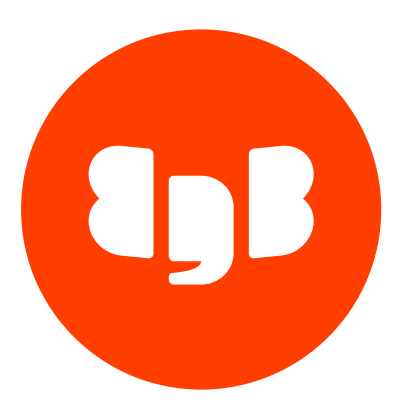

# EDB Postgres Advanced Server (EPAS) Version 16

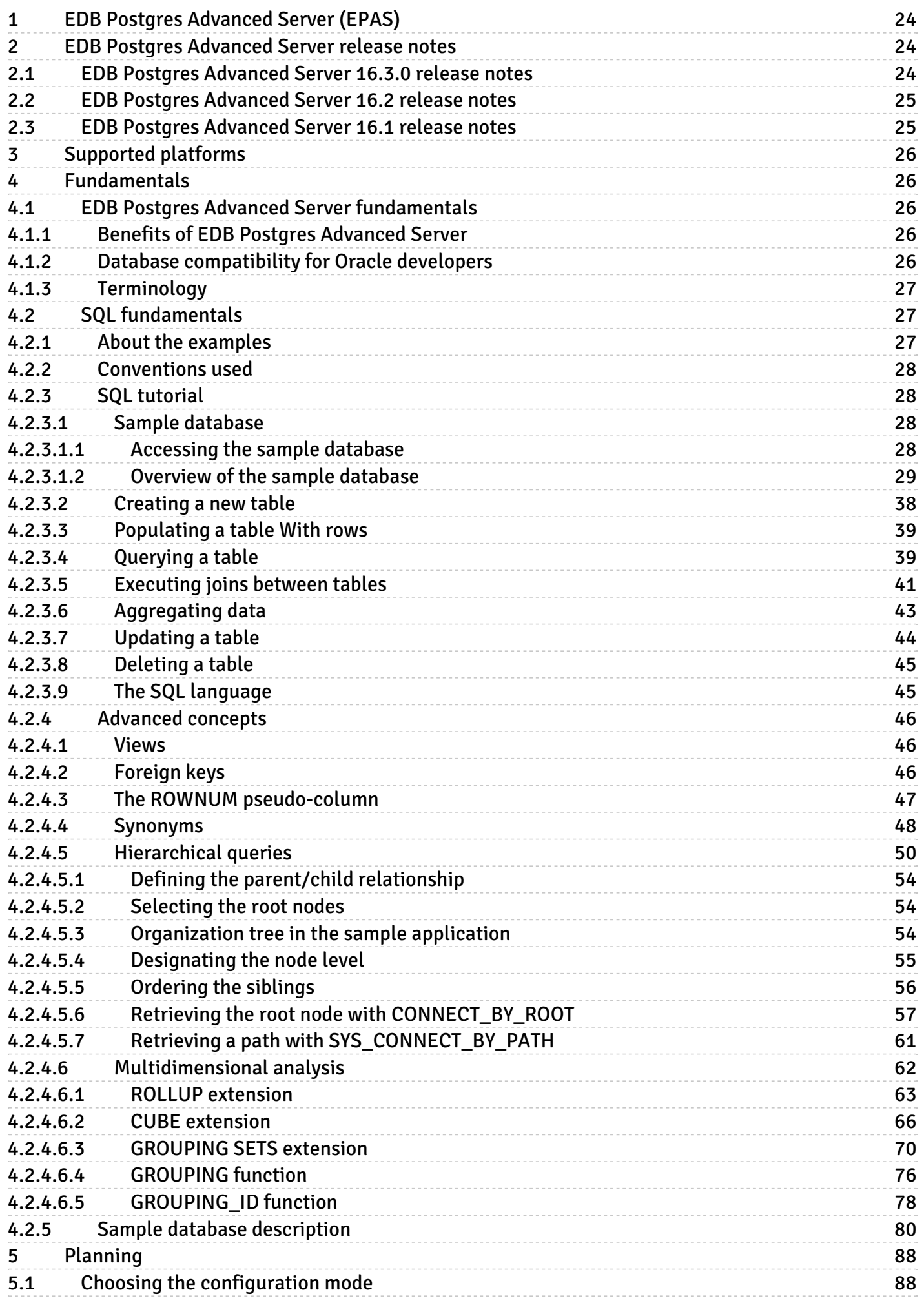

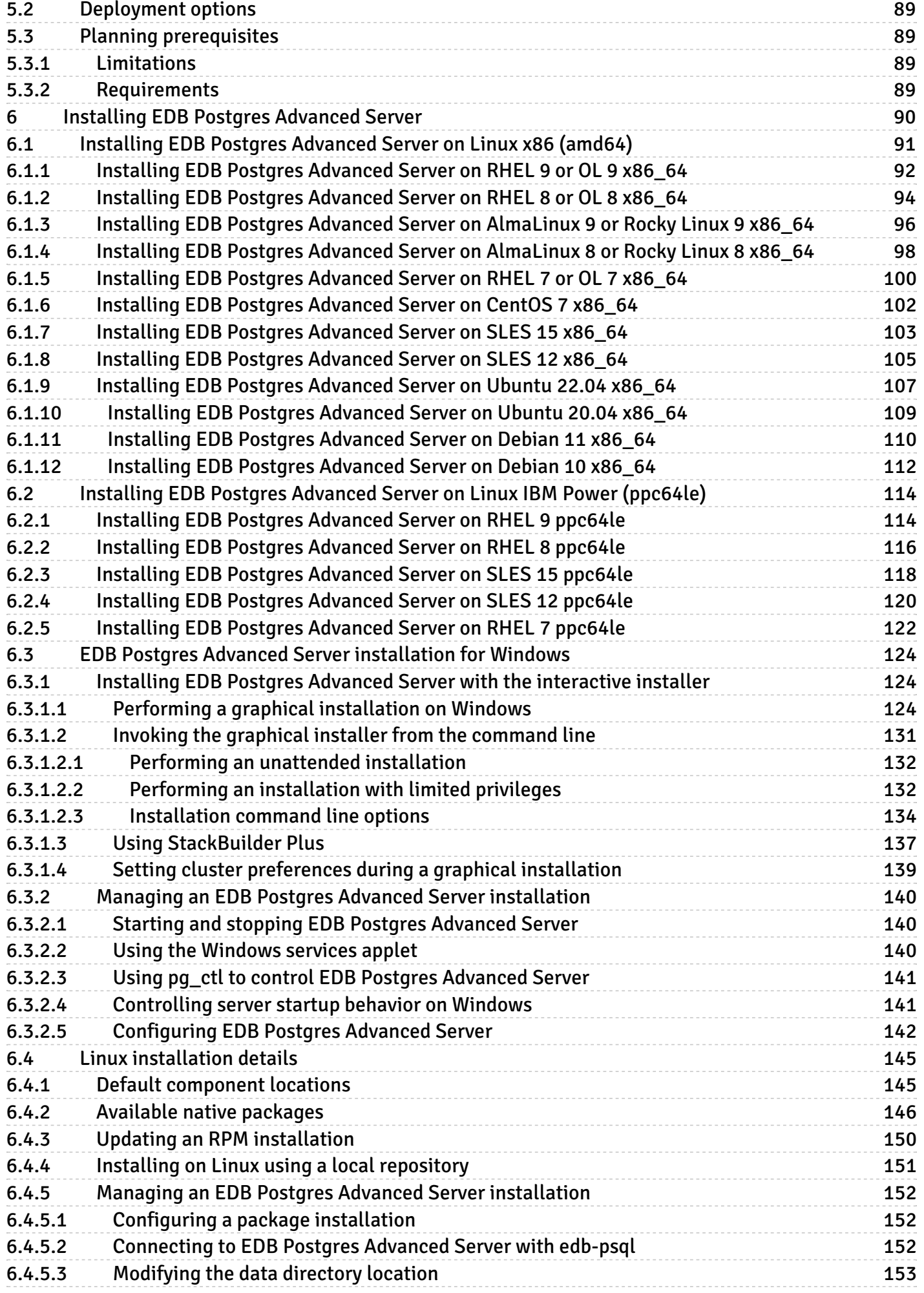

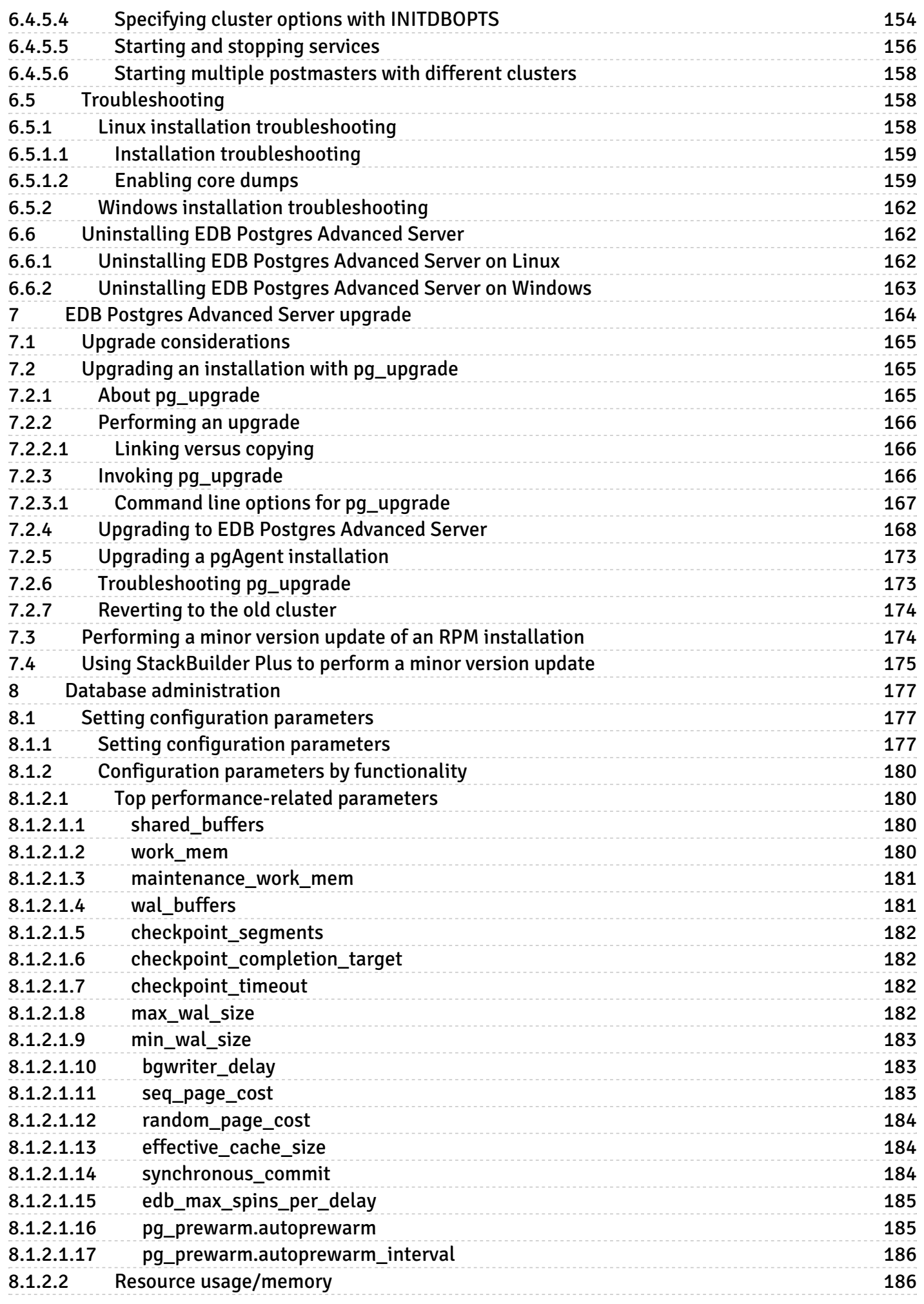

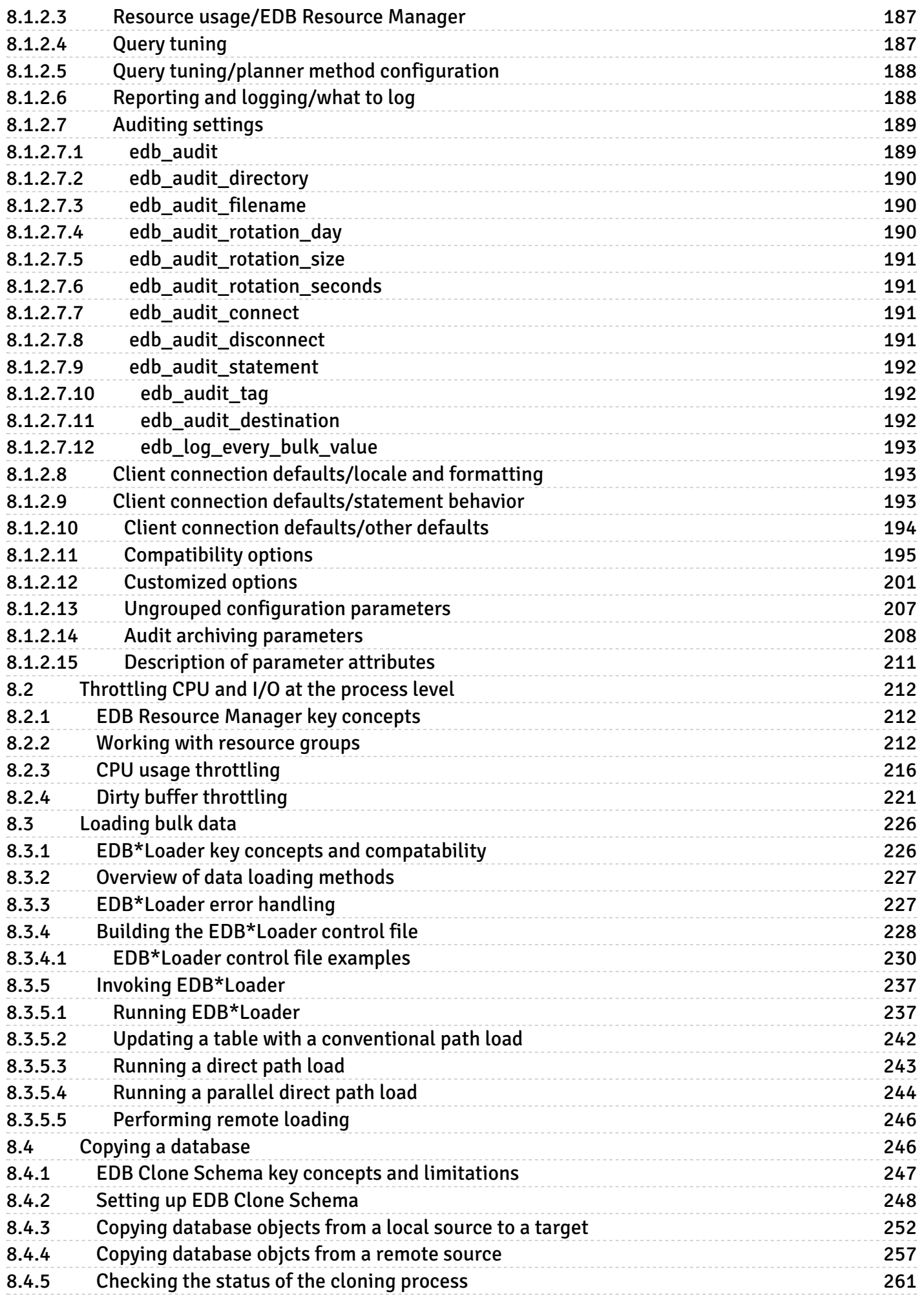

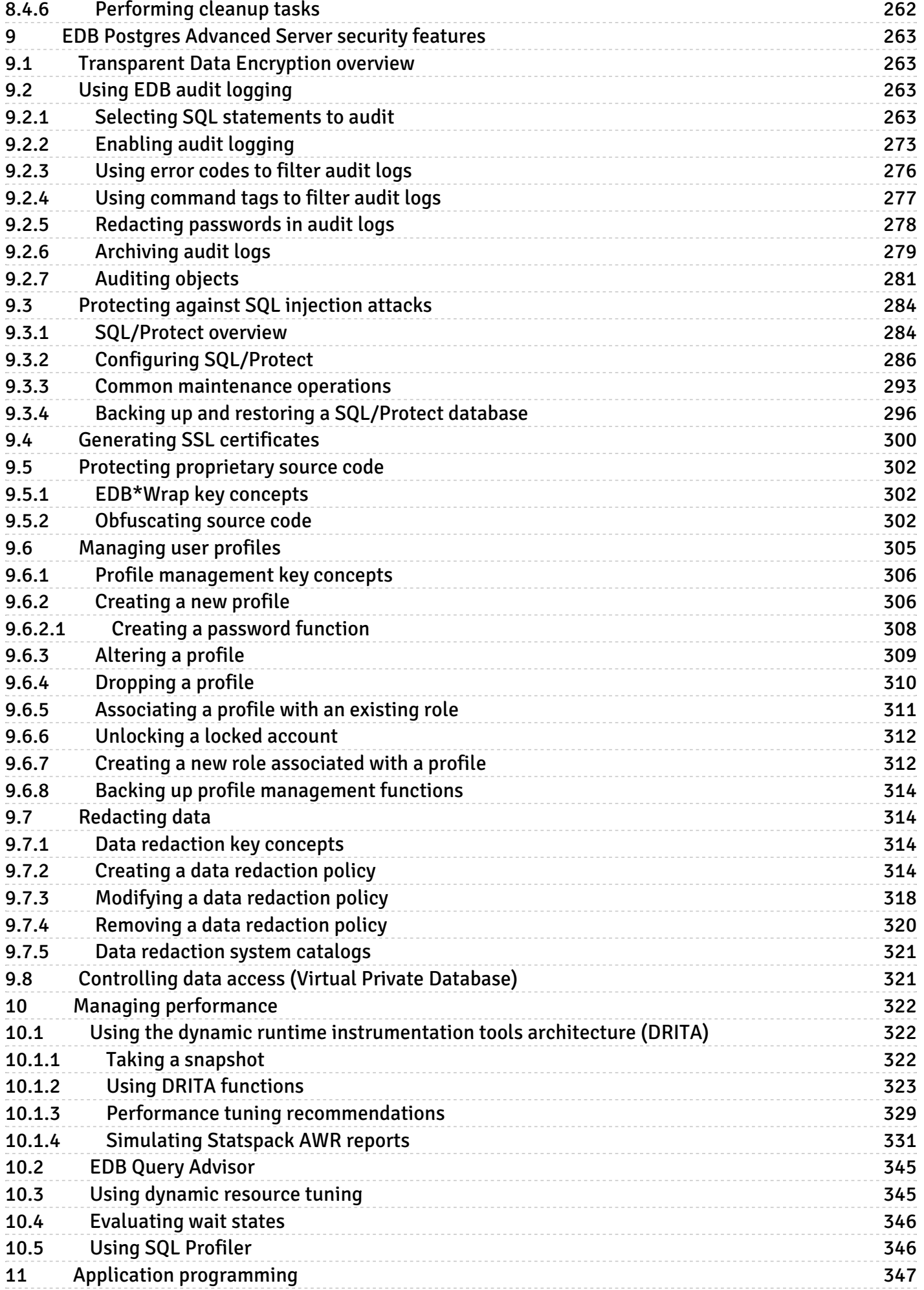

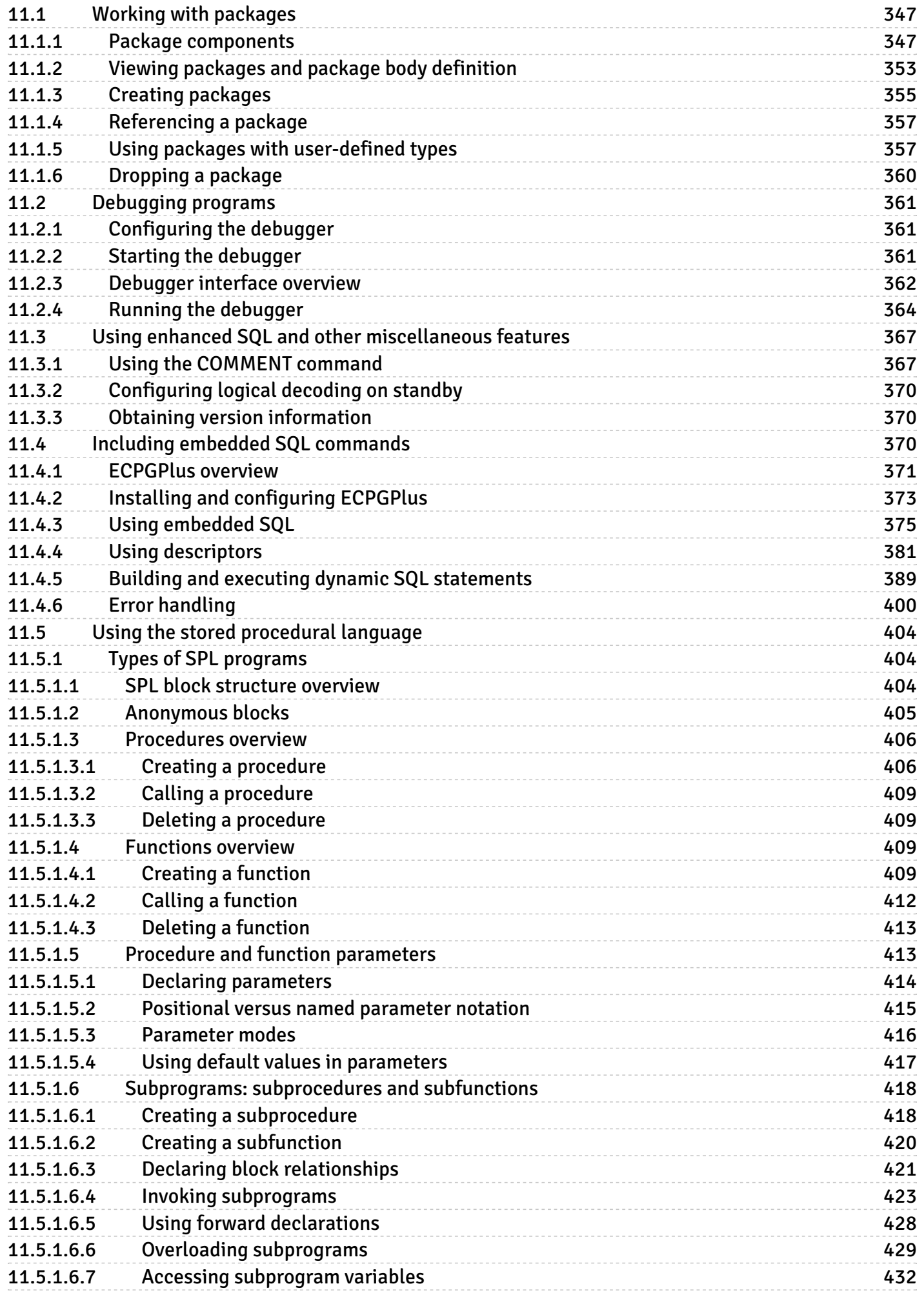

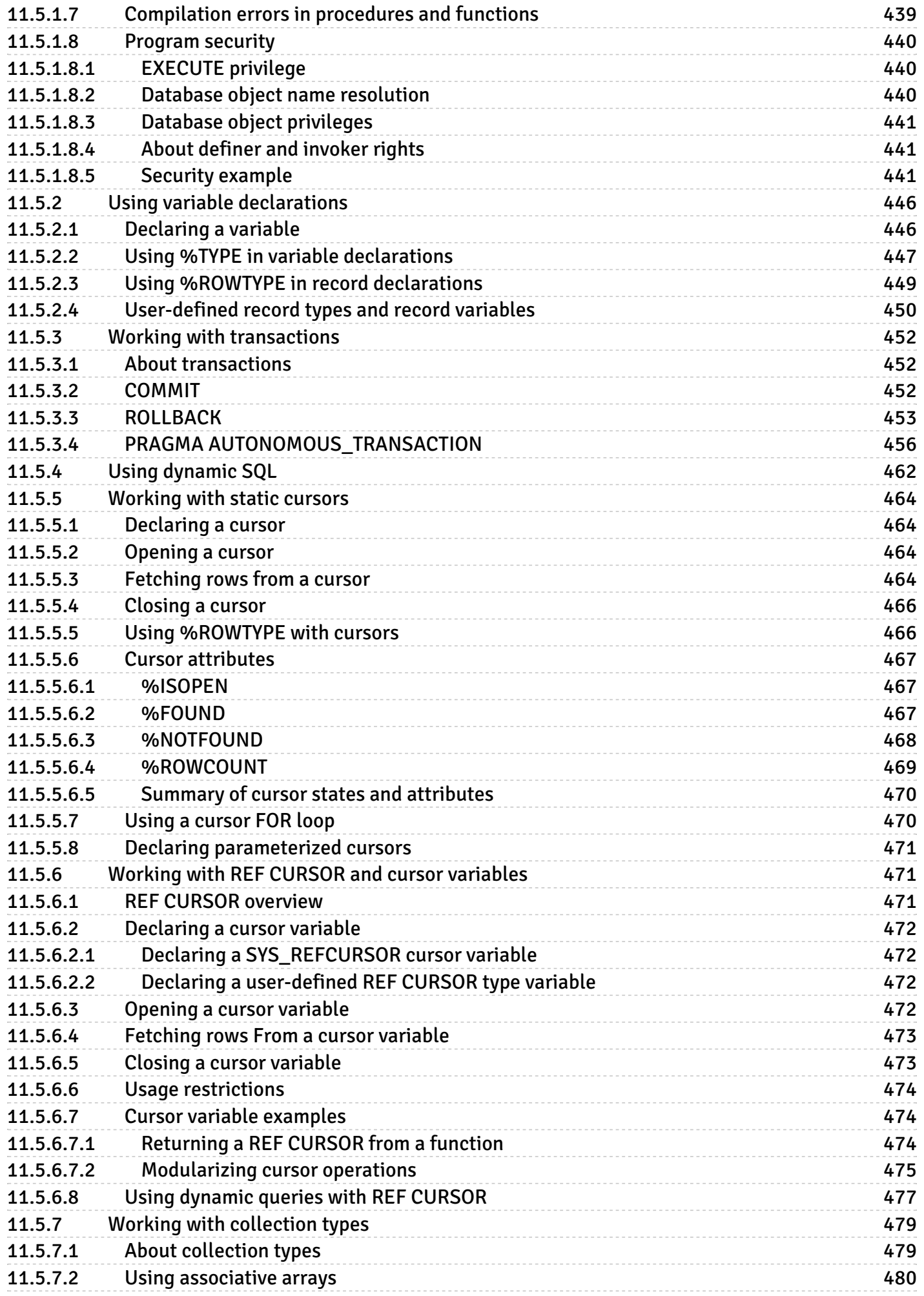

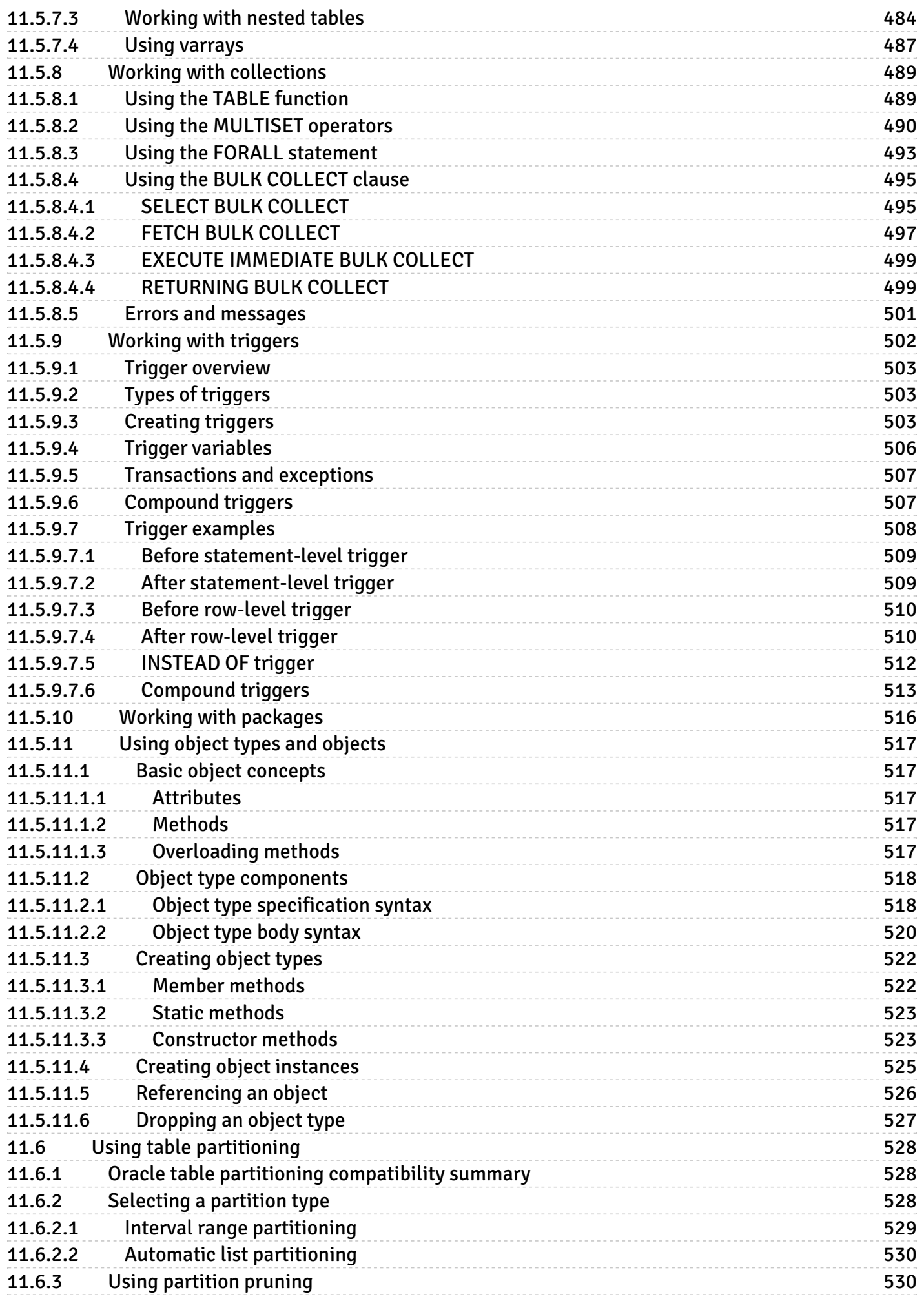

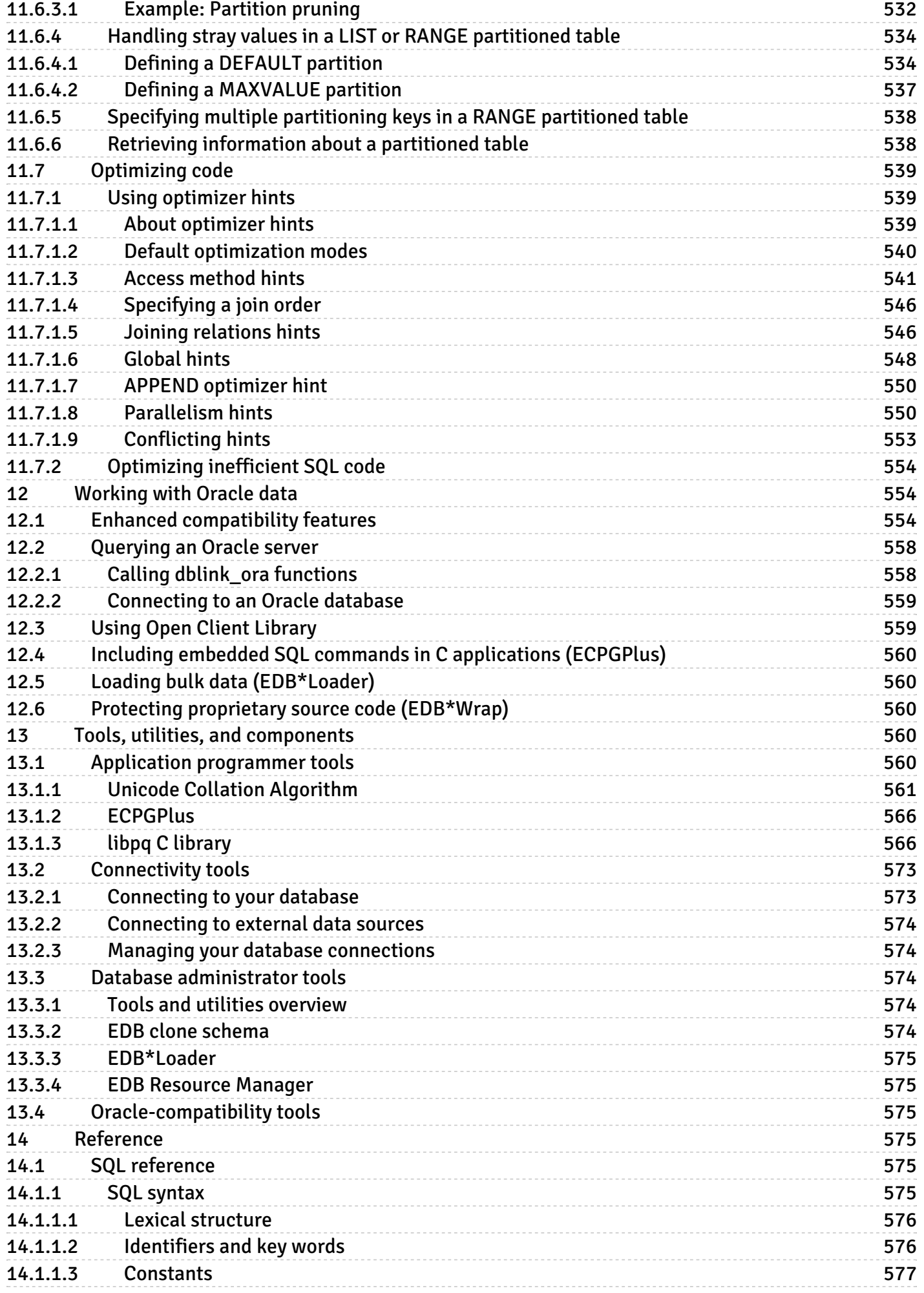

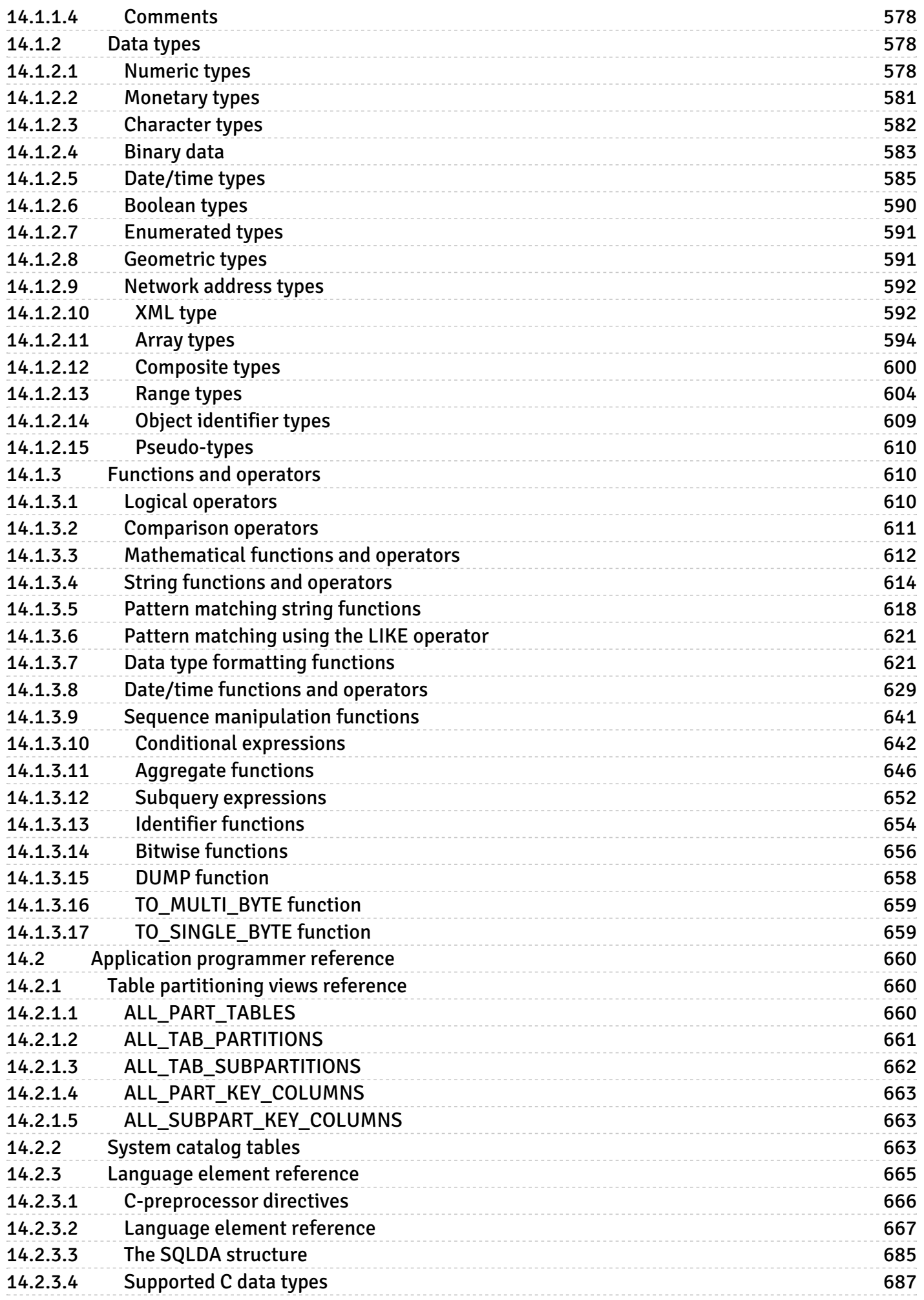

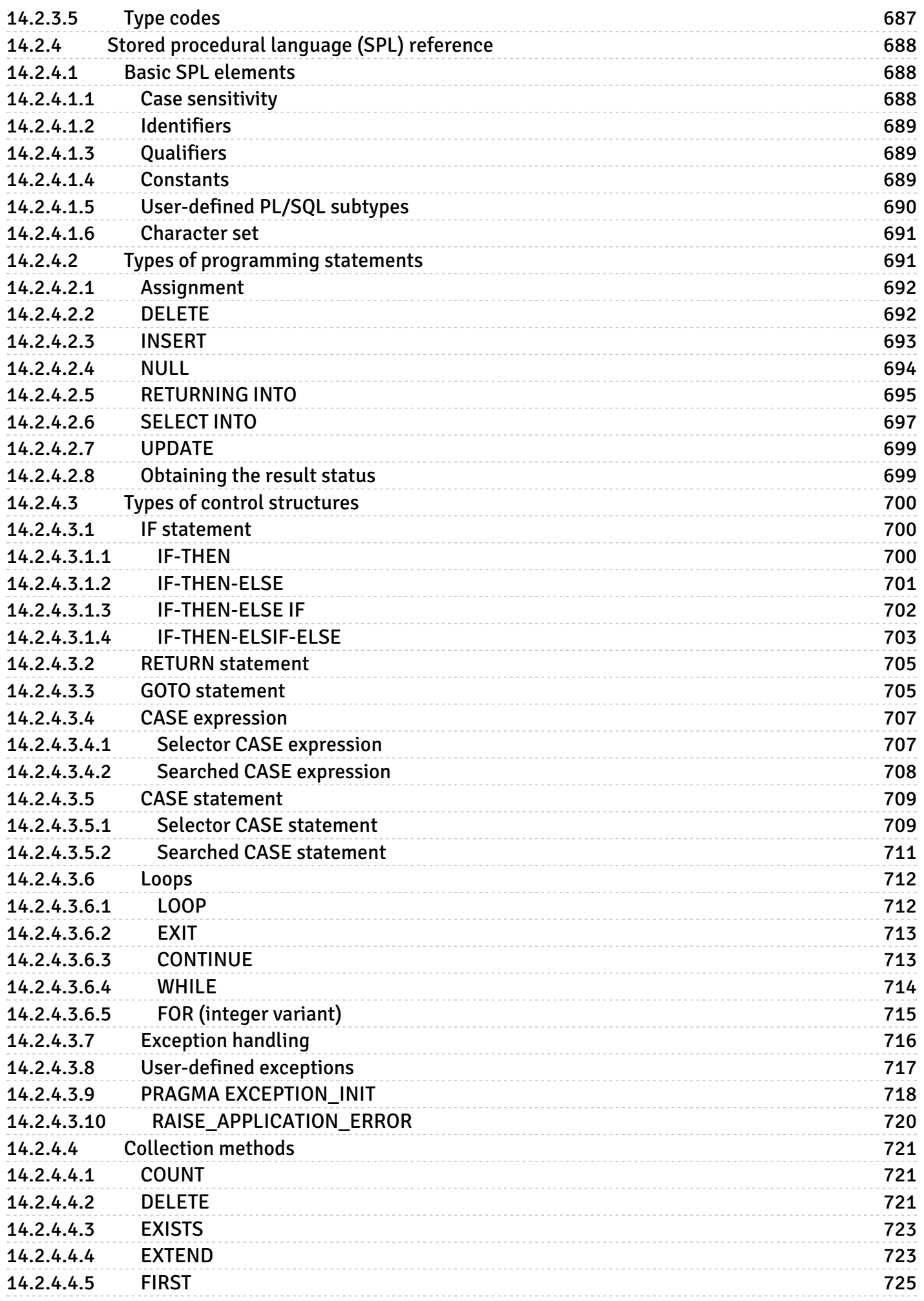

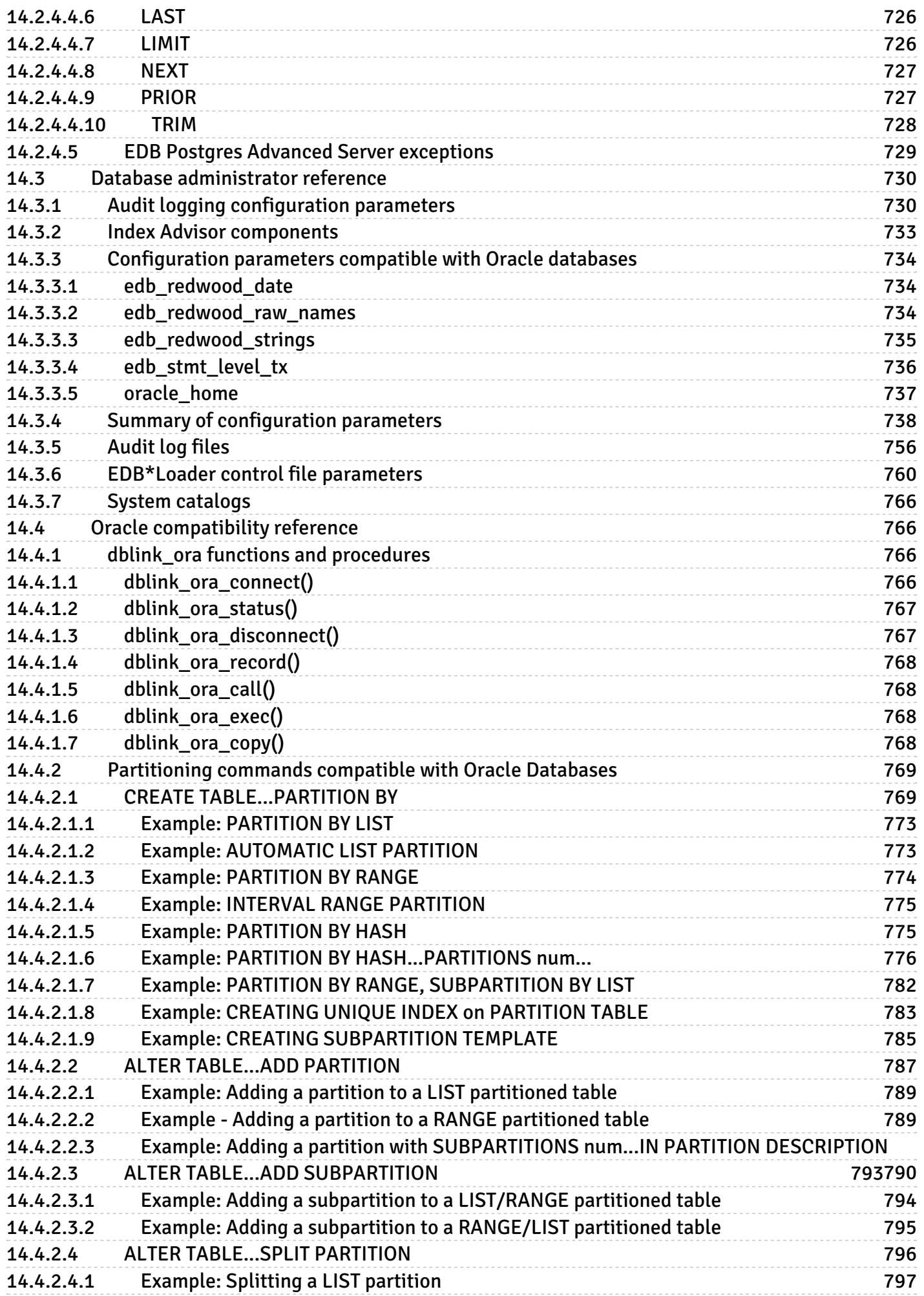

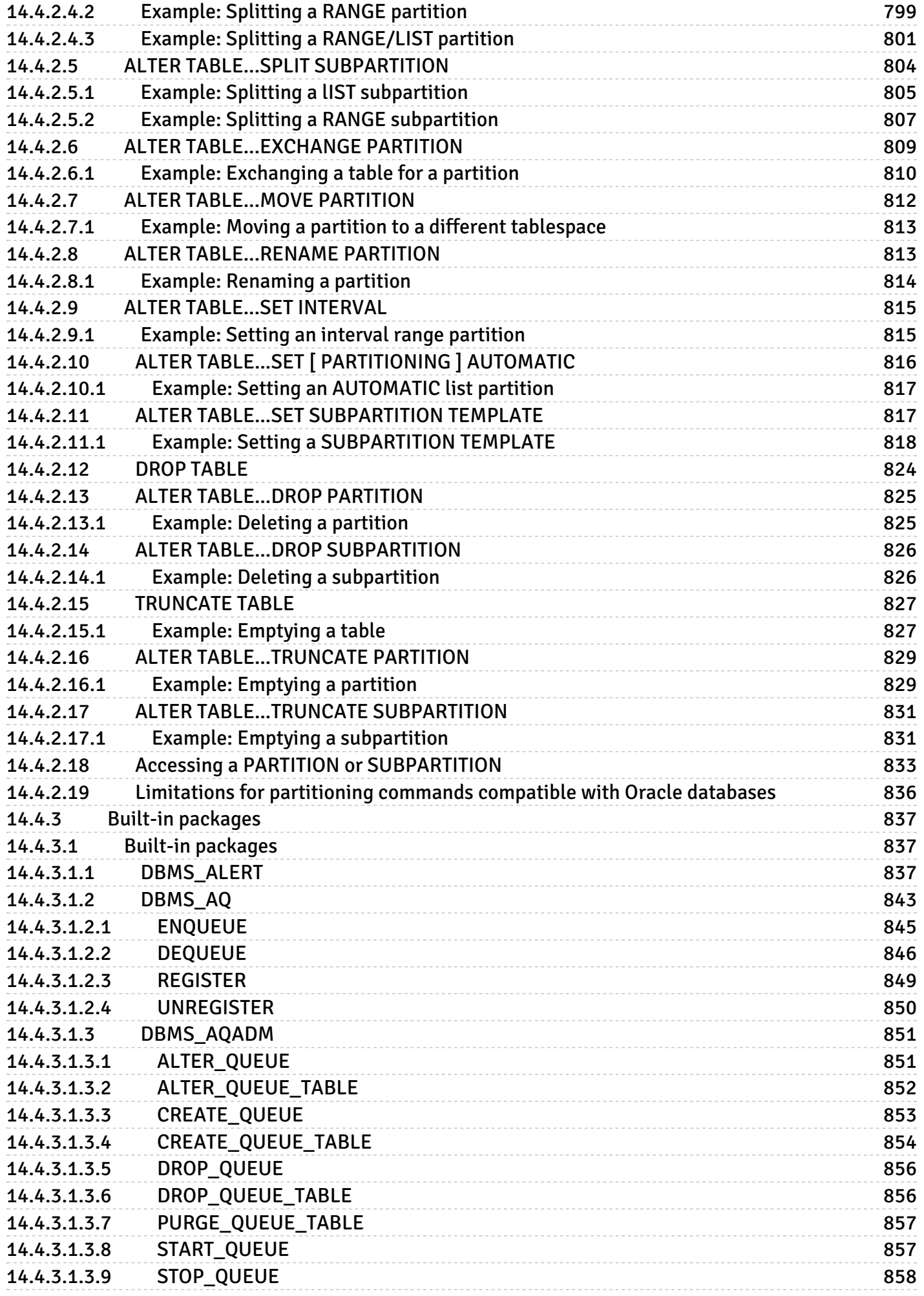

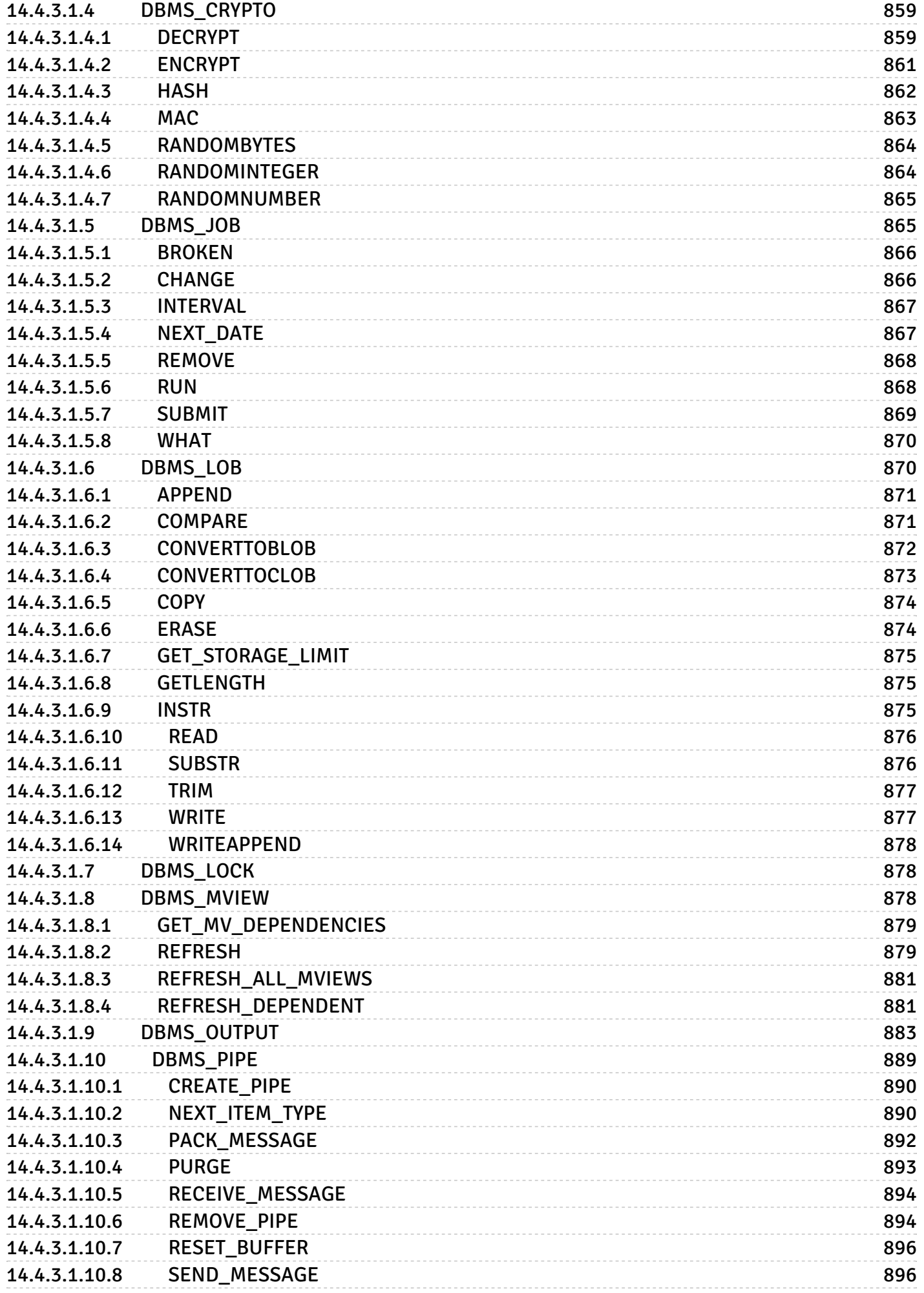

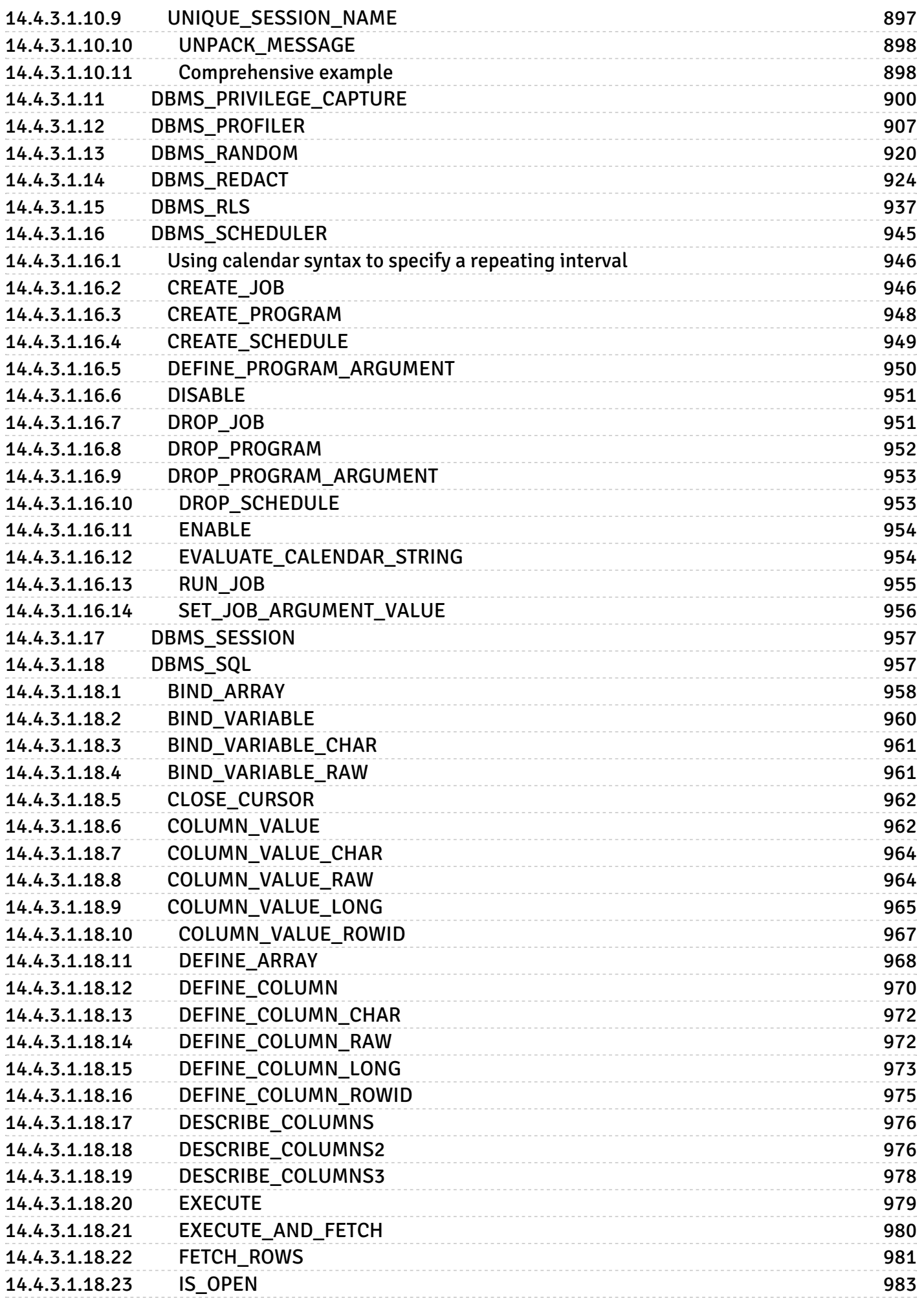

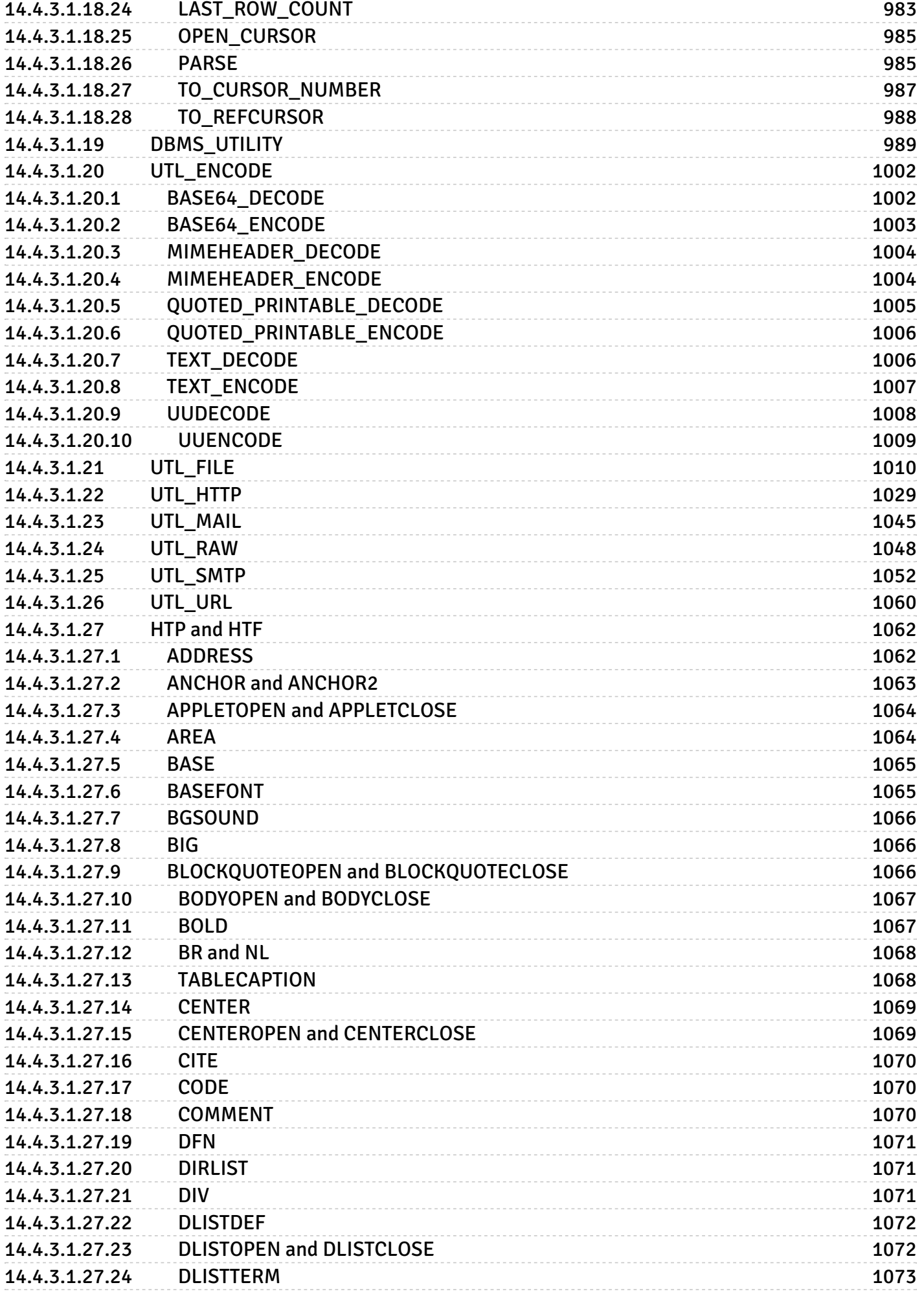

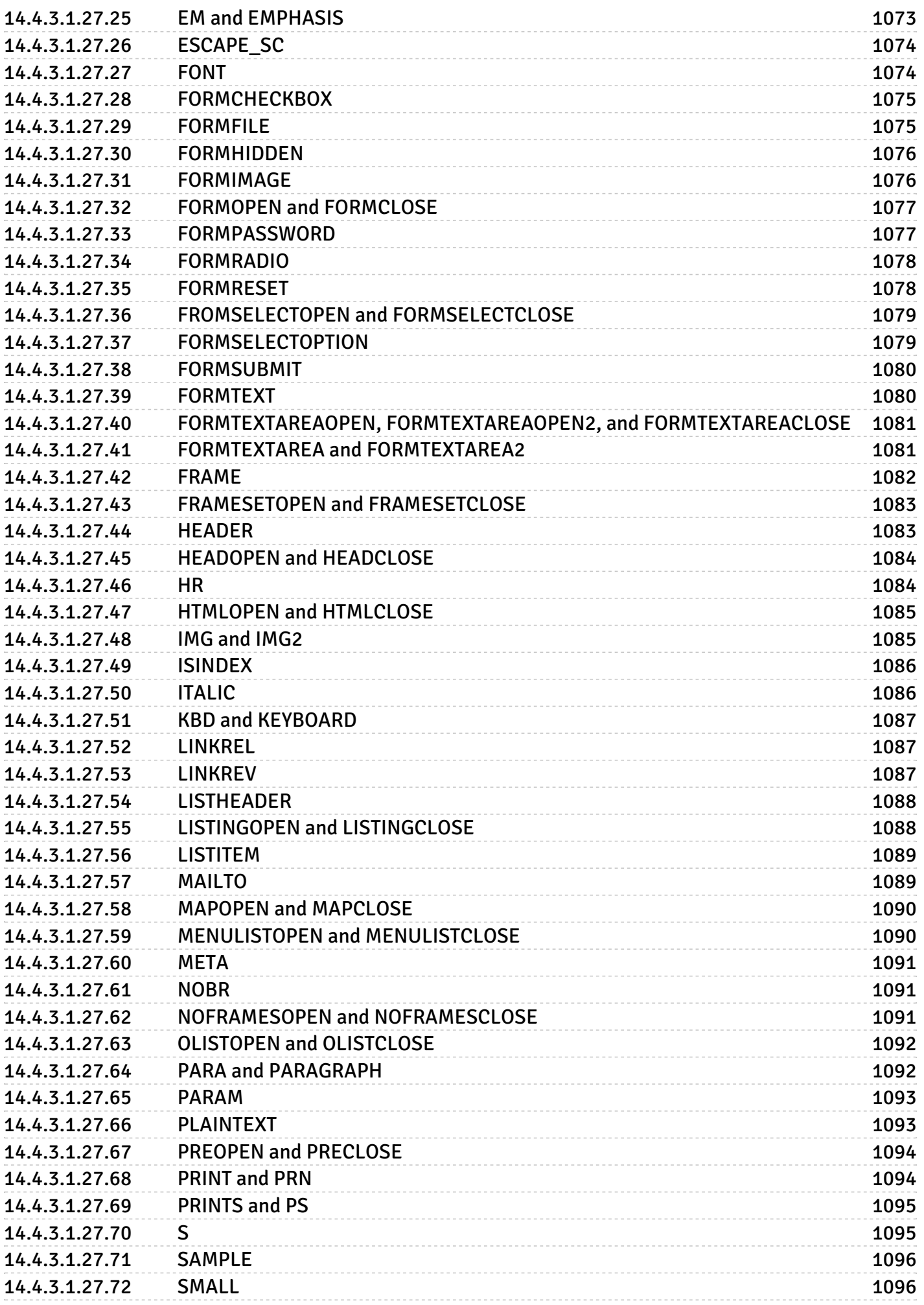

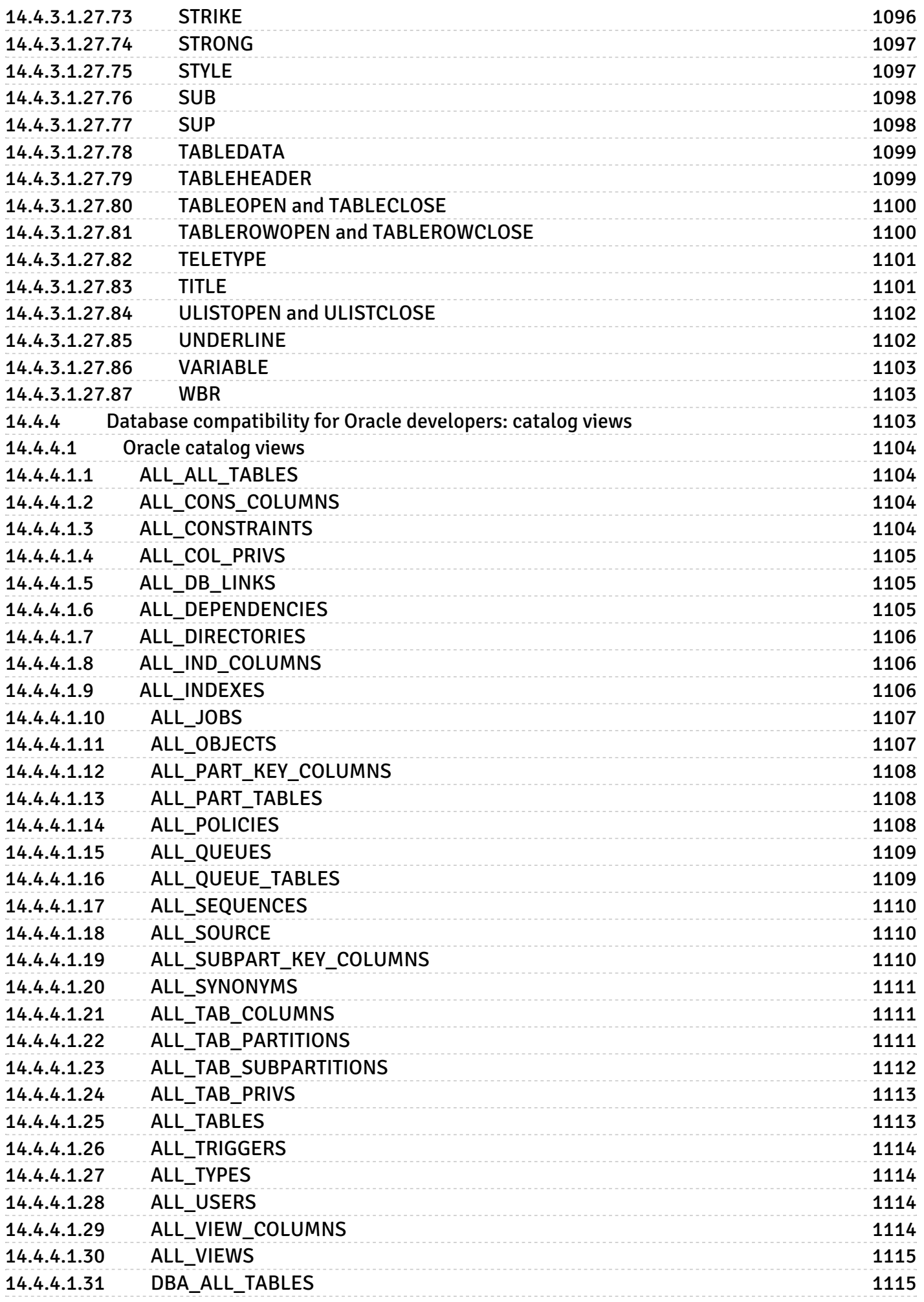

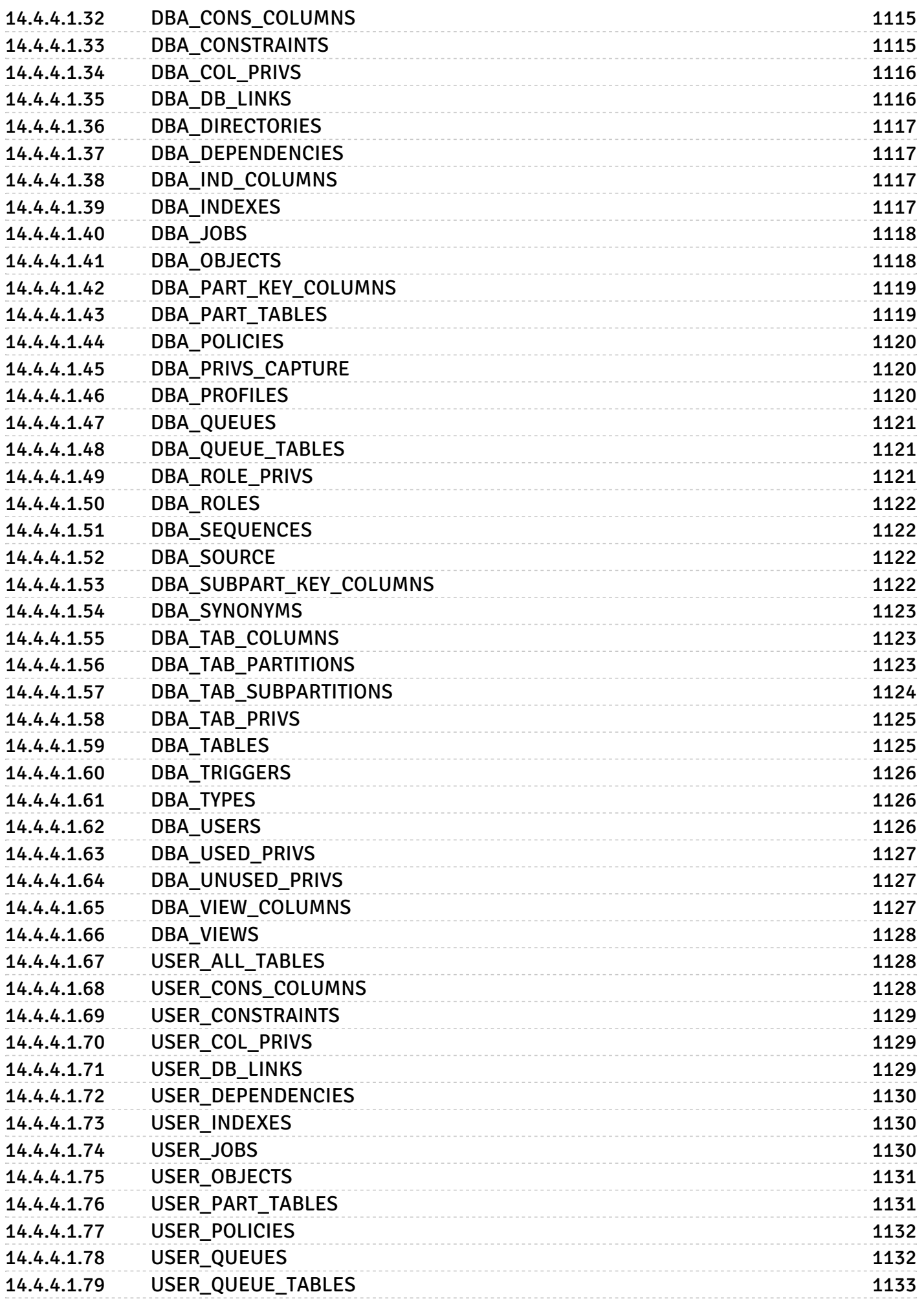

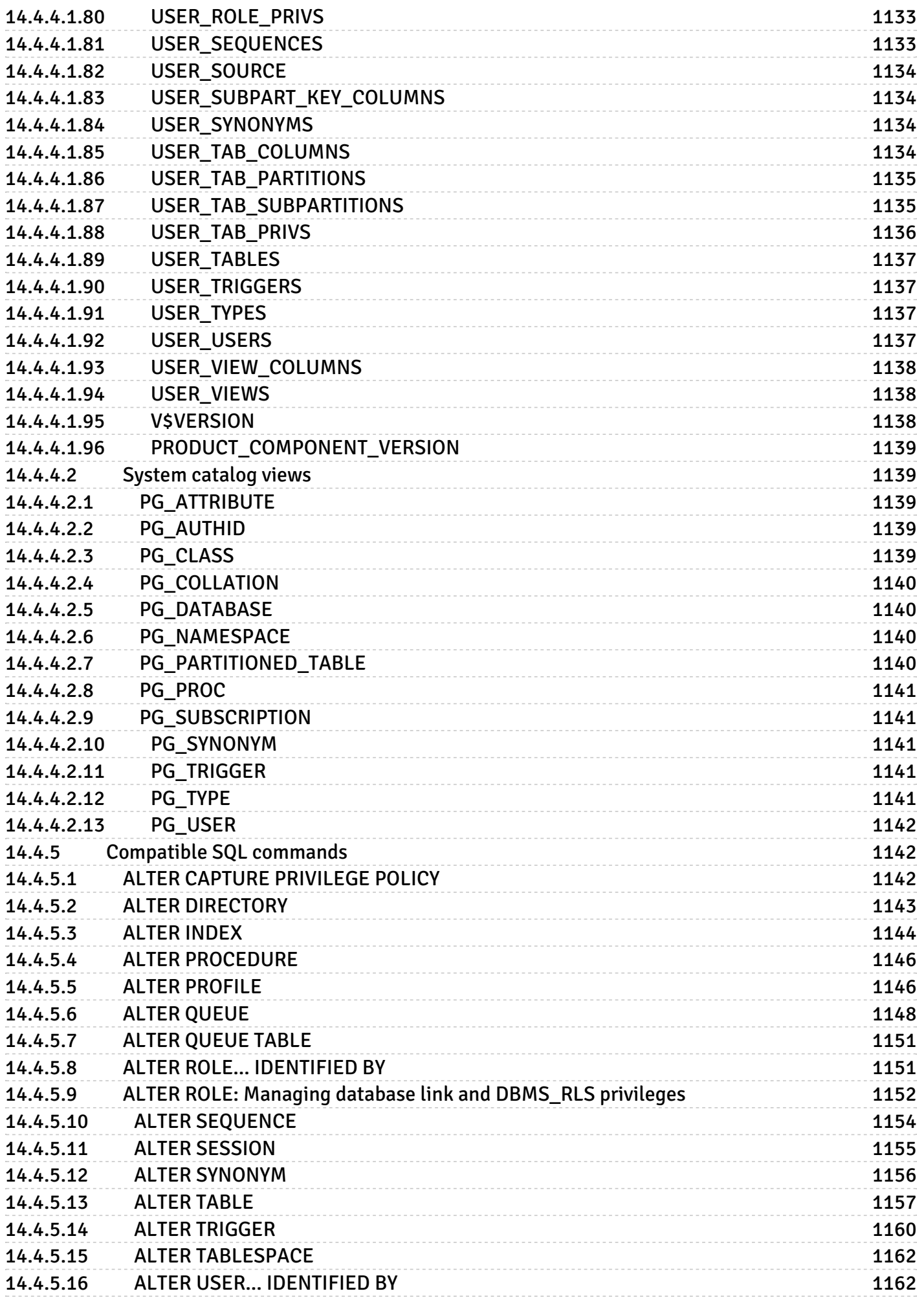

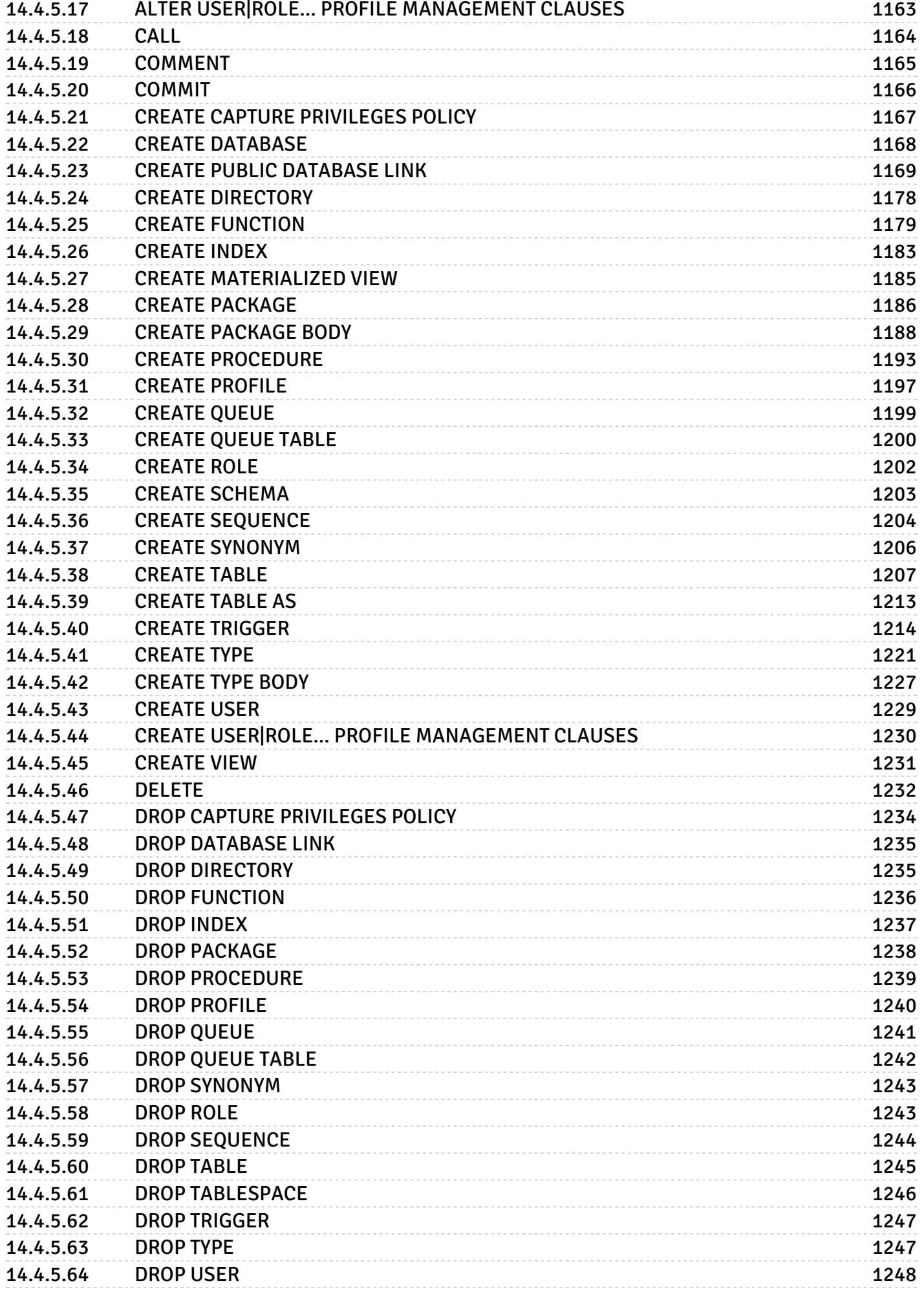

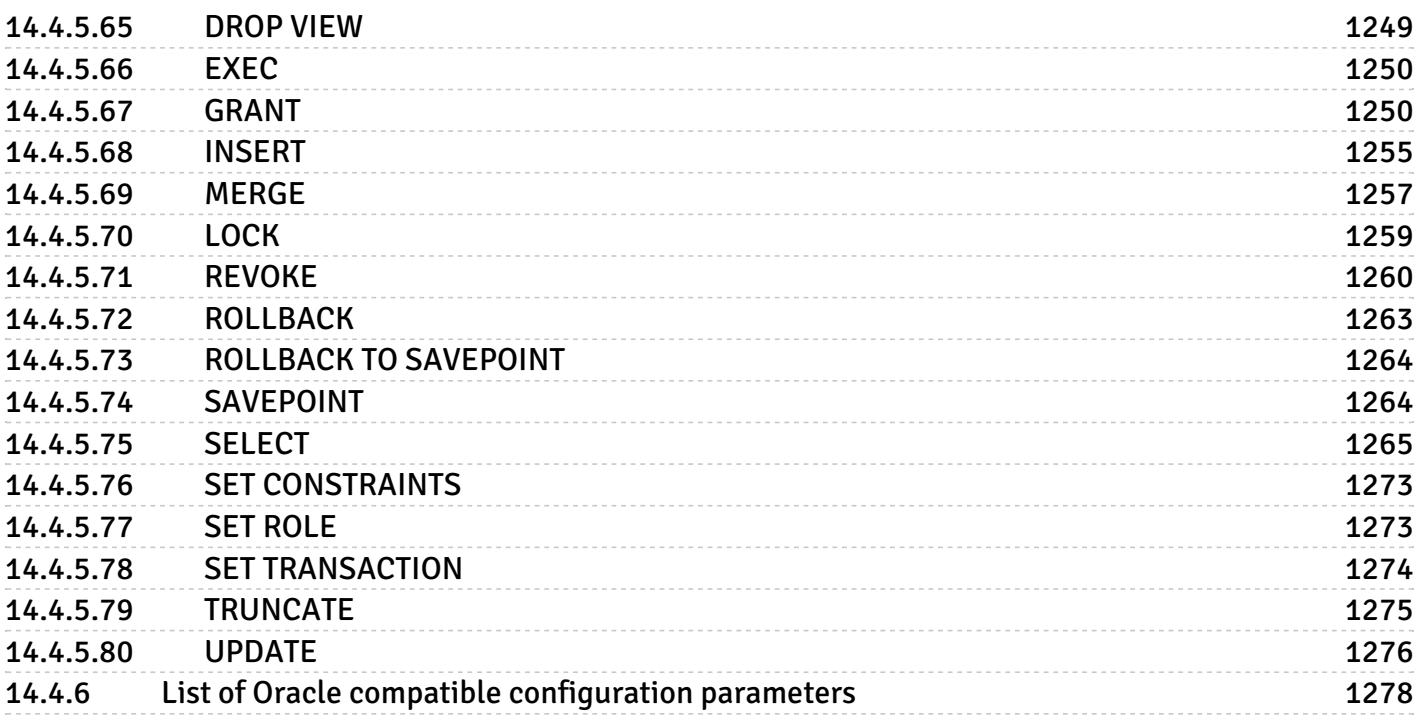

## <span id="page-23-0"></span>1 EDB Postgres Advanced Server (EPAS)

EDB is the only worldwide company to deliver innovative and low-cost, open-source-derived database solutions. These solutions offer commercial quality, ease of use, compatibility, scalability, and performance for small or large-scale enterprises. EDB Postgres Advanced Server (sometimes referred to as EPAS in this documentation) adds extended functionality to open-source PostgreSQL, including:

- Database [administration](#page-176-3)
- Enhanced SQL [capabilities](#page-366-2)
- Database and [application](#page-262-4) security
- **•** [Performance](#page-321-3) monitoring and analysis
- Application [development](#page-346-3) utilities
- Advanced [replication](https://www.enterprisedb.com/docs/pgd/latest/) (version 14 and higher).

All of these features are available in Postgres mode and Oracle [compatibility](#page-553-3) mode. When you launch EDB Postgres Advanced Server in Oracle compatibility mode, you get additional features that help with Oracle-to-Postgres migrations.

- [Oracle-compatible](#page-577-3) custom data types
- Oracle [keywords](#page-574-6)
- Oracle [functions](#page-609-3)
- [Oracle-style](#page-1102-3) catalog views
- Additional [compatibility](#page-1256-1) with Oracle MERGE.

EDB also makes available a full suite of tools and [utilities](#page-559-5) that helps you monitor and manage your EDB Postgres Advanced Server deployment.

## <span id="page-23-1"></span>2 EDB Postgres Advanced Server release notes

EDB Postgres Advanced Server 16 is built on open-source PostgreSQL 16, which introduces myriad enhancements that enable databases to scale up and scale out in more efficient ways.

The EDB Postgres Advanced Server documentation describes the latest version of EDB Postgres Advanced Server 16 including minor releases and patches. These release notes provide information on what was new in each release.

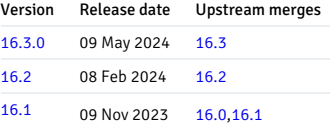

#### Component certification

This components are included in the EDB Postgres Advanced Server v16.1 release:

- $\bullet$  pgAgent 4.4.2
- PL Debugger 1.5.1
- $\bullet$  pg\_catcheck 1.4.0
- EDB Query Advisor 1.0.1
- EDB Wait States 1.1.0
- EDB Clone Schema
- EDB Parallelcone
- EDB EDB\*Plus 41.2.0
- SQL Profiler 4.1.1
- SPL Check

#### Support announcements

#### Backup and Recovery Tool (BART) incompatibility

The EDB Backup and Recovery Tool (BART) isn't supported by EDB Postgres Advanced Server or PostgreSQL version 14 and later. We strongly recommend that you move to Barman or [PgBackRest](https://www.enterprisedb.com/docs/supported-open-source/pgbackrest/) as your backup recovery tool.

# <span id="page-23-3"></span><span id="page-23-2"></span>2.1 EDB Postgres Advanced Server 16.3.0 release notes

Released: 9 May 2024

EDB Postgres Advanced Server 16.3.0 includes the following enhancements and bug fixes:

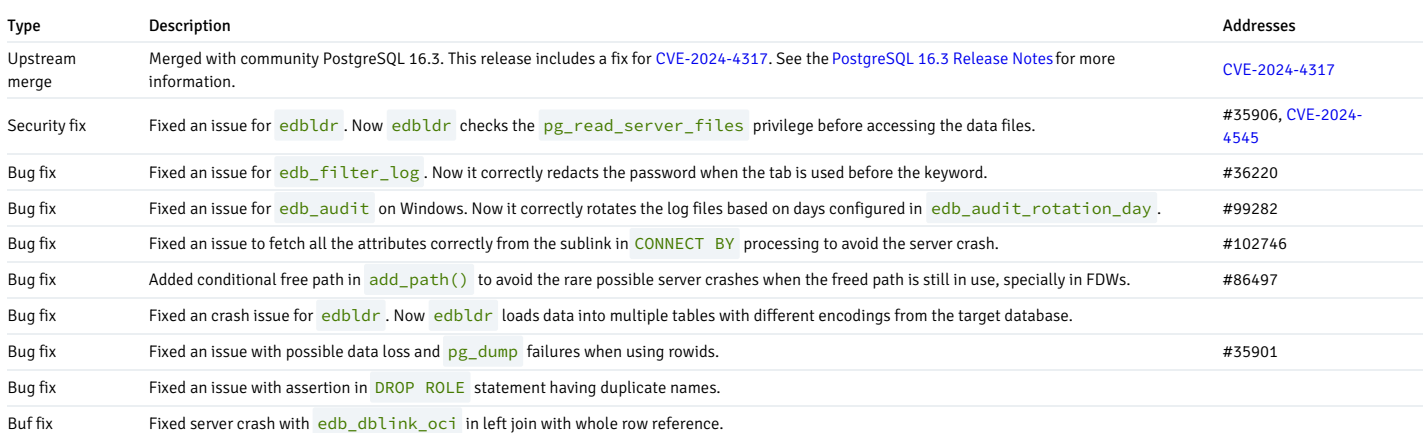

# <span id="page-24-2"></span><span id="page-24-0"></span>2.2 EDB Postgres Advanced Server 16.2 release notes

## Released: 8 Feb 2024

EDB Postgres Advanced Server 16.2 includes the following enhancements and bug fixes:

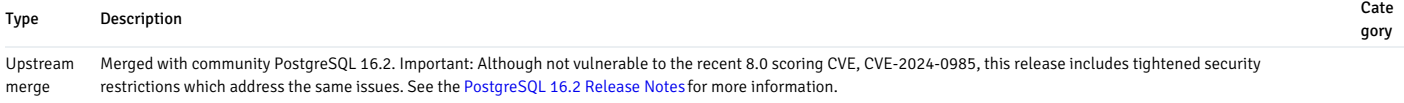

## <span id="page-24-3"></span><span id="page-24-1"></span>2.3 EDB Postgres Advanced Server 16.1 release notes

#### Released: 09 Nov 2023

EDB Postgres Advanced Server 16.1 includes the following enhancements and bug fixes:

#### Deprecation

This release removes support for Index Advisor and edb\_partition\_pruning GUC parameter.

#### Type Description

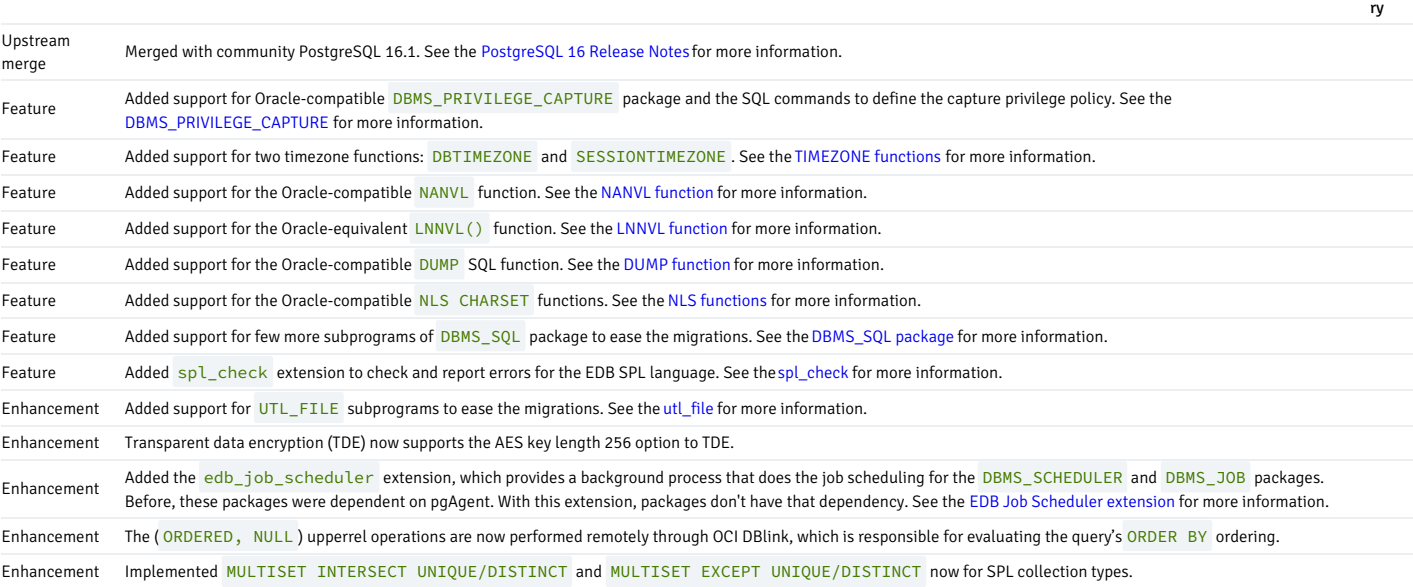

Ca te go

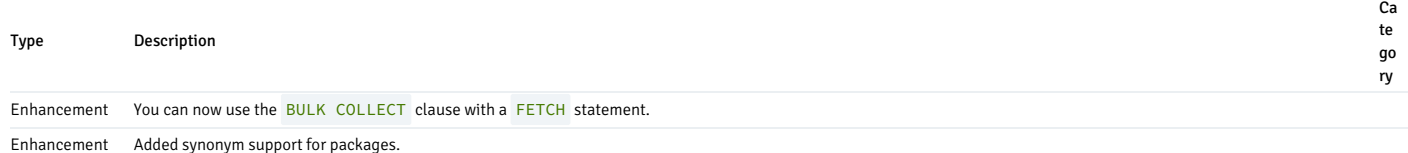

Enhancement The TO\_TIMESTAMP\_TZ() function now takes a single argument that converts a string to TIMESTAMPTZ in the default format. Enhancement The EXPAND\_SQL\_TEXT procedure of the DBMS\_UTILITY package is now supported. It returns an expanded version of a given SQL query by replacing view references with its definition.

## <span id="page-25-0"></span>3 Supported platforms

EDB Postgres Advanced Server supports installations on Linux and Windows platforms.

To learn about the platform support for EDB Postgres Advanced Server, you can refer either to the platform support for EDB Postgres Advanced Server on thePlatform [Compatibility](https://www.enterprisedb.com/platform-compatibility#epas) page on the EDB website or Installing EDB Postgres [Advanced](#page-89-1) Server.

## <span id="page-25-1"></span>4 Fundamentals

The key concepts of EDB Postgres Advanced Server include its features, benefits, and terminology. The SQL tutorial uses a sample database and explains important database concepts.

## <span id="page-25-2"></span>4.1 EDB Postgres Advanced Server fundamentals

EDB Postgres Advanced Server provides tools you can use to administer enterprise-scale data solutions. These essential concepts help you to design, implement, and manage EDB Postgres Advanced Server.

## <span id="page-25-3"></span>4.1.1 Benefits of EDB Postgres Advanced Server

EDB Postgres Advanced Server is a stand-alone proprietary database server that adds extended functionality to the open-source PostgreSQL database.

EDB Postgres Advanced Server is designed to provide enterprise capabilities on top of the features present in community Postgres. These capabilities:

- Help database [administrators](#page-176-3) to maintain and operate EDB Postgres Advanced Server databases
- Include enhanced SQL [functionality](#page-366-2) and other features that add flexibility and convenience
- Extend Postgres security with features designed to limit [unauthorized](#page-262-4) access
- Assist with [performance](#page-321-3) monitoring and analysis
- Include multiple features designed to increase application [programmer](#page-346-3) productivity
- Advanced [replication](https://www.enterprisedb.com/docs/pgd/latest/) support (version 14 and higher).

EDB Postgres Advanced Server also has a significant amount ofOracle [compatibility](#page-553-3) features which facilitate Oracle to Postgres migrations.

EDB Postgres Advanced Server includes extended functionality that provides compatibility for syntax supported by Oracle applications, as well as compatible procedural logic, data types, system catalog views and other features that enable EDB's Oracle compatible connectors, EDB\*Plus, EDB\*Loader and many other tools and functionality.

Major versions of EDB Postgres Advanced Server are released yearly in line with the major version release of PostgreSQL. EDB Postgres Advanced Server is normally released one to two months after PostgreSQL major version releases.

EDB Postgres Advanced Server is supported on Linux [x86-64](#page-90-1), Linux on IBM [Power](#page-113-2) and [Windows](#page-123-3) x86-64.

## <span id="page-25-4"></span>4.1.2 Database compatibility for Oracle developers

EDB Postgres Advanced Server makes Postgres look, feel, and operate more like Oracle, so when you migrate, there is less code to rewrite, and you can be up and running quickly. The Oracle compatibility features allow you to run many applications written for Oracle in EDB Postgres Advanced Server with minimal to no changes.

EDB Postgres Advanced Server provides Oracle compatible:

- Stored [procedure](#page-403-3) language (SPL) when creating database server-side application logic for stored procedures, functions, triggers, and packages
- Data types that are [compatible](#page-577-3) with Oracle databases
- SQL [statements](#page-574-6) that are compatible with Oracle SQL
- System and built-in [functions](#page-609-3) for use in SQL statements and procedural logic
- System [catalog](#page-1102-3) views that are compatible with Oracle's data dictionary
- Additional [compatibility](#page-1256-1) with Oracle MERGE.

#### Further reading

- Compatible SQL syntax, data types, and views in SQL [reference](#page-1141-3).
- Compatibility offered by the procedures and functions that are part of the built-in packages in Built-in [packages](#page-836-3).
- Compatible tools and utilities (EDB\*Plus, EDB\*Loader, DRITA, and EDB\*Wrap) that are included with an EDB Postgres Advanced Server installation inTools, utilities, and [components](#page-573-5).
- For applications written using the Oracle Call Interface (OCI), EDB's Open Client Library (OCL) provides interoperability with these applications. SeeEDB OCL [Connector](https://www.enterprisedb.com/docs/ocl_connector/latest/).

## <span id="page-26-0"></span>4.1.3 Terminology

The terminology that follows is important for understanding EDB Postgres Advanced Server's functionality and its components.

#### Database server (postmaster)

The server process that provides the key functionality that allows you to store and manage data. It manages the database files, accepts connections to the database from client applications, and performs database actions on behalf of the clients. The database server process is called *postgres*.

#### Database cluster

A set of on-disk structures that comprise a collection of databases. A cluster is serviced by a single-instance of the database server. A database cluster is stored in the data directory. Don't store the data directory of a production database on an NFS file system.

#### Configuration files

You can use the parameters listed in Postgres configuration files to manage deployment preferences, security preferences, connection behaviors, and logging preferences.

## <span id="page-26-1"></span>4.2 SQL fundamentals

Structured Query Language (SQL) is a standard language for accessing and manipulating databases. These fundamentals provide a starting point for the most common actions for working with SQL, with pointers to more in-depth documentation. The tutorial uses a sample database and explains key concepts.

#### <span id="page-26-2"></span>4.2.1 About the examples

The examples shown in the documentation use the PSQL program. PSQL is a terminal-based command line interface for Postgres. The prompt that normally appears when using PSQL is omitted in these examples to provide extra clarity for the point being shown.

Examples and output from examples are shown in a fixed-width, white font on a dark background.

Consider the following key points related to the examples:

During installation of the EDB Postgres Advanced Server, you must make selections for configuration and defaults compatible with Oracle databases to reproduce the same results as the examples. You can verify a default compatible configuration by issuing the following commands in PSQL and returning the results shown:

```
SHOW edb_redwood_date;
edb_redwood_date
 on
SHOW datestyle;
 DateStyle
--------------Redwood,
DMY
```
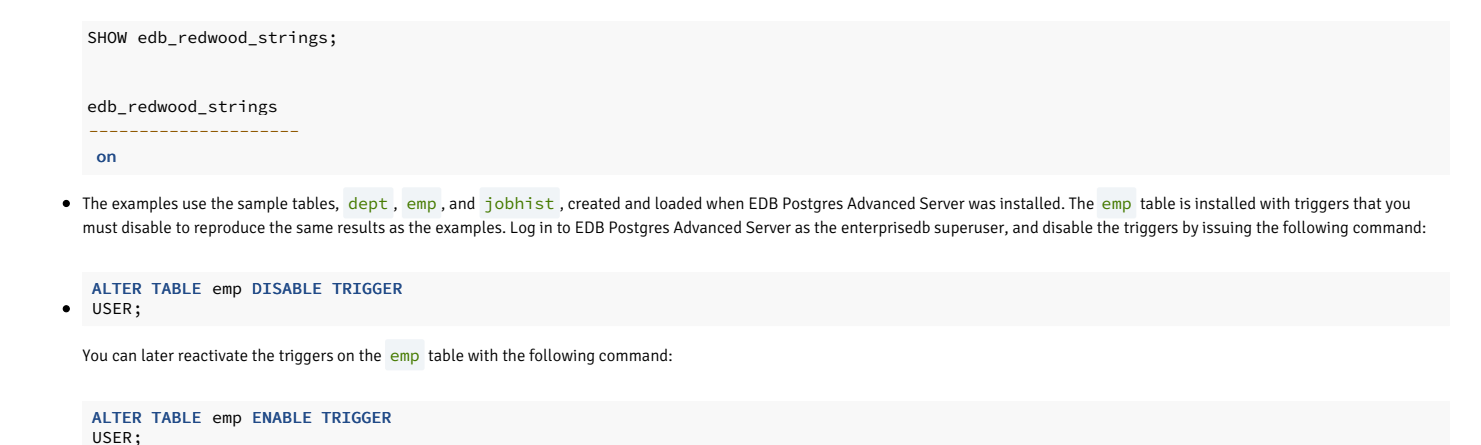

# <span id="page-27-0"></span>4.2.2 Conventions used

The conventions used in the documentation described here apply to both Linux and Windows systems.

Directory paths are presented in the Linux format with forward slashes. When working on Windows systems, start the directory path with the drive letter followed by a colon, and substitute back slashes for forward slashes.

Some of this information might apply interchangeably to the PostgreSQL and EDB Postgres Advanced Server database systems. The term EDB Postgres Advanced Serveris used to refer to EDB Postgres Advanced Server. The term Postgres is used to generically refer to both PostgreSQL and EDB Postgres Advanced Server. When a distinction must be made between these two database systems, the specific names—PostgreSQL or EDB Postgres Advanced Server—are used.

The installation directory path of the PostgreSQL or EDB Postgres Advanced Server products is referred to as POSTGRES\_INSTALL\_HOME.

- For EDB Postgres Advanced Server Linux installations performed using the interactive installer for version 10 and earlier, the default is /opt/edb/asx.x .
- For EDB Postgres Advanced Server Linux installations performed using an RPM package, the default is /usr/edb/as<xx> where <xx> is the EDB Postgres Advanced Server version number.
- For EDB Postgres Advanced Server Windows installations, the default is C:\Program Files\edb\as<xx>. The product version number is represented by x.x or by xx for version 10 and later.

# <span id="page-27-1"></span>4.2.3 SQL tutorial

EDB Postgres Advanced Server is a relational database management system (RDBMS), which means it's a system for managing data stored in relations. A relation is essentially a mathematical term for a table. Each table is a named collection of rows. Each row of a given table has the same set of named *columns*, and each column is of a specific *data type*. Whereas columns have a fixed order in each row, it's important to remember that SQL doesn't guarantee the order of the rows in the table in any way (although you can explicitly sort them for display).

Tables are grouped into *databases*, and a collection of databases managed by a single EDB Postgres Advanced Server instance constitutes a database *cluster.* 

This tutorial walks you through the main features of an RDBMS using a sample database.

## <span id="page-27-2"></span>4.2.3.1 Sample database

Throughout this tutorial, we work with a sample database to help explain database concepts, from basic to advanced.

# <span id="page-27-3"></span>4.2.3.1.1 Accessing the sample database

When EDB Postgres Advanced Server is installed, a sample database named edb is automatically created. This sample database contains the tables and programs used in this tutorial after you execute the script edb-sample.sql ,located in the /usr/edb/as16/share directory.

This script does the following:

- Creates the sample tables and programs in the currently connected database
- Grants all permissions on the tables to the PUBLIC group

The tables and programs are created in the first schema of the search path in which the current user has permission to create tables and procedures. You can display the search path by issuing the command:

#### SHOW SEARCH PATH:

You can alter the search path using commands in PSQL, a terminal-based front end to Postgres.

# <span id="page-28-0"></span>4.2.3.1.2 Overview of the sample database

The sample database represents employees in an organization. It contains three types of records: employees, departments, and historical records of employees.

Each employee has an identification number, name, hire date, salary, and manager. Some employees earn a commission in addition to their salary. All employee-related information is stored in the emp table.

The sample company is regionally diverse, so the database keeps track of the location of the departments. Each company employee is assigned to a department. Each department is identified by a unique department number and a short name. Each department is associated with one location. All department-related information is stored in the dept table.

The company also tracks information about jobs held by the employees. Some employees have been with the company for a long time and have held different positions, received raises, switched departments, and so on. When a change in employee status occurs, the company records the end date of the former position. A new job record is added with the start date and the new job title, department, salary, and the reason for the status change. All employee history is maintained in the jobhist table.

The following is an entity relationship diagram of the sample database tables.

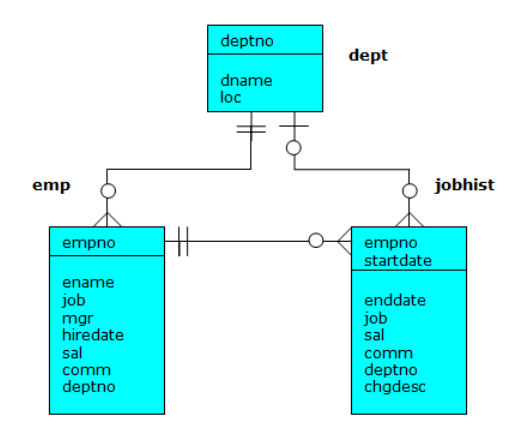

Fig. 1: Sample Database Tables

#### The edb-sample.sql script is:

---- Script that creates the 'sample' tables, views, procedures, -- functions, triggers, etc. ---- Start new transaction - commit all or nothing BEGIN; / ---- Create and load tables used in the documentation examples. -- Create the 'dept' table CREATE TABLE dept ( deptno NUMBER(2) NOT NULL CONSTRAINT dept\_pk PRIMARY KEY, dname **VARCHAR2(14) CONSTRAINT** dept\_dname\_uq UNIQUE, loc VARCHAR2(13) ); -- Create the 'emp' table CREATE TABLE emp ( empno NUMBER(4) NOT NULL CONSTRAINT emp\_pk PRIMARY KEY,

```
ename VARCHAR2(10),
job
VARCHAR2(9),
mgr
NUMBER(4),
  hiredate
DATE,
  sal NUMBER(7,2) CONSTRAINT emp_sal_ck CHECK (sal >
\circ),
  comm NUMBER(7,2),
  deptno NUMBER(2) CONSTRAINT
emp_ref_dept_fk
                     REFERENCES dept(deptno)
);
---- Create the 'jobhist'
table
CREATE TABLE jobhist
(
  empno NUMBER(4) NOT NULL,
  startdate DATE NOT NULL,
  enddate DATE,
job
VARCHAR2(9),
  sal
NUMBER(7,2),
  comm NUMBER(7,2),
  deptno
NUMBER(2),
  chgdesc VARCHAR2(80),
  CONSTRAINT jobhist_pk PRIMARY KEY (empno,
startdate),
 CONSTRAINT jobhist_ref_emp_fk FOREIGN KEY (empno)
     REFERENCES emp(empno) ON DELETE CASCADE,
  CONSTRAINT jobhist_ref_dept_fk FOREIGN KEY
(deptno)
     REFERENCES dept (deptno) ON DELETE SET
NULL,
 CONSTRAINT jobhist_date_chk CHECK (startdate <=
enddate)
);
--
-- Create the 'salesemp'
view

CREATE OR REPLACE VIEW salesemp
AS
  SELECT empno, ename, hiredate, sal, comm FROM emp WHERE job =
'SALESMAN';
---- Sequence to generate values for function
'new_empno'.
CREATE SEQUENCE next_empno START WITH 8000 INCREMENT BY 1;
---- Issue PUBLIC
grants
GRANT ALL ON emp TO
PUBLIC;
GRANT ALL ON dept TO PUBLIC;
GRANT ALL ON jobhist TO PUBLIC;
GRANT ALL ON salesemp TO
PUBLIC;
GRANT ALL ON next_empno TO PUBLIC;
---- Load the 'dept'
table
INSERT INTO dept VALUES (10,'ACCOUNTING','NEW
YORK'):
INSERT INTO dept VALUES
(20,'RESEARCH','DALLAS');
INSERT INTO dept VALUES
(30,'SALES','CHICAGO');
INSERT INTO dept VALUES
(40,'OPERATIONS','BOSTON');
---- Load the 'emp'
table
INSERT INTO emp VALUES (7369,'SMITH','CLERK',7902,'17-DEC-
80',800,NULL,20);
INSERT INTO emp VALUES (7499,'ALLEN','SALESMAN',7698,'20-FEB-
81',1600,300,30);
```
81',1250,500,30); INSERT INTO emp VALUES (7566,'JONES','MANAGER',7839,'02-APR-81',2975,NULL,20); INSERT INTO emp VALUES (7654,'MARTIN','SALESMAN',7698,'28-SEP-81',1250,1400,30); INSERT INTO emp VALUES (7698,'BLAKE','MANAGER',7839,'01-MAY-<br>81',2850,NULL,30); INSERT INTO emp VALUES (7782,'CLARK','MANAGER',7839,'09-JUN-81',2450,NULL,10); INSERT INTO emp VALUES (7788,'SCOTT','ANALYST',7566,'19-APR-87',3000,NULL,20); INSERT INTO emp VALUES (7839,'KING','PRESIDENT',NULL,'17-NOV-81',5000,NULL,10); INSERT INTO emp VALUES (7844,'TURNER','SALESMAN',7698,'08-SEP-81',1500,0,30); INSERT INTO emp VALUES (7876,'ADAMS','CLERK',7788,'23-MAY-87',1100,NULL,20); INSERT INTO emp VALUES (7900,'JAMES','CLERK',7698,'03-DEC-81',950,NULL,30); INSERT INTO emp VALUES (7902,'FORD','ANALYST',7566,'03-DEC-81',3000,NULL,20); INSERT INTO emp VALUES (7934,'MILLER','CLERK',7782,'23-JAN-82',1300,NULL,10); ---- Load the 'jobhist' table INSERT INTO jobhist VALUES (7369,'17-DEC-80',NULL,'CLERK',800,NULL,20,'New Hire'); INSERT INTO jobhist VALUES (7499,'20-FEB-81',NULL,'SALESMAN',1600,300,30,'New Hire'); INSERT INTO jobhist VALUES (7521,'22-FEB-81',NULL,'SALESMAN',1250,500,30,'New Hire'); INSERT INTO jobhist VALUES (7566,'02-APR-81',NULL,'MANAGER',2975,NULL,20,'New Hire'); INSERT INTO jobhist VALUES (7654,'28-SEP-81',NULL,'SALESMAN',1250,1400,30,'New Hire'); INSERT INTO jobhist VALUES (7698,'01-MAY-81',NULL,'MANAGER',2850,NULL,30,'New Hire'); INSERT INTO jobhist VALUES (7782,'09-JUN-81',NULL,'MANAGER',2450,NULL,10,'New Hire'); INSERT INTO jobhist VALUES (7788,'19-APR-87','12-APR-88','CLERK',1000,NULL,20,'New Hire'); INSERT INTO jobhist VALUES (7788,'13-APR-88','04-MAY-89','CLERK',1040,NULL,20,'Raise'); INSERT INTO jobhist VALUES (7788,'05-MAY-90',NULL,'ANALYST',3000,NULL,20,'Promoted to Analyst'); INSERT INTO jobhist VALUES (7839,'17-NOV-81',NULL,'PRESIDENT',5000,NULL,10,'New Hire'); INSERT INTO jobhist VALUES (7844,'08-SEP-81',NULL,'SALESMAN',1500,0,30,'New Hire'); INSERT INTO jobhist VALUES (7876,'23-MAY-87',NULL,'CLERK',1100,NULL,20,'New Hire'); INSERT INTO jobhist VALUES (7900,'03-DEC-81','14-JAN-83','CLERK',950,NULL,10,'New Hire'); INSERT INTO jobhist VALUES (7900,'15-JAN-83',NULL,'CLERK',950,NULL,30,'Changed to Dept 30'); INSERT INTO jobhist VALUES (7902,'03-DEC-81',NULL,'ANALYST',3000,NULL,20,'New Hire'); INSERT INTO jobhist VALUES (7934,'23-JAN-82',NULL,'CLERK',1300,NULL,10,'New Hire'); -- -- Populate statistics table and view (pg\_statistic/pg\_stats) ANALYZE dept; ANALYZE emp; ANALYZE jobhist; ---- Procedure that lists all employees' numbers and names -- from the 'emp' table using <sup>a</sup> cursor. CREATE OR REPLACE PROCEDURE list\_emp **IS** v\_empno NUMBER(4); v\_ename VARCHAR2(10); CURSOR emp\_cur IS SELECT empno, ename FROM emp ORDER BY empno; **BEGTN** OPEN emp\_cur; DBMS\_OUTPUT.PUT\_LINE('EMPNO ENAME');

INSERT INTO emp VALUES (7521,'WARD','SALESMAN',7698,'22-FEB-

```
');
  LOOP
      FETCH emp_cur INTO v_empno,
v_ename;
      EXIT WHEN emp_cur%NOTFOUND;
      DBMS_OUTPUT.PUT_LINE(v_empno || ' ' ||
v_ename);
 END LOOP;
  CLOSE
emp_cur;
END;
/
---- Procedure that selects an employee row given the
employee
-- number and displays certain
columns.
CREATE OR REPLACE PROCEDURE select_emp
(
  p_empno IN NUMBER
\lambdaIS
  v_ename emp.ename%TYPE;
  v_hiredate emp.hiredate%TYPE;
  v_sal emp.sal%TYPE;
  v_comm
emp.comm%TYPE;
  v_dname dept.dname%TYPE;
   v_disp_date
VARCHAR2(10);
BEGIN
  SELECT ename, hiredate, sal, NVL(comm, 0),
dname
      INTO v_ename, v_hiredate, v_sal, v_comm,
v_dname
      FROM emp e, dept
d
      WHERE empno = p_empno
      AND e.deptno =
d.deptno;
  v_disp_date := TO_CHAR(v_hiredate,
'MM/DD/YYYY');
  DBMS_OUTPUT.PUT_LINE('Number : ' ||
p_empno);
  DBMS_OUTPUT.PUT_LINE('Name : ' ||
v_ename);
  DBMS_OUTPUT.PUT_LINE('Hire Date : ' ||
v_disp_date);
  DBMS_OUTPUT.PUT_LINE('Salary : ' ||
v_sal);
  DBMS_OUTPUT.PUT_LINE('Commission: ' ||
v_comm);
  DBMS_OUTPUT.PUT_LINE('Department: ' ||
v dname);
EXCEPTION
  WHEN NO_DATA_FOUND THEN
     DBMS_OUTPUT.PUT_LINE('Employee ' || p_empno || ' not
found');
  WHEN OTHERS
THEN
      DBMS_OUTPUT.PUT_LINE('The following is
SQLERRM:');
      DBMS_OUTPUT.PUT_LINE(SQLERRM);
      DBMS_OUTPUT.PUT_LINE('The following is
SQLCODE:');
      DBMS_OUTPUT.PUT_LINE(SQLCODE);
END;
/
--
-- Procedure that queries the 'emp' table based
on
-- department number and employee number or name.
Returns
-- employee number and name as IN OUT parameters and
job,
-- hire date, and salary as OUT
parameters.
CREATE OR REPLACE PROCEDURE emp_query
(
   p_deptno IN
NUMBER,
  p_empno IN OUT NUMBER,
  p_ename IN OUT VARCHAR2,
  p_job OUT VARCHAR2,
```
DBMS\_OUTPUT.PUT\_LINE('-----

p\_sal OUT NUMBER ) IS **BEGTN** SELECT empno, ename, job, hiredate, sal INTO p\_empno, p\_ename, p\_job, p\_hiredate, p\_sal FROM emp WHERE deptno = p\_deptno AND (empno = p\_empno OR ename = UPPER(p\_ename)); END; / ---- Procedure to call 'emp\_query\_caller' with IN and IN  $OUT$ - parameters. Displays the results received from IN OUT and -- OUT parameters. CREATE OR REPLACE PROCEDURE emp\_query\_caller IS v\_deptno NUMBER(2); v empno NUMBER(4): v\_ename VARCHAR2(10); v\_job VARCHAR2(9);<br>v\_hiredate DATE; v hiredate v\_sal NUMBER; BEGIN v\_deptno := 30;  $v_{\text{emppo}} := 0$ ; v\_ename := 'Martin'; emp\_query(v\_deptno, v\_empno, v\_ename, v\_job, v\_hiredate, v\_sal); DBMS\_OUTPUT.PUT\_LINE('Department : ' || v\_deptno); DBMS\_OUTPUT.PUT\_LINE('Employee No: ' || v\_empno); DBMS\_OUTPUT.PUT\_LINE('Name : ' || v ename); DBMS\_OUTPUT.PUT\_LINE('Job : ' || v\_job); DBMS\_OUTPUT.PUT\_LINE('Hire Date : ' || v hiredate); \_<br>DBMS\_OUTPUT.PUT\_LINE('Salary : ' || v\_sal); **EXCEPTION** WHEN TOO\_MANY\_ROWS THEN DBMS\_OUTPUT.PUT\_LINE('More than one employee was selected'); WHEN NO\_DATA\_FOUND THEN DBMS\_OUTPUT.PUT\_LINE('No employees were selected'); END; / ---- Function to compute yearly compensation based on semimonthly -- salary. --CREATE OR REPLACE FUNCTION emp\_comp ( p\_sal NUMBER, p\_comm NUMBER ) RETURN NUMBER **IS** BEGIN RETURN  $(p\_sal + NVL(p\_comm, 0)) *$ 24; END; / ---- Function that gets the next number from sequence, 'next\_empno', -- and ensures it is not already in use as an employee number.

p\_hiredate OUT DATE,

```
CREATE OR REPLACE FUNCTION new_empno RETURN NUMBER
IS
  v cnt INTEGER := 1;
  v_new_empno
NUMBER;
BEGTN
  WHILE v_cnt > 0 LOOP
     SELECT next_empno.nextval INTO v_new_empno FROM
dual;
      SELECT COUNT(*) INTO v_cnt FROM emp WHERE empno =
v_new_empno;
 END LOOP;
  RETURN v_new_empno;
END;
/
---- EDB-SPL function that adds a new clerk to table 'emp'. This
function
-- uses package 'emp_admin'.
CREATE OR REPLACE FUNCTION hire_clerk
(
  p_ename VARCHAR2,
  p_deptno
NUMBER
) RETURN NUMBER
IS
  v_empno NUMBER(4);
  v_ename VARCHAR2(10);
  v_job VARCHAR2(9);
  v_mgr NUMBER(4);
  v_hiredate DATE;
  v_sal NUMBER(7,2);
  v_comm
NUMBER(7,2);
  v_deptno
NUMBER(2);
BEGIN
  v_empno := new_empno;
  INSERT INTO emp VALUES (v_empno, p_ename, 'CLERK',
7782,
      TRUNC(SYSDATE), 950.00, NULL, p_deptno);
  SELECT empno, ename, job, mgr, hiredate, sal, comm, deptno
INTO
      v_empno, v_ename, v_job, v_mgr, v_hiredate, v_sal, v_comm,
v_deptno
     FROM emp WHERE empno =
v_empno;
  DBMS_OUTPUT.PUT_LINE('Department : ' ||
v_deptno);
  DBMS_OUTPUT.PUT_LINE('Employee No: ' ||
v_empno);
  DBMS_OUTPUT.PUT_LINE('Name : ' ||
v_ename);
  DBMS_OUTPUT.PUT_LINE('Job : ' ||
v_job);
  DBMS_OUTPUT.PUT_LINE('Manager : ' ||
v_mgr);
   DBMS_OUTPUT.PUT_LINE('Hire Date : ' ||
v_hiredate);
  DBMS_OUTPUT.PUT_LINE('Salary : ' ||
v_sal);
 DBMS_OUTPUT.PUT_LINE('Commission : ' ||
v_comm);
 RETURN
v_empno;
EXCEPTION
  WHEN OTHERS
THEN
      DBMS_OUTPUT.PUT_LINE('The following is
SQLERRM:');
      ... ,;<br>DBMS_OUTPUT.PUT_LINE(SQLERRM);
      DBMS_OUTPUT.PUT_LINE('The following is
SQLCODE:');
      DBMS_OUTPUT.PUT_LINE(SQLCODE);
      RETURN -1;
END;
/
--
-- PostgreSQL PL/pgSQL function that adds a new
salesman
-- to table
'emp'.
--
```

```
(
  p_ename VARCHAR,
  p_sal NUMERIC,
  p_comm
NUMERIC
) RETURNS NUMERIC
AS $$
DECLARE
  v_empno NUMERIC(4);
  v_ename VARCHAR(10);<br>v_job VARCHAR(9);
   v_job VARCHAR(9);
   v_mgr NUMERIC(4);
  v_hiredate DATE;
  v_sal NUMERIC(7,2);
   v_comm
NUMERIC(7,2);
  v_deptno
NUMERIC(2);
BEGTN
  v_empno := new_empno();
  INSERT INTO emp VALUES (v_empno, p_ename, 'SALESMAN',
7698,
      CURRENT_DATE, p_sal, p_comm,
30);
  SELECT INTO
      v_empno, v_ename, v_job, v_mgr, v_hiredate, v_sal, v_comm,
v_deptno
     empno, ename, job, mgr, hiredate, sal, comm,
deptno
      FROM emp WHERE empno =
v_empno;
  RAISE INFO 'Department : %',
v_deptno;
  RAISE INFO 'Employee No: %',
v_empno;
  RAISE INFO 'Name : %',
v_ename;
  RAISE INFO 'Job : %',
v_job;
  RAISE INFO 'Manager : %',
v_mgr;
  RAISE INFO 'Hire Date : %',
v_hiredate;
  RAISE INFO 'Salary : %',
v_sal;
  RAISE INFO 'Commission : %',
v_comm;
  RETURN
v_empno;
EXCEPTION
  WHEN OTHERS
THEN
      RAISE INFO 'The following is SQLERRM:';
      RAISE INFO '%',
SQLERRM;
      RAISE INFO 'The following is SQLSTATE:';
      RAISE INFO '%', SQLSTATE;
      RETURN -1;
END;
$$ LANGUAGE
'plpgsql';
/
---- Rule to INSERT into view
'salesemp'
CREATE OR REPLACE RULE salesemp_i AS ON INSERT TO
salesemp
DO INSTEAD
  INSERT INTO emp VALUES (NEW.empno, NEW.ename, 'SALESMAN',
7698,
      NEW.hiredate, NEW.sal, NEW.comm, 30);
---- Rule to UPDATE view
'salesemp'

CREATE OR REPLACE RULE salesemp_u AS ON UPDATE TO
salesemp
DO INSTEAD
  UPDATE emp SET empno =
NEW.empno,
                 Pename = NEW.ename.
                 hiredate =
NEW.hiredate,
                 sal =
NEW.sal,
```
CREATE OR REPLACE FUNCTION hire\_salesman

```
comm = NEW, commWHERE empno = OLD.empno;
---- Rule to DELETE from view
'salesemp'
CREATE OR REPLACE RULE salesemp_d AS ON DELETE TO
salesemp
DO THETEAD
 DELETE FROM emp WHERE empno =
OLD.empno;
---- After statement-level trigger that displays a message
after
-- an insert, update, or deletion to the 'emp' table. One
message
-- per SQL command is
displayed.
CREATE OR REPLACE TRIGGER user_audit_trig
 AFTER INSERT OR UPDATE OR DELETE ON
emp
DECLARE
  v_action
VARCHAR2(24);
BEGIN
IF INSERTING THEN
      v action := ' added employee(s) on
';
  ELSIF UPDATING
THEN
      v_action := ' updated employee(s) on
';
  ELSIF DELETING
THEN
       v_action := ' deleted employee(s) on
';
END IF;
  DBMS_OUTPUT.PUT_LINE('User ' || USER || v_action
||
TO_CHAR(SYSDATE,'YYYY-MM-DD'));
END;
/
---- Before row-level trigger that displays employee number
and
-- salary of an employee that is about to be added,
updated,
-- or deleted in the 'emp'
table.
CREATE OR REPLACE TRIGGER emp_sal_trig
 BEFORE DELETE OR INSERT OR UPDATE ON
emp
 FOR EACH ROW
DECLARE
sal_diff
NUMBER;
BEGIN
  IF INSERTING THEN
      DBMS_OUTPUT.PUT_LINE('Inserting employee ' ||
:NEW.empno);
     DBMS OUTPUT.PUT LINE('..New salary: ' ||
:NEW.sal);
 END IF;
  IF UPDATING
THEN
       sal_diff := :NEW.sal -
:OLD.sal;
      DBMS_OUTPUT.PUT_LINE('Updating employee ' ||
:OLD.empno);
      DBMS_OUTPUT.PUT_LINE('..Old salary: ' ||
:OLD.sal);
      DBMS_OUTPUT.PUT_LINE('..New salary: ' ||
:NEW.sal);
      DBMS_OUTPUT.PUT_LINE('..Raise : ' ||
sal_diff);
   END IF;
   IF DELETING
THEN
      DBMS_OUTPUT.PUT_LINE('Deleting employee ' ||
:OLD.empno);
     DBMS_OUTPUT.PUT_LINE('..Old salary: ' ||
:OLD.sal);
  END IF;
END;
/
```
```
-- Package specification for the 'emp_admin'
package.
--CREATE OR REPLACE PACKAGE emp_admin
IS
  FUNCTION get_dept_name
(
p_deptno
NUMBER
  ) RETURN
VARCHAR2;
  FUNCTION update_emp_sal
(
      p_empno NUMBER,
      p_raise NUMBER
  ) RETURN
NUMBER;
  PROCEDURE hire_emp
\big(p_empno NUMBER,
     p_ename VARCHAR2,
      p_job VARCHAR2,
     p_sal NUMBER,
     p_hiredate DATE,
p_comm
NUMBER,
      p_mgr NUMBER,
      p_deptno
NUMBER
  );
  PROCEDURE fire_emp
(
      p_empno NUMBER
  );
END emp_admin;
/
---- Package body for the 'emp_admin'
package.
CREATE OR REPLACE PACKAGE BODY emp_admin
IS
   ---- Function that queries the 'dept' table based on the
department
   -- number and returns the corresponding department
name.
  FUNCTION get_dept_name
(
p_deptno IN
NUMBER
  ) RETURN
VARCHAR2
 IS
     v_dname VARCHAR2(14);
  BEGIN
     SELECT dname INTO v_dname FROM dept WHERE deptno =
p_deptno;
     RETURN
v_dname;
  EXCEPTION
     WHEN NO DATA FOUND THEN
        DBMS_OUTPUT.PUT_LINE('Invalid department number ' ||
p_deptno);
         RETURN '';
  END;
   ---- Function that updates an employee's salary based on
the
  -- employee number and salary increment/decrement
passed
   -- as IN parameters. Upon successful completion the
function
   -- returns the new updated
salary.
  FUNCTION update_emp_sal
\left(p_empno IN NUMBER,
      p_raise IN NUMBER
  ) RETURN
NUMBER
  IS
      v_sal NUMBER := 0;
```

```
BEGIN
      SELECT sal INTO v_sal FROM emp WHERE empno =
p_empno;
      v_sal := v_sal +
p_raise;
      UPDATE emp SET sal = v_sal WHERE empno =
p_empno;
     RETURN
v_sal;
  EXCEPTION
      WHEN NO DATA FOUND THEN
         DBMS_OUTPUT.PUT_LINE('Employee ' || p_empno || ' not
found');
          RETURN -1;
      WHEN OTHERS
THEN
          DBMS_OUTPUT.PUT_LINE('The following is
SQLERRM:');
          DBMS_OUTPUT.PUT_LINE(SQLERRM);
          DBMS_OUTPUT.PUT_LINE('The following is
SQLCODE:');
         DBMS_OUTPUT.PUT_LINE(SQLCODE);
          RETURN -1;
  END;
  ---- Procedure that inserts a new employee record into the 'emp'
table.
  PROCEDURE hire_emp
(
      p_empno NUMBER,
      p_ename VARCHAR2,
      p_job VARCHAR2,
      p_sal NUMBER,
      p_hiredate DATE,
      p_comm
NUMBER,
      p_mgr NUMBER,
      p_deptno
NUMBER
\, \,AS
  BEGIN
      INSERT INTO emp(empno, ename, job, sal, hiredate, comm, mgr,
deptno)
          VALUES(p_empno, p_ename, p_job,
p_sal,
                p_hiredate, p_comm, p_mgr,
p_deptno);
  END;
  ---- Procedure that deletes an employee record from the 'emp' table
based
   -- on the employee
number.
  PROCEDURE fire_emp
(
      p_empno NUMBER
\lambdaAS
  BEGIN
      DELETE FROM emp WHERE empno =
p_empno;
  END;
END;
/
COMMIT;
```
# 4.2.3.2 Creating a new table

<span id="page-37-0"></span>Create a new table by specifying the table name, along with all column names and their types. The following is a simplified version of the emp sample table with the minimal information needed to define a table.

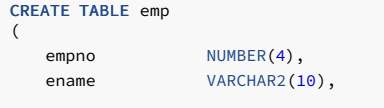

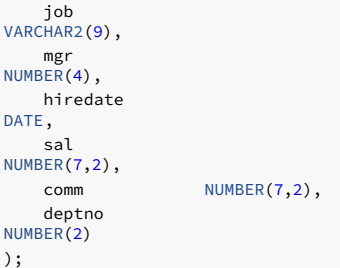

You can enter this code into PSQL with line breaks. PSQL recognizes that the command isn't terminated until the semicolon.

You can use white space (spaces, tabs, and newlines) in SQL commands. You can align the command as you want or even put all the text all on one line.

Two dashes ("--") introduce comments. Whatever follows them is ignored up to the end of the line. In addition, SQL is not case sensitive about key words and identifiers, except when identifiers are double-quoted to preserve the case.

VARCHAR2(10) specifies a data type that can store arbitrary character strings up to 10 characters in length. NUMBER(7,2) is a fixed-point number with precision 7 and scale 2. NUMBER(4) is an integer number with precision 4 and scale 0.

EDB Postgres Advanced Server supports the usual SQL data types: INTEGER, SMALLINT, NUMBER, REAL, DOUBLE PRECISION, CHAR, VARCHAR2, DATE, and TIMESTAMP as well as various synonyms for these types.

If you don't need a table or want to recreate it, you can remove it using the following command:

DROP TABLE tablename;

# 4.2.3.3 Populating a table With rows

Use the INSERT statement to populate a table with rows:

```
INSERT INTO emp VALUES (7369,'SMITH','CLERK',7902,'17-DEC-
80',800,NULL,20);
```
All data types use obvious input formats. Constants that aren't simple numeric values usually are surrounded by single quotes ('), as in the example. The DATE type is flexible in what it accepts. However, for this tutorial we use the unambiguous format shown here.

The syntax used so far requires you to remember the order of the columns. An alternative syntax allows you to list the columns explicitly:

```
INSERT INTO
emp(empno,ename,job,mgr,hiredate,sal,comm,deptno)
   VALUES (7499,'ALLEN','SALESMAN',7698,'20-FEB-
81',1600,300,30);
```
You can list the columns in a different order if you want or even omit some columns, for example, if the commission is unknown:

```
INSERT INTO
emp(empno,ename,job,mgr,hiredate,sal,deptno)
   VALUES (7369,'SMITH','CLERK',7902,'17-DEC-
80',800,20);
```
Many developers consider explicitly listing the columns better style than relying on the order implicitly.

# 4.2.3.4 Querying a table

To retrieve data from a table, you execute a query using an SQL SELECT statement. The statement is divided into:

- A select list (the part that lists the columns to return)
- A table list (the part that lists the tables from which to retrieve the data)
- An optional qualification (the part that specifies any restrictions)

The following query lists all columns of all employees in the table in no particular order.

### SELECT \* FROM emp;

Here, "\*" in the select list means all columns. The following is the output from this query.

\_\_OUTPUT\_\_

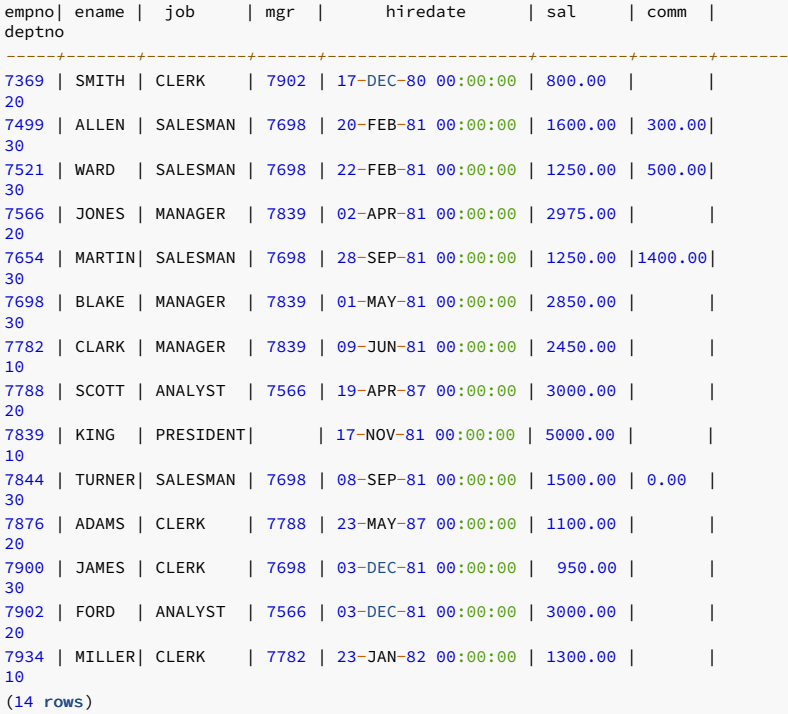

You can specify any arbitrary expression in the select list. For example, you can do:

SELECT ename, sal, sal \* 24 AS yearly\_salary, deptno FROM emp;

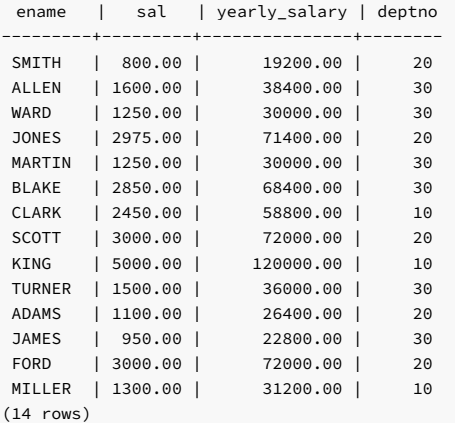

Notice how the AS clause is used to relabel the output column. The AS clause is optional.

You can qualify a query by adding a WHERE clause that specifies the rows you want. The WHERE clause contains a Boolean (truth value) expression. Only rows for which the Boolean expression is true are returned. The usual Boolean operators (AND, OR, and NOT) are allowed in the qualification. For example, the following retrieves the employees in department 20 with salaries over \$1000.00:

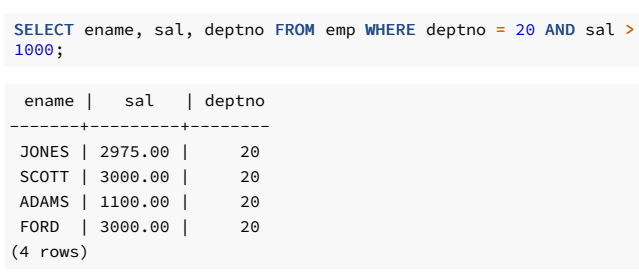

You can request to return the results of a query in sorted order:

ename | sal | deptno --------+---------+-------- ADAMS | 1100.00 | 20 ALLEN | 1600.00 | 30 SELECT ename, sal, deptno FROM emp ORDER BY ename;

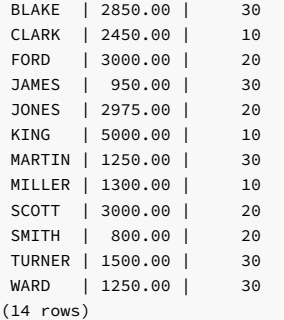

You can request to remove duplicate rows from the result of a query:

# SELECT DISTINCT job FROM

emp;

job ----------- ANALYST CLERK MANAGER PRESIDENT SALESMAN (5 rows)

# 4.2.3.5 Executing joins between tables

Queries can access multiple tables at once or access the same table in such a way that multiple rows of the table are processed at the same time. A query that accesses multiple rows of the same or different tables at one time is called a join query.

# Executing a join query

For example, suppose you want to list all the employee records together with the name and location of the associated department. To do that, you need to compare the deptno column of each row of the emp table with the deptno column of all rows in the dept table. Then select the pairs of rows where these values match. You can accomplish this using the following query:

SELECT emp.ename, emp.sal, dept.deptno, dept.dname, dept.loc FROM emp, dept

WHERE emp.deptno = dept.deptno;

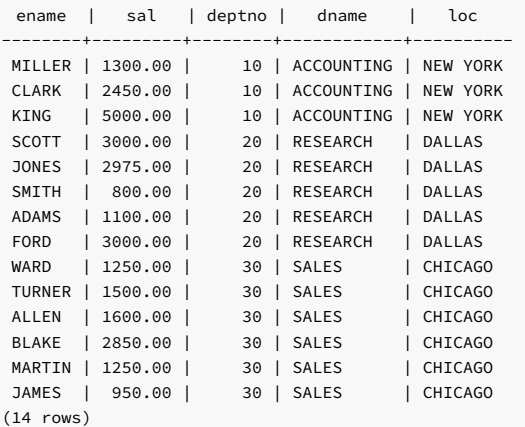

Observe two things about the result set:

- There's no result row for department 40. That's because there's no matching entry in the emp table for department 40, so the join ignores the unmatched rows in the dept table. The code that follows shows how to fix this.
- It's more desirable to list the output columns qualified by table name rather than using \* or leaving out the qualification as follows:

SELECT ename, sal, dept.deptno, dname, loc FROM emp, dept WHERE emp.deptno

dept.deptno;

=

Since all the columns had different names (except for deptno, which therefore must be qualified), the parser found the table they belong to. However, it's best practice to fully qualify column names in

join queries.

You can also write this kind of join queries in this alternative form:

SELECT emp.ename, emp.sal, dept.deptno, dept.dname, dept.loc FROM emp INNER JOIN dept ON emp.deptno = dept.deptno;

This syntax is not as commonly used, but we show it here to help you understand the following topics.

## Executing an outer join

In all the above results for joins, no employees were returned that belonged to department 40. As a consequence, the record for department 40 never appears. Next, resolve how to get the department 40 record in the results despite the fact that there are no matching employees. The query must scan the dept table and, for each row, find the matching emp row. If no matching row is found, we want to substitute some "empty" values for the emp table's columns. This kind of query is called an *outer join*. (The joins you have seen so far are *inner joins*.) The command looks like this:

SELECT emp.ename, emp.sal, dept.deptno, dept.dname, dept.loc FROM dept LEFT OUTER JOIN emp ON emp.deptno = dept.deptno;

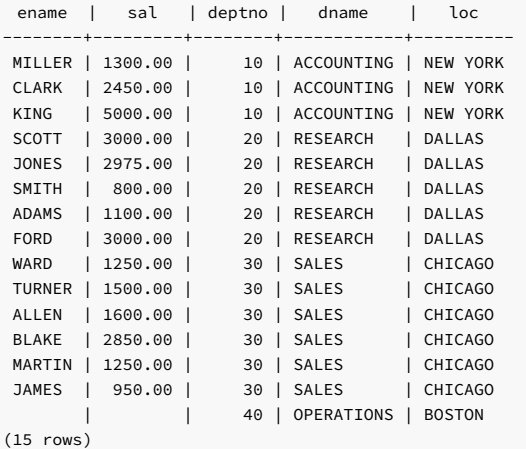

This query is called a *left outer join*. The table mentioned on the left of the join operator has each of its rows in the output at least once. The table on the right has only those rows output that match some row of the left table. When a left-table row is selected for which there is no right-table match, empty (NULL) values are substituted for the right-table columns.

An alternative syntax for an outer join is to use the outer join operator, "(+)", in the join condition in the WHERE clause. The outer join operator is placed after the column name of the table for which you substitute null values for unmatched rows. So for all the rows in the dept table that have no matching rows in the emp table, EDB Postgres Advanced Server returns null for any select list expressions containing columns of emp. Hence you can rewrite the earlier example as:

SELECT emp.ename, emp.sal, dept.deptno, dept.dname, dept.loc FROM dept,

#### emp WHERE  $emp.deptno(+) =$ dept.deptno;

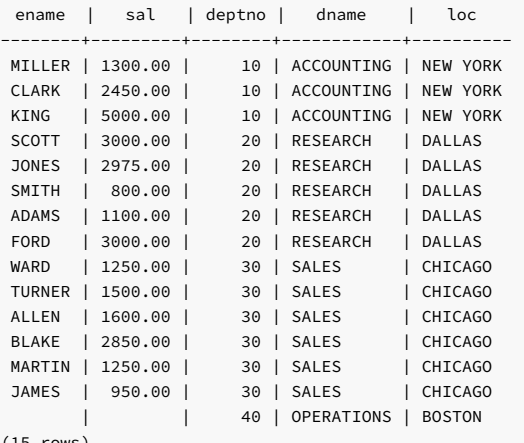

(15 rows)

Executing a self join

You can also join a table against itself, which is called a *self join*. As an example, suppose you want to find the name of each employee and the name of that employee's manager. You need to compare the mgr column of each emp row to the empno column of all other emp rows.

SELECT e1.ename || ' works for ' || e2.ename AS "Employees and their Managers" FROM emp e1, emp e2 WHERE e1.mgr = e2.empno;

Employees and their Managers ------------------------------ FORD works for JONES SCOTT works for JONES WARD works for BLAKE TURNER works for BLAKE MARTIN works for BLAKE JAMES works for BLAKE ALLEN works for BLAKE MILLER works for CLARK ADAMS works for SCOTT CLARK works for KING BLAKE works for KING JONES works for KING SMITH works for FORD (13 rows)

Here, the emp table was relabeled as e1 to represent the employee row in the select list and in the join condition. It was also relabeled as e2 to represent the matching employee row acting as manager in the select list and in the join condition. You can use these kinds of aliases in other queries to save some typing. For example:

SELECT e.ename, e.mgr, d.deptno, d.dname, d.loc FROM emp e, dept d **WHERE** 

e.deptno = d.deptno;

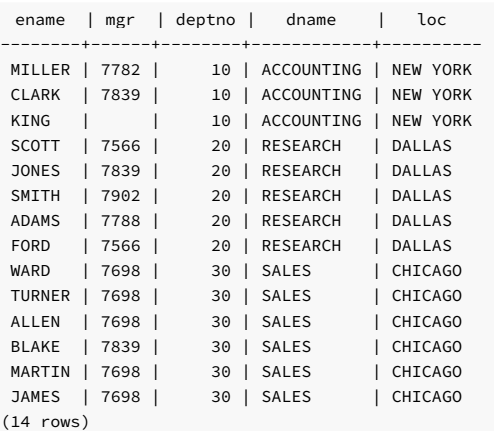

This style of abbreviating is used often.

# 4.2.3.6 Aggregating data

Like most other relational database products, EDB Postgres Advanced Server supports aggregate functions. An aggregate function computes a single result from multiple input rows. For example, some aggregates compute the COUNT, SUM, AVG (average), MAX (maximum), and MIN (minimum) over a set of rows.

As an example, you can find the highest and lowest salaries with the following query:

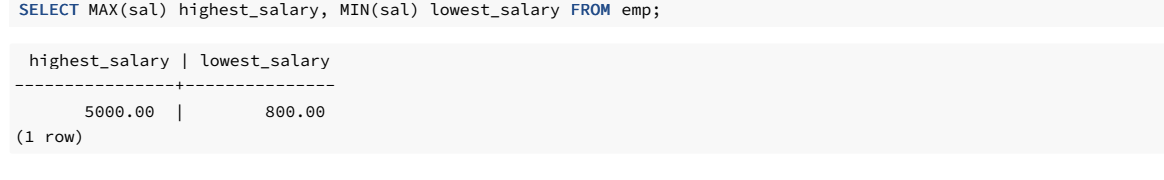

If you want to find the employee with the largest salary, you might be tempted to try:

```
SELECT ename FROM emp WHERE sal =
MAX(sal);
```

```
ERROR: aggregates not allowed in WHERE clause
```
This approach doesn't work because you can't use the aggregate function MAX in the WHERE clause. This restriction exists because the WHERE clause determines the rows that go into the aggregation stage. Hence, it has to be evaluated before aggregate functions are computed. However, you can restart the query to accomplish the intended result by using a subquery. The subquery is an independent computation that obtains its own result separately from the outer query.

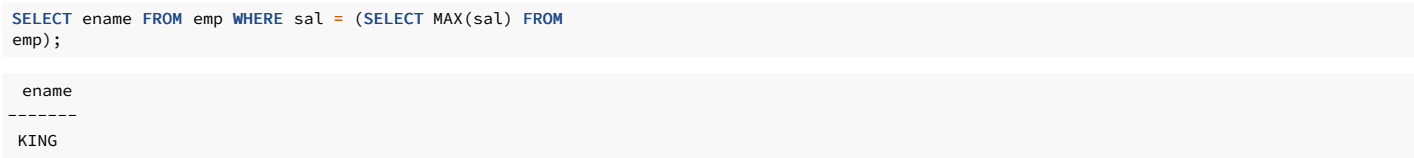

 $(1 row)$ 

Aggregates are also useful in combination with the GROUP BY clause. For example, the following query gets the highest salary in each department.

```
deptno | max
SELECT deptno, MAX(sal) FROM emp GROUP BY
deptno;
```
--------+--------- | 5000.00 | 3000.00 | 2850.00

(3 rows)

This query produces one output row per department. Each aggregate result is computed over the rows matching that department. These grouped rows can be filtered using the HAVING clause.

```
SELECT deptno, MAX(sal) FROM emp GROUP BY deptno HAVING AVG(sal) >
2000;
```
deptno | max --------+--------- 10 | 5000.00 20 | 3000.00 (2 rows)

This query gives the same results for only those departments that have an average salary greater than 2000.

Finally, the following query takes into account only the highest paid employees who are analysts in each department.

```
deptno | max
--------+---------
    20 | 3000.00
(1 row)
SELECT deptno, MAX(sal) FROM emp WHERE job = 'ANALYST' GROUP BY deptno HAVING AVG(sal) >
2000;
```
There's a subtle distinction between the WHERE and HAVING clauses. The WHERE clause filters out rows before grouping occurs and aggregate functions are applied. The HAVING clause applies filters on the results after rows are grouped and aggregate functions are computed for each group.

So, in the previous example, only employees who are analysts are considered. From this subset, the employees are grouped by department. Only those groups where the average salary of analysts in the group is greater than 2000 are in the final result. This is true only of the group for department 20, and the maximum analyst salary in department 20 is 3000.00.

# 4.2.3.7 Updating a table

You can change the column values of existing rows using the UPDATE command. For example, the following sequence of commands shows the before and after results of giving everyone who is a manager a 10% raise:

```
ename | sal
-------+---------
JONES | 2975.00
BLAKE | 2850.00
CLARK | 2450.00
(3 rows)
SELECT ename, sal FROM emp WHERE job =
'MANAGER';
UPDATE emp SET sal = sal * 1.1 WHERE job =
```
'MANAGER';

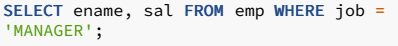

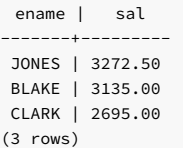

# 4.2.3.8 Deleting a table

You can remove rows from a table using the DELETE command. For example, the following sequence of commands shows the before and after results of deleting all employees in department 20.

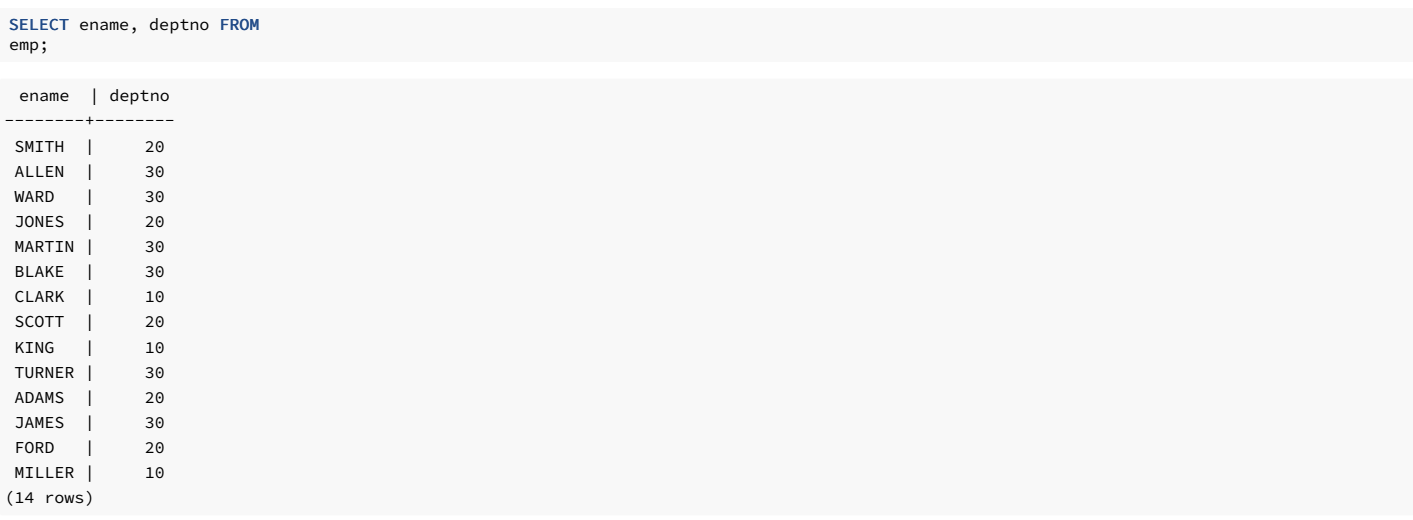

DELETE FROM emp WHERE deptno = 20;

## SELECT ename, deptno FROM emp;

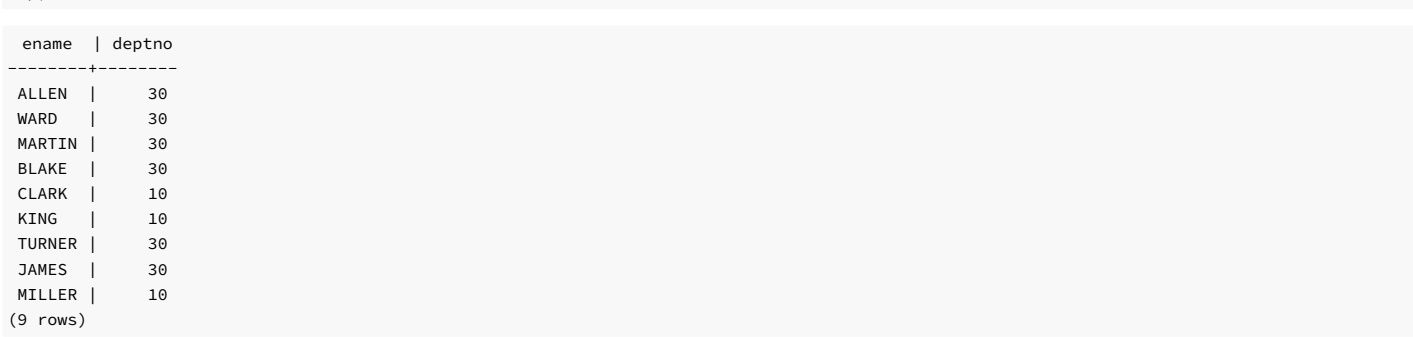

## Warning

Be careful when giving a DELETE command without a WHERE clause such as the following:

# DELETE FROM tablename;

This statement removes all rows from the given table, leaving it completely empty. The system doesn't request confirmation before doing this.

# 4.2.3.9 The SQL language

EDB Postgres Advanced Server supports SQL language that's compatible with Oracle syntax as well as syntax and commands for extended functionality. Extended functionality doesn't provide database compatibility for Oracle or support Oracle-styled applications.

SQL [reference](#page-574-0) provides detailed information about:

[Compatible](#page-574-1) SQL syntax and language elements

Data [types](#page-577-0)

[Functions](#page-609-0) and operators for the built-in data types

# 4.2.4 Advanced concepts

Advanced SQL features can simplify management and prevent loss or corruption of your data.

# 4.2.4.1 Views

A view provides a consistent interface that encapsulates details of the structure of your tables that might change as your application evolves. Making liberal use of views is a key aspect of good SQL database design.

Consider the following SELECT command:

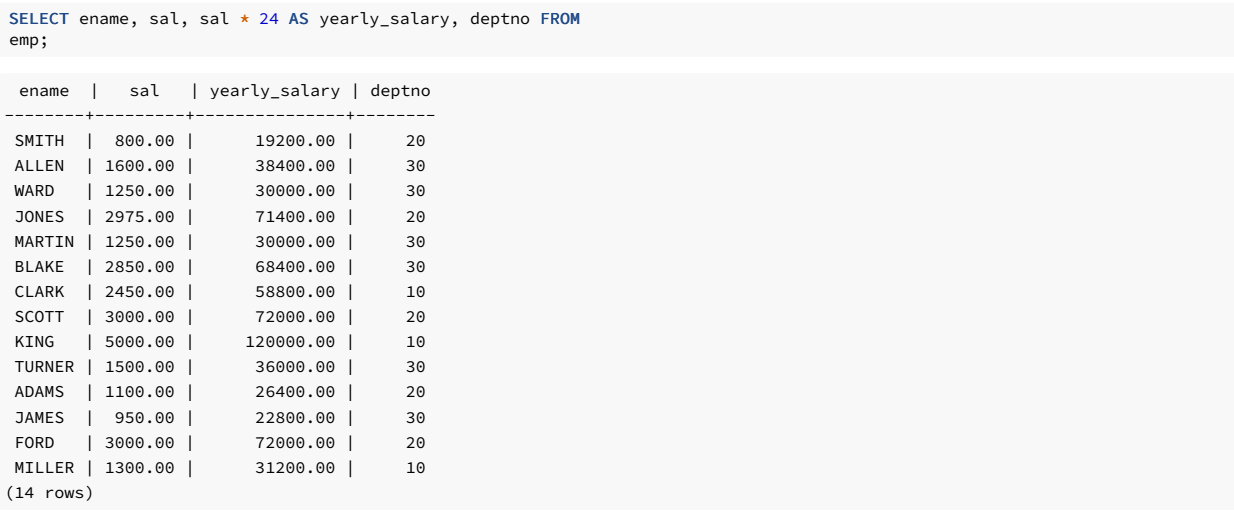

If this is a query that you use repeatedly, a shorthand method of reusing this query without retyping the entire SELECT command each time is to create a view:

CREATE VIEW employee\_pay AS SELECT ename, sal, sal \* 24 AS yearly\_salary, deptno FROM emp;

The view name, employee\_pay, can now be used like an ordinary table name to perform the query:

## SELECT \* FROM employee\_pay;

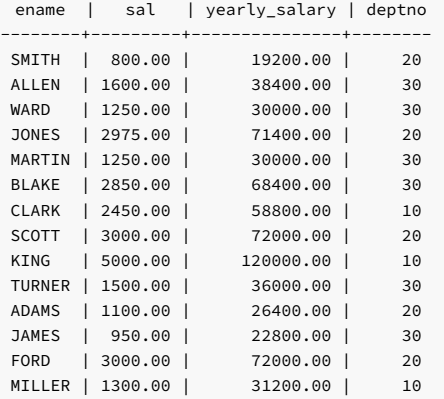

(14 rows)

You can use views in almost any place that you use a real table. Building views on other views is also common.

# 4.2.4.2 Foreign keys

A foreign key represents one or more than one column used to establish and enforce a link between data in two database tables for controlling data stored in the foreign key table.

Suppose you want to make sure all employees belong to a valid department, that is, you want to maintain the*referential integrity* of your data. In simplistic database systems, you can ensure referential integrity by first looking at the dept table to check if a matching record exists and then inserting or rejecting the new employee record.

This approach has a number of problems and is inconvenient. EDB Postgres Advanced Server can make it easier for you.

A modified version of the emp table presented in [Creating](#page-37-0) a new table is shown here with the addition of a foreign key constraint. The modified emp table looks like the following:

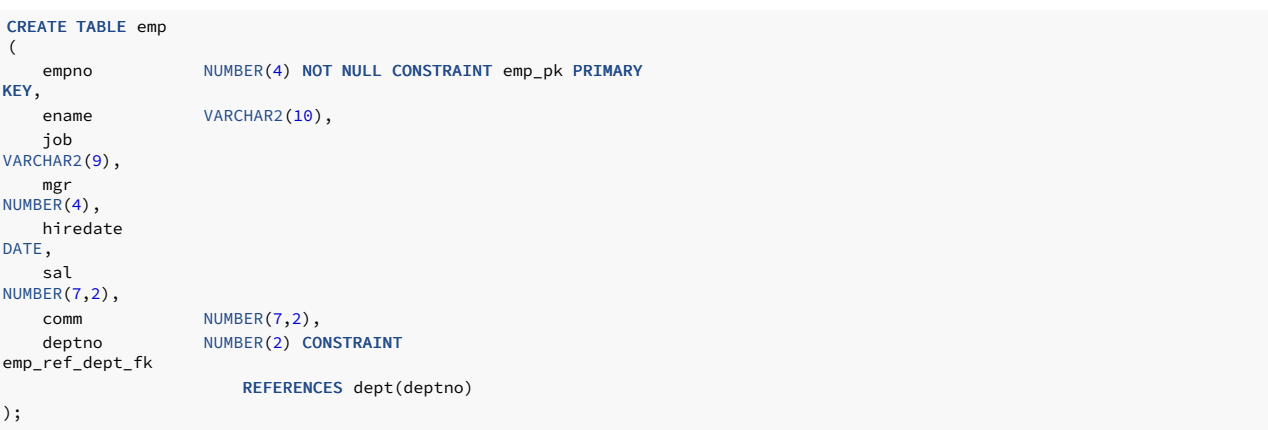

If you try to issue the following INSERT command in the sample emp table, the foreign key constraint emp\_ref\_dept\_fk is meant to ensure that department 50 exists in the dept table. Since it doesn't, the command is rejected.

INSERT INTO emp VALUES (8000,'JONES','CLERK',7902,'17-AUG-07',1200,NULL,50);

ERROR: insert or update on table "emp" violates foreign key constraint "emp\_ref\_dept\_fk" DETAIL: Key (deptno)=(50) is not present in table "dept".

You can finely tune the behavior of foreign keys to your application. Making correct use of foreign keys improves the quality of your database applications. We strongly encourage you to learn more about them.

# 4.2.4.3 The ROWNUM pseudo-column

ROWNUM is a pseudo-column that's assigned an incremental, unique integer value for each row based on the order the rows were retrieved from a query. Therefore, the first row retrieved has ROWNUM of 1, the second row has ROWNUM of 2, and so on.

#### Limiting the number or rows returned

You can use this feature to limit the number of rows retrieved by a query:

```
empno | ename | job
-------+-------+----------
7369 | SMITH | CLERK
7499 | ALLEN | SALESMAN
7521 | WARD | SALESMAN
7566 | JONES | MANAGER
SELECT empno, ename, job FROM emp WHERE ROWNUM <
5;
```
4 | 7566 | JONES | MANAGER 1 | 7369 | SMITH | CLERK 3 | 7521 | WARD | SALESMAN

(4 rows)

The ROWNUM value is assigned to each row before any sorting of the result set takes place. Thus, the result set is returned in the order given by the ORDER BY clause. However, the ROWNUM values might not be in ascending order:

```
rownum | empno | ename | job
--------+-------+-------+----------
     2 | 7499 | ALLEN | SALESMAN
SELECT ROWNUM, empno, ename, job FROM emp WHERE ROWNUM < 5 ORDER BY
ename;
```
# Adding a sequence number to rows in a table

The following example shows how you can add a sequence number to every row in the jobhist table. First add a column named segno to the table. Then set segno to ROWNUM in the UPDATE command.

ALTER TABLE jobhist ADD seqno NUMBER(3); UPDATE jobhist SET seqno = ROWNUM;

The following SELECT command shows the new seqno values:

SELECT seqno, empno, TO\_CHAR(startdate,'DD-MON-YY') AS start, job FROM jobhist;

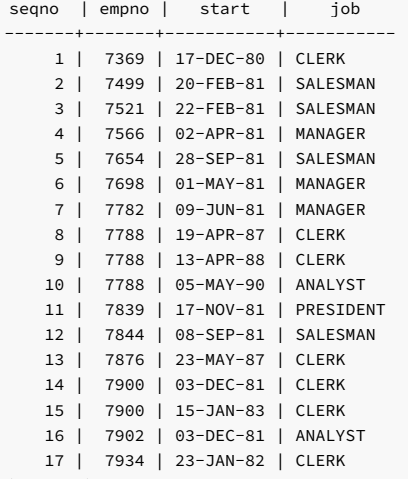

(17 rows)

# 4.2.4.4 Synonyms

A synonymis an identifier that you can use to reference another database object in a SQL statement. A synonym is useful in cases where a database object normally requires full qualification by schema name to be properly referenced in a SQL statement. A synonym defined for that object simplifies the reference to a single, unqualified name.

EDB Postgres Advanced Server supports synonyms for:

- Tables
- Views
- Materialized views
- Sequences
- Packages
- Procedures
- Functions
- Types
- Objects that you can access through a database link
- Other synonyms

Neither the referenced schema or referenced object must exist when you create the synonym. A synonym can refer to a nonexistent object or schema. A synonym becomes invalid if you drop the referenced object or schema. You must explicitly drop a synonym to remove it.

As with any other schema object, EDB Postgres Advanced Server uses the search path to resolve unqualified synonym names. If you have two synonyms with the same name, an unqualified reference to a synonym resolves to the first synonym with the given name in the search path. If public is in your search path, you can refer to a synonym in that schema without qualifying that name.

When EDB Postgres Advanced Server executes an SQL command, the privileges of the current user are checked against the synonym's underlying database object. If the user doesn't have the proper permissions for that object, the SQL command fails.

#### Creating a synonym

Use the CREATE SYNONYM command to create a synonym. The syntax is:

# CREATE [OR REPLACE] [PUBLIC] SYNONYM [<schema>.]<syn\_name

FOR <object\_schema>.<object\_name>[<@dblink\_name>];

#### Parameters

syn\_name

syn\_name is the name of the synonym. A synonym name must be unique in a schema.

#### schema

schema specifies the name of the schema that the synonym resides in. If you don't specify a schema name, the synonym is created in the first existing schema in your search path.

object\_name

object\_name specifies the name of the object.

object\_schema

object\_schema specifies the name of the schema that the object resides in.

## dblink\_name

dblink\_name specifies the name of the database link through which you can access a target object.

Include the REPLACE clause to replace an existing synonym definition with a new synonym definition.

Include the PUBLIC clause to create the synonym in the public schema. Compatible with Oracle databases, the CREATE PUBLIC SYNONYM command creates a synonym that resides in the public schema:

CREATE [OR REPLACE] PUBLIC SYNONYM <syn\_name> FOR <object\_schema>.<object\_name>;

This is a shorthand way to write:

CREATE [OR REPLACE] SYNONYM public.<syn\_name> FOR <object\_schema>.<object\_name>;

This example creates a synonym named personnel that refers to the enterprisedb.emp table:

## CREATE SYNONYM personnel FOR enterprisedb.emp;

Unless the synonym is schema qualified in the CREATE SYNONYM command, it's created in the first existing schema in your search path. You can view your search path by executing the following command:

### SHOW SEARCH PATH:

search\_path ---------------------- development,accounting (1 row)

#### Example

In the example, if a schema named development doesn't exist, the synonym are created in the schema named accounting.

Now you can reference the emp table in the enterprisedb schema in any SQL statement (DDL or DML) by using the synonym personnel :

INSERT INTO personnel VALUES (8142,'ANDERSON','CLERK',7902,'17-DEC-06',1300,NULL,20);

#### SELECT \* FROM personnel;

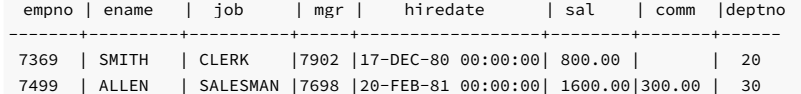

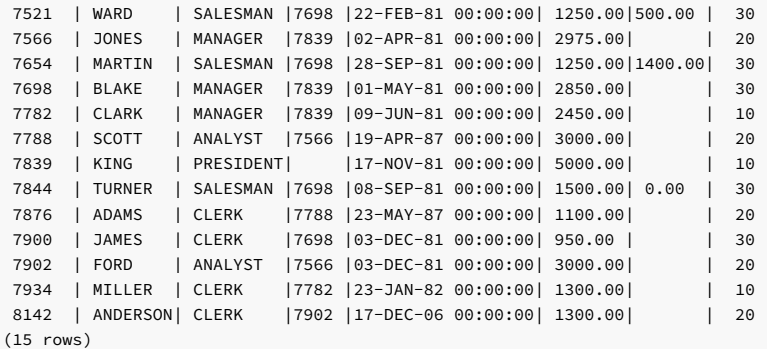

## Deleting a synonym

To delete a synonym, use the command DROP SYNONYM . The syntax is:

DROP [PUBLIC] SYNONYM [<schema>.] <syn\_name>

#### Parameters

syn\_name

syn\_name is the name of the synonym. A synonym name must be unique in a schema.

schema

schema specifies the name of the schema in which the synonym resides.

Like any other object that can be schema qualified, you can have two synonyms with the same name in your search path. To disambiguate the name of the synonym that you're dropping, include a schema name. Unless a synonym is schema qualified in the DROP SYNONYM command, EDB Postgres Advanced Server deletes the first instance of the synonym it finds in your search path.

You can optionally include the PUBLIC clause to drop a synonym that resides in the public schema. Compatible with Oracle databases, the DROP PUBLIC SYNONYM command drops a synonym that resides in the public schema:

DROP PUBLIC SYNONYM <syn\_name>;

#### Example

The following example drops the synonym personnel :

DROP SYNONYM personnel;

# 4.2.4.5 Hierarchical queries

A hierarchical query is a type of query that returns the rows of the result set in a hierarchical order based on data forming a parent-child relationship. A hierarchy is typically represented by an inverted tree structure. The tree is made up of interconnected *nodes*. Each node can be connected to none, one, or multiple *child* nodes. Each node is connected to one *parent* node except for the top node, which has no parent. This node is the root node. Each tree has exactly one root node.

Nodes that don't have any children are called leaf nodes. A tree always has at least one leaf node, for example, the trivial case where the tree is made up of a single node. In this case, the node is both the root and the leaf.

In a hierarchical query, the rows of the result set represent the nodes of one or more trees.

## Note

A single given row can appear in more than one tree and thus appear more than once in the result set.

Syntax

The hierarchical relationship in a query is described by the CONNECT BY clause, which forms the basis of the order in which rows are returned in the result set. This example shows the context of where the CONNECT BY clause and its associated optional clauses appear in the SELECT command:

```
SELECT <select_list> FROM <table_expression> [ WHERE
...]
 [ START WITH <start_expression>
]
    { CONNECT BY <condition>
}
 [ ORDER SIBLINGS BY <column1> [ ASC | DESC
\overline{1}[, <column2> [ ASC | DESC ] ]
...
 [ GROUP BY
...]
 [ HAVING
...]
 [ <other>
...]
```
select\_list is one or more expressions that make up the fields of the result set. table\_expression is one or more tables or views from which the rows of the result set originate. other is any additional legal SELECT command clauses.

CONNECT BY specifies the relationship between a parent record and its child records of the hierarchy.

• You can specify the PRIOR keyword with only one expression in a condition in the CONNECT BY clause. You must specify it with either right or left expression to refer to a parent row in a hierarchical query. For example:

```
PRIOR expr = expr
or
expr = PRIOR expr
```
- If the CONNECT BY condition is compound, only one condition requires the PRIOR keyword, although there can be multiple PRIOR conditions.
- You can use the PRIOR keyword to evaluate the parent row in a parent-child relationship in a hierarchical query.
- You can't use PRIOR keyword with unary expressions.
- You can use the PRIOR keyword to add a pseudo-column for each record corresponding to an expression in a target list. The pseudo-column represents a parent record's actual value when referenced in a child query using a PRIOR expression.

Use the CONNECT\_BY\_ROOT operator to further enhance the functionality of the CONNECT BY [PRIOR] condition. This operator returns not only immediate parent rows but also all ancestors rows in the hierarchy. For more information, see Retrieving the root node with [CONNECT\\_BY\\_ROOT](#page-56-0).

#### Examples

This example uses the CONNECT BY clause with PRIOR to define a relationship between employees and managers. Using the LEVEL value, the employee names are indented to further emphasize the depth in the hierarchy of each row.

```
SELECT LPAD(ename, length(ename)+2 *(LEVEL - 1),' ') AS employee, empno, mgr, LEVEL
FROM emp
CONNECT BY PRIOR empno = mgr AND PRIOR emp.deptno =
emp.deptno;
```
The output from this query is:

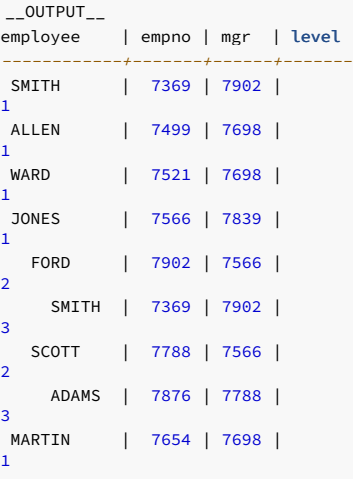

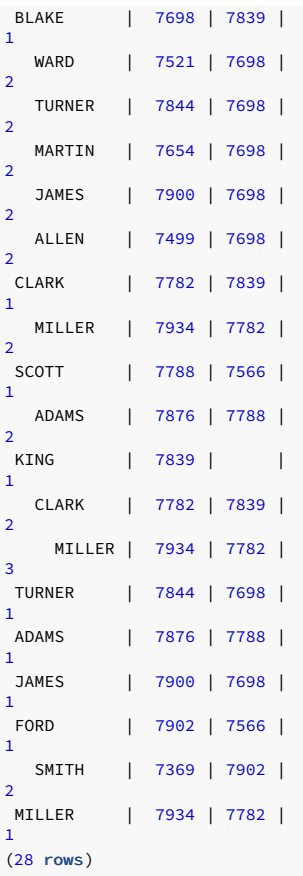

This example adds the ORDER BY clause and a compound condition with AND operator in a CONNECT BY clause to show employee and manager hierarchy:

SELECT LPAD(ename,length(ename)+2 \*(LEVEL - 1),' ') AS employee, empno, mgr, LEVEL FROM emp CONNECT BY PRIOR empno = mgr AND LEVEL <= 3 ORDER BY LEVEL, ename;

The output from this query is:

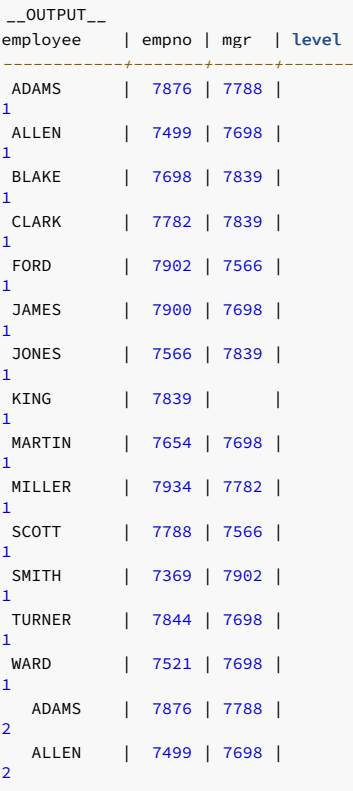

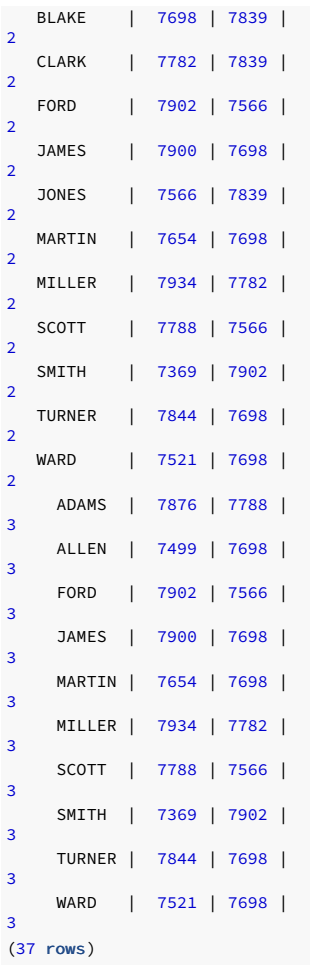

This example uses the PRIOR keyword to return the employee name and manager name for each employee:

SELECT ename, PRIOR ename AS mgr FROM emp START WITH mgr IS NULL CONNECT BY PRIOR empno = mgr ORDER BY ename;

The output from this query is:

 $_{--}$ OUTPUT $_{--}$ ename | mgr --------+-------ADAMS | **SCOTT** ALLEN | BLAKE BLAKE | KING CLARK | KING FORD | JONES JAMES | **BLAKE** JONES | KING KING | MARTIN | **BLAKE** MILLER | CLARK SCOTT | JONES SMITH | FORD TURNER | **BLAKE** WARD | **BLAKE** (14 rows)

This example uses a CONNECT BY clause with an optional PRIOR statement to show the level value:

SELECT LEVEL

FROM DUAL CONNECT BY LEVEL  $\leq$  5:

The output from this query is:

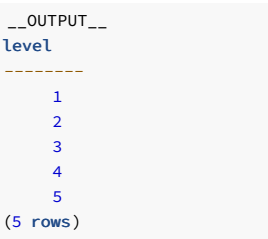

# 4.2.4.5.1 Defining the parent/child relationship

To determine the children for any given row:

- 1. Evaluate parent\_expr on the given row.
- 2. Evaluate child\_expr on any other row resulting from the evaluation of table\_expression.
- 3. If  $parent\_expr = child\_expr$ , then this row is a child node of the given parent row.
- 4. Repeat the process for all remaining rows in table\_expression . All rows that satisfy the equation in step 3 are the children nodes of the given parent row.

#### Note

The evaluation process to determine if a row is a child node occurs on every row returned by table\_expression before the WHERE clause is applied to table\_expression.

Iteratively repeating this process, treating each child node found in the prior steps as a parent, constructs an inverted tree of nodes. The process is complete when the final set of child nodes has no children of its own. These are the leaf nodes.

A SELECT command that includes a CONNECT BY clause typically includes the START WITH clause. The START WITH clause determines the rows that are to be the root nodes, that is, the rows that are the initial parent nodes upon which to apply the algorithm.

# 4.2.4.5.2 Selecting the root nodes

The START WITH clause determines the rows selected by table\_expression to use as the root nodes. All rows selected by table\_expression where start\_expression evaluates to true become a root node of a tree. Thus, the number of potential trees in the result set is equal to the number of root nodes. As a consequence, if the START WITH clause is omitted, then every row returned by table\_expression is a root of its own tree.

# 4.2.4.5.3 Organization tree in the sample application

To see an example of an organizational tree, consider the emp table of the sample application. The rows of the emp table form a hierarchy based on the mgr column, which contains the employee number of the employee's manager. Each employee has at most one manager. KING is the president of the company. He has no manager, therefore KING's mgr column is null. Also, it's possible for an employee to act as a manager for more than one employee. This relationship forms a typical tree-structured hierarchical organization chart:

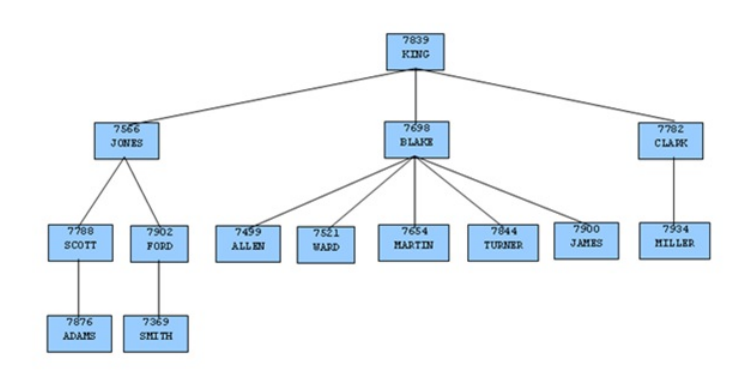

To form a hierarchical query based on this relationship, the SELECT command includes the clause CONNECT BY PRIOR empno = mgr . For example, given the company president, KING, with employee number 7839, any employee whose mgr column is 7839 reports directly to KING. This relationship is true for JONES, BLAKE, and CLARK, the child nodes of KING. Similarly, for employee JONES, any other employee with mgr column equal to 7566 is a child node of JONES. These nodes are SCOTT and FORD in the example.

The top of the organization chart is KING, so there is one root node in this tree. The START WITH mgr IS NULL clause selects only KING as the initial root node.

The complete SELECT command is:

SELECT ename, empno, mgr FROM emp START WITH mgr IS NULL CONNECT BY PRIOR empno = mgr;

The rows in the query output traverse each branch from the root to leaf moving in a top-to-bottom, left-to-right order:

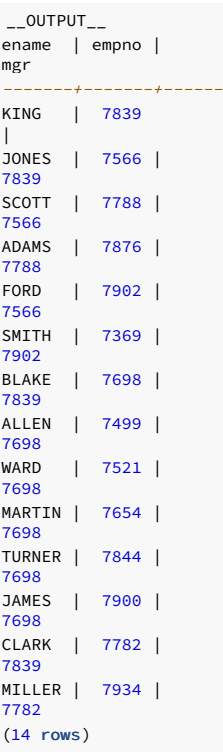

# 4.2.4.5.4 Designating the node level

LEVEL is a pseudo-column that you can use wherever a column can appear in the SELECT command. For each row in the result set, LEVEL returns a non-zero integer value designating the depth in the hierarchy of the node represented by this row. The LEVEL for root nodes is 1. The LEVEL for direct children of root nodes is 2, and so on.

# Example

The following query is a modification of the previous query with the addition of the LEVEL pseudo-column. In addition, using the LEVEL value, the employee names are indented to further emphasize the depth in the hierarchy of each row.

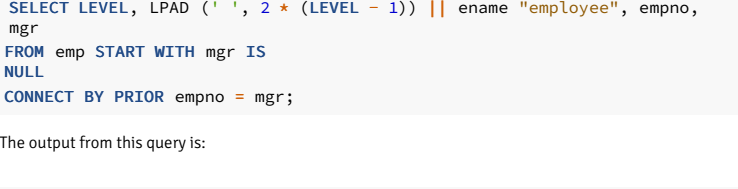

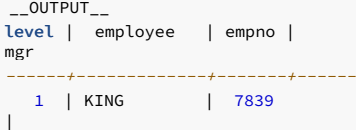

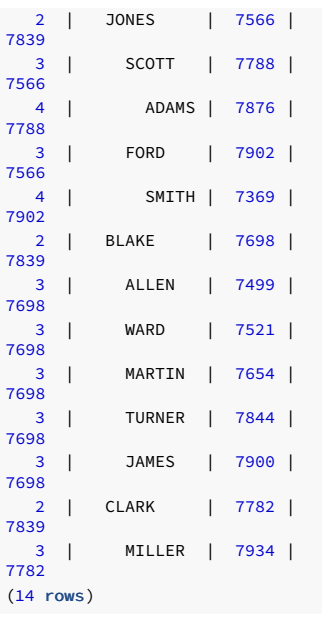

Nodes that share a common parent and are at the same level are called siblings. For example, in the above output, employees ALLEN, WARD, MARTIN, TURNER, and JAMES are siblings since they are all at level three with parent BLAKE . JONES, BLAKE, and CLARK are siblings since they are at level two and KING is their common parent.

# 4.2.4.5.5 Ordering the siblings

You can order the result set so the siblings appear in ascending or descending order by selected column values using the ORDER SIBLINGS BY clause. This is a special case of the ORDER BY clause that you can use only with hierarchical queries.

You can further modify the previous query by adding ORDER SIBLINGS BY ename ASC.

SELECT LEVEL, LPAD (' ', 2 \* (LEVEL - 1)) || ename "employee", empno, mgr FROM emp START WITH mgr IS NULL<sub>1</sub> CONNECT BY PRIOR empno = mgr ORDER SIBLINGS BY ename ASC;

The output from the prior query is now modified so the siblings appear in ascending order by name. Siblings BLAKE, CLARK, and JONES are now alphabetically arranged under KING. Siblings ALLEN , JAMES , MARTIN , TURNER , and WARD are alphabetically arranged under BLAKE ,and so on.

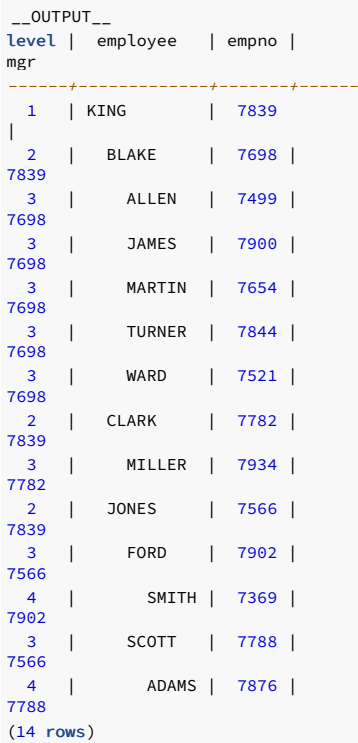

This final example adds the WHERE clause and starts with three root nodes. After the node tree is constructed, the WHERE clause filters out rows in the tree to form the result set.

```
SELECT LEVEL, LPAD (' ', 2 * (LEVEL - 1)) || ename "employee", empno,
mgr
FROM emp WHERE mgr IN (7839, 7782, 7902,
7788)
START WITH ename IN
('BLAKE','CLARK','JONES')
CONNECT BY PRIOR empno =
mgr
ORDER SIBLINGS BY ename
ASC;
```
The output from the query shows three root nodes (level one): BLAKE, CLARK, and JONES. In addition, rows that don't satisfy the WHERE clause were eliminated from the output.

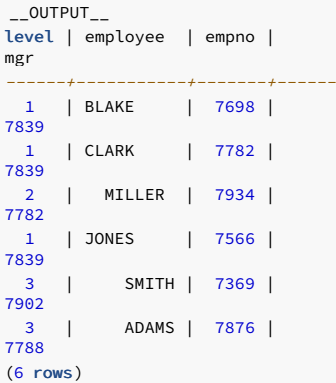

# 4.2.4.5.6 Retrieving the root node with CONNECT\_BY\_ROOT

<span id="page-56-0"></span>CONNECT\_BY\_ROOT is a unary operator that you can use to qualify a column to return the column's value of the row considered to be the root node in relation to the current row.

#### Note

A unary operator operates on a single operand. In the case of CONNECT\_BY\_ROOT, it's the column name following the CONNECT\_BY\_ROOT keyword.

## Syntax

In the consql of the SELECT list, the CONNECT\_BY\_ROOT operator is shown by the following.

SELECT [...,] CONNECT\_BY\_ROOT <column> [, ...] FROM <table\_expression> ...

Some points to note about the CONNECT\_BY\_ROOT operator:

- You can use the CONNECT\_BY\_ROOT operator in the SELECT list, WHERE clause, GROUP BY clause, HAVING clause, ORDER BY clause, and ORDER SIBLINGS BY clause as long as the SELECT command is for a hierarchical query.
- You can't use the CONNECT\_BY\_ROOT operator in the CONNECT BY clause or the START WITH clause of the hierarchical query.
- You can apply CONNECT\_BY\_ROOT to an expression involving a column. To do so, you must enclose the expression in parentheses.

# Examples

The following query shows the use of the CONNECT\_BY\_ROOT operator to return the employee number and employee name of the root node for each employee listed in the result set based on trees starting with employees BLAKE , CLARK , and JONES .

```
SELECT LEVEL, LPAD (' ', 2 * (LEVEL - 1)) || ename "employee", empno,
mgr,
CONNECT_BY_ROOT empno "mgr
empno",
CONNECT_BY_ROOT ename "mgr
ename
FROM
emp
START WITH ename IN
('BLAKE','CLARK','JONES')
```
CONNECT BY PRIOR empno = mgr ORDER SIBLINGS BY ename ASC;

The output from the query shows that all of the root nodes in columns mgr empno and mgr ename are one of the employees— BLAKE, CLARK, or JONES -listed in the START WITH clause.

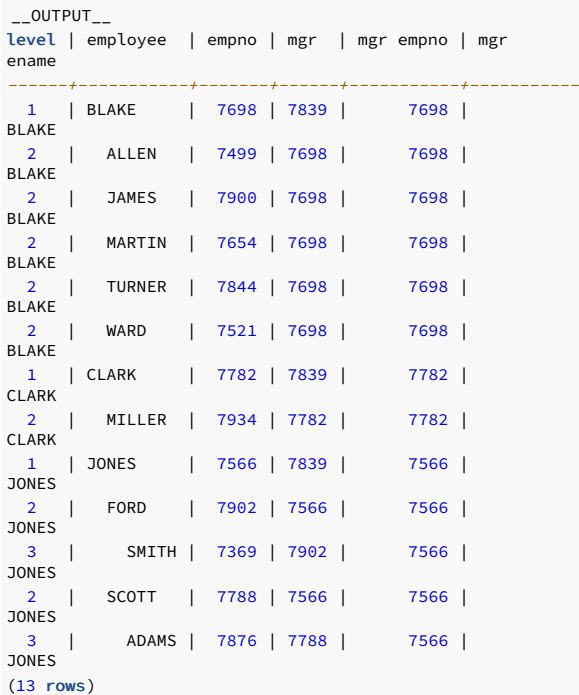

A similar query but producing only one tree starting with the single, top-level employee where the mgr column is null:

SELECT LEVEL, LPAD (' ', 2 \* (LEVEL - 1)) || ename "employee", empno, mgr, CONNECT\_BY\_ROOT empno "mgr empno", CONNECT\_BY\_ROOT ename "mgr ename" FROM emp START WITH mgr IS NULL CONNECT BY PRIOR empno = mgr ORDER SIBLINGS BY ename ASC;

In the following output, all of the root nodes in columns mgr empno and mgr ename indicate KING as the root for this query:

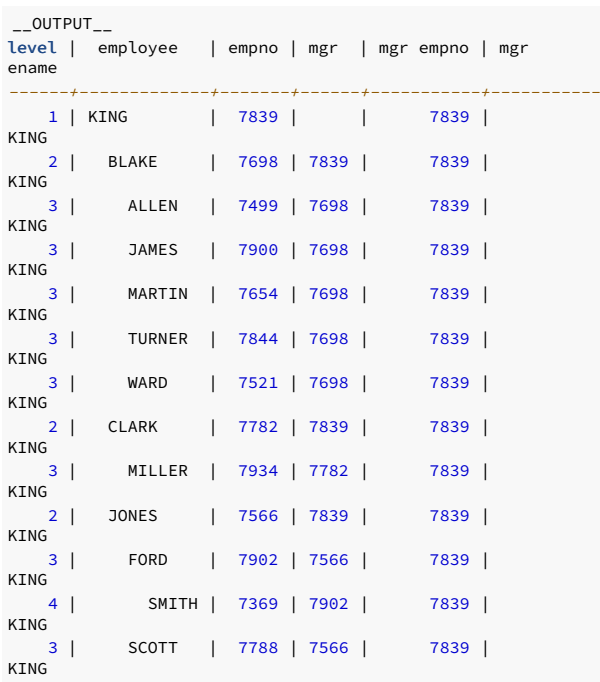

4 | ADAMS | 7876 | 7788 | 7839 |  $4$  | (14 rows)

By contrast, this example omits the START WITH clause, thereby resulting in 14 trees:

SELECT LEVEL, LPAD (' ', 2 \* (LEVEL - 1)) || ename "employee", empno, mgr, CONNECT\_BY\_ROOT empno "mgr empno", CONNECT\_BY\_ROOT ename "mgr ename" FROM emp CONNECT BY PRIOR empno = mgr ORDER SIBLINGS BY ename ASC;

In the output from the query, each node appears at least once as a root node under the mgr empno and mgr ename columns, since even the leaf nodes form the top of their own trees.

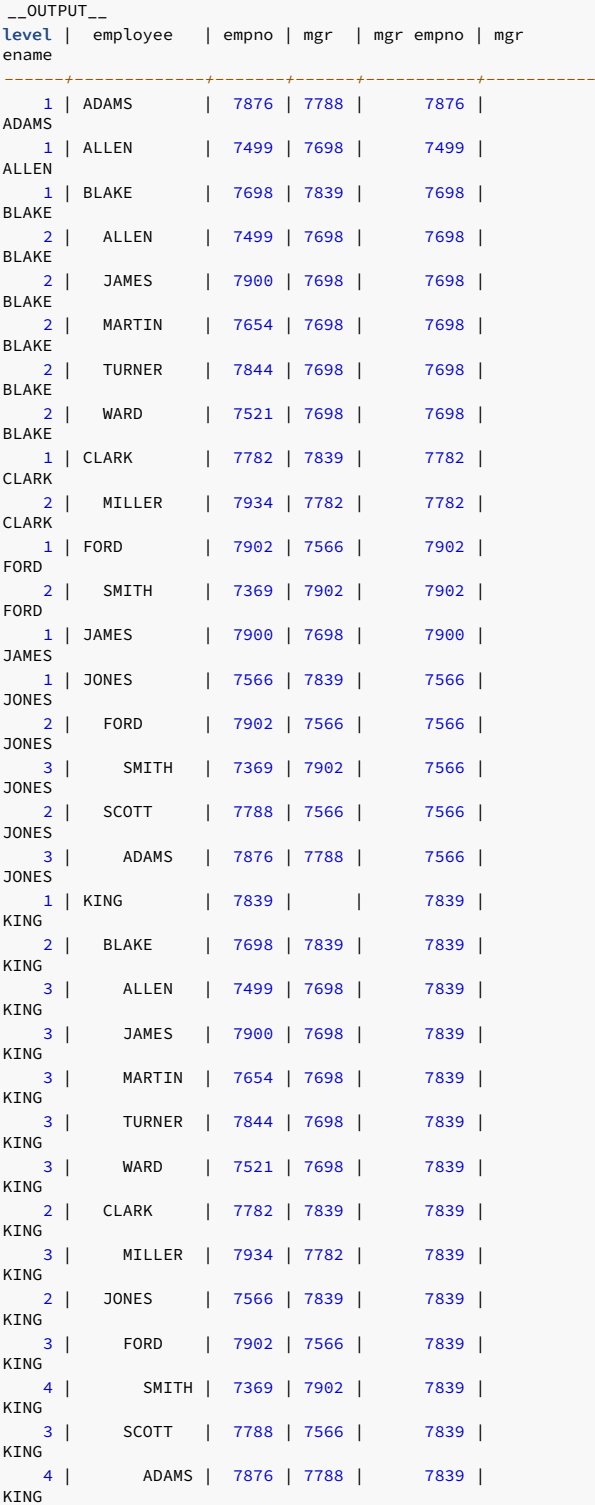

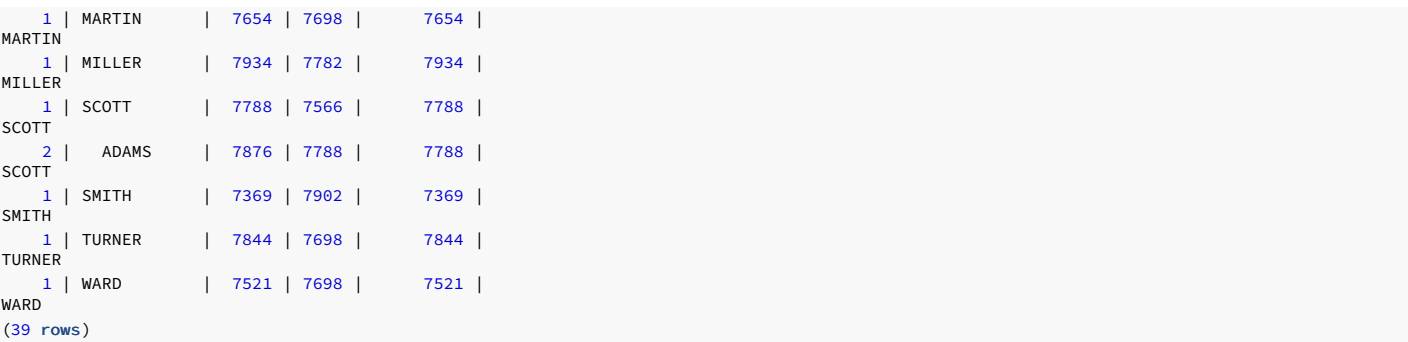

When applied to an expression that isn't enclosed in parentheses, the CONNECT\_BY\_ROOT operator affects only the term ename immediately following it. The subsequent concatenation of || ' manages ' || ename isn't part of the CONNECT\_BY\_ROOT operation. Hence the second occurrence of ename results in the value of the currently processed row, while the first occurrence of ename results in the value from the root node.

SELECT LEVEL, LPAD (' ', 2 \* (LEVEL - 1)) || ename "employee", empno, mgr, CONNECT\_BY\_ROOT ename || ' manages ' || ename "top mgr/employee" FROM emp START WITH ename IN ('BLAKE','CLARK','JONES') CONNECT BY PRIOR empno = mgr ORDER SIBLINGS BY ename ASC;

Note the values produced under the top mgr/employee column in the output from the query:

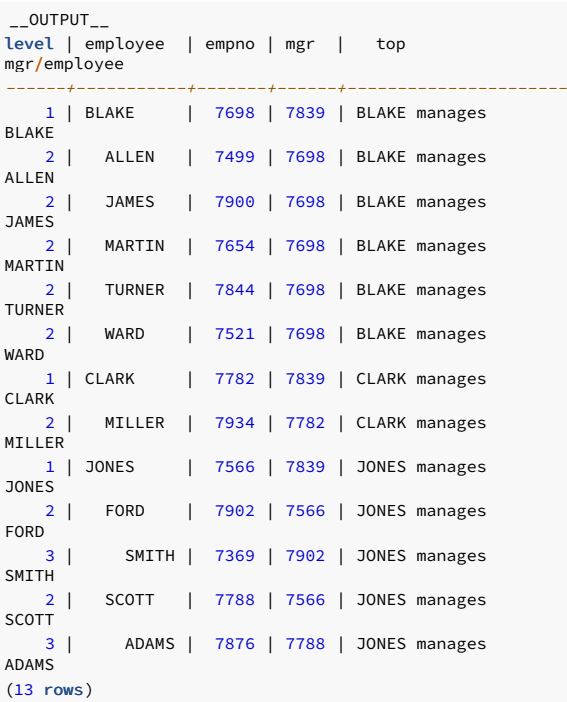

This example uses the CONNECT\_BY\_ROOT operator on an expression enclosed in parentheses:

```
SELECT LEVEL, LPAD (' ', 2 * (LEVEL - 1)) || ename "employee", empno,
mgr,
CONNECT_BY_ROOT ('Manager ' || ename || ' is emp # ' ||
empno)
"top mgr/empno"
FROM
emp
START WITH ename IN
('BLAKE','CLARK','JONES')
CONNECT BY PRIOR empno =
mgr
ORDER SIBLINGS BY ename
ASC;
```
The values of both ename and empno are affected by the CONNECT\_BY\_ROOT operator. As a result, they return the values from the root node under the top mgr/empno column:

 $_{-}$ OUTPUT $_{-}$ 

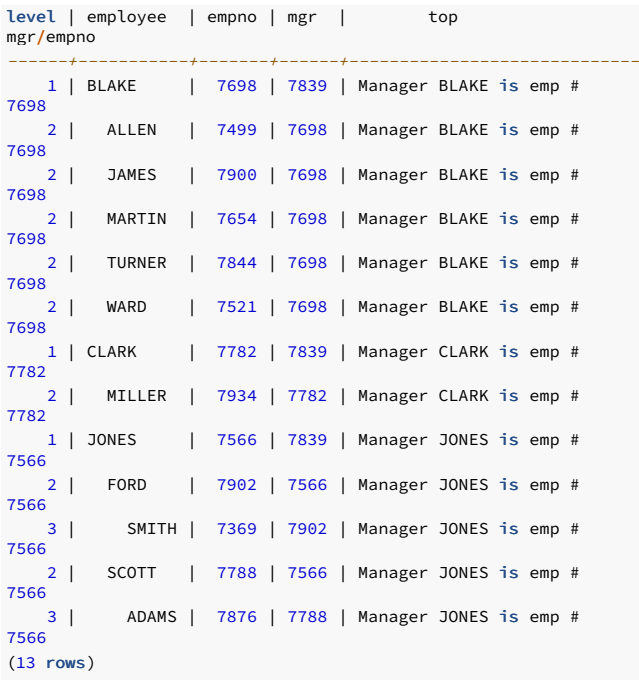

# 4.2.4.5.7 Retrieving a path with SYS\_CONNECT\_BY\_PATH

SYS\_CONNECT\_BY\_PATH is a function that works in a hierarchical query to retrieve the column values of a specified column that occur between the current node and the root node.

# Syntax

The signature of the function is:

SYS\_CONNECT\_BY\_PATH (<column>, <delimiter>)

The function takes two arguments:

- column is the name of a column that resides in a table specified in the hierarchical query that's calling the function.
- **e** delimiter is the varchar value that separates each entry in the specified column.

# Examples

This example returns a list of employee names and their managers. If the manager has a manager, that name is appended to the result.

```
level | ename | managers
 -------+--------+-------------------------
    1 | KING | /KING
    2 | BLAKE | /KING/BLAKE
    2 | CLARK | /KING/CLARK
    2 | JONES | /KING/JONES
    3 | ALLEN | /KING/BLAKE/ALLEN
    3 | FORD | /KING/JONES/FORD
    3 | JAMES | /KING/BLAKE/JAMES
    3 | MARTIN | /KING/BLAKE/MARTIN
edb=# SELECT level, ename , SYS_CONNECT_BY_PATH(ename, '/')
managers
     FROM
emp
     CONNECT BY PRIOR empno =
mgr
     START WITH mgr IS
NULL<sub>1</sub>
     ORDER BY level, ename,
managers;
```
3 | MILLER | /KING/CLARK/MILLER

- 3 | SCOTT | /KING/JONES/SCOTT
- 3 | TURNER | /KING/BLAKE/TURNER
- 3 | WARD | /KING/BLAKE/WARD
	- 4 | ADAMS | /KING/JONES/SCOTT/ADAMS
	- 4 | SMITH | /KING/JONES/FORD/SMITH

(14 rows)

In the result set:

- The level column displays the number of levels that the query returned.
- The ename column displays the employee name.
- The managers column contains the hierarchical list of managers.

The EDB Postgres Advanced Server implementation of SYS\_CONNECT\_BY\_PATH doesn't support use of:

- SYS\_CONNECT\_BY\_PATH inside CONNECT\_BY\_PATH
- SYS\_CONNECT\_BY\_PATH inside SYS\_CONNECT\_BY\_PATH

# 4.2.4.6 Multidimensional analysis

Multidimensional analysis refers to the process of examining data using various combinations of dimensions. Dimensions are categories used to classify data such as time, geography, a company's departments, product lines, and so forth. This process is commonly used in data warehousing applications. The results associated with a particular set of dimensions are called *facts*. Facts are typically figures associated with product sales, profits, volumes, counts, and so on.

To obtain these facts according to a set of dimensions in a relational database system, you typically use SQL aggregation. SQL aggregation basically means data is grouped according to certain criteria (dimensions), and the result set consists of aggregates of facts, such as counts, sums, and averages of the data in each group.

## Aggregating results

The GROUP BY clause of the SQL SELECT command supports the following extensions that simplify the process of producing aggregate results:

- ROLLUP extension
- **CUBE** extension
- GROUPING SETS extension

In addition, you can use the GROUPING function and the GROUPING\_ID function in the SELECT list or the HAVING clause to aid with the interpretation of the results when you use these extensions.

### Note

The sample dept and emp tables are used extensively in this discussion to provide usage examples. The following changes were applied to these tables to provide more informative results:

```
UPDATE dept SET loc = 'BOSTON' WHERE deptno =
20;
INSERT INTO emp (empno,ename,job,deptno) VALUES
(9001,'SMITH','CLERK',40);
INSERT INTO emp (empno,ename,job,deptno) VALUES
(9002,'JONES','ANALYST',40);
INSERT INTO emp (empno,ename,job,deptno) VALUES
(9003,'ROGERS','MANAGER',40);
```
The following rows from a join of the emp and dept tables are used:

```
SELECT loc, dname, job, empno FROM emp e, dept
d
WHERE e.deptno =
d.deptno
ORDER BY 1, 2, 3, 4;
```
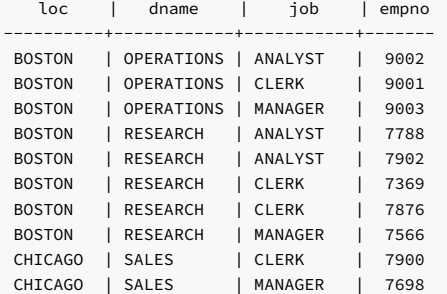

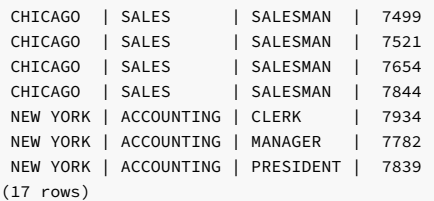

The loc, dname, and job columns are used for the dimensions of the SQL aggregations used in the examples. The resulting facts of the aggregations are the number of employees obtained by using the COUNT(\*) function.

## Aggregation example

A basic query grouping the loc, dname, and job columns is given by the following:

SELECT loc, dname, job, COUNT(\*) AS "employees" FROM emp e, dept d WHERE e.deptno = d.deptno GROUP BY loc, dname, job ORDER BY 1, 2, 3;

The rows of this result set using the basic GROUP BY clause without extensions are referred to as the base aggregate rows.

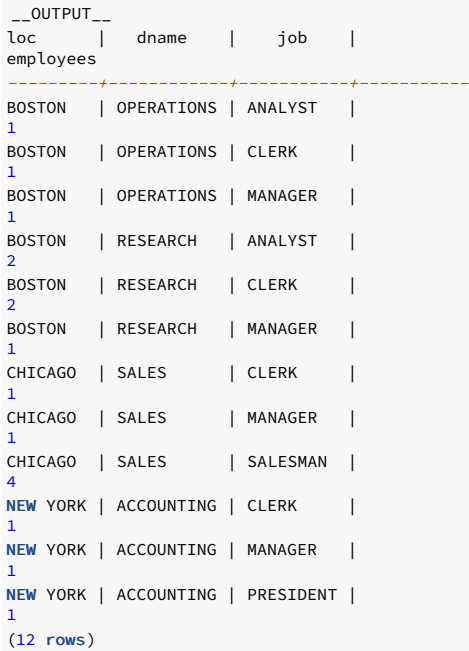

#### Useful extensions

The ROLLUP and CUBE extensions add to the base aggregate rows by providing additional levels of subtotals to the result set.

The GROUPING SETS extension lets you combine different types of groupings into a single result set.

The GROUPING and GROUPING\_ID functions help you to interpret the result set.

# 4.2.4.6.1 ROLLUP extension

The ROLLUP extension produces a hierarchical set of groups with subtotals for each hierarchical group as well as a grand total. The order of the hierarchy is determined by the order of the expressions given in the ROLLUP expression list. The top of the hierarchy is the left-most item in the list. Each successive item proceeding to the right moves down the hierarchy. The right-most item is at the lowest level.

## Syntax

The syntax for a single ROLLUP is:

```
ROLLUP ( \{ \text{~expr_1} \} | \{ \text{~expr_1a} \} [, \{ \text{~expr_1b} \} ...)
}
  [, <expr_2> | ( <expr_2a> [, <expr_2b> ] ...) ]
...)
```
Each expr is an expression that determines the grouping of the result set. If enclosed in parenthesis as  $($ expr\_1a, expr\_1b, ...), then the combination of values returned by expr\_1a and expr\_1b defines a single grouping level of the hierarchy.

The base level of aggregates returned in the result set is for each unique combination of values returned by the expression list.

In addition, a subtotal is returned for the first item in the list (expr\_1 or the combination of (expr\_1a, expr\_1b, ...), whichever is specified) for each unique value. A subtotal is returned for the second item in the list ( expr\_2 or the combination of ( expr\_2a, expr\_2b, ...), whichever is specified) for each unique value in each grouping of the first item and so on. Finally, a grand total is returned for the entire result set.

For the subtotal rows, null is returned for the items across which the subtotal is taken.

The ROLLUP extension specified in the context of the GROUP BY clause is shown by the following:

```
SELECT <select_list> FROM ...
GROUP BY [... ,] ROLLUP ( <expression_list> ) [,
...]
```
The items specified in select\_list must either:

- Also appear in the ROLLUP expression\_list
- Be aggregate functions such as COUNT , SUM , AVG , MIN, or MAX
- Be constants or functions whose return values are independent of the individual rows in the group (for example, the SYSDATE function)

Use the GROUP BY clause to specify multiple ROLLUP extensions as well as multiple occurrences of other GROUP BY extensions and individual expressions.

Use the ORDER BY clause to display the output in a hierarchical or other meaningful structure. Using this clause guarantees the order of the result set.

The number of grouping levels or totals is  $n + 1$  where n represents the number of items in the ROLLUP expression list. A parenthesized list counts as one item.

## Examples

The following query produces a rollup based on a hierarchy of columns loc, dname, and then job.

```
SELECT loc, dname, job, COUNT(*) AS "employees" FROM emp e, dept
d
WHERE e.deptno =
d.deptno
GROUP BY ROLLUP (loc, dname,
job)
ORDER BY 1, 2, 3;
```
The result of the query displays a count of the number of employees for each unique combination of loc, dname, and job, as well as subtotals for each unique combination of loc and dname for each unique value of  $\overline{a}$  and total appears on the last line:

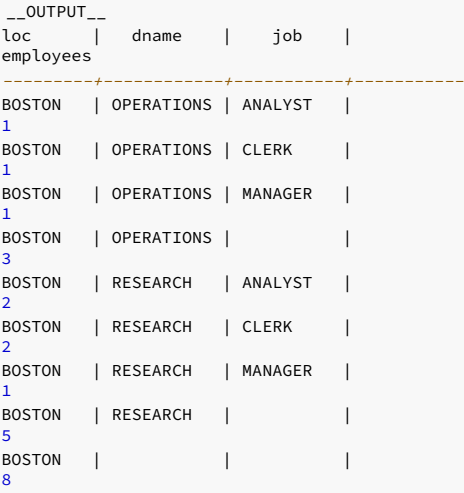

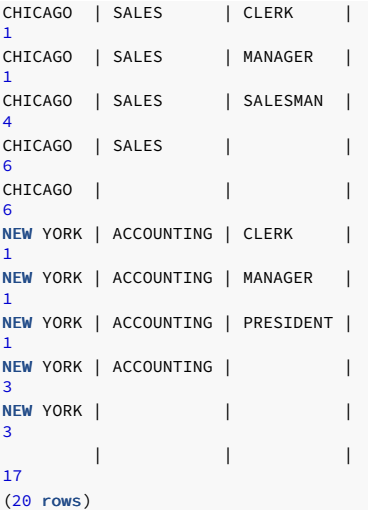

The following query shows the effect of combining items in the ROLLUP list in parentheses:

SELECT loc, dname, job, COUNT(\*) AS "employees" FROM emp e, dept d WHERE e.deptno = d.deptno GROUP BY ROLLUP (loc, (dname, job)) ORDER BY 1, 2, 3;

The output doesn't include subtotals for loc and dname combinations as in the prior example:

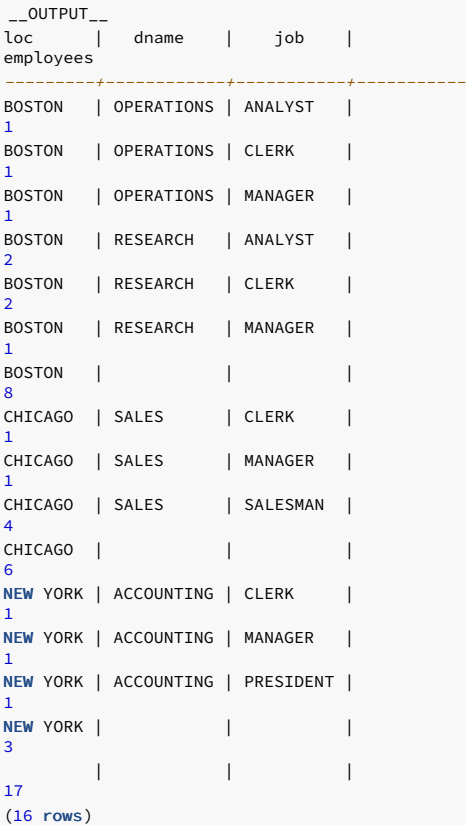

If the first two columns in the ROLLUP list are enclosed in parentheses, the subtotal levels differ as well:

SELECT loc, dname, job, COUNT(\*) AS "employees" FROM emp e, dept d WHERE e.deptno = d.deptno GROUP BY ROLLUP ((loc, dname), job) ORDER BY 1, 2, 3;

Now there's a subtotal for each unique loc and dname combination but none for unique values of loc :

\_\_OUTPUT\_\_

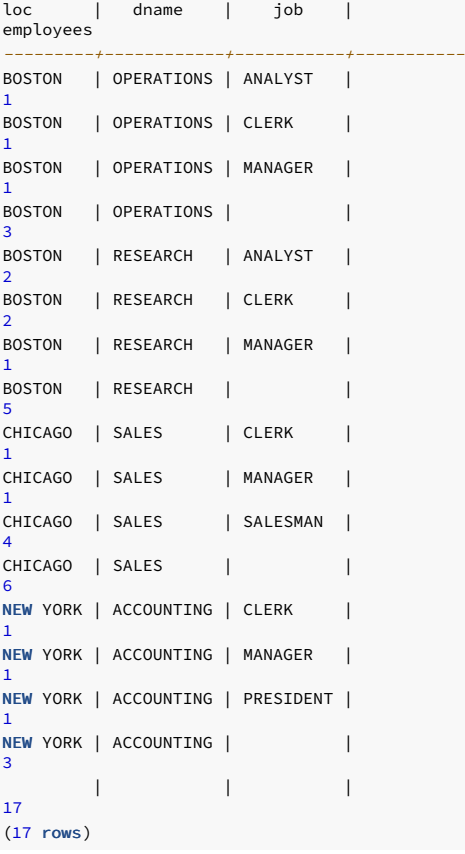

# 4.2.4.6.2 CUBE extension

The CUBE extension is similar to the ROLLUP extension. However, ROLLUP produces groupings and results in a hierarchy based on a left-to-right listing of items in the ROLLUP expression list. A CUBE produces groupings and subtotals based on every permutation of all items in the CUBE expression list. Thus, the result set contains more rows than a ROLLUP performed on the same expression list.

## Syntax

The syntax for a single CUBE is:

```
CUBE ( \{ \text{«expr_1} > | (\text{«expr_1a} > [ , \text{«expr_1b} > [ , ...])}
[, <expr_2> | ( <expr_2a> [, <expr_2b> ] ...) ]
...)
```
Each expr is an expression that determines the grouping of the result set. If enclosed in parenthesis as  $($ expr\_1a, expr\_1b, ...), then the combination of values returned by expr\_1a and expr\_1b defines a single group.

The base level of aggregates returned in the result set is for each unique combination of values returned by the expression list.

In addition, a subtotal is returned for the first item in the list (expr\_1 or the combination of (expr\_1a, expr\_1b, ...), whichever is specified) for each unique value. A subtotal is returned for the second item in the list ( $\exp r_2$  or the combination of  $(\exp r_2a, \exp r_2b, ...)$ , whichever is specified) for each unique value. A subtotal is also returned for each unique combination of the first item and the second item. Similarly, if there's a third item, a subtotal is returned for:

- Each unique value of the third item
- Each unique value of the third item and first item combination
- Each unique value of the third item and second item combination
- Each unique value of the third item, second item, and first item combination

Finally, a grand total is returned for the entire result set.

For the subtotal rows, null is returned for the items across which the subtotal is taken.

The CUBE extension specified in the context of the GROUP BY clause is shown by the following:

SELECT <select\_list> FROM ...

GROUP BY [... ,] CUBE ( <expression\_list> ) [, ...]

The items specified in select\_list must either:

- Also appear in the CUBE expression\_list
- Be aggregate functions such as COUNT, SUM, AVG, MIN, or MAX

Be constants or functions whose return values are independent of the individual rows in the group (for example, the SYSDATE function)

Use the GROUP BY clause to specify multiple CUBE extensions as well as multiple occurrences of other GROUP BY extensions and individual expressions.

Use the ORDER BY clause to display the output in a meaningful structure and to guarantee the order of the result set.

The number of grouping levels or totals is 2 raised to the power of n, where n represents the number of items in the CUBE expression list. A parenthesized list counts as one item.

## Examples

The following query produces a cube based on permutations of columns loc, dname, and job.

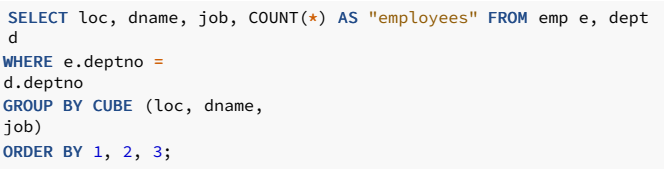

The following is the result of the query. It displays a count of the number of employees for each combination of loc, dname, and job, as well as subtotals for:

- Each combination of loc and dname
- Each combination of loc and job
- Each combination of dname and job
- Each unique value of loc
- Each unique value of dname
- Each unique value of job

A grand total appears on the last line.

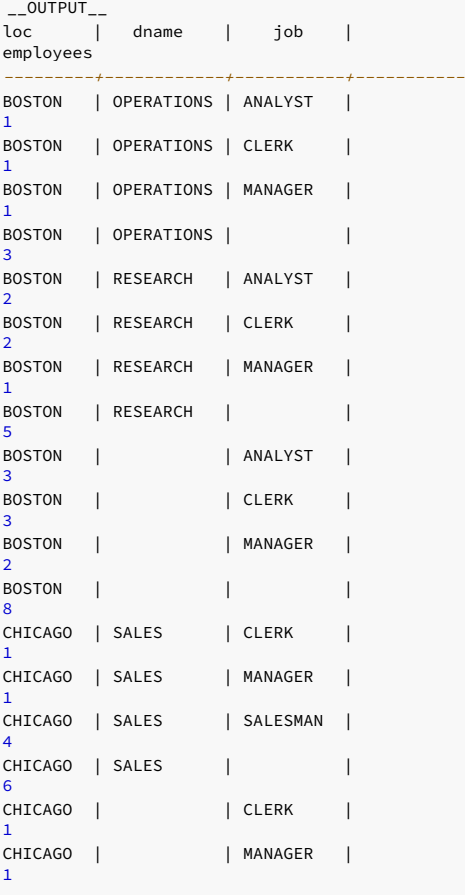

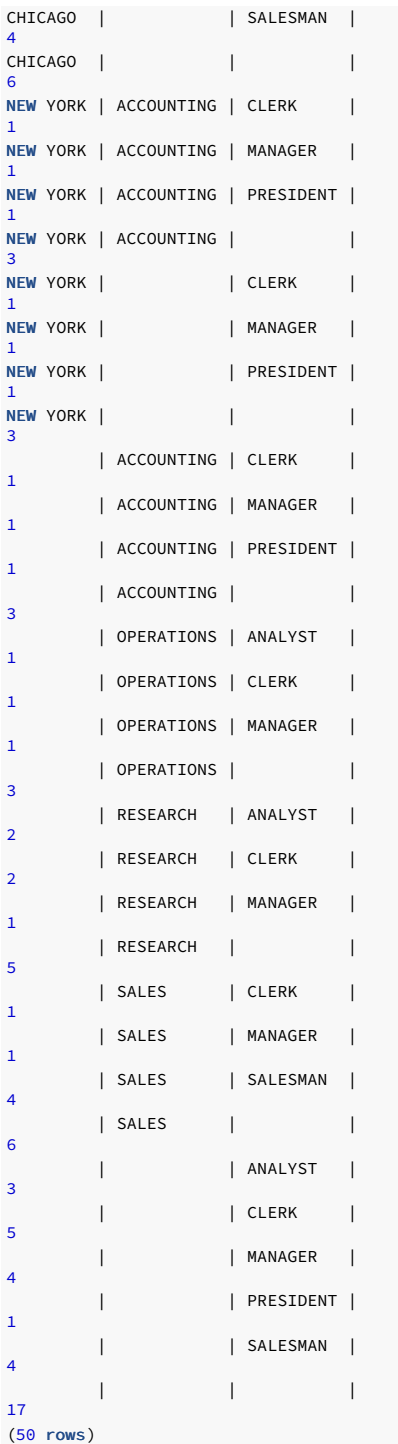

The following query shows the effect of combining items in the CUBE list in parentheses:

SELECT loc, dname, job, COUNT(\*) AS "employees" FROM emp e, dept d WHERE e.deptno = d.deptno GROUP BY CUBE (loc, (dname, job)) ORDER BY 1, 2, 3;

The output has no subtotals for permutations involving loc and dname combinations, loc and job combinations, for dname by itself, or for job by itself.

```
_{--}OUTPUT_{--}loc | dname | job |
employees
---------+------------+-----------+-----------BOSTON | OPERATIONS | ANALYST |
1
BOSTON | OPERATIONS | CLERK |
1
BOSTON | OPERATIONS | MANAGER |
1
```
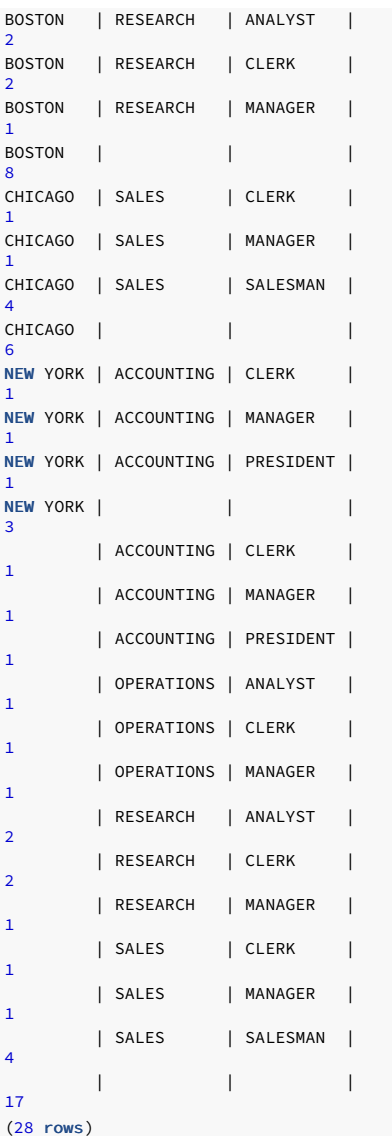

The following query shows another variation whereby the first expression is specified outside of the CUBE extension:

SELECT loc, dname, job, COUNT(\*) AS "employees" FROM emp e, dept d WHERE e.deptno = d.deptno GROUP BY loc, CUBE (dname, job) ORDER BY 1, 2, 3;

In this output, the permutations are performed for dname and job in each grouping of loc :

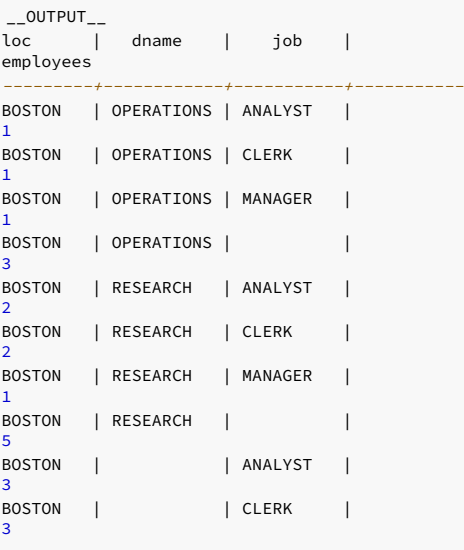

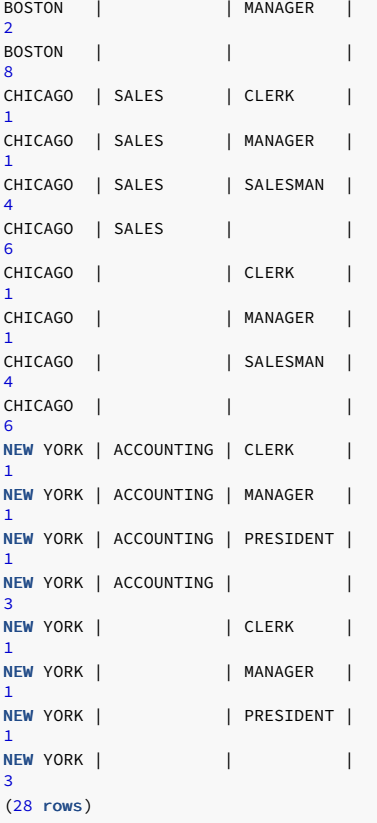

# 4.2.4.6.3 GROUPING SETS extension

The use of the GROUPING SETS extension in the GROUP BY clause provides a means to produce one result set that's the concatenation of multiple results sets based on different groupings. In other words, a UNION ALL operation is performed combining the result sets of multiple groupings into one result set.

A UNION ALL operation, and therefore the GROUPING SETS extension, doesn't eliminate duplicate rows from the result sets that are being combined.

## Syntax

The syntax for a single GROUPING SETS extension is:

```
GROUPING SETS
(
   { <expr_1> | ( <expr_1a> [, <expr_1b> ] ...)
|
     ROLLUP ( <expr_list> ) | CUBE ( <expr_list>
\lambda} [, ...]
\lambda
```
A GROUPING SETS extension can contain any combination of one or more comma-separated expressions, lists of expressions enclosed in parentheses, ROLLUP extensions, and CUBE extensions.

The GROUPING SETS extension is specified in the context of the GROUP BY clause:

```
SELECT <select_list> FROM ...
GROUP BY [... ,] GROUPING SETS ( <expression_list> ) [,
...]
```
The items specified in select\_list must also either:

- Appear in the GROUPING SETS expression\_list
- Be aggregate functions such as COUNT, SUM, AVG, MIN, or MAX
- Be constants or functions whose return values are independent of the individual rows in the group (for example, the SYSDATE function)

Use the GROUP BY clause to specify multiple GROUPING SETS extensions as well as multiple occurrences of other GROUP BY extensions and individual expressions.

Use the ORDER BY clause to display the output in a meaningful structure and to guarantee the order of the result set.

## Examples

The following query produces a union of groups given by columns loc, dname, and job:

SELECT loc, dname, job, COUNT(\*) AS "employees" FROM emp e, dept d WHERE e.deptno = d.deptno GROUP BY GROUPING SETS (loc, dname, job) ORDER BY 1, 2, 3;

The result is as follows:

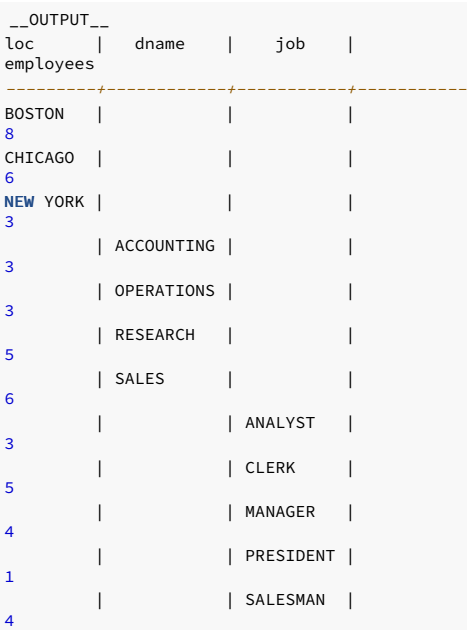

(12 rows)

This is equivalent to the following query, which uses the UNION ALL operator:

```
SELECT loc AS "loc", NULL AS "dname", NULL AS "job", COUNT(*) AS
"employees"
FROM emp e, dept
d
WHERE e.deptno =
d.deptno
GROUP BY
loc
UNION ALL
SELECT NULL, dname, NULL, COUNT(*) AS "employees" FROM emp e, dept
d
WHERE e.deptno =
d.deptno
GROUP BY dname
 UNION ALL
SELECT NULL, NULL, job, COUNT(*) AS "employees" FROM emp e, dept
d
WHERE e.deptno =
d.deptno
GROUP BY
job
ORDER BY 1, 2, 3;
```
The output from the UNION ALL query is the same as the GROUPING SETS output:

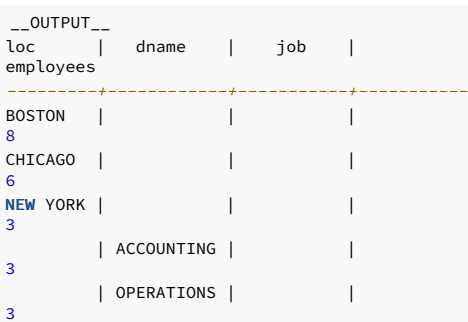

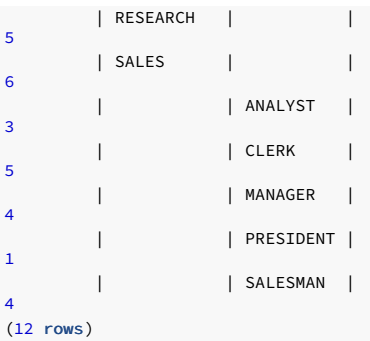

This example shows how you can use various types of GROUP BY extensions together in a GROUPING SETS expression list:

SELECT loc, dname, job, COUNT(\*) AS "employees" FROM emp e, dept d WHERE e.deptno = d.deptno

GROUP BY GROUPING SETS (loc, ROLLUP (dname, job), CUBE (job, loc)) ORDER BY 1, 2, 3;

The following is the output from this query:

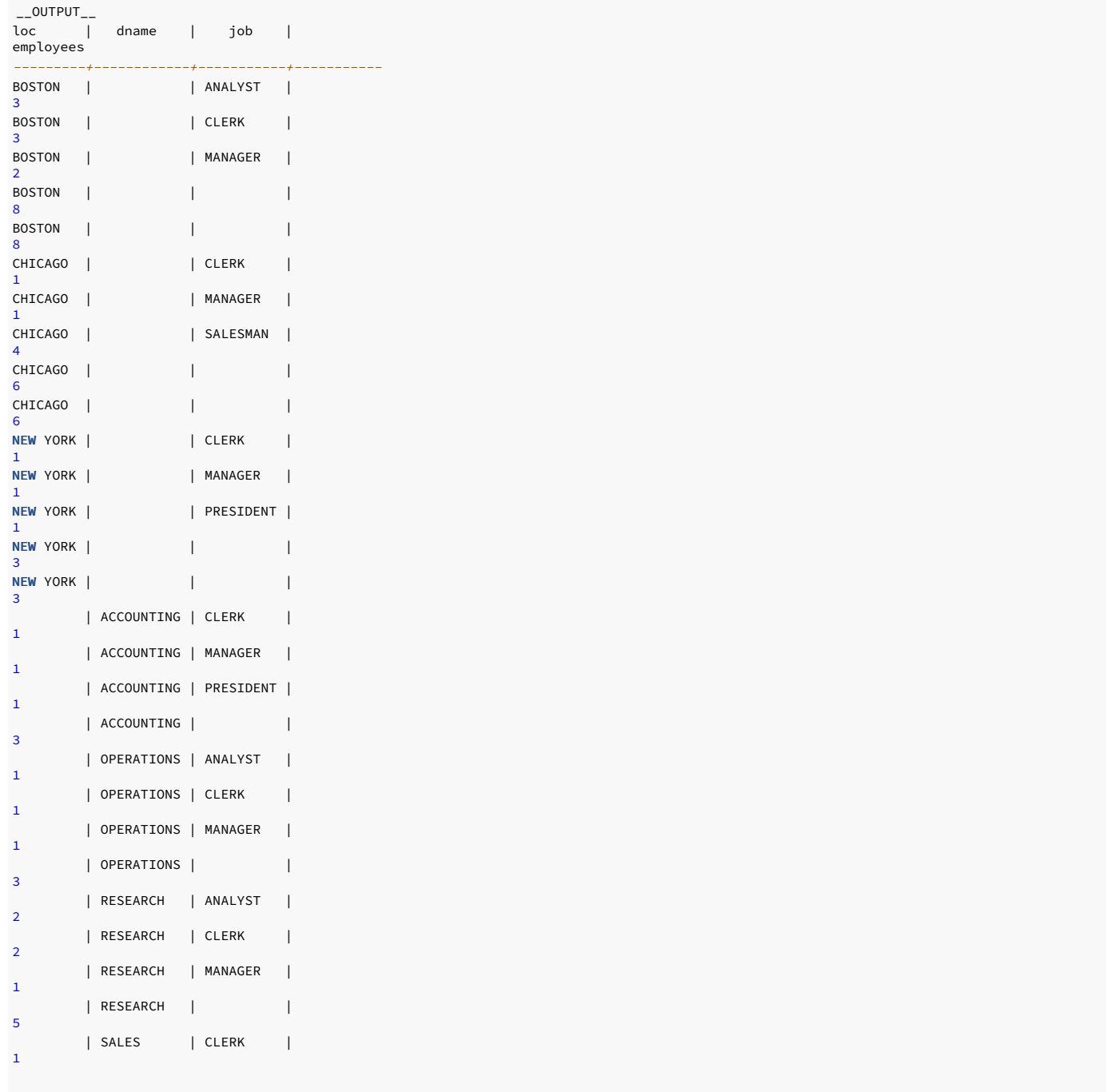
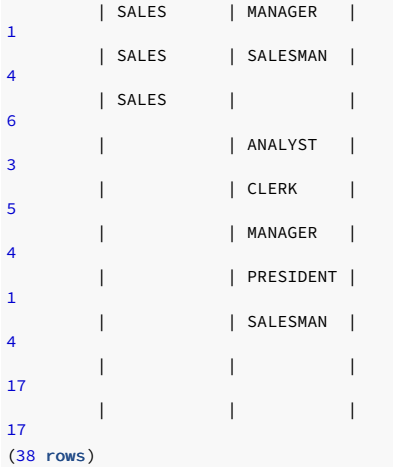

The output is basically a concatenation of the result sets from GROUP BY loc , GROUP BY ROLLUP (dname, job) , and GROUP BY CUBE (job, loc) . These individual queries are:

SELECT loc, NULL AS "dname", NULL AS "job", COUNT(\*) AS "employees" FROM emp e, dept d WHERE e.deptno = d.deptno GROUP BY loc ORDER BY 1;

The result set from the GROUP BY loc clause is:

 $\overline{\phantom{0}}$ \_\_OUTPUT\_\_ loc | dname | job | employees ----------+-------+-----+-----------BOSTON | | | 8 CHICAGO | | | 6 NEW YORK | | | 3 (3 rows)

The following query uses the GROUP BY ROLLUP (dname, job) clause:

SELECT NULL AS "loc", dname, job, COUNT(\*) AS "employees" FROM emp e, dept

d WHERE e.deptno = d.deptno GROUP BY ROLLUP (dname, job) ORDER BY 2, 3;

The result set from the GROUP BY ROLLUP (dname, job) clause is:

 $\overline{\phantom{0}}$ \_\_OUTPUT\_\_ loc | dname | job | employees ----+------------+-----------+-----------| ACCOUNTING | CLERK | 1 | ACCOUNTING | MANAGER | 1 | ACCOUNTING | PRESIDENT | 1 | ACCOUNTING | | 3 | OPERATIONS | ANALYST | 1 | OPERATIONS | CLERK | 1 | OPERATIONS | MANAGER | 1 | OPERATIONS | | 3 | RESEARCH | ANALYST | 2 | RESEARCH | CLERK | 2 | RESEARCH | MANAGER | 1 | RESEARCH | | 5

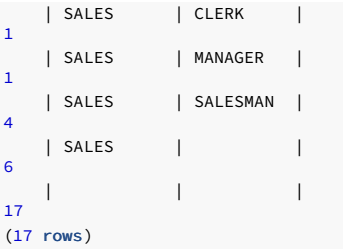

The following query uses the GROUP BY CUBE (job, loc) clause:

SELECT loc, NULL AS "dname", job, COUNT(\*) AS "employees" FROM emp e, dept d

WHERE e.deptno = d.deptno GROUP BY CUBE (job, loc) ORDER BY 1, 3;

The result set from the GROUP BY CUBE (job, loc) clause is:

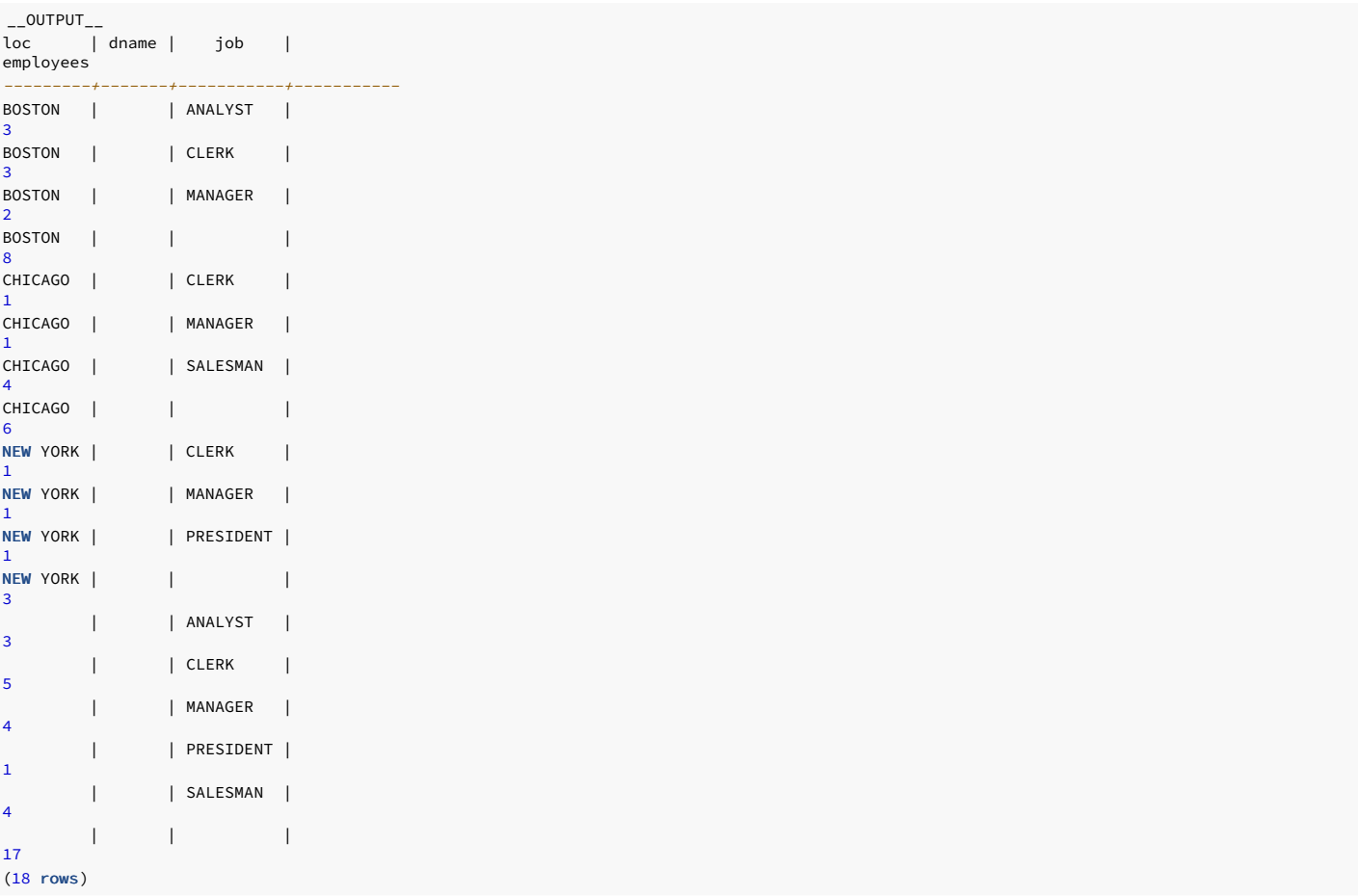

If the previous three queries are combined with the UNION ALL operator, a concatenation of the three results sets is produced:

SELECT loc AS "loc", NULL AS "dname", NULL AS "job", COUNT(\*) AS "employees" FROM emp e, dept d WHERE e.deptno = d.deptno GROUP BY loc UNION ALL SELECT NULL, dname, job, count(\*) AS "employees" FROM emp e, dept d WHERE e.deptno = d.deptno GROUP BY ROLLUP (dname, job) UNION ALL SELECT loc, NULL, job, count(\*) AS "employees" FROM emp e, dept d WHERE e.deptno = d.deptno GROUP BY CUBE (job, loc)

# ORDER BY 1, 2, 3;

The output is the same as when the GROUP BY GROUPING SETS (loc, ROLLUP (dname, job), CUBE (job, loc)) clause is used.

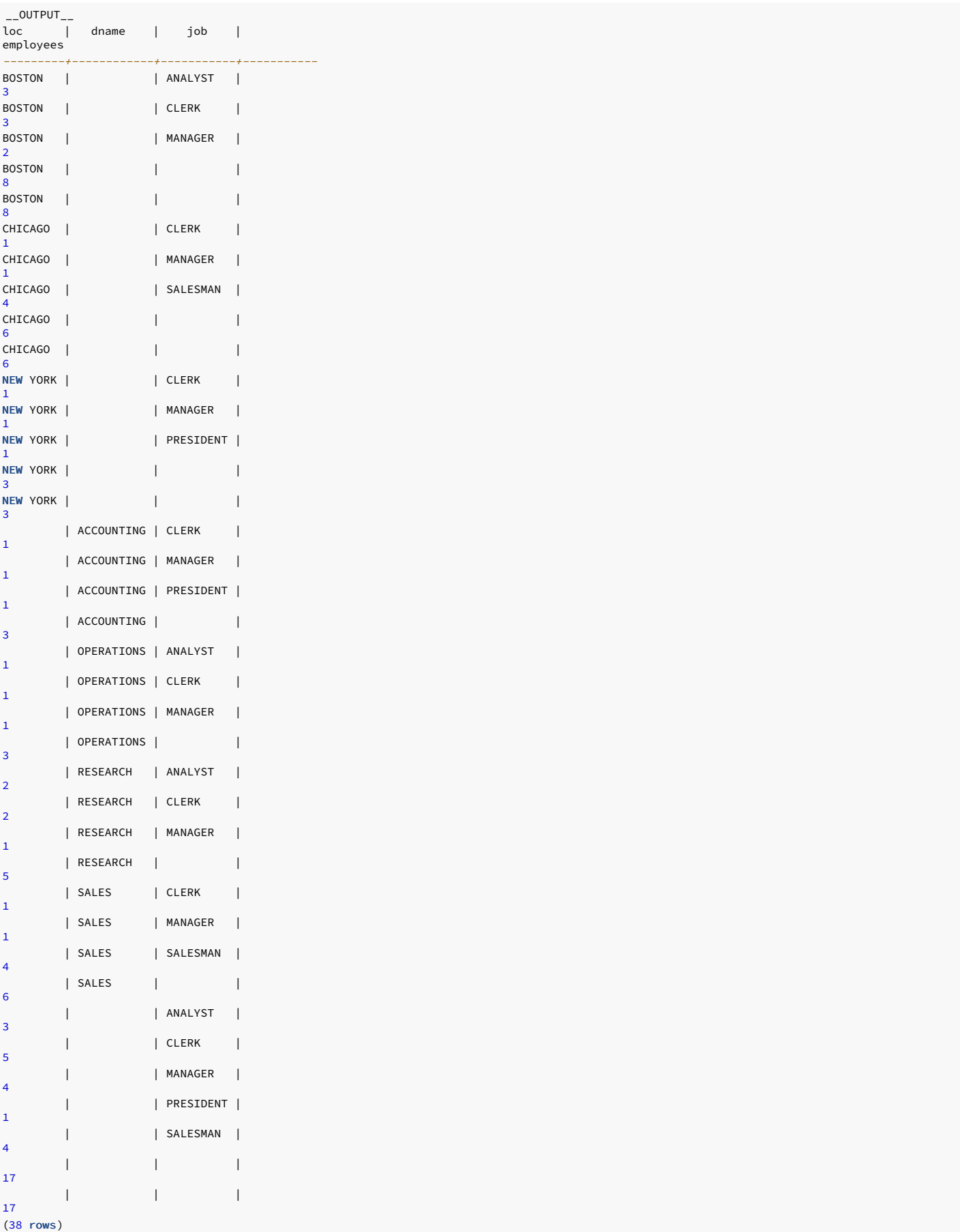

# 4.2.4.6.4 GROUPING function

When using the ROLLUP, CUBE, or GROUPING SETS extensions to the GROUP BY clause, it can sometimes be difficult to differentiate between the various levels of subtotals generated by the extensions as well as the base aggregate rows in the result set. The GROUPING function provides a means of making this distinction.

### Syntax

The general syntax for use of the **GROUPING** function is:

```
SELECT [ <expr> ...,] GROUPING( <col_expr> ) [, <expr> ]
...
FROM ...
GROUP BY
[...,]
  { ROLLUP | CUBE | GROUPING SETS }( [...,]
<col_expr>
 [, ...] ) [,
...]
```
The GROUPING function takes a single parameter that must be an expression of a dimension column specified in the expression list of a ROLLUP, CUBE, or GROUPING SETS extension of the GROUP BY clause.

The return value of the GROUPING function is either a 0 or 1. In the result set of a query:

- If the column expression specified in the GROUPING function is null because the row represents a subtotal over multiple values of that column, then the GROUPING function returns a value of
- If the row returns results based on a particular value of the column specified in the GROUPING function, then the GROUPING function returns a value of 0.

In the latter case, the column can be null as well as non-null. In any case, it's for a particular value of that column, not a subtotal across multiple values.

### Examples

1.

The following query shows how the return values of the GROUPING function correspond to the subtotal lines:

```
SELECT loc, dname, job, COUNT(*) AS
"employees",
 GROUPING(loc) AS "gf_loc",
 GROUPING(dname) AS "gf_dname",
 GROUPING(job) AS "gf_job"
FROM emp e, dept
d
WHERE e.deptno =
d.deptno
GROUP BY ROLLUP (loc, dname,
job)
ORDER BY 1, 2, 3;
```
In the three right-most columns displaying the output of the GROUPING functions, a value of 1 appears on a subtotal line wherever a subtotal is taken across values of the corresponding columns:

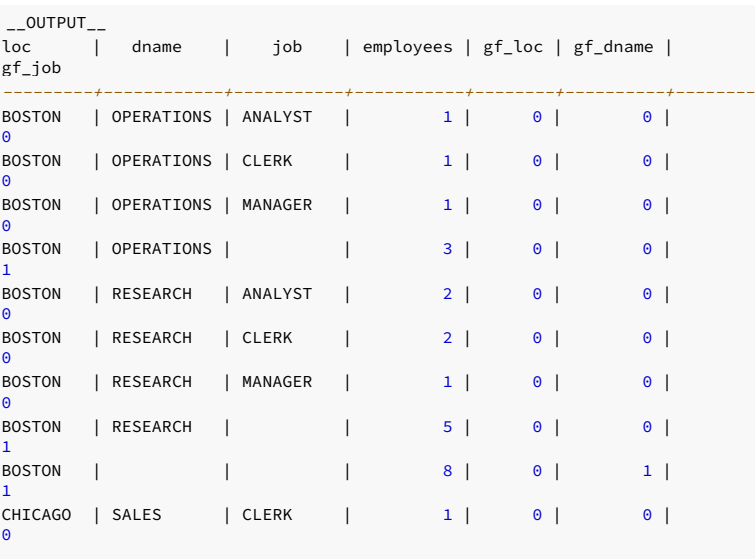

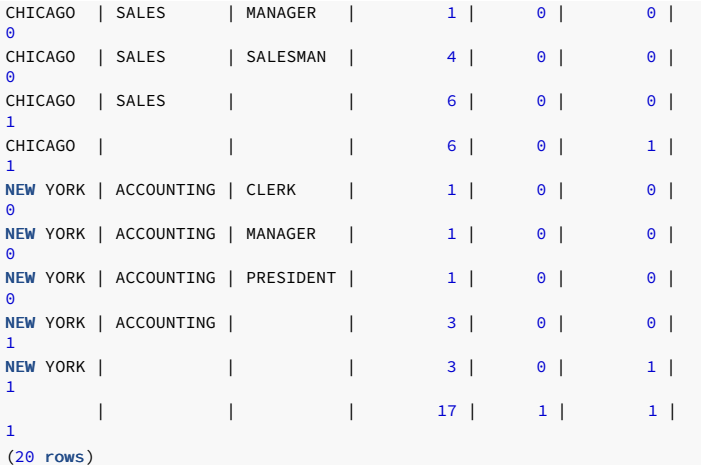

You can use these indicators as screening criteria for particular subtotals. For example, using the previous query, you can display only those subtotals for loc and dname combinations by using the GROUPING function in a HAVING clause:

```
SELECT loc, dname, job, COUNT(*) AS
"employees",
 GROUPING(loc) AS "gf_loc",
 GROUPING(dname) AS "gf_dname",
 GROUPING(job) AS "gf_job"
FROM emp e, dept
d
WHERE e.deptno =
d.deptno
GROUP BY ROLLUP (loc, dname,
job)
HAVING GROUPING(loc) = \thetaAND GROUPING(dname) = 0
 AND GROUPING(job) = 1
ORDER BY 1, 2;
```
This query produces the following result:

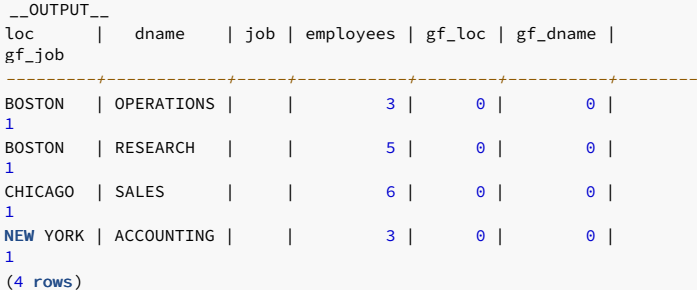

You can use the GROUPING function to distinguish a subtotal row from a base aggregate row or from certain subtotal rows. These subtotal rows have one item in the expression list that returns null as a result of the column on which the expression is based being null for one or more rows in the table. This is opposed to representing a subtotal over the column.

To illustrate this point, the following row is added to the emp table, which provides a row with a null value for the job column:

INSERT INTO emp (empno,ename,deptno) VALUES (9004,'PETERS',40);

The following query is issued using a reduced number of rows for clarity:

```
SELECT loc, job, COUNT(*) AS "employees",
  GROUPING(loc) AS "gf_loc",
  GROUPING(job) AS "gf_job"
FROM emp e, dept
d
WHERE e.deptno = d.deptno AND loc =
'BOSTON'
GROUP BY CUBE (loc, job)
ORDER BY 1, 2;
```
The output contains two rows containing BOSTON in the loc column and spaces in the job column (fourth and fifth entries in the table):

```
\text{L}_OUTPUT\text{L}loc | job | employees | gf_loc |
gf_job
-------+---------+-----------+--------+--------
```
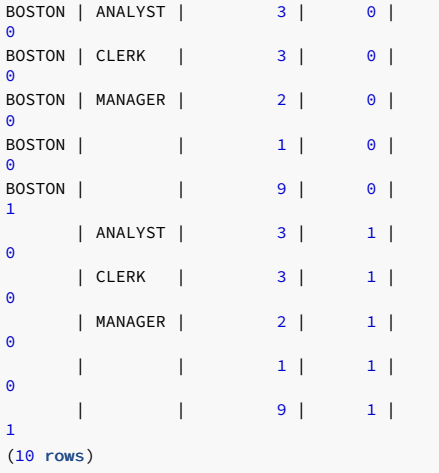

The fifth row, where the GROUPING function on the job column (gf\_job) returns 1, indicates this is a subtotal over all jobs. The row contains a subtotal value of 9 in the employees column.

In the fourth row, the GROUPING function on the job column as well as on the loc column returns 0. This indicates that this is a base aggregate of all rows, where loc is BOSTON and job is null, which is the row inserted for this example. The employees column contains 1, which is the count of the single such row inserted.

In the ninth row (next to last) the GROUPING function on the job column returns 0, while the GROUPING function on the loc column returns 1. This indicates that this is a subtotal over all locations where the job column is null which, again, is a count of the single row inserted for this example.

# 4.2.4.6.5 GROUPING\_ID function

The GROUPING\_ID function provides a simplification of the GROUPING function to determine the subtotal level of a row in the result set from a ROLLBACK, CUBE, or GROUPING SETS extension.

The GROUPING function takes only one column expression and returns an indication of whether a row is a subtotal over all values of the given column. Thus, you might need multiple GROUPING functions to interpret the level of subtotals for queries with multiple grouping columns.

The GROUPING\_ID function accepts one or more column expressions that were used in the ROLLBACK, CUBE, or GROUPING SETS extensions. It returns a single integer that you can use to determine over which of these columns a subtotal was aggregated.

#### Syntax

The general syntax for the GROUPING\_ID function is:

```
SELECT [ <expr>
...,]
 GROUPING_ID( <col_expr_1> [, <col_expr_2> ] ...
\lambda[, <expr> ]
FROM ...
GROUP BY
[...,]
  { ROLLUP | CUBE | GROUPING SETS }( [...,]
<col_expr_1>
 [, <col_expr_2> ] [, ...] ) [,
...]
```
The GROUPING\_ID function takes one or more parameters that must be expressions of dimension columns specified in the expression list of a ROLLUP , CUBE , or GROUPING SETS extension of the GROUP BY clause.

The GROUPING\_ID function returns an integer value. This value corresponds to the base-10 interpretation of a bit vector consisting of the concatenated 1s and 0s returned by a series of GROUPING functions specified in the same left-to-right order as the ordering of the parameters specified in the GROUPING ID function.

### Examples

The following query shows how the returned values of the GROUPING\_ID function represented in column gid correspond to the values returned by two GROUPING functions on columns loc and dname :

```
SELECT loc, dname, COUNT(*) AS
 "employees",
  GROUPING(loc) AS "gf_loc", GROUPING(dname) AS "gf_dname",
  GROUPING_ID(loc, dname) AS
"gid"
FROM emp e, dept
d
WHERE e.deptno =
d.deptno
GROUP BY CUBE (loc,
dname)
ORDER BY 6, 1, 2;
```
In the following output, note the relationship between a bit vector consisting of the  $gf\_loc$  value and  $gf\_dn$  and value compared to the integer given in  $g$  id :

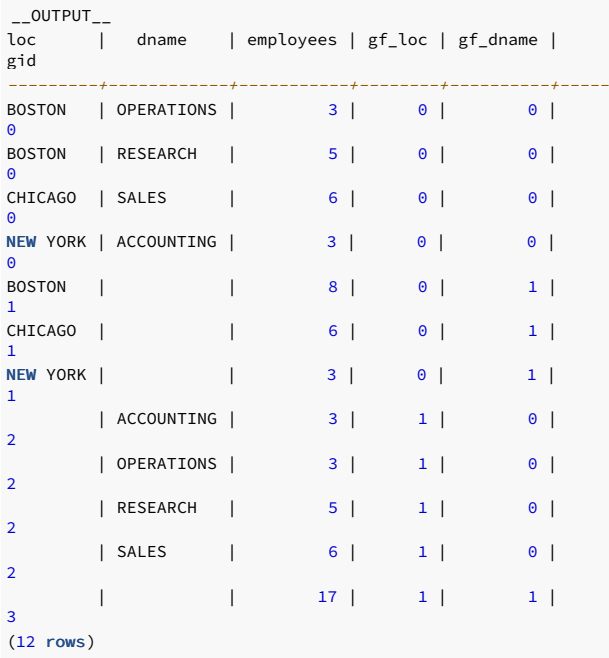

The following table provides specific examples of the GROUPING\_ID function calculations based on the GROUPING function return values for four rows of the output.

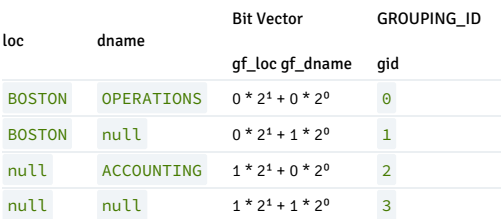

The following table summarizes how the GROUPING\_ID function return values correspond to the grouping columns over which aggregation occurs.

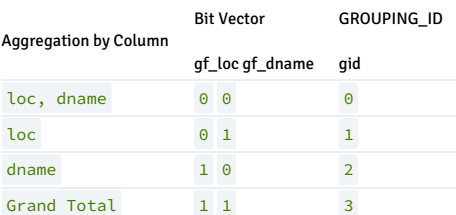

To display only those subtotals by dname, use the following simplified query with a HAVING clause based on the GROUPING\_ID function:

```
SELECT loc, dname, COUNT(*) AS
"employees",
 GROUPING(loc) AS "gf_loc", GROUPING(dname) AS "gf_dname",
 GROUPING_ID(loc, dname) AS
"gid"
FROM emp e, dept
d
WHERE e.deptno =
d.deptno
```
GROUP BY CUBE (loc, dname) HAVING GROUPING\_ID(loc, dname) = 2

## ORDER BY 6, 1, 2;

The result of the query is:

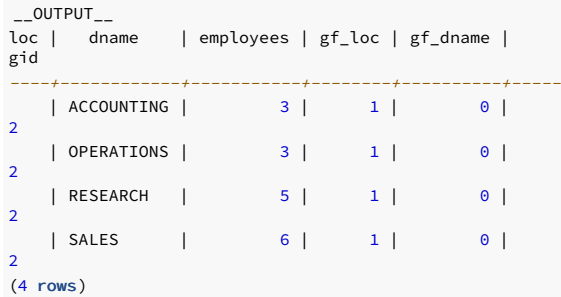

## 4.2.5 Sample database description

The examples in the documentation use the sample tables dept, emp, and jobhist, which are created and loaded when EDB Postgres Advanced Server is installed.

#### Available scripts

You can re-create the tables and programs in the sample database at any time by executing the following script:

### /usr/edb/as<xx>/share/pg-sample.sql

Where  $\langle x \times \rangle$  is the EDB Postgres Advanced Server version number.

In addition, a script in the same directory contains the database objects created using syntax compatible with Oracle databases. This script file is edb-sample.sql . The script:

- Creates the sample tables and programs in the currently connected database.
- Grants all permissions on the tables to the PUBLIC group.

The tables and programs are created in the first schema of the search path in which the current user has permission to create tables and procedures. You can display the search path using the command:

#### SHOW SEARCH\_PATH;

You can use PSQL (a terminal-based interface for PostgreSQL) commands to modify the search path.

#### About the sample database

The sample database represents employees in an organization. It contains three types of records: employees, departments, and historical records of employees.

Each employee has an identification number, name, hire date, salary, and manager. Some employees earn a commission in addition to their salary. All employee-related information is stored in the emp table.

The sample company is regionally diverse, so it tracks the locations of its departments. Each company employee is assigned to a department. Each department is identified by a unique department number and a short name. Each department is associated with one location. All department-related information is stored in the dept table.

The company also tracks information about jobs held by the employees. Some employees have been with the company for a long time and have held different positions, received raises, switched departments, and so on. When a change in employee status occurs, the company records the end date of the former position. A new job record is added with the start date and the new job title, department, salary, and the reason for the status change. All employee history is maintained in the jobhist table.

The following is the pg-sample.sql script:

```
SET datestyle TO 'iso, dmy';
    Script that creates the 'sample' tables,
views
-- functions, triggers, etc.
```

```
-- Start new transaction - commit all or
nothing
BEGIN;
\perp\perp-- Create and load tables used in the documentation
examples.
---- Create the 'dept'
table
CREATE TABLE dept
(
   deptno NUMERIC(2) NOT NULL CONSTRAINT dept_pk PRIMARY
KEY,
  dname VARCHAR(14) CONSTRAINT dept_dname_uq UNIQUE,
   loc
VARCHAR(13)
);
---- Create the 'emp'
table

CREATE TABLE emp
\left(empno NUMERIC(4) NOT NULL CONSTRAINT emp_pk PRIMARY
KEY,
   ename VARCHAR(10),
   job
VARCHAR(9),
  mgr
NUMERIC(4),
   hiredate
DATE,
  sal NUMERIC(7,2) CONSTRAINT emp_sal_ck CHECK (sal >
0),
  comm NUMERIC(7,2),
   deptno NUMERIC(2) CONSTRAINT
emp_ref_dept_fk
                      REFERENCES dept(deptno)
);
---- Create the 'jobhist'
table
CREATE TABLE jobhist
(
    empno NUMERIC(4) NOT NULL,
    startdate TIMESTAMP(0) NOT NULL,
   enddate TIMESTAMP(0),
   job
VARCHAR(9),
   sal
NUMERIC(7,2),
   comm NUMERIC(7,2),
   deptno
NUMERIC(2),
   chgdesc VARCHAR(80),
   CONSTRAINT jobhist_pk PRIMARY KEY (empno,
startdate),
  CONSTRAINT jobhist_ref_emp_fk FOREIGN KEY (empno)
     REFERENCES emp(empno) ON DELETE CASCADE,
   CONSTRAINT jobhist_ref_dept_fk FOREIGN KEY
(deptno)
      REFERENCES dept (deptno) ON DELETE SET
NULL,
   CONSTRAINT jobhist_date_chk CHECK (startdate <=
enddate)
);
--
-- Create the 'salesemp'
view
--CREATE OR REPLACE VIEW salesemp
AS
   SELECT empno, ename, hiredate, sal, comm FROM emp WHERE job =
'SALESMAN';
--- Sequence to generate values for function
'new_empno'.
CREATE SEQUENCE next_empno START WITH 8000 INCREMENT BY 1;
--
-- Issue PUBLIC
grants
--
```
--GRANT ALL ON dept TO PUBLIC; --GRANT ALL ON jobhist TO PUBLIC; --GRANT ALL ON salesemp TO PUBLIC; --GRANT ALL ON next\_empno TO PUBLIC; ---- Load the 'dept' table INSERT INTO dept VALUES (10,'ACCOUNTING','NEW YORK'); INSERT INTO dept VALUES (20,'RESEARCH','DALLAS'); INSERT INTO dept VALUES (30,'SALES','CHICAGO'); INSERT INTO dept VALUES (40,'OPERATIONS','BOSTON'); ---- Load the 'emp' table INSERT INTO emp VALUES (7369,'SMITH','CLERK',7902,'17-DEC-80',800,NULL,20); INSERT INTO emp VALUES (7499,'ALLEN','SALESMAN',7698,'20-FEB-81',1600,300,30); INSERT INTO emp VALUES (7521,'WARD','SALESMAN',7698,'22-FEB-81',1250,500,30); INSERT INTO emp VALUES (7566,'JONES','MANAGER',7839,'02-APR-81',2975,NULL,20); INSERT INTO emp VALUES (7654,'MARTIN','SALESMAN',7698,'28-SEP-81',1250,1400,30); INSERT INTO emp VALUES (7698,'BLAKE','MANAGER',7839,'01-MAY-81',2850,NULL,30); INSERT INTO emp VALUES (7782,'CLARK','MANAGER',7839,'09-JUN-81',2450,NULL,10); INSERT INTO emp VALUES (7788,'SCOTT','ANALYST',7566,'19-APR-87',3000,NULL,20); INSERT INTO emp VALUES (7839,'KING','PRESIDENT',NULL,'17-NOV-81',5000,NULL,10); INSERT INTO emp VALUES (7844,'TURNER','SALESMAN',7698,'08-SEP- $81', 1500, 0, 30$ ; INSERT INTO emp VALUES (7876,'ADAMS','CLERK',7788,'23-MAY-87',1100,NULL,20); INSERT INTO emp VALUES (7900,'JAMES','CLERK',7698,'03-DEC-81',950,NULL,30); INSERT INTO emp VALUES (7902,'FORD','ANALYST',7566,'03-DEC-81',3000,NULL,20); INSERT INTO emp VALUES (7934,'MILLER','CLERK',7782,'23-JAN-82',1300,NULL,10); -- Load the 'jobhist' table INSERT INTO jobhist VALUES (7369,'17-DEC-80',NULL,'CLERK',800,NULL,20,'New Hire'); INSERT INTO jobhist VALUES (7499,'20-FEB-81',NULL,'SALESMAN',1600,300,30,'New Hire'); INSERT INTO jobhist VALUES (7521,'22-FEB-81',NULL,'SALESMAN',1250,500,30,'New Hire'); INSERT INTO jobhist VALUES (7566,'02-APR-81',NULL,'MANAGER',2975,NULL,20,'New Hire'); INSERT INTO jobhist VALUES (7654,'28-SEP-81',NULL,'SALESMAN',1250,1400,30,'New Hire'); INSERT INTO jobhist VALUES (7698,'01-MAY-81',NULL,'MANAGER',2850,NULL,30,'New Hire'); INSERT INTO jobhist VALUES (7782,'09-JUN-81',NULL,'MANAGER',2450,NULL,10,'New Hire'); INSERT INTO jobhist VALUES (7788,'19-APR-87','12-APR-88','CLERK',1000,NULL,20,'New Hire'); INSERT INTO jobhist VALUES (7788,'13-APR-88','04-MAY-89','CLERK',1040,NULL,20,'Raise'); INSERT INTO jobhist VALUES (7788,'05-MAY-90',NULL,'ANALYST',3000,NULL,20,'Promoted to Analyst'); INSERT INTO jobhist VALUES (7839,'17-NOV-81',NULL,'PRESIDENT',5000,NULL,10,'New Hire'); INSERT INTO jobhist VALUES (7844,'08-SEP-81',NULL,'SALESMAN',1500,0,30,'New Hire'); INSERT INTO jobhist VALUES (7876,'23-MAY-87',NULL,'CLERK',1100,NULL,20,'New Hire'); INSERT INTO jobhist VALUES (7900,'03-DEC-81','14-JAN-83','CLERK',950,NULL,10,'New Hire'); INSERT INTO jobhist VALUES (7900,'15-JAN-83',NULL,'CLERK',950,NULL,30,'Changed to Dept 30'); INSERT INTO jobhist VALUES (7902,'03-DEC-81',NULL,'ANALYST',3000,NULL,20,'New Hire');

--GRANT ALL ON emp TO

PUBLIC:

```
INSERT INTO jobhist VALUES (7934,'23-JAN-82',NULL,'CLERK',1300,NULL,10,'New
Hire');
--
-- Populate statistics table and view
(pg_statistic/pg_stats)
ANALYZE dept;
ANALYZE emp;
ANALYZE
jobhist;
---- Function that lists all employees' numbers and
names
 -- from the 'emp' table using a
cursor.
CREATE OR REPLACE FUNCTION list_emp() RETURNS VOID
AS $$
DECLARE
   v_empno NUMERIC(4);
    v_ename VARCHAR(10);
   emp_cur CURSOR FOR
      SELECT empno, ename FROM emp ORDER BY
empno;
BEGIN
   OPEN
emp_cur;
   RAISE INFO 'EMPNO
ENAME';
   RAISE INFO '----- -------
';
    LOOP
       FETCH emp_cur INTO v_empno,
v_ename;
       EXIT WHEN NOT
FOUND;
       RAISE INFO '% %', v_empno,
v_ename;
   END LOOP;
   CLOSE
emp_cur;
   RETURN;
END;
$$ LANGUAGE
'plpgsql';
---- Function that selects an employee row given the
employee
 -- number and displays certain
columns.
CREATE OR REPLACE FUNCTION select_emp
(
    p_empno NUMERIC
) RETURNS VOID
AS $$
DECLARE
   v_ename emp.ename%TYPE;
    v_hiredate emp.hiredate%TYPE;
    v_sal emp.sal%TYPE;
v_comm
emp.comm%TYPE;
   v_dname dept.dname%TYPE;
v_disp_date
VARCHAR(10);
BEGIN
   SELECT INTO
       v_ename, v_hiredate, v_sal, v_comm,
v_dname
       ename, hiredate, sal, COALESCE(comm, 0),
dname
       FROM emp e, dept
d
       WHERE empno = p empno
        AND e.deptno =
d.deptno;
   IF NOT FOUND THEN
       RAISE INFO 'Employee % not found',
p_empno;
       RETURN;
    END IF;
 v_disp_date := TO_CHAR(v_hiredate,
'MM/DD/YYYY');
   RAISE INFO 'Number : %',
p_empno;
```

```
v_ename;
   RAISE INFO 'Hire Date : %',
v_disp_date;
   RAISE INFO 'Salary : %',
v_sal;
   RAISE INFO 'Commission: %', v_comm;
   RAISE INFO 'Department: %',
v_dname;
  RETURN;
EXCEPTION
   WHEN OTHERS
THEN
       RAISE INFO 'The following is SQLERRM : %',
SQLERRM;
       RAISE INFO 'The following is SQLSTATE: %', SQLSTATE;
       RETURN;
END;
$$ LANGUAGE
'plpgsql';
--
-- A RECORD type used to format the return value
of
-- function, 'emp_query'.
--CREATE TYPE emp_query_type AS
\left(empno NUMERIC,
   ename VARCHAR(10),
job
VARCHAR(9),
   hiredate
DATE,
   sal
NUMERIC
);
--
-- Function that queries the 'emp' table based
on
-- department number and employee number or name.
Returns
    employee number and name as INOUT parameters and
job,
-- hire date, and salary as OUT parameters. These
are
-- returned in the form of a record defined
by
-- RECORD type,
'emp_query_type'.
CREATE OR REPLACE FUNCTION emp_query
(
   IN p_deptno
NUMERIC,
   INOUT p_empno NUMERIC,
   INOUT p_ename VARCHAR,
   OUT p_job VARCHAR,
   OUT p_hiredate DATE,
   OUT p_sal NUMERIC
)
AS $$
BEGIN
   SELECT INTO
       p_empno, p_ename, p_job, p_hiredate,
p_sal
       empno, ename, job, hiredate,
sal
       FROM
emp
       WHERE deptno =
p_deptno
         AND (empno =
p_empno
          OR ename = UPPER(p_ename));
END;
$$ LANGUAGE
'plpgsql';
--
-- Function to call 'emp_query_caller' with IN and
TNOUT
-- parameters. Displays the results received from INOUT
and
-- OUT
parameters.
CREATE OR REPLACE FUNCTION emp_query_caller() RETURNS VOID
AS $$
```
RAISE INFO 'Name : %',

```
v_deptno
NUMERIC;
   v empno NUMERIC;
   v_ename VARCHAR;
   v_rows
INTEGER;
   r_emp_query
EMP_QUERY_TYPE;
BEGIN
   v_deptno :=
30;
   v_empno := 0;
   v_ename := 'Martin';
   r_emp_query := emp_query(v_deptno, v_empno,
v_ename);
   RAISE INFO 'Department : %',
v_deptno;
   RAISE INFO 'Employee No: %',
(r_emp_query).empno;
   RAISE INFO 'Name : %',
(r_emp_query).ename;
   RAISE INFO 'Job : %',
(r_emp_query).job;
   RAISE INFO 'Hire Date : %',
(r_emp_query).hiredate;
   RAISE INFO 'Salary : %',
(r_emp_query).sal;
   RETURN;
EXCEPTION
   WHEN OTHERS
THEN
       RAISE INFO 'The following is SQLERRM : %',
SQLERRM;
       RAISE INFO 'The following is SQLSTATE: %', SQLSTATE;
       RETURN;
END;
$$ LANGUAGE
'plpgsql';
--
-- Function to compute yearly compensation based on
semimonthly
-- salary.
--CREATE OR REPLACE FUNCTION emp_comp
(
   p_sal NUMERIC,
   p_comm
NUMERIC
) RETURNS NUMERIC
AC < 65BEGIN
  RETURN (p\_sal + COALESCE(p\_comm, 0)) *24;
END;
$$ LANGUAGE
'plpgsql';
---- Function that gets the next number from sequence,
'next_empno',
-- and ensures it is not already in use as an employee
number.
CREATE OR REPLACE FUNCTION new_empno() RETURNS
INTEGER
AS $$
DECLARE
  v_cnt INTEGER := 1;
    v_new_empno
INTEGER;
BEGTN
   WHILE v cnt > 0 LOOP
       SELECT INTO v_new_empno
nextval('next_empno');
      SELECT INTO v_cnt COUNT(*) FROM emp WHERE empno =
v_new_empno;
   END LOOP;
   RETURN v_new_empno;
END;
$$ LANGUAGE
'plpgsql';
--
-- Function that adds a new clerk to table
'emp'.
--
```
DECLARE

```
CREATE OR REPLACE FUNCTION hire_clerk
(
   p_ename VARCHAR,
   p_deptno
NUMERIC
) RETURNS NUMERIC
AS $$
DECLARE
    v_empno NUMERIC(4);
    v_ename VARCHAR(10);
   v_job VARCHAR(9);
   v_mgr NUMERIC(4);
   v_hiredate DATE;
   v_sal NUMERIC(7,2);
   v_comm
NUMERIC(7,2);
   v_deptno
NUMERIC(2);
BEGIN
   v_empno := new_empno();
   INSERT INTO emp VALUES (v_empno, p_ename, 'CLERK',
7782,
       CURRENT_DATE, 950.00, NULL, p_deptno);
   SELECT INTO
      v_empno, v_ename, v_job, v_mgr, v_hiredate, v_sal, v_comm,
v_deptno
      empno, ename, job, mgr, hiredate, sal, comm,
deptno
      FROM emp WHERE empno =
v_empno;
   RAISE INFO 'Department : %',
v_deptno;
   RAISE INFO 'Employee No: %',
v_empno;
   RAISE INFO 'Name : %',
v_ename;
   RAISE INFO 'Job : %',
v_job;
  RAISE INFO 'Manager : %',
v_mgr;
   RAISE INFO 'Hire Date : %',
v_hiredate;
   RAISE INFO 'Salary : %',
v_sal;
  RAISE INFO 'Commission : %',
v_comm;
  RETURN
v_empno;
EXCEPTION
   WHEN OTHERS
THEN
       RAISE INFO 'The following is SQLERRM : %',
SQLERRM;
      RAISE INFO 'The following is SQLSTATE: %', SQLSTATE;
       RETURN -1;
END;
$$ LANGUAGE
'plpgsql';
---- Function that adds a new salesman to table
'emp'.
CREATE OR REPLACE FUNCTION hire_salesman
(
   p_ename VARCHAR,
   p_sal NUMERIC,
p_comm
NUMERIC
) RETURNS NUMERIC
AS $$
DECLARE
   v_empno NUMERIC(4);
    v_ename VARCHAR(10);
    v_job VARCHAR(9);
   v_mgr <br>v_hiredate DATE;
   v_hiredate
   v_sal NUMERIC(7,2);
    v_comm
NUMERIC(7,2);
v_deptno
NUMERIC(2);
BEGTN
   v_{\text{emppo}} := new_{\text{emppo}}(x)INSERT INTO emp VALUES (v_empno, p_ename, 'SALESMAN',
7698,
```
30); SELECT TNTO v\_empno, v\_ename, v\_job, v\_mgr, v\_hiredate, v\_sal, v\_comm, v\_deptno empno, ename, job, mgr, hiredate, sal, comm, deptno FROM emp WHERE empno = v\_empno; RAISE INFO 'Department : %', v\_deptno; RAISE INFO 'Employee No: %', v\_empno; RAISE INFO 'Name : %', v\_ename; RAISE INFO 'Job : %',  $v_j$ job; RAISE INFO 'Manager : %', v\_mgr; RAISE INFO 'Hire Date : %', v\_hiredate; RAISE INFO 'Salary : %', v\_sal; RAISE INFO 'Commission : %', v\_comm; RETURN v\_empno; EXCEPTION WHEN OTHERS THEN RAISE INFO 'The following is SQLERRM : %', SQLERRM; .<br>RAISE INFO 'The following is SQLSTATE: %', SQLSTATE; RETURN -1; END; \$\$ LANGUAGE 'plpgsql'; -- -- Rule to INSERT into view 'salesemp' CREATE OR REPLACE RULE salesemp\_i AS ON INSERT TO salesemp DO **TNSTEAD** INSERT INTO emp VALUES (NEW.empno, NEW.ename, 'SALESMAN', 7698, NEW.hiredate, NEW.sal, NEW.comm, 30);  $-$ -- Rule to UPDATE view 'salesemp' CREATE OR REPLACE RULE salesemp\_u AS ON UPDATE TO salesemp DO INSTEAD UPDATE emp SET empno = NEW.empno, ename = NEW.ename, hiredate = NEW.hiredate,  $sal =$ NEW.sal,  $comm = NEW.comm$ WHERE empno = OLD.empno; -- Rule to DELETE from view 'salesemp' CREATE OR REPLACE RULE salesemp\_d AS ON DELETE TO salesemp DO INSTEAD DELETE FROM emp WHERE empno = OLD.empno;  $-\! -$ -- After statement-level trigger that displays <sup>a</sup> message after -- an insert, update, or deletion to the 'emp' table. One message -- per SQL command is displayed. CREATE OR REPLACE FUNCTION user audit trig() RETURNS TRIGGER AS \$\$ DECLARE v\_action VARCHAR(24); v\_text TEXT;

CURRENT\_DATE, p\_sal, p\_comm,

```
IF TG_OP = 'INSERT' THEN
        v_action := ' added employee(s) on
';
    ELSIF TG_OP = 'UPDATE' THEN
       v_action := ' updated employee(s) on
';
    ELSIF TG_OP = 'DELETE' THEN
       v_action := ' deleted employee(s) on
';
    END IF;
    v_text := 'User ' || USER || v_action ||
CURRENT_DATE;
    RAISE INFO ' %', v_text;
    RETURN NULL;
END;
$$ LANGUAGE
'plpgsql';
CREATE TRIGGER user_audit_trig
   AFTER INSERT OR UPDATE OR DELETE ON
emp
    FOR EACH STATEMENT EXECUTE PROCEDURE user_audit_trig();
---- Before row-level trigger that displays employee number
and
-- salary of an employee that is about to be added,
updated,
-- or deleted in the 'emp'
table.
CREATE OR REPLACE FUNCTION emp_sal_trig() RETURNS
TRIGGER
AS $$
DECLARE
   sal_diff
NUMERIC(7,2);
BEGIN
   IF TG_OP = 'INSERT' THEN
        RAISE INFO 'Inserting employee %',
NEW.empno;
        RAISE INFO '..New salary: %', NEW.sal;
       RETURN NEW;
    END IF;
    IF TG_OP = 'UPDATE' THEN
       sal_diff := NEW.sal -
OLD.sal;
       RAISE INFO 'Updating employee %',
OLD.empno;
        RAISE INFO '..Old salary: %', OLD.sal;
        RAISE INFO '..New salary: %', NEW.sal;
        RAISE INFO '..Raise : %',
sal_diff;
       RETURN NEW;
    END IF;
    IF TG_OP = 'DELETE' THEN
       RAISE INFO 'Deleting employee %',
OLD.empno;
       RAISE INFO '..Old salary: %', OLD.sal;
       RETURN OLD;
   END IF;
END;
$$ LANGUAGE
'plpgsql';
CREATE TRIGGER emp_sal_trig
   BEFORE DELETE OR INSERT OR UPDATE ON
emp
   FOR EACH ROW EXECUTE PROCEDURE emp_sal_trig();
COMMIT;
```
# 5 Planning

BEGIN

The process for planning the implementation or deployment of EDB Postgres Advanced Server includes several activities:

# 5.1 Choosing the configuration mode

Moving to the cloud can be a challenge, especially if you're migrating Oracle applications to Postgres in the cloud.

Whether your goal is to reduce database management costs, increase business agility, jumpstart cloud innovation or modernize your data infrastructure, EDB Postgres Advanced Server is the solution specifically designed to assist your migration. EDB Postgres Advanced Server includes feature-rich tools and enhancements that help you maintain, secure, and operate your database environment.

EDB Postgres Advanced Server also has a significant amount of Oracle compatibility features which facilitate Oracle to Postgres migrations. When configured to run in Oracle mode, EDB Postgres Advanced Server includes extended functionality that provides compatibility for syntax supported by Oracle applications, as well as compatible procedural logic, data types, system catalog views and other features that enable EDB's Oracle compatible connectors, EDB\*Plus, EDB\*Loader as well as other functionality.

When you initialize your EDB Postgres Advanced Server cluster using the initdb [command](#page-151-0), you can choose whether or not to include these compatibility features by specifying a configuration mode.

There are two options for the configuration mode:

- Specify the no-redwood-compat option to create the cluster in Postgres mode. When the cluster is created in PostgreSQL mode, it includes all of the advanced features that help you [maintain](#page-176-0), [secure](#page-262-0), and [operate](#page-321-0) your database environment. While some EDB Postgres Advanced Server features compatible with Oracle databases are available with this mode, such as Oracle style packages and collections, we recommend using the EDB Postgres Advanced Server in redwood compatibility mode if you are implementing an Oracle to Postgres migration.
- Specify the redwood-like option to create the cluster in Oracle compatibility mode. This mode enables all of the rich Oracle compatibility features to help you facilitate your Oracle to Postgres migration. These features include Oracle compatible custom data types, keywords, functions, and catalog views. You can find details about these features in [Working](#page-553-0) with Oracle data.

## 5.2 Deployment options

You can deploy and install EDB products using the following methods:

- [BigAnimal](https://www.enterprisedb.com/docs/biganimal/latest) is a fully managed database-as-a-service with built-in Oracle compatibility, running in your cloud account and operated by the Postgres experts. BigAnimal makes it easy to set up, manage, and scale your databases. Provision PostgreSQL or EDB Postgres Advanced Server with Oracle compatibility.
- EDB [PostgreSQL](https://www.enterprisedb.com/docs/postgres_for_kubernetes/latest/) for Kubernetes is an operator designed by EnterpriseDB to manage PostgreSQL workloads on any supported Kubernetes cluster running in private, public, hybrid, or multi-cloud environments. EDB PostgreSQL for Kubernetes adheres to DevOps principles and concepts such as declarative configuration and immutable infrastructure.
- **•** [Installation](#page-89-0) using native packages or installers

## 5.3 Planning prerequisites

Follow these requirements and considerations before deploying EDB Postgres Advanced Server.

## 5.3.1 Limitations

The following limitations apply when implementing EDB Postgres Advanced Server:

- EDB recommends you don't store the data directory of a production database on an NFS file system. If you plan to go against this recommendation, see the [19.2.2.1.](https://www.postgresql.org/docs/14/creating-cluster.html#CREATING-CLUSTER-FILESYSTEM) NFS section in the PostgreSQL documentation for guidance about configuration.
- The LLVM JIT package is supported only on RHEL or CentOS x86.

## 5.3.2 Requirements

EDB Postgres Advanced Server has certain hardware and software requirements. PostgreSQL has some hard limits that are important to know about during your planning.

#### Hardware requirements

The following installation requirements assume that you selected the default options during the installation process. The minimum hardware requirements to install and run EDB Postgres Advanced Server are:

- 1 GHz processor
- 2 GB of RAM
- $-512$  MB of HDD

Additional disk space is required for data or supporting components.

## Software requirements

#### User privileges

To perform an EDB Postgres Advanced Server installation on a Linux system you need superuser, administrator, or sudo privileges.

To perform an EDB Postgres Advanced Server installation on a Windows system, you need administrator privileges. If you're installing EDB Postgres Advanced Server on a Windows system that's configured with User Account Control enabled, you can assume the privileges required to invoke the graphical installer. Right-click the name of the installer, and selectRun as administrator from the context menu.

#### Windows-specific software requirements

Apply the Windows operating system updates before invoking the installer. If the installer encounters errors during the installation process, exit the installation, and ensure that your Windows version is up to date. Then restart the installer.

See the [release](#page-23-0) notes for the features added in EDB Postgres Advanced Server 16.

## Hard limits

The following table describes various hard limits of PostgreSQL. However, practical limits such as performance limitations or available disk space might apply before absolute hard limits are reached.

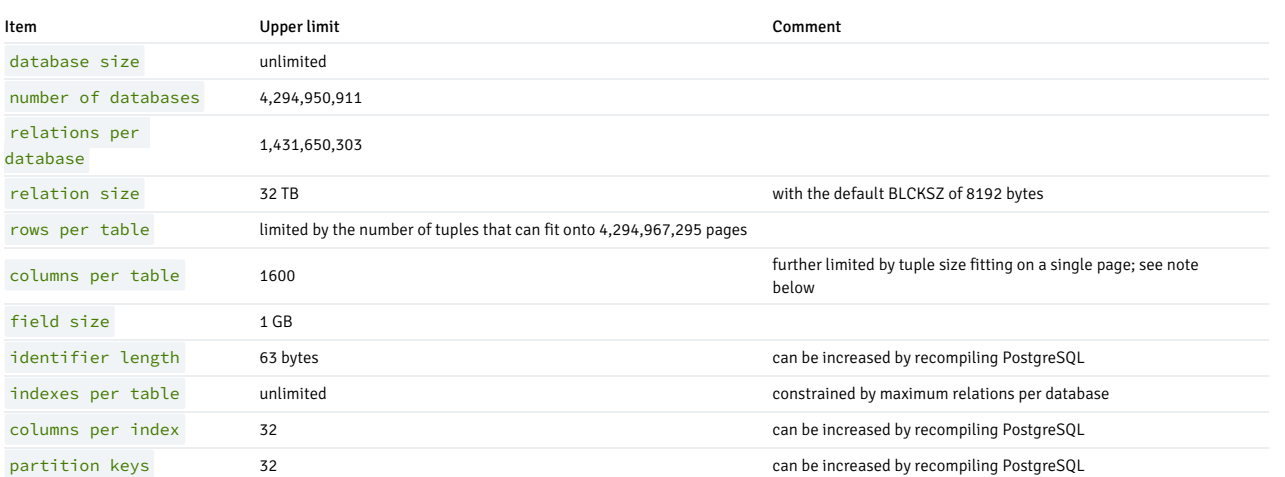

## Note

- The maximum number of columns for a table is further reduced as the tuple being stored must fit in a single 8192-byte heap page. For example, excluding the tuple header, a tuple made up of 1600 int columns consumes 6400 bytes and can be stored in a heap page. But a tuple of 1600 bigint columns consumes 12800 bytes and therefore doesn't fit inside a heap page. Variable-length fields of types such as text, varchar, and char can have their values stored out of line in the table's TOAST table when the values are large enough to require it. Only an 18-byte pointer must remain inside the tuple in the table's heap. For shorter length variable-length fields, either a 4-byte or 1-byte field header is used, and the value is stored inside the heap tuple.
- Columns that were dropped from the table also contribute to the maximum column limit. Moreover, although the dropped column values for newly created tuples are internally marked as null in the tuple's null bitmap, the null bitmap also occupies space.

# <span id="page-89-0"></span>6 Installing EDB Postgres Advanced Server

Select a link to access the applicable installation instructions:

Linux x86-64 [\(amd64\)](#page-90-0)

Red Hat Enterprise Linux (RHEL) and derivatives

- [RHEL](#page-91-0) 9, [RHEL](#page-93-0) 8, [RHEL](#page-99-0) 7
- [Oracle](#page-91-0) Linux (OL) 9, [Oracle](#page-93-0) Linux (OL) 8, [Oracle](#page-99-0) Linux (OL) 7
- [Rocky](#page-97-0) Linux 9, Rocky Linux 8
- [AlmaLinux](#page-95-0) 9, [AlmaLinux](#page-97-0) 8
- [CentOS](#page-100-0) 7

### SUSE Linux Enterprise (SLES)

[SLES](#page-102-0) 15, [SLES](#page-104-0) 12

### Debian and derivatives

- [Ubuntu](#page-106-0) 22.04, [Ubuntu](#page-108-0) 20.04
- [Debian](#page-109-0) 11, [Debian](#page-111-0) 10

# Linux IBM Power [\(ppc64le\)](#page-113-0)

Red Hat Enterprise Linux (RHEL) and derivatives

[RHEL](#page-121-0) 9, RHEL 8, RHEL 7

### SUSE Linux Enterprise (SLES)

• [SLES](#page-119-0) 15, SLES 12

### Windows

[Windows](#page-123-0) Server 2019

# <span id="page-90-0"></span>6.1 Installing EDB Postgres Advanced Server on Linux x86 (amd64)

Operating system-specific install instructions are described in the corresponding documentation:

## Red Hat Enterprise Linux (RHEL) and derivatives

- $\bullet$  [RHEL](#page-91-0) 9
- $\cdot$  [RHEL](#page-93-0) 8
- $\bullet$  [RHEL](#page-99-0) 7
- [Oracle](#page-91-0) Linux (OL) 9
- [Oracle](#page-93-0) Linux (OL) 8
- [Oracle](#page-99-0) Linux (OL) 7
- [Rocky](#page-95-0) Linux 9
- [Rocky](#page-97-0) Linux 8
- [AlmaLinux](#page-95-0) 9
- [AlmaLinux](#page-97-0) 8
- [CentOS](#page-100-0) 7

#### SUSE Linux Enterprise (SLES)

- $\bullet$  [SLES](#page-102-0) 15
- $\bullet$  [SLES](#page-104-0) 12

### Debian and derivatives

- [Ubuntu](#page-106-0) 22.04
- $\bullet$  [Ubuntu](#page-108-0) 20.04
- [Debian](#page-109-0) 11
- [Debian](#page-111-0) 10

# <span id="page-91-0"></span>6.1.1 Installing EDB Postgres Advanced Server on RHEL 9 or OL 9 x86\_64

### Prerequisites

Before you begin the installation process:

• Set up the EDB repository.

Setting up the repository is a one-time task. If you have already set up your repository, you don't need to perform this step.

To determine if your repository exists, enter this command:

dnf repolist | grep enterprisedb

If no output is generated, the repository isn't installed.

To set up the EDB repository:

- 1. Go to EDB [repositories](https://www.enterprisedb.com/repos-downloads).
- 2. Select the button that provides access to the EDB repository.
- 3. Select the platform and software that you want to download.
- 4. Follow the instructions for setting up the EDB repository.
- Install the EPEL repository:

sudo dnf -y install https://dl.fedoraproject.org/pub/epel/epel-release-latest-9.noarch.rpm

If you are also installing PostGIS, enable additional repositories to resolve dependencies:

ARCH=\$( /bin/arch ) subscription-manager repos --enable "codeready-builder-for-rhel-9-\${ARCH}-rpms"

#### Note

If you are using a public cloud RHEL image, subscription manager may not be enabled and enabling it may incur unnecessary charges. Equivalent packages may be available under a different name such as codeready-builder-for-rhel-9-rhui-rpms . Consult the documentation for the RHEL image you are using to determine how to install codeready-builder .

### Install the package

sudo dnf -y install edb-as<xx>-server

Where <xx> is the version of the EDB Postgres Advanced Server you're installing. For example, if you're installing version 16, the package name is edb-as16-server .

To install an individual component:

sudo dnf -y install <package\_name>

Where package\_name can be any of the [available](#page-145-0) packages from the available package list.

Installing the server package creates an operating system user named enterprisedb. The user is assigned a user ID (UID) and a group ID (GID). The user has no default password. Use the passwd command to assign a password for the user. The default shell for the user is bash, and the user's home directory is /var/lib/edb/as16.

#### Initial configuration

Getting started with your cluster involves logging in, ensuring the installation and initial configuration was successful, connecting to your cluster, and creating the user password.

First, you need to initialize and start the database cluster. The edb-as-16-setup script creates a cluster in Oracle-compatible mode with the edb sample database in the cluster. To create a cluster in Postgres mode, see [Initializing](#page-154-0) the cluster in Postgres mode.

sudo PGSETUP\_INITDB\_OPTIONS="-E UTF-8" /usr/edb/as16/bin/edb-as-16-setup initdb

sudo systemctl start edb-as-16

To work in your cluster, log in as the enterprisedb user. Connect to the database server using the psql command-line client. Alternatively, you can use a client of your choice with the appropriate connection string.

sudo su - enterprisedb

psql edb

The server runs with the peer or ident permission by default. You can change the authentication method by modifying the pg\_hba.conf file.

Before changing the authentication method, assign a password to the database superuser, enterprisedb. For more information on changing the authentication, see Modifying the [pg\\_hba.conf](#page-177-0) file.

ALTER ROLE enterprisedb IDENTIFIED BY password;

### Experiment

Now you're ready to create and connect to a database, create a table, insert data in a table, and view the data from the table.

First, use psql to create a database named hr to hold human resource information.

# running in psql CREATE DATABASE hr;

CREATE DATABASE

Connect to the hr database inside psql:

\c hr

psql (16.x.x, server 16.x.x) You are now connected to database "hr" as user "enterprisedb".

Create columns to hold department numbers, unique department names, and locations:

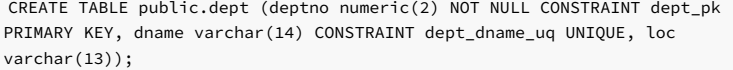

CREATE TABLE

Insert values into the dept table:

INSERT INTO dept VALUES (10,'ACCOUNTING','NEW YORK');

INSERT 0 1

INSERT into dept VALUES (20,'RESEARCH','DALLAS');

INSERT 0 1

View the table data by selecting the values from the table:

SELECT \* FROM dept;

deptno | dname | loc --------+------------+---------- 10 | ACCOUNTING | NEW YORK 20 | RESEARCH | DALLAS (2 rows)

# <span id="page-93-0"></span>6.1.2 Installing EDB Postgres Advanced Server on RHEL 8 or OL 8 x86\_64

### Prerequisites

Before you begin the installation process:

• Set up the EDB repository.

Setting up the repository is a one-time task. If you have already set up your repository, you don't need to perform this step.

To determine if your repository exists, enter this command:

dnf repolist | grep enterprisedb

If no output is generated, the repository isn't installed.

To set up the EDB repository:

- 1. Go to EDB [repositories](https://www.enterprisedb.com/repos-downloads).
- 2. Select the button that provides access to the EDB repository.
- 3. Select the platform and software that you want to download.
- 4. Follow the instructions for setting up the EDB repository.
- $\bullet$  Install the EPEL repository:

sudo dnf -y install https://dl.fedoraproject.org/pub/epel/epel-release-latest-8.noarch.rpm

If you're also installing PostGIS, enable additional repositories to resolve dependencies:

ARCH=\$( /bin/arch ) subscription-manager repos --enable "codeready-builder-for-rhel-8-\${ARCH}-rpms"

#### Note

If you're using a public cloud RHEL image, subscription manager might not be enabled. Enabling it might incur unnecessary charges. Equivalent packages might be available under a different name, such as codeready-builder-for-rhel-8-rhui-rpms .To determine how to install codeready-builder , consult the documentation for the RHEL image you're using.

### Install the package

sudo dnf -y install edb-as<xx>-server

Where <xx> is the version of the EDB Postgres Advanced Server you're installing. For example, if you're installing version 16, the package name is edb-as16-server.

To install an individual component:

sudo dnf -y install <package\_name>

Where package\_name can be any of the [available](#page-145-0) packages from the available package list.

Installing the server package creates an operating system user named enterprisedb. The user is assigned a user ID (UID) and a group ID (GID). The user has no default password. Use the passwd command to assign a password for the user. The default shell for the user is bash, and the user's home directory is /var/lib/edb/as16.

#### Initial configuration

Getting started with your cluster involves logging in, ensuring the installation and initial configuration was successful, connecting to your cluster, and creating the user password.

First, you need to initialize and start the database cluster. The edb-as-16-setup script creates a cluster in Oracle-compatible mode with the edb sample database in the cluster. To create a cluster in Postgres mode, see [Initializing](#page-154-0) the cluster in Postgres mode.

sudo PGSETUP\_INITDB\_OPTIONS="-E UTF-8" /usr/edb/as16/bin/edb-as-16-setup initdb

sudo systemctl start edb-as-16

To work in your cluster, log in as the enterprisedb user. Connect to the database server using the psql command-line client. Alternatively, you can use a client of your choice with the appropriate connection string.

sudo su - enterprisedb

psql edb

The server runs with the peer or ident permission by default. You can change the authentication method by modifying the pg\_hba.conf file.

Before changing the authentication method, assign a password to the database superuser, enterprisedb. For more information on changing the authentication, see Modifying the [pg\\_hba.conf](#page-177-0) file.

ALTER ROLE enterprisedb IDENTIFIED BY password;

### Experiment

Now you're ready to create and connect to a database, create a table, insert data in a table, and view the data from the table.

First, use psql to create a database named hr to hold human resource information.

# running in psql CREATE DATABASE hr;

CREATE DATABASE

Connect to the hr database inside psql:

\c hr

psql (16.x.x, server 16.x.x) You are now connected to database "hr" as user "enterprisedb".

Create columns to hold department numbers, unique department names, and locations:

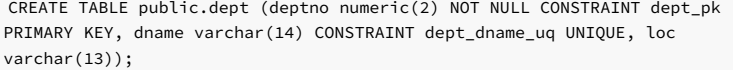

CREATE TABLE

Insert values into the dept table:

INSERT INTO dept VALUES (10,'ACCOUNTING','NEW YORK');

INSERT 0 1

INSERT into dept VALUES (20,'RESEARCH','DALLAS');

INSERT 0 1

View the table data by selecting the values from the table:

SELECT \* FROM dept;

```
deptno | dname | loc
--------+------------+----------
10 | ACCOUNTING | NEW YORK
20 | RESEARCH | DALLAS
(2 rows)
```
<span id="page-95-0"></span>6.1.3 Installing EDB Postgres Advanced Server on AlmaLinux 9 or Rocky Linux 9 x86\_64

### Prerequisites

Before you begin the installation process:

• Set up the EDB repository.

Setting up the repository is a one-time task. If you have already set up your repository, you don't need to perform this step.

To determine if your repository exists, enter this command:

dnf repolist | grep enterprisedb

If no output is generated, the repository isn't installed.

To set up the EDB repository:

- 1. Go to EDB [repositories](https://www.enterprisedb.com/repos-downloads).
- 2. Select the button that provides access to the EDB repository.
- 3. Select the platform and software that you want to download.
- 4. Follow the instructions for setting up the EDB repository.
- $\bullet$  Install the EPEL repository:

sudo dnf -y install epel-release

Enable additional repositories to resolve dependencies:

sudo dnf config-manager --set-enabled crb

## Install the package

sudo dnf -y install edb-as<xx>-server

Where <xx> is the version of the EDB Postgres Advanced Server you're installing. For example, if you're installing version 16, the package name is edb-as16-server.

To install an individual component:

sudo dnf -y install <package\_name>

Where package\_name can be any of the [available](#page-145-0) packages from the available package list.

Installing the server package creates an operating system user named enterprisedb. The user is assigned a user ID (UID) and a group ID (GID). The user has no default password. Use the passwd command to assign a password for the user. The default shell for the user is bash, and the user's home directory is /var/lib/edb/as16.

### Initial configuration

Getting started with your cluster involves logging in, ensuring the installation and initial configuration was successful, connecting to your cluster, and creating the user password.

First, you need to initialize and start the database cluster. The edb-as-16-setup script creates a cluster in Oracle-compatible mode with the edb sample database in the cluster. To create a cluster in Postgres mode, see [Initializing](#page-154-0) the cluster in Postgres mode.

sudo PGSETUP\_INITDB\_OPTIONS="-E UTF-8" /usr/edb/as16/bin/edb-as-16-setup initdb

sudo systemctl start edb-as-16

To work in your cluster, log in as the enterprisedb user. Connect to the database server using the psql command-line client. Alternatively, you can use a client of your choice with the appropriate connection string.

sudo su - enterprisedb

psql edb

The server runs with the peer or ident permission by default. You can change the authentication method by modifying the pg\_hba.conf file.

Before changing the authentication method, assign a password to the database superuser, enterprisedb. For more information on changing the authentication, see Modifying the [pg\\_hba.conf](#page-177-0) file.

ALTER ROLE enterprisedb IDENTIFIED BY password;

### Experiment

Now you're ready to create and connect to a database, create a table, insert data in a table, and view the data from the table.

First, use psql to create a database named hr to hold human resource information.

# running in psql CREATE DATABASE hr;

CREATE DATABASE

Connect to the hr database inside psql:

\c hr

psql (16.x.x, server 16.x.x) You are now connected to database "hr" as user "enterprisedb".

Create columns to hold department numbers, unique department names, and locations:

CREATE TABLE public.dept (deptno numeric(2) NOT NULL CONSTRAINT dept\_pk PRIMARY KEY, dname varchar(14) CONSTRAINT dept\_dname\_uq UNIQUE, loc varchar(13));

CREATE TABLE

Insert values into the dept table:

INSERT INTO dept VALUES (10,'ACCOUNTING','NEW YORK');

TNSERT 0 1

INSERT into dept VALUES (20,'RESEARCH','DALLAS');

INSERT 0 1

View the table data by selecting the values from the table:

SELECT \* FROM dept;

deptno | dname | loc --------+------------+---------- 10 | ACCOUNTING | NEW YORK 20 | RESEARCH | DALLAS (2 rows)

# <span id="page-97-0"></span>6.1.4 Installing EDB Postgres Advanced Server on AlmaLinux 8 or Rocky Linux 8 x86\_64

### Prerequisites

Before you begin the installation process:

• Set up the EDB repository.

Setting up the repository is a one-time task. If you have already set up your repository, you don't need to perform this step.

To determine if your repository exists, enter this command:

### dnf repolist | grep enterprisedb

If no output is generated, the repository isn't installed.

To set up the EDB repository:

- 1. Go to EDB [repositories](https://www.enterprisedb.com/repos-downloads).
- 2. Select the button that provides access to the EDB repository.
- 3. Select the platform and software that you want to download.
- 4. Follow the instructions for setting up the EDB repository.
- $\bullet$  Install the EPEL repository:

sudo dnf -y install epel-release

Enable additional repositories to resolve dependencies:

sudo dnf config-manager --set-enabled powertools

### Install the package

sudo dnf -y install edb-as<xx>-server

Where <xx> is the version of the EDB Postgres Advanced Server you're installing. For example, if you're installing version 16, the package name is edb-as16-server.

To install an individual component:

sudo dnf -y install <package\_name>

Where package\_name can be any of the [available](#page-145-0) packages from the available package list.

Installing the server package creates an operating system user named enterprisedb. The user is assigned a user ID (UID) and a group ID (GID). The user has no default password. Use the passwd command to assign a password for the user. The default shell for the user is bash, and the user's home directory is /var/lib/edb/as16.

## Initial configuration

Getting started with your cluster involves logging in, ensuring the installation and initial configuration was successful, connecting to your cluster, and creating the user password.

First, you need to initialize and start the database cluster. The edb-as-16-setup script creates a cluster in Oracle-compatible mode with the edb sample database in the cluster. To create a cluster in Postgres mode, see [Initializing](#page-154-0) the cluster in Postgres mode.

sudo PGSETUP\_INITDB\_OPTIONS="-E UTF-8" /usr/edb/as16/bin/edb-as-16-setup initdb

sudo systemctl start edb-as-16

To work in your cluster, log in as the enterprisedb user. Connect to the database server using the psql command-line client. Alternatively, you can use a client of your choice with the appropriate connection string.

sudo su - enterprisedb

psql edb

The server runs with the peer or ident permission by default. You can change the authentication method by modifying the pg\_hba.conf file.

Before changing the authentication method, assign a password to the database superuser, enterprisedb. For more information on changing the authentication, see Modifying the pq\_hba.conf file.

ALTER ROLE enterprisedb IDENTIFIED BY password;

#### Experiment

Now you're ready to create and connect to a database, create a table, insert data in a table, and view the data from the table.

First, use psql to create a database named hr to hold human resource information.

# running in psql CREATE DATABASE hr;

CREATE DATABASE

Connect to the hr database inside psql:

\c hr

psql (16.x.x, server 16.x.x) You are now connected to database "hr" as user "enterprisedb".

Create columns to hold department numbers, unique department names, and locations:

CREATE TABLE public.dept (deptno numeric(2) NOT NULL CONSTRAINT dept\_pk PRIMARY KEY, dname varchar(14) CONSTRAINT dept\_dname\_uq UNIQUE, loc varchar(13));

## CREATE TABLE

Insert values into the dept table:

INSERT INTO dept VALUES (10,'ACCOUNTING','NEW YORK');

INSERT 0 1

INSERT into dept VALUES (20,'RESEARCH','DALLAS');

INSERT 0 1

View the table data by selecting the values from the table:

SELECT \* FROM dept;

deptno | dname | loc --------+------------+---------- 10 | ACCOUNTING | NEW YORK 20 | RESEARCH | DALLAS (2 rows)

# <span id="page-99-0"></span>6.1.5 Installing EDB Postgres Advanced Server on RHEL 7 or OL 7 x86\_64

### Prerequisites

Before you begin the installation process:

• Set up the EDB repository.

Setting up the repository is a one-time task. If you have already set up your repository, you don't need to perform this step.

To determine if your repository exists, enter this command:

dnf repolist | grep enterprisedb

If no output is generated, the repository isn't installed.

To set up the EDB repository:

- 1. Go to EDB [repositories](https://www.enterprisedb.com/repos-downloads).
- 2. Select the button that provides access to the EDB repository.
- 3. Select the platform and software that you want to download.
- 4. Follow the instructions for setting up the EDB repository.
- Install the EPEL repository:

sudo yum -y install https://dl.fedoraproject.org/pub/epel/epel-release-latest-7.noarch.rpm

Enable additional repositories to resolve dependencies:

subscription-manager repos --enable "rhel-\*-optional-rpms" --enable "rhel-\*-extras-rpms" --enable "rhel-ha-for-rhel-\*-server-rpms"

### Install the package

sudo yum -y install edb-as<xx>-server

Where <xx> is the version of the EDB Postgres Advanced Server you're installing. For example, if you're installing version 16, the package name is edb-as16-server.

To install an individual component:

sudo yum -y install <package\_name>

Where package\_name can be any of the [available](#page-145-0) packages from the available package list.

Installing the server package creates an operating system user named enterprisedb. The user is assigned a user ID (UID) and a group ID (GID). The user has no default password. Use the passwd command to assign a password for the user. The default shell for the user is bash, and the user's home directory is /var/lib/edb/as16.

### Initial configuration

Getting started with your cluster involves logging in, ensuring the installation and initial configuration was successful, connecting to your cluster, and creating the user password.

First, you need to initialize and start the database cluster. The edb-as-16-setup script creates a cluster in Oracle-compatible mode with the edb sample database in the cluster. To create a cluster in Postgres mode, see [Initializing](#page-154-0) the cluster in Postgres mode.

sudo PGSETUP\_INITDB\_OPTIONS="-E UTF-8" /usr/edb/as16/bin/edb-as-16-setup initdb

sudo systemctl start edb-as-16

To work in your cluster, log in as the enterprisedb user. Connect to the database server using the psql command-line client. Alternatively, you can use a client of your choice with the appropriate connection string.

sudo su - enterprisedb

psql edb

The server runs with the peer or ident permission by default. You can change the authentication method by modifying the pg\_hba.conf file.

Before changing the authentication method, assign a password to the database superuser, enterprisedb. For more information on changing the authentication, see Modifying the [pg\\_hba.conf](#page-177-0) file.

ALTER ROLE enterprisedb IDENTIFIED BY password;

#### Experiment

Now you're ready to create and connect to a database, create a table, insert data in a table, and view the data from the table.

First, use psql to create a database named hr to hold human resource information.

# running in psql CREATE DATABASE hr;

CREATE DATABASE

Connect to the hr database inside psql:

\c hr

psql (16.x.x, server 16.x.x) You are now connected to database "hr" as user "enterprisedb".

Create columns to hold department numbers, unique department names, and locations:

CREATE TABLE public.dept (deptno numeric(2) NOT NULL CONSTRAINT dept\_pk PRIMARY KEY, dname varchar(14) CONSTRAINT dept\_dname\_uq UNIQUE, loc varchar(13));

CREATE TABLE

Insert values into the dept table:

INSERT INTO dept VALUES (10,'ACCOUNTING','NEW YORK');

INSERT 0 1

INSERT into dept VALUES (20,'RESEARCH','DALLAS');

INSERT 0 1

View the table data by selecting the values from the table:

SELECT \* FROM dept;

<span id="page-100-0"></span>deptno | dname | loc --------+------------+---------- 10 | ACCOUNTING | NEW YORK 20 | RESEARCH | DALLAS (2 rows)

# 6.1.6 Installing EDB Postgres Advanced Server on CentOS 7 x86\_64

### Prerequisites

Before you begin the installation process:

• Set up the EDB repository.

Setting up the repository is a one-time task. If you have already set up your repository, you don't need to perform this step.

To determine if your repository exists, enter this command:

dnf repolist | grep enterprisedb

If no output is generated, the repository isn't installed.

To set up the EDB repository:

- 1. Go to EDB [repositories](https://www.enterprisedb.com/repos-downloads).
- 2. Select the button that provides access to the EDB repository.
- 3. Select the platform and software that you want to download.
- 4. Follow the instructions for setting up the EDB repository.
- $\bullet$  Install the EPEL repository:

sudo yum -y install https://dl.fedoraproject.org/pub/epel/epel-release-latest-7.noarch.rpm

#### Install the package

sudo yum -y install edb-as<xx>-server

Where <xx> is the version of the EDB Postgres Advanced Server you're installing. For example, if you're installing version 16, the package name is edb-as16-server .

To install an individual component:

sudo yum -y install <package\_name>

Where package\_name can be any of the [available](#page-145-0) packages from the available package list.

Installing the server package creates an operating system user named enterprisedb. The user is assigned a user ID (UID) and a group ID (GID). The user has no default password. Use the passwd command to assign a password for the user. The default shell for the user is bash, and the user's home directory is /var/lib/edb/as16.

### Initial configuration

Getting started with your cluster involves logging in, ensuring the installation and initial configuration was successful, connecting to your cluster, and creating the user password.

First, you need to initialize and start the database cluster. The edb-as-16-setup script creates a cluster in Oracle-compatible mode with the edb sample database in the cluster. To create a cluster in Postgres mode, see [Initializing](#page-154-0) the cluster in Postgres mode.

sudo PGSETUP\_INITDB\_OPTIONS="-E UTF-8" /usr/edb/as16/bin/edb-as-16-setup initdb

sudo systemctl start edb-as-16

To work in your cluster, log in as the enterprisedb user. Connect to the database server using the psql command-line client. Alternatively, you can use a client of your choice with the appropriate connection string.

sudo su - enterprisedb

psql edb

The server runs with the peer or ident permission by default. You can change the authentication method by modifying the pg\_hba.conf file.

Before changing the authentication method, assign a password to the database superuser, enterprisedb. For more information on changing the authentication, see Modifying the [pg\\_hba.conf](#page-177-0) file.

ALTER ROLE enterprisedb IDENTIFIED BY password;

### Experiment

Now you're ready to create and connect to a database, create a table, insert data in a table, and view the data from the table.

First, use psql to create a database named hr to hold human resource information.

# running in psql CREATE DATABASE hr;

CREATE DATABASE

Connect to the hr database inside psql:

\c hr

```
psql (16.x.x, server 16.x.x)
You are now connected to database "hr" as user "enterprisedb".
```
Create columns to hold department numbers, unique department names, and locations:

```
CREATE TABLE public.dept (deptno numeric(2) NOT NULL CONSTRAINT dept_pk
PRIMARY KEY, dname varchar(14) CONSTRAINT dept_dname_uq UNIQUE, loc
varchar(13));
```
CREATE TABLE

Insert values into the dept table:

```
INSERT INTO dept VALUES (10,'ACCOUNTING','NEW YORK');
```
INSERT 0 1

```
INSERT into dept VALUES (20,'RESEARCH','DALLAS');
```
INSERT 0 1

View the table data by selecting the values from the table:

SELECT \* FROM dept;

```
deptno | dname | loc
--------+------------+----------
10 | ACCOUNTING | NEW YORK
20 | RESEARCH | DALLAS
(2 rows)
```
# <span id="page-102-0"></span>6.1.7 Installing EDB Postgres Advanced Server on SLES 15 x86\_64

### Prerequisites

Before you begin the installation process:

• Set up the EDB repository.

Setting up the repository is a one-time task. If you have already set up your repository, you don't need to perform this step.

To determine if your repository exists, enter this command:

zypper lr -E | grep enterprisedb

If no output is generated, the repository isn't installed.

To set up the EDB repository:

- 1. Go to EDB [repositories](https://www.enterprisedb.com/repos-downloads).
- 2. Select the button that provides access to the EDB repository.
- 3. Select the platform and software that you want to download.
- 4. Follow the instructions for setting up the EDB repository.
- Activate the required SUSE module:

sudo SUSEConnect -p PackageHub/15.4/x86\_64

Refresh the metadata:

sudo zypper refresh

#### Install the package

sudo zypper -n install edb-as<xx>-server

Where <xx> is the version of the EDB Postgres Advanced server you are installing. For example, if you are installing version 16, the package name would be edb-as16-server .

To install an individual component:

sudo zypper -n install <package\_name>

Where package\_name can be any of the [available](#page-145-0) packages from the available package list.

### Initial configuration

Getting started with your cluster involves logging in, ensuring the installation and initial configuration was successful, connecting to your cluster, and creating the user password.

First, you need to initialize and start the database cluster. The edb-as-16-setup script creates a cluster in Oracle-compatible mode with the edb sample database in the cluster. To create a cluster in Postgres mode, see [Initializing](#page-154-0) the cluster in Postgres mode.

sudo PGSETUP\_INITDB\_OPTIONS="-E UTF-8" /usr/edb/as16/bin/edb-as-16-setup initdb

sudo systemctl start edb-as-16

To work in your cluster, log in as the enterprisedb user. Connect to the database server using the psql command-line client. Alternatively, you can use a client of your choice with the appropriate connection string.

sudo su - enterprisedb

psql edb

The server runs with the peer or ident permission by default. You can change the authentication method by modifying the pg\_hba.conf file.

Before changing the authentication method, assign a password to the database superuser, enterprisedb. For more information on changing the authentication, see Modifying the [pg\\_hba.conf](#page-177-0) file.

ALTER ROLE enterprisedb IDENTIFIED BY password;

### Experiment

Now you're ready to create and connect to a database, create a table, insert data in a table, and view the data from the table.

First, use psql to create a database named hr to hold human resource information.

# running in psql CREATE DATABASE hr;

CREATE DATABASE

Connect to the hr database inside psql:

\c hr

```
psql (16.x.x, server 16.x.x)
You are now connected to database "hr" as user "enterprisedb".
```
Create columns to hold department numbers, unique department names, and locations:

```
CREATE TABLE public.dept (deptno numeric(2) NOT NULL CONSTRAINT dept_pk
PRIMARY KEY, dname varchar(14) CONSTRAINT dept_dname_uq UNIQUE, loc
varchar(13));
```
CREATE TABLE

Insert values into the dept table:

INSERT INTO dept VALUES (10,'ACCOUNTING','NEW YORK');

INSERT 0 1

INSERT into dept VALUES (20,'RESEARCH','DALLAS');

INSERT 0 1

View the table data by selecting the values from the table:

SELECT \* FROM dept;

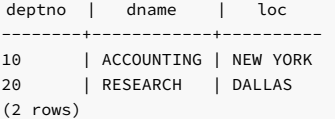

# <span id="page-104-0"></span>6.1.8 Installing EDB Postgres Advanced Server on SLES 12 x86\_64

## Prerequisites

Before you begin the installation process:

• Set up the EDB repository.

Setting up the repository is a one-time task. If you have already set up your repository, you don't need to perform this step.

To determine if your repository exists, enter this command:

zypper lr -E | grep enterprisedb

If no output is generated, the repository isn't installed.

To set up the EDB repository:

- 1. Go to EDB [repositories](https://www.enterprisedb.com/repos-downloads).
- 2. Select the button that provides access to the EDB repository.
- 3. Select the platform and software that you want to download.
- 4. Follow the instructions for setting up the EDB repository.
- Activate the required SUSE module:

sudo SUSEConnect -p PackageHub/12.5/x86\_64 sudo SUSEConnect -p sle-sdk/12.5/x86\_64

• Refresh the metadata:

sudo zypper refresh

#### Install the package

sudo zypper -n install edb-as<xx>-server

Where <xx> is the version of the EDB Postgres Advanced server you are installing. For example, if you are installing version 16, the package name would be edb-as16-server .

To install an individual component:

sudo zypper -n install <package\_name>

Where package\_name can be any of the [available](#page-145-0) packages from the available package list.

### Initial configuration

Getting started with your cluster involves logging in, ensuring the installation and initial configuration was successful, connecting to your cluster, and creating the user password.

First, you need to initialize and start the database cluster. The edb-as-16-setup script creates a cluster in Oracle-compatible mode with the edb sample database in the cluster. To create a cluster in Postgres mode, see [Initializing](#page-154-0) the cluster in Postgres mode.

sudo PGSETUP\_INITDB\_OPTIONS="-E UTF-8" /usr/edb/as16/bin/edb-as-16-setup initdb

sudo systemctl start edb-as-16

To work in your cluster, log in as the enterprisedb user. Connect to the database server using the psql command-line client. Alternatively, you can use a client of your choice with the appropriate connection string.

sudo su - enterprisedb

psql edb

The server runs with the peer or ident permission by default. You can change the authentication method by modifying the pg\_hba.conf file.

Before changing the authentication method, assign a password to the database superuser, enterprisedb. For more information on changing the authentication, see Modifying the [pg\\_hba.conf](#page-177-0) file.

ALTER ROLE enterprisedb IDENTIFIED BY password;

#### Experiment

Now you're ready to create and connect to a database, create a table, insert data in a table, and view the data from the table.

First, use psql to create a database named hr to hold human resource information.

# running in psql CREATE DATABASE hr;

CREATE DATABASE

Connect to the hr database inside psql:

\c hr

```
psql (16.x.x, server 16.x.x)
You are now connected to database "hr" as user "enterprisedb".
```
Create columns to hold department numbers, unique department names, and locations:

CREATE TABLE public.dept (deptno numeric(2) NOT NULL CONSTRAINT dept\_pk PRIMARY KEY, dname varchar(14) CONSTRAINT dept\_dname\_uq UNIQUE, loc varchar(13));

CREATE TABLE

Insert values into the dept table:

INSERT INTO dept VALUES (10,'ACCOUNTING','NEW YORK');

INSERT 0 1

INSERT into dept VALUES (20,'RESEARCH','DALLAS');

INSERT 0 1

View the table data by selecting the values from the table:

SELECT \* FROM dept;

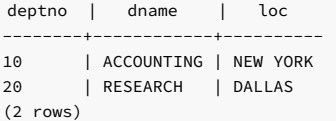

<span id="page-106-0"></span>6.1.9 Installing EDB Postgres Advanced Server on Ubuntu 22.04 x86\_64

### Prerequisites

Before you begin the installation process:

• Set up the EDB repository.

Setting up the repository is a one-time task. If you have already set up your repository, you don't need to perform this step.

To determine if your repository exists, enter this command:

apt-cache search enterprisedb

If no output is generated, the repository isn't installed.

To set up the EDB repository:

- 1. Go to EDB [repositories](https://www.enterprisedb.com/repos-downloads).
- 2. Select the button that provides access to the EDB repository.
- 3. Select the platform and software that you want to download.

4. Follow the instructions for setting up the EDB repository.

## Install the package

sudo apt-get -y install edb-as<xx>-server

Where  $\langle x \cdot x \rangle$  is the version of the EDB Postgres Advanced Server you're installing. For example, if you're installing version 16, the package name is edb-as 16-server.

To install an individual component:

sudo apt-get -y install <package\_name>

Where package\_name can be any of the [available](#page-145-0) packages from the available package list.

### Initial configuration

This section steps you through getting started with your cluster including logging in, ensuring the installation was successful, connecting to your cluster, and creating the user password.

To work in your cluster, log in as the enterprisedb user. Connect to the database server using the psql command-line client. Alternatively, you can use a client of your choice with the appropriate connection string.

sudo su - enterprisedb

#### psql edb

The server runs with the peer or ident permission by default. You can change the authentication method by modifying the pg\_hba.conf file.

Before changing the authentication method, assign a password to the database superuser, enterprisedb. For more information on changing the authentication, see Modifying the [pg\\_hba.conf](#page-177-0) file.

ALTER ROLE enterprisedb IDENTIFIED BY password;

### Experiment

Now you're ready to create and connect to a database, create a table, insert data in a table, and view the data from the table.

First, use psql to create a database named hr to hold human resource information.

# running in psql CREATE DATABASE hr;

CREATE DATABASE

Connect to the hr database inside psql:

\c hr

psql (16.x.x, server 16.x.x) You are now connected to database "hr" as user "enterprisedb".

Create columns to hold department numbers, unique department names, and locations:

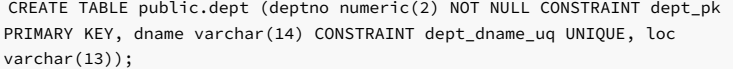

CREATE TABLE

Insert values into the dept table:

INSERT INTO dept VALUES (10,'ACCOUNTING','NEW YORK');
INSERT 0 1

INSERT into dept VALUES (20,'RESEARCH','DALLAS');

INSERT 0 1

View the table data by selecting the values from the table:

SELECT \* FROM dept;

deptno | dname | loc --------+------------+---------- 10 | ACCOUNTING | NEW YORK 20 | RESEARCH | DALLAS (2 rows)

# 6.1.10 Installing EDB Postgres Advanced Server on Ubuntu 20.04 x86\_64

# Prerequisites

Before you begin the installation process:

• Set up the EDB repository.

Setting up the repository is a one-time task. If you have already set up your repository, you don't need to perform this step.

To determine if your repository exists, enter this command:

apt-cache search enterprisedb

If no output is generated, the repository isn't installed.

To set up the EDB repository:

- 1. Go to EDB [repositories](https://www.enterprisedb.com/repos-downloads).
- 2. Select the button that provides access to the EDB repository.
- 3. Select the platform and software that you want to download.
- 4. Follow the instructions for setting up the EDB repository.

# Install the package

sudo apt-get -y install edb-as<xx>-server

Where <xx> is the version of the EDB Postgres Advanced Server you're installing. For example, if you're installing version 16, the package name is edb-as16-server .

#### To install an individual component:

sudo apt-get -y install <package\_name>

Where package\_name can be any of the [available](#page-145-0) packages from the available package list.

# Initial configuration

This section steps you through getting started with your cluster including logging in, ensuring the installation was successful, connecting to your cluster, and creating the user password.

To work in your cluster, log in as the enterprisedb user. Connect to the database server using the psql command-line client. Alternatively, you can use a client of your choice with the appropriate connection string.

sudo su - enterprisedb

psql edb

The server runs with the peer or ident permission by default. You can change the authentication method by modifying the pg\_hba.conf file.

Before changing the authentication method, assign a password to the database superuser, enterprisedb. For more information on changing the authentication, see Modifying the [pg\\_hba.conf](#page-177-0) file.

ALTER ROLE enterprisedb IDENTIFIED BY password;

# Experiment

Now you're ready to create and connect to a database, create a table, insert data in a table, and view the data from the table.

First, use psql to create a database named hr to hold human resource information.

# running in psql CREATE DATABASE hr;

CREATE DATABASE

Connect to the hr database inside psql:

\c hr

```
psql (16.x.x, server 16.x.x)
You are now connected to database "hr" as user "enterprisedb".
```
Create columns to hold department numbers, unique department names, and locations:

```
CREATE TABLE public.dept (deptno numeric(2) NOT NULL CONSTRAINT dept_pk
PRIMARY KEY, dname varchar(14) CONSTRAINT dept_dname_uq UNIQUE, loc
varchar(13));
```
CREATE TABLE

Insert values into the dept table:

INSERT INTO dept VALUES (10,'ACCOUNTING','NEW YORK');

INSERT 0 1

INSERT into dept VALUES (20,'RESEARCH','DALLAS');

INSERT 0 1

View the table data by selecting the values from the table:

SELECT \* FROM dept;

deptno | dname | loc --------+------------+---------- 10 | ACCOUNTING | NEW YORK 20 | RESEARCH | DALLAS (2 rows)

# 6.1.11 Installing EDB Postgres Advanced Server on Debian 11 x86\_64

Prerequisites

Before you begin the installation process:

#### • Set up the EDB repository.

Setting up the repository is a one-time task. If you have already set up your repository, you don't need to perform this step.

To determine if your repository exists, enter this command:

apt-cache search enterprisedb

If no output is generated, the repository isn't installed.

To set up the EDB repository:

- 1. Go to EDB [repositories](https://www.enterprisedb.com/repos-downloads).
- 2. Select the button that provides access to the EDB repository.
- 3. Select the platform and software that you want to download.
- 4. Follow the instructions for setting up the EDB repository.

## Install the package

sudo apt-get -y install edb-as<xx>-server

Where <xx> is the version of the EDB Postgres Advanced Server you're installing. For example, if you're installing version 16, the package name is edb-as16-server.

To install an individual component:

sudo apt-get -y install <package\_name>

Where package\_name can be any of the [available](#page-145-0) packages from the available package list.

### Initial configuration

This section steps you through getting started with your cluster including logging in, ensuring the installation was successful, connecting to your cluster, and creating the user password.

To work in your cluster, log in as the enterprisedb user. Connect to the database server using the psql command-line client. Alternatively, you can use a client of your choice with the appropriate connection string.

sudo su - enterprisedb

psql edb

The server runs with the peer or ident permission by default. You can change the authentication method by modifying the pg\_hba.conf file.

Before changing the authentication method, assign a password to the database superuser, enterprisedb. For more information on changing the authentication, see Modifying the [pg\\_hba.conf](#page-177-0) file.

ALTER ROLE enterprisedb IDENTIFIED BY password;

## Experiment

Now you're ready to create and connect to a database, create a table, insert data in a table, and view the data from the table.

First, use psql to create a database named hr to hold human resource information.

# running in psql CREATE DATABASE hr;

CREATE DATABASE

Connect to the hr database inside psql:

\c hr

psql (16.x.x, server 16.x.x) You are now connected to database "hr" as user "enterprisedb".

Create columns to hold department numbers, unique department names, and locations:

CREATE TABLE public.dept (deptno numeric(2) NOT NULL CONSTRAINT dept\_pk PRIMARY KEY, dname varchar(14) CONSTRAINT dept\_dname\_uq UNIQUE, loc varchar(13));

CREATE TABLE

Insert values into the dept table:

INSERT INTO dept VALUES (10,'ACCOUNTING','NEW YORK');

INSERT 0 1

INSERT into dept VALUES (20,'RESEARCH','DALLAS');

INSERT 0 1

View the table data by selecting the values from the table:

SELECT \* FROM dept;

deptno | dname | loc --------+------------+---------- 10 | ACCOUNTING | NEW YORK 20 | RESEARCH | DALLAS (2 rows)

# 6.1.12 Installing EDB Postgres Advanced Server on Debian 10 x86\_64

## Prerequisites

Before you begin the installation process:

• Set up the EDB repository.

Setting up the repository is a one-time task. If you have already set up your repository, you don't need to perform this step.

To determine if your repository exists, enter this command:

apt-cache search enterprisedb

If no output is generated, the repository isn't installed.

To set up the EDB repository:

- 1. Go to EDB [repositories](https://www.enterprisedb.com/repos-downloads).
- 2. Select the button that provides access to the EDB repository.
- 3. Select the platform and software that you want to download.
- 4. Follow the instructions for setting up the EDB repository.

# Install the package

sudo apt-get -y install edb-as<xx>-server

Where <xx> is the version of the EDB Postgres Advanced Server you're installing. For example, if you're installing version 16, the package name is edb-as16-server .

To install an individual component:

sudo apt-get -y install <package\_name>

Where package\_name can be any of the [available](#page-145-0) packages from the available package list.

# Initial configuration

This section steps you through getting started with your cluster including logging in, ensuring the installation was successful, connecting to your cluster, and creating the user password.

To work in your cluster, log in as the enterprisedb user. Connect to the database server using the psql command-line client. Alternatively, you can use a client of your choice with the appropriate connection string.

sudo su - enterprisedb

psql edb

The server runs with the peer or ident permission by default. You can change the authentication method by modifying the pg\_hba.conf file.

Before changing the authentication method, assign a password to the database superuser, enterprisedb. For more information on changing the authentication, see Modifying the [pg\\_hba.conf](#page-177-0) file.

ALTER ROLE enterprisedb IDENTIFIED BY password;

### Experiment

Now you're ready to create and connect to a database, create a table, insert data in a table, and view the data from the table.

First, use psql to create a database named hr to hold human resource information.

# running in psql CREATE DATABASE hr;

CREATE DATABASE

Connect to the hr database inside psql:

\c hr

psql (16.x.x, server 16.x.x) You are now connected to database "hr" as user "enterprisedb".

Create columns to hold department numbers, unique department names, and locations:

CREATE TABLE public.dept (deptno numeric(2) NOT NULL CONSTRAINT dept\_pk PRIMARY KEY, dname varchar(14) CONSTRAINT dept\_dname\_uq UNIQUE, loc varchar(13));

CREATE TABLE

Insert values into the dept table:

INSERT INTO dept VALUES (10,'ACCOUNTING','NEW YORK');

INSERT 0 1

INSERT into dept VALUES (20,'RESEARCH','DALLAS');

INSERT 0 1

View the table data by selecting the values from the table:

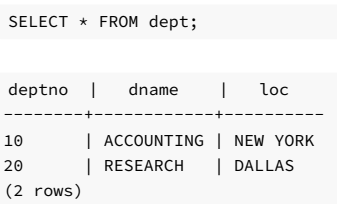

# 6.2 Installing EDB Postgres Advanced Server on Linux IBM Power (ppc64le)

Operating system-specific install instructions are described in the corresponding documentation:

# Red Hat Enterprise Linux (RHEL)

- $\bullet$  [RHEL](#page-113-0) 9
- [RHEL](#page-115-0) 8
- $\bullet$  [RHEL](#page-121-0) 7

# SUSE Linux Enterprise (SLES)

- $\bullet$  [SLES](#page-117-0) 15
- $\bullet$  [SLES](#page-119-0) 12

# <span id="page-113-0"></span>6.2.1 Installing EDB Postgres Advanced Server on RHEL 9 ppc64le

# Prerequisites

Before you begin the installation process:

• Set up the EDB repository.

Setting up the repository is a one-time task. If you have already set up your repository, you don't need to perform this step.

To determine if your repository exists, enter this command:

# dnf repolist | grep enterprisedb

If no output is generated, the repository isn't installed.

To set up the EDB repository:

- 1. Go to EDB [repositories](https://www.enterprisedb.com/repos-downloads).
- 2. Select the button that provides access to the EDB repository.
- 3. Select the platform and software that you want to download.
- 4. Follow the instructions for setting up the EDB repository.
- Install the EPEL repository:

sudo dnf -y install https://dl.fedoraproject.org/pub/epel/epel-release-latest-9.noarch.rpm

Refresh the cache:

sudo dnf makecache

If you are also installing PostGIS, enable additional repositories to resolve dependencies:

ARCH=\$( /bin/arch ) subscription-manager repos --enable "codeready-builder-for-rhel-9-\${ARCH}-rpms"

Note

If you are using a public cloud RHEL image, subscription manager may not be enabled and enabling it may incur unnecessary charges. Equivalent packages may be available under a different name such as codeready-builder-for-rhel-9-rhui-rpms . Consult the documentation for the RHEL image you are using to determine how to install codeready-builder .

## Install the package

sudo dnf -y install edb-as<xx>-server

Where <xx> is the version of the EDB Postgres Advanced Server you're installing. For example, if you're installing version 16, the package name is edb-as16-server.

```
To install an individual component:
```
sudo dnf -y install <package\_name>

Where package name can be any of the [available](#page-145-0) packages from the available package list.

Installing the server package creates an operating system user named enterprisedb. The user is assigned a user ID (UID) and a group ID (GID). The user has no default password. Use the passwd command to assign a password for the user. The default shell for the user is bash, and the user's home directory is /var/lib/edb/as16.

### Initial configuration

Getting started with your cluster involves logging in, ensuring the installation and initial configuration was successful, connecting to your cluster, and creating the user password.

First, you need to initialize and start the database cluster. The edb-as-16-setup script creates a cluster in Oracle-compatible mode with the edb sample database in the cluster. To create a cluster in Postgres mode, see [Initializing](#page-154-0) the cluster in Postgres mode.

sudo PGSETUP\_INITDB\_OPTIONS="-E UTF-8" /usr/edb/as16/bin/edb-as-16-setup initdb

sudo systemctl start edb-as-16

To work in your cluster, log in as the enterprisedb user. Connect to the database server using the psql command-line client. Alternatively, you can use a client of your choice with the appropriate connection string.

#### sudo su - enterprisedb

psql edb

The server runs with the peer or ident permission by default. You can change the authentication method by modifying the pg\_hba.conf file.

Before changing the authentication method, assign a password to the database superuser, enterprisedb. For more information on changing the authentication, see Modifying the [pg\\_hba.conf](#page-177-0) file.

ALTER ROLE enterprisedb IDENTIFIED BY password;

#### Experiment

Now you're ready to create and connect to a database, create a table, insert data in a table, and view the data from the table.

First, use psql to create a database named hr to hold human resource information.

# running in psql CREATE DATABASE hr;

# CREATE DATABASE

Connect to the hr database inside psql:

\c hr

```
psql (16.x.x, server 16.x.x)
You are now connected to database "hr" as user "enterprisedb".
```
Create columns to hold department numbers, unique department names, and locations:

```
CREATE TABLE public.dept (deptno numeric(2) NOT NULL CONSTRAINT dept_pk
PRIMARY KEY, dname varchar(14) CONSTRAINT dept_dname_uq UNIQUE, loc
varchar(13));
```
CREATE TABLE

Insert values into the dept table:

INSERT INTO dept VALUES (10,'ACCOUNTING','NEW YORK');

INSERT 0 1

INSERT into dept VALUES (20,'RESEARCH','DALLAS');

INSERT 0 1

View the table data by selecting the values from the table:

SELECT \* FROM dept;

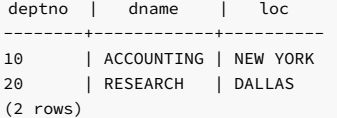

# <span id="page-115-0"></span>6.2.2 Installing EDB Postgres Advanced Server on RHEL 8 ppc64le

## Prerequisites

Before you begin the installation process:

• Set up the EDB repository.

Setting up the repository is a one-time task. If you have already set up your repository, you don't need to perform this step.

To determine if your repository exists, enter this command:

dnf repolist | grep enterprisedb

If no output is generated, the repository isn't installed.

To set up the EDB repository:

- 1. Go to EDB [repositories](https://www.enterprisedb.com/repos-downloads).
- 2. Select the button that provides access to the EDB repository.
- 3. Select the platform and software that you want to download.
- 4. Follow the instructions for setting up the EDB repository.

• Install the EPEL repository:

sudo dnf -y install https://dl.fedoraproject.org/pub/epel/epel-release-latest-8.noarch.rpm

• Refresh the cache:

sudo dnf makecache

If you're also installing PostGIS, enable additional repositories to resolve dependencies:

ARCH=\$( /bin/arch ) subscription-manager repos --enable "codeready-builder-for-rhel-8-\${ARCH}-rpms"

#### Note

If you're using a public cloud RHEL image, subscription manager might not be enabled. Enabling it might incur unnecessary charges. Equivalent packages might be available under a different name, such as codeready-builder-for-rhel-8-rhui-rpms . To determine how to install codeready-builder, consult the documentation for the RHEL image you're using.

# Install the package

sudo dnf -y install edb-as<xx>-server

Where <xx> is the version of the EDB Postgres Advanced Server you're installing. For example, if you're installing version 16, the package name is edb-as16-server .

To install an individual component:

sudo dnf -y install <package\_name>

Where package\_name can be any of the [available](#page-145-0) packages from the available package list.

Installing the server package creates an operating system user named enterprisedb. The user is assigned a user ID (UID) and a group ID (GID). The user has no default password. Use the passwd command to assign a password for the user. The default shell for the user is bash, and the user's home directory is /var/lib/edb/as16.

#### Initial configuration

Getting started with your cluster involves logging in, ensuring the installation and initial configuration was successful, connecting to your cluster, and creating the user password.

First, you need to initialize and start the database cluster. The edb-as-16-setup script creates a cluster in Oracle-compatible mode with the edb sample database in the cluster. To create a cluster in Postgres mode, see [Initializing](#page-154-0) the cluster in Postgres mode.

sudo PGSETUP\_INITDB\_OPTIONS="-E UTF-8" /usr/edb/as16/bin/edb-as-16-setup initdb

sudo systemctl start edb-as-16

To work in your cluster, log in as the enterprisedb user. Connect to the database server using the psql command-line client. Alternatively, you can use a client of your choice with the appropriate connection string.

sudo su - enterprisedb

psql edb

The server runs with the peer or ident permission by default. You can change the authentication method by modifying the pg\_hba.conf file.

Before changing the authentication method, assign a password to the database superuser, enterprisedb. For more information on changing the authentication, see Modifying the [pg\\_hba.conf](#page-177-0) file.

ALTER ROLE enterprisedb IDENTIFIED BY password;

### Experiment

Now you're ready to create and connect to a database, create a table, insert data in a table, and view the data from the table.

First, use psql to create a database named  $\overline{\text{hr}}$  to hold human resource information.

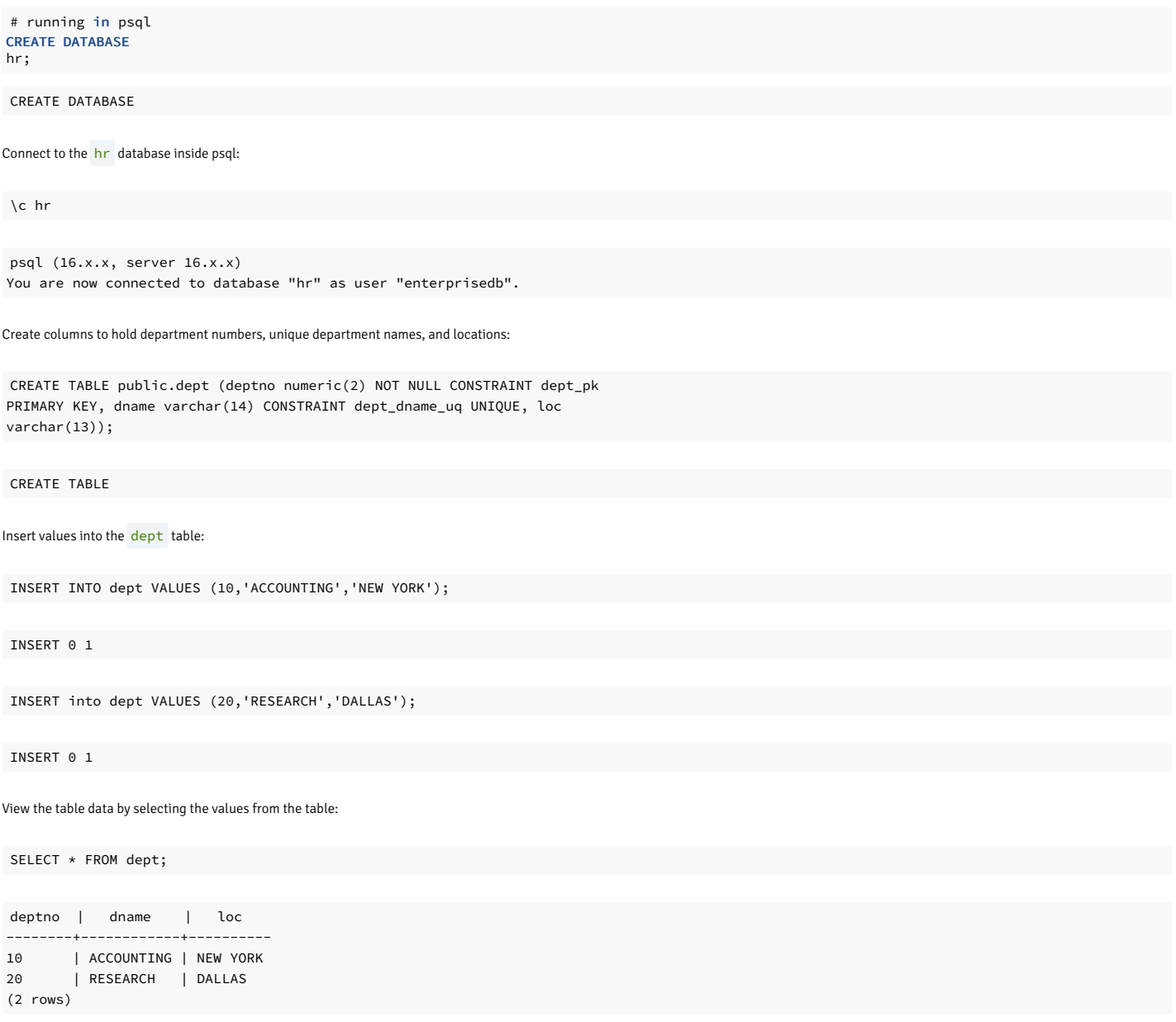

# <span id="page-117-0"></span>6.2.3 Installing EDB Postgres Advanced Server on SLES 15 ppc64le

# Prerequisites

Before you begin the installation process:

• Set up the EDB repository.

Setting up the repository is a one-time task. If you have already set up your repository, you don't need to perform this step.

To determine if your repository exists, enter this command:

zypper lr -E | grep enterprisedb

If no output is generated, the repository isn't installed.

To set up the EDB repository:

- 1. Go to EDB [repositories](https://www.enterprisedb.com/repos-downloads).
- 2. Select the button that provides access to the EDB repository.
- 3. Select the platform and software that you want to download.
- 4. Follow the instructions for setting up the EDB repository.
- Activate the required SUSE module:

sudo SUSEConnect -p PackageHub/15.4/ppc64le

• Refresh the metadata:

sudo zypper refresh

# Install the package

sudo zypper -n install edb-as<xx>-server

Where <xx> is the version of the EDB Postgres Advanced server you are installing. For example, if you are installing version 16, the package name would be edb-as16-server .

To install an individual component:

sudo zypper -n install <package\_name>

Where package\_name can be any of the [available](#page-145-0) packages from the available package list.

## Initial configuration

Getting started with your cluster involves logging in, ensuring the installation and initial configuration was successful, connecting to your cluster, and creating the user password.

First, you need to initialize and start the database cluster. The edb-as-16-setup script creates a cluster in Oracle-compatible mode with the edb sample database in the cluster. To create a cluster in Postgres mode, see [Initializing](#page-154-0) the cluster in Postgres mode.

sudo PGSETUP\_INITDB\_OPTIONS="-E UTF-8" /usr/edb/as16/bin/edb-as-16-setup initdb

sudo systemctl start edb-as-16

To work in your cluster, log in as the enterprisedb user. Connect to the database server using the psql command-line client. Alternatively, you can use a client of your choice with the appropriate connection string.

sudo su - enterprisedb

psql edb

The server runs with the peer or ident permission by default. You can change the authentication method by modifying the pg\_hba.conf file.

Before changing the authentication method, assign a password to the database superuser, enterprisedb. For more information on changing the authentication, see Modifying the [pg\\_hba.conf](#page-177-0) file.

ALTER ROLE enterprisedb IDENTIFIED BY password;

## Experiment

Now you're ready to create and connect to a database, create a table, insert data in a table, and view the data from the table.

First, use psql to create a database named hr to hold human resource information.

# running in psql CREATE DATABASE hr;

CREATE DATABASE

Connect to the hr database inside psql:

\c hr

psql (16.x.x, server 16.x.x) You are now connected to database "hr" as user "enterprisedb".

Create columns to hold department numbers, unique department names, and locations:

CREATE TABLE public.dept (deptno numeric(2) NOT NULL CONSTRAINT dept\_pk PRIMARY KEY, dname varchar(14) CONSTRAINT dept\_dname\_uq UNIQUE, loc varchar(13));

CREATE TABLE

Insert values into the dept table:

INSERT INTO dept VALUES (10,'ACCOUNTING','NEW YORK');

INSERT 0 1

INSERT into dept VALUES (20,'RESEARCH','DALLAS');

INSERT 0 1

View the table data by selecting the values from the table:

SELECT \* FROM dept;

deptno | dname | loc --------+------------+---------- 10 | ACCOUNTING | NEW YORK 20 | RESEARCH | DALLAS (2 rows)

# <span id="page-119-0"></span>6.2.4 Installing EDB Postgres Advanced Server on SLES 12 ppc64le

# Prerequisites

Before you begin the installation process:

• Set up the EDB repository.

Setting up the repository is a one-time task. If you have already set up your repository, you don't need to perform this step.

To determine if your repository exists, enter this command:

zypper lr -E | grep enterprisedb

If no output is generated, the repository isn't installed.

To set up the EDB repository:

- 1. Go to EDB [repositories](https://www.enterprisedb.com/repos-downloads).
- 2. Select the button that provides access to the EDB repository.
- 3. Select the platform and software that you want to download.
- 4. Follow the instructions for setting up the EDB repository.
- Activate the required SUSE module:

sudo SUSEConnect -p PackageHub/12.5/ppc64le sudo SUSEConnect -p sle-sdk/12.5/ppc64le

Refresh the metadata:

sudo zypper refresh

# Install the package

sudo zypper -n install edb-as<xx>-server

Where <xx> is the version of the EDB Postgres Advanced server you are installing. For example, if you are installing version 16, the package name would be edb-as16-server .

To install an individual component:

sudo zypper -n install <package\_name>

Where package\_name can be any of the [available](#page-145-0) packages from the available package list.

#### Initial configuration

Getting started with your cluster involves logging in, ensuring the installation and initial configuration was successful, connecting to your cluster, and creating the user password.

First, you need to initialize and start the database cluster. The edb-as-16-setup script creates a cluster in Oracle-compatible mode with the edb sample database in the cluster. To create a cluster in Postgres mode, see [Initializing](#page-154-0) the cluster in Postgres mode.

sudo PGSETUP INITDB OPTIONS="-E UTF-8" /usr/edb/as16/bin/edb-as-16-setup initdb

sudo systemctl start edb-as-16

To work in your cluster, log in as the enterprisedb user. Connect to the database server using the psql command-line client. Alternatively, you can use a client of your choice with the appropriate connection string.

sudo su - enterprisedb

psql edb

The server runs with the peer or ident permission by default. You can change the authentication method by modifying the pg\_hba.conf file.

Before changing the authentication method, assign a password to the database superuser, enterprisedb. For more information on changing the authentication, see Modifying the [pg\\_hba.conf](#page-177-0) file.

ALTER ROLE enterprisedb IDENTIFIED BY password;

# Experiment

Now you're ready to create and connect to a database, create a table, insert data in a table, and view the data from the table.

First, use psql to create a database named hr to hold human resource information.

# running in psql CREATE DATABASE hr;

CREATE DATABASE

Connect to the hr database inside psql:

\c hr

psql (16.x.x, server 16.x.x) You are now connected to database "hr" as user "enterprisedb".

Create columns to hold department numbers, unique department names, and locations:

CREATE TABLE public.dept (deptno numeric(2) NOT NULL CONSTRAINT dept\_pk PRIMARY KEY, dname varchar(14) CONSTRAINT dept\_dname\_uq UNIQUE, loc varchar(13));

```
CREATE TABLE
```
Insert values into the dept table:

INSERT INTO dept VALUES (10,'ACCOUNTING','NEW YORK');

INSERT 0 1

INSERT into dept VALUES (20,'RESEARCH','DALLAS');

INSERT 0 1

View the table data by selecting the values from the table:

SELECT \* FROM dept;

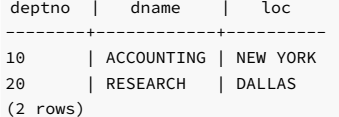

# <span id="page-121-0"></span>6.2.5 Installing EDB Postgres Advanced Server on RHEL 7 ppc64le

# Prerequisites

Before you begin the installation process:

• Set up the EDB repository.

Setting up the repository is a one-time task. If you have already set up your repository, you don't need to perform this step.

To determine if your repository exists, enter this command:

dnf repolist | grep enterprisedb

If no output is generated, the repository isn't installed.

To set up the EDB repository:

- 1. Go to EDB [repositories](https://www.enterprisedb.com/repos-downloads).
- 2. Select the button that provides access to the EDB repository.
- 3. Select the platform and software that you want to download.
- 4. Follow the instructions for setting up the EDB repository.
- $\bullet$  Install the EPEL repository:

sudo yum -y install https://dl.fedoraproject.org/pub/epel/epel-release-latest-7.noarch.rpm

• Refresh the cache:

sudo dnf makecache

Enable additional repositories to resolve dependencies:

subscription-manager repos --enable "rhel-\*-optional-rpms" --enable "rhel-\*-extras-rpms" --enable "rhel-ha-for-rhel-\*-server-rpms"

## Install the package

sudo yum -y install edb-as<xx>-server

Where <xx> is the version of the EDB Postgres Advanced Server you're installing. For example, if you're installing version 16, the package name is edb-as16-server .

To install an individual component:

sudo yum -y install <package\_name>

Where package\_name can be any of the [available](#page-145-0) packages from the available package list.

Installing the server package creates an operating system user named enterprisedb. The user is assigned a user ID (UID) and a group ID (GID). The user has no default password. Use the passwd command to assign a password for the user. The default shell for the user is bash, and the user's home directory is /var/lib/edb/as16.

### Initial configuration

Getting started with your cluster involves logging in, ensuring the installation and initial configuration was successful, connecting to your cluster, and creating the user password.

First, you need to initialize and start the database cluster. The edb-as-16-setup script creates a cluster in Oracle-compatible mode with the edb sample database in the cluster. To create a cluster in Postgres mode, see [Initializing](#page-154-0) the cluster in Postgres mode.

sudo PGSETUP\_INITDB\_OPTIONS="-E UTF-8" /usr/edb/as16/bin/edb-as-16-setup initdb

sudo systemctl start edb-as-16

To work in your cluster, log in as the enterprisedb user. Connect to the database server using the psql command-line client. Alternatively, you can use a client of your choice with the appropriate connection string.

sudo su - enterprisedb

psql edb

The server runs with the peer or ident permission by default. You can change the authentication method by modifying the pg\_hba.conf file.

Before changing the authentication method, assign a password to the database superuser, enterprisedb. For more information on changing the authentication, see Modifying the [pg\\_hba.conf](#page-177-0) file.

ALTER ROLE enterprisedb IDENTIFIED BY password;

### Experiment

Now you're ready to create and connect to a database, create a table, insert data in a table, and view the data from the table.

First, use psql to create a database named hr to hold human resource information.

# running in psql CREATE DATABASE hr;

CREATE DATABASE

Connect to the hr database inside psql:

\c hr

psql (16.x.x, server 16.x.x) You are now connected to database "hr" as user "enterprisedb".

Create columns to hold department numbers, unique department names, and locations:

CREATE TABLE public.dept (deptno numeric(2) NOT NULL CONSTRAINT dept\_pk PRIMARY KEY, dname varchar(14) CONSTRAINT dept dname ug UNIQUE, loc varchar(13));

CREATE TABLE

Insert values into the dept table:

INSERT INTO dept VALUES (10,'ACCOUNTING','NEW YORK');

TNSERT 0 1

INSERT into dept VALUES (20,'RESEARCH','DALLAS');

INSERT 0 1

View the table data by selecting the values from the table:

SELECT \* FROM dept;

deptno | dname | loc --------+------------+---------- 10 | ACCOUNTING | NEW YORK 20 | RESEARCH | DALLAS (2 rows)

# 6.3 EDB Postgres Advanced Server installation for Windows

With Windows, you can:

- Install EDB Postgres Advanced Server usinggraphical [installation](#page-123-0) options available with the interactive wizard on Windows.
- Manage an EDB Postgres Advanced Server [installation](#page-139-0).

# <span id="page-123-0"></span>6.3.1 Installing EDB Postgres Advanced Server with the interactive installer

You can use the EDB Postgres Advanced Server interactive installer to install EDB Postgres Advanced Server on Windows. The interactive installer is available from[Downloads](https://www.enterprisedb.com/advanced-downloads) page on the EDB website.

You can invoke the graphical installer in different installation modes to perform an EDB Postgres Advanced Server installation.

During the installation, the graphical installer copies a number of temporary files to the location specified by the TEMP environment variable. You can optionally specify an alternative location for the temporary files by modifying the value of the TEMP environment variable at the command line:

SET TEMP=<temp\_file\_location>

Where <temp\_file\_location> specifies the alternative location for the temporary files and must match the permissions with the TEMP environment variable.

# Note

If you're invoking the installer to perform a system upgrade, the installer preserves the configuration options specified during the previous installation.

# 6.3.1.1 Performing a graphical installation on Windows

A graphical installation is a quick and easy way to install EDB Postgres Advanced Server on a Windows system. Use the wizard's screens to specify information about your system and system usage. After you complete the screens, the installer performs an installation based on the selections made during the setup process.

1. Assume administrator privileges, and double-click the edb-as<xx>-server-xx.x.x-x-windows-x64 executable file, where <xx> is the EDB Postgres Advanced Server version number.

Note

To install EDB Postgres Advanced Server on some versions of Windows, you might need to right-click the file and selectRun as Administrator from the context menu to invoke the installer with administrator privileges.

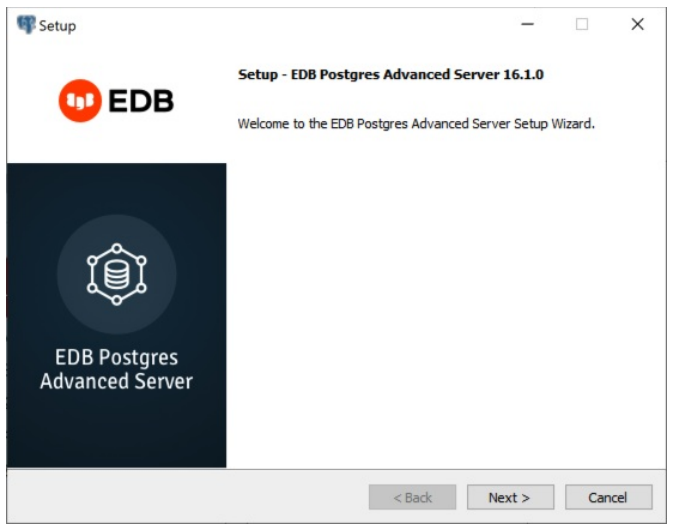

2. Select Next. The EnterpriseDB license agreement opens.

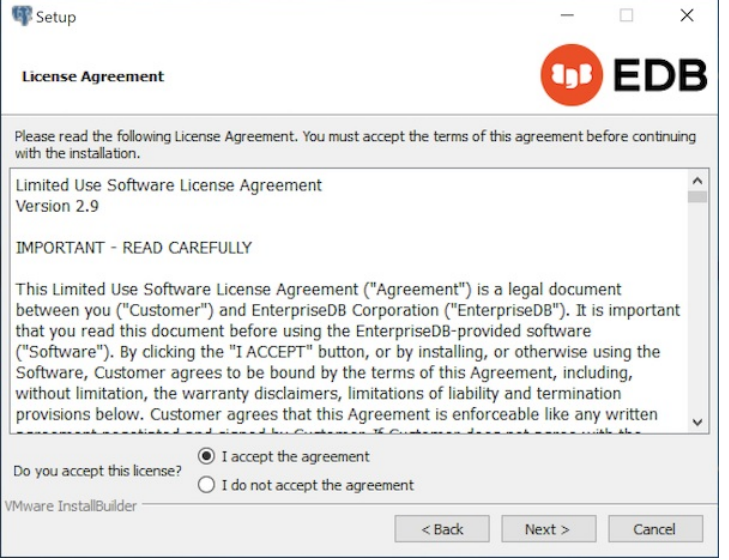

3. Carefully review the license agreement before selecting the appropriate option. Select Next.

The Installation Directory window opens.

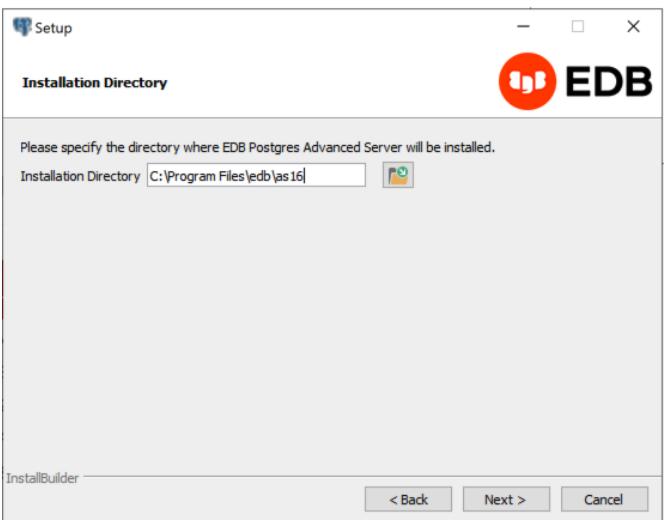

By default, the EDB Postgres Advanced Server installation directory is:

C:\Program Files\edb\as<xx>

Where  $\langle x \rangle$  is the EDB Postgres Advanced Server version number.

4. Accept the default installation location and select Next. Alternatively, select the file browser icon to open the Browse For Folder dialog box to choose a different installation directory.

# Note

Don't store the data directory of a production database on an NFS file system.

The Select Components window opens, which contains a list of optional components that you can install with the EDB Postgres Advanced Server setup wizard. You can omit a component from the EDB Postgres Advanced Server installation by clearing the check box next to its name.

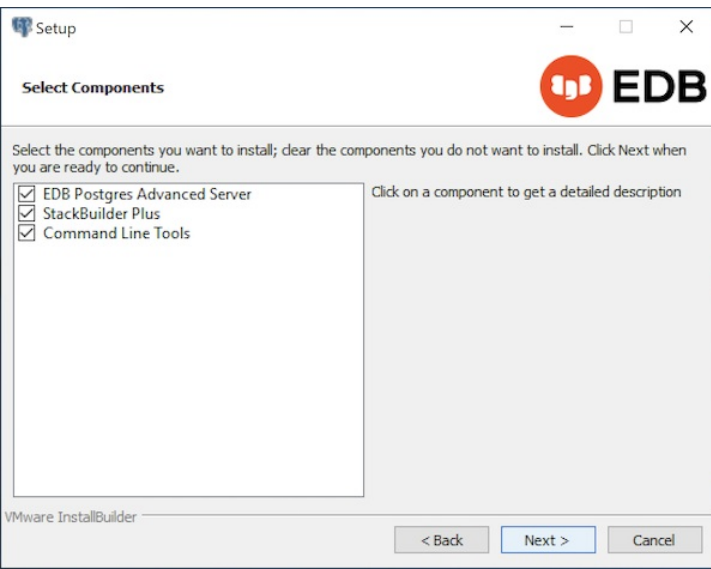

The setup wizard can install the following components while installing EDB Postgres Advanced Server:

- Select EDB Postgres Advanced Server to install EDB Postgres Advanced Server.
- o Select StackBuilder Plus to install that utility. The StackBuilder Plus utility is a graphical tool that can update installed products or download and add supporting modules (and the resulting dependencies) after your EDB Postgres Advanced Server setup and installation completes. See Using [StackBuilder](#page-136-0) Plus for more information.
- The Command Line Tools option installs command line tools and supporting client libraries including these and others:
	- **n** libpq
	- psql
	- EDB\*Loader
	- **ecpgPlus**
	- pg\_basebackup, pg\_dump, and pg\_restore
	- pg\_bench

# Note

The command line tools are required if you're installing EDB Postgres Advanced Server or pgAdmin 4.

5. After selecting the components you want to install, select Next. The Additional Directories window opens.

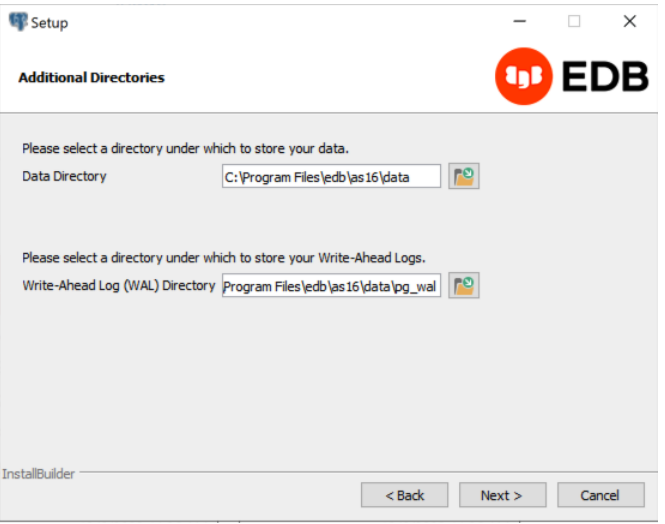

By default, the EDB Postgres Advanced Server data files are saved to:

C:\Program Files\edb<xx>\data

Where  $\langle x \times \rangle$  is the EDB Postgres Advanced Server version number.

The default location of the EDB Postgres Advanced Server Write-Ahead Log (WAL) Directory is:

C:\Program Files\edb\as<xx>\data\pg\_wal

EDB Postgres Advanced Server uses write-ahead logs to promote transaction safety and speed transaction processing. When you make a change to a table, the change is stored in shared memory, and a record of the change is written to the write-ahead log. When you perform a COMMIT, EDB Postgres Advanced Server writes contents of the write-ahead log to disk.

6. Accept the default file locations, or use the file browser to select a different location. SelectNext.

The EDB Postgres Advanced Server Dialect window opens. The server dialect specifies the compatibility features supported by EDB Postgres Advanced Server.

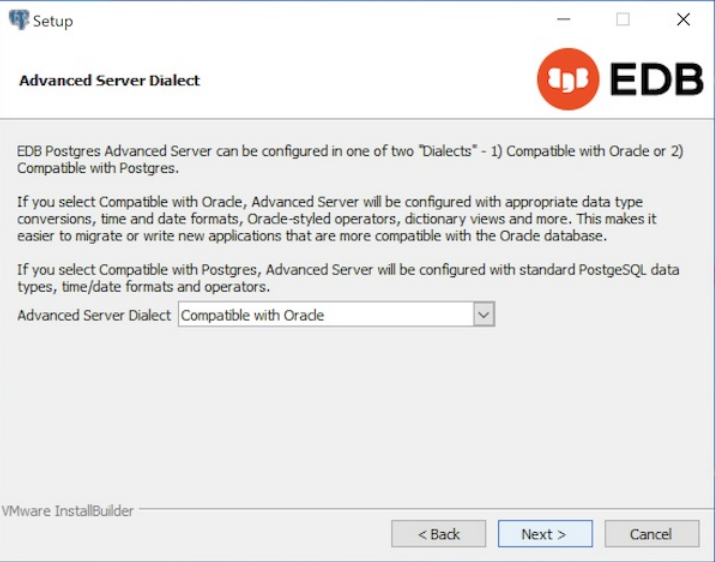

7. From the list, select a server dialect.

By default, EDB Postgres Advanced Server installs in Compatible with Oracle mode. You can choose between Compatible with Oracle and Compatible with PostgreSQL installation modes.

If you select Compatible with Oracle, the installation includes the following features:

- Data dictionary views that are compatible with Oracle databases.
- Oracle data type conversions.
- Date values displayed in a format compatible with Oracle syntax.
- o Support for Oracle-styled concatenation rules. (If you concatenate a string value with a NULL value, the returned value is the value of the string.)
- o Schemas ( dbo and sys ) compatible with Oracle databases added to the SEARCH\_PATH.
- o Support for the following Oracle built-in packages.

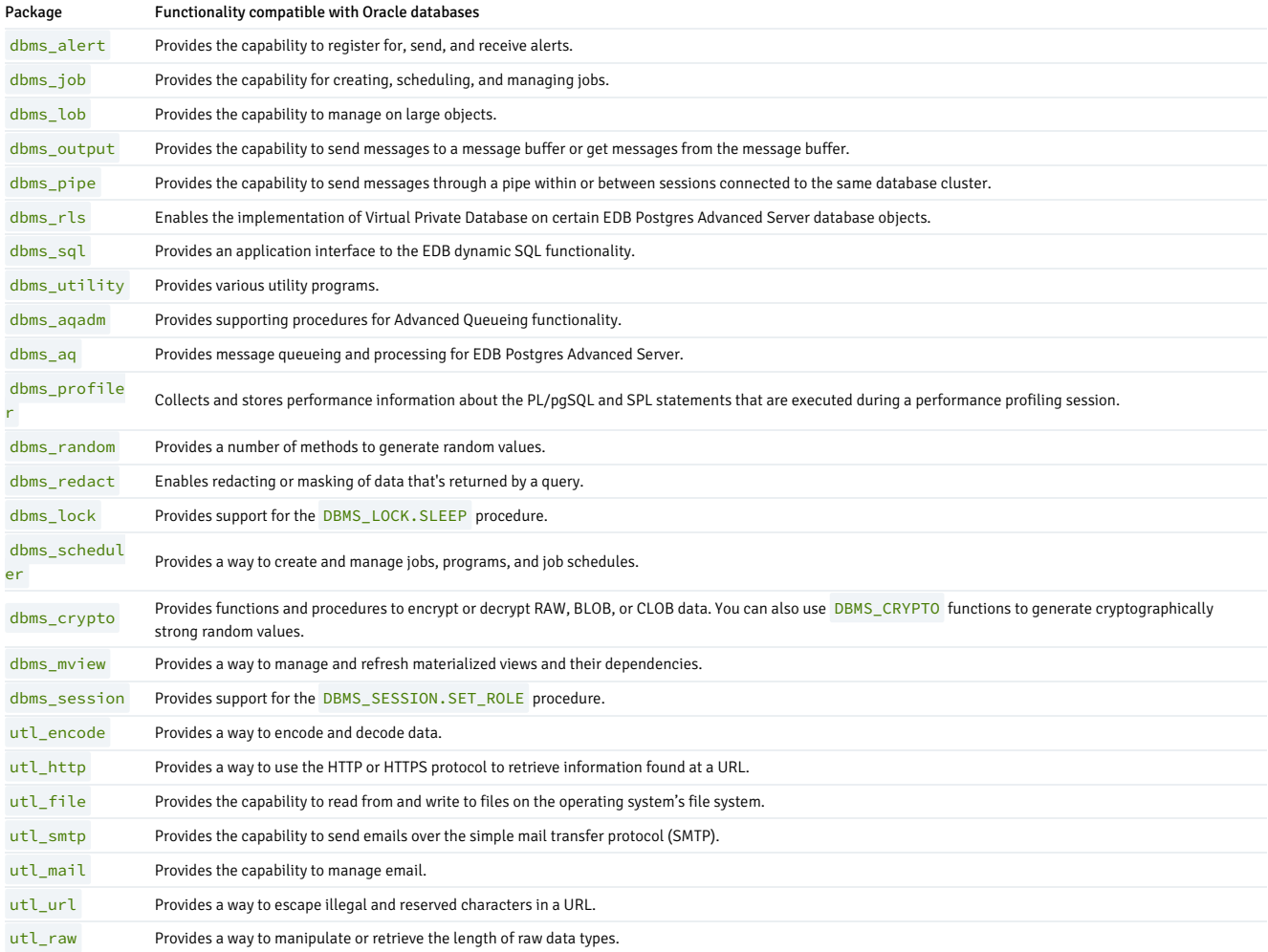

This isn't a comprehensive list of the compatibility features for Oracle included when EDB Postgres Advanced Server is installed in Compatible with Oracle mode. For more information, see the Database [compatibility](#page-836-0) for Oracle developers built-in package.

If you choose to install in Compatible with Oracle mode, the EDB Postgres Advanced Server superuser name is enterprisedb.

If you selectCompatible with PostgreSQL, EDB Postgres Advanced Server exhibits compatibility with PostgreSQL version 15. If you choose to install in Compatible with PostgreSQL mode, the default EDB Postgres Advanced Server superuser name is postgres. For detailed information about PostgreSQL functionality, see the [PostgreSQL](http://www.postgresql.org/) website.

8. After specifying a configuration mode, select Next. The Password window opens.

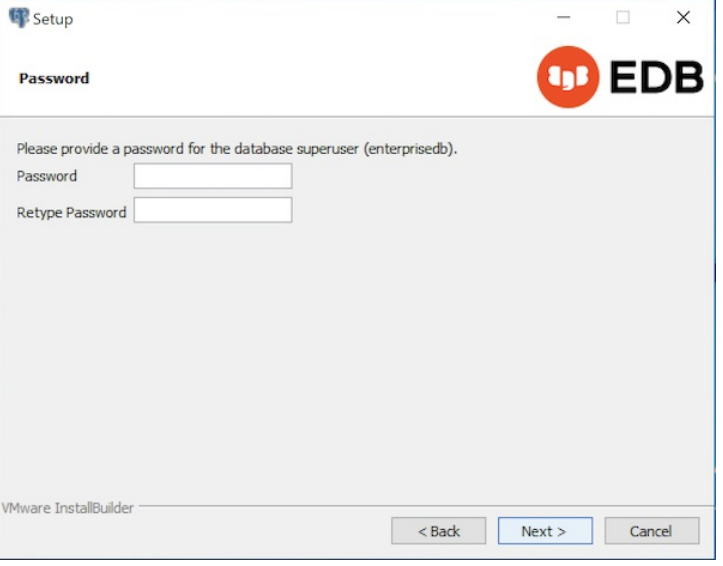

EDB Postgres Advanced Server uses the password specified on the Password window for the database superuser. The specified password must confirm to any security policies on the EDB Postgres Advanced Server host.

9. After you enter a password in the Password field and confirm the password in the Retype Password field, select Next. The Additional Configuration window opens.

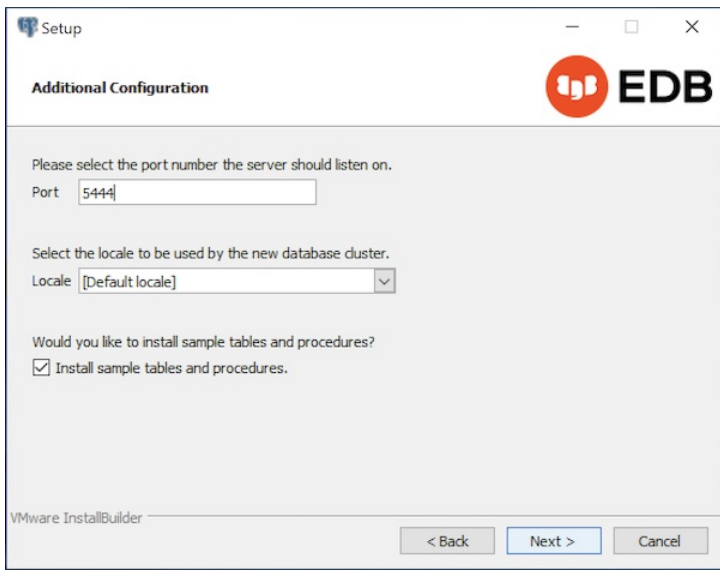

10. Use the fields on the Additional Configuration window to specify installation details:

- o Use the Port field to specify the port number for EDB Postgres Advanced Server to listen to for connection requests from client applications. The default is 5444.
- If theLocale field is set to [Default locale], EDB Postgres Advanced Server uses the system locale as the working locale. From the list, select an alternative locale for EDB Postgres Advanced Server.
- o By default, the setup wizard installs corresponding sample data for the server dialect specified by the compatibility mode (Oracle or PostgreSQL). If you don't want to install sample data, clear the check box next to Install sample tables and procedures.

11. After verifying the information on the Additional Configuration window, selectNext. The Dynatune Dynamic Tuning: Server Utilization window opens.

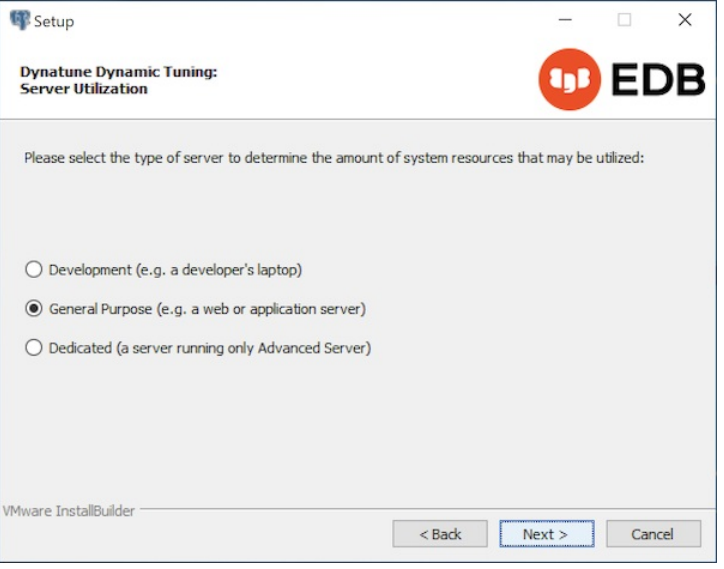

The setup wizard helps with performance tuning by way of the Dynatune Dynamic Tuning feature. Dynatune functionality allows EDB Postgres Advanced Server to make optimal use of the system resources available on the host machine on which it's installed.

- 12. Use the options on the Server Utilization window to set the initial value of the edb\_dynatune configuration parameter. The edb\_dynatune configuration parameter determines how EDB Postgres Advanced Server allocates system resources.
	- o Select Development to set the value of edb\_dynatune to 33. A low value dedicates the least amount of the host machine's resources to the database server. This seletion is a good choice for a development machine.
	- o Select General Purpose to set the value of edb\_dynatune to 66. A mid-range value dedicates a moderate amount of system resources to the database server. This setting is good for an application server with a fixed number of applications running on the same host as EDB Postgres Advanced Server.
	- Select Dedicated to set the value of edb\_dynatune to 100. A high value dedicates most of the system resources to the database server. This setting is a good choice for a dedicated server host.

(After the installation is complete, you can adjust the value of edb\_dynatune by editing the postgresql.conf file, located in the data directory of your EDB Postgres Advanced Server installation. After editing the postgresql.conf file, you must restart the server for your changes to take effect.)

Select the appropriate setting for your system, and select Next. The Dynatune Dynamic Tuning: Workload Profile window opens.

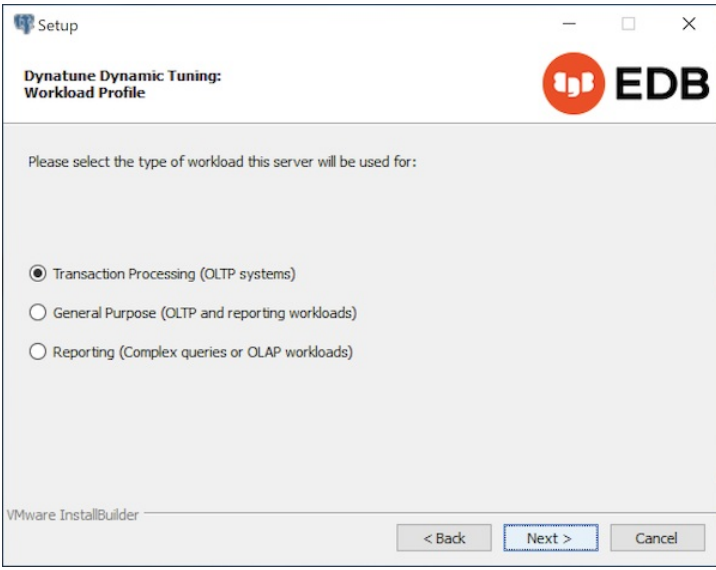

- 13. Use the options on the Workload Profile window to specify the initial value of the edb\_dynatune\_profile configuration parameter. The edb\_dynatune\_profile parameter controls performance-tuning aspects based on the type of work that the server performs.
	- o Select Transaction Processing (OLTP systems) to specify an edb\_dynatune\_profile\_value of oltp. Recommended when EDB Postgres Advanced Server is supporting heavy online transaction processing.
	- o Select General Purpose (OLTP and reporting workloads) to specify an edb\_dynatune\_profile value of mixed. Recommended for servers that provide a mix of transaction processing and data reporting.
	- o Select Reporting (Complex queries or OLAP workloads) to specify an edb\_dynatune\_profile value of reporting . Recommended for database servers used for heavy data reporting.

After the installation is complete, you can adjust the value of edb\_dynatune\_profile by editing the postgresql.conf file, located in the data directory of your EDB Postgres Advanced Server installation. After editing the postgresql.conf file, you must restart the server for your changes to take effect.

For more information about edb\_dynatune and other performance-related topics, see the Dynatune.

### 14. Select Next.

By default, EDB Postgres Advanced Server is configured to start the service when the system boots. The Pre Installation Summary opens.

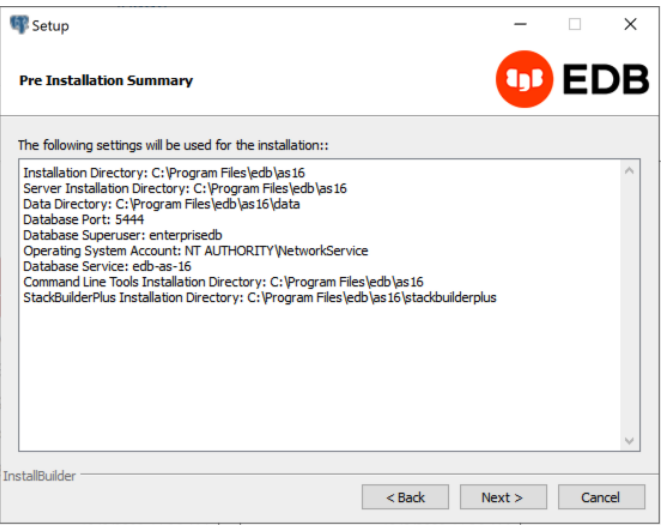

The Pre Installation Summary provides an overview of the options specified during the setup process.

15. Review the options before selecting Next. (Use Back to navigate back through the screens and update any options.)

The Ready to Install window confirms that the installer has the information it needs about your configuration preferences to install EDB Postgres Advanced Server.

16. Select Next. As each supporting module is unpacked and installed, the module's installation is confirmed with a progress bar.

Before the setup wizard completes the EDB Postgres Advanced Server installation, it prompts: Launch StackBuilder Plus at exit?

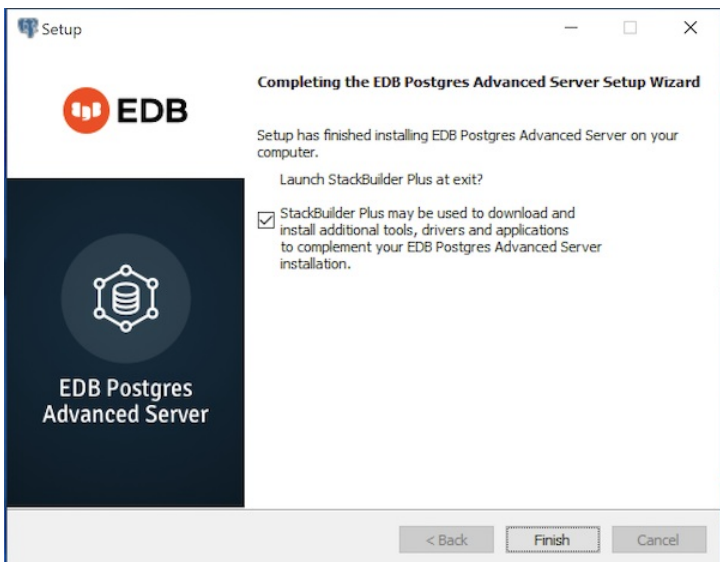

EDB Postgres StackBuilder Plus is included with the installation of EDB Postgres Advanced Server and its core supporting components. StackBuilder Plus is a graphical tool that can update installed products or download and add supporting modules and the resulting [dependencies](#page-136-0) after your EDB Postgres Advanced Server setup and installation completes. See Using StackBuilder Plus for more information.

17. To complete the EDB Postgres Advanced Server installation, clear the StackBuilder Plus check box and select Finish. Alternatively, accept the default and proceed to StackBuilder Plus.

# 6.3.1.2 Invoking the graphical installer from the command line

The command line options of the EDB Postgres Advanced Server installer offer functionality for Windows systems that reside in situations where a graphical installation might not work because of limited resources or privileges. You can:

Include the --mode unattended option when invoking the installer to perform an installation without user input.

Invoke the installer with the  $-\epsilon x$  tract-only option to perform a minimal installation when you don't hold the privileges required to perform a complete installation.

Not all command line options are suitable for all situations. For a complete reference guide to the command line options, se[eReference](#page-133-0) - Command Line Options.

# Note

If you're invoking the installer from the command line to perform a system upgrade, the installer ignores command line options and preserves the configuration of the previous installation.

# 6.3.1.2.1 Performing an unattended installation

To specify that the installer should run without user interaction, include the --mode unattended command line option. In unattended mode, the installer uses one of the following sources for configuration parameters:

- Command line options (specified when invoking the installer)
- Parameters specified in an option file
- EDB Postgres Advanced Server installation defaults

You can embed the non-interactive EDB Postgres Advanced Server installer within another application installer; during the installation process, a progress bar allows the user to view the progression of the installation.

You must have administrative privileges to install EDB Postgres Advanced Server using the --mode unattended option. If you are using the --mode unattended option to install EDB Postgres Advanced Server with a client, the calling client must be invoked with superuser or administrative privileges.

To start the installer in unattended mode, navigate to the directory that contains the executable file, and enter:

edb-as<xx>-server-xx.x.x-x-windows-x64.exe --mode unattended --superpassword database\_superuser\_password --servicepassword system\_password

Where  $\langle x \rangle$  is the EDB Postgres Advanced Server version number.

When invoking the installer, include the --servicepassword option to specify an operating system password for the user installing EDB Postgres Advanced Server.

Use the --superpassword option to specify a password that conforms to the password security policies defined on the host; enforced password policies on your system may not accept the default password (enterprisedb) .

# 6.3.1.2.2 Performing an installation with limited privileges

To perform an abbreviated installation of EDB Postgres Advanced Server without access to administrative privileges, invoke the installer from the command line and include the --extract-only option. The --extract-only option extracts the binary files in an unaltered form, allowing you to experiment with a minimal installation of EDB Postgres Advanced Server.

If you invoke the installer with the --extract-only options, you can either manually create a cluster and start the service, or run the installation script. To manually create the cluster, you must:

- Use initdb to initialize the cluster
- Configure the cluster
- Use pg\_ctl to start the service

For more information about initdb and [pg\\_ctl](https://www.postgresql.org/docs/current/static/app-pg-ctl.html), see the PostgreSQL core documentation for initdb and pg\_ctl.

If you include the --extract-only option, the installer steps through a shortened form of the setup wizard. During the brief installation process, the installer generates an installation script that can be later used to complete a more complete installation. You must have administrative privileges to invoke the installation script.

The installation script-

- $\bullet$  Initializes the database cluster if the cluster is empty.
- Configures the server to start at boot time.
- Establishes initial values for Dynatune (dynamic tuning) variables.

The scripted EDB Postgres Advanced Server installation doesn't create menu shortcuts or provide access to EDB Postgres StackBuilder Plus, and it doesn't make changes to registry files.

To perform a limited installation and generate an installation script:

- 1. Download and unpack the EDB Postgres Advanced Server installer.
- 2. Navigate to the directory that contains the installer, and invoke the installer:

edb-as<xx>-server-xx.x.x-x-windows.exe --extract-only yes

Where <xx> is the EDB Postgres Advanced Server version number.

A dialog box opens, prompting you to choose an installation language.

3. Select a language for the installation, and select OK. The setup wizard opens.

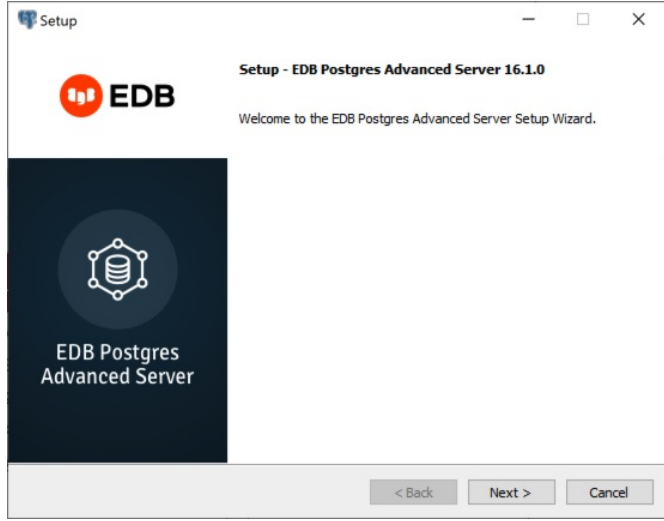

4. Select Next.

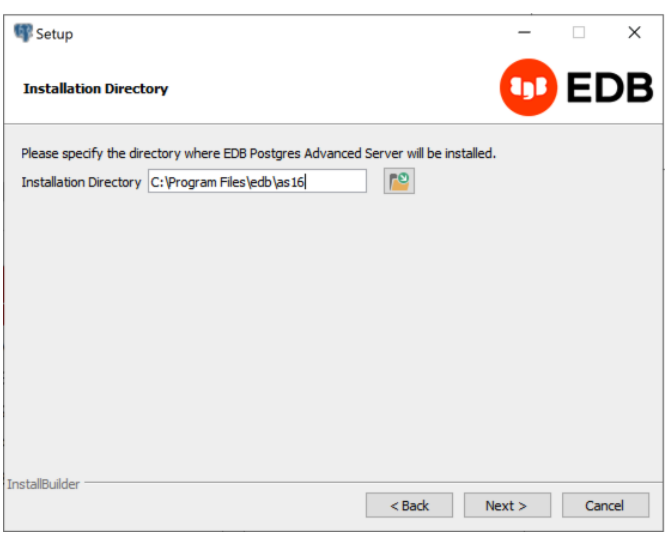

On Windows, the default EDB Postgres Advanced Server installation directory is C:\Program Files\edb\as15.

5. Accept the default installation location and selectNext to continue to the Ready to Install window. Alternatively,you can select the file browser to choose a different installation directory.

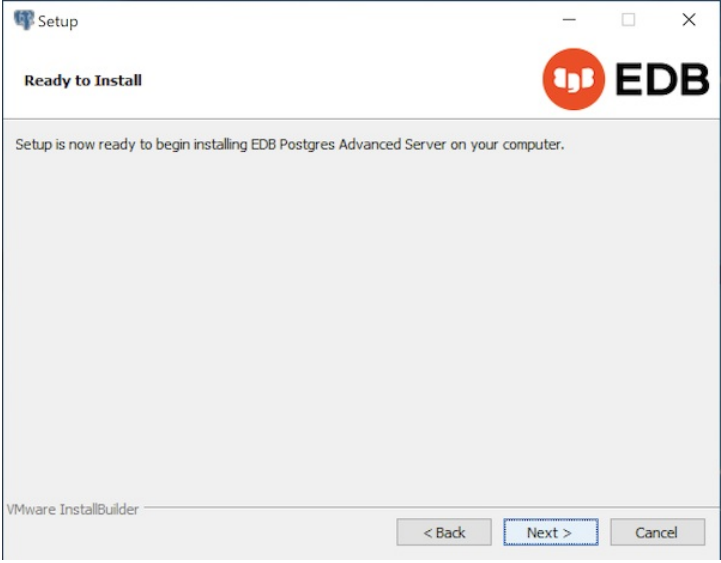

6. To proceed with the EDB Postgres Advanced Server installation, select Next.

During the installation, progress bars and popups mark the installation progress. The installer notifies you when the installation is complete.

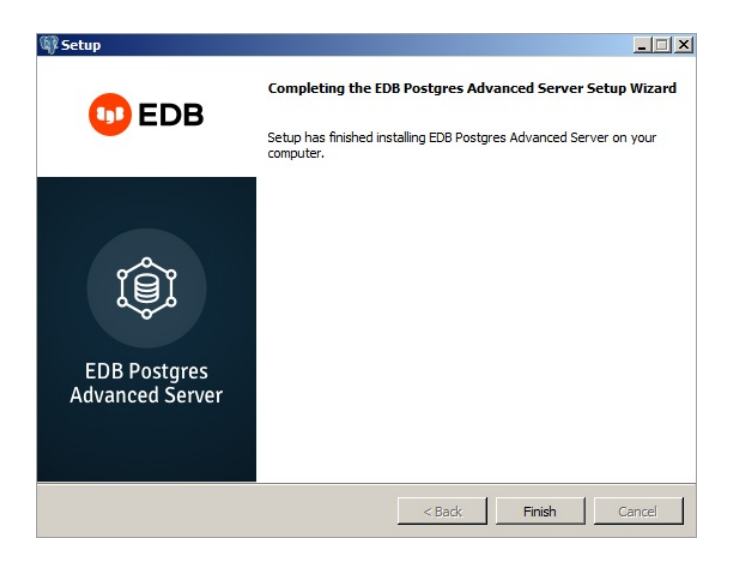

After completing the minimal installation, you can execute a script to initialize a cluster and start the service. The script is by default located in C: \Program Files\edb .

# 6.3.1.2.3 Installation command line options

<span id="page-133-0"></span>When invoking the EDB Postgres Advanced Server installer, you can optionally include the following parameters for an EDB Postgres Advanced Server installation on the command line or in a configuration file.

```
--create_samples { yes | no }
```
Specifies whether to create the sample tables and procedures for the database dialect specified with the --databasemode parameter. The default is yes .

--databasemode { oracle | postgresql }

Specifies a database dialect. The default is oracle.

```
--datadir data_directory
```
Specifies a location for the cluster's data directory. data\_directory is the name of the directory. Include the complete path to the desired directory.

--debuglevel { 0 | 1 | 2 | 3 | 4 }

Sets the level of detail written to the debug\_log file (see --debugtrace). Higher values produce more detail in a longer trace file. The default is 2.

# --debugtrace debug\_log

Helps with troubleshooting installation problems. debug\_log is the name of the file that contains troubleshooting details.

## --disable-components component\_list

Specifies a list of EDB Postgres Advanced Server components to exclude from the installation. By default, component\_list contains '' (the empty string). component\_list is a comma-separated list containing one or more of the following components:

- dbserver EDB Postgres Advanced Server.
- pgadmin4 The EDB Postgres pgAdmin 4 provides a powerful graphical interface for database management and monitoring.

#### --enable\_acledit { 1 | 0 }

The --enable\_acledit 1 option grants permission to the user specified by the --serviceaccount option to access the EDB Postgres Advanced Server binaries and data directory. By default, this option is disabled if --enable\_acledit 0 is specified or if the --enable\_acledit option is completely omitted.

#### Note

Specifying this option is valid only when installing on Windows. Specify the --enable\_acledit 1 option when a discretionary access control list (DACL) needs to be set for allowing access to objects on which to install EDB Postgres Advanced Server. For information on a DACL, see [DACLs](https://msdn.microsoft.com/en-us/library/windows/desktop/aa446597(v=vs.85).aspx) and ACEs in the Microsoft documentation.

To perform future operations, such as upgrading EDB Postgres Advanced Server, the service account user specified by the --serviceaccount option must have access to the data directory. The --enable\_acledit 1 option provides access to the data directory by the service account user.

## --enable-components component\_list

Although this option is listed when you run the installer with the --help option, the --enable-components parameter has no effect on the components installed. All components are installed regardless of this setting. To install only specific selected components, use the --disable-components parameter to list the components you don't want to install.

### --extract-only { yes | no }

Include the --extract-only parameter to extract the EDB Postgres Advanced Server binaries without performing a complete installation. Superuser privileges aren't required for the --extractonly option. The default value is no.

## --help

Displays a list of the optional parameters.

# --installer-language { en | ja | zh\_CN | zh\_TW | ko }

Specifies an installation language for EDB Postgres Advanced Server.

- en specifies English. This is the default.
- $\bullet$   $\overline{ja}$  specifies Japanese
- zh\_CN specifies Chinese Simplified.
- **•** zh\_TW specifies Traditional Chinese.
- ko specifies Korean.

# --install\_runtimes { yes | no }

Specifies whether to install the Microsoft Visual C++ runtime libraries. The default is yes.

# --locale locale

Specifies the locale for the EDB Postgres Advanced Server cluster. By default, the installer uses the locale detected by initdb.

## --mode { unattended }

Specifies to perform an installation that requires no user input during the installation process.

#### --optionfile config\_file

Specifies the name of a file that contains the installation configuration parameters. config\_file must specify the complete path to the configuration parameter file.

# --prefix installation\_dir/as16

Specifies an installation directory for EDB Postgres Advanced Server. The installer appends a version-specific subdirectory (that is, as 16) to the specified directory. The default installation directory is:

### C:\Program Files\edb\as16

### --serverport port\_number

Specifies a listener port number for EDB Postgres Advanced Server.

If you're installing EDB Postgres Advanced Server in unattended mode and don't specify a value using the --serverport parameter, the installer uses port 5444 or the first available port after port 5444 as the default listener port.

#### --server\_utilization {33 | 66 | 100}

Specifies a value for the edb\_dynatune configuration parameter. The edb\_dynatune configuration parameter determines how EDB Postgres Advanced Server allocates system resources.

- A value of 33 is appropriate for a system used for development. A low value dedicates the least amount of the host machine's resources to the database server.
- A value of 66 is appropriate for an application server with a fixed number of applications. A midrange value dedicates a moderate amount of system resources to the database server. This is the default value.
- A value of 100 is appropriate for a host machine that's dedicated to running EDB Postgres Advanced Server. A high value dedicates most of the system resources to the database server.

When the installation is complete, you can adjust the value of edb\_dynatune by editing the postgresql.conf file, located in the data directory of your EDB Postgres Advanced Server installation. After editing the postgresql.conf file, you must restart the server for the changes to take effect.

#### --serviceaccount user\_account\_name

Specifies the name of the user account that owns the server process.

- If --databasemode is set to oracle (the default), the default value of --serviceaccount is enterprisedb .
- If --databasemode is postgresql , the default value of --serviceaccount is postgres .

For security reasons, the --serviceaccount parameter must specify the name of an account that doesn't hold administrator privileges.

If you specify both the --serviceaccount option and the --enable\_acledit 1 option when invoking the installer, the database service and pgAgent uses the same service account. They therefore have the permissions required to access the EDB Postgres Advanced Server binaries and data directory.

#### Note

If you don't include the --serviceaccount option when invoking the installer, the NetworkService account owns the database service, and the pgAgent service is owned by either enterprisedb or postgres, depending on the installation mode.

#### --servicename service\_name

Specifies the name of the EDB Postgres Advanced Server service. The default is edb-as-16 .

## --servicepassword user\_password

Specifies the OS system password. If unspecified, the value of --servicepassword defaults to the value of --superpassword.

#### --superaccount super\_user\_name

Specifies the user name of the database superuser.

- If --databasemode is set to oracle (the default), the default value of --superaccount is enterprisedb .
- If --databasemode is set to postgresql , the default value of --superaccount is postgres .

#### --superpassword superuser\_password

Specifies the database superuser password. If you're installing in non-interactive mode, --superpassword defaults to enterprisedb.

--unattendedmodeui { none | minimal | minimalWithDialogs }

Specifies installer behavior during an unattended installation.

Include --unattendedmodeui none if you don't want to display progress bars during the EDB Postgres Advanced Server installation.

- Include --unattendedmodeui minimal to display progress bars during the installation process. This is the default behavior.
- Include --unattendedmodeui minimalWithDialogs to display progress bars and report any errors encountered during the installation process in additional dialog boxes.

#### --version

## Retrieves version information about the installer.

## --workload\_profile {oltp | mixed | reporting}

Specifies an initial value for the edb\_dynatune\_profile configuration parameter. edb\_dynatune\_profile controls aspects of performance-tuning based on the type of work that the server performs.

- Specify oltp if the EDB Postgres Advanced Server installation is used to support heavy online transaction processing workloads. This is the default value.
- Specify mixed if EDB Postgres Advanced Server provides a mix of transaction processing and data reporting.
- Specify reporting if EDB Postgres Advanced Server is used for heavy data reporting.

After the installation is complete, you can adjust the value of edb\_dynatune\_profile by editing the postgresql.conf file, located in the data directory of your EDB Postgres Advanced Server installation. After editing the postgresql.conf file, you must restart the server for the changes to take effect.

For more information about edb\_dynatune and other [performance](#page-321-0)-related topics, see Managing performance.

# <span id="page-136-0"></span>6.3.1.3 Using StackBuilder Plus

The StackBuilder Plus utility provides a graphical interface that simplifies the process of updating, downloading, and installing modules that complement your EDB Postgres Advanced Server installation. When you install a module with StackBuilder Plus, StackBuilder Plus resolves any software dependencies.

You can invoke StackBuilder Plus any time after the installation is complete by selecting Apps > StackBuilder Plus. If prompted, enter your system password, and the StackBuilder Plus welcome window opens.

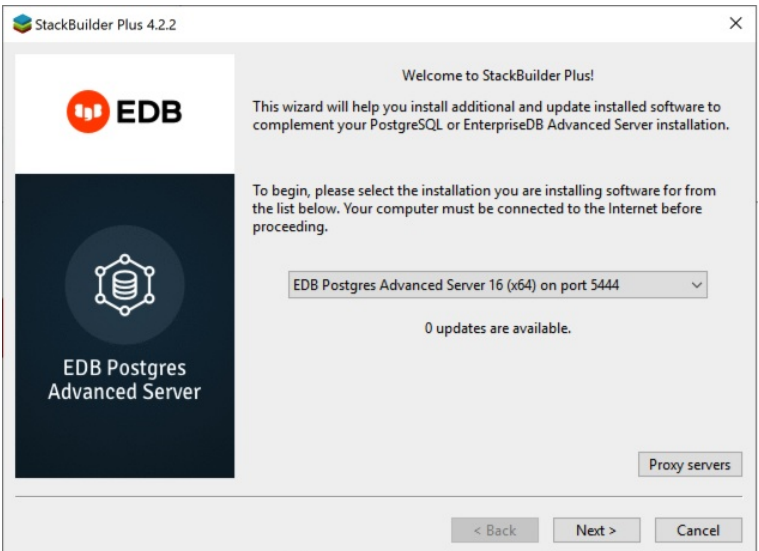

From the list, select your EDB Postgres Advanced Server installation.

StackBuilder Plus requires Internet access. If your installation of EDB Postgres Advanced Server is behind a firewall with restricted Internet access, StackBuilder Plus can download program installers through a proxy server. The module provider determines if the module can be accessed through an HTTP proxy or an FTP proxy. Currently, all updates are transferred by way of an HTTP proxy. The FTP proxy information isn't used.

If the selected EDB Postgres Advanced Server installation has restricted Internet access, on the welcome window, selectProxy Servers to open the Proxy Servers dialog box.

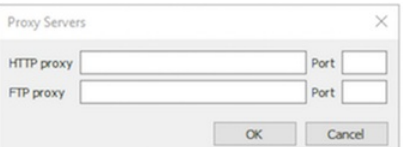

In the Proxy Servers dialog box, in the HTTP proxy fieldm enter the IP address and port number of the proxy server. Currently, all StackBuilder Plus modules are distributed by way of HTTP proxy, and FTP proxy information is ignored. Select OK.

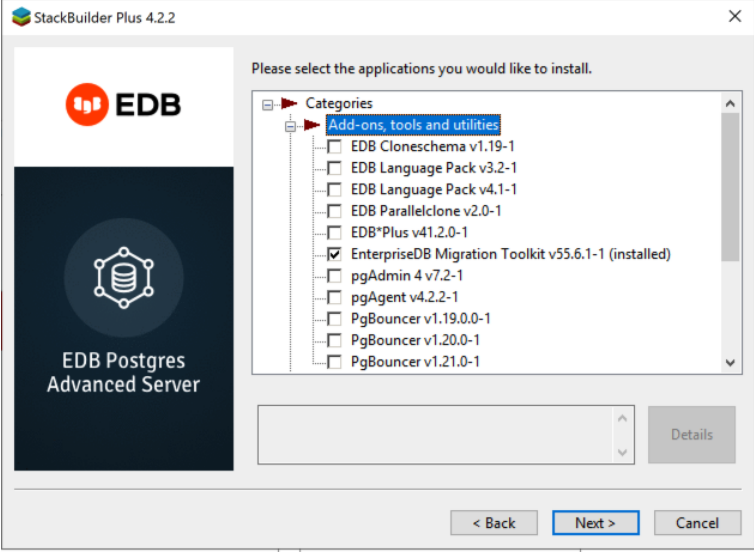

The tree control on the StackBuilder Plus module selection window displays a node for each module category.

To review a detailed description of the component, expand a module and select a component name in the tree control. To add components to the installation or to upgrade a component, select the check box to the left of a module name and select Next.

StackBuilder Plus confirms the packages selected.

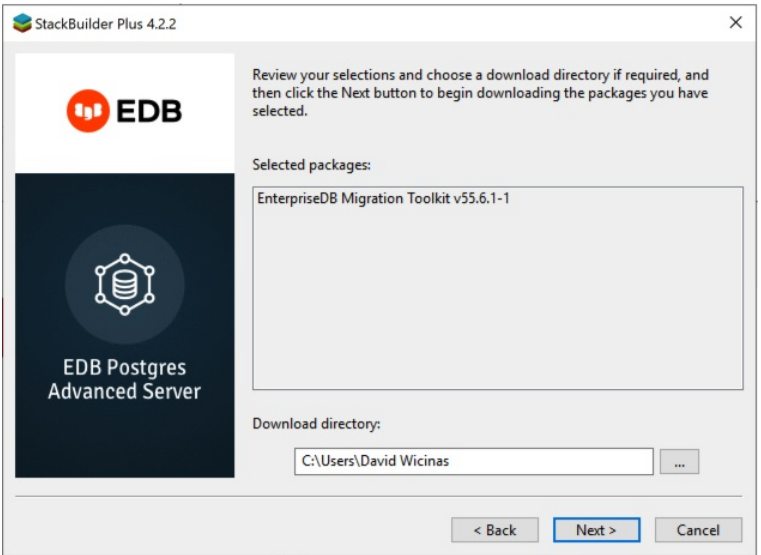

Use the browse icon (...) to the right of theDownload directory field to open a file selector and choose an alternativee location to store the downloaded installers. SelectNext to connect to the server and download the required installation files.

When the download completes, a window opens that confirms the installation files were downloaded and are ready for installation.

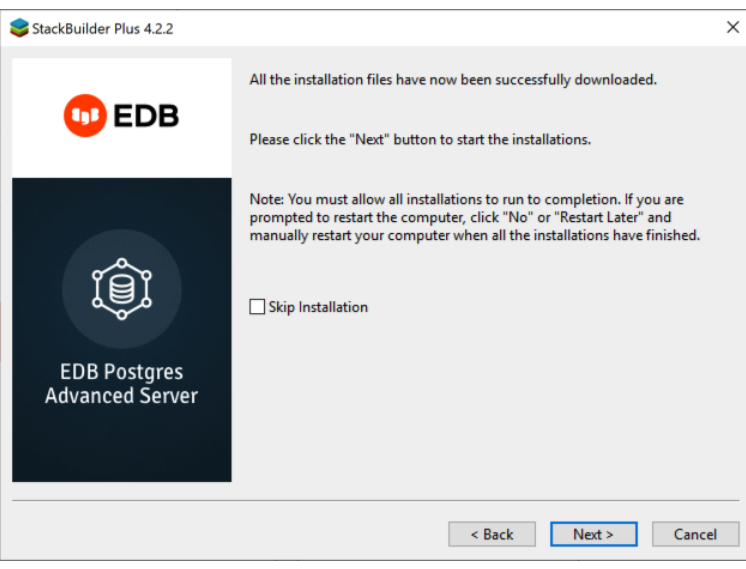

To start the installation process, leave the Skip Installation box cleared and select Next. To exit StackBuilder Plus without installing the downloaded files, select the check box, and selectNext.

Each downloaded installer has different requirements. As the installers execute, they might prompt you to confirm acceptance of license agreements, enter passwords, and provide configuration information.

During the installation process, you might be prompted by one or more of the installers to restart your system. SelectNo or Restart Later until all installations are completed. When the last installation has completed, restart the system to apply all of the updates.

You might occasionally encounter packages that don't install successfully. If a package fails to install, StackBuilder Plus alerts you to the installation error and writes a message to the log file at %TEMP% .

When the installation is complete, StackBuilder Plus alerts you to the success or failure of the installations of the requested packages. If you were prompted by an installer to restart your computer, restart now.

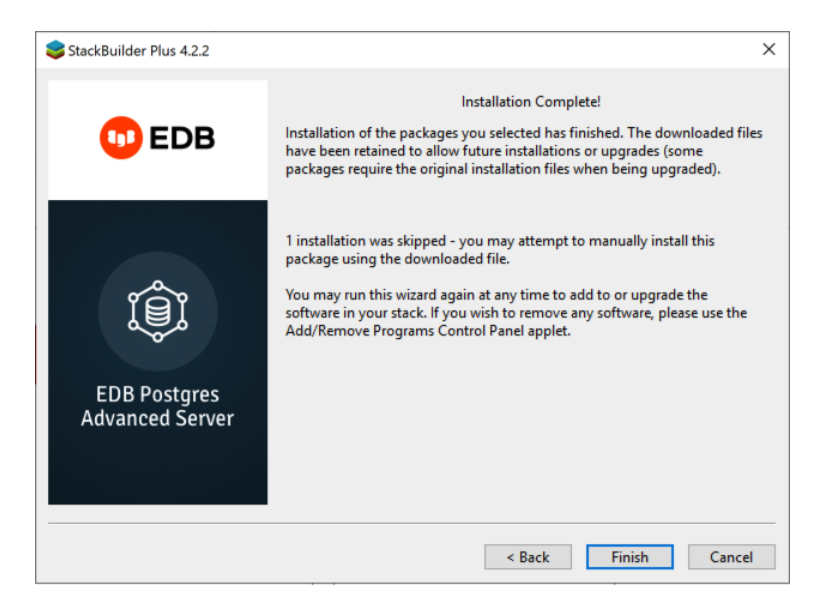

# 6.3.1.4 Setting cluster preferences during a graphical installation

During an installation, the graphical installer invokes the PostgreSQL initdb utility to initialize a cluster. If you are using the graphical installer, you can use the INITDBOPTS environment variable to specify your initdb preferences. Before invoking the graphical installer, set the value of INITDBOPTS at the command line, specifying one or more cluster options. For example:

#### SET INITDBOPTS= -k -E=UTF-8

If you specify values in INITDBOPTS that are also provided by the installer (such as the -D option, which specifies the installation directory), the value specified in the graphical installer supersedes the value if specified in INITDBOPTS .

For more information about using initdb cluster configuration options, see the PostgreSQL core [documentation](https://www.postgresql.org/docs/current/static/app-initdb.html). In addition to the cluster configuration options documented in the PostgreSQL core documentation, EDB Postgres Advanced Server supports the following initdb options:

### --no-redwood-compat

--no-redwood-compat instructs the server to create the cluster in PostgreSQL mode. When the cluster is created in PostgreSQL mode, the name of the database superuser is postgres and the name of the default database is postgres. A small subset of Advanced Server features compatible with Oracle databases are available with this mode. However, we recommend using Advanced Server in redwood compatibility mode to have access to all its Oracle compatibility features.

# --redwood-like

--redwood-like instructs the server to use an escape character (an empty string (")) following the LIKE (or PostgreSQL compatible ILIKE) operator in a SQL statement that is compatible with Oracle syntax.

# --icu-short-form

--icu-short-form creates a cluster that uses a default ICU (International Components for Unicode) collation for all databases in the cluster. For more information about Unicode collations, see Basic Unicode collation [algorithm](#page-559-0) concepts.

# <span id="page-139-0"></span>6.3.2 Managing an EDB Postgres Advanced Server installation

Unless otherwise noted, the commands and paths for managing an EDB Postgres Advanced Server assume that you performed an installation with the interactive installer.

# 6.3.2.1 Starting and stopping EDB Postgres Advanced Server

A service is a program that runs in the background and requires no user interaction. A service has no user interface. You can configure a service to start at boot time or manually on demand. Services are best controlled using the platform-specific operating system service control utility. Many of the EDB Postgres Advanced Server supporting components are services.

The following table lists the names of the services that control EDB Postgres Advanced Server and services that control EDB Postgres Advanced Server supporting components:

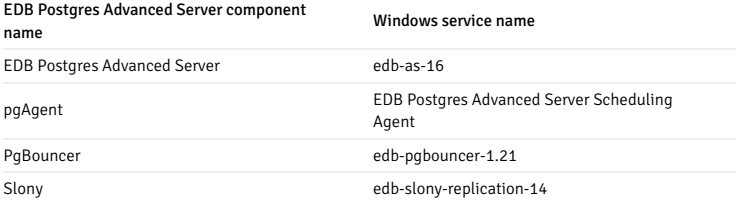

You can use the command line or the Windows Services applet to control the EDB Postgres Advanced Server's addene server and the services of EDB Postgres Advanced Server's supporting components on a Windows host.

# 6.3.2.2 Using the Windows services applet

The Windows operating system includes a graphical service controller that offers control of EDB Postgres Advanced Server and the services associated with EDB Postgres Advanced Server components. Access the Services utility in the Administrative Tools section of the Windows control panel.

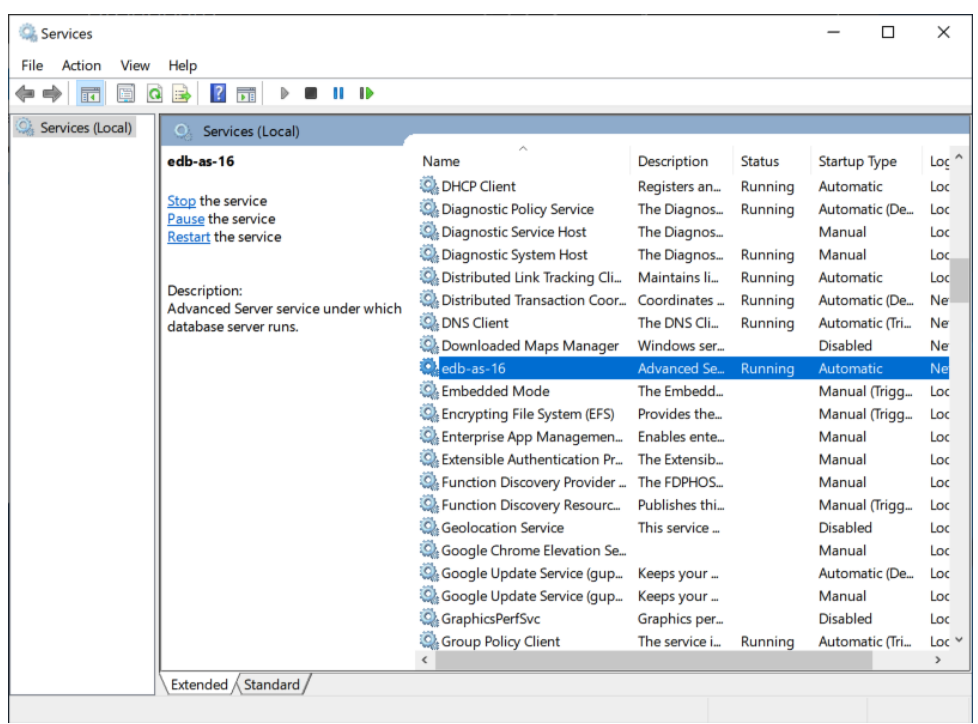

The Services window displays an alphabetized list of services. The edb-as-16 service controls EDB Postgres Advanced Server.

- Select Stop to stop the instance of EDB Postgres Advanced Server. Stopping the service disconnects any user or client application connected to the EDB Postgres Advanced Server instance.
- Select Start to start the EDB Postgres Advanced Server service.
- Select Pause to reload the server configuration parameters without disrupting user sessions for many of the configuration parameters. See [Configuring](#page-141-0) EDB Postgres Advanced Server for more information about the parameters that can be updated with a server reload.
- Select Restart to stop and then start the EDB Postgres Advanced Server. Any user sessions are terminated when you stop the service. This option is useful to reset server parameters that take effect only on server start.

# 6.3.2.3 Using pg\_ctl to control EDB Postgres Advanced Server

You can use the pg\_ctl utility to control an EDB Postgres Advanced Server service from the command line on any platform. pg\_ctl allows you to start, stop, or restart the EDB Postgres Advanced Server database server, reload the configuration parameters, or display the status of a running server. To invoke the utility, assume the identity of the cluster owner, navigate into the home directory of EDB Postgres Advanced Server, and issue the command:

./bin/pg\_ctl -D <data\_directory> <action>

Where:

data\_directory is the location of the data controlled by the EDB Postgres Advanced Server cluster.

action specifies the action taken by the pg\_ctl utility. Specify:

- start to start the service.
- **stop** to stop the service.
- **•** restart to stop and then start the service
- reload to send the server a SIGHUP signal, reloading configuration parameters.
- **status** to discover the current status of the service.

For more information about using the pg\_ctl utility or the command-line options available, see thePostgreSQL core [documentation](https://www.postgresql.org/docs/current/static/app-pg-ctl.html).

# 6.3.2.4 Controlling server startup behavior on Windows

You can use the Windows Services utility to control the startup behavior of the server. Right-click the name of the service you want to update, and selectProperties from the context menu.

In the Properties dialog box, from the Startup type list, specify how the EDB Postgres Advanced Server service behaves when the host starts.

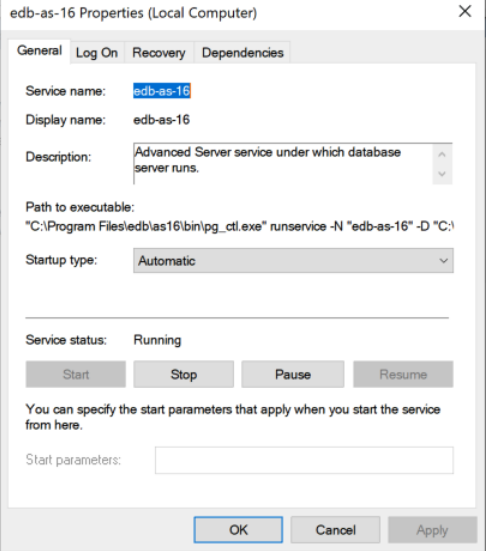

- Select Automatic (Delayed Start) to specify to start after boot.
- Select Automatic to specify to start and stop the server whenever the system starts or stops.
- **Select Manual to specify to start the server manually.**
- Select Disabled to disable the service. After disabling the service, you must stop the service or restart the server to make the change take effect. Once you disable the service, you can't change the server status until you reset Startup type to Automatic (Delayed Start), Automatic, or Manual.

# <span id="page-141-0"></span>6.3.2.5 Configuring EDB Postgres Advanced Server

You can easily update parameters that determine the behavior of EDB Postgres Advanced Server and supporting components by modifying the following configuration files:

- The postgresql.conf file determines the initial values of EDB Postgres Advanced Server configuration parameters.
- The pg\_hba.conf file specifies your preferences for network authentication and authorization.
- The pg\_ident.conf file maps operating system identities (user names) to EDB Postgres Advanced Server identities (roles) when using ident -based authentication.

For more information about modifying the postgresql.conf and pg\_hba.conf files, see Setting [parameters](#page-176-0).

You can use your editor of choice to open a configuration file. On Windows, you can navigate through the EDB Postgres menu to open a file.

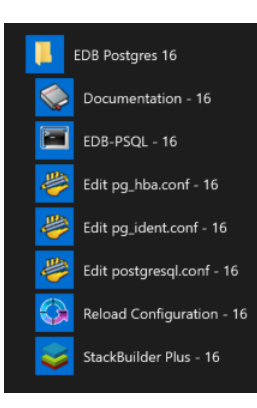

### Setting EDB Postgres Advanced Server environment variables

The graphical installer provides a script that simplifies the task of setting environment variables for Windows users. The script sets the environment variables for your current shell session. When your shell session ends, the environment variables are destroyed. You might want to invoke pgplus\_env.bat from your system-wide shell startup script, which definies environment variables for each shell session.

The pgplus\_env script is created during the EDB Postgres Advanced Server installation process and reflects the choices made during installation. To invoke the script, at the command line, enter:

C:\Program Files\edb\as16\pgplus\_env.bat

As the pgplus\_env.bat script executes, it sets the following environment variables:

PATH="C:\Program Files\edb\as16\bin";%PATH%

EDBHOME=C:\Program Files\edb\as16 PGDATA=C:\Program Files\edb\as16\data PGDATABASE=edb REM @SET PGUSER=enterprisedb PGPORT=5444 PGLOCALEDIR=C:\Program Files\edb\as16\share\locale

If you used an installer created by EDB to install PostgreSQL, the pg\_env script performs the same function:

C:\Progra~1\PostgreSQL\16\pg\_env.bat

As the pg\_env.bat script executes on PostgreSQL, it sets the following environment variables:

PATH="C:\Program Files\PostgreSQL\16\bin";%PATH% PGDATA=C:\Program Files\PostgreSQL\16\data PGDATABASE=postgres PGUSER=postgres PGPORT=5432 PGLOCALEDIR=C:\Program Files\PostgreSQL\16\share\locale

# Connecting to EDB Postgres Advanced Server with edb-psql

edb-psql is a command-line client application that allows you to execute SQL commands and view the results. To open the edb-psql client, make sure the client is in your search path. The executable resides in the bin directory under your EDB Postgres Advanced Server installation.

Use the following command and options to start the edb-psql client:

psql -d edb -U enterprisedb

Where:

-d specifies the database to which edb-psql connects.

-U specifies the identity of the database user to use for the session.

If you performed an installation with the interactive installer, you can access the edb-psql client by selectingEDB Postgres > EDB-PSQL. When the client opens, provide connection information for your session.

The edb-psql file is a symbolic link to a binary called psql, a modified version of the PostgreSQL community psql, with added support for EDB Postgres Advanced Server features. For more information about using the command-line client, see the PostgreSQL core [documentation](https://www.postgresql.org/docs/current/static/app-psql.html).

# Connecting to EDB Postgres Advanced Server with the pgAdmin 4 client

pgAdmin 4 provides a graphical interface that you can use to manage your database and database objects. Dialog boxes and online help simplify tasks such as object creation, role management, and granting or revoking privileges. The tabbed browser panel provides quick access to information about the object currently selected in the pgAdmin tree control.

The client is distributed with the graphical installer. To open pgAdmin, selectEDB Postgres > pgAdmin4`. The client opens in your default browser.

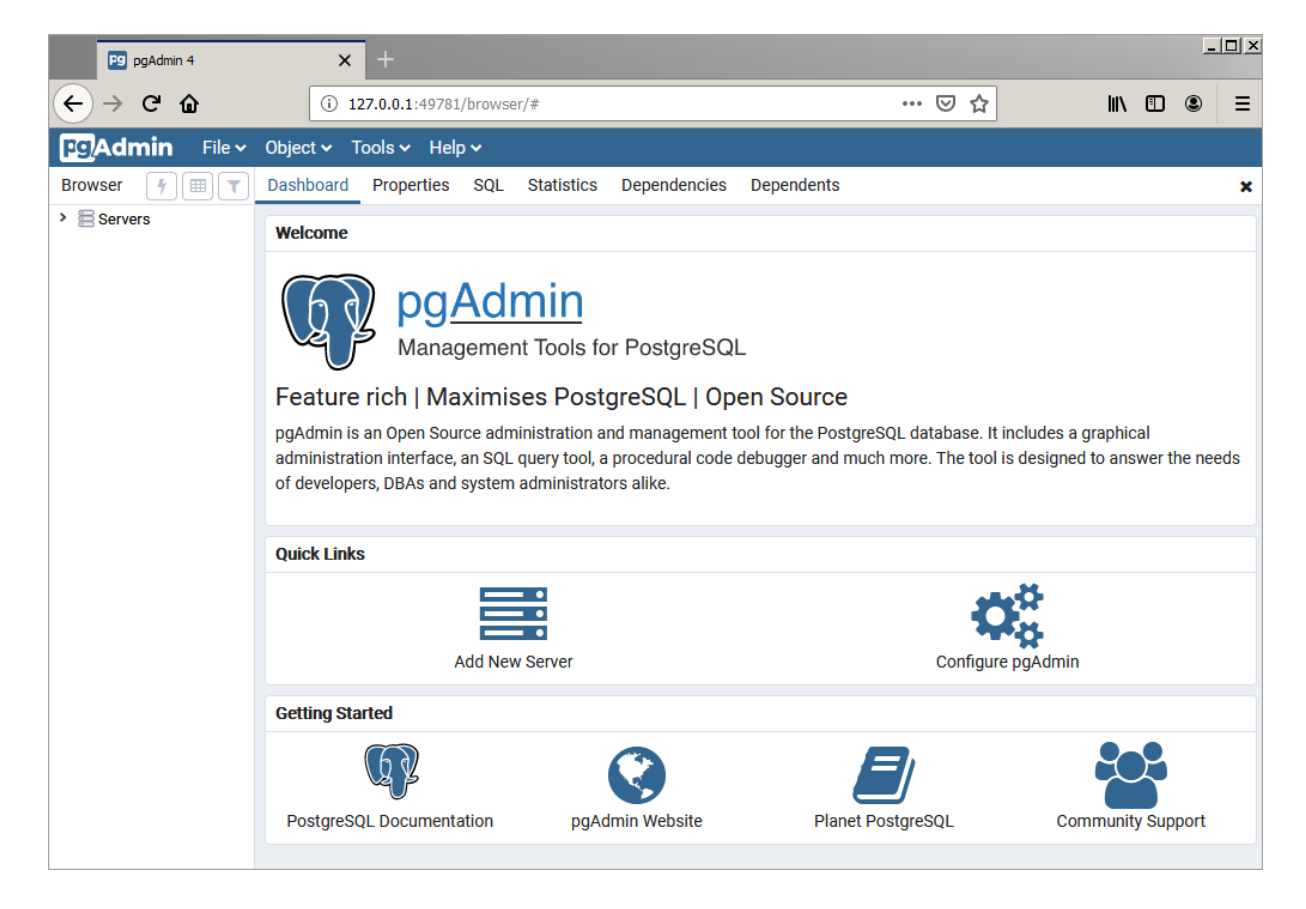

To connect to the EDB Postgres Advanced Server database server, expand the Servers node of the Browser tree control, and right-click on the EDB Postgres Advanced Server node. From the context menu, select Connect Server. The Connect to Server dialog box opens.

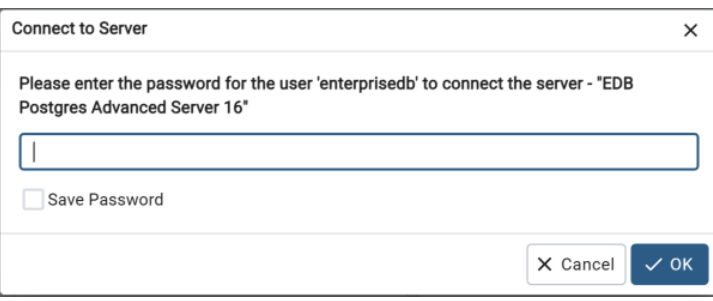

To connect, in the Password field, provide the password associated with the database superuser, and select OK.
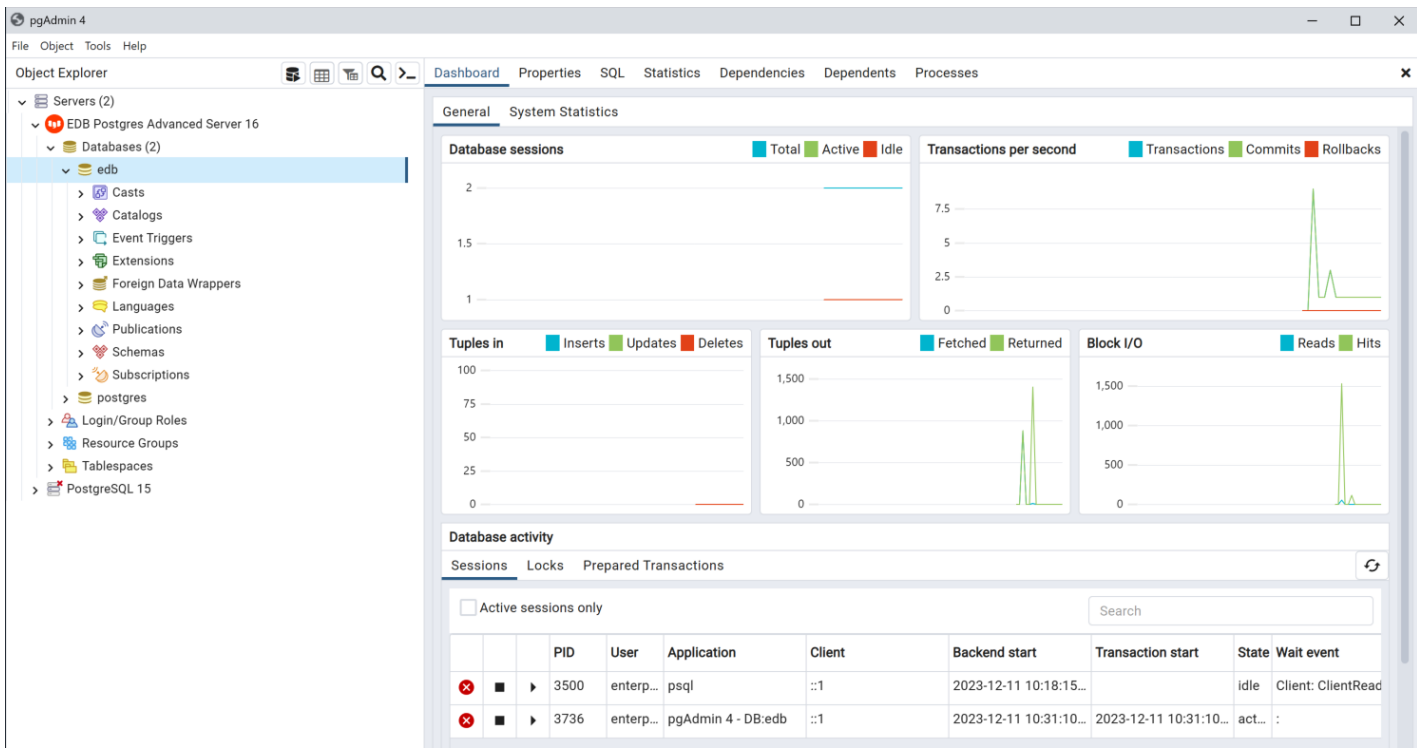

When the client connects, you can use the Browser tree control to retrieve information about existing database objects or to create new objects. For more information about using the pgAdmin client, use the Help menu.

# 6.4 Linux installation details

These additional use cases apply to Linux installations.

# 6.4.1 Default component locations

The package managers for the various Linux variations install EDB Postgres Advanced Server components in different locations. If you need to access the components after installation, see:

- RHEL/OL/Rocky [Linux/AlmaLinux/CentOS/SLES](#page-144-0) locations
- [Debian/Ubuntu](#page-145-0) locations

# <span id="page-144-0"></span>RHEL/OL/Rocky Linux/AlmaLinux/CentOS/SLES Locations

The RPM installers place EDB Postgres Advanced Server components in the directories listed in the table.

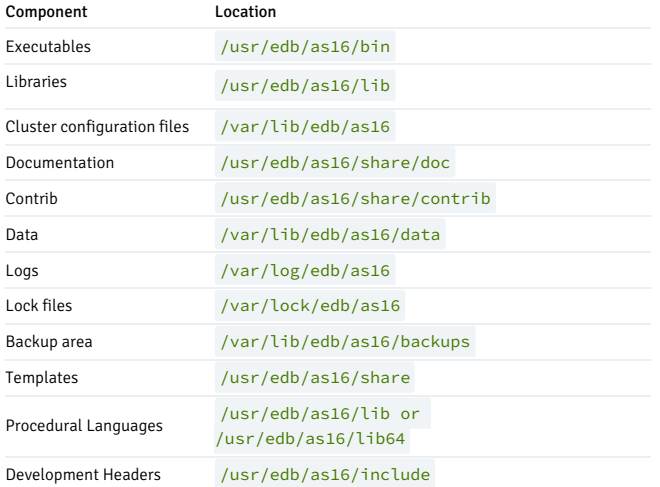

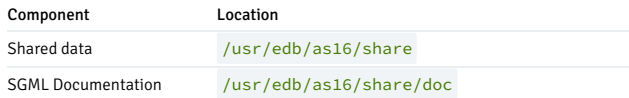

## <span id="page-145-0"></span>Debian/Ubuntu Locations

The Debian package manager places EDB Postgres Advanced Server and supporting components in the directories listed in the table.

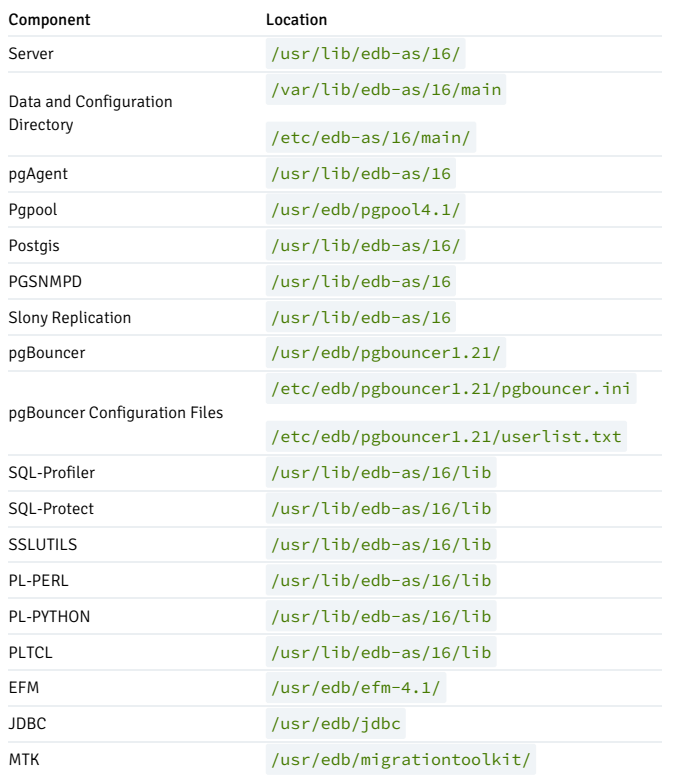

# 6.4.2 Available native packages

EDB provides a number of native packages in the EDB repository. The packages vary slightly for the various Linux variations. See:

- RHEL/OL/Rocky [Linux/AlmaLinux/CentOS/SLES](#page-145-1) packages
- [Debian/Ubuntu](#page-148-0) packages

# <span id="page-145-1"></span>RHEL/OL/Rocky Linux/AlmaLinux/CentOS/SLES packages

## EDB Postgres Advanced Server RPM packages

The tables that follow list the RPM packages that are available from EDB. You can also use the yum search or dnf search command to access a list of the packages that are currently available from your configured repository. At the command line, assume superuser privileges, and enter:

On RHEL or CentOS 7:

yum search <package>

On RHEL or Rocky Linux or AlmaLinux 8:

dnf search <package>

Where package is the search term that specifies the name or partial name of a package.

#### Note

The available package list is subject to change.

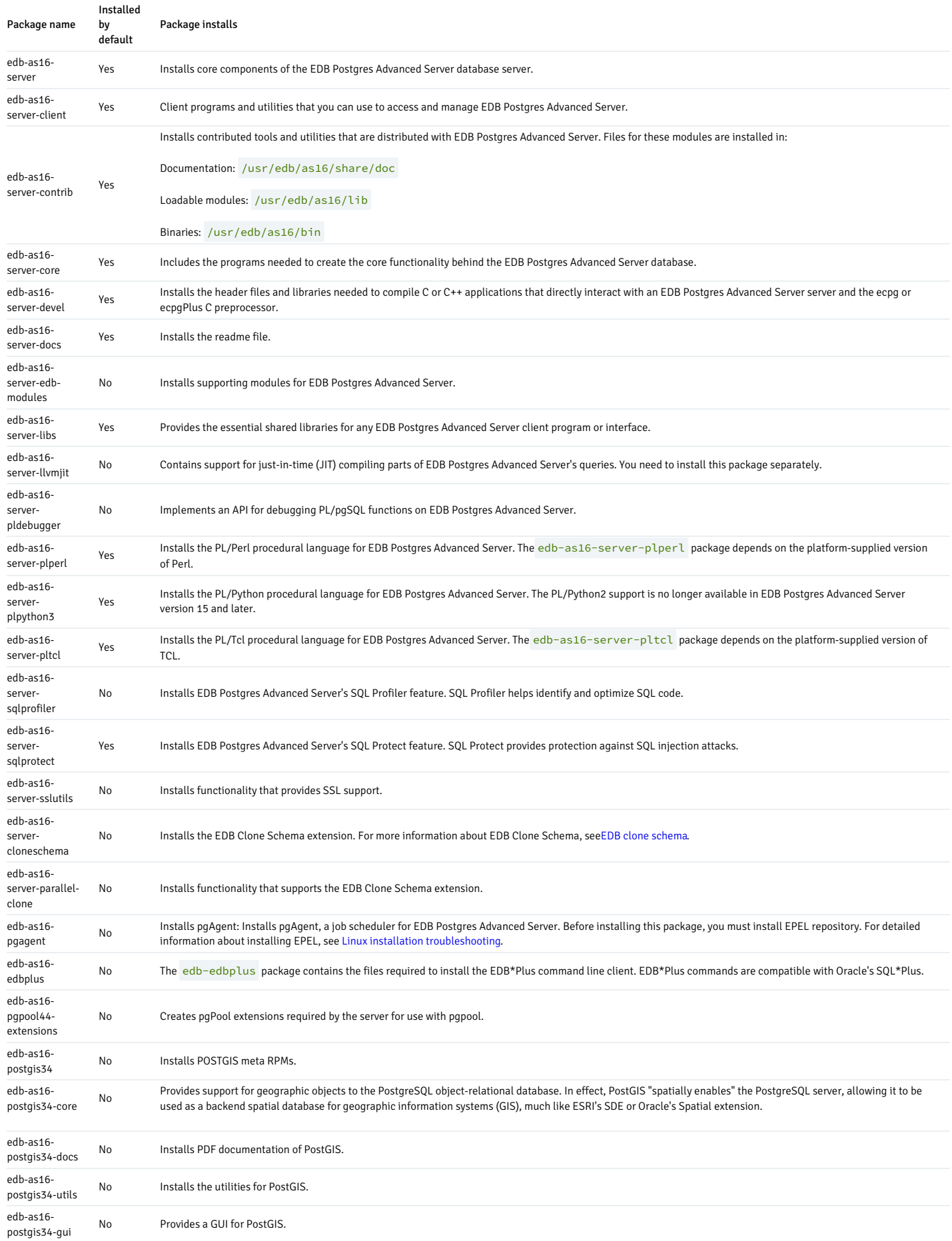

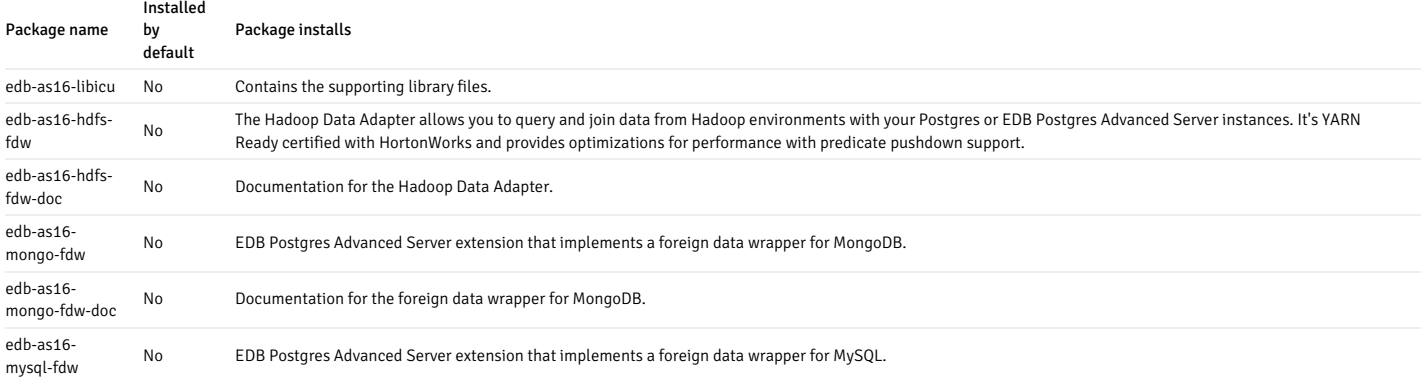

The following table lists the packages for EDB Postgres Advanced Server supporting components.

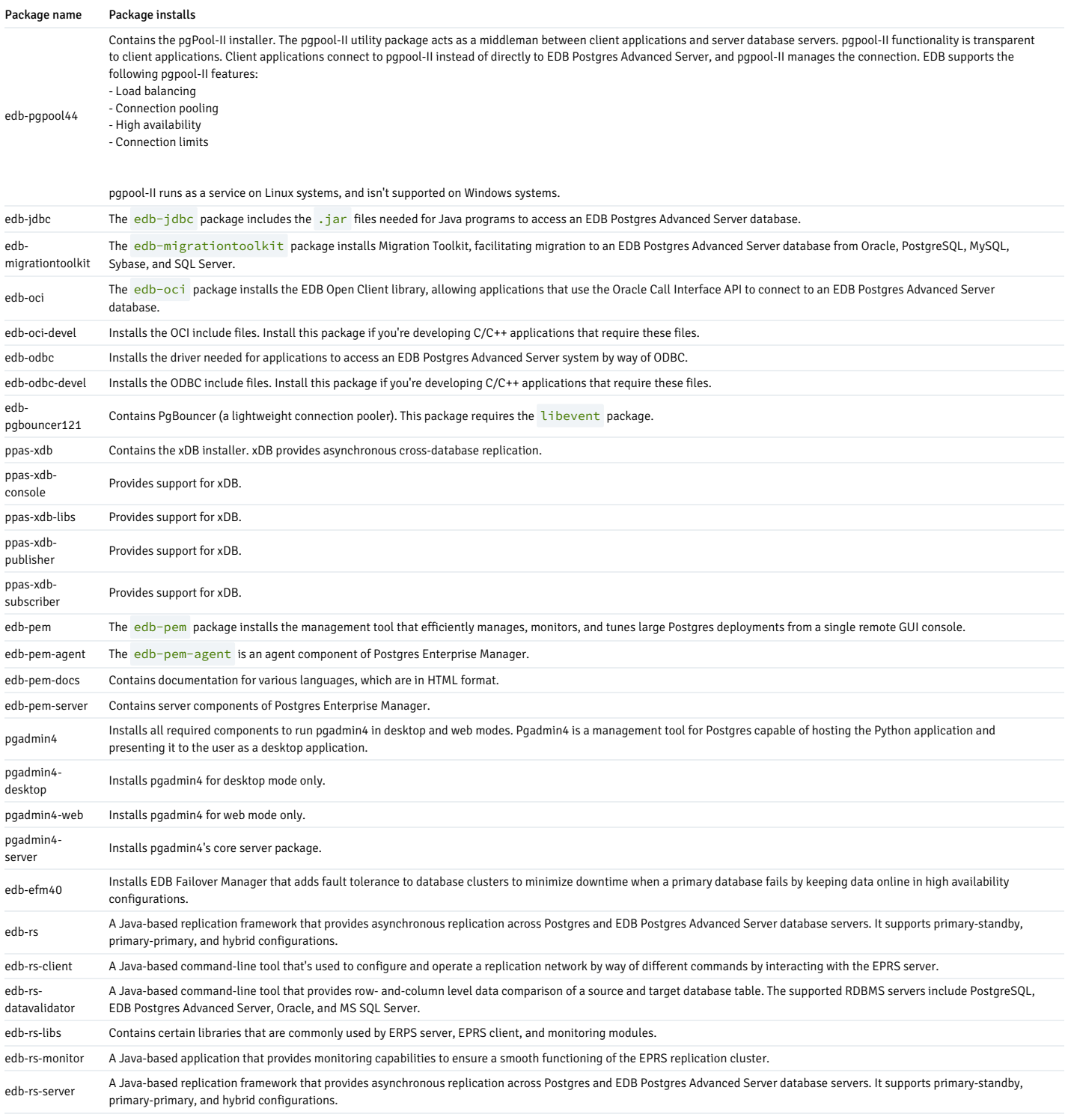

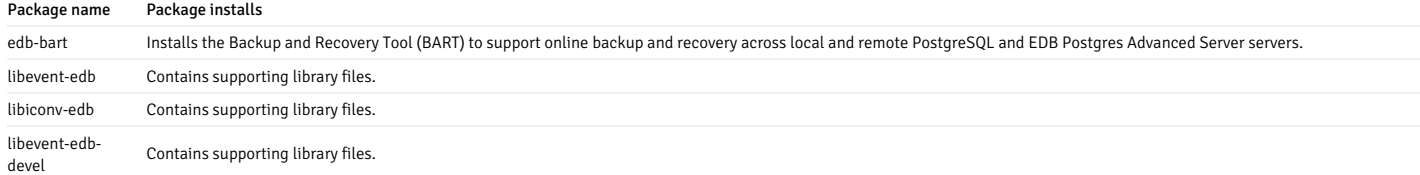

# <span id="page-148-0"></span>Debian/Ubuntu packages

# EDB Postgres Advanced Server Debian packages

The table lists some of the Debian packages that are available from EDB. You can also use the apt list command to access a list of the packages that are currently available from your configured repository. At the command line, assume superuser privileges, and enter:

apt list edb\*

## Note

The available package list is subject to change.

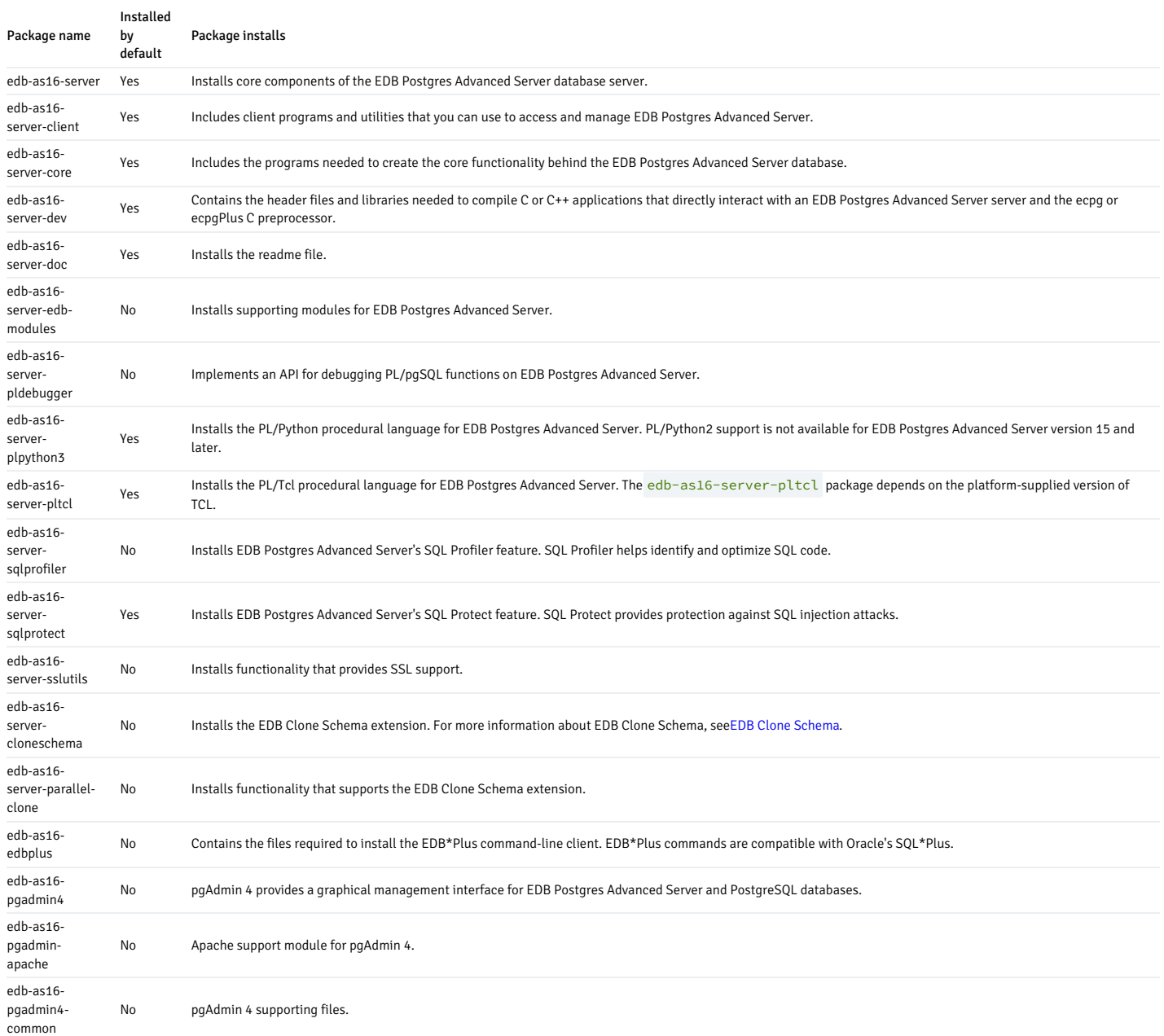

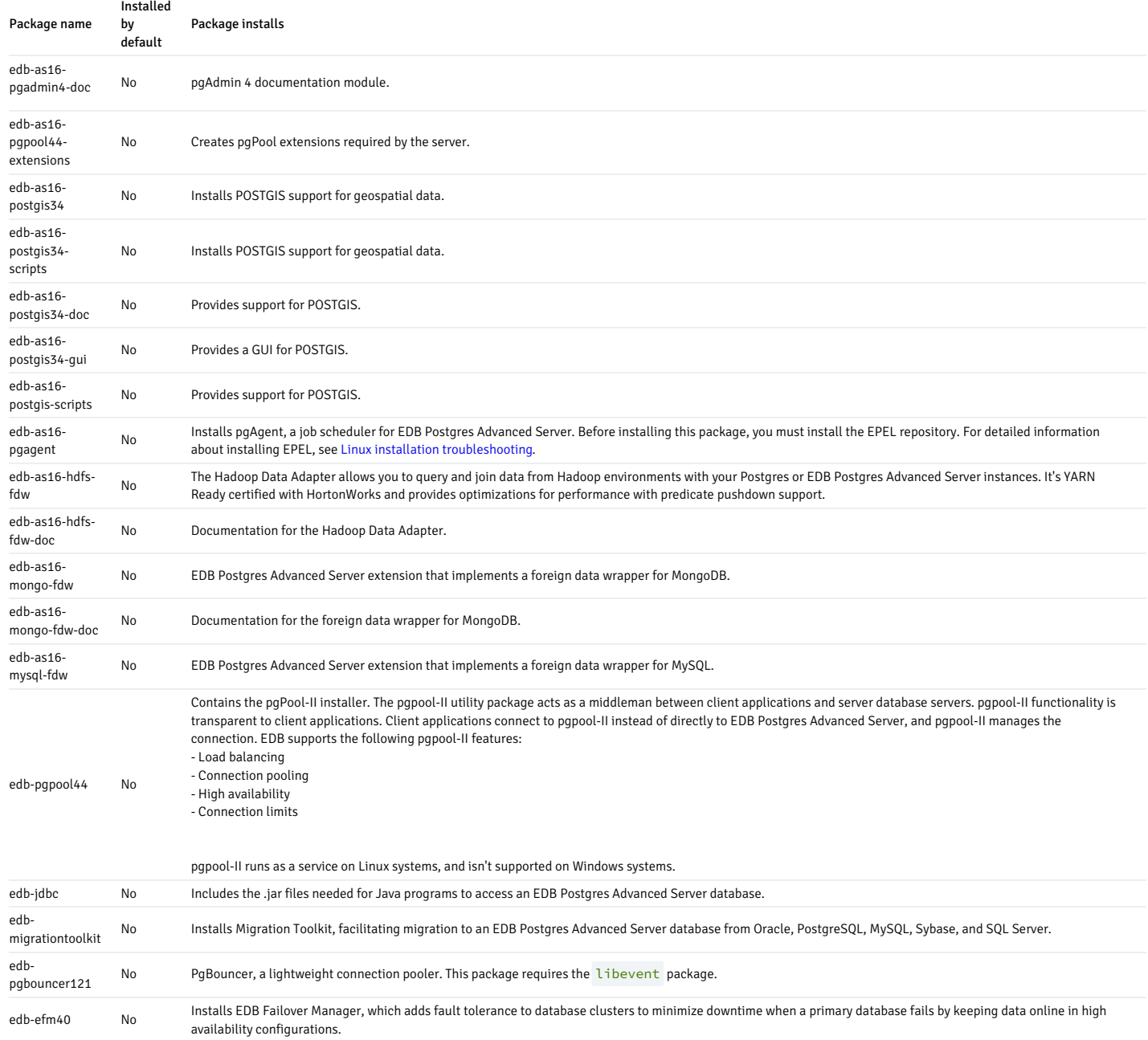

# 6.4.3 Updating an RPM installation

If you have an existing EDB Postgres Advanced Server RPM installation, you can use yum or dnf to upgrade your repository configuration file and update to a more recent product version.

To update the edb.repo file, assume superuser privileges and enter:

On RHEL or CentOS 7:

yum upgrade edb-repo

On RHEL or Rocky Linux or AlmaLinux 8:

dnf upgrade edb-repo

yum or dnf updates the edb.repo file to enable access to the current EDB repository, configured to connect with the credentials specified in your edb.repo file. Then, you can use yum or dnf to upgrade all packages whose names include the expression edb :

On RHEL or CentOS 7:

yum upgrade edb\*

On RHEL or Rocky Linux or AlmaLinux 8:

dnf upgrade edb\*

#### Note

The yum upgrade or dnf upgrade commands perform an update only between minor releases. To update between major releases, use pg\_upgrade .

For more information about using yum commands and options, enter  $yum --help$  at the command line.

For more information about using dnf commands and options, see thednf [documentation](https://docs.fedoraproject.org/en-US/quick-docs/dnf/).

# 6.4.4 Installing on Linux using a local repository

If the server on which you want to install EDB Postgres Advanced Server or the supporting components can't directly access the EDB repository, you can create a local repository to act as a host for the EDB Postgres Advanced Server native packages. For your network, modify this process from these high-level steps.

To create and use a local repository, you must:

Use yum or dnf to install the epel-release , yum-utils , and createrepo packages.

On RHEL or CentOS 7.x:

yum install epel-release yum install yum-utils yum install createrepo

On RHEL or Rocky Linux or AlmaLinux 8.x:

dnf install epel-release dnf install yum-utils dnf install createrepo

Create a directory in which to store the repository:

mkdir /srv/repos

- Copy the RPM [installation](https://repos.enterprisedb.com/) packages to your local repository. You can download the individual packages or use a tarball to populate the repository. The packages are available from theEDB repository.
- Sync the RPM packages, and create the repository.

reposync -r edbas16 -p /srv/repos createrepo /srv/repos

- Install your preferred webserver on the host that acts as your local repository, and ensure that the repository directory is accessible to the other servers on your network.
- On each isolated database server, configure yum or dnf to pull updates from the mirrored repository on your local network. For example, you might create a repository configuration file called /etc/yum.repos.d/edb-repo with connection information that specifies:

```
[edbas16]
name=EnterprisEDB Postgres Advanced Server 16
baseurl=https://yum.your_domain.com/edbas16
enabled=1
gpgcheck=0
```
After specifying the location and connection information for your local repository, you can use yum or dnf commands to install EDB Postgres Advanced Server and its supporting components on the isolated servers. For example:

On RHEL or CentOS 7:

yum -y install edb-as16-server

On RHEL or Rocky Linux or AlmaLinux 8:

dnf -y install edb-as16-server

For more information about creating a local yum repository, see the [Centos](https://wiki.centos.org/HowTos/CreateLocalRepos) wiki.

# 6.4.5 Managing an EDB Postgres Advanced Server installation

Unless otherwise noted, all commands and paths assume that you performed an installation using the native packages.

# 6.4.5.1 Configuring a package installation

The packages that install the database server component create a unit file on version 7.x or 8.x hosts and service startup scripts.

#### Creating a database cluster and starting the service

The PostgreSQL initdb command creates a database cluster. When installing EDB Postgres Advanced Server with an RPM package, the initdb executable is in /usr/edb/asx.x/bin . After installing EDB Postgres Advanced Server, you must manually configure the service and invoke initdb to create your cluster. When invoking initdb, you can:

- Specify environment options on the command line.
- Include the systemd service manager on RHEL/CentOS 7.x or RHEL/Rocky Linux/AlmaLinux 8.x and use a service configuration file to configure the environment.

For more information, see the initdb [documentation](https://www.postgresql.org/docs/current/static/app-initdb.html).

After specifying any options in the service configuration file, you can create the database cluster and start the service. The steps are platform specific.

### On RHEL/CentOS 7.x or RHEL/Rocky Linux/AlmaLinux 8.x

To invoke initdb on a RHEL/CentOS 7.x or Rocky Linux/AlmaLinux 8.x system with the options specified in the service configuration file, assume the identity of the operating system superuser:

#### su - root

To initialize a cluster with nondefault values, you can use the PGSETUP\_INITDB\_OPTIONS environment variable. You can initialize the cluster using the edb-as-16-setup script under EPAS\_Home/bin .

To invoke initdb , export the PGSETUP\_INITDB\_OPTIONS environment variable:

PGSETUP\_INITDB\_OPTIONS="-E UTF-8" /usr/edb/as16/bin/edb-as-16-setup initdb

After creating the cluster, use systemctl to start, stop, or restart the service:

systemctl { start | stop | restart } edb-as-16

#### On Debian 10.x | 11.x or Ubuntu 20.04 | 22.04

You can initialize multiple clusters using the bundled scripts. To create a new cluster, assume root privileges, and invoke the bundled script:

/usr/bin/epas\_createcluster 16 main2

To start a new cluster:

/usr/bin/epas\_ctlcluster 16 main2 start

To list all the available clusters:

/usr/bin/epas\_lsclusters

### Note

The data directory is created under /var/lib/edb-as/16/main2, and the configuration directory is created under /etc/edb-as/16/main/.

# 6.4.5.2 Connecting to EDB Postgres Advanced Server with edb-psql

edb-psql is a command-line client application that allows you to execute SQL commands and view the results. To open the edb-psql client, the client must be in your search path. The executable resides in the **bin** directory under your EDB Postgres Advanced Server installation.

### Starting the client

Use the following command and options to start the edb-psql client:

edb-psql -d edb -U enterprisedb

Where:

-d specifies the database to which edb-psql connects.

 $-$ U specifies the identity of the database user to use for the session.

The edb-psql executable file is a symbolic link to a binary called psql, a modified version of the PostgreSQL community psql, with added support for EDB Postgres Advanced Server features. For more information about using the command-line client, see the PostgreSQL core [documentation](https://www.postgresql.org/docs/current/static/app-psql.html).

### Managing authentication on a Debian or Ubuntu host

By default, the server is running with the peer or md5 permission on a Debian or Ubuntu host. You can change the authentication method by modifying the pg\_hba.conf file, located under /etc/edb-as/16/main/ .

For more information about modifying the pg\_hba.conf file, see the PostgreSQL core [documentation](https://www.postgresql.org/docs/current/auth-pg-hba-conf.html).

## 6.4.5.3 Modifying the data directory location

## On RHEL/CentOS 7.x or RHEL/Rocky Linux/AlmaLinux 8.x | 9.x

On a RHEL/CentOS 7.x or RHEL/Rocky Linux/AlmaLinux 8.x or 9.x host, the unit file is named edb-as-<xx>.service, where <xx> is the EDB Postgres Advanced Server version. It resides in /usr/lib/systemd/system . The unit file contains references to the location of the EDB Postgres Advanced Server data directory. Avoid making any modifications directly to the unit file because they might be overwritten during package upgrades.

By default, data files reside under the /var/lib/edb/as16/data directory. To use a data directory that resides in a nondefault location:

• Create a copy of the unit file under the /etc directory:

cp /usr/lib/systemd/system/edb-as-16.service /etc/systemd/system/

In the /etc/systemd/system/edb-as-15.service file, update the following values with the new location of the data directory:

Environment=PGDATA=/var/lib/edb/as16/data PIDFile=/var/lib/edb/as16/data/postmaster.pid

Go to bin directory and initialize the cluster with the new location:

./edb-as-16-setup initdb

**• Start the EDB Postgres Advanced Server service:** 

systemctl start edb-as-16

# Configuring SELinux policy to change the data directory location on RHEL/CentOS 7.x or RHEL/Rocky Linux/AlmaLinux 8.x | 9.x

By default, the data files reside under the /var/lib/edb/as16/data directory. To change the default data directory location depending on individual environment preferences, you must configure the SELinux policy:

• Stop the server:

systemctl stop edb-as-16

• Check the status of SELinux using the getenforce or sestatus command:

# getenforce Enforcing

# sestatus

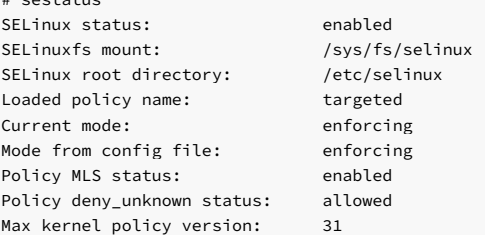

View the SELinux context of the default database location:

```
ls -lZ /var/lib/edb/as16/data
drwx------. enterprisedb enterprisedb unconfined_u:object_r:var_lib_t:s0 log
```
Create a directory for a new location of the database:

mkdir /opt/edb

 $\bullet$  Move the data directory to /opt/edb :

mv /var/lib/edb/as16/data /opt/edb/

• Create a file edb-as-16.service under /etc/systemd/system to include the location of a new data directory:

.include /lib/systemd/system/edb-as-16.service [Service] Environment=PGDATA=/opt/edb/data PIDFile=/opt/edb/data/postmaster.pid

Use the semanage utility to set the context mapping for /opt/edb/ . The mapping is written to the /etc/selinux/targeted/contexts/files/file.contexts.local file.

semanage fcontext --add --equal /var/lib/edb/as16/data /opt/edb

Apply the context mapping using the restorecon utility:

restorecon -rv /opt/edb/

Reload systemd to modify the service script:

systemctl daemon-reload

• With the /opt/edb location labeled correctly with the context, start the service:

systemctl start edb-as-16

# 6.4.5.4 Specifying cluster options with INITDBOPTS

You can use the INITDBOPTS variable to specify your cluster configuration preferences. By default, the INITDBOPTS variable is commented out in the service configuration file. Unless you modify it, when you run the service startup script, the new cluster is created in a mode compatible with Oracle databases. Clusters created in this mode contain a database named edb and have a database superuser named enterprisedb.

#### Initializing the cluster in Oracle mode

If you initialize the database using Oracle-compatibility mode, the installation includes:

- Data dictionary views compatible with Oracle databases.
- Oracle data type conversions.
- Date values displayed in a format compatible with Oracle syntax.
- Support for Oracle-styled concatenation rules. If you concatenate a string value with a NULL value, the returned value is the value of the string.
- $\bullet$  Support for the following Oracle built-in packages.

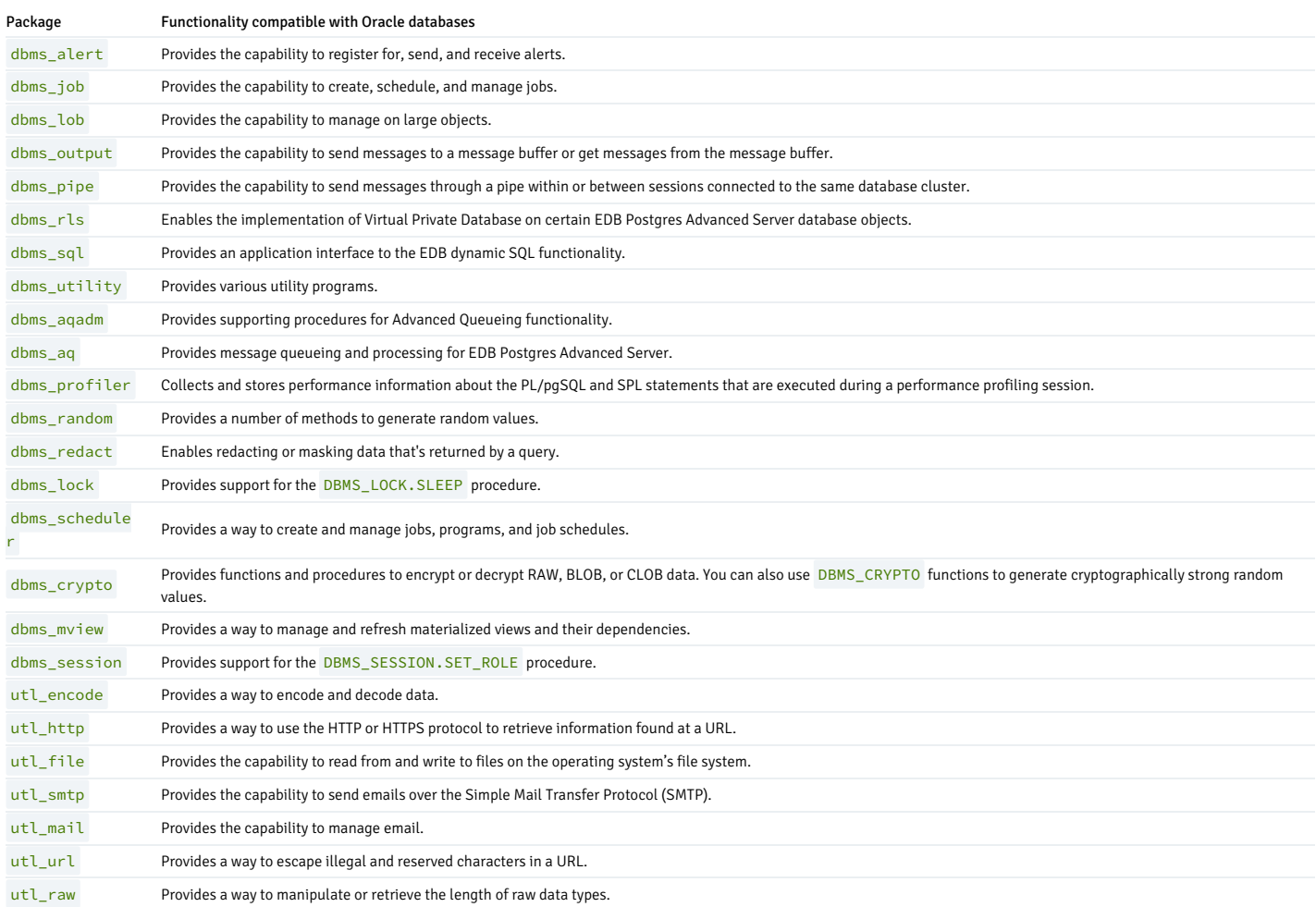

# Initializing the cluster in Postgres mode

Clusters created in PostgreSQL mode don't include compatibility features. To create a new cluster in PostgreSQL mode, remove the pound sign (#) in front of the INITDBOPTS variable, which enables the --no-redwood-compat option. Clusters created in PostgreSQL mode contain a database named postgres and have a database superuser named postgres.

You can also specify multiple initdb options. For example, the following statement creates a database cluster without compatibility features for Oracle. The cluster contains a database named postgres that's owned by a user named alice. The cluster uses UTF-8 encoding.

INITDBOPTS="--no-redwood-compat -U alice --locale=en\_US.UTF-8"

If you initialize the database using  $-$ -no-redwood-compat mode, the installation includes the following packages.

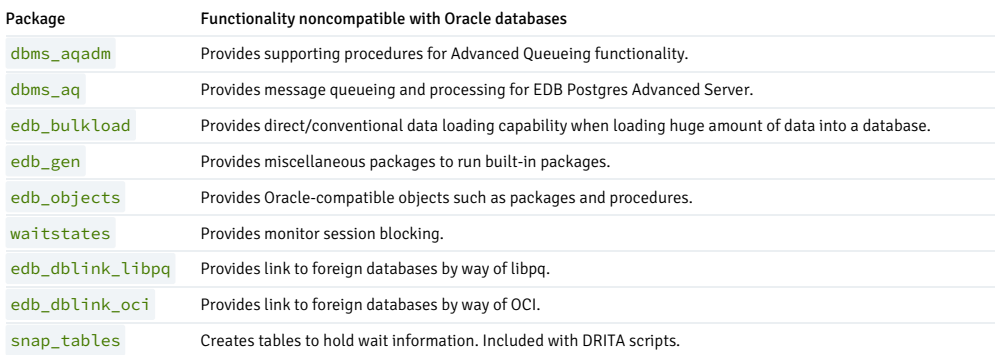

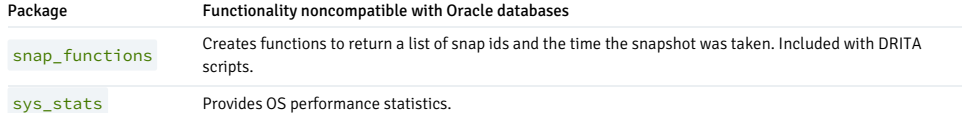

In addition to the cluster configuration options documented in the PostgreSQL core documentation, EDB Postgres Advanced Server supports the following initdb options:

#### --no-redwood-compat

Include the --no-redwood-compat keywords to create the cluster in PostgreSQL mode. When the cluster is created in PostgreSQL mode, the name of the database superuser is postgres, and the name of the default database is postgres . The few EDB Postgres Advanced Server features compatible with Oracle databases are available with this mode. However, we recommend using the EDB Postgres Advanced Server in redwood compatibility mode to use all its features.

### --redwood-like

Include the --redwood-like keywords to use an escape character. The character is an empty string (") and it follows the LIKE (or PostgreSQL-compatible ILIKE) operator in a SQL statement that's compatible with Oracle syntax.

### --icu-short-form

Include the --icu-short-form keywords to create a cluster that uses a default International Components for Unicode (ICU) collation for all databases in the cluster. For more information about Unicode collations, see Unicode collation [algorithm](#page-559-0).

For more information about using initdb and the available cluster configuration options, see the PostgreSQL core [documentation](https://www.postgresql.org/docs/current/static/app-initdb.html).

You can also view online help for initdb by assuming superuser privileges and entering:

/path\_to\_initdb\_installation\_directory/initdb --help

Where path\_to\_initdb\_installation\_directory specifies the location of the initdb binary file.

## 6.4.5.5 Starting and stopping services

A service is a program that runs in the background and doesn't require user interaction. A service has no user interface. You can configure a service to start at boot time or manually on demand. Services are best controlled using the platform-specific operating system service control utility. Many of the EDB Postgres Advanced Server supporting components are services.

#### List of services

The following table lists the names of the services that control EDB Postgres Advanced Server and services that control EDB Postgres Advanced Server supporting components.

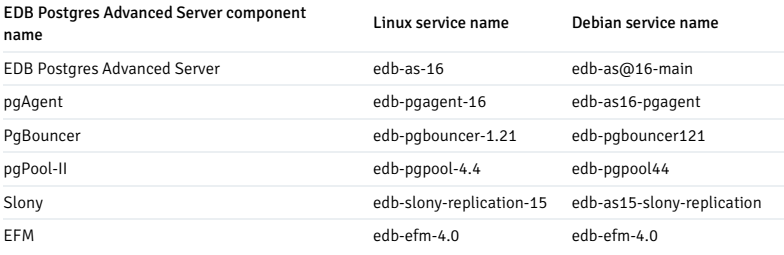

You can use the Linux command line to control the EDB Postgres Advanced Server database server and the services of EDB Postgres Advanced Server's supporting components. The commands that control the EDB Postgres Advanced Server service on a Linux platform are host specific.

### Controlling a service on RHEL/CentOS 7.x or RHEL/Rocky Linux/AlmaLinux 8.x | 9.x

If your installation of EDB Postgres Advanced Server resides on version 7.x | 8.x | 9.x of RHEL and CentOS, you must use the systemctl command to control the EDB Postgres Advanced Server service and supporting components.

The systemctl command must be in your search path, and you must invoke it with superuser privileges. To use the command, at the command line, enter:

systemctl <action> <service\_name>

#### Where:

service\_name specifies the name of the service.

action specifies the action taken by the service command. Specify:

- **start** to start the service.
- stop to stop the service.
- **•** restart to stop and then start the service.
- **status** to discover the current status of the service.

## Controlling a service on Debian 10.x | 11.x or Ubuntu 20.04 | 22.04

If your installation of EDB Postgres Advanced Server resides on version 10.x | 11.x of Debian or 20.04 |22.04 of Ubuntu, assume superuser privileges and invoke the following commands using bundled scripts to manage the service. Use the following commands to:

Discover the current status of a service:

/usr/edb/as15/bin/epas\_ctlcluster 15 main status

• Stop a service:

/usr/edb/as15/bin/epas\_ctlcluster 15 main stop

Restart a service:

/usr/edb/as15/bin/epas\_ctlcluster 15 main restart

• Reload a service:

/usr/edb/as15/bin/epas\_ctlcluster 15 main reload

Control the component services:

systemctl restart edb-as@15-main

#### Using pg\_ctl to control EDB Postgres Advanced Server

You can use the pg\_ctl utility to control an EDB Postgres Advanced Server service from the command line on any platform. pg\_ctl allows you to:

- Start, stop, or restart the EDB Postgres Advanced Server database server
- Reload the configuration parameters
- Display the status of a running server

To invoke the utility, assume the identity of the cluster owner. In the home directory of EDB Postgres Advanced Server, enter:

./bin/pg\_ctl -D <data\_directory> <action>

data\_directory is the location of the data controlled by the EDB Postgres Advanced Server cluster.

action specifies the action taken by the pg\_ctl utility. Specify:

- **start** to start the service.
- stop to stop the service.
- **•** restart to stop and then start the service.
- reload to send the server a SIGHUP signal, reloading configuration parameters.
- **status** to discover the current status of the service.

For more information about using the pg\_ctl utility or the command-line options available, see thePostgreSQL core [documentation](https://www.postgresql.org/docs/current/static/app-pg-ctl.html).

Choosing between pg\_ctl and the service command

You can use the pg\_ctl utility to manage the status of an EDB Postgres Advanced Server cluster. However, it's important to know that pg\_ctl doesn't alert the operating system service controller to changes in the status of a server. We recommend using the service command when possible.

# Configuring component services to autostart at system reboot

After installing, configuring, and starting the services of EDB Postgres Advanced Server supporting components on a Linux system, you must manually configure your system to autostart the service when your system restarts. To configure a service to autostart on a Linux system, at the command line, assume superuser privileges, and enter the command.

On a Redhat-compatible Linux system, enter:

/sbin/chkconfig <service\_name> on

Where service\_name specifies the name of the service.

# 6.4.5.6 Starting multiple postmasters with different clusters

You can configure EDB Postgres Advanced Server to use multiple postmasters, each with its own database cluster. The steps required are specific to the version of the Linux host.

### On RHEL/CentOS 7.x or RHEL/Rocky Linux/AlmaLinux 8.x | 9.x

The edb-as16-server-core RPM for version 7.x | 8.x | 9.x contains a unit file that starts the EDB Postgres Advanced Server instance. The file allows you to start multiple services with unique data directories and monitor different ports. You need root access to invoke or modify the script.

This example creates an EDB Postgres Advanced Server installation with two instances. The secondary instance is named secondary .

• Make a copy of the default file with the new name. As noted at the top of the file, all modifications must reside under /etc. You must pick a name that isn't already used in /etc/systemd/system .

cp /usr/lib/systemd/system/edb-as-16.service /etc/systemd/system/secondary-edb-as-15.service

- Edit the file, changing PGDATA to point to the new data directory that you're creating the cluster against.
- Create the target PGDATA with the user enterprisedb.
- $\bullet$  Run  $initdb$ , specifying the setup script:

/usr/edb/as16/bin/edb-as-16-setup initdb secondary-edb-as-16

- Edit the postgresql.conf file for the new instance, specifying the port, the IP address, TCP/IP settings, and so on.
- Make sure that the new cluster runs after a reboot:

systemctl enable secondary-edb-as-16

Start the second cluster-

systemctl start secondary-edb-as-16

# 6.5 Troubleshooting

You can troubleshoot your EDB Postgres Advanced Server installation on Linux or Windows.

## 6.5.1 Linux installation troubleshooting

On your Linux platform, you can:

- **A** Troubleshoot installations.
- **Enable core dumps**

## <span id="page-158-0"></span>6.5.1.1 Installation troubleshooting

## Difficulty displaying Java-based applications

If you have difficulty displaying Java-based server features (controls or text not displaying correctly or blank windows), upgrading to the latest libxcb-xlib libraries corrects the problem on most distributions. See the Java bug [database](http://bugs.sun.com/bugdatabase/view_bug.do?bug_id=6532373) for other possible workarounds.

#### The installation fails to complete due to existing data directory contents

If an installation fails to complete due to existing content in the data directory, the server writes an error message to the server logs:

```
A data directory is neither empty, or a recognisable data directory.
```
If you encounter a similar message, confirm that the data directory is empty. The presence of files, including the system-generated lost+found folder, prevents the installation from completing. Either remove the files from the data directory, or specify a different location for the data directory before invoking the installer again to complete the installation.

#### Difficulty installing the EPEL release package

If you have difficulty installing the EPEL release package, you can use one of the following commands to install the epel-release package on RHEL/CentOS 7.x and RHEL/Rocky Linux/AlmaLinux 8.x | 9.x:

yum -y install https://dl.fedoraproject.org/pub/epel/epel-release-latest-7.noarch.rpm

dnf -y install https://dl.fedoraproject.org/pub/epel/epel-release-latest-8.noarch.rpm

dnf -y install https://dl.fedoraproject.org/pub/epel/epel-release-latest-9.noarch.rpm

You might need to enable the [extras] repository definition in the CentOS-Base.repo file, located in /etc/yum.repos.d.If yum can't access a repository that contains epel-release, an error message appears:

No package epel available. Error: Nothing to do

If you receive this error, you can download the EPEL rpm package and install it manually. To manually install EPEL, download the rpm package, assume superuser privileges, navigate into the directory that contains the package, and use this command:

yum -y install epel-release

dnf -y install epel-release

## 6.5.1.2 Enabling core dumps

You can use core dumps to diagnose or debug errors. A core dump is a file containing a process's address space (memory) when the process terminates unexpectedly. Core dumps can be produced on demand, such as by a debugger, or upon termination.

### Enabling core dumps on a RHEL or CentOS or Rocky Linux or AlmaLinux host

On RHEL/CentOS 7.x or RHEL/Rocky Linux/AlmaLinux 8.x | 9.x, core file creation is disabled by default. To enable the core file generation:

Identify the system's current limit using the ulimit -c or ulimit -a command. 0 indicates that core file generation is disabled.

# ulimit -c  $\Omega$ # ulimit -a core file size (blocks, -c) 0 data seg size (kbytes, -d) unlimited scheduling priority (-e) 0

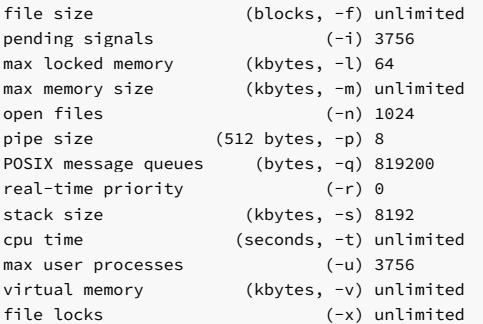

Create a directory to store the core dumps, and modify kernel.core\_pattern to store the dumps in a specified directory:

mkdir -p /var/coredumps chmod a+w /var/coredumps

sysctl kernel.core\_pattern=/var/coredumps/core-%e-%p kernel.core\_pattern = /var/coredumps/core-%e-%p

• Persist the kernel.core\_pattern setting across reboots:

echo 'kernel.core\_pattern=/var/coredumps/core-%e-%p' >> /etc/sysctl.conf

Enable core dumps in /etc/security/limits.conf to allow a user to create core files. Each line describes a limit for a user in the following form:

<domain> <type> <item> <value> \* soft core unlimited

Use  $\star$  to enable the core dump size to unlimited.

● Set the limit of core file size to UNLIMITED :

ulimit -c unlimited

ulimit -c unlimited

• To set a core limit for the services, add the following setting in /usr/lib/systemd/system/edb-as-16.service :

```
[Service]
LimitCore=Infinity
```
Reload the service configuration:

systemctl daemon-reload

Modify the global default limit using systemd. Add the following setting in /etc/systemd/system.conf :

DefaultLimitCORE=Infinity

• Restart systemd:

systemctl daemon-reexec

• Stop and then start EDB Postgres Advanced Server:

systemctl stop edb-as-16 systemctl start edb-as-16

Now, the core dumps are enabled. Install the gdb tool and debug packages:

yum install gdb

debuginfo-install edb-as16 edb-as16-server-contrib edb-as16-server edb-as16-libs

• Replace the path to a core dump file. Then, get a backtrace using the bt command to analyze output:

gdb /usr/edb/as16/bin /var/coredumps/core-edb-postgres-65499 (gdb) bt full

### Enabling core dumps on a Debian or Ubuntu host

On Debian 10 or 11 or Ubuntu 20 and 22, core file creation is disabled by default. To enable the core file generation:

Identify the system's current limit using the ulimit -c or ulimit -a command. 0 indicates that core file generation is disabled.

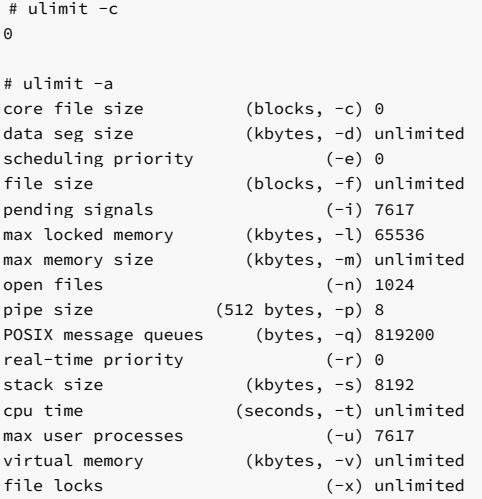

Create a new directory to store the core dumps, and modify kernel.core\_pattern to store the dumps in a specified directory:

```
mkdir -p /var/coredumps
chmod a+w /var/coredumps
```
sysctl kernel.core\_pattern=/var/coredumps/core-%e-%p kernel.core\_pattern = /var/coredumps/core-%e-%p

Persist the kernel.core\_pattern setting across reboots:

echo 'kernel.core\_pattern=/var/coredumps/core-%e-%p' >> /etc/sysctl.conf

• To allow a user to create core files, enable core dumps in /etc/security/limits.conf. Each line describes a limit for a user in the following form.

<domain> <type> <item> <value> \* soft core unlimited

Use  $\star$  to enable the core dump size to unlimited.

Set the limit of core file size to UNLIMITED :

ulimit -c unlimited ulimit -c unlimited

 $\bullet$  To set a core limit for the services, add the following setting in /lib/systemd/system/edb-as@.service :

[Service] LimitCore=Infinity

• Reload the service configuration:

systemctl daemon-reload

Modify the global default limit using systemd. Add the following setting in /etc/systemd/system.conf :

DefaultLimitCORE=Infinity

• Restart systemd:

systemctl daemon-reexec

 $\bullet$  Stop and then start EDB Postgres Advanced Server:

systemctl stop edb-as@16-main.service systemctl start edb-as@16-main.service

Now, the core dumps are enabled. Install the gdb tool and debug symbols:

```
apt-get install gdb
apt-get install edb-as16 edb-as-contrib edb-as16-server edb-debugger-dbgsym
```
• Replace the path to a core dump file. Then get a backtrace using the **bt** command to analyze output:

gdb /usr/lib/edb-as/16/bin /var/coredumps/core-edb-postgres-21638 (gdb) bt full

#### Note

- The debug info packages name on a Debian or Ubuntu host can vary and include a -dbgsym or -dbg suffix. For more information about setting sources. list and installing the debug info packages, see the [Debian](https://wiki.debian.org/HowToGetABacktrace) wiki or the [Ubuntu](https://wiki.ubuntu.com/Debug%20Symbol%20Packages) wiki.
- The core files can be huge, depending on the memory usage. Enabling the core dumps on a system might fill up its mass storage over time.

## 6.5.2 Windows installation troubleshooting

#### Difficulty displaying Java-based applications

If you have difficulty displaying Java-based server features (controls or text not displaying correctly or blank windows), upgrading to the latest libxcb-xlib libraries corrects the problem on most distributions. See the Java bug [database](http://bugs.sun.com/bugdatabase/view_bug.do?bug_id=6532373) for other possible workarounds.

#### - -mode unattended authentication errors

Authentication errors from component modules during unattended installations might indicate that the specified values of --servicepassword or --superpassword are incorrect.

### Errors during an EDB Postgres Advanced Server installation

If you encounter an error during the installation process, exit the installation, and ensure that your version of Windows is up to date. After applying any outstanding operating system updates, invoke the EDB Postgres Advanced Server installer again.

## The installation fails to complete due to existing data directory contents

If an installation fails to complete due to existing content in the data directory, the server writes an error message to the server logs:

A data directory is neither empty, or a recognisable data directory .

If you encounter a similar message, confirm that the data directory is empty. The presence of files, including the system-generated lost+found folder, prevents the installation from completing. Either remove the files from the data directory, or specify a different location for the data directory before invoking the installer again to complete the installation.

# 6.6 Uninstalling EDB Postgres Advanced Server

You can uninstall the EDB Postgres Advanced Server on the platform where it's installed.

# 6.6.1 Uninstalling EDB Postgres Advanced Server on Linux

Note

After uninstalling EDB Postgres Advanced Server, the cluster data files remain intact, and the service user persists. You can manually remove the cluster data and service user from the system.

### Uninstalling on RHEL/OL/AlmaLinux/Rocky Linux

You can use variations of the rpm, yum, or dnf command to remove installed packages. Removing a package doesn't damage the EDB Postgres Advanced Server data directory.

Include the  $-e$  option when invoking the rpm command to remove an installed package:

rpm -e <package\_name>

Where package\_name is the name of the package that you want to remove.

You can use the yum remove or dnf remove command to remove a package installed by yum or dnf. To remove a package, at the command line, assume superuser privileges, and enter the appropriate command.

On RHEL or CentOS 7:

yum remove <package\_name>

- On RHEL or Rocky Linux or AlmaLinux 8 or 9:
	- dnf remove <package\_name>

Where package\_name is the name of the package that you want to remove.

yum and rpm don't remove a package that's required by another package. If you attempt to remove a package that satisfies a package dependency, yum or rpm provides a warning.

#### Note

In RHEL or Rocky Linux or AlmaLinux 8 or 9, removing a package also removes all its dependencies that aren't required by other packages. To override this default behavior of RHEL or Rocky Linux or AlmaLinux 8 or 9, disable the clean\_requirements\_on\_remove parameter in the /etc/yum.conf file.

To uninstall EDB Postgres Advanced Server and its dependent packages, use the appropriate command.

On RHEL or CentOS 7:

```text yum remove edb-as<xx>-server\*  $\cdots$ 

Where  $\langle x \rangle$  is the EDB Postgres Advanced Server version number.

On RHEL or Rocky Linux or AlmaLinux 8 or 9:

dnf remove edb-as<xx>-server\*

### Uninstalling on Debian or Ubuntu

To uninstall EDB Postgres Advanced Server, invoke the following command. The configuration files and data directory remains intact.

apt-get remove edb-as<xx>-server\*

To uninstall EDB Postgres Advanced Server, configuration files, and data directory, invoke the following command:

apt-get purge edb-as<xx>-server\*

## 6.6.2 Uninstalling EDB Postgres Advanced Server on Windows

Note

After uninstalling EDB Postgres Advanced Server, the cluster data files remain intact, and the service user persists. You can manually remove the cluster data and service user from the system.

## Using EDB Postgres Advanced Server uninstallers at the command line

The EDB Postgres Advanced Server interactive installer creates an uninstaller that you can use to remove EDB Postgres Advanced Server or components that reside on a Windows host. The uninstaller is created in C:\Program Files\edb\as<xx> .

1. Assume superuser privileges and, in the directory that contains the uninstaller, enter:

uninstall-edb-as<xx>-server.exe

Where  $\langle x \times \rangle$  is the EDB Postgres Advanced Server version number.

The uninstaller opens.

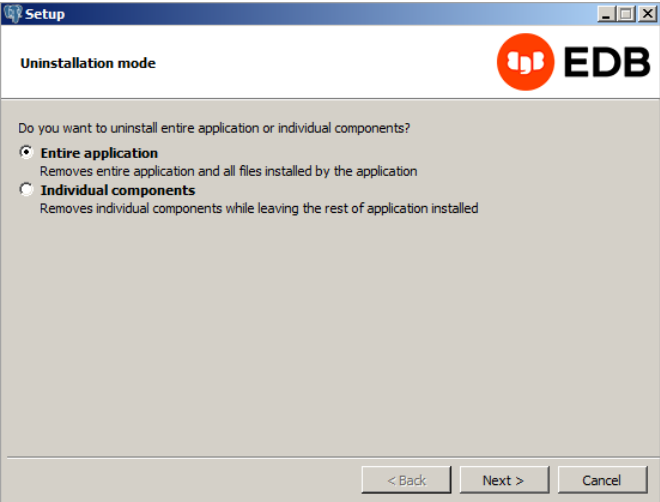

2. By default, the installer removes the entire application. If you instead want to select components to remove, selectIndividual components. A dialog box prompts you to select the components you want to remove. Make your selections.

### 3. Select Next.

If you selected components to remove that depend on EDB Postgres Advanced Server, those components are removed first.

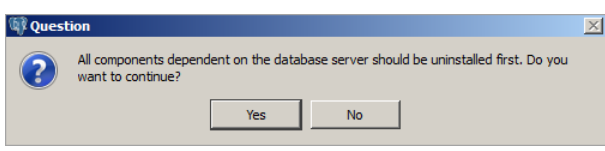

4. To continue, select Yes.

Progress bars are displayed as the software is removed. A confirmation reports when the uninstall process is complete.

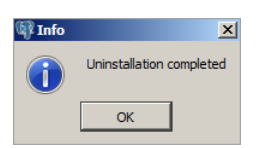

# 7 EDB Postgres Advanced Server upgrade

Upgrading EDB Postgres Advanced Server involves:

- pg\_upgrade to upgrade from an earlier version of EDB Postgres Advanced Server to the latest version.
- yum to perform a minor version upgrade on a Linux host.
- <span id="page-163-0"></span>StackBuilder Plus to perform a minor version upgrade on a Windows host.

# 7.1 Upgrade considerations

The pg\_upgrade executable is distributed with EDB Postgres Advanced Server and is installed as part of the Database Server component. You don't need to further install or configure it. The pg\_upgrade utility performs an in-place transfer of existing data between EDB Postgres Advanced Server and any later version.

Several factors determine if an in-place upgrade is practical:

- The on-disk representation of user-defined tables must not change between the original version and the upgraded version.
- The on-disk representation of data types must not change between the original version and the upgraded version.
- To upgrade between major versions of EDB Postgres Advanced Server with pg\_upgrade, both versions must share a common binary representation for each data type. Therefore, you can't use pg\_upgrade to migrate from a 32-bit to a 64-bit Linux platform.

Before performing a version upgrade, pg\_upgrade verifies that the old cluster and the new cluster are compatible.

If the upgrade involves a change in the on-disk representation of database objects or data, or if it involves a change in the binary representation of data types, pg\_upgrade can't perform the upgrade. To upgrade, you have to pg\_dump the old data and then import that data to the new cluster, as described below.

- 1. Export all of your data using pg\_dump .
- 2. Install the new release.
- 3. Run initdb to create a new cluster.
- 4. Import your old data.

If you're using an ODBC, JDBC, OCI, or .NET driver to connect to your database applications and upgrading to a new major version of EDB Postgres Advanced Server, upgrade your driver to the latest version when upgrading EDB Postgres Advanced Server.

# 7.2 Upgrading an installation with pg\_upgrade

#### Note

Review the upgrade [considerations](#page-163-0) prior to performing an upgrade with the pg\_upgrade utility.

While minor upgrades between versions are fairly simple and require only installing new executables, past major version upgrades were both expensive and time consuming. pg\_upgrade eases migration between any version of EDB Postgres Advanced Server (version 9.0 or later) and any later release of EDB Postgres Advanced Server that's supported on the same platform.

Using pg\_upgrade can reduce both the amount of time and the disk space required for many major-version upgrades.

## 7.2.1 About pg\_upgrade

The pg\_upgrade executable is distributed with EDB Postgres Advanced Server and is installed as part of the Database Server component. You don't need to further install or configure it.

The pg\_upgrade utility performs an in-place transfer of existing data between EDB Postgres Advanced Server and any later version.

Before performing a version upgrade, pg\_upgrade verifies that the old cluster and the new cluster are compatible.

When pg\_upgrade starts, it performs a compatibility check to ensure that all required executables are present and contain the expected version numbers. The verification process also checks the old and new \$PGDATA directories to ensure that the expected files and subdirectories are in place. If the verification process succeeds, pg\_upgrade starts the old postmaster and runs pg\_dumpall --schema-only to capture the metadata contained in the old cluster. The script produced by pg\_dumpall is used in later to re-create all user-defined objects in the new cluster.

The script produced by pg\_dumpall re-creates only user-defined objects and not system-defined objects. The new cluster already contains the system-defined objects created by the latest version of EDB Postgres Advanced Server.

After extracting the metadata from the old cluster, pg\_upgrade performs the bookkeeping tasks required to sync the new cluster with the existing data.

pg\_upgrade runs the pg\_dumpall script against the new cluster to create empty database objects of the same shape and type as those found in the old cluster. Then, pg\_upgrade links or copies each table and index from the old cluster to the new cluster.

If you're upgrading to EDB Postgres Advanced Server and installed the edb\_dblink\_oci or edb\_dblink\_libpq extension, drop the extension before performing an upgrade. To drop the extension, connect to the server with the psql or PEM client, and invoke the commands:

```
DROP EXTENSION edb_dblink_oci;
DROP EXTENSION edb_dblink_libpq;
```
When you finish upgrading, you can use the CREATE EXTENSION command to add the current versions of the extensions to your installation.

Note

If the upgrade involves a change in the on-disk representation of database objects or data, or if it involves a change in the binary representation of data types, pg\_upgrade can't perform the upgrade. To upgrade, you have to pg\_dump the old data and then import that data to the new cluster.

# 7.2.2 Performing an upgrade

To upgrade an earlier version of EDB Postgres Advanced Server to the current version:

- 1. Install the current version of EDB Postgres Advanced Server. The new installation must contain the same supporting server components as the old installation.
- 2. Empty the target database or create a new target cluster with initdb.
- 3. To avoid authentication conflicts, place the pg\_hba.conf file for both databases in trust authentication mode.
- 4. Shut down the old and new EDB Postgres Advanced Server services.
- 5. Invoke the pg\_upgrade utility.

When pg\_upgrade starts, it performs a compatibility check to ensure that all required executables are present and contain the expected version numbers. The verification process also checks the old and new \$PGDATA directories to ensure that the expected files and subdirectories are in place. If the verification process succeeds, pg\_upgrade starts the old postmaster and runs pg\_dumpall --schema-only to capture the metadata contained in the old cluster. The script produced by pg\_dumpall is used in later to re-create all user-defined objects in the new cluster.

The script produced by pg\_dumpall re-creates only user-defined objects and not system-defined objects. The new cluster already contains the system-defined objects created by the latest version of EDB Postgres Advanced Server.

After extracting the metadata from the old cluster, pg\_upgrade performs the bookkeeping tasks required to sync the new cluster with the existing data.

pg\_upgrade runs the pg\_dumpall script against the new cluster to create empty database objects of the same shape and type as those found in the old cluster. Then, pg\_upgrade, links or copies each table and index from the old cluster to the new cluster.

If you're upgrading to EDB Postgres Advanced Server and installed the edb\_dblink\_oci or edb\_dblink\_libpq\_extension, drop the extension before performing an upgrade. To drop the extension, connect to the server with the psql or PEM client, and invoke the commands:

DROP EXTENSION edb\_dblink\_oci; DROP EXTENSION edb\_dblink\_libpq;

When you finish upgrading, you can use the CREATE EXTENSION command to add the current versions of the extensions to your installation.

# 7.2.2.1 Linking versus copying

<span id="page-165-0"></span>When invoking pg\_upgrade, you can use a command-line option to specify whether to copy or link each table and index in the old cluster to the new cluster.

Linking is much faster because pg\_upgrade creates a second name (a hard link) for each file in the cluster. Linking also requires no extra workspace because pg\_upgrade doesn't make a copy of the original data. When linking the old cluster and the new cluster, the old and new clusters share the data. After starting the new cluster, you can no longer use your data with the previous version of EDB Postgres Advanced Server.

If you choose to copy data from the old cluster to the new cluster, pg\_upgrade still reduces the time required to perform an upgrade compared to the traditional dump/restore procedure. pg\_upgrade uses a file-at-a-time mechanism to copy data files from the old cluster to the new cluster versus the row-by-row mechanism used by dump/restore. When you use pg\_upgrade, you avoid building indexes in the new cluster. Each index is instead copied from the old cluster to the new cluster. Finally, using a dump/restore procedure to upgrade requires a lot of workspace to hold the intermediate text-based dump of all of your data, while pg\_upgrade requires very little extra workspace.

Data that's stored in user-defined tablespaces isn't copied to the new cluster. It stays in the same location in the file system but is copied into a subdirectory whose name shows the version number of the new cluster. To manually relocate files that are stored in a tablespace after upgrading, move the files to the new location and update the symbolic links to point to the files. The symbolic links are located in the pg\_tblspc directory under your cluster's data directory.

# 7.2.3 Invoking pg\_upgrade

When invoking  $pg\_upgrade$ , you must specify the location of the old and new cluster's PGDATA and executable  $( /bin )$  directories, the name of the EDB Postgres Advanced Server superuser, and the ports on which the installations are listening. A typical call to invoke pg\_upgrade to migrate from EDB Postgres Advanced Server 15 to EDB Postgres Advanced Server 16 takes the form:

pg\_upgrade --old-datadir <path\_to\_15\_data\_directory> --new-datadir <path\_to\_16\_data\_directory> --user <superuser\_name> --old-bindir <path\_to\_15\_bin\_directory> --new-bindir <path\_to\_16\_bin\_directory> --old-port <15 port> --new-port <15 port>

Where:

<sup>--</sup>old-datadir path\_to\_15\_data\_directory

Use the --old-datadir option to specify the complete path to the data directory in the EDB Postgres Advanced Server 15 installation.

--new-datadir path\_to\_16\_data\_directory

Use the --new-datadir option to specify the complete path to the data directory in the EDB Postgres Advanced Server 16 installation.

--username superuser\_name

Include the --username option to specify the name of the EDB Postgres Advanced Server superuser. The superuser name must be the same in both versions of EDB Postgres Advanced Server. By default, when EDB Postgres Advanced Server is installed in Oracle mode, the superuser is named enterprisedb . If installed in PostgreSQL mode, the superuser is named postgres .

If the EDB Postgres Advanced Server superuser name isn't the same in both clusters, the clusters won't pass the pg\_upgrade consistency check.

--old-bindir path\_to\_15\_bin\_directory

Use the  $--$ old-bindir option to specify the complete path to the bin directory in the EDB Postgres Advanced Server 15 installation.

--new-bindir path\_to\_16\_bin\_directory

Use the --new-bindir option to specify the complete path to the bin directory in the EDB Postgres Advanced Server 16 installation.

--old-port 15\_port

Include the --old-port option to specify the port on which EDB Postgres Advanced Server 15 listens for connections.

--new-port 16\_port

Include the --new-port option to specify the port on which EDB Postgres Advanced Server 16 listens for connections.

# 7.2.3.1 Command line options for pg\_upgrade

pg\_upgrade accepts the following command line options. Each option is available in a long form or a short form:

```
-b path_to_old_bin_directory
--old-bindir path_to_old_bin_directory
```
Use the  $-b$  or  $--old-bindir$  keyword to specify the location of the old cluster's executable directory.

-B path\_to\_new\_bin\_directory --new-bindir path to new bin directory

Use the -B or --new-bindir keyword to specify the location of the new cluster's executable directory.

-c --check

Include the  $-c$  or  $-c$ heck keyword to specify for  $pg\_upgrade$  to perform a consistency check on the old and new cluster without performing a version upgrade.

-d path\_to\_old\_data\_directory --old-datadir path\_to\_old\_data\_directory

Use the -d or --old-datadir keyword to specify the location of the old cluster's data directory.

-D path\_to\_new\_data\_directory --new-datadir path\_to\_new\_data\_directory

Use the  $-D$  or  $---new-datadir$  keyword to specify the location of the new cluster's data directory.

Data that's stored in user-defined tablespaces isn't copied to the new cluster. It stays in the same location in the file system but is copied into a subdirectory whose name reflects the version number of the new cluster. To manually relocate files that are stored in a tablespace after upgrading, you must move the files to the new location and update the symbolic links (located in the pg\_tblspc directory under your cluster's data directory) to point to the files.

-j --jobs

Include the  $-i$  or  $-i$  obs, keyword to specify the number of simultaneous processes or threads to use during the upgrade.

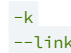

Include the -k or --link keyword to create a hard link from the new cluster to the old cluster. See Linking versus [copying](#page-165-0) for more information about using a symbolic link.

-o options --old-options options

Use the -o or --old-options keyword to specify options to pass to the old postgres command. Enclose options in single or double quotes to ensure that they're passed as a group.

-O options --new-options options

Use the -O or --new-options keyword to specify options to pass to the new postgres command. Enclose options in single or double quotes to ensure that they're passed as a group.

-p old\_port\_number --old-port old\_port\_number

Include the -p or --old-port keyword to specify the port number of the EDB Postgres Advanced Server installation that you're upgrading.

-P new\_port\_number --new-port new\_port\_number

Include the -P or --new-port keyword to specify the port number of the new EDB Postgres Advanced Server installation.

#### Note

If the original EDB Postgres Advanced Server installation is using port number 5444 when you invoke the EDB Postgres Advanced Server installer, the installer recommends using listener port 5445 for the new installation of EDB Postgres Advanced Server.

-r --retain

During the upgrade process, pg\_upgrade creates four append-only log files. When the upgrade is completed, pg\_upgrade deletes these files. Include the -r or --retain option to retain the pg\_upgrade log files.

-U user\_name --username user\_name

Include the -U or --username keyword to specify the name of the EDB Postgres Advanced Server database superuser. The same superuser must exist in both clusters.

 $-v$ --verbose

Include the  $-v$  or --verbose keyword to enable verbose output during the upgrade process.

 $-V$ --version

Use the  $-V$  or --version keyword to display version information for pg\_upgrade.

 $-2$ -h --help

Use -?, -h, or --help options to display pg\_upgrade help information.

# 7.2.4 Upgrading to EDB Postgres Advanced Server

You can use pg\_upgrade to upgrade from an existing installation of EDB Postgres Advanced Server into the cluster built by the EDB Postgres Advanced Server installer or into an alternative cluster created using the initdb command.

The basic steps to perform an upgrade into an empty cluster created with the initdb command are the same as the steps to upgrade into the cluster created by the EDB Postgres Advanced Server installer. However, you can omit Step 2 - Empty the edb database and substitute the location of the alternative cluster when specifying a target cluster for the upgrade.

If a problem occurs during the upgrade process, you can revert to the previous version. Se[eReverting](#page-173-0) to the old cluster for detailed information about this process.

You must be an operating system superuser or Windows Administrator to perform an EDB Postgres Advanced Server upgrade.

## Step 1 - Install the new server

Install the new version of EDB Postgres Advanced Server, specifying the same non-server components that were installed during the previous EDB Postgres Advanced Server installation. The new cluster and the old cluster must reside in different directories.

## Step 2 - Empty the target database

The target cluster must not contain any data. You can create an empty cluster using the initdb command, or you can empty a database that was created during the installation of EDB Postgres Advanced Server. If you installed EDB Postgres Advanced Server in PostgreSQL mode, the installer creates a single database named postgres . Installing EDB Postgres Advanced Server in Oracle mode creates a database named postgres and a database named edb .

The easiest way to empty the target database is to drop the database and then create a new database. Before invoking the DROP DATABASE command, you must disconnect any users and halt any services that are currently using the database.

On Windows, from the Control Panel, go to the Services manager. Select each service in the Services list, and select Stop.

On Linux, open a terminal window, assume superuser privileges, and manually stop each service. For example, invoke the following command to stop the pgAgent service:

#### service edb-pgagent-16 stop

After stopping any services that are currently connected to EDB Postgres Advanced Server, you can use the EDB-PSQL command line client to drop and create a database. When the client opens, connect to the template1 database as the database superuser. If prompted, provide authentication information. Then, use the following command to drop your database:

#### DROP DATABASE <database\_name>;

Where database name is the name of the database.

Then, create an empty database based on the contents of the **template1** database.

CREATE DATABASE <database\_name>;

#### Step 3 - Set both servers in trust mode

During the upgrade process, pg\_upgrade connects to the old and new servers several times. To make the connection process easier, you can edit the pg\_hba.conf file, setting the authentication mode to trust. To modify the pg\_hba.conf file, from the Start menu, select EDB Postgres > EDB Postgres Advanced Server > Expert Configuration Select Edit pg\_hba.conf to open the pg\_hba.conf file.

You must allow trust authentication for the previous EDB Postgres Advanced Server installation and EDB Postgres Advanced Server servers. Edit the pg\_hba.conf file for both installations of EDB Postgres Advanced Server as shown in the figure.

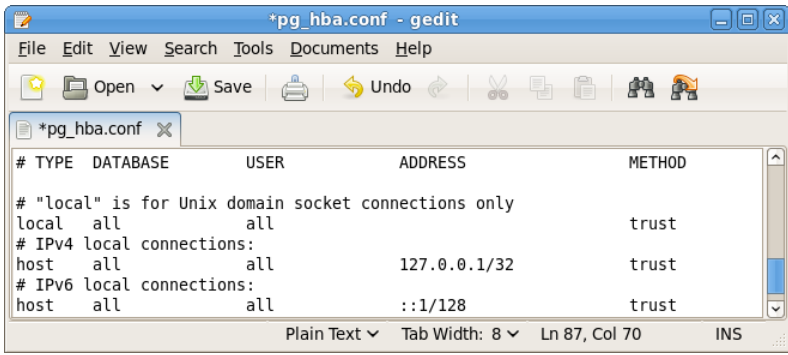

After editing each file, save the file and exit the editor.

If the system is required to maintain md5 authentication mode during the upgrade process, you can specify user passwords for the database superuser in a password file ( pgpass.conf on Windows, .pgpass on Linux). For more information about configuring a password file, see the PostgreSQL core [documentation](https://www.postgresql.org/docs/current/static/libpq-pgpass.html).

#### Step 4 - Stop all component services and servers

Before you invoke pg\_upgrade, you must stop any services that belong to the original EDB Postgres Advanced Server installation, EDB Postgres Advanced Server, or the supporting components. Stopping these services ensures that a service doesn't attempt to access either cluster during the upgrade process.

The services in the table are most likely to be running in your installation.

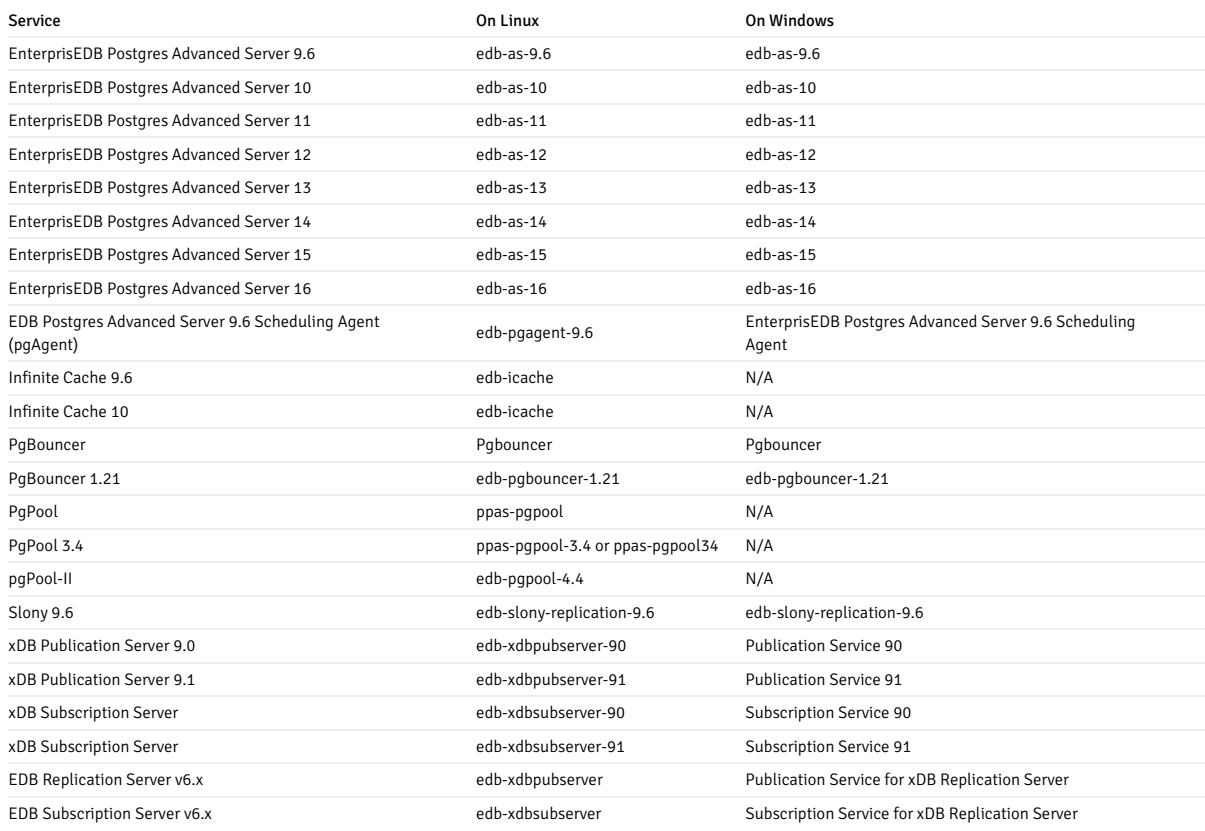

#### To stop a service on Windows

Open the Services applet. Select each EDB Postgres Advanced Server or supporting component service displayed in the list, and selectStop.

To stop a service on Linux

Open a terminal window and manually stop each service at the command line.

## Step 5 for Linux only - Assume the identity of the cluster owner

If you're using Linux, assume the identity of the EDB Postgres Advanced Server cluster owner. This example assumes EDB Postgres Advanced Server was installed in the default, compatibility-with-Oracle database mode, assigning enterprisedb as the cluster owner. (If installed in compatibility-with-PostgreSQL database mode, postgres is the cluster owner.)

#### su - enterprisedb

If prompted, enter the EDB Postgres Advanced Server cluster owner password. Then, set the path to include the location of the pg\_upgrade executable:

## export PATH=\$PATH:/usr/edb/as16/bin

During the upgrade process, pg\_upgrade writes a file to the current working directory of the enterprisedb user. You must invoke pg\_upgrade from a directory where the enterprisedb user has write privileges. After performing the previous commands, navigate to a directory in which the enterprisedb user has sufficient privileges to write a file.

cd /tmp

# Step 5 for Windows only - Assume the identity of the cluster owner

If you're using Windows, open a terminal window, assume the identity of the EDB Postgres Advanced Server cluster owner, and set the path to the pg\_upgrade executable.

If the --serviceaccount service\_account\_user parameter was specified during the initial installation of EDB Postgres Advanced Server, then service\_account\_user is the EDB

Postgres Advanced Server cluster owner. In that case, give this user with the RUNAS command:

### RUNAS /USER:service\_account\_user "CMD.EXE" SET PATH=%PATH%;C:\Program Files\edb\as16\bin

During the upgrade process, pg\_upgrade writes a file to the current working directory of the service account user. You must invoke pg\_upgrade from a directory where the service account user has write privileges. After performing the previous commands, navigate to a directory in which the service account user has privileges to write a file:

cd %TEMP%

If you omitted the --serviceaccount parameter during the initial installation of EDB Postgres Advanced Server, then the default owner of the EDB Postgres Advanced Server service and the database cluster is NT AUTHORITY\NetworkService .

When NT AUTHORITY\NetworkService is the service account user, the RUNAS command might not be usable. It prompts for a password, and the NT AUTHORITY\NetworkService account isn't assigned a password. Thus, there's typically a failure with an error message such as "Unable to acquire user password."

Under this circumstance, you must use the Windows utility program PsExec to run CMD.EXE as the service account NT AUTHORITY\NetworkService.

Obtain the PsExec program by downloading PsTools , which is available at the [Microsoft](https://technet.microsoft.com/en-us/sysinternals/bb897553.aspx) site.

You can then use the following command to run CMD. EXE as NT AUTHORITY\NetworkService . Then set the path to the pg\_upgrade executable:

psexec.exe -u "NT AUTHORITY\NetworkService" CMD.EXE SET PATH=%PATH%;C:\Program Files\edb\as16\bin

During the upgrade process, pg\_upgrade writes a file to the current working directory of the service account user. You must invoke pg\_upgrade from a directory where the service account user has write privileges. After performing the previous commands, navigate to a directory in which the service account user has privileges to write a file:

cd %TEMP%

### Step 6 - Perform a consistency check

Before attempting an upgrade, perform a consistency check to ensure that the old and new clusters are compatible and properly configured. Include the --check option to instruct pg\_upgrade to perform the consistency check.

This example shows invoking pg\_upgrade to perform a consistency check on Linux:

pg\_upgrade -d /var/lib/edb/as15/data -D /var/lib/edb/as16/data -U enterprisedb  $-b$  /usr/edb/as15/bin  $-B$  /usr/edb/as16/bin  $-p$  5444  $-P$  5445 --check

If the command is successful, it returns \*Clusters are compatible\*.

If you're using Windows, quote any directory names that contain a space:

pg\_upgrade.exe -d "C:\Program Files\ PostgresPlus\15AS\data" -D "C:\Program Files\edb\as16\data" -U enterprisedb -b "C:\Program Files\PostgresPlus\15AS\bin" -B "C:\Program Files\edb\as16\bin" -p 5444 -P 5445 --check

During the consistency checking process, pg\_upgrade logs any discrepancies that it finds to a file located in the directory from which you invoked pg\_upgrade . When the consistency check completes, review the file to identify any missing components or upgrade conflicts. Resolve any conflicts before invoking pg\_upgrade to perform a version upgrade.

If pg\_upgrade alerts you to a missing component, you can use StackBuilder Plus to add the component that contains the component. Before using StackBuilder Plus, restart the EDB Postgres Advanced Server service. Then, open StackBuilder Plus by selecting from the Start menu EDB Postgres Advanced Server version > StackBuilder Plus. Follow the onscreen advice of the StackBuilder Plus wizard to download and install the missing components.

After pg\_upgrade confirms that the clusters are compatible, you can perform a version upgrade.

## Step 7 - Run pg\_upgrade

After confirming that the clusters are compatible, you can invoke pg\_upgrade to upgrade the old cluster to the new version of EDB Postgres Advanced Server.

On Linux:

pg\_upgrade -d /var/lib/edb/as15/data -D /var/lib/edb/as16/data -U enterprisedb

-b /usr/edb/as15/bin -B /usr/edb/as16/bin -p 5444 -P 5445

#### On Windows:

pg\_upgrade.exe -d "C:\Program Files\PostgresPlus\15AS\data" -D "C:\Program Files\edb\as16\data" -U enterprisedb -b "C:\Program Files\PostgresPlus\15AS\bin"

-B "C:\Program Files\edb\as16\bin" -p 5444 -P 5445

pg\_upgrade displays the progress of the upgrade onscreen:

-----------------------------

\$ pg\_upgrade -d /var/lib/edb/as15/data -D /var/lib/edb/as16/data -U enterprisedb -b /usr/edb/as15/bin -B /usr/edb/as16/bin -p 5444 -P 5445 Performing Consistency Checks

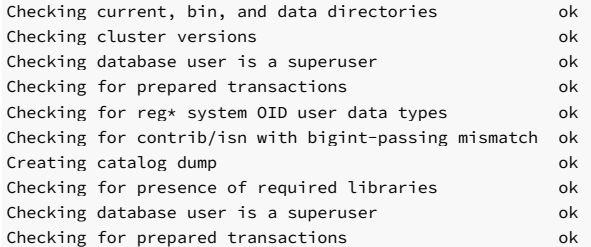

If pg\_upgrade fails after this point, you must re-initdb the new cluster before continuing. Otherwise, it continues as follows:

#### Performing Upgrade

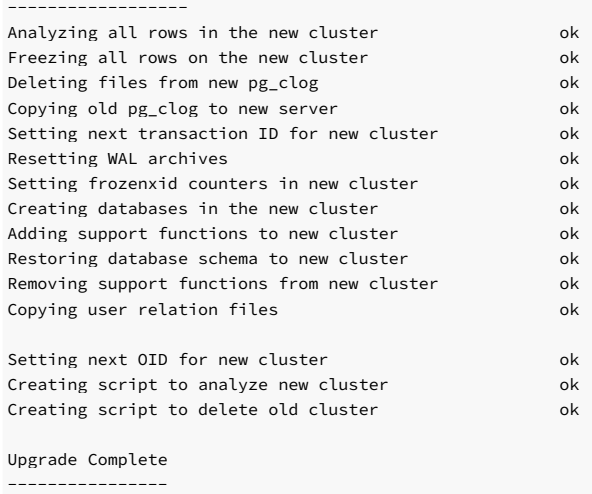

Optimizer statistics are not transferred by pg\_upgrade so, once you start the new server, consider running: analyze new cluster.sh

Running this script will delete the old cluster's data files: delete\_old\_cluster.sh

While pg\_upgrade runs, it might generate SQL scripts that handle special circumstances that it encountered during your upgrade. For example, if the old cluster contains large objects, you might need to invoke a script that defines the default permissions for the objects in the new cluster. When performing the pre-upgrade consistency check, pg\_upgrade alerts you to any script that you might need to run manually.

You must invoke the scripts after pg\_upgrade completes. To invoke the scripts, connect to the new cluster as a database superuser with the EDB-PSQL command-line client, and invoke each script using the \i option:

\i complete\_path\_to\_script/script.sql

It's generally unsafe to access tables referenced in rebuild scripts until the rebuild scripts finish. Accessing the tables might yield incorrect results or poor performance. You can access tables not referenced in rebuild scripts immediately.

If pg\_upgrade fails to complete the upgrade process, the old cluster is unchanged except that \$PGDATA/global/pg\_control is renamed to pg\_control.old and each tablespace is renamed to tablespace.old. To revert to the pre-invocation state:

1. Delete any tablespace directories created by the new cluster.

2. Rename \$PGDATA/global/pg\_control, removing the .old suffix.

- 3. Rename the old cluster tablespace directory names, removing the .old suffix.
- 4. Remove any database objects from the new cluster that were moved before the upgrade failed.

Then, resolve any upgrade conflicts encountered and try the upgrade again.

When the upgrade is complete, pg\_upgrade might also recommend vacuuming the new cluster. It provides a script that allows you to delete the old cluster.

### Note

In case you need to revert to a previous version, before removing the old cluster, make sure that you have a backup of the cluster and that the cluster was upgraded.

## Step 8 - Restore the authentication settings in the pg\_hba.conf file

If you modified the pg\_hba.conf file to permit trust authentication, update the contents of the pg\_hba.conf file to reflect your preferred authentication settings.

### Step 9 - Move and identify user-defined tablespaces (optional)

If you have data stored in a user-defined tablespace, you must manually relocate tablespace files after upgrading. Move the files to the new location, and update the symbolic links to point to the files. The symbolic links are located in the pg\_tblspc\_directory under your cluster's data directory.

# 7.2.5 Upgrading a pgAgent installation

If your existing EDB Postgres Advanced Server installation uses pgAgent, you can use a script provided with the EDB Postgres Advanced Server installer to update pgAgent. The script is named dbms\_job.upgrade.script.sql and is located in the /share/contrib/ directory under your EDB Postgres Advanced Server installation.

If you're using pg\_upgrade to upgrade your installation:

- 1. Perform the upgrade.
- 2. Invoke the dbms\_job.upgrade.script.sql script to update the catalog files. If your existing pgAgent installation was performed with a script, the update converts the installation to an extension.

# 7.2.6 Troubleshooting pg\_upgrade

These troubleshooting tips address problems you might encounter when using pg\_upgrade.

#### Upgrade Error - There seems to be a postmaster servicing the cluster

If pg\_upgrade reports that a postmaster is servicing the cluster, stop all EDB Postgres Advanced Server services and try the upgrade again.

#### Upgrade Error - fe\_sendauth: no password supplied

If pg\_upgrade reports an authentication error that references a missing password, modify the pg\_hba.conf files in the old and new cluster to enable trust authentication, or configure the system to use a pgpass.conf file.

# Upgrade Error - New cluster is not empty; exiting

If pg\_upgrade reports that the new cluster isn't empty, empty the new cluster. The target cluster might not contain any user-defined databases.

### Upgrade Error - Failed to load library

If the original EDB Postgres Advanced Server cluster included libraries that aren't included in the EDB Postgres Advanced Server cluster, pg\_upgrade alerts you to the missing component during the

consistency check by writing an entry to the loadable\_libraries.txt file in the directory from which you invoked pg\_upgrade . Generally, for missing libraries that aren't part of a major component upgrade:

- 1. Restart the EDB Postgres Advanced Server service.
- 2. Use StackBuilder Plus to download and install the missing module.
- 3. Stop the EDB Postgres Advanced Server service.
- 4. Resume the upgrade process. Invoke pg\_upgrade to perform consistency checking.
- 5. After you resolve any remaining problems noted in the consistency checks, invoke pg\_upgrade to perform the data migration from the old cluster to the new cluster.

## 7.2.7 Reverting to the old cluster

<span id="page-173-0"></span>The method you use to revert to a previous cluster varies with the options specified when invoking pg\_upgrade :

- If you specified the --check option when invoking pg\_upgrade , an upgrade wasn't performed and no modifications were made to the old cluster. You can reuse the old cluster at any time.
- If you included the --link option when invoking pg\_upgrade, the data files are shared between the old and new cluster after the upgrade completes. If you started the server that's servicing the new cluster, the new server wrote to those shared files, and it's unsafe to use the old cluster.
- If you ran pg\_upgrade without the --link specification or haven't started the new server, the old cluster is unchanged except that the .old suffix was appended to the \$PGDATA/global/pg\_control and tablespace directories.
- To reuse the old cluster, delete the tablespace directories created by the new cluster. Remove the . old suffix from \$PGDATA/global/pg\_control and the old cluster tablespace directory names. Restart the server that services the old cluster.

# 7.3 Performing a minor version update of an RPM installation

If you used an RPM package to install EDB Postgres Advanced Server or its supporting components, you can use yum to perform a minor version upgrade to a more recent version. To review a list of the package updates that are available for your system, open a command line, assume root privileges, and enter the command:

yum check-update <package name>

Where package\_name is the search term for which you want to search for updates. You can include wildcard values in the search term. To use yum update to install an updated package, use the command:

yum update <package\_name>

Where package\_name is the name of the package you want to update. Include wildcard values in the update command to update multiple related packages with a single command. For example, use the following command to update all packages whose names include the expression edb :

yum update edb\*

## Note

The yum update command performs an update only between minor releases. To update between major releases, use pg\_upgrade .

For more information about using  $yum$  commands and options, enter  $yum$  --help at the command line.

#### Important

If upgrading to version 15.4 or later, run edb\_sqlpatch .

The command might respond that it has a number of patches needing to be applied, for example:

\* database edb 0 patches were previously applied to this database. 58 patches need to be applied to this database.

In this case, you need to run edb\_sqlpatch to patch the system catalog:

```
edb_sqlpatch -af
```
For more information about using edb sqlpatch commands and options, seeedb sqlpatch.

# 7.4 Using StackBuilder Plus to perform a minor version update

### Note

StackBuilder Plus is supported only on Windows systems.

The StackBuilder Plus utility provides a graphical interface that simplifies the process of updating, downloading, and installing modules that complement your EDB Postgres Advanced Server installation. When you install a module with StackBuilder Plus, StackBuilder Plus resolves any software dependencies.

1. To invoke StackBuilder Plus at any time after the installation has completed, selectApps > StackBuilder Plus. Enter your system password if prompted, and the StackBuilder Plus welcome window opens.

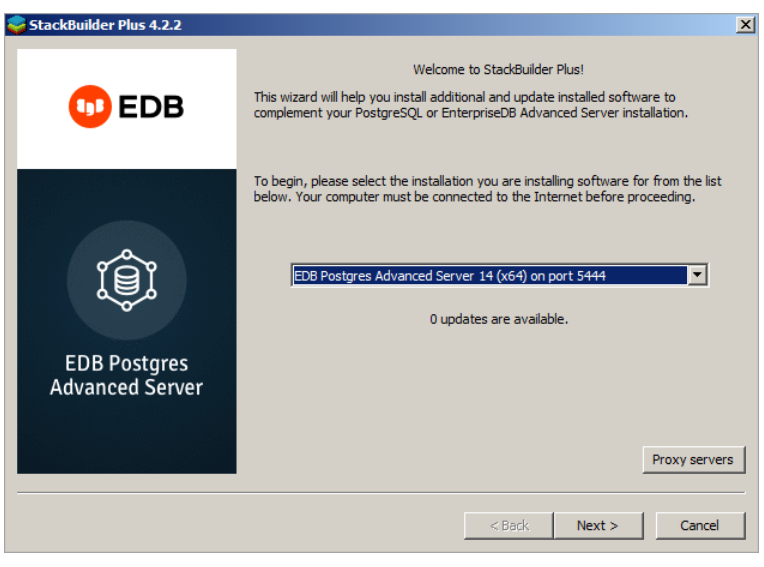

2. Select your EDB Postgres Advanced Server installation.

StackBuilder Plus requires internet access. If your installation of EDB Postgres Advanced Server is behind a firewall (with restricted internet access), StackBuilder Plus can download program installers through a proxy server. The module provider determines if the module can be accessed through an HTTP proxy or an FTP proxy. Currently, all updates are transferred by an HTTP proxy, and the FTP proxy information isn't used.

3. If the selected EDB Postgres Advanced Server installation has restricted Internet access, on the Welcome screen, selectProxy Servers to open the Proxy servers dialog box:

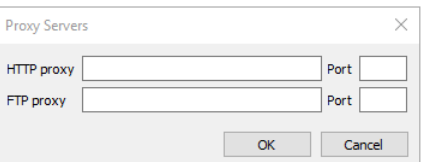

4. On the dialog box, enter the IP address and port number of the proxy server in the HTTP proxy box. Currently, all StackBuilder Plus modules are distributed by HTTP proxy (FTP proxy information is ignored). Select OK.

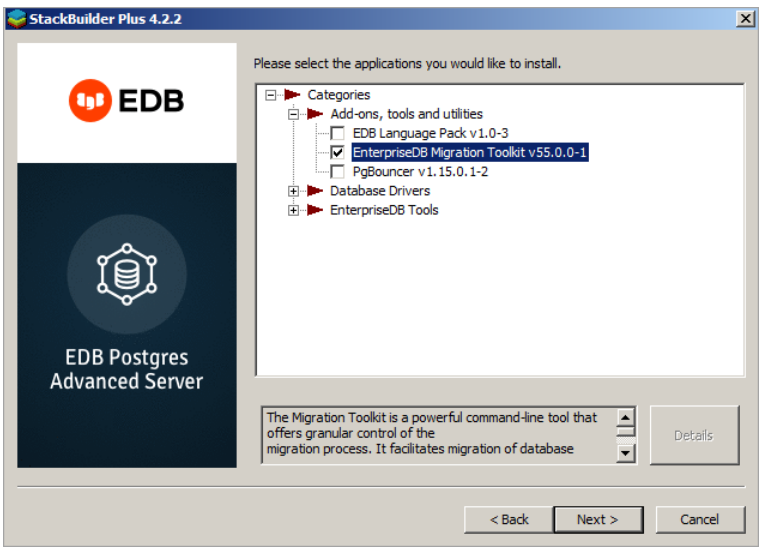

The tree control on the StackBuilder Plus module selection window displays a node for each module category.

- 5. To add a component to the selected EDB Postgres Advanced Server installation or to upgrade a component, select the box to the left of the module name, and selectNext.
- 6. If prompted, enter your email address and password on the StackBuilder Plus registration window.

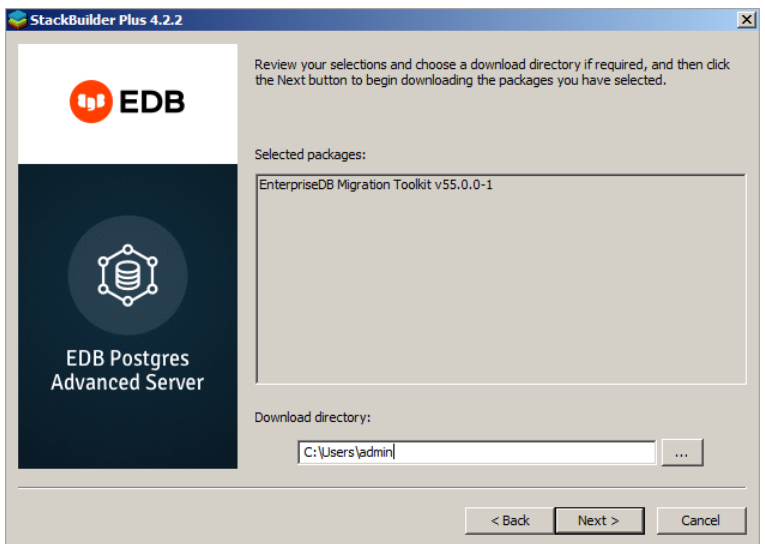

StackBuilder Plus confirms the packages selected. The Selected packages dialog box displays the name and version of the installer. SelectNext.

When the download completes, a window opens that confirms the installation files were downloaded and are ready for installation.

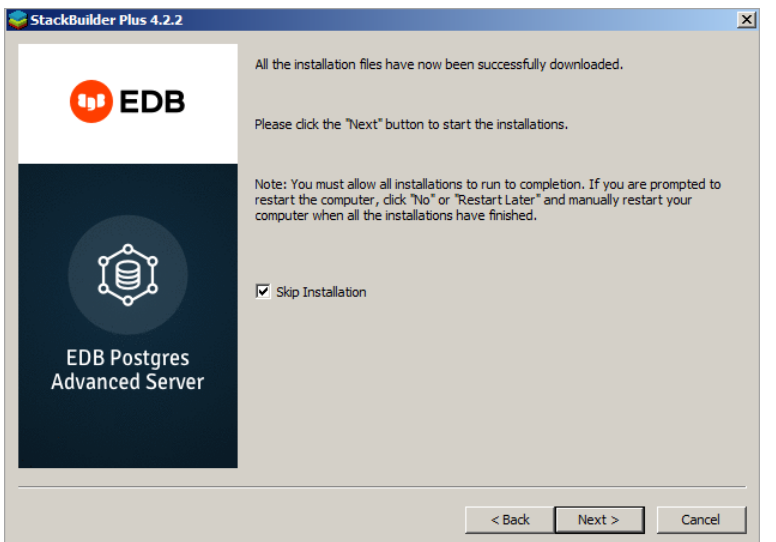

7. Leave the Skip Installation check box cleared and select Next to start the installation process. (Select the check box and select Next to exit StackBuilder Plus without installing the downloaded files.)

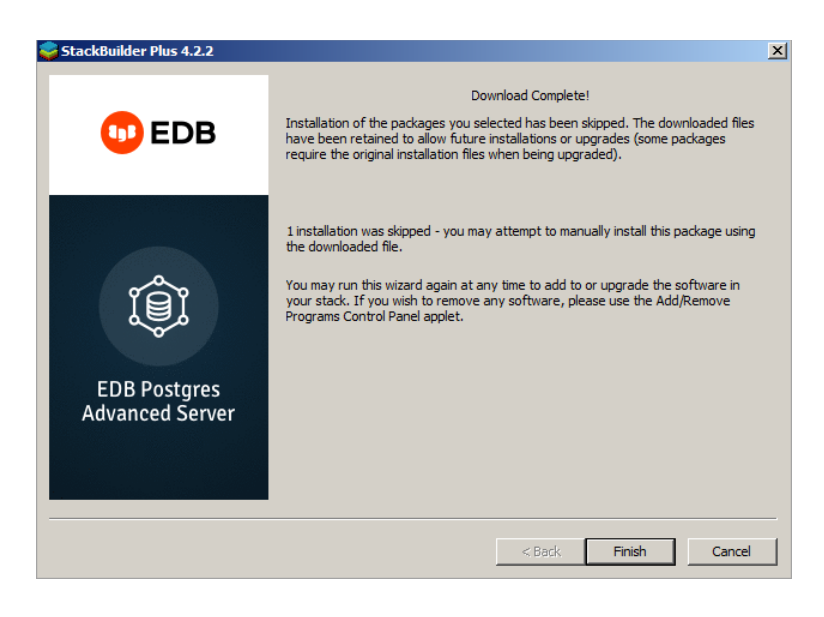

When the upgrade is complete, StackBuilder Plus alerts you to the success or failure of the installation of the requested package. If you were prompted by an installer to restart your computer, restart now.

If the update fails to install, StackBuilder Plus alerts you to the installation error and writes a message to the log file at %TEMP% .

# 8 Database administration

EDB Postgres Advanced Server includes features to help you to maintain, secure, and operate EDB Postgres Advanced Server databases.

## 8.1 Setting configuration parameters

The EDB Postgres Advanced Server configuration parameters control various aspects of the database server's behavior and environment such as data file and log file locations, connection, authentication and security settings, resource allocation and consumption, archiving and replication settings, error logging and statistics gathering, optimization and performance tuning, and locale and formatting settings

Configuration parameters that apply only to EDB Postgres Advanced Server are noted inSummary of [configuration](#page-737-0) parameters, which lists all EDB Postgres Advanced Server configuration parameters along with a number of key attributes of the parameters.

You can find more information about configuration parameters in the PostgreSQL core [documentation](https://www.postgresql.org/docs/current/static/runtime-config.html).

# 8.1.1 Setting configuration parameters

Set each configuration parameter using a name/value pair. Parameter names aren't case sensitive. The parameter name is typically separated from its value by an optional equals sign ( = ).

This example shows some configuration parameter settings in the postgresql.conf file:

# This is <sup>a</sup> comment log\_connections = yes log destination = 'syslog' search\_path = '"\$user", public' shared\_buffers = 128MB

### Types of parameter values

Parameter values are specified as one of five types:

- Boolean Acceptable values are on, off, true, false, yes, no, 1, 0, or any unambiguous prefix of these.
- $\bullet$  Integer  $-$  Number without a fractional part.
- Floating point Number with an optional fractional part separated by a decimal point.
- String Text value enclosed in single quotes if the value isn't a simple identifier or number, that is, the value contains special characters such as spaces or other punctuation marks.

• Enum – Specific set of string values. The allowed values can be found in the system view pg\_settings.enumvals. Enum values are not case sensitive.

Some settings specify a memory or time value. Each of these has an implicit unit, which is kilobytes, blocks (typically 8 kilobytes), milliseconds, seconds, or minutes. You can find default units by referencing the system view  $pg\_settings.unit$ . You can specify a different unit explicitly.

Valid memory units are:

- $\bullet$  kB (kilobytes)
- MB (megabytes)
- **GB** (gigabytes).

Valid time units are:

- $\bullet$  ms (milliseconds)
- s (seconds)
- min (minutes)
- $\bullet$  h (hours)
- $\bullet$  d (days).

The multiplier for memory units is 1024.

### Specifying configuration parameter settings

A number of parameter settings are set when the EDB Postgres Advanced Server database product is built. These are read-only parameters, and you can't change their values. A couple of parameters are also permanently set for each database when the database is created. These parameters are read-only and you can't later change them for the database. However, there are a number of ways to specify the configuration parameter settings:

- $\bullet$  The initial settings for almost all configurable parameters across the entire database cluster are listed in the postgresql.conf configuration file. These settings are put into effect upon database server start or restart. You can override some of these initial parameter settings. All configuration parameters have built-in default settings that are in effect unless you explicitly override them.
- Configuration parameters in the postgresql.conf file are overridden when the same parameters are included in the postgresql.auto.conf file. Use the ALTER SYSTEM command to manage the configuration parameters in the postgresql.auto.conf file.
- You can modify parameter settings in the configuration file while the database server is running. If the configuration file is then reloaded (meaning a SIGHUP signal is issued), for certain parameter types, the changed parameters settings immediately take effect. For some of these parameter types, the new settings are available in a currently running session immediately after the reload. For others, you must start a new session to use the new settings. And for some others, modified settings don't take effect until the database server is stopped and restarted. See the PostgreSQL core [documentation](https://www.postgresql.org/docs/current/config-setting.html) for information on how to reload the configuration file.
- You can use the SQL commands ALTER DATABASE, ALTER ROLE, or ALTER ROLE IN DATABASE to modify certain parameter settings. The modified parameter settings take effect for new sessions after you execute the command. ALTER DATABASE affects new sessions connecting to the specified database. ALTER ROLE affects new sessions started by the specified role. ALTER ROLE IN DATABASE affects new sessions started by the specified role connecting to the specified database. Parameter settings established by these SQL commands remain in effect indefinitely, across database server restarts, overriding settings established by the other methods. You can change parameter settings established using the ALTER DATABASE, ALTER ROLE , or ALTER ROLE IN DATABASE commands by either:
	- Reissuing these commands with a different parameter value.
	- <sup>o</sup> Issuing these commands using the SET parameter TO DEFAULT clause or the RESET parameter clause. These clauses change the parameter back to using the setting set by the other methods. See the PostgreSQL core [documentation](https://www.postgresql.org/docs/current/sql-commands.html) for the syntax of these SQL commands.
- You can make changes for certain parameter settings for the duration of individual sessions using the PGOPTIONS environment variable or by using the SET command in the EDB-PSQL or PSQL command-line programs. Parameter settings made this way override settings established using any of the methods discussed earlier, but only during that session.

#### Modifying the postgresql.conf file

The configuration parameters in the  $postgresq1.comf$  file specify server behavior with regard to auditing, authentication, encryption, and other behaviors. On Linux and Windows hosts, the postgresql.conf file resides in the data directory under your EDB Postgres Advanced Server installation.

Parameters that are preceded by a pound sign (#) are set to their default value. To change a parameter value, remove the pound sign and enter a new value. After setting or changing a parameter, you must either reload or restart the server for the new parameter value to take effect.

In the postgresql.conf file, some parameters contain comments that indicate change requires restart. To view a list of the parameters that require a server restart, use the following query at the psql command line:

SELECT name FROM pg\_settings WHERE context = 'postmaster';

#### Modifying the pg\_hba.conf file

Appropriate authentication methods provide protection and security. Entries in the pg\_hba.conf file specify the authentication methods that the server uses with connecting clients. Before connecting to the server, you might need to modify the authentication properties specified in the pg\_hba.conf file.

When you invoke the initdb utility to create a cluster, the utility creates a pg\_hba.conf file for that cluster that specifies the type of authentication required from connecting clients. You can modify this file. After modifying the authentication settings in the pg\_hba.conf file, restart the server and apply the changes. For more information about authentication and modifying the pg\_hba.conf file, see the PostgreSQL core [documentation](https://www.postgresql.org/docs/current/static/auth-pg-hba-conf.html).

When the server receives a connection request, it verifies the credentials provided against the authentication settings in the pg\_hba.conf file before allowing a connection to a database. To log the pg\_hba.conf file entry to authenticate a connection to the server, set the log\_connections parameter to ON in the postgresql.conf file.

A record specifies a connection type, database name, user name, client IP address, and the authentication method to authorize a connection upon matching these parameters in the pg\_hba.conf file. Once the connection to a server is authorized, you can see the matched line number and the authentication record from the pg\_hba.conf file.

This example shows a log detail for a valid  $pg\_hba$ .conf entry after successful authentication:

2020-05-08 10:42:17 IST LOG: connection received: host=[local] 2020-05-08 10:42:17 IST LOG: connection authorized: user=u1 database=edb application\_name=psql 2020-05-08 10:42:17 IST DETAIL: Connection matched pg\_hba.conf line 84: "local all all md5"

#### Obfuscating the LDAP password

When using [LDAP](https://www.postgresql.org/docs/15/auth-ldap.html) for authentication, the LDAP password used to connect to the LDAP server (the ldapbindpasswd password) is stored in the pg\_hba.conf file. You can store the password there in an obfuscated form, which can then be de-obfuscated by a loadable module that you supply. The loadable module supplies a hook function that performs the de-obfuscation.

For example, this C-loadable module uses rot13\_passphrase as the hook function to de-obfuscate the password from the pg\_hba.conf file:

```
#include "postgres.h"
#include <float.h>
#include <stdio.h>
#include "libpq/libpq.h"
#include "libpq/libpq-be.h"
#include "libpq/auth.h"
#include "utils/guc.h"
PG_MODULE_MAGIC:
void
_PG_init(void);
void
_PG_fini(void);
/* hook function
*/
static char* rot13_passphrase(char
*password);
/*
* Module load
callback
*/
void
_PG_init(void)
{
       ldap password hook =
rot13_passphrase;
}
void
_PG_fini(void)
{
      /* do nothing yet
*/
}
static char*
rot13_passphrase(char *pw)
{
      size_t size = strlen(pw) +
1;
```

```
char* new_pw = (char*)
palloc(size);
       strlcpy(new_pw, pw, size);
       for (char \star p = new_pw; \star p;
p++){
           char c =*p;
           if ((c >= 'a' \& c \le 'm') || (c >= 'A' \& c \le )'M'))
                \starp = c +
13;
           else if ((c \geq - \ln \frac{8a}{c} c \leq - \frac{1}{2}) || (c \geq - \ln \frac{8a}{c} c \leq'Z'))
                \starp = c -
13;
       }
      return
new_pw;
}
```
Add your module to the shared\_preload\_libraries parameter in the postgresql.conf file. For example:

```
shared_preload_libraries = '$libdir/ldap_password_func'
```
Restart your server to load the changes in this parameter.

## 8.1.2 Configuration parameters by functionality

Configuration parameters can be grouped by function. See[Description](#page-210-0) of parameter attributes for the list of attributes included in each configuration parameter description.

# 8.1.2.1 Top performance-related parameters

These configuration parameters have the most immediate impact on performance.

## 8.1.2.1.1 shared\_buffers

Parameter type: Integer

Default value: 32MB

Range: 128kB to system dependent

Minimum scope of effect: Cluster

When value changes take effect: Restart

Required authorization to activate: EDB Postgres Advanced Server service account

Sets the amount of memory the database server uses for shared memory buffers. The default is typically 32MB but might be less if your kernel settings don't support it, as determined during initdb. This setting must be at least 128kB. (Nondefault values of BLCKSZ change the minimum.) However, you usually need settings significantly higher than the minimum for good performance

If you have a dedicated database server with 1GB or more of RAM, a reasonable starting value for shared\_buffers is 25% of the memory in your system. For some workloads, even large settings for shared\_buffers are effective. However, because EDB Postgres Advanced Server also relies on the operating system cache, allocating more than 40% of RAM to shared\_buffers isn't likely to work better than a smaller amount.

On systems with less than 1GB of RAM, a smaller percentage of RAM is appropriate to leave space for the operating system. Fifteen percent of memory is more typical in these situations. Also, on Windows, large values for shared\_buffers aren't as effective. You might have better results keeping the setting relatively low and using the operating system cache more instead. The useful range for shared\_buffers on Windows systems is generally from 64MB to 512MB.

Increasing this parameter might cause EDB Postgres Advanced Server to request more System V shared memory than your operating system's default configuration allows. SeeShared Memory and Semaphores in the PostgreSQL core [documentation](https://www.postgresql.org/docs/15/kernel-resources.html#SYSVIPC) for information on how to adjust those parameters.

## 8.1.2.1.2 work\_mem
Parameter type: Integer

Default value: 1MB

Range: 64kB to 2097151kB

Minimum scope of effect: Per session

When value changes take effect: Immediate

#### Required authorization to activate: Session user

Specifies the amount of memory for internal sort operations and hash tables to use before writing to temporary disk files.

For a complex query, several sort or hash operations might run in parallel. Each operation is allowed to use as much memory as this value specifies before it starts to write data into temporary files. Also, several running sessions might perform such operations concurrently. Therefore, the total memory used might be many times the value of work\_mem . Keep this information in mind when choosing the value.

Sort operations are used for ORDER BY, DISTINCT, and merge joins. Hash tables are used in hash joins, hash-based aggregation, and hash-based processing of IN subqueries.

Reasonable values are typically between 4MB and 64MB, depending on the size of your machine, how many concurrent connections you expect (determined by max\_connections), and the complexity of your queries.

# 8.1.2.1.3 maintenance\_work\_mem

Parameter type: Integer

Default value: 16MB

Range: 1024kB to 2097151kB

Minimum scope of effect: Per session

When value changes take effect: Immediate

#### Required authorization to activate: Session user

Specifies the maximum amount of memory used by maintenance operations such as VACUUM, CREATE INDEX, and ALTER TABLE ADD FOREIGN KEY. It defaults to 16MB. Since a database session can execute only one of these operations at a time, and an installation normally doesn't have many of them running concurrently, it's safe to set this value significantly larger than work\_mem . Larger settings might improve performance for vacuuming and for restoring database dumps.

When autovacuum runs, you can allocate up to autovacuum\_max\_workers times, so be careful not to set the default value too high.

A good rule of thumb is to set this to about 5% of system memory but not more than about 512MB. Larger values don't necessarily improve performance.

## 8.1.2.1.4 wal\_buffers

Parameter type: Integer

Default value: 64kB

Range: 32kB to system dependent

Minimum scope of effect: Cluster

### When value changes take effect: Restart

Required authorization to activate: EDB Postgres Advanced Server service account

The amount of memory used in shared memory for WAL data. Because the data is written out to disk at every transaction commit, the setting must be large enough only to hold the amount of WAL data generated by one typical transaction.

Increasing this parameter might cause EDB Postgres Advanced Server to request more System V shared memory than your operating system's default configuration allows. SeeShared Memory and Semaphores in the PostgreSQL core [documentation](https://www.postgresql.org/docs/15/kernel-resources.html#SYSVIPC) for information on how to adjust those parameters.

Although even this very small setting doesn't always cause a problem, in some situations it can result in extra fsync calls and degrade overall system throughput. Increasing this value to about 1MB can address this problem. On very busy systems, you might need an even higher value, up to a maximum of about 16MB. Like shared\_buffers, this parameter increases EDB Postgres Advanced

Server's initial shared memory allocation. If increasing it causes an EDB Postgres Advanced Server start failure, increase the operating system limit.

# 8.1.2.1.5 checkpoint\_segments

Deprecated. This parameter isn't supported by EDB Postgres Advanced Server.

# 8.1.2.1.6 checkpoint\_completion\_target

Parameter type: Floating point

Default value: 0.5

Range: 0 to 1

Minimum scope of effect: Cluster

# When value changes take effect: Reload

Required authorization to activate: EDB Postgres Advanced Server service account

Specifies the target of checkpoint completion as a fraction of total time between checkpoints. This parameter spreads out the checkpoint writes while the system starts working toward the next checkpoint.

The default of 0.5 aims to finish the checkpoint writes when 50% of the next checkpoint is ready. A value of 0.9 aims to finish the checkpoint writes when 90% of the next checkpoint is done. This value throttles the checkpoint writes over a larger amount of time and avoids spikes of performance bottlenecking.

# 8.1.2.1.7 checkpoint\_timeout

Parameter type: Integer

Default value: 5min

Range: 30s to 3600s

Minimum scope of effect: Cluster

When value changes take effect: Reload

Required authorization to activate: EDB Postgres Advanced Server service account

Maximum time between automatic WAL checkpoints, in seconds. Increasing this parameter can increase the amount of time needed for crash recovery.

Increasing checkpoint\_timeout to a larger value, such as 15 minutes, can reduce the I/O load on your system, especially when using large values for shared\_buffers .

The downside of making these adjustments to the checkpoint parameters is that your system uses a modest amount of additional disk space and takes longer to recover in the event of a crash. However, for most users, this is worth it for a significant performance improvement.

## 8.1.2.1.8 max\_wal\_size

Parameter type: Integer

Default value: 1 GB

Range: 2 to 2147483647

Minimum scope of effect: Cluster

When value changes take effect: Reload

Required authorization to activate: EDB Postgres Advanced Server service account

max\_wal\_size specifies the maximum size for the WAL to reach between automatic WAL checkpoints. This is a soft limit. WAL size can exceed max\_wal\_size\_under special circumstances, such as when under a heavy load, with a failing archive\_command, or with a high wal\_keep\_segments setting.

Increasing this parameter can increase the amount of time needed for crash recovery. You can set this parameter in the postgresql.conf file or on the server command line.

# 8.1.2.1.9 min\_wal\_size

Parameter type: Integer

Default value: 80 MB

Range: 2 to 2147483647

Minimum scope of effect: Cluster

When value changes take effect: Reload

## Required authorization to activate: EDB Postgres Advanced Server service account

If WAL disk usage stays below the value specified by min\_wal\_size, old WAL files are recycled for future use at a checkpoint rather than removed. This feature ensures that enough WAL space is reserved to handle spikes in WAL usage, like when running large batch jobs. You can set this parameter in the postgresql.conf file or on the server command line.

# 8.1.2.1.10 bgwriter\_delay

Parameter type: Integer

Default value: 200ms

Range: 10ms to 10000ms

Minimum scope of effect: Cluster

When value changes take effect: Reload

Required authorization to activate: EDB Postgres Advanced Server service account

Specifies the delay between activity rounds for the background writer. In each round, the writer issues writes for some number of dirty buffers. (You can control the number of dirty buffers using the bgwriter\_lru\_maxpages and bgwriter\_lru\_multiplier parameters.) It then sleeps for bgwriter\_delay milliseconds, and repeats.

On many systems, the effective resolution of sleep delays is 10ms. Setting bgwriter\_delay to a value that isn't a multiple of 10 might have the same results as setting it to the next higher multiple of 10.

Typically, when tuning bgwriter\_delay, you reduce it from its default value. This parameter is rarely increased. Saving on power consumption on a system with very low use is one case when you might increase the value.

## 8.1.2.1.11 seq\_page\_cost

Parameter type: Floating point

Default value: 1

Range: 0 to 1.79769e+308

Minimum scope of effect: Per session

When value changes take effect: Immediate

### Required authorization to activate: Session user

Sets the planner's estimate of the cost of a disk page fetch that's part of a series of sequential fetches. You can override this value for a particular tablespace by setting the tablespace parameter of the same name. See ALTER [TABLESPACE](https://www.postgresql.org/docs/current/sql-altertablespace.html) in the PostgreSOL core documentation.

The default value assumes very little caching, so it's often a good idea to reduce it. Even if your database is significantly larger than physical memory, you might want to try setting this parameter to something lower than the default value of 1 to see if you get better query plans that way. If your database fits entirely in memory, you can lower this value much more, for example, to 0.1.

# 8.1.2.1.12 random\_page\_cost

Parameter type: Floating point

Default value: 4

Range: 0 to 1.79769e+308

Minimum scope of effect: Per session

When value changes take effect: Immediate

Required authorization to activate: Session user

Sets the planner's estimate of the cost of a [nonsequentially](https://www.postgresql.org/docs/current/sql-altertablespace.html) fetched disk page. You can override the default for a particular tablespace by setting the tablespace parameter of the same name. See ALTER TABLESPACE in the PostgreSQL core documentation.

Reducing this value relative to seq\_page\_cost causes the system to prefer index scans. Raising it makes index scans look relatively more expensive. You can raise or lower both values together to change the importance of disk I/O costs relative to CPU costs, which are described by the cpu\_tuple\_cost and cpu\_index\_tuple\_cost parameters.

The default value assumes very little caching, so it's often a good idea to reduce it. Even if your database is significantly larger than physical memory, you might want to try setting this parameter to 2 (that is, lower than the default) to see whether you get better query plans that way. If your database fits entirely in memory, you can lower this value much more, for example, to 0.1.

Although the system allows it, never set random\_page\_cost less than seq\_page\_cost. However, setting them equal or very close to equal makes sense if the database fits mostly or entirely in memory, since in that case there's no penalty for touching pages out of sequence. Also, in a heavily cached database, lower both values relative to the CPU parameters, since the cost of fetching a page already in RAM is much smaller than it normally is.

# 8.1.2.1.13 effective\_cache\_size

Parameter type: Integer

Default value: 128MB

Range: 8kB to 17179869176kB

Minimum scope of effect: Per session

When value changes take effect: Immediate

### Required authorization to activate: Session user

Sets the planner's assumption about the effective size of the disk cache that's available to a single query. This assumption is factored into estimates of the cost of using an index. A higher value makes it more likely index scans are used. A lower value makes it more likely sequential scans are used.

When setting this parameter, consider both EDB Postgres Advanced Server's shared buffers and the portion of the kernel's disk cache that are used for EDB Postgres Advanced Server data files. Also, consider the expected number of concurrent queries on different tables, since they have to share the available space.

This parameter doesn't affect the size of shared memory allocated by EDB Postgres Advanced Server, and it doesn't reserve kernel disk cache. Use it only for estimating.

If this parameter is set too low, the planner might decide not to use an index even when it's helpful to do so. Setting effective\_cache\_size to 50% of physical memory is a normal, conservative setting. A more aggressive setting is approximately 75% of physical memory.

## 8.1.2.1.14 synchronous commit

Parameter type: Boolean

Default value: true

Range: {true | false}

Minimum scope of effect: Per session

When value changes take effect: Immediate

Required authorization to activate: Session user

Specifies whether a transaction commit waits for WAL records to be written to disk before the command returns a success, indication to the client. The safe setting is on, which is the default. When off, there can be a delay between when success is reported to the client and when the transaction is really guaranteed to be safe against a server crash. (The maximum delay is three times wal\_writer\_delay .)

Unlike fsync, setting this parameter to off does not create any risk of database inconsistency. An operating system or database crash might result in some recent "allegedly committed" transactions being lost. However, the database state is the same as if those transactions aborted cleanly.

So, turning synchronous commit off can be a useful alternative when performance is more important than exact certainty about the durability of a transaction. See [Asynchronous](https://www.postgresql.org/docs/current/wal-async-commit.html) Commit in the PostgreSQL core documentation for information.

You can change this parameter at any time. The behavior for any one transaction is determined by the setting in effect when it commits. It's therefore possible and useful to have some transactions commit synchronously and others asynchronously. For example, to make a single multistatement transaction commit asynchronously when the default is the opposite, issue SET LOCAL synchronous commit TO OFF in the transaction.

# 8.1.2.1.15 edb\_max\_spins\_per\_delay

Parameter type: Integer

Default value: 1000

Range: 10 to 1000

Minimum scope of effect: Per cluster

When value changes take effect: Restart

Required authorization to activate: EDB Postgres Advanced Server service account

Specifies the maximum number of times that a session spins while waiting for a spin lock. If a lock isn't acquired, the session sleeps.

This parameter can be useful for systems that use non-uniform memory access (NUMA) architecture.

# 8.1.2.1.16 pg\_prewarm.autoprewarm

<span id="page-184-0"></span>Parameter type: Boolean

Default value: true

Range: {true | false}

Minimum scope of effect: Cluster

When value changes take effect: Restart

Required authorization to activate: EDB Postgres Advanced Server service account

Controls whether the database server runs autoprewarm, a background worker process that dumps shared buffers to disk before a shutdown. It then prewarms the shared buffers the next time the server is started, meaning it loads blocks from the disk back into the buffer pool.

The advantage to this parameter is that it shortens the warmup times after the server restarts by loading the data that was dumped to disk before shutdown.

Set pg\_prewarm.autoprewarm to on to enable the autoprewarm worker. Set it to off to disable autoprewarm.

Before you can use autoprewarm, you must add \$libdir/pg\_prewarm to the libraries listed in the shared\_preload\_libraries configuration parameter of the postgresql.confile, as this example shows:

### shared\_preload\_libraries =

'\$libdir/dbms\_pipe,\$libdir/edb\_gen,\$libdir/dbms\_aq,\$libdir/pg\_prewarm'

After modifying the shared\_preload\_libraries parameter, restart the database server. After the restart, the autoprewarm background worker launches immediately after the server reaches a consistent state.

The autoprewarm process starts loading blocks that were previously recorded in \$PGDATA/autoprewarm. blocks until no free buffer space is left in the buffer pool. In this manner, any new blocks that were loaded either by the recovery process or by the querying clients aren't replaced.

Once the autoprewarm process finishes loading buffers from disk, it periodically dumps shared buffers to disk at the interval specified by the pg\_prewarm. autoprewarm\_interval parameter. At the next server restart, the autoprewarm process prewarms shared buffers with the blocks that were last dumped to disk.

See [pg\\_prewarm.autoprewarm\\_interval](#page-185-0) for information on the autoprewarm background worker.

# 8.1.2.1.17 pg\_prewarm.autoprewarm\_interval

<span id="page-185-0"></span>Parameter type: Integer

Default value: 300s

Range: 0s to 2147483s

Minimum scope of effect: Cluster

When value changes take effect: Reload

Required authorization to activate: EDB Postgres Advanced Server service account

The minimum number of seconds after which the autoprewarm background worker dumps shared buffers to disk. If set to 0, shared buffers aren't dumped at regular intervals. They're dumped only when you shut down the server.

See the [pg\\_prewarm.autoprewarm](#page-184-0) for information on the autoprewarm background worker.

# 8.1.2.2 Resource usage/memory

These configuration parameters control resource use pertaining to memory.

edb\_dynatune

Parameter type: Integer

Default value: 0

Range: 0 to 100

Minimum scope of effect: Cluster

When value changes take effect: Restart

Required authorization to activate: EDB Postgres Advanced Server service account

Determines how much of the host system's resources for the database server to use based on the host machine's total available resources and the intended use of the host machine.

When you first install EDB Postgres Advanced Server, you set edb\_dynatune according to the use of the host machine on which it was installed, that is, development machine, mixed-use machine, or dedicated server. For most purposes, the database administrator doesn't need to adjust the various configuration parameters in the postgresql.conf file to improve performance.

You can set the edb\_dynatune parameter to any integer value from 0 to 100. A value of 0 turns off the dynamic tuning feature, which leaves the database server resource use under the control of the other configuration parameters in the postgresql.conf file.

A low, non-zero value, for example, 1 to 33, dedicates the least amount of the host machine's resources to the database server. These values are suitable for a development machine where many other applications are being used.

A value in the range of 34 to 66 dedicates a moderate amount of resources to the database server. This setting might be used for a dedicated application server that has a fixed number of other applications running on the same machine as EDB Postgres Advanced Server.

The highest values of 67 to 100 dedicate most of the server's resources to the database server. Use settings in this range for a host machine that's dedicated to running EDB Postgres Advanced Server.

After you select a value for edb\_dynatune , you can further fine-tune database server performance by adjusting the other configuration parameters in the postgresql.conf file. Any adjusted setting overrides the corresponding value chosen by edb\_dynatune . To change the value of a parameter, uncomment the configuration parameter, specify the desired value, and restart the database server.

### edb\_dynatune\_profile

Parameter type: Enum

### Default value: oltp

Range: {oltp | reporting | mixed}

Minimum scope of effect: Cluster

When value changes take effect: Restart

Required authorization to activate: EDB Postgres Advanced Server service account

Controls tuning aspects based on the expected workload profile on the database server.

The following are the possible values:

- oltp. Recommended when the database server is processing heavy online transaction processing workloads.
- reporting . Recommended for database servers used for heavy data reporting.
- $\bullet$   $m$  ixed. Recommended for servers that provide a mix of transaction processing and data reporting.

## 8.1.2.3 Resource usage/EDB Resource Manager

These configuration parameters control resource use through EDB [Resource](#page-211-0) Manager.

edb\_max\_resource\_groups

Parameter type: Integer

Default value: 16

Range: 0 to 65536

Minimum scope of effect: Cluster

When value changes take effect: Restart

Required authorization to activate: EDB Postgres Advanced Server service account

Controls the maximum number of resource groups that EDB Resource Manager can use simultaneously. You can create more resource groups than the value specified by edb\_max\_resource\_groups . However, the number of resource groups in active use by processes in these groups can't exceed this value.

Set this parameter large enough to handle the number of groups you expect to maintain.

edb resource group

Parameter type: String

Default value: none

Range: n/a

Minimum scope of effect: Per session

When value changes take effect: Immediate

Required authorization to activate: Session user

The name of the resource group for EDB Resource Manager to control in the current session according to the group's resource type settings.

If you don't set this parameter, then the current session doesn't use EDB Resource Manager.

8.1.2.4 Query tuning

These configuration parameters are used for [optimizer](#page-538-0) hints.

## enable\_hints

Parameter type: Boolean

Default value: true

Range: {true | false}

Minimum scope of effect: Per session

When value changes take effect: Immediate

Required authorization to activate: Session user

Enables optimizer hints embedded in SQL commands. Optimizer hints are ignored when this parameter is off.

# 8.1.2.5 Query tuning/planner method configuration

These configuration parameters are used for planner method configuration.

edb\_enable\_pruning

Parameter type: Boolean

Default value: false

Range: {true | false}

Minimum scope of effect: Per session

When value changes take effect: Immediate

Required authorization to activate: Session user

Allows the query planner to early prune partitioned tables. Early pruning means that the query planner can "prune" (that is, ignore) partitions that aren't searched in a query before generating query plans. This setting helps improve performance because it prevents generating query plans of partitions that aren't searched.

Conversely, late pruning means that the query planner prunes partitions after generating query plans for each partition. The constraint\_exclusion configuration parameter controls late pruning.

The ability to early prune depends on the nature of the query in the WHERE clause. You can use early pruning in only simple queries with constraints like WHERE column = literal, for example, WHERE deptno = 10 .

Don't use early pruning for more complex queries such as WHERE column = expression, for example, WHERE deptno = 10 + 5.

This parameter is deprecated from version 15 and later. Use enable\_partition\_pruning instead.

# 8.1.2.6 Reporting and logging/what to log

These configuration parameters control reporting and logging.

trace\_hints

Parameter type: Boolean

Default value: false

Range: {true | false}

Minimum scope of effect: Per session

When value changes take effect: Immediate

### Required Aauthorization to activate: Session user

Use with the optimizer hints feature to provide more detailed information about whether the planner used a hint. Set the client\_min\_messages and trace\_hints configuration parameters as follows:

SET client\_min\_messages TO info; SET trace\_hints TO true;

This example shows how the SELECT command with the NO\_INDEX hint displays the added information produced when you set those configuration parameters:

EXPLAIN SELECT /\*+  $NO$ \_INDEX(accounts accounts\_pkey) \*/ \* FROM accounts WHERE aid = 100; INFO: [HINTS] Index Scan of [accounts].[accounts\_pkey] rejected because of NO\_INDEX hint. INFO: [HINTS] Bitmap Heap Scan of [accounts].[accounts\_pkey] rejected because of NO\_INDEX hint.

QUERY PLAN

-------------------------------------------------------------

Seq Scan on accounts (cost=0.00..14461.10 rows=1 width=97) Filter: (aid = 100) (2 rows)

#### edb\_log\_every\_bulk\_value

<span id="page-188-0"></span>Parameter type: Boolean

Default value: false

Range: {true | false}

### Minimum scope of effect: Per session

When value changes take effect: Immediate

#### Required authorization to activate: Superuser

Bulk processing logs the resulting statements into both the EDB Postgres Advanced Server log file and the EDB Audit log file. However, logging every statement in bulk processing is costly. You can control the bulk processing statements that are logged with the edb\_log\_every\_bulk\_value configuration parameter.

When this parameter is set to true , every statement in bulk processing is logged. During bulk execution, when edb\_log\_every\_bulk\_value is set to false, a log message is recorded once per bulk processing along with the number of rows processed. The duration is emitted once per bulk processing.

# 8.1.2.7 Auditing settings

These configuration parameters are for use with the EDB Postgres Advanced Server database [auditing](#page-262-0) feature.

# 8.1.2.7.1 edb\_audit

Parameter type: Enum

Default value: none

Range: {none | csv | xml}

Minimum scope of effect: Cluster

### When value changes take effect: Reload

Required authorization to activate: EDB Postgres Advanced Server service account

Enables or disables database auditing. The values xml or csv enable database auditing. These values determine the file format in which to capture auditing information. none disables database auditing.

# 8.1.2.7.2 edb\_audit\_directory

Parameter type: String

Default value: edb\_audit

Range: n/a

Minimum scope of effect: Cluster

When value changes take effect: Reload

Required authorization to activate: EDB Postgres Advanced Server service account

Specifies the directory where the audit log files are created. Specify either an absolute path or a path relative to the EDB Postgres Advanced Server data directory.

# 8.1.2.7.3 edb\_audit\_filename

Parameter type: String

Default value: audit-%Y%m%d\_%H%M%S

Range: n/a

Minimum scope of effect: Cluster

When value changes take effect: Reload

Required authorization to activate: EDB Postgres Advanced Server service account

Specifies the file name of the audit file where the auditing information is stored. The default file name is audit-%Y%m%d\_%H%M%S . The escape sequences, such as %Y and %m , are replaced by the appropriate current values of the system date and time.

# 8.1.2.7.4 edb\_audit\_rotation\_day

Parameter type: String

Default value: every

Range: {none | every | sun | mon | tue | wed | thu | fri | sat} ...

Minimum scope of effect: Cluster

When value changes take effect: Reload

Required authorization to activate: EDB Postgres Advanced Server service account

Specifies the day of the week on which to rotate the audit files. Valid values are sun, mon, tue, wed, thu, fri, sat, every, and none . To disable rotation, set the value to none . To

rotate the file every day, set the edb\_audit\_rotation\_day value to every . To rotate the file on a specific day of the week, set the value to the desired day of the week.

# 8.1.2.7.5 edb audit rotation size

Parameter type: Integer

Default value: 0MB

Range: 0MB to 5000MB

Minimum scope of effect: Cluster

When value changes take effect: Reload

Required authorization to activate: EDB Postgres Advanced Server service account

Specifies a file size threshold in megabytes when file rotation occurs. If the parameter is commented out or set to 0, rotating the file based on size doesn't occur.

# 8.1.2.7.6 edb\_audit\_rotation\_seconds

Parameter type: Integer

Default value: 0s

Range: 0s to 2147483647s

Minimum scope of effect: Cluster

When value changes take effect: Reload

Required authorization to activate: EDB Postgres Advanced Server service account

Specifies the rotation time in seconds when a new log file is created. To disable this feature, leave this parameter set to 0.

## 8.1.2.7.7 edb\_audit\_connect

Parameter type: Enum

Default value: failed

Range: {none | failed | all}

Minimum scope of effect: Cluster

When value changes take effect: Reload

Required authorization to activate: EDB Postgres Advanced Server service account

Enables auditing of database connection attempts by users. To disable auditing of all connection attempts, set edb\_audit\_connect to none . To audit all failed connection attempts, set the value to failed .To audit all connection attempts, set the value to all .

8.1.2.7.8 edb\_audit\_disconnect

Parameter type: Enum

Default value: none

Range: {none | all}

Minimum scope of effect: Cluster

#### When value changes take effect: Reload

Required authorization to activate: EDB Postgres Advanced Server service account

Enables auditing of database disconnections by connected users. To enable auditing of disconnections, set the value to all. To disable, set the value to none.

## 8.1.2.7.9 edb\_audit\_statement

Parameter type: String

### Default value: ddl, error

Range: {none | ddl | dml | insert | update | delete | truncate | select | error | create | drop | alter | grant | revoke | rollback | set | all | { select | update | delete | insert }@groupname} ...

## Minimum scope of effect: Cluster

### When value changes take effect: Reload

Required authorization to activate: EDB Postgres Advanced Server service account

Specifies auditing of different categories of SQL statements as well as statements related to specific SQL commands.

- To log errors, set the parameter value to error.
- To audit all DDL statements, such as CREATE TABLE and ALTER TABLE, set the parameter value to ddl.
- $\bullet$  To audit specific types of DDL statements, the parameter values can include those specific SQL commands (create, drop, or alter). In addition, you can specify the object type following the command, such as create table , create view , and drop role .
- To audit all modification statements, such as INSERT, UPDATE, DELETE, or TRUNCATE, set edb\_audit\_statement to dml.
- . To audit specific types of DML statements, the parameter values can include the specific SQL commands insert, update, delete, or truncate. Include parameter values select, grant, revoke, or rollback to audit statements regarding those SQL commands.
- To audit SET statements, include the parameter value SET .
- $\bullet$  To audit every statement, set the value to all.
- $\bullet$  To disable this feature, set the value to none.

The per-object level auditing audits the operations permitted by object privileges, such as SELECT, UPDATE, DELETE, and INSERT statements, including (@) and excluding (-) groups on a given table. To audit a specific type of object, specify the name of the object group to audit. The edb\_audit\_statement parameter can include the specific SQL commands (select, update, delete, or insert) associated with a group name with  $(Q)$  include and  $(-)$  exclude symbol.

## 8.1.2.7.10 edb\_audit\_tag

Parameter type: String

Default value: none

Minimum scope of effect: Session

When value changes take effect: Immediate

Required authorization to activate: User

Specifies a string value to include in the audit log when the edb\_audit parameter is set to csv or xml.

## 8.1.2.7.11 edb\_audit\_destination

Parameter type: Enum

Default value: file

Range: {file | syslog}

Minimum scope of effect: Cluster

When value changes take effect: Reload

#### Required authorization to activate: EDB Postgres Advanced Server service account

Specifies whether to record the audit log information in the directory as given by the edb\_audit\_directory parameter or to the directory and file managed by the syslog process. Set to file to use the directory specified by edb\_audit\_directory .

Set to syslog to use the syslog process and its location as configured in the /etc/syslog.conf file. The syslog setting is valid only for EDB Postgres Advanced Server running on a Linux host. It isn't supported on Windows systems.

### Note

In recent Linux versions, syslog was replaced with rsyslog, and the configuration file is in /etc/rsyslog.conf.

# 8.1.2.7.12 edb\_log\_every\_bulk\_value

For information on [edb\\_log\\_every\\_bulk\\_value](#page-188-0), see edb\_loq\_every\_bulk\_value.

# 8.1.2.8 Client connection defaults/locale and formatting

These configuration parameters affect locale and formatting.

icu\_short\_form

Parameter type: String

Default value: none

Range: n/a

Minimum scope of effect: Database

When value changes take effect: n/a

#### Required authorization to activate: n/a

Contains the default ICU short-form name assigned to a database or to the EDB Postgres Advanced Server instance. See Unicode collation [algorithm](#page-559-0) for general information about the ICU short form and the Unicode collation algorithm.

Set this configuration parameter either when:

- Using the CREATE DATABASE command with the ICU\_SHORT\_FORM parameter. In this case, set the specified short-form name. It appears in the icu\_short\_form configuration parameter when connected to this database.
- Creating an EDB Postgres Advanced Server instance with the initdb command used with the --icu\_short\_form option. In this case, set the specified short-form name. It appears in the icu short form configuration parameter when connected to a database in that EDB Postgres Advanced Server instance. The database doesn't override it with its own ICU\_SHORT\_FORM parameter and a different short form.

Once you set this parameter, you can't change it.

# 8.1.2.9 Client connection defaults/statement behavior

These configuration parameters affect statement behavior.

default\_heap\_fillfactor

Parameter type: Integer

Default value: 100

Range: 10 to 100

Minimum scope of effect: Per session

#### When value changes take effect: Immediate

Required authorization to activate: Session user

Sets the fill factor for a table when the FILLFACTOR storage parameter is omitted from a CREATE TABLE command.

The fill factor for a table is a percentage from 10 to 100, where 100 is complete packing. When you specify a smaller fill factor, INSERT operations pack table pages only to the indicated percentage. The remaining space on each page is reserved for updating rows on that page. This approach gives UPDATE a chance to place the updated copy of a row on the same page as the original, which is more efficient than placing it on a different page.

For a table whose entries are never updated, complete packing is the best choice. In heavily updated tables, use smaller fill factors.

edb\_data\_redaction

Parameter type: Boolean

Default value: true

Range: {true | false}

Minimum scope of effect: Per session

When value changes take effect: Immediate

#### Required authorization to activate: Session user

Data redaction is the support of policies to limit the exposure of certain sensitive data to certain users by altering the displayed information.

When set to TRUE, the data redaction is applied to all users except for superusers and the table owner:

- Superusers and table owner bypass data redaction.
- All other users get the redaction policy applied and see the reformatted data.

When set to FALSE, the following occurs:

- Superusers and table owner still bypass data redaction.
- All other users get an error.

For information on data redaction, see EDB Postgres [Advanced](#page-262-1) Server Security Features.

## 8.1.2.10 Client connection defaults/other defaults

These parameters set miscellaneous client connection defaults.

oracle\_home

Parameter type: String

Default value: none

Range: n/a

Minimum scope of effect: Cluster

When value changes take effect: Restart

Required authorization to activate: EDB Postgres Advanced Server service account

Before creating a link to an Oracle server, you must direct EDB Postgres Advanced Server to the correct Oracle home directory. Set the LD\_LIBRARY\_PATH environment variable on Linux or PATH on Windows to the lib directory of the Oracle client installation directory.

Alternatively, you can set the value of the oracle\_home configuration parameter in the postgresql.conf file. The value specified in the oracle\_home configuration parameter overrides the

LD\_LIBRARY\_PATH environment variable in Linux and PATH environment variable in Windows.

# Note

The oracle\_home configuration parameter must provide the correct path to the Oracle client, that is, OCI library.

To set the oracle\_home configuration parameter in the postgresql.conf file, add the following line:

oracle\_home = '<lib\_directory>'

<lib\_directory> is the name of the oracle\_home path to the Oracle client installation directory that contains libclntsh.so in Linux and oci.dll in Windows.

After setting the oracle home configuration parameter, you must restart the server for the changes to take effect. Restart the server:

- On Linux, using the systemctl command or pg\_ctl services
- On Windows, from the Windows Services console

odbc\_lib\_path

Parameter type: String

Default value: none

Range: n/a

Minimum scope of effect: Cluster

When value changes take effect: Restart

Required authorization to activate: EDB Postgres Advanced Server service account

If you're using an ODBC driver manager and if it's installed in a nonstandard location, specify the location by setting the odbc\_lib\_path configuration parameter in the postgresql.confile:

odbc\_lib\_path = 'complete\_path\_to\_libodbc.so'

The configuration file must include the complete pathname to the driver manager shared library, which is typically libodbc.so.

# 8.1.2.11 Compatibility options

These configuration parameters control various database compatibility features.

edb\_redwood\_date

Parameter type: Boolean

Default value: false

Range: {true | false}

Minimum scope of effect: Per session

When value changes take effect: Immediate

Required authorization to activate: Session user

Translates DATE to TIMESTAMP when DATE appears as the data type of a column in the commands and the table definition is stored in the database. A time component is stored in the column along with the date.

If edb\_redwood\_date\_is set to\_FALSE\_the column's data type in a CREATE TABLE or ALTER TABLE command remains as a native PostgreSQL DATE\_data type and is stored as such in the database. The PostgreSQL DATE data type stores only the date without a time component in the column.

Regardless of the setting of edb\_redwood\_date, when DATE appears as a data type in any other context, it's always internally translated to a TIMESTAMP. It can thus handle a time component if present. Examples of these contexts include:

- The data type of a variable in an SPL declaration section
- The data type of a formal parameter in an SPL procedure or SPL function
- The return type of an SPL function

edb\_redwood\_greatest\_least

Parameter type: Boolean

Default value: true

Range: {true | false}

Minimum scope of effect: Per session

When value changes take effect: Immediate

### Required authorization to activate: Session user

The GREATEST function returns the parameter with the greatest value from its list of parameters. The LEAST function returns the parameter with the least value from its list of parameters.

When edb\_redwood\_greatest\_least is set to TRUE, the GREATEST and LEAST functions return null when at least one of the parameters is null.

SET edb\_redwood\_greatest\_least TO on;

SELECT GREATEST(1, 2, NULL, 3);

greatest ----------

(1 row)

When edb\_redwood\_greatest\_least is set to FALSE, null parameters are ignored except when all parameters are null. In that case, the functions return null.

SET edb\_redwood\_greatest\_least TO off;

SELECT GREATEST(1, 2, NULL, 3);

greatest

----------

3 (1 row)

SELECT GREATEST(NULL, NULL, NULL);

greatest

----------

 $(1 row)$ 

edb\_redwood\_raw\_names

Parameter type: Boolean

Default value: false

Range: {true | false}

Minimum scope of effect: Per session

When value changes take effect: Immediate

Required authorization to activate: Session user

When edb\_redwood\_raw\_names is set to FALSE, database object names such as table names, column names, trigger names, program names, and user names appear in uppercase letters when viewed from Redwood catalogs (that is, system catalogs prefixed by ALL\_, DBA\_, or USER\_). In addition, quotation marks enclose names that were created with enclosing quotation marks.

When edb\_redwood\_raw\_names is set to TRUE, the database object names are displayed as they're stored in the PostgreSQL system catalogs when viewed from the Redwood catalogs. Names created without quotation marks around them appear in lower case as expected in PostgreSQL. Names created enclosed by quotation marks appear as they were created but without the quotation marks.

For example, the following user name is created, and then a session is started with that user:

CREATE USER reduser IDENTIFIED BY password; edb=#  $\c -$  reduser Password for user reduser: You are now connected to database "edb" as user "reduser".

When connected to the database as reduser, the following tables are created:

CREATE TABLE all\_lower (col INTEGER); CREATE TABLE ALL\_UPPER (COL INTEGER); CREATE TABLE "Mixed\_Case" ("Col" INTEGER);

When viewed from the Redwood catalog USER\_TABLES , with edb\_redwood\_raw\_names set to the default value FALSE, the names appear in upper case. The exception is the Mixed\_Case name, which appears as created and also enclosed by quotation marks.

edb=> SELECT \* FROM USER TABLES;

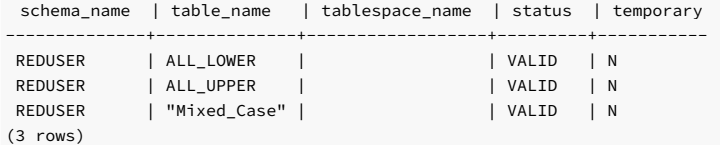

When viewed with edb\_redwood\_raw\_names set to TRUE, the names appear in lower case except for the Mixed\_Case name, which appears as created but without quotation marks.

schema\_name | table\_name | tablespace\_name | status | temporary -------------+------------+------------------+--------+---------- reduser | all\_lower | | VALID | N<br>reduser | all\_upper | | VALID | N reduser | all\_upper | reduser | Mixed\_Case | | | VALID | N (3 rows) edb=> SET edb\_redwood\_raw\_names TO true; SET edb=> SELECT \* FROM USER\_TABLES;

These names now match the case when viewed from the PostgreSQL pg\_tables catalog:

schemaname | tablename | tableowner ------------+------------+----------- reduser | all\_lower | reduser reduser | all\_upper | reduser reduser | Mixed\_Case | reduser  $(3 \text{rows})$ edb=> SELECT schemaname, tablename, tableowner FROM pg\_tables WHERE tableowner = 'reduser';

edb\_redwood\_strings

Parameter type: Boolean

Default value: false

Range: {true | false}

Minimum scope of effect: Per session

When value changes take effect: Immediate

#### Required authorization to activate: Session user

If the edb\_redwood\_strings parameter is set to TRUE, when a string is concatenated with a null variable or null column, the result is the original string. If edb\_redwood\_strings is set to FALSE , the native PostgreSQL behavior is maintained, which is the concatenation of a string with a null variable or null column that gives a null result.

This example shows the difference. The sample application contains a table of employees. This table has a column named comm that's null for most employees. The following query is run with edb\_redwood\_string set to FALSE. Concatenating a null column with non-empty strings produces a final result of null, so only employees that have a commission appear in the query result. The output line for all other employees is null.

```
SET edb redwood strings TO
off;
```

```
SELECT RPAD(ename,10) || ' ' || TO_CHAR(sal,'99,999.99') || ' '
||
TO_CHAR(comm,'99,999.99') "EMPLOYEE COMPENSATION" FROM emp;
```
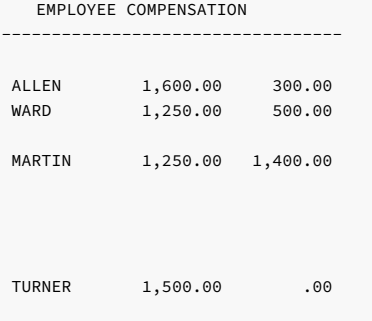

(14 rows)

The following is the same query executed when edb\_redwood\_strings is set to TRUE. Here, the value of a null column is treated as an empty string. Concatenating an empty string with a nonempty string produces the non-empty string.

```
SET edb redwood strings TO
on;
SELECT RPAD(ename,10) || ' ' || TO_CHAR(sal,'99,999.99') || ' '
||
TO_CHAR(comm,'99,999.99') "EMPLOYEE COMPENSATION" FROM emp;
```
EMPLOYEE COMPENSATION

----------------------------------

SMITH 800.00 ALLEN 1,600.00 300.00 WARD 1,250.00 500.00 JONES 2,975.00 MARTIN 1,250.00 1,400.00 BLAKE 2,850.00 CLARK 2,450.00 SCOTT 3,000.00 KING 5,000.00 TURNER 1,500.00 .00 ADAMS 1,100.00 JAMES 950.00 FORD 3,000.00 MILLER 1,300.00 (14 rows)

edb\_stmt\_level\_tx

Parameter type: Boolean

Default value: false

Range: {true | false}

Minimum scope of effect: Per session

When value changes take effect: Immediate

#### Required authorization to activate: Session user

The term *statement-level transaction isolation* describes the behavior in which a runtime error occurs in a SOL command, and all the updates on the database caused by that single command are rolled back. For example, if a single, UPDATE, command successfully updates five rows, but an attempt to update a sixth row results in an exception, the updates to all six rows made by this UPDATE. command are rolled back. The effects of prior SQL commands that haven't yet been committed or rolled back are pending until a COMMIT or ROLLBACK command is executed.

In EDB Postgres Advanced Server, if an exception occurs while executing a SQL command, all the updates on the database since the start of the transaction are rolled back. In addition, the transaction is left in an aborted state, and either a COMMIT or ROLLBACK command must be issued before another transaction can start.

If edb\_stmt\_level\_tx is set to TRUE, then an exception doesn't roll back prior uncommitted database updates. If edb\_stmt\_level\_tx is set to FALSE, then an exception rolls back uncommitted database updates.

### Note

\set AUTOCOMMIT off

Use edb\_stmt\_level\_tx set to TRUE only when necessary, as it can have have a negative performance impact.

This example, run in PSQL, shows that when edb\_stmt\_level\_tx is FALSE, the abort of the second INSERT command also rolls back the first INSERT command. In PSQL, you must issue the command \set AUTOCOMMIT off. Otherwise every statement commits automatically, which doesn't show the effect of edb\_stmt\_level\_tx .

SET edb\_stmt\_level\_tx TO off; INSERT INTO emp (empno,ename,deptno) VALUES (9001, 'JONES', 40); INSERT INTO emp (empno,ename,deptno) VALUES (9002, 'JONES', 00); ERROR: insert or update on table "emp" violates foreign key constraint "emp\_ref\_dept\_fk" DETAIL: Key (deptno)=(0) is not present in table "dept".

COMMIT;

SELECT empno, ename, deptno FROM emp WHERE empno > 9000;

empno | ename | deptno -------+-------+-------- (0 rows)

\set AUTOCOMMIT off

In this example, with edb\_stmt\_level\_tx set to TRUE, the first INSERT command wasn't rolled back after the error on the second INSERT command. At this point, the first INSERT command can either be committed or rolled back.

SET edb\_stmt\_level\_tx TO on; INSERT INTO emp (empno,ename,deptno) VALUES (9001, 'JONES', 40); INSERT INTO emp (empno,ename,deptno) VALUES (9002, 'JONES', 00); ERROR: insert or update on table "emp" violates foreign key constraint "emp\_ref\_dept\_fk" DETAIL: Key  $(deptno)=(0)$  is not present in table "dept"

SELECT empno, ename, deptno FROM emp WHERE empno > 9000;

```
empno | ename | deptno
             -+----9001 | JONES | 40
(1 row)
```
COMMIT;

If a ROLLBACK command is issued instead of the COMMIT command, the insert of employee number 9001 is rolled back as well.

## db\_dialect

Parameter type: Enum

Default value: postgres

Range: {postgres | redwood}

Minimum scope of effect: Per session

#### When value changes take effect: Immediate

#### Required authorization to activate: Session user

In addition to the native PostgreSQL system catalog pg\_catalog, EDB Postgres Advanced Server contains an extended catalog view. This is the sys catalog for the expanded catalog view. The db\_dialect parameter controls the order in which these catalogs are searched for name resolution.

When set to postgres, the namespace precedence is pg\_catalog and then sys, giving the PostgreSQL catalog the highest precedence. When set to redwood, the namespace precedence is sys and then  $pg\_catalog$ , giving the expanded catalog views the highest precedence.

### default\_with\_rowids

Parameter type: Boolean

Default value: false

Range: {true | false}

Minimum scope of effect: Per session

### When value changes take effect: Immediate

#### Required authorization to activate: Session user

When set to on, CREATE TABLE includes a ROWID column in newly created tables, which you can then reference in SQL commands. In earlier versions of EDB Postgres Advanced Server, ROWIDs were mapped to OIDs . With EDB Postgres Advanced Server version 12 and later, the ROWID is an autoincrementing value based on a sequence that starts with 1. It's assigned to each row of a table created with the ROWIDs option. By default, a unique index is created on a ROWID column.

The ALTER and DROP operations are restricted on a ROWID column.

To restore a database with ROWIDs with EDB Postgres Advanced Server 11 or an earlier version, you must perform the following:

- pg\_dump : If a table includes OIDs then specify --convert-oids-to-rowids to dump a database. Otherwise, ignore the OIDs to continue table creation on EDB Postgres Advanced Server version 12 and later.
- **•** pg\_upgrade : Errors out. But if a table includes OIDs or ROWIDs, then you must perform the following:
	- 1. Take a dump of the tables by specifying the --convert-oids-to-rowids option.
	- 2. Drop the tables, and then perform the upgrade.
	- 3. After the upgrade is successful, restore the dump into a new cluster that contains the dumped tables into a target database.

### optimizer\_mode

Parameter type: Enum

Default value: choose

Range: {choose | ALL\_ROWS | FIRST\_ROWS | FIRST\_ROWS\_10 | FIRST\_ROWS\_100 | FIRST\_ROWS\_1000}

Minimum scope of effect: Per session

When value changes take effect: Immediate

Required authorization to activate: Session user

Sets the default optimization mode for analyzing optimizer hints.

The following table shows the possible values.

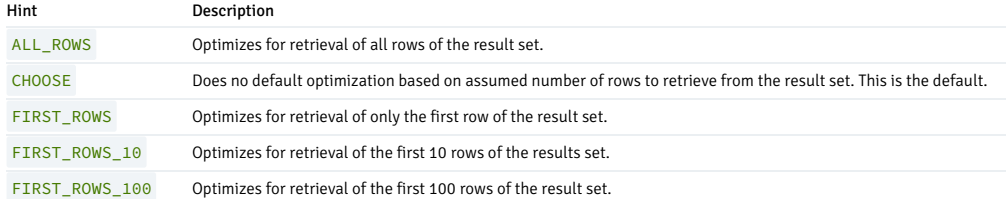

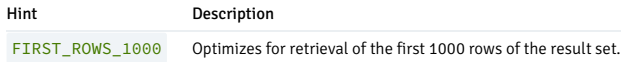

These optimization modes are based on the assumption that the client submitting the SQL command is interested in viewing only the first n rows of the result set and then abandons the rest of the result set. Resources allocated to the query are adjusted as such.

# 8.1.2.12 Customized options

### custom\_variable\_classes

The custom\_variable\_classes parameter was deprecated in EDB Postgres Advanced Server 9.2. Parameters that previously depended on this parameter no longer require its support. In previous releases of EDB Postgres Advanced Server, custom\_variable\_classes was required by parameters not normally known to be added by add-on modules, such as procedural languages.

dbms\_alert.max\_alerts

Parameter type: Integer

Default value: 100

Range: 0 to 500

Minimum scope of effect: Cluster

When value changes take effect: Restart

Required authorization to activate: EDB Postgres Advanced Server service account

Specifies the maximum number of concurrent alerts allowed on a system using the DBMS\_ALERTS package.

dbms\_pipe.total\_message\_buffer

Parameter type: Integer

Default value: 30 Kb

Range: 30 Kb to 256 Kb

Minimum scope of effect: Cluster

When value changes take effect: Restart

Required authorization to activate: EDB Postgres Advanced Server service account

Specifies the total size of the buffer used for the DBMS\_PIPE package.

index\_advisor.enabled

Parameter type: Boolean

Default value: true

Range: {true | false}

Minimum scope of effect: Per session

When value changes take effect: Immediate

Required authorization to activate: Session user

Temporarily suspends Index Advisor in an EDB-PSQL or PSQL session. To use this configuration parameter, the Index Advisor plugin index\_advisor must be loaded in the EDB-PSQL or PSQL session.

You can load the Index Advisor plugin as follows:

\$ psql -d edb -U enterprisedb Password for user enterprisedb: psql (14.0.0) Type "help" for help.

edb=# LOAD 'index\_advisor'; LOAD

Use the SET command to change the parameter setting to control whether Index Advisor generates an alternative query plan:

edb=# SET index\_advisor.enabled TO off; SET edb=# EXPLAIN SELECT \* FROM t WHERE a < 10000;

QUERY PLAN

```
-------------------------------------------------------
Seq Scan on t (cost=0.00..1693.00 rows=9864 width=8)
  Filter: (a < 10000)
(2 rows)
edb=# SET index_advisor.enabled TO
on;
```
SET edb=# EXPLAIN SELECT \* FROM t WHERE a < 10000;

QUERY PLAN

```
-----------------------------------------------------------------------------
Seq Scan on t (cost=0.00..1693.00 rows=9864 width=8)
  Filter: (a < 10000)
Result (cost=0.00..327.88 rows=9864 width=8)
  One-Time Filter: '===[ HYPOTHETICAL PLAN ]==='::text
  -> Index Scan using "<hypothetical-index>:1" on t (cost=0.00..327.88
rows=9864 width=8)
        Index Cond: (a < 10000)
(6 rows)
```
edb\_sql\_protect.enabled

Parameter type: Boolean

Default value: false

Range: {true | false}

Minimum scope of effect: Cluster

When value changes take effect: Reload

Required authorization to activate: EDB Postgres Advanced Server service account

Controls whether SQL/Protect is actively monitoring protected roles by analyzing SQL statements issued by those roles and reacting according to the setting of edb\_sql\_protect.level. When you're ready to begin monitoring with SQL/Protect, set this parameter to on .

edb\_sql\_protect.level

Parameter type: Enum

Default value: passive

Range: {learn | passive | active}

Minimum scope of effect: Cluster

#### When value changes take effect: Reload

Required authorization to activate: EDB Postgres Advanced Server service account

Sets the action taken by SQL/Protect when a SQL statement is issued by a protected role.

You can set this parameter to one of the following values to use learn mode, passive mode, or active mode:

- learn . Tracks the activities of protected roles and records the relations used by the roles. Use this value when initially configuring SQL/Protect so the expected behaviors of the protected applications are learned.
- passive . Issues warnings if protected roles are breaking the defined rules but doesn't stop any SQL statements from executing. This is the next step after SQL/Protect learns the expected behavior of the protected roles. This essentially behaves in intrusion detection mode. You can run it in production if you monitor it.
- active . Stops all invalid statements for a protected role. This behavior acts as a SQL firewall that prevents dangerous queries from running. This is particularly effective against early penetration testing when the attacker is trying to determine the vulnerability point and the type of database behind the application. Not only does SQL/Protect close those vulnerability points, it tracks the blocked queries. This behavior can alert administrators before the attacker finds an alternative method of penetrating the system.

If you're using SQL/Protect for the first time, set edb\_sql\_protect.level to learn.

edb\_sql\_protect.max\_protected\_relations

Parameter type: Integer

Default value: 1024

Range: 1 to 2147483647

Minimum scope of effect: Cluster

When value changes take effect: Restart

Required authorization to activate: EDB Postgres Advanced Server service account

Sets the maximum number of relations that can be protected per role. The total number of protected relations for the server is the number of protected relations times the number of protected roles. Every protected relation consumes space in shared memory. The space for the maximum possible protected relations is reserved during database server startup.

If the server is started when edb\_sql\_protect.max\_protected\_relations is set to a value outside of the valid range (for example, a value of 2,147,483,648), then a warning message is logged in the database server log file:

2014-07-18 16:04:12 EDT WARNING: invalid value for parameter "edb\_sql\_protect.max\_protected\_relations": "2147483648" 2014-07-18 16:04:12 EDT HINT: Value exceeds integer range.

The database server starts successfully but with edb\_sql\_protect.max\_protected\_relations set to the default value of 1024.

Although the upper range for the parameter is listed as the maximum value for an integer data type, the practical setting depends on how much shared memory is available and the parameter value used during database server startup.

As long as the space required can be reserved in shared memory, the value is acceptable. If the value is such that the space in shared memory can't be reserved, the database server startup fails with an error message like the following:

2014-07-18 15:22:17 EDT FATAL: could not map anonymous shared memory: Cannot allocate memory 2014-07-18 15:22:17 EDT HINT: This error usually means that PostgreSQL's request for a shared memory segment exceeded available memory, swap space or huge pages. To reduce the request size (currently 2070118400 bytes), reduce PostgreSQL's shared memory usage, perhaps by reducing shared\_buffers or max\_connections.

In this case, reduce the parameter value until you can start the database server successfully.

edb\_sql\_protect.max\_protected\_roles

Parameter type: Integer

Default value: 64

Range: 1 to 2147483647

Minimum scope of effect: Cluster

When value changes take effect: Restart

Required authorization to activate: EDB Postgres Advanced Server service account

Sets the maximum number of roles that can be protected.

Every protected role consumes space in shared memory. The server reserves space for the number of protected roles times the number of protected relations ( edb\_sql\_protect.max\_protected\_relations ). The space for the maximum possible protected roles is reserved during database server startup.

If the database server is started when edb\_sql\_protect.max\_protected\_roles is set to a value outside of the valid range (for example, a value of 2,147,483,648), then a warning message is logged in the database server log file:

2014-07-18 16:04:12 EDT WARNING: invalid value for parameter "edb\_sql\_protect.max\_protected\_roles": "2147483648" 2014-07-18 16:04:12 EDT HINT: Value exceeds integer range.

The database server starts successfully but with edb\_sql\_protect.max\_protected\_roles set to the default value of 64.

Although the upper range for the parameter is listed as the maximum value for an integer data type, the practical setting depends on how much shared memory is available and the parameter value used during database server startup.

As long as the space required can be reserved in shared memory, the value is acceptable. If the value is such that the space in shared memory can't be reserved, the database server startup fails with an error message such as the following:

2014-07-18 15:22:17 EDT FATAL: could not map anonymous shared memory: Cannot allocate memory 2014-07-18 15:22:17 EDT HINT: This error usually means that PostgreSQL's request for a shared memory segment exceeded available memory, swap space or huge pages. To reduce the request size (currently 2070118400 bytes), reduce PostgreSQL's shared memory usage, perhaps by reducing shared\_buffers or max\_connections.

In this cases, reduce the parameter value until you can start the database server successfully.

edb\_sql\_protect.max\_queries\_to\_save

Parameter type: Integer

Default value: 5000

Range: 100 to 2147483647

Minimum scope of effect: Cluster

When value changes take effect: Restart

Required authorization to activate: EDB Postgres Advanced Server service account

Sets the maximum number of offending queries to save in the view edb\_sql\_protect\_queries .

Every saved query consumes space in shared memory. The space for the maximum possible queries that can be saved is reserved during database server startup.

If the database server is started when edb\_sql\_protect.max\_queries\_to\_save is set to a value outside of the valid range (for example, a value of 10), then a warning message is logged in the database server log file:

2014-07-18 13:05:31 EDT WARNING: 10 is outside the valid range for

parameter "edb\_sql\_protect.max\_queries\_to\_save" (100 .. 2147483647)

The database server starts successfully but with edb\_sql\_protect.max\_queries\_to\_save set to the default value of 5000.

Although the upper range for the parameter is listed as the maximum value for an integer data type, the practical setting depends on how much shared memory is available and the parameter value used during database server startup.

As long as the space required can be reserved in shared memory, the value is acceptable. If the value is such that the space in shared memory can't be reserved, the database server startup fails with an error message like the following:

2014-07-18 15:22:17 EDT FATAL: could not map anonymous shared memory: Cannot allocate memory 2014-07-18 15:22:17 EDT HINT: This error usually means that PostgreSQL's request for a shared memory segment exceeded available memory, swap space or huge pages. To reduce the request size (currently 2070118400 bytes), reduce PostgreSQL's shared memory usage, perhaps by reducing shared\_buffers or max\_connections.

In this case, reduce the parameter value until you can start the database server successfully.

edb\_wait\_states.directory

Parameter type: String

Default value: edb\_wait\_states

Range: n/a

Minimum scope of effect: Cluster

When value changes take effect: Restart

Required authorization to activate: EDB Postgres Advanced Server service account

Sets the directory path where the EDB wait states log files are stored. Use a full, absolute path, not a relative path. However, the default setting is edb\_wait\_states , which makes \$PGDATA/edb\_wait\_states the default directory location. See EDB Wait [States](https://www.enterprisedb.com/docs/pg_extensions/wait_states/) for more information.

edb\_wait\_states.retention\_period

Parameter type: Integer

Default value: 604800s

Range: 86400s to 2147483647s

Minimum scope of effect: Cluster

When value changes take effect: Reload

Required authorization to activate: EDB Postgres Advanced Server service account

Sets the time to wait before deleting the log files for EDB wait states. The default is 604,800 seconds, which is 7 days. See EDB Wait [States](https://www.enterprisedb.com/docs/pg_extensions/wait_states/) for more information.

edb\_wait\_states.sampling\_interval

Parameter type: Integer

Default value: 1s

Range: 1s to 2147483647s

Minimum scope of effect: Cluster

### When value changes take effect: Reload

Required authorization to activate: EDB Postgres Advanced Server service account

Sets the timing interval between two sampling cycles for EDB wait states. The default setting is 1 second. See EDB Wait [States](https://www.enterprisedb.com/docs/pg_extensions/wait_states/) for more information.

edbldr.empty\_csv\_field

Parameter type: Enum

Default value: NULL

Range: {NULL | empty\_string | pgsql}

Minimum scope of effect: Per session

### When value changes take effect: Immediate

#### Required authorization to activate: Session user

Use the edbldr.empty\_csv\_field parameter to specify how EDB\*Loader treats an empty string. The table shows the valid values for the edbldr.empty\_csv\_field parameter.

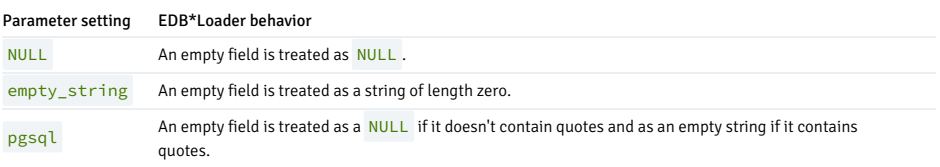

For more information about the edbldr.empty\_csv\_field parameter in EDB\*Loader, see Tools, utilities, and [components](#page-225-0).

### utl\_encode.uudecode\_redwood

Parameter type: Boolean

Default value: false

Range: {true | false}

Minimum scope of effect: Per session

When value changes take effect: Immediate

## Required authorization to activate: Session user

When set to TRUE, EDB Postgres Advanced Server's UTL\_ENCODE. JUDECODE function can decode uuencoded data that was created by the Oracle implementation of the UTL\_ENCODE.UUENCODE\_function.

When set to FALSE, EDB Postgres Advanced Server's UTL\_ENCODE. UUDECODE function can decode uuencoded data created by EDB Postgres Advanced Server's UTL\_ENCODE. UUENCODE function.

## utl\_file.umask

Parameter type: String

Default value: 0077

Range: Octal digits for umask settings

Minimum scope of effect: Per session

## When value changes take effect: Immediate

#### Required authorization to activate: Session user

The utl\_file.umask parameter sets the file mode creation mask in a manner similar to the Linux umask command. This is for use only within the EDB Postgres Advanced Server UTL\_FILE package.

#### Note

The utl file.umask parameter isn't supported on Windows systems.

The value specified for utl\_file.umask is a three- or four-character octal string that's valid for the Linux umask command. The setting determines the permissions on files created by the UTL\_FILE functions and procedures.

The following shows the results of the default utl\_file.umask setting of 0077. All permissions are denied on users belonging to the enterprisedb group as well as all other users. Only the user enterprisedb has read and write permissions on the file.

-rw------- 1 enterprisedb enterprisedb 21 Jul 24 16:08 utlfile

# 8.1.2.13 Ungrouped configuration parameters

These configuration parameters apply only to EDB Postgres Advanced Server and are for a specific, limited purpose.

#### nls\_length\_semantics

Parameter type: Enum

Default value: byte

Range: {byte | char}

Minimum scope of effect: Per session

When value changes take effect: Immediate

Required authorization to activate: Superuser

This parameter has no effect in EDB Postgres Advanced Server. For example, this form of the ALTER SESSION command is accepted in EDB Postgres Advanced Server without throwing a syntax error. However, it doesn't alter the session environment.

ALTER SESSION SET nls\_length\_semantics = char;

## Note

Since setting this parameter has no effect on the server environment, it doesn't appear in the system view pg\_settings.

### query\_rewrite\_enabled

Parameter type: Enum

#### Default value: false

Range: {true | false | force}

Minimum scope of effect: Per session

When value changes take effect: Immediate

#### Required authorization to activate: Session user

This parameter has no effect in EDB Postgres Advanced Server. For example, this form of the ALTER SESSION command is accepted in EDB Postgres Advanced Server without throwing a syntax error. However, it doesn't alter the session environment.

ALTER SESSION SET query\_rewrite\_enabled = force;

#### Note

Since setting this parameter has no effect on the server environment, it doesn't appear in the system view pg\_settings.

query\_rewrite\_integrity

Parameter type: Enum

Default value: enforced

Range: {enforced | trusted | stale\_tolerated}

Minimum scope of effect: Per session

When value changes take effect: Immediate

### Required authorization to activate: Superuser

This parameter has no effect in EDB Postgres Advanced Server. For example, this form of the ALTER SESSION command is accepted in EDB Postgres Advanced Server without throwing a syntax error. However, it doesn't alter the session environment.

ALTER SESSION SET query\_rewrite\_integrity = stale\_tolerated;

Note

Since setting this parameter has no effect on the server environment, it doesn't appear in the system view pg\_settings.

timed\_statistics

Parameter type: Boolean

Default value: true

Range: {true | false}

Minimum scope of effect: Per session

When value changes take effect: Immediate

Required authorization to activate: Session user

Controls collecting timing data for the Dynamic Runtime Instrumentation Tools Architecture (DRITA) feature. When set to on, timing data is collected.

Note

When EDB Postgres Advanced Server is installed, the postgresql.conf file contains an explicit entry that setts timed\_statistics to off. If this entry is commented out and the configuration file is reloaded, timed statistics collection uses the default value, which is on.

## 8.1.2.14 Audit archiving parameters

These configuration parameters are used by the EDB Postgres Advanced Server database audit [archiving](#page-278-0) feature.

edb\_audit\_archiver

Parameter type: Enum

Default value: false

Range: {true | false}

## Minimum scope of effect: Cluster

## When value changes take effect: Restart

Required authorization to activate: EDB Postgres Advanced Server service account

Enables or disables database audit archiving.

edb\_audit\_archiver\_timeout

Parameter type: Integer

Default value: 300s

Range: 30s to 1d

Minimum scope of effect: Cluster

When value changes take effect: Reload

Required authorization to activate: EDB Postgres Advanced Server service account

Enforces a timeout in seconds when a database attempts to archive a log file.

# edb\_audit\_archiver\_filename\_prefix

Parameter type: String

Default value: audit-

Range: n/a

Minimum scope of effect: Cluster

When value changes take effect: Reload

Required authorization to activate: EDB Postgres Advanced Server service account

Specifies the file name of an audit log file that needs to be archived. The file name must align with the edb\_audit  $_f$ ilename parameter. The audit files with edb\_audit\_archiver\_filename\_prefix in the edb\_audit\_directory are eligible for compression or expiration.

edb\_audit\_archiver\_compress\_time\_limit

Parameter type: Integer

Default value: -1

Allowed value: 0, -1, or any positive number value in seconds

Minimum scope of effect: Cluster

When value changes take effect: Reload

Required authorization to activate: EDB Postgres Advanced Server service account

Specifies the time in seconds after which audit logs are eligible for compression. The possible values to set this parameter are:

- 0 . Compression starts as soon as the log file isn't a current file.
- $\bullet$   $-1$ . Compression of the log file on a timely basis doesn't occur.

### edb\_audit\_archiver\_compress\_size\_limit

### Parameter type: Integer

Default value: -1

Allowed value: 0, -1, or any positive number value in megabytes

Minimum scope of effect: Cluster

When value changes take effect: Reload

Required authorization to activate: EDB Postgres Advanced Server service account

Specifies a file size threshold in megabytes, after which audit logs are eligible for compression. If the parameter is set to -1, no compression of the log file occurs based on size.

edb\_audit\_archiver\_compress\_command

Parameter type: String

Default value: gzip %p

Range: n/a

## Minimum scope of effect: Cluster

When value changes take effect: Reload

Required authorization to activate: EDB Postgres Advanced Server service account

Specifies the command to execute compressing of the audit log files. The default value for edb\_audit\_archiver\_compress\_command is gzip %p . The gzip provides a standard method of compressing files. The %p in the string is replaced by the path name of the file to archive.

### edb\_audit\_archiver\_compress\_suffix

Parameter type: String

Default value: .gz

Range: n/a

Minimum scope of effect: Cluster

When value changes take effect: Reload

Required authorization to activate: EDB Postgres Advanced Server service account

Specifies the file name of an already compressed log file. The file name must align with edb\_audit\_archiver\_compress\_command . The default file name is .gz .

edb\_audit\_archiver\_expire\_time\_limit

Parameter type: Integer

Default value: -1

Allowed value: 0, -1, or any positive number value in seconds

Minimum scope of effect: Cluster

When value changes take effect: Reload

Required authorization to activate: EDB Postgres Advanced Server service account

Specifies the time in seconds after which audit logs are eligible to expire. The possible values to set this parameter are:

- 0 . Expiration starts as soon as the log file isn't a current file.
- $\bullet$   $-1$ . Expiration of the log file on a timely basis doesn't occur.

edb\_audit\_archiver\_expire\_size\_limit

Parameter type: Integer

Default value: -1

Allowed value: 0, -1, or any positive number value in megabytes

Minimum scope of effect: Cluster

When value changes take effect: Reload

Required authorization to activate: EDB Postgres Advanced Server service account

Specifies a file size threshold in megabytes, after which audit logs are eligible to expire. If the parameter is set to -1, no expiration of a log file based on size occurs.

edb\_audit\_archiver\_expire\_command

Parameter type: String

Default value: ''

Range: n/a

Minimum scope of effect: Cluster

When value changes take effect: Reload

Required authorization to activate: EDB Postgres Advanced Server service account

Specifies the command to execute on an expired audit log file before removal.

edb\_audit\_archiver\_sort\_file

Parameter type: String

Default value: mtime

Range: n/a

Minimum scope of effect: Cluster

When value changes take effect: Reload

Required authorization to activate: EDB Postgres Advanced Server service account

Identifies the oldest log file to sort alphabetically or based on  $m$ time.

- mtime sorts files based on file modification time.
- alphabetic sorts files alphabetically based on the file name.

# 8.1.2.15 Description of parameter attributes

The description of each group of parameters includes this list of attributes:

• Parameter type. Type of values the parameter can accept. See Setting [configuration](#page-176-0) parameters for a discussion of parameter type values.

- Default value. Default setting if a value isn't explicitly set in the configuration file.
- Range. Allowed range of values.
- Minimum scope of effect. Smallest scope for which a distinct setting can be made. Generally, the minimal scope of a distinct setting is either:
	- o The entire cluster, meaning the setting is the same for all databases in the cluster and its sessions
	- o per session, which means the setting might vary by role, database, or individual session. This attribute has the same meaning as the Scope of effect column in the table of Summary of [configuration](#page-737-0) parameters.
- When value changes take effect. Least invasive action required to activate a change to a parameter's value. All parameter setting changes made in the configuration file can be put into effect by restarting the database server. However, certain parameters require a database server restart. Some parameter setting changes can be put into effect with a reload of the configuration file without stopping the database server. Finally, other parameter setting changes can be put into effect with some client-side action whose result is immediate. This attribute has the same meaning as the When takes effect column in the table of Summary of [configuration](#page-737-0) parameters.
- . Required authorization to activate. The type of user authorization to activate a change to a parameter's setting. If a database server restart or a configuration file reload is required, then the user must be an EDB Postgres Advanced Server service account (enterprisedb or postgres, depending on the EDB Postgres Advanced Server compatibility installation mode). This attribute has the same meaning as the Authorized user column in the table of Summary of [configuration](#page-737-0) parameters.

# <span id="page-211-0"></span>8.2 Throttling CPU and I/O at the process level

EDB Resource Manager is an EDB Postgres Advanced Server feature that lets you control the use of operating system resources used by EDB Postgres Advanced Server processes.

This capability allows you to protect the system from processes that might uncontrollably overuse and monopolize certain system resources.

# 8.2.1 EDB Resource Manager key concepts

You use EDB Resource Manager to control the use of operating system resources used by EDB Postgres Advanced Server processes.

Some key points about using EDB Resource Manager are:

- The basic component of EDB Resource Manager is a resource group. A resource group is a named, global group. It's available to all databases in an EDB Postgres Advanced Server instance, and you can define various resource usage limits on it. EDB Postgres Advanced Server processes that are assigned as members of a given resource group are then controlled by FDB Resource Manager. This configuration keeps the aggregate resource use of all processes in the group near the limits defined on the group.
- Data definition language commands are used to create, alter, and drop resource groups. Only a database user with superuser privileges can use these commands.
- Resource type parameters define the desired aggregate consumption level of all processes belonging to a resource group. You use different resource type parameters for the different types of system resources currently supported by EDB Resource Manager.
- You can create multiple resource groups, each with different settings for its resource type parameters, which defines different consumption levels for each resource group.
- EDB Resource Manager throttles processes in a resource group to keep resource consumption near the limits defined by the resource type parameters. If multiple resource type parameters have defined settings in a resource group, the actual resource consumption might be significantly lower for certain resource types than their defined resource type parameter settings. This lower consumption happens because EDB Resource Manager throttles processes, attempting to keep all resources with defined resource type settings within their defined limits.
- The definitions of available resource groups and their resource type settings are stored in a shared global system catalog. Thus, all databases in a given EDB Postgres Advanced Server instance can use resource groups.
- The edb\_max\_resource\_groups configuration parameter sets the maximum number of resource groups that can be active at the same time as running processes. The default setting is 16 resource groups. Changes to this parameter take effect when you restart the database server.
- Use the SET edb\_resource\_group\_TO\_group\_name\_command to assign the current process to a specified resource group. Use the RESET edb\_resource\_group\_command or SET edb\_resource\_group to DEFAULT to remove the current process from a resource group.
- $\bullet$  You can assign a default resource group to a role using the ALTER ROLE  $\ldots$  SET command or to a database using the ALTER DATABASE  $\ldots$  SET command. You can assign the entire database server instance a default resource group by setting the parameter in the postgresql.conf file.
- To include resource groups in a backup file of the database server instance, use the pg\_dumpall backup utility with default settings. That is, don't specify any of the --globals-only, -roles-only , or --tablespaces-only options.

## 8.2.2 Working with resource groups

Use these data definition language commands to create and manage resource groups.

### Creating a resource group

Use the CREATE RESOURCE GROUP command to create a new resource group.

CREATE RESOURCE GROUP <group\_name>;

## Description

The CREATE RESOURCE GROUP command creates a resource group with the specified name. You can then define resource limits on the group with the ALTER RESOURCE GROUP command. The resource group is accessible from all databases in the EDB Postgres Advanced Server instance.

To use the CREATE RESOURCE GROUP command, you must have superuser privileges.

#### Parameters

group\_name

The name of the resource group.

### Example

This example creates three resource groups named  $\overline{\text{resgrp\_a}}$ ,  $\overline{\text{resgrp\_b}}$ , and  $\overline{\text{resgrp\_c}}$  :

edb=# CREATE RESOURCE GROUP resgrp\_a; CREATE RESOURCE GROUP edb=# CREATE RESOURCE GROUP resgrp\_b; CREATE RESOURCE GROUP edb=# CREATE RESOURCE GROUP resgrp\_c; CREATE RESOURCE GROUP

This query shows the entries for the resource groups in the edb\_resource\_group catalog:

# rgrpname | rgrpcpuratelimit | rgrpdirtyratelimit -----------+------------------+------------------- resgrp\_a | 0 | 0 resgrp\_b | 0 | 0 resgrp\_c | 0 | 0 (3 rows) edb=# SELECT \* FROM edb\_resource\_group;

#### Modifying a resource group

Use the ALTER RESOURCE GROUP command to change the attributes of an existing resource group. The command syntax comes in three forms.

This form renames the resource group:

ALTER RESOURCE GROUP <group\_name> RENAME TO <new\_name>;

This form assigns a resource type to the resource group:

```
ALTER RESOURCE GROUP <group_name> SET
  <resource_type> { TO | = } { <value> | DEFAULT
};
```
This form resets the assignment of a resource type to its default in the group:

ALTER RESOURCE GROUP <group\_name> RESET <resource\_type>;

#### Description

The ALTER RESOURCE GROUP command changes certain attributes of an existing resource group.

The form with the RENAME TO clause assigns a new name to an existing resource group.

The form with the SET resource\_type TO clause assigns the specified literal value to a resource type. Or, when you specify DEFAULT, it resets the resource type. Resetting a resource type means that the resource group has no defined limit on that resource type.

The form with the RESET resource\_type clause resets the resource type for the group.

To use the ALTER RESOURCE GROUP command, you must have superuser privileges.

### Parameters

#### group\_name

The name of the resource group to alter.

### new\_name

The new name to assign to the resource group.

resource\_type

Specifies the type of resource to which to set a usage value.

### value | DEFAULT

When value is specified, the literal value to assign to resource\_type . Specify DEFAULT to reset the assignment of resource\_type for the resource group.

#### Example

These examples show the use of the ALTER RESOURCE GROUP command:

```
edb=# ALTER RESOURCE GROUP resgrp_a RENAME TO
newgrp;
ALTER RESOURCE GROUP
edb=# ALTER RESOURCE GROUP resgrp_b SET cpu_rate_limit =
.5;
ALTER RESOURCE GROUP
edb=# ALTER RESOURCE GROUP resgrp_b SET dirty_rate_limit =
6144;
ALTER RESOURCE GROUP
edb=# ALTER RESOURCE GROUP resgrp_c RESET
cpu_rate_limit;
ALTER RESOURCE GROUP
```
This query shows the results of the ALTER RESOURCE GROUP commands to the entries in the edb\_resource\_group catalog:

#### edb=# SELECT \* FROM edb\_resource\_group;

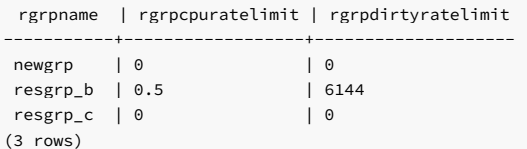

### Removing a resource group

Use the DROP RESOURCE GROUP command to remove a resource group.

### DROP RESOURCE GROUP [ IF EXISTS ] <group\_name>;

### Description

The DROP RESOURCE GROUP command removes a resource group with the specified name.

To use the DROP RESOURCE GROUP command, you must have superuser privileges.

Parameters

### group\_name

The name of the resource group to remove.

IF EXISTS

Don't throw an error if the resource group doesn't exist. Instead, issue a notice.

#### Example

This example removes the resource group newgrp :

edb=# DROP RESOURCE GROUP newgrp; DROP RESOURCE GROUP

### Assigning a process to a resource group

Use the SET edb\_resource\_group TO group\_name command to assign the current process to a specified resource group:

edb=# SET edb\_resource\_group TO resgrp\_b; SET edb=# SHOW edb\_resource\_group;

edb\_resource\_group

------------------- resgrp\_b  $(1 row)$ 

The resource type settings of the group take effect on the current process immediately. If you use the command to change the resource group assigned to the current process, the resource type settings of the newly assigned group take effect immediately.

You can include processes in a resource group by default by assigning a default resource group to roles, databases, or an entire database server instance.

You can assign a default resource group to a role using the ALTER ROLE ... SET command. For more information about the ALTER ROLE command, see the PostgreSQL core [documentation](https://www.postgresql.org/docs/current/static/sql-alterrole.html).

You can assign a default resource group to a database by using the ALTER DATABASE ... SET command. For more information about the ALTER DATABASE command, see the PostgreSQL core [documentation.](https://www.postgresql.org/docs/current/static/sql-alterdatabase.html)

You can assign the entire database server instance a default resource group by setting the edb\_resource\_group configuration parameter in the postgresql.conf file:

# - EDB Resource Manager #edb\_max\_resource\_groups <sup>=</sup> <sup>16</sup> # 0-65536 (change requires restart) edb\_resource\_group = 'resgrp\_b'

If you change edb\_resource\_group in the postgresql.conf file, reload the configuration file to make it take effect on the database server instance.

#### Removing a process from a resource group

Set edb\_resource\_group to DEFAULT or use RESET edb\_resource\_group to remove the current process from a resource group:

edb=# SET edb\_resource\_group TO DEFAULT; SET edb=# SHOW edb\_resource\_group;

edb\_resource\_group --------------------

(1 row)

To remove a default resource group from a role, use the ALTER ROLE ... RESET form of the ALTER ROLE command.

To remove a default resource group from a database, use the ALTER DATABASE ... RESET form of the ALTER DATABASE command.

To remove a default resource group from the database server instance, set the edb\_resource\_group configuration parameter to an empty string in the postgresql.conf file. Then, reload the configuration file.

## Monitoring processes in resource groups

After you create resource groups, you can get the number of processes actively using these resource groups from the view edb\_all\_resource\_groups .

The following are the columns in edb\_all\_resource\_groups :

- group\_name. Name of the resource group.
- active\_processes. Number of active processes in the resource group.
- cpu\_rate\_limit. The value of the CPU rate limit resource type assigned to the resource group. per\_process\_cpu\_rate\_limit. The CPU rate limit that applies to an individual active process in the resource group.
- dirty\_rate\_limit. The value of the dirty rate limit resource type assigned to the resource group.
- per\_process\_dirty\_rate\_limit. The dirty rate limit that applies to an individual active process in the resource group.

#### Note

Columns per\_process\_cpu\_rate\_limit and per\_process\_dirty\_rate\_limit don't show the actual resource consumption used by the processes. They indicate how EDB Resource Manager sets the resource limit for an individual process based on the number of active processes in the resource group.

This example shows edb\_all\_resource\_groups\_when resource group resgrp\_a contains no active processes, resource group resgrp\_b\_contains two active processes, and resource group resgrp\_c contains one active process:

#### edb=# SELECT \* FROM edb\_all\_resource\_groups ORDER BY group\_name;

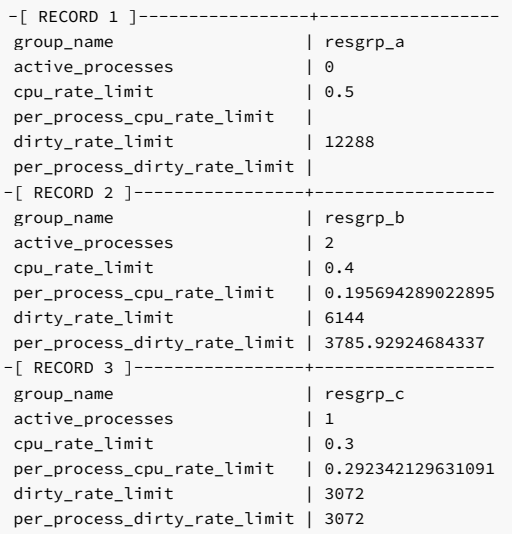

The CPU rate limit and dirty rate limit settings that are assigned to these resource groups are:

#### edb=# SELECT \* FROM edb\_resource\_group;

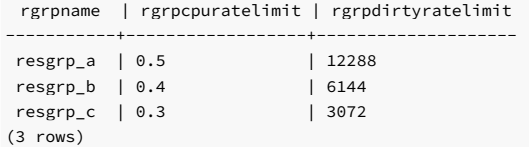

In the edb\_all\_resource\_groups view, the per\_process\_cpu\_rate\_limit and per\_process\_dirty\_rate\_limit values are roughly the corresponding CPU rate limit and dirty rate limit divided by the number of active processes.

# 8.2.3 CPU usage throttling

EDB Resource Manager uses CPU throttling to keep the aggregate CPU usage of all processes in the group within the limit specified by the cpu\_rate\_limit parameter. A process in the group might be interrupted and put into sleep mode for a short time to maintain the defined limit. When and how such interruptions occur is defined by a proprietary algorithm used by EDB Resource Manager.

To control CPU use of a resource group, set the cpu\_rate\_limit resource type parameter.

- Set the cpu\_rate\_limit parameter to the fraction of CPU time over wall-clock time to which the combined, simultaneous CPU usage of all processes in the group must not exceed. The value assigned to cpu\_rate\_limit is typically less than or equal to 1.
- On multicore systems, you can apply the cpu\_rate\_limit to more than one CPU core by setting it to greater than 1. For example, if cpu\_rate\_limit is set to 2.0, you use 100% of two CPUs. The valid range of the cpu\_rate\_limit parameter is 0 to 1.67772e+07. A setting of 0 means no CPU rate limit was set for the resource group.
• When the value is multiplied by 100, you can also interpret the cpu\_rate\_limit as the CPU usage percentage for a resource group.

## Setting the CPU rate limit for a resource group

Use the ALTER RESOURCE GROUP command with the SET cpu\_rate\_limit clause to set the CPU rate limit for a resource group.

In this example, the CPU usage limit is set to 50% for resgrp\_a, 40% for resgrp\_b, and 30% for resgrp\_c. This means that the combined CPU usage of all processes assigned to resgrp\_a is maintained at approximately 50%. Similarly, for all processes in resgrp\_b, the combined CPU usage is kept to approximately 40%, and so on.

edb=# ALTER RESOURCE GROUP resgrp\_a SET cpu\_rate\_limit TO .5; ALTER RESOURCE GROUP edb=# ALTER RESOURCE GROUP resgrp\_b SET cpu\_rate\_limit TO .4; ALTER RESOURCE GROUP edb=# ALTER RESOURCE GROUP resgrp\_c SET cpu\_rate\_limit TO .3; ALTER RESOURCE GROUP

This query shows the settings of cpu\_rate\_limit in the catalog:

```
rgrpname | rgrpcpuratelimit
     ----------+------------------
resgrp a | 0.5
resgrp b \mid 0.4resgrp_c | 0.3
(3 rows)
edb=# SELECT rgrpname, rgrpcpuratelimit FROM
edb_resource_group;
```
Changing the cpu\_rate\_limit of a resource group affects new processes that are assigned to the group. It also immediately affects any currently running processes that are members of the group. That is, if the cpu\_rate\_limit is changed from .5 to .3, currently running processes in the group are throttled downward so that the aggregate group CPU usage is near 30% instead of 50%.

To show the effect of setting the CPU rate limit for resource groups, the following psql command-line examples use a CPU-intensive calculation of 20000 factorial (multiplication of 20000 \* 19999 \* 19998, and so on) performed by the query SELECT 20000! .

The resource groups with the CPU rate limit settings shown in the previous query are used in these examples.

#### Example: Single process in a single group

This example shows that the current process is set to use resource group  $resgrp_b$ . The factorial calculation then starts.

edb=# SET edb\_resource\_group TO resgrp\_b; SET edb=# SHOW edb\_resource\_group;

edb\_resource\_group ------------------- resgrp\_b (1 row) edb=# SELECT 20000!;

In a second session, the Linux top command is used to display the CPU usage under the %CPU column. Because the top command output periodically changes, it represents a snapshot at an arbitrary point in time:

```
$ top
top - 16:37:03 up 4:15, 7 users, load average: 0.49, 0.20, 0.38
Tasks: 202 total, 1 running, 201 sleeping, 0 stopped, 0 zombie
Cpu(s): 42.7%us, 2.3%sy, 0.0%ni, 55.0%id, 0.0%wa, 0.0%hi, 0.0%si, 0.0
Mem: 1025624k total, 791160k used, 234464k free, 23400k buffers
Swap: 103420k total, 13404k used, 90016k free, 373504k cached
 PID USER PR NI VIRT RES SHR S %CPU %MEM TIME+ COMMAND
28915 enterpri 20 0 195m 5900 4212 S 39.9 0.6 3:36.98 edb-postgres
 1033 root 20 0 171m 77m 2960 S 1.0 7.8 3:43.96 Xorg
 3040 user 20 0 278m 22m 14m S 1.0 2.2 3:41.72 knotify4
   .
   .
```
The row where edb-postgres appears under the COMMAND column shows the psql session performing the factorial calculation. The CPU usage of the session shown under the %CPU column is 39.9, which is close to the 40% CPU limit set for resource group resgrp\_b .

By contrast, if the psql session is removed from the resource group and the factorial calculation is performed again, the CPU usage is much higher.

edb=# SET edb\_resource\_group TO DEFAULT; SET edb=# SHOW edb\_resource\_group;

edb\_resource\_group --------------------

(1 row)

.

edb=# SELECT 20000!;

Under the %CPU column for edb-postgres , the CPU usage is now 93.6, which is significantly higher than the 39.9 when the process was part of the resource group:

\$ top

.

top - 16:43:03 up 4:21, 7 users, load average: 0.66, 0.33, 0.37 Tasks: 202 total, 5 running, 197 sleeping, 0 stopped, 0 zombie Cpu(s): 96.7%us, 3.3%sy, 0.0%ni, 0.0%id, 0.0%wa, 0.0%hi, 0.0%si, 0.0 Mem: 1025624k total, 791228k used, 234396k free, 23560k buffers Swap: 103420k total, 13404k used, 90016k free, 373508k cached

```
PID USER PR NI VIRT RES SHR S %CPU %MEM TIME+ COMMAND
28915 enterpri 20 0 195m 5900 4212 R 93.6 0.6 5:01.56 edb-postgres
1033 root 20 0 171m 77m 2960 S 1.0 7.8 3:48.15 Xorg
2907 user 20 0 98.7m 11m 9100 S 0.3 1.2 0:46.51 vmware-user-lo
    .
```
# Example: Multiple processes in a single group

As stated previously, the CPU rate limit applies to the aggregate of all processes in the resource group. This concept is shown in the following example.

The factorial calculation is performed simultaneously in two separate psql sessions, each of which was added to resource group resgrp\_b that has cpu\_rate\_limit set to .4 (CPU usage of 40%).

### Session 1

edb=# SET edb\_resource\_group TO resgrp\_b; **SET** edb=# SHOW edb\_resource\_group;

edb\_resource\_group ------------------- resgrp\_b (1 row)

edb=# SELECT 20000!;

#### Session 2

```
edb=# SET edb_resource_group TO resgrp_b;
SET
edb=# SHOW
edb_resource_group;
```

```
edb_resource_group
--------------------
```
- resgrp\_b
- (1 row)

edb=# SELECT 20000!;

.

A third session monitors the CPU usage:

```
$ top
top - 16:53:03 up 4:31, 7 users, load average: 0.31, 0.19, 0.27
Tasks: 202 total, 1 running, 201 sleeping, 0 stopped, 0 zombie
Cpu(s): 41.2%us, 3.0%sy, 0.0%ni, 55.8%id, 0.0%wa, 0.0%hi, 0.0%si, 0.0
Mem: 1025624k total, 792020k used, 233604k free, 23844k buffers
Swap: 103420k total, 13404k used, 90016k free, 373508k cached
 PID USER PR NI VIRT RES SHR S %CPU %MEM TIME+ COMMAND
29857 enterpri 20 0 195m 4708 3312 S 19.9 0.5 0:57.35 edb-postgres
28915 enterpri 20 0 195m 5900 4212 S 19.6 0.6 5:35.49 edb-postgres
 3040 user 20 0 278m 22m 14m S 1.0 2.2 3:54.99 knotify4
 1033 root 20 0 171m 78m 2960 S 0.3 7.8 3:55.71 Xorg
    .
    .
```
Two new processes named edb-postgres have %CPU values of 19.9 and 19.6. The sum is close to the 40% CPU usage set for resource group resgrp\_b.

This command sequence displays the sum of all edb-postgres processes sampled over half-second time intervals. This example shows how the total CPU usage of the processes in the resource group changes over time as EDB Resource Manager throttles the processes to keep the total resource group CPU usage near 40%.

# \$ while [[ 1 -eq 1 ]]; do top -d0.5 -b -n2 | grep edb-postgres | awk '{ SUM += \$9} END { print SUM / 2 }'; done 37.2 39.1 38.9 38.3 44.7 39.2 42.5 39.1 39.2 39.2 41 42.85 46.1 . .

# Example: Multiple processes in multiple groups

In this example, two additional psql sessions are used along with the previous two sessions. The third and fourth sessions perform the same factorial calculation in resource group resgrp\_c with a cpu\_rate\_limit of .3 (30% CPU usage).

#### Session 3

.

```
edb=# SET edb_resource_group TO resgrp_c;
SET
edb=# SHOW
edb_resource_group;
```
edb\_resource\_group ------------------- resgrp\_c (1 row)

edb=# SELECT 20000!;

#### Section 4

edb=# SET edb\_resource\_group TO resgrp\_c; SET edb=# SHOW edb\_resource\_group;

edb\_resource\_group --------------------

resgrp\_c  $(1$  row) edb=# SELECT 20000!;

The top command displays the following output:

\$ top

top - 17:45:09 up 5:23, 8 users, load average: 0.47, 0.17, 0.26 Tasks: 203 total, 4 running, 199 sleeping, 0 stopped, 0 zombie Cpu(s): 70.2%us, 0.0%sy, 0.0%ni, 29.8%id, 0.0%wa, 0.0%hi, 0.0%si, 0.0 Mem: 1025624k total, 806140k used, 219484k free, 25296k buffers Swap: 103420k total, 13404k used, 90016k free, 374092k cached

```
PID USER PR NI VIRT RES SHR S %CPU %MEM TIME+ COMMAND
29857 enterpri 20 0 195m 4820 3324 S 19.9 0.5 4:25.02 edb-postgres
28915 enterpri 20 0 195m 5900 4212 R 19.6 0.6 9:07.50 edb-postgres
29023 enterpri 20 0 195m 4744 3248 R 16.3 0.5 4:01.73 edb-postgres
11019 enterpri 20 0 195m 4120 2764 R 15.3 0.4 0:04.92 edb-postgres
2907 user 20 0 98.7m 12m 9112 S 1.3 1.2 0:56.54 vmware-user-lo
3040 user 20 0 278m 22m 14m S 1.3 2.2 4:38.73 knotify4
```
The two resource groups in use have CPU usage limits of 40% and 30%. The sum of the %CPU column for the first two edb-postgres processes is 39.5 (approximately 40%, which is the limit for resgrp\_b ). The sum of the %CPU column for the third and fourth edb-postgres processes is 31.6 (approximately 30%, which is the limit for resgrp\_c ).

The sum of the CPU usage limits of the two resource groups to which these processes belong is 70%. The following output shows that the sum of the four processes borders around 70%:

```
$ while [[ 1 -eq 1 ]]; do top -d0.5 -b -n2 | grep edb-postgres | awk '{ SUM
+= $9} END { print SUM / 2 }'; done
61.8
76.4
72.6
69.55
64.55
79.95
68.55
71.25
74.85
62
74.85
76.9
72.4
65.9
```

```
74.9
```
68.25

By contrast, if three sessions are processing. where two sessions remain in resgrp\_b but the third session doesn't belong to any resource group, the top command shows the following output:

```
$ top
top - 17:24:55 up 5:03, 7 users, load average: 1.00, 0.41, 0.38
Tasks: 199 total, 3 running, 196 sleeping, 0 stopped, 0 zombie
Cpu(s): 99.7%us, 0.3%sy, 0.0%ni, 0.0%id, 0.0%wa, 0.0%hi, 0.0%si, 0.0
Mem: 1025624k total, 797692k used, 227932k free, 24724k buffers
Swap: 103420k total, 13404k used, 90016k free, 374068k cached
 PID USER PR NI VIRT RES SHR S %CPU %MEM TIME+ COMMAND
29023 enterpri 20 0 195m 4744 3248 R 58.6 0.5 2:53.75 edb-postgres
```
 enterpri 20 0 195m 5900 4212 S 18.9 0.6 7:58.45 edb-postgres enterpri 20 0 195m 4820 3324 S 18.9 0.5 3:14.85 edb-postgres root 20 0 174m 81m 2960 S 1.7 8.2 4:26.50 Xorg user 20 0 278m 22m 14m S 1.0 2.2 4:21.20 knotify4

The second and third edb-postgres processes belonging to the resource group where the CPU usage is limited to 40% have a total CPU usage of 37.8. However, the first edb-postgres process has a 58.6% CPU usage, as it isn't within a resource group. It basically uses the remaining available CPU resources on the system.

Likewise, the following output shows the sum of all three sessions is around 95%, since one of the sessions has no set limit on its CPU usage:

```
$ while [[ 1 -eq 1 ]]; do top -d0.5 -b -n2 | grep edb-postgres | awk '{ SUM
+= $9} END { print SUM / 2 }'; done
96
90.35
92.55
96.4
94.1
```
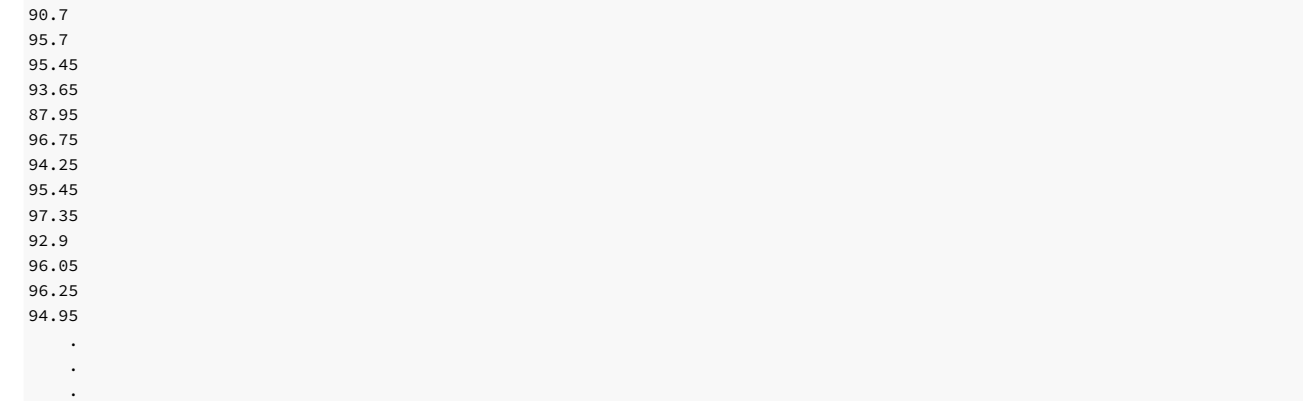

# 8.2.4 Dirty buffer throttling

EDB Resource Manager uses dirty buffer throttling to keep the aggregate shared buffer writing rate of all processes in the group near the limit specified by the dirty\_rate\_limit parameter. A process in the group might be interrupted and put into sleep mode for a short time to maintain the defined limit. When and how such interruptions occur is defined by a proprietary algorithm used by EDB Resource Manager.

To control writing to shared buffers, set the dirty\_rate\_limit resource type parameter.

- Set the dirty\_rate\_limit parameter to the number of kilobytes per second for the combined rate at which all the processes in the group write to, or "dirty", the shared buffers. An example setting is 3072 kilobytes per seconds.
- The valid range of the dirty\_rate\_limit parameter is 0 to 1.67772e+07. A setting of 0 means no dirty rate limit was set for the resource group.

## Setting the dirty rate limit for a resource group

Use the ALTER RESOURCE GROUP command with the SET dirty\_rate\_limit clause to set the dirty rate limit for a resource group.

In this example, the dirty rate limit is set to 12288 kilobytes per second for resgrp\_a , 6144 kilobytes per second for resgrp\_b , and 3072 kilobytes per second for resgrp\_c . This means that the combined writing rate to the shared buffer of all processes assigned to resgrp\_a is maintained at approximately 12288 kilobytes per second. Similarly, for all processes in resgrp\_b, the combined writing rate to the shared buffer is kept to approximately 6144 kilobytes per second, and so on.

edb=# ALTER RESOURCE GROUP resgrp\_a SET dirty\_rate\_limit TO 12288; ALTER RESOURCE GROUP edb=# ALTER RESOURCE GROUP resgrp\_b SET dirty\_rate\_limit TO 6144; ALTER RESOURCE GROUP edb=# ALTER RESOURCE GROUP resgrp\_c SET dirty\_rate\_limit TO 3072; ALTER RESOURCE GROUP

This query shows the settings of dirty\_rate\_limit in the catalog;

edb=# SELECT rgrpname, rgrpdirtyratelimit FROM edb\_resource\_group;

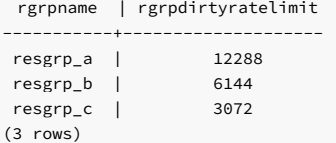

### Changing the dirty rate limit

Changing the dirty\_rate\_limit of a resource group affects new processes that are assigned to the group. Any currently running processes that are members of the group are also immediately affected by the change. That is, if the dirty\_rate\_limit is changed from 12288 to 3072, currently running processes in the group are throttled downward so that the aggregate group dirty rate is near 3072 kilobytes per second instead of 12288 kilobytes per second.

To show the effect of setting the dirty rate limit for resource groups, the examples use the following table for intensive I/O operations:

```
CREATE TABLE t1 (c1 INTEGER, c2 CHARACTER(500)) WITH (FILLFACTOR =
10);
```
The FILLFACTOR = 10 clause results in INSERT commands packing rows up to only 10% per page. The result is a larger sampling of dirty shared blocks for the purpose of these examples.

## Displaying the number of dirty buffers

The pg\_stat\_statements module is used to display the number of shared buffer blocks that are dirtied by a SQL command and the amount of time the command took to execute. This information is used to calculate the actual kilobytes per second writing rate for the SQL command and thus compare it to the dirty rate limit set for a resource group.

To use the pg\_stat\_statements module:

1. In the postgresql.conf file, add \$libdir/pg\_stat\_statements to the shared\_preload\_libraries configuration parameter:

```
shared_preload_libraries =
'$libdir/dbms_pipe,$libdir/edb_gen,$libdir/pg_stat_statements'
```
- 2. Restart the database server.
- 3. Use the CREATE EXTENSION command to finish creating the pg\_stat\_statements module:

edb=# CREATE EXTENSION pg\_stat\_statements SCHEMA public; CREATE EXTENSION

The pg\_stat\_statements\_reset() function clears out the pg\_stat\_statements view for clarity of each example.

The resource groups with the dirty rate limit settings shown in the previous query are used in these examples.

# Example: Single process in a single group

This sequence of commands creates table t1. The current process is set to use resource group resgrp\_b. The pg\_stat\_statements view is cleared out by running the pg\_stat\_statements\_reset() function.

The INSERT command then generates a series of integers from 1 to 10,000 to populate the table and dirty approximately 10,000 blocks:

```
edb=# CREATE TABLE t1 (c1 INTEGER, c2 CHARACTER(500)) WITH (FILLFACTOR =
10);
CREATE TABLE
edb=# SET edb_resource_group TO resgrp_b;
SET
edb=# SHOW
edb_resource_group;
```
edb\_resource\_group

------------------- resgrp\_b  $(1$  row)

edb=# SELECT pg\_stat\_statements\_reset();

pg\_stat\_statements\_reset --------------------------

(1 row)

edb=# INSERT INTO t1 VALUES (generate\_series (1,10000), 'aaa'); INSERT 0 10000

This example shows the results from the INSERT command:

edb=# SELECT query, rows, total\_time, shared\_blks\_dirtied **FROM** pg\_stat\_statements;

-[ RECORD 1 ]--------+--query | INSERT INTO t1 VALUES (generate\_series (?,?), ?); rows | 10000 total\_time | 13496.184 shared\_blks\_dirtied | 10003

The actual dirty rate is calculated as follows:

- The number of blocks dirtied per millisecond (ms) is 10003 blocks / 13496.184 ms, which yields 0.74117247 blocks per millisecond.
- Multiply the result by 1000 to give the number of shared blocks dirtied per second (1 second = 1000 ms), which yields 741.17247 blocks per second.
- Multiply the result by 8.192 to give the number of kilobytes dirtied per second (1 block = 8.192 kilobytes), which yields approximately 6072 kilobytes per second.

The actual dirty rate of 6072 kilobytes per second is close to the dirty rate limit for the resource group, which is 6144 kilobytes per second.

By contrast, if you repeat the steps without the process belonging to any resource group, the dirty buffer rate is much higher:

```
edb_resource_group
--------------------
(1 row)
edb=# CREATE TABLE t1 (c1 INTEGER, c2 CHARACTER(500)) WITH (FILLFACTOR =
10);
CREATE TABLE
edb=# SHOW
edb_resource_group;
```
#### edb=# SELECT pg stat statements reset();

```
pg_stat_statements_reset
--------------------------
```
(1 row)

edb=# INSERT INTO t1 VALUES (generate\_series (1,10000), 'aaa'); INSERT 0 10000

This example shows the results from the **INSERT** command without the use of a resource group:

#### edb=# SELECT query, rows, total time, shared blks dirtied FROM

#### pg\_stat\_statements;

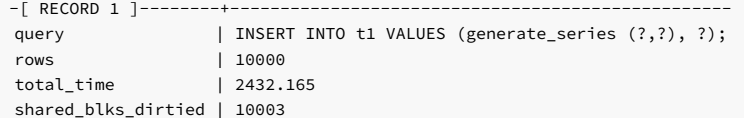

The total time was only 2432.165 milliseconds, compared to 13496.184 milliseconds when using a resource group with a dirty rate limit set to 6144 kilobytes per second.

The actual dirty rate without the use of a resource group is calculated as follows:

- The number of blocks dirtied per millisecond (ms) is 10003 blocks / 2432.165 ms, which yields 4.112797 blocks per millisecond.
- Multiply the result by 1000 to give the number of shared blocks dirtied per second (1 second = 1000 ms), which yields 4112.797 blocks per second.
- Multiply the result by 8.192 to give the number of kilobytes dirtied per second (1 block = 8.192 kilobytes), which yields approximately 33692 kilobytes per second.

The actual dirty rate of 33692 kilobytes per second is much higher than when the resource group with a dirty rate limit of 6144 kilobytes per second was used.

## Example: Multiple processes in a single group

As stated previously, the dirty rate limit applies to the aggregate of all processes in the resource group. This concept is illustrated in the following example.

For this example, the inserts are performed simultaneously on two different tables in two separate psql sessions, each of which was added to resource group resgrp\_b that has a dirty\_rate\_limit set to 6144 kilobytes per second.

#### Session 1

edb=# CREATE TABLE t1 (c1 INTEGER, c2 CHARACTER(500)) WITH (FILLFACTOR = 10); CREATE TABLE edb=# SET edb\_resource\_group TO resgrp\_b; **SET** edb=# SHOW edb\_resource\_group;

edb\_resource\_group

------------------- resgrp\_b (1 row)

edb=# INSERT INTO t1 VALUES (generate\_series (1,10000), 'aaa'); INSERT 0 10000

#### Session 2

```
edb=# CREATE TABLE t2 (c1 INTEGER, c2 CHARACTER(500)) WITH (FILLFACTOR =
10);
CREATE TABLE
edb=# SET edb_resource_group TO resgrp_b;
SET
edb=# SHOW
edb_resource_group;
```
edb\_resource\_group --------------------

resgrp\_b (1 row)

edb=# SELECT pg\_stat\_statements\_reset();

pg\_stat\_statements\_reset --------------------------

 $(1 row)$ 

edb=# INSERT INTO t2 VALUES (generate\_series (1,10000), 'aaa'); INSERT 0 10000

Note

The INSERT commands in session 1 and session 2 started after the SELECT pg\_stat\_statements\_reset() command in session 2 ran.

This example shows the results from the INSERT commands in the two sessions. RECORD 3 shows the results from session 1. RECORD 2 shows the results from session 2.

# edb=# SELECT query, rows, total\_time, shared\_blks\_dirtied FROM

pg\_stat\_statements;

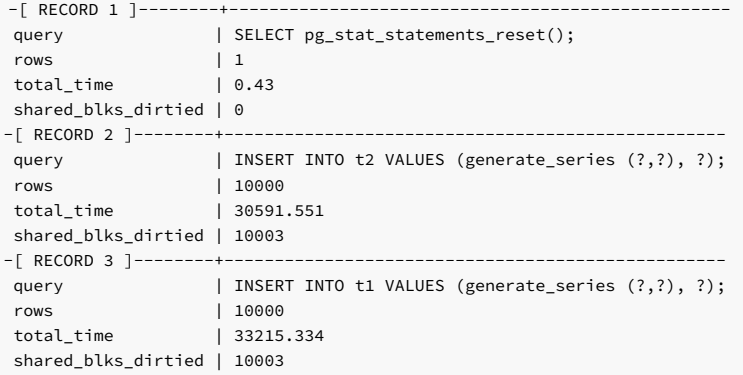

The total time was 33215.334 milliseconds for session 1 and 30591.551 milliseconds for session 2. When only one session was active in the same resource group, the time was 13496.184 milliseconds. Thus, more active processes in the resource group result in a slower dirty rate for each active process in the group. The following calculations show this.

The actual dirty rate for session 1 is calculated as follows:

- The number of blocks dirtied per millisecond (ms) is 10003 blocks / 33215.334 ms, which yields 0.30115609 blocks per millisecond.
- Multiply the result by 1000 to give the number of shared blocks dirtied per second (1 second = 1000 ms), which yields 301.15609 blocks per second.
- Multiply the result by 8.192 to give the number of kilobytes dirtied per second (1 block = 8.192 kilobytes), which yields approximately 2467 kilobytes per second.

The actual dirty rate for session 2 is calculated as follows:

- The number of blocks dirtied per millisecond (ms) is 10003 blocks / 30591.551 ms, which yields 0.32698571 blocks per millisecond.
- Multiply the result by 1000 to give the number of shared blocks dirtied per second (1 second = 1000 ms), which yields 326.98571 blocks per second.
- Multiply the result by 8.192 to give the number of kilobytes dirtied per second (1 block = 8.192 kilobytes), which yields approximately 2679 kilobytes per second.

The combined dirty rate from session 1 (2467 kilobytes per second) and from session 2 (2679 kilobytes per second) yields 5146 kilobytes per second, which is below the set dirty rate limit of the resource group (6144 kilobytes per seconds).

## Example: Multiple processes in multiple groups

In this example, two additional psql sessions are used along with the previous two sessions. The third and fourth sessions perform the same INSERT command in resource group resgrp\_c with a dirty rate limit of 3072 kilobytes per second.

Repeat sessions 1 and 2 from the prior example using resource group resgrp\_b with a dirty\_rate\_limit of 6144 kilobytes per second:

## Session 3

10);

edb=# CREATE TABLE t3 (c1 INTEGER, c2 CHARACTER(500)) WITH (FILLFACTOR =

#### CREATE TABLE

edb=# SET edb\_resource\_group TO resgrp\_c; SET edb=# SHOW edb\_resource\_group;

edb\_resource\_group --------------------

resgrp\_c (1 row)

edb=# INSERT INTO t3 VALUES (generate\_series (1,10000), 'aaa'); INSERT 0 10000

Session 4

edb=# CREATE TABLE t4 (c1 INTEGER, c2 CHARACTER(500)) WITH (FILLFACTOR = 10); CREATE TABLE edb=# SET edb\_resource\_group TO resgrp\_c; **SET** edb=# SHOW edb\_resource\_group;

edb\_resource\_group

------------------- resgrp\_c (1 row)

edb=# SELECT pg\_stat\_statements\_reset();

pg\_stat\_statements\_reset --------------------------

(1 row)

edb=# INSERT INTO t4 VALUES (generate\_series (1,10000), 'aaa'); INSERT 0 10000

Note

The INSERT commands in all four sessions started after the SELECT pg\_stat\_statements\_reset() command in session 4 ran.

This example shows the results from the INSERT commands in the four sessions:

- **RECORD** 3 shows the results from session 1. RECORD 2 shows the results from session 2.
- RECORD 4 shows the results from session 3. RECORD 5 shows the results from session 4.

```
edb=# SELECT query, rows, total_time, shared_blks_dirtied
FROM
pg_stat_statements;
```

```
-[ RECORD 1 ]--------+--------------------------------------------------
query | SELECT pg_stat_statements_reset();
rows | 1
total_time | 0.467
shared_blks_dirtied | 0
```
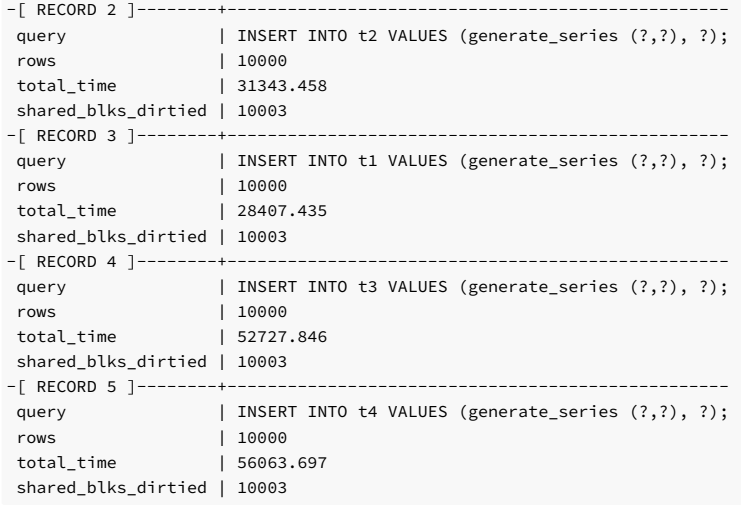

The times of session 1 (28407.435) and session 2 (31343.458) are close to each other, as they are both in the same resource group with dirty\_rate\_limit set to 6144. These times differe from the times of session 3 (52727.846) and session 4 (56063.697), which are in the resource group with dirty\_rate\_limit set to 3072. The latter group has a slower dirty rate limit, so the expected processing time is longer, as is the case for sessions 3 and 4.

The actual dirty rate for session 1 is calculated as follows:

- The number of blocks dirtied per millisecond (ms) is 10003 blocks / 28407.435 ms, which yields 0.35212612 blocks per millisecond.
- Multiply the result by 1000 to give the number of shared blocks dirtied per second (1 second = 1000 ms), which yields 352.12612 blocks per second.
- Multiply the result by 8.192 to give the number of kilobytes dirtied per second (1 block = 8.192 kilobytes), which yields approximately 2885 kilobytes per second.

The actual dirty rate for session 2 is calculated as follows:

- The number of blocks dirtied per millisecond (ms) is 10003 blocks / 31343.458 ms, which yields 0.31914156 blocks per millisecond.
- Multiply the result by 1000 to give the number of shared blocks dirtied per second (1 second = 1000 ms), which yields 319.14156 blocks per second.
- Multiply the result by 8.192 to give the number of kilobytes dirtied per second (1 block = 8.192 kilobytes), which yields approximately 2614 kilobytes per second.

The combined dirty rate from session 1 (2885 kilobytes per second) and from session 2 (2614 kilobytes per second) yields 5499 kilobytes per second, which is near the set dirty rate limit of the resource group (6144 kilobytes per seconds).

The actual dirty rate for session 3 is calculated as follows:

- The number of blocks dirtied per millisecond (ms) is 10003 blocks / 52727.846 ms, which yields 0.18971001 blocks per millisecond.
- Multiply the result by 1000 to give the number of shared blocks dirtied per second (1 second = 1000 ms), which yields 189.71001 blocks per second.
- Multiply the result by 8.192 to give the number of kilobytes dirtied per second (1 block = 8.192 kilobytes), which yields approximately 1554 kilobytes per second.

The actual dirty rate for session 4 is calculated as follows:

- The number of blocks dirtied per millisecond (ms) is 10003 blocks / 56063.697 ms, which yields 0.17842205 blocks per millisecond.
- Multiply the result by 1000 to give the number of shared blocks dirtied per second (1 second = 1000 ms), which yields 178.42205 blocks per second.
- Multiply the result by 8.192 to give the number of kilobytes dirtied per second (1 block = 8.192 kilobytes), which yields approximately 1462 kilobytes per second.

The combined dirty rate from session 3 (1554 kilobytes per second) and from session 4 (1462 kilobytes per second) yields 3016 kilobytes per second, which is near the set dirty rate limit of the resource group (3072 kilobytes per seconds).

This example shows how EDB Resource Manager keeps the aggregate dirty rate of the active processes in its groups close to the dirty rate limit set for each group.

# <span id="page-225-0"></span>8.3 Loading bulk data

EDB\*Loader is a high-performance bulk data loader that provides an interface compatible with Oracle databases for EDB Postgres Advanced Server. The EDB\*Loader command line utility loads data from an input source, typically a file, into one or more tables using a subset of the parameters offered by Oracle SQL\*Loader.

# 8.3.1 EDB\*Loader key concepts and compatability

# Key features

EDB\*Loader features include:

Support for the Oracle SQL\*Loader data loading methods (conventional path load, direct path load, and parallel direct path load)

- Syntax for control file directives compatible with Oracle SQL\*Loader
- Input data with delimiter-separated or fixed-width fields
- Bad file for collecting rejected records
- Loading of multiple target tables
- Discard file for collecting records that don't meet the selection criteria of any target table
- Log file for recording the EDB\*Loader session and any error messages
- Data loading from standard input and remote loading, particularly useful for large data sources on remote hosts

## Version compatibility restrictions

The important version compatibility restrictions between the EDB\*Loader client and the database server are:

- When you invoke the EDB\*Loader program (called edbldr), you pass in parameters and directive information to the database server. We strongly recommend that you use the version of the EDB\*Loader client, the edbldr program supplied with the version of EDB Postgres Advanced Server you are using, to load data only into the database server. In general, use the same version for the EDB\*Loader client and database server.
- Using EDB\*Loader with connection poolers such as PgPool-II and PgBouncer isn't supported. EDB\*Loader must connect directly to EDB Postgres Advanced Server version 16. Alternatively, you can use these commands for loading data through connection poolers:

psql \copy jdbc copyIn psycopg2 copy\_from

# 8.3.2 Overview of data loading methods

As with Oracle SQL\*Loader, EDB\*Loader supports three data loading methods:

- Conventional path load Conventional path load is the default method used by EDB\*Loader. Use basic insert processing to add rows to the table. The advantage of a conventional path load is that table constraints and database objects defined on the table are enforced during a conventional path load. Table constraints and database objects include primary keys, not null constraints, check constraints, unique indexes, foreign key constraints, triggers, and so on. One exception is that the EDB Postgres Advanced Server rules defined on the table aren't enforced. EDB\*Loader can load tables on which rules are defined. However, the rules aren't executed. As a [consequence,](#page-241-0) you can't load partitioned tables implemented using rules with EDB\*Loader. See Conventional path load.
- [Direct](#page-242-0) path load  $-A$  direct path load is faster than a conventional path load but requires removing most types of constraints and triggers from the table. See Direct path load.
- Parallel direct path load A parallel direct path load provides even greater performance improvement by permitting multiple EDB\*Loader sessions to run simultaneously to load a single table. See [Parallel](#page-243-0) direct path load.

### Note

Create EDB Postgres Advanced Server rules using the CREATE RULE command. EDB Postgres Advanced Server rules aren't the same database objects as rules and rule sets used in Oracle.

# 8.3.3 EDB\*Loader error handling

EDB\*Loader can load data files with either delimiter-separated or fixed-width fields in single-byte or multibyte character sets. The delimiter can be a string consisting of one or more single-byte or multibyte characters. Data file encoding and the database encoding can differ. Character set conversion of the data file to the database encoding is supported.

Each EDB\*Loader session runs as a single, independent transaction. If an error occurs during the EDB\*Loader session that aborts the transaction, all changes made during the session are rolled back.

Generally, formatting errors in the data file don't result in an aborted transaction. Instead, the badly formatted records are written to a text file called the bad file. The reason for the error is recorded in the *log file*.

Records causing database integrity errors result in an aborted transaction and rollback. As with formatting errors, the record causing the error is written to the bad file and the reason is recorded in the log file.

#### Note

EDB\*Loader differs from Oracle SQL\*Loader in that a database integrity error results in a rollback in EDB\*Loader. In Oracle SQL\*Loader, only the record causing the error is rejected. Records that were previously inserted into the table are retained, and loading continues after the rejected record.

The following are examples of types of formatting errors that don't abort the transaction:

- Attempt to load non-numeric value into a numeric column
- Numeric value too large for a numeric column
- Character value too long for the maximum length of a character column
- Attempt to load improperly formatted date value into a date column

The following are examples of types of database errors that abort the transaction and result in the rollback of all changes made in the EDB\*Loader session:

- Violating a unique constraint such as a primary key or unique index
- Violating a referential integrity constraint
- Violating a check constraint
- Error thrown by a trigger fired as a result of inserting rows

# <span id="page-227-0"></span>8.3.4 Building the EDB\*Loader control file

When you invoke EDB\*Loader, the list of arguments provided must include the name of a control file. The control file includes the instructions that EDB\*Loader uses to load the tables from the input data file.

# Contents of the control file

The control file includes information such as:

- The name of the input data file containing the data to load
- The name of the tables to load from the data file
- Names of the columns in the tables and their corresponding field placement in the data file
- Specification of whether the data file uses a delimiter string to separate the fields or if the fields occupy fixed column positions
- Optional selection criteria to choose the records from the data file to load into a given table
- The name of the file that collects illegally formatted records
- The name of the discard file that collects records that don't meet the selection criteria of any table

## Control file syntax

The syntax for the EDB\*Loader control file is:

```
[ OPTIONS (<param=value> [, <param=value> ] ...)
 \mathbf{I}LOAD DATA
  [ CHARACTERSET <charset>
\mathbf{I}[ INFILE '{ <data_file> | <stdin> }'
\overline{1}[ BADFILE '<bad_file>'
]
 [ DISCARDFILE '<discard_file>'
\overline{1}[ { DISCARDMAX | DISCARDS } <max_discard_recs>
\mathbf{I}[ INSERT | APPEND | REPLACE | TRUNCATE
\mathbf{J}[ PRESERVE BLANKS
\mathbf{I}{ INTO TABLE <target_table>
 [ WHEN <field_condition> [ AND <field_condition> ]
...]
  [ FIELDS TERMINATED BY
'<termstring>'
    [ OPTIONALLY ENCLOSED BY '<enclstring>' ]
\, \, \,[ RECORDS DELIMITED BY '<delimstring>'
]
  [ TRAILING NULLCOLS
]
   (<field_def> [, <field_def> ]
...)
} ...
```
Where field\_def defines a field in the specified data\_file . The field describes the location, data format, or value of the data to insert into column\_name of target\_table . The syntax of field\_def is:

<column\_name> { CONSTANT <val> | FILLER [ POSITION (<start:end>) ] [ <fieldtype> ]  $\blacksquare$ BOUNDFILLER [ POSITION (<start:end>) ] [ <fieldtype> ] | [ POSITION (<start:end>) ] [ <fieldtype>  $\overline{1}$ 

```
[ NULLIF <field_condition> [ AND <field_condition> ]
...]
  [ PRESERVE BLANKS ] [ "<expr>"
]
}
```
Where fieldtype is one of:

```
CHAR [(<length>)] | DATE [(<length>)] | TIMESTAMP [(<length>)] [ "<datemask>" ] |
INTEGER EXTERNAL [(<length>)]
|
FLOAT EXTERNAL [(<length>)] | DECIMAL EXTERNAL [(<length>)]
|
ZONED EXTERNAL [(<length>)] | ZONED [(<precision>
[,<scale>])]
```
## Setting the variables

The specification of data file, bad file, and discard file can include the full directory path or a relative directory path to the filename. If the filename is specified alone or with a relative directory path, the file is then assumed to exist, in the case of data\_file, relative to the current working directory from which you invoke edbldr . In the case of bad\_file or discard\_file, it's created.

You can include references to environment variables in the EDB\*Loader control file when referring to a directory path or filename. Environment variable references are formatted differently on Windows systems than on Linux systems:

- On Linux, the format is \$ENV\_VARIABLE or \${ENV\_VARIABLE} .
- $\bullet$  On Windows, the format is %ENV\_VARTABLE%

Where ENV\_VARIABLE is the environment variable that's set to the directory path or filename.

Set the EDBLDR\_ENV\_STYLE environment variable to interpret environment variable references as Windows-styled references or Linux-styled references regardless of the operating system on which EDB\*Loader resides. You can use this environment variable to create portable control files for EDB\*Loader.

- On a Windows system, set EDBLDR\_ENV\_STYLE to linux or unix to recognize Linux-style references in the control file.
- On a Linux system, set EDBLDR\_ENV\_STYLE to windows to recognize Windows-style references in the control file.

The operating system account enterprisedb must have read permission on the directory and file specified by data file . It must have write permission to the directories where bad file and discard file are written.

#### Note

The filenames for data\_file , bad\_file , and discard\_file must have extensions .dat , .bad , and .dsc , respectively. If the provided filename doesn't have an extension, EDB\*Loader assumes the actual filename includes the appropriate extension.

### Example scenarios

Suppose an EDB\*Loader session results in data format errors, the BADFILE clause isn't specified, and the BAD parameter isn't given on the command line when edbldr is invoked. In this case, a bad file is created with the name control\_file\_base.bad in the directory from which edbldr is invoked. control\_file\_base is the base name of the control file used in the edbldr session.

If all of the following conditions are true, the discard file isn't created even if the EDB\*Loader session results in discarded records:

- The **DISCARDFILE** clause for specifying the discard file isn't included in the control file.
- The DISCARD parameter for specifying the discard file isn't included on the command line.
- The DISCARDMAX clause for specifying the maximum number of discarded records isn't included in the control file.
- The DISCARDS clause for specifying the maximum number of discarded records isn't included in the control file.
- The DISCARDMAX parameter for specifying the maximum number of discarded records isn't included on the command line.

Suppose you don't specify the DISCARDFILE clause and the DISCARD parameter for explicitly specifying the discard filename, but you do specify DISCARDMAX or DISCARDS . In this case, the EDB\*Loader session creates a discard file using the data filename with an extension of .dsc.

#### Note

The keywords DISCARD and DISCARDS differ. DISCARD is an EDB\*Loader command line parameter used to specify the discard filename. DISCARDS is a clause of the LOAD DATA directive that can appear only in the control file. Keywords DISCARDS and DISCARDMAX provide the same functionality of specifying the maximum number of discarded records allowed before terminating the EDB\*Loader session. Records loaded into the database before terminating the EDB\*Loader session due to exceeding the DISCARDS or DISCARDMAX settings are kept in the database. They aren't rolled back.

Specifying one of INSERT, APPEND, REPLACE, or TRUNCATE establishes the default action for adding rows to target tables. The default action is INSERT.

If you specify the FIELDS TERMINATED BY clause, then you can't specify the POSITION (start:end) clause for any field\_def . Alternatively, if you don't specify the FIELDS TERMINATED BY clause, then every field\_def must contain the POSITION (start:end) clause, the fieldtype(length) clause, or the CONSTANT clause.

For complete descriptions of the parameters available for each clause, see [EDB\\*Loader](#page-759-0) control file parameters.

# 8.3.4.1 EDB\*Loader control file examples

The following are some examples of control files and their corresponding data files.

# Delimiter-separated field data file

This control file uses a delimiter-separated data file that appends rows to the emp table. The APPEND clause is used to allow inserting additional rows into the emp table.

```
LOAD DATA
 INFILE
'emp.dat
    BADFILE 'emp.bad'
APPEND
 INTO TABLE
emp
    FIELDS TERMINATED BY ',' OPTIONALLY ENCLOSED BY
'"'
    TRATI TNG
NULLCOLS
(
empno,
ename,
    job,
    mgr,
    hiredate,
    sal,
    deptno,
    comm
\lambda
```
The following is the corresponding delimiter-separated data file:

```
9101,ROGERS,CLERK,7902,17-DEC-10,1980.00,20
9102,PETERSON,SALESMAN,7698,20-DEC-10,2600.00,30,2300.00
9103,WARREN,SALESMAN,7698,22-DEC-10,5250.00,30,2500.00
9104,"JONES, JR.",MANAGER,7839,02-APR-09,7975.00,20
```
The use of the TRAILING NULLCOLS clause allows you to omit the last field supplying the comm column from the first and last records. The comm column is set to null for the rows inserted from these records.

Double quotation marks surround the value JONES, JR. in the last record since the comma delimiter character is part of the field value.

This query displays the rows added to the table after the EDB\*Loader session:

```
empno| ename | job | mgr| hiredate | sal | comm | deptno
------+-----------+---------+----+-------------------+-------+--------+------
 9101| ROGERS | CLERK |7902| 17-DEC-10 00:00:00|1980.00| | 20
 9102| PETERSON | SALESMAN|7698| 20-DEC-10 00:00:00|2600.00| 2300.00| 30
 9103| WARREN | SALESMAN|7698| 22-DEC-10 00:00:00|5250.00| 2500.00| 30
 9104| JONES, JR.| MANAGER |7839| 02-APR-09 00:00:00|7975.00| | 20
(4 rows)
SELECT * FROM emp WHERE empno >
9100;
```
# Fixed-width field data file

This control file loads the same rows into the emp table. It uses a data file containing fixed-width fields. The FIELDS TERMINATED BY and OPTIONALLY ENCLOSED BY clauses are absent. Instead, each field includes the POSITION clause.

```
LOAD DATA
 INFILE
'emp_fixed.dat'
    BADFILE 'emp_fixed.bad'
APPEND
 INTO TABLE
emp
   TRATI TNG
NULLCOLS
(
    empno POSITION
(1:4),
    ename POSITION
(5:14),
job POSITION
(15:23),
mgr POSITION
(24:27),
   hiredate POSITION
(28:38),
    sal POSITION
(39:46),
    deptno POSITION
(47:48),
    comm POSITION
(49:56)
```
 $\,$  )

The following is the corresponding data file containing fixed-width fields:

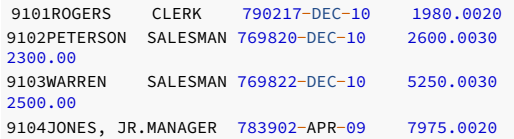

## Single physical record data file – RECORDS DELIMITED BY clause

This control file loads the same rows into the emp table but uses a data file with one physical record. Terminate each record loaded as a row in the table using a semicolon (; ). The RECORDS DELIMITED BY clause specifies this value.

```
LOAD DATA
 INFILE
'emp_recdelim.dat'
   BADFILE 'emp_recdelim.bad'
APPEND
 INTO TABLE
emp
   FIELDS TERMINATED BY ',' OPTIONALLY ENCLOSED BY
'''''''''''
    RECORDS DELIMITED BY ';'
    TRAILING
NULLCOLS
(
empno,
ename,
    job,
    mgr,
    hiredate,
    sal,
    deptno,
    comm
)
```
The following is the corresponding data file. The content is a single physical record in the data file. The record delimiter character is included following the last record, that is, at the end of the file.

9101,ROGERS,CLERK,7902,17-DEC-10,1980.00,20,;9102,PETERSON,SALESMAN,7698,20-DEC-10, 2600.00,30,2300.00;9103,WARREN,SALESMAN,7698,22-DEC-10,5250.00,30,2500.00;9104,"JONES, JR.",MANAGER,7839,02-APR-09,7975.00,20,;

## FILLER clause

This control file uses the FILLER clause in the data fields for the sal and comm columns. EDB\*Loader ignores the values in these fields and sets the corresponding columns to null.

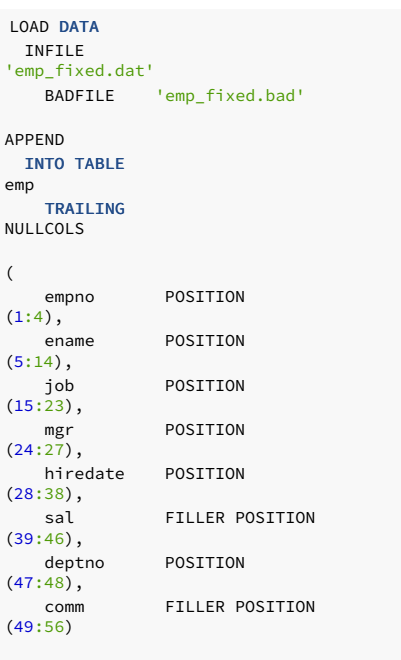

Using the same fixed-width data file as in the prior fixed-width field example, the resulting rows in the table appear as follows:

#### SELECT \* FROM emp WHERE empno > 9100;

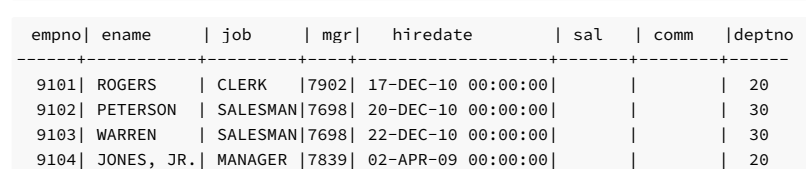

```
(4 rows)
```
 $\,$  )

# BOUNDFILLER clause

This control file uses the BOUNDFILLER clause in the data fields for the job and mgr columns. EDB\*Loader ignores the values in these fields and sets the corresponding columns to null in the same manner as the FILLER clause. However, unlike columns with the FILLER clause, you can use columns with the BOUNDFILLER clause in an expression, as shown for column jobdesc.

```
LOAD DATA
 INFILE
'emp.dat'
   BADFILE 'emp.bad'
APPEND
 INTO TABLE
empjob
FIELDS TERMINATED BY ',' OPTIONALLY ENCLOSED BY
'"'
   TRAILING
NULLCOLS
(
empno,
ename,
   job
BOUNDFILLER,
mgr
BOUNDFILLER,
   hiredate
FILLER,
   sal
FILLER,
   deptno
FILLER,
```

```
comm FILLER,
   jobdesc ":job || ' for manager ' ||
:mgr"
```
 $\overline{\phantom{a}}$ 

```
The following is the delimiter-separated data file used in this example:
```

```
9101,ROGERS,CLERK,7902,17-DEC-10,1980.00,20
9102,PETERSON,SALESMAN,7698,20-DEC-10,2600.00,30,2300.00
9103,WARREN,SALESMAN,7698,22-DEC-10,5250.00,30,2500.00
9104,"JONES, JR.",MANAGER,7839,02-APR-09,7975.00,20
```
The following table is loaded using the preceding control file and data file:

```
CREATE TABLE empjob
(
   empno NUMBER(4) NOT NULL CONSTRAINT empjob_pk PRIMARY KEY,
   ename VARCHAR2(10),
   job
VARCHAR<sub>2</sub>(9),
   mgr
NUMBER(4),
   jobdesc VARCHAR2(25)
);
```
The resulting rows in the table appear as follows:

## SELECT \* FROM empjob;

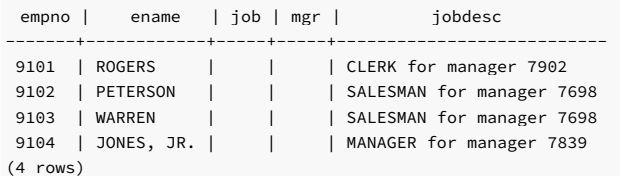

## Field types with length specification

This control file contains the field-type clauses with the length specification:

```
Note
  You can use the POSITION clause and the fieldtype(length) clause individually or in combination as long as each field definition contains at least one of the two clauses.
The following is the corresponding data file containing fixed-width fields:
LOAD DATA
 TNFTI F
'emp_fixed.dat'
    BADFILE 'emp_fixed.bad'
APPEND
 INTO TABLE
emp
   TRATI TNG
NULLCOLS
(
    empno CHAR(4),
    ename CHAR(10),
    job POSITION (15:23)
CHAR(9),
    mgr INTEGER
EXTERNAL(4),
   hiredate DATE(11) "DD-MON-
YY",
    sal DECIMAL
EXTERNAL(8),<br>deptno
                 POSITION
(47:48),
    comm POSITION (49:56) DECIMAL
EXTERNAL(8)
)
9101ROGERS CLERK 790217-DEC-10 1980.0020
```
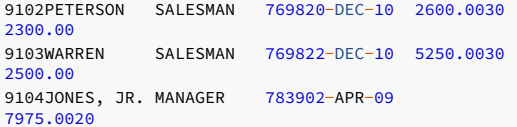

The resulting rows in the table appear as follows:

```
empno| ename | job | mgr| hiredate | sal | comm | deptno
   ------+-----------+---------+----+-------------------+-------+--------+------
 9101| ROGERS | CLERK |7902| 17-DEC-10 00:00:00|1980.00| | 20
 9102| PETERSON | SALESMAN|7698| 20-DEC-10 00:00:00|2600.00| 2300.00| 30
 9103| WARREN | SALESMAN|7698| 22-DEC-10 00:00:00|5250.00| 2500.00| 30
 9104| JONES, JR.| MANAGER |7839| 02-APR-09 00:00:00|7975.00| | 20
(4 rows)
SELECT * FROM emp WHERE empno >
9100;
```
# NULLIF clause

This example uses the NULLIF clause on the sal column to set it to null for employees of job MANAGER. It also uses the clause on the comm column to set it to null if the employee isn't a SALESMAN and isn't in department 30. In other words, a comm value is accepted if the employee is a SALESMAN or is a member of department 30.

The following is the control file:

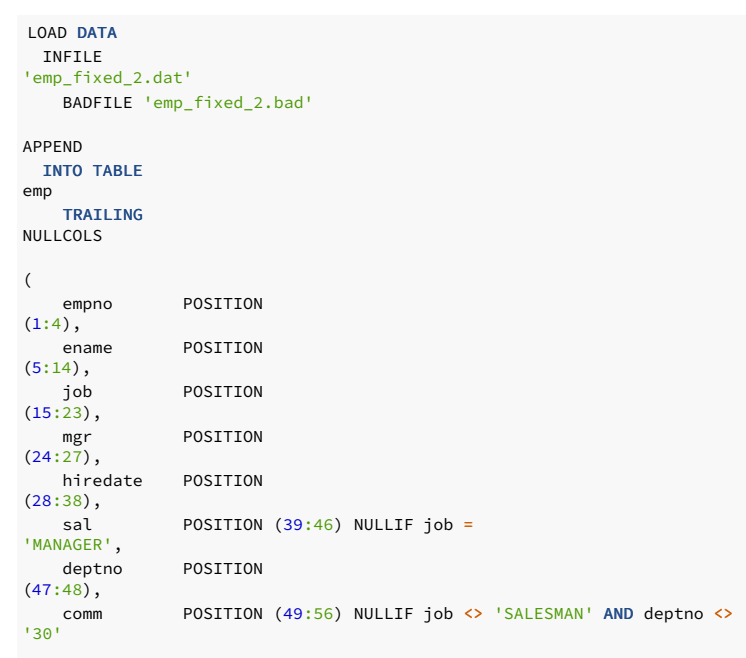

The following is the corresponding data file:

)

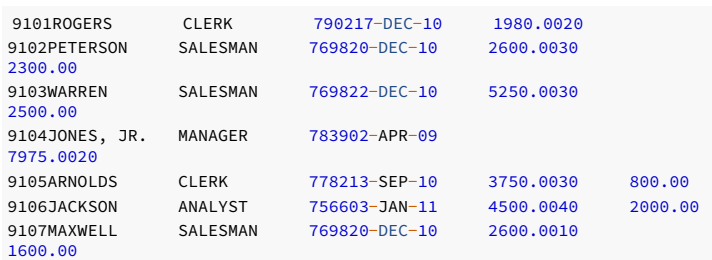

The resulting rows in the table appear as follows:

```
empno | ename | job | sal | comm | deptno
SELECT empno, ename, job, NVL(TO_CHAR(sal),'--null--')
"sal",
 NVL(TO_CHAR(comm),'--null--') "comm", deptno FROM emp WHERE empno >
9100;
```
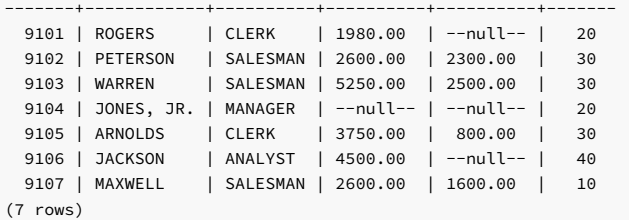

Note

The sal column for employee JONES, JR. is null since the job is MANAGER.

The comm values from the data file for employees PETERSON, WARREN, ARNOLDS, and MAXWELL are all loaded into the comm column of the emp table since these employees are either SALESMAN or members of department 30.

The comm value of 2000.00 in the data file for employee JACKSON is ignored, and the comm column of the emp table is set to null. This employee isn't a SALESMAN or a member of department 30 .

# SELECT statement in a field expression

This example uses a SELECT statement in the expression of the field definition to return the value to load into the column:

```
LOAD DATA
 INFILE
'emp_fixed.dat'
   BADFILE 'emp_fixed.bad'
APPEND
 INTO TABLE
emp
TRAILING
NULLCOLS
(
   empno POSITION
(1:4),
   ename POSITION
(5:14),POSITION (15:23) "(SELECT dname FROM dept WHERE deptno =
:deptno)",
              POSITION
mgr<br>(24:27),hiredate POSITION
(28:38),
  sal POSITION
(39:46),
   deptno POSITION
(47:48),
   comm POSITION
(49:56)
)
```
The following is the content of the dept table used in the SELECT statement:

SELECT \* FROM dept;

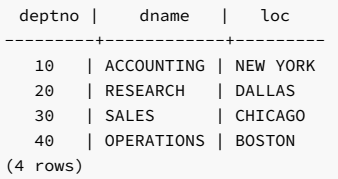

The following is the corresponding data file:

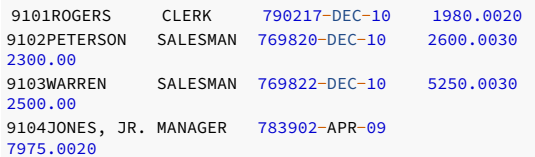

The resulting rows in the table appear as follows:

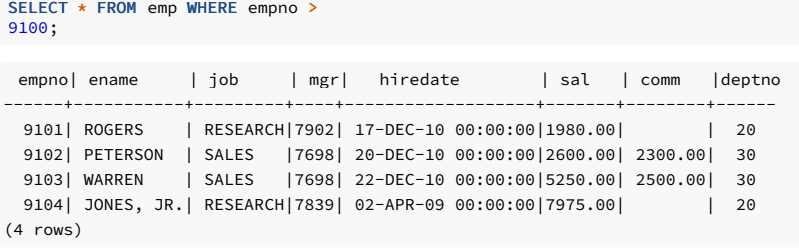

# Note

The job column contains the value from the dname column of the dept table returned by the SELECT statement instead of the job name from the data file.

# Multiple INTO TABLE clauses

This example uses multiple INTO TABLE clauses. For this example, two empty tables are created with the same data definition as the emp table. The following CREATE TABLE commands create these two empty tables without inserting rows from the original emp table:

```
CREATE TABLE emp_research AS SELECT * FROM emp WHERE deptno =
99;
CREATE TABLE emp_sales AS SELECT * FROM emp WHERE deptno =
99;
```
This control file contains two INTO TABLE clauses. Without an APPEND clause, it uses the default operation of INSERT . For this operation, the tables emp\_research and emp\_sales must be empty.

```
LOAD DATA
 INFILE
'emp_multitbl.dat'
   BADFILE 'emp_multitbl.bad'
  DISCARDFILE
'emp_multitbl.dsc'
 INTO TABLE emp_research
WHEN (47:48) =
'20'
   TRAILING
NULLCOLS
(
   empno POSITION
(1:4),
   ename POSITION
(5:14),job POSITION
(15:23),
            POSITION
mgr<br>(24:27),
   hiredate POSITION
(28:38),
   sal POSITION
(39:46),
   deptno CONSTANT
'20',
   comm POSITION
(49:56))
 INTO TABLE emp_sales
   WHEN (47:48) ='30'
   TRAILING
NULLCOLS
(
   empno POSITION
(1:4),
   ename POSITION
(5:14),
            POSITION
job<br>(15:23),
   mgr POSITION
(24:27),
   hiredate POSITION
(28:38),
   sal POSITION
(39:46),
```
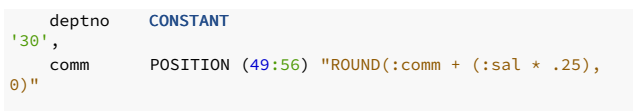

The WHEN clauses specify that when the field designated by columns 47 through 48 contains 20, the record is inserted into the emp\_research table. When that same field contains 30, the record is inserted into the emp\_sales table. If neither condition is true, the record is written to the discard file emp\_multitbl.dsc.

The CONSTANT clause is given for column deptno, so the specified constant value is inserted into deptno for each record. When the CONSTANT clause is used, it must be the only clause in the field definition other than the column name to which the constant value is assigned.

Column comm of the emp\_sales table is assigned a SQL expression. Expressions can reference column names by prefixing the column name with a colon character ( : ).

The following is the corresponding data file:

 $\lambda$ 

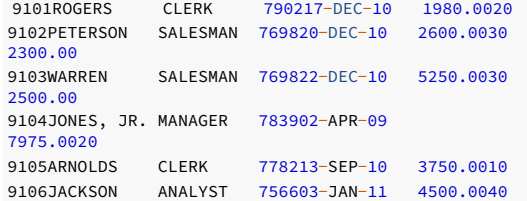

The records for employees ARNOLDS and JACKSON contain 10 and 40 in columns 47 through 48, which don't satisfy any of the WHEN clauses. EDB\*Loader writes these two records to the discard file, emp\_multitbl.dsc, with the following content:

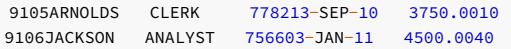

The following are the rows loaded into the emp\_research and emp\_sales tables:

## SELECT \* FROM emp\_research;

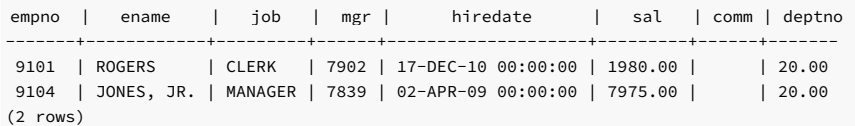

# SELECT \* FROM emp\_sales;

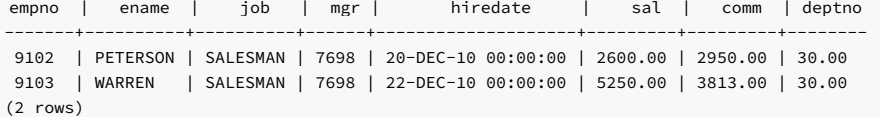

# 8.3.5 Invoking EDB\*Loader

You can run EDB\*Loader as superuser or as a normal user.

# 8.3.5.1 Running EDB\*Loader

Use the following command to invoke EDB\*Loader from the command line:

```
edbldr [ -d <dbname> ] [ -p <port> ] [ -h <host>
 \mathbf{I}[ USERID={ <username/password> | <username>/ | <username> | / }
\mathbf{J}[ { -c | connstr= } <CONNECTION_STRING>
\mathbf{I}CONTROL=<control_file>
[ DATA=<data_file>
\mathbf{I}[ BAD=
<bad_file>]
[ DISCARD=<discard_file>
]
```

```
DISCARDMAX=<max_discard_recs>
\mathbf{I}[ HANDLE_CONFLICTS={ FALSE | TRUE }
\mathbf{J}LOG=<log_file>
\mathbf{I}PARFILE=<param_file>
\mathbf{I}DIRECT={ FALSE | TRUE }
\mathbf{J}FREEZE={ FALSE | TRUE }
\mathbf{I}ERRORS=<error_count>
\mathbf{I}PARALLEL={ FALSE | TRUE }
\mathbf{I}ROWS = <sub>n</sub>\mathbf{J}SKIP=<skip_count>
\mathbf{I}[ SKIP_INDEX_MAINTENANCE={ FALSE | TRUE }
\mathbf{I}edb_resource_group=<group_name>
\mathbf{I}
```
# Description

You can specify parameters listed in the syntax diagram in a parameter file. Exeptions include the -d option, -p option, -h option, and the PARFILE parameter. Specify the parameter file on the command line when you invoke edbldr using PARFILE=param\_file . You can specify some parameters in the OPTIONS clause in the control file. For more information on the control file, see Building the [EDB\\*Loader](#page-227-0) control file.

You can include the full directory path or a relative directory path to the file name when specifying control\_file, data\_file, bad\_file, bad\_file, discard\_file, log\_file, and param\_file . If you specify the file name alone or with a relative directory path, the file is assumed to exist in the case of control\_file, data\_file, or param\_file relative to the current working directory from which edbldr is invoked. In the case of bad\_file, discard\_file, or log\_file, the file is created.

If you omit the -d option, the -p option, or the -h option, the defaults for the database, port, and host are determined by the same rules as other EDB Postgres Advanced Server utility programs, such as edb-psql.

#### **Requirements**

- The control file must exist in the character set encoding of the client where edbldr is invoked. If the client is in an encoding different from the database encoding, then you must set the PGCLIENTENCODING environment variable on the client to the client's encoding prior to invoking edbldr. This technique ensures character set conversion between the client and the database server is done correctly.
- The file names must include these extensions:
	- control\_file must use the .ctl extension.
	- data\_file must use the .dat extension.
	- o bad file must use the .bad extension
	- discard\_file must use the .dsc extension
	- log\_file must include the .log extension

If the provided file name doesn't have an extension, EDB\*Loader assumes the actual file name includes the appropriate extension.

- The operating system account used to invoke edbldr must have read permission on the directories and files specified by control\_file , data\_file , and param\_file .
- The operating system account enterprisedb must have write permission on the directories where bad\_file, discard\_file, and log\_file are written.

#### Parameters

## dbname

Name of the database containing the tables to load.

port

Port number on which the database server is accepting connections.

host

#### IP address of the host on which the database server is running.

## USERID={ <username/password> | <username/> | <username> | / }

EDB\*Loader connects to the database with <username> . <username> must be a superuser or a username with the required privileges. <password> is the password for <username> .

If you omit the USERID parameter, EDB\*Loader prompts for username and password . If you specify USERID=username/ , then EDB\*Loader either:

- Uses the password file specified by the environment variable PGPASSFILE if PGPASSFILE is set
- Uses the .pgpass password file ( pgpass.conf on Windows systems) if PGPASSFILE isn't set

If you specify USERID=username , then EDB\*Loader prompts for password . If you specify USERID=/ ,the connection is attempted using the operating system account as the user name.

#### Note

EDB\*Loader ignores the EDB Postgres Advanced Server connection environment variables PGUSER and PGPASSWORD . See the PostgreSQL core [documentation](https://www.postgresql.org/docs/current/libpq-pgpass.html) for information on the PGPASSFILE environment variable and the password file.

#### -c CONNECTION\_STRING

#### connstr=CONNECTION\_STRING

The -c or connstr= option allows you to specify all the connection parameters supported by libpq. With this option, you can also specify SSL connection parameters or other connection parameters supported by libpq. If you provide connection options such as -d, -h, -p, or userid=dbuser/dbpass separately, they might override the values provided by the -c or connstr= option.

#### CONTROL=control\_file

control\_file specifies the name of the control file containing EDB\*Loader directives. If you don't specify a file extension, an extension of .ctl is assumed.

For more information on the control file, see Building the [EDB\\*Loader](#page-227-0) control file.

## DATA=data\_file

data\_file specifies the name of the file containing the data to load into the target table. If you don't specify a file extension, an extension of .dat is assumed. Specifying a data\_file on the command line overrides the **INFILE** clause specified in the control file.

For more information about data\_file, see Building the [EDB\\*Loader](#page-227-0) control file.

#### BAD=bad\_file

bad\_file specifies the name of a file that receives input data records that can't be loaded due to errors. Specifying bad\_file on the command line overrides any BADFILE clause specified in the control file.

For more information about bad\_file , see Building the [EDB\\*Loader](#page-227-0) control file.

### DISCARD=discard\_file

discard\_file is the name of the file that receives input data records that don't meet any table's selection criteria. Specifying discard\_file on the command line overrides the DISCARDFILE clause in the control file.

For more information about discard\_file, see Building the [EDB\\*Loader](#page-227-0) control file.

# DISCARDMAX=max\_discard\_recs

max\_discard\_recs is the maximum number of discarded records that can be encountered from the input data records before terminating the EDB\*Loader session. Specifying max\_discard\_recs on the command line overrides the DISCARDMAX or DISCARDS clause in the control file.

For more information about max\_discard\_recs, see Building the [EDB\\*Loader](#page-227-0) control file.

## HANDLE\_CONFLICTS={ FALSE | TRUE }

If any record insertion fails due to a unique constraint violation, EDB\*Loader aborts the entire operation. You can instruct EDB\*Loader to instead move the duplicate record to the BAD file and continue processing by setting HANDLE\_CONFLICTS to TRUE . This behavior applies only if indexes are present. By default, HANDLE\_CONFLICTS is set to FALSE.

Setting HANDLE\_CONFLICTS to TRUE isn't supported with direct path loading. If you set this parameter to TRUE when direct path loading, EDB\*Loader throws an error.

## LOG=log\_file

log\_file specifies the name of the file in which EDB\*Loader records the results of the EDB\*Loader session.

If you omit the LOG parameter, EDB\*Loader creates a log file with the name control\_file\_base.log in the directory from which edbldr is invoked. control\_file\_base is the base name of the control file used in the EDB\*Loader session. The operating system account enterprisedb must have write permission on the directory where the log file is written.

# PARFILE=param\_file

param\_file specifies the name of the file that contains command line parameters for the EDB\*Loader session. You can specify command line parameters listed in this section in param\_file instead of on the command line. Exceptions are the  $-d$ ,  $-p$ , and  $-h$  options, and the PARFILE parameter.

Any parameter given in param\_file overrides the same parameter supplied on the command line before the PARFILE option. Any parameter given on the command line that appears after the PARFILE option overrides the same parameter given in param\_file.

!!! Note Unlike other EDB\*Loader files, there's no default file name or extension assumed for param\_file . However, by Oracle SQL\*Loader convention, . par is typically used as an extension. It isn't required.

### DIRECT= { FALSE | TRUE }

If DIRECT is set to TRUE , EDB\*Loader performs a direct path load instead of a conventional path load. The default value of DIRECT is FALSE .

Don't set DIRECT=true when loading the data into a replicated table. If you're using EDB\*Loader to load data into a replicated table and set DIRECT=true, indexes might omit rows that are in a table or might contain references to rows that were deleted. EnterpriseDB doesn't support direct inserts to load data into replicated tables.

For information about direct path loads, see [Direct](#page-242-0) path load.

## FREEZE= { FALSE | TRUE }

Set FREEZE to TRUE to copy the data with the rows frozen. A tuple guaranteed to be visible to all current and future transactions is marked as frozen to prevent transaction ID wraparound. For more information about frozen tuples, see the PostgreSQL core [documentation](https://www.postgresql.org/docs/current/static/routine-vacuuming.html).

You must specify a data-loading type of TRUNCATE in the control file when using the FREEZE option. FREEZE isn't supported for direct loading.

By default, FREEZE is FALSE .

## ERRORS=error\_count

error\_count specifies the number of errors permitted before aborting the EDB\*Loader session. The default is 50.

# PARALLEL= { FALSE | TRUE }

Set PARALLEL to TRUE to indicate that this EDB\*Loader session is one of a number of concurrent EDB\*Loader sessions participating in a parallel direct path load. The default value of PARALLEL is FALSE .

When PARALLEL is TRUE , the DIRECT parameter must also be set to TRUE .

For more information about parallel direct path loads, se[eParallel](#page-243-0) direct path load.

#### ROWS=n

n specifies the number of rows that EDB\*Loader commits before loading the next set of  $n$  rows.

#### SKIP=skip\_count

Number of records at the beginning of the input data file to skip before loading begins. The default is 0 .

SKIP\_INDEX\_MAINTENANCE= { FALSE | TRUE }

If set to TRUE, index maintenance isn't performed as part of a direct path load, and indexes on the loaded table are marked as invalid. The default value of SKIP\_INDEX\_MAINTENANCE is FALSE.

During a parallel direct path load, target table indexes aren't updated. They're marked as invalid after the load is complete.

You can use the REINDEX command to rebuild an index. For more information about the REINDEX command, see the PostgreSQL core [documentation](https://www.postgresql.org/docs/current/static/sql-reindex.htm).

#### edb\_resource\_group=group\_name

group\_name specifies the name of an EDB Resource Manager resource group to which to assign the EDB\*Loader session.

Any default resource group that was assigned to the session is overridden by the resource group given by the edb\_resource\_group parameter specified on the edbldr command line. An example of such a group is a database user running the EDB\*Loader session who was assigned a default resource group with the ALTER ROLE ... SET edb\_resource\_group\_command.

#### Examples

This example invokes EDB\*Loader using a control file named emp.ctl to load a table in database edb. The file is located in the current working directory.

\$ /usr/edb/as16/bin/edbldr -d edb USERID=enterprisedb/password CONTROL=emp.ctl EDB\*Loader: Copyright (c) 2007-2021, EnterpriseDB Corporation.

Successfully loaded (4) records

In this example, EDB\*Loader prompts for the user name and password since they're omitted from the command line. In addition, the files for the bad file and log file are specified with the BAD and LOG command line parameters.

\$ /usr/edb/as16/bin/edbldr -d edb CONTROL=emp.ctl BAD=/tmp/emp.bad LOG=/tmp/emp.log Enter the user name : enterprisedb Enter the password : EDB\*Loader: Copyright (c) 2007-2021, EnterpriseDB Corporation.

Successfully loaded (4) records

This example runs EDB\*Loader using a parameter file located in the current working directory. The SKIP and ERRORS parameter default values are specified in the parameter file in addition the CONTROL , BAD , and LOG files. The parameter file, emp.par , contains:

CONTROL=emp.ctl BAD=/tmp/emp.bad LOG=/tmp/emp.log  $SKTP=1$ ERRORS=10

Invoke EDB\*Loader with the parameter file:

\$ /usr/edb/as16/bin/edbldr -d edb PARFILE=emp.par Enter the user name : enterprisedb Enter the password : EDB\*Loader: Copyright (c) 2007-2021, EnterpriseDB Corporation.

Successfully loaded (3) records

This example invokes EDB\*Loader using a connstr= option that uses the emp.ctl control file located in the current working directory to load a table in a database named edb :

\$ /usr/edb/as16/bin/edbldr connstr=\"sslmode=verify-ca sslcompression=0 host=127.0.0.1 dbname=edb port=5444 user=enterprisedb\" CONTROL=emp.ctl EDB\*Loader: Copyright (c) 2007-2021, EnterpriseDB Corporation.

Successfully loaded (4) records

This example invokes EDB\*Loader using a normal user. For this example, one empty table bar is created and a normal user bob is created. The bob user is granted all privileges on the table bar. The CREATE TABLE command creates the empty table. The CREATE USER command creates the user, and the GRANT command gives required privileges to the user bob on the bar table:

```
CREATE TABLE bar(i int);
CREATE USER bob identified by
'123';
GRANT ALL on bar TO
bob;
```
The control file and data file:

```
## Control file
EDBAS/ - (master) $ cat /tmp/edbldr.ctl
LOAD DATA INFILE '/tmp/edbldr.dat'
truncate into table bar
(
i position(1:1)
\lambda## Data file
EDBAS/ - (master) $ cat /tmp/edbldr.dat
1
2
3
5
```
Invoke EDB\*Loader:

EDBAS/ - (master) \$ /usr/edb/as16/bin/edbldr -d edb userid=bob/123 control=/tmp/edbldr.ctl EDB\*Loader: Copyright (c) 2007-2022, EnterpriseDB Corporation.

Successfully loaded (4) records

# Exit codes

When EDB\*Loader exits, it returns one of the following codes:

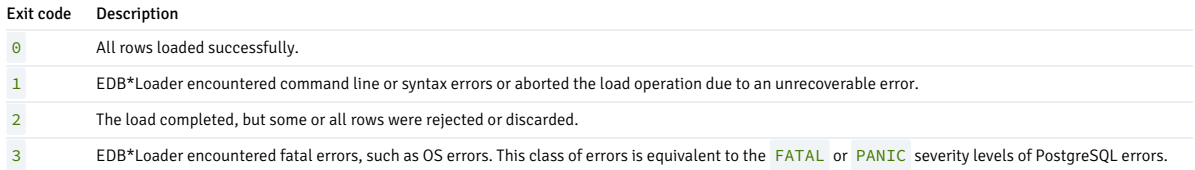

# <span id="page-241-0"></span>8.3.5.2 Updating a table with a conventional path load

You can use EDB\*Loader with a conventional path load to update the rows in a table, merging new data with the existing data. When you invoke EDB\*Loader to perform an update, the server searches the table for an existing row with a matching primary key:

- If the server locates a row with a matching key, it replaces the existing row with the new row.
- If the server doesn't locate a row with a matching key, it adds the new row to the table.

To use EDB\*Loader to update a table, the table must have a primary key. You can't use EDB\*Loader to update a partitioned table.

## Performing the update

To perform UPDATE , use the same steps as when performing a conventional path load:

1. Create a data file that contains the rows you want to update or insert.

2. Define a control file that uses the INFILE keyword to specify the name of the data file. For information about building the [EDB\\*Loader](#page-227-0) control file, seeBuilding the EDB\*Loader control file.

3. Invoke [EDB\\*Loader](#page-225-0), specifying the database name, connection information, and the name of the control file. For information about invoking EDB\*Loader, seeInvoking EDB\*Loader.

This example uses the emp table that's distributed with the EDB Postgres Advanced Server sample data. By default, the table contains:

edb=# select \* from emp;

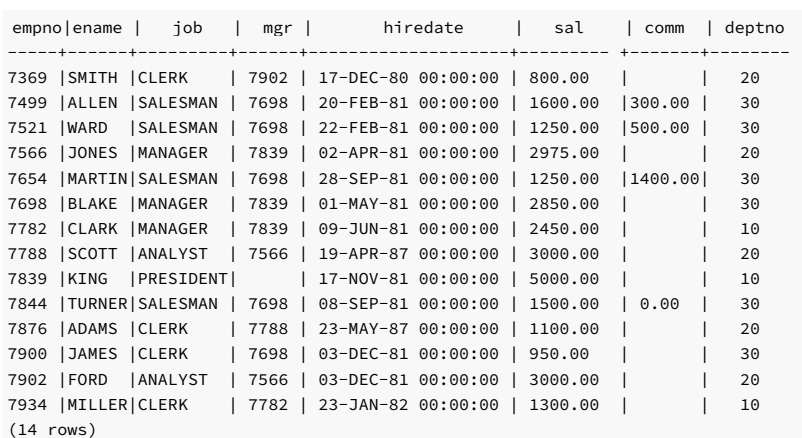

This control file ( emp\_update.ctl ) specifies the fields in the table in a comma-delimited list. The control file performs an UPDATE on the emp table.

```
LOAD DATA
 INFILE
'emp_update.dat'
 BADFILE 'emp_update.bad'
 DISCARDETI F
 'emp_update.dsc'
UPDATE INTO TABLE
emp
```
FIELDS TERMINATED BY "," (empno, ename, job, mgr, hiredate, sal, comm, deptno)

The data that's being updated or inserted is saved in the emp\_update.dat file. emp\_update.dat contains:

```
7521,WARD,MANAGER,7839,22-FEB-81 00:00:00,3000.00,0.00,30
7566,JONES,MANAGER,7839,02-APR-81 00:00:00,3500.00,0.00,20
7903,BAKER,SALESMAN,7521,10-JUN-13 00:00:00,1800.00,500.00,20
7904,MILLS,SALESMAN,7839,13-JUN-13 00:00:00,1800.00,500.00,20
7654,MARTIN,SALESMAN,7698,28-SEP-81 00:00:00,1500.00,400.00,30
```
Invoke EDB\*Loader, specifying the name of the database (edb), the name of a database user and their associated password, and the name of the control file (emp\_update.ctl):

edbldr -d edb userid=user\_name/password control=emp\_update.ctl

# Results of the update

After performing the update, the emp table contains:

edb=# select \* from emp;

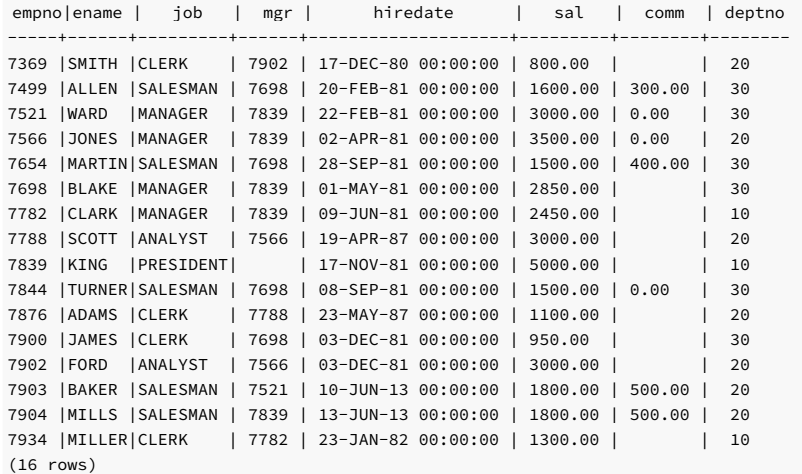

The rows containing information for the three employees that are currently in the emp table are updated, while rows are added for the new employees (BAKER and MILLS).

# <span id="page-242-0"></span>8.3.5.3 Running a direct path load

During a direct path load, EDB\*Loader writes the data directly to the database pages, which is then synchronized to disk. The insert processing associated with a conventional path load is bypassed, resulting in performance improvement. Bypassing insert processing reduces the types of constraints on the target table. The types of constraints permitted on the target table of a direct path load are:

- Primary key
- Not null constraints
- Indexes (unique or non-unique)

# Restrictions

The restrictions on the target table of a direct path load are:

- Triggers aren't permitted.
- Check constraints aren't permitted.
- Foreign key constraints on the target table referencing another table aren't permitted.
- Foreign key constraints on other tables referencing the target table aren't permitted. You must not partition the table.
- Rules can exist on the target table, but they aren't executed.

#### Note

Currently, a direct path load in EDB\*Loader is more restrictive than in Oracle SQL\*Loader. The preceding restrictions don't apply to Oracle SQL\*Loader in most cases. The following restrictions apply to a control file used in a direct path load:

- Multiple table loads aren't supported. You can specify only one **INTO TABLE** clause in the control file.
- You can't use SQL expressions in the data field definitions of the INTO TABLE clause.
- The FREEZE option isn't supported for direct path loading.

## Running the direct path load

To run a direct path load, add the DIRECT=TRUE option:

\$ /usr/edb/as16/bin/edbldr -d edb USERID=enterprisedb/password CONTROL=emp.ctl DIRECT=TRUE EDB\*Loader: Copyright (c) 2007-2021, EnterpriseDB Corporation.

Successfully loaded (4) records

# <span id="page-243-0"></span>8.3.5.4 Running a parallel direct path load

You can further improve the performance of a direct path load by distributing the loading process over two or more sessions running concurrently. Each session runs a direct path load into the same table.

Since the same table is loaded from multiple sessions, the input records to load into the table must be divided among several data files. This way, each EDB\*Loader session uses its own data file, and the same record isn't loaded into the table more than once.

#### Restrictions

The target table of a parallel direct path load is under the same restrictions as a direct path load run in a single session.

The restrictions on the target table of a direct path load are:

- Triggers aren't permitted.
- Check constraints aren't permitted.
- Foreign key constraints on the target table referencing another table aren't permitted.
- Foreign key constraints on other tables referencing the target table aren't permitted.
- You must not partition the table. Rules can exist on the target table, but they aren't executed.

In addition, you must specify the APPEND clause in the control file used by each EDB\*Loader session.

## Running a parallel direct path load

To run a parallel direct path load, run EDB\*Loader in a separate session for each participant of the parallel direct path load. You must include the DIRECT=TRUE and PARALLEL=TRUE parameters when invoking each such EDB\*Loader session.

Each EDB\*Loader session runs as an independent transaction. Aborting and rolling back changes of one of the parallel sessions doesn't affect the loading done by the other parallel sessions.

## Note

In a parallel direct path load, each EDB\*Loader session reserves a fixed number of blocks in the target table using turns. Some of the blocks in the last allocated chunk might not be used, and those blocks remain uninitialized. A later use of the VACUUM command on the target table might show warnings about these uninitialized blocks, such as the following:

WARNING: relation "emp" page 98264 is uninitialized --- fixing

WARNING: relation "emp" page 98265 is uninitialized --- fixing

WARNING: relation "emp" page 98266 is uninitialized --- fixing

This behavior is expected and doesn't indicate data corruption.

Indexes on the target table aren't updated during a parallel direct path load. They are therefore marked as invalid after the load is complete. You must use the REINDEX command to rebuild the indexes.

This example shows the use of a parallel direct path load on the emp table.

#### **Note**

If you attempt a parallel direct path load on the sample emp table provided with EDB Postgres Advanced Server, you must first remove the triggers and constraints referencing the emp table. In addition, the primary key column, empno, was expanded from NUMBER(4) to NUMBER in this example to allow for inserting more rows.

This is the control file used in the first session:

```
LOAD DATA
 INFILE
'/home/user/loader/emp_parallel_1.dat'
APPEND
 INTO TABLE
emp
    FIELDS TERMINATED BY ',' OPTIONALLY ENCLOSED BY
.<br>''''
    TRATI TNG
NULLCOLS
(
empno,
ename,
    job,
    mgr,
    hiredate,
    sal,
    deptno,
    comm
)
```
You must specify the APPEND clause in the control file for a parallel direct path load.

This example invokes EDB\*Loader in the first session. You must specify the DIRECT=TRUE and PARALLEL=TRUE parameters.

```
$ /usr/edb/as16/bin/edbldr -d edb USERID=enterprisedb/password
CONTROL=emp_parallel_1.ctl DIRECT=TRUE PARALLEL=TRUE
WARNING: index maintenance will be skipped with PARALLEL load
EDB*Loader: Copyright (c) 2007-2021, EnterpriseDB Corporation.
```
The control file used for the second session appears as follows. It's the same as the one used in the first session, but it uses a different data file.

```
This control file is used in a second session:
 $ /usr/edb/as16/bin/edbldr -d edb USERID=enterprisedb/password
CONTROL=emp_parallel_2.ctl DIRECT=TRUE PARALLEL=TRUE
LOAD DATA
  INFILE
'/home/user/loader/emp_parallel_2.dat'
APPEND
  INTO TABLE
emp
 FIELDS TERMINATED BY ',' OPTIONALLY ENCLOSED BY
'"'
    TRAILING
NULLCOLS
(
empno,
ename,
    job,
    mgr,
    hiredate,
    sal,
    deptno,
    comm
)
```
WARNING: index maintenance will be skipped with PARALLEL load EDB\*Loader: Copyright (c) 2007-2021, EnterpriseDB Corporation.

EDB\*Loader displays a message in each session when the load operation completes:

Successfully loaded (10000) records

```
This query shows that the index on the emp table was marked INVALID :
```
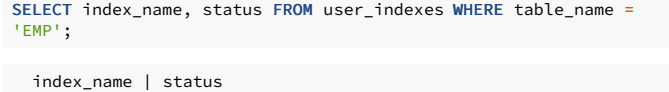

```
-------------+---------
  EMP_PK | INVALID
(1 row)
```
#### Note

user\_indexes is the view of indexes compatible with Oracle databases owned by the current user.

Queries on the emp table don't use the index unless you rebuild it using the REINDEX command:

REINDEX INDEX emp\_pk;

A later query on user\_indexes shows that the index is now marked as VALID :

SELECT index\_name, status FROM user\_indexes WHERE table\_name 'EMP';

index\_name | status -------------+-------- EMP\_PK | VALID (1 row)

# 8.3.5.5 Performing remote loading

EDB\*Loader supports a feature called *remote loading*. In remote loading, the database containing the table to load is running on a database server on a host different from the one where EDB\*Loader is invoked with the input data source.

This feature is useful if you have a large amount of data to load, and you don't want to create a large data file on the host running the database server.

In addition, you can use the standard input feature to pipe the data from the data source, such as another program or script, directly to EDB\*Loader. EDB\*Loader then loads the table in the remote database. This feature bypasses having to create a data file on disk for EDB\*Loader.

## Requirements

Performing remote loading using standard input requires:

- The edbldr program must be installed on the client host on which to invoke it with the data source for the EDB\*Loader session.
- The control file must contain the clause INFILE 'stdin' so you can pipe the data directly into EDB\*Loader's standard input. For information on the INFILE clause and the EDB\*Loader control file, see Building the [EDB\\*Loader](#page-227-0) control file.
- All files used by EDB\*Loader, such as the control file, bad file, discard file, and log file, must reside on or be created on the client host on which edbldr is invoked.
- When invoking EDB\*Loader, use the -h option to specify the IP address of the remote database server. For more information, see Invoking [EDB\\*Loader](#page-225-0).
- Use the operating system pipe operator ( | ) or input redirection operator ( < ) to supply the input data to EDB\*Loader.

#### Loading a database

This example loads a database running on a database server at 192.168.1.14 using data piped from a source named datasource :

datasource | ./edbldr -d edb -h 192.168.1.14 USERID=enterprisedb/password CONTROL=remote.ctl

This example also shows how you can use standard input:

```
./edbldr -d edb -h 192.168.1.14 USERID=enterprisedb/password
CONTROL=remote.ctl < datasource
```
# 8.4 Copying a database

EDB Clone Schema is an extension module for EDB Postgres Advanced Server that allows you to copy a schema and its database objects from a local or remote database (the source database) to a

receiving database (the target database).

The source and target databases can be either:

- The same physical database
- Different databases in the same database cluster
- Separate databases running under different database clusters on separate database server hosts

# 8.4.1 EDB Clone Schema key concepts and limitations

# EDB Clone Schema functions

The EDB Clone Schema functions are created in the edb\_util schema when the parallel\_clone and edb\_cloneschema extensions are installed.

## Prerequisites

Verify the following conditions before using an EDB Clone Schema function:

- You're connected to the target or local database as the database superuser defined in the CREATE USER MAPPING command for the foreign server of the target or local database.
- The edb\_util schema is in the search path, or invoke the cloning function with the edb\_util prefix.
- The target schema doesn't exist in the target database.
- $\bullet$  When using the remote copy functions, if the on the source parameter is set to true , then the target database cluster contains all tablespaces that are referenced by objects in the source schema. Otherwise, creating the DDL statements for those database objects fails in the target schema, which causes a failure of the cloning process.
- When using the remote copy functions, if you set the copy\_acls parameter to true, then all roles that have GRANT privileges on objects in the source schema exist in the target database cluster. Otherwise granting privileges to those roles fails in the target schema, which causes a failure of the cloning process.
- pgAgent is running against the target database if you're using the non-blocking form of the function.

EDB Postgres Advanced Server includes pgAgent as a component. For information about pgAgent, see thepgAdmin [documentation](https://www.pgadmin.org/docs/pgadmin4/dev/pgagent.html).

# Overview of the functions

Use the following functions with EDB Clone Schema:

- localcopyschema . This function copies a schema and its database objects from a source database into the same database (the target) but with a different schema name from the original. Use this function when the source schema and the copy will reside within the same database. See [localcopyschema](#page-251-0) for more information.
- localcopyschema\_nb. This function performs the same purpose as localcopyschema but as a background job, which frees up the terminal from which the function was initiated. This function is referred to as a non-blocking function. See [localcopyschema\\_nb](#page-251-0) for more information.
- remotecopyschema . This function copies a schema and its database objects from a source database to a different target database. Use this function when the source schema and the copy will reside in separate databases. The separate databases can reside in the same EDB Postgres Advanced Server database clusters or in different ones. See [remotecopyschema](#page-255-0) for more information.
- remotecopyschema\_nb .This function performs the same purpose as remotecopyschema but as a background job, which frees up the terminal from which the function was initiated. This function is a non-blocking function. See [remotecopyschema\\_nb](#page-255-0) for more information.
- process\_status\_from\_log . This function displays the status of the cloning functions. The information is obtained from a log file you specify when invoking a cloning function. See [process\\_status\\_from\\_log](#page-260-0) for more information.
- remove log file and job. This function deletes the log file created by a cloning function. You can also use this function to delete a job created by the non-blocking form of the function. See [remove\\_log\\_file\\_and\\_job](#page-261-0) for more information.

## List of supported database objects

You can clone these database objects from one schema to another:

- Data types
- Tables including partitioned tables, excluding foreign tables
- Indexes
- **Constraints**
- Sequences
- View definitions **•** Materialized views
- **•** Private synonyms
- Table triggers, but excluding event triggers
- Rules
- Functions
- Procedures
- Packages
- Comments for all supported object types
- Access control lists (ACLs) for all supported object types

You can't clone the following database objects:

- Large objects (Postgres LOBs and BFILEs )
- Logical replication attributes for a table
- Database links
- Foreign data wrappers
- **•** Foreign tables
- **•** Event triggers
- **•** Extensions

For cloning objects that rely on extensions, see the limitations that follow.

- Row-level security
- Policies
- Operator class

### Limitations

The following limitations apply:

- EDB Clone Schema is supported on EDB Postgres Advanced Server when you specify a dialect ofCompatible with Oracle on the EDB Postgres Advanced Server Dialect dialog box during installation. It's also supported when you include the --redwood-like keywords during a text-mode installation or cluster initialization.
- $\bullet$  The source code in functions, procedures, triggers, packages, and so on, aren't modified after being copied to the target schema. If such programs contain coded references to objects with schema
- names, the programs might fail when invoked in the target schema if such schema names are no longer consistent in the target schema.
- Cross-schema object dependencies aren't resolved. If an object in the target schema depends on an object in another schema, this dependency isn't resolved by the cloning functions.
- For remote cloning, if an object in the source schema depends on an extension, then you must create this extension in the public schema of the remote database before invoking the remote cloning function.
- At most, 16 copy jobs can run in parallel to clone schemas. Each job can have at most 16 worker processes to copy table data in parallel.
- You can't cancel queries run by background workers.

# 8.4.2 Setting up EDB Clone Schema

To use EDB Clone Schema, you must first install several extensions along with the PL/Perl language on any database used as the source or target database by an EDB Clone Schema function.

In addition, it might help to modify some configuration parameters in the postgresql.conf file of the database servers.

#### Installing extensions

Perform this installation on any database to be used as the source or target database by an EDB Clone Schema function.

- 1. Install the following extensions on the database: postgres\_fdw, dblink, adminpack and pgagent.
- 2. Ensure that pgAgent is installed before creating the pgagent extension. On Linux, you can use the edb-as<xx>-pgagent RPM package, where <xx> is the EDB Postgres Advanced Server version number to install pgAgent. On Windows, use StackBuilder Plus to download and install pgAgent.

Install the extensions:

CREATE EXTENSION postgres\_fdw SCHEMA public; CREATE EXTENSION dblink SCHEMA public; CREATE EXTENSION adminpack; CREATE EXTENSION pgagent;

For more information about using the CREATE EXTENSION command, see the PostgreSQL core [documentation](https://www.postgresql.org/docs/current/static/sql-createextension.html).

# Modifying the configuration file

Modify the postgresql.conf file by adding \$libdir/parallel\_clone to the shared\_preload\_libraries configuration parameter:

shared\_preload\_libraries = '\$libdir/dbms\_pipe,\$libdir/dbms\_aq,\$libdir/parallel\_clone'

Installing PL/Perl

- 1. Install the Perl procedural language (PL/Perl) on the database, and run the CREATE TRUSTED LANGUAGE plperl command. For Linux, install PL/Perl using the edb-as<xx>-serverplperl RPM package, where <xx> is the EDB Postgres Advanced Server version number. For Windows, use the EDB Postgres Language Pack. For information on EDB Language Pack, see the EDB Postgres [Language](https://www.enterprisedb.com/docs/language_pack/latest) Pack.
- 2. Connect to the database as a superuser and run the following command:

CREATE TRUSTED LANGUAGE plperl;

For more information about using the CREATE LANGUAGE command, see the PostgreSQL core [documentation](https://www.postgresql.org/docs/current/static/sql-createlanguage.html).

# Setting configuration parameters

You might need to modify configuration parameters in the postgresql.conf file.

#### Performance configuration parameters

You might need to tune the system for copying a large schema as part of one transaction. Tuning of configuration parameters is for the source database server referenced in a cloning function.

You might need to tune the following configuration parameters in the postgresql.conf file:

- work, mem . Specifies the amount of memory for internal sort operations and hash tables to use before writing to temporary disk files.
- maintenance\_work\_mem .Specifies the maximum amount of memory for maintenance operations such as VACUUM ,CREATE INDEX , and ALTER TABLE ADD FOREIGN KEY to use.
- max\_worker\_processes .Sets the maximum number of background processes that the system can support.
- checkpoint timeout . Maximum time between automatic WAL checkpoints, in seconds.
- checkpoint\_completion\_target .Specifies the target of checkpoint completion as a fraction of total time between checkpoints.
- checkpoint\_flush\_after . Whenever more than checkpoint\_flush\_after bytes are written while performing a checkpoint, attempt to force the OS to issue these writes to the underlying storage.
- max wal size . Maximum size to let the WAL grow to between automatic WAL checkpoints.
- max\_locks\_per\_transaction . Controls the average number of object locks allocated for each transaction. Individual transactions can lock more objects as long as the locks of all transactions fit in the lock table.

For information about the configuration parameters, see the PostgreSQL core [documentation](https://www.postgresql.org/docs/current/static/runtime-config.html).

#### Status logging

Status logging by the cloning functions creates log files in the directory specified by the log\_directory parameter in the postgresql.conf file for the database server to which you're connected when invoking the cloning function.

### The default location is PGDATA/log :

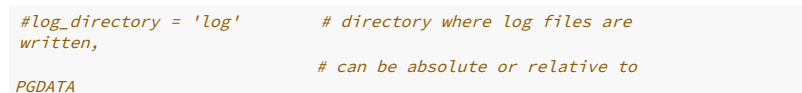

This directory must exist before running a cloning function.

The name of the log file is determined by what you specify in the parameter list when invoking the cloning function.

To display the status from a log file, use the process status from log function.

To delete a log file, use the remove\_log\_file\_and\_job function, or delete it manually from the log directory.

#### Installing EDB Clone Schema

Install the EDB Clone Schema on any database to be used as the source or target database by an EDB Clone Schema function.

1. If you previously installed an older version of the edb\_cloneschema extension, run the following command:

DROP EXTENSION parallel\_clone CASCADE;

This command also drops the edb\_cloneschema extension.

2. Install the extensions. Make sure that you create the parallel\_clone extension before creating the edb\_cloneschema extension.

CREATE EXTENSION parallel\_clone SCHEMA public;

CREATE EXTENSION edb\_cloneschema;

# Creating the foreign servers and user mappings

When using one of the local cloning functions localcopyschema or localcopyschema\_nb, one of the required parameters includes a single, foreign server. This server is for identifying the database server and its database that's the source and receiver of the cloned schema.

When using one of the remote cloning functions remotecopyschema or remotecopyschema\_nb, two of the required parameters include two foreign servers. The foreign server specified as the first parameter identifies the source database server and its database that's the provider of the cloned schema. The foreign server specified as the second parameter identifies the target database server and its database that's the receiver of the cloned schema.

For each foreign server, you must create a user mapping. When a selected database superuser invokes a cloning function, that superuser must be mapped to a database user name and password that has access to the foreign server that's specified as a parameter in the cloning function.

For general information about foreign data, foreign servers, and user mappings, see thePostgreSQL core [documentation](https://www.postgresql.org/docs/current/static/ddl-foreign-data.html).

## Foreign server and user mapping for local cloning functions

For the localcopyschema and localcopyschema\_nb functions, the source and target schemas are both in the same database of the same database server. You must define and specify only one foreign server for these functions. This foreign server is also referred to as the local server because this server is the one to which you must be connected when invoking the localcopyschema or localcopyschema\_nb function.

The user mapping defines the connection and authentication information for the foreign server. You must create this foreign server and user mapping in the database of the local server in which the cloning occurs.

The database user for whom the user mapping is defined must be a superuser and connected to the local server when invoking an EDB Clone Schema function.

This example creates the foreign server for the database containing the schema to clone and to receive the cloned schema:

```
documentation.
CREATE SERVER local_server FOREIGN DATA WRAPPER
postgres_fdw
OPTIONS(
  host 'localhost',
  port '5444',
  dbname
'edb'
);
```
The user mapping for this server is:

```
CREATE USER MAPPING FOR enterprisedb SERVER
local_server
 OPTIONS
\left(user 'enterprisedb',
    password 'password'
);
```
For more information about using the CREATE USER MAPPING command, see the PostgreSQL core [documentation](https://www.postgresql.org/docs/current/sql-createusermapping.html).

These psql commands show the foreign server and user mapping:

edb=# \des+

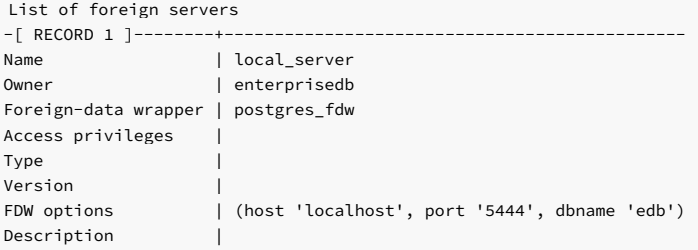

```
edb=# \deu+
```
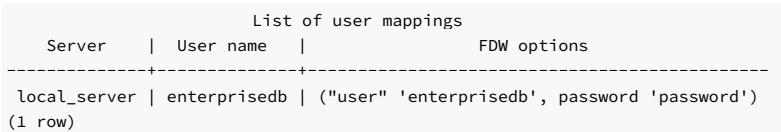

When database superuser enterprisedb invokes a cloning function, the database user enterprisedb with its password is used to connect to local\_server on the localhost with port 5444 to database edb .

In this case, the mapped database user, enterprisedb, and the database user, enterprisedb, used to connect to the local edb database are the same database user. However, that's not required.

For specific use of these foreign server and user mapping examples, see the example given in [localcopyschema](#page-251-0) .

#### Foreign server and user mapping for remote cloning functions

For the remotecopyschema and remotecopyschema nb functions, the source and target schemas are in different databases of either the same or different database servers. You must define and specify two foreign servers for these functions.

The foreign server defining the originating database server and its database containing the source schema to clone is referred to as the source server or the remote server.

The foreign server defining the database server and its database to receive the schema to clone is referred to as the target server or the local server. The target server is also referred to as the local server because this server is the one to which you must be connected when invoking the remotecopyschema or remotecopyschema\_nb function.

The user mappings define the connection and authentication information for the foreign servers. You must create all of these foreign servers and user mappings in the target database of the target/local server. The database user for whom the user mappings are defined must be a superuser and the user connected to the local server when invoking an EDB Clone Schema function.

This example creates the foreign server for the local, target database that receives the cloned schema:

```
CREATE SERVER tgt_server FOREIGN DATA WRAPPER
postgres_fdw
OPTIONS(
   host 'localhost',
   port '5444',
   dbname
'tgtdb'
);
```
The user mapping for this server is:

```
CREATE USER MAPPING FOR enterprisedb SERVER
tgt_server
 OPTIONS
(
    user 'tgtuser',
   password 'tgtpassword'
);
```
This example creates the foreign server for the remote, source database that's the source for the cloned schema:

```
CREATE SERVER src_server FOREIGN DATA WRAPPER
postgres_fdw
OPTIONS(
   host '192.168.2.28',
   port '5444',
   dbname
'srcdb'
);
```
The user mapping for this server is:

```
CREATE USER MAPPING FOR enterprisedb SERVER
src_server
 OPTIONS
\left(user 'srcuser',
   password 'srcpassword'
);
```
Displaying foreign servers and user mappings

These psql commands show the foreign servers and user mappings:

# tgtdb=# \des+

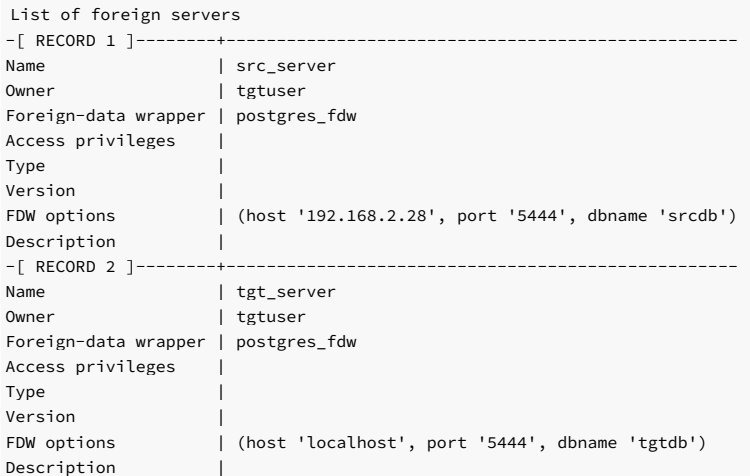

#### tgtdb=# \deu+

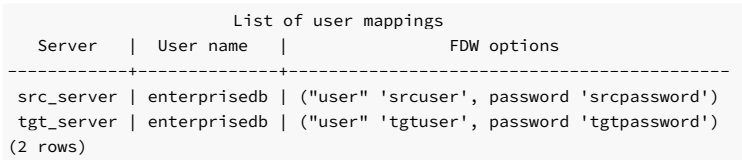

When database superuser enterprisedb invokes a cloning function, the database user tgtuser with password tgtpassword is used to connect to tgt\_server on the localhost with port 5444 to database tgtdb.

In addition, database user srcuser with password srcpassword connects to src\_server on host 192.168.2.28 with port 5444 to database srcdb.

#### Note

Be sure the pg\_hba.conf file of the database server running the source database srcdb has an appropriate entry. This entry must permit connection from the target server location (address 192.168.2.27 in the following example) with the database user srcuser that was included in the user mapping for the foreign server src\_server defining the source server and database.

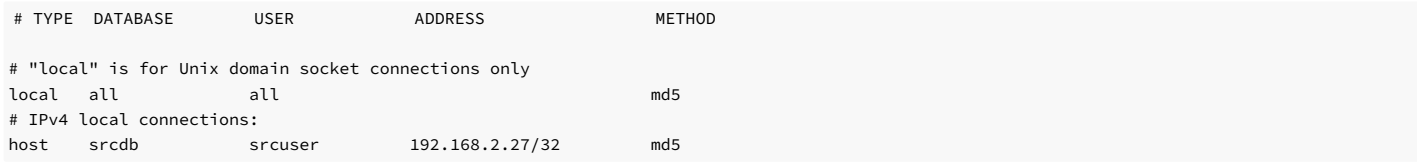

For specific use of these foreign server and user mapping examples, see the example given in [remotecopyschema](#page-255-0).

# <span id="page-251-0"></span>8.4.3 Copying database objects from a local source to a target

There are two functions you can use with EDB Clone Schema to perform a local copy of a schema and its database objects:

- localcopyschema This function copies a schema and its database objects from a source database into the same database (the target) but with a different schema name from the original. Use this function when the source schema and the copy will reside within the same database. See [localcopyschema](#page-251-1) for more information.
- localcopyschema\_nb This function performs the same purpose as localcopyschema but as a background job, which frees up the terminal from which the function was initiated. This function is referred to as a non-blocking function. See [localcopyschema\\_nb](#page-254-0) for more information.

# Performing a local copy of a schema

<span id="page-251-1"></span>The localcopyschema function copies a schema and its database objects in a local database specified in the source\_fdw foreign server from the source schema to the specified target schema in the same database.

localcopyschema( <source\_fdw> TEXT,
<source\_schema> TEXT, <target\_schema> TEXT, <log\_filename> TEXT [, <on tblspace> BOOLEAN [, <verbose\_on> BOOLEAN [, <copy\_acls> BOOLEAN [, <worker\_count> INTEGER ]]]]

)

The function returns a Boolean value. If the function succeeds, then true is returned. If the function fails, then false is returned.

The source\_fdw, source\_schema, target\_schema , and log\_filename are required parameters while all other parameters are optional.

#### Parameters

# source\_fdw

Name of the foreign server managed by the postgres\_fdw foreign data wrapper from which to clone database objects.

#### source\_schema

Name of the schema from which to clone database objects.

# target\_schema

Name of the schema into which to clone database objects from the source schema.

### log\_filename

Name of the log file in which information from the function is recorded. The log file is created under the directory specified by the log\_directory configuration parameter in the postgresql.conf file.

### on\_tblspace

Boolean value to specify whether to create database objects in their tablespaces. If false, then the TABLESPACE clause isn't included in the applicable CREATE DDL statement when added to the target schema. If true , then the TABLESPACE clause is included in the CREATE DDL statement when added to the target schema. The default value is false .

#### verbose\_on

Boolean value to specify whether to print the DDLs in log\_filename when creating objects in the target schema. If false, then DDLs aren't printed. If true, then DDLs are printed. The default value is false .

# copy\_acls

Boolean value to specify whether to include the access control list (ACL) while creating objects in the target schema. The access control list is the set of GRANT privilege statements. If false, then the access control list isn't included for the target schema. If true, then the access control list is included for the target schema. The default value is false.

#### worker\_count

Number of background workers to perform the clone in parallel. The default value is 1.

### Example

This example shows the cloning of schema edb containing a set of database objects to target schema edbcopy . Both schemas are in database edb as defined by local\_server .

The example is for the following environment:

- $\bullet$  Host on which the database server is running: localhost
- Port of the database server: 5444
- Database source/target of the clone: edb
- Foreign server ( $\frac{1}{\sqrt{1-\frac{1}{n}}}$  local\_server ) and user mapping with the information of the preceding bullet points
- Source schema: edb
- Target schema: edbcopy
- Database superuser to invoke localcopyschema: enterprisedb

Before invoking the function, database user enterprisedb connects to to database edb :

edb=# SET search\_path TO "\$user",public,edb\_util;

SET edb=# SHOW search\_path;

search\_path

--------------------------- "\$user", public, edb\_util (1 row)

edb=# SELECT localcopyschema<br>('local\_server','edb','edbcopy','clone\_edb\_edbcopy');

localcopyschema ---------------- t

(1 row)

The following displays the logging status using the process\_status\_from\_log function:

edb=# SELECT

process\_status\_from\_log('clone\_edb\_edbcopy');

------------------------------------------------------------------------------------------------

process\_status\_from\_log

(FINISH,"2017-06-29 11:07:36.830783-04",3855,INFO,"STAGE: FINAL","successfully cloned schema") (1 row)

# Results

After the clone is complete, the following shows some of the database objects copied to the edbcopy schema:

edb=# SET search\_path TO edbcopy; SET edb=#  $\det$ 

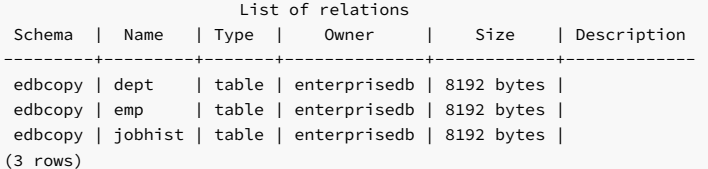

edb=#

\dv

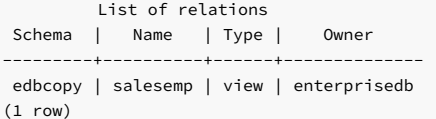

edb=# \di

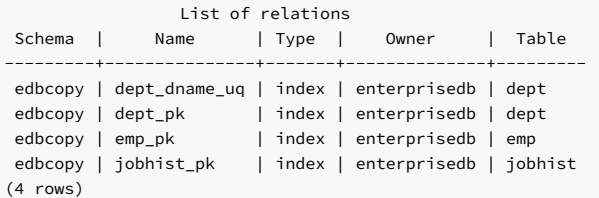

edb=# \ds

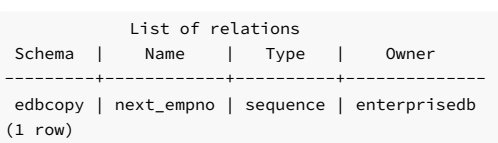

### edb=# SELECT DISTINCT schema\_name, name, type FROM user\_source **WHERE**

# schema\_name = 'EDBCOPY' ORDER BY type, name;

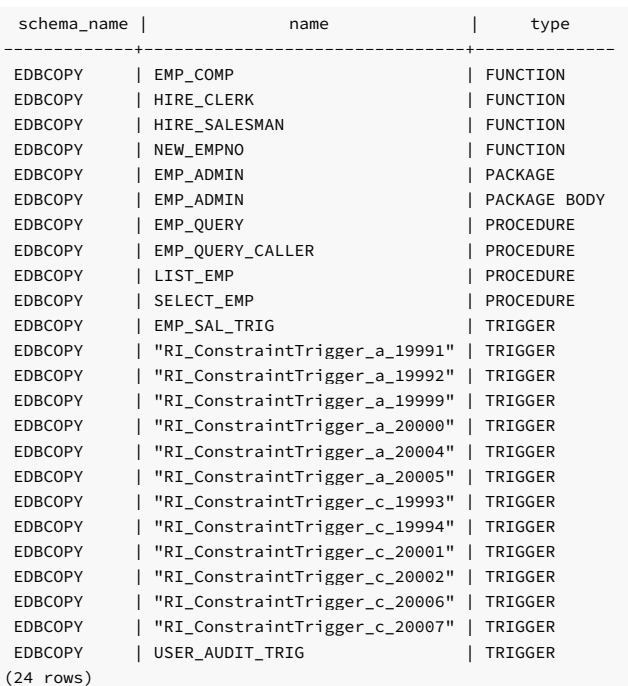

# Performing a local copy of a schema as a batch job

The localcopyschema\_nb function copies a schema and its database objects in a local database specified in the source\_fdw foreign server from the source schema to the specified target schema in the same database. The copy occurs in a non-blocking manner as a job submitted to pgAgent.

```
localcopyschema_nb(
 <source_fdw> TEXT,
 <source> TEXT,
 <target> TEXT,
 <log_filename> TEXT
 [, <on_tblspace> BOOLEAN
 [, <verbose_on> BOOLEAN
  [, <copy_acls> BOOLEAN
  [, <worker_count> INTEGER ]]]]
\lambda
```
The function returns an INTEGER value job ID for the job submitted to pgAgent. If the function fails, then null is returned.

The source\_fdw , source , target , and log\_filename parameters are required. All other parameters are optional.

After the pgAgent job completes, remove it with the remove\_log\_file\_and\_job function.

#### Parameters

# source\_fdw

Name of the foreign server managed by the postgres\_fdw foreign data wrapper from which to clone database objects.

### source

Name of the schema from which to clone database objects.

# target

Name of the schema into which to clone database objects from the source schema.

# log\_filename

Name of the log file in which to record information from the function. The log file is created under the directory specified by the log\_directory configuration parameter in the

# postgresql.conf file.

# on\_tblspace

Boolean value to specify whether to create database objects in their tablespaces. If false, then the TABLESPACE clause isn't included in the applicable CREATE DDL statement when added to the target schema. If true, then the TABLESPACE clause is included in the CREATE DDL statement when added to the target schema. The default value is false.

### verbose\_on

Boolean value to specify whether to print the DDLs in log\_filename when creating objects in the target schema. If false, then DDLs aren't printed. If true, then DDLs are printed. The default value is false .

### copy\_acls

Boolean value to specify whether to include the access control list (ACL) while creating objects in the target schema. The access control list is the set of GRANT privilege statements. If false, then the access control list isn't included for the target schema. If true, then the access control list is included for the target schema. The default value is false,

#### worker\_count

Number of background workers to perform the clone in parallel. The default value is  $1$ .

### Example

The same cloning operation is performed as the example in [localcopyschema](#page-251-0) but using the non-blocking function localcopyschema\_nb .

You can use this command to see whether pgAgent is running on the appropriate local database:

```
[root@localhost ~]# ps -ef | grep pgagent
root 4518 1 0 11:35 pts/1 00:00:00 pgagent -s /tmp/pgagent_edb_log
hostaddr=127.0.0.1 port=5444 dbname=edb user=enterprisedb password=password
root 4525 4399 0 11:35 pts/1 00:00:00 grep --color=auto pgagent
```
If pgAgent isn't running, start it by executing the pgagent option. The pgagent program file is located in the bin subdirectory of the EDB Postgres Advanced Server installation directory.

```
[root@localhost bin]# ./pgagent -l 2 -s /tmp/pgagent_edb_log hostaddr=127.0.0.1 port=5444
dbname=edb user=enterprisedb password=password
```
### Note

The pgagent -l 2 option starts pgAgent in DEBUG mode, which logs continuous debugging information into the log file specified with the -s option. Use a lower value for the -l option, or omit it entirely to record less information.

The localcopyschema\_nb function returns the job ID shown as 4 in the example.

```
edb=# SELECT edb_util.localcopyschema_nb
('local_server','edb','edbcopy','clone_edb_edbcopy');
```
localcopyschema\_nb --------------------  $\overline{A}$ 

(1 row)

The following displays the job status:

edb=# SELECT edb\_util.process\_status\_from\_log('clone\_edb\_edbcopy');

process\_status\_from\_log

--------------------------------------------------------------------------------------------------- (FINISH,"29-JUN-17 11:39:11.620093 -04:00",4618,INFO,"STAGE: FINAL","successfully cloned schema") (1 row)

The following removes the pgAgent job:

edb=# SELECT edb\_util.remove\_log\_file\_and\_job

```
(4);
```
remove\_log\_file\_and\_job -------------------------

```
t
```
# 8.4.4 Copying database objcts from a remote source

There are two functions you can use with EDB Clone Schema to perform a remote copy of a schema and its database objects:

- remotecopyschema This function copies a schema and its database objects from a source database to a different target database. Use this function when the source schema and the copy will reside in separate databases. The separate databases can reside in the same EDB Postgres Advanced Server database clusters or in different ones. See [remotecopyschema](#page-256-0) for more information.
- remotecopyschema\_nb This function performs the same purpose as remotecopyschema but as a background job, which frees up the terminal from which the function was initiated. This function is a non-blocking function. See [remotecopyschema\\_nb](#page-258-0) for more information.

### Copying a remote schema

<span id="page-256-0"></span>The remotecopyschema function copies a schema and its database objects from a source schema in the remote source database specified in the source\_fdw foreign server to a target schema in the local target database specified in the target\_fdw foreign server:

remotecopyschema( <source\_fdw> TEXT, <target\_fdw> TEXT, <source\_schema> TEXT, <target\_schema> TEXT, <log\_filename> TEXT [, <on\_tblspace> BOOLEAN [, <verbose\_on> BOOLEAN [, <copy\_acls> BOOLEAN [, <worker\_count> INTEGER ]]]]  $\lambda$ 

The function returns a Boolean value. If the function succeeds, then true is returned. If the function fails, then false is returned.

The source\_fdw, target\_fdw, source\_schema, target\_schema, and log\_filename are required parameters. All other parameters are optional.

### Parameters

### source fdw

Name of the foreign server managed by the postgres\_fdw foreign data wrapper from which to clone database objects.

### target\_fdw

Name of the foreign server managed by the postgres\_fdw foreign data wrapper to which to clone database objects.

#### source\_schema

Name of the schema from which to clone database objects.

### target\_schema

Name of the schema into which to clone database objects from the source schema.

# log\_filename

Name of the log file in which information from the function is recorded. The log file is created under the directory specified by the log\_directory configuration parameter in the postgresql.conf file.

# on\_tblspace

Boolean value to specify whether to create database objects in their tablespaces. If false, then the TABLESPACE clause isn't included in the applicable CREATE DDL statement when added to the target schema. If true, then the TABLESPACE clause is included in the CREATE DDL statement when added to the target schema. The default value is false.

### Note

If you specify true and a database object has a TABLESPACE clause, the tablespace must exist in the target database cluseter. Otherwise, the cloning function fails.

# verbose\_on

Boolean value to specify whether to print the DDLs in log\_filename when creating objects in the target schema. If false, then DDLs aren't printed. If true, then DDLs are printed. The default value is false .

# copy\_acls

Boolean value to specify whether to include the access control list (ACL) while creating objects in the target schema. The access control list is the set of GRANT privilege statements. If false, then the access control list isn't included for the target schema. If true, then the access control list is included for the target schema. The default value is false .

### Note

If you specify true, a role with GRANT privilege must exist in the target database cluster. Otherwise, the cloning function fails.

# worker\_count

Number of background workers to perform the clone in parallel. The default value is  $1$ .

#### Example

This example shows cloning schema srcschema in database srcdb (as defined by src\_server) to target schema tgtschema in database tgtdb (as defined by tgt\_server).

The source server environment:

- Host on which the source database server is running: 192.168.2.28
- Port of the source database server: 5444
- Database source of the clone: srcdb
- Foreign server (  $src\_server$  ) and user mapping with the information of the preceding bullet points
- Source schema: srcschema

### The target server environment:

- $\bullet$  Host on which the target database server is running: localhost
- Port of the target database server: 5444
- Database target of the clone: tgtdb

tgtdb=# SELECT edb\_util.remotecopyschema

- Foreign server ( $\text{tgt\_server}$ ) and user mapping with the information of the preceding bullet points
- Target schema: tgtschema
- Database superuser to invoke remotecopyschema: enterprisedb

Before invoking the function, the connection database user enterprisedb connects to database tgtdb. A worker\_count of 4 is specified for this function.

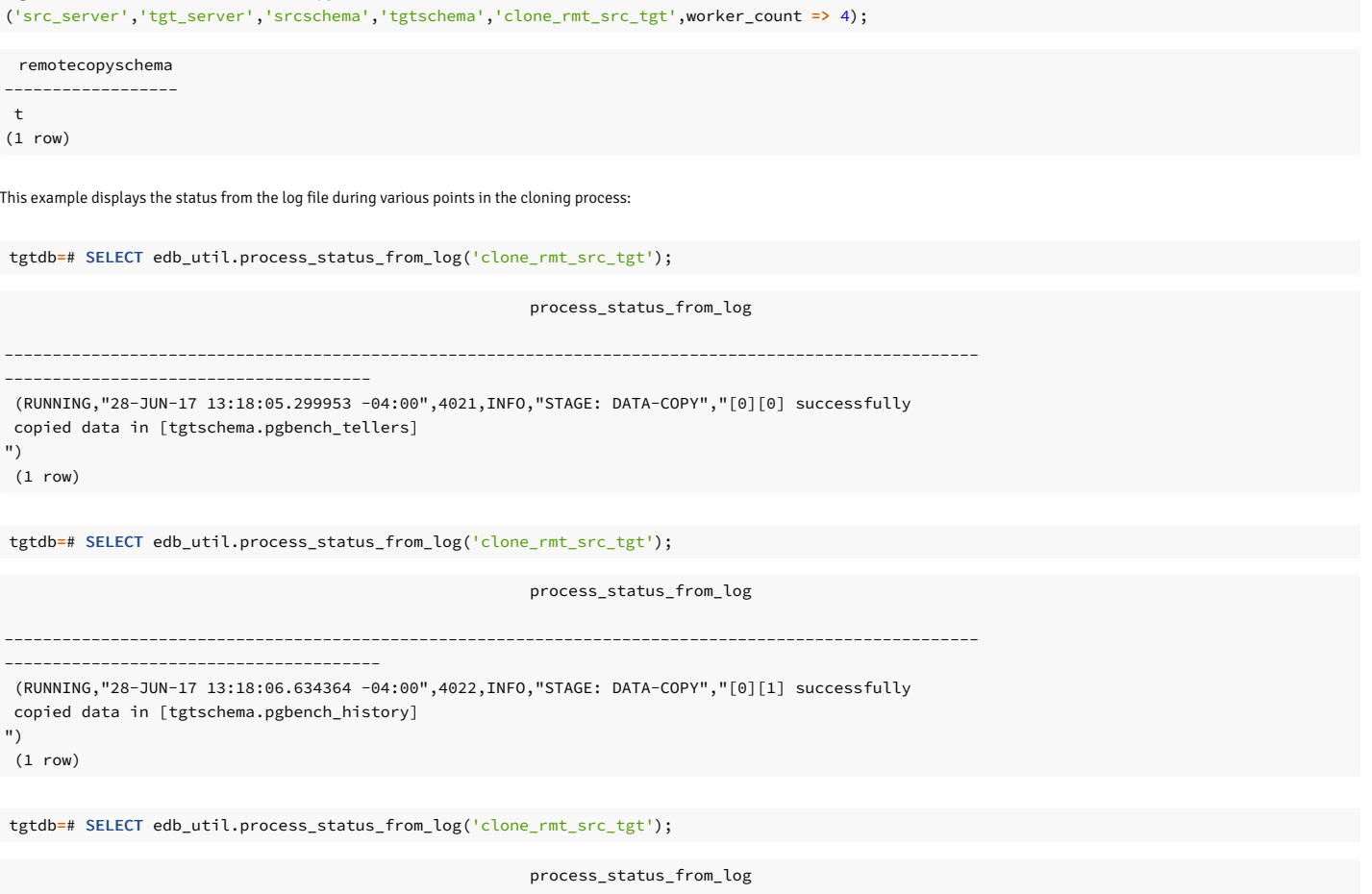

------------------------------------------------------------------------------------------------------ ------------------------------------- (RUNNING,"28-JUN-17 13:18:10.550393 -04:00",4039,INFO,"STAGE: POST-DATA","CREATE PRIMARY KEY CONSTRAINT pgbench\_tellers\_pkey successful" ) (1 row)

### tgtdb=# SELECT edb\_util.process\_status\_from\_log('clone\_rmt\_src\_tgt');

-------------------------------------------------------------------------------------------------------

process\_status\_from\_log

--------------------------------- (FINISH,"28-JUN-17 13:18:12.019627 -04:00",4039,INFO,"STAGE: FINAL","successfully clone schema into tgtschema")  $(1$  row)

### Results

The following shows the cloned tables:

tgtdb=#  $\sqrt{dt}$ 

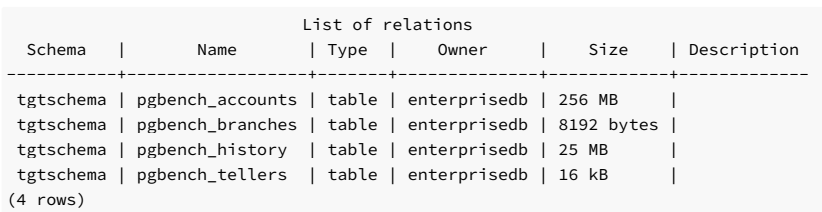

When the remotecopyschema function was invoked, four background workers were specified.

The following portion of the log file clone\_rmt\_src\_tgt shows the status of the parallel data copying operation using four background workers:

```
Wed Jun 28 13:18:05.232949 2017 EDT: [4019] INFO: [STAGE: DATA-COPY] [0] table count [4]
Wed Jun 28 13:18:05.233321 2017 EDT: [4019] INFO: [STAGE: DATA-COPY] [0][0] worker started to
copy data
Wed Jun 28 13:18:05.233640 2017 EDT: [4019] INFO: [STAGE: DATA-COPY] [0][1] worker started to
copy data
Wed Jun 28 13:18:05.233919 2017 EDT: [4019] INFO: [STAGE: DATA-COPY] [0][2] worker started to
copy data
Wed Jun 28 13:18:05.234231 2017 EDT: [4019] INFO: [STAGE: DATA-COPY] [0][3] worker started to
copy data
Wed Jun 28 13:18:05.298174 2017 EDT: [4024] INFO: [STAGE: DATA-COPY] [0][3] successfully
copied data in [tgtschema.pgbench_branches]
Wed Jun 28 13:18:05.299913 2017 EDT: [4021] INFO: [STAGE: DATA-COPY] [0][0] successfully
copied data in [tgtschema.pgbench_tellers]
Wed Jun 28 13:18:06.634310 2017 EDT: [4022] INFO: [STAGE: DATA-COPY] [0][1] successfully
copied data in [tgtschema.pgbench_history]
Wed Jun 28 13:18:10.477333 2017 EDT: [4023] INFO: [STAGE: DATA-COPY] [0][2] successfully
copied data in [tgtschema.pgbench_accounts]
Wed Jun 28 13:18:10.477609 2017 EDT: [4019] INFO: [STAGE: DATA-COPY] [0] all workers finished
[4]Wed Jun 28 13:18:10.477654 2017 EDT: [4019] INFO: [STAGE: DATA-COPY] [0] copy done [4] tables
Wed Jun 28 13:18:10.493938 2017 EDT: [4019] INFO: [STAGE: DATA-COPY] successfully copied data
into tgtschema
```
The DATA-COPY log message includes two square-bracket numbers, for example, [0][3]. The first number is the job index. The second number is the worker index. The worker index values range from 0 to 3 for the four background workers.

In case two clone schema jobs are running in parallel, the first log file has  $\theta$  as the job index, and the second has 1 as the job index.

### Copying a remote schema using a batch job

<span id="page-258-0"></span>The remotecopyschema\_nb function copies a schema and its database objects from a source schema in the remote source database specified in the source\_fdw foreign server to a target schema in the local target database specified in the target\_fdw foreign server. Copying occurs in a non-blocking manner as a job submitted to pgAgent.

remotecopyschema\_nb( <source\_fdw> TEXT, <target\_fdw> TEXT, <source> TEXT, <target> TEXT, <log\_filename> TEXT [, <on\_tblspace> BOOLEAN [, <verbose\_on> BOOLEAN [, <copy\_acls> BOOLEAN [, <worker\_count> INTEGER ]]]] )

The function returns an **INTEGER** value job ID for the job submitted to pgAgent. If the function fails, then null is returned.

The source\_fdw, target\_fdw, source, target, and log\_filename parameters are required. All other parameters are optional.

After the pgAgent job is complete, remove it with the remove\_log\_file\_and\_job function.

# Parameters

### source\_fdw

Name of the foreign server managed by the postgres\_fdw foreign data wrapper from which to clone database objects.

#### target\_fdw

Name of the foreign server managed by the postgres\_fdw foreign data wrapper to which to clone database objects.

#### source

Name of the schema from which to clone database objects.

#### target

Name of the schema into which to clone database objects from the source schema.

## log\_filename

Name of the log file in which to record information from the function. The log file is created under the directory specified by the log\_directory configuration parameter in the postgresql.conf file.

# on\_tblspace

Boolean value to specify whether to create database objects in their tablespaces. If false, then the TABLESPACE clause isn't included in the applicable CREATE DDL statement when added to the target schema. If true, then the TABLESPACE clause is included in the CREATE DDL statement when added to the target schema. The default value is false .

# Note

If you specify true is specified and a database object has a TABLESPACE clause, that tablespace must exist in the target database cluster. Otherwise, the cloning function fails.

# verbose\_on

Boolean value to specify whether to print the DDLs in log\_filename when creating objects in the target schema. If false, then DDLs aren't printed. If true, then DDLs are printed. The default value is false .

### copy\_acls

Boolean value to specify whether to include the access control list (ACL) while creating objects in the target schema. The access control list is the set of GRANT privilege statements. If false, then the access control list isn't included for the target schema. If true, then the access control list is included for the target schema. The default value is false.

# Note

If you specify true , a role with GRANT privilege must exist in the target database cluster. Otherwise the cloning function fails.

# worker\_count

Number of background workers to perform the clone in parallel. The default value is 1

# Example

The same cloning operation is performed as the example in [remotecopyschema](#page-256-0) but using the non-blocking function remotecopyschema\_nb .

This command starts pgAgent on the target database tgtdb. The pgagent program file is located in the bin subdirectory of the EDB Postgres Advanced Server installation directory.

[root@localhost bin]# ./pgagent -l 1 -s /tmp/pgagent\_tgtdb\_log hostaddr=127.0.0.1 port=5444 user=enterprisedb dbname=tgtdb password=password

Results

The remotecopyschema\_nb function returns the job ID shown as 2 in the example:

remotecopyschema\_nb --------------------- 2 (1 row) The following shows the completed status of the job: tgtdb=# SELECT edb\_util.remotecopyschema\_nb ('src\_server','tgt\_server','srcschema','tgtschema','clone\_rmt\_src\_tgt',worker\_count => 4);

```
tgtdb=# SELECT edb_util.process_status_from_log('clone_rmt_src_tgt');
```
process\_status\_from\_log

-------------------------------------------------------------------------------------------------------------------- (FINISH,"29-JUN-17 current:16:00.100284 -04:00",3849,INFO,"STAGE: FINAL","successfully clone schema into tgtschema") (1 row)

The following command removes the log file and the pgAgent job:

```
remove_log_file_and_job
-------------------------
t
tgtdb=# SELECT edb_util.remove_log_file_and_job
('clone_rmt_src_tgt',2);
```
(1 row)

# 8.4.5 Checking the status of the cloning process

The process\_status\_from\_log function provides the status of a cloning function from its log file:

process\_status\_from\_log ( <log\_file> TEXT  $\lambda$ 

The function returns the following fields from the log file:

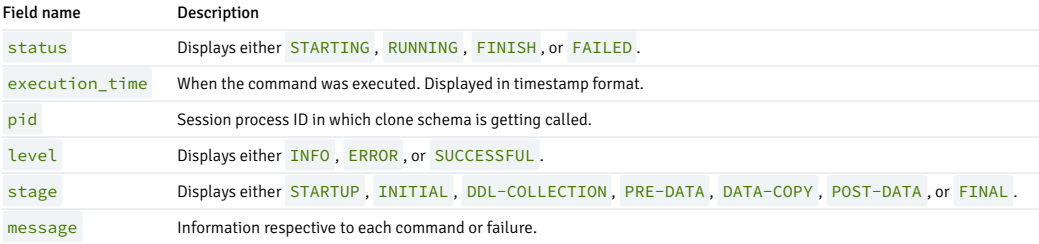

# Parameters

# log\_file

Name of the log file recording the cloning of a schema as specified when the cloning function was invoked.

# Example

The following shows the use of the process\_status\_from\_log function:

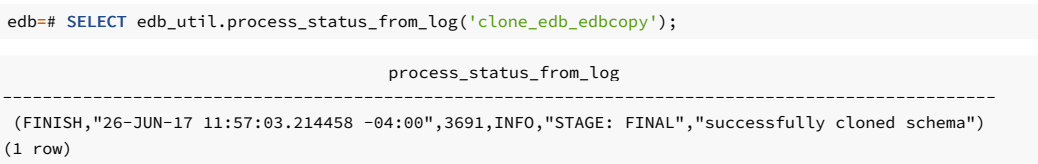

# 8.4.6 Performing cleanup tasks

The remove\_log\_file\_and\_job function performs cleanup tasks by removing the log files created by the schema cloning functions and the jobs created by the non-blocking functions.

```
remove_log_file_and_job
 \left({ <log_file> TEXT
|
    <job_id> INTEGER
\blacksquare<log_file> TEXT, <job_id> INTEGER
}
)
```
You can specify values for either or both of the two parameters when invoking the remove\_log\_file\_and\_job function:

- If you specify only  $log_file$ , then the function removes only the log file.
- If you specify only  $\frac{j \cdot b}{j} \frac{j \cdot d}{j}$ , then the function removes only the job.
- If you specify both, then the function removes only the log file and the job.

# Parameters

# log\_file

Name of the log file to remove.

# job\_id

Job ID of the job to remove.

# Example

This example removes only the log file, given the log file name:

```
edb=# SELECT edb_util.remove_log_file_and_job
('clone_edb_edbcopy');
```

```
remove_log_file_and_job
-------------------------
```
t

(1 row)

This example removes only the job, given the job ID:

edb=# SELECT edb\_util.remove\_log\_file\_and\_job (3);

remove\_log\_file\_and\_job

------------------------ t

(1 row)

This example removes the log file and the job, given both values:

```
tgtdb=# SELECT edb_util.remove_log_file_and_job
('clone_rmt_src_tgt',2);
```

```
remove_log_file_and_job
-------------------------
t
```
(1 row)

# 9 EDB Postgres Advanced Server security features

EDB Postgres Advanced Server extends Postgres security with features designed to limit unauthorized access.

# 9.1 Transparent Data Encryption overview

Transparent Data Encryption (TDE) is an optional encryption method that protects data in the database by encrypting the underlying files.

TDE is transparent to authorized users of the database, as no change is required in the applications or existing access policies. It's supported by EDB Postgres Advanced Server and EDB Postgres Extended Server, in versions 15 and above, with high availability.

TDE hardens your organization's data security with minimum performance overhead and doesn't require additional storage. TDE also enables developers to secure their data using secure encryption algorithms without changing their applications. The feature securely stores individual tablespaces and logs encrypted with their own encryption keys, ensuring security of user data while preserving ease of management for database administrators.

For information about how to enable transparent data encryption and work with the encrypted files, see the [Transparent](https://www.enterprisedb.com/docs/tde/latest/) Data Encryption documentation.

# 9.2 Using EDB audit logging

EDB Postgres Advanced Server allows database and security administrators, auditors, and operators to track and analyze database activities using EDB audit logging. EDB audit logging generates audit log files, which can be configured to record information such as:

- When a role establishes a connection to an EDB Postgres Advanced Server database
- The database objects a role creates, modifies, or deletes when connected to EDB Postgres Advanced Server
- When any failed authentication attempts occur

The parameters specified in the configuration files postgresql.conf or postgresql.auto.conf control the information included in the audit logs

# 9.2.1 Selecting SQL statements to audit

<span id="page-262-0"></span>The edb\_audit\_statement permits inclusion of one or more comma-separated values to control the SQL statements to audit. The following is the general format:

edb\_audit\_statement = 'value\_1[, value\_2]...'

The comma-separated values can include or omit space characters following the comma. You can specify the values in any combination of lowercase or uppercase letters.

# Overview of the parameters

The basic parameter values are the following:

- $\bullet$  all  $=$  Audit and log every statement including any error messages on statements.
- none Disable all auditing and logging. A value of none overrides any other value included in the list.
- ddl Audit all data definition language (DDL) statements (CREATE, ALTER, and DROP) as well as GRANT and REVOKE data control language (DCL) statements.
- dml Audit all data manipulation language (DML) statements ( INSERT , UPDATE , DELETE , and TRUNCATE ).
- select Audit SELECT statements.
- $\bullet$  set Audit SET statements.
- rollback Audit ROLLBACK statements.
- error Log all error messages that occur. Otherwise, no messages about errors that occur on SQL statements related to any of the other preceding parameter values are logged except when all is used.
- { select | update | delete | insert }@groupname Selectively audit objects for specific DML statements ( SELECT , UPDATE , DELETE , and INSERT ) including (@) and excluding (-) groups on a given table. For more information, see Object [auditing](#page-280-0).

DDL and DCL [statements](#page-263-0) describes additional parameter values for selecting particular DDL or DCL statements for auditing.DML [statements](#page-270-0) describes additional parameter values for selecting

#### particular DML statements for auditing.

If an unsupported value is included in the edb\_audit\_statement parameter, then an error occurs when applying the setting to the database server. See the database server log file for the error such as in the following example in which create materialized vw results in the error. The correct value is create materialized view .

2017-07-16 11:20:39 EDT LOG: invalid value for parameter "edb\_audit\_statement": "create materialized vw, create sequence, grant" 2017-07-16 11:20:39 EDT FATAL: configuration file "/var/lib/edb/as16/data/ postgresql.conf" contains errors

# <span id="page-263-0"></span>DDL and DCL statements

When auditing DDL and DCL statements, the following general rules apply to the values that can be included in the edb\_audit\_statement parameter:

- If the edb\_audit\_statement parameter includes ddl or all, then all DDL statements are audited. In addition, the DCL statements GRANT and REVOKE are audited.
- If the edb\_audit\_statement is set to none , then no DDL nor DCL statements are audited.
- You can choose specific types of DDL and DCL statements for auditing by including a combination of values in the edb\_audit\_statement parameter.

Use the following syntax to specify an edb\_audit\_statement parameter value for DDL statements:

{ create | alter | drop } [ <object\_type> ]

object\_type is any of the following:

- ACCESS METHOD
- AGGREGATE
- $\bullet$  CAST
- COLLATION
- **CONVERSION**
- · DATABASE
- EVENT TRIGGER
- EXTENSION
- **FOREIGN TABLE**
- FUNCTION
- INDEX
- **A** LANGUAGE
- LARGE OBJECT
- MATERIALIZED VIEW
- OPERATOR
- **OPERATOR CLASS**
- OPERATOR FAMILY
- $\bullet$  POLICY
- · PUBLICATION
- ROLE
- RULE
- SCHEMA
- **SEQUENCE**
- SERVER
- **SUBSCRIPTION**
- TABLE
- · TABLESPACE
- **TEXT SEARCH CONFIGURATION**
- **TEXT SEARCH DICTIONARY**
- TEXT SEARCH PARSER
- TEXT SEARCH TEMPLATE
- **TRANSFORM**
- TRIGGER
- TYPE
- USER MAPPING
- VIEW

Descriptions of object types as used in SQL commands can be found in thePostgreSQL core [documentation](https://www.postgresql.org/docs/current/static/sql-commands.html).

If object\_type is omitted from the parameter value, then all of the specified command statements (create, alter, or drop) are audited.

Use the following syntax to specify an edb\_audit\_statement parameter value for DCL statements:

{ grant | revoke }

# Examples

In this example, edb\_audit\_connect and edb\_audit\_statement are set with the following non-default values:

```
logging_collector = 'on'
edb_audit_connect = 'all'
edb_audit_statement = 'create, alter,
error'
```
Thus, only SQL statements invoked by the CREATE and ALTER commands are audited. Error messages are also included in the audit log.

The following is the database session that occurs:

```
$ psql edb
enterprisedb
Password for user enterprisedb:
psql.bin
(16.1.0)
Type "help" for help.
```
edb=# SHOW edb\_audit\_connect;

edb\_audit\_connect ------------------ all

(1 row)

edb=# SHOW edb\_audit\_statement;

edb\_audit\_statement --------------------- create, alter, error

EDB Postgres Advanced Server (EPAS)

(1 row)

```
edb=# CREATE ROLE adminuser;
CREATE ROLE
edb=# ALTER ROLE adminuser WITH LOGIN, SUPERUSER, PASSWORD
'password';
ERROR: syntax error at or near
","
LINE 1: ALTER ROLE adminuser WITH LOGIN, SUPERUSER, PASSWORD
'passwo...
\mathbf{v}edb=# ALTER ROLE adminuser WITH LOGIN SUPERUSER PASSWORD
'password';
ALTER ROLE
edb=# CREATE DATABASE
auditdb;
CREATE
DATABASE
edb=# ALTER DATABASE auditdb OWNER TO
adminuser;
ALTER
DATABASE
edb=# \c auditdb adminuser
Password for user
adminuser:
You are now connected to database "auditdb" as user
"adminuser".
auditdb=# CREATE SCHEMA
edb;
CREATE
SCHEMA
auditdb=# SET search_path TO
edb;
SET
auditdb=# CREATE TABLE department
\left(auditdb(# deptno NUMBER(2) NOT NULL CONSTRAINT dept_pk PRIMARY
KEY,
auditdb(# dname VARCHAR2(14) CONSTRAINT dept_dname_uq UNIQUE,
auditdb(# loc
VARCHAR2(13)
auditdb(# );
CREATE TABLE
auditdb=# DROP TABLE
department;
DROP TABLE
auditdb=# CREATE TABLE dept
\left(auditdb(# deptno NUMBER(2) NOT NULL CONSTRAINT dept_pk PRIMARY
KEY,
auditdb(# dname VARCHAR2(14) CONSTRAINT dept_dname_uq UNIQUE,
auditdb(# loc
VARCHAR2(13)
auditdb(# );
CREATE TABLE
```
The resulting audit log file contains the following. (Each audit log entry was split and displays across multiple lines. A blank line was inserted between the audit log entries for visual clarity.)

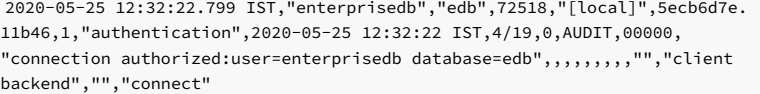

```
2020-05-25 12:34:05.843 IST,"enterprisedb","edb",72518,"[local]",5ecb6d7e.
11b46,2,"idle",2020-05-25 12:32:22 IST,4/23,0,AUDIT,00000,"statement: CREATE
ROLE adminuser;",,,,,,,,,"psql","client backend","CREATE ROLE","create"
```

```
2020-05-25 12:34:16.617 IST,"enterprisedb","edb",72518,"[local]",5ecb6d7e.
11b46,3,"idle",2020-05-25 12:32:22 IST,4/24,0,ERROR,42601,"syntax error at or
near "",""",,,,,,"ALTER ROLE adminuser WITH LOGIN, SUPERUSER, PASSWORD
'password';",32,,"psql","client backend","","error"
```

```
2020-05-25 12:34:29.954 IST,"enterprisedb","edb",72518,"[local]",5ecb6d7e.
11b46,4,"idle",2020-05-25 12:32:22 IST,4/25,0,AUDIT,00000,"statement: ALTER
ROLE adminuser WITH LOGIN SUPERUSER PASSWORD 'password';",,,,,,,,,"psql",
"client backend","ALTER ROLE","alter"
```
2020-05-25 12:34:40.114 IST,"enterprisedb","edb",72518,"[local]",5ecb6d7e. 11b46,5,"idle",2020-05-25 12:32:22 IST,4/26,0,AUDIT,00000,"statement: CREATE DATABASE auditdb;",,,,,,,,,"psql","client backend","CREATE DATABASE","create"

2020-05-25 12:34:50.591 IST,"enterprisedb","edb",72518,"[local]",5ecb6d7e. 11b46,6,"idle",2020-05-25 12:32:22 IST,4/27,0,AUDIT,00000,"statement: ALTER DATABASE","alter" 2020-05-25 12:35:01.554 IST,"adminuser","auditdb",75531,"[local]",5ecb6e1d. 1270b,1,"authentication",2020-05-25 12:35:01 IST,5/11,0,AUDIT,00000, "connection authorized:user=adminuser database=auditdb",,,,,,,,,"","client backend","","connect" 2020-05-25 12:35:12.931 IST,"adminuser","auditdb",75531,"[local]",5ecb6e1d. 1270b,2,"idle",2020-05-25 12:35:01 IST,5/13,0,AUDIT,00000,"statement: CREATE SCHEMA edb;",,,,,,,,,"psql","client backend","CREATE SCHEMA","create" 2020-05-25 12:37:18.547 IST,"adminuser","auditdb",75531,"[local]",5ecb6e1d. 1270b,3,"idle",2020-05-25 12:35:01 IST,5/15,0,AUDIT,00000,"statement: CREATE TABLE department  $\left($ deptno NUMBER(2) NOT NULL CONSTRAINT dept\_pk PRIMARY KEY, dname VARCHAR2(14) CONSTRAINT dept\_dname\_uq UNIQUE, loc VARCHAR2(13) );",,,,,,,,,"psql","client backend","CREATE TABLE","create" 2020-05-25 12:39:09.065 IST,"adminuser","auditdb",75531,"[local]",5ecb6e1d. 1270b,4,"idle",2020-05-25 12:35:01 IST,5/17,0,AUDIT,00000,"statement: CREATE TABLE dept ( deptno NUMBER(2) NOT NULL CONSTRAINT dept\_pk PRIMARY KEY, dname VARCHAR2(14) CONSTRAINT dept dname uq UNIQUE,  $loc$  VARCHAR2(13) );",,,,,,,,,"psql","client backend","CREATE TABLE","create"

DATABASE auditdb OWNER TO adminuser;",,,,,,,,,"psql","client backend","ALTER

The CREATE and ALTER statements for the adminuser role and auditdb database are audited. Because error is included in the edb\_audit\_statement parameter, the error for the ALTER ROLE adminuser statement is also logged.

Similarly, the CREATE statements for schema edb and tables department and dept are audited.

There's no edb\_audit\_statement setting that results in auditing successfully processed DROP statements such as ddl, all, or drop. Thus the DROP TABLE department statement isn't in the audit log.

In this example, edb\_audit\_connect and edb\_audit\_statement are set with the following non-default values:

```
logging_collector = 'on'
edb_audit_connect = 'all'
edb_audit_statement = 'create view,create materialized view,create
sequence,grant'
```
Thus, only SQL statements invoked by the CREATE VIEW, CREATE MATERIALIZED VIEW, CREATE SEQUENCE and GRANT commands are audited.

The following is the database session that occurs:

\$ psql auditdb adminuser Password for user adminuser: psql.bin  $(16.1.0)$ Type "help" for help.

auditdb=# SHOW edb\_audit\_connect:

edb\_audit\_connect ------------------ all (1 row)

auditdb=# SHOW edb audit statement;

edb\_audit\_statement

----------------------------------------------------------- create view,create materialized view,create sequence,grant (1 row)

```
auditdb=# SET search_path TO
edb;
SET
auditdb=# CREATE TABLE emp
\left(auditdb(# empno NUMBER(4) NOT NULL CONSTRAINT emp_pk PRIMARY
KEY,
auditdb(# ename VARCHAR2(10),
```
auditdb(# job VARCHAR2(9), auditdb(# mgr NUMBER(4), auditdb(# hiredate DATE. auditdb(# sal NUMBER(7,2) CONSTRAINT emp\_sal\_ck CHECK (sal > 0), auditdb(# comm NUMBER(7,2) auditdb(# deptno NUMBER(2) CONSTRAINT emp\_ref\_dept\_fk auditdb(# REFERENCES dept(deptno) auditdb(# ); CREATE TABLE auditdb=# CREATE VIEW salesemp AS auditdb-# SELECT empno, ename, hiredate, sal, comm FROM emp WHERE job = 'SALESMAN'; CREATE VIEW auditdb=# CREATE MATERIALIZED VIEW managers AS auditdb-# SELECT empno, ename, hiredate, sal, comm FROM emp WHERE job = 'MANAGER'; SELECT 0 auditdb=# CREATE SEQUENCE next\_empno START WITH 8000 INCREMENT BY 1; CREATE SEQUENCE auditdb=# GRANT ALL ON dept TO PUBLIC; GRANT auditdb=# GRANT ALL ON emp TO PUBLIC; GRANT

The resulting audit log file contains the following. (Each audit log entry was split and displays across multiple lines. A blank line was inserted between the audit log entries for visual clarity.)

2020-05-25 14:05:29.163 IST,"adminuser","auditdb",40810,"[local]",5ecb8351. 9f6a,1,"authentication",2020-05-25 14:05:29 IST,4/28,0,AUDIT,00000, "connection authorized:user=adminuser database=auditdb",,,,,,,,,"","client backend","","connect"

2020-05-25 14:12:06.318 IST,"adminuser","auditdb",40810,"[local]",5ecb8351. 9f6a,2,"idle",2020-05-25 14:05:29 IST,4/34,0,AUDIT,00000,"statement: CREATE VIEW salesemp AS SELECT empno, ename, hiredate, sal, comm FROM emp WHERE job = 'SALESMAN';",,,,,,,,,"psql","client backend","CREATE VIEW","create"

2020-05-25 14:13:26.657 IST,"adminuser","auditdb",40810,"[local]",5ecb8351. 9f6a,3,"idle",2020-05-25 14:05:29 IST,4/36,0,AUDIT,00000,"statement: CREATE MATERIALIZED VIEW managers AS SELECT empno, ename, hiredate, sal, comm FROM emp WHERE job = 'MANAGER';",,,,,,,,,"psql","client backend","CREATE MATERIALIZED VIEW","create"

2020-05-25 14:13:38.928 IST,"adminuser","auditdb",40810,"[local]",5ecb8351. 9f6a,4,"idle",2020-05-25 14:05:29 IST,4/37,0,AUDIT,00000,"statement: CREATE SEQUENCE next\_empno START WITH 8000 INCREMENT BY 1;",,,,,,,,,"psql","client backend","CREATE SEQUENCE","create"

2020-05-25 14:13:51.434 IST,"adminuser","auditdb",40810,"[local]",5ecb8351. 9f6a,5,"idle",2020-05-25 14:05:29 IST,4/38,0,AUDIT,00000,"statement: GRANT ALL ON dept TO PUBLIC;",,,,,,,,,"psql","client backend","GRANT","grant"

2020-05-25 14:14:03.737 IST,"adminuser","auditdb",40810,"[local]",5ecb8351. 9f6a,6,"idle",2020-05-25 14:05:29 IST,4/39,0,AUDIT,00000,"statement: GRANT ALL ON emp TO PUBLIC;",,,,,,,,,"psql","client backend","GRANT","grant"

The CREATE VIEW and CREATE MATERIALIZED VIEW statements are audited. The prior CREATE TABLE emp statement isn't audited because none of the values create, create table, ddl, nor all are included in the edb\_audit\_statement parameter.

The CREATE SEQUENCE and GRANT statements are audited because those values are included in the edb\_audit\_statement parameter.

In this example, edb\_audit\_connect and edb\_audit\_statement are set with the following non-default values:

```
logging collector = 'on'
edb_audit_connect = 'all'
edb_audit_statement =
'none'
```
The session for users who connect as ADMIN or SYSDBA can be fully audited. An admin user is connected to a database auditdb as ADMINUSER. The following ALTER USER command specifies to audit ADMINUSER .

ALTER USER adminuser SET edb\_audit\_statement = "all";

Setting the edb\_audit\_statement\_parameter to all allows auditing of all of the SQL statements for an admin user.

The following is the database session that occurs:

\$ psql auditdb adminuser Password for user adminuser: psql.bin  $(16.1.0)$ Type "help" for help.

auditdb=# SHOW edb\_audit\_connect;

edb\_audit\_connect ------------------ all (1 row)

auditdb=# SHOW edb\_audit\_statement;

edb\_audit\_statement -------------------- all (1 row)

```
auditdb=# SET search_path TO
edb;
SET
auditdb=> CREATE TABLE dept
auditdb-> (deptno NUMBER(2),
auditdb(>
dname VARCHAR2(14),
auditdb(>
loc VARCHAR2(13)
                 loc VARCHAR2(13)
);
CREATE TABLE
auditdb=> INSERT INTO dept VALUES (10, 'ACCOUNTING', 'NEW
YORK');
INSERT 0 1
auditdb=> INSERT INTO dept VALUES (20, 'RESEARCH',
'DALLAS');
TNSERT 0 1
auditdb=> INSERT INTO dept VALUES (30, 'SALES',
'CHICAGO');
INSERT 0 1
auditdb=> UPDATE dept SET loc = 'BEDFORD' WHERE deptno =
20;
UPDATE 1
```

```
auditdb=> SELECT * FROM dept;
```

```
deptno | dname | loc
--------+------------+----------
    10 | ACCOUNTING | NEW YORK
    30 | SALES | CHICAGO
    20 | RESEARCH | BEDFORD
(3 rows)
auditdb=> DELETE FROM emp WHERE deptno =
```

```
deptno | dname | loc
--------+----------+---------
40;
ERROR: relation "emp" does not
exist
LINE 1: DELETE FROM emp WHERE deptno =
40;
\lambdaauditdb=> DELETE FROM dept WHERE deptno =
10;
DELETE 1
auditdb=> SELECT * FROM dept;
```
30 | SALES | CHICAGO 20 | RESEARCH | BEDFORD (2 rows)

The resulting audit log file contains the following. (Each audit log entry was split and displays across multiple lines. A blank line was inserted between the audit log entries for visual clarity.)

2021-06-23 06:06:59.027 IST,"adminuser","auditdb",60218,"[local]",60d3083b.

```
eb3a,1,"authentication",2021-06-23 06:06:59 IST,4/19,0,AUDIT,00000,"connection authorized:
user=adminuser database=auditdb",,,,,,,,,"","client backend",,"","","connect"
```
2021-06-23 06:07:33.192 IST,"adminuser","auditdb",66316,"[local]",60daab0c. 1030c,2,"idle",2021-06-23 06:07:33 IST,4/16,0,AUDIT,00000,"statement: SHOW edb\_audit\_connect; ",,,,,,,,,"psql","client backend",,"SHOW","","sql statement"

```
2021-06-23 06:08:12.474 IST,"adminuser","auditdb",66316,"[local]",60daab0c.
1030c,3,"idle",2021-06-23 06:08:12 IST,4/17,0,AUDIT,00000,"statement: SHOW edb_audit_statement;
",,,,,,,,,"psql","client backend",,"SHOW","","sql statement"
```

```
2021-06-23 06:08:20.519 IST,"adminuser","auditdb",66922,"[local]",60dab036.
1056a,4,"idle",2021-06-23 06:08:20 IST,4/15,0,AUDIT,00000,"statement: SET search_path TO edb;
",,,,,,,,,"psql","client backend",,"SET","","set"
```

```
2021-06-23 06:09:27.613 IST,"adminuser","auditdb",60218,"[local]",60dab117.
10602,5,"idle",2021-06-23 06:09:59 IST,4/21,0,AUDIT,00000,"statement: CREATE TABLE dept
       (deptno NUMBER(2),
        dname VARCHAR2(14),
```

```
loc VARCHAR2(13) );",,,,,,,,,"psql","client backend",,"CREATE TABLE","","create"
```
2021-06-23 06:09:39.238 IST,"adminuser","auditdb",60218,"[local]",60d3083b. eb3a,6,"idle",2021-06-23 06:09:29 IST,4/22,0,AUDIT,00000,"statement: INSERT INTO dept VALUES (10, 'ACCOUNTING', 'NEW YORK');",,,,,,,,,"psql","client backend",,"INSERT","","insert"

```
2021-06-23 06:09:39.242 IST,"adminuser","auditdb",60218,"[local]",60d3083b.
eb3a,7,"idle",2021-06-23 06:09:29 IST,4/23,0,AUDIT,00000,"statement: INSERT INTO
dept VALUES (20, 'RESEARCH', 'DALLAS');",,,,,,,,,"psql","client backend",,"INSERT","","insert"
```
2021-06-23 06:09:39.247 IST,"adminuser","auditdb",60218,"[local]",60d3083b. eb3a,8,"idle",2021-06-23 06:08:35 IST,4/24,0,AUDIT,00000,"statement: INSERT INTO dept VALUES (30, 'SALES', 'CHICAGO');",,,,,,,,,"psql","client backend",,"INSERT","","insert"

2021-06-23 06:10:04.849 IST,"adminuser","auditdb",60218,"[local]",60d3083b. eb3a,9,"idle",2021-06-23 06:08:59 IST,4/25,0,AUDIT,00000,"statement: UPDATE dept SET loc = 'BEDFORD' WHERE deptno = 20;",,,,,,,,,"psql","client backend",,"UPDATE","","update"

```
2021-06-23 06:10:16.045 IST,"adminuser","auditdb",60218,"[local]",60d3083b.
eb3a,10,"idle",2021-06-23 06:08:59 IST,4/26,0,AUDIT,00000,"statement: SELECT * FROM dept;",,,,,,,,,
"psql","client backend",,"SELECT","","select"
```

```
2021-06-23 06:10:40.593 IST,"adminuser","auditdb",60218,"[local]",60d3083b.
eb3a,11,"idle",2021-06-23 06:08:59 IST,4/27,0,AUDIT,00000,"statement: DELETE FROM emp WHERE deptno = 40;
",,,,,,,,,"psql","client backend",,"DELETE","","delete"
```

```
2021-06-23 06:10:40.594 IST,"adminuser","auditdb",60218,"[local]",60d3083b.
eb3a,12,"DELETE",2021-06-23 06:08:59 IST,4/27,0,ERROR,42P01,"relation ""emp"" does not exist",,,,,,
"DELETE FROM emp WHERE deptno = 40;",13,,"psql","client backend",,"DELETE","","error"
```

```
2021-06-23 06:11:02.563 IST,"adminuser","auditdb",60218,"[local]",60d3083b.
eb3a,13,"idle",2021-06-23 06:08:59 IST,4/28,0,AUDIT,00000,"statement: DELETE FROM dept WHERE deptno = 10;
",,,,,,,,,"psql","client backend",,"DELETE","","delete"
```

```
2021-06-23 06:11:14.585 IST,"adminuser","auditdb",60218,"[local]",60d3083b.
eb3a,14,"idle",2021-06-23 06:08:59 IST,4/29,0,AUDIT,00000,"statement: SELECT * FROM dept;",,,,,,,,,
"psql","client backend",,"SELECT","","select"
```
In this example, edb\_audit\_connect and edb\_audit\_statement are set with the following non-default values:

```
logging_collector = 'on'
edb_audit_connect = 'all'
edb_audit_statement = 'all'
```
The audit session for a user carol can be fully blocked by the database administrators using the ALTER USER command:

```
ALTER USER carol SET edb_audit_statement =
"none";
```
**Note** 

The database administrator can allow a specific user to audit any SQL statements by specifying the ALTER USER command and setting the edb\_audit\_statement parameter to any value.

The following is the database session that occurs:

```
$ psql auditdb carol
Password for user
carol:
```
psql.bin  $(16.1.0)$ Type "help" for help.

auditdb=# SHOW edb audit connect;

edb\_audit\_connect -------------------

all

(1 row)

auditdb=# SHOW edb\_audit\_statement;

edb\_audit\_statement -------------------- none (1 row)

auditdb=# SET search\_path TO edb; SET auditdb=> CREATE TABLE salgrade auditdb-> (grade NUMBER, auditdb(> losal NUMBER, auditdb(> hisal NUMBER); CREATE TABLE INSERT INTO salgrade VALUES (1, 700, 1200); INSERT INTO salgrade VALUES (2, 1201, 1400); INSERT INTO salgrade VALUES (3, 1401, 2000);

The resulting audit log file contains only the connection authentication information. Setting the edb\_audit\_statement parameter to none doesn't allow the auditing of SQL statements for carol , so no audit logs are generated.

(Each audit log entry was split and displays across multiple lines. A blank line was inserted between the audit log entries for visual clarity.)

2021-06-29 02:27:26.240 IST,"carol","auditdb",68072,"[local]",60dabd4e. 109e8,1,"authentication",2021-06-29 02:27:26 IST,4/13,0,AUDIT,00000,"connection authorized: user=carol database=auditdb",,,,,,,,,"","client backend",,"","","connect"

#### <span id="page-270-0"></span>DML statements

When auditing DML statements, the following general rules apply to the values that can be included in the edb\_audit\_statement parameter:

- If the edb\_audit\_statement parameter includes dml or all , then all DML statements are audited.
- If the edb\_audit\_statement is set to none , then no DML statements are audited.
- You can choose specific types of DML statements for auditing by including a combination of values in the edb\_audit\_statement parameter.

Use the following syntax to specify an edb\_audit\_statement parameter value for SQL INSERT, UPDATE, DELETE, or TRUNCATE statements:

{ insert | update | delete | truncate }

### Example

In this example, edb\_audit\_connect and edb\_audit\_statement are set with the following non-default values:

```
logging_collector = 'on'
edb_audit_connect = 'all'
edb_audit_statement = 'UPDATE, DELETE,
error'
```
Thus, only SQL statements invoked by the UPDATE and DELETE commands are audited. All errors are also included in the audit log, including errors not related to the UPDATE and DELETE commands.

The following is the database session that occurs:

\$ psql auditdb adminuser

Password for user adminuser: psql.bin  $(16.1.0)$ Type "help" for help.

auditdb=# SHOW edb audit connect:

edb\_audit\_connect -------------------

all  $(1 row)$ 

. . .

auditdb=# SHOW edb audit statement:

edb\_audit\_statement ----------------------- UPDATE, DELETE, error (1 row)

auditdb=# SET search path TO edb; SET auditdb=# INSERT INTO dept VALUES (10,'ACCOUNTING','NEW YORK'): INSERT 0 1 auditdb=# INSERT INTO dept VALUES (20,'RESEARCH','DALLAS'); INSERT 0 1 auditdb=# INSERT INTO dept VALUES (30,'SALES','CHICAGO'); INSERT 0 1 auditdb=# INSERT INTO dept VALUES (40,'OPERATIONS','BOSTON'); INSERT 0 1 auditdb=# INSERT INTO emp VALUES (7369,'SMITH','CLERK',7902,'17-DEC-80',800,NULL,20); TNSERT 0 1 auditdb=# INSERT INTO emp VALUES (7499,'ALLEN','SALESMAN',7698,'20-FEB-81',1600,300,30); INSERT 0 1 auditdb=# INSERT INTO emp VALUES (7521,'WARD','SALESMAN',7698,'22-FEB-81',1250,500,30); INSERT 0 1

auditdb=# INSERT INTO emp VALUES (7934,'MILLER','CLERK',7782,'23-JAN-82',1300,NULL,10); INSERT 0 1 auditdb=# UPDATE dept SET loc = 'BEDFORD' WHERE deptno = 40; UPDATE 1 auditdb=# SELECT \* FROM dept;

deptno | dname | loc --------+------------+---------- 10 | ACCOUNTING | NEW YORK 20 | RESEARCH | DALLAS 30 | SALES | CHICAGO 40 | OPERATIONS | BEDFORD (4 rows)

auditdb=# DELETE FROM emp WHERE deptno = 10; DELETE 3 auditdb=# TRUNCATE employee; ERROR: relation "employee" does not exist auditdb=# TRUNCATE emp; TRUNCATE TABLE auditdb=# \q

The resulting audit log file contains the following. (Each audit log entry was split and displays across multiple lines. A blank line was inserted between the audit log entries for visual clarity.)

2020-05-25 15:17:16.392 IST,"adminuser","auditdb",123420,"[local]",5ecb9424. 1e21c,1,"authentication",2020-05-25 15:17:16 IST,5/3,0,AUDIT,00000, "connection authorized:user=adminuser database=auditdb",,,,,,,,,"","client backend","",connect"

2020-05-25 15:19:18.066 IST,"adminuser","auditdb",123420,"[local]",5ecb9424. 1e21c,2,"idle",2020-05-25 15:17:16 IST,5/14,0,AUDIT,00000,"statement: UPDATE dept SET loc = 'BEDFORD' WHERE deptno = 40;",,,,,,,,,"psql","client backend", "UPDATE","update"

2020-05-25 15:19:38.524 IST,"adminuser","auditdb",123420,"[local]",5ecb9424. 1e21c,3,"idle",2020-05-25 15:17:16 IST,5/16,0,AUDIT,00000,"statement: DELETE FROM emp WHERE deptno = 10;",,,,,,,,,"psql","client backend","DELETE","delete"

2020-05-25 15:19:48.149 IST,"adminuser","auditdb",123420,"[local]",5ecb9424. 1e21c,4,"TRUNCATE TABLE",2020-05-25 15:17:16 IST,5/17,0,ERROR,42P01,"relation ""employee""does not exist",,,,,,"TRUNCATE employee;",,,"psql","client backend ","TRUNCATE TABLE","error"

The UPDATE dept and DELETE FROM emp statements are audited. All of the prior INSERT statements aren't audited because the values insert, dml, or all aren't included in the edb\_audit\_statement parameter.

The SELECT  $*$  FROM dept statement isn't audited because select and all aren't included in the edb\_audit\_statement parameter.

Because error is specified in the edb\_audit\_statement parameter but not the truncate value, the error on the TRUNCATE employee statement is logged in the audit file. But the successful TRUNCATE emp statement isn't.

# 9.2.2 Enabling audit logging

You can configure EDB Postgres Advanced Server to log all connections, disconnections, DDL statements, DCL statements, DML statements, and any statements resulting in an error.

- Enable auditing by setting the edb\_audit parameter to xml or csv.
- Set the file rotation day when the new file is created by setting the parameter edb\_audit\_rotation\_day\_to the desired value.
- To audit all connections, set the parameter edb\_audit\_connect\_to\_all .
- To audit all disconnections, set the parameter edb\_audit\_disconnect to all .
- To audit DDL, DCL, DML and other [statements](#page-262-0), set the parameter edb\_audit\_statement according to the instructions in Selecting SQL statements to audit.
- To specify the desired location of audit files, set the edb\_audit\_directory parameter.

Setting the edb\_audit\_statement parameter in the configuration file affects the entire database cluster.

You can further refine the type of statements that are audited. The type is controlled by the edb\_audit\_statement parameter according to the database in use as well as the database role running the session:

- You can set the edb\_audit\_statement parameter as an attribute of a specified database with the ALTER DATABASE dbname SET edb\_audit\_statement command. This setting overrides the edb\_audit\_statement\_parameter in the configuration file for statements executed when connected to database dbname
- You can set the edb\_audit\_statement parameter as an attribute of a specified role with the ALTER ROLE rolename SET edb\_audit\_statement command. This setting overrides the edb audit statement parameter in the configuration file as well as any setting assigned to the database by the ALTER DATABASE command when the specified role is running the current session.
- You can set the edb\_audit\_statement parameter as an attribute of a specified role when using a specified database with the ALTER ROLE rolename IN DATABASE dbname SET edb\_audit\_statement command. This setting overrides the edb\_audit\_statement parameter in the configuration file. It also overrides any setting assigned to the database by the ALTER DATABASE command and as any setting assigned to the role with the ALTER ROLE command without the IN DATABASE clause.

## Examples

The following are examples of this technique.

The database cluster is established with edb\_audit\_statement set to all as shown in its postgresql.conf file:

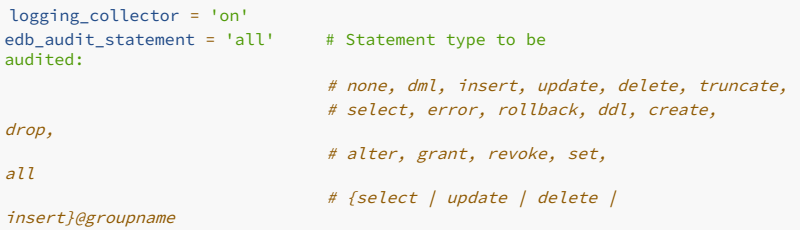

A database and role are established with the following settings for the edb\_audit\_statement\_parameter:

- Database auditdb with ddl , insert , update , and delete
- Role admin with select truncate and set
- Role admin in database auditdb with create table , insert , and update

The following shows creating and altering the database and role:

\$ psql edb enterprisedb Password for user enterprisedb: psql.bin  $(16.1.0)$ Type "help" for help.

edb=# SHOW edb\_audit\_statement;

edb\_audit\_statement -------------------- all

(1 row)

edb=# CREATE DATABASE auditdb; CREATE DATABASE edb=# ALTER DATABASE auditdb SET edb\_audit\_statement TO 'ddl, insert, update, delete'; ALTER DATABASE edb=# CREATE ROLE admin WITH LOGIN SUPERUSER PASSWORD 'password'; CREATE ROLE edb=# ALTER ROLE admin SET edb\_audit\_statement TO 'select, truncate'; ALTER ROLE edb=# ALTER ROLE admin IN DATABASE auditdb SET edb\_audit\_statement TO 'create table, insert, update'; ALTER ROLE

The following shows the changes made and the resulting audit log file for three cases.

Case 1: Changes made in database auditdb by role enterprisedb

Only ddl, insert, update, and delete statements are audited:

\$ psql auditdb enterprisedb Password for user enterprisedb: psql.bin  $(16.1.0)$ Type "help" for help.

auditdb=# SHOW edb audit statement:

edb\_audit\_statement ---------------------------- ddl, insert, update, delete

(1 row)

f1 | f2 auditdb=# CREATE TABLE audit tbl (f1 INTEGER PRIMARY KEY, f2 TEXT); CREATE TABLE auditdb=# INSERT INTO audit\_tbl VALUES (1, 'Row 1'); TNSERT 0 1 auditdb=# UPDATE audit\_tbl SET  $f2 = 'Row A'$  WHERE  $f1 = 1$ ; UPDATE 1 auditdb=#  $S$ ELECT  $\star$  FROM audit tbl:  $S = S$ hould not be audited

----+------- 1 | Row A (1 row)

auditdb=# TRUNCATE audit\_tbl; <== Should not be audited TRUNCATE TABLE

The following audit log file shows entries only for the CREATE TABLE, INSERT INTO audit\_tbl, and UPDATE audit\_tbl statements. The SELECT \* FROM audit\_tbl and TRUNCATE audit\_tbl statements weren't audited. (Each audit log entry was split and displays across multiple lines. A blank line was inserted between the audit log entries for visual clarity.)

2020-05-25 15:59:12.332 IST,"enterprisedb","auditdb",41837,"[local]",5ecb9dee.a36d,2, "idle",2020-05-25 15:59:02 IST,5/7,0,AUDIT,00000,"statement: CREATE TABLE audit\_tbl(f1 INTEGER PRIMARY KEY, f2 TEXT);",,,,,,,,,"psql","client backend","CREATE TABLE","","create"

```
2020-05-25 15:59:22.419 IST,"enterprisedb","auditdb",41837,"[local]",5ecb9dee.a36d,3,
"idle",2020-05-25 15:59:02 IST,5/8,0,AUDIT,00000,"statement: INSERT INTO
audit_tbl VALUES (1, 'Row 1');",,,,,,,,,"psql","client backend","INSERT","","insert"
2020-05-25 15:59:32.180 IST,"enterprisedb","auditdb",41837,"[local]",5ecb9dee.a36d,4,
"idle",2020-05-25 15:59:02 IST,5/9,0,AUDIT,00000,"statement: UPDATE
audit_tbl SET f2 = 'Row A' WHERE f1 = 1;",,,,,,,,,"psql","client backend","UPDATE","","update"
Case 2: Changes made in database edb by role admin
Only select , truncate , and set statements are audited:
 edb_audit_statement
-----------------------
 select, truncate, set
(1 row)
 f1 | f2
----+-------
 1 | Row 1
(1 row)
Continuation of the audit log file now appears as follows. The last two entries representing the second case show only the SET default_with_rowids TO TRUE, SELECT * FROM edb_tbl,
and TRUNCATE edb_tbl statements. The CREATE TABLE edb_tbl and INSERT INTO edb_tbl statements weren't audited.
2020-05-25 15:59:12.332 IST,"enterprisedb","auditdb",41837,"[local]",5ecb9dee.a36d,2,
"idle",2020-05-25 15:59:02 IST,5/7,0,AUDIT,00000,"statement: CREATE TABLE
audit_tbl(f1 INTEGER PRIMARY KEY, f2 TEXT);",,,,,,,,,"psql","client backend","CREATE TABLE","","create"
2020-05-25 15:59:22.419 IST,"enterprisedb","auditdb",41837,"[local]",5ecb9dee.a36d,3,
"idle",2020-05-25 15:59:02 IST,5/8,0,AUDIT,00000,"statement: INSERT INTO
audit_tbl VALUES (1, 'Row 1');",,,,,,,,,"psql","client backend","INSERT","","insert"
2020-05-25 15:59:32.180 IST,"enterprisedb","auditdb",41837,"[local]",5ecb9dee.a36d,4,
"idle",2020-05-25 15:59:02 IST,5/9,0,AUDIT,00000,"statement: UPDATE
audit_tbl SET f2 = 'Row A' WHERE f1 = 1;",,,,,,,,,"psql","client backend","UPDATE","","update"
2021-02-18 08:04:57.434 IST,"admin","edb",3182,"[local]",602e65dc.c6e,1,
"idle",2021-02-18 08:04:28 IST,4/22,0,AUDIT,00000,"statement: SET default_with_rowids TO TRUE;
",,,,,,,,,"psql","client backend","SET","","set"
2021-02-18 08:06:01.662 IST,"admin","edb",3182,"[local]",602e65dc.c6e,2,
"idle",2021-02-18 08:04:28 IST,4/27,0,AUDIT,00000,"statement: SELECT * FROM edb_tbl;
",,,,,,,,,"psql","client backend","SELECT","","select"
2021-02-18 08:06:11.125 IST,"admin","edb",3182,"[local]",602e65dc.c6e,3,
"idle",2021-02-18 08:04:28 IST,4/28,0,AUDIT,00000,"statement: TRUNCATE edb_tbl;
",,,,,,,,,"psql","client backend","TRUNCATE TABLE","","truncate"
$ psql edb
admin
Password for user admin:
psql.bin
(16.1.0)Type "help" for help.
edb=# SHOW edb_audit_statement;
 edb=# SET default_with_rowids TO
TRUE;
SET
edb=# CREATE TABLE edb tbl (f1 INTEGER PRIMARY KEY, f2 TEXT); <== Should not be
audited
CREATE TABLE
edb=# INSERT INTO edb_tbl VALUES (1, 'Row 1'); \leftarrow Should not be
audited
TNSERT 0 1
edb=# SELECT * FROM
edb tbl:
edb=# TRUNCATE
 edb tbl;
TRUNCATE TABLE
```
Case 3: Changes made in database auditdb by role admin

Only create table, insert, and update statements are audited:

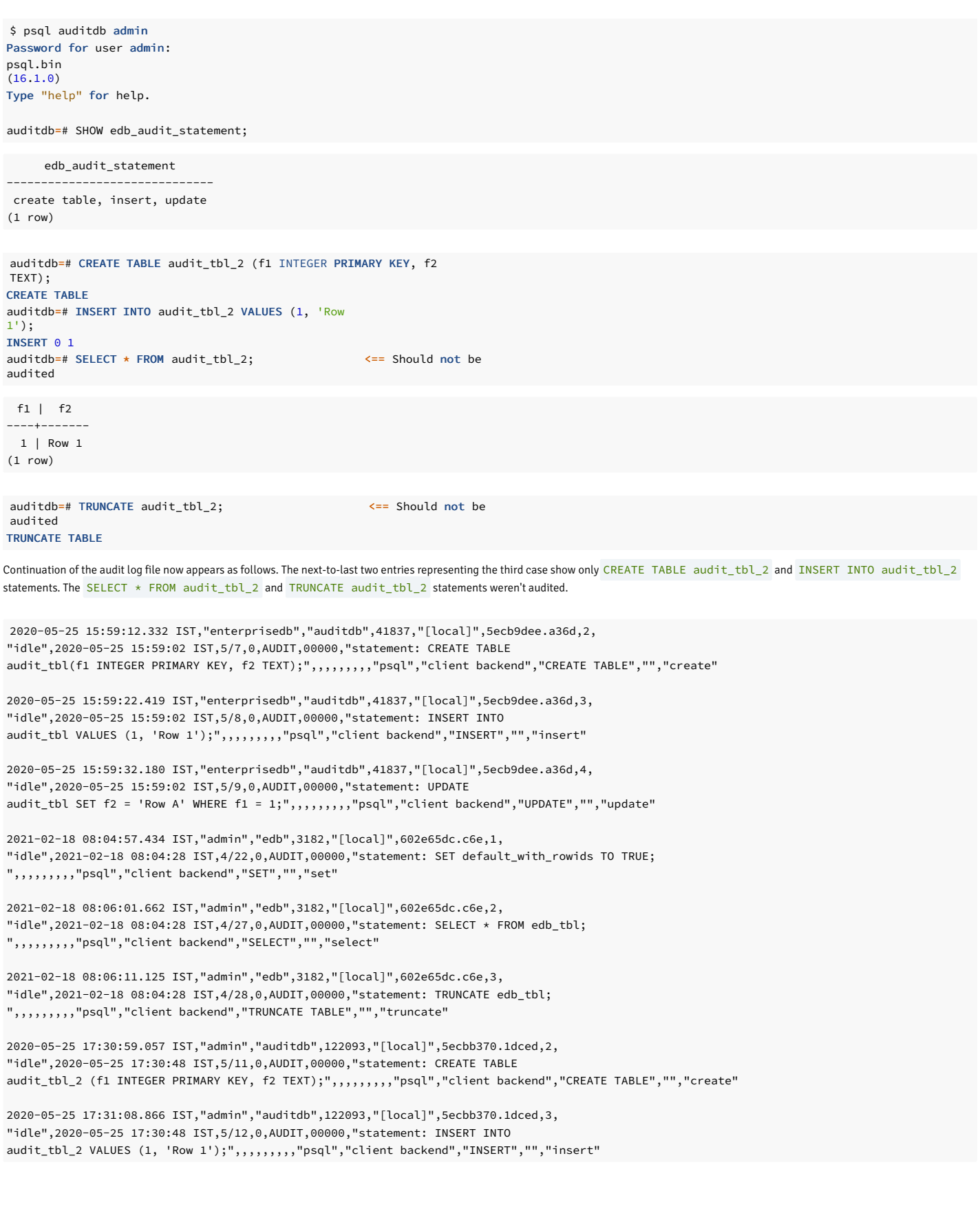

# 9.2.3 Using error codes to filter audit logs

EDB Postgres Advanced Server includes an extension that you can use to exclude from the EDB Postgres Advanced Server log files entries that include a user-specified error code. To filter audit log entries, you must first enable the extension by modifying the postgresql.conf file. Add the following value to those specified in the shared\_preload\_libraries parameter:

# \$libdir/edb\_filter\_log

Then, use the edb\_filter\_log.errcodes parameter to specify any error codes you want to omit from the log files:

#### edb\_filter\_log.errcode = 'error\_code'

Where error\_code specifies one or more error codes that you want to omit from the log file. Provide multiple error codes in a comma-delimited list.

For example, if edb\_filter\_log is enabled, and edb\_filter\_log.errcode is set to '23505, 23502, 22012', any log entries that return one of the following SQLSTATE errors are omitted from the log file:

- 23505 (for violating a unique constraint)
- 23502 (for violating a not-null constraint)
- 22012 (for dividing by zero)

For a complete list of the error codes supported by EDB Postgres Advanced Server audit log filtering, see thePostgres core [documentation](https://www.postgresql.org/docs/current/static/errcodes-appendix.html).

# 9.2.4 Using command tags to filter audit logs

Each entry in the log file contains a *command tag*, except for entries that display an error message. A command tag is the SQL command executed for that log entry. The command tag makes it possible to use tools later to scan the log file to find entries related to a SQL command.

This example is in XML form, formatted for easier review. The command tag is displayed as the command\_tag attribute of the event element with values CREATE ROLE, ALTER ROLE, and DROP ROLE .

```
<event user="enterprisedb" database="edb" process_id="64234"
remote_host=
"[local]"
      session id="5ecbc7e6.faea" session line num="2"
process_status="idle"
       session_start_time="2020-05-25 18:58:06 IST" log_time="2020-05-
25
      18:58:21.147 IST"
      virtual_transaction_id="4/30" type="create" command_tag="CREATE ROLE"
       application_name="psql" backend_type="client
backend">
<error_severity>AUDIT</error_severity>
          <message>statement: CREATE ROLE newuser WITH LOGIN;
</message>
</event>
<event user="enterprisedb" database="edb" process_id="64234"
remote host=
"[local]"
       session_id="5ecbc7e6.faea" session_line_num="3"
process_status="idle"
       session_start_time="2020-05-25 18:58:06 IST" log_time="2020-05-
25
       18:58:34.142 IST"
       virtual_transaction_id="4/31" type="error" sql_state_code="42601"
       application_name="psql" backend_type="client
backend">
<error_severity>ERROR</error_severity>
           <message>unrecognized role option
"super"</message>
           <query>ALTER ROLE newuser WITH SUPER USER;
</query>
<query_pos>25</query_pos>
</event>
<event user="enterprisedb" database="edb" process_id="64234"
remote host=
"[local]"
      session_id="5ecbc7e6.faea" session_line_num="4"
process_status="idle"
      session_start_time="2020-05-25 18:58:06 IST" log_time="2020-05-
25
      18:58:44.680 IST"
       virtual transaction id="4/32" type="alter" command tag="ALTER ROLE"
       application_name="psql" backend_type="client
backend">
<error_severity>AUDIT</error_severity>
          <message>statement: ALTER ROLE newuser WITH SUPERUSER;
</message>
```
The following is the same example in CSV form. The command tag is the next-to-last column of each entry. In the listing, the column that appears empty (""), is the value of the edb\_audit\_tag parameter, if provided. </event> <event user="enterprisedb" database="edb" process\_id="64234" remote\_host= "[local]" session\_id="5ecbc7e6.faea" session\_line\_num="5" process\_status="idle" session\_start\_time="2020-05-25 18:58:06 IST" log\_time="2020-05- 25 18:58:58.173 IST" virtual\_transaction\_id="4/33" type="drop" command\_tag="DROP ROLE" application\_name="psql" backend\_type="client backend"> <error\_severity>AUDIT</error\_severity> <message>statement: DROP ROLE newuser; </message> </event>

(Each audit log entry was split and displays across multiple lines. A blank line was inserted between the audit log entries for visual clarity.)

```
2020-05-25 19:09:32.105 IST,"enterprisedb","edb",77212,"[local]",5ecbca7b.
12d9c,2,"idle",2020-05-25 19:09:07 IST,4/30,0,AUDIT,00000,"statement: CREATE
ROLE newuser WITH LOGIN;",,,,,,,,,"psql","client backend","CREATE ROLE","",
"create"
2020-05-25 19:09:50.975 IST,"enterprisedb","edb",77212,"[local]",5ecbca7b.
12d9c,3,"idle",2020-05-25 19:09:07 IST,4/31,0,ERROR,42601,"unrecognized role
option ""super""",,,,,,"ALTER ROLE newuser WITH SUPER USER;",25,,"psql",
"client backend","","","error"
2020-05-25 19:10:04.128 IST,"enterprisedb","edb",77212,"[local]",5ecbca7b.
12d9c,4,"idle",2020-05-25 19:09:07 IST,4/32,0,AUDIT,00000,"statement: ALTER
ROLE newuser WITH SUPERUSER;",,,,,,,,,"psql","client backend","ALTER ROLE","",
"alter"
```

```
2020-05-25 19:10:15.959 IST,"enterprisedb","edb",77212,"[local]",5ecbca7b.
12d9c,5,"idle",2020-05-25 19:09:07 IST,4/33,0,AUDIT,00000,"statement: DROP
ROLE newuser;",,,,,,,,,"psql","client backend","DROP ROLE","","drop"
```
# 9.2.5 Redacting passwords in audit logs

You can use the GUC parameter edb\_filter\_log.redact\_password\_commands under the postgresql.conf file to redact stored passwords in the log file.

The syntax is:

```
{CREATE|ALTER} {USER|ROLE|GROUP} identifier { [WITH] [ENCRYPTED]
PASSWORD
'nonempty_string_literal' | IDENTIFIED BY { 'nonempty_string_literal'
\perpbareword } } [ REPLACE { 'nonempty_string_literal' | bareword }
]
```
To enable password redaction, you must first enable the parameter by modifying the postgresql.conf file. Add the following value to those specified in the shared\_preload\_libraries parameter:

\$libdir/edb\_filter\_log

Then, set edb\_filter\_log.redact\_password\_commands to true :

edb\_filter\_log.redact\_password\_commands = true

After modifying the postgresql.conf file, you must restart the server for the changes to take effect.

### Examples

When the following statement is logged by  $log_{10}$  tatement, the server redacts the password to  $x$ . For example, this command is added to the log file:

CREATE USER carol with login PASSWORD '1safepwd';

It appears as:

2021-05-17 05:01:46.841 IST,"enterprisedb","edb",18415,"[local]",60a230f0.47ef,1,"idle",2021-05-17 05:01:36 IST,3/3,0,AUDIT,00000,"statement: CREATE USER carol with login PASSWORD 'x';",,,,,,,,,"psql","client backend","CREATE ROLE","","create"

When the following statement is logged by  $log_{2}$ statement, the server identifies the new password, replace, and redact the password to x. For example, this command is added to the log file:

ALTER USER carol IDENTIFIED BY 'new\_pass' REPLACE '1safepwd';

It appears as:

```
2021-05-19 04:41:45.718 IST,"enterprisedb","edb",19354,"[local]",60a23a72.4b9a,1,"idle",2021-05-19 04:41:23
IST,3/3,0,AUDIT,00000,"statement: ALTER USER carol IDENTIFIED BY 'x' REPLACE 'x';",,,,,,,,,"psql","client backend","ALTER ROLE","","alter"
```
The statement that includes a password is logged. The server redacts the password text to  $x$ . When the statement is logged as context for some other message, the server omits the statement from the context.

# 9.2.6 Archiving audit logs

EDB audit log archiving enables database administrators to control the space consumed by the audit log directory and helps manage the audit log files. The Audit Archiver is responsible for the compression, execution, and expiration of log files with edb\_audit\_archiver\_filename\_prefix present in the audit directory. The edb\_audit\_archiver\_timeout parameter triggers the compression or expiration of audit log files at an appropriate time. For more information about audit archiving configuration parameters, see Audit logging [configuration](#page-729-0) parameters.

The audit archiver helps to:

- Prepare a list of log files from the audit log directory for compression.
- Determine the log files for compression based on the parameters edb\_audit\_archiver\_compress\_time\_limit and edb\_audit\_archiver\_compress\_size\_limit .
- Perform compression of the log files by specifying the compression command based on the edb\_audit\_archiver\_compress\_command parameter.
- Determine the log files to remove based on the edb\_audit\_archiver\_expire\_time\_limit and edb\_audit\_archiver\_expire\_size\_limit\_parameter.
- Execute the expiration command specified in the edb\_audit\_archiver\_expire\_command parameter to remove the log files.

### Rotating out older audit log files

To rotate out the older audit log files, you can set the log file rotation day when the new file is created. To do so, set the parameter edb\_audit\_rotation\_day to the desired value. The audit log records are overwritten on a first-in, first-out basis if space isn't available for more audit log records.

# Enabling compression and expiration of log files

To configure EDB Postgres Advanced Server to enable compression and expiration of the log files:

- 1. Enable audit log archiving by setting the edb\_audit\_archiver parameter to on in the postgresql.conf file.
- 2. To enable compression of log files, set the parameter edb\_audit\_archiver\_compress\_size\_limit and edb\_audit\_archiver\_compress\_time\_limit to the values you want. 3. To enable expiration of log files, set the parameter edb\_audit\_archiver\_expire\_size\_limit and edb\_audit\_archiver\_expire\_time\_limit to the values you want.
- 4. To enable both compression and expiration, set the parameters edb\_audit\_archiver\_compress\_size\_limit , edb\_audit\_archiver\_compress\_time\_limit ,
- edb\_audit\_archiver\_expire\_size\_limit , edb\_audit\_archiver\_expire\_time\_limit , and edb\_audit\_archiver\_expire\_command to the values you want.

The following is an example of the configuration parameter settings in the  $postgresq1.comf$  file.

Setting the edb\_audit\_archiver\_parameter in the configuration file affects the entire database cluster. The database cluster is established with edb\_audit\_archiver\_set to on , as shown in the postgresql.conf file. The audit log file is generated in CSV format based on the setting of the edb\_audit configuration parameter.

logging\_collector = 'on' edb\_audit =  $'csv'$ edb\_audit\_archiver = 'on' # (Change requires restart)

# **Examples**

In this example, edb\_audit\_archiver , edb\_audit\_archiver\_compress\_size\_limit , and edb\_audit\_archiver\_compress\_time\_limit are set to enable compression of the audit log files greater than 10MB.

```
edb_audit_archiver = 'on'
edb_audit_archiver_compress_size_limit = 10
```
### edb\_audit\_archiver\_compress\_time\_limit =  $0$

Before compression, the audit log file appears as follows:

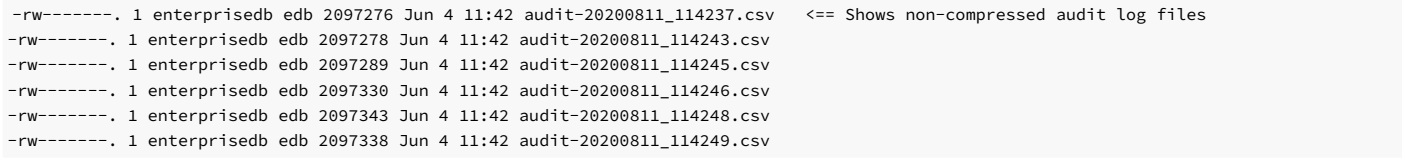

The edb\_audit\_archiver parameter checks the log files, excluding the latest file. It retains at least 10MB of log files in the audit log directory and compresses the remaining log files. The .gz specifies the name of an already compressed log file. After compression, the audit log file appears as follows:

-rw-------. 1 enterprisedb edb 64119 Jun 4 11:42 audit-20200811\_114237.csv.gz <== Shows compressed audit log files -rw-------. 1 enterprisedb edb 64323 Jun 4 11:42 audit-20200811\_114243.csv.gz -rw-------. 1 enterprisedb edb 64091 Jun 4 11:42 audit-20200811\_114245.csv.gz -rw-------. 1 enterprisedb edb 64152 Jun 4 11:42 audit-20200811\_114246.csv.gz -rw-------. 1 enterprisedb edb 2097343 Jun 4 11:42 audit-20200811\_114248.csv <== Shows non-compressed audit log files -rw-------. 1 enterprisedb edb 2097338 Jun 4 11:42 audit-20200811\_114249.csv

In this example, edb\_audit\_archiver , edb\_audit\_archiver\_expire\_size\_limit , and edb\_audit\_archiver\_expire\_time\_limit are set to enable expiration of the audit log files older than one hour.

```
edb_audit_archiver = 'on'
edb_audit_archiver_expire_size_limit = 0
edb_audit_archiver_expire_time_limit = 3600
```
Before compression, the audit log file appears as follows:

-rw-------. 1 enterprisedb edb 2097367 Jun 4 13:23 audit-20200811\_132352.csv <== Shows non-compressed audit log files scheduled for expiration/removal -rw-------. 1 enterprisedb edb 2097395 Jun 4 13:24 audit-20200811\_132353.csv -rw-------. 1 enterprisedb edb 2097328 Jun 4 14:35 audit-20200811\_143438.csv -rw-------. 1 enterprisedb edb 2097276 Jun 4 14:35 audit-20200811\_143502.csv -rw-------. 1 enterprisedb edb 2097211 Jun 4 14:35 audit-20200811\_143503.csv -rw-------. 1 enterprisedb edb 2097152 Jun 4 14:35 audit-20200811\_143504.csv

The edb\_audit\_archiver parameter checks the log files, excluding the latest file. It removes the log files older than one hour. After expiration, the audit log file appears as follows:

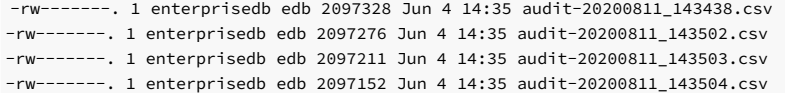

In this example, edb\_audit\_archiver , edb\_audit\_archiver\_compress\_size\_limit , edb\_audit\_archiver\_compress\_time\_limit , edb\_audit\_archiver\_expire\_size\_limit , edb\_audit\_archiver\_expire\_time\_limit , and edb\_audit\_archiver\_expire\_command are set to enable both compression and expiration of the audit log files.

edb\_audit\_archiver = 'on' edb\_audit\_archiver\_compress\_size\_limit = 4 edb\_audit\_archiver\_compress\_time\_limit = 0 edb\_audit\_archiver\_expire\_size\_limit = 5 edb\_audit\_archiver\_expire\_time\_limit =  $0$ edb\_audit\_archiver\_expire\_command = 'cp %p /home/edb\_audit/backuplog/'

Before compression, the audit log file appears as follows:

-rw-------. 1 enterprisedb edb 2097522 Jun 4 13:02 audit-20200811\_125816.csv <== Shows non-compressed audit log files ready to be removed/expired -rw-------. 1 enterprisedb edb 2097510 Jun 4 13:02 audit-20200811\_130215.csv -rw-------. 1 enterprisedb edb 2097336 Jun 4 13:10 audit-20200811\_130947.csv -rw-------. 1 enterprisedb edb 2097271 Jun 4 13:10 audit-20200811\_131034.csv -rw-------. 1 enterprisedb edb 2097246 Jun 4 13:10 audit-20200811\_131035.csv -rw-------. 1 enterprisedb edb 2097289 Jun 4 13:10 audit-20200811\_131036.csv

The edb\_audit\_archiver parameter checks the log files, excluding the latest file. It retains at least 4MB of log files in the audit log directory and compresses the remaining log files. While checking the log files for expiration, edb\_audit\_archiver retains at least 5MB of log files in the audit log directory and removes the remaining log files. After compression and expiration, the audit log file appears as follows:

-rw-------. 1 enterprisedb edb 63854 Jun 4 13:10 audit-20200811\_131034.csv.gz -rw-------. 1 enterprisedb edb 63513 Jun 4 13:10 audit-20200811\_131035.csv.gz -rw-------. 1 enterprisedb edb 63738 Jun 4 13:10 audit-20200811\_131036.csv.gz The expiration command is specified as edb\_audit\_archiver\_expire\_command = 'cp %p /home/edb\_audit/backup-log/' in the postgresql.conf file. The edb\_audit\_archiver executes this command and copies the log files to a backup log directory before deleting them from the audit log directory. After compression and expiration, the backup log directory appears as follows:

```
-rw-------. 1 enterprisedb edb 2097522 Jun 4 13:02 audit-20200811_125816.csv.gz
-rw-------. 1 enterprisedb edb 2097510 Jun 4 13:02 audit-20200811_130215.csv.gz
-rw-------. 1 enterprisedb edb 2097336 Jun 4 13:10 audit-20200811_130947.csv.gz
```
# <span id="page-280-0"></span>9.2.7 Auditing objects

Object-level auditing allows selective auditing of objects for specific data manipulation language (DML) statements, such as SELECT, UPDATE, DELETE, and INSERT, on a given table. Objectlevel auditing also lets you include or exclude specific groups by specifying (@) or (-) with the [edb\\_audit\\_statement](#page-262-0) parameter. For more information about DML statements, see Selecting SQL statements to audit.

Use the following syntax to specify an edb\_audit\_statement parameter value for SELECT, UPDATE, DELETE, or INSERT statements:

```
{ select | update | delete | insert }{@ | -}groupname
```
# Example

In this example, edb\_audit\_connect and edb\_audit\_statement are set with the following non-default values:

```
logging_collector = 'on'
edb_audit_connect = 'all'
edb audit = 'csv'edb_audit_statement = 'select, insert, update,
delete'
```
The SQL statements invoked by the SELECT , INSERT , UPDATE ,and DELETE commands are audited.

The following is the database session that occurs:

```
$ psql edb
enterprisedb
Password for user enterprisedb:
psql.bin
(16.1.0)Type "help" for help.
```
edb=# SHOW edb audit connect;

```
edb_audit_connect
-------------------
all
(1 row)
```
edb=# SHOW edb\_audit\_statement;

```
edb_audit_statement
--------------------------------
select, insert, update, delete
(1 row)edb=# CREATE TABLE emp
edb-# (empno NUMBER(4) NOT NULL,
edb(# ename VARCHAR2(10),
edb(# job VARCHAR2(9),
edb(# mgr NUMBER(4),
edb(# hiredate DATE,
edb(# sal NUMBER(7, 2),
edb(# comm NUMBER(7, 2),
edb(# deptno NUMBER(2));
CREATE TABLE
edb=# ALTER TABLE emp SET (edb_audit_group = 'low_security');
ALTER TABLE
edb=# CREATE TABLE dept
edb-# (deptno NUMBER(2),
edb(# dname VARCHAR2(14),
```

```
edb(# loc VARCHAR2(13) ) with (edb_audit_group = 'low_security');
CREATE TABLE
edb=# CREATE TABLE bonus
edb-# (ename VARCHAR2(10),
edb(# job VARCHAR2(9),
edb(# sal NUMBER,
edb(# comm NUMBER) with (edb_audit_group = 'high_security');
CREATE TABLE
edb=# CREATE TABLE sal
edb-# (grade NUMBER,
edb(# losal NUMBER,
edb(# hisal NUMBER) with (edb_audit_group = 'high_security');
CREATE TABLE
edb=# SET edb_audit_statement = 'select@low_security@high_security, insert@high_security-low_security, update-low_security@high_security,
delete@low_security-high_security';
SET
         reloptions
---------------------------------
 {edb_audit_group=low_security}
 {edb_audit_group=low_security}
 {edb_audit_group=high_security}
 {edb_audit_group=high_security}
(4 rows)
                                                                    setting
      ----------------------------------------------------------------------------------------------------
select@low_security@high_security, insert@high_security-low_security, update-low_security@high_security, delete@low_security-high_security
(1 row)
 empno | ename | job | mgr | hiredate | sal | comm | deptno
-------+-------+-----+-----+----------+-----+------+--------
(0 rows)
 deptno | dname | loc
--------+-------+-----
(0 rows)
 ename | job | sal | comm
 -------+-----+-----+------
(0 rows)
 grade | losal | hisal
-------+-------+-------
(0 \text{rows})edb=# SELECT reloptions FROM pg_class WHERE relname IN('emp', 'dept', 'bonus',
'sal');
edb=# SELECT setting FROM pg_settings WHERE name =
 'edb_audit_statement';
edb=# SELECT * FROM emp;
edb=# SELECT * FROM dept;
edb=# SELECT * FROM
bonus;
edb=# SELECT * FROM sal;
edb=# INSERT INTO emp VALUES (7369, 'SMITH', 'CLERK', 7902, TO_DATE('17-DEC-1980', 'DD-MON-YYYY'), 800, NULL,
10);
INSERT 0 1
edb=# INSERT INTO emp VALUES (7788, 'SCOTT', 'ANALYST', 7566, TO_DATE('09-DEC-1982', 'DD-MON-YYYY'), 3000, NULL,
20);
TNSERT 0 1
edb=# INSERT INTO emp VALUES (7566, 'JONES', 'MANAGER', 7839, TO_DATE('2-APR-1981', 'DD-MON-YYYY'), 2975, NULL,
30);
INSERT 0 1
edb=# INSERT INTO dept VALUES (10, 'ACCOUNTING', 'NEW
YORK');
```
INSERT 0 1 edb=# INSERT INTO dept VALUES (20, 'RESEARCH', 'DALLAS'); TNSERT 0 1 edb=# INSERT INTO dept VALUES (30, 'SALES', 'CHICAGO'); TNSERT 0 1 edb=# INSERT INTO dept VALUES (40, 'OPERATIONS', 'BOSTON'); INSERT 0 1 edb=# INSERT INTO bonus VALUES ('SMITH', 'CLERK', 800, NULL); TNSERT 0 1 edb=# INSERT INTO bonus VALUES ('SCOTT', 'ANALYST', 3000, NULL); INSERT 0 1 edb=# INSERT INTO bonus VALUES ('JONES', 'MANAGER', 2975, 300); INSERT 0 1 edb=# INSERT INTO sal VALUES (3, 800,  $1500$ ) $\cdot$ INSERT 0 1 edb=# INSERT INTO sal VALUES (2, 2975, 4000); INSERT 0 1 edb=# INSERT INTO sal VALUES (1, 3000, 5000); INSERT 0 1 edb=# UPDATE emp SET sal = '5500' WHERE deptno = 10; UPDATE 1 edb=# UPDATE dept SET loc = 'BEDFORD' WHERE deptno = 20; UPDATE 1 edb=# UPDATE bonus SET sal = '4000' WHERE ename = 'SMITH'; UPDATE 1 edb=# UPDATE sal SET losal = '5000'; UPDATE 3 edb=# DELETE FROM emp WHERE deptno = 10; DELETE 1 edb=# DELETE FROM dept WHERE deptno = 20; DELETE 1 edb=# DELETE FROM bonus WHERE sal = 4000; DELETE 1 edb=# DELETE FROM sal WHERE losal = 5000; DELETE 3

Setting the edb\_audit\_statement parameter to 'select@low\_security@high\_security, insert@high\_security-low\_security, updatelow\_security@high\_security, delete@low\_security-high\_security' for the enterprisedb user and edb database allows auditing of SELECT, INSERT, UPDATE or DELETE statements including  $(Q)$  and excluding - for a group in the audit log file.

For a table in the log file:

- select@low\_security@high\_security audits SELECT statements of the low\_security and high\_security audit groups.
- insert@high\_security-low\_security audits INSERT statements of high\_security and excludes the insert statements of low\_security audit group.
- update-low\_security@high\_security audits UPDATE statements of high\_security and excludes the update statements of the low\_security audit group.
- delete@low\_security-high\_security audits DELETE statements of low\_security and excludes the delete statements of high\_security audit group for a table in the log file.

The resulting audit log file contains the following. (Each audit log entry was split and displays across multiple lines. A blank line was inserted between the audit log entries for visual clarity.)

```
2021-07-20 01:45:27.077 IST,"enterprisedb","edb",87490,"[local]",60f662f7.
155c2,1,"authentication",2021-07-20 01:45:27 IST,5/1,0,AUDIT,00000,"connection authorized: user=enterprisedb
database=edb",,,,,,,,,"","client backend",,"","","connect"
2021-07-20 01:50:40.125 IST,"enterprisedb","edb",87490,"[local]",60f662f7.
155c2,2,"SELECT",2021-07-20 01:45:27 IST,5/13,0,AUDIT,00000,"statement: SELECT * FROM emp;",,,,,,,,,
"psql","client backend",,"SELECT","","select"
```

```
2021-07-20 01:50:53.778 IST,"enterprisedb","edb",87490,"[local]",60f662f7.
155c2,3,"SELECT",2021-07-20 01:45:27 IST,5/14,0,AUDIT,00000,"statement: SELECT * FROM dept;",,,,,,,,,
"psql","client backend",,"SELECT","","select"
```
2021-07-20 01:51:05.306 IST,"enterprisedb","edb",87490,"[local]",60f662f7. 155c2,4,"SELECT",2021-07-20 01:45:27 IST,5/15,0,AUDIT,00000,"statement: SELECT \* FROM bonus;",,,,,,,,, "psql","client backend",,"SELECT","","select" 2021-07-20 01:51:14.874 IST,"enterprisedb","edb",87490,"[local]",60f662f7. 155c2,5,"SELECT",2021-07-20 01:45:27 IST,5/16,0,AUDIT,00000,"statement: SELECT \* FROM sal;",,,,,,,,, "psql","client backend",,"SELECT","","select" 2021-07-20 01:52:53.413 IST,"enterprisedb","edb",87490,"[local]",60f662f7. 155c2,6,"INSERT",2021-07-20 01:45:27 IST,5/24,0,AUDIT,00000,"statement: INSERT INTO bonus VALUES ('SMITH', 'CLERK', 800, NULL); ",,,,,,,,,"psql","client backend",,"INSERT","","insert" 2021-07-20 01:53:02.945 IST,"enterprisedb","edb",87490,"[local]",60f662f7. 155c2,7,"INSERT",2021-07-20 01:45:27 IST,5/25,0,AUDIT,00000,"statement: INSERT INTO bonus VALUES ('SCOTT', 'ANALYST', 3000, NULL); ",,,,,,,,,"psql","client backend",,"INSERT","","insert" 2021-07-20 01:53:12.064 IST,"enterprisedb","edb",87490,"[local]",60f662f7. 155c2,8,"INSERT",2021-07-20 01:45:27 IST,5/26,0,AUDIT,00000,"statement: INSERT INTO bonus VALUES ('JONES', 'MANAGER', 2975, 300); ",,,,,,,,,"psql","client backend",,"INSERT","","insert" 2021-07-20 01:53:23.836 IST,"enterprisedb","edb",87490,"[local]",60f662f7. 155c2,9,"INSERT",2021-07-20 01:45:27 IST,5/27,0,AUDIT,00000,"statement: INSERT INTO sal VALUES (3, 800, 1500); ",,,,,,,,,"psql","client backend",,"INSERT","","insert" 2021-07-20 01:53:33.280 IST,"enterprisedb","edb",87490,"[local]",60f662f7. 155c2,10,"INSERT",2021-07-20 01:45:27 IST,5/28,0,AUDIT,00000,"statement: INSERT INTO sal VALUES (2, 2975, 4000); ",,,,,,,,,"psql","client backend",,"INSERT","","insert" 2021-07-20 01:53:42.388 IST,"enterprisedb","edb",87490,"[local]",60f662f7. 155c2,11,"INSERT",2021-07-20 01:45:27 IST,5/29,0,AUDIT,00000,"statement: INSERT INTO sal VALUES (1, 3000, 5000); ",,,,,,,,,"psql","client backend",,"INSERT","","insert" 2021-07-20 01:54:17.126 IST,"enterprisedb","edb",87490,"[local]",60f662f7. 155c2,12,"UPDATE",2021-07-20 01:45:27 IST,5/32,0,AUDIT,00000,"statement: UPDATE bonus SET sal = '4000' WHERE ename = 'SMITH'; ",,,,,,,,,"psql","client backend",,"UPDATE","","update" 2021-07-20 01:54:34.344 IST,"enterprisedb","edb",87490,"[local]",60f662f7. 155c2,13,"UPDATE",2021-07-20 01:45:27 IST,5/33,0,AUDIT,00000,"statement: UPDATE sal SET losal = '5000'; ",,,,,,,,,"psql","client backend",,"UPDATE","","update" 2021-07-20 01:54:45.887 IST,"enterprisedb","edb",87490,"[local]",60f662f7. 155c2,14,"DELETE",2021-07-20 01:45:27 IST,5/34,0,AUDIT,00000,"statement: DELETE FROM emp WHERE deptno = 10; ",,,,,,,,,"psql","client backend",,"DELETE","","delete" 2021-07-20 01:54:54.513 IST,"enterprisedb","edb",87490,"[local]",60f662f7. 155c2,15,"DELETE",2021-07-20 01:45:27 IST,5/35,0,AUDIT,00000,"statement: DELETE FROM dept WHERE deptno = 20; ",,,,,,,,,"psql","client backend",,"DELETE","","delete"

# 9.3 Protecting against SQL injection attacks

EDB Postgres Advanced Server provides protection against SQL injection attacks. A SQL injection attack is an attempt to compromise a database by running SQL statements whose results provide clues to the attacker as to the content, structure, or security of that database.

Preventing a SQL injection attack is normally the responsibility of the application developer. The database administrator typically has little or no control over the potential threat. The difficulty for database administrators is that the application must have access to the data to function properly.

SQL/Protect:

- Allows a database administrator to protect a database from SQL injection attacks
- Provides a layer of security in addition to the normal database security policies by examining incoming queries for common SQL injection profiles
- Gives the control back to the database administrator by alerting the administrator to potentially dangerous queries and by blocking these queries.

# 9.3.1 SQL/Protect overview

<span id="page-283-0"></span>SQL/Protect guards against different types of SQL injection attacks.

# Types of SQL injection attacks

A number of different techniques are used to perpetrate SOL injection attacks. Each technique is characterized by a certain *signature*. SOL/Protect examines queries for the following signatures.

#### Unauthorized relations

While EDB Postgres Advanced Server allows administrators to restrict access to relations (such as tables and views), many administrators don't perform this tedious task. SQL/Protect provides a learn mode that tracks the relations a user accesses.

This mode allows administrators to examine the workload of an application and for SQL/Protect to learn the relations an application is allowed to access for a given user or group of users in a role.

When SQL/Protect is switched to *passive* or *active* mode, the incoming queries are checked against the list of learned relations.

#### Utility commands

A common technique used in SQL injection attacks is to run utility commands, which are typically SQL data definition language (DDL) statements. An example is creating a user-defined function that can access other system resources.

SQL/Protect can block running all utility commands that aren't normally needed during standard application processing.

#### SQL tautology

The most frequent technique used in SQL injection attacks is issuing a tautological WHERE clause condition (that is, using a condition that is always true).

#### The following is an example:

# WHERE password =  $'x'$  OR  $'x'$ ='x'

Attackers usually start identifying security weaknesses using this technique. SQL/Protect can block queries that use a tautological conditional clause.

### Unbounded DML statements

A dangerous action taken during SQL injection attacks is running unbounded DML statements. These are UPDATE and DELETE statements with no WHERE clause. For example, an attacker might update all users' passwords to a known value or initiate a denial of service attack by deleting all of the data in a key table.

### Monitoring SQL injection attacks

SQL/Protect can monitor and report on SQL injection attacks.

### <span id="page-284-1"></span>Protected roles

Monitoring for SQL injection attacks involves analyzing SQL statements originating in database sessions where the current user of the session is a *protected role.* A protected role is an EDB Postgres Advanced Server user or group that the database administrator chooses to monitor using SQL/Protect. (In EDB Postgres Advanced Server, users and groups are collectively referred to as roles.)

You can customize each protected role for the types of SQL injection attacks it's being monitored for, This approach provides different levels of protection by role and significantly reduces the usermaintenance load for DBAs.

You can't make a role with the superuser privilege a protected role. If a protected non-superuser role later becomes a superuser, certain behaviors occur when that superuser tries to issue any command:

- SQL/Protect issues a warning message for every command issued by the protected superuser.
- The statistic in the column superusers of edb\_sql\_protect\_stats is incremented with every command issued by the protected superuser. See Attack attempt [statistics](#page-284-0) for information on the edb\_sql\_protect\_stats view.
- SQL/Protect in active mode prevents all commands issued by the protected superuser from running.

Either alter a protected role that has the superuser privilege so that it's no longer a superuser, or revert it to an unprotected role.

### <span id="page-284-0"></span>Attack attempt statistics

SOL/Protect records each use of a command by a protected role that's considered an attack. It collects statistics by type of SQL [injection](#page-283-0) attack, as discussed in Types of SQL injection attacks.

You can access these statistics from the view edb\_sql\_protect\_stats . You can easily monitor this view to identify the start of a potential attack.

The columns in edb\_sql\_protect\_stats monitor the following:

- username. Name of the protected role.
- Superusers. Number of SQL statements issued when the protected role is a superuser. In effect, any SQL statement issued by a protected superuser increases this statistic. See [Protected](#page-284-1) roles for information about protected superusers.
- relations. Number of SQL statements issued referencing relations that weren't learned by a protected role. (These relations aren't in a role's protected relations list.)
- commands. Number of DDL statements issued by a protected role.
- tautology. Number of SQL statements issued by a protected role that contained a tautological condition.
- dml. Number of UPDATE and DELETE statements issued by a protected role that didn't contain a WHERE clause.

These statistics give database administrators the chance to react proactively in preventing theft of valuable data or other malicious actions.

If a role is protected in more than one database, the role's statistics for attacks in each database are maintained separately and are viewable only when connected to the respective database.

### Note

SQL/Protect statistics are maintained in memory while the database server is running. When the database server is shut down, the statistics are saved to a binary file named edb\_sqlprotect.stat in the data/global subdirectory of the EDB Postgres Advanced Server home directory.

### Attack attempt queries

Each use of a command by a protected role that's considered an attack by SQL/Protect is recorded in the edb\_sql\_protect\_queries view, which contains the following columns:

- username. Database user name of the attacker used to log into the database server.
- ip\_address. IP address of the machine from which the attack was initiated.
- port. Port number from which the attack originated.
- machine\_name. Name of the machine from which the attack originated, if known.
- date\_time. Date and time when the database server received the query. The time is stored to the precision of a minute.
- query. The query string sent by the attacker.

The maximum number of offending queries that are saved in edb\_sql\_protect\_queries is controlled by the edb\_sql\_protect.max\_queries\_to\_save configuration parameter.

If a role is protected in more than one database, the role's queries for attacks in each database are maintained separately. They are viewable only when connected to the respective database.

# 9.3.2 Configuring SQL/Protect

You can configure how SQL/Protect operates.

# Prerequisites

Meet the following prerequisites before configuring SQL/Protect:

- . The library file (sqlprotect.so on Linux, sqlprotect.dll on Windows) needed to run SQL/Protect is installed in the lib subdirectory of your EDB Postgres Advanced Server home directory. For Windows, the EDB Postgres Advanced Server installer does this. For Linux, install the edb-as<xx>-server-sqlprotect RPM package, where <xx> is the EDB Postgres Advanced Server version number.
- You need the SQL script file sqlprotect.sql located in the share/contrib subdirectory of your EDB Postgres Advanced Server home directory.
- You must configure the database server to use SQL/Protect, and you must configure each database that you want SQL/Protect to monitor:
	- o You must modify the database server configuration file postgresql.conf by adding and enabling configuration parameters used by SQL/Protect.
	- Install database objects used by SQL/Protect in each database that you want SQL/Protect to monitor.

# Configuring the module

- 1. Edit the following configuration parameters in the postgresql.conf file located in the data subdirectory of your EDB Postgres Advanced Server home directory:
- shared\_preload\_libraries .Add \$libdir/sqlprotect to the list of libraries.
- edb\_sql\_protect.enabled . Controls whether SQL/Protect is actively monitoring protected roles by analyzing SQL statements issued by those roles and reacting according to the setting of edb\_sql\_protect.level . When you're ready to begin monitoring with SQL/Protect, set this parameter to on . The default is off.
- edb\_sql\_protect.level . Sets the action taken by SQL/Protect when a SQL statement is issued by a protected role. The default behavior is passive . Initially, set this parameter to learn . See Setting the [protection](#page-287-0) level for more information.
- edb\_sql\_protect.max\_protected\_roles . Sets the maximum number of roles to protect. The default is 64 .
- edb\_sql\_protect.max\_protected\_relations . Sets the maximum number of relations to protect per role. The default is 1024.

The total number of protected relations for the server is the number of protected relations times the number of protected roles. Every protected relation consumes space in shared memory. The space for the maximum possible protected relations is reserved during database server startup.

edb sql protect.max\_queries\_to\_save . Sets the maximum number of offending queries to save in the edb\_sql\_protect\_queries view. The default is 5000 . If the number of offending queries reaches the limit, additional queries aren't saved in the view but are accessible in the database server log file.

The minimum valid value for this parameter is 100. If you specify a value less than 100, the database server starts using the default setting of 5000. A warning message is recorded in the database server log file.

This example shows the settings of these parameters in the postgresql.conf file:

```
2. After you modify the postgresql.conf file, restart the database server.
shared_preload_libraries = '$libdir/dbms_pipe,$libdir/edb_gen,$libdir/sqlprotect'
                                          # (change requires
restart)
.
.
.
edb_sql_protect.enabled = off
edb_sql_protect.level = learn
edb_sql_protect.max_protected_roles = 64
edb_sql_protect.max_protected_relations = 1024
edb_sql_protect.max_queries_to_save = 5000
```
• On Linux: Invoke the EDB Postgres Advanced Server service script with the restart option.

On a Redhat or CentOS 7.x installation, use the command:

systemctl restart edb-as-16

● On Windows: Use the Windows Services applet to restart the service named edb-as-14.

3. For each database that you want to protect from SQL injection attacks, connect to the database as a superuser (either enterprisedb or postgres, depending on your installation options). Then run the script sqlprotect.sql, located in the share/contrib subdirectory of your EDB Postgres Advanced Server home directory. The script creates the SQL/Protect database objects in a schema named sqlprotect .

This example shows the process to set up protection for a database named edb :

\$ /usr/edb/as16/bin/psql -d edb -U enterprisedb Password for user enterprisedb: psql.bin (16.1.0, server 16.1.0) Type "help" for help. edb=# \i /usr/edb/as16/share/contrib/sqlprotect.sql CREATE SCHEMA GRANT SET CREATE TABLE GRANT CREATE TABLE GRANT CREATE FUNCTION CREATE FUNCTION CREATE FUNCTION CREATE FUNCTION CREATE FUNCTION CREATE FUNCTION CREATE FUNCTION DO CREATE FUNCTION CREATE FUNCTION DO CREATE VIEW GRANT DO CREATE VIEW GRANT CREATE VIEW GRANT CREATE FUNCTION CREATE FUNCTION **SET** 

# Selecting roles to protect

After you create the SQL/Protect database objects in a database, you can select the roles for which to monitor SQL queries for protection and the level of protection to assign to each role.

### Setting the protected roles list

For each database that you want to protect, you must determine the roles you want to monitor and then add those roles to the*protected roles list* of that database.

1. Connect as a superuser to a database that you want to protect with either psql or the Postgres Enterprise Manager client:

\$ /usr/edb/as16/bin/psql -d edb -U enterprisedb Password for user enterprisedb: psql.bin (16.1.0, server 16.1.0) Type "help" for help.

edb=#

2. Since the SQL/Protect tables, functions, and views are built under the sqlprotect schema, use the SET search\_path command to include the sqlprotect schema in your search path. Doing so eliminates the need to schema-qualify any operation or query involving SQL/Protect database objects:

```
edb=# SET search_path TO
sqlprotect;
SET
```
3. You must add each role that you want to protect to the protected roles list. This list is maintained in the table edb\_sql\_protect .

To add a role, use the function protect\_role('rolename') . This example protects a role named appuser :

edb=# SELECT protect\_role('appuser');

protect\_role --------------

(1 row)

You can list the roles that were added to the protected roles list with the following query:

#### edb=# SELECT \* FROM edb\_sql\_protect;

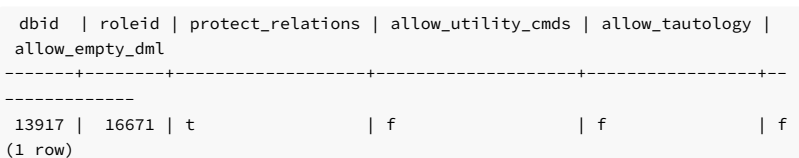

#### A view is also provided that gives the same information using the object names instead of the object identification numbers (OIDs):

edb=#  $\lambda$ x Expanded display is on. edb=# SELECT \* FROM list\_protected\_users;

-[ RECORD 1 ]------+------- dbname | edb username | appuser protect\_relations | t allow\_utility\_cmds | f allow\_tautology | f allow\_empty\_dml | f

### <span id="page-287-0"></span>Setting the protection level

The edb\_sql\_protect.level configuration parameter sets the protection level, which defines the behavior of SQL/Protect when a protected role issues a SQL statement. The defined behavior applies to all roles in the protected roles lists of all databases configured with SQL/Protect in the database server.

You can set the edb\_sql\_protect.level configuration parameter in the postgresql.conf file to one of the following values to specify learn, passive, or active mode:

• learn. Tracks the activities of protected roles and records the relations used by the roles. Use this mode when first configuring SQL/Protect so the expected behaviors of the protected applications are learned.
- **.** passive . Issues warnings if protected roles are breaking the defined rules but doesn't stop any SQL statements from executing. This mode is the next step after SQL/Protect learns the expected behavior of the protected roles. It essentially behaves in intrusion detection mode. You can run this mode in production when proper monitoring is in place.
- active . Stops all invalid statements for a protected role. This mode behaves as a SQL firewall, preventing dangerous queries from running. This approach is particularly effective against early penetration testing when the attacker is trying to find the vulnerability point and the type of database behind the application. Not only does SQL/Protect close those vulnerability points, it tracks the blocked queries. This tracking can alert administrators before the attacker finds another way to penetrate the system.

The default mode is passive .

If you're using SQL/Protect for the first time, set edb\_sql\_protect.level to learn.

### Monitoring protected roles

After you configure SQL/Protect in a database, add roles to the protected roles list, and set the desired protection level, you can activate SQL/Protect in learn, passive, or active mode. You can then start running your applications.

With a new SQL/Protect installation, the first step is to determine the relations that protected roles are allowed to access during normal operation. Learn mode allows a role to run applications during which time SQL/Protect is recording the relations that are accessed. These are added to the role's protectd relations list stored in table edb\_sql\_protect\_rel .

Monitoring for protection against attack begins when you run SQL/Protect in passive or active mode. In passive and active modes, the role is permitted to access the relations in its protected relations list. These are the specified relations the role can access during typical usage.

However, if a role attempts to access a relation that isn't in its protected relations list, SQL/Protect returns a WARNING or ERROR severity-level message. The role's attempted action on the relation might not be carried out, depending on whether the mode is passive or active.

#### <span id="page-288-0"></span>Learn mode

To activate SQL/Protect in learn mode:

1. Set the parameters in the postgresql.conf file:

edb\_sql\_protect.enabled = on edb\_sql\_protect.level = learn

2. Reload the postgresql.conf file. From the EDB Postgres Advanced Server application menu, selectReload Configuration > Expert Configuration.

For an alternative method of reloading the configuration file, use the pg\_reload\_conf function. Be sure you're connected to a database as a superuser, and execute function pg\_reload\_conf :

edb=# SELECT pg\_reload\_conf();

pg\_reload\_conf ----------------  $\ddot{t}$  $(1 row)$ 

3. Allow the protected roles to run their applications.

For example, the following queries are issued in the psql application by the protected role appuser :

#### edb=> SELECT \* FROM dept;

```
NOTICE: SQLPROTECT: Learned relation: 16384
deptno | dname | loc
--------+------------+----------
    10 | ACCOUNTING | NEW YORK
    20 | RESEARCH | DALLAS
    30 | SALES | CHICAGO
    40 | OPERATIONS | BOSTON
(4 rows)
```
NOTICE: SQLPROTECT: Learned relation: 16391 empno | ename | job -------+--------+----------- 7782 | CLARK | MANAGER 7839 | KING | PRESIDENT 7934 | MILLER | CLERK (3 rows) 10;

edb=> SELECT empno, ename, job FROM emp WHERE deptno =

SQL/Protect generates a NOTICE severity-level message, indicating the relation was added to the role's protected relations list.

In SQL/Protect learn mode, SQL statements that are cause for suspicion aren't prevented from executing. However, a message is issued to alert the user to potentially dangerous statements:

edb=> CREATE TABLE appuser\_tab (f1 INTEGER); NOTICE: SQLPROTECT: This command type is illegal for this user CREATE TABLE edb=> DELETE FROM appuser\_tab; NOTICE: SQLPROTECT: Learned relation: 16672 NOTICE: SQLPROTECT: Illegal Query: empty DML DELETE 0

4. As a protected role runs applications, you can query the SQL/Protect tables to see that relations were added to the role's protected relations list. Connect as a superuser to the database you're monitoring, and set the search path to include the sqlprotect schema:

edb=# SET search\_path TO sqlprotect; SET

Query the edb\_sql\_protect\_rel table to see the relations added to the protected relations list:

edb=# SELECT \* FROM edb\_sql\_protect\_rel;

dbid | roleid | relid --------+--------+------- 13917 | 16671 | 16384 13917 | 16671 | 16391 13917 | 16671 | 16672 (3 rows)

The list\_protected\_rels view provides more comprehensive information along with the object names instead of the OIDs:

#### edb=# SELECT \* FROM list protected rels:

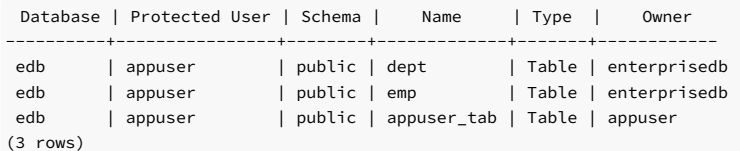

### <span id="page-289-0"></span>Passive mode

After a role's applications have accessed all relations they need, you can change the protection level so that SQL/Protect can actively monitor the incoming SQL queries and protect against SQL injection attacks.

Passive mode is a less restrictive protection mode than active.

1. To activate SQL/Protect in passive mode, set the following parameters in the postgresql.conf file:

```
edb_sql_protect.enabled = on
edb sql protect.level = passive
```
2. Reload the configuration file as shown in Step 2 of [Learn](#page-288-0) mode.

Now SQL/Protect is in passive mode. For relations that were learned, such as the dept and emp tables of the prior examples, SQL statements are permitted. No special notification to the client by SQL/Protect is required, as shown by the following queries run by user appuser :

edb=> SELECT \* FROM dept;

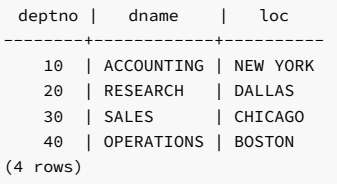

edb=> SELECT empno, ename, job FROM emp WHERE deptno = 10;

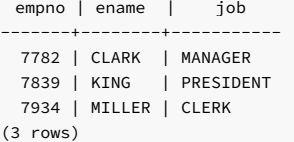

SQL/Protect doesn't prevent any SQL statement from executing. However, it issues a message of WARNING severity level for SQL statements executed against relations that weren't learned. It also issues a warning for SQL statements that contain a prohibited signature:

```
edb=> CREATE TABLE appuser_tab_2 (f1
INTEGER);
WARNING: SQLPROTECT: This command type is illegal for this
user
CREATE TABLE
edb=> INSERT INTO appuser_tab_2 VALUES
(1);WARNING: SQLPROTECT: Illegal Query:
relations
INSERT 0 1
edb=> INSERT INTO appuser_tab_2 VALUES
(2);
WARNING: SQLPROTECT: Illegal Query:
relations
INSERT 0 1
edb=> SELECT * FROM appuser_tab_2 WHERE 'x' = 'x';
WARNING: SQLPROTECT: Illegal Query:
relations
WARNING: SQLPROTECT: Illegal Query:
tautology
```
 $f1$ ---- 1  $\overline{2}$ 

(2 rows)

#### 3. Monitor the statistics for suspicious activity.

By querying the view edb\_sql\_protect\_stats , you can see the number of times SQL statements executed that referenced relations that weren't in a role's protected relations list or contained SQL injection attack signatures.

The following is a query on edb\_sql\_protect\_stats :

```
username | superusers | relations | commands | tautology | dml
-----------+------------+-----------+----------+-----------+-----
appuser | 0 | 3 | 1 | 1 | 0
edb=# SET search_path TO
sqlprotect;
SET
edb=# SELECT * FROM edb_sql_protect_stats;
```
(1 row)

4. View information on specific attacks.

By querying the edb\_sql\_protect\_queries view, you can see the SQL statements that were executed that referenced relations that weren't in a role's protected relations list or that contained SQL injection attack signatures.

The following code sample shows a query on edb\_sql\_protect\_queries :

```
edb=# SELECT * FROM
edb_sql_protect_queries;
```

```
-[ RECORD 1 ] + - - - - - -
username | appuser
ip_address |
port |
machine_name |
date_time | 20-JUN-14 13:21:00 -04:00
query | INSERT INTO appuser_tab_2 VALUES (1);
-[ RECORD 2 ]+---------------------------------------------
username | appuser
ip_address |
port
machine_name |
date_time | 20-JUN-14 13:21:00 -04:00
query | CREATE TABLE appuser_tab_2 (f1 INTEGER);
```
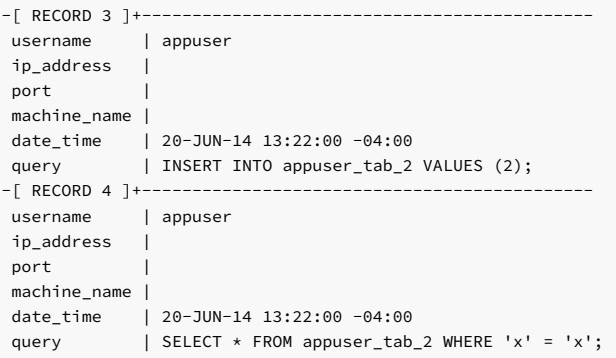

### Note

The ip\_address and port columns don't return any information if the attack originated on the same host as the database server using the Unix-domain socket (that is, pg\_hba.conf connection type local ).

#### Active mode

In active mode, disallowed SQL statements are prevented from executing. Also, the message issued by SQL/Protect has a higher severity level of ERROR instead of WARNING.

1. To activate SQL/Protect in active mode, set the following parameters in the postgresql.conf file:

```
edb_sql_protect.enabled = on
edb_sql_protect.level =
active
```
2. Reload the configuration file as shown in Step 2 of [Learn](#page-288-0) mode.

This example shows SQL statements similar to those given in the examples of Step 2 in [Passive](#page-289-0) mode. These statements are executed by the user appuser when edb\_sql\_protect.level is set to active :

```
edb=> CREATE TABLE appuser_tab_3 (f1
INTEGER);
ERROR: SQLPROTECT: This command type is illegal for this
user
edb=> INSERT INTO appuser_tab_2 VALUES
(1);ERROR: SQLPROTECT: Illegal Query:
relations
edb=> SELECT * FROM appuser_tab_2 WHERE 'x' = 'x';
ERROR: SQLPROTECT: Illegal Query:
relations
```
The following shows the resulting statistics:

```
edb=# SELECT * FROM sqlprotect.edb_sql_protect_stats;
```
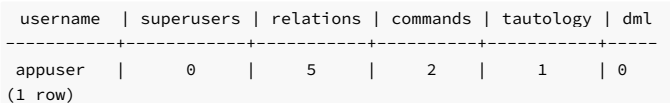

The following is a query on edb\_sql\_protect\_queries :

edb=# SELECT \* FROM sqlprotect.edb\_sql\_protect\_queries;

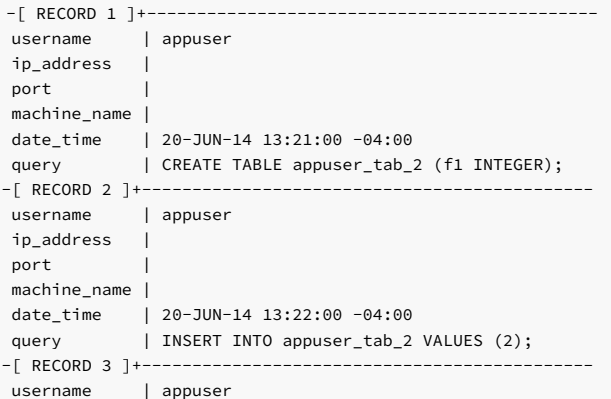

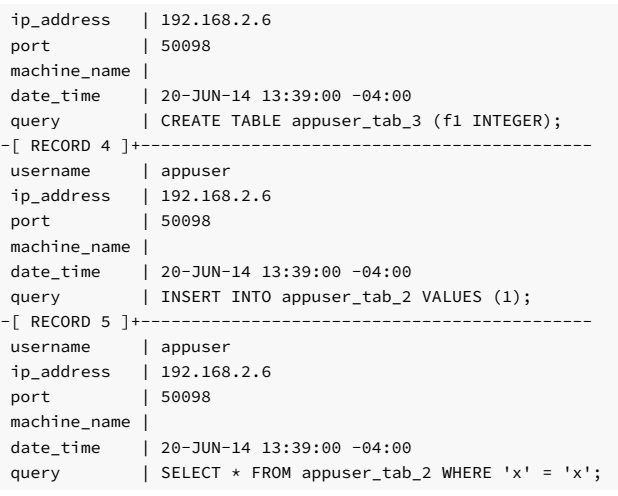

## 9.3.3 Common maintenance operations

You must be connected as a superuser to perform these operations. Include the sqlprotect schema in your search path.

## Adding a role to the protected roles list

Add a role to the protected roles list. Run protect\_role('rolename'), as shown in this example:

edb=# SELECT protect\_role('newuser');

protect\_role --------------

(1 row)

## Removing a role from the protected roles list

To remove a role from the protected roles list, use either of the following functions:

unprotect\_role('rolename')

unprotect\_role(roleoid)

The variation of the function using the OID is useful if you remove the role using the DROP ROLE or DROP USER SQL statement before removing the role from the protected roles list. If a query on a SQL/Protect relation returns a value such as unknown (OID=16458) for the user name, use the unprotect\_role(roleoid) form of the function to remove the entry for the deleted role from the protected roles list.

Removing a role using these functions also removes the role's protected relations list.

To delete the statistics for a role that was removed, use the[drop\\_stats](#page-293-0) function.

To delete the offending queries for a role that was removed, use the [drop\\_queries](#page-294-0) function.

This example shows the unprotect\_role function:

edb=# SELECT unprotect\_role('newuser');

unprotect\_role

---------------- (1 row)

Alternatively, you can remove the role by giving its OID of 16693 :

edb=# SELECT unprotect\_role(16693);

unprotect\_role

```
(1 row)
```
----------------

### Setting the types of protection for a role

You can change whether a role is protected from a certain type of SQL injection attack.

Change the Boolean value for the column in edb\_sql\_protect corresponding to the type of SQL injection attack for which you want to enable or disable protection of a role.

Be sure to qualify the following columns in your WHERE clause of the statement that updates edb\_sql\_protect :

- dbid. OID of the database for which you're making the change.
- roleid. OID of the role for which you're changing the Boolean settings

For example, to allow a given role to issue utility commands, update the allow\_utility\_cmds column:

UPDATE edb\_sql\_protect SET allow\_utility\_cmds = TRUE WHERE dbid = 13917 AND roleid = 16671;

You can verify the change was made by querying edb\_sql\_protect or list\_protected\_users . In the following query, note that column allow\_utility\_cmds now contains t :

dbid | roleid | allow\_utility\_cmds --------+--------+-------------------- 13917 | 16671 | t edb=# SELECT dbid, roleid, allow\_utility\_cmds FROM edb\_sql\_protect;

 $(1 row)$ 

The updated rules take effect on new sessions started by the role since the change was made.

## Removing a relation from the protected relations list

If SQL/Protect learns that a given relation is accessible for a given role, you can later remove that relation from the role's protected relations list.

Delete the entry from the edb\_sql\_protect\_rel table using any of the following functions:

```
unprotect_rel('rolename', 'relname')
unprotect_rel('rolename', 'schema', 'relname')
unprotect_rel(roleoid, reloid)
```
If the relation given by relname isn't in your current search path, specify the relation's schema using the second function format.

The third function format allows you to specify the OIDs of the role and relation, respectively, instead of their text names.

This example removes the public.emp relation from the protected relations list of the role appuser :

edb=# SELECT unprotect\_rel('appuser', 'public', 'emp');

unprotect\_rel ---------------

(1 row)

This query shows there's no longer an entry for the emp relation:

## edb=# SELECT \* FROM list\_protected\_rels;

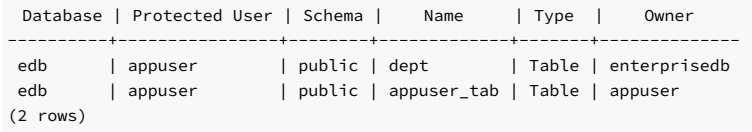

<span id="page-293-0"></span>SQL/Protect now issues a warning or completely blocks access (depending on the setting of edb\_sql\_protect.level) when the role attempts to use that relation.

### Deleting statistics

You can delete statistics from the view edb\_sql\_protect\_stats using either of the following functions:

drop\_stats('rolename')

#### drop\_stats(roleoid)

The form of the function using the OID is useful if you remove the role using the DROP ROLE or DROP USER SQL statement before deleting the role's statistics using drop\_stats('rolename'). If a query on edb\_sql\_protect\_stats returns a value such as unknown (OID=16458) for the user name, use the drop\_stats(roleoid) form of the function to remove the deleted role's statistics from edb\_sql\_protect\_stats .

This example shows the drop\_stats function:

#### edb=# SELECT drop\_stats('appuser');

### drop\_stats ------------

 $(1 row)$ 

## edb=# SELECT \* FROM edb\_sql\_protect\_stats;

```
username | superusers | relations | commands | tautology | dml
                           -----------+------------+-----------+----------+-----------+-----
```
(0 rows)

This example uses the drop\_stats(roleoid) form of the function when a role is dropped before deleting its statistics:

edb=# SELECT \* FROM edb\_sql\_protect\_stats;

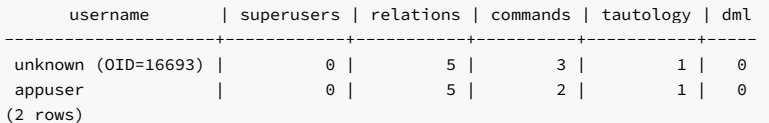

#### edb=# SELECT drop\_stats(16693);

drop\_stats ------------

(1 row)

## edb=# SELECT \* FROM edb\_sql\_protect\_stats;

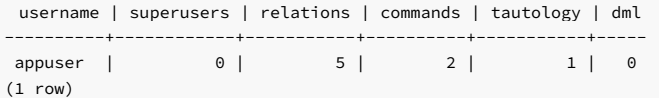

### <span id="page-294-0"></span>Deleting offending queries

You can delete offending queries from the view edb\_sql\_protect\_queries using either of the following functions:

### drop\_queries('rolename')

#### drop\_queries(roleoid)

The variation of the function using the OID is useful if you remove the role using the DROP ROLE or DROP USER SQL statement before deleting the role's offending queries using drop\_queries('rolename'). If a query on edb\_sql\_protect\_queries returns a value such as unknown (OID=16454) for the user name, use the drop\_queries(roleoid) form of the function to remove the deleted role's offending queries from edb\_sql\_protect\_queries .

This example shows the drop\_queries function:

edb=# SELECT drop\_queries('appuser');

drop\_queries -------------- (1 row)

### edb=# SELECT \* FROM edb\_sql\_protect\_queries;

5

username | ip\_address | port | machine\_name | date\_time | query

-----------+------------+------+--------------+-----------+-------  $(0 \text{rows})$ 

This example uses the drop\_queries(roleoid) form of the function when a role is dropped before deleting its queries:

#### edb=# SELECT username, query FROM edb\_sql\_protect\_queries;

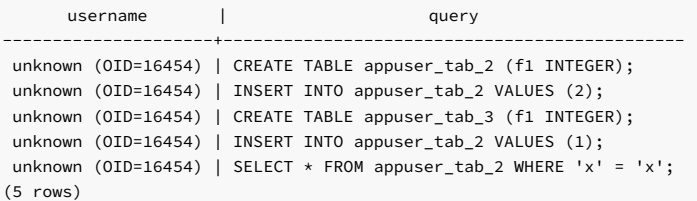

### edb=# SELECT drop\_queries(16454);

drop\_queries

-------------- 5

(1 row)

#### edb=# SELECT \* FROM edb\_sql\_protect\_queries;

username | ip\_address | port | machine\_name | date\_time | query ----------+------------+------+--------------+-----------+------- (0 rows)

### Disabling and enabling monitoring

If you want to turn off SQL/Protect monitoring, modify the postgresql.conf file, setting the edb\_sql\_protect.enabled parameter to off. After saving the file, reload the server configuration to apply the settings.

If you want to turn on SQL/Protect monitoring, modify the postgresql.conf file, setting the edb\_sql\_protect.enabled parameter to on . Save the file, and then reload the server configuration to apply the settings.

## 9.3.4 Backing up and restoring a SQL/Protect database

Backing up a database that's configured with SQL/Protect and then restoring the backup file to a new database requires considerations in addition to those normally associated with backup and restore procedures. These added considerations are mainly due to the use of object identification numbers (OIDs) in the SQL/Protect tables.

#### Note

This information applies if your backup and restore procedures result in re-creating database objects in the new database with new OIDs, such as when using the pg\_dump backup program.

If you're backing up your EDB Postgres Advanced Server database server by using the operating system's copy utility to create a binary image of the EDB Postgres Advanced Server data files (file system backup method), then this information doesn't apply.

## Object identification numbers in SQL/Protect tables

SQL/Protect uses two tables, edb\_sql\_protect and edb\_sql\_protect\_rel, to store information on database objects such as databases, roles, and relations. References to these database objects in these tables are done using the objects' OIDs, not their text names. The OID is a numeric data type used by EDB Postgres Advanced Server to uniquely identify each database object.

When a database object is created, EDB Postgres Advanced Server assigns an OID to the object, which is then used when a reference to the object is needed in the database catalogs. If you create the same database object in two databases, such as a table with the same CREATE TABLE statement, each table is assigned a different OID in each database.

In a backup and restore operation that results in re-creating the backed-up database objects, the restored objects end up with different OIDs in the new database from what they were assigned in the original database. As a result, the OIDs referencing databases, roles, and relations stored in the edb\_sql\_protect and edb\_sql\_protect\_rel tables are no longer valid when these tables are dumped to a backup file and then restored to a new database.

Two functions, export\_sqlprotect and import\_sqlprotect , are used specifically for backing up and restoring SQL/Protect tables to ensure the OIDs in the SQL/Protect tables reference the correct database objects after the tables are restored.

### <span id="page-296-0"></span>Backing up the database

Back up a database that was configured with SQL/Protect.

1. Create a backup file using pg\_dump .

This example shows a plain-text backup file named /tmp/edb.dmp created from database edb using the pg\_dump utility program:

\$ cd /usr/edb/as16/bin \$ ./pg\_dump -U enterprisedb -Fp -f /tmp/edb.dmp edb Password: \$

2. Connect to the database as a superuser, and export the SQL/Protect data using the export\_sqlprotect('sqlprotect\_file') function. sqlprotect\_file is the fully qualified path to a file where the SQL/Protect data is saved.

The enterprisedb operating system account (postgres if you installed EDB Postgres Advanced Server in PostgreSQL compatibility mode) must have read and write access to the directory specified in sqlprotect\_file .

edb=# SELECT

sqlprotect.export\_sqlprotect('/tmp/sqlprotect.dmp');

export\_sqlprotect

-------------------

 $(1 row)$ 

. .

The files /tmp/edb.dmp and /tmp/sqlprotect.dmp comprise your total database backup.

### Restoring from the backup files

1. Restore the backup file to the new database.

This example uses the psql utility program to restore the plain-text backup file /tmp/edb.dmp to a newly created database named newdb :

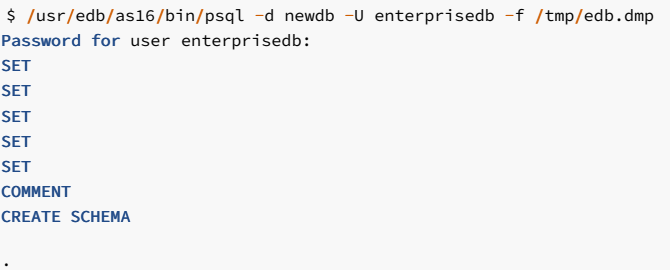

2. Connect to the new database as a superuser, and delete all rows from the edb\_sql\_protect\_rel table.

This deletion removes any existing rows in the edb\_sql\_protect\_rel table that were backed up from the original database. These rows don't contain the correct OIDs relative to the database where the backup file was restored.

\$ /usr/edb/as16/bin/psql -d newdb -U enterprisedb Password for user enterprisedb: psql.bin (16.1.0, server 16.1.0) Type "help" for help.

newdb=# DELETE FROM sqlprotect.edb\_sql\_protect\_rel;

### DELETE 2

3. Delete all rows from the edb\_sql\_protect table.

This deletion removes any existing rows in the edb\_sql\_protect, table that were backed up from the original database. These rows don't contain the correct OIDs relative to the database where the backup file was restored.

newdb=# DELETE FROM sqlprotect.edb\_sql\_protect; DELETE 1

4. Delete any of the database's statistics.

This deletion removes any existing statistics for the database to which you're restoring the backup. The following query displays any existing statistics:

newdb=# SELECT \* FROM sqlprotect.edb\_sql\_protect\_stats;

username | superusers | relations | commands | tautology | dml -----------+------------+-----------+----------+-----------+-----

(0 rows)

For each row that appears in the preceding query, use the drop\_stats function, specifying the role name of the entry.

For example, if a row appeared with appuser in the username column, issue the following command to remove it:

newdb=# SELECT sqlprotect.drop\_stats('appuser');

drop\_stats

------------  $(1 row)$ 

5. Delete any of the database's offending queries.

This deletion removes any existing queries for the database to which you're restoring the backup. This query displays any existing queries:

edb=# SELECT \* FROM sqlprotect.edb\_sql\_protect\_queries;

username | ip\_address | port | machine\_name | date\_time | query -----------+------------+------+--------------+-----------+-------

(0 rows)

For each row that appears in the preceding query, use the drop\_queries function, specifying the role name of the entry. For example, if a row appeared with appuser in the username column, issue the following command to remove it:

edb=# SELECT sqlprotect.drop\_queries('appuser');

drop\_queries

--------------

(1 row)

6. Make sure the role names that were protected by SQL/Protect in the original database are in the database server where the new database resides.

If the original and new databases reside in the same database server, then you don't need to do anything if you didn't delete any of these roles from the database server.

7. Run the function import\_sqlprotect('sqlprotect\_file') , where sqlprotect\_file is the fully qualified path to the file you created in Step 2 of Backing up the [database.](#page-296-0)

newdb=# SELECT

sqlprotect.import\_sqlprotect('/tmp/sqlprotect.dmp');

import\_sqlprotect -------------------

(1 row)

Tables edb\_sql\_protect and edb\_sql\_protect\_rel are populated with entries containing the OIDs of the database objects as assigned in the new database. The statistics view edb\_sql\_protect\_stats also displays the statistics imported from the original database

The SQL/Protect tables and statistics are properly restored for this database. Use the following queries on the EDB Postgres Advanced Server system catalogs to verify:

newdb=# SELECT datname, oid FROM pg\_database;

datname | oid -----------+-------

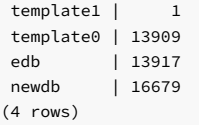

newdb=# SELECT rolname, oid FROM pg\_roles;

rolname | oid --------------+------ enterprisedb | 10 appuser | 16671 newuser | 16678 (3 rows)

newdb=# SELECT relname, oid FROM pg\_class WHERE relname IN ('dept','emp','appuser\_tab');

relname | oid -------------+------ appuser\_tab | 16803 dept | 16809 emp | 16812 (3 rows)

newdb=# SELECT \* FROM sqlprotect.edb\_sql\_protect;

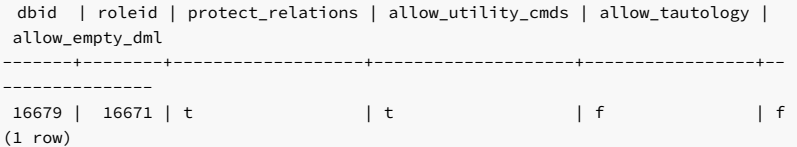

### newdb=# SELECT \* FROM sqlprotect.edb\_sql\_protect\_rel;

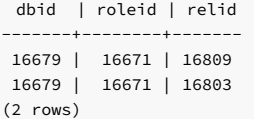

# newdb=# SELECT \* FROM sqlprotect.edb\_sql\_protect\_stats;

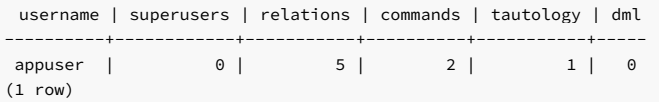

```
newedb=# \lambdax
```
Expanded display is on.

```
nwedb=# SELECT * FROM sqlprotect.edb_sql_protect_queries;
```
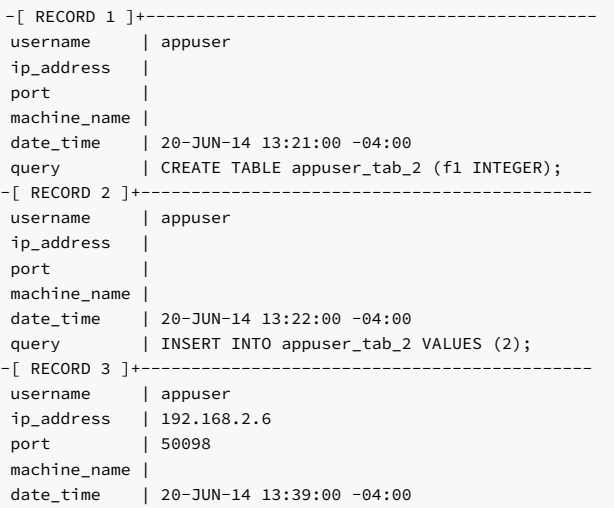

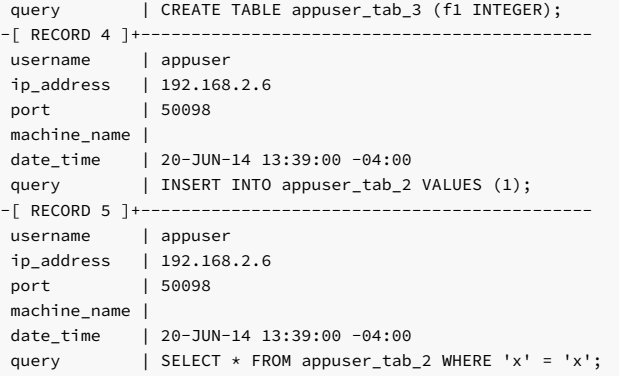

Note the following about the columns in tables edb\_sql\_protect and edb\_sql\_protect\_rel :

- dbid. Matches the value in the oid column from pg\_database for newdb .
- roleid. Matches the value in the oid column from pg\_roles for appuser.

Also, in table edb\_sql\_protect\_rel, the values in the relid column match the values in the oid column of pg\_class for relations dept and appuser\_tab .

8. Verify that the SQL/Protect configuration parameters are set as desired in the postgresql.confile for the database server running the new database. Restart the database server or reload the configuration file as appropriate.

You can now monitor the database using SQL/Protect.

# 9.4 Generating SSL certificates

sslutils is a Postgres extension that provides SSL certificate generation functions to EDB Postgres Advanced Server for use by the EDB Postgres Enterprise Manager server.

### Installing the extension

You install sslutils by using the edb-as<xx>-server-sslutils RPM package, where <xx> is the EDB Postgres Advanced Server version number.

Each parameter in the function's parameter list is described by parameter n, where n refers to the nth ordinal position (for example, first, second, or third) in the function's parameter list.

## openssl\_rsa\_generate\_key

The openssl\_rsa\_generate\_key function generates an RSA private key. The function signature is:

```
openssl_rsa_generate_key(<integer>) RETURNS <text>
```
When invoking the function, pass the number of bits as an integer value. The function returns the generated key.

## openssl\_rsa\_key\_to\_csr

The openssl\_rsa\_key\_to\_csr function generates a certificate signing request (CSR). The signature is:

```
openssl_rsa_key_to_csr(<text>, <text>, <text>, <text>, <text>, <text>,
<text>) RETURNS <text>
```
The function generates and returns the certificate signing request.

# Parameters

#### parameter 1

The name of the RSA key file.

## parameter 2

The common name (e.g., agentN) of the agent to use the signing request.

## parameter 3

The name of the country where the server resides.

parameter 4

The name of the state where the server resides.

#### parameter 5

The location (city) in the state where the server resides.

parameter 6

The name of the organization unit requesting the certificate.

parameter 7

The email address of the user requesting the certificate.

## openssl\_csr\_to\_crt

The openssl\_csr\_to\_crt function generates a self-signed certificate or a certificate authority certificate. The signature is:

openssl\_csr\_to\_crt(<text>, <text>, <text>) RETURNS <text>

The function returns the self-signed certificate or certificate authority certificate.

### Parameters

## parameter 1

The name of the certificate signing the request.

parameter 2

The path to the certificate authority certificate, or NULL if generating a certificate authority certificate.

## parameter 3

The path to the certificate authority's private key or, if argument 2 is NULL, the path to a private key.

## openssl\_rsa\_generate\_crl

The openssl\_rsa\_generate\_crl function generates a default certificate revocation list. The signature is:

openssl\_rsa\_generate\_crl(<text>, <text>) RETURNS <text>

The function returns the certificate revocation list.

### Parameters

## parameter 1

The path to the certificate authority certificate.

parameter 2

The path to the certificate authority private key.

# 9.5 Protecting proprietary source code

The EDB\*Wrap utility protects proprietary source code and programs like functions, stored procedures, triggers, and packages from unauthorized scrutiny.

## 9.5.1 EDB\*Wrap key concepts

The EDB\*Wrap program translates a plaintext file that contains SPL or PL/pgSQL source code into a file that contains the same code in a form that's nearly impossible to read. Once you have the obfuscated form of the code, you can send that code to the PostgreSQL server, and the server stores those programs in obfuscated form. While EDB\*Wrap does obscure code, table definitions are still exposed.

Everything you wrap is stored in obfuscated form. If you wrap an entire package, the package body source, as well as the prototypes contained in the package header and the functions and procedures contained in the package body, are stored in obfuscated form.

If you wrap a CREATE PACKAGE statement, you hide the package API from other developers. You might want to wrap the package body but not the package header so users can see the package prototypes and other public variables that are defined in the package body. To allow users to see the prototypes the package contains, use EDBWrap to obfuscate only the CREATE PACKAGE BODY statement in the edbwrap input file, omitting the CREATE PACKAGE statement. The package header source is stored as plaintext, while the package body source and package functions and procedures are obfuscated.

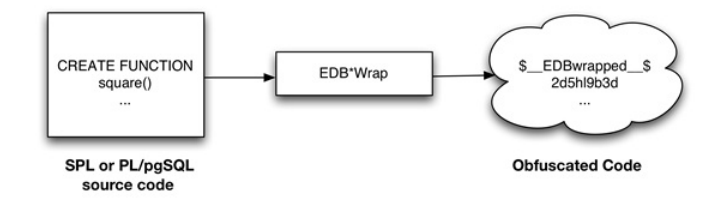

You can't unwrap or debug wrapped source code and programs. Reverse engineering is possible but very difficult.

The entire source file is wrapped into one unit. Any psql meta-commands included in the wrapped file aren't recognized when the file is executed. Executing an obfuscated file that contains a psql meta-command causes a syntax error. edbwrap doesn't validate SQL source code. If the plaintext form contains a syntax error, edbwrap doesn't report it. Instead, the server reports an error and aborts the entire file when you try to execute the obfuscated form.

## 9.5.2 Obfuscating source code

EDB\*Wrap is a command line utility that accepts a single input source file, obfuscates the contents, and returns a single output file. When you invoke the edbwrap utility, you must provide the name of the file that contains the source code to obfuscate. You can also specify the name of the file where edbwrap writes the obfuscated form of the code.

### Overview of the command-line styles

edbwrap offers three different command-line styles. The first style is compatible with Oracle's wrap utility:

edbwrap iname=<input\_file> [oname=<output\_file>]

The iname=input\_file argument specifies the name of the input file. If input\_file doesn't contain an extension, edbwrap searches for a file named input\_file.sql.

The optional oname=output\_file argument specifies the name of the output file. If output\_file doesn't contain an extension, edbwrap appends .plb to the name.

If you don't specify an output file name, edbwrap writes to a file whose name is derived from the input file name. edbwrap strips the suffix (typically . sql ) from the input file name and adds .plb .

edbwrap offers two other command-line styles:

edbwrap --iname <input\_file> [--oname <output\_file>] edbwrap -i <input\_file> [-o <output\_file>]

You can mix command-line styles. The rules for deriving input and output file names are the same regardless of the style you use.

Once edbwrap produces a file that contains obfuscated code, you typically feed that file into the PostgreSQL server using a client application such as edb-psql. The server executes the obfuscated code line by line and stores the source code for SPL and PL/pgSQL programs in wrapped form.

In summary, to obfuscate code with EDB\*Wrap, you:

- 1. Create the source code file.
- 2. Invoke EDB\*Wrap to obfuscate the code.
- 3. Import the file as if it were in plaintext form.

### Creating the source code file

To use the EDB\*Wrap utility, create the source code for the list\_emp procedure in plaintext form:

```
[bash] cat
listemp.sql
CREATE OR REPLACE PROCEDURE
list_emp
IS
    v_empno NUMBER(4);
    v_ename VARCHAR2(10);
    CURSOR emp_cur IS
        SELECT empno, ename FROM emp ORDER BY
empno;
BEGIN
    OPEN emp_cur;
    DBMS_OUTPUT.PUT_LINE('EMPNO ENAME');
    DBMS_OUTPUT.PUT_LINE('----- -------');
    LOOP
        FETCH emp_cur INTO v_empno, v_ename;
        EXIT WHEN emp_cur%NOTFOUND;
        DBMS_OUTPUT.PUT_LINE(v_empno || ' ' ||
v_ename);
    END LOOP;
    CLOSE emp_cur;
END;
```
### /

Import the list\_emp procedure with a client application such as edb-psql:

```
View the plaintext source code stored in the server by examining the pg_proc system table:
[bash] edb-psql
 edb
Welcome to edb-psql 8.4.3.2, the EnterpriseDB interactive
terminal.
Type: \copyright for distribution
terms
       \h for help with SQL commands
       \? for help with edb-psql
commands
       \g or terminate with semicolon to execute
query
       \q to quit
edb=# \i
listemp.sql
CREATE PROCEDURE
 edb=# SELECT prosrc FROM pg_proc WHERE proname =
 'list_emp';
__EDBwrapped__
                               prosrc
```
--------------------------------------------------------------

v\_empno NUMBER(4);

v\_ename VARCHAR2(10);

CURSOR emp\_cur IS

SELECT empno, ename FROM emp ORDER BY empno;

#### BEGIN

OPEN emp\_cur;

DBMS\_OUTPUT.PUT\_LINE('EMPNO ENAME');

DBMS\_OUTPUT.PUT\_LINE('----- -------');

## LOOP

FETCH emp\_cur INTO v\_empno, v\_ename;

EXIT WHEN emp\_cur%NOTFOUND;

DBMS\_OUTPUT.PUT\_LINE(v\_empno || ' ' ||

#### v\_ename); END LOOP;

CLOSE emp\_cur;

### END

 $(1 row)$ 

edb=# quit

### Invoking EDB\*Wrap

Ofuscate the plaintext file with EDB\*Wrap:

[bash] edbwrap -i listemp.sql EDB\*Wrap Utility: Release 8.4.3.2

Copyright (c) 2004-2021 EnterpriseDB Corporation. All Rights Reserved.

Using encoding UTF8 for input Processing listemp.sql to listemp.plb

Examining the contents of the output file (listemp.plb) file reveals that the code is obfuscated:

[bash] cat listemp.plb \$\_\_EDBwrapped\_\_\$ UTF8

d+6DL30RVaGjYMIzkuoSzAQgtBw7MhYFuAFkBsfYfhdJ0rjwBv+bHr1FCyH6j9SgH movU+bYI+jR+hR2jbzq3sovHKEyZIp9y3/GckbQgualRhIlGpyWfE0dltDUpkYRLN /OUXmk0/P4H6EI98sAHevGDhOWI+58DjJ44qhZ+l5NNEVxbWDztpb/s5sdx4660qQ Ozx3/gh8VkqS2JbcxYMpjmrwVr6fAXfb68Ml9mW2Hl7fNtxcb5kjSzXvfWR2XYzJf KFNrEhbL1DTVlSEC5wE6lGlwhYvXOf22m1R2IFns0MtF9fwcnBWAs1YqjR00j6+fc er/f/efAFh4= \$\_\_EDBwrapped\_\_\$

The second line of the wrapped file contains an encoding name. In this case, the encoding is UTF8. When you obfuscate a file, edbwrap infers the encoding of the input file by examining the locale. For example, if you're running edbwrap while your locale is set to en\_US.utf8, edbwrap assumes that the input file is encoded in UTF8. Be sure to examine the output file after running edbwrap. If the locale contained in the wrapped file doesn't match the encoding of the input file, change your locale and rewrap the input file.

### Importing the obfuscated code to the PostgreSQL server

You can import the obfuscated code to the PostgreSQL server using the same tools that work with plaintext code:

```
[bash] edb-psql
edb
Welcome to edb-psql 8.4.3.2, the EnterpriseDB interactive
terminal.
Type: \copyright for distribution
terms
```
\h for help with SQL commands \? for help with edb-psql commands \g or terminate with semicolon to execute query \q to quit edb=# \i

listemp.plb CREATE PROCEDURE

The pg\_proc system table contains the obfuscated code:

edb=# SELECT prosrc FROM pg\_proc WHERE proname = 'list\_emp';

prosrc

\$\_\_EDBwrapped\_\_\$

UTF8

dw4B9Tz69J3WOsy0GgYJQa+G2sLZ3IOyxS8pDyuOTFuiYe/EXiEatwwG3h3tdJk ea+AIp35dS/4idbN8wpegM3s994dQ3R97NgNHfvTQnO2vtd4wQtsQ/Zc4v4Lhfj nlV+A4UpHI5oQEnXeAch2LcRD87hkU0uo1ESeQV8IrXaj9BsZr+ueROnwhGs/Ec pva/tRV4m9RusFn0wyr38u4Z8w4dfnPW184Y3o6It4b3aH07WxTkWrMLmOZW1jJ Nu6u4o+ezO64G9QKPazgehslv4JB9NQnuocActfDSPMY7R7anmgw \$\_\_EDBwrapped\_\_\$

----------------------------------------------------------------

(1 row)

Invoke the obfuscated code in the same way that you invoke the plaintext form:

edb=# exec list\_emp;

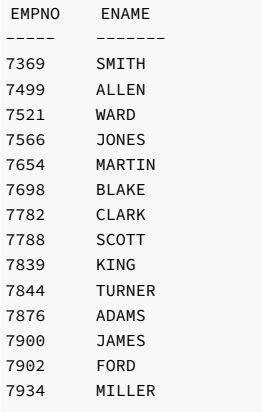

EDB-SPL Procedure successfully completed edb=# quit

When you use pg\_dump to back up a database, wrapped programs remain obfuscated in the archive file.

Be aware that audit logs produced by the Postgres server show wrapped programs in plaintext form. Source code is also displayed in plaintext in SQL error messages generated when the program executes.

#### Note

The bodies of the objects created by the following statements aren't stored in obfuscated form:

```
CREATE [OR REPLACE] TYPE type_name AS
OBJECT
CREATE [OR REPLACE] TYPE type_name UNDER
type_name
CREATE [OR REPLACE] TYPE BODY
type_name
```
## 9.6 Managing user profiles

EDB Postgres Advanced Server allows a database superuser to create named profiles. The following sections describe how to manage profiles with EDB Postgres Advanced Server .

## 9.6.1 Profile management key concepts

A profile is a set of password attributes that allow you to easily manage a group of roles that share comparable authentication requirements. Each profile defines rules for password management that augment password and md5 authentication. The rules in a profile can:

- Count failed login attempts
- Lock an account due to excessive failed login attempts
- Mark a password for expiration
- Define a grace period after a password expiration
- Define rules for password complexity
- Define rules that limit password reuse

If the password requirements change, you can modify the profile to apply the new requirements to each user associated with that profile.

After creating the profile, you can associate the profile with one or more users. When a user connects to the server, the server enforces the profile that's associated with their login role. Profiles are shared by all databases in a cluster, but each cluster can have multiple profiles. A single user with access to multiple databases uses the same profile when connecting to each database in the cluster.

EDB Postgres Advanced Server creates a profile named default that's associated with a new role when the role is created unless you specify an alternative profile. If you upgrade to EDB Postgres Advanced Server from a previous server version, existing roles are automatically assigned to the default profile. You can't delete the default profile.

The default profile specifies the following attributes:

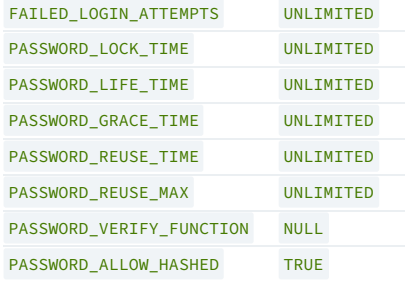

A database superuser can use the ALTER PROFILE command to modify the values specified by the default profile. For more information about modifying a profile, see [Altering](#page-308-0) a profile.

## 9.6.2 Creating a new profile

<span id="page-305-0"></span>Use the CREATE PROFILE command to create a new profile. The syntax is:

```
CREATE PROFILE <profile_name>
       [LIMIT {<parameter value>} ...
];
```
Include the LIMIT clause and one or more space-delimited parameter/value pairs to specify the rules enforced by EDB Postgres Advanced Server.

## Parameters

- profile name specifies the name of the profile.
- parameter specifies the attribute limited by the profile.
- value specifies the parameter limit.

EDB Postgres Advanced Server supports the vollowing value for each parameter :

FAILED\_LOGIN\_ATTEMPTS specifies the number of failed login attempts that a user can make before the server locks them out of their account for the length of time specified by PASSWORD\_LOCK\_TIME . Supported values are:

- An INTEGER value greater than 0.
- DEFAULT The value of FAILED\_LOGIN\_ATTEMPTS specified in the DEFAULT profile.
- UNLIMITED The connecting user can make an unlimited number of failed login attempts.

PASSWORD\_LOCK\_TIME specifies the length of time that must pass before the server unlocks an account that was locked because of FAILED\_LOGIN\_ATTEMPTS . Supported values are:

- A NUMERIC value greater than or equal to 0. To specify a fractional portion of a day, specify a decimal value. For example, use the value 4.5 to specify 4 days, 12 hours.
- DEFAULT The value of PASSWORD\_LOCK\_TIME specified in the DEFAULT profile.
- UNLIMITED The account is locked until a database superuser manually unlocks it.

PASSWORD\_LIFE\_TIME specifies the number of days that the current password can be used before the user is prompted to provide a new password. Include the PASSWORD\_GRACE\_TIME clause when using the PASSWORD\_LIFE\_TIME\_clause to specify the number of days that pass after the password expires before connections by the role are rejected. If you don't specify PASSWORD\_GRACE\_TIME , the password expires on the day specified by the default value of PASSWORD\_GRACE\_TIME , and the user can't execute any command until they provide a new password. Supported values are:

- A NUMERIC value greater than or equal to 0. To specify a fractional portion of a day, specify a decimal value. For example, use the value 4.5 to specify 4 days, 12 hours.
- DEFAULT The value of PASSWORD\_LIFE\_TIME specified in the DEFAULT profile.
- UNLIMITED The password doesn't have an expiration date.

PASSWORD\_GRACE\_TIME specifies the length of the grace period after a password expires until the user is forced to change their password. When the grace period expires, a user can connect but can't execute any command until they update their expired password. Supported values are:

- A NUMERIC value greater than or equal to 0. To specify a fractional portion of a day, specify a decimal value. For example, use the value 4.5 to specify 4 days, 12 hours.
- **DEFAULT** The value of PASSWORD\_GRACE\_TIME\_specified in the DEFAULT\_profile.
- $\bullet$  UNLIMITED  $-$  The grace period is infinite.

PASSWORD\_REUSE\_TIME specifies the number of days a user must wait before reusing a password. Use the PASSWORD\_REUSE\_TIME and PASSWORD\_REUSE\_MAX parameters together. If you specify a finite value for one of these parameters while the other is UNLIMITED, old passwords can never be reused. If both parameters are set to UNLIMITED, there are no restrictions on password reuse. Supported values are:

- A NUMERIC value greater than or equal to 0. To specify a fractional portion of a day, specify a decimal value. For example, use the value 4.5 to specify 4 days, 12 hours.
- DEFAULT The value of PASSWORD\_REUSE\_TIME specified in the DEFAULT profile.
- UNLIMITED The password can be reused without restrictions.

PASSWORD\_REUSE\_MAX specifies the number of password changes that must occur before a password can be reused. Use the PASSWORD\_REUSE\_TIME and PASSWORD\_REUSE\_MAX parameters together. If you specify a finite value for one of these parameters while the other is UNLIMITED, old passwords can never be reused. If both parameters are set to UNLIMITED, there are no restrictions on password reuse. Supported values are:

- An INTEGER value greater than or equal to 0.
- **DEFAULT** The value of PASSWORD\_REUSE\_MAX specified in the **DEFAULT** profile.
- UNLIMITED The password can be reused without restrictions.

PASSWORD\_VERIFY\_FUNCTION\_specifies password complexity. Supported values are:

- The name of a PL/SQL function.
- DEFAULT The value of PASSWORD\_VERIFY\_FUNCTION specified in the DEFAULT profile.
- NULL

PASSWORD\_ALLOW\_HASHED specifies whether an encrypted password is allowed. If you specify TRUE , the system allows a user to change the password by specifying a hash-computed encrypted password on the client side. If you specify FALSE, then a password must be specified in a plain-text form to validate. Otherwise, an error is thrown if a server receives an encrypted password. Supported values are:

- A Boolean value TRUE/ON/YES/1 or FALSE/OFF/NO/0 .
- DEFAULT The value of PASSWORD\_ALLOW\_HASHED specified in the DEFAULT profile.

Note

- The PASSWORD\_ALLOW\_HASHED isn't an Oracle-compatible parameter.
- Use DROP PROFILE command to remove the profile.

### Examples

The following command creates a profile named acctg. The profile specifies that if a user doesn't authenticate with the correct password in five attempts, the account is locked for one day:

```
CREATE PROFILE acctg LIMIT
      FAILED LOGIN ATTEMPTS 5
      PASSWORD_LOCK_TIME 1:
```
The following command creates a profile named sales. The profile specifies that a user must change their password every 90 days:

```
CREATE PROFILE sales LIMIT
      PASSWORD_LIFE_TIME 90
      PASSWORD_GRACE_TIME 3;
```
If the user doesn't change their password before the 90 days specified in the profile has passed, a warning appears at login. After a grace period of their days, their account can't invoke any commands until they change their password.

The following command creates a profile named accts. The profile specifies that a user can't reuse a password within 180 days of the last use of the password and must change their password at least five times before reusing the password:

CREATE PROFILE accts LIMIT PASSWORD\_REUSE\_TIME 180 PASSWORD\_REUSE\_MAX 5;

The following command creates a profile named resources . The profile calls a user-defined function named password\_rules that verifies that the password provided meets their standards for complexity:

```
CREATE PROFILE resources LIMIT
      PASSWORD_VERIFY_FUNCTION password_rules;
```
## 9.6.2.1 Creating a password function

When specifying PASSWORD\_VERIFY\_FUNCTION , you can provide a customized function that specifies the security rules to apply when your users change their password. For example, you can specify rules that stipulate that the new password must be at least n characters long and can't contain a specific value.

The password function has the following signature:

```
<function_name> (<user_name>
VARCHAR2,
                <new_password> VARCHAR2,
                <old_password> VARCHAR2) RETURN boolean
```
Where:

- user\_name is the name of the user.
- new\_password is the new password.
- old\_password is the user's previous password. If you reference this parameter in your function:
	- o When a database superuser changes their password, the third parameter is always NULL
	- o When a user with the CREATEROLE attribute changes their password, the parameter passes the previous password if the statement includes the REPLACE clause. The REPLACE clause is optional syntax for a user with the CREATEROLE privilege.
	- o When a user that isn't a database superuser and doesn't have the CREATEROLE attribute changes their password, the third parameter contains the previous password for the role.

The function returns a Boolean value. If the function returns true and doesn't raise an exception, the password is accepted. If the function returns false or raises an exception, the password is rejected. If the function raises an exception, the specified error message is displayed to the user. If the function doesn't raise an exception but returns false , the following error message is displayed:

ERROR: password verification for the specified password failed

The function must be owned by a database superuser and reside in the sys schema.

#### Example

This example creates a profile and a custom function. Then, the function is associated with the profile.

This CREATE PROFILE command creates a profile named acctg\_pwd\_profile :

CREATE PROFILE acctg\_pwd\_profile;

The following commands create a schema-qualified function named verify\_password :

```
CREATE OR REPLACE FUNCTION sys.verify_password(user_name
varchar2,
new_password varchar2, old_password varchar2)
RETURN boolean IMMUTABLE
IS
BEGIN
 IF (length(new_password) <
5)
 THEN
   raise_application_error(-20001, 'too
short');
 END IF;
```
IF substring(new\_password FROM old\_password) IS NOT NULL

THEN raise\_application\_error(-20002, 'includes old password'); END IF;

RETURN true;

END;

TO

The function first ensures that the password is at least five characters long and then compares the new password of the old password. If the new password contains fewer than five characters or contains the old password, the function raises an error.

The following statement sets the ownership of the verify\_password function to the enterprisedb database superuser:

ALTER FUNCTION verify\_password(varchar2, varchar2, varchar2) OWNER

enterprisedb;

Then, the verify\_password function is associated with the profile:

ALTER PROFILE acctg\_pwd\_profile LIMIT PASSWORD\_VERIFY\_FUNCTION verify\_password;

The following statements confirm that the function is working by first creating a test user (alice), and then attempting to associate invalid and valid passwords with her role:

CREATE ROLE alice WITH LOGIN PASSWORD 'temp\_password' PROFILE acctg\_pwd\_profile;

Then, when alice connects to the database and attempts to change her password, she must adhere to the rules established by the profile function. A non-superuser without CREATEROLE must include the REPLACE clause when changing a password:

edb=> ALTER ROLE alice PASSWORD 'hey'; ERROR: missing REPLACE clause

The new password must be at least five characters long:

edb=> ALTER USER alice PASSWORD 'hey' REPLACE 'temp\_password'; ERROR: EDB-20001: too short CONTEXT: edb-spl function verify\_password(character varying,character varying,character varying) line 5 at procedure/function invocation statement

If the new password is acceptable, the command completes without error:

edb=> ALTER USER alice PASSWORD 'hello' REPLACE 'temp\_password'; ALTER ROLE

If alice decides to change her password, the new password must not contain the old password:

edb=> ALTER USER alice PASSWORD 'helloworld' REPLACE 'hello'; ERROR: EDB-20002: includes old password CONTEXT: edb-spl function verify\_password(character varying, characte varying,character varying) line 10 at procedure/function invocation statement

To remove the verify function, set password\_verify\_function to NULL :

ALTER PROFILE acctg\_pwd\_profile LIMIT password\_verify\_function NULL;

Then, all password constraints are lifted:

edb=# ALTER ROLE alice PASSWORD 'hey'; ALTER ROLE

# 9.6.3 Altering a profile

<span id="page-308-0"></span>Use the ALTER PROFILE command to modify a user-defined profile. EDB Postgres Advanced Server supports two forms of the command:

ALTER PROFILE <profile name> RENAME TO <new name>;

ALTER PROFILE <profile\_name>

LIMIT {<parameter value>}

[...];

Include the LIMIT clause and one or more space-delimited parameter/value pairs to specify the rules enforced by EDB Postgres Advanced Server. Or use ALTER PROFILE...RENAME TO to change the name of a profile.

## Parameters

- profile\_name specifies the name of the profile.
- new\_name specifies the new name of the profile.
- parameter specifies the attribute limited by the profile.
- value specifies the parameter limit.

See the table in [Creating](#page-305-0) a new profile for a complete list of accepted parameter/value pairs.

### Examples

The following example modifies a profile named acctg\_profile :

```
ALTER PROFILE acctg_profile
      LIMIT FAILED_LOGIN_ATTEMPTS 3 PASSWORD_LOCK_TIME 1;
```
acctg\_profile counts failed connection attempts when a login role attempts to connect to the server. The profile specifies that if a user doesn't authenticate with the correct password in three attempts, the account is locked for one day.

The following example changes the name of acctg\_profile to payables\_profile :

ALTER PROFILE acctg\_profile RENAME TO payables\_profile;

# 9.6.4 Dropping a profile

Use the DROP PROFILE command to drop a profile. The syntax is:

DROP PROFILE [IF EXISTS] <profile name> [CASCADE|RESTRICT];

Include the IF EXISTS clause to instruct the server not to throw an error if the specified profile doesn't exist. The server issues a notice if the profile doesn't exist.

Include the optional CASCADE clause to reassign any users that are currently associated with the profile to the default profile and then drop the profile. Include the optional RESTRICT clause to instruct the server not to drop any profile that's associated with a role. This is the default behavior.

### Parameters

profile\_name

The name of the profile being dropped.

### Examples

This example drops a profile named acctg\_profile :

DROP PROFILE acctg\_profile CASCADE;

The command first reassociates any roles associated with the acctg\_profile profile with the default profile and then drops the acctg\_profile profile.

The following example drops a profile named acctg\_profile :

DROP PROFILE acctg\_profile RESTRICT;

The RESTRICT clause in the command instructs the server not to drop acctg\_profile if any roles are associated with the profile.

## 9.6.5 Associating a profile with an existing role

After creating a profile, you can use the ALTER USER... PROFILE or ALTER ROLE... PROFILE command to associate the profile with a role. The command syntax related to profile management functionality is:

ALTER USER|ROLE <name> [[WITH] option[…]

where option can be the following compatible clauses:

PROFILE <profile\_name> | ACCOUNT {LOCK|UNLOCK} | PASSWORD EXPIRE [AT '<timestamp>']

Or, option can be the following noncompatible clauses:

```
| PASSWORD SET AT '<timestamp>'
| LOCK TIME '<timestamp>'
| STORE PRIOR PASSWORD {'<password>' '<timestamp>} [,
...]
```
For information about the administrative clauses of the ALTER USER or ALTER ROLE command that are supported by EDB Postgres Advanced Server, see the PostgreSQL core [documentation](https://www.postgresql.org/docs/current/static/sql-commands.html).

Only a database superuser can use the ALTER USER | ROLE clauses that enforce profile management. The clauses enforce the following behaviors:

- Include the PROFILE clause and a profile\_name to associate a predefined profile with a role or to change the predefined profile associated with a user.
- Include the ACCOUNT clause and the LOCK or UNLOCK keyword to place the user account in a locked or unlocked state.
- Include the LOCK TIME 'timestamp' clause and a date/time value to lock the role at the specified time and unlock the role at the time indicated by the PASSWORD\_LOCK\_TIME parameter of the profile assigned to this role. If LOCK TIME is used with the ACCOUNT LOCK clause, only a database superuser can unlock the role with the ACCOUNT UNLOCK clause.
- Include the PASSWORD EXPIRE clause with the AT 'timestamp' keywords to specify a date/time when the password associated with the role expires. If you omit the AT 'timestamp' keywords, the password expires immediately.
- Include the PASSWORD SET AT 'timestamp' keywords to set the password modification date to the time specified.
- Include the STORE PRIOR PASSWORD {'password' 'timestamp} [, ...] clause to modify the password history, adding the new password and the time the password was set.

Each login role can have only one profile. To discover the profile that's currently associated with a login role, query the profile column of the DBA, USERS, view.

### Parameters

name

The name of the role with which to associate the specified profile.

#### password

The password associated with the role.

profile\_name

The name of the profile to associate with the role.

### timestamp

The date and time at which to enforce the clause. When specifying a value for timestamp, enclose the value in single quotes.

### Examples

This command uses the ALTER USER... PROFILE command to associate a profile named acctg with a user named john :

ALTER USER john PROFILE acctg\_profile;

The following command uses the ALTER ROLE... PROFILE command to associate a profile named acctg with a user named john :

ALTER ROLE john PROFILE acctg\_profile;

## 9.6.6 Unlocking a locked account

A database superuser can use clauses of the ALTER USER | ROLE... command to lock or unlock a role. The syntax is:

ALTER USER | ROLE <name> ACCOUNT {LOCK|UNLOCK} LOCK TIME '<timestamp>'

Include the ACCOUNT LOCK clause to lock a role immediately. When locked, a role's LOGIN functionality is disabled. When you specify the ACCOUNT LOCK clause without the LOCK TIME clause, the state of the role doesn't change until a superuser uses the ACCOUNT UNLOCK clause to unlock the role.

Use the ACCOUNT UNLOCK clause to unlock a role.

Use the LOCK TIME 'timestamp' clause to lock the account at the time specified by the given timestamp for the length of time specified by the PASSWORD\_LOCK\_TIME parameter of the profile associated with this role.

Combine the LOCK TIME 'timestamp' clause and the ACCOUNT LOCK clause to lock an account at a specified time until the account is unlocked by a superuser invoking the ACCOUNT UNLOCK clause.

#### Parameters

```
name
```
The name of the role that's being locked or unlocked.

#### timestamp

The date and time when the role is locked. When specifying a value for timestamp, enclose the value in single quotes.

#### Note

This command (available only in EDB Postgres Advanced Server) is implemented to support Oracle-styled profile management.

### Examples

This example uses the ACCOUNT LOCK clause to lock the role named john. The account remains locked until the account is unlocked with the ACCOUNT UNLOCK clause.

ALTER ROLE john ACCOUNT LOCK;

This example uses the ACCOUNT UNLOCK clause to unlock the role named john :

ALTER USER john ACCOUNT UNLOCK;

This example uses the LOCK TIME 'timestamp' clause to lock the role named john on September 4, 2015:

ALTER ROLE john LOCK TIME 'September 4 12:00:00 2015';

The role remains locked for the length of time specified by the PASSWORD\_LOCK\_TIME parameter.

This example combines the LOCK TIME 'timestamp' clause and the ACCOUNT LOCK clause to lock the role named john on September 4, 2015:

ALTER ROLE john LOCK TIME 'September 4 12:00:00 2015' ACCOUNT LOCK;

The role remains locked until a database superuser uses the ACCOUNT UNLOCK command to unlock the role.

## 9.6.7 Creating a new role associated with a profile

A database superuser can use clauses of the CREATE USER|ROLE command to assign a named profile to a role when creating the role or to specify profile management details for a role. The command syntax related to profile management functionality is:

CREATE USER|ROLE <name> [[WITH] <option> […]]

where option can be the following compatible clauses:

PROFILE <profile\_name> | ACCOUNT {LOCK|UNLOCK} | PASSWORD EXPIRE [AT '<timestamp>']

Or, option can be the following noncompatible clauses:

| LOCK TIME '<timestamp>'

For information about the administrative clauses of the CREATE VSER or CREATE ROLE command that are supported by EDB Postgres Advanced Server, see the PostgreSQL core [documentation](https://www.postgresql.org/docs/current/static/sql-commands.html).

CREATE ROLE|USER... PROFILE adds a role with an associated profile to an EDB Postgres Advanced Server database cluster.

Roles created with the CREATE USER command are by default login roles. Roles created with the CREATE ROLE command are by default not login roles. To create a login account with the CREATE ROLE command, you must include the LOGIN keyword.

Only a database superuser can use the CREATE USER|ROLE clauses that enforce profile management. These clauses enforce the following behaviors:

- Include the PROFILE clause and a profile\_name to associate a predefined profile with a role or to change the predefined profile associated with a user.
- Include the ACCOUNT clause and the LOCK or UNLOCK keyword to place the user account in a locked or unlocked state.
- Include the LOCK TIME 'timestamp' clause and a date/time value to lock the role at the specified time and unlock the role at the time indicated by the PASSWORD\_LOCK\_TIME parameter of the profile assigned to this role. If LOCK TIME is used with the ACCOUNT LOCK clause, only a database superuser can unlock the role with the ACCOUNT UNLOCK clause.
- Include the PASSWORD EXPIRE clause with the optional AT 'timestamp' keywords to specify a date/time when the password associated with the role expires. If you omit the AT 'timestamp' keywords, the password expires immediately.

Each login role can have only one profile. To discover the profile that's currently associated with a login role, query the profile column of the DBA\_USERS view.

#### Parameters

name

The name of the role.

profile\_name

The name of the profile associated with the role.

timestamp

The date and time when the clause is enforced. When specifying a value for timestamp, enclose the value in single quotes.

### Examples

This example uses CREATE USER to create a login role named john associated with the acctg\_profile profile:

CREATE USER john PROFILE acctg\_profile IDENTIFIED BY "1safepwd";

john can log in to the server using the password 1safepwd .

This example uses CREATE ROLE to create a login role named john associated with the acctg\_profile profile:

CREATE ROLE john PROFILE acctg\_profile LOGIN PASSWORD "1safepwd";

john can log in to the server using the password 1safepwd .

## 9.6.8 Backing up profile management functions

A profile can include a PASSWORD\_VERIFY\_FUNCTION clause that refers to a user-defined function that specifies the behavior enforced by EDB Postgres Advanced Server. Profiles are global objects. They are shared by all of the databases in a cluster. While profiles are global objects, user-defined functions are database objects.

Invoking pg\_dumpall with the -g or -r option creates a script that re-creates the definition of any existing profiles but that doesn't re-create the user-defined functions that are referred to by the PASSWORD\_VERIFY\_FUNCTION clause. Use the pg\_dump utility to explicitly dump, and later restore, the database in which those functions reside.

The script created by pg\_dump contains a command that includes the clause and function name to associate the restored function with the profile with which it was previously associated:

#### ALTER PROFILE... LIMIT PASSWORD VERIFY FUNCTION <function\_name>

If the PASSWORD\_VERIFY\_FUNCTION clause is set to DEFAULT or NULL, the behavior is replicated by the script generated by the pg\_dumpall -g or pg\_dumpall -r command.

## 9.7 Redacting data

EDB Postgres Advanced Server includes features to help you to maintain, secure, and operate EDB Postgres Advanced Server databases. The DB Postgres Advanced ServerData redaction feature limits sensitive data exposure by dynamically changing data as it's displayed for certain users.

# 9.7.1 Data redaction key concepts

The EDB Postgres Advanced Server Data redaction feature limits sensitive data exposure by dynamically changing data as it's displayed for certain users.

For example, a social security number (SSN) is stored as 021-23-9567 . Privileged users can see the full SSN, while other users see only the last four digits: xxx-xx-9567 .

You implement data redaction by defining a function for each field to which to apply redaction. The function returns the value to display to the users subject to the data redaction.

For example, for the SSN field, the redaction function returns xxx-xx-9567 for an input SSN of 021-23-9567.

For a salary field, a redaction function always returns \$0.00, regardless of the input salary value.

These functions are then incorporated into a redaction policy by using the CREATE REDACTION POLICY command. In addition to other options, this command specifies:

- The table on which the policy applies
- The table columns affected by the specified redaction functions
- Expressions to determine the affect session users

The edb\_data\_redaction parameter in the postgresql.conf file then determines whether to apply data redaction.

By default, the parameter is enabled, so the redaction policy is in effect. The following occurs:

- Superusers and the table owner bypass data redaction and see the original data.
- All other users have the redaction policy applied and see the reformatted data.

If the parameter is disabled by having it set to FALSE during the session, then the following occurs:

- Superusers and the table owner bypass data redaction and see the original data.
- All other users get an error.

You can change a redaction policy using the ALTER REDACTION POLICY command. Or, you can eliminate it using the DROP REDACTION POLICY command.

## <span id="page-313-0"></span>9.7.2 Creating a data redaction policy

The CREATE REDACTION POLICY command defines a new data redaction policy for a table.

## Synopsis

CREATE REDACTION POLICY <name> ON <table\_name>

```
[ FOR ( <expression> )
\mathbf{I}[ ADD [ COLUMN ] <column_name> USING
<funcname_clause>
    [ WITH OPTIONS ( [ <redaction_option>
]
      [, <redaction_option> ]
)
]
 ] [,
...]
```
Where redaction\_option is:

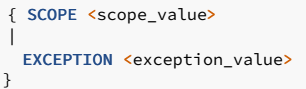

## Description

The CREATE REDACTION POLICY command defines a new column-level security policy for a table by redacting column data using a redaction function. A newly created data redaction policy is enabled by default. You can disable the policy using ALTER REDACTION POLICY ... DISABLE.

#### FOR ( expression )

This form adds a redaction policy expression.

### ADD [ COLUMN ]

This optional form adds a column of the table to the data redaction policy. The USING clause specifies a redaction function expression. You can use multiple ADD [ COLUMN ] forms if you want to add multiple columns of the table to the data redaction policy being created. The optional WITH OPTIONS ( ... ) clause specifies a scope or an exception to the data redaction policy to apply. If you don't specify the scope or exception, the default value for scope is query and for exception is none.

#### Parameters

### name

The name of the data redaction policy to create. This must be distinct from the name of any other existing data redaction policy for the table.

### table\_name

The optionally schema-qualified name of the table the data redaction policy applies to.

expression

The data redaction policy expression. No redaction is applied if this expression evaluates to false.

## column\_name

Name of the existing column of the table on which the data redaction policy is being created.

## funcname\_clause

The data redaction function that decides how to compute the redacted column value. Return type of the redaction function must be the same as the column type on which the data redaction policy is being added.

### scope\_value

The scope identifies the query part to apply redaction for the column. Scope value can be query, top\_tlist, or top\_tlist\_or\_error . If the scope is query, then the redaction is applied on the column regardless of where it appears in the query. If the scope is top\_tlist, then the redaction is applied on the column only when it appears in the query's top target list. If the scope is top tlist or error, the behavior is the same as the top tlist but throws an errors when the column appears anywhere else in the query.

#### exception\_value

The exception identifies the query part where redaction is exempted. Exception value can be none, equal, or leakproof. If exception is none, then there's no exemption. If exception is equal , then the column isn't redacted when used in an equality test. If exception is leakproof, the column isn't redacted when a leakproof function is applied to it.

### Notes

You must be the owner of a table to create or change data redaction policies for it.

The superuser and the table owner are exempt from the data redaction policy.

### Examples

This example shows how you can use this feature in production environments.

Create the components for a data redaction policy on the employees table:

```
Create a data redaction policy on employees to redact column ssn and salary with default scope and exception. Column ssn must be accessible in equality condition. The redaction policy is
exempt for the hr user.
The visible data for the hr user is:
CREATE TABLE employees
 (
 id integer GENERATED BY DEFAULT AS IDENTITY PRIMARY
KEY,
 name varchar(40) NOT NULL,
 ssn varchar(11) NOT
NULL,
 phone varchar(10),
 birthday
date,
 salary
money,
 email varchar(100)
);
 -- Insert some
data
INSERT INTO employees (name, ssn, phone, birthday, salary,
email)
VALUES
( 'Sally Sample', '020-78-9345', '5081234567', '1961-02-02', 51234.34,
'sally.sample@enterprisedb.com'),
( 'Jane Doe', '123-33-9345', '6171234567', '1963-02-14', 62500.00,
'jane.doe@gmail.com'),
( 'Bill Foo', '123-89-9345', '9781234567','1963-02-14', 45350,
'william.foe@hotmail.com');
 -- Create a user hr who can see all the data in
employees
CREATE USER
hr;
 -- Create a normal
user
CREATE USER
alice;
GRANT ALL ON employees TO hr,
alice;
 -- Create redaction function in which actual redaction logic
resides
CREATE OR REPLACE FUNCTION redact_ssn (ssn varchar(11)) RETURN varchar(11) IS
BEGIN
 /* replaces 020-12-9876 with xxx-xx-9876
*/
  return overlay (ssn placing 'xxx-xx' from 1)
;
END;
CREATE OR REPLACE FUNCTION redact_salary () RETURN money IS BEGIN return
0::money;
END;
CREATE REDACTION POLICY redact_policy_personal_info ON employees FOR (session_user !=
 'hr')
ADD COLUMN ssn USING redact_ssn(ssn) WITH OPTIONS (SCOPE query, EXCEPTION
equal),
ADD COLUMN salary USING
redact_salary();
```
-- hr can view all columns

data

edb=# \c edb hr edb=> SELECT \* FROM employees;

```
id | name | ssn | phone | birthday
salary | email
----+--------------+-------------+------------+--------------------+---
--+---------------------
 1 | Sally Sample | 020-78-9345 | 5081234567 | 02-FEB-61 00:00:00 |
 $51,234.34 | sally.sample@enterprisedb.com
 2 | Jane Doe | 123-33-9345 | 6171234567 | 14-FEB-63 00:00:00 |
 $62,500.00 | jane.doe@gmail.com
 3 | Bill Foo | 123-89-9345 | 9781234567 | 14-FEB-63 00:00:00 |
 $45,350.00 | william.foe@hotmail.com
(3 rows)
```
The visible data for the normal user alice is:

```
id | name | ssn | phone | birthday | salary |
-- Normal user cannot see salary and ssn
number.
edb=> \c edb
alice
edb=> SELECT * FROM employees;
```

```
email
----+--------------+-------------+------------+--------------------+--------+-
------------------------------
 1 | Sally Sample | xxx-xx-9345 | 5081234567 | 02-FEB-61 00:00:00 | $0.00 |
 sally.sample@enterprisedb.com
 2 | Jane Doe | xxx-xx-9345 | 6171234567 | 14-FEB-63 00:00:00 | $0.00 |
 jane.doe@gmail.com
 3 | Bill Foo | xxx-xx-9345 | 9781234567 | 14-FEB-63 00:00:00 | $0.00 |
 william.foe@hotmail.com
(3 \text{rows})
```
But ssn data is accessible when used for equality check due to the exception\_value setting:

#### -- Get ssn number starting from

william.foe@hotmail.com

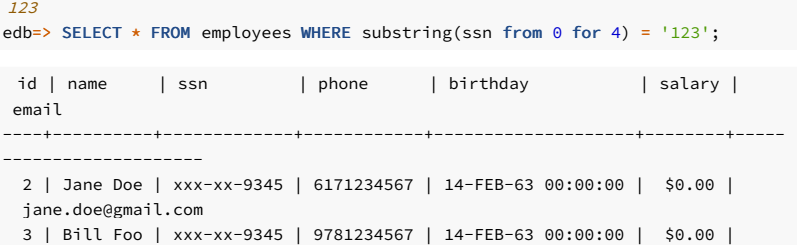

(2 rows)

#### Caveats

- The data redaction policies created on inheritance hierarchies aren't cascaded. For example, if the data redaction policy is created for a parent, it isn't applied to the child table that inherits it, and vice versa. A user with access to these child tables can see the non-redacted data. For information about inheritance hierarchies, see the PostgreSQL core [documentation](https://www.postgresql.org/docs/current/static/ddl-inherit.html).
- If the superuser or the table owner created any materialized view on the table and provided the access rights GRANT SELECT on the table and the materialized view to any non-superuser, then the non-superuser can access the non-redacted data through the materialized view.
- The objects accessed in the redaction function body must be schema qualified. Otherwise pg\_dump might fail.

## Compatibility

CREATE REDACTION POLICY is an EDB extension.

### See also

ALTER [REDACTION](#page-317-0) POLICY , DROP [REDACTION](#page-319-0) POLICY

# <span id="page-317-0"></span>9.7.3 Modifying a data redaction policy

The ALTER REDACTION POLICY command changes the definition of data redaction policy for a table.

## Synopsis

```
Where redaction_option is:
ALTER REDACTION POLICY <name> ON <table_name> RENAME TO
 <new_name>
ALTER REDACTION POLICY <name> ON <table name> FOR ( <expression>
\lambdaALTER REDACTION POLICY <name> ON <table_name> { ENABLE |
DISABLE}
ALTER REDACTION POLICY <name> ON
<table_name>
  ADD [ COLUMN ] <column_name> USING
<funcname_clause>
    [ WITH OPTIONS ( [ <redaction_option>
]
       [, <redaction_option> ]
\lambda]
ALTER REDACTION POLICY <name> ON
<table_name>
  MODIFY [ COLUMN ]
<column_name>
{
    [ USING <funcname_clause>
]
\overline{\phantom{a}}[ WITH OPTIONS ( [ <redaction_option>
\begin{array}{c} \end{array}[, <redaction_option> ]
)
\begin{array}{c} \end{array}}
ALTER REDACTION POLICY <name> ON
<table_name>
  DROP [ COLUMN ]
<column_name>
 { SCOPE <scope_value>
 |
  EXCEPTION <exception_value>
```
## Description

}

ALTER REDACTION POLICY changes the definition of an existing data redaction policy.

To use ALTER REDACTION POLICY , you must own the table that the data redaction policy applies to.

#### FOR ( expression )

This form adds or replaces the data redaction policy expression.

ENABLE

Enables the previously disabled data redaction policy for a table.

## DISABLE

Disables the data redaction policy for a table.

## ADD [ COLUMN ]

This form adds a column of the table to the existing redaction policy. See CREATE [REDACTION](#page-313-0) POLICY for details.

### MODIFY [ COLUMN ]

This form modifies the data redaction policy on the column of the table. You can update the redaction function clause or the redaction options for the column. The USING clause specifies the redaction function expression to update. The WITH OPTIONS ( ... ) clause specifies the scope or the exception. For more details on the redaction function clause, the redaction scope, and the redaction exception, see CREATE [REDACTION](#page-313-0) POLICY .

#### DROP [ COLUMN ]

This form removes the column of the table from the data redaction policy.

#### Parameters

#### name

The name of an existing data redaction policy to alter.

#### table\_name

The optionally schema-qualified name of the table that the data redaction policy is on.

new\_name

The new name for the data redaction policy. This must be distinct from the name of any other existing data redaction policy for the table.

#### expression

The data redaction policy expression.

#### column\_name

Name of existing column of the table on which the data redaction policy is being altered or dropped.

#### funcname\_clause

The data redaction function expression for the column. See CREATE [REDACTION](#page-313-0) POLICY for details.

#### scope value

The scope identifies the query part to apply redaction for the column. See CREATE [REDACTION](#page-313-0) POLICY for the details.

### exception\_value

The exception identifies the query part where redaction are exempted. See CREATE [REDACTION](#page-313-0) POLICY for the details.

## Examples

Update the data redaction policy called redact\_policy\_personal\_info on the table named employees :

ALTER REDACTION POLICY redact\_policy\_personal\_info ON employees FOR (session\_user != 'hr' AND session\_user != 'manager');

To update the data redaction function for the column ssn in the same policy:

ALTER REDACTION POLICY redact\_policy\_personal\_info ON employees MODIFY COLUMN ssn USING redact\_ssn\_new(ssn);

### Compatibility

ALTER REDACTION POLICY is an EDB extension.

## See also

CREATE [REDACTION](#page-313-0) POLICY , DROP [REDACTION](#page-319-0) POLICY

# <span id="page-319-0"></span>9.7.4 Removing a data redaction policy

The DROP REDACTION POLICY command removes a data redaction policy from a table.

## Synopsis

DROP REDACTION POLICY [ IF EXISTS ] <name> ON <table\_name> [ CASCADE | RESTRICT  $\overline{1}$ 

### Description

DROP REDACTION POLICY removes the specified data redaction policy from the table.

To use DROP REDACTION POLICY , you must own the table that the redaction policy applies to.

## Parameters

## IF EXISTS

Don't throw an error if the data redaction policy doesn't exist. A notice is issued in this case.

name

The name of the data redaction policy to drop.

## table\_name

The optionally schema-qualified name of the table that the data redaction policy is on.

### CASCADE

RESTRICT

These keywords don't have any effect, as there are no dependencies on the data redaction policies.

## Examples

To drop the data redaction policy called redact\_policy\_personal\_info on the table named employees :

DROP REDACTION POLICY redact\_policy\_personal\_info ON employees;

## Compatibility

DROP REDACTION POLICY is an EDB extension.

## See also

CREATE [REDACTION](#page-313-0) POLICY , ALTER [REDACTION](#page-317-0) POLICY

## 9.7.5 Data redaction system catalogs

System catalogs store the redaction policy information.

#### edb\_redaction\_column

The edb\_redaction\_column system catalog stores information about the data redaction policy attached to the columns of a table.

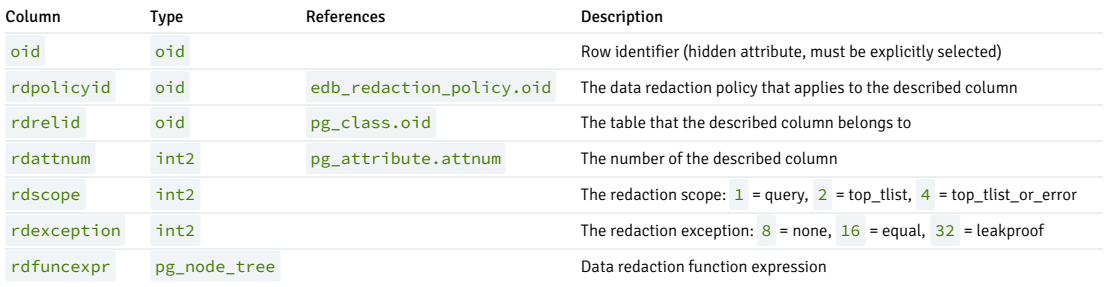

### Note

The described column is redacted if the redaction policy edb\_redaction\_column.rdpolicyid on the table is enabled and the redaction policy expression edb\_redaction\_policy.rdexpr evaluates to true .

## edb\_redaction\_policy

The catalog edb\_redaction\_policy stores information about the redaction policies for tables.

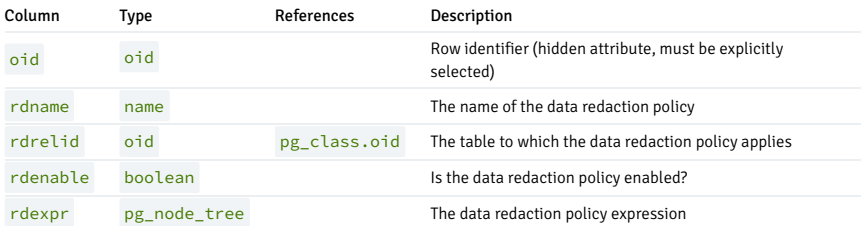

#### Note

The data redaction policy applies for the table if it's enabled and the expression ever evaluated true.

# 9.8 Controlling data access (Virtual Private Database)

Virtual Private Database is a type of *fine-grained access control* using security policies. Fine-grained access control means that you can control access to data down to specific rows as defined by the security policy.

The rules that encode a security policy are defined in a policy function. A policy function is an SPL function with certain input parameters and return value. The security policy is the named association of the policy function to a particular database object, typically a table.

In EDB Postgres Advanced Server, you can write the policy function in any language it supports, such as SQL and PL/pgSQL, in addition to SPL.

#### Note

The database objects currently supported by EDB Postgres Advanced Server Virtual Private Database are tables. You can apply policies to views or synonyms.

The following are advantages of using Virtual Private Database:

- It provides a fine-grained level of security. Database-object-level privileges given by the GRANT command determine access privileges to the entire instance of a database object. Virtual Private Database provides access control for the individual rows of a database object instance.
- You can apply a different security policy depending on the type of SQL command ( INSERT, UPDATE, DELETE, or SELECT).
- The security policy can vary dynamically for each applicable SQL command affecting the database object. Factors such as the session user of the application accessing the database object affect the security policy.
- Invoking the security policy is transparent to all applications that access the database object. You don't have to modify individual applications to apply the security policy.
- After you enable a security policy, no application (including new applications) can circumvent the security policy except by the system privilege described in the note that follows. Even superusers can't circumvent the security policy except by the noted system privilege.

#### Note

The only way you can circumvent security policies is if the user is granted EXEMPT ACCESS POLICY system privilege. Use extreme care when granting the EXEMPT ACCESS POLICY privilege. A user with this privilege is exempted from all policies in the database.

The DBMS, RLS package provides procedures to create policies, remove policies, enable policies, and disable policies.

# 10 Managing performance

EDB Postgres Advanced Server extends Postgres with features designed to help database administrators manage performance.

## 10.1 Using the dynamic runtime instrumentation tools architecture (DRITA)

The Dynamic Runtime Instrumentation Tools Architecture (DRITA) enables a DBA to query catalog views to determine the *wait events* that affect the performance of individual sessions or the whole system. DRITA records the number of times each event occurs as well as the time spent waiting. You can use this information to diagnose performance problems.

DRITA compares *snapshots* to evaluate the performance of a system. A snapshot is a saved set of system performance data at a given point in time. A unique ID number identifies each snapshot. You can use snapshot ID numbers with DRITA reporting functions to return system performance statistics. DRITA consumes minimal system resources.

## 10.1.1 Taking a snapshot

EDB Postgres Advanced Server's postgresql.conf file includes a configuration parameter named timed\_statistics that controls collecting timing data. The valid parameter values are TRUE or FALSE . The default value is FALSE .

timed\_statistics is a dynamic parameter that you can modify in the postgresql.conf file or while a session is in progress. To enable DRITA, you must either:

- 1. Modify the postgresql.conf file, setting the timed statistics parameter to TRUE.
- 2. Connect to the server with the EDB-PSQL client and invoke the command:

```
SET timed_statistics =
TRUE
```
3. After modifying the timed\_statistics parameter, take a starting snapshot. A snapshot captures the current state of each timer and event counter. The server compares the starting snapshot to a later snapshot to gauge system performance. Use the edbsnap() function to take the beginning snapshot:

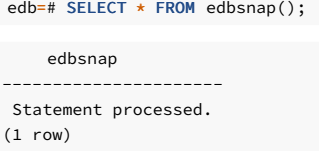

4. Run the workload that you want to evaluate. When the workload is complete or at a strategic point during the workload, take another snapshot:

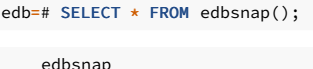

```
----------------------
Statement processed.
(1 row)
```
You can capture multiple snapshots during a session. Finally, you can use the DRITA functions and reports to manage and compare the snapshots to evaluate performance information.

# 10.1.2 Using DRITA functions

You can use DRITA functions to gather wait information and manage snapshots. DRITA functions are fully supported by EDB Postgres Advanced Server whether your installation is made compatible with Oracle databases or is in PostgreSQL-compatible mode.

### Retrieving a list of current snapshots (get\_snaps)

The get\_snaps() function returns a list of the current snapshots. The signature is:

get\_snaps()

This example uses the get\_snaps() function to display a list of snapshots:

SELECT \* FROM get\_snaps();

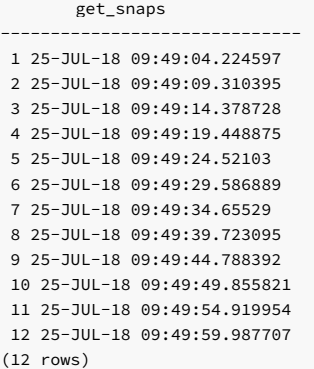

The first column in the result list displays the snapshot identifier. The second column displays the date and time that the snapshot was captured.

## Retrieving system wait information (sys\_rpt)

The sys\_rpt() function returns system wait information. The signature is:

sys\_rpt(<beginning\_id>, <ending\_id>, <top\_n>)

### Parameters

## beginning\_id

An integer value that represents the beginning session identifier.

ending\_id

An integer value that represents the ending session identifier.

top\_n

The number of rows to return.

This example shows a call to the  $sys\_rpt()$  function:

SELECT \* FROM sys\_rpt(9, 10, 10);

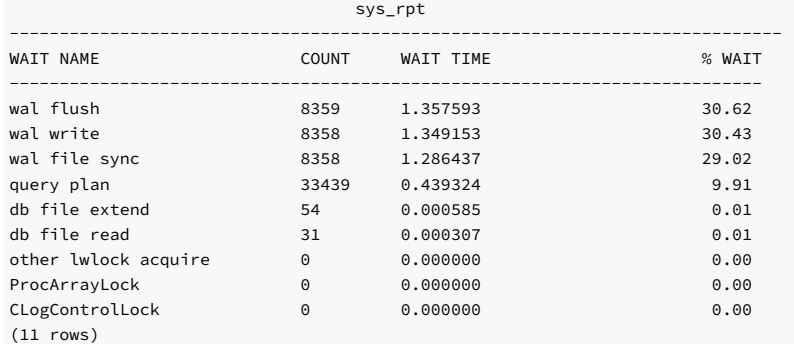

### Results

The information displayed in the result set includes:

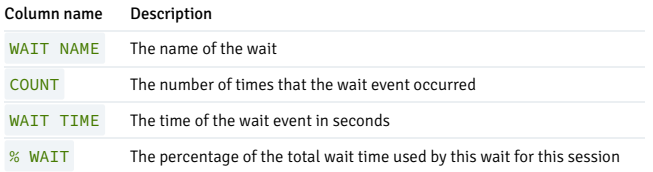

# Retrieving session wait information (sess\_rpt)

The sess\_rpt() function returns session wait information. The signature is:

sess\_rpt(<br/>beginning\_id>, <ending\_id>, <top\_n>)

Parameters

## beginning\_id

An integer value that represents the beginning session identifier.

ending\_id

An integer value that represents the ending session identifier.

## top\_n

The number of rows to return.

This example shows a call to the sess\_rpt() function:

## SELECT \* FROM sess\_rpt(8, 9, 10);

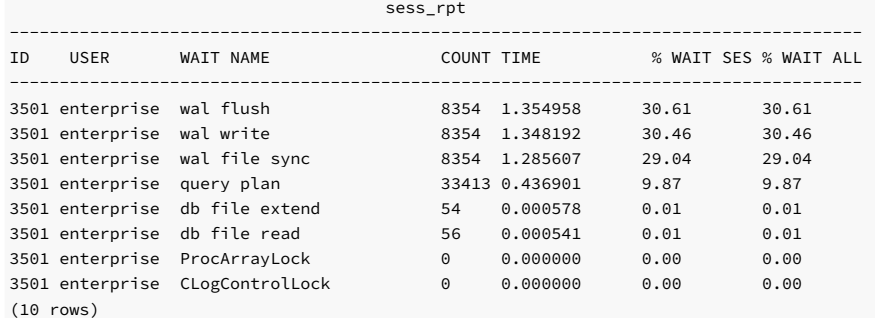

Results
The information displayed in the result set includes:

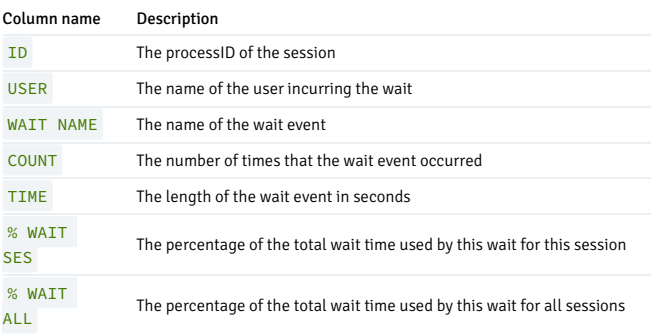

# Retrieving ession ID information for a specified backend (sessid\_rpt)

The sessid\_rpt() function returns session ID information for a specified backend. The signature is:

sessid\_rpt(<br/>beginning\_id>, <ending\_id>, <br/> <br/> <br/> <br/> <br/> <br/><br/><br/><br/> $\label{eq:2}$ 

#### Parameters

# beginning\_id

An integer value that represents the beginning session identifier.

# ending\_id

An integer value that represents the ending session identifier.

#### backend\_id

An integer value that represents the backend identifier.

This example shows a call to  $s$ essid\_rpt() :

#### SELECT \* FROM sessid\_rpt(8, 9, 3501);

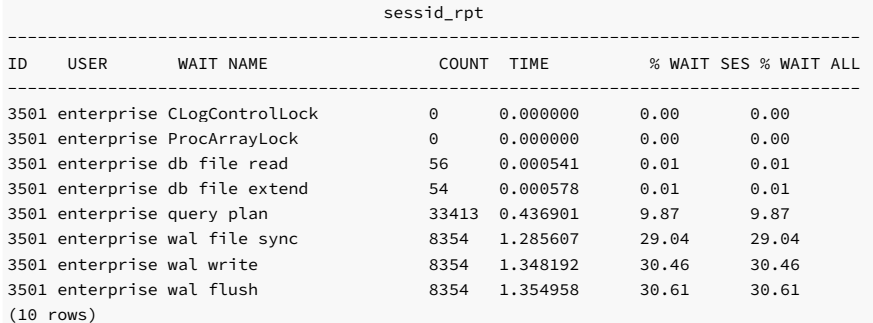

# Results

The information displayed in the result set includes:

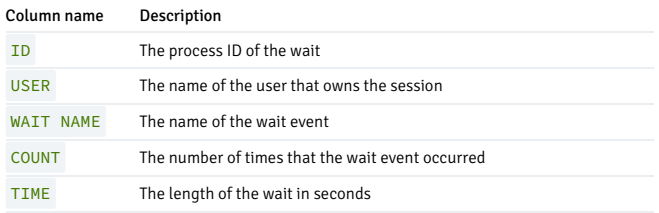

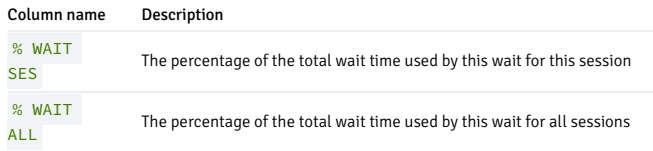

# Retrieving session wait information for a specified backend (sesshist\_rpt)

The sesshist\_rpt() function returns session wait information for a specified backend. The signature is:

sesshist\_rpt(<snapshot\_id>, <session\_id>)

# Parameters

# snapshot\_id

An integer value that identifies the snapshot.

# session\_id

An integer value that represents the session.

This example shows a call to the sesshist\_rpt() function:

# Note

The example was shortened. Over 1300 rows are actually generated.

SELECT \* FROM sesshist\_rpt (9, 3501);

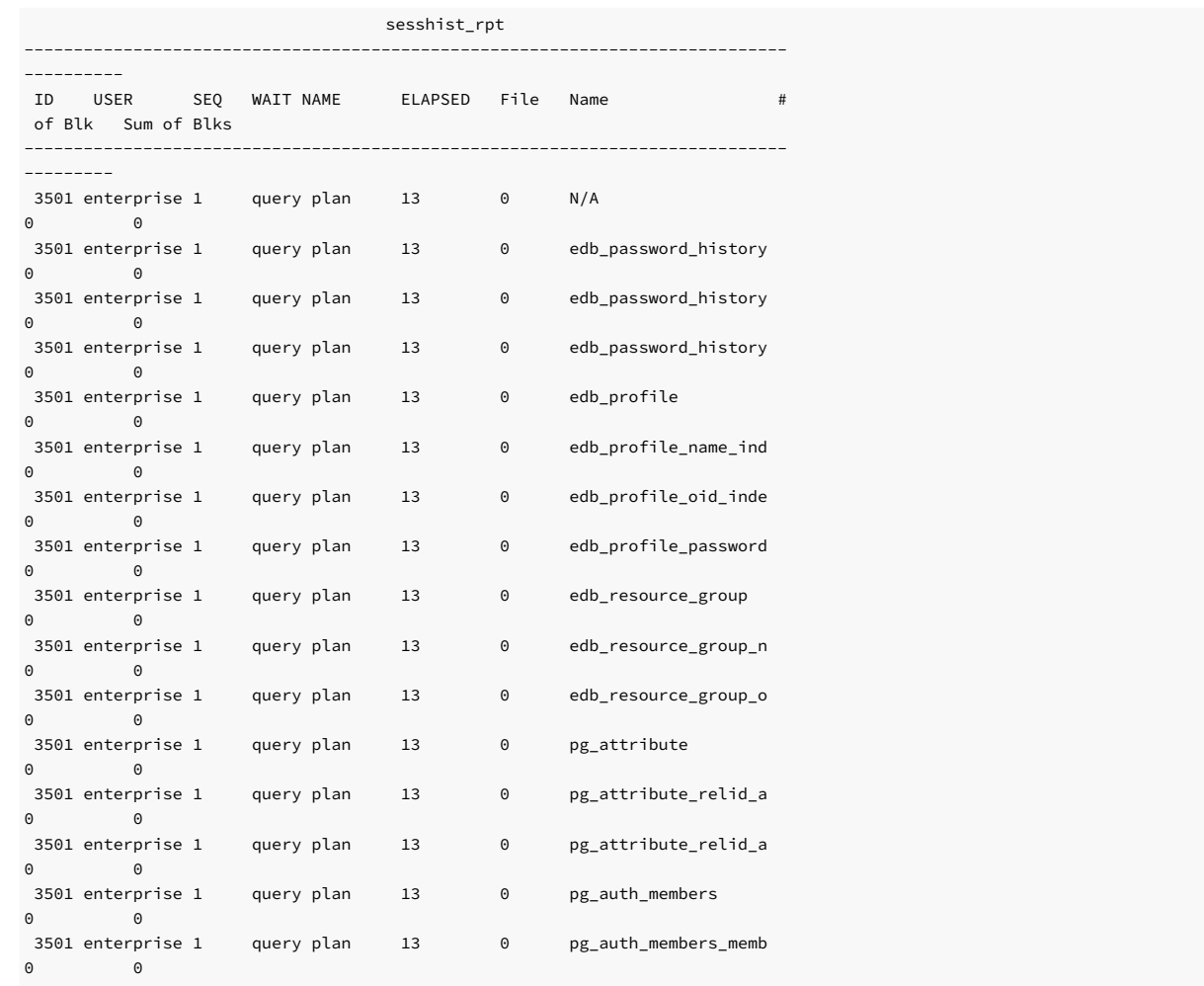

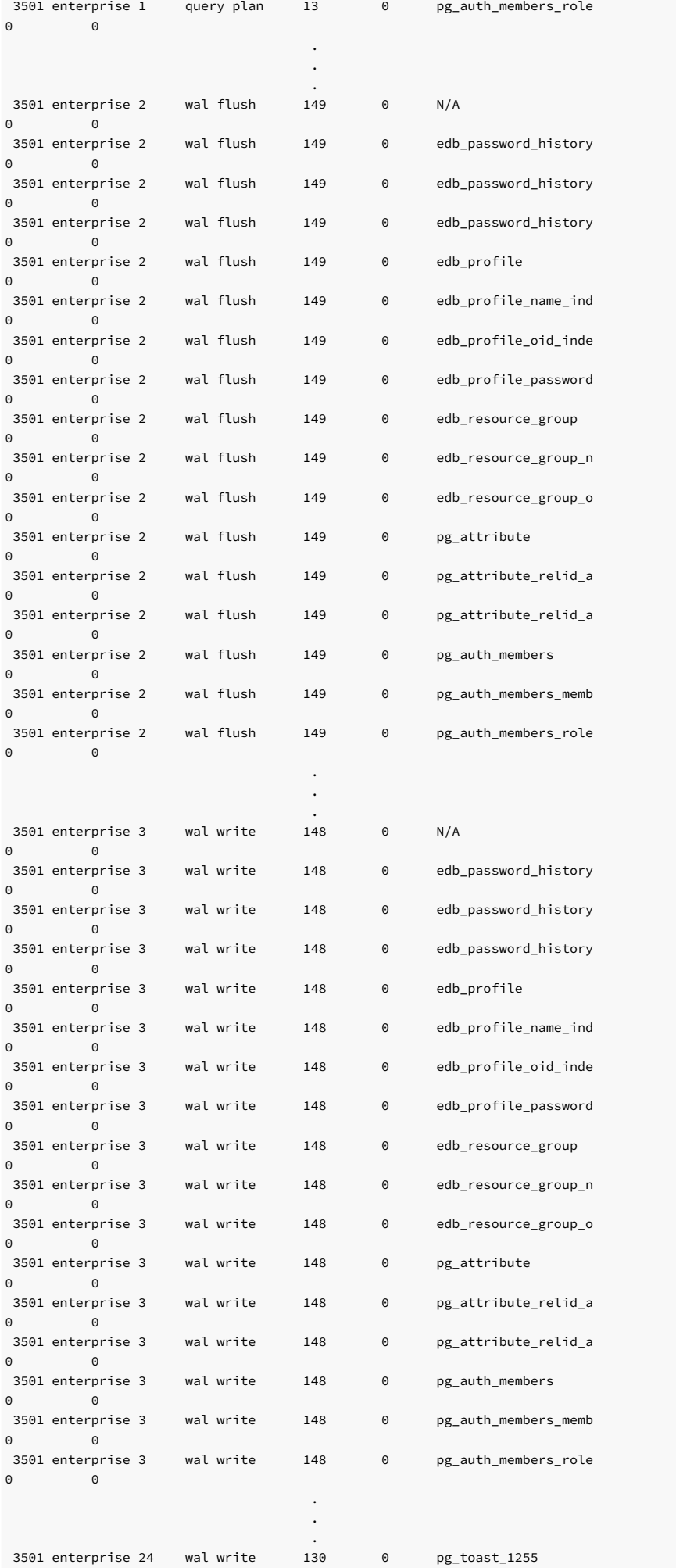

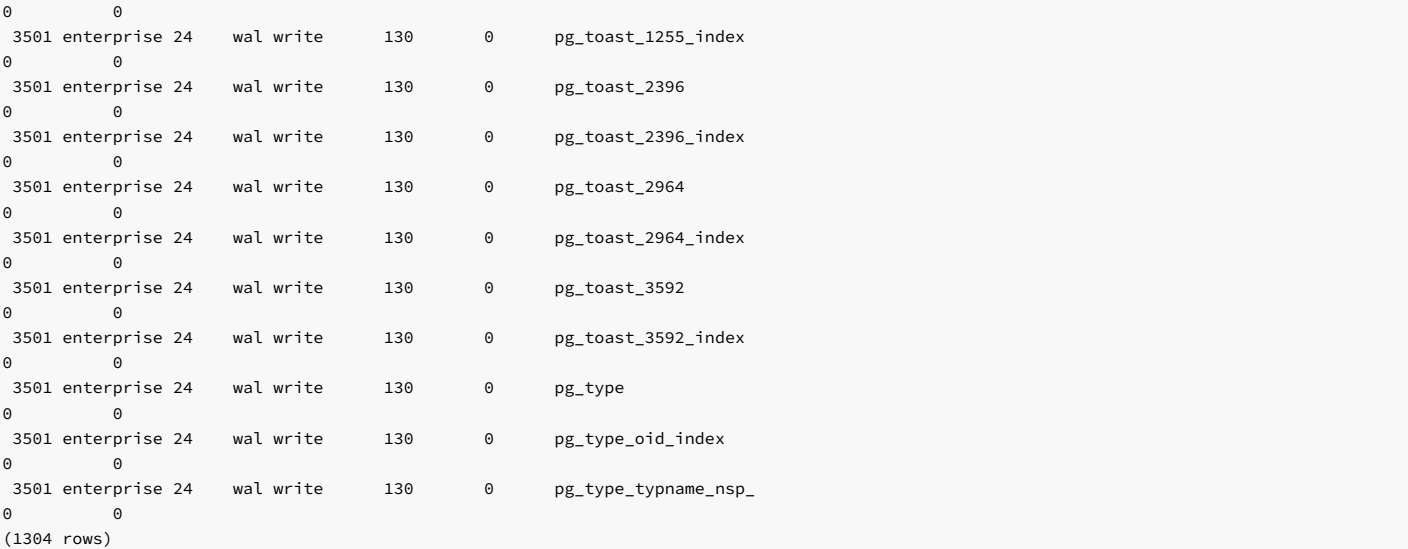

#### Results

The information displayed in the result set includes:

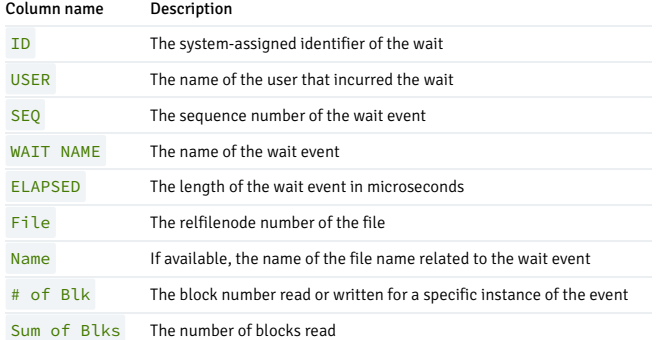

# Purging a range of snapshots from the snapshot tables (purgesnap)

The purgesnap() function purges a range of snapshots from the snapshot tables. The signature is:

purgesnap(<beginning\_id>, <ending\_id>)

# Parameters

beginning\_id

An integer value that represents the beginning session identifier.

# ending\_id

An integer value that represents the ending session identifier.

purgesnap() removes all snapshots between beginning\_id and ending\_id , inclusive:

SELECT \* FROM purgesnap(6, 9);

purgesnap

```
------------------------------------
Snapshots in range 6 to 9 deleted.
(1 row)
```
A call to the  $get\_snaps()$  function after executing the example shows that snapshots 6 through 9 were purged from the snapshot tables:

# SELECT \* FROM get\_snaps();

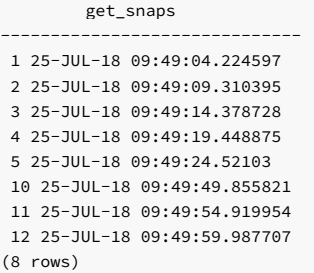

### Deleting records from the snapshot table (truncsnap)

Use the truncsnap() function to delete all records from the snapshot table. The signature is:

truncsnap()

For example:

SELECT \* FROM truncsnap();

truncsnap ---------------------- Snapshots truncated. (1 row)

A call to the get\_snaps() function after calling the truncsnap() function shows that all records were removed from the snapshot tables:

SELECT \* FROM get\_snaps();

get\_snaps -----------

(0 rows)

# 10.1.3 Performance tuning recommendations

### Reviewing the reports

To use Dynamic Runtime Instrumentation Tools Architecture (DRITA) reports for performance tuning, review the top five events in a report. Look for any event that takes an especially large percentage of resources. In a streamlined system, user I/O generally makes up the largest number of waits. Evaluate waits in the context of CPU usage and total time. An event might not be significant if it takes two minutes out of a total measurement interval of two hours and the rest of the time is consumed by CPU time. Evaluate the component of response time (CPU "work" time or other "wait" time) that consumes the highest percentage of overall time.

When evaluating events, watch for:

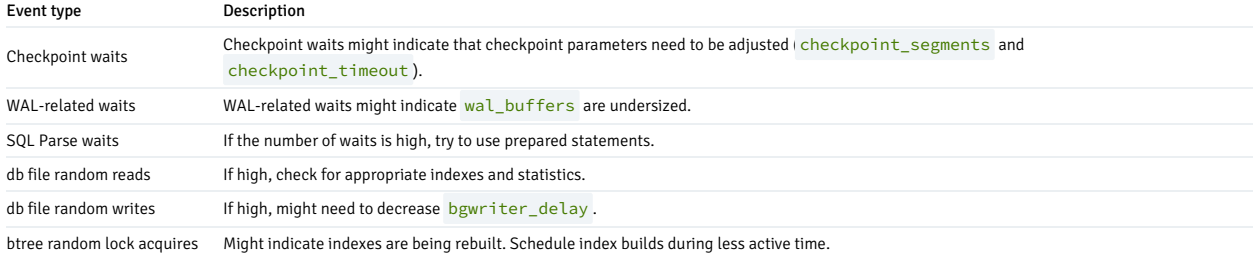

Also look at the hardware, the operating system, the network, and the application SQL statements in performance reviews.

#### Event descriptions

The following table lists the basic wait events that are displayed by DRITA.

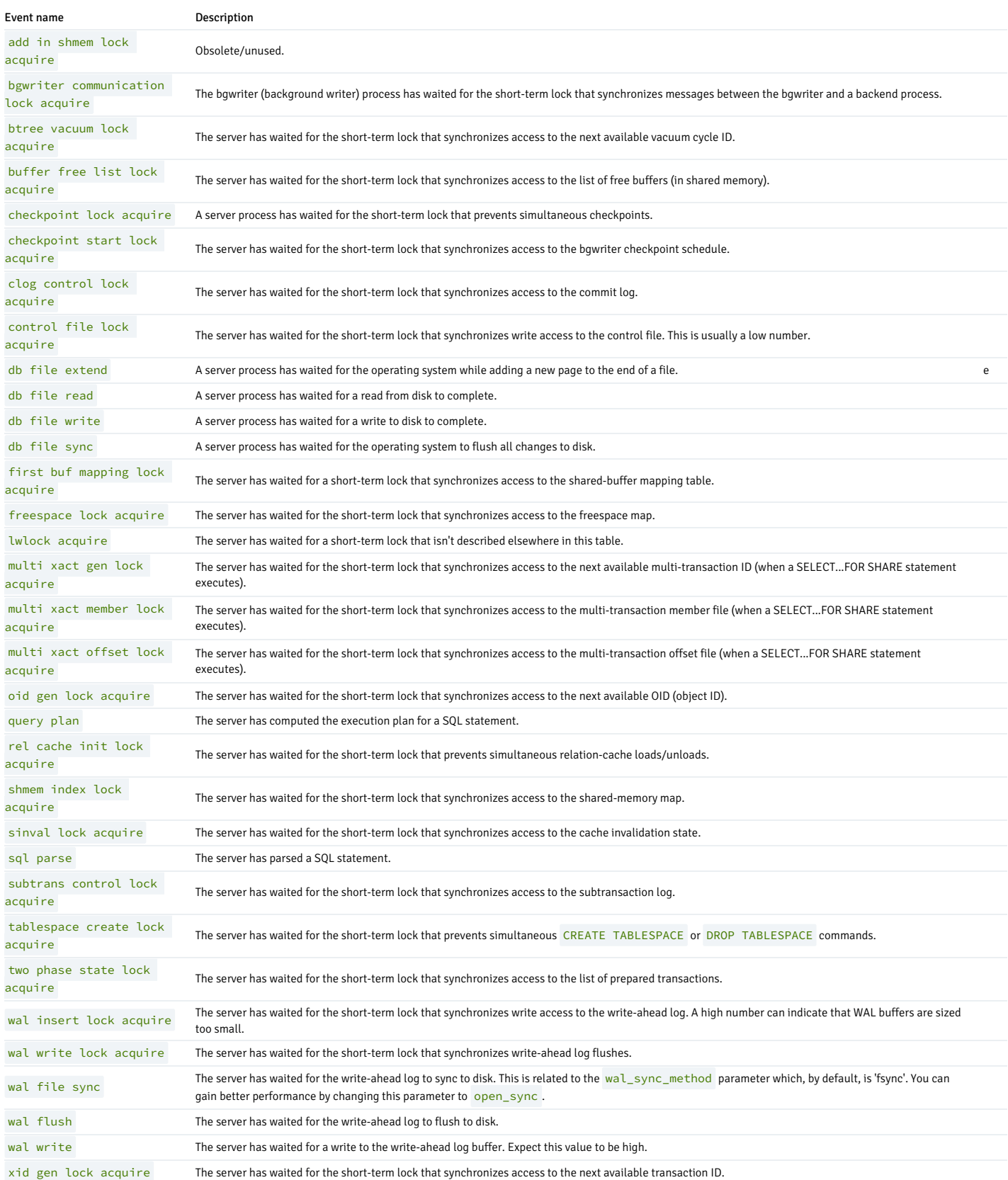

# Wait events related to lightweight locks

When wait events occur for *lightweight locks*, DRITA displays them as well. It uses a lightweight lock to protect a particular data structure in shared memory.

Certain wait events can be due to the server process waiting for one of a group of related lightweight locks, which is referred to as a lightweight lock tranche. DRITA doesn't display individual lightweight lock tranches, but it displays their summation with a single event named other lwlock acquire .

For a list and description of lightweight locks displayed by DRITA, see the PostgreSQL core [documentation](https://www.postgresql.org/docs/current/monitoring-stats.html#MONITORING-STATS-SETUP). Under Viewing [Statistics](https://www.postgresql.org/docs/current/monitoring-stats.html#MONITORING-STATS-VIEWS), see the Wait Event Type table for more details.

This example displays lightweight locks ProcArrayLock, CLogControlLock, WALBufMappingLock, and XidGenLock.

# postgres=# select \* from sys\_rpt(40,70,20);

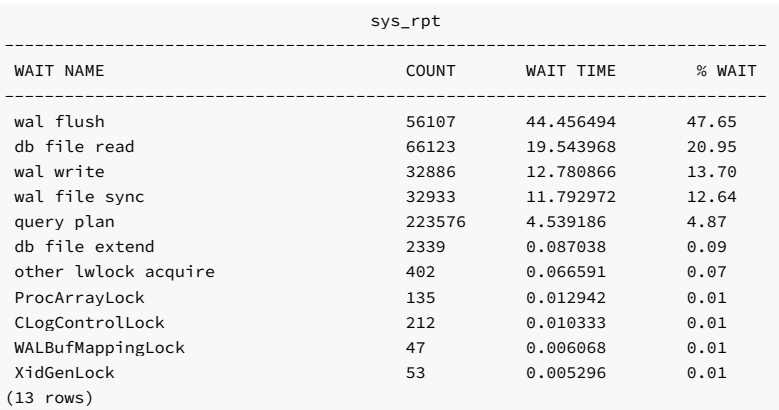

#### Wait events related to product features

DRITA also displays wait events that are related to certain EDB Postgres Advanced Server product features. These events and the other lwlock acquire event are listed in the following table.

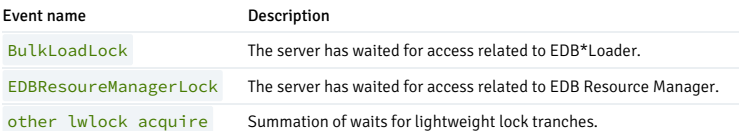

# 10.1.4 Simulating Statspack AWR reports

When taking a snapshot, performance data from system catalog tables is saved into history tables. The following functions return information comparable to the information contained in an Oracle Statspack/Automatic Workload Repository (AWR) report. These reporting functions report on the differences between two given snapshots:

- $\bullet$  stat db rpt()
- stat\_tables\_rpt()
- statio\_tables\_rpt()
- stat\_indexes\_rpt()
- statio\_indexes\_rpt()

You can execute the reporting functions individually or you can execute all five functions by calling the edbreport() function.

#### edbreport()

The edbreport() function includes data from the other reporting functions, plus system information. The signature is:

edbreport(<br/>beginning\_id>,<br/>cending\_id>)

#### Parameters

# beginning\_id

An integer value that represents the beginning session identifier.

#### ending\_id

An integer value that represents the ending session identifier.

The call to the edbreport() function returns a composite report that contains system information and the reports returned by the other statspack functions:

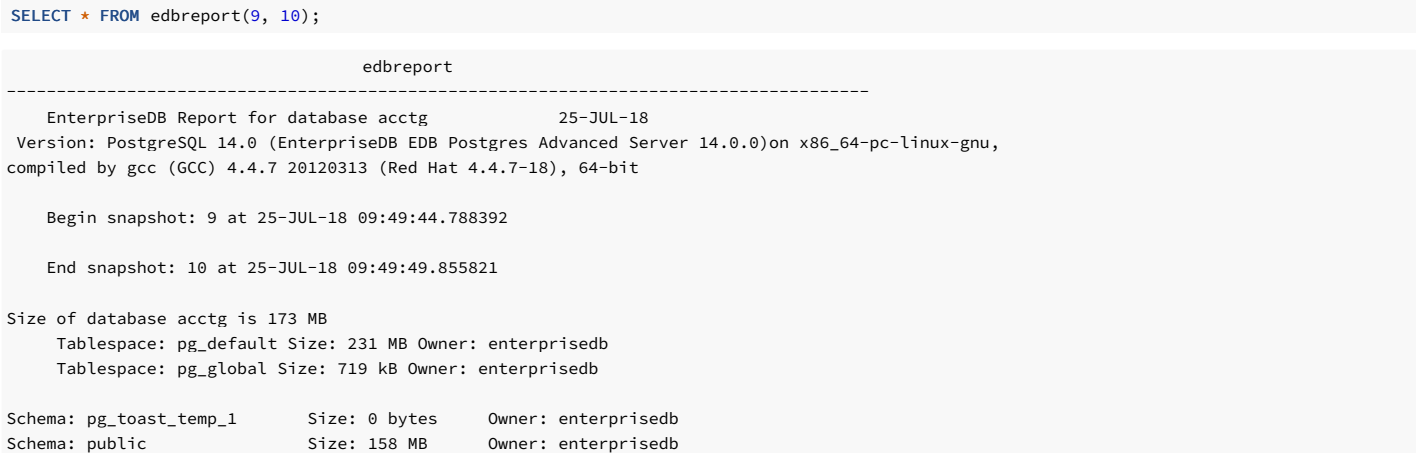

# Report introduction

The information displayed in the report introduction includes the database name and version, the current date, the beginning and ending snapshot date and times, database and tablespace details, and schema information.

\_\_OUTPUT\_\_ --<br>Top 10 Relations by

# pages

#### TABLE **RELPAGES**

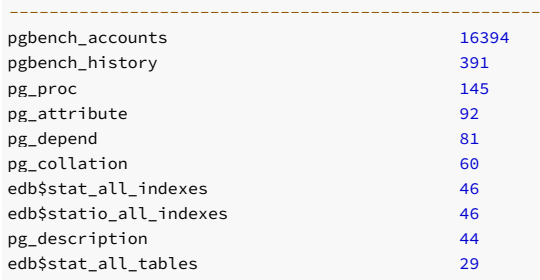

# Top 10 Relations by pages

The information displayed in the Top 10 Relations by pages section includes:

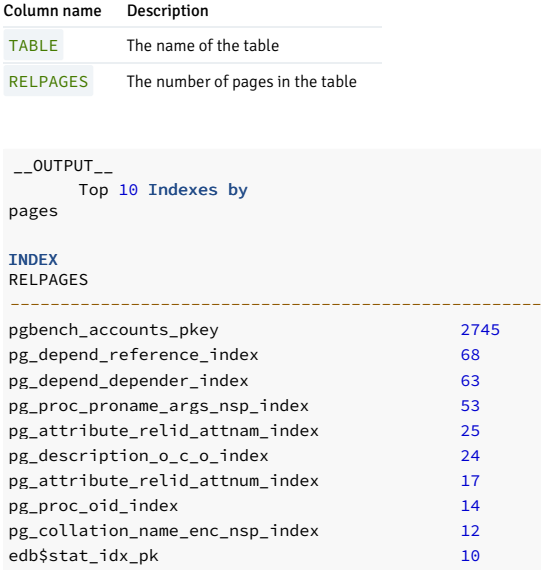

# Top 10 Indexes by pages

The information displayed in the Top 10 Indexes by pages section includes:

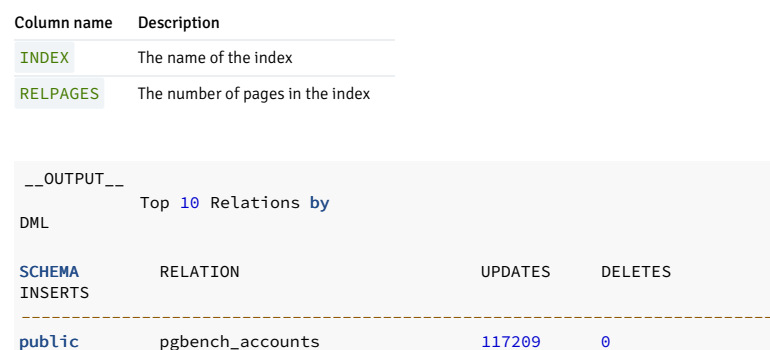

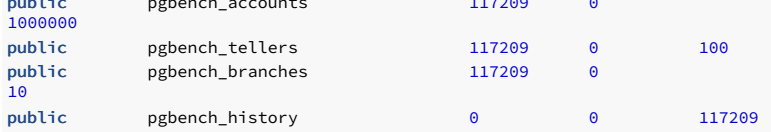

# Top 10 Relations by DML

The information displayed in the Top 10 Relations by DML section includes:

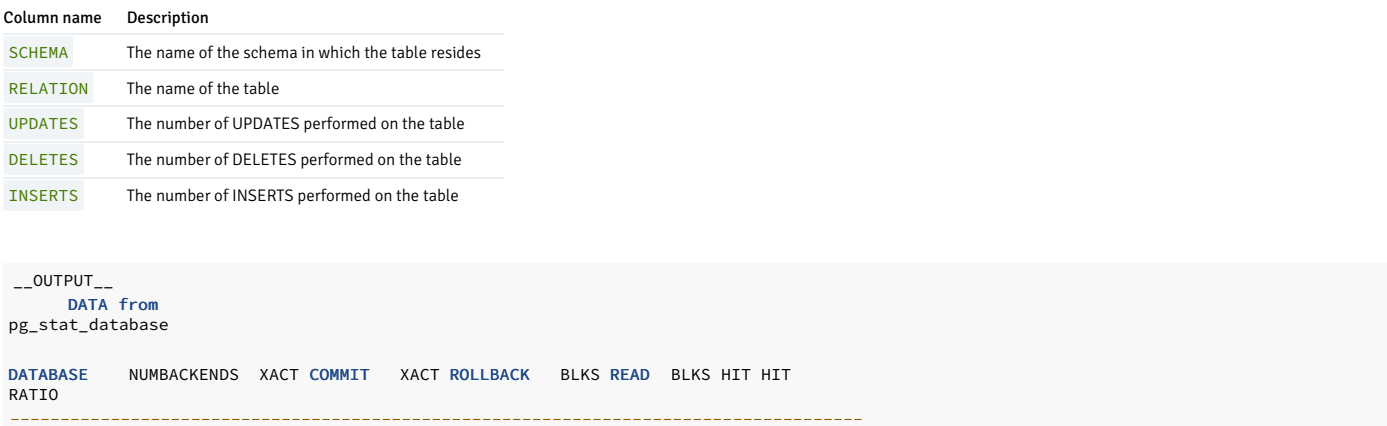

#### DATA from pg\_stat\_database

The information displayed in the DATA from  $pg\_stat\_database$  section of the report includes:

acctg 0 8261 0 117 127985 99.91

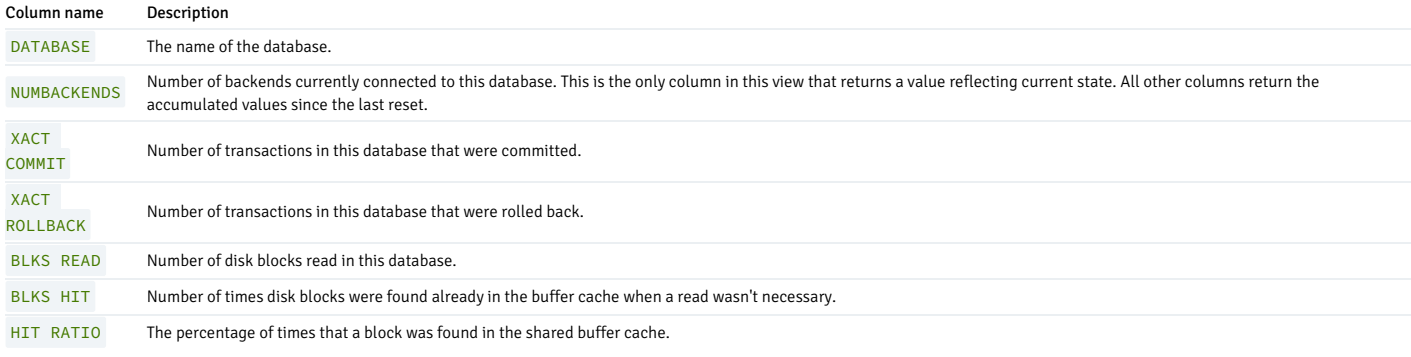

```
RELATION BUFFERS
```
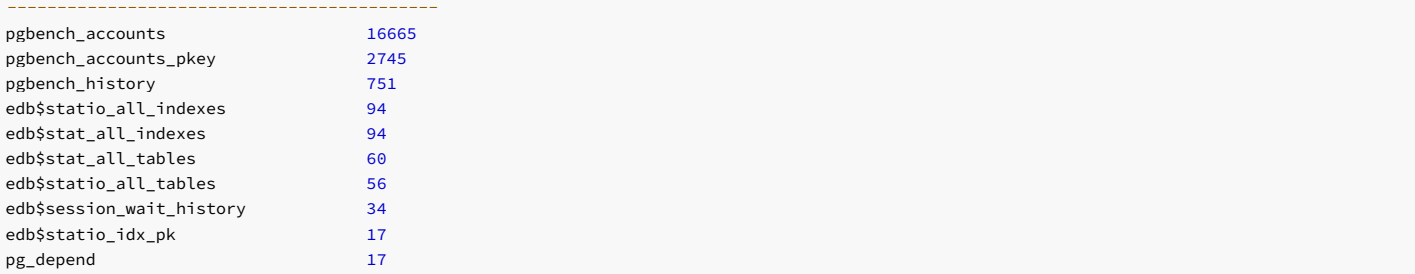

# DATA from pg\_buffercache

Column name Description

The information displayed in the DATA from pg\_buffercache section of the report includes:

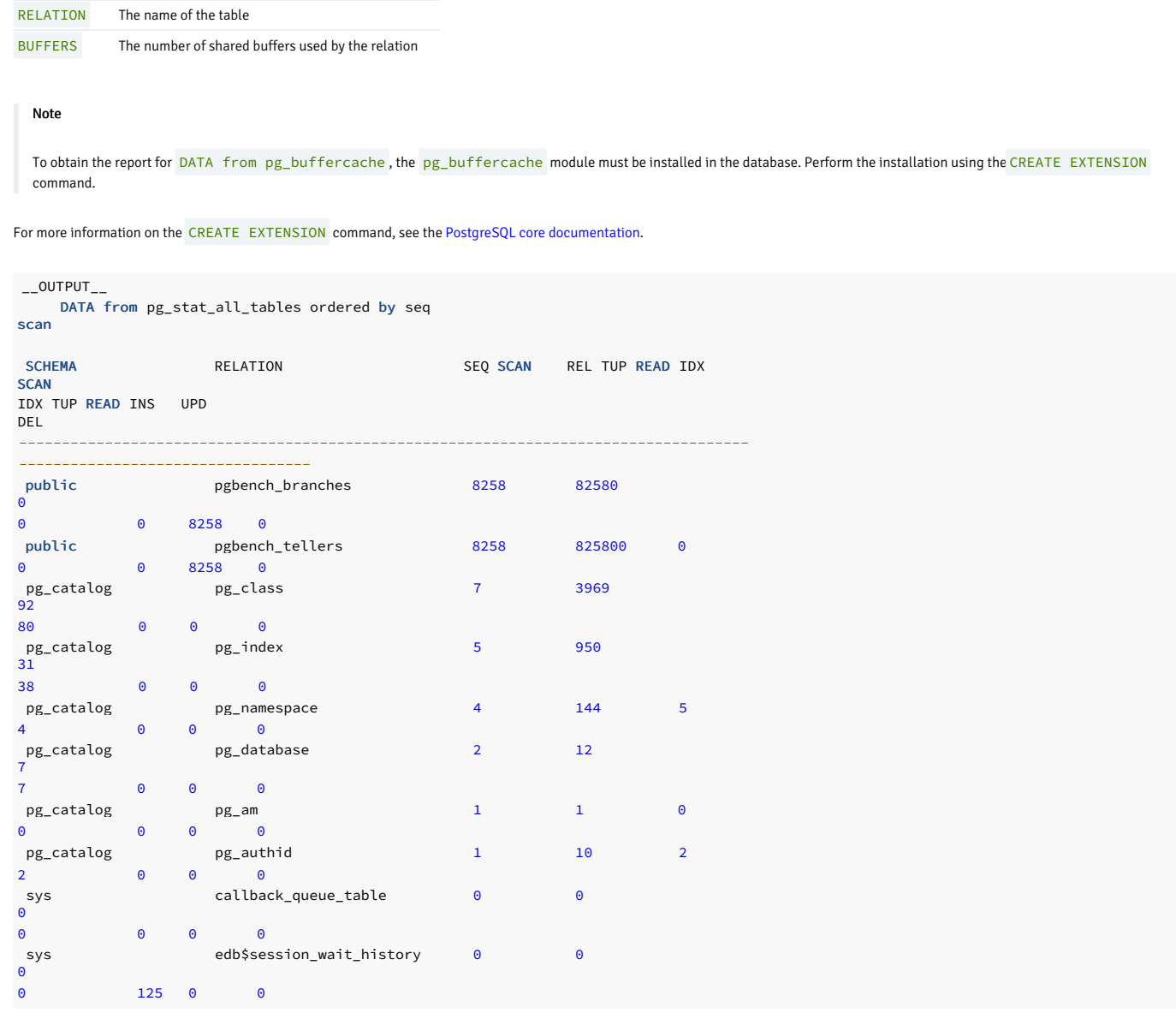

# DATA from pg\_stat\_all\_tables ordered by seq scan

The information displayed in the DATA from pg\_stat\_all\_tables ordered by seq scan section includes:

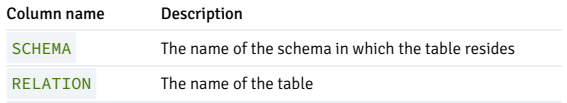

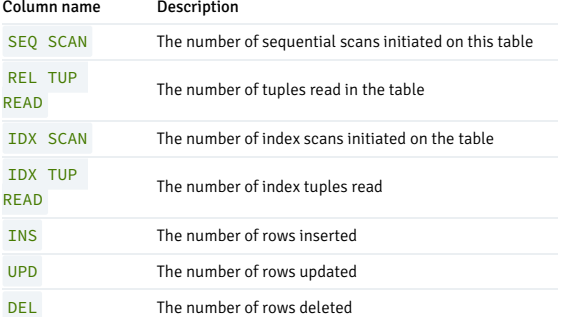

\_\_OUTPUT\_\_

DATA from pg\_stat\_all\_tables ordered by rel tup read

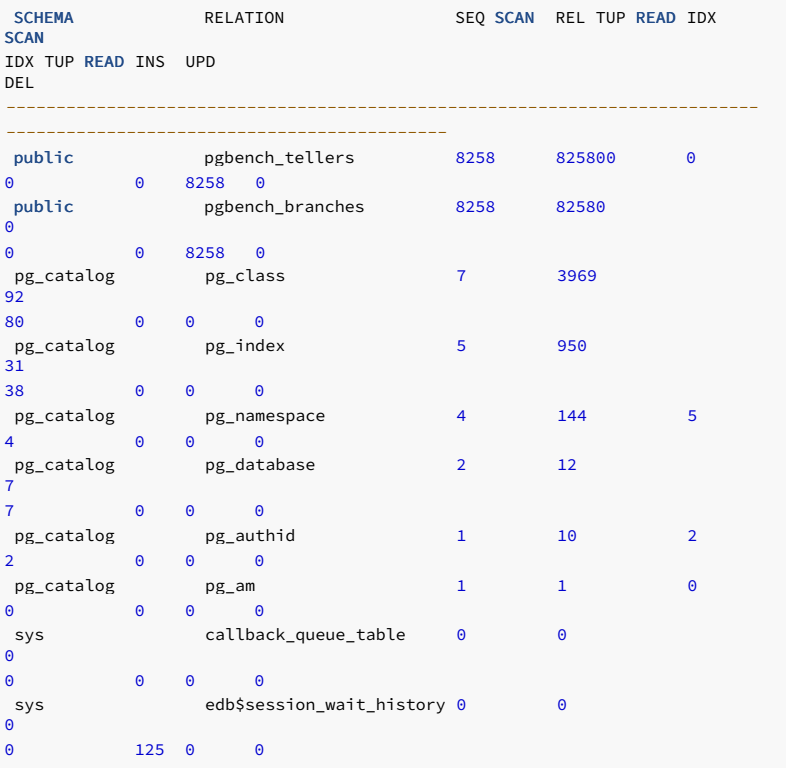

# DATA from pg\_stat\_all\_tables ordered by rel tup read

The information displayed in the DATA from pg\_stat\_all\_tables ordered by rel tup read section includes:

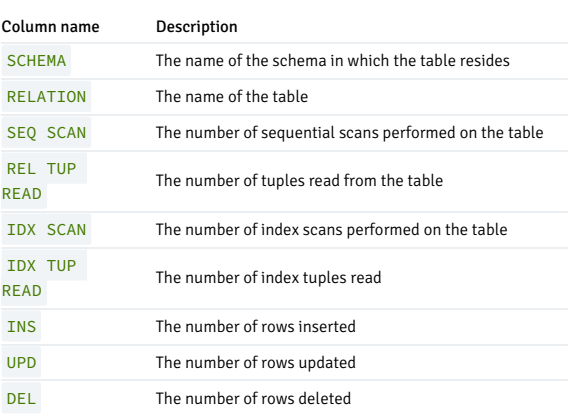

 $\overline{\phantom{0}}$ \_\_OUTPUT\_\_ DATA from pg\_statio\_all\_tables

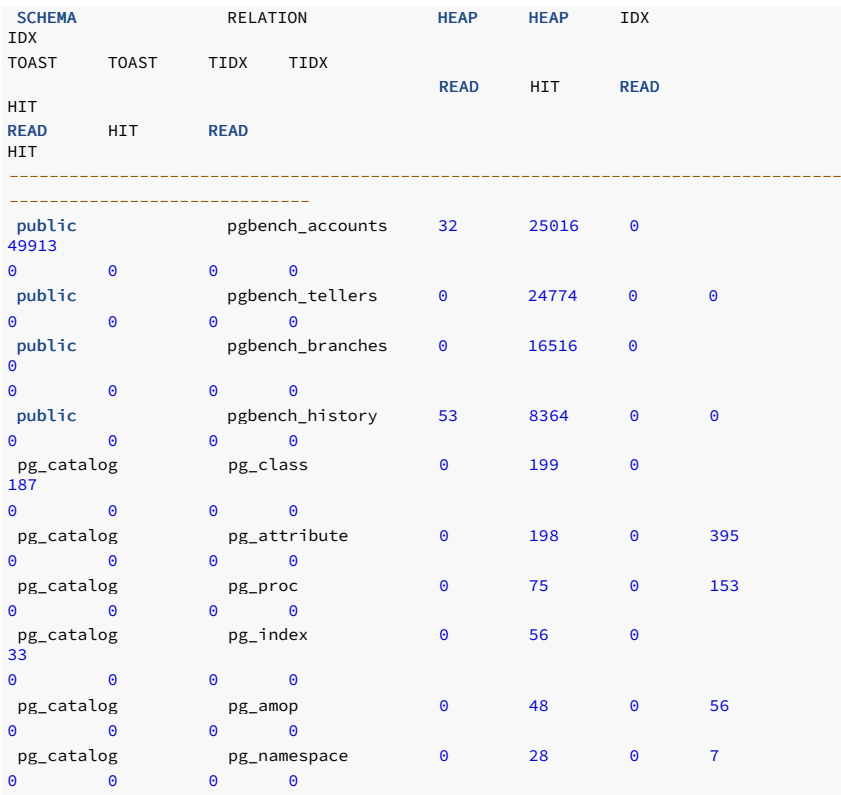

# DATA from pg\_statio\_all\_tables

The information displayed in the DATA from pg\_statio\_all\_tables section includes:

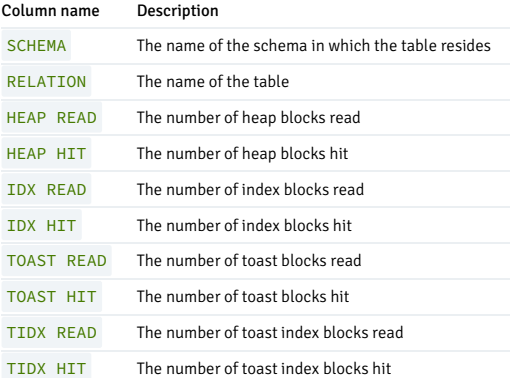

\_\_OUTPUT\_\_ DATA from pg\_stat\_all\_indexes

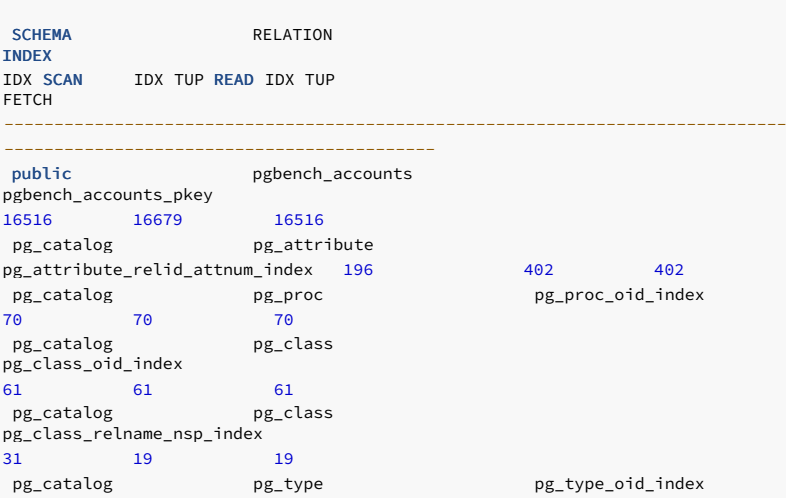

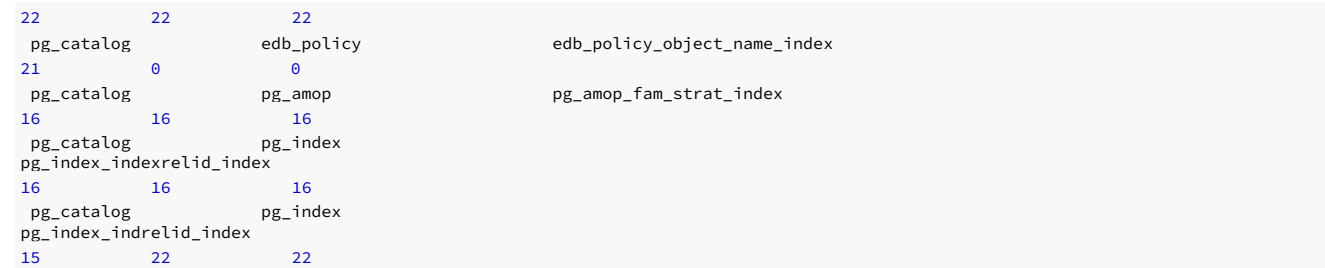

### DATA from pg\_stat\_all\_indexes

The information displayed in the DATA from pg\_stat\_all\_indexes section includes:

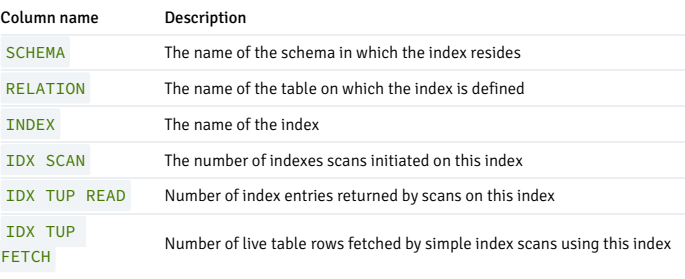

 $_{--}$ OUTPUT $_{--}$ DATA from pg\_statio\_all\_indexes

```
SCHEMA RELATION
INDEX
IDX BLKS READ IDX BLKS
HIT
------------------------------------------------------------------------------------------------------------------public pgbench_accounts
pgbench_accounts_pkey
0 49913
pg_catalog pg_attribute
pg_attribute_relid_attnum_index 0 395<br>sys                     395
sys edb$stat_all_indexes
edb$stat_idx_pk
1 382
sys edb$statio_all_indexes
edb$statio_idx_pk
1 382
sys edb$statio_all_tables
edb$statio_tab_pk
2 262
sys edb$stat_all_tables
edb$stat_tab_pk
0 259
sys edb$session_wait_history
session_waits_hist_pk
0 251
              pg_catalog pg_proc pg_proc_oid_index
0 142
pg_catalog pg_class
pg_class_oid_index
0 123
 pg_catalog pg_class
pg_class_relname_nsp_index
0 63
```
#### DATA from pg\_statio\_all\_indexes

The information displayed in the DATA from pg\_statio\_all\_indexes section includes:

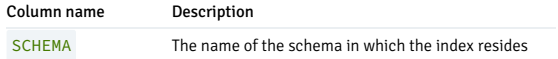

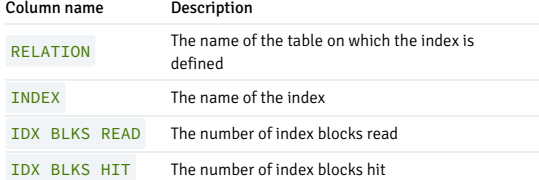

# \_\_OUTPUT\_\_

System Wait Information

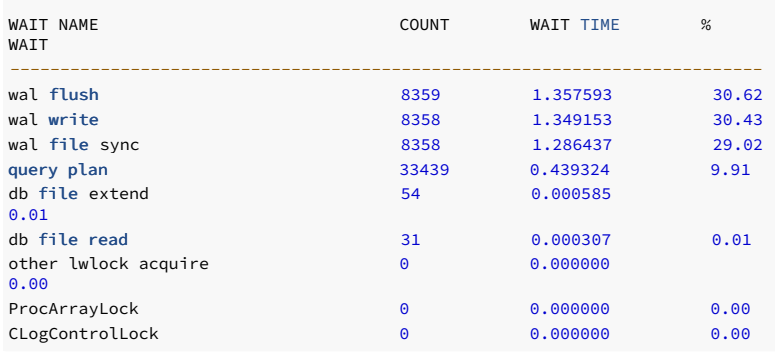

# System Wait Information

The information displayed in the System Wait Information section includes:

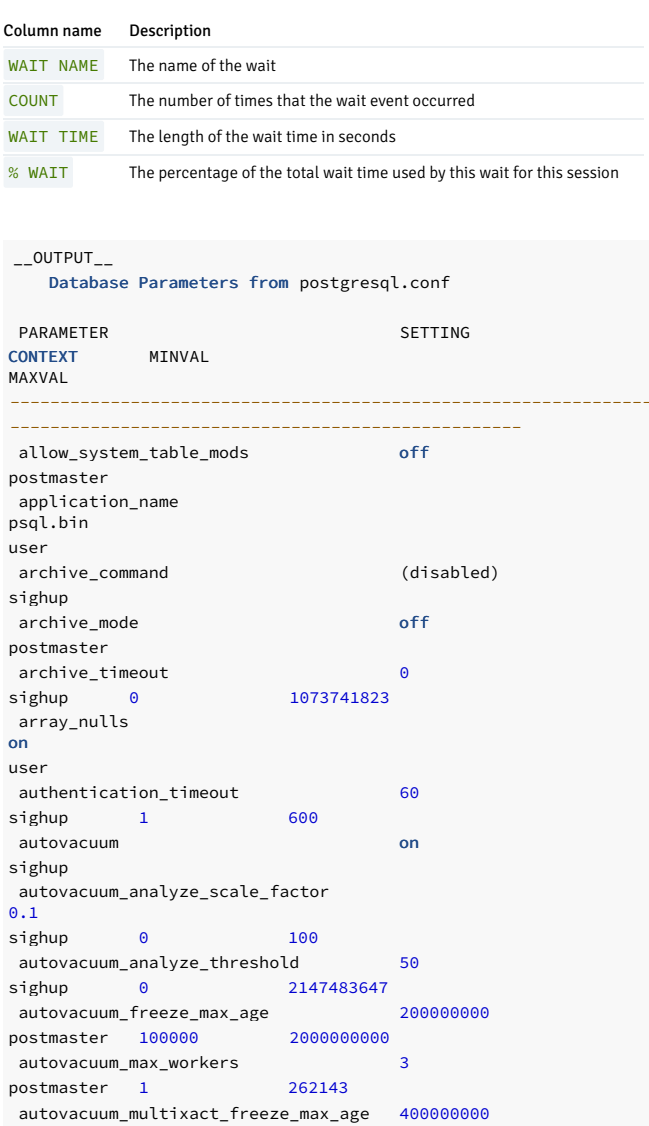

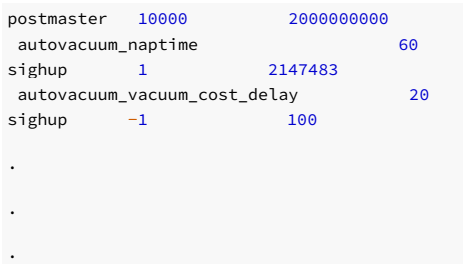

# Database Parameters from postgresql.conf

The information displayed in the Database Parameters from postgresql.conf section includes:

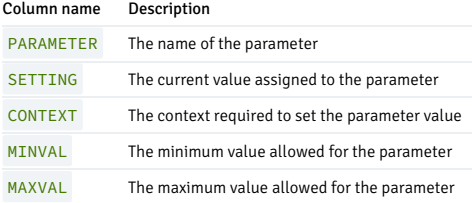

# stat\_db\_rpt()

The signature is:

stat\_db\_rpt(<beginning\_id>, <ending\_id>)

#### Parameters

# beginning\_id

An integer value that represents the beginning session identifier.

# ending\_id

An integer value that represents the ending session identifier.

This example shows the stat\_db\_rpt() function:

SELECT \* FROM stat\_db\_rpt(9, 10);

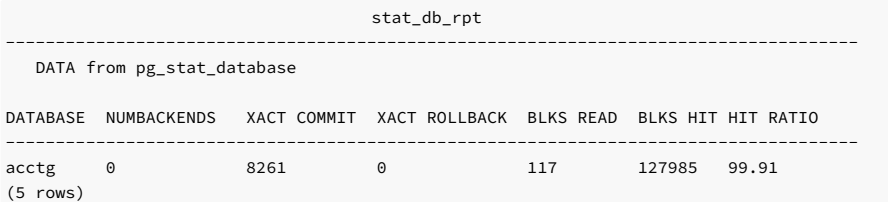

# DATA from pg\_stat\_database

The information displayed in the DATA from  $pg\_stat\_database$  section of the report includes:

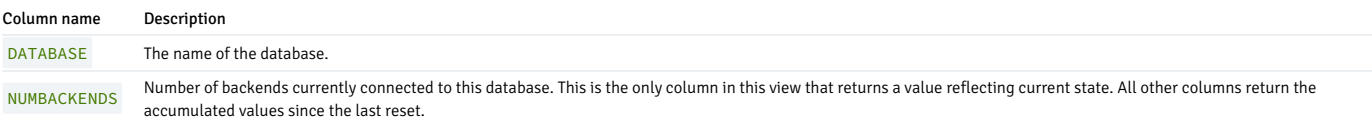

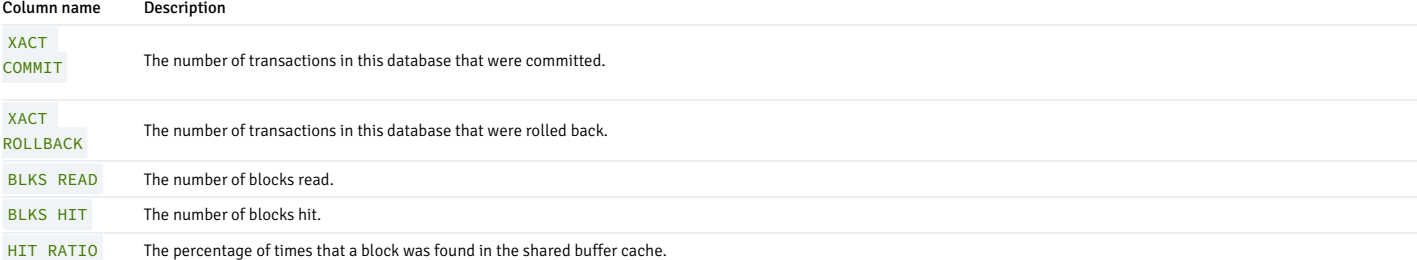

# stat\_tables\_rpt()

#### The signature is:

function\_name(<br/>beginning\_id>, <ending\_id>, <top\_n>, <scope>)

#### Parameters

# beginning\_id

An integer value that represents the beginning session identifier.

#### ending\_id

An integer value that represents the ending session identifier.

top\_n

The number of rows to return.

#### scope

Determines the tables the function returns statistics about. Specify SYS, USER, or ALL :

- Use SYS to return information about system-defined tables. A table is considered a system table if it's stored in the pg\_catalog , information\_schema ,or sys schema.
- Use USER to return information about user-defined tables.
- Use ALL to return information about all tables.

The stat\_tables\_rpt() function returns a two-part report. The first portion of the report contains:

SELECT \* FROM stat\_tables\_rpt(8, 9, 10, 'ALL');

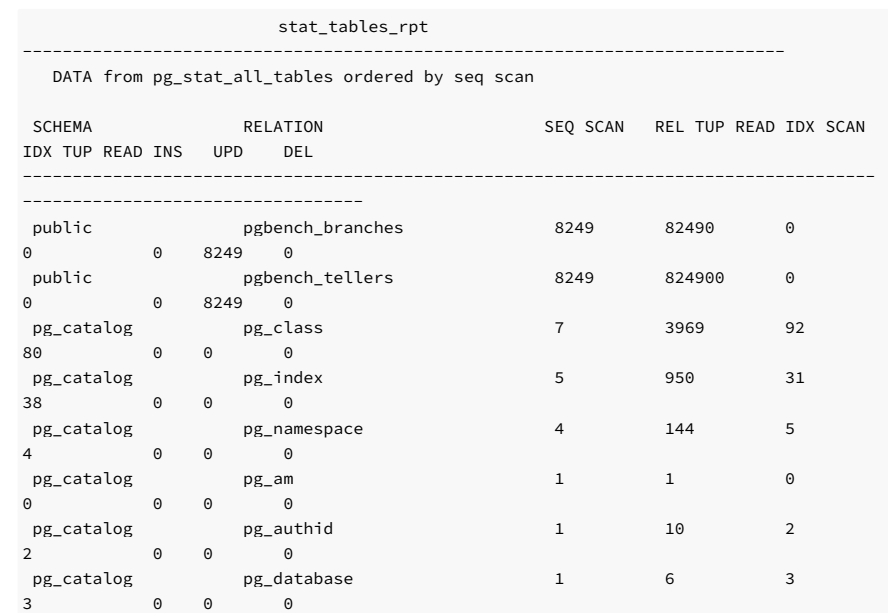

sys callback\_queue\_table 0 0 0 0 0

0 0 0 0

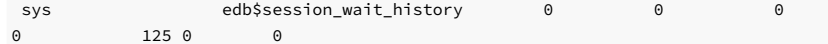

# DATA from pg\_stat\_all\_tables ordered by seq scan

The information displayed in the DATA from pg\_stat\_all\_tables ordered by seq scan section includes:

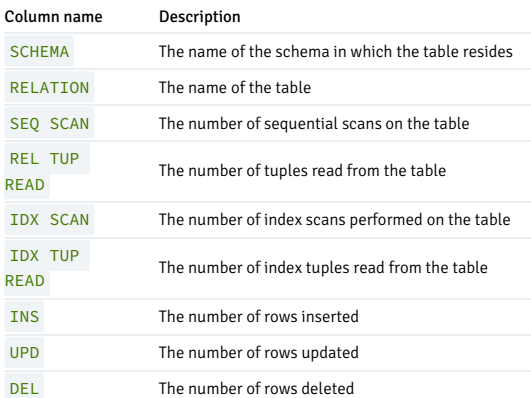

The second portion of the report contains:

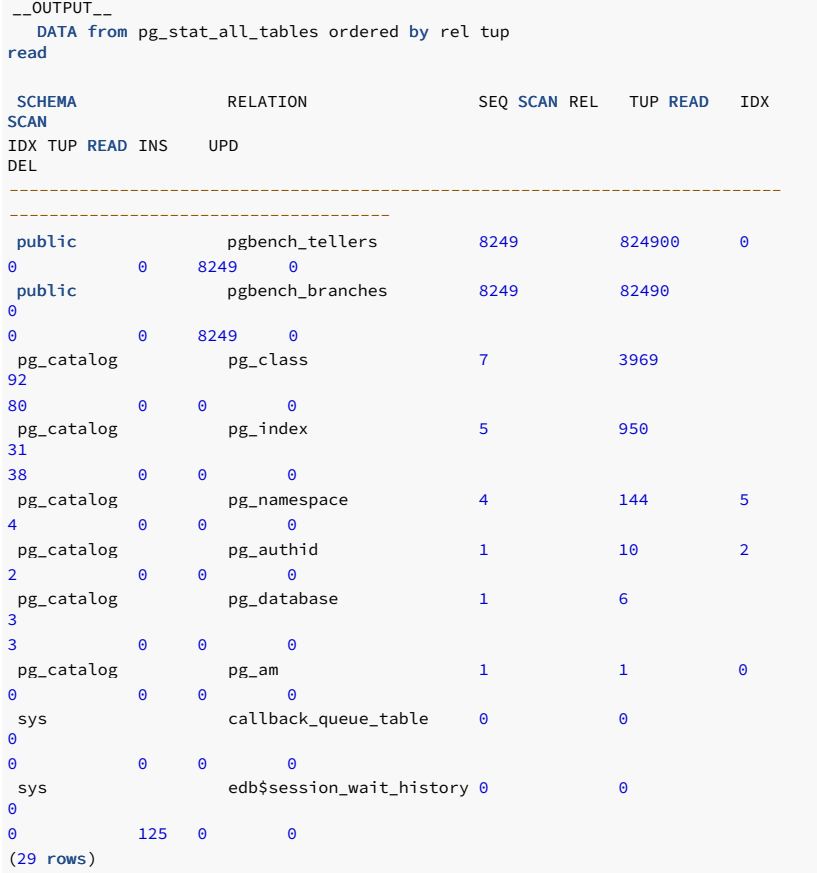

# DATA from pg\_stat\_all\_tables ordered by rel tup read

The information displayed in the DATA from pg\_stat\_all\_tables ordered by rel tup read section includes:

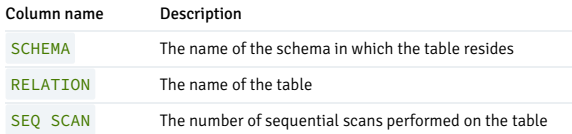

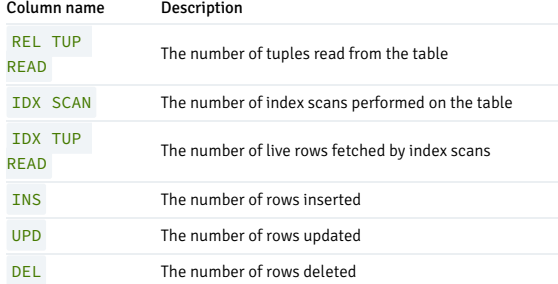

# statio\_tables\_rpt()

#### The signature is:

statio\_tables\_rpt(<br/>beginning\_id>, <ending\_id>, <top\_n>, <scope>)

# Parameters

# beginning\_id

An integer value that represents the beginning session identifier.

ending\_id

An integer value that represents the ending session identifier.

top\_n

The number of rows to return.

#### scope

Determines the tables the function returns statistics about. Specify SYS, USER or ALL :

- Use SYS to return information about system-defined tables. A table is considered a system table if it's stored the pg\_catalog, information\_schema, or sys schema.
- Use USER to return information about user-defined tables.
- Use ALL to return information about all tables.

The statio\_tables\_rpt() function returns a report that contains:

SELECT \* FROM statio\_tables\_rpt(9, 10, 10, 'SYS');

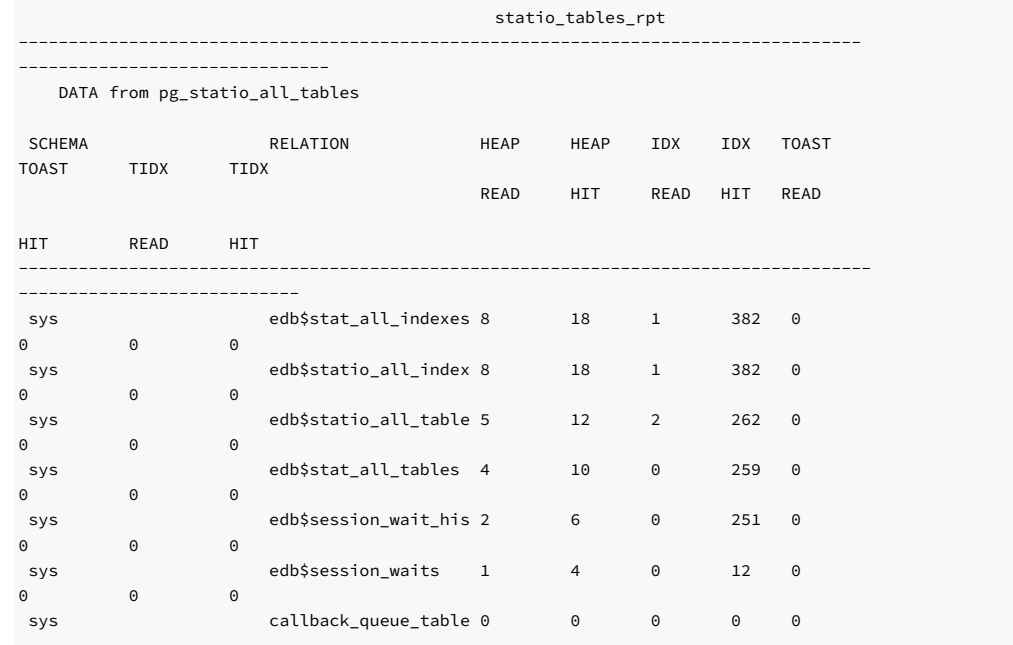

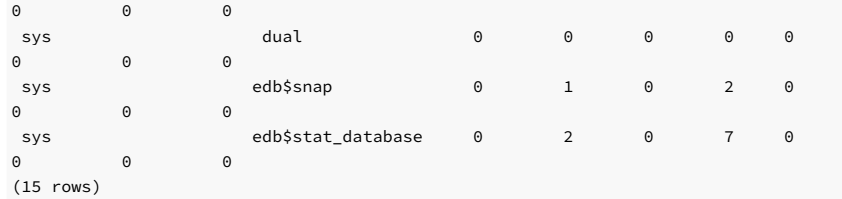

# DATA from pg\_statio\_all\_tables

The information displayed in the DATA from pg\_statio\_all\_tables section includes:

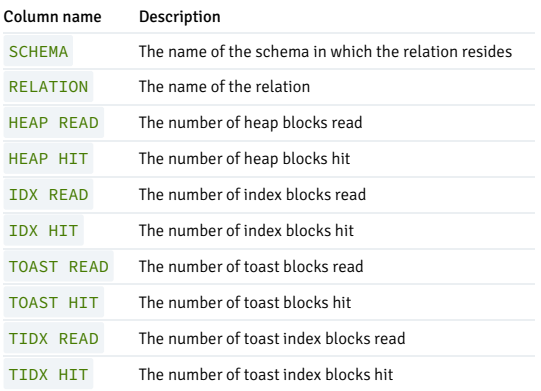

### stat\_indexes\_rpt()

The signature is:

stat\_indexes\_rpt(<br/>beginning\_id>, <ending\_id>, <top\_n>, <scope>)

#### Parameters

beginning\_id

An integer value that represents the beginning session identifier.

ending\_id

An integer value that represents the ending session identifier.

#### top\_n

The number of rows to return.

#### scope

Determines the tables the function returns statistics about. Specify SYS, USER or ALL :

- Use SYS to return information about system-defined tables. A table is considered a system table if it's stored in the pg\_catalog, information\_schema, or sys schema.
- Use USER to return information about user-defined tables.
- Use ALL to return information about all tables.

The stat\_indexes\_rpt() function returns a report that contains:

# edb=# SELECT \* FROM stat\_indexes\_rpt(9, 10, 10, 'ALL');

stat\_indexes\_rpt

------------------------------------------------------------------------------- ---------------------------------------------

DATA from pg\_stat\_all\_indexes

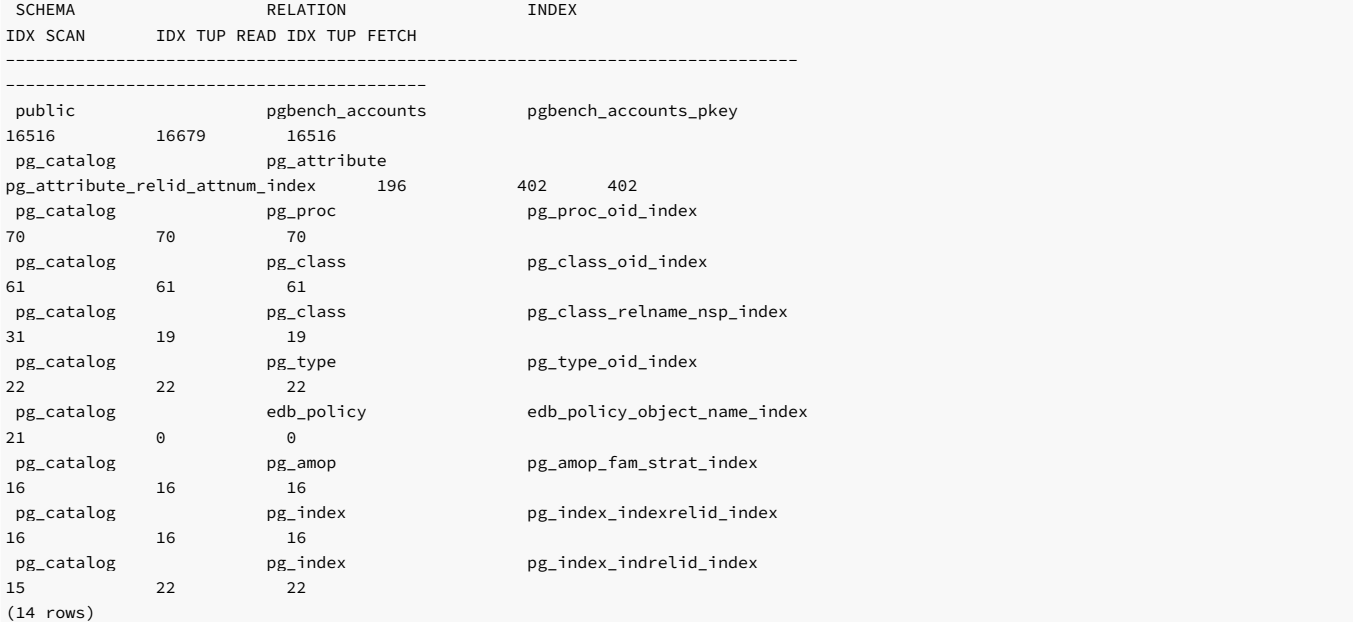

# DATA from pg\_stat\_all\_indexes

The information displayed in the DATA from pg\_stat\_all\_indexes section includes:

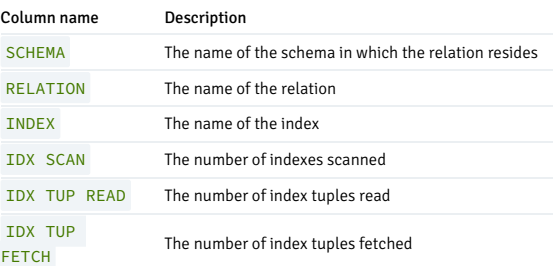

# statio\_indexes\_rpt()

#### The signature is:

statio\_indexes\_rpt(<br/>beginning\_id>, <ending\_id>, <top\_n>, <scope>)

# Parameters

# beginning\_id

An integer value that represents the beginning session identifier.

# ending\_id

An integer value that represents the ending session identifier.

# top\_n

The number of rows to return.

# scope

Determines the tables the function returns statistics about. Specify SYS, USER or ALL :

● Use SYS to return information about system-defined tables. A table is considered a system table if it's stored in the pg\_catalog, information\_schema, or sys schema.

• Use USER to return information about user-defined tables.

Use ALL to return information about all tables.

The statio\_indexes\_rpt() function returns a report that contains:

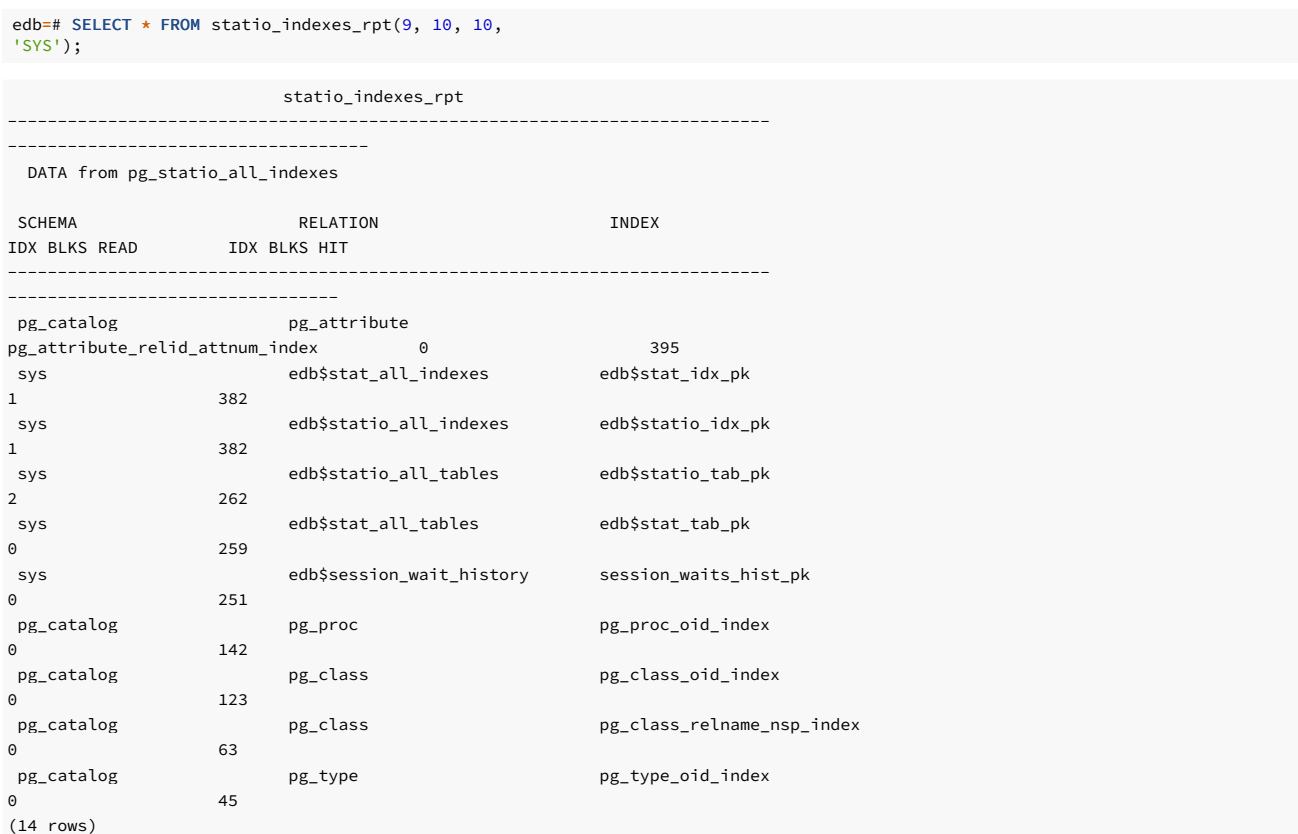

#### DATA from pg\_statio\_all\_indexes

The information displayed in the DATA from pg\_statio\_all\_indexes report includes:

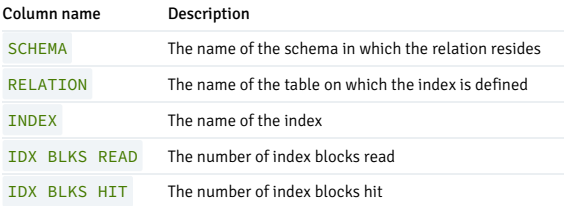

# 10.2 EDB Query Advisor

EDB Query Advisor is a Postgres extension that provides index recommendations by keeping statistics on predicates found in WHERE statements, JOIN clauses, and workload queries. It analyzes the cost-benefit to actual workload queries by replanning them with the hypothetical index. Hypothetical indexes are created based on the predicates collected from the workload queries. For more information, see EDB Query [Advisor](https://www.enterprisedb.com/docs/pg_extensions/query_advisor/)

# 10.3 Using dynamic resource tuning

EDB Postgres Advanced Server supports dynamic tuning of the database server to make the optimal use of the system resources available on the host machine where it's installed. The two parameters that control this functionality are located in the postgresql.conf file. These parameters are:

- edb\_dynatune
- edb\_dynatune\_profile

# Implementing dynamic tuning

edb\_dynatune determines how much of the host system's resources for the database server to use. It bases the determination on the host machine's total available resources and the intended use of the host machine.

When EDB Postgres Advanced Server is first installed, you set the edb\_dynatune parameter according to the host machine's use as a development machine, mixed-use machine, or dedicated server. For most purposes, the database administrator doesn't need to adjust the configuration parameters in the postgresql.conf file to improve performance.

Here are some things to keep in mind when setting up dynamic tuning:

- You can change the value of the edb\_dynatune parameter after the initial installation of EDB Postgres Advanced Server by editing the postgresql.conf file. You must restart the postmaster for the new configuration to take effect.
- You can set the edb\_dynatune parameter to any integer value from 0 to 100. A value of 0 turns off the dynamic tuning feature, leaving the database server resource use under the control of the other configuration parameters in the postgresql.conf file.
- A low, non-zero value, that is, 1–33, dedicates the least amount of the host machine's resources to the database server. Use this setting for a development machine where many other applications are being used.
- A value in the range of 34–66 dedicates a moderate amount of resources to the database server. You might use this setting for a dedicated application server that has a fixed number of other applications running on the same machine as EDB Postgres Advanced Server.
- The highest values, that is, 67–100, dedicate most of the server's resources to the database server. Use this setting for a host machine that's totally dedicated to running EDB Postgres Advanced Server.

#### Changing parameter values

After you select a value for edb\_dynatune , you can further fine-tune database server performance by adjusting the other configuration parameters in the postgresql.conf file. Any adjusted setting overrides the corresponding value chosen by edb\_dynatune .

To change the value of a parameter:

- 1. Uncomment the configuration parameter.
- 2. Specify the desired value. 3. Restart the database server.

#### Controlling tuning behavior

Use the edb dynatune profile parameter to control tuning aspects based on the expected workload profile on the database server. This parameter takes effect when you start the database server.

The table shows the possible values for edb\_dynatune\_profile .

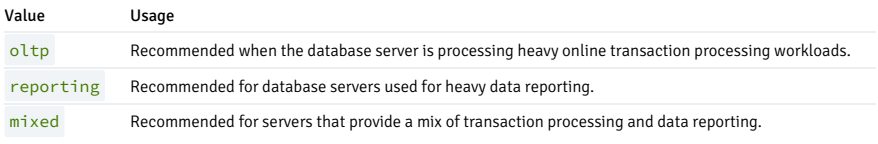

# 10.4 Evaluating wait states

EDB Wait States is a tool for analyzing performance and tuning by allowing the collection and querying of wait event data. Wait events are recorded alongside other session activity and provide a snapshot of whether a session is waiting for I/O, CPU, IPC, locks, or timeouts. Snapshots of this information are gathered by the EDB Wait States background worker (BGW) at regular intervals.

The EDB Wait States interface allows you to control when and for how long the wait events are sampled and to extract the gathered samples in edb\_wait\_states\_data for further analysis. By gathering this data over time, you can discover optimization opportunities and gain insight into what resources sessions are waiting on when performance is lower than expected.

See EDB Wait [States](https://www.enterprisedb.com/docs/pg_extensions/wait_states) for more information.

# 10.5 Using SQL Profiler

Inefficient SQL code is a leading cause of database performance problems. The challenge for database administrators and developers is locating and then optimizing this code in large, complex systems. SQL Profiler helps you locate and optimize poorly running SQL code.

Specific features and benefits of SQL Profiler include:

- On-demand traces. You can capture SQL traces at any time by manually setting up your parameters and starting the trace.
- Scheduled traces. If the current time isn't convenient, you can also specify your trace parameters and schedule them to run later.
- Save traces. Execute your traces and save them for later review.
- Trace filters. Selectively filter SQL captures by database and by user, or capture every SQL statement sent by all users against all databases.
- Trace output analyzer. A graphical table lets you quickly sort and filter queries by duration or statement. A graphical or text-based EXPLAIN plan lays out your query paths and joins.
- EDB Query Advisor integration. After you find your slow queries and optimize them, you can also let Query Advisor recommend the creation of underlying table indices to further improve performance.

### More information

See these topics in the Postgres Enterprise Manager documentation:

- [Installing](https://www.enterprisedb.com/docs/pem/latest/profiling_workloads/installing_sql_profiler/) SQL Profiler
- [Upgrading](https://www.enterprisedb.com/docs/pem/9/upgrading/upgrading_sql_profiler) SQL Profiler
- Using SQL [Provider](https://www.enterprisedb.com/docs/pem/9/profiling_workloads/using_sql_profiler)

# 11 Application programming

EDB Postgres Advanced Server includes features designed to increase application programmer productivity, such as user-defined objects, autonomous transactions, synonyms, and 200+ prepackaged utility functions.

# 11.1 Working with packages

A package is a named collection of functions, procedures, variables, cursors, user-defined record types, and records that are referenced using a common qualifier: the package identifier. Packages have the following characteristics:

- They provide a convenient means of organizing the functions and procedures that perform a related purpose. Permission to use the package functions and procedures depends on one privilege granted to the entire package. You must reference all of the package programs with a common name.
- You can declare certain functions, procedures, variables, types, and so on in the package as public. Public entities are visible and other programs that are given EXECUTE privilege on the package can reference them. For public functions and procedures, only their signatures are visible: the program names, parameters, if any, and return types of functions. The SPL code of these functions and procedures isn't accessible to others. Therefore applications that use a package depend on only the information available in the signature and not in the procedural logic itself.
- You can declare other functions, procedures, variables, types, and so on in the package as *private*. Private entities can be referenced and used by function and procedures in the package but not by other external applications. Private entities are for use only by programs in the package.
- Function and procedure names can be overloaded in a package. You can define one or more functions/procedures with the same name but with different signatures. This capability enables you to create identically named programs that perform the same job but on different types of input.

### 11.1.1 Package components

Packages consist of two main components:

- The package specification, which is the public interface. You can reference these elements outside the package. Declare all database objects that are a part of a package in the specification.
- The *package body*, which contains the actual implementation of all the database objects declared in the package specification.

The package body implements the specifications in the package specification. It contains implementation details and private declarations that are invisible to the application. You can debug, enhance, or replace a package body without changing the specifications. Similarly, you can change the body without recompiling the calling programs because the implementation details are invisible to the application.

#### Package specification syntax

The package specification defines the user interface for a package (the API). The specification lists the functions, procedures, types, exceptions, and cursors that are visible to a user of the package.

The syntax used to define the interface for a package is:

```
CREATE [ OR REPLACE ] PACKAGE
<package_name>
 [ <authorization_clause>
]
  { IS | AS
}
 [ <declaration>: ]
...
  [ <procedure_or_function_declaration> ]
```
END [ <package\_name> ] ;

Where authorization\_clause :=

{ AUTHID DEFINER } | { AUTHID CURRENT\_USER }

Where procedure\_or\_function\_declaration :=

procedure\_declaration | function\_declaration

Where procedure\_declaration :=

PROCEDURE proc\_name [ argument\_list ]; [ restriction\_pragma; ]

Where function\_declaration :=

FUNCTION func\_name [ argument\_list ] RETURN rettype [ DETERMINISTIC ]; [ restriction\_pragma; ]

Where argument\_list :=

( argument\_declaration [, ...] )

Where argument\_declaration :=

argname [ IN | IN OUT | OUT ] argtype [ DEFAULT value ]

Where restriction\_pragma :=

PRAGMA RESTRICT\_REFERENCES(name, restrictions)

Where restrictions :=

restriction [, ... ]

# Parameters

package\_name

package\_name is an identifier assigned to the package. Each package must have a unique name in the schema.

AUTHID DEFINER

If you omit the AUTHID clause or specify AUTHID DEFINER, the privileges of the package owner are used to determine access privileges to database objects.

AUTHID CURRENT\_USER

If you specify AUTHID CURRENT\_USER , the privileges of the current user executing a program in the package are used to determine access privileges.

### declaration

declaration is an identifier of a public variable. You can access a public variable from outside the package using the syntax package\_name.variable. There can be zero, one, or more public variables. Public variable definitions must come before procedure or function declarations.

declaration can be any of the following:

- Variable declaration
- Record declaration
- Collection declaration
- **REF** CURSOR and cursor variable declaration
- **•** TYPE definitions for records, ollections, and REF CURSOR
- Exception
- Object variable declaration

#### proc\_name

The name of a public procedure.

#### argname

The name of an argument. The argument is referenced by this name in the function or procedure body.

### IN | IN OUT | OUT

The argument mode. IN (the default) declares the argument for input only. IN OUT allows the argument to receive a value as well as return a value. OUT specifies the argument is for output only.

#### argtype

The data types of an argument. An argument type can be a base data type, a copy of the type of an existing column using %TYPE , or a user-defined type such as a nested table or an object type. Don't specify a length for any base type. For example, specify VARCHAR2, not VARCHAR2(10).

Reference the type of a column by writing tablename.columnname %TYPE. Using this nomenclature can sometimes help make a procedure independent from changes to the definition of a table.

#### DEFAULT value

The DEFAULT clause supplies a default value for an input argument if you don't supply one in the invocation. You can't specify DEFAULT for arguments with modes IN OUT or OUT.

#### func\_name

The name of a public function.

#### rettype

The return data type.

#### **DETERMINISTIC**

DETERMINISTIC is a synonym for IMMUTABLE . A DETERMINISTIC function can't modify the database and always reaches the same result when given the same argument values. It doesn't do database lookups or otherwise use information not directly present in its argument list. If you include this clause, any call of the function with all-constant arguments can be immediately replaced with the function value.

#### restriction

The following keywords are accepted for compatibility and ignored:

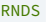

**PNPS** 

TRUST

WNDS

WNPS

# Package body syntax

Package implementation details reside in the package body. The package body can contain objects that aren't visible to the package user. EDB Postgres Advanced Server supports the following syntax for the package body:

```
CREATE [ OR REPLACE ] PACKAGE BODY
<package_name>
 { IS | AS
}
 [ <private_declaration>; ]
...
 [ <procedure_or_function_definition> ]
...
 [ <package_initializer>
\overline{1}END [ <package name> ]
;
```

```
Where procedure_or_function_definition :=
```
procedure\_definition | function\_definition

Where procedure\_definition :=

Where procedure\_body := PROCEDURE proc\_name[ argument\_list ] [ options\_list  $\overline{1}$ { IS | AS } procedure\_body END [ proc\_name ] ; [ PRAGMA AUTONOMOUS\_TRANSACTION;  $\mathbf{I}$ [ declaration; ] [, ...] BEGIN statement; [...]

```
[ EXCEPTION
  { WHEN exception [OR exception] [...]] THEN statement;
}
```
[...] ]

Where function\_definition :=

```
FUNCTION func_name [ argument_list
]
 RETURN rettype [ DETERMINISTIC
]
 [ options_list
\, \, \,{ IS | AS
}
   function_body
 END [ func_name ]
;
```
Where function\_body :=

```
[ PRAGMA AUTONOMOUS_TRANSACTION;
\mathbf{I}[ declaration; ] [,
...]
BEGIN
 statement;
[...]
[ EXCEPTION
 { WHEN exception [ OR exception ] [...] THEN statement;
}
[...]
```
Where argument\_list :=

]

```
( argument_declaration [, ...] )
```
Where argument\_declaration :=

argname [ IN | IN OUT | OUT ] argtype [ DEFAULT value ]

Where options\_list :=

option [ ... ]

Where option :=

```
STRICT
LEAKPROOF
PARALLEL { UNSAFE | RESTRICTED | SAFE
}
```
COST execution\_cost ROWS result\_rows SET config\_param { TO value | = value | FROM CURRENT }

### Where package\_initializer :=

BEGIN statement; [...] END;

#### Parameters

#### package\_name

package\_name is the name of the package for which this is the package body. An package specification with this name must already exist.

#### private\_declaration

private declaration is an identifier of a private variable that any procedure or function can access in the package. There can be zero, one, or more private variables. private declaration can be any of the following:

- Variable declaration
- Record declaration
- Collection declaration
- REF CURSOR and cursor variable declaration
- **•** TYPE definitions for records, collections, and REF CURSORs
- Exception
- Object variable declaration

#### proc\_name

The name of the procedure being created.

PRAGMA AUTONOMOUS\_TRANSACTION

PRAGMA AUTONOMOUS\_TRANSACTION is the directive that sets the procedure as an autonomous transaction.

#### declaration

A variable, type, REF CURSOR, or subprogram declaration. If you include subprogram declarations, declare them after all other variable, type, and REF CURSOR declarations.

#### statement

An SPL program statement. A DECLARE - BEGIN - END block is considered an SPL statement unto itself. Thus, the function body can contain nested blocks.

#### exception

An exception condition name such as NO\_DATA\_FOUND, OTHERS .

#### func\_name

The name of the function being created.

#### rettype

The return data type, which can be any of the types listed for argtype . As for argtype, don't specify a length for rettype.

#### **DETERMINISTIC**

Include DETERMINISTIC to specify for the function to always return the same result when given the same argument values. A DETERMINISTIC function must not modify the database.

!!! Note The DETERMINISTIC keyword is equivalent to the PostgreSQL IMMUTABLE option.

!!!Note If DETERMINISTIC is specified for a public function in the package body, you must also specify it for the function declaration in the package specification. For private functions, there's no function declaration in the package specification.

PRAGMA AUTONOMOUS\_TRANSACTION

PRAGMA AUTONOMOUS\_TRANSACTION is the directive that sets the function as an autonomous transaction.

#### argname

The name of a formal argument. The argument is referenced by this name in the procedure body.

### IN | IN OUT | OUT

The argument mode. IN (the default) declares the argument for input only. IN OUT allows the argument to receive a value as well as return a value. OUT specifies the argument is for output only.

#### argtype

The data types of an argument. An argument type can be a base data type, a copy of the type of an existing column using %TYPE , or a user-defined type such as a nested table or an object type. Don't specify a length for any base type. For example, specify VARCHAR2, not VARCHAR2(10).

Reference the type of a column by writing tablename.columnname%TYPE. Using this nomenclature can sometimes help make a procedure independent from changes to the definition of a table.

#### DEFAULT value

The DEFAULT clause supplies a default value for an input argument if you don't supply one in the procedure call. Don't specify DEFAULT for arguments with modes IN OUT or OUT.

The following options aren't compatible with Oracle databases. They're extensions to Oracle package syntax provided only by EDB Postgres Advanced Server.

### STRICT

The STRICT keyword specifies for the function not to execute if called with a NULL argument. Instead the function returns NULL.

#### LEAKPROOF

The LEAKPROOF keyword specifies for the function not to reveal any information about arguments other than through a return value.

### PARALLEL { UNSAFE | RESTRICTED | SAFE }

The PARALLEL clause enables the use of parallel sequential scans (parallel mode). A parallel sequential scan uses multiple workers to scan a relation in parallel during a query in contrast to a serial sequential scan.

When set to UNSAFE, the procedure or function can't be executed in parallel mode. The presence of such a procedure or function forces a serial execution plan. This is the default setting if you omit the PARALLEL clause.

When set to RESTRICTED, the procedure or function can be executed in parallel mode, but the execution is restricted to the parallel group leader. If the qualification for any particular relation has anything that is parallel restricted, that relation won't be chosen for parallelism.

When set to SAFE, the procedure or function can be executed in parallel mode without restriction.

### execution\_cost

execution\_cost specifies a positive number giving the estimated execution cost for the function, in units of cpu\_operator\_cost . If the function returns a set, this is the cost per returned row. The default is  $0.0025$ 

### result\_rows

result\_rows is the estimated number of rows for the query planner to expect the function to return. The default is 1000 .

### SET

Use the SET clause to specify a parameter value for the duration of the function:

config\_param specifies the parameter name.

value specifies the parameter value.

FROM CURRENT guarantees that the parameter value is restored when the function ends.

# package\_initializer

The statements in the package\_initializer are executed once per user session when the package is first referenced.

#### Note

The STRICT, LEAKPROOF, PARALLEL, COST, ROWS and SET keywords provide extended functionality for EDB Postgres Advanced Server. Oracle doesn't support them.

# 11.1.2 Viewing packages and package body definition

You can view the package specification and package body definition using the psql meta-commands \sps and \spb , respectively.

#### Synopsis

 $\simeq$ [<schema\_name>].<package\_name>  $\simeq$ [<schema\_name>].<package\_name>

# Creating and viewing a package and a package body

Create a package and a package body test\_pkg in the public schema:

```
edb=# CREATE OR REPLACE PACKAGE public.test_pkg IS
edb$# emp_name character
varying(10);
edb$# PROCEDURE get_name(IN p_empno numeric);
edb$# FUNCTION display_counter() RETURN integer;
edb$# END;
CREATE PACKAGE
edb=#
edb=# CREATE OR REPLACE PACKAGE BODY public.test pkg IS
edb$# v_counter integer;
edb$#
edb$# PROCEDURE get_name(IN p_empno numeric) IS
edb$# BEGIN
edb$# SELECT ename INTO emp_name FROM emp WHERE empno =
p_empno;
edb$# v_counter := v_counter + 1;
edb$# END;
edb$#
edb$# FUNCTION display_counter() RETURN integer IS
edb$# BEGIN
edb$# RETURN v_counter;
edb$# END;
edb$# BEGIN
edb$# v_counter := 0;
edb$# DBMS_OUTPUT.PUT_LINE('Initialized
counter');
edb$# END;
CREATE PACKAGE BODY
edb=#
```
Use \sps and \spb commands to view the definition of package and package body:

```
edb=# \sps
test_pkg
CREATE OR REPLACE PACKAGE public.test_pkg IS
emp_name character varying(10);
PROCEDURE get name(IN p_empno numeric);
FUNCTION display_counter() RETURN integer;
END
edb=#
edb=# \sps+
test_pkg
1 CREATE OR REPLACE PACKAGE public.test_pkg IS
2 emp_name character
varying(10);
3 PROCEDURE get name(INOUT p_empno
numeric);
4 FUNCTION display_counter(OUT p1 numeric, OUT p2 numeric) RETURN
integer;
5 END
edb=# \sps public.test_pkg
CREATE OR REPLACE PACKAGE public.test_pkg IS
```
emp\_name character varying(10); PROCEDURE get\_name(INOUT p\_empno numeric); FUNCTION display\_counter(OUT p1 numeric, OUT p2 numeric) RETURN integer; END edb=# \sps+ public.test\_pkg 1 CREATE OR REPLACE PACKAGE public.test\_pkg IS 2 emp\_name character varying(10); 3 PROCEDURE get\_name(INOUT p\_empno numeric); 4 FUNCTION display\_counter(OUT p1 numeric, OUT p2 numeric) RETURN integer; 5 END edb=# \spb test\_pkg CREATE OR REPLACE PACKAGE BODY public.test\_pkg IS v\_counter integer; PROCEDURE get\_name(IN p\_empno numeric) IS **BEGIN** SELECT ename INTO emp\_name FROM emp WHERE empno = p\_empno;  $v_{\text{counter}} := v_{\text{counter}} + 1;$ END; FUNCTION display\_counter() RETURN integer IS **BEGTN** RETURN v\_counter; END; BEGIN v\_counter := 0; DBMS\_OUTPUT.PUT\_LINE('Initialized counter'); END edb=#

# Viewing function and procedure definitions

You can also view the definition of individual functions and procedures using the  $\sqrt{s}f$  command.

Create the function and procedure:

edb=# CREATE OR REPLACE FUNCTION public.func1() edb-# RETURNS integer edb-# LANGUAGE edbspl edb-# SECURITY **DEFTNER** edb-# AS \$function\$ begin return 10; end\$function\$; CREATE FUNCTION edb=# edb=# CREATE OR REPLACE PROCEDURE public.proc1() edb-# SECURITY **DEFTNER** edb-# AS \$procedure\$ begin null; end\$procedure\$ edb-# LANGUAGE edbspl; CREATE PROCEDURE edb=#

Use the \sf <function\_name/procedure\_name> command to view the definition:

```
edb=# \sf
func1
CREATE OR REPLACE FUNCTION public.func1()
RETURNS integer
LANGUAGE
edbspl
SECURTTY
DEFINER
AS $function$ begin return 10; end$function$
edb=#
```
edb=# \sf proc1 CREATE OR REPLACE PROCEDURE public.proc1() SECURITY DEFINER AS \$procedure\$ begin null; end\$procedure\$ LANGUAGE edbspl edb=#

# 11.1.3 Creating packages

A package isn't an executable piece of code but a repository of code. When you use a package, you execute or make reference to an element within a package.

### Creating the package specification

--

The package specification contains the definition of all the elements in the package that you can reference from outside of the package. These are called the public elements of the package, and they act as the package interface. The following code sample is a package specification:

```
-- Package specification for the 'emp_admin'
package.
CREATE OR REPLACE PACKAGE emp_admin
IS
  FUNCTION get_dept_name
(
     p_deptno NUMBER DEFAULT
10
\lambdaRETURN VARCHAR2;
  FUNCTION update_emp_sal
(
     p_empno NUMBER,
     p_raise NUMBER
\overline{\phantom{a}}RETURN NUMBER;
  PROCEDURE hire_emp
(
     p_empno NUMBER,
     p_ename VARCHAR2,
     p_job VARCHAR2,
     p_sal NUMBER,
     p_hiredate DATE DEFAULT sysdate,
     p_comm NUMBER DEFAULT
\theta,
     p_mgr NUMBER,<br>n dentno NUMBER
     p_deptno NUMBER DEFAULT
10
   );
   PROCEDURE fire_emp
(
     p_empno NUMBER
  \lambda:
END emp_admin;
```
This code sample creates the emp\_admin package specification. This package specification consists of two functions and two stored procedures. You can also add the OR REPLACE clause to the CREATE PACKAGE statement for convenience.

# Creating the package body

The body of the package contains the actual implementation behind the package specification. For the emp\_admin package specification in the example, this code now create a package body that implements the specifications. The body contains the implementation of the functions and stored procedures in the specification.

```
---- Package body for the 'emp_admin'
package.
CREATE OR REPLACE PACKAGE BODY emp_admin
```

```
---- Function that queries the 'dept' table based on the
department
   -- number and returns the corresponding department
name.
  FUNCTION get_dept_name
(
     p_deptno IN NUMBER DEFAULT
10
)
  RETURN VARCHAR2
  IS
     v dname VARCHAR2(14);
  BEGIN
     SELECT dname INTO v_dname FROM dept WHERE deptno =
p_deptno;
    RETURN
v_dname;
  EXCEPTION
     WHEN NO DATA FOUND THEN
       DBMS_OUTPUT.PUT_LINE('Invalid department number ' ||
p_deptno);
       RETURN<sup>'</sup>;
  END;
  ---- Function that updates an employee's salary based on
the
   -- employee number and salary increment/decrement
passed
      as IN parameters. Upon successful completion the
function
   -- returns the new updated
salary.
  FUNCTION update_emp_sal
(
     p_empno IN NUMBER,
     p_raise IN NUMBER
)
  RETURN NUMBER
  IS
    v_sal NUMBER := 0;
  BEGIN
    SELECT sal INTO v_sal FROM emp WHERE empno =
p_empno;
    v_sal := v_sal +
p_raise;
    UPDATE emp SET sal = v_sal WHERE empno =
p_empno;
    RETURN
v_sal;
  EXCEPTION
     WHEN NO_DATA_FOUND THEN
       DBMS_OUTPUT.PUT_LINE('Employee ' || p_empno || ' not
found');
       RETURN -1;
     WHEN OTHERS
THEN
        DBMS_OUTPUT.PUT_LINE('The following is
SQLERRM:');
       DBMS_OUTPUT.PUT_LINE(SQLERRM);
        DBMS_OUTPUT.PUT_LINE('The following is
SQLCODE:');
       DBMS_OUTPUT.PUT_LINE(SQLCODE);
        RETURN -1;
  END;
  ---- Procedure that inserts a new employee record into the 'emp'
table.

PROCEDURE hire_emp
(
     p_empno NUMBER,
     p_ename VARCHAR2,
     p_job VARCHAR2,
     p_sal NUMBER,
     p_hiredate DATE DEFAULT sysdate,
     p_comm NUMBER DEFAULT
\Theta.
     p_mgr NUMBER,<br>p_deptno NUMBER
                    NUMBER DEFAULT
10
```
IS

```
)
  AS
  BEGIN
      INSERT INTO emp(empno, ename, job, sal, hiredate, comm, mgr,
deptno)
         VALUES(p_empno, p_ename, p_job,
p_sal,
                 p_hiredate, p_comm, p_mgr,
p_deptno);
  END;
   ---- Procedure that deletes an employee record from the 'emp' table
based
        on the employee
number.
  PROCEDURE fire_emp
(
      p_empno NUMBER
\overline{\phantom{a}}AS
  BEGIN
      DELETE FROM emp WHERE empno =
p_empno;
  END;
END;
```
# 11.1.4 Referencing a package

To reference the types, items, and subprograms that are declared in a package specification, use the dot notation. For example:

package\_name.type\_name

package\_name.item\_name

package\_name.subprogram\_name

To invoke a function from the emp\_admin package specification, execute the following SQL command:

```
SELECT emp_admin.get_dept_name(10) FROM
DUAL;
```
This example invokes the get\_dept\_name function declared in the package emp\_admin . It passes the department number as an argument to the function, which returns the name of the department. The value returned is ACCOUNTING, which corresponds to department number 10.

# 11.1.5 Using packages with user-defined types

This example incorporates various user-defined types in the context of a package.

#### Package specification

The package specification of emp\_rpt shows the declaration of a record type emprec\_typ and a weakly typed REF CURSOR, emp\_refcur as publicly accessible. It also shows two functions and two procedures. The function, open\_emp\_by\_dept ,returns the REF CURSOR type EMP\_REFCUR .Procedures fetch\_emp and close\_refcur both declare a weakly typed REF CURSOR as a formal parameter.

```
CREATE OR REPLACE PACKAGE emp_rpt
IS
   TYPE emprec_typ IS RECORD
(
       empno NUMBER(4),
       ename VARCHAR(10)
   );
   TYPE emp_refcur IS REF CURSOR;
   FUNCTION get dept name
(
       p_deptno IN
NUMBER
```

```
) RETURN
VARCHAR2;
   FUNCTION open_emp_by_dept
(
       p_deptno IN
emp.deptno%TYPE
   ) RETURN
EMP_REFCUR;
   PROCEDURE fetch_emp
(
       p_refcur IN OUT
SYS_REFCURSOR
   );
   PROCEDURE close_refcur
\overline{(\ }p_refcur IN OUT
SYS_REFCURSOR
  );
END
emp_rpt;
```
### Package body

The package body shows the declaration of several private variables: a static cursor dept\_cur , a table type depttab\_typ, a table variable t\_dept, an integer variable t\_dept\_max , and a record variable r\_emp .

```
CREATE OR REPLACE PACKAGE BODY emp_rpt
IS
   CURSOR dept_cur IS SELECT * FROM
dept;
   TYPE depttab_typ IS TABLE of
dept%ROWTYPE
      INDEX BY BINARY_INTEGER;
   t_dept
DEPTTAB_TYP;
   t_dept_max INTEGER := 1;
r_emp
EMPREC_TYP;
   FUNCTION get_dept_name
(
      p_deptno IN
NUMBER
   ) RETURN
VARCHAR2
  IS
   BEGIN
      FOR i IN 1..t_dept_max
LOOP
          IF p_deptno = t_dept(i).deptno
THEN
             RETURN
t_dept(i).dname;
          END IF;
       END LOOP;
       RETURN 'Unknown';
   END;
   FUNCTION open_emp_by_dept(
      p_deptno IN
emp.deptno%TYPE
   ) RETURN
EMP_REFCUR
   IS
       emp_by_dept
EMP_REFCUR;
   BEGIN
      OPEN emp_by_dept FOR SELECT empno, ename FROM
emp
          WHERE deptno =
p_deptno;
     RETURN emp_by_dept;
   END;
   PROCEDURE fetch_emp
\overline{(\ }p_refcur IN OUT
SYS_REFCURSOR
)
   IS
   BEGIN
```

```
DBMS_OUTPUT.PUT_LINE('EMPNO
ENAME');
         DBMS_OUTPUT.PUT_LINE('----- -------
');
         LOOP
              FETCH p_refcur INTO
r_emp;
             EXIT WHEN
p_refcur%NOTFOUND;
             DBMS_OUTPUT.PUT_LINE(r_emp.empno || ' ' ||
r_emp.ename);
         END LOOP;
    END;
    PROCEDURE close_refcur
(
         p_refcur IN OUT
SYS_REFCURSOR
)
    IS
    BEGIN
        CLOSE p_refcur;
    END;
BEGIN
    OPEN dept_cur;
    LOOP
         FETCH dept_cur INTO
t_dept(t_dept_max);
         EXIT WHEN
dept_cur%NOTFOUND;
         t<sup>-</sup>dept<sup>-</sup>max := t<sup>-</sup>dept<sup>-max +</sup> 1;
    END LOOP;
    CLOSE dept_cur;
    t<sup>-</sup>dept<sup>-</sup>max := t<sup>-</sup>dept<sup>-max -</sup> 1;
END
```

```
emp_rpt;
```
This package contains an initialization section that loads the private table variable  $t$  dept using the private static cursor dept\_cur.t\_dept . dept\_cur.t\_dept serves as a department name lookup table in the function get\_dept\_name .

The function open\_emp\_by\_dept\_returns a REF\_CURSOR\_variable for a result set of employee numbers and names for a given department. This REF\_CURSOR\_variable can then be passed to the procedure fetch\_emp to retrieve and list the individual rows of the result set. Finally, the procedure close\_refcur can be used to close the REF CURSOR variable associated with this result set.

#### Using anonymous blocks

The following anonymous block runs the package function and procedures. In the anonymous block's declaration section, note the declaration of cursor variable v\_emp\_cur\_using the package's public REF CURSOR type, EMP\_REFCUR. v\_emp\_cur contains the pointer to the result set that's passed between the package function and procedures.

```
DECLARE
   v_deptno dept.deptno%TYPE DEFAULT
30;
   v_emp_cur
emp_rpt.EMP_REFCUR;
BEGTN
   v_emp_cur := emp_rpt.open_emp_by_dept(v_deptno);
   DBMS_OUTPUT.PUT_LINE('EMPLOYEES IN DEPT #' || v_deptno
||
       ': ' ||
emp_rpt.get_dept_name(v_deptno));
emp_rpt.fetch_emp(v_emp_cur);
DBMS_OUTPUT.PUT_LINE('**********************');
   DBMS_OUTPUT.PUT_LINE(v_emp_cur%ROWCOUNT || ' rows were retrieved');
    emp_rpt.close_refcur(v_emp_cur);
END;
```
The following is the result of this anonymous block:

```
__OUTPUT__
EMPLOYEES IN DEPT #30:
SALES
EMPNO ENAME
----- ------
7499 ALLEN
7521 WARD
7654
MARTIN
```

```
7698 BLAKE
7844
TURNER
7900 JAMES
**********************
6 rows were retrieved
```
The following anonymous block shows another way to achieve the same result. Instead of using the package procedures fetch\_emp and close\_refcur , the logic of these programs is coded directly into the anonymous block. In the anonymous block's declaration section, note the addition of record variable r\_emp, declared using the package's public record type, EMPREC\_TYP.

```
DECLARE
```

```
v_deptno dept.deptno%TYPE DEFAULT
30;
   v_emp_cur
emp_rpt.EMP_REFCUR;
   r_emp
emp_rpt.EMPREC_TYP;
BEGIN
   v_emp_cur := emp_rpt.open_emp_by_dept(v_deptno);
   DBMS_OUTPUT.PUT_LINE('EMPLOYEES IN DEPT #' || v_deptno
||
       ': ' ||
emp_rpt.get_dept_name(v_deptno));
   DBMS_OUTPUT.PUT_LINE('EMPNO
ENAME');
   DBMS_OUTPUT.PUT_LINE('----- ----
');
    LOOP
       FETCH v_emp_cur INTO
r_emp;
        EXIT WHEN v_emp_cur%NOTFOUND;
        DBMS_OUTPUT.PUT_LINE(r_emp.empno || ' '
||
           r_emp.ename);
   END LOOP;
DBMS_OUTPUT.PUT_LINE('**********************');
   DBMS_OUTPUT.PUT_LINE(v_emp_cur%ROWCOUNT || ' rows were retrieved');
   CLOSE v_emp_cur;
```

```
END;
```
The following is the result of this anonymous block.

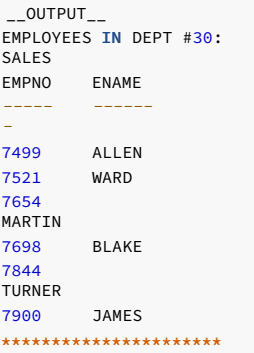

6 rows were retrieved

DROP PACKAGE [ BODY ] package name;

# 11.1.6 Dropping a package

The syntax for deleting an entire package or the package body is:

If you omit the keyword BODY, both the package specification and the package body are deleted, that is, the entire package is dropped. If you specify the keyword BODY, then only the package body is dropped. The package specification remains intact. package\_name is the identifier of the package to drop.

The following statement destroys only the package body of emp\_admin :

DROP PACKAGE BODY emp\_admin;

The following statement drops the entire emp\_admin package:

DROP PACKAGE emp\_admin;
### 11.2 Debugging programs

The debugger gives developers and DBAs the ability to test and debug server-side programs using a graphical, dynamic environment. The types of programs that you can debug are:

- SPL stored procedures
- **•** functions
- triggers · packages
- PL/pgSQL functions and triggers.

### 11.2.1 Configuring the debugger

The debugger is integrated with pgAdmin 4 and EDB Postgres Enterprise Manager. If you installed EDB Postgres Advanced Server on a Windows host, pgAdmin 4 is automatically installed. The pgAdmin 4 icon is in the Windows Start menu.

You can use the debugger in two basic ways to test programs:

- Standalone debugging Use the debugger to start the program to test. Supply any input parameter values required by the program. You can immediately observe and step through the code of the program. Standalone debugging is the typical method used for new programs and for initial problem investigation.
- In-context debugging In-context debugging is useful if it's difficult to reproduce a problem using standalone debugging due to complex interaction with the calling application. Using this approach, the program to test is started by an application other than the debugger. You set a *global breakpoint* on the program to test. The application that makes the first call to the program encounters the global breakpoint. Then the application suspends execution. At that point, the debugger takes control of the called program. You can then observe and step through the code of the called program as it runs in the context of the calling application.

After you have completely stepped through the code of the called program in the debugger, the suspended application resumes executing.

The debugging tools and operations are the same whether using standalone or in-context debugging. The difference is in how to invoke the program being debugged.

If your EDB Postgres Advanced Server host is on a CentOS or Linux system, you can use yum to install pgAdmin4. Open a command line, assume superuser privileges, and enter:

#### yum install edb-pgadmin4\*

On Linux, you must also install the edb-as<xx>-server-pldebugger RPM package, where <xx> is the EDB Postgres Advanced Server version number. Information about pgAdmin 4 is available at the [pgAdmin](https://www.pgadmin.org/) website.

The RPM installation adds the pgAdmin4 icon to your Applications menu.

Before using the debugger, edit the postgresql.conf file (located in the data subdirectory of your EDB Postgres Advanced Server home directory). Add \$libdir/plugin\_debugger to the libraries listed in the shared\_preload\_libraries configuration parameter:

shared\_preload\_libraries = '\$libdir/dbms\_pipe,\$libdir/edb\_gen,\$libdir/plugin\_debugger'

- On Linux, the postgresql.conf file is located in: /var/lib/edb/as<xx>/data
- On Windows, the postgresql.conf file is located in: C:\Program Files\edb\as<xx>\data

Where <xx> is the version of EDB Postgres Advanced Server.

After modifying the shared\_preload\_libraries parameter, restart the database server.

# 11.2.2 Starting the debugger

Use pgAdmin 4 to access the debugger for standalone debugging. To open the debugger:

- 1. Select the name of the stored procedure or function you want to debug in the pgAdmin 4Browser panel. Or, to debug a package, select the specific procedure or function under the package node of the package you want to debug.
- 2. Select Object > Debugging > Debug.

You can use the Debugger window to pass parameter values when you are standalone debugging a program that expects parameters. When you start the debugger, the Debugger window opens to display any IN or IN OUT parameters the program expects. If the program declares no IN or IN OUT parameters, the Debugger window doesn't open.

Use the fields on the Debugger window to provide a value for each parameter:

- The Name field contains the formal parameter name.
- The Type field contains the parameter data type.
- $\bullet$  Select the Null? check box to indicate that the parameter is a NULL value.
- Select the Expression? check box if the Value field contains an expression.
- The Value field contains the parameter value that's passed to the program.
- Select the Use Default? check box to indicate for the program to use the value in the Default Value field.
- The Default Value field contains the default value of the parameter.

If you're debugging a procedure or function that's a member of a package that has an initialization section, select theDebug Package Initializer check box to step into the package initialization section, This setting allows you to debug the initialization section code before debugging the procedure or function. If you don't select the check box, the debugger executes the package initialization section without allowing you to see or step through the individual lines of code as they execute.

After entering the desired parameter values, select Debug to start the debugging process.

#### Note

The Debugger window doesn't open during in-context debugging. Instead, the application calling the program to debug must supply any required input parameter values.

After you complete a full debugging cycle by stepping through the program code, the Debugger window reopens. You can enter new parameter values and repeat the debugging cycle or end the debugging session.

### 11.2.3 Debugger interface overview

The main debugger window contains two panels:

- The top Program Body panel displays the program source code.
- The bottom Tabs panel provides a set of tabs for different information.

Use the tool bar icons located at the top panel to access debugging functions.

### The Program Body panel

The Program Body panel displays the source code of the program that's being debugged. The figure shows that the debugger is about to execute the SELECT statement. The blue indicator in the program body highlights the next statement to execute.

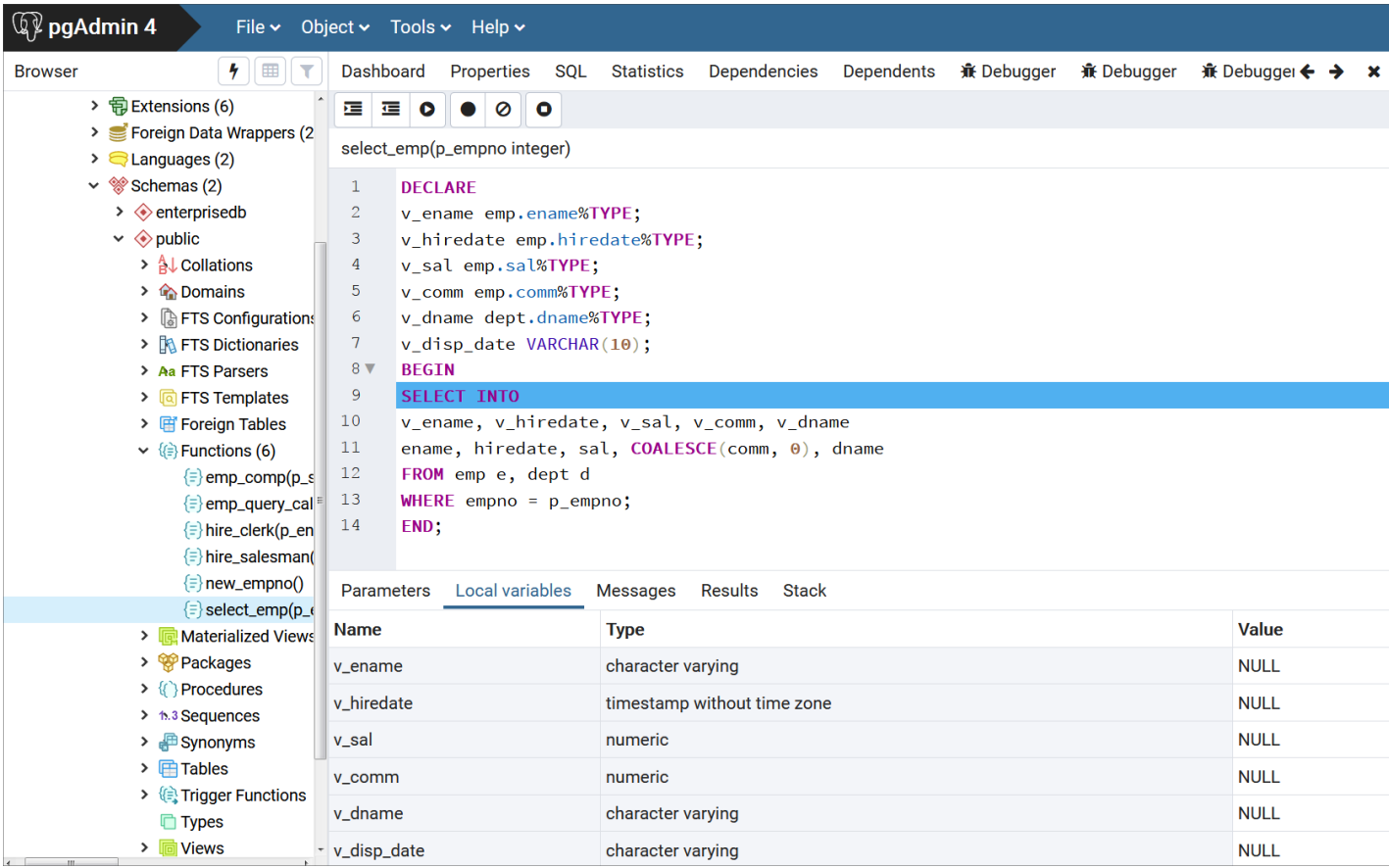

### The Tabs panel

You can use the bottom Tabs panel to view or modify parameter values or local variables or to view messages generated by RAISE INFO and function results.

The following is the information displayed by the tabs in the panel:

- The Parameters tab displays the current parameter values.
- The Local variables tab displays the value of any variables declared in the program.
- The Messages tab displays any results returned by the program as it executes.
- The Results tab displays any program results, such as the value from the RETURN statement of a function.
- $\bullet$  The Stack tab displays the call stack.

### The Stack tab

The Stack tab displays a list of programs that are currently on the call stack, that is, programs that were invoked but that haven't yet completed. When a program is called, the name of the program is added to the top of the list displayed in the Stack tab. When the program ends, its name is removed from the list.

The Stack tab also displays information about program calls. The information includes:

- The location of the call in the program
- The call arguments
- The name of the program being called

Reviewing the call stack can help you trace the course of execution through a series of nested programs. The figure shows that emp\_query\_caller is about to call a subprogram named emp\_query . emp\_query\_caller is currently at the top of the call stack.

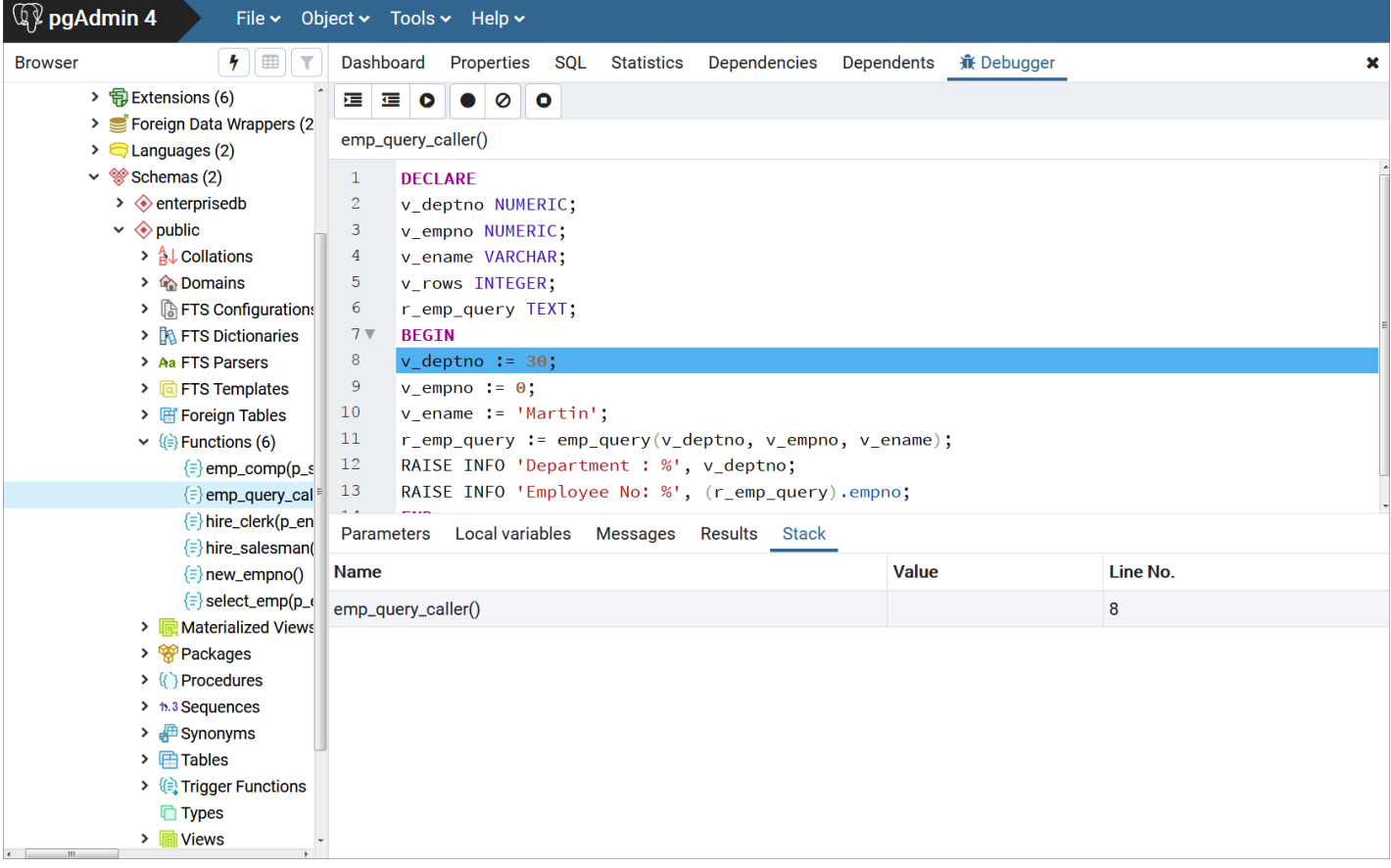

After the call to emp\_query executes, emp\_query is displayed at the top of the Stack tab, and its code is displayed in the Program Body panel.

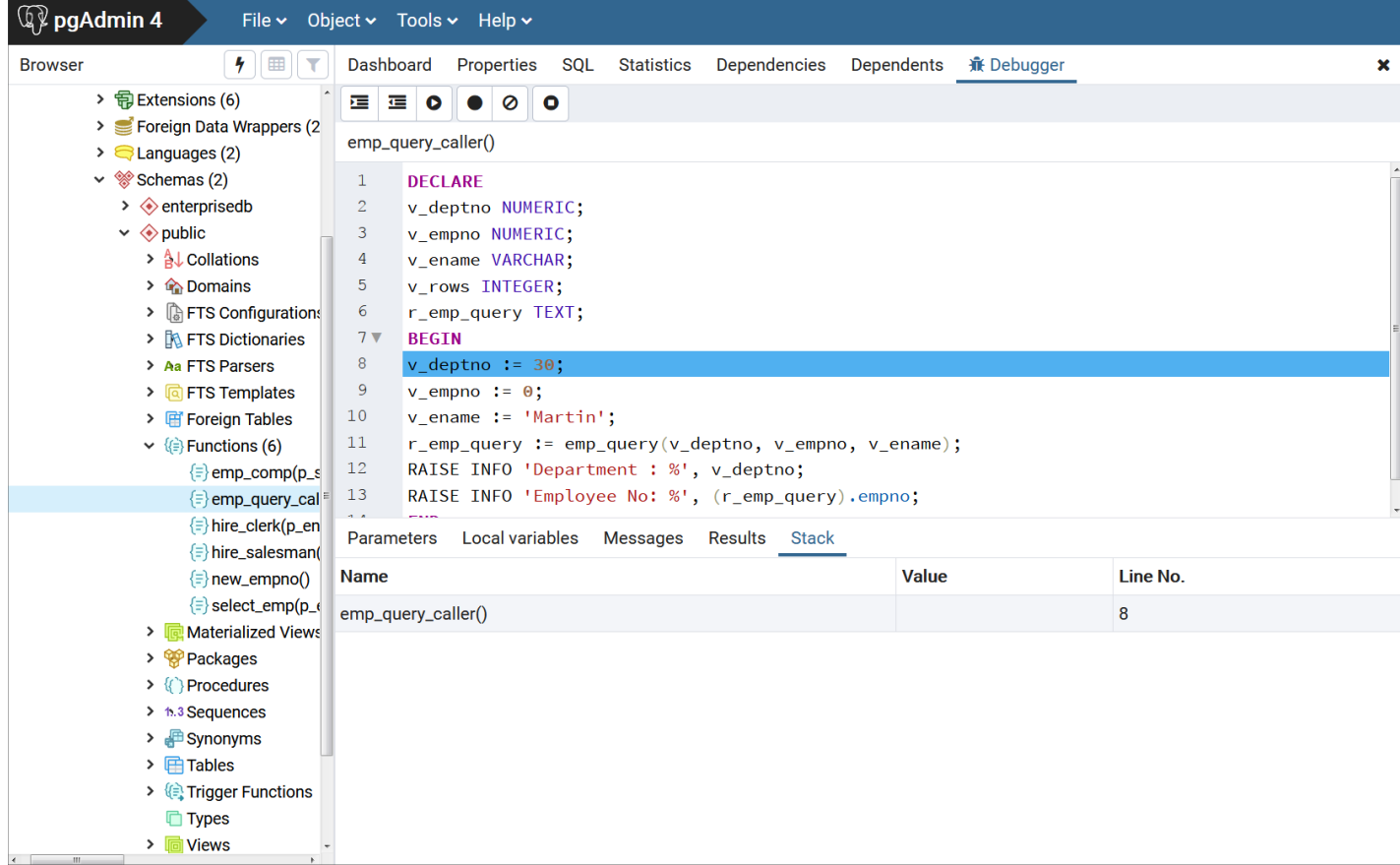

After completing execution of the subprogram, control returns to the calling program (emp\_query\_caller), now displayed at the top of the Stack tab.

### 11.2.4 Running the debugger

You can perform the following operations to debug a program:

- Step through the program one line at a time.
- Execute the program until you reach a breakpoint.
- View and change local variable values within the program.

### Considerations when using the program

- These instructions use the standalone debugging method. To start the debugger for in-context debugging, see Setting global [breakpoint](#page-364-0) for in-context debugging.
- You can't debug triggers using standalone debugging. You must use in-context debugging. See Setting global [breakpoint](#page-364-0) for in-context debugging for information.

### Stepping through the code

Use the tool bar icons to step through a program with the debugger. The icons serve the following purposes:

- Step into. Execute the currently highlighted line of code.
- Step over. Execute a line of code, stepping over any subfunctions invoked by the code. The subfunction executes but is debugged only if it contains a breakpoint.
- Continue/Start. Execute the highlighted code and continue until the program encounters a breakpoint or completes.
- Stop. Halt a program.

### Using breakpoints

As the debugger executes a program, it pauses when it reaches a breakpoint. When the debugger pauses, you can observe or change local variables or navigate to an entry in the call stack to observe variables or set other breakpoints. The next step into, step over, or continue operation forces the debugger to resume executing with the next line of code following the breakpoint.

These are the two types of breakpoints:

- Local breakpoint You can set a local breakpoint at any executable line of code in a program. The debugger pauses execution when it reaches a line where a local breakpoint was set.
- Global breakpoint A global breakpoint triggers when any session reaches that breakpoint. Set a global breakpoint if you want to perform in-context debugging of a program. When you set a global breakpoint on a program, the debugging session that set the global breakpoint waits until that program is invoked in another session. Only a superuser can set a global breakpoint.

#### Setting a local breakpoint

To create a local breakpoint, select the grey shaded margin to the left of the line of code where you want the local breakpoint set. The spot you select must be close to the right side of the margin as in the spot where the breakpoint dot is shown on source code line 12. When the breakpoint is created, the debugger displays a dark dot in the margin, indicating a breakpoint was set at the selected line of code.

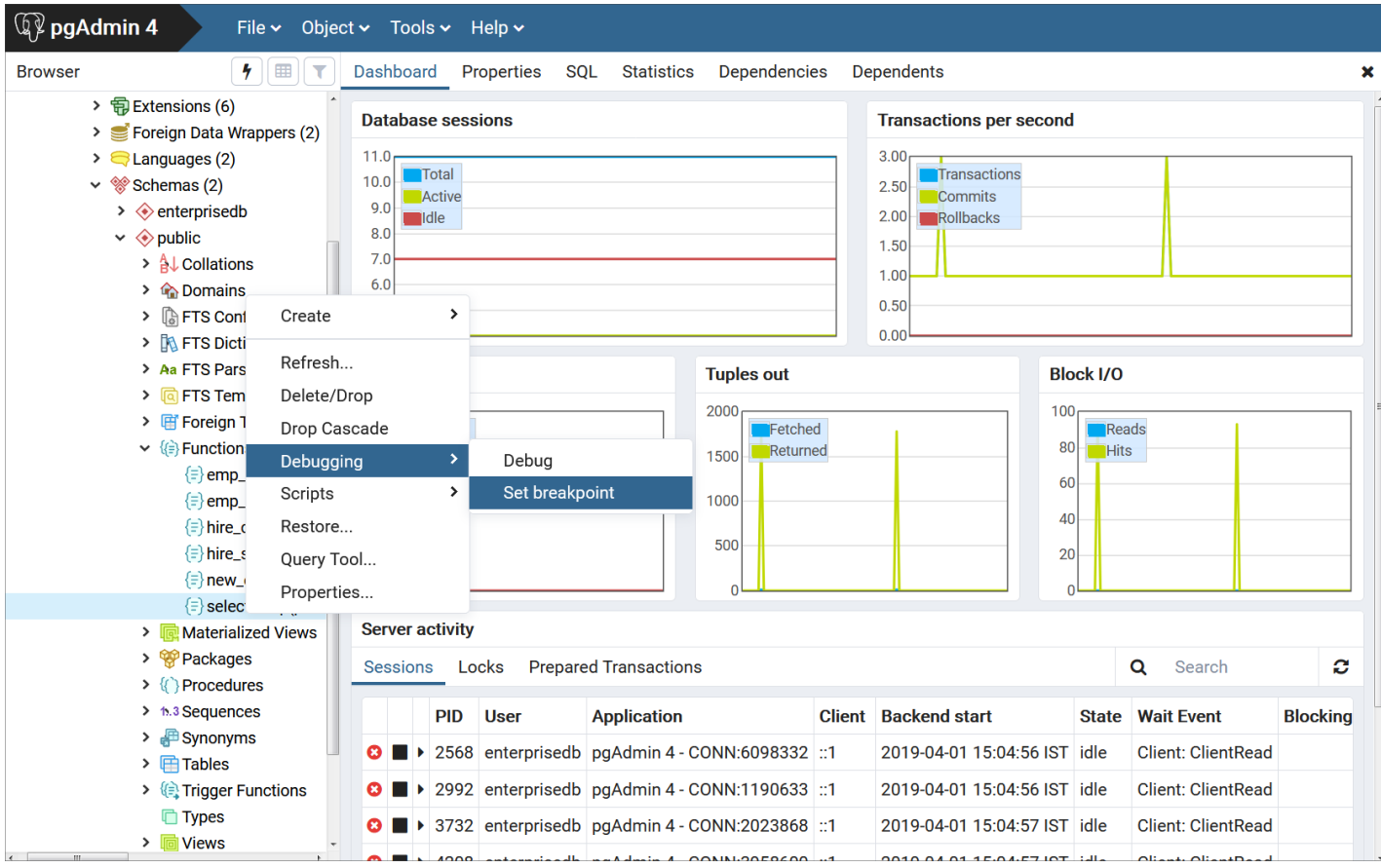

You can set as many local breakpoints as you want. Local breakpoints remain in effect for the rest of a debugging session until you remove them.

#### Removing a local breakpoint

To remove a local breakpoint, select the breakpoint dot. The dot disappears.

To remove all of the breakpoints from the program that currently appears in the Program Body frame, select theClear all breakpoints icon.

#### Note

When you perform any of these actions, only the breakpoints in the program that currently appears in the Program Body panel are removed. Breakpoints in called subprograms or breakpoints in programs that call the program currently appearing in the Program Body panel aren't removed.

### Setting a global breakpoint for in-context debugging

<span id="page-364-0"></span>To set a global breakpoint for in-context debugging:

1. In the Browser panel, select the stored procedure, function, or trigger on which you want to set the breakpoint.

#### 2. Select Object > Debugging > Set Breakpoint.

To set a global breakpoint on a trigger:

- 1. Expand the table node that contains the trigger.
- 2. Select the specific trigger you want to debug.
- 3. Select Object > Debugging > Set Breakpoint.

To set a global breakpoint in a package:

1. Select the specific procedure or function under the package node of the package you want to debug.

### 2. Select Object > Debugging > Set Breakpoint.

After you select Set Breakpoint, the Debugger window opens and waits for an application to call the program to debug.

The PSQL client invokes the select\_emp function on which a global breakpoint was set.

\$ psql edb enterprisedb psql.bin (16.1.0, server 16.1.0) Type "help" for help.

edb=# SELECT select\_emp(7900);

The select\_emp function doesn't finish until you step through the program in the debugger.

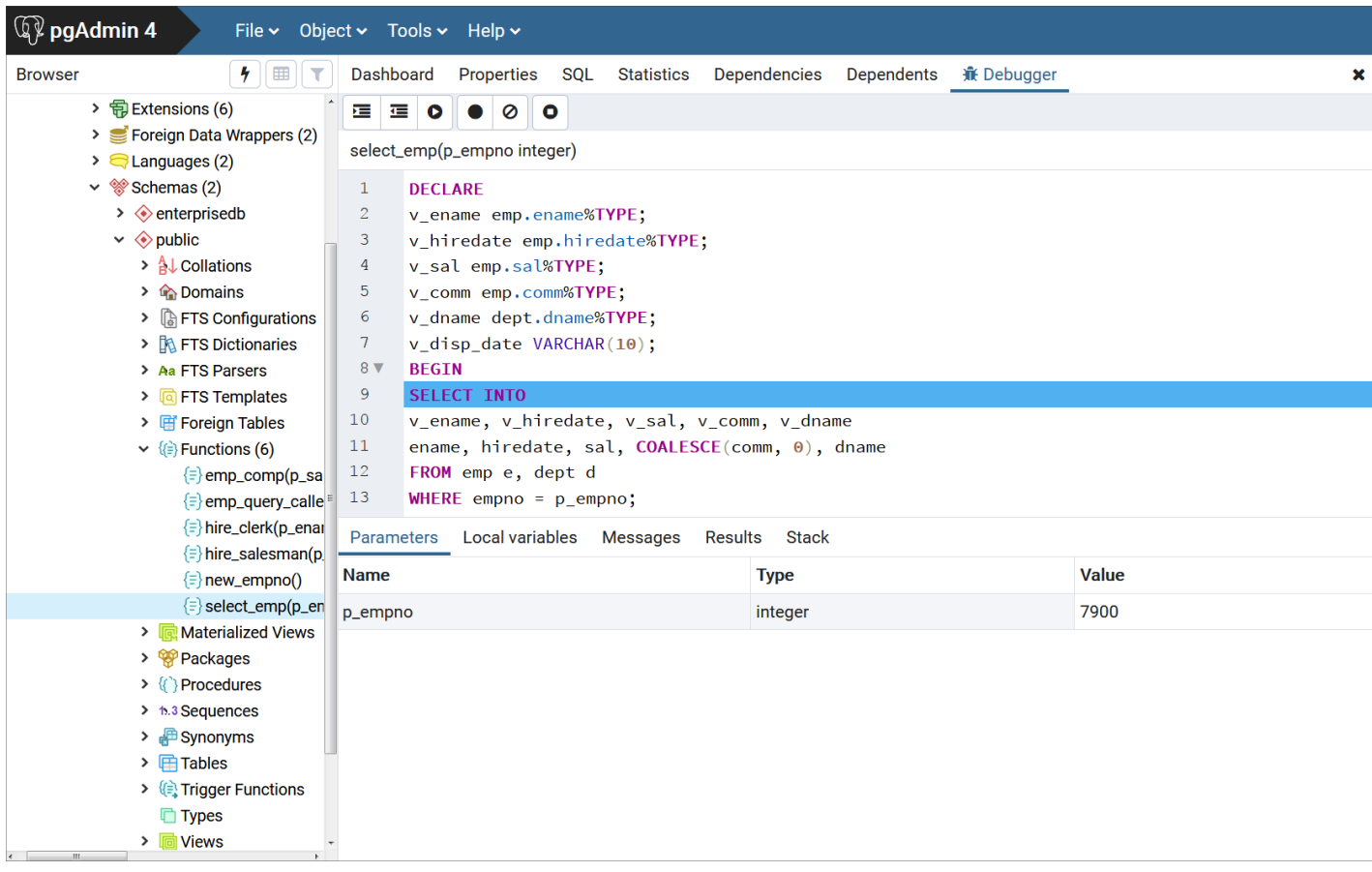

You can now debug the program using the operations like step into, step over, and continue. Or you can set local breakpoints. After you step through executing the program, the calling application (PSQL) regains control, the select\_emp function finishes executing, and its output is displayed.

\$ psql edb enterprisedb psql.bin (16.1.0, server 16.1.0) Type "help" for help. edb=# SELECT select\_emp(7900);

INFO: Number : 7900 INFO: Name : JAMES INFO: Hire Date : 12/03/1981 INFO: Salary : 950.00 INFO: Commission: 0.00 INFO: Department: SALES select\_emp ------------

(1 row)

At this point, you can end the debugger session. If you don't end the debugger session, the next application that invokes the program encounters the global breakpoint, and the debugging cycle begins again.

# 11.3 Using enhanced SQL and other miscellaneous features

EDB Postgres Advanced Server includes enhanced SQL functionality and other features that add flexibility and convenience.

### 11.3.1 Using the COMMENT command

In addition to allowing comments on objects supported by the PostgreSQL COMMENT command, EDB Postgres Advanced Server supports comments on other object types. The complete supported syntax is:

#### COMMENT ON

```
{
 AGGREGATE <aggregate_name> ( <aggregate_signature> )
|
 CAST (<source_type> AS <target_type>)
|
 COLLATION <object_name>
|
 COLUMN <relation_name>.<column_name>
|
 CONSTRAINT <constraint_name> ON <table_name>
|
 CONSTRAINT <constraint_name> ON DOMAIN <domain_name>
|
 CONVERSION <object_name>
|
 DATABASE <object_name>
|
 DOMAIN <object_name>
|
 EXTENSION <object_name>
|
 EVENT TRIGGER <object_name>
|
 FOREIGN DATA WRAPPER <object_name>
|
 FOREIGN TABLE <object_name>
|
 FUNCTION <func_name> ([[<argmode>] [<argname>] <argtype>
 [,...]])|
 INDEX <object_name>
|
 LARGE OBJECT <large_object_oid>
|
 MATERIALIZED VIEW <object_name>
|
 OPERATOR <operator_name> (left_type, right_type)
|
 OPERATOR CLASS <object_name> USING <index_method>
|
 OPERATOR FAMILY <object_name> USING <index_method>
|
 PACKAGE <object_name>
 POLICY <policy_name> ON <table_name>
|
 [ PROCEDURAL ] LANGUAGE <object_name>
|
 PROCEDURE <proc_name> [([[<argmode>] [<argname>] <argtype> [,
...]])]
 PUBLIC SYNONYM <object_name>
 ROLE <object_name>
|
 RULE <rule_name> ON <table_name>
|
 SCHEMA <object_name>
|
 SEQUENCE <object_name>
|
```
| TABLE <object\_name> | TABLESPACE <object\_name> | TEXT SEARCH CONFIGURATION <object\_name> | TEXT SEARCH DICTIONARY <object\_name> | TEXT SEARCH PARSER <object name> | TEXT SEARCH TEMPLATE <object\_name> | TRANSFORM FOR <type\_name> LANGUAGE <lang\_name> | TRIGGER <trigger\_name> ON <table\_name> | TYPE <object\_name> | VIEW <object\_name> } IS <'text'>

Where aggregate\_signature is:

SERVER <object\_name>

\* | [ <argmode> ] [ <argname> ] <argtype> [ , ... ] |  $[$  [  $\langle$  argmode> ] [  $\langle$  argname> ]  $\langle$  argtype> [ , ... ]  $\mathbf{I}$ ORDER BY [ <argmode> ] [ <argname> ] <argtype> [ , ... ]

#### Parameters

### object\_name

\*

The name of the object on which you're commenting.

AGGREGATE aggregate\_name (aggregate\_signature)

Include the AGGREGATE clause to create a comment about an aggregate\_ aggregate\_name specifies the name of an aggregate\_signature specifies the associated signature in one of the following forms:

| [ <argmode> ] [ <argname> ] <argtype> [ , ... ] |  $[$  [  $\langle$  argmode> ]  $[$   $\langle$  argname> ]  $\langle$  argtype>  $[$  , ... ]  $\mathbf{I}$ ORDER BY [ <argmode> ] [ <argname> ] <argtype> [ , ... ]

Where argmode is the mode of a function, procedure, or aggregate argument. argmode can be IN, OUT, INOUT, or VARIADIC . The default is IN.

argname is the name of an aggregate argument.

argtype is the data type of an aggregate argument.

CAST (source\_type AS target\_type)

Include the CAST clause to create a comment about a cast. When creating a comment about a cast, source\_type specifies the source data type of the cast, and target\_type specifies the target data type of the cast.

COLUMN relation\_name.column\_name

Include the COLUMN clause to create a comment about a column. column\_name specifies the name of the column to which the comment applies. relation\_name is the table, view, composite type, or foreign table in which a column resides.

CONSTRAINT constraint\_name ON table\_name

```
CONSTRAINT constraint_name ON DOMAIN domain_name
```
Include the CONSTRAINT clause to add a comment about a constraint. When you're creating a comment about a constraint, constraint. name specifies the name of the constraint. table\_name or domain\_name specifies the name of the table or domain on which the constraint is defined.

### FUNCTION func\_name ([[argmode] [argname] argtype [, ...]])

Include the FUNCTION clause to add a comment about a function. func\_name specifies the name of the function. argmode specifies the mode of the function. argmode can be IN, OUT, INOUT , or VARIADIC .The default is IN .

argname specifies the name of a function, procedure, or aggregate argument. argtype specifies the data type of a function, procedure, or aggregate argument.

#### large\_object\_oid

large\_object\_oid is the system-assigned OID of the large object about which you're commenting.

### OPERATOR operator\_name (left\_type, right\_type)

Include the OPERATOR clause to add a comment about an operator. operator\_name specifies the optionally schema-qualified name of an operator on which you're commenting. left\_type and right\_type are the optionally schema-qualified data types of the operator's arguments.

#### OPERATOR CLASS object\_name USING index\_method

Include the OPERATOR CLASS clause to add a comment about an operator class. object\_name specifies the optionally schema-qualified name of an operator on which you're commenting. index\_method specifies the associated index method of the operator class.

#### OPERATOR FAMILY object\_name USING index\_method

Include the OPERATOR FAMILY clause to add a comment about an operator family. object\_name specifies the optionally schema-qualified name of an operator family on which you're commenting. index\_method specifies the associated index method of the operator family.

#### POLICY policy\_name ON table\_name

Include the POLICY clause to add a comment about a policy\_policy\_name specifies the name of the policy. table\_name specifies the table that the policy is associated with.

#### PROCEDURE proc\_name [([[argmode] [argname] argtype [, ...]])]

Include the PROCEDURE clause to add a comment about a procedure. proc\_name specifies the name of the procedure. argmode specifies the mode of the procedure. argmode can be IN, OUT, INOUT, or VARIADIC. The default is IN.

argname specifies the name of a function, procedure, or aggregate argument. argtype specifies the data type of a function, procedure, or aggregate argument.

#### RULE rule name ON table name

Include the RULE clause to specify a comment on a rule. rule name specifies the name of the rule. table on me of the table on which the rule is defined.

TRANSFORM FOR type\_name LANGUAGE lang\_name

Include the TRANSFORM FOR clause to specify a comment on a TRANSFORM .

type\_name specifies the name of the data type of the transform. lang\_name specifies the name of the language of the transform.

TRIGGER trigger\_name ON table\_name

Include the TRIGGER clause to specify a comment on a trigger. trigger name specifies the name of the trigger. table name specifies the name of the table on which the trigger is defined.

#### text

The comment, written as a string literal, or NULL to drop the comment.

#### Note

Names of tables, aggregates, collations, conversions, domains, foreign tables, functions, indexes, operators, operator classes, operator families, packages, procedures, sequences, text search objects, types, and views can be schema qualified.

### Example

This example adds a comment to a table named new\_emp :

COMMENT ON TABLE new\_emp IS 'This table contains information about new

employees.';

For more information about using the COMMENT command, see the PostgreSQL core [documentation](https://www.postgresql.org/docs/current/static/sql-comment.html).

# 11.3.2 Configuring logical decoding on standby

Logical decoding on a standby server allows you to create a logical replication slot on a standby server that can respond to API operations such as get, peek, and advance.

For more information about logical decoding, refer to the PostgreSQL core [documentation](https://www.postgresql.org/docs/current/logicaldecoding-explanation.html).

For a logical slot on a standby server to work, you must set the hot\_standby\_feedback parameter to ON on the standby. The hot\_standby\_feedback parameter prevents VACCUM from removing recently dead rows that are required by an existing logical replication slot on the standby server. If a slot conflict occurs on the standby, the slots are dropped.

For logical decoding on a standby to work, you must set wal\_level to logical on both the primary and standby servers. If you set wal\_level to a value other than logical, then slots aren't created. If you set wal\_level to a value other than logical on primary, and if existing logical slots are on standby, such slots are dropped. You can't create new slots.

When transactions are written to the primary server, the activity triggers the creation of a logical slot on the standby server. If a primary server is idle, creating a logical slot on a standby server might take noticeable time.

For more information about functions that support replication, see thePostgreSQL [documentation](https://www.postgresql.org/docs/current/functions-admin.html#FUNCTIONS-REPLICATION). See also this logical [decoding](https://www.postgresql.org/docs/current/logicaldecoding-example.html) example.

# 11.3.3 Obtaining version information

The text string output of the version() function displays the name of the product, its version, and the host system on which it was installed.

For EDB Postgres Advanced Server, the version() output is in a format similar to the PostgreSQL community version. The first text word is PostgreSQL instead of EnterpriseDB as in EDB Postgres Advanced Server version 10 and earlier.

The general format of the version() output is:

PostgreSQL \$PG\_VERSION\_EXT (EnterpriseDB\_EDB\_Postgres Advanced Server \$PG\_VERSION) on \$host

So for the current EDB Postgres Advanced Server, the version string appears as follows:

edb@45032=#select version();

version

-----------------------------------------------------------------------------------------------

------------------------------------------------

PostgreSQL 16.1 (EnterpriseDB Advanced Server 16.1.0 (Debian 16.1.0-1.bullseye)) on x86\_64-pc-linux-gnu, compiled by gcc (Debian 10.2.1-6) 10.2.1 20210110, 64-bit

(1 row)

In contrast, for EDB Postgres Advanced Server 10, the version string was the following:

edb=# select version();

------------------------------------------------------------------------------------------

-------------------

EnterpriseDB 10.4.9 on x86\_64-pc-linux-gnu, compiled by gcc (GCC) 4.4.7 20120313 (Red Hat 4.4.7-18), 64-bit

version

(1 row)

# 11.4 Including embedded SQL commands

EDB enhanced ECPG (the PostgreSQL precompiler) to create ECPGPlus. ECPGPlus allows you to include Pro\*C-compatible embedded SQL commands in C applications when connected to an EDB Postgres Advanced Server database. When you use ECPGPlus to compile an application, the SQL code syntax is checked and translated into C.

ECPGPlus supports:

- Oracle Dynamic SQL Method 4 (ODS-M4)
- Pro\*C-compatible anonymous blocks
- A CALL statement compatible with Oracle databases

As part of ECPGPlus's Pro\*C compatibility, you don't need to include the BEGIN DECLARE SECTION and END DECLARE SECTION directives.

While most ECPGPlus statements work with community PostgreSQL, the CALL statement and the EXECUTE...END EXEC statement work only when the client application is connected to EDB Postgres Advanced Server.

# 11.4.1 ECPGPlus overview

EDB enhanced ECPG (the PostgreSQL precompiler) to create ECPGPlus. ECPGPlus is a Pro\*C-compatible version of the PostgreSQL C precompiler. ECPGPlus translates a program that combines C code and embedded SQL statements into an equivalent C program. As it performs the translation, ECPGPlus verifies that the syntax of each SQL construct is correct.

### About ECPGPlus

The following diagram charts the path of a program containing embedded SQL statements as it's compiled into an executable:

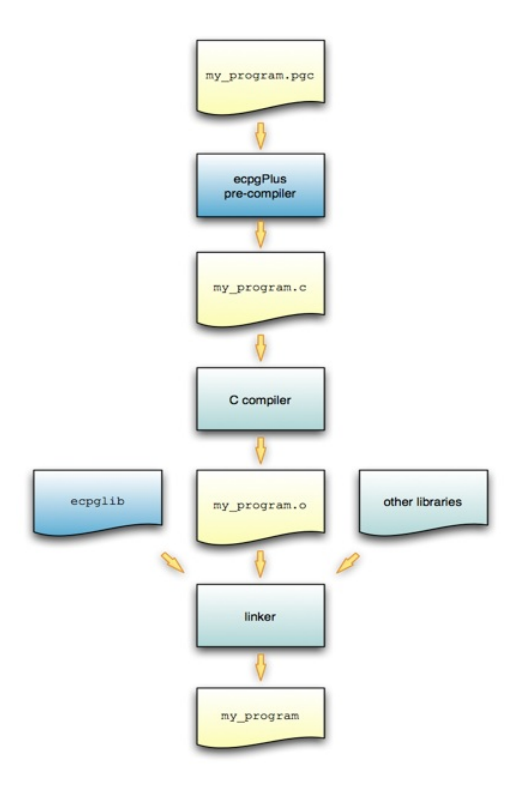

Compilation of a program containing embedded SQL statements

To produce an executable from a C program that contains embedded SQL statements:

- 1. Pass the program (my\_program.pgc in the diagram) to the ECPGPlus precompiler. ECPGPlus translates each SQL statement in my\_program.pgc into C code that calls the ecpglib API and produces a C program ( $my\_program.c$ ).
- 2. Pass the C program to a C compiler. The C compiler generates an object file  $(my\_program.o)$ .
- 3. Pass the object file ( my\_program. o ) as well as the ecpglib library file and any other required libraries to the linker, which in turn produces the executable ( my\_program ).

While the ECPGPlus preprocessor validates the syntax of each SQL statement, it can't validate the semantics. For example, the preprocessor confirms that an INSERT statement is syntactically correct, but it can't confirm that the table mentioned in the INSERT statement evists.

### Behind the scenes

A client application contains a mix of C code and SQL code made up of the following elements:

- C preprocessor directives
- C declarations (variables, types, functions, ...)
- C definitions (variables, types, functions, ...)
- **•** SQL preprocessor directives
- **SQL** statements

For example:

1 #include <stdio.h>

2 EXEC SQL INCLUDE sqlca; 3 4 extern void printInt(char \*label, int val); 5 extern void printStr(char \*label, char \*val); 6 extern void printFloat(char \*label, float val); 7 8 void displayCustomer(int custNumber) 9 { 10 EXEC SQL BEGIN DECLARE SECTION; 11 VARCHAR custName[50]:  $12$  float custBalance; 13 int custID = custNumber; 14 EXEC SQL END DECLARE SECTION; 15 16 EXEC SQL SELECT name, balance 17 INTO : custName, : custBalance 18 FROM customer 19 WHERE id = :custID;  $20$ 21 printInt("ID", custID); 22 printStr("Name", custName); 23 printFloat("Balance", custBalance); 24 }

#### In this code fragment:

Line 1 specifies a directive to the C preprocessor.

C preprocessor directives can be interpreted or ignored. The option is controlled by a command line option (-C PROC) entered when you invoke ECPGPlus. In either case, ECPGPlus copies each C preprocessor directive to the output file (4) without change. Any C preprocessor directive found in the source file appears in the output file.

Line 2 specifies a directive to the SQL preprocessor.

SQL preprocessor directives are interpreted by the ECPGPlus preprocessor and aren't copied to the output file.

● Lines 4 through 6 contain C declarations.

C declarations are copied to the output file without change, except that each VARCHAR declaration is translated into an equivalent struct declaration.

Lines 10 through 14 contain an embedded-SQL declaration section.

C variables that you refer to in SQL code are known as *host variables*. If you invoke the ECPGPlus preprocessor in Pro\*C mode (-C PROC), you can refer to any C variable in a SQL statement. Otherwise you must declare each host variable in a BEGIN/END DECLARATION SECTION pair.

Lines 16 through 19 contain a SQL statement.

SQL statements are translated into calls to the ECPGPlus runtime library.

Lines 21 through 23 contain C code.

C code is copied to the output file without change.

Prefix any SQL statement with EXEC SQL . The SQL statement extends to the next (unquoted) semicolon. For example:

```
printf("Updating employee
salaries\n");
EXEC SQL UPDATE emp SET sal = sal \star1.25;
EXEC SQL
COMMIT;
printf("Employee salaries
```
updated\n");

When the preprocessor encounters this code fragment, it passes the C code (the first line and the last line) to the output file without translation and converts each EXEC SQL statement into a call to an ecpglib function. The result is similar to the following:

```
printf("Updating employee
salaries\n");
{
 ECPGdo( __LINE__, 0, 1, NULL, 0,
ECPGst_normal,
         "update emp set sal = sal \star1.25",
         ECPGt_EOIT, ECPGt_EORT);
}
{
 ECPGtrans(__LINE__, NULL, "commit");
}
printf("Employee salaries
updated\n");
```
# 11.4.2 Installing and configuring ECPGPlus

On Windows, ECPGPlus is installed by the EDB Postgres Advanced Server installation wizard as part of the Database Server component. On Linux, you install ECPGPlus by running an executable.

### Installing ECPGPlus

On Linux, install with the edb-as<xx>-server-devel RPM package, where <xx> is the EDB Postgres Advanced Server version number. On Linux, the executable is located in:

### /usr/edb/as14/bin

On Windows, the executable is located in:

#### C:\Program Files\edb\as14\bin

When invoking the ECPGPlus compiler, the executable must be in your search path (%PATH% on Windows, \$PATH on Linux). For example, the following commands set the search path to include the directory that holds the ECPGPlus executable file ecpg .

On Windows:

set EDB\_PATH=C:\Program Files\edb\as14\bin set PATH=%EDB\_PATH%;%PATH%

On Linux:

export EDB\_PATH==/usr/edb/as14/bin export PATH=\$EDB\_PATH:\$PATH

### Constructing a makefile

A makefile contains a set of instructions that tell the make utility how to transform a program written in C that contains embedded SQL into a C program. To try the examples, you need:

- A C compiler and linker
- The make utility
- **ECPGPlus preprocessor and library**
- A makefile that contains instructions for ECPGPlus

The following code is an example of a makefile for the samples included in this documentation. To use the sample code, save it in a file named makefile in the directory that contains the source code file.

```
INCLUDES = -I\(shell pg_config --includedir)
LIBPATH = -L $(shell pg_config -
-libdir)
CFLAGS += $(INCLUDES)
-\mathbf{g}LDFLAGS += -gLDLIBS += $(LIBPATH) -lecpg
-lpq
```

```
.SUFFIXES: .pgc,.pc
```

```
.pgc.c:
    ecpg -c $(INCLUDES)
$?
```
.pc.c:

ecpg -C PROC -c \$(INCLUDES)  $\ddot{\phantom{0}}$ 

The first two lines use the pg\_config program to locate the necessary header files and library directories:

INCLUDES =  $-I$ \$(shell pg\_config --includedir) LIBPATH =  $-L$  \$(shell pg\_config  $--libdir)$ 

The pg\_config program is shipped with EDB Postgres Advanced Server.

make knows to use the CFLAGS variable when running the C compiler and LDFLAGS and LDLIBS when invoking the linker. ECPG programs must be linked against the ECPG runtime library  $lecpg$  ) and the libpq library ( $-lpq$ ).

```
CFLAGS += $(INCLUDES)
-g
LDFLAGS += -gLDLIBS += $(LIBPATH) -lecpg -lpq
```
The sample makefile tells make how to translate a .pgc or a .pc file into a C program. Two lines in the makefile specify the mode in which the source file is compiled. The first compile option is:

.pgc.c: ecpg -c \$(INCLUDES) \$?

The first option tells make how to transform a file that ends in . pgc (presumably, an ECPG source file) into a file that ends in . c (a C program), using community ECPG, without the ECPGPlus enhancements. It invokes the ECPG precompiler with the -c flag, which instructs the compiler to convert SQL code into C, using the value of the INCLUDES variable and the name of the .pgc file.

```
.pc.c:
     ecpg -C PROC -c $(INCLUDES)
\leftrightarrow
```
The second option tells make how to transform a file that ends in . pg (an ECPG source file) into a file that ends in . c (a C program) using the ECPGPlus extensions. It invokes the ECPG precompiler with the -c flag, which instructs the compiler to convert SQL code to C. It also uses the -C PROC flag, which instructs the compiler to use ECPGPlus in Pro\*C-compatibility mode, using the value of the **INCLUDES** variable and the name of the .pgc file.

When you run make, pass the name of the ECPG source code file you want to compile. For example, to compile an ECPG source code file named customer\_list.pgc, use the command:

make customer\_list

The make utility:

- 1. Consults the makefile located in the current directory.
- 2. Discovers that the makefile contains a rule that compiles customer\_list.pgc into a C program ( customer\_list.c ).
- 3. Uses the rules built into make to compile customer list.c into an executable program.

### ECPGPlus command line options

In the sample makefile, make includes the -C option when invoking ECPGPlus to invoke ECPGPlus in Pro\*C-compatible mode.

If you include the -C PROC keywords at the command line, in addition to the ECPG syntax, you can use Pro\*C command line syntax. For example:

\$ ecpg -C PROC INCLUDE=/usr/edb/as14/include acct\_update.c

To display a complete list of the other ECPGPlus options available, in the ECPGPlus installation directory, enter:

./ecpg --help

The command line options are:

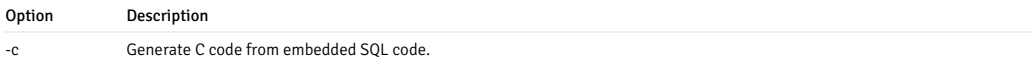

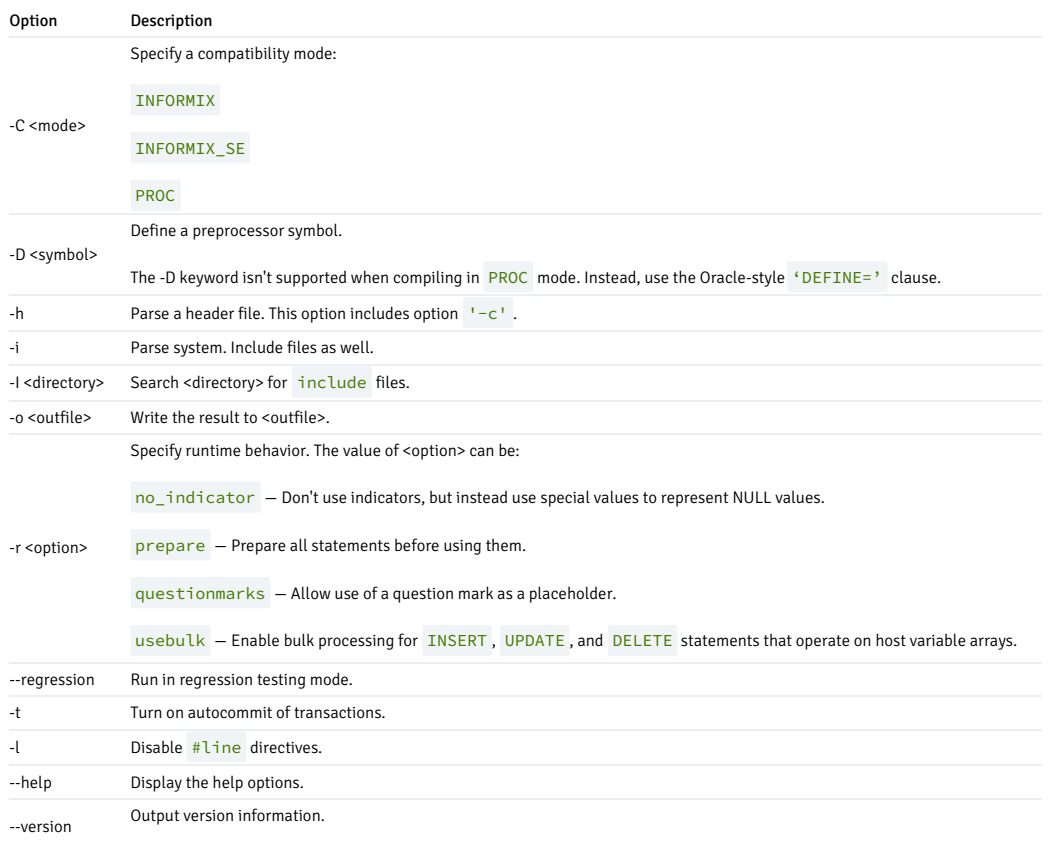

### Note

If you don't specify an output file name when invoking ECPGPlus, the output file name is created by removing the .pgc extension from the file name and appending . c .

# 11.4.3 Using embedded SQL

These two examples show how to use embedded SQL with EDB Postgres Advanced Server.

### Example: A simple query

The first code sample shows how to execute a SELECT statement that returns a single row, storing the results in a group of host variables. After declaring host variables, it connects to the edb sample database using a hard-coded role name and the associated password and queries the emp table. The query returns the values into the declared host variables. After checking the value of the NULL indicator variable, it prints a simple result set onscreen and closes the connection.

```
/************************************************************
 *
print_emp.pgc
**/
#include <stdio.h>
int main(void)
{
 EXEC SQL BEGIN DECLARE
SECTION;
   int v_empno;
   char v_ename[40];
   double v_sal;
   double
v_comm;
   short v_comm_ind;
EXEC SQL END DECLARE<br>SECTION;
 EXEC SQL WHENEVER SQLERROR
sqlprint;
```

```
EXEC SQL CONNECT TO
edb
   USER 'alice' IDENTIFIED BY
'1safepwd';
 EXEC
SQL
SELECT
      empno, ename, sal,
comm
    INTO
      :v_empno, :v_ename, :v_sal, :v_comm INDICATOR:v_comm_ind
     FROM
emp
   WHEPE
      empno = 7369;
  if (v_comm_ind)
   printf("empno(%d), ename(%s), sal(%.2f)
comm(NULL)\n",
            v_empno, v_ename, v_sal);
 else
   printf("empno(%d), ename(%s), sal(%.2f)
comm(% .2f)\n\inftyv_empno, v_ename, v_sal,
v_comm);
 EXEC SOL
DISCONNECT;
}
/***********************************************************\*
```
The code sample begins by including the prototypes and type definitions for the C stdio library and then declares the main function:

```
#include <stdio.h>
int main(void)
```
{

Next, the application declares a set of host variables used to interact with the database server:

```
EXEC SQL BEGIN DECLARE
SECTION;
  int v_empno;
 char v_ename[40];
 double v_sal;
 double
v_comm;
  short v_comm_ind;
EXEC SQL END DECLARE
SECTION;
```
If you plan to precompile the code in PROC mode, you can omit the BEGIN DECLARE…END DECLARE section. For more information about declaring host variables, see [Declaring](#page-376-0) host variables.

The data type associated with each variable in the declaration section is a C data type. Data passed between the server and the client application must share a compatible data type. For more information about data types, see the [Supported](#page-664-0) C data types.

The next statement tells the server how to handle an error:

EXEC SQL WHENEVER SQLERROR sqlprint;

If the client application encounters an error in the SQL code, the server prints an error message to stderr (standard error), using the sqlprint() function supplied with ecpglib. The next EXEC SQL statement establishes a connection with EDB Postgres Advanced Server:

```
EXEC SQL CONNECT TO
edb
 USER 'alice' IDENTIFIED BY '1safepwd';
```
In this example, the client application connects to the edb database using a role named alice with a password of 1safepwd .

The code then performs a query against the emp table:

```
EXEC
S<sub>OL</sub>
  SELECT
     empno, ename, sal,
comm
  INTO
     :v_empno, :v_ename, :v_sal, :v_comm INDICATOR :v_comm_ind
```
**FROM** 

#### emp **WHERE**

empno = 7369;

The query returns information about employee number 7369.

The SELECT statement uses an INTO clause to assign the retrieved values (from the empno, ename, sal, and comm columns) into the :v\_empno , :v\_ename , :v\_sal, and :v\_comm host variables (and the :v\_comm\_ind null indicator). The first value retrieved is assigned to the first variable listed in the INTO clause, the second value is assigned to the second variable, and so on.

The comm column contains the commission values earned by an employee and can potentially contain a NULL value. The statement includes the INDICATOR keyword and a host variable to hold a null indicator.

The code checks the null indicator and displays the appropriate results:

```
if (v_comm_ind)
 printf("empno(%d), ename(%s), sal(%.2f)
comm(NULL)\n",
          v empno, v ename, v sal);
else
 printf("empno(%d), ename(%s), sal(%.2f)
comm(% .2f)\n\inftyv_empno, v_ename, v_sal,
v_comm):
```
If the null indicator is  $\theta$  (that is, false ), the comm column contains a meaningful value, and the printf function displays the commission. If the null indicator contains a non-zero value, comm is NULL, and printf displays a value of NULL. A host variable (other than a null indicator) contains no meaningful value if you fetch a NULL into that host variable. You must use null indicators to identify any value that might be NULL .

The final statement in the code sample closes the connection to the server:

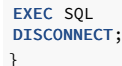

### Using indicator variables

The previous example included an *indicator variable* that identifies any row in which the value of the comm column (when returned by the server) was NULL . An indicator variable is an extra host variable that denotes if the content of the preceding variable is NULL or truncated. The indicator variable is populated when the contents of a row are stored. An indicator variable can contain the following values:

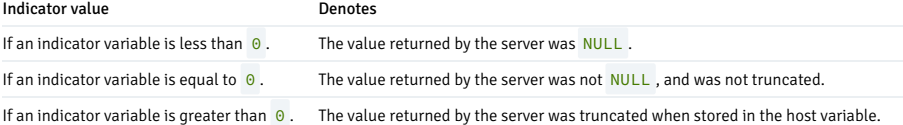

When including an indicator variable in an INTO clause, you don't need to include the optional INDICATOR keyword.

You can omit an indicator variable if you're certain that a query never returns a NULL value into the corresponding host variable. If you omit an indicator variable and a query returns a NULL value, ecpglib raises a runtime error.

### <span id="page-376-0"></span>Declaring host variables

You can use a *host variable* in a SQL statement at any point that a value can appear in that statement. A host variable is a C variable that you can use to pass data values from the client application to the server and return data from the server to the client application. A host variable can be:

- An array
- A typedef
- A pointer
- A struct
- Any scalar C data type

The code fragments that follow show using host variables in code compiled in PROC mode and in non-PROC mode. The SQL statement adds a row to the dept table, inserting the values returned by the variables v\_deptno , v\_dname , and v\_loc into the deptno column, the dname column, and the loc column, respectively.

If you're compiling in PROC mode, you can omit the EXEC SQL BEGIN DECLARE SECTION and EXEC SQL END DECLARE SECTION directives. PROC mode permits you to use C function parameters as host variables:

```
void addDept(int v_deptno, char v_dname, char
v_loc)
{
 EXEC SOL INSERT INTO dept VALUES( :v deptno, :v dname,
:v_loc);
```
}

If you aren't compiling in PROC mode, you must wrap embedded variable declarations with the EXEC SQL BEGIN DECLARE SECTION and the EXEC SQL END DECLARE SECTION directives:

```
void addDept(int v_deptno, char v_dname, char
v_loc)
{
 EXEC SQL BEGIN DECLARE
SECTION;
    int v deptno copy =v_deptno;
    char v_{\text{1}}dname_copy[14+1] = v_{\text{1}}dname;
    char v_loc_copy[13+1] = v_loc;
  EXEC SQL END DECLARE
SECTION;
 EXEC SQL INSERT INTO dept VALUES(:v_deptno,:v_dname,
:v_loc);
}
```
You can also include the INTO clause in a SELECT statement to use the host variables to retrieve information:

```
EXEC SQL SELECT deptno, dname,
loc
 INTO :v_deptno, :v_dname, v_loc FROM dept;
```
Each column returned by the SELECT statement must have a type-compatible target variable in the INTO clause. This is a simple example that retrieves a single row. To retrieve more than one row, you must define a cursor, as shown in the next example.

### Example: Using a cursor to process a result set

The code sample that follows shows using a cursor to process a result set. Four basic steps are involved in creating and using a cursor:

1. Use the DECLARE CURSOR statement to define a cursor.

2. Use the OPEN CURSOR statement to open the cursor.

3. Use the FETCH statement to retrieve data from a cursor.

4. Use the CLOSE CURSOR statement to close the cursor.

After declaring host variables, the example connects to the edb database using a user-supplied role name and password and queries the emp table. The query returns the values into a cursor named employees. The code sample then opens the cursor and loops through the result set a row at a time, printing the result set. When the sample detects the end of the result set, it closes the connection.

```
/************************************************************
 *
print_emps.pgc
**/
#include <stdio.h>
int main(int argc, char *argv[])
{
 EXEC SQL BEGIN DECLARE
SECTION;
   char *username = argv[1];
   char *password = argv[2];
   int v_empno;
    char v_ename[40];
   double v_sal;
   double
v_comm;
   short v comm ind;
  EXEC SQL END DECLARE
SECTION;
 EXEC SQL WHENEVER SQLERROR
sqlprint;
 EXEC SQL CONNECT TO edb USER :username IDENTIFIED BY
:password;
 EXEC SQL DECLARE employees CURSOR
FOR
SELECT
```

```
empno, ename, sal,
comm
   FROM
emp;
 EXEC SQL OPEN
employees;
 EXEC SQL WHENEVER NOT FOUND DO
break;
  for (;;)
  {
   EXEC SQL FETCH NEXT FROM
employees
      TNTO
       :v_empno, :v_ename, :v_sal, :v_comm INDICATOR :v_comm_ind;
   if (v_comm_ind)
      printf("empno(%d), ename(%s), sal(%.2f)
comm(NULL)\n",
              v_empno, v_ename, v_sal);
    else
      printf("empno(%d), ename(%s), sal(%.2f)
comm(*.2f)\n\wedge",
              v empno, v ename, v sal,
v_comm);
  \mathbf{I}EXEC SQL CLOSE
employees;
 EXEC SOL
DISCONNECT;
}
/************************************************************
```
The code sample begins by including the prototypes and type definitions for the C stdio library and then declares the main function:

#include <stdio.h>

```
int main(int argc, char *argv[])
{
```
#### DECLARE

Next, the application declares a set of host variables used to interact with the database server:

```
EXEC SQL BEGIN DECLARE
SECTION;
 char *username = argy[1]:
 char *password = argv[2];
  int
v_empno;
 char
v_ename[40];
 double
v_sal;
 double v_comm;
 short
v_comm_ind;
EXEC SQL END DECLARE
SECTION;
```
argv[] is an array that contains the command line arguments entered when the user runs the client application. argv[1] contains the first command line argument (in this case, a username), and  $\arg y[2]$  contains the second command line argument (a password). The example omits the error-checking code you would normally include a real-world application. The declaration initializes the values of username and password, setting them to the values entered when the user invoked the client application.

You might think that you can refer to argv[1] and argv[2] in a SQL statement instead of creating a separate copy of each variable. However, that doesn't work. All host variables must be declared in a BEGIN/END DECLARE SECTION, unless you're compiling in PROC mode. Since argv is a function parameter (not an automatic variable), you can't declare it in a BEGIN/END DECLARE SECTION . If you're compiling in PROC mode, you can refer to any C variable in a SQL statement.

The next statement tells the server to respond to an SQL error by printing the text of the error message returned by ECPGPlus or the database server:

EXEC SQL WHENEVER SQLERROR sqlprint;

Then, the client application establishes a connection with EDB Postgres Advanced Server:

```
EXEC SQL CONNECT TO edb USER :username IDENTIFIED BY
:password;
```
The CONNECT statement creates a connection to the edb database, using the values found in the :username and : password host variables to authenticate the application to the server when connecting.

The next statement declares a cursor named employees :

```
EXEC SQL DECLARE employees CURSOR
FOR
 SELECT
   empno, ename, sal,
comm
 FROM
   emp;
```
employees contains the result set of a SELECT statement on the emp table. The query returns employee information from the following columns: empno, ename, sal, and comm. Notice that when you declare a cursor, you don't include an INTO clause. Instead, you specify the target variables (or descriptors) when you FETCH from the cursor.

#### **OPEN**

Before fetching rows from the cursor, the client application must OPEN the cursor:

EXEC SQL OPEN employees;

In the subsequent FETCH section, the client application loops through the contents of the cursor. The client application includes a WHENEVER statement that instructs the server to break (that is, terminate the loop) when it reaches the end of the cursor:

EXEC SQL WHENEVER NOT FOUND DO break;

#### **FETCH**

The client application then uses a FETCH statement to retrieve each row from the cursor INTO the previously declared host variables:

### for (;;)

{

EXEC SQL FETCH NEXT FROM employees **TNTO** :v\_empno, :v\_ename, :v\_sal, :v\_comm INDICATOR :v\_comm\_ind;

The FETCH statement uses an INTO clause to assign the retrieved values into the :v\_empno , :v\_ename , :v\_sal , and :v\_comm host variables (and the :v\_comm\_ind\_null indicator). The first value in the cursor is assigned to the first variable listed in the INTO clause, the second value is assigned to the second variable, and so on.

The FETCH statement also includes the INDICATOR keyword and a host variable to hold a null indicator. If the comm column for the retrieved record contains a NULL value, v\_comm\_ind is set to a non-zero value, indicating that the column is NULL

The code then checks the null indicator and displays the appropriate results:

```
if (v_comm_ind)
 printf("empno(%d), ename(%s), sal(%.2f)
comm(NULL)\n\n\frac{m}{n}v_empno, v_ename, v_sal);
else
 printf("empno(%d), ename(%s), sal(%.2f)
comm(% \mathcal{L}_{0}^{\infty},2f)\n\wedge n",
           v_empno, v_ename, v_sal,
v_comm):
```
}

If the null indicator is 0 (that is, false), v\_comm contains a meaningful value, and the printf function displays the commission. If the null indicator contains a non-zero value, comm is NULL, and printf displays the string 'NULL'. A host variable (other than a null indicator) contains no meaningful value if you fetch a NULL into that host variable. You must use null indicators for any value which may be NULL .

#### CLOSE

The final statements in the code sample close the cursor (employees) and the connection to the server:

EXEC SQL CLOSE employees; EXEC SOL DISCONNECT;

# 11.4.4 Using descriptors

Dynamic SQL allows a client application to execute SQL statements that are composed at runtime. This ability is useful when you don't know the content or form for a statement when you're writing a client application. ECPGPlus doesn't allow you to use a host variable in place of an identifier (such as a table name, column name, or index name). Instead, use dynamic SQL statements to build a string that includes the information, and then execute that string. The string is passed between the client and the server in the form of a descriptor. A descriptor is a data structure that contains both the data and the information about the shape of the data.

### Overview of the client application flow

A client application must use a GET DESCRIPTOR statement to retrieve information from a descriptor. The basic flow of a client application using dynamic SQL is:

- 1. Use an ALLOCATE DESCRIPTOR statement to allocate a descriptor for the result set (select list).
- 2. Use an ALLOCATE DESCRIPTOR statement to allocate a descriptor for the input parameters (bind variables).
- 3. Obtain, assemble, or compute the text of an SQL statement.
- 4. Use a PREPARE statement to parse and check the syntax of the SQL statement.
- 5. Use a DESCRIBE statement to describe the select list into the select-list descriptor.
- 6. Use a DESCRIBE statement to describe the input parameters into the bind-variables descriptor.
- 7. Prompt the user (if required) for a value for each input parameter. Use a SET DESCRIPTOR statement to assign the values into a descriptor.
- 8. Use a DECLARE CURSOR statement to define a cursor for the statement.
- 9. Use an OPEN CURSOR statement to open a cursor for the statement.
- 10. Use a FETCH statement to fetch each row from the cursor, storing each row in select-list descriptor.
- 11. Use a GET DESCRIPTOR command to interrogate the select-list descriptor to find the value of each column in the current row.
- 12. Use a CLOSE CURSOR statement to close the cursor and free any cursor resources.

### Descriptor attributes

A descriptor can contain these attributes.

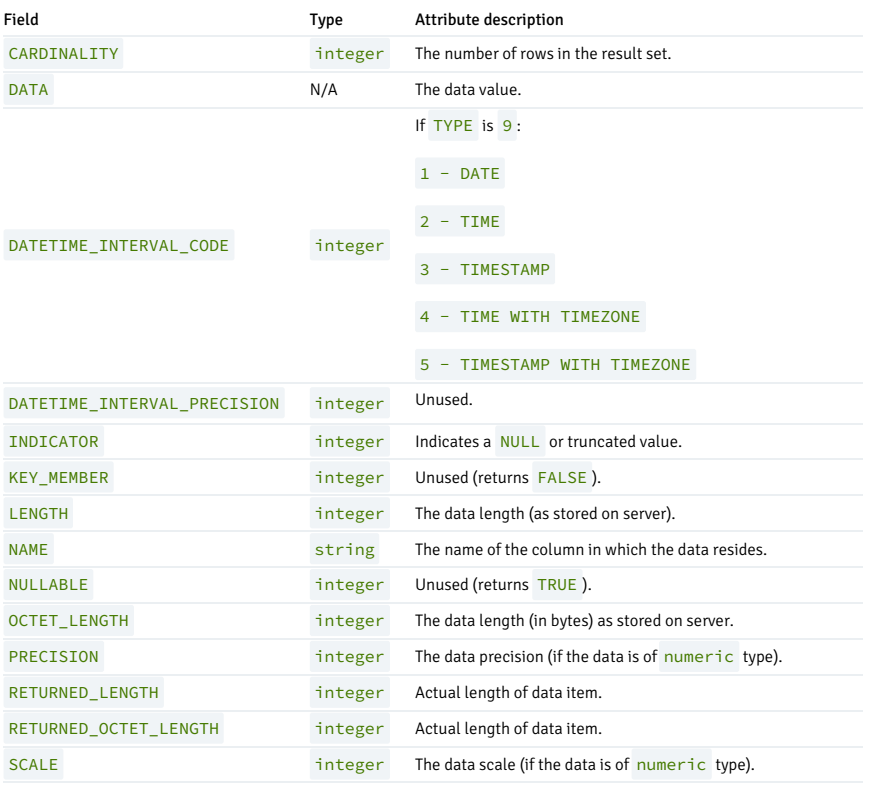

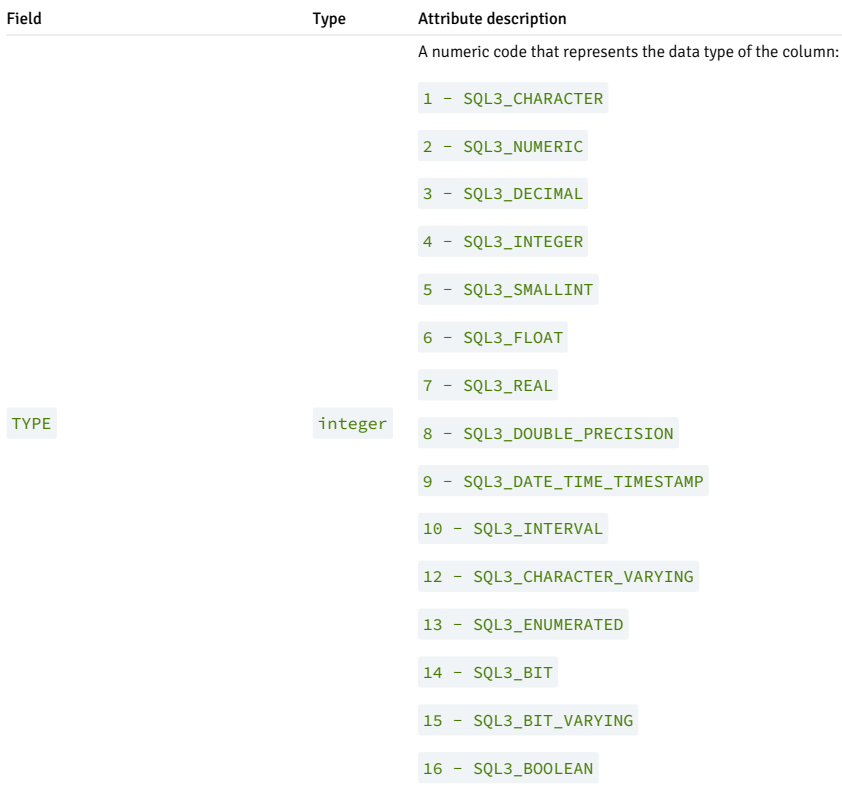

### Example: Using a descriptor to return data

The following simple application executes an SQL statement entered by an end user. The code sample shows:

- How to use a SQL descriptor to execute a **SELECT** statement.
- How to find the data and metadata returned by the statement.

The application accepts an SQL statement from an end user, tests the statement to see if it includes the SELECT keyword, and executes the statement.

### Using a SQL descriptor to execute a **SELECT** statement

When invoking the application, an end user must provide the name of the database on which to perform the SQL statement and a string that contains the text of the query.

For example, a user might invoke the sample with the following command:

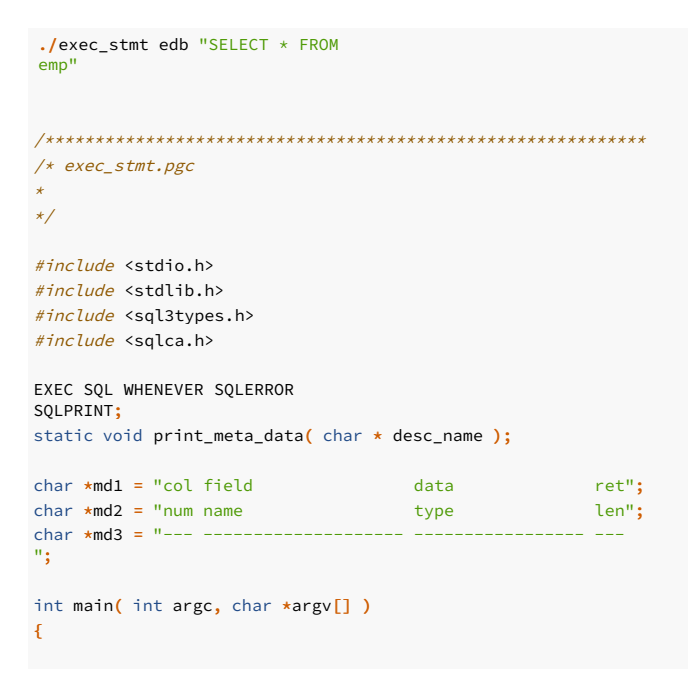

```
EXEC SQL BEGIN DECLARE
SECTION;
   char \stardb = argv[1];
   char *stmt = argv[2];
   int col_count;
EXEC SQL END DECLARE<br>SECTION;
 EXEC SQL CONNECT TO
:db;
 EXEC SQL ALLOCATE DESCRIPTOR
parse_desc;
 EXEC SQL PREPARE query FROM
:stmt;
 EXEC SQL DESCRIBE query INTO SQL DESCRIPTOR
parse_desc;
 EXEC SQL GET DESCRIPTOR 'parse_desc' :col_count =
COUNT;
if(col_count == 0){
   EXEC SQL EXECUTE IMMEDIATE
:stmt;
   if( sqlca.sqlcode >= 0 )
     EXEC SOL
COMMIT;
}
else
{
    int
row;
   EXEC SQL ALLOCATE DESCRIPTOR
row_desc;
   EXEC SQL DECLARE my_cursor CURSOR FOR
query;
   EXEC SQL OPEN
my_cursor;
   for( row = 0; ; row++
\lambda\mathfrak{t}EXEC SQL BEGIN DECLARE
SECTION;
         int
col;
       EXEC SQL END DECLARE
SECTION;
      EXEC SQL FETCH IN
my_cursor
       INTO SQL DESCRIPTOR
row_desc;
       if( sqlca.sqlcode != 0 )
         break;
       if( row == 0)
          print_meta_data( "row_desc" );
printf("[RECORD %d]\n",
row+1);
       for(col = 1; col \le col_{count}; col++\lambda\mathfrak{t}EXEC SQL BEGIN DECLARE
SECTION;
             short
ind;
             varchar
val[40+1];
             varchar name[20+1];
           EXEC SOL END DECLARE
SECTION;
           EXEC SQL GET DESCRIPTOR
'row_desc'
             VALUE :col
             :val = DATA, :ind = INDICATOR, :name = NAME;
           if( ind == -1\lambda
```

```
printf( " %-20s : <null>\n", name.arr
);
           else if( ind > 0\bar{\phantom{a}}printf( " %-20s : <truncated>\n", name.arr
);
           else
             printf( " %-20s : %s\n", name.arr, val.arr
);
       }
       printf( "\n"
);
    }
    printf( "%d rows\n", row
);
}
exit(0);
}
static void print_meta_data( char *desc_name )
{
   EXEC SQL BEGIN DECLARE
SECTION;
    char *desc = desc_name;
     int col_count;
int
col;
   EXEC SQL END DECLARE
SECTION;
static char *types[] =
{
  "unused
",
"CHARACTER
",
"NUMERIC
",
"DECIMAL
",
"INTEGER
",
"SMALLINT
",
"FLOAT
",
"REAL
",
",<br>"DOUBLE
",
"DATE_TIME
",
",<br>"INTERVAL
",
"unused
",
  "CHARACTER_VARYING",
  "ENUMERATED
",
"BIT
",
"BIT_VARYING
",
"BOOLEAN
",
"abstract
"
};
EXEC SQL GET DESCRIPTOR : desc : col_count =
count;
printf( "%s\n", md1
);
printf( "%s\n", md2
);
printf( "%s\n", md3
);
for(col = 1; col \le col col_count; col++\lambda{
```

```
EXEC SQL BEGIN DECLARE
SECTION:
     int type;
     int ret_len;
    varchar name[21];
  EXEC SQL END DECLARE
SECTION:
  char *type_name;
  EXEC SQL GET DESCRIPTOR
:desc
     VALUE :col
     :name = NAME,
     :type = TYPE,
     :ret_len =
RETURNED_OCTET_LENGTH;
   if( type > 0 && type < SQL3_abstract )
    type_name = types[type];
  else
    type_name = "unknown";
  printf( "%02d: %-20s %-17s
%04d\n",
    col, name.arr, type name, ret len
);
}
printf( "\n" );
}
/************************************************************
```
The code sample begins by including the prototypes and type definitions for the C stdio and stdlib libraries, SQL data type symbols, and the SQLCA (SQL communications area) structure:

```
#include <stdio.h>
#include <stdlib.h>
#include <sql3types.h>
#include <sqlca.h>
```
The sample provides minimal error handling. When the application encounters a SQL error, it prints the error message to screen:

EXEC SQL WHENEVER SQLERROR SQLPRINT;

#### Finding the data and metadata returned by the statement

The application includes a forward-declaration for a function named print\_meta\_data() that prints the metadata found in a descriptor:

```
static void print meta data( char * desc name ):
```
The following code specifies the column header information that the application uses when printing the metadata:

```
char *md1 = "col field data ret";char *md2 = "num name type len";
char *md3 = "-----";
int main( int argc, char *argv[] )
\left\{ \right.
```
The following declaration section identifies the host variables to contain the name of the database the application connects to, the content of the SQL statement, and a host variable for the number of columns in the result set (if any).

```
EXEC SQL BEGIN DECLARE
SECTION;
 char *db = argv[1];char \starstmt = argv[2];
 int col_count;
EXEC SQL END DECLARE
SECTION;
```
The application connects to the database using the default credentials:

```
EXEC SOL CONNECT TO
:db;
```
Next, the application allocates a SQL descriptor to hold the metadata for a statement:

#### EXEC SQL ALLOCATE DESCRIPTOR parse desc;

The application uses a PREPARE statement to check the syntax of the string provided by the user:

EXEC SQL PREPARE query FROM :stmt;

It also uses a DESCRIBE statement to move the metadata for the query into the SQL descriptor.

EXEC SQL DESCRIBE query INTO SQL DESCRIPTOR parse\_desc;

Then, the application interrogates the descriptor to discover the number of columns in the result set and stores that in the host variable  $col_{count}$ .

EXEC SQL GET DESCRIPTOR parse\_desc :col\_count = COUNT;

If the column count is zero, the end user didn't enter a SELECT statement. The application uses an EXECUTE IMMEDIATE statement to process the contents of the statement:

```
if( col count == 0 )
{
  EXEC SQL EXECUTE IMMEDIATE
:stmt;
```
If the statement executes successfully, the application performs a COMMIT :

```
if( sqlca.sqlcode >= 0 )
 EXEC SOL
COMMIT;
}
else
{
```
If the statement entered by the user is a SELECT statement (which we know because the column count is non-zero), the application declares a variable named row :

int row;

Then, the application allocates another descriptor that holds the description and the values of a specific row in the result set:

EXEC SQL ALLOCATE DESCRIPTOR row\_desc;

The application declares and opens a cursor for the prepared statement:

```
EXEC SQL DECLARE my_cursor CURSOR FOR
query;
EXEC SQL OPEN
my_cursor;
```
It loops through the rows in the result set:

```
for( row = 0; ; row++
)
{
  EXEC SQL BEGIN DECLARE
SECTION;
    int
col;
  EXEC SQL END DECLARE
SECTION<sup>.</sup>
```
Then, it uses a FETCH to retrieve the next row from the cursor into the descriptor:

```
EXEC SQL FETCH IN my_cursor INTO SQL DESCRIPTOR
row_desc;
```
The application confirms that the FETCH didn't fail. If the FETCH fails, the application reached the end of the result set and breaks the loop:

```
if( sqlca.sqlcode != 0 )
  break;
```
The application checks to see if this is the first row of the cursor. If it is, the application prints the metadata for the row:

```
if( row == 0)
  print_meta_data( "row_desc" );
```
Next, it prints a record header containing the row number:

printf("[RECORD %d]\n", row+1);

Then, it loops through each column in the row:

```
for(col = 1; col \le col col_count; col++)
{
   EXEC SQL BEGIN DECLARE
SECTION;
     short
ind;
     varchar
val[40+1];
    varchar name[20+1];
   EXEC SQL END DECLARE
SECTION;
```
The application interrogates the row descriptor (row\_desc) to copy the column value :val, null indicator : ind, and column name : name into the host variables declared earlier. You can retrieve multiple items from a descriptor using a comma-separated list:

```
EXEC SQL GET DESCRIPTOR
row_desc
 VALUE :col
 :val = DATA, :ind = INDICATOR, :name = NAME;
```
If the null indicator (ind) is negative, the column value is NULL . If the null indicator is greater than 0, the column value is too long to fit into the val host variable, so we print <truncated>. Otherwise, the null indicator is 0, meaning NOT NULL, so we print the value. In each case, we prefix the value (or <null> or <truncated>) with the name of the column.

```
if( ind == -1)
 printf( " %-20s : <null>\n", name.arr
);
else if( ind > 0)
 printf( " %-20s : <truncated>\n", name.arr
);
else
 printf( " %-20s : %s\n", name.arr, val.arr
);
}
printf( "\n" );
```
When the loop terminates, the application prints the number of rows fetched and exits:

```
printf( "%d rows\n", row
);
 }
exit( 0);}
```
}

The print\_meta\_data() function extracts the metadata from a descriptor and prints the name, data type, and length of each column:

```
static void print meta data( char *desc_name )
{
```
The application declares host variables:

```
EXEC SQL BEGIN DECLARE
SECTION;
 char *desc = desc_name;
  int col_count;
 int col;
EXEC SQL END DECLARE
SECTION;
```
The application then defines an array of character strings that map data type values (numeric) into data type names. We use the numeric value found in the descriptor to index into this array. For example, if we find that a given column is of type 2, we can find the name of that type (NUMERIC) by writing types [2].

```
static char *types[] =
{
  "unused
",
"CHARACTER
",
",<br>"NUMERIC
",
"DECIMAL
",
```
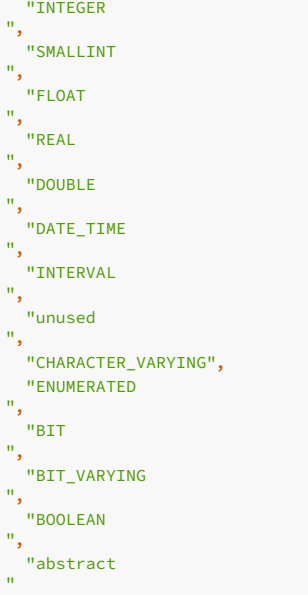

};

The application retrieves the column count from the descriptor. The program refers to the descriptor using a host variable desc ) that contains the name of the descriptor. In most scenarios, you use an identifier to refer to a descriptor. In this case, the caller provided the descriptor name, so we can use a host variable to refer to the descriptor.

EXEC SQL GET DESCRIPTOR :desc :col\_count = count;

The application prints the column headers defined at the beginning of this application:

```
printf( "%s\n", md1
);
printf( "%s\n", md2
);
printf( "%s\n", md3
);
```
Then, it loops through each column found in the descriptor and prints the name, type, and length of each column.

```
for(col = 1; col \le col_{count}; col++)
{
 EXEC SQL BEGIN DECLARE
SECTION;
   int type;
   int ret_len;
   varchar name[21];
 EXEC SQL END DECLARE
SECTION;
 char *type_name;
```
It retrieves the name, type code, and length of the current column:

```
EXEC SQL GET DESCRIPTOR
:desc
VALUE :col
:name = NAME,
:type = TYPE,
:ret_len = RETURNED_OCTET_LENGTH;
```
If the numeric type code matches a 'known' type code (that is, a type code found in the types[] array), it sets type\_name to the name of the corresponding type. Otherwise, it sets type\_name to "unknown" :

```
if( type > 0 && type < SQL3_abstract )
 type_name = types[type];
else
 type_name = "unknown";
```
It then prints the column number, name, type name, and length:

```
printf( "%02d: %-20s %-17s
%04d\n",
     col, name.arr, type_name, ret_len
);
 }
 printf( "\n"
);
```
}

Invoke the sample application with the following command:

# ./exec\_stmt test "SELECT \* FROM emp WHERE empno IN(7902, 7934)"

The application returns:

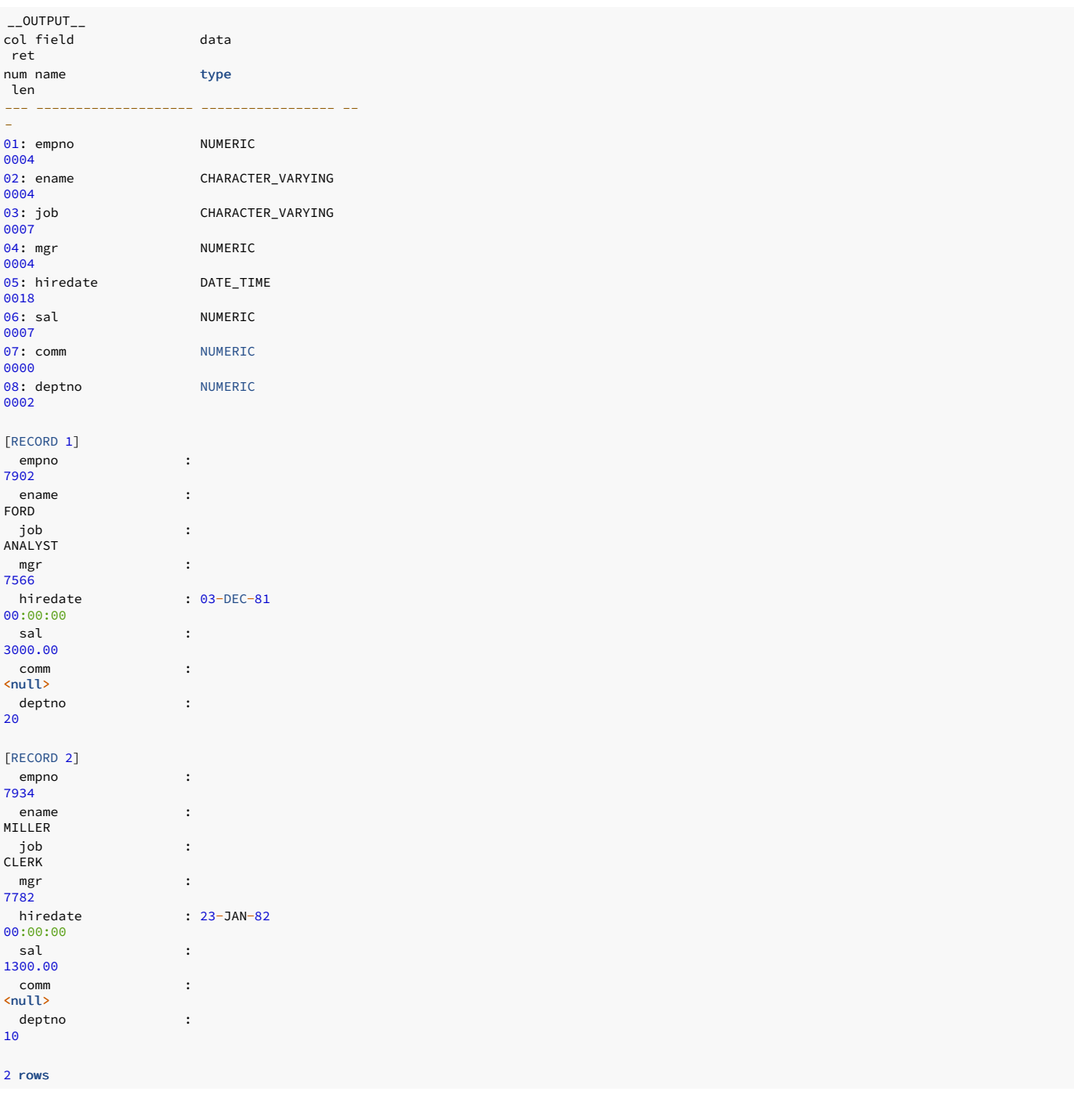

# 11.4.5 Building and executing dynamic SQL statements

The following examples show four techniques for building and executing dynamic SQL statements. Each example shows processing a different combination of statement and input types:

- The first [example](#page-389-0) shows processing and executing a SQL statement that doesn't contain a SELECT statement and doesn't require input variables. This example corresponds to the techniques used by Oracle Dynamic SQL Method 1.
- The second [example](#page-390-0) shows processing and executing a SQL statement that doesn't contain a SELECT statement and contains a known number of input variables. This example corresponds to the techniques used by Oracle Dynamic SQL Method 2.
- The third [example](#page-391-0) shows processing and executing a SQL statement that might contain a SELECT statement and includes a known number of input variables. This example corresponds to the techniques used by Oracle Dynamic SQL Method 3.
- The fourth [example](#page-393-0) shows processing and executing a SQL statement that might contain a SELECT statement and includes an unknown number of input variables. This example corresponds to

the techniques used by Oracle Dynamic SQL Method 4.

### <span id="page-389-0"></span>Example: Executing a nonquery statement without parameters

This example shows how to use the EXECUTE IMMEDIATE command to execute a SQL statement, where the text of the statement isn't known until you run the application. You can't use EXECUTE IMMEDIATE to execute a statement that returns a result set. You can't use EXECUTE IMMEDIATE to execute a statement that contains parameter placeholders.

The EXECUTE IMMEDIATE statement parses and plans the SQL statement each time it executes, which can have a negative impact on the performance of your application. If you plan to execute the same statement repeatedly, consider using the PREPARE/EXECUTE technique described in Example: Executing a nonquery statement with a specified number of [placeholders](#page-390-0)

```
The code sample begins by including the prototypes and type definitions for the C stdio, string, and stdlib libraries and providing basic infrastructure for the program:
The example then sets up an error handler. ECPGPlus calls the handle_error() function whenever a SQL error occurs:
Then, the example connects to the database using the credentials specified on the command line:
/***********************************************************/
#include <stdio.h>
#include <string.h>
#include <stdlib.h>
static void handle_error(void);
int main(int argc, char *argv[])
{
  char *insertStmt:
  EXEC SQL WHENEVER SQLERROR DO
handle_error();
  EXEC SQL CONNECT
:argv[1];
  insertStmt = "INSERT INTO dept VALUES(50, 'ACCTG',
'SEATTLE')";
  EXEC SQL EXECUTE IMMEDIATE
:insertStmt;
  fprintf(stderr, "ok\n");
  EXEC SQL COMMIT
RELEASE;
  exit(EXIT_SUCCESS);
}
static void handle error(void)
{
  fprintf(stderr, "%s\n", sqlca.sqlerrm.sqlerrmc);
  EXEC SQL WHENEVER SQLERROR
CONTINUE;
  EXEC SQL ROLLBACK
RELEASE;
  exit(EXIT_FAILURE);
}
/***********************************************************/
 #include <stdio.h>
#include <string.h>
#include <stdlib.h>
static void handle error(void):
int main(int argc, char *argv[])
{
  char *insertStmt;
EXEC SQL WHENEVER SQLERROR DO
handle_error();
```
EXEC SQL CONNECT :argv[1];

Next, the program uses an EXECUTE IMMEDIATE statement to execute a SQL statement, adding a row to the dept table:

```
insertStmt = "INSERT INTO dept VALUES(50, 'ACCTG',
'SEATTLE')";
EXEC SQL EXECUTE IMMEDIATE
```
:insertStmt;

If the EXECUTE IMMEDIATE command fails, ECPGPlus invokes the handle\_error() function, which terminates the application after displaying an error message to the user. If the EXECUTE IMMEDIATE command succeeds, the application displays a message ( $\circ k$ ) to the user, commits the changes, disconnects from the server, and terminates the application:

```
fprintf(stderr, "ok\n");
 EXEC SQL COMMIT
RELEASE;
  exit(EXIT_SUCCESS);
```
}

ECPGPlus calls the handle error() function whenever it encounters a SQL error. The handle error () function prints the content of the error message, resets the error handler, rolls back any changes, disconnects from the database, and terminates the application:

```
static void handle_error(void)
{
  fprintf(stderr, "%s\n", sqlca.sqlerrm.sqlerrmc);
 EXEC SQL WHENEVER SQLERROR
CONTINUE;
 EXEC SQL ROLLBACK
RELEASE;
 exit(EXIT_FAILURE);
}
```
### <span id="page-390-0"></span>Example: Executing a nonquery statement with a specified number of placeholders

To execute a nonquery command that includes a known number of parameter placeholders, you must first PREPARE the statement (providing a statement handle) and then EXECUTE the statement using the statement handle. When the application executes the statement, it must provide a value for each placeholder found in the statement.

When an application uses the PREPARE/EXECUTE mechanism, each SQL statement is parsed and planned once but might execute many times, providing different values each time.

ECPGPlus converts each parameter value to the type required by the SQL statement, if possible. Otherwise, ECPGPlus reports an error.

```
/***********************************************************/
#include <stdio.h>
#include <string.h>
#include <stdlib.h>
#include <sqlca.h>
static void handle_error(void);
int main(int argc, char *argv[])
{
 char *stmtText;
 EXEC SQL WHENEVER SQLERROR DO
handle_error();
 EXEC SQL CONNECT
:argv[1];
  stmtText = "INSERT INTO dept VALUES(?, ?,
?)";
 EXEC SQL PREPARE stmtHandle FROM
:stmtText;
 EXEC SQL EXECUTE stmtHandle USING :argv[2], :argv[3],
:argv[4];
 fprintf(stderr, "ok\n");
 EXEC SQL COMMIT
RELEASE;
  exit(EXIT_SUCCESS);
}
```

```
static void handle_error(void)
{
 printf("%s\n",
sqlca.sqlerrm.sqlerrmc);
 EXEC SQL WHENEVER SQLERROR
CONTINUE;
  EXEC SQL ROLLBACK
RELEASE;
 exit(EXIT_FAILURE);
}
/***********************************************************/
```
The code sample begins by including the prototypes and type definitions for the C stdio, string, stdlib, and sqlca libraries and providing basic infrastructure for the program:

```
#include <stdio.h>
#include <string.h>
#include <stdlib.h>
#include <sqlca.h>
```
static void handle error(void):

```
int main(int argc, char *argv[])
{
```
char \*stmtText;

The example then sets up an error handler. ECPGPlus calls the handle\_error() function whenever a SQL error occurs.

EXEC SQL WHENEVER SQLERROR DO handle\_error();

Then, the example connects to the database using the credentials specified on the command line:

EXEC SOL CONNECT :argv[1];

Next, the program uses a PREPARE statement to parse and plan a statement that includes three parameter markers. If the PREPARE statement succeeds, it creates a statement handle that you can use to execute the statement. (In this example, the statement handle is named stmtHandle.) You can execute a given statement multiple times using the same statement handle.

```
stmtText = "INSERT INTO dept VALUES(?, ?,
?)";
```
EXEC SQL PREPARE stmtHandle FROM :stmtText;

After parsing and planning the statement, the application uses the EXECUTE statement to execute the statement associated with the statement handle, substituting user-provided values for the parameter markers:

```
EXEC SQL EXECUTE stmtHandle USING :argv[2], :argv[3],
:argv[4];
```
If the EXECUTE command fails, ECPGPlus invokes the hand le\_error() function, which terminates the application after displaying an error message to the user. If the EXECUTE command succeeds, the application displays a message ( $\alpha$ k) to the user, commits the changes, disconnects from the server, and terminates the application:

```
fprintf(stderr, "ok\n");
  EXEC SQL COMMIT
RELEASE;
 exit(EXIT_SUCCESS);
}
```
ECPGPlus calls the handle\_error() function whenever it encounters a SQL error. The handle\_error() function prints the content of the error message, resets the error handler, rolls back any changes, disconnects from the database, and terminates the application:

```
static void handle_error(void)
{
 printf("%s\n",
sqlca.sqlerrm.sqlerrmc);
 EXEC SQL WHENEVER SQLERROR
CONTINUE;
 EXEC SQL ROLLBACK
RELEASE;
 exit(EXIT_FAILURE);
}
```
### Example: Executing a query with a known number of placeholders

This example shows how to execute a query with a known number of input parameters and with a known number of columns in the result set. This method uses the PREPARE statement to parse and plan a query and then opens a cursor and iterates through the result set.

```
/***********************************************************/
#include <stdio.h>
#include <string.h>
#include <stdlib.h>
#include <stdbool.h>
#include <sqlca.h>
static void handle_error(void);
int main(int argc, char *argv[])
{
 VARCHAR empno[10];
 VARCHAR ename<sup>[20]</sup>;
 EXEC SQL WHENEVER SQLERROR DO
handle_error();
 EXEC SQL CONNECT
:argv[1];
 EXEC SQL PREPARE
queryHandle
   FROM "SELECT empno, ename FROM emp WHERE deptno =
?";
 EXEC SQL DECLARE empCursor CURSOR FOR
queryHandle;
 EXEC SQL OPEN empCursor USING
:argv[2];
 EXEC SQL WHENEVER NOT FOUND DO
break;
 while(true)
 {
   EXEC SQL FETCH empCursor INTO :empno,
:ename;
   printf("%-10s %s\n", empno.arr,
ename.arr);
 }
 EXEC SQL CLOSE
empCursor;
 EXEC SQL COMMIT
RELEASE;
 exit(EXIT_SUCCESS);
}
static void handle_error(void)
{
 printf("%s\n",
sqlca.sqlerrm.sqlerrmc);
 EXEC SQL WHENEVER SQLERROR
CONTINUE;
 EXEC SQL ROLLBACK
RELEASE;
 exit(EXIT_FAILURE);
}
/***********************************************************/
```
The code sample begins by including the prototypes and type definitions for the C stdio, string, stdlib, stdbool, and sqlca libraries and providing basic infrastructure for the program:

```
#include <stdio.h>
#include <string.h>
#include <stdlib.h>
#include <stdbool.h>
#include <sqlca.h>
```
static void handle\_error(void);

```
int main(int argc, char *argv[])
```

```
VARCHAR empno[10];
VARCHAR ename[20];
```
{

The example then sets up an error handler. ECPGPlus calls the handle\_error() function whenever a SQL error occurs:

EXEC SQL WHENEVER SQLERROR DO handle\_error();

Then, the example connects to the database using the credentials specified on the command line:

```
EXEC SQL CONNECT
:argv[1];
```
Next, the program uses a **PREPARE** statement to parse and plan a query that includes a single parameter marker. If the PREPARE statement succeeds, it creates a statement handle that you can use to execute the statement. (In this example, the statement handle is named stmtHandle .) You can execute a given statement multiple times using the same statement handle.

```
EXEC SQL PREPARE
stmtHandle
```

```
FROM "SELECT empno, ename FROM emp WHERE deptno =
?";
```
The program then declares and opens the cursor empCursor, substituting a user-provided value for the parameter marker in the prepared SELECT statement. The OPEN statement includes a USING clause, which must provide a value for each placeholder found in the query:

EXEC SQL DECLARE empCursor CURSOR FOR stmtHandle;

EXEC SQL OPEN empCursor USING :argv[2];

EXEC SQL WHENEVER NOT FOUND DO break;

while(true)

The program iterates through the cursor and prints the employee number and name of each employee in the selected department:

```
EXEC SQL FETCH empCursor INTO :empno,
:ename;
 printf("%-10s %s\n", empno.arr,
ename.arr);
```
}

}

{

The program then closes the cursor, commits any changes, disconnects from the server, and terminates the application:

EXEC SQL CLOSE empCursor;

EXEC SQL COMMIT RELEASE;

```
exit(EXIT_SUCCESS);
```
The application calls the handle\_error() function whenever it encounters a SQL error. The handle\_error() function prints the content of the error message, resets the error handler, rolls back any changes, disconnects from the database, and terminates the application:

```
static void handle_error(void)
{
  printf("%s\n",
sqlca.sqlerrm.sqlerrmc);
 EXEC SQL WHENEVER SQLERROR
CONTINUE;
 EXEC SQL ROLLBACK
RELEASE;
 exit(EXIT_FAILURE);
}
```
<span id="page-393-0"></span>Example: Executing a query with an unknown number of variables

This example shows executing a query with an unknown number of input parameters or columns in the result set. This type of query might occur when you prompt the user for the text of the query or when a query is assembled from a form on which the user chooses from a number of conditions (i.e., a filter).

```
/***********************************************************/
#include <stdio.h>
#include <stdlib.h>
#include <sqlda.h>
#include <sqlcpr.h>
SQLDA *params;
SQLDA *results;
static void allocateDescriptors(int
count,
                                int varNameLength,
                                int indNameLenth);
static void bindParams(void);
static void
displayResultSet(void);
int main(int argc, char *argv[])
{
 EXEC SQL BEGIN DECLARE
SECTION;
   char *username = \arg(y[1];char *password = \arg v[2];
   char \starstmtText = argv[3];
 EXEC SQL END DECLARE
SECTION;
 EXEC SQL WHENEVER SQLERROR
sqlprint;
 EXEC SQL CONNECT TO
test
   USER :username
   IDENTIFIED BY :password;
params = sqlald(20, 64,
64);
 results = sqlald(20, 64,64);
 EXEC SQL PREPARE stmt FROM
:stmtText;
 EXEC SQL DECLARE dynCursor CURSOR FOR
stmt;
 bindParams();
 EXEC SQL OPEN dynCursor USING DESCRIPTOR
params;
displayResultSet(20);
}
static void bindParams(void)
{
 EXEC SQL DESCRIBE BIND VARIABLES FOR stmt INTO
params;
 if (params->F < 0)
     fprintf(stderr, "Too many parameters
required\n");
 else
 {
     int
i;
    params->N = params-
>F;
     for (i = 0; i < params->F;
i++)
     {
       char *paramName = params-
>S[i];
       int nameLen = params-
\geq C[i];char paramValue[255];
```

```
printf("Enter value for parameter %.*s:
",
              nameLen, paramName);
       fgets(paramValue, sizeof(paramValue), stdin);
       params->T[i] = 1; \frac{1}{2} /* Data type = Character (1)
*/
       params->L[i] = strlen(paramValue) -
1;
       params->V[i] =
strdup(paramValue);
    }
 }
}
static void
displayResultSet(void)
{
 EXEC SQL DESCRIBE SELECT LIST FOR stmt INTO
results;
  if (results->F < 0)
    fprintf(stderr, "Too many columns returned by
query\n");
 else if (results->F == 0)
    return;
 else
 {
    int
col;
     results->N = results->F;
    for (col = 0; col < results->F;
col++){
      int null_permitted,
length;
       sqlnul(&results-
>T[col],
             &results->T[col],
             &null_permitted);
       switch (results->T[col])
       {
          case 2: /* NUMERIC */
          {
           int precision, scale;
           sqlprc(&results->L[col], &precision,
&scale);
           if (precision == 0)
              precision = 38;
           length = precision +
3;
           break;
          }
          case 12: /* DATE */
          {
           length =
30;
           break;
         }
         default: /* Others
*/
          {
           length = results->L[col] +
1;
           break;
          }
       }
       results->V[col] = realloc(results->V[col],
length);
       results->L[col] =
length;
      results->T[col] = 1;
    }
```
```
EXEC SQL WHENEVER NOT FOUND DO
break;
     while (1)
     {
       const char *delimiter = ";
       EXEC SQL FETCH dynCursor USING DESCRIPTOR
results;
       for (col = 0: col < results->F:
col++){
          if (*results->I[col] == -1)printf("%s%s", delimiter, "
<null>");
         else
           printf("%s%s", delimiter, results-
>V[col]);
         delimiter = ",
";
       }
printf("\n");
     }
  }
}
/***********************************************************/
```
The code sample begins by including the prototypes and type definitions for the C stdio and stdlib libraries. In addition, the program includes the sqlda.h and sqlcpr.h header files. sqlda.h defines the SQLDA structure used throughout this example. sqlcpr.h defines a small set of functions used to interrogate the metadata found in an SQLDA structure.

#include <stdio.h> #include <stdlib.h> #include <sqlda.h> #include <sqlcpr.h>

Next, the program declares pointers to two SQLDA structures. The first SQLDA structure (params) is used to describe the metadata for any parameter markers found in the dynamic query text. The second SQLDA structure ( results ) contains both the metadata and the result set obtained by executing the dynamic query.

```
SQLDA *params;
SQLDA *results;
```
The program then declares two helper functions, which are defined near the end of the code sample:

```
static void bindParams(void):
static void
displayResultSet(void);
```
Next, the program declares three host variables. The first two (username and password) are used to connect to the database server. The third host variable (stmtTxt) is a NULL-terminated C string containing the text of the query to execute. The values for these three host variables are derived from the command-line arguments. When the program begins to execute, it sets up an error handler and then connects to the database server:

```
int main(int argc, char *argv[])
{
 EXEC SQL BEGIN DECLARE
SECTION;
   char *username = \text{argv[1]};
   char *password = argv[2];
    char *stmtText = \arg(v[3]);
 EXEC SQL END DECLARE
SECTION;
 EXEC SQL WHENEVER SQLERROR
sqlprint;
 EXEC SQL CONNECT TO
test
    USER :username
    IDENTIFIED BY :password;
```
Next, the program calls the sqlald() function to allocate the memory required for each descriptor. Each descriptor contains pointers to arrays of:

- Column names
- Indicator names • Data types
- Lengths
- Data values

When you allocate an SQLDA descriptor, you specify the maximum number of columns you expect to find in the result set (for SELECT -list descriptors) or the maximum number of parameters you expect to find the dynamic query text (for bind-variable descriptors). In this case, we specify that we expect no more than 20 columns and 20 parameters. You must also specify a maximum length for each column or parameter name and each indicator variable name. In this case, we expect names to be no more than 64 bytes long.

See SQLDA [structure](#page-664-0) for a complete description of the SQLDA structure.

```
params = sqlald(20, 64,64);
results = sqlal(20, 64,64);
```
After allocating the SELECT -list and bind descriptors, the program prepares the dynamic statement and declares a cursor over the result set.

```
EXEC SQL PREPARE stmt FROM
:stmtText;
```
EXEC SQL DECLARE dynCursor CURSOR FOR stmt;

Next, the program calls the bindParams() function. The bindParams() function examines the bind descriptor (params) and prompts the user for a value to substitute in place of each parameter marker found in the dynamic query.

#### bindParams();

Finally, the program opens the cursor (using any parameter values supplied by the user) and calls the displayResultSet () function to print the result set produced by the query:

```
EXEC SQL OPEN dynCursor USING DESCRIPTOR
params;
displayResultSet();
```
}

{

\*/

The bindParams() function determines whether the dynamic query contains any parameter markers. If so, it prompts the user for a value for each parameter and then binds that value to the corresponding marker. The DESCRIBE BIND VARIABLE statement populates the params SQLDA structure with information describing each parameter marker:

## static void bindParams(void)

```
EXEC SQL DESCRIBE BIND VARIABLES FOR stmt INTO
params;
```
If the statement contains no parameter markers, params->F contains 0. If the statement contains more parameters than fit into the descriptor, params->F contains a negative number. In this case, the absolute value of params->F indicates the number of parameter markers found in the statement. If params->F contains a positive number, that number indicates how many parameter markers were found in the statement.

```
if (params->F \leq 0)
  fprintf(stderr, "Too many parameters
required\n");
else
{
   int
i;
  params->N = params-
>F;
```
Next, the program executes a loop that prompts the user for a value, iterating once for each parameter marker found in the statement:

```
for (i = 0: i < params->F:
i++)
{
  char *paramName = params-
>S[i];
  int nameLen = params-
>C[i];
 char paramValue[255];
 printf("Enter value for parameter %.*s:
",
          nameLen, paramName);
  fgets(paramValue, sizeof(paramValue), stdin);
```
After prompting the user for a value for a given parameter, the program binds that value to the parameter by setting:

```
• params \rightarrow T[i] to indicate the data type of the value
```
- $params->L[i]$  to the length of the value (we subtract one to trim off the trailing new-line character added by  $fgets()$ )
- params->V[i] to point to a copy of the NULL-terminated string provided by the user

```
params->T[i] = 1; \frac{1}{x} Data type = Character (1)
```

```
The displayResultSet() function loops through each row in the result set and prints the value found in each column. displayResultSet() starts by executing a DESCRIBE SELECT
LIST statement. This statement populates an SQLDA descriptor (results) with a description of each column in the result set.
      params->L[i] = strlen(paramValue) +
1;
      params->V[i] =
strdup(paramValue);
    }
  }
}
```

```
static void
displayResultSet(void)
{
 EXEC SQL DESCRIBE SELECT LIST FOR stmt INTO
results;
```
If the dynamic statement returns no columns (that is, the dynamic statement is not a SELECT statement), results->F contains 0. If the statement returns more columns than fit into the descriptor, results->F contains a negative number. In this case, the absolute value of results->F indicates the number of columns returned by the statement. If results->F contains a positive number, that number indicates how many columns were returned by the query.

```
if (results->F < 0)
   fprintf(stderr, "Too many columns returned by
query\n");
else if (results->F == 0)
  return;
else
{
   int
col;
  results->N = results->F;
```
Next, the program enters a loop, iterating once for each column in the result set:

```
for (col = 0; col < results->F;
col++){
  int null_permitted,
length;
```
To decode the type code found in results->T, the program invokes the sqlnul() function (see the description of the T member of the SQLDA [structure](#page-664-0) in the The SQLDA structure). This call to sqlnul() modifies results->T[col] to contain only the type code (the nullability flag is copied to null\_permitted). This step is needed because the DESCRIBE SELECT LIST statement encodes the type of each column and the nullability of each column into the T array.

```
sqlnul(&results->T[col],
      &results->T[col],
      &null_permitted);
```
After decoding the actual data type of the column, the program modifies the results descriptor to tell ECPGPlus to return each value in the form of a NULL-terminated string. Before modifying the descriptor, the program must compute the amount of space required to hold each value. To make this computation, the program examines the maximum length of each column (results-> $V[col]$ ) and the data type of each column (results->T[col]).

For numeric values (where  $results \rightarrow T[col] = 2$ ), the program calls the  $sqrt(C)$  function to extract the precision and scale from the column length. To compute the number of bytes required to hold a numeric value in string form, displayResultSet() starts with the precision (that is, the maximum number of digits) and adds three bytes for a sign character, a decimal point, and a NULL terminator.

```
switch (results->T[col])
```

```
{
  case 2: /* NUMERIC */{
    int precision, scale;
    sqlprc(&results->L[col], &precision,
&scale);
    if (precision == 0)
       precision = 38;
    length = precision +3;
    break;
```
For date values, the program uses a hard-coded length of 30. In a real-world application, you might want to more carefully compute the amount of space required.

```
case 12: /* DATE */{
 length =
30;
 break;
```
}

}

For a value of any type other than date or numeric, displayResultSet() starts with the maximum column width reported by DESCRIBE SELECT LIST and adds one extra byte for the NULL terminator. Again, in a real-world application you might want to include more careful calculations for other data types:

```
default: /* Others
*/
{
  length = results - \geq L[col] +1;
 break;
}
}
```
After computing the amount of space required to hold a given column, the program:

- Allocates enough memory to hold the value
- Sets results->L[col] to indicate the number of bytes found at results->V[col]
- Sets the type code for the column (results->T[col]) to 1 to instruct the upcoming FETCH statement to return the value in the form of a NULL-terminated string

```
results->V[col] =
malloc(length);
 results->L[col] =
length;
 results->T[col] = 1;
}
```
At this point, the results descriptor is configured such that a FETCH statement can copy each value into an appropriately sized buffer in the form of a NULL-terminated string.

Next, the program defines a new error handler to break out of the upcoming loop when the cursor is exhausted.

```
EXEC SQL WHENEVER NOT FOUND DO
break;
while
(1)
{
```

```
const char *delimiter = "";
```
The program executes a FETCH statement to fetch the next row in the cursor into the results descriptor. If the FETCH statement fails (because the cursor is exhausted), control transfers to the end of the loop because of the EXEC SQL WHENEVER directive found before the top of the loop.

## EXEC SQL FETCH dynCursor USING DESCRIPTOR results;

The FETCH statement populates the following members of the results descriptor:

- $\bullet$  \*results->I[col] indicates whether the column contains a NULL value (-1) or a non-NULL value (0). If the value is non-NULL but too large to fit into the space provided, the value is truncated, and \*results->I[col] contains a positive value.
- results->V[col] contains the value fetched for the given column (unless \*results->I[col] indicates that the column value is NULL).
- results->L[col] contains the length of the value fetched for the given column.

Finally, displayResultSet() iterates through each column in the result set, examines the corresponding NULL indicator, and prints the value. The result set isn't aligned. Instead, each value is separated from the previous value by a comma.

```
for (col = 0; col < results->F;
col++)
{
   if (*results->I[col] == -1)printf("%s%s", delimiter, "
<null>");
   else
     printf("%s%s", delimiter, results-
>V[col]);
   delimiter = ",
";
}
printf("\n");
}
}
\left| \right|/***********************************************************/
```
11.4.6 Error handling

ECPGPlus provides two methods to detect and handle errors in embedded SQL code. A client application can:

- Examine the sqlca data structure for error messages and supply customized error handling for your client application.
- Include EXEC SQL WHENEVER directives to instruct the ECPGPlus compiler to add error-handling code.

## Error handling with sqlca

The SQL communications area ( $sqlca$ ) is a global variable used by ecpglib to communicate information from the server to the client application. After executing a SQL statement such as an INSERT or SELECT statement, you can inspect the contents of sqlca to determine if the statement completed successfully or if the statement failed.

sqlca has the following structure:

```
struct
{
    char sqlcaid[8];
   long
sqlabc;
   long sqlcode;
   struct
    {
        int
sqlerrml;
       char
sqlerrmc[SQLERRMC_LEN];
   } sqlerrm;
   char sqlerrp[8];
   long sqlerrd[6];
   char sqlwarn[8];
    char
sqlstate[5];
```
#### } sqlca;

Use the following directive to implement sqlca functionality:

### EXEC SQL INCLUDE sqlca;

If you include the ecpg directive, you don't need to #include the sqlca.h file in the client application's header declaration.

The EDB Postgres Advanced Server sqlca structure contains the following members:

- sqlcaid Contains the string: "SQLCA" .
- $\bullet$  sqlabc  $-$  sqlabc contains the size of the sqlca structure.
- sqlcode The sqlcode member was deprecated with SQL 92. EDB Postgres Advanced Server supports sqlcode for backward compatibility. Use the sqlstate member when writing new code.

sqlcode is an integer value. A positive sqlcode value indicates that the client application encountered a harmless processing condition. A negative value indicates a warning or error.

If a statement processes without error, sqlcode contains a value of 0. If the client application encounters an error or warning during a statement's execution, sqlcode contains the last code returned.

The SQL standard defines only a positive value of 100, which indicates that the most recent SQL statement processed returned or affected no rows. Since the SQL standard doesn't define other sqlcode values, be aware that the values assigned to each condition can vary from database to database.

sqlerrm is a structure embedded in sqlca, composed of two members:

- **•** sqlerrml Contains the length of the error message currently stored in sqlerrmc.
- sqlerrmc Contains the null-terminated message text associated with the code stored in sqlstate. If a message exceeds 149 characters, ecpglib truncates the error message.
- sqlerrp Contains the string "NOT SET" .

sqlerrd is an array that contains six elements:

- $sqlerrd[1]$  Contains the OID of the processed row (if applicable).
- $\bullet$  sqlerrd[2] Contains the number of processed or returned rows.
- sqlerrd[0] , sqlerrd[3] , sqlerrd[4] and sqlerrd[5] are unused.

sqlwarn is an array that contains 8 characters:

- $sqlwarn[0]$  Contains a value of 'W' if any other element in  $sql warn$  is set to 'W'.
- $\bullet$  sqlwarn $[1]$  Contains a value of 'W' if a data value was truncated when it was stored in a host variable.
- $sqlwarn[2] Contains a value of 'W' if the client application encounters a nonfatal warning.$
- sqlwarn[3] , sqlwarn[4] , sqlwarn[5] , sqlwarn[6] , and sqlwarn[7] are unused.

sqlstate is a five-character array that contains a SQL-compliant status code after the execution of a statement from the client application. If a statement processes without error, sqlstate contains a value of 00000 . sqlstate isn't a null-terminated string.

sqlstate codes are assigned in a hierarchical scheme:

- $\bullet$  The first two characters of  $sq$  Lstate indicate the general class of the condition.
- The last three characters of sqlstate indicate a specific status within the class.

If the client application encounters multiple errors (or warnings) during an SQL statement's execution, sqlstate contains the last code returned.

## List of sqlstate and sqlcode values

The following table lists the sqlstate and sqlcode values, as well as the symbolic name and error description for the related condition.

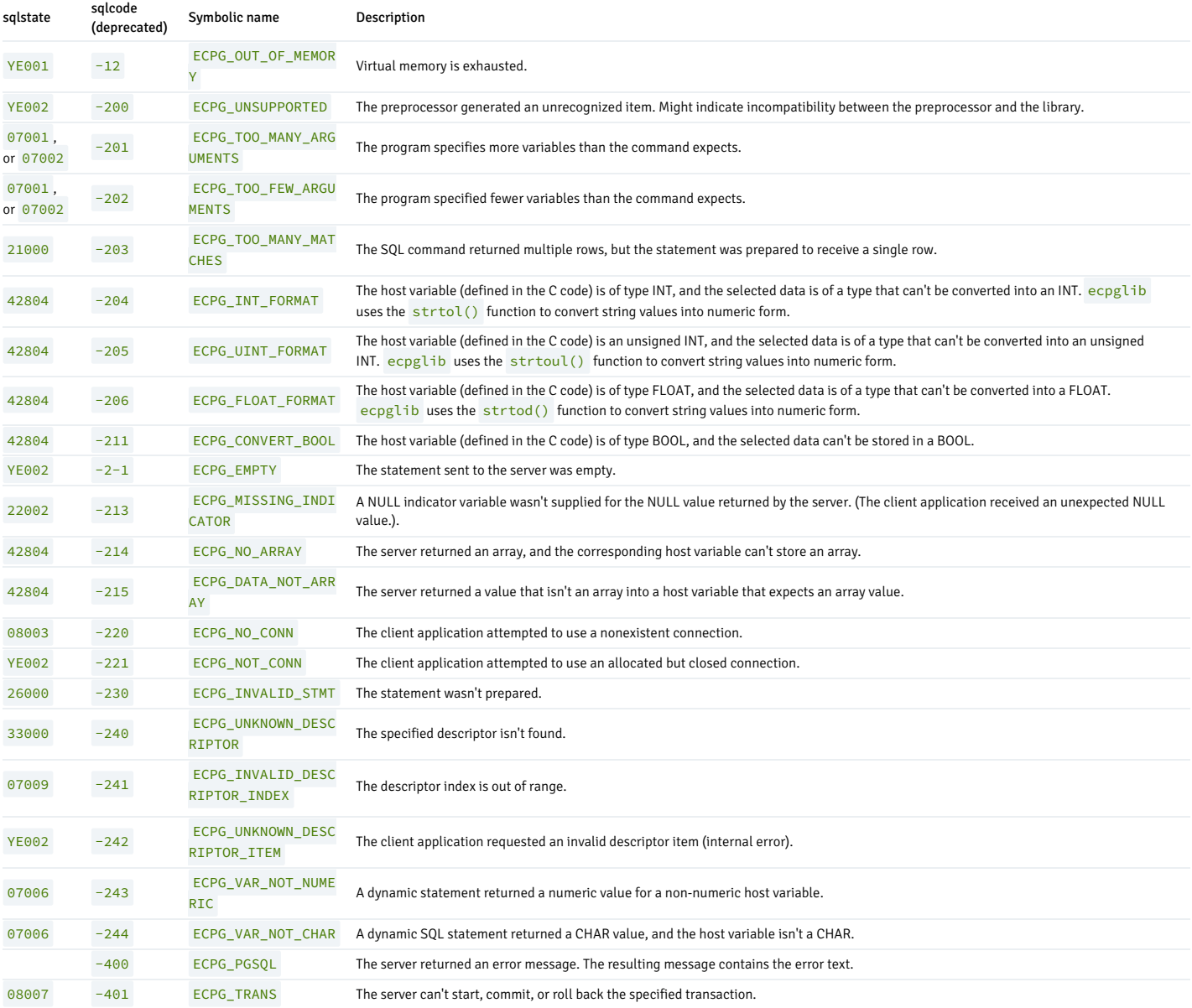

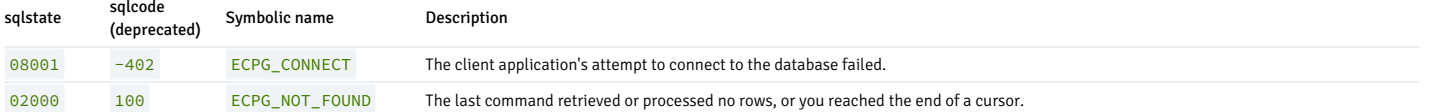

## Implementing simple error handling for client applications

Use the EXEC SQL WHENEVER directive to implement simple error handling for client applications compiled with ECPGPlus. The syntax of the directive is:

EXEC SOL WHENEVER <condition> <action>;

This directive instructs the ECPG compiler to insert error-handling code into your program.

The code instructs the client application to perform a specified action if the client application detects a given condition. Thecondition can be one of the following:

## SQLERROR

A SQLERROR condition exists when sqlca.sqlcode is less than zero.

## SQLWARNING

A SQLWARNING condition exists when sqlca.sqlwarn[0] contains a 'W'.

## NOT FOUND

A NOT FOUND condition exists when sqlca.sqlcode is ECPG\_NOT\_FOUND (when a query returns no data).

You can specify that the client application perform one of the following actions if it encounters one of the previous conditions:

## CONTINUE

Specify CONTINUE to instruct the client application to continue processing, ignoring the current condition. CONTINUE is the default action.

## DO CONTINUE

An action of DO CONTINUE generates a CONTINUE statement in the emitted C code. If it encounters the condition, it skips the rest of the code in the loop and continues with the next iteration. You can use it only in a loop.

GOTO label or GO TO label

Use a C goto statement to jump to the specified label.

#### SQLPRINT

Print an error message to stderr (standard error), using the sqlprint() function. The sqlprint() function prints sql error followed by the contents of sqlca.sqlerrm.sqlerrmc .

## **STOP**

Call  $ext{exit(1)}$  to signal an error and terminate the program.

## DO BREAK

Execute the C break statement. Use this action in loops or switch statements.

CALL name(args) or DO name(args)

Invoke the C function specified by the name parameter , using the parameters specified in the args parameter.

## Example

The following code fragment prints a message if the client application encounters a warning and aborts the application if it encounters an error:

EXEC SQL WHENEVER SQLWARNING SQLPRINT;

#### EXEC SOL WHENEVER SOLERROR STOP;

### Note

The ECPGPlus compiler processes your program from top to bottom, even though the client application might not execute from top to bottom. The compiler directive is applied to each line in order and remains in effect until the compiler encounters another directive. If the control of the flow in your program isn't top to bottom, consider adding error-handling directives to any parts of the program that might be missed during compiling.

## 11.5 Using the stored procedural language

EDB Postgres Advanced Server's stored procedural language (SPL) is a highly productive, procedural programming language for writing custom procedures, functions, triggers, and packages for EDB Postgres Advanced Server. It provides:

- Full procedural programming functionality to complement the SQL language
- A single, common language to create stored procedures, functions, triggers, and packages for the EDB Postgres Advanced Server database
- A seamless development and testing environment
- The use of reusable code
- Ease of use

For reference information about the SPL program types, programming statements, control structures, collection types, and collection methods, see Stored [procedural](#page-687-0) language (SPL) reference.

# 11.5.1 Types of SPL programs

SPL is a procedural, block-structured language. You can create four different types of programs using SPL: procedures, functions, triggers, and packages.

In addition, you can use SPL to create subprograms. A *subprogram* refers to a *subprocedure* or a *subfunction*. These are nearly identical in appearance to procedures and functions. They differ in that procedures and functions are standalone programs. They are stored individually in the database, and you can invoke them from other SPL programs or from PSQL. You can invoke subprograms only from the standalone program where they were created.

## 11.5.1.1 SPL block structure overview

Regardless of whether the program is a procedure, function, subprogram, or trigger, an SPL program has the same block structure. A block consists of up to three sections: an optional declaration section, a mandatory executable section, and an optional exception section. Minimally, a block has an executable section that consists of one or more SPL statements between the keywords BEGIN and END .

Use the optional declaration section to declare variables, cursors, types, and subprograms that are used by the statements in the executable and exception sections. Declarations appear just before the BEGIN keyword of the executable section. Depending on the context of where the block is used, the declaration section can begin with the keyword DECLARE.

You can include an exception section in the BEGIN - END block. The exception section begins with the keyword EXCEPTION and continues until the end of the block in which it appears. If an exception is thrown by a statement in the block, program control might go to the exception section where the thrown exception is handled, depending on the exception and the contents of the exception section.

The following is the general structure of a block:

```
[ [ DECLARE
 \mathbf{J}<pragmas>
        <declarations>
]
     BEGTN
        <statements>
[
EXCEPTION
        WHEN <exception_condition> THEN
           <statements> [, ...]
\begin{array}{c} \end{array}END;
```
- pragmas are the directives ( AUTONOMOUS\_TRANSACTION is the currently supported pragma).
- declarations are one or more variable, cursor, type, or subprogram declarations that are local to the block. If subprogram declarations are included, you must declare them after all other variable, cursor, and type declarations. Terminate each declaration with a semicolon. The use of the keyword DECLARE depends on the context in which the block appears.
- statements are one or more SPL statements. Terminate each statement with a semicolon. You must also terminate the end of the block denoted by the keyword END with a semicolon. ● If present, the keyword EXCEPTION marks the beginning of the exception section. exception\_condition is a conditional expression testing for one or more types of exceptions. If an
- exception matches one of the exceptions in exception\_condition, the statements following the WHEN exception\_condition clause are executed. There can be one or more WHEN exception condition clauses, each followed by statements.

Note

A BEGIN/END block is considered a statement, thus you can nest blocks. The exception section can also contain nested blocks.

The following is the simplest possible block, consisting of the NULL statement in the executable section. The NULL statement is an executable statement that does nothing.

**BEGTN** NULL; END;

The following block contains a declaration section as well as the executable section:

```
DECLARE
    v_numerator
NUMBER(2);
   v_denominator NUMBER(2);
    v_result
NUMBER(5,2);
BEGIN
  v_numerator :=
75;
   v_denominator := 14;
   v_result := v_numerator /
v_denominator;
  DBMS_OUTPUT.PUT_LINE(v_numerator || ' divided by ' || v_denominator
||
        ' is ' ||
v result);
END;
```
In this example, three numeric variables are declared of data type NUMBER. Values are assigned to two of the variables, and one number is divided by the other. Results are stored in a third variable and then displayed. The output is:

\_\_OUTPUT\_\_ 75 divided by 14 is 5.36

The following block consists of a declaration, an executable, and an exception:

```
DECLARE
   v_numerator
NUMBER(2);
   v denominator NUMBER(2);
    v_result
NUMBER(5,2);BEGTN
   v_numerator :=
75;
  v_denominator := 0;
   v_result := v_numerator /
v_denominator;
  DBMS_OUTPUT.PUT_LINE(v_numerator || ' divided by ' || v_denominator
||
       ' is ' ||
v_result);
EXCEPTION
   WHEN OTHERS
THEN
        DBMS_OUTPUT.PUT_LINE('An exception
occurred');
END;
```
The following output shows that the statement in the exception section is executed as a result of the division by zero:

 $\Omega$ UTPUT An exception occurred

## 11.5.1.2 Anonymous blocks

You typically write blocks as part of a procedure, function, subprogram, or trigger. You name procedure, function, and trigger programs and store them in the database if you want to reuse them.

For quick, one-time execution such as testing, you can enter the block without providing a name or storing it in the database. A block without a name and that isn't stored in the database is called an anonymous block. Once the block is executed and erased from the application buffer, you can't execute it again unless the block code you enter it into the application again.

<span id="page-404-0"></span>Typically, the same block of code executes many times. To run a block of code repeatedly without reentering the code each time, with some simple modifications, you can turn an anonymous block into a procedure or function. See [Procedures](#page-404-0) overview and [Functions](#page-408-0) overview.

## 11.5.1.3 Procedures overview

Procedures are standalone SPL programs that you invoke or call as an individual SPL program statement. When called, procedures can optionally receive values from the caller in the form of input parameters. They can optionally return values to the caller in the form of output parameters.

# 11.5.1.3.1 Creating a procedure

The CREATE PROCEDURE command defines and names a standalone procedure that's stored in the database.

If you include a schema name, then the procedure is created in the specified schema. Otherwise it's created in the current schema. The name of the new procedure must not match any existing procedure with the same input argument types in the same schema. However, procedures of different input argument types can share a name. This is called *overloading*.

Note

Overloading of procedures is an EDB Postgres Advanced Server feature. Overloading of stored, standalone procedures isn't compatible with Oracle databases.

## Updating the definition of an existing procedure

To update the definition of an existing procedure, use CREATE OR REPLACE PROCEDURE. You can't change the name or argument types of a procedure this way. Attempting to do so creates a new, distinct procedure. When using OUT parameters, you can't change the types of any OUT parameters except by dropping the procedure.

```
Where:
name
CREATE [OR REPLACE] PROCEDURE <name> [ (<parameters>)
]
\lceilIMMUTABLE
         |
STABLE
         |
VOLATILE
|
DETERMINISTIC
        | [ NOT ]
LEAKPROOF
         | CALLED ON NULL
TNPUT
         | RETURNS NULL ON NULL
INPUT
         |
STRICT
         | [ EXTERNAL ] SECURITY
TNVOKER
         | [ EXTERNAL ] SECURITY
DEFINER
         | AUTHID
DEFINER
         | AUTHID
CURRENT_USER
         | PARALLEL { UNSAFE | RESTRICTED | SAFE
}
         | COST
<execution_cost>
         | ROWS
<result_rows>
         | SET
<configuration_parameter>
          { TO <value> | = <value> | FROM CURRENT
}
    ...]
{ IS | AS
}
    [ PRAGMA AUTONOMOUS_TRANSACTION;
]
    [ <declarations>
\overline{1}BEGIN
    <statements>
  END [ <name>
];
```
name is the identifier of the procedure.

#### parameters

parameters is a list of formal parameters.

## declarations

declarations are variable, cursor, type, or subprogram declarations. If you include subprogram declarations, you must declare them after all other variable, cursor, and type declarations.

### statements

statements are SPL program statements. The BEGIN - END block can contain an EXCEPTION section.

## IMMUTABLE

STABLE

### VOLATILE

These attributes inform the query optimizer about the behavior of the procedure. You can specify only one choice. VOLATILE is the default behavior.

- IMMUTABLE indicates that the procedure can't modify the database and always reaches the same result when given the same argument values. It doesn't perform database lookups or otherwise use information not directly present in its argument list. If you include this clause, you can immediately replace any call of the procedure with all-constant arguments with the procedure value.
- STABLE indicates that the procedure can't modify the database. It also indicates that, in a single table scan, it consistently returns the same result for the same argument values but that its result might change across SQL statements. Use this selection for procedures that depend on database lookups, parameter variables (such as the current time zone), and so on.
- VOLATILE indicates that the procedure value can change even in a single table scan, so you can't make optimizations. You must classify any function that has side effects as volatile, even if its result is predictable, to prevent calls from being optimized away.

## DETERMINISTIC

DETERMINISTIC is a synonym for IMMUTABLE . A DETERMINISTIC procedure can't modify the database and always reaches the same result when given the same argument values. It doesn't do database lookups or otherwise use information not directly present in its argument list. If you include this clause, any call of the procedure with all-constant arguments can be immediately replaced with the procedure value.

[ NOT ] LEAKPROOF

A LEAKPROOF procedure has no side effects and reveals no information about the values used to call the procedure.

### CALLED ON NULL TNPUT

RETURNS NULL ON NULL INPUT

## **STRICT**

- CALLED ON NULL INPUT (the default) indicates that the procedure is called normally when some of its arguments are NULL. It's the author's responsibility to check for NULL values if necessary and respond appropriately.
- RETURNS NULL ON NULL INPUT or STRICT indicates that the procedure always returns NULL when any of its arguments are NULL . If these clauses are specified, the procedure isn't executed when there are NULL arguments. Instead a NULL result is assumed automatically.

## [ EXTERNAL ] SECURITY DEFINER

SECURITY DEFINER specifies for the procedure to execute with the privileges of the user that created it. This is the default. The key word EXTERNAL is allowed for SQL conformance but is optional.

#### [ EXTERNAL ] SECURITY INVOKER

The SECURITY INVOKER clause indicates for the procedure to execute with the privileges of the user that calls it. The key word EXTERNAL is allowed for SOL conformance but is optional.

#### AUTHID DEFINER

## AUTHID CURRENT\_USER

- The AUTHID DEFINER clause is a synonym for [EXTERNAL] SECURITY DEFINER . If you omit the AUTHID clause or specify AUTHID DEFINER, the rights of the procedure owner determine access privileges to database objects.
- The AUTHID CURRENT\_USER clause is a synonym for [EXTERNAL] SECURITY INVOKER . If you specify AUTHID CURRENT\_USER, the rights of the current user executing the procedure determine access privileges.

PARALLEL { UNSAFE | RESTRICTED | SAFE }

The PARALLEL clause enables the use of parallel sequential scans, that is, parallel mode. A parallel sequential scan uses multiple workers to scan a relation in parallel during a query, in contrast to a serial sequential scan.

- When the value is set to UNSAFE , you can't execute the procedure in parallel mode. The presence of such a procedure forces a serial execution plan. This is the default setting.
- When the value is set to RESTRICTED, you can execute the procedure in parallel mode, but the execution is restricted to the parallel group leader. If the qualification for any particular relation has anything that's parallel restricted, that relation isn't chosen for parallelism.
- When the value is set to SAFE, you can execute the procedure in parallel mode without restriction.

#### COST execution\_cost

execution cost is a positive number giving the estimated execution cost for the procedure, in units of cpu operator cost. If the procedure returns a set, this is the cost per returned row. Larger values cause the planner to try to avoid evaluating the function more often than necessary.

#### ROWS result\_rows

result rows is a positive number giving the estimated number of rows for the planner to expect the procedure to return. This setting is allowed only when the procedure is declared to return a set. The default is 1000 rows.

```
SET configuration_parameter { TO value | = value | FROM CURRENT }
```
The SET clause causes the specified configuration parameter to be set to the specified value when the procedure is entered and then restored to its prior value when the procedure exits. SET FROM CURRENT saves the session's current value of the parameter as the value to apply when the procedure is entered.

If a SET clause is attached to a procedure, then the effects of a SET LOCAL command executed inside the procedure for the same variable are restricted to the procedure. The configuration parameter's prior value is restored at procedure exit. An ordinary SET command (without LOCAL) overrides the SET clause, much as it does for a previous SET LOCAL command. The effects of this command persist after procedure exit, unless the current transaction is rolled back.

PRAGMA AUTONOMOUS\_TRANSACTION

PRAGMA AUTONOMOUS\_TRANSACTION is the directive that sets the procedure as an autonomous transaction.

#### Note

- The STRICT, LEAKPROOF, PARALLEL, COST, ROWS and SET keywords provide extended functionality for EDB Postgres Advanced Server and aren't supported by Oracle.
- By default, stored procedures are created as SECURITY DEFINERS , but when written in plpgsql, the stored procedures are created as SECURITY INVOKERS .

### Example

This example shows a simple procedure that takes no parameters:

```
CREATE OR REPLACE PROCEDURE
simple_procedure
IS
BEGIN
  DBMS_OUTPUT.PUT_LINE('That''s all
folks!');
END simple_procedure;
```
Store the procedure in the database by entering the procedure code in EDB Postgres Advanced Server.

This example shows using the AUTHID DEFINER and SET clauses in a procedure declaration. The update\_salary procedure conveys the privileges of the role that defined the procedure to the role that's calling the procedure while the procedure executes.

CREATE OR REPLACE PROCEDURE update\_salary(id INT, new\_salary NUMBER) SET SEARCH\_PATH = 'public' SET WORK\_MEM = '1MB' AUTHID DEFINER IS BEGIN UPDATE emp SET salary = new\_salary WHERE emp\_id = id; END;

Include the SET clause to set the procedure's search path to public and the work memory to 1MB. These settings don't affect other procedures, functions, and objects.

In the example, the AUTHID DEFINER clause temporarily grants privileges to a role that otherwise might not be allowed to execute the statements in the procedure. To instruct the server to use the privileges associated with the role invoking the procedure, replace the AUTHID DEFINER clause with the AUTHID CURRENT\_USER clause.

## 11.5.1.3.2 Calling a procedure

You can invoke a procedure from another SPL program by specifying the procedure name followed by any parameters and a semicolon:

<name> [ ([ <parameters> ]) ];

Where:

name is the identifier of the procedure.

parameters is a list of parameters.

Note

- If there are no parameters to pass, you can call the procedure with an empty parameter list, or you can omit the parentheses.
- The syntax for calling a procedure is the same as in the preceding syntax diagram when executing it with the EXEC command in PSQL or EDB\*Plus. See SQL [reference](#page-1249-0) for information about the EXEC command.

This example calls the procedure from an anonymous block:

BEGIN simple\_procedure; END;

That's all folks!

#### Note

Each application has its own way of calling a procedure. For example, a Java application uses the application programming interface JDBC.

# 11.5.1.3.3 Deleting a procedure

You can delete a procedure from the database using the DROP PROCEDURE command.

```
DROP PROCEDURE [ IF EXISTS ] <name> [ (<parameters>)
]
    [ CASCADE | RESTRICT
];
```
Where name is the name of the procedure to drop.

Note

- The specification of the parameter list is required in EDB Postgres Advanced Server under certain circumstances such as in an overloaded procedure. Oracle requires that you always omit the parameter list.
- Using IF EXISTS , CASCADE , or RESTRICT isn't compatible with Oracle databases. See SQL [reference](#page-1238-0) for information on these options.

This example drops the procedure simple\_procedure :

<span id="page-408-0"></span>DROP PROCEDURE simple\_procedure;

## 11.5.1.4 Functions overview

Functions are standalone SPL programs that are invoked as expressions. When evaluated, a function returns a value that's substituted in the expression in which the function is embedded. Functions can optionally take values from the calling program in the form of input parameters.

In addition to the fact that the function returns a value, a function can also optionally return values to the caller in the form of output parameters. However, we don't encourage the use of output parameters in functions.

## 11.5.1.4.1 Creating a function

The CREATE FUNCTION command defines and names a standalone function to store in the database.

If a schema name is included, then the function is created in the specified schema. Otherwise it's created in the current schema. The name of the new function must not match any existing function with the same input argument types in the same schema. However, functions of different input argument types can share a name. Sharing a name is called overloading.

#### Note

Overloading functions is an EDB Postgres Advanced Server feature. Overloading stored, standalone functions isn't compatible with Oracle databases.

## Updating the definition of an existing function

To update the definition of an existing function, use CREATE OR REPLACE FUNCTION . You can't change the name or argument types of a function this way. If you try to, you instead create a new, distinct function. Also, CREATE OR REPLACE FUNCTION doesn't let you change the return type of an existing function. To do that, you must drop and recreate the function. When using OUT parameters, you can't change the types of any OUT parameters except by dropping the function.

```
CREATE [ OR REPLACE ] FUNCTION <name> [ (<parameters>)
 \mathbf{I}RETURN <data_type>
\GammaIMMUTABLE
         |
STABLE
         |
VOLATILE
DETERMINISTIC
DETERMINISTIC
| [ NOT ]
LEAKPROOF
        | CALLED ON NULL
INPUT
        | RETURNS NULL ON NULL
INPUT
         |
STRICT
        | [ EXTERNAL ] SECURITY
INVOKER
        | [ EXTERNAL ] SECURITY
DEFINER
        | AUTHID
DEFINER
         | AUTHID
CURRENT_USER
        | PARALLEL { UNSAFE | RESTRICTED | SAFE
}
        | COST
<execution_cost>
        | ROWS
<result_rows>
        | SET
<configuration_parameter>
          { TO <value> | = <value> | FROM CURRENT
}
   ...]
{ IS | AS
}
    [ PRAGMA AUTONOMOUS_TRANSACTION;
\overline{1}[ <declarations>
\overline{1}BEGIN
    <statements>
  END [ <name>
];
```
Where:

name is the identifier of the function.

parameters is a list of formal parameters.

data\_type is the data type of the value returned by the function's RETURN statement.

declarations are variable, cursor, type, or subprogram declarations. If you include subprogram declarations, you must declare them after all other variable, cursor, and type declarations.

statements are SPL program statements. The BEGIN - END block can contain an EXCEPTION section.

IMMUTABLE

```
STABLE
```
## VOLATILE

These attributes inform the query optimizer about the behavior of the function. You can specify only one. VOLATILE is the default behavior.

- IMMUTABLE indicates that the function can't modify the database and always reaches the same result when given the same argument values. It doesn't do database lookups or otherwise use information not directly present in its argument list. If you include this clause, any call of the function with all-constant arguments can be immediately replaced with the function value.
- STABLE indicates that the function can't modify the database. It also indicates that, in a single table scan, it consistently returns the same result for the same argument values but that its result might change across SQL statements. Select this attribute for functions that depend on database lookups, parameter variables (such as the current time zone), and so on.
- VOLATILE indicates that the function value can change even in a single table scan, so no optimizations can be made. Classify any function that has side effects as volatile, even if its result is predictable, to prevent calls from being optimized away.

### **DETERMINISTIC**

DETERMINISTIC is a synonym for IMMUTABLE . A DETERMINISTIC function can't modify the database and always reaches the same result when given the same argument values. It doesn't do database lookups or otherwise use information not directly present in its argument list. If you include this clause, you can replace any call of the function with all-constant arguments with the function value.

## [ NOT ] LEAKPROOF

A LEAKPROOF function has no side effects and reveals no information about the values used to call the function.

### CALLED ON NULL INPUT

## RETURNS NULL ON NULL INPUT

### **STRICT**

- CALLED ON NULL INPUT (the default) indicates for the procedure to be called normally when some of its arguments are NULL . It is the author's responsibility to check for NULL values if necessary and respond appropriately.
- RETURNS NULL ON NULL INPUT or STRICT indicates that the procedure always returns NULL when any of its arguments are NULL . If you specify these clauses, the procedure isn't executed when there are NULL arguments. Instead, a NULL result is assumed automatically.

### [ EXTERNAL ] SECURITY DEFINER

SECURITY DEFINER (the default) specifies for the function to execute with the privileges of the user that created it. The key word EXTERNAL is allowed for SQL conformance but is optional.

## [ EXTERNAL ] SECURITY INVOKER

The SECURITY INVOKER clause indicates for the function to execute with the privileges of the user that calls it. The key word EXTERNAL is allowed for SQL conformance but is optional.

#### AUTHID DEFINER

## AUTHID CURRENT\_USER

- The AUTHID DEFINER clause is a synonym for [EXTERNAL] SECURITY DEFINER. If the AUTHID clause is omitted or if AUTHID DEFINER is specified, the rights of the function owner determine access privileges to database objects.
- The AUTHID CURRENT\_USER clause is a synonym for [EXTERNAL] SECURITY INVOKER . If AUTHID CURRENT\_USER is specified, the rights of the current user executing the function determine access privileges.

## PARALLEL { UNSAFE | RESTRICTED | SAFE }

The PARALLEL clause enables the use of parallel sequential scans, that is, parallel mode. A parallel sequential scan uses multiple workers to scan a relation in parallel during a query in contrast to a serial sequential scan.

- When this value is set to UNSAFE , you can't execute the function in parallel mode. The presence of such a function in a SQL statement forces a serial execution plan. This is the default setting.
- When this value is set to RESTRICTED, you can execute the function in parallel mode, but the execution is restricted to the parallel group leader. If the qualification for any particular relation has anything that's parallel restricted, that relation isn't chosen for parallelism.
- $\bullet$  When this value is set to  $SAFE$ , you can execute the function in parallel mode with no restriction.

### COST execution\_cost

execution\_cost is a positive number giving the estimated execution cost for the function, in units of cpu\_operator\_cost . If the function returns a set, this is the cost per returned row. Larger values cause the planner to try to avoid evaluating the function more often than necessary.

### ROWS result\_rows

result\_rows is a positive number giving the estimated number of rows for the planner to expect the function to return. This is allowed only when the function is declared to return a set. The default assumption is 1000 rows.

SET configuration\_parameter { TO value | = value | FROM CURRENT }

The SET clause causes the specified configuration parameter to be set to the specified value when the function is entered and then restored to its prior value when the function exits. SET FROM CURRENT saves the session's current value of the parameter as the value to apply when the function is entered.

If a SET clause is attached to a function, then the effects of a SET LOCAL command executed inside the function for the same variable are restricted to the function. The configuration parameter's prior value is restored at function exit. A SET command without LOCAL overrides the SET clause, much as it does for a previous SET LOCAL command. The effects of such a command persist after procedure exit, unless the current transaction is rolled back.

PRAGMA AUTONOMOUS\_TRANSACTION

PRAGMA AUTONOMOUS\_TRANSACTION is the directive that sets the function as an autonomous transaction.

#### Note

The STRICT, LEAKPROOF, PARALLEL, COST, ROWS and SET keywords provide extended functionality for EDB Postgres Advanced Server and aren't supported by Oracle.

## Examples

This example shows a simple function that takes no parameters:

CREATE OR REPLACE FUNCTION simple\_function RETURN VARCHAR2 IS BEGIN RETURN 'That''s All Folks!'; END simple\_function;

This function takes two input parameters:

```
CREATE OR REPLACE FUNCTION emp_comp
(
   p sal NUMBER,
   p_comm
NUMBER
) RETURN NUMBER
IS
BEGIN
   RETURN (p\_sal + NVL(p\_comm, 0)) *24:END emp_comp;
```
This example uses the AUTHID CURRENT\_USER clause and STRICT keyword in a function declaration:

```
CREATE OR REPLACE FUNCTION dept_salaries(dept_id int) RETURN
NUMBER
STRICT
 AUTHID CURRENT_USER
BEGIN
 RETURN QUERY (SELECT sum(salary) FROM emp WHERE deptno =
id);
END;
```
Include the STRICT keyword to instruct the server to return NULL if any input parameter passed is NULL . If a NULL value is passed, the function doesn't execute.

The dept\_salaries function executes with the privileges of the role that's calling the function. If the current user doesn't have the privileges to perform the SELECT statement querying the emp table (to display employee salaries), the function reports an error. To instruct the server to use the privileges associated with the role that defined the function, replace the AUTHID CURRENT\_USER clause with the AUTHID DEFINER clause.

## 11.5.1.4.2 Calling a function

You can use a function anywhere an expression can appear in an SPL statement. Invoke a function by specifying its name followed by any parameters enclosed in parentheses.

<name> [ ([ <parameters> ]) ]

name is the name of the function.

parameters is a list of parameters.

#### Note

If there are no parameters to pass, you can call the function with an empty parameter list, or you can omit the parentheses.

This example shows how to call the function from another SPL program:

## **BEGTN**

DBMS\_OUTPUT.PUT\_LINE(simple\_function);

END;

```
That's All
Folks!
```
You typically use a function in a SQL statement, as this example shows:

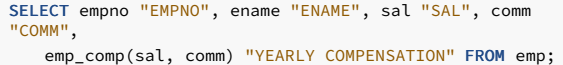

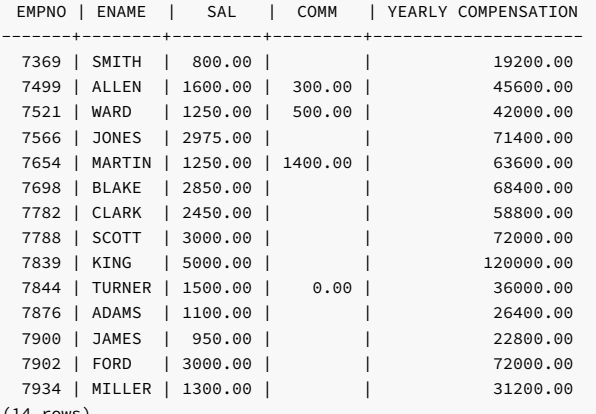

(14 rows)

## 11.5.1.4.3 Deleting a function

You can delete a function from the database using DROP FUNCTION .

```
DROP FUNCTION [ IF EXISTS ] <name> [ (<parameters>)
]
   [ CASCADE | RESTRICT
];
```
Where name is the name of the function to drop.

**Note** 

- Specifying the parameter list is required in EDB Postgres Advanced Server under certain circumstances such as in an overloaded function. Oracle requires that you always omit the parameter list.
- Use of IF EXISTS, CASCADE, or RESTRICT isn't compatible with Oracle databases. See the SQL [reference](#page-1235-0) for information on these options.

This example drops the function simple\_function :

DROP FUNCTION simple\_function;

## 11.5.1.5 Procedure and function parameters

An important aspect of using procedures and functions is the capability to pass data from the calling program to the procedure or function and to receive data back from the procedure or function. You

# 11.5.1.5.1 Declaring parameters

Declare parameters in the procedure or function definition, and enclose them in parentheses following the procedure or function name. Parameters declared in the procedure or function definition are known as formal parameters. When you invoke the procedure or function, the calling program supplies the actual data to use in the called program's processing as well as the variables that receive the results of the called program's processing. The data and variables supplied by the calling program when the procedure or function is called are referred to as the actual parameters.

The following is the general format of a formal parameter declaration:

```
(<name> [ IN | OUT | IN OUT ] <data_type> [ DEFAULT <value> ])
```
- name is an identifier assigned to the formal parameter.
- Whether a parameter is IN, OUT, or IN OUT is referred to as the parameter's mode. If specified, IN defines the parameter for receiving input data into the procedure or function. An IN parameter can also be initialized to a default value. If specified, OUT defines the parameter for returning data from the procedure or function. If specified, IN OUT allows the parameter to be used for both input and output. If all of IN, OUT, and IN OUT are omitted, then the parameter acts as if it were defined as IN by default.
- data\_type defines the data type of the parameter.
- value is a default value assigned to an IN parameter in the called program if you don't specify an actual parameter in the call.

This example shows a procedure that takes parameters:

```
CREATE OR REPLACE PROCEDURE emp_query
(
   p_deptno IN
NUMBER
   p_empno IN OUT NUMBER,
   p_ename IN OUT VARCHAR2,
   p_job OUT VARCHAR2,
   p_hiredate OUT DATE,
   p_sal OUT NUMBER
\lambdaIS
BEGIN
   SELECT empno, ename, job, hiredate,
sal
       INTO p_empno, p_ename, p_job, p_hiredate,
p_sal
       FROM
emp
      WHERE deptno =
p_deptno
        AND (empno =
p_empno
         OR ename = UPPER(p_ename));
END;
```
In this example, p\_deptno is an IN formal parameter, p\_empno and p\_ename are IN OUT formal parameters, and p\_job, p\_hiredate and p\_sal are OUT formal parameters.

## Note

In the example, no maximum length was specified on the VARCHAR2 parameters, and no precision and scale were specified on the NUMBER parameters. It's illegal to specify a length, precision, scale, or other constraints on parameter declarations. These constraints are inherited from the actual parameters that are used when the procedure or function is called.

The emp\_query procedure can be called by another program, passing it the actual parameters. This example is another SPL program that calls emp\_query :

```
DECLARE
   v_deptno
NUMBER(2);
   v_empno NUMBER(4);
   v_ename VARCHAR2(10);
   v_job VARCHAR2(9);
   v_hiredate DATE;
   v_sal NUMBER;
BEGTN
   v_deptno :=
30;
   v_empno := 7900;
   v ename := '':emp_query(v_deptno, v_empno, v_ename, v_job, v_hiredate,
v_sal);
   DBMS_OUTPUT.PUT_LINE('Department : ' ||
v_deptno);
   DBMS_OUTPUT.PUT_LINE('Employee No: ' ||
v empno);
   DBMS_OUTPUT.PUT_LINE('Name : ' ||
v_ename);
```

```
DBMS_OUTPUT.PUT_LINE('Job : ' ||
v_job);
   DBMS_OUTPUT.PUT_LINE('Hire Date : ' ||
v_hiredate);
   DBMS_OUTPUT.PUT_LINE('Salary : ' ||
v_sal);
END;
```
In this example,  $v_{\text{depton}}$ ,  $v_{\text{emppo}}$ ,  $v_{\text{name}}$ ,  $v_{\text{job}}$ ,  $v_{\text{hiredate}}$ , and  $v_{\text{sal}}$  are the actual parameters.

The output from the example is:

```
__OUTPUT__
Department :
30
Employee No: 7900
Name :
JAMES
Job :
CLERK
Hire Date :
03-DEC-81
Salary :
950
```
## 11.5.1.5.2 Positional versus named parameter notation

You can use either *positional* or named parameter notation when passing parameters to a function or procedure.

- If you specify parameters using *positional notation*, you must list the parameters in the order that they are declared. If you specify parameters with named notation, the order of the parameters doesn't matter.
- If you specify parameters using named notation, list the name of each parameter followed by an arrow (=>) and the parameter value. Named notation is more verbose but makes your code easier to read and maintain.

This example uses positional and named parameter notation:

```
To call the procedure using positional notation, pass the following:
CREATE OR REPLACE PROCEDURE emp_info
 \left(p_deptno IN
NUMBER.
    p_empno IN OUT NUMBER,
    p_ename IN OUT VARCHAR2,
)
IS
BEGIN
    dbms_output.put_line('Department Number =' ||
p_deptno);
   dbms_output.put_line('Employee Number =' ||
p_empno);
    dbms_output.put_line('Employee Name =' ||
p_ename;
END;
```
emp\_info(30, 7455, 'Clark');

To call the procedure using named notation, pass the following:

```
emp_info(p_ename =>'Clark', p_empno=>7455,
p_deptno=>30);
```
If you used named notation, you don't need to rearrange a procedure's parameter list if the parameter list changes, the parameters are reordered, or an optional parameter is added.

When an argument has a default value and the argument isn't a trailing argument, you must use named notation to call the procedure or function. This example shows a procedure with two leading default arguments:

```
CREATE OR REPLACE PROCEDURE check_balance
(
    p_customerID IN NUMBER DEFAULT NULL,
    p_balance IN NUMBER DEFAULT NULL,<br>p amount IN
    p_amount
NUMBER
\lambdaIS
DECLARE
```

```
balance NUMBER;
BEGTN
  IF (p_balance IS NULL AND p_customerID IS NULL) THEN
      RAISE_APPLICATION_ERROR
          (-20010, 'Must provide balance or
customer');
  ELSEIF (p_balance IS NOT NULL AND p_customerID IS NOT NULL)
THEN
      RAISE_APPLICATION_ERROR
         (-20020,'Must provide balance or customer, not
both');
  ELSEIF (p_balance IS NULL)
THEN
      balance := getCustomerBalance(p_customerID);
  ELSE
     balance := p_balance;
  END IF;
  IF (amount > balance)
THEN
      RAISE_APPLICATION_ERROR
        (-20030, 'Balance
insufficient');
  END IF;
END;
```
You can omit nontrailing argument values when you call this procedure only by using named notation. When using positional notation, only trailing arguments are allowed to default. You can call this procedure with the following arguments:

```
check_balance(p_customerID => 10, p_amount =
500.00)
check_bbalance(p_balance => 1000.00, p_amount =
```
You can use a combination of positional and named notation, referred to as *mixed* notation, to specify parameters. This example shows using mixed parameter notation:

```
CREATE OR REPLACE PROCEDURE emp_info
```
500.00)

(

```
p_deptno IN
NUMBER,
   p_empno IN OUT NUMBER,
   p_ename IN OUT VARCHAR2,
\lambdaIS
BEGIN
   dbms_output.put_line('Department Number =' ||
p_deptno);
   dbms_output.put_line('Employee Number =' ||
p_empno);
   dbms_output.put_line('Employee Name =' ||
p_ename;
END;
```
You can call the procedure using mixed notation:

```
emp_info(30, p_ename =>'Clark', p_empno=>7455);
```
When using mixed notation, named arguments can't precede positional arguments.

## 11.5.1.5.3 Parameter modes

A parameter has one of three possible modes: IN, OUT, or IN OUT. The following characteristics of a formal parameter depend on its mode:

- Its initial value when the procedure or function is called
- Whether the called procedure or function can modify the formal parameter
- How the actual parameter value is passed from the calling program to the called program
- What happens to the formal parameter value when an unhandled exception occurs in the called program

The following table summarizes the behavior of parameters according to their mode.

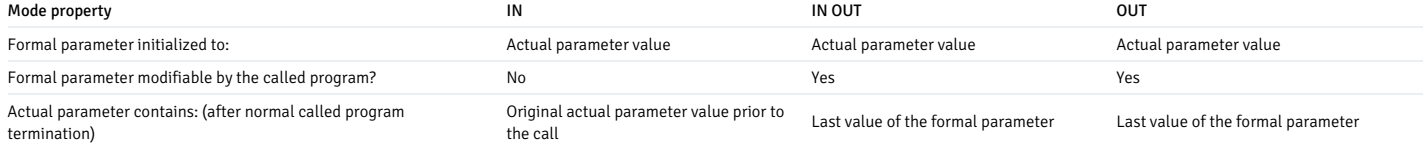

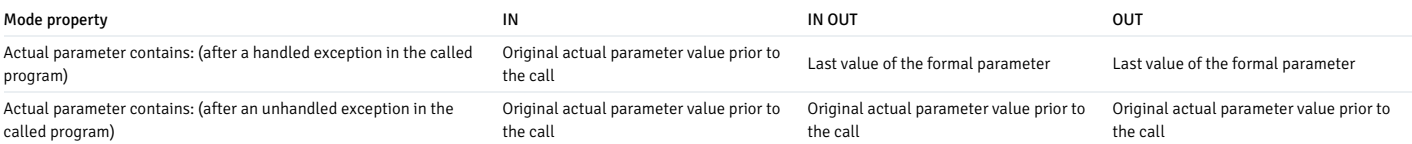

As shown by the table:

- The IN formal parameter is initialized to the actual parameter with which it's called unless it was explicitly initialized with a default value. You can reference the IN parameter in the called program. However, the called program can't assign a new value to the IN parameter. After control returns to the calling program, the actual parameter always contains the same value that it had prior to the call.
- Like an IN parameter, an IN OUT formal parameter is initialized to the actual parameter with which it's called. Like an OUT parameter, an IN OUT formal parameter can be modifiwed by the called program. The last value in the formal parameter is passed to the calling program's actual parameter if the called program ends without an exception. If a handled exception occurs, the value of the actual parameter takes on the last value assigned to the formal parameter. If an unhandled exception occurs, the value of the actual parameter remains as it was prior to the call.
- The OUT formal parameter is initialized to the actual parameter with which it's called. The called program can reference and assign new values to the formal parameter. If the called program ends without an exception, the actual parameter takes on the value last set in the formal parameter. If a handled exception occurs, the value of the actual parameter takes on the last value assigned to the formal parameter. If an unhandled exception occurs, the value of the actual parameter remains as it was prior to the call.

## 11.5.1.5.4 Using default values in parameters

You can set a default value of a formal parameter by including the DEFAULT clause or using the assignment operator (: = ) in the CREATE PROCEDURE or CREATE FUNCTION statement.

#### Syntax

The general form of a formal parameter declaration is:

(<name> [ IN|OUT|IN OUT ] <data\_type> [{DEFAULT | := } <expr> ])

name is an identifier assigned to the parameter.

IN|OUT|IN OUT specifies the parameter mode.

data\_type is the data type assigned to the variable.

expr is the default value assigned to the parameter. If you don't include a DEFAULT clause, the caller must provide a value for the parameter.

The default value is evaluated every time you invoke the function or procedure. For example, assigning SYSDATE to a parameter of type DATE causes the parameter to have the time of the current invocation, not the time when the procedure or function was created.

### Example

This example uses the assignment operator to set a default value of SYSDATE into the parameter hiredate:

CREATE OR REPLACE PROCEDURE hire emp ( p\_empno NUMBER, p\_ename VARCHAR2, p\_hiredate DATE := SYSDATE  $\lambda$ **IS BEGTN** INSERT INTO emp(empno, ename, hiredate) VALUES(p\_empno, p\_ename, p\_hiredate); DBMS\_OUTPUT.PUT\_LINE('Hired!'); END hire\_emp;

If the parameter declaration includes a default value, you can omit the parameter from the actual parameter list when you call the procedure. Calls to the sample procedure (hire\_emp) must include two arguments: the employee number (p\_empno) and employee name (p\_empno). The third parameter (p\_hiredate) defaults to the value of SYSDATE:

```
hire_emp (7575,
Clark)
```
If you do include a value for the actual parameter when you call the procedure, that value takes precedence over the default value. This command adds an employee with a hiredate of February 15, 2010 , regardless of the current value of SYSDATE .

```
hire_emp (7575, Clark,
15-FEB-2010)
```
You can write the same procedure by substituting the DEFAULT keyword for the assignment operator:

### CREATE OR REPLACE PROCEDURE hire\_emp

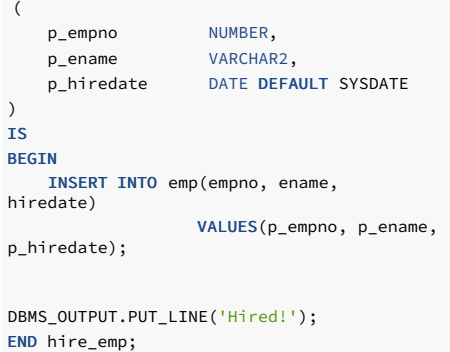

## 11.5.1.6 Subprograms: subprocedures and subfunctions

You can use the capability and functionality of SPL procedure and function programs to your advantage to build well-structured and maintainable programs by organizing the SPL code into subprocedures and subfunctions.

You can invoke the same SPL code multiple times from different locations in a relatively large SPL program by declaring subprocedures and subfunctions in the SPL program.

Subprocedures and subfunctions have the following characteristics:

- The syntax, structure, and functionality of subprocedures and subfunctions are almost identical to standalone procedures and functions. The major difference is the use of the keyword PROCEDURE or FUNCTION instead of CREATE PROCEDURE or CREATE FUNCTION to declare the subprogram.
- Subprocedures and subfunctions provide isolation for the identifiers (that is, variables, cursors, types, and other subprograms) declared within itself. That is, you can't access or alter these identifiers from the upper, parent-level SPL programs or subprograms outside of the subprocedure or subfunction. This ensures that the subprocedure and subfunction results are reliable and predictable.
- The declaration section of subprocedures and subfunctions can include its own subprocedures and subfunctions. Thus, a multi-level hierarchy of subprograms can exist in the standalone program. In the hierarchy, a subprogram can access the identifiers of upper-level parent subprograms and also invoke upper-level parent subprograms. However, the same access to identifiers and invocation can't be done for lower-level child subprograms in the hierarchy.

You can declare and invoke subprocedures and subfunctions from any of the following types of SPL programs:

- Standalone procedures and functions
- Anonymous blocks
- Triggers
- Packages
- Procedure and function methods of an object type body
- Subprocedures and subfunctions declared in any of the preceding programs

# 11.5.1.6.1 Creating a subprocedure

The PROCEDURE clause specified in the declaration section defines and names a subprocedure local to that block.

- The term block refers to the SPL block structure consisting of an optional declaration section, a mandatory executable section, and an optional exception section. Blocks are the structures for standalone procedures and functions, anonymous blocks, subprograms, triggers, packages, and object type methods.
- The phrase the identifier is local to the block means that the identifier (that is, a variable, cursor, type, or subprogram) is declared in the declaration section of that block. Therefore, the SPL code can access it in the executable section and optional exception section of that block.

## Declaring subprocedures

You can declare subprocedures only after all the other variable, cursor, and type declarations included in the declaration section. Subprograms must be the last set of declarations.

```
PROCEDURE <name> [ (<parameters>)
]
{ IS | AS
}
   [ PRAGMA AUTONOMOUS_TRANSACTION;
]
   [ <declarations>
]
 BEGIN
   <statements>
 END [ <name>
];
```
Where:

- name is the identifier of the subprocedure.
- parameters is a list of formal parameters.
- PRAGMA AUTONOMOUS\_TRANSACTION is the directive that sets the subprocedure as an autonomous transaction.
- declarations are variable, cursor, type, or subprogram declarations. If subprogram declarations are included, you must declare them after all other variable, cursor, and type declarations.
- statements are SPL program statements. The BEGIN END block can contain an EXCEPTION section.

## Example: Subprocedure in an anonymous block

This example is a subprocedure in an anonymous block:

```
DECLARE
   PROCEDURE
list_emp
   IS
       v_empno NUMBER(4);
       v_ename VARCHAR2(10);
       CURSOR emp_cur IS
           SELECT empno, ename FROM emp ORDER BY
empno;
   BEGIN
       OPEN
emp_cur;
       DBMS_OUTPUT.PUT_LINE('Subprocedure
list_emp:');
       DBMS_OUTPUT.PUT_LINE('EMPNO
ENAME');
       DBMS_OUTPUT.PUT_LINE('----- -------
');
       LOOP
          FETCH emp_cur INTO v_empno,
v_ename;
           EXIT WHEN emp_cur%NOTFOUND;
           DBMS_OUTPUT.PUT_LINE(v_empno || ' ' ||
v_ename);
       END LOOP;
       CLOSE
emp_cur;
   END;
BEGIN
   list emp;
END;
```
Invoking this anonymous block produces the following output:

\_\_OUTPUT\_\_ Subprocedure list\_emp: EMPNO ENAME ----- ------ 7369 SMITH 7499 ALLEN 7521 WARD 7566 JONES 7654 **MARTIN** 7698 BLAKE 7782 CLARK 7788 SCOTT 7839 KING

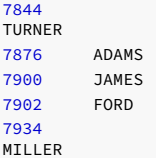

## Example: Subprocedure in a trigger

This example is a subprocedure in a trigger:

```
CREATE OR REPLACE TRIGGER dept_audit_trig
    AFTER INSERT OR UPDATE OR DELETE ON dept
DECLARE
    v_action
VARCHAR2(24);
    PROCEDURE display_action
(
p_action IN
VARCHAR2
\overline{\phantom{a}}IS
    BEGIN
        DBMS_OUTPUT.PUT_LINE('User ' || USER || ' ' || p_action
||
              ' dept on ' || TO_CHAR(SYSDATE,'YYYY-MM-
DD'));
   END display_action;
BEGIN
    IF INSERTING THEN
v_action :=
'added';
    ELSIF UPDATING
THEN<sup>-</sup>
v_action :=
'updated';
   ELSIF DELETING
THEN
v_action :=
'deleted';
    END IF;
    display_action(v_action);
END;
```
Invoking this trigger produces the following output:

```
INSERT INTO dept VALUES
(50,'HR','DENVER');
```
User enterprisedb added dept on 2016-07-26

## 11.5.1.6.2 Creating a subfunction

The FUNCTION clause specified in the declaration section defines and names a subfunction local to that block.

- The term block refers to the SPL block structure consisting of an optional declaration section, a mandatory executable section, and an optional exception section. Blocks are the structures for standalone procedures and functions, anonymous blocks, subprograms, triggers, packages, and object type methods.
- The phrase the identifier is local to the block means that the identifier (that is, a variable, cursor, type, or subprogram) is declared in the declaration section of that block and is therefore accessible by the SPL code in the executable section and optional exception section of that block.

## Declaring a subfunction

```
FUNCTION <name> [ (<parameters>)
]
RETURN <data_type>
{ IS | AS
}
   [ PRAGMA AUTONOMOUS_TRANSACTION;
]
```

```
[ <declarations>
]
 BEGTN
   <statements>
 END [ <name>
```
];

Where:

- name is the identifier of the subfunction.
- parameters is a list of formal parameters.
- data\_type is the data type of the value returned by the function's RETURN statement.
- PRAGMA AUTONOMOUS\_TRANSACTION is the directive that sets the subfunction as an autonomous transaction.
- declarations are variable, cursor, type, or subprogram declarations. If subprogram declarations are included, they must be declared after all other variable, cursor, and type declarations.
- statements are SPL program statements. The BEGIN END block can contain an EXCEPTION section.

## Example: Recursive subfunction

This example shows the use of a recursive subfunction:

```
DECLARE
    FUNCTION factorial
(
        n
BINARY_INTEGER
) RETURN
BINARY_INTEGER
   IS
   BEGIN
       IF n = 1THEN
            RETURN n;
        ELSE
            RETURN n *
factorial(n-1);
        END IF;
   END factorial;
BEGTN
   FOR i IN 1..5
LOOP
        DBMS_OUTPUT.PUT_LINE(i || '! = ' ||
factorial(i));END LOOP;
END;
```
The following is the output:

\_\_OUTPUT\_\_ 1! =  $1$  $2! = 2$  $3! = 6$  $4! = 24$  $5! = 120$ 

## 11.5.1.6.3 Declaring block relationships

You can declare the relationship between blocks in an SPL program. The ability to invoke subprograms and access identifiers declared in a block depends on this relationship.

## About block relationships

The following are the basic terms:

• A block is the basic SPL structure consisting of an optional declaration section, a mandatory executable section, and an optional exception section. Blocks implement standalone procedure and function programs, anonymous blocks, triggers, packages, and subprocedures and subfunctions.

- An identifier (variable, cursor, type, or subprogram) local to a block means that it's declared in the declaration section of the given block. You can access such local identifiers from the executable section and optional exception section of the block.
- The parent block contains the declaration of another block, that is, the child block.
- **•** Descendent blocks are the set of blocks forming the child relationship starting from a given parent block.
- Ancestor blocks are the set of blocks forming the parental relationship starting from a given child block.
- The set of descendent (ancestor) blocks form a *hierarchy*.
- The level is an ordinal number of a given block from the highest ancestor block. For example, given a standalone procedure, the subprograms declared in the declaration section of this procedure
- are all at the same level, such as level 1. Additional subprograms in the declaration section of the subprograms declared in the standalone procedure are at the next level, that is, level 2. • The sibling blocks are the set of blocks that have the same parent block, that is, they are all locally declared in the same block. Sibling blocks are at the same level relative to each other.

#### Example

The following schematic of a set of procedure declaration sections provides an example of a set of blocks and their relationships to their surrounding blocks.

The two vertical lines on the left-hand side of the blocks indicate there are two pairs of sibling blocks. block\_1a and block\_1b is one pair, and block\_2a and block\_2b is the second pair.

The relationship of each block with its ancestors is shown on the right-hand side of the blocks. Three hierarchical paths are formed when progressing up the hierarchy from the lowest-level child blocks. The first consists of block\_0 , block\_1a , block\_2a , and block\_3 . The second is block\_0 , block\_1a ,and block\_2b .The third is block\_0 , block\_1b ,and block\_2b .

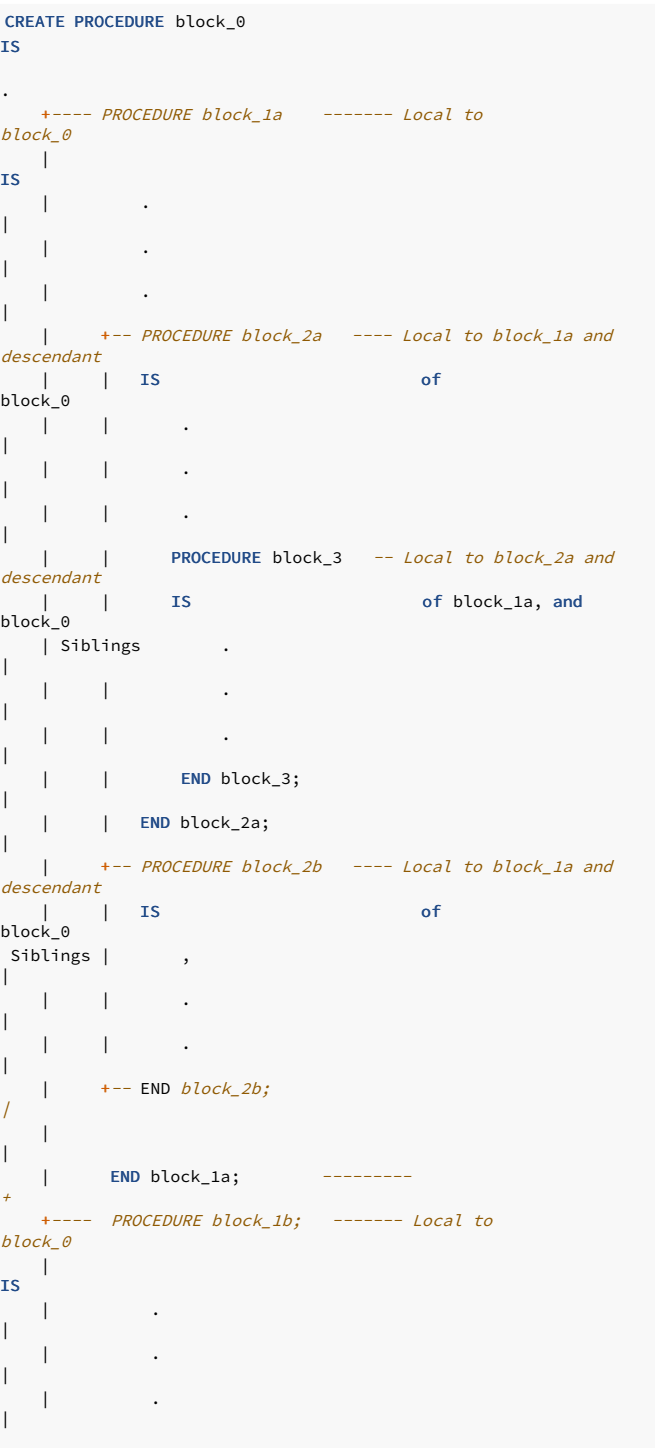

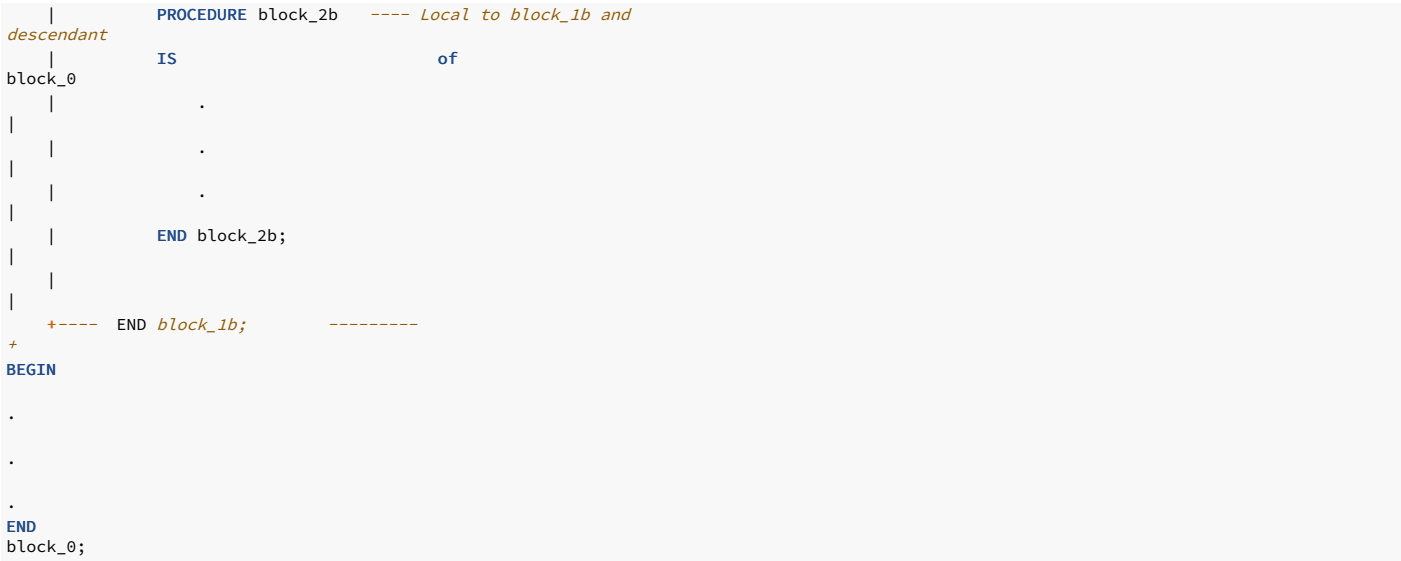

The rules for invoking subprograms based on block location are described starting with Invoking [subprograms.](#page-431-0) The rules for accessing variables based on block location are described in Accessing subprogram variables.

## 11.5.1.6.4 Invoking subprograms

<span id="page-422-0"></span>Invoke a subprogram in the same manner as a standalone procedure or function by specifying its name and any actual parameters.

You can invoke the subprogram with zero, one, or more qualifiers. Qualifiers are the names of the parent subprograms or labeled anonymous blocks forming the ancestor hierarchy from which the subprogram was declared.

## Overview of subprograms

Invoke the subprogram using a dot-separated list of qualifiers ending with the subprogram name and any of its arguments:

```
[[<qualifier_1>.][...]<qualifier_n>.]<subprog> [(<arguments>)]
```
## Specifying qualifiers

If specified, qualifier\_n is the subprogram in which subprog was declared in its declaration section. The preceding list of qualifiers must reside in a continuous path up the hierarchy from qualifier n to qualifier 1. qualifier 1 can be any ancestor subprogram in the path as well as any of the following:

- Standalone procedure name containing the subprogram
- Standalone function name containing the subprogram
- Package name containing the subprogram
- Object type name containing the subprogram in an object type method
- An anonymous block label included prior to the DECLARE keyword if a declaration section exists, or prior to the BEGIN keyword if there is no declaration section

#### Note

qualifier 1 can't be a schema name. If it is, an error is thrown when invoking the subprogram. This EDB Postgres Advanced Server restriction isn't compatible with Oracle databases, which allow the use of the schema name as a qualifier.

arguments is the list of actual parameters to pass to the subprocedure or subfunction.

#### Searching for subprograms

When you invoke the subprogram, the search for the subprogram occurs as follows:

- The invoked subprogram name of its type (that is, subprocedure or subfunction) along with any qualifiers in the specified order (referred to as the invocation list) is used to find a matching set of blocks residing in the same hierarchical order. The search begins in the block hierarchy where the lowest level is the block from where the subprogram is invoked. The declaration of the subprogram must be in the SPL code prior to the code line where it's invoked when the code is observed from top to bottom. (You can achieve an exception to this requirement using a forward declaration. See Using forward [declarations](#page-427-0).)
- If the invocation list doesn't match the hierarchy of blocks starting from the block where the subprogram is invoked, a comparison is made by matching the invocation list starting with the parent of the previous starting block. In other words, the comparison progresses up the hierarchy.
- If there are sibling blocks of the ancestors, the invocation list comparison also includes the hierarchy of the sibling blocks but always comparing in an upward level. It doesn't compare the

descendants of the sibling blocks.

- This comparison process continues up the hierarchies until the first complete match is found, in which case the located subprogram is invoked. The formal parameter list of the matched subprogram must comply with the actual parameter list specified for the invoked subprogram. Otherwise an error occurs when invoking the subprogram.
- If no match is found after searching up to the standalone program, then an error is thrown when invoking the subprogram.

#### Note

The EDB Postgres Advanced Server search algorithm for subprogram invocation isn't completely compatible with Oracle databases. For Oracle, the search looks for the first match of the first qualifier (that is, qualifier\_1). When such a match is found, all remaining qualifiers, the subprogram name, subprogram type, and arguments of the invocation must match the hierarchy content where the matching first qualifier is found. Otherwise an error is thrown. For EDB Postgres Advanced Server, a match isn't found unless all qualifiers, the subprogram name, and the subprogram type of the invocation match the hierarchy content. If such an exact match isn't initially found, EDB Postgres Advanced Server continues the search progressing up the hierarchy.

You can access the location of subprograms relative to the block from where the invocation is made as follows:

- You can invoke subprograms declared in the local block from the executable section or the exception section of the same block.
- You can invoke subprograms declared in the parent or other ancestor blocks from the child block of the parent or other ancestors.
- You can call subprograms declared in sibling blocks from a sibling block or from any descendent block of the sibling.

However, you can't access the following locations of subprograms relative to the block from where the invocation is made:

- Subprograms declared in blocks that are descendants of the block from where the invocation is attempted
- Subprograms declared in blocks that are descendants of a sibling block from where the invocation is attempted

## Invoking locally declared subprograms

This example contains a single hierarchy of blocks contained in the standalone procedure level\_0 . In the executable section of the procedure level\_1a , the means of invoking the local procedure level 2a are shown, with and without qualifiers.

Access to the descendant of the local procedure level\_2a, which is the procedure level\_3a, isn't permitted, with or without qualifiers. These calls are commented out in the example.

```
CREATE OR REPLACE PROCEDURE level 0
IS
    PROCEDURE
level_1a
    IS
         PROCEDURE
level_2a
        IS
              PROCEDURE
level_3a
              IS
              BEGIN
                   DBMS_OUTPUT.PUT_LINE('........ BLOCK
level 3a');
                   DBMS_OUTPUT.PUT_LINE('........ END BLOCK
level_3a');
              END level_3a;
         BEGTN
             DBMS_OUTPUT.PUT_LINE('...... BLOCK
level_2a');
             DBMS_OUTPUT.PUT_LINE('...... END BLOCK
level 2a'):
         END level_2a;
    BEGIN
         DBMS_OUTPUT.PUT_LINE('.. BLOCK
level_1a');
         level_2a; expanding the contract of the contract of the contract of the contract of the contract of the contract of the contract of the contract of the contract of the contract of the contract of the contract of the contra
called
         level_1a.level_2a; -- Qualified local block
called
         level_0.level_1a.level_2a; -- Double qualified local block
called
            level_3a; extending the contract of the contract of local terms in the contract of local contract of local terms of Iblock
            level_2a.level_3a; -- Error - Descendant of local
block
         DBMS_OUTPUT.PUT_LINE('.. END BLOCK
level_1a');
    END level_1a;
BEGIN
    DBMS_OUTPUT.PUT_LINE('BLOCK
level 0');
    level_1a;
    DBMS_OUTPUT.PUT_LINE('END BLOCK
level_0');
END
level 0:
```
When the standalone procedure is invoked, the output is the following. This output indicates that the procedure level\_2a is successfully invoked from the calls in the executable section of the

procedure level\_1a :

### **BEGTN**

level\_0; END;

BLOCK level\_0 .. BLOCK level\_1a ...... BLOCK level\_2a ...... END BLOCK level\_2a ...... BLOCK level\_2a ...... END BLOCK level\_2a ...... BLOCK level\_2a ...... END BLOCK level 2a .. END BLOCK level\_1a END BLOCK level\_0

If you try to run the procedure level\_0 with any of the calls to the descendent block uncommented, then an error occurs.

## Invoking subprograms declared in ancestor blocks

This example shows how to invoke subprograms that are declared in parent and other ancestor blocks relative to the block where the invocation is made.

In this example, the executable section of procedure level\_3a invokes the procedure level\_2a, which is its parent block. v\_cnt is used to avoid an infinite loop.

```
CREATE OR REPLACE PROCEDURE level_0
IS
  v_{\text{c}} v<sub>-</sub>cnt NUMBER(2) := 0;
  PROCEDURE
level_1a
  IS
      PROCEDURE
level_2a
      IS
           PROCEDURE
level_3a
           IS
           BEGIN
                DBMS_OUTPUT.PUT_LINE('........ BLOCK
level_3a');
               v_{\text{c}} \text{c} \text{c} \text{c} \text{c} \text{c} \text{c} \text{c} \text{d} \text{c} \text{d} \text{d} \text{d} \text{d} \text{c}IF v_cnt < 2 THEN
                    level_2a; -- Parent block
called
               END IF;
               DBMS_OUTPUT.PUT_LINE('........ END BLOCK
level_3a');
           END level 3a;
      BEGIN
           DBMS_OUTPUT.PUT_LINE('...... BLOCK
level_2a');
           level_3a; extending the contract of the contract of the local block
called
           DBMS_OUTPUT.PUT_LINE('...... END BLOCK
level 2a');
      END level_2a;
  BEGIN
     DBMS_OUTPUT.PUT_LINE('.. BLOCK
level_1a');
      level_2a; \qquad \qquad -- \text{ Local block}called
      DBMS_OUTPUT.PUT_LINE('.. END BLOCK
level_1a');
  END level_1a;
BEGIN
    DBMS_OUTPUT.PUT_LINE('BLOCK
level_0');
    level_1a;
    DBMS_OUTPUT.PUT_LINE('END BLOCK
level_0');
END
level_0;
```
The following is the output:

BEGIN

level\_0; END;

BLOCK level\_0 .. BLOCK level\_1a ...... BLOCK level\_2a ........ BLOCK level\_3a ...... BLOCK level\_2a ........ BLOCK level\_3a ........ END BLOCK level\_3a ...... END BLOCK level\_2a ........ END BLOCK level\_3a ...... END BLOCK level\_2a .. END BLOCK level\_1a END BLOCK level\_0

In a similar example, the executable section of the procedure level\_3a invokes the procedure level\_1a, which is further up the ancestor hierarchy. v\_cnt is again used to avoid an infinite loop.

CREATE OR REPLACE PROCEDURE level\_0 IS  $v_{\text{cont}}$  NUMBER(2) := 0; **PROCEDURE** level\_1a IS PROCEDURE level\_2a IS PROCEDURE level\_3a IS BEGIN DBMS\_OUTPUT.PUT\_LINE('........ BLOCK level\_3a');  $v_{\text{c}}$  cnt :=  $v_{\text{c}}$  cnt + 1; IF v\_cnt < 2 THEN level\_1a; -- Ancestor block called END IF; DBMS\_OUTPUT.PUT\_LINE('........ END BLOCK level\_3a'); END level\_3a; **BEGTN** DBMS\_OUTPUT.PUT\_LINE('...... BLOCK level\_2a'); level\_3a; extending the contract of the contract of the local block called DBMS\_OUTPUT.PUT\_LINE('...... END BLOCK level\_2a'); END level\_2a; BEGIN DBMS\_OUTPUT.PUT\_LINE('.. BLOCK level\_1a'); level\_2a; extending the contract of the contract of the contract of the contract of the contract of the contract of the contract of the contract of the contract of the contract of the contract of the contract of the contra called DBMS\_OUTPUT.PUT\_LINE('.. END BLOCK level\_1a'); END level\_1a; **BEGTN** DBMS\_OUTPUT.PUT\_LINE('BLOCK  $level_0'$ ; level\_1a; DBMS\_OUTPUT.PUT\_LINE('END BLOCK level\_0'); END level\_0;

The following is the output:

## BEGIN

level\_0; END;

BLOCK level 0 .. BLOCK level\_1a ...... BLOCK level\_2a ........ BLOCK level\_3a .. BLOCK level\_1a ...... BLOCK level\_2a ........ BLOCK level\_3a ........ END BLOCK level\_3a ...... END BLOCK level\_2a .. END BLOCK level 1a ........ END BLOCK level\_3a ...... END BLOCK level 2a .. END BLOCK level\_1a END BLOCK level\_0

### Invoking subprograms declared in sibling blocks

These examples show how you can invoke subprograms that are declared in a sibling block relative to the local, parent, or other ancestor blocks from where the invocation of the subprogram is made.

In this example, the executable section of the procedure level\_1b invokes the procedure level\_1a , which is its sibling block. Both are local to the standalone procedure level\_0 .

Invoking level\_2a or, equivalently, level\_1a.level\_2a from the procedure level\_1b is commented out as this call results in an error. Invoking a descendent subprogram (level\_2a ) of a sibling block ( level\_1a ) isn't permitted.

The following is the output: CREATE OR REPLACE PROCEDURE level\_0 IS v  $cnt$  NUMBER(2)  $:= 0;$ PROCEDURE level\_1a IS PROCEDURE level\_2a **IS** BEGIN DBMS\_OUTPUT.PUT\_LINE('...... BLOCK level\_2a'); DBMS\_OUTPUT.PUT\_LINE('...... END\_BLOCK level\_2a'); END level\_2a; BEGIN DBMS\_OUTPUT.PUT\_LINE('.. BLOCK level 1a'); DBMS\_OUTPUT.PUT\_LINE('.. END BLOCK level\_1a'); END level\_1a; PROCEDURE level\_1b IS BEGIN DBMS\_OUTPUT.PUT\_LINE('.. BLOCK level 1b');  $level 1a$ ;  $- Sibling 1a$ ; called level\_2a; -- Error – Descendant of sibling block level\_1a.level\_2a; -- Error - Descendant of sibling block DBMS\_OUTPUT.PUT\_LINE('.. END BLOCK level\_1b'); END level\_1b; BEGIN DBMS\_OUTPUT.PUT\_LINE('BLOCK level\_0'); level\_1b; DBMS\_OUTPUT.PUT\_LINE('END BLOCK level\_0'); END level\_0;

### BEGIN

level\_0; END;

```
BLOCK level 0
.. BLOCK level_1b
.. BLOCK level_1a
.. END BLOCK level_1a
.. END BLOCK level_1b
END BLOCK level_0
```
In this example, the procedure level\_1a is successfully invoked. It's the sibling of the procedure level\_1b, which is an ancestor of the procedure level\_3b.

The following is the output: CREATE OR REPLACE PROCEDURE level\_0 IS PROCEDURE level\_1a IS BEGIN DBMS\_OUTPUT.PUT\_LINE('.. BLOCK level\_1a'); DBMS\_OUTPUT.PUT\_LINE('.. END BLOCK level\_1a'); END level 1a; PROCEDURE level\_1b IS PROCEDURE level\_2b IS PROCEDURE level\_3b IS BEGIN DBMS\_OUTPUT.PUT\_LINE('........ BLOCK level\_3b'); level\_1a; extending the contract of the Ancestor's sibling block called level\_0.level\_1a; -- Qualified ancestor's sibling block DBMS\_OUTPUT.PUT\_LINE('........ END BLOCK level\_3b'); END level\_3b; BEGIN DBMS\_OUTPUT.PUT\_LINE('...... BLOCK level\_2b'); level\_3b;  $\qquad \qquad -- \text{ Local block}$ called DBMS\_OUTPUT.PUT\_LINE('...... END BLOCK level\_2b'); END level\_2b; BEGIN DBMS\_OUTPUT.PUT\_LINE('.. BLOCK level\_1b'); level\_2b;  $\qquad \qquad -- \ Local \ block$ called DBMS\_OUTPUT.PUT\_LINE('.. END BLOCK level\_1b'); END level\_1b; **BEGIN** DBMS\_OUTPUT.PUT\_LINE('BLOCK level\_0'); level 1b; DBMS\_OUTPUT.PUT\_LINE('END BLOCK  $level_0'$ ; END level\_0;

## BEGIN

level\_0; END;

```
BLOCK level_0
.. BLOCK level_1b
...... BLOCK level_2b
........ BLOCK level_3b
.. BLOCK level_1a
.. END BLOCK level_1a
.. BLOCK level_1a
.. END BLOCK level 1a
........ END BLOCK level_3b
...... END BLOCK level_2b
.. END BLOCK level_1b
END BLOCK level_0
```
# 11.5.1.6.5 Using forward declarations

<span id="page-427-0"></span>When you want to invoke a subprogram, you must declare it in the hierarchy of blocks in the standalone program prior to where you invoke it. In other words, when scanning the SPL code from beginning to end, the subprogram declaration must appear before its invocation.

However, you can construct the SPL code so that the full declaration of the subprogram appears in the SPL code after the point in the code where it's invoked. (The full declaration includes its optional

declaration section, its mandatory executable section, and optional exception section.)

You can do this by inserting a *forward declaration* in the SPL code prior to its invocation. The forward declaration is the specification of a subprocedure or subfunction name, formal parameters, and return type if it's a subfunction.

You must specify the full subprogram consisting of the optional declaration section, the executable section, and the optional exception section in the same declaration section as the forward declaration. However it can appear following other subprogram declarations that invoke this subprogram with the forward declaration.

Typical use of a forward declaration is when two subprograms invoke each other:

```
DECLARE
   FUNCTION add one
(
       p_add IN NUMBER
   ) RETURN
NUMBER;
   FUNCTION test_max
(
       p_test IN
NUMBER)
   RETURN NUMBER
   IS
   BEGIN
       IF p_test < 5
THEN
           PETUPN
add_one(p_test);
       END IF;
       DBMS_OUTPUT.PUT('Final value is
');
       RETURN p_test;
   END;
   FUNCTION add_one
\left(p_add IN NUMBER)
   RETURN NUMBER
   IS
   BEGIN
       DBMS_OUTPUT.PUT_LINE('Increase by
1');
       RETURN test_max(p_add +
1);
   END;
BEGIN
   DBMS_OUTPUT.PUT_LINE(test_max(3));
END;
```
Subfunction test\_max invokes subfunction add\_one, which also invokes subfunction test\_max . A forward declaration is required for one of the subprograms, which is implemented for add\_one at the beginning of the anonymous block declaration section.

The resulting output from the anonymous block is as follows:

\_\_OUTPUT\_\_ Increase by 1 Increase by 1 Final value is 5

# 11.5.1.6.6 Overloading subprograms

Generally, subprograms of the same type (subprocedure or subfunction) with the same name and same formal parameter specification can appear multiple times in the same standalone program as long as they aren't sibling blocks (that is, the subprograms aren't declared in the same local block).

You can invoke each subprogram individually depending on the use of qualifiers and the location where the subprogram invocation is made.

However, it's possible to declare subprograms, even as siblings, that are of the same subprogram type and name as long as certain aspects of the formal parameters differ. These characteristics (subprogram type, name, and formal parameter specification) are generally known as a program's signature.

The declaration of multiple subprograms where the signatures are identical except for certain aspects of the formal parameter specification is referred to as subprogramoverloading.

## Requirements

The particular overloaded subprogram to invoke is determined by a match of the actual parameters specified by the subprogram invocation and the formal parameter lists of the overloaded subprograms.

Any of the following differences permit overloaded subprograms:

- The number of formal parameters are different.
- At least one pair of data types of the corresponding formal parameters (that is, compared according to the same order of appearance in the formal parameter list) are different but aren't aliases.

The following differences alone don't permit overloaded subprograms:

- Different formal parameter names
- $\bullet$  Different parameter modes (IN, IN OUT, OUT) for the corresponding formal parameters
- For subfunctions, different data types in the RETURN clause

One of the differences allowing overloaded subprograms is different data types.

## Using aliases

Certain data types have alternative names referred to as *aliases*, which can be used for the table definition.

For example, you can specify fixed-length character data types as CHAR or CHARACTER . You can specify variable-length character data types as CHAR VARYING, CHARACTER VARYING, VARCHAR , or VARCHAR2 . For integers, there are BINARY\_INTEGER, PLS\_INTEGER, and INTEGER data types. For numbers, there are NUMBER, NUMERIC, DEC, and DECIMAL data types.

For detailed information about the data [types](#page-577-0) supported by EDB Postgres Advanced Server, seeData types.

Thus, when attempting to create overloaded subprograms, the formal parameter data types aren't considered different if the specified data types are aliases of each other.

You can determine if certain data types are aliases of other types by displaying the table definition containing the data types.

## Example: Data types and aliases

The following table definition contains some data types and their aliases:

```
CREATE TABLE data_type_aliases
(
   dt_BLOB BLOB,
   dt_LONG_RAW LONG
RAW,
   dt_RAW
RAW(4),
   dt_BYTEA
BYTEA,
   dt_INTEGER INTEGER,
   dt_BINARY_INTEGER BINARY_INTEGER,
   dt_PLS_INTEGER
PLS_INTEGER,
   dt_REAL REAL,
   dt_DOUBLE_PRECISION DOUBLE
PRECISION,
   dt_FLOAT
FLOAT,
   dt_NUMBER NUMBER,
   dt_DECIMAL DECIMAL,
   dt_NUMERIC NUMERIC,
   dt_CHAR CHAR,
   dt_CHARACTER CHARACTER,
dt_VARCHAR2
VARCHAR2(4),
   dt_CHAR_VARYING CHAR VARYING(4),
   dt_VARCHAR VARCHAR(4)
);
```
Using the PSQL \d command to display the table definition, the Type column displays the data type internally assigned to each column based on its data type in the table definition.

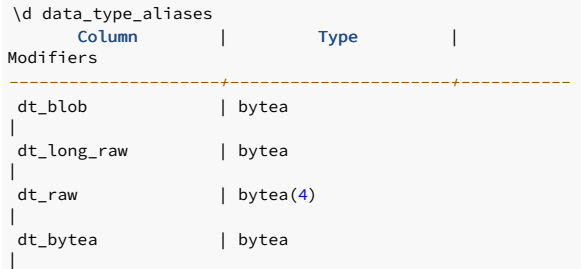

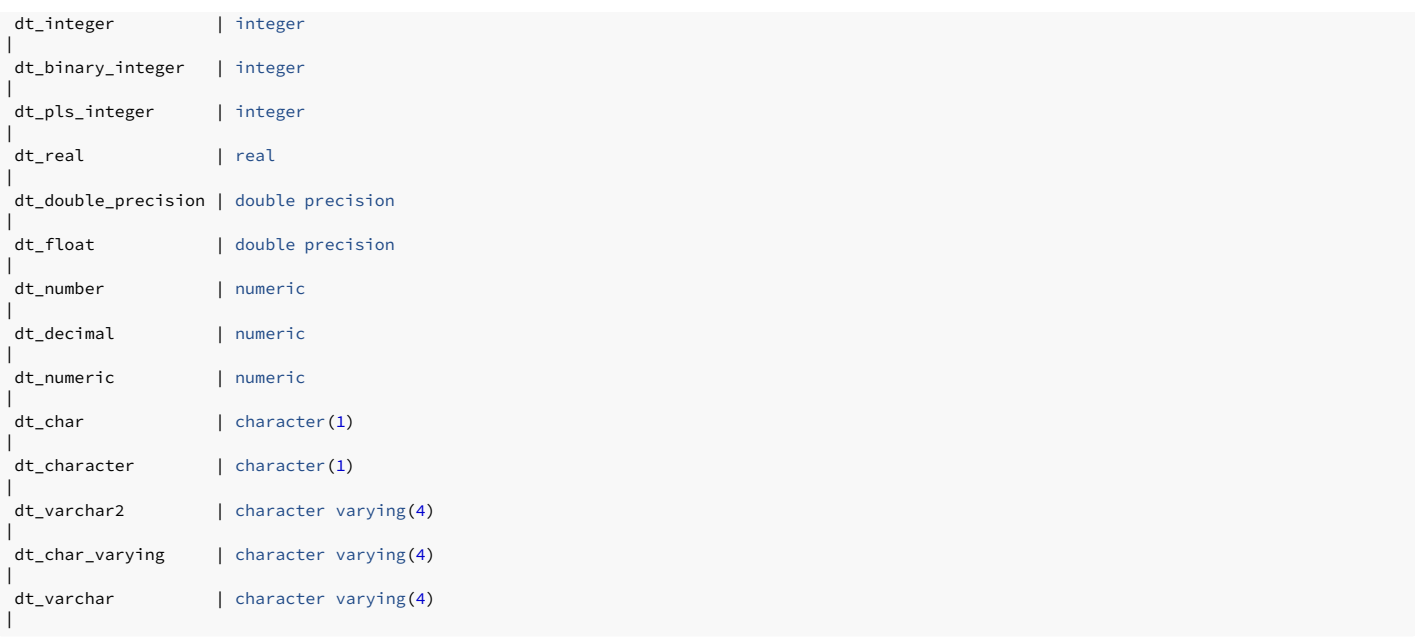

In the example, the base set of data types are bytea, integer, real, double precision, numeric, character, and character varying.

When attempting to declare overloaded subprograms, a pair of formal parameter data types that are aliases aren't enough to allow subprogram overloading. Thus, parameters with data types INTEGER and PLS\_INTEGER can't overload a pair of subprograms. However, data types INTEGER and REAL, INTEGER and FLOAT, or INTEGER and NUMBER can overload the subprograms.

#### Note

The overloading rules based on formal parameter data types aren't compatible with Oracle databases. Generally, the EDB Postgres Advanced Server rules are more flexible, and certain combinations are allowed in EDB Postgres Advanced Server that result in an error when attempting to create the procedure or function in Oracle databases.

For certain pairs of data types used for overloading, you might need to cast the arguments specified by the subprogram invocation to avoid an error encountered during runtime of the subprogram. Invoking a subprogram must include the actual parameter list that can specifically identify the data types. Certain pairs of overloaded data types might require the CAST function to explicitly identify data types. For example, pairs of overloaded data types that might require casting during the invocation are CHAR and VARCHAR2 , or NUMBER and REAL .

#### Example: Overloaded subfunctions

This example shows a group of overloaded subfunctions invoked from an anonymous block. The executable section of the anonymous block contains the use of the CAST, function to invoke overloaded functions with certain data types.

```
DECLARE
   FUNCTION add_it
(
       p_add_1 IN_BINARY_INTEGER,
       p_add_2 IN BINARY_INTEGER
   ) RETURN
VARCHAR2
   IS
   BEGIN
       RETURN 'add_it BINARY_INTEGER: ' || TO_CHAR(p_add_1 +
p_add_2,9999.9999);
   END add_it;
   FUNCTION add_it
\left(p_add_1 IN NUMBER,
       p_add_2 IN NUMBER
   ) RETURN
VARCHAR2
   IS
   BEGIN
       RETURN 'add_it NUMBER: ' || TO_CHAR(p_add_1 +
p_add_2,999.9999);
   END add_it;
   FUNCTION add it
(
       p_add_1 IN REAL,
       p_add_2 IN REAL
   ) RETURN
VARCHAR2
   IS
   BEGIN
       RETURN 'add_it REAL: ' || TO_CHAR(p_add_1 +
p_add_2,9999.9999);
```

```
END add it:
   FUNCTION add_it
\left(p_add_1 IN DOUBLE PRECISION,
        p_add_2 IN DOUBLE PRECISION
   ) RETURN
VARCHAR2
   IS
    BEGIN
       RETURN 'add_it DOUBLE PRECISION: ' || TO_CHAR(p_add_1 +
p_add_2,9999.9999);
   END add_it;
BEGTN
   DBMS_OUTPUT.PUT_LINE(add_it (25,
50));
   DBMS_OUTPUT.PUT_LINE(add_it (25.3333,
50.3333));
   DBMS_OUTPUT.PUT_LINE(add_it (TO_NUMBER(25.3333),
TO_NUMBER(50.3333)));
   DBMS_OUTPUT.PUT_LINE(add_it (CAST('25.3333' AS REAL), CAST('50.3333' AS
REAL)));
   DBMS_OUTPUT.PUT_LINE(add_it (CAST('25.3333' AS DOUBLE
PRECISION),
       CAST('50.3333' AS DOUBLE PRECISION)));
END;
```
The following is the output displayed from the anonymous block:

```
_{-}OUTPUT_{-}add_it BINARY_INTEGER: 75.0000
add_it NUMBER: 75.6666
add_it NUMBER: 75.6666
add_it REAL: 75.6666
add_it DOUBLE PRECISION: 75.6666
```
## 11.5.1.6.7 Accessing subprogram variables

<span id="page-431-0"></span>You can access variables declared in blocks, such as subprograms or anonymous blocks, from the executable section or the exception section of other blocks depending on their relative location.

Accessing a variable means being able to reference it in a SQL statement or an SPL statement as you can with any local variable.

## Note

If the subprogram signature contains formal parameters, you can access these in the same way as local variables of the subprogram. All discussion related to variables of a subprogram also applies to formal parameters of the subprogram.

Accessing variables includes not only those defined as a data type but also includes others such as record types, collection types, and cursors.

At most one qualifier can access the variable. The qualifier is the name of the subprogram or labeled anonymous block in which the variable was locally declared.

#### Syntax

The syntax to reference a variable is:

[<qualifier>.]<variable>

If specified, qualifier is the subprogram or labeled anonymous block in which variable was declared in its declaration section (that is, it's a local variable).

## Note

In EDB Postgres Advanced Server, in only one circumstance are two qualifiers are permitted. This scenario is for accessing public variables of packages where you can specify the reference in the following format:

schema\_name.package\_name.public\_variable\_name

For more information about supported package syntax, see Built-in [packages](#page-836-0).

## Requirements
You can access variables in the following ways:

- Variables can be accessed as long as the block in which the variable was locally declared is in the ancestor hierarchical path starting from the block containing the reference to the variable. Such variables declared in ancestor blocks are referred to as global variables.
- If a reference to an unqualified variable is made, the first attempt is to locate a local variable of that name. If such a local variable doesn't exist, then the search for the variable is made in the parent of the current block, and so forth, proceeding up the ancestor hierarchy. If such a variable isn't found, then an error occurs when the subprogram is invoked.
- If a reference to a qualified variable is made, the same search process is performed but searching for the first match of the subprogram or labeled anonymous block that contains the local variable. The search proceeds up the ancestor hierarchy until a match is found. If such a match isn't found, then an error occurs when the subprogram is invoked.

You can't access the following location of variables relative to the block from where the reference to the variable is made:

- Variables declared in a descendent block
- Variables declared in a sibling block, a sibling block of an ancestor block, or any descendants within the sibling block

#### Note

The EDB Postgres Advanced Server process for accessing variables isn't compatible with Oracle databases. For Oracle, you can specify any number of qualifiers, and the search is based on the first match of the first qualifier in a similar manner to the Oracle matching algorithm for invoking subprograms.

#### Accessing variables with the same name

This example shows similar access attempts when all variables in all blocks have the same name:

```
CREATE OR REPLACE PROCEDURE level_0
IS
   v_common VARCHAR2(20) := 'Value from
level 0':
   PROCEDURE
level_1a
   IS
        v_common VARCHAR2(20) := 'Value from
level_1a';
       PROCEDURE
level_2a
       IS
           v_common VARCHAR2(20) := 'Value from
level_2a';
       BEGIN
           DBMS_OUTPUT.PUT_LINE('...... BLOCK
level_2a');
           DBMS_OUTPUT.PUT_LINE('........ v_common: ' ||
v_common);
           DBMS_OUTPUT.PUT_LINE('........ level_2a.v_common: ' ||
level_2a.v_common);
           DBMS_OUTPUT.PUT_LINE('........ level_1a.v_common: ' ||
level_1a.v_common);
           DBMS_OUTPUT.PUT_LINE('........ level_0.v_common: ' ||
level_0.v_common);
           DBMS_OUTPUT.PUT_LINE('...... END BLOCK
level 2a'):
       END level_2a;
   BEGIN
       DBMS_OUTPUT.PUT_LINE('.. BLOCK
level 1a'):
       DBMS_OUTPUT.PUT_LINE('.... v_common: ' ||
v_common);
       DBMS_OUTPUT.PUT_LINE('.... level_0.v_common: ' ||
level_0.v_common);
       level_2a;
       DBMS_OUTPUT.PUT_LINE('.. END BLOCK
level_1a');
   END level 1a;
   PROCEDURE
level_1b
   IS
        v_common VARCHAR2(20) := 'Value from
level_1b';
   BEGTN
       DBMS_OUTPUT.PUT_LINE('.. BLOCK
level_1b');
       DBMS_OUTPUT.PUT_LINE('.... v_common: ' ||
v_common);
       DBMS_OUTPUT.PUT_LINE('.... level_0.v_common : ' ||
level_0.v_common);
       DBMS_OUTPUT.PUT_LINE('.. END BLOCK
level_1b');
   END level_1b;
BEGTN
   DBMS_OUTPUT.PUT_LINE('BLOCK
level_0');
```

```
DBMS_OUTPUT.PUT_LINE('.. v_common: ' ||
v_common);
   level_1a;
   level_1b;
   DBMS_OUTPUT.PUT_LINE('END BLOCK
level_0';
END
level_0;
```
The following is the output showing the content of each variable when the procedure is invoked:

#### BEGIN

level 0: END;

BLOCK level 0 .. v\_common: Value from level\_0 .. BLOCK level\_1a .... v\_common: Value from level\_1a .... level\_0.v\_common: Value from level\_0 ...... BLOCK level 2a ........ v\_common: Value from level\_2a ........ level\_2a.v\_common: Value from level\_2a ........ level\_1a.v\_common: Value from level\_1a ........ level\_0.v\_common: Value from level\_0 ...... END BLOCK level\_2a .. END BLOCK level 1a .. BLOCK level\_1b .... v\_common: Value from level\_1b .... level\_0.v\_common : Value from level\_0 .. END BLOCK level\_1b END BLOCK level\_0

#### Using labels to qualify access to variables

You can also use the labels on anonymous blocks to qualify access to variables. This example shows variable access in a set of nested anonymous blocks:

```
DECLARE
   v_common VARCHAR2(20) := 'Value from
level\overline{0}':
BEGIN
   DBMS_OUTPUT.PUT_LINE('BLOCK
level_0';
   DBMS_OUTPUT.PUT_LINE('.. v_common: ' ||
v_common);
   <<level_1a>>
   DECLARE
       v_common VARCHAR2(20) := 'Value from
level_1a';
   BEGIN
       DBMS_OUTPUT.PUT_LINE('.. BLOCK
level_1a');
       DBMS_OUTPUT.PUT_LINE('.... v_common: ' ||
v_common);
       <<level_2a>>
       DECLARE
           v common VARCHAR2(20) := 'Value from
level_2a';
       BEGIN
           DBMS_OUTPUT.PUT_LINE('...... BLOCK
level_2a');
           DBMS_OUTPUT.PUT_LINE('........ v_common: ' ||
v_common);
           DBMS_OUTPUT.PUT_LINE('........ level_1a.v_common: ' ||
level_1a.v_common);
          DBMS_OUTPUT.PUT_LINE('...... END BLOCK
level_2a');
       END;
       DBMS_OUTPUT.PUT_LINE('.. END BLOCK
level_1a');
   END;
    <<level_1b>>
   DECLARE
                  VARCHAR2(20) := 'Value from
v_common<br>level_1b';
   BEGIN
       DBMS_OUTPUT.PUT_LINE('.. BLOCK
level_1b');
```

```
DBMS_OUTPUT.PUT_LINE('.... v_common: ' ||
v_common);
       DBMS_OUTPUT.PUT_LINE('.... level_1b.v_common: ' ||
level_1b.v_common);
       DBMS_OUTPUT.PUT_LINE('.. END BLOCK
level_1b');
   END;
   DBMS_OUTPUT.PUT_LINE('END BLOCK
level_0');
END;
```
The following is the output showing the content of each variable when the anonymous block is invoked:

\_\_OUTPUT\_\_ BLOCK level 0 .. v\_common: Value from level\_0 .. BLOCK level\_1a .... v\_common: Value from level\_1a  $\overline{\phantom{a}}$ . BLOCK level\_2a ........ v\_common: Value from level\_2a ....... level\_1a.v\_common: Value from level\_1a ..... END BLOCK level 2a .. END BLOCK level\_1a .. BLOCK level\_1b .... v\_common: Value from level\_1b .... level 1b.v common: Value from level\_1b .. END BLOCK level\_1b END BLOCK level 0

#### Examples

#### Example: Accessing record types in parent blocks

This example is an object type whose object type method, display\_emp, contains the record type emp\_typ and the subprocedure emp\_sal\_query . The record variable r\_emp declared locally to emp\_sal\_query can access the record type emp\_typ declared in the parent block display\_emp .

```
CREATE OR REPLACE TYPE emp_pay_obj_typ AS OBJECT
(
   empno NUMBER(4),
   MEMBER PROCEDURE display_emp(SELF IN OUT
emp_pay_obj_typ)
);
CREATE OR REPLACE TYPE BODY emp_pay_obj_typ AS
  MEMBER PROCEDURE display_emp (SELF IN OUT
emp_pay_obj_typ)
   IS
       TYPE emp_typ IS RECORD
(
           ename emp.ename%TYPE,
job
emp.job%TYPE,
          hiredate
emp.hiredate%TYPE,
          sal
emp.sal%TYPE,
          deptno
emp.deptno%TYPE
       );
       PROCEDURE emp_sal_query
(
           p_empno IN emp.empno%TYPE
)
       IS
          r_emp
emp_typ;
           v_avgsal
emp.sal%TYPE;
```
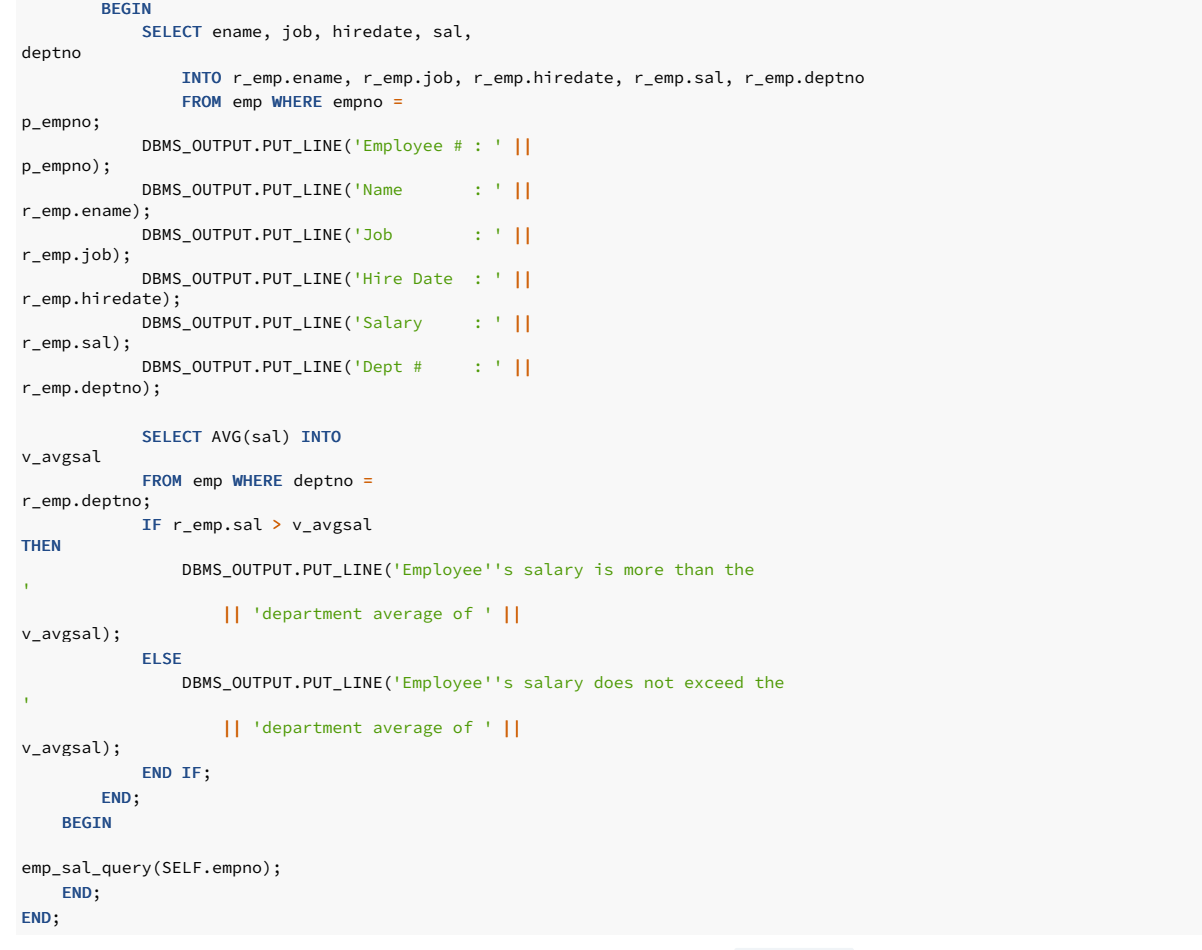

The following is the output displayed when an instance of the object type is created and the procedure display\_emp is invoked:

DECLARE v\_emp EMP\_PAY\_OBJ\_TYP; BEGIN  $v_{\text{emp}} :=$ emp\_pay\_obj\_typ(7900); v\_emp.display\_emp; END;

Employee # : 7900 Name : JAMES Job : CLERK Hire Date : 03-DEC-81 00:00:00 Salary : 950.00 Dept # : 30 Employee's salary does not exceed the department average of 1566.67

### Example: Accessing an upper-level procedure

This example is a package with three levels of subprocedures. A record type, collection type, and cursor type declared in the upper-level procedure can be accessed by the descendent subprocedure.

```
CREATE OR REPLACE PACKAGE emp_dept_pkg
IS
   PROCEDURE display_emp
(
        p_deptno
NUMBER
   );
END;
CREATE OR REPLACE PACKAGE BODY emp_dept_pkg
IS
   PROCEDURE display_emp
(
       p_deptno
NUMBER
```
 $\big)$ 

```
TYPE emp_rec_typ IS RECORD
\overline{(\ }empno emp.empno%TYPE,
           ename emp.ename%TYPE
       );
       TYPE emp_arr_typ IS TABLE OF emp_rec_typ INDEX BY
BINARY_INTEGER;
       TYPE emp_cur_type IS REF CURSOR RETURN emp_rec_typ;
       PROCEDURE emp_by_dept
(
           p_deptno
emp.deptno%TYPE
)
       IS
           emp_arr emp_arr_typ;
           emp_refcur emp_cur_type;
           i BINARY_INTEGER :=
0;
           PROCEDURE display_emp_arr
           IS
           BEGIN
               DBMS_OUTPUT.PUT_LINE('EMPNO
ENAME');
              DBMS_OUTPUT.PUT_LINE('----- -------
');
               FOR j IN emp_arr.FIRST .. emp_arr.LAST
LOOP
                  DBMS_OUTPUT.PUT_LINE(emp_arr(j).empno || ' '
||
                      emp_arr(j).ename);
              END LOOP;
           END
display_emp_arr;
       BEGIN
           OPEN emp_refcur FOR SELECT empno, ename FROM emp WHERE deptno =
p_deptno;
           LOOP
              i := i +1;
               FETCH emp_refcur INTO emp_arr(i).empno, emp_arr(i).ename;
               EXIT WHEN emp_refcur%NOTFOUND;
           END LOOP;
           CLOSE
emp_refcur;
display_emp_arr;
       END emp_by_dept;
   BEGIN
      emp_by_dept(p_deptno);
```
END; END;

IS

The following is the output displayed when the top-level package procedure is invoked:

#### BEGIN

emp\_dept\_pkg.display\_emp(20); END;

EMPNO ENAME ----- ------- 7369 SMITH 7566 JONES 7788 SCOTT 7876 ADAMS 7902 FORD

#### Example: Accessing variables in blocks

This example shows how variables in various blocks are accessed, with and without qualifiers. The lines that are commented out show attempts to access variables that result in an error.

```
CREATE OR REPLACE PROCEDURE level_0
IS
                   VARCHAR2(20) := Vale fromv_level_0<br>level_0';
   PROCEDURE
level_1a
   IS
       v_level_1a VARCHAR2(20) := 'Value from level 1a';
```
level\_2a **IS** v\_level\_2a VARCHAR2(20) := 'Value from level\_2a'; BEGIN DBMS\_OUTPUT.PUT\_LINE('...... BLOCK level\_2a'); DBMS\_OUTPUT.PUT\_LINE('........ v\_level\_2a: ' || v\_level\_2a); DBMS\_OUTPUT.PUT\_LINE('........ v\_level\_1a: ' || v\_level\_1a); DBMS\_OUTPUT.PUT\_LINE('........ level\_1a.v\_level\_1a: ' || level\_1a.v\_level\_1a); DBMS\_OUTPUT.PUT\_LINE('........ v\_level\_0: ' || v\_level\_0); DBMS\_OUTPUT.PUT\_LINE('........ level\_0.v\_level\_0: ' || level\_0.v\_level\_0); DBMS\_OUTPUT.PUT\_LINE('...... END BLOCK level\_2a'); END level\_2a; **BEGIN** DBMS\_OUTPUT.PUT\_LINE('.. BLOCK level\_1a'); level\_2a; DBMS\_OUTPUT.PUT\_LINE('.... v\_level\_2a: ' ||  $v_{\text{-}}level_{\text{-}}2a$ ); --^ Error - Descendent block ---- DBMS\_OUTPUT.PUT\_LINE('.... level\_2a.v\_level\_2a: ' || level\_2a.v\_level\_2a); --Error - Descendent block ---- $\lambda$ DBMS\_OUTPUT.PUT\_LINE('.. END BLOCK level\_1a'); END level\_1a; PROCEDURE level\_1b IS v level 1b VARCHAR2(20) := 'Value from level 1b'; **BEGIN** DBMS\_OUTPUT.PUT\_LINE('.. BLOCK level\_1b'); DBMS\_OUTPUT.PUT\_LINE('.... v\_level\_1b: ' || v\_level\_1b); DBMS\_OUTPUT.PUT\_LINE('.... v\_level\_0 : ' || v\_level\_0); DBMS\_OUTPUT.PUT\_LINE('.... level\_1a.v\_level\_1a: ' || level\_1a.v\_level\_1a); Error - Sibling block -----------------  $\bar{\lambda}$  DBMS\_OUTPUT.PUT\_LINE('.... level\_2a.v\_level\_2a: ' || level\_2a.v\_level\_2a); -- Error - Sibling block descendant ------  $\lambda$ DBMS\_OUTPUT.PUT\_LINE('.. END BLOCK level\_1b'); END level\_1b; BEGIN DBMS\_OUTPUT.PUT\_LINE('BLOCK level\_0'); DBMS\_OUTPUT.PUT\_LINE('.. v\_level\_0: ' || v level  $\overline{0}$ ): level\_1a; level\_1b; DBMS\_OUTPUT.PUT\_LINE('END BLOCK level\_0'); END level 0;

**PROCEDURE** 

The following is the output showing the content of each variable when the procedure is invoked:

#### BEGIN

level 0: END;

```
BLOCK level 0
.. v_level_0: Value from level_0
.. BLOCK level_1a
...... BLOCK level_2a
........ v_level_2a: Value from level_2a
........ v_level_1a: Value from level_1a
........ level_1a.v_level_1a: Value from level_1a
........ v_level_0: Value from level_0
........ level_0.v_level_0: Value from level_0
...... END BLOCK level_2a
```
.. END BLOCK level\_1a .. BLOCK level\_1b .... v\_level\_1b: Value from level\_1b .... v level 0 : Value from level 0 .. END BLOCK level\_1b END BLOCK level\_0

## 11.5.1.7 Compilation errors in procedures and functions

When the EDB Postgres Advanced Server parsers compile a procedure or function, they confirm that both the CREATE statement and the program body (the portion of the program that follows the AS keyword) conform to the grammar rules for SPL and SQL constructs. By default, the server stops compiling if a parser detects an error. The parsers detect syntax errors in expressions, but they don't detect semantic errors. Semantic errors include an expression referencing a nonexistent column, table, or function, or a value of incorrect type.

#### Setting an error count compilation limit

spl.max\_error\_count instructs the server to stop parsing if it encounters the specified number of errors in SPL code or when it encounters an error in SQL code. The default value of spl.max\_error\_count is 10. The maximum value is 1000. Setting spl.max\_error\_count to a value of 1 instructs the server to stop parsing when it encounters the first error in either SPL or SQL code.

You can use the SET command to specify a value for spl. max\_error\_count for your current session. The syntax is:

SET spl.max\_error\_count = <number\_of\_errors>

Where number\_of\_errors specifies the number of SPL errors that can occur before the server stops compiling. For example:

SET spl.max\_error\_count = 6

#### Example

The example instructs the server to continue past the first five SPL errors it encounters. When the server encounters the sixth error, it stops validating and prints six detailed error messages and one error summary.

To save time when developing new code or when importing code from another source, you might want to set the spl.max\_error\_count configuration parameter to a relatively high number of errors.

If you instruct the server to continue parsing in spite of errors in the SPL code in a program body, and the parser encounters an error in a segment of SQL code, there can be more errors in any SPL or SQL code that follows the incorrect SQL code. For example, the following function results in two errors:

```
This example adds a SELECT statement to the example. The error in the SELECT statement masks the other errors that follow.
CREATE FUNCTION computeBonus(baseSalary number) RETURN number AS
BEGTN
    bonus := baseSalary \star 1.10:
    total := bonus +100;
    RETURN
bonus;
END;
ERROR: "bonus" is not a known
variable
LINE 4: bonus := baseSalary \star 1.10;
\mathbf{v}ERROR: "total" is not a known
variable
LINE 5: total := bonus + 100:
\lambdaERROR: compilation of SPL function/procedure "computebonus" failed due to 2
errors
CREATE FUNCTION computeBonus(employeeName number) RETURN number AS
BEGIN
```

```
SELECT salary INTO baseSalary FROM
emp
```

```
WHERE ename = employeeName;
   bonus := baseSalary * 1.10;total := bonus +100:
   RETURN
bonus;
END;
ERROR: "basesalary" is not a known
variable
LINE 3: SELECT salary INTO baseSalary FROM emp WHERE ename =
emp...
```
## 11.5.1.8 Program security

You can control the security over whether a user can execute an SPL program. You can also control the database objects an SPL program can access for any given user executing the program. These are controlled by the following:

- Privilege to execute a program
- Privileges granted on the database objects (including other SPL programs) that a program attempts to access
- Whether the program is defined with definer's rights or invoker's rights

### 11.5.1.8.1 EXECUTE privilege

An SPL program (function, procedure, or package) can begin execution only if any of the following are true:

- The current user is a superuser.
- The current user was granted EXECUTE privilege on the SPL program.
- The current user inherits EXECUTE privilege on the SPL program by virtue of being a member of a group that has this privilege.
- EXECUTE privilege was granted to the PUBLIC group.

Whenever an SPL program is created in EDB Postgres Advanced Server, EXECUTE privilege is granted to the PUBLIC group by default. Therefore, any user can immediately execute the program.

You can remove this default privilege by using the REVOKE EXECUTE command. For example:

REVOKE EXECUTE ON PROCEDURE list\_emp FROM PUBLIC:

You can then grant explicit EXECUTE privilege on the program to individual users or groups.

GRANT EXECUTE ON PROCEDURE list\_emp TO john;

Now, user john can execute the list\_emp program. Other users who don't meet any of the required conditions can't.

Once a program begins to execute, the next aspect of security is the privilege checks that occur if the program attempts to perform an action on any database object including:

- Reading or modifying table or view data
- Creating, modifying, or deleting a database object such as a table, view, index, or sequence
- Obtaining the current or next value from a sequence
- Calling another program (function, procedure, or package)

Each such action can be protected by privileges on the database object either allowed or disallowed for the user.

It's possible for a database to have more than one object of the same type with the same name, but each such object belongs to a different schema in the database. If this is the case, which object is being referenced by an SPL program? For more information, see Database object name [resolution.](#page-439-0)

## <span id="page-439-0"></span>11.5.1.8.2 Database object name resolution

You can reference a database object inside an SPL program either by its qualified name or by an unqualified name. A qualified name is in the form of schema.name, where schema is the name of the schema under which the database object with identifier name exists. An unqualified name doesn't have the schema. portion. When a reference is made to a qualified name, there is no ambiguity as to which database object is intended. It either does or doesn't exist in the specified schema.

Locating an object with an unqualified name, however, requires the use of the current user's search path. When a user becomes the current user of a session, a default search path is always associated with that user. The search path consists of a list of schemas that are searched in left-to-right order for locating an unqualified database object reference. The object is considered nonexistent if it can't be found in any of the schemas in the search path. You can display the default search path in PSQL using the SHOW search\_path command:

edb=# SHOW search path:

search\_path

----------------- "\$user", public (1 row)

\$user in the search path is a generic placeholder that refers to the current user. So if the current user of this session is enter prisedb, an unqualified database object is searched for in the following schemas in this order: first in enterprisedb, and then in public.

Once an unqualified name is resolved in the search path, you can determine if the current user has the appropriate privilege to perform the desired action on that specific object.

#### Note

The concept of the search path isn't compatible with Oracle databases. For an unqualified reference, Oracle looks in the schema of the current user for the named database object. Also, in Oracle, a user and their schema is the same entity. In EDB Postgres Advanced Server, a user and a schema are two distinct objects.

## 11.5.1.8.3 Database object privileges

Once an SPL program begins execution, any attempt to access a database object from the program results in a check. This check ensures that the current user is authorized to perform the intended action against the referenced object. Privileges on database objects are added and removed using the GRANT and REVOKE commands. If the current user attempts unauthorized access on a database object, then the program throws an exception. See [Exception](#page-715-0) handling.

## 11.5.1.8.4 About definer and invoker rights

When an SPL program is about to begin executing, a determination is made as to the user to associate with this process. This user is referred to as the *current user*. The current user's database object privileges are used to determine whether access to database objects referenced in the program is permitted. The current prevailing search path in effect when the program is invoked is used to resolve any unqualified object references.

The selection of the current user is influenced by whether the SPL program was created with definer's right or invoker's rights. The AUTHID clause determines that selection. Appearance of the clause AUTHID DEFINER gives the program definer's rights. This is also the default if the AUTHID clause is omitted. Use of the clause AUTHID CURRENT\_USER gives the program invoker's rights. The difference between the two is summarized as follows:

- If a program has *definer's rights*, then the owner of the program becomes the current user when program execution begins. The program owner's database object privileges are used to determine if access to a referenced object is permitted. In a definer's rights program, the user who actually invoked the program is irrelevant.
- If a program has invoker's rights, then the current user at the time the program is called remains the current user while the program (but not necessarily the subprogram) is executing. When an invoker's rights program is invoked, the current user is typically the user that started the session (made the database connection). You can change the current user after the session started using the SET ROLE command. In an invoker's rights program, who actually owns the program is irrelevant.

From the previous definitions, the following observations can be made:

- If a definer's rights program calls a definer's rights program, the current user changes from the owner of the calling program to the owner of the called program while the called program executes.
- If a definer's rights program calls an invoker's rights program, the owner of the calling program remains the current user whiile both the calling and called programs execute.
- If an invoker's rights program calls an invoker's rights program, the current user of the calling program remains the current user while the called program executes.
- If an invoker's rights program calls a definer's rights program, the current user switches to the owner of the definer's rights program while the called program executes.

The same principles apply if the called program in turn calls another program in these cases.

### 11.5.1.8.5 Security example

In this example, a new database is created along with two users:

- - hr\_mgr, who owns a copy of the entire sample application in schema hr\_mgr
- sales\_mgr, who owns a schema named sales\_mgr that has a copy of only the emp table containing only the employees who work in sales

The procedure list\_emp, function hire\_clerk, and package emp\_admin are used in this example. All of the default privileges that are granted upon installation of the sample application are removed and then explicitly regranted so as to present a more secure environment.

Programs list\_emp and hire\_clerk are changed from the default of definer's rights to invoker's rights. Then, when sales\_mgr runs these programs, they act on the emp table in the sales\_mgr schema since the sales\_mgr search path and privileges are used for name resolution and authorization checking.

Programs get\_dept\_name and hire\_emp in the emp\_admin package are then executed by sales\_mgr . In this case, the dept table and emp table in the hr\_mgr schema are accessed as hr\_mgr is the owner of the emp\_admin package which is using definer's rights. Since the default search path is in effect with the \$user placeholder, the schema matching the user (in this case, hr\_mgr ) is used to find the tables.

### Step 1: Create database and users

As user enterprisedb , create the hr database:

CREATE DATABASE hr;

Switch to the hr database and create the users:

```
\c hr enterprisedb
CREATE USER hr_mgr IDENTIFIED BY
password;
CREATE USER sales_mgr IDENTIFIED BY password;
```
#### Step 2: Create the sample application

Create the entire sample application, owned by hr\_mgr, in the hr\_mgr schema.

 $\c$ hr\_mgr \i /usr/edb/as16/share/edb-sample.sql BEGIN

CREATE TABLE CREATE TABLE CREATE TABLE CREATE VIEW CREATE SEQUENCE

. .

. CREATE PACKAGE CREATE PACKAGE BODY **COMMIT** 

Step 3: Create the emp table in schema sales\_mgr

Create a subset of the emp table owned by sales\_mgr in the sales\_mgr schema.

 $\c$ hr\_mgr GRANT USAGE ON SCHEMA hr\_mgr TO sales\_mgr;  $\c$  – sales\_mgr CREATE TABLE emp AS SELECT \* FROM hr\_mgr.emp WHERE job = 'SALESMAN';

The GRANT USAGE ON SCHEMA command allows sales\_mgr access into the hr\_mgr 's schema to make a copy of the hr\_mgr emp table. This step is required in EDB Postgres Advanced Server and isn't compatible with Oracle databases. Oracle doesn't have the concept of a schema that's distinct from its user.

#### Step 4: Remove default privileges

Remove all privileges to later illustrate the minimum required privileges needed.

 $\c$ hr\_mgr REVOKE USAGE ON SCHEMA hr\_mgr FROM sales mgr; REVOKE ALL ON dept FROM PUBLIC; REVOKE ALL ON emp FROM PUBLIC; REVOKE ALL ON next\_empno FROM PUBLIC; REVOKE EXECUTE ON FUNCTION new\_empno() FROM PUBLIC; REVOKE EXECUTE ON PROCEDURE list\_emp FROM PUBLIC;

REVOKE EXECUTE ON FUNCTION hire\_clerk(VARCHAR2,NUMBER) FROM PUBLIC: REVOKE EXECUTE ON PACKAGE emp\_admin FROM PUBLIC;

## Step 5: Change list\_emp to invoker's rights

While connected as user hr\_mgr, add the AUTHID CURRENT\_USER clause to the list\_emp program and resave it in EDB Postgres Advanced Server. When performing this step, be sure you're logged in as hr\_mgr . Otherwise the modified program might end up in the public schema instead of in the hr\_mgr schema.

```
CREATE OR REPLACE PROCEDURE
list_emp
AUTHID CURRENT_USER
IS
   v_empno NUMBER(4);
   v_ename VARCHAR2(10);
   CURSOR emp_cur IS
       SELECT empno, ename FROM emp ORDER BY
empno;
BEGIN
   OPEN
emp_cur;
   DBMS_OUTPUT.PUT_LINE('EMPNO
ENAME');
   DBMS_OUTPUT.PUT_LINE('-----
');
   LOOP
       FETCH emp_cur INTO v_empno,
v_ename;
       EXIT WHEN emp_cur%NOTFOUND;
       DBMS_OUTPUT.PUT_LINE(v_empno || ' ' ||
v_ename);
   END LOOP;
   CLOSE
emp_cur;
END;
```
#### Step 6: Change hire\_clerk to invoker's rights and qualify call to new\_empno

While connected as user hr\_mgr , add the AUTHID CURRENT\_USER clause to the hire\_clerk program.

Also, after the BEGIN statement, fully qualify the reference new\_empno to hr\_mgr.new\_empno to ensure the hire\_clerk function call to the new\_empno function resolves to the hr\_mgr schema.

When resaving the program, be sure you're logged in as  $hr_mgr$ . Otherwise the modified program might end up in the public schema instead of in the hr\_mgr schema.

```
CREATE OR REPLACE FUNCTION hire_clerk
(
    p_ename VARCHAR2,
p_deptno
NUMBER
) RETURN NUMBER
AUTHID CURRENT_USER
IS
   v_empno NUMBER(4);
   v ename VARCHAR2(10);
   v_job VARCHAR2(9);
   v_{\text{mgr}} NUMBER(4);
   v_hiredate DATE;
   v_sal NUMBER(7,2);
   v_comm
NUMBER(7,2);
   v_deptno
NUMBER(2);
BEGIN
   v empno := hr_mgr.new_empno;
   INSERT INTO emp VALUES (v_empno, p_ename, 'CLERK',
7782,
       TRUNC(SYSDATE), 950.00, NULL, p_deptno);
   SELECT empno, ename, job, mgr, hiredate, sal, comm, deptno
TNTO
       v_empno, v_ename, v_job, v_mgr, v_hiredate, v_sal, v_comm,
v_deptno
       FROM emp WHERE empno =
v_empno;
```
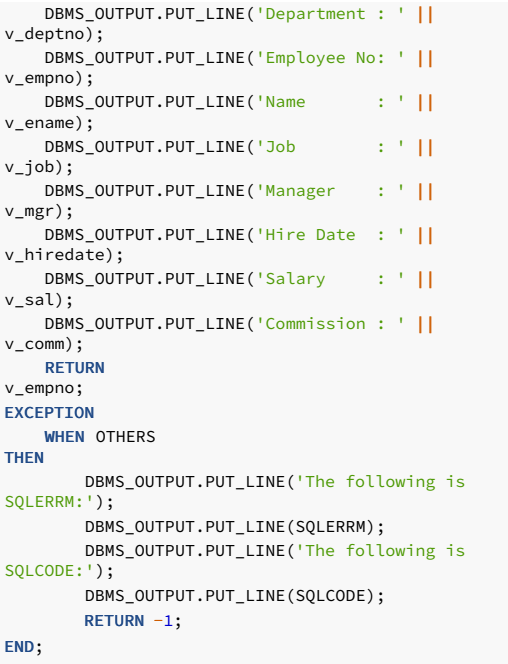

#### Step 7: Grant required privileges

While connected as user hr\_mgr , grant the privileges needed so sales\_mgr can execute the list\_emp procedure, hire\_clerk function, and emp\_admin package. The only data object sales\_mgr has access to is the emp table in the sales\_mgr schema. sales\_mgr has no privileges on any table in the hr\_mgr schema.

GRANT USAGE ON SCHEMA hr\_mgr TO sales\_mgr; GRANT EXECUTE ON PROCEDURE list\_emp TO sales\_mgr; GRANT EXECUTE ON FUNCTION hire\_clerk(VARCHAR2,NUMBER) TO sales\_mgr; GRANT EXECUTE ON FUNCTION new\_empno() TO sales\_mgr; GRANT EXECUTE ON PACKAGE emp\_admin TO sales\_mgr;

## Step 8: Run programs list\_emp and hire\_clerk

Connect as user sales\_mgr , and run the following anonymous block:

```
\c -sales mgr
DECLARE
   v_empno NUMBER(4);
BEGIN
hr_mgr.list_emp;
   DBMS_OUTPUT.PUT_LINE('*** Adding new employee
***');
   v_empno := hr_mgr.hire_clerk('JONES',40);
   DBMS_OUTPUT.PUT_LINE('*** After new employee added
***');
hr_mgr.list_emp;
END;
EMPNO ENAME
----- ------
7499 ALLEN
7521 WARD
7654
MARTIN
7844
TURNER
*** Adding new employee
***
Department :
40
```
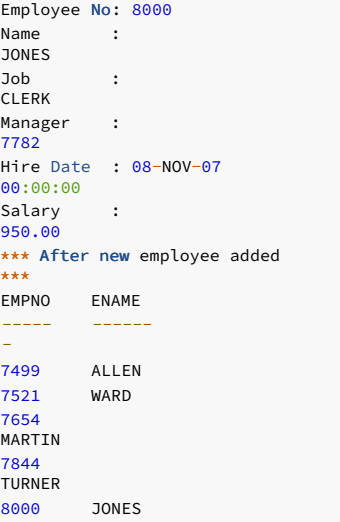

The table and sequence accessed by the programs of the anonymous block are shown in the following diagram. The gray ovals represent the schemas of sales\_mgr and hr\_mgr . The current user during each program execution is shown in parenthesis in bold red font.

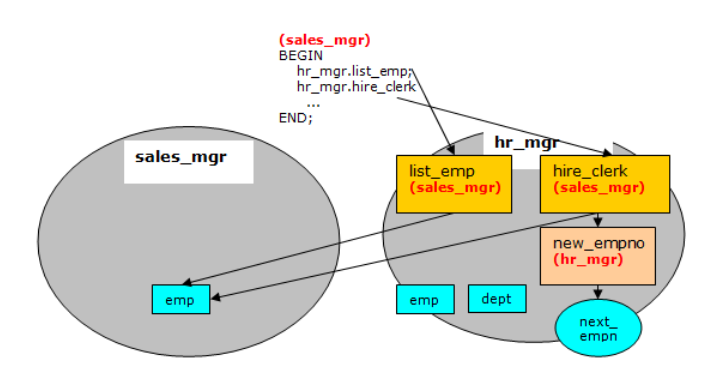

Fig. 1: Invokers Rights Programs

Selecting from the sales\_mgr emp table shows that the update was made in this table.

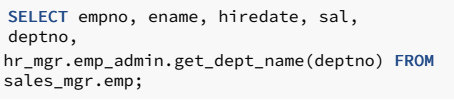

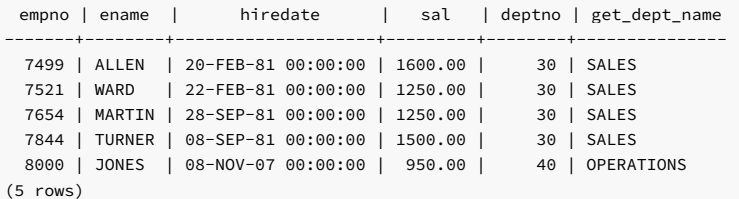

The following diagram shows that the SELECT command references the emp table in the sales\_mgr schema. However, the dept table referenced by the get\_dept\_name function in the emp\_admin package is from the hr\_mgr schema since the emp\_admin package has definer's rights and is owned by hr\_mgr . The default search path setting with the \$user placeholder resolves the access by user hr\_mgr to the dept table in the hr\_mgr schema.

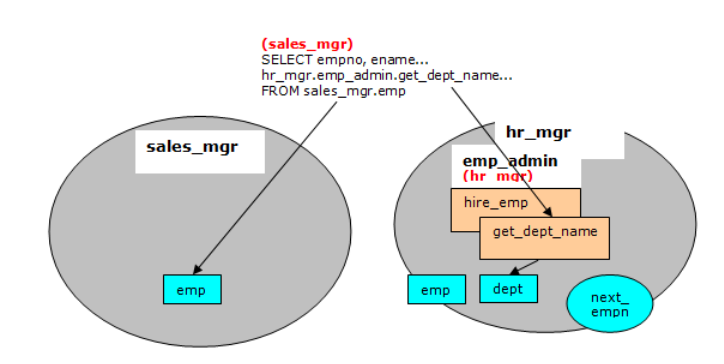

#### Step 9: Run program hire emp in the emp\_admin package

While connected as user sales\_mgr, run the hire\_emp procedure in the emp\_admin package.

### EXEC hr\_mgr.emp\_admin.hire\_emp(9001,

'ALICE','SALESMAN',8000,TRUNC(SYSDATE),1000,7369,40);

This diagram shows that the hire\_emp procedure in the emp\_admin definer's rights package updates the emp table belonging to hr\_mgr. The object privileges of hr\_mgr are used and the default search path setting with the \$user placeholder resolves to the schema of hr\_mgr.

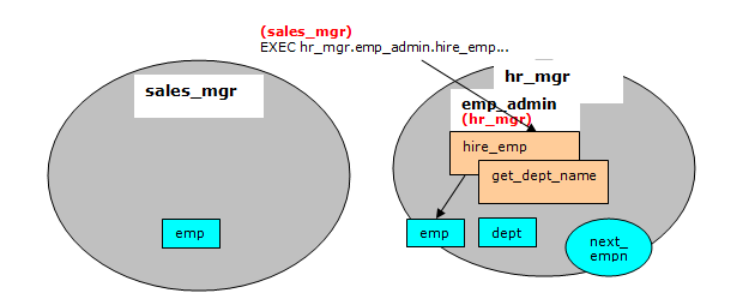

#### Fig. 3: Definer's Rights Package

Now connect as user hr\_mgr . The following SELECT command verifies that the new employee was added to the hr\_mgr emp table since the emp\_admin package has definer's rights and hr\_mgr is the emp\_admin owner.

```
\c -hr_mgr
SELECT empno, ename, hiredate, sal,
deptno,
hr_mgr.emp_admin.get_dept_name(deptno) FROM
hr_mgr.emp;
```
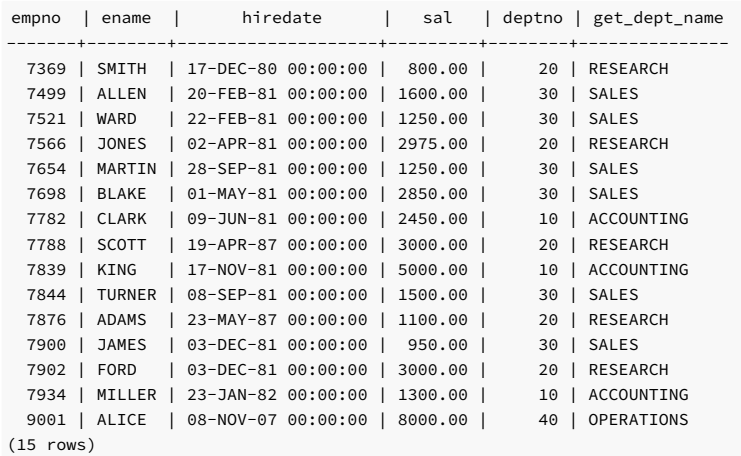

### 11.5.2 Using variable declarations

SPL is a block-structured language. The first section that can appear in a block is the declaration. The declaration contains the definition of variables, cursors, and other types that you can use in SPL statements contained in the block.

## 11.5.2.1 Declaring a variable

Generally, you must declare all variables used in a block in the declaration section of the block. A variable declaration consists of a name that's assigned to the variable and its data type. Optionally, you can initialize the variable to a default value in the variable declaration.

#### Syntax

The general syntax of a variable declaration is:

```
<name> <type> [ { := | DEFAULT } { <expression> | NULL }
];
```
name is an identifier assigned to the variable.

type is the data type assigned to the variable.

[ := expression ], if given, specifies the initial value assigned to the variable when the block is entered. If the clause isn't given then the variable is initialized to the SQL NULL value.

The default value is evaluated every time the block is entered. So, for example, assigning SYSDATE to a variable of type DATE causes the variable to have the time of the current invocation, not the time when the procedure or function was precompiled.

#### Example: Variable declarations that use defaults

This procedure shows some variable declarations that use defaults consisting of string and numeric expressions:

```
CREATE OR REPLACE PROCEDURE dept_salary_rpt
(
   p_deptno
NUMBER
\lambdaIS
   todays_date DATE :=
SYSDATE;
   rpt_title VARCHAR2(60) := 'Report For Department # ' ||
p_deptno
                            || ' on ' ||
todays_date;
   base_sal INTEGER :=
35525;
   base_comm_rate NUMBER :=
1.33333;
   base_annual NUMBER := ROUND(base_sal * base_comm_rate,
2);
BEGIN
   DBMS_OUTPUT.PUT_LINE(rpt_title);
   DBMS_OUTPUT.PUT_LINE('Base Annual Salary: ' ||
base_annual);
END;
```
The following output of the procedure shows that default values in the variable declarations are assigned to the variables:

```
EXEC
```
dept\_salary\_rpt(20);

Report For Department # 20 on 10-JUL-07 16:44:45 Base Annual Salary: 47366.55

# <span id="page-446-0"></span>11.5.2.2 Using %TYPE in variable declarations

Often, variables are declared in SPL programs that are used to hold values from tables in the database. To ensure compatibility between the table columns and the SPL variables, make sure their data types are the same.

However, often a change is made to the table definition. If the data type of the column is changed, you might need to make the corresponding change to the variable in the SPL program.

Instead of coding the specific column data type into the variable declaration, you can use the column attribute %TYPE . Specify a qualified column name in dot notation or the name of a previously declared variable as a prefix to %TYPE. The data type of the column or variable prefixed to %TYPE is assigned to the variable being declared. If the data type of the given column or variable changes, the new data type is associated with the variable, and you don't need to modify the declaration code.

Note

You can use the %TYPE attribute with formal parameter declarations as well.

Syntax

#### <name> { { <table> | <view> }.<column> | <variable> }%TYPE;

- name is the identifier assigned to the variable or formal parameter that's being declared.
- $\bullet$ column is the name of a column in table or view
- variable is the name of a variable that was declared prior to the variable identified by name.

### Note

(

The variable doesn't inherit any of the column's other attributes that you specify on the column with the NOT NULL clause or the DEFAULT clause.

#### Example: Defining parameters using %TYPE

In this example, a procedure:

- Queries the emp table using an employee number
- Displays the employee's data
- Finds the average salary of all employees in the department to which the employee belongs
- Compares the chosen employee's salary with the department average

#### CREATE OR REPLACE PROCEDURE emp\_sal\_query

```
p_empno IN NUMBER
\lambdaIS
   v_ename VARCHAR2(10);
   v_job VARCHAR2(9);
   v_hiredate DATE;
   v_sal NUMBER(7,2);
   v_deptno
NUMBER(2);
   v_avgsal
NUMBER(7,2);
BEGIN
   SELECT ename, job, hiredate, sal,
deptno
       INTO v_ename, v_job, v_hiredate, v_sal,
v_deptno
      FROM emp WHERE empno =
p_empno;
   DBMS_OUTPUT.PUT_LINE('Employee # : ' ||
p_empno);
   DBMS_OUTPUT.PUT_LINE('Name : ' ||
v_ename);
   DBMS_OUTPUT.PUT_LINE('Job : ' ||
v_job);
   DBMS_OUTPUT.PUT_LINE('Hire Date : ' ||
v_hiredate);
   DBMS_OUTPUT.PUT_LINE('Salary : ' ||
v_sal);
   DBMS_OUTPUT.PUT_LINE('Dept # : ' ||
v_deptno);
   SELECT AVG(sal) INTO
v_avgsal
       FROM emp WHERE deptno =
v_deptno;
   IF v_sal > v_avgsal
THEN
       DBMS_OUTPUT.PUT_LINE('Employee''s salary is more than the
'|| 'department average of ' ||
v avgsal);
   ELSE
       DBMS_OUTPUT.PUT_LINE('Employee''s salary does not exceed the
           || 'department average of ' ||
v_avgsal);
   END IF;
END;
```
Alternatively, you can write the procedure without explicitly coding the emp table data types into the declaration section of the procedure:

```
CREATE OR REPLACE PROCEDURE emp_sal_query
(
   p_empno IN emp.empno%TYPE
\lambdaIS
   v_ename emp.ename%TYPE;
   v_job emp.job%TYPE;
```

```
v_hiredate emp.hiredate%TYPE;
   v_sal emp.sal%TYPE;
   v_deptno
emp.deptno%TYPE;
   v_avgsal
v_sal%TYPE;
BEGIN
   SELECT ename, job, hiredate, sal,
deptno
       INTO v_ename, v_job, v_hiredate, v_sal,
v_deptno
       FROM emp WHERE empno =
p_empno;
   DBMS_OUTPUT.PUT_LINE('Employee # : ' ||
p_empno);
   DBMS_OUTPUT.PUT_LINE('Name : ' ||
v ename);
   DBMS_OUTPUT.PUT_LINE('Job : ' ||
v_job);
   DBMS_OUTPUT.PUT_LINE('Hire Date : ' ||
v hiredate):
   DBMS_OUTPUT.PUT_LINE('Salary : ' ||
v_sal);
   DBMS_OUTPUT.PUT_LINE('Dept # : ' ||
v_deptno);
   SELECT AVG(sal) INTO
v_avgsal
      FROM emp WHERE deptno =
v_deptno;
   IF v_sal > v_avgsal
THEN
       DBMS OUTPUT.PUT LINE('Employee''s salary is more than the
           || 'department average of ' ||
v_avgsal);
   ELSE
       -<br>DBMS OUTPUT.PUT_LINE('Employee''s salary does not exceed the
           || 'department average of ' ||
v_avgsal);
   END IF;
END;
```
p\_empno shows an example of a formal parameter defined using %TYPE . v\_avgsal shows the use of %TYPE referring to another variable instead of a table column.

The following is sample output from executing this procedure:

Employee # : 7698 Name : BLAKE Job : MANAGER Hire Date : 01-MAY-81 00:00:00 Salary : 2850.00 Dept # : 30 Employee's salary is more than the department average of 1566.67 emp\_sal\_query(7698);

## <span id="page-448-0"></span>11.5.2.3 Using %ROWTYPE in record declarations

The %TYPE attribute provides an easy way to create a variable that depends on a column's data type. Using the %ROWTYPE attribute, you can define a record that contains fields that correspond to all columns of a given table. Each field takes on the data type of its corresponding column. The fields in the record don't inherit any of the columns' other attributes like those specified with the NOT NULL clause or the DEFAULT clause.

A record is a named, ordered collection of fields. A *field* is similar to a variable. It has an identifier and data type but has the additional property of belonging to a record. You must refereence it using dot notation with the record name as its qualifier.

#### Syntax

EXEC

You can use the %ROWTYPE attribute to declare a record. The %ROWTYPE attribute is prefixed by a table name. Each column in the named table defines an identically named field in the record with the same data type as the column.

<record> <table>%ROWTYPE;

- **record** is an identifier assigned to the record.
- table is the name of a table or view whose columns define the fields in the record.

#### Example

This example shows how you can modify the emp\_sal\_query procedure from Using %TYPE in variable [declarations](#page-446-0) to use emp%ROWTYPE to create a record named r\_emp instead of declaring individual variables for the columns in emp :

```
CREATE OR REPLACE PROCEDURE emp_sal_query
(
   p_empno IN emp.empno%TYPE
\lambdaIS
    r_emp
emp%ROWTYPE;
   v_avgsal
emp.sal%TYPE;
BEGTN
   SELECT ename, job, hiredate, sal,
deptno
       INTO r_emp.ename, r_emp.job, r_emp.hiredate, r_emp.sal, r_emp.deptno
       FROM emp WHERE empno =
p_empno;
   DBMS_OUTPUT.PUT_LINE('Employee # : ' ||
p_empno);
   DBMS_OUTPUT.PUT_LINE('Name : ' ||
r_emp.ename);
   .<br>DBMS_OUTPUT.PUT_LINE('Job : ' ||
r_emp.job);
   DBMS_OUTPUT.PUT_LINE('Hire Date : ' ||
r_emp.hiredate);
   DBMS_OUTPUT.PUT_LINE('Salary : ' ||
r_emp.sal);
   DBMS_OUTPUT.PUT_LINE('Dept # : ' ||
r_emp.deptno);
   SELECT AVG(sal) INTO
v_avgsal
       FROM emp WHERE deptno =
r_emp.deptno;
   IF r_emp.sal > v_avgsal
THEN
       DBMS_OUTPUT.PUT_LINE('Employee''s salary is more than the
           || 'department average of ' ||
v_avgsal);
   ELSE
       DBMS_OUTPUT.PUT_LINE('Employee''s salary does not exceed the
           || 'department average of ' ||
v_avgsal);
   END IF;
END;
```
## 11.5.2.4 User-defined record types and record variables

You can declare records based on a table definition using the %ROWTYPE attribute, as shown in Using %ROWTYPE in record [declarations](#page-448-0). You can also define a new record structure that isn't tied to a particular table definition.

You use the TYPE IS RECORD statement to create the definition of a record type. A record type is a definition of a record made up of one or more identifiers and their corresponding data types. You can't use a record type by itself to manipulate data.

#### Syntax

The syntax for a TYPE IS RECORD statement is:

TYPE <rec\_type> IS RECORD ( <fields> )

Where fields is a comma-separated list of one or more field definitions of the following form:

```
<field_name> <data_type> [NOT NULL][{:= | DEFAULT}
<default_value>]
```
Where:

- rec\_type is an identifier assigned to the record type.
- **field\_name** is the identifier assigned to the field of the record type.
- data\_type specifies the data type of field\_name .
- The DEFAULT clause assigns a default data value for the corresponding field. The data type of the default expression must match the data type of the column. If you don't specify a default, then the default is NULL .

A record variable or record is an instance of a record type. A record is declared from a record type. The properties of the record such as its field names and types are inherited from the record type.

The following is the syntax for a record declaration:

<record> <rectype>

record is an identifier assigned to the record variable. rectype is the identifier of a previously defined record type. Once declared, you can't then use a record to hold data.

Use dot notation to reference the fields in the record:

<record>.<field>

record is a previously declared record variable and field is the identifier of a field belonging to the record type from which record is defined.

#### Example

This emp\_sal\_query procedure uses a user-defined record type and record variable:

```
CREATE OR REPLACE PROCEDURE emp_sal_query
(
   p_empno IN emp.empno%TYPE
\lambdaIS
   TYPE emp_typ IS RECORD
(
       ename emp.ename%TYPE,
        job
emp.job%TYPE,
       hiredate
emp.hiredate%TYPE,
       sal
emp.sal%TYPE,
       deptno
emp.deptno%TYPE
   );
   r_emp
emp_typ:
   v_avgsal
emp.sal%TYPE;
BEGIN
   SELECT ename, job, hiredate, sal,
deptno
       INTO r_emp.ename, r_emp.job, r_emp.hiredate, r_emp.sal, r_emp.deptno
       FROM emp WHERE empno =
p_empno;
   DBMS_OUTPUT.PUT_LINE('Employee # : ' ||
p_empno);
   DBMS_OUTPUT.PUT_LINE('Name : ' ||
r_emp.ename);
   .<br>DBMS_OUTPUT.PUT_LINE('Job : ' ||
r_emp.job);
   DBMS_OUTPUT.PUT_LINE('Hire Date : ' ||
r_emp.hiredate);
   p<br>DBMS_OUTPUT.PUT_LINE('Salary : ' ||
r_emp.sal);
   DBMS_OUTPUT.PUT_LINE('Dept # : ' ||
r_emp.deptno);
   SELECT AVG(sal) INTO
v_avgsal
       FROM emp WHERE deptno =
r_emp.deptno;
   IF r_emp.sal > v_avgsal
THEN
       DBMS_OUTPUT.PUT_LINE('Employee''s salary is more than the
'|| 'department average of ' ||
v_avgsal);
   ELSE
```
DBMS\_OUTPUT.PUT\_LINE('Employee''s salary does not exceed the

```
|| 'department average of ' ||
v_avgsal);
   END IF;
END;
```
Instead of specifying data type names, you can use the %TYPE attribute for the field data types in the record type definition.

The following is the output from executing this stored procedure:

## Employee # : 7698 Name : BLAKE Job : MANAGER Hire Date : 01-MAY-81 00:00:00 Salary : 2850.00 Dept # : 30 Employee's salary is more than the department average of 1566.67 EXEC emp\_sal\_query(7698);

### 11.5.3 Working with transactions

There might be times when you want all updates to a database to occur successfully or for none to occur in case of any error. A set of database updates that occur successfully as a single unit or not at all is called a transaction.

A common example in banking is a funds transfer between two accounts. The two parts of the transaction are the withdrawal of funds from one account and the deposit of the funds in another account. Both parts of this transaction must occur for the bank's books to balance. The deposit and withdrawal are one transaction.

You can create an SPL application that uses a style of transaction control compatible with Oracle databases if the following conditions are met:

- The edb\_stmt\_level\_tx parameter is set to TRUE . This prevents the action of unconditionally rolling back all database updates in the BEGIN/END block if any exception occurs. The application isn't running in autocommit mode. If autocommit mode is on, each successful database update is immediately committed and can't be undone. The manner in which autocommit
- mode is turned on or off depends on the application.

The three main transaction commands are COMMIT, ROLLBACK, and PRAGM\_AUTONOMOUS\_TRANSACTION.

### 11.5.3.1 About transactions

A transaction begins when the first SQL command is encountered in the SPL program. All subsequent SQL commands are included as part of that transaction.

The transaction ends when one of the following occurs:

- An unhandled exception occurs. In this case, the effects of all database updates made during the transaction are rolled back, and the transaction is aborted.
- A COMMIT command is encountered. In this case, the effect of all database updates made during the transaction become permanent.
- A ROLLBACK command is encountered. In this case, the effects of all database updates made during the transaction are rolled back, and the transaction is aborted. If a new SQL command is encountered, a new transaction begins.
- Control returns to the calling application, such as Java or PSQL. In this case, the action of the application determines whether the transaction is committed or rolled back. The exception is when the transaction is in a block in which PRAGMA AUTONOMOUS\_TRANSACTION was declared. In this case, the commitment or rollback of the transaction occurs independently of the calling program.

### Note

Unlike Oracle, DDL commands such as CREATE TABLE don't implicitly occur in their own transaction. Therefore, DDL commands don't cause an immediate database commit as in Oracle, and you can roll back DDL commands just like DML commands.

A transaction can span one or more BEGIN/END blocks, or a single BEGIN/END block can contain one or more transactions.

## 11.5.3.2 COMMIT

The COMMIT command makes all database updates from the current transaction permanent and ends the current transaction.

# COMMIT [ WORK ];

You can use the COMMIT command in anonymous blocks, stored procedures, or functions. In an SPL program, it can appear in the executable section and the exception section.

In this example, the third INSERT command in the anonymous block results in an error. The effect of the first two INSERT commands is retained as shown by the first SELECT command. Even after issuing a ROLLBACK command, the two rows remain in the table, as shown by the second SELECT command verifying that they were indeed committed.

#### Note

You can set the edb\_stmt\_level\_tx configuration parameter shown in the example for the entire database using the ALTER DATABASE command. Alternatively, you can set it for the entire database server by changing it in the postgresql.conf file.

\set AUTOCOMMIT off

```
SET edb_stmt_level_tx TO on;
```
#### BEGIN

```
INSERT INTO dept VALUES (50, 'FINANCE',
'DALLAS');
   INSERT INTO dept VALUES (60, 'MARKETING',
'CHICAGO');
   COMMIT;
   INSERT INTO dept VALUES (70, 'HUMAN RESOURCES',
'CHICAGO');
EXCEPTION
   WHEN OTHERS
THEN
        DBMS_OUTPUT.PUT_LINE('SQLERRM: ' ||
SQLERRM);
       DBMS_OUTPUT.PUT_LINE('SQLCODE: ' ||
SQLCODE);
END;
```
SQLERRM: value too long for type character varying(14) SQLCODE: 22001

SELECT \* FROM dept;

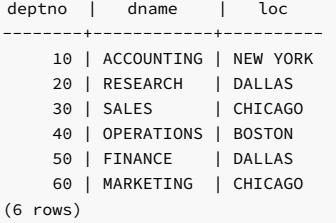

### ROLLBACK;

SELECT \* FROM dept;

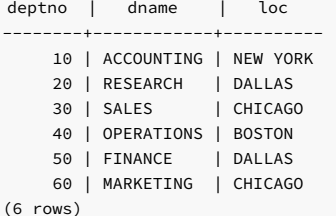

11.5.3.3 ROLLBACK

The ROLLBACK command undoes all database updates made during the current transaction and ends the current transaction.

### ROLLBACK [ WORK ];

You can use the ROLLBACK command in anonymous blocks, stored procedures, or functions. In an SPL program, it can appear in the executable section and the exception section.

In this example, the exception section contains a ROLLBACK command. Even though the first two INSERT commands execute successfully, the third causes an exception that results in the rollback of all the INSERT commands in the anonymous block.

```
\set AUTOCOMMIT off
SET edb_stmt_level_tx TO on;
```
BEGIN

```
INSERT INTO dept VALUES (50, 'FINANCE',
 'DALLAS');
    INSERT INTO dept VALUES (60, 'MARKETING',
'CHICAGO');
   INSERT INTO dept VALUES (70, 'HUMAN RESOURCES',
'CHICAGO');
EXCEPTION
   WHEN OTHERS
THEN
        ROLLBACK;
        DBMS_OUTPUT.PUT_LINE('SQLERRM: ' ||
SQLERRM);
        DBMS_OUTPUT.PUT_LINE('SQLCODE: ' ||
SQLCODE);
END;
SQLERRM: value too long for type character
varying(14)
```
SQLCODE: 22001

```
SELECT * FROM dept;
```

```
deptno | dname | loc
--------+------------+----------
    10 | ACCOUNTING | NEW YORK
     20 | RESEARCH | DALLAS
     30 | SALES | CHICAGO
    40 | OPERATIONS | BOSTON
(4 \text{rows})
```
This example uses both COMMIT and ROLLBACK . First, the following stored procedure is created. It inserts a new employee.

```
\set AUTOCOMMIT off
SET edb_stmt_level_tx TO on;
CREATE OR REPLACE PROCEDURE emp_insert
```
p\_empno IN emp.empno%TYPE,

(

```
p_ename IN emp.ename%TYPE,
   p_job IN emp.job%TYPE,
    p_mgr IN emp.mgr%TYPE,
    p_hiredate IN emp.hiredate%TYPE,
   p_sal IN emp.sal%TYPE,<br>p_comm IN
   p_comm
emp.comm%TYPE,
   p_deptno IN
emp.deptno%TYPE
)
IS
BEGTN
   INSERT INTO emp VALUES
(
p_empno,
p_ename,
p_job,
p_mgr,
p_hiredate,
p_sal,
       p_comm,
       p_deptno);
   DBMS_OUTPUT.PUT_LINE('Added
employee...');
  DBMS_OUTPUT.PUT_LINE('Employee # : ' ||
p_empno);
   DBMS_OUTPUT.PUT_LINE('Name : ' ||
p_ename);
   DBMS_OUTPUT.PUT_LINE('Job : ' ||
p_job);
  DBMS_OUTPUT.PUT_LINE('Manager : ' ||
p_mgr);
   DBMS_OUTPUT.PUT_LINE('Hire Date : ' ||
p_hiredate);
   DBMS_OUTPUT.PUT_LINE('Salary : ' ||
p_sal);
   DBMS_OUTPUT.PUT_LINE('Commission : ' ||
p_comm);
   DBMS_OUTPUT.PUT_LINE('Dept # : ' ||
p_deptno);
```

```
DBMS_OUTPUT.PUT_LINE('-
');
END;
```
This procedure has no exception section. Any errors are propagated up to the calling program.

Then the following anonymous block runs. The COMMIT command is used after all calls to the emp\_insert procedure and the ROLLBACK command in the exception section.

```
BEGIN
   emp_insert(9601,'FARRELL','ANALYST',7902,'03-MAR-
08',5000,NULL,40);
   emp_insert(9602,'TYLER','ANALYST',7900,'25-JAN-
08',4800,NULL,40);
   COMMIT;
EXCEPTION
   WHEN OTHERS
THEN
        DBMS_OUTPUT.PUT_LINE('SQLERRM: ' ||
SQLERRM);
        DBMS_OUTPUT.PUT_LINE('An error occurred - roll back
inserts');
       ROLLBACK;
END;
```

```
Added employee...
Employee # : 9601
Name : FARRELL
Job : ANALYST
Manager : 7902
Hire Date : 03-MAR-08 00:00:00
Salary : 5000
Commission :
Dept # : 40
----------------------
Added employee...
Employee # : 9602
Name : TYLER
Job : ANALYST
Manager : 7900
Hire Date : 25-JAN-08 00:00:00
Salary : 4800
Commission :
Dept # : 40
----------------------
```
The following SELECT command shows that employees Farrell and Tyler were successfully added:

```
empno | ename | job | mgr | hiredate | sal | comm | deptno
                                    ------+--------+--------+-----+--------------------+---------+------+--------
 9601| FARRELL| ANALYST|7902 | 03-MAR-08 00:00:00 | 5000.00 | | 40
 9602| TYLER | ANALYST|7900 | 25-JAN-08 00:00:00 | 4800.00 | | 40
(2 \text{rows})SELECT * FROM emp WHERE empno >
9600;
```
Next, execute the following anonymous block:

### BEGIN

```
emp_insert(9603,'HARRISON','SALESMAN',7902,'13-DEC-
07',5000,3000,20);
    emp_insert(9604,'JARVIS','SALESMAN',7902,'05-MAY-
08',4800,4100,11);
   COMMIT;
EXCEPTION
   WHEN OTHERS
THEN
       DBMS_OUTPUT.PUT_LINE('SQLERRM: ' ||
SQLERRM);
       DBMS_OUTPUT.PUT_LINE('An error occurred - roll back
inserts');
       ROLLBACK;
END;
```

```
Added employee...
Employee # : 9603
Name : HARRISON
Job : SALESMAN
Manager : 7902
Hire Date : 13-DEC-07 00:00:00
```
Salary : 5000 Commission : 3000 Dept # : 20 ---------------------- SQLERRM: insert or update on table "emp" violates foreign key constraint "emp\_ref\_dept\_fk" An error occurred - roll back inserts

A SELECT command run against the table produces the following:

```
empno | ename | job | mgr | hiredate | sal | comm | deptno
------+--------+--------+-----+--------------------+---------+------+--------
 9601| FARRELL| ANALYST|7902 | 03-MAR-08 00:00:00 | 5000.00 | | 40
 9602| TYLER | ANALYST|7900 | 25-JAN-08 00:00:00 | 4800.00 | | 40
(2 rows)
SELECT * FROM emp WHERE empno >
9600;
```
The ROLLBACK command in the exception section successfully undoes the insert of employee Harrison. Employees Farrell and Tyler are still in the table as their inserts were made permanent by the COMMIT command in the first anonymous block.

#### Note

Executing a COMMIT or ROLLBACK in a plpgsql procedure throws an error if an Oracle-style SPL procedure is on the runtime stack.

# 11.5.3.4 PRAGMA AUTONOMOUS\_TRANSACTION

A stored procedural language (SPL) program can be declared as an autonomous transaction by specifying the following directive in the declaration section of the SPL block. An autonomous transaction is an independent transaction started by a calling program.

#### PRAGMA AUTONOMOUS\_TRANSACTION;

A commit or rollback of SQL commands in the autonomous transaction has no effect on the commit or rollback in any transaction of the calling program. A commit or rollback in the calling program has no effect on the commit or rollback of SQL commands in the autonomous transaction.

#### Requirements and restrictions

The following SPL programs can include PRAGMA AUTONOMOUS\_TRANSACTION :

- **•** Standalone procedures and functions
- **•** Anonymous blocks
- Procedures and functions declared as subprograms in packages and other calling procedures, functions, and anonymous blocks
- Triggers
- Object type methods

The following are issues and restrictions related to autonomous transactions:

- Each autonomous transaction consumes a connection slot for as long as it's in progress. In some cases, this might mean that you need to raise the max\_connections parameter in the postgresql.conf file.
- In most respects, an autonomous transaction behaves as if it were a completely separate session, but GUCs (settings established with SET) are a deliberate exception. Autonomous transactions absorb the surrounding values and can propagate values they commit to the outer transaction.
- Autonomous transactions can be nested, but there is a limit of 16 levels of autonomous transactions in a single session.
- Parallel query isn't supported in autonomous transactions.
- The EDB Postgres Advanced Server implementation of autonomous transactions isn't entirely compatible with Oracle databases. The EDB Postgres Advanced Server autonomous transaction doesn't produce an error if there's an uncommitted transaction at the end of an SPL block.

### About the examples

The following set of examples use autonomous transactions. This first set of scenarios shows the default behavior when there are no autonomous transactions.

Before each scenario, the dept table is reset to the following initial values:

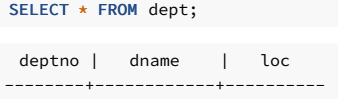

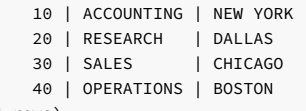

(4 rows)

Scenario 1a: No autonomous transactions with only a final COMMIT

This first set of scenarios shows the insertion of three rows:

- Starting just after the initial **BEGIN** command of the transaction
- From an anonymous block in the starting transactions
- From a stored procedure executed from the anonymous block

The stored procedure is the following:

CREATE OR REPLACE PROCEDURE insert\_dept\_70 IS BEGIN INSERT INTO dept VALUES (70,'MARKETING','LOS ANGELES'); END;

The PSQL session is the following:

BEGIN; INSERT INTO dept VALUES (50,'HR','DENVER'); BEGIN INSERT INTO dept VALUES (60,'FINANCE','CHICAGO'); insert\_dept\_70; END; COMMIT;

After the final commit, all three rows are inserted:

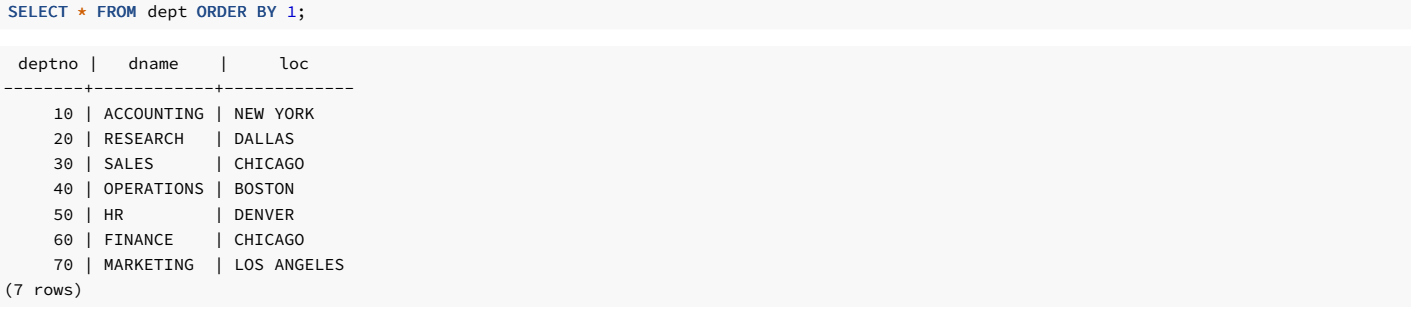

#### Scenario 1b: No autonomous transactions but a final ROLLBACK

The next scenario shows that a final ROLLBACK command after all inserts results in the rollback of all three insertions:

BEGIN; INSERT INTO dept VALUES (50,'HR','DENVER'); BEGIN INSERT INTO dept VALUES (60,'FINANCE','CHICAGO'); insert\_dept\_70; END; ROLLBACK;

SELECT \* FROM dept ORDER BY 1;

```
deptno | dname | loc
--------+------------+----------
   10 | ACCOUNTING | NEW YORK
   20 | RESEARCH | DALLAS
   30 | SALES | CHICAGO
   40 | OPERATIONS | BOSTON
```
(4 rows)

### Scenario 1c: No autonomous transactions, but anonymous block ROLLBACK

A ROLLBACK command given at the end of the anonymous block also eliminates all three prior insertions:

```
BEGIN;
INSERT INTO dept VALUES
(50,'HR','DENVER');
BEGIN
   INSERT INTO dept VALUES
(60,'FINANCE','CHICAGO');
   insert dept 70;
   ROLLBACK;
END;
COMMIT;
```
SELECT \* FROM dept ORDER BY 1;

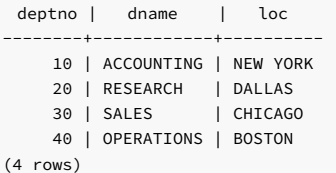

The next set of scenarios shows the effect of using autonomous transactions with PRAGMA AUTONOMOUS\_TRANSACTION in various locations.

Scenario 2a: Autonomous transaction of anonymous block with COMMIT

The procedure remains as initially created:

```
CREATE OR REPLACE PROCEDURE insert_dept_70
IS
BEGIN
   INSERT INTO dept VALUES (70,'MARKETING','LOS
ANGELES');
END;
```
The PRAGMA AUTONOMOUS\_TRANSACTION is given with the anonymous block along with the COMMIT command at the end of the anonymous block:

```
BEGIN;
INSERT INTO dept VALUES
(50,'HR','DENVER');
DECLARE
   PRAGMA
AUTONOMOUS_TRANSACTION;
BEGIN
   INSERT INTO dept VALUES
(60,'FINANCE','CHICAGO');
   insert_dept_70;
   COMMIT;
END;
ROLLBACK;
```
After the ROLLBACK at the end of the transaction, only the first row insertion at the beginning of the transaction is discarded. The other two row insertions in the anonymous block with PRAGMA AUTONOMOUS\_TRANSACTION were independently committed.

### SELECT \* FROM dept ORDER BY 1;

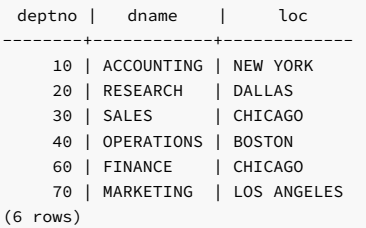

#### Scenario 2b: Autonomous transaction anonymous block with COMMIT, including procedure with ROLLBACK but not an autonomous transaction procedure

This procedure has the ROLLBACK command at the end. However, the PRAGMA ANONYMOUS\_TRANSACTION isn't included in this procedure.

```
CREATE OR REPLACE PROCEDURE insert_dept_70
IS
BEGIN
   INSERT INTO dept VALUES (70,'MARKETING','LOS
ANGELES');
   ROLLBACK
END;
```
The rollback in the procedure removes the two rows inserted in the anonymous block (deptno 60 and 70) before the final COMMIT command in the anonymous block:

```
BEGIN;
INSERT INTO dept VALUES
(50,'HR','DENVER');
DECLARE
   PRAGMA
AUTONOMOUS_TRANSACTION;
BEGIN
   INSERT INTO dept VALUES
(60,'FINANCE','CHICAGO');
   insert_dept_70;
   COMMIT;
END;
COMMIT;
```
After the final commit at the end of the transaction, the only row inserted is the first one from the beginning of the transaction. Since the anonymous block is an autonomous transaction, the rollback in the enclosed procedure has no effect on the insertion that occurs before the anonymous block is executed.

#### SELECT \* FROM dept ORDER by 1;

deptno in deptno in deptno in deptno in deptno in deptno in deptno in deptno in deptno in deptno in dept. In d

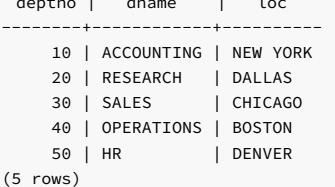

### Scenario 2c: Autonomous transaction anonymous block with COMMIT, including procedure with ROLLBACK that is also an autonomous transaction procedure

The procedure with the ROLLBACK command at the end also has PRAGMA ANONYMOUS\_TRANSACTION included. This isolates the effect of the ROLLBACK command in the procedure.

```
CREATE OR REPLACE PROCEDURE insert_dept_70
IS
   PRAGMA
AUTONOMOUS TRANSACTION:
BEGIN
   INSERT INTO dept VALUES (70,'MARKETING','LOS
ANGELES');
   ROLLBACK;
END;
```
The rollback in the procedure removes the row inserted by the procedure but not the other row inserted in the anonymous block.

```
BEGIN;
INSERT INTO dept VALUES
(50,'HR','DENVER');
DECLARE
   PRAGMA
AUTONOMOUS_TRANSACTION;
BEGIN
   INSERT INTO dept VALUES
(60,'FINANCE','CHICAGO');
   insert_dept_70;
   COMMIT;
END;
COMMIT;
```
After the final commit at the end of the transaction, the row inserted is the first one from the beginning of the transaction as well as the row inserted at the beginning of the anonymous block. The only insertion rolled back is the one in the procedure.

```
SELECT * FROM dept ORDER by 1;
```
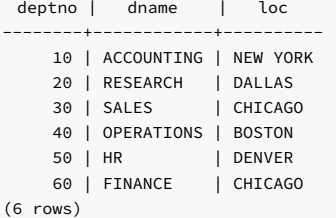

The following examples show PRAGMA AUTONOMOUS\_TRANSACTION in a couple of other SPL program types.

#### Autonomous transaction trigger

This example shows the effect of declaring a trigger with PRAGMA AUTONOMOUS\_TRANSACTION .

The following table is created to log changes to the emp table:

```
CREATE TABLE empauditlog
(
   audit date DATE,
   audit_user VARCHAR2(20),
   audit desc VARCHAR2(20)
);
```
The trigger attached to the emp table that inserts these changes into the empauditlog table is the following. PRAGMA AUTONOMOUS\_TRANSACTION is included in the declaration section.

```
CREATE OR REPLACE TRIGGER
emp_audit_trig
   AFTER INSERT OR UPDATE OR DELETE ON
emp
DECLARE
   PRAGMA
AUTONOMOUS_TRANSACTION;
   v_action
VARCHAR2(20);
BEGTN
   IF INSERTING THEN
       v_action := 'Added
employee(s)';
   ELSIF UPDATING
THEN
       v_action := 'Updated
employee(s)';
   ELSIF DELETING
THEN
        v_action := 'Deleted
employee(s)';
   END IF;
   INSERT INTO empauditlog VALUES (SYSDATE,
USER,
        v_action);
END;
```
The following two inserts are made into the emp table in a transaction started by the BEGIN command:

```
BEGIN;
INSERT INTO emp VALUES
(9001,'SMITH','ANALYST',7782,SYSDATE,NULL,NULL,10);
INSERT INTO emp VALUES
(9002,'JONES','CLERK',7782,SYSDATE,NULL,NULL,10);
```
The following shows the two new rows in the emp table as well as the two entries in the empauditlog table:

```
empno | ename | job | mgr | hiredate | sal | comm | deptno
   -------+-------+---------+------+--------------------+-----+------+--------
 9001 | SMITH | ANALYST | 7782 | 23-AUG-18 07:12:27 | | | | 10
 9002 | JONES | CLERK | 7782 | 23-AUG-18 07:12:27 | | | | 10
(2 rows)
SELECT * FROM emp WHERE empno >
9000;
```
SELECT TO\_CHAR(AUDIT\_DATE,'DD-MON-YY HH24:MI:SS') AS "audit date", audit\_user, audit\_desc FROM empauditlog ORDER BY 1 ASC;

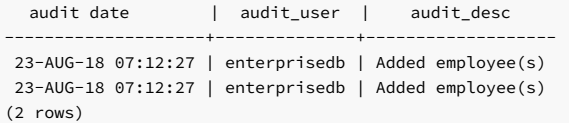

But then the ROLLBACK command is given during this session. The emp table no longer contains the two rows, but the empauditlog table still contains its two entries. The trigger implicitly performed a commit, and PRAGMA AUTONOMOUS\_TRANSACTION commits those changes independent from the rollback given in the calling transaction.

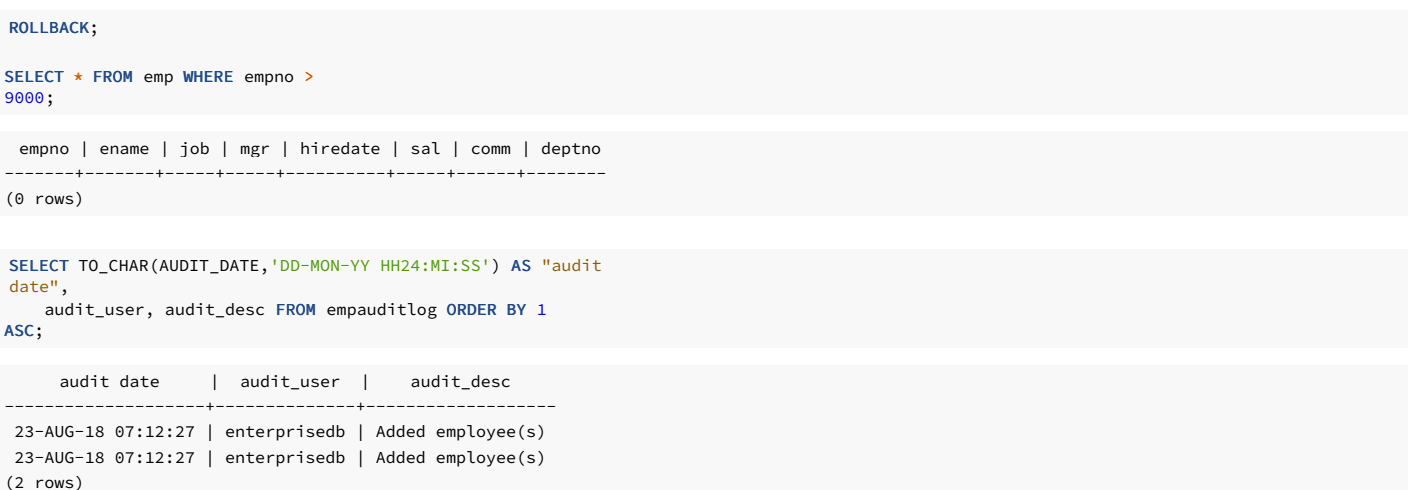

### Autonomous transaction object type method

This example shows the effect of declaring an object method with PRAGMA AUTONOMOUS\_TRANSACTION .

The following object type and object type body are created. The member procedure in the object type body contains the PRAGMA AUTONOMOUS\_TRANSACTION in the declaration section along with COMMIT at the end of the procedure.

```
CREATE OR REPLACE TYPE insert_dept_typ AS OBJECT
(
   deptno
NUMBER(2),
   dname VARCHAR2(14),
   loc
VARCHAR2(13),
   MEMBER PROCEDURE
insert_dept
);
CREATE OR REPLACE TYPE BODY insert_dept_typ AS
   MEMBER PROCEDURE
insert_dept
   IS
       PRAGMA
AUTONOMOUS_TRANSACTION;
   BEGIN
       INSERT INTO dept VALUES
(SELF.deptno,SELF.dname,SELF.loc);
       COMMIT;
   END;
END;
```
In the following anonymous block, an insert is performed into the dept table, followed by invoking the insert\_dept method of the object and ending with a ROLLBACK command in the anonymous block.

```
BEGIN;
DECLARE
   v_dept INSERT_DEPT_TYP
:=
insert_dept_typ(60,'FINANCE','CHICAGO');
BEGIN
INSERT INTO dept VALUES
(50,'HR','DENVER');
v_dept.insert_dept;
    ROLLBACK;
END;
```
Since insert\_dept was declared as an autonomous transaction, its insert of department number 60 remains in the table, but the rollback removes the insertion of department 50:

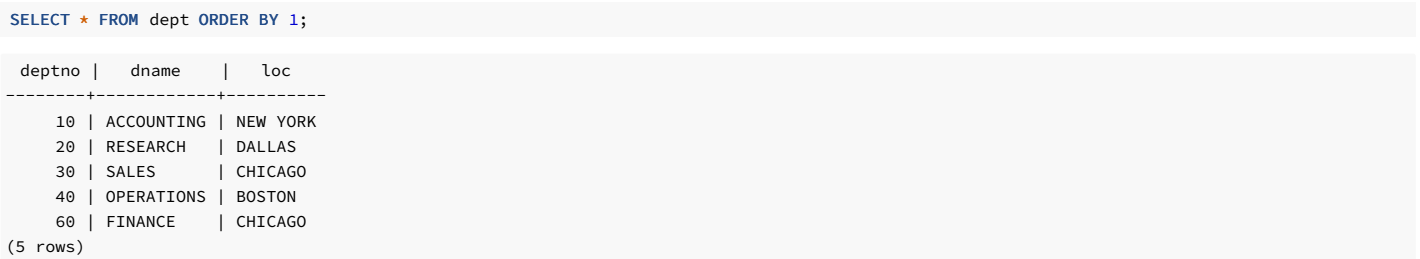

### 11.5.4 Using dynamic SQL

Dynamic SQL is a technique that lets you execute SQL commands that aren't known until the commands are about to be executed. In static SQL commands, the full command (with the exception of variables) must be known and coded into the program before the program can begin to execute. Using dynamic SQL, the executed SQL can change during program runtime.

In addition, dynamic SQL is the only method by which data definition commands, such as CREATE TABLE, can be executed from an SPL program.

However, the runtime performance of dynamic SQL is slower than static SQL.

### Syntax

The EXECUTE IMMEDIATE command is used to run SQL commands dynamically:

```
EXECUTE IMMEDIATE '<sql_expression>;'
 [ INTO { <variable> [, ...] | <record> }
]
  [ USING {[<br/>bind_type>]<br/>bind_argument>} [, ...]}
];
```
Where:

- $\bullet$  sql\_expression is a string expression containing the SQL command to dynamically execute
- variable receives the output of the result set, typically from a SELECT command, created as a result of executing the SQL command in sql expression. The number, order, and type of variables must match the number and order and be type-compatible with the fields of the result set.

When using the USING clause, the value of expression is passed to a *placeholder*. Placeholders appear embedded in the SQL command in sql\_expression where you can use variables. Placeholders are denoted by an identifier with a colon (:) prefix, for example, : name . The number and order of the evaluated expressions must match the number, order of the placeholders in sql\_expression . The resulting data types must also be compatible with the placeholders. You don't declare placeholders in the SPL program. They appear only in sql\_expression .

Currently bind\_type is ignored, and bind\_argument is treated as IN OUT .

Alternatively, a record can be specified as long as the record's fields match the number and order and are type-compatible with the result set.

When using the INTO clause, exactly one row must be returned in the result set. Otherwise an exception occurs. When using the USING clause, the value of expression is passed to a placeholder. Placeholders appear embedded in the SQL command in sql\_expression where variables can be used. Placeholders are denoted by an identifier with a colon (:) prefix, such as : name . The number, order, and resultant data types of the evaluated expressions must match the number and order and be type-compatible with the placeholders in sql expression.

Placeholders aren't declared anywhere in the SPL program. They appear only in sql\_expression.

Currently all options for bind\_type are ignored and bind\_argument is treated as IN OUT.

#### Example: SQL commands as string literals

This example shows basic dynamic SQL commands as string literals:

```
DECLARE
   v_sql VARCHAR2(50);
BEGTN
   EXECUTE IMMEDIATE 'CREATE TABLE job (jobno NUMBER(3),'
||
        ' jname VARCHAR2(9))';
v_sql := 'INSERT INTO job VALUES (100,
''ANALYST'')';
```

```
EXECUTE IMMEDIATE
v_sql;
    v<br>v sql := 'INSERT INTO job VALUES (200,
''CLERK'')';
   EXECUTE IMMEDIATE
v_sql;
END;
```
This example uses the USING clause to pass values to placeholders in the SQL string:

```
DECLARE
   v_sql VARCHAR2(50) := 'INSERT INTO job VALUES '
||
                      '(:p_jobno, :p_jname)';
   v_jobno job.jobno%TYPE;
   v_jname job.jname%TYPE;
BEGIN
   v_jobno := 300;
   v_jname := 'MANAGER';
   EXECUTE IMMEDIATE v_sql USING v_jobno,
v_jname;
   v_jobno := 400;
   v_jname := 'SALESMAN';
   EXECUTE IMMEDIATE v_sql USING v_jobno,
v_jname;
   v iobno := 500:
   v_jname := 'PRESIDENT';
   EXECUTE IMMEDIATE v_sql USING v_jobno,
v_jname;
END;
```
This example shows both the INTO and USING clauses. The last execution of the SELECT command returns the results into a record instead of individual variables.

```
DECLARE
```

```
v_sql VARCHAR2(60);
   v_jobno job.jobno%TYPE;
   v_jname job.jname%TYPE;
r_job
job%ROWTYPE;
BEGTN
   DBMS_OUTPUT.PUT_LINE('JOBNO
JNAME');
   DBMS_OUTPUT.PUT_LINE('----- ---
');
   v_sql := 'SELECT jobno, jname FROM job WHERE jobno =
:p_jobno';
   EXECUTE IMMEDIATE v_sql INTO v_jobno, v_jname USING
100;
   DBMS_OUTPUT.PUT_LINE(v_jobno || ' ' ||
v_jname);
   EXECUTE IMMEDIATE v_sql INTO v_jobno, v_jname USING
200;
   DBMS_OUTPUT.PUT_LINE(v_jobno || ' ' ||
v_jname);
   EXECUTE IMMEDIATE v_sql INTO v_jobno, v_jname USING
300;
   DBMS_OUTPUT.PUT_LINE(v_jobno || ' ' ||
v_jname);
   EXECUTE IMMEDIATE v_sql INTO v_jobno, v_jname USING
400;
   DBMS_OUTPUT.PUT_LINE(v_jobno || ' ' ||
v_jiname);
   EXECUTE IMMEDIATE v_sql INTO r_job USING 500;
   DBMS_OUTPUT.PUT_LINE(r_job.jobno || ' ' ||
r_job.jname);
END;
```
The following is the output from this anonymous block:

\_\_OUTPUT\_\_ JOBNO JNAME ----- ------ 100 ANALYST 200 CLERK 300 MANAGER 400 SALESMAN 500 PRESIDENT

You can use the BULK [COLLECT](#page-494-0) clause to assemble the result set from an EXECUTE IMMEDIATE statement into a named collection. See Using the BULK COLLECT clause, EXECUTE IMMEDIATE BULK COLLECT for more information.

## 11.5.5 Working with static cursors

Rather than executing a whole query at once, you can set up a *cursor* that encapsulates the query and then read the query result set one row at a time. This approach allows you to create SPL program logic that retrieves a row from the result set, does some processing on the data in that row, and then retrieves the next row and repeats the process.

Cursors are most often used in the context of a FOR or WHILE loop. Include a conditional test in the SPL logic that detects when the end of the result set was reached so the program can exit the loop.

## 11.5.5.1 Declaring a cursor

Before you can use a cursor, you must first declare it in the declaration section of the SPL program. A cursor declaration appears as follows:

CURSOR <name> IS <query>;

Where:

- name is an identifier used to reference the cursor and its result set later in the program.
- **•** query is a SQL SELECT command that determines the result set retrievable by the cursor.

### Note

An extension of this syntax allows the use of parameters. For details, see[Parameterized](#page-470-0) cursors.

```
This example shows some cursor declarations:
```

```
CREATE OR REPLACE PROCEDURE
cursor_example
IS
    CURSOR emp_cur_1 IS SELECT * FROM emp;
   CURSOR emp_cur_2 IS SELECT empno, ename FROM
emp;
    CURSOR emp_cur_3 IS SELECT empno, ename FROM emp WHERE deptno =
10ORDER BY
empno;
BEGIN
    ...
END;
```
## 11.5.5.2 Opening a cursor

Before you can use a cursor to retrieve rows, you must open it using the OPEN statement.

### OPEN <name>;

name is the identifier of a cursor that was previously declared in the declaration section of the SPL program. Don't execute the OPEN statement on a cursor that is already open.

This example shows an OPEN statement with its corresponding cursor declaration:

```
CREATE OR REPLACE PROCEDURE
cursor_example
IS
    CURSOR emp_cur_3 IS SELECT empno, ename FROM emp WHERE deptno =
10
        ORDER BY
empno;
BEGTN
   OPEN emp_cur_3;
        ...
END;
```
## 11.5.5.3 Fetching rows from a cursor

Once a cursor is open, you can retrieve rows from the cursor's result set by using the FETCH statement.

#### Syntax

```
FETCH <name> INTO { <record> | <variable> [, <variable 2> ]...
};
```
Where:

- name is the identifier of a previously opened cursor.
- record is the identifier of a previously defined record (for example, using table%ROWTYPE).

variable, variable\_2... are SPL variables that receive the field data from the fetched row. The fields in record or variable, variable\_2... must match in number and order the fields returned in the SELECT list of the query given in the cursor declaration. The data types of the fields in the SELECT list must match or be implicitly convertible to the data types of the fields in record or the data types of variable, variable\_2...

#### Note

A variation of FETCH INTO using the BULK [COLLECT](#page-494-0) clause can return multiple rows at a time into a collection. See Using the BULK COLLECT clause for more information on using the BULK COLLECT clause with the FETCH INTO statement.

### Example

The following shows the FETCH statement:

```
CREATE OR REPLACE PROCEDURE
cursor_example
IS
   v_empno NUMBER(4);
   v_ename VARCHAR2(10);
   CURSOR emp_cur_3 IS SELECT empno, ename FROM emp WHERE deptno =
10
       ORDER BY
empno;
BEGIN
   OPEN emp_cur_3;
   FETCH emp_cur_3 INTO v_empno,
v_ename;
       ...
END;
```
Instead of explicitly declaring the data type of a target variable, you can use %TYPE instead. In this way, if the data type of the database column changes, the target variable declaration in the SPL program doesn't have to change. %TYPE picks up the new data type of the specified column.

```
CREATE OR REPLACE PROCEDURE
cursor_example
IS
   v_empno emp.empno%TYPE;
   v_ename emp.ename%TYPE;
   CURSOR emp_cur_3 IS SELECT empno, ename FROM emp WHERE deptno =
10
       ORDER BY
empno;
BEGIN
   OPEN emp_cur_3;
   FETCH emp_cur_3 INTO v_empno,
v_ename;
       ...
END;
```
If all the columns in a table are retrieved in the order defined in the table, you can use %ROWTYPE to define a record into which the FETCH statement places the retrieved data. You can then access each field in the record using dot notation:

```
CREATE OR REPLACE PROCEDURE
cursor_example
IS
   v_emp_rec
emp%ROWTYPE;
   CURSOR emp_cur_1 IS SELECT * FROM emp;
BEGIN
   OPEN emp_cur_1;
    FETCH emp_cur_1 INTO v_emp_rec;
   DBMS_OUTPUT.PUT_LINE('Employee Number: ' ||
v_emp_rec.empno);
   DBMS_OUTPUT.PUT_LINE('Employee Name : ' ||
v_emp_rec.ename);
        ...
END;
```
## 11.5.5.4 Closing a cursor

Once all the desired rows are retrieved from the cursor result set, close the cursor. After you close the cursor, you can no longer access the result set.

The CLOSE statement appears as follows:

#### CLOSE <name>;

name is the identifier of a cursor that's currently open. After you close a cursor, don't close it again. However, after you close the cursor, you can use the OPEN statement again on the closed cursor and rebuild the query result set. After that, the FETCH statement can then retrieve the rows of the new result set.

This example uses the CLOSE statement:

```
CREATE OR REPLACE PROCEDURE
cursor_example
TS
    v_emp_rec
emp%ROWTYPE;
   CURSOR emp_cur_1 IS SELECT * FROM emp;
BEGTN
   OPEN emp_cur_1;
   FETCH emp cur_1 INTO v_emp_rec;
   DBMS_OUTPUT.PUT_LINE('Employee Number: ' ||
v_emp_rec.empno);
   DBMS_OUTPUT.PUT_LINE('Employee Name : ' ||
v_emp_rec.ename);
   CLOSE emp_cur_1;
END;
```
This procedure produces the following output. Employee number 7369, SMITH is the first row of the result set.

EXEC cursor example:

Employee Number: 7369 Employee Name : SMITH

## 11.5.5.5 Using %ROWTYPE with cursors

Using the %ROWTYPE attribute, you can define a record that contains fields corresponding to all columns fetched from a cursor or cursor variable. Each field takes on the data type of its corresponding column. The %ROWTYPE attribute is prefixed by a cursor name or cursor variable name.

<record> <cursor>%ROWTYPE;

record is an identifier assigned to the record. cursor is an explicitly declared cursor in the current scope.

This example shows how you can use a cursor with %ROWTYPE to get information about which employee works in which department:

```
CREATE OR REPLACE PROCEDURE
emp_info
IS
   CURSOR empcur IS SELECT ename, deptno FROM
emp;
   myvar
empcur%ROWTYPE;
BEGIN
   OPEN empcur;
   LOOP
       FETCH empcur INTO
myvar;
       EXIT WHEN
empcur%NOTFOUND;
       DBMS_OUTPUT.PUT_LINE( myvar.ename || ' works in department
'|| myvar.deptno );
   END LOOP;
   CLOSE empcur;
END;
```
The following is the output from this procedure:

EXEC emp\_info;

SMITH works in department 20 ALLEN works in department 30 WARD works in department 30 JONES works in department 20 MARTIN works in department 30 BLAKE works in department 30 CLARK works in department 10 SCOTT works in department 20 KING works in department 10 TURNER works in department 30 ADAMS works in department 20 JAMES works in department 30 FORD works in department 20 MILLER works in department 10

## 11.5.5.6 Cursor attributes

Each cursor has a set of attributes associated with it that allows the program to test its state. These attributes are %ISOPEN, %FOUND, %NOTFOUND, and %ROWCOUNT.

11.5.5.6.1 %ISOPEN

Use the %ISOPEN attribute to test whether a cursor is open.

<cursor\_name>%ISOPEN

cursor\_name is the name of the cursor for which a BOOLEAN data type of TRUE is returned if the cursor is open, FALSE otherwise.

This example uses %ISOPEN :

```
CREATE OR REPLACE PROCEDURE
cursor_example
IS
        ...
   CURSOR emp_cur_1 IS SELECT * FROM emp;
       ...
BEGIN
        ...
   IF emp_cur_1%ISOPEN THEN
       NULL;
   ELSE
       OPEN emp_cur_1;
   END IF;
   FETCH emp_cur_1 INTO ...
       ...
END;
```
## 11.5.5.6.2 %FOUND

The %FOUND attribute tests whether a row is retrieved from the result set of the specified cursor after a FETCH on the cursor.

<cursor\_name>%FOUND

cursor\_name is the name of the cursor for which a BOOLEAN data type of TRUE is returned if a row is retrieved from the result set of the cursor after a FETCH .

After the last row of the result set is fetched, the next FETCH results in %FOUND returning FALSE. FALSE is also returned after the first FETCH if the result set has no rows to begin with.

Referencing %FOUND on a cursor before it's opened or after it's closed results in an INVALID\_CURSOR exception.

%FOUND returns null if it's referenced when the cursor is open but before the first FETCH .

This example uses %FOUND :

CREATE OR REPLACE PROCEDURE cursor\_example

```
v_emp_rec
emp%ROWTYPE:
   CURSOR emp_cur_1 IS SELECT * FROM emp;
BEGIN
   OPEN emp_cur_1;
   DBMS_OUTPUT.PUT_LINE('EMPNO
ENAME');
   DBMS_OUTPUT.PUT_LINE('----- -------
');
   FETCH emp_cur_1 INTO v_emp_rec;
   WHILE emp_cur_1%FOUND LOOP
      DBMS_OUTPUT.PUT_LINE(v_emp_rec.empno || ' ' ||
v_emp_rec.ename);
      FETCH emp_cur_1 INTO v_emp_rec;
   END LOOP;
   CLOSE emp_cur_1;
END;
```
The following is the output from this example:

#### EXEC cursor\_example;

IS

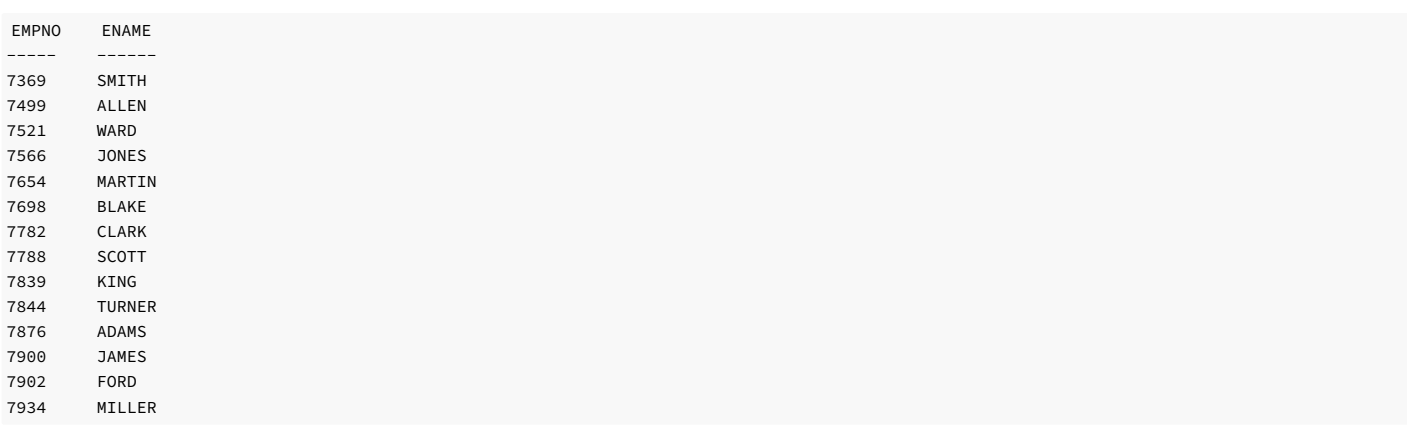

# 11.5.5.6.3 %NOTFOUND

The %NOTFOUND attribute is the logical opposite of %FOUND .

<cursor\_name>%NOTFOUND

cursor\_name is the name of the cursor for which a BOOLEAN data type of FALSE is returned if a row is retrieved from the result set of the cursor after a FETCH .

After the last row of the result set is fetched, the next FETCH results in %NOTFOUND returning TRUE . TRUE is also returned after the first FETCH if the result set has no rows to begin with.

Referencing %NOTFOUND on a cursor before it's opened or after it's closed results in an INVALID\_CURSOR\_exception.

%NOTFOUND returns null if it's referenced when the cursor is open but before the first FETCH .

This example uses %NOTFOUND :

```
CREATE OR REPLACE PROCEDURE
cursor_example
IS
   v_emp_rec
emp%ROWTYPE;
   CURSOR emp_cur_1 IS SELECT * FROM emp;
BEGIN
   OPEN emp_cur_1;
   DBMS_OUTPUT.PUT_LINE('EMPNO
ENAME');
   DBMS_OUTPUT.PUT_LINE('----- -------
');
   LOOP
       FETCH emp_cur_1 INTO v_emp_rec;
       EXIT WHEN emp_cur_1%NOTFOUND;
       DBMS_OUTPUT.PUT_LINE(v_emp_rec.empno || ' ' ||
v_emp_rec.ename);
   END LOOP;
   CLOSE emp_cur_1;
```
### END;

The following is the output from this example:

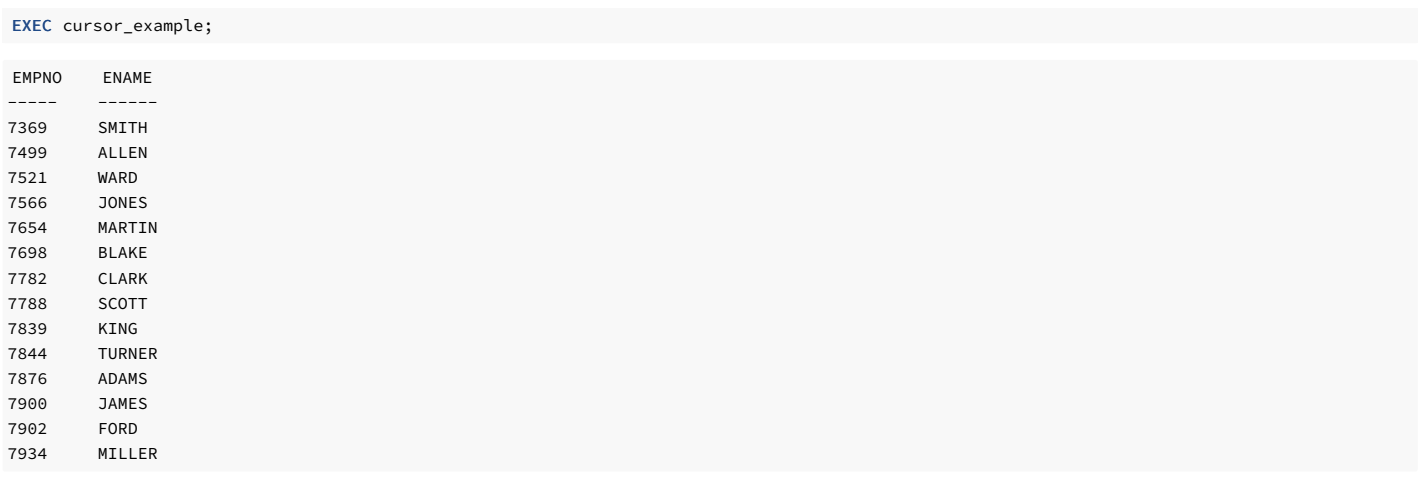

# 11.5.5.6.4 %ROWCOUNT

The **%ROWCOUNT** attribute returns an integer showing the number of rows fetched so far from the specified cursor.

<cursor\_name>%ROWCOUNT

cursor\_name is the name of the cursor for which %ROWCOUNT returns the number of rows retrieved thus far. After the last row is retrieved, %ROWCOUNT remains set to the total number of rows returned until the cursor is closed. At that point, %ROWCOUNT throws an INVALID\_CURSOR exception if referenced.

Referencing %ROWCOUNT on a cursor before it's opened or after it's closed results in an INVALID\_CURSOR exception.

%ROWCOUNT returns 0 if it's referenced when the cursor is open but before the first FETCH . %ROWCOUNT also returns 0 after the first FETCH when the result set has no rows to begin with.

This example uses %ROWCOUNT :

```
CREATE OR REPLACE PROCEDURE
cursor_example
IS
   v_emp_rec
emp%ROWTYPE;
   CURSOR emp_cur_1 IS SELECT * FROM emp;
BEGIN
   OPEN emp_cur_1;
   DBMS_OUTPUT.PUT_LINE('EMPNO
ENAME');
   DBMS_OUTPUT.PUT_LINE('-----
');
   LOOP
       FETCH emp_cur_1 INTO v_emp_rec;
       EXIT WHEN emp_cur_1%NOTFOUND;
       DBMS_OUTPUT.PUT_LINE(v_emp_rec.empno || ' ' ||
v_emp_rec.ename);
   END LOOP;
DBMS_OUTPUT.PUT_LINE('**********************');
   DBMS_OUTPUT.PUT_LINE(emp_cur_1%ROWCOUNT || ' rows were retrieved');
   CLOSE emp_cur_1;
END;
```
This procedure prints the total number of rows retrieved at the end of the employee list as follows:

EMPNO ENAME ----- ------- 7369 SMITH 7499 ALLEN 7521 WARD 7566 JONES 7654 MARTIN 7698 BLAKE EXEC cursor\_example;

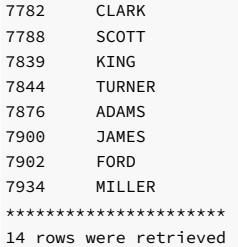

# 11.5.5.6.5 Summary of cursor states and attributes

The table summarizes the possible cursor states and the values returned by the cursor attributes.

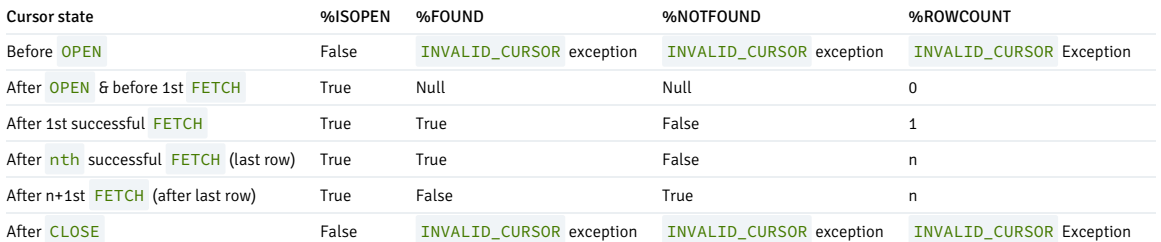

## 11.5.5.7 Using a cursor FOR loop

The programming logic required to process the result set of a cursor usually includes a statement to open the cursor, a loop construct to retrieve each row of the result set, a test for the end of the result set, and a statement to close the cursor. The cursor FOR loop is a loop construct that eliminates the need to individually code these statements.

The cursor FOR loop opens a previously declared cursor, fetches all rows in the cursor result set, and then closes the cursor.

The syntax for creating a cursor FOR loop is as follows:

```
FOR <record> IN <cursor>
LOOP
  <statements>
```
END LOOP;

Where:

record is an identifier assigned to an implicitly declared record with definition cursor%ROWTYPE .

cursor is the name of a previously declared cursor.

statements are one or more SPL statements. There must be at least one statement.

This example uses a cursor FOR loop:

```
The following is the output from this procedure:
CREATE OR REPLACE PROCEDURE
cursor_example
IS
    CURSOR emp_cur_1 IS SELECT * FROM emp;
BEGIN
    DBMS_OUTPUT.PUT_LINE('EMPNO
ENAME');
    DBMS_OUTPUT.PUT_LINE('-----
');
    FOR v_emp_rec IN emp_cur_1 LOOP
        DBMS_OUTPUT.PUT_LINE(v_emp_rec.empno || ' ' ||
v_emp_rec.ename);
    END LOOP;
END;
```
EXEC cursor\_example;

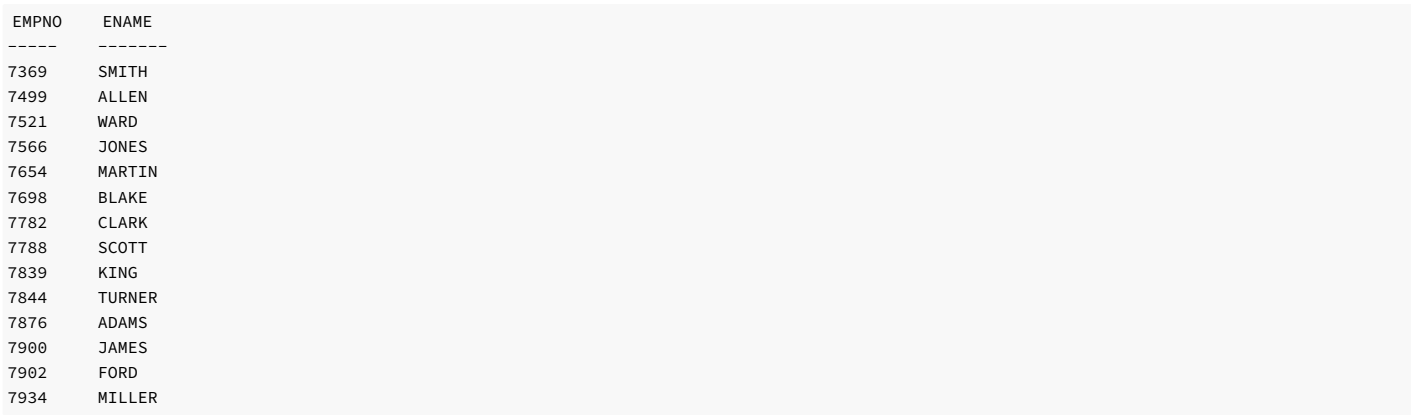

# 11.5.5.8 Declaring parameterized cursors

You can declare a static cursor that accepts parameters and can pass values for those parameters when opening that cursor. This example creates a parameterized cursor that displays the name and salary of all employees from the emp table that have a salary less than a specified value. This information is passed as a parameter.

```
DECLARE
   my_record
emp%ROWTYPE;
   CURSOR c1 (max_wage NUMBER) IS
       SELECT * FROM emp WHERE sal <
max_wage;
BEGIN
   OPEN
c1(2000);
   LOOP
        FETCH c1 INTO my_record;
        EXIT WHEN c1%NOTFOUND;
        DBMS OUTPUT.PUT LINE('Name = ' || my record.ename || ', salary =
            || my_record.sal);
   END LOOP;
   CLOSE
c1;
END;
```
For example, if you pass the value 2000 as max\_wage, then you see only the name and salary of all employees that have a salary less than 2000. The following is the result of the above query:

```
Name = SMITH, salary =
800.00
Name = ALLEN, salary =
1600.00
Name = WARD, salary =
1250.00
Name = MARTIN, salary =
1250.00
Name = TURNER, salary =
1500.00
Name = ADAMS, salary =
1100.00
Name = JAMES, salary =
950.00
Name = MILLER, salary =
1300.00
```
# 11.5.6 Working with REF CURSOR and cursor variables

The REF CURSOR provides greater flexibility than static cursors.

# 11.5.6.1 REF CURSOR overview

A cursor variable is a cursor that contains a pointer to a query result set. The result set is determined by executing the OPEN FOR statement using the cursor variable.

A cursor variable isn't tied to a single query like a static cursor is. You can open the same cursor variable a number of times with OPEN FOR statements containing different queries. Each time, a new

result set is created from that query and made available by way of the cursor variable.

You can pass REF CURSOR types as parameters to or from stored procedures and functions. The return type of a function can also be a REF CURSOR type. This ability lets you modularize the operations on a cursor into separate programs by passing a cursor variable between programs.

## 11.5.6.2 Declaring a cursor variable

SPL supports two ways of declaring a cursor variable:

- Using the SYS\_REFCURSOR built-in data type. SYS\_REFCURSOR is a REF CURSOR type that allows any result set to be associated with it. This is known as a weakly-typed REF CURSOR.
- Creating a type of REF CURSOR and then declaring a variable of that type.

Only the declaration of SYS\_REFCURSOR and user-defined REF CURSOR variables differ. The remaining usage, such as opening the cursor, selecting into the cursor, and closing the cursor, is the same for both the cursor types. The examples primarily make use of the SYS\_REFCURSOR cursors. To make the examples work for a user-defined REF CURSOR, change the declaration section.

#### Note

A strongly-typed REF CURSOR requires the result set to conform to a declared number and order of fields with compatible data types. It can also optionally return a result set.

# 11.5.6.2.1 Declaring a SYS\_REFCURSOR cursor variable

The following is the syntax for declaring a SYS\_REFCURSOR cursor variable:

<name> SYS\_REFCURSOR;

Where name is an identifier assigned to the cursor variable.

This example shows a SYS\_REFCURSOR variable declaration:

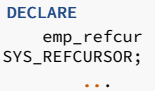

# 11.5.6.2.2 Declaring a user-defined REF CURSOR type variable

You must perform two distinct declaration steps to use a user-defined REF CURSOR variable:

- Create a referenced cursor TYPE .
- Declare the actual cursor variable based on that TYPE .

The syntax for creating a user-defined REF CURSOR type:

TYPE <cursor\_type\_name> IS REF CURSOR [RETURN<br><return\_type>];

This example shows a cursor variable declaration:

```
DECLARE
   TYPE emp_cur_type IS REF CURSOR RETURN
emp%ROWTYPE;
   my_rec
emp cur type;
        ...
```
## 11.5.6.3 Opening a cursor variable

Once you declare a cursor variable, you must open it with an associated SELECT command. The OPEN FOR statement specifies the SELECT command to use to create the result set:

OPEN <name> FOR query;

Where:

name is the identifier of a previously declared cursor variable.

query is a SELECT command that determines the result set when the statement is executed.

The value of the cursor variable after the OPEN FOR statement is executed identifies the result set.

This example shows a result set that's a list of employee numbers and names from a selected department. You can use a variable or parameter in the SELECT command anywhere an expression can normally appear. In this case, a parameter is used in the equality test for department number.

```
CREATE OR REPLACE PROCEDURE emp_by_dept
(
   p_deptno
emp.deptno%TYPE
)
IS
    emp_refcur
SYS_REFCURSOR:
BEGIN
   OPEN emp_refcur FOR SELECT empno, ename FROM emp WHERE deptno =
p_deptno;
        ...
```
# 11.5.6.4 Fetching rows From a cursor variable

After you open a cursor variable, you can retrieve rows from the result set using the FETCH statement. For details, see Fetching rows from a cursor.

This example uses a FETCH statement to cause the result set to be returned into two variables and then displayed. You can also use the cursor attributes used to determine cursor state of static cursors with cursor variables. For details, see Cursor [attributes](#page-466-0).

```
CREATE OR REPLACE PROCEDURE emp_by_dept
(
   p_deptno
emp.deptno%TYPE
\lambdaIS
   emp_refcur
SYS_REFCURSOR;
   v_empno emp.empno%TYPE;
   v_ename emp.ename%TYPE;
BEGTN
   OPEN emp_refcur FOR SELECT empno, ename FROM emp WHERE deptno =
p_deptno;
   DBMS_OUTPUT.PUT_LINE('EMPNO
ENAME');
   DBMS_OUTPUT.PUT_LINE('----- -------
');
   LOOP
       FETCH emp_refcur INTO v_empno,
v_ename;
      EXIT WHEN emp_refcur%NOTFOUND;
       DBMS_OUTPUT.PUT_LINE(v_empno || ' ' ||
v_ename);
   END LOOP;
        ...
```
## 11.5.6.5 Closing a cursor variable

Use the CLOSE statement described in [Closing](#page-465-0) a cursor to release the result set.

# Note

Unlike static cursors, you don't have to close a cursor variable before you can reopen it. When you reopen it, the result set from the previous open is lost.

This example includes the CLOSE statement:

```
CREATE OR REPLACE PROCEDURE emp_by_dept
(
   p_deptno
emp.deptno%TYPE
)
```

```
IS
   emp_refcur
SYS_REFCURSOR;
   v_empno emp.empno%TYPE;
   v_ename emp.ename%TYPE;
BEGIN
   OPEN emp_refcur FOR SELECT empno, ename FROM emp WHERE deptno =
p_deptno;
   DBMS_OUTPUT.PUT_LINE('EMPNO
ENAME');
   DBMS_OUTPUT.PUT_LINE('----- -------
');
   LOOP
      FETCH emp_refcur INTO v_empno,
v_ename;
      EXIT WHEN emp_refcur%NOTFOUND;
       DBMS_OUTPUT.PUT_LINE(v_empno || ' ' ||
v_ename);
   END LOOP;
   CLOSE
emp_refcur;
END;
```
The following is the output from this procedure:

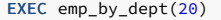

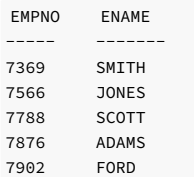

## 11.5.6.6 Usage restrictions

The following are restrictions on cursor variable usage:

You can't use comparison operators to test cursor variables for equality, inequality, null, or not null.

- You can't assign null to a cursor variable.
- You can't store the value of a cursor variable in a database column.
- Static cursors and cursor variables aren't interchangeable. For example, you can't use a static cursor in an OPEN FOR statement.

The table shows the permitted parameter modes for a cursor variable used as a procedure or function parameter. This use depends on the operations on the cursor variable in the procedure or function.

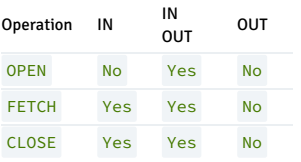

For example, if a procedure performs all three operations-OPEN FOR, FETCH, and CLOSE -on a cursor variable declared as the procedure's formal parameter, then that parameter must be declared with IN OUT mode.

# 11.5.6.7 Cursor variable examples

The examples that follow show cursor variable usage.

# 11.5.6.7.1 Returning a REF CURSOR from a function

This example opens the cursor variable with a query that selects employees with a given job. The cursor variable is specified in this function's RETURN statement, which makes the result set available to the caller of the function.

CREATE OR REPLACE FUNCTION emp\_by\_job (p\_job VARCHAR2)

```
RETURN SYS_REFCURSOR
IS
    emp_refcur
SYS_REFCURSOR;
BEGIN
   OPEN emp_refcur FOR SELECT empno, ename FROM emp WHERE job =
p_job;
   RETURN
emp_refcur;
END;
```
This function is invoked in the following anonymous block by assigning the function's return value to a cursor variable declared in the anonymous block's declaration section. The result set is fetched using this cursor variable, and then it is closed.

```
DECLARE
    v_empno emp.empno%TYPE;
    v_ename emp.ename%TYPE;
   v_job emp.job%TYPE := 'SALESMAN';
   v_emp_refcur
SYS_REFCURSOR;
BEGTN
   DBMS_OUTPUT.PUT_LINE('EMPLOYEES WITH JOB ' ||
v_job);
   DBMS_OUTPUT.PUT_LINE('EMPNO
ENAME');
   DBMS_OUTPUT.PUT_LINE('----- -------
');
   v_emp_refcur := emp_by_job(v_job);
   LOOP
      FETCH v_emp_refcur INTO v_empno,
v_ename;
      EXIT WHEN v_emp_refcur%NOTFOUND;
       DBMS_OUTPUT.PUT_LINE(v_empno || ' ' ||
v ename);
   END LOOP;
   CLOSE v_emp_refcur;
END;
```
The following is the output when the anonymous block is executed:

 $_{-}$ OUTPUT $_{-}$ EMPLOYEES WITH JOB SALESMAN EMPNO ENAME ----- ------ 7499 ALLEN 7521 WARD 7654 MARTIN 7844 TURNER

# 11.5.6.7.2 Modularizing cursor operations

This example shows how you can modularize the various operations on cursor variables into separate programs.

The following procedure opens the given cursor variable with a **SELECT** command that retrieves all rows:

```
CREATE OR REPLACE PROCEDURE open_all_emp
(
   p_emp_refcur IN OUT SYS_REFCURSOR
)
IS
BEGTN
   OPEN p_emp_refcur FOR SELECT empno, ename FROM
emp;
END;
```
This variation opens the given cursor variable with a SELECT command that retrieves all rows of a given department:

```
CREATE OR REPLACE PROCEDURE open_emp_by_dept
(
      emp_refcur IN OUT
SYS_REFCURSOR.
   p_deptno
emp.deptno%TYPE
\lambda
```
#### IS **BEGTN**

```
OPEN p_emp_refcur FOR SELECT empno, ename FROM
emp
```

```
WHERE deptno =
p_deptno;
END;
```
This variation opens the given cursor variable with a SELECT command that retrieves all rows but from a different table. The function's return value is the opened cursor variable.

```
CREATE OR REPLACE FUNCTION open_dept
```

```
(
   p_dept_refcur IN OUT SYS_REFCURSOR
) RETURN SYS_REFCURSOR
IS
   v_dept_refcur
SYS_REFCURSOR;
BEGIN
   v_dept_refcur :=
p_dept_refcur;
   OPEN v_dept_refcur FOR SELECT deptno, dname FROM dept;
   RETURN
v_dept_refcur;
END;
```
This procedure fetches and displays a cursor variable result set consisting of employee number and name:

CREATE OR REPLACE PROCEDURE fetch\_emp (

```
p_emp_refcur IN OUT SYS_REFCURSOR
\lambdaIS
   v empno emp.empno%TYPE;
   v_ename emp.ename%TYPE;
BEGIN
   DBMS_OUTPUT.PUT_LINE('EMPNO
ENAME');
  DBMS_OUTPUT.PUT_LINE('----- -------
');
   LOOP
      FETCH p_emp_refcur INTO v_empno,
v_ename;
      EXIT WHEN p_emp_refcur%NOTFOUND;
       DBMS_OUTPUT.PUT_LINE(v_empno || ' ' ||
v_ename);
   END LOOP;
END;
```
This procedure fetches and displays a cursor variable result set consisting of department number and name:

```
CREATE OR REPLACE PROCEDURE fetch dept
(
   p_dept_refcur IN SYS_REFCURSOR
)
IS
   v_deptno
dept.deptno%TYPE;
  v_dname dept.dname%TYPE;
BEGTN
   DBMS_OUTPUT.PUT_LINE('DEPT
DNAME');
   DBMS_OUTPUT.PUT_LINE('----
');
   LOOP
      FETCH p_dept_refcur INTO v_deptno,
v_dname;
      EXIT WHEN p_dept_refcur%NOTFOUND;
       DBMS_OUTPUT.PUT_LINE(v_deptno || ' ' ||
v_dname);
   END LOOP;
END;
```
This procedure closes the given cursor variable:

```
CREATE OR REPLACE PROCEDURE close_refcur
(
   p_refcur IN OUT
SYS_REFCURSOR
)
IS
BEGTN
  CLOSE p_refcur;
END;
```
This anonymous block executes all the previous programs:

```
DECLARE
gen_refcur<br>$YS_REFCURSOR;
BEGIN
   DBMS_OUTPUT.PUT_LINE('ALL
EMPLOYEES');
   open_all_emp(gen_refcur);
   fetch_emp(gen_refcur);
DBMS_OUTPUT.PUT_LINE('****************');
   DBMS_OUTPUT.PUT_LINE('EMPLOYEES IN DEPT
#10');
   open_emp_by_dept(gen_refcur, 10);
   fetch_emp(gen_refcur);
DBMS_OUTPUT.PUT_LINE('****************');
DBMS_OUTPUT.PUT_LINE('DEPARTMENTS');
fetch_dept(open_dept(gen_refcur));
```
DBMS\_OUTPUT.PUT\_LINE('\*\*\*\*\*\*\*\*\*\*\*\*\*\*\*\*\*');

close\_refcur(gen\_refcur);

```
END;
```
The following is the output from the anonymous block:

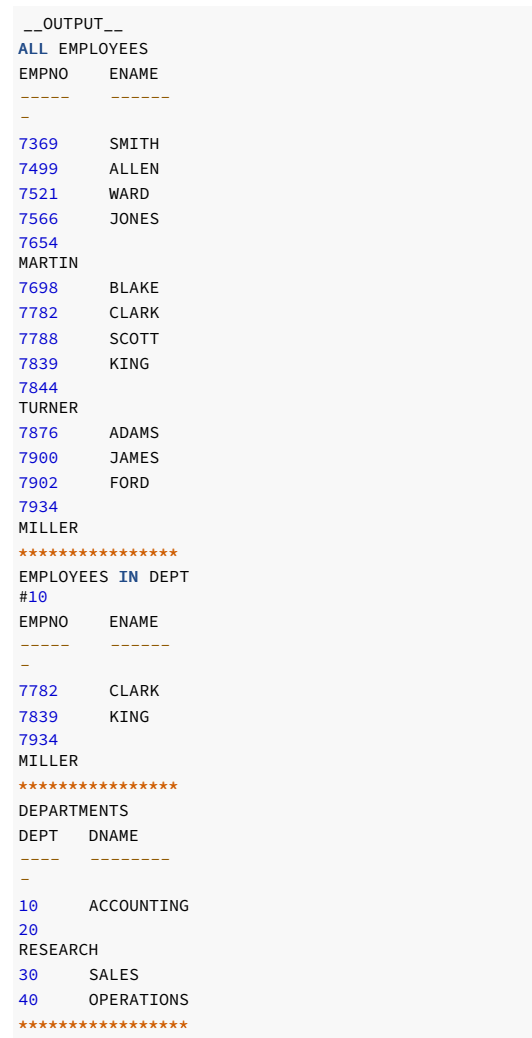

# 11.5.6.8 Using dynamic queries with REF CURSOR

EDB Postgres Advanced Server supports dynamic queries by way of the OPEN FOR USING statement. A string literal or string variable is supplied in the OPEN FOR USING statement to the

SELECT command:

```
OPEN <name> FOR <dynamic_string>
 [ USING <br/> <br/>bind_arg> [, <br/> <br/> <br/>Abind_arg_2> ]
...];
```
Where:

name is the identifier of a previously declared cursor variable.

dynamic\_string is a string literal or string variable containing a SELECT command without the terminating semi-colon.

bind\_arg, bind\_arg\_2... are bind arguments that pass variables to corresponding placeholders in the SELECT command when the cursor variable is opened. The placeholders are identifiers prefixed by a colon character.

This example shows a dynamic query using a string literal:

```
CREATE OR REPLACE PROCEDURE dept_query
IS
   emp_refcur
SYS_REFCURSOR:
   v_empno emp.empno%TYPE;
   v_ename emp.ename%TYPE;
BEGIN
   OPEN emp_refcur FOR 'SELECT empno, ename FROM emp WHERE deptno = 30'
||
        ' AND sal >=
1500';
   DBMS_OUTPUT.PUT_LINE('EMPNO
ENAME');
   DBMS_OUTPUT.PUT_LINE('----- -------
');
   LOOP
      FETCH emp_refcur INTO v_empno,
v_ename;
      EXIT WHEN emp_refcur%NOTFOUND;
      DBMS_OUTPUT.PUT_LINE(v_empno || ' ' ||
v_ename);
   END LOOP;
   CLOSE
emp_refcur;
END;
```
The following is the output from this procedure:

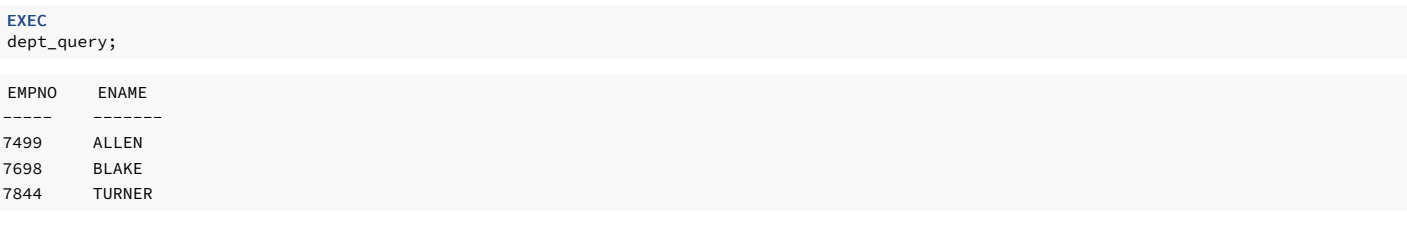

This example query uses bind arguments to pass the query parameters:

```
CREATE OR REPLACE PROCEDURE dept_query
(
   p_deptno
emp.deptno%TYPE,
   p_sal emp.sal%TYPE
\lambdaIS
   emp_refcur
SYS_REFCURSOR;
   v_empno emp.empno%TYPE;
   v_ename emp.ename%TYPE;
BEGTN
   OPEN emp_refcur FOR 'SELECT empno, ename FROM emp WHERE deptno =
:dept'
      || ' AND sal >= :sal' USING p_deptno,
p_sal;
   DBMS_OUTPUT.PUT_LINE('EMPNO
ENAME');
   DBMS_OUTPUT.PUT_LINE('-----
');
   LOOP
       FETCH emp_refcur INTO v_empno,
v_ename;
       EXIT WHEN emp_refcur%NOTFOUND;
```

```
DBMS_OUTPUT.PUT_LINE(v_empno || ' ' ||
v_ename);
   END LOOP;
   CLOSE
emp_refcur;
END;
```
The following is the resulting output:

7844 TURNER

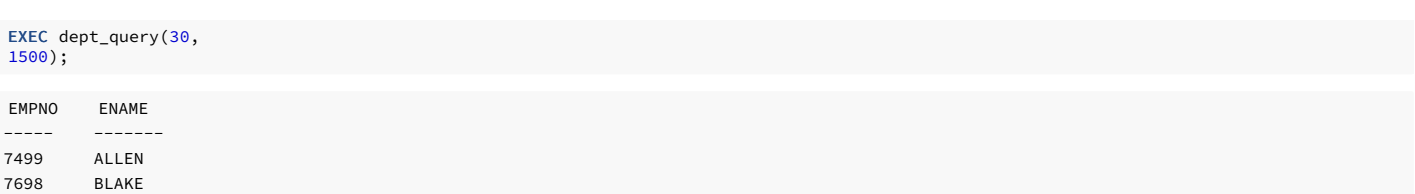

Finally, a string variable is used to pass the SELECT , providing the most flexibility:

```
EMPNO ENAME
CREATE OR REPLACE PROCEDURE dept_query
(
   p_deptno
emp.deptno%TYPE,
   p_sal emp.sal%TYPE
\lambdaIS
    emp_refcur
SYS REFCURSOR;
   v_empno emp.empno%TYPE;
   v ename emp.ename%TYPE;
p_query_string
VARCHAR2(100);
BEGTN
   p_query_string := 'SELECT empno, ename FROM emp WHERE '
||
        'deptno = :dept AND sal >=
:sal';
   OPEN emp_refcur FOR p_query_string USING p_deptno,
p_sal;
   DBMS_OUTPUT.PUT_LINE('EMPNO
ENAME');
   DBMS_OUTPUT.PUT_LINE('----- -------
');
   LOOP
       FETCH emp_refcur INTO v_empno,
v_ename;
       EXIT WHEN emp_refcur%NOTFOUND;
        DBMS_OUTPUT.PUT_LINE(v_empno || ' ' ||
v_ename);
   END LOOP;
   CLOSE
emp_refcur;
END;
EXEC dept_query(20,
1500);
```
----- ------- 7566 JONES 7788 SCOTT 7902 FORD

# 11.5.7 Working with collection types

A collection is a set of ordered data items with the same data type. Generally, the data item is a scalar field. It can also be a user-defined type such as a record type or an object type. In this case, the structure and the data types that make up each field of the user-defined type must be the same for each element in the set. Reference each data item in the set by using subscript notation inside a pair of parentheses.

# 11.5.7.1 About collection types

The most commonly known type of collection is an array. In EDB Postgres Advanced Server, the supported collection types are:

• [Nested](#page-483-0) tables

[Associative](#page-479-0) arrays (formerly called index-by-tables in Oracle)

[Varrays](#page-486-0)

## Defining the collection type

To set up a collection:

- 1. Define a collection of the desired type. You can do this in the declaration section of an SPL program, which results in a local type that you can access only in that program. For nested table and varray types, you can also do this using the CREATE TYPE command, which creates a persistent, standalone type that any SPL program in the database can reference.
- 2. Declare variables of the collection type. The collection associated with the declared variable is uninitialized at this point if no value assignment is made as part of the variable declaration.

### Initializing a null collection

- Uninitialized collections of nested tables and varrays are null. A null collection doesn't yet exist. Generally, a COLLECTION\_IS\_NULL exception is thrown if a collection method is invoked on a null collection.
- $\bullet$  To initialize a null collection, you must either make it an empty collection or assign a non-null value to it. Generally, a null collection is initialized by using its constructor.

### Adding elements to an associative array

- Uninitialized collections of associative arrays exist but have no elements. An existing collection with no elements is called an *empty collection*.
- To add elements to an empty associative array, you can assign values to its keys. For nested tables and varrays, generally its constructor is used to assign initial values to the nested table or varray. For nested tables and varrays, you then use the EXTEND method to grow the collection beyond its initial size set by the constructor.

### Limitations

- Multilevel collections (that is, where the data item of a collection is another collection) aren't supported.
- Columns of collection types aren't supported.

For example, you can create an array varchar2\_t, but you can't create a table using array varchar2\_t as a column data type.

```
--Create an array
edb=# CREATE TYPE varchar2_t AS TABLE OF character varying;
CREATE TYPE
 --Create a table using array as the column data
type
edb=# CREATE TABLE t(a
varchar2_t);
```
ERROR: column "a" has collection type varchar2\_t, columns of collection types are not supported.

# <span id="page-479-0"></span>11.5.7.2 Using associative arrays

An associative array is a type of collection that associates a unique key with a value. The key doesn't have to be numeric. It can be character data as well.

### Associative array overview

An associative array has the following characteristics:

- You must define an associative array type after which you can declare array variables of that array type. Data manipulation occurs using the array variable.
- When an array variable is declared, the associative array is created, but it is empty. Start assigning values to key values.
- The key can be any negative integer, positive integer, or zero if you specify INDEX BY BINARY\_INTEGER or PLS\_INTEGER .
- The key can be character data if you specify **INDEX BY VARCHAR2**.
- There's no predefined limit on the number of elements in the array. It grows dynamically as elements are added.
- The array can be sparse. There can be gaps in the assignment of values to keys.
- An attempt to reference an array element that hasn't been assigned a value results in an exception.

Defining an associative array

The TYPE IS TABLE OF ... INDEX BY statement is used to define an associative array type:

```
TYPE <assoctype> IS TABLE OF { <datatype> | <rectype> | <objtype>
```

```
}
 INDEX BY { BINARY_INTEGER | PLS_INTEGER | VARCHAR2(<n>)
};
```
Where:

assoctype is an identifier assigned to the array type.

datatype is a scalar data type such as VARCHAR2 or NUMBER .

rectype is a previously defined record type.

objtype is a previously defined object type.

n is the maximum length of a character key.

### Declaring a variable

To make use of the array, you must declare a variable with that array type. The following is the syntax for declaring an array variable:

```
<array> <assoctype>
```
Where:

array is an identifier assigned to the associative array.

assoctype is the identifier of a previously defined array type.

### Referencing an element of the array

Reference an element of the array using the following syntax:

<array>(<n>)[<.field> ]

array is the identifier of a previously declared array.

n is the key value, type-compatible with the data type given in the INDEX BY clause.

If the array type of array is defined from a record type or object type, then [.field] must reference an individual field in the record type or attribute in the object type from which the array type is defined. Alternatively, you can reference the entire record by omitting [.field ].

#### Examples

This example reads the first 10 employee names from the emp table, stores them in an array, and then displays the results from the array:

```
DECLARE
   TYPE emp_arr_typ IS TABLE OF VARCHAR2(10) INDEX BY
BINARY_INTEGER;
   emp_arr emp_arr_typ;
   CURSOR emp_cur IS SELECT ename FROM emp WHERE ROWNUM <=
10;
   i INTEGER :=
\Theta:
BEGTN
   FOR r_emp IN emp_cur LOOP
       i := i +1;
       emp_arr(i) := r_emp.ename;
   END LOOP;
   FOR j IN 1..10
LOOP
       DBMS_OUTPUT.PUT_LINE(emp_arr(j));
   END LOOP;
```
#### END;

This example produces the following output:

\_\_OUTPUT\_\_ SMITH ALLEN **WARD** JONES MARTIN BLAKE CLARK **SCOTT** KING TURNER

This example uses a record type in the array definition:

```
DECLARE
   TYPE emp_rec_typ IS RECORD
(
       empno NUMBER(4),
       ename VARCHAR2(10)
   );
   TYPE emp_arr_typ IS TABLE OF emp_rec_typ INDEX BY
BINARY_INTEGER;
   emp_arr emp_arr_typ;
   CURSOR emp_cur IS SELECT empno, ename FROM emp WHERE ROWNUM <=
10;
   i INTEGER :=
\theta:
BEGIN
   DBMS_OUTPUT.PUT_LINE('EMPNO
ENAME');
  DBMS_OUTPUT.PUT_LINE('-----
');
   FOR r_emp IN emp_cur LOOP
       i := i +
1;
       emp_arr(i).empno :=
r_emp.empno;
      emp_arr(i).ename :=
r_emp.ename;
   END LOOP;
   FOR j IN 1..10
LOOP
       DBMS_OUTPUT.PUT_LINE(emp_arr(j).empno || ' '
||
          emp_arr(j).ename);
   END LOOP;
```
END;

The following is the output from this anonymous block:

 $_{-}$ OUTPUT $_{-}$ EMPNO ENAME  $-$  ------ -7369 SMITH 7499 ALLEN 7521 WARD 7566 JONES 7654 MARTIN 7698 BLAKE 7782 CLARK 7788 SCOTT 7839 KING 7844 TURNER

This example uses the emp%ROWTYPE attribute to define emp\_arr\_typ instead of using the emp\_rec\_typ record type:

```
DECLARE
   TYPE emp_arr_typ IS TABLE OF emp%ROWTYPE INDEX BY
BINARY_INTEGER;
   emp_arr emp_arr_typ;
   CURSOR emp_cur IS SELECT empno, ename FROM emp WHERE ROWNUM <=
10;
   i INTEGER :=
0;
BEGIN
```

```
DBMS_OUTPUT.PUT_LINE('EMPNO
ENAME');
   \overrightarrow{OP} DBMS OUTPUT.PUT LINE('-----
');
    FOR r_emp IN emp_cur LOOP
        i := i +
1;
        emp_arr(i).empno :=
r emp.empno;
        emp_arr(i).ename :=
r_emp.ename;
    END LOOP;
    FOR j IN 1..10
LOOP
        DBMS_OUTPUT.PUT_LINE(emp_arr(j).empno || ' '
||
            emp_arr(j).ename);
    END LOOP;
```
END;

The results are the same as using a record type in the array definition.

Instead of assigning each field of the record individually, you can make a record-level assignment from  $r_{\text{em}}$  to emp\_arr :

```
DECLARE
   TYPE emp_rec_typ IS RECORD
(
       empno NUMBER(4),
       ename VARCHAR2(10)
   );
   TYPE emp_arr_typ IS TABLE OF emp_rec_typ INDEX BY
BINARY_INTEGER;
   emp_arr emp_arr_typ;
   CURSOR emp_cur IS SELECT empno, ename FROM emp WHERE ROWNUM <=
10;
   i INTEGER :=
0;
BEGIN
   DBMS_OUTPUT.PUT_LINE('EMPNO
ENAME');
   DBMS_OUTPUT.PUT_LINE('----- -------
');
   FOR r_emp IN emp_cur LOOP
       i := i +
1;
       emp_arr(i) :=
r_emp;
   END LOOP;
   FOR j IN 1..10
LOOP
       DBMS_OUTPUT.PUT_LINE(emp_arr(j).empno || ' '
||
           emp_arr(j).ename);
   END LOOP;
END;
```
This example uses the key of an associative array as character data:

### DECLARE

```
TYPE job_arr_typ IS TABLE OF NUMBER INDEX BY
VARCHAR2(9);
   job_arr job_arr_typ;
BEGTN
   job_arr('ANALYST') :=
100;
   job_arr('CLERK') :=
200;
   job_arr('MANAGER') :=
300;
   job_arr('SALESMAN') :=
400;
   job_arr('PRESIDENT') :=
500;
   DBMS_OUTPUT.PUT_LINE('ANALYST : ' ||
job_arr('ANALYST'));
   DBMS_OUTPUT.PUT_LINE('CLERK : ' ||
job_arr('CLERK'));
   DBMS_OUTPUT.PUT_LINE('MANAGER : ' ||
job_arr('MANAGER'));
   DBMS_OUTPUT.PUT_LINE('SALESMAN : ' ||
job_arr('SALESMAN'));
   DBMS_OUTPUT.PUT_LINE('PRESIDENT: ' ||
job_arr('PRESIDENT'));
END;
```
ANALYST : 100 **CLERK** 200 MANAGER : 300 SALESMAN : 400 PRESIDENT: 500

# <span id="page-483-0"></span>11.5.7.3 Working with nested tables

A nested table is a type of collection that associates a positive integer with a value.

### Nested tables overview

A nested table has the following characteristics:

- You must define a nested table type. After that, you can declare nested table variables of that nested table type. Data manipulation occurs using the nested table variable, also known simply as a table.
- When you declare a nested table variable, the nested table doesn't yet exist. It is a null collection. You must initialize the null table with a constructor. You can also initialize the table by using an assignment statement where the right-hand side of the assignment is an initialized table of the same type.

### Note

Initialization of a nested table is mandatory in Oracle but optional in SPL.

- The key is a positive integer.
- The constructor establishes the number of elements in the table. The EXTEND method adds elements to the table. For details, see [Collection](#page-720-0) methods.

Note

Using the constructor to establish the number of elements in the table and using the EXTEND method to add elements to the table are mandatory in Oracle but optional in SPL.

- The table can be sparse. There can be gaps in assigning values to keys.
- An attempt to reference a table element beyond its initialized or extended size results in a SUBSCRIPT\_BEYOND\_COUNT exception.

### Defining a nested table

Use the TYPE IS TABLE statement to define a nested table type in the declaration section of an SPL program:

TYPE <tbltype> IS TABLE OF { <datatype> | <rectype> | <objtype>

Where: };

tbltype is an identifier assigned to the nested table type.

datatype is a scalar data type such as VARCHAR2 or NUMBER .

rectype is a previously defined record type.

objtype is a previously defined object type.

### Note

You can use the CREATE TYPE command to define a nested table type that's available to all SPL programs in the database. See SQL [reference](#page-1220-0) for more information about the CREATE TYPE command.

### Declaring a variable

To use the table, you must declare a *variable* of that nested table type. The following is the syntax for declaring a table variable:

<table> <tbltype>

Where:

table is an identifier assigned to the nested table.

tbltype is the identifier of a previously defined nested table type.

Initializing the nested table

Initialize a nested table using the nested table type's constructor:

```
\left\{\text{tdtyp} \right\} ([ { \left\{\text{expr1} > \text{null} \right\} [, { \left\{\text{expr2} > \text{null} \right\} ] [, ...]
```
Where: ])

tbltype is the identifier of the nested table type's constructor, which has the same name as the nested table type.

expr1, expr2, ... are expressions that are type-compatible with the element type of the table. If you specify NULL, the corresponding element is set to null. If the parameter list is empty, then an empty nested table is returned, which means the table has no elements. If the table is defined from an object type, then exprn must return an object of that object type. The object can be the return value of a function or the object type's constructor. Or the object can be an element of another nested table of the same type.

If you apply a collection method other than EXISTS to an uninitialized nested table, a COLLECTION\_IS\_NULL exception is thrown. For details, see [Collection](#page-720-0) methods.

This example shows a constructor for a nested table:

```
DECLARE
    TYPE nested_typ IS TABLE OF CHAR(1);
v_nested nested_typ :=<br>nested_typ('A','B');
```
#### Referencing an element of the table

Reference an element of the table using the following syntax:

<table>(<n>)[<.element> ]

Where:

table is the identifier of a previously declared table.

n is a positive integer.

If the table type of table is defined from a record type or object type, then [.element ] must reference an individual field in the record type or attribute in the object type from which the nested table type is defined. Alternatively, you can reference the entire record or object by omitting [.element ].

### Examples

This example shows a nested table where it's known that there are four elements:

```
DECLARE
   TYPE dname_tbl_typ IS TABLE OF VARCHAR2(14);
   dname_tbl
dname_tbl_typ;
   CURSOR dept_cur IS SELECT dname FROM dept ORDER BY
dname;
                    i INTEGER :=
0;
BEGIN
   dname_tbl := dname_tbl_typ(NULL, NULL, NULL,
NULL);
   FOR r_dept IN dept_cur
LOOP
       i := i +1;
        dname_tbl(i) := r_dept.dname;
   END LOOP;
```

```
DBMS_OUTPUT.PUT_LINE('DNAME');
   DBMS_OUTPUT.PUT_LINE('--
');
   FOR j IN 1..i
LOOP
       DBMS_OUTPUT.PUT_LINE(dname_tbl(j));
    END LOOP;
END;
```
The following is the output from the example:

\_\_OUTPUT\_\_ DNAME ACCOUNTING OPERATIONS

RESEARCH SALES

This example reads the first 10 employee names from the emp table, stores them in a nested table, and then displays the results from the table. The SPL code is written to assume that the number of employees to return isn't known beforehand.

```
DECLARE
   TYPE emp_rec_typ IS RECORD
(
       empno NUMBER(4),
       ename VARCHAR2(10)
   );
   TYPE emp_tbl_typ IS TABLE OF
emp_rec_typ;
   emp_tbl emp_tbl_typ;
   CURSOR emp_cur IS SELECT empno, ename FROM emp WHERE ROWNUM <=
10;
   i INTEGER :=
\Theta:
BEGTN
  emp_tbl :=
emp_tbl_typ();
   DBMS_OUTPUT.PUT_LINE('EMPNO
ENAME');
   DBMS_OUTPUT.PUT_LINE('-----
');
   FOR r_emp IN emp_cur LOOP
       i : = - +1;
       emp_tbl.EXTEND;
       emp_tbl(i) :=r_emp;
   END LOOP;
   FOR j IN 1..10
LOOP
       DBMS_OUTPUT.PUT_LINE(emp_tbl(j).empno || ' '
||
           emp_tbl(j).ename);
   END LOOP;
END;
```
An empty table with the constructor emp\_tbl\_typ() is created as the first statement in the executable section of the anonymous block. The EXTEND collection method is then used to add an element to the table for each employee returned from the result set. See [Extend](#page-722-0).

The following is the output:

\_\_OUTPUT\_\_<br>EMPNO EI ENAME ----- ------ 7369 SMITH 7499 ALLEN 7521 WARD 7566 JONES 7654 MARTIN 7698 BLAKE 7782 CLARK 7788 SCOTT 7839 KING 7844 TURNER

This example shows how you can use a nested table of an object type. First, create an object type with attributes for the department name and location:

```
CREATE TYPE dept_obj_typ AS OBJECT
(
   dname VARCHAR2(14),
   loc
VARCHAR2(13)
);
```
This anonymous block defines a nested table type whose element consists of the dept\_obj\_typ object type. A nested table variable is declared, initialized, and then populated from the dept table. Finally, the elements from the nested table are displayed.

DECLARE

```
TYPE dept_tbl_typ IS TABLE OF dept_obj_typ;
    dept_tbl
dept_tbl_typ;
   CURSOR dept_cur IS SELECT dname, loc FROM dept ORDER BY
dname;
   i INTEGER :=
\theta:
BEGTN
   dept_tbl :=
dept_tbl_typ(
       dept_obj_typ(NULL,NULL),
        dept_obj_typ(NULL,NULL),
        dept_obj_typ(NULL,NULL),
        dept_obj_typ(NULL,NULL)
   );
   FOR r_dept IN dept_cur
LOOP
        i := i +
1;
        dept_tbl(i).dname := r_dept.dname;
        dept_tbl(i).loc :=
r_dept.loc;
    END LOOP;
   DBMS_OUTPUT.PUT_LINE('DNAME
LOC');
   DBMS_OUTPUT.PUT_LINE('-------
');
    FOR j IN 1..i
LOOP
        DBMS_OUTPUT.PUT_LINE(RPAD(dept_tbl(j).dname,14) || ' '
|dept_tbl(j).loc);
   END LOOP;
END;
```
The parameters that make up the nested table's constructor, dept\_tbl\_typ, are calls to the object type's constructor dept\_obj\_typ. The following is the output from the anonymous block:

\_\_OUTPUT\_\_ DNAME LOC ---------- --------- ACCOUNTING NEW YORK OPERATIONS **BOSTON RESEARCH** DALLAS SALES CHICAGO

# <span id="page-486-0"></span>11.5.7.4 Using varrays

A varray or variable-size array is a type of collection that associates a positive integer with a value. In many respects, it's similar to a nested table.

### Varray overview

A varray has the following characteristics:

- You must define a varray typewith a maximum size limit. After you define the varray type, you can declare varray variables of that varray type. Data manipulation occurs using the varray variable, also known simply as a varray. The number of elements in the varray can't exceed the maximum size limit set in the varray type definition.
- When you declare a varray variable, the varray at first is a null collection. You must initialize the null varray with a constructor. You can also initialize the varray by using an assignment statement where the right-hand side of the assignment is an initialized varray of the same type.
- The key is a positive integer.
- . The constructor sets the number of elements in the varray, which must not exceed the maximum size limit. The EXTEND method can add elements to the varray up to the maximum size limit. For details, see [Collection](#page-720-0) methods.
- Unlike a nested table, a varray cannot be sparse. There are no gaps when assigning values to keys.
- An attempt to reference a varray element beyond its initialized or extended size but within the maximum size limit results in a SUBSCRIPT\_BEYOND\_COUNT exception.
- An attempt to reference a varray element beyond the maximum size limit or extend a varray beyond the maximum size limit results in a SUBSCRIPT\_OUTSIDE\_LIMIT exception.

### Defining a varray type

The TYPE IS VARRAY statement is used to define a varray type in the declaration section of an SPL program:

```
TYPE <varraytype> IS { VARRAY | VARYING ARRAY }
(<maxsize>)
 OF { <datatype> | <objtype>
};
```
Where:

varraytype is an identifier assigned to the varray type.

```
datatype is a scalar data type such as VARCHAR2 or NUMBER .
```
maxsize is the maximum number of elements permitted in varrays of that type.

objtype is a previously defined object type.

You can use the CREATE TYPE command to define a varray type that's available to all SPL programs in the database. To make use of the varray, you must declare avariable of that varray type. The following is the syntax for declaring a varray variable:

<varray> <varraytype>

Where:

varray is an identifier assigned to the varray.

varraytype is the identifier of a previously defined varray type.

Initializing a varray

Initialize a varray using the varray type's constructor:

```
<varraytype> ([ { <expr1> | NULL } [, { <expr2> | NULL } ]
[, ...] ])
```
Where:

varraytype is the identifier of the varray type's constructor, which has the same name as the varray type.

expr1, expr2, ... are expressions that are type-compatible with the element type of the varray. If you specify NULL, the corresponding element is set to null. If the parameter list is empty, then an empty varray is returned, which means there are no elements in the varray. If the varray is defined from an object type, then exprn must return an object of that object type. The object can be the return value of a function or the return value of the object type's constructor. The object can also be an element of another varray of the same varray type.

If you apply a collection method other than EXISTS to an uninitialized varray, a COLLECTION\_IS\_NULL exception is thrown. For details, see Collection methods.

The following is an example of a constructor for a varray:

```
DECLARE
    TYPE varray_typ IS VARRAY(2) OF CHAR(1);
v_varray varray_typ :=
varray_typ('A','B');
```
## Referencing an element of the varray

Reference an element of the varray using this syntax:

<varray>(<n>)[<.element> ]

Where:

varray is the identifier of a previously declared varray.

```
n is a positive integer.
```
If the varray type of varray is defined from an object type, then [.element ] must reference an attribute in the object type from which the varray type is defined. Alternatively, you cam reference the entire object by omitting [.element ].

This example shows a varray where it is known that there are four elements:

```
DECLARE
   TYPE dname_varray_typ IS VARRAY(4) OF
VARCHAR2(14);
   dname_varray dname_varray_typ;
   CURSOR dept_cur IS SELECT dname FROM dept ORDER BY
dname;
   i INTEGER :=
\Theta:
BEGIN
   dname_varray := dname_varray_typ(NULL, NULL, NULL, NULL);
   FOR r_dept IN dept_cur
LOOP
       i := i +1;
       dname_varray(i) := r_dept.dname;
   END LOOP;
DBMS_OUTPUT.PUT_LINE('DNAME');
   DBMS_OUTPUT.PUT_LINE('--
');
   FOR j IN 1..i
LOOP
       DBMS_OUTPUT.PUT_LINE(dname_varray(j));
   END LOOP;
END;
```
The following is the output from this example:

 $L$ OUTPUT $L$ DNAME ----------ACCOUNTING OPERATIONS RESEARCH SALES

# 11.5.8 Working with collections

Collection operators allow you to transform, query, and manipulate the contents of a collection.

# 11.5.8.1 Using the TABLE function

Use the TABLE() function to transform the members of an array into a set of rows. The signature is:

```
TABLE(<collection_value>)
```
Where collection\_value is an expression that evaluates to a value of collection type.

The TABLE() function expands the nested contents of a collection into a table format. You can use the TABLE() function anywhere you use a regular table expression.

The TABLE() function returns a SETOF ANYELEMENT, which is a set of values of any type. For example, if the argument passed to this function is an array of dates, TABLE() returns a SETOF dates . If the argument passed to this function is an array of paths, TABLE() returns a SETOF paths.

You can use the TABLE() function to expand the contents of a collection into table form:

```
postgres=# SELECT * FROM TABLE(monthly_balance(445.00, 980.20, 552.00));
```

```
monthly_balance
----------------
```
445.00 980.20 552.00  $(3 \text{rows})$ 

# 11.5.8.2 Using the MULTISET operators

The MULTISET operators combine two collections to form a third collection.

#### Syntax

<coll\_1> MULTISET [ UNION | INTERSECT | EXCEPT ] [ ALL | DISTINCT | UNIQUE ] <coll\_2>

Where coll\_1 and coll\_2 specify the names of the collections to combine.

Include the ALL keyword to specify to represent duplicate elements (elements that are present in both coll\_1 and coll\_2) in the result, once for each time they're present in the original collections. This is the default behavior.

Include the DISTINCT or UNIQUE keyword to include duplicate elements in the result only once. There is no difference between the DISTINCT and UNIQUE keywords.

There are three forms of MULTISET operators:

- **MULTISET UNION**
- **MULTISET INTERSECT**
- **MULTISET EXCEPT**

### MULTISET UNION

MULTISET UNION takes as arguments two nested tables and returns a nested table whose values from both the input nested tables. The two input nested tables must be of the same type, and the returned nested table is of the same type as well.

This example uses the MULTISET UNION operator to combine collection\_1 and collection\_2 into a third collection, collection\_3 :

```
DECLARE
   TYPE int_arr_typ IS TABLE OF
NUMBER(2);
   collection_1 int_arr_typ;
   collection_2 int_arr_typ;
   collection_3 int_arr_typ;
   v_results VARCHAR2(50);
BEGIN
   collection_1 := int_arr_type(10, 20, 30);collection_2 := int_arr_typ(30,40);
   collection_3 := collection_1 MULTISET UNION ALL collection_2;
   DBMS_OUTPUT.PUT_LINE('COUNT: ' ||
collection_3.COUNT);
   FOR i IN collection 3.FIRST .. collection 3.LAST
LOOP
       IF collection_3(i) IS NULL THEN
           v_results := v_results || 'NULL
';
       ELSE
           v_results := v_results || collection_3(i) || '
';
       END IF;
   END LOOP;
   DBMS_OUTPUT.PUT_LINE('Results: ' ||
v_results);
END;
COUNT: 5
```
Results: 10 20 30 30 40

The resulting collection includes one entry for each element in collection\_1 and collection\_2 . If you use the DISTINCT keyword, the results are as follows:

DECLARE TYPE int\_arr\_typ IS TABLE OF NUMBER(2);

```
collection 1 int arr typ:
   collection_2 int_arr_typ;
   collection_3 int_arr_typ;
   v_results VARCHAR2(50);
BEGTN
   collection_1 := int_arr_type(10, 20, 30);collection_2 := int_arr_typ(30,40);
   collection_3 := collection_1 MULTISET UNION DISTINCT collection_2;
   DBMS_OUTPUT.PUT_LINE('COUNT: ' ||
collection_3.COUNT);
   FOR i IN collection_3.FIRST .. collection_3.LAST
LOOP
       IF collection_3(i) IS NULL THEN
           v_results := v_results || 'NULL
';
       ELSE
           v_results := v_results || collection_3(i) || '
';
       END IF;
   END LOOP;
   DBMS_OUTPUT.PUT_LINE('Results: ' ||
v_results);
END;
COUNT: 4
```
Results: 10 20 30 40

The resulting collection includes only those members with distinct values.

In this example, the MULTISET UNION DISTINCT operator removes duplicate entries that are stored in the same collection:

```
DECLARE
   TYPE int_arr_typ IS TABLE OF
NUMBER(2);
   collection_1 int_arr_typ;
   collection_2 int_arr_typ;
   collection 3 int_arr_typ;
   v_results VARCHAR2(50);
BEGIN
   collection_1 := int_arr_type(10, 20, 30, 30);collection_2 := int_arr_type(40,50);collection_3 := collection_1 MULTISET UNION DISTINCT collection_2;
   DBMS_OUTPUT.PUT_LINE('COUNT: ' ||
collection_3.COUNT);
   FOR i IN collection_3.FIRST .. collection_3.LAST
LOOP
       IF collection_3(i) IS NULL THEN
           v_results := v_results || 'NULL
';
       ELSE
           v_results := v_results || collection_3(i) || '
';
       END IF;
   END LOOP;
   DBMS_OUTPUT.PUT_LINE('Results: ' ||
v_results);
END;
COUNT: 5
Results: 10 20 30 40 50
```
### MULTISET INTERSECT

MULTISET INTERSECT takes as arquments two nested tables and returns a nested table whose values are common in the two input nested tables. The two input nested tables must be of the same type, and the returned nested table is of the same type as well.

This example uses the MULTISET INTERSECT operator to combine color\_name and fruit\_name into a third collection, common\_name :

```
DECLARE
 TYPE name_typ IS TABLE OF
VARCHAR(50):
 color_name name_typ;
 fruit_name name_typ;
 common_name
name_typ;
BEGIN
 color_name := name_typ('Red', 'Green', 'Blue', 'Orange', 'Peach', 'Yellow', 'Peach');
 fruit_name := name_typ('Mango', 'Orange', 'Grapes', 'Banana', 'Peach', 'Peach');
```

```
common_name := color_name MULTISET INTERSECT UNIQUE
fruit_name;
 FOR i IN common_name.FIRST .. common_name.LAST
LOOP
```

```
DBMS_OUTPUT.PUT_LINE(common_name(i));
 END LOOP;
```
END;

Orange Peach

This example shows the use of MULTISET INTERSECT DISTINCT :

```
DECLARE
 TYPE name_typ IS TABLE OF
VARCHAR(50);
 color_name name_typ;
 fruit_name name_typ;
 common_name
name_typ;
BEGIN
 color_name := name_typ('Red', 'Green', 'Blue', 'Orange', 'Peach', 'Yellow', 'Peach');
 fruit_name := name_typ('Mango', 'Orange', 'Grapes', 'Banana', 'Peach', 'Peach');
 common_name := color_name MULTISET INTERSECT DISTINCT
fruit_name;
 FOR i IN common_name.FIRST .. common_name.LAST
LOOP
DBMS_OUTPUT.PUT_LINE(common_name(i));
 END LOOP;
END;
```
Orange Peach

This example shows the use of MULTISET INTERSECT ALL :

```
Orange
DECLARE
 TYPE name_typ IS TABLE OF
VARCHAR(50);
 color_name name_typ;
  fruit_name name_typ;
 common_name
name_typ;
BEGIN
 color_name := name_typ('Red', 'Green', 'Blue', 'Orange', 'Peach', 'Yellow', 'Peach');
  fruit_name := name_typ('Mango', 'Orange', 'Grapes', 'Banana', 'Peach', 'Peach');
 common_name := color_name MULTISET INTERSECT ALL
fruit_name;
 FOR i IN common_name.FIRST .. common_name.LAST
LOOP
DBMS_OUTPUT.PUT_LINE(common_name(i));
 END LOOP;
END;
```
Peach Peach

### MULTISET EXCEPT

MULTISET EXCEPT takes two nested tables as arguments and returns a nested table whose elements are in the first nested table but not in the second nested table. The two input nested tables must be of the same type, and the returned nested table is of the same type as well.

This example shows the use of MULTISET EXCEPT UNIQUE :

```
DECLARE
 TYPE name_typ IS TABLE OF
VARCHAR(50);
 color_name name_typ;
 fruit_name name_typ;
 common_name
name_typ;
BEGIN
 color_name := name_typ('Red', 'Green', 'Blue', 'Blue', 'Orange', 'Peach', 'Yellow');
 fruit_name := name_typ('Mango', 'Orange', 'Grapes', 'Banana', 'Peach');
```

```
Blue
Green
Red
Yellow
This example shows the use of MULTISET EXCEPT DISTINCT :
Blue
Green
Red
Yellow
This example shows the use of MULTISET EXCEPT ALL :
Red
Green
Blue
Blue
Yellow
  common_name := color_name MULTISET EXCEPT UNIQUE
fruit_name;
  FOR i IN common_name.FIRST .. common_name.LAST
LOOP
DBMS_OUTPUT.PUT_LINE(common_name(i));
  END LOOP;
END;
DECLARE
  TYPE name_typ IS TABLE OF
VARCHAR(50);
 color name name typ;
  fruit_name name_typ;
  common_name
name_typ;
BEGIN
  color_name := name_typ('Red', 'Green', 'Blue', 'Blue', 'Orange', 'Peach', 'Yellow');
  fruit_name := name_typ('Mango', 'Orange', 'Grapes', 'Banana', 'Peach');
  common_name := color_name MULTISET EXCEPT DISTINCT
fruit name:
  FOR i IN common name.FIRST .. common name.LAST
LOOP
DBMS_OUTPUT.PUT_LINE(common_name(i));
  END LOOP;
END;
DECLARE
  TYPE name_typ IS TABLE OF
VARCHAR(50);
 color_name name_typ;
  fruit_name name_typ;
  common_name
name_typ;
BEGIN
  color_name := name_typ('Red', 'Green', 'Blue', 'Blue', 'Orange', 'Peach', 'Yellow');
  fruit_name := name_typ('Mango', 'Orange', 'Grapes', 'Banana', 'Peach');
  common_name := color_name MULTISET EXCEPT ALL
fruit_name;
  FOR i IN common_name.FIRST .. common_name.LAST
LOOP
DBMS_OUTPUT.PUT_LINE(common_name(i));
  END LOOP;
END;
```
# 11.5.8.3 Using the FORALL statement

You can use collections to process DML commands more efficiently by passing all the values to be used for repetitive execution of a DELETE . INSERT , or UPDATE command in one pass to the database server. The alternative is to reiteratively invoke the DML command with new values. Specify the DML command to process this way with the FORALL statement. In addition, provide one or more collections in the DML command where you want to subsitute different values each time the command is executed.

### Syntax

```
FORALL <index> IN <lower_bound> .. <upper_bound>
 { <insert_stmt> | <update_stmt> | <delete_stmt>
};
```
index is the position in the collection given in the insert\_stmt, update\_stmt, or delete\_stmt DML command that iterates from the integer value given as lower\_bound up to and including upper\_bound.

### How it works

If an exception occurs during any iteration of the FORALL statement, all updates that occurred since the start of the execution of the FORALL statement are rolled back.

#### Note

This behavior isn't compatible with Oracle databases. Oracle allows explicit use of the COMMIT or ROLLBACK commands to control whether to commit or roll back updates that occurred prior to the exception.

The FORALL statement creates a loop. Each iteration of the loop increments the index variable. You typically use the index in the loop to select a member of a collection. Control the number of iterations with the lower\_bound .. upper\_bound clause. The loop executes once for each integer between the lower\_bound and upper\_bound (inclusive), and the index increments by one for each iteration.

### For example:

### FORALL i IN 2 .. 5

This expression creates a loop that executes four times. In the first iteration, index (i) is set to the value 2. In the second iteration, the index is set to the value 3, and so on. The loop executes for the value 5 and then terminates.

#### Using FORALL with CREATE

This example creates a table emp\_copy that's an empty copy of the emp table. The example declares a type emp\_tbl that's an array. Each element in the array is of composite type, composed of the column definitions used to create the table emp. The example also creates an index on the emp\_tbl type.

t\_emp is an associative array of type emp\_tbl . The SELECT statement uses the BULK COLLECT INTO command to populate the t\_emp array. After the t\_emp array is populated, the FORALL statement iterates through the values  $(i)$  in the  $t$ \_emp array index and inserts a row for each record into emp\_copy.

CREATE TABLE emp\_copy(LIKE emp);

### DECLARE

```
TYPE emp_tbl IS TABLE OF emp%ROWTYPE INDEX BY
BINARY_INTEGER;
```
t\_emp emp\_tbl;

```
BEGTN
   SELECT * FROM emp BULK COLLECT INTO
t_emp:
```

```
FORALL i IN t_emp.FIRST ..
t_emp.LAST
    INSERT INTO emp_copy VALUES
t_emp(i);
```
END;

### Using FORALL with UPDATE

This example uses a FORALL statement to update the salary of three employees:

```
DECLARE
   TYPE empno_tbl IS TABLE OF emp.empno%TYPE INDEX BY BINARY_INTEGER;
   TYPE sal_tbl IS TABLE OF emp.ename%TYPE INDEX BY BINARY_INTEGER;
   t_empno EMPNO_TBL;
```

```
t_sal
SAL_TBL;
BEGTN
    t_empno(1) :=
9001;
    t<sub>sal</sub>(1) :=
3350.00;
   t_empno(2) :=
9002;
    t<sub>sal</sub>(2) :=
2000.00;
    t_empno(3) :=
9003;
    t_ssal(3) :=
4100.00;
   FORALL i IN
t_empno.FIRST..t_empno.LAST
       UPDATE emp SET sal = t_sal(i) WHERE empno =
t_empno(i);
END;
SELECT * FROM emp WHERE empno >
```
9000;

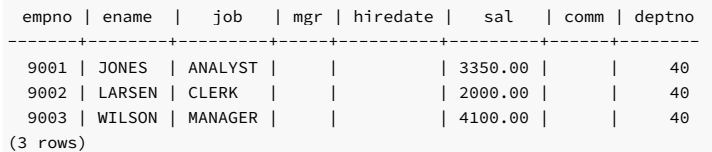

### Using FORALL with DELETE

This example deletes three employees in a FORALL statement:

```
empno | ename | job | mgr | hiredate | sal | comm | deptno
    -------+-------+-----+-----+----------+-----+------+--------
(0 rows)
DECLARE
   TYPE empno_tbl IS TABLE OF emp.empno%TYPE INDEX BY BINARY_INTEGER;
   t_empno EMPNO_TBL;
BEGIN
   t_empno(1) :=
9001;
   t_empno(2) :=
9002;
   t_empno(3) :=
9003;
   FORALL i IN
t_empno.FIRST..t_empno.LAST
      DELETE FROM emp WHERE empno =
t_empno(i);
END;
SELECT * FROM emp WHERE empno >
9000;
```
# 11.5.8.4 Using the BULK COLLECT clause

SQL commands that return a result set consisting of a large number of rows might not operate efficiently. This is due to the constant context switching to transfer the entire result set that occurs between the database server and the client.

You can mitigate this inefficiency by using a collection to gather the entire result set in memory, which the client can then access. You use the BULK COLLECT clause to specify the aggregation of the result set into a collection.

You can use the BULK COLLECT clause with the SELECT INTO, FETCH INTO, and EXECUTE IMMEDIATE commands. You can also use it with the RETURNING INTO clause of the DELETE , INSERT , and UPDATE commands.

# 11.5.8.4.1 SELECT BULK COLLECT

The following shows the syntax for the BULK COLLECT clause with the [SELECT](#page-696-0) INTO statement. For details on the SELECT INTO statement, see SELECT INTO.

SELECT <select\_expressions> BULK COLLECT INTO <collection> [, ...] FROM ...;

If you specify a single collection, then collection can be a collection of a single field, or it can be a collection of a record type. If you specify more than one collection, then each collection must consist of a single field. select\_expressions must match all fields in the target collections in number, order, and type-compatibility.

This example uses the BULK COLLECT clause where the target collections are associative arrays consisting of a single field:

```
DECLARE
   TYPE empno_tbl IS TABLE OF emp.empno%TYPE INDEX BY BINARY_INTEGER;
    TYPE ename_tbl IS TABLE OF emp.ename%TYPE INDEX BY BINARY_INTEGER;
    TYPE job_tbl IS TABLE OF emp.job%TYPE INDEX BY BINARY_INTEGER;
   TYPE hiredate_tbl IS TABLE OF emp.hiredate%TYPE INDEX BY BINARY_INTEGER;
   TYPE sal_tbl  IS TABLE OF emp.sal%TYPE  INDEX BY BINARY_INTEGER;
   TYPE comm_tbl IS TABLE OF emp.comm%TYPE INDEX BY
BINARY_INTEGER;
   TYPE deptno_tbl IS TABLE OF emp.deptno%TYPE INDEX BY BINARY_INTEGER;
   t_empno EMPNO_TBL;
   t______<br>t_ename ENAME_TBL;
   t_job
JOB TBL:
   t_hiredate HIREDATE_TBL;
    t_sal
SAL_TBL;
   t_com
COMM_TBL;
   t_deptno
DEPTNO_TBL;
BEGTN
   SELECT empno, ename, job, hiredate, sal, comm, deptno BULK
COLLECT
      INTO t_empno, t_ename, t_job, t_hiredate, t_sal, t_comm,
t_deptno
     FROM emp;
   DBMS_OUTPUT.PUT_LINE('EMPNO ENAME JOB HIREDATE '
||
      'SAL ' || 'COMM
DEPTNO');
   DBMS_OUTPUT.PUT_LINE('-----
||
       '-------- ' || '-------- ------
');
   FOR i IN 1..t_empno.COUNT
LOOP
       DBMS_OUTPUT.PUT_LINE(t_empno(i) || ' '
||
           RPAD(t_ename(i),8) || ' '
||
           RPAD(t_job(i),10) || ' '
||
           TO_CHAR(t_hiredate(i),'DD-MON-YY') || ' '
||
           TO_CHAR(t_sal(i),'99,999.99') || ' '
||
           TO_CHAR(NVL(t_comm(i),0),'99,999.99') || ' '
||
           t_deptno(i));
   END LOOP;
END;
```
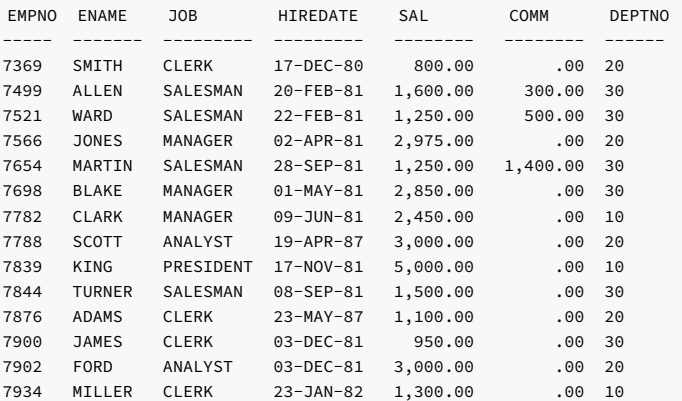

This example produces the same result but uses an associative array on a record type defined with the %ROWTYPE attribute:

DECLARE TYPE emp\_tbl IS TABLE OF emp%ROWTYPE INDEX BY BINARY\_INTEGER;

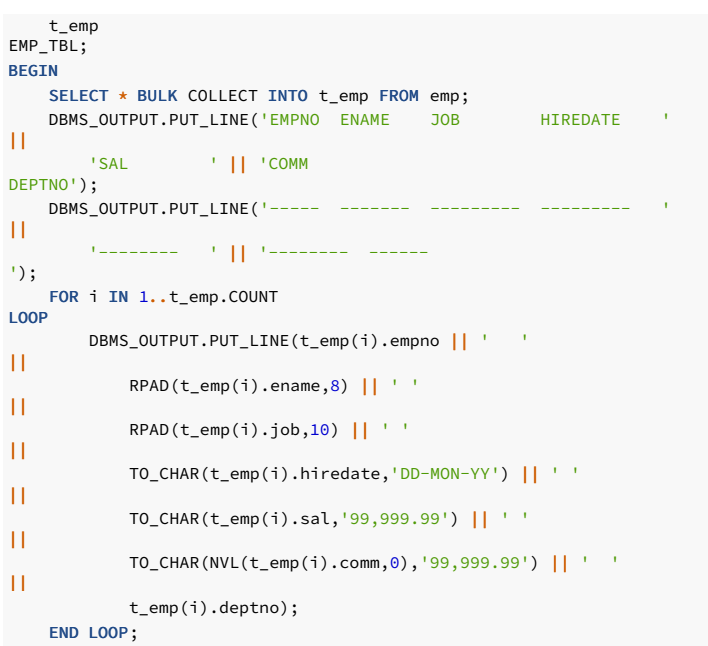

#### END;

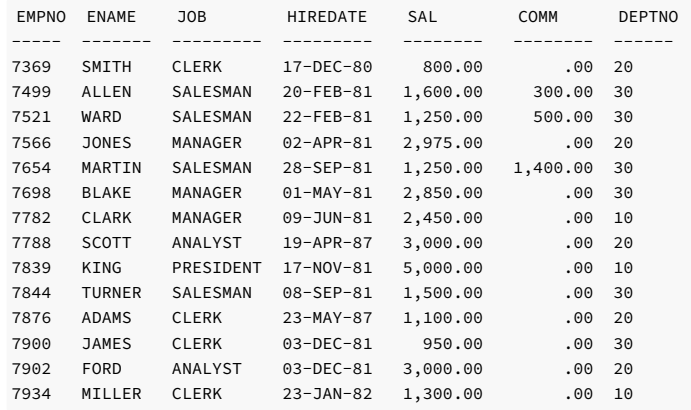

# 11.5.8.4.2 FETCH BULK COLLECT

You can use the BULK COLLECT clause with a FETCH statement. Instead of returning a single row at a time from the result set, the FETCH BULK COLLECT returns all rows at once from the result set into one or more specified collections (both scalar and composite types) unless restricted by the LIMIT clause:

```
FETCH <name> BULK COLLECT INTO <collection> [, ...] [ LIMIT <n>
];
```
For information on the FETCH statement, see [Fetching](#page-463-0) rows from a cursor.

If you specify a single collection, then collection can be a collection of a single field, or it can be a collection of a record type. If you specify more than one collection, then each collection must consist of a single field or a record type. The expressions in the SELECT list of the cursor identified by name must match all fields in the target collections in number, order, and type-compatibility. If you specify LIMIT n, the number of rows returned into the collection on each FETCH doesn't exceed n.

This example uses the FETCH BULK COLLECT statement to retrieve rows into an associative array:

```
DECLARE
   TYPE emp_tbl IS TABLE OF emp%ROWTYPE INDEX BY
BINARY_INTEGER;
   t_emp
EMP_TBL;
   CURSOR emp_cur IS SELECT * FROM emp;
BEGIN
   OPEN
emp_cur;
   FETCH emp_cur BULK COLLECT INTO
t_emp;
   CLOSE
emp_cur;
   DBMS_OUTPUT.PUT_LINE('EMPNO ENAME JOB HIREDATE '
|
```
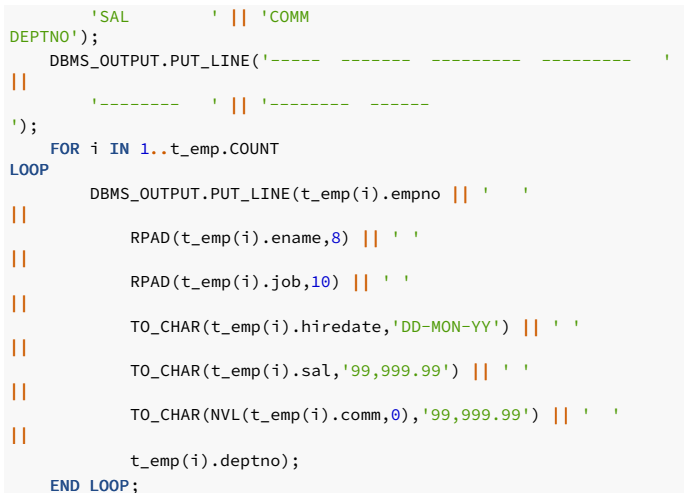

END;

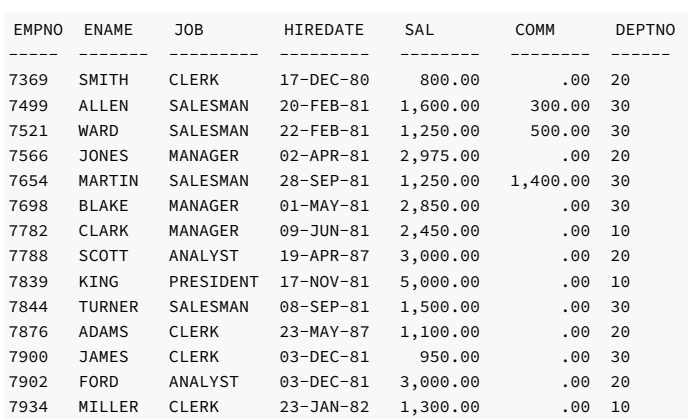

-- Create two object types of composite data types CREATE TYPE db\_type1 as OBJECT(a INT, b VARCHAR2(10)); CREATE TYPE db\_type2 as OBJECT(c VARCHAR2(10), d INT);

-- Create <sup>a</sup> table using above object types CREATE TABLE db\_tab(x DB\_TYPE1, s1 NUMBER, y DB\_TYPE2, s2 TIMESTAMP); -- Insert the rows into the

table INSERT INTO db\_tab values(DB\_TYPE1(1, '10'), 1.1, DB\_TYPE2('100',1000), '1-Jan-2021 12:30:11 PM'); INSERT INTO db\_tab values(DB\_TYPE1(2, '20'), 2.2, DB\_TYPE2('200',2000), '2-Feb-2022 08:40:52 AM'); INSERT INTO db\_tab values(DB\_TYPE1(3, '30'), 3.3, DB\_TYPE2('300',3000), '3-Jan-2023 04:20:33 PM');

-- Use FETCH BULK COLLECT INTO clause for fetching both scalar and composite types DECLARE TYPE type1\_tbl IS TABLE OF db\_type1 INDEX BY BINARY\_INTEGER; TYPE s1\_tbl IS TABLE OF number INDEX BY BINARY\_INTEGER; TYPE type2\_tbl IS TABLE OF db\_type2 INDEX BY BINARY\_INTEGER; TYPE s2\_tbl IS TABLE OF timestamp INDEX BY BINARY\_INTEGER; x type1\_tbl; s1 s1\_tbl; y type2\_tbl; s2 s2\_tbl; CURSOR c1 is SELECT \* FROM db\_tab ORDER BY s1; BEGIN OPEN c1; FETCH c1 BULK COLLECT INTO x, s1, y, s2;

```
(1,10) 1.1 (100,1000) "Fri Jan 01 12:30:11 2021"
(2,20) 2.2 (200,2000) "Wed Feb 02 08:40:52 2022"
(3,30) 3.3 (300,3000) "Fri Mar 03 04:20:33 2023"
(1,10) 1.1 (100,1000) "Fri Jan 01 12:30:11 2021"
(2,20) 2.2 (200,2000) "Wed Feb 02 08:40:52 2022"
 FOR i IN 1..x.count
LOOP
   DBMS_OUTPUT.PUT_LINE(x(i)||' '||s1(i)||'
'||y(i)||'"'||s2(i)||'"');
 END LOOP;
 CLOSE
c1SELECT * BULK COLLECT INTO x, s1, y, s2 FROM db_tab ORDER BY
s1;
  FOR i IN 1..x.count
LOOP
   DBMS_OUTPUT.PUT_LINE(x(i)||' '||s1(i)||'
'||y(i)||'"'||s2(i)||'"');
 END LOOP;
end;
```
# 11.5.8.4.3 EXECUTE IMMEDIATE BULK COLLECT

(3,30) 3.3 (300,3000) "Fri Mar 03 04:20:33 2023"

You can use the BULK COLLECT clause with an EXECUTE IMMEDIATE statement to specify a collection to receive the returned rows:

```
EXECUTE IMMEDIATE '<sql_expression>;'
  BULK COLLECT INTO <collection> [,...]
   [USING {[<bind_type>] <bind_argument>} [,
...]}];
```
Where:

collection specifies the name of a collection.

bind\_type specifies the parameter mode of the bind\_argument .

- A bind\_type of IN specifies that the bind\_argument contains a value that's passed to the sql\_expression.
- A bind\_type of OUT specifies that the bind\_argument receives a value from the sql\_expression .
- A bind\_type of IN OUT specifies that the bind\_argument is passed to sql\_expression and then stores the value returned by sql\_expression.

bind\_argument specifies a parameter that contains a value that either:

- Is passed to the sql\_expression (specified with a bind\_type of IN)
- Receives a value from the sql\_expression (specified with a bind\_type of OUT)
- Does both (specified with a bind\_type of IN OUT ). Currently bind\_type is ignored and bind\_argument is treated as IN OUT .

If you specify a single collection, then collection can be a collection of a single field or a collection of a record type. If you specify more than one collection, each collection must consist of a single field.

# 11.5.8.4.4 RETURNING BULK COLLECT

## Syntax

You can add BULK COLLECT to the RETURNING INTO clause of a DELETE, INSERT, or UPDATE command:

```
{ <insert> | <update> | <delete>
}
 RETURNING { * | <expr_1> [, <expr_2> ]
...}
   BULK COLLECT INTO <collection> [, ...];
```
For information on the [RETURNING](#page-694-0) INTO clause, see Using the RETURNING INTO clause. insert, update, and delete are the same as the INSERT, UPDATE, and DELETE commands described in [INSERT](#page-692-0), [UPDATE](#page-690-0), and [DELETE](#page-690-0).

If you specify a single collection, then collection can be a collection of a single field, or it can be a collection of a record type. If you specify more than one collection, then each collection must consist of a single field. The expressions following the RETURNING keyword must match all fields in the target collections in number, order, and type-compatibility. Specifying \* returns all columns in the affected table.

Note

The use of  $\star$  is an EDB Postgres Advanced Server extension and isn't compatible with Oracle databases.

The clerkemp table created by copying the emp table is used in the examples that follow.

```
CREATE TABLE clerkemp AS SELECT * FROM emp WHERE job =
'CLERK';
```
SELECT \* FROM clerkemp;

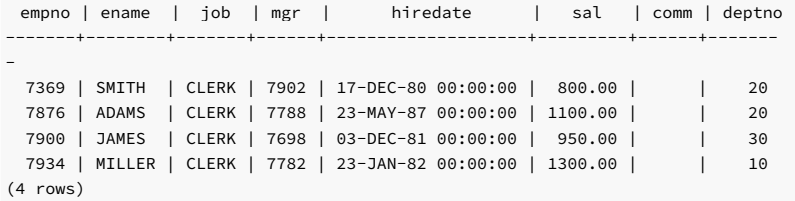

#### Examples

This example increases all employee salaries by 1.5, stores the employees' numbers, names, and new salaries in three associative arrays, and displays the contents of these arrays;

```
EMPNO ENAME SAL
----- ------- --------
7369 SMITH 1,200.00
7876 ADAMS 1,650.00
7900 JAMES 1,425.00
7934 MILLER 1,950.00
DECLARE
   TYPE empno_tbl IS TABLE OF emp.empno%TYPE INDEX BY BINARY_INTEGER;
   TYPE ename_tbl IS TABLE OF emp.ename%TYPE INDEX BY BINARY_INTEGER;
   TYPE sal_tbl IS TABLE OF emp.sal%TYPE INDEX BY BINARY_INTEGER;
   t_empno EMPNO_TBL;
   t_ename ENAME_TBL;
t_sal
SAL_TBL;
BEGTN
   UPDATE clerkemp SET sal = sal * 1.5 RETURNING empno, ename,
sal
       BULK COLLECT INTO t_empno, t_ename,
t_sal;
   DBMS_OUTPUT.PUT_LINE('EMPNO ENAME SAL
');
   DBMS_OUTPUT.PUT_LINE('----- ------- --------
');
   FOR i IN 1..t_empno.COUNT
LOOP
       DBMS_OUTPUT.PUT_LINE(t_empno(i) || ' ' || RPAD(t_ename(i),8)
||
' ' ||
TO_CHAR(t_sal(i),'99,999.99'));
   END LOOP;
END;
```
This example uses a single collection defined with a record type to store the employees' numbers, names, and new salaries:

```
DECLARE
   TYPE emp_rec IS RECORD
\left(empno emp.empno%TYPE,
       ename emp.ename%TYPE,
       sal
emp.sal%TYPE
   );
   TYPE emp_tbl IS TABLE OF emp_rec INDEX BY BINARY_INTEGER;
    t_emp
EMP_TBL;
BEGTN
   UPDATE clerkemp SET sal = sal * 1.5 RETURNING empno, ename,
sal
       BULK COLLECT INTO
t_emp;
   DBMS_OUTPUT.PUT_LINE('EMPNO ENAME SAL
');
```
DBMS\_OUTPUT.PUT\_LINE('-----');

FOR i IN 1..t\_emp.COUNT LOOP

DBMS\_OUTPUT.PUT\_LINE(t\_emp(i).empno || ' ' ||

RPAD(t\_emp(i).ename,8) || ' '  $|$ |

TO\_CHAR(t\_emp(i).sal,'99,999.99'));

END LOOP; END;

EMPNO ENAME SAL ----- ------- -------- SMITH 1,200.00 ADAMS 1,650.00 JAMES 1,425.00 MILLER 1,950.00

This example deletes all rows from the clerkemp table and returns information on the deleted rows into an associative array. It then displays the array.

```
DECLARE
   TYPE emp_rec IS RECORD
(
       empno emp.empno%TYPE,
       ename emp.ename%TYPE,
        job
emp.job%TYPE,
       hiredate
emp.hiredate%TYPE,
       sal
emp.sal%TYPE,
      comm
emp.comm%TYPE,
       deptno
emp.deptno%TYPE
   );
   TYPE emp_tbl IS TABLE OF emp_rec INDEX BY BINARY_INTEGER;
    r_emp
EMP_TBL;
BEGIN
   DELETE FROM clerkemp RETURNING empno, ename, job, hiredate,
sal,
       comm, deptno BULK COLLECT INTO
r_emp;
   DBMS_OUTPUT.PUT_LINE('EMPNO ENAME JOB HIREDATE '
||
       'SAL ' || 'COMM
DEPTNO');
   DBMS_OUTPUT.PUT_LINE('----- ------- --
||
       '-------- ' || '-------- ------
');
   FOR i IN 1..r_emp.COUNT
LOOP
       DBMS_OUTPUT.PUT_LINE(r_emp(i).empno || ' '
||
           RPAD(r_emp(i).ename,8) || ' '
||
           RPAD(r_{\text{temp}}(i), job, 10) || ' '
||
           TO_CHAR(r_emp(i).hiredate,'DD-MON-YY') || ' '
||
           TO_CHAR(r_emp(i).sal,'99,999.99') || ' '
||
           TO_CHAR(NVL(r_emp(i).comm,0),'99,999.99') || ' '
||
           r_emp(i).deptno);
   END LOOP;
END;
```
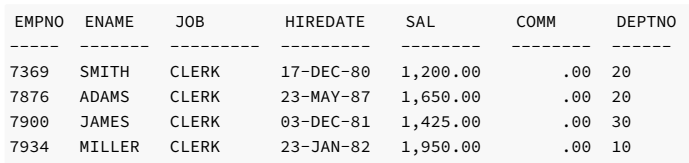

# 11.5.8.5 Errors and messages

### Reporting messages

Use the DBMS\_OUTPUT.PUT\_LINE statement to report messages:

DBMS\_OUTPUT.PUT\_LINE ( <message> );

Where message is any expression evaluating to a string.

This example displays the message on the user's output display:

DBMS\_OUTPUT.PUT\_LINE('My name is John');

The special variables SQLCODE and SQLERRM contain a numeric code and a text message, respectively, that describe the outcome of the last SQL command issued. If any other error occurs in the program such as division by zero, these variables contain information pertaining to the error.

## SQLCODE and SQLERRM functions

SQLCODE and SQLERRM functions are now available in EDB Postgres Advanced Server.

In an exception handler, the SQLCODE function returns the numeric code of the exception being handled. Outside an exception handler, SQLCODE returns 0.

The SQLERRM function, returns the error messaage associated with an SQLCODE variable value. If the error code value is passed to the SQLERRM function, it returns an error message associated with the passed error code value, regardless of the current error raised.

A SQL statement can't invoke SQLCODE and SQLERRM functions.

Examples:

```
declare
l_var number;
begin
l_var:=-1476;
dbms_output.put_line(sqlerrm(l_var::int));
l_var:=0;
dbms_output.put_line(sqlerrm(l_var::int));
l_var:=12;
dbms_output.put_line(sqlerrm(l_var::int));
l_var:=01403;
dbms_output.put_line(sqlerrm(l_var::int));
```
### end;

division\_by\_zero normal, successful completion message 12 not found message 1403 not found

#### DECLARE

```
Balance integer := 24;
BEGIN
IF (Balance \leq 100)
THEN<sup>1</sup>
Raise_Application_Error (-20343, 'The balance is too
low.<sup>\overline{)}</sup>;
END IF;
exception
    when others
then
         dbms_output.put_line('sqlcode ==>'||
sqlcode);
         dbms_output.put_line('sqlerrm ==>'||
sqlerrm);
         dbms_output.put_line('sqlerrm(sqlcode) ==>'||
sqlerrm(sqlcode));
END;
```
 $salcode ==>-20343$ sqlerrm ==>EDB-20343: The balance is too low. sqlerrm(sqlcode) ==>EDB-20343: The balance is too low.

### 11.5.9 Working with triggers

As with procedures and functions, you write triggers in the SPL language.

# 11.5.9.1 Trigger overview

A trigger is a named SPL code block that's associated with a table and stored in the database. When a specified event occurs on the associated table, the SPL code block executes. The trigger is said to be fired when the code block executes.

The event that causes a trigger to fire can be any combination of an insert, update, or deletion carried out on the table, either directly or indirectly. If the table is the object of a SQL INSERT, UPDATE, DELETE, or TRUNCATE command, the trigger is directly fired when the corresponding insert, update, delete, or truncate event is defined as a triggering event. The events that fire the trigger are defined in the CREATE TRIGGER command.

A trigger can fire indirectly if a triggering event occurs on the table as a result of an event initiated on another table. For example, suppose a trigger is defined on a table containing a foreign key defined with the ON DELETE CASCADE clause, and a row in the parent table is deleted. In this case, all children of the parent are deleted as well. If deletion is a triggering event on the child table, deleting the children causes the trigger to fire.

# 11.5.9.2 Types of triggers

EDB Postgres Advanced Server supports row-level and statement-level triggers.

- A row-level trigger fires once for each row that's affected by a triggering event. For example, suppose deletion is defined as a triggering event on a table, and a single DELETE command is issued that deletes five rows from the table. In this case, the trigger fires five times, once for each row.
- A statement-level trigger fires once per triggering statement, regardless of the number of rows affected by the triggering event. In the previous example of a single DELETE command deleting five rows, a statement-level trigger fires only once.

You can define the sequence of actions regarding whether the trigger code block executes before or after the triggering statement for statement-level triggers. For row-level triggers, you can define whether the trigger code block executes before or after each row is affected by the triggering statement.

- In a before row-level trigger, the trigger code block executes before the triggering action is carried out on each affected row. In a before statement-level trigger, the trigger code block executes before the action of the triggering statement is carried out.
- In an after row-level trigger, the trigger code block executes after the triggering action is carried out on each affected row. In an after statement-level trigger, the trigger code block executes after the action of the triggering statement is carried out.

In a compound trigger, you can define a statement-level and a row-level trigger in a single trigger and fire it at more than one timing point. For details, se[eCompound](#page-506-0) triggers.

## 11.5.9.3 Creating triggers

The CREATE TRIGGER command defines and names a trigger that's stored in the database. You can create a simple trigger or a compound trigger.

#### Creating a simple trigger

```
CREATE TRIGGER — Define a simple trigger.
CREATE [ OR REPLACE ] TRIGGER
<name>
  { BEFORE | AFTER | INSTEAD OF
}
  { INSERT | UPDATE | DELETE | TRUNCATE
}
       [ OR { INSERT | UPDATE | DELETE | TRUNCATE } ] [,
...]
    ON <table>
  [ REFERENCING { OLD AS <old> | NEW AS <new> }
...]
 [ FOR EACH ROW
]
  [ WHEN <condition>
\begin{array}{c} \end{array}[
DECLARE
      [ PRAGMA AUTONOMOUS_TRANSACTION;
]
      <declaration>; [, ...]
]
    BEGIN
```

```
<statement>; [, ...]
[<br>EXCEPTION
EXCEPTION
{ WHEN <exception> [ OR <exception> ] [...]
THEN
         \text{Statement}; [, ...] } [,
...]
\overline{1}END
```
### Creating a compound trigger

CREATE TRIGGER — Define a compound trigger.

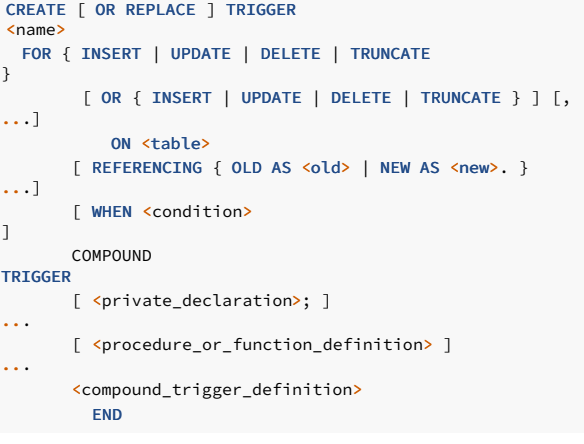

Where private\_declaration is an identifier of a private variable that can be accessed by any procedure or function. There can be zero, one, or more private variables. private\_declaration can be any of the following:

- Variable declaration
- Record declaration
- Collection declaration
- **REF CURSOR and cursor variable declaration**
- **•** TYPE definitions for records, collections, and REF CURSOR
- Exception
- Object variable declaration

Where procedure\_or\_function\_definition :=

procedure\_definition | function\_definition

Where procedure\_definition :=

```
Where procedure_body :=
Where function_definition :=
PROCEDURE proc_name[ argument_list
]
  [ options_list
\begin{array}{c} \end{array}{ IS | AS
}
procedure_body
 END [ proc_name ]
;
[ <declaration>; ] [,
 ...]
BEGIN
 <statement>;
[...]
[ EXCEPTION
   { WHEN <exception> [OR <exception>] [...]] THEN <statement>;
}
[...]
]
```
```
Where function_body :=
Where compound_trigger_definition is:
Where compound_trigger_event:=
Where compound_trigger_body:=
FUNCTION func_name [ argument_list
 ]
  RETURN rettype [ DETERMINISTIC
\overline{1}[ options_list
]
  { IS | AS
}
    function_body
  END [ func_name ]
;
[ <declaration>; ] [,
 ...]
BEGIN
  <statement>;
[...]
[ EXCEPTION
  { WHEN <exception> [ OR <exception> ] [...] THEN <statement>;
}
[...]
\mathbf{J}{ compound_trigger_event } { IS | AS
 }
compound_trigger_body
END [ compound_trigger_event ] [ ...
]
 [ BEFORE STATEMENT | BEFORE EACH ROW | AFTER EACH ROW | AFTER STATEMENT | INSTEAD OF EACH ROW
]
[ <declaration>; ] [,
  ...]
BEGIN
  <statement>;
[...]
[ EXCEPTION
   { WHEN <exception> [OR <exception>] [...] THEN <statement>;
```
### Description

} [...] ]

CREATE TRIGGER defines a new trigger. CREATE OR REPLACE TRIGGER creates a new trigger or replaces an existing definition.

If you're using the CREATE TRIGGER keywords to create a trigger, the name of the new trigger must not match any existing trigger defined on the same table. New triggers are created in the same schema as the table on which the triggering event is defined.

If you're updating the definition of an existing trigger, use the CREATE OR REPLACE TRIGGER keywords.

When you use syntax compatible with Oracle databases to create a trigger, the trigger runs as a SECURITY DEFINER function.

# Parameters

name

The name of the trigger to create.

BEFORE | AFTER

Determines whether the trigger is fired before or after the triggering event.

### INSTEAD OF

Trigger that modifies an updatable view. The trigger executes to update the underlying tables appropriately. The INSTEAD OF trigger executes for each row of the view that's updated or modified.

INSERT | UPDATE | DELETE | TRUNCATE

Defines the triggering event.

table

The name of the table or view on which the triggering event occurs.

#### condition

A Boolean expression that determines if the trigger actually executes. If condition evaluates to TRUE, the trigger fires.

- If the simple trigger definition includes the FOR EACH ROW keywords, the WHEN clause can refer to columns of the old or new row values by writing OLD.column\_name or NEW.column\_name respectively. INSERT triggers can't refer to OLD , and DELETE triggers can't refer to NEW .
- If the compound trigger definition includes a statement-level trigger having a WHEN clause, then the trigger executes without evaluating the expression in the WHEN clause. Similarly, if a compound trigger definition includes a row-level trigger having a WHEN clause, then the trigger executes if the expression evaluates to TRUE.
- If the trigger includes the INSTEAD OF keywords, it can't include a WHEN clause. A WHEN clause can't contain subqueries.

### REFERENCING { OLD AS old | NEW AS new } ...

REFERENCING clause to reference old rows and new rows but restricted in that old can be replaced only by an identifier named old or any equivalent that's saved in all lowercase. Examples include REFERENCING OLD AS old, REFERENCING OLD AS OLD, or REFERENCING OLD AS "old". Also, new can be replaced only by an identifier named new or any equivalent that's saved in all lowercase. Examples include REFERENCING NEW AS new, REFERENCING NEW AS NEW, or REFERENCING NEW AS "new"

You can specify one or both phrases OLD AS old and NEW AS new in the REFERENCING clause, such as REFERENCING NEW AS New OLD AS Old. This clause isn't compatible with Oracle databases in that you can't use identifiers other than old or new.

### FOR EACH ROW

Determines whether to fire the trigger once for every row affected by the triggering event or once per SQL statement. If specified, the trigger is fired once for every affected row (row-level trigger). Otherwise the trigger is a statement-level trigger.

# PRAGMA AUTONOMOUS\_TRANSACTION

PRAGMA AUTONOMOUS\_TRANSACTION is the directive that sets the trigger as an autonomous transaction.

### declaration

A variable, type, REF CURSOR, or subprogram declaration. If subprogram declarations are included, you must declare them after all other variable, type, and REF CURSOR declarations.

#### statement

An SPL program statement. A DECLARE - BEGIN - END block is considered an SPL statement. Thus, the trigger body can contain nested blocks.

#### exception

An exception condition name such as NO\_DATA\_FOUND .

# 11.5.9.4 Trigger variables

In the trigger code block, several special variables are available for use.

# NEW

NEW is a pseudo-record name that refers to the new table row for insert and update operations in row-level triggers. This variable doesn't apply to statement-level triggers and delete operations of rowlevel triggers

Its usage is:

:NEW.column

Where column is the name of a column in the table where the trigger is defined.

The initial content of :NEW.column is the value in the named column of the new row to insert. Or, when used in a before row-level trigger, it's the value of the new row that replaces the old one. When used in an after row-level trigger, this value is already stored in the table since the action already occurred on the affected row.

In the trigger code block, you can use :NEW.column like any other variable. If a value is assigned to :NEW.column in the code block of a before row-level trigger, the assigned value is used in the new inserted or updated row.

### OLD

OLD is a pseudo-record name that refers to the old table row for update and delete operations in row-level triggers. This variable doesn't apply in statement-level triggers and in insert operations of row-level triggers.

Its usage is: : OLD.column, where column is the name of a column in the table on which the trigger is defined.

The initial content of : OLD.column is the value in the named column of the row to delete or of the old row to replace with the new one when used in a before row-level trigger. When used in an after row-level trigger, this value is no longer stored in the table since the action already occurred on the affected row.

In the trigger code block, you can use : OLD.column like any other variable. Assigning a value to : OLD.column has no effect on the action of the trigger.

### INSERTING

INSERTING is a conditional expression that returns TRUE if an insert operation fired the trigger. Otherwise it returns FALSE .

### UPDATING

UPDATING is a conditional expression that returns TRUE if an update operation fired the trigger. Otherwise it returns FALSE .

# DELETING

DELETING is a conditional expression that returns TRUE if a delete operation fired the trigger. Otherwise it returns FALSE.

# 11.5.9.5 Transactions and exceptions

A trigger is always executed as part of the same transaction in which the triggering statement is executing. When no exceptions occur in the trigger code block, the effects of any triggering commands in the trigger are committed only if the transaction containing the triggering statement is committed. Therefore, if the transaction is rolled back, the effects of any triggering commands in the trigger are also rolled back.

If an exception does occur in the trigger code block, but it is caught and handled in an exception section, the effects of any triggering commands in the trigger are still rolled back. The triggering statement, however, is rolled back only if the application forces a rollback of the containing transaction.

If an unhandled exception occurs in the trigger code block, the transaction that contains the trigger is aborted and rolled back. Therefore, the effects of any triggering commands in the trigger and the triggering statement are all rolled back.

# 11.5.9.6 Compound triggers

EDB Postgres Advanced Server has compatible syntax to support compound triggers.

### Compound trigger overview

A compound trigger combines all the triggering timings under one trigger body that you can invoke at one or more timing points. A timing point is a point in time related to a triggering statement, which is an INSERT, UPDATE, DELETE, or TRUNCATE statement that modifies data. The supported timing points are:

- **BEFORE STATEMENT** Before the triggering statement executes.
- $\bullet$  BEFORE EACH ROW  $-$  Before each row that the triggering statement affects.
- AFTER EACH ROW After each row that the triggering statement affects.
- AFTER STATEMENT After the triggering statement executes.
- INSTEAD OF EACH ROW Trigger fires once for every row affected by the triggering statement.

A compound trigger can include any combination of timing points defined in a single trigger.

The optional declaration section in a compound trigger allows you to declare trigger-level variables and subprograms. The content of the declaration is accessible to all timing points referenced by the trigger definition. The variables and subprograms created by the declaration persist only for the duration of the triggering statement.

#### Syntax

A compound trigger contains a declaration followed by a PL block for each timing point:

```
Note
CREATE OR REPLACE TRIGGER
compound_trigger_name
FOR INSERT OR UPDATE OR DELETE ON table name
COMPOUND TRIGGER
   -- Global Declaration Section
(optional)
   -- Variables declared here can be used inside any timing-point
blocks.
     BEFORE STATEMENT IS
    BEGIN
      NULL;
     END BEFORE STATEMENT;
     BEFORE EACH ROW IS
     BEGIN
       NULL;
     END BEFORE EACH ROW;
     AFTER EACH ROW IS
     BEGIN
      NULL;
     END AFTER EACH ROW;
     AFTER STATEMENT IS
     BEGIN
      NULL;
     END AFTER STATEMENT;
END compound_trigger_name;
/
Trigger
created.
```
You don't have to have all the four timing blocks. You can create a compound trigger for any of the required timing points.

#### Restrictions

A compound trigger has the following restrictions:

- A compound trigger body is made up of a compound trigger block.
- You can define a compound trigger on a table or a view.
- You can't transfer exceptions to another timing-point section. They must be handled separately in that section only by each compound trigger block.
- If a GOTO statement is specified in a timing-point section, then the target of the GOTO statement must also be specified in the same timing-point section.
- . OLD and :NEW variable identifiers can't exist in the declarative section, the BEFORE STATEMENT section. or the AFTER STATEMENT section.
- :NEW values are modified only by the BEFORE EACH ROW block.
- The sequence of compound trigger timing-point execution is specific. However, if a simple trigger is in the same timing point, then the simple trigger is fired first, followed by the compound triggers.

# 11.5.9.7 Trigger examples

The examples that follow show each type of trigger.

# 11.5.9.7.1 Before statement-level trigger

This example shows a simple before statement-level trigger that displays a message before an insert operation on the emp table:

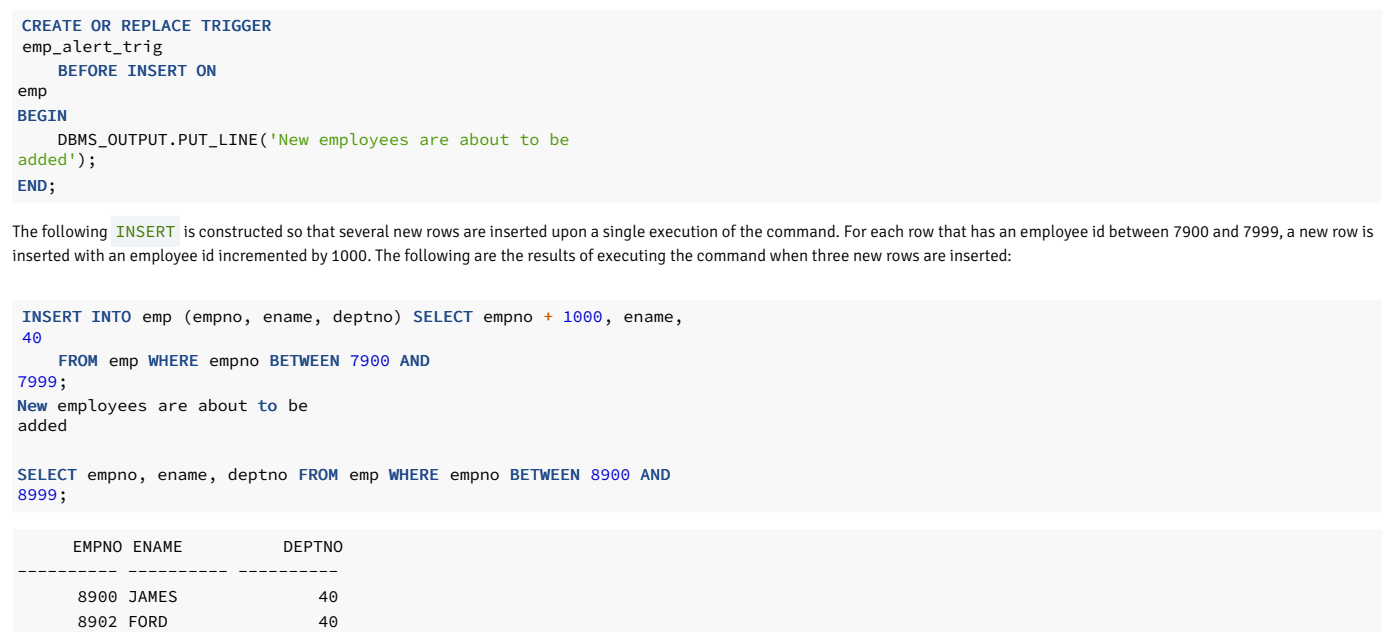

The message New employees are about to be added is displayed once by the firing of the trigger even though the result adds three rows.

# 11.5.9.7.2 After statement-level trigger

8934 MILLER 40

This example shows an after statement-level trigger. When an insert, update, or delete operation occurs on the emp table, a row is added to the empauditlog table recording the date, user, and action.

```
CREATE TABLE empauditlog
(
   audit_date DATE,
    audit_user VARCHAR2(20),
    audit_desc VARCHAR2(20)
);
CREATE OR REPLACE TRIGGER
emp_audit_trig
   AFTER INSERT OR UPDATE OR DELETE ON
emp
DECLARE
   v_action
VARCHAR2(20);
BEGIN
   IF INSERTING THEN
       v_action := 'Added
employee(s)';
   ELSIF UPDATING
THEN
       v_action := 'Updated
employee(s)';
   ELSIF DELETING
THEN
       v_action := 'Deleted
employee(s)';
   END IF;
   INSERT INTO empauditlog VALUES (SYSDATE,
USER,
       v_action);
END;
```
In the following sequence of commands, two rows are inserted into the emp table using two INSERT commands. One UPDATE command updates the sal and comm columns of both rows. Then, one DELETE command deletes both rows.

```
INSERT INTO emp VALUES
(9001,'SMITH','ANALYST',7782,SYSDATE,NULL,NULL,10);
```

```
AUDIT DATE AUDIT_USER AUDIT_DESC
        ------------------ -------------------- --------------------
31-MAR-05 14:59:48 SYSTEM Added employee(s)
31-MAR-05 15:00:07 SYSTEM Added employee(s)
31-MAR-05 15:00:19 SYSTEM Updated employee(s)
31-MAR-05 15:00:34 SYSTEM Deleted employee(s)
INSERT INTO emp VALUES
(9002,'JONES','CLERK',7782,SYSDATE,NULL,NULL,10);
UPDATE emp SET sal = 4000.00, comm = 1200.00 WHERE empno IN (9001,
9002);
DELETE FROM emp WHERE empno IN (9001,
9002);
SELECT TO CHAR(AUDIT DATE, 'DD-MON-YY HH24:MI:SS') AS "AUDIT
DATE",
   audit_user, audit_desc FROM empauditlog ORDER BY 1
ASC;
```
The contents of the empauditlog table show how many times the trigger was fired:

- Once each for the two inserts
- Once for the update (even though two rows were changed)
- Once for the deletion (even though two rows were deleted)

# 11.5.9.7.3 Before row-level trigger

This example shows a before row-level trigger that calculates the commission of every new employee belonging to department 30 that's inserted into the emp, table:

```
CREATE OR REPLACE TRIGGER emp_comm_trig
   BEFORE INSERT ON
emp
   FOR EACH ROW
BEGIN
   IF :NEW.deptno = 30 THEN
       :NEW.comm := :NEW.sal *
.4;
   END IF;
END;
```
The listing following the addition of the two employees shows that the trigger computed their commissions and inserted it as part of the new employee rows:

```
EMPNO ENAME JOB MGR HIREDATE SAL COMM DEPTNO
------ ------ -------- ------ ---------- --------- ---------- -------------
 9005 ROBERS SALESMAN 7782 01-APR-05 3000 1200 30
 9006 ALLEN SALESMAN 7782 01-APR-05 4500 1800 30
INSERT INTO emp VALUES
(9005,'ROBERS','SALESMAN',7782,SYSDATE,3000.00,NULL,30);
INSERT INTO emp VALUES
(9006,'ALLEN','SALESMAN',7782,SYSDATE,4500.00,NULL,30);
SELECT * FROM emp WHERE empno IN (9005,
9006);
```
# 11.5.9.7.4 After row-level trigger

This example shows an after row-level trigger. When a new employee row is inserted, the trigger adds a row to the jobhist table for that employee. When an existing employee is updated, the trigger sets the enddate column of the latest jobhist row (assumed to be the one with a null enddate) to the current date and inserts a new jobhist row with the employee's new information.

Then, the trigger adds a row to the empchglog table with a description of the action.

```
CREATE TABLE empchglog
(
    chg_date
DATE,
    chg_desc
VARCHAR<sub>2</sub>(30)
);
CREATE OR REPLACE TRIGGER emp_chg_trig
```

```
AFTER INSERT OR UPDATE OR DELETE ON
emp
   FOR EACH ROW
DECLARE
   v_empno emp.empno%TYPE;
   v_deptno
emp.deptno%TYPE;
   v_dname dept.dname%TYPE;
    v_action
VARCHAR2(7);
   v_chgdesc jobhist.chgdesc%TYPE;
BEGIN
   IF INSERTING THEN
       v_action :=
'Added';
       v_empno := :NEW.empno;
        v_deptno :=
:NEW.deptno;
       INSERT INTO jobhist VALUES (:NEW.empno, SYSDATE,
NULL,
            :NEW.job, :NEW.sal, :NEW.comm, :NEW.deptno, 'New Hire');
   ELSIF UPDATING
THEN
        v action :=
'Updated';
       v empno := :NEW.empno:
       v_deptno :=
:NEW.deptno;
       v_chgdesc := '';
       IF NVL(:OLD.ename, '-null-') != NVL(:NEW.ename, '-null-') THEN
           v_chgdesc := v_chgdesc || 'name,
';
       END IF;
       IF NVL(:OLD.job, '-null-') != NVL(:NEW.job, '-null-') THEN
           v_chgdesc := v_chgdesc || 'job,
';
        END IF;
       IF NVL(:0LD.sal, -1) != NVL(:NEW.sal, -1) THEN
           v_chgdesc := v_chgdesc || 'salary,
';
       END IF;
       IF NVL(:0LD.comm, -1) != NVL(:NEW.comm, -1) THEN
           v_chgdesc := v_chgdesc || 'commission,
';
        END IF;
       IF NVL(:0LD.deptno, -1) != NVL(:NEW.deptno, -1) THEN
           v_chgdesc := v_chgdesc || 'department,
';
        END IF;
        v_chgdesc := 'Changed ' || RTRIM(v_chgdesc, ',
');
       UPDATE jobhist SET enddate = SYSDATE WHERE empno = :OLD.empno
           AND enddate IS NULL;
        INSERT INTO jobhist VALUES (:NEW.empno, SYSDATE,
NULL,
           :NEW.job, :NEW.sal, :NEW.comm, :NEW.deptno,
v_chgdesc);
   ELSIF DELETING
THEN
        v_action :=
'Deleted';
       vempno := :OLD.empno:
       v deptno :=
:OLD.deptno;
   END IF;
   INSERT INTO empchglog VALUES
(SYSDATE,
        v_action || ' employee # ' ||
v empno);
END;
```
In the first sequence of the following commands, two employees are added using two separate INSERT commands. Then both are updated using a single UPDATE command. The contents of the jobhist table show the action of the trigger for each affected row: two new-hire entries for the two new employees and two changed commission records for the updated commissions on the two employees. The empchglog table also shows the trigger was fired a total of four times, once for each action on the two rows.

```
INSERT INTO emp VALUES
(9003,'PETERS','ANALYST',7782,SYSDATE,5000.00,NULL,40);
INSERT INTO emp VALUES
(9004,'AIKENS','ANALYST',7782,SYSDATE,4500.00,NULL,40);
UPDATE emp SET comm = sal * 1.1 WHERE empno IN (9003,
9004);
```
#### SELECT \* FROM jobhist WHERE empno IN (9003, 9004);

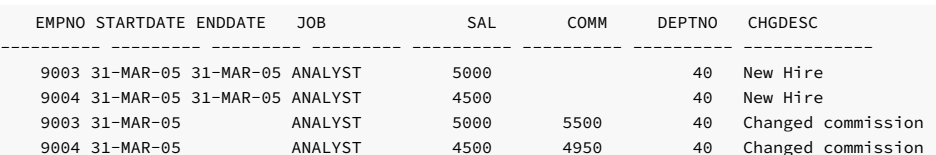

SELECT \* FROM empchglog;

CHG\_DATE CHG\_DESC

--------- ------------------------------ 31-MAR-05 Added employee # 9003 31-MAR-05 Added employee # 9004 31-MAR-05 Updated employee # 9003 31-MAR-05 Updated employee # 9004

Then, a single DELETE command deletes both employees. The empchglog table shows the trigger was fired twice, once for each deleted employee.

DELETE FROM emp WHERE empno IN (9003, 9004);

SELECT \* FROM empchglog;

### CHG\_DATE CHG\_DESC --------- ------------------------------ 31-MAR-05 Added employee # 9003 31-MAR-05 Added employee # 9004 31-MAR-05 Updated employee # 9003 31-MAR-05 Updated employee # 9004 31-MAR-05 Deleted employee # 9003 31-MAR-05 Deleted employee # 9004

# 11.5.9.7.5 INSTEAD OF trigger

This example shows an INSTEAD OF trigger for inserting a new employee row into the emp\_vw view. The CREATE VIEW statement creates the emp\_vw view by joining the two tables. The trigger adds the corresponding new rows into the emp and dept tables, respectively, for a specific employee.

```
CREATE VIEW emp_vw AS SELECT * FROM emp e JOIN dept d
USING(deptno);
CREATE VIEW
CREATE OR REPLACE TRIGGER
empvw_instead_of_trig
   INSTEAD OF INSERT ON
emp_vw
   FOR EACH ROW
DECLARE
   v_empno emp.empno%TYPE;
   v_ename emp.ename%TYPE;
   v_deptno
emp.deptno%TYPE;
   v_dname dept.dname%TYPE;
   v_loc
dept.loc%TYPE;
   v_action
VARCHAR2(7);
BEGTN
   v_empno := :NEW.empno;
   v_{\text{e}}ename := :New.ename;<br>v deptno :=
   v_deptno :=
:NEW.deptno;
   v dname := :NEW.dname;
   v_loc := :NEW.loc;
    INSERT INTO emp(empno, ename, deptno) VALUES(v_empno, v_ename,
v_deptno);
    INSERT INTO dept(deptno, dname, loc) VALUES(v_deptno, v_dname,
v_loc);
END;
CREATE TRIGGER
```
Next, insert the values into the emp\_vw view. The insert action inserts a new row and produces the following output:

```
INSERT 0 1
 empno | ename | deptno
-------+--------+--------
 1234 | ASHTON | 50
(1 row)
deptno | dname | loc
--------+-------+------------
    50 | IT | NEW JERSEY
(1 row)
INSERT INTO emp_vw (empno, ename, deptno, dname, loc ) VALUES(1234, 'ASHTON', 50, 'IT', 'NEW
JERSEY');
SELECT empno, ename, deptno FROM emp WHERE deptno =
50;
SELECT * FROM dept WHERE deptno =
50;
```
Similarly, if you specify an UPDATE or DELETE statement, the trigger performs the appropriate actions for UPDATE or DELETE events.

# 11.5.9.7.6 Compound triggers

#### Defining a compound trigger on a table

This example shows a compound trigger that records a change to the employee salary by defining a compound trigger named hr\_trigger\_on the emp table.

1. Create a table named emp :

```
CREATE TABLE emp(EMPNO INT, ENAME TEXT, SAL INT, DEPTNO
INT);
CREATE TABLE
```
2. Create a compound trigger named hr\_trigger . The trigger uses each of the four timing points to modify the salary with an INSERT, UPDATE, or DELETE statement. In the global declaration section, the initial salary is declared as  $10,000$ .

```
CREATE OR REPLACE TRIGGER hr_trigger
 FOR INSERT OR UPDATE OR DELETE ON
emp
   COMPOUND
TRIGGER
  -- Global
declaration.
 var_sal NUMBER := 10000;
 BEFORE STATEMENT IS
 BEGIN
   var\_sal := var\_sal + 1000;DBMS_OUTPUT.PUT_LINE('Before Statement: ' ||
var_sal);
 END BEFORE STATEMENT;
 BEFORE EACH ROW IS
 BEGIN
   var\_sal := var\_sal + 1000;DBMS_OUTPUT.PUT_LINE('Before Each Row: ' ||
var_sal);
 END BEFORE EACH ROW;
 AFTER EACH ROW IS
 BEGIN
   var_sal := var_sal + 1000;
   DBMS_OUTPUT.PUT_LINE('After Each Row: ' ||
var sal);
 END AFTER EACH ROW;
 AFTER STATEMENT IS
 BEGIN
   var\_sal := var\_sal + 1000;DBMS_OUTPUT.PUT_LINE('After Statement: ' ||
var sal);
 END AFTER STATEMENT;
```
END hr\_trigger;

Output: Trigger created.

3. Insert the record into table emp :

```
INSERT INTO emp (EMPNO, ENAME, SAL, DEPTNO) VALUES(1111,'SMITH', 10000,
20);
```
The INSERT statement produces the following output:

```
\textcolor{red}{\text{---}}OUTPUT\textcolor{red}{\text{---}}Before Statement: 11000
Before each row: 12000
After each row: 13000
After statement: 14000
INSERT 0 1
```
4. The UPDATE statement updates the employee salary record, setting the salary to 15000 for a specific employee number:

```
UPDATE emp SET SAL = 15000 where EMPNO =
1111;
```
The UPDATE statement produces the following output:

```
EMPNO | ENAME | SAL | DEPTNO
     -------+-------+-------+--------
1111 | SMITH | 15000 | 20
(1 row)
Before Statement: 11000
Before each row: 12000
After each row: 13000
After statement: 14000
UPDATE 1
SELECT * FROM emp;
```
#### DELETE

The DELETE statement deletes the employee salary record:

DELETE from emp where EMPNO = 1111;

The DELETE statement produces the following output:

```
Before Statement: 11000
Before each row: 12000
After each row: 13000
After statement: 14000
DELETE 1
SELECT * FROM emp;
```
EMPNO | ENAME | SAL | DEPTNO -------+-------+-----+--------

(0 rows)

# TRUNCATE

The **TRUNCATE** statement removes all the records from the emp table:

```
CREATE OR REPLACE TRIGGER hr_trigger
 FOR TRUNCATE ON
emp
COMPOUND
TRIGGER
  -- Global
declaration.
 var_sal NUMBER := 10000;
```

```
BEFORE STATEMENT IS
 BEGTN
   var\_sal := var\_sal + 1000;DBMS_OUTPUT.PUT_LINE('Before Statement: ' ||
var_sal);
 END BEFORE STATEMENT;
```

```
AFTER STATEMENT IS
 BEGTN
   var\_sal := var\_sal + 1000;DBMS_OUTPUT.PUT_LINE('After Statement: ' ||
var sal);
 END AFTER STATEMENT;
```
END hr\_trigger;

Output: Trigger created.

The TRUNCATE statement produces the following output:

# TRUNCATE emp;

Before Statement: 11000 After statement: 12000 TRUNCATE TABLE

### Note

You can use the TRUNCATE statement only at a BEFORE STATEMENT or AFTER STATEMENT timing point.

### Creating a compound trigger on a table with a WHEN condition

This example creates a compound trigger named hr\_trigger on the emp table with a WHEN condition. The WHEN condition checks and prints the employee salary when an INSERT, UPDATE, or DELETE statement affects the emp table. The database evaluates the WHEN condition for a row-level trigger, and the trigger executes once per row if the WHEN condition evaluates to TRUE . The statement-level trigger executes regardless of the WHEN condition.

```
CREATE OR REPLACE TRIGGER hr_trigger
 FOR INSERT OR UPDATE OR DELETE ON
emp
 REFERENCING NEW AS new OLD AS old
  WHEN (old.sal > 5000 OR new.sal <
8000)
   COMPOUND
TRIGGER
  BEFORE STATEMENT IS
  BEGIN
    DBMS_OUTPUT.PUT_LINE('Before
Statement');
  END BEFORE STATEMENT;
  BEFORE EACH ROW IS
  BEGIN
    DBMS_OUTPUT.PUT_LINE('Before Each Row: ' || :OLD.sal ||' ' ||
:NEW.sal);
 END BEFORE EACH ROW;
  AFTER EACH ROW IS
  BEGIN
   DBMS_OUTPUT.PUT_LINE('After Each Row: ' || :OLD.sal ||' ' ||
:NEW.sal);
  END AFTER EACH ROW;
  AFTER STATEMENT IS
  BEGIN
    DBMS_OUTPUT.PUT_LINE('After
Statement');
  END AFTER STATEMENT;
END
hr_trigger;
```
INSERT

Insert the record into table emp :

INSERT INTO emp(EMPNO, ENAME, SAL, DEPTNO) VALUES(1111, 'SMITH', 1600, 20);

The INSERT statement produces the following output:

 $_{-}$ OUTPUT $_{-}$ Before Statement Before Each Row: 1600 After Each Row: 1600 After Statement INSERT 0 1

#### UPDATE

The UPDATE statement updates the employee salary record, setting the salary to 7500 :

UPDATE emp SET SAL = 7500 where EMPNO = 1111;

The UPDATE statement produces the following output:

Before Statement Before Each Row: 1600 7500 After Each Row: 1600 7500 After Statement UPDATE 1

SELECT \* from emp;

```
empno | ename | sal | deptno
    -------+-------+------+--------
 1111 | SMITH | 7500 | 20
(1 row)
```
#### DELETE

The DELETE statement deletes the employee salary record:

```
DELETE from emp where EMPNO =
1111;
```
The DELETE statement produces the following output:

```
Before Statement
Before Each Row: 7500
After Each Row: 7500
After Statement
DELETE 1
```
SELECT \* from emp;

```
empno | ename | sal | deptno
-------+-------+-----+--------
(0 \text{rows})
```
# 11.5.10 Working with packages

EDB Postgres Advanced Server provides a collection of packages that provide compatibility with Oracle packages.

A package is a named collection of functions, procedures, variables, cursors, user-defined record types, and records that are referenced using a common qualifier, known as the package identifier. Packages have the following characteristics:

- Packages provide a convenient means of organizing the functions and procedures that perform a related purpose. Permission to use the package functions and procedures depends on one privilege granted to the entire package. All of the package programs must be referenced with a common name.
- Certain functions, procedures, variables, types, and so on in the package can be declared aspublic. Public entities are visible and can be referenced by other programs that are given EXECUTE privilege on the package. For public functions and procedures, only their signatures are visible, that is, the program names, parameters, if any, and return types of functions. The SPL code of these functions and procedures isn't accessible to others, therefore applications that use a package depend only on the information available in the signature and not in the procedural logic itself.
- You can declare Other functions, procedures, variables, types, and so on in the package as private. Private entities can be referenced and used by function and procedures in the package but not by other external applications. Private entities are for use only by programs in the package.
- You can overload function and procedure names in a package. One or more functions or procedures can be defined with the same name but with different signatures. This ability lets you create identically named programs that perform the same job but on different types of input.

For more information about the package support provided by EDB Postgres Advanced Server, seeBuilt-in [packages](#page-836-0).

# 11.5.11 Using object types and objects

You can use object-oriented programming techniques in SPL. Object-oriented programming as seen in programming languages such as Java and C++ centers on the concept ofobjects. An object represents a real-world entity such as a person, place, or thing. The generic description or definition of a particular object such as a person, for example, is called an *object type*. Specific people, such as "Joe" or "Sally", are said to be *objects of object type* person. They're also known as *instances* of the object type person or, simply, person objects.

You can create objects and object types in SPL.

#### Note

- The terms "database objects" and "objects" are different from the terms "object type" and "object" used in object-oriented programming. Database objects are the entities that can be created in a database, such as tables, views, indexes, and users. In the context of object-oriented program, object type and object refer to specific data structures supported by the SPL programming language to implement object-oriented concepts.
- In Oracle, the term abstract data type (ADT) describes object types in PL/SQL. The SPL implementation of object types is intended to be compatible with Oracle abstract data types.
- EDB Postgres Advanced Server hasn't yet implemented support for some features of object-oriented programming languages.

# 11.5.11.1 Basic object concepts

An object type is a description or definition of some entity. This definition of an object type is characterized by two components:

Attributes — Fields that describe particular characteristics of an object instance. For a person object, examples are name, address, gender, date of birth, height, weight, eye color, and occupation. Methods — Programs that perform some type of function or operation on or are related to an object. For a person object, examples are calculating the person's age, displaying the person's attributes, and changing the values assigned to the person's attributes.

# 11.5.11.1.1 Attributes

Every object type must contain at least one attribute. The data type of an attribute can be any of the following:

- A base data type such as NUMBER or VARCHAR2
- Another object type
- A globally defined collection type (created by the CREATE TYPE command) such as a nested table or varray

An attribute gets its initial value, which can be null, when an object instance is first created. Each object instance has its own set of attribute values.

# 11.5.11.1.2 Methods

Methods are SPL procedures or functions defined in an object type. Methods are categorized into three general types:

- Member methods Procedures or functions that operate in the context of an object instance. Member methods have access to and can change the attributes of the object instance on which they're operating.
- Static methods Procedures or functions that operate independently of any particular object instance. Static methods don't have access to and can't change the attributes of an object instance.
- Constructor methods Functions used to create an instance of an object type. A default constructor method is always provided when an object type is defined.

# 11.5.11.1.3 Overloading methods

In an object type you can define two or more identically named methods (that is, a procedure or function) of the same type but with different signatures. Such methods are referred to as *overloaded* methods.

A method's signature consists of the number of formal parameters, the data types of its formal parameters, and their order.

# 11.5.11.2 Object type components

Object types are created and stored in the database by using the following two constructs of the SPL language:

- The *object type specification*. This construct is the public interface specifying the attributes and method signatures of the object type.
- The *object type body*. This construct contains the implementation of the methods specified in the object type specification.

# 11.5.11.2.1 Object type specification syntax

The following is the syntax of the object type specification:

```
CREATE [ OR REPLACE ] TYPE
<name>
 [ AUTHID { DEFINER | CURRENT_USER }
]
  { IS | AS }
OBJECT
( { <attribute> { <datatype> | <objtype> | <collecttype> }
}
   [, ...]
 [ <method_spec> ] [,
...]
[ <constructor> ] [,
...]
) [ [ NOT ] { FINAL | INSTANTIABLE } ]
...;
```
Where method\_spec is the following:

```
[ [ NOT ] { FINAL | INSTANTIABLE } ]
...
```
[ OVERRIDING  $\overline{a}$ 

```
<subprogram_spec>
```
Where subprogram\_spec is the following:

```
Where constructor is the following:
{ MEMBER | STATIC
}
{ PROCEDURE <proc_name>
    [ ( [ SELF [ IN | IN OUT ] <name>
\mathbf{J}[, <parm1> [ IN | IN OUT | OUT ]
<datatype1>
                     [ DEFAULT <value1> ]
]
[, <parm2> [ IN | IN OUT | OUT ]
<datatype2>
                    [ DEFAULT <value2>
]
         ]
...)
\begin{array}{c} \end{array}\, |
  FUNCTION <func_name>
    [ ( [ SELF [ IN | IN OUT ] <name>
]
        [, <parm1> [ IN | IN OUT | OUT ]
<datatype1>
                     [ DEFAULT <value1> ]
]
        [, <parm2> [ IN | IN OUT | OUT ]
<datatype2>
                    [ DEFAULT <value2>
]
         ]
...)
]
  RETURN <return_type>
}
CONSTRUCTOR FUNCTION <func_name>
```
[ ( [ <parm1> [ IN | IN OUT | OUT ]

<datatype1>

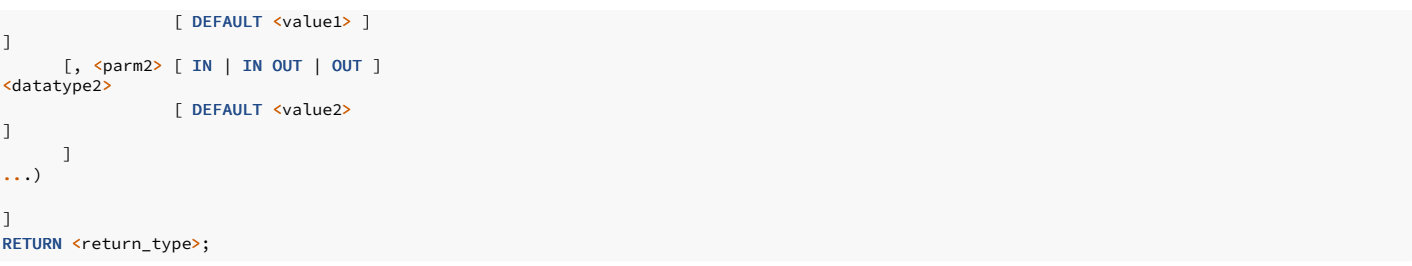

Note

- You can't use the OR REPLACE option to add, delete, or modify the attributes of an existing object type. Use the DROP TYPE command to first delete the existing object type. You can use the OR REPLACE option to add, delete, or modify the methods in an existing object type.
- You can use the PostgreSQL form of the ALTER TYPE ALTER ATTRIBUTE command to change the data type of an attribute in an existing object type. However, the ALTER TYPE command can't add or delete attributes in the object type.

name is an identifier (optionally schema-qualified) assigned to the object type.

If you omit the AUTHID clause or specify DEFINER, the rights of the object type owner are used to determine access privileges to database objects. If you specify CURRENT\_USER, the rights of the current user executing a method in the object determine access privileges.

#### Syntax

attribute is an identifier assigned to an attribute of the object type.

datatype is a base data type.

objtype is a previously defined object type.

collecttype is a previously defined collection type.

Following the closing parenthesis of the CREATE TYPE definition, [ NOT ] FINAL specifies whether a subtype can be derived from this object type. FINAL , which is the default, means that no subtypes can be derived from this object type. Specify NOT FINAL if you want to allow subtypes to be defined under this object type.

#### Note

Even though the specification of NOT FINAL is accepted in the CREATE TYPE command, SPL doesn't currently support creating subtypes.

Following the closing parenthesis of the CREATE TYPE definition, [ NOT ] INSTANTIABLE specifies whether an object instance of this object type can be created. INSTANTIABLE, which is the default, means that an instance of this object type can be created. Specify NOT INSTANTIABLE if this object type is to be used only as a parent "template" from which other specialized subtypes are defined. If NOT INSTANTIABLE is specified, then you must specify NOT FINAL as well. If any method in the object type contains the NOT INSTANTIABLE qualifier, then the object type must be defined with NOT INSTANTIABLE and NOT FINAL .

### Note

Even though specifying NOT INSTANTIABLE is accepted in the CREATE TYPE command, SPL doesn't currently support creating subtypes.

#### method\_spec

method spec denotes the specification of a member method or static method.

Before defining a method, use [NOT ] FINAL to specify whether the method can be overridden in a subtype. NOT FINAL is the default, meaning the method can be overridden in a subtype.

Before defining a method, specify OVERRIDING if the method overrides an identically named method in a supertype. The overriding method must have the same number of identically named method parameters with the same data types and parameter modes, in the same order, and with the same return type (if the method is a function) as defined in the supertype.

Before defining a method, use [ NOT ] INSTANTIABLE to specify whether the object type definition provides an implementation for the method. If you specify INSTANTIABLE, then the CREATE TYPE BODY command for the object type must specify the implementation of the method. If you specify NOT INSTANTIABLE , then the CREATE TYPE BODY command for the object type must not contain the implementation of the method. In this latter case, it is assumed a subtype contains the implementation of the method, overriding the method in this object type. If there are any NOT INSTANTIABLE methods in the object type, then the object type definition must specify NOT INSTANTIABLE and NOT FINAL following the closing parenthesis of the object type specification. The default is **INSTANTIABLE** 

#### subprogram\_spec

subprogram\_spec denotes the specification of a procedure or function and begins with the specification of either MEMBER or STATIC . A member subprogram must be invoked with respect to a particular object instance while a static subprogram isn't invoked with respect to any object instance.

proc\_name is an identifier of a procedure. If you specify the SELF parameter, name is the object type name given in the CREATE TYPE command. If specified, parm1, parm2, ... are the formal parameters of the procedure. datatype1, datatype2, … are the data types of parm1, parm2, … respectively. IN, IN OUT, and OUT are the possible parameter modes for each formal parameter. The default is IN. value1, value2, ... are default values that you can specify for IN parameters.

# **CONSTRUCTOR**

Include the CONSTRUCTOR FUNCTION keyword and function definition to define a constructor function.

func\_name is an identifier of a function. If specified, parm1, parm2, … are the formal parameters of the function. datatype1, datatype2, … are the data types of parm1, parm2, … respectively. IN, IN OUT, and OUT are the possible parameter modes for each formal parameter. The default is IN. value1, value2, ... are default values that you can specify for IN parameters. return\_type is the data type of the value the function returns.

Note the following about an object type specification:

- There must be at least one attribute defined in the object type.
- There can be zero, one, or more methods defined in the object type.
- A static method can't be overridden. You can't specify OVERRIDING and STATIC together in method\_spec .
- A static method must be instantiable. You can't specify NOT INSTANTIABLE and STATIC together in method\_spec .

# 11.5.11.2.2 Object type body syntax

The following is the syntax of the object type body:

```
CREATE [ OR REPLACE ] TYPE BODY
<name>
 { IS | AS
}
 <method_spec>
[...]
  [<constructor>]
[...]
END;
```
Where method\_spec is subprogram\_spec , and subprogram\_spec is the following:

```
{ MEMBER | STATIC
 }
{ PROCEDURE <proc_name>
    [ ( [ SELF [ IN ] IN OUT ] <name>
]
        [, <parm1> [ IN | IN OUT | OUT ]
<datatype1>
                  [ DEFAULT <value1> ]
\begin{array}{c} \end{array}[, <parm2> [ IN | IN OUT | OUT ]
<datatype2>
                  [ DEFAULT <value2>
]
        ]
...)
]
{ IS | AS
}
 [ PRAGMA AUTONOMOUS_TRANSACTION;
]
  [ <declarations>
]
 BEGIN
    <statement>; ...
[ EXCEPTION
    WHEN ... THEN
      <statement>; ...]
 END;
|
  FUNCTION <func_name>
    [ ( [ SELF [ IN | IN OUT ] <name>
]
```

```
[, <parm1> [ IN | IN OUT | OUT ]
<datatype1>
                  [ DEFAULT <value1> ]
]
[, <parm2> [ IN | IN OUT | OUT ]
<datatype2>
                  [ DEFAULT <value2>
]
        ]
...)
]
 RETURN <return_type>
{ IS | AS
}
 [ PRAGMA AUTONOMOUS_TRANSACTION;
\overline{1}[ <declarations>
]
 BEGTN
    <statement>; ...
[ EXCEPTION
    WHEN ... THEN
      <statement>; ...]
 END;
```
Where constructor is:

```
CONSTRUCTOR FUNCTION <func_name>
 [ ( [ <parm1> [ IN | IN OUT | OUT ]
<datatype1>
               [ DEFAULT <value1> ]
]
     [, <parm2> [ IN | IN OUT | OUT ]
<datatype2>
               [ DEFAULT <value2>
]
      ]
...)
]
RETURN <return_type>;
{ IS | AS
}
[ <declarations>
\mathbf{J}BEGIN
 <statement>; ...
F EXCEPTION
 WHEN ... THEN
   <statement>; ...]
END;
```
Where:

name is an identifier (optionally schema-qualified) assigned to the object type.

method\_spec denotes the implementation of an instantiable method that was specified in the CREATE TYPE command.

If INSTANTIABLE was specified or omitted in method\_spec of the CREATE TYPE command, then there must be a method\_spec for this method in the CREATE TYPE BODY command.

If NOT INSTANTIABLE was specified in method\_spec of the CREATE TYPE command, then there must be no method\_spec for this method in the CREATE TYPE BODY command.

subprogram\_spec denotes the specification of a procedure or function and begins with the specification of either MEMBER or STATIC. The same qualifier must be used as specified in subprogram\_spec of the CREATE TYPE command.

proc\_name is an identifier of a procedure specified in the CREATE TYPE command. The parameter declarations have the same meaning as described for the CREATE TYPE command. They must be specified in the CREATE TYPE BODY command in the same manner as in the CREATE TYPE command.

Include the CONSTRUCTOR FUNCTION keyword and function definition to define a constructor function.

func\_name is an identifier of a function specified in the CREATE TYPE command. The parameter declarations have the same meaning as described for the CREATE TYPE command and must be specified in the CREATE TYPE BODY command in the same manner as in the CREATE TYPE command. return\_type is the data type of the value the function returns and must match the return\_type given in the CREATE TYPE command.

PRAGMA AUTONOMOUS\_TRANSACTION is the directive that sets the procedure or function as an autonomous transaction.

declarations are variable, cursor, type, or subprogram declarations. If subprogram declarations are included, they must be declared after all other variable, cursor, and type declarations.

statement is an SPL program statement.

# 11.5.11.3 Creating object types

You can use the CREATE TYPE command to create an object type specification and the CREATE TYPE BODY command to create an object type body. The examples that follow use the CREATE TYPE and CREATE TYPE BODY commands.

The first example creates the addr\_object\_type object type that contains only attributes and no methods:

```
CREATE OR REPLACE TYPE addr_object_type AS
OBJECT
(
    street
VARCHAR2(30),<br>city
                     VARCHAR2(20),
    state CHAR(2),
zip<br>NUMBER(5)
);
```
Since there are no methods in this object type, an object type body isn't required. This example creates a composite type, which allows you to treat related objects as a single attribute.

# 11.5.11.3.1 Member methods

A member methodis a function or procedure that's defined in an object type and can be invoked only through an instance of that type. Member methods have access to, and can change the attributes of, the object instance on which they're operating.

This object type specification creates the emp\_obj\_typ object type:

```
CREATE OR REPLACE TYPE emp_obj_typ AS
OBJECT
(
   empno NUMBER(4),
   ename VARCHAR2(20),
   addr ADDR_OBJ_TYP,
   MEMBER PROCEDURE display_emp(SELF IN OUT
emp_obj_typ)
);
```
Object type emp\_obj\_typ contains a member method named display\_emp. display\_emp uses a SELF parameter, which passes the object instance on which the method is invoked.

A SELF parameter is a parameter whose data type is that of the object type being defined. SELF always refers to the instance that's invoking the method. A SELF parameter is the first parameter in a member procedure or function regardless of whether it's explicitly declared in the parameter list.

The following code defines an object type body for emp\_obj\_typ :

```
CREATE OR REPLACE TYPE BODY emp_obj_typ
AS
   MEMBER PROCEDURE display_emp (SELF IN OUT
emp_obj_typ)
   IS
   BEGIN
       DBMS_OUTPUT.PUT_LINE('Employee No : ' ||
empno);
       DBMS_OUTPUT.PUT_LINE('Name : ' ||
ename);
       DBMS_OUTPUT.PUT_LINE('Street : ' ||
addr.street);
       DBMS_OUTPUT.PUT_LINE('City/State/Zip: ' || addr.city || ', '
||
           addr.state || ' ' ||
LPAD(addr.zip,5,'0'));
   END;
END;
```
You can also use the SELF parameter in an object type body. Using the SELF parameter in the CREATE TYPE BODY command, you can write the same object type body as follows:

```
CREATE OR REPLACE TYPE BODY emp_obj_typ
AS
   MEMBER PROCEDURE display_emp (SELF IN OUT
emp_obj_typ)
   IS
   BEGIN
      DBMS_OUTPUT.PUT_LINE('Employee No : ' ||
SELF.empno);
      DBMS_OUTPUT.PUT_LINE('Name : ' ||
SELF.ename);
```

```
DBMS_OUTPUT.PUT_LINE('Street : ' ||
SELF.addr.street);
       DBMS_OUTPUT.PUT_LINE('City/State/Zip: ' || SELF.addr.city || ', '
||
           SELF.addr.state || ' ' ||
LPAD(SELF.addr.zip,5,'0'));
   END;
END;
```
Both versions of the emp\_obj\_typ body are equivalent.

# 11.5.11.3.2 Static methods

Like a member method, a static method belongs to a type. A static method, however, is invoked not by an instance of the type, but by using the name of the type. For example, to invoke a static function named get\_count, defined in the emp\_obj\_type type, you can write:

```
emp_obj_type.get_count();
```
A static method doesn't have access to and can't change the attributes of an object instance. It doesn't typically work with an instance of the type.

The following object type specification includes a static function get\_dname and a member procedure display\_dept :

```
CREATE OR REPLACE TYPE dept_obj_typ AS OBJECT
(
   deptno
NUMBER(2),
   STATIC FUNCTION get_dname(p_deptno IN NUMBER) RETURN VARCHAR2,
   MEMBER PROCEDURE display_dept
);
```
The object type body for dept\_obj\_typ\_defines a static function named get\_dname and a member procedure named display\_dept :

```
CREATE OR REPLACE TYPE BODY dept_obj_typ AS
   STATIC FUNCTION get_dname(p_deptno IN NUMBER) RETURN VARCHAR2
   IS
        v_dname VARCHAR2(14);
   BEGIN
       CASE
p_deptno
           WHEN 10 THEN v_dname := 'ACCOUNTING';
           WHEN 20 THEN v_dname := 'RESEARCH';
           WHEN 30 THEN v_dname := 'SALES';
           WHEN 40 THEN v_dname := 'OPERATIONS';
           ELSE v_dname := 'UNKNOWN';
       END CASE;
       RETURN
v_dname;
   END;
   MEMBER PROCEDURE display_dept
   IS
   BEGIN
       DBMS_OUTPUT.PUT_LINE('Dept No : ' ||
SELF.deptno);
       DBMS_OUTPUT.PUT_LINE('Dept Name : '
||
dept_obj_typ.get_dname(SELF.deptno));
   END;
END;
```
The static function get\_dname can't reference SELF. Since a static function is invoked independently of any object instance, it has no implicit access to any object attribute.

Member procedure display dept can access the deptno attribute of the object instance passed in the SELF parameter. It isn't necessary to explicitly declare the SELF parameter in the display\_dept parameter list.

The last DBMS\_OUTPUT.PUT\_LINE statement in the display\_dept procedure includes a call to the static function get\_dname , qualified by its object type name dept\_obj\_typ .

# 11.5.11.3.3 Constructor methods

A constructor method is a function that creates an instance of an object type, typically by assigning values to the members of the object. An object type can define several constructors to accomplish different tasks. A constructor method is a member function invoked with a SELF parameter whose name matches the name of the type.

For example, if you define a type named address, each constructor is named address. You can overload a constructor by creating one or more different constructor functions with the same name but with different argument types.

The SPL compiler provides a default constructor for each object type. The default constructor is a member function whose name matches the name of the type and whose argument list matches the type members in order. For example, given an object type such as:

```
CREATE TYPE address AS OBJECT
(
 street_address
VARCHAR2(40),
 postal_code
VARCHAR2(10),
 city VARCHAR2(40),
 state VARCHAR2(2)
)
```
The SPL compiler provides a default constructor with the following signature:

```
CONSTRUCTOR FUNCTION address
(
 street_address
VARCHAR2(40),
 postal_code
VARCHAR2(10),
 city VARCHAR2(40),
 state VARCHAR2(2)
\lambda
```
The body of the default constructor sets each member to NULL .

To create a custom constructor, using the keyword constructor, declare the constructor function in the CREATE TYPE command, and define the construction function in the CREATE TYPE BODY command. For example, you might want to create a custom constructor for the address type that computes the city and state given a street\_address and postal\_code:

```
CREATE TYPE address AS OBJECT
(
  street_address
VARCHAR2(40),
 postal_code
VARCHAR2(10),
 city VARCHAR2(40),
 state VARCHAR2(2),
 CONSTRUCTOR FUNCTION
address
(
     street_address
VARCHAR2,
postal_code
VARCHAR2
   ) RETURN self AS
RESULT
\lambdaCREATE TYPE BODY address AS
CONSTRUCTOR FUNCTION
address
(
   street_address
VARCHAR2,
   postal_code
VARCHAR2
  ) RETURN self AS
RESULT
IS
  BEGIN
    self.street_address :=
street_address;
    self.postal_code :=
postal_code;
    self.city := postal_code_to_city(postal_code);
     self.state :
postal_code_to_state(postal_code);
    RETURN;
  END;
END;
```
To create an instance of an object type, you invoke one of the constructor methods for that type. For example:

```
DECLARE
 cust_addr address := address('100 Main Street',
02203');
BEGIN
```

```
DBMS_OUTPUT.PUT_LINE(cust_addr.city); -- displays
Boston
 DBMS_OUTPUT.PUT_LINE(cust_addr.state); -- displays
MA
END;
```
Custom constructor functions are:

- Typically used to compute member values when given incomplete information. The example computes the values for city and state when given a postal code.
- Also used to enforce business rules that restrict the state of an object. For example, if you define an object type to represent a payment, you can use a custom constructor to ensure that no object of type payment can be created with an amount that is NULL, negative, or zero. The default constructor sets payment. amount to NULL, so you must create a custom constructor whose signature matches the default constructor to prohibit NULL amounts.

# 11.5.11.4 Creating object instances

### Creating an instance

To create an instance of an object type, you must first declare a variable of the object type and then initialize the declared object variable. The syntax for declaring an object variable is:

<object> <obj\_type>

Where:

object is an identifier assigned to the object variable.

obj\_type is the identifier of a previously defined object type.

#### Invoking a constructor method

After declaring the object variable, you must invoke a constructor method to initialize the object with values. Use the following syntax to invoke the constructor method:

```
[NEW] <obj_type> ({<expr1> | NULL} [, {<expr2> | NULL} ] [,
...])
```
Where:

obj\_type is the identifier of the object type's constructor method. The constructor method has the same name as the previously declared object type.

expr1, expr2, … are expressions that are type-compatible with the first attribute of the object type, the second attribute of the object type, and so on. If an attribute is of an object type, then the corresponding expression can be NULL , an object initialization expression, or any expression that returns that object type.

This anonymous block declares and initializes a variable:

```
DECLARE
   v_emp EMP_OBJ_TYP;
BEGTN
   v_emp := emp_obj_typ
(9001,'JONES',
       addr_obj_typ('123 MAIN STREET','EDISON','NJ',08817));
END;
```
The variable v\_emp is declared with a previously defined object type named EMP\_OBJ\_TYPE . The body of the block initializes the variable using the emp\_obj\_typ and addr\_obj\_type constructors.

You can include the NEW keyword when creating a new instance of an object in the body of a block. The NEW keyword invokes the object constructor whose signature matches the arguments provided.

### Example

This example declares two variables named mgr and emp. The variables are both of EMP\_OBJ\_TYPE. The mgr object is initialized in the declaration, while the emp object is initialized to NULL in the declaration and assigned a value in the body.

DECLARE mgr EMP\_OBJ\_TYPE := (9002,'SMITH');

```
emp
EMP_OBJ_TYPE;
BEGIN
   emp := NEW EMP_OBJ_TYPE
(9003,'RAY');
```
END;

# Note

In EDB Postgres Advanced Server, you can use the following alternate syntax in place of the constructor method.

```
[ ROW ] ({ <expr1> | NULL } [, { <expr2> | NULL } ] [,
...])
```
ROW is an optional keyword if two or more terms are specified in the parenthesis-enclosed, comma-delimited list. If you specify only one term, then you must specify the ROW keyword.

# 11.5.11.5 Referencing an object

# Syntax

After you create and initialize an object variable, you can reference individual attributes using dot notation of the form:

```
<object>.<attribute>
```
Where:

object is the identifier assigned to the object variable.

attribute is the identifier of an object type attribute.

If attribute is of an object type, then the reference must take the form:

<object>.<attribute>.<attribute\_inner>

Where attribute\_inner is an identifier belonging to the object type to which attribute references in its definition of object.

### Examples

This example displays the values assigned to the emp\_obj\_typ\_object:

# DECLARE

```
v_emp EMP_OBJ_TYP;
BEGIN
   v_emp := emp_obj_typ(9001,'JONES',
       addr_obj_typ('123 MAIN STREET','EDISON','NJ',08817));
   DBMS_OUTPUT.PUT_LINE('Employee No : ' ||
v_emp.empno);
   DBMS_OUTPUT.PUT_LINE('Name : ' ||
v_emp.ename);
   DBMS_OUTPUT.PUT_LINE('Street : ' ||
v emp.addr.street);
   DBMS_OUTPUT.PUT_LINE('City/State/Zip: ' || v_emp.addr.city || ', '
||
v_emp.addr.state || ' ' ||
LPAD(v_emp.addr.zip,5,'0'));
END;
```
The following is the output from this anonymous block:

 $_{-}$ OUTPUT $_{-}$ Employee No : 9001 Name : JONES Street : 123 MAIN STREET City/State/Zip: EDISON, NJ 08817

Methods are called in a similar manner as attributes.

Once an object variable is created and initialized, member procedures or functions are called using dot notation of the form:

<object>.<prog\_name>

Where:

object is the identifier assigned to the object variable.

prog\_name is the identifier of the procedure or function.

Static procedures or functions aren't called using an object variable. Instead call the procedure or function using the object type name:

<object\_type>.<prog\_name>

Where:

object\_type is the identifier assigned to the object type.

prog\_name is the identifier of the procedure or function.

You can duplicate the results of the previous anonymous block by calling the member procedure display\_emp :

```
DECLARE
   v emp EMP_OBJ_TYP;
BEGTN
   v_emp := emp_obj_typ(9001,'JONES',
       addr_obj_typ('123 MAIN STREET','EDISON','NJ',08817));
   v_emp.display_emp;
END;
```
The following is the output from this anonymous block:

\_\_OUTPUT\_\_ Employee No : 9001 Name : JONES Street : 123 MAIN STREET City/State/Zip: EDISON, NJ 08817

This anonymous block creates an instance of dept\_obj\_typ and calls the member procedure display\_dept :

### DECLARE

v\_dept DEPT\_OBJ\_TYP := dept\_obj\_typ  $(20);$ BEGIN v\_dept.display\_dept; END;

The following is the output from this anonymous block:

 $_{--}$ OUTPUT $_{--}$ Dept No :  $20$ Dept Name : **RESEARCH** 

You can call the static function defined in dept\_obj\_typ directly by qualifying it by the object type name as follows:

# BEGIN

DBMS\_OUTPUT.PUT\_LINE(dept\_obj\_typ.get\_dname(20)); END;

RESEARCH

11.5.11.6 Dropping an object type

Deleting an object type

The syntax for deleting an object type is as follows:

### DROP TYPE <objtype>;

Where  $obj$  is the identifier of the object type to drop. If the definition of  $obj$  type contains attributes that are themselves object types or collection types, you must drop these nested object types or collection types last.

If an object type body is defined for the object type, the DROP TYPE command deletes the object-type body as well as the object-type specification. To re-create the complete object type, you must reissue both the CREATE TYPE and CREATE TYPE BODY commands.

This example drops the emp\_obj\_typ and the addr\_obj\_typ object types. You must drop emp\_obj\_typ first since it contains addr\_obj\_typ in its definition as an attribute.

DROP TYPE emp\_obj\_typ; DROP TYPE addr\_obj\_typ;

### Dropping only the object type body

The syntax for deleting an object type body but not the object type specification is:

DROP TYPE BODY <objtype>;

You can re-create the object type body by issuing the CREATE TYPE BODY command.

This example drops only the object type body of the dept obj  $tvp$ :

DROP TYPE BODY dept\_obj\_typ;

# 11.6 Using table partitioning

In a partitioned table, one logically large table is broken into smaller physical pieces. Partitioning can provide several benefits:

- Query performance can improve dramatically, particularly when most of the heavily accessed rows of the table are in a single partition or a small number of partitions. Partitioning allows you to omit the partition column from the front of an index. This approach reduces index size and makes it more likely that the heavily used parts of the index fit in memory.
- When a query or update accesses a large percentage of a single partition, performance might improve. This improvement happens because the server performs a sequential scan of the partition instead of using an index and random-access reads scattered across the whole table.
- If you plan the requirement into the partitioning design, you can implement a bulk load or unload by adding or removing partitions. ALTER TABLE is far faster than a bulk operation. It also avoids the VACUUM overhead caused by a bulk DELETE .
- You can migrate seldom-used data to less-expensive or slower storage media.

Table partitioning is worthwhile when a table is becoming very large. The exact point at which a table benefits from partitioning depends on the application. A good guideline is for the size of the table not to exceed the physical memory of the database server.

# 11.6.1 Oracle table partitioning compatibility summary

EDB Postgres Advanced Server supports aspects of table partitioning that are compatible with Oracle databases.

#### Note

The declarative partitioning feature, introduced with PostgreSQL version 10, is not covered here. However, PostgreSQL declarative partitioning is supported in EDB Postgres Advanced Server 10 in addition to the table partitioning compatible with Oracle databases described here. For information about declarative partitioning, see the PostgreSQL core [documentation](https://www.postgresql.org/docs/current/static/ddl-partitioning.html)

The PostgreSQL INSERT... ON CONFLICT DO NOTHING/UPDATE clause, commonly known as UPSERT, isn't supported on Oracle-styled partitioned tables. If you include the ON CONFLICT DO NOTHING/UPDATE clause when invoking the INSERT command to add data to a partitioned table, an error occurs.

#### Note

EDB Postgres Advanced Server doesn't support global indexes, so the index isn't inherited when you define a primary key on the partitioned table that doesn't include partition key columns. However, all partitions defined in CREATE TABLE have an independent primary index on the column. You can re-create the primary key on all newly added partitions by using ALTER TABLE ... ADD CONSTRAINT . This primary index enforces uniqueness in each partition but not across the entire partition hierarchy. In other words, you can have the same value repeated for the primary index column in two or more partitions.

# 11.6.2 Selecting a partition type

When you create a partitioned table, you specify LIST, RANGE, or HASH partitioning rules. The partitioning rules provide a set of constraints that define the data that's stored in each partition. As you add rows to the partitioned table, the server uses the partitioning rules to decide which partition contains each row.

EDB Postgres Advanced Server can also use the partitioning rules to enforce partition pruning, which improves performance when responding to user queries. When selecting a partitioning type and partitioning keys for a table, consider how the data that's stored in a table is queried, and include often-queried columns in the partitioning rules.

### List partitioning

When you create a list-partitioned table, you specify a single partitioning key column. When adding a row to the table, the server compares the key values specified in the partitioning rule to the corresponding column in the row. If the column value matches a value in the partitioning rule, the row is stored in the partition named in the rule.

#### Note

List partitioning doesn't support multi-column list partitioning.

See Automatic list [partitioning](#page-529-0) for information about an extension to LIST partitioning that enables a database to automatically create a partition for any new distinct value of the list partitioning key.

#### Range partitioning

When you create a range-partitioned table, you specify one or more partitioning key columns. When you add a row to the table, the server compares the value of the partitioning keys to the corresponding columns in a table entry. If the column values satisfy the conditions specified in the partitioning rule, the row is stored in the partition named in the rule.

See Interval range [partitioning](#page-528-0) for information about an extension to range partitioning that enables a database to create a partition when the inserted data exceeds the range of an existing partition.

### Hash partitioning

When you create a hash-partitioned table, you specify one or more partitioning key columns. Data is divided into approximately equal-sized partitions among the specified partitions. When you add a row to a hash-partitioned table, the server computes a hash value for the data in the specified columns and stores the row in a partition according to the hash value.

#### Note

When upgrading EDB Postgres Advanced Server, you must rebuild each hash-partitioned table on the upgraded version server.

### Subpartitioning

Subpartitioning breaks a partitioned table into smaller subsets. You must store all subsets in the same database server cluster. A table is typically subpartitioned by a different set of columns. It can have a different subpartitioning type from the parent partition. If you subpartition one partition, then each partition has at least one subpartition.

If you subpartition a table, no data is stored in any of the partition tables. Instead, the data is stored in the corresponding subpartitions.

# <span id="page-528-0"></span>11.6.2.1 Interval range partitioning

Interval range partitioning is an extension to range partitioning that allows a database to create a partition when the inserted data exceeds the range of an existing partition. To implement interval range partitioning, include the **INTERVAL** clause, and specify the range size for a new partition

The high value of a range partition, also known as the transition point, is determined by the range partitioning key value. The database creates partitions for inserted data with values that are beyond that high value.

### Interval range partitioning example

Suppose an interval is set to one month. If data is inserted for two months after the current transition point, only the partition for the second month is created and not the intervening partition. For example, you can create an interval-range-partitioned table with a monthly interval and a current transition point of February 15, 2023. If you try to insert data for May 10, 2023, then the required partition for April 15 to May 15, 2023 is created and data is inserted into that partition. The partition for February 15, 2023 to March 15, 2023 and March 15, 2023 to April 15, 2023 is skipped.

For information about interval range partitioning syntax, see CREATE [TABLE...PARTITION](#page-768-0) BY.

### Restrictions on interval range partitioning

The following restrictions apply to the INTERVAL clause:

- Interval range partitioning is restricted to a single partition key. That key must be a numerical or date range.
- You must define at least one range partition.
- The **INTERVAL** clause isn't supported for index-organized tables.
- You can't create a domain index on an interval-range-partitioned table.
- In composite partitioning, the interval range partitioning can be useful as a primary partitioning mechanism but isn't supported at the subpartition level.
- You can't define DEFAULT and MAXVALUE for an interval-range-partitioned table.
- You can't specify NULL , Not-a-Number , and Infinity values in the partitioning key column.
- Interval range partitioning expression must yield constant value and can't be a negative value.
- You must create the partitions for an interval-range-partitioned table in increasing order.

# <span id="page-529-0"></span>11.6.2.2 Automatic list partitioning

Automatic list partitioning is an extension to LIST partitioning that allows a database to create a partition for any new distinct value of the list partitioning key. A new partition is created when data is inserted into the LIST partitioned table and the inserted value doesn't match any of the existing table partition. Use the AUTOMATIC clause to implement automatic list partitioning.

For example, consider a table named sales with a sales\_state column that contains the existing partition values CALIFORNIA and FLORIDA. Each of the sales state values increases with a rise in the statewise sales. A sale in a new state, for example, INDIANA and OHIO, requires creating new partitions. If you implement automatic list partitioning, the new partitions INDIANA and OHIO are automatically created, and data is entered into the sales table.

For information about automatic list partitioning syntax, seeCREATE [TABLE...PARTITION](#page-768-0) BY.

## Restrictions for automatic list partitioning

The following restrictions apply to the AUTOMATIC clause:

- A table that enables automatic list partitioning can't have a DEFAULT partition.
- Automatic list partitioning doesn't support multi-column list partitioning.
- In composite partitioning, the automatic list partitioning can be useful as a primary partitioning mechanism but isn't supported at the subpartition level.

# 11.6.3 Using partition pruning

EDB Postgres Advanced Server's query planner uses partition pruning to compute an efficient plan to locate any rows that match the conditions specified in the WHERE clause of a SELECT statement. To successfully prune partitions from an execution plan, the WHERE clause must constrain the information that's compared to the partitioning key column specified when creating the partitioned table.

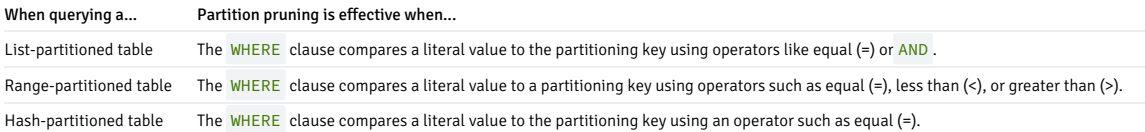

#### Partition pruning techniques

The partition pruning mechanism uses two optimization techniques:

- Constraint exclusion
- Fast pruning

Partition pruning techniques limit the search for data only to those partitions where the values you're searching for might reside. Both pruning techniques remove partitions from a query's execution plan, improving performance.

The difference between the fast pruning and constraint exclusion is that fast pruning understands the relationship between the partitions in an Oracle-partitioned table. Constraint exclusion doesn't. For example, when a query searches for a specific value in a list-partitioned table, fast pruning can reason that only a specific partition can hold that value. Constraint exclusion must examine the constraints defined for each partition. Fast pruning occurs early in the planning process to reduce the number of partitions that the planner must consider. Constraint exclusion occurs late in the planning process.

This [example](#page-531-0) shows the efficiency of partition pruning, using the EXPLAIN statement to confirm that EDB Postgres Advanced Server is pruning partitions from the execution plan of a query.

### Using constraint exclusion

The constraint\_exclusion parameter controls constraint exclusion. The constraint\_exclusion parameter can have a value of on, off, or partition. To enable constraint exclusion, you must set the parameter to either partition or on . By default, the parameter is set to partition.

For more information about constraint exclusion, see the PostgreSQL [documentation](https://www.postgresql.org/docs/current/static/ddl-partitioning.html).

When constraint exclusion is enabled, the server examines the constraints defined for each partition to determine if that partition can satisfy a query.

When you execute a SELECT statement that doesn't contain a WHERE clause, the query planner must recommend an execution plan that searches the entire table. When you execute a SELECT statement that contains a WHERE clause, the query planner:

- Determines the partition to store the row
- Sends query fragments to that partition
- Prunes the partitions that can't contain that row from the execution plan

If you aren't using partitioned tables, disabling constraint exclusion might improve performance.

# Using fast pruning

Like constraint exclusion, fast pruning can optimize only queries that include a WHERE or join clause. However, the qualifiers in the WHERE clause must match a certain form. In both cases, the query planner avoids searching for data in partitions that can't hold the data required by the query.

Fast pruning is controlled by a Boolean configuration parameter named edb\_enable\_pruning. Set edb\_enable\_pruning to ON to enable fast pruning of certain queries. Set edb\_enable\_pruning to OFF to disable fast pruning.

#### Note

Fast pruning can optimize queries against subpartitioned tables or optimize queries against range-partitioned tables only for tables that are partitioned on one column.

For LIST-partitioned tables, EDB Postgres Advanced Server can fast prune queries that contain a WHERE clause that constrains a partitioning column to a literal value. For example, given a LISTpartitioned table such as:

```
CREATE TABLE sales_hist(..., country text,
 ...)
PARTITION BY LIST(country)
(
    PARTITION americas VALUES('US', 'CA',
'MX'),
    PARTITION europe VALUES('BE', 'NL',
'FR'),
   PARTITION asia VALUES('JP', 'PK', 'CN'),
   PARTITION others
VALUES(DEFAULT)
\lambda
```
Fast pruning can reason about WHERE clauses such as:

WHERE country = 'US'

WHERE country IS NULL;

With the first WHERE clause, fast pruning eliminates partitions europe, asia, and others because those partitions can't hold rows that satisfy the qualifier WHERE country = 'US'.

With the second WHERE clause, fast pruning eliminates partitions americas, europe, and asia because those partitions can't hold rows where country IS NULL.

The operator specified in the WHERE clause must be an equals sign (=) or the equality operator appropriate for the data type of the partitioning column.

For range-partitioned tables, EDB Postgres Advanced Server can fast prune queries that contain a WHERE clause that constrains a partitioning column to a literal value. However, the operator can be any of the following:

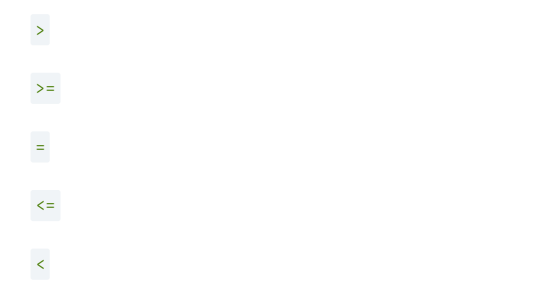

Fast pruning also reasons about more complex expressions involving AND and BETWEEN operators, such as:

### WHERE size  $> 100$  AND size  $\leq 200$ WHERE size BETWEEN 100 AND 200

Fast pruning can't prune based on expressions involving OR or IN . For example, when querying a RANGE-partitioned table, such as:

```
CREATE TABLE boxes(id int, size int, color
text)
 PARTITION BY RANGE(size)
(
   PARTITION small VALUES LESS THAN(100),
   PARTITION medium VALUES LESS
THAN(200),
   PARTITION large VALUES LESS THAN(300)
```

```
)
```
Fast pruning can reason about WHERE clauses such as:

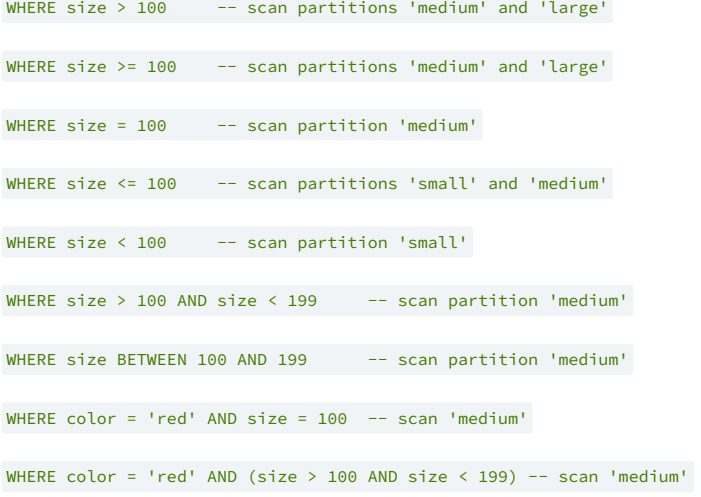

In each case, fast pruning requires that the qualifier refer to a partitioning column and literal value (or IS NULL/IS NOT NULL ).

#### Note

Fast pruning can also optimize DELETE and UPDATE statements containing these WHERE clauses.

# <span id="page-531-0"></span>11.6.3.1 Example: Partition pruning

The EXPLAIN statement displays the execution plan of a statement. You can use the EXPLAIN statement to confirm that EDB Postgres Advanced Server is pruning partitions from the execution plan of a query.

This example shows the efficiency of partition pruning. Create a simple table:

```
CREATE TABLE sales
(
 dept_no number,
 part_no varchar2,
 country varchar2(20),
 date date,
 amount
number
\lambdaPARTITION BY LIST(country)
(
 PARTITION europe VALUES('FRANCE',
'ITALY'),
 PARTITION asia VALUES('INDIA', 'PAKISTAN'),
 PARTITION americas VALUES('US',
'CANADA')
);
```
Perform a constrained query that includes the EXPLAIN statement:

```
EXPLAIN (COSTS OFF) SELECT * FROM sales WHERE country =
'INDIA';
```
The resulting query plan shows that the server scans only the sales\_asia table. That's the table in which a row with a country value of INDIA is stored.

```
QUERY PLAN
---------------------------------------------------
Append
  -> Seq Scan on sales_asia
        Filter: ((country)::text = 'INDIA'::text)
(3 rows)
edb=# EXPLAIN (COSTS OFF) SELECT \star FROM sales WHERE country =
'INDIA';
```
Suppose you perform a query that searches for a row that matches a value not included in the partitioning key:

```
EXPLAIN (COSTS OFF) SELECT * FROM sales WHERE dept_no =
'30';
```
The resulting query plan shows that the server must look in all of the partitions to locate the rows that satisfy the query:

```
QUERY PLAN
edb=# EXPLAIN (COSTS OFF) SELECT * FROM sales WHERE dept_no =
'30';
```

```
-------------------------------------------
Append
 -> Seq Scan on sales_americas
        Filter: (dept no = '30'::numeric)
  -> Seq Scan on sales_europe
       Filter: (dept_no = '30'::numeric)
  -> Seq Scan on sales_asia
        Filter: (dept_no = '30'::numeric)
```
(7 rows)

Constraint exclusion also applies when querying subpartitioned tables:

```
CREATE TABLE sales
(
 dept_no number,
 part_no varchar2,
 country varchar2(20),
 date date,
 amount
number
)
PARTITION BY RANGE(date) SUBPARTITION BY LIST (country)
(
 PARTITION "2011" VALUES LESS THAN('01-JAN-2012')
(
    SUBPARTITION europe_2011 VALUES ('ITALY',
'FRANCE'),
   SUBPARTITION asia_2011 VALUES ('PAKISTAN',
'INDIA'),
   SUBPARTITION americas_2011 VALUES ('US',
'CANADA')
 ),
 PARTITION "2012" VALUES LESS THAN('01-JAN-2013')
(
   SUBPARTITION europe_2012 VALUES ('ITALY',
'FRANCE'),
   SUBPARTITION asia_2012 VALUES ('PAKISTAN',
'INDIA'),
   SUBPARTITION americas 2012 VALUES ('US',
'CANADA')
 ),
 PARTITION "2013" VALUES LESS THAN('01-JAN-2015')
(
   SUBPARTITION europe_2013 VALUES ('ITALY',
'FRANCE'),
   SUBPARTITION asia_2013 VALUES ('PAKISTAN',
'INDIA'),
   SUBPARTITION americas_2013 VALUES ('US',
'CANADA')
\lambda);
```
When you query the table, the query planner prunes any partitions or subpartitions from the search path that can't contain the desired result set:

```
QUERY PLAN
-----------------------------------------------------------------------------
------------------------------------
Append
  -> Seq Scan on sales_americas_2012
        Filter: (((country)::text = 'US'::text) AND (date = '12-DEC-12
        00:00:00'::timestamp without time zone))
(3 rows)
edb=# EXPLAIN (COSTS OFF) SELECT * FROM sales WHERE country = 'US' AND date = 'Dec 12,
2012';
```
# 11.6.4 Handling stray values in a LIST or RANGE partitioned table

A DEFAULT or MAXVALUE partition or subpartition captures any rows that don't meet the other partitioning rules defined for a table.

# 11.6.4.1 Defining a DEFAULT partition

A DEFAULT partition captures any rows that don't fit into any other partition in a LIST partitioned or subpartitioned table. If you don't include a DEFAULT rule, any row that doesn't match one of the values in the partitioning constraints causes an error. Each LIST partition or subpartition can have its own DEFAULT rule.

The syntax of a DEFAULT rule is:

PARTITION [<partition\_name>] VALUES (DEFAULT)

Where partition\_name specifies the name of the partition or subpartition that stores any rows that don't match the rules specified for other partitions.

### Adding a DEFAULT partition

You can create a list-partitioned table in which the server decides the partition for storing the data based on the value of the country column. In that case, if you attempt to add a row in which the value of the country column contains a value not listed in the rules, an error is reported:

```
edb=# INSERT INTO sales VALUES
edb-# (40, '3000x', 'IRELAND', '01-Mar-2012',
'45000');
ERROR: no partition of relation "sales_2012" found for
row
DETAIL: Partition key of the failing row contains (country) = (IRELAND).
```
This example creates such a table but adds a DEFAULT partition. The server stores any rows that don't match a value specified in the partitioning rules for europe, asia, or americas partitions in the others partition.

```
CREATE TABLE sales
(
 dept_no number,
 part_no varchar2.
 country varchar2(20),
 date date,
 amount
number
\lambdaPARTITION BY LIST(country)
(
 PARTITION europe VALUES('FRANCE',
'ITALY'),
 PARTITION asia VALUES('INDIA', 'PAKISTAN'),
 PARTITION americas VALUES('US',
'CANADA'),
 PARTITION others VALUES
(DEFAULT)
);
```
#### Testing the DEFAULT partition

To test the DEFAULT partition, add a row with a value in the country column that doesn't match one of the countries specified in the partitioning constraints:

INSERT INTO sales VALUES (40, '3000x', 'IRELAND', '01-Mar-2012', '45000');

Query the contents of the sales table to confirm that the previously rejected row is now stored in the sales\_others partition:

edb=# SELECT tableoid::regclass, \* FROM sales;

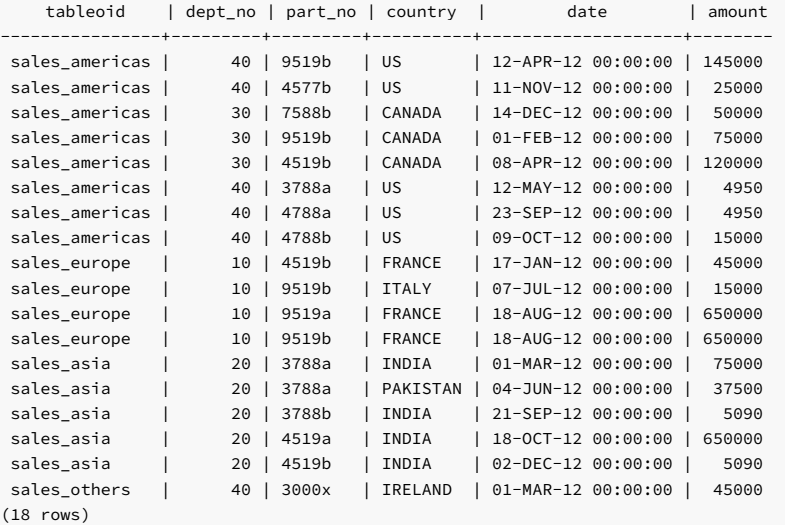

EDB Postgres Advanced Server provides the following methods to reassign the contents of a DEFAULT partition or subpartition:

- You can use the ALTER TABLE... ADD PARTITION command to add a partition to a table with a DEFAULT rule. There can't be conflicting values between existing rows in the table and the values of the partition you're adding. You can alternatively use the ALTER TABLE… SPLIT PARTITION command to split an existing partition.
- You can use the ALTER TABLE… ADD SUBPARTITION command to add a subpartition to a table with a DEFAULT rule. There can't be conflicting values between existing rows in the table and the values of the subpartition you're adding. You can alternatively use the ALTER TABLE… SPLIT SUBPARTITION command to split an existing subpartition.

#### Example: Adding a partition to a table with a DEFAULT partition

This example uses the ALTER TABLE... ADD PARTITION command. It assumes there's no conflicting values between the existing rows in the table and the values of the partition to add.

edb=# ALTER TABLE sales ADD PARTITION africa values ('SOUTH AFRICA', 'KENYA'); ALTER TABLE

When the following rows are inserted into the table, an error occurs, indicating that there are conflicting values:

edb=# INSERT INTO sales (dept\_no, country) VALUES (1,'FRANCE'),(2,'INDIA'),(3,'US'),(4,'SOUTH AFRICA'),(5,'NEPAL'); INSERT 0 5

Row (4,'SOUTH AFRICA') conflicts with the VALUES list in the ALTER TABLE... ADD PARTITION statement, thus resulting in an error:

```
edb=# ALTER TABLE sales ADD PARTITION africa values ('SOUTH AFRICA',
'KENYA');
ERROR: updated partition constraint for default partition "sales_others"
would be violated by some
row
```
# Example: Splitting a DEFAULT partition

This example splits a DEFAULT partition, redistributing the partition's content between two new partitions in the table sales.

This command inserts rows into the table, including rows into the DEFAULT partition:

```
INSERT INTO sales VALUES
(10, '4519b', 'FRANCE', '17-Jan-2012',
'45000'),
```
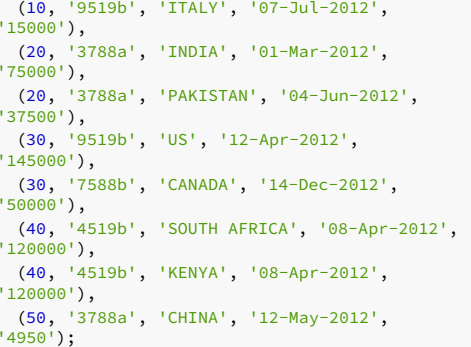

The partitions include the DEFAULT others partition:

edb=# SELECT partition\_name, high\_value FROM ALL\_TAB\_PARTITIONS;

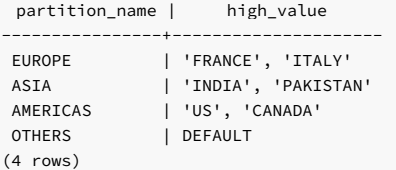

This command shows the rows distributed among the partitions:

```
edb=# SELECT tableoid::regclass, * FROM
sales;
```
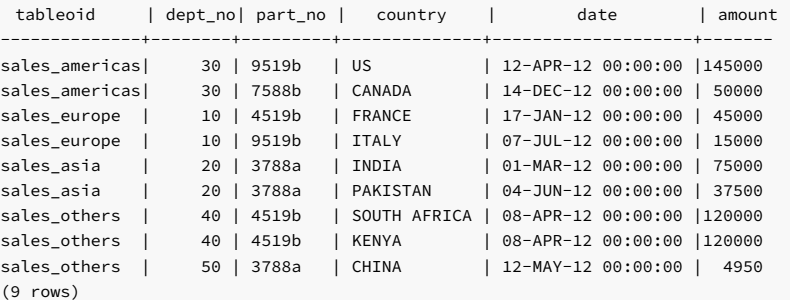

This command splits the DEFAULT others partition into partitions named africa and others :

```
ALTER TABLE sales SPLIT PARTITION others
VALUES
('SOUTH AFRICA',
'KENYA')
 INTO (PARTITION africa, PARTITION
others);
```
The partitions now include the africa partition along with the DEFAULT others partition:

edb=# SELECT partition\_name, high\_value FROM ALL\_TAB\_PARTITIONS;

```
partition_name | high_value
----------------+-------------------------
 EUROPE | 'FRANCE', 'ITALY'
 ASIA | 'INDIA', 'PAKISTAN'
 AMERICAS | 'US', 'CANADA'
 AFRICA | 'SOUTH AFRICA', 'KENYA'
 OTHERS | DEFAULT
(5 rows)
```
This command shows that the rows were redistributed across the new partitions:

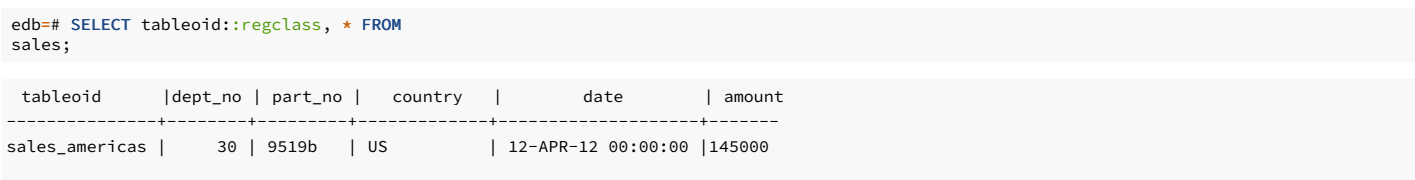

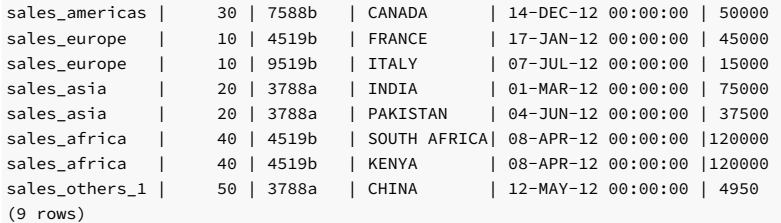

# 11.6.4.2 Defining a MAXVALUE partition

A MAXVALUE partition or subpartition captures any rows that don't fit into any other partition in a range-partitioned or subpartitioned table. If you don't include a MAXVALUE rule, any row that exceeds the maximum limit specified by the partitioning rules causes in an error. Each partition or subpartition can have its own MAXVALUE partition.

The syntax of a MAXVALUE rule is:

PARTITION [<partition\_name>] VALUES LESS THAN (MAXVALUE)

Where partition\_name specifies the name of the partition that stores any rows that don't match the rules specified for other partitions.

This [example](#page-537-0) created a range-partitioned table in which the data was partitioned based on the value of the date column. If you attempt to add a row with a date value that exceeds a date listed in the partitioning constraints, EDB Postgres Advanced Server reports an error.

```
edb=# INSERT INTO sales VALUES
edb-# (40, '3000x', 'IRELAND', '01-Mar-2013',
'45000');
ERROR: no partition of relation "sales" found for
row
DETAIL: Partition key of the failing row contains (date) = (01-MAR-13
00:00:00).
```
This CREATE TABLE command creates the same table but with a MAXVALUE partition. Instead of throwing an error, the server stores any rows that don't match the previous partitioning constraints in the others partition.

```
CREATE TABLE sales
(
 dept no number,
 part_no varchar2,
 country varchar2(20),
 date date,
 amount
number
)
PARTITION BY RANGE(date)
(
 PARTITION q1_2012 VALUES LESS THAN('2012-Apr-01'),
 PARTITION q2 2012 VALUES LESS THAN('2012-Jul-01'),
 PARTITION q3_2012 VALUES LESS THAN('2012-Oct-01'),
 PARTITION q4_2012 VALUES LESS THAN('2013-Jan-01'),
 PARTITION others VALUES LESS THAN
(MAXVALUE)
);
```
To test the MAXVALUE partition, add a row with a value in the date column that exceeds the last date value listed in a partitioning rule. The server stores the row in the others partition.

```
INSERT INTO sales VALUES
(40, '3000x', 'IRELAND', '01-Mar-2013',
'45000');
```
Query the contents of the sales table to confirm that the previously rejected row is now stored in the sales\_others partition:

```
edb=# SELECT tableoid::regclass, * FROM
sales;
```
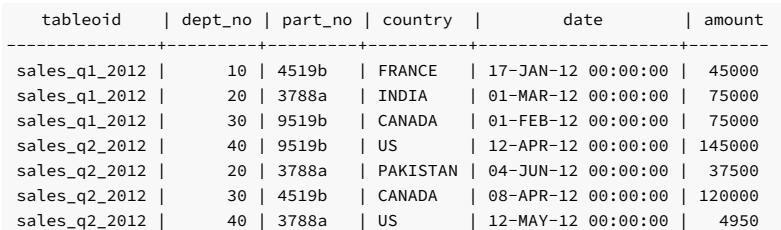

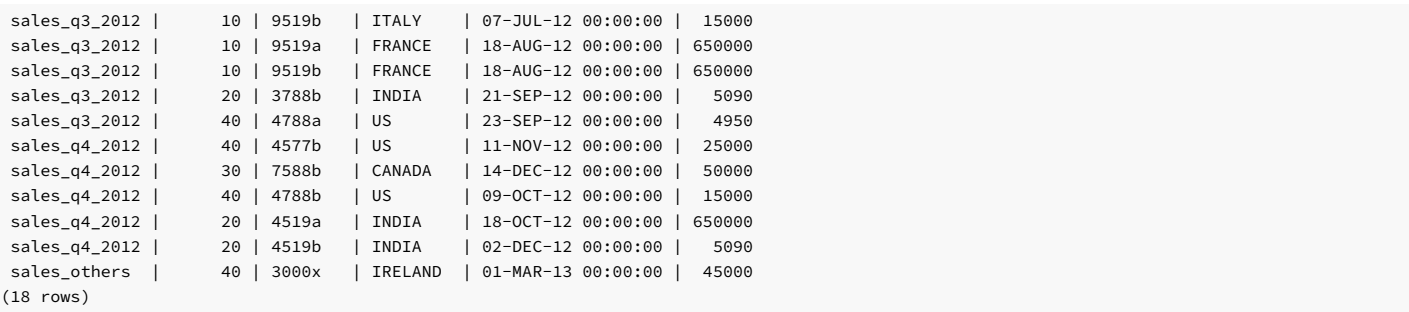

EDB Postgres Advanced Server doesn't have a way to reassign the contents of a MAXVALUE partition or subpartition.

- You can't use the ALTER TABLE... ADD PARTITION statement to add a partition to a table with a MAXVALUE rule. However, you can use the ALTER TABLE... SPLIT PARTITION statement to split an existing partition.
- You can't use the ALTER TABLE… ADD SUBPARTITION statement to add a subpartition to a table with a MAXVALUE rule. However, you can split an existing subpartition with the ALTER TABLE… SPLIT SUBPARTITION statement.

# <span id="page-537-0"></span>11.6.5 Specifying multiple partitioning keys in a RANGE partitioned table

You can often improve performance by specifying multiple key columns for a RANGE partitioned table. If you often select rows using comparison operators on a small set of columns based on a greaterthan or less-than value, consider using those columns in RANGE partitioning rules.

Range-partitioned table definitions can include multiple columns in the partitioning key. To specify multiple partitioning keys for a range-partitioned table, include the column names in a commaseparated list after the PARTITION BY RANGE clause:

CREATE TABLE sales

```
(
 dept no number,
 part_no varchar2,
 country varchar2(20),
 sale_year number,
 sale_month number,
  sale_day
number,
 amount
number
)
PARTITION BY RANGE(sale_year,
sale_month)
\left(PARTITION q1_2012
   VALUES LESS THAN(2012, 4),
 PARTITION q2_2012
   VALUES LESS THAN(2012, 7),
 PARTITION q3 2012
   VALUES LESS THAN(2012, 10),
 PARTITION q4 2012
   VALUES LESS THAN(2013, 1)
);
```
If a table is created with multiple partitioning keys, you must specify multiple key values when querying the table to take full advantage of partition pruning:

edb=# EXPLAIN SELECT  $\star$  FROM sales WHERE sale\_year = 2012 AND sale\_month = 8;

QUERY PLAN

```
Append (cost=0.00..14.35 rows=1 width=250)
  -> Seq Scan on sales_q3_2012 (cost=0.00..14.35 rows=1 width=250)
        Filter: ((sale_year = '2012'::numeric) AND (sale_month = '8'::numeric))
(3 \text{rows})
```
Since all rows with a value of 8 in the sale\_month column and a value of 2012 in the sale\_year column are stored in the q3\_2012 partition, EDB Postgres Advanced Server searches only that partition.

# 11.6.6 Retrieving information about a partitioned table

EDB Postgres Advanced Server provides five system catalog views that you can use to view information about the structure of partitioned tables.

### Querying the partitioning views

You can query the following views to retrieve information about partitioned and subpartitioned tables:

- ALL\_PART\_TABLES
- ALL\_TAB\_PARTITIONS
- ALL\_TAB\_SUBPARTITIONS
- ALL\_PART\_KEY\_COLUMNS
- ALL\_SUBPART\_KEY\_COLUMNS

The structure of each view is explained in Table [partitioning](#page-659-0) views reference. If you're using the EDB-PSQL client, you can also learn about the structure of a view by entering:

#### \d <view\_name>

Where view\_name specifies the name of the table partitioning view.

Querying a view can provide information about the structure of a partitioned or subpartitioned table. For example, this code displays the names of a subpartitioned table:

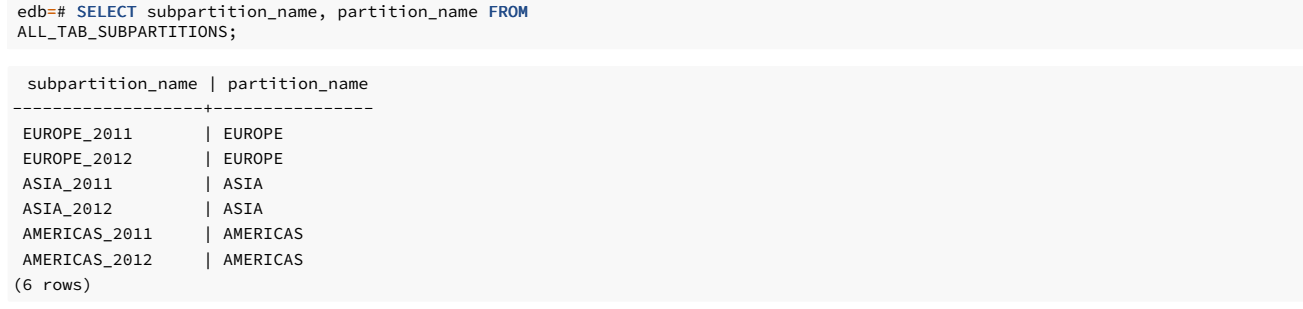

# 11.7 Optimizing code

EDB Postgres Advanced Server includes features designed to help application programmers address database performance problems. SQL Profiler helps you locate and optimize poorly running SQL code. You can use optimizer hints to influence the server as it selects a query plan when you invoke a DELETE, INSERT, SELECT, or UPDATE command.

# 11.7.1 Using optimizer hints

When you invoke a DELETE, INSERT, SELECT, or UPDATE command, the server generates a set of execution plans. After analyzing those execution plans, the server selects a plan that generally returns the result set in the least amount of time. The server's choice of plan depends on several factors:

- The estimated execution cost of data handling operations
- Parameter values assigned to parameters in the Query Tuning section of the postgresql.conf file
- Column statistics that were gathered by the ANALYZE command

As a rule, the query planner selects the least expensive plan. You can use an *optimizer hint* to influence the server as it selects a query plan.

# 11.7.1.1 About optimizer hints

An optimizer hint is one or more directives embedded in a comment-like syntax that immediately follows a DELETE, INSERT, SELECT, or UPDATE command. Keywords in the comment instruct the server to use or avoid a specific plan when producing the result set.

### Synopsis

```
{ DELETE | INSERT | SELECT | UPDATE } /*+ { <hint> [ <comment> ] } [...]
 */
  <statement_body>
{ DELETE | INSERT | SELECT | UPDATE } --+ { <hint> [ <comment> ] }
\lceil \ldots \rceil<statement_body>
```
In both forms, a plus sign (+) must immediately follow the  $/*$  or -- opening comment symbols, with no intervening space. Otherwise the server doesn't interpret the tokens that follow as hints.

If you're using the first form, the hint and optional comment might span multiple lines. In the second form, all hints and comments must occupy a single line. The rest of the statement must start on a new line.

### Description

Note:

- The database server always tries to use the specified hints if at all possible.
- If a planner method parameter is set so as to disable a certain plan type, then this plan isn't used even if it's specified in a hint, unless there are no other possible options for the planner. Examples of planner method parameters are enable\_indexscan , enable\_seqscan , enable\_hashjoin , enable\_mergejoin , and enable\_nestloop .These are all Boolean parameters. The hint is embedded in a comment. As a consequence, if the hint is misspelled or if any parameter to a hint, such as view, table, or column name, is misspelled or nonexistent in the SQL
- command, there's no indication that an error occurred. No syntax error is given. The entire hint is silently ignored.
- If an alias is used for a table name in the SQL command, then you must use the alias name in the hint, not the original table name. For example, in the command SELECT /\*+ FULL(acct) \*/ \* FROM accounts acct ..., acct , you must specify the alias for accounts in the FULL hint, not in the table name accounts .

Use the EXPLAIN command to ensure that the hint is correctly formed and the planner is using the hint.

In general, don't use optimizer hints in a production application, where table data changes throughout the life of the application. By ensuring that dynamic columns are analyzed frequently via the ANALYZE command, the column statistics are updated to reflect value changes. The planner uses such information to produce the lowest-cost plan for any given command execution. Use of optimizer hints defeats the purpose of this process and results in the same plan regardless of how the table data changes.

### Parameters

hint

An optimizer hint directive.

comment

A string with additional information. Comments have restrictions as to what characters you can include. Generally, comment can consist only of alphabetic, numeric, the underscore, dollar sign, number sign, and space characters. These must also conform to the syntax of an identifier. Any subsequent hint is ignored if the comment isn't in this form.

#### statement\_body

The remainder of the DELETE , INSERT , SELECT , or UPDATE command.

# 11.7.1.2 Default optimization modes

You can choose an optimization mode as the default setting for an EDB Postgres Advanced Server database cluster. You can also change this setting on a per-session basis by using the ALTER SESSION command as well as in individual DELETE . SELECT , and UPDATE commands in an optimizer hint. The configuration parameter that controls these default modes is OPTIMIZER\_MODE .

The table shows the possible values.

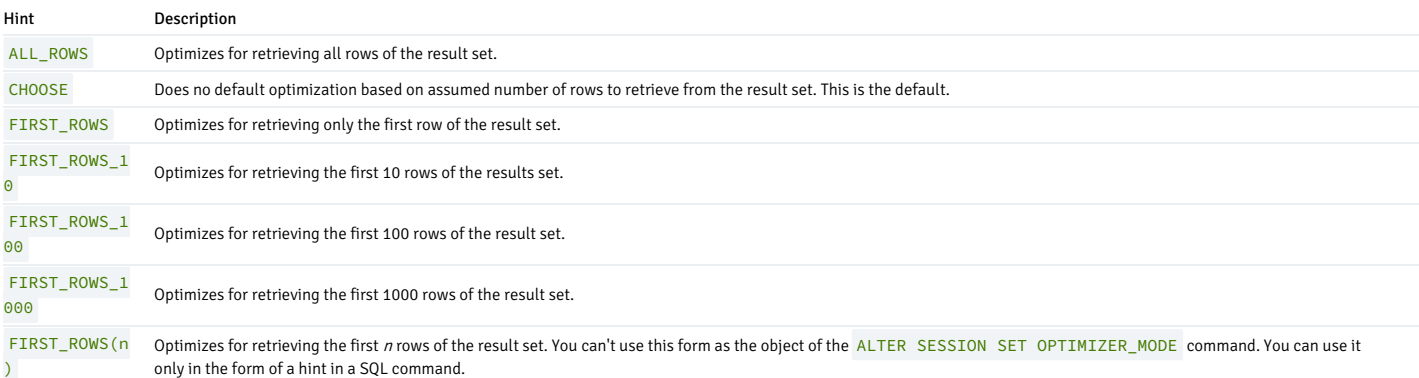

These optimization modes are based on the assumption that the client submitting the SQL command is interested in viewing only the first n rows of the result set and not the remainder of the result set. Resources allocated to the query are adjusted as such.

#### Example: Specifying the number of rows to retrieve in the result set
Alter the current session to optimize for retrieval of the first 10 rows of the result set:

ALTER SESSION SET OPTIMIZER\_MODE = FIRST\_ROWS\_10;

# Example: Showing the current value of the OPTIMIZER\_MODE parameter

You can show the current value of the OPTIMIZER\_MODE parameter by using the SHOW command. This command depends on the utility. In PSQL, use the SHOW command as follows:

SHOW OPTIMIZER\_MODE;

optimizer\_mode ---------------- first\_rows\_10

(1 row)

The SHOW command compatible with Oracle databases has the following syntax:

SHOW PARAMETER OPTIMIZER\_MODE; NAME --------------------------------------------------VALUE -------------------------------------------------optimizer\_mode first\_rows\_10

This example shows an optimization mode used in a SELECT command as a hint:

### SELECT /\*+  $FIRST\_ROWS(7)$  \*/ \* FROM emp;

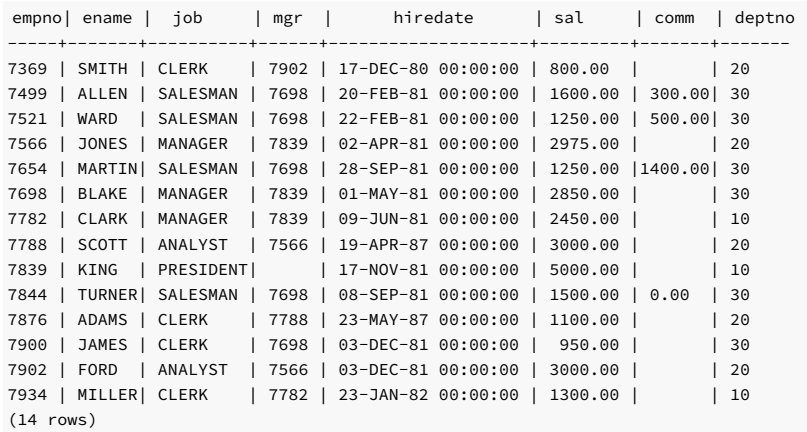

# 11.7.1.3 Access method hints

<span id="page-540-0"></span>The following hints influence how the optimizer accesses relations to create the result set.

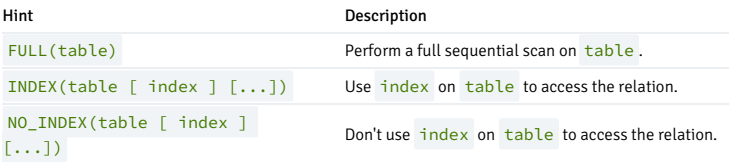

In addition, you can use the ALL\_ROWS , FIRST\_ROWS , and FIRST\_ROWS(n) hints.

INDEX and NO\_INDEX hints for the partitioned table internally expand to include the corresponding inherited child indexes and apply in later processing.

### About the examples

The sample application doesn't have enough data to show the effects of optimizer hints. Thus the remainder of these examples use a banking database created by the pgbench application located in the EDB Postgres Advanced Server bin subdirectory.

### Example: Create a sample database and tables

The following steps create a database named, bank populated by the tables pgbench\_accounts, pgbench\_branches, pgbench\_tellers, and pgbench\_history. The -s 20 option specifies a scaling factor of 20, which results in the creation of 20 branches. Each branch has 100,000 accounts. The result is a total of 2,000,000 rows in the pgbench\_accounts table and 20 rows in the pgbench\_branches table. Ten tellers are assigned to each branch resulting, in a total of 200 rows in the pgbench\_tellers table.

The following initializes the pgbench application in the bank database.

createdb -U enterprisedb bank CREATE DATABASE

pgbench -i -s 20 -U enterprisedb bank

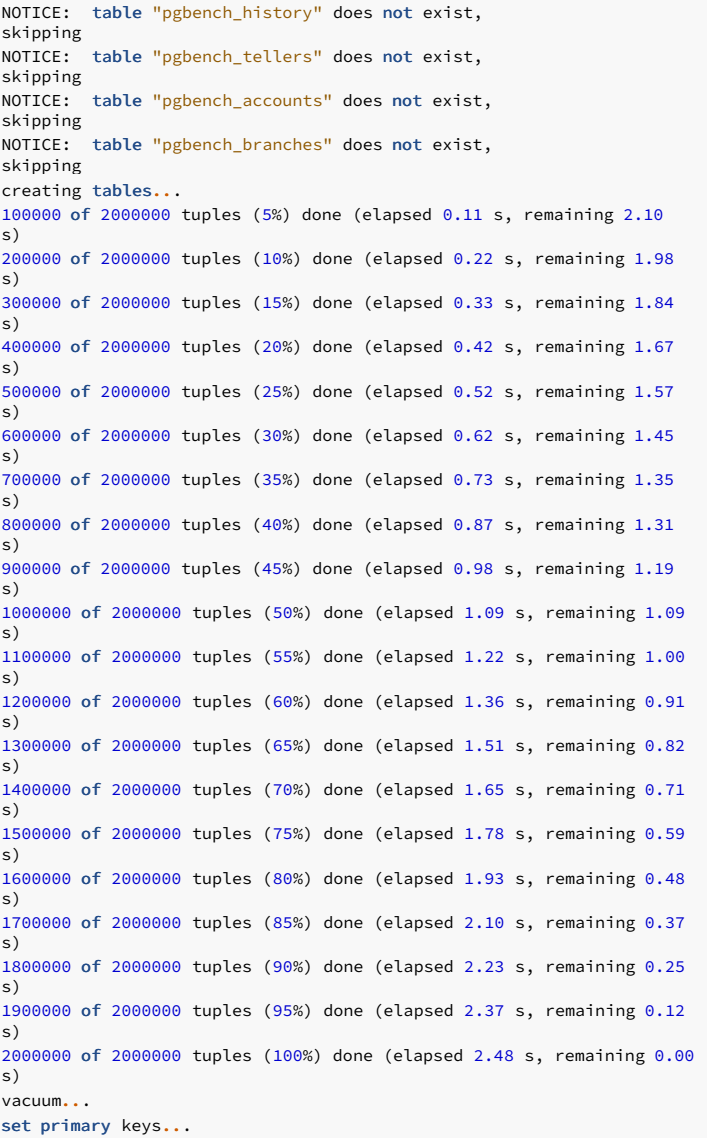

```
done.
```
A total of 500,00 transactions are then processed. These transactions populate the pgbench\_history table with 500,000 rows.

pgbench -U enterprisedb -t 500000 bank

starting<br>vacuum...end. transaction type: <builtin: TPC-B (sort  $of)$ scaling factor: 20 query mode: simple number of clients: 1

```
number of threads:
```
#### number of transactions per client: 500000

number of transactions actually processed: 500000/500000 latency average: 0.000 ms tps = 1464.338375 (including connections establishing) tps = 1464.350357 (excluding connections establishing)

The following are the table definitions:

 $\mathcal{A}$ pgbench\_accounts

1

# Table "public.pgbench\_accounts"

Column | Type |

Modifiers ----------+---------------+----------aid | integer | not null bid | integer | abalance | integer | filler | character(84)

| Indexes:

"pgbench\_accounts\_pkey" PRIMARY KEY, btree (aid)

 $\mathsf{d}$ 

pgbench\_branches

Table "public.pgbench\_branches" Column | Type | Modifiers

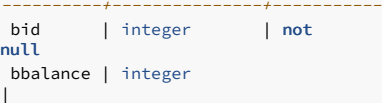

filler | character(88) |

Indexes:

"pgbench\_branches\_pkey" PRIMARY KEY, btree (bid)

\d pgbench\_tellers

Table "public.pgbench\_tellers" Column | Type | Modifiers ----------+---------------+----------tid | integer | not null bid | integer | tbalance | integer |

filler | character(84) | Indexes:

"pgbench\_tellers\_pkey" PRIMARY KEY, btree (tid)

\d pgbench\_history

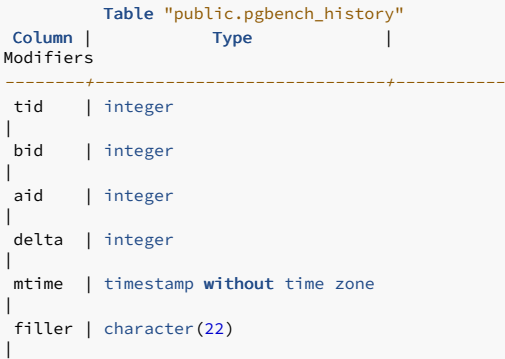

The EXPLAIN command shows the plan selected by the query planner. In this example, aid is the primary key column, so an indexed search is used on index pgbench\_accounts\_pkey :

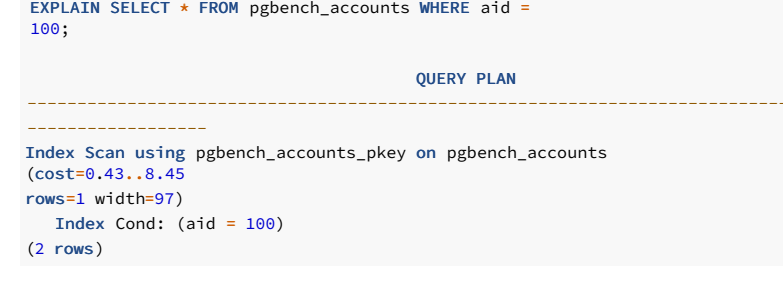

# Example: FULL hint

**WHE** aid

The FULL hint forces a full sequential scan instead of using the index:

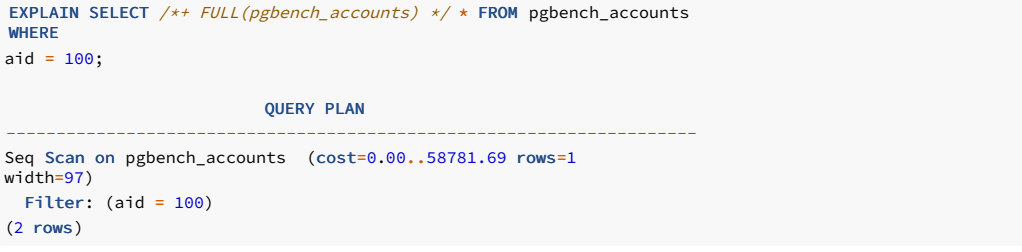

### Example: NO\_INDEX hint

The NO\_INDEX hint forces a parallel sequential scan instead of using the index:

```
EXPLAIN SELECT /*+ NO_INDEX(pgbench_accounts pgbench_accounts_pkey) */ *
FROM pgbench_accounts WHERE aid =
100;
                                        QUERY PLAN
              -----------------------------------------------------------------------------
Gather (cost=1000.00..45094.80 rows=1
width=97)
   Workers Planned:
\overline{2}-> Parallel Seq Scan on pgbench_accounts (cost=0.00..44094.70
rows=1
   width=97)
           Filter: (aid = 100)
(4 rows)
```
### Example: Tracing optimizer hints

You can obtain more detailed information than the EXPLAIN command provides about whether the planner used a hint. To do so, set the trace\_hints configuration parameter as follows:

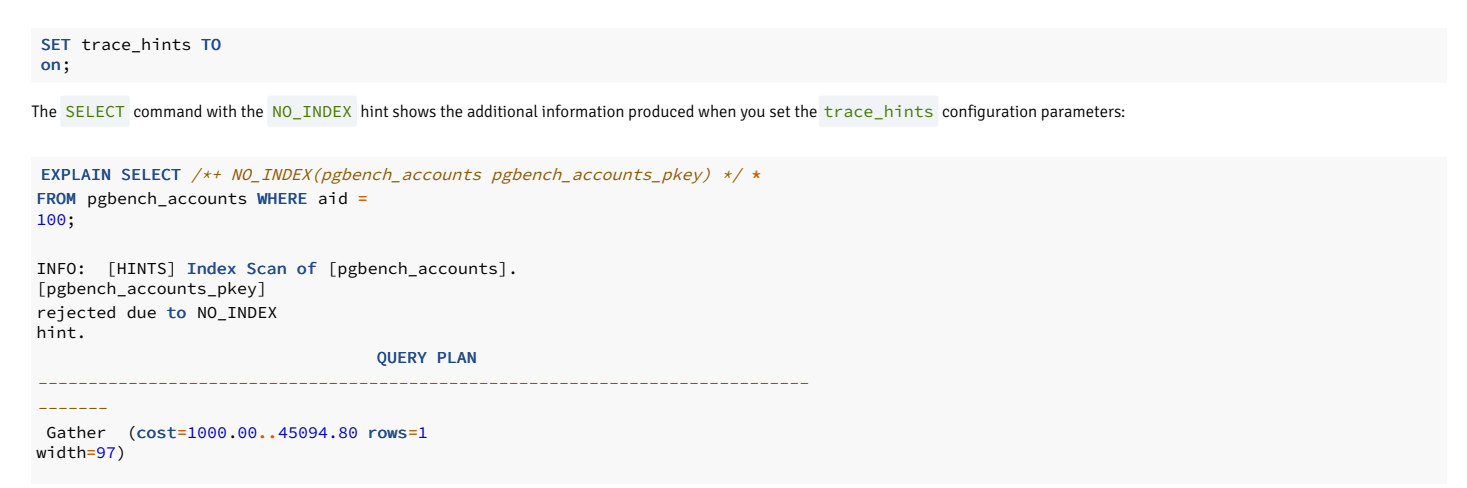

```
Workers Planned:
\overline{2}-> Parallel Seq Scan on pgbench_accounts (cost=0.00..44094.70
rows=1
width=97)
         Filter: (aid = 100)
(4 \text{rows})
```
#### Example: Hint ignored

If a hint is ignored, the INFO: [HINTS] line doesn't appear. This might indicate a syntax error or some other misspelling in the hint. In this example, the index name is misspelled.

```
EXPLAIN SELECT /*+ NO_INDEX(pgbench_accounts pgbench_accounts_xxx) */ *
FROM
pgbench_accounts WHERE aid =
100;
                                      QUERY PLAN
-----------------------------------------------------------------------------Index Scan using pgbench_accounts_pkey on pgbench_accounts
(cost=0.43..8.45
rows=1 width=97)
```

```
Index Cond: (aid = 100)
(2 rows)
```
Example: INDEX hint for the partitioned table

```
CREATE TABLE t_1384(col1 int, col2 int, col3 int)
PARTITION BY RANGE(col1)
(PARTITION p1 VALUES LESS THAN(500),
PARTITION p2 VALUES LESS THAN(1000));
ALTER TABLE + 1384 ADD PRIMARY
KEY(col1);
CREATE INDEX idx1 ON t_1384(col2);
CREATE INDEX idx2 ON t_1384(col1,
col2);
SET enable_hints = true;
SET trace_hints TO
on;
-- Use primary
index
EXPLAIN (COSTS OFF) SELECT /*+ INDEX(s t_1384_pkey) */ * FROM t_1384
s
WHERE col2 = 10;
INFO: [HINTS] SeqScan of [s] rejected due to INDEX
hint.
INFO: [HINTS] Parallel SeqScan of [s] rejected due to INDEX
hint.
INFO: [HINTS] Index Scan of [s].[t_1384_p1_col1_col2_idx] rejected due to INDEX
hint.
INFO: [HINTS] Index Scan of [s].[t_1384_p1_col2_idx] rejected due to INDEX
hint.
INFO: [HINTS] Index Scan of [s].[t_1384_p1_pkey] accepted.
INFO: [HINTS] SeqScan of [s] rejected due to INDEX
hint.
INFO: [HINTS] Parallel SeqScan of [s] rejected due to INDEX
hint.
INFO: [HINTS] Index Scan of [s].[t_1384_p2_col1_col2_idx] rejected due to INDEX
hint.
INFO: [HINTS] Index Scan of [s].[t_1384_p2_col2_idx] rejected due to INDEX
hint.
INFO: [HINTS] Index Scan of [s].[t_1384_p2_pkey] accepted.
                QUERY PLAN
Append
 -> Bitmap Heap Scan on t_1384_p1
s_1Recheck Cond: (col2 = 10)
```
-> Bitmap Index Scan on t\_1384\_p1\_col2\_idx

```
Index Cond: (col2 = 10)
  -> Bitmap Heap Scan on t_1384_p2
s_2
        Recheck Cond: (col2 = 10)
        -> Bitmap Index Scan on t_1384_p2_col2_idx
           Index Cond: (col2 = 10)
(9 rows)
```
# 11.7.1.4 Specifying a join order

Include the ORDERED directive to instruct the query optimizer to join tables in the order in which they're listed in the FROM clause. If you don't include the ORDERED keyword, the query optimizer chooses the order in which to join the tables.

For example, the following command allows the optimizer to choose the order in which to join the tables listed in the FROM clause:

```
SELECT e.ename, d.dname,
h.startdate
 FROM emp e, dept d, jobhist
h
 WHERE d.deptno =
e.deptno
 AND h.empno =
e.empno;
```
The following command instructs the optimizer to join the tables in the order specified:

```
SELECT /*+ ORDERED */ e.ename, d.dname,
h.startdate
 FROM emp e, dept d, jobhist
h
 WHERE d.deptno =
e.deptno
 AND h.empno =
e.empno;
```
In the ORDERED version of the command, EDB Postgres Advanced Server first joins emp e with dept d before joining the results with jobhist h. Without the ORDERED directive, the query optimizer selects the join order.

### Note

The ORDERED directive doesn't work for Oracle-style outer joins (joins that contain a + sign).

# 11.7.1.5 Joining relations hints

<span id="page-545-0"></span>When you join two tables, you can use any of three plans to perform the join.

- Nested loop join A table is scanned once for every row in the other joined table.
- Merge sort join Each table is sorted on the join attributes before the join starts. The two tables are then scanned in parallel, and the matching rows are combined to form the join rows.
- Hash join A table is scanned and its join attributes are loaded into a hash table using its join attributes as hash keys. The other joined table is then scanned and its join attributes are used as hash keys to locate the matching rows from the first table.

#### List of optimizer hints for join plans

The following table lists the optimizer hints that you can use to influence the planner to use one type of join plan over another.

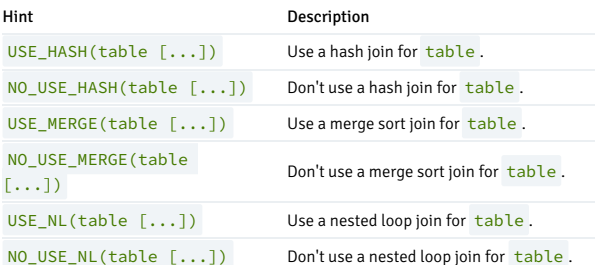

### Example: Hash join

In this example, the USE\_HASH hint is used for a join on the pgbench\_branches and pgbench\_accounts tables. The query plan shows that a hash join is used by creating a hash table from the join attribute of the pgbench branches table:

EXPLAIN SELECT /\*+  $USE\_HASH(b)$  \*/ b.bid, a.aid, abalance FROM

pgbench\_branches b, pgbench\_accounts a WHERE b.bid = a.bid;

**QUERY PLAN** 

-----------------------------------------------------------------------------

Hash Join (cost=21.45..81463.06 rows=2014215 width=12)

Hash Cond: (a.bid = b.bid)

-> Seq Scan on pgbench\_accounts a (cost=0.00..53746.15 rows=2014215 width=12)

-> Hash (cost=21.20..21.20 rows=20 width=4)

-> Seq Scan on pgbench\_branches b (cost=0.00..21.20 rows=20 width=4)

(5 rows)

------

Next, the NO\_USE\_HASH(a b) hint forces the planner to use an approach other than hash tables. The result is a merge join.

### EXPLAIN SELECT /\*+ NO\_USE\_HASH(a b) \*/ b.bid, a.aid, abalance FROM

pgbench\_branches b, pgbench\_accounts a WHERE b.bid = a.bid;

QUERY PLAN

-----------------------------------------------------------------------------

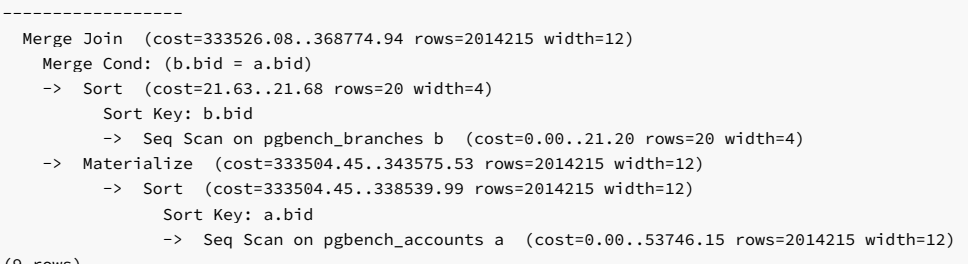

(9 rows)

Finally, the USE\_MERGE hint forces the planner to use a merge join:

EXPLAIN SELECT /\*+ USE MERGE(a) \*/ b.bid, a.aid, abalance **FROM** pgbench\_branches b, pgbench\_accounts a WHERE b.bid = a.bid;

QUERY PLAN

-----------------------------------------------------------------------------

```
------------------
Merge Join (cost=333526.08..368774.94 rows=2014215 width=12)
  Merge Cond: (b.bid = a.bid)
  -> Sort (cost=21.63..21.68 rows=20 width=4)
        Sort Key: b.bid
        \rightarrow Seq Scan on pgbench branches b (cost=0.00..21.20 rows=20 width=4)
  -> Materialize (cost=333504.45..343575.53 rows=2014215 width=12)
         -> Sort (cost=333504.45..338539.99 rows=2014215 width=12)
              Sort Key: a.bid
              -> Seq Scan on pgbench_accounts a (cost=0.00..53746.15 rows=2014215 width=12)
```
(9 rows)

### Example: Three-table join

In this three-table join example, the planner first performs a hash join on the pgbench\_branches and pgbench\_history tables. Then it performs a hash join of the result with the pgbench\_accounts table.

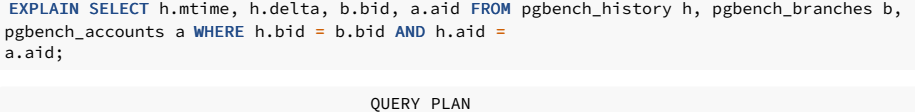

-----------------------------------------------------------------------------

-----------

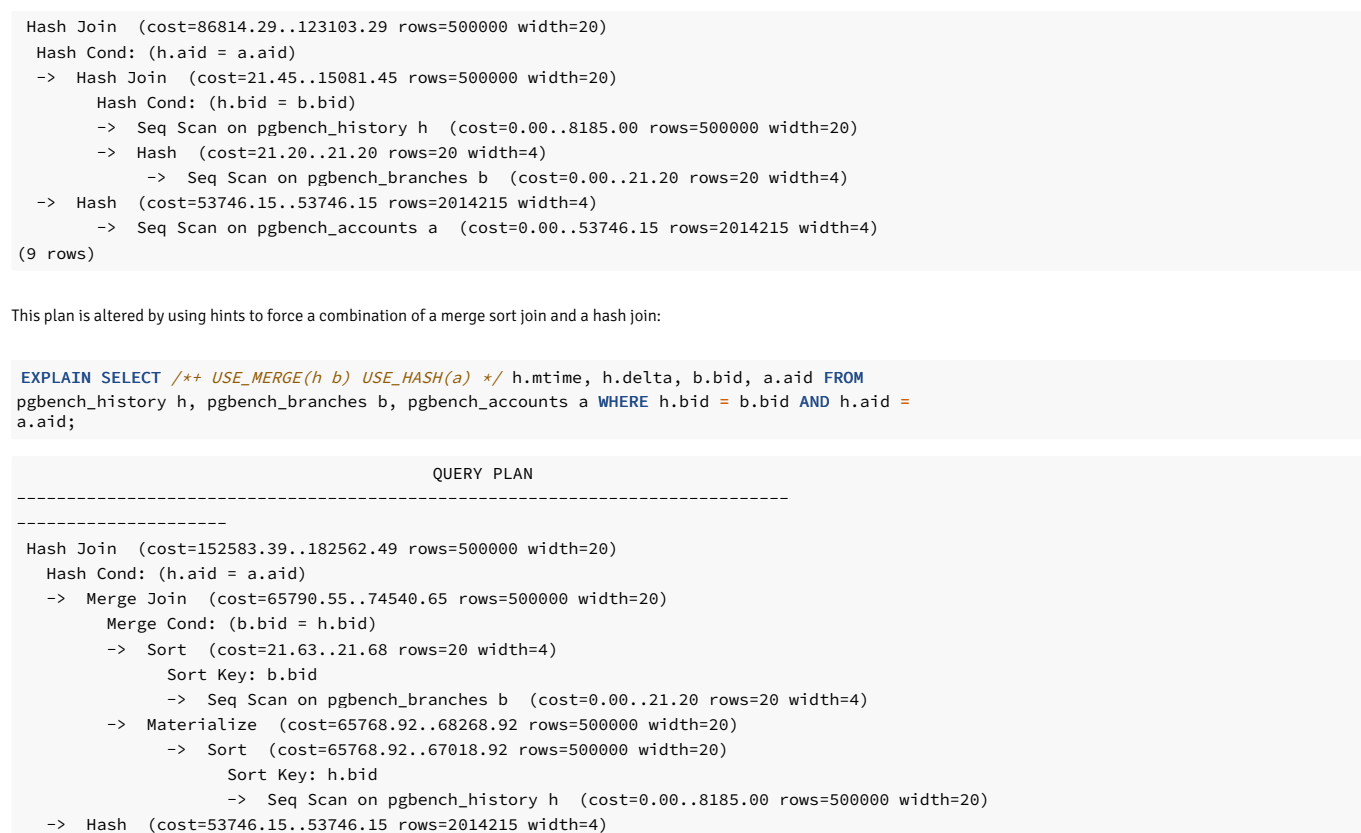

-> Seq Scan on pgbench\_accounts a (cost=0.00..53746.15 rows=2014215 width=4)

```
(13 rows)
```
# 11.7.1.6 Global hints

In addition to applying hints directly to tables that are referenced in the SQL command, you can apply hints to tables that appear in a view when the view is referenced in the SQL command. The hint doesn't appear in the view but in the SQL command that references the view.

When specifying a hint that applies to a table in a view, give the view and table names in dot notation in the hint argument list.

### Synopsis

<hint>(<view>.<table>)

### Parameters

#### hint

Any of the hints in the table Access [method](#page-540-0) hints, Joining [relations](#page-545-0) hints.

### view

The name of the view containing table.

# table

The table on which to apply the hint.

# Example: Applying hints to a stored view

A view named tx is created from the three-table join of pgbench\_history, pgbench\_branches, and pgbench\_accounts, shown in the last example of Joining [relations](#page-545-0) hints.

CREATE VIEW tx AS SELECT h.mtime, h.delta, b.bid, a.aid FROM pgbench\_history h, pgbench\_branches b, pgbench\_accounts a WHERE h.bid = b.bid AND h.aid =

a.aid;

The query plan produced by selecting from this view is:

# EXPLAIN SELECT \* FROM

tx;

**COUPRY PLAN** 

----------- Hash Join (cost=86814.29..123103.29 rows=500000 width=20)

Hash Cond: (h.aid = a.aid)

- -> Hash Join (cost=21.45..15081.45 rows=500000 width=20)
	- Hash Cond: (h.bid = b.bid)

-----------------------------------------------------------------------------

- -> Seq Scan on pgbench\_history h (cost=0.00..8185.00 rows=500000 width=20)
- -> Hash (cost=21.20..21.20 rows=20 width=4)  $\rightarrow$  Seq Scan on pgbench branches b (cost=0.00..21.20 rows=20 width=4)
- -> Hash (cost=53746.15..53746.15 rows=2014215 width=4)
- -> Seq Scan on pgbench\_accounts a (cost=0.00..53746.15 rows=2014215 width=4)

 $(9 \text{rows})$ 

The same hints that were applied to this join at the end of Joining [relations](#page-545-0) hints can be applied to the view:

### EXPLAIN SELECT /\*+ USE\_MERGE(tx.h tx.b) USE\_HASH(tx.a) \*/ \* FROM

tx;

QUERY PLAN ----------------------------------------------------------------------------- --------------------- Hash Join (cost=152583.39..182562.49 rows=500000 width=20) Hash Cond: (h.aid = a.aid) -> Merge Join (cost=65790.55..74540.65 rows=500000 width=20) Merge Cond: (b.bid = h.bid) -> Sort (cost=21.63..21.68 rows=20 width=4) Sort Key: b.bid -> Seq Scan on pgbench\_branches b (cost=0.00..21.20 rows=20 width=4) -> Materialize (cost=65768.92..68268.92 rows=500000 width=20) -> Sort (cost=65768.92..67018.92 rows=500000 width=20) Sort Key: h.bid -> Seq Scan on pgbench\_history h (cost=0.00..8185.00 rows=500000 width=20) -> Hash (cost=53746.15..53746.15 rows=2014215 width=4) -> Seq Scan on pgbench\_accounts a (cost=0.00..53746.15 rows=2014215 width=4) (13 rows)

#### Applying hints to tables in subqueries

In addition to applying hints to tables in stored views, you can apply hints to tables in subqueries. In this query on the sample application emp table, employees and their managers are listed by joining the  $emp$  table with a subquery of the  $emp$  table identified by the alias  $b$ :

```
empno | ename | mgr empno | mgr ename
-------+--------+-----------+-----------
 7369 | SMITH | 7902 | FORD
 7499 | ALLEN | 7698 | BLAKE
 7521 | WARD |
 7566 | JONES | 7839 | KING
 7654 | MARTIN | 7698 | BLAKE
 7698 | BLAKE | 7839 | KING
 7782 | CLARK | 7839 | KING
 7788 | SCOTT | 7566 | JONES
 7844 | TURNER | 7698 | BLAKE
 7876 | ADAMS | 7788 | SCOTT
 7900 | JAMES | 7698 | BLAKE
 7902 | FORD | 7566 | JONES
 7934 | MILLER | 7782 | CLARK
(13 rows)
SELECT a.empno, a.ename, b.empno "mgr empno", b.ename "mgr ename" FROM emp a,
(SELECT * FROM emp) b WHERE a.mgr =
b.empno;
```
This code shows the plan chosen by the query planner:

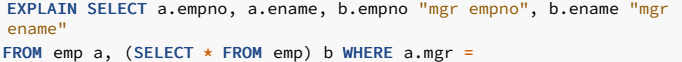

QUERY PLAN

b.empno;

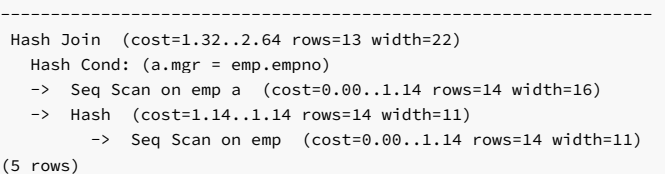

You can apply a hint to the emp table in the subquery to perform an index scan on index emp\_pk instead of a table scan. Note the difference in the query plans.

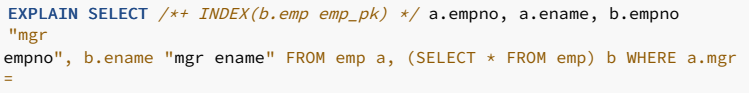

b.empno;

QUERY PLAN --------------------------------------------------------------------------- Merge Join (cost=4.17..13.11 rows=13 width=22) Merge Cond: (a.mgr = emp.empno)  $-$  Sort (cost=1.41..1.44 rows=14 width=16) Sort Key: a.mgr -> Seq Scan on emp a (cost=0.00..1.14 rows=14 width=16) -> Index Scan using emp\_pk on emp (cost=0.14..12.35 rows=14 width=11) (6 rows)

# 11.7.1.7 APPEND optimizer hint

By default, EDB Postgres Advanced Server adds new data into the first available free space in a table vacated by vacuumed records. Include the APPEND directive after an INSERT or SELECT command to bypass midtable free space and affix new rows to the end of the table. This optimizer hint can be particularly useful when bulk loading data.

#### The syntax is:

### /\*+APPEND\*/

For example, the following command, compatible with Oracle databases, instructs the server to append the data in the INSERT statement to the end of the sales table:

```
INSERT /*+APPEND*/ INTO sales VALUES
(10, 10, '01-Mar-2011', 10, 'OR');
```
EDB Postgres Advanced Server supports the APPEND hint when adding multiple rows in a single INSERT statement:

```
INSERT /*+APPEND*/ INTO sales VALUES
(20, 20, '01-Aug-2011', 20, 'NY'),
(30, 30, '01-Feb-2011', 30, 'FL'),
(40, 40, '01-Nov-2011', 40, 'TX');
```
You can also include the APPEND hint in the SELECT clause of an **INSERT INTO** statement:

```
INSERT INTO sales_history SELECT /*+APPEND*/ FROM
sales;
```
# 11.7.1.8 Parallelism hints

Parallel scanning is the use of multiple background workers to simultaneously perform a scan of a table, that is, in parallel, for a given query. This process provides performance improvement over other methods such as the sequential scan.

- The PARALLEL optimizer hint forces parallel scanning.
- The NO\_PARALLEL optimizer hint prevents use of a parallel scan.

Synopsis

```
PARALLEL (<table> [ <parallel_degree> | DEFAULT
])
```
NO\_PARALLEL (<table>)

### Parameters

table

The table to which to apply the parallel hint.

```
parallel_degree | DEFAULT
```
parallel\_degree is a positive integer that specifies the desired number of workers to use for a parallel scan. If specified, the lesser of parallel\_degree and configuration parameter max\_parallel\_workers\_per\_gather is used as the planned number of workers. For information on the max\_parallel\_workers\_per\_gather parameter, see Asynchronous Behavior under Resource Consumption in the PostgreSQL core [documentation](https://www.postgresql.org/docs/current/static/runtime-config-resource.html).

- **•** If you specify DEFAULT, then the maximum possible parallel degree is used.
- If you omit both parallel\_degree and DEFAULT, then the query optimizer determines the parallel degree. In this case, if table was set with the parallel\_workers storage parameter, then this value is used as the parallel degree. Otherwise, the optimizer uses the maximum possible parallel degree as if DEFAULT were specified. For information on the parallel\_workers storage parameter, see Storage Parameters under CREATE TABLE in the PostgreSQL core [documentation](https://www.postgresql.org/docs/current/static/sql-createtable.html).

Regardless of the circumstance, the parallel degree never exceeds the setting of configuration parameter max\_parallel\_workers\_per\_gather .

### About the examples

For these exammples, the following configuration parameter settings are in effect:

max\_worker\_processes ---------------------- SHOW max\_worker\_processes;

8 (1 row)

SHOW max\_parallel\_workers\_per\_gather;

max\_parallel\_workers\_per\_gather --------------------------------- 2

(1 row)

### Example: Default scan

This example shows the default scan on table pgbench\_accounts . A sequential scan is shown in the query plan.

# SET trace\_hints TO on;

EXPLAIN SELECT \* FROM pgbench\_accounts;

QUERY PLAN

--------------------------------------------------------------------------- Seq Scan on pgbench\_accounts (cost=0.00..53746.15 rows=2014215 width=97) (1 row)

### Example: PARALLEL hint

This example uses the PARALLEL hint. In the query plan, the Gather node, which launches the background workers, indicates the plan to use two workers:

Note

If trace\_hints is set to on, the INFO: [HINTS] lines appear stating that PARALLEL was accepted for pgbench\_accounts and other hint information. For the remaining examples, these lines aren't displayed as they generally show the same output, that is, trace\_hints was reset to off.

EXPLAIN SELECT /\*+ PARALLEL(pgbench\_accounts) \*/ \* FROM pgbench\_accounts;

INFO: [HINTS] SeqScan of [pgbench\_accounts] rejected due to PARALLEL hint. INFO: [HINTS] PARALLEL on [pgbench\_accounts] accepted. INFO: [HINTS] Index Scan of [pgbench\_accounts].[pgbench\_accounts\_pkey] rejected due to PARALLEL hint.

QUERY PLAN

-----------------------------------------------------------------------------

------------

Gather (cost=1000.00..244418.06 rows=2014215 width=97) Workers Planned: 2

-> Parallel Seq Scan on pgbench\_accounts (cost=0.00..41996.56 rows=839256 width=97) (3 rows)

Now, the max\_parallel\_workers\_per\_gather setting is increased:

SET max\_parallel\_workers\_per\_gather TO 6;

SHOW max parallel workers per gather:

max\_parallel\_workers\_per\_gather

--------------------------------- 6

(1 row)

The same query on pgbench\_accounts is issued again with no parallel degree specification in the PARALLEL hint. The number of planned workers has increased to 4, as determined by the optimizer.

EXPLAIN SELECT /\*+ PARALLEL(pgbench\_accounts) \*/ \* FROM pgbench\_accounts;

QUERY PLAN ----------------------------------------------------------------------------- ------------

Gather (cost=1000.00..241061.04 rows=2014215 width=97) Workers Planned: 4 -> Parallel Seq Scan on pgbench\_accounts (cost=0.00..38639.54 rows=503554 width=97) (3 rows)

Now, a value of 6 is specified for the parallel degree parameter of the PARALLEL hint. The planned number of workers is returned as this specified value:

EXPLAIN SELECT /\*+ PARALLEL(pgbench\_accounts 6) \*/ \* FROM pgbench\_accounts;

QUERY PLAN

------------

Gather (cost=1000.00..239382.52 rows=2014215 width=97) Workers Planned: 6 -> Parallel Seq Scan on pgbench accounts (cost=0.00..36961.03 rows=335702 width=97) (3 rows)

The same query is now issued with the DEFAULT setting for the parallel degree. The results indicate that the maximum allowable number of workers is planned.

EXPLAIN SELECT /\*+ PARALLEL(pgbench accounts DEFAULT) \*/ \* FROM

pgbench\_accounts;

-----------------------------------------------------------------------------

**QUERY PLAN** 

------------

Gather (cost=1000.00..239382.52 rows=2014215 width=97) Workers Planned: 6

-> Parallel Seq Scan on pgbench\_accounts (cost=0.00..36961.03 rows=335702 width=97)

(3 rows)

Table pgbench\_accounts is now altered so that the parallel\_workers storage parameter is set to 3.

Note

This format of the ALTER TABLE command to set the parallel\_workers parameter isn't compatible with Oracle databases.

The parallel\_workers setting is shown by the PSQL  $\det$  command.

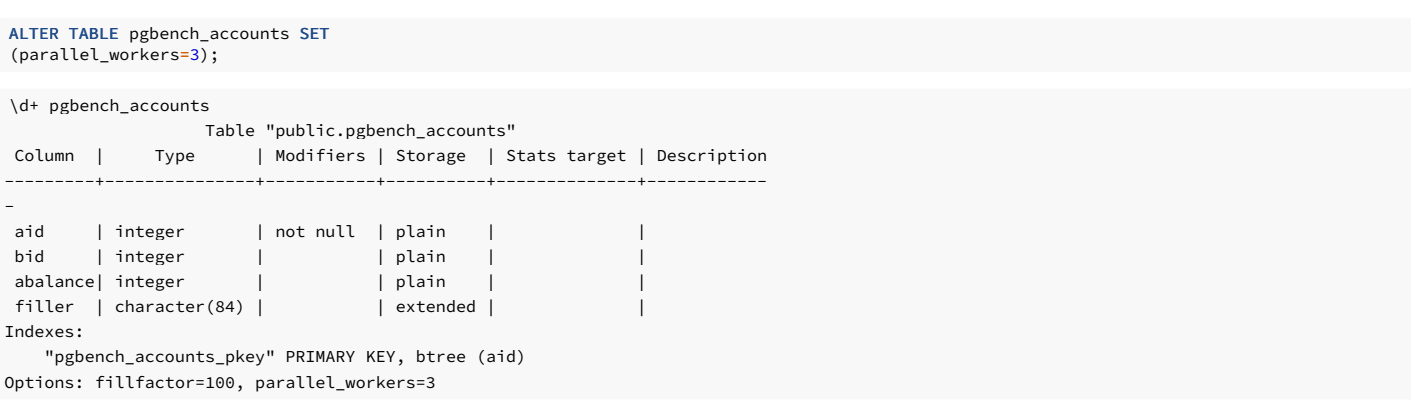

# Example: PARALLEL hint is given with no parallel degree

When the PARALLEL hint is given with no parallel degree, the resulting number of planned workers is the value from the parallel\_workers parameter:

EXPLAIN SELECT /\*+ PARALLEL(pgbench\_accounts) \*/ \* FROM pgbench\_accounts;

QUERY PLAN ----------------------------------------------------------------------------- ------------ Gather (cost=1000.00..242522.97 rows=2014215 width=97) Workers Planned: 3 -> Parallel Seq Scan on pgbench\_accounts (cost=0.00..40101.47 rows=649747 width=97)  $(3 \text{rows})$ 

Specifying a parallel degree value or DEFAULT in the PARALLEL hint overrides the parallel\_workers setting.

### Example: NO\_PARALLEL hint

This example shows the NO\_PARALLEL hint. With trace\_hints set to on, the INFO: [HINTS] message states that the parallel scan was rejected due to the NO\_PARALLEL hint.

EXPLAIN SELECT /\*+ NO\_PARALLEL(pgbench\_accounts) \*/ \* FROM pgbench\_accounts;

```
INFO: [HINTS] Parallel SeqScan of [pgbench_accounts] rejected due to
NO_PARALLEL hint.
                           QUERY PLAN
```

```
---------------------------------------------------------------------------
Seq Scan on pgbench_accounts (cost=0.00..53746.15 rows=2014215 width=97)
(1 row)
```
# 11.7.1.9 Conflicting hints

If a command includes two or more conflicting hints, the server ignores the contradicting hints. The following table lists hints that contradict each other.

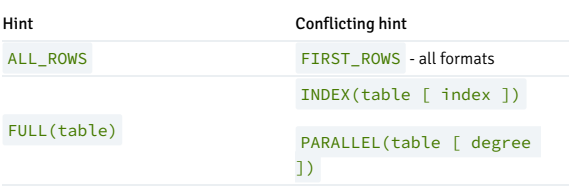

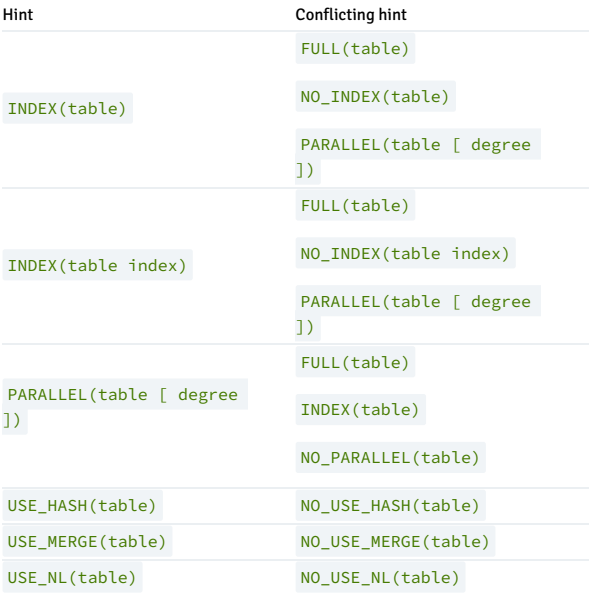

## 11.7.2 Optimizing inefficient SQL code

Inefficient SQL code is a leading cause of database performance problems. The challenge for database administrators and developers is locating and then optimizing this code in large, complex systems.

See SQL [Profiler](#page-345-0) to see how the utility can help you locate and optimize poorly running SQL code.

# 12 Working with Oracle data

EDB Postgres Advanced Server makes Postgres look, feel, and operate more like Oracle. So when you migrate, there's less code to rewrite, and you can be up and running quickly. The Oracle compatibility features allow you to run many applications written for Oracle in EDB Postgres Advanced Server with minimal to no changes.

# 12.1 Enhanced compatibility features

EDB Postgres Advanced Server includes extended functionality that provides [compatibility](#page-25-0) for syntax supported by Oracle applications. See Database compatibility for Oracle developers for additional information about the compatibility features supported by EDB Postgres Advanced Server.

# Enabling compatibility features

You can install EDB Postgres Advanced Server in several ways to enable compatibility features:

- . Before initializing your cluster, use the INITDBOPTS variable in the EDB Postgres Advanced Server service configuration file to specify --redwood-like .
- Include the --redwood-like parameter when using initdb to initialize your cluster.

See [Configuration](#page-737-0) parameters compatible with Oracle databases and Managing an EDB Postgres Advanced Server [installation](#page-151-0) for more information about the installation options supported by the EDB Postgres Advanced Server installers.

# Stored procedural language

EDB Postgres Advanced Server supports a highly productive procedural language that allows you to write custom procedures, functions, triggers, and packages. This procedural language:

- Complements the SQL language and built-in packages.
- Provides a seamless development and testing environment.
- Allows you to create reusable code.

See Stored [procedural](#page-403-0) language for more information.

#### Optimizer hints

When you invoke a DELETE, INSERT, SELECT, or UPDATE command, the server generates a set of execution plans. After analyzing those execution plans, the server selects a plan that generally returns the result set in the least amount of time. The server's choice of plan depends on several factors:

- The estimated execution cost of data-handling operations
- Parameter values assigned in the Query Tuning section of the postgresql.conf file
- Column statistics that are gathered by the ANALYZE command

As a rule, the query planner selects the least expensive plan. You can use an optimizer hint to influence the server as it selects a query plan. An optimizer hint is one or more directives embedded in a comment-like syntax that immediately follows a DELETE, INSERT, SELECT, or UPDATE command. Keywords in the comment instruct the server to use or avoid a specific plan when producing the result set. See [Optimizer](#page-538-0) hints for more information.

### Data dictionary views

EDB Postgres Advanced Server includes a set of views that provide information about database objects in a manner compatible with the Oracle data dictionary views. See Database compatibility for Oracle developers: catalog views for detailed information about the views available with EDB Postgres Advanced Server.

### dblink\_ora

dblink\_ora provides an OCI-based database link that allows you to SELECT, INSERT, UPDATE, or DELETE data stored on an Oracle system from EDB Postgres Advanced Server. See dblink\_ora for detailed information about using dblink ora and the supported functions and procedures.

### Profile management

EDB Postgres Advanced Server supports compatible SQL syntax for profile management. Profile management commands allow a database superuser to create and manage named profiles. A profile is a named set of attributes that allow you to easily manage a group of roles that share comparable authentication requirements. Each profile defines rules for password management that augment password and md5 authentication. The rules in a profile can:

- Count failed login attempts
- Lock an account due to excessive failed login attempts
- Mark a password for expiration
- Define a grace period after a password expiration
- Define rules for password complexity
- Define rules that limit password reuse

After creating the profile, you can associate the profile with one or more users. If password requirements change, you can modify the profile to apply the new requirements to each user that's associated with that profile.

When a user connects to the server, the server enforces the profile that's associated with their login role.

Profiles are shared by all databases in a cluster, but each cluster can have multiple profiles. A single user with access to multiple databases uses the same profile when connecting to each database in the cluster.

See Profile [management](#page-304-0) for information about using profile management commands.

#### Built-in packages

EDB Postgres Advanced Server supports a number of built-in packages that provide compatibility with Oracle procedures and functions.

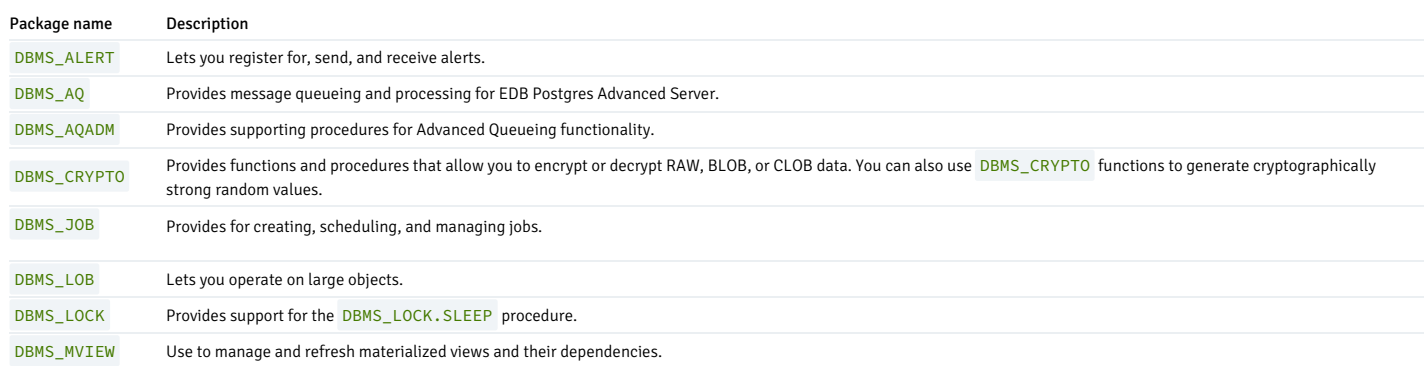

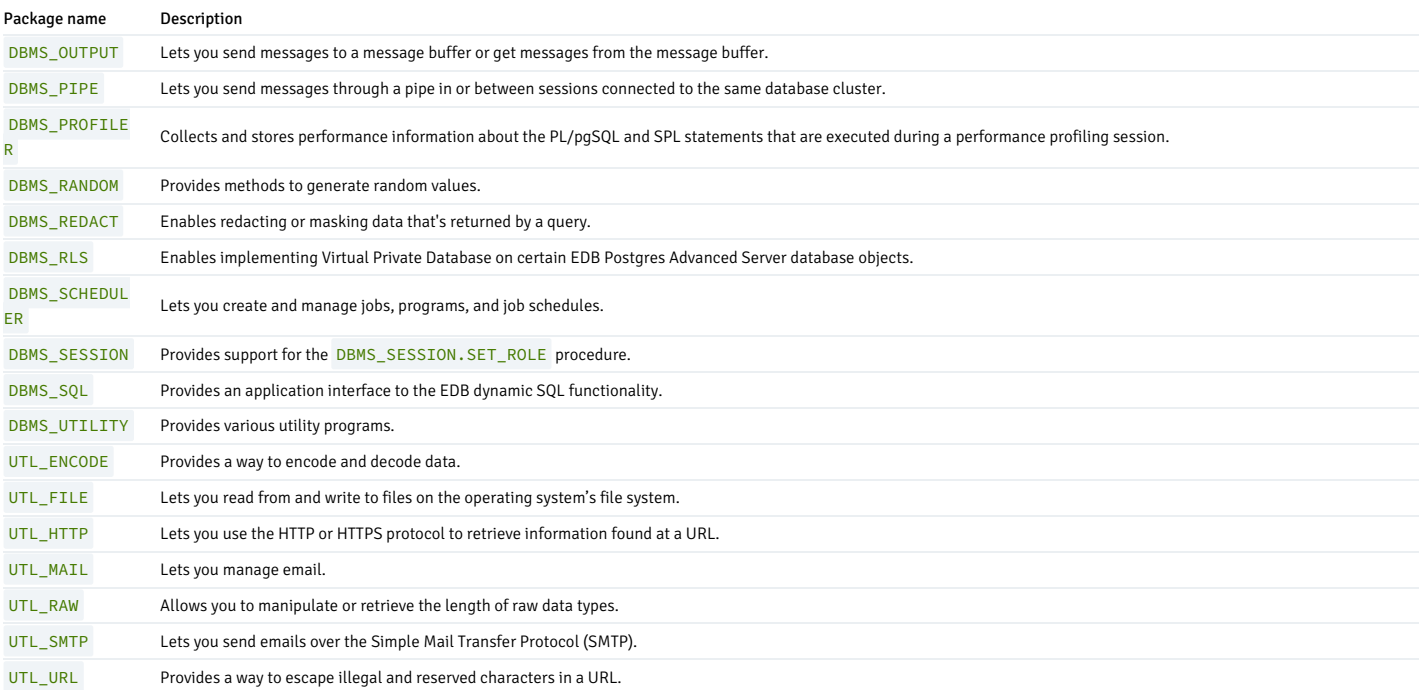

See Built-in [packages](#page-836-0) for detailed information about the procedures and functions available in each package.

# Open Client Library

The Open Client Library provides application interoperability with the Oracle Call Interface. An application that was formerly "locked in" can now work with either an EDB Postgres Advanced Server or an Oracle database with minimal to no changes to the application code. The EDB implementation of the Open Client Library is written in C.

The following diagram compares the Open Client Library and Oracle Call Interface application stacks.

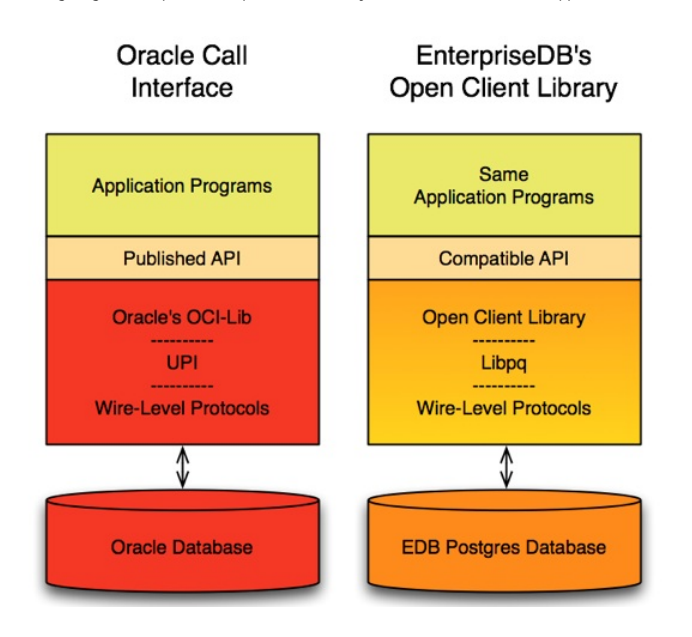

For detailed information about the functions supported by the Open Client Library, see EDB OCL [Connector](https://www.enterprisedb.com/docs/ocl_connector/15/).

# Utilities

For detailed information about the compatible syntax supported by these utilities, see Tools, utilities, and [components](#page-574-0).

EDB\*Plus

EDB\*Plus is a utility program that provides a command line user interface to the EDB Postgres Advanced Server that's familiar to Oracle developers and users. EDB\*Plus accepts SQL commands, SPL anonymous blocks, and EDB\*Plus commands.

EDB\*Plus allows you to:

- Query certain database objects
- Execute stored procedures
- Format output from SQL commands
- Execute batch scripts
- **Execute OS commands**
- Record output

See [EDB\\*Plus](https://www.enterprisedb.com/docs/edb_plus/41/) for more information.

#### EDB\*Loader

EDB\*Loader is a high-performance bulk data loader that provides an interface compatible with Oracle databases for EDB Postgres Advanced Server. The EDB\*Loader command line utility loads data from an input source, typically a file, into one or more tables using a subset of the parameters offered by Oracle SQL\*Loader.

EDB\*Loader features include:

- Support for the Oracle SQL\*Loader data loading methods—conventional path load, direct path load, and parallel direct path load
- Oracle SQL\*Loader-compatible syntax for control file directives
- Input data with delimiter-separated or fixed-width fields
- Bad file for collecting rejected records
- Loading of multiple target tables
- Discard file for collecting records that don't meet the selection criteria of any target table
- Data loading from standard input and remote loading

See [Loading](#page-225-0) bulk data for information.

### EDB\*Wrap

The EDB\*Wrap utility protects proprietary source code and programs (functions, stored procedures, triggers, and packages) from unauthorized scrutiny. The EDB\*Wrap program translates a file that contains SPL or PL/pgSQL source code (the plaintext) into a file that contains the same code in a form that's nearly impossible to read. Once you have the obfuscated form of the code, you can send that code to EDB Postgres Advanced Server, which stores those programs in obfuscated form. While EDB\*Wrap does obscure code, table definitions are still exposed.

Everything you wrap is stored in obfuscated form. If you wrap an entire package, the package body source as well as the prototypes contained in the package header and the functions and procedures contained in the package body are stored in obfuscated form.

See Protecting [proprietary](#page-301-0) source code for information.

### Dynamic Runtime Instrumentation Tools Architecture (DRITA)

DRITA allows a DBA to query catalog views to determine the wait events that affect the performance of individual sessions or the system as a whole. DRITA records the number of times each event occurs as well as the time spent waiting. You can use this information to diagnose performance problems. DRITA offers this functionality while consuming minimal system resources.

DRITA compares snapshots to evaluate the performance of a system. A snapshot is a saved set of system performance data at a given point in time. A unique ID number identifies each snapshot. You can use snapshot ID numbers with DRITA reporting functions to return system performance statistics.

See Using dynamic [resource](#page-344-0) tuning for information.

#### ECPGPlus

EDB enhanced ECPG (the PostgreSQL precompiler) to create ECPGPlus. ECPGPlus allows you to include embedded SQL commands in C applications. When you use ECPGPlus to compile an application that contains embedded SQL commands, the SQL code is syntax checked and translated to C.

ECPGPlus supports Pro\*C syntax in C programs when connected to an EDB Postgres Advanced Server database. ECPGPlus supports:

- Oracle Dynamic SQL Method 4 (ODS-M4)
- Pro\*C-compatible anonymous blocks
- A CALL statement compatible with Oracle databases

See [ECPGPlus](#page-564-0) for information.

### Table partitioning

In a partitioned table, one logically large table is broken into smaller physical pieces. Partitioning can provide several benefits:

- Query performance can be improved dramatically in certain situations, particularly when most of the heavily accessed rows of the table are in a single partition or a small number of partitions. Partitioning allows you to omit the partition column from the front of an index, reducing index size and making it more likely that the heavily used parts of the index fit in memory.
- $\bullet$  When a query or update accesses a large percentage of a single partition, performance might improve because the server performs a sequential scan of the partition instead of using an index and random access reads scattered across the whole table.
- If you plan the requirement into the partitioning design, you can implement bulk load or unload by adding or removing partitions. ALTER TABLE is faster than a bulk operation. It also avoids the VACUUM overhead caused by a bulk DELETE .
- You can migrate seldom-used data to less expensive or slower storage media.

Table partitioning is worthwhile only when a table would otherwise be very large. The exact point at which a table benefits from partitioning depends on the application. A good estimation is when the size of the table exceeds the physical memory of the database server.

For information about database compatibility features supported by EDB Postgres Advanced Server, seeTable [partitioning](#page-527-0).

# <span id="page-557-0"></span>12.2 Querying an Oracle server

dblink\_ora enables you to issue arbitrary queries to a remote Oracle server. It provides an OCI-based database link that enables you to SELECT , INSERT , UPDATE , or DELETE data stored on an Oracle system from EDB Postgres Advanced Server.

# 12.2.1 Calling dblink\_ora functions

# Using the dblink\_ora\_connect function

The following command establishes a connection using the  $dblink$  ora connect() function:

SELECT dblink\_ora\_connect('acctg', 'localhost', 'xe', 'hr', 'pwd', 1521);

The example connects to:

- A service named xe
- Running on port 1521 on the localhost
- With a user name of hr
- With a password of pwd

You can use the connection name acctg to refer to this connection when calling other dblink\_ora functions.

### Using the dblink\_ora\_copy function

The following command uses the dblink\_ora\_copy() function over a connection named edb\_conn . It copies the empid and deptno columns from a table on an Oracle server named ora\_acctg to a table located in the public schema on an instance of EDB Postgres Advanced Server named as\_acctg. The TRUNCATE option is enforced, and a feedback count of 3 is specified:

```
INFO: Row: 0
INFO: Row: 3
INFO: Row: 6
INFO: Row: 9
INFO: Row: 12
 dblink_ora_copy
-----------------
 12
(1 row)
edb=# SELECT dblink_ora_copy('edb_conn','select empid, deptno
FROM
ora_acctg', 'public', 'as_acctg', true, 3);
```
### Using the dblink\_ora\_record function

The following SELECT statement uses the dblink\_ora\_record() function and the acctg connection to retrieve information from the Oracle server:

SELECT \* FROM dblink\_ora\_record( 'acctg', 'SELECT first\_name from employees') AS t1(id VARCHAR);

The command retrieves a list that includes all of the entries in the first name column of the employees table.

# 12.2.2 Connecting to an Oracle database

To enable Oracle connectivity, download Oracle's freely available OCI drivers fromtheir [website.](http://www.oracle.com/technetwork/database/database-technologies/instant-client/overview/index.html)

### Creating a symbolic link

For Linux, if the Oracle instant client that you downloaded doesn't include the libclntsh.so library, you must create a symbolic link named libclntsh.so that points to the downloaded version. Navigate to the instant client directory and execute the following command:

ln -s libclntsh.so.<version> libclntsh.so

Where version is the version number of the libclntsh.so library. For example:

ln -s libclntsh.so.12.1 libclntsh.so

### Setting the environment variable

Before creating a link to an Oracle server, you must direct EDB Postgres Advanced Server to the correct Oracle home directory. Set the LD\_LIBRARY\_PATH environment variable on Linux or PATH on Windows to the lib directory of the Oracle client installation directory.

#### Setting the oracle\_home configuration parameter

Alternatively, you can set the value of the oracle\_home configuration parameter in the postgresql.conf file. The value specified in the oracle\_home configuration parameter overrides the LD\_LIBRARY\_PATH environment variable in Linux and PATH environment variable in Windows.

#### Note

The oracle\_home configuration parameter provides the correct path to the Oracle client, that is, the OCI library.

To set the oracle\_home configuration parameter in the postgresql.conf file, edit the file and add the following line:

oracle\_home = 'lib\_directory'

In place of <lib\_directory>, substitute the name of the oracle\_home path to the Oracle client installation directory that contains libclntsh.so in Linux and oci.dll in Windows.

#### Restarting the server

After setting the oracle\_home configuration parameter, you must restart the server for the changes to take effect. Restart the server:

- On Linux, using the systemctl command or pg\_ctl services.
- On Windows, from the Windows Services console.

# 12.3 Using Open Client Library

The Open Client Library provides application interoperability with the Oracle Call Interface. An application that was formerly "locked in" can now work with either an EDB Postgres Advanced Server or an Oracle database with minimal to no changes to the application code. The EDB implementation of the Open Client Library is written in C.

The following diagram compares the Open Client Library and Oracle Call Interface application stacks.

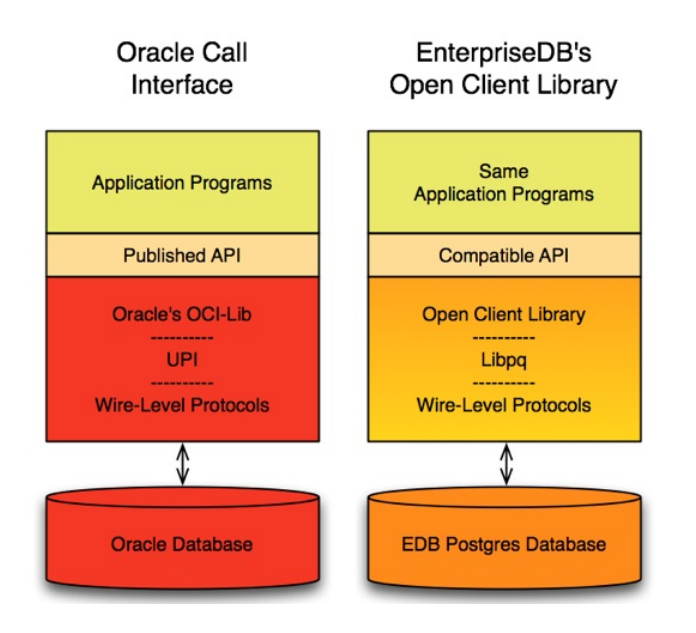

For detailed usage information about the Open Client Library and the supported functions, seeEDB OCL [Connector](https://www.enterprisedb.com/docs/ocl_connector/15/).

### Note

EDB doesn't support the use of the Open Client Library with Oracle Real Application Clusters (RAC) and Oracle Exadata. These Oracle products haven't been evaluated or certified with this EDB product.

# 12.4 Including embedded SQL commands in C applications (ECPGPlus)

EDB has enhanced ECPG (the PostgreSQL precompiler) to create ECPGPlus. ECPGPlus allows you to include embedded SQL commands in C applications. When you use ECPGPlus to compile an application that contains embedded SQL commands, the SQL code is syntax checked and translated into C.

See [ECPGPlus](#page-370-0) overview for details about installing and configuring the utility.

# 12.5 Loading bulk data (EDB\*Loader)

EDB\*Loader is a high-performance bulk data loader that provides an interface compatible with Oracle databases for EDB Postgres Advanced Server. The EDB\*Loader command line utility loads data from an input source, typically a file, into one or more tables using a subset of the parameters offered by Oracle SQL\*Loader.

See [EDB\\*Loader](#page-225-0) for details about using the utility.

# 12.6 Protecting proprietary source code (EDB\*Wrap)

The EDB\*Wrap utility protects proprietary source code and programs like functions, stored procedures, triggers, and packages from unauthorized scrutiny. The EDB\*Wrap program translates a plaintext file that contains SPL or PL/pgSQL source code into a file that contains the same code in a form that's nearly impossible to read. Once you have the obfuscated form of the code, you can send that code to the PostgreSQL server, and the server stores those programs in obfuscated form. While EDB\*Wrap does obscure code, table definitions are still exposed.

See [EDB\\*Wrap](#page-301-0) for details about using the utility.

# 13 Tools, utilities, and components

Various tools and utilities are available with EDB Postgres Advanced Server.

# 13.1 Application programmer tools

These EDB Postgres Advanced Server tools are designed to help the application programmer.

# 13.1.1 Unicode Collation Algorithm

The Unicode Collation Algorithm (UCA) is a specification (*Unicode Technical Report #10*) that defines a customizable method of collation and comparing Unicode data. Collation means how data is sorted, as with a SELECT ... ORDER BY clause. Comparison is relevant for searches that use ranges with less than, greater than, or equal to operators.

#### **Benefits**

Customizability is an important factor for various reasons:

- Unicode supports many languages. Letters that might be common to several languages might collate in different orders depending on the language.
- Characters that appear with letters in certain languages, such as accents or umlauts, have an impact on the expected collation depending on the language.
- In some languages, combinations of several consecutive characters are treated as a single character with regard to their collation sequence.
- There might be certain preferences as to collating letters according to case. For example, the lowercase form of a letter might collate before the uppercase form of the same letter or vice versa.
- There might be preferences as to whether punctuation marks like underscore characters, hyphens, or space characters are considered in the collating sequence or whether they're ignored.

Given all of these variations with the many languages supported by Unicode, a method is needed to select the specific criteria for determining a collating sequence. This is what the Unicode Collation Algorithm defines.

#### Note

Another advantage for using ICU collations (the implementation of the Unicode Collation Algorithm) is for performance. Sorting tasks, including B-tree index creation, can complete in less than half the time it takes with a non-ICU collation. The exact performance gain depends on your operating system version, the language of your text data, and other factors.

### Basic Unicode Collation Algorithm concepts

The official information for the Unicode Collation Algorithm is specified in Unicode [Technical](http://www.unicode.org/reports/tr10/) Report #10.

The International Components for Unicode (ICU) also provides useful information. You can find an explanation of the collation concepts on the ICU [website](http://userguide.icu-project.org/collation/concepts).

The basic concept behind the Unicode Collation Algorithm is the use of multilevel comparison. This means that a number of levels are defined, which are listed as level 1 through level 5 in the following bullet points. Each level defines a type of comparison. Strings are first compared using the primary level, also called level 1.

If the order can be determined based on the primary level, then the algorithm is done. If the order can't be determined based on the primary level, then the secondary level, level 2, is applied. If the order can be determined based on the secondary level, then the algorithm is done, otherwise the tertiary level is applied, and so on. There is typically a final, tie-breaking level to determine the order if it can't be resolved by the prior levels.

- $\bullet$  Level 1 Primary level for base characters The order of basic characters such as letters and digits determines the difference, such as  $A \leq B$ .
- Level 2 Secondary level for accents If there are no primary level differences, then the presence or absence of accents and other such characters determines the order, such as a < á .
- Level 3 Tertiary level for case If there are no primary level or secondary level differences, then a difference in case determines the order, such as  $a < A$ .
- Level 4 Quaternary level for punctuation If there are no primary, secondary, or tertiary level differences, then the presence or absence of white-space characters, control characters, and punctuation determine the order, such as  $-A \leq A$ .
- Level 5 Identical level for tie breaking If there are no primary, secondary, tertiary, or quaternary level differences, then some other difference such as the code point values determines the order.

#### International components for Unicode

The Unicode Collation Algorithm is implemented by open source software provided by the International Components for Unicode (ICU). The software is a set of C/C++ and Java libraries.

When you use EDB Postgres Advanced Server to create a collation that invokes the ICU components to produce the collation, the result is referred to as an ICU collation.

### <span id="page-560-0"></span>Locale collations

When creating a collation for a locale, a predefined *ICU short form* name for the given locale is typically provided. An ICU short form is a method of specifying *collation attributes*, which are the properties of a collation. See Collation [attributes](#page-561-0) for more information.

There are predefined ICU short forms for locales. The ICU short form for a locale incorporates the collation attribute settings typically used for the given locale. The short form simplifies the collation creation process by eliminating the need to specify the entire list of collation attributes for that locale.

The system catalog pg\_catalog.pg\_icu\_collate\_names\_contains a list of the names of the ICU short forms for locales. The ICU short form name is listed in column icu\_short\_form .

edb=# SELECT icu\_short\_form, valid\_locale FROM pg\_icu\_collate\_names ORDER BY valid locale:

icu\_short\_form | valid\_locale

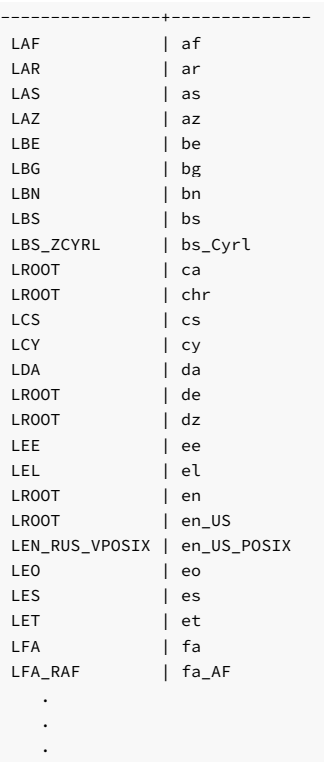

If needed, you can override the default characteristics of an ICU short form for a given locale by specifying the collation attributes to override that property.

### <span id="page-561-0"></span>Collation attributes

When creating an ICU collation, you must specify the desired characteristics of the collation. As discussed inLocale [collations](#page-560-0), you can typically do this with an ICU short form for the desired locale. However, if you need more specific information, you can specify the collation properties using collation attributes.

Collation attributes define the rules of how to compare characters for determining the collation sequence of text strings. As Unicode covers many languages in numerous variations according to country, territory, and culture, these collation attributes are complex.

For the complete and precise meaning and usage of collation attributes, see "Collator Naming Scheme" on theICU – [International](http://userguide.icu-project.org/collation/concepts) Components for Unicode website.

Each collation attribute is represented by an uppercase letter. The possible valid values for each attribute are given by codes shown in the parentheses. Some codes have general meanings for all attributes. X means to set the attribute off. O means to set the attribute on. D means to set the attribute to its default value.

- A Alternate (N, S, D) Handles treatment of variable characters such as white spaces, punctuation marks, and symbols. When set to non-ignorable (N), differences in variable characters are treated with the same importance as differences in letters. When set to shifted (S), then differences in variable characters are of minor importance (that is, the variable character is ignored when comparing base characters).
- C Case first (X, L, U, D) Controls whether a lowercase letter sorts before the same uppercase letter (L), or the uppercase letter sorts before the same lowercase letter (U). You typically specify off (X) when you want lowercase first (L).
- E Case level (X, O, D). Set in combination with the Strength attribute, use the Case Level attribute when you want to ignore accents but not case.
- F French collation (X, O, D) When set to on, secondary differences (presence of accents) are sorted from the back of the string as done in the French Canadian locale.
- H Hiragana quaternary (X, O, D) Introduces an additional level to distinguish between the Hiragana and Katakana characters for compatibility with the JIS X 4061 collation of Japanese character strings.
- N Normalization checking (X, O, D) Controls whether text is thoroughly normalized for comparison. Normalization deals with the issue of canonical equivalence of text whereby different code point sequences represent the same character. This occurrence then presents issues when sorting or comparing such characters — For languages such as Arabic, ancient Greek, Hebrew, Hindi, Thai, or Vietnamese, set normalization checking to on.
- S Strength (1, 2, 3, 4, I, D) Maximum collation level used for comparison. Influences whether accents or case are taken into account when collating or comparing strings. Each number represents a level. A setting of I represents identical strength (that is, level 5).
- T Variable top (hexadecimal digits) Applies only when the Alternate attribute isn't set to non-ignorable (N). The hexadecimal digits specify the highest character sequence to consider ignorable. For example, if white space is ignorable but visible variable characters aren't, then set Variable Top to 0020 along with the Alternate attribute set to S and the Strength attribute set to 3. (The space character is hexadecimal 0020. Other nonvisible variable characters, such as backspace, tab, line feed, and carriage return, have values less than 0020. All visible punctuation marks have values greater than 0020.)

A set of collation attributes and their values is represented by a text string consisting of the collation attribute letter concatenated with the desired attribute value. Each attribute/value pair is joined to the next pair with an underscore character:

#### AN\_CX\_EX\_FX\_HX\_NO\_S3

You can specify collation attributes with a locale's ICU short form name to override those default attribute settings of the locale.

In this example, the ICU short form named LROOT is modified with a number of other collation attribute/value pairs:

### AN\_CX\_EX\_LROOT\_NO\_S3

The Alternate attribute (A) is set to non-ignorable (N). The Case First attribute (C) is set to off ( X). The Case Level attribute (E) is set to off ( X). The Normalization attribute (N) is set to on (O). The Strength attribute  $( S )$  is set to the tertiary level  $3$ . LROOT is the ICU short form to which these other attributes are applying modifications.

### Using a collation

You can use a newly defined ICU collation anywhere you can use the COLLATION "collation\_name" clause in a SQL command. For example, you can use it in the column specifications of the CREATE TABLE command or appended to an expression in the ORDER BY clause of a SELECT command.

The following are some examples of creating and using ICU collations based on the English language in the United States (en\_US.UTF8). In these examples, ICU collations are created with the following characteristics:

- Collation icu\_collate\_lowercase forces the lowercase form of a letter to sort before its uppercase counterpart ( CL ).
- Collation icu\_collate\_uppercase forces the uppercase form of a letter to sort before its lowercase counterpart ( CU ).
- Collation icu\_collate\_ignore\_punct causes variable characters (white space and punctuation marks) to be ignored during sorting (AS ).
- Collation icu\_collate\_ignore\_white\_sp causes white space and other nonvisible variable characters to be ignored during sorting, but visible variable characters (punctuation marks) aren't ignored (AS, T0020).

```
CREATE COLLATION icu_collate_lowercase
(
   \angleLOCALE =
'en_US.UTF8',
   ICU_SHORT_FORM =
'AN_CL_EX_NX_LROOT'
);
CREATE COLLATION icu_collate_uppercase
(
   LOCALE ='en_US.UTF8',
   ICU_SHORT_FORM =
'AN_CU_EX_NX_LROOT'
);
CREATE COLLATION icu_collate_ignore_punct
(
   LOCALE ='en_US.UTF8',
   ICU_SHORT_FORM =
'AS_CX_EX_NX_LROOT_L3'
);
CREATE COLLATION icu_collate_ignore_white_sp
(LOCALE =
```

```
'en_US.UTF8',
   ICU_SHORT_FORM =
'AS_CX_EX_NX_LROOT_L3_T0020'
);
```
Note

When creating collations, ICU might generate notice and warning messages when attributes are given to modify the LROOT collation.

The following psql command lists the collations:

edb=#

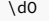

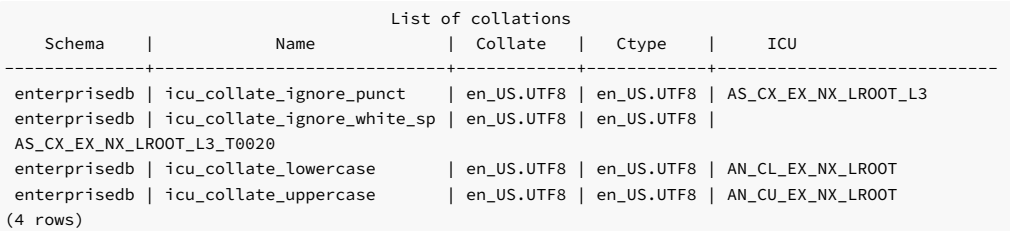

The following table is created and populated:

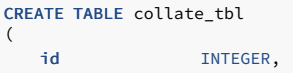

c2 VARCHAR(2) ); INSERT INTO collate\_tbl VALUES (1, 'A'); INSERT INTO collate\_tbl VALUES (2, 'B'); INSERT INTO collate\_tbl VALUES (3,  $(C')$ ; INSERT INTO collate\_tbl VALUES (4, 'a'); INSERT INTO collate\_tbl VALUES (5, 'b'); INSERT INTO collate\_tbl VALUES (6, 'c'); INSERT INTO collate\_tbl VALUES (7, '1'); INSERT INTO collate\_tbl VALUES (8, '2'); INSERT INTO collate\_tbl VALUES (9, '.B'); INSERT INTO collate\_tbl VALUES (10, '- B'); INSERT INTO collate\_tbl VALUES (11, ' B');

### Using the default collation

The following query sorts on column c2 using the default collation. Variable characters (white space and punctuation marks) with id column values of 9, 10, and 11 are ignored and sort with the letter B .

id  $| c2$  $-+--$ 7 | 1 8 | 2 4 | a 1 | A 5 | b 2 | B 11 | B 10 | -B 9 | .B 6 | c  $3 \mid C$ (11 rows) edb=# SELECT \* FROM collate\_tbl ORDER BY c2;

#### Using collation icu\_collate\_lowercase

The following query sorts on column c2 using collation icu\_collate\_lowercase . This collation forces the lowercase form of a letter to sort before the uppercase form of the same base letter. The AN attribute forces the sort order to include variable characters at the same level when comparing base characters. Thus rows with id values of 9, 10, and 11 appear at the beginning of the sort list before all letters and numbers.

id | c2 ----+---- 11 | B 10 | -B 9 | .B 7 | 1 8 | 2 4 | a 1 | A 5 | b 2 | B 6 | c 3 | C (11 rows) edb=# SELECT \* FROM collate\_tbl ORDER BY c2 COLLATE "icu\_collate\_lowercase";

Using collation icu\_collate\_uppercase

The following query sorts on column c2 using collation icu\_collate\_uppercase . This collations forces the uppercase form of a letter to sort before the lowercase form of the same base letter.

edb=# SELECT \* FROM collate\_tbl ORDER BY c2 COLLATE "icu\_collate\_uppercase";

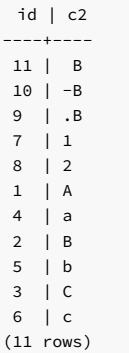

### Using collation icu\_collate\_ignore\_punct

The following query sorts on column c2 using collation icu\_collate\_ignore\_punct . This collation causes variable characters to be ignored so rows with id values of 9, 10, and 11 sort with the letter  $B$ , the character immediately following the ignored variable character.

edb=# SELECT \* FROM collate\_tbl ORDER BY c2 COLLATE "icu\_collate\_ignore\_punct";

id  $| c2$ -----+---- 7 | 1 8 | 2 4 | a 1 | A 5 | b 11 | B 2 | B 9 | .B 10 | -B 6 | c 3 | C (11 rows)

# Using collation icu\_collate\_ignore\_white\_sp

The following query sorts on column c2 using collation icu\_collate\_ignore\_white\_sp. The AS and T0020 attributes of the collation cause variable characters with code points less than or equal to hexadecimal 0020 to be ignored while variable characters with code points greater than hexadecimal 0020 are included in the sort.

The row with id value of 11, which starts with a space character (hexadecimal 0020), sorts with the letter B. The rows with id values of 9 and 10, which start with visible punctuation marks greater than hexadecimal 0020, appear at the beginning of the sort list. These particular variable characters are included in the sort order at the same level when comparing base characters.

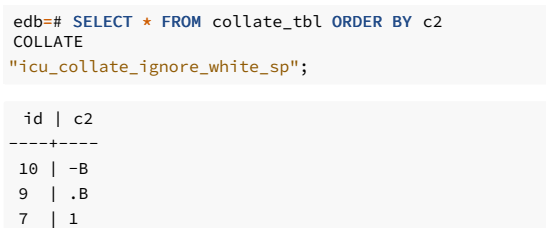

<span id="page-564-0"></span>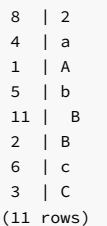

# 13.1.2 ECPGPlus

EDB has enhanced ECPG (the PostgreSQL precompiler) to create ECPGPlus. ECPGPlus allows you to include embedded SQL commands in C applications. When you use ECPGPlus to compile an application that contains embedded SQL commands, the SQL code is syntax checked and translated into C.

ECPGPlus supports Pro\*C-compatible syntax in C programs when connected to an EDB Postgres Advanced Server database. ECPGPlus supports:

- Oracle Dynamic SQL Method 4 (ODS-M4)
- Pro\*C-compatible anonymous blocks
- A CALL statement compatible with Oracle databases

As part of ECPGPlus' Pro\*C compatibility, you don't need to include the BEGIN DECLARE SECTION and END DECLARE SECTION directives.

See [ECPGPlus](#page-370-0) overview for details about installing and configuring the utility.

# 13.1.3 libpq C library

libpq is the C application programmer's interface to EDB Postgres Advanced Server. libpq is a set of library functions that allow client programs to pass queries to the EDB Postgres Advanced Server and to receive the results of these queries.

libpq is also the underlying engine for several other EDB application interfaces, including those written for C++, Perl, Python, Tcl, and ECPG. Some aspects of libpq's behavior are important to you if you are using one of those packages.

### Prerequisites

Client programs that use libpq must include the header file libpq-fe.h and must link with the libpq library.

### Using libpq with EDB SPL

You can use the EDB SPL language with the libpq interface library, providing support for:

- Procedures, functions, packages
- Prepared statements
- REFCURSORs
- Static cursors structs and typedefs
- Arrays
- DML and DDL operations
- IN / OUT / IN OUT parameters

### REFCURSOR support

In earlier releases, EDB Postgres Advanced Server provided support for REFCURSORs through the following libpq functions. These functions are now deprecated:

- PQCursorResult()
- PQgetCursorResult()
- PQnCursor()

You can now use PQexec() and PQgetvalue() to retrieve a REFCURSOR returned by an SPL (or PL/pgSQL) function. A REFCURSOR is returned in the form of a null-terminated string indicating the name of the cursor. Once you have the name of the cursor, you can execute one or more FETCH statements to retrieve the values exposed through the cursor.

### Note

The examples that follow don't include the error-handling code required in a real-world client application.

### Returning a single REFCURSOR

This example shows an SPL function that returns a value of type REFCURSOR :

```
CREATE OR REPLACE FUNCTION getEmployees(p_deptno
NUMERIC)
RETURN REFCURSOR AS
 result
REFCURSOR;
BEGIN
 OPEN result FOR SELECT * FROM emp WHERE deptno =
p_deptno;
 RETURN result;
```
END;

This function expects a single parameter, p\_deptno, and returns a REFCURSOR that holds the result set for the SELECT query shown in the OPEN statement. The OPEN statement executes the query and stores the result set in a cursor. The server constructs a name for that cursor and stores the name in a variable named result. The function then returns the name of the cursor to the caller.

To call this function from a C client using libpq, you can use PQexec() and PQgetvalue() :

```
#include <stdio.h>
#include <stdlib.h>
#include "libpq-fe.h"
static void fetchAllRows(PGconn *conn,
                          const char *cursorName,
                          const char *description);
static void fail(PGconn *conn, const char *msg);
int
main(int argc, char *argv[])
{
PGconn *conn =<br>PQconnectdb(argv[1]);
 PGresult
*result;
 if (PQstatus(conn) != CONNECTION_OK)
    fail(conn,
PQerrorMessage(conn));
 result = PQexec(conn, "BEGIN
TRANSACTION");
  if (PQresultStatus(result) !=
PGRES_COMMAND_OK)
    fail(conn,
PQerrorMessage(conn));
 PQclear(result);
  result = PQexec(conn, "SELECT * FROM
getEmployees(10)");
  if (PQresultStatus(result) != PGRES_TUPLES_OK)
    fail(conn,
PQerrorMessage(conn));
  fetchAllRows(conn, PQgetvalue(result, 0, 0), "employees");
 PQclear(result);
 PQexec(conn,
"COMMIT");
PQfinish(conn);
  exit(0);
}
static void
fetchAllRows(PGconn *conn,
             const char *cursorName,
             const char *description)
{
 size_t commandLength = strlen("FETCH ALL FROM ")
\ddot{\phantom{0}}strlen(cursorName) +
3;
char *commandText =
malloc(commandLength);
 PGresult
*result;
```

```
sprintf(commandText, "FETCH ALL FROM \"%s\"",
cursorName);
 result = PQexec(conn,
commandText);
  if (PQresultStatus(result) != PGRES_TUPLES_OK)
    fail(conn,
PQerrorMessage(conn));
 printf("-- %s --\n",
description);
 for (row = 0; row < PQntuples(result);
row++){
    const char *delimiter = "\t";
    int
col;
    for (col = 0; col < PQnfields(result);
col++)
   {
     printf("%s%s", delimiter, PQgetvalue(result, row,
col));
     delimiter = ",";
   }
printf("\n");
 }
 PQclear(result);
 free(commandText);
}
static void
fail(PGconn *conn, const char *msg)
{
 fprintf(stderr, "%s\n",
msg);
  if (conn != NULL)
PQfinish(conn);
```

```
exit(-1);}
```
int row;

The code sample contains a line of code that calls the  $getEmployees()$  function and returns a result set that contains all of the employees in department 10 :

```
result = PQexec(conn, "SELECT * FROM
getEmployees(10)");
```
The PQexec() function returns a result set handle to the C program. The result set contains one value: the name of the cursor returned by getEmployees().

Once you have the name of the cursor, you can use the SQL FETCH statement to retrieve the rows in that cursor. The function fetchAllRows() builds a FETCH ALL statement, executes that statement, and then prints the result set of the FETCH ALL statement.

The output of this program is:

-- employees -

```
7782,CLARK,MANAGER,7839,09-JUN-81 00:00:00,2450.00,,10
7839,KING,PRESIDENT,,17-NOV-81 00:00:00,5000.00,,10
7934,MILLER,CLERK,7782,23-JAN-82 00:00:00,1300.00,,10
```
# Returning multiple REFCURSORs

The next example returns two REFCURSORs :

• The first REFCURSOR contains the name of a cursor (employees) that contains all employees who work in a department in the range specified by the caller.

The second REFCURSOR contains the name of a cursor ( departments ) that contains all of the departments in the range specified by the caller.

In this example, instead of returning a single REFCURSOR , the function returns a SETOF REFCURSOR , which means 0 or more REFCURSORS . One other important difference is that the libpq program must not expect a single REFCURSOR in the result set. It must expect two rows, each of which contains a single value. The first row contains the name of the employees cursor, and the second row contains the name of the departments cursor.

```
CREATE OR REPLACE FUNCTION getEmpsAndDepts(p_min
NUMERIC,
                                          p_max NUMERIC)
RETURN SETOF REFCURSOR AS
 employees REFCURSOR;
 departments
REFCURSOR;
BEGTN
 OPEN employees FOR
   SELECT * FROM emp WHERE deptno BETWEEN p_min AND
p_max;
 RETURN NEXT employees;
 OPEN departments
FOR
   SELECT * FROM dept WHERE deptno BETWEEN p_min AND
p_max;
 RETURN NEXT departments;
END;
```
As in the previous example, you can use PQexec() and PQgetvalue() to call the SPL function:

```
#include <stdio.h>
#include <stdlib.h>
#include "libpq-fe.h"
static void fetchAllRows(PGconn *conn,
                         const char *cursorName,
                         const char *description);
static void fail(PGconn *conn, const char *msg);
int
main(int argc, char *argv[])
{
 PGconn *conn =
PQconnectdb(argv[1]);
 PGresult
*result;
 if (PQstatus(conn) != CONNECTION_OK)
fail(conn,
PQerrorMessage(conn));
  result = PQexec(conn, "BEGIN
TRANSACTION");
  if (PQresultStatus(result) !=
PGRES_COMMAND_OK)
   fail(conn,
PQerrorMessage(conn));
 PQclear(result);
 result = PQexec(conn, "SELECT * FROM getEmpsAndDepts(20,
30)");
  if (PQresultStatus(result) != PGRES_TUPLES_OK)
   fail(conn,
PQerrorMessage(conn));
 fetchAllRows(conn, PQgetvalue(result, 0, 0), "employees");
 fetchAllRows(conn, PQgetvalue(result, 1, 0), "departments");
 PQclear(result);
 PQexec(conn,
"COMMIT");
PQfinish(conn);
 exit(0);
}
static void
fetchAllRows(PGconn *conn,
            const char *cursorName,
            const char *description)
{
 size_t commandLength = strlen("FETCH ALL FROM ")
```
+

```
strlen(cursorName) +
3;
  char \times commandText =malloc(commandLength);
 PGresult
*result;
 int
row;
  sprintf(commandText, "FETCH ALL FROM \"%s\"",
cursorName);
  result = PQexec(conn,
commandText);
  if (PQresultStatus(result) != PGRES_TUPLES_OK)
  fail(conn,
PQerrorMessage(conn));
  printf("-- %s --\n",
description);
  for (row = 0; row < PQntuples(result);
row++)
 {
   const char *delimiter = "\t";
    int
col;
    for (col = 0; col < PQnfields(result);
col++)
    {
      printf("%s%s", delimiter, PQgetvalue(result, row,
col));
     delimiter = ",";
    }
printf("\n");
 }
  PQclear(result);
  free(commandText);
}
static void
fail(PGconn *conn, const char *msg)
{
  fprintf(stderr, "%s\n",
msg);
  if (conn != NULL)
PQfinish(conn);
```
If you call getEmpsAndDepts(20, 30), the server returns a cursor that contains all employees who work in department 20 or 30 and a second cursor containing the description of departments 20 and 30.

```
-- employees -
7369,SMITH,CLERK,7902,17-DEC-80 00:00:00,800.00,,20
 7499,ALLEN,SALESMAN,7698,20-FEB-81 00:00:00,1600.00,300.00,30
7521,WARD,SALESMAN,7698,22-FEB-81 00:00:00,1250.00,500.00,30
7566,JONES,MANAGER,7839,02-APR-81 00:00:00,2975.00,,20
 7654,MARTIN,SALESMAN,7698,28-SEP-81 00:00:00,1250.00,1400.00,30
 7698,BLAKE,MANAGER,7839,01-MAY-81 00:00:00,2850.00,,30
 7788,SCOTT,ANALYST,7566,19-APR-87 00:00:00,3000.00,,20
 7844,TURNER,SALESMAN,7698,08-SEP-81 00:00:00,1500.00,0.00,30
 7876,ADAMS,CLERK,7788,23-MAY-87 00:00:00,1100.00,,20
 7900,JAMES,CLERK,7698,03-DEC-81 00:00:00,950.00,,30
 7902,FORD,ANALYST,7566,03-DEC-81 00:00:00,3000.00,,20
-- departments -

20,RESEARCH,DALLAS
30,SALES,CHICAGO
```
#### Binding arrays of parameters

 $exit(-1);$ 

}

EDB Postgres Advanced Server's array binding functionality allows you to send an array of data across the network in a single round trip. When the back end receives the bulk data, it can use the data to perform insert or update operations.

Perform bulk operations with a prepared statement. Use the following function to prepare the statement:

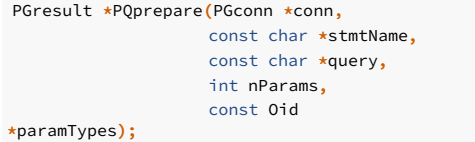

You can find details of PQprepare() in the prepared statement section.

You can use the following functions to perform bulk operations:

- PQBulkStart
- POexecBulk
- PQBulkFinish
- PQexecBulkPrepared

### PQBulkStart

PQBulkStart() initializes bulk operations on the server. You must call this function before sending bulk data to the server. PQBulkStart() initializes the prepared statement specified in stmtName to receive data in a format specified by paramFmts .

### API definition

```
PGresult *PQBulkStart(PGconn *conn,
                     const char *Stmt_Name,
                     unsigned int nCol,
                     const int *paramFmts);
```
### PQexecBulk

Use PQexecBulk() to supply data (paramValues) for a statement that was previously initialized for bulk operation using PQBulkStart().

You can use this function more than once after PQBulkStart() to send multiple blocks of data.

#### API definition

```
PGresult *PQexecBulk(PGconn *conn,
                     unsigned int nRows,
                     const char *const *
paramValues,
                     const int *paramLengths);
```
#### PQBulkFinish

This function completes the current bulk operation. You can use the prepared statement again without preparing it again.

### API definition

PGresult \*PQBulkFinish(PGconn \*conn);

### PQexecBulkPrepared

Alternatively, you can use the PQexecBulkPrepared() function to perform a bulk operation with a single function call. PQexecBulkPrepared() sends a request to execute a prepared statement with the given parameters and waits for the result. This function combines the functionality of PQbulkStart(), PQexecBulk(), and PQBulkFinish(). When using this function, you don't need to initialize or terminate the bulk operation. This function starts the bulk operation, passes the data to the server, and terminates the bulk operation.

Specify a previously prepared statement in the place of stmtName. Commands that are used repeatedly are parsed and planned just once, rather than each time they're executed.

#### API definition

PGresult \*PQexecBulkPrepared(PGconn \*conn, const char \*stmtName, unsigned int nCols, unsigned int nRows, const char \*const \*paramValues, const int \*paramLengths, const int \*paramFormats);

#### Using PQBulkStart, PQexecBulk, PQBulkFinish

This example uses PGBulkStart , PQexecBulk , and PQBulkFinish :

```
void InsertDataUsingBulkStyle( PGconn *conn
)
{
   PGresult
*res;
   Oid
paramTypes[2];
  char *paramVals[5][2];
   int paramLens[5][2];
   int paramFmts[2];
   int
i;
   int a[5] = \{ 10, 20, 30, 40, 50};
   char b[5][10] = { "Test_1", "Test_2",
"Test_3",
"Test_4", "Test_5" };
   paramTypes[0] = 23;paramTypes[1] = 1043;res = PQprepare( conn, "stmt_1", "INSERT INTO testtable1 values( $1,
$2)", 2, paramTypes );
   PQclear( res
);
   paramFmts[0] = 1; /* Binary format
*/
   paramFmts[1] = 0;for( i = 0; i < 5; i++)\lambda{
       a[i] = htonl(a[i]));
       paramVals[i][0] = & (a[i]);paramVals[i][1] =
b[i];
       paramLens[i][0] = 4;paramLens[i][1] = strlen( b[i]);
   }
      res = PQBulkStart(conn, "stmt_1", 2,
paramFmts);
      PQclear( res
);
      printf( "< -- PQBulkStart -- >\n"
);
      res = PQexecBulk(conn, 5, (const char *const *)paramVals,
(const
    int*)paramLens);
     PQclear( res
);
      printf( "< -- PQexecBulk -- >\n"
);
      res = PQexecBulk(conn, 5, (const char *const *)paramVals,
(const
    int*)paramLens);
      PQclear( res
);
```

```
printf( "< -- PQexecBulk -- >\n"
);
       res =
PQBulkFinish(conn);
       PQclear( res
);
       printf( "< -- PQBulkFinish -- >\n"
);
}
```
# Using PQexecBulkPrepared

```
This example uses PQexecBulkPrepared :
```

```
void InsertDataUsingBulkStyleCombinedVersion( PGconn *conn
)
{
      PGresult
*res;
      Oid
paramTypes[2];
      char *paramVals[5][2];
      int paramLens[5][2];
      int paramFmts[2];
      int
i;
      int a[5] = \{ 10, 20, 30, 40, 50};
      char b[5][10] = { "Test_1", "Test_2",
"Test_3",
"Test_4", "Test_5" };
      paramTypes[0] = 23;paramTypes[1] = 1043;res = PQprepare( conn, "stmt_2", "INSERT INTO testtable1
values(
    $1, $2)", 2, paramTypes
);
      PQclear( res
);
      paramFmts[0] = 1; /* Binary format
*/
      paramFmts[1] = 0;
      for( i = 0; i < 5; i++))
      {
              a[i] = htonl(a[i]);
              paramVals[i][0] = &(a[i]);paramVals[i][1] =
b[i];
              paramLens[i][0] = 4;paramLens[i][1] = strlen( b[i]
);
      \overline{1}res = PQexecBulkPrepared(conn, "stmt_2", 2, 5, (const char *const
*)paramVals,(const int *)paramLens, (const int *)paramFmts);
      PQclear( res
);
}
```
# 13.2 Connectivity tools

We package and support a number of open source components you can use to connect to as well as manage your Postgres database. In addition, we package and support open-source components to connect your server to external data sources. These EDB components are enhanced versions of the corresponding PostgreSQL components and are intended to support additional EDB Postgres Advanced Server capabilities.

# 13.2.1 Connecting to your database

We package and support a number of components to connect to your EDB Postgres Advanced Server database server. These EDB components are enhanced versions of the corresponding PostgreSQL components and are intended to support additional EDB Postgres Advanced Server capabilities.

The EDB components for connecting to your database include:

- EDB JDBC [Connector](https://www.enterprisedb.com/docs/jdbc_connector/latest/) Provides connectivity between a Java application and a Postgres database server.
- EDB .NET [Connector](https://www.enterprisedb.com/docs/net_connector/latest/) Provides connectivity between a .NET client application and a Postgres database server
- EDB OCL [Connector](https://www.enterprisedb.com/docs/jdbc_connector/latest/) Provides an API similar to the Oracle Call Interface that you can use to interact with a Postgres database server.
- EDB ODBC [Connector](https://www.enterprisedb.com/docs/odbc_connector/latest/) Allows an ODBC-compliant client application to connect to a Postgres database server

You can use the PostgreSQL community components with EDB Postgres Advanced Server. However, if your applications require EDB Postgres Advanced Server features, use the EDB components.

# 13.2.2 Connecting to external data sources

We package and support a number of open source components to connect your Postgres database server to external data sources. These EDB components are enhanced versions of the corresponding PostgreSQL components and are intended to support additional EDB Postgres Advanced Server capabilities.

The EDB components to connect external data sources include:

- EDB Hadoop Foreign Data [Wrapper](https://www.enterprisedb.com/docs/hadoop_data_adapter/latest/) accesses data that resides on a Hadoop file system from a Postgres database server
- [MongoDB](https://www.enterprisedb.com/docs/mongo_data_adapter/latest/) Foreign Data Wrapper accesses data that resides on a MongoDB database from a Postgres database server
- MySQL Foreign Data [Wrapper](https://www.enterprisedb.com/docs/mysql_data_adapter/latest/) accesses data that resides on a MySQL database from a Postgres database server

### 13.2.3 Managing your database connections

We package and support a number of open source components to manage your connections to your EDB Postgres Advanced Server database server. These EDB components are enhanced versions of the corresponding PostgreSQL components and are intended to support additional EDB Postgres Advanced Server capabilities.

The EDB components for managing your database connections include:

- EDB [PgBouncer](https://www.enterprisedb.com/docs/pgbouncer/latest/) a lightweight connection pooling utility for Postgres installations
- EDB [Pgpool-II](https://www.enterprisedb.com/docs/pgpool/latest/) acts as middleware between client applications and a Postgres database server

# 13.3 Database administrator tools

EDB Postgres Advanced Server includes features designed to increase database administrator productivity, such as enabling DBAs to prioritize different workloads using the Resource Manager feature.

# 13.3.1 Tools and utilities overview

Oracle-compatible tools and utility programs allow you to work with EDB Postgres Advanced Server in a familiar environment. The tools supported by EDB Postgres Advanced Server include:

- [EDB\\*Plus](https://www.enterprisedb.com/docs/edb_plus/latest/)
- [EDB\\*Loader](#page-225-0)
- [EDB\\*Wrap](#page-301-0)
- The Dynamic Runtime [Instrumentation](#page-321-0) Tools Architecture (DRITA)

# 13.3.2 EDB clone schema

EDB Clone Schema is an extension module for EDB Postgres Advanced Server that allows you to copy a schema and its database objects from a local or remote database (the source database) to a receiving database (the target database).

The source and target databases can be either:

- The same physical database
- Different databases in the same database cluster
- Separate databases running under different database clusters on separate database server hosts

For details about using the tool, see Copying a [database](#page-245-0).

# 13.3.3 EDB\*Loader

EDB\*Loader is a high-performance bulk data loader that provides an interface compatible with Oracle databases for EDB Postgres Advanced Server. The EDB\*Loader command line utility loads data from an input source, typically a file, into one or more tables using a subset of the parameters offered by Oracle SQL\*Loader.

For details about using the tool, see [Loading](#page-225-0) bulk data.

### 13.3.4 EDB Resource Manager

EDB Resource Manager is an EDB Postgres Advanced Server feature that lets you control the use of operating system resources used by EDB Postgres Advanced Server processes.

This capability allows you to protect the system from processes that might uncontrollably overuse and monopolize certain system resources.

For details about using the utility, see [Throttling](#page-211-0) CPU and I/O at the process level.

# <span id="page-574-0"></span>13.4 Oracle-compatibility tools

These tools and utilities allow a developer that works with Oracle utilities to work with EDB Postgres Advanced Server in a familiar environment.

These compatible tools and utilities that are supported by EDB Postgres Advanced Server:

- [EDB\\*Loader](#page-225-0)
- [EDB\\*Wrap](#page-301-0)
- Dynamic Runtime [Instrumentation](#page-321-0)

The EDB\*Plus command line client provides a user interface to EDB Postgres Advanced Server that supports SQL\*Plus commands; EDB\*Plus allows you to:

- Query database objects
- Execute stored procedures
- Format output from SQL commands
- Execute batch scripts Execute OS commands
- Record output
- 

See [EDB\\*Plus](https://www.enterprisedb.com/docs/edb_plus/latest/) for detailed installation and usage information about EDB\*Plus.

# 14 Reference

This reference material contains descriptive content needed by application programmers and database administrators. It also includes information that applies to organizations migrating their Oracle applications to use EDB Postgres Advanced Server as well as a SQL reference.

# 14.1 SQL reference

This SQL reference information applies to organizations migrating their Oracle applications to use EDB Postgres Advanced Server.

A subset of the EDB Postgres Advanced Server SQL language is compatible with Oracle databases. These SQL syntaxes, data types, and functions work in both EDB Postgres Advanced Server and Oracle.

# Note

The EDB Postgres Advanced Server also includes syntax and commands for extended functionality (functionality that doesn't provide database compatibility for Oracle or support Oracle-styled applications) that aren't included here.

# 14.1.1 SQL syntax

Understanding the general syntax of SQL forms the foundation for understanding how to apply the SQL commands to define and modify data.

# 14.1.1.1 Lexical structure

The lexical structure of SQL has several aspects:

- SQL input consists of a sequence of commands.
- A command is composed of a sequence of tokens, terminated by a semicolon (;). The end of the input stream also terminates a command.
- The valid tokens depend on the syntax of the command.
- A token can be a key word, an identifier, a quoted identifier, a literal or constant, or a special character symbol. Tokens are normally separated by whitespace (space, tab, new line) but don't need to be if there's no ambiguity. This is generally the case only if a special character is adjacent to some other token type.
- Comments can occur in SQL input. They aren't tokens. They are equivalent to whitespace.

For example, the following is syntactically valid SQL input:

SELECT \* FROM MY TABLE; UPDATE MY TABLE SET A = 5; INSERT INTO MY\_TABLE VALUES (3, 'hi there');

This is a sequence of three commands, one per line, although that format isn't required. You can enter more than one command on a line, and commands can usually split across lines.

The SQL syntax isn't very consistent regarding the tokens that identify commands and the ones that are operands or parameters. The first few tokens are generally the command name, so the example contains a SELECT, an UPDATE, and an INSERT command. But, for instance, the UPDATE command always requires a SET token to appear in a certain position, and this variation of INSERT also requires a VALUES token to be complete. The precise syntax rules for each command are described inSQL [reference](#page-1141-0).

# 14.1.1.2 Identifiers and key words

Tokens such as SELECT, UPDATE, or VALUES are examples of key words, that is, words that have a fixed meaning in the SQL language. The tokens MY\_TABLE and A are examples of identifiers. They identify names of tables, columns, or other database objects, depending on the command you use them in. Therefore, they're sometimes called names. Key words and identifiers have the same lexical structure, meaning that you can't know whether a token is an identifier or a key word without knowing the language.

SQL identifiers and key words must begin with a letter (a-z or A-Z). Subsequent characters in an identifier or key word can be letters, underscores, digits (0-9), dollar signs (\$), or the number sign  $( # ).$ 

Identifier and key word names aren't case sensitive. Therefore these two commands are equivalent:

UPDATE MY\_TABLE SET A = 5;

The equivalent command is:

uPDaTE my\_TabLE SeT a = 5;

A convention often used is to write key words in upper case and names in lower case, for example:

UPDATE my\_table SET a = 5;

A second kind of identifier is the *delimited identifier* or *quoted identifier*. It's formed by enclosing an arbitrary sequence of characters in double quotes ("). A delimited identifier is always an identifier, never a key word. So you can use "select" to refer to a column or table named "select". An unquoted select is taken as a key word and therefore provokes a parse error when used where a table or column name is expected. The example can be written with quoted identifiers like this:

```
UPDATE "my_table" SET "a" = 5:
```
Quoted identifiers can contain any character except the character with the numeric code zero.

To include a double quote, use two double quotes. This allows you to construct table or column names that are otherwise not possible (such as ones containing spaces or ampersands). The length limitation still applies.

Quoting an identifier also makes it case sensitive, whereas unquoted names are always folded to lower case. For example, the identifiers FOO, foo, and "foo" are considered the same by EDB Postgres Advanced Server, but "Foo" and "FOO" are different from these three and each other. The folding of unquoted names to lower case isn't compatible with Oracle databases. In Oracle syntax, unquoted names are folded to upper case. For example, foo is equivalent to "FOO" and not "foo". If you want to write portable applications, either always quote a particular name or never quote it.
# 14.1.1.3 Constants

The kinds of implicitly typed constants in EDB Postgres Advanced Server are strings and numbers. You can also specify constants with explicit types, which can enable more accurate representation and more efficient handling by the system.

#### String constants

A string constant in SQL is an arbitrary sequence of characters bounded by single quotes ('), for example 'This is a string'. To include a single-quote character in a string constant, include two adjacent single quotes, for example, 'Dianne''s horse' .(The two single quotes diffe from a double-quote character (") .)

#### Numeric constants

Numeric constants are accepted in these general forms:

digits digits.[digits][e[+-]digits] [digits].digits[e[+-]digits] digitse[+-]digits

Where digits is one or more decimal digits (0 through 9). You must enter at least one digit before or after the decimal point, if one is used. At least one digit must follow the exponent marker (e), if one is present. Don't embed any spaces or other characters in the constant. Leading plus or minus signs aren't considered part of the constant. They are operators applied to the constant.

These are some examples of valid numeric constants:

 $42$ 3.5 4. .001 5e2 1.925e-3

A numeric constant that doesn't contain a decimal point or an exponent is initially presumed to be type INTEGER if its value fits in type INTEGER (32 bits). Otherwise it's presumed to be type BIGINT if its value fits in type BIGINT (64 bits). If its value then doesn't fit in type BIGINT, it's taken to be type NUMBER . Constants that contain decimal points or exponents are always initially presumed to be type NUMBER .

The initially assigned data type of a numeric constant is just a starting point for the type resolution algorithms. In most cases the constant is automatically coerced to the most appropriate type depending on context. When necessary, you can force a numeric value to be interpreted as a specific data type by casting it as described in [Constants](#page-576-0) of other types.

#### <span id="page-576-0"></span>Constants of other types

#### **CAST**

You can enter a constant of an arbitrary type using the following notation:

### CAST('string' AS type)

The string constant's text is passed to the input conversion routine for the type called type. The result is a constant of the indicated type. You can omit the explicit type cast if there's no ambiguity as to the type of constant (for example, when it's assigned directly to a table column), in which case it's automatically coerced.

You can also use CAST to specify runtime type conversions of arbitrary expressions.

### CAST (MULTISET)

 $)$ 

MULTISET is an extension to CAST that converts subquery results into a nested table type. The synopsis is:

CAST ( MULTISET ( < subquery > ) AS < datatype >

Where subquery is a query returning one or more rows, and datatype is a nested table type.

CAST(MULTISET) is used to store a collection of data in a table.

### Example

This example uses MULTISET :

edb=# CREATE OR REPLACE TYPE project\_table\_t AS TABLE OF VARCHAR2(25); CREATE TYPE edb=# CREATE TABLE projects (person\_id NUMBER(10), project\_name VARCHAR2(20)); CREATE TABLE edb=# CREATE TABLE pers\_short (person\_id NUMBER(10), last\_name VARCHAR2(25)); CREATE TABLE edb=# INSERT INTO projects VALUES (1, 'Teach'); INSERT 0 1 edb=# INSERT INTO projects VALUES (1,<br>'Code'); INSERT 0 1 edb=# INSERT INTO projects VALUES (2, 'Code'); INSERT 0 1 edb=# INSERT INTO pers\_short VALUES (1, 'Morgan'); INSERT 0 1 edb=# INSERT INTO pers\_short VALUES (2,<br>'Kolk'); TNSERT 0 1 edb=# INSERT INTO pers\_short VALUES (3, 'Scott'); INSERT 0 1 edb=# COMMIT; **COMMTT** edb=# SELECT e.last\_name, CAST(MULTISET( edb(# SELECT

p.project\_name edb(# FROM projects p edb(# WHERE p.person\_id = e.person\_id edb(# ORDER BY p.project\_name) AS project\_table\_t) edb-# FROM pers\_short e;

last\_name | project\_table\_t -----------+----------------- Morgan | {Code,Teach} Kolk | {Code} Scott | {} (3 rows)

### 14.1.1.4 Comments

A comment is an arbitrary sequence of characters beginning with double dashes and extending to the end of the line, for example:

-- This is a standard SQL comment

Alternatively, you can use C-style block comments:

/\* multiline comment \* block \*/

The comment begins with /\* and extends to the matching occurrence of \*/.

# 14.1.2 Data types

EDB Postgres Advanced Server has the following data types.

# 14.1.2.1 Numeric types

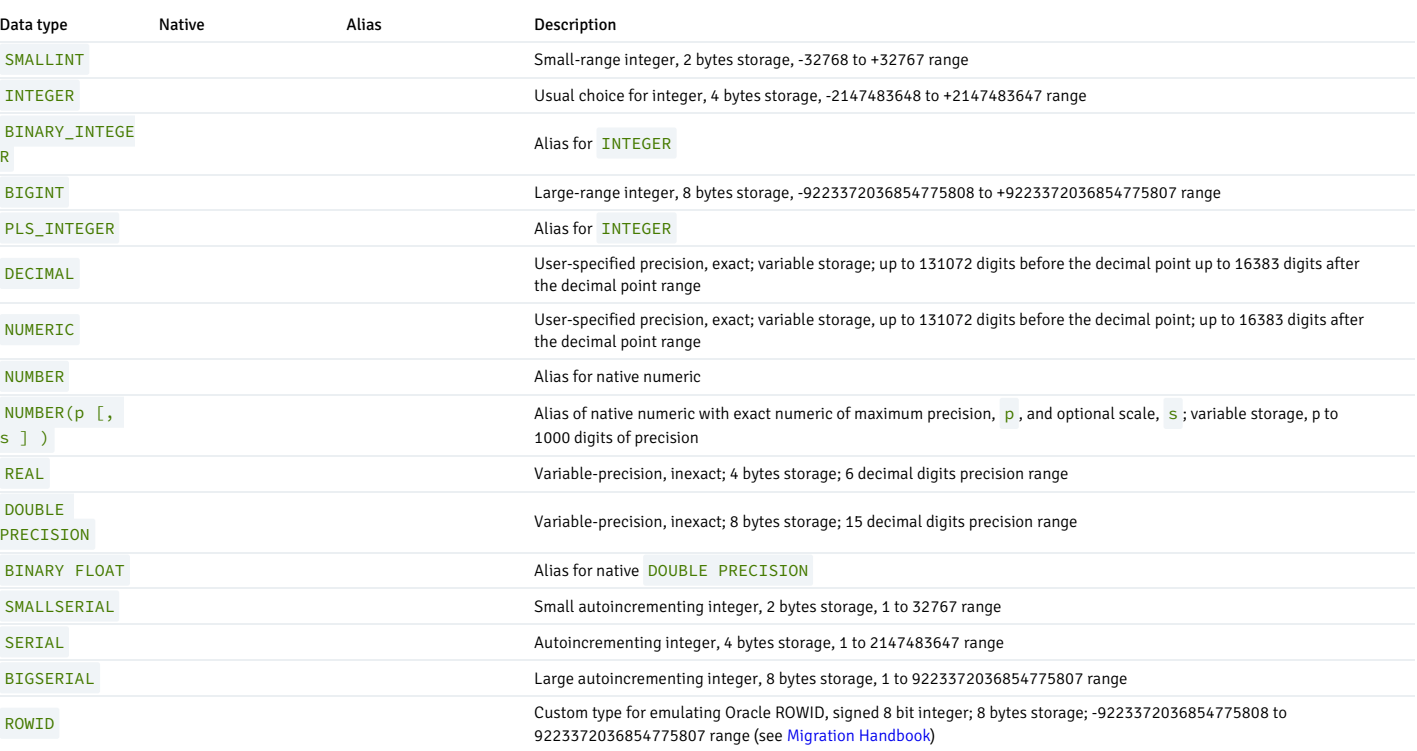

### **Overview**

Numeric types consist of four-byte integers, four-byte and eight-byte floating-point numbers, and fixed-precision decimals.

The syntax of constants for the numeric types is described in [Constants](https://www.postgresql.org/docs/current/sql-syntax-lexical.html#SQL-SYNTAX-CONSTANTS) in the PostgreSQL documentation. The numeric types have a full set of corresponding arithmetic operators and functions. Refer to [Functions](#page-609-0) and Operators for more information. The following sections describe the types in detail.

### Integer types

The BIGINT, BINARY\_INTEGER, INTEGER, PLS\_INTEGER, SMALLINT and ROWID types store whole numbers (without fractional components) as specified in the numeric types table. Attempts to store values outside of the allowed range result in an error.

The type INTEGER is the common choice, as it offers the best balance between range, storage size, and performance. The SMALLINT type is generally only used if disk space is at a premium. The BIGINT type is designed to be used when the range of the INTEGER type is insufficient.

### Arbitrary precision numbers

The type NUMBER can store an almost unlimited number of digits of precision and perform calculations exactly. We especially recommend it for storing monetary amounts and other quantities where exactness is required. However, the NUMBER type is very slow compared to the floating-point types described in Floating point types.

The scale of a NUMBER is the count of decimal digits in the fractional part, to the right of the decimal point. The precision of a NUMBER is the total count of significant digits in the whole number, that is, the number of digits to both sides of the decimal point. So the number 23.5141 has a precision of 6 and a scale of 4. Integers have a scale of zero.

You can configure both the precision and the scale of the NUMBER type. To declare a column of type NUMBER, use the syntax:

### NUMBER(precision,

scale)

The precision must be positive, and the scale must be zero or positive. Alternatively, this syntax selects a scale of 0:

### NUMBER(precision)

Specifying NUMBER without any precision or scale creates a column in which you can store numeric values of any precision and scale, up to the implementation limit on precision. A column of this kind doesn't coerce input values to any particular scale, whereas NUMBER columns with a declared scale coerce input values to that scale. (The SQL standard requires a default scale of 0, that is, coercion to integer precision. For maximum portability, it's best to specify the precision and scale explicitly.)

If the precision or scale of a value is greater than the declared precision or scale of a column, the system attempts to round the value. If the value can't be rounded to satisfy the declared limits, an error occurs.

Numeric values are physically stored without any extra leading or trailing zeroes. Thus, the declared precision and scale of a column are maximums, not fixed allocations. (In this sense the NUMBER type is more akin to VARCHAR(N) than to CHAR(N). The actual storage requirement is two bytes for each group of four decimal digits, plus three to eight bytes overhead.

In addition to ordinary numeric values, the NUMBER type allows the special value NaN, meaning "not-a-number". Any operation on NaN yields another NaN. When writing this value as a constant in an SQL command, you must put quotes around it, for example U PDATE table SET  $x = 'NaN'$ . On input, the string NaN is recognized in a case-insensitive manner.

#### Note

In most implementations of the "not-a-number" concept. NaN is not considered equal to any other numeric value (including NaN). In order to allow numeric values to be sorted and used in tree-based indexes, PostgreS treats NaN values as equal, and greater than all non-NaN values.

The types DECIMAL and NUMBER are equivalent. Both types are part of the SQL standard.

When rounding values, the NUMBER type rounds ties away from zero, while (on most machines) the REAL and DOUBLE PRECISION types round ties to the nearest even number. For example:

#### SELECT<sub>x</sub>,

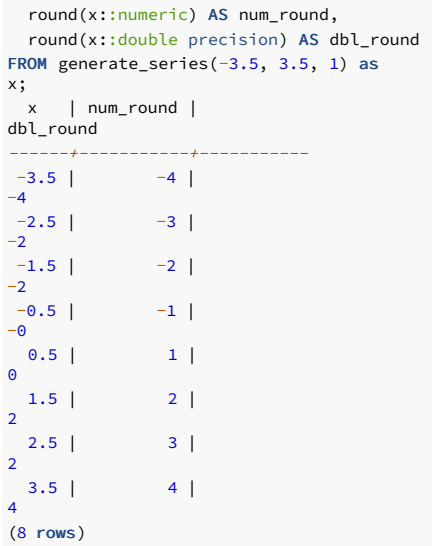

#### <span id="page-579-0"></span>Floating-point types

The data types REAL and DOUBLE PRECISION are inexact, variable-precision numeric types. In practice, these types are usually implementations of IEEE Standard 754 for Binary Floating-Point Arithmetic (single and double precision, respectively), to the extent that the underlying processor, operating system, and compiler support it.

Inexact means that some values can't be converted exactly to the internal format and are stored as approximations, so that storing and printing back out a value might show slight discrepancies. Managing these errors and how they propagate through calculations is the subject of an entire branch of mathematics and computer science and isn't discussed further here, except for the following points:

- If you require exact storage and calculations (such as for monetary amounts), use the NUMBER type instead.
- If you want to do complicated calculations with these types for anything important, especially if you rely on certain behavior in boundary cases (infinity, underflow), evaluate the implementation carefully.
- Comparing two floating-point values for equality might not work as expected.

On most platforms, the REAL type has a range of at least 1E-37 to 1E+37 with a precision of at least six decimal digits. The DOUBLE PRECISION type typically has a range of around 1E-307 to 1E+308 with a precision of at least 15 digits. Values that are too large or too small cause an error. Rounding might occur if the precision of an input number is too high. Numbers too close to zero that you can't represent as distinct from zero cause an underflow error.

In addition to ordinary numeric values, the floating-point types have several special values:

- $\bullet$  Infinity
- -Infinity
- NaN

These represent the IEEE 754 special values "infinity", "negative infinity", and "not-a-number", respectively. (On a machine whose floating-point arithmetic does not follow IEEE 754, these values will probably not work as expected.) When writing these values as constants in an SQL command, you must put quotes around them, for example UPDATE table SET x = '-Infinity'. On input, these strings are recognized in a case-insensitive manner.

#### Note

IEEE754 specifies that NaN should not compare equal to any other floating-point value (including NaN). In order to allow floating-point values to be sorted and used in tree-based indexes,

Postgres treats NaN values as equal, and greater than all non- NaN values.

EDB Postgres Advanced Server also supports the SQL standard notations FLOAT and FLOAT(p) for specifying inexact numeric types. Here, p specifies the minimum acceptable precision in binary digits. EDB Postgres Advanced Server accepts FLOAT(1) to FLOAT(24) as selecting the REAL type and FLOAT(25) to FLOAT(53) as selecting DOUBLE PRECISION . Values of p outside the allowed range draw an error. FLOAT with no precision specified is taken to mean DOUBLE PRECISION.

#### Note

The assumption that real and double precision have exactly 24 and 53 bits in the mantissa respectively is correct for IEEE-standard floating point implementations. On non-IEEE platforms it might be off a little, but for simplicity the same ranges of  $\vert p \vert$  are used on all platforms.

#### Serial types

### Note

This section describes a PostgreSQL-specific way to create an autoincrementing column. Another way is to use the SQL-standard identity column feature, described in[CREATE](https://www.postgresql.org/docs/11/sql-createtable.html) TABLE.

The data types SMALLSERIAL ,SERIAL and BIGSERIAL are not true types, but merely a notational convenience for creating unique identifier columns (similar to the AUTO\_INCREMENT property supported by some other databases). In the current implementation, specifying:

is equivalent to specifying: CREATE TABLE tablename ( colname SERIAL );

CREATE SEQUENCE tablename\_colname\_seq AS integer; CREATE TABLE tablename (

colname integer NOT NULL DEFAULT nextval('tablename\_colname\_seq')

);

ALTER SEQUENCE tablename\_colname\_seq OWNED BY tablename.colname;

Thus, we have created an integer column and arranged for its default values to be assigned from a sequence generator. A NOT NULL constraint is applied to ensure that a null value cannot be inserted. (In most cases you would also want to attach a UNIQUE or PRIMARY KEY constraint to prevent duplicate values from being inserted by accident, but this is not automatic.) Lastly, the sequence is marked as "owned by" the column, so that it will be dropped if the column or table is dropped.

#### Note

Because SMALLSERIAL, SERIAL and BIGSERIAL are implemented using sequences, there may be "holes" or gaps in the sequence of values which appears in the column, even if no rows are ever deleted. A value allocated from the sequence is still "used up" even if a row containing that value is never successfully inserted into the table column. This may happen, for example, if the inserting transaction rolls back. See [nextval\(\)](https://www.postgresql.org/docs/11/functions-sequence.html) for details.

To insert the next value of the sequence into the serial column, specify that the serial column should be assigned its default value. This can be done either by excluding the column from the list of columns in the INSERT statement, or through the use of the DEFAULT key word.

The type names SERIAL and SERIAL4 are equivalent: both create integer columns. The type names BIGSERIAL and SERIAL8 work the same way, except that they create a bigint column. BIGSERIAL should be used if you anticipate the use of more than 2147483648 identifiers (2 to the 31st power)over the lifetime of the table. The type names SMALLSERIAL and SERIAL2 also work the same way, except that they create a SMALLINT column.

The sequence created for a SERIAL column is automatically dropped when the owning column is dropped. You can drop the sequence without dropping the column, but this will force removal of the column default expression.

### 14.1.2.2 Monetary types

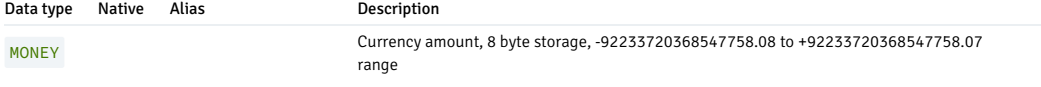

#### Overview

The MONEY type stores a currency amount with a fixed fractional precision. The fractional precision is determined by the database's lc\_monetary setting. The range assumes there are two fractional digits. Input is accepted in a variety of formats, including integer and floating-point literals, as well as typical currency formatting, such as '\$1,000.00'. Output is generally in the latter form but depends on the locale.

Since the output of this data type is locale-sensitive, it might not work to load money data into a database that has a different setting of lc\_monetary . To avoid problems, before restoring a dump into a new database make sure Lc\_monetary has the same or equivalent value as in the database that was dumped.

Values of NUMERIC, INT, and BIGINT data types can be cast to MONEY. Conversion from REAL and DOUBLE PRECISION data types can be done by casting to NUMERIC first, for example:

### SELECT '12.34'::float8::numeric::money;

However, this is not recommended. Floating point numbers shouldn't be used to handle money due to the potential for rounding errors.

A money value can be cast to NUMERIC without loss of precision. Conversion to other types could potentially lose precision, and must also be done in two stages:

#### SELECT '52093.89'::money::numeric::float8;

Division of a money value by an integer value is performed with truncation of the fractional part towards zero. To get a rounded result, divide by a floating-point value, or cast the money value to numeric before dividing and back to money afterwards. (The latter is preferable to avoid risking precision loss.) When a money value is divided by another money value, the result is double precision (that is, a pure number, not money); the currency units cancel each other out in the division.

### 14.1.2.3 Character types

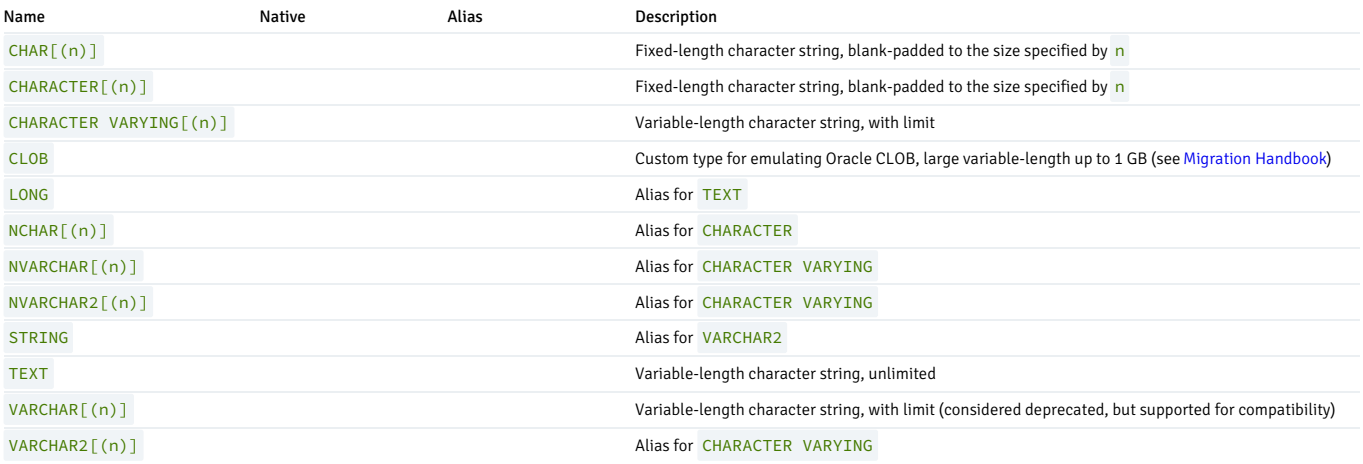

### **Overview**

SQL defines two primary character types: CHARACTER VARYING(n) and CHARACTER(n), where n is a positive integer. These types can store strings up to n characters in length. If you don't specify a value for  $n$ , n defaults to 1. Assigning a value that exceeds the length of  $n$  results in an error unless the excess characters are all spaces. In this case, the string is truncated to the maximum length. If the string to be stored is shorter than n, values of type CHARACTER are space-padded to the specified width (n) and are stored and displayed that way; values of type CHARACTER VARYING simply store the shorter string.

If you explicitly cast a value to CHARACTER VARYING(n) or CHARACTER(n) , an over-length value is truncated to n characters without raising an error.

The notations VARCHAR(n) and CHAR(n) are aliases for CHARACTER VARYING(n) and CHARACTER(n), respectively. If specified, the length must be greater than zero and cannot exceed 10485760. CHARACTER without a length specifier is equivalent to CHARACTER(1). If CHARACTER VARYING is used without a length specifier, the type accepts strings of any size. The latter is a PostgreSQL extension.

In addition, PostgreSQL provides the TEXT type, which stores strings of any length. Although the type T\$XT is not in the SQL standard, several other SQL database management systems have it as well.

Values of type CHARACTER are physically padded with spaces to the specified width n, and are stored and displayed that way. However, trailing spaces are treated as semantically insignificant and disregarded when comparing two values of type CHARACTER . In collations where whitespace is significant, this behavior can produce unexpected results; for example SELECT 'a ': CHAR(2) collate "C" < E'a\n'::CHAR(2) returns true, even though C locale would consider a space to be greater than a newline. Trailing spaces are removed when converting a CHARACTER value to one of the other string types. Note that trailing spaces are semantically significant in CHARACTER VARYING and TEXT values, and when using pattern matching, that is LIKE and regular expressions.

The characters that can be stored in any of these data types are determined by the database character set, which is selected when the database is created. Regardless of the specific character set, the character with code zero (sometimes called NUL ) can't be stored. For more information refer to[Character](https://www.postgresql.org/docs/current/multibyte.html) Set Support.

The storage requirement for a short string (up to 126 bytes) is 1 byte plus the actual string, which includes the space padding in the case of CHARACTER . Longer strings have 4 bytes of overhead instead of 1. Long strings are compressed by the system automatically, so the physical requirement on disk might be less. Very long values are also stored in background tables so that they do not interfere with rapid access to shorter column values. In any case, the longest possible character string that can be stored is about 1 GB. (The maximum value that is allowed for n in the data type declaration is less than that. It wouldn't be useful to change this because with multibyte character encodings the number of characters and bytes can be quite different. If you desire to store long strings with no specific upper limit, use TEXT or CHARACTER VARYING without a length specifier, rather than making up an arbitrary length limit.)

Tip

There is no performance difference among these three types, apart from increased storage space when using the blank-padded type, and a few extra CPU cycles to check the length when storing into a length-constrained column. While CHARACTER(n) has performance advantages in some other database systems, there is no such advantage in PostgreSQL; in fact CHARACTER(n) is usually the slowest of the three because of its additional storage costs. In most situations TEXT or CHARACTER VARYING should be used instead.

Refer to the Postgres [documentation](https://www.postgresql.org/docs/current/sql-syntax-lexical.html#SQL-SYNTAX-STRINGS) on string constances for information about the syntax of string literals and functions and [operators](https://www.postgresql.org/docs/current/functions.html) for information about available operators and functions.

Example: Using the character types

```
CREATE TABLE test1 (a character(4));
INSERT INTO test1 VALUES
('ok');
SELECT a, char_length(a) FROM test1; --
(1)achar_length
------+-------------ok |
2
CREATE TABLE test2 (b varchar(5));
INSERT INTO test2 VALUES
('ok');
INSERT INTO test2 VALUES ('good
');
INSERT INTO test2 VALUES ('too
long');
ERROR: value too long for type character
varying(5)
INSERT INTO test2 VALUES ('too long'::varchar(5)); -- explicit
truncation
SELECT b, char_length(b) FROM
test2;
  h \midchar_length
-------+-------------ok |
2
```
good | 5 too l | 5

There are two other fixed-length character types in PostgreSQL, shown in the following table. These are not intended for general-purpose use, only for use in the internal system catalogs. The NAME type is used to store identifiers. Its length is currently defined as 64 bytes (63 usable characters plus terminator) but should be referenced using the constant NAMEDATALEN in C source code. The length is set at compile time (and is therefore adjustable for special uses); the default maximum length might change in a future release. The type "CHAR" (note the quotes) is different from CHAR (1) in that it only uses one byte of storage, and therefore can store only a single ASCII character. It is used in the system catalogs as a simplistic enumeration type.

#### Special Character Types

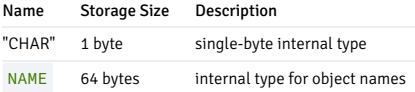

You can store a large character string in a CLOB type. CLOB is semantically equivalent to VARCHAR2 except no length limit is specified. Generally, use a CLOB type if you don't know the maximum string length.

The longest possible character string that you can store in a CLOB type is about 1 GB.

#### Note

The CLOB data type is actually a DOMAIN based on the PostgreSQL TEXT data type. For information on a DOMAIN, see the PostgreSQL core [documentation](https://www.postgresql.org/docs/current/static/sql-createdomain.html).

Thus, use of the CLOB type is limited by what can be done for TEXT, such as a maximum size of approximately 1 GB.

For larger amounts of data, instead of using the CLOB data type, use the PostgreSQL large objects feature that relies on the pg\_largeobject system catalog. For information on large objects, see the PostgreSQL core [documentation](https://www.postgresql.org/docs/current/static/largeobjects.html).

# 14.1.2.4 Binary data

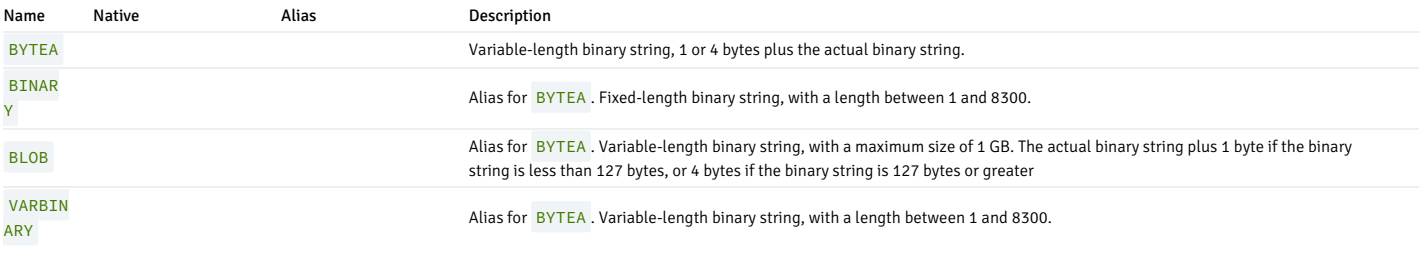

#### Overview

A binary string is a sequence of octets (or bytes). Binary strings are distinguished from characters strings by two characteristics:

- Binary strings specifically allow storing octets of value zero and other "non-printable" octets (defined as octets outside the range 32 to 126).
- Operations on binary strings process the actual bytes, whereas the encoding and processing of character strings depends on locale settings.

The BYTEA type supports two formats for input and output: "hex" format and "escape" format. Both of these are always accepted on input. The output format depends on the configuration parameter bytea\_output; the default is hex.

#### Hex format

The hex format encodes binary data as two hexadecimal digits per byte, most significant nibble first. The entire string is preceded by the sequence \x (to distinguish it from the escape format). In some contexts, the initial backslash may need to be escaped by doubling it. For input, the hexadecimal digits can be either upper or lower case, and whitespace is permitted between digit pairs (but not within a digit pair or in the starting \x sequence). The hex format is compatible with a wide range of external applications and protocols, and it tends to be faster to convert than the escape format, so its use is preferred.

#### Example:

SET bytea\_output = 'hex';

SELECT '\xDEADBEEF'::bytea;

bytea

------------

\xdeadbeef

### Escape format

The "escape" format is the traditional PostgreSQL format for the bytea type. It takes the approach of representing a binary string as a sequence of ASCII characters, while converting those bytes that cannot be represented as an ASCII character into special escape sequences. If, from the point of view of the application, representing bytes as characters makes sense, then this representation can be convenient. But in practice it is usually confusing because it blurs the distinction between binary strings and character strings. Also, the escape mechanism can be unwieldy. Therefore, this format should probably be avoided for most new applications.

When entering BYTEA values in escape format, octets of certain values *must* be escaped, while all octet values can be escaped. In general, to escape an octet, convert it into its three-digit octal value and precede it by a backslash. A backslash itself (octet decimal value 92) can alternatively be represented by double backslashes. The following table shows the characters that must be escaped, and gives the alternative escape sequences where applicable.

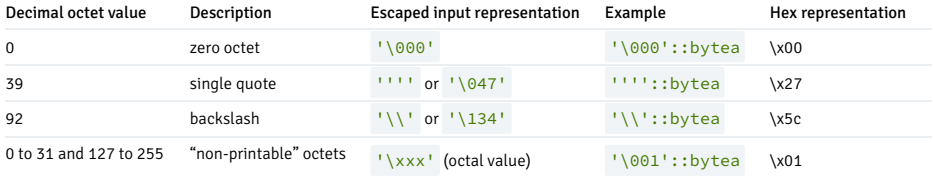

The requirement to escape non-printable octets varies depending on locale settings. In some instances you can leave them unescaped.

The reason that single quotes must be doubled is that this is true for any string literal in an SQL command. The generic string-literal parser consumes the outermost single quotes and reduces any pair of single quotes to one data character. What the BYTEA input function sees is just one single quote, which it treats as a plain data character. However, the BYTEA input function treats backslashes as special, and the other behaviors shown in the table are implemented by that function.

In some contexts, backslashes must be doubled compared to what is shown above, because the generic string-literal parser will also reduce pairs of backslashes to one data character.

BYTEA octets are output in hex format by default. If you change bytea\_output to escape, "non-printable" octets are converted to their equivalent three-digit octal value and preceded by one backslash. Most "printable" octets are output by their standard representation in the client character set, as shown in the following example:

SET bytea\_output = 'escape';

```
SELECT 'abc \153\154\155 \052\251\124'::bytea;
    bytea
----------------
abc klm *\251T
```
The octet with decimal value 92 (backslash) is doubled in the output. The following table provides details:

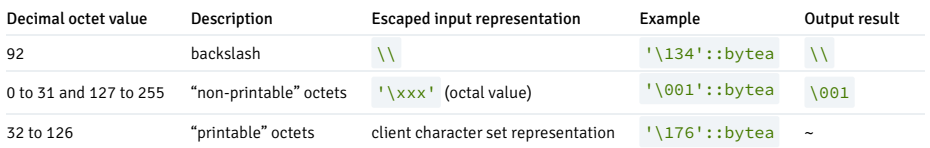

Depending on the front end to PostgreSQL you use, you might have additional work in terms of escaping and unescaping BYTEA strings. For example, you might also have to escape line feeds and carriage returns if your interface automatically translates these.

### 14.1.2.5 Date/time types

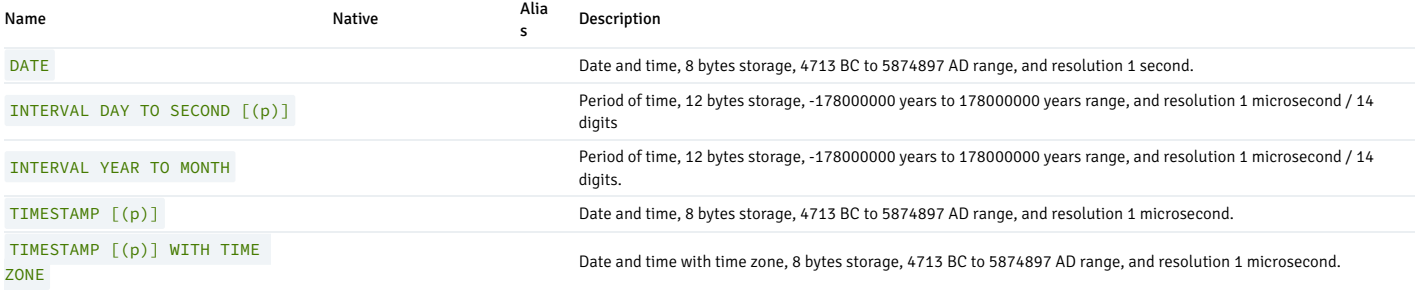

#### Overview

The following discussion of the date/time types assumes that the configuration parameter edb\_redwood\_date is set to TRUE whenever a table is created or altered.

When DATE appears as the data type of a column in the data definition language (DDL) commands CREATE TABLE or ALTER TABLE, it's translated to TIMESTAMP at the time the table definition is stored in the database. Thus, a time component is also stored in the column along with the date.

#### DATE can appear as a data type of:

- A variable in an SPL declaration section
- The data type of a formal parameter in an SPL procedure or an SPL function
- The return type of an SPL function

In these cases, it's always translated to TIMESTAMP and thus can handle a time component if present.

TIMESTAMP accepts an optional precision value p that specifies the number of fractional digits retained in the seconds field. The allowed range of p is from 0 to 6. The default is 6.

When TIMESTAMP values are stored as double-precision floating-point numbers (the default), the effective limit of precision might be less than 6. TIMESTAMP values are stored as seconds before or after midnight 2000-01-01. Microsecond precision is achieved for dates within a few years of 2000-01-01, but the precision degrades for dates further away. When TIMESTAMP values are stored as 8byte integers (a compile-time option), microsecond precision is available over the full range of values. However, 8-byte integer timestamps have a more limited range of dates than shown in the table: from 4713 BC up to 294276 AD.

TIMESTAMP (p) WITH TIME ZONE is similar to TIMESTAMP (p) but includes the time zone as well.

### INTERVAL types

INTERVAL values specify a period of time. Values of INTERVAL type are composed of fields that describe the value of the data. The following table lists the fields allowed in an INTERVAL type.

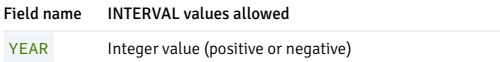

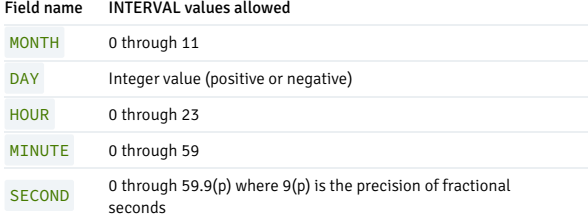

The fields must be presented in descending order, from YEARS to MONTHS and from DAYS to HOURS, MINUTES, and then SECONDS.

EDB Postgres Advanced Server supports two INTERVAL types compatible with Oracle databases.

The first variation supported by EDB Postgres Advanced Server is INTERVAL DAY TO SECOND [(p)]. INTERVAL DAY TO SECOND [(p)] stores a time interval in days, hours, minutes, and seconds.

p specifies the precision of the second field.

EDB Postgres Advanced Server interprets the following value as as 1 day, 2 hours, 34 minutes, 5 seconds and 678 thousandths of a second:

### INTERVAL '1 2:34:5.678' DAY TO SECOND(3)

EDB Postgres Advanced Server interprets the following value as 1 day and 23 hours:

### INTERVAL '1 23' DAY TO HOUR

EDB Postgres Advanced Server interprets the following value as 2 hours and 34 minutes:

### INTERVAL '2:34' HOUR TO MINUTE

EDB Postgres Advanced Server interprets the following value as 2 hours, 34 minutes, 56 seconds and 13 thousandths of a second. The fractional second is rounded up to 13 because of the specified precision.

### INTERVAL '2:34:56.129' HOUR TO SECOND(2)

The second variation supported by EDB Postgres Advanced Server that's compatible with Oracle databases is INTERVAL YEAR TO MONTH . This variation stores a time interval in years and months.

EDB Postgres Advanced Server interprets the following value as 12 years and 3 months:

INTERVAL '12-3' YEAR TO MONTH

EDB Postgres Advanced Server interprets the following value as 12 years and 3 months:

INTERVAL '456' YEAR(2)

EDB Postgres Advanced Server interprets the following value as 25 years:

INTERVAL '300' MONTH

### Date/time input

Date and time input is accepted in ISO 8601 SQL-compatible format, the Oracle default dd-MON-yy format, as well as a number of other formats provided that there's no ambiguity as to which component is the year, month, and day. However, we strongly recommend using the TO\_DATE function to avoid ambiguities.

Enclose any date or time literal input in single quotes, like text strings. The following SQL standard syntax is also accepted:

type 'value'

type is either DATE or TIMESTAMP .

value is a date/time text string.

### <span id="page-585-0"></span>Dates

The following block shows some possible input formats for dates, all of which equate to January 8, 1999:

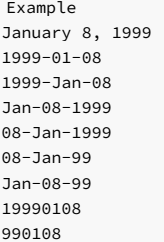

You can assign the date values to a DATE or TIMESTAMP column or variable. The hour, minute, and seconds fields is set to zero if you don't append the date value with a time value.

### <span id="page-586-0"></span>Times

Some examples of the time component of a date or time stamp are shown in the table.

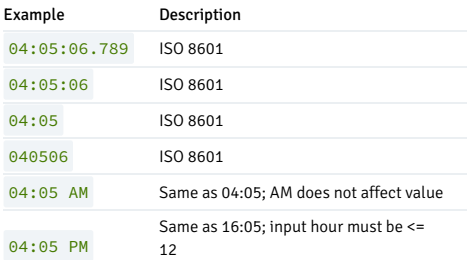

#### Time stamps

Valid input for time stamps consists of a concatenation of a date and a time. You can format the date portion of the time according to any of the examples shown i[nDates](#page-585-0). The time portion of the time stamp can be formatted according to any of examples shown in the table in [Times](#page-586-0).

This example shows a time stamp that follows the Oracle default format:

08-JAN-99 04:05:06

This example shows a time stamp that follows the ISO 8601 standard:

1999-01-08 04:05:06

### Special Values

PostgreSQL supports several special date/time input values for convenience, as shown in the following table. The values infinity and -infinity are specially represented inside the system and are displayed unchanged; the others are simply notational shorthands that are converted to ordinary date/time values when read. (In particular, now and related strings are converted to a specific time value as soon as they are read.) All of these values must be enclosed in single quotes when used as constants in SQL commands.

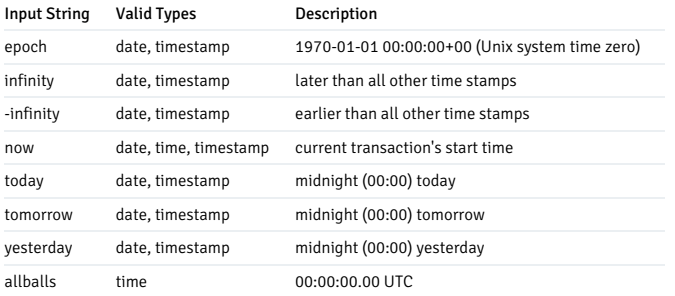

The following SQL-compatible functions can also be used to obtain the current time value for the corresponding data type:

CURRENT\_DATE CURRENT\_TIME CURRENT\_TIMESTAMP LOCALTIME LOCALTIMESTAMP

Note that these are SQL functions and are not recognized in data input strings.

Note

While the input strings now, today, tomorrow, and yesterday are fine to use in interactive SQL commands, they can have surprising behavior when the command is saved to be executed later, for example in prepared statements, views, and function definitions. The string can be converted to a specific time value that continues to be used long after it becomes stale. Use one of the SQL functions instead in such contexts. For example, CURRENT\_DATE + 1 is safer than tomorrow::date .

### Date/time output

The default output format of the date/time types is either:

- (dd-MON-yy), referred to as the Redwood date style, compatible with Oracle databases
- ( yyyy-mm-dd ) referred to as the ISO 8601 format

The format you use depends on the application interface to the database. Applications that use JDBC, such as SQL Interactive, always present the date in ISO 8601 form. Other applications such as PSQL present the date in Redwood form.

The following table shows examples of the output formats for the two styles: Redwood and ISO 8601.

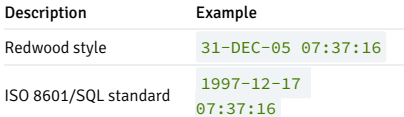

#### Internals

EDB Postgres Advanced Server uses Julian dates for all date/time calculations. Julian dates correctly predict or calculate any date after 4713 BC based on the assumption that the length of the year is 365.2425 days.

### Time Zones

PostgreSQL uses the widely-used IANA (Olson) time zone database for information about historical time zone rules. For times in the future, the assumption is that the latest known rules for a given time zone will continue to be observed indefinitely far into the future.

PostgreSQL endeavors to be compatible with the SQL standard definitions for typical usage. However, the SQL standard has an odd mix of date and time types and capabilities. Two obvious problems are:

- Although the date type cannot have an associated time zone, the time type can. Time zones in the real world have little meaning unless associated with a date as well as a time, since the offset can vary through the year with daylight-saving time boundaries.
- The default time zone is specified as a constant numeric offset from UTC. It is therefore impossible to adapt to daylight-saving time when doing date/time arithmetic across DST boundaries.

To address these difficulties, we recommend using date/time types that contain both date and time when using time zones. We do not recommend using the type time with time zone (though it is supported by PostgreSQL for legacy applications and for compliance with the SQL standard). PostgreSQL assumes your local time zone for any type containing only date or time.

All time zone-aware dates and times are stored internally in UTC. They are converted to local time in the zone specified by the TimeZone configuration parameter before being displayed to the client.

PostgreSQL allows you to specify time zones in three different forms:

- A full time zone name, for example America/New York. The recognized time zone names are listed in the pg\_timezone\_names\_view. PostgreSQL uses the widely-used IANA time zone data for this purpose, so the same time zone names are also recognized by other software.
- A time zone abbreviation, for example PST. Such a specification merely defines a particular offset from UTC, in contrast to full time zone names which can imply a set of daylight savings transition rules as well. The recognized abbreviations are listed in the pg\_timezone\_abbrevs view. You cannot set the configuration parameters TimeZone or log\_timezone to a time zone abbreviation, but you can use abbreviations in date/time input values and with the AT TIME ZONE operator.
- PostgreSQL also accepts POSIX-style time zone specifications. This option is not normally preferable to using a named time zone, but it may be necessary if no suitable IANA time zone entry is available.

In short, this is the difference between abbreviations and full names: abbreviations represent a specific offset from UTC, whereas many of the full names imply a local daylight-savings time rule and so have two possible UTC offsets. As an example, 2014-06-04 12:00 America/New\_York represents noon local time in New York, which for this particular date was Eastern Daylight Time (UTC-4). So 2014-06-04 12:00 EDT specifies that same time instant. But 2014-06-04 12:00 EST specifies noon Eastern Standard Time (UTC-5), regardless of whether daylight savings was nominally in effect on that date.

To complicate matters, some jurisdictions have used the same time zone abbreviation to mean different UTC offsets at different times; for example, in Moscow MSK has meant UTC+3 in some years and UTC+4 in others. PostgreSQL interprets such abbreviations according to whatever they meant (or had most recently meant) on the specified date; but, as with the EST example above, this is not necessarily the same as local civil time on that date.

In all cases, time zone names and abbreviations are recognized case-insensitively. (This is a change from PostgreSQL versions prior to 8.2, which were case-sensitive in some contexts but not others.)

Neither time zone names nor abbreviations are hard-wired into the server; they are obtained from configuration files stored under .../share/timezone/ and .../share/timezonesets/ of the installation directory.

The TimeZone configuration parameter can be set in the file postgresql.conf, or in any of the other standard ways using server configuration. There are also some special ways to set it:

- The SQL command SET TIME ZONE sets the time zone for the session. This is an alternative spelling of SET TIMEZONE TO with a more SQL-spec-compatible syntax.
- The PGTZ environment variable is used by libpq clients to send a SET TIME ZONE command to the server upon connection.

#### Interval Input

Interval values can be written using the following verbose syntax:

[@] quantity unit [quantity unit...] [direction]

where quantity is a number (possibly signed); unit is microsecond, millisecond, second, minute, hour, day, week, month, year, decade, century, millennium, or abbreviations or plurals of these units; direction can be ago or empty. The at sign (@) is optional noise. The amounts of the different units are implicitly added with appropriate sign accounting. ago negates all the fields. This syntax is also used for interval output if IntervalStyle is set to postgres\_verbose.

Quantities of days, hours, minutes, and seconds can be specified without explicit unit markings. For example, '1 12:59:10' is read the same as '1 day 12 hours 59 min 10 sec'. Also, a combination of years and months can be specified with a dash; for example '200-10' is read the same as '200 years 10 months'. (These shorter forms are in fact the only ones allowed by the SQL standard, and are used for output when IntervalStyle is set to sql\_standard .)

Interval values can also be written as ISO 8601 time intervals, using either the "format with designators" of the standard's section 4.4.3.2 or the "alternative format" of section 4.4.3.3. The format with designators looks like this:

P quantity unit [ quantity unit ...] [ T [ quantity unit ...]]

The string must start with a P, and may include a T that introduces the time-of-day units. The following table provides the available unit abbreviations. Units may be omitted, and may be specified in any order, but units smaller than a day must appear after T. In particular, the meaning of M depends on whether it is before or after T.

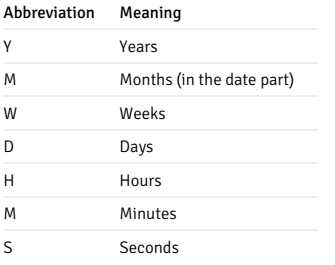

In the alternative format:

P [ years-months-days ] [ T hours:minutes: seconds ]

the string must begin with P, and a T separates the date and time parts of the interval. The values are given as numbers similar to ISO 8601 dates.

When writing an interval constant with a fields specification, or when assigning a string to an interval column that was defined with a fields specification, the interpretation of unmarked quantities depends on the fields. For example INTERVAL '1' YEAR is read as 1 year, whereas INTERVAL '1' means 1 second. Also, field values "to the right" of the least significant field allowed by the fields specification are silently discarded. For example, writing INTERVAL '1 day 2:03:04' HOUR TO MINUTE results in dropping the seconds field, but not the day field.

According to the SQL standard all fields of an interval value must have the same sign, so a leading negative sign applies to all fields; for example, the negative sign in the interval literal '-1 2:03:04' applies to both the days and hour/minute/second parts. PostgreSQL allows the fields to have different signs, and traditionally treats each field in the textual representation as independently signed, so that the hour/minute/second part is considered positive in this example. If IntervalStyle is set to sql\_standard then a leading sign is considered to apply to all fields (but only if no additional signs appear). Otherwise the traditional PostgreSQL interpretation is used. To avoid ambiguity, it's recommended to attach an explicit sign to each field if any field is negative.

Field values can have fractional parts: for example, '1.5 weeks' or '01:02:03.45'. However, because interval internally stores only three integer units (months, days, microseconds), fractional units must be spilled to smaller units. Fractional parts of units greater than months are rounded to be an integer number of months, for example, '1.5 years' becomes '1 year 6 mons'. Fractional parts of weeks and days are computed to be an integer number of days and microseconds, assuming 30 days per month and 24 hours per day, e.g., '1.75 months' becomes 1 mon 22 days 12:00:00. Only seconds will ever be shown as fractional on output.

The following table shows some examples of valid interval input.

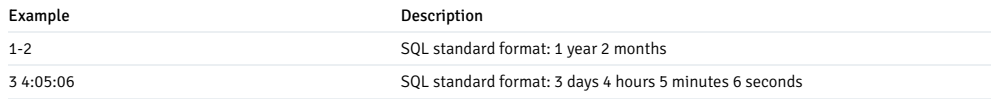

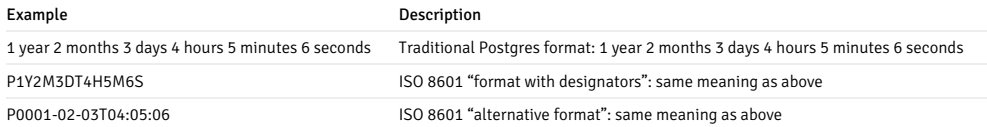

Internally, interval values are stored as months, days, and microseconds. This is done because the number of days in a month varies, and a day can have 23 or 25 hours if a daylight savings time adjustment is involved. The months and days fields are integers while the microseconds field can store fractional seconds. Because intervals are usually created from constant strings or timestamp subtraction, this storage method works well in most cases, but can cause unexpected results:

SELECT EXTRACT(hours from '80 minutes'::interval); date\_part -----------  $11$ SELECT EXTRACT(days from '80 hours'::interval); date\_part -----------

0

Functions justify\_days and justify\_hours are available for adjusting days and hours that overflow their normal ranges.

#### Interval Output

Using the command SET intervalstyle you can set the output format of the interval type to one of four styles: sql\_standard, postgres, postgres\_verbose, or iso\_8601. The default is the postgres format. The table in this section shows examples of each output style.

The sql\_standard style produces output that conforms to the SQL standard's specification for interval literal strings, if the interval value meets the standard's restrictions (either year-month only or day-time only, with no mixing of positive and negative components). Otherwise the output looks like a standard year-month literal string followed by a day-time literal string, with explicit signs added to disambiguate mixed-sign intervals.

The output of the postgres style matches the output of PostgreSQL releases prior to 8.4 when the DateStyle parameter was set to ISO.

The output of the postgres verbose style matches the output of PostgreSQL releases prior to 8.4 when the DateStyle parameter was set to non-ISO output.

The output of the iso  $8601$  style matches the "format with designators" described in the ISO 8601 standard.

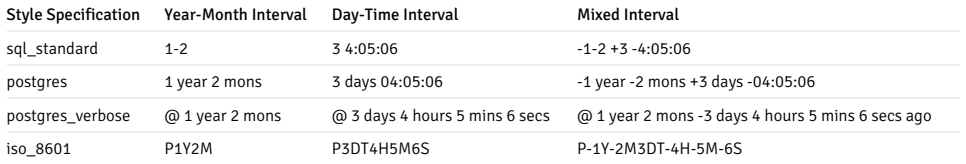

# 14.1.2.6 Boolean types

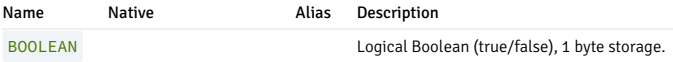

### Overview

EDB Postgres Advanced Server provides the standard SQL type BOOLEAN . BOOLEAN can have one of only two states: TRUE or FALSE . A third state, UNKNOWN , is represented by the SQL NULL value.

Literal values representing the TRUE state include 'TRUE', 'true', 'y', '1' and 't'. Literal values representing FALSE include 'FALSE', 'false', 'n', '0' and 'f'. There is no literal value for UNKNOWN ; use NULL .

The follow is an example using the boolean type:

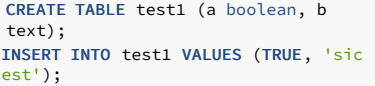

```
INSERT INTO test1 VALUES (FALSE, 'non
est');
SELECT * FROM
test1;
a |
b
--- + - -t | sic
est
f | non
est
SELECT * FROM test1 WHERE a;
a |
b
--- + -t | sic
est
```
Note that the parser automatically understands that TRUE and FALSE are of type boolean, but this is not so for NULL because that can have any type. So in some contexts you might have to cast NULL to BOOLEAN explicitly.

# 14.1.2.7 Enumerated types

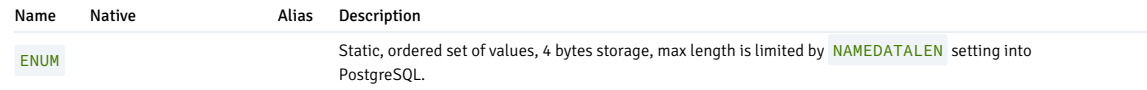

### Example

This example shows how to create ENUM types and use it:

```
name | location
--------+-----------
Puma | Mumbai
CREATE TYPE city AS ENUM('Pune','Mumbai','Chennai');
CREATE TABLE shops(name text, location
city);
INSERT INTO shops VALUES('Puma',`Mumbai` );
SELECT * FROM
shops;
```
ENUM types are case sensitive, and whitespace in ENUM types is also significant.

The ENUM types and its labels are stored in pg\_enum system catalog.

For more information on enumerated data types, see PostgreSQL docs.

# 14.1.2.8 Geometric types

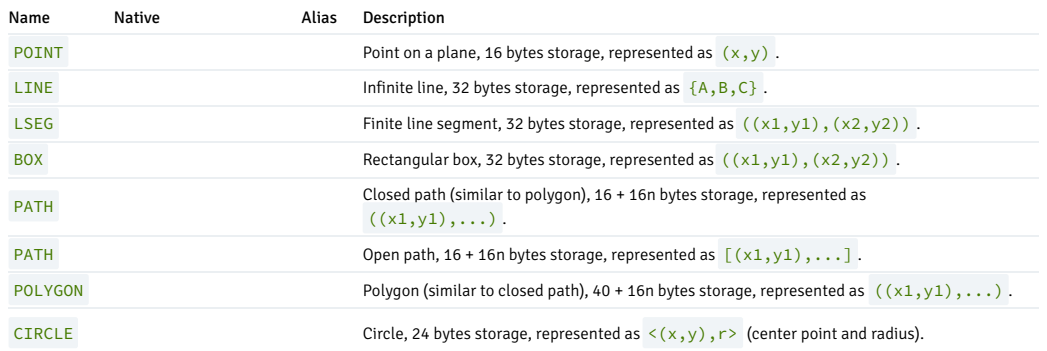

### **Overview**

Geometric data types represent two-dimensional spatial objects.

For more information on geometric data types, see [PostgreSQL](https://www.postgresql.org/docs/current/datatype-geometric.html) docs.

# 14.1.2.9 Network address types

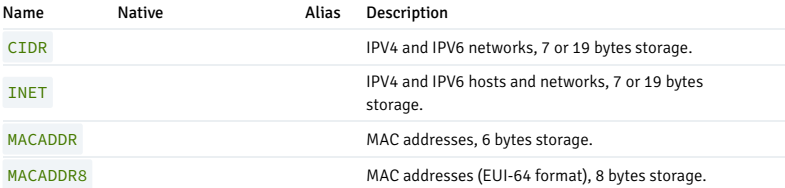

### Overview

EDB Postgres Advanced Server offers data types to store IPV4, IPV6, and MAC addresses.

These data types offer input error checking and specialized operators and functions.

For more information on network address types, see [PostgreSQL](https://www.postgresql.org/docs/current/datatype-net-types.html) docs.

# 14.1.2.10 XML type

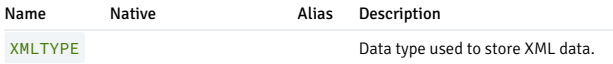

### Overview

The XMLTYPE data type is used to store XML data. Its advantage over storing XML data in a character field is that it checks the input values for how well they're formed. Also, support functions perform type-safe operations on it.

The XML type can store well-formed "documents," as defined by the XML standard, as well as "content" fragments, which are defined by the production XMLDecl? content in the XML standard. Roughly, this means that content fragments can have more than one top-level element or character node.

# Note Oracle doesn't support storing content fragments in XMLTYPE columns.

This example shows creating and inserting a row into a table with an XMLTYPE column:

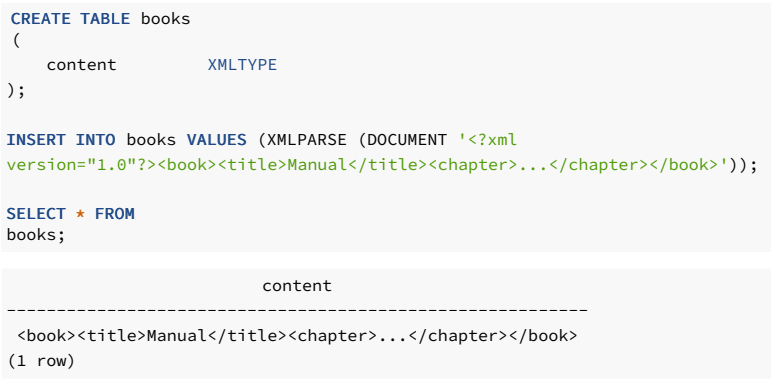

### Creating XML Values

To produce a value of type XML from character data, use the function XMLPARSE :

XMLPARSE ( { DOCUMENT | CONTENT } value)

Examples:

XMLPARSE (DOCUMENT '<?xml version="1.0"?><book><title>Manual</title><chapter>...</chapter></book>') XMLPARSE (CONTENT 'abc<foo>bar</foo><bar>foo</bar>')

While this is the only way to convert character strings into XML values according to the SQL standard, the PostgreSQL-specific syntaxes:

xml '<foo>bar</foo>' '<foo>bar</foo>'::xml

can also be used.

The XML type does not validate input values against a document type declaration (DTD), even when the input value specifies a DTD. There is also currently no built-in support for validating against other XML schema languages such as XML Schema.

The inverse operation, producing a character string value from XML, uses the function XMLSERIALIZE :

XMLSERIALIZE ( { DOCUMENT | CONTENT } value AS type [ [ NO ] INDENT ] )

type can be character, character varying, or text (or an alias for one of those). Again, according to the SQL standard, this is the only way to convert between type XML and character types, but PostgreSQL also allows you to simply cast the value.

The INDENT option causes the result to be pretty-printed, while NO INDENT (which is the default) just emits the original input string. Casting to a character type likewise produces the original string.

When a character string value is cast to or from type XML without going through XMLPARSE or XMLSERIALIZE, respectively, the choice of DOCUMENT versus CONTENT is determined by the "XML option" session configuration parameter, which can be set using the standard command:

SET XML OPTION { DOCUMENT | CONTENT };

or the more PostgreSOL-like syntax

SET xmloption TO { DOCUMENT | CONTENT };

The default is CONTENT, so all forms of XML data are allowed.

### Encoding Handling

Take care when dealing with multiple character encodings on the client, server, and in the XML data passed through them. When using the text mode to pass queries to the server and query results to the client, which is the normal mode, PostgreSQL converts all character data passed between the client and the server and vice versa to the character encoding of the respective end. This includes string representations of XML values. This would ordinarily mean that encoding declarations contained in XML data can become invalid as the character data is converted to other encodings while traveling between client and server, because the embedded encoding declaration is not changed. To cope with this behavior, encoding declarations contained in character strings presented for input to the XML type are ignored, and content is assumed to be in the current server encoding. Consequently, for correct processing, character strings of XML data must be sent from the client in the current client encoding. It is the responsibility of the client to either convert documents to the current client encoding before sending them to the server, or to adjust the client encoding appropriately. On output, values of type XML will not have an encoding declaration, and clients should assume all data is in the current client encoding.

When using binary mode to pass query parameters to the server and query results back to the client, no encoding conversion is performed, so the situation is different. In this case, an encoding declaration in the XML data will be observed, and if it is absent, the data will be assumed to be in UTF-8 (as required by the XML standard; note that PostgreSQL does not support UTF-16). On output, data will have an encoding declaration specifying the client encoding, unless the client encoding is UTF-8, in which case it will be omitted.

Processing XML data with PostgreSQL will be less error-prone and more efficient if the XML data encoding, client encoding, and server encoding are the same. Since XML data is internally processed in UTF-8, computations will be most efficient if the server encoding is also UTF-8.

#### Note

Some XML-related functions may not work at all on non-ASCII data when the server encoding is not UTF-8. This is known to be an issue for xml table() and xpath() in particular.

### Accessing XML Values

The XML data type is unusual because it does not provide any comparison operators. This is because there is no well-defined and universally useful comparison algorithm for XML data. One consequence

of this is that you cannot retrieve rows by comparing an XML column against a search value. XML values should therefore typically be accompanied by a separate key field such as an ID. An alternative solution for comparing XML values is to convert them to character strings first, but note that character string comparison has little to do with a useful XML comparison method.

Because there are no comparison operators for the XML data type, it is not possible to create an index directly on a column of this type. If speedy searches in XML data are desired, possible workarounds include casting the expression to a character string type and indexing that, or indexing an XPath expression. Of course, the actual query would have to be adjusted to search by the indexed expression.

The text-search functionality in PostgreSQL can also be used to speed up full-document searches of XML data. The necessary preprocessing support is, however, not yet available in the PostgreSQL distribution.

# 14.1.2.11 Array types

Name **Native** Alias Description <\*built-in\* | \*user-defined\* | \*enum\* | \*composite\* type>  $\Pi$ ... Variable-length multidimensional arrays.

#### **Overview**

PostgreSQL allows the columns of a table to be defined as variable-length multidimensional arrays. Arrays of any built-in or user-defined base type, enum type, or composite type can be created. Arrays of domains aren't yet supported.

### Declaration of array types

To illustrate the use of array types, we can create the following table:

```
CREATE TABLE sal_emp
(
   name text,
   pay_by_quarter
integer[],
   schedule text[]
[);
```
As shown, an array data type is named by appending square brackets ( [] ) to the data type name of the array elements. The above command creates a table named salemp with a column of type text ( name ), a one-dimensional array of type integer ( pay\_by\_quarter ), which represents the employee's salary by quarter, and a two-dimensional array of text ( schedule ), which represents the employee's weekly schedule.

The syntax for CREATE TABLE allows the exact size of arrays to be specified, for example:

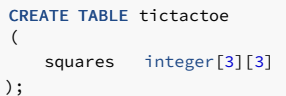

However, the current implementation ignores any supplied array size limits, that is, the behavior is the same as for arrays of unspecified length.

The current implementation doesn't enforce the declared number of dimensions either. Arrays of a particular element type are all considered to be of the same type, regardless of size or number of dimensions. So, declaring the array size or number of dimensions in CREATE TABLE is simply documentation; it does not affect run-time behavior.

An alternative syntax, which conforms to the SQL standard by using the keyword ARRAY, can be used for one-dimensional arrays. pay\_by\_quarter could have been defined as:

pay\_by\_quarter integer ARRAY[4],

Or, if no array size is to be specified:

pay\_by\_quarter integer ARRAY,

As before, however, PostgreSQL does not enforce the size restriction in any case.

#### Array value input

To write an array value as a literal constant, enclose the element values within curly braces and separate them by commas. (If you know C, this is not unlike the C syntax for initializing structures.) You can put double quotes around any element value, and must do so if it contains commas or curly braces. (More details appear below.) Thus, the general format of an array constant is the following:

#### '{ val1 delim val2 delim ... }'

where delim is the delimiter character for the type, as recorded in its pg\_type entry. Among the standard data types provided in the PostgreSQL distribution, all use a comma (,), except for type box which uses a semicolon (; ). Each val is either a constant of the array element type, or a subarray. An example of an array constant is:

### '{{1,2,3},{4,5,6},{7,8,9}}'

This constant is a two-dimensional, 3-by-3 array consisting of three subarrays of integers.

To set an element of an array constant to NULL, write NULL for the element value. (Any upper- or lower-case variant of NULL will do.) If you want an actual string value "NULL", you must put double quotes around it.

#### Note

These kinds of array constants are actually only a special case of the generic type constants discussed in [Constants](https://www.postgresql.org/docs/9.3/sql-syntax-lexical.html#SQL-SYNTAX-CONSTANTS-GENERIC) of Other Types. The constant is initially treated as a string and passed to the array input conversion routine. An explicit type specification might be necessary.

The following are INSERT statements:

```
SELECT * FROM sal_emp;
name | pay_by_quarter | schedule
-------+---------------------------+-------------------------------------------
Bill | {10000,10000,10000,10000} | {{meeting,lunch},{training,presentation}}
Carol | {20000,25000,25000,25000} | {{breakfast,consulting},{meeting,lunch}}
(2 rows)
INSERT INTO sal_emp
   VALUES
('Bill',
    '{10000, 10000, 10000,
10000}',
   '{{"meeting", "lunch"}, {"training", "presentation"}}');
INSERT INTO sal_emp
   VALUES
('Carol',
    '{20000, 25000, 25000,
25000}',
   '{{"breakfast", "consulting"}, {"meeting",
"lunch"}}');
```
Multidimensional arrays must have matching extents for each dimension. A mismatch causes an error, for example:

```
INSERT INTO sal_emp
   VALUES
('Bill',
    '{10000, 10000, 10000,
10000}',
    '{{"meeting", "lunch"}, {"meeting"}}');
ERROR: multidimensional arrays must have array expressions with matching
dimensions
```
The ARRAY constructor syntax can also be used:

```
INSERT INTO sal_emp
   VALUES
('Bill',
   ARRAY[10000, 10000, 10000, 10000],
   ARRAY[['meeting', 'lunch'], ['training',
'presentation']]);
INSERT INTO sal_emp
   VALUES
('Carol',
   ARRAY[20000, 25000, 25000, 25000],
   ARRAY[['breakfast', 'consulting'], ['meeting',
'lunch']]);
```
Notice that the array elements are ordinary SQL constants or expressions; for instance, string literals are single quoted, instead of double quoted as they would be in an array literal. For more details on ARRAY constructor syntax, see Array [constructors](https://www.postgresql.org/docs/9.3/sql-expressions.html#SQL-SYNTAX-ARRAY-CONSTRUCTORS).

### Accessing arrays

Now, we can run some queries on the table. First, we show how to access a single element of an array. This query retrieves the names of the employees whose pay changed in the second quarter:

### SELECT name FROM sal\_emp WHERE pay\_by\_quarter[1] <> pay\_by\_quarter[2];

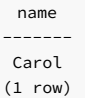

The array subscript numbers are written within square brackets. By default PostgreSQL uses a one-based numbering convention for arrays, that is, an array of n elements starts with  $array[1]$  and ends with array[n].

This query retrieves the third quarter pay of all employees:

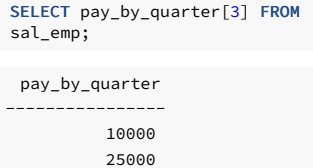

(2 rows)

We can also access arbitrary rectangular slices of an array, or subarrays. An array slice is denoted by writing lower-bound:upper-bound for one or more array dimensions. For example, this query retrieves the first item on Bill's schedule for the first two days of the week:

SELECT schedule[1:2][1:1] FROM sal\_emp WHERE name = 'Bill';

```
schedule
------------------------
{{meeting},{training}}
(1 row)
```
If any dimension is written as a slice, that is, contains a colon, then all dimensions are treated as slices. Any dimension that has only a single number (no colon) is treated as being from 1 to the number specified. For example,  $[2]$  is treated as  $[1:2]$  , as in this example:

### SELECT schedule[1:2][2] FROM sal\_emp WHERE name = 'Bill';

schedule ------------------------------------------- {{meeting,lunch},{training,presentation}} (1 row)

To avoid confusion with the non-slice case, it's best to use slice syntax for all dimensions, for example,  $[1:2][1:1]$ , not  $[2][1:1]$ .

An array subscript expression returns null if either the array itself or any of the subscript expressions are null. Also, null is returned if a subscript is outside the array bounds (this case does not raise an error). For example, if schedule currently has the dimensions [1:3][1:2] then referencing schedule[3][3] yields NULL . Similarly, an array reference with the wrong number of subscripts yields a null rather than an error.

An array slice expression likewise yields null if the array itself or any of the subscript expressions are null. However, in other cases such as selecting an array slice that is completely outside the current array bounds, a slice expression yields an empty (zero-dimensional) array instead of null. (This does not match non-slice behavior and is done for historical reasons.) If the requested slice partially overlaps the array bounds, then it is silently reduced to just the overlapping region instead of returning null.

The current dimensions of any array value can be retrieved with the array\_dims function:

SELECT array\_dims(schedule) FROM sal\_emp WHERE name = 'Carol';

array\_dims ------------ [1:2][1:2] (1 row)

array\_dims produces a text result, which is convenient for people to read but perhaps inconvenient for programs. Dimensions can also be retrieved with array\_upper and array\_lower, which return the upper and lower bound of a specified array dimension, respectively:

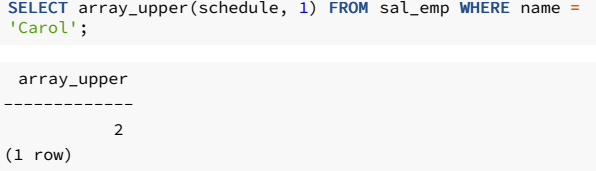

array\_length returns the length of a specified array dimension:

```
SELECT array_length(schedule, 1) FROM sal_emp WHERE name = 'Carol';
```
array\_length --------------  $\overline{2}$ (1 row)

Modifying arrays

An array value can be replaced completely:

```
UPDATE sal_emp SET pay_by_quarter =
'{25000,25000,27000,27000}'
   WHERE name = 'Carol';
```
or using the ARRAY expression syntax:

```
UPDATE sal_emp SET pay_by_quarter =
ARRAY[25000,25000,27000,27000]
   WHERE name = 'Carol';
```
An array can also be updated at a single element:

```
UPDATE sal_emp SET pay_by_quarter[4] = 15000
   WHERE name = 'Bill';
```
or updated in a slice:

```
UPDATE sal_emp SET pay_by_quarter[1:2] = '{27000,27000}'
   WHERE name = 'Carol';
```
A stored array value can be enlarged by assigning to elements not already present. Any positions between those previously present and the newly assigned elements are filled with nulls. For example, if array myarray currently has 4 elements, it will have six elements after an update that assigns to myarray [6]; myarray [5] will contain null. Currently, enlargement in this fashion is only allowed for one-dimensional arrays, not multidimensional arrays.

Subscripted assignment allows creation of arrays that do not use one-based subscripts. For example one might assign to myarray [-2:7] to create an array with subscript values from -2 to 7.

New array values can also be constructed using the concatenation operator,  $||\cdot||$ 

### SELECT ARRAY[1,2] || ARRAY[3,4];

?column? -----------

{1,2,3,4} (1 row)

# SELECT ARRAY[5,6] || ARRAY[[1,2],[3,4]];

```
?column?
---------------------
\{\{5,6\},\{1,2\},\{3,4\}\}\(1 row)
```
The concatenation operator allows a single element to be pushed onto the beginning or end of a one-dimensional array. It also accepts two N -dimensional arrays, or an N-dimensional and an N+1 dimensional array.

When a single element is pushed onto either the beginning or end of a one-dimensional array, the result is an array with the same lower bound subscript as the array operand. For example:

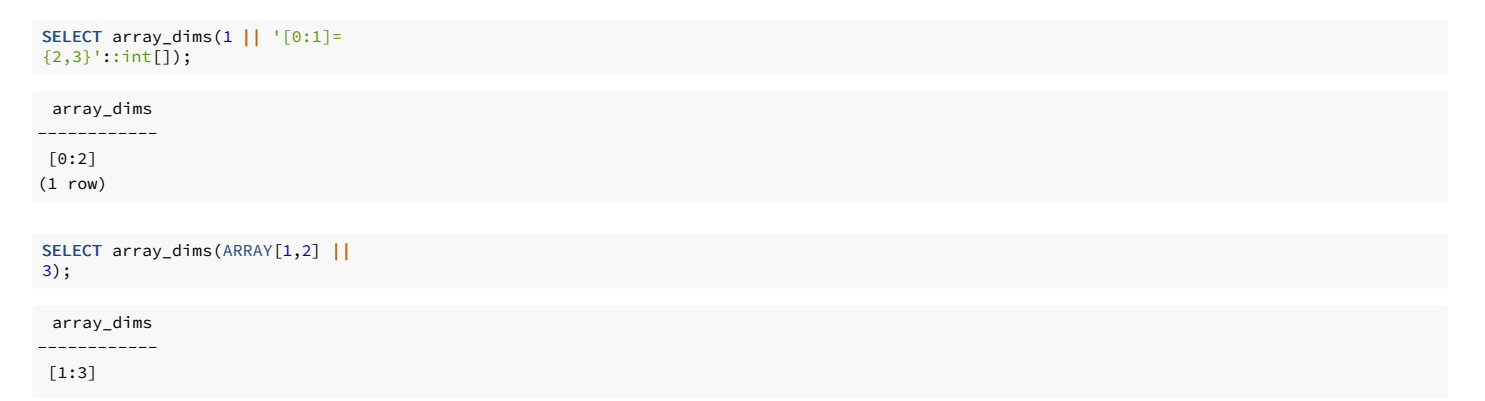

 $(1 row)$ 

When two arrays with an equal number of dimensions are concatenated, the result retains the lower bound subscript of the left-hand operand's outer dimension. The result is an array comprising every element of the left-hand operand followed by every element of the right-hand operand. For example:

SELECT array\_dims(ARRAY[1,2] || ARRAY[3,4,5]);

array\_dims

------------ [1:5] (1 row)

SELECT array\_dims(ARRAY[[1,2],[3,4]] || ARRAY[[5,6],[7,8], [9,0]]);

array\_dims ------------ [1:5][1:2] (1 row)

When an N-dimensional array is pushed onto the beginning or end of an N+1-dimensional array, the result is analogous to the element-array case above. Each N-dimensional sub-array is essentially an element of the  $N+1$  -dimensional array's outer dimension. For example:

array\_dims SELECT array\_dims(ARRAY[1,2] || ARRAY[[3,4], [5,6]]);

------------ [1:3][1:2] (1 row)

An array can also be constructed by using the functions array\_prepend, array\_append, or array\_cat . The first two only support one-dimensional arrays, but array\_cat supports multidimensional arrays. Some examples:

SELECT array\_prepend(1, ARRAY[2,3]);

array\_prepend ---------------

{1,2,3}  $(1 row)$ 

SELECT array\_append(ARRAY[1,2], 3);

array\_append

--------------

{1,2,3} (1 row)

SELECT array\_cat(ARRAY[1,2], ARRAY[3,4]);

array\_cat ----------- {1,2,3,4} (1 row)

SELECT array\_cat(ARRAY[[1,2],[3,4]], ARRAY[5,6]);

array\_cat ---------------------

 $\{\{1,2\},\{3,4\},\{5,6\}\}\$ (1 row)

SELECT array\_cat(ARRAY[5,6], ARRAY[[1,2],[3,4]]);

```
array_cat
---------------------
\{\{5,6\},\{1,2\},\{3,4\}\}\
```
In simple cases, the concatenation operator discussed above is preferred over direct use of these functions. However, because the concatenation operator is overloaded to serve all three cases, there are situations where use of one of the functions is helpful to avoid ambiguity. For example consider:

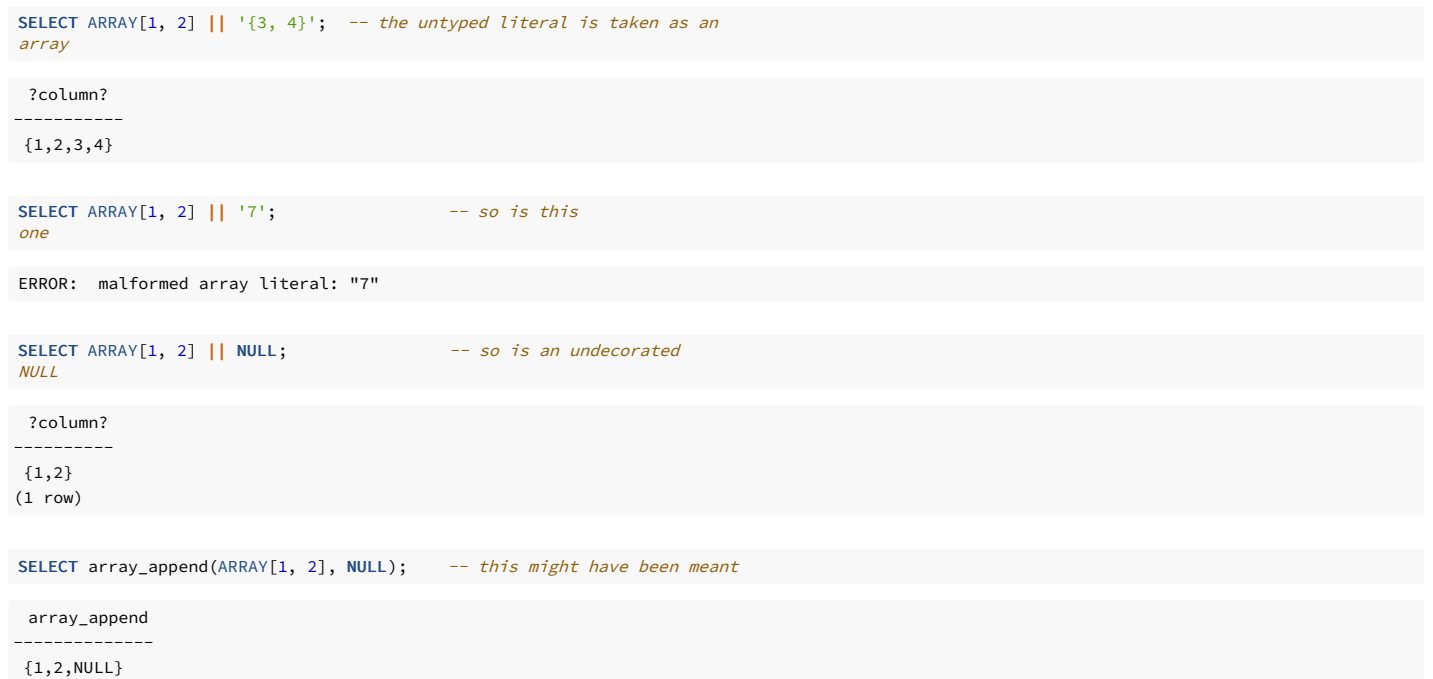

In the examples above, the parser sees an integer array on one side of the concatenation operator, and a constant of undetermined type on the other. The heuristic it uses to resolve the constant's type is to assume it's of the same type as the operator's other input — in this case, integer array. So the concatenation operator is presumed to represent array\_cat , not array\_append . When that's the wrong choice, it could be fixed by casting the constant to the array's element type; but explicit use of array\_append might be a preferable solution.

### Searching in arrays

To search for a value in an array, each value must be checked. This can be done manually, if you know the size of the array. For example:

```
SELECT * FROM sal_emp WHERE pay_by_quarter[1] = 10000 OR
                           pay_by_quarter[2] = 10000 OR
                           pay_by_quarter[3] = 10000 OR
                           pay_by_quarter[4] = 10000;
```
However, this quickly becomes tedious for large arrays, and is not helpful if the size of the array is unknown. An alternative method is described in Row and Array [Comparisons](https://www.postgresql.org/docs/9.3/functions-comparisons.html). The above query could be replaced by:

```
SELECT * FROM sal_emp WHERE 10000 = ANY (pay_by_quarter);
```
In addition, you can find rows where the array has all values equal to 10000 with:

```
SELECT * FROM sal_emp WHERE 10000 = ALL (pay_by_quarter);
```
Alternatively, the generate\_subscripts function can be used. For example:

```
SELECT * FROM
   (SELECT
pay_by_quarter,
           generate_subscripts(pay_by_quarter, 1) AS
s
     FROM sal_emp) AS
foo
WHERE pay_by_quarter[s] = 10000;
```
You can also search an array using the && operator, which checks whether the left operand overlaps with the right operand. For instance:

SELECT \* FROM sal\_emp WHERE pay\_by\_quarter && ARRAY[10000];

Note

Arrays are not sets; searching for specific array elements can be a sign of database misdesign. Consider using a separate table with a row for each item that would be an array element. This is easier to search, and is likely to scale better for a large number of elements.

### Array input and output syntax

The external text representation of an array value consists of items that are interpreted according to the I/O conversion rules for the array's element type, plus decoration that indicates the array structure. The decoration consists of curly braces ({ and } ) around the array value plus delimiter characters between adjacent items. The delimiter character is usually a comma (, ) but can be something else: it is determined by the typdelim setting for the array's element type. Among the standard data types provided in the PostgreSQL distribution, all use a comma, except for type box, which uses a semicolon (: ). In a multidimensional array, each dimension (row, plane, cube, etc.) gets its own level of curly braces, and delimiters must be written between adiacent curly-braced entities of the same level.

The array output routine will put double quotes around element values if they are empty strings, contain curly braces, delimiter characters, double quotes, backslashes, or white space, or match the word NULL . Double quotes and backslashes embedded in element values will be backslash-escaped. For numeric data types it is safe to assume that double quotes will never appear, but for textual data types one should be prepared to cope with either the presence or absence of quotes.

By default, the lower bound index value of an array's dimensions is set to one. To represent arrays with other lower bounds, the array subscript ranges can be specified explicitly before writing the array contents. This decoration consists of square brackets ( $\lceil \cdot \rceil$ ) around each array dimension's lower and upper bounds, with a colon (: ) delimiter character in between. The array dimension decoration is followed by an equal sign  $( = )$ . For example:

# SELECT f1[1][-2][3] AS e1, f1[1][-1][5] AS e2 FROM (SELECT '[1:1][-2:-1][3:5]={{{1,2,3},{4,5,6}}}'::int[] AS f1) AS ss;

e1 | e2 ----+---- 1 | 6 (1 row)

The array output routine includes explicit dimensions in its result only when there are one or more lower bounds different from one.

If the value written for an element is NULL (in any case variant), the element is taken to be NULL. The presence of any quotes or backslashes disables this and allows the literal string value "NULL" to be entered. Also, for backward compatibility with pre-8.2 versions of PostgreSQL, the [array\\_nulls](https://www.postgresql.org/docs/9.3/runtime-config-compatible.html#GUC-ARRAY-NULLS) configuration parameter can be turned off to suppress recognition of NULL as a NULL.

As shown previously, when writing an array value you can use double quotes around any individual array element. You must do so if the element value would otherwise confuse the array-value parser. For example, elements containing curly braces, commas (or the data type's delimiter character), double quotes, backslashes, or leading or trailing whitespace must be double-quoted. Empty strings and strings matching the word NULL must be quoted, too. To put a double quote or backslash in a quoted array element value, precede it with a backslash. Alternatively, you can avoid quotes and use backslash-escaping to protect all data characters that would otherwise be taken as array syntax.

You can add whitespace before a left brace or after a right brace. You can also add whitespace before or after any individual item string. In all of these cases the whitespace will be ignored. However, whitespace within double-quoted elements, or surrounded on both sides by non-whitespace characters of an element, is not ignored.

### Note

The ARRAY constructor syntax is often easier to work with than the array-literal syntax when writing array values in SQL commands. In ARRAY, individual element values are written the same way they would be written when not members of an array.

# 14.1.2.12 Composite types

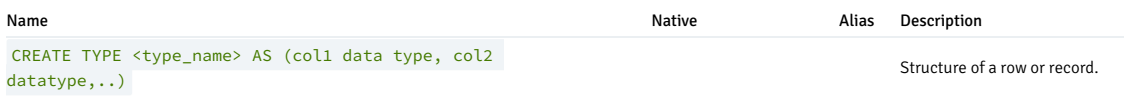

# Overview

A composite type represents the structure of a row or record; it is essentially just a list of field names and their data types. PostgreSQL allows composite types to be used in many of the same ways that simple types can be used. For example, a column of a table can be declared to be of a composite type.

### <span id="page-599-0"></span>Declaration of composite types

Here are two simple examples of defining composite types:

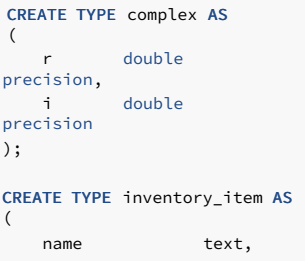

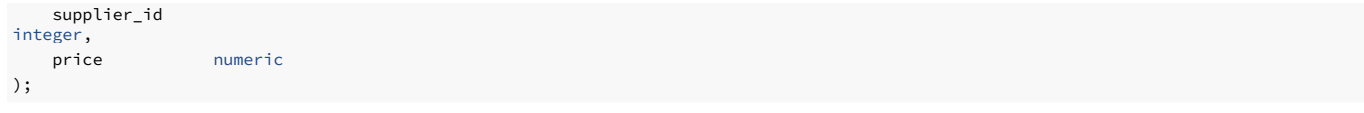

The syntax is comparable to CREATE TABLE, except that only field names and types can be specified. No constraints (such as NOT NULL) can presently be included. The AS keyword is essential because without it, the system will think a different kind of CREATE TYPE command is meant, and you can get odd syntax errors.

Having defined the types, we can use them to create tables:

```
CREATE TABLE on_hand
(
   item inventory_item,
   count integer
);
```
INSERT INTO on\_hand VALUES (ROW('fuzzy dice', 42, 1.99), 1000);

or functions:

CREATE FUNCTION price\_extension(inventory\_item, integer) RETURNS numeric AS 'SELECT \$1.price \* \$2' LANGUAGE S<sub>OL</sub>:

SELECT price\_extension(item, 10) FROM on\_hand;

Whenever you create a table, a composite type is also automatically created, with the same name as the table, to represent the table's row type. For example, had we said:

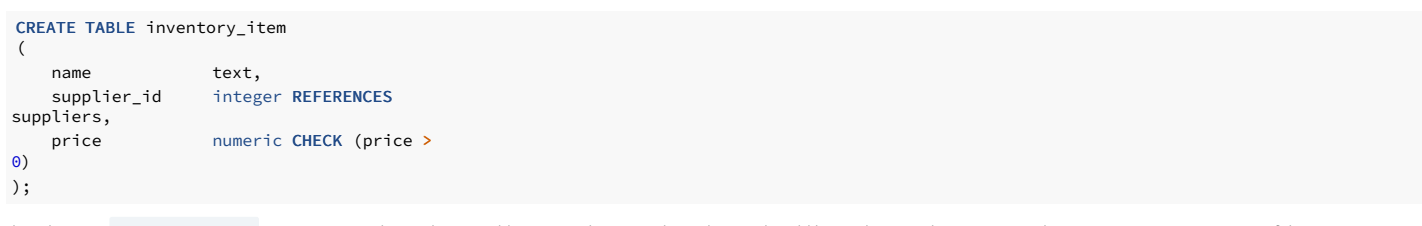

then the same inventory\_item composite type shown above would come into being as a byproduct, and could be used just as above. However there is an important restriction of the current implementation: since no constraints are associated with a composite type, the constraints shown in the table definition do not apply to values of the composite type outside the table. (A partial workaround is to use domain types as members of composite types.)

### Constructing composite values

To write a composite value as a literal constant, enclose the field values in parentheses and separate them by commas. You can put double quotes around any field value, and must do so if it contains commas or parentheses. Therefore, the general format of a composite constant is the following:

```
' ( val1 , val2 , ...
\lambda
```
An example is:

### '("fuzzy dice",42,1.99)'

which would be a valid value of the inventory\_item type defined above. To make a field be NULL, write no characters at all in its position in the list. For example, this constant specifies a NULL third field:

#### '("fuzzy dice",42,)'

If you want an empty string rather than NULL, write double quotes:

#### $($  "",42,) $)$

Here the first field is a non-NULL empty string, the third is NULL.

#### Note

These constants are actually only a special case of the generic type constants discussed in [Constants](https://www.postgresql.org/docs/9.3/sql-syntax-lexical.html#SQL-SYNTAX-CONSTANTS-GENERIC) of Other Types. The constant is initially treated as a string and passed to the compositetype input conversion routine. An explicit type specification might be necessary to tell which type to convert the constant to.

The ROW expression syntax can also be used to construct composite values. In most cases this is considerably simpler to use than the string-literal syntax since you don't have to worry about multiple layers of quoting. We already used this method above:

ROW('fuzzy dice', 42, 1.99) ROW('', 42, NULL)

The ROW keyword is actually optional as long as you have more than one field in the expression, so these can be simplified to:

('fuzzy dice', 42, 1.99) ('', 42, NULL)

### <span id="page-601-0"></span>Accessing composite types

To access a field of a composite column, one writes a dot and the field name, much like selecting a field from a table name. In fact, it's so much like selecting from a table name that you often have to use parentheses to keep from confusing the parser. For example, you might try to select some subfields from our on\_hand example table with something like:

SELECT item.name FROM on\_hand WHERE item.price > 9.99;

However, that doesn't work since the name item is taken to be a table name, not a column name of on\_hand, per SQL syntax rules. You must write it like this:

SELECT (item).name FROM on hand WHERE (item).price > 9.99;

or if you need to use the table name as well (for instance in a multitable query), like this:

SELECT (on\_hand.item).name FROM on\_hand WHERE (on\_hand.item).price > 9.99;

Now the parenthesized object is correctly interpreted as a reference to the item column, and then the subfield can be selected from it.

Similar syntactic issues apply whenever you select a field from a composite value. For instance, to select just one field from the result of a function that returns a composite value, you'd need to write something like:

SELECT (my\_func(...)).field FROM ...

Without the extra parentheses, this command generates a syntax error.

#### Modifying composite types

...;

Here are some examples of the proper syntax for inserting and updating composite columns. First, inserting or updating a whole column:

INSERT INTO mytab (complex\_col) VALUES((1.1,2.2));

UPDATE mytab SET complex\_col =  $ROW(1.1, 2.2)$  WHERE

The first example omits ROW, the second uses it. It can be done either way.

We can update an individual subfield of a composite column:

UPDATE mytab SET complex\_col.r = (complex\_col).r + 1 WHERE ...;

Notice here that we don't need to (and indeed cannot) put parentheses around the column name appearing just after SET, but we do need parentheses when referencing the same column in the expression to the right of the equal sign.

And we can specify subfields as targets for INSERT , too:

INSERT INTO mytab (complex\_col.r, complex\_col.i) VALUES(1.1,  $2.2$ ;

Had we not supplied values for all the subfields of the column, the remaining subfields would have been filled with null values.

#### Using composite types in queries

There are various special syntax rules and behaviors associated with composite types in queries. These rules provide useful shortcuts, but can be confusing if you don't know the logic behind them.

In PostgreSQL, a reference to a table name (or alias) in a query is effectively a reference to the composite value of the table's current row. For example, if we had a table inventory\_item as shown in [Declaration](#page-599-0) of composite types, we could write:

```
SELECT c FROM inventory item
c;
```
This query produces a single composite-valued column, so we might get output like:

 $\overline{\phantom{0}}$ \_\_OUTPUT\_\_ c ("fuzzy dice",42,1.99)  $(1 row)$ 

Simple names are matched to column names before table names, so this example works only because there is no column named c in the query's tables.

The ordinary qualified-column-name syntax table\_name.column\_name can be understood as applying field selection to the composite value of the table's current row. For efficiency reasons, it's not actually implemented that way.

When we write

SELECT c.\* FROM inventory\_item c;

then, according to the SQL standard, we should get the contents of the table expanded into separate columns:

```
_{-}OUTPUT_{-}name | supplier_id |
price
------------+-------------+-------fuzzy dice | 42 |
1.99
(1 row)
```
as if the query were:

```
SELECT c.name, c.supplier_id, c.price FROM inventory_item
c;
```
PostgreSQL applies this expansion behavior to any [composite](#page-601-0)-valued expression, although as shown in Accessing composite types, you need to write parentheses around the value that .\* is applied to whenever it's not a simple table name. For example, if my func () is a function returning a composite type with columns a, b, and c, then these two queries have the same result:

```
SELECT (myfunc(x)).* FROM
some_table;
SELECT (myfunc(x)).a, (myfunc(x)).b, (myfunc(x)).c FROM
some_table;
```
Tip

PostgreSQL handles column expansion by actually transforming the first form into the second. So, in this example, my func () would get invoked three times per row with either syntax. If it's an expensive function you may wish to avoid that, which you can do with a query like:

```
SELECT (m).* FROM (SELECT myfunc(x) AS m FROM some_table OFFSET 0)
ss;
```
The OFFSET 0 clause keeps the optimizer from "flattening" the sub-select to arrive at the form with multiple calls of my func ().

The composite\_value.\* syntax results in column expansion of this kind when it appears at the top level of a SELECT output list, a RETURNING list in INSERT / UPDATE / DELETE, a VALUES clause, or a row constructor. In all other contexts (including when nested inside one of those constructs), attaching .\* to a composite value does not change the value, since it means "all columns" and so the same composite value is produced again. For example, if some func () accepts a composite-valued argument, these queries are the same:

```
SELECT somefunc(c.*) FROM inventory_item
c;
SELECT somefunc(c) FROM inventory_item
c;
```
In both cases, the current row of inventory\_item is passed to the function as a single composite-valued argument. Even though .\* does nothing in such cases, using it is good style, since it makes clear that a composite value is intended. In particular, the parser considers c in c. \* to refer to a table name or alias, not to a column name, so that there is no ambiquity; whereas without .\*, it is not clear whether c means a table name or a column name, and in fact the column-name interpretation is preferred if there is a column named c.

Another example demonstrating these concepts is that all these queries mean the same thing:

```
SELECT * FROM inventory_item c ORDER BY
c;
SELECT * FROM inventory item c ORDER BY
c.*;
SELECT * FROM inventory_item c ORDER BY
Row(c.*);
```
All of these ORDER BY clauses specify the row's composite value. However, if inventory\_item contained a column named c, the first case would be different from the others, as it would mean to sort by that column only. Given the column names previously shown, these queries are also equivalent to those above:

SELECT \* FROM inventory\_item c ORDER BY ROW(c.name, c.supplier\_id, c.price); SELECT \* FROM inventory item c ORDER BY (c.name, c.supplier id, c.price);

Another special syntactical behavior associated with composite values is that we can use functional notation for extracting a field of a composite value. The simple way to explain this is that the notations  $field(table)$  and  $table$ ,  $field$  are interchangeable. For example, these queries are equivalent:

SELECT c.name FROM inventory\_item c WHERE c.price > 1000; SELECT name(c) FROM inventory item c WHERE price(c) > 1000;

Moreover, if we have a function that accepts a single argument of a composite type, we can call it with either notation. These queries are all equivalent:

SELECT somefunc(c) FROM inventory item c; SELECT somefunc(c.\*) FROM inventory item c; SELECT c.somefunc FROM inventory item c;

This equivalence between functional notation and field notation makes it possible to use functions on composite types to implement "computed fields". An application using the last query above wouldn't need to be directly aware that somefunc isn't a real column of the table.

#### Tip

Because of this behavior, it's unwise to give a function that takes a single composite-type argument the same name as any of the fields of that composite type. If there is ambiguity, the fieldname interpretation is preferred, so that such a function could not be called without tricks. One way to force the function interpretation is to schema-qualify the function name, that is, write schema.func(compositevalue).

### Composite type input and output syntax

The external text representation of a composite value consists of items that are interpreted according to the I/O conversion rules for the individual field types, plus decoration that indicates the composite structure. The decoration consists of parentheses ( ( and ) ) around the whole value, plus commas ( , ) between adjacent items. Whitespace outside the parentheses is ignored, but within the parentheses it is considered part of the field value, and might or might not be significant depending on the input conversion rules for the field data type. For example, in:

#### $(42)$ <sup>'</sup>

The whitespace is ignored if the field type is integer, but not if it is text.

As shown previously, when writing a composite value you can write double quotes around any individual field value. You must do so if the field value would otherwise confuse the composite-value parser. In particular, fields containing parentheses, commas, double quotes, or backslashes must be double-quoted. To put a double quote or backslash in a quoted composite field value, precede it with a backslash. Also, a pair of double quotes within a double-quoted field value is taken to represent a double quote character, analogously to the rules for single quotes in SQL literal strings. Alternatively, you can avoid quoting and use backslash-escaping to protect all data characters that would otherwise be taken as composite syntax.

A completely empty field value (no characters at all between the commas or parentheses) represents a NULL. To write a value that is an empty string rather than NULL, write "" .

The composite output routine puts double quotes around field values if they are empty strings or contain parentheses, commas, double quotes, backslashes, or white space. Doing so for white space is not essential, but aids legibility. Double quotes and backslashes embedded in field values are doubled.

#### Note

Remember that what you write in an SQL command is first interpreted as a string literal, and then as a composite. This doubles the number of backslashes you need (assuming escape string syntax is used). For example, to insert a text field containing a double quote and a backslash in a composite value, you'd need to write:

#### INSERT ... VALUES  $($  (' $($ " $\setminus$ " $\setminus$ ")');

The string-literal processor removes one level of backslashes, so that what arrives at the composite-value parser looks like ("\"\\"). In turn, the string fed to the text data type's input routine becomes  $\sqrt{ }$ . If we were working with a data type whose input routine also treated backslashes specially, bytea for example, we might need as many as eight backslashes in the command to get one backslash into the stored composite field. Dollar quoting can be used to avoid the need to double backslashes.

### Tip

The ROW constructor syntax is usually easier to work with than the composite-literal syntax when writing composite values in SQL commands. In ROW, individual field values are written the same way they would be written when not members of a composite.

# 14.1.2.13 Range types

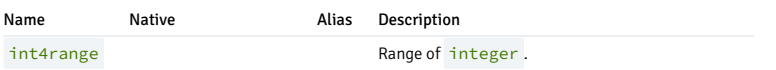

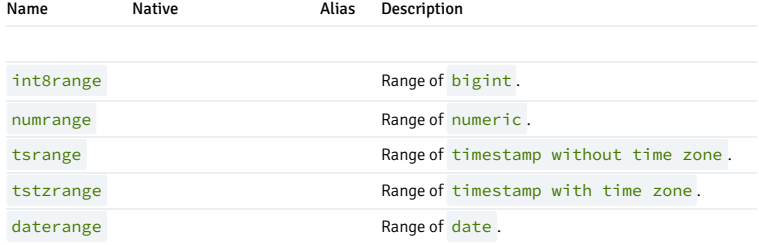

#### Overview

Range types are data types representing a range of values of some element type (called the range's subtype). For instance, ranges of time stamp might be used to represent the ranges of time that a meeting room is reserved. In this case the data type is tsrange (short for timestamp range), and timestamp is the subtype. The subtype must have a total order so that it is well-defined whether element values are within, before, or after a range of values.

Range types are useful because they represent many element values in a single range value, and because concepts such as overlapping ranges can be expressed clearly. The use of time and date ranges for scheduling purposes is the clearest example; but price ranges, measurement ranges from an instrument, and so forth can also be useful.

### Built-in range types

PostgreSQL comes with the following built-in range types:

- int4range Range of integer
- $\bullet$  int8range Range of bigint
- $\bullet$  numrange Range of numeric
- tsrange Range of timestamp without time zone
- tstzrange Range of timestamp with time zone
- daterange Range of date

In addition, you can define your own range types. See the PostgreSQL [documentation](https://www.postgresql.org/docs/9.3/sql-createtype.html), for more information.

#### Examples

CREATE TABLE reservation (room int, during tsrange); INSERT INTO reservation VALUES (1108, '[2010-01-01 14:30, 2010-01-01 15:30)'); Containment SELECT int4range(10, 20) @> 3; Overlaps SELECT numrange(11.1, 22.2) && numrange(20.0, 30.0); -- Extract the upper bound SELECT upper(int8range(15, 25)); -- Compute the intersection SELECT int4range(10, 20)  $\star$  int4range(15, 25); -- Is the range empty? SELECT isempty(numrange(1, 5));

### Inclusive and exclusive bounds

Every non-empty range has two bounds, the lower bound and the upper bound. All points between these values are included in the range. An inclusive bound means that the boundary point itself is included in the range as well, while an exclusive bound means that the boundary point isn't included in the range.

In the text form of a range, an inclusive lower bound is represented by " [" while an exclusive lower bound is represented by " (". Likewise, an inclusive upper bound is represented by " ] ", while an exclusive upper bound is represented by ") ".

The functions lower\_inc and upper\_inc test the inclusivity of the lower and upper bounds of a range value, respectively.

### Infinite (unbounded) ranges

The lower bound of a range can be omitted, meaning that all points less than the upper bound are included in the range. Likewise, if the upper bound of the range is omitted, then all points greater than the lower bound are included in the range. If both lower and upper bounds are omitted, all values of the element type are considered to be in the range.

Omitting the lower or upper bound is equivalent to considering that the lower bound is "minus infinity", or the upper bound is "plus infinity", respectively. But note that these infinite values are never values of the range's element type, and can never be part of the range. So there is no such thing as an inclusive infinite bound — if you try to write one, it automatically is converted to an exclusive bound.

Also, some element types have a notion of "infinity", but that is just another value so far as the range type mechanisms are concerned. For example, in timestamp ranges, [today,] means the same thing as [today,). But [today,infinity] means something different from [today,infinity) — the latter excludes the special timestamp value infinity.

The functions lower\_inf and upper\_inf test for infinite lower and upper bounds of a range, respectively.

### Range input/output

The input for a range value must follow one of the following patterns:

```
(lower-bound,upper-bound)
(lower-bound,upper-bound]
[lower-bound,upper-bound)
[lower-bound,upper-bound]
empty
```
The parentheses or brackets indicate whether the lower and upper bounds are exclusive or inclusive, as described previously. Notice that the final pattern is empty, which represents an empty range (a range that contains no points).

The lower-bound may be either a string that is valid input for the subtype, or empty to indicate no lower bound. Likewise, upper-bound may be either a string that is valid input for the subtype, or empty to indicate no upper bound.

Each bound value can be quoted using double quotes ("). This is necessary if the bound value contains parentheses, brackets, commas, double quotes, or backslashes, since these characters would otherwise be taken as part of the range syntax. To put a double quote or backslash in a quoted bound value, precede it with a backslash. Also, a pair of double quotes within a double-quoted bound value is taken to represent a double quote character, analogously to the rules for single quotes in SQL literal strings. Alternatively, you can avoid quoting and use backslash-escaping to protect all data characters that would otherwise be taken as range syntax. Also, to write a bound value that is an empty string, write "", since writing nothing means an infinite bound.

Whitespace is allowed before and after the range value, but any whitespace between the parentheses or brackets is taken as part of the lower or upper bound value. Depending on the element type, it might or might not be significant.

Examples:

4

```
-- includes 3, does not include 7, and does include all points in
between
SELECT '[3,7)'::int4range;
```
-- does not include either 3 or 7, but includes all points in between SELECT '(3,7)'::int4range:

-- includes only the single point

SELECT '[4,4]'::int4range;

-- includes no points (and will be normalized to 'empty') SELECT '[4,4)'::int4range;

#### Constructing ranges

Each range type has a constructor function with the same name as the range type. Using the constructor function is frequently more convenient than writing a range literal constant, since it avoids the need for extra quoting of the bound values. The constructor function accepts two or three arguments. The two-argument form constructs a range in standard form (lower bound inclusive, upper bound exclusive), while the three-argument form constructs a range with bounds of the form specified by the third argument. The third argument must be one of the strings " () ", " (] ", " [) ", or " [] ". For example:

-- The full form is: lower bound, upper bound, and text argument indicating -- inclusivity/exclusivity of bounds. SELECT numrange(1.0, 14.0, '(]');

-- If the third argument is omitted, '[)' is assumed. SELECT numrange(1.0, 14.0);

-- Although '(]' is specified here, on display the value will be converted  $t_0$ -- canonical form, since int8range is <sup>a</sup> discrete range type (see  $hoIow$ ). SELECT int8range(1, 14, '(]');

-- Using NULL for either bound causes the range to be unbounded on that side. SELECT numrange(NULL, 2.2);

#### Discrete range types

A discrete range is one whose element type has a well-defined "step", such as integer or date. In these types two elements can be said to be adjacent, when there are no valid values between them. This contrasts with continuous ranges, where it's always (or almost always) possible to identify other element values between two given values. For example, a range over the numeric type is continuous, as is a range over timestamp . Even though timestamp has limited precision, and so could theoretically be treated as discrete, it's better to consider it continuous since the step size is normally not of interest.

Another way to think about a discrete range type is that there is a clear idea of a "next" or "previous" value for each element value. Knowing that, it is possible to convert between inclusive and exclusive representations of a range's bounds, by choosing the next or previous element value instead of the one originally given. For example, in an integer range type  $[4,8]$  and  $(3,9)$  denote the same set of values; but this would not be so for a range over numeric.

A discrete range type should have a canonicalization function that is aware of the desired step size for the element type. The canonicalization function is charged with converting equivalent values of the range type to have identical representations, in particular consistently inclusive or exclusive bounds. If a canonicalization function is not specified, then ranges with different formatting are always treated as unequal, even though they might represent the same set of values in reality.

The built-in range types int4range, int8range, and daterange all use a canonical form that includes the lower bound and excludes the upper bound; that is, [). User-defined range types can use other conventions, however.

### Defining new range types

Users can define their own range types. The most common reason to do this is to use ranges over subtypes not provided among the built-in range types. For example, to define a new range type of subtype float8:

CREATE TYPE floatrange AS RANGE

 $\left($ subtype = float8, subtype\_diff = float8mi );

SELECT '[1.234, 5.678]'::floatrange;

Because float8 has no meaningful "step", we do not define a canonicalization function in this example.

If the subtype is considered to have discrete rather than continuous values, the CREATE TYPE command should specify a canonical function. The canonicalization function takes an input range value, and must return an equivalent range value that may have different bounds and formatting. The canonical output for two ranges that represent the same set of values, for example the integer ranges [1, 7] and [1, 8), must be identical. It doesn't matter which representation you choose to be the canonical one, so long as two equivalent values with different formattings are always mapped to the same value with the same formatting. In addition to adjusting the inclusive/exclusive bounds format, a canonicalization function might round off boundary values, in case the desired step size is larger than what the subtype is capable of storing. For instance, a range type over timestamp could be defined to have a step size of an hour, in which case the canonicalization function would need to round off bounds that weren't a multiple of an hour, or perhaps throw an error instead.

Defining your own range type also allows you to specify a different subtype B-tree operator class or collation to use, so as to change the sort ordering that determines which values fall into a given range.

In addition, any range type that is meant to be used with GiST or SP-GiST indexes should define a subtype difference, or subtype\_diff , function. The index still works without subtype\_diff, but it is likely to be considerably less efficient than if a difference function is provided. The subtype difference function takes two input values of the subtype, and returns their difference, for example, X minus Y, represented as a float8 value. In our example above, the function that underlies the regular float8 minus operator can be used; but for any other subtype, some type conversion would be necessary. Some creative thought about how to represent differences as numbers might be needed, too. To the greatest extent possible, the subtype diff function should agree with the sort ordering implied by the selected operator class and collation; that is, its result should be positive whenever its first argument is greater than its second according to the sort ordering.

See the PostgreSQL [documentation](https://www.postgresql.org/docs/9.3/sql-createtype.html) for more information about creating range types.

Indexing

GiST and SP-GiST indexes can be created for table columns of range types. For instance, to create a GiST index:

```
CREATE INDEX reservation_idx ON reservation USING gist
(during);
```
A GiST or SP-GiST index can accelerate queries involving these range operators: = , &&, <@, @>, <<, >>, < - | -, &<, and &>.

In addition, B-tree and hash indexes can be created for table columns of range types. For these index types, basically the only useful range operation is equality. There is a B-tree sort ordering defined for range values, with corresponding < and > operators, but the ordering is rather arbitrary and not usually useful in the real world. Range types' B-tree and hash support is primarily meant to allow sorting and hashing internally in queries, rather than creation of actual indexes.

### Constraints on ranges

While UNIQUE is a natural constraint for scalar values, it is usually unsuitable for range types. Instead, an exclusion constraint is often more appropriate. Exclusion constraints allow the specification of constraints such as "non-overlapping" on a range type. For example:

```
CREATE TABLE reservation
(
   during
tsrange,
   EXCLUDE USING gist (during WITH
&&)
);
```
That constraint prevents any overlapping values from existing in the table at the same time:

```
INSERT INTO reservation
VALUES
   ('[2010-01-01 11:30, 2010-01-01
15:00)');
INSERT 0 1
INSERT INTO reservation
VALUES
    ('[2010-01-01 14:45, 2010-01-01
15:45)<sup>(i)</sup>;
ERROR: conflicting key value violates exclusion constraint
"reservation_during_excl"
DETAIL: Key (during)=(["2010-01-01 14:45:00","2010-01-01 15:45:00"))
conflicts
with existing key (during)=(["2010-01-01 11:30:00","2010-01-01
15:00:00")).
```
You can use the [btree\\_gist](https://www.postgresql.org/docs/9.3/btree-gist.html) extension to define exclusion constraints on plain scalar data types, which can then be combined with range exclusions for maximum flexibility. For example, after btree gist is installed, the following constraint will reject overlapping ranges only if the meeting room numbers are equal:

```
CREATE EXTENSION
btree_gist;
CREATE TABLE room_reservation
(
   room text,
   during
tsrange,
   EXCLUDE USING gist (room WITH =, during WITH
&&)
);
INSERT INTO room_reservation
VALUES
   ('123A', '[2010-01-01 14:00, 2010-01-01
15:00)');
INSERT 0 1
INSERT INTO room_reservation
VALUES
   ('123A', '[2010-01-01 14:30, 2010-01-01
15:30)');
ERROR: conflicting key value violates exclusion constraint
"room_reservation_room_during_excl"
DETAIL: Key (room, during)=(123A, ["2010-01-01 14:30:00","2010-01-01 15:30:00"))
conflicts
with existing key (room, during)=(123A, ["2010-01-01 14:00:00","2010-01-01
15:00:00")).
INSERT INTO room_reservation
VALUES
   ('123B', '[2010-01-01 14:30, 2010-01-01
15:30)';
INSERT 0 1
```
# 14.1.2.14 Object identifier types

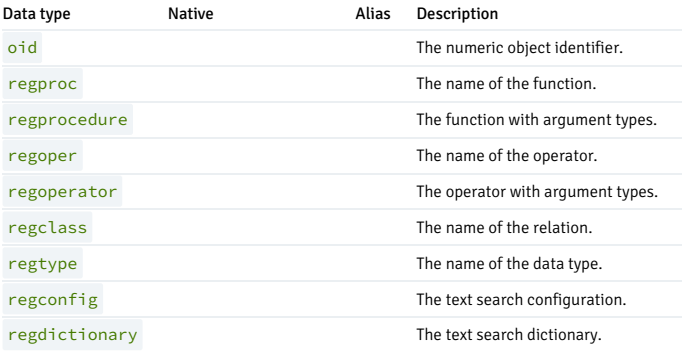

### **Overview**

Object identifiers (OIDs) are used internally by PostgreSQL as primary keys for various system tables. OIDs are not added to user-created tables, unless WITH OIDS is specified when the table is created, or the [default\\_with\\_oids](https://www.postgresql.org/docs/9.3/runtime-config-compatible.html#GUC-DEFAULT-WITH-OIDS) configuration variable is enabled. Type oid represents an object identifier. There are also several alias types for oid : regproc, regprocedure, regoper, regoperator, regclass, regtype, regconfig, and regdictionary.

The oid type is currently implemented as an unsigned four-byte integer. Therefore, it is not large enough to provide database-wide uniqueness in large databases, or even in large individual tables. So, using a user-created table's OID column as a primary key is discouraged. OIDs are best used only for references to system tables.

The oid type itself has few operations beyond comparison. It can be cast to integer, however, and then manipulated using the standard integer operators. Beware of possible signed-versus-unsigned confusion if you do this.

The OID alias types have no operations of their own except for specialized input and output routines. These routines are able to accept and display symbolic names for system objects, rather than the raw numeric value that type oid would use. The alias types allow simplified lookup of OID values for objects. For example, to examine the pg\_attribute rows related to a table mytable , one could write:

```
SELECT * FROM pg attribute WHERE attrelid =
'mytable'::regclass;
```
rather than:

```
SELECT * FROM pg_attribute
 WHERE attrelid = (SELECT oid FROM pg_class WHERE relname =
'mytable');
```
While that doesn't look all that bad by itself, it's still oversimplified. A far more complicated sub-select would be needed to select the right OID if there are multiple tables named my table in different schemas. The regclass input converter handles the table lookup according to the schema path setting, and so it does the "right thing" automatically. Similarly, casting a table's OID to regclass is handy for symbolic display of a numeric OID.

The following table lists the available object identifier types:

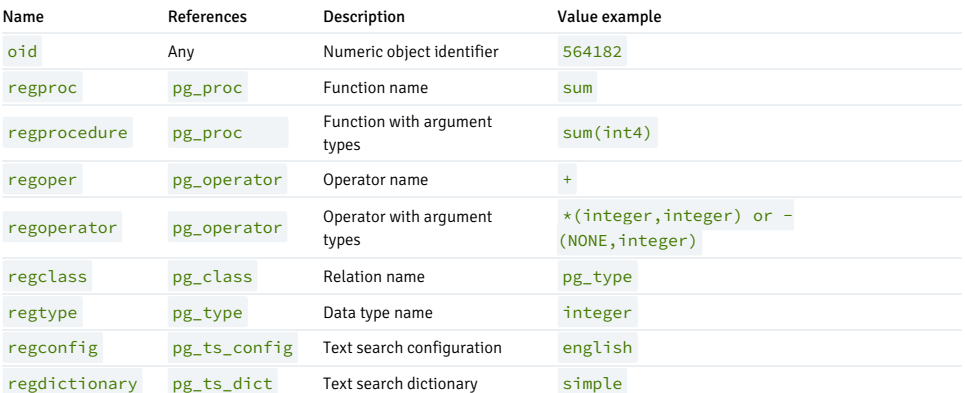

All of the OID alias types accept schema-qualified names, and display schema-qualified names on output if the object can't be found in the current search path without being qualified. The regproc and regoper alias types accept only input names that are unique (not overloaded), so they are of limited use. For most uses, regprocedure or regoperator are more appropriate. For regoperator ,unary operators are identified by writing NONE for the unused operand.

An additional property of the OID alias types is the creation of dependencies. If a constant of one of these types appears in a stored expression (such as a column default expression or view), it creates a dependency on the referenced object. For example, if a column has a default expression nextval ('my\_seq'::regclass), PostgreSQL understands that the default expression depends on the sequence my\_seq. The system doesn't let the sequence be dropped without first removing the default expression.

Another identifier type used by the system is xid, or transaction (abbreviated xact) identifier. This is the data type of the system columns xmin and xmax . Transaction identifiers are 32-bit quantities.

A third identifier type used by the system is cid, or command identifier. This is the data type of the system columns cmin and cmax . Command identifiers are also 32-bit quantities.

A final identifier type used by the system is tid, or tuple identifier (row identifier). This is the data type of the system column ctid . A tuple ID is a pair (block number, tuple index within block) that identifies the physical location of the row within its table.

For more information on system columns, see the PostgreSQL [documentation](https://www.postgresql.org/docs/9.3/ddl-system-columns.html).

# 14.1.2.15 Pseudo-types

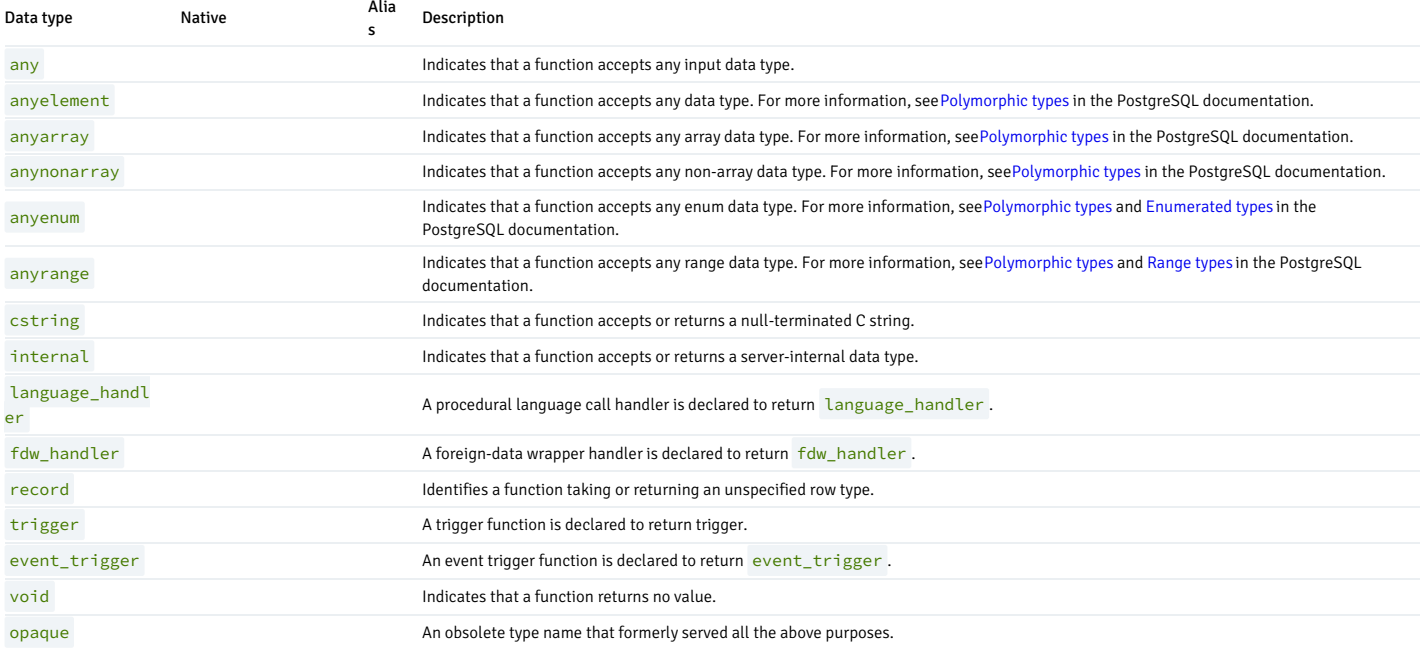

#### **Overview**

The PostgreSQL type system contains a number of special-purpose entries that are collectively called pseudo-types. A pseudo-type cannot be used as a column data type, but it can be used to declare a function's argument or result type. Each of the available pseudo-types is useful in situations where a function's behavior does not correspond to simply taking or returning a value of a specific SQL data type.

Functions coded in C (whether built-in or dynamically loaded) can be declared to accept or return any of these pseudo data types. It is up to the function author to ensure that the function will behave safely when a pseudo-type is used as an argument type.

Functions coded in procedural languages can use pseudo-types only as allowed by their implementation languages. At present most procedural languages forbid use of a pseudo-type as an argument type, and allow only void and record as a result type (plus trigger or event\_trigger when the function is used as a trigger or event trigger). Some also support polymorphic functions using the types anyelement , anyarray , anynonarray , anyenum , and anyrange .

The internal pseudo-type is used to declare functions that are meant only to be called internally by the database system, and not by direct invocation in an SQL query. If a function has at least one internal-type argument then it cannot be called from SQL. To preserve the type safety of this restriction it is important to follow this coding rule: do not create any function that is declared to return internal unless it has at least one internal argument.

# <span id="page-609-0"></span>14.1.3 Functions and operators

EDB Postgres Advanced Server provides functions and operators for the built-in data types.

# 14.1.3.1 Logical operators

The usual logical operators are available: AND , OR , NOT

SQL uses a three-valued Boolean logic where the null value represents "unknown". Observe the following truth tables.

### AND/OR Truth Table

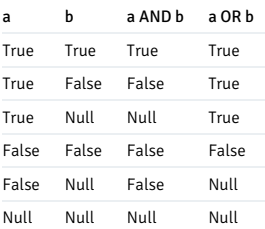

# NOT Truth Table

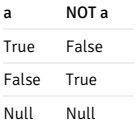

The operators AND and OR are commutative. You can switch the left and right operand without affecting the result.

# 14.1.3.2 Comparison operators

The usual comparison operators are shown in the table.

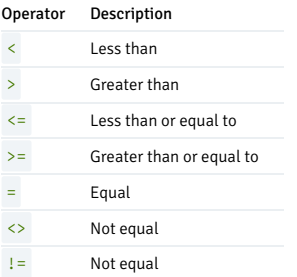

Comparison operators are available for all data types where they makes sense. All comparison operators are binary operators that return values of type BOOLEAN . Expressions like  $1 < 2 < 3$  aren't valid because there is no < operator to compare a Boolean value with 3 .

In addition to the comparison operators, the special BETWEEN construct is available.

a BETWEEN x AND y

is equivalent to:

 $a \ge x$  AND  $a \le y$ 

Similarly:

a NOT BETWEEN x AND y

is equivalent to:

a < x OR a > y

There's no difference between the two forms apart from the CPU cycles required to rewrite the first one into the second one internally.

To check whether a value is null, use the constructs:

expression IS NULL

expression IS NOT NULL

Don't write expression = NULL because NULL isn't "equal to" NULL . The null value represents an unknown value, and it isn't known whether two unknown values are equal. This behavior conforms to the SQL standard.

Some applications might expect that expression = NULL returns true if expression evaluates to the null value. We highly recommend that you modify these applications to comply with the SQL standard.

# 14.1.3.3 Mathematical functions and operators

### Overview of mathematical operators

Mathematical operators are provided for many EDB Postgres Advanced Server types. The following table shows the available mathematical operators.

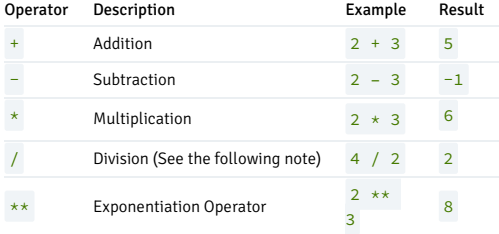

### Note

If the db\_dialect configuration parameter in the postgresql.conf file is set to redwood, then division of a pair of INTEGER data types doesn't result in a truncated value. Any fractional result is retained as shown by the following example:

db\_dialect ----------- redwood (1 row) This behavior is compatible with Oracle databases where there is no native INTEGER data type. Any INTEGER data type specification is internally converted to NUMBER(38), which results in retaining any fractional result. If the db\_dialect configuration parameter is set to postgres, then division of a pair of INTEGER data types results in a truncated value: db\_dialect ----------- postgres (1 row) edb=# SET db\_dialect TO redwood; SET edb=# SHOW db\_dialect; \_\_OUTPUT\_\_ edb=# SELECT CAST('10' AS INTEGER) / CAST('3' AS INTEGER) FROM dual; ?column? 3.3333333333333333 (1 row) edb=# SET db\_dialect TO postgres; SET edb=# SHOW db\_dialect; edb=# SELECT CAST('10' AS INTEGER) / CAST('3' AS INTEGER) FROM dual;

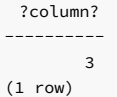

This behavior is compatible with PostgreSQL databases where division involving any pair of INTEGER, SMALLINT, or BIGINT data types results in truncating the result. The same truncated result is
returned by EDB Postgres Advanced Server when db\_dialect is set to postgres .

Even when db\_dialect is set to redwood , only division with a pair of INTEGER data types results in no truncation of the result. Division that includes only SMALLINT or BIGINT data types, with or without an INTEGER data type, results in truncation in the PostgreSQL fashion without retaining the fractional portion. In this example, INTEGER and SMALLINT are involved in the division:

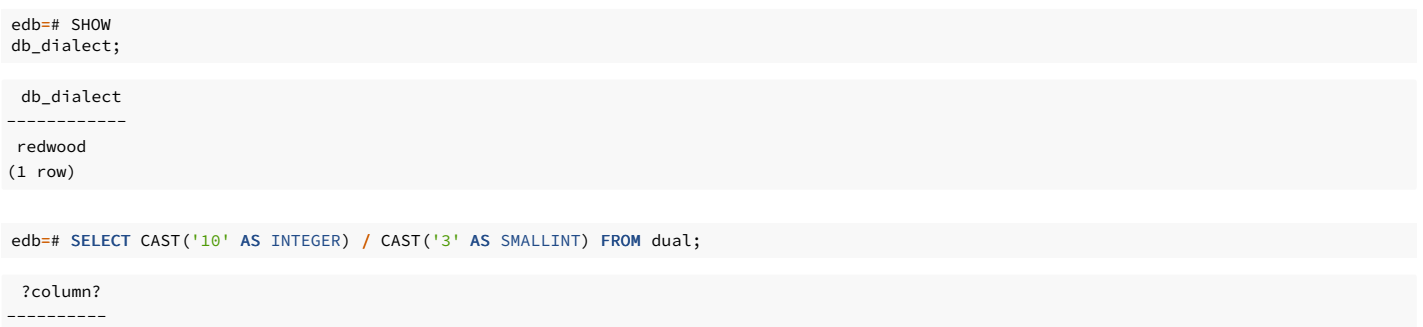

3 (1 row)

#### Available mathematical functions

The following table shows the available mathematical functions. Many of these functions are provided in multiple forms with different argument types. Except where noted, any given form of a function returns the same data type as its argument. The functions working with DOUBLE PRECISION data are mostly implemented on top of the host system's C library. Accuracy and behavior in boundary cases might therefore vary depending on the host system.

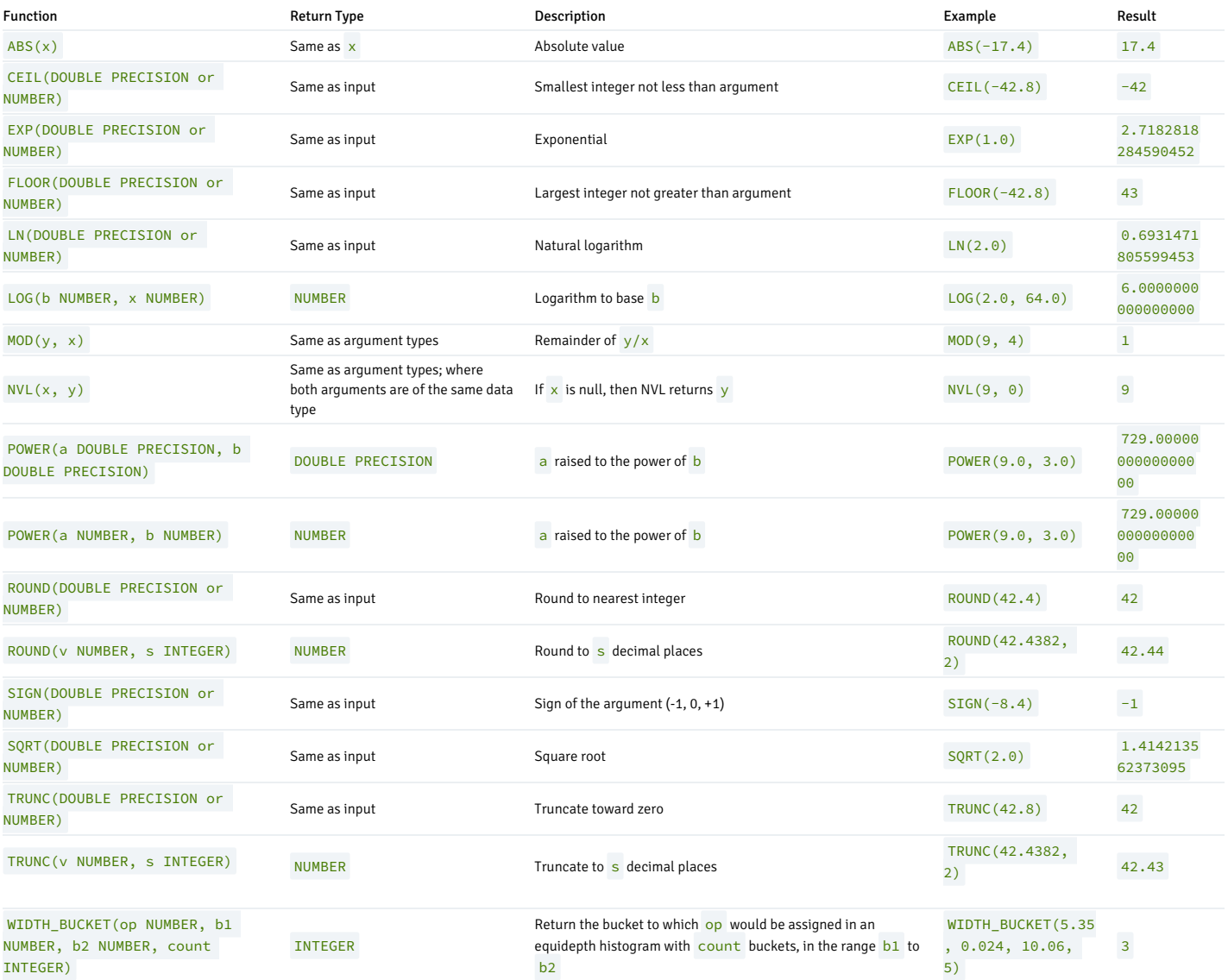

#### Available trigonometric functions

The following table shows the available trigonometric functions. All trigonometric functions take arguments and return values of type DOUBLE PRECISION.

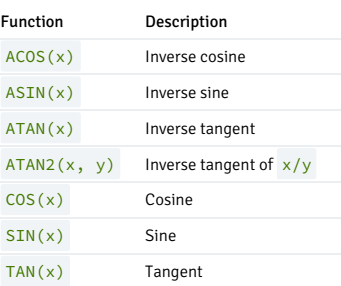

# 14.1.3.4 String functions and operators

These functions and operators are for examining and manipulating string values. Strings in this context include values of the types CHAR, VARCHAR2, and CLOB. Unless otherwise noted, all of these functions work on all of these types, but be aware of potential effects of automatic padding when using the CHAR type. Generally, the functions described here also work on data of nonstring types by converting that data to a string representation first.

#### Overview of string functions

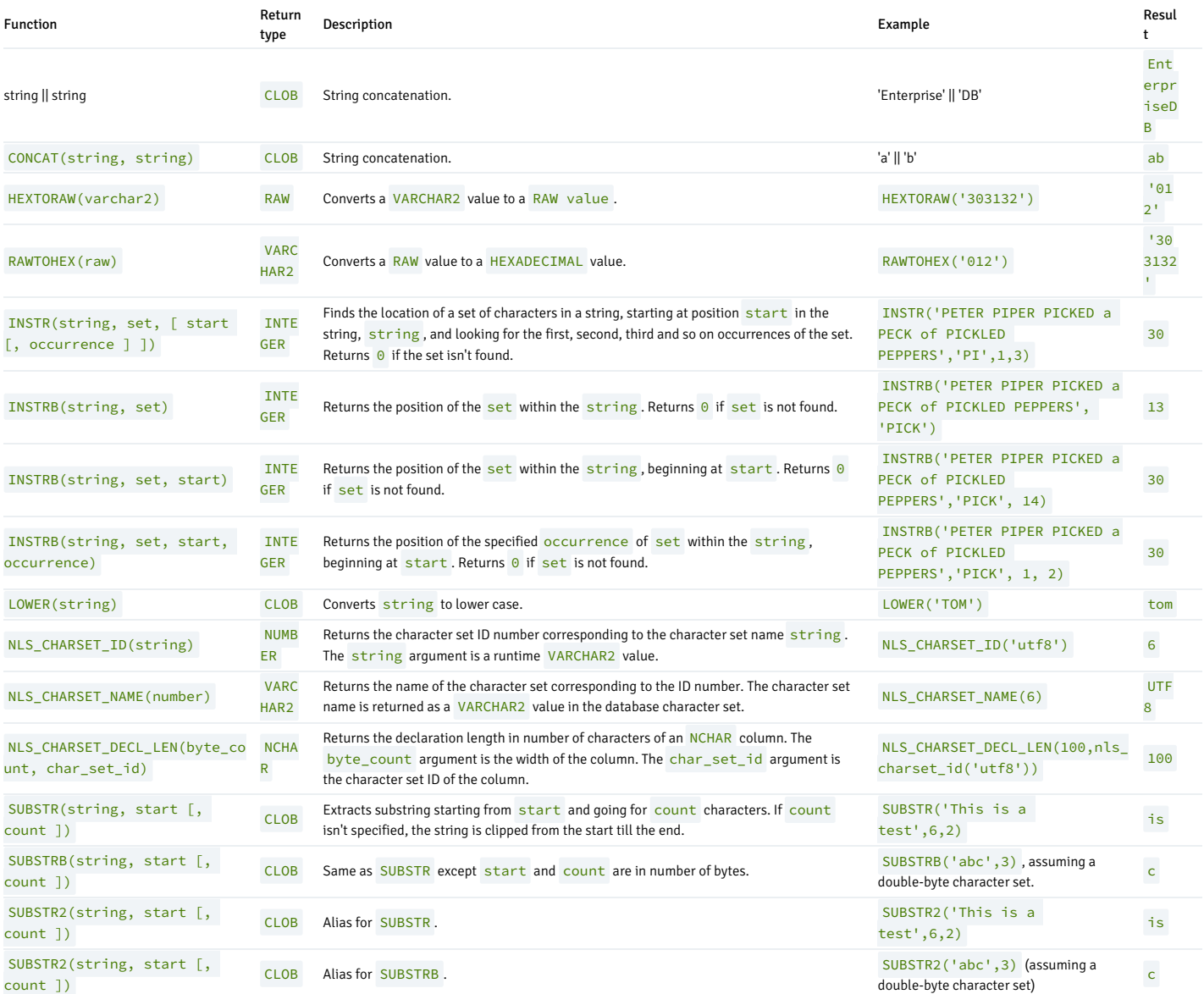

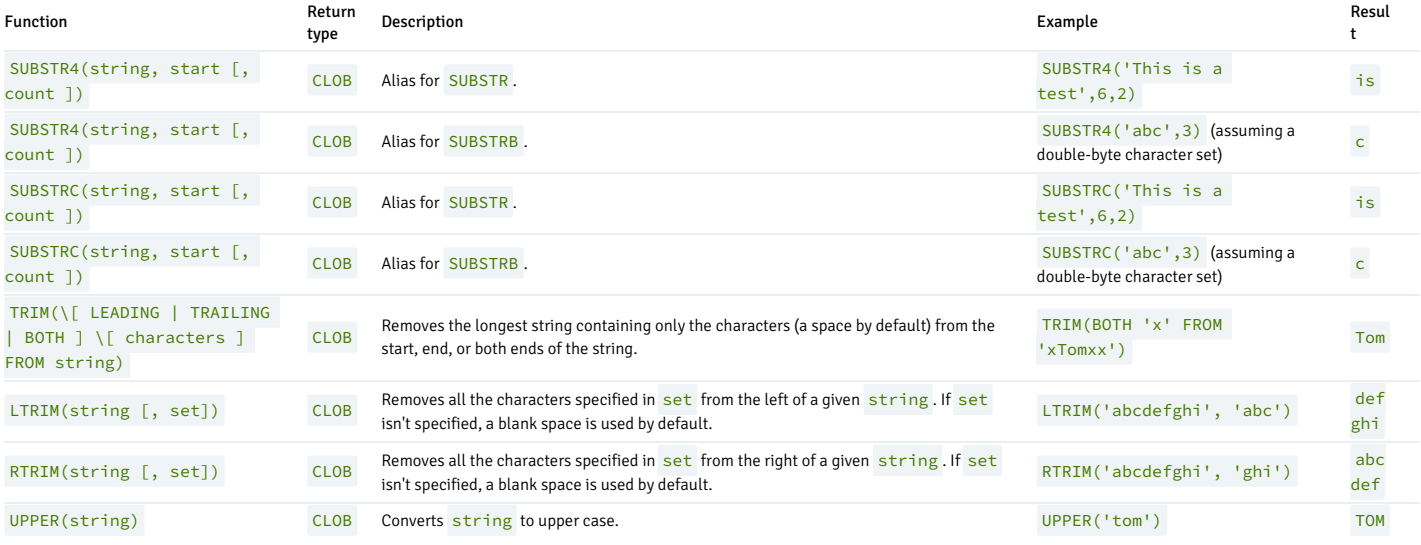

More string manipulation functions are available and are listed in the following table. Some of them are used internally to implement the SQL-standard string functions listed in the above table.

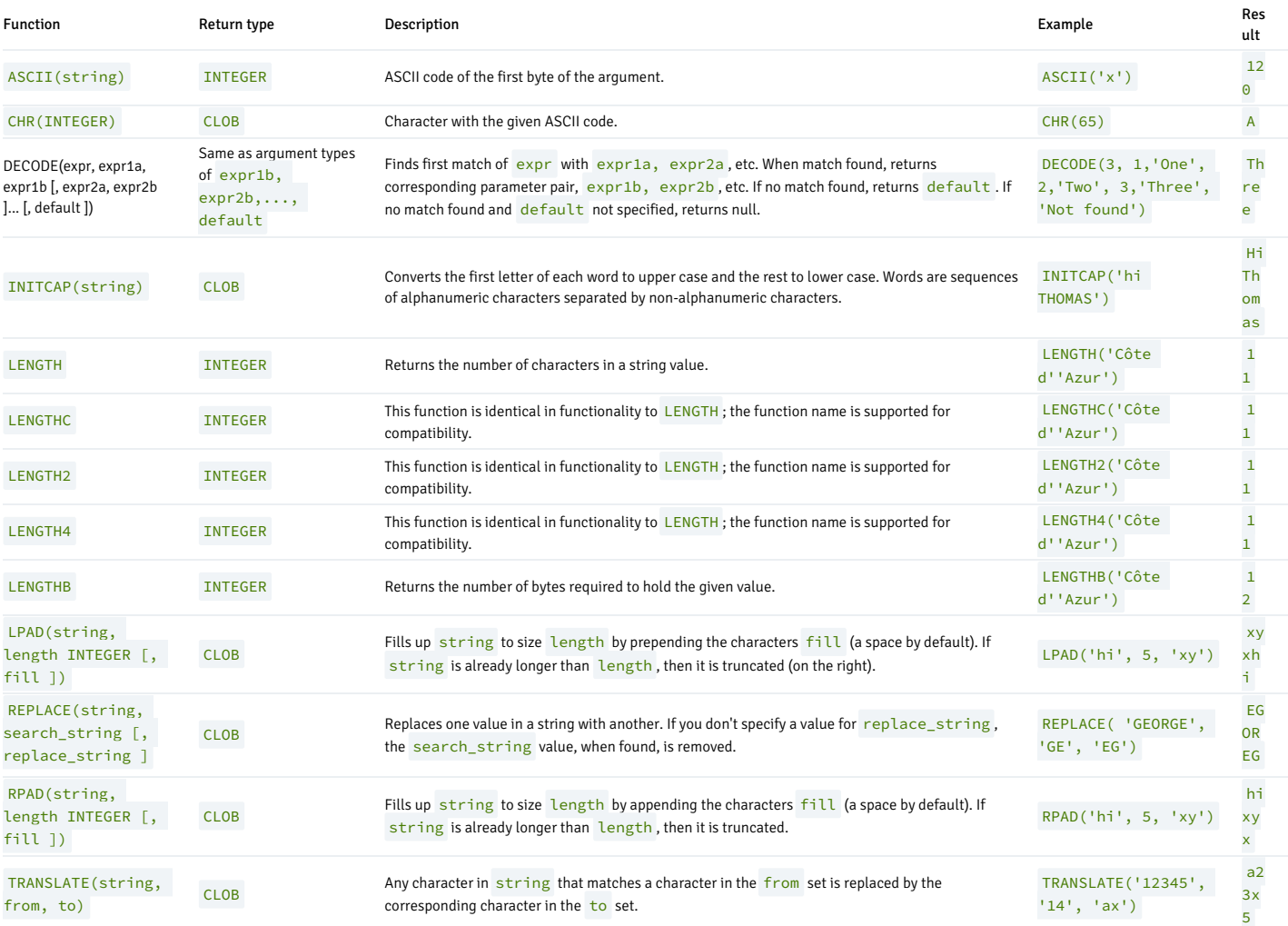

## Truncation of string text resulting from concatenation with NULL

# Note

This functionality isn't compatible with Oracle databases, which can lead to some inconsistency when converting data from Oracle to EDB Postgres Advanced Server.

For EDB Postgres Advanced Server, when a column value is NULL, the concatenation of the column with a text string can result in either of the following:

- Return of the text string
- Disappearance of the text string (that is, a null result)

The result depends on the data type of the NULL column and the way in which the concatenation is done.

If you use the string concatenation operator '||', then the types that have implicit coercion to text, as listed in the table Data Types with Implicit Coercion to Text, don't truncate the string if one of the input parameters is NULL . For other types, it truncates the string unless the explicit type cast is used (that is, : : text). Also, to see the consistent behavior in the presence of nulls, you can use the CONCAT function.

The following query lists the data types that have implicit coercion to text:

```
SELECT castsource::regtype, casttarget::regtype,
castfunc::regproc,
   CASE
castcontext
       WHEN 'e' THEN 'explicit'
       WHEN 'a' THEN 'implicit in
assignment'
       WHEN 'i' THEN 'implicit in expressions'
   END as castcontext,
   CASE castmethod
       WHEN 'f' THEN 'function'
       WHEN 'i' THEN 'input/output function'
       WHEN 'b' THEN 'binary-coercible'
   END as castmethod
FROM pg_cast
   WHERE casttarget::regtype::text =
'text'
    AND
castcontext='i';
```
The result of the query is listed in the following table.

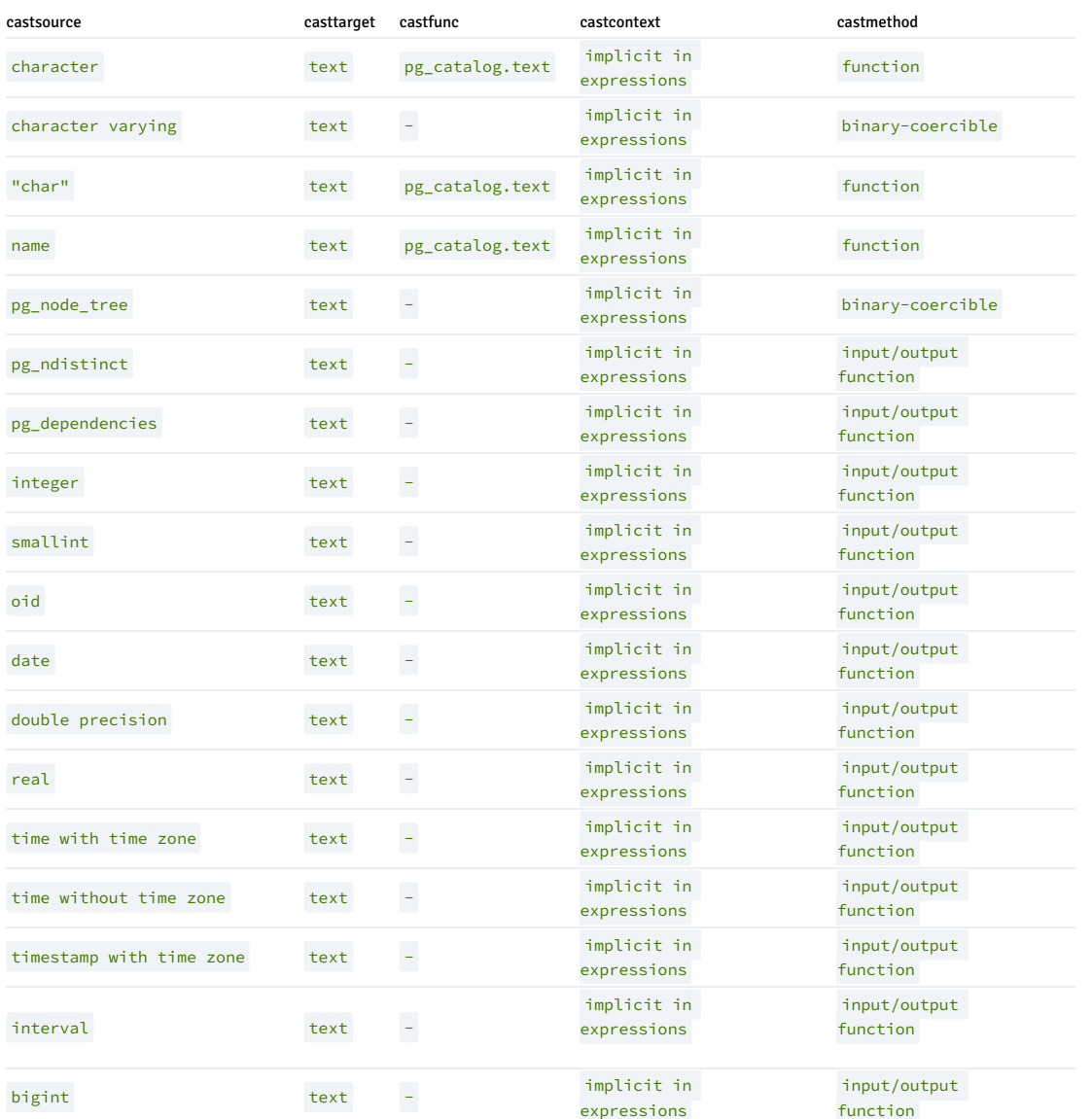

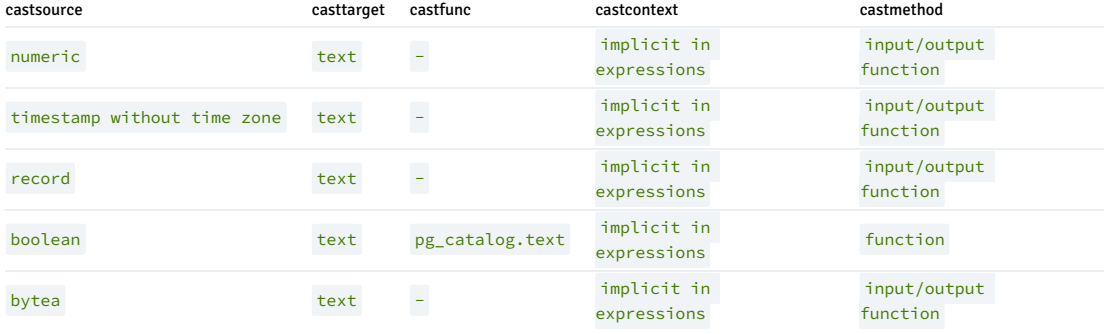

For information on the column output, see the pg\_cast system catalog in the PostgreSQL core [documentation](https://www.postgresql.org/docs/current/static/catalog-pg-cast.html).

So for example, data type UUID isn't in this list and therefore doesn't have the implicit coercion to text. As a result, certain concatenation attempts with a NULL UUID column results in a truncated text result.

The following table is created for this example with a single row with all **NULL** column values:

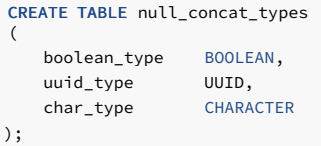

```
INSERT INTO null_concat_types VALUES (NULL, NULL,
NULL);
```
Columns boolean\_type and char\_type have the implicit coercion to text while column uuid\_type doesn't.

Thus, string concatenation with the concatenation operator '||' against columns boolean\_type or char\_type results in the following:

SELECT 'x=' || boolean\_type || 'y' FROM null\_concat\_types;

?column? --------- x=y (1 row)

SELECT 'x=' || char\_type || 'y' FROM null\_concat\_types;

?column? ----------

 $x = v$ 

(1 row)

But concatenation with column uuid\_type results in the loss of the  $x=$  string:

SELECT 'x=' || uuid\_type || 'y' FROM null\_concat\_types;

?column?

 $--$ y

(1 row)

However, using explicit casting with  $::text{text}$  prevents the loss of the  $x=$  string:

SELECT 'x=' || uuid\_type::text || 'y' FROM null\_concat\_types;

?column? --------- x=y

(1 row)

Using the CONCAT function also preserves the  $x=$  string:

SELECT CONCAT('x=',uuid\_type) || 'y' FROM null\_concat\_types;

?column? ----------

```
x = v(1 row)
```
Thus, depending on the data type of a NULL column, use explicit casting or the CONCAT function to avoid losing some text strings.

# 14.1.3.5 Pattern matching string functions

EDB Postgres Advanced Server offers support for the REGEXP\_COUNT , REGEXP\_INSTR , and REGEXP\_SUBSTR functions. These functions search a string for a pattern specified by a regular expression and return information about occurrences of the pattern in the string. Use a POSIX-style regular expression. For more information about forming a POSIX-style regular expression, see the PostgreSQL core [documentation](https://www.postgresql.org/docs/current/static/functions-matching.html).

## REGEXP\_COUNT

REGEXP\_COUNT searches a string for a regular expression and returns a count of the times that the regular expression occurs. The signature is:

```
INTEGER REGEXP_COUNT
(
 srcstr
TEXT,
 pattern TEXT,
 position DEFAULT
1
 modifier DEFAULT
NULL
)
```
#### Parameters

srcstr

srcstr specifies the string to search.

pattern

pattern specifies the regular expression REGEXP\_COUNT searches for.

#### position

position is an integer value that indicates the position in the source string where REGEXP\_COUNT begins searching. The default value is 1.

## modifier

modifier specifies values that control the pattern-matching behavior. The default value is NULL . For a complete list of the modifiers supported by EDB Postgres Advanced Server, see the PostgreSQL core [documentation](https://www.postgresql.org/docs/current/static/functions-matching.html).

#### Example

In this example, REGEXP\_COUNT returns a count of the number of times the letter i is used in the character string 'reinitializing':

edb=# SELECT REGEXP\_COUNT('reinitializing', 'i', 1) FROM DUAL;

```
regexp_count
--------------
             5
(1 row)
```
The command instructs REGEXP\_COUNT to begin counting in the first position. If you modify the command to start the count on the sixth position, REGEXP\_COUNT returns 3 :

edb=# SELECT REGEXP\_COUNT('reinitializing', 'i', 6) FROM DUAL;

regexp\_count --------------

3

(1 row)

The count now excludes any occurrences of the letter i that occur before the sixth position.

## REGEXP\_INSTR

REGEXP\_INSTR searches a string for a POSIX-style regular expression. This function returns the position in the string where the match was located. The signature is:

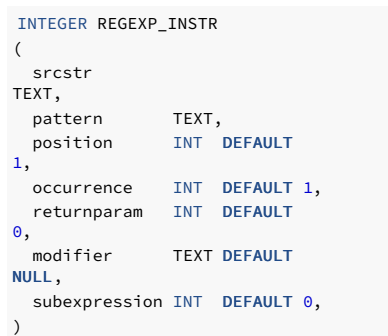

#### Parameters

#### srcstr

srcstr specifies the string to search.

#### pattern

pattern specifies the regular expression that REGEXP\_INSTR searches for.

position

position specifies an integer value that indicates the start position in a source string. The default value is  $1$ .

#### occurrence

occurrence specifies the match to return if more than one occurrence of the pattern occurs in the string to search. The default value is 1 .

### returnparam

returnparam is an integer value that specifies the location in the string for REGEXP\_INSTR to return. The default value is 0 . Specify:

- 0 to return the location in the string of the first character that matches pattern .
- A value greater than 0 to return the position of the first character following the end of the pattern.

# modifier

modifier specifies values that control the pattern-matching behavior. The default value is NULL . For a complete list of the modifiers supported by EDB Postgres Advanced Server, see the PostgreSQL core [documentation](https://www.postgresql.org/docs/current/static/functions-matching.html).

#### subexpression

subexpression is an integer value that identifies the portion of the pattern that's returned by REGEXP\_INSTR . The default value of subexpression is 0.

If you specify a value for subexpression, you must include one or more sets of parentheses in the pattern that isolate a portion of the value you are searching for. The value specified by subexpression indicates the set of parentheses to return. For example, if subexpression is 2, REGEXP\_INSTR returns the position of the second set of parentheses.

#### Example

In this example, REGEXP\_INSTR searches a string that contains a phone number for the first occurrence of a pattern that contains three consecutive digits:

edb=# SELECT REGEXP\_INSTR('800-555-1212', '[0-9][0-9][0-9]', 1, 1) FROM DUAL;

regexp\_instr

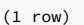

--------------  $\overline{1}$ 

The command instructs REGEXP\_INSTR to return the position of the first occurrence. If we modify the command to return the start of the second occurrence of three consecutive digits, REGEXP\_INSTR returns 5. The second occurrence of three consecutive digits begins in the fifth position.

edb=# SELECT REGEXP\_INSTR('800-555-1212', '[0-9][0-9][0-9]', 1, 2) FROM DUAL;

regexp\_instr -------------- 5 (1 row)

## REGEXP\_SUBSTR

The REGEXP\_SUBSTR function searches a string for a pattern specified by a POSIX-compliant regular expression. REGEXP\_SUBSTR returns the string that matches the pattern specified in the call to the function. The signature of the function is:

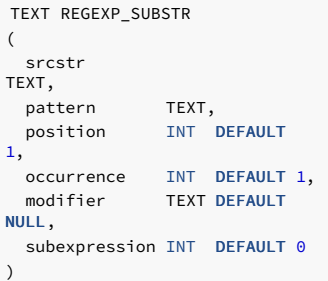

#### Parameters

srcstr

srcstr specifies the string to search.

#### pattern

pattern specifies the regular expression REGEXP\_SUBSTR searches for.

#### position

position specifies an integer value that indicates the start position in a source string. The default value is  $1$ .

#### occurrence

occurrence specifies the match returned if more than one occurrence of the search pattern occurs. The default value is 1 .

#### modifier

modifier specifies values that control the pattern-matching behavior. The default value is NULL . For a complete list of the modifiers supported by EDB Postgres Advanced Server, see the PostgreSQL core [documentation](https://www.postgresql.org/docs/current/static/functions-matching.html).

## subexpression

subexpression is an integer value that identifies the portion of the pattern that's returned by REGEXP\_SUBSTR .The default value of subexpression is 0 .

If you specify a value for subexpression, you must include one or more sets of parentheses in the pattern that isolate a portion of the value being searched for. The value specified by subexpression indicates the set of parentheses to return. For example, if subexpression is 2 , REGEXP\_SUBSTR returns the value contained in the second set of parentheses.

#### Example

In this example, REGEXP\_SUBSTR searches a string that contains a phone number for the first set of three consecutive digits:

```
edb=# SELECT REGEXP_SUBSTR('800-555-1212', '[0-9][0-9][0-9]', 1, 1) FROM DUAL;
```

```
regexp_substr
---------------
```
800

(1 row)

It locates the first occurrence of three digits and returns the string (800). If we modify the command to check for the second occurrence of three consecutive digits, REGEXP\_SUBSTR returns 555, the contents of the second substring.

edb=# SELECT REGEXP\_SUBSTR('800-555-1212', '[0-9][0-9][0-9]', 1, 2) FROM DUAL;

regexp\_substr --------------- 555

(1 row)

## 14.1.3.6 Pattern matching using the LIKE operator

EDB Postgres Advanced Server provides pattern matching using the traditional SQL LIKE operator. The syntax for the LIKE operator is:

string LIKE pattern [ ESCAPE escape-character  $\mathbf{I}$ string NOT LIKE pattern [ ESCAPE escape-character ]

Every pattern defines a set of strings. The LIKE expression returns TRUE if string is contained in the set of strings represented by pattern . As expected, the NOT LIKE expression returns FALSE if LIKE returns TRUE and vice versa. An equivalent expression is NOT (string LIKE pattern).

If pattern doesn't contain percent signs or underscore, then the pattern represents only the string. In that case, LIKE acts like the equals operator. An underscore (\_) in pattern matches any single character. A percent sign  $( % )$  matches any string of zero or more characters.

#### Some examples:

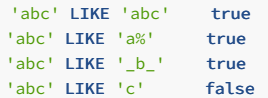

LIKE pattern matches always cover the entire string. To match a pattern anywhere in a string, the pattern must start and end with a percent sign.

To match a literal underscore or percent sign without matching other characters, place an escape character before the character in pattern. The default escape character is the backslash, but you can select a different one by using the ESCAPE clause. To match the escape character, enter two escape characters.

The backslash already has a special meaning in string literals, so to write a pattern constant that contains a backslash you must write two backslashes in an SQL statement. Thus, writing a pattern that matches a literal backslash means writing four backslashes in the statement. You can avoid this by selecting a different escape character with ESCAPE . Then a backslash isn't special to LIKE anymore. However, it's still special to the string literal parser, so you still need two of them.

It's also possible to select no escape character by writing ESCAPE ''. This disables the escape mechanism, which makes it impossible to turn off the special meaning of underscore and percent signs in the pattern.

# 14.1.3.7 Data type formatting functions

The EDB Postgres Advanced Server formatting functions provide a powerful set of tools for converting various data types (date/time, integer, floating point, numeric) to formatted strings and for converting from formatted strings to specific data types. These all functions follow a common calling convention: the first argument is the value to format and the second argument is a string template that defines the output or input format.

#### Overview of data type formatting functions

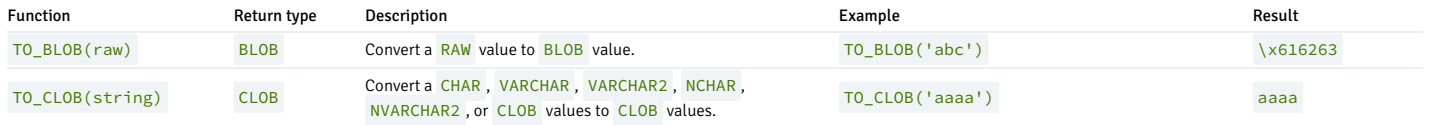

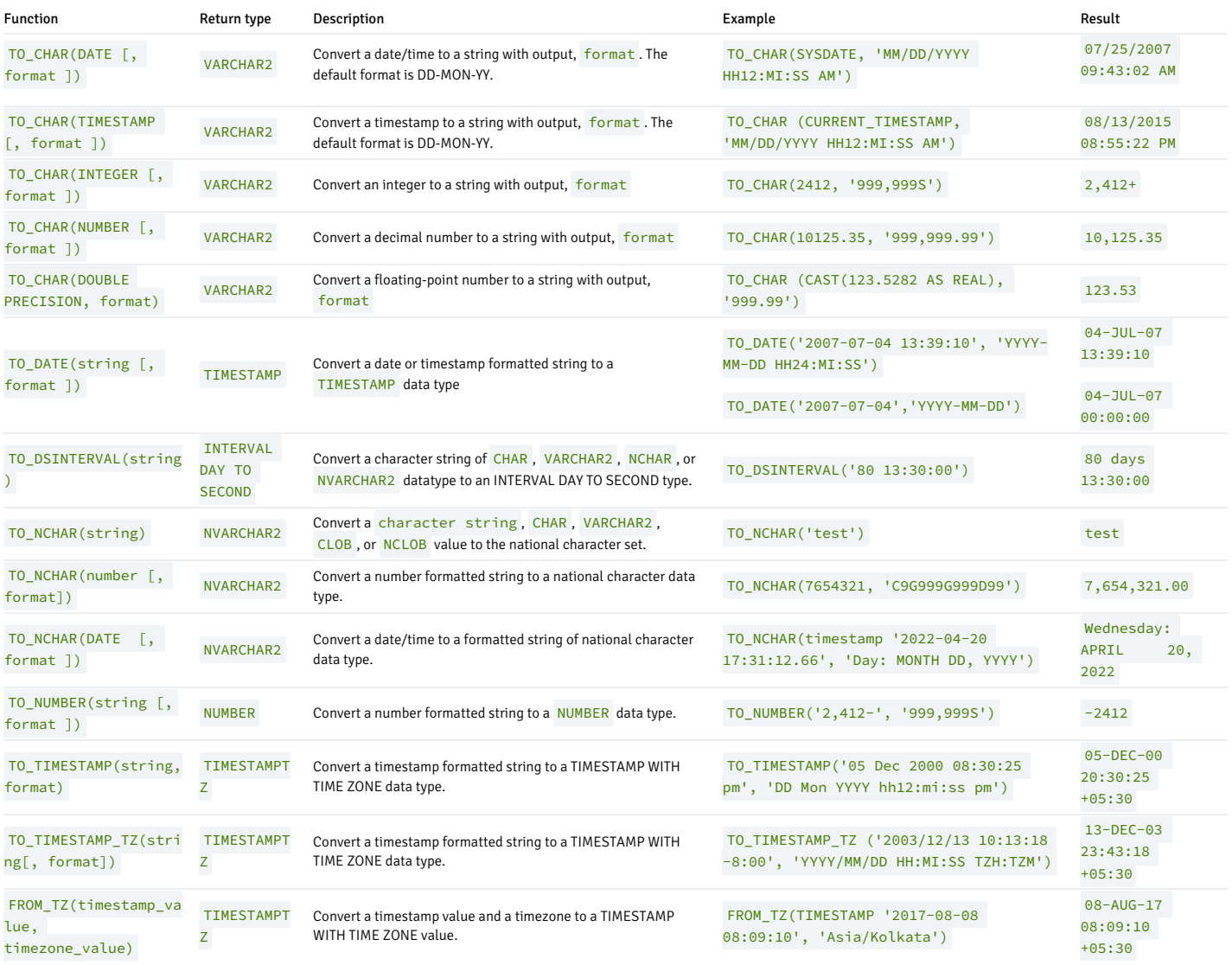

# Available template patterns for date values

This table shows the template patterns available for formatting date values using the TO\_CHAR, TO\_DATE, TO\_TIMESTAMP, and TO\_TIMESTAMP\_TZ functions.

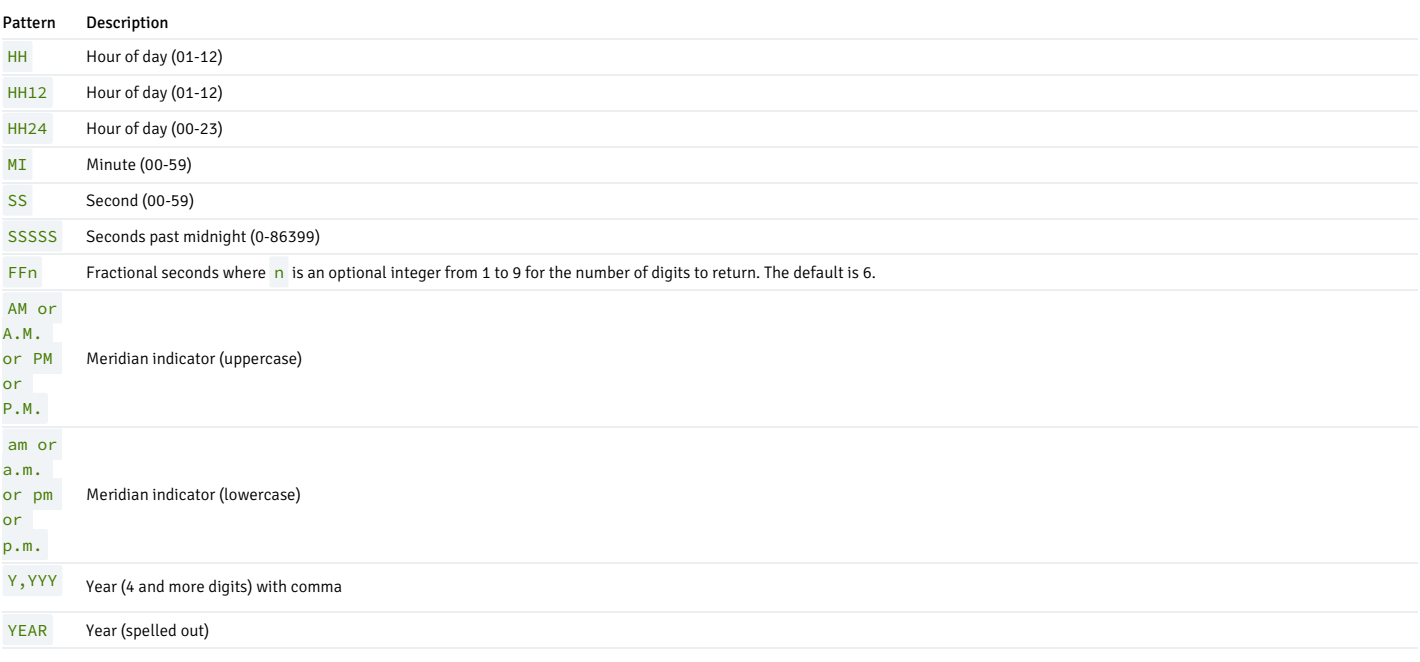

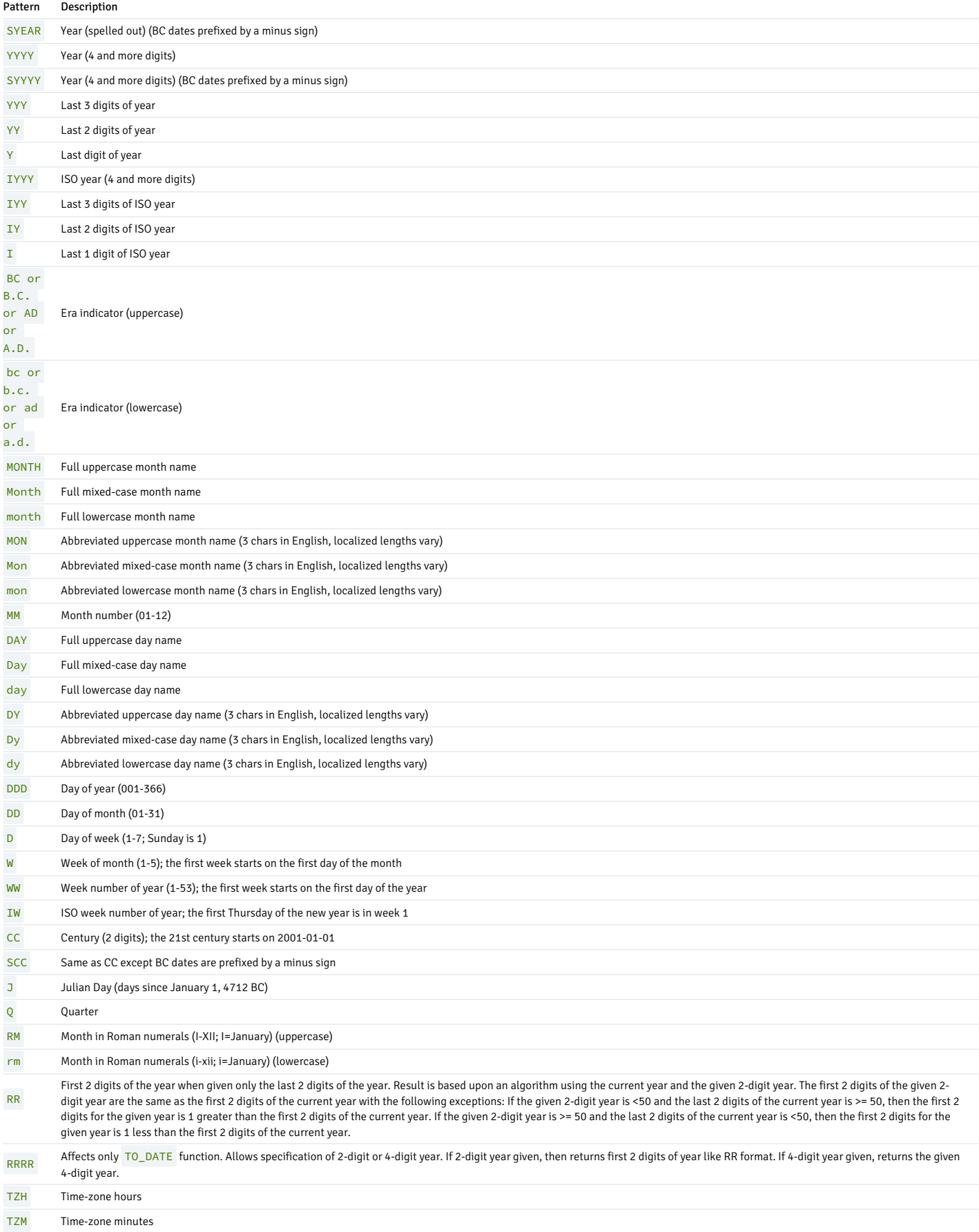

# Date and time modifiers

You can apply certain modifiers to any template pattern to alter its behavior. For example, FMMonth is the Month pattern with the FM modifier. This table shows the modifier patterns for date/time formatting.

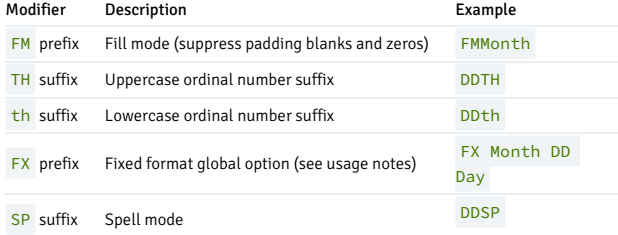

Usage notes for date/time formatting:

- FM suppresses leading zeroes and trailing blanks that are otherwise added to make the output of a pattern fixed width.
- TO\_TIMESTAMP, TO\_TIMESTAMP\_TZ, and TO\_DATE skip multiple blank spaces in the input string if you don't use the FX option. You must use FX as the first item in the template. For example:

```
TO_TIMESTAMP('2000 - JUN', 'YYYY-MON') is correct,
but
TO_TIMESTAMP('2000 JUN', 'FXYYYY MON') and
TO_TIMESTAMP_TZ('2000 JUN', 'FXYYYY MON') returns an error
because TO_TIMESTAMP and TO_TIMESTAMP_TZ expects one
space
only.
```
- Ordinary text is allowed in TO\_CHAR templates and is output literally.
- In conversions from string to timestamp, timestamptz, or date, the CC field is ignored if there is a YYY, YYYY, or Y,YYY field. If CC is used with YY or Y, then the year is computed as  $(CC-1)*100+YY$ .

This table shows some examples of the use of the TO\_CHAR and TO\_DATE functions:

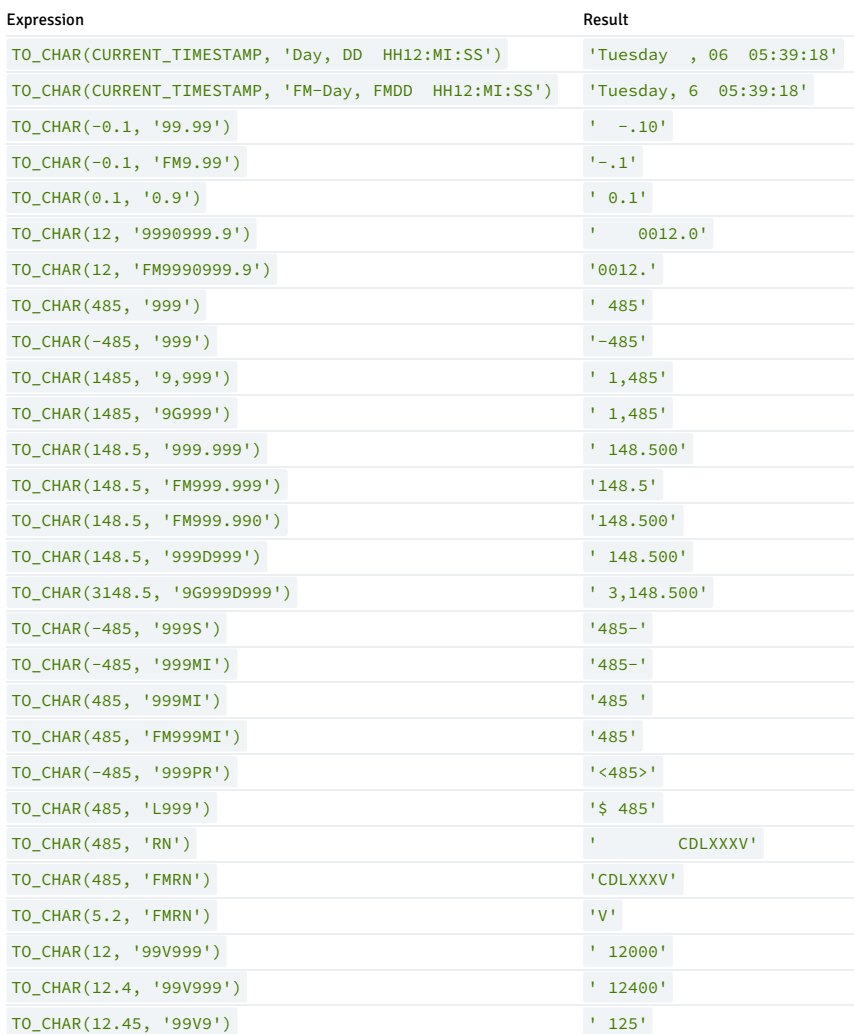

This table shows some examples of the use of the TO\_TIMESTAMP\_TZ function:

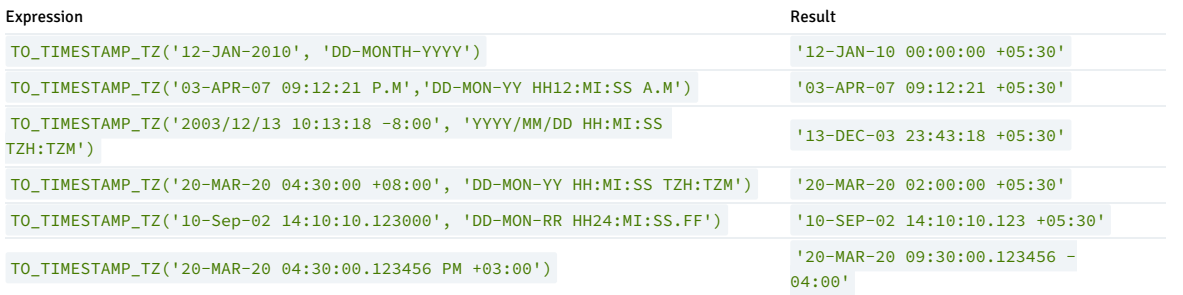

#### <span id="page-624-0"></span>Available template patterns for numeric values

This table lists the template patterns available for formatting numeric values:

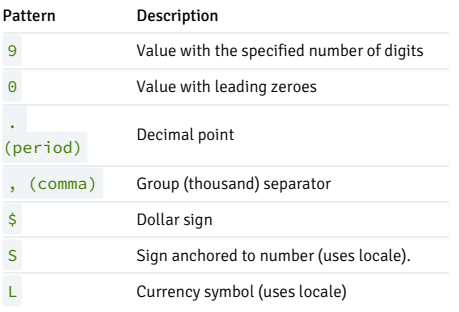

The pattern 9 results in a value with the same number of digits as there are 9s. If a digit isn't available, the server ignores the corresponding 9s. The S pattern doesn't support +, and the \$ pattern doesn't support decimal points in the expression.

This table shows some examples of the use of the TO\_NUMBER function:

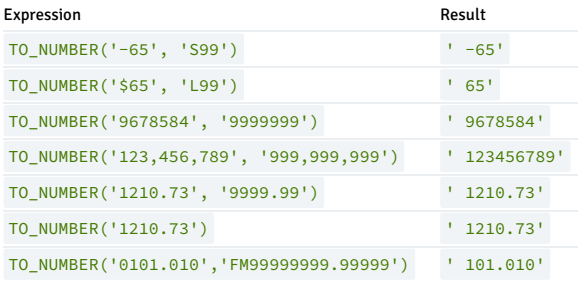

#### Numeric modifiers

This table shows the modifier pattern for numeric formatting:

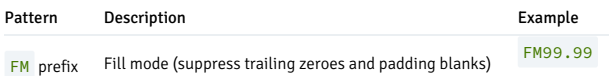

# Output formats for string and date functions

In an output template string (for TO\_CHAR), certain patterns are recognized and replaced with appropriately formatted data from the value to format. Any text that isn't a template pattern is copied verbatim. Similarly, in an input template string (for anything but TO\_CHAR), template patterns identify the parts of the input data string to look at and the values to find there.

If you don't specify a date, month, or year when calling TO\_TIMESTAMP\_TZ, or TO\_DATE, then by default the output format considers the first date of a current month or current year. In the following example, date, month, and year isn't specified in the input string. TO\_TIMESTAMP , TO\_TIMESTAMP\_TZ , and TO\_DATE returns a default value of the first date of a current

month and current year.

## edb=# select to\_timestamp('12', 'HH');

to\_timestamp --------------------------- 01-MAY-20 12:00:00 +05:30

 $(1 row)$ 

### edb=# select to\_timestamp\_tz('12', 'HH');

to\_timestamp\_tz --------------------------- 01-MAY-20 12:00:00 +05:30 (1 row)

edb=# select to\_date('12', 'HH');

to\_date -------------------- 01-MAY-20 12:00:00 (1 row)

#### Altering the output format

Alter the output format of TO\_DSINTERVAL(string) using the intervalstyle GUC setting. For example:

edb=# SET intervalstyle = 'sql\_standard'; SET

edb=# select to\_dsinterval('80 13:30:00') from dual;

to\_dsinterval

--------------- 80 13:30:00

# edb=# SET intervalstyle = 'postgres\_verbose'; SET edb=# select to\_dsinterval('80 13:30:00') from dual;

to\_dsinterval ---------------------------- @ 80 days 13 hours 30 mins

#### Creating an index with the IMMUTABLE form of the TO\_CHAR function

Certain cases of the TO\_CHAR function results in usage of an IMMUTABLE form of the function. A function is IMMUTABLE if the function doesn't modify the database, and the function returns the same, consistent value dependent upon only its input parameters. That is, the settings of configuration parameters, the locale, the content of the database, and so on don't affect the results returned by the function.

For more information about function [volatility](https://www.postgresql.org/docs/current/static/xfunc-volatility.html) categories VOLATILE, STABLE, and IMMUTABLE, see the function volatility doc.

A particular advantage of an IMMUTABLE function is that you can use it in the CREATE INDEX command to create an index based on that function.

For the TO\_CHAR function to use the IMMUTABLE form, you must satisfy these conditions:

- The first parameter of the TO\_CHAR function must be of data type TIMESTAMP.
- The format specified in the second parameter of the TO\_CHAR function must not affect the return value of the function based on factors such as language and locale. For example, you can use a format of 'YYYY-MM-DD HH24:MI:SS' for an IMMUTABLE form of the function since the result of the function is the date and time expressed solely in numeric form, regardless of locale settings. However, you can't use a format of 'DD-MON-YYYY' for an IMMUTABLE form of the function because the three-character abbreviation of the month can return different results depending upon the locale setting.

Format patterns that result in a non-immutable function include any variations of spelled out or abbreviated months (MONTH, MON) , days (DAY, DY) , median indicators (AM, PM) , or era indicators (BC, AD) .

For this example, a table with a TIMESTAMP column is created:

CREATE TABLE ts\_tbl (ts\_col TIMESTAMP);

This example shows the successful creation of an index with the **IMMUTABLE** form of the TO\_CHAR function.

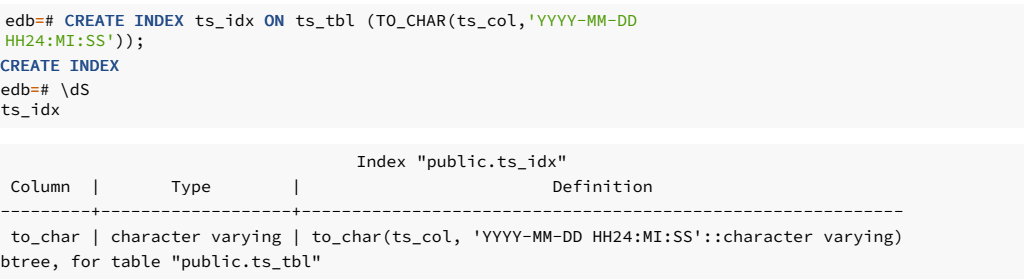

This results in an error because the format specified in the TO\_CHAR function prevents the use of the IMMUTABLE form since the three-character month abbreviation, MON , can result in different return values based on the locale setting.

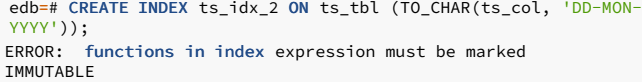

#### Difference TO\_CHAR, TO\_NUMBER, and SUBSTR functions

Initialize the database using the INITDBOPTS variable to create clusters in a mode compatible with Oracle databases. The clusters created in PostgreSQL mode don't include compatibility features. To create a new cluster in PostgreSQL mode, use the "--no-redwood-compat" option, which offers a similar behavior to PostgreSQL.

A SELECT statement that contains one of the functions shown in the following table returns the indicated result in EDB Postgres Advanced Server and PostgreSQL. Listed are the following differences for TO\_CHAR , TO\_NUMBER , and SUBSTR functions.

TO\_CHAR: Converts the timestamp to string according to a given format.

Note

- The 'syear' , 'syyyy' , 'year' ,'rrrr' ,'sp' , 'spth' , 'scc' , 'rr' , 'ff' , 'ff7' , 'ff8' , 'ff9' , and lowercase 'of' , 'tzh' , and 'tzm' patterns aren't supported in PostgreSQL.
- 'TH' modifier adds fewer padding zeros in EDB Postgres Advanced Server.
- The upper case 'TH' pattern, which displays the suffix in uppercase, isn't supported in EDB Postgres Advanced Server. If you specify the 'TH/th' pattern, the suffix is always displayed in lower case.
- A modifier can appear in an 'FM' pattern, and each occurrence toggles the modifier's effect. To toggle the effect of the 'FM' pattern, specify it an even number of times to turn off the effect and specify it an odd number of times to turn on the effect of the 'FM' pattern in PostgreSQL. However, in EDB Postgres Advanced Server, specifying the 'FM' pattern always turns on the effect of the 'FM' pattern.

This table shows the examples for TO\_CHAR(timestamp, text) function:

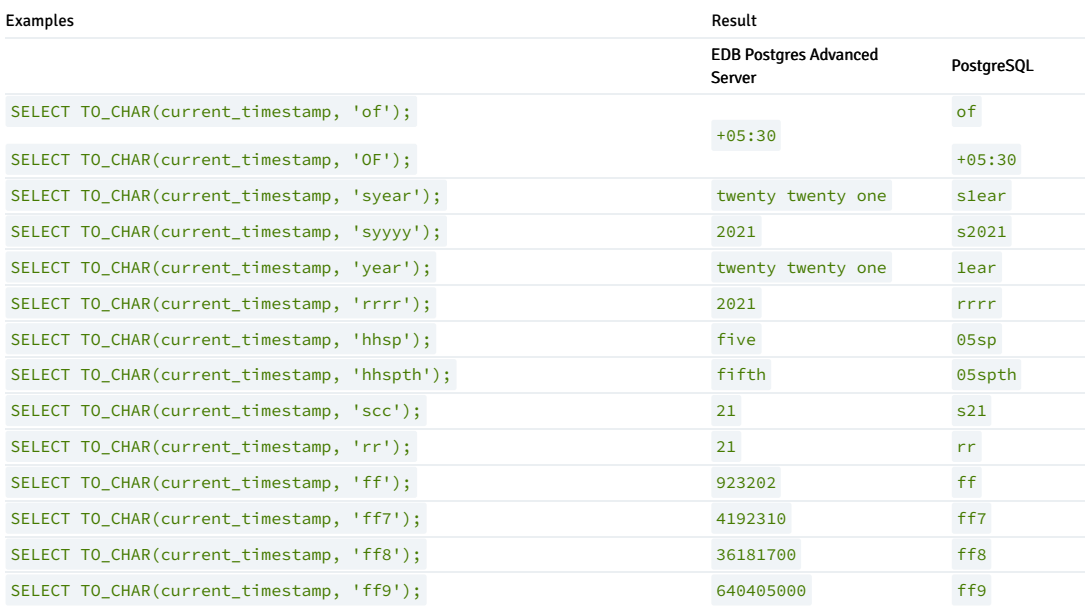

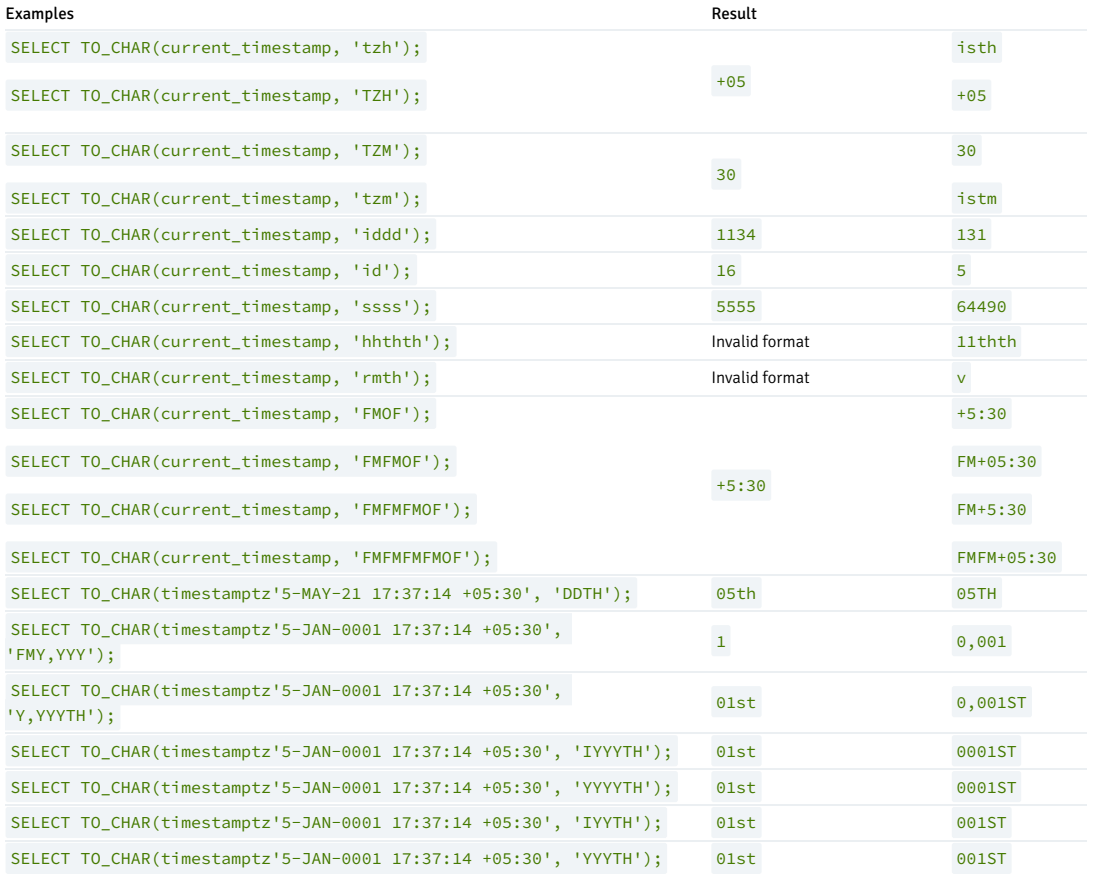

TO\_NUMBER: Converts the string to numeric according to a given format.

Note

- PostgreSQL doesn't strictly check the format options. In contrast, EDB Postgres Advanced Server checks the format except in a few cases when the input string has '-' or ',' at the beginning. You don't have to provide the pattern for these characters in the corresponding location in the format string.
- In PostgreSQL, you don't have to match all the digits of the input string with the patterns. It outputs the number of digits from the input string for which the valid patterns are present. EDB Postgres Advanced Server throws an error if you don't provide patterns for all the digits present in the input string.
- PostgreSQL ignores any invalid characters present in the input or the format string. EDB Postgres Advanced Server throws an error. This kind of behavior can lead to many differences with different types of patterns.
- The patterns 'PL' , 'PR' , and 'SG' aren't supported in EDB Postgres Advanced Server.

This table shows the examples for the TO\_NUMBER(text, text) function:

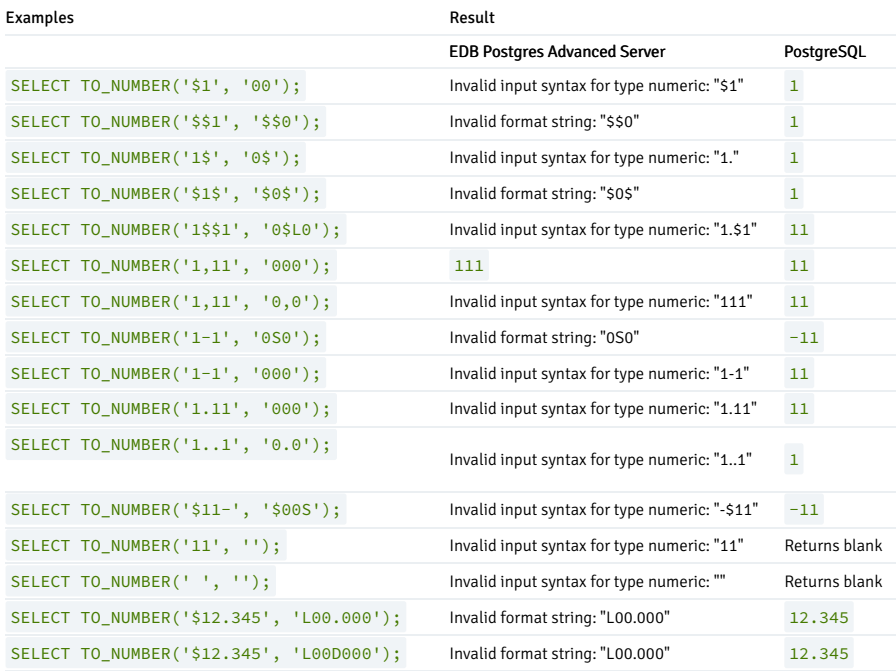

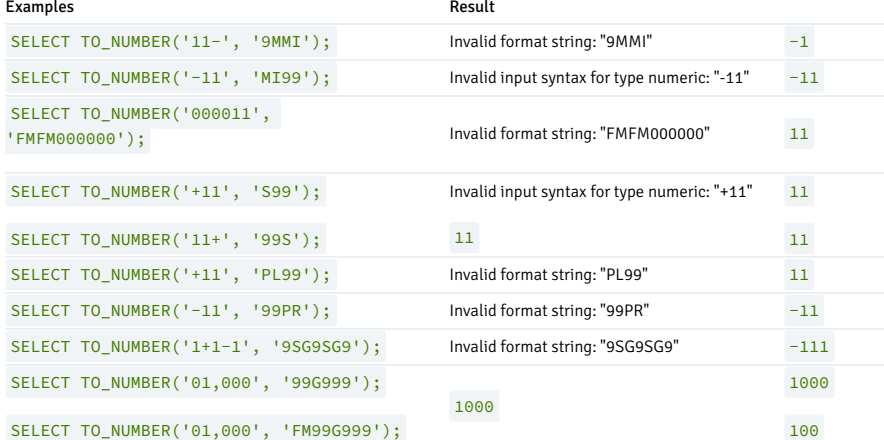

SUBSTR: Returns a substring of a character value.

## Note

- The index of the string starts from 1 .In PostgreSQL, if zero is the start parameter to fetch only one character, the result returns blank. If you try to fetch two characters, the result shows one character since zero is specified in the start position. However, in EDB Postgres Advanced Server, if zero is the start parameter, internally it converts to 1 and starts the searching. Negative values at the start parameter aren't allowed in PostgreSQL. In EDB Postgres Advanced Server, negative values cause a reverse search to occur.
- PostgreSQL throws an error if a numeric value is passed for start and length parameter. EDB Postgres Advanced Server converts it to an integer.

This table shows the examples for SUBSTR(string, from, count) , SUBSTR(string, from) , SUBSTR(string, from, count)::bytea , and SUBSTR(string, from)::bytea function:

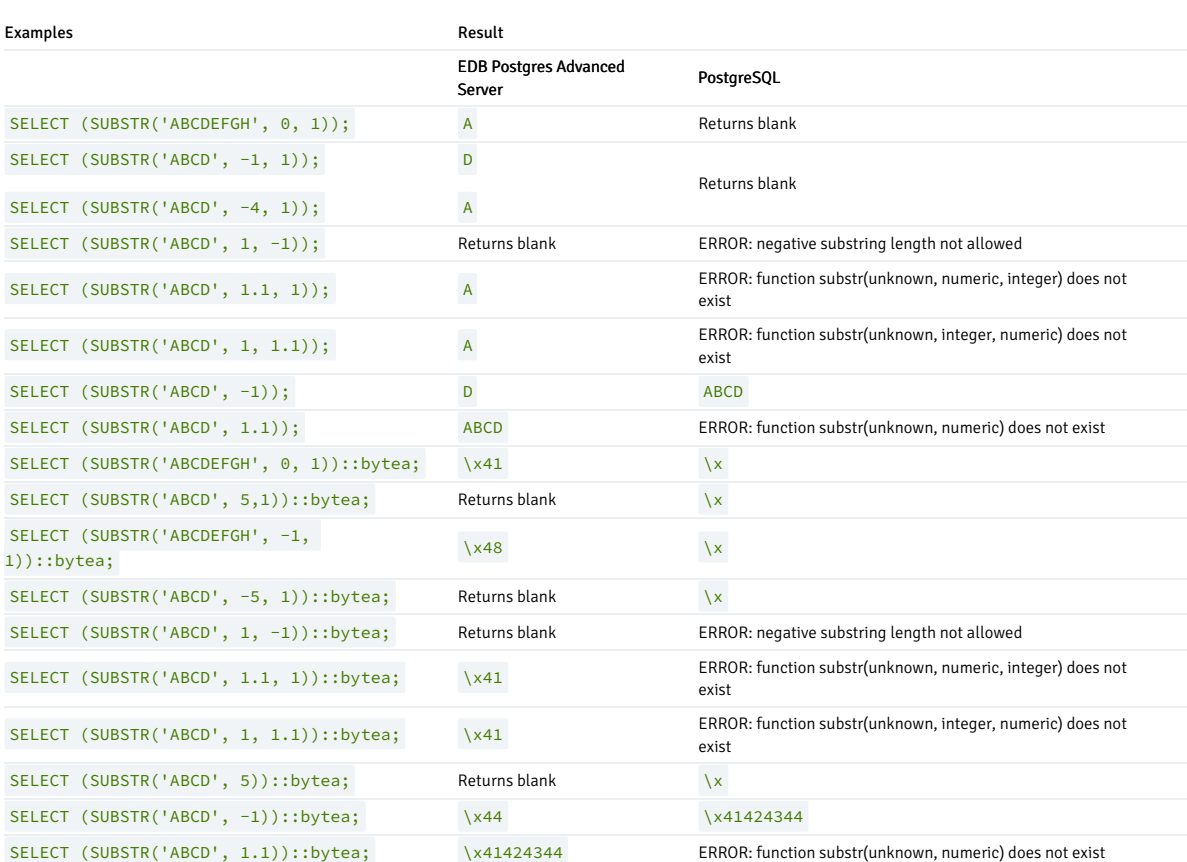

# 14.1.3.8 Date/time functions and operators

The date/time functions table shows the available functions for date/time value processing.

Overview of basic arithmetic operators

The following table shows the behaviors of the basic arithmetic operators  $(+, -)$ . For formatting functions, refer to IMMUTABLE [TO\\_CHAR\(TIMESTAMP,](#page-624-0) format). For more information on date/time data types, see [Date/time](#page-584-0) types.

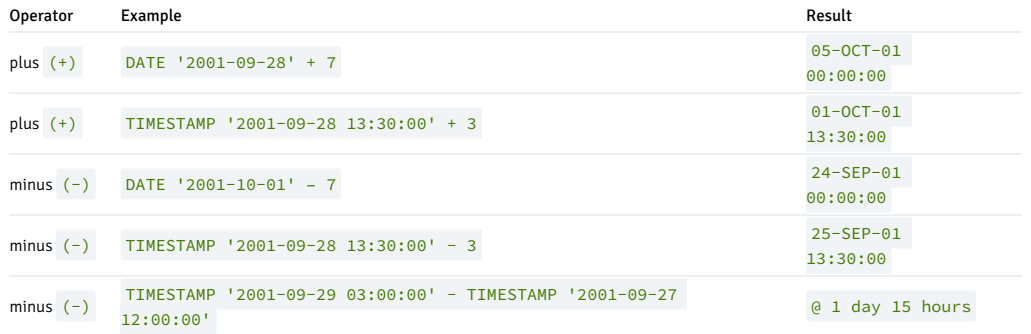

## Overview of date and time functions

In the date/time functions of the following table the use of the DATE and TIMESTAMP data types are interchangeable.

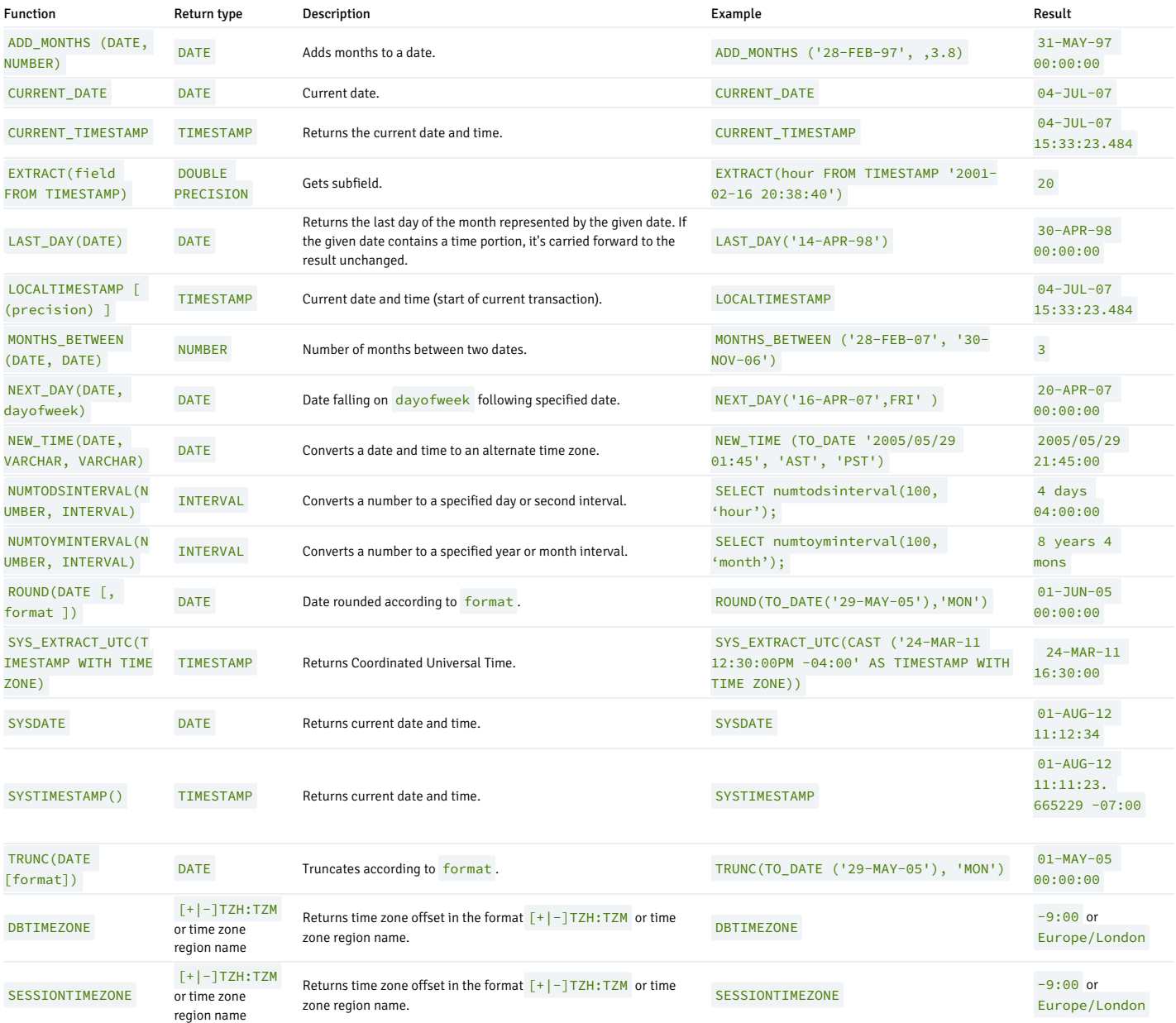

#### ADD\_MONTHS

The ADD\_MONTHS functions adds or subtracts the specified number of months to or from the given date. Use a negative value to subtract. The resulting day of the month is the same as the day of the month of the given date except when the day is the last day of the month. In that case, the resulting date always falls on the last day of the month.

Any fractional portion of the number of months parameter is truncated before performing the calculation.

If the given date contains a time portion, it's carried forward to the result unchanged.

These examples show the ADD\_MONTHS function:

SELECT ADD MONTHS('13-JUN-07',4) FROM DUAL;

```
add_months
--------------------
13-OCT-07 00:00:00
(1 row)
```
SELECT ADD\_MONTHS('31-DEC-06',2) FROM DUAL;

add\_months -------------------- 28-FEB-07 00:00:00  $(1$  row)

SELECT ADD MONTHS('31-MAY-04',-3) FROM DUAL;

```
add_months
--------------------
29-FEB-04 00:00:00
(1 row)
```
#### CURRENT DATE/TIME

EDB Postgres Advanced Server provides functions that return values related to the current date and time. These functions return values based on the start time of the current transaction:

- CURRENT\_DATE
- **CURRENT TIMESTAMP**
- $\bullet$  LOCAL TIMESTAMP
- LOCALTIMESTAMP(precision)

CURRENT\_DATE returns the current date and time based on the start time of the current transaction. The value of CURRENT\_DATE doesn't change if called multiple times in a transaction.

SELECT CURRENT DATE FROM DUAL:

date -----------

06-AUG-07

CURRENT\_TIMESTAMP, returns the current date and time. When called from a single SQL statement, it returns the same value for each occurrence in the statement. If called from multiple statements in a transaction, it might return different values for each occurrence. If called from a function, it might return a value different from the one returned by current\_timestamp in the caller.

SELECT CURRENT\_TIMESTAMP, CURRENT\_TIMESTAMP FROM DUAL;

current timestamp | current timestamp ----------------------------------+---------------------------------- 02-SEP-13 17:52:29.261473 +05:00 | 02-SEP-13 17:52:29.261474 +05:00

You can optionally give LOCALTIMESTAMP a precision parameter. The parameter causes the result to be rounded to the specified number of fractional digits in the seconds field. Without a precision parameter, the result is given to the full available precision.

SELECT LOCALTIMESTAMP FROM DUAL;

```
timestamp
------------------------
06-AUG-07 16:11:35.973
```
(1 row)

## SELECT LOCALTIMESTAMP(2) FROM DUAL;

timestamp

----------------------- 06-AUG-07 16:11:44.58 (1 row)

Since these functions return the start time of the current transaction, their values don't change during the transaction. The intent is to allow a single transaction to have a consistent notion of the "current" time, so that multiple modifications in the same transaction have the same timestamp. Other database systems might advance these values more frequently.

## TIMEZONE functions

EDB Postgres Advanced Server provides functions that return timezone set values.

#### DBTIMEZONE

DBTIMEZONE returns the value of the database time zone. The return type is a time zone offset in the format  $[+\rangle]$  -]TZH:TZM or a time zone region name. The return type depends on the database time zone value specified in the recent CREATE DATABASE or ALTER DATABASE statement.

ALTER DATABASE edb SET TIMEZONE='- 09:00'; SELECT dbtimezone FROM DUAL;

dbtimezone

------------ -09:00 (1 row)

ALTER DATABASE edb SET TIMEZONE='Europe/London'; SELECT dbtimezone FROM DUAL;

dbtimezone

--------------- Europe/London

(1 row)

#### SESSIONTIMEZONE

SESSIONTIMEZONE returns the time zone of the current session. The return type is a time zone offset in the format  $[+ \setminus ]$  -]TZH: TZM or a time zone region name. The return type depends on the session time zone value specified in the recent ALTER SESSION or SET statement.

ALTER SESSION SET timezone to 'America/New\_York'; SELECT sessiontimezone() FROM dual;

sessiontimezone ------------------ America/New\_York (1 row)

SET timezone TO '+5:30'; SELECT sessiontimezone() FROM dual;

sessiontimezone ----------------- +5:30

(1 row)

#### EXTRACT

The EXTRACT function retrieves subfields such as year or hour from date/time values. The EXTRACT function returns values of type DOUBLE PRECISION . The following are valid field names:

YEAR

The year field.

SELECT EXTRACT(YEAR FROM TIMESTAMP '2001-02-16 20:38:40') FROM DUAL;

date\_part  $----$ 2001 (1 row)

MONTH

The number of the month in the year (1 - 12).

SELECT EXTRACT(MONTH FROM TIMESTAMP '2001-02-16 20:38:40') FROM DUAL;

date\_part -----------

2

(1 row)

DAY

The day of the month field (1 - 31).

SELECT EXTRACT(DAY FROM TIMESTAMP '2001-02-16 20:38:40') FROM DUAL;

date\_part

----------- 16

(1 row)

HOUR

The hour field (0 - 23).

SELECT EXTRACT(HOUR FROM TIMESTAMP '2001-02-16 20:38:40') FROM DUAL;

date\_part ----------- 20 (1 row)

## **MTNUTE**

The minutes field (0 - 59).

SELECT EXTRACT(MINUTE FROM TIMESTAMP '2001-02-16 20:38:40') FROM DUAL;

date\_part ----------- 38 (1 row)

#### SECOND

The seconds field, including fractional parts (0 - 59).

SELECT EXTRACT(SECOND FROM TIMESTAMP '2001-02-16 20:38:40') FROM DUAL;

date\_part -----------  $40$ (1 row)

# MONTHS\_BETWEEN

The MONTHS\_BETWEEN function returns the number of months between two dates. The result is a numeric value that's positive if the first date is greater than the second date. It's negative if the first date is less than the second date.

The result is always a whole number of months if the day of the month of both date parameters is the same or both date parameters fall on the last day of their respective months.

These examples show the MONTHS\_BETWEEN function:

SELECT MONTHS\_BETWEEN('15-DEC-06','15-OCT-06') FROM DUAL;

months\_between ----------------  $\overline{2}$ 

(1 row)

SELECT MONTHS\_BETWEEN('15-OCT-06','15-DEC-06') FROM DUAL;

months\_between ----------------  $-2$ 

(1 row)

SELECT MONTHS\_BETWEEN('31-JUL-00','01-JUL-00') FROM DUAL;

months\_between

---------------- 0.967741935

(1 row)

SELECT MONTHS\_BETWEEN('01-JAN-07','01-JAN-06') FROM DUAL;

months\_between ----------------  $12$ (1 row)

### NEXT\_DAY

The NEXT\_DAY function returns the first occurrence of the given weekday strictly greater than the given date. You must specify at least the first three letters of the weekday, for example, SAT. If the given date contains a time portion, it's carried forward to the result unchanged.

These examples show the NEXT\_DAY function.

SELECT NEXT\_DAY(TO\_DATE('13-AUG-07','DD-MON-YY'),'SUNDAY') FROM DUAL;

next\_day -------------------- 19-AUG-07 00:00:00 (1 row)

SELECT NEXT\_DAY(TO\_DATE('13-AUG-07','DD-MON-YY'),'MON') FROM DUAL;

next\_day -------------------- 20-AUG-07 00:00:00  $(1 row)$ 

#### NEW\_TIME

The NEW\_TIME function converts a date and time from one time zone to another. NEW\_TIME returns a value of type DATE . The syntax is:

NEW\_TIME(DATE, time\_zone1, time\_zone2)

time\_zone1 and time\_zone2 must be string values from the Time zone column of the following table.

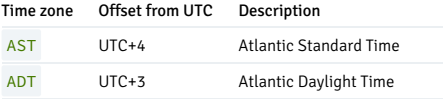

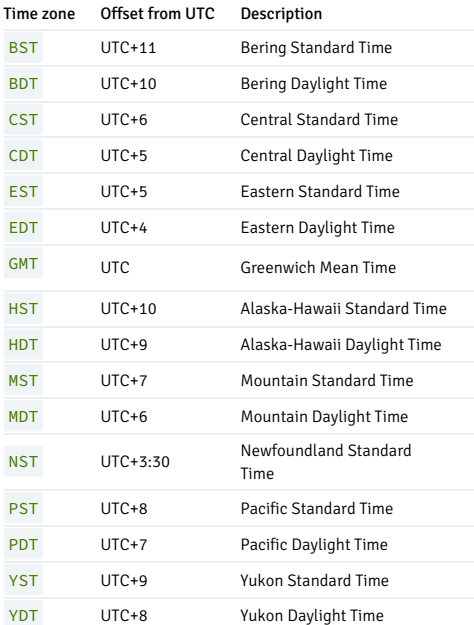

#### This example shows the NEW\_TIME function:

SELECT NEW\_TIME(TO\_DATE('08-13-07 10:35:15','MM-DD-YY HH24:MI:SS'),'AST', 'PST') "Pacific Standard Time" FROM DUAL;

Pacific Standard Time ---------------------

13-AUG-07 06:35:15 (1 row)

## NUMTODSINTERVAL

The NUMTODSINTERVAL function converts a numeric value to a time interval that includes day-through-second interval units. When calling the function, specify the smallest fractional interval type to include in the result set. The valid interval types are DAY , HOUR , MINUTE , and SECOND .

This example converts a numeric value to a time interval that includes days and hours:

numtodsinterval SELECT numtodsinterval(100, 'hour');

--------------- 4 days 04:00:00 (1 row)

This example converts a numeric value to a time interval that includes minutes and seconds:

SELECT numtodsinterval(100, 'second');

numtodsinterval --------------- 1 min 40 secs (1 row)

# NUMTOYMINTERVAL

The NUMTOYMINTERVAL function converts a numeric value to a time interval that includes year-through-month interval units. When calling the function, specify the smallest fractional interval type to include in the result set. The valid interval types are YEAR and MONTH.

This example converts a numeric value to a time interval that includes years and months:

# SELECT numtoyminterval(100, 'month');

#### numtoyminterval

--------------- 8 years 4 mons (1 row)

This example converts a numeric value to a time interval that includes years only:

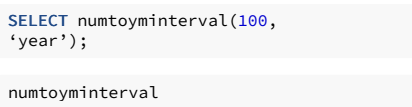

#### --------------- 100 years

(1 row)

## ROUND

The ROUND function returns a date rounded according to a specified template pattern. If you omit the template pattern, the date is rounded to the nearest day. The following table shows the template patterns for the ROUND function.

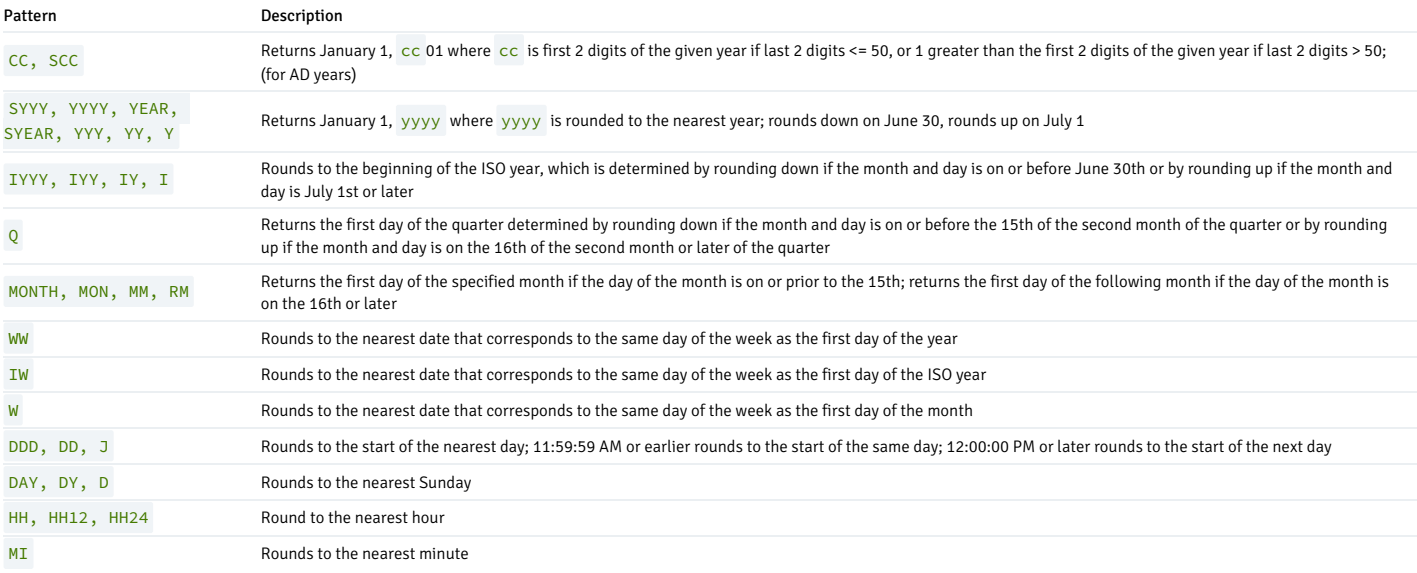

These examples show the use of the ROUND function.

These examples round to the nearest hundred years:

SELECT TO\_CHAR(ROUND(TO\_DATE('1950','YYYY'),'CC'),'DD-MON-YYYY') "Century" FROM DUAL;

```
Century
-------------
01-JAN-1901
```
(1 row)

SELECT TO\_CHAR(ROUND(TO\_DATE('1951','YYYY'),'CC'),'DD-MON-YYYY') "Century" FROM DUAL;

Century

------------- 01-JAN-2001

(1 row)

These examples round to the nearest year:

SELECT TO\_CHAR(ROUND(TO\_DATE('30-JUN-1999','DD-MON-YYYY'),'Y'),'DD-MON-YYYY') "Year" FROM DUAL;

Year ------------- 01-JAN-1999

(1 row)

SELECT TO CHAR(ROUND(TO DATE('01-JUL-1999','DD-MON-YYYY'),'Y'),'DD-MON-YYYY') "Year" FROM DUAL;

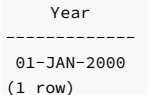

These examples round to the nearest ISO year. The first example rounds to 2004, and the ISO year for 2004 begins on December 29, 2003. The second example rounds to 2005, and the ISO year for 2005 begins on January 3 of that same year.

(An ISO year begins on the first Monday from which a seven-day span, Monday through Sunday, contains at least four days of the new year. It's possible for the beginning of an ISO year to start in December of the prior year.)

SELECT TO\_CHAR(ROUND(TO\_DATE('30-JUN-2004','DD-MON-YYYY'),'IYYY'),'DD-MON-YYYY') "ISO Year" FROM DUAL;

ISO Year ------------- 29-DEC-2003

(1 row)

SELECT TO\_CHAR(ROUND(TO\_DATE('01-JUL-2004','DD-MON-YYYY'),'IYYY'),'DD-MON-YYYY') "ISO Year" FROM DUAL;

ISO Year ------------- 03-JAN-2005 (1 row)

These examples round to the nearest quarter:

SELECT ROUND(TO\_DATE('15-FEB-07','DD-MON-YY'),'Q') "Quarter" FROM DUAL;

Quarter --------------------

01-JAN-07 00:00:00 (1 row)

SELECT ROUND(TO\_DATE('16-FEB-07','DD-MON-YY'),'Q') "Quarter" FROM DUAL;

Quarter -------------------- 01-APR-07 00:00:00 (1 row)

These examples round to the nearest month:

SELECT ROUND(TO\_DATE('15-DEC-07','DD-MON-YY'),'MONTH') "Month" FROM DUAL;

Month -------------------- 01-DEC-07 00:00:00 (1 row)

SELECT ROUND(TO\_DATE('16-DEC-07','DD-MON-YY'),'MONTH') "Month" FROM DUAL;

Month -------------------- 01-JAN-08 00:00:00 (1 row)

These examples round to the nearest week. The first day of 2007 lands on a Monday. In the first example, January 18 is closest to the Monday that lands on January 15. In the second example, January 19 is closer to the Monday that falls on January 22.

SELECT ROUND(TO\_DATE('18-JAN-07','DD-MON-YY'),'WW') "Week" FROM DUAL;

Week -------------------- 15-JAN-07 00:00:00  $(1 row)$ 

SELECT ROUND(TO\_DATE('19-JAN-07','DD-MON-YY'),'WW') "Week" FROM DUAL;

Week

-------------------- 22-JAN-07 00:00:00

 $(1 row)$ 

These examples round to the nearest ISO week. An ISO week begins on a Monday. In the first example, January 1, 2004 is closest to the Monday that lands on December 29, 2003. In the second example, January 2, 2004 is closer to the Monday that lands on January 5, 2004.

SELECT ROUND(TO\_DATE('01-JAN-04','DD-MON-YY'),'IW') "ISO Week" FROM DUAL;

ISO Week

-------------------- 29-DEC-03 00:00:00 (1 row)

SELECT ROUND(TO DATE('02-JAN-04','DD-MON-YY'),'IW') "ISO Week" FROM DUAL;

ISO Week -------------------- 05-JAN-04 00:00:00

(1 row)

These examples round to the nearest week, where a week is considered to start on the same day as the first day of the month:

SELECT ROUND(TO\_DATE('05-MAR-07','DD-MON-YY'),'W') "Week" FROM DUAL;

Week -------------------- 08-MAR-07 00:00:00 (1 row)

SELECT ROUND(TO\_DATE('04-MAR-07','DD-MON-YY'),'W') "Week" FROM DUAL;

Week -------------------- 01-MAR-07 00:00:00 (1 row)

These examples round to the nearest day:

SELECT ROUND(TO\_DATE('04-AUG-07 11:59:59 AM','DD-MON-YY HH:MI:SS AM'),'J') "Day" FROM DUAL;

Day

-------------------- 04-AUG-07 00:00:00  $(1 row)$ 

SELECT ROUND(TO\_DATE('04-AUG-07 12:00:00 PM','DD-MON-YY HH:MI:SS AM'),'J') "Day" FROM DUAL;

Day -------------------- 05-AUG-07 00:00:00  $(1 row)$ 

These examples round to the start of the nearest day of the week (Sunday):

SELECT ROUND(TO\_DATE('08-AUG-07','DD-MON-YY'),'DAY') "Day of Week" FROM DUAL;

Day of Week -------------------- 05-AUG-07 00:00:00 (1 row)

SELECT ROUND(TO\_DATE('09-AUG-07','DD-MON-YY'),'DAY') "Day of Week" FROM DUAL;

Day of Week -------------------- 12-AUG-07 00:00:00 (1 row)

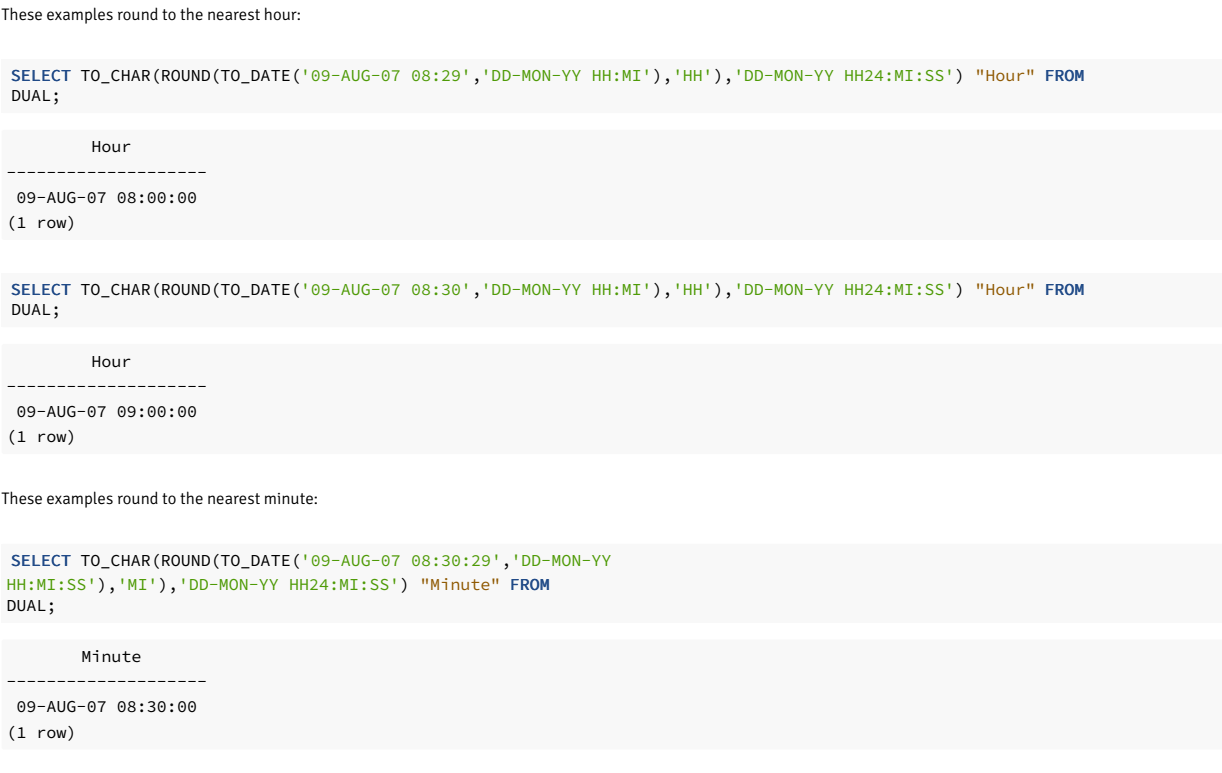

SELECT TO\_CHAR(ROUND(TO\_DATE('09-AUG-07 08:30:30','DD-MON-YY HH:MI:SS'),'MI'),'DD-MON-YY HH24:MI:SS') "Minute" FROM DUAL;

Minute -------------------- 09-AUG-07 08:31:00 (1 row)

#### SYSDATE

The SYSDATE function returns the current date and time (timestamp without timezone) of the operating system on which the database server resides. The function is STABLE and requires no arguments.

When called from a single SQL statement, it returns the same value for each occurrence in the statement. If called from multiple statements in a transaction, it might return different values for each occurrence. If called from a function, it might return a value different from the one returned by SYSDATE in the caller.

This example shows a call to SYSDATE :

sysdate | sysdate --------------------+-------------------- 28-APR-20 16:45:28 | 28-APR-20 16:45:28 (1 row) SELECT SYSDATE, SYSDATE FROM DUAL;

## TRUNC

The TRUNC function returns a date truncated according to a specified template pattern. If you omit the template pattern, the date is truncated to the nearest day. The following table shows the template patterns for the TRUNC function.

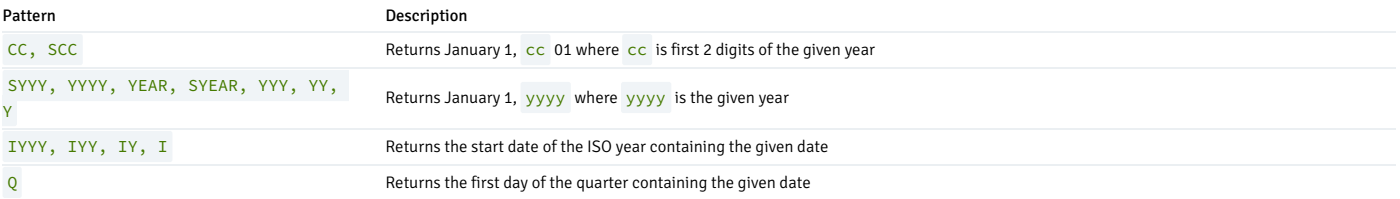

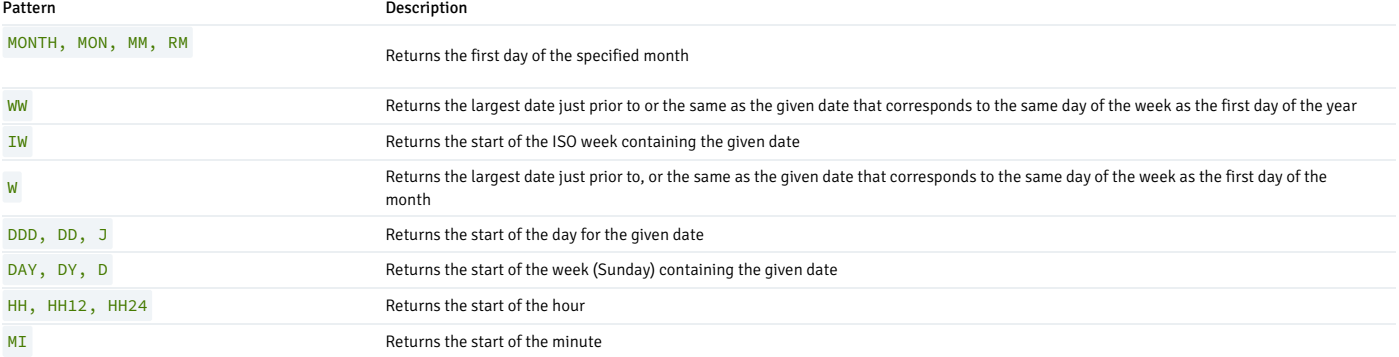

#### Following are examples that use the TRUNC function.

This example truncates down to the hundred-years unit:

SELECT TO\_CHAR(TRUNC(TO\_DATE('1951','YYYY'),'CC'),'DD-MON-YYYY') "Century" FROM DUAL;

Century ------------- 01-JAN-1901 (1 row)

This example truncates down to the year:

SELECT TO\_CHAR(TRUNC(TO\_DATE('01-JUL-1999','DD-MON-YYYY'),'Y'),'DD-MON-YYYY') "Year" FROM DUAL;

Year ------------- 01-JAN-1999 (1 row)

This example truncates down to the beginning of the ISO year:

SELECT TO\_CHAR(TRUNC(TO\_DATE('01-JUL-2004','DD-MON-YYYY'),'IYYY'),'DD-MON-YYYY') "ISO Year" FROM DUAL;

ISO Year ------------- 29-DEC-2003 (1 row)

This example truncates down to the start date of the quarter:

SELECT TRUNC(TO\_DATE('16-FEB-07','DD-MON-YY'),'Q') "Quarter" FROM DUAL;

Quarter -------------------- 01-JAN-07 00:00:00

 $(1$  row)

This example truncates to the start of the month:

SELECT TRUNC(TO\_DATE('16-DEC-07','DD-MON-YY'),'MONTH') "Month" FROM DUAL;

Month -------------------- 01-DEC-07 00:00:00

(1 row)

This example truncates down to the start of the week determined by the first day of the year. The first day of 2007 lands on a Monday, so the Monday just prior to January 19 is January 15.

SELECT TRUNC(TO\_DATE('19-JAN-07','DD-MON-YY'),'WW') "Week" FROM DUAL;

Week -------------------- 15-JAN-07 00:00:00 (1 row)

This example truncates to the start of an ISO week. An ISO week begins on a Monday. January 2, 2004 falls in the ISO week that starts on Monday, December 29, 2003.

SELECT TRUNC(TO\_DATE('02-JAN-04','DD-MON-YY'),'IW') "ISO Week" FROM DUAL;

ISO Week

-------------------- 29-DEC-03 00:00:00 (1 row)

This example truncates to the start of the week, where a week is considered to start on the same day as the first day of the month:

```
SELECT TRUNC(TO_DATE('21-MAR-07','DD-MON-YY'),'W') "Week" FROM DUAL;
```
Week -------------------- 15-MAR-07 00:00:00

(1 row)

This example truncates to the start of the day:

SELECT TRUNC(TO\_DATE('04-AUG-07 12:00:00 PM','DD-MON-YY HH:MI:SS AM'),'J') "Day" FROM DUAL;

Day --------------------

04-AUG-07 00:00:00 (1 row)

This example truncates to the start of the week (Sunday):

SELECT TRUNC(TO\_DATE('09-AUG-07','DD-MON-YY'),'DAY') "Day of Week" FROM DUAL;

Day of Week -------------------- 05-AUG-07 00:00:00 (1 row)

This example truncates to the start of the hour:

```
SELECT TO_CHAR(TRUNC(TO_DATE('09-AUG-07 08:30','DD-MON-YY HH:MI'),'HH'),'DD-MON-YY HH24:MI:SS') "Hour" FROM
DUAL;
```
Hour -------------------- 09-AUG-07 08:00:00 (1 row)

This example truncates to the minute:

```
SELECT TO_CHAR(TRUNC(TO_DATE('09-AUG-07 08:30:30','DD-MON-YY
HH:MI:SS'),'MI'),'DD-MON-YY HH24:MI:SS') "Minute" FROM
DUAL;
```
Minute 09-AUG-07 08:30:00 (1 row)

# 14.1.3.9 Sequence manipulation functions

Sequence objects, which are also called sequence generators or sequences, are special single-row tables created with the CREATE SEQUENCE command. You usually use a sequence to generate unique identifiers for rows of a table. The sequence functions provide simple, multiuser-safe methods for obtaining successive sequence values from sequence objects.

sequence.NEXTVAL sequence.CURRVAL

sequence is the identifier assigned to the sequence in the CREATE SEQUENCE command.

#### **NEXTVAL**

Advance the sequence object to its next value and return that value. This is done atomically: even if multiple sessions execute NEXTVAL concurrently, each safely receives a distinct sequence value.

#### CURRVAL

Return the value most recently obtained by NEXTVAL for this sequence in the current session. An error is reported if NEXTVAL was never called for this sequence in this session. Because this is returning a session-local value, it gives a predictable answer whether or not other sessions executed NEXTVAL since the current session did.

If a sequence object was created with default parameters, NEXTVAL calls on it return successive values beginning with 1. Use special parameters in the CREATE SEQUENCE command for other behaviors.

### Important

To avoid blocking of concurrent transactions that obtain numbers from the same sequence, a NEXTVAL operation is never rolled back. After a value is fetched it is considered used, even if the transaction that did the NEXTVAL later aborts. This means that aborted transactions can leave unused "holes" in the sequence of assigned values.

## 14.1.3.10 Conditional expressions

SQL-compliant conditional expressions are available in EDB Postgres Advanced Server.

#### CASE

The SQL CASE expression is a generic conditional expression, similar to if/else statements in other languages:

```
CASE WHEN condition THEN
result
   [ WHEN ...
]
   [ ELSE result
]
END
```
You can use CASE clauses wherever an expression is valid. condition is an expression that returns a BOOLEAN result. If the result is TRUE, then the value of the CASE expression is the result that follows the condition. If the result is FALSE , any subsequent WHEN clauses are searched in the same manner. If no WHEN condition is TRUE , then the value of the CASE expression is the result in the ELSE clause. If the ELSE clause is omitted and no condition matches, the result is NULL.

For example:

#### SELECT \* FROM test;

a --- 1 2 3 (3 rows)

```
SELECT a,
    CASE WHEN a=1 THEN
'one'
         WHEN a=2 THEN
'two'
         ELSE 'other'
    END
FROM test;
```
a | case ---+------- 1 | one 2 | two 3 | other

 $(3 \text{rows})$ 

The data types of all the result expressions must be convertible to a single output type.

The following simple CASE expression is a specialized variant of the general form:

```
CASE expression
   WHEN value THEN
result
 [ WHEN ...
]
```

```
[ ELSE result
]
```
### END

The expression is computed and compared to all the value specifications in the WHEN clauses until one is found that is equal. If no match is found, the result in the ELSE clause (or a null value) is returned.

This same example can be written using the simple CASE syntax:

```
a | case
SELECT a.
   CASE a WHEN 1 THEN
'one'
           WHEN 2 THEN 'two'
           ELSE 'other'
   END
FROM test;
```
---+------- 1 | one 2 | two 3 | other

(3 rows)

A CASE expression doesn't evaluate any subexpressions that aren't needed to determine the result. For example, this is a possible way of avoiding a division-by-zero failure:

```
SELECT ... WHERE CASE WHEN x \leftrightarrow 0 THEN y/x > 1.5 ELSE false
END;
```
### COALESCE

The COALESCE function returns the first of its arguments that isn't null. Null is returned only if all arguments are null.

COALESCE(value [, value2 ] ...  $)$ 

It's often used to substitute a default value for null values when data is retrieved for display or further computation. For example:

SELECT COALESCE(description, short\_description, '(none)') ...

Like a CASE expression, COALESCE doesn't evaluate arguments that aren't needed to determine the result. Arguments to the right of the first non-null argument aren't evaluated. This SQL-standard function provides capabilities similar to NVL and IFNULL, which are used in some other database systems.

# NULLIF

The NULLIF function returns a null value if value1 and value2 are equal. Otherwise it returns value1.

NULLIF(value1, value2)

You can use this to perform the inverse operation of the COALESCE example:

SELECT NULLIF(value1, '(none)') ...

If value1 is (none), return a null. Otherwise return value1.

# NVL

The NVL function returns the first of its arguments that isn't null. NVL evaluates the first expression. If that expression evaluates to NULL, NVL returns the second expression.

#### NVL(expr1, expr2)

The return type is the same as the argument types. All arguments must have the same data type or be coercible to a common type. NVL returns NULL if all arguments are NULL . '' is considered as unknown, and if the arguments data type aren't coercible to the common data type, then NVL throws an error.

#### Examples

This example computes a bonus for noncommissioned employees. If an employee is a commissioned employee, this expression returns the employee's commission. If the employee isn't a commissioned employee, that is, their commission is NULL, this expression returns a bonus that's 10% of their salary.

bonus = NVL(emp.commission, emp.salary \* .10)

In this example, the type of 1 is numeric and the type of '' is considered as unknown. Therefore PostgreSQL decides that the common type is numeric. It tries to interpret the empty string as a numeric value, which produces the indicated error:

edb=# select nvl('',1); ERROR: invalid input syntax for type numeric: ""

In this example, if 33 is type casted to double precision, it converts to double precision and returns the value as double precision. If 33 is type casted to numeric, it converts to numeric and returns the value as numeric.

edb=# select NVL(33::double precision,0), pg\_typeof(NVL(33::double precision,0)), pg\_typeof(NVL(33::numeric,0));

nvl | pg\_typeof | pg\_typeof -----+------------------+----------- 33 | double precision | numeric

(1 row)

# NVL2

NVL2 evaluates an expression and returns either the second or third expression, depending on the value of the first expression. If the first expression isn't NULL, NVL2 returns the value in expr2. If the first expression is NULL , NVL2 returns the value in expr3 .

NVL2(expr1, expr2, expr3)

The return type is the same as the argument types. All arguments must have the same data type or be coercible to a common type.

This example computes a bonus for commissioned employees. If a given employee is a commissioned employee, this expression returns an amount equal to 110% of their commission. If the employee isn't a commissioned employee, that is, their commission is  $\overline{NULL}$  , this expression returns  $\overline{0}$ .

```
bonus = NVL2(emp.commission, emp.commission * 1.1,
0)
```
#### NANVL

The NANVL function returns the first of its arguments that is not-a-number (NaN) value. NANVL evaluates the first expression. If that expression evaluates to a NAN value, NANVL returns the second expression. If the first expression evaluates to a number value, NANVL returns the first expression. The NANVL function is useful only for floating-point numbers of type BINARY\_FLOAT or BINARY DOUBLE .

#### NANVL(expr1,expr2)

This function takes any numeric data type or any non-numeric data type that can be implicitly converted to a numeric data type as arguments. EDB Postres Advanced Server determines the argument with the highest numeric precedence, implicitly converts the remaining arguments to that data type, and returns that data type.

#### Examples

SELECT nanvl(124346, 1), nanvl('NaN', 2), nanvl(124346::int, 3), nanvl(124346::int8, 4);

nanvl | nanvl | nanvl | nanvl --------+-------+--------+-------- 124346 | 2 | 124346 | 124346 (1 row)

SELECT nanvl('NaN', 1::int2), nanvl(124346::int, 2::int2), nanvl(124346::int8, 3::int2);

```
nanvl | nanvl | nanvl
     -------+--------+--------
     1 | 124346 | 124346
(1 row)
```
select nanvl('NAN',2::int2);

nanvl ------- 2

(1 row)

## LNNVL

The LNNVL function provides a concise way to evaluate a condition when one or both operands of the condition might be null.

## LNNVL(condition)

The function returns TRUE if the condition is FALSE or UNKNOWN and FALSE if the condition is TRUE.

The condition can evaluate any scalar values but can't be a compound condition containing AND, OR, or BETWEEN.

Use the LNNVL function:

- In the WHERE clause of a query.
- In the WHEN condition in a searched CASE expression.
- Anywhere a scalar expression appears, even in contexts where the IS [NOT] NULL, AND, or OR conditions aren't valid but otherwise are required to account for potential nulls.

#### Examples

Create a table and insert data:

CREATE TABLE t1 (id INT, col1 INT); INSERT INTO t1 VALUES (10, NULL), (1,1),(2,2),  $(3,3)$ ;

Use the LNNVL function in a SELECT query:

SELECT \* FROM t1 WHERE lnnvl(col1 > 2) ORDER BY id;

id | col1 ----+------+  $1$  |  $1$  $2 \mid 2$  $10$  | (3 rows)

#### SELECT \* FROM t1 WHERE lnnvl(col1 < 2) ORDER BY id;

id | col1 ----+------+

 $2 | 2$ 3 | 3 10 |

(3 rows)

#### SELECT \* FROM t1 WHERE lnnvl(col1 > NULL) ORDER BY id;

id | col1 ----+------+  $1 \mid 1$ 2 | 2 3 | 3 10 | (4 rows)

## GREATEST and LEAST

The GREATEST and LEAST functions select the largest or smallest value from a list of any number of expressions.

GREATEST(value [, value2 ] ... )

#### LEAST(value [, value2 ] ... )

All of the expressions must be convertible to a common data type, which becomes the type of the result. Null values in the list are ignored. The result is null only if all the expressions evaluate to null.

## Note

The GREATEST and LEAST aren't in the SQL standard but are a common extension.

# 14.1.3.11 Aggregate functions

Aggregate functions compute a single result value from a set of input values.

## Built-in aggregate functions

The built-in aggregate functions are listed in the following tables.

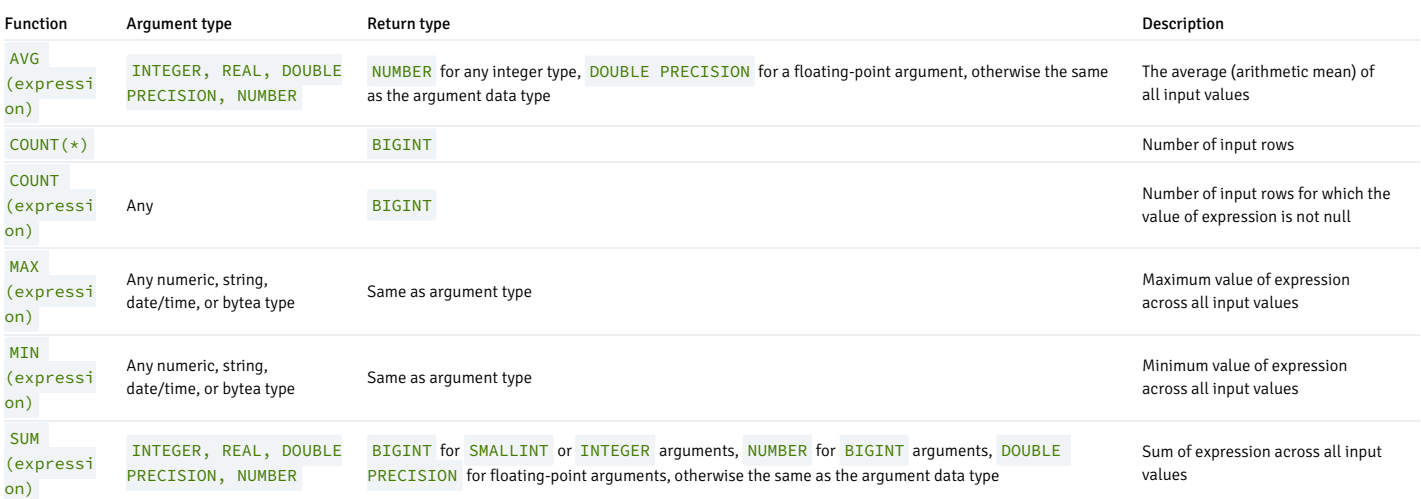

Except for COUNT, these functions return a null value when no rows are selected. In particular, SUM of no rows returns null, not zero. You can use the COALESCE function to substitute zero for null when necessary.

# Aggregate functions for statistical analysis

The following table shows the aggregate functions typically used in statistical analysis. Where the description mentions N, it means the number of input rows for which all the input expressions are nonnull. In all cases, null is returned if the computation is meaningless, for example when  $N$  is zero.

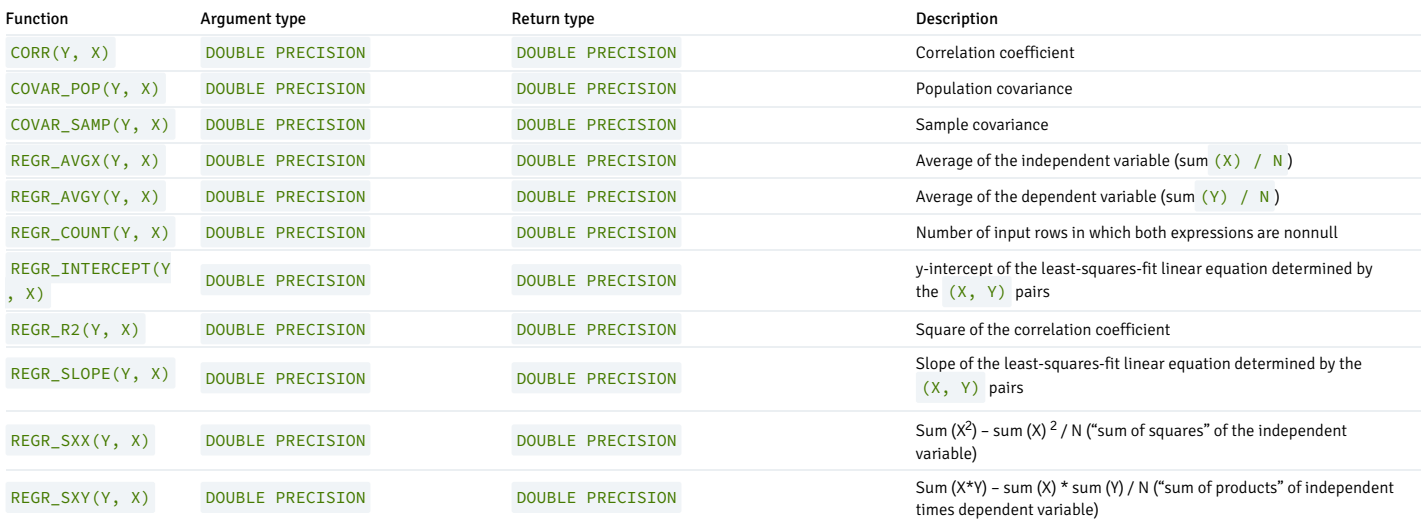

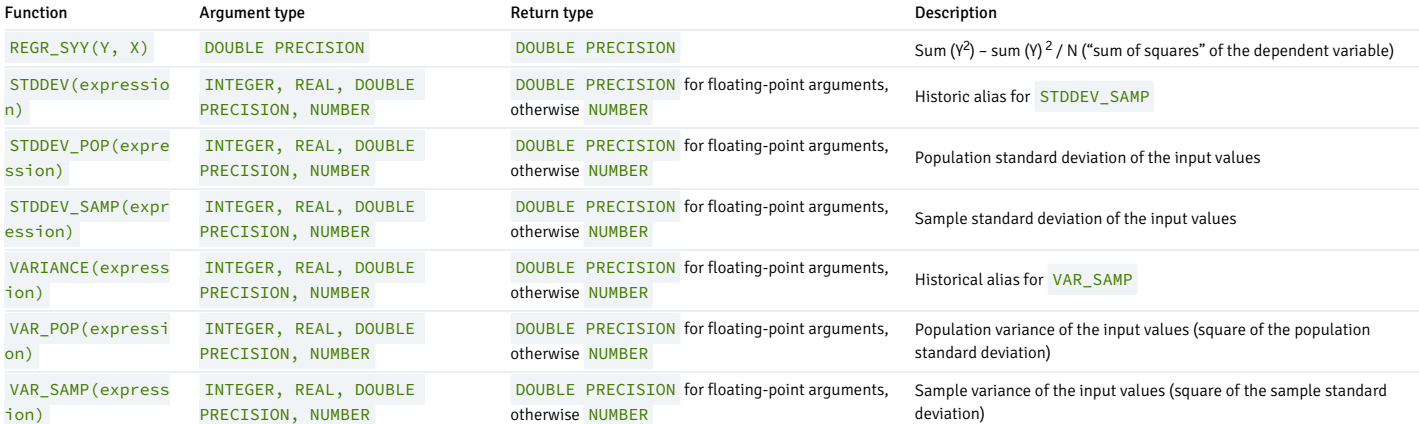

## LISTAGG

LISTAGG is an aggregate function that concatenates data from multiple rows into a single row in an ordered manner. You can optionally include a custom delimiter for your data.

The LISTAGG function mandates the use of an ORDER BY clause under a WITHIN GROUP clause to concatenate values of the measure column and then generate the ordered aggregated data.

#### Objective

- You can use LISTAGG without any grouping. In this case, the LISTAGG function operates on all rows in a table and returns a single row.
- You can use LISTAGG with the GROUP BY clause. In this case, the LISTAGG function operates on each group and returns an aggregated output for each group.
- You can use LISTAGG with the OVER clause. In this case, the LISTAGG function partitions a query result set into groups based on the expression in the query\_partition\_by\_clause and then aggregates data in each group.

#### Synopsis

)

 $\mathbf{I}$ 

LISTAGG( <measure\_expr> [, <delimiter> ]) WITHIN GROUP( <order\_by\_clause>

[ OVER <query\_partition\_by\_clause>

#### Parameters

#### measure\_expr

measure expr (mandatory) specifies the column or expression that assigns a value to aggregate. NULL values are ignored.

#### delimiter

delimiter (optional) specifies a string that separates the concatenated values in the result row. The delimiter can be a NULL value, string, character literal, column name, or constant expression. If ignored, the LISTAGG function uses a NULL value by default.

#### order\_by\_clause

order\_by\_clause (mandatory) determines the sort order in which the concatenated values are returned.

#### query\_partition\_by\_clause

query\_partition\_by\_clause (optional) allows the LISTAGG function to be used as an analytic function and sets the range of records for each group in the OVER clause.

### Return type

The LISTAGG function returns a string value.

#### Examples

This example concatenates the values in the emp table and lists all the employees separated by a delimiter comma. First, create a table named emp .Then insert records into the emp table.

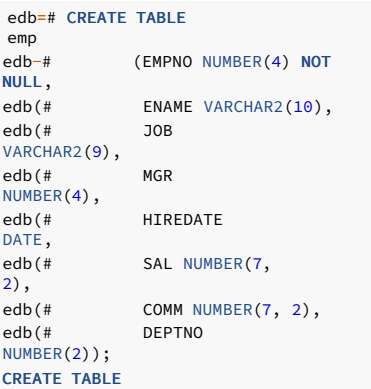

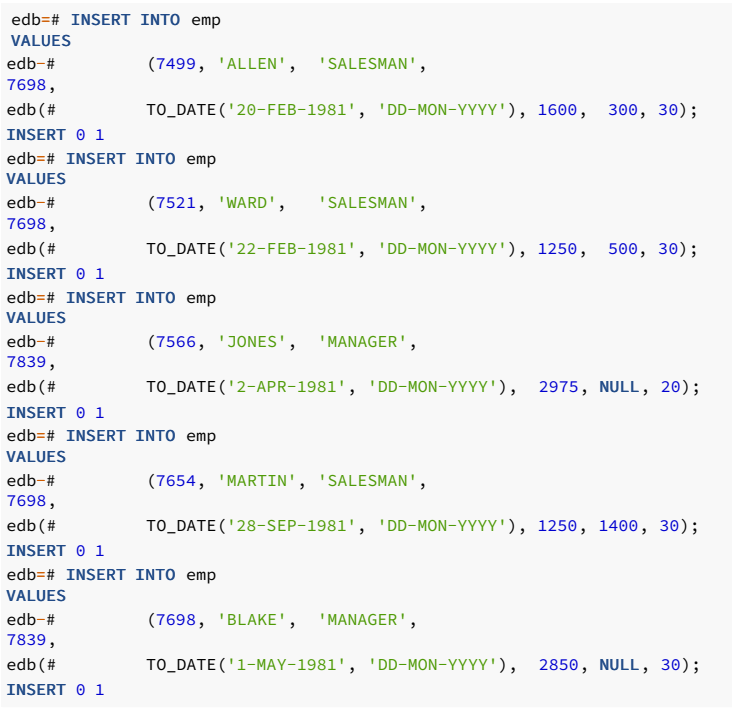

edb=# SELECT LISTAGG(ENAME, ',') WITHIN GROUP (ORDER BY ENAME) FROM emp; listagg ------------------------------------- ALLEN,BLAKE,JONES,MARTIN,WARD (1 row)

This example uses a PARTITION BY clause with LISTAGG in the emp table. It generates output based on a partition by deptno that applies to each partition and not on the entire table.

edb=# SELECT DISTINCT DEPTNO, LISTAGG(ENAME, ',') WITHIN GROUP (ORDER BY ENAME) OVER(PARTITION BY DEPTNO) FROM emp;

deptno | listagg --------+------------------------- 30 | ALLEN,BLAKE,MARTIN,WARD 20 | JONES (2 rows)

This example includes the GROUP BY clause.

```
deptno | listagg
--------+-------------------------
edb=# SELECT DEPTNO, LISTAGG(ENAME, ',') WITHIN GROUP (ORDER BY ENAME)
FROM
emp GROUP BY DEPTNO;
```

```
20 | JONES
   30 | ALLEN,BLAKE,MARTIN,WARD
(2 rows)
```
### MEDIAN

The MEDIAN function calculates the middle value of an expression from a given range of values. NULL values are ignored. The MEDIAN function returns an error if a query doesn't reference the userdefined table.

### Objective

- You can use MEDIAN without any grouping. In this case, the MEDIAN function operates on all rows in a table and returns a single row.
- . You can use MEDIAN with the OVER clause. In this case, the MEDIAN function partitions a query result set into groups based on the expression specified in the PARTITION BY clause. It then aggregates data in each group.

### Synopsis

MEDIAN( <median\_expression> ) [ OVER ( [ PARTITION BY... ] ) ]

#### Parameters

# median\_expression

median\_expression (mandatory) is a target column or expression that the MEDIAN function operates on and returns a median value. It can be a numeric, datetime, or interval data type.

### PARTITION BY

PARTITION BY clause (optional) allows you to use MEDIAN as an analytic function and sets the range of records for each group in the OVER clause.

### Return types

The return type is determined by the input data type of expression. The following table shows the return type for each input type.

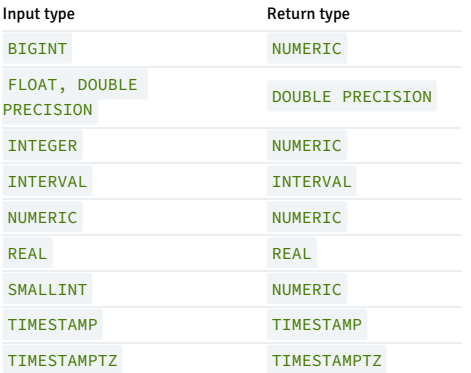

### Examples

In this example, a query returns the median salary for each department in the emp table:

# edb=# SELECT \* FROM emp;

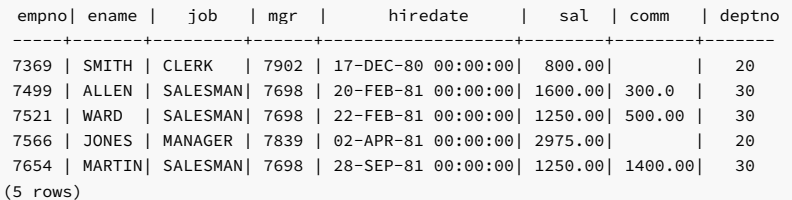

```
edb=# SELECT MEDIAN (SAL) FROM
emp;
_{--}OUTPUT_{--}
```
median 1250  $(1)$ row)

This example uses the PARTITION BY clause with MEDIAN in the emp table and returns the median salary based on a partition by deptno:

edb=# SELECT EMPNO, ENAME, DEPTNO, MEDIAN (SAL) OVER (PARTITION BY DEPTNO) FROM emp;

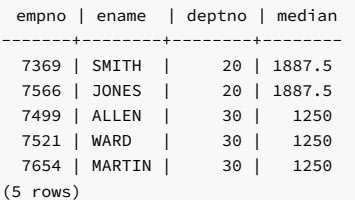

You can compare the MEDIAN function with PERCENTILE CONT . In this example, MEDIAN generates the same result as PERCENTILE CONT :

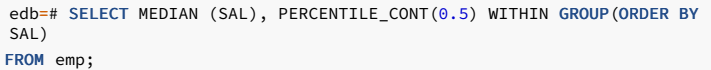

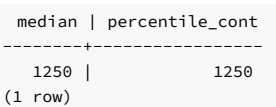

### STATS\_MODE

The STATS\_MODE function takes a set of values as an argument and returns the value that occurs with the highest frequency. If multiple values appear with the same frequency, the STATS\_MODE function arbitrarily chooses the first value and returns only that one value.

### Objective

- You can use STATS\_MODE without any grouping. In this case, the STATS\_MODE function operates on all the rows in a table and returns a single value.
- You can use STATS\_MODE as an ordered-set aggregate function using the WITHIN GROUP clause. In this case, the STATS\_MODE function operates on the ordered data set.
- You can use STATS\_MODE with the GROUP BY clause. In this case, the STATS\_MODE function operates on each group and returns the most frequent and aggregated output for each group.

# Synopsis

 $\overline{O}$ STATS\_MODE( <expr> )

STATS\_MODE() WITHIN GROUP ( ORDER BY sort\_expression )

#### Parameters

### expr

An expression or value to assign to the column.

# Return type

The STATS\_MODE function returns a value that appears frequently. However, if all the values of a column are NULL, STATS\_MODE returns NULL.

# Examples

This example returns the mode of salary in the emp table:

edb=# SELECT \* FROM emp;

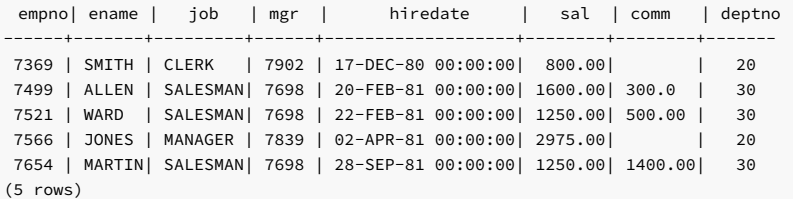

edb=# SELECT STATS\_MODE(SAL) FROM emp;

stats mode ------------

1250.00

(1 row)

This example uses GROUP BY and ORDER BY clauses with STATS\_MODE in the emp table and returns the salary based on a partition by deptno:

edb=# SELECT STATS\_MODE(SAL) FROM emp GROUP BY DEPTNO ORDER BY DEPTNO;

stats\_mode ------------ 800.00 1250.00 (2 rows)

This example uses the WITHIN GROUP clause with STATS\_MODE to perform aggregation on the ordered data set.

SELECT STATS\_MODE() WITHIN GROUP(ORDER BY SAL) FROM emp;

stats\_mode ------------ 1250.00 (1 row)

# BIT\_AND\_AGG

BIT\_AND\_AGG is a bitwise aggregation function that performs a bitwise AND operation and returns a value based on the data type of input argument.

### Objective

- You can use the BIT\_AND\_AGG function with the GROUP BY clause. In this case, the BIT\_AND\_AGG function operates on a group and returns the result of a bitwise AND operation.
- You can use the DISTINCT or UNIQUE keywords with the BIT\_AND\_AGG function to ensure that unique values in the expr are used for computation.

# Synopsis

```
BIT_AND_AGG ( [DISTINCT | ALL | UNIQUE] <expr>
)
```
### Parameters

expr

An expression or value to assign to the column.

### Return Type

The BIT\_AND\_AGG function returns the same value as the data type of the input argument. However, if all the values of a column are NULL , the BIT\_AND\_AGG returns NULL .

#### Examples

This example applies the BIT\_AND\_AGG function to the sal column in an emp table and groups the result by deptno :

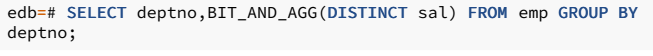

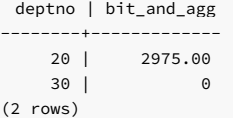

# BIT\_OR\_AGG

BIT\_OR\_AGG is a bitwise aggregation function that performs a bitwise OR operation and returns a value based on the data type of input argument.

### Objective

- You can use the BIT\_OR\_AGG function with the GROUP BY clause. In this case, the BIT\_OR\_AGG function operates on a group and returns the result of a bitwise OR operation.
- You can use the DISTINCT or UNIQUE keywords with the BIT\_OR\_AGG function to ensure that unique values in the expr are used for computation.

### Synopsis

BIT\_OR\_AGG ( [DISTINCT | ALL | UNIQUE] <expr> )

### Parameters

expr

An expression or value to assign to the column.

### Return type

The BIT\_OR\_AGG function returns the same value as the data type of the input argument. However, if all the values of a column are NULL, BIT\_OR\_AGG returns NULL.

### Examples

This example applies BIT\_OR\_AGG to the sal column in an emp table and groups the result by deptno :

```
edb=# SELECT deptno,BIT_OR_AGG(DISTINCT sal) FROM emp GROUP BY
deptno;
```
deptno | bit\_or\_agg --------+------------ 20 | 2975.00 30 | 4066 (2 rows)

# 14.1.3.12 Subquery expressions

SQL-compliant subquery expressions are available in EDB Postgres Advanced Server. All of these expression forms return Boolean (TRUE/FALSE) results.

**EXISTS** 

The argument of EXISTS is an arbitrary SELECT statement or subquery. The subquery is evaluated to determine whether it returns any rows. If it returns at least one row, the result of EXISTS is TRUE .If the subquery returns no rows, the result of EXISTS is FALSE .

### EXISTS(subquery)

The subquery can refer to variables from the surrounding query that act as constants during any one evaluation of the subquery.

The subquery is generally executed only far enough to determine whether at least one row is returned, not all the way to completion. We recommend that you don't write a subquery that has any side effects (such as calling sequence functions). Whether the side effects occur might be difficult to predict.

Since the result depends only on whether any rows are returned and not on the contents of those rows, the output list of the subquery is normally uninteresting. A common coding convention is to write all EXISTS tests in the form EXISTS (SELECT 1 WHERE ...) . There are exceptions to this rule, however, such as subqueries that use INTERSECT.

This simple example is like an inner join on deptno, but it produces at most one output row for each dept row, even though there are multiple matching emp rows:

#### SELECT dname FROM dept WHERE EXISTS (SELECT 1 FROM emp WHERE emp.deptno

dname dept.deptno);

=

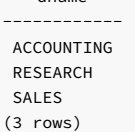

### IN

The right-hand side is a parenthesized subquery, which must return exactly one column. The left-hand expression is evaluated and compared to each row of the subquery result. The result of IN is TRUE if any equal subquery row is found. The result is FALSE if no equal row is found (including the special case where the subquery returns no rows).

#### expression **IN** (subquery)

If the left-hand expression yields NULL , or if there are no equal right-hand values and at least one right-hand row yields NULL , the result of the IN construct is NULL , not FALSE . This is in accordance with SQL's normal rules for Boolean combinations of null values.

As with EXISTS, you can't assume that the subquery will evaluate completely.

### NOT IN

The right-hand side is a parenthesized subquery that must return exactly one column. The left-hand expression is evaluated and compared to each row of the subquery result. The result of NOT IN is TRUE if only unequal subquery rows are found (including the special case where the subquery returns no rows). The result is FALSE if any equal row is found.

expression NOT IN (subquery)

If the left-hand expression yields NULL, or if there are no equal right-hand values and at least one right-hand row yields NULL, the result of the NOT IN construct is NULL, not TRUE. This is in accordance with SQL's normal rules for Boolean combinations of null values.

As with **EXISTS**, you can't assume that the subquery will evaluate completely.

### ANY/SOME

The right-hand side is a parenthesized subquery, which must return exactly one column. The left-hand expression is evaluated and compared to each row of the subquery result using the given operator, which must yield a Boolean result. The result of ANY is TRUE if any true result is obtained. The result is FALSE if no true result is found (including the special case where the subquery returns no rows)

```
expression operator ANY (subquery)
expression operator SOME (subquery)
```

```
SOME is a synonym for ANY. IN is equivalent to = ANY.
```
If there are no successes and at least one right-hand row yields NULL for the operator's result, the result of the ANY construct is NULL , not FALSE . This is in accordance with SQL's normal rules for Boolean combinations of null values.

As with EXISTS, you can't assume that the subquery will evaluate completely.

ALL

The right-hand side is a parenthesized subquery, which must return exactly one column. The left-hand expression is evaluated and compared to each row of the subquery result using the given operator, which must yield a Boolean result. The result of ALL is TRUE if all rows yield true (including the special case where the subquery returns no rows). The result is FALSE if any false result is found. The result is NULL if the comparison doesn't return FALSE for any row and it returns NULL for at least one row.

expression operator ALL (subquery)

NOT IN is equivalent to  $\langle \rangle$  ALL. As with EXISTS, you can't assume that the subquery will evaluate completely.

# 14.1.3.13 Identifier functions

Identifier functions that information about the instance and session.

### SYS\_GUID

The SYS\_GUID function generates and returns a globally unique identifier. The identifier takes the form of 16 bytes of RAW data. The SYS\_GUID function is based on the uuid-ossp module to generate universally unique identifiers. The signature is:

SYS\_GUID()

### Example

This example adds a column to the table EMP, inserts a unique identifier, and returns a 16-byte RAW value:

```
c1 | c2------------------------------------+----
\xb944970d3a1b42a7a2119265c49cbb7f | 1
(1 row)
edb=# CREATE TABLE EMP(C1 RAW (16) DEFAULT SYS_GUID() PRIMARY KEY, C2
INT);
CREATE TABLE
edb=# INSERT INTO EMP(C2) VALUES
(1):
INSERT 0 1
edb=# SELECT * FROM EMP;
```
### USERENV

The USERENV function retrieves information about the current session. The signature is:

USERENV(<parameter>)

The parameter specifies a value to return from the current session. The table shows the possible parameter values.

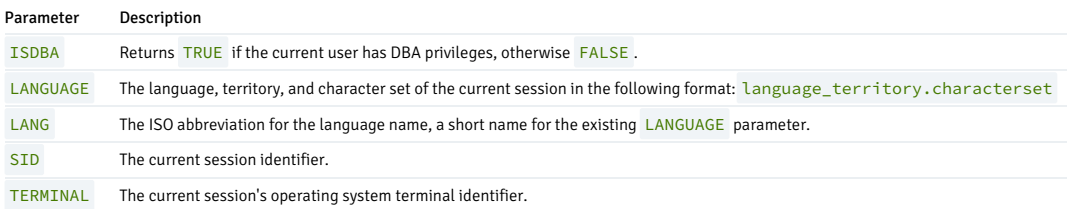

### Examples

This example returns the **ISDBA** parameter of the current session:

```
edb=# SELECT USERENV('ISDBA') FROM DUAL;
_{--}OUTPUT_{--}
```
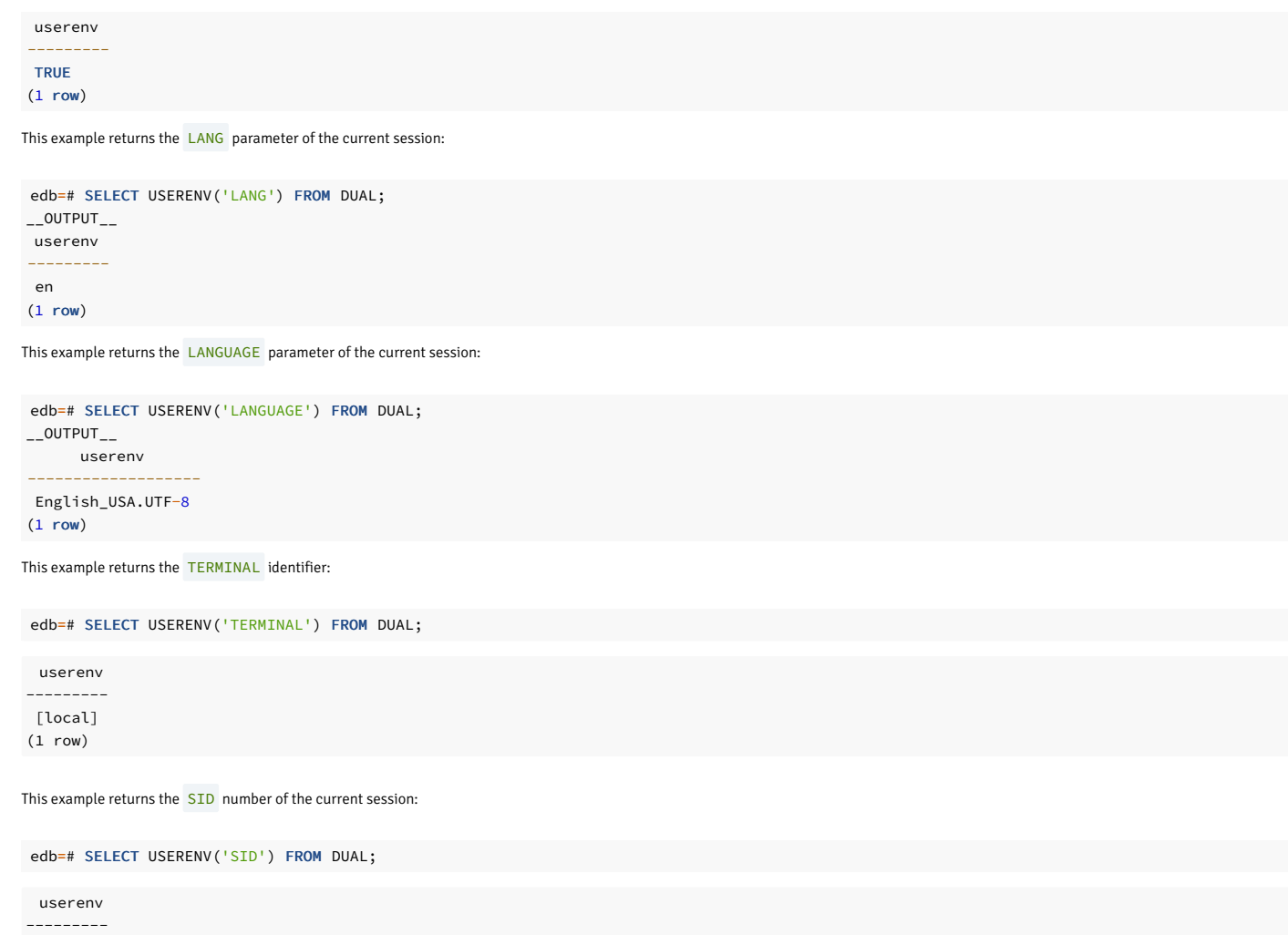

56867 (1 row)

# SYS\_CONTEXT

The SYS\_CONTEXT function returns the value of a parameter associated with the context namespace in the current session. The signature is:

SYS\_CONTEXT(<namespace>, <parameter>)

Or

SYS\_CONTEXT(<userenv>, <parameter>)

### Parameters

namespace

namespace can be any named context. USERENV is a built-in context that shows information about the current session.

parameter

The parameter is a defined attribute of a namespace. The following table lists predefined attributes of the USERENV namespace.

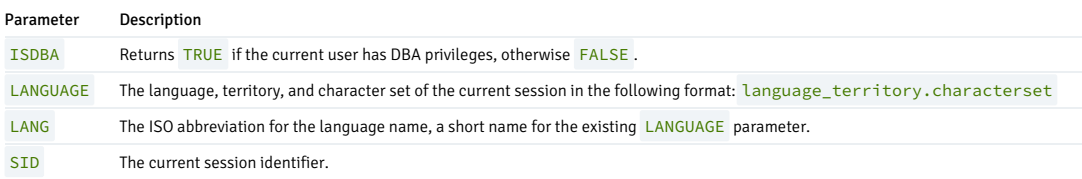

# TERMINAL The current session's operating system terminal identifier. Parameter Description Examples In these examples, the built-in USERENV namespace is used with the SYS\_CONTEXT function. This example returns the **ISDBA** parameter of the current session: isdba ------- TRUE  $(1 row)$ This example returns the LANG parameter of the current session: edb=# SELECT SYS\_CONTEXT('USERENV','ISDBA') AS ISDBA FROM DUAL; edb=# SELECT SYS\_CONTEXT('USERENV','LANG') AS LANG FROM DUAL;

lang  $--$ en (1 row)

This example returns the LANGUAGE parameter of the current session:

edb=# SELECT SYS\_CONTEXT('USERENV','LANGUAGE') AS LANGUAGE FROM DUAL;

language ------------------- English\_USA.UTF-8 (1 row)

This example returns the TERMINAL identifier:

edb=# SELECT SYS\_CONTEXT('USERENV','TERMINAL') AS TERMINAL FROM DUAL;

terminal ---------- [local] (1 row)

This example returns the SID number of the current session:

sid ------- 56867 edb=# SELECT SYS\_CONTEXT('USERENV','SID') AS SID FROM DUAL;

# 14.1.3.14 Bitwise functions

The bitwise functions include BITAND and BITOR .

# BITAND

(1 row)

The BITAND function performs a bitwise AND operation and returns a value based on the data type of input argument. The signature is:

BITAND(<expr1>, <expr2>)

The input data type of expr1 and expr2 is a NUMBER on which the bitwise AND operation is performed. The BITAND compares each bit of expr1 value to the corresponding bit of exp2 using a bitwise AND operation. It returns the value based on the data type of the input argument. If either argument to BITAND is NULL, the result is a NULL value.

# Return types

The BITAND function returns the same value as the data type of the input argument.

#### Examples

This example performs an AND operation on the numbers 10 and 11.

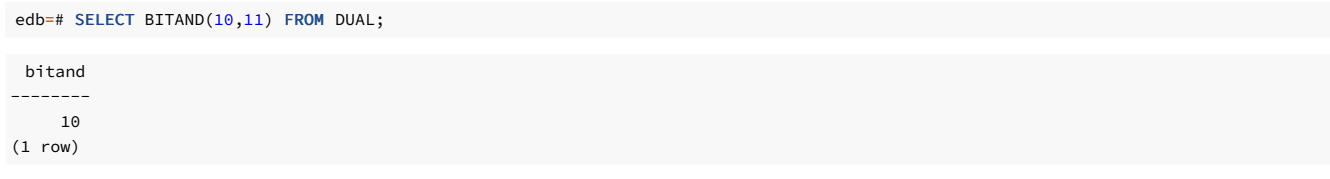

# BITOR

The BITOR function performs a bitwise OR operation and returns a value based on the data type of the input argument. The signature is:

```
BITOR(<expr1>, <expr2>)
```
The BITOR compares each bit of expr1 value to the corresponding bit of exp2 using a bitwise OR operation. It returns the value based on the data type of the input argument.

### Return types

The BITOR function returns the same value as the data type of the input argument. If all the values of a column are NULL, the BITOR returns NULL.

### Examples

This example performs an OR operation on the numbers 10 and 11.

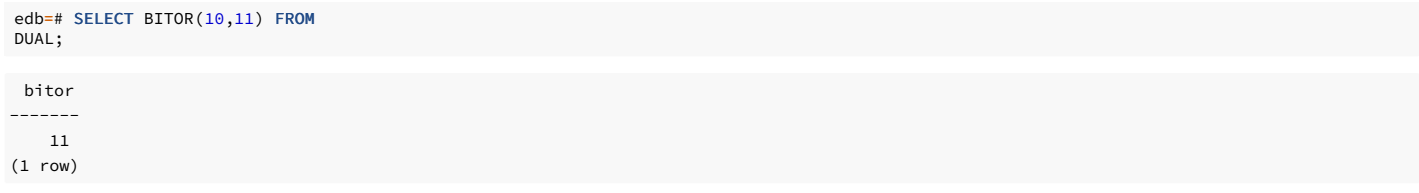

# BITWISE OPERATORS

The bitwise operators perform the same operation as **BITAND** and **BITOR**. The bitwise operators are:

- &: (Bitwise AND) Return the result of a bitwise AND operation performed on the input type.
- |: (Bitwise OR) Return the result of a bitwise OR operation performed on the input type.

# Examples

This example uses the  $\&$  operator and returns the output as  $BITAND$  of the input:

edb=# SELECT 10&11 FROM DUAL;

?column? ---------- 10

(1 row)

This example uses the | operator and returns the output as BITOR of the input:

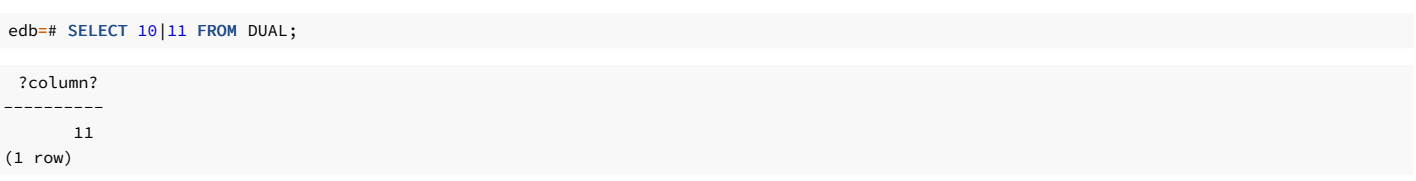

# 14.1.3.15 DUMP function

The DUMP function returns a VARCHAR2 value that contains the datatype code, length in bytes, and internal representation of the expression.

```
DUMP(expr[, <return_fmt> [, <start_position> [, <length> ] ]
])
```
Where return\_fmt specifies the format of the any of these return values:

- 8 returns the result in octal notation.
- 10 returns the result in decimal notation.
- 16 returns the result in hexadecimal notation.
- 17 returns each byte printed as a character only if it can be interpreted as a printable character in the character set of the compiler.

The arguments start\_position and length combine to determine the portion of the internal representation to return. The default is to return the entire internal representation in decimal notation.

If expr is null, then the function returns NULL .

### Examples

SELECT dump('abc', 10);

dump ------------------------ Typ=25 Len=3: 97,98,99 (1 row)

SELECT dump('huvudvärke', 1017) FROM dual;

----------------------------------------------------------

dump

Typ=25 Len=11 CharacterSet=UTF8: h,u,v,u,d,v,c3,a4,r,k,e (1 row)

SELECT dump ('edbpostgres', 8,2,3) FROM dual;

```
dump
                   ----------------------------
Typ=25 Len=11: 144,142,160
(1 row)
```
SELECT dump(to\_timestamp('11-06-2021 12:45:24','MM-DD-YYYY HH:MI:SS'), 1008) FROM dual;

dump ----------------------------------------------------------- Typ=1184 Len=8 CharacterSet=UTF8: 0,355,12,266,30,163,2,0 (1 row)

SELECT dump(100/4, 10) FROM dual;

```
dump
Typ=1700 Len=4: 0,128,25,0
(1 row)
```
# 14.1.3.16 TO\_MULTI\_BYTE function

TO\_MULTI\_BYTE returns char with all its single-byte characters converted to their corresponding multibyte characters. Char can be of data type CHAR, VARCHAR2, NCHAR, or NVARCHAR2. The value returned is in the same data type as char.

Any single-byte characters in char with no multibyte equivalents appear in the output string as single-byte characters. This function applies if your database character set contains single-byte and multibyte characters.

### Examples

SELECT to\_multi\_byte('ABC&123') FROM dual;

to\_multi\_byte ---------------- MMMMMMM (1 row) octet\_length --------------  $\overline{1}$ (1 row) octet\_length -------------- 3 (1 row) bit\_length ------------ 24 (1 row) ascii ------- 65313 (1 row) to\_hex ------- ff21 (1 row) SELECT octet\_length('A') FROM dual; SELECT octet\_length(to\_multi\_byte('A')) FROM dual; SELECT bit\_length(to\_multi\_byte('A')) FROM dual; SELECT ascii(to\_multi\_byte('A')) FROM dual; SELECT to\_hex(ascii(to\_multi\_byte('A'))) FROM dual;

# 14.1.3.17 TO\_SINGLE\_BYTE function

TO\_SINGLE\_BYTE returns char with all its multibyte characters converted to their corresponding single-byte characters. Char can be of data type CHAR , VARCHAR2 , NCHAR , or NVARCHAR2 . The value returned is in the same data type as char.

Any multibyte characters in char that have no single-byte equivalents appear in the output as multibyte characters. This function applies if your database character set contains single-byte and multibyte characters.

### Examples

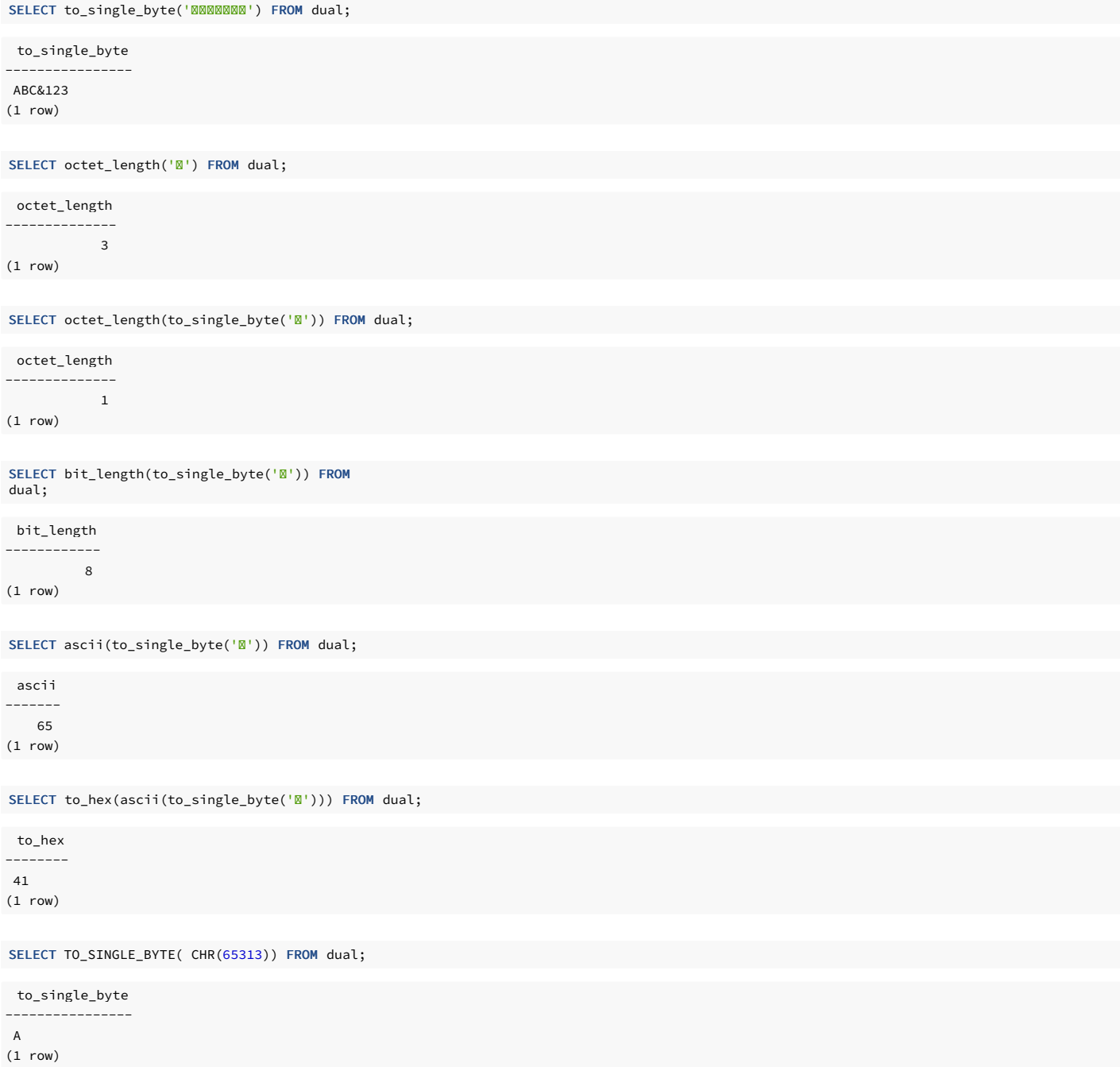

# 14.2 Application programmer reference

This reference information applies to application programmers.

# 14.2.1 Table partitioning views reference

Query the catalog views that are compatible with Oracle databases to review detailed information about your partitioned tables.

# 14.2.1.1 ALL\_PART\_TABLES

The following table lists the information available in the ALL\_PART\_TABLES view.

Column Type Type Description

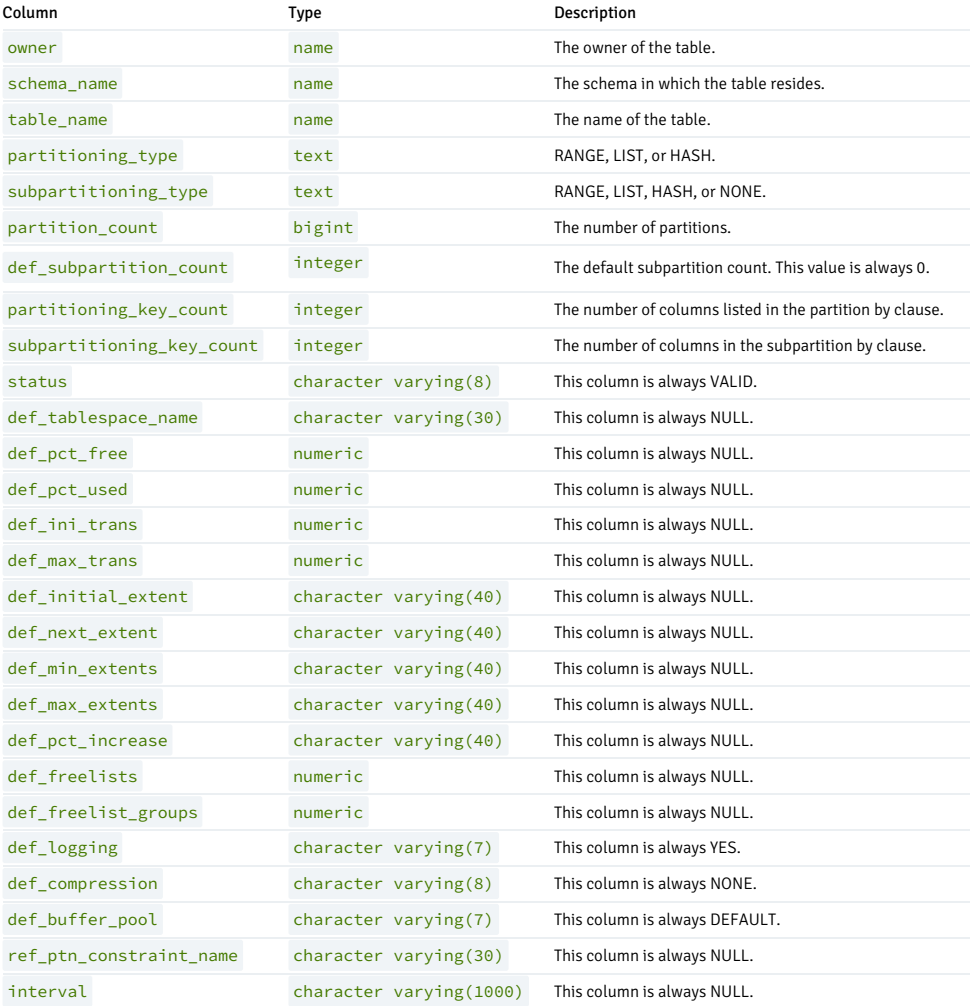

# 14.2.1.2 ALL\_TAB\_PARTITIONS

The following table lists the information available in the ALL\_TAB\_PARTITIONS view.

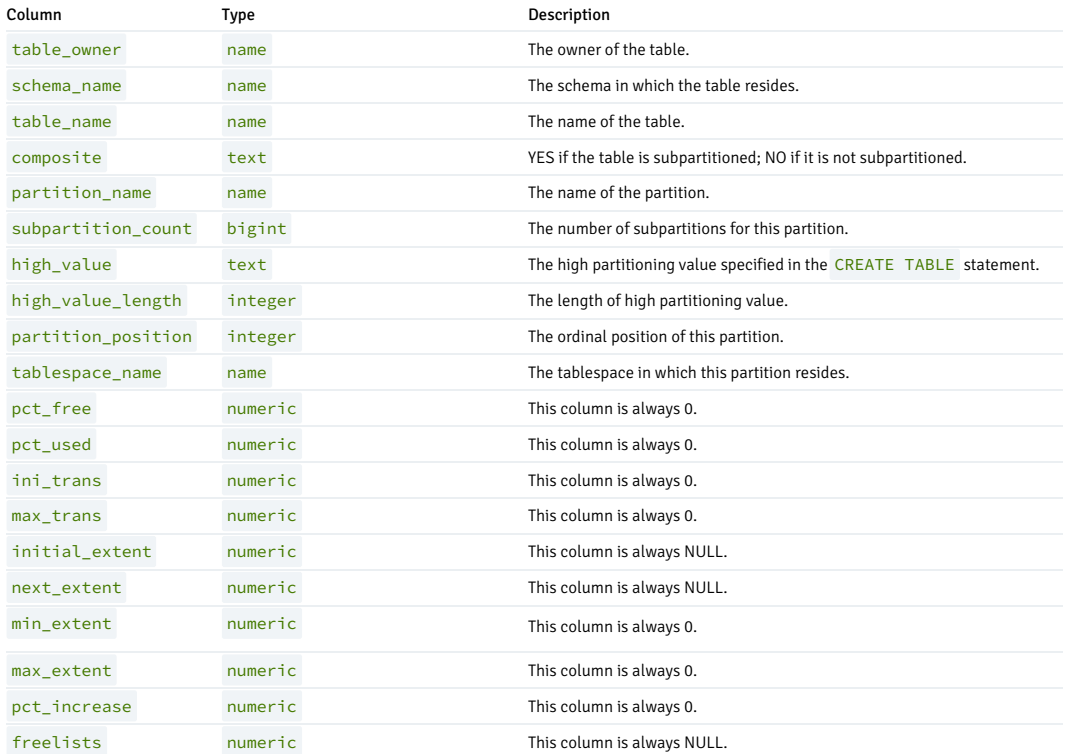

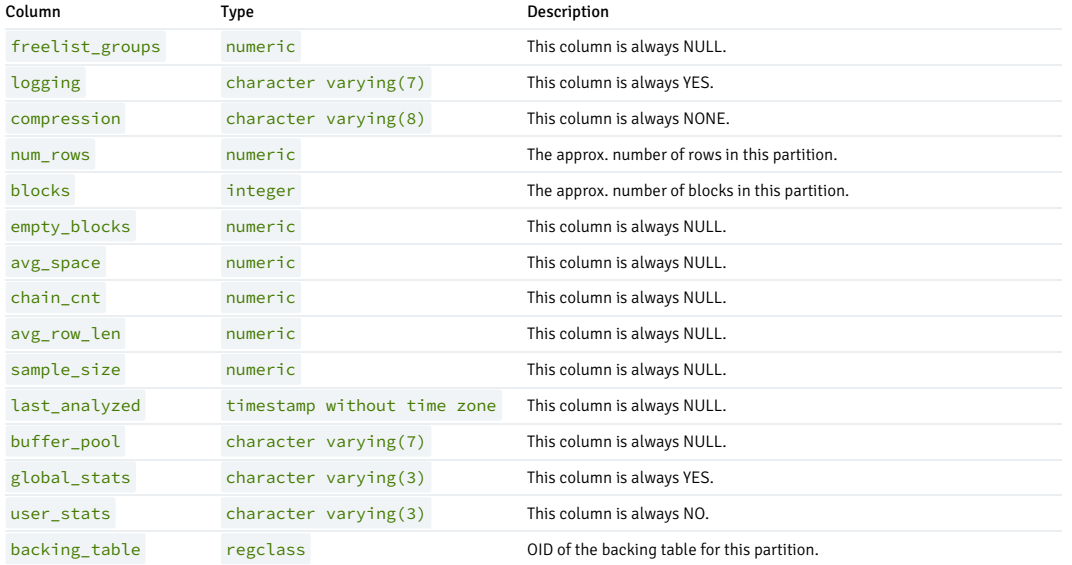

# 14.2.1.3 ALL\_TAB\_SUBPARTITIONS

The following table lists the information available in the ALL\_TAB\_SUBPARTITIONS view.

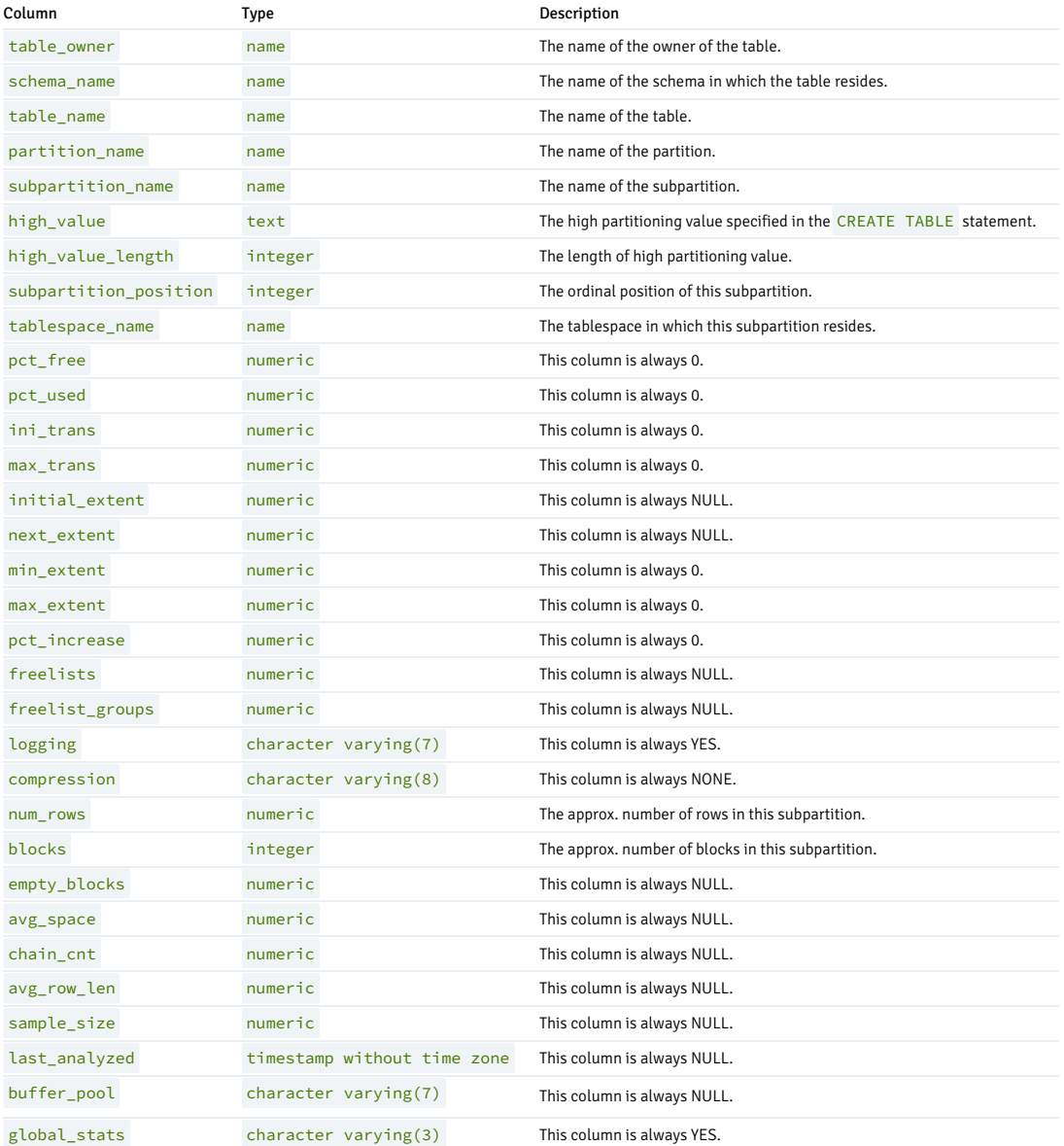

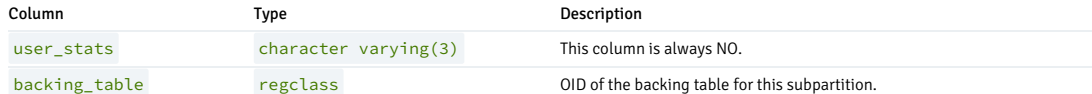

# 14.2.1.4 ALL\_PART\_KEY\_COLUMNS

The following table lists the information available in the ALL\_PART\_KEY\_COLUMNS view.

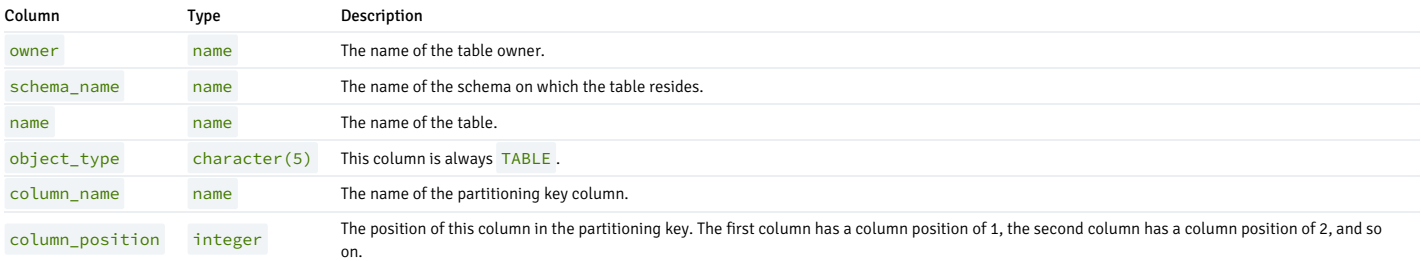

# 14.2.1.5 ALL\_SUBPART\_KEY\_COLUMNS

The following table lists the information available in the ALL\_SUBPART\_KEY\_COLUMNS view.

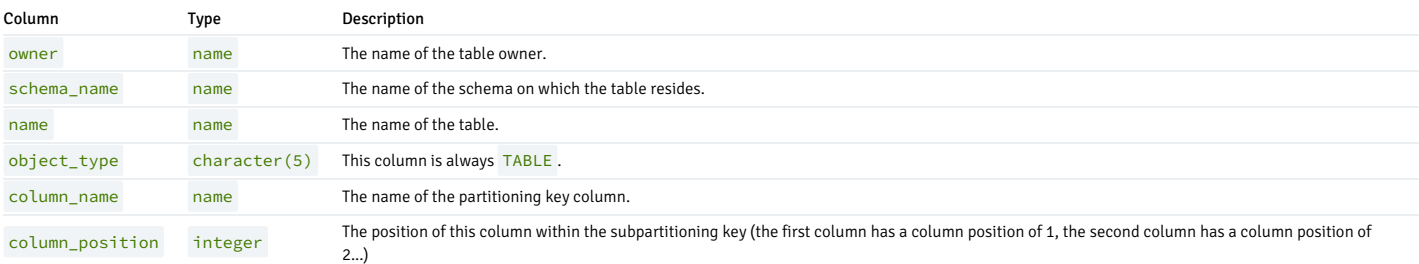

# 14.2.2 System catalog tables

The following system catalog tables contain definitions of database objects. The layout of the system tables is subject to change. If you're writing an application that depends on information stored in the system tables, use an existing catalog view or create a catalog view to isolate the application from changes to the system table.

# dual

dual is a single-row, single-column table that's provided only for compatibility with Oracle databases.

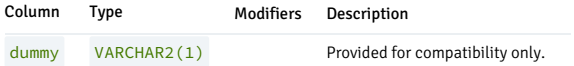

# edb\_dir

The edb\_dir table contains one row for each alias that points to a directory created with the CREATE DIRECTORY command. A directory is an alias for a pathname that allows a user limited access to the host file system.

You can use a directory to fence a user into a specific directory tree in the file system. For example, the UTL\_FILE package offers functions that allow a user to read and write files and directories in the host file system. However, it allows access only to paths that the database administrator has granted access to by way of a CREATE DIRECTORY command.

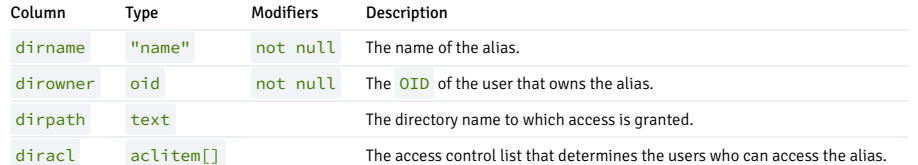

# edb\_password\_history

The edb\_password\_history table contains one row for each password change. The table is shared across all databases in a cluster.

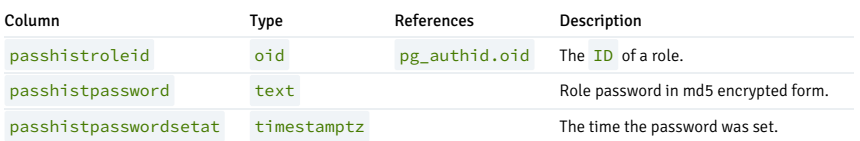

# edb\_policy

The edb\_policy table contains one row for each policy.

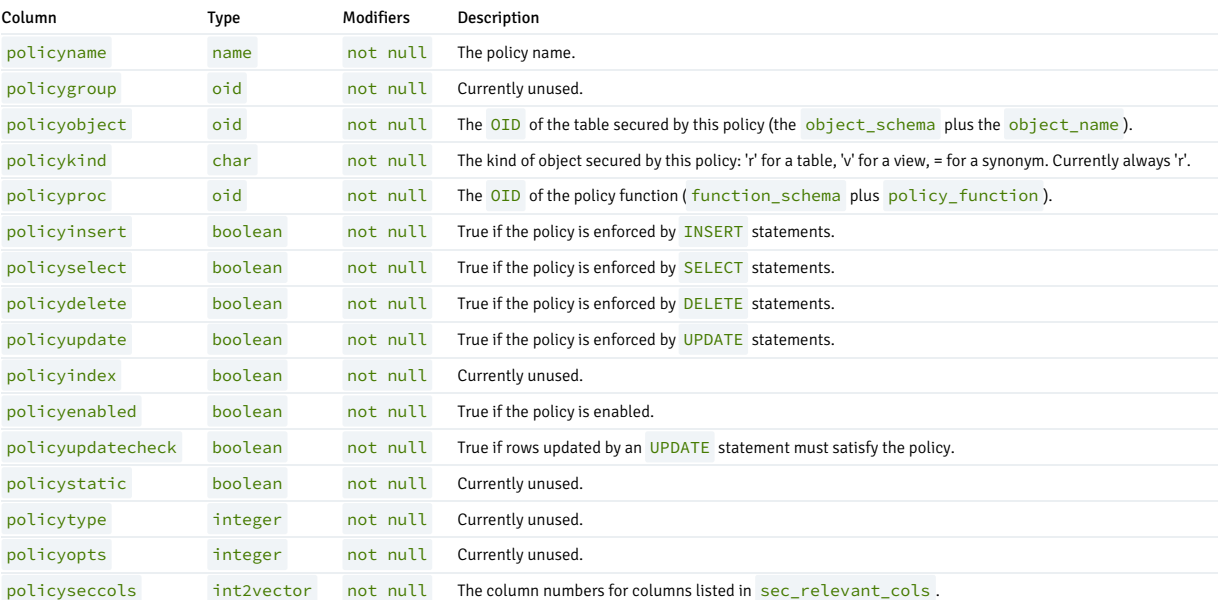

# edb\_profile

The edb\_profile table stores information about the available profiles. edb\_profiles is shared across all databases in a cluster.

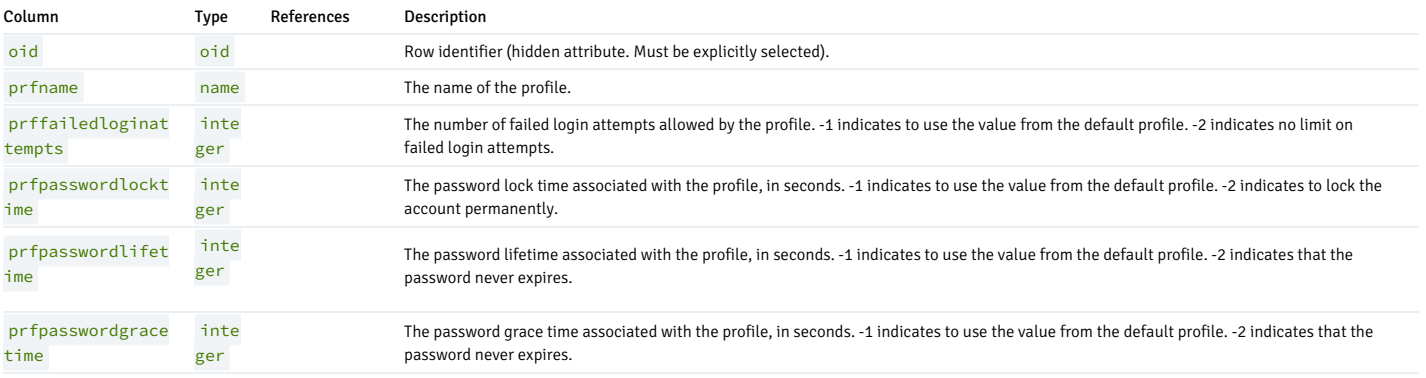

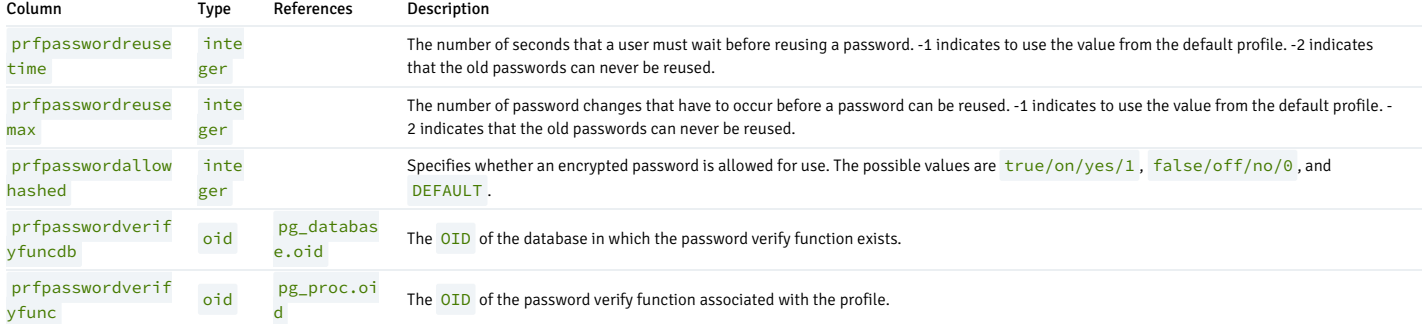

# edb\_variable

The edb\_variable table contains one row for each package level variable (each variable declared in a package).

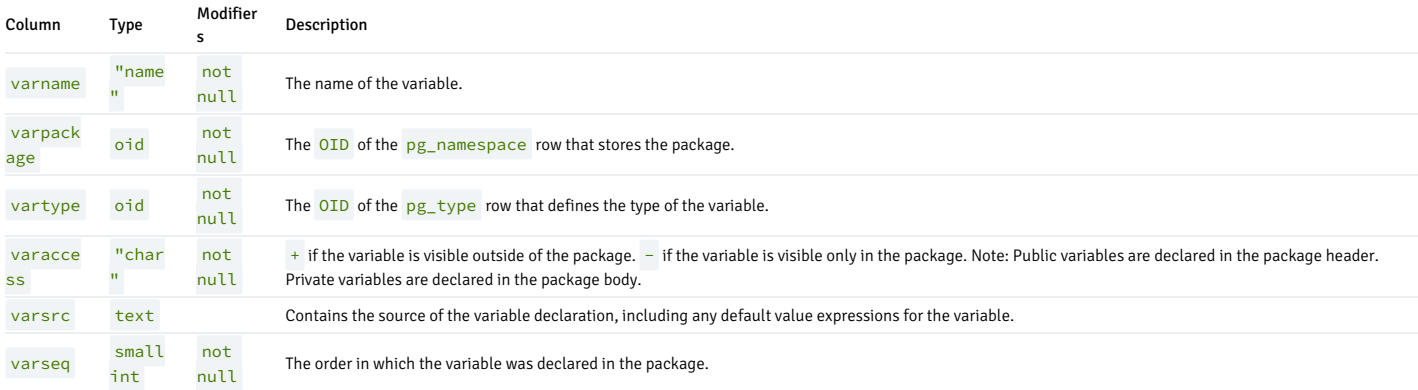

# pg\_synonym

The pg\_synonym table contains one row for each synonym created with the CREATE SYNONYM command or CREATE PUBLIC SYNONYM command.

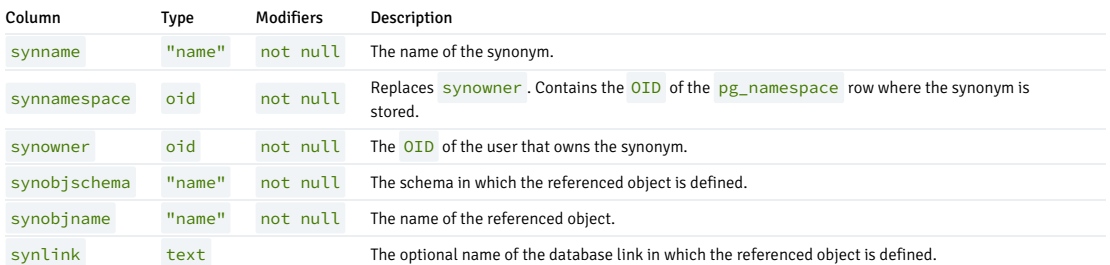

### product\_component\_version

The product\_component\_version table contains information about feature compatibility. An application can query this table during installation or at runtime to verify that features used by the application are available with this deployment.

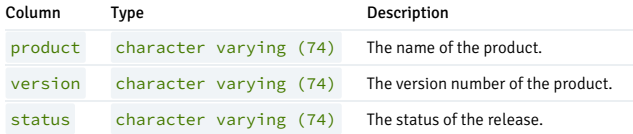

# 14.2.3 Language element reference

ECPGPlus has these language elements.

# 14.2.3.1 C-preprocessor directives

The ECPGPlus C-preprocessor enforces two behaviors that depend on the mode in which you invoke ECPGPlus:

- PROC mode
- Non- PROC mode

# Compiling in PROC mode

In PROC mode, ECPGPlus allows you to:

- Declare host variables outside of an EXEC SQL BEGIN/END DECLARE SECTION .
- Use any C variable as a host variable as long as its data type is compatible with ECPG.

When you invoke ECPGPlus in PROC mode (by including the  $-C$  PROC keywords), the ECPG compiler honors the following C-preprocessor directives:

#include #if expression #ifdef symbolName #ifndef symbolName #else #elif expression #endif #define symbolName expansion #define symbolName([macro arguments]) expansion #undef symbolName #defined(symbolName)

Preprocessor directives are used to affect or direct the code that's received by the compiler. For example, consider the following code sample:

#if  $HAVE\_LONG\_LONG ==$ 1 #define BALANCE\_TYPE long long #else #define BALANCE\_TYPE double #endif ... BALANCE\_TYPE customerBalance;

Suppose you invoke ECPGPlus with the following command-line arguments:

ecpg –C PROC –DHAVE\_LONG\_LONG=1

ECPGPlus copies the entire fragment, without change, to the output file. It sends only the following tokens to the ECPG parser:

long long customerBalance;

On the other hand, suppose you invoke ECPGPlus with the following command-line arguments:

ecpg –C PROC –DHAVE\_LONG\_LONG=0

The ECPG parser receives the following tokens:

double customerBalance;

If your code uses preprocessor directives to filter the code that's sent to the compiler, the complete code is retained in the original code, while the ECPG parser sees only the processed token stream.

You can also use compatible syntax when executing the following preprocessor directives with an EXEC directive:

EXEC ORACLE DEFINE EXEC ORACLE UNDEF

EXEC ORACLE TNCLUDE EXEC ORACLE IFDEF EXEC ORACLE IFNDEF EXEC ORACLE ELIF EXEC ORACLE ELSE EXEC ORACLE **ENDIF** EXEC ORACLE **OPTTON** 

For example, suppose your code includes the following:

EXEC ORACLE IFDEF HAVE\_LONG\_LONG; #define BALANCE\_TYPE long long EXEC ORACLE ENDIF: BALANCE\_TYPE customerBalance;

You invoke ECPGPlus with the following command-line arguments:

ecpg -C PROC DEFINE=HAVE\_LONG LONG=1

ECPGPlus sends the following tokens to the output file and the ECPG parser:

long long customerBalance;

### Note

The EXEC ORACLE preprocessor directives work only if you specify -C PROC on the ECPG command line.

# Using the SELECT\_ERROR precompiler option

When using ECPGPlus in compatible mode, you can use the SELECT\_ERROR precompiler option to tell your program how to handle result sets that contain more rows than the host variable can accommodate. The syntax is:

#### SELECT\_ERROR={YES|NO}

The default value is YES. A SELECT statement returns an error message if the result set exceeds the capacity of the host variable. Specify NO to suppress error messages when a SELECT statement returns more rows than a host variable can accommodate.

Use SELECT\_ERROR with the EXEC ORACLE OPTION directive.

# Compiling in non-PROC mode

If you don't include the  $-C$  PROC command-line option:

- C preprocessor directives are copied to the output file without change.
- You must declare the type and name of each C variable that you intend to use as a host variable in an EXEC SQL BEGIN/END DECLARE section.

When invoked in non- PROC mode, ECPG implements the behavior described in the PostgreSQL core documentation.

# 14.2.3.2 Language element reference

An embedded SQL statement allows your client application to interact with the server. An embedded directive is an instruction to the ECPGPlus compiler.

You can embed any EDB Postgres Advanced Server SQL statement in a C program. Each statement must begin with the keywords EXEC SQL and must be terminated with a semi-colon (;). In the C program, a SQL statement takes the form:

EXEC SQL <sql\_command\_body>;

Where sql\_command\_body represents a standard SQL statement. You can use a host variable anywhere that the SQL statement expects a value expression. For more information about substituting

#### host variables for value expressions, see [Declaring](#page-376-0) host variables.

ECPGPlus extends the PostgreSQL server-side syntax for some statements. Syntax differences are noted in the reference information that follows. For a complete reference to the supported syntax of other SQL commands, see the PostgreSQL core [documentation](https://www.postgresql.org/docs/current/static/sql-commands.html).

# ALLOCATE DESCRIPTOR

Use the ALLOCATE DESCRIPTOR statement to allocate an SQL descriptor area:

EXEC SQL [FOR <array\_size>] ALLOCATE DESCRIPTOR <descriptor\_name> [WITH MAX <variable\_count>];

Where:

- array\_size is a variable that specifies the number of array elements to allocate for the descriptor. array\_size can be an INTEGER value or a host variable.
- descriptor\_name is the host variable that contains the name of the descriptor or the name of the descriptor. This value can take the form of an identifier, a quoted string literal, or of a host variable.
- variable\_count specifies the maximum number of host variables in the descriptor. The default value of variable\_count is 100 .

The following code fragment allocates a descriptor named emp\_query that can be processed as an array (emp\_array) :

EXEC SQL FOR :emp\_array ALLOCATE DESCRIPTOR emp\_query;

# CALL

Use the CALL statement to invoke a procedure or function on the server. The CALL statement works only on EDB Postgres Advanced Server. The CALL statement comes in two forms. The first form is used to call a function:

EXEC SQL CALL <program\_name> '('[<actual\_arguments>]')' INTO [[:<ret\_variable>][: <ret\_indicator>]];

The second form is used to call a procedure:

EXEC SQL CALL <program\_name> '('[<actual\_arguments>]')';

Where:

- program\_name is the name of the stored procedure or function that the CALL statement invokes. The program name can be schema qualified, package qualified, or both. If you don't specify the schema or package in which the program resides. ECPGPlus uses the value of search, path to locate the program.
- actual\_arguments specifies a comma-separated list of arguments required by the program. Each actual\_argument corresponds to a formal argument expected by the program. Each formal argument can be an IN parameter, an OUT parameter, or an INOUT parameter.
- :ret\_variable specifies a host variable that receives the value returned if the program is a function.
- : ret indicator specifies a host variable that receives the indicator value returned if the program is a function.

For example, the following statement invokes the get\_job\_desc function with the value contained in the :ename host variable and captures the value returned by that function in the : job host variable:

```
EXEC SQL CALL
get_job_desc(:ename)
 INTO :job;
```
# CLOSE

Use the CLOSE statement to close a cursor and free any resources currently in use by the cursor. A client application can't fetch rows from a closed cursor. The syntax of the CLOSE statement is:

EXEC SOL CLOSE [<cursor\_name>];

Where cursor name is the name of the cursor closed by the statement. The cursor name can take the form of an identifier or of a host variable.

The OPEN statement initializes a cursor. Once initialized, a cursor result set remains unchanged unless the cursor is reopened. You don't need to CLOSE a cursor before reopening it.

To manually close a cursor named emp\_cursor, use the command:

EXEC SQL CLOSE emp\_cursor;

A cursor is automatically closed when an application terminates.

#### COMMIT

Use the COMMIT statement to complete the current transaction, making all changes permanent and visible to other users. The syntax is:

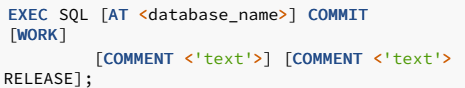

Where database\_name is the name of the database or host variable that contains the name of the database in which the work resides. This value can take the form of an unquoted string literal or of a host variable.

For compatibility, ECPGPlus accepts the COMMENT clause without error but doesn't store any text included with the COMMENT clause.

Include the RELEASE clause to close the current connection after performing the commit.

For example, the following command commits all work performed on the dept database and closes the current connection:

```
EXEC SQL AT dept COMMIT
RELEASE;
```
By default, statements are committed only when a client application performs a COMMIT statement. Include the -t option when invoking ECPGPlus to specify for a client application to invoke AUTOCOMMIT functionality. You can also control AUTOCOMMIT functionality in a client application with the following statements:

and EXEC SQL SET AUTOCOMMIT TO ON EXEC SQL SET AUTOCOMMIT TO OFF

### **CONNECT**

Use the CONNECT statement to establish a connection to a database. The CONNECT statement is available in two forms. One form is compatible with Oracle databases, and the other is not.

The first form is compatible with Oracle databases:

```
EXEC SQL
CONNECT
 {{:<user_name> IDENTIFIED BY :<password>} |
:<connection_id>}
  [AT
<database_name>]
  [USING
:database_string]
  [ALTER AUTHORIZATION
:new_password];
```
Where:

- $\bullet$  user name is a host variable that contains the role that the client application uses to connect to the server.
- password is a host variable that contains the password associated with that role.  $\bullet$
- connection\_id is a host variable that contains a slash-delimited user name and password used to connect to the database.

Include the AT clause to specify the database to which the connection is established. database\_name is the name of the database to which the client is connecting. Specify the value in the form of a variable or as a string literal.

Include the USING clause to specify a host variable that contains a null-terminated string identifying the database to which to establish the connection.

The ALTER AUTHORIZATION clause is supported for syntax compatibility only. ECPGPlus parses the ALTER AUTHORIZATION clause and reports a warning.

Using the first form of the CONNECT statement, a client application might establish a connection with a host variable named user that contains the identity of the connecting role and a host variable named password that contains the associated password using the following command:

### EXEC SOL CONNECT :user IDENTIFIED BY :password:

A client application can also use the first form of the CONNECT statement to establish a connection using a single host variable named : connection\_id . In the following example, connection\_id contains the slash-delimited role name and associated password for the user:

### EXEC SQL CONNECT :connection\_id;

The syntax of the second form of the CONNECT statement is:

EXEC SQL CONNECT TO <database\_name> [AS <connection\_name>] [<credentials>];

Where credentials is one of the following:

USER user\_name password USER user\_name IDENTIFIED BY password USER user\_name USING password

In the second form:

database\_name is the name or identity of the database to which the client is connecting. Specify database\_name as a variable or as a string literal in one of the following forms:

<database\_name>[@<hostname>][:<port>]

tcp:postgresql://<hostname>[:<port>][/<database\_name>][options]

unix:postgresql://<hostname>[:<port>][/<database\_name>][options]

#### Where:

- hostname is the name or IP address of the server on which the database resides.
- port is the port on which the server listens.

You can also specify a value of DEFAULT to establish a connection with the default database, using the default role name. If you specify DEFAULT as the target database, don't include a connection\_name or credentials .

● connection name is the name of the connection to the database. connection name takes the form of an identifier (that is, not a string literal or a variable). You can open multiple connections by providing a unique connection\_name for each connection.

If you don't specify a name for a connection, ecpglib assigns a name of DEFAULT to the connection. You can refer to the connection by name (DEFAULT) in any EXEC SOL statement.

- CURRENT is the most recently opened or the connection mentioned in the most-recent SET CONNECTION TO statement. If you don't refer to a connection by name in an EXEC SQL statement, ECPG assumes the name of the connection to be CURRENT .
- user\_name is the role used to establish the connection with the EDB Postgres Advanced Server database. The privileges of the specified role are applied to all commands performed through the connection.
- password is the password associated with the specified user\_name .

The following code fragment uses the second form of the CONNECT statement to establish a connection to a database named edb using the role alice and the password associated with that role, 1safepwd :

EXEC SQL CONNECT TO edb AS acctg\_conn USER 'alice' IDENTIFIED BY '1safepwd';

The name of the connection is  $\arctan x$  . You can use the connection name when changing the connection name using the SET CONNECTION statement.

### DEALLOCATE DESCRIPTOR

Use the DEALLOCATE DESCRIPTOR statement to free memory in use by an allocated descriptor. The syntax of the statement is:

### EXEC SQL DEALLOCATE DESCRIPTOR <descriptor\_name>

Where descriptor\_name is the name of the descriptor. This value can take the form of a quoted string literal or of a host variable.

The following example deallocates a descriptor named emp\_query :

EXEC SQL DEALLOCATE DESCRIPTOR emp\_query;

# DECLARE CURSOR

Use the DECLARE CURSOR statement to define a cursor. The syntax of the statement is:

EXEC SQL [AT <database\_name>] DECLARE <cursor\_name> CURSOR FOR (<select\_statement> | <statement\_name>);

Where:

- database\_name is the name of the database on which the cursor operates. This value can take the form of an identifier or of a host variable. If you don't specify a database name, the default value of database name is the default database.
- cursor\_name is the name of the cursor.
- select\_statement\_is the text of the SELECT statement that defines the cursor result set. The SELECT statement can't contain an INTO clause.
- statement\_name is the name of a SQL statement or block that defines the cursor result set.

The following example declares a cursor named employees :

```
EXEC SQL DECLARE employees CURSOR
FOR
 SELECT
   empno, ename, sal,
comm
 FROM
   emp;
```
The cursor generates a result set that contains the employee number, employee name, salary, and commission for each employee record that's stored in the emp table.

### DECLARE DATABASE

Use the DECLARE DATABASE statement to declare a database identifier for use in subsequent SOL statements (for example, in a CONNECT statement). The syntax is:

EXEC SQL DECLARE <database\_name> DATABASE;

Where database\_name specifies the name of the database.

The following example shows declaring an identifier for the acctg database:

EXEC SQL DECLARE acctg DATABASE;

After invoking the command declaring acctg as a database identifier, you can reference the acctg database by name when establishing a connection or in AT clauses.

This statement has no effect and is provided for Pro\*C compatibility only.

# DECLARE STATEMENT

Use the DECLARE STATEMENT directive to declare an identifier for an SQL statement. EDB Postgres Advanced Server supports two versions of the DECLARE STATEMENT directive:

EXEC SQL [<database\_name>] DECLARE <statement\_name> STATEMENT;

and

EXEC SQL DECLARE STATEMENT <statement\_name>;

Where:

● statement name specifies the identifier associated with the statement.

 $\bullet$  database, name specifies the name of the database. This value may take the form of an identifier or of a host variable that contains the identifier.

A typical usage sequence that includes the DECLARE STATEMENT directive is:

```
EXEC SQL DECLARE give_raise STATEMENT; // give_raise is now a
statement
handle (not
prepared)
EXEC SQL PREPARE give_raise FROM :stmtText; // give_raise is now
associated
with a
statement
EXEC SQL EXECUTE
give_raise;
```
This statement has no effect and is provided for Pro\*C compatibility only.

### DELETE

Use the DELETE statement to delete one or more rows from a table. The syntax for the ECPGPlus DELETE statement is the same as the syntax for the SQL statement, but you can use parameter markers and host variables any place that an expression is allowed. The syntax is:

```
[FOR <exec_count>] DELETE FROM [ONLY] <table> [[AS]
<alias>]
 [USING
<using_list>]
 [WHERE <condition> | WHERE CURRENT OF
<cursor_name>]
 [{RETURNING|RETURN} * | <output_expression> [[AS]
<output_name>]
[, ...] INTO <host_variable_list>
\mathbf{I}
```
- Include the FOR exec\_count clause to specify the number of times the statement executes. This clause is valid only if the VALUES clause references an array or a pointer to an array.
- table is the name (optionally schema qualified) of an existing table. Include the ONLY clause to limit processing to the specified table. If you don't include the ONLY clause, any tables inheriting from the named table are also processed.
- alias is a substitute name for the target table.
- **.** using\_list is a list of table expressions, allowing columns from other tables to appear in the WHERE condition.
- Include the WHERE clause to specify the rows to delete. If you don't include a WHERE clause in the statement, DELETE deletes all rows from the table, leaving the table definition intact.
- condition is an expression, host variable, or parameter marker that returns a value of type BOOLEAN . Those rows for which condition returns true are deleted.
- Cursor\_name is the name of the cursor to use in the WHERE CURRENT OF clause. The row to be deleted is the one most recently fetched from this cursor. The cursor must be a nongrouping query on the DELETE statements target table. You can't specify WHERE CURRENT OF in a DELETE statement that includes a Boolean condition.

The RETURN/RETURNING clause specifies an output expression or host variable list that's returned by the DELETE command after each row is deleted:

- output\_expression is an expression to be computed and returned by the DELETE command after each row is deleted. output\_name is the name of the returned column. Include \* to return all columns.
- host\_variable\_list is a comma-separated list of host variables and optional indicator variables. Each host variable receives a corresponding value from the RETURNING clause.

For example, the following statement deletes all rows from the emp table, where the sal column contains a value greater than the value specified in the host variable, : max\_sal:

DELETE FROM emp WHERE sal > :max\_sal;

For more information about using the DELETE statement, see the PostgreSQL core [documentation](https://www.postgresql.org/docs/current/static/sql-delete.html).

### **DESCRIBE**

Use the DESCRIBE statement to find the number of input values required by a prepared statement or the number of output values returned by a prepared statement. The DESCRIBE statement is used to analyze a SQL statement whose shape is unknown at the time you write your application.

The DESCRIBE statement populates an SQLDA descriptor. To populate a SQL descriptor, use the ALLOCATE DESCRIPTOR and DESCRIBE... DESCRIPTOR statements.

EXEC SOL DESCRIBE BIND VARIABLES FOR <statement\_name> INTO <descriptor>;

EXEC SQL DESCRIBE SELECT LIST FOR <statement\_name> INTO <descriptor>;

#### Where:

- statement\_name is the identifier associated with a prepared SQL statement or PL/SQL block.
- descriptor is the name of C variable of type SQLDA\* .You must allocate the space for the descriptor by calling sqlald() and initialize the descriptor before executing the DESCRIBE

statement.

When you execute the first form of the DESCRIBE statement, ECPG populates the given descriptor with a description of each input variable *required* by the statement. For example, given two descriptors:

SQLDA \*query\_values\_in; SQLDA \*query\_values\_out;

You might prepare a query that returns information from the emp table:

```
EXEC SQL PREPARE get_emp
FROM
 "SELECT ename, empno, sal FROM emp WHERE empno =
2<sup>m</sup>;
```
The command requires one input variable for the parameter marker (?).

EXEC SQL DESCRIBE BIND VARIABLES FOR get\_emp INTO query\_values\_in;

After describing the bind variables for this statement, you can examine the descriptor to find the number of variables required and the type of each variable.

When you execute the second form, ECPG populates the given descriptor with a description of each value returned by the statement. For example, the following statement returns three values:

```
EXEC SQL DESCRIBE SELECT
LIST
 FOR get_emp INTO query_values_out;
```
After describing the select list for this statement, you can examine the descriptor to find the number of returned values and the name and type of each value.

Before executing the statement, you must bind a variable for each input value and a variable for each output value. The variables that you bind for the input values specify the actual values used by the statement. The variables that you bind for the output values tell ECPGPlus where to put the values when you execute the statement.

This is alternative Pro\*C-compatible syntax for the DESCRIBE DESCRIPTOR statement.

### DESCRIBE DESCRIPTOR

Use the DESCRIBE DESCRIPTOR statement to retrieve information about a SQL statement and store that information in a SQL descriptor. Before using DESCRIBE DESCRIPTOR , you must allocate the descriptor with the ALLOCATE DESCRIPTOR statement. The syntax is:

```
EXEC SQL DESCRIBE [INPUT | OUTPUT]
<statement_identifier>
 USING [SQL] DESCRIPTOR <descriptor_name>;
```
Where:

- statement\_name is the name of a prepared SQL statement.
- descriptor\_name is the name of the descriptor. descriptor\_name can be a quoted string value or a host variable that contains the name of the descriptor.

If you include the INPUT clause, ECPGPlus populates the given descriptor with a description of each input variable required by the statement.

For example, given two descriptors:

EXEC SQL ALLOCATE DESCRIPTOR query\_values\_in; EXEC SQL ALLOCATE DESCRIPTOR query\_values\_out;

You might prepare a query that returns information from the emp table:

```
EXEC SQL PREPARE get_emp
FROM
  "SELECT ename, empno, sal FROM emp WHERE empno =
?";
```
The command requires one input variable for the parameter marker (?).

```
EXEC SQL DESCRIBE INPUT get_emp USING
'query_values_in';
```
After describing the bind variables for this statement, you can examine the descriptor to find the number of variables required and the type of each variable.

If you don't specify the INPUT clause, DESCRIBE DESCRIPTOR populates the specified descriptor with the values returned by the statement.

If you include the OUTPUT clause, ECPGPlus populates the given descriptor with a description of each value returned by the statement.

For example, the following statement returns three values:

EXEC SQL DESCRIBE OUTPUT FOR get\_emp USING 'query\_values\_out';

After describing the select list for this statement, you can examine the descriptor to find the number of returned values and the name and type of each value.

### DISCONNECT

Use the DISCONNECT statement to close the connection to the server. The syntax is:

EXEC SQL DISCONNECT [<connection\_name>][CURRENT][DEFAULT] [ALL];

Where connection\_name is the connection name specified in the CONNECT statement used to establish the connection. If you don't specify a connection name, the current connection is closed.

Include the CURRENT keyword to specify for ECPGPlus to close the connection used most recently.

Include the DEFAULT keyword to specify for ECPGPlus to close the connection named DEFAULT . If you don't specify a name when opening a connection, ECPGPlus assigns the name DEFAULT to the connection.

Include the ALL keyword to close all active connections.

The following example creates a connection named hr\_connection that connects to the hr database and then disconnects from the connection:

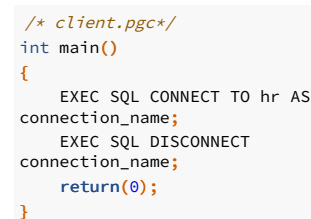

# **EXECUTE**

Use the EXECUTE statement to execute a statement previously prepared using an EXEC SQL PREPARE statement. The syntax is:

```
EXEC SQL [FOR <array_size>] EXECUTE
<statement_name>
  [USING {DESCRIPTOR
<SQLDA_descriptor>
  |: <host_variable> [[INDICATOR]
:<indicator_variable>]}];
```
Where:

- array\_size is an integer value or a host variable that contains an integer value that specifies the number of rows to process. If you omit the FOR clause, the statement is executed once for each member of the array.
- statement\_name specifies the name assigned to the statement when the statement was created using the EXEC SQL PREPARE statement.

Include the USING clause to supply values for parameters in the prepared statement:

- Include the DESCRIPTOR SQLDA\_descriptor clause to provide an SQLDA descriptor value for a parameter.
- Use a host\_variable (and an optional indicator\_variable ) to provide a user-specified value for a parameter.

The following example creates a prepared statement that inserts a record into the emp table:

```
EXEC SQL PREPARE add_emp (numeric, text, text, numeric)
AS
   INSERT INTO emp VALUES($1, $2, $3,
$4);
```
Each time you invoke the prepared statement, provide fresh parameter values for the statement:

```
EXEC SQL EXECUTE add_emp USING 8000, 'DAWSON', 'CLERK',
7788;
EXEC SQL EXECUTE add_emp USING 8001, 'EDWARDS', 'ANALYST',
7698;
```
# EXECUTE DESCRIPTOR

Use the EXECUTE statement to execute a statement previously prepared by an EXEC SQL PREPARE statement, using an SQL descriptor. The syntax is:

EXEC SQL [FOR <array\_size>] EXECUTE <statement\_identifier> [USING [SQL] DESCRIPTOR <descriptor\_name>] [INTO [SQL] DESCRIPTOR <descriptor\_name>];

Where:

- array\_size is an integer value or a host variable that contains an integer value that specifies the number of rows to process. If you omit the FOR clause, the statement is executed once for each member of the array.
- statement\_identifier specifies the identifier assigned to the statement with the EXEC SQL PREPARE statement.
- descriptor\_name specifies the name of a descriptor (as a single-quoted string literal), or a host variable that contains the name of a descriptor.

Include the USING clause to specify values for any input parameters required by the prepared statement.

Include the INTO clause to specify a descriptor into which the EXECUTE statement writes the results returned by the prepared statement.

The following example executes the prepared statement, give\_raise, using the values contained in the descriptor stmtText:

EXEC SQL PREPARE give\_raise FROM :stmtText; EXEC SOL EXECUTE give raise USING DESCRIPTOR :stmtText;

### EXECUTE...END EXEC

Use the EXECUTE…END-EXEC statement to embed an anonymous block into a client application. The syntax is:

EXEC SQL [AT <database\_name>] EXECUTE <anonymous\_block> END-EXEC;

Where:

- database\_name is the database identifier or a host variable that contains the database identifier. If you omit the AT clause, the statement executes on the current default database.
- anonymous\_block is an inline sequence of PL/pgSQL or SPL statements and declarations. You can include host variables and optional indicator variables in the block. Each such variable is treated as an IN/OUT value.

The following example executes an anonymous block:

```
EXEC SOL
EXECUTE
 BEGIN
   IF (current_user = :admin_user_name) THEN
     DBMS_OUTPUT.PUT_LINE('You are an
administrator');
   END IF;
END-EXEC;
```
Note

The EXECUTE…END EXEC statement is supported only by EDB Postgres Advanced Server.

### EXECUTE IMMEDIATE

Use the EXECUTE IMMEDIATE statement to execute a string that contains a SQL command. The syntax is:

```
EXEC SQL [AT <database_name>] EXECUTE IMMEDIATE
<command_text>;
```
Where:

- odatabase, name is the database identifier or a host variable that contains the database identifier. If you omit the AT clause, the statement executes on the current default database.
- command\_text is the command executed by the EXECUTE IMMEDIATE statement.

This dynamic SQL statement is useful when you don't know the text of an SQL statement when writing a client application. For example, a client application might prompt a trusted user for a statement to execute. After the user provides the text of the statement as a string value, the statement is then executed with an EXECUTE IMMEDIATE command.

The statement text can't contain references to host variables. If the statement might contain parameter markers or returns one or more values, use the PREPARE and DESCRIBE statements.

The following example executes the command contained in the  $:command$   $text{new}$  text host variable:

EXEC SOL EXECUTE TMMEDIATE :command\_text;

# FETCH

Use the FETCH statement to return rows from a cursor into an SQLDA descriptor or a target list of host variables. Before using a FETCH statement to retrieve information from a cursor, you must prepare the cursor using DECLARE and OPEN statements. The statement syntax is:

```
EXEC SQL [FOR <array_size>] FETCH
<cursor>
  { USING DESCRIPTOR <SQLDA_descriptor> }|{ INTO <target_list>
};
```
Where:

- array\_size is an integer value or a host variable that contains an integer value specifying the number of rows to fetch. If you omit the FOR clause, the statement is executed once for each member of the array.
- cursor is the name of the cursor from which rows are being fetched or a host variable that contains the name of the cursor.

If you include a USING clause, the FETCH statement populates the specified SQLDA descriptor with the values returned by the server.

If you include an INTO clause, the FETCH statement populates the host variables (and optional indicator variables) specified in the target\_list.

The following code fragment declares a cursor named employees that retrieves the employee number, name, and salary from the emp table:

EXEC SQL DECLARE employees CURSOR FOR SELECT empno, ename, esal FROM emp; EXEC SOL OPEN emp\_cursor; EXEC SQL FETCH emp\_cursor INTO :emp\_no, :emp\_name, :emp\_sal;

### FETCH DESCRIPTOR

Use the FETCH DESCRIPTOR statement to retrieve rows from a cursor into an SQL descriptor. The syntax is:

EXEC SQL [FOR <array\_size>] FETCH <cursor> INTO [SQL] DESCRIPTOR <descriptor\_name>;

Where:

- array size is an integer value or a host variable that contains an integer value specifying the number of rows to fetch. If you omit the FOR clause, the statement is executed once for each member of the array.
- cursor is the name of the cursor from which rows are fetched or a host variable that contains the name of the cursor. The client must DECLARE and OPEN the cursor before calling the FETCH DESCRIPTOR statement.
- descriptor\_name\_specifies the name of a descriptor (as a single-quoted string literal) or a host variable that contains the name of a descriptor. Prior to use, the descriptor must be allocated using an ALLOCATE DESCRIPTOR statement.

Include the **INTO** clause to specify a SQL descriptor into which the **EXECUTE** statement writes the results returned by the prepared statement.

The following example allocates a descriptor named row\_desc that holds the description and the values of a specific row in the result set. It then declares and opens a cursor for a prepared statement ( my\_cursor ), before looping through the rows in result set, using a FETCH to retrieve the next row from the cursor into the descriptor:

EXEC SQL ALLOCATE DESCRIPTOR 'row\_desc'; EXEC SQL DECLARE my cursor CURSOR FOR query; EXEC SQL OPEN my\_cursor;

for( row =  $0$ ; ; row++ ) { EXEC SQL BEGIN DECLARE SECTION; int col; EXEC SQL END DECLARE SECTION; EXEC SQL FETCH my\_cursor INTO SQL DESCRIPTOR 'row\_desc';

### GET DESCRIPTOR

Use the GET DESCRIPTOR statement to retrieve information from a descriptor. The GET DESCRIPTOR statement comes in two forms. The first form returns the number of values (or columns) in the descriptor.

EXEC SQL GET DESCRIPTOR <descriptor\_name> :<host\_variable> = COUNT;

The second form returns information about a specific value (specified by the VALUE column\_number clause):

### EXEC SQL [FOR <array\_size>] GET DESCRIPTOR <descriptor\_name> VALUE <column\_number> {:<host\_variable> = <descriptor\_item> {,…}};

Where:

- array\_size is an integer value or a host variable that contains an integer value that specifies the number of rows to process. If you specify an array\_size, the host\_variable must be an array of that size. For example, if array\_size is 10, : host\_variable must be a 10-member array of host\_variables . If you omit the FOR clause, the statement is executed once for each member of the array.
- descriptor\_name specifies the name of a descriptor as a single-quoted string literal or a host variable that contains the name of a descriptor.

Include the VALUE clause to specify the information retrieved from the descriptor.

- column\_number identifies the position of the variable in the descriptor.
- host\_variable specifies the name of the host variable that receives the value of the item.  $\ddot{\phantom{a}}$
- descriptor\_item specifies the type of the retrieved descriptor item.

ECPGPlus implements the following descriptor\_item types:

- TYPE
- LENGTH
- $\bullet$  OCTET LENGTH
- RETURNED\_LENGTH
- **RETURNED OCTET LENGTH**
- **PRECISION**
- SCALE
- · NULLABLE
- INDICATOR
- DATA
- NAME

The following code fragment shows using a GET DESCRIPTOR statement to obtain the number of columns entered in a user-provided string:

EXEC SQL ALLOCATE DESCRIPTOR parse\_desc; EXEC SOL PREPARE query FROM :stmt; EXEC SQL DESCRIBE query INTO SQL DESCRIPTOR parse desc: EXEC SQL GET DESCRIPTOR parse\_desc :col\_count = COUNT;

The example allocates an SQL descriptor named parse\_desc before using a PREPARE statement to check the syntax of the string provided by the user : stmt . A DESCRIBE statement moves the user-provided string into the descriptor, parse\_desc . The call to EXEC SQL GET DESCRIPTOR interrogates the descriptor to discover the number of columns (:col\_count) in the result set.

#### INSERT

Use the INSERT statement to add one or more rows to a table. The syntax for the ECPGPlus INSERT statement is the same as the syntax for the SQL statement, but you can use parameter markers and host variables any place that a value is allowed. The syntax is:

```
[FOR <exec_count>] INSERT INTO <table> [(<column> [, ...])]
  {DEFAULT VALUES
\overline{\phantom{a}}VALUES ({<expression> | DEFAULT} [, ...])[, ...] |
<query>}
  [RETURNING * | <output_expression> [[ AS ] <output_name>] [,
...]]
```
Include the FOR exec\_count clause to specify the number of times the statement executes. This clause is valid only if the VALUES clause references an array or a pointer to an array.

- table specifies the (optionally schema-qualified) name of an existing table.
- column is the name of a column in the table. The column name can be qualified with a subfield name or array subscript. Specify the DEFAULT VALUES clause to use default values for all columns.
- expression is the expression, value, host variable, or parameter marker that's assigned to the corresponding column. Specify DEFAULT to fill the corresponding column with its default value.
- **Query** specifies a **SELECT** statement that supplies the rows to insert.
- output\_expression is an expression that's computed and returned by the INSERT command after each row is inserted. The expression can refer to any column in the table. Specify \* to return all columns of the inserted rows.
- output\_name specifies a name to use for a returned column.

The following example adds a row to the employees table:

```
INSERT INTO emp (empno, ename, job,
hiredate)
    VALUES ('8400', :ename, 'CLERK', '2011-10-
31');
```
### Note

The **INSERT** statement uses a host variable : ename to specify the value of the ename column.

For more information about using the **INSERT** statement, see the PostgreSQL core [documentation](https://www.postgresql.org/docs/current/static/sql-insert.html).

### OPEN

Use the OPEN statement to open a cursor. The syntax is:

EXEC SOL FFOR <array size>] OPEN <cursor> FUSING <parameters>];

parameters is one of the following:

DESCRIPTOR <SQLDA\_descriptor>

#### or

<host\_variable> [ [ INDICATOR ] <indicator\_variable>, … ]

Where:

- array\_size is an integer value or a host variable that contains an integer value specifying the number of rows to fetch. If you omit the FOR clause, the statement is executed once for each member of the array.
- cursor is the name of the cursor being opened.
- parameters is either DESCRIPTOR SOLDA descriptor or a comma-separated list of host variables and optional indicator variables that initialize the cursor. If specifying an SQLDA\_descriptor, the descriptor must be initialized with a DESCRIBE statement.

The OPEN statement initializes a cursor using the values provided in parameters . Once initialized, the cursor result set remains unchanged unless the cursor is closed and reopened. A cursor is automatically closed when an application terminates.

The following example declares a cursor named employees that queries the emp table. It returns the employee number, name, salary, and commission of an employee whose name matches a user-supplied value stored in the host variable : emp\_name .

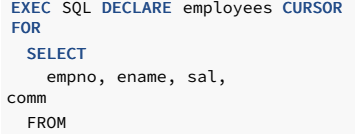

emp WHERE ename = :emp\_name; EXEC SQL OPEN employees; ...

After declaring the cursor, the example uses an OPEN statement to make the contents of the cursor available to a client application.

### OPEN DESCRIPTOR

Use the OPEN DESCRIPTOR statement to open a cursor with a SQL descriptor. The syntax is:

EXEC SQL [FOR <array\_size>] OPEN <cursor> [USING [SQL] DESCRIPTOR <descriptor\_name>] [INTO [SQL] DESCRIPTOR <descriptor\_name>];

Where:

- array size is an integer value or a host variable that contains an integer value specifying the number of rows to fetch. If you omit the FOR clause, the statement is executed once for each member of the array.
- cursor is the name of the cursor being opened.
- descriptor\_name\_specifies the name of an SQL descriptor in the form of a single-quoted string literal or a host variable that contains the name of an SQL descriptor that contains the query that initializes the cursor.

For example, the following statement opens a cursor named emp\_cursor using the host variable : employees :

EXEC SOL OPEN emp cursor USING DESCRIPTOR :employees;

### PREPARE

Prepared statements are useful when a client application must perform a task multiple times. The statement is parsed, written, and planned only once rather than each time the statement is executed. This approach saves repetitive processing time.

Use the PREPARE statement to prepare a SQL statement or PL/pgSQL block for execution. The statement is available in two forms. The first form is:

```
EXEC SQL [AT <database_name>] PREPARE
<statement_name>
 FROM <sql_statement>;
```
The second form is:

```
EXEC SQL [AT <database_name>] PREPARE
<statement_name>
 AS <sql statement>:
```
Where:

- $\bullet$  database name is the database identifier or a host variable that contains the database identifier against which the statement executes. If you omit the AT clause, the statement executes against the current default database.
- statement\_name is the identifier associated with a prepared SQL statement or PL/SQL block.
- sql\_statement can take the form of a SELECT statement, a single-quoted string literal, or a host variable that contains the text of an SQL statement.

To include variables in a prepared statement, substitute placeholders (\$1, \$2, \$3, and so on) for statement values that might change when you PREPARE the statement. When you EXECUTE the statement, provide a value for each parameter. Provide the values in the order in which they replace placeholders.

The following example creates a prepared statement named add\_emp that inserts a record into the emp table:

EXEC SQL PREPARE add\_emp (int, text, text, numeric) AS INSERT INTO emp VALUES(\$1, \$2, \$3, \$4);

Each time you invoke the statement, provide fresh parameter values for the statement:

```
EXEC SQL EXECUTE add_emp(8003, 'Davis', 'CLERK',
2000.00);
```
EXEC SQL EXECUTE add\_emp(8004, 'Myer', 'CLERK', 2000.00);

#### Note

A client application must issue a PREPARE statement in each session in which a statement executes. Prepared statements persist only for the duration of the current session.

#### **ROLLBACK**

Use the ROLLBACK statement to abort the current transaction and discard any updates made by the transaction. The syntax is:

EXEC SQL [AT <database\_name>] ROLLBACK [WORK] [ { TO [SAVEPOINT] <savepoint> } | RELEASE ]

Where database\_name is the database identifier or a host variable that contains the database identifier against which the statement executes. If you omit the AT clause, the statement executes against the current default database.

Include the TO clause to abort any commands that executed after the specified savepoint . Use the SAVEPOINT statement to define the savepoint . If you omit the TO clause, the ROLLBACK statement aborts the transaction, discarding all updates.

Include the RELEASE clause to cause the application to execute an EXEC SQL COMMIT RELEASE and close the connection.

Use the following statement to roll back a complete transaction:

EXEC SOL ROLLBACK;

Invoking this statement aborts the transaction, undoing all changes, erasing any savepoints, and releasing all transaction locks. Suppose you include a savepoint (my\_savepoint in the following example):

EXEC SOL ROLLBACK TO SAVEPOINT my\_savepoint;

Only the portion of the transaction that occurred after the my\_savepoint is rolled back. my\_savepoint is retained, but any savepoints created after my\_savepoint are erased.

Rolling back to a specified savepoint releases all locks acquired after the savepoint.

### **SAVEPOINT**

Use the SAVEPOINT statement to define a savepoint. A savepoint is a marker in a transaction. You can use a ROLLBACK statement to abort the current transaction, returning the state of the server to its condition prior to the specified savepoint. The syntax of a SAVEPOINT statement is:

EXEC SQL [AT <database\_name>] SAVEPOINT <savepoint\_name>

Where:

- o database\_name is the database identifier or a host variable that contains the database identifier against which the savepoint resides. If you omit the AT clause, the statement executes against the current default database.
- $\bullet$  savepoint name is the name of the savepoint. If you reuse a savepoint name, the original savepoint is discarded.

You can establish savepoints only in a transaction block. A transaction block can contain multiple savepoints.

To create a savepoint named my\_savepoint , include the statement:

EXEC SQL SAVEPOINT my\_savepoint;

### SELECT

ECPGPlus extends support of the SQL SELECT statement by providing the INTO host\_variables clause. The clause allows you to select specified information from an EDB Postgres Advanced Server database into a host variable. The syntax for the SELECT statement is:

EXEC SOL FAT <database\_name>]

```
SELECT
 [ <hint>
]
  [ ALL | DISTINCT [ ON( <expression>, ...)
]]
 select_list INTO
<host_variables>
 [ FROM from_item [, from_item
\overline{1.1}.
 [ WHERE condition
\overline{1}[ hierarchical_query_clause
\overline{1}[ GROUP BY expression [,
...]]
 [ HAVING condition
\overline{1}[ { UNION [ ALL ] | INTERSECT | MINUS } (subquery)
]
  [ ORDER BY expression
[order_by_options]]
 [ LIMIT { count | ALL
}]
[ OFFSET start [ ROW | ROWS ]<br>]
 [ FETCH { FIRST | NEXT } [ count ] { ROW | ROWS } ONLY
]
  [ FOR { UPDATE | SHARE } [OF table_name [, ...]][NOWAIT ]
[...]]
```
Where:

- database\_name is the name of the database or host variable that contains the name of the database in which the table resides. This value can take the form of an unquoted string literal or of a host variable.
- host\_variables is a list of host variables populated by the SELECT statement. If the SELECT statement returns more than a single row, host\_variables must be an array.

ECPGPlus provides support for the additional clauses of the SQL SELECT statement as documented in the PostgreSQL core [documentation](https://www.postgresql.org/docs/current/static/sql-select.html).

To use the INTO host variables clause, include the names of defined host variables when specifying the SELECT statement. For example, the following SELECT statement populates the :emp\_name and :emp\_sal host variables with a list of employee names and salaries:

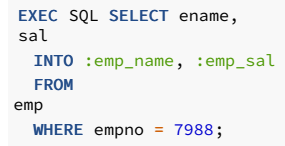

The enhanced SELECT statement also allows you to include parameter markers (question marks) in any clause where a value is allowed. For example, the following query contains a parameter marker in the WHERE clause:

```
SELECT * FROM emp WHERE dept_no =
?;
```
This SELECT statement allows you to provide a value at runtime for the dept\_no parameter marker.

### SET CONNECTION

There are at least three reasons you might need more than one connection in a given client application:

- You might want different privileges for different statements.
- You might need to interact with multiple databases in the same client.
- Multiple threads of execution in a client application can't share a connection concurrently.

The syntax for the SET CONNECTION statement is:

#### EXEC SQL SET CONNECTION <connection\_name>;

Where connection name is the name of the connection to the database.

To use the SET CONNECTION statement, open the connection to the database using the second form of the CONNECT statement. Include the AS clause to specify a connection\_name .

By default, the current thread uses the current connection. Use the SET CONNECTION statement to specify a default connection for the current thread to use. The default connection is used only when you execute an EXEC SQL statement that doesn't explicitly specify a connection name. For example, the following statement uses the default connection because it doesn't include an AT connection\_name clause:

### EXEC SQL DELETE FROM emp;

This statement doesn't use the default connection because it specifies a connection name using the AT connection\_name clause:

EXEC SQL AT acctg\_conn DELETE FROM emp;

For example, suppose a client application creates and maintains multiple connections using either of the following approaches:

```
EXEC SQL CONNECT TO edb AS
acctg_conn
 USER 'alice' IDENTIFIED BY 'acctpwd';
```
EXEC SQL CONNECT TO edb AS hr\_conn USER 'bob' IDENTIFIED BY 'hrpwd';

It can change between the connections with the SET CONNECTION statement:

SET CONNECTION acctg\_conn:

or

```
SET CONNECTION
hr_conn;
```
The server uses the privileges associated with the connection when determining the privileges available to the connecting client. When using the acctg\_conn connection, the client has the privileges associated with the role alice . When connected using hr\_conn, the client has the privileges associated with bob.

### SET DESCRIPTOR

Use the SET DESCRIPTOR statement to assign a value to a descriptor area using information provided by the client application in the form of a host variable or an integer value. The statement comes in two forms. The first form is:

```
EXEC SQL [FOR <array_size>] SET DESCRIPTOR
<descriptor_name>
 VALUE <column_number> <descriptor_item> = <host_variable>;
```
The second form is:

```
EXEC SOL [FOR <array size>] SET DESCRIPTOR
<descriptor_name>
 COUNT = integer;
```
Where:

- array\_size is an integer value or a host variable that contains an integer value specifying the number of rows to fetch. If you omit the FOR clause, the statement executes once for each member of the array.
- descriptor name specifies the name of a descriptor as a single-quoted string literal or a host variable that contains the name of a descriptor.

Include the VALUE clause to describe the information stored in the descriptor.

- column\_number identifies the position of the variable within the descriptor.
- descriptor\_item specifies the type of the descriptor item.
- host\_variable specifies the name of the host variable that contains the value of the item.

ECPGPlus implements the following descriptor\_item types:

- **•** TYPE
- **•** LENGTH
- [REF] INDICATOR
- **•** FREET DATA
- [REF] RETURNED LENGTH

For example, a client application might prompt a user for a dynamically created query:

```
query_text = promptUser("Enter a
query");
```
To execute a dynamically created query, you must first prepare the query (parsing and validating the syntax of the query) and then describe the input parameters found in the query using the EXEC SQL DESCRIBE INPUT statement.

EXEC SQL ALLOCATE DESCRIPTOR query\_params; EXEC SQL PREPARE emp\_query FROM :query\_text;

EXEC SQL DESCRIBE INPUT emp\_query USTNG SOL DESCRIPTOR 'query\_params';

After describing the query, the query\_params descriptor contains information about each parameter required by the query.

For this example, assume that the user entered:

```
SELECT ename FROM emp WHERE sal > ? AND job =
?;,
```
In this case, the descriptor describes two parameters, one for  $sal > ?$  and one for  $job = ?$ .

To discover the number of parameter markers (question marks) in the query and therefore the number of values you must provide before executing the query, use:

```
EXEC SQL GET DESCRIPTOR … :host_variable =
COUNT;
```
Then, you can use EXEC SQL GET DESCRIPTOR to retrieve the name of each parameter. You can also use EXEC SQL GET DESCRIPTOR to retrieve the type of each parameter from the descriptor, along with the number of parameters. Or you can supply each value in the form of a character string and ECPG converts that string into the required data type.

The data type of the first parameter is numeric. The type of the second parameter is varchar. The name of the first parameter is sal. The name of the second parameter is job.

Next, loop through each parameter, prompting the user for a value, and store those values in host variables. You can use GET DESCRIPTOR ... COUNT to find the number of parameters in the query.

```
EXEC SQL GET DESCRIPTOR
'query_params'
 :param_count = COUNT;
for(param_number = 1;
```

```
param_number <= param_count;
   param_number++)
{
```
Use GET DESCRIPTOR to copy the name of the parameter into the param\_name host variable:

```
EXEC SQL GET DESCRIPTOR
 'query_params'
 VALUE :param_number :param_name = NAME;
```

```
reply = promptUser(param_name);
if (reply ==
NULL)
reply_ind = 1; /* NULL */
else
reply_ind = 0; /* NOT NULL
*/
```
To associate a value with each parameter, you use the EXEC SQL SET DESCRIPTOR statement. For example:

```
EXEC SQL SET DESCRIPTOR
 'query_params'
 VALUE :param_number DATA = :reply;
EXEC SQL SET DESCRIPTOR
'query_params'
  VALUE :param_number INDICATOR = :reply_ind;
}
```
Now, you can use the EXEC SQL EXECUTE DESCRIPTOR statement to execute the prepared statement on the server.

# UPDATE

Use an UPDATE statement to modify the data stored in a table. The syntax is:

```
EXEC SQL [AT <database_name>][FOR
<exec_count>]
   UPDATE [ ONLY ] table [ [ AS ] alias
]
    SET {column = { expression | DEFAULT }
|
```
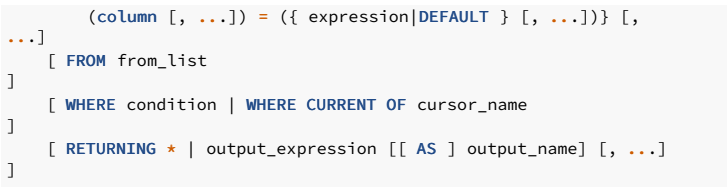

Where database name is the name of the database or host variable that contains the name of the database in which the table resides. This value can take the form of an unquoted string literal or of a host variable.

Include the FOR exec count clause to specify the number of times the statement executes. This clause is valid only if the SET or WHERE clause contains an array.

ECPGPlus provides support for the additional clauses of the SQL UPDATE statement as documented in the PostgreSQL core [documentation](https://www.postgresql.org/docs/current/static/sql-update.html).

You can use a host variable in any clause that specifies a value. To use a host variable, substitute a defined variable for any value associated with any of the documented UPDATE clauses.

The following UPDATE statement changes the job description of an employee (identified by the :ename host variable) to the value contained in the : new\_job host variable. It increases the employees salary by multiplying the current salary by the value in the : increase host variable:

```
EXEC SQL UPDATE
emp
 SET job = : new\_job, sal = sal *
:increase
 WHERE ename = :ename:
```
The enhanced UPDATE statement also allows you to include parameter markers (question marks) in any clause where an input value is permitted. For example, we can write the same update statement with a parameter marker in the WHERE clause:

```
EXEC SQL UPDATE
emp
 SET job = ?, sal = sal \star?
 WHERE ename = :ename:
```
This UPDATE statement allows you to prompt the user for a new value for the job column and provide the amount by which the sal column is incremented for the employee specified by : ename .

### WHENEVER

Use the WHENEVER statement to specify the action taken by a client application when it encounters an SQL error or warning. The syntax is:

EXEC SQL WHENEVER <condition> <action>;

The following table describes the different conditions that might trigger an action.

Condition Description

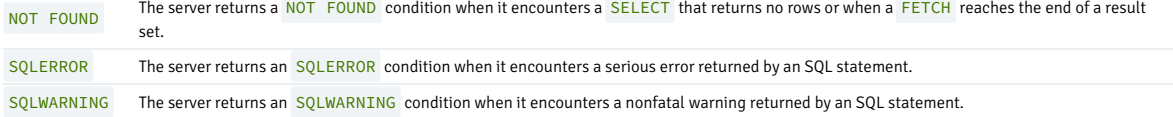

The following table describes the actions that result from a client encountering a condition.

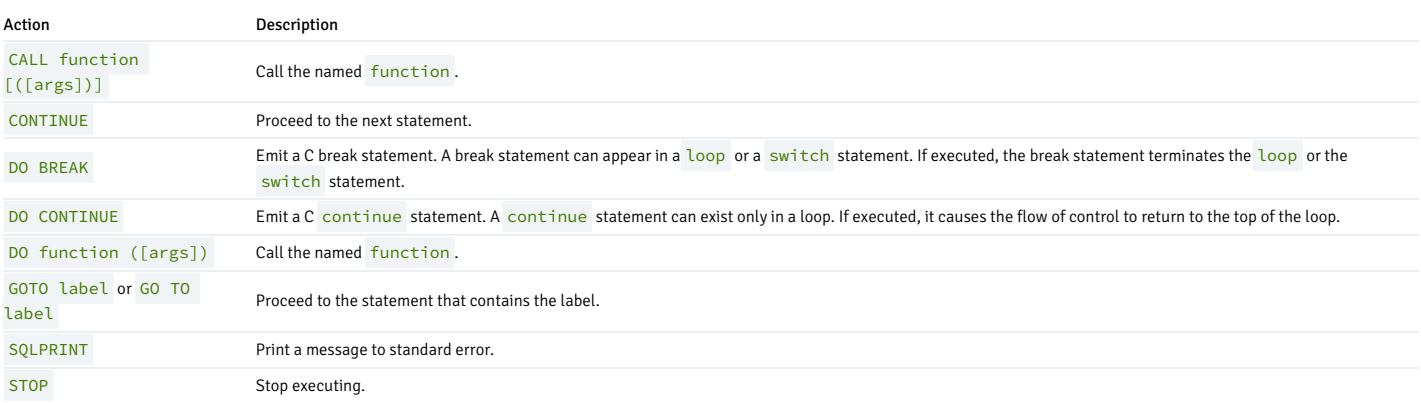
The following code fragment prints a message if the client application encounters a warning and aborts the application if it encounters an error:

EXEC SQL WHENEVER SQLWARNING SQLPRINT; EXEC SQL WHENEVER SQLERROR STOP;

Include the following code to specify for a client to continue processing after warning a user of a problem:

EXEC SQL WHENEVER SQLWARNING SQLPRINT;

Include the following code to call a function if a query returns no rows or when a cursor reaches the end of a result set:

EXEC SQL WHENEVER NOT FOUND CALL error\_handler(\_\_LINE\_\_);

# 14.2.3.3 The SQLDA structure

Oracle Dynamic SOL method 4 uses the SOLDA data structure to hold the data and metadata for a dynamic SOL statement. A SOLDA structure can describe a set of input parameters corresponding to the parameter markers found in the text of a dynamic statement or the result set of a dynamic statement.

## Layout

The layout of the SQLDA structure is:

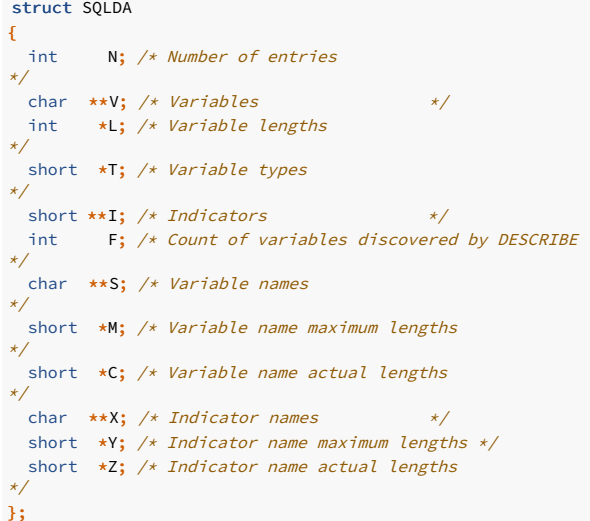

#### Parameters

#### N - maximum number of entries

The N structure member contains the maximum number of entries that the SQLDA can describe. This member is populated by the sqlald() function when you allocate the SQLDA structure. Before using a descriptor in an OPEN or FETCH statement, you must set N to the actual number of values described.

#### V - data values

The V structure member is a pointer to an array of data values.

- For a SELECT -list descriptor, V points to an array of values returned by a FETCH statement. Each member in the array corresponds to a column in the result set.
- For a bind descriptor, V points to an array of parameter values. You must populate the values in this array before opening a cursor that uses the descriptor.

Your application must allocate the space required to hold each value. See [displayResultSet](#page-393-0) for an example of how to allocate space for SELECT -list values.

L - length of each data value

The L structure member is a pointer to an array of lengths. Each member of this array must indicate the amount of memory available in the corresponding member of the V array. For example, if V[5] points to a buffer large enough to hold a 20-byte NULL-terminated string, L[5] must contain the value 21 (20 bytes for the characters in the string plus 1 byte for the NULL-terminator). Your application must set each member of the L array.

#### T - data types

The T structure member points to an array of data types, one for each column (or parameter) described by the descriptor.

- $\bullet$  For a bind descriptor, you must set each member of the T array to tell ECPGPlus the data type of each parameter.
- For a SELECT -list descriptor, the DESCRIBE SELECT LIST statement sets each member of the T array to reflect the type of data found in the corresponding column.

You can change any member of the T array before executing a FETCH statement to force ECPGPlus to convert the corresponding value to a specific data type. For example, if the DESCRIBE SELECT LIST statement indicates that a given column is of type DATE, you can change the corresponding T member to request that the next FETCH statement return that value in the form of a NULL-terminated string. Each member of the T array is a numeric type code (seeType [Codes](#page-686-0) for a list of type codes). The type codes returned by a DESCRIBE SELECT LIST statement differ from those expected by a FETCH statement. After executing a DESCRIBE SELECT LIST statement, each member of T encodes a data type and a flag indicating whether the corresponding column is nullable. You can use the sqlnul() function to extract the type code and nullable flag from a member of the T array. The signature of the sqlnul() function is as follows:

void sqlnul(unsigned short \*valType, unsigned short \*typeCode, int \*isNull)

For example, to find the type code and nullable flag for the third column of a descriptor named results, invoke sqlnul() as follows:

#### sqlnul(&results->T[2], &typeCode, &isNull):

### I - indicator variables

The I structure member points to an array of indicator variables. This array is allocated for you when your application calls the sqlald() function to allocate the descriptor.

- $\bullet$  For a SELECT-list descriptor, each member of the I array indicates whether the corresponding column contains a NULL (non-zero) or non-NULL (zero) value.
- For a bind parameter, your application must set each member of the I array to indicate whether the corresponding parameter value is NULL.

#### F - number of entries

The F structure member indicates how many values are described by the descriptor. The N structure member indicates the maximum number of values that the descriptor can describe. F indicates the actual number of values. The value of the F member is set by ECPGPlus when you execute a DESCRIBE statement. F can be positive, negative, or zero.

- For a SELECT-list descriptor. F contains a positive value if the number of columns in the result set is equal to or less than the maximum number of values permitted by the descriptor (as determined by the N structure member). It contains 0 if the statement isn't a SELECT statement. It contains a negative value if the query returns more columns than allowed by the N structure member.
- For a bind descriptor, F contains a positive number if the number of parameters found in the statement is less than or equal to the maximum number of values permitted by the descriptor (as determined by the N structure member). It contains 0 if the statement contains no parameters markers. It contains a negative value if the statement contains more parameter markers than allowed by the  $N$  structure member.

If F contains a positive number (after executing a DESCRIBE statement), that number reflects the count of columns in the result set (for a SELECT -list descriptor) or the number of parameter markers found in the statement (for a bind descriptor). If F contains a negative value, you can compute the absolute value of F to discover how many values or parameter markers are required. For example, if F contains  $-24$  after describing a SELECT list, you know that the query returns 24 columns.

#### S - column/parameter names

The S structure member points to an array of NULL-terminated strings.

- For a SELECT -list descriptor, the DESCRIBE SELECT LIST statement sets each member of this array to the name of the corresponding column in the result set.
- For a bind descriptor, the DESCRIBE BIND VARIABLES statement sets each member of this array to the name of the corresponding bind variable.

In this release, the name of each bind variable is determined by the left-to-right order of the parameter marker within the query. For example, the name of the first parameter is always ?0, the name of the second parameter is always  $\frac{21}{1}$ , and so on.

#### M - maximum column/parameter name length

The M structure member points to an array of lengths. Each member in this array specifies the maximum length of the corresponding member of the S array (that is, M[0] specifies the maximum length of the column/parameter name found at  $S[0]$  ). This array is populated by the  $Sqlad()$  function.

#### C - actual column/parameter name length

The C structure member points to an array of lengths. Each member in this array specifies the actual length of the corresponding member of the S array (that is,  $C[0]$  specifies the actual length of the column/parameter name found at  $S[0]$ ).

This array is populated by the DESCRIBE statement.

X - indicator variable names

The X structure member points to an array of NULL-terminated strings. Each string represents the name of a NULL indicator for the corresponding value.

This array isn't used by ECPGPlus but is provided for compatibility with Pro\*C applications.

Y - maximum indicator name length

The Y structure member points to an array of lengths. Each member in this array specifies the maximum length of the corresponding member of the X array (that is,  $Y[0]$  specifies the maximum length of the indicator name found at  $X[0]$  ).

This array isn't used by ECPGPlus but is provided for compatibility with Pro\*C applications.

Z - actual indicator name length

The Z structure member points to an array of lengths. Each member in this array specifies the actual length of the corresponding member of the X array (that is,  $Z[0]$  specifies the actual length of the indicator name found at  $X[0]$ ).

This array isn't used by ECPGPlus but is provided for compatibility with Pro\*C applications.

# 14.2.3.4 Supported C data types

An ECPGPlus application must deal with two sets of data types: SQL data types (such as SMALLINT, DOUBLE PRECISION, and CHARACTER VARYING) and C data types (like short, double, and varchar[n] ). When an application fetches data from the server, ECPGPlus maps each SQL data type to the type of the C variable into which the data is returned.

In general, ECPGPlus can convert most SQL server types into similar C types, but not all combinations are valid. For example, ECPGPlus tries to convert a SQL character value into a C integer value, but the conversion might fail at execution time if the SQL character value contains non-numeric characters.

The reverse is also true. When an application sends a value to the server, ECPGPlus tries to convert the C data type into the required SQL type. Again, the conversion might fail at execution time if the C value can't be converted into the required SQL type.

ECPGPlus can convert any SQL type into C character values  $|char[n]$  or varchar [n] ). Although it's safe to convert any SQL type to or from char [n] or varchar [n] , it's often convenient to use more natural C types such as int, double, or float.

The supported C data types are:

- $\bullet$  short
- $\bullet$  int
- unsigned int
- long long int
- float
- double
- $\bullet$  char $[n+1]$
- $\bullet$  varchar $[n+1]$
- bool
- Any equivalent created by a typedef

In addition to the numeric and character types supported by C, the pgtypeslib runtime library offers custom data types, as well as functions to operate on those types, for dealing with date/time and exact numeric values:

- $\bullet$  timestamp
- $\bullet$  interval
- $\bullet$  date
- decimal
- numeric

To use a data type supplied by pgtypeslib, you must #include the proper header file.

# <span id="page-686-0"></span>14.2.3.5 Type codes

#### Type codes for external data types

The following table contains the type codes forexternal data types. An external data type is used to indicate the type of a C host variable. When an application binds a value to a parameter or binds a buffer to a SELECT -list item, set the type code in the corresponding SQLDA descriptor (descriptor->T[column]) to one of the following values:

Type code The Contract of the Host variable type (C data type) Host variable type (C data type)

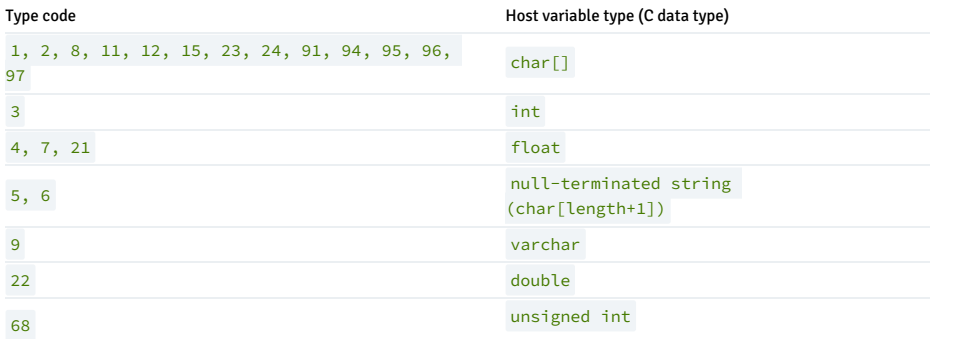

#### Type codes for internal data types

The following table contains the type codes for internal data types. An internal type code is used to indicate the type of a value as it resides in the database. The DESCRIBE SELECT LIST statement populates the data type array (descriptor->T[column]) using the following values.

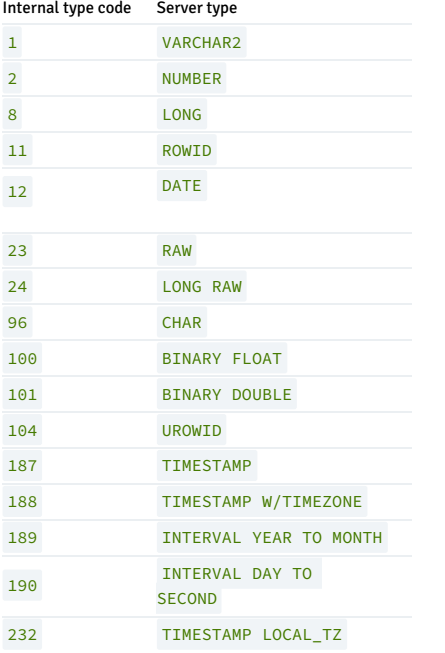

# 14.2.4 Stored procedural language (SPL) reference

EDB Postgres Advanced Server's stored procedural language (SPL) is a highly productive, procedural programming language for writing custom procedures, functions, triggers, and packages for EDB Postgres Advanced Server.

# 14.2.4.1 Basic SPL elements

The basic programming elements of an SPL program include aspects such as as case sensitivity and the available character set.

# 14.2.4.1.1 Case sensitivity

Keywords and user-defined identifiers that are used in an SPL program are case insensitive. For example, the statement DBMS\_OUTPUT.PUT\_LINE('Hello World'); is interpreted the as dbms\_output.put\_line('Hello World'); or Dbms\_Output.Put\_Line('Hello World'); or DBMS\_output.Put\_line('Hello World'); .

Character and string constants, however, are case sensitive. Data retrieved from the EDB Postgres Advanced Server database or from other external sources is also case sensitive.

The statement DBMS\_OUTPUT.PUT\_LINE('Hello World!'); produces the following output:

\_\_OUTPUT\_\_ Hello World!

The statement DBMS\_OUTPUT.PUT\_LINE('HELLO WORLD!'); produces this output:

\_\_OUTPUT\_\_ HELLO WORLD!

# 14.2.4.1.2 Identifiers

Identifiers are user-defined names that identify elements of an SPL program including variables, cursors, labels, programs, and parameters. The syntax rules for valid identifiers are the same as for identifiers in the SQL language.

An identifier can't be the same as an SPL keyword or a keyword of the SQL language. The following are some examples of valid identifiers:

x last name a\_\$\_Sign Many\$\$\$\$\$\$\$\$signs\_ THIS\_IS\_AN\_EXTREMELY\_LONG\_NAME  $A1$ 

# 14.2.4.1.3 Qualifiers

A qualifier is a name that specifies the owner or context of an entity that's the object of the qualifier. Specify a qualified object using these elements, in order:

- 1. The qualifier name
- 2. A dot with no intervening white space
- 3. The name of the object being qualified with no intervening white space

This syntax is called *dot notation*.

The following is the syntax of a qualified object.

```
<qualifier>. [ <qualifier>. ]... <object>
```
qualifier is the name of the owner of the object. object is the name of the entity belonging to qualifier. You can have a chain of qualifications in which the preceding qualifier owns the entity identified by the subsequent qualifiers and object.

You can qualify almost any identifier. How you qualify an identifier depends on what the identifier represents and its context.

Some examples of qualification follow:

- Procedure and function names qualified by the schema to which they belong, e.g., schema\_name.procedure\_name(...)
- Trigger names qualified by the schema to which they belong, e.g., schema\_name.trigger\_name
- Column names qualified by the table to which they belong, e.g., emp. empno
- Table names qualified by the schema to which they belong, e.g., public.emp
- Column names qualified by table and schema, e.g., public.emp.empno

As a general rule, where a name appears in the syntax of an SPL statement you can use its qualified name as well. Typically, a qualified name is used only if ambiquity is associated with the name. Examples of ambiguity include, for example:

- Two procedures with the same name belonging to two different schemas are invoked from a program.
- The same name is used for a table column and SPL variable in the same program.

Avoid using qualified names if possible. We use the following conventions to avoid naming conflicts:

- All variables declared in the declaration section of an SPL program are prefixed by  $v_-, e.g., v_{\text{emppo}}$ .
- All formal parameters declared in a procedure or function definition are prefixed by  $p_$ , e.g.,  $p_$ empno.
- Column names and table names don't have any special prefix conventions, e.g., column empno in table emp.

## 14.2.4.1.4 Constants

Constants or literals are fixed values that you can use in SPL programs to represent values of various types such as numbers, strings, and dates. Constants come in the following types:

- Numeric (integer and real)
- Character and string
- Date/time

# 14.2.4.1.5 User-defined PL/SQL subtypes

EDB Postgres Advanced Server supports user-defined PL/SQL subtypes and subtype aliases.

### About subtypes

A subtype is a data type with an optional set of constraints that restrict the values that can be stored in a column of that type. The rules that apply to the type on which the subtype is based are still enforced, but you can use additional constraints to place limits on the precision or scale of values stored in the type.

You can define a subtype in the declaration of a PL function, procedure, anonymous block, or package. The syntax is:

SUBTYPE <subtype\_name> IS <type\_name>[(<constraint>)] [NOT NULL]

Where constraint is:

{<precision> [, <scale>]} | <length>

subtype\_name

subtype\_name specifies the name of the subtype.

type\_name

type\_name specifies the name of the original type on which the subtype is based. type name can be:

- The name of any of the types supported by EDB Postgres Advanced Server.
- $\bullet$  The name of any composite type.
- A column anchored by a %TYPE operator.
- The name of another subtype.

Include the constraint clause to define restrictions for types that support precision or scale.

#### precision

precision specifies the total number of digits permitted in a value of the subtype.

#### scale

scale specifies the number of fractional digits permitted in a value of the subtype.

#### length

Length specifies the total length permitted in a value of CHARACTER, VARCHAR, or TEXT base types.

Include the NOT NULL clause to specify that you can't store NULL values in a column of the specified subtype.

A subtype that is based on a column inherits the column size constraints, but the subtype doesn't inherit NOT NULL or CHECK constraints.

#### Unconstrained subtypes

To create an unconstrained subtype, use the SUBTYPE command to specify the new subtype name and the name of the type on which the subtype is based. For example, the following command creates a subtype named address that has all of the attributes of the type CHAR :

SUBTYPE address IS CHAR;

You can also create a subtype (constrained or unconstrained) that's a subtype of another subtype:

SUBTYPE cust\_address IS address NOT NULL;

This command creates a subtype named cust\_address that shares all of the attributes of the address subtype. Include the NOT NULL clause to specify that a value of the cust\_address can't be NULL

## Constrained subtypes

Include a length value when creating a subtype that's based on a character type to define the maximum length of the subtype. For example:

SUBTYPE acct\_name IS VARCHAR  $(15);$ 

This example creates a subtype named  $\arct_{name}$  that's based on a VARCHAR data type but is limited to 15 characters.

Include values for precision to specify the maximum number of digits in a value of the subtype. Optionally, include values for scale to specify the number of digits to the right of the decimal point when constraining a numeric base type. For example:

SUBTYPE acct\_balance IS NUMBER (5, 2);

This example creates a subtype named acct\_balance that shares all of the attributes of a NUMBER type but that can't exceed three digits to the left of the decimal point and two digits to the right of the decimal.

An argument declaration (in a function or procedure header) is a *formal argument*. The value passed to a function or procedure is an *actual argument*. When invoking a function or procedure, the caller provides 0 or more actual arguments. Each actual argument is assigned to a formal argument that holds the value in the body of the function or procedure.

If a formal argument is declared as a constrained subtype, EDB Postgres Advanced Server:

- Enforces subtype constraints when assigning an actual argument to a formal argument when invoking a procedure.
- Doesn't enforce subtype constraints when assigning an actual argument to a formal argument when invoking a function.

#### Using the %TYPE operator

You can use %TYPE notation to declare a subtype anchored to a column. For example:

#### SUBTYPE emp\_type IS emp.empno%TYPE

This command creates a subtype named emp\_type whose base type matches the type of the empno column in the emp table. A subtype that's based on a column shares the column size constraints. NOT NULL and CHECK constraints aren't inherited.

### Subtype conversion

Unconstrained subtypes are aliases for the type on which they are based. Any variable of type subtype (unconstrained) is interchangeable with a variable of the base type without conversion, and vice versa.

You can interchange a variable of a constrained subtype with a variable of the base type without conversion. However, you can interchange a variable of the base type with a constrained subtype only if it complies with the constraints of the subtype. You can implicitly convert a variable of a constrained subtype to another subtype if it's based on the same subtype and the constraint values are within the values of the subtype to which it is being converted.

# 14.2.4.1.6 Character set

Write identifiers, expressions, statements, control structures, and so on that comprise the SPL language using the following characters:

- Unpercase letters A–Z and lowercase letters a–z
- Digits 0–9
- Symbols ( ) + \* / < > = ! ~ ^ ; : . ' @ % , " # \$ & \_ | { } ? [ ]
- Whitespace characters tab, space, and carriage return

# Note

The data that can be manipulated by an SPL program is determined by the character set supported by the database encoding.

# 14.2.4.2 Types of programming statements

You can use several programming statements in an SPL program.

# 14.2.4.2.1 Assignment

The assignment statement sets a variable or a formal parameter of mode OUT or IN OUT specified on the left side of the assignment := to the evaluated expression specified on the right side of the assignment.

```
<variable> := <expression>;
```
variable is an identifier for a previously declared variable, OUT formal parameter, or IN OUT formal parameter.

expression is an expression that produces a single value. The value produced by the expression must have a data type compatible with that of variable .

This example shows the typical use of assignment statements in the executable section of the procedure:

```
CREATE OR REPLACE PROCEDURE dept_salary_rpt
(
p_deptno
NUMBER
)
IS
   todays_date
DATE;
   rpt_title VARCHAR2(60);
   base_sal
INTEGER;
   base_comm_rate
NUMBER;
   base_annual
NUMBER;
BEGIN
   todays_date :=
SYSDATE;
   rpt_title := 'Report For Department # ' || p_deptno || ' on
'|| todays_date;
   base_sal :=
35525;
   base_comm_rate :=
1.33333;
   base_annual := ROUND(base_sal * base_comm_rate,
2):
   DBMS_OUTPUT.PUT_LINE(rpt_title);
   DBMS_OUTPUT.PUT_LINE('Base Annual Salary: ' ||
base_annual);
END;
```
# 14.2.4.2.2 DELETE

You can use the DELETE command available in the SQL language in SPL programs.

You can use an expression in the SPL language wherever an expression is allowed in the SOL DELETE command. Thus, you can use SPL variables and parameters to supply values to the delete operation.

```
CREATE OR REPLACE PROCEDURE emp_delete
(
   p_empno IN emp.empno%TYPE
)
IS
BEGIN
   DELETE FROM emp WHERE empno =
p_empno;
   IF SQL%FOUND
THEN
       DBMS OUTPUT.PUT LINE('Deleted Employee # : ' ||
p_empno);
   ELSE
       DBMS_OUTPUT.PUT_LINE('Employee # ' || p_empno || ' not
found');
   END IF;
END;
```
The SQL%FOUND conditional expression returns TRUE if a row is deleted, FALSE otherwise. See [Obtaining](#page-698-0) the result status for a discussion of SQL%FOUND and other similar expressions.

This example deletes an employee using this procedure:

EXEC emp\_delete(9503); Deleted Employee # : 9503 SELECT \* FROM emp WHERE empno = 9503;

empno | ename | job | mgr | hiredate | sal | comm | deptno -------+-------+-----+-----+----------+-----+------+--------

(0 rows)

## Note

You can include the DELETE command in a FORALL statement. A FORALL statement allows a single DELETE command to delete multiple rows from values supplied in one or more collections. See Using the FORALL [statement](#page-492-0) for more information.

# 14.2.4.2.3 INSERT

You can use the INSERT command available in the SQL language in SPL programs.

You can use an expression in the SPL language wherever an expression is allowed in the SQL INSERT command. Thus, you can use SPL variables and parameters to supply values to the insert operation.

This example is a procedure that inserts a new employee using data passed from a calling program:

```
CREATE OR REPLACE PROCEDURE emp_insert
(
   p_empno IN emp.empno%TYPE,
   p_ename IN emp.ename%TYPE,
   p_job IN emp.job%TYPE,
   p_mgr IN emp.mgr%TYPE,
   p_hiredate IN emp.hiredate%TYPE,
   ._<br>p_sal IN emp.sal%TYPE,<br>p_comm IN
   p_comm
emp.comm%TYPE,
   p_deptno IN
emp.deptno%TYPE
)
IS
BEGIN
   INSERT INTO emp VALUES
(
p_empno,
p_ename,
p_job,
p_mgr,
p_hiredate,
p_sal,
       p_comm,
       p_deptno);
   DBMS_OUTPUT.PUT_LINE('Added
employee...');
   DBMS_OUTPUT.PUT_LINE('Employee # : ' ||
p_empno);
   DBMS_OUTPUT.PUT_LINE('Name : ' ||
p_ename);
   DBMS_OUTPUT.PUT_LINE('Job : ' ||
p_job);
   DBMS_OUTPUT.PUT_LINE('Manager : ' ||
p_mgr);
   DBMS OUTPUT.PUT LINE('Hire Date : ' ||
p_hiredate);
   DBMS_OUTPUT.PUT_LINE('Salary : ' ||
p_sal);
   DBMS_OUTPUT.PUT_LINE('Commission : ' ||
p_comm);
```

```
DBMS_OUTPUT.PUT_LINE('Dept # : ' ||
p_deptno);
   DBMS_OUTPUT.PUT_LINE('----------------------
');
EXCEPTION
    WHEN OTHERS
THE<sub>N</sub>
        DBMS_OUTPUT.PUT_LINE('OTHERS exception on INSERT of employee #
'|| p_empno);
        DBMS_OUTPUT.PUT_LINE('SQLCODE : ' ||
SQLCODE);
        DBMS_OUTPUT.PUT_LINE('SQLERRM : ' ||
SQLERRM);
END;
```
If an exception occurs, all database changes made in the procedure are rolled back. In this example, the EXCEPTION section with the WHEN OTHERS clause catches all exceptions. Two variables are displayed. SQLCODE is a number that identifies the specific exception that occurred. SQLERRM is a text message explaining the error. See [Exception](#page-715-0) handling for more information.

The following shows the output when this procedure is executed:

```
EXEC emp_insert(9503,'PETERSON','ANALYST',7902,'31-MAR-
05',5000,NULL,40);
Added
employee...
Employee # :
9503
Name :
PETERSON
Job :
ANALYST
Manager :
7902
Hire Date : 31-MAR-05
00:00:00
Salary :
5000
Dept # :
40
SELECT * FROM emp WHERE empno =
9503;
```
empno | ename | job | mgr | hiredate | sal | comm | deptno -------+--------+--------+------+-------------------+---------+------+------- 9503 |PETERSON| ANALYST| 7902 | 31-MAR-05 00:00:00| 5000.00 | | 40  $(1$  row)

#### Note

You can include the INSERT command in a FORALL statement. A FORALL statement allows a single INSERT command to insert multiple rows from values supplied in one or more collections. See Using the FORALL [statement](#page-492-0) for more information.

## 14.2.4.2.4 NULL

The simplest statement is the NULL statement. This statement is an executable statement that does nothing.

## NULL;

The following is the simplest possible valid SPL program:

BEGIN NULL;

END;

The NULL statement can act as a placeholder where an executable statement is required such as in a branch of an IF-THEN-ELSE statement. For example:

```
CREATE OR REPLACE PROCEDURE divide it
(
    p_numerator IN
NUMBER,
    p_denominator IN NUMBER,<br>p_result 0UT
    p result
NUMBER
\lambdaIS
```

```
BEGIN
   IF p_denominator = 0 THEN
       NULL;
    ELSE
       p_result := p_numerator /
p_denominator;
   END IF;
END;
```
# 14.2.4.2.5 RETURNING INTO

You can append the INSERT, UPDATE, and DELETE commands with the optional RETURNING INTO clause. This clause allows the SPL program to capture the newly added, modified, or deleted values from the results of an INSERT , UPDATE , or DELETE command, respectively.

### Syntax

```
insert is a valid INSERT command.
{ <insert> | <update> | <delete>
}
  RETURNING { * | <expr_1> [, <expr_2> ]
...}
    INTO { <record> | <field_1> [, <field_2> ]
...};
```
- update is a valid UPDATE command.
- delete is a valid DELETE command.
- If you specify \*, then the values from the row affected by the INSERT, UPDATE, or DELETE command are made available for assignment to the record or fields to the right of the INTO keyword. (The use of \* is an EDB Postgres Advanced Server extension and isn't compatible with Oracle databases.)
- expr\_1, expr\_2... are expressions evaluated upon the row affected by the INSERT, UPDATE, or DELETE command. The evaluated results are assigned to the record or fields to the right of the INTO keyword.
- record is the identifier of a record that must contain fields that match in number and order and are data-type compatible with the values in the RETURNING clause.
- field\_1, field\_2,... are variables that must match in number and order and are data-type compatible with the set of values in the RETURNING clause.

If the INSERT, UPDATE, or DELETE command returns a result set with more than one row, then an exception is thrown with SQLCODE 01422, query returned more than one row. If no rows are in the result set, then the variables following the **INTO** keyword are set to null.

#### Note

A variation of RETURNING INTO using the BULK [COLLECT](#page-494-0) clause allows a result set of more than one row that's returned into a collection. See Using the BULK COLLECT clause for more information.

# Adding the RETURNING INTO clause

This example modifies the emp\_comp\_update procedure introduced in [UPDATE](#page-698-1). It adds the RETURNING INTO clause:

```
CREATE OR REPLACE PROCEDURE emp_comp_update
```

```
(
   p_empno IN emp.empno%TYPE,
   p_sal IN emp.sal%TYPE,
   p_comm IN
emp.comm%TYPE
\lambdaIS
   v_empno emp.empno%TYPE;
   v ename emp.ename%TYPE;
   v_job emp.job%TYPE;
   v_sal emp.sal%TYPE;
   v_comm
emp.comm%TYPE;
   v_deptno
emp.deptno%TYPE;
BEGIN
   UPDATE emp SET sal = p_sal, comm = p_comm WHERE empno =
p_empno
   RETURNING
empno,
ename,
      job,
```
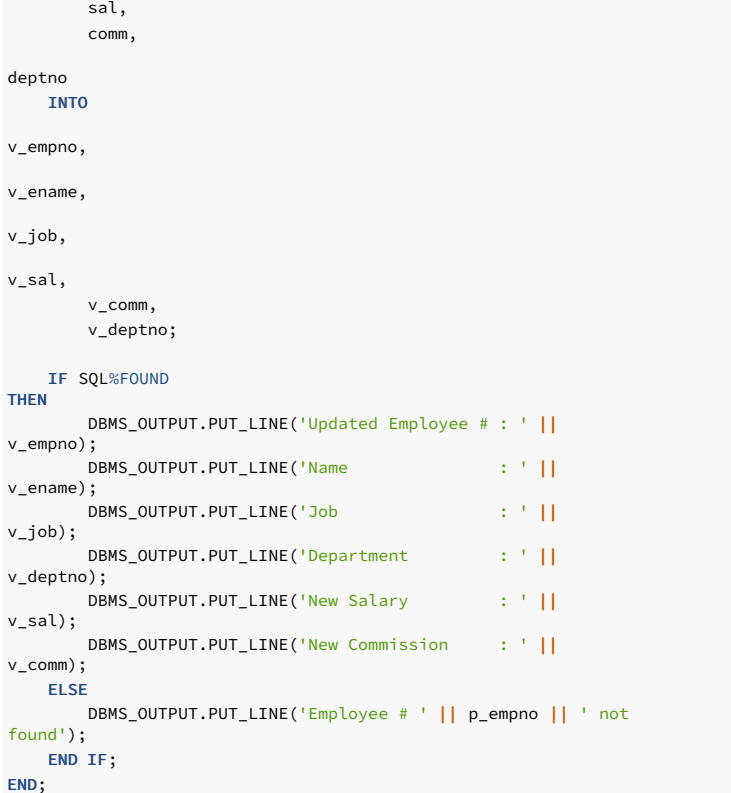

The following is the output from this procedure, assuming employee 9503 created by the emp\_insert procedure still exists in the table:

EXEC emp\_comp\_update(9503, 6540, 1200);

Updated Employee # : 9503 Name : PETERSON Job : ANALYST Department : 40 New Salary : 6540.00 New Commission : 1200.00

## Adding the RETURNING INTO clause using record types

This example modifies the emp\_delete procedure, adding the RETURNING INTO clause using record types:

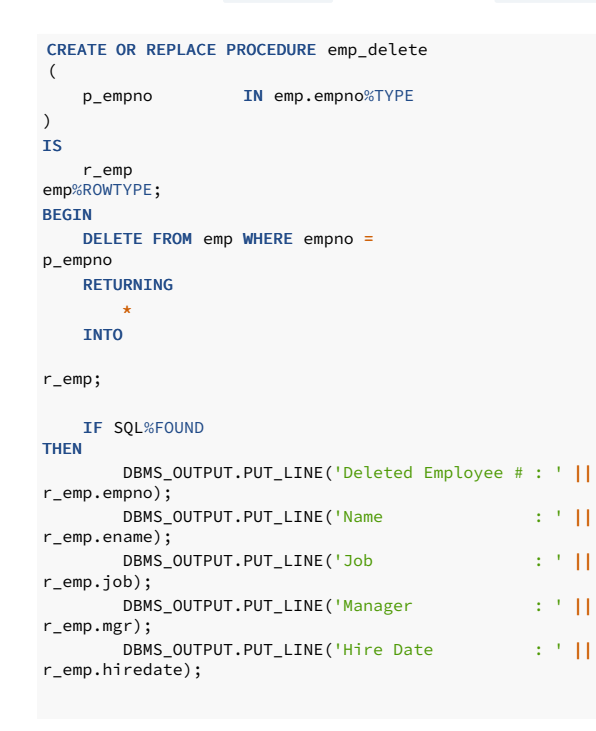

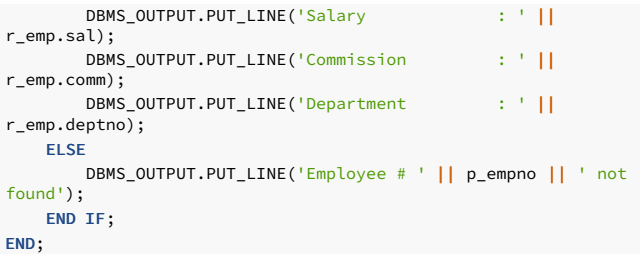

#### EXEC emp\_delete(9503);

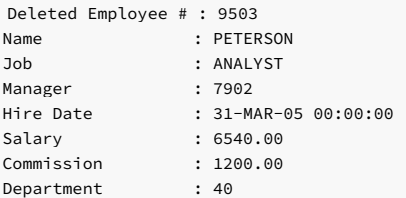

# 14.2.4.2.6 SELECT INTO

The SELECT INTO statement is an SPL variation of the SQL SELECT command. The differences are:

- SELECT INTO assigns the results to variables or records where they can then be used in SPL program statements.
- The accessible result set of SELECT INTO is at most one row.

Other than these differences, all of the clauses of the SELECT command, such as WHERE , ORDER BY , GROUP BY , and HAVING , are valid for SELECT INTO .

#### Syntax

These examples show two variations of SELECT INTO :

SELECT <select\_expressions> INTO <target> FROM ...;

target is a comma-separated list of simple variables. select\_expressions and the remainder of the statement are the same as for the SELECT command. The selected values must exactly match in data type, number, and order the structure of the target or a runtime error occurs.

SELECT \* INTO <record> FROM <table> ...;

record is a record variable that was previously declared.

If the query returns zero rows, null values are assigned to the targets. If the query returns multiple rows, the first row is assigned to the targets and the rest are discarded. ("The first row" isn't welldefined unless you used ORDER BY. )

#### Note

- In either case, where no row is returned or more than one row is returned, SPL throws an exception.
- There is a variation of SELECT INTO using the BULK COLLECT clause that allows a result set of more than one row that's returned into a collection. SeeSELECT BULK [COLLECT](#page-494-1) for more information.

## Including the WHEN NO\_DATA\_FOUND clause

You can use the WHEN NO\_DATA\_FOUND clause in an EXCEPTION block to determine whether the assignment was successful, that is, at least one row was returned by the query.

This version of the emp\_sal\_query procedure uses the variation of SELECT INTO that returns the result set into a record. It also uses the EXCEPTION block containing the WHEN NO\_DATA\_FOUND conditional expression.

CREATE OR REPLACE PROCEDURE emp\_sal\_query (

```
p_empno IN emp.empno%TYPE
\lambdaIS
   r_emp
emp%ROWTYPE;
  v_avgsal
emp.sal%TYPE;
BEGIN
   SELECT * INTO r_emp
      FROM emp WHERE empno =
p_empno;
   DBMS_OUTPUT.PUT_LINE('Employee # : ' ||
p_empno);
   DBMS_OUTPUT.PUT_LINE('Name : ' ||
r_emp.ename);
   DBMS_OUTPUT.PUT_LINE('Job : ' ||
r_emp.job);
   DBMS_OUTPUT.PUT_LINE('Hire Date : ' ||
r_emp.hiredate);
   DBMS_OUTPUT.PUT_LINE('Salary : ' ||
r_emp.sal);
   DBMS_OUTPUT.PUT_LINE('Dept # : ' ||
r_emp.deptno);
   SELECT AVG(sal) INTO
v_avgsal
       FROM emp WHERE deptno =
r_emp.deptno;
   IF r_emp.sal > v_avgsal
THEN
       DBMS OUTPUT.PUT LINE('Employee''s salary is more than the
'|| 'department average of ' ||
v_avgsal);
   ELSE
       -<br>DBMS_OUTPUT.PUT_LINE('Employee''s salary does not exceed the
'|| 'department average of ' ||
v_avgsal);
   END IF;
EXCEPTION
   WHEN NO_DATA_FOUND THEN
      DBMS_OUTPUT.PUT_LINE('Employee # ' || p_empno || ' not
found');
END;
```
If the query is executed with a nonexistent employee number, the results appear as follows:

EXEC emp\_sal\_query(0);

Employee # 0 not found

#### Including a TOO\_MANY\_ROWS exception

Another conditional clause useful in the EXCEPTION section with SELECT INTO is the TOO\_MANY\_ROWS exception. If more than one row is selected by the SELECT INTO statement, SPL throws an exception.

When the following block is executed, the TOO\_MANY\_ROWS exception is thrown since there are many employees in the specified department:

```
DECLARE
  v_ename emp.ename%TYPE;
BEGIN
  SELECT ename INTO v_ename FROM emp WHERE deptno = 20 ORDER BY
ename;
EXCEPTION
   WHEN TOO MANY ROWS THEN
       DBMS_OUTPUT.PUT_LINE('More than one employee
found');
       DBMS_OUTPUT.PUT_LINE('First employee returned is ' ||
v_ename);
END;
More than one employee
found
First employee returned is
ADAMS
```
See [Exception](#page-715-0) handling for information on exception handling.

# 14.2.4.2.7 UPDATE

<span id="page-698-1"></span>You can use the UPDATE command available in the SQL language in SPL programs.

You can use an expression in the SPL language wherever an expression is allowed in the SQL UPDATE command. Thus, you can use SPL variables and parameters to supply values to the update operation.

```
CREATE OR REPLACE PROCEDURE emp_comp_update
(
   p_empno IN emp.empno%TYPE,
   p_sal IN emp.sal%TYPE,
   p_comm IN
emp.comm%TYPE
\lambdaIS
BEGTN
   UPDATE emp SET sal = p\_sal, comm = p\_comm WHERE empno =
p_empno;
   IF SQL%FOUND
THEN
       DBMS_OUTPUT.PUT_LINE('Updated Employee # : ' ||
p_empno);
       DBMS_OUTPUT.PUT_LINE('New Salary : ' ||
p_sal);
       DBMS_OUTPUT.PUT_LINE('New Commission : ' ||
p_comm);
   ELSE
       DBMS_OUTPUT.PUT_LINE('Employee # ' || p_empno || ' not
found');
   END IF;
END;
```
The SQL%FOUND conditional expression returns TRUE if a row is updated, FALSE otherwise. See [Obtaining](#page-698-0) the result status for a discussion of SQL%FOUND and other similar expressions.

This example shows the update on the employee:

```
empno | ename | job | mgr | hiredate | sal | comm | deptno
------+--------+--------+------+-------------------+--------+-------+-------
9503 |PETERSON| ANALYST| 7902 | 31-MAR-05 00:00:00|6540.00 |1200.00| 40
EXEC emp_comp_update(9503, 6540,
1200);
Updated Employee # :
9503
New Salary :
6540
New Commission :
1200
SELECT * FROM emp WHERE empno =
9503;
```
(1 row)

### Note

You can include the UPDATE command in a FORALL statement. A FORALL statement allows a single UPDATE command to update multiple rows from values supplied in one or more collections. See Using the FORALL [statement](#page-492-0) for more information.

# 14.2.4.2.8 Obtaining the result status

<span id="page-698-0"></span>You can use several attributes to determine the effect of a command. SQL%FOUND is a Boolean that returns TRUE if at least one row was affected by an INSERT, UPDATE or DELETE command or a SELECT INTO command retrieved one or more rows.

This anonymous block inserts a row and then displays the fact that the row was inserted:

```
BEGIN
   INSERT INTO emp (empno,ename,job,sal,deptno) VALUES
(
       9001, 'JONES', 'CLERK', 850.00, 40);
   IF SQL%FOUND
THEN
        DBMS_OUTPUT.PUT_LINE('Row has been
inserted');
```
END IF; END;

#### Row has been inserted

SQL%ROWCOUNT provides the number of rows affected by an INSERT, UPDATE, DELETE, or SELECT INTO command. The SQL%ROWCOUNT value is returned as a BIGINT data type. The following example updates the row that was just inserted and displays SQL%ROWCOUNT :

```
BEGIN
```

```
UPDATE emp SET hiredate = '03-JUN-07' WHERE empno =
9001;
   DBMS_OUTPUT.PUT_LINE('# rows updated: ' ||
SQL%ROWCOUNT);
END;
```

```
# rows updated:
1
```
SQL%NOTFOUND is the opposite of SQL%FOUND . SQL%NOTFOUND returns TRUE if no rows were affected by an INSERT, UPDATE or DELETE command or a SELECT INTO command retrieved no rows.

```
BEGIN
   UPDATE emp SET hiredate = '03-JUN-07' WHERE empno =
9000;
   IF SQL%NOTFOUND
THEN
       DBMS_OUTPUT.PUT_LINE('No rows were
updated');
   END IF;
END;
```
14.2.4.3 Types of control structures

SPL includes programming statements that make it a full procedural complement to SQL.

## 14.2.4.3.1 IF statement

IF statements let you execute commands based on certain conditions. SPL has four forms of IF :

 $\bullet$  IF  $\ldots$  THEN

No rows were updated

- IF ... THEN ... ELSE
- IF ... THEN ... ELSE IF
- IF ... THEN ... ELSIF ... THEN ... ELSE

# 14.2.4.3.1.1 IF-THEN

## Syntax

```
IF boolean-expression THEN
 <statements>
END IF;
```
IF-THEN statements are the simplest form of IF. The statements between THEN and END IF are executed if the condition is TRUE. Otherwise, they are skipped.

## Example

This example uses IF-THEN statement to test and display employees who have a commission:

DECLARE

v\_empno emp.empno%TYPE;

```
v_comm
emp.comm%TYPE;
   CURSOR emp_cursor IS SELECT empno, comm FROM
emp;
BEGIN
   OPEN
emp_cursor;
   DBMS_OUTPUT.PUT_LINE('EMPNO
COMM');
   DBMS_OUTPUT.PUT_LINE('----- -------
');
   LOOP
       FETCH emp_cursor INTO v_empno,
v_comm;
        EXIT WHEN emp_cursor%NOTFOUND;
\bot\bot
-- Test whether or not the employee gets a
commission
--IF v_comm IS NOT NULL AND v_comm > 0
THEN
           DBMS_OUTPUT.PUT_LINE(v_empno || ' '
|TO_CHAR(v_comm,'$99999.99'));
       END IF;
   END LOOP;
   CLOSE
emp_cursor;
END;
```
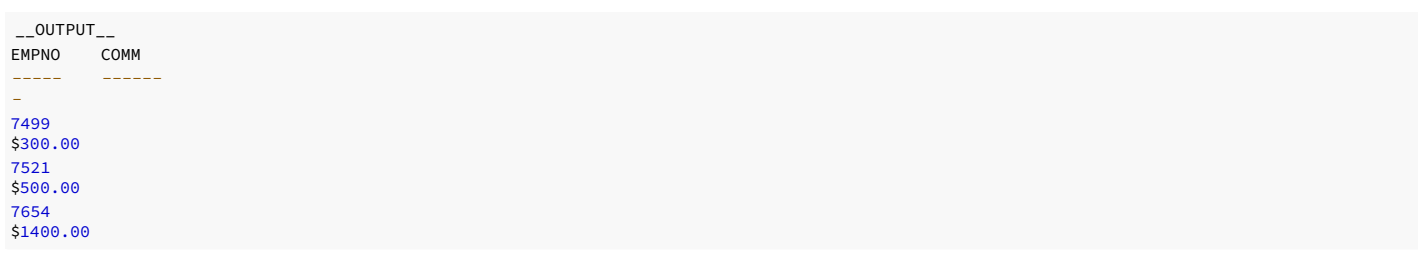

# 14.2.4.3.1.2 IF-THEN-ELSE

## Syntax

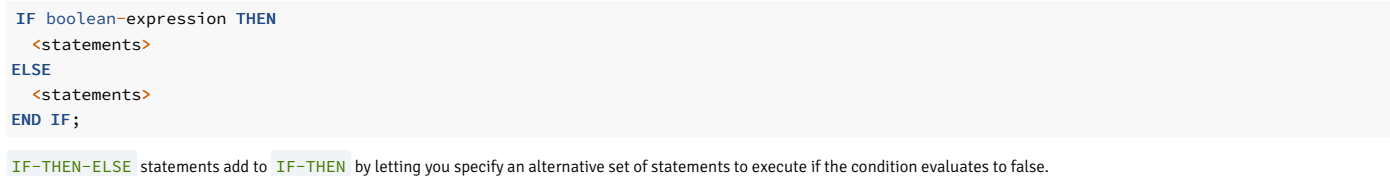

#### Example

This example shows an IF-THEN-ELSE statement being used to display the text Non-commission if an employee doesn't get a commission:

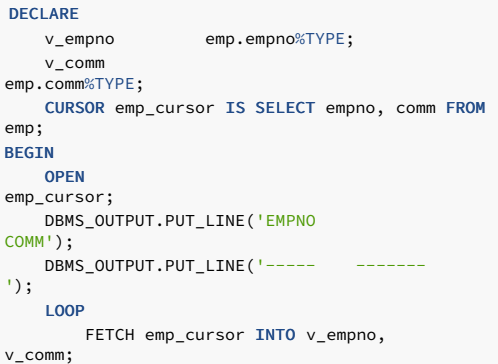

```
EXIT WHEN emp_cursor%NOTFOUND;
---- Test whether or not the employee gets a
commission
--IF v_{\text{comm}} IS NOT NULL AND v_{\text{comm}} > 0THEN
            DBMS_OUTPUT.PUT_LINE(v_empno || ' '
||
            TO_CHAR(v_comm,'$99999.99'));
        ELSE
            DBMS_OUTPUT.PUT_LINE(v_empno || ' ' || 'Non-
commission');
       END IF;
    END LOOP;
   CLOSE
emp_cursor;
END;
```
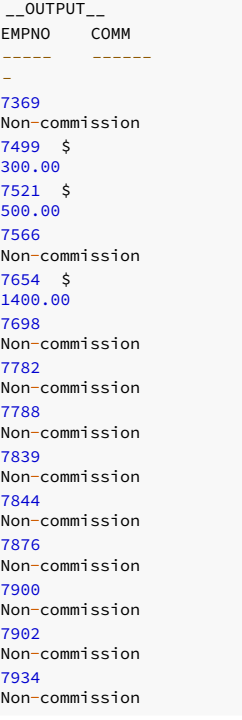

# 14.2.4.3.1.3 IF-THEN-ELSE IF

You can nest IF statements. This allows you to invoke alternative IF statements once it's determined whether the conditional of an outer IF statement is TRUE or FALSE.

In this example, the outer IF-THEN-ELSE statement tests whether an employee has a commission. The inner IF-THEN-ELSE statements then test whether the employee's total compensation exceeds or is less than the company average.

#### Note

The logic in this program can be simplified by calculating the employee's yearly compensation using the NVL function in the SELECT command of the cursor declaration. However, the purpose of this example is to show the use of  $IF$  statements.

```
DECLARE
   v_empno emp.empno%TYPE;
   v_sal emp.sal%TYPE;
   v_comm emp.comm%TYPE;
   \overline{v} avg NUMBER(7,2);
   CURSOR emp_cursor IS SELECT empno, sal, comm FROM emp;
BEGIN
--
-- Calculate the average yearly compensation in the company
--
   SELECT AVG((sal + NVL(comm,0)) * 24) INTO v_avg FROM emp;
   DBMS_OUTPUT.PUT_LINE('Average Yearly Compensation: ' ||
       TO_CHAR(v_avg,'$999,999.99'));
```

```
OPEN emp_cursor;
   DBMS_OUTPUT.PUT_LINE('EMPNO YEARLY COMP');
   DBMS_OUTPUT.PUT_LINE('----- -----------');
   LOOP
       FETCH emp_cursor INTO v_empno, v_sal, v_comm;
       EXIT WHEN emp_cursor%NOTFOUND;
--
-- Test whether or not the employee gets a commission
--
       IF v_comm IS NOT NULL AND v_comm > 0 THEN
--
-- Test if the employee's compensation with commission exceeds the average
--
           IF (v_sal + v_comm) * 24 > v_avg THEN
               DBMS_OUTPUT.PUT_LINE(v_empno || ' ' ||
                   TO_CHAR((v_sal + v_comm) * 24,'$999,999.99') || ' Exceeds Average');
           ELSE
               DBMS_OUTPUT.PUT_LINE(v_empno || ' ' ||
                   TO_CHAR((v_sal + v_comm) * 24,'$999,999.99') || ' Below Average');
           END IF;
       ELSE
--
-- Test if the employee's compensation without commission exceeds the
average
--
           IF v sal * 24 > v avg THEN
               DBMS_OUTPUT.PUT_LINE(v_empno || ' ' ||
                   TO_CHAR(v_sal * 24,'$999,999.99') || ' Exceeds Average');
           ELSE
               DBMS_OUTPUT.PUT_LINE(v_empno || ' ' ||
                   TO_CHAR(v_sal * 24,'$999,999.99') || ' Below Average');
           END IF;
       END IF;
   END LOOP;
   CLOSE emp_cursor;
END;
```
\_\_OUTPUT\_\_ Average Yearly Compensation: \$ 53,528.57 EMPNO YEARLY COMP ----- ---------- 7369 \$ 19,200.00 Below Average 7499 \$ 45,600.00 Below Average 7521 \$ 42,000.00 Below Average 7566 \$ 71,400.00 Exceeds Average 7654 \$ 63,600.00 Exceeds Average 7698 \$ 68,400.00 Exceeds Average 7782 \$ 58,800.00 Exceeds Average 7788 \$ 72,000.00 Exceeds Average 7839 \$ 120,000.00 Exceeds Average 7844 \$ 36,000.00 Below Average 7876 \$ 26,400.00 Below Average 7900 \$ 22,800.00 Below Average 7902 \$ 72,000.00 Exceeds Average 7934 \$ 31,200.00 Below Average

When you use this form, you're actually nesting an IF statement inside the ELSE part of an outer IF statement. Thus you need one END IF statement for each nested IF and one for the parent IF-ELSE .

# 14.2.4.3.1.4 IF-THEN-ELSIF-ELSE

### Syntax

IF boolean-expression THEN <statements> [ ELSIF boolean-expression THEN <statements> [ ELSIF boolean-expression THEN <statements> ] ...] [ ELSE <statements> ]

### END IF;

IF-THEN-ELSIF-ELSE provides a method of checking many alternatives in one statement. Formally it is equivalent to nested IF-THEN-ELSE-IF-THEN commands, but only one END IF is needed.

### Example

The following example uses an IF-THEN-ELSIF-ELSE statement to count the number of employees by compensation ranges of \$25,000:

```
DECLARE
   v_empno emp.empno%TYPE;
v_comp
NUMBER(8,2);
   v_lt_25K SMALLINT :=
0;
   v_25K_50K SMALLINT := 0;
   v_50K_75K SMALLINT := 0;
   v_75K_100K SMALLINT := 0;
   v_ge_100K SMALLINT := 0;
   CURSOR emp_cursor IS SELECT empno, (sal + NVL(comm,0)) * 24 FROM
emp;
BEGIN
   OPEN
emp_cursor;
   LOOP
       FETCH emp_cursor INTO v_empno,
v_comp;
       EXIT WHEN emp_cursor%NOTFOUND;
       IF v_comp < 25000
THEN
           v lt 25K := v lt 25K +
1;
       ELSIF v_comp < 50000
THEN
           v 25K 50K := v 25K 50K + 1;
       ELSIF v_comp < 75000
THEN
           v_50K_75K := v_50K_75K + 1;
       ELSIF v_comp < 100000
THEN
           v_75K_100K := v_75K_100K + 1;
       ELSE
           v_ge_100K := v_ge_100K + 1;
       END IF;
   END LOOP;
   CLOSE
emp_cursor;
   DBMS_OUTPUT.PUT_LINE('Number of employees by yearly
compensation');
   DBMS_OUTPUT.PUT_LINE('Less than 25,000 : ' ||
v_l<sub>t_25K</sub>);
   DBMS_OUTPUT.PUT_LINE('25,000 - 49,9999 : ' ||
v_25K_50K);
   DBMS_OUTPUT.PUT_LINE('50,000 - 74,9999 : ' ||
v_50K_75K);
   DBMS_OUTPUT.PUT_LINE('75,000 - 99,9999 : ' ||
v_75K_100K);
   DBMS_OUTPUT.PUT_LINE('100,000 and over : ' ||
v_ge_100K);
END;
```
The following is the output from this program:

\_\_OUTPUT\_\_ Number of employees by yearly compensation Less than 25,000 :  $\overline{2}$ 

25,000 - 49,9999 : 5  $50,000 - 74,9999$ : 6 75,000 - 99,9999 : 0 100,000 and over : 1

# 14.2.4.3.2 RETURN statement

The RETURN statement terminates the current function, procedure, or anonymous block and returns control to the caller.

#### Syntax

The RETURN statement has two forms. The first form of the RETURN statement terminates a procedure or function that returns void. The syntax of this form is:

### RETURN;

The second form of RETURN returns a value to the caller. The syntax of this form is:

### RETURN <expression>;

expression must evaluate to the same data type as the return type of the function.

## Example

This example uses the RETURN statement and returns a value to the caller:

```
CREATE OR REPLACE FUNCTION emp_comp
(
   p_sal NUMBER,
p_comm
NUMBER
) RETURN NUMBER
IS
BEGIN
   RETURN (p\_sal + NVL(p\_comm, 0)) *24;
END emp_comp;
```
# 14.2.4.3.3 GOTO statement

The GOTO statement causes the point of execution to jump to the statement with the specified label.

### Syntax

The syntax of a GOTO statement is:

## GOTO <label>

label is a name assigned to an executable statement. label must be unique in the scope of the function, procedure, or anonymous block.

To label a statement, use this syntax:

<<label>> <statement>

statement is the point of execution that the program jumps to.

### Statements eligible for labeling

You can label assignment statements, any SQL statement (like INSERT, UPDATE, and CREATE), and selected procedural language statements. The procedural language statements that can be labeled are:

- $I$
- EXIT
- $\bullet$  RETURN
- **•** RAISE
- EXECUTE
- **PERFORM**
- GET DIAGNOSTICS
- $\bullet$  OPEN
- $\bullet$  FETCH
- MOVE
- CLOSE
- NULL
- COMMIT **ROLLBACK**
- $-$  GOTO
- 
- $\bullet$  CASE  $\bullet$  LOOP
- 
- WHILE
- $\bullet$  FOR

exit is considered a keyword and you can't use it as the name of a label.

#### Restrictions

GOTO statements can't transfer control into a conditional block or sub-block. However, they can transfer control from a conditional block or sub-block.

GOTO statements have the following restrictions:

- A GOTO statement can't jump to a declaration.
- A GOTO statement can't transfer control to another function, or procedure.
- Don't place a label at the end of a block, function, or procedure.

#### Example

This example verifies that an employee record contains a name, job description, and employee hire date. If any piece of information is missing, a GOTO statement transfers the point of execution to a statement that prints a message that the employee isn't valid.

```
CREATE OR REPLACE PROCEDURE verify_emp
(
   p_empno NUMBER
\lambdaIS
   v_ename emp.ename%TYPE;
   v_job emp.job%TYPE;
   v_hiredate emp.hiredate%TYPE;
BEGIN
   SELECT ename, job,
hiredate
      INTO v_ename, v_job, v_hiredate FROM
emp
       WHERE empno =
p_empno;
   IF v_ename IS NULL THEN
      GOTO invalid_emp;
   END IF;
   IF v_job IS NULL THEN
      GOTO invalid_emp;
   END IF;
   IF v_hiredate IS NULL THEN
      GOTO invalid_emp;
   END IF;
   DBMS_OUTPUT.PUT_LINE('Employee ' || p_empno
||
        ' validated without
errors.');
   RETURN;
```

```
<<invalid_emp>> DBMS_OUTPUT.PUT_LINE('Employee ' || p_empno
||
        ' is not a valid
employee.');
END;
```
# 14.2.4.3.4 CASE expression

The CASE expression returns a value that's substituted where the CASE expression is located in an expression.

The two formats of the CASE expression are called a searched CASE and one that uses a selector.

## 14.2.4.3.4.1 Selector CASE expression

The selector CASE expression attempts to match an expression, called the selector, to the expression specified in one or more WHEN clauses. result is an expression that is type-compatible in the context where the CASE expression is used. If a match is found, the value given in the corresponding THEN clause is returned by the CASE expression. If there are no matches, the value following ELSE is returned. If ELSE is omitted, the CASE expression returns null.

### Syntax

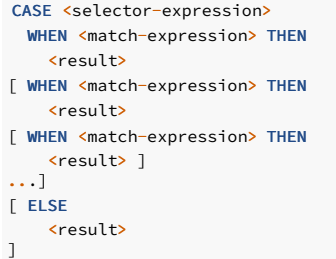

END;

- **•** match-expression is evaluated in the order in which it appears in the CASE expression.
- **•** result is an expression that is type-compatible in the context where the CASE expression is used.
- When the first match-expression is encountered that equals selector-expression , result in the corresponding THEN clause is returned as the value of the CASE expression.
- If none of match-expression equals selector-expression , then result following ELSE is returned.
- If no **ELSE** is specified, the **CASE** expression returns null.

### Example

This example uses a selector CASE expression to assign the department name to a variable based on the department number:

```
DECLARE
   v_empno emp.empno%TYPE;
   v_ename emp.ename%TYPE;
   v_deptno
emp.deptno%TYPE;
   v_dname dept.dname%TYPE;
   CURSOR emp_cursor IS SELECT empno, ename, deptno FROM
emp;
BEGTN
   OPEN
emp_cursor;
   DBMS_OUTPUT.PUT_LINE('EMPNO ENAME DEPTNO
DNAME');
   DBMS_OUTPUT.PUT_LINE('-----
');
   LOOP
       FETCH emp_cursor INTO v_empno, v_ename,
v_deptno;
       EXIT WHEN emp_cursor%NOTFOUND;
       v dname :=CASE
v_deptno
               WHEN 10 THEN 'Accounting'
               WHEN 20 THEN 'Research'
```

```
WHEN 30 THEN 'Sales'
               WHEN 40 THEN 'Operations'
               ELSE 'unknown'
           END;
       DBMS_OUTPUT.PUT_LINE(v_empno || ' ' || RPAD(v_ename, 10)
||
            ' ' || v_deptno || ' ' ||
v_dname);
   END LOOP;
   CLOSE
emp_cursor;
```
END;

The following is the output from this program:

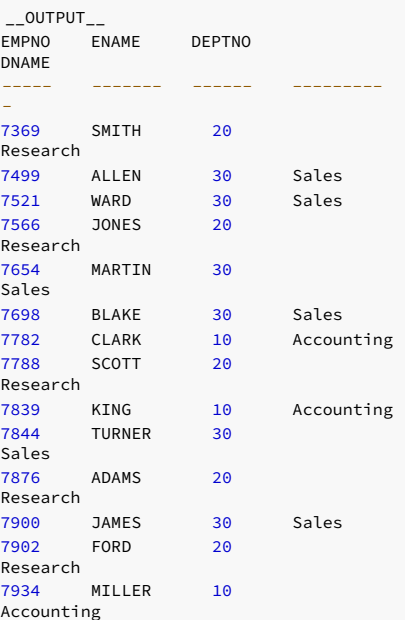

# 14.2.4.3.4.2 Searched CASE expression

A searched CASE expression uses one or more Boolean expressions to determine the resulting value to return.

## Syntax

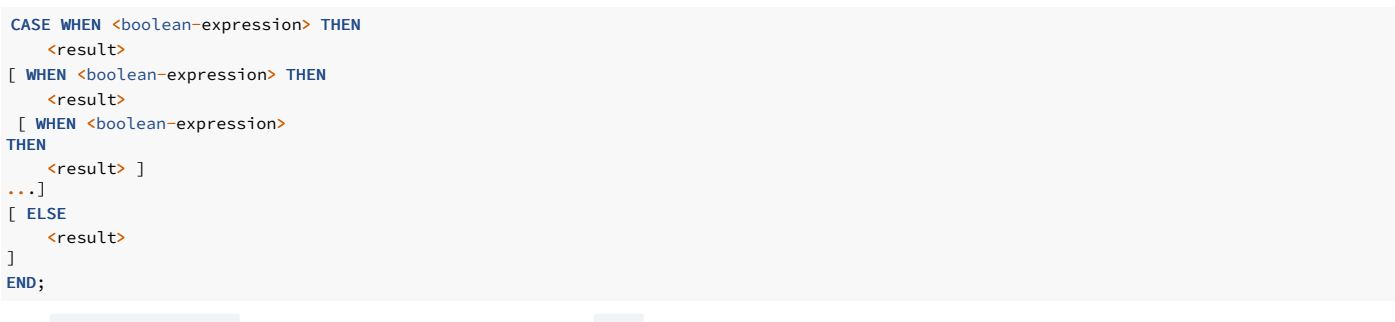

- boolean-expression is evaluated in the order in which it appears in the CASE expression.
- **•** result is an expression that is type-compatible in the context where the CASE expression is used.
- When the first boolean-expression is encountered that evaluates to TRUE , result in the corresponding THEN clause is returned as the value of the CASE expression.
- If none of boolean-expression evaluates to true, then result following ELSE is returned.
- If no **ELSE** is specified, the **CASE** expression returns null.

### Example

This example uses a searched CASE expression to assign the department name to a variable based on the department number:

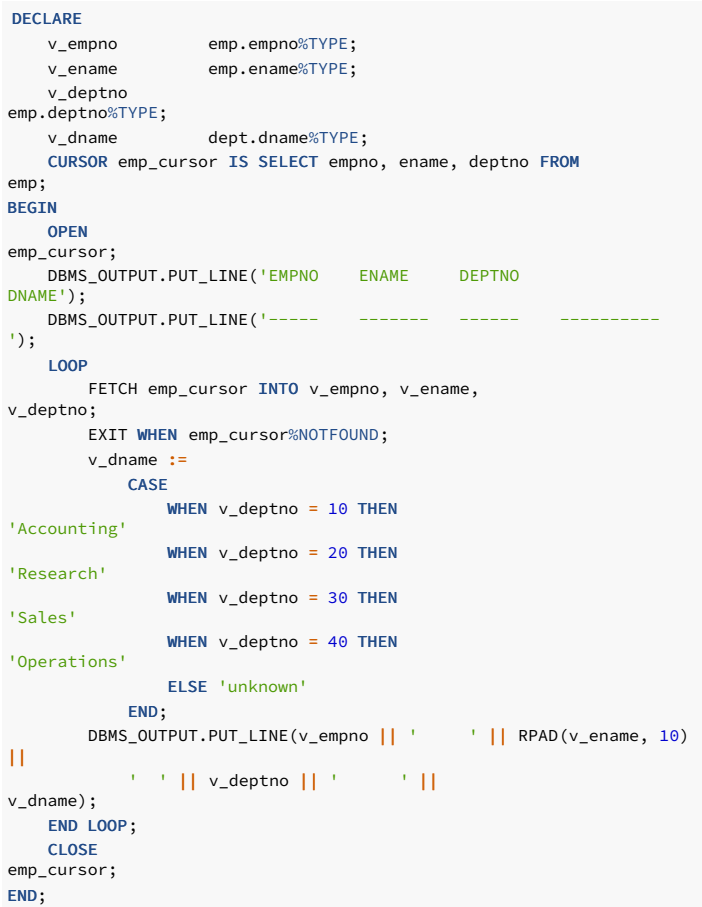

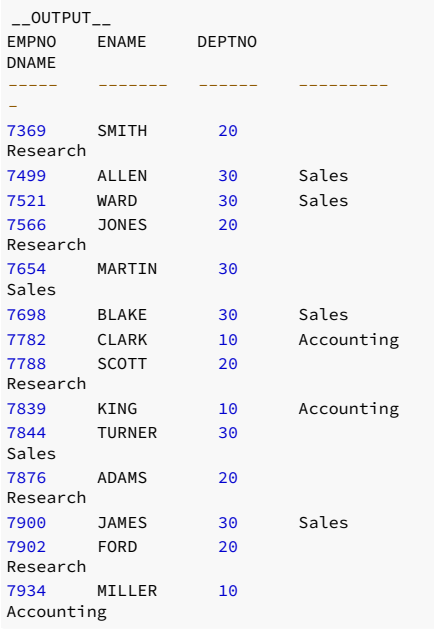

# 14.2.4.3.5 CASE statement

The CASE statement executes a set of one or more statements when a specified search condition is TRUE. The CASE statement is a standalone statement while the CASE expression must appear as part of an expression.

The two formats of the CASE statement are a searched CASE and one that uses a selector.

# 14.2.4.3.5.1 Selector CASE statement

The selector CASE statement attempts to match an expression called the selector to the expression specified in one or more WHEN clauses. When a match is found, one or more corresponding statements are executed.

#### Syntax

```
CASE <selector-expression>
WHEN <match-expression> THEN
 <statements>
[ WHEN <match-expression> THEN
  <statements>
[ WHEN <match-expression> THEN
 <statements> ]
...]
[ ELSE
<statements>
]
END CASE;
```
- selector-expression returns a value type-compatible with each match-expression .
- **•** match-expression is evaluated in the order in which it appears in the CASE statement.
- statements are one or more SPL statements, each terminated by a semi-colon.
- When the value of selector-expression equals the first match-expression ,the statements in the corresponding THEN clause are executed, and control continues following the END CASE keywords.
- If there are no matches, the statements following ELSE are executed.
- If there are no matches and there is no **ELSE** clause, an exception is thrown.

### Example

This example uses a selector CASE statement to assign a department name and location to a variable based on the department number:

```
DECLARE
   v_empno emp.empno%TYPE;
   v_ename emp.ename%TYPE;
   v_deptno
emp.deptno%TYPE;
   v_dname dept.dname%TYPE;
   v_loc
dept.loc%TYPE;
  CURSOR emp_cursor IS SELECT empno, ename, deptno FROM
emp;
BEGTN
   OPEN
emp_cursor;
   DBMS_OUTPUT.PUT_LINE('EMPNO ENAME DEPTNO DNAME
'|| ' LOC');
   DBMS_OUTPUT.PUT_LINE('-----
       | \cdot |');
   LOOP
      FETCH emp_cursor INTO v_empno, v_ename,
v_deptno;
      EXIT WHEN emp_cursor%NOTFOUND;
       CASE
v_deptno
           WHEN 10 THEN v_dname := 'Accounting';
                       v_loc := 'New York';
           WHEN 20 THEN v_dname := 'Research';
                      v_loc := 'Dallas';
           WHEN 30 THEN v_dname := 'Sales';
                      v loc := 'Chicago';
           WHEN 40 THEN v_dname := 'Operations';
                      v_loc := 'Boston';
           ELSE v_dname := 'unknown';
                       v\_loc := '';
       END CASE;
       DBMS_OUTPUT.PUT_LINE(v_empno || ' ' || RPAD(v_ename, 10)
||
            ' ' || v_deptno || ' ' || RPAD(v_dname, 14) || ' '
||
           v_loc);
   END LOOP;
   CLOSE
emp_cursor;
END;
```
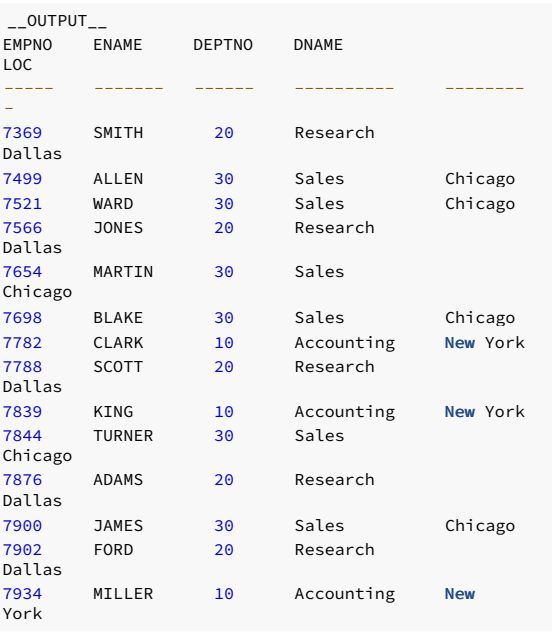

# 14.2.4.3.5.2 Searched CASE statement

A searched CASE statement uses one or more Boolean expressions to determine the resulting set of statements to execute.

### Syntax

```
\bullet boolean-expression is evaluated in the order in which it appears in the CASE statement.
CASE WHEN <boolean-expression> THEN
  <statements>
[ WHEN <boolean-expression> THEN
  <statements>
[ WHEN <boolean-expression> THEN
 <statements> ]
...]
[ ELSE
  <statements>
]
END CASE;
```
- 
- When the first boolean-expression is encountered that evaluates to TRUE, the statements in the corresponding THEN clause are executed and control continues following the END CASE keywords.
- **If none of boolean-expression evaluates to TRUE, the statements following ELSE** are executed.
- If none of boolean-expression evaluates to TRUE and there is no ELSE clause, an exception is thrown.

## Example

This example uses a searched CASE statement to assign a department name and location to a variable based on the department number:

```
DECLARE
   v_empno emp.empno%TYPE;
   v_ename emp.ename%TYPE;
v_deptno
emp.deptno%TYPE;
   v_dname dept.dname%TYPE;
v_loc
dept.loc%TYPE;
   CURSOR emp_cursor IS SELECT empno, ename, deptno FROM
emp;
BEGTN
   OPEN
emp_cursor;
```

```
DBMS_OUTPUT.PUT_LINE('EMPNO ENAME DEPTNO DNAME
'|| \cdot || LOC');
   DBMS_OUTPUT.PUT_LINE('-----
      || || ||');
   LOOP
      FETCH emp_cursor INTO v_empno, v_ename,
v_deptno;
       EXIT WHEN emp_cursor%NOTFOUND;
       CASE
        WHEN v_deptno = 10 THEN v_dname :=
'Accounting';
                                  v_loc := 'New York';
WHEN v_{\text{def}} = 20 THEN v_{\text{def}} = v_{\text{res}}v_loc := 'Dallas';
           WHEN v<sup>-</sup>deptno = 30 THEN v<sup>-</sup>dname :=
'Sales';
                                  v_loc := 'Chicago';
          WHEN v_{\text{def}} = 40 THEN v_{\text{def}} ='Operations';
                                  v_loc := 'Boston';
          ELSE v_dname := 'unknown';
                        v\_loc := '';
      END CASE;
      DBMS_OUTPUT.PUT_LINE(v_empno || ' ' || RPAD(v_ename, 10)
|' ' || v_deptno || '       ' || RPAD(v_dname, 14) || ' ' '
||
          v_loc);
   END LOOP;
   CLOSE
emp_cursor;
END;
```
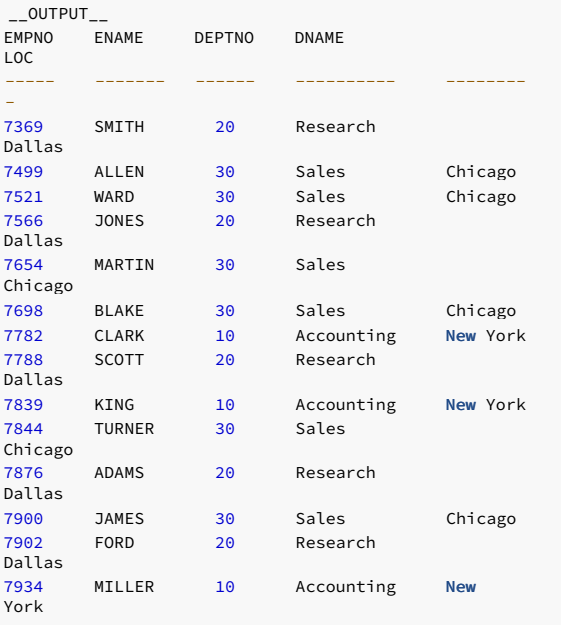

# 14.2.4.3.6 Loops

When you use the LOOP, EXIT, CONTINUE, WHILE, and FOR statements, your SPL program can repeat a series of commands.

## 14.2.4.3.6.1 LOOP

LOOP <statements> END LOOP;

LOOP defines an unconditional loop that's repeated indefinitely until terminated by an EXIT or RETURN statement.

# 14.2.4.3.6.2 EXIT

# Syntax

EXIT [ WHEN <expression> ];

The innermost loop is terminated, and the statement following END LOOP is executed next.

If WHEN is present, loop exit occurs only if the specified condition is TRUE . Otherwise control passes to the statement after EXIT.

You can use EXIT to cause early exit from all types of loops, not just unconditional loops.

#### Example

This example shows a loop that iterates 10 times and then uses the EXIT statement to terminate:

```
DECLARE
   v_counter NUMBER(2);
BEGTN
   v_counter := 1;
   LOOP
       EXIT WHEN v_counter > 10;
       DBMS_OUTPUT.PUT_LINE('Iteration # ' ||
v_counter);
       v_counter := v_counter + 1;
   END LOOP;
END;
```
The following is the output from this example:

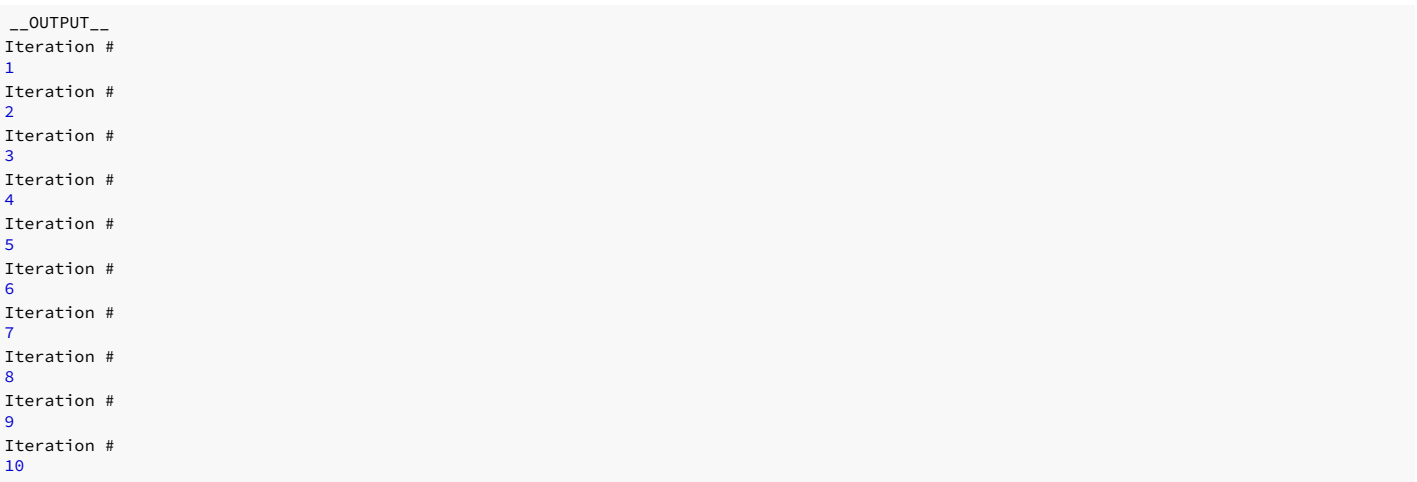

# 14.2.4.3.6.3 CONTINUE

The CONTINUE statement provides a way to proceed with the next iteration of a loop while skipping intervening statements.

When the CONTINUE statement is encountered, the next iteration of the innermost loop begins, skipping all statements following the CONTINUE statement until the end of the loop. That is, control is passed back to the loop control expression, if any, and the body of the loop is reevaluated.

If you use the WHEN clause, then the next iteration of the loop begins only if the specified expression in the WHEN clause evaluates to TRUE. Otherwise, control is passed to the statement following the CONTINUE statement.

You can use the CONTINUE statement only inside a loop.

This example uses the CONTINUE statement to skip the display of the odd numbers:

```
DECLARE
   v_counter NUMBER(2);
BEGIN
    v_counter := 0;
   LOOP
        v_counter := v_counter + 1;
        EXIT WHEN v_counter > 10;
       CONTINUE WHEN MOD(v_{\text{counter}}, 2) = 1;
       DBMS_OUTPUT.PUT_LINE('Iteration # ' ||
v_counter);
   END LOOP;
END;
```
The following is the output from this example:

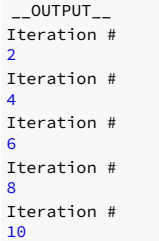

14.2.4.3.6.4 WHILE

## Syntax

WHILE <expression> LOOP <statements> END LOOP;

The WHILE statement repeats a sequence of statements when the condition expression evaluates to TRUE . The condition is checked just before each entry to the loop body.

### Example

This example uses the WHILE statement instead of the EXIT statement to determine when to exit the loop:

## Note

The conditional expression used to determine when to exit the loop differs when using WHILE versus EXIT. The EXIT statement terminates the loop when its conditional expression is true. The WHILE statement terminates the loop or never begins it when its conditional expression is false.

#### DECLARE

```
v_counter NUMBER(2);
BEGIN
   v_counter := 1;
   WHILE v_counter <= 10 LOOP
       DBMS_OUTPUT.PUT_LINE('Iteration # ' ||
v_counter);
       v_counter := v_counter + 1;
   END LOOP;
END;
```
The following is the output from this example:

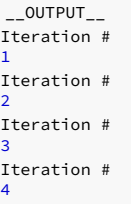

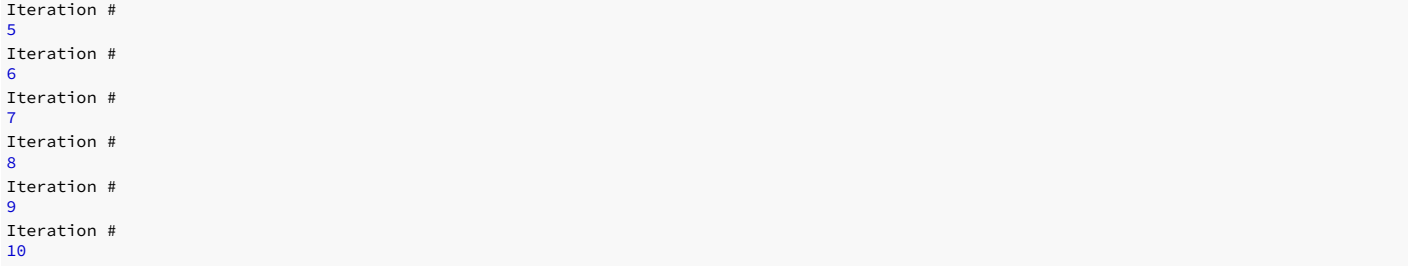

# 14.2.4.3.6.5 FOR (integer variant)

## Syntax

FOR <name> IN [REVERSE] <expression .. expression> LOOP

<statements>

END LOOP;

This form of FOR creates a loop that iterates over a range of integer values. The variable name is of type INTEGER and exists only inside the loop. The two expressions giving the loop range are evaluated once when entering the loop. The iteration step is +1.

name begins with the value of expression to the left of . . and terminates when name exceeds the value of expression to the right of . . . Thus the two expressions take on the roles start-value.. end-value .

The optional REVERSE clause specifies for the loop to iterate in reverse order. The first time through the loop, name is set to the value of the right-most expression . The loop terminates when the name is less than the left-most expression .

### Example

This example uses a FOR loop that iterates from 1 to 10:

```
BEGIN
   FOR i IN 1 .. 10
LOOP
        DBMS_OUTPUT.PUT_LINE('Iteration # ' ||
i);
   END LOOP;
END;
```
The following is the output after using the FOR statement:

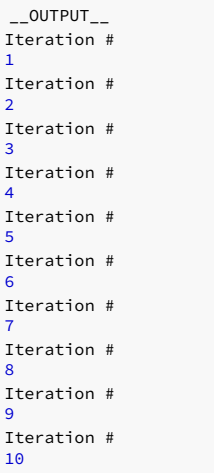

If the start value is greater than the end value, the loop body doesn't execute. No error occurs, as shown by the following example:

```
BEGIN
   FOR i IN 10 .. 1
LOOP
        DBMS_OUTPUT.PUT_LINE('Iteration # ' ||
i);
```
END LOOP;

#### END;

This example has no output as the loop body never executes.

### Note

SPL also supports cursor FOR loops. See [Cursor](#page-469-0) FOR loop.

# 14.2.4.3.7 Exception handling

<span id="page-715-0"></span>By default, any error occurring in an SPL program stops the program from executing. You can trap errors and recover from them by using a **BEGIN** block with an EXCEPTION section.

### Syntax

The syntax is an extension of the normal syntax for a **BEGIN** block:

```
[ DECLARE
    <declarations>
\overline{1}BEGIN
    <statements>
 EXCEPTION
    WHEN <condition> [ OR <condition> ]...
THEN
      <handler_statements>
  [ WHEN <condition> [ OR <condition> ]...
THEN
       <handler_statements>
]...
END;
```
### Error handling process

- If no error occurs, this form of block executes all the statements, and then control passes to the next statement after END .
- If an error occurs in the statements, further processing of the statements is abandoned, and control passes to the EXCEPTION list. The list is searched for the first condition matching the error.
- If a match is found, the corresponding handler\_statements are executed, and then control passes to the next statement after END .
- If no match is found, the error propagates out as though the EXCEPTION clause wasn't there. You can catch the error by an enclosing block with EXCEPTION . If there is no enclosing block, it aborts the subprogram.

The special condition named OTHERS matches every error type. Condition names aren't case sensitive.

If a new error occurs in the selected handler\_statements, this EXCEPTION clause can't catch it, but it is propagated out. A surrounding EXCEPTION clause might catch it.

#### Performance implications

Heavy use of the EXCEPTION clause can have visible performance consequences. An EXCEPTION clause establishes a sub-transaction internally in the database server. If the code in the EXCEPTION clause completes without an error, the implicit sub-transaction commits. If an error occurs, it rolls back.

This process has some overhead. If the code protected by the EXCEPTION clause modifies the database, the transaction acquires another transaction ID (XID), increasing the overhead considerably. XID consumption is one factor determining how frequently each table in the database must be subject to VACUUM, so a very high rate of XID consumption leads to more VACUUM activity. Also, when any individual session has more than 64 XIDs assigned simultaneously, some tuple visibility checks incur more overhead.

## List of condition names to use

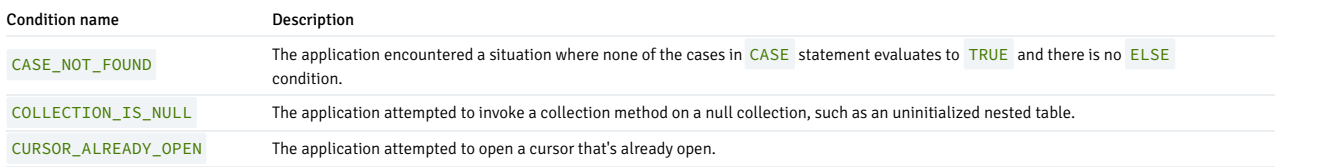

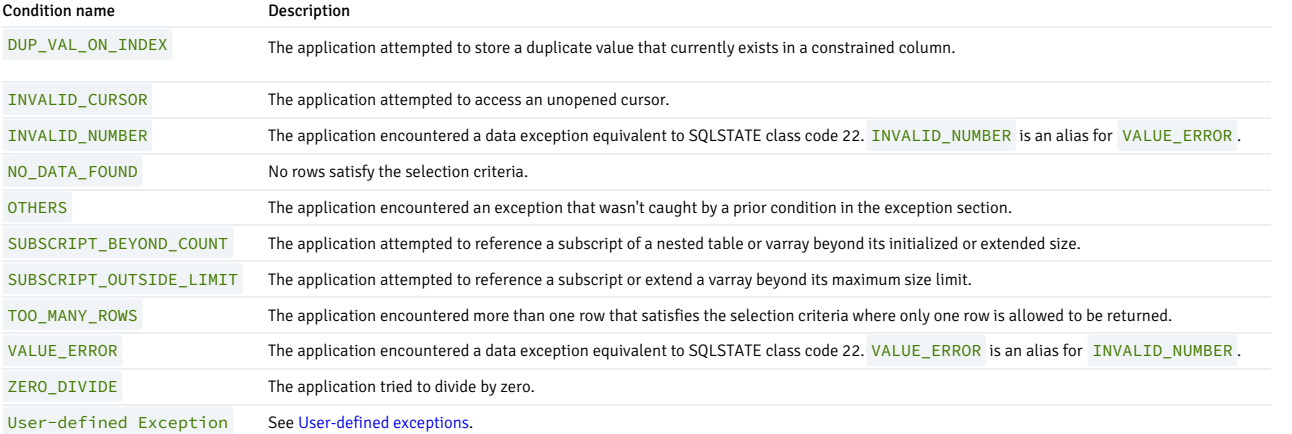

#### Note

Condition names INVALID\_NUMBER and VALUE\_ERROR aren't compatible with Oracle databases for which these condition names are used for exceptions that result only from a failed conversion of a string to a numeric literal. In addition, for Oracle databases, an INVALID\_NUMBER exception applies only to SQL statements, while a VALUE\_ERROR exception applies only to procedural statements.

## 14.2.4.3.8 User-defined exceptions

<span id="page-716-0"></span>Any number of errors (referred to in PL/SQL as exceptions) can occur while a program executes. When an exception is thrown, normal execution of the program stops, and control of the program transfers to the error-handling portion of the program. An exception can be a predefined error that's generated by the server, or it can be a logical error that raises a user-defined exception.

The server never raises user-defined exceptions. They are raised explicitly by a RAISE statement. A user-defined exception is raised when a developer-defined logical rule is broken. A common example of a logical rule being broken occurs when a check is presented against an account with insufficient funds. An attempt to cash a check against an account with insufficient funds causes a user-defined exception.

You can define exceptions in functions, procedures, packages, or anonymous blocks. While you can't declare the same exception twice in the same block, you can declare the same exception in two different blocks.

#### **Syntax**

DECLARE

Before implementing a user-defined exception, you must declare the exception in the declaration section of a function, procedure, package, or anonymous block. You can then raise the exception using the RAISE statement:

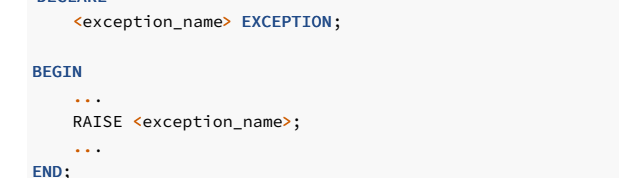

exception name is the name of the exception.

Unhandled exceptions propagate back through the call stack. If the exception remains unhandled, the exception is eventually reported to the client application.

User-defined exceptions declared in a block are considered to be local to that block and global to any blocks nested in the block. To reference an exception that resides in an outer block, you must assign a label to the outer block. Then, preface the name of the exception with block\_name.exception\_name.

Outer blocks can't reference exceptions declared in nested blocks.

The scope of a declaration is limited to the block in which it's declared unless it's created in a package and, when referenced, qualified by the package name. For example, to raise an exception named out\_of\_stock that resides in a package named inventory\_control , a program must raise an error named inventory\_control.out\_of\_stock .

### Example

This example declares a user-defined exception in a package. The user-defined exception doesn't require a package qualifier when raised in check\_balance, since it resides in the same package as the exception:

```
overdrawn EXCEPTION;
  PROCEDURE check_balance(p_balance NUMBER, p_amount
NUMBER);
END;
CREATE OR REPLACE PACKAGE BODY ar AS
 PROCEDURE check_balance(p_balance NUMBER, p_amount
NUMBER)
 IS
 BEGIN
     IF (p_amount > p_balance) THEN
       RAISE overdrawn;
     END IF;
  END;
```
CREATE OR REPLACE PACKAGE ar AS

Here, the procedure purchase calls the check\_balance procedure. If p\_amount is greater than p\_balance, check\_balance raises an exception. purchase catches the ar.overdrawn exception. purchase must refer to the exception with a package-qualified name (ar.overdrawn) because purchase isn't defined in the ar package.

```
CREATE PROCEDURE purchase(customerID INT, amount
NUMERIC)
AS
 BEGIN
    ar.check_ balance(getcustomerbalance(customerid),
amount);
       record_purchase(customerid,
amount);
 EXCEPTION
     WHEN ar.overdrawn THEN
       raise_credit_limit(customerid,
amount*1.5);
 END;
```
When ar.check balance raises an exception, execution jumps to the exception handler defined in purchase :

```
EXCEPTION
    WHEN ar.overdrawn THEN
      raise credit limit(customerid,
amount*1.5);
```
The exception handler raises the customer's credit limit and ends. When the exception handler ends, execution resumes with the statement that follows ar.check\_balance.

# 14.2.4.3.9 PRAGMA EXCEPTION\_INIT

PRAGMA EXCEPTION\_INIT associates a user-defined error code with an exception. You can include a PRAGMA EXCEPTION\_INIT declaration in any block, sub-block, or package. You can assign an error code to an exception using PRAGMA EXCEPTION\_INIT only after declaring the exception.

#### Syntax

The format of a PRAGMA EXCEPTION\_INIT declaration is:

```
PRAGMA EXCEPTION_INIT(<exception_name>,
                      {<exception_number> |
<exception_code>})
```
Where:

exception\_name is the name of the associated exception.

exception\_number is a user-defined error code associated with the pragma. If you specify an unmapped exception\_number, the server returns a warning.

exception code is the name of a predefined exception. For a complete list of valid exceptions, see the Postgres core [documentation](https://www.postgresql.org/docs/current/static/errcodes-appendix.html).

# Using a PRAGMA EXCEPTION\_INIT declaration

This example uses a PRAGMA EXCEPTION\_INIT declaration:

```
CREATE OR REPLACE PACKAGE ar AS
 overdrawn EXCEPTION;
```

```
-20100 :
 PROCEDURE check_balance(p_balance NUMBER, p_amount
NUMBER);
END;
CREATE OR REPLACE PACKAGE BODY ar AS
 PROCEDURE check_balance(p_balance NUMBER, p_amount
NUMBER)
 IS
 BEGIN
     IF (p_amount > p_balance) THEN
        RAISE overdrawn;
      END IF;
 END;
END;
```
PRAGMA EXCEPTION\_INIT (overdrawn,

The following procedure calls the check\_balance procedure. If p\_amount is greater than p\_balance, check\_balance raises an exception. The purchase procedure catches the ar.overdrawn exception.

```
CREATE PROCEDURE purchase(customerID int, amount
NUMERIC)
AS
 BEGIN
    ar.check_balance(getcustomerbalance(customerid),
amount);
      record_purchase(customerid,
amount);
 EXCEPTION
     WHEN ar.overdrawn THEN
     DBMS_OUTPUT.PUT_LINE ('This account is
overdrawn.');
     DBMS_OUTPUT.PUT_LINE ('SQLCode :'||SQLCODE||' '||SQLERRM
);
END;
```
When ar.check\_balance raises an exception, execution jumps to the exception handler defined in purchase :

```
EXCEPTION
    WHEN ar.overdrawn THEN
     DBMS_OUTPUT.PUT_LINE ('This account is
overdrawn.');
     DBMS_OUTPUT.PUT_LINE ('SQLCode :'||SQLCODE||' '||SQLERRM
);
```
The exception handler returns an error message, followed by SQLCODE information:

This account is overdrawn. SQLCODE: -20100 User-Defined Exception

# Using a predefined exception

This example uses a predefined exception. The code creates a more meaningful name for the no\_data\_found exception . If the given customer doesn't exist, the code catches the exception, calls DBMS\_OUTPUT. PUT\_LINE to report the error, and then raises the original exception again:

```
CREATE OR REPLACE PACKAGE ar AS
 unknown_customer
EXCEPTION;
 PRAGMA EXCEPTION_INIT (unknown_customer,
no_data_found);
 PROCEDURE check_balance(p_customer_id NUMBER);
END;
CREATE OR REPLACE PACKAGE BODY ar AS
  PROCEDURE check_balance(p_customer_id NUMBER)
  IS
  DECLARE
    v_balance NUMBER;
  BEGIN
    SELECT balance INTO v_balance FROM
customer
      WHERE cust_id =
p_customer_id;
  EXCEPTION WHEN unknown_customer
THEN
    DBMS_OUTPUT.PUT_LINE('invalid customer
id');
RAISE;
```
# 14.2.4.3.10 RAISE\_APPLICATION\_ERROR

The procedure [RAISE\\_APPLICATION\\_ERROR](#page-715-0) allows you to abort processing in an SPL program by causing an exception. The exception is handled in the same manner as described inException handling. In addition, the RAISE\_APPLICATION\_ERROR\_procedure makes a user-defined code and error message available to the program, which you can then use to identify the exception.

#### Syntax

RAISE\_APPLICATION\_ERROR(<error\_number>, <message>);

Where:

error\_number\_is an integer value or expression returned in a variable named SQLCODE\_when the procedure is executed. The value is between -20000\_and -20999 .

message is a string literal or expression returned in a variable named SQLERRM .

For more information on the SQLCODE and SQLERRM variables, see Errors and [messages](#page-500-0).

#### Example

This example uses the RAISE\_APPLICATION\_ERROR procedure to display a different code and message depending on the information missing from an employee:

```
(
  p_empno NUMBER
\lambdaIS
   v_ename emp.ename%TYPE;
  v_job emp.job%TYPE;
  v_mgr emp.mgr%TYPE;
  v_hiredate emp.hiredate%TYPE;
```
CREATE OR REPLACE PROCEDURE verify\_emp

```
BEGIN
   SELECT ename, job, mgr,
hiredate
       INTO v_ename, v_job, v_mgr, v_hiredate FROM
emp
       WHERE empno =
p_empno;
   IF v_ename IS NULL THEN
       RAISE_APPLICATION_ERROR(-20010, 'No name for ' ||
p_empno);
   END IF;
   IF v_job IS NULL THEN
       RAISE_APPLICATION_ERROR(-20020, 'No job for' ||
p_empno);
   END IF;
   IF v_mgr IS NULL THEN
        RAISE_APPLICATION_ERROR(-20030, 'No manager for ' ||
p_empno);
   END IF;
   IF v hiredate IS NULL THEN
        RAISE APPLICATION ERROR(-20040, 'No hire date for ' ||
p_empno);
   END IF;
   DBMS_OUTPUT.PUT_LINE('Employee ' || p_empno
||
        ' validated without errors');
EXCEPTION
   WHEN OTHERS
THEN
        DBMS_OUTPUT.PUT_LINE('SQLCODE: ' ||
SQLCODE);
       DBMS_OUTPUT.PUT_LINE('SQLERRM: ' ||
SQLERRM);
END;
```
The following shows the output in a case where the manager number is missing from an employee record:
EXEC verify\_emp(7839);

SQLCODE: -20030 SQLERRM: EDB-20030: No manager for 7839

# 14.2.4.4 Collection methods

Collection methods are functions and procedures that provide useful information about a collection that can aid in the processing of data in the collection.

# 14.2.4.4.1 COUNT

COUNT is a method that returns the number of elements in a collection.

# Syntax

The syntax for using COUNT is:

<collection>.COUNT

Where collection is the name of a collection.

For a varray, COUNT always equals LAST .

## Example

This example shows that an associative array can be sparsely populated, with gaps in the sequence of assigned elements. COUNT includes only the elements that were assigned a value.

```
DECLARE
   TYPE sparse_arr_typ IS TABLE OF NUMBER INDEX BY
BINARY_INTEGER;
   sparse_arr sparse_arr_typ;
BEGTN
   sparse_arr(-100) :=
-100:
   sparse_arr(-10) :=
-10:
   sparse_arr(0) :=
\theta:
   sparse_arr(10) :=
10;
   sparse_arr(100) :=
100;
   DBMS_OUTPUT.PUT_LINE('COUNT: ' ||
sparse_arr.COUNT);
END;
```
The following output shows that there are five populated elements included in COUNT :

\_\_OUTPUT\_\_ COUNT: 5

# 14.2.4.4.2 DELETE

The DELETE method deletes entries from a collection. You can call the DELETE method in three different ways.

# Removing all entries from a collection

Use this form of the DELETE method to remove all entries from a collection:

## Removing a specified entry from a collection

Use this form of the DELETE method to remove the specified entry from a collection:

<collection>.DELETE(<subscript>)

#### Removing all entries in a range

Use this form of the DELETE method to remove the entries that fall in the range specified by first\_subscript and last\_subscript (including the entries for the first\_subscript and the last\_subscript ) from a collection.

### <collection>.DELETE(<first\_subscript>, <last\_subscript>)

If first\_subscript and last\_subscript refer to elements that don't exist, elements that are in the range between the specified subscripts are deleted. If first\_subscript is greater than last\_subscript, or if you specify a value of NULL for one of the arguments, DELETE has no effect.

When you delete an entry, the subscript remains in the collection. You can reuse the subscript with an alternate entry. If you specify a subscript that doesn't exist in the call to the DELETE method, DELETE doesn't raise an exception.

#### Example

This example uses the DELETE method to remove the element with subscript  $\Theta$  from the collection:

### DECLARE

```
TYPE sparse_arr_typ IS TABLE OF NUMBER INDEX BY
BINARY_INTEGER;
   sparse_arr sparse_arr_typ;
   v_results VARCHAR2(50);
   v_sub NUMBER;
BEGIN
   sparse_arr(-100) :=
-100:
   sparse_arr(-10) :=
-10;
   sparse_arr(0) :=
\Theta;
   sparse_arr(10) :=
10;
   sparse_arr(100) :=
100;
   DBMS_OUTPUT.PUT_LINE('COUNT: ' ||
sparse_arr.COUNT);
sparse_arr.DELETE(0);
   DBMS_OUTPUT.PUT_LINE('COUNT: ' ||
sparse_arr.COUNT);
   v_sub :=
sparse_arr.FIRST;
   WHILE v_sub IS NOT NULL LOOP
       IF sparse_arr(v_sub) IS NULL THEN
           v_results := v_results || 'NULL
';
       ELSE
           v_results := v_results || sparse_arr(v_sub) || '
';
       END IF;
       v_sub :
sparse_arr.NEXT(v_sub);
   END LOOP;
   DBMS_OUTPUT.PUT_LINE('Results: ' ||
v_results);
END;
COUNT: 5
COUNT\cdot 4
Results: -100 -10 10 100
```
COUNT indicates that before the DELETE method, there were five elements in the collection. After the DELETE method is invoked, the collection contains four elements.

# 14.2.4.4.3 EXISTS

The EXISTS method verifies that a subscript exists in a collection. EXISTS returns TRUE if the subscript exists. If the subscript doesn't exist, EXISTS returns FALSE.

## Syntax

The method takes a single argument: the subscript that you are testing for. The syntax is:

<collection>.EXISTS(<subscript>)

Where:

collection is the name of the collection.

subscript is the value that you are testing for. If you specify a value of NULL, EXISTS returns false.

## Example

This example verifies that subscript number  $10$  exists in the associative array:

```
DECLARE
   TYPE sparse_arr_typ IS TABLE OF NUMBER INDEX BY
BINARY_INTEGER;
   sparse_arr sparse_arr_typ;
BEGIN
   sparse_arr(-100) :=
-100:
   sparse_arr(-10) :=
-10;
   sparse_arr(0) :=
0;
   sparse_arr(10) :=
10;
   sparse_arr(100) :=
100;
   DBMS OUTPUT.PUT LINE('The index exists: '
||
       CASE WHEN sparse_arr.exists(10) = TRUE THEN 'true' ELSE 'false'
END);
```
## END;

#### The index exists: true

Some collection methods raise an exception if you call them with a subscript that doesn't exist in the specified collection. Rather than raising an error, the EXISTS method returns a value of FALSE.

# 14.2.4.4.4 EXTEND

The EXTEND method increases the size of a collection. The EXTEND method has three variations.

### Variation 1: Appending a single element

The first variation appends a single NULL element to a collection. The syntax for this variation is:

### <collection>.EXTEND

Where collection is the name of a collection.

This example uses the EXTEND method to append a single, null element to a collection:

```
DECLARE
   TYPE sparse_arr_typ IS TABLE OF
NUMBER;
   sparse arr sparse arr typ :=
sparse_arr_typ(-100,-10,0,10,100);
```

```
v_results VARCHAR2(50);
BEGTN
   DBMS_OUTPUT.PUT_LINE('COUNT: ' ||
sparse_arr.COUNT);
   sparse_arr.EXTEND;
   DBMS_OUTPUT.PUT_LINE('COUNT: ' ||
sparse_arr.COUNT);
   FOR i IN sparse_arr.FIRST .. sparse_arr.LAST
LOOP
       IF sparse_arr(i) IS NULL THEN
           v_results := v_results || 'NULL
';
       ELSE
           v_results := v_results || sparse_arr(i) || '
';
       END IF;
   END LOOP;
   DBMS_OUTPUT.PUT_LINE('Results: ' ||
v_results);
END;
COUNT: 5
COUNT: 6
Results: -100 -10 0 10 100 NULL
```
COUNT indicates that before the EXTEND method, there were five elements in the collection. After the EXTEND method is invoked, the collection contains six elements.

## Variation 2: Appending a specified number of elements

This variation of the EXTEND method appends a specified number of elements to the end of a collection:

```
<collection>.EXTEND(<count>)
```
Where:

collection is the name of a collection.

count is the number of null elements added to the end of the collection.

This example uses the EXTEND method to append multiple null elements to a collection:

```
DECLARE
   TYPE sparse_arr_typ IS TABLE OF
NUMBER;
   sparse arr sparse arr typ :=
sparse_arr_typ(-100,-10,0,10,100);
   v_results VARCHAR2(50);
BEGIN
   DBMS_OUTPUT.PUT_LINE('COUNT: ' ||
sparse arr.COUNT);
   sparse_arr.EXTEND(3);
   DBMS_OUTPUT.PUT_LINE('COUNT: ' ||
sparse_arr.COUNT);
   FOR i IN sparse_arr.FIRST .. sparse_arr.LAST
LOOP
       IF sparse_arr(i) IS NULL THEN
           v_results := v_results || 'NULL
';
       ELSE
           v_results := v_results || sparse_arr(i) || '
';
       END IF;
   END LOOP;
   DBMS_OUTPUT.PUT_LINE('Results: ' ||
v_results);
END;
COUNT: 5
COUNT: 8
Results: -100 -10 0 10 100 NULL NULL NULL
```
COUNT indicates that before the EXTEND method, there were five elements in the collection. After the EXTEND method is invoked, the collection contains eight elements.

Variation 3: Appending copies of an element

This variation of the EXTEND method appends a specified number of copies of a particular element to the end of a collection:

<collection>.EXTEND(<count>, <index\_number>)

Where:

collection is the name of a collection.

count is the number of elements added to the end of the collection.

index\_number is the subscript of the element that's being copied to the collection.

This example uses the EXTEND method to append multiple copies of the second element to the collection:

#### DECLARE

```
TYPE sparse_arr_typ IS TABLE OF
NUMBER;
sparse_arr sparse_arr_typ :=
sparse_arr_typ(-100,-10,0,10,100);
   v_results VARCHAR2(50);
BEGIN
   DBMS_OUTPUT.PUT_LINE('COUNT: ' ||
sparse_arr.COUNT);
   sparse_arr.EXTEND(3, 2);
   DBMS_OUTPUT.PUT_LINE('COUNT: ' ||
sparse_arr.COUNT);
   FOR i IN sparse_arr.FIRST .. sparse_arr.LAST
LOOP
        IF sparse_arr(i) IS NULL THEN
            v_results := v_results || 'NULL
';
        ELSE
            v_results := v_results || sparse_arr(i) || '
';
       END IF;
   END LOOP;
   DBMS_OUTPUT.PUT_LINE('Results: ' ||
v_results);
END;
COUNT: 5
COUNT: 8
```
COUNT indicates that before the EXTEND method, there were five elements in the collection. After the EXTEND method is invoked, the collection contains eight elements.

## Note

You can't use the EXTEND method on a null or empty collection.

Results: -100 -10 0 10 100 -10 -10 -10

# 14.2.4.4.5 FIRST

FIRST is a method that returns the subscript of the first element in a collection.

## Syntax

The syntax for using FIRST is as follows:

<collection>.FIRST

Where collection is the name of a collection.

# Example

This example displays the first element of the associative array:

### DECLARE

```
TYPE sparse_arr_typ IS TABLE OF NUMBER INDEX BY
BINARY_INTEGER;
   sparse_arr sparse_arr_typ;
BEGIN
   sparse_arr(-100) :=
-100;
   sparse_arr(-10) :=
-10;
   sparse_arr(0) :=
0;
   sparse_arr(10) :=
10;
   sparse_arr(100) :=
100;
   DBMS_OUTPUT.PUT_LINE('FIRST element: ' ||
sparse_arr(sparse_arr.FIRST));
END;
FIRST element:
-100
```
# 14.2.4.4.6 LAST

LAST is a method that returns the subscript of the last element in a collection.

## Syntax

The syntax for using **LAST** is as follows:

<collection>.LAST

Where collection is the name of a collection.

## Example

This example displays the last element of the associative array:

### DECLARE

```
TYPE sparse_arr_typ IS TABLE OF NUMBER INDEX BY
BINARY_INTEGER;
   sparse_arr sparse_arr_typ;
BEGIN
   sparse_arr(-100) :=
-100;sparse_arr(-10) :=
-10;sparse_arr(0) :=
0;
   sparse_arr(10) :=
10;
   sparse_arr(100) :=
100;
   DBMS_OUTPUT.PUT_LINE('LAST element: ' ||
sparse_arr(sparse_arr.LAST));
END;
LAST element:
100
```
# 14.2.4.4.7 LIMIT

LIMIT is a method that returns the maximum number of elements permitted in a collection. LIMIT applies only to varrays. The syntax for using LIMIT is:

<collection>.LIMIT

Where collection is the name of a collection.

For an initialized varray, LIMIT returns the maximum size limit determined by the varray type definition. If the varray is uninitialized (that is, it's a null varray), an exception is thrown.

For an associative array or an initialized nested table, LIMIT returns NULL . If the nested table is uninitialized (that is, it's a null nested table), an exception is thrown.

# 14.2.4.4.8 NEXT

NEXT is a method that returns the subscript that follows a specified subscript.

# Syntax

The method takes a single argument: the  $\overline{\text{subscript}}$  that you are testing for. The syntax is:

<collection>.NEXT(<subscript>)

Where collection is the name of the collection.

If the specified subscript is less than the first subscript in the collection, the function returns the first subscript. If the subscript doesn't have a successor, NEXT returns NULL . If you specify a NULL subscript, PRIOR doesn't return a value.

#### Example

This example uses NEXT to return the subscript that follows subscript 10 in the associative array, sparse\_arr:

```
DECLARE
   TYPE sparse_arr_typ IS TABLE OF NUMBER INDEX BY
BINARY INTEGER:
   sparse_arr sparse_arr_typ;
BEGIN
   sparse_arr(-100) :=
-100;
   sparse_arr(-10) :=
-10;
   sparse_arr(0) :=
0;
   sparse_arr(10) :=
10;
   sparse_arr(100) :=
100;
   DBMS_OUTPUT.PUT_LINE('NEXT element: ' ||
sparse_arr.next(10));
END;
NEXT element:
100
```
14.2.4.4.9 PRIOR

The PRIOR method returns the subscript that precedes a specified subscript in a collection.

### Syntax

The method takes a single argument: the subscript that you are testing for. The syntax is:

<collection>.PRIOR(<subscript>)

Where collection is the name of the collection.

If the subscript specified doesn't have a predecessor, PRIOR returns NULL . If the specified subscript is greater than the last subscript in the collection, the method returns the last subscript. If you specify a NULL subscript, PRIOR doesn't return a value.

#### Example

This example returns the subscript that precedes subscript  $100$  in the associative array sparse\_arr:

```
DECLARE
   TYPE sparse_arr_typ IS TABLE OF NUMBER INDEX BY
BINARY_INTEGER;
   sparse_arr sparse_arr_typ;
BEGTN
   sparse_arr(-100) :=
-100;
   sparse_arr(-10) :=
-10;
   sparse_arr(0) :=
0;
   sparse_arr(10) :=
10;
   sparse_arr(100) :=
100;
   DBMS_OUTPUT.PUT_LINE('PRIOR element: ' ||
sparse_arr.prior(100));
END;
PRIOR element:
10
```
14.2.4.4.10 TRIM

The TRIM method removes one or more elements from the end of a collection.

### Syntax

The syntax for the TRIM method is:

<collection>.TRIM[(<count>)]

Where:

collection is the name of a collection.

count is the number of elements removed from the end of the collection. EDB Postgres Advanced Server returns an error if count is less than 0 or greater than the number of elements in the collection.

# Example

This example uses the TRIM method to remove an element from the end of a collection:

```
DECLARE
    TYPE sparse_arr_typ IS TABLE OF
NUMBER;
sparse_arr sparse_arr_typ :=
sparse_arr_typ(-100,-10,0,10,100);
BEGTN
   DBMS_OUTPUT.PUT_LINE('COUNT: ' ||
sparse_arr.COUNT);
sparse_arr.TRIM;
   DBMS_OUTPUT.PUT_LINE('COUNT: ' ||
sparse_arr.COUNT);
END;
COUNT: 5
COUNT: 4
```
COUNT indicates that before the TRIM method, there were five elements in the collection. After the TRIM method is invoked, the collection contains four elements.

You can also specify the number of elements to remove from the end of the collection using the TRIM method:

DECLARE TYPE sparse\_arr\_typ IS TABLE OF NUMBER;

```
sparse_arr sparse_arr_typ :=
sparse_arr_typ(-100,-10,0,10,100);
   v_results VARCHAR2(50);
BEGIN
  DBMS_OUTPUT.PUT_LINE('COUNT: ' ||
sparse_arr.COUNT);
sparse_arr.TRIM(2);
DBMS_OUTPUT.PUT_LINE('COUNT: ' ||<br>sparse_arr.COUNT);
sparse_arr.COUNT);
FOR i IN sparse_arr.FIRST .. sparse_arr.LAST
LOOP
       IF sparse_arr(i) IS NULL THEN
           v_results := v_results || 'NULL
';
       ELSE
           v_results := v_results || sparse_arr(i) || '
';
       END IF;
   END LOOP;
   DBMS_OUTPUT.PUT_LINE('Results: ' ||
v_results);
END;
COUNT: 5
COUNT: 3
Results: -100 -10 0
```
COUNT indicates that before the TRIM method, there were five elements in the collection. After the TRIM method is invoked, the collection contains three elements.

# 14.2.4.5 EDB Postgres Advanced Server exceptions

## List of server exceptions

The following table lists the predefined exceptions, the SQLstate values, associated redwood error code, and descriptions of the exceptions.

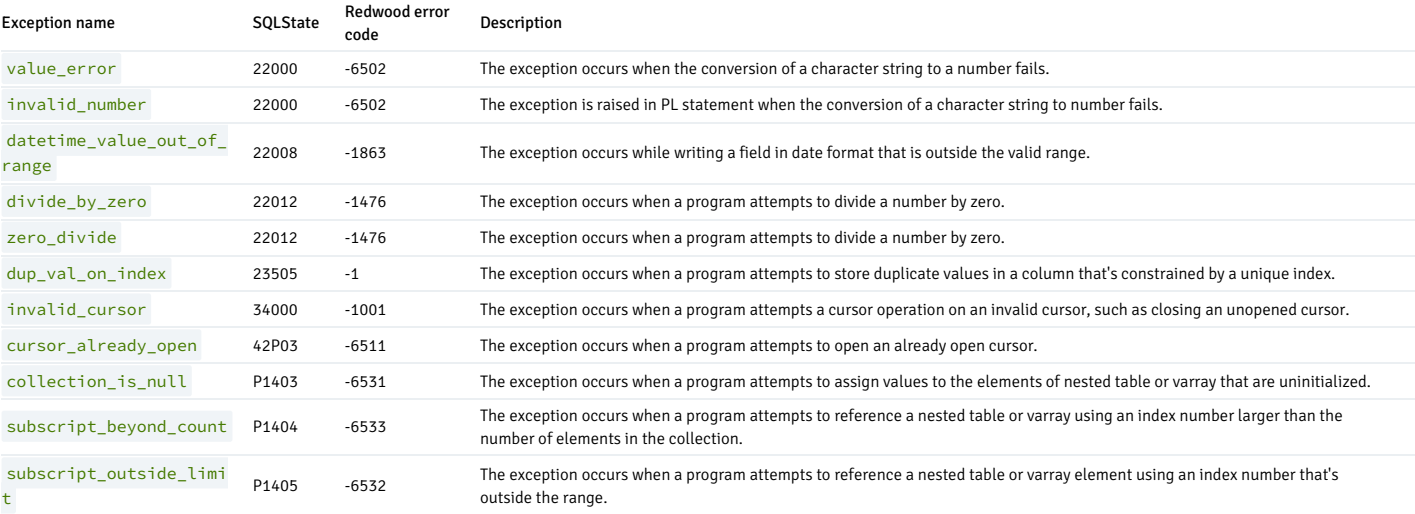

# DBMS\_CRYPTO package

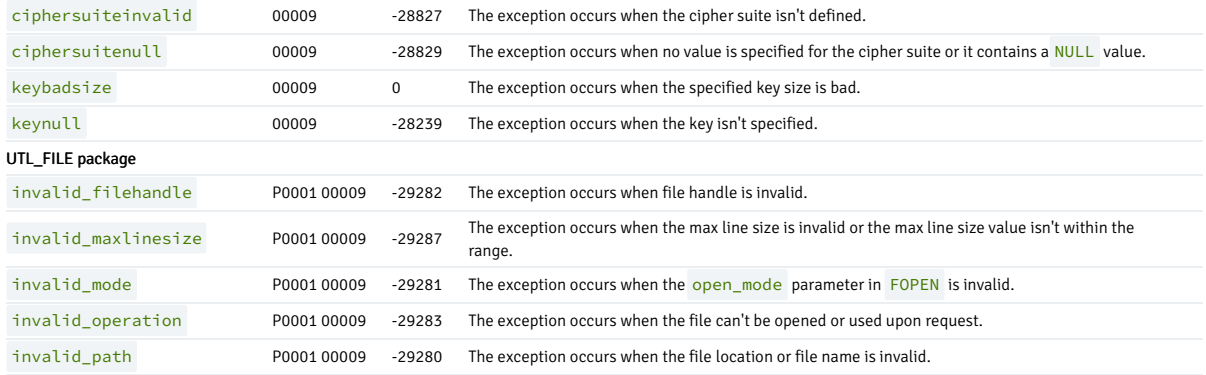

### DBMS\_CRYPTO package

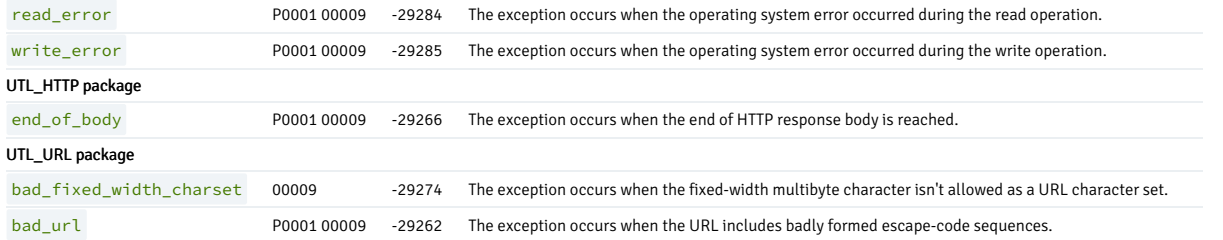

### EDB Postgres Advanced Server keywords

A keyword is a word that's recognized by the EDB Postgres Advanced Server parser as having a special meaning or association. You can use the pg\_get\_keywords() function to retrieve an up-todate list of the EDB Postgres Advanced Server keywords:

#### acctg=#

acctg=# SELECT \* FROM pg\_get\_keywords();

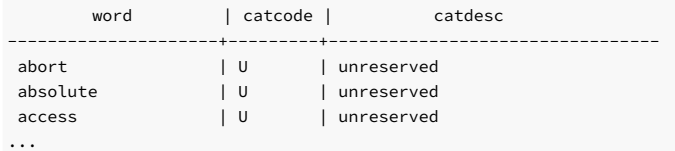

pg\_get\_keywords returns a table containing the keywords recognized by EDB Postgres Advanced Server:

- The word column displays the keyword.
- The catcode column displays a category code.
- The catdesc column displays a brief description of the category to which the keyword belongs.

You can use any character in an identifier if the name is enclosed in double quotes. You can selectively query the pg\_get\_keywords() function to retrieve an up-to-date list of the EDB Postgres Advanced Server keywords that belong to a specific category:

SELECT \* FROM pg\_get\_keywords() WHERE catcode = 'code';

Where code is:

 $R -$  The word is reserved. You can never use reserved keywords as an identifier. They are reserved for use by the server.

U — The word is unreserved. Unreserved words are used internally in some contexts, but you can use them as a name for a database object.

 $T -$  The word is used internally but can be used as a name for a function or type.

 $C -$  The word is used internally and can't be used as a name for a function or type.

For more information about EDB Postgres Advanced Server identifiers and keywords, see thePostgreSQL core [documentation](https://www.postgresql.org/docs/current/static/sql-syntax-lexical.html).

# 14.3 Database administrator reference

This reference information applies to database administrators.

# 14.3.1 Audit logging configuration parameters

Use the following configuration parameters to control database auditing. SeeSummary of [configuration](#page-737-0) parameters to determine if a change to the configuration parameter:

# Takes effect immediately

- Requires reloading the configuration
- Requires restarting the database server

edb\_audit

Enables or disables database auditing. The values xml or csv enable database auditing. These values represent the file format in which to capture auditing information. none disables database auditing and is the default.

#### Note

Set the logging\_collector parameter to on to enable the edb\_audit parameter.

### edb\_audit\_archiver

Enables or disables database audit archiving.

#### edb\_audit\_archiver\_timeout

Enforces a timeout in seconds when a database attempts to archive a log file. The valid range is 30 seconds to one day.

### edb\_audit\_archiver\_filename\_prefix

Specifies the file name of an audit log file that needs to be archived. The file name must align with the edb\_audit\_filename parameter. The default value for edb audit archiver filename prefix is audit- .The audit files with edb audit archiver filename prefix in the edb audit directory are eligible for compression and expiration.

#### edb\_audit\_archiver\_compress\_time\_limit

Specifies the time in seconds after which audit logs are eligible for compression. The possible values are:

- $\bullet$   $\bullet$   $\bullet$   $\bullet$   $\bullet$   $\bullet$  compression starts as soon as the log file isn't a current file.
- $\bullet$   $\overline{-1}$  Compression of the log file on a timely basis doesn't occur.

### edb\_audit\_archiver\_compress\_size\_limit

Specifies a file size threshold, in megabytes, after which audit logs are eligible for compression. If you have multiple audit logs whose combined size exceeds the threshold, the individual files are eligible for compression even though the size of each individual audit log may not meet the threshold.

If the parameter is set to  $-1$ , compression of the log file on a size basis doesn't occur.

## edb\_audit\_archiver\_compress\_command

Specifies the command to execute compression of the audit log files. The default value for edb\_audit\_archiver\_compress\_command is gzip %p . The gzip provides a standard method of compressing files. The %p in the string is replaced with the path name of the file to archive.

#### edb\_audit\_archiver\_compress\_suffix

Specifies the file name of an already compressed log file. The file name must align with edb\_audit\_archiver\_compress\_command . The default file name is .gz .

### edb\_audit\_archiver\_expire\_time\_limit

Specifies the time, in seconds, after which audit logs are eligible to expire. The possible values to set this parameter are:

- $\bullet$   $\bullet$   $\bullet$  Expiration starts as soon as the log file isn't a current file.
- $-1$  Expiration of the log file on a timely basis doesn't occur.

### edb\_audit\_archiver\_expire\_size\_limit

Specifies a file size threshold in megabytes, after which audit logs are eligible to expire. If you have multiple audit logs whose combined size exceeds the threshold, the individual files are eligible for expiration even though the size of each individual audit log may not meet the threshold.

If the parameter is set to  $-1$ , expiration of a log file on the size basis doesn't occur.

### edb\_audit\_archiver\_expire\_command

Specifies the command to execute on an expired audit log file before removal.

# edb\_audit\_archiver\_sort\_file

Identifies the oldest log file to sort alphabetically or based on mtime . mtime indicates sorting of files based on file modification time. alphabetic indicates sorting of files alphabetically based on the file name.

# edb\_audit\_directory

Specifies the directory where the log files are created. The path of the directory can be relative to the data folder or absolute. The default is the PGDATA/edb\_audit directory.

### edb\_audit\_filename

Specifies the file name of the audit file where the auditing information are stored. The default file name is audit-%Y%m%d\_%H%M%S . The escape sequences %Y, %m, and so on are replaced by the appropriate current values according to the system date and time.

### edb audit rotation day

Specifies the day of the week on which to rotate the audit files. Valid values are sun, mon, tue, wed, thu, fri, sat, every, and none . To disable rotation, set the value to none . To rotate the file every day, set the edb\_audit\_rotation\_day value to every . To rotate the file on a specific day of the week, set the value to the desired day of the week. every is the default value.

#### edb\_audit\_rotation\_size

Specifies a file size threshold, in megabytes, when file rotation is forced to occur. The default value is 0 MB. If the parameter is commented out or set to 0, rotation of the file on a size basis doesn't occur.

#### edb audit rotation seconds

Specifies the rotation time in seconds to create a log file. To disable this feature, set this parameter to  $\theta$ , which is the default.

# edb\_audit\_connect

Enables auditing of database connection attempts by users. To disable auditing of all connection attempts, set edb\_audit\_connect to none . To audit all connection attempts, set the value to all. To audit all failed connection attempts, set the value to failed, which is the default.

# edb\_audit\_disconnect

Enables auditing of database disconnections by connected users. To enable auditing of disconnections, set the value to all. To disable, set the value to none, which is the default.

#### edb\_audit\_statement

Specifies auditing of different categories of SQL statements. You can specify various combinations of the following values: none, dml, insert, update, delete, truncate, select, error, rollback, ddl, create, drop, alter, grant, revoke, set, all, and { select | update | delete | insert }@groupname. The default is ddl and error. See Selecting SQL [statements](#page-262-0) to audit for information about setting this parameter.

### edb\_audit\_tag

Specifies a string value to include in the audit log file for each entry as a tracking tag.

### edb\_log\_every\_bulk\_value

Bulk processing logs the resulting statements into both the EDB Postgres Advanced Server log file and the EDB Audit log file. However, logging every statement in bulk processing is costly. You can control this with the edb. Log\_every\_bulk\_value configuration parameter. When set to true , every statement in bulk processing is logged. During bulk execution, when edb\_log\_every\_bulk\_value\_is set to\_false, a log message is recorded once per bulk processing along with the number of rows processed. In addition, the duration is emitted once per bulk processing. Default is false.

## edb\_audit\_destination

Specifies whether to record the audit log information in the directory as given by the edb\_audit\_directory parameter or to the directory and file managed by the syslog process. Set to file to use the directory specified by edb\_audit\_directory, which is the default setting.

Set to syslog to use the syslog process and its location as configured in the /etc/syslog.conf file. The syslog setting is valid for EDB Postgres Advanced Server running on a Linux host and isn't supported on Windows systems.

!!! Note In recent Linux versions, syslog was replaced with rsyslog , and the configuration file is in /etc/rsyslog.conf .

## Note

EDB Postgres Advanced Server allows administrative users associated with administrative privileges to audit statements by any user, group, or role. By auditing specific users, you can minimize the number of audit records generated. For information, see the examples under Selecting SQL [statements](#page-262-0) to audit.

# 14.3.2 Index Advisor components

The Index Advisor shared library interacts with the query planner to make indexing recommendations.

On Windows, the EDB Postgres Advanced Server installer creates the shared library in the libdir subdirectory of your EDB Postgres Advanced Server home directory. The shared library is:

#### index\_advisor.dll

For Linux, install the edb-as<xx>-server-indexadvisor RPM package, where <xx> is the EDB Postgres Advanced Server version number. The shared library is:

### index\_advisor.so

Only a superuser can load libraries in the libdir directory. A database administrator can allow a non-superuser to use Index Advisor by manually copying the Index Advisor file from the libdir directory into the libdir/plugins directory under your EDB Postgres Advanced Server home directory. Only allow a trusted non-superuser to have access to the plugin. This is an unsafe practice in a production environment.

The installer also creates the Index Advisor utility program and setup script:

# pg\_advise\_index

A utility program that reads a user-supplied input file containing SQL queries and produces a text file containing CREATE INDEX statements. You can use these statements to create the indexes recommended by the Index Advisor. The pg\_advise\_index program is located in the bin subdirectory of the EDB Postgres Advanced Server home directory.

#### Note

pg\_advise\_index asks the backend process to load the index\_advisor plugin first from \$libdir/plugins . If not found, then it writes the error in the server log file and attempts to load from \$libdir .

# index\_advisor\_log

Index Advisor logs indexing recommendations in the index\_advisor\_log table. If Index Advisor doesn't find the index\_advisor\_log table in the user's search path, it stores any indexing recommendations in a temporary table of the same name. The temporary table exists only for rest of the current session.

### show\_index\_recommendations()

A PL/pgSQL function that interprets and displays the recommendations made during a specific Index Advisor session, as identified by its backend process ID.

#### index\_recommendations

Index Advisor creates the index\_recommendations view based on information stored in the index\_advisor\_log table during a query analysis. The view produces output in the same format as the show\_index\_recommendations() function but contains Index Advisor recommendations for all stored sessions. The result set returned by the show\_index\_recommendations() function is limited to a specified session.

# 14.3.3 Configuration parameters compatible with Oracle databases

EDB Postgres Advanced Server supports developing and running applications compatible with PostgreSQL and Oracle. You can alter some system behaviors to act in a more PostgreSQL- or in a more Oracle-compliant manner. You control these behaviors by using configuration parameters.

- edb\_redwood\_date Controls whether or not a time component is stored in DATE columns. For behavior compatible with Oracle databases, set edb\_redwood\_date to TRUE . See [edb\\_redwood\\_date](#page-733-0).
- edb\_redwood\_raw\_names Controls whether database object names appear in uppercase or lowercase letters when viewed from Oracle system catalogs. For behavior compatible with Oracle databases, edb\_redwood\_raw\_names is set to its default value of FALSE .To view database object names as they are actually stored in the PostgreSQL system catalogs, set edb\_redwood\_raw\_names to TRUE . See [edb\\_redwood\\_raw\\_names](#page-733-1).
- edb redwood strings Equates NULL to an empty string for purposes of string concatenation operations. For behavior compatible with Oracle databases, set [edb\\_redwood\\_strings](#page-734-0)\_to\_TRUE. See edb\_redwood\_strings.
- edb\_stmt\_level\_tx Isolates automatic rollback of an aborted SQL command to statement level rollback only the entire, current transaction is not automatically rolled back as is the case for default PostgreSQL behavior. For behavior compatible with Oracle databases, set edb\_stmt\_level\_tx to TRUE; however, use only when absolutely necessary. See [edb\\_stmt\\_level\\_tx](#page-735-0).
- $\bullet$  **[oracle\\_home](#page-736-0) Point EDB Postgres Advanced Server to the correct Oracle installation directory. See oracle\_home.**

# 14.3.3.1 edb\_redwood\_date

<span id="page-733-0"></span>DATE can appear as the data type of a column in the commands. To translate it to TIMESTAMP when the table definition is stored in the database, set the configuration parameter edb\_redwood\_date to TRUE . In this case, a time component is stored in the column with the date. This is consistent with Oracle's DATE data type.

If edb\_redwood\_date is set to FALSE, the column's data type in a CREATE TABLE or ALTER TABLE command remains as a native PostgreSQL DATE data type. It's stored as such in the database. The PostgreSQL DATE data type stores only the date without a time component in the column.

Regardless of the setting of edb\_redwood\_date , when DATE appears as a data type in any other context, it's always internally translated to a TIMESTAMP and thus can handle a time component if present. These contexts include the data type of a variable in an SPL declaration section or the data type of a formal parameter in an SPL procedure or SPL function or the return type of an SPL function.

# 14.3.3.2 edb\_redwood\_raw\_names

#### <span id="page-733-1"></span>About database object name display

When edb redwood raw names is set to its default value of FALSE, database object names such as table names, column names, trigger names, program names, and user names appear in uppercase letters when viewed from Oracle catalogs. For a complete list of supported catalog views, see [Catalog](#page-1102-0) views. In addition, quotation marks enclose names that were created with enclosing quotation marks.

When edb\_redwood\_raw\_names is set to TRUE, the database object names are displayed exactly as stored in the PostgreSQL system catalogs when viewed from the Oracle catalogs. Thus, names created without quotation marks appear in lowercase as expected in PostgreSQL. Names created in quotation marks appear exactly as they were created but without the quotation marks.

### Example

For example, the following user name is created, and then a session is started with that user:

CREATE USER reduser IDENTIFIED BY password; edb=#  $\c -$  reduser Password for user reduser: You are now connected to database "edb" as user "reduser".

When connected to the database as reduser, the following tables are created:

CREATE TABLE all\_lower (col INTEGER); CREATE TABLE ALL\_UPPER (COL INTEGER); CREATE TABLE "Mixed\_Case" ("Col" INTEGER);

When viewed from the Oracle catalog USER\_TABLES with edb\_redwood\_raw\_names set to the default value FALSE, the names appear in upper case. The exception is the Mixed\_Case name, which appears as created and also in quotation marks.

edb=> SELECT \* FROM USER\_TABLES;

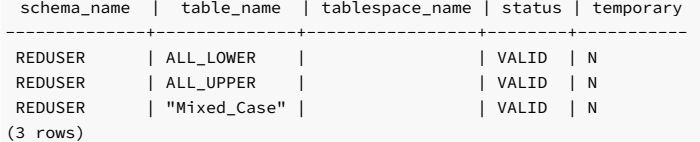

When viewed with edb\_redwood\_raw\_names set to TRUE, the names appear in lower case except for the Mixed\_Case name. That name appears as created but without the quotation marks.

edb=> SET edb\_redwood\_raw\_names TO true; SET edb=> SELECT \* FROM USER\_TABLES;

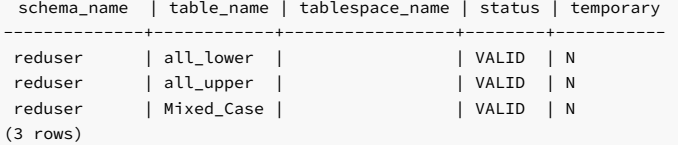

These names now match the case when viewed from the PostgreSQL pg\_tables catalog.

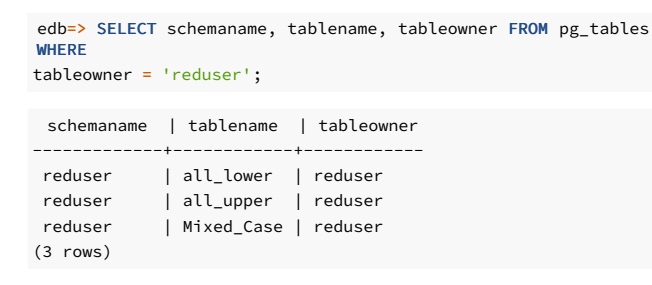

# 14.3.3.3 edb\_redwood\_strings

# <span id="page-734-0"></span>About string display after concatenation

In Oracle, when a string is concatenated with a null variable or null column, the result is the original string. However, in PostgreSQL, concatenation of a string with a null variable or null column gives a null result.

If the edb\_redwood\_strings parameter is set to TRUE, the concatenation operation results in the original string as done by Oracle. If edb\_redwood\_strings is set to FALSE, the native PostgreSQL behavior is maintained.

### Example

The sample application contains a table of employees. This table has a column named comm that's null for most employees. The following query is run with edb\_redwood\_string set to FALSE. The concatenation of a null column with non-empty strings produces a final result of null, so only employees that have a commission appear in the query result. The output line for all other employees is null.

```
SET edb_redwood_strings TO
off;
```

```
SELECT RPAD(ename,10) || ' ' || TO_CHAR(sal,'99,999.99') || ' '
||
TO_CHAR(comm,'99,999.99') "EMPLOYEE COMPENSATION" FROM emp;
```
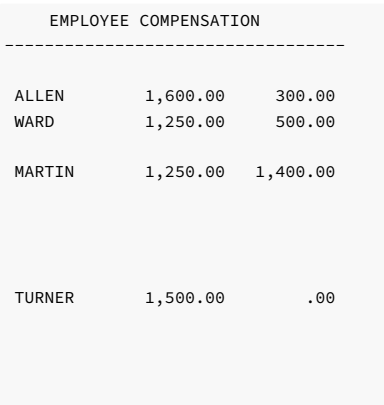

#### (14 rows)

The following is the same query executed when edb\_redwood\_strings is set to TRUE. Here, the value of a null column is treated as an empty string. The concatenation of an empty string with a non-empty string produces the non-empty string. This result is consistent with the results produced by Oracle for the same query.

```
EMPLOYEE COMPENSATION
----------------------------------
SMITH 800.00
ALLEN 1,600.00 300.00
WARD 1,250.00 500.00
JONES 2,975.00
SET edb_redwood_strings TO
on;
SELECT RPAD(ename,10) || ' ' || TO_CHAR(sal,'99,999.99') || ' '
||
TO_CHAR(comm,'99,999.99') "EMPLOYEE COMPENSATION" FROM emp;
```
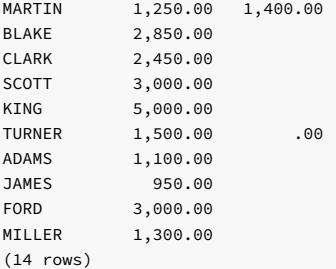

## 14.3.3.4 edb\_stmt\_level\_tx

### <span id="page-735-0"></span>About statement level transaction isolation

In Oracle, when a runtime error occurs in a SQL command, all the updates on the database caused by that single command are rolled back. This is called statement level transaction isolation. For example, if a single UPDATE command successfully updates five rows but an attempt to update a sixth row results in an exception, the updates to all six rows made by this UPDATE command are rolled back. The effects of prior SQL commands that weren't yet committed or rolled back are pending until a COMMIT or ROLLBACK command is executed.

In PostgreSQL, if an exception occurs while executing a SQL command, all the updates on the database since the start of the transaction are rolled back. In addition, the transaction is left in an aborted state, and either a COMMIT or ROLLBACK command must be issued before another transaction can start.

If edb\_stmt\_level\_tx is set to TRUE, then an exception doesn't automatically roll back prior uncommitted database updates, emulating the Oracle behavior. If edb\_stmt\_level\_tx is set to FALSE , then an exception rolls back uncommitted database updates.

#### Note

Use edb\_stmt\_level\_tx\_set to TRUE only when necessary, as this setting can have a negative performance impact.

## Example

\set AUTOCOMMIT off

The following example run in PSQL shows that when edb\_stmt\_level\_tx is FALSE, the abort of the second INSERT command also rolls back the first INSERT command. In PSQL, the command \set AUTOCOMMIT off must be issued, otherwise every statement commits automatically, which defeats the purpose of showing the effect of edb\_stmt\_level\_tx .

```
SET edb_stmt_level_tx TO off;
INSERT INTO emp (empno,ename,deptno) VALUES (9001, 'JONES',
40);
INSERT INTO emp (empno,ename,deptno) VALUES (9002, 'JONES',
00);
ERROR: insert or update on table "emp" violates foreign key
constraint
"emp_ref_dept_fk"
DETAIL: Key (deptno)=(0) is not present in table
"dept".
```
COMMIT; SELECT empno, ename, deptno FROM emp WHERE empno > 9000;

empno | ename | deptno -------+-------+--------

(0 rows)

In the following example, with edb\_stmt\_level\_tx set to TRUE, the first INSERT command wasn't rolled back after the error on the second INSERT command. At this point, the first INSERT command can either be committed or rolled back.

```
\set AUTOCOMMIT off
SET edb_stmt_level_tx TO on;
```
INSERT INTO emp (empno,ename,deptno) VALUES (9001, 'JONES', 40); INSERT INTO emp (empno,ename,deptno) VALUES (9002, 'JONES', 00); ERROR: insert or update on table "emp" violates foreign key constraint "emp\_ref\_dept\_fk" DETAIL: Key (deptno)=(0) is not present in table "dept".

SELECT empno, ename, deptno FROM emp WHERE empno > 9000;

```
empno | ename | deptno
-------+-------+--------
9001 | JONES | 40
(1 row)
```
COMMIT;

You can issue a ROLLBACK command instead of the COMMIT command. In that case, the insertion of employee number 9001 is rolled back as well.

# <span id="page-736-0"></span>14.3.3.5 oracle\_home

Before creating a link to an Oracle server, you must direct EDB Postgres Advanced Server to the correct Oracle home directory. Set the LD\_LIBRARY\_PATH\_environment variable on Linux (or PATH on Windows) to the lib directory of the Oracle client installation directory.

Alternatively, you can also set the value of the oracle\_home configuration parameter in the postgresql.conf file. The value specified in the oracle\_home configuration parameter overrides the LD\_LIBRARY\_PATH environment variable in Linux and PATH environment variable in Windows.

#### Note

The oracle\_home configuration parameter must provide the correct path to the Oracle client, i.e., OCI library.

## Setting the configuration parameter

To set the oracle\_home configuration parameter in the postgresql.conf file, add the following line:

### oracle\_home = 'lib\_directory'

Substitute the name of the oracle\_home path to the Oracle client installation directory that contains libclntsh.so in Linux and oci.dll in Windows for lib\_directory.

# Restarting the server

After setting the oracle home configuration parameter, you must restart the server for the changes to take effect. Restart the server:

- On Linux, using the systemctl command or pg\_ctl services.
- On Windows, from the Windows Services console.

# <span id="page-737-0"></span>14.3.4 Summary of configuration parameters

This summary table list all EDB Postgres Advanced Server configuration parameters along with a number of key attributes of the parameters.

These attributes are described by the following columns of the summary table:

- Parameter Configuration parameter name and a brief description of the configuration parameter. Parameters for use only with EDB Postgres Advanced Server (EPAS) are denoted by (EPAS only).
- Scope Scope of effect of the configuration parameter setting:
	- o Cluster Setting affects the entire database cluster, that is, all databases managed by the database server instance.
	- Database Setting can vary by database and is established when the database is created. Applies to a small number of parameters related to locale settings.
	- Session Setting can vary down to the granularity of individual sessions.

In other words, different settings can be made for the following entities in which the latter settings in this list override prior ones:

- The entire database cluster
- Specific databases in the database cluster
- o Specific roles
- o Specific roles when connected to specific databases
- A specific session
- $\bullet$  In effect  $-$  When a changed parameter setting takes effect:
	- Preset Established when the EDB Postgres Advanced Server product is built or a particular database is created. This is a read-only parameter and can't be changed.
	- $\circ$  Restart  $-$  You must restart the database server.
	- **PRELOAD** You must reload configuration file or restart the database server.
	- o Immediately Immediately effective in a session if the PGOPTIONS environment variable or the SET command is used to change the setting in the current session. Effective in new sessions if ALTER DATABASE. ALTER ROLE , or ALTER ROLE IN DATABASE commands are used to change the setting.
- Used by Type of operating system account or database role that must be used to put the parameter setting into effect.
	- © EPAS account − The EDB Postgres Advanced Server service account (enterprisedb for an installation compatible with Oracle databases, postgres for a PostgreSQL compatible mode installation).
	- Superuser Database role with superuser privileges.
	- User Any database role with permissions on the affected database object, that is, the database or role to alter with the ALTER command.
	- $n/a$  No user can change the parameter setting.

#### Note

Some parameters can never be altered. These are designated as Note: For internal use only in the description.

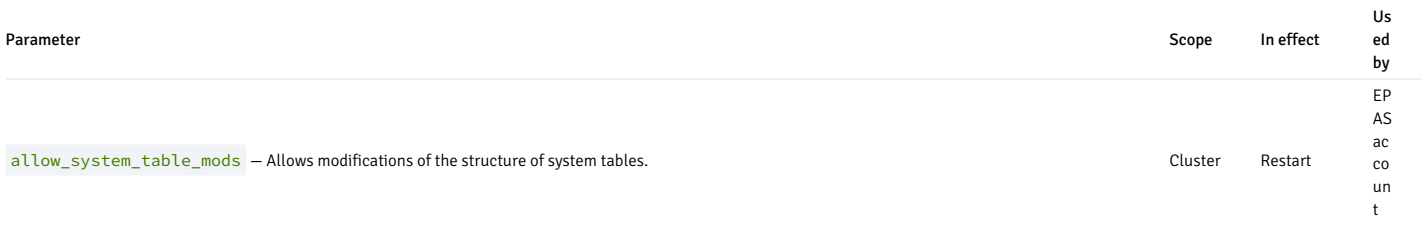

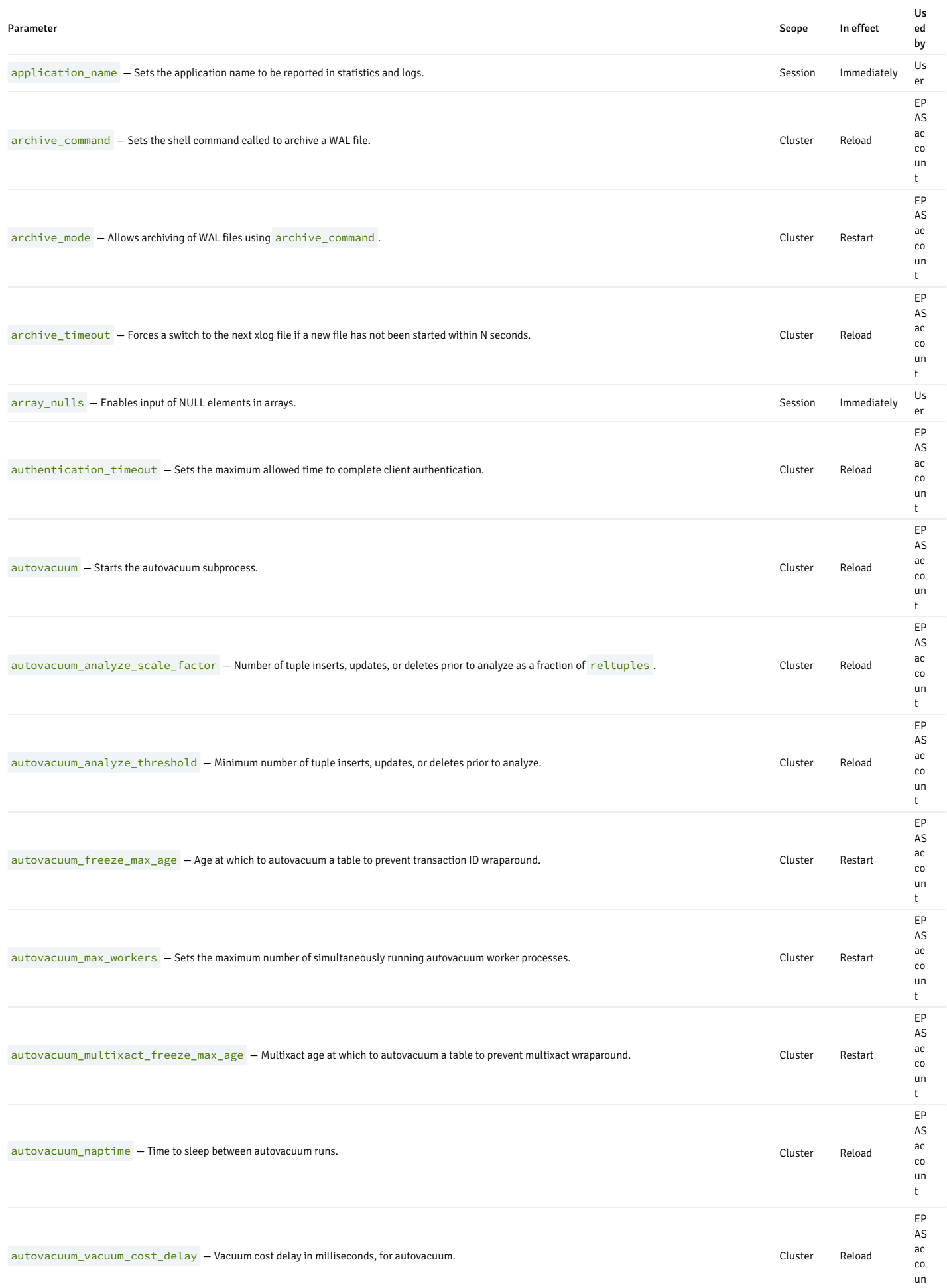

t

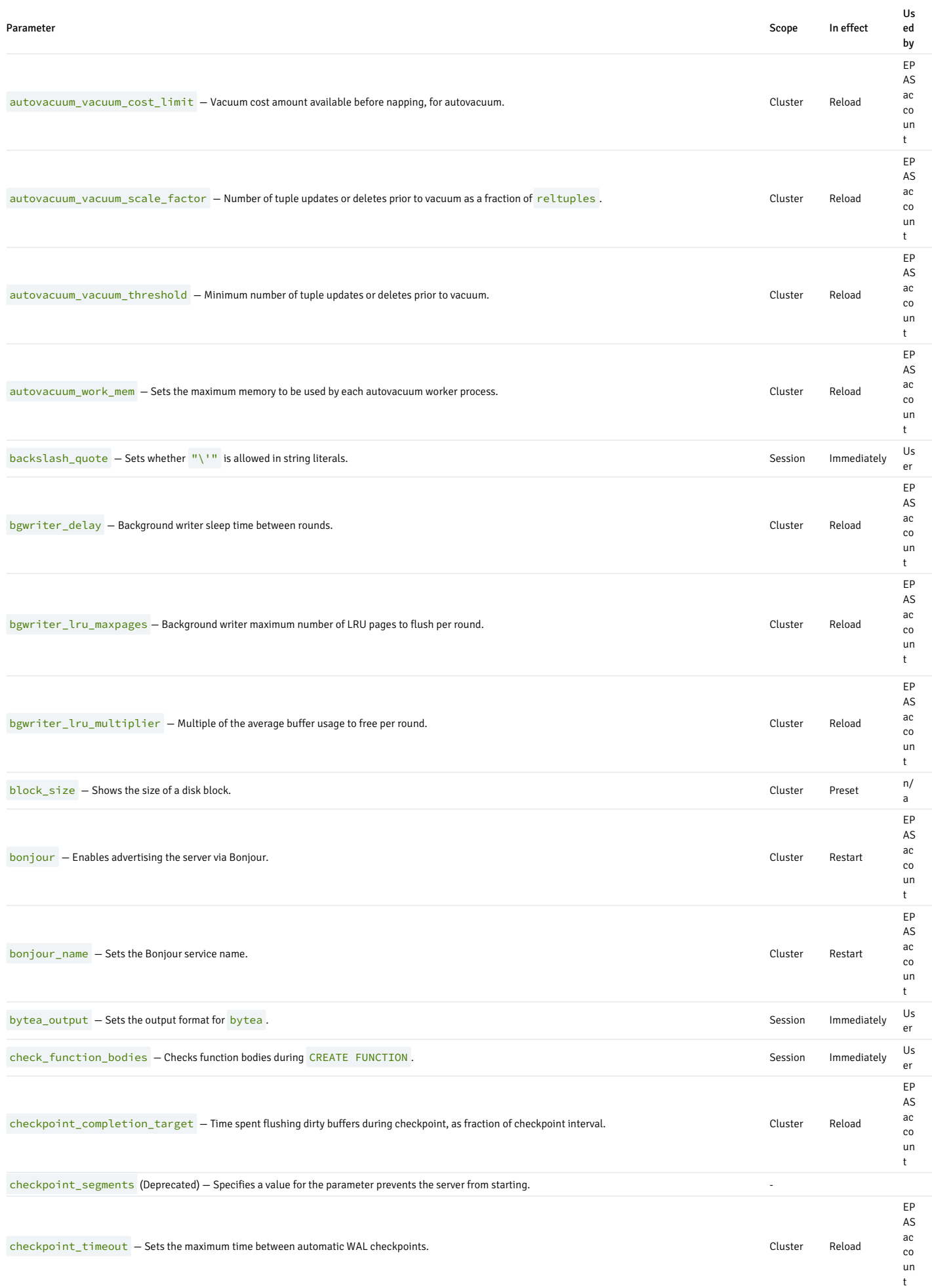

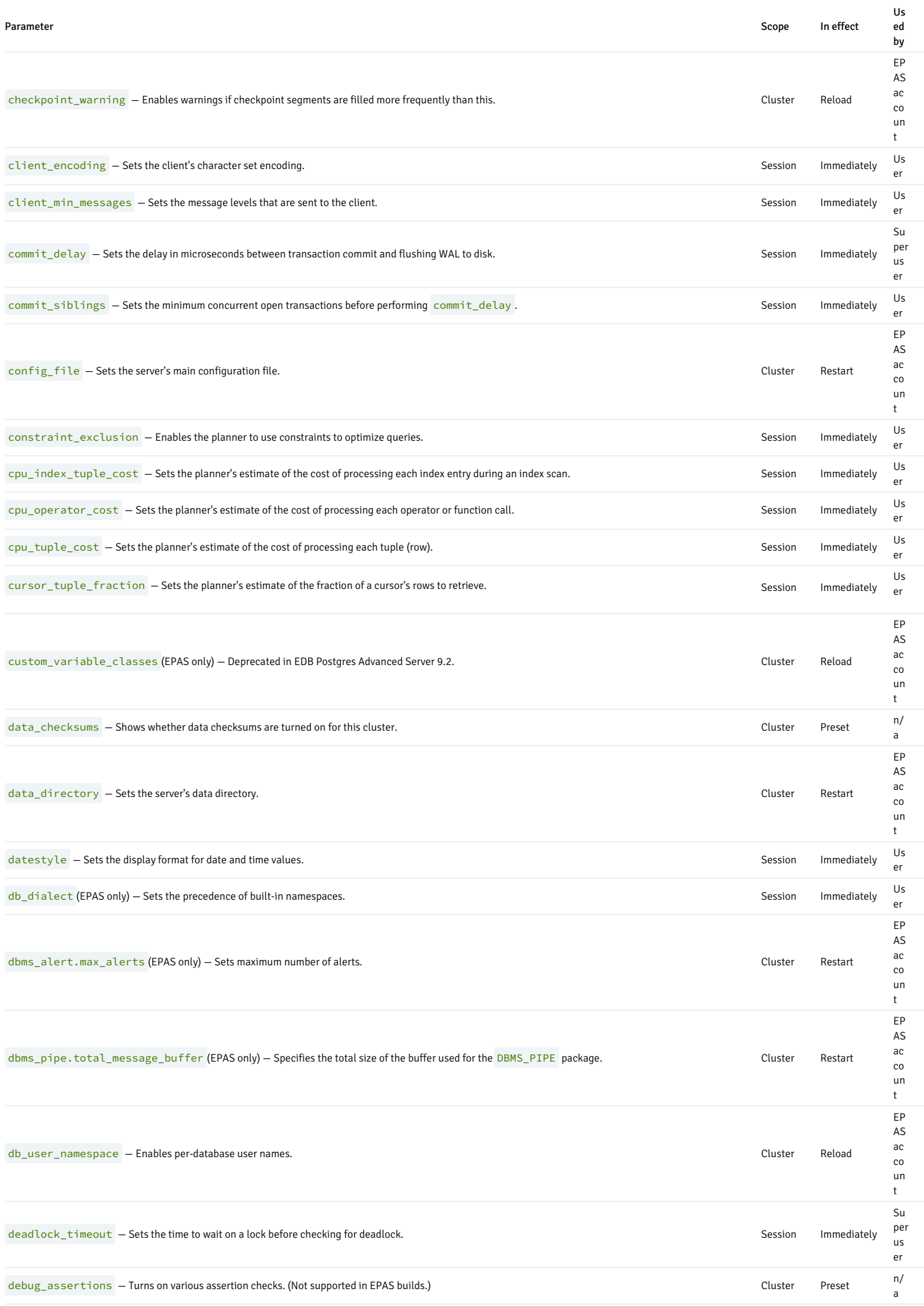

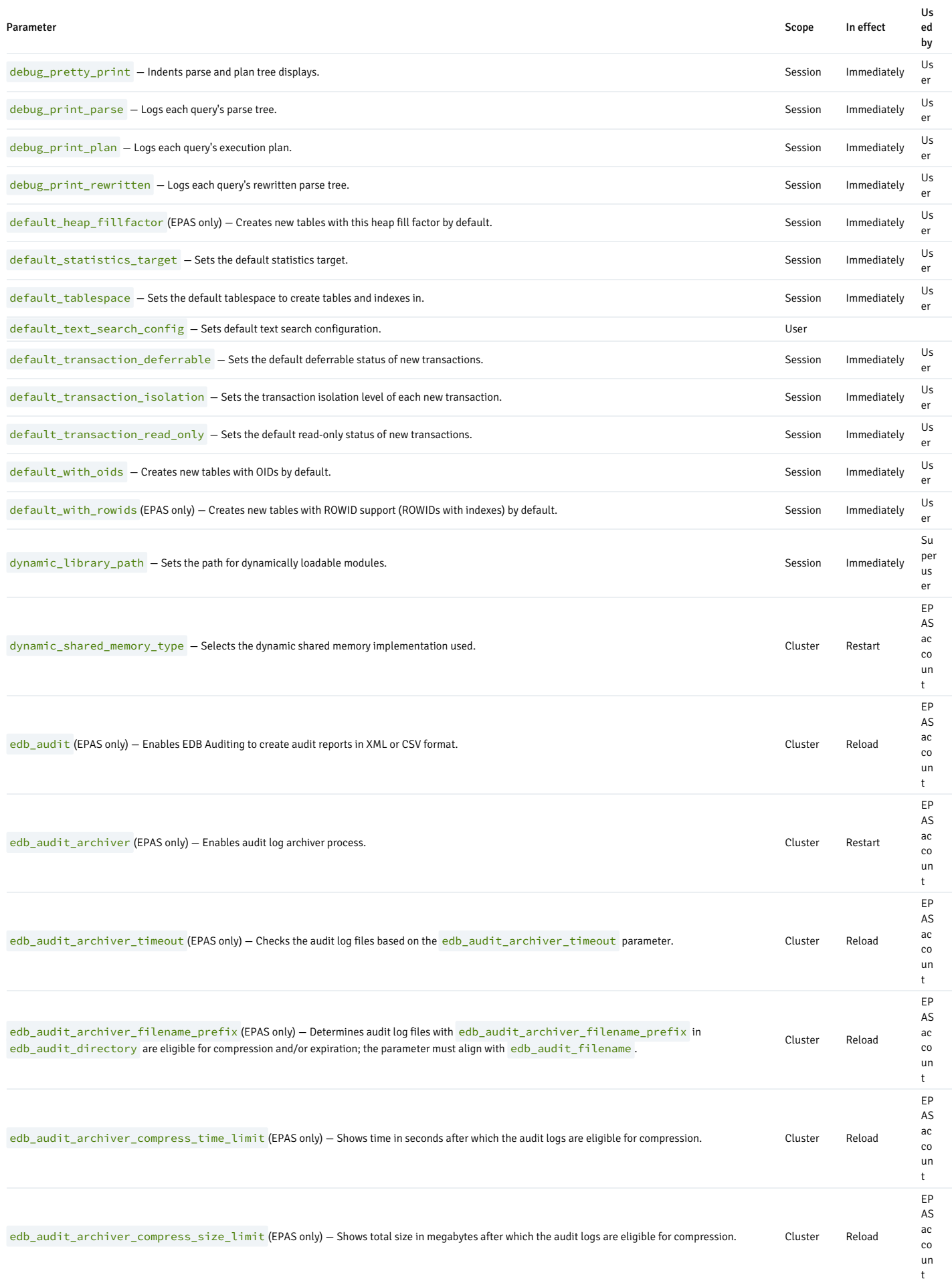

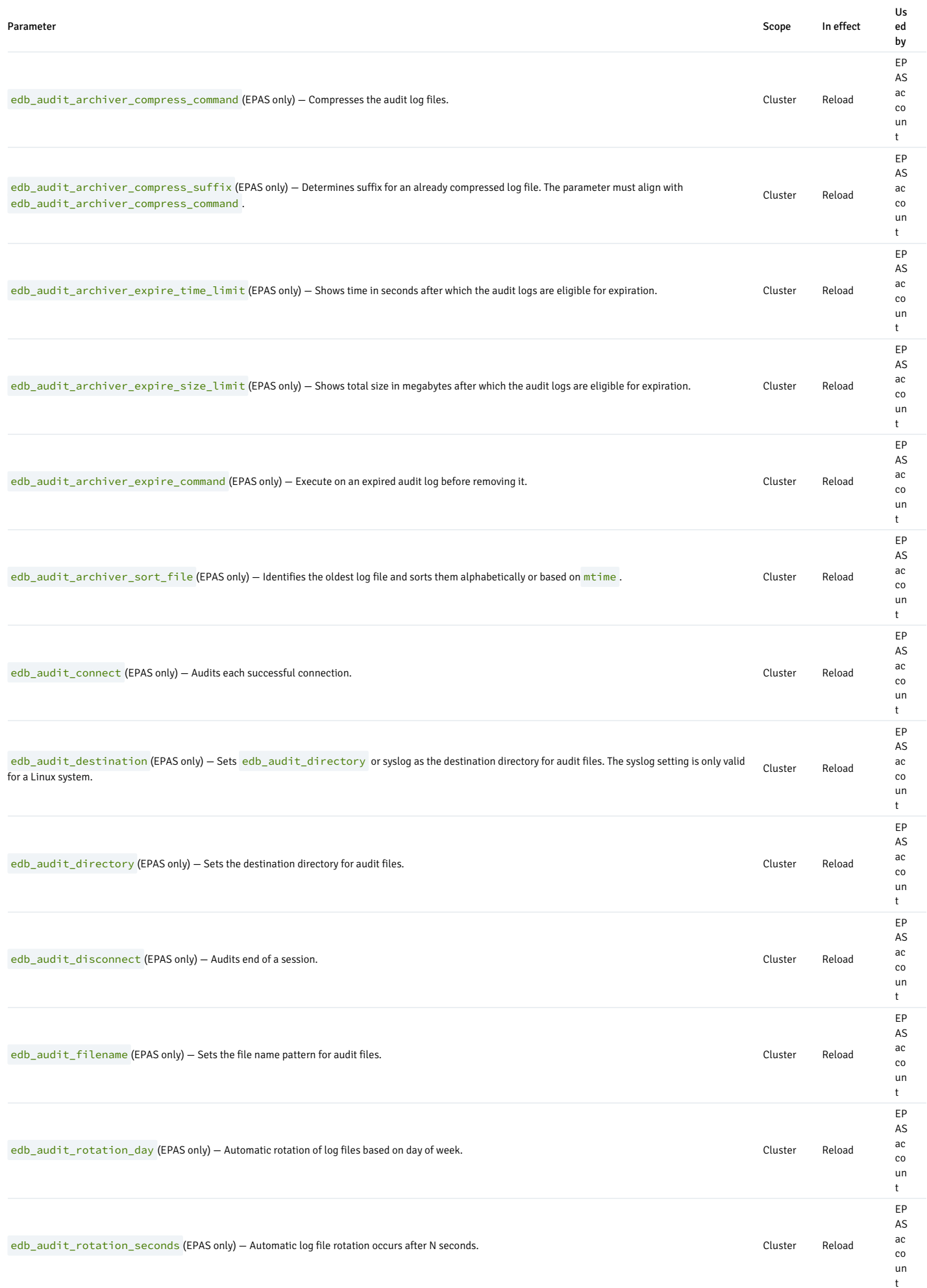

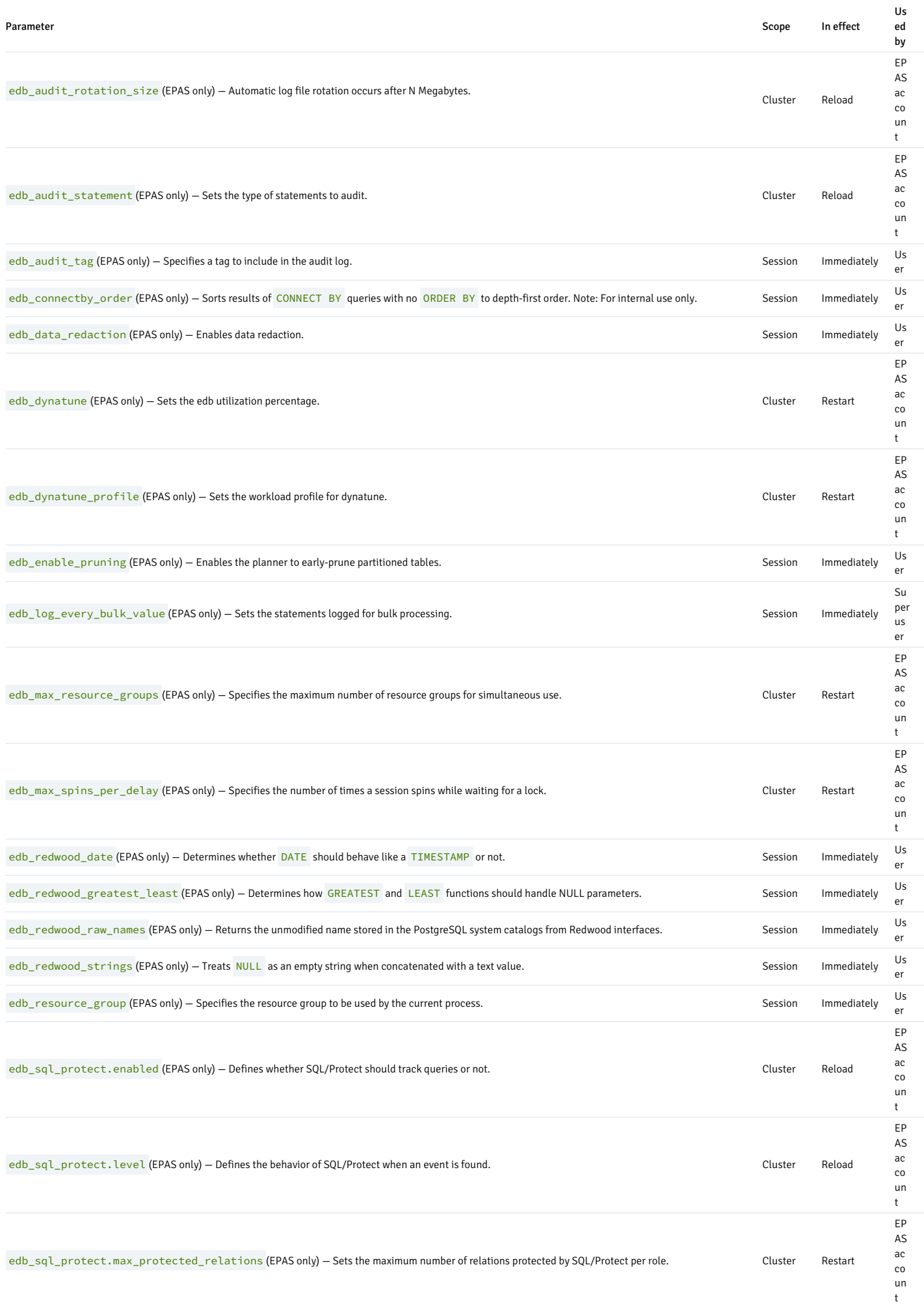

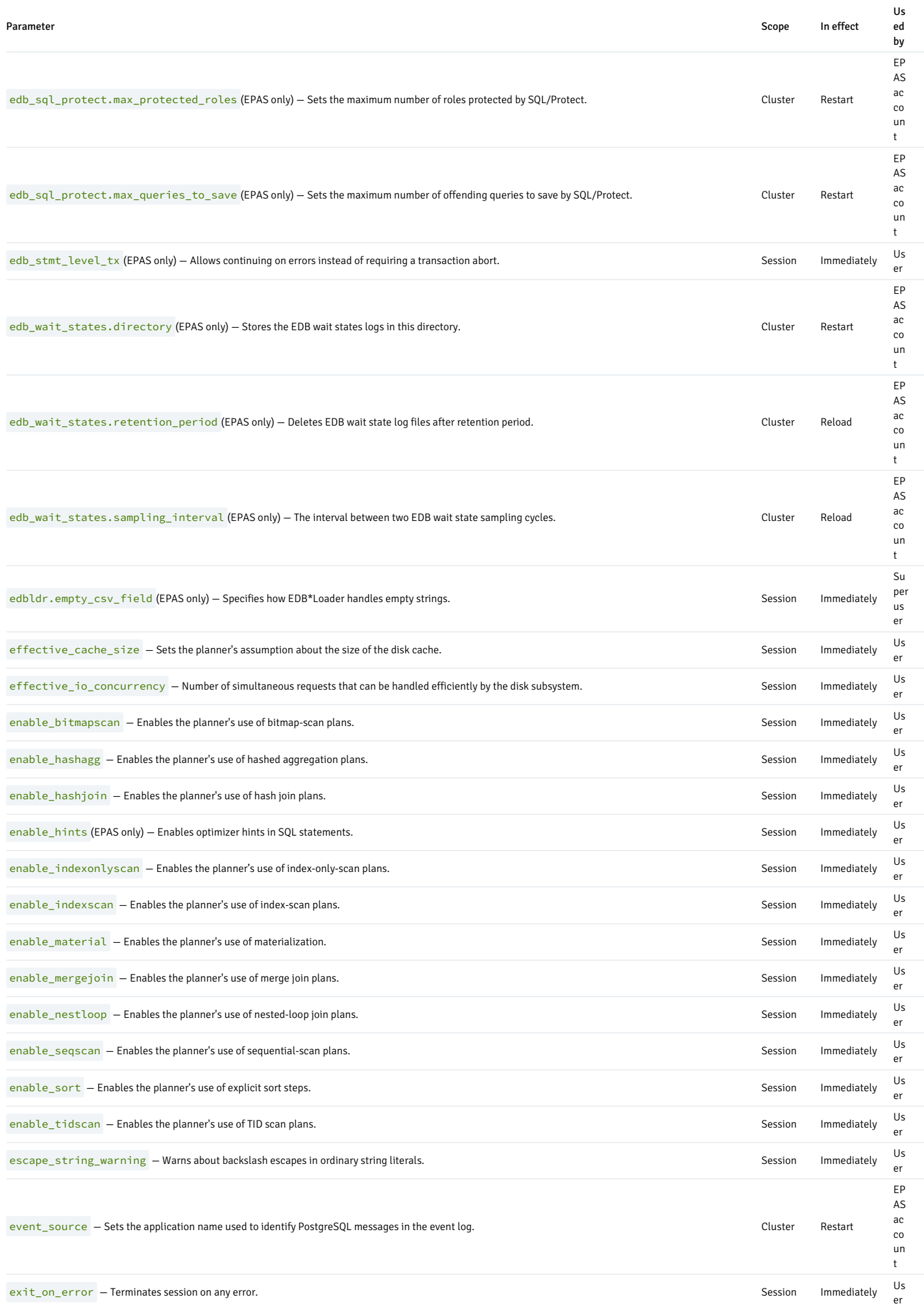

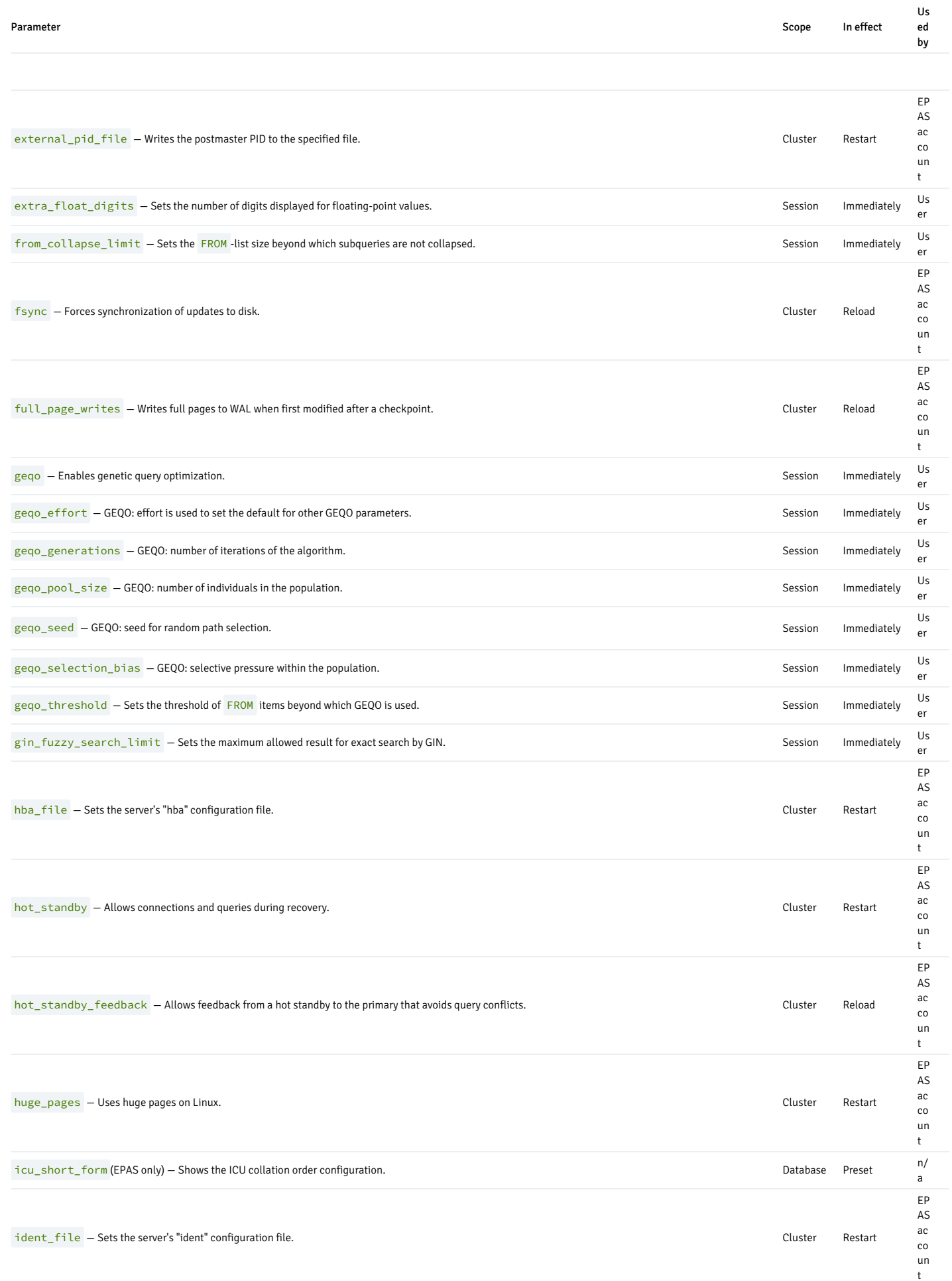

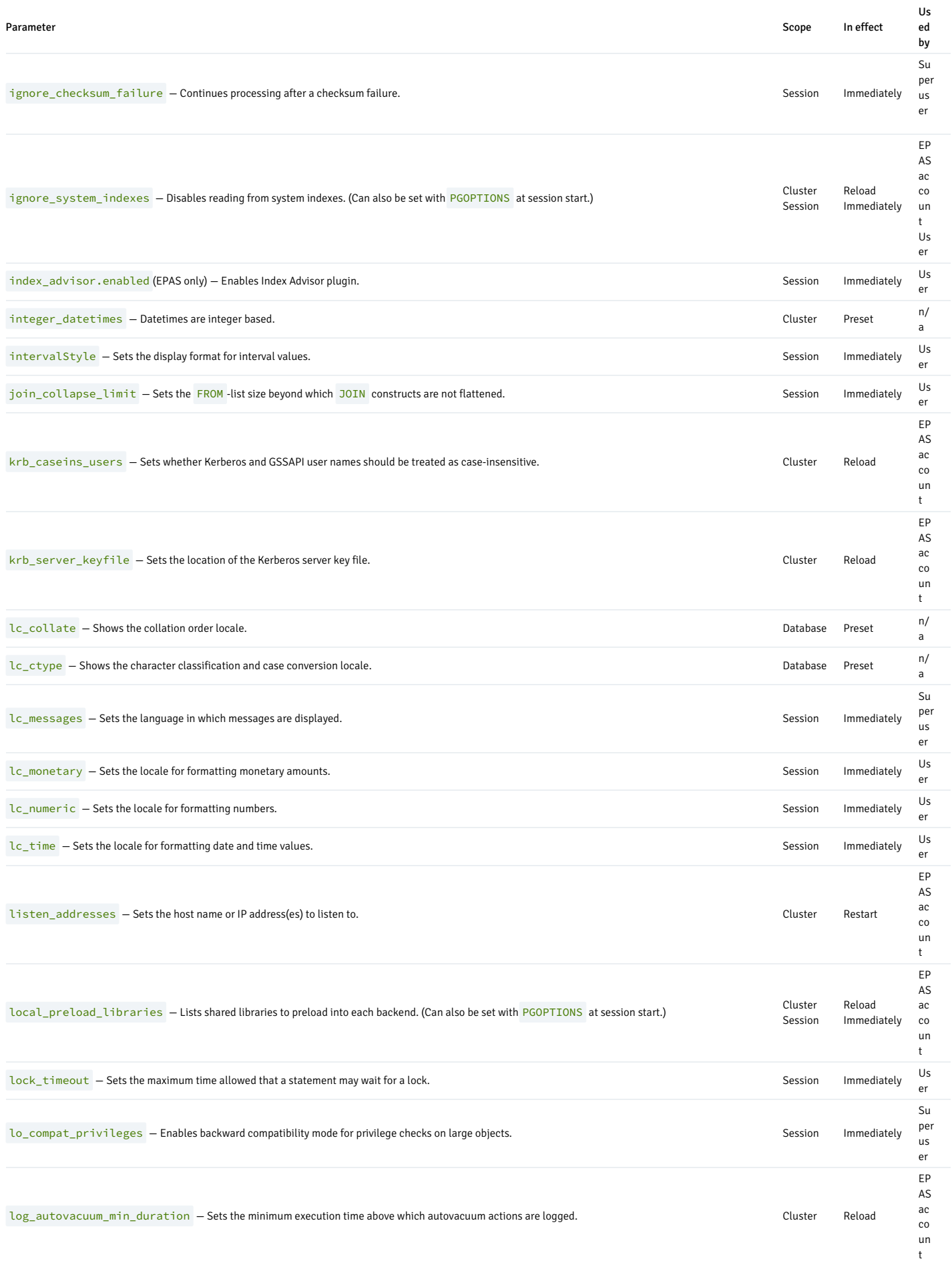

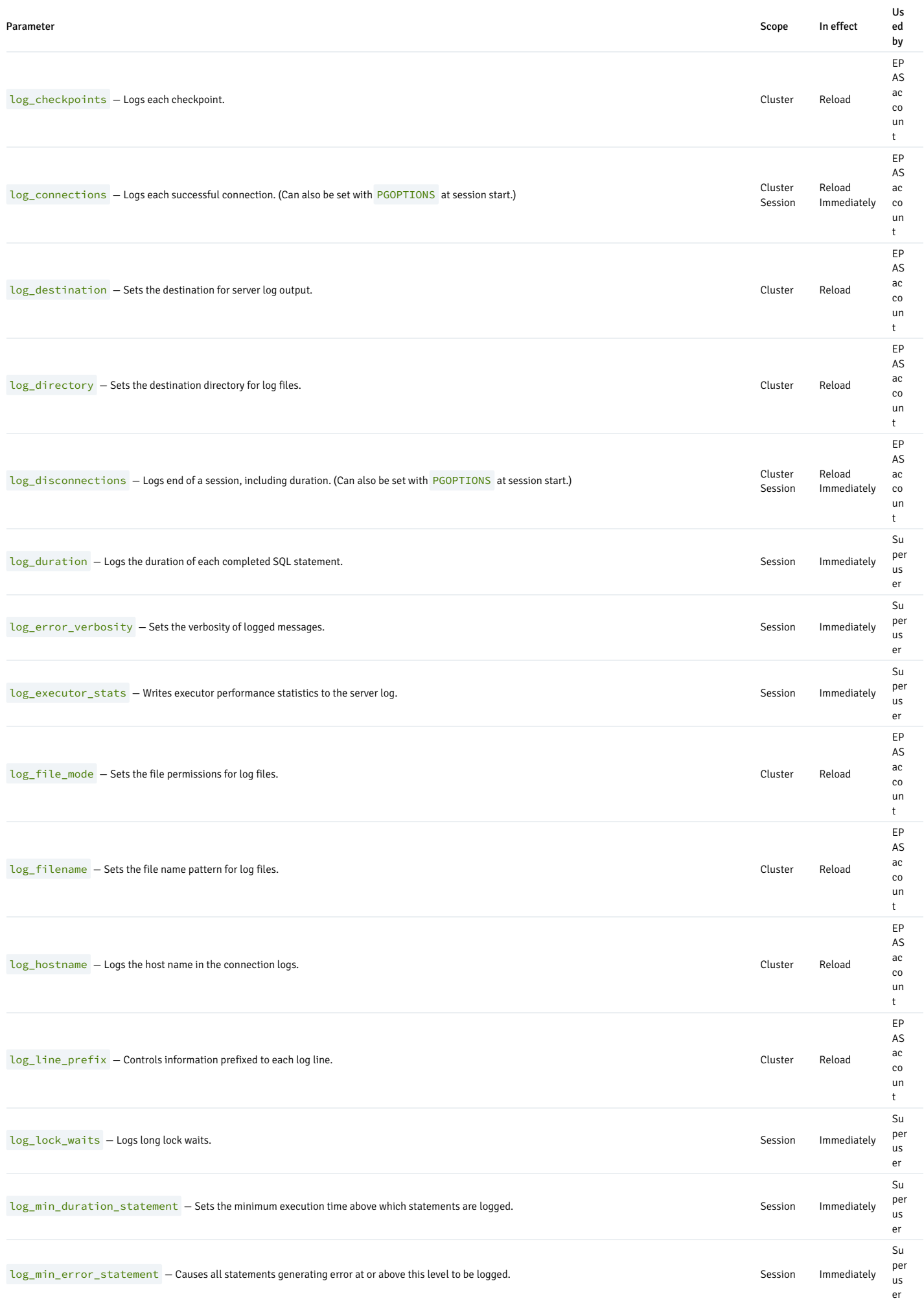

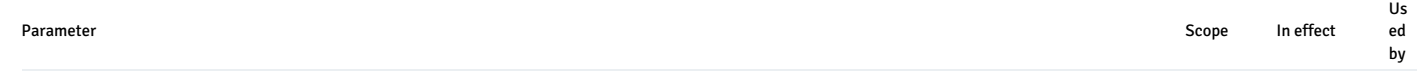

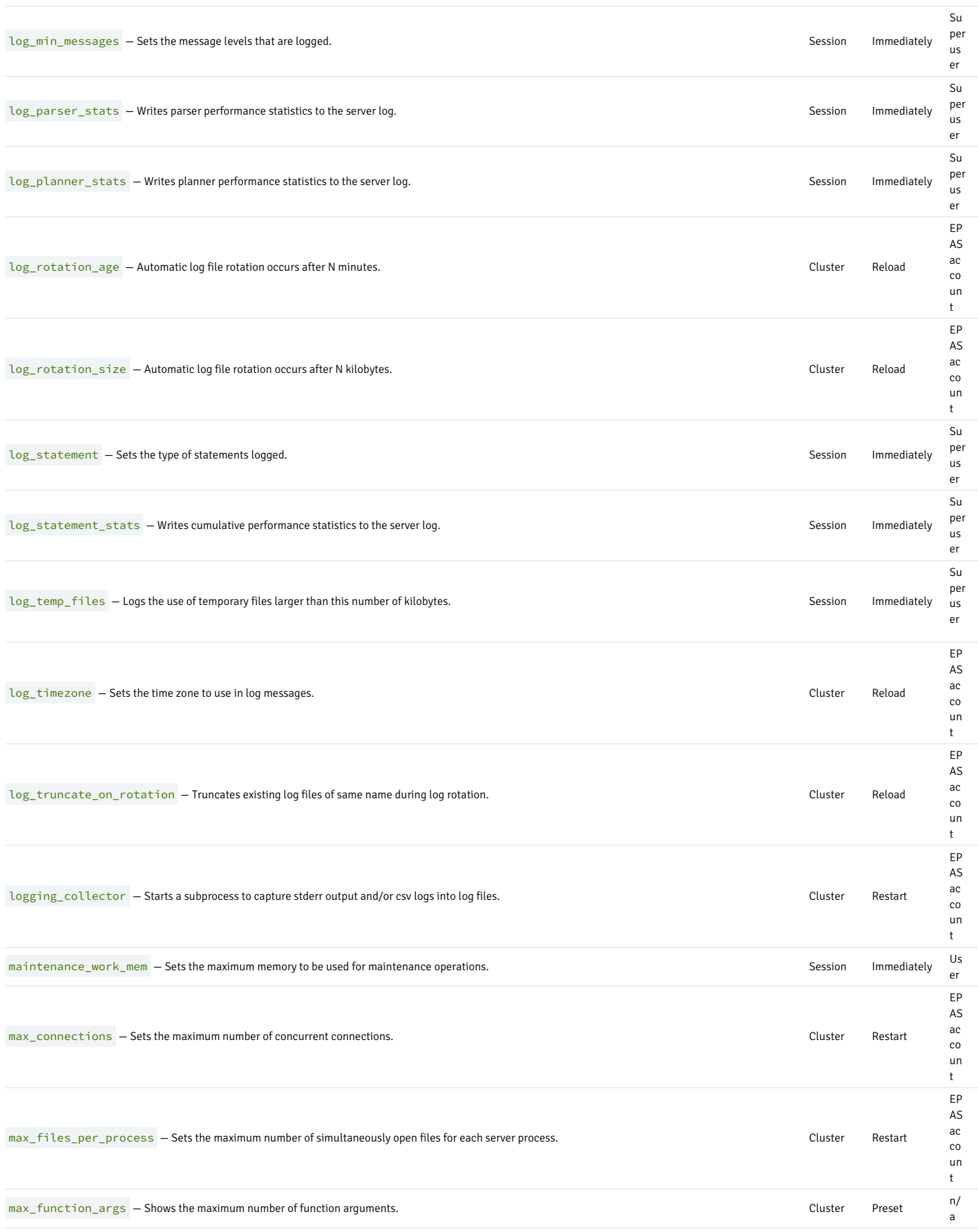

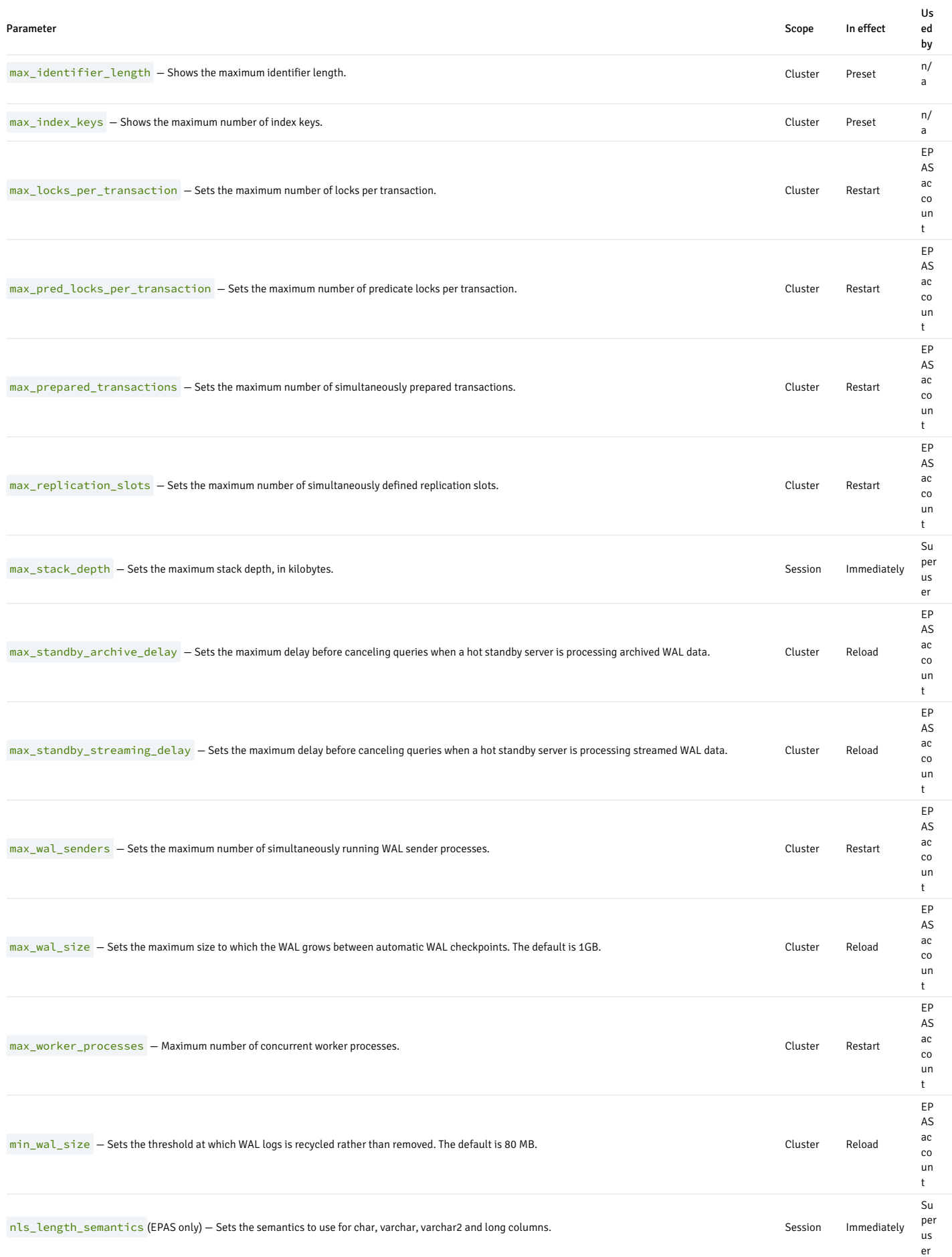

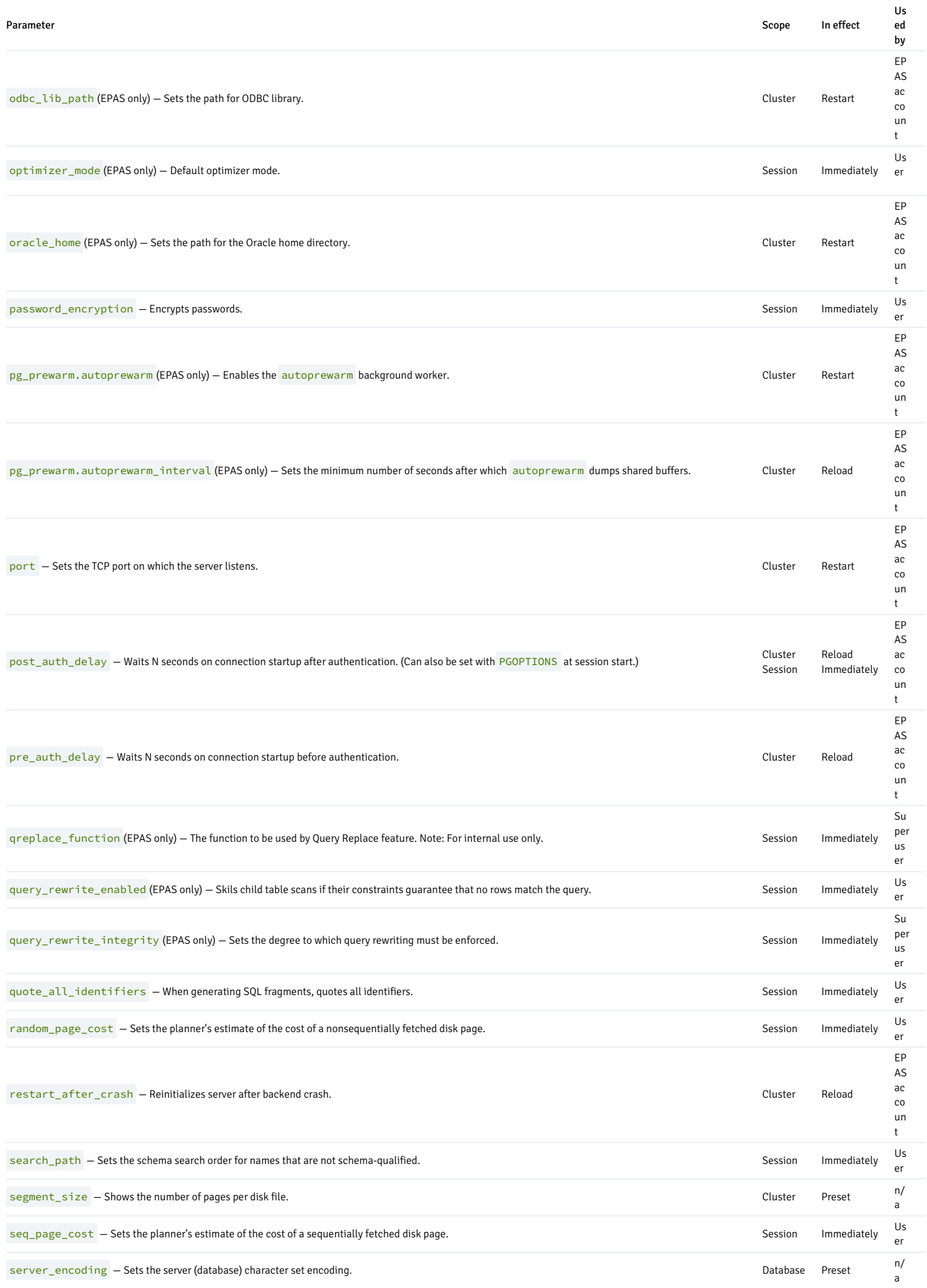

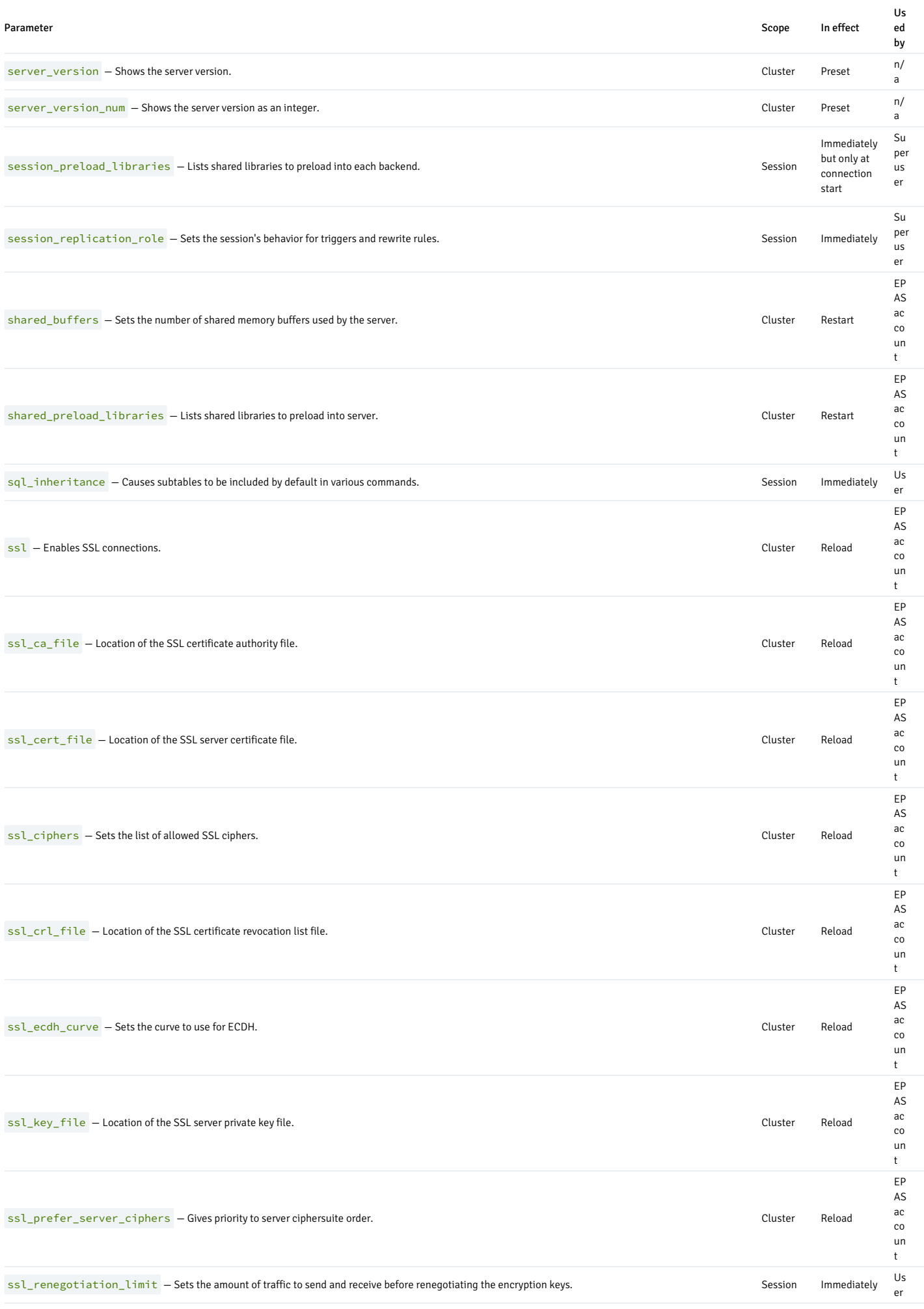

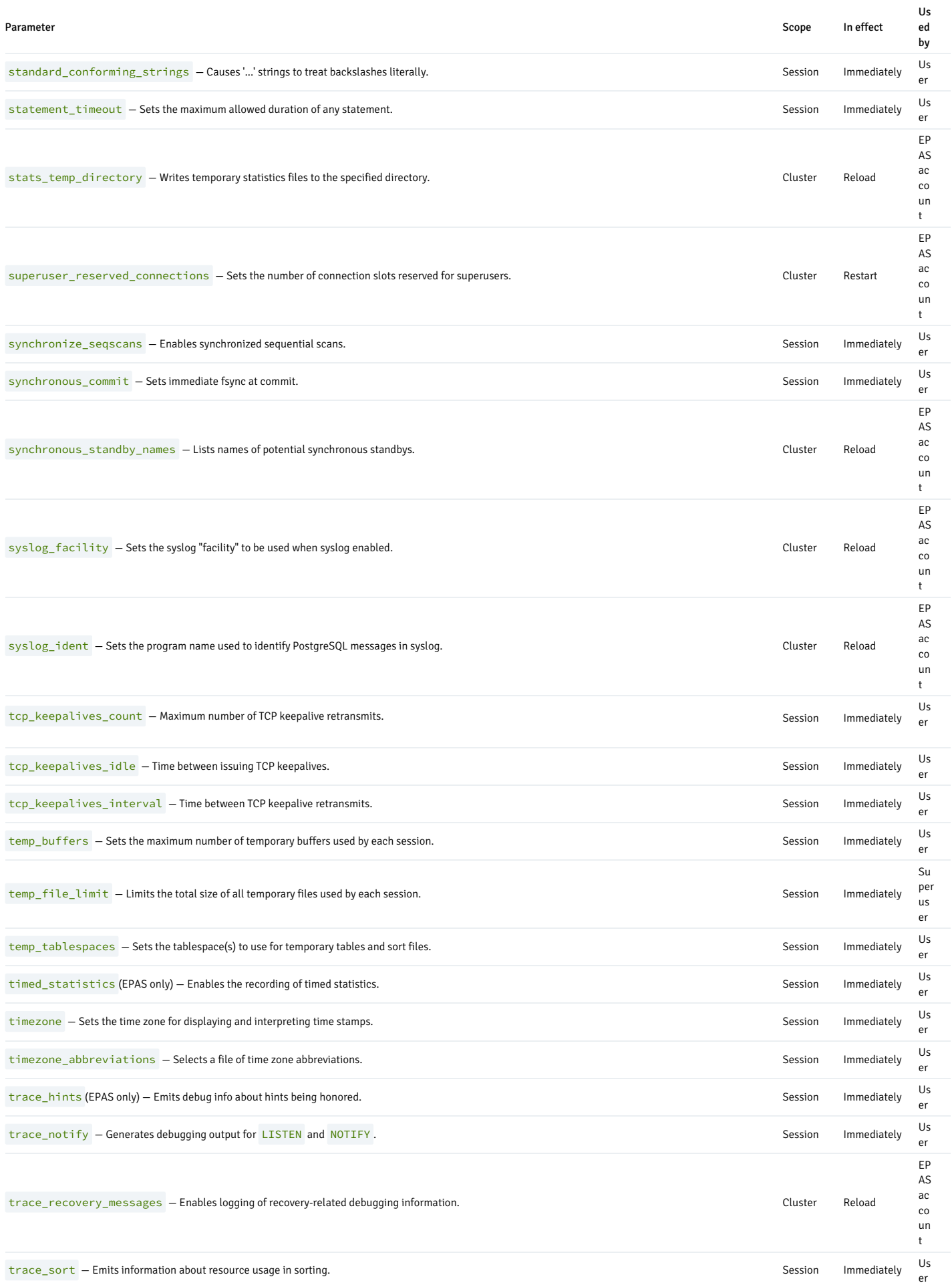

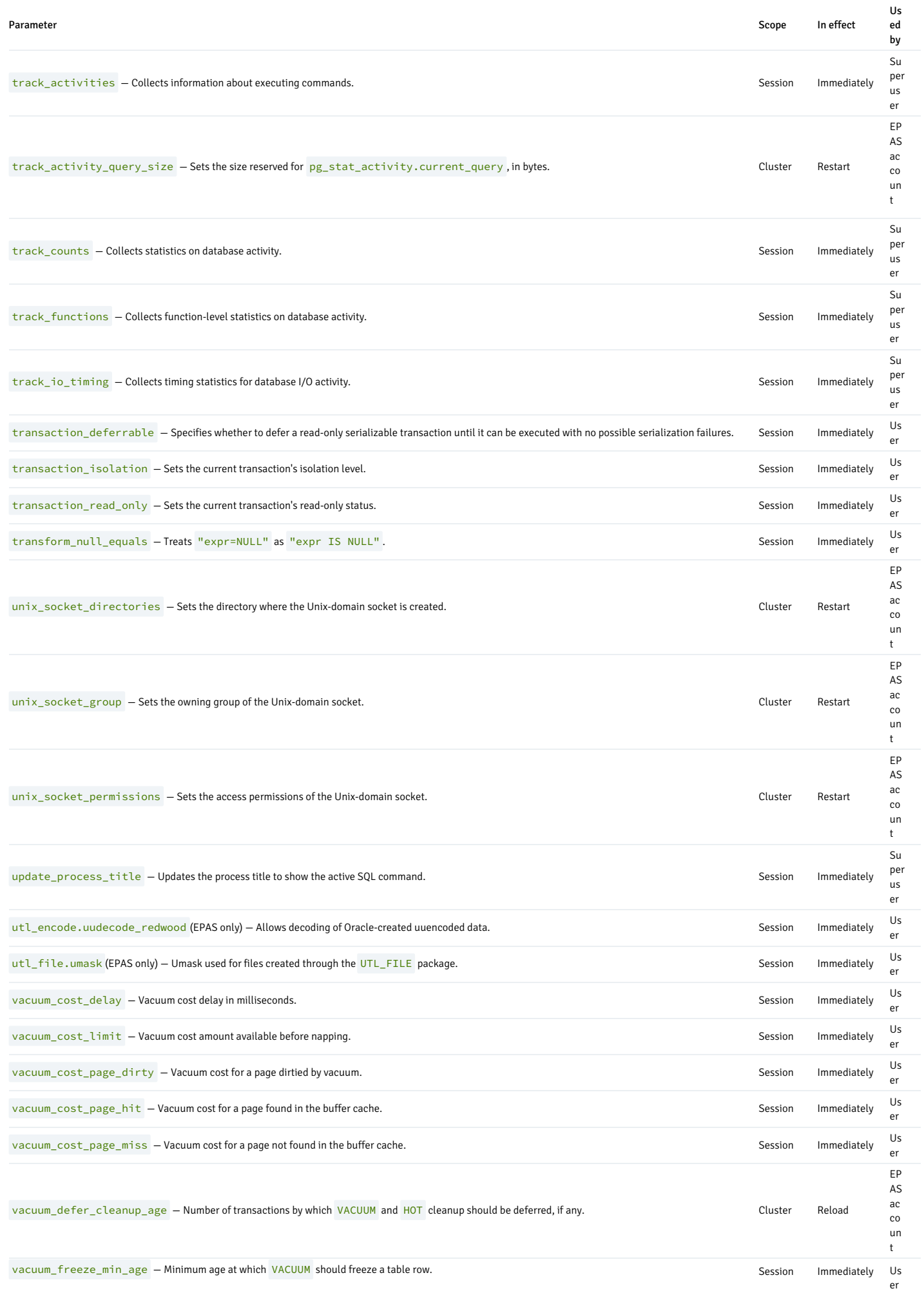

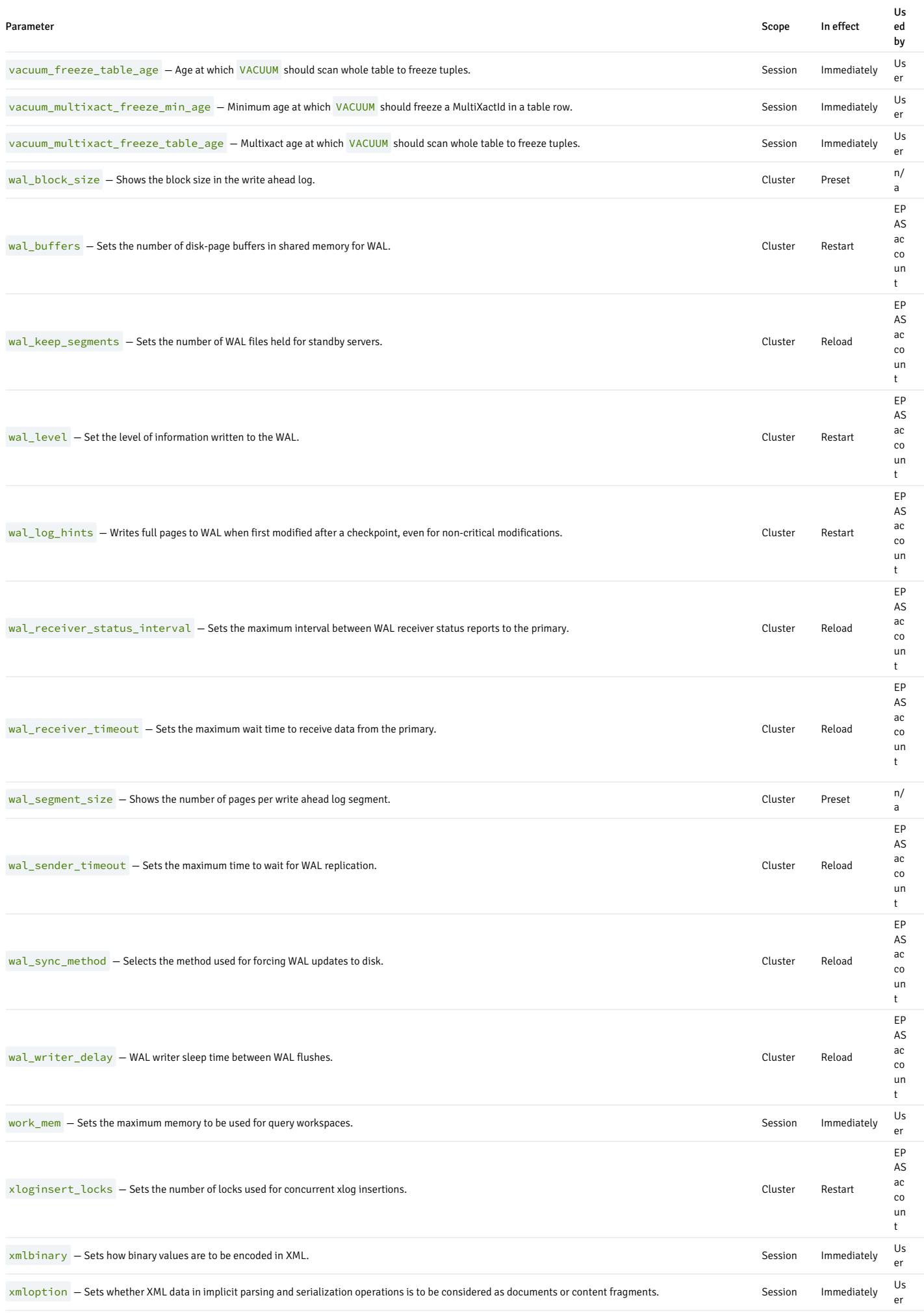

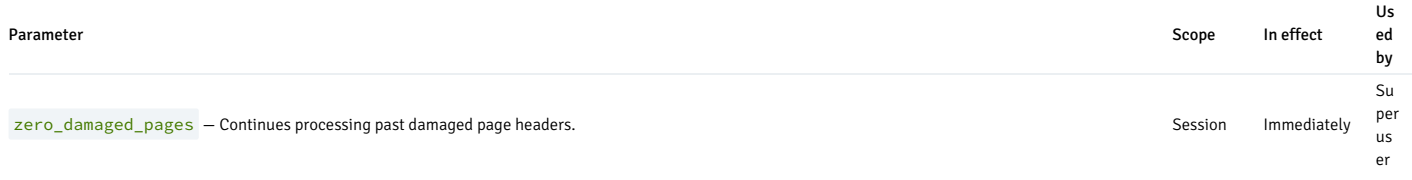

# 14.3.5 Audit log files

You can generate the audit log file in CSV or XML format. The format is determined by the edb\_audit configuration parameter.

The information in the audit log is based on the logging performed by PostgreSQL, as described in "Using CSV-Format Log Output" under "Error Reporting and Logging" in thePostgreSQL core [documentation.](https://www.postgresql.org/docs/current/static/runtime-config-logging.html)

# Overview of the CSV audit log format

The following table lists the fields in the order they appear in the CSV audit log format. The table contains the following information:

- Field Name of the field as shown in the sample table definition in the PostgreSQL documentation.
- XML element/attribute For the XML format, name of the XML element and its attribute (if used), referencing the value.
- Data type Data type of the field as given by the PostgreSQL sample table definition.
- Description Description of the field.

The fields that don't have any values for logging appear as consecutive commas (,,) in the CSV format.

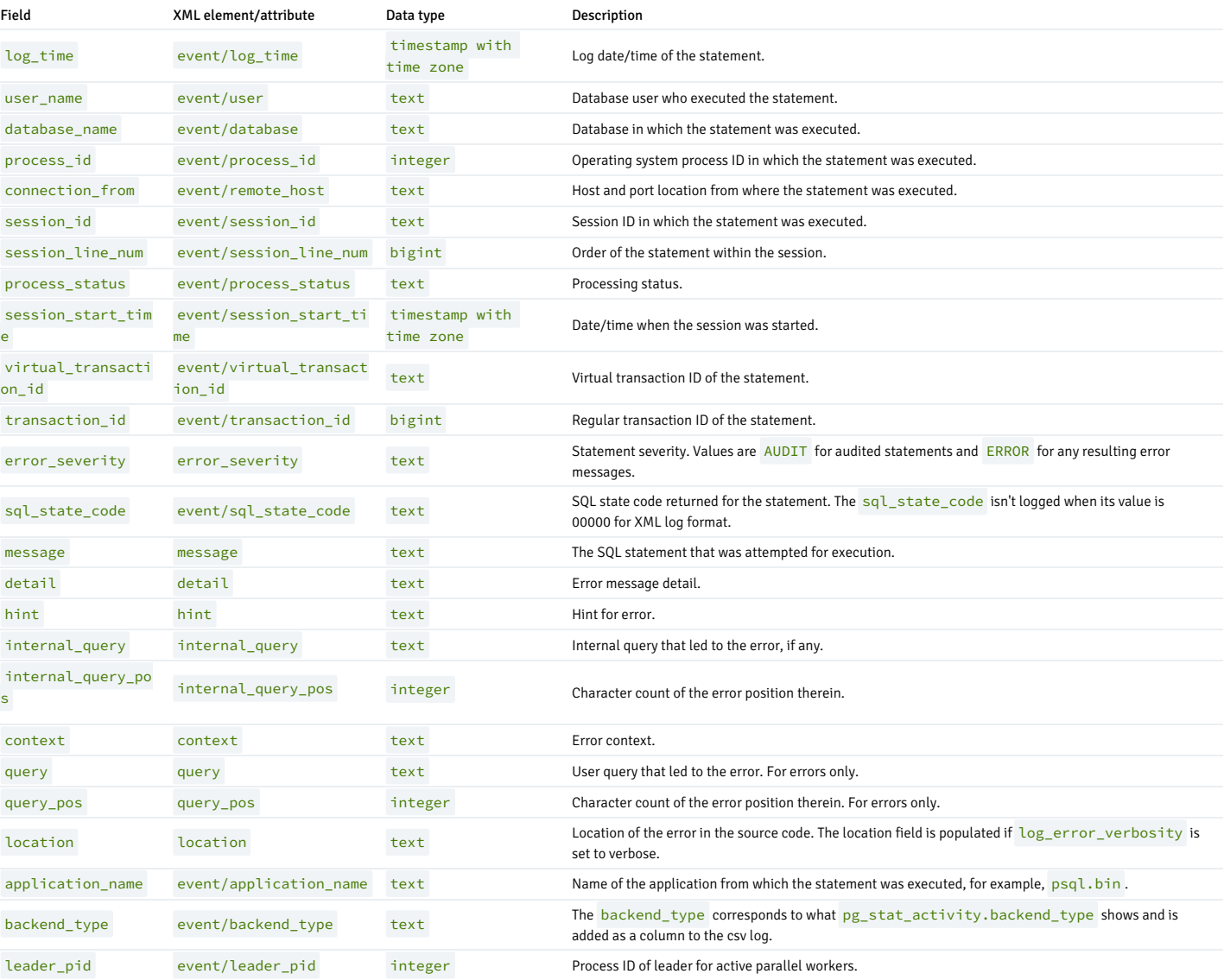
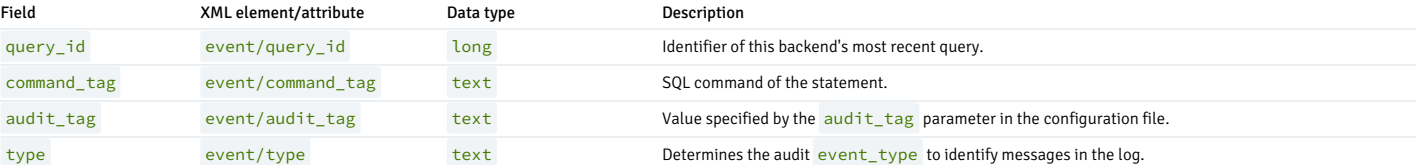

The following examples are generated in the CSV and XML formats.

The non-default audit settings in the postgresql.conf file are as follows:

logging\_collector = 'on' edb\_audit =  $'csv'$ edb\_audit\_connect = 'all' edb\_audit\_disconnect = 'all' edb\_audit\_statement = 'ddl, dml, select, error' edb\_audit\_tag = 'edbaudit'

The edb\_audit parameter is changed to xml when generating the XML format.

The following is the audited session:

```
deptno | dname | loc
--------+------------+--------
$ psql edb
enterprisedb
Password for user enterprisedb:
psql.bin
(14.0.0)
Type "help" for help.
edb=# CREATE SCHEMA edb:
CREATE SCHEMA
edb=# SET search_path TO
edb;
SET
edb=# CREATE TABLE dept
(
edb(# deptno NUMBER(2) NOT NULL CONSTRAINT dept_pk PRIMARY
KEY,
edb(# dname VARCHAR2(14) CONSTRAINT dept_dname_uq UNIQUE,
edh# loc
VARCHAR<sub>2</sub>(13)
edb(# );
CREATE TABLE
edb=# INSERT INTO dept VALUES (10,'ACCOUNTING','NEW
YORK');
INSERT 0 1
edb=# UPDATE department SET loc = 'BOSTON' WHERE deptno =
10;
ERROR: relation "department" does not
exist
LINE 1: UPDATE department SET loc = 'BOSTON' WHERE deptno =
10;
\lambdaedb=# UPDATE dept SET loc = 'BOSTON' WHERE deptno =
10;
UPDATE 1
edb=# SELECT * FROM dept;
```
10 | ACCOUNTING | BOSTON (1 row)

edb=# \q

# CSV audit log file

The following is the CSV format of the audit log file. (Each audit log entry was split and displays across multiple lines. A blank line was inserted between the audit log entries for visual clarity.)

```
2022-12-14 12:19:01.035 UTC,"enterprisedb","edb",9290,"[local]",
6399bf35.244a,1,"authentication",2022-12-14 12:19:01 UTC,4/19,0,
AUDIT,00000,"connection authorized: user=enterprisedb database=edb",
,,,,,,,,"","client backend",,0,"","edbaudit","connect"
```
2022-12-14 12:19:12.599 UTC,"enterprisedb","edb",9293,"[local]", 6399bf40.244d,1,"authentication",2022-12-14 12:19:12 UTC,5/1,0, AUDIT,00000,"connection authorized: user=enterprisedb database=edb", ,,,,,,,,"","client backend",,0,"","edbaudit","connect"

2022-12-14 12:19:21.351 UTC,"enterprisedb","edb",9293,"[local]", 6399bf40.244d,2,"idle",2022-12-14 12:19:12 UTC,5/3,0,AUDIT,00000, "statement: CREATE SCHEMA edb;",,,,,,,,,"psql","client backend",, 0,"CREATE SCHEMA","edbaudit","create"

2022-12-14 12:19:27.817 UTC,"enterprisedb","edb",9293,"[local]", 6399bf40.244d,3,"idle",2022-12-14 12:19:12 UTC,5/4,0,AUDIT,00000, "statement: CREATE SCHEMA edb;",,,,,,,,,"psql","client backend",, 0,"CREATE SCHEMA","edbaudit","create"

2022-12-14 12:19:27.820 UTC,"enterprisedb","edb",9293,"[local]", 6399bf40.244d,4,"CREATE SCHEMA",2022-12-14 12:19:12 UTC,5/4,0,ERROR, 42P06,"schema ""edb"" already exists",,,,,,"CREATE SCHEMA edb;",,, "psql","client backend",,0,"CREATE SCHEMA","edbaudit","error"

2022-12-14 12:20:15.407 UTC,"enterprisedb","edb",9293,"[local]", 6399bf40.244d,5,"idle",2022-12-14 12:19:12 UTC,5/6,0,AUDIT,00000, "statement: CREATE TABLE dept (

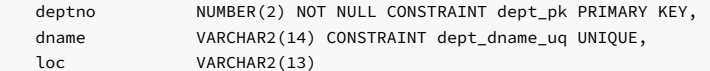

);",,,,,,,,,"psql","client backend",,0,"CREATE TABLE","edbaudit", "create"

2022-12-14 12:20:24.433 UTC,"enterprisedb","edb",9293,"[local]", 6399bf40.244d,6,"idle",2022-12-14 12:19:12 UTC,5/7,0,AUDIT,00000, "statement: INSERT INTO dept VALUES (10,'ACCOUNTING','NEW YORK');", ,,,,,,,,"psql","client backend",,0,"INSERT","edbaudit","insert"

2022-12-14 12:20:34.393 UTC,"enterprisedb","edb",9293,"[local]", 6399bf40.244d,7,"idle",2022-12-14 12:19:12 UTC,5/8,0,AUDIT,00000, "statement: UPDATE department SET loc = 'BOSTON' WHERE deptno = 10;", ,,,,,,,,"psql","client backend",,0,"UPDATE","edbaudit","update"

2022-12-14 12:20:34.394 UTC,"enterprisedb","edb",9293,"[local]", 6399bf40.244d,8,"UPDATE",2022-12-14 12:19:12 UTC,5/8,0,ERROR, 42P01,"relation ""department"" does not exist",,,,,, "UPDATE department SET loc = 'BOSTON' WHERE deptno = 10;",8,, "psql","client backend",,0,"UPDATE","edbaudit","error"

2022-12-14 12:20:43.721 UTC,"enterprisedb","edb",9293,"[local]", 6399bf40.244d,9,"idle",2022-12-14 12:19:12 UTC,5/9,0,AUDIT,00000, "statement: UPDATE dept SET loc = 'BOSTON' WHERE deptno = 10;", ,,,,,,,,"psql","client backend",,0,"UPDATE","edbaudit","update"

```
2022-12-14 12:20:51.231 UTC,"enterprisedb","edb",9293,"[local]",
6399bf40.244d,10,"idle",2022-12-14 12:19:12 UTC,5/10,0,AUDIT,00000,
"statement: SELECT * FROM dept;",,,,,,,,,"psql","client backend",,0,
"SELECT","edbaudit","select"
```

```
2022-12-14 12:20:53.940 UTC,"enterprisedb","edb",9293,"[local]",
6399bf40.244d,11,"idle",2022-12-14 12:19:12 UTC,,0,AUDIT,00000,
"disconnection: session time: 0:01:41.344 user=enterprisedb database=edb
host=[local]",,,,,,,,,"psql","client backend",,0,"","edbaudit","disconnect"
```
#### XML audit log file

The following is the XML format of the audit log file. (The output was formatted for visual clarity.)

```
<event user="amul" database="edb" process_id="110405"
      remote_host="[local]" session_id="63e1f4cf.1af45"
      session_line_num="1" process_status="idle"
      session_start_time="2023-02-07 12:20:56.920 IST"
      log_time="2023-02-07 12:20:55 IST" virtual_transaction_id="4/22"
      type="create" command_tag="CREATE ROLE" application_name="psql"
      backend_type="client backend"
query_id="0">
```
<error\_severity>AUDIT</error\_severity>

<message>statement: create user edb superuser; </message> </event> <event user="edb" database="postgres" process\_id="110424" remote\_host="[local]" session\_id="63e1f4d4.1af58" session\_line\_num="1" process\_status="idle" session\_start\_time="2023-02-07 12:21:00.561 IST" log\_time="2023-02-07 12:21:00 IST" virtual\_transaction\_id="4/25" type="set" command\_tag="SET" application\_name="pg\_regress" backend\_type="client backend" query\_id="0"> <error\_severity>AUDIT</error\_severity> <message>statement: SET client\_min\_messages = warning</message> </event> <event user="edb" database="postgres" process\_id="110424" remote\_host="[local]" session\_id="63e1f4d4.1af58" session\_line\_num="2" process\_status="idle" session\_start\_time="2023-02-07 12:21:00.561 IST" log\_time="2023-02-07 12:21:00 IST" virtual\_transaction\_id="4/26" type="drop" command\_tag="DROP DATABASE" application\_name="pg\_regress" backend\_type="client backend" query\_id="0"> <error\_severity>AUDIT</error\_severity> <message>statement: DROP DATABASE IF EXISTS " regression" </message> </event> <event user="edb" database="postgres" process\_id="110426" remote host="[local]" session id="63e1f4d4.1af5a" session\_line\_num="1" process\_status="idle" session\_start\_time="2023-02-07 12:21:00.568 IST" log\_time="2023-02-07 12:21:00 IST" virtual\_transaction\_id="4/29" type="create" command tag="CREATE DATABASE" application name="pg\_regress" backend\_type="client backend" query\_id="0"> <error\_severity>AUDIT</error\_severity> <message>statement: CREATE DATABASE &quot:regression&quot: TEMPLATE=template0</message> </event> <event user="edb" database="postgres" process\_id="110426" remote\_host="[local]" session\_id="63e1f4d4.1af5a" session\_line\_num="2" process\_status="idle" session\_start\_time="2023-02-07 12:21:00.983 IST" log\_time="2023-02-07 12:21:00 IST" virtual\_transaction\_id="4/30" type="alter" command\_tag="ALTER DATABASE" application\_name="pg\_regress" backend\_type="client backend" query\_id="0"> <error\_severity>AUDIT</error\_severity> message>statement: ALTER DATABASE "regression" SET lc\_messages TO 'C';ALTER DATABASE "regression" SET lc\_monetary TO 'C';ALTER DATABASE "regression" SET lc\_numeric TO &apos timezone\_abbreviations TO 'Default';</message> </event> <event user="edb" database="regression" process\_id="110429" remote\_host="[local]" session\_id="63e1f4d5.1af5d" session\_line\_num="1" process\_status="idle" session\_start\_time="2023-02-07 12:21:01.152 IST" log\_time="2023-02-07 12:21:01 IST" virtual\_transaction\_id="4/33" type="set" command\_tag="SET" application\_name="pg\_regress/test\_setup" backend\_type="client backend" query\_id="0"> <error\_severity>AUDIT</error\_severity> <message>statement: SET synchronous\_commit = on; </message> </event> <event user="enterprisedb" database="edb" process\_id="5942" remote host= "[local]" session\_id="5ec7ac4d.1735" session\_line\_num="8" process\_status="idle" session\_start\_time="2023-02-07 16:11:17 IST" log\_time="2023-02- 07 16:12:45.471 IST" virtual\_transaction\_id="4/27" type="select" command\_tag="SELECT" audit\_tag="edbaudit" application\_name="psql" backend\_type="parallel worker" leader\_pid="5940" query\_id="0"> <error\_severity>AUDIT</error\_severity> <message>statement: SELECT \* FROM dept; </message>

```
</event>
<event process_id="112399" session_id="63e1f4e2.1b70f" session_line_num="1"
       session_start_time="2023-02-07 12:21:14.150 IST"
      log_time="2023-02-07 12:21:14 IST" virtual_transaction_id="5/2012"
      type="error" sql_state_code="42601" command_tag="SELECT"
      application_name="pg_regress/timestamptz" backend_type="parallel worker"
       leader_pid="112317"
query_id="0">
<error_severity>ERROR</error_severity>
    <message>date format not
recognized</message>
    <query>SELECT to_char(d1, E&apos;&quot;HH:MI:SS is&quot;
  HH:MI:SS &quot:\\&quot:text between quote
marks\\""')
          FROM TIMESTAMPTZ TBL;
</query>
</event>
<event process_id="112402" session_id="63e1f4e2.1b712" session_line_num="1"
      session_start_time="2023-02-07 12:21:14.156 IST" log_time="2023-02-07
      12:21:14 IST" virtual_transaction_id="5/2015" type="error"
       sql_state_code="42601" command_tag="SELECT"
      application_name="pg_regress/timestamptz" backend_type="parallel worker"
       leader_pid="112317"
query_id="0">
<error_severity>ERROR</error_severity>
    <message>date format not
recognized</message>
    <query>SELECT to_char(d1, &apos;HH24--text--MI--text--
SS')
           FROM TIMESTAMPTZ_TBL;
</query>
</event>
```
14.3.6 EDB\*Loader control file parameters

Use the following parameters when building the [EDB\\*Loader](#page-227-0) control file.

### OPTIONS param=value

Use the OPTIONS clause to specify param=value, pairs that represent an EDB\*Loader directive. If you specify a parameter in the OPTIONS, clause and on the command line when edbldr is invoked, the command line setting takes effect.

Specify one or more of the following parameter/value pairs:

DIRECT= { FALSE | TRUE }

With DIRECT set to TRUE, EDB\*Loader performs a direct path load instead of a conventional path load. The default value of DIRECT is FALSE.

Don't set DIRECT=true when loading the data into a replicated table. If you're using EDB\*Loader to load data into a replicated table and set DIRECT=true , indexes might omit rows that are in a table or can potentially contain references to rows that were deleted. Direct inserts to load data into replicated tables aren't supported.

For information on direct path loads see, [Direct](#page-242-0) path load.

ERRORS=error\_count

error\_count specifies the number of errors permitted before aborting the EDB\*Loader session. The default is 50 .

FREEZE= { FALSE | TRUE }

Set FREEZE to TRUE to copy the data with the rows frozen . A tuple guaranteed to be visible to all current and future transactions is marked as frozen to prevent transaction ID wraparound. For more information about frozen tuples, see the PostgreSQL core [documentation](https://www.postgresql.org/docs/current/static/routine-vacuuming.html)

You must specify a data-loading type of TRUNCATE in the control file when using the FREEZE option. FREEZE isn't supported for direct loading.

By default, FREEZE is FALSE .

PARALLEL= { FALSE | TRUE }

Set PARALLEL to TRUE to indicate that this EDB\*Loader session is one of a number of concurrent EDB\*Loader sessions participating in a parallel direct path load. The default value of

## PARALLEL is FALSE .

When PARALLEL is TRUE, you must also set the DIRECT parameter to TRUE. For more information about parallel direct path loads, se[eParallel](#page-243-0) direct path load.

## ROWS=n

n specifies the number of rows that EDB\*Loader commits before loading the next set of  $n$  rows.

If EDB\*Loader encounters an invalid row during a load in which the ROWS parameter is specified, those rows committed prior to encountering the error remain in the destination table.

SKIP=skip\_count

skip\_count specifies the number of records at the beginning of the input data file to skip before loading begins. The default is 0.

SKIP\_INDEX\_MAINTENANCE={ FALSE | TRUE }

If SKIP\_INDEX\_MAINTENANCE is TRUE , index maintenance isn't performed as part of a direct path load, and indexes on the loaded table are marked as invalid. The default value of SKIP\_INDEX\_MAINTENANCE is FALSE .

### Note

During a parallel direct path load, target table indexes aren't updated. They are marked as invalid after the load is complete.

You can use the REINDEX command to rebuild an index. For more information about the REINDEX command, see the PostgreSQL core [documentation](https://www.postgresql.org/docs/current/static/sql-reindex.html).

#### charset

Use the CHARACTERSET clause to identify the character set encoding of data\_file, where charset is the character set name. This clause is required if the data file encoding differs from the control file encoding. The control file encoding must always be in the encoding of the client where edbldr is invoked.

Examples of charset settings are UTF8 , SQL\_ASCII , and SJIS .

For more information about client-to-database character-set conversion, see the PostgreSQL core [documentation](https://www.postgresql.org/docs/current/static/multibyte.html).

### data\_file

File containing the data to load into target\_table . Each record in the data file corresponds to a row to insert into target\_table .

If you don't include an extension in the file name, EDB\*Loader assumes the file has an extension of .dat, for example, mydatafile.dat.

!!! Note If you specify the DATA parameter on the command line when invoking edbldr, the file given by the command line DATA parameter is used instead.

If you omit the INFILE clause and the command line DATA parameter, then the data file name is assumed to be the same as the control file name but with the extension .dat .

## stdin

Specify stdin (all lowercase letters) if you want to use standard input to pipe the data to load directly to EDB\*Loader. This technique is useful for data sources generating a large number of records to load.

### bad\_file

A file that receives data\_file records that can't load due to errors. The bad file is generated for collecting rejected or bad records.

For EDB Postgres Advanced Server version 12 and later, a bad file is generated only if there are any bad or rejected records. However, if an existing bad file has the same name and location, and no bad records are generated after invoking a new version of edbldr, the existing bad file remains intact.

If you don't include an extension in the file name, EDB\*Loader assumes the file has an extension of .bad , for example, mybadfile.bad .

!!! Note If you specify the BAD parameter on the command line when invoking edbldr, the file given with the command line BAD parameter is used instead.

### discard\_file

File that receives input data records that aren't loaded into any table. This input data records are discarded because none of the selection criteria are met for tables with the WHEN clause and there are no tables without a WHEN clause. All records meet the selection criteria of a table without a WHEN clause.

If you don't include an extension with the file name, EDB\*Loader assumes the file has an extension of .dsc, for example, mydiscardfile.dsc.

!!! Note If you specify the DISCARD parameter on the command line when invoking edbldr, the file given with the command line DISCARD parameter is used instead.

### max\_discard\_recs

Maximum number of discarded records that the input data records can encounter before terminating the EDB\*Loader session. You can use either keyword DISCARDMAX or DISCARDS preceding the integer value specified by max\_discard\_recs .

For example, if max\_discard\_recs is 0, then the EDB\*Loader session is terminated when a first discarded record is encountered. If max\_discard\_recs is 1, then the EDB\*Loader session is terminated when a second discarded record is encountered.

When the EDB\*Loader session is terminated due to exceeding max\_discard\_recs, prior input data records that were loaded into the database are retained. They aren't rolled back.

## INSERT, APPEND, REPLACE, TRUNCATE

Specifies how to load data into the target tables. Specifying one of INSERT, APPEND, REPLACE, or TRUNCATE establishes the default action for all tables, overriding the default of INSERT.

#### **•** INSERT

Data is loaded into an empty table. EDB\*Loader throws an exception and doesn't load any data if the table isn't initially empty.

#### Note

If the table contains rows, you must use the TRUNCATE command to empty the table before invoking EDB\*Loader. EDB\*Loader throws an exception if you use the DELETE command to empty the table instead of the TRUNCATE command. Oracle SQL\*Loader allows you to empty the table by using either the DELETE or TRUNCATE command.

#### • APPEND

Data is added to any existing rows in the table. The table also can be empty initially.

#### **•** REPLACE

The REPLACE keyword and TRUNCATE keywords are functionally identical. The table is truncated by EDB\*Loader before loading the new data.

## Note

Delete triggers on the table aren't fired as a result of the REPLACE operation.

**•** TRUNCATE

The table is truncated by EDB\*Loader before loading the new data. Delete triggers on the table aren't fired as a result of the TRUNCATE operation.

## PRESERVE BLANKS

The PRESERVE BLANKS option works only with the OPTIONALLY ENCLOSED BY clause. It retains leading and trailing whitespaces for both delimited and predetermined size fields.

In case of NO PRESERVE BLANKS, if the fields are delimited, then only leading whitespaces are omitted. If any trailing whitespaces are present, they are left intact. In the case of predeterminedsized fields with NO PRESERVE BLANKS, the trailing whitespaces are omitted. Any leading whitespaces are left intact.

!!! Note If you don't explicitly provide PRESERVE BLANKS or NO PRESERVE BLANKS, then the behavior defaults to NO PRESERVE BLANKS. This option doesn't work for ideographic whitespaces.

#### target table

Name of the table into which to load data. The table name can be schema-qualified (for example, enterprisedb.emp ). The specified target can't be a view.

## field\_condition

Conditional clause taking the following form:

```
[ ( ] { (   s tart:end) | column_name } { = | ! = | \Leftrightarrow } 'val' [ ) ]
```
This conditional clause is used for the WHEN clause, which is part of the INTO TABLE target\_table clause. It's also used for the NULLIF clause, which is part of the field definition denoted as field def in the syntax diagram.

start and end are positive integers specifying the column positions in data\_file that mark the beginning and end of a field to compare with the constant val. The first character in each record begins with a start value of 1.

column\_name specifies the name assigned to a field definition of the data file as defined by field\_def in the syntax diagram.

Using (start: end) or column\_name defines the portion of the record in data\_file to compare with the value specified by val to evaluate as either true or false.

All characters used in the field\_condition text (particularly in the val string) must be valid in the database encoding. For performing data conversion, EDB\*Loader first converts the characters in val string to the database encoding and then to the data file encoding.

In the WHEN field\_condition [AND field\_condition ] clause, if all such conditions evaluate to TRUE for a given record, then EDB\*Loader attempts to insert that record into target\_table . If the insert operation fails, the record is written to bad\_file .

Suppose, for a given record, that none of the WHEN clauses evaluate to TRUE for all INTO TABLE clauses. The record is written to discard file if a discard file was specified for the EDB\*Loader session.

See the description of the NULLIF clause in this parameters list for the effect of field\_condition on this clause.

#### termstring

String of one or more characters that separates each field in data\_file . The characters can be single byte or multibyte. However, they must be valid in the database encoding. Two consecutive appearances of termstring with no intervening character results in the corresponding column being set to null.

#### enclstring

String of one or more characters used to enclose a field value in data file. The characters can be single byte or multibyte, However, they must be valid in the database encoding. Use enclstring on fields where termstring appears as part of the data.

## delimstring

String of one or more characters that separates each record in data file . The characters can be single byte or multibyte. However, they must be valid in the database encoding. Two consecutive appearances of delimstring with no intervening character results in no corresponding row being loaded into the table. You must also terminate the last record (that is, the end of the data file) with the delimstring characters. Otherwise, the final record isn't loaded into the table.

!!! Note The RECORDS DELIMITED BY 'delimstring' clause isn't compatible with Oracle databases.

## TRAILING NULLCOLS

If you specify TRAILING NULLCOLS, then the columns in the column list for which there's no data in data\_file for a given record are set to null when the row is inserted. This option applies only to one or more consecutive columns at the end of the column list.

If fields are omitted at the end of a record and you don't specify TRAILING NULLCOLS, EDB\*Loader assumes the record contains formatting errors and writes it to the bad file.

### column\_name

Name of a column in target\_table into which to insert a field value defined by field\_def . If the field definition includes the FILLER or BOUNDFILLER clause, then column\_name isn't required as the name of a column in the table. It can be any identifier name since the FILLER and BOUNDFILLER clauses prevent loading the field data into a table column.

## CONSTANT val

Specifies a constant that's type-compatible with the column data type to which it's assigned in a field definition. You can use single or double quotes around val . If val contains white space, then you must use quotation marks around it.

The use of the CONSTANT clause determines the value to assign to a column in each inserted row. No other clause can appear in the same field definition.

If you use the TERMINATED BY clause to delimit the fields in data\_file, there must be no delimited field in data\_file corresponding to any field definition with a CONSTANT clause. In other words, EDB\*Loader assumes there's no field in data file for any field definition with a CONSTANT clause.

#### **FILLER**

Specifies not to load the data in the field defined by the field definition into the associated column if the identifier of the field definition is an actual column name in the table. In this case, the column is set to null. Use of the FILLER or BOUNDFILLER clause is the only circumstance in which you don't have to identify the field definition with an actual column name.

Unlike the BOUNDFILLER clause, you can't reference an identifier defined with the FILLER clause in a SQL expression. See the discussion of the expr parameter.

## BOUNDFILLER

Specifies not to load the data in the field defined by the field definition into the associated column if the identifier of the field definition is an actual column name in the table. In this case, the column is set to null. Use of the FILLER or BOUNDFILLER clause is the only circumstance in which you don't have to identify the field definition with an actual column name.

Unlike the FILLER clause, a SQL expression can reference an identifier defined with the BOUNDFILLER clause. See the discussion of the expr parameter.

### POSITION (start:end)

Defines the location of the field in a record in a fixed-width field data file. start and end are positive integers. The first character in the record has a start value of 1.

```
CHAR [(<length>)] | DATE [(<length>)] | TIMESTAMP [(<length>)] [ "<datemask>" ] |
INTEGER EXTERNAL [(<length>)]
|
FLOAT EXTERNAL [(<length>)] | DECIMAL EXTERNAL [(<length>)]
|
ZONED EXTERNAL [(<length>)] | ZONED
[(<precision>[, <scale>])]
```
Field type that describes the format of the data field in data file.

!!! Note Specifying a field type is optional for descriptive purposes and has no effect on whether EDB\*Loader successfully inserts the data in the field into the table column. Successful loading depends on the compatibility of the column data type and the field value. For example, a column with data type NUMBER(7,2) successfully accepts a field containing 2600. However, if the field contains a value such as  $26XX$  , the insertion fails, and the record is written to bad.  $f_i$ le

ZONED data is not human readable. ZONED data is stored in an internal format where each digit is encoded in a separate nibble/nybble/4-bit field. In each ZONED value, the last byte contains a single digit in the high-order 4 bits and the sign in the low-order 4 bits.

#### length

Specifies the length of the value to load into the associated column.

If you specify the POSITION (start: end) clause with a fieldtype (length) clause, then the ending position of the field is overridden by the specified length value. That is, the length of the value to load into the column is determined by the length value beginning at the start position and not by the end position of the POSITION (start : end) clause. Thus, the value to load into the column might be shorter than the field defined by POSITION (start:end). Or, it might go beyond the end position, depending on the specified length size.

If you specify the FIELDS TERMINATED BY 'termstring' clause as part of the INTO TABLE clause, and a field definition contains the fieldtype(length) clause, then a record is accepted. However, the specified length values must be greater than or equal to the field lengths as determined by the termstring characters enclosing all such fields of the record. If the specified length value is less than a field length as determined by the enclosing termstring characters for any such field, then the record is rejected.

If you don't specify the FIELDS TERMINATED BY 'termstring' clause, and you don't include the POSITION ( start : end ) clause with a field containing the fieldtype(length)

clause, then the starting position of this field begins with the next character following the ending position of the preceding field. The ending position of the preceding field is either:

- The end of its length value if the preceding field contains the fieldtype (length) clause
- Its end parameter if the field contains the POSITION ( start : end ) clause without the fieldtype(length) clause

### precision

Use precision to specify the length of the ZONED value.

If the precision value specified for ZONED conflicts with the length calculated by the server based on information provided with the POSITION clause, EDB\*Loader uses the value specified for precision .

#### scale

Specifies the number of digits to the right of the decimal point in a ZONED value.

### datemask

Specifies the ordering and abbreviation of the day, month, and year components of a date field.

!!! Note If you specify the DATE or TIMESTAMP field type with a SQL expression for the column, then you must specify datemask after DATE or TIMESTAMP and before the SQL expression. See the discussion of the expr parameter.

When using the TIMESTAMP field datatype, if you specify time\_stamp timestamp "yyyymmddhh24miss", the datemask is converted to the SQL expression. However, in the case of time\_stamp timestamp "select to\_timestamp(:time\_stamp, 'yyyymmddhh24miss')" ,EDB\*Loader can't differentiate between datemask and the SQL expression. It treats the third field (SQL expression in the example) as datemask and prepares the SQL expression, which isn't valid. Where:

- first field specifies the column name.
- second field specifies the datatype.
- third field specifies the datemask.

If you want to provide an SQL expression, then a workaround is to specify the datemask and SQL expression using the TO\_CHAR function as:

time\_stamp timestamp "yyyymmddhh24miss" "to\_char(to\_timestamp(:time\_stamp, 'yyyymmddhh24miss'), 'yyyymmddhh24miss')"

NULLIF field\_condition [ AND field\_condition ] ...

See the description of field\_condition in this parameter list for the syntax of field\_condition .

If all field conditions evaluate to TRUE, then the column identified by column\_name in the field definition is set to null. If any field condition evaluates to FALSE, then the column is set to the appropriate value as normally occurs according to the field definition.

## PRESERVE BLANKS

The PRESERVE BLANKS option works only with the OPTIONALLY ENCLOSED BY clause and retains leading and trailing whitespaces for both delimited and predetermined size fields.

In case of NO PRESERVE BLANKS, if the fields are delimited, then only leading whitespaces are omitted. If any trailing whitespaces are present, they are left intact. In the case of predeterminedsized fields with NO PRESERVE BLANKS, the trailing whitespaces are omitted, and any leading whitespaces are left intact.

!!! Note If you don't provide PRESERVE BLANKS or NO PRESERVE BLANKS, then the behavior defaults to NO PRESERVE BLANKS. This option doesn't work for ideographic whitespaces.

### expr

A SQL expression returning a scalar value that's type-compatible with the column data type to which it's assigned in a field definition. Use double quotes around expr . expr can contain a reference to any column in the field list except for fields with the FILLER clause. Prefix the column name using a colon (: ).

expr can also consist of a SQL SELECT statement. If you use a SELECT statement:

• Enclose the **SELECT** statement in parentheses, that is, (SELECT ...).

- The select list must consist of one expression following the **SELECT** keyword.
- The result set must not return more than one row. If no rows are returned, then the returned value of the resulting expression is null.

The following is the syntax for a **SELECT** statement:

```
"(SELECT <expr> [ FROM <table_list> [ WHERE <condition> ]
j"
```
Note

Omitting the FROM table\_list clause isn't compatible with Oracle databases. If you don't need to specify any tables, using the FROM DUAL clause is compatible with Oracle databases.

## 14.3.7 System catalogs

System catalogs store the resource group information used by EDB Resource Manager.

## edb\_all\_resource\_groups

The following table lists the information available in the edb\_all\_resource\_groups catalog.

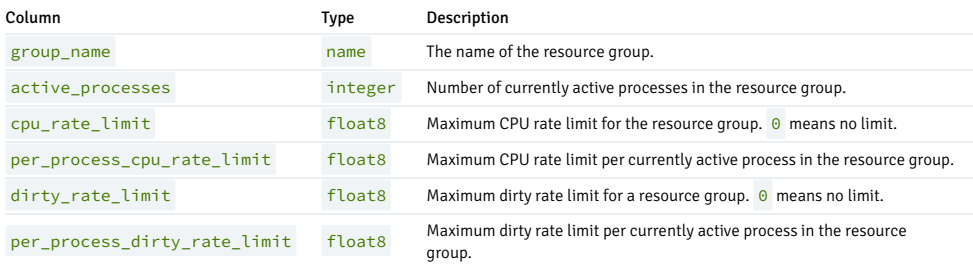

### edb\_resource\_group

The following table lists the information available in the edb\_resource\_group catalog.

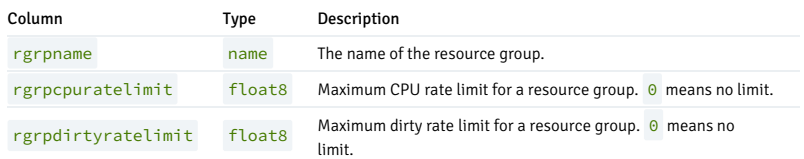

## 14.4 Oracle compatibility reference

This reference information applies to organizations migrating their Oracle applications to use EDB Postgres Advanced Server.

# 14.4.1 dblink ora functions and procedures

The dblink\_ora utility supports functions and procedures that enable you to issue arbitrary queries to a remote Oracle server.

# 14.4.1.1 dblink\_ora\_connect()

The dblink\_ora\_connect() function establishes a connection to an Oracle database with user-specified connection information. The function comes in two forms.

The signature of the first form is:

dblink\_ora\_connect(<conn\_name>, <server\_name>, <service\_name>, <user\_name>, <password>, <port>, <asDBA>)

Where:

- conn\_name specifies the name of the link.
- server\_name specifies the name of the host.
- service\_name specifies the name of the service.
- user\_name specifies the name used to connect to the server.
- password specifies the password associated with the user name.
- port specifies the port number.
- asDBA is True if you want to request SYSDBA privileges on the Oracle server. This parameter is optional. If omitted, the value is FALSE.

The first form of dblink\_ora\_connect() returns a TEXT value.

The signature of the second form of the dblink\_ora\_connect() function is:

dblink\_ora\_connect(<foreign\_server\_name>, <asDBA>)

## Where:

- foreign\_server\_name specifies the name of a foreign server.
- asDBA is True if you want to request SYSDBA privileges on the Oracle server. This parameter is optional. If omitted, the value is FALSE.

The second form of the dblink\_ora\_connect() function allows you to use the connection properties of a predefined foreign server when connecting to the server.

Before invoking the second form of the dblink\_ora\_connect() function, use the CREATE SERVER command to store the connection properties for the link to a system table. When you call the dblink\_ora\_connect() function, substitute the server name specified in the CREATE SERVER command for the name of the link.

The second form of dblink\_ora\_connect() returns a TEXT value.

# 14.4.1.2 dblink\_ora\_status()

The dblink ora  $status()$  function returns the database connection status. The signature is:

dblink ora status(<conn name>)

Where:

conn\_name specifies the name of the link.

If the specified connection is active, the function returns a  $\overline{PEXT}$  value of  $\overline{OK}$ .

## 14.4.1.3 dblink\_ora\_disconnect()

The dblink\_ora\_disconnect() function closes a database connection. The signature is:

dblink\_ora\_disconnect(<conn\_name>)

Where:

conn\_name specifies the name of the link.

The function returns a TEXT value.

# 14.4.1.4 dblink\_ora\_record()

The dblink\_ora\_record() function retrieves information from a database. The signature is:

dblink\_ora\_record(<conn\_name>, <query\_text>)

Where:

- conn\_name specifies the name of the link.
- query\_text specifies the text of the SQL SELECT statement invoked on the Oracle server.

The function returns a SETOF record.

## 14.4.1.5 dblink\_ora\_call()

The dblink\_ora\_call() function executes a non- SELECT statement on an Oracle database and returns a result set. The signature is:

dblink\_ora\_call(<conn\_name>, <command>, <iterations>)

Where:

- conn\_name specifies the name of the link.
- command specifies the text of the SQL statement invoked on the Oracle server.
- iterations specifies the number of times the statement is executed.

The function returns a SETOF record.

## 14.4.1.6 dblink\_ora\_exec()

The dblink\_ora\_exec() procedure executes a DML or DDL statement in the remote database. The signature is:

dblink\_ora\_exec(<conn\_name>, <command>)

Where:

- conn\_name specifies the name of the link.
- command specifies the text of the INSERT , UPDATE , or DELETE SQL statement invoked on the Oracle server.

The function returns a VOID .

## 14.4.1.7 dblink\_ora\_copy()

The dblink\_ora\_copy() function copies an Oracle table to an EDB table. The dblink\_ora\_copy() function returns a BIGINT value that represents the number of rows copied. The signature is:

dblink\_ora\_copy(<conn\_name>, <command>, <schema\_name>, <table\_name>, <truncate>, <count>)

Where:

- conn\_name specifies the name of the link.
- **•** command specifies the text of the SQL SELECT statement invoked on the Oracle server.
- **•** schema\_name specifies the name of the target schema.
- table\_name specifies the name of the target table.
- truncate specifies whether the server performs a TRUNCATE on the table prior to copying. Specify TRUE if you want the server to TRUNCATE the table. truncate is optional. If omitted, the value is FALSE .
- count reports status information every n records, where n is a number. While the function executes, EDB Postgres Advanced Server raises a notice of severity INFO with each iteration of the count. For example, if FeedbackCount is 10, dblink\_ora\_copy() raises a notice every 10 records. count is optional. If omitted, the value is 0.

# 14.4.2 Partitioning commands compatible with Oracle Databases

EDB Postgres Advanced Server supports using table partitioning syntaxes that are compatible with Oracle databases.

# 14.4.2.1 CREATE TABLE...PARTITION BY

Use the PARTITION BY clause of the CREATE TABLE command to create a partitioned table with data distributed among one or more partitions and subpartitions. The syntax can take several forms.

## List partitioning syntax

Use this form to create a list-partitioned table:

```
CREATE TABLE [ schema. ]<table_name>
   <table_definition>
  PARTITION BY LIST(<column>) [ AUTOMATIC
]
   [SUBPARTITION BY {RANGE|LIST|HASH} (<column>[, <column> ]...)
   [SUBPARTITION TEMPLATE
(<subpartition_template_description>)]]
   (<list_partition_definition>[,
<list_partition_definition>]...)
   [ENABLE ROW
MOVEMENT];
Where `list_partition_definition` is:
     PARTITION
[<partition_name>]
       VALUES (<value>[,
<value>]...)
       [TABLESPACE
<tablespace_name>]
       [(<subpartition>, ...)]
Where `subpartition_template_description` is:
     SUBPARTITION [<subpartition_name>]
       VALUES (<value>[, <value>]...)
        [TABLESPACE <tablespace_name>],
...
```
## Range partitioning syntax

Use this form to create a range-partitioned table:

```
CREATE TABLE [ schema.
]<table_name>
   <table_definition>
  PARTITION BY RANGE(<column>[, <column>
]...)
  [INTERVAL (<constant> |
<expression>)]
   [SUBPARTITION BY {RANGE|LIST|HASH} (<column>[, <column>]...)
   ESUBPARTITION TEMPLATE
(<subpartition_template_description>)]]
   (<range_partition_definition>[,
<range_partition_definition>]...)
   [ENABLE ROW
MOVEMENT];
Where `range_partition_definition` is:
```

```
PARTITION
[<partition_name>]
       VALUES LESS THAN (<value>[,
<value>]...)
       [TABLESPACE
<tablespace_name>]
       [(<subpartition>, ...)]
Where `subpartition_template_description` is:
      SUBPARTITION [<subpartition_name>]
       VALUES LESS THAN (<value>[,
<value>]...)
       [TABLESPACE <tablespace_name>],
...
```
## Hash partitioning syntax

Use this form to create a hash-partitioned table:

```
CREATE TABLE [ schema.
]<table_name>
  <table_definition>
  PARTITION BY HASH(<column>[, <column>
]...)
  [SUBPARTITION BY {RANGE|LIST|HASH} (<column>[, <column> ]...)
   [SUBPARTITION TEMPLATE
(<subpartition_template_description>)]]
  [SUBPARTITIONS <num>] [STORE IN ( <tablespace_name> [, <tablespace_name>]... )
]]
   [PARTITIONS <num>] [STORE IN ( <tablespace_name> [, <tablespace_name>]... ) ]
\overline{\phantom{a}}(<hash_partition_definition>[,
<hash_partition_definition>]...)
  [ENABLE ROW
MOVEMENT];
Where `hash_partition_definition` is:
      PARTITION
[<partition_name>]
       [TABLESPACE
<tablespace_name>]
       [(<subpartition>, ...)]
Where `subpartition_template_description` is:
      SUBPARTITION [<subpartition_name>]
        [TABLESPACE <tablespace_name>],
```
#### Subpartitioning syntax

```
subpartition can be one of the following:
```

```
{<list_subpartition> | <range_subpartition> |
<hash_subpartition>}
Where `list_subpartition`
is:
     SUBPARTITION
[<subpartition_name>]
       VALUES (<value>[,
<value>]...)
       [TABLESPACE
<tablespace_name>]
Where `range_subpartition` is:
     SUBPARTITION
[<subpartition_name>]
       VALUES LESS THAN (<value>[,
<value>]...)
       [TABLESPACE
<tablespace_name>]
```

```
Where `hash_subpartition
is:
     SUBPARTITION
[<subpartition_name>]
        [TABLESPACE <tablespace_name>]
|
      SUBPARTITIONS <num> [STORE IN ( <tablespace_name> [, <tablespace_name>]... )
]
```
#### Description

The CREATE TABLE… PARTITION BY command creates a table with one or more partitions. Each partition can have one or more subpartitions. There's no upper limit to the number of defined partitions. However, if you include the PARTITION BY clause, you must specify at least one partitioning rule. The resulting table is owned by the user that creates it.

## PARTITION BY LIST clause

Use the PARTITION BY LIST clause to divide a table into partitions based on the values entered in a specified column. Each partitioning rule must specify at least one literal value. However, there's no upper limit placed on the number of values you can specify. Include a rule that specifies a matching value of DEFAULT to direct any unqualified rows to the given partition

For more information about using the DEFAULT keyword, see Handling stray values in a LIST or RANGE [partitioned](#page-533-0) table.

#### AUTOMATIC clause

Use the AUTOMATIC clause to specify for the table to use automatic list partitioning. By specifying the AUTOMATIC clause, the database creates partitions when new data is inserted into a table that doesn't correspond to any value declared for an existing partition.

For more information about AUTOMATIC LIST PARTITIONING, see Automatic list [partitioning](#page-529-0).

### PARTITION BY RANGE clause

Use the PARTITION BY RANGE clause to specify boundary rules by which to create partitions. Each partitioning rule must contain at least one column of a data type that has two operators (that is, a greater-than or equal-to operator, and a less-than operator). Range boundaries are evaluated against a LESS THAN clause and are non-inclusive. For example, a date boundary of January 1, 2013 includes only date values that fall on or before December 31, 2012.

Specify range partition rules in ascending order. INSERT commands that store rows with values that exceed the top boundary of a range-partitioned table fail unless the partitioning rules include a boundary rule that specifies a value of MAXVALUE. If you don't include a MAXVALUE partitioning rule, any row that exceeds the maximum limit specified by the boundary rules results in an error.

For more information about using the MAXVALUE keyword, see Handling stray values in a LIST or RANGE [partitioned](#page-533-0) table.

## INTERVAL clause

Use the INTERVAL clause to specify an interval range-partitioned table. With an INTERVAL clause, the database extends the range partitioning to create partitions of a specified interval when data is inserted into a table that exceeds an existing range partition.

For more information about INTERVAL RANGE PARTITION, see Interval range [partitioning](#page-528-0).

### PARTITION BY HASH clause

Use the PARTITION BY HASH clause to create a hash-partitioned table. In a HASH partitioned table, data is divided among equal-sized partitions based on the hash value of the column specified in the partitioning syntax. When specifying a HASH partition, choose a column or combination of columns that's as close to unique as possible. This technique helps to ensure that data is evenly distributed among the partitions. When selecting a partitioning column (or combination of columns), for best performance, select columns that you frequently search for exact matches.

### STORE IN clause

Use the STORE IN clause to specify the tablespace list across which the autogenerated partitions or subpartitions are stored.

#### Note

If you're upgrading EDB Postgres Advanced Server, you must rebuild the hash-partitioned table on the upgraded version server.

## TABLESPACE keyword

Use the TABLESPACE keyword to specify the name of a tablespace on which a partition or subpartition resides, if you don't specify a tablespace, the partition or subpartition resides in the default tablespace.

### SUBPARTITION BY clause

If a table definition includes the SUBPARTITION BY clause, each partition in that table must have at least one subpartition. You can explicitly define each subpartition, or it can be system defined.

If the subpartition is system defined, the server-generated subpartition resides in the default tablespace, and the name of the subpartition is assigned by the server. The server creates:

- A DEFAULT subpartition if the SUBPARTITION BY clause specifies LIST .
- A MAXVALUE subpartition if the SUBPARTITION BY clause specifies RANGE .

The server generates a subpartition name that's a combination of the partition table name and a unique identifier. You can query the ALL\_TAB\_SUBPARTITIONS table to review a complete list of subpartition names.

## SUBPARTITION TEMPLATE

Use ENABLE ROW MOVEMENT with a list, range, or hash partition table to support migrating tables with similar syntax from Oracle databases. However, it doesn't enable the actual row movement. This syntax isn't supported with the ALTER TABLE command.

## Parameters

#### table\_name

The name (optionally schema-qualified) of the table to create.

#### table\_definition

The column names, data types, and constraint information as described in the PostgreSQL core documentation for the CREATE TABLE [statement](https://www.postgresql.org/docs/current/static/sql-createtable.html).

#### partition\_name

The name of the partition to create. Partition names must be unique among all partitions and subpartitions and must follow the naming conventions for object identifiers.

#### subpartition\_name

The name of the subpartition to create. Subpartition names must be unique among all partitions and subpartitions and must follow the naming conventions for object identifiers.

#### num

You can use the PARTITIONS num clause to specify the number of HASH partitions to create. Alternatively, you can use the partition definition to specify individual partitions and their tablespaces.

!!! Note You can use either PARTITIONS or PARTITION DEFINITION when creating a table.

The SUBPARTITIONS num clause is supported only for HASH partitions. You can use it to specify the number of hash subpartitions to create. Alternatively, you can use the subpartition definition to specify individual subpartitions and their tablespaces. If you don't specify SUBPARTITIONS or SUBPARTITION DEFINITION, then the partition creates a subpartition based on the SUBPARTITION TEMPLATE .

### subpartition\_template\_description

The list of subpartition details with subpartition name, subpartition bound, and tablespace name.

#### column

The name of a column on which the partitioning rules are based. Each row is stored in a partition that corresponds to the value of the specified columns.

#### constant | expression

The constant and expression specifies a NUMERIC, DATE, or TIME value.

## (value[, value]...)

Use value to specify a quoted literal value or comma-delimited list of literal values by which table entries are grouped into partitions. Each partitioning rule must specify at least one value. However, there's no limit on the number of values specified in a rule. value can be NULL, DEFAULT if specifying a LIST partition, or MAXVALUE if specifying a RANGE partition.

When specifying rules for a list-partitioned table, include the DEFAULT keyword in the last partition rule to direct any unmatched rows to the given partition. If you don't include a rule that includes a value of DEFAULT, any INSERT statement that attempts to add a row that doesn't match the specified rules of at least one partition fails and returns an error.

When specifying rules for a list-partitioned table, include the MAXVALUE keyword in the last partition rule to direct any uncategorized rows to the given partition. If you don't include a MAXVALUE partition, any INSERT statement that attempts to add a row where the partitioning key is greater than the highest value specified fails and returns an error.

#### tablespace\_name

The name of the tablespace in which the partition or subpartition resides.

# 14.4.2.1.1 Example: PARTITION BY LIST

This example creates a partitioned table sales using the PARTITION BY LIST clause. The sales table stores information in three partitions: europe, asia, and americas.

```
CREATE TABLE sales
(
 dept_no number,
 part_no varchar2,
 country varchar2(20),
 date date,
 amount
number
\lambdaPARTITION BY LIST(country)
(
 PARTITION europe VALUES('FRANCE',
'ITALY'),
 PARTITION asia VALUES('INDIA', 'PAKISTAN'),
 PARTITION americas VALUES('US',
'CANADA')
);
```
The resulting table is partitioned by the value specified in the country column:

```
edb=# SELECT partition_name, high_value from
ALL_TAB_PARTITIONS;
```

```
partition_name | high_value
----------------+---------------------
EUROPE | 'FRANCE', 'ITALY'
ASIA | 'INDIA', 'PAKISTAN'
AMERICAS | 'US', 'CANADA'
(3 rows)
```
• Rows with a value of FRANCE or ITALY in the country column are stored in the europe partition.

- Rows with a value of INDIA or PAKISTAN in the country column are stored in the asia partition.
- Rows with a value of US or CANADA in the country column are stored in the americas partition.

The server evaluates the following statement against the partitioning rules and stores the row in the europe partition:

INSERT INTO sales VALUES (10, '9519a', 'FRANCE', '18-Aug-2012', '650000');

# 14.4.2.1.2 Example: AUTOMATIC LIST PARTITION

This example shows a sales table that uses an AUTOMATIC clause to create an automatic list partitioned table on the sales\_state column. The database creates a partition and adds data to a table.

```
CREATE TABLE sales
(
 dept_no number,
 part_no varchar2,
 sales_state
varchar2(20),
 date date,
 amount
number
)
```

```
PARTITION BY LIST(sales_state) AUTOMATIC
(
 PARTITION P_CAL VALUES('CALIFORNIA'),
 PARTITION P_FLO VALUES('FLORIDA')
);
```
Query the ALL\_TAB\_PARTITIONS view to see an existing partition that's successfully created:

```
edb=# SELECT table_name, partition_name, high_value from
ALL_TAB_PARTITIONS;
```
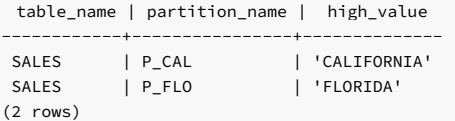

Insert data into a sales table that can't fit into an existing partition. For the regular list partitioned table, you get an error. However, automatic list partitioning creates and inserts the data into a new partition.

edb=# INSERT INTO sales VALUES (1, 'IND', 'INDIANA'); INSERT 0 1 edb=# INSERT INTO sales VALUES (2, 'OHI', 'OHIO'); INSERT 0 1

Query the ALL\_TAB\_PARTITIONS view again after the insert. The partition is created, and data is inserted to hold a new value. A system-generated name of the partition is created that varies for each session.

#### edb=# SELECT table\_name, partition\_name, high\_value from ALL\_TAB\_PARTITIONS;

```
table_name | partition_name | high_value
------------+----------------+--------------
SALES | P_CAL | 'CALIFORNIA'
SALES | P_FLO | 'FLORIDA'
```
SALES | SYS106900103 | 'INDIANA' SALES | SYS106900104 | 'OHIO'

(4 rows)

# 14.4.2.1.3 Example: PARTITION BY RANGE

This example creates a partitioned table sales using the PARTITION BY RANGE clause. The sales table stores information in four partitions: q1\_2012, q2\_2012, q3\_2012, q3\_2012  $q42012$  .

```
CREATE TABLE sales
(
 dept_no number,
 part_no varchar2,
 country varchar2(20),
 date date,
 amount
number
)
PARTITION BY RANGE(date)
(
 PARTITION q1_2012
   VALUES LESS THAN('2012-Apr-01'),
 PARTITION q2 2012
   VALUES LESS THAN('2012-Jul-01'),
 PARTITION a3 2012
   VALUES LESS THAN('2012-Oct-01'),
 PARTITION q4_2012
   VALUES LESS THAN('2013-Jan-01')
);
```
The resulting table is partitioned by the value specified in the date column:

```
edb=# SELECT partition_name, high_value from
ALL_TAB_PARTITIONS;
```
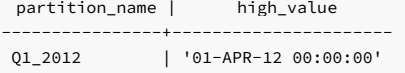

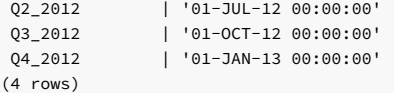

- Any row with a value in the date column before April 1, 2012 is stored in a partition named q1\_2012.
- Any row with a value in the date column before July 1, 2012 is stored in a partition named q2\_2012.
- $\bullet$  Any row with a value in the date column before October 1, 2012 is stored in a partition named q3 2012.
- Any row with a value in the date column before January 1, 2013 is stored in a partition named q4\_2012.

The server evaluates the following statement against the partitioning rules and stores the row in the  $q3_2012$  partition:

INSERT INTO sales VALUES (10, '9519a', 'FRANCE', '18-Aug-2012', '650000');

# 14.4.2.1.4 Example: INTERVAL RANGE PARTITION

This example shows a sales table that's partitioned by interval on the sold\_month column. The range partition is created to establish a transition point, and new partitions are created beyond that transition point. The database creates a new interval range partition and adds data to a table.

```
CREATE TABLE sales
(
 prod_id int,
 prod_quantity int,
 sold_month date
\lambdaPARTITION BY RANGE(sold_month)
INTERVAL(NUMTOYMINTERVAL(1, 'MONTH'))
(
 PARTITION p1
   VALUES LESS THAN('15-JAN-2019'),
 PARTITION p2
   VALUES LESS THAN('15-FEB-2019')
);
```
Query the ALL\_TAB\_PARTITIONS view before the database creates an interval range partition:

```
partition name | high value
----------------+----------------------
P1 | '15-JAN-19 00:00:00'
P2 | '15-FEB-19 00:00:00'
(2 rows)
edb=# SELECT partition_name, high_value from
ALL_TAB_PARTITIONS;
```
Insert data into a sales table that exceeds the high value of a range partition:

```
edb=# INSERT INTO sales VALUES (1,200,'10-MAY-
2019');
INSERT 0 1
```
Query the ALL\_TAB\_PARTITIONS view again after the insert. The data is successfully inserted, and a system-generated name of the interval range partition is created. The name varies for each session.

edb=# SELECT partition\_name, high\_value from ALL\_TAB\_PARTITIONS;

```
partition_name | high_value
----------------+----------------------
 P1 | '15-JAN-19 00:00:00'
P2 | '15-FEB-19 00:00:00'SYS916340103 | '15-MAY-19 00:00:00'
(3 rows)
```
# 14.4.2.1.5 Example: PARTITION BY HASH

This example creates a partitioned table sales using the PARTITION BY HASH clause. The sales table stores information in three partitions:  $p1$ ,  $p2$ , and  $p3$ .

CREATE TABLE sales

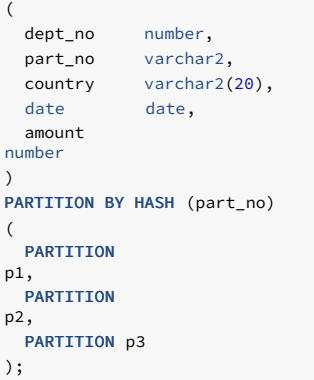

The table returns an empty string for the hash partition value specified in the part\_no column:

edb=# SELECT partition\_name, high\_value from ALL\_TAB\_PARTITIONS;

partition\_name | high\_value ----------------+------------ P1 | P2 | P3 | (3 rows)

Use the following command to view the hash value of the part\_no column:

edb=# \d+ sales

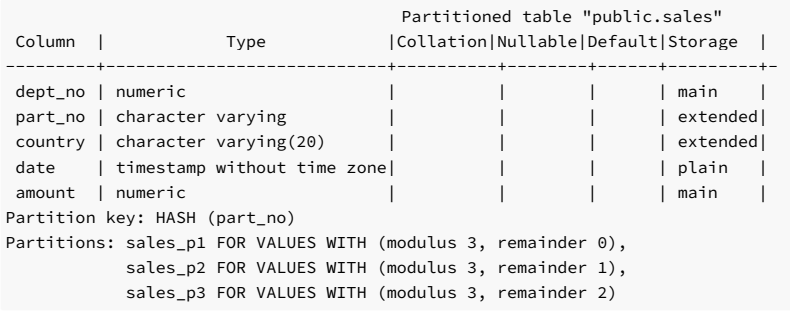

The table is partitioned by the hash value of the values specified in the part\_no column:

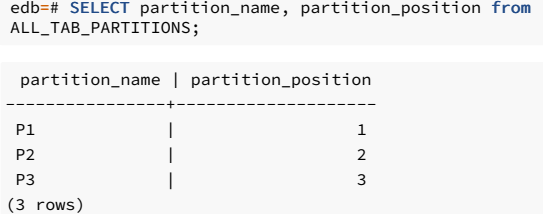

The server evaluates the hash value of the  $part\_no\_column$  and distributes the rows into approximately equal partitions.

# 14.4.2.1.6 Example: PARTITION BY HASH...PARTITIONS num...

This example creates a hash-partitioned table sales using the PARTITION BY HASH clause. The partitioning column is part\_no. The example specifies the number of partitions to create.

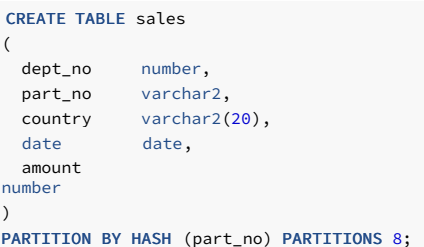

The eight partitions are created and assigned system-generated names. The partitions are stored in the default tablespace of the table.

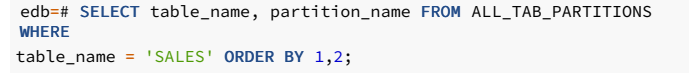

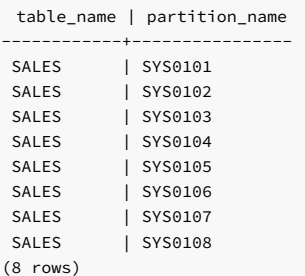

## Example: PARTITION BY HASH...PARTITIONS num...STORE IN

This example creates a hash-partitioned table named sales. The example specifies the number of partitions to create and the tablespaces in which the partition resides.

```
The STORE IN clause evenly distributes the partitions across the tablespaces ts1, ts2, and ts3.
CREATE TABLE sales
(
  dept_no number,
  part_no varchar2,
  country varchar2(20),
  date date,
  amount
number
)
PARTITION BY HASH (part_no) PARTITIONS 5 STORE IN (ts1, ts2, ts3);
 edb=# SELECT table_name, partition_name, tablespace_name
 FROM
ALL_TAB_PARTITIONS WHERE table_name = 'SALES' ORDER BY 1,2;
```
table\_name | partition\_name | tablespace\_name

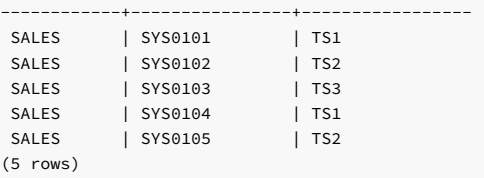

## Example: HASH/RANGE PARTITIONS num...

The HASH partition clause allows you to define a partitioning strategy. You can extend the PARTITION BY HASH clause to include SUBPARTITION BY either [ RANGE | LIST | HASH ] to create subpartitions in a HASH partitioned table.

This example creates a table sales that's hash partitioned by part\_no and subpartitioned using a range by dept\_no. The example specifies the number of partitions when creating the table sales .

```
CREATE TABLE sales
(
 dept no number,
 part_no varchar2,
 country varchar2(20),
 date date,
 amount
number
)
PARTITION BY HASH (part_no) SUBPARTITION BY RANGE (dept_no) PARTITIONS 5;
```
The five partitions are created with default subpartitions and assigned system-generated names:

edb=# SELECT table\_name, partition\_name, subpartition\_name **FROM** 

```
ALL_TAB_SUBPARTITIONS WHERE table_name = 'SALES' ORDER BY 1,2;
```

```
table_name | partition_name | subpartition_name
------------+----------------+-------------------
SALES | SYS0101
SALES | SYS0103<br>
SALES | SYS0105
SALES | SYS0105 | SYS0106
SALES | SYS0107 | SYS0108
SALES | SYS0109 | SYS0110
```
## Example: LIST/HASH SUBPARTITIONS num...

(5 rows)

This example shows the table sales that's list-partitioned by country . It is subpartitioned using hash partitioning by the dept\_no column. This example specifies the number of subpartitions when creating the table.

```
CREATE TABLE sales
(
 dept_no number,
 part_no varchar2,
 country varchar2(20),
 date date,
 amount
number
\lambdaPARTITION BY LIST (country) SUBPARTITION BY HASH (dept_no) SUBPARTITIONS 3
(
 PARTITION p1 VALUES('FRANCE', 'ITALY'),
 PARTITION p2 VALUES('INDIA', 'PAKISTAN'),
 PARTITION p3 VALUES('US', 'CANADA')
);
```
The three partitions  $p1$ ,  $p2$ , and  $p3$  each contain three subpartitions with system-generated names:

```
table_name | partition_name | subpartition_name
        ------------+----------------+-------------------
 SALES | P1 | SYS0101<br>
SALES | P1 | SYS0102<br>
SALES | -
 SALES | P1 | SYS0102
 SALES | P1 | SYS0103
 SALES | P2 | SYS0104<br>
SALES | P2 | SYS0105<br>
SALES | P2 | SYS0106
SALES | P2 | SYS0105<br>
SALES | P2 | SYS0106
         | P2 | SYS0106<br>| P3 | SYS0107
 SALES | P3 | SYS0107
SALES | P3 | SYS0108
 SALES | P3 | SYS0109
(9 rows)
edb=# SELECT table_name, partition_name, subpartition_name
FROM
ALL_TAB_SUBPARTITIONS WHERE table_name = 'SALES' ORDER BY 1,2;
```
## Example: HASH/HASH PARTITIONS num... SUBPARTITIONS num...

This example creates the sales table, hash partitioned by part\_no and hash subpartitioned by dept\_no :

```
CREATE TABLE sales
(
 dept no number,
 part_no varchar2,
 country varchar2(20),
 date date,
 amount
number
)
PARTITION BY HASH (part_no) SUBPARTITION BY HASH (dept_no) SUBPARTITIONS 3
PARTITIONS 2;
```
The two partitions are created. Each partition includes three subpartitions with the system-generated name assigned to them.

```
edb=# SELECT table_name, partition_name, subpartition_name
FROM
ALL_TAB_SUBPARTITIONS WHERE table_name = 'SALES' ORDER BY 1,2;
```
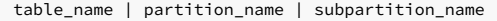

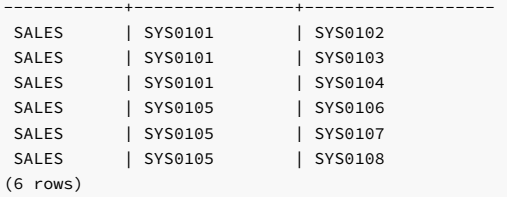

#### Example: HASH/HASH SUBPARTITIONS num... STORE IN

This example creates a hash-partitioned table sales . This example specifies the number of partitions and subpartitions to create when creating a hash partitioned table. It also specifies the tablespaces in which the subpartitions reside when creating a hash-partitioned table.

CREATE TABLE sales ( dept\_no number, part\_no varchar2, country varchar2(20), date date, amount number ) PARTITION BY HASH (part\_no) SUBPARTITION BY HASH (dept\_no) SUBPARTITIONS 3

The two partitions are created and assigned system-generated names. The partitions are stored in the default tablespace. Subpartitions are stored in tablespaces ts1 and ts2.

edb=# SELECT table\_name, partition\_name, tablespace\_name FROM ALL\_TAB\_PARTITIONS WHERE table\_name = 'SALES' ORDER BY 1,2;

table\_name | partition\_name | tablespace\_name ------------+----------------+----------------- SALES | SYS0101 | SALES | SYS0105 | (2 rows)

PARTITIONS 2 STORE IN (ts1, ts2);

The STORE IN clause assigns the hash subpartitions to the tablespaces and stores them in the two named tablespaces ts1 and ts2:

```
edb=# SELECT table_name, partition_name, subpartition_name,
tablespace_name
FROM ALL_TAB_SUBPARTITIONS WHERE table_name = 'SALES' ORDER BY
1,2;
```
table\_name | partition\_name | subpartition\_name | tablespace\_name

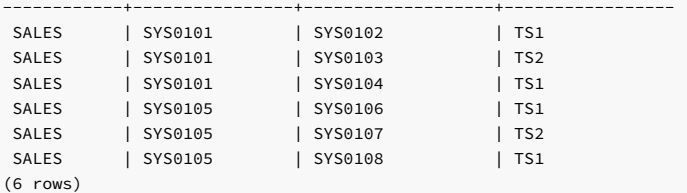

## Example: HASH/HASH PARTITIONS num ...STORE IN SUBPARTITIONS num... STORE IN

This example creates the hash-partitioned table sales. It specifies the number of partitions and subpartitions to create and the tablespaces in which the partitions and subpartitions reside.

```
CREATE TABLE sales
(
 dept_no number,
 part_no varchar2.
 country varchar2(20),
 date date,
 amount
number
)
PARTITION BY HASH (part_no) SUBPARTITION BY HASH (dept_no) SUBPARTITIONS 3
STORE IN (ts3) PARTITIONS 2 STORE IN (ts1, ts2);
```
The two partitions are created with system-generated names and stored in the default tablespace:

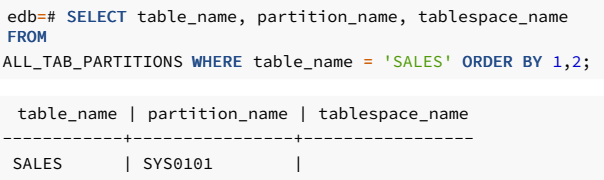

SALES | SYS0105 | (2 rows)

Each partition includes three subpartitions. The STORE IN clause stores the subpartitions in tablespaces ts1 and ts2 :

```
edb=# SELECT table_name, partition_name, subpartition_name,
tablespace_name
FROM ALL_TAB_SUBPARTITIONS WHERE table_name = 'SALES' ORDER BY
1,2;
```
table\_name | partition\_name | subpartition\_name | tablespace\_name

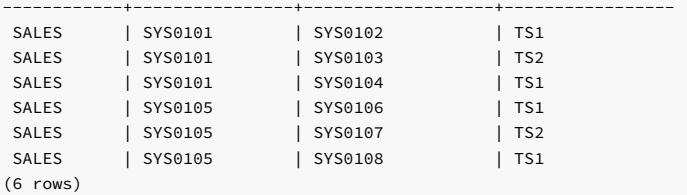

#### Note

If you specify the STORE IN clause for partitions and subpartitions, then the subpartitions are stored in the tablespaces defined in the PARTITIONS...STORE IN clause. The SUBPARTITIONS...STORE IN clause is ignored.

## Example: RANGE/HASH SUBPARTITIONS num...

This example creates a range-partitioned table sales, which is first partitioned by the transaction date. Two range partitions are created and then hash subpartitioned using the value of the country column.

```
CREATE TABLE sales
(
 dept_no number,
 part_no varchar2,
 country varchar2(20),
 date date,
 amount
number
)
PARTITION BY RANGE (date) SUBPARTITION BY HASH (country) SUBPARTITIONS
2
(
 PARTITION p1 VALUES LESS THAN ('2012-Apr-01') (SUBPARTITION
q1_europe),
 PARTITION p2 VALUES LESS THAN ('2012-Jul-
01'));
```
This statement creates a table with two partitions. The subpartition explicitly named  $q1$  europe is created for partition  $p1$ . Because subpartitions aren't named for partition  $p2$ , the subpartitions are created based on the subpartition number and are assigned a system-generated name.

```
table_name | partition_name | subpartition_name
                  ------------+----------------+-------------------
SALES | P1 | Q1_EUROPE
SALES | P2 | SYS0101
SALES | P2 | SYS0102
(3 rows)
edb=# SELECT table_name, partition_name, subpartition_name
FROM
ALL_TAB_SUBPARTITIONS WHERE table_name = 'SALES' ORDER BY 1,2;
```
## Example: RANGE/HASH SUBPARTITIONS num... IN PARTITION DESCRIPTION

This example creates a range-partitioned table sales. The table is first partitioned by the transaction date. Two range partitions are created and then hash subpartitioned using the value of the country column.

```
CREATE TABLE sales
(
 dept_no number,
 part_no varchar2,
 country varchar2(20),
 date date,
 amount
number
\lambdaPARTITION BY RANGE (date) SUBPARTITION BY HASH (country) SUBPARTITIONS
2
(
 PARTITION p1 VALUES LESS THAN ('2012-Apr-01') SUBPARTITIONS
3,
 PARTITION p2 VALUES LESS THAN ('2012-Jul-
01'));
```
The partition p1 explicitly defines the subpartition count in the partition description. By default, two subpartitions are created for partition p2 . Since you don't name subpartitions, system-generated names are assigned.

```
table_name | partition_name | subpartition_name
------------+----------------+-------------------
SALES | P1
SALES | P1 | SYS0101<br>
SALES | P1 | SYS0102<br>
SALES | P1 | SYS0103
SALES       |  P1<br>SALES          |  P1
SALES | P2 | SYS0104
SALES | P2 | SYS0105
(5 rows)
edb=# SELECT table_name, partition_name, subpartition_name
FROM
ALL_TAB_SUBPARTITIONS WHERE table_name = 'SALES' ORDER BY 1,2;
```
### Example: LIST/HASH SUBPARTITIONS num STORE IN... IN PARTITION DESCRIPTION

This example creates a list-partitioned table sales with two list partitions. Partition  $p1$  consists of three subpartitions, and partition  $p2$  consists of two subpartitions. Since you don't name subpartitions, system-generated names are assigned.

```
CREATE TABLE sales
(
 dept no number,
 part_no varchar2.
 country varchar2(20),
 date date,
 amount
number
)
PARTITION BY LIST (country) SUBPARTITION BY HASH (part_no) SUBPARTITIONS 3
STORE IN (ts1)
(
 PARTITION p1 VALUES ('FRANCE',
'ITALY'),
 PARTITION p2 VALUES ('INDIA', 'PAKISTAN') SUBPARTITIONS 2 STORE
IN
 (ts2)
);
```
The partition  $p2$  explicitly defines the subpartition count in the partition description. Based on the definition, two subpartitions are created and stored in the tablespace named  $ts2$ . The subpartitions for partition  $p1$  are stored in the tablespace named  $ts1$ .

```
table_name | partition_name | subpartition_name | tablespace_name
------------+----------------+-------------------+-----------------
SALES | P1 | SYS0101 | TS1<br>SALES | P1 | SYS0102 | TS1
SALES | P1 | SYS0102 | TS1
SALES | P1 | SYS0103 | TS1<br>SALES | P2 | SYS0104 | TS2
SALES | P2 | SYS0104 | TS2
SALES | P2 | SYS0105 | TS2
(5 rows)
edb=# SELECT table_name, partition_name, subpartition_name,
tablespace_name
FROM ALL_TAB_SUBPARTITIONS WHERE table_name = 'SALES' ORDER BY
1,2;
```
### Example: LIST/HASH STORE IN...TABLESPACES

This example creates a list-partitioned table sales . Partition  $p_1$  consists of three subpartitions stored explicitly in the tablespace  $ts2$ .

```
CREATE TABLE sales
(
 dept_no number,
 part_no varchar2,
 country varchar2(20),
 date date,
 amount
number
)
PARTITION BY LIST (country) SUBPARTITION BY HASH (part_no) SUBPARTITIONS 3
STORE IN (ts1)
(
 PARTITION p1 VALUES ('FRANCE', 'ITALY') TABLESPACE
ts2);
```
The SELECT statement shows partition  $p_1$ , consisting of three subpartitions stored in the tablespace ts2 :

```
edb=# SELECT table_name, partition_name, subpartition_name,
tablespace_name
FROM ALL TAB SUBPARTITIONS WHERE table name = 'SALES' ORDER BY
1,2;
```
table\_name | partition\_name | subpartition\_name | tablespace\_name

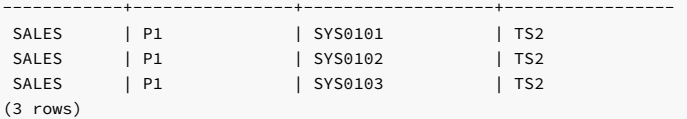

This command adds a partition p2 to the sales table. Five subpartitions are created and distributed across the tablespace listed by the STORE IN clause.

```
ALTER TABLE sales ADD PARTITION p2 VALUES ('US', 'CANADA') SUBPARTITIONS
5
STORE IN
(ts1);
```
A query of the ALL\_TAB\_PARTITIONS\_view shows the sales table with a partition named  $p2$ . The partition has five subpartitions. The STORE IN clause distributes the subpartitions across a tablespace named ts1.

edb=# SELECT table\_name, partition\_name, subpartition\_name, tablespace\_name FROM ALL\_TAB\_SUBPARTITIONS WHERE table\_name = 'SALES' and partition\_name =

'P2' ORDER BY 1,2;

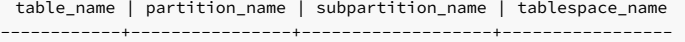

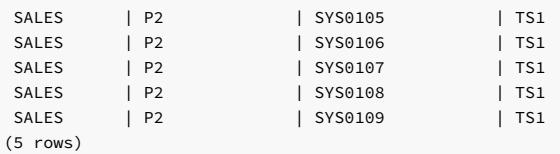

14.4.2.1.7 Example: PARTITION BY RANGE, SUBPARTITION BY LIST

This example creates a partitioned table sales that's first partitioned by the transaction date. The range partitions  $q1_2012$ ,  $q2_2012$ ,  $q3_2012$  and  $q4_2012$  are then list subpartitioned using the value of the country column.

```
CREATE TABLE sales
(
 dept_no number,
 part_no varchar2.
 country varchar2(20),
 date date,
 amount
number
)
PARTITION BY RANGE(date)
```

```
SUBPARTITION BY LIST(country)
```

```
(
   PARTITION a1.2012VALUES LESS THAN('2012-Apr-01')
(
        SUBPARTITION q1_europe VALUES ('FRANCE',
'ITALY'),
        SUBPARTITION q1_asia VALUES ('INDIA',
'PAKISTAN'),
        SUBPARTITION q1_americas VALUES ('US',
'CANADA')
     ),
 PARTITION q2 2012
   VALUES LESS THAN('2012-Jul-01')
(
        SUBPARTITION q2_europe VALUES ('FRANCE',
'ITALY'),
        SUBPARTITION q2_asia VALUES ('INDIA',
'PAKISTAN'),
        SUBPARTITION q2_americas VALUES ('US',
'CANADA')
     ),
  PARTITION q3_2012
   VALUES LESS THAN('2012-Oct-01')
(
        SUBPARTITION q3_europe VALUES ('FRANCE',
'ITALY'),
        SUBPARTITION q3_asia VALUES ('INDIA',
'PAKISTAN'),
       SUBPARTITION q3_americas VALUES ('US',
'CANADA')
     ),
 PARTITION q4_2012
   VALUES LESS THAN('2013-Jan-01')
(
        SUBPARTITION q4_europe VALUES ('FRANCE',
'ITALY'),
        SUBPARTITION q4_asia VALUES ('INDIA',
'PAKISTAN'),
       SUBPARTITION q4_americas VALUES ('US',
'CANADA')
)
);
```
This statement creates a table with four partitions. Each partition has three subpartitions.

edb=# SELECT subpartition\_name, high\_value, partition\_name FROM ALL\_TAB\_SUBPARTITIONS;

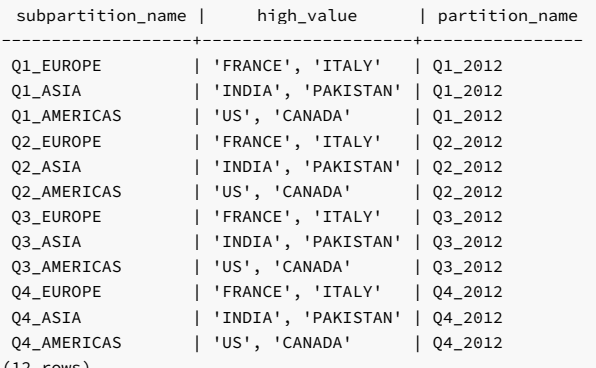

(12 rows)

When a row is added to this table, the value in the date column is compared to the values specified in the range-partitioning rules. The server selects the partition for the row to reside in. The value in the country column is then compared to the values specified in the list subpartitioning rules. When the server locates a match for the value, the row is stored in the corresponding subpartition.

Any row added to the table is stored in a subpartition, so the partitions contain no data.

The server evaluates the following statement against the partitioning and subpartitioning rules. It stores the row in the q3\_europe partition.

INSERT INTO sales VALUES (10, '9519a', 'FRANCE', '18-Aug-2012', '650000');

# 14.4.2.1.8 Example: CREATING UNIQUE INDEX on PARTITION TABLE

For unique-index partitioned tables, you can use the range, list, or hash-partitioning method. To create a unique ROWID for the partitioned table, you must set the parameter  $default with rowids = true$  .

This example creates a partitioned table sales using the PARTITION BY LIST clause. The sales table stores information in three partitions: europe, asia, and americas.

```
CREATE TABLE sales
(
 dept no number,
 part_no varchar2,
 country varchar2(20),
 date date,
  amount
number
)
PARTITION BY LIST(country)
(
 PARTITION europe VALUES('FRANCE',
'ITALY'),
 PARTITION asia VALUES('INDIA', 'PAKISTAN'),
 PARTITION americas VALUES('US', 'CANADA')
)
```
WITH(ROWIDS=TRUE);

The table is partitioned by the value specified in the country column:

```
edb=# SELECT partition_name, high_value from
ALL TAB PARTITIONS;
```
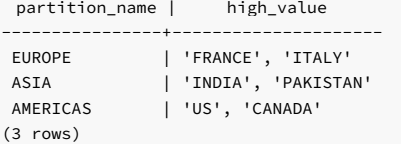

Insert values into the sales table:

```
INSERT INTO sales VALUES (10, '9519a', 'FRANCE', '18-Aug-2012',
'650000');
INSERT INTO sales VALUES (10, '9519b', 'ITALY', '20-Aug-2012',
'700000');
```
This query shows that a unique index is created for the sales table:

edb=# SELECT oid, relname, relhasindex from pg\_class where relname='sales';

oid | relname | relhasindex -------+---------+------------- 16557 | sales | f (1 row)

Querying the contents of the sales\_europe confirms that the unique index is created for the table:

edb=# SELECT oid, relname, relhasindex from pg\_class where relname='sales\_europe';

oid | relname | relhasindex -------+--------------+------------- 16561 | sales\_europe | t (1 row)

```
edb=# SELECT * from pg_index where
indrelid='16561';
```
indexrelid | indrelid | indnatts | indnkeyatts | indisunique | indisprimary | indisexclusion | indimmediate | indisclustered | indisvalid | indcheckxmin | indisready | indislive | indisreplident | indkey | indcollation | indclass | indoption | indexprs | indpred ------------+----------+----------+-------------+-------------+--------------+----------------+--------------+----------------+------------+----- ---------+------------+-----------+----------------+ --------+--------------+----------+-----------+----------+--------- 16565 | 16561 | 1 | 1 | t | f | f | t | f | t | f  $| t \rangle | t \rangle | f \rangle |$ 1 | 0 | 3124 | 0 | | (1 row)

## 14.4.2.1.9 Example: CREATING SUBPARTITION TEMPLATE

These examples show how to create subpartitions in a partitioned table using a subpartition template.

This example creates a table sales list partitioned by country and subpartitioned using list by date . The sales table uses a subpartition template and displays the subpartition and tablespace name.

```
CREATE TABLE sales
(
 dept_no number,
 part_no varchar2,
 country varchar2(20),
 date date,
 amount
number
\lambdaPARTITION BY LIST (country)
 SUBPARTITION BY LIST
(date)
 SUBPARTITION
TEMPLATE
(
   SUBPARTITION europe VALUES('2021-Jan-01') TABLESPACE
ts1,
    SUBPARTITION asia VALUES('2021-Apr-01') TABLESPACE ts2,
    SUBPARTITION americas VALUES('2021-Jul-01') TABLESPACE
ts3
\lambda(
   PARTITION q1_2021 VALUES('2021-Jul-01')
);
```
The SELECT statement shows partition q1\_2021 consisting of three subpartitions stored in tablespaces ts1, ts2, and ts3:

```
edb=# SELECT partition_name, subpartition_name, high_value, tablespace_name
FROM DBA_TAB_SUBPARTITIONS WHERE table_name = 'SALES' ORDER BY
1,2;
```
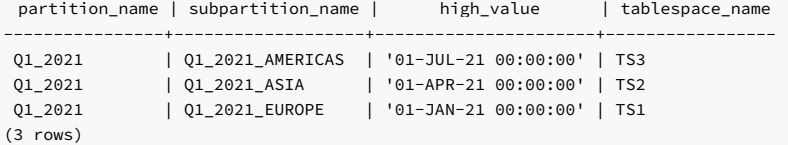

### Example: Creating a subpartition template for LIST/RANGE partitioned table

This example creates a table sales list partitioned by country and subpartitioned using range partitioning by the date column:

```
CREATE TABLE sales
(
 dept_no number,
 part_no varchar2,
 country varchar2(20),
 date date,
 amount
number
\lambdaPARTITION BY LIST(country)
 SUBPARTITION BY RANGE(date)
 SUBPARTITION
TEMPLATE
(
   SUBPARTITION europe VALUES LESS THAN('2021-Jan-01') TABLESPACE
ts1,
   SUBPARTITION asia VALUES LESS THAN('2021-Apr-01') TABLESPACE ts2,
    SUBPARTITION americas VALUES LESS THAN('2021-Jul-01') TABLESPACE
ts3
\lambda(
   PARTITION q1_2021 VALUES ('2021-Jul-
01')
);
```
The sales table creates a partition named  $q1_2021$  that includes three subpartitions stored in tablespaces ts1, ts2, and ts3.

edb=# SELECT partition\_name, subpartition\_name, high\_value, tablespace\_name FROM DBA\_TAB\_SUBPARTITIONS WHERE table\_name = 'SALES' ORDER BY 1,2;

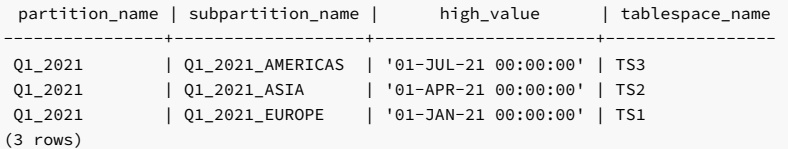

## Example: Creating a subpartition template for LIST/HASH partitioned table

This example creates a list-partitioned table sales that's first partitioned by country and then hash subpartitioned using the value of the dept\_no column:

```
CREATE TABLE sales
(
 dept_no number,
 part_no varchar2,
 country varchar2(20),
 date date,
 amount
number
)
PARTITION BY LIST(country)
 SUBPARTITION BY HASH (dept_no)
 SUBPARTITION
TEMPLATE
(
   SUBPARTITION europe TABLESPACE
ts1,
   SUBPARTITION asia TABLESPACE ts2,
   SUBPARTITION americas TABLESPACE
ts3
)
(
   PARTITION q1_2021 VALUES ('2021-Jul-
01')
);
```
The sales table creates a q1\_2021 partition that includes three subpartitions stored in tablespaces ts1, ts2, and ts3.

```
edb=# SELECT partition_name, subpartition_name, high_value, tablespace_name
FROM DBA_TAB_SUBPARTITIONS WHERE table_name = 'SALES' ORDER BY
1,2;
```
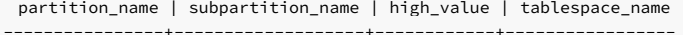

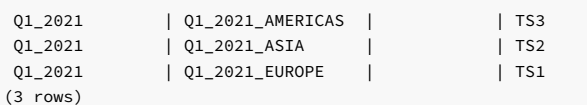

## Example: Creating a subpartition template for INTERVAL/HASH partitioned table

This example creates a sales table, interval partitioned using monthly intervals on the date column and hash subpartitioned using the value of the dept\_no column:

```
CREATE TABLE sales
(
 dept_no number,
 part_no varchar2,
 country varchar2(20),
 date date,
 amount
number
)
PARTITION BY RANGE(date) INTERVAL(NUMTOYMINTERVAL(1, 'MONTH'))
 SUBPARTITION BY HASH (dept_no)
 SUBPARTITION
TEMPLATE
(
   SUBPARTITION europe TABLESPACE
ts1,
```

```
SUBPARTITION asia TABLESPACE ts2,
    SUBPARTITION americas TABLESPACE
ts3
\lambda(
    PARTITION q2_2021 VALUES LESS THAN ('2021-Jul-
01')
);
```
The sales table creates a partition  $q2_2021$  consisting of three subpartitions stored in tablespaces ts1, ts2, and ts3:

```
edb=# SELECT partition_name, subpartition_name, high_value, tablespace_name
FROM DBA_TAB_SUBPARTITIONS WHERE table_name = 'SALES' ORDER BY
1,2;
```
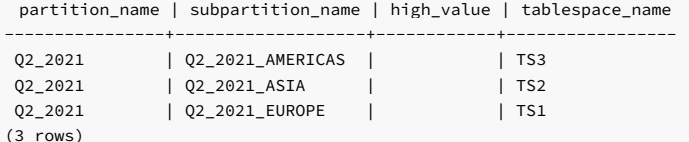

Insert values into the sales table:

INSERT INTO sales VALUES (10, '9519a', 'FRANCE', '05-Jul-2021', '650000');

The SELECT statement shows a system-generated name of partitions and subpartitions stored in tablespaces  $ts1$ ,  $ts2$ , and  $ts3$ .

```
edb=# SELECT partition_name, subpartition_name, high_value, tablespace_name
FROM DBA_TAB_SUBPARTITIONS WHERE table_name = 'SALES' ORDER BY
1,2;
```
partition\_name | subpartition\_name | high\_value | tablespace\_name

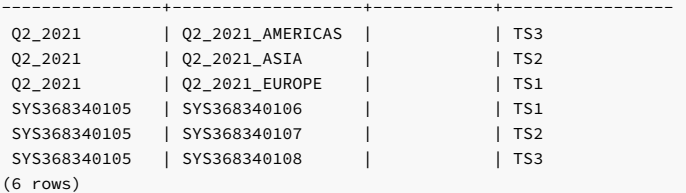

ALTER TABLE <table\_name> ADD PARTITION <partition\_definition>;

# 14.4.2.2 ALTER TABLE...ADD PARTITION

Use the ALTER TABLE... ADD PARTITION command to add a partition to an existing partitioned table. The syntax is:

```
Where partition_definition is:
        {<list_partition> |
<range_partition>}
and list_partition
is:
        PARTITION
[<partition_name>]
         VALUES (<value>[,
<value>]...)
          [TABLESPACE
<tablespace_name>]
          [(<subpartition>, ...)]
and range_partition is:
        PARTITION
[<partition_name>]
         VALUES LESS THAN (<value>[,
<value>]...)
         [TABLESPACE
<tablespace_name>]
         [(<subpartition>, ...)]
Where subpartition is:
```

```
{<list_subpartition> | <range_subpartition> |
<hash_subpartition>}
and list_subpartition is:
        SUBPARTITION
[<subpartition_name>]
          VALUES (<value>[,
<value>]...)
          TABLESPACE
<tablespace_name>]
and range_subpartition is:
        SUBPARTITION
[<subpartition_name>]
          VALUES LESS THAN (<value>[,
<value>]...)
          [TABLESPACE
<tablespace_name>]
and hash_subpartition is:
        SUBPARTITION
[<subpartition_name>]
          [TABLESPACE <tablespace_name>]
|
        SUBPARTITIONS <num> [STORE IN ( <tablespace_name> [, <tablespace_name>]... )
\begin{array}{c} \end{array}
```
### Description

The ALTER TABLE... ADD PARTITION command adds a partition to an existing partitioned table. There's no upper limit to the number of defined partitions in a partitioned table.

New partitions must be of the same type (LIST, RANGE, or HASH) as existing partitions. The new partition rules must reference the same column specified in the partitioning rules that define the existing partitions.

You can use the ALTER TABLE... ADD PARTITION statement to add a partition to a table with a DEFAULT rule. However, there can't be conflicting values between existing rows in the table and the values of the partition to add.

You can't use the ALTER TABLE… ADD PARTITION statement to add a partition to a table with a MAXVALUE rule.

You can alternatively use the ALTER TABLE... SPLIT PARTITION statement to split an existing partition, effectively increasing the number of partitions in a table.

Specify RANGE partitions in ascending order. You can't add a new partition that precedes existing partitions in a RANGE partitioned table.

Include the TABLESPACE clause to specify the tablespace in which the new partition resides. If you don't specify a tablespace, the partition resides in the default tablespace.

Use the STORE IN clause to specify the tablespace list across which the autogenerated subpartitions are stored.

If the table is indexed, the index is created on the new partition.

To use the ALTER TABLE... ADD PARTITION command, you must be the table owner or have superuser or administrative privileges.

#### Parameters

#### table\_name

The name (optionally schema-qualified) of the partitioned table.

### partition\_name

The name of the partition to create. Partition names must be unique among all partitions and subpartitions and must follow the naming conventions for object identifiers.

## subpartition name

The name of the subpartition to create. Subpartition names must be unique among all partitions and subpartitions and must follow the naming conventions for object identifiers.

## (value[, value]...)

Use value to specify a quoted literal value or comma-delimited list of literal values by which rows are distributed into partitions. Each partitioning rule must specify at least one value . There's no limit on the number of values specified in a rule. value can also be NULL, DEFAULT if specifying a LIST partition, or MAXVALUE if specifying a RANGE partition.

For information about creating a DEFAULT or MAXVALUE partition, see Handling stray values in a LIST or RANGE [partitioned](#page-533-0) table.

#### num

The SUBPARTITIONS num clause is supported only for HASH and can be used to specify the number of hash subpartitions. Alternatively, you can use the subpartition definition to specify individual subpartitions and their tablespaces. If you don't specify SUBPARTITIONS or SUBPARTITION DEFINITION, then the partition creates a subpartition based on the SUBPARTITION TEMPLATE.

#### tablespace\_name

The name of the tablespace in which a partition or subpartition resides.

## 14.4.2.2.1 Example: Adding a partition to a LIST partitioned table

This example adds a partition to the list-partitioned sales table. The table was created using the command:

```
CREATE TABLE sales
(
 dept_no number,
 part_no varchar2,
 country varchar2(20),
 date date,
 amount
number
)
PARTITION BY LIST(country)
(
 PARTITION europe VALUES('FRANCE',
'ITALY'),
 PARTITION asia VALUES('INDIA', 'PAKISTAN'),
  PARTITION americas VALUES('US',
'CANADA')
);
```
The table contains the three partitions americas, asia, and europe :

```
edb=# SELECT partition_name, high_value FROM
ALL TAB PARTITIONS:
```
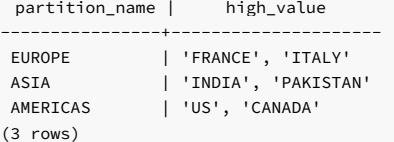

This command adds a partition named east asia to the sales table:

```
ALTER TABLE sales ADD PARTITION east_asia
 VALUES ('CHINA',
'KOREA');
```
After the command is invoked, the table includes the east\_asia partition:

```
edb=# SELECT partition_name, high_value FROM<br>ALL_TAB_PARTITIONS;
```

```
partition_name | high_value
----------------+---------------------
EUROPE | 'FRANCE', 'ITALY'
 ASIA | 'INDIA', 'PAKISTAN'
 AMERICAS | 'US', 'CANADA'
EAST_ASIA | 'CHINA', 'KOREA'
(4 \text{rows})
```
# 14.4.2.2.2 Example - Adding a partition to a RANGE partitioned table

This example adds a partition to a range-partitioned table named sales :

```
(
 dept_no number,
 part_no varchar2.
 country varchar2(20),
 date date,
 amount
number
\lambdaPARTITION BY RANGE(date)
(
 PARTITION q1_2012
   VALUES LESS THAN('2012-Apr-01'),
 PARTITION q2_2012
   VALUES LESS THAN('2012-Jul-01'),
 PARTITION q3_2012
   VALUES LESS THAN('2012-Oct-01'),
 PARTITION q4_2012
   VALUES LESS THAN('2013-Jan-01')
);
```
CREATE TABLE sales

The table contains the four partitions  $q1_2012$ ,  $q2_2012$ ,  $q3_2012$ , and  $q4_2012$  :

edb=# SELECT partition\_name, high\_value FROM ALL\_TAB\_PARTITIONS;

| partition_name | high value               |  |  |
|----------------|--------------------------|--|--|
| 01 2012        | '01-APR-12 00:00:00'     |  |  |
| 02 2012        | '01-JUL-12 00:00:00'     |  |  |
| 03 2012        | $  101-0CT-12 00:00:00'$ |  |  |
| 04 2012        | '01-JAN-13 00:00:00'     |  |  |
| $(4$ rows)     |                          |  |  |

This command adds a partition named  $q1_2013$  to the sales table:

```
ALTER TABLE sales ADD PARTITION q1_2013
 VALUES LESS THAN('01-APR-2013');
```
After the command is invoked, the table includes the  $q1_2013$  partition:

edb=# SELECT partition\_name, high\_value FROM ALL\_TAB\_PARTITIONS;

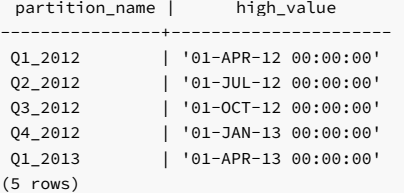

# 14.4.2.2.3 Example: Adding a partition with SUBPARTITIONS num...IN PARTITION DESCRIPTION

This example adds a partition to a list-partitioned sales table. You can specify a SUBPARTITIONS clause to add a specified number of subpartitions. The sales table was created with the command:

```
CREATE TABLE sales
(
 dept_no number,
 part_no varchar2,
 country varchar2(20),
 date date,
 amount
number
\lambdaPARTITION BY LIST (country) SUBPARTITION BY HASH (part_no) SUBPARTITIONS 2
(
 PARTITION europe VALUES ('FRANCE',
'ITALY'),
 PARTITION asia VALUES ('INDIA',
'PAKISTAN')
);
```
The table contains two partitions: europe and asia. Each contains two subpartitions. Because the subpartitions aren't named, system-generated names are assigned to them.

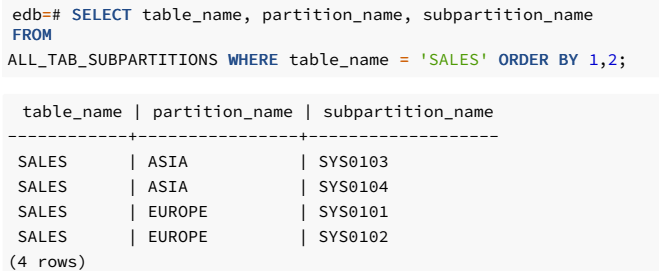

This command adds a partition americas to the sales table and creates a number of subpartitions as specified in the partition description:

ALTER TABLE sales ADD PARTITION americas VALUES ('US', 'CANADA');

After invoking the command, the table includes the partition americas and two newly added subpartitions:

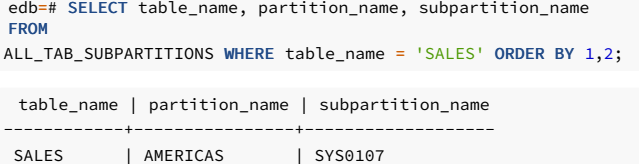

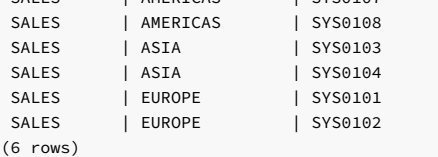

## Example - Adding a Partition with SUBPARTITIONS num...

This example adds a partition a list-partitioned table sales consisting of three subpartitions. The sales table was created with the command:

```
CREATE TABLE sales
(
 dept_no number,
 part_no varchar2,
 country varchar2(20),
 date date,
 amount
number
\lambdaPARTITION BY LIST (country) SUBPARTITION BY HASH (part_no) SUBPARTITIONS 3
(
 PARTITION europe VALUES ('FRANCE',
'ITALY'),
 PARTITION asia VALUES ('INDIA',
'PAKISTAN')
);
```
The table contains partitions europe and asia, each containing three subpartitions:

```
table_name | partition_name | subpartition_name
------------+----------------+-------------------
 SALES | ASIA | SYS0104
 SALES | ASIA | SYS0105
SALES | ASIA | SYS0106<br>SALES | EUROPE | SYS0101
 SALES | EUROPE | SYS0101
 SALES | EUROPE | SYS0102
edb=# SELECT table_name, partition_name, subpartition_name
FROM
ALL_TAB_SUBPARTITIONS WHERE table_name = 'SALES' ORDER BY 1,2;
```
SALES | EUROPE | SYS0103

(6 rows)

This command adds a partition americas and five subpartitions, as specified in the ADD PARTITION clause:

ALTER TABLE sales ADD PARTITION americas VALUES ('US', 'CANADA') SUBPARTITIONS 5;

After the command is invoked, the sales table includes the partition americas and five newly added subpartitions:

edb=# SELECT table\_name, partition\_name, subpartition\_name **FROM** ALL\_TAB\_SUBPARTITIONS WHERE table\_name = 'SALES' and partition\_name = 'AMERICAS' ORDER BY 1,2;

table\_name | partition\_name | subpartition\_name

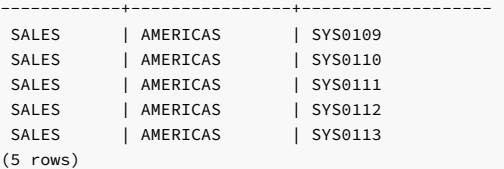

### Example: Adding a partition with SUBPARTITIONS num... STORE IN

This example adds a partition to a list-partitioned table sales consisting of three subpartitions. The table was created using the command:

```
CREATE TABLE sales
(
 dept_no number,
 part_no varchar2,
 country varchar2(20),
 date date,
 amount
number
)
PARTITION BY LIST (country) SUBPARTITION BY HASH (part_no) SUBPARTITIONS 3
(
 PARTITION europe VALUES('FRANCE',
'ITALY'),
 PARTITION asia VALUES('INDIA', 'PAKISTAN'),
 PARTITION americas VALUES('US',
'CANADA')
);
```
The table contains the three partitions americas , asia , and europe . Each contains three subpartitions with system-generated names:

```
table_name | partition_name | subpartition_name
------------+----------------+-------------------
 SALES | AMERICAS | SYS0109
SALES | AMERICAS | SYS0109<br>SALES | AMERICAS | SYS0107
SALES | AMERICAS | SYSO108<br>
SALES | ASIA | SYSO105
SALES | ASIA | SYS0105
SALES | ASIA | SYS0104<br>SALES | ASIA | SYS0106
SALES | ASIA | SYS0106
SALES | EUROPE | SYS0101
SALES | EUROPE | SYS0103
SALES | EUROPE | SYS0102
edb=# SELECT table_name, partition_name, subpartition_name
FROM
ALL_TAB_SUBPARTITIONS WHERE table_name = 'SALES' ORDER BY 1,2;
```

```
(9 rows)
```
This command adds a partition east\_asia with five subpartitions as specified in the ADD PARTITION clause. It stores them in the tablespace named ts1.

```
ALTER TABLE sales ADD PARTITION east asia
 VALUES ('CHINA', 'KOREA') SUBPARTITIONS 5 STORE IN
(ts1);
```
After the command is invoked, the table includes the partition east\_asia and five newly added subpartitions stored in tablespace ts1 :

```
edb=# SELECT table_name, partition_name, subpartition_name,
tablespace_name
```
FROM ALL\_TAB\_SUBPARTITIONS WHERE table\_name = 'SALES' and partition\_name

'EAST\_ASIA' ORDER BY 1,2;

=

table\_name | partition\_name | subpartition\_name | tablespace\_name

| <b>SALES</b> | EAST ASIA | SYS0113 | TS1 |  |
|--------------|-----------|---------|-----|--|
| <b>SALES</b> | EAST ASIA | SYS0114 | TS1 |  |
| <b>SALES</b> | EAST ASIA | SYS0115 | TS1 |  |
| <b>SALES</b> | EAST ASIA | SYS0116 | TS1 |  |
| <b>SALES</b> | EAST ASIA | SYS0117 | TS1 |  |
| $(5$ rows)   |           |         |     |  |

# 14.4.2.3 ALTER TABLE...ADD SUBPARTITION

The ALTER TABLE… ADD SUBPARTITION command adds a subpartition to an existing subpartitioned partition. The syntax is:

ALTER TABLE <table\_name> MODIFY PARTITION <partition\_name> ADD SUBPARTITION <subpartition\_definition>; Where subpartition\_definition is: {<list\_subpartition> | <range\_subpartition>} and list\_subpartition is: **SUBPARTITION** [<subpartition\_name>] VALUES (<value>[, <value>]...) **[TABLESPACE** <tablespace\_name>] and range\_subpartition is:

**SUBPARTITION** [<subpartition\_name>] VALUES LESS THAN (<value>[, <value>]...) [TABLESPACE <tablespace\_name>]

### Description

The ALTER TABLE… ADD SUBPARTITION command adds a subpartition to an existing partition. The partition must already be subpartitioned. There's no upper limit to the number of defined subpartitions.

New subpartitions must be of the same type (LIST, RANGE or HASH) as existing subpartitions. The new subpartition rules must reference the same column specified in the subpartitioning rules that define the existing subpartitions.

You can use the ALTER TABLE... ADD SUBPARTITION statement to add a subpartition to a table with a DEFAULT rule. However, there must not be conflicting values between existing rows in the table and the values of the subpartition to add.

You can't use the ALTER TABLE... ADD SUBPARTITION statement to add a subpartition to a table with a MAXVALUE rule.

You can split an existing subpartition with the ALTER TABLE... SPLIT SUBPARTITION statement, effectively adding a subpartition to a table.

You can't add a subpartition that precedes existing subpartitions in a range-subpartitioned table. You must specify range subpartitions in ascending order.

Include the TABLESPACE clause to specify the tablespace in which the subpartition resides. If you don't specify a tablespace, the subpartition is created in the default tablespace.

If the table is indexed, the index is created on the new subpartition.

To use the ALTER TABLE... ADD SUBPARTITION command, you must be the table owner or have superuser or administrative privileges.

### Parameters

### table\_name

The name (optionally schema-qualified) of the partitioned table in which the subpartition resides.

#### partition\_name

The name of the partition in which the new subpartition resides.

### subpartition\_name

The name of the subpartition to create. Subpartition names must be unique among all partitions and subpartitions and must follow the naming conventions for object identifiers.

### (value[, value]...)

Use value to specify a quoted literal value or comma-delimited list of literal values by which table entries are grouped into partitions. Each partitioning rule must specify at least one value. However, there's no limit on the number of values specified in a rule. value can also be NULL, DEFAULT if specifying a LIST partition, or MAXVALUE if specifying a RANGE partition.

For information about creating a DEFAULT or MAXVALUE partition, see Handling stray values in a LIST or RANGE [partitioned](#page-533-0) table.

## tablespace\_name

The name of the tablespace in which the subpartition resides.

# 14.4.2.3.1 Example: Adding a subpartition to a LIST/RANGE partitioned table

This example adds a RANGE subpartition to the list-partitioned sales table. The sales table was created with the command:

```
CREATE TABLE sales
(
 dept_no number,
 part_no varchar2,
 country varchar2(20),
 date date,
 amount
number
)
PARTITION BY LIST(country)
 SUBPARTITION BY RANGE(date)
(
 PARTITION europe VALUES('FRANCE',
'ITALY')
(
     SUBPARTITION
europe_2011
       VALUES LESS THAN('2012-Jan-01'),
     SUBPARTITION
europe_2012
       VALUES LESS THAN('2013-Jan-01')
   ),
 PARTITION asia VALUES('INDIA', 'PAKISTAN')
(
     SUBPARTITION asia_2011
       VALUES LESS THAN('2012-Jan-01')
     SUBPARTITION asia_2012
       VALUES LESS THAN('2013-Jan-01')
   ),
 PARTITION americas VALUES('US',
'CANADA')
(
     SUBPARTITION americas_2011
       VALUES LESS THAN('2012-Jan-01'),
     SUBPARTITION americas_2012
       VALUES LESS THAN('2013-Jan-01')
)
);
```
The sales table has three partitions named europe, asia, and americas. Each partition has two range-defined subpartitions.

edb=# SELECT partition\_name, subpartition\_name, high\_value FROM ALL\_TAB\_SUBPARTITIONS;

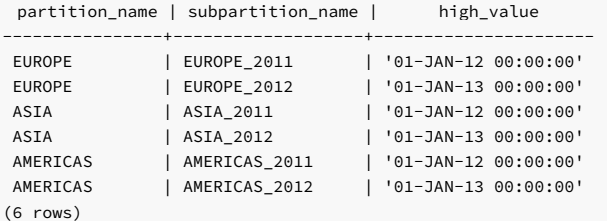

This command adds a subpartition named europe\_2013 :

```
ALTER TABLE sales MODIFY PARTITION
europe
 ADD SUBPARTITION
europe_2013
 VALUES LESS THAN('2015-Jan-01');
```
After the command is invoked, the table includes a subpartition named europe\_2013 :

edb=# SELECT partition\_name, subpartition\_name, high\_value FROM ALL\_TAB\_SUBPARTITIONS;

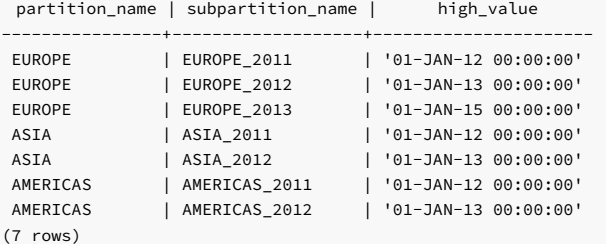

### Note

When adding a range subpartition, the subpartitioning rules must specify a range that falls after any existing subpartitions.

## 14.4.2.3.2 Example: Adding a subpartition to a RANGE/LIST partitioned table

This example adds a LIST subpartition to the RANGE partitioned sales table. The sales table was created with the command:

```
CREATE TABLE sales
(
 dept_no number,
 part_no varchar2,
 country varchar2(20),
 date date,
 amount
number
\lambdaPARTITION BY RANGE(date)
 SUBPARTITION BY LIST (country)
(
   PARTITION first_half_2012 VALUES LESS THAN('01-JUL-2012')
(
     SUBPARTITION europe VALUES ('ITALY',
'FRANCE'),
     SUBPARTITION americas VALUES ('US',
'CANADA')
   ),
    PARTITION second_half_2012 VALUES LESS THAN('01-JAN-
2013')
(
     SUBPARTITION asia VALUES ('INDIA',
'PAKISTAN')
\lambda);
```
After the command is invoked, the sales table has two partitions, named first\_half\_2012 and second\_half\_2012. The first\_half\_2012 partition has two subpartitions, named europe and americas. The second\_half\_2012 partition has one partition, named asia.

edb=# SELECT partition\_name, subpartition\_name, high\_value FROM ALL\_TAB\_SUBPARTITIONS;

partition\_name | subpartition\_name | high\_value

| SECOND_HALF_2012   ASIA    |  | 'INDIA', 'PAKISTAN' |
|----------------------------|--|---------------------|
| FIRST HALF 2012   AMERICAS |  | 'US', 'CANADA'      |
| FIRST_HALF_2012   EUROPE   |  | 'ITALY', 'FRANCE'   |
| $(3$ rows)                 |  |                     |

This command adds a subpartition named east\_asia to the second\_half\_2012 partition:

```
ALTER TABLE sales MODIFY PARTITION
second_half_2012
 ADD SUBPARTITION east_asia VALUES
('CHINA');
```
After the command is invoked, the table includes a subpartition named east\_asia :

edb=# SELECT partition\_name, subpartition\_name, high\_value FROM ALL\_TAB\_SUBPARTITIONS;

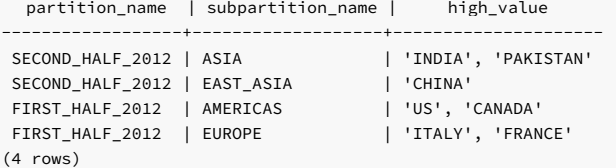

# 14.4.2.4 ALTER TABLE...SPLIT PARTITION

Use the ALTER TABLE... SPLIT PARTITION command to divide a single partition into two partitions. This command maintains the partitioning of the original table in the newly created partitions and redistributes the partition's contents between the new partitions. The command syntax comes in two forms.

The first form splits a RANGE partition into two partitions:

```
ALTER TABLE <table_name> SPLIT PARTITION <partition_name>
 AT
(<range_part_value>)
 INTO
(
   PARTITION <new_part1>
    [TABLESPACE
<tablespace_name>]
    [SUBPARTITIONS <num>] [STORE IN ( <tablespace_name> [, <tablespace_name>]... )
],
   PARTITION <new_part2>
     [TABLESPACE
<tablespace_name>]
    [SUBPARTITIONS <num>] [STORE IN ( <tablespace_name> [, <tablespace_name>]... )
]
 );
```
The second form splits a LIST partition into two partitions:

```
ALTER TABLE <table_name> SPLIT PARTITION <partition_name>
  VALUES (<value>[,
<value>]...)
  INTO
\overline{(\ }PARTITION <new_part1>
     [TABLESPACE
<tablespace_name>]
     [SUBPARTITIONS <num>] [STORE IN ( <tablespace_name> [, <tablespace_name>]... )
],
    PARTITION <new_part2>
     [TABLESPACE
<tablespace_name>]
     [SUBPARTITIONS <num>] [STORE IN ( <tablespace_name> [, <tablespace_name>]... )
\begin{array}{c} \end{array});
```
**Description** 

The ALTER TABLE...SPLIT PARTITION command adds a partition to an existing LIST or RANGE partitioned table. The ALTER TABLE... SPLIT PARTITION command can't add a partition to a HASH partitioned table. There's no upper limit to the number of partitions.

When you execute an ALTER TABLE...SPLIT PARTITION command, EDB Postgres Advanced Server:

- Creates two new partitions
- Maintains the partitioning of the original table in the newly created partitions
- Redistributes the content of the old partition between them, as constrained by the partitioning rules

Include the TABLESPACE clause to specify the tablespace in which a partition resides. If you don't specify a tablespace, the partition resides in the tablespace of the original partitioned table.

Use the STORE IN clause to specify the tablespace list across which the autogenerated subpartitions are stored.

If the table is indexed, the index is created on the new partition.

To use the ALTER TABLE... SPLIT PARTITION command, you must be the table owner or have superuser or administrative privileges.

### Parameters

### table\_name

The name (optionally schema-qualified) of the partitioned table.

### partition\_name

The name of the partition that's being split.

#### new\_part1

The name of the first partition to create. Partition names must be unique among all partitions and subpartitions and must follow the naming conventions for object identifiers.

new\_part1 receives the rows that meet the partitioning constraints specified in the ALTER TABLE… SPLIT PARTITION command.

### new\_part2

The name of the second partition to create. Partition names must be unique among all partitions and subpartitions and must follow the naming conventions for object identifiers.

new\_part2 receives the rows aren't directed to new\_part1 by the partitioning constraints specified in the ALTER TABLE… SPLIT PARTITION command.

### range\_part\_value

Use range\_part\_value to specify the boundary rules by which to create the new partition. The partitioning rule must contain at least one column of a data type that has two operators, that is, a greater-than-or-equal-to operator and a less-than operator. Range boundaries are evaluated against a LESS THAN clause and are non-inclusive. A date boundary of January 1, 2010 includes only those date values that fall on or before December 31, 2009.

## (value[, value]...)

Use value to specify a quoted literal value or comma-delimited list of literal values by which to distribute rows into partitions. Each partitioning rule must specify at least one value. There's no limit on the number of values specified in a rule.

For information about creating a DEFAULT or MAXVALUE partition, see Handling stray values in a LIST or RANGE [partitioned](#page-533-0) table.

## num

The SUBPARTITIONS num clause is supported only for HASH subpartitions. Use the clause to specify the number of hash subpartitions. Alternatively, you can use the subpartition definition to specify individual subpartitions and their tablespaces. If you don't specify SUBPARTITIONS or SUBPARTITION DEFINITION, then the partition creates a subpartition based on the SUBPARTITION TEMPLATE

### tablespace\_name

The name of the tablespace in which the partition or subpartition resides.

# 14.4.2.4.1 Example: Splitting a LIST partition

This example divides one of the partitions in the list-partitioned sales table into two new partitions and redistributes the contents of the partition between them. The sales table is created with the statement:

```
(
  dept_no number,
  part_no varchar2,
  country varchar2(20),
  date date,
 amount
number
\lambdaPARTITION BY LIST(country)
(
 PARTITION europe VALUES('FRANCE',
'ITALY'),
 PARTITION asia VALUES('INDIA', 'PAKISTAN'),
 PARTITION americas VALUES('US',
'CANADA')
);
```
The table definition creates three partitions:  $europe$ ,  $asia$ , and  $americas$ . This command adds rows to each partition:

INSERT INTO sales VALUES (10, '4519b', 'FRANCE', '17-Jan-2012', '45000'),

CREATE TABLE sales

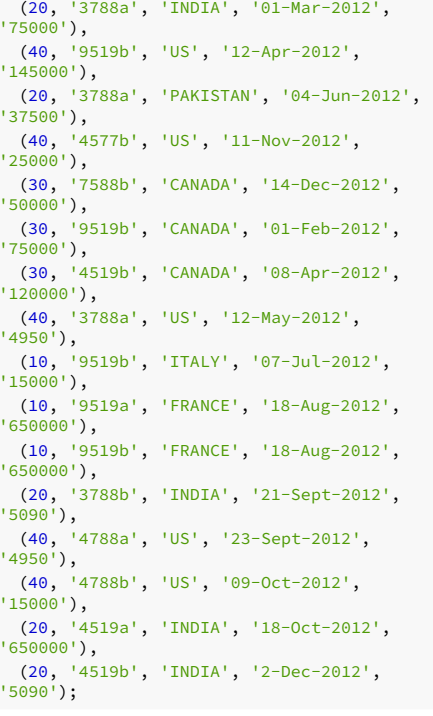

The rows are distributed among the partitions:

## edb=# SELECT tableoid::regclass, \* FROM sales;

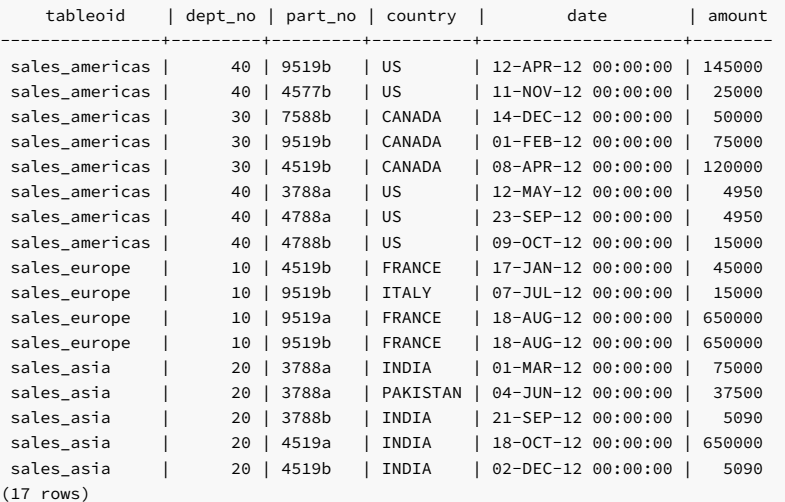

This command splits the **americas** partition into partitions named us and canada:

ALTER TABLE sales SPLIT PARTITION americas VALUES ('US') INTO (PARTITION us, PARTITION canada);

A SELECT statement confirms that the rows were redistributed:

```
edb=# SELECT tableoid::regclass, * FROM
sales;
```
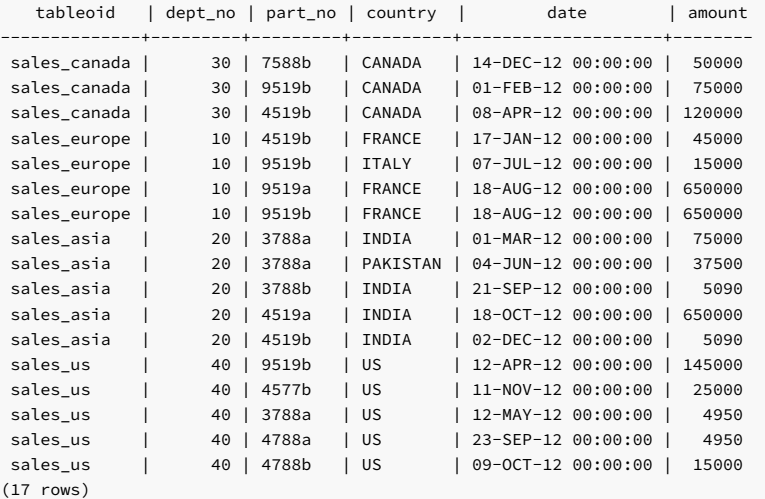

## 14.4.2.4.2 Example: Splitting a RANGE partition

This example divides the q4\_2012 partition of the range-partitioned sales table into two partitions and redistributes the partition's contents. Use this command to create the sales table:

```
CREATE TABLE sales
(
 dept_no number,
 part_no varchar2,
 country varchar2(20),
 date date,
 amount
number
\lambdaPARTITION BY RANGE(date)
(
 PARTITION q1_2012
   VALUES LESS THAN('2012-Apr-01'),
 PARTITION q2_2012
   VALUES LESS THAN('2012-Jul-01'),
 PARTITION q3_2012
   VALUES LESS THAN ('2012-Oct-01'),
 PARTITION q4_2012
   VALUES LESS THAN('2013-Jan-01')
);
```
The table definition creates four partitions: q1\_2012, q2\_2012, q3\_2012, and q4\_2012). This command adds rows to each partition:

```
INSERT INTO sales VALUES
(10, '4519b', 'FRANCE', '17-Jan-2012',
'45000'),
(20, '3788a', 'INDIA', '01-Mar-2012',
'75000'),
 (40, '9519b', 'US', '12-Apr-2012',
'145000'),
 (20, '3788a', 'PAKISTAN', '04-Jun-2012',
'37500'),
(40, '4577b', 'US', '11-Nov-2012',
'25000'),
(30, '7588b', 'CANADA', '14-Dec-2012',
'50000'),
 (30, '9519b', 'CANADA', '01-Feb-2012',
'75000'),
(30, '4519b', 'CANADA', '08-Apr-2012',
'120000'),
```
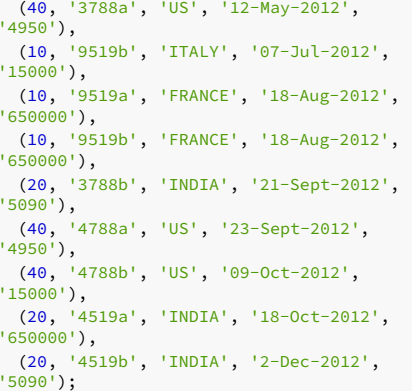

A SELECT statement confirms that the rows are distributed among the partitions:

## edb=# SELECT tableoid::regclass, \* FROM sales;

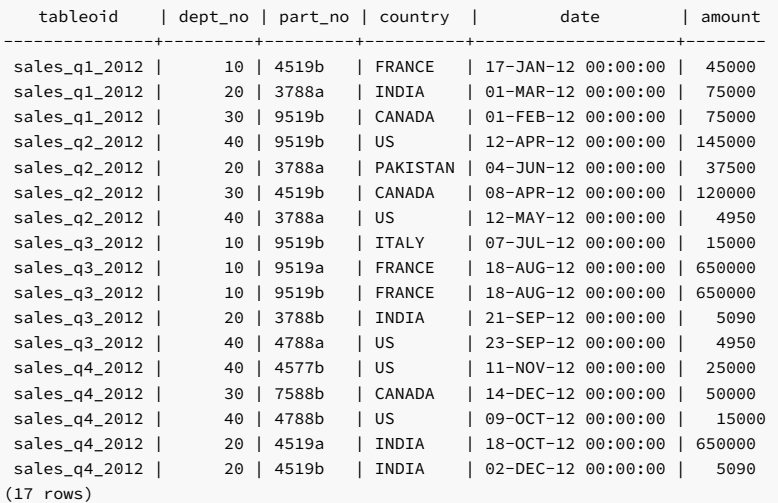

This command splits the  $q4_2012$  partition into two partitions named  $q4_2012_p1$  and  $q4_2012_p2$  :

```
ALTER TABLE sales SPLIT PARTITION q4_2012
AT ('15-Nov-
2012')
 INTO
(
   PARTITION
q4_2012_p1,
   PARTITION q4_2012_p2
 );
```
A SELECT statement confirms that the rows were redistributed across the new partitions:

edb=# SELECT tableoid::regclass, \* FROM sales;

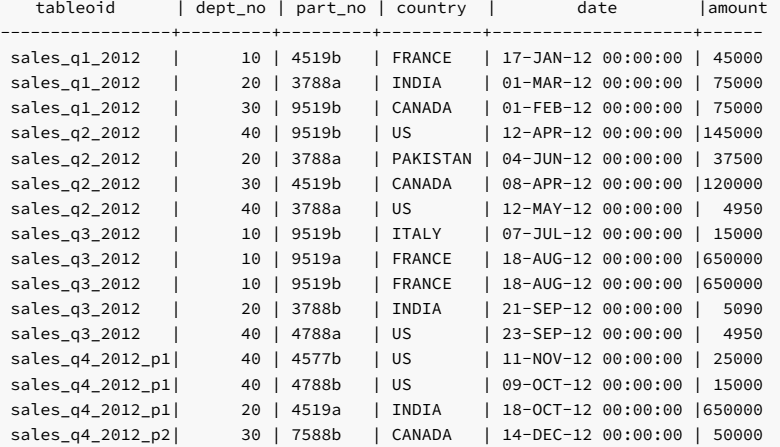

```
sales_q4_2012_p2| 20 | 4519b | INDIA | 02-DEC-12 00:00:00 | 5090
(17 rows)
```
# 14.4.2.4.3 Example: Splitting a RANGE/LIST partition

This example divides one of the partitions in the range-partitioned sales table into new partitions. This approach maintains the partitioning of the original table in the newly created partitions and redistributes the contents of the partition between them.

```
CREATE TABLE sales
(
 dept_no number,
 part_no varchar2,
 country varchar2(20),
 date date,
 amount
number
\lambdaPARTITION BY RANGE(date)
 SUBPARTITION BY LIST (country)
(
   PARTITION q1_2012 VALUES LESS THAN('2012-Apr-01')
(
     SUBPARTITION europe VALUES('FRANCE',
'ITALY'),
     SUBPARTITION americas VALUES('US',
'CANADA'),
     SUBPARTITION asia VALUES('INDIA', 'PAKISTAN')
)
 );
```
The sales table contains partition  $q1_2012$  and the three subpartitions europe, americas, and asia:

```
table_name | partition_name | subpartition_name | high_value
------------+----------------+-------------------+---------------------
SALES | Q1_2012 | EUROPE | 'FRANCE', 'ITALY'<br>SALES | Q1_2012 | AMERICAS | 'US', 'CANADA'
 SALES | Q1_2012 | AMERICAS | 'US', 'CANADA'<br>
1999 | AMERICAS | 'US', 'CANADA'
 SALES | Q1_2012 | ASIA | 'INDIA', 'PAKISTAN'
(3 rows)
edb=# SELECT table_name, partition_name, subpartition_name, high_value
FROM
ALL_TAB_SUBPARTITIONS WHERE table_name = 'SALES' ORDER BY 1,2;
```
This command splits the q1\_2012 partition into partitions named q1\_2012\_p1 and q1\_2012\_p2 :

```
ALTER TABLE sales SPLIT PARTITION q1_2012
 AT ('01-Mar-
2012')
 INTO
(
   PARTITION
q1_2012_p1,
   PARTITION q1_2012_p2
 );
```
A SELECT statement confirms that the same number of subpartitions is created in the newly created partitions q1\_2012\_p1 and q1\_2012\_p2 with system-generated names:

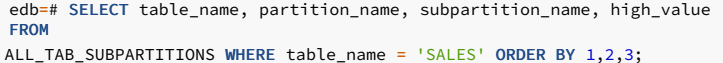

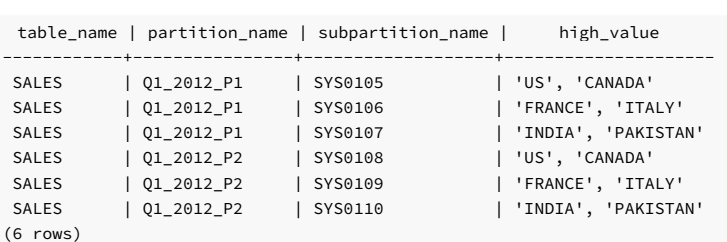

## Example: Splitting a partition with SUBPARTITIONS num...

This example divides one of the partitions in the list-partitioned sales table into new partitions. It maintains the partitioning of the original table in the newly created partitions and redistributes the contents of the partition between them. The SUBPARTITIONS clause lets you add a specified number of subpartitions. Without the SUBPARTITIONS clause, the new partitions inherit the default number of subpartitions.

This statement creates the sales table:

```
CREATE TABLE sales
(
 dept no number,
 part_no varchar2,
 country varchar2(20),
 date date,
 amount
number
)
PARTITION BY LIST(country) SUBPARTITION BY HASH (part_no) SUBPARTITIONS 2
(
 PARTITION europe VALUES('FRANCE',
'ITALY'),
 PARTITION asia VALUES('INDIA', 'PAKISTAN'),
 PARTITION americas VALUES('US',
'CANADA')
);
```
The table definition creates the three partitions europe, asia, and americas. Each contains two subpartitions.

```
table_name | partition_name | subpartition_name
edb=# SELECT table_name, partition_name, subpartition_name
FROM
ALL_TAB_SUBPARTITIONS WHERE table_name = 'SALES' ORDER BY 1,2;
```
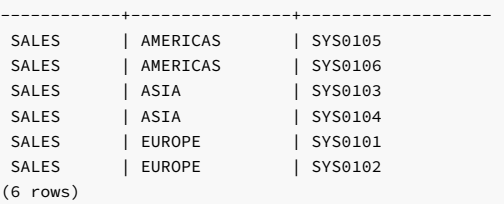

This command splits the americas partition into partitions named partition\_us and partition\_canada :

```
ALTER TABLE sales SPLIT PARTITION americas VALUES ('US') INTO
(PARTITION
partition_us SUBPARTITIONS 5, PARTITION partition_canada);
```
A SELECT statement confirms that the americas partition is split into partition\_us and partition\_canada . The partition\_us contains five subpartitions. partition\_canada contains two default subpartitions with system-generated names.

```
edb=# SELECT table_name, partition_name, subpartition_name
FROM
ALL_TAB_SUBPARTITIONS WHERE table_name = 'SALES' ORDER BY 1,2,3;
```
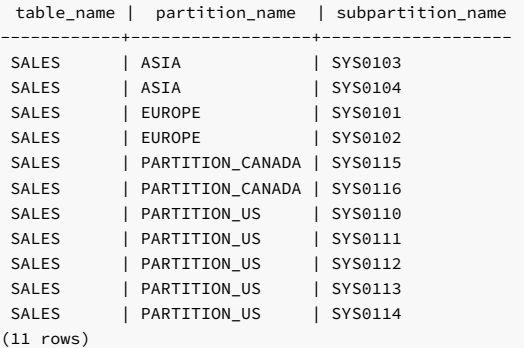

## Example: Splitting a partition with SUBPARTITIONS num...STORE IN

This example divides the europe partition of the list-partitioned sales table into two partitions. It maintains the partitioning of the original table in the newly created partitions and redistributes the partition's contents. The SUBPARTITIONS clause lets you add a specified number of subpartitions.

Use the following command to create the sales table:

```
CREATE TABLE sales
(
 dept_no number,
 part_no varchar2,
 country varchar2(20),
 date date,
 amount
number
)
PARTITION BY LIST(country) SUBPARTITION BY HASH (part_no) SUBPARTITIONS 4
(
 PARTITION europe VALUES('FRANCE',
'ITALY'),
 PARTITION asia VALUES('INDIA', 'PAKISTAN'),
 PARTITION americas VALUES('US',
'CANADA')
);
```
The sales table contains the partitions europe, asia, and americas. Each contains four subpartitions with system-generated names.

```
edb=# SELECT table_name, partition_name, subpartition_name
FROM
ALL_TAB_SUBPARTITIONS WHERE table_name = 'SALES' ORDER BY 1,2;
```
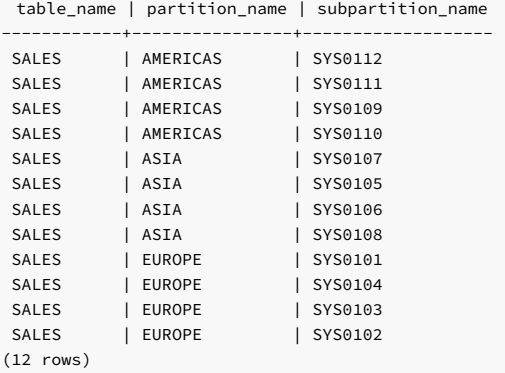

This command splits the europe partition into the partitions france and italy :

```
ALTER TABLE sales SPLIT PARTITION europe VALUES ('FRANCE') INTO
(PARTITION
france SUBPARTITIONS 10 STORE IN (ts1), PARTITION
italy);
```
A SELECT statement confirms that the europe partition is split into two partitions. The partition france contains 10 subpartitions that are stored in the tablespace ts1. Partition italy contains four subpartitions as in the original partition europe .

edb=# SELECT table\_name, partition\_name, subpartition\_name, tablespace\_name FROM ALL\_TAB\_SUBPARTITIONS WHERE table\_name = 'SALES' ORDER BY 1,2,3;

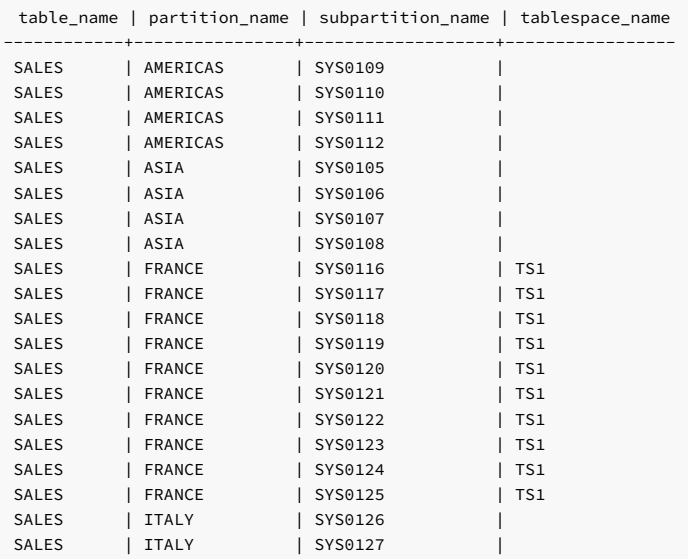

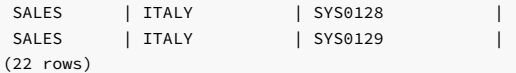

# 14.4.2.5 ALTER TABLE...SPLIT SUBPARTITION

Use the ALTER TABLE... SPLIT SUBPARTITION command to divide a single subpartition into two subpartition and redistribute the subpartition's contents. The command comes in two variations.

The first variation splits a range subpartition into two subpartitions:

```
The second variation splits a list subpartition into two subpartitions:
ALTER TABLE <table_name> SPLIT SUBPARTITION <subpartition_name>
  AT (range_part_value)
  INTO
(
    SUBPARTITION <new_subpart1>
      [TABLESPACE
<tablespace_name>],
    SUBPARTITION <new_subpart2>
      [TABLESPACE
<tablespace_name>]
);
ALTER TABLE <table_name> SPLIT SUBPARTITION <subpartition_name>
  VALUES (<value>[,
<value>]...)
  INTO
```

```
(
   SUBPARTITION <new_subpart1>
     [TABLESPACE
<tablespace_name>],
   SUBPARTITION <new_subpart2>
     [TABLESPACE
<tablespace_name>]
);
```
### **Description**

The ALTER TABLE...SPLIT SUBPARTITION command adds a subpartition to an existing subpartitioned table. There's no upper limit to the number of defined subpartitions. When you execute an ALTER TABLE...SPLIT SUBPARTITION command, EDB Postgres Advanced Server creates two subpartitions. It moves any rows that contain values that are constrained by the specified subpartition rules into new\_subpart1 and any remaining rows into new\_subpart2.

The new subpartition rules must reference the column specified in the rules that define the existing subpartitions.

Include the TABLESPACE clause to specify a tablespace in which a new subpartition resides. If you don't specify a tablespace, the subpartition is created in the default tablespace.

If the table is indexed, the index is created on the new subpartition.

To use the ALTER TABLE... SPLIT SUBPARTITION command, you must be the table owner or have superuser or administrative privileges.

### Parameters

### table\_name

The name (optionally schema-qualified) of the partitioned table.

## subpartition\_name

The name of the subpartition that's being split.

### new\_subpart1

The name of the first subpartition to create. Subpartition names must be unique among all partitions and subpartitions and must follow the naming conventions for object identifiers.

new\_subpart1 receives the rows that meet the subpartitioning constraints specified in the ALTER TABLE… SPLIT SUBPARTITION command.

## new\_subpart2

The name of the second subpartition to create. Subpartition names must be unique among all partitions and subpartitions and must follow the naming conventions for object identifiers.

new\_subpart2 receives the rows that aren't directed to new\_subpart1 by the subpartitioning constraints specified in the ALTER TABLE... SPLIT SUBPARTITION command.

(value[, value]...)

Use value to specify a quoted literal value or comma-delimited list of literal values by which table entries are grouped into partitions. Each partitioning rule must specify at least one value. There's no limit on the number of values specified in a rule. value can also be NULL, DEFAULT if specifying a LIST subpartition, or MAXVALUE if specifying a RANGE subpartition.

For information about creating a DEFAULT or MAXVALUE partition, see Handling stray values in a LIST or RANGE [partitioned](#page-533-0) table.

### tablespace\_name

The name of the tablespace in which the partition or subpartition resides.

# 14.4.2.5.1 Example: Splitting a lIST subpartition

This example splits a list subpartition, redistributing the subpartition's contents between two new subpartitions.

```
The sample table sales was created with the command:
```

```
CREATE TABLE sales
(dept_no number,
 part_no varchar2.
 country varchar2(20),
 date date,
 amount
number
)
PARTITION BY RANGE(date)
 SUBPARTITION BY LIST (country)
(
   PARTITION first_half_2012 VALUES LESS THAN('01-JUL-2012')
(
     SUBPARTITION p1_europe VALUES ('ITALY',
'FRANCE'),
     SUBPARTITION p1_americas VALUES ('US',
'CANADA')
   ),
   PARTITION second_half_2012 VALUES LESS THAN('01-JAN-
2013')
(
     SUBPARTITION p2_europe VALUES ('ITALY',
'FRANCE'),
     SUBPARTITION p2_americas VALUES ('US',
'CANADA')
)
);
```
The sales table has partitions named first\_half\_2012 and second\_half\_2012. Each partition has two range-defined subpartitions that distribute the partition's contents into subpartitions based on the value of the country column.

edb=# SELECT partition\_name, subpartition\_name, high\_value FROM ALL\_TAB\_SUBPARTITIONS;

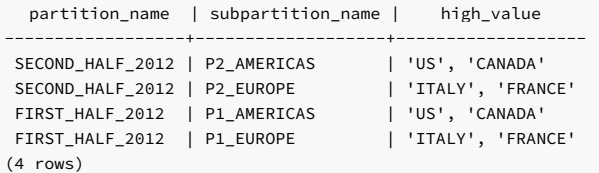

This command adds rows to each subpartition:

INSERT INTO sales VALUES

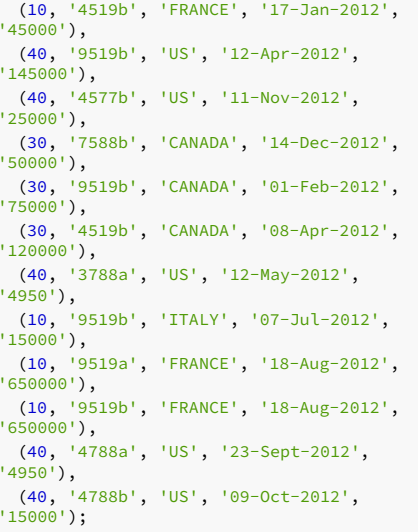

A SELECT statement confirms that the rows are correctly distributed among the subpartitions:

## edb=# SELECT tableoid::regclass, \* FROM sales;

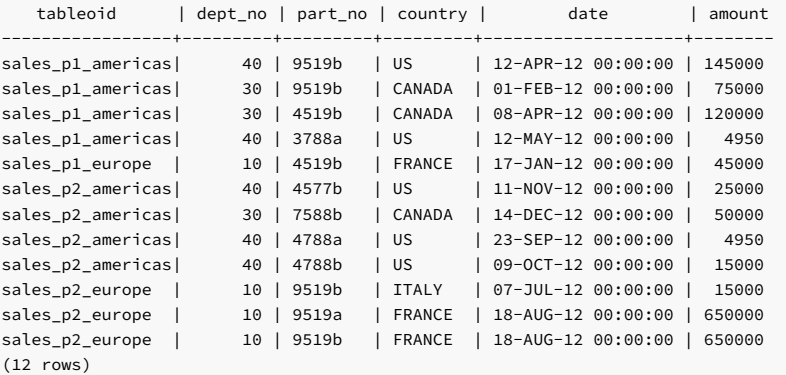

This command splits the p<sub>2\_americas</sub> subpartition into two new subpartitions and redistributes the contents.

```
ALTER TABLE sales SPLIT SUBPARTITION
p2_americas
  VALUES
('US')
 INTO
(
   SUBPARTITION
p2_us,
   SUBPARTITION p2_canada
 );
```
After the command is invoked, the p2\_americas subpartition is deleted. In its place, the server creates the subpartitions p2\_us and p2\_canada :

edb=# SELECT partition\_name, subpartition\_name, high\_value FROM ALL\_TAB\_SUBPARTITIONS;

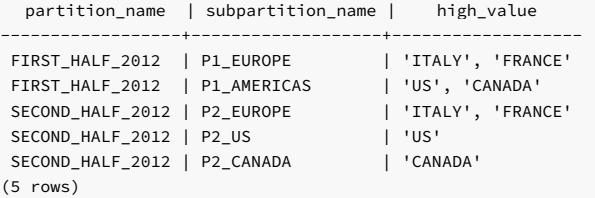

Querying the sales table shows that the content of the p2\_americas subpartition was redistributed:

```
tableoid | dept_no | part_no | country | date |amount
------------------+---------+---------+---------+--------------------+------
sales_p1_americas| 40 | 9519b | US | 12-APR-12 00:00:00 |145000
edb=# SELECT tableoid::regclass, * FROM
sales;
```
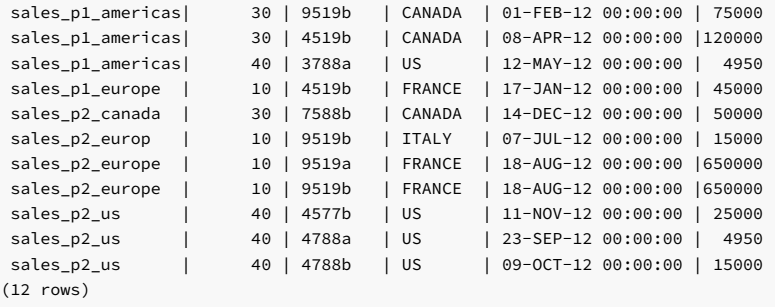

# 14.4.2.5.2 Example: Splitting a RANGE subpartition

This example splits a range subpartition, redistributing the subpartition's contents between two new subpartitions.

The sample table sales was created with the command:

```
CREATE TABLE sales
(
 dept_no number,
 part_no varchar2,
 country varchar2(20),
 date date,
 amount
number
\lambdaPARTITION BY LIST(country)
 SUBPARTITION BY RANGE(date)
(
 PARTITION europe VALUES('FRANCE',
'ITALY')
(
     SUBPARTITION
europe_2011
       VALUES LESS THAN ('2012-Jan-01'),
     SUBPARTITION
europe_2012
      VALUES LESS THAN('2013-Jan-01')
   ),
 PARTITION asia VALUES('INDIA', 'PAKISTAN')
(
     SUBPARTITION asia_2011
       VALUES LESS THAN('2012-Jan-01'),
     SUBPARTITION asia_2012
       VALUES LESS THAN('2013-Jan-01')
   ),
 PARTITION americas VALUES('US',
'CANADA')
(
     SUBPARTITION americas_2011
       VALUES LESS THAN('2012-Jan-01'),
     SUBPARTITION americas_2012
       VALUES LESS THAN('2013-Jan-01')
\lambda);
```
The sales table has the partitions europe, asia, and americas. Each partition has two range-defined subpartitions that sort the partitions contents into subpartitions by the value of the date column:

edb=# SELECT partition\_name, subpartition\_name, high\_value FROM ALL\_TAB\_SUBPARTITIONS;

|               | partition_name   subpartition_name | high_value               |  |  |
|---------------|------------------------------------|--------------------------|--|--|
|               |                                    |                          |  |  |
| <b>EUROPE</b> | EUROPE 2011                        | $  01-3AN-12 00:00:00'$  |  |  |
| <b>EUROPE</b> | EUROPE 2012                        | $  101-3AN-13 00:00:00'$ |  |  |
| ASIA          | ASIA 2011                          | '01-JAN-12 00:00:00'     |  |  |
| ASIA          | ASIA 2012                          | $  101-3AN-13 00:00:00'$ |  |  |
| AMERICAS      | AMERICAS 2011                      | '01-JAN-12 00:00:00'     |  |  |
| AMERICAS      | AMERICAS 2012                      | $  101-3AN-13 00:00:00'$ |  |  |
| $(6$ rows)    |                                    |                          |  |  |

This command adds rows to each subpartition:

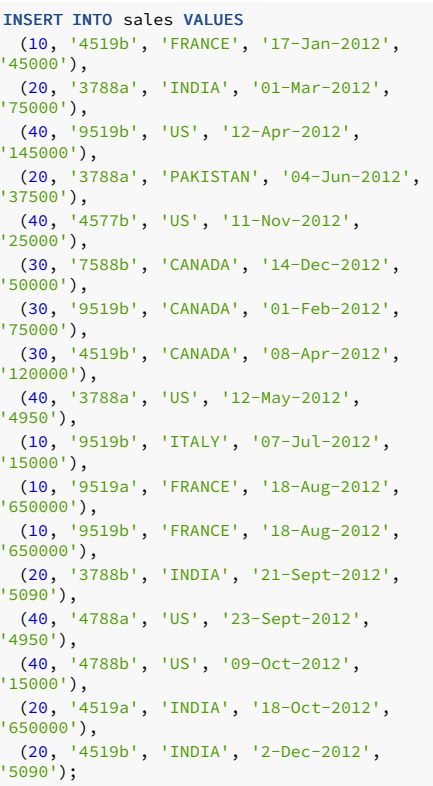

A SELECT statement confirms that the rows are distributed among the subpartitions:

edb=# SELECT tableoid::regclass, \* FROM sales;

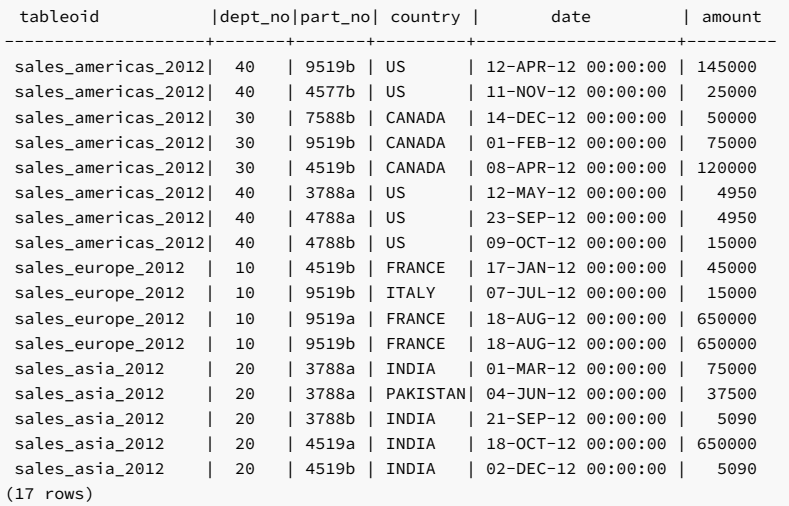

This command splits the americas\_2012 subpartition into two new subpartitions and redistributes the contents:

```
ALTER TABLE sales
 SPLIT SUBPARTITION americas_2012
 AT('2012-Jun-01')
 INTO
(
    SUBPARTITION americas_p1_2012,
    SUBPARTITION
americas_p2_2012
  );
```
After the command is invoked, the americas\_2012 subpartition is deleted. In its place, the server creates the subpartitions americas\_p1\_2012 and americas\_p2\_2012 :

edb=# SELECT partition\_name, subpartition\_name, high\_value FROM ALL\_TAB\_SUBPARTITIONS;

partition\_name | subpartition\_name | high\_value

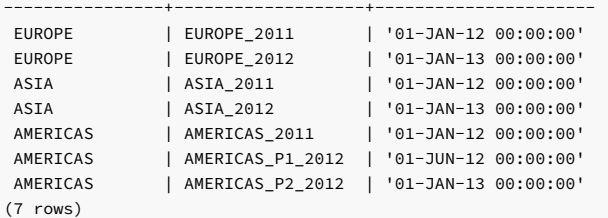

Querying the sales table shows that the subpartition's contents are redistributed:

### edb=# SELECT tableoid::regclass, \* FROM sales;

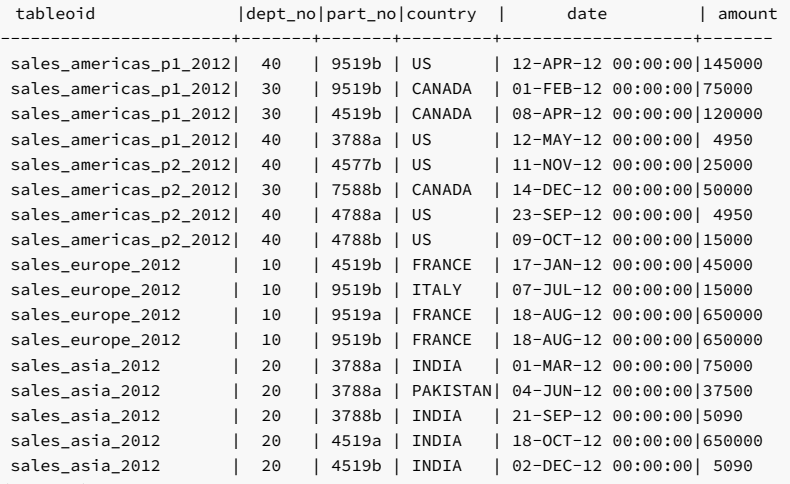

(17 rows)

# 14.4.2.6 ALTER TABLE...EXCHANGE PARTITION

The ALTER TABLE…EXCHANGE PARTITION command swaps an existing table with a partition. If you plan to add a large quantity of data to a partitioned table, you can use the ALTER TABLE… EXCHANGE PARTITION command to implement a bulk load. You can also use the ALTER TABLE... EXCHANGE PARTITION command to remove old or unneeded data for storage.

The command syntax is available in two forms. The first form swaps a table for a partition:

```
ALTER TABLE <target_table>
 EXCHANGE PARTITION <target_partition>
 WITH TABLE <source_table>
  [(INCLUDING | EXCLUDING)
TNDEXES1
  [(WITH | WITHOUT)
VALIDATION];
```
The second form swaps a table for a subpartition:

```
ALTER TABLE <target_table>
  EXCHANGE SUBPARTITION <target_subpartition>
  WITH TABLE <source table>
  [(INCLUDING | EXCLUDING)
TNDEXES1
  [(WITH | WITHOUT)
VALIDATION];
```
### Description

When the ALTER TABLE... EXCHANGE PARTITION command completes, the data originally located in the target\_partition is located in the source\_table . The data originally located in the source\_table is located in the target\_partition .

The ALTER TABLE... EXCHANGE PARTITION command can exchange partitions in a LIST, RANGE or HASH partitioned table. The structure of the source\_table must match the structure of the target\_table in that both tables must have matching columns and data types. The data in the table must adhere to the partitioning constraints.

If the INCLUDING INDEXES clause is specified with EXCHANGE PARTITION, then matching indexes in the target\_partition and source\_table are swapped. Indexes in the target\_partition with no match in the source\_table are rebuilt and vice versa. That is, indexes in the source\_table with no match in the target\_partition are also rebuilt. If the EXCLUDING INDEXES clause is specified with EXCHANGE PARTITION, then matching indexes in the target\_partition and source\_table are swapped. However the target\_partition indexes with no match in the source\_table are marked as invalid and vice versa. That is, indexes in the source\_table with no match in the target\_partition are also marked as invalid.

The term *matching index* refers to indexes that have the same attributes. Attribute examples include the collation order, ascending or descending direction, ordering of nulls first or nulls last, and so forth as determined by the CREATE INDEX command.

If you omit both INCLUDING INDEXES and EXCLUDING INDEXES , then the default action is the EXCLUDING INDEXES behavior.

The same behavior described applies for the target subpartition used with the EXCHANGE SUBPARTITION clause.

You must own a table to invoke ALTER TABLE… EXCHANGE PARTITION or ALTER TABLE… EXCHANGE SUBPARTITION against that table.

#### Parameters

target\_table

The name (optionally schema-qualified) of the table in which the partition or subpartition resides.

target\_partition

The name of the partition to replace.

target\_subpartition

The name of the subpartition to replace.

source\_table

The name of the table that replaces the target\_partition or target\_subpartition .

## 14.4.2.6.1 Example: Exchanging a table for a partition

This example swaps a table for the partition americas of the sales table. You can create the sales table with this command:

```
CREATE TABLE sales
(
 dept_no number,
 part_no varchar2,
 country varchar2(20),
 date date,
 amount
number
\lambdaPARTITION BY LIST(country)
(
 PARTITION europe VALUES('FRANCE',
'ITALY'),
 PARTITION asia VALUES('INDIA', 'PAKISTAN'),
 PARTITION americas VALUES('US',
'CANADA')
);
```
Use this command to add sample data to the sales table:

```
INSERT INTO sales VALUES
 (40, '9519b', 'US', '12-Apr-2012',
'145000'),
(10, '4519b', 'FRANCE', '17-Jan-2012',
'45000'),
(20, '3788a', 'INDIA', '01-Mar-2012',
'75000'),
(20, '3788a', 'PAKISTAN', '04-Jun-2012',
'37500'),
(10, '9519b', 'ITALY', '07-Jul-2012',
'15000'),
 (10, '9519a', 'FRANCE', '18-Aug-2012',
'650000'),
 (10, '9519b', 'FRANCE', '18-Aug-2012',
'650000'),
```

```
(20, '3788b', 'INDIA', '21-Sept-2012',
'5090'),
(20, '4519a', 'INDIA', '18-Oct-2012',
'650000'),
(20, '4519b', 'INDIA', '2-Dec-2012',
'5090');
```
Querying the sales table shows that only one row resides in the americas partition:

```
edb=# SELECT tableoid::regclass, * FROM
sales;
```
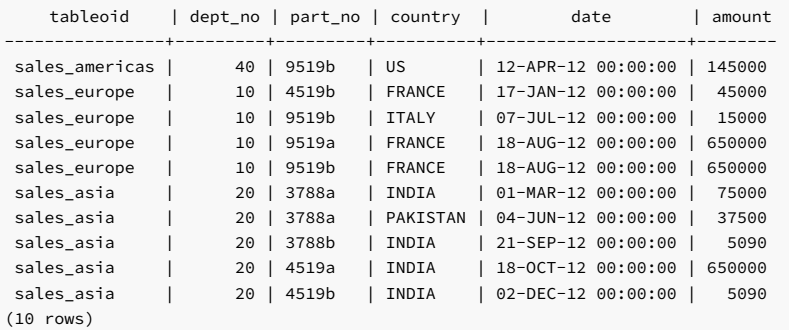

This command creates a table n\_america that matches the definition of the sales table:

```
CREATE TABLE n_america
(
 dept_no number,
 part_no varchar2,
 country varchar2(20),
 date date,
 amount
number
);
```
This command adds data to the n\_america table. The data conforms to the partitioning rules of the americas partition.

INSERT INTO n\_america VALUES

(40, '9519b', 'US', '12-Apr-2012', '145000'), (40, '4577b', 'US', '11-Nov-2012', '25000'), (30, '7588b', 'CANADA', '14-Dec-2012', '50000'), (30, '9519b', 'CANADA', '01-Feb-2012', '75000'), (30, '4519b', 'CANADA', '08-Apr-2012', '120000'), (40, '3788a', 'US', '12-May-2012', '4950'), (40, '4788a', 'US', '23-Sept-2012', '4950'), (40, '4788b', 'US', '09-Oct-2012', '15000');

This command swaps the table into the partitioned table:

```
ALTER TABLE sales
 EXCHANGE PARTITION
americas
 WITH TABLE n_america;
```
Querying the sales table shows that the contents of the n\_america table were exchanged for the contents of the americas partition:

```
edb=# SELECT tableoid::regclass, * FROM
sales;
```
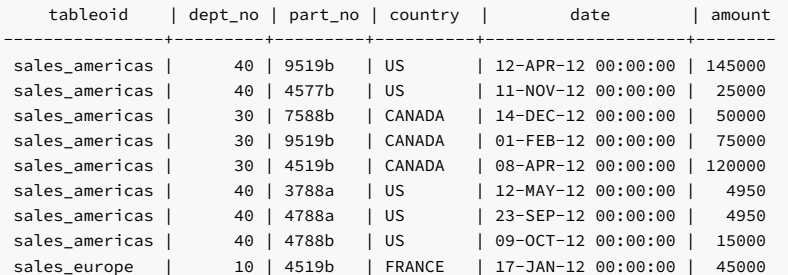

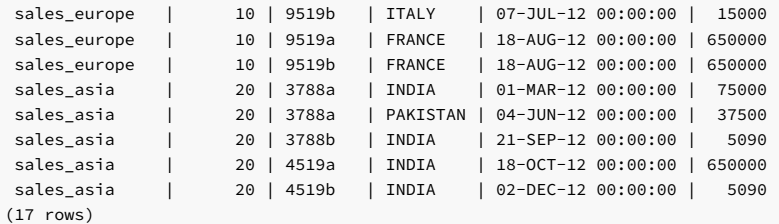

Querying the n\_america table shows that the row that was previously stored in the americas partition was moved to the n\_america table:

## edb=# SELECT tableoid::regclass, \* FROM n\_america;

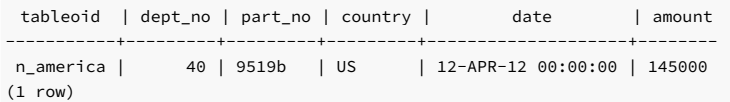

## 14.4.2.7 ALTER TABLE...MOVE PARTITION

Use the ALTER TABLE… MOVE PARTITION command to move a partition to a different tablespace. The command takes two forms.

The first form moves a partition to a new tablespace:

ALTER TABLE <table name> MOVE PARTITION <partition\_name> TABLESPACE <tablespace\_name>;

The second form moves a subpartition to a new tablespace:

ALTER TABLE <table name> MOVE SUBPARTITION <subpartition\_name> TABLESPACE <tablespace\_name>;

## Description

The ALTER TABLE...MOVE PARTITION command moves a partition from its current tablespace to a different tablespace. The ALTER TABLE... MOVE PARTITION command can move partitions of a LIST , RANGE or HASH partitioned table.

The same behavior applies for the subpartition\_name used with the MOVE SUBPARTITION clause.

You must own the table to invoke ALTER TABLE… MOVE PARTITION or ALTER TABLE… MOVE SUBPARTITION .

## Parameters

## table\_name

The name (optionally schema-qualified) of the table in which the partition or subpartition resides.

## partition\_name

The name of the partition to move.

## subpartition\_name

The name of the subpartition to move.

## tablespace\_name

The name of the tablespace to which the partition or subpartition is moved.

## 14.4.2.7.1 Example: Moving a partition to a different tablespace

This following example moves a partition of the sales table from one tablespace to another.

Create the sales table with the command:

```
CREATE TABLE sales
(
 dept_no number,
 part_no varchar2.
 country varchar2(20),
 date date,
 amount
number
\lambdaPARTITION BY RANGE(date)
(
 PARTITION q1_2012 VALUES LESS THAN ('2012-Apr-
01').
 PARTITION q2_2012 VALUES LESS THAN ('2012-Jul-
01'),
 PARTITION q3_2012 VALUES LESS THAN ('2012-Oct-
01'),
 PARTITION q4_2012 VALUES LESS THAN ('2013-Jan-01') TABLESPACE
ts_1,
 PARTITION q1_2013 VALUES LESS THAN ('2013-Mar-01') TABLESPACE
ts_2);
```
Querying the ALL\_TAB\_PARTITIONS view confirms that the partitions reside on the expected servers and tablespaces:

edb=# SELECT partition\_name, tablespace\_name FROM ALL\_TAB\_PARTITIONS;

partition name | tablespace\_name ----------------+----------------- 01 2012 | Q2\_2012 | Q3\_2012 |

Q4\_2012 | TS\_1 Q1\_2013 | TS\_2 (5 rows)

After preparing the target tablespace, invoke the ALTER TABLE... MOVE PARTITION command to move the  $q1_2013$  partition from a tablespace named ts\_2 to a tablespace named ts\_3 :

```
ALTER TABLE sales MOVE PARTITION q1_2013 TABLESPACE ts_3;
```
Querying the ALL\_TAB\_PARTITIONS view shows that the move was successful:

```
edb=# SELECT partition_name, tablespace_name FROM
ALL_TAB_PARTITIONS;
```
partition\_name | tablespace\_name ----------------+----------------- 01 2012 | Q2\_2012 |  $Q3_2012$ Q4\_2012 | TS\_1 Q1\_2013 | TS\_3 (5 rows)

# 14.4.2.8 ALTER TABLE...RENAME PARTITION

Use the **ALTER TABLE... RENAME PARTITION** command to rename a table partition. The syntax takes two forms.

The first form renames a partition:

```
ALTER TABLE <table name>
RENAME PARTITION <partition_name>
TO <new_name>;
```
The second form renames a subpartition:

ALTER TABLE <table name> RENAME SUBPARTITION <subpartition\_name> TO <new\_name>;

## Description

The ALTER TABLE… RENAME PARTITION command renames a partition.

The behavior for subpartition\_name is the same as for the same variable used with the RENAME SUBPARTITION clause.

You must own the specified table to invoke ALTER TABLE… RENAME PARTITION or ALTER TABLE… RENAME SUBPARTITION .

### Parameters

## table\_name

The name (optionally schema-qualified) of the table in which the partition or subpartition resides.

## partition\_name

The name of the partition to rename.

subpartition name

The name of the subpartition to rename.

### new\_name

The new name of the partition or subpartition.

## 14.4.2.8.1 Example: Renaming a partition

This command creates a list-partitioned table named sales :

```
CREATE TABLE sales
(
  dept_no number,
  part_no varchar2,
 country varchar2(20),
 date date,
 amount
number
\lambdaPARTITION BY LIST(country)
(
 PARTITION europe VALUES('FRANCE',
'ITALY'),
 PARTITION asia VALUES('INDIA', 'PAKISTAN'),
 PARTITION americas VALUES('US',
'CANADA')
);
```
Query the ALL\_TAB\_PARTITIONS view to display the partition names:

```
edb=# SELECT partition_name, high_value FROM
ALL_TAB_PARTITIONS;
```

```
partition_name | high_value
          ----------------+---------------------
EUROPE | 'FRANCE', 'ITALY'
ASIA | 'INDIA', 'PAKISTAN'
AMERICAS | 'US', 'CANADA'
(3 rows)
```
This command renames the americas partition to n\_america :

ALTER TABLE sales RENAME PARTITION americas TO n\_america;

Query the ALL\_TAB\_PARTITIONS view to show that the partition was successfully renamed:

edb=# SELECT partition\_name, high\_value FROM ALL\_TAB\_PARTITIONS;

partition\_name | high\_value ----------------+--------------------- EUROPE | 'FRANCE', 'ITALY' ASIA | 'INDIA', 'PAKISTAN' N\_AMERICA | 'US', 'CANADA' (3 rows)

# 14.4.2.9 ALTER TABLE...SET INTERVAL

Use the ALTER TABLE... SET INTERVAL command to convert an existing range-partitioned table to an interval range-partitioned table. The database creates a partition of a specified range or interval for the partitioned table when you set INTERVAL. The syntax is:

ALTER TABLE <table\_name> SET INTERVAL (<constant> | <expression>);

To disable an interval range partitioned table and convert it to a range-partitioned table, the syntax is:

ALTER TABLE <table\_name> SET INTERVAL ();

### Parameters

## table\_name

The name (optionally schema-qualified) of the range-partitioned table.

constant | expression

Specifies a NUMERIC , DATE , or TIME value.

## Description

You can use the ALTER TABLE... SET INTERVAL command to convert the range-partitioned table to use interval range partitioning. The command creates a new partition of a specified interval. You can then insert data into the new partition.

You can use the SET INTERVAL () command to disable interval range partitioning. The database converts an interval range-partitioned table to range partitioned and sets the boundaries of the interval range partitions to the boundaries for the range partitions.

# 14.4.2.9.1 Example: Setting an interval range partition

This example sets an interval range partition of the sales table. It converts the table from range partitioning to start using monthly interval range partitioning.

This command creates the sales table:

```
CREATE TABLE sales
(
 prod_id int,
 prod_quantity int,
 sold month date
\lambdaPARTITION BY RANGE(sold_month)
(
 PARTITION p1
   VALUES LESS THAN ('15-JAN-2019'),
```

```
PARTITION p2
    VALUES LESS THAN('15-FEB-2019')
);
```
Set the interval range partitioning from the sales table:

```
ALTER TABLE sales SET INTERVAL (NUMTOYMINTERVAL(1,
'MONTH'));
```
Query the ALL\_TAB\_PARTITIONS view before a database creates an interval range partition:

```
partition name | high_value
----------------+----------------------
P1 | '15-JAN-19 00:00:00'
P2 | '15-FEB-19 00:00:00'
edb=# SELECT partition_name, high_value from
ALL_TAB_PARTITIONS;
```
(2 rows)

Add data to the sales table that exceeds the high value of a range partition:

```
edb=# INSERT INTO sales VALUES (1,100,'05-APR-
2019');
INSERT 0 1
```
Query the ALL\_TAB\_PARTITIONS view again after the INSERT statement. The interval range partition is successfully created and data is inserted. A system-generated name of the interval range partition is created that varies for each session.

edb=# SELECT partition\_name, high\_value from ALL\_TAB\_PARTITIONS;

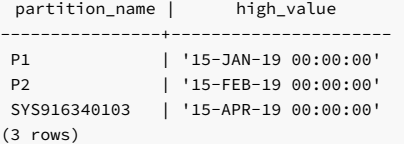

# 14.4.2.10 ALTER TABLE...SET [ PARTITIONING ] AUTOMATIC

Use the ALTER TABLE... SET [ PARTITIONING ] AUTOMATIC command to convert an existing list-partitioned table to automatic list partitioning. The database automatically creates a partition based on a new value inserted into a table when AUTOMATIC is set. The syntax is:

ALTER TABLE <table\_name> SET [ PARTITIONING ] AUTOMATIC;

To disable AUTOMATIC LIST PARTITIONING and convert to regular LIST partition, the syntax is:

ALTER TABLE <table\_name> SET [ PARTITIONING ] MANUAL;

### Parameters

table\_name

The name (optionally schema-qualified) of the list-partitioned table.

## Description

You can use the ALTER TABLE... SET [ PARTITIONING ] AUTOMATIC command to convert the regular list-partitioned table to use automatic partitioning. A partition is created, and you can insert data into the new partition.

You can use the ALTER TABLE... SET [ PARTITIONING ] MANUAL command to disable the automatic list partitioning. The database converts an automatic list-partitioned table to a regular listpartitioned table.

# 14.4.2.10.1 Example: Setting an AUTOMATIC list partition

This example modifies a table sales to use automatic list partitioning instead of regular list partitioning.

This command creates a sales table:

```
CREATE TABLE sales
(
 dept_no number,
 part_no varchar2,
 sales state
varchar2(20),
 date date,
 amount
number
)
PARTITION BY LIST(sales state)
(
 PARTITION P_KAN VALUES('KANSAS'),
 PARTITION P_TEX VALUES('TEXAS')
);
```
Implement automatic list partitioning on the sales table:

ALTER TABLE sales SET AUTOMATIC;

Query the ALL\_TAB\_PARTITIONS view to show that an existing partition is successfully created:

```
edb=# SELECT table_name, partition_name, high_value FROM
ALL_TAB_PARTITIONS;
```
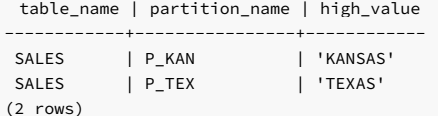

Insert data into the sales table to create a partition and add the value:

### edb=# INSERT INTO sales VALUES (1, 'VIR', 'VIRGINIA'); INSERT 0 1

Query the ALL\_TAB\_PARTITIONS view again after the insert. The automatic list partition is successfully created and data is inserted. A system-generated name of the partition is created that varies for each session.

```
edb=# SELECT table_name, partition_name, high_value FROM
ALL TAB PARTITIONS:
```
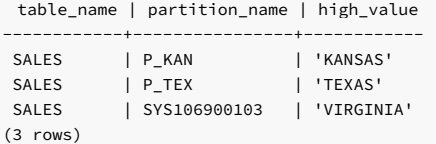

# 14.4.2.11 ALTER TABLE...SET SUBPARTITION TEMPLATE

Use the ALTER TABLE… SET SUBPARTITION TEMPLATE command to update the subpartition template for a table. The command syntax comes in several forms.

To set the subpartition number for HASH subpartitions only:

```
ALTER TABLE <table_name> SET SUBPARTITION TEMPLATE
<num>;
```
To set a subpartition description for an existing partitioned table:

```
ALTER TABLE <table name>
[SET SUBPARTITION TEMPLATE
(<subpartition_template_description>)]
```
To reset the subpartitions number to default using the subpartition template:

ALTER TABLE <table\_name> SET SUBPARTITION TEMPLATE ();

## Parameters

## table\_name

The name (optionally schema-qualified) of the partitioned table.

num

The number of subpartitions to add for a partition.

subpartition\_template\_description

The list of subpartition details with subpartition name, subpartition bound, and tablespace name.

## Description

You can use the ALTER TABLE... SET SUBPARTITION TEMPLATE command to update the subpartition template for range, list, or hash-partitioned table. If you're specifying a subpartition descriptor for a partition, use a subpartition descriptor instead of a subpartition template. You can use the subpartition template whenever a subpartition descriptor isn't specified for a partition. If you don't specify either the subpartition descriptor or subpartition template, then by default a single subpartition is created.

For more information about creating a subpartition template, seeCREATE [TABLE...PARTITION](#page-768-0) BY.

#### Note

The partitions added to a table after invoking ALTER TABLE… SET SUBPARTITION TEMPLATE command use the new SUBPARTITION TEMPLATE .

You can use the ALTER TABLE... SET SUBPARTITION TEMPLATE () command to reset the subpartitions number to default 1.

# 14.4.2.11.1 Example: Setting a SUBPARTITION TEMPLATE

This example creates a table sales that's range partitioned by date and hash-subpartitioned by country.

This command creates the sales table:

```
The table definition creates four partitions: q1_2012, q2_2012, q3_2012, and q4_2012. Each partition consists of two subpartitions with system-generated names.
CREATE TABLE sales
(
  dept_no number,
  part_no varchar2,
  country varchar2(20),
  date date,
  amount
number
)
PARTITION BY RANGE (date) SUBPARTITION BY HASH (country) SUBPARTITIONS
2
(
  PARTITION q1_2012
    VALUES LESS THAN('2012-Apr-01'),
  PARTITION q2_2012
    VALUES LESS THAN('2012-Jul-01'),
  PARTITION q3_2012
    VALUES LESS THAN('2012-Oct-01'),
  PARTITION q4 2012
    VALUES LESS THAN('2013-Jan-01')
);
```
edb=# SELECT table\_name, partition\_name, subpartition\_name FROM ALL\_TAB\_SUBPARTITIONS WHERE table\_name = 'SALES' ORDER BY 1,2;

table\_name | partition\_name | subpartition\_name

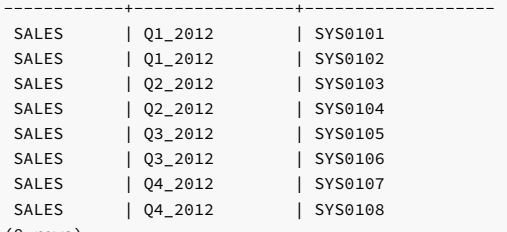

(8 rows)

Set the subpartition template on the sales table:

### ALTER TABLE sales SET SUBPARTITION TEMPLATE 8;

The sales table is modified, with the subpartition template set to eight. If you try to add a partition q1\_2013, a new partition is created and consists of eight subpartitions.

Query the ALL\_TAB\_PARTITIONS view. The q1\_2013 partition is successfully added. It has eight subpartitions that have system-generated names.

ALTER TABLE sales ADD PARTITION q1\_2013 VALUES LESS THAN ('2013-Apr-01');

edb=# SELECT table\_name, partition\_name, subpartition\_name **FROM** ALL\_TAB\_SUBPARTITIONS WHERE table\_name = 'SALES' and partition\_name

=

'Q1\_2013' ORDER BY 1,2;

table\_name | partition\_name | subpartition\_name

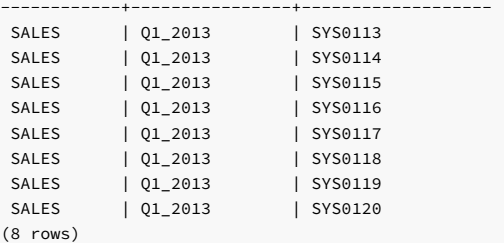

## Example: Adding a subpartition template for LIST/LIST partitioned table

This example creates a table sales that's list-partitioned by country. It is subpartitioned using the list by the date column.

```
CREATE TABLE sales
(
 dept no number,
 part_no varchar2,
 country varchar2(20),
 date date,
 amount
number
)
PARTITION BY LIST (country)
 SUBPARTITION BY LIST
(date)
 SUBPARTITION
TEMPLATE
(
   SUBPARTITION europe VALUES('2021-Jan-01') TABLESPACE
ts1,
    SUBPARTITION asia VALUES('2021-Apr-01') TABLESPACE ts2,
    SUBPARTITION americas VALUES('2021-Jul-01') TABLESPACE
ts3
)
(
   PARTITION q1_2021 VALUES('2021-Jul-01')
);
```
The SELECT statement shows partition q1\_2021 consisting of three subpartitions stored in tablespaces ts1, ts2, and ts3.

edb=# SELECT partition\_name, subpartition\_name, high\_value, tablespace\_name FROM DBA\_TAB\_SUBPARTITIONS WHERE table\_name = 'SALES' ORDER BY 1,2;

partition\_name | subpartition\_name | high\_value | tablespace\_name ----------------+-------------------+----------------------+----------------- Q1\_2021 | Q1\_2021\_AMERICAS | '01-JUL-21 00:00:00' | TS3 Q1\_2021 | Q1\_2021\_ASIA | '01-APR-21 00:00:00' | TS2 Q1\_2021 | Q1\_2021\_EUROPE | '01-JAN-21 00:00:00' | TS1 (3 rows)

This command adds a partition named q2\_2021 to the sales table:

ALTER TABLE sales ADD PARTITION q2\_2021 VALUES('US', 'CANADA');

This command shows that the sales table includes the q2\_2021 partition:

edb=# SELECT partition\_name, subpartition\_name, high\_value, tablespace\_name FROM DBA\_TAB\_SUBPARTITIONS WHERE table\_name = 'SALES' ORDER BY 1,2;

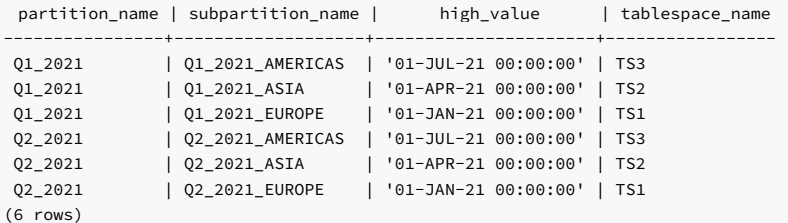

## Example: Adding a subpartition template for LIST/RANGE partitioned table

This example creates a table sales list-partitioned by country and subpartitioned using range partitioning by the date column:

```
CREATE TABLE sales
(
 dept no number,
 part_no varchar2,
 country varchar2(20),
 date date,
 amount
number
)
PARTITION BY LIST(country)
 SUBPARTITION BY RANGE(date)
 SUBPARTITION
TEMPLATE
(
   SUBPARTITION europe VALUES LESS THAN('2021-Jan-01') TABLESPACE
ts1,
   SUBPARTITION asia VALUES LESS THAN('2021-Apr-01') TABLESPACE ts2,
   SUBPARTITION americas VALUES LESS THAN('2021-Jul-01') TABLESPACE
ts3
)
\big(PARTITION q1_2021 VALUES ('2021-Jul-
01')
);
```
The sales table creates a partition named  $q1_2021$  that includes three subpartitions stored in tablespaces ts1, ts2, and ts3.

```
edb=# SELECT partition_name, subpartition_name, high_value, tablespace_name FROM
DBA_TAB_SUBPARTITIONS WHERE table_name = 'SALES' ORDER BY 1,2;
```
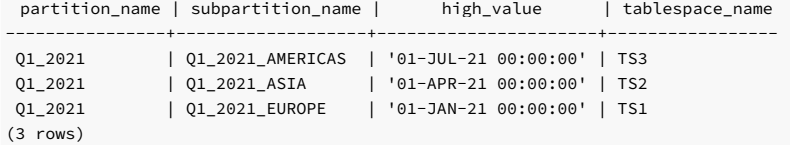

This command adds a partition named q2\_2021 to the sales table:

ALTER TABLE sales ADD PARTITION q2\_2021 VALUES('INDIA', 'PAKISTAN');

This command shows that the sales table includes the q2\_2021 partition:

edb=# SELECT partition\_name, subpartition\_name, high\_value, tablespace\_name FROM DBA\_TAB\_SUBPARTITIONS WHERE table\_name = 'SALES' ORDER BY 1,2;

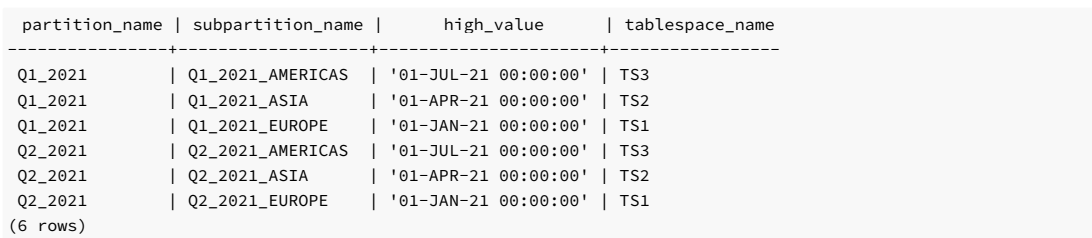

## Example: Adding a subpartition template for LIST/HASH partitioned table

This example creates a list-partitioned table sales that's first partitioned by country and then hash-subpartitioned using the value of the dept\_no column:

```
CREATE TABLE sales
(dept_no number,
 part_no varchar2,
  country varchar2(20),
 date date,
 amount
number
\lambdaPARTITION BY LIST(country)
  SUBPARTITION BY HASH (dept_no)
  SUBPARTITION
TEMPLATE
(
   SUBPARTITION europe TABLESPACE
ts1,
   SUBPARTITION asia TABLESPACE ts2.
   SUBPARTITION americas TABLESPACE
ts3
)
(
   PARTITION q1_2021 VALUES ('2021-Jul-
01')
);
```
The sales table creates a q1\_2021 partition that includes three subpartitions stored in tablespaces ts1 , ts2 , and ts3 :

```
edb=# SELECT partition_name, subpartition_name, high_value, tablespace_name
FROM DBA_TAB_SUBPARTITIONS WHERE table_name = 'SALES' ORDER BY
1,2;
```
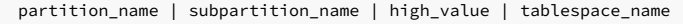

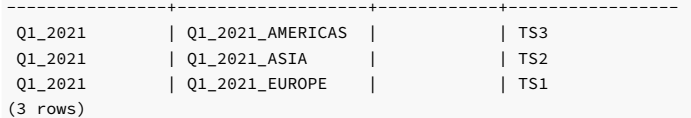

This command adds a partition named q2\_2021 to the sales table:

## ALTER TABLE sales ADD PARTITION q2\_2021 VALUES('FRANCE', 'ITALY');

This command shows that the sales table includes the q2\_2021 partition:

```
edb=# SELECT partition_name, subpartition_name, high_value, tablespace_name
FROM DBA_TAB_SUBPARTITIONS WHERE table_name = 'SALES' ORDER BY
1,2;
```
partition\_name | subpartition\_name | high\_value | tablespace\_name

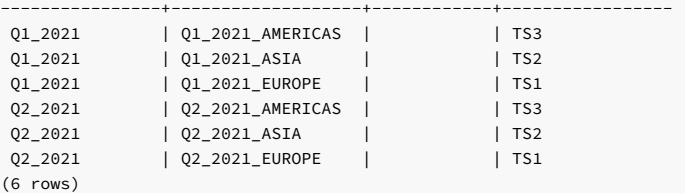

## Examples: Resetting a SUBPARTITION TEMPLATE

This example creates a list-partitioned table sales that's list partitioned by country and hash subpartitioned by part\_no.

This command creates the sales table:

```
CREATE TABLE sales
(
 dept_no number,
 part_no varchar2.
 country varchar2(20),
 date date,
 amount
number
)
PARTITION BY LIST (country) SUBPARTITION BY HASH (part_no) SUBPARTITIONS 3
(
 PARTITION europe VALUES('FRANCE',
'ITALY'),
 PARTITION asia VALUES('INDIA', 'PAKISTAN'),
 PARTITION americas VALUES('US',
'CANADA')
);
```
The table contains three partitions: americas, asia, and europe. Each partition consists of three subpartitions with system-generated names.

edb=# SELECT table\_name, partition\_name, subpartition\_name EROM ALL\_TAB\_SUBPARTITIONS WHERE table\_name = 'SALES' ORDER BY 1,2;

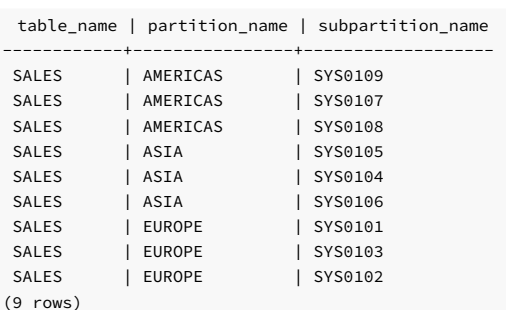

This command resets the subpartition template on the sales table:

ALTER TABLE sales SET SUBPARTITION TEMPLATE

```
();
```
=

The sales table is modified with the subpartition template reset to default 1 . Try to add a new partition east\_asia using this command:

```
ALTER TABLE sales ADD PARTITION east_asia VALUES ('CHINA',
'KOREA');
```
Query the ALL\_TAB\_PARTITIONS view. A new partition east\_asia is created consisting of one subpartition with a system-generated name.

edb=# SELECT table\_name, partition\_name, subpartition\_name FROM

ALL\_TAB\_SUBPARTITIONS WHERE table\_name = 'SALES' and partition\_name

```
'EAST_ASIA' ORDER BY 1,2;
```
table\_name | partition\_name | subpartition\_name

------------+----------------+------------------- SALES | EAST\_ASIA | SYS0113 (1 row)

This example creates a table sales list-partitioned by country and subpartitioned using range partitioning by the date column:

```
CREATE TABLE sales
(
 dept_no number,
 part_no varchar2,
 country varchar2(20),
 date date,
 amount
number
)
```

```
PARTITION BY LIST(country)
  SUBPARTITION BY RANGE(date)
  SUBPARTITION
TEMPLATE
(
    SUBPARTITION europe VALUES LESS THAN('2021-Jan-01') TABLESPACE
ts1,
    SUBPARTITION asia VALUES LESS THAN('2021-Apr-01') TABLESPACE ts2,
    SUBPARTITION americas VALUES LESS THAN('2021-Jul-01') TABLESPACE
ts3
\lambda(
    PARTITION q1_2021 VALUES ('2021-Jul-
01')
);
```
The sales table contains a partition named  $q1_2021$  that includes three subpartitions stored in tablespaces ts1, ts2, and ts3.

```
edb=# SELECT partition_name, subpartition_name, high_value, tablespace_name
FROM DBA_TAB_SUBPARTITIONS WHERE table_name = 'SALES' ORDER BY
1,2;
```
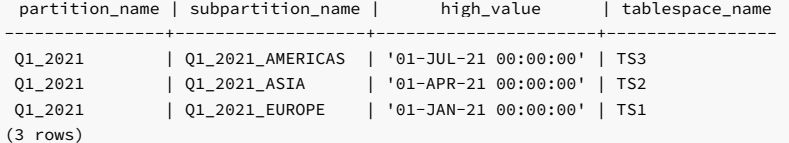

This command adds a partition named q2\_2021 to the sales table:

## ALTER TABLE sales ADD PARTITION q2\_2021 VALUES('INDIA', 'PAKISTAN');

This command shows that the sales table includes the q2\_2021 partition:

```
edb=# SELECT partition_name, subpartition_name, high_value, tablespace_name FROM
DBA_TAB_SUBPARTITIONS WHERE table_name = 'SALES' ORDER BY 1,2;
```
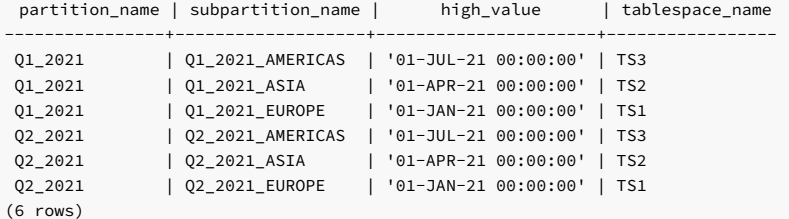

Use the ALTER TABLE... SET SUBPARTITION TEMPLATE command to specify a new subpartition template:

ALTER TABLE sales SET SUBPARTITION TEMPLATE ( SUBPARTITION europe VALUES LESS THAN('2021-Jan-01'), SUBPARTITION asia VALUES LESS THAN('2021-Apr-01') TABLESPACE ts2 );

This command adds a partition named  $q3_2021$  to the sales table:

ALTER TABLE sales ADD PARTITION q3\_2021 VALUES('US', 'CANADA');

This command shows that the sales table includes the q3\_2021 partition:

edb=# SELECT partition\_name, subpartition\_name, high\_value, tablespace\_name FROM DBA\_TAB\_SUBPARTITIONS WHERE table\_name = 'SALES' ORDER BY 1,2;

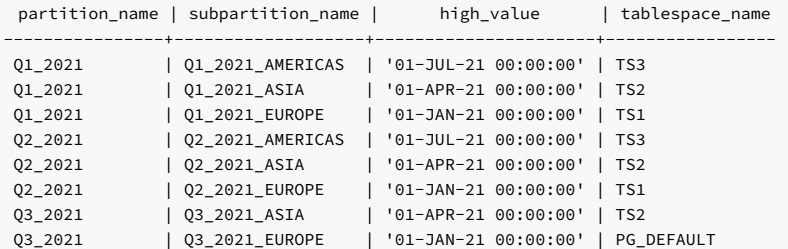

(8 rows)

This command resets or drops the subpartition template on the sales table:

ALTER TABLE sales SET SUBPARTITION TEMPLATE ();

This command adds a partition named  $q4_2021$  to the sales table:

ALTER TABLE sales ADD PARTITION q4\_2021 VALUES('FRANCE', 'ITALY');

The SELECT statement shows partition  $q4_2021$  consists of a subpartition with a system-generated name:

edb=# SELECT partition\_name, subpartition\_name, high\_value, tablespace\_name FROM DBA TAB SUBPARTITIONS WHERE table name = 'SALES' ORDER BY 1,2;

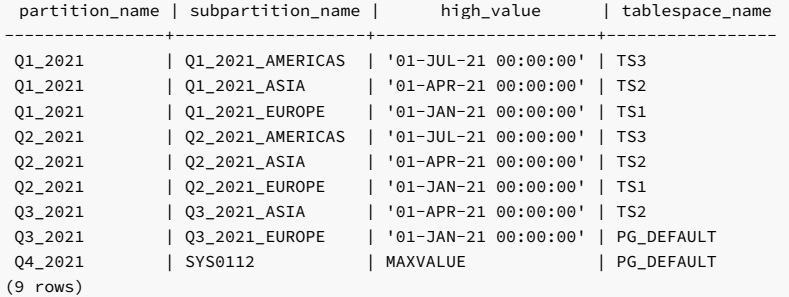

## 14.4.2.12 DROP TABLE

Use the PostgreSQL DROP TABLE command to remove a partitioned table definition, its partitions and subpartitions, and the table contents. The syntax is:

DROP TABLE <table\_name>

## Parameters

## table\_name

The name (optionally schema-qualified) of the partitioned table.

## Description

The DROP TABLE command removes an entire table and the data that resides in that table. Deleting a table deletes any partitions or subpartitions of that table.

To use the DROP TABLE command, you must be the owner of the partitioning root, a member of a group that owns the table, the schema owner, or a database superuser.

## Example

To delete a table, connect to the controller node (the host of the partitioning root), and invoke the DROP TABLE command. For example, delete the sales table:

### DROP TABLE sales;

The server confirms that the table was dropped:

edb=# drop table sales; DROP TABLE edb=#

For more information about the DROP TABLE command, see the PostgreSQL core [documentation](https://www.postgresql.org/docs/current/static/sql-droptable.html).

## 14.4.2.13 ALTER TABLE...DROP PARTITION

Use the ALTER TABLE… DROP PARTITION command to delete a partition definition and the data stored in that partition. The syntax is:

ALTER TABLE <table name> DROP PARTITION <partition name>:

### Parameters

## table\_name

The name (optionally schema-qualified) of the partitioned table.

partition\_name

The name of the partition to delete.

## Description

The ALTER TABLE... DROP PARTITION command deletes a partition and any data stored on that partition. The ALTER TABLE... DROP PARTITION command can drop partitions of a LIST or RANGE partitioned table. This command doesn't work on a HASH partitioned table. Deleting a partition deletes its subpartitions.

To use the DROP PARTITION clause, you must be the owner of the partitioning root, a member of a group that owns the table, or have database superuser or administrative privileges.

# 14.4.2.13.1 Example: Deleting a partition

This example deletes a partition of the sales table.

### Create the sales table:

```
CREATE TABLE sales
(
 dept_no number,
 part_no varchar2,
 country varchar2(20),
 date date,
 amount
number
\lambdaPARTITION BY LIST(country)
(
 PARTITION europe VALUES('FRANCE',
'ITALY'),
 PARTITION asia VALUES('INDIA', 'PAKISTAN'),
 PARTITION americas VALUES('US',
'CANADA')
);
```
Query the ALL\_TAB\_PARTITIONS view to display the partition names:

```
edb=# SELECT partition_name, high_value FROM<br>ALL_TAB_PARTITIONS;
```

```
partition_name | high_value
----------------+---------------------
EUROPE | 'FRANCE', 'ITALY'
ASIA | 'INDIA', 'PAKISTAN'
AMERICAS | 'US', 'CANADA'
(3 rows)
```
Delete the americas partition from the sales table:

ALTER TABLE sales DROP PARTITION americas;

Query the ALL\_TAB\_PARTITIONS view to show that the partition was successfully deleted:

edb=# SELECT partition\_name, high\_value FROM ALL\_TAB\_PARTITIONS;

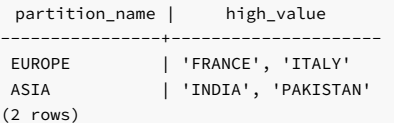

# 14.4.2.14 ALTER TABLE...DROP SUBPARTITION

Use the ALTER TABLE… DROP SUBPARTITION command to drop a subpartition definition and the data stored in that subpartition. The syntax is:

ALTER TABLE <table\_name> DROP SUBPARTITION <subpartition\_name>;

### Parameters

## table\_name

The name (optionally schema-qualified) of the partitioned table.

### subpartition\_name

The name of the subpartition to delete.

## Description

The ALTER TABLE... DROP SUBPARTITION command deletes a subpartition and the data stored in that subpartition. To use the DROP SUBPARTITION clause, you must be the owner of the partitioning root, a member of a group that owns the table, or have superuser or administrative privileges.

## 14.4.2.14.1 Example: Deleting a subpartition

This example deletes a subpartition of the sales table.

Create the sales table:

```
CREATE TABLE sales
(
 dept no number,
 part_no varchar2,
 country varchar2(20),
 date date,
 amount
number
\lambdaPARTITION BY RANGE(date)
 SUBPARTITION BY LIST (country)
(
   PARTITION first_half_2012 VALUES LESS THAN('01-JUL-2012')
(
     SUBPARTITION europe VALUES ('ITALY',
'FRANCE'),
     SUBPARTITION americas VALUES ('CANADA',
'US'),
     SUBPARTITION asia VALUES ('PAKISTAN',
'INDIA')
   ),
   PARTITION second_half_2012 VALUES LESS THAN('01-JAN-
2013')
);
```
Query the ALL\_TAB\_SUBPARTITIONS view to display the subpartition names:

edb=# SELECT subpartition\_name, high\_value FROM ALL\_TAB\_SUBPARTITIONS;

| subpartition name  <br>----------+ | high value<br>----------------- |
|------------------------------------|---------------------------------|
| <b>EUROPE</b>                      | 'ITALY', 'FRANCE'               |
| AMERICAS                           | 'CANADA', 'US'                  |
| ASIA                               | 'PAKISTAN', 'INDIA'             |
| SYS0101                            | DEFAULT                         |
| $(4$ rows)                         |                                 |

Delete the americas subpartition from the sales table:

## ALTER TABLE sales DROP SUBPARTITION americas;

Query the ALL\_TAB\_SUBPARTITIONS view to show that the subpartition was successfully deleted:

edb=# SELECT subpartition\_name, high\_value FROM ALL\_TAB\_SUBPARTITIONS;

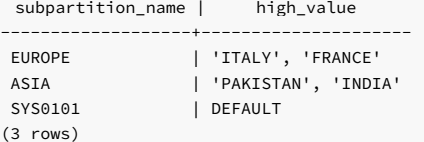

# 14.4.2.15 TRUNCATE TABLE

Use the TRUNCATE TABLE command to remove the contents of a table while preserving the table definition. Truncating a table also truncates the table's partitions or subpartitions. The syntax is:

## TRUNCATE TABLE <table name>

## Parameters

### table\_name

The name (optionally schema-qualified) of the partitioned table.

## Description

The TRUNCATE TABLE command removes an entire table and the data that resides in that table. Deleting a table deletes any partitions or subpartitions of that table.

To use the TRUNCATE TABLE command, you must be the owner of the partitioning root, a member of a group that owns the table, the schema owner, or a database superuser.

# 14.4.2.15.1 Example: Emptying a table

This example removes the data from the sales table.

Create the sales table:

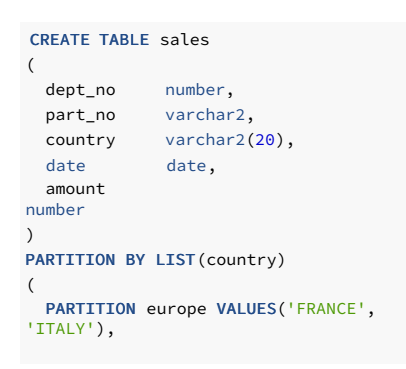

```
PARTITION asia VALUES('INDIA', 'PAKISTAN'),
PARTITION americas VALUES('US',
'CANADA')
);
```
Populate the sales table:

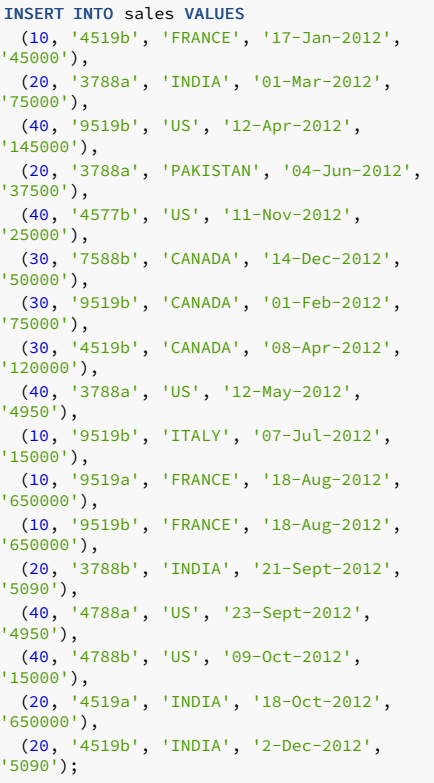

Query the sales table to show that the partitions have data:

### edb=# SELECT tableoid::regclass, \* FROM sales;

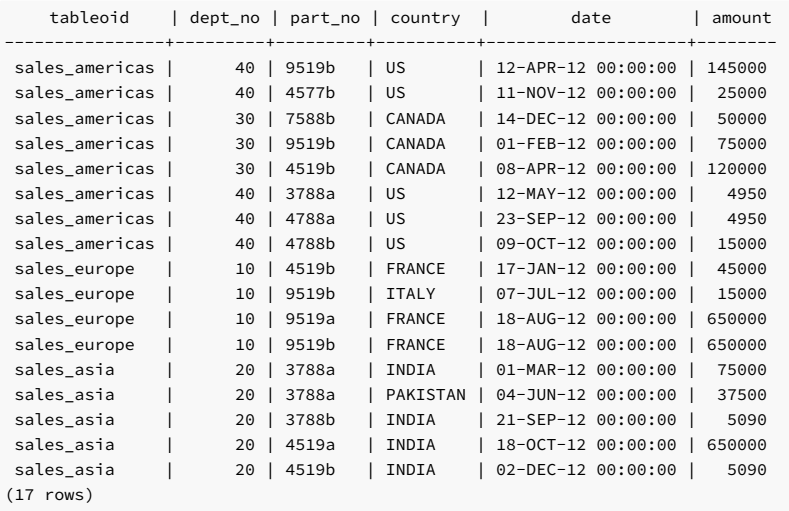

Delete the contents of the sales table:

## TRUNCATE TABLE sales;

Query the sales table to show that the data was removed but the structure is intact:

```
tableoid | dept_no | part_no | country | date | amount
----------+---------+---------+---------+------+--------
(0 rows)
edb=# SELECT tableoid::regclass, * FROM
sales;
```
For more information about the TRUNCATE TABLE command, see the PostgreSQL [documentation](https://www.postgresql.org/docs/current/static/sql-truncate.html).

# 14.4.2.16 ALTER TABLE...TRUNCATE PARTITION

Use the ALTER TABLE... TRUNCATE PARTITION command to remove the data from the specified partition and leave the partition structure intact. The syntax is:

ALTER TABLE <table\_name> TRUNCATE PARTITION <partition\_name> [{DROP|REUSE} STORAGE]

### Parameters

table\_name

The name (optionally schema-qualified) of the partitioned table.

partition\_name

The name of the partition to delete.

#### Description

Use the ALTER TABLE... TRUNCATE PARTITION command to remove the data from the specified partition and leave the partition structure intact. Truncating a partition also truncates its subpartitions.

ALTER TABLE... TRUNCATE PARTITION doesn't cause ON DELETE triggers for the table to fire, but it fires ON TRUNCATE triggers. If an ON TRUNCATE trigger is defined for the partition, all BEFORE TRUNCATE triggers are fired before any truncation happens. All AFTER TRUNCATE triggers are fired after the last truncation occurs.

You must have the TRUNCATE privilege on a table to invoke ALTER TABLE... TRUNCATE PARTITION.

DROP STORAGE and REUSE STORAGE are included only for compatibility. The clauses are parsed and ignored.

# 14.4.2.16.1 Example: Emptying a partition

This example removes the data from a partition of the sales table.

Create the sales table:

```
Populate the sales table:
CREATE TABLE sales
(
  dept_no number,
 part no varchar2,
  country varchar2(20),
  date date,
 amount
number
\lambdaPARTITION BY LIST(country)
(
  PARTITION europe VALUES('FRANCE',
'ITALY'),
 PARTITION asia VALUES('INDIA', 'PAKISTAN'),
  PARTITION americas VALUES('US',
'CANADA')
);
```

```
INSERT INTO sales VALUES
 (10, '4519b', 'FRANCE', '17-Jan-2012',
'45000'),
(20, '3788a', 'INDIA', '01-Mar-2012',
'75000'),
```
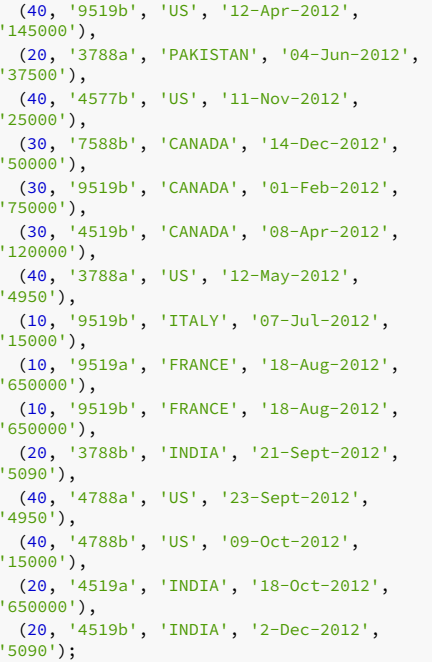

Query the sales table to show that the partitions are populated with data:

```
edb=# SELECT tableoid::regclass, * FROM
sales;
```
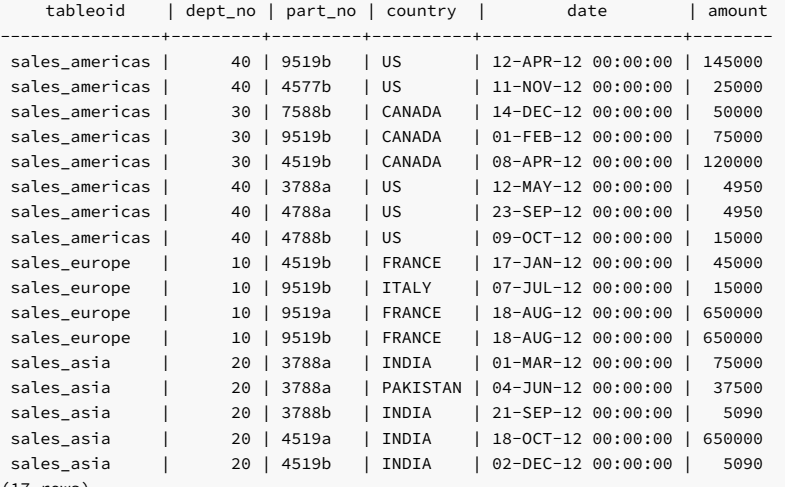

(17 rows)

Delete the contents of the americas partition:

ALTER TABLE sales TRUNCATE PARTITION americas;

Query the sales table to show that the contents of the **americas** partition were removed:

```
edb=# SELECT tableoid::regclass, * FROM<br>sales;
```
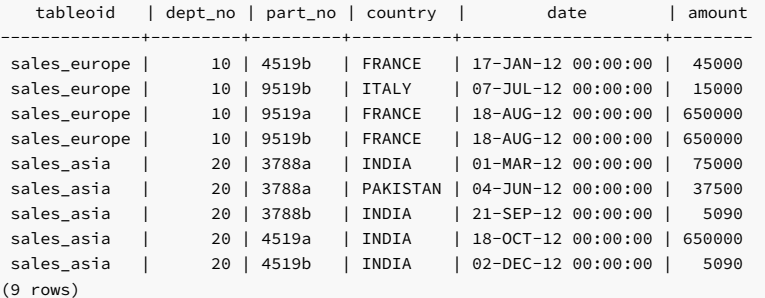

The rows were removed, but the structure of the americas partition is intact:

edb=# SELECT partition\_name, high\_value FROM ALL\_TAB\_PARTITIONS;

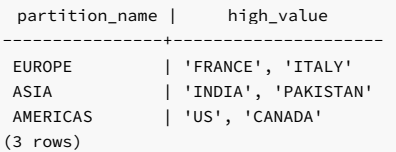

# 14.4.2.17 ALTER TABLE...TRUNCATE SUBPARTITION

Use the ALTER TABLE… TRUNCATE SUBPARTITION command to remove all of the data from the specified subpartition and leave the subpartition structure intact. The syntax is:

ALTER TABLE <table name> TRUNCATE SUBPARTITION <subpartition\_name> [{DROP|REUSE} STORAGE]

Parameters

#### table\_name

The name (optionally schema-qualified) of the partitioned table.

subpartition name

The name of the subpartition to truncate.

### Description

The ALTER TABLE… TRUNCATE SUBPARTITION command removes all data from a specified subpartition, leaving the subpartition structure intact.

ALTER TABLE… TRUNCATE SUBPARTITION doesn't cause ON DELETE triggers for the table to fire, but it fires ON TRUNCATE triggers. If an ON TRUNCATE trigger is defined for the subpartition, all BEFORE TRUNCATE triggers are fired before any truncation happens. All AFTER TRUNCATE triggers are fired after the last truncation occurs.

You must have the TRUNCATE privilege on a table to invoke ALTER TABLE... TRUNCATE SUBPARTITION.

The DROP STORAGE and REUSE STORAGE clauses are included only for compatibility. The clauses are parsed and ignored.

# 14.4.2.17.1 Example: Emptying a subpartition

This example removes the data from a subpartition of the sales table.

Create the sales table:

```
CREATE TABLE sales
(
 dept no number.
 part_no varchar2.
 country varchar2(20),
 date date,
 amount
number
\lambdaPARTITION BY RANGE(date) SUBPARTITION BY LIST (country)
(
 PARTITION "2011" VALUES LESS THAN('01-JAN-2012')
(
   SUBPARTITION europe_2011 VALUES ('ITALY',
'FRANCE'),
   SUBPARTITION asia_2011 VALUES ('PAKISTAN',
'INDIA'),
```

```
SUBPARTITION americas_2011 VALUES ('US',
'CANADA')
 ),
 PARTITION "2012" VALUES LESS THAN('01-JAN-2013')
(
   SUBPARTITION europe_2012 VALUES ('ITALY',
'FRANCE'),
   SUBPARTITION asia_2012 VALUES ('PAKISTAN',
'INDIA'),
   SUBPARTITION americas_2012 VALUES ('US',
'CANADA')
 ),
 PARTITION "2013" VALUES LESS THAN('01-JAN-2015')
\left(SUBPARTITION europe_2013 VALUES ('ITALY',
'FRANCE'),
   SUBPARTITION asia_2013 VALUES ('PAKISTAN',
'INDIA'),
   SUBPARTITION americas_2013 VALUES ('US',
'CANADA')
)
);
```
Populate the sales table:

```
INSERT INTO sales VALUES
 (10, '4519b', 'FRANCE', '17-Jan-2011',
'45000'),
(20, '3788a', 'INDIA', '01-Mar-2012',
'75000'),
 (40, '9519b', 'US', '12-Apr-2012',
'145000'),
 (20, '3788a', 'PAKISTAN', '04-Jun-2012',
'37500'),
 (40, '4577b', 'US', '11-Nov-2012',
'25000'),
(30, '7588b', 'CANADA', '14-Dec-2011',
'50000'),
 (30, '4519b', 'CANADA', '08-Apr-2012',
'120000'),
 (40, '3788a', 'US', '12-May-2011',
'4950'),
(20, '3788a', 'US', '04-Apr-2012',
'37500'),
(40, '4577b', 'INDIA', '11-Jun-2011',
'25000'),
(10, '9519b', 'ITALY', '07-Jul-2012',
'15000'),
(20, '4519b', 'INDIA', '2-Dec-2012',
'5090');
```
Query the sales table to show that the rows were distributed among the subpartitions:

```
edb=# SELECT tableoid::regclass, * FROM
sales;
```
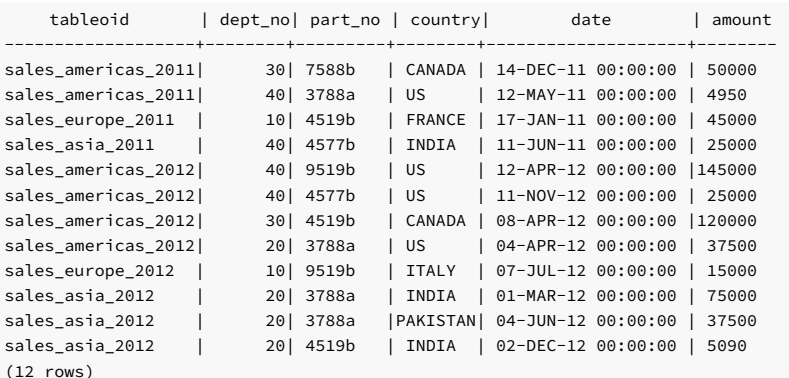

Delete the contents of the 2012\_americas partition:

ALTER TABLE sales TRUNCATE SUBPARTITION "americas\_2012";

Query the sales table to show that the contents of the americas\_2012 partition were removed:

```
edb=# SELECT tableoid::regclass, * FROM
sales;
```
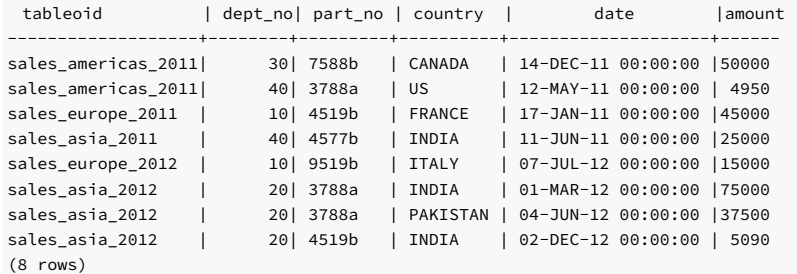

The rows were removed, but the structure of the 2012\_americas partition is intact:

## edb=# SELECT subpartition\_name, high\_value FROM ALL\_TAB\_SUBPARTITIONS;

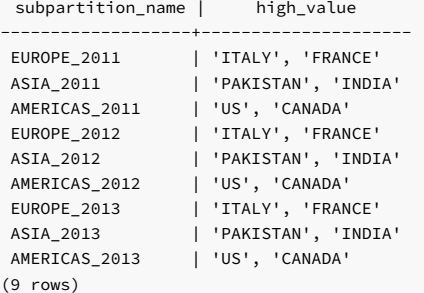

# 14.4.2.18 Accessing a PARTITION or SUBPARTITION

For a partitioned table, you can access the partition or subpartition using PARTITION part\_name or SUBPARTITION subpart\_name . This example creates a partitioned table sales that's range partitioned by date and subpartitioned using list partitioning by the country column:

```
CREATE TABLE sales
(
 dept no number,
 part_no varchar2,
 country varchar2(20),
 date date,
 amount
number
)
PARTITION BY RANGE(date)
 SUBPARTITION BY LIST(country)
(
 PARTITION q1_2020
   VALUES LESS THAN('2020-Apr-01')
(
     SUBPARTITION q1_europe VALUES ('FRANCE',
'ITALY'),
     SUBPARTITION q1_asia VALUES ('INDIA',
'PAKISTAN'),
     SUBPARTITION q1_americas VALUES ('US',
'CANADA')
   ),
 PARTITION q2_2020
   VALUES LESS THAN('2020-Jul-01')
(
     SUBPARTITION q2_europe VALUES ('FRANCE',
'ITALY'),
     SUBPARTITION q2_asia VALUES ('INDIA',
'PAKISTAN'),
     SUBPARTITION q2_americas VALUES ('US',
'CANADA')
\lambda);
```
The **SELECT** statement shows two partitions. Each partition has three subpartitions.

edb=# SELECT subpartition\_name, high\_value, partition\_name FROM ALL\_TAB\_SUBPARTITIONS;

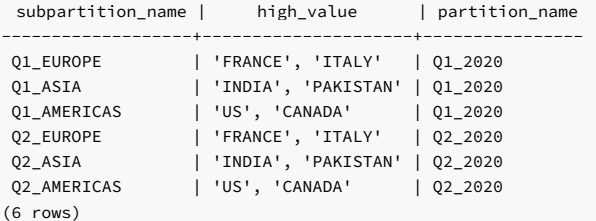

This INSERT statement inserts rows into the sales table using specific PARTITION part\_name or SUBPARTITION subpart\_name values:

INSERT INTO sales PARTITION (q1\_2020) VALUES (10, 'q1\_2020', 'FRANCE', '2020-Feb-01', '500000'); INSERT INTO sales PARTITION (q2\_2020) VALUES (10, 'q2\_2020', 'ITALY', '2020-Apr-01', '550000'); INSERT INTO sales SUBPARTITION (q1\_europe) VALUES (10, 'q1\_europe', 'FRANCE', '2020-Feb-01', '600000'); INSERT INTO sales SUBPARTITION (q2\_asia) VALUES (10, 'q2\_asia', 'INDIA', '2020-Apr-01', '650000');

edb=# SELECT tableoid::regclass, \* FROM sales ORDER BY date;

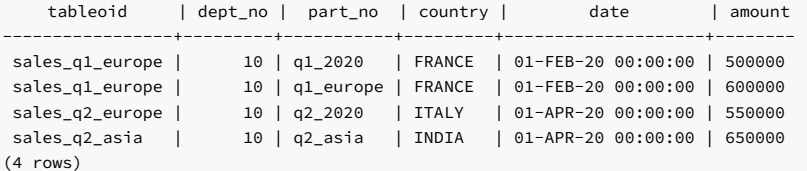

Use this query to fetch the values from a specific partition q1\_2020 or subpartition q1\_europe :

```
This SELECT statement selects rows from a specific partition or subpartition of a partitioned table by specifying the keyword PARTITION or SUBPARTITION :
    tableoid | dept_no | part_no | country | date | amount
-----------------+---------+---------+---------+--------------------+--------
 sales_q2_asia | 10 | q2_asia | INDIA | 01-APR-20 00:00:00 | 650000
 sales_q2_europe | 10 | q2_2020 | ITALY | 01-APR-20 00:00:00 | 550000
(2 rows)
   tableoid | date
---------------+--------------------
 sales_q2_asia | 01-APR-20 00:00:00
(1 row)
This UPDATE statement updates values in a partition or subpartition of the sales table:
edb=# SELECT tableoid::regclass, * FROM sales PARTITION (q1_2020) ORDER BY date;
   tableoid | dept_no | part_no | country | date | amount
 -----------------+---------+-----------+---------+--------------------+--------sales_q1_europe | 10 | q1_2020 | FRANCE | 01-FEB-20 00:00:00 |
500000
 sales_q1_europe | 10 | q1_europe | FRANCE | 01-FEB-20 00:00:00 |
600000
(2 rows)
edb=# SELECT tableoid::regclass, country FROM sales SUBPARTITION (q1_europe) ORDER BY
date;
   tableoid | country
 -----------------+---------sales_q1_europe |
FRANCE
 sales_q1_europe |
FRANCE
(2 rows)
edb=# SELECT tableoid::regclass, * FROM sales PARTITION (q2_2020) ORDER BY
country;
edb=# SELECT tableoid::regclass, date FROM sales SUBPARTITION (q2_asia) ORDER BY
country;
edb=# UPDATE sales PARTITION (q1_2020) SET amount = 10000 WHERE amount = 500000 RETURNING tableoid::regclass,
*;
```
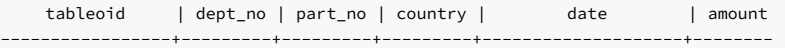

```
sales_q1_europe | 10 | q1_2020 | FRANCE | 01-FEB-20 00:00:00 | 10000
(1 row)
UPDATE 1
tableoid | dept_no | part_no | country | date | amount
-----------------+---------+-----------+---------+--------------------+--------
sales_q1_europe | 10 | q1_europe | FRANCE | 01-FEB-20 00:00:00 | 5000
(1 row)
UPDATE 1
This DELETE statement removes rows from the partition q^2 2020 or subpartition q^2 as ia of the sales table:
    tableoid | dept_no | part_no | country | date | amount
-----------------+---------+---------+---------+--------------------+--------
sales_q2_europe | 10 | q2_2020 | ITALY | 01-APR-20 00:00:00 | 550000
(1 row)
DELETE 1
  tableoid | dept_no | part_no | country | date | amount
---------------+---------+---------+---------+--------------------+--------
sales_q2_asia | 10 | q2_asia | INDIA | 01-APR-20 00:00:00 | 650000
(1 row)
DELETE 1
edb=# UPDATE sales SUBPARTITION (q1_europe) SET amount = 5000 WHERE amount = 600000 RETURNING tableoid::regclass,
\star ;
edb=# DELETE FROM sales PARTITION (q2_2020) WHERE amount = 550000 RETURNING tableoid::regclass,
\star;
edb=# DELETE FROM sales SUBPARTITION (q2_asia) RETURNING tableoid::regclass, *;
```
### Using alias for accessing PARTITION or SUBPARTITION

You can use aliases with SELECT, INSERT, UPDATE, or DELETE statements to access a partition or subpartition. This example creates a partitioned table sales that's range partitioned by date and subpartitioned using list partitioning by the country column:

```
CREATE TABLE sales
(
 dept no number,
 part_no varchar2,
 country varchar2(20),
 date date,
 amount
number
)
PARTITION BY RANGE(date)
 SUBPARTITION BY LIST(country)
(
 PARTITION q1_2020
   VALUES LESS THAN('2020-Apr-01')
(
     SUBPARTITION q1_europe VALUES ('FRANCE',
'ITALY'),
     SUBPARTITION q1_asia VALUES ('INDIA',
'PAKISTAN'),
     SUBPARTITION q1_americas VALUES ('US',
'CANADA')
  ),
 PARTITION q2_2020
   VALUES LESS THAN('2020-Jul-01')
(
     SUBPARTITION q2 europe VALUES ('FRANCE',
'ITALY'),
     SUBPARTITION q2_asia VALUES ('INDIA',
'PAKISTAN'),
     SUBPARTITION q2_americas VALUES ('US',
'CANADA')
```
 $\,$  )

);

The SELECT statement shows two partitions. Each partition has three subpartitions.

edb=# SELECT subpartition\_name, high\_value, partition\_name FROM ALL TAB SUBPARTITIONS:

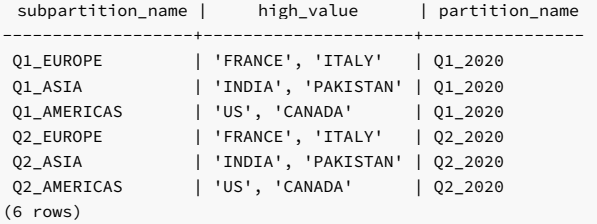

This INSERT statement creates an alias of the sales table and inserts rows into partition q1\_2020 and q2\_2020 or subpartition q1\_europe and q1\_asia :

INSERT INTO sales PARTITION (q1\_2020) AS q1\_sales VALUES (10, 'q1\_2020', 'FRANCE', '2020-Feb-01',

'500000'); INSERT INTO sales PARTITION (q2\_2020) q2\_sales (q2\_sales.dept\_no, q2\_sales.part\_no, q2\_sales.country, q2\_sales.date, q2\_sales.amount) VALUES (20, 'q2\_2020', 'ITALY', '2020-Apr-01', '550000'); INSERT INTO sales SUBPARTITION (q1\_europe) AS sales\_q1\_europe VALUES (10, 'q1\_europe', 'FRANCE', '2020-Feb-01', '600000'); INSERT INTO sales SUBPARTITION (q1\_asia) sales\_q1\_asia (sales\_q1\_asia.dept\_no, sales\_q1\_asia.part\_no, sales\_q1\_asia.country,<br>sales\_q1\_asia.date, sales\_q1\_asia.amount) VALUES (20, 'q1\_asia', 'INDIA', '2020-Mar-01', '650000'

This SELECT statement selects rows from a specific partition or subpartition of a sales table:

edb=# SELECT tableoid::regclass, \* FROM sales PARTITION (q1\_2020) AS q1\_sales ORDER BY country;

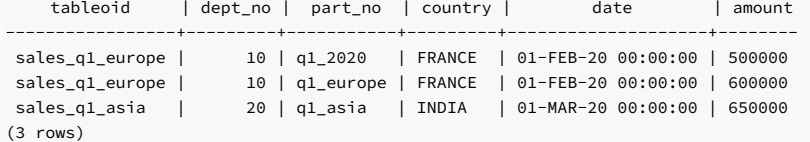

edb=# SELECT tableoid::regclass, \* FROM sales SUBPARTITION (q1\_europe) sales\_q1\_europe ORDER BY country;

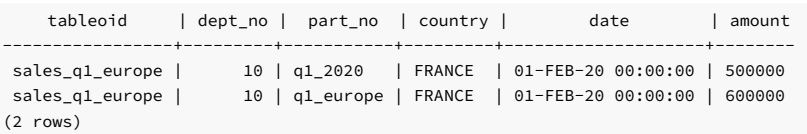

This UPDATE statement updates values in a partition or subpartition of the sales table:

edb=# UPDATE sales PARTITION (q1\_2020) AS q1\_sales SET q1\_sales.amount = 10000 WHERE q1\_sales.amount = 500000; UPDATE 1

edb=# UPDATE sales SUBPARTITION (q1\_europe) sales\_q1\_europe SET sales\_q1\_europe.amount = 5000 WHERE sales\_q1\_europe.amount = 600000;

UPDATE 1

This DELETE statement removes rows from the partition q1\_2020 or subpartition q1\_europe of the sales table:

```
edb=# DELETE FROM sales PARTITION (q1_2020) q1_sales WHERE q1_sales.amount =
10000;
DELETE 1
```
edb=# DELETE FROM sales SUBPARTITION (q1\_europe) AS sales\_q1\_europe WHERE sales\_q1\_europe.amount = 5000; DELETE 1

## 14.4.2.19 Limitations for partitioning commands compatible with Oracle databases

Limitations for primary or unique keys

For Oracle compatibility, EDB Postgres Advanced Server allows you to use a CREATE TABLE statement to create a unique or primary key constraint on a partitioned table that includes a nonpartitioned key column. This capability differs from PostgreSQL, and it has the following limitations:

- The primary or unique key is created only on a child table. The key isn't created on a parent or root table.
- When using an ALTER statement to create a new partition, the primary or unique key isn't created automatically. You must create it manually.
- The uniqueness of the key is limited to the child partition. The unique key doesn't apply across the partitioning hierarchy.

### Interval partitioning limitations

Interval range partitioning is a useful capability, but it has the following limitations:

- Interval partitioning is restricted to a single partition key. If you try to create or alter an existing partitioned table having a multi-column partitioned key, it fails.
- The supported key must be a numerical or date range type.
- You can't define DEFAULT and MAXVALUE for an interval-partitioned table.
- Data to insert can't have NULL, Not-a-Number, or Infinity values specified in the partitioning key column.
- The interval-partitioning expression must yield a constant value and can't be a negative value.
- For the interval-partitioned table, define at least one partition first.

## Automatic partitioning limitations

Automatic list partitioning has the following limitations:

- Like interval partitioning, automatic partitioning is restricted to a single partition key.
- An automatic partitioned table can't have a DEFAULT partition.

## 14.4.3 Built-in packages

Database compatibility for Oracle means that an application runs in an Oracle environment as well as in the EDB Postgres Advanced Server environment with minimal or no changes to the application code. EDB Postgres Advanced Server provides packages that support this compatibility.

## 14.4.3.1 Built-in packages

Built-in packages are provided with EDB Postgres Advanced Server. For certain packages, non-superusers must be explicitly granted the EXECUTE privilege on the package before using any of the package's functions or procedures. For most of the built-in packages, EXECUTE privilege is granted to PUBLIC by default.

For information about using the GRANT command to provide access to a package, see SQL [reference](#page-1141-0).

All built-in packages are owned by the special sys user that must be specified when granting or revoking privileges on built-in packages:

GRANT EXECUTE ON PACKAGE SYS.UTL\_FILE TO john;

# 14.4.3.1.1 DBMS\_ALERT

The DBMS\_ALERT package lets you register for, send, and receive alerts. The following table lists the supported procedures:

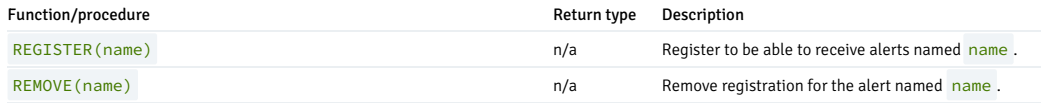

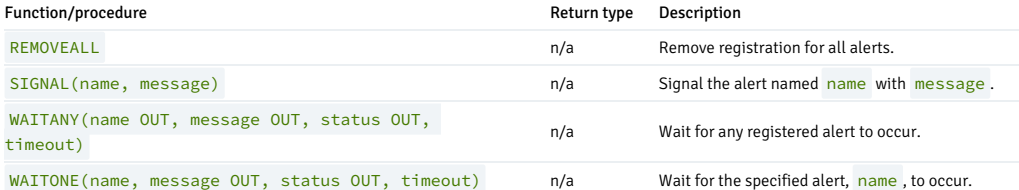

EDB Postgres Advanced Server's implementation of DBMS\_ALERT is a partial implementation when compared to Oracle's version. Only those functions and procedures listed in the table are supported.

EDB Postgres Advanced Server allows a maximum of 500 concurrent alerts. You can use the dbms alert.max alerts GUC variable, located in the postgresql.conf file, to specify the maximum number of concurrent alerts allowed on a system.

To set a value for the dbms\_alert.max\_alerts variable, open the postgresql.confile, which is located by default in /opt/PostgresPlus/14AS/data, with your choice of editor. Edit the dbms\_alert.max\_alerts parameter as shown:

dbms\_alert.max\_alerts = alert count

#### alert\_count

alert\_count specifies the maximum number of concurrent alerts. By default, the value of dbms\_alert.max\_alerts is 100. To disable this feature, set dbms\_alert.max\_alerts to 0.

For the dbms alert.max\_alerts GUC to function correctly, the custom\_variable\_classes parameter must contain dbms\_alerts :

custom\_variable\_classes = 'dbms\_alert, …'

After editing the postgresql.conf file parameters, you must restart the server for the changes to take effect.

# REGISTER

The REGISTER procedure enables the current session to be notified of the specified alert.

REGISTER(<name> VARCHAR2)

## Parameters

name

Name of the alert to register.

## Examples

This anonymous block registers for an alert named alert\_test and then waits for the signal.

```
DECLARE
   v_name VARCHAR2(30) :=
'alert_test';
   v_msg VARCHAR2(80);
   v_status
INTEGER;
   v_timeout NUMBER(3) := 120;
BEGIN
   DBMS_ALERT.REGISTER(v_name);
   DBMS_OUTPUT.PUT_LINE('Registered for alert ' ||
v_name);
   DBMS_OUTPUT.PUT_LINE('Waiting for
signal...');
DBMS_ALERT.WAITONE(v_name,v_msg,v_status,v_timeout);
   DBMS_OUTPUT.PUT_LINE('Alert name : ' ||
v name);
   DBMS_OUTPUT.PUT_LINE('Alert msg : ' ||
v_msg);
   DBMS_OUTPUT.PUT_LINE('Alert status : ' ||
v_status);
   DBMS_OUTPUT.PUT_LINE('Alert timeout: ' || v_timeout || '
seconds');
```
DBMS\_ALERT.REMOVE(v\_name); END;

Registered for alert alert\_test Waiting for signal...

# REMOVE

The REMOVE procedure unregisters the session for the named alert.

REMOVE(<name> VARCHAR2)

Parameters

name

Name of the alert to unregister.

**REMOVEALL** 

The REMOVEALL procedure unregisters the session for all alerts.

REMOVEALL

# SIGNAL

The SIGNAL procedure signals the occurrence of the named alert.

SIGNAL(<name> VARCHAR2, <message> VARCHAR2)

#### Parameters

name

Name of the alert.

message

Information to pass with this alert.

## Examples

This anonymous block signals an alert for alert\_test.

```
DECLARE
 v_name VARCHAR2(30) :=
'alert_test';
BEGIN
   DBMS_ALERT.SIGNAL(v_name,'This is the message from ' ||
v_name);
  DBMS_OUTPUT.PUT_LINE('Issued alert for ' ||
v_name);
END;
Issued alert for alert_test
```
## WAITANY

The WAITANY procedure waits for any of the registered alerts to occur.

```
WAITANY(<name> OUT VARCHAR2, <message> OUT VARCHAR2,
<status> OUT INTEGER, <timeout> NUMBER)
```
### Parameters

name

Variable receiving the name of the alert.

#### message

Variable receiving the message sent by the SIGNAL procedure.

#### status

Status code returned by the operation. Possible values are:  $\theta$  – alert occurred;  $1$  – timeout occurred.

#### timeout

Time to wait for an alert in seconds.

#### Examples

This anonymous block uses the WAITANY procedure to receive an alert named alert\_test or any\_alert :

```
DECLARE
v_name<br>VARCHAR2(30);
   v_msg VARCHAR2(80);
v_status
INTEGER;
   v_timeout NUMBER(3) := 120;
BEGIN
   DBMS_ALERT.REGISTER('alert_test');
   DBMS_ALERT.REGISTER('any_alert');
   DBMS_OUTPUT.PUT_LINE('Registered for alert alert_test and
any_alert');
   DBMS_OUTPUT.PUT_LINE('Waiting for
signal...');
DBMS_ALERT.WAITANY(v_name,v_msg,v_status,v_timeout);
   DBMS_OUTPUT.PUT_LINE('Alert name : ' ||
v name);
   DBMS_OUTPUT.PUT_LINE('Alert msg : ' ||
v_msg);
   DBMS_OUTPUT.PUT_LINE('Alert status : ' ||
v_status);
  DBMS_OUTPUT.PUT_LINE('Alert timeout: ' || v_timeout || '
seconds');
DBMS_ALERT.REMOVEALL;
END;
Registered for alert alert_test and any_alert
Waiting for
```
An anonymous block in a second session issues a signal for any\_alert :

```
DECLARE
  v_name VARCHAR2(30) :=
'any_alert';
BEGTN
  DBMS_ALERT.SIGNAL(v_name,'This is the message from ' ||
v_name);
  DBMS_OUTPUT.PUT_LINE('Issued alert for ' ||
v_name);
END;
```
Issued alert for any\_alert

signal...

Control returns to the first anonymous block and the remainder of the code is executed:

Registered for alert alert\_test and any\_alert Waiting for signal... Alert name : any\_alert Alert msg : This is the message from any\_alert Alert status : 0 Alert timeout: 120 seconds

## WAITONE

The WAITONE procedure waits for the specified registered alert to occur.

```
WAITONE(<name> VARCHAR2, <message> OUT VARCHAR2,
 <status> OUT INTEGER, <timeout> NUMBER)
```
### Parameters

name

Name of the alert.

#### message

Variable receiving the message sent by the SIGNAL procedure.

### status

Status code returned by the operation. Possible values are:  $\theta$  – alert occurred;  $1$  – timeout occurred.

#### timeout

Time to wait for an alert in seconds.

#### Examples

This anonymous block is similar to the one used in the WAITANY example except the WAITONE procedure is used to receive the alert named alert\_test.

```
DECLARE
   v_name VARCHAR2(30) :=
'alert_test';
   v_msg VARCHAR2(80);
    v_status
INTEGER;
   v_timeout NUMBER(3) := 120;
BEGIN
   DBMS_ALERT.REGISTER(v_name);
   DBMS_OUTPUT.PUT_LINE('Registered for alert ' ||
v_name);
   DBMS_OUTPUT.PUT_LINE('Waiting for
signal...');
DBMS_ALERT.WAITONE(v_name,v_msg,v_status,v_timeout);
   DBMS_OUTPUT.PUT_LINE('Alert name : ' ||
v_name);
   DBMS_OUTPUT.PUT_LINE('Alert msg : ' ||
v_msg);
   DBMS_OUTPUT.PUT_LINE('Alert status : ' ||
v_status);
   DBMS_OUTPUT.PUT_LINE('Alert timeout: ' || v_timeout || '
seconds');
DBMS_ALERT.REMOVE(v_name);
END;
Registered for alert alert_test
Waiting for
signal...
```
Signal sent for alert\_test sent by an anonymous block in a second session:

DECLARE

```
v_name VARCHAR2(30) :=
'alert_test';
BEGTN
   DBMS_ALERT.SIGNAL(v_name,'This is the message from ' ||
v_name);
  DBMS_OUTPUT.PUT_LINE('Issued alert for ' ||
v_name);
END;
```
Issued alert for alert\_test

First session is alerted, control returns to the anonymous block, and the remainder of the code is executed:

```
Registered for alert alert_test
Waiting for signal...
Alert name : alert_test
Alert msg : This is the message from alert_test
Alert status : 0
Alert timeout: 120 seconds
```
## Comprehensive example

The following example uses two triggers to send alerts when the dept table or the emp table is changed. An anonymous block listens for these alerts and displays messages when an alert is received.

The following are the triggers on the dept and emp tables:

```
CREATE OR REPLACE TRIGGER dept_alert_trig
   AFTER INSERT OR UPDATE OR DELETE ON dept
DECLARE
    v_action
VARCHAR<sub>2</sub>(25);
BEGIN
   IF INSERTING THEN
        v_action := ' added department(s)
';
    ELSIF UPDATING
THEN
        v_action := ' updated department(s)
';
    ELSIF DELETING
THEN
        v_action := ' deleted department(s)
';
    END IF;
    DBMS_ALERT.SIGNAL('dept_alert',USER || v_action || 'on '
||
        SYSDATE);
END;
CREATE OR REPLACE TRIGGER
emp_alert_trig
   AFTER INSERT OR UPDATE OR DELETE ON
emp
DECLARE
    v_action
VARCHAR<sub>2</sub>(25);
BEGIN
   IF INSERTING THEN
        v_action := ' added employee(s)
';
    ELSIF UPDATING
THEN
        v_action := ' updated employee(s)
';
    ELSIF DELETING
THEN
        v_action := ' deleted employee(s)
';
    END IF;
    DBMS_ALERT.SIGNAL('emp_alert',USER || v_action || 'on '
||
        SYSDATE);
END;
```
This anonymous block is executed in a session while updates to the dept and emp tables occur in other sessions:

DECLARE v\_dept\_alert VARCHAR2(30) := 'dept\_alert'; The following changes are made by user, mary: v\_emp\_alert VARCHAR2(30) := 'emp\_alert'; v\_name VARCHAR<sub>2</sub>(30); v\_msg VARCHAR2(80); v\_status INTEGER; v\_timeout NUMBER(3) := 60; BEGIN DBMS\_ALERT.REGISTER(v\_dept\_alert); DBMS\_ALERT.REGISTER(v\_emp\_alert); DBMS\_OUTPUT.PUT\_LINE('Registered for alerts dept\_alert and emp alert'); DBMS\_OUTPUT.PUT\_LINE('Waiting for signal...'); LOOP DBMS\_ALERT.WAITANY(v\_name,v\_msg,v\_status,v\_timeout); EXIT WHEN v\_status !=  $\theta$ : DBMS\_OUTPUT.PUT\_LINE('Alert name : ' || v\_name); ,<br>DBMS\_OUTPUT.PUT\_LINE('Alert msg : ' || v\_msg); DBMS OUTPUT.PUT LINE('Alert status : ' || v\_status); DBMS\_OUTPUT.PUT\_LINE('---------|| '-------------------------'); END LOOP; DBMS\_OUTPUT.PUT\_LINE('Alert status : ' || v\_status); DBMS\_ALERT.REMOVEALL; END; Registered for alerts dept\_alert and emp\_alert Waiting for signal...

INSERT INTO dept VALUES (50,'FINANCE','CHICAGO'); INSERT INTO emp (empno,ename,deptno) VALUES (9001,'JONES',50); INSERT INTO emp (empno,ename,deptno) VALUES (9002,'ALICE',50);

The following change is made by user, john:

#### INSERT INTO dept VALUES (60,'HR','LOS ANGELES');

The following is the output displayed by the anonymous block receiving the signals from the triggers:

```
Registered for alerts dept_alert and emp_alert
Waiting for signal...
Alert name : dept_alert
Alert msg : mary added department(s) on 25-OCT-07 16:41:01
Alert status : 0
-------------------------------------------------------------
Alert name : emp_alert
Alert msg : mary added employee(s) on 25-OCT-07 16:41:02
Alert status : 0
       -------------------------------------------------------------
Alert name : dept_alert
Alert msg : john added department(s) on 25-OCT-07 16:41:22
Alert status : 0
-------------------------------------------------------------
Alert status : 1
```
## 14.4.3.1.2 DBMS\_AQ

EDB Postgres Advanced Server Advanced Queueing provides message queueing and message processing for the EDB Postgres Advanced Server database. User-defined messages are stored in a queue, and a collection of queues is stored in a queue table. Procedures in the DBMS\_AQADM package create and manage message queues and queue tables. Use the DBMS\_AQ package to add messages to or remove them from a queue or to register or unregister a PL/SQL callback procedure.

EDB Postgres Advanced Server also provides extended (noncompatible) functionality for the DBMS\_AQ package with SQL commands. See SQL [reference](#page-1141-0) for detailed information about the following SQL commands:

- ALTER QUEUE
- ALTER QUEUE TABLE
- CREATE QUEUE CREATE QUEUE TABLE
- DROP QUEUE
- DROP QUEUE TABLE

The DBMS\_AQ package provides procedures that allow you to enqueue a message, dequeue a message, and manage callback procedures. The supported procedures are:

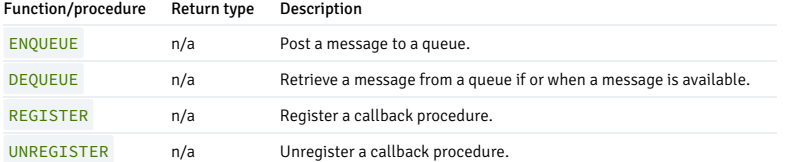

EDB Postgres Advanced Server's implementation of DBMS\_AQ is a partial implementation when compared to Oracle's version. Only those procedures listed in the table above are supported.

EDB Postgres Advanced Server supports use of these constants:

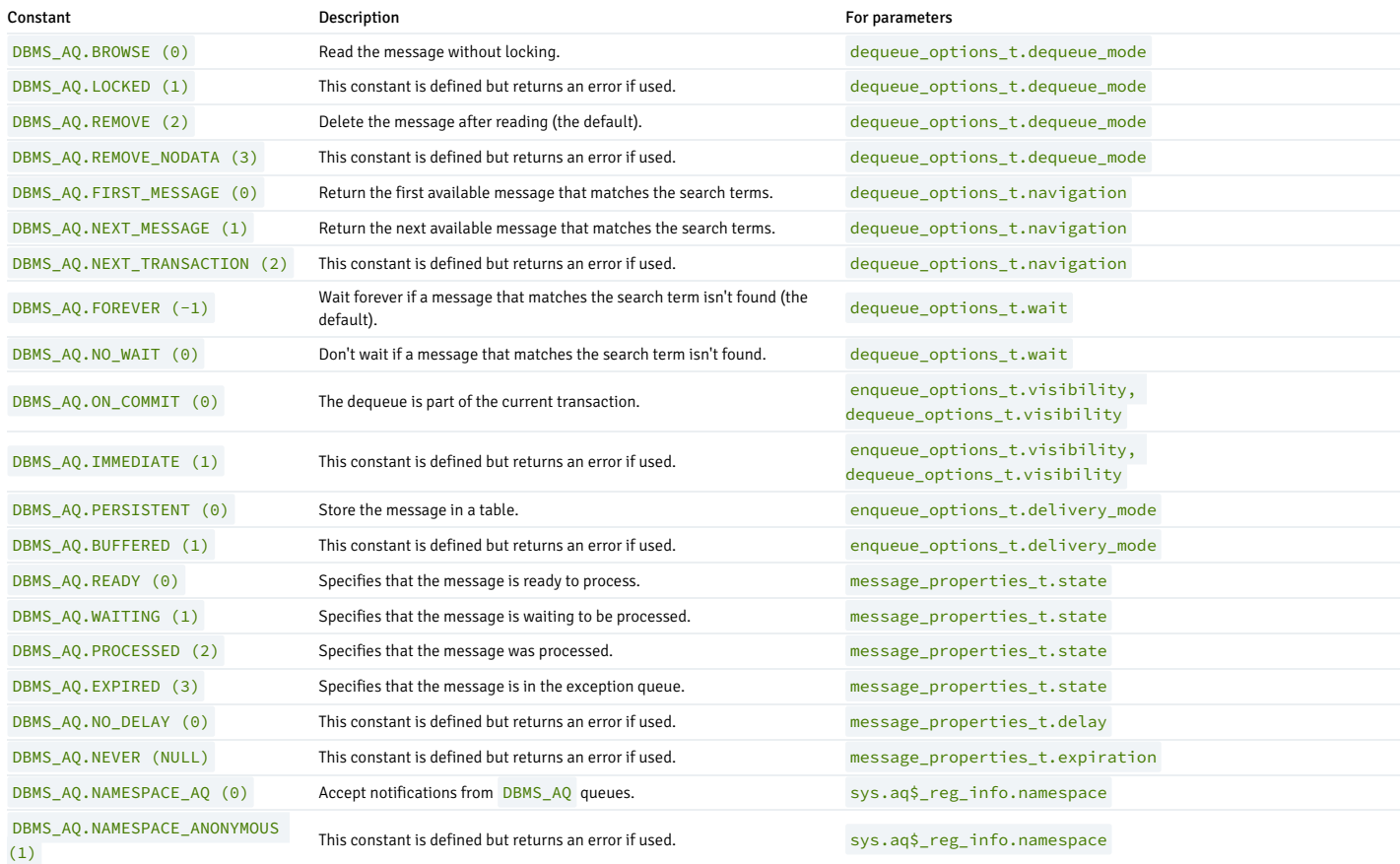

The DBMS\_AQ configuration parameters listed in the following table can be defined in the postgresql.confile. After the configuration parameters are defined, you can invoke the DBMS\_AQ package to use and manage messages held in queues and queue tables.

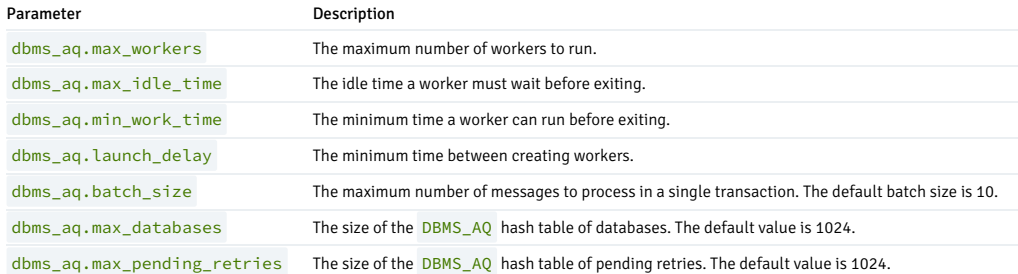

# 14.4.3.1.2.1 ENQUEUE

The **ENQUEUE** procedure adds an entry to a queue. The signature is:

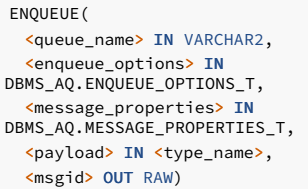

## Parameters

### queue\_name

The name (optionally schema qualified) of an existing queue. If you omit the schema name, the server uses the schema specified in the SEARCH\_PATH . Unlike Oracle, unquoted identifiers are converted to lower case before storing. To include special characters or use a case-sensitive name, enclose the name in double quotes.

For detailed information about creating a queue, see [DBMS\\_AQADM.CREATE\\_QUEUE](#page-852-0).

enqueue\_options

enqueue\_options is a value of the type enqueue\_options\_t :

```
DBMS_AQ.ENQUEUE_OPTIONS_T_IS_RECORD(
visibility BINARY_INTEGER DEFAULT ON_COMMIT,
 relative_msgid RAW(16) DEFAULT
NULL,
 sequence_deviation BINARY INTEGER DEFAULT
NULL,
 transformation VARCHAR2(61) DEFAULT
NULL,
delivery_mode PLS_INTEGER NOT NULL DEFAULT PERSISTENT);
```
Currently, the only supported parameter values for enqueue\_options\_t are:

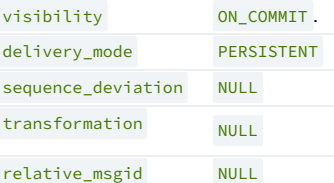

message\_properties

message\_properties is a value of the type message\_properties\_t :

```
message_properties_t IS RECORD(
 priority
INTEGER,
 delay INTEGER,
 expiration INTEGER,
 correlation CHARACTER VARYING(128) COLLATE
pg_catalog."C",
 attempts
INTEGER,
 recipient_list
"AQ$_RECIPIENT_LIST_T",
 exception_queue CHARACTER VARYING(61) COLLATE pg_catalog."C",
 enqueue_time TIMESTAMP WITHOUT TIME ZONE,
 state INTEGER,
 original_msgid
BYTEA,
 transaction_group CHARACTER VARYING(30) COLLATE pg_catalog."C",
 delivery_mode INTEGER
DBMS_AQ.PERSISTENT);
```

```
The supported values for message_properties_t are:
```
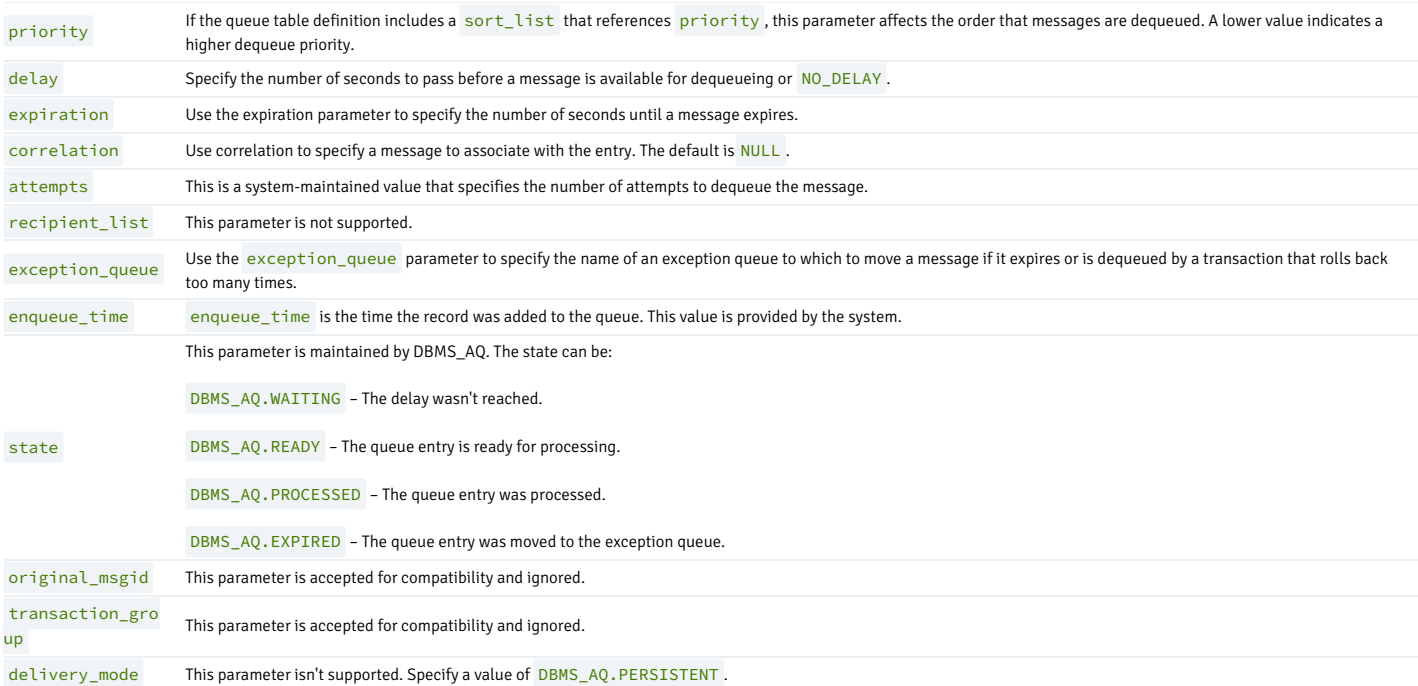

## payload

Use the payload parameter to provide the data to associate with the queue entry. The payload type must match the type specified when creating the corresponding queue table (see [DBMS\\_AQADM.CREATE\\_QUEUE\\_TABLE](#page-853-0)).

# msgid

Use the msgid parameter to retrieve a unique (system-generated) message identifier.

## Example

The following anonymous block calls DBMS\_AQ.ENQUEUE, adding a message to a queue named work\_order :

# DECLARE

```
enqueue_options
DBMS_AQ.ENQUEUE_OPTIONS_T;
message_properties
DBMS_AQ.MESSAGE_PROPERTIES_T;
 message_handle
raw(16);
payload
work_order;
```
## BEGIN

```
payload := work_order('Smith', 'system
upgrade');
```

```
DBMS_AQ.ENQUEUE(
 queue_name => 'work_order',
 enqueue_options =>
enqueue_options,
message_properties =>
message_properties,
 payload =>
payload,
msgid =>
message_handle
  );
END;
```
# 14.4.3.1.2.2 DEQUEUE

The DEQUEUE procedure dequeues a message. The signature is:

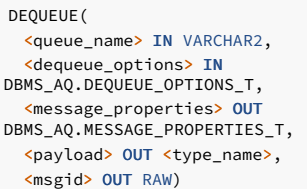

## Parameters

### queue\_name

The name (optionally schema-qualified) of an existing queue. If you omit the schema name, the server uses the schema specified in the SEARCH\_PATH . Unlike Oracle, unquoted identifiers are converted to lower case before storing. To include special characters or use a case-sensitive name, enclose the name in double quotes.

For detailed information about creating a queue, see [DBMS\\_AQADM.CREATE\\_QUEUE](#page-852-0).

dequeue\_options is a value of the type, dequeue\_options\_t :

DEQUEUE\_OPTIONS\_T IS RECORD( consumer\_name CHARACTER VARYING(30), dequeue\_mode INTEGER, navigation INTEGER, visibility INTEGER, wait INTEGER, msgid BYTEA, correlation CHARACTER VARYING(128), deq\_condition CHARACTER VARYING(4000), transformation CHARACTER VARYING(61), delivery\_mode INTEGER);

Currently, the supported parameter values for dequeue\_options\_t are:

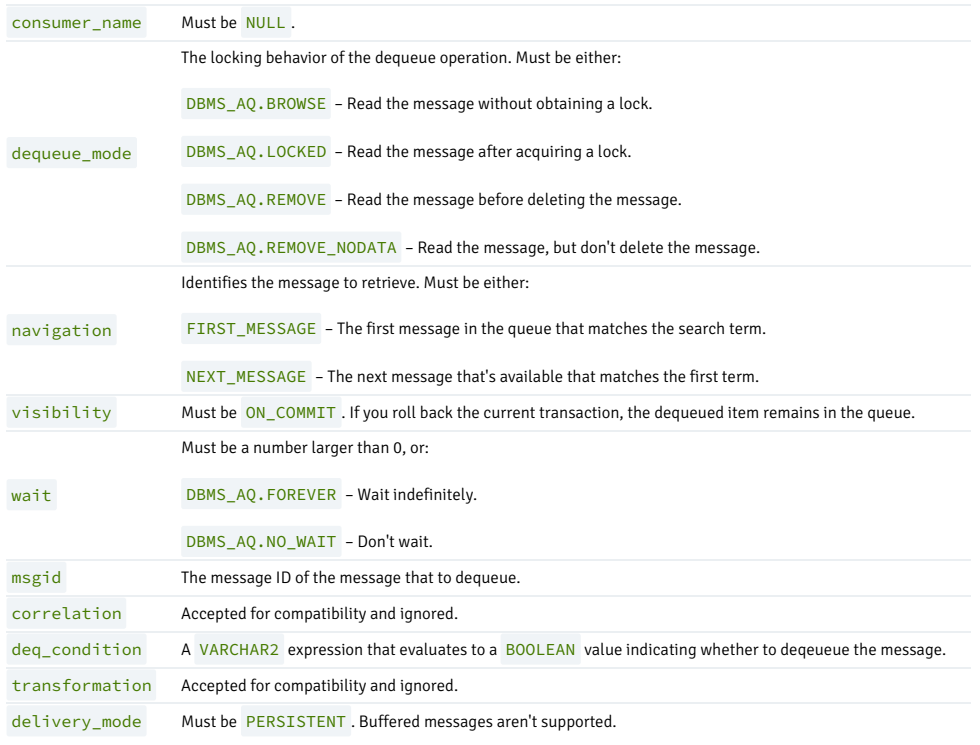

message\_properties is a value of the type message\_properties\_t :

message\_properties\_t IS RECORD(

```
priority
INTEGER,
 delay INTEGER,
 expiration INTEGER,
 correlation CHARACTER VARYING(128) COLLATE
pg_catalog."C",
 attempts
INTEGER,
 recipient_list
"AQ$_RECIPIENT_LIST_T",
 exception_queue CHARACTER VARYING(61) COLLATE pg_catalog."C",
 enqueue_time TIMESTAMP WITHOUT TIME ZONE,
 state INTEGER,
 original_msgid
BYTEA,
 transaction_group CHARACTER VARYING(30) COLLATE pg_catalog."C",
 delivery_mode INTEGER
DBMS_AQ.PERSISTENT);
```
The supported values for message\_properties\_t are:

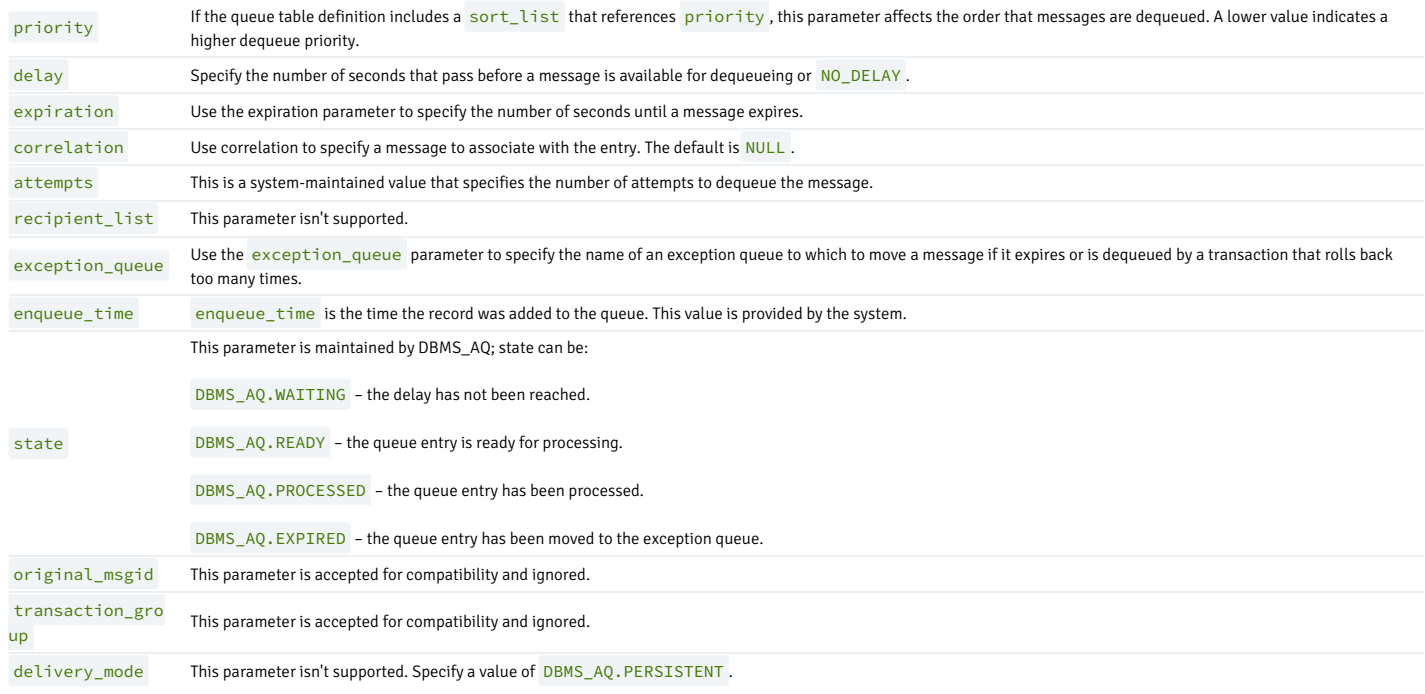

# payload

Use the payload parameter to retrieve the payload of a message with a dequeue operation. The payload type must match the type specified when creating the queue table.

## msgid

Use the **msgid** parameter to retrieve a unique message identifier.

## Example

The following anonymous block calls DBMS\_AQ.DEQUEUE, retrieving a message from the queue and a payload:

## DECLARE

```
dequeue options
DBMS_AQ.DEQUEUE_OPTIONS_T;
 message_properties
DBMS_AQ.MESSAGE_PROPERTIES_T;
 message_handle
raw(16);payload
work_order;
```
## BEGIN

dequeue\_options.dequeue\_mode := DBMS\_AQ.BROWSE;

```
DBMS_AQ.DEQUEUE(
   queue_name => 'work_queue',
   dequeue_options =>
dequeue_options,
   message_properties =>
message_properties,
   payload =>
payload,
  msgid =>
message_handle
 );
DBMS_OUTPUT.PUT_LINE(
 'The next work order is [' || payload.subject || '].'
 );
END;
```
The payload is displayed by DBMS\_OUTPUT.PUT\_LINE .

# 14.4.3.1.2.3 REGISTER

Use the REGISTER procedure to register an email address, procedure, or URL to notify when an item is enqueued or dequeued. The signature is:

```
REGISTER(
 <reg_list> IN SYS.AQ$_REG_INFO_LIST,
 <count> IN NUMBER)
```
## Parameters

reg\_list is a list of type AQ\$\_REG\_INFO\_LIST that provides information about each subscription that you want to register. Each entry in the list is of the type AQ\$\_REG\_INFO and can contain:

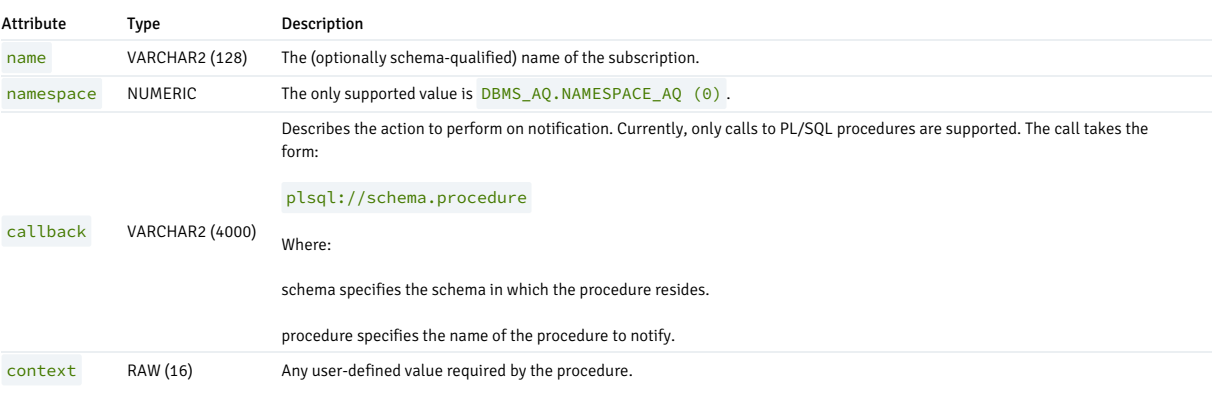

## count

count is the number of entries in reg\_list .

## Example

The following anonymous block calls DBMS\_AQ.REGISTER, registering procedures to notify when an item is added to or removed from a queue. A set of attributes (of sys.aq\$\_reg\_info type) is provided for each subscription identified in the DECLARE section:

```
DECLARE
  subscription1 sys.aq$_reg_info;
  subscription2 sys.aq$_reg_info;
  subscription3 sys.aq$_reg_info;
  subscriptionlist
sys.aq$_reg_info_list;
BEGTN
  subscription1 := sys.aq$_reg_info('q',
DBMS_AQ.NAMESPACE_AQ,
'plsql://assign_worker?PR=0',HEXTORAW('FFFF'));
```

```
subscription2 := sys.aq$_reg_info('q',
DBMS_AQ.NAMESPACE_AQ,
'plsql://add_to_history?PR=1',HEXTORAW('FFFF'));
   subscription3 := sys.aq$_reg_info('q',
DBMS_AQ.NAMESPACE_AQ,
'plsql://reserve_parts?PR=2',HEXTORAW('FFFF'));
  subscriptionlist :=
sys.aq$_reg_info_list(subscription1,
subscription2, subscription3);
  dbms_aq.register(subscriptionlist,
3);
  commit;
 END;
 \sqrt{ }
```
The subscriptionlist is of type sys.aq\$\_reg\_info\_list and contains the previously described sys.aq\$\_reg\_info objects. The list name and an object count are passed to dbms\_aq.register .

# 14.4.3.1.2.4 UNREGISTER

Use the UNREGISTER procedure to turn off notifications related to enqueueing and dequeueing. The signature is:

```
UNREGISTER(
 <reg_list> IN SYS.AQ$_REG_INFO_LIST,
 <count> IN NUMBER)
```
#### Parameter

# reg\_list

reg\_list is a list of type AQ\$\_REG\_INFO\_LIST that provides information about each subscription that you want to register. Each entry in the list is of the type AQ\$\_REG\_INFO and can contain:

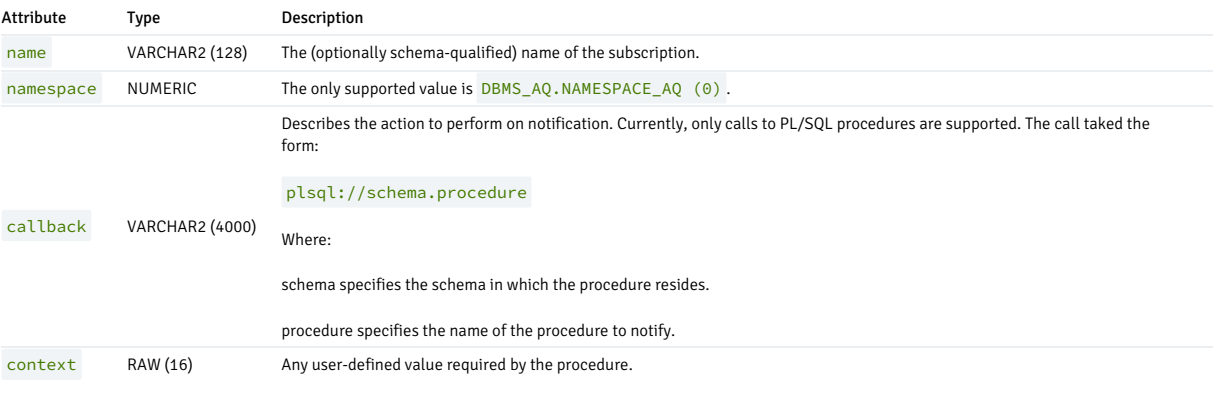

#### count

count is the number of entries in reg\_list .

#### Example

The following anonymous block calls DBMS\_AQ.UNREGISTER , disabling the notifications specified in the example for DBMS\_AQ.REGISTER :

```
DECLARE
  subscription1 sys.aq$_reg_info;
  subscription2 sys.aq$_reg_info;
  subscription3 sys.aq$_reg_info;
  subscriptionlist
sys.aq$_reg_info_list;
BEGIN
  subscription1 := sys.aq$_reg_info('q',
DBMS_AQ.NAMESPACE_AQ,
```

```
'plsql://assign_worker?PR=0',HEXTORAW('FFFF'));
   subscription2 := sys.aq$_reg_info('q',
DBMS_AQ.NAMESPACE_AQ,
'plsql://add_to_history?PR=1',HEXTORAW('FFFF'));
  subscription3 := sys.aq$_reg_info('q',
DBMS_AQ.NAMESPACE_AQ,
'plsql://reserve_parts?PR=2',HEXTORAW('FFFF'));
  subscriptionlist :=
sys.aq$_reg_info_list(subscription1,
subscription2, subscription3);
   dbms_aq.unregister(subscriptionlist, 3);
  commit;
 END;
/
```
The subscriptionlist is of type sys.aq\$\_reg\_info\_list and contains sys.aq\$\_reg\_info objects. The list name and an object count are passed to dbms\_aq.unregister.

## 14.4.3.1.3 DBMS\_AQADM

EDB Postgres Advanced Server advanced queueing provides message queueing and message processing for the EDB Postgres Advanced Server database. User-defined messages are stored in a queue, and a collection of queues is stored in a queue table. Procedures in the DBMS\_AQADM package create and manage message queues and queue tables. Use the DBMS\_AQ package to add messages to or remove messages from a queue or to register or unregister a PL/SQL callback procedure.

EDB Postgres Advanced Server also provides extended (non-compatible) functionality for the DBMS\_AQ package with SQL commands. See SQL [reference](#page-1141-0) for detailed information about the following SQL commands:

- **ALTER OUEUE**
- ALTER QUEUE TABLE
- CREATE QUEUE
- **CREATE QUEUE TABLE**
- DROP QUEUE
- **DROP QUEUE TABLE**

The DBMS\_AQADM package provides procedures that allow you to create and manage queues and queue tables. EDB Postgres Advanced Server's implementation of DBMS\_AQADM is a partial implementation when compared to Oracle's version. Only those functions and procedures listed in the table are supported.

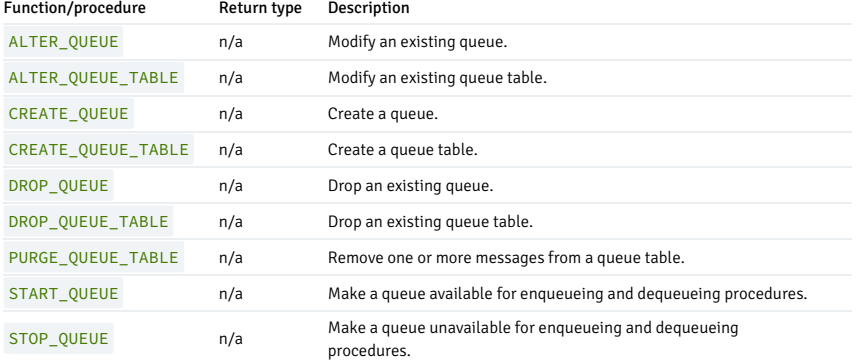

EDB Postgres Advanced Server supports use of the arguments listed in the table:

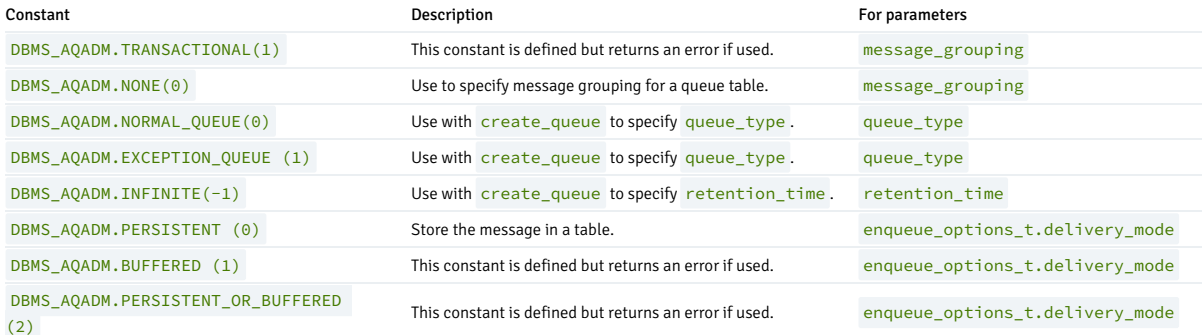

# 14.4.3.1.3.1 ALTER\_QUEUE

Use the ALTER\_QUEUE procedure to modify an existing queue. The signature is:

## ALTER\_QUEUE(

<max\_retries> IN NUMBER DEFAULT NULL, <retry\_delay> IN NUMBER DEFAULT 0 <retention\_time> IN NUMBER DEFAULT 0, <auto\_commit> IN BOOLEAN DEFAULT TRUE) <comment> IN VARCHAR2 DEFAULT NULL,

## Parameters

queue\_name

The name of the new queue.

### max\_retries

max\_retries specifies the maximum number of attempts to remove a message with a dequeue statement. The value of max\_retries is incremented with each ROLLBACK statement. When the number of failed attempts reaches the value specified by  $max_retries$ , the message is moved to the exception queue. Specify 0 to indicate that no retries are allowed.

#### retry\_delay

retry\_delay specifies the number of seconds until a message is scheduled for reprocessing after a ROLLBACK . Specify 0 to retry the message immediately (the default).

#### retention\_time

retention\_time specifies the length of time in seconds that a message is stored after being dequeued. You can also specify 0 (the default) to indicate not to retain the message after dequeueing or INFINITE to retain the message forever.

#### auto\_commit

This parameter is accepted for compatibility and ignored.

comment

comment specifies a comment associated with the queue.

#### Example

The following command alters a queue named work\_order, setting the retry\_delay parameter to 5 seconds:

```
EXEC DBMS_AQADM.ALTER_QUEUE(queue_name => 'work_order', retry_delay =>
5);
```
# 14.4.3.1.3.2 ALTER\_QUEUE\_TABLE

Use the **ALTER\_QUEUE\_TABLE** procedure to modify an existing queue table. The signature is:

```
ALTER_QUEUE_TABLE
(
 <queue_table> IN VARCHAR2,
 <comment> IN VARCHAR2 DEFAULT NULL,
 <primary_instance> IN BINARY_INTEGER DEFAULT 0,
<secondary_instance> IN BINARY_INTEGER DEFAULT 0,
```
### Parameters

#### queue table

The (optionally schema-qualified) name of the queue table.

#### comment

Use the comment parameter to provide a comment about the queue table.

primary\_instance

primary\_instance is accepted for compatibility and stored but is ignored.

secondary\_instance

secondary\_instance is accepted for compatibility but is ignored.

### Example

The following command modifies a queue table named work\_order\_table :

```
EXEC DBMS_AQADM.ALTER_QUEUE_TABLE
     (queue_table => 'work_order_table', comment => 'This queue table
contains work orders for the shipping
department.');
```
The queue table is named work\_order\_table . The command adds a comment to the definition of the queue table.

# <span id="page-852-0"></span>14.4.3.1.3.3 CREATE\_QUEUE

Use the CREATE\_QUEUE procedure to create a queue in an existing queue table. The signature is:

```
CREATE_QUEUE(
 <queue_name> IN VARCHAR2
  <queue_table> IN VARCHAR2,
 <queue_type> IN BINARY_INTEGER DEFAULT NORMAL_QUEUE,
 <max_retries> IN NUMBER DEFAULT 5,
 <retry_delay> IN NUMBER DEFAULT 0
 <retention_time> IN NUMBER DEFAULT 0,
 <dependency_tracking> IN BOOLEAN DEFAULT FALSE,
  <comment> IN VARCHAR2 DEFAULT NULL,
 <auto_commit> IN BOOLEAN DEFAULT TRUE)
```
### Parameters

queue name

The name of the new queue.

### queue\_table

The name of the table in which the new queue resides.

queue\_type

The type of the new queue. The valid values for queue\_type are:

DBMS\_AQADM.NORMAL\_QUEUE — This value specifies a normal queue (the default).

DBMS\_AQADM.EXCEPTION\_QUEUE - This value specifies that the new queue is an exception queue. An exception queue supports only dequeue operations.

#### max\_retries

max\_retries specifies the maximum number of attempts to remove a message with a dequeue statement. The value of max\_retries is incremented with each ROLLBACK statement. When the number of failed attempts reaches the value specified by max\_retries, the message is moved to the exception queue. The default value for a system table is 0. The default value for a user-created table is 5.

## retry\_delay

retry\_delay specifies the number of seconds until a message is scheduled for reprocessing after a ROLLBACK . Specify 0 to retry the message immediately (the default).

## retention\_time

retention\_time specifies the length of time (in seconds) that a message is stored after being dequeued. You can also specify 0 (the default) to indicate not to retain the message after dequeueing or INFINITE to retain the message forever.

### dependency\_tracking

This parameter is accepted for compatibility and ignored.

comment

comment specifies a comment associated with the queue.

auto\_commit

This parameter is accepted for compatibility and ignored.

#### Example

The following anonymous block creates a queue named work\_order in the work\_order\_table table:

#### **BEGIN** DBMS\_AQADM.CREATE\_QUEUE ( queue\_name => 'work\_order', queue\_table => 'work\_order\_table', comment => 'This queue contains pending work orders.'); END;

# <span id="page-853-0"></span>14.4.3.1.3.4 CREATE\_QUEUE\_TABLE

Use the CREATE\_QUEUE\_TABLE procedure to create a queue table. The signature is:

```
CREATE_QUEUE_TABLE
(
 <queue_table> IN VARCHAR2,
 <queue_payload_type> IN VARCHAR2,
 <storage_clause> IN VARCHAR2 DEFAULT NULL,
 <sort_list> IN VARCHAR2 DEFAULT NULL,
 <multiple_consumers> IN BOOLEAN DEFAULT FALSE,
 <message_grouping> IN BINARY_INTEGER DEFAULT NONE,
 <comment> IN VARCHAR2 DEFAULT NULL,
 <auto_commit> IN BOOLEAN DEFAULT TRUE,
 <primary_instance> IN BINARY_INTEGER DEFAULT 0,
 <secondary_instance> IN BINARY_INTEGER DEFAULT 0,
 <compatible> IN VARCHAR2 DEFAULT NULL,
 <secure> IN BOOLEAN DEFAULT FALSE)
```
## Parameters

#### queue\_table

The (optionally schema-qualified) name of the queue table.

#### queue\_payload\_type

The user-defined type of the data that's stored in the queue table. To specify a RAW data type, you must create a user-defined type that identifies a RAW type.

## storage\_clause

Use the storage\_clause parameter to specify attributes for the queue table. Only the TABLESPACE option is enforced. All others are accepted for compatibility and ignored. Use the TABLESPACE clause to specify the name of a tablespace in which to create the table.

storage\_clause can be one or more of the following:

TABLESPACE tablespace\_name, PCTFREE integer, PCTUSED integer, INITRANS integer, MAXTRANS integer or STORAGE storage\_option.

storage\_option can be one or more of the following:

MINEXTENTS integer, MAXEXTENTS integer, PCTINCREASE integer, INITIAL size\_clause, NEXT, FREELISTS integer, OPTIMAL size\_clause, BUFFER\_ POOL {KEEP|RECYCLE|DEFAULT}.

sort\_list

sort\_list controls the dequeueing order of the queue. Specify the names of the columns to use to sort the queue in ascending order. The currently accepted values are the following combinations of enq\_time and priority :

- enq\_time, priority
- priority, enq\_time
- priority
- enq\_time

multiple\_consumers

multiple\_consumers queue tables isn't supported.

message\_grouping

If specified, message\_grouping must be NONE .

comment

Use the comment parameter to provide a comment about the queue table.

auto\_commit

auto\_commit is accepted for compatibility but is ignored.

primary\_instance

primary\_instance is accepted for compatibility and stored but is ignored.

secondary\_instance

secondary\_instance is accepted for compatibility but is ignored.

compatible

compatible is accepted for compatibility but is ignored.

secure

secure is accepted for compatibility but is ignored.

## Example

The following anonymous block first creates a type (work\_order) with attributes that hold a name (a VARCHAR2), and a project description (a TEXT). The block then uses that type to create a queue table:

#### BEGIN

CREATE TYPE work\_order AS (name VARCHAR2, project TEXT, completed BOOLEAN);

EXEC

DBMS\_AQADM.CREATE\_QUEUE\_TABLE

```
(queue_table => 'work_order_table',
       queue_payload_type => 'work_order',
       comment => 'Work order message queue
table');
```
#### END;

The queue table is named work\_order\_table and contains a payload of a type work\_order . A comment notes that this is the Work order message queue table .

# 14.4.3.1.3.5 DROP\_QUEUE

Use the DROP\_QUEUE procedure to delete a queue. The signature is:

```
DROP_QUEUE(
 <queue_name> IN VARCHAR2,
 <auto_commit> IN BOOLEAN DEFAULT TRUE)
```
Parameters

queue\_name

The name of the queue that you want to drop.

auto\_commit

auto\_commit is accepted for compatibility but is ignored.

## Example

The following anonymous block drops the queue named work\_order :

BEGIN

DBMS\_AQADM.DROP\_QUEUE(queue\_name => 'work\_order'); END;

# 14.4.3.1.3.6 DROP\_QUEUE\_TABLE

Use the DROP\_QUEUE\_TABLE procedure to delete a queue table. The signature is:

```
DROP_QUEUE_TABLE(
 <queue_table> IN VARCHAR2,
  <force> IN BOOLEAN default FALSE,
 <auto commit> IN BOOLEAN default TRUE)
```
## Parameters

#### queue\_table

The (optionally schema-qualified) name of the queue table.

#### force

The force keyword determines the behavior of the DROP\_QUEUE\_TABLE command when dropping a table that contain entries:

● If the target table contains entries and force is FALSE, the command fails, and the server issues an error.

● If the target table contains entries and force is TRUE, the command drops the table and any dependent objects.

auto\_commit

auto\_commit is accepted for compatibility but is ignored.

## Example

The following anonymous block drops a table named work\_order\_table :

#### **BEGTN**

```
DBMS_AQADM.DROP_QUEUE_TABLE ('work_order_table', force =>
TRUE);
END;
```
# 14.4.3.1.3.7 PURGE\_QUEUE\_TABLE

Use the PURGE\_QUEUE\_TABLE procedure to delete messages from a queue table. The signature is:

PURGE\_QUEUE\_TABLE(

<queue\_table> IN VARCHAR2,

- <purge\_condition> IN VARCHAR2,
- <purge\_options> IN aq\$\_purge\_options\_t)

### Parameters

### queue\_table

queue\_table specifies the name of the queue table from which you're deleting a message.

purge\_condition

Use purge\_condition to specify a condition (a SQL WHERE clause) that the server evaluates when deciding which messages to purge.

purge\_options

purge\_options is an object of the type aq\$\_purge\_options\_t .An aq\$\_purge\_options\_t object contains:

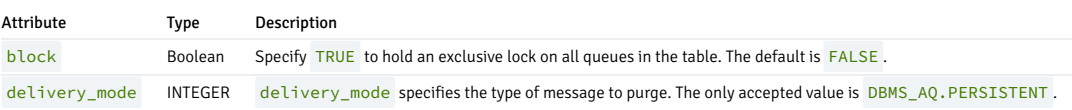

## Example

The following anonymous block removes any messages from the work\_order\_table with a value in the completed column of YES :

```
DECLARE
  purge_options
dbms_aqadm.aq$_purge_options_t;
BEGIN
  dbms_aqadm.purge_queue_table('work_order_table', 'completed =
YES',
purge_options);
 END;
```
# 14.4.3.1.3.8 START\_QUEUE

Use the START\_QUEUE procedure to make a queue available for enqueuing and dequeueing. The signature is:

START\_QUEUE( <queue\_name> IN VARCHAR2, <enqueue> IN BOOLEAN DEFAULT TRUE, <dequeue> IN BOOLEAN DEFAULT TRUE)

### Parameters

queue\_name

queue\_name specifies the name of the queue that you're starting.

#### enqueue

Specify TRUE to enable enqueueing (the default) or FALSE to leave the current setting unchanged.

#### dequeue

Specify TRUE to enable dequeueing (the default) or FALSE to leave the current setting unchanged.

### Example

The following anonymous block makes a queue named work\_order available for enqueueing:

## BEGIN DBMS\_AQADM.START\_QUEUE (queue\_name => 'work\_order); END;

# 14.4.3.1.3.9 STOP\_QUEUE

Use the STOP\_QUEUE procedure to disable enqueuing or dequeueing on a specified queue. The signature is:

```
STOP_QUEUE(
 <queue_name> IN VARCHAR2,
 <enqueue> IN BOOLEAN DEFAULT TRUE,
 <dequeue> IN BOOLEAN DEFAULT TRUE,
 <wait> IN BOOLEAN DEFAULT TRUE)
```
#### Parameters

queue\_name

queue\_name specifies the name of the queue that you're stopping.

enqueue

Specify TRUE to disable enqueueing (the default) or FALSE to leave the current setting unchanged.

dequeue

Specify TRUE to disable dequeueing (the default) or FALSE to leave the current setting unchanged.

wait

Specify TRUE to instruct the server to wait for any uncompleted transactions to complete before applying the specified changes. While waiting to stop the queue, no transactions are allowed to enqueue or dequeue from the specified queue. Specify FALSE to stop the queue immediately.

## Example

The following anonymous block disables enqueueing and dequeueing from the queue named work\_order :

#### **BEGTN**

DBMS\_AQADM.STOP\_QUEUE(queue\_name =>'work\_order', enqueue=>TRUE, dequeue=>TRUE, wait=>TRUE); END;

Enqueueing and dequeueing stops after any outstanding transactions complete.

# 14.4.3.1.4 DBMS\_CRYPTO

The DBMS\_CRYPTO package provides functions and procedures that allow you to encrypt or decrypt RAW, BLOB , or CLOB data. You can also use DBMS\_CRYPTO functions to generate cryptographically strong random values.

The table lists the DBMS\_CRYPTO functions and procedures.

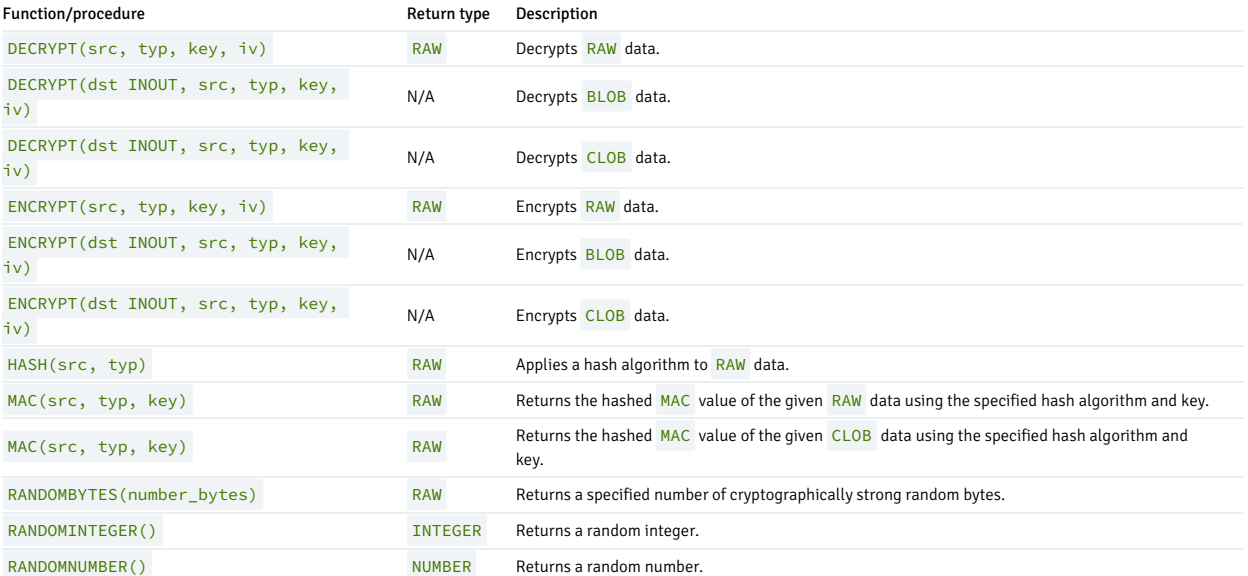

DBMS\_CRYPTO functions and procedures support the following error messages:

ORA-28239 - DBMS\_CRYPTO.KeyNull

ORA-28829 - DBMS\_CRYPTO.CipherSuiteNull

ORA-28827 - DBMS\_CRYPTO.CipherSuiteInvalid

Unlike Oracle, EDB Postgres Advanced Server doesn't return error ORA-28233 if you reencrypt previously encrypted information.

RAW and BLOB are synonyms for the PostgreSQL BYTEA data type. CLOB is a synonym for TEXT.

# 14.4.3.1.4.1 DECRYPT

The DECRYPT function or procedure decrypts data using a user-specified cipher algorithm, key, and optional initialization vector. The signature of the DECRYPT function is:

```
The signature of the DECRYPT procedure is:
DECRYPT
 (<src> IN RAW, <typ> IN INTEGER, <key> IN RAW, <iv> IN
RAW
   DEFAULT NULL) RETURN RAW
```

```
DECRYPT
(<dst> INOUT BLOB, <src> IN BLOB, <typ> IN INTEGER, <key> IN
RAW,
<iv> IN RAW DEFAULT NULL)
```
or

### DECRYPT

(<dst> INOUT CLOB, <src> IN CLOB, <typ> IN INTEGER, <key> IN RAW,

<iv> IN RAW DEFAULT NULL)

When invoked as a procedure, DECRYPT returns BLOB or CLOB data to a user-specified BLOB.

### Parameters

## dst

dst specifies the name of a BLOB to which the output of the DECRYPT procedure is written. The DECRYPT procedure overwrites any existing data currently in dst.

#### src

src specifies the source data to decrypt. If you're invoking DECRYPT as a function, specify RAW data. If invoking DECRYPT as a procedure, specify BLOB or CLOB data.

#### typ

typ specifies the block cipher type and any modifiers. Match the type specified when the src was encrypted. EDB Postgres Advanced Server supports the following block cipher algorithms, modifiers, and cipher suites:

### Block cipher algorithms

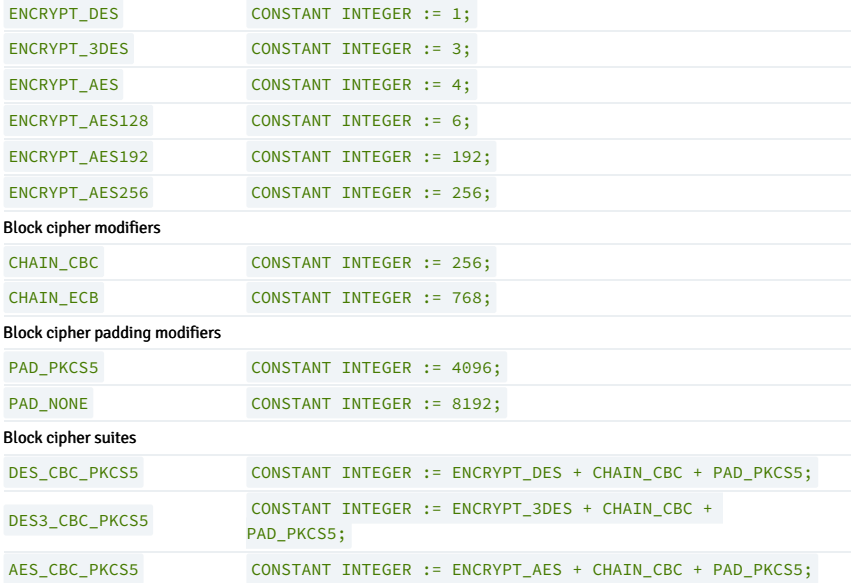

## key

key specifies the user-defined decryption key. Match the key specified when the src was encrypted.

## iv

iv (optional) specifies an initialization vector. If an initialization vector was specified when the src was encrypted, you must specify an initialization vector when decrypting the src. The default is NULL .

## Examples

This example uses the DBMS\_CRYPTO.DECRYPT function to decrypt an encrypted password retrieved from the passwords table:

```
CREATE TABLE passwords
(
 principal VARCHAR2(90) PRIMARY KEY, --
usernam
 ciphertext RAW(9) -- encrypted
password
```

```
CREATE FUNCTION get_password(username VARCHAR2) RETURN RAW
AS
typ INTEGER :=
DBMS_CRYPTO.DES_CBC_PKCS5;
key RAW(128) := 'my secret
key';
iv RAW(100) := 'my initialization
vector';
password RAW(2048);
BEGIN
 SELECT ciphertext INTO password FROM passwords WHERE principal = username;
 RETURN dbms_crypto.decrypt(password, typ, key, iv);
END;
```
When calling DECRYPT, you must pass the same cipher type, key value, and initialization vector that was used when encrypting the target.

# 14.4.3.1.4.2 ENCRYPT

The ENCRYPT function or procedure uses a user-specified algorithm, key, and optional initialization vector to encrypt RAW, BLOB , or CLOB data. The signature of the ENCRYPT function is:

```
ENCRYPT
 (<src> IN RAW, <typ> IN INTEGER, <key> IN
RAW,
  <iv> IN RAW DEFAULT NULL) RETURN RAW
```
The signature of the ENCRYPT procedure is:

```
ENCRYPT
 (<dst> INOUT BLOB, <src> IN BLOB, <typ> IN INTEGER, <key> IN
RAW,
  <iv> IN RAW DEFAULT NULL)
```
or

);

```
ENCRYPT
  (<dst> INOUT BLOB, <src> IN CLOB, <typ> IN INTEGER, <key> IN
RAW,
  <iv> IN RAW DEFAULT NULL)
```
When invoked as a procedure, ENCRYPT returns BLOB or CLOB data to a user-specified BLOB.

## Parameters

dst

```
dst specifies the name of a BLOB to which to write the output of the ENCRYPT procedure. The ENCRYPT procedure overwrites any existing data currently in dst .
```
src

src specifies the source data to encrypt. If you're invoking ENCRYPT as a function, specify RAW data. If invoking ENCRYPT as a procedure, specify BLOB or CLOB data.

#### typ

typ specifies the block cipher type used by ENCRYPT and any modifiers. EDB Postgres Advanced Server supports the block cipher algorithms, modifiers, and cipher suites shown in the table.

## Block cipher algorithms

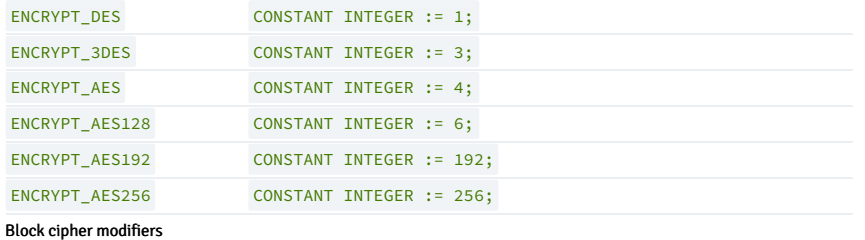

#### Block cipher algorithms

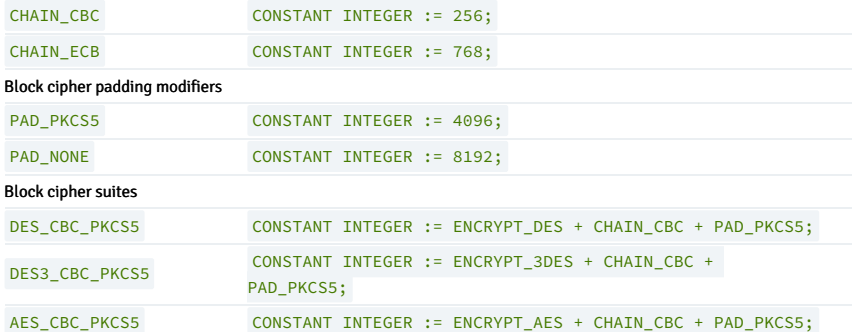

key

key specifies the encryption key.

iv

 $iv$  (optional) specifies an initialization vector. By default,  $iv$  is NULL.

## Examples

This example uses the DBMS\_CRYPTO.DES\_CBC\_PKCS5 Block Cipher Suite (a predefined set of algorithms and modifiers) to encrypt a value retrieved from the passwords table:

CREATE TABLE passwords

```
(
 principal VARCHAR2(90) PRIMARY KEY, --
\muserna
 ciphertext RAW(9) -- encrypted
password
);
CREATE PROCEDURE set_password(username VARCHAR2, cleartext RAW)
AS
typ INTEGER :=
DBMS_CRYPTO.DES_CBC_PKCS5;
           RAW(128) := 'my secretkey<br>key';
iv RAW(100) := 'my initialization
vector';
encrypted RAW(2048);
BEGIN
 encrypted := dbms_crypto.encrypt(cleartext, typ, key, iv);
 UPDATE passwords SET ciphertext = encrypted WHERE principal = username;
END;
```
ENCRYPT uses a key value of my secret key and an initialization vector of my initialization vector when encrypting the password. Specify the same key and initialization vector when decrypting the password.

# 14.4.3.1.4.3 HASH

The HASH function uses a user-specified algorithm to return the hash value of a RAW or CLOB value. The HASH function is available in three forms:

```
HASH
 (<src> IN RAW, <typ> IN INTEGER) RETURN
RAW
HASH
(<src> IN CLOB, <typ> IN INTEGER) RETURN
RAW
```
## Parameters

src

src specifies the value for which the hash value is generated. You can specify a RAW, BLOB, or CLOB value.

### typ

typ specifies the HASH function type. EDB Postgres Advanced Server supports the HASH function types shown in the table.

## HASH functions

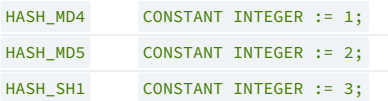

## Examples

This example uses DBMS\_CRYPTO.HASH to find the md5 hash value of the string, cleartext source :

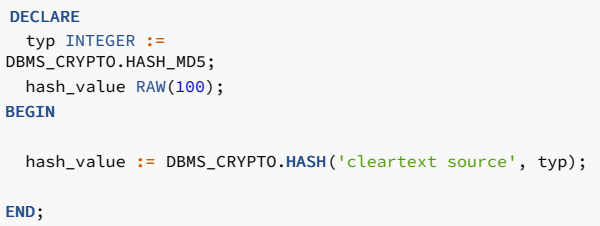

# 14.4.3.1.4.4 MAC

The MAC function uses a user-specified MAC function to return the hashed MAC value of a RAW or CLOB value. The MAC function is available in three forms:

```
MAC
(<src> IN RAW, <typ> IN INTEGER, <key> IN RAW) RETURN<br>RAW
MAC
(<src> IN CLOB, <typ> IN INTEGER, <key> IN RAW) RETURN
RAW
```
## Parameters

src

src specifies the value for which the MAC value is generated. Specify a RAW, BLOB, or CLOB value.

## typ

typ specifies the MAC function used. EDB Postgres Advanced Server supports the MAC functions shown in the table.

## MAC functions

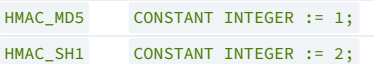

## key

key specifies the key used to calculate the hashed MAC value.

## Examples

This example finds the hashed MAC value of the string cleartext source :

```
DECLARE
typ INTEGER :=<br>DBMS_CRYPTO.HMAC_MD5;
 key RAW(100) := 'my secret
key';
 mac_value RAW(100);
BEGIN
 mac_value := DBMS_CRYPTO.MAC('cleartext source', typ,
key);
END;
```
DBMS\_CRYPTO.MAC uses a key value of my secret key when calculating the MAC value of cleartext source.

# 14.4.3.1.4.5 RANDOMBYTES

The RANDOMBYTES function returns a RAW value of the specified length, containing cryptographically random bytes. The signature is:

RANDOMBYTES (<number\_bytes> IN INTEGER) RETURNS RAW

#### Parameter

number\_bytes

number bytes specifies the number of random bytes to return.

## Examples

This example uses RANDOMBYTES to return a value that is 1024 bytes long:

DECLARE result RAW(1024); BEGIN result := DBMS\_CRYPTO.RANDOMBYTES(1024); END;

# 14.4.3.1.4.6 RANDOMINTEGER

The RANDOMINTEGER() function returns a random integer between 0 and 268,435,455. The signature is:

RANDOMINTEGER() RETURNS INTEGER

## Examples

This example uses the RANDOMINTEGER function to return a cryptographically strong random INTEGER value:

DECLARE result INTEGER; BEGIN result := DBMS\_CRYPTO.RANDOMINTEGER();

DBMS\_OUTPUT.PUT\_LINE(result); END;
# 14.4.3.1.4.7 RANDOMNUMBER

The RANDOMNUMBER() function returns a random number between 0 and 268,435,455. The signature is:

RANDOMNUMBER() RETURNS NUMBER

### Examples

This example uses the RANDOMNUMBER function to return a cryptographically strong random number:

DECLARE result NUMBER; **BEGTN** result := DBMS\_CRYPTO.RANDOMNUMBER();

DBMS\_OUTPUT.PUT\_LINE(result); END;

# 14.4.3.1.5 DBMS\_JOB

The DBMS\_JOB package's jobs are scheduled and run in the background by the edb\_job\_scheduler extension. For more information, see EDB Job [Scheduler](https://www.enterprisedb.com/docs/pg_extensions/edb_job_scheduler) extension.

The DBMS\_JOB package lets you create, schedule, and manage jobs. A job runs a stored procedure that was previously stored in the database. The SUBMIT procedure creates and stores a job definition. A job identifier is assigned to a job with a stored procedure and the attributes describing when and how often to run the job.

EDB Postgres Advanced Server's implementation of DBMS\_JOB is a partial implementation when compared to Oracle's version. The following table lists the supported DBMS\_JOB procedures.

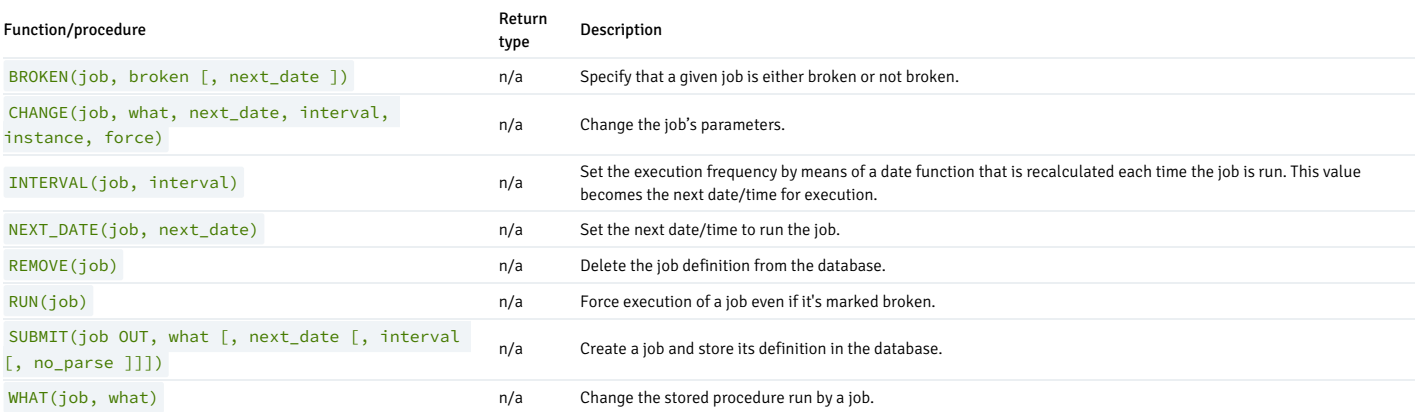

When and how often a job runs depends on two interacting parameters: next\_date and interval. The next\_date parameter is a date/time value that specifies the next date/time to execute the job. The interval parameter is a string that contains a date function that evaluates to a date/time value.

Before the job executes, the expression in the interval parameter is evaluated. The resulting value replaces the next\_date value stored with the job. The job is then executed. The expression in interval is repeatedly reevaluated before each job executes, supplying the next\_date date/time for the next execution.

These examples use the stored procedure job\_proc . The procedure inserts a timestamp into the table jobrun, which contains a single column, VARCHAR2.

```
CREATE TABLE jobrun
(
    runtime VARCHAR2(40)
);
CREATE OR REPLACE PROCEDURE
job_proc
IS
BEGIN
    INSERT INTO jobrun VALUES ('job_proc run at ' ||
TO_CHAR(SYSDATE,
'yyyy-mm-dd
hh24:mi:ss'));
```
#### END;

# 14.4.3.1.5.1 BROKEN

The BROKEN procedure sets the state of a job to either broken or not broken. You can execute a broken job only by using the RUN procedure.

BROKEN(<job> BINARY\_INTEGER, <br/> <br/>broken> BOOLEAN [, <next\_date> DATE ])

### Parameters

### job

Identifier of the job to set as broken or not broken.

#### broken

If set to TRUE, the job's state is set to broken. If set to FALSE, the job's state is set to not broken. You can run broken jobs only by using the RUN procedure.

### next\_date

Date/time when the job is to be run. The default is SYSDATE.

### Examples

Set the state of a job with job identifier 104 to broken:

#### BEGIN

DBMS\_JOB.BROKEN(104,true); END;

Change the state back to not broken:

### BEGIN

DBMS\_JOB.BROKEN(104,false); END;

# 14.4.3.1.5.2 CHANGE

The CHANGE procedure modifies certain job attributes including the stored procedure to run, the next date/time the job runs, and how often it runs.

```
CHANGE(<job> BINARY_INTEGER <what> VARCHAR2, <next_date> DATE,
 <interval> VARCHAR2, <instance> BINARY_INTEGER, <force> BOOLEAN)
```
### Parameters

job

Identifier of the job to modify.

what

Stored procedure name. Set this parameter to null if you want the existing value to remain unchanged.

next\_date

Date/time to run the job next. Set this parameter to null if you want the existing value to remain unchanged.

#### interval

Date function that, when evaluated, provides the next date/time to run the job. Set this parameter to null if you want the existing value to remain unchanged.

#### instance

This argument is ignored but is included for compatibility.

#### force

This argument is ignored but is included for compatibility.

### Examples

Change the job to run next on December 13, 2007. Leave other parameters unchanged.

### BEGIN

```
DBMS_JOB.CHANGE(104,NULL,TO_DATE('13-DEC-07','DD-MON-YY'),NULL, NULL,
   NULL);
END;
```
# 14.4.3.1.5.3 INTERVAL

The INTERVAL procedure sets how often to run a job.

INTERVAL(<job> BINARY\_INTEGER, <interval> VARCHAR2)

### Parameters

# job

Identifier of the job to modify.

### interval

Date function that, when evaluated, provides the next date/time to run the job. If interval is NULL and the job is complete, the job is removed from the queue.

### Examples

Change the job to run once a week:

```
BEGIN
   DBMS_JOB.INTERVAL(104,'SYSDATE +
7');
END;
```
# 14.4.3.1.5.4 NEXT\_DATE

The NEXT\_DATE procedure sets the date/time to run the job next.

NEXT\_DATE(<job> BINARY\_INTEGER, <next\_date> DATE)

### Parameters

# job

Identifier of the job whose next run date you want to set.

### next\_date

Date/time when you want the job run next.

### Examples

Change the job to run next on December 14, 2007:

#### BEGIN

DBMS\_JOB.NEXT\_DATE(104, TO\_DATE('14-DEC-07','DD-MON-YY')); END;

# 14.4.3.1.5.5 REMOVE

The REMOVE proceduzre deletes the specified job from the database. You must resubmit the job using the SUBMIT procedure to execute it again. The stored procedure that was associated with the job isn't deleted.

REMOVE(<job> BINARY\_INTEGER)

### Parameter

### job

Identifier of the job to remove from the database.

### Examples

Remove a job from the database:

### BEGIN

DBMS\_JOB.REMOVE(104); END;

# 14.4.3.1.5.6 RUN

The RUN procedure forces the job to run even if its state is broken.

RUN(<job> BINARY\_INTEGER)

### Parameter

job

Identifier of the job to run.

Examples

Force a job to run.

```
BEGIN
   DBMS_JOB.RUN(104);
END;
```
# 14.4.3.1.5.7 SUBMIT

The SUBMIT procedure creates a job definition and stores it in the database. A job consists of:

- A job identifier
- The stored procedure to execute
- When to first run the job
- A date function that calculates the next date/time for the job to run

```
SUBMIT(<job> OUT BINARY_INTEGER, <what> VARCHAR2
[, <next_date> DATE [, <interval> VARCHAR2 [, <no_parse> BOOLEAN ]]])
```
#### Parameters

#### job

Identifier assigned to the job.

what

Name of the stored procedure for the job to execute.

### next\_date

Date/time to run the job next. The default is SYSDATE.

### interval

Date function that, when evaluated, provides the next date/time for the job to run. If interval is set to null, then the job runs only once. Null is the default.

### no\_parse

If set to TRUE, don't syntax-check the stored procedure upon job creation. Check only when the job first executes. If set to FALSE, check the procedure upon job creation. The default is FALSE.

# Note

The no\_parse option isn't supported in this implementation of SUBMIT() .It's included only for compatibility.

### Examples

This example creates a job using the stored procedure job\_proc . The job executes immediately and runs once a day after that, as set by the interval parameter, SYSDATE + 1.

```
DECLARE
   jobid INTEGER;
BEGIN
   DBMS_JOB.SUBMIT(jobid,'job_proc;',SYSDATE,
        'SYSDATE +
1');
   DBMS_OUTPUT.PUT_LINE('jobid: ' ||
jobid);
END;
jobid: 104
```
The job immediately executes the procedure job\_proc, populating the table jobrun with a row:

SELECT \* FROM jobrun;

runtime

------------------------------------ job\_proc run at 2007-12-11 11:43:25 (1 row)

# 14.4.3.1.5.8 WHAT

The WHAT procedure changes the stored procedure that the job executes.

WHAT(<job> BINARY\_INTEGER, <what> VARCHAR2)

### Parameters

job

Identifier of the job whose stored procedure you want to change.

what

Name of the stored procedure to execute.

### Examples

Change the job to run the list\_emp procedure:

## BEGIN

DBMS\_JOB.WHAT(104,'list\_emp;'); END;

# 14.4.3.1.6 DBMS\_LOB

The DBMS\_LOB package lets you operate on large objects. The following table lists the supported functions and procedures. EDB Postgres Advanced Server's implementation of DBMS\_LOB is a partial implementation when compared to Oracle's version. Only the functions and procedures listed in this table are supported.

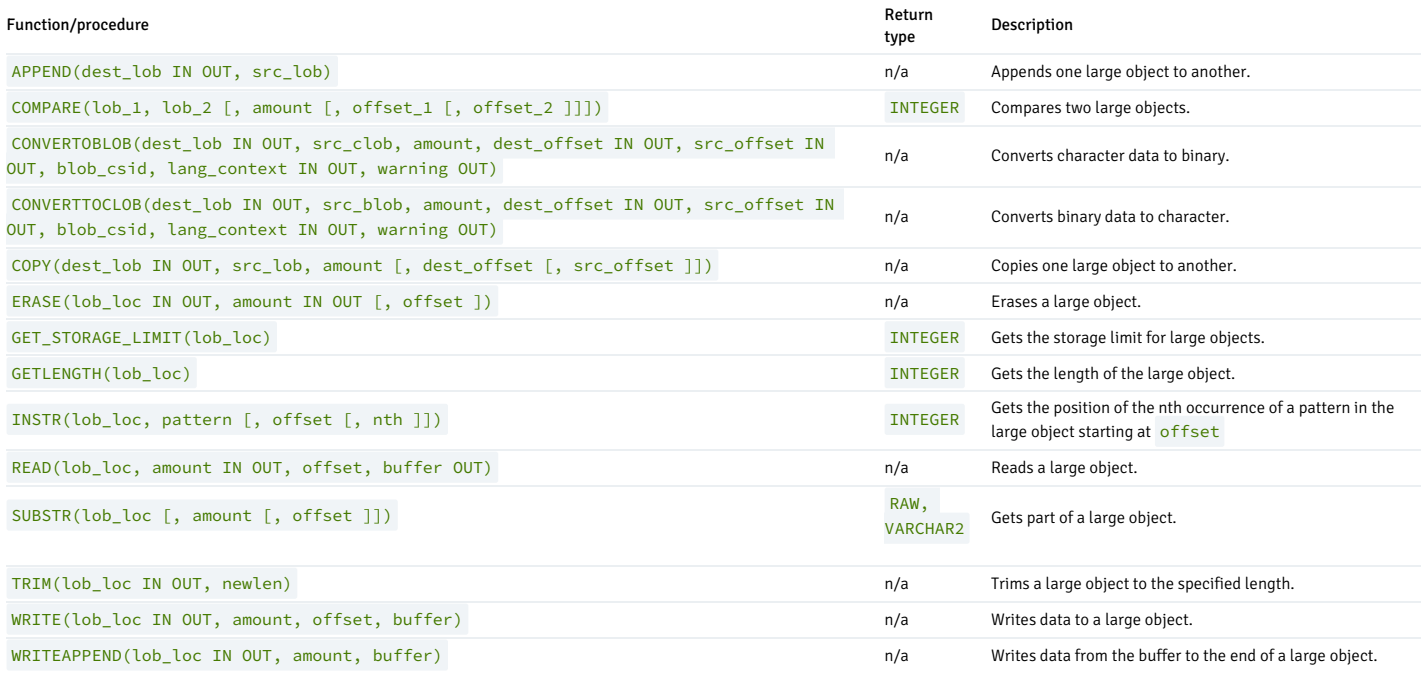

The following table lists the public variables available in the package.

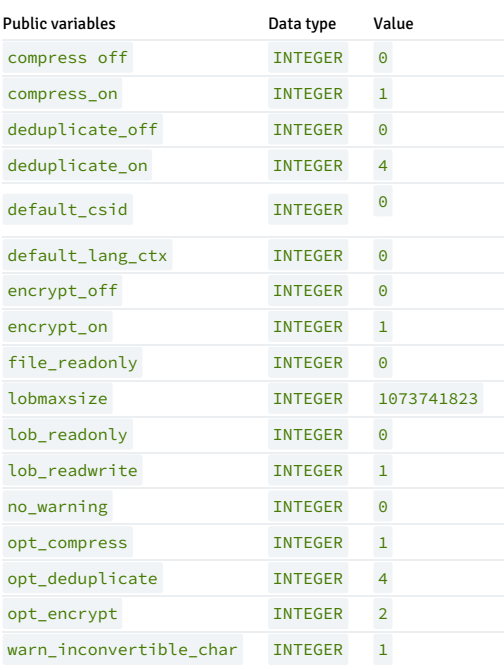

Lengths and offsets are measured in bytes if the large objects are BLOB . Lengths and offsets are measured in characters if the large objects are CLOB .

# 14.4.3.1.6.1 APPEND

The APPEND procedure appends one large object to another. Both large objects must be the same type.

```
APPEND(<dest_lob> IN OUT { BLOB | CLOB }, <src_lob> { BLOB | CLOB
})
```
### Parameters

### dest\_lob

Large object locator for the destination object. Must be the same data type as  $\overline{\text{src\_lob}}$ .

### src\_lob

Large object locator for the source object. Must be the same data type as  $dest\_lob$  .

# 14.4.3.1.6.2 COMPARE

The COMPARE procedure performs an exact byte-by-byte comparison of two large objects for a given length at given offsets. The large objects being compared must be the same data type.

```
<status> INTEGER COMPARE(<lob_1> { BLOB | CLOB
},
  <lob_2> { BLOB | CLOB
}
[, <amount> INTEGER [, <offset_1> INTEGER [, <offset_2> INTEGER ]]])
```
# Parameters

 $\text{lob}_1$ 

Large object locator of the first large object to compare. Must be the same data type as  $\overline{lob_2}$ .

### lob\_2

Large object locator of the second large object to compare. Must be the same data type as  $\text{lob}_-1$ .

### amount

If the data type of the large objects is BLOB, then the comparison is made for amount bytes. If the data type of the large objects is CLOB, then the comparison is made for amount characters. The default is the maximum size of a large object.

### offset\_1

Position in the first large object to begin the comparison. The first byte/character is offset 1. The default is 1.

### offset\_2

Position in the second large object to begin the comparison. The first byte/character is offset 1. The default is 1.

#### status

Zero if both large objects are exactly the same for the specified length for the specified offsets. Nonzero if the objects aren't the same. NULL if amount , offset\_1 , or offset\_2 are less than zero.

# 14.4.3.1.6.3 CONVERTTOBLOB

The CONVERTTOBLOB procedure converts character data to binary.

```
CONVERTTOBLOB(<dest_lob> IN OUT BLOB, <src_clob> CLOB,
```
- <amount> INTEGER, <dest\_offset> IN OUT INTEGER,
- <src\_offset> IN OUT INTEGER, <blob\_csid> NUMBER,
- <lang\_context> IN OUT INTEGER, <warning> OUT INTEGER)

#### Parameters

### dest\_lob

BLOB large object locator to which to convert the character data.

src\_clob

CLOB large object locator of the character data to convert.

### amount

Number of characters of src\_clob to convert.

# dest\_offset IN

Position in bytes in the destination BLOB where you want to begin writing the source CLOB. The first byte is offset 1.

# dest\_offset OUT

Position in bytes in the destination BLOB after the write operation completes. The first byte is offset 1.

### src\_offset IN

Position in characters in the source CLOB where you want to begin conversion to the destination BLOB . The first character is offset 1.

# src\_offset OUT

Position in characters in the source CLOB after the conversion operation completes. The first character is offset 1.

# blob\_csid

Character set ID of the converted destination BLOB .

### lang\_context IN

Language context for the conversion. The default value of  $\Theta$  is typically used for this setting.

lang\_context OUT

Language context after the conversion completes.

warning

 $\theta$  if the conversion was successful,  $1$  if a character can't be converted.

# 14.4.3.1.6.4 CONVERTTOCLOB

The CONVERTTOCLOB procedure converts binary data to character.

```
CONVERTTOCLOB(<dest_lob> IN OUT CLOB, <src_blob> BLOB,
 <amount> INTEGER, <dest_offset> IN OUT INTEGER,
 <src_offset> IN OUT INTEGER, <blob_csid> NUMBER,
 <lang_context> IN OUT INTEGER, <warning> OUT INTEGER)
```
### Parameters

dest\_lob

CLOB large object locator to which to convert the binary data.

src\_blob

BLOB large object locator of the binary data to convert.

amount

Number of bytes of src\_blob to convert.

dest\_offset IN

Position in characters in the destination CLOB where you want to begin writing the source BLOB. The first character is offset 1.

#### dest\_offset OUT

Position in characters in the destination CLOB after the write operation completes. The first character is offset 1.

#### src\_offset IN

Position in bytes in the source BLOB where you want the conversion to the destination CLOB to begin. The first byte is offset 1.

### src\_offset OUT

Position in bytes in the source BLOB after the conversion operation completes. The first byte is offset 1.

### blob\_csid

Character set ID of the converted destination CLOB .

### lang\_context IN

Language context for the conversion. The default value of  $\Theta$  is typically used for this setting.

### lang\_context OUT

Language context after the conversion completes.

### warning

 $\theta$  if the conversion was successful,  $\frac{1}{1}$  if a character can't be converted.

# 14.4.3.1.6.5 COPY

The COPY procedure copies one large object to another. The source and destination large objects must be the same data type.

```
COPY(<dest_lob> IN OUT { BLOB | CLOB },
<src_lob>
{ BLOB | CLOB
},
 <amount> INTEGER
  [, <dest_offset> INTEGER [, <src_offset> INTEGER
\overline{11)}
```
### Parameters

### dest\_lob

Large object locator of the large object to which you want to copy src\_lob. Must be the same data type as src\_lob.

#### src\_lob

Large object locator of the large object to copy to dest\_lob. Must be the same data type as dest\_lob.

amount

Number of bytes/characters of src\_lob to copy.

dest\_offset

Position in the destination large object where you want writing of the source large object to begin. The first position is offset 1. The default is 1.

#### src\_offset

Position in the source large object where you want copying to the destination large object to begin. The first position is offset 1. The default is 1.

# 14.4.3.1.6.6 ERASE

The ERASE procedure erases a portion of a large object. To erase a large object means to replace the specified portion with zero-byte fillers for BLOB or with spaces for CLOB. The actual size of the large object isn't altered.

```
ERASE(<lob_loc> IN OUT { BLOB | CLOB }, <amount> IN OUT
TNTEGER
[, <offset> INTEGER ])
```
### Parameters

# lob\_loc

Large object locator of the large object to erase.

### amount IN

Number of bytes/characters to erase.

### amount OUT

Number of bytes/characters erased. This value can be smaller than the input value if the end of the large object is reached before amount bytes/characters are erased.

### offset

Position in the large object where erasing begins. The first byte/character is position 1. The default is 1.

# 14.4.3.1.6.7 GET\_STORAGE\_LIMIT

The GET\_STORAGE\_LIMIT function returns the limit on the largest allowable large object.

<size> INTEGER GET\_STORAGE\_LIMIT(<lob\_loc> BLOB)

<size> INTEGER GET\_STORAGE\_LIMIT(<lob\_loc> CLOB)

### Parameters

size

Maximum allowable size of a large object in this database.

lob\_loc

This parameter is ignored but is included for compatibility.

# 14.4.3.1.6.8 GETLENGTH

The GETLENGTH function returns the length of a large object.

<amount> INTEGER GETLENGTH(<lob\_loc> BLOB)

<amount> INTEGER GETLENGTH(<lob\_loc> CLOB)

### Parameters

### lob\_loc

Large object locator of the large object whose length to obtain.

amount

Length of the large object for BLOB or characters for CLOB , in bytes.

# 14.4.3.1.6.9 INSTR

The INSTR function returns the location of the nth occurrence of a given pattern in a large object.

```
<position> INTEGER INSTR(<lob_loc> { BLOB | CLOB
},
<pattern> { RAW | VARCHAR2 } [, <offset> INTEGER [, <nth> INTEGER
]])
```
### Parameters

### lob\_loc

Large object locator of the large object in which to search for pattern.

### pattern

Pattern of bytes or characters to match against the large object, lob. pattern must be RAW if lob\_loc is a BLOB. pattern must be VARCHAR2 if lob\_loc is a CLOB.

### offset

Position in lob\_loc to start search for pattern. The first byte/character is position 1. The default is 1.

#### nth

Search for pattern, nth number of times starting at the position given by offset. The default is 1.

#### position

Position in the large object where pattern appears the nth time, starting from the position given by offset.

# 14.4.3.1.6.10 READ

The READ procedure reads a portion of a large object into a buffer.

```
READ(<lob_loc> { BLOB | CLOB }, <amount> IN OUT
BINARY_INTEGER,
 <offset> INTEGER, <buffer> OUT { RAW | VARCHAR2
})
```
#### Parameters

#### lob\_loc

Large object locator of the large object to read.

### amount IN

Number of bytes/characters to read.

#### amount OUT

Number of bytes/characters read. If there's no more data to read, then amount returns 0 and a DATA\_NOT\_FOUND exception is thrown.

# offset

Position to begin reading. The first byte/character is position 1.

# buffer

Variable to receive the large object. If lob\_loc is a BLOB, then buffer must be RAW. If lob\_loc is a CLOB, then buffer must be VARCHAR2.

# 14.4.3.1.6.11 SUBSTR

The SUBSTR function returns a portion of a large object.

```
<data> { RAW | VARCHAR2 } SUBSTR(<lob_loc> { BLOB | CLOB
}
[, <amount> INTEGER [, <offset> INTEGER<br>]])
```
# Parameters

lob\_loc

Large object locator of the large object to read.

#### amount

Number of bytes/characters to return. Default is 32,767.

#### offset

Position in the large object to begin returning data. The first byte/character is position 1. The default is 1.

#### data

Returned portion of the large object to read. If lob\_loc is a BLOB, the return data type is RAW . If lob\_loc is a CLOB, the return data type is VARCHAR2.

# 14.4.3.1.6.12 TRIM

The TRIM procedure truncates a large object to the specified length.

TRIM(<lob\_loc> IN OUT { BLOB | CLOB }, <newlen> INTEGER)

### Parameters

### lob\_loc

Large object locator of the large object to trim.

### newlen

Number of bytes/characters to which you want to trim the large object.

# 14.4.3.1.6.13 WRITE

The WRITE procedure writes data into a large object. Any existing data in the large object at the specified offset for the given length is overwritten by data given in the buffer.

```
WRITE(<lob_loc> IN OUT { BLOB | CLOB
},
 <amount> BINARY_INTEGER,
  <offset> INTEGER, <buffer> { RAW | VARCHAR2
})
```
### Parameters

### lob loc

Large object locator of the large object to write.

### amount

The number of bytes/characters in buffer to write to the large object.

### offset

The offset in bytes/characters from the beginning of the large object (origin is 1) for the write operation to begin.

### buffer

Contains data to write to the large object. If lob\_loc is a BLOB , then buffer must be RAW . If lob\_loc is a CLOB , then buffer must be VARCHAR2 .

# 14.4.3.1.6.14 WRITEAPPEND

The WRITEAPPEND procedure adds data to the end of a large object.

WRITEAPPEND(<lob\_loc> IN OUT { BLOB | CLOB }, <amount> BINARY\_INTEGER, <buffer> { RAW | VARCHAR2 })

# Parameters

### lob\_loc

Large object locator of the large object to which you want to append the data.

#### amount

Number of bytes/characters from buffer to append to the large object.

### buffer

Data to append to the large object. If lob\_loc is a BLOB, then buffer must be RAW. If lob\_loc is a CLOB, then buffer must be VARCHAR2.

# 14.4.3.1.7 DBMS\_LOCK

EDB Postgres Advanced Server provides support for the DBMS\_LOCK.SLEEP procedure.

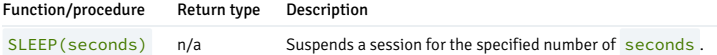

EDB Postgres Advanced Server's implementation of DBMS\_LOCK is a partial implementation when compared to Oracle's version. Only DBMS\_LOCK. SLEEP is supported.

# SLEEP

The SLEEP procedure suspends the current session for the specified number of seconds.

SLEEP(<seconds> NUMBER)

### Parameters

seconds

seconds specifies the number of seconds for which you want to suspend the session. seconds can be a fractional value. For example, enter 1.75 to specify one and three-fourths of a second.

# 14.4.3.1.8 DBMS\_MVIEW

Use procedures in the DBMS\_MVIEW package to manage and refresh materialized views and their dependencies. EDB Postgres Advanced Server provides support for the following DBMS\_MVIEW procedures:

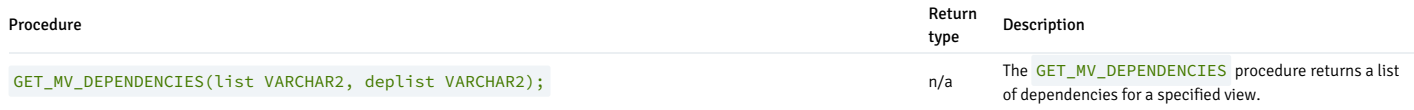

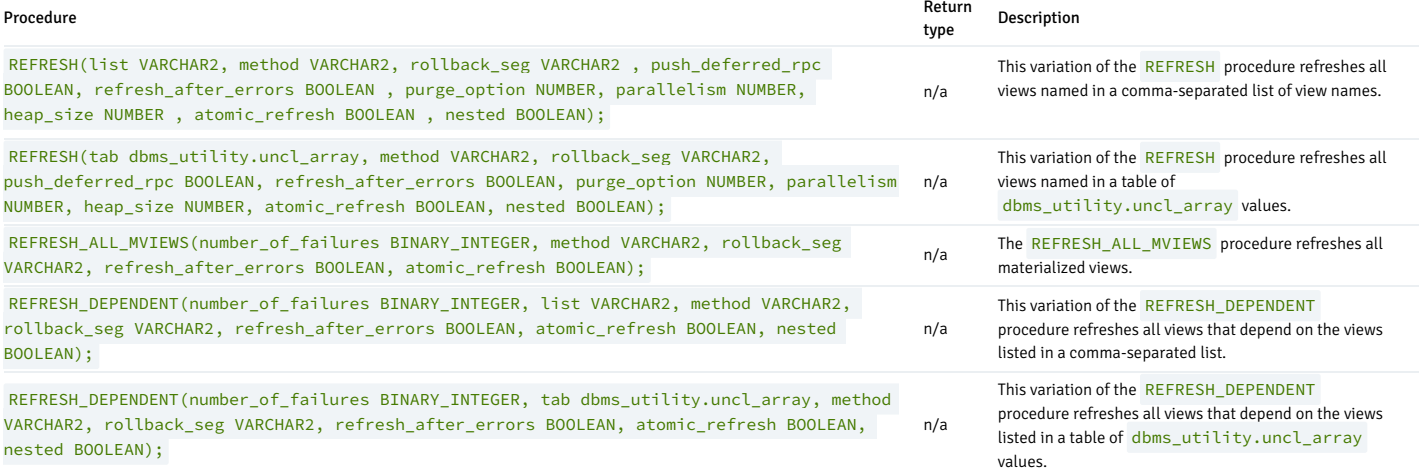

EDB Postgres Advanced Server's implementation of DBMS\_MVIEW is a partial implementation when compared to Oracle's version. Only those functions and procedures listed in the table are supported.

# 14.4.3.1.8.1 GET\_MV\_DEPENDENCIES

When given the name of a materialized view, GET\_MV\_DEPENDENCIES returns a list of items that depend on the specified view. The signature is:

```
GET_MV_DEPENDENCIES(
 <list> IN VARCHAR2,
 <deplist> OUT VARCHAR2);
```
### Parameters

list

list specifies the name of a materialized view or a comma-separated list of materialized view names.

deplist

deplist is a comma-separated list of schema-qualified dependencies. deplist is a VARCHAR2 value.

### Examples

This example displays a list of the dependencies on a materialized view named public.emp\_view.

```
DECLARE
 deplist VARCHAR2(1000);
BEGTN
 DBMS_MVIEW.GET_MV_DEPENDENCIES('public.emp_view',
deplist);
 DBMS_OUTPUT.PUT_LINE('deplist: ' ||
deplist);
END;
```
# 14.4.3.1.8.2 REFRESH

Use the REFRESH procedure to refresh all views specified in either a comma-separated list of view names or a table of DBMS\_UTILITY. UNCL\_ARRAY values. The procedure has two signatures. Use the first form when specifying a comma-separated list of view names:

```
REFRESH(
 <list> IN VARCHAR2,
  <method> IN VARCHAR2 DEFAULT NULL,
 <rollback_seg> IN VARCHAR2 DEFAULT NULL,
```
<push\_deferred\_rpc> IN BOOLEAN DEFAULT TRUE, <refresh\_after\_errors> IN BOOLEAN DEFAULT FALSE, <purge\_option> IN NUMBER DEFAULT 1, <parallelism> IN NUMBER DEFAULT 0, <heap\_size> IN NUMBER DEFAULT 0, <atomic\_refresh> IN BOOLEAN DEFAULT TRUE, <nested> IN BOOLEAN DEFAULT FALSE);

Use the second form to specify view names in a table of DBMS\_UTILITY.UNCL\_ARRAY values:

### REFRESH(

<tab> IN OUT DBMS\_UTILITY.UNCL\_ARRAY, <method> IN VARCHAR2 DEFAULT NULL, <rollback\_seg> IN VARCHAR2 DEFAULT NULL, <push\_deferred\_rpc> IN BOOLEAN DEFAULT TRUE, <refresh\_after\_errors> IN BOOLEAN DEFAULT FALSE, <purge\_option> IN NUMBER DEFAULT 1, <parallelism> IN NUMBER DEFAULT 0, <heap\_size> IN NUMBER DEFAULT 0, <atomic\_refresh> IN BOOLEAN DEFAULT TRUE, <nested> IN BOOLEAN DEFAULT FALSE);

#### Parameters

#### list

list is a VARCHAR2 value that specifies the name of a materialized view or a comma-separated list of materialized view names. The names can be schema-qualified.

#### tab

tab is a table of DBMS\_UTILITY.UNCL\_ARRAY values that specify names of a materialized view.

#### method

method is a VARCHAR2 value that specifies the refresh method to apply to the specified views. The only supported method is C , which performs a complete refresh of the view.

#### rollback\_seg

rollback\_seg is accepted for compatibility and ignored. The default is NULL .

push\_deferred\_rpc

push\_deferred\_rpc is accepted for compatibility and ignored. The default is TRUE .

refresh\_after\_errors

refresh\_after\_errors is accepted for compatibility and ignored. The default is FALSE .

# purge\_option

purge\_option is accepted for compatibility and ignored. The default is 1 .

### parallelism

parallelism is accepted for compatibility and ignored. The default is 0.

heap\_size IN NUMBER DEFAULT 0,

heap\_size is accepted for compatibility and ignored. The default is  $\theta$ .

### atomic\_refresh

atomic\_refresh is accepted for compatibility and ignored. The default is TRUE .

### nested

nested is accepted for compatibility and ignored. The default is FALSE .

### Examples

This example uses DBMS\_MVIEW.REFRESH to perform a complete refresh on the public.emp\_view materialized view:

EXEC DBMS\_MVIEW.REFRESH(list => 'public.emp\_view', method => 'C');

# 14.4.3.1.8.3 REFRESH\_ALL\_MVIEWS

Use the REFRESH\_ALL\_MVIEWS procedure to refresh any materialized views that weren't refreshed since the table or view on which the view depends was modified. The signature is:

```
REFRESH_ALL_MVIEWS(
 <number_of_failures> OUT BINARY_INTEGER,
 <method> IN VARCHAR2 DEFAULT NULL,
 <rollback_seg> IN VARCHAR2 DEFAULT NULL,
 <refresh_after_errors> IN BOOLEAN DEFAULT FALSE,
 <atomic_refresh> IN BOOLEAN DEFAULT TRUE);
```
#### **Parameters**

number\_of\_failures

number\_of\_failures is a BINARY\_INTEGER that specifies the number of failures that occurred during the refresh.

### method

method is a VARCHAR2 value that specifies the refresh method to apply to the specified views. The only supported method is C , which performs a complete refresh of the view.

### rollback\_seg

rollback\_seg is accepted for compatibility and ignored. The default is NULL .

refresh\_after\_errors

refresh\_after\_errors is accepted for compatibility and ignored. The default is FALSE .

atomic\_refresh

atomic\_refresh is accepted for compatibility and ignored. The default is TRUE .

#### Examples

This example performs a complete refresh on all materialized views:

DECLARE errors INTEGER; BEGIN DBMS\_MVIEW.REFRESH\_ALL\_MVIEWS(errors, method => 'C'); END;

Upon completion, errors contains the number of failures.

# 14.4.3.1.8.4 REFRESH\_DEPENDENT

Use the REFRESH DEPENDENT procedure to refresh all material views that depend on the views specified in the call to the procedure. You can specify a comma-separated list or provide the view names in a table of DBMS\_UTILITY.UNCL\_ARRAY\_values.

Use the first form of the procedure to refresh all material views that depend on the views specified in a comma-separated list:

REFRESH\_DEPENDENT( <number\_of\_failures> OUT BINARY\_INTEGER, <list> IN VARCHAR2, <method> IN VARCHAR2 DEFAULT NULL, <rollback\_seg> IN VARCHAR2 DEFAULT NULL <refresh\_after\_errors> IN BOOLEAN DEFAULT FALSE, <atomic\_refresh> IN BOOLEAN DEFAULT TRUE, <nested> IN BOOLEAN DEFAULT FALSE);

Use the second form of the procedure to refresh all material views that depend on the views specified in a table of DBMS\_UTILITY. UNCL\_ARRAY values:

REFRESH\_DEPENDENT( <number\_of\_failures> OUT BINARY\_INTEGER, <tab> IN DBMS\_UTILITY.UNCL\_ARRAY, <method> IN VARCHAR2 DEFAULT NULL, <rollback\_seg> IN VARCHAR2 DEFAULT NULL, <refresh\_after\_errors> IN BOOLEAN DEFAULT FALSE, <atomic\_refresh> IN BOOLEAN DEFAULT TRUE, <nested> IN BOOLEAN DEFAULT FALSE);

### Parameters

number\_of\_failures

number\_of\_failures is a BINARY\_INTEGER that contains the number of failures that occurred during the refresh operation.

#### list

list is a VARCHAR2 value that specifies the name of a materialized view or a comma-separated list of materialized view names. The names can be schema-qualified.

#### tab

tab is a table of DBMS\_UTILITY.UNCL\_ARRAY values that specify the names of a materialized view.

### method

method is a VARCHAR2 value that specifies the refresh method to apply to the specified views. The only supported method is C , which performs a complete refresh of the view.

### rollback\_seg

rollback\_seg is accepted for compatibility and ignored. The default is NULL .

### refresh\_after\_errors

refresh\_after\_errors is accepted for compatibility and ignored. The default is FALSE .

# atomic\_refresh

atomic\_refresh is accepted for compatibility and ignored. The default is TRUE .

### nested

nested is accepted for compatibility and ignored. The default is FALSE .

# Examples

This example performs a complete refresh on all materialized views that depend on a materialized view named emp\_view that resides in the public schema:

```
DECLARE
 errors
INTEGER;
BEGIN
 DBMS_MVIEW.REFRESH_DEPENDENT(errors, list => 'public.emp_view', method =>
'C');
END;
```
Upon completion, errors contains the number of failures.

# 14.4.3.1.9 DBMS\_OUTPUT

The DBMS\_OUTPUT package sends messages (lines of text) to a message buffer or gets messages from the message buffer. A message buffer is local to a single session. Use the DBMS\_PIPE package to send messages between sessions.

The procedures and functions available in the DBMS\_OUTPUT package are listed in the following table.

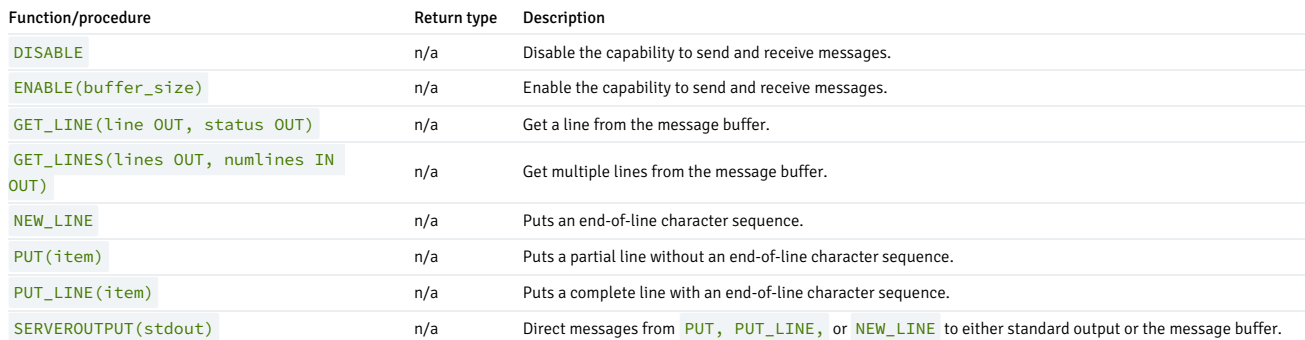

The following table lists the public variables available in the DBMS\_OUTPUT package.

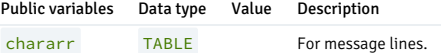

### CHARARR

The CHARARR is for storing multiple message lines.

TYPE chararr IS TABLE OF VARCHAR2(32767) INDEX BY BINARY\_INTEGER;

### DISABLE

The DISABLE procedure clears out the message buffer. You can no longer access any messages in the buffer at the time the DISABLE procedure is executed. Any messages later sent with the PUT, PUT\_LINE, or NEW\_LINE procedures are discarded. No error is returned to the sender when the PUT, PUT\_LINE, or NEW\_LINE procedures are executed and messages were disabled.

Use the **ENABLE** or SERVEROUTPUT(TRUE)` procedure to reenable sending and receiving messages.

### DISABLE

#### Examples

This anonymous block disables sending and receiving messages in the current session.

BEGIN

DBMS\_OUTPUT.DISABLE; END;

### ENABLE

The ENABLE procedure enables you to send messages to or retrieve messages from the message buffer. Running SERVEROUTPUT (TRUE) also implicitly performs the ENABLE procedure.

The destination of a message sent with PUT, PUT\_LINE, or NEW\_LINE depends on the state of SERVEROUTPUT.

- If the last state of SERVEROUTPUT is TRUE, the message goes to standard output of the command line.
- If the last state of **SERVEROUTPUT** is **FALSE**, the message goes to the message buffer.

ENABLE [ (<buffer\_size> INTEGER) ]

#### Parameter

### buffer\_size

Maximum length of the message buffer in bytes. If you specify a buffer\_size of less than 2000, the buffer size is set to 2000.

### Examples

This anonymous block enables messages. Setting SERVEROUTPUT(TRUE) forces them to standard output.

#### **BEGTN**

```
DBMS_OUTPUT.ENABLE;
   DBMS_OUTPUT.SERVEROUTPUT(TRUE);
   DBMS_OUTPUT.PUT_LINE('Messages
enabled');
END;
```
Messages enabled

You can achieve the same effect by using **SERVEROUTPUT** (TRUE).

```
BEGIN
```

```
DBMS_OUTPUT.SERVEROUTPUT(TRUE);
   DBMS_OUTPUT.PUT_LINE('Messages
enabled');
END;
```
### Messages enabled

This anonymous block enables messages, but setting SERVEROUTPUT(FALSE) directs messages to the message buffer.

### BEGIN

```
DBMS_OUTPUT.ENABLE;
   DBMS_OUTPUT.SERVEROUTPUT(FALSE);
   DBMS_OUTPUT.PUT_LINE('Message sent to
buffer');
END;
```
### GET\_LINE

The GET\_LINE procedure retrieves a line of text from the message buffer. Only text that was terminated by an end-of-line character sequence is retrieved. That includes complete lines generated using PUT\_LINE or by a series of PUT calls followed by a NEW\_LINE call.

GET\_LINE(<line> OUT VARCHAR2, <status> OUT INTEGER)

### Parameters

### line

Variable receiving the line of text from the message buffer.

### status

 $\theta$  if a line was returned from the message buffer,  $1$  if there was no line to return.

### Examples

This anonymous block writes the emp table out to the message buffer as a comma-delimited string for each row.

EXEC DBMS OUTPUT.SERVEROUTPUT(FALSE);

```
DECLARE
   v_emprec
VARCHAR2(120);
  CURSOR emp_cur IS SELECT * FROM emp ORDER BY
empno;
BEGIN
   DBMS_OUTPUT.ENABLE;
    FOR i IN emp_cur
LOOP
        v_emprec := i.empno || ',' || i.ename || ',' || i.job || ','
||
            NVL(LTRIM(TO_CHAR(i.mgr,'9999')),'') || ',' || i.hiredate ||
            ',' || i.sal || ',' ||
           NVL(LTRIM(TO_CHAR(i.comm,'9990.99')),'') || ',' || i.deptno;
DBMS_OUTPUT.PUT_LINE(v_emprec);
   END LOOP;
END;
```
This anonymous block reads the message buffer and inserts the messages written by the prior example into a table named messages. The rows in messages are then displayed.

```
msg
-----------------------------------------------------------------
7369,SMITH,CLERK,7902,17-DEC-80 00:00:00,800.00,,20
 7499,ALLEN,SALESMAN,7698,20-FEB-81 00:00:00,1600.00,300.00,30
 7521,WARD,SALESMAN,7698,22-FEB-81 00:00:00,1250.00,500.00,30
 7566,JONES,MANAGER,7839,02-APR-81 00:00:00,2975.00,,20
 7654,MARTIN,SALESMAN,7698,28-SEP-81 00:00:00,1250.00,1400.00,30
 7698,BLAKE,MANAGER,7839,01-MAY-81 00:00:00,2850.00,,30
 7782,CLARK,MANAGER,7839,09-JUN-81 00:00:00,2450.00,,10
 7788,SCOTT,ANALYST,7566,19-APR-87 00:00:00,3000.00,,20
 7839,KING,PRESIDENT,,17-NOV-81 00:00:00,5000.00,,10
 7844,TURNER,SALESMAN,7698,08-SEP-81 00:00:00,1500.00,0.00,30
 7876,ADAMS,CLERK,7788,23-MAY-87 00:00:00,1100.00,,20
 7900,JAMES,CLERK,7698,03-DEC-81 00:00:00,950.00,,30
CREATE TABLE messages
(
    status
INTEGER,
msg<br>VARCHAR2(100)
);
DECLARE
v_line<br>VARCHAR2(100);
   v_status INTEGER :=
0;
BEGTN
   DBMS_OUTPUT.GET_LINE(v_line,v_status);
   WHILE v_{\text{1}} status = 0
LOOP
        INSERT INTO messages VALUES(v_status,
v_line);
        DBMS_OUTPUT.GET_LINE(v_line,v_status);
   END LOOP;
END;
SELECT msg FROM
messages;
```
# 7902,FORD,ANALYST,7566,03-DEC-81 00:00:00,3000.00,,20 7934,MILLER,CLERK,7782,23-JAN-82 00:00:00,1300.00,,10

(14 rows)

# GET\_LINES

The GET\_LINES procedure retrieves one or more lines of text from the message buffer into a collection. Only text that was terminated by an end-of-line character sequence is retrieved. That includes complete lines generated using PUT\_LINE or by a series of PUT calls followed by a NEW\_LINE call.

GET\_LINES(<lines> OUT CHARARR, <numlines> IN OUT INTEGER)

Parameters

### lines

Table receiving the lines of text from the message buffer. See CHARARR for a description of lines.

### numlines IN

Number of lines to retrieve from the message buffer.

#### numlines OUT

Actual number of lines retrieved from the message buffer. If the output value of numlines is less than the input value, then no more lines are left in the message buffer.

### Examples

This example uses the GET\_LINES procedure to store all rows from the emp table that were placed in the message buffer into an array.

```
msg
-----------------------------------------------------------------
7369,SMITH,CLERK,7902,17-DEC-80 00:00:00,800.00,,20
EXEC DBMS OUTPUT.SERVEROUTPUT(FALSE);
DECLARE
v_emprec
VARCHAR2(120);
   CURSOR emp_cur IS SELECT * FROM emp ORDER BY
empno;
BEGIN
   DBMS_OUTPUT.ENABLE;
   FOR i IN emp_cur
LOOP
        v_emprec := i.empno || ',' || i.ename || ',' || i.job || ','
||
            NVL(LTRIM(TO_CHAR(i.mgr,'9999')),'') || ',' || i.hiredate ||
            ',' || i.sal || ',' ||
            NVL(LTRIM(TO_CHAR(i.comm,'9990.99')),'') || ',' || i.deptno;
DBMS_OUTPUT.PUT_LINE(v_emprec);
   END LOOP;
END;
DECLARE
   v lines DBMS OUTPUT.CHARARR:
    v_numlines INTEGER := 14;
    v_status INTEGER :=
\Theta:
BEGIN
DBMS_OUTPUT.GET_LINES(v_lines,v_numlines);
   FOR i IN 1..v_numlines
LOOP
        INSERT INTO messages VALUES(v_numlines,
v_lines(i));
   END LOOP;
END;
SELECT msg FROM
messages;
```
7499,ALLEN,SALESMAN,7698,20-FEB-81 00:00:00,1600.00,300.00,30 7521,WARD,SALESMAN,7698,22-FEB-81 00:00:00,1250.00,500.00,30 7566,JONES,MANAGER,7839,02-APR-81 00:00:00,2975.00,,20 7654,MARTIN,SALESMAN,7698,28-SEP-81 00:00:00,1250.00,1400.00,30 7698,BLAKE,MANAGER,7839,01-MAY-81 00:00:00,2850.00,,30 7782,CLARK,MANAGER,7839,09-JUN-81 00:00:00,2450.00,,10 7788,SCOTT,ANALYST,7566,19-APR-87 00:00:00,3000.00,,20 7839,KING,PRESIDENT,,17-NOV-81 00:00:00,5000.00,,10 7844,TURNER,SALESMAN,7698,08-SEP-81 00:00:00,1500.00,0.00,30 7876,ADAMS,CLERK,7788,23-MAY-87 00:00:00,1100.00,,20 7900,JAMES,CLERK,7698,03-DEC-81 00:00:00,950.00,,30 7902,FORD,ANALYST,7566,03-DEC-81 00:00:00,3000.00,,20 7934,MILLER,CLERK,7782,23-JAN-82 00:00:00,1300.00,,10 (14 rows)

NEW\_LINE

The NEW\_LINE procedure writes an end-of-line character sequence in the message buffer.

# NEW\_LINE

#### Parameter

The NEW LINE procedure expects no parameters.

### PUT

The PUT procedure writes a string to the message buffer. No end-of-line character sequence is written at the end of the string. Use the NEW\_LINE procedure to add an end-of-line character sequence.

PUT(<item> VARCHAR2)

#### Parameter

item

Text written to the message buffer.

#### Examples

The following example uses the PUT procedure to display a comma-delimited list of employees from the emp table.

```
DECLARE
   CURSOR emp_cur IS SELECT * FROM emp ORDER BY
empno;
BEGIN
   FOR i IN emp_cur
LOOP
        DBMS_OUTPUT.PUT(i.empno);
DBMS_OUTPUT.PUT(',');
       DBMS_OUTPUT.PUT(i.ename);
DBMS_OUTPUT.PUT(',');
       DBMS_OUTPUT.PUT(i.job);
DBMS_OUTPUT.PUT(',');
       DBMS_OUTPUT.PUT(i.mgr);
DBMS_OUTPUT.PUT(',');
       DBMS_OUTPUT.PUT(i.hiredate);
DBMS_OUTPUT.PUT(',');
        DBMS_OUTPUT.PUT(i.sal);
DBMS_OUTPUT.PUT(',');
DBMS_OUTPUT.PUT(i.comm);
DBMS_OUTPUT.PUT(',');
DBMS_OUTPUT.PUT(i.deptno);
DBMS_OUTPUT.NEW_LINE;
   END LOOP;
END;
7369,SMITH,CLERK,7902,17-DEC-80 00:00:00,800.00,,20
7499,ALLEN,SALESMAN,7698,20-FEB-81 00:00:00,1600.00,300.00,30
7521,WARD,SALESMAN,7698,22-FEB-81 00:00:00,1250.00,500.00,30
7566,JONES,MANAGER,7839,02-APR-81 00:00:00,2975.00,,20
7654,MARTIN,SALESMAN,7698,28-SEP-81 00:00:00,1250.00,1400.00,30
7698,BLAKE,MANAGER,7839,01-MAY-81 00:00:00,2850.00,,30
7782,CLARK,MANAGER,7839,09-JUN-81 00:00:00,2450.00,,10
7788,SCOTT,ANALYST,7566,19-APR-87 00:00:00,3000.00,,20
7839,KING,PRESIDENT,,17-NOV-81 00:00:00,5000.00,,10
7844,TURNER,SALESMAN,7698,08-SEP-81 00:00:00,1500.00,0.00,30
7876,ADAMS,CLERK,7788,23-MAY-87 00:00:00,1100.00,,20
```

```
7900,JAMES,CLERK,7698,03-DEC-81 00:00:00,950.00,,30
7902,FORD,ANALYST,7566,03-DEC-81 00:00:00,3000.00,,20
7934,MILLER,CLERK,7782,23-JAN-82 00:00:00,1300.00,,10
```
# PUT\_LINE

The PUT\_LINE procedure writes a single line to the message buffer including an end-of-line character sequence.

PUT\_LINE(<item> VARCHAR2)

#### Parameter

item

Text to write to the message buffer.

### Examples

This example uses the PUT\_LINE procedure to display a comma-delimited list of employees from the emp table.

```
DECLARE
v_emprec
VARCHAR2(120);
   CURSOR emp_cur IS SELECT * FROM emp ORDER BY
empno;
BEGIN
   FOR i IN emp_cur
LOOP
        v_emprec := i.empno || ',' || i.ename || ',' || i.job || ','
||
            NVL(LTRIM(TO_CHAR(i.mgr,'9999')),'') || ',' || i.hiredate ||
            ',' || i.sal || ',' ||
            NVL(LTRIM(TO_CHAR(i.comm,'9990.99')),'') || ',' || i.deptno;
DBMS_OUTPUT.PUT_LINE(v_emprec);
   END LOOP;
END;
7369,SMITH,CLERK,7902,17-DEC-80 00:00:00,800.00,,20
7499,ALLEN,SALESMAN,7698,20-FEB-81 00:00:00,1600.00,300.00,30
7521,WARD,SALESMAN,7698,22-FEB-81 00:00:00,1250.00,500.00,30
7566,JONES,MANAGER,7839,02-APR-81 00:00:00,2975.00,,20
7654,MARTIN,SALESMAN,7698,28-SEP-81 00:00:00,1250.00,1400.00,30
7698,BLAKE,MANAGER,7839,01-MAY-81 00:00:00,2850.00,,30
7782,CLARK,MANAGER,7839,09-JUN-81 00:00:00,2450.00,,10
7788,SCOTT,ANALYST,7566,19-APR-87 00:00:00,3000.00,,20
7839,KING,PRESIDENT,,17-NOV-81 00:00:00,5000.00,,10
7844,TURNER,SALESMAN,7698,08-SEP-81 00:00:00,1500.00,0.00,30
7876,ADAMS,CLERK,7788,23-MAY-87 00:00:00,1100.00,,20
7900,JAMES,CLERK,7698,03-DEC-81 00:00:00,950.00,,30
7902,FORD,ANALYST,7566,03-DEC-81 00:00:00,3000.00,,20
7934,MILLER,CLERK,7782,23-JAN-82 00:00:00,1300.00,,10
```
# **SERVEROUTPUT**

The SERVEROUTPUT procedure directs messages to standard output of the command line or to the message buffer. Setting SERVEROUTPUT (TRUE) also performs an implicit execution of ENABLE.

The default setting of SERVEROUTPUT depends on the implementation. For example, in Oracle SOL\*Plus, SERVEROUTPUT (FALSE) is the default. In PSOL, SERVEROUTPUT (TRUE) is the default. Also, in Oracle SQL\*Plus, you control this setting using the SQL\*Plus SET comman, not by a stored procedure as implemented in EDB Postgres Advanced Server.

#### SERVEROUTPUT(<stdout> BOOLEAN)

To get an Oracle-style display output, you can set the dbms\_output . serveroutput to FALSE in the postgresql.conf file, which disables the message output. The default is TRUE, which enables the message output.

Parameter

### stdout

Set to TRUE if you want subsequent PUT, PUT\_LINE, or NEW\_LINE to send text directly to standard output of the command line. Set to FALSE to send text to the message buffer.

### Examples

This anonymous block sends the first message to the command line and the second message to the message buffer.

```
BEGIN
   DBMS_OUTPUT.SERVEROUTPUT(TRUE):
   DBMS_OUTPUT.PUT_LINE('This message goes to the command
line');
   DBMS_OUTPUT.SERVEROUTPUT(FALSE);
   DBMS_OUTPUT.PUT_LINE('This message goes to the message
buffer');
END;
```
This message goes to the command line

If, in the same session, the following anonymous block is executed, the message stored in the message buffer from the prior example is flushed. It's displayed on the command line along with the new message.

#### BEGIN

```
DBMS_OUTPUT.SERVEROUTPUT(TRUE);
   DBMS_OUTPUT.PUT_LINE('Flush messages from the
buffer');
END;
This message goes to the message
buffer
```

```
Flush messages from the
buffer
```
# 14.4.3.1.10 DBMS\_PIPE

The DBMS\_PIPE package lets you send messages through a pipe in or between sessions connected to the same database cluster.

The table shows the procedures and functions available in the DBMS\_PIPE package:

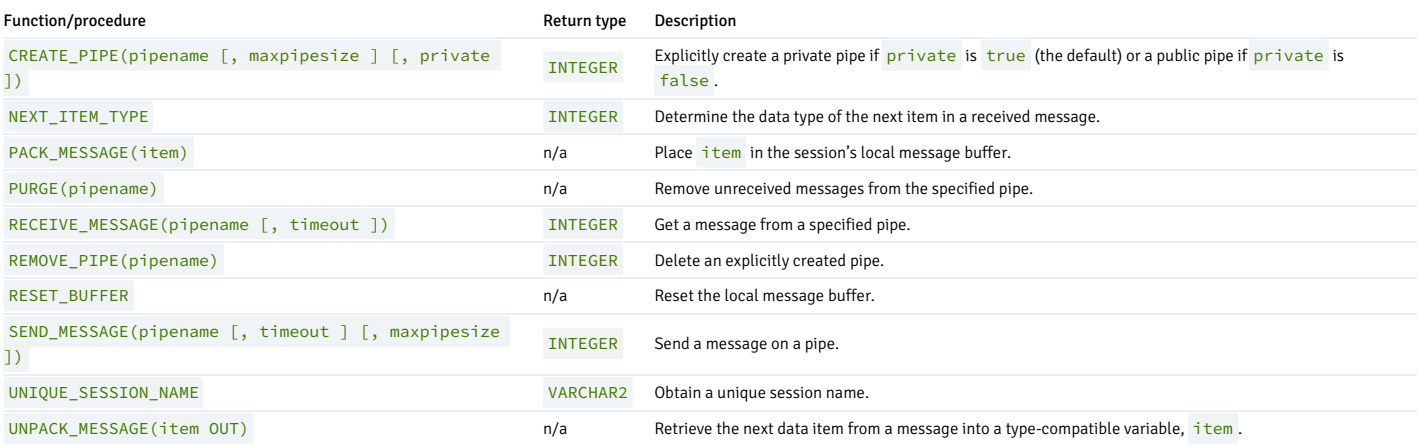

Pipes are categorized as *implicit or explicit*. An implicit pipe is created if a reference is made to a pipe name that wasn't previously created by the CREATE\_PIPE function. For example, if the SEND\_MESSAGE function is executed using a nonexistent pipe name, a new implicit pipe is created with that name. An explicit pipe is created using the CREATE\_PIPE function in which the first parameter specifies the pipe name for the new pipe.

Pipes are also categorized as *private* or *public*. Only the user who created the pipe can access a private pipe. Even a superuser can't access a private pipe that was created by another user. Any user who has access to the DBMS\_PIPE package can access a public pipe.

You can create a public pipe only by using the CREATE\_PIPE function with the third parameter set to FALSE . You can use the CREATE\_PIPE function to create a private pipe by setting the third parameter to TRUE or by omitting the third parameter. All implicit pipes are private.

The individual data items, or lines, of a message are first built in a local message buffer, unique to the current session. The PACK\_MESSAGE procedure builds the message in the session's local message buffer. You then use the SEND\_MESSAGE function to send the message through the pipe

Receipt of a message involves the reverse operation. You use the RECEIVE\_MESSAGE function to get a message from the specified pipe. The message is written to the session's local message buffer. You then use The UNPACK\_MESSAGE procedure to transfer the message data items from the message buffer to program variables. If a pipe contains multiple messages, RECEIVE\_MESSAGE gets the messages in FIFO (first-in-first-out) order.

Each session maintains separate message buffers for messages created with the PACK\_MESSAGE procedure and messages retrieved by the RECEIVE\_MESSAGE function. Thus messages can be both built and received in the same session. However, if consecutive RECEIVE\_MESSAGE calls are made, only the message from the last RECEIVE\_MESSAGE call is preserved in the local message buffer.

# 14.4.3.1.10.1 CREATE\_PIPE

The CREATE\_PIPE function creates an explicit public pipe or an explicit private pipe with a specified name.

```
<status> INTEGER CREATE_PIPE(<pipename> VARCHAR2
  [, <maxpipesize> INTEGER ] [, <private> BOOLEAN
])
```
### Parameters

pipename

Name of the pipe.

maxpipesize

Maximum capacity of the pipe in bytes. Default is 8192 bytes.

private

Create a public pipe if set to FALSE. Create a private pipe if set to TRUE. This is the default.

status

Status code returned by the operation.  $\overline{0}$  indicates successful creation.

#### Examples

This example creates a private pipe named messages :

```
DECLARE
v_status
INTEGER;
BEGIN
    v_status :=
DBMS_PIPE.CREATE_PIPE('messages');
   DBMS_OUTPUT.PUT_LINE('CREATE_PIPE status: ' ||
v status);
END;
CREATE_PIPE status: 0
```
This example creates a public pipe named mailbox :

```
DECLARE
    v_status
INTEGER;
BEGIN
   v_status :=
DBMS_PIPE.CREATE_PIPE('mailbox',8192,FALSE);
   -<br>DBMS_OUTPUT.PUT_LINE('CREATE_PIPE status: ' ||
v_status);
END;
CREATE_PIPE status: 0
```
# 14.4.3.1.10.2 NEXT\_ITEM\_TYPE

The NEXT\_ITEM\_TYPE function returns an integer code identifying the data type of the next data item in a message that was retrieved into the session's local message buffer. As each item is moved off of the local message buffer with the UNPACK\_MESSAGE procedure, the NEXT\_ITEM\_TYPE function returns the data type code for the next available item. A code of 0 is returned when no more items are left in the message.

<typecode> INTEGER NEXT\_ITEM\_TYPE

### Parameters

### typecode

Code identifying the data type of the next data item is shown in the following table.

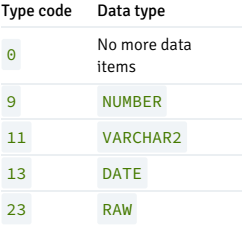

!!! Note The type codes listed in the table aren't compatible with Oracle databases. Oracle assigns a different numbering sequence to the data types.

### Examples

This example shows a pipe packed with a NUMBER item, a VARCHAR2 item, a DATE item, and a RAW item. A second anonymous block then uses the NEXT\_ITEM\_TYPE function to display the type code of each item.

```
DECLARE
   v_number NUMBER :=
123;
   v varchar VARCHAR2(20) := 'Character data';
   vdate DATE :=SYSDATE;
   v_raw RAW(4) := '21222324';
v_status
INTEGER;
BEGTN
   DBMS_PIPE.PACK_MESSAGE(v_number);
DBMS_PIPE.PACK_MESSAGE(v_varchar);
DBMS_PIPE.PACK_MESSAGE(v_date);
   DBMS_PIPE.PACK_MESSAGE(v_raw);
v_status :=
DBMS_PIPE.SEND_MESSAGE('datatypes');
   DBMS_OUTPUT.PUT_LINE('SEND_MESSAGE status: ' ||
v status\overline{\cdot};
EXCEPTION
   WHEN OTHERS
THEN
       DBMS_OUTPUT.PUT_LINE('SQLERRM: ' ||
SQLERRM);
       DBMS_OUTPUT.PUT_LINE('SQLCODE: ' ||
SQLCODE);
END;
SEND MESSAGE status: 0
DECLARE
v_number
NUMBER;
   v_varchar VARCHAR2(20);
   v_date
DATE;
v_timestamp
TIMESTAMP;
   v_raw RAW(4);
   v_status
INTEGER;
BEGIN
```

```
v_status :=
DBMS_PIPE.RECEIVE_MESSAGE('datatypes');
    DBMS_OUTPUT.PUT_LINE('RECEIVE_MESSAGE status: ' ||
v_status);
   DBMS_OUTPUT.PUT_LINE('----------------------------------
');
    v_status :=
DBMS_PIPE.NEXT_ITEM_TYPE;
  DBMS_OUTPUT.PUT_LINE('NEXT_ITEM_TYPE: ' ||
v_status);
    DBMS_PIPE.UNPACK_MESSAGE(v_number);
    DBMS_OUTPUT.PUT_LINE('NUMBER Item : ' ||
v_number);
   DBMS_OUTPUT.PUT_LINE('-------
');
    v_status :=
DBMS_PIPE.NEXT_ITEM_TYPE;
    DBMS_OUTPUT.PUT_LINE('NEXT_ITEM_TYPE: ' ||
v_status);
   DBMS_PIPE.UNPACK_MESSAGE(v_varchar);
   DBMS_OUTPUT.PUT_LINE('VARCHAR2 Item : ' ||
v_varchar);
   DBMS_OUTPUT.PUT_LINE('----------------------------------
');
v_status :=
DBMS_PIPE.NEXT_ITEM_TYPE;
   DBMS_OUTPUT.PUT_LINE('NEXT_ITEM_TYPE: ' ||
v_status);
   DBMS_PIPE.UNPACK_MESSAGE(v_date);<br>DBMS_OUTPUT.PUT_LINE('<mark>DATE_Item</mark> : ' ||
   DBMS_OUTPUT.PUT_LINE('DATE_Item
v_date);
   DBMS_OUTPUT.PUT_LINE('-----
');
    v_status :=
DBMS_PIPE.NEXT_ITEM_TYPE;
   DBMS_OUTPUT.PUT_LINE('NEXT_ITEM_TYPE: ' ||
v_status);
    DBMS_PIPE.UNPACK_MESSAGE(v_raw);
    DBMS_OUTPUT.PUT_LINE('RAW Item : ' ||
v_raw);
   DBMS_OUTPUT.PUT_LINE('----------
');
    v status :=
DBMS_PIPE.NEXT_ITEM_TYPE;
   DBMS_OUTPUT.PUT_LINE('NEXT_ITEM_TYPE: ' ||
v_status);
   DBMS_OUTPUT.PUT_LINE('---------------------------------
');
EXCEPTION
    WHEN OTHERS
THEN
        DBMS_OUTPUT.PUT_LINE('SQLERRM: ' ||
SQLERRM);
        DBMS_OUTPUT.PUT_LINE('SQLCODE: ' ||
SQLCODE);
END;
RECEIVE_MESSAGE status: 0
----------------------------------NEXT_ITEM_TYPE: 9
NUMBER Item :
123
----------------------------------NEXT_ITEM_TYPE: 11
VARCHAR2 Item : Character
data
----------------------------------NEXT_ITEM_TYPE: 13
DATE Item : 02-OCT-07
11:11:43
NEXT_ITEM_TYPE: 23
RAW Item :
21222324
NEXT_ITEM_TYPE: 0
```
# 14.4.3.1.10.3 PACK\_MESSAGE

The PACK\_MESSAGE procedure places an item of data in the session's local message buffer. You must execute PACK\_MESSAGE at least once before issuing a SEND\_MESSAGE call.

PACK\_MESSAGE(<item> { DATE | NUMBER | VARCHAR2 | RAW })

Use the UNPACK\_MESSAGE procedure to obtain data items once the message is retrieved using a RECEIVE\_MESSAGE call.

### Parameters

#### item

An expression evaluating to any of the acceptable parameter data types. The value is added to the session's local message buffer.

# 14.4.3.1.10.4 PURGE

The PURGE procedure removes the unreceived messages from a specified implicit pipe.

PURGE(<pipename> VARCHAR2)

Use the REMOVE\_PIPE function to delete an explicit pipe.

#### Parameters

### pipename

Name of the pipe.

### Examples

Two messages are sent on a pipe:

```
DECLARE
   v_status
INTEGER;
BEGIN
   DBMS_PIPE.PACK_MESSAGE('Message
#1');
   v_status :=
DBMS_PIPE.SEND_MESSAGE('pipe');
   DBMS_OUTPUT.PUT_LINE('SEND_MESSAGE status: ' ||
v_status),DBMS_PIPE.PACK_MESSAGE('Message
#2');
   v_status :=
DBMS_PIPE.SEND_MESSAGE('pipe');
  DBMS_OUTPUT.PUT_LINE('SEND_MESSAGE status: ' ||
v_status);
END;
SEND_MESSAGE status: 0
```

```
SEND MESSAGE status: 0
```
Receive the first message and unpack it:

#### DECLARE

```
v_item<br>VARCHAR2(80);
   v_status
INTEGER;
BEGIN
    v_status :=
DBMS_PIPE.RECEIVE_MESSAGE('pipe',1);
    DBMS_OUTPUT.PUT_LINE('RECEIVE_MESSAGE status: ' ||
v_status);
    DBMS_PIPE.UNPACK_MESSAGE(v_item);
```

```
DBMS_OUTPUT.PUT_LINE('Item: ' ||
v_item);
END;
```
RECEIVE\_MESSAGE status: 0 Item: Message #1

Purge the pipe:

EXEC DBMS\_PIPE.PURGE('pipe');

Try to retrieve the next message. The RECEIVE\_MESSAGE call returns status code 1 indicating it timed out because no message was available.

```
DECLARE
v_item<br>VARCHAR2(<mark>80</mark>);
v_status
INTEGER;
BEGIN
v_status :=<br>DBMS_PIPE.RECEIVE_MESSAGE('pipe',1);
    DBMS_OUTPUT.PUT_LINE('RECEIVE_MESSAGE status: ' ||
v_status);
END;
```
RECEIVE\_MESSAGE status: 1

# 14.4.3.1.10.5 RECEIVE\_MESSAGE

The RECEIVE\_MESSAGE function obtains a message from a specified pipe.

<status> INTEGER RECEIVE\_MESSAGE(<pipename> VARCHAR2 [, <timeout> INTEGER ])

### Parameters

pipename

Name of the pipe.

timeout

Wait time (seconds). Default is 86400000 (1000 days).

status

Status code returned by the operation.

The possible status codes are:

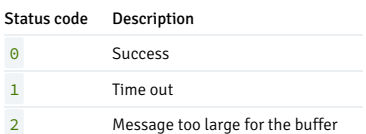

# 14.4.3.1.10.6 REMOVE\_PIPE

The REMOVE\_PIPE function deletes an explicit private or explicit public pipe.

<status> INTEGER REMOVE\_PIPE(<pipename> VARCHAR2)

Use the REMOVE\_PIPE function to delete explicitly created pipes, that is, pipes created with the CREATE\_PIPE function.

### Parameters

### pipename

Name of the pipe.

### status

Status code returned by the operation. A status code of  $\Theta$  is returned even if the named pipe is nonexistent.

### Examples

Two messages are sent on a pipe:

```
DECLARE
   v_status
INTEGER;
BEGIN
   v status :=
DBMS_PIPE.CREATE_PIPE('pipe');
   DBMS_OUTPUT.PUT_LINE('CREATE_PIPE status : ' ||
v_status);
   DBMS_PIPE.PACK_MESSAGE('Message
#1');
    v_status :=
DBMS_PIPE.SEND_MESSAGE('pipe');
   DBMS_OUTPUT.PUT_LINE('SEND_MESSAGE status: ' ||
v_status),DBMS_PIPE.PACK_MESSAGE('Message
#2');
   v_status :=
DBMS_PIPE.SEND_MESSAGE('pipe');
   DBMS_OUTPUT.PUT_LINE('SEND_MESSAGE status: ' ||
v_status);
END;
CREATE_PIPE status :
```
0 SEND\_MESSAGE status: 0 SEND\_MESSAGE status: 0

Receive the first message and unpack it:

#### DECLARE

```
v_item
VARCHAR<sub>2</sub>(80);
   v_status
INTEGER;
BEGIN
    v_status :=
DBMS_PIPE.RECEIVE_MESSAGE('pipe',1);
   DBMS_OUTPUT.PUT_LINE('RECEIVE_MESSAGE status: ' ||
v_status);
   DBMS_PIPE.UNPACK_MESSAGE(v_item);
   DBMS_OUTPUT.PUT_LINE('Item: ' ||
v_item);
END;
RECEIVE_MESSAGE status: 0
```
Item: Message #1

Remove the pipe:

SELECT DBMS\_PIPE.REMOVE\_PIPE('pipe') FROM DUAL;

remove\_pipe -------------  $\Theta$ (1 row)

Try to retrieve the next message. The RECEIVE\_MESSAGE call returns status code 1 indicating it timed out because the pipe was deleted.

### DECLARE

```
v_item<br>VARCHAR2(80);
    v_status
INTEGER;
BEGTN
    v_status :=
DBMS_PIPE.RECEIVE_MESSAGE('pipe',1);
   DBMS_OUTPUT.PUT_LINE('RECEIVE_MESSAGE status: ' ||
v_status);
END;
```
RECEIVE\_MESSAGE status: 1

### 14.4.3.1.10.7 RESET\_BUFFER

The RESET\_BUFFER procedure resets a pointer to the session's local message buffer back to the beginning of the buffer. This causes later PACK\_MESSAGE calls to overwrite any data items that were in the message buffer before the RESET\_BUFFER call.

### RESET\_BUFFER

### Examples

A message to John is written to the local message buffer. It is replaced by a message to Bob by calling RESET\_BUFFER . The message is sent on the pipe.

#### DECLARE

```
v_status
INTEGER;
BEGIN
   DBMS_PIPE.PACK_MESSAGE('Hi, John');
   DBMS_PIPE.PACK_MESSAGE('Can you attend a meeting at 3:00,
today?');
   DBMS_PIPE.PACK_MESSAGE('If not, is tomorrow at 8:30 ok with
you?');
   DBMS_PIPE.RESET_BUFFER;
   DBMS_PIPE.PACK_MESSAGE('Hi, Bob');
   DBMS_PIPE.PACK_MESSAGE('Can you attend a meeting at 9:30,
tomorrow?');
   v_status :=
DBMS_PIPE.SEND_MESSAGE('pipe');
   DBMS_OUTPUT.PUT_LINE('SEND_MESSAGE status: ' ||
v_status);
END;
```
### SEND\_MESSAGE status: 0

The message to Bob is in the received message:

# DECLARE

tomorrow?

```
v_item<br>VARCHAR2(80);
v_status
INTEGER;
BEGIN
    v_status :=
DBMS_PIPE.RECEIVE_MESSAGE('pipe',1);
   DBMS_OUTPUT.PUT_LINE('RECEIVE_MESSAGE status: ' ||
v_status);
    DBMS_PIPE.UNPACK_MESSAGE(v_item);
    DBMS_OUTPUT.PUT_LINE('Item: ' ||
v_item);
   DBMS_PIPE.UNPACK_MESSAGE(v_item);
    DBMS_OUTPUT.PUT_LINE('Item: ' ||
v_item);
END;
RECEIVE_MESSAGE status: 0
Item: Hi,
Bob
Item: Can you attend a meeting at 9:30,
```
# 14.4.3.1.10.8 SEND\_MESSAGE

The SEND\_MESSAGE function sends a message from the session's local message buffer to the specified pipe.

<status> SEND\_MESSAGE(<pipename> VARCHAR2 [, <timeout> INTEGER ]

```
[, <maxpipesize> INTEGER ])
```
### Parameters

pipename

Name of the pipe.

timeout

Wait time (seconds). Default is 86400000 (1000 days).

maxpipesize

Maximum capacity of the pipe in bytes. Default is 8192 bytes.

### status

Status code returned by the operation.

The possible status codes are:

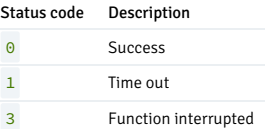

# 14.4.3.1.10.9 UNIQUE\_SESSION\_NAME

The UNIQUE\_SESSION\_NAME function returns a name that is unique to the current session.

<name> VARCHAR2 UNIQUE\_SESSION\_NAME

### Parameters

name

Unique session name.

# Examples

The following anonymous block retrieves and displays a unique session name:

```
DECLARE
   v_session VARCHAR2(30);
BEGIN
   v_session := DBMS_PIPE.UNIQUE_SESSION_NAME;
   DBMS_OUTPUT.PUT_LINE('Session Name: ' ||
v_session);
END;
Session Name:
PG$PIPE$5$2752
```
# 14.4.3.1.10.10 UNPACK\_MESSAGE

The UNPACK\_MESSAGE procedure copies the data items of a message from the local message buffer to a specified program variable. You must place the message in the local message buffer with the RECEIVE\_MESSAGE function before using UNPACK\_MESSAGE .

UNPACK\_MESSAGE(<item> OUT { DATE | NUMBER | VARCHAR2 | RAW })

### Parameters

#### item

Type-compatible variable that receives a data item from the local message buffer.

### 14.4.3.1.10.11 Comprehensive example

This example uses a pipe as a "mailbox." Three procedures are enclosed in a package named mailbox. These procedures:

- 1. Create the mailbox.
- 2. Add a multi-item message to the mailbox (up to three items).
- 3. Display the full contents of the mailbox.

```
CREATE OR REPLACE PACKAGE mailbox
IS
   PROCEDURE create_mailbox;
   PROCEDURE add_message
(
        p_mailbox VARCHAR2,
p_item_1
VARCHAR2,
       p_item_2 VARCHAR2 DEFAULT
'END',
       p_item_3 VARCHAR2 DEFAULT
'END'
   );
   PROCEDURE empty_mailbox
(
       p_mailbox VARCHAR2,
        p_waittime INTEGER DEFAULT 10
   );
END
mailbox;
CREATE OR REPLACE PACKAGE BODY mailbox
IS
   PROCEDURE
create_mailbox
   IS
        v_mailbox VARCHAR2(30);
        v_status
INTEGER;
   BEGIN
        v_mailbox := DBMS_PIPE.UNIQUE_SESSION_NAME;
        v status :
DBMS_PIPE.CREATE_PIPE(v_mailbox,1000,FALSE);
       IF v_{\text{1}} status = 0
THEN
            DBMS_OUTPUT.PUT_LINE('Created mailbox: ' ||
v_mailbox);
       ELSE
           DBMS_OUTPUT.PUT_LINE('CREATE_PIPE_failed - status: '
||
                v_status);
       END IF;
   END create_mailbox;
   PROCEDURE add_message
\overline{(\ }p_mailbox VARCHAR2,
       p_item_1
VARCHAR2,
      p_item_2 VARCHAR2 DEFAULT
'END',
```

```
p_item_3 VARCHAR2 DEFAULT
'END'
)
   IS
        v_item_cnt INTEGER := 0;
        v_status
INTEGER;
   BEGIN
        DBMS_PIPE.PACK_MESSAGE(p_item_1);
        v_item_cnt := 1;
        IF p_item_2 != 'END'
THEN
            DBMS_PIPE.PACK_MESSAGE(p_item_2);
            v_item_cnt := v_item_cnt + 1;
        END IF;
        IF p_item_3 != 'END'
THEN
            DBMS_PIPE.PACK_MESSAGE(p_item_3);
            v_item_cnt := v_item_cnt + 1;
        END IF;
        v_status :
DBMS_PIPE.SEND_MESSAGE(p_mailbox);
        IF v_{\text{1}} status = 0
THEN
            DBMS_OUTPUT.PUT_LINE('Added message with ' || v_item_cnt
||
                 ' item(s) to mailbox ' ||
p_mailbox);
        ELSE
            DBMS_OUTPUT.PUT_LINE('SEND_MESSAGE in add_message failed - '
||
                'status: ' ||
v_status);
       END IF;
   END add_message;
   PROCEDURE empty_mailbox
(
        p_mailbox VARCHAR2,
        p_waittime INTEGER DEFAULT 10
)
   IS
        v_msgno INTEGER DEFAULT 0;
        v_itemno INTEGER DEFAULT
0;
        v_item
VARCHAR2(100);
        v_status
INTEGER;
   BEGIN
v_status :=
DBMS_PIPE.RECEIVE_MESSAGE(p_mailbox,p_waittime);
        WHILE v_{\text{1}} status = 0
LOOP
             v_msgno := v_msgno + 1;
             DBMS_OUTPUT.PUT_LINE('****** Start message #' || v_msgno
||
                 ' ******');
            BEGIN
                LOOP
                    v_status :=
DBMS_PIPE.NEXT_ITEM_TYPE;
                    _<br>EXIT WHEN v_status =
0;
                    DBMS_PIPE.UNPACK_MESSAGE(v_item);
                    v_itemno := v_itemno +
1;
                    DBMS_OUTPUT.PUT_LINE('Item #' || v_itemno || ': '
||
v_item);
                END LOOP;
                DBMS_OUTPUT.PUT_LINE('******* End message #' || v_msgno
||
*******<sup>'</sup>):
DBMS_OUTPUT.PUT_LINE('*');
                v_itemno :=
0;
v_status :=
DBMS_PIPE.RECEIVE_MESSAGE(p_mailbox,1);
           END;
        END LOOP;
```

```
DBMS_OUTPUT.PUT_LINE('Number of messages received: ' ||
v_msgno);
        v_status :=
DBMS_PIPE.REMOVE_PIPE(p_mailbox);
       IF v_{\text{1}} status = 0
THEN
           DBMS_OUTPUT.PUT_LINE('Deleted mailbox ' ||
p_mailbox);
       ELSE
            DBMS_OUTPUT.PUT_LINE('Could not delete mailbox - status:
                || v_status);
       END IF;
   END
empty_mailbox;
END
mailbox;
```
The following shows executing the procedures in mailbox. The first procedure creates a public pipe using a name generated by the UNIQUE\_SESSION\_NAME function.

EXEC mailbox.create\_mailbox;

#### Created mailbox: PG\$PIPE\$13\$3940

Using the mailbox name, any user in the same database with access to the mailbox package and DBMS\_PIPE package can add messages:

```
EXEC mailbox.add_message('PG$PIPE$13$3940','Hi, John','Can you attend
a
```
meeting at 3:00, today?','-- Mary');

Added message with 3 item(s) to mailbox PG\$PIPE\$13\$3940

EXEC mailbox.add\_message('PG\$PIPE\$13\$3940','Don''t forget to submit your

report','Thanks,','-- Joe');

Added message with 3 item(s) to mailbox PG\$PIPE\$13\$3940

Finally, the contents of the mailbox can be emptied:

EXEC mailbox.empty\_mailbox('PG\$PIPE\$13\$3940');

\*\*\*\*\*\* Start message #1 \*\*\*\*\*\* Item #1: Hi, John Item #2: Can you attend a meeting at 3:00, today? Item #3:  $-$ Mary \*\*\*\*\*\*\* End message #1 \*\*\*\*\*\*\* \* \*\*\*\*\*\* Start message #2 \*\*\*\*\*\* Item #1: Don't forget to submit your report Item #2: Thanks, Item #3: Joe \*\*\*\*\*\*\* End message #2 \*\*\*\*\*\*\* \* Number of messages received:  $\overline{2}$ Deleted mailbox PG\$PIPE\$13\$3940

# 14.4.3.1.11 DBMS\_PRIVILEGE\_CAPTURE

EDB Postgres Advanced Server provides support for capturing and analyzing the privilege usage by the users.

There are two ways to capture and analyze the privilege usage:

Using SQL commands.

Using DBMS\_PRIVILEGE\_CAPTURE package compatible to Oracle.
See SQL [reference](#page-1141-0) for detailed information about the SQL commands:

- **CREATE CAPTURE [PRIVILEGES](#page-1166-0) POLICY**
- **ALTER CAPTURE [PRIVILEGES](#page-1141-1) POLICY**
- DROP CAPTURE [PRIVILEGES](#page-1233-0) POLICY

The DBMS\_PRIVILEGE\_CAPTURE package provides an interface for database privilege analysis.

The procedures available in the DBMS\_PRIVILEGE\_CAPTURE package are:

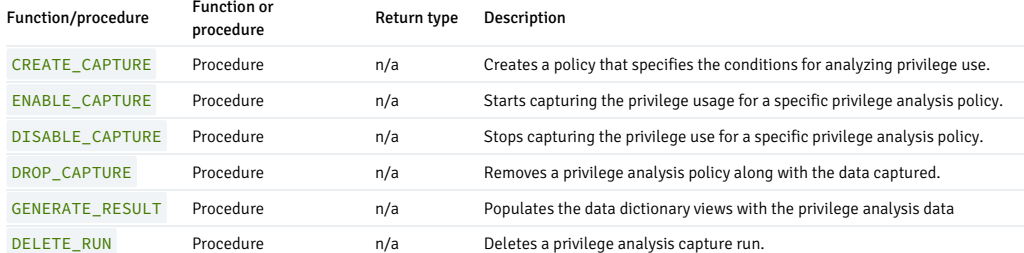

This package enables you to create a policy that captures the use of system and object privileges granted to the users. It helps you determine that users are using the privileges or not. After analysis, you can revoke the unused privileges to help reducing the number of excess privilege grants for users.

A super user or the non-super user with role CAPTURE\_ADMIN can access the DBMS\_PRIVILEGE\_CAPTURE package.

### Configure parameters in postgresql.conf file

To enable the feature, set this parameter value greater than zero in postgresql.conf file:

### edb\_max\_capture\_privileges\_policies = 2

This parameter limits the maximum number of policies at cluster level. By default the value is 0. Set this parameter to greater than zero. Also, only one policy can be enabled per database even if edb\_max\_capture\_privileges\_policies value is set to more than 1. Restart the server after changing the value of this parameter.

#### edb\_capture\_privileges\_hash\_entries = 2000

This parameter sets the hash table size for each privilege policy. Whatever value is set, once that many records of privilege use are captured it gets flushed to DBA\_USED\_PRIVS and DBA\_UNUSED\_PRIVS system catalogs. Minimum value is 1 and the default value is 2000. Restart the server after changing the value of this parameter.

# CREATE\_CAPTURE

The CREATE\_CAPTURE procedure creates a privilege analysis policy that specifies the conditions for analyzing privilege use. It also, optionally specifies the roles for which privilege use is to be analyzed, and the conditions under which privilege use is to be analyzed.

```
DBMS_PRIVILEGE_CAPTURE.CREATE_CAPTURE
(
   name IN VARCHAR2,
   description IN VARCHAR2 DEFAULT
NULL,
    type IN NUMBER DEFAULT
G_DATABASE,<br>roles
               IN ROLE_NAME_LIST DEFAULT
ROLE_NAME_LIST(),
   condition IN VARCHAR2 DEFAULT NULL);
```
# Parameters

name

Name of the privilege analysis policy. A string of size up to 30 characters.

# description

Description of the policy up to 1024 characters.

# type

Type of the privilege analysis policy. Possible values are:

- G\_DATABASE Captures all privilege use in the database, except privileges used by superuser.
- G\_ROLE Captures the use of a privilege if the privilege is part of a specified role or list of roles.
- G\_CONTEXT Captures the use of a privilege if the context specified by the condition parameter evaluates to true.
- G\_ROLE\_AND\_CONTEXT Captures the use of a privilege if the privilege is part of the specified list of roles and when the condition specified by the condition parameter is true.

### roles

The roles whose privileges are to be analyzed. Required if the type is G\_ROLE or G\_ROLE\_AND\_CONTEXT.

#### condition

Boolean expression containing up to 4000 characters. Required if type is G\_CONTEXT or G\_ROLE\_AND\_CONTEXT.

# ENABLE\_CAPTURE

ENABLE\_CAPTURE procedure starts the recording of privilege analysis for a specified privilege analysis policy and optionally provides a capture run for this policy. After a policy is enabled, all privilege use under the policy condition is recorded.

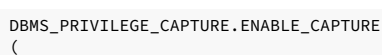

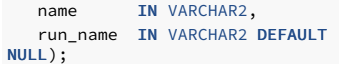

#### Parameters

```
name
```
Name of the privilege analysis policy to be enabled.

run\_name

Name of the capture run to associate with this policy, less than 128 characters. Enclose exotic characters in double quotation marks.

# DISABLE\_CAPTURE

DISABLE\_CAPTURE procedure stops the recording of privilege use for a specified privilege analysis policy. When a policy is disabled, privilege use meeting the policy condition is no longer needed.

```
DBMS_PRIVILEGE_CAPTURE.DISABLE_CAPTURE
(
   name IN VARCHAR2,
    run_name IN VARCHAR2 DEFAULT
NULL
    );
```
#### Parameters

### name

Name of the privilege analysis policy to be disabled.

### run\_name

Name of the capture run.

DROP\_CAPTURE

DROP\_CAPTURE procedure removes a privilege analysis policy together with the data recorded. When a policy is removed, all previously recorded privilege use data associated with the policy is deleted.

DBMS\_PRIVILEGE\_CAPTURE.DROP\_CAPTURE (

```
name IN VARCHAR2);
```
Parameters

name

Name of the privilege analysis policy to be removed.

# GENERATE\_RESULT

GENERATE\_RESULT procedure populates the data dictionary views with the privilege analysis data.

DBMS\_PRIVILEGE\_CAPTURE.GENERATE\_RESULT ( name IN VARCHAR2, run\_name IN VARCHAR2 DEFAULT NULL, dependency IN BOOLEAN DEFAULT NULL /\* This is just for redwood compatibility \*/);

#### Parameters

name

Name of the privilege analysis policy for which the data dictionary views are populated.

#### run\_name

Name of the capture run associated with the privilege analysis policy. If you skip this parameter, then the records of all the created runs are analyzed. Specify this parameter to analyze the records of specific run.

### dependency

This parameter is added for Oracle compatibility. The value is boolean Y (yes) or N (no).

### DELETE\_RUN

DELETE\_RUN procedure deletes a privilege analysis capture run.

```
DBMS_PRIVILEGE_CAPTURE.DELETE_RUN
(
   name IN VARCHAR2,
run_name IN
VARCHAR2);
```
#### Parameters

name

Name of the privilege analysis policy with which the capture run is associated.

### run\_name

Name of the capture run.

Examples

To enable the privilege analysis feature, set the parameter to a value greater than zero in postgresql.conf file:

edb\_max\_capture\_privileges\_policies = 2

Login as a superuser or grant the CAPTURE\_ADMIN role to the non-super user:

```
GRANT CAPTURE_ADMIN TO
user1;
```
Create a table:

CREATE TABLE tab1 (a INT);

#### Policy on database

```
## Create a privilege analysis policy on the
database:
BEGIN
   DBMS_PRIVILEGE_CAPTURE.CREATE_CAPTURE
(
       name => 'policy_on_database',
       type => DBMS_PRIVILEGE_CAPTURE.G_DATABASE);
   DBMS_PRIVILEGE_CAPTURE.ENABLE_CAPTURE
(
       name => 'policy_on_database');
END;
## Insert data into the table:
INSERT INTO tab1 VALUES(1);
SELECT * FROM tab1;
## Disable the policy:
DBMS_PRIVILEGE_CAPTURE.DISABLE_CAPTURE(
   name => 'policy_on_database');
END;
## Run `GENERATE_RESULT` procedure to populate the dictionary
views:
BEGIN
DBMS_PRIVILEGE_CAPTURE.GENERATE_RESULT(
```
name => 'policy\_on\_database');

END;

Query the data dictionary views to find used privileges:

```
SELECT * FROM DBA_USED_PRIVS ORDER BY object_name COLLATE "C", privilege_type COLLATE
"C";
```
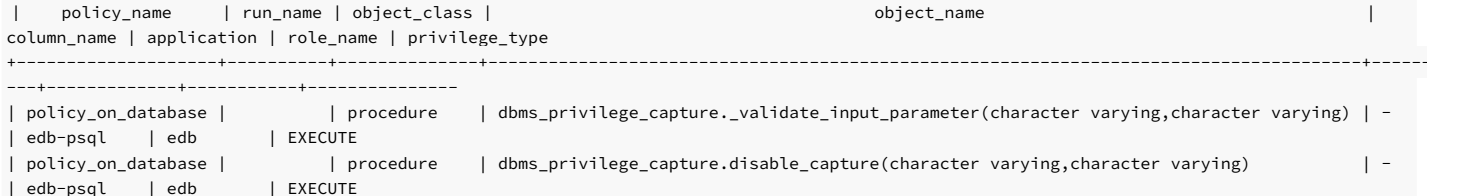

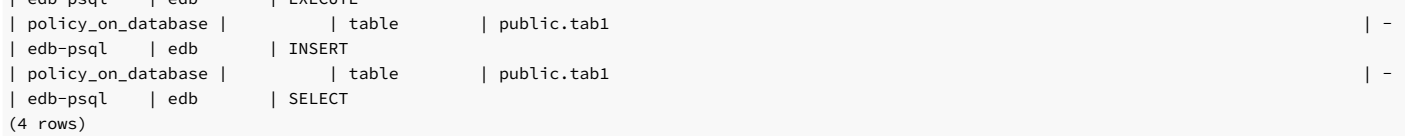

Query the data dictionary views to find unused privileges:

```
SELECT * FROM DBA_UNUSED_PRIVS ORDER BY object_name COLLATE "C", privilege_type COLLATE
"C";
```
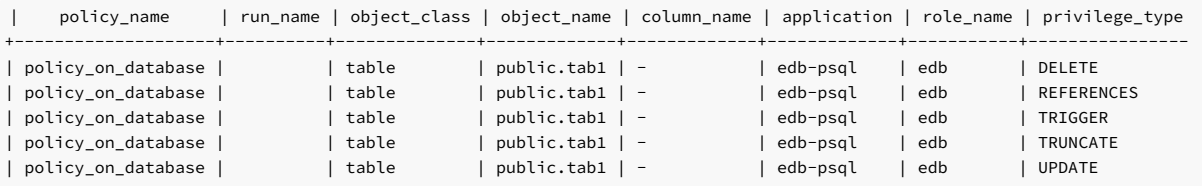

(5 rows)

Drop the policy:

```
BEGIN
 DBMS_PRIVILEGE_CAPTURE.drop_capture(
   name => 'policy_on_database');
END;
```
Query the data dictionary views to check policy and its related data is removed:

```
SELECT * FROM DBA_PRIV_CAPTURES;
```

```
|name | description | type | enabled | roles | context | run_name
+------+-------------+------+---------+-------+---------+----------
(0 rows)
```
SELECT \* FROM DBA\_USED\_PRIVS;

```
| policy_name | run_name | object_class | object_name | column_name | application | role_name | privilege_type
+-------------+----------+--------------+-------------+-------------+-------------+-----------+----------------
(0 rows)
```
Policy on context

```
Query the data dictionary views to find used privileges:
| policy_name | run_name | object_class | object_name |
column_name | application | role_name | privilege_type
+----------------------+----------+--------------+---------------------------------------------------------------------------------------+--------
    -----+-------------+-----------+----------------
## Create a
function:
CREATE OR REPLACE FUNCTION func1(i INTEGER) RETURNS INTEGER AS $$
  BEGIN
     RETURN i +
1;
 END;
$$ LANGUAGE
plpgsql;
## Create a policy on
context:
BEGIN
    DBMS_PRIVILEGE_CAPTURE.CREATE_CAPTURE(
       name \Rightarrow 'policy_on_db_context',
        type => DBMS_PRIVILEGE_CAPTURE.G_CONTEXT,
        condition \Rightarrow '1=1');
    DBMS_PRIVILEGE_CAPTURE.ENABLE_CAPTURE(
       name \Rightarrow 'policy_on_db_context');
END;
## Access
objects:
SELECT
func1(1);DELETE FROM tab1;
## Disable policy:
BEGIN
DBMS_PRIVILEGE_CAPTURE.DISABLE_CAPTURE(
        name \Rightarrow 'policy_on_db_context');
END;
## Run `GENERATE_RESULT` procedure to populate the dictionary
views:
BEGIN
DBMS_PRIVILEGE_CAPTURE.GENERATE_RESULT(
   name => 'policy_on_db_context');
END;
SELECT * FROM DBA_USED_PRIVS ORDER BY object_name COLLATE "C", privilege_type COLLATE
 "C";
```
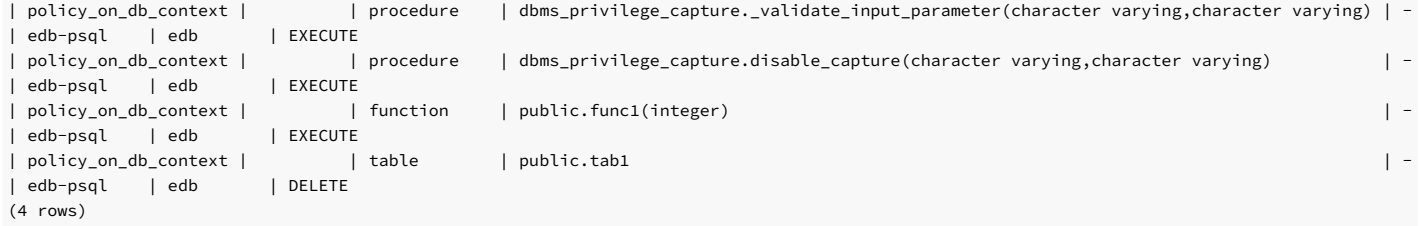

Query the data dictionary views to find unused privileges:

SELECT \* FROM DBA\_UNUSED\_PRIVS ORDER BY object\_name COLLATE "C", privilege\_type COLLATE "C";

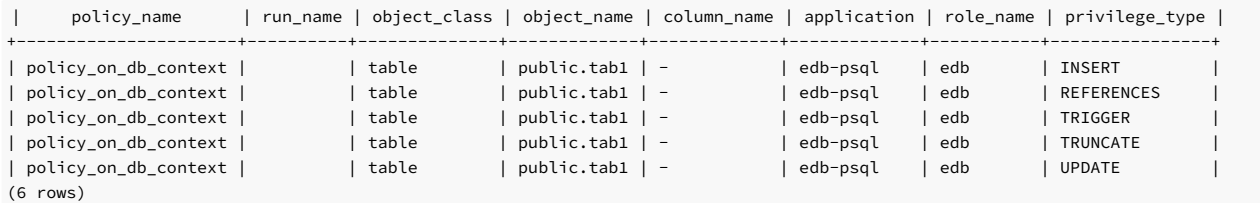

Drop the policy:

#### BEGIN

```
DBMS_PRIVILEGE_CAPTURE.drop_capture(
   name => 'policy_on_db_context');
END;
```
Query the data dictionary views to check policy and its related data is removed:

```
SELECT * FROM DBA_PRIV_CAPTURES;
```

```
| name | description | type | enabled | roles | context | run_name
+------+-------------+------+---------+-------+---------+----------
(0 rows)
```
SELECT \* FROM DBA\_USED\_PRIVS;

```
| policy_name | run_name | object_class | object_name | column_name | application | role_name | privilege_type
+-------------+----------+--------------+-------------+-------------+-------------+-----------+----------------
(0 rows)
```
Policy on role

```
## Create a role and grant privileges to
role:
CREATE ROLE
ROLE1;
GRANT SELECT, UPDATE, DELETE on tab1 to
user1;
## Create a privilege analysis policy on
role:
BEGIN
   DBMS_PRIVILEGE_CAPTURE.create_capture(
       name \qquad \qquad = \qquad \qquad \Rightarrow \qquad 'policy\_on\_role',type => DBMS_PRIVILEGE_CAPTURE.G_ROLE,
        roles => ROLE_NAME_LIST('role1'));
    DBMS_PRIVILEGE_CAPTURE.enable_capture(
        name \Rightarrow 'policy_on_role',
        run_name =>
'run1');
END;
## Set role and delete data from the table:
SET ROLE
role1;
DELETE FROM tab1;
SET ROLE edb;
## Disable the policy:
BEGIN
```

```
DBMS_PRIVILEGE_CAPTURE.disable_capture(
       name \Rightarrow 'policy_on_role');
```
END;

## Run Generate\_result procedure to populate the dictionary views:

BEGIN

```
DBMS_PRIVILEGE_CAPTURE.generate_result(
   name => 'policy_on_role');
END;
```
Query the data dictionary views to find captured policy information:

```
SELECT * FROM DBA_PRIV_CAPTURES;
```
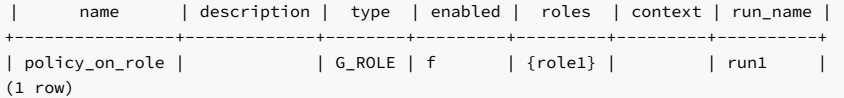

Query the data dictionary views to find used privileges:

SELECT \* FROM DBA\_USED\_PRIVS;

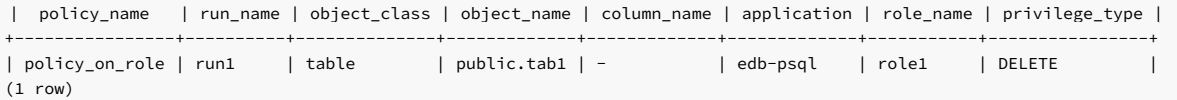

Query the data dictionary views to find unused privileges:

#### SELECT \* FROM DBA\_UNUSED\_PRIVS ORDER BY object\_name COLLATE "C", role\_name, privilege\_type COLLATE "C";

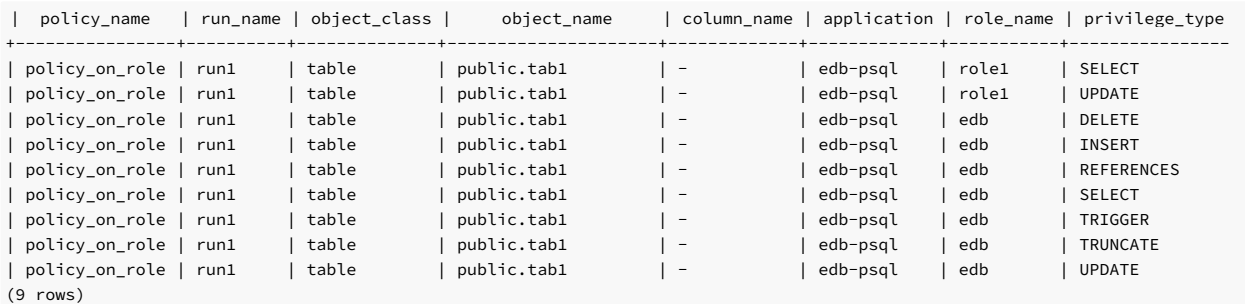

# 14.4.3.1.12 DBMS\_PROFILER

The DBMS\_PROFILER package collects and stores performance information about the PL/pgSQL and SPL statements that are executed during a performance profiling session. Use these functions and procedures to control the profiling tool.

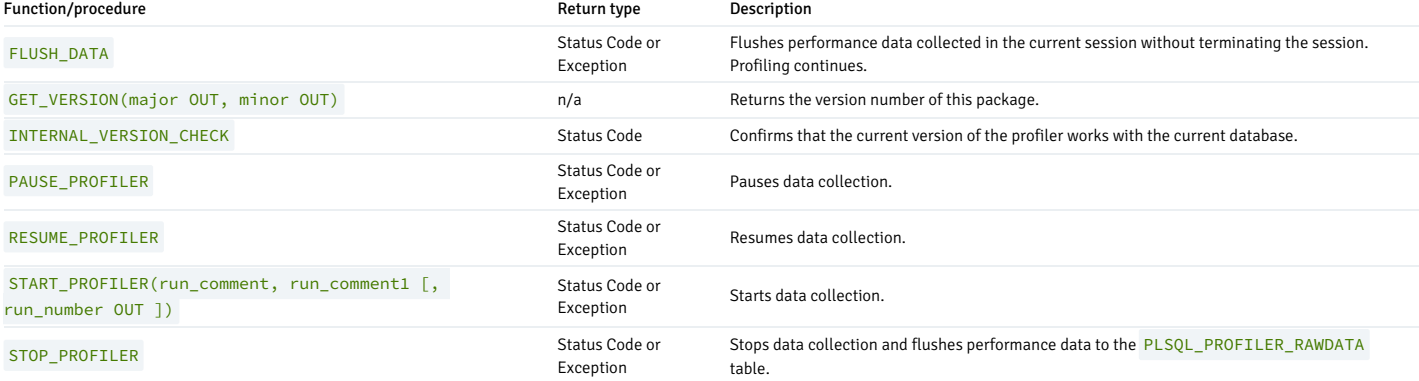

The functions in the DBMS\_PROFILER package return a status code to indicate success or failure. The DBMS\_PROFILER procedures raise an exception only if they encounter a failure. The table shows the status codes and messages returned by the functions and the exceptions raised by the procedures.

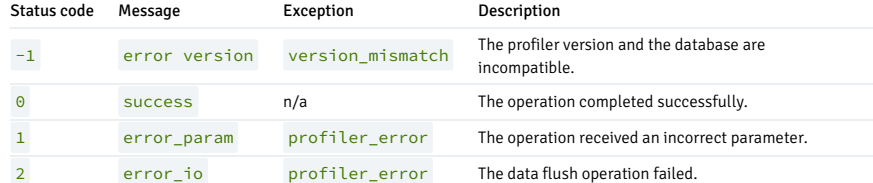

# FLUSH\_DATA

The FLUSH\_DATA function/procedure flushes the data collected in the current session without terminating the profiler session. The data is flushed to the tables described in the EDB Postgres Advanced Server Performance Features Guide. The function and procedure signatures are:

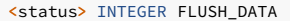

FLUSH\_DATA

### Parameters

### status

Status code returned by the operation.

# GET\_VERSION

The GET\_VERSION procedure returns the version of DBMS\_PROFILER . The procedure signature is:

GET\_VERSION(<major> OUT INTEGER, <minor> OUT INTEGER)

### Parameters

# major

The major version number of DBMS\_PROFILER.

# minor

The minor version number of DBMS\_PROFILER .

# INTERNAL\_VERSION\_CHECK

The INTERNAL\_VERSION\_CHECK function confirms that the current version of DBMS\_PROFILER works with the current database. The function signature is:

<status> INTEGER INTERNAL\_VERSION\_CHECK

### Parameters

# status

Status code returned by the operation.

# PAUSE\_PROFILER

The PAUSE\_PROFILER function/procedure pauses a profiling session. The function and procedure signatures are:

#### <status> INTEGER PAUSE\_PROFILER

PAUSE\_PROFILER

#### Parameters

status

Status code returned by the operation.

# RESUME\_PROFILER

The RESUME\_PROFILER function/procedure pauses a profiling session. The function and procedure signatures are:

<status> INTEGER RESUME\_PROFILER

RESUME\_PROFILER

#### Parameters

#### status

Status code returned by the operation.

# START\_PROFILER

The START\_PROFILER function/procedure starts a data collection session. The function and procedure signatures are:

```
<status> INTEGER START_PROFILER(<run_comment> TEXT := SYSDATE,
  <run_comment1> TEXT := '' [, <run_number> OUT INTEGER ])
```

```
START_PROFILER(<run_comment> TEXT := SYSDATE,
 <run_comment1> TEXT := '' [, <run_number> OUT INTEGER ])
```
Parameters

run\_comment

A user-defined comment for the profiler session. The default value is SYSDATE .

run\_comment1

An additional user-defined comment for the profiler session. The default value is ''.

# run\_number

The session number of the profiler session.

# status

Status code returned by the operation.

# STOP\_PROFILER

The STOP\_PROFILER function/procedure stops a profiling session and flushes the performance information to the DBMS\_PROFILER tables and view. The function and procedure signatures are:

<status> INTEGER STOP\_PROFILER

STOP\_PROFTLER

#### Parameters

#### status

Status code returned by the operation.

# Using DBMS\_PROFILER

The DBMS\_PROFILER package collects and stores performance information about the PL/pgSQL and SPL statements that are executed during a profiling session. You can review the performance information in the tables and views provided by the profiler.

DBMS PROFILER works by recording a set of performance-related counters and timers for each line of PL/pgSQL or SPL statement that executes in a profiling session. The counters and timers are stored in a table named SYS.PLSQL\_PROFILER\_DATA . When you complete a profiling session, DBMS\_PROFILER writes a row to the performance statistics table for each line of PL/pgSQL or SPL code that executed in the session. For example, suppose you execute the following function:

1 - CREATE OR REPLACE FUNCTION getBalance(acctNumber

```
INTEGER)
2 - RETURNS NUMERIC AS $$
3 - DECLARE
4 - \text{result}NUMERIC;
5 - BEGIN
6 - SELECT INTO result balance FROM acct WHERE id =
acctNumber;
7 -8 - IF (result IS NULL) THEN
9 - RAISE INFO 'Balance is null';
10- END IF;
11-
12- RETURN result;
13- END;
14- $$ LANGUAGE
'plpgsql';
```
DBMS\_PROFILER adds one PLSQL\_PROFILER\_DATA entry for each line of code in the getBalance() function, including blank lines and comments. The entry corresponding to the SELECT statement executed exactly one time and required a very small amount of time to execute. On the other hand, the entry corresponding to the RAISE INFO statement executed once or not at all, depending on the value for the balance column.

Some of the lines in this function contain no executable code so the performance statistics for those lines always contains zero values.

To start a profiling session, invoke the DBMS\_PROFILER, START\_PROFILER function or procedure. Once you've invoked START\_PROFILER, EDB Postgres Advanced Server profiles every PL/pgSQL or SPL function, procedure, trigger, or anonymous block that your session executes until you either stop or pause the profiler by calling STOP\_PROFILER or PAUSE\_PROFILER .

#### Note

When you start or resume the profiler, the profiler gathers performance statistics only for functions/procedures/triggers that start after the call to START\_PROFILER (or RESUME\_PROFILER ).

While the profiler is active, EDB Postgres Advanced Server records a large set of timers and counters in memory. When you invoke the STOP\_PROFILER or FLUSH\_DATA function/procedure, DBMS\_PROFILER writes those timers and counters to a set of three tables:

SYS.PLSQL\_PROFILER\_RAWDATA

Contains the performance counters and timers for each statement executed in the session.

**SYS.PLSOL\_PROFILER\_RUNS** 

Contains a summary of each run, aggregating the information found in PLSQL\_PROFILER\_RAWDATA .

SYS.PLSQL\_PROFILER\_UNITS

Contains a summary of each code unit (function, procedure, trigger, or anonymous block) executed in a session.

In addition, DBMS\_PROFILER defines a view, SYS.PLSQL\_PROFILER\_DATA , which contains a subset of the PLSQL\_PROFILER\_RAWDATA table.

A user who is not a superuser can gather profiling information but can't view that profiling information unless a superuser grants specific privileges on the profiling tables stored in the SYS schema. This permits a nonprivileged user to gather performance statistics without exposing information that the administrator might want to keep secret.

#### Querying the DBMS\_PROFILER tables and view

The following example uses DBMS\_PROFILER to retrieve performance information for procedures, functions, and triggers included in the sample data distributed with EDB Postgres Advanced Server.

1. Open the EDB-PSQL command line, and establish a connection to the EDB Postgres Advanced Server database. Use an EXEC statement to start the profiling session:

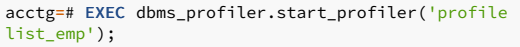

EDB-SPL Procedure successfully completed

#### Note

The call to start\_profiler() includes a comment that DBMS\_PROFILER associates with the profiler session.

2. Call the list\_emp function:

#### acctg=# SELECT list\_emp();

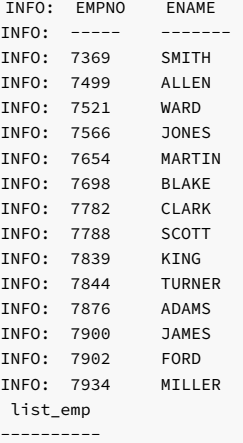

(1 row)

### 3. Stop the profiling session with a call to dbms\_profiler.stop\_profiler :

acctg=# EXEC dbms\_profiler.stop\_profiler;

```
EDB-SPL Procedure successfully completed
```
4. Start a new session with the dbms\_profiler.start\_profiler function followed by a new comment:

```
acctg=# EXEC dbms_profiler.start_profiler('profile get_dept_name
```
emp\_sal\_trig');

and

EDB-SPL Procedure successfully completed

5. Invoke the get\_dept\_name function:

acctg=# SELECT get\_dept\_name(10);

get dept name --------------- ACCOUNTING  $(1 row)$ 

6. Execute an UPDATE statement that causes a trigger to execute:

```
acctg=# UPDATE memp SET sal = 500 WHERE empno =
7902;
INFO: Updating employee
7902
INFO: ..Old salary: 3000.00
INFO: ..New salary: 500.00
INFO: ..Raise: -2500.00
INFO: User enterprisedb updated employee(s) on
04-FEB-14
UPDATE 1
```
7. End the profiling session and flush the performance information to the profiling tables:

acctg=# EXEC dbms\_profiler.stop\_profiler;

EDB-SPL Procedure successfully completed

8. Query the plsql\_profiler\_runs table to view a list of the profiling sessions, arranged by runid:

acctg=# SELECT \* FROM plsql\_profiler\_runs;

```
runid | related_run | run_owner | run_date
| run_comment | run_total_time | run_system_info
| run_comment1 | spare1
-------+-------------+--------------+---------------------------+-------------
          ---------------------------+----------------+-----------------+--------------
+--------
    1 | | enterprisedb | 04-FEB-14 09:32:48.874315 | profile
    list_emp | 4154 |
    | |
    2 | | enterprisedb | 04-FEB-14 09:41:30.546503 | profile
    get_dept_name and emp_sal_trig | 2088 |
    | |
(2 rows)
```
9. Query the plsql\_profiler\_units table to view the amount of time consumed by each unit (function, procedure, or trigger):

#### acctg=# SELECT \* FROM plsql\_profiler\_units;

```
runid | unit_number | unit_type | unit_owner |
unit_name | unit_timestamp | total_time | spare1 | spare2
-------+-------------+-----------+--------------+----------------------------
  -----+----------------+------------+--------+--------
 1 | 16999 | FUNCTION | enterprisedb |
   list_emp()          |               4 |     |
   2 | 17002 | FUNCTION | enterprisedb |
   user_audit_trig() | | 1 | |
   2 | 17000 | FUNCTION | enterprisedb | get_dept_name(p_deptno
   numeric) | | 1 | |
   2 | 17004 | FUNCTION | enterprisedb |
   emp_sal_trig() | | 1 | |
(4 rows)
```
10. Query the plsql\_profiler\_rawdata table to view a list of the wait-event counters and wait-event times:

acctg=# SELECT runid, sourcecode, func\_oid, line\_number, exec\_count.

tuples\_returned, time\_total FROM plsql\_profiler\_rawdata;

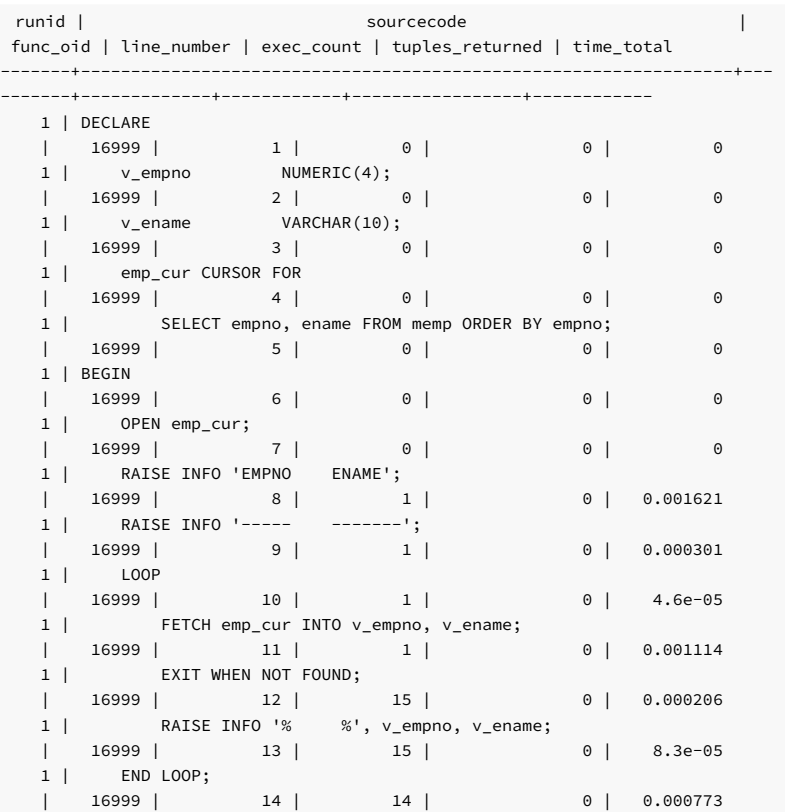

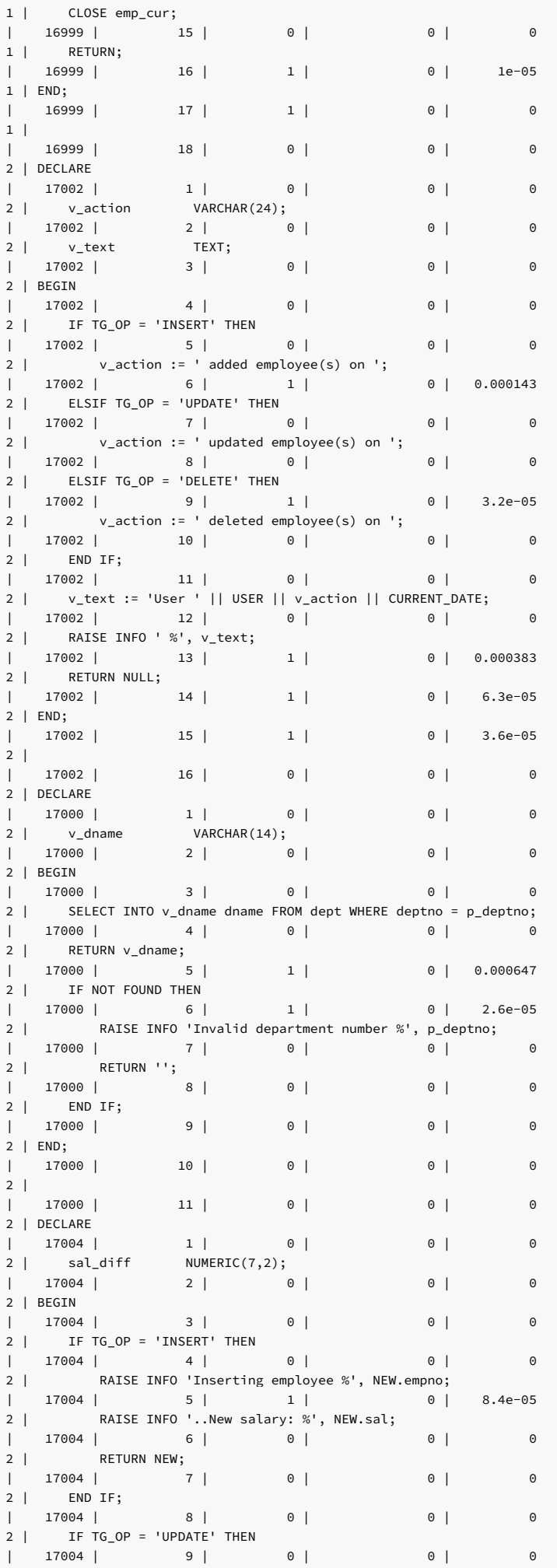

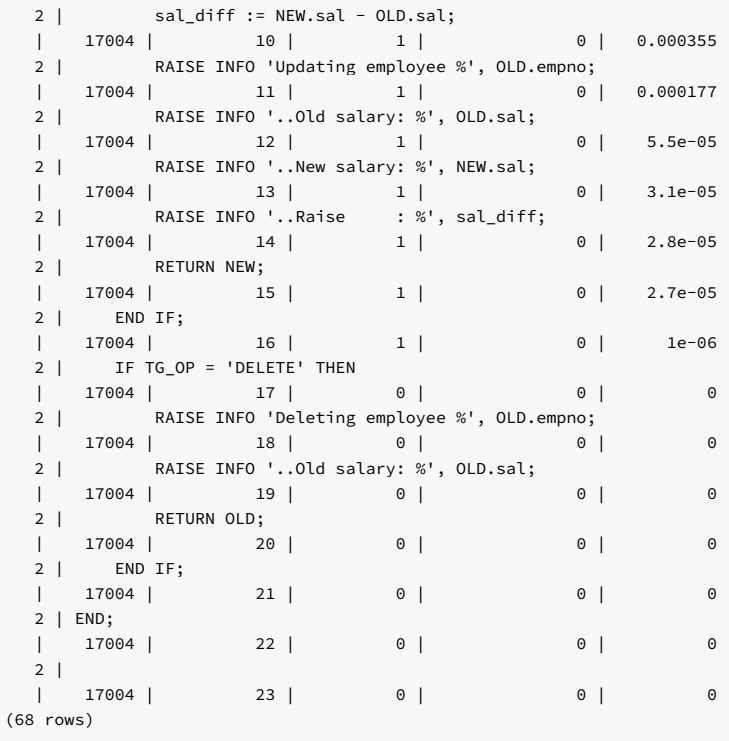

11. Query the plsql\_profiler\_data view to review a subset of the information found in plsql\_profiler\_rawdata table:

# acctg=# SELECT \* FROM plsql\_profiler\_data;

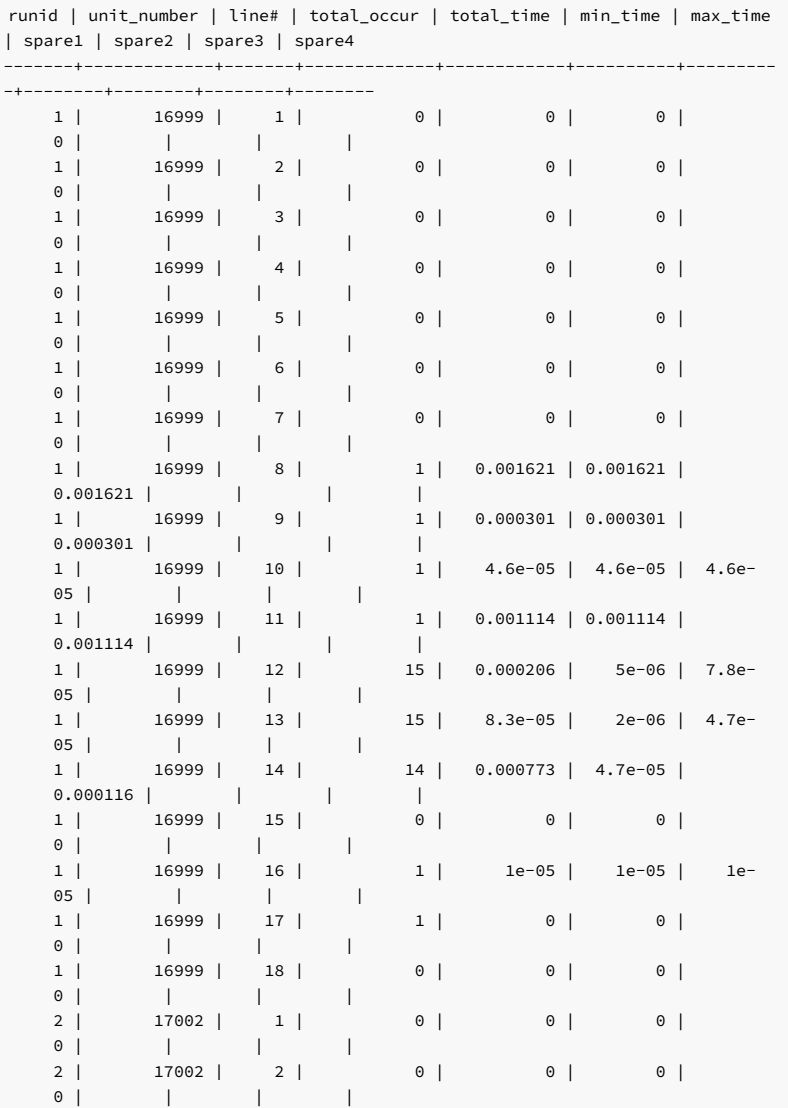

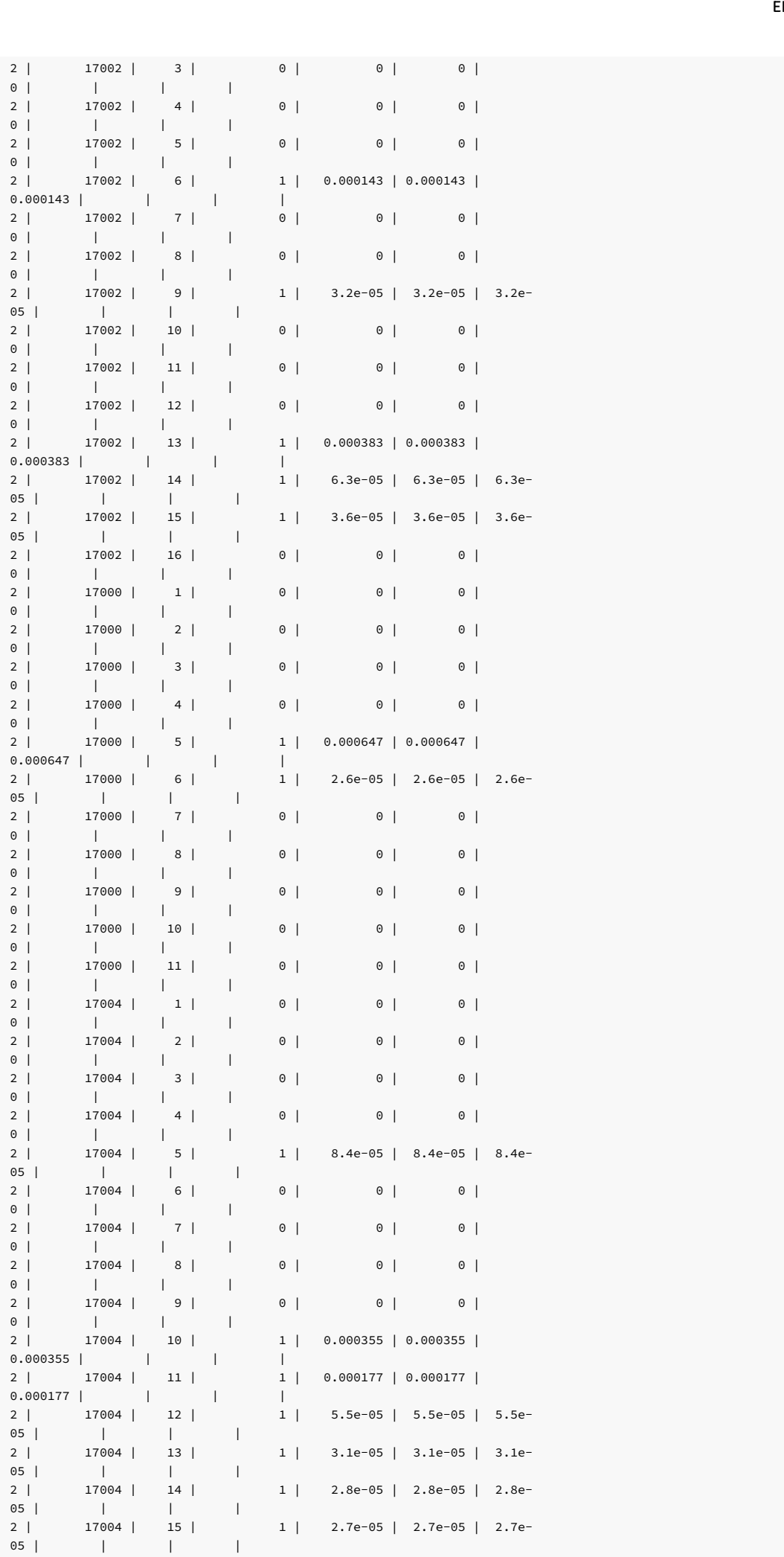

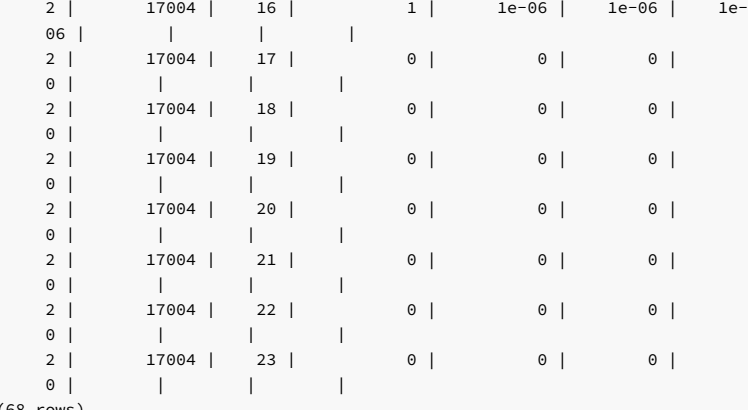

# (68 rows)

# DBMS\_PROFILER reference

The EDB Postgres Advanced Server installer creates the following tables and views that you can query to review PL/SQL performance profile information:

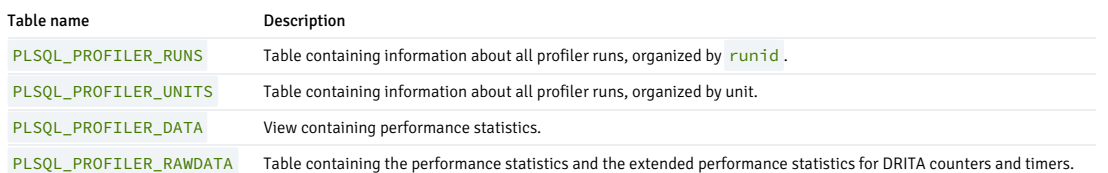

# PLSQL\_PROFILER\_RUNS

The PLSQL\_PROFILER\_RUNS table contains the following columns:

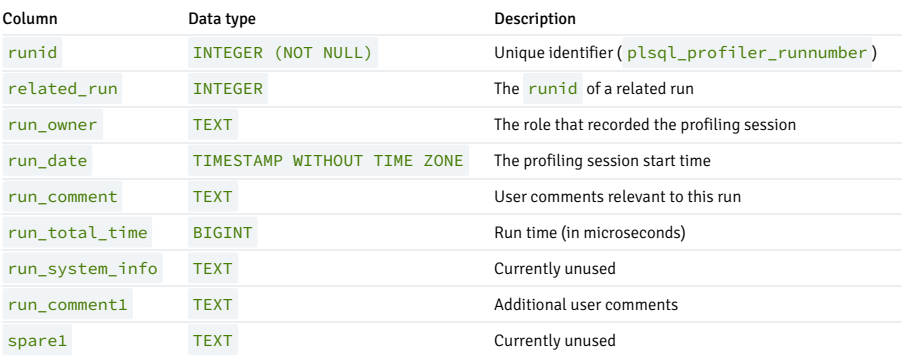

# PLSQL\_PROFILER\_UNITS

The PLSQL\_PROFILER\_UNITS table contains the following columns:

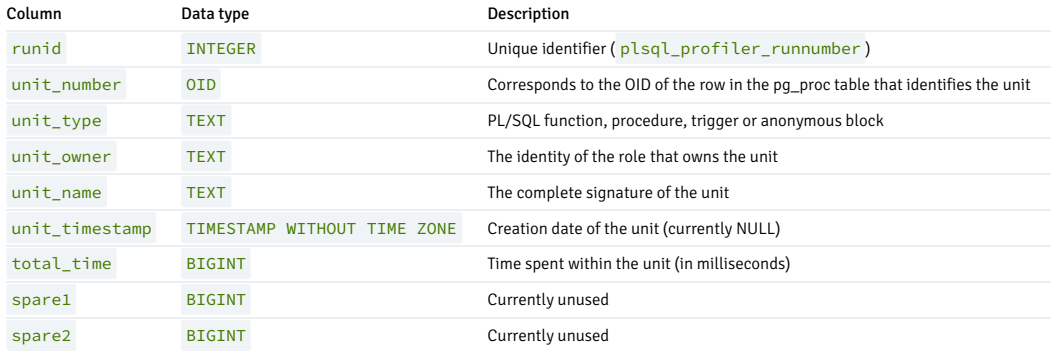

### PLSQL\_PROFILER\_DATA

# The PLSQL\_PROFILER\_DATA view contains the following columns:

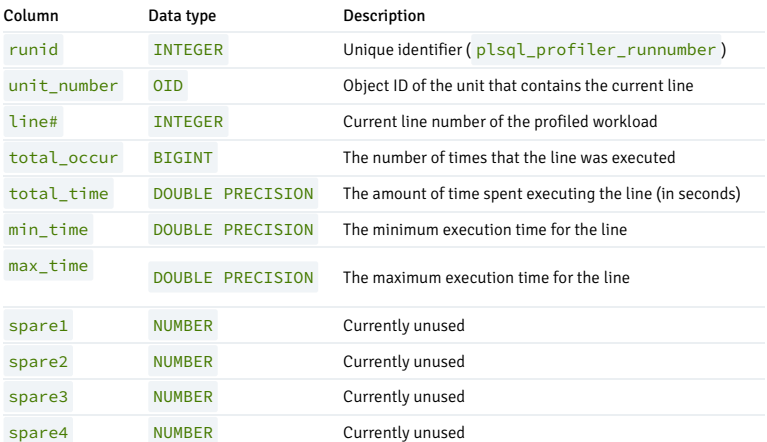

# PLSQL\_PROFILER\_RAWDATA

The PLSQL\_PROFILER\_RAWDATA table contains the statistical and wait-events information found in the PLSQL\_PROFILER\_DATA view, as well as the performance statistics returned by the DRITA counters and timers.

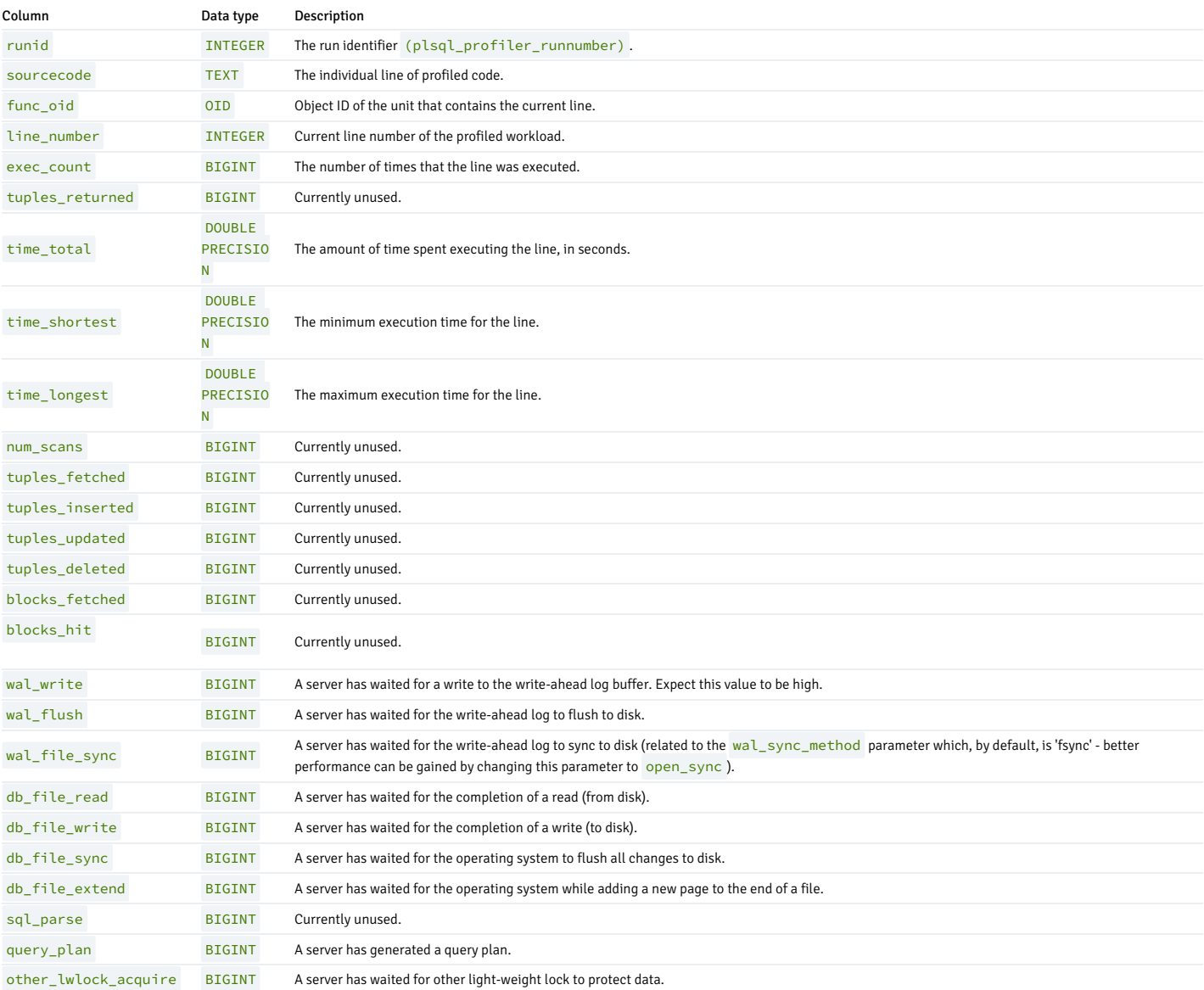

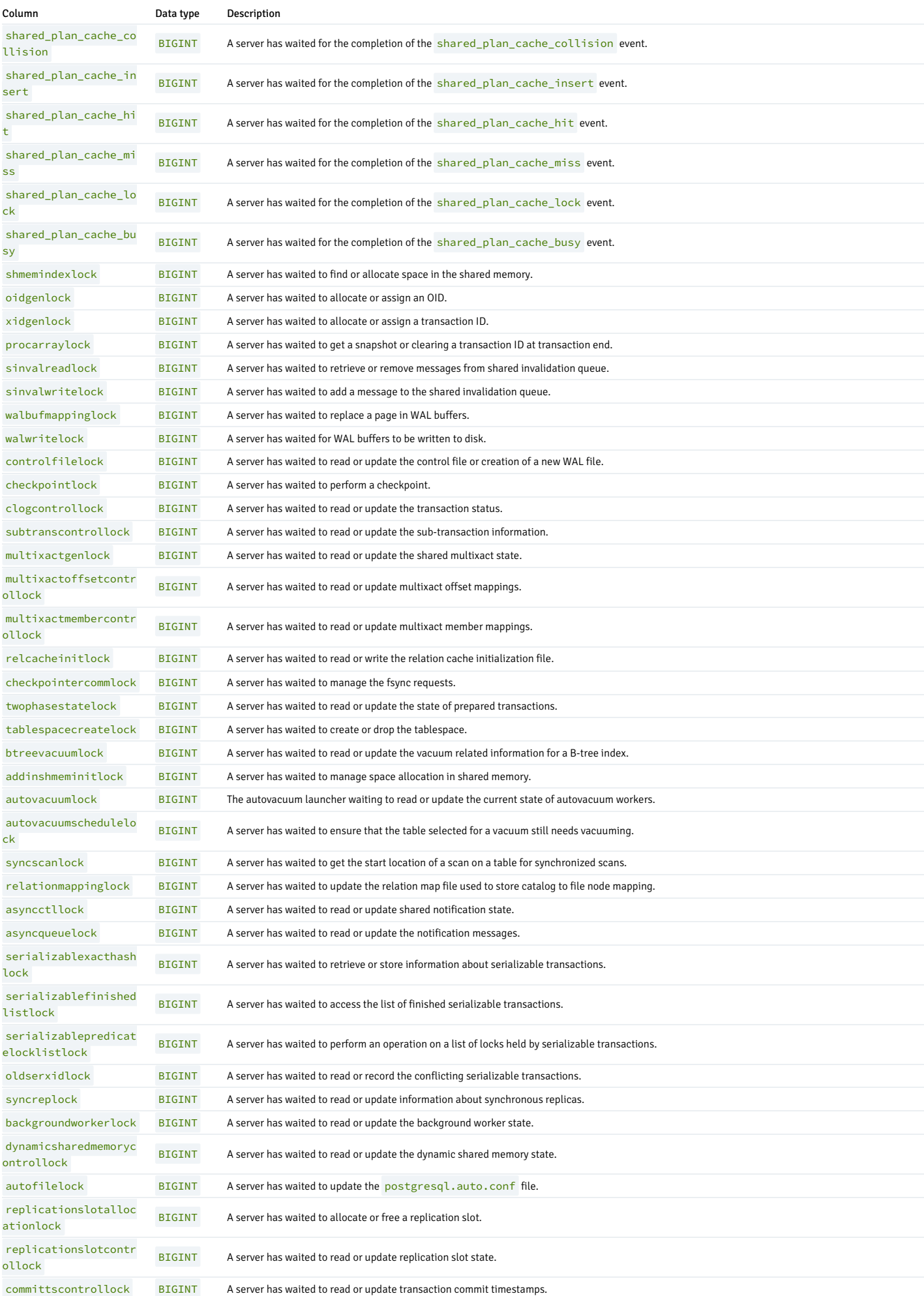

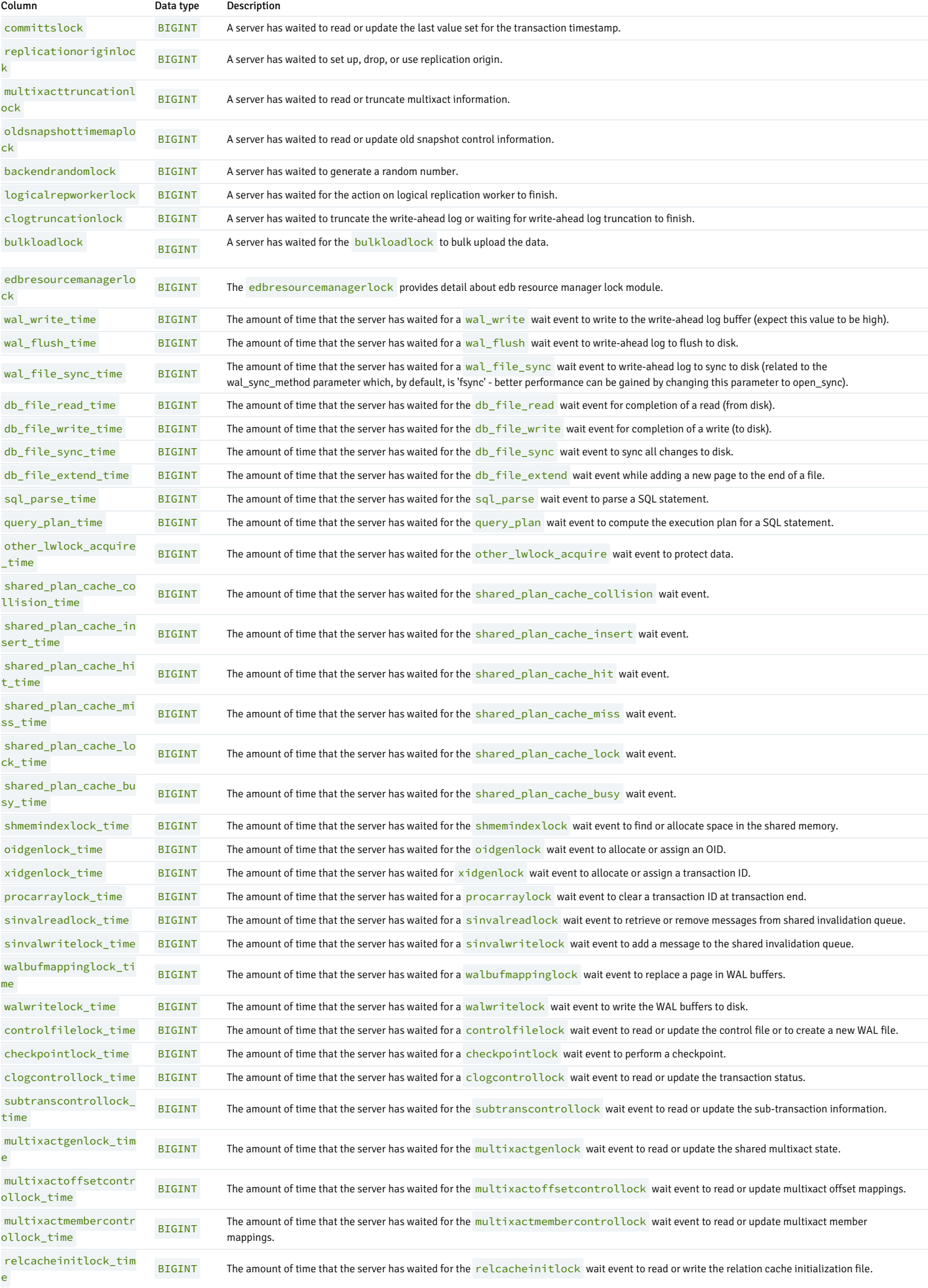

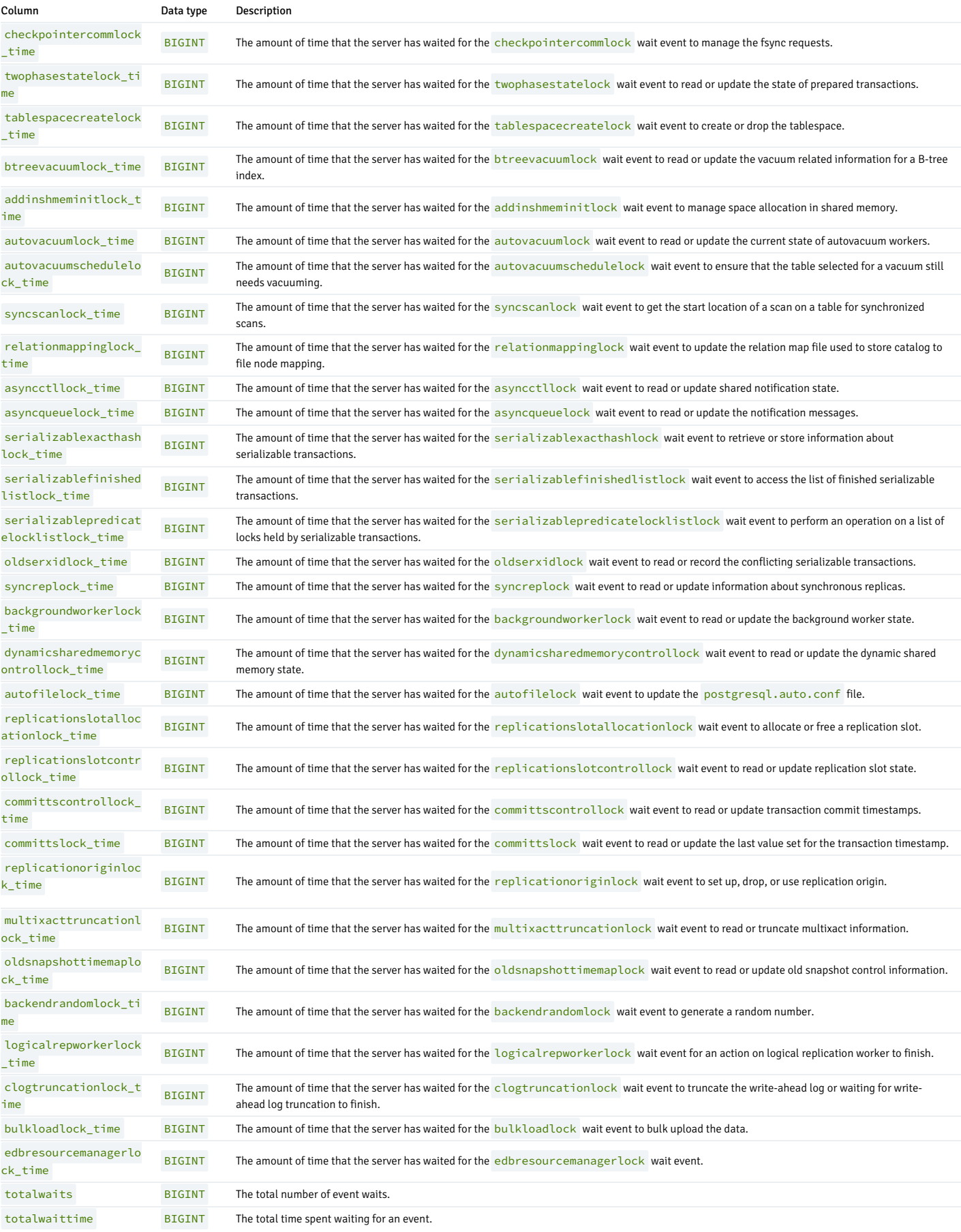

# 14.4.3.1.13 DBMS\_RANDOM

The DBMS\_RANDOM package provides methods to generate random values. The procedures and functions available in the DBMS\_RANDOM package are listed in the following table.

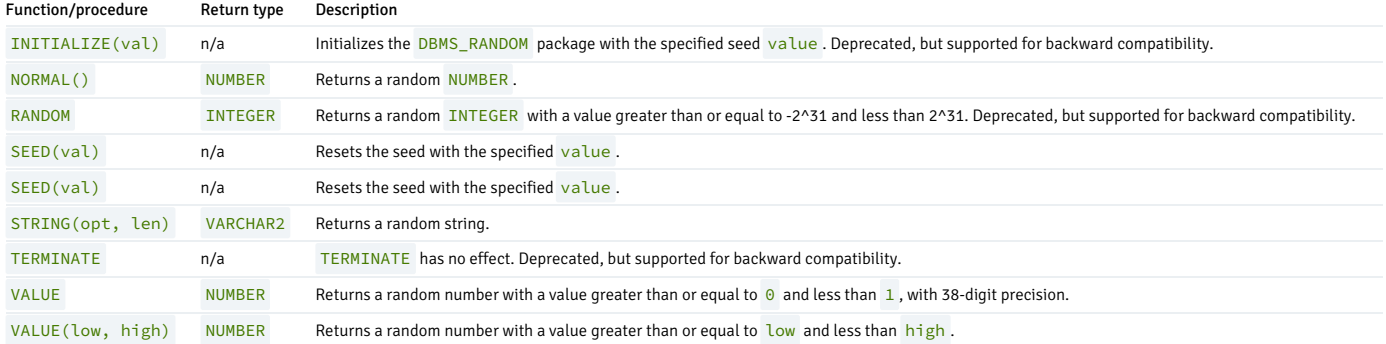

# INITIALIZE

The INITIALIZE procedure initializes the DBMS\_RANDOM package with a seed value. The signature is:

### INITIALIZE(<val> IN INTEGER)

This procedure is deprecated. It is included for backward compatibility.

#### Parameters

# val

val is the seed value used by the DBMS\_RANDOM package algorithm.

### Example

The following code shows a call to the **INITIALIZE** procedure that initializes the **DBMS\_RANDOM** package with the seed value 6475:

DBMS\_RANDOM.INITIALIZE(6475);

# NORMAL

The NORMAL function returns a random number of type NUMBER. The signature is:

<result> NUMBER NORMAL()

#### Parameters

# result

result is a random value of type NUMBER .

### Example

The following code shows a call to the NORMAL function:

x:= DBMS\_RANDOM.NORMAL();

# RANDOM

The RANDOM function returns a random INTEGER value that is greater than or equal to -2 ^31 and less than 2 ^31. The signature is:

# <result> INTEGER RANDOM()

This function is deprecated. It is included for backward compatibility.

#### Parameters

result

result is a random value of type INTEGER .

#### Example

The following code shows a call to the RANDOM function. The call returns a random number:

x := DBMS\_RANDOM.RANDOM();

### SEED

The first form of the SEED procedure resets the seed value for the DBMS\_RANDOM package with an INTEGER value. The SEED procedure is available in two forms. The signature of the first form is:

SEED(<val> IN INTEGER)

#### Parameters

val

val is the seed value used by the DBMS\_RANDOM package algorithm.

### Example

The following code shows a call to the SEED procedure. The call sets the seed value at 8495.

DBMS\_RANDOM.SEED(8495);

# SEED

The second form of the SEED procedure resets the seed value for the DBMS\_RANDOM package with a string value. The SEED procedure is available in two forms. The signature of the second form is:

SEED(<val> IN VARCHAR2)

#### Parameters

### val

val is the seed value used by the DBMS\_RANDOM package algorithm.

#### Example

The following code shows a call to the SEED procedure. The call sets the seed value to abc123.

DBMS\_RANDOM.SEED('abc123');

# STRING

The STRING function returns a random VARCHAR2 string in a user-specified format. The signature of the STRING function is:

<result> VARCHAR2 STRING(<opt> IN CHAR, <len> IN NUMBER)

#### Parameters

opt

Formatting option for the returned string. option can be:

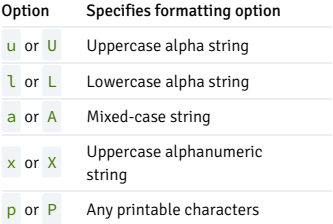

len

The length of the returned string.

result

result is a random value of type VARCHAR2 .

#### Example

The following code shows a call to the STRING function. The call returns a random alphanumeric character string that is 10 characters long.

x := DBMS\_RANDOM.STRING('X',<br>10);

# TERMINATE

The TERMINATE procedure has no effect. The signature is:

### TERMINATE

The TERMINATE procedure is deprecated. The procedure is supported for compatibility.

# VALUE

The VALUE function returns a random NUMBER that is greater than or equal to 0 and less than 1, with 38-digit precision. The VALUE function has two forms. The signature of the first form is:

<result> NUMBER VALUE()

# Parameters

result

result is a random value of type NUMBER .

#### Example

The following code shows a call to the VALUE function. The call returns a random NUMBER :

x := DBMS\_RANDOM.VALUE();

# VALUE

The VALUE function returns a random NUMBER with a value that is between boundaries that you specify. The VALUE function has two forms. The signature of the second form is:

<result> NUMBER VALUE(<low> IN NUMBER, <high> IN NUMBER)

### Parameters

low

low specifies the lower boundary for the random value. The random value can be equal to low.

high

high specifies the upper boundary for the random value. The random value is less than  $\frac{\hbar}{gh}$ .

result

result is a random value of type NUMBER .

### Example

The following code shows a call to the VALUE function. The call returns a random NUMBER with a value that is greater than or equal to 1 and less than 100:

 $x := DBMS_RANDOM.VALUE(1, 100);$ 

# 14.4.3.1.14 DBMS\_REDACT

The DBMS\_REDACT package enables you to redact or mask data returned by a query. The DBMS\_REDACT package provides a procedure to create, alter, enable, disable, and drop policies. The procedures available in the DBMS\_REDACT package are listed in the following table.

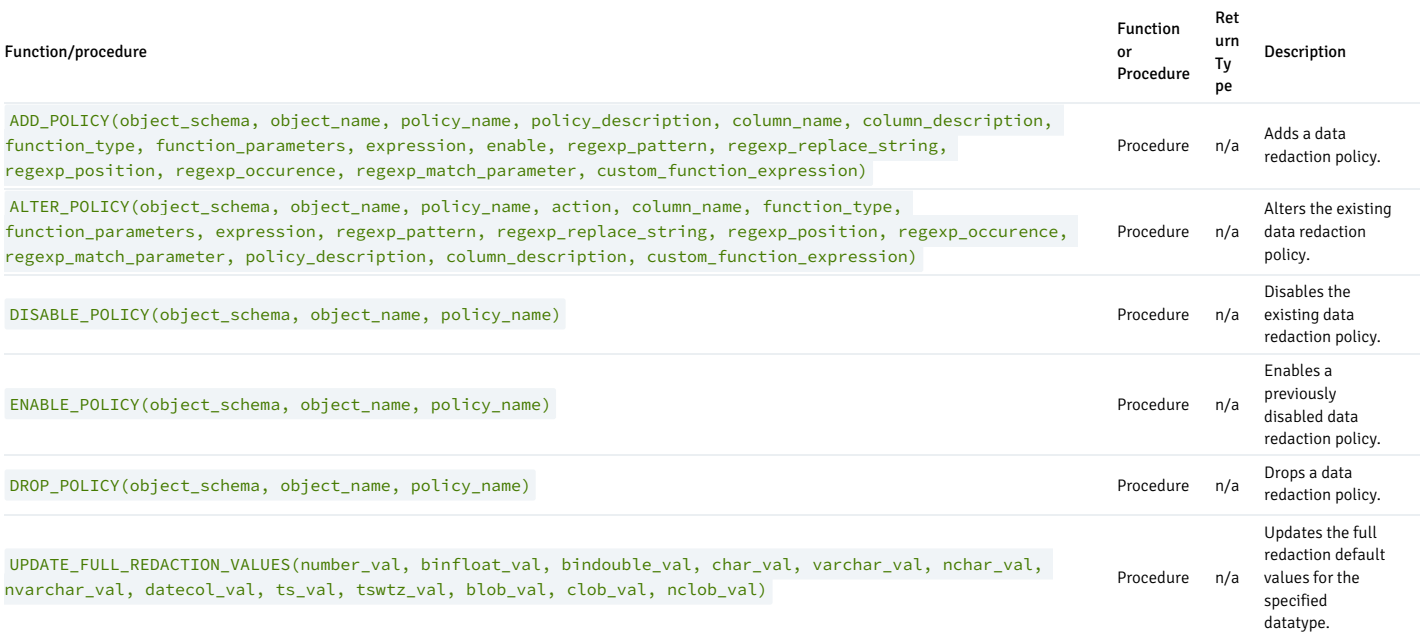

The data redaction feature uses the DBMS\_REDACT package to define policies or conditions to redact data in a column based on the table column type and redaction type.

You must be the owner of the table to create or change the data redaction policies. The users are exempted from all the column redaction policies, which the table owner or superuser is by default.

### <span id="page-924-0"></span>Using DBMS\_REDACT constants and function parameters

The DBMS\_REDACT package uses the constants and redacts the column data by using any one of the data redaction types. The redaction type can be decided based on the function\_type parameter of dbms\_redact.add\_policy and dbms\_redact.alter\_policy procedure. The table highlights the values for function\_type parameters of dbms\_redact.add\_policy and dbms\_redact.alter\_policy .

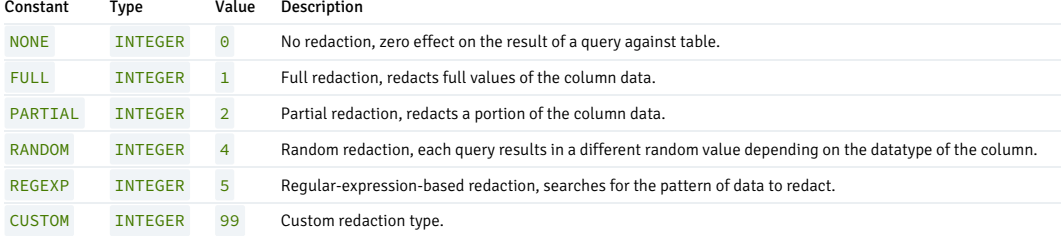

The following table shows the values for the action parameter of dbms\_redact.alter\_policy.

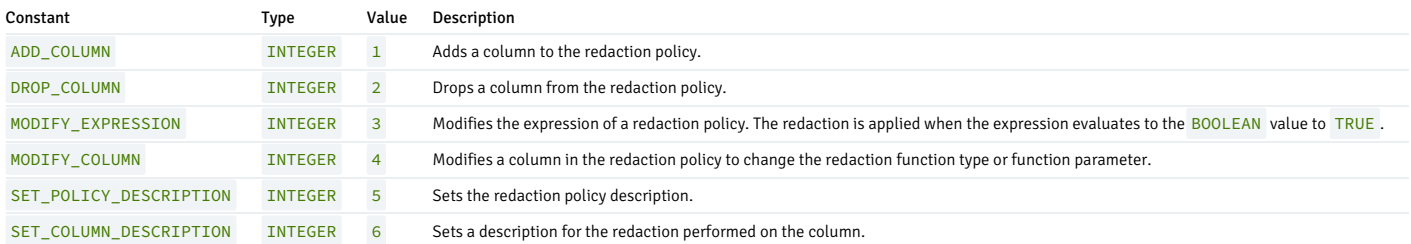

The partial data redaction enables you to redact only a portion of the column data. To use partial redaction, you must set the dbms\_redact.add\_policy procedure function\_type parameter to dbms\_redact.partial and use the function\_parameters parameter to specify the partial redaction behavior.

The data redaction feature provides a predefined format to configure policies that use the following datatype:

- Character
- Number
- Datetime

The following table highlights the format descriptor for partial redaction with respect to datatype. The example shows how to perform a redaction for a string datatype (in this scenario, a Social Security Number (SSN)), a Number datatype, and a DATE datatype.

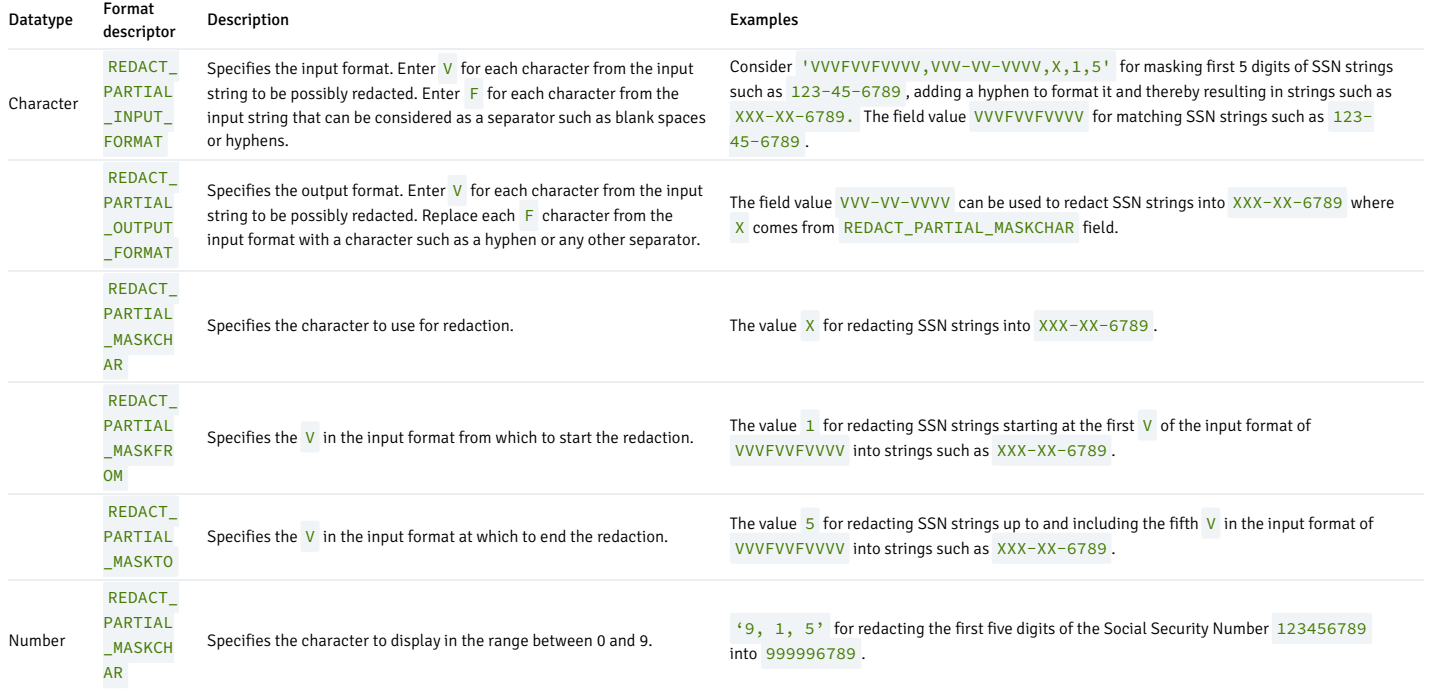

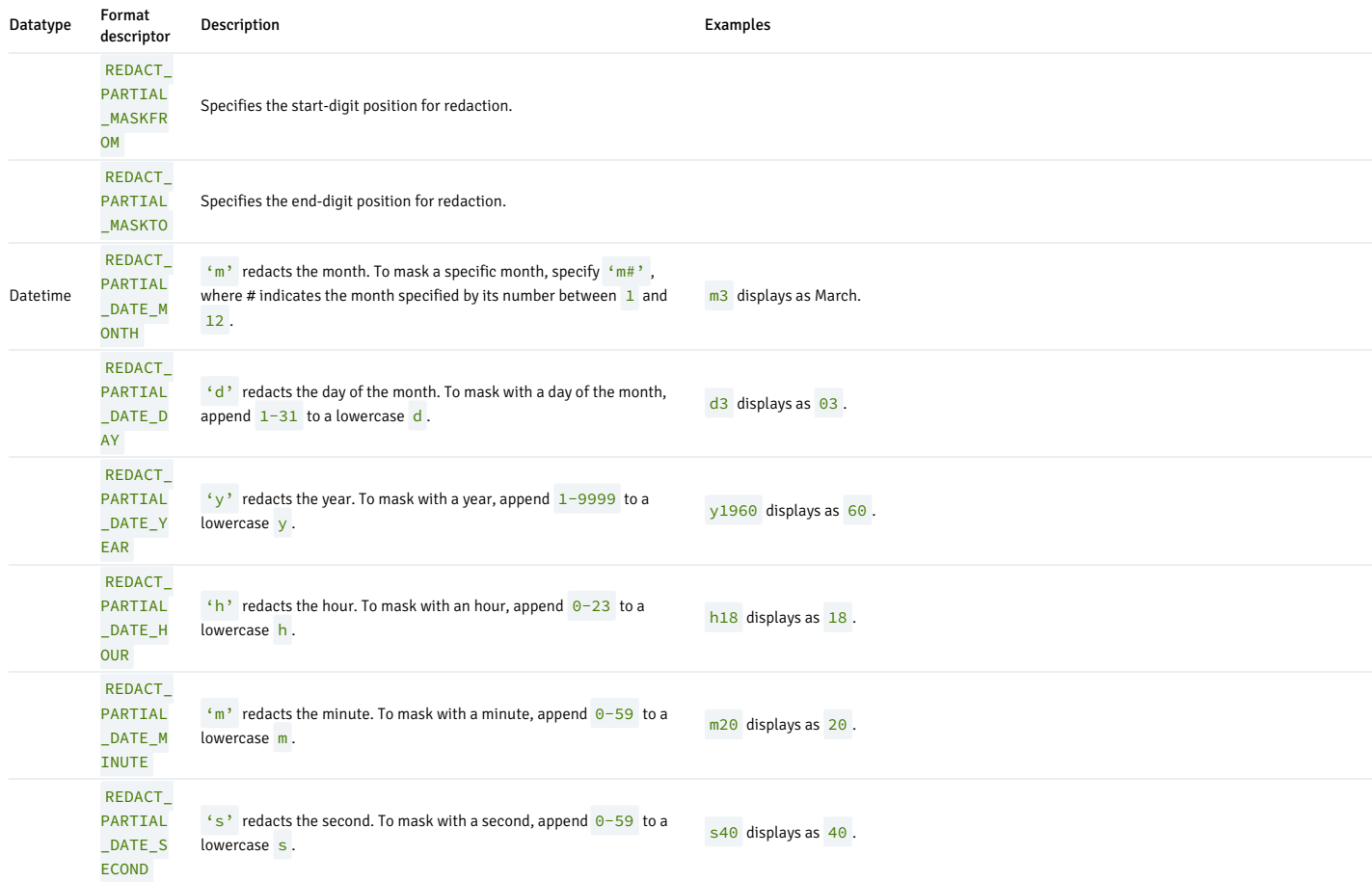

The following table represents function\_parameters values that you can use in partial redaction.

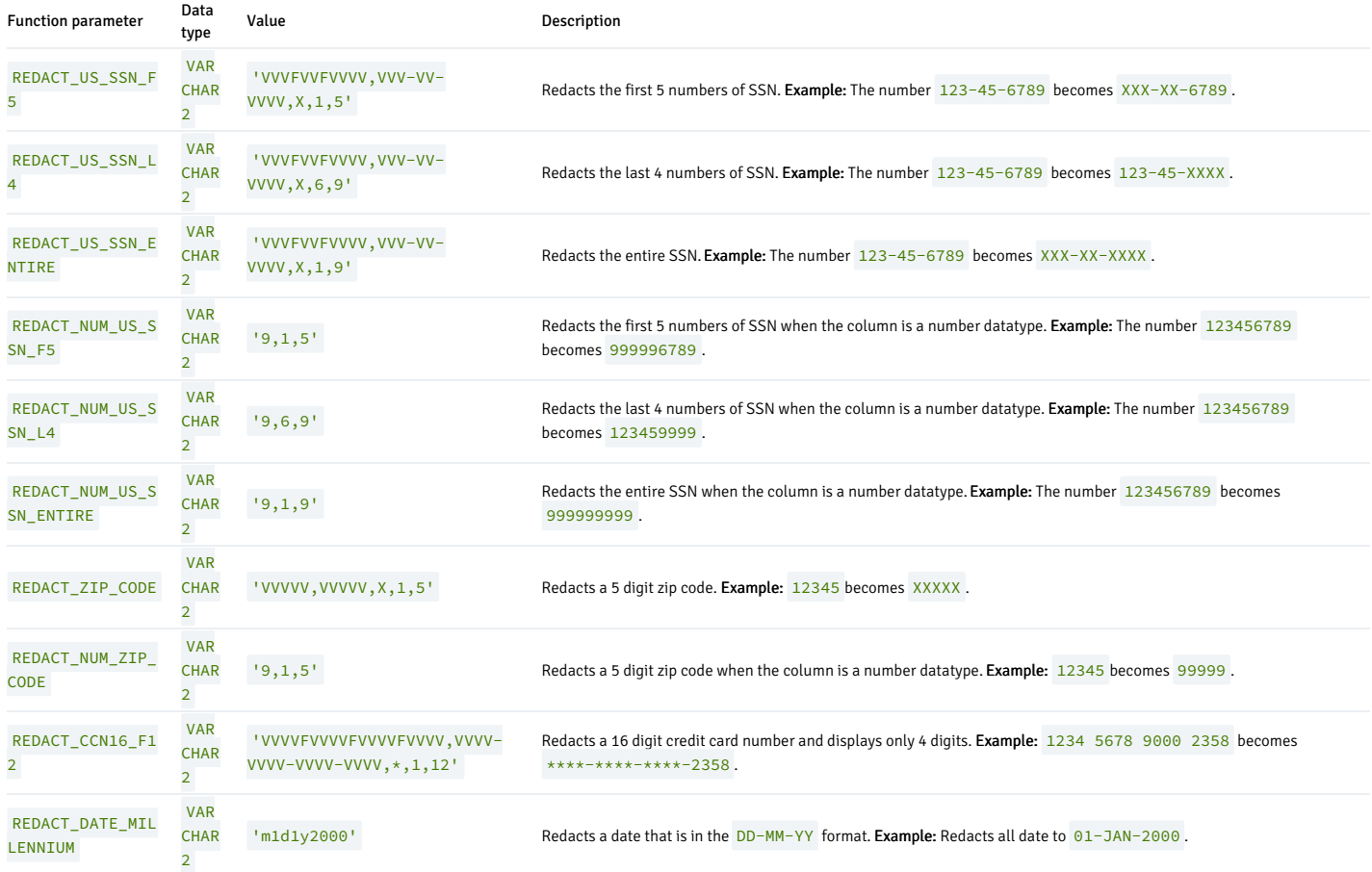

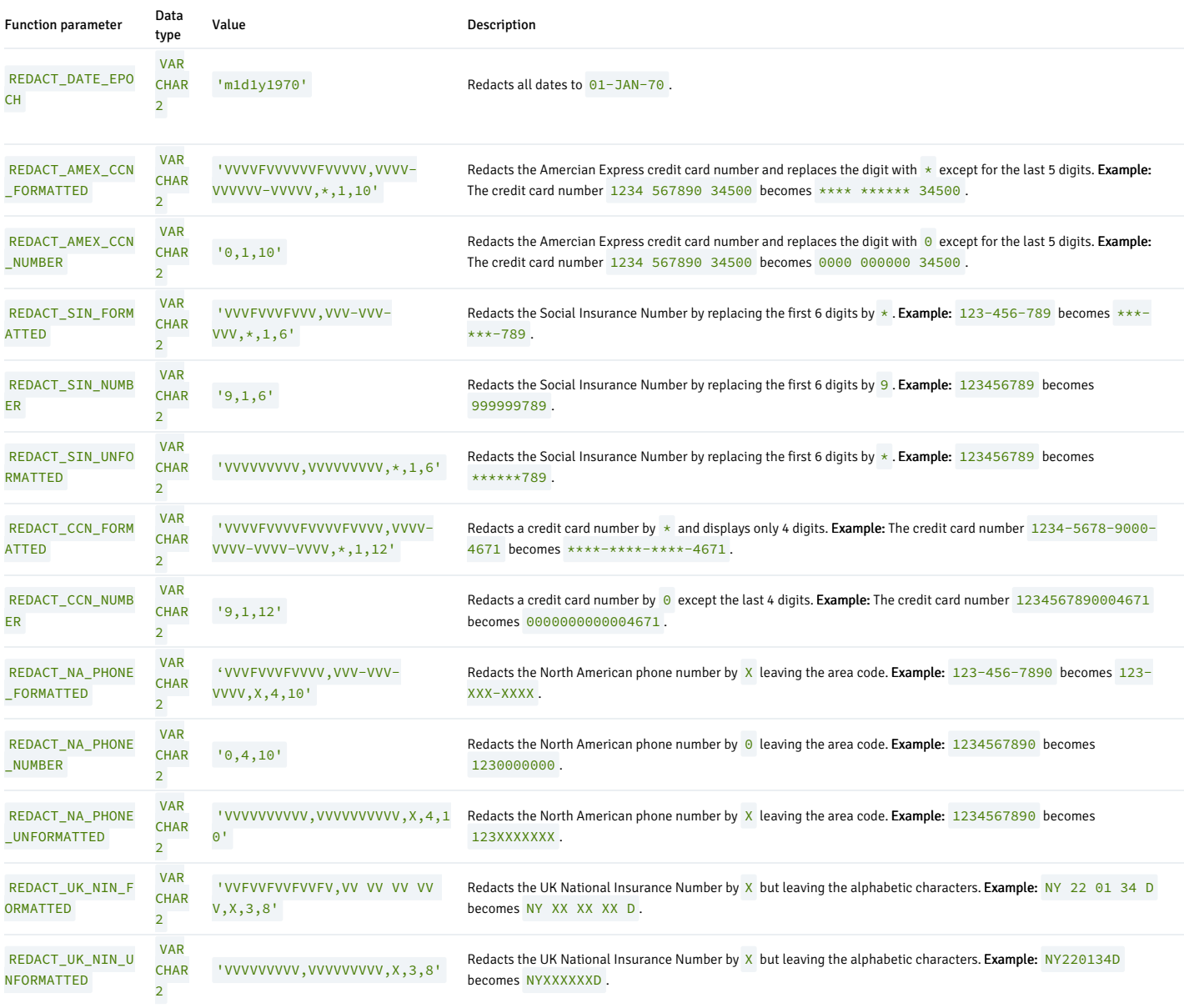

A regular expression-based redaction searches for patterns of data to redact. The regexp\_pattern search the values for the regexp\_replace\_string to change the value. The following table shows the regexp\_pattern values that you can use during REGEXP based redaction.

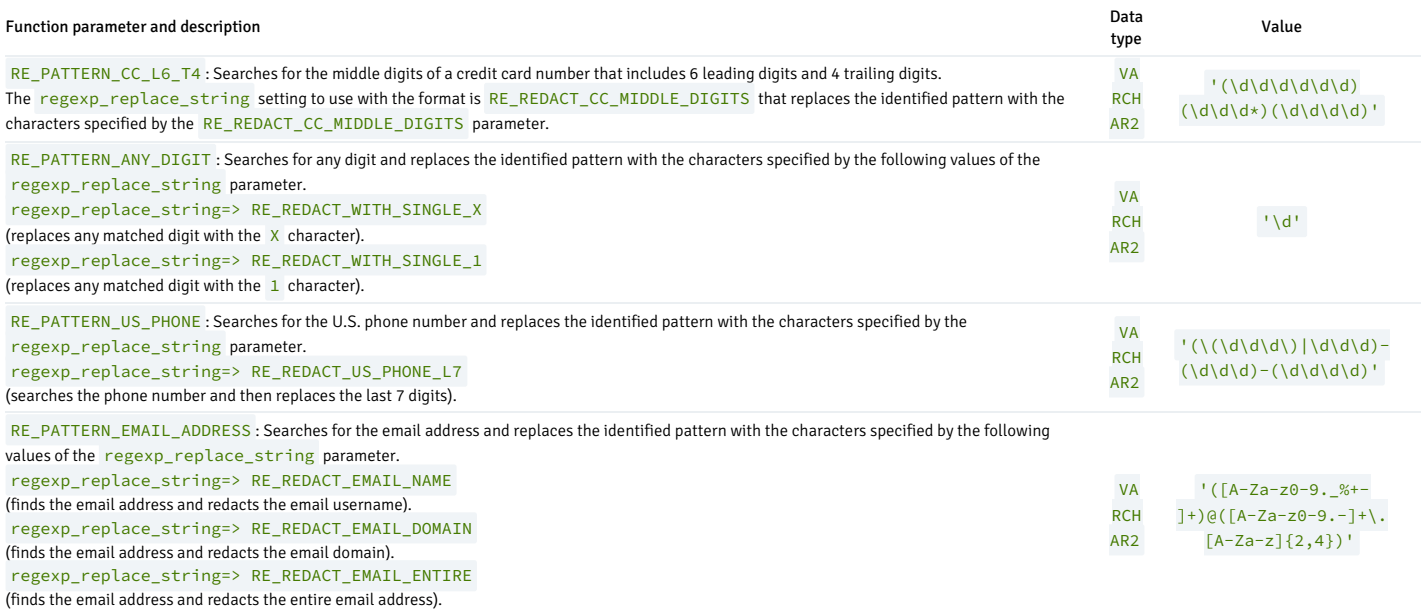

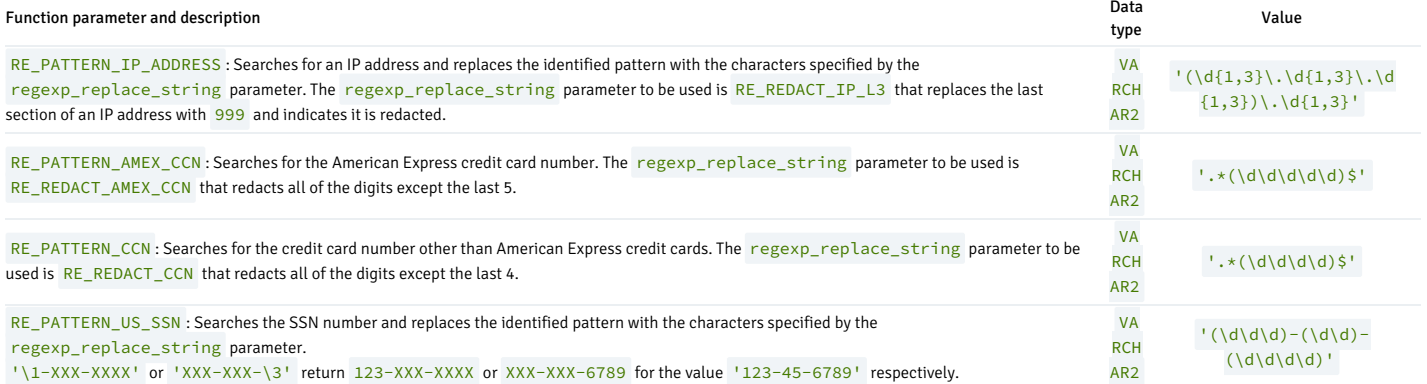

This table shows the regexp\_replace\_string values that you can use during REGEXP based redaction.

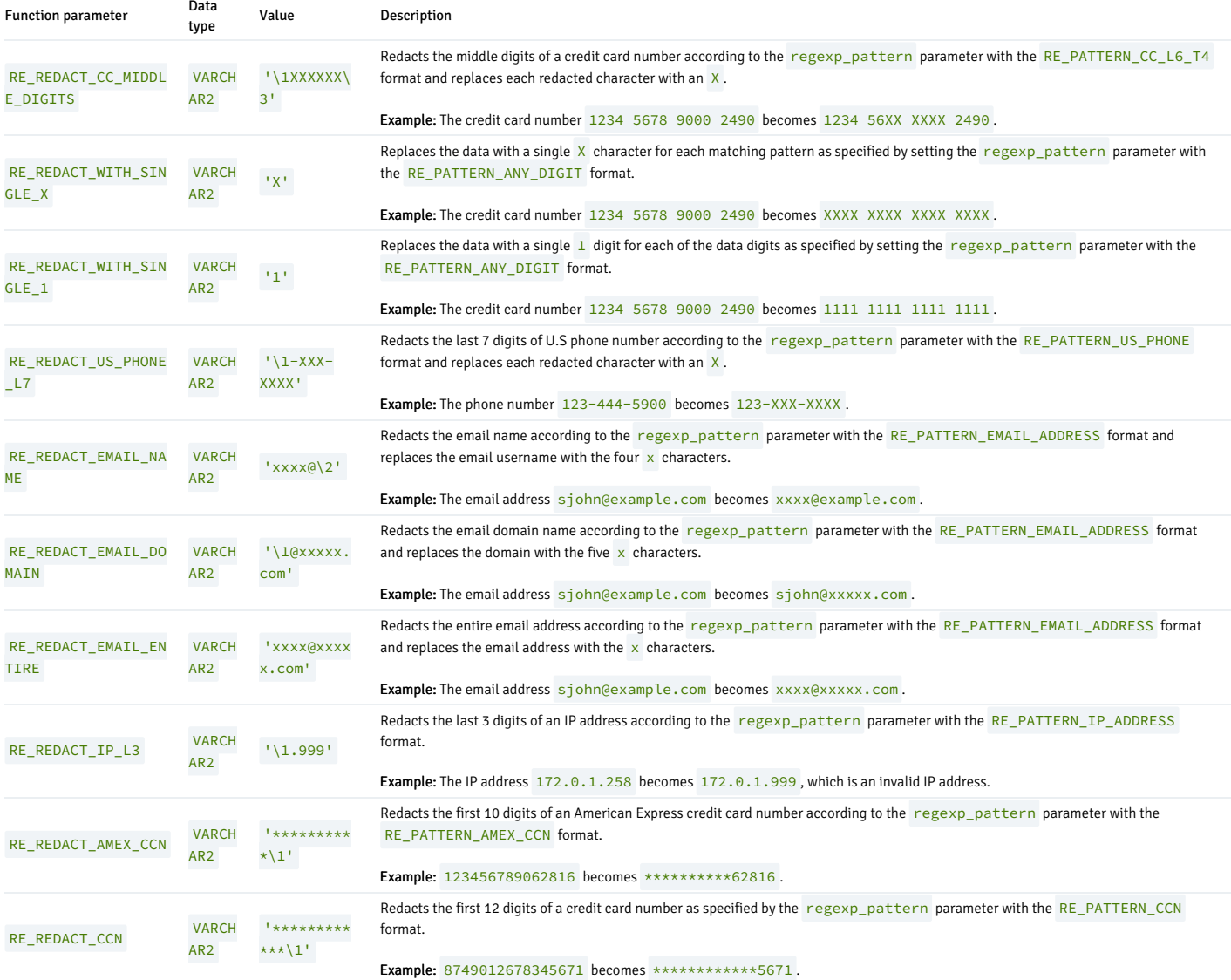

The following tables show the regexp\_position value and regexp\_occurence values that you can use during REGEXP based redaction.

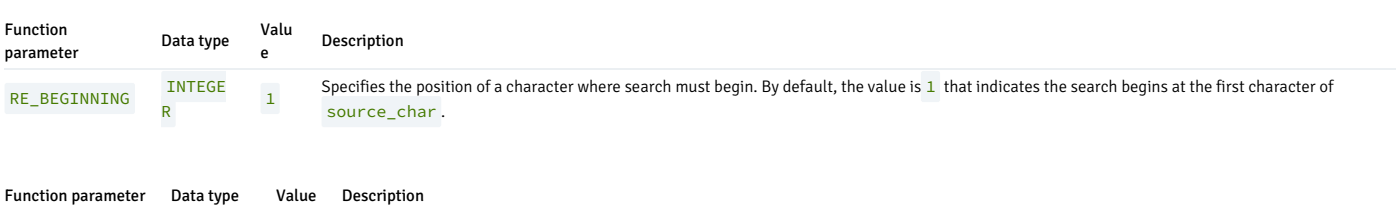

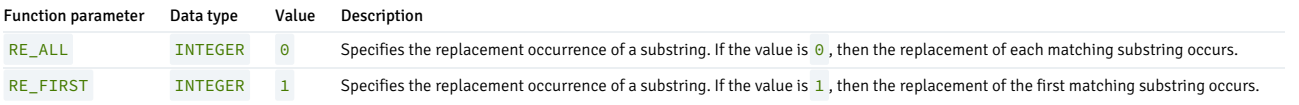

The following table shows the regexp\_match\_parameter values that you can use during REGEXP based redaction which lets you change the default matching behavior of a function.

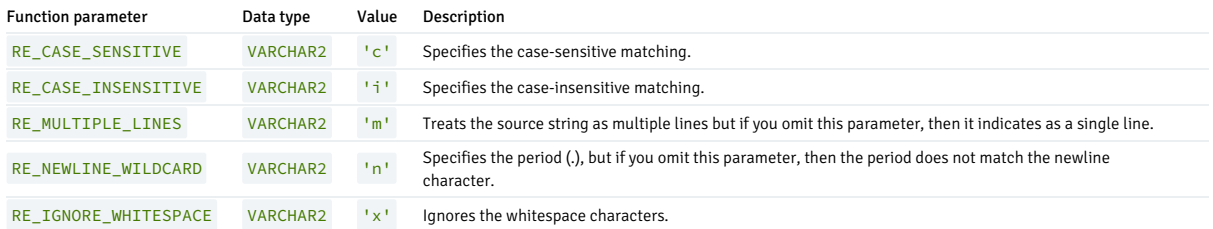

# Note

If you create a redaction policy based on a numeric-type column, then make sure that the result after redaction is a number and set the replacement string accordingly to avoid runtime errors.

### Note

If you create a redaction policy based on a character-type column, then make sure that a length of the result after redaction is compatible with the column type and set the replacement string accordingly to avoid runtime errors.

# ADD\_POLICY

The add\_policy procedure creates a new data redaction policy for a table.

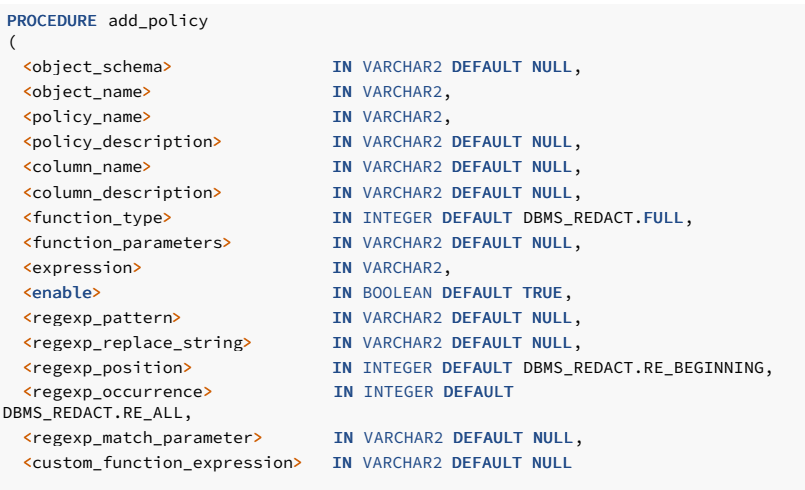

#### Parameters

)

### object\_schema

Specifies the name of the schema in which the object resides and on which the data redaction policy is applied. If you specify NULL, then the given object is searched by the order specified by search\_path setting.

### object\_name

Name of the table on which the data redaction policy is created.

### policy\_name

Name of the policy to add. Ensure that the policy\_name is unique for the table on which the policy is created.

### policy\_description

#### Specify the description of a redaction policy.

#### column\_name

Name of the column to which the redaction policy applies. To redact more than one column, use the alter\_policy procedure to add more columns.

#### column\_description

Description of the column to redact. The column\_description isn't supported, but if you specify the description for a column, a warning message appears.

#### function\_type

The type of redaction function to use. The possible values are NONE, FULL, PARTIAL, RANDOM, REGEXP, and CUSTOM.

#### function\_parameters

Specifies the function parameters for the partition redaction and is applicable only for partial redaction.

#### expression

Specifies the Boolean expression for the table and determines how to apply the policy. The redaction occurs if this policy expression evaluates to TRUE .

#### enable

When set to TRUE, the policy is enabled upon creation. The default is TRUE. When set to FALSE, the policy is disabled, but you can enable the policy cby calling the enable\_policy procedure.

#### regexp\_pattern

Specifies the regular expression pattern to redact data. If the regexp\_pattern doesn't match, then the NULL value is returned.

### regexp\_replace\_string

Specifies the replacement string value.

#### regexp\_position

Specifies the position of a character where search must begin. By default, the function parameter is RE\_BEGINNING.

#### regexp\_occurrence

Specifies the replacement occurrence of a substring. If the constant is RE\_ALL , then the replacement of each matching substring occurs. If the constant is RE\_FIRST , then the replacement of the first matching substring occurs.

#### regexp\_match\_parameter

Changes the default matching behavior of a function. The possible regexp\_match\_parameter constants can be 'RE\_CASE\_SENSITIVE' , 'RE\_CASE\_INSENSITIVE' , 'RE\_MULTIPLE\_LINES' , 'RE\_NEWLINE\_WILDCARD' ,and 'RE\_IGNORE\_WHITESPACE' .

!!!Note For more information on constants , function\_parameters , or regexp , see Using [DBMS\\_REDACT](#page-924-0) Constants and Function Parameters.

#### custom\_function\_expression

The custom\_function\_expression applies only for the CUSTOM redaction type. The custom\_function\_expression is a function expression, that is, a schema-qualified function with a parameter such as schema\_name.function\_name (argument1, ...) that allows a user to use their redaction logic to redact the column data.

#### Example

This example shows how to create a policy and use full redaction for values in the payment\_details\_tab table customer id column.

```
edb=# CREATE TABLE payment_details_tab
(
customer_id NUMBER NOT NULL
card_string VARCHAR2(19) NOT NULL);
CREATE TABLE
edb=# BEGIN
 INSERT INTO payment_details_tab VALUES (4000, '1234-1234-1234-
1234';
 INSERT INTO payment_details_tab VALUES (4001, '2345-2345-2345-
2345');
```
END;

EDB-SPL Procedure successfully completed

edb=# CREATE USER redact\_user; CREATE ROLE edb=# GRANT SELECT ON payment\_details\_tab TO redact\_user; GRANT

\c edb base\_user

BEGIN

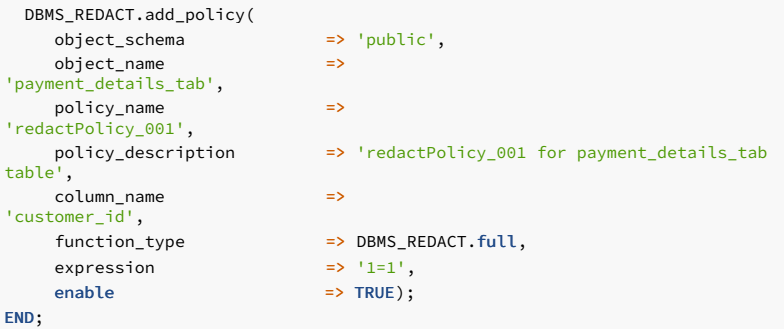

Redacted Result:

edb=# \c edb redact\_user You are now connected to database "edb" as user "redact\_user".

edb=> select customer\_id from payment\_details\_tab order by 1;

```
customer_id
-------------
          0
           \Theta(2 rows)
```
# ALTER\_POLICY

The alter\_policy procedure alters or modifies an existing data redaction policy for a table.

# PROCEDURE alter\_policy

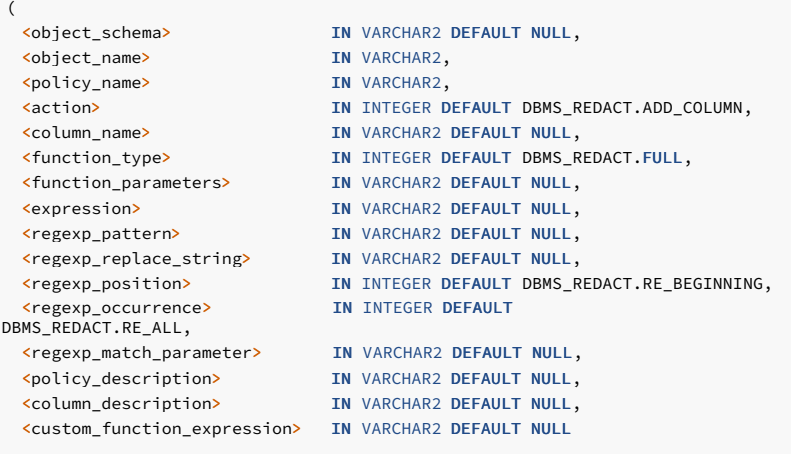

)

### Parameters

object\_schema

Specifies the name of the schema in which the object resides and on which to alter the data redaction policy. If you specify NULL, then the given object is searched by the order specified by search path setting.

#### object\_name

Name of the table to which to alter a data redaction policy.

### policy\_name

Name of the policy to alter.

#### action

The action to perform. For more information about action parameters see,Using [DBMS\\_REDACT](#page-924-0) Constants and Function Parameters

#### column\_name

Name of the column to which the redaction policy applies.

#### function\_type

The type of redaction function to use. The possible values are NONE, FULL, PARTIAL, RANDOM, REGEXP, and CUSTOM.

#### function\_parameters

Specifies the function parameters for the redaction function.

#### expression

Specifies the Boolean expression for the table and determines how to apply the policy. The redaction occurs if this policy expression evaluates to TRUE.

#### regexp\_pattern

Enables the use of regular expressions to redact data. If the regexp\_pattern doesn't match the data, then the NULL value is returned.

#### regexp\_replace\_string

Specifies the replacement string value.

#### regexp\_position

Specifies the position of a character where search must begin. By default, the function parameter is RE\_BEGINNING.

#### regexp\_occurence

Specifies the replacement occurrence of a substring. If the constant is RE\_ALL , then the replacement of each matching substring occurs. If the constant is RE\_FIRST, then the replacement of the first matching substring occurs.

#### regexp\_match\_parameter

Changes the default matching behavior of a function. The possible regexp\_match\_parameter constants can be 'RE\_CASE\_SENSITIVE' , 'RE\_CASE\_INSENSITIVE' , 'RE\_MULTIPLE\_LINES' , 'RE\_NEWLINE\_WILDCARD' ,and 'RE\_IGNORE\_WHITESPACE' .

!!!Note For more information on constants , function\_parameters , or regexp , see Using [DBMS\\_REDACT](#page-924-0) Constants and Function Parameters.

#### policy\_description

Specify the description of a redaction policy.

#### column\_description

Description of the column to redact. The column\_description isn't supported, but if you specify the description for a column, a warning message appears.

#### custom\_function\_expression

The custom\_function\_expression applies only for the CUSTOM redaction type. The custom\_function\_expression is a function expression, that is, a schema-qualified function with a parameter such as schema\_name.function\_name (argument1, ...) that allows a user to use their redaction logic to redact the column data.

### Example

This example shows how to alter a policy using partial redaction for values in the payment\_details\_tab table card\_string (usually a credit card number) column.

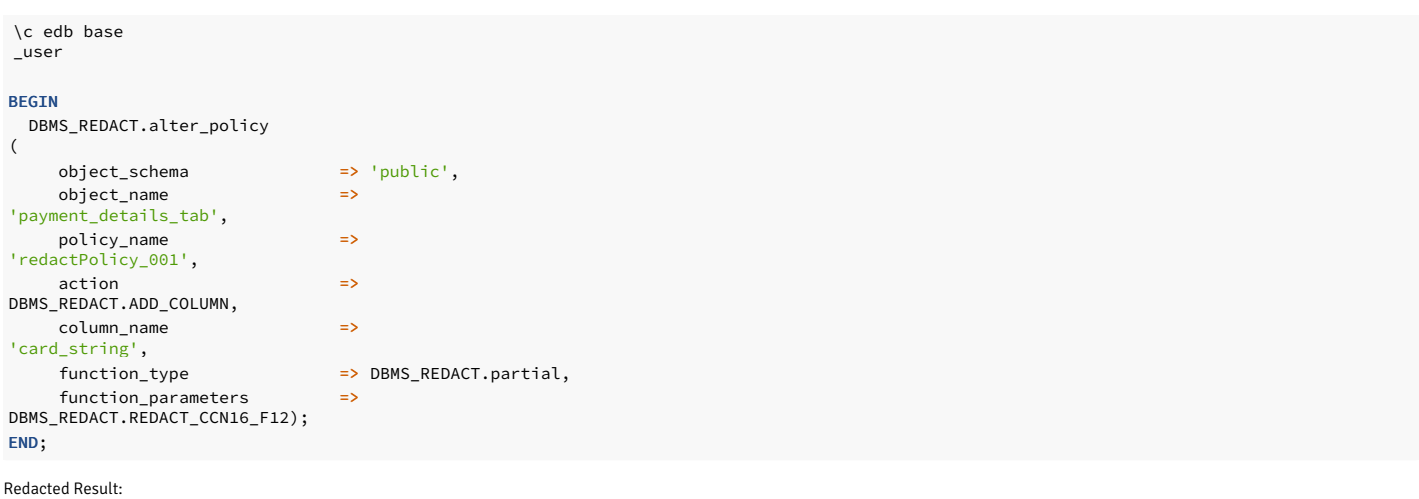

```
customer_id | card_string
edb=# \c -redact_user
You are now connected to database "edb" as user
"redact_user".
edb=> SELECT * FROM payment_details_tab;
```

```
-------------+---------------------
          0 | ****-****-****-1234
          0 **************-****-2345(2 rows)
```
# DISABLE\_POLICY

The disable\_policy procedure disables an existing data redaction policy.

```
PROCEDURE disable_policy
(
 <object_schema> IN VARCHAR2 DEFAULT NULL,
 <object_name> IN VARCHAR2,
 <policy_name> IN VARCHAR2
```
 $\lambda$ 

### Parameters

# object\_schema

Specifies the name of the schema in which the object resides and on which to apply the data redaction policy. If you specify NULL, then the given object is searched by the order specified by search\_path setting.

# object\_name

Name of the table for which to disable a data redaction policy.

# policy\_name

Name of the policy to disable.

# Example

This example shows how to disable a policy.

\c edb base\_user

BEGIN

```
DBMS_REDACT.disable_policy(
    object_schema => 'public',
    object_name =>
'payment_details_tab',
    policy_name =>
'redactPolicy_001');
END;
```
Redacted Result: Data is no longer redacted after disabling a policy.

# ENABLE\_POLICY

The enable\_policy procedure enables the previously disabled data redaction policy.

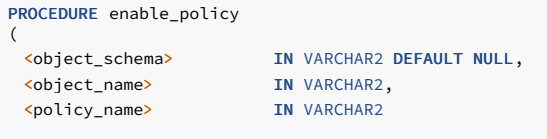

 $\lambda$ 

### Parameters

# object\_schema

Specifies the name of the schema in which the object resides and on which to apply the data redaction policy. If you specify NULL, then the given object is searched by the order specified by search\_path setting.

# object\_name

Name of the table to which to enable a data redaction policy.

policy\_name

Name of the policy to enable.

### Example

This example shows how to enable a policy.

\c edb base\_user

# BEGIN

```
DBMS_REDACT.enable_policy(
     object_schema => 'public',
     object_name =>
'payment_details_tab',
policy_name =>
'redactPolicy_001');
END;
```
Redacted Result: Data is redacted after enabling a policy.

# DROP\_POLICY

The drop\_policy procedure drops a data redaction policy by removing the masking policy from a table.

```
PROCEDURE drop_policy
(
  <object_schema> IN VARCHAR2 DEFAULT NULL,
  <object_name> IN VARCHAR2,
  <policy_name> IN VARCHAR2
)
```
#### Parameters

# object\_schema

Specifies the name of the schema in which the object resides and on which to apply the data redaction policy. If you specify NULL, then the given object is searched by the order specified by search\_path setting.

### object\_name

Name of the table from which to drop a data redaction policy.

# policy\_name

Name of the policy to drop.

#### Example

This example shows how to drop a policy.

\c edb base\_user

#### BEGIN

```
DBMS_REDACT.drop_policy(
     object_schema => 'public',
     object_name =>
'payment_details_tab',
policy_name =>
'redactPolicy_001');
END;
```
Redacted Result: The server drops the specified policy.

# UPDATE\_FULL\_REDACTION\_VALUES

The update\_full\_redaction\_values procedure updates the default displayed values for a data redaction policy. You can view these default values using the redaction\_values\_for\_type\_full view that uses the full redaction type.

PROCEDURE update\_full\_redaction\_values

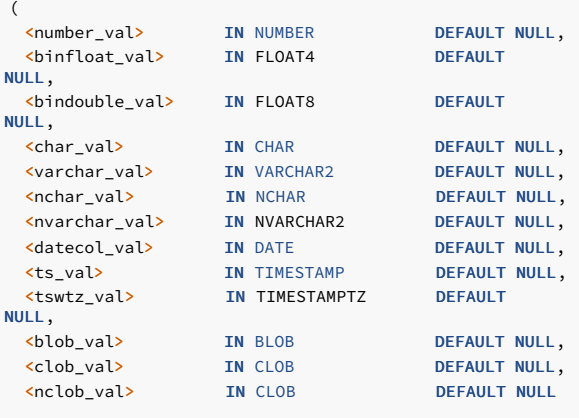

# Parameters

)

### number\_val

Updates the default value for columns of the NUMBER datatype.

#### binfloat\_val

The FLOAT4 datatype is a random value. The binary float datatype isn't supported.

# bindouble\_val

The FLOAT8 datatype is a random value. The binary double datatype isn;t supported.

# char\_val

Updates the default value for columns of the CHAR datatype.

# varchar\_val

Updates the default value for columns of the VARCHAR2 datatype.

### nchar\_val

The nchar\_val is mapped to CHAR datatype and returns the CHAR value.

# nvarchar\_val

The nvarchar\_val is mapped to VARCHAR2 datatype and returns the VARCHAR value.

### datecol\_val

Updates the default value for columns of the DATE datatype.

# ts\_val

Updates the default value for columns of the TIMESTAMP datatype.

tswtz\_val

Updates the default value for columns of the TIMESTAMPTZ datatype.

blob\_val

Updates the default value for columns of the BLOB datatype.

clob\_val

Updates the default value for columns of the CLOB datatype.

nclob\_val

The nclob\_val is mapped to CLOB datatype and returns the CLOB value.

# Example

This example shows how to update the full redaction values. Before updating the values, you can view the default values using the redaction\_values\_for\_type\_full view.

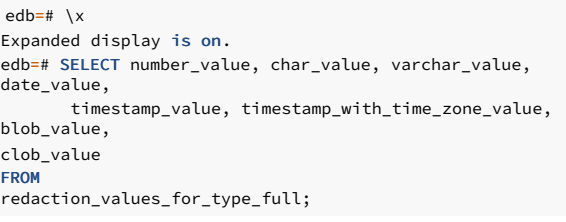

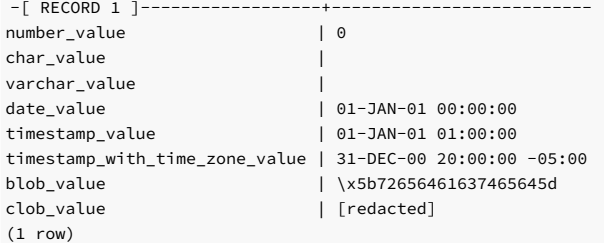

Update the default values for full redaction type. The NULL values are ignored.
\c edb base\_user

```
edb=# BEGIN
   DBMS_REDACT.update_full_redaction_values
(
   number_val => 9999999,
   char_val =>
'Z',
   varchar_val =>
'V',
   datecol_val => to_date('17/10/2018',
'DD/MM/YYYY'),
   ts_val => to_timestamp('17/10/2018 11:12:13', 'DD/MM/YYYY
HH24:MI:SS'),
   tswtz_val => NULL,
   blob_val => 'NEW REDACTED
VALUE',
   clob_val => 'NEW REDACTED
VALUE');
END;
```
You can now see the updated values using the redaction\_values\_for\_type\_full view.

```
EDB-SPL Procedure successfully completed
edb=# SELECT number_value, char_value, varchar_value,
date_value,
       timestamp_value, timestamp_with_time_zone_value,
blob_value,
clob_value
FROM
redaction_values_for_type_full;
```

```
-[ RECORD 1 ]-------------------+-
number value | 9999999
char value and the state of the state of the state of the state of the state of the state of the state of the state of the state of the state of the state of the state of the state of the state of the state of the state of
varchar_value | V
date_value | 17-OCT-18 00:00:00
timestamp_value | 17-OCT-18 11:12:13
timestamp_with_time_zone_value | 31-DEC-00 20:00:00 -05:00
blob_value | \x4e45572052454441435445442056414c5545
clob_value | NEW REDACTED VALUE
(1 row)
```

```
Redacted Result:
```

```
customer_id | card_string
-------------+-------------
    9999999 | V
    9999999 | V
(2 rows)
edb=# \c edb
redact_user
You are now connected to database "edb" as user
"redact_user".
edb=> select * from payment_details_tab order by
1;
```
# 14.4.3.1.15 DBMS\_RLS

The DBMS\_RLS package enables you to implement Virtual Private Database on certain EDB Postgres Advanced Server database objects.

EDB Postgres Advanced Server's implementation of DBMS\_RLS is a partial implementation when compared to Oracle's version. Only those functions and procedures listed in the table are supported.

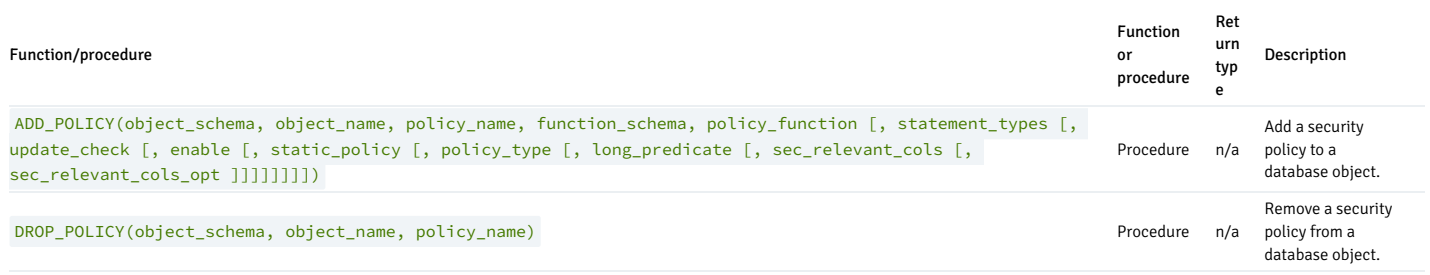

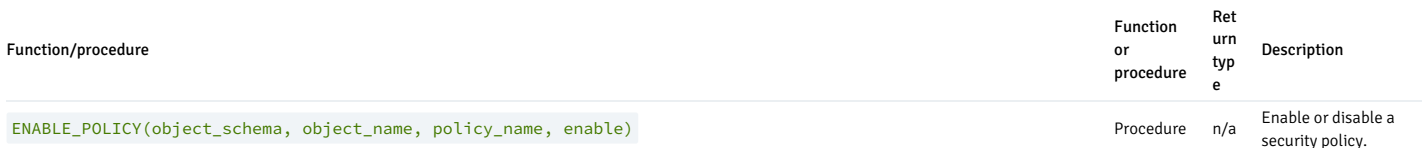

Virtual Private Database is a type of fine-grained access control using security policies. Fine-grained access control in Virtual Private Database means that you can control access to data down to specific rows as defined by the security policy.

The rules that encode a security policy are defined in a *policy function*, which is an SPL function with certain input parameters and return values. The *security policy* is the named association of the policy function to a particular database object, typically a table.

#### Note

In EDB Postgres Advanced Server, you can write the policy function in any language supported by EDB Postgres Advanced Server, such as SQL, PL/pgSQL, and SPL.

#### Note

The database objects currently supported by EDB Postgres Advanced Server Virtual Private Database are tables. You can't apply policies to views or synonyms.

Virtual Private Database has these advantages:

- It provides a fine-grained level of security. Database object-level privileges given by the GRANT command determine access privileges to the entire instance of a database object, while Virtual Private Database provides access control for the individual rows of a database object instance.
- You can apply a different security policy depending on the type of SQL command (INSERT, UPDATE, DELETE, or SELECT).
- $\bullet$  The security policy can vary dynamically for each applicable SQL command affecting the database object, depending on factors such as the session user of the application accessing the database object.
- Invoking the security policy is transparent to all applications that access the database object. Thus, you don't have to modify individual applications to apply the security policy.
- Once a security policy is enabled, applications (including new applications) can't circumvent the security policy except by the system privilege described in the note that follows.
- Even superusers can't circumvent the security policy except by the system privilege described in the note that follows.

#### Note

The only way to circumvent security policies is if the EXEMPT ACCESS POLICY system privilege is granted to a user. Grant the EXEMPT ACCESS POLICY privilege with extreme care as a user with this privilege is exempted from all policies in the database.

The DBMS RLS package provides procedures to create policies, remove policies, enable policies, and disable policies.

The process for implementing Virtual Private Database is as follows:

- 1. Create a policy function. The function must have two input parameters of type VARCHAR2 . The first input parameter is for the schema containing the database object to which the policy applies. The second input parameter is for the name of that database object. The function must have a VARCHAR2 return type and return a string in the form of a WHERE clause predicate. This predicate is dynamically appended as an AND condition to the SQL command that acts on the database object. Thus, rows that don't satisfy the policy function predicate are filtered out from the SQL command result set.
- 2. Use the ADD\_POLICY procedure to define a new policy, which is the association of a policy function with a database object. With the ADD\_POLICY procedure, you can also specify:
	- o The types of SQL commands (INSERT, UPDATE, DELETE, or SELECT) to which the policy applies
	- Whether to enable the policy at the time of its creation
	- Whether the policy applies to newly inserted rows or the modified image of updated rows
- 3. Use the ENABLE POLICY procedure to disable or enable an existing policy.
- 4. Use the DROP\_POLICY procedure to remove an existing policy. The DROP\_POLICY procedure doesn't drop the policy function or the associated database object.

Once you create policies, you can view them in the catalog views compatible with Oracle databases: ALL\_POLICIES , DBA\_POLICIES , or USER\_POLICIES . The supported compatible views are listed in [Catalog](#page-1102-0) views.

The SYS\_CONTEXT function is often used with DBMS\_RLS . The signature is:

SYS CONTEXT(<namespace>, <attribute>)

Where:

namespace is a VARCHAR2 . The only accepted value is USERENV . Any other value returns NULL .

attribute is a VARCHAR2 . Possible values are:

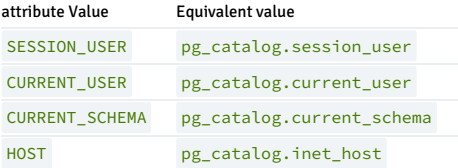

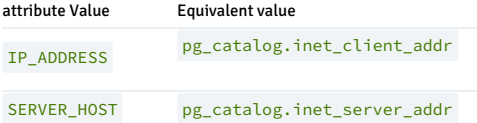

The examples used to illustrate the DBMS\_RLS package are based on a modified copy of the sample emp table provided with EDB Postgres Advanced Server along with a role named salesmgr that is granted all privileges on the table. You can create the modified copy of the emp table named vpemp and the salesmgr role as follows:

```
empno | ename | job | sal | comm | deptno | authid
 -------+--------+-----------+---------+---------+--------+-------------
 7782 | CLARK | MANAGER | 2450.00 | | 10 |
 7839 | KING | PRESIDENT | 5000.00 | | 10 |
  7934 | MILLER | CLERK | 1300.00 | | 10 |
CREATE TABLE public.vpemp AS SELECT empno, ename, job, sal, comm,
deptno
FROM emp;
ALTER TABLE vpemp ADD authid VARCHAR2(12);
UPDATE vpemp SET authid = 'researchmgr' WHERE deptno =
20;
UPDATE vpemp SET authid = 'salesmgr' WHERE deptno =
30;
SELECT * FROM
vpemp;
```
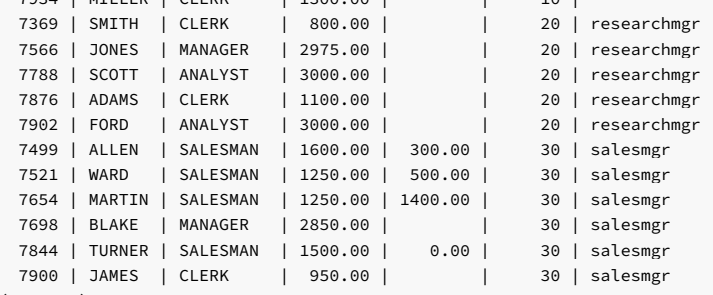

```
(14 rows)
```
CREATE ROLE salesmgr WITH LOGIN PASSWORD 'password'; GRANT ALL ON vpemp TO salesmgr;

# ADD\_POLICY

The ADD\_POLICY procedure creates a new policy by associating a policy function with a database object.

You must be a superuser to execute this procedure.

```
ADD_POLICY(<object_schema> VARCHAR2, <object_name> VARCHAR2,
 <policy_name> VARCHAR2, <function_schema> VARCHAR2,
```
- 
- <policy\_function> VARCHAR2
- [, <statement\_types> VARCHAR2
- [, <update\_check> BOOLEAN
- [, <enable> BOOLEAN
- [, <static\_policy> BOOLEAN
- [, <policy\_type> INTEGER
- [, <long\_predicate> BOOLEAN
- [, <sec\_relevant\_cols> VARCHAR2
- [, <sec\_relevant\_cols\_opt> INTEGER ]]]]]]]])

# Parameters

# object\_schema

Name of the schema containing the database object to which to apply the policy.

## object\_name

Name of the database object to which to apply the policy. A given database object can have more than one policy applied to it.

policy\_name

Name assigned to the policy. The combination of database object (identified by object\_schema and object\_name) and policy name must be unique in the database.

## function\_schema

Name of the schema containing the policy function.

!!! Note The policy function might belong to a package. In this case function schema must contain the name of the schema in which the package is defined.

### policy\_function

Name of the SPL function that defines the rules of the security policy. You can specify the same function in more than one policy.

!!! Note The policy function might belong to a package. In this case policy\_function must also contain the package name in dot notation (that is, package\_name. function\_name).

### statement\_types

Comma-separated list of SQL commands to which the policy applies. Valid SQL commands are INSERT, UPDATE, DELETE, and SELECT . The default is INSERT, UPDATE, DELETE, SELECT .

!!! Note EDB Postgres Advanced Server accepts INDEX as a statement type but it is ignored. Policies aren't applied to index operations in EDB Postgres Advanced Server.

### update\_check

Applies to INSERT and UPDATE SQL commands only.

- When set to TRUE , the policy is applied to newly inserted rows and to the modified image of updated rows. If any of the new or modified rows don't qualify according to the policy function predicate, then the INSERT or UPDATE command throws an exception and no rows are inserted or modified by the INSERT or UPDATE command.
- When set to FALSE, the policy isn't applied to newly inserted rows or the modified image of updated rows. Thus, a newly inserted row might not appear in the result set of a subsequent SOL command that invokes the same policy. Similarly, rows that qualified according to the policy prior to an UPDATE command might not appear in the result set of a subsequent SQL command that invokes the same policy.
- The default is FALSE.

## enable

When set to TRUE, the policy is enabled and applied to the SQL commands given by the statement\_types parameter. When set to FALSE the policy is disabled and not applied to any SQL commands. You can enable the policy using the ENABLE\_POLICY procedure. The default is TRUE .

## static\_policy

In Oracle, when set to TRUE, the policy is static, which means the policy function is evaluated once per database object the first time it's invoked by a policy on that database object. The resulting policy function predicate string is saved in memory and reused for all invocations of that policy on that database object while the database server instance is running.

- When set to FALSE, the policy is *dynamic*, which means the policy function is reevaluated and the policy function predicate string regenerated for all invocations of the policy.
- The default is FALSE

# Note

In Oracle 10g, the policy\_type parameter was introduced, which is intended to replace the static\_policy parameter. In Oracle, if the policy\_type parameter isn't set to its default value of NULL, the policy\_type parameter setting overrides the static\_policy setting.

### Note

The setting of static\_policy is ignored by EDB Postgres Advanced Server. EDB Postgres Advanced Server implements only the dynamic policy, regardless of the setting of the static\_policy parameter.

## policy\_type

In Oracle, determines when the policy function is reevaluated and, hence, if and when the predicate string returned by the policy function changes. The default is NULL

!!! Note This parameter setting is ignored by EDB Postgres Advanced Server. EDB Postgres Advanced Server always assumes a dynamic policy.

### long\_predicate

In Oracle, allows predicates up to 32K bytes if set to TRUE . Otherwise predicates are limited to 4000 bytes. The default is FALSE.

!!! Note This parameter setting is ignored by EDB Postgres Advanced Server. An EDB Postgres Advanced Server policy function can return a predicate of unlimited length for all practical purposes.

### sec\_relevant\_cols

Comma-separated list of columns of object\_name . Provides *column-level Virtual Private Database* for the listed columns. The policy is enforced if any of the listed columns are referenced in a SQL

command of a type listed in statement\_types . The policy isn't enforced if no such columns are referenced.

The default is NULL, which has the same effect as if all of the database object's columns were included in sec\_relevant\_cols.

sec\_relevant\_cols\_opt

In Oracle, if sec\_relevant\_cols\_opt is set to DBMS\_RLS.ALL\_ROWS ( INTEGER constant of value 1), then the columns listed in sec\_relevant\_cols return NULL on all rows where the applied policy predicate is false. (If sec\_relevant\_cols\_opt isn't set to DBMS\_RLS.ALL\_ROWS, these rows aren't returned at all in the result set.) The default is NULL.

!!! Note EDB Postgres Advanced Server doesn't support DBMS\_RLS.ALL\_ROWS.EDB Postgres Advanced Server throws an error if sec\_relevant\_cols\_opt is set to DBMS\_RLS.ALL\_ROWS ( INTEGER value of 1).

#### Examples

This example uses the following policy function:

CREATE OR REPLACE FUNCTION verify\_session\_user ( p\_schema VARCHAR2, p\_object VARCHAR2  $\lambda$ RETURN VARCHAR2  $\overline{1}$ C **BEGTN** RETURN 'authid = SYS\_CONTEXT(''USERENV'', ''SESSION\_USER'')'; END;

This function generates the predicate authid = SYS\_CONTEXT('USERENV', 'SESSION\_USER'), which is added to the WHERE clause of any SQL command of the type specified in the ADD\_POLICY procedure.

This limits the effect of the SQL command to those rows where the content of the authid column is the same as the session user.

### Note

This example uses the SYS\_CONTEXT function to return the login user name. In Oracle the SYS\_CONTEXT function is used to return attributes of an *application context*. The first parameter of the SYS\_CONTEXT function is the name of an application context. The second parameter is the name of an attribute set in the application context. USERENV is a special builtin namespace that describes the current session. EDB Postgres Advanced Server doesn't support application contexts. It supports only this specific usage of the SYS\_CONTEXT function.

The following anonymous block calls the ADD\_POLICY procedure to create a policy named secure\_update . The policy applies to the vpemp table using the function verify\_session\_user whenever an INSERT, UPDATE, or DELETE SQL command is given referencing the vpemp table.

#### DECLARE

```
v_object_schema VARCHAR2(30) := 'public';
   v_object_name VARCHAR2(30) := 'vpemp';
   v_policy_name VARCHAR2(30) := 'secure_update';
   v_function_schema VARCHAR2(30) := 'enterprisedb';
   v_policy_function vARCHAR2(30) := 'verify_session_user';
   v_statement_types VARCHAR2(30) := 'INSERT,UPDATE,DELETE';
   v_update_check BOOLEAN :=
TRUE;
   v_enable BOOLEAN :=
TRUE;
BEGTN
   DBMS_RLS.ADD_POLICY(
v_object_schema,
v object name,
v_policy_name,
       v_function_schema,
       v_policy_function,
       v_statement_types,
       v update check.
v_enable
   );
END;
```
After successfully creating the policy, a terminal session is started by user salesmgr. The following query shows the content of the vpemp table:

edb=# \c edb salesmgr

Password for user salesmgr: You are now connected to database "edb" as user "salesmgr". edb=> SELECT \* FROM vpemp;

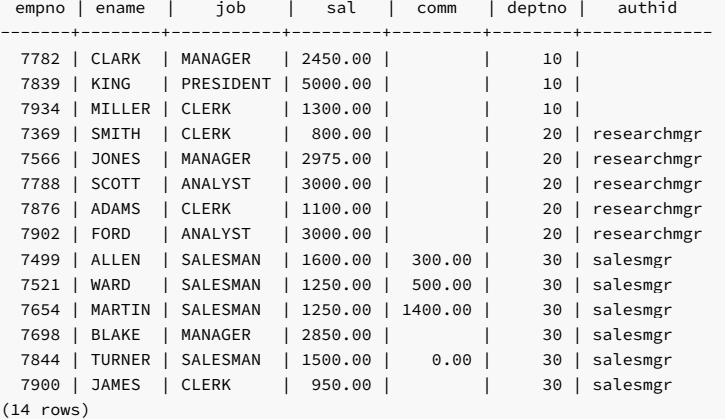

An unqualified UPDATE command (no WHERE clause) is issued by the salesmgr user:

edb=> UPDATE vpemp SET comm = sal \* .75;

UPDATE 6

Instead of updating all rows in the table, the policy restricts the effect of the update to only those rows where the authid column contains the value salesmgr as specified by the policy function predicate authid = SYS\_CONTEXT('USERENV', 'SESSION\_USER') .

The following query shows that the comm column was changed only for those rows where authid contains salesmgr. All other rows are unchanged.

### edb=> SELECT \* FROM vpemp;

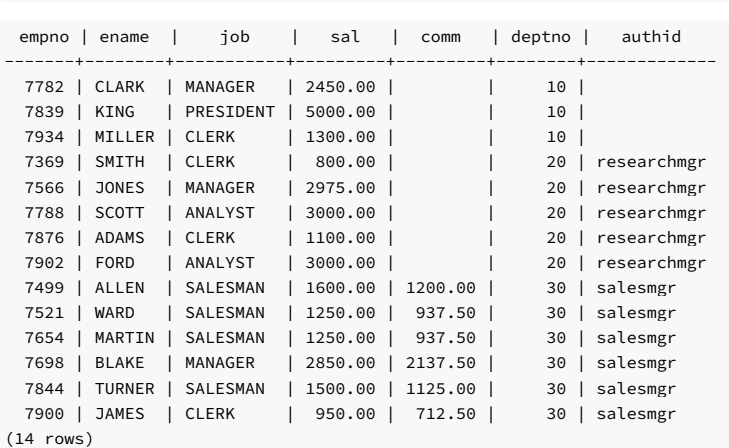

Furthermore, since the update\_check parameter was set to TRUE in the ADD\_POLICY procedure, the following INSERT command throws an exception. The value given for the authid column, researchmgr, doesn't match the session user (salesmgr) and hence fails the policy.

edb=> INSERT INTO vpemp VALUES (9001,'SMITH','ANALYST',3200.00,NULL,20, 'researchmgr'); ERROR: policy with check option violation DETAIL: Policy predicate was evaluated to FALSE with the updated values

If update\_check is set to FALSE , the preceding INSERT command succeeds.

This example uses the sec\_relevant\_cols parameter to apply a policy only when certain columns are referenced in the SQL command. The following policy function is used for this example, which selects rows where the employee salary is less than 2000 .

CREATE OR REPLACE FUNCTION sal\_lt\_2000 ( p\_schema VARCHAR2, p\_object VARCHAR2

```
\lambdaRETURN VARCHAR2
IS
BEGIN
   RETURN 'sal <
2000';
END
```
The policy is created so that it's enforced only if a SELECT command includes columns sal or comm :

## DECLARE

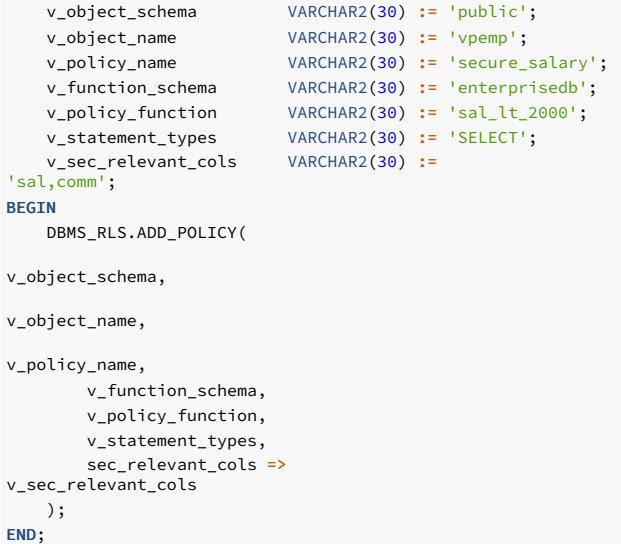

If a query doesn't reference columns sal or comm, then the policy isn't applied. The following query returns all 14 rows of table vpemp :

edb=# SELECT empno, ename, job, deptno, authid FROM vpemp;

| empno<br>ename            | job          | deptno<br>authid  |
|---------------------------|--------------|-------------------|
| <b>CLARK</b><br>7782<br>ı | MANAGER      | 10                |
| 7839<br>KING              | PRESIDENT    | 10                |
| 7934<br>MILLER            | <b>CLERK</b> | 10                |
| 7369<br>SMITH             | <b>CLERK</b> | researchmgr<br>20 |
| 7566<br><b>JONES</b>      | MANAGER      | 20<br>researchmgr |
| <b>SCOTT</b><br>7788      | ANALYST      | researchmgr<br>20 |
| 7876<br>ADAMS             | <b>CLERK</b> | researchmgr<br>20 |
| 7902<br>FORD              | ANALYST      | 20<br>researchmgr |
| 7499<br>ALLEN             | SALESMAN     | 30<br>salesmgr    |
| 7521<br>WARD              | SALESMAN     | 30<br>salesmgr    |
| MARTIN<br>7654            | SALESMAN     | salesmgr<br>30    |
| 7698<br><b>BLAKE</b>      | MANAGER      | salesmgr<br>30    |
| <b>TURNER</b><br>7844     | SALESMAN     | salesmgr<br>30    |
| 7900<br><b>JAMES</b>      | CLERK        | 30<br>salesmgr    |
| $(14 \text{ rows})$       |              |                   |

If the query references the sal or comm columns, then the policy is applied to the query, eliminating any rows where sal is greater than or equal to 2000 :

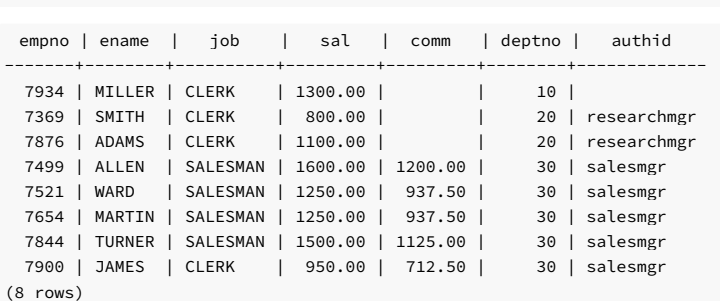

edb=# SELECT empno, ename, job, sal, comm, deptno, authid FROM

DROP\_POLICY

vpemp;

# (8 rows)

The DROP\_POLICY procedure deletes an existing policy. The DROP\_POLICY procedure doesn't delete the policy function and database object associated with the policy.

You must be a superuser to execute this procedure.

```
DROP_POLICY(<object_schema> VARCHAR2, <object_name> VARCHAR2,
<policy_name> VARCHAR2)
```
Parameters

object\_schema

Name of the schema containing the database object to which the policy applies.

object\_name

Name of the database object to which the policy applies.

policy\_name

Name of the policy to delete.

Examples

This example deletes policy secure\_update on table public.vpemp :

```
DECLARE
```

```
v_object_schema VARCHAR2(30) := 'public';
   v_object_name VARCHAR2(30) := 'vpemp';
   v_policy_name VARCHAR2(30) := 'secure_update';
BEGIN
DBMS_RLS.DROP_POLICY(
```
v\_object\_schema,

```
v_object_name,
       v_policy_name
   );
END;
```
# ENABLE\_POLICY

The ENABLE\_POLICY procedure enables or disables an existing policy on the specified database object.

You must be a superuser to execute this procedure.

```
ENABLE_POLICY(<object_schema> VARCHAR2, <object_name> VARCHAR2,
 <policy_name> VARCHAR2, <enable> BOOLEAN)
```
#### Parameters

object\_schema

Name of the schema containing the database object to which the policy applies.

object\_name

Name of the database object to which the policy applies.

policy\_name

Name of the policy to enable or disable.

enable

When set to TRUE, the policy is enabled. When set to FALSE, the policy is disabled.

# Examples

This example disables policy secure\_update on table public.vpemp :

```
DECLARE
   v_object_schema VARCHAR2(30) := 'public';
   v_object_name VARCHAR2(30) := 'vpemp';
   v_policy_name VARCHAR2(30) := 'secure_update';
   v_enable BOOLEAN :=
FALSE;
BEGIN
   DBMS_RLS.ENABLE_POLICY(
v_object_schema,
v_object_name,
v_policy_name,
v_enable
   );
END;
```
# 14.4.3.1.16 DBMS\_SCHEDULER

The DBMS\_SCHEDULER package's jobs are scheduled and run in the background by the edb\_job\_scheduler extension. For more information, see EDB Job [Scheduler](https://www.enterprisedb.com/docs/pg_extensions/edb_job_scheduler) extension.

The DBMS\_SCHEDULER package provides a way to create and manage Oracle-style jobs, programs, and job schedules.

The DBMS\_SCHEDULER package implements the following functions and procedures:

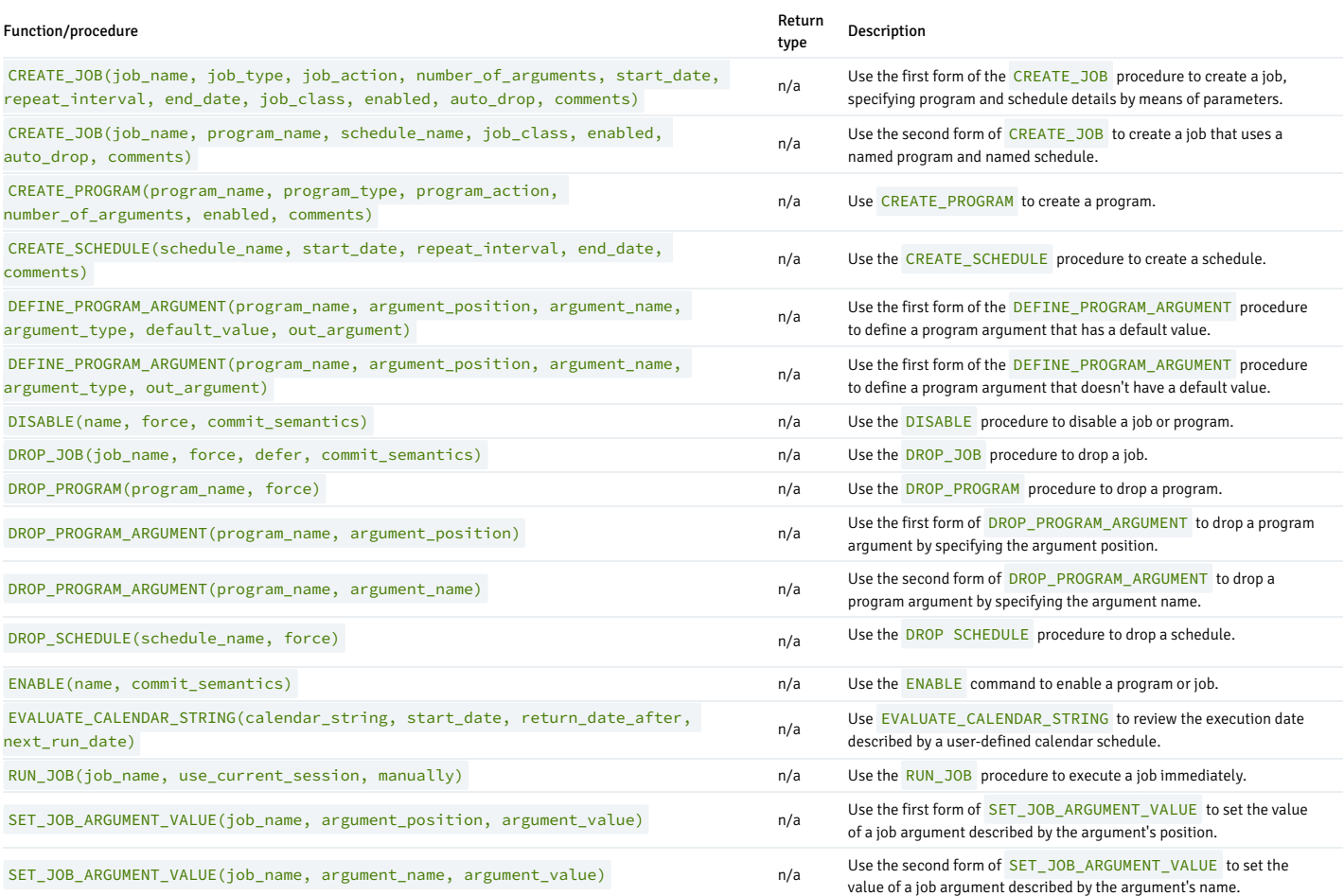

EDB Postgres Advanced Server's implementation of DBMS\_SCHEDULER is a partial implementation when compared to Oracle's version. Only those functions and procedures listed in the table are supported.

# 14.4.3.1.16.1 Using calendar syntax to specify a repeating interval

The CREATE\_JOB and CREATE\_SCHEDULE procedures use Oracle-style calendar syntax to define the interval with which a job or schedule is repeated. Provide the scheduling information in the repeat\_interval parameter of each procedure.

repeat\_interval is a value or series of values that define the interval between the executions of the scheduled job. Each value is composed of a token, an equals sign, and the units on which the schedule executes. Separate multiple token values with a semi-colon (;).

For example, the following value defines a schedule that's executed each weeknight at 5:45:

FREQ=DAILY;BYDAY=MON,TUE,WED,THU,FRI;BYHOUR=17;BYMINUTE=45

EDB Postgres Advanced Server supports the token types and syntax described in the table.

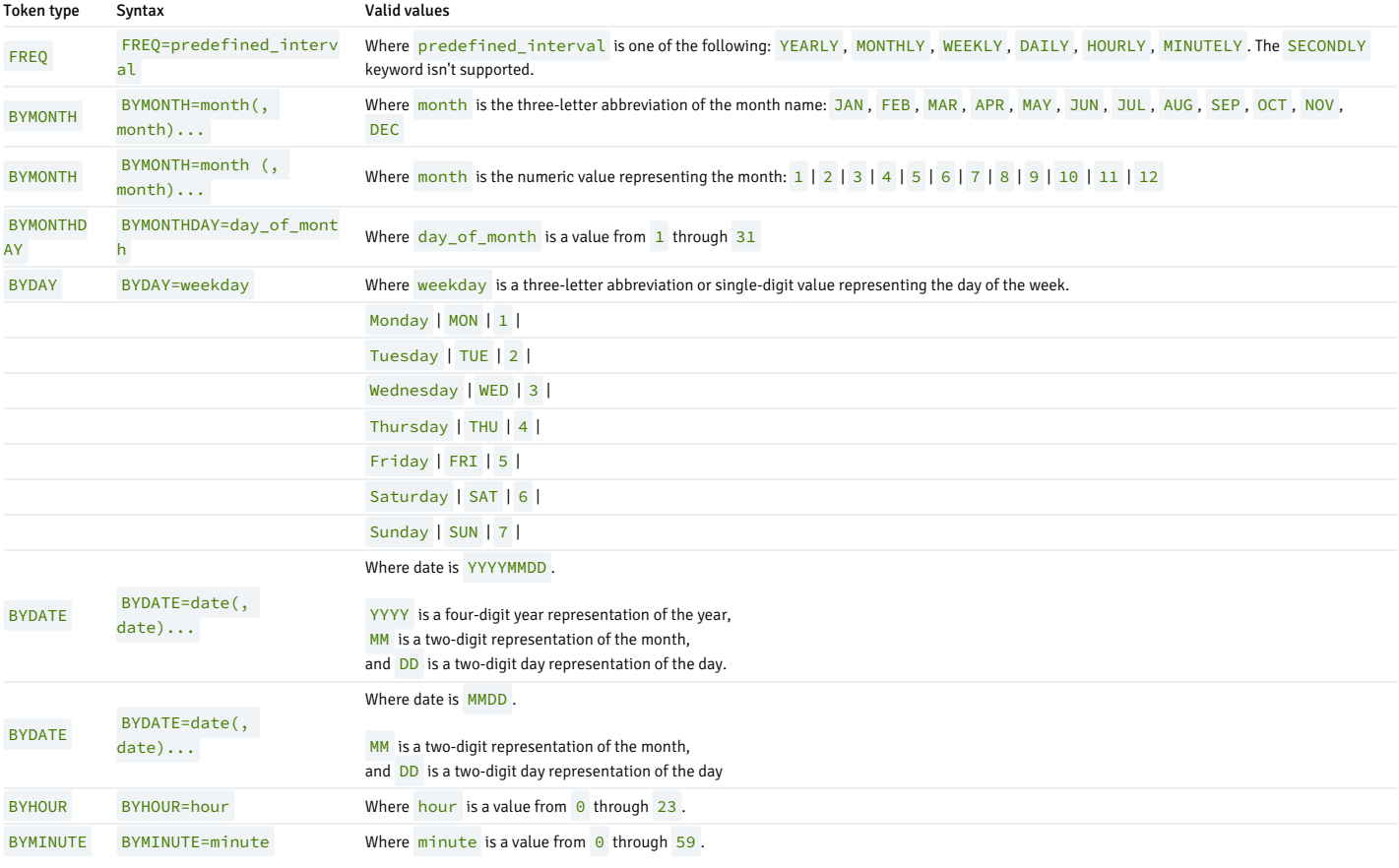

# 14.4.3.1.16.2 CREATE\_JOB

Use the CREATE\_JOB procedure to create a job. The procedure comes in two forms. The first form of the procedure specifies a schedule in the job definition as well as a job action to invoke when the job executes:

CREATE\_JOB( <job\_name> IN VARCHAR2, <job\_type> IN VARCHAR2, <job\_action> IN VARCHAR2, <number\_of\_arguments> IN PLS\_INTEGER DEFAULT 0, <start\_date> IN TIMESTAMP WITH TIME ZONE DEFAULT NULL, <repeat\_interval> IN VARCHAR2 DEFAULT NULL, <end\_date> IN TIMESTAMP WITH TIME ZONE DEFAULT NULL, <job\_class> IN VARCHAR2 DEFAULT 'DEFAULT\_JOB\_CLASS', <enabled> IN BOOLEAN DEFAULT FALSE, <auto\_drop> IN BOOLEAN DEFAULT TRUE, <comments> IN VARCHAR2 DEFAULT NULL)

The second form uses a job schedule to specify the schedule on which the job executes and specifies the name of a program to execute when the job runs:

## CREATE\_JOB(

<job\_name> IN VARCHAR2, <program\_name> IN VARCHAR2, <schedule\_name> IN VARCHAR2, <job\_class> IN VARCHAR2 DEFAULT 'DEFAULT\_JOB\_CLASS', <enabled> IN BOOLEAN DEFAULT FALSE, <auto\_drop> IN BOOLEAN DEFAULT TRUE, <comments> IN VARCHAR2 DEFAULT NULL)

#### Parameters

#### job\_name

job\_name specifies the optionally schema-qualified name of the job being created.

#### job\_type

job\_type specifies the type of job. The current implementation of CREATE\_JOB supports a job type of PLSQL\_BLOCK or STORED\_PROCEDURE .

#### job\_action

- If job\_type is PLSQL\_BLOCK, job\_action specifies the content of the PL/SQL block to invoke when the job executes. The block must be terminated with a semi-colon (;).
- If job\_type is STORED\_PROCEDURE , job\_action specifies the optionally schema-qualified name of the procedure.

#### number\_of\_arguments

number of arguments is an integer value that specifies the number of arguments expected by the job. The default is  $\theta$ .

## start date

start\_date is a TIMESTAMP WITH TIME ZONE value that specifies the first time that the job is scheduled to execute. The default value is NULL , indicating to schedule the job to execute when the job is enabled.

## repeat\_interval

repeat\_interval is a VARCHAR2 value that specifies how often the job repeats. If you don't specify a repeat\_interval, the job executes only once. The default value is NULL .

## end\_date

end\_date is a TIMESTAMP WITH TIME ZONE value that specifies a time after which the job no longer executes. If you specify a date, the end\_date must be after start\_date . The default value is NULL

If you don't specify an end date and you do specify a repeat interval, the job repeats indefinitely until you disable it.

#### program\_name

program name is the name of a program for the job to execute.

schedule\_name

schedule\_name is the name of the schedule associated with the job.

### job\_class

iob class is accepted for compatibility and ignored.

#### enabled

enabled is a Boolean value that specifies if the job is enabled when created. By default, a job is created in a disabled state, with enabled set to FALSE. To enable a job, specify a value of TRUE when creating the job, or enable the job with the DBMS\_SCHEDULER. ENABLE procedure.

## auto\_drop

The auto\_drop parameter is accepted for compatibility and is ignored. By default, a job's status is changed to DISABLED after the time specified in end\_date .

#### comments

Use the comments parameter to specify a comment about the job.

### Example

This example shows a call to the CREATE\_JOB procedure:

```
EXEC
 DBMS_SCHEDULER.CREATE_JOB
(
   job name =>
'update_log',
   \frac{1}{10} type \frac{1}{2}'PLSQL_BLOCK',
   job_action => 'BEGIN INSERT INTO my_log
VALUES(current_timestamp);
                       END: '
   start_date => '01-JUN-15
09:00:00.000000',
   repeat_interval => 'FREQ=DAILY;BYDAY=MON,TUE,WED,THU,FRI;BYHOUR=17;',
    end_date =>
NULL,
   enabled => TRUE,<br>comments => 'This
                \Rightarrow 'This job adds a row to the my_log
table.');
```
The code fragment creates a job named update\_log that executes each weeknight at 5:00. The job executes a PL/SQL block that inserts the current timestamp into a logfile (my\_log). Since no end\_date is specified, the job executes until disabled by the DBMS\_SCHEDULER.DISABLE procedure.

# 14.4.3.1.16.3 CREATE\_PROGRAM

Use the CREATE\_PROGRAM procedure to create a DBMS\_SCHEDULER program. The signature is:

CREATE\_PROGRAM(

```
<program_name> IN VARCHAR2,
<program_type> IN VARCHAR2,
<program_action> IN VARCHAR2,
<number_of_arguments> IN PLS_INTEGER DEFAULT 0,
<enabled> IN BOOLEAN DEFAULT FALSE,
<comments> IN VARCHAR2 DEFAULT NULL)
```
#### Parameters

### program\_name

program\_name specifies the name of the program that's being created.

#### program\_type

program\_type specifies the type of program. The current implementation of CREATE\_PROGRAM supports a program\_type of PLSQL\_BLOCK or PROCEDURE.

### program\_action

- If program\_type is PLSQL\_BLOCK, program\_action contains the PL/SQL block that executes when the program is invoked. The PL/SQL block must be terminated with a semi-colon (;).
- If program\_type is PROCEDURE , program\_action contains the name of the stored procedure.

#### number\_of\_arguments

- If program\_type is PLSQL\_BLOCK, this argument is ignored.
- If program\_type is PROCEDURE, number\_of\_arguments specifies the number of arguments required by the procedure. The default value is 0.

## enabled

enabled specifies if the program is created enabled or disabled:

- If enabled is TRUE , the program is created enabled.
- If enabled is FALSE , the program is created disabled. Use the DBMS\_SCHEDULER.ENABLE program to enable a disabled program.

The default value is FALSE .

## comments

Use the comments parameter to specify a comment about the program. By default, this parameter is NULL.

## Example

The following call to the CREATE\_PROGRAM procedure creates a program named update\_log :

```
EXEC
 DBMS_SCHEDULER.CREATE_PROGRAM
\overline{(\ }program_name => 'update_log',
   program_type => 'PLSQL_BLOCK',
   program_action => 'BEGIN INSERT INTO my_log
VALUES(current_timestamp);
                       END; <sup>1</sup>
   enabled => TRUE,
   comments => 'This program adds a row to the my_log
table.');
```
update\_log is a PL/SQL block that adds a row containing the current date and time to the my\_log table. The program is enabled when the CREATE\_PROGRAM procedure executes.

# 14.4.3.1.16.4 CREATE\_SCHEDULE

```
Use the CREATE_SCHEDULE procedure to create a job schedule. The signature of the CREATE_SCHEDULE procedure is:
```

```
CREATE_SCHEDULE(
 <schedule_name> IN VARCHAR2,
  <start_date> IN TIMESTAMP WITH TIME ZONE DEFAULT NULL,
 <repeat_interval> IN VARCHAR2,
 <end_date> IN TIMESTAMP WITH TIME ZONE DEFAULT NULL,
 <comments> IN VARCHAR2 DEFAULT NULL)
```
# Parameters

#### schedule\_name

schedule\_name specifies the name of the schedule.

#### start\_date

start\_date is a TIMESTAMP WITH TIME ZONE value that specifies the date and time that the schedule is eligible to execute. If you don't specify a start\_date, the date that the job is enabled is used as the start\_date . By default, start\_date is NULL .

### repeat\_interval

repeat\_interval is a VARCHAR2 value that specifies how often the job repeats. If you don't specify a repeat\_interval, the job executes only once, on the date specified by start\_date.

!!! Note You must provide a value for either start date or repeat interval. If both start date and repeat interval are NULL, the server returns an error.

## end\_date

end\_date is a TIMESTAMP WITH TIME ZONE value that specifies a time after which the schedule no longer executes. If you specify a date, the end\_date must be after the start\_date . The default value is NULL .

!!! Note If you specify a repeat interval and don't specify an end date, the schedule repeats indefinitely until you disable it.

#### comments

Use the comments parameter to specify a comment about the schedule. By default, this parameter is NULL.

#### Example

This code fragment calls CREATE\_SCHEDULE to create a schedule named weeknights\_at\_5 :

```
EXEC
 DBMS_SCHEDULER.CREATE_SCHEDULE
(
   schedule name => 'weeknights_at_5',
   start_data => '01-JUN-1309:00:00.000000',
   repeat_interval => 'FREQ=DAILY;BYDAY=MON,TUE,WED,THU,FRI;BYHOUR=17;',
   comments => 'This schedule executes each weeknight at
5:00');
```
The schedule executes each weeknight, at 5:00, effective after June 1, 2013. Since no end\_date is specified, the schedule executes indefinitely until disabled with DBMS\_SCHEDULER.DISABLE .

# 14.4.3.1.16.5 DEFINE\_PROGRAM\_ARGUMENT

Use the DEFINE\_PROGRAM\_ARGUMENT procedure to define a program argument. The DEFINE\_PROGRAM\_ARGUMENT procedure comes in two forms. The first form defines an argument with a default value:

```
DEFINE_PROGRAM_ARGUMENT(
 <program_name> IN VARCHAR2,
 <argument_position> IN PLS_INTEGER,
 <argument_name> IN VARCHAR2 DEFAULT NULL,
 <argument_type> IN VARCHAR2,
 <default_value> IN VARCHAR2,
 <out_argument> IN BOOLEAN DEFAULT FALSE)
```
The second form defines an argument without a default value:

```
DEFINE_PROGRAM_ARGUMENT(
 <program_name> IN VARCHAR2,
 <argument_position> IN PLS_INTEGER,
 <argument_name> IN VARCHAR2 DEFAULT NULL,
  <argument_type> IN VARCHAR2,
 <out_argument> IN BOOLEAN DEFAULT FALSE)
```
#### Parameters

program\_name

program\_name is the name of the program to which the arguments belong.

argument\_position

argument\_position specifies the position of the argument as it's passed to the program.

argument\_name

argument\_name specifies the optional name of the argument. By default, argument\_name is NULL .

argument\_type IN VARCHAR2

argument\_type specifies the data type of the argument.

# default\_value

default\_value specifies the default value assigned to the argument. default\_value is overridden by a value specified by the job when the job executes.

out\_argument IN BOOLEAN DEFAULT FALSE

out\_argument isn't currently used. If specified, the value must be FALSE .

## Example

This code fragment uses the DEFINE\_PROGRAM\_ARGUMENT procedure to define the first and second arguments in a program named add\_emp :

EXEC DBMS\_SCHEDULER.DEFINE\_PROGRAM\_ARGUMENT( program\_name => 'add\_emp', argument\_position  $\Rightarrow$  1, argument\_name => 'dept\_no', argument\_type => 'INTEGER, default\_value => '20'); EXEC DBMS\_SCHEDULER.DEFINE\_PROGRAM\_ARGUMENT( program\_name => 'add\_emp', argument\_position => 2,  $\alpha$  argument name  $\Rightarrow$ 'emp\_name', argument\_type => 'VARCHAR2');

The first argument is an INTEGER value named dept\_no that has a default value of 20. The second argument is a VARCHAR2 value named emp\_name and doesn't have a default value.

# 14.4.3.1.16.6 DISABLE

Use the **DISABLE** procedure to disable a program or a job. The signature of the DISABLE procedure is:

```
DISABLE(
 <name> IN VARCHAR2,
 <force> IN BOOLEAN DEFAULT FALSE,
 <commit_semantics> IN VARCHAR2 DEFAULT 'STOP_ON_FIRST_ERROR')
```
#### Parameters

name

name specifies the name of the program or job that's being disabled.

force

force is accepted for compatibility and ignored.

commit\_semantics

commit\_semantics tells the server how to handle an error encountered while disabling a program or job. By default, commit\_semantics is set to STOP\_ON\_FIRST\_ERROR , which means to stop when an error is encountered. Any programs or jobs that were successfully disabled before the error are committed to disk.

The TRANSACTIONAL and ABSORB\_ERRORS keywords are accepted for compatibility and ignored.

# Example

The following call to the DISABLE procedure disables a program named update emp :

DBMS\_SCHEDULER.DISABLE('update\_emp');

# 14.4.3.1.16.7 DROP\_JOB

Use the DROP\_JOB procedure to drop a job, drop any arguments that belong to the job, and eliminate any future job executions. The signature of the procedure is:

```
DROP_JOB(
 <job_name> IN VARCHAR2,
 <force> IN BOOLEAN DEFAULT FALSE,
  <defer> IN BOOLEAN DEFAULT FALSE,
 <commit_semantics> IN VARCHAR2 DEFAULT 'STOP_ON_FIRST_ERROR')
```
### Parameters

job\_name

job\_name specifies the name of the job that's being dropped.

force

force is accepted for compatibility and ignored.

defer

defer is accepted for compatibility and ignored.

#### commit\_semantics

commit\_semantics tells the server how to handle an error encountered while dropping a program or job. By default, commit\_semantics is set to STOP\_ON\_FIRST\_ERROR, which means to stop when an error is encountered.

The TRANSACTIONAL and ABSORB\_ERRORS keywords are accepted for compatibility and ignored.

#### Example

The following call to DROP\_JOB drops a job named update\_log :

DBMS\_SCHEDULER.DROP\_JOB('update\_log');

# 14.4.3.1.16.8 DROP\_PROGRAM

The DROP\_PROGRAM procedure drops a program. The signature of the DROP\_PROGRAM procedure is:

DROP\_PROGRAM( <program\_name> IN VARCHAR2, <force> IN BOOLEAN DEFAULT FALSE)

## Parameters

program\_name

program\_name specifies the name of the program that's being dropped.

#### force

force is a Boolean value that tells the server how to handle programs with dependent jobs.

- Specify FALSE to return an error if the program is referenced by a job.
- Specify TRUE to disable any jobs that reference the program before dropping the program.

The default value is FALSE .

## Example

The following call to DROP\_PROGRAM drops a job named update\_emp :

DBMS\_SCHEDULER.DROP\_PROGRAM('update\_emp');

# 14.4.3.1.16.9 DROP\_PROGRAM\_ARGUMENT

Use the DROP\_PROGRAM\_ARGUMENT procedure to drop a program argument. The DROP\_PROGRAM\_ARGUMENT procedure comes in two forms. The first form uses an argument position to specify the argument to drop:

DROP\_PROGRAM\_ARGUMENT( <program\_name> IN VARCHAR2, <argument\_position> IN PLS\_INTEGER)

The second form takes the argument name:

DROP\_PROGRAM\_ARGUMENT(

<program\_name> IN VARCHAR2, <argument\_name> IN VARCHAR2)

## Parameters

program\_name

program\_name specifies the name of the program that's being modified.

argument\_position

argument\_position specifies the position of the argument that's being dropped.

argument\_name

argument\_name specifies the name of the argument that's being dropped.

## Examples

The following call to DROP\_PROGRAM\_ARGUMENT drops the first argument in the update\_emp program:

DBMS\_SCHEDULER.DROP\_PROGRAM\_ARGUMENT('update\_emp', 1);

The following call to DROP\_PROGRAM\_ARGUMENT drops an argument named emp\_name :

```
DBMS_SCHEDULER.DROP_PROGRAM_ARGUMENT(update_emp',
'emp_name');
```
# 14.4.3.1.16.10 DROP\_SCHEDULE

Use the DROP\_SCHEDULE procedure to drop a schedule. The signature is:

```
DROP_SCHEDULE(
 <schedule_name> IN VARCHAR2,
 <force> IN BOOLEAN DEFAULT FALSE)
```
# Parameters

schedule\_name

schedule\_name specifies the name of the schedule that's being dropped.

#### force

force specifies the behavior of the server if the specified schedule is referenced by any job:

- Specify FALSE to return an error if the specified schedule is referenced by a job. This is the default behavior.
- Specify TRUE to disable to any jobs that use the specified schedule before dropping the schedule. Any running jobs are allowed to complete before the schedule is dropped.

#### Example

The following call to DROP\_SCHEDULE drops a schedule named weeknights\_at\_5 :

DBMS SCHEDULER.DROP SCHEDULE('weeknights at 5', TRUE);

The server disables any jobs that use the schedule before dropping the schedule.

# 14.4.3.1.16.11 ENABLE

Use the ENABLE procedure to enable a disabled program or job.

The signature of the **ENABLE** procedure is:

#### ENABLE(

<name> IN VARCHAR2, <commit\_semantics> IN VARCHAR2 DEFAULT 'STOP\_ON\_FIRST\_ERROR')

### Parameters

name

name specifies the name of the program or job that's being enabled.

#### commit\_semantics

commit\_semantics tells the server how to handle an error encountered while enabling a program or job. By default, commit\_semantics is set to STOP\_ON\_FIRST\_ERROR, tellin the server to stop when it encounters an error.

The **TRANSACTIONAL** and **ABSORB** ERRORS keywords are accepted for compatibility and ignored.

# Example

The following call to DBMS\_SCHEDULER.ENABLE enables the update\_emp program:

DBMS\_SCHEDULER.ENABLE('update\_emp');

# 14.4.3.1.16.12 EVALUATE\_CALENDAR\_STRING

Use the EVALUATE\_CALENDAR\_STRING procedure to evaluate the repeat\_interval value specified when creating a schedule with the CREATE\_SCHEDULE procedure. The EVALUATE\_CALENDAR\_STRING procedure returns the date and time that a specified schedule executes without actually scheduling the job.

The signature of the EVALUATE\_CALENDAR\_STRING procedure is:

```
EVALUATE_CALENDAR_STRING(
 <calendar_string> IN VARCHAR2,
 <start_date> IN TIMESTAMP WITH TIME ZONE,
 <return_date_after> IN TIMESTAMP WITH TIME ZONE,
```
<next\_run\_date> OUT TIMESTAMP WITH TIME ZONE)

# Parameters

calendar\_string

calendar\_string is the calendar string that describes a repeat\_interval that's being evaluated.

start date IN TIMESTAMP WITH TIME ZONE

start\_date is the date and time after which the repeat\_interval becomes valid.

return\_date\_after

Use the return\_date\_after parameter to specify the date and time for EVALUATE\_CALENDAR\_STRING to use as a starting date when evaluating the repeat\_interval .

For example, if you specify a return\_date\_after value of 01-APR-13 09.00.00.000000, EVALUATE\_CALENDAR\_STRING returns the date and time of the first iteration of the schedule after April 1st, 2013.

next\_run\_date OUT TIMESTAMP WITH TIME ZONE

next\_run\_date\_is an OUT parameter that contains the first occurrence of the schedule after the date specified by the return\_date\_after\_parameter.

# Example

This example evaluates a calendar string and returns the first date and time that the schedule will execute after June 15, 2013:

```
DECLARE
 result
TIMESTAMP;
BEGIN
DBMS_SCHEDULER.EVALUATE_CALENDAR_STRING
(
    'FREQ=DAILY;BYDAY=MON,TUE,WED,THU,FRI;BYHOUR=17;',
    '15-JUN-2013', NULL,
result
 );
   DBMS_OUTPUT.PUT_LINE('next_run_date: ' ||
result);
END;
/
```
next run date: 17-JUN-13 05.00.00.000000 PM

Because June 15, 2013 is a Saturday, the schedule will execute on Monday, June 17, 2013 at 5:00 pm.

# 14.4.3.1.16.13 RUN\_JOB

Use the RUN\_JOB procedure to execute a job immediately. The signature of the RUN\_JOB procedure is:

#### RUN\_JOB(

```
<job_name> IN VARCHAR2,
<use_current_session> IN BOOLEAN DEFAULT TRUE
```
# Parameters

job\_name

job name specifies the name of the job to execute.

### use current session

By default, the job executes in the current session. If specified, use\_current\_session must be set to TRUE . If use\_current\_session is set to FALSE, EDB Postgres Advanced Server returns an error.

#### Example

The following call to RUN\_JOB executes a job named update\_log :

DBMS\_SCHEDULER.RUN\_JOB('update\_log', TRUE);

Passing a value of TRUE as the second argument instructs the server to invoke the job in the current session.

# 14.4.3.1.16.14 SET\_JOB\_ARGUMENT\_VALUE

Use the SET\_JOB\_ARGUMENT\_VALUE procedure to specify a value for an argument. The SET\_JOB\_ARGUMENT\_VALUE procedure comes in two forms. The first form specifies the argument to modify by position:

```
SET_JOB_ARGUMENT_VALUE(
```

```
<job_name> IN VARCHAR2,
<argument_position> IN PLS_INTEGER,
<argument_value> IN VARCHAR2)
```
The second form uses an argument name to specify the argument to modify:

```
SET_JOB_ARGUMENT_VALUE(
 <job_name> IN VARCHAR2,
 <argument_name> IN VARCHAR2,
 <argument_value> IN VARCHAR2)
```
Argument values set by the SET\_JOB\_ARGUMENT\_VALUE procedure override any values set by default.

### Parameters

## job\_name

job\_name specifies the name of the job to which the modified argument belongs.

argument\_position

Use argument\_position to specify the argument position for which the value is set.

argument\_name

Use argument\_name to specify the argument by name for which the value is set.

argument\_value

argument\_value specifies the new value of the argument.

# Examples

This example assigns a value of  $30$  to the first argument in the update\_emp job:

DBMS\_SCHEDULER.SET\_JOB\_ARGUMENT\_VALUE('update\_emp', 1, '30');

This example sets the emp\_name argument to SMITH :

DBMS\_SCHEDULER.SET\_JOB\_ARGUMENT\_VALUE('update\_emp', 'emp\_name', 'SMITH');

# 14.4.3.1.17 DBMS\_SESSION

EDB Postgres Advanced Server provides support for the following DBMS\_SESSION.SET\_ROLE procedure:

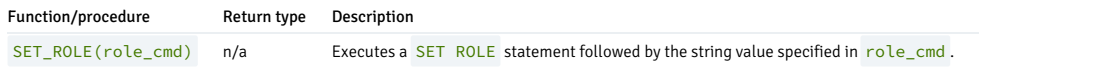

EDB Postgres Advanced Server's implementation of DBMS\_SESSION is a partial implementation when compared to Oracle's version. Only DBMS\_SESSION.SET\_ROLE is supported.

# SET\_ROLE

The SET\_ROLE procedure sets the current session user to the role specified in role\_cmd . After invoking the SET\_ROLE procedure, the current session uses the permissions assigned to the specified role. The signature of the procedure is:

## SET\_ROLE(<role\_cmd>)

The SET\_ROLE procedure appends the value specified for role\_cmd to the SET ROLE statement and then invokes the statement.

#### Parameters

## role\_cmd

role\_cmd specifies a role name in the form of a string value.

## Example

This call to the SET\_ROLE procedure invokes the SET ROLE command to set the identity of the current session user to manager:

edb=# exec DBMS\_SESSION.SET\_ROLE('manager');

# 14.4.3.1.18 DBMS\_SQL

The DBMS\_SQL package provides an application interface compatible with Oracle databases to the EDB dynamic SQL functionality. With DBMS\_SQL you can construct queries and other commands at runtime rather than when you write the application. EDB Postgres Advanced Server offers native support for dynamic SQL. DBMS\_SQL provides a way to use dynamic SQL in a way that's compatible with Oracle databases without modifying your application.

DBMS\_SQL assumes the privileges of the current user when executing dynamic SQL statements.

EDB Postgres Advanced Server's implementation of DBMS\_SQL is a partial implementation when compared to Oracle's version. Only those functions and procedures listed in the table are supported.

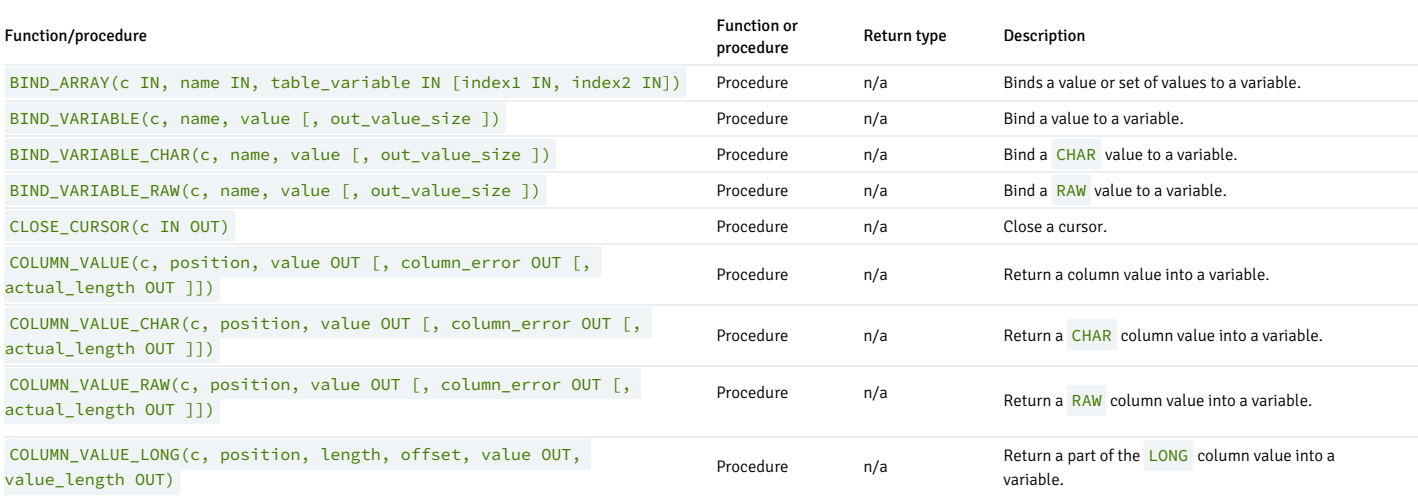

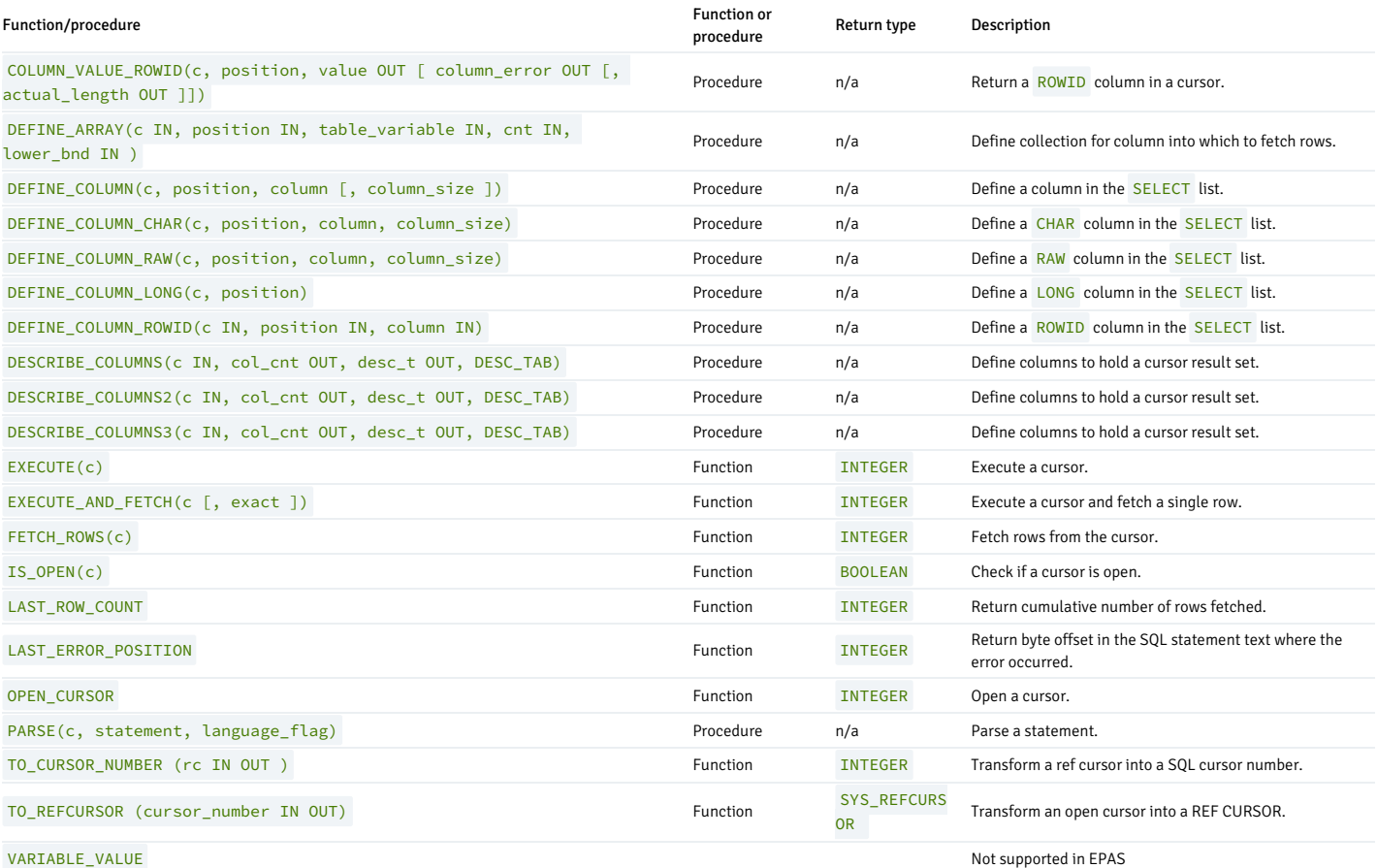

The following table lists the public variables available in the DBMS\_SQL package.

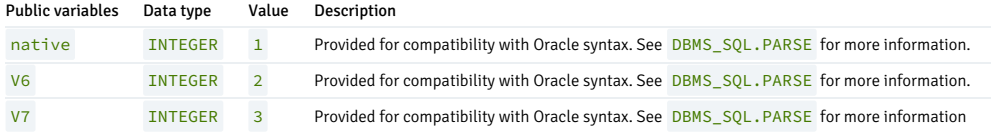

# 14.4.3.1.18.1 BIND\_ARRAY

The BIND\_ARRAY procedure binds a value or set of values to a variable in a cursor, based on the name of the variable.

```
BIND_ARRAY (<c> IN NUMBER, <name> IN VARCHAR2,
  <table_variable> IN { FLOAT_TABLE | BLOB_TABLE | CLOB_TABLE | VARCHAR2_TABLE | NUMBER_TABLE | TIMESTAMP_TABLE
\overline{\phantom{a}}INTEGER_TABLE | ROWID_TABLE | TEXT_TABLE } [,<index1> IN NUMBER, <index2> IN
NUMBER]);
```
#### Parameters

# c

Cursor ID of the cursor for the SQL command with the values to be bound.

name

Name of the collection. The name must be less than or equal to 30 bytes.

table\_variable

A local variable that is declared to be one of the following datatypes:

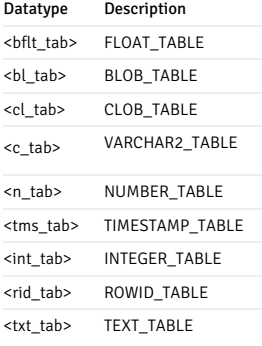

## index1

Index for the table element that marks the lower bound of the range if you are binding a range. This value must be less than or equal to the value of index2. All elements between index1 and index2 are used in the bind. This is an optional parameter that can be used with three parameters or five parameters but not four.

## index2

Index for the table element that marks the upper bound of the range. This is an optional parameter that can be used with three parameters or five parameters but not four.

## Notes

If you don't specify indexes in the bind call, and two different binds in a statement specify tables that contain a different number of elements, then the number of elements actually used is the minimum number between all tables. This is also the case if you specify indexes. The minimum range is selected between the two indexes for all tables.

Not all bind variables in a query must be array binds. Some can be regular binds, and the same value is used for each element of the collections in expression evaluations and so forth.

# Example

```
CREATE TABLE tab_test (col_int INTEGER, col_charactervarying
VARCHAR(40));
-- BIND_ARRAY (used for multiple insert/update/delete in single
command
DECLARE
c
INTEGER;
  dbms_return
INTEGER;
  res
NUMBER;
  fetch_ret INTEGER;
  varint
DBMS_SQL.INTEGER_TABLE;
BEGIN
   c :=
DBMS_SQL.OPEN_CURSOR;
  DBMS_SQL.PARSE (c,'INSERT into tab_test(col_int, col_charactervarying) values ( :bvarint, :bvarname
)',
           DBMS_SQL.NATIVE);
  variant(1) := 10;varint(2) := 11;
  varint(4) := 12;
  DBMS_SQL.BIND_ARRAY (c, 'bvarint',
varint);
  DBMS_SQL.BIND_VARIABLE (c, 'bvarname',
'edb_user');
dbms_return :=
DBMS_SQL.EXECUTE(c);
  DBMS_OUTPUT.PUT_LINE(' RETURN VALUE ...' || dbms_return
);
  COMMIT;
  DBMS_SQL.CLOSE_CURSOR
(c);
END;
/
-- this inserts three rows using bind_array so verify them in the
table.
SELECT * FROM tab_test;
```
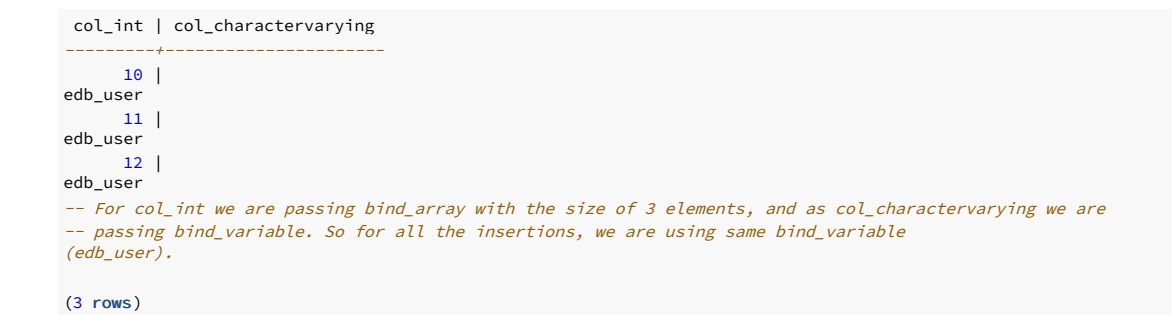

# 14.4.3.1.18.2 BIND\_VARIABLE

The BIND\_VARIABLE procedure associates a value with an IN or IN OUT bind variable in a SQL command.

```
BIND_VARIABLE(<c> NUMBER, <name> VARCHAR2,
<value> { BLOB | CLOB | FLOAT | INTEGER | NUMBER | ROWID | TIMESTAMP | VARCHAR2
}
[, <out_value_size> NUMBER ])
```
#### Parameters

## c

Cursor ID of the cursor for the SQL command with bind variables.

name

Name of the bind variable in the SQL command.

value

Value to be assigned.

out\_value\_size

If name is an IN OUT variable, defines the maximum length of the output value. If not specified, the length of value is assumed.

## Examples

The following anonymous block uses bind variables to insert a row into the emp table.

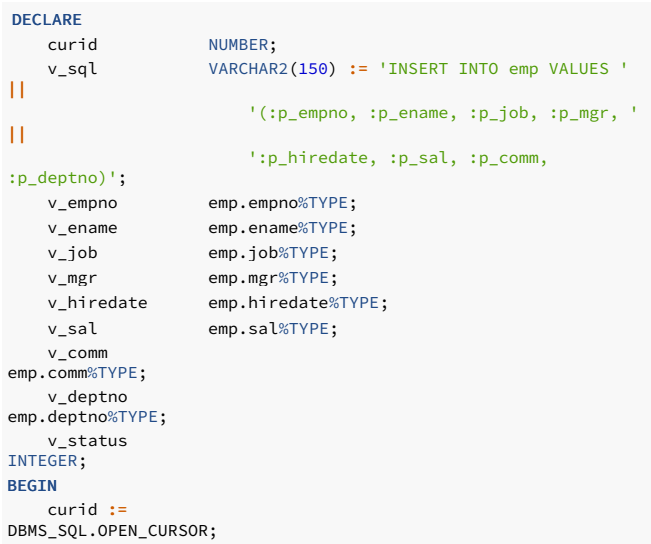

```
DBMS_SOL.PARSE(curid.v_sql.DBMS_SOL.native):
   v_empno := 9001;
    v_ename := 'JONES';
    v_job := 'SALESMAN';
    v_mgr := 7369;
   v_hiredate := TO_DATE('13-DEC-07','DD-MON-YY');
   v_sal := 8500.00;
   v_{\text{1}} comm :=
1500.00;
   v_deptno :=
40;
DBMS_SQL.BIND_VARIABLE(curid,':p_empno',v_empno);
DBMS_SQL.BIND_VARIABLE(curid,':p_ename',v_ename);
DBMS_SQL.BIND_VARIABLE(curid,':p_job',v_job);
DBMS_SQL.BIND_VARIABLE(curid,':p_mgr',v_mgr);
DBMS_SQL.BIND_VARIABLE(curid,':p_hiredate',v_hiredate);
DBMS_SQL.BIND_VARIABLE(curid,':p_sal',v_sal);
DBMS_SQL.BIND_VARIABLE(curid,':p_comm',v_comm);
DBMS_SQL.BIND_VARIABLE(curid,':p_deptno',v_deptno);
v_status :=
DBMS_SQL.EXECUTE(curid);
   DBMS_OUTPUT.PUT_LINE('Number of rows processed: ' ||
v_status);
DBMS_SQL.CLOSE_CURSOR(curid);
END;
```
Number of rows processed: 1

# 14.4.3.1.18.3 BIND\_VARIABLE\_CHAR

The BIND\_VARIABLE\_CHAR procedure associates a CHAR value with an IN or IN OUT bind variable in a SQL command.

```
BIND_VARIABLE_CHAR(<c> NUMBER, <name> VARCHAR2, <value> CHAR
[, <out_value_size> NUMBER ])
```
#### Parameters

# c

Cursor ID of the cursor for the SQL command with bind variables.

name

Name of the bind variable in the SQL command.

value

Value of type CHAR to be assigned.

out\_value\_size

If name is an IN OUT variable, defines the maximum length of the output value. If not specified, the length of value is assumed.

# 14.4.3.1.18.4 BIND\_VARIABLE\_RAW

The BIND\_VARIABLE\_RAW procedure associates a RAW value with an IN or IN OUT bind variable in a SQL command.

```
BIND_VARIABLE_RAW(<c> NUMBER, <name> VARCHAR2, <value> RAW
[, <out_value_size> NUMBER ])
```
#### Parameters

# c

Cursor ID of the cursor for the SQL command with bind variables.

name

Name of the bind variable in the SQL command.

value

Value of type RAW to be assigned.

out value size

If name is an IN OUT variable, defines the maximum length of the output value. If not specified, the length of value is assumed.

# 14.4.3.1.18.5 CLOSE\_CURSOR

The CLOSE\_CURSOR procedure closes an open cursor. The resources allocated to the cursor are released and you can no longer use it.

### Note

When you convert a cursor using TO\_REFCURSOR, you cannot call CLOSE\_CURSOR for that cursor.

CLOSE\_CURSOR(<c> IN OUT NUMBER)

## Parameters

## c

Cursor ID of the cursor to be closed.

## Examples

This example closes an open cursor:

#### DECLARE

```
curid NUMBER;
   v_sql VARCHAR2(150);
   v_status
INTEGER;
BEGIN
v_sql:='INSERT INTO emp VALUES (9001,''JONES'',''SALESMAN'',7369,TO_DATE(''13-DEC-07'',''DD-MON-
YY''),8500.00,1500.00,50)';
    curid :=DBMS_SQL.OPEN_CURSOR;
DBMS_SQL.PARSE(curid,v_sql,DBMS_SQL.native);
    v_status :
DBMS_SQL.EXECUTE(curid);
   DBMS_OUTPUT.PUT_LINE('Number of rows processed: ' ||
v_status);
DBMS_SQL.CLOSE_CURSOR(curid);
END;
```
# 14.4.3.1.18.6 COLUMN\_VALUE

The COLUMN\_VALUE procedure defines a variable to receive a value from a cursor.

```
COLUMN_VALUE(<c> NUMBER, <position> NUMBER, <value> OUT { BLOB | CLOB | DATE | FLOAT |
 INTEGER | NUMBER | TIMESTAMP | VARCHAR2
}
  [, <column_error> OUT NUMBER [, <actual_length> OUT INTEGER
]])
```
# Parameters

## c

Cursor id of the cursor returning data to the variable being defined.

### position

Position of the returned data in the cursor. The first value in the cursor is position 1.

value

Variable receiving the data returned in the cursor by a prior fetch call.

#### column\_error

Error number associated with the column, if any.

## actual\_length

Actual length of the data prior to any truncation.

# Examples

This example shows the portion of an anonymous block that receives the values from a cursor using the COLUMN\_VALUE procedure.

```
DECLARE
   curid NUMBER;
   v_empno NUMBER(4);
   v_ename VARCHAR2(10);
   v_hiredate DATE;
   v_sal NUMBER(7,2);
v_comm
NUMBER(7,2);
   v_sql VARCHAR2(50) := 'SELECT empno, ename, hiredate, sal, '
||
                                  'comm FROM emp';
v_status
INTEGER;
BEGIN
   curid :=
DBMS_SQL.OPEN_CURSOR;
DBMS_SQL.PARSE(curid,v_sql,DBMS_SQL.native);
DBMS_SQL.DEFINE_COLUMN(curid,1,v_empno);
DBMS_SQL.DEFINE_COLUMN(curid,2,v_ename);
DBMS_SQL.DEFINE_COLUMN(curid,3,v_hiredate);
DBMS_SQL.DEFINE_COLUMN(curid,4,v_sal);
DBMS_SQL.DEFINE_COLUMN(curid,5,v_comm);
   v_status := DBMS_SQL.EXECUTE(curid);
.
   LOOP
v_status :=<br>DBMS_SQL.FETCH_ROWS(curid);
       EXIT WHEN v_status =
\theta:
       DBMS_SQL.COLUMN_VALUE(curid,1,v_empno);
       DBMS_SQL.COLUMN_VALUE(curid,2,v_ename);
       DBMS_SQL.COLUMN_VALUE(curid,3,v_hiredate);
       DBMS_SQL.COLUMN_VALUE(curid,4,v_sal);
       DBMS_SQL.COLUMN_VALUE(curid,4,v_sal);
       DBMS_SQL.COLUMN_VALUE(curid,5,v_comm);
```

```
DBMS_OUTPUT.PUT_LINE(v_empno || ' ' || RPAD(v_ename,10) || ' '
||
           TO_CHAR(v_hiredate,'yyyy-mm-dd') || ' '
|TO_CHAR(v_sal,'9,999.99') || ' '
||
           TO_CHAR(NVL(v_comm,0),'9,999.99'));
   END LOOP;
DBMS_SQL.CLOSE_CURSOR(curid);
```
END;

# 14.4.3.1.18.7 COLUMN\_VALUE\_CHAR

The COLUMN\_VALUE\_CHAR procedure defines a variable to receive a CHAR value from a cursor.

```
COLUMN_VALUE_CHAR(<c> NUMBER, <position> NUMBER, <value> OUT CHAR
 [, <column_error> OUT NUMBER [, <actual_length> OUT INTEGER
]])
```
# Parameters

## c

Cursor id of the cursor returning data to the variable being defined.

## position

Position of the returned data in the cursor. The first value in the cursor is position 1.

value

Variable of data type CHAR receiving the data returned in the cursor by a prior fetch call.

#### column\_error

Error number associated with the column, if any.

## actual\_length

Actual length of the data prior to any truncation.

# 14.4.3.1.18.8 COLUMN\_VALUE\_RAW

The COLUMN\_VALUE\_RAW procedure defines a variable to receive a RAW value from a cursor.

```
COLUMN_VALUE_RAW(<c> NUMBER, <position> NUMBER, <value> OUT RAW
 [, <column_error> OUT NUMBER [, <actual_length> OUT INTEGER
]])
```
# Parameters

# c

Cursor id of the cursor returning data to the variable being defined.

# position

Position of the returned data in the cursor. The first value in the cursor is position 1.

value

Variable of data type RAW receiving the data returned in the cursor by a prior fetch call.

# column\_error

Error number associated with the column, if any.

## actual\_length

Actual length of the data prior to any truncation.

# COLUMN\_VALUE\_LONG

The COLUMN\_VALUE\_LONG procedure returns a part of the value of a LONG column.

COLUMN\_VALUE\_LONG(<c> NUMBER, <position> NUMBER, <length> NUMBER, <offset> NUMBER, <value> OUT VARCHAR2, <value\_length> OUT INTEGER)

### Parameters

## c

Cursor id of the cursor from which to get a value.

#### position

Position of the column of which to get a value.

#### length

Number of bytes of the long value to fetch.

## offset

Offset into the long field for start of fetch.

#### value

Value of the column.

value\_length

Number of bytes returned in value.

For an example, see [DEFINE\\_COLUMN\\_LONG](#page-971-0).

# 14.4.3.1.18.9 COLUMN\_VALUE\_LONG

The COLUMN\_VALUE\_LONG procedure gets part of a value of a LONG column to be returned and retrieved in a cursor.

```
COLUMN_VALUE_LONG(<c> IN NUMBER, <position> IN NUMBER, <length> IN NUMBER,
  <offset> IN NUMBER, <value> OUT VARCHAR2, <value_length> OUT NUMBER);
```
# Parameters

c

Cursor ID of the cursor returning data.

position

Position of the returned data in the cursor. The first value in the cursor is position 1.

### length

Number of bytes of the long value to fetch.

offset

Offset into the long field at which point the fetch begins.

## value

Value of the column as a VARCHAR2.

### value\_length

Number of bytes returned.

## Examples

```
-- Creating the required
object
CREATE TABLE rm44142_dtypes
\left(col_long
LONG,
  col_int INTEGER);
-- Insert data into
table
INSERT INTO rm44142_dtypes VALUES ('TestingForDefineColumnValueLong',
1);
-- Use zero
offset
DECLARE
  cur_id
INTEGER;
v_long<br>VARCHAR(20);
  sql_stmt VARCHAR2(50) := 'SELECT col_long ' || ' FROM
rm44142_dtypes';
  status
INTEGER;
  length INTEGER;
BEGTN
   cur_id :=DBMS_SQL.OPEN_CURSOR;
  DBMS_SQL.PARSE(cur_id, sql_stmt, DBMS_SQL.native);
  DBMS_SQL.define_column_long(cur_id, 1);
   status :=
DBMS_SQL.EXECUTE(cur_id);
   status :=
DBMS_SQL.FETCH_ROWS(cur_id);
  DBMS_SQL.COLUMN_VALUE_LONG(cur_id, 1, 7, 0, v_long,
length);
  DBMS_OUTPUT.PUT_LINE('col_long: ' ||
v_long);
  DBMS_OUTPUT.PUT_LINE('value_length: ' ||
length);
  DBMS_SQL.CLOSE_CURSOR(cur_id);
END;
Output:
col_long: Testing
value_length: 7
EDB-SPL Procedure successfully completed
-- Use positive
```

```
offset
DECLARE
  cur_id
INTEGER;
  v_long
VARCHAR2(20);
  sql_stmt VARCHAR2(50) := 'SELECT col_int, col_long ' || ' FROM
rm44142_dtypes';
```
status INTEGER; length INTEGER;

# BEGIN

cur\_id := DBMS\_SOL.OPEN\_CURSOR: DBMS\_SQL.PARSE(cur\_id, sql\_stmt, DBMS\_SQL.native); DBMS\_SQL.define\_column\_long(cur\_id, 2); status  $:=$ DBMS\_SQL.EXECUTE(cur\_id); status := DBMS\_SQL.FETCH\_ROWS(cur\_id); DBMS\_SQL.COLUMN\_VALUE\_LONG(cur\_id, 2, 12, 10, v\_long, length); DBMS\_OUTPUT.PUT\_LINE('col\_long: ' || v\_long); DBMS\_OUTPUT.PUT\_LINE('value\_length: ' || length); DBMS\_SQL.CLOSE\_CURSOR(cur\_id); END;

Output: col\_long: DefineColumn value\_length: 12

EDB-SPL Procedure successfully completed

# 14.4.3.1.18.10 COLUMN\_VALUE\_ROWID

The COLUMN\_VALUE\_ROWID procedure defines a column of the type ROWID to be returned and retrieved in a cursor.

```
COLUMN_VALUE_ROWID(<c> NUMBER, <position> NUMBER, <value> OUT ROWID
[, <column_error> OUT NUMBER [, <actual_length> OUT INTEGER ]]);
```
#### Parameters

# c

Cursor ID of the cursor returning data to the variable being defined.

## position

Position of the returned data in the cursor. The first value in the cursor is position 1.

### value

The ROWID the data returned in the cursor by a prior fetch call.

column\_error

Error number associated with the column, if any.

actual\_length

Actual length of the data prior to any truncation.

## Examples

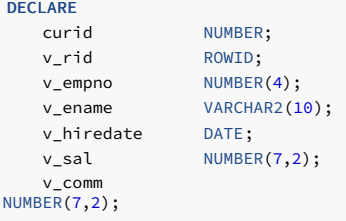

```
v_sql VARCHAR2(55) := 'SELECT rid, empno, ename, hiredate, sal, '
||
                                   'comm FROM emp';
    v_status
INTEGER;
BEGIN
   curid :=
DBMS_SQL.OPEN_CURSOR;
DBMS_SQL.PARSE(curid,v_sql,DBMS_SQL.native);
   DBMS_SQL.DEFINE_COLUMN_rowid(curid,1, v_rid);
DBMS_SQL.DEFINE_COLUMN(curid,2,v_empno);
DBMS_SQL.DEFINE_COLUMN(curid,3,v_ename,10);
DBMS_SQL.DEFINE_COLUMN(curid,4,v_hiredate);
DBMS_SQL.DEFINE_COLUMN(curid,5,v_sal);
DBMS_SQL.DEFINE_COLUMN(curid,6,v_comm);
v_status :=
DBMS_SQL.EXECUTE(curid);
LOOP
        v_status :=
DBMS_SQL.FETCH_ROWS(curid);
EXIT WHEN v_status =
0;
   DBMS_SQL.COLUMN_VALUE_rowid(curid, 1,
v_rid);
       DBMS_SQL.COLUMN_VALUE(curid,2,v_empno);
DBMS_SQL.COLUMN_VALUE(curid,3,v_ename);
DBMS_SQL.COLUMN_VALUE(curid,4,v_hiredate);
DBMS_SQL.COLUMN_VALUE(curid,5,v_sal);
DBMS_SQL.COLUMN_VALUE(curid,6,v_comm);
DBMS_OUTPUT.PUT_LINE(v_rid || ' ' || v_empno || ' ' ||v_ename|| ' '
||
           TO_CHAR(v_hiredate,'yyyy-mm-dd') || ' '
||
           TO CHAR(v sal, '9,999.99') || ' '
||
           TO_CHAR(NVL(v_comm,0),'9,999.99'));
END LOOP;
DBMS_SQL.CLOSE_CURSOR(curid);
END;
```
# 14.4.3.1.18.11 DEFINE\_ARRAY

The DEFINE\_ARRAY procedure defines the collection for a column into which you want to fetch rows with a FETCH\_ROWS call. You can use this procedure to fetch multiple rows from a single SELECT statement.

When you fetch rows, they are copied into DBMS\_SQL buffers until you run a COLUMN\_VALUE call, which copies the rows into the table that was passed as an argument to the COLUMN\_VALUE call.

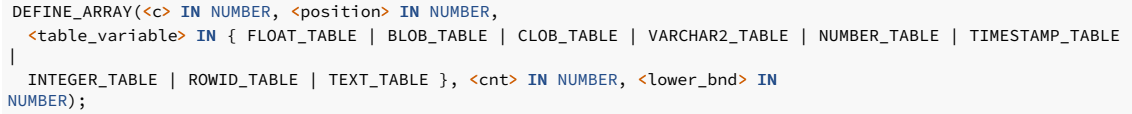

### Parameters

# c

ID of the cursor to which you want to bind an array.

# position

Relative position of the column in the array being defined. The first column is position 1.

# table\_variable

A datatype that can be any one of the following matching pairs:

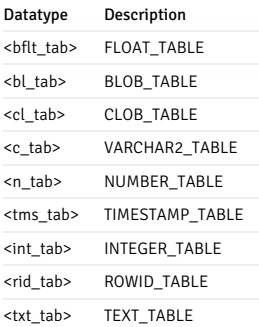

## cnt

Number of rows to fetch. Must be a positive integer.

lower\_bnd

Results are copied into the collection, starting at this lower bound index.

### Example

```
CREATE TABLE tab_test (col_int INTEGER, col_charactervarying
VARCHAR(40));
INSERT into tab_test(col_int, col_charactervarying) values (10, 'user1'), (10, 'user2'), (10, 'user3'), (10,
'user4');
INSERT into tab_test(col_int, col_charactervarying) values (10, 'user1'), (10, 'user2'), (10, 'user3'), (10,
'user4');
-- DEFINE_ARRAY (used in SELECT to get multipile
rows)
DECLARE
    names
DBMS_SQL.VARCHAR2_TABLE;
    dpt_id
DBMS_SQL.INTEGER_TABLE;
    c
NUMBER;
r
NUMBER;
   id NUMBER;
    sql_stmt VARCHAR2(32767)
: ='SELECT col_int, col_charactervarying FROM tab_test WHERE col_int =
:b1';
BEGIN
    c : =DBMS_SQL.OPEN_CURSOR;
   DBMS_SQL.PARSE(c, sql_stmt, dbms_sql.native);
    id := 10;
    DBMS_SQL.BIND_VARIABLE(c, 'b1', id);
    DBMS_SQL.DEFINE_ARRAY(c, 1, dpt_id, 3,
-3);
    DBMS_SQL.DEFINE_ARRAY(c, 2, names, 3,
-3);
    r :=
DBMS_SQL.EXECUTE(c);
    LOOP
r :=
DBMS_SQL.FETCH_ROWS(c);
      EXIT WHEN r =
\Theta:
      DBMS_SQL.COLUMN_VALUE(c, 1,
dpt_id);
     DBMS_SQL.COLUMN_VALUE(c, 2, names);
    END LOOP;
    DBMS_SQL.CLOSE_CURSOR(c);
   DBMS_OUTPUT.PUT_LINE('last index in table = ' ||
names.LAST);
     -- loop through the names and sals
collections
    FOR i IN names.FIRST .. names.LAST
LOOP
      DBMS_OUTPUT.PUT_LINE(' name = ' ||names(i) || ' department_id = ' ||
dpt_id(i));END LOOP:
END;
```

```
psql:bind_array.sql:67: last index in table = 4
psql:bind_array.sql:67: name = user1 department_id = 10
\overline{p} psql:bind array.sql:67: name = user2 department id = 10
psql:bind_array.sql:67: name = user3 department_id = 10
psql:bind_array.sql:67: name = user4 department_id = 10
psql:bind_array.sql:67: name = user1 department_id = 10
psql:bind_array.sql:67: name = user2 department_id = 10
psql:bind_array.sql:67: name = user3 department_id = 10
psql:bind_array.sql:67: name = user4 department_id = 10
Here, count size is 3 so in one loop, we are printing 3 matching rows and total matching rows are
8<sup>.1</sup>
so 3,3,2 (total 3 loops--one loop will fetch 3 rows at a time because count is 3), and if we don't use define array, then loop will be
8.
```
# 14.4.3.1.18.12 DEFINE\_COLUMN

The DEFINE\_COLUMN procedure defines a column or expression in the SELECT list to be returned and retrieved in a cursor.

```
DEFINE_COLUMN(<c> NUMBER, <position> NUMBER, <column> { BLOB | CLOB | DATE | FLOAT |
 INTEGER | NUMBER | TIMESTAMP | VARCHAR2
}
[, <column_size> NUMBER ])
```
#### Parameters

## c

Cursor id of the cursor associated with the SELECT command.

position

Position of the column or expression in the SELECT list that's being defined.

column

A variable of the same data type as the column or expression in position position of the SELECT list.

### column\_size

The maximum length of the returned data. Specify column\_size only if column is VARCHAR2. Returned data exceeding column\_size is truncated to column\_size characters.

#### Examples

This example shows how the empno, ename, hiredate, sal, and comm columns of the emp table are defined with the DEFINE\_COLUMN procedure.

```
DECLARE
   curid NUMBER;
   v_empno NUMBER(4);
   v ename VARCHAR2(10);
   v_hiredate DATE;
   v_sal NUMBER(7,2);
   v_comm
NUMBER(7,2);
   v_sql VARCHAR2(50) := 'SELECT empno, ename, hiredate, sal, '
||
                              'comm FROM emp';
   v_status
INTEGER;
BEGIN
   curid :=
DBMS_SQL.OPEN_CURSOR;
DBMS_SOL.PARSE(curid,v_sql.DBMS_SOL.native);
DBMS_SQL.DEFINE_COLUMN(curid,1,v_empno);
```

```
DBMS_SQL.DEFINE_COLUMN(curid,2,v_ename,10);
```
DBMS\_SQL.DEFINE\_COLUMN(curid,3,v\_hiredate);

DBMS\_SQL.DEFINE\_COLUMN(curid,4,v\_sal);

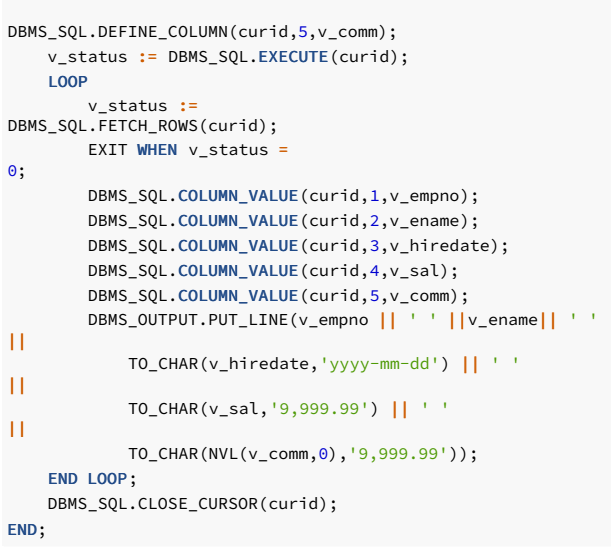

The following shows an alternative that produces the same results. The lengths of the data types are irrelevant. The empno, sal, and comm columns still return data equivalent to NUMBER(4) and NUMBER( $7, 2)$ , respectively, even though v\_num is defined as NUMBER(1) (assuming the declarations in the COLUMN\_VALUE procedure are of the appropriate maximum sizes). The ename column returns data up to 10 characters in length as defined by the length parameter in the DEFINE\_COLUMN call, not by the data type declaration, VARCHAR2(1) declared for v\_varchar . The actual size of the returned data is dictated by the COLUMN\_VALUE procedure.

```
DECLARE
   curid NUMBER;
   v_num NUMBER(1);
   v_varchar VARCHAR2(1);
   v_date
DATE;
   v_sql VARCHAR2(50) := 'SELECT empno, ename, hiredate, sal, '
||
                                  'comm FROM emp';
    v_status
INTEGER;
BEGIN
   curid :=
DBMS_SQL.OPEN_CURSOR;
DBMS_SQL.PARSE(curid,v_sql,DBMS_SQL.native);
DBMS_SQL.DEFINE_COLUMN(curid,1,v_num);
DBMS_SQL.DEFINE_COLUMN(curid,2,v_varchar,10);
DBMS_SQL.DEFINE_COLUMN(curid,3,v_date);
DBMS_SOL.DEFINE_COLUMN(curid,4,v_num);
DBMS_SOL.DEFINE_COLUMN(curid.5,v_num);
   v_status := DBMS_SQL.EXECUTE(curid);
   LOOP
       v status :=
DBMS_SQL.FETCH_ROWS(curid);
       EXIT WHEN v_status =
0;
       DBMS_SQL.COLUMN_VALUE(curid,1,v_empno);
       DBMS_SQL.COLUMN_VALUE(curid,2,v_ename);
       DBMS_SQL.COLUMN_VALUE(curid,3,v_hiredate);
       DBMS_SQL.COLUMN_VALUE(curid,4,v_sal);
       DBMS_SQL.COLUMN_VALUE(curid,5,v_comm);
       DBMS_OUTPUT.PUT_LINE(v_empno || ' ' ||v_ename|| ' '
||
           TO_CHAR(v_hiredate,'yyyy-mm-dd') || ' '
||
           TO_CHAR(v_sal,'9,999.99') || ' '
||
           TO_CHAR(NVL(v_comm,0),'9,999.99'));
   END LOOP;
   DBMS_SQL.CLOSE_CURSOR(curid);
END;
```
# 14.4.3.1.18.13 DEFINE\_COLUMN\_CHAR

The DEFINE\_COLUMN\_CHAR procedure defines a CHAR column or expression in the SELECT list to be returned and retrieved in a cursor.

DEFINE\_COLUMN\_CHAR(<c> NUMBER, <position> NUMBER, <column> CHAR, <column\_size> NUMBER)

# Parameters

### c

Cursor id of the cursor associated with the SELECT command.

position

Position of the column or expression in the **SELECT** list being defined.

column

A CHAR variable.

column\_size

The maximum length of the returned data. Returned data exceeding column\_size is truncated to column\_size characters.

# 14.4.3.1.18.14 DEFINE\_COLUMN\_RAW

The DEFINE\_COLUMN\_RAW procedure defines a RAW column or expression in the SELECT list to be returned and retrieved in a cursor.

```
DEFINE_COLUMN_RAW(<c> NUMBER, <position> NUMBER, <column> RAW,
 <column_size> NUMBER)
```
## Parameters

# c

Cursor id of the cursor associated with the SELECT command.

position

Position of the column or expression in the SELECT list being defined.

column

A RAW variable.

# column\_size

The maximum length of the returned data. Returned data exceeding column\_size is truncated to column\_size characters.

DEFINE\_COLUMN\_LONG

<span id="page-971-0"></span>The DEFINE\_COLUMN\_LONG procedure defines a long column for a SELECT cursor.

DEFINE\_COLUMN\_LONG(<c> NUMBER, <position> NUMBER)
#### Parameters

## c

Cursor id of the cursor for a row defined to be selected.

## position

Position of the column in a row being defined.

#### Examples

This example shows an anonymous block that defines a long column in the SELECT list using DEFINE\_COLUMN\_LONG procedure. It returns a part of the LONG column value into a variable using procedure COLUMN\_VALUE\_LONG .

```
DECLARE<br>curid
                   NUMBER:
    v_ename VARCHAR(20);
   sql_stmt VARCHAR2(50) := 'SELECT ename ' || ' FROM emp WHERE
empno
                                   =
7844';
    v_status
INTEGER;
v_length
INTEGER;
BEGIN
   curid :=
DBMS_SQL.OPEN_CURSOR;
   DBMS_SQL.PARSE(curid, sql_stmt,
DBMS_SQL.native);
   DBMS_SQL.DEFINE_COLUMN_LONG(curid,
1);
v_status :=
DBMS_SQL.EXECUTE(curid);
v_status :=
DBMS_SQL.FETCH_ROWS(curid);
   DBMS_SQL.COLUMN_VALUE_LONG(curid, 1, 7, 0, v_ename,
v length):
   DBMS_OUTPUT.PUT_LINE('ename: ' || v_ename || ' & length: ' ||
v_length);
DBMS_SQL.CLOSE_CURSOR(curid);
END;
ename: TURNER & length:
```
## 14.4.3.1.18.15 DEFINE\_COLUMN\_LONG

The DEFINE\_COLUMN\_LONG procedure defines a column of the type LONG in the SELECT list to be returned and retrieved in a cursor.

When you use this procedure, the column you are defining is identified by its relative position in the SELECT list of the statement in the specified cursor. The COLUMN value type determines the type of column being defined.

DEFINE\_COLUMN\_LONG(<c> IN NUMBER, <position> IN NUMBER);

## Parameters

c

6

Cursor ID of the cursor from which a row is selected.

## position

Relative position of the column in the row being defined. The first column in a statement has position 1.

Examples

-- Creating the required object CREATE TABLE rm44142\_dtypes ( col\_long LONG, col\_int INTEGER); -- Insert data into table INSERT INTO rm44142\_dtypes VALUES ('TestingForDefineColumnValueLong', 1); -- Use zero offset DECLARE cur\_id INTEGER; v\_long VARCHAR(20); sql\_stmt VARCHAR2(50) := 'SELECT col\_long ' || ' FROM rm44142\_dtypes'; status INTEGER; length INTEGER; **BEGTN** cur\_id := DBMS\_SQL.OPEN\_CURSOR; DBMS\_SQL.PARSE(cur\_id, sql\_stmt, DBMS\_SQL.native); DBMS\_SQL.define\_column\_long(cur\_id, 1); status := DBMS\_SQL.EXECUTE(cur\_id); status := DBMS\_SQL.FETCH\_ROWS(cur\_id); DBMS\_SQL.COLUMN\_VALUE\_LONG(cur\_id, 1, 7, 0, v\_long, length); DBMS\_OUTPUT.PUT\_LINE('col\_long: ' || v\_long); DBMS\_OUTPUT.PUT\_LINE('value\_length: ' || length); DBMS\_SQL.CLOSE\_CURSOR(cur\_id); END; Output: col\_long: Testing value\_length: 7 EDB-SPL Procedure successfully completed -- Use positive offset DECLARE cur\_id INTEGER; v\_long<br>VARCHAR2(20); sql\_stmt VARCHAR2(50) := 'SELECT col\_int, col\_long ' || ' FROM rm44142\_dtypes'; status INTEGER; length INTEGER; BEGIN cur  $id :=$ DBMS\_SQL.OPEN\_CURSOR; DBMS\_SQL.PARSE(cur\_id, sql\_stmt, DBMS\_SQL.native); DBMS\_SQL.define\_column\_long(cur\_id, 2); status : DBMS\_SQL.EXECUTE(cur\_id); status := DBMS\_SQL.FETCH\_ROWS(cur\_id); DBMS\_SQL.COLUMN\_VALUE\_LONG(cur\_id, 2, 12, 10, v\_long, length); DBMS\_OUTPUT.PUT\_LINE('col\_long: ' || v\_long); DBMS\_OUTPUT.PUT\_LINE('value\_length: ' || length): DBMS\_SQL.CLOSE\_CURSOR(cur\_id); END; Output: col\_long: DefineColumn value\_length: 12

EDB-SPL Procedure successfully completed

# 14.4.3.1.18.16 DEFINE\_COLUMN\_ROWID

The DEFINE\_COLUMN\_ROWID procedure defines a column of the type ROWID in the SELECT list to be returned and retrieved in a cursor.

## Note

In EDB Postgres Advanced Server, ROWID is a domain rather than a bigint.

When you use this procedure the column you are defining is identified by its relative position in the SELECT list of the statement in the specified cursor. The COLUMN value type determines the type of column being defined.

DEFINE\_COLUMN\_ROWID(<c> IN NUMBER, <position> IN NUMBER, <column> IN NUMBER);

### Parameters

c

Cursor ID of the cursor from which a row is selected.

#### position

Relative position of the column in the row being defined. The first column in a statement has position 1.

#### column

Value of the column. The type of this value determines the type for the column being defined.

### Examples

This example shows how the empno, ename, hiredate, sal, and comm columns of the emp table are defined with the DEFINE\_COLUMN\_ROWID procedure.

```
DECLARE
   curid NUMBER;
   v_rid ROWID;
   v empno NUMBER(4);
   v_ename VARCHAR2(10);
   v_hiredate DATE;
   v_sal NUMBER(7,2);
v_comm
NUMBER(7,2);
   v_sql VARCHAR2(55) := 'SELECT rid, empno, ename, hiredate, sal, '
||
                                 'comm FROM emp';
   v_status
INTEGER;
BEGIN
   curid :=
DBMS_SQL.OPEN_CURSOR;
DBMS_SQL.PARSE(curid,v_sql,DBMS_SQL.native);
   DBMS_SQL.DEFINE_COLUMN_rowid(curid,1, v_rid);
DBMS_SQL.DEFINE_COLUMN(curid,2,v_empno);
DBMS_SQL.DEFINE_COLUMN(curid,3,v_ename,10);
DBMS_SQL.DEFINE_COLUMN(curid,4,v_hiredate);
DBMS_SQL.DEFINE_COLUMN(curid,5,v_sal);
DBMS_SQL.DEFINE_COLUMN(curid,6,v_comm);
v_status :=
DBMS_SQL.EXECUTE(curid);
LOOP
       v_status :=
DBMS_SQL.FETCH_ROWS(curid);
EXIT WHEN v_status =
0;
   DBMS_SQL.COLUMN_VALUE_rowid(curid, 1,
v_rid);
       DBMS_SQL.COLUMN_VALUE(curid,2,v_empno);
DBMS_SQL.COLUMN_VALUE(curid,3,v_ename);
```

```
DBMS_SQL.COLUMN_VALUE(curid,4,v_hiredate);
DBMS_SQL.COLUMN_VALUE(curid,5,v_sal);
DBMS_SQL.COLUMN_VALUE(curid,6,v_comm);
DBMS_OUTPUT.PUT_LINE(v_rid || ' ' || v_empno || ' ' ||v_ename|| ' '
||
           TO_CHAR(v_hiredate,'yyyy-mm-dd') || ' '
||
           TO_CHAR(v_sal,'9,999.99') || ' '
||
            TO_CHAR(NVL(v_comm,0),'9,999.99'));
END LOOP;
DBMS_SQL.CLOSE_CURSOR(curid);
END;
```
# 14.4.3.1.18.17 DESCRIBE\_COLUMNS

The DESCRIBE\_COLUMNS procedure describes the columns returned by a cursor.

```
DESCRIBE_COLUMNS(<c> NUMBER, <col_cnt> OUT NUMBER, <desc_t> OUT
 DESC_TAB);
```
## Parameters

## c

The cursor ID of the cursor.

#### col\_cnt

The number of columns in the cursor result set.

## desc\_tab

The table that contains a description of each column returned by the cursor. The descriptions are of type DESC\_REC and contain the following values:

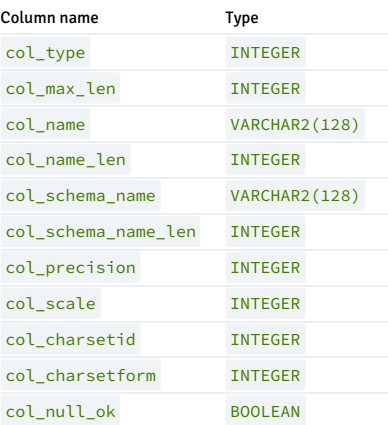

# 14.4.3.1.18.18 DESCRIBE\_COLUMNS2

The DESCRIBE\_COLUMNS2 procedure describes specified columns returned by a cursor. This procedure provides an alternative to DESCRIBE\_COLUMN .

DESCRIBE\_COLUMNS2(<c> IN NUMBER, <col\_cnt> OUT NUMBER, <desc\_tab2> OUT DESC\_TAB2);

Parameters

# c

The cursor ID of the cursor.

# col\_cnt

The number of columns in the cursor result set.

## desc\_tab2

The table that contains a description of each column returned by the cursor. The descriptions are of type DESC\_REC2 and contain the following values:

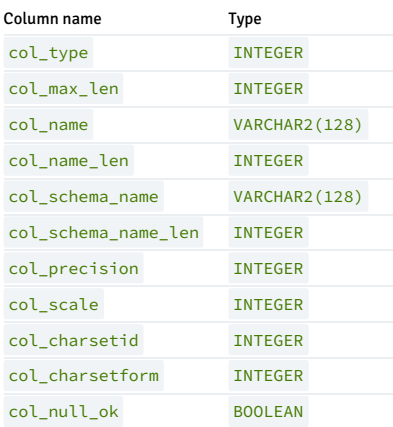

## Examples

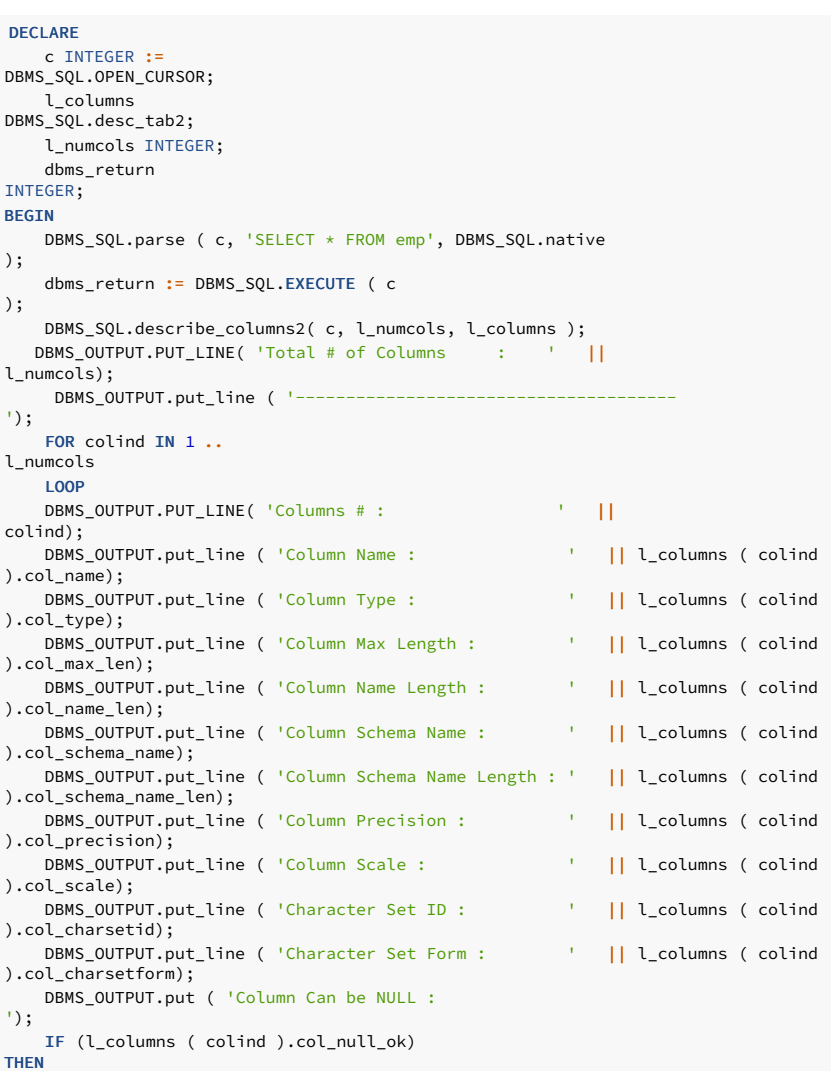

```
DBMS_OUTPUT.put_line (
'NULL');
    ELSE
           DBMS_OUTPUT.put_line ( 'NOT
NULL');
    END IF;
   D BMS_OUTPUT.put_line ( '----
');
    END LOOP;
    DBMS_SQL.close_cursor ( c
);
END;
```
# 14.4.3.1.18.19 DESCRIBE\_COLUMNS3

The DESCRIBE\_COLUMNS3 procedure describes specified columns returned by a cursor. This procedure provides an alternative to DESCRIBE\_COLUMN .

DESCRIBE\_COLUMNS3(<c> IN NUMBER, <col\_cnt> OUT NUMBER, <desc\_tab3> OUT

DESC\_TAB3);

## Parameters

# c

The cursor ID of the cursor.

## col\_cnt

The number of columns in the cursor result set.

## desc\_tab3

The table that contains a description of each column returned by the cursor. The descriptions are of type DESC\_REC3 and contain the following values:

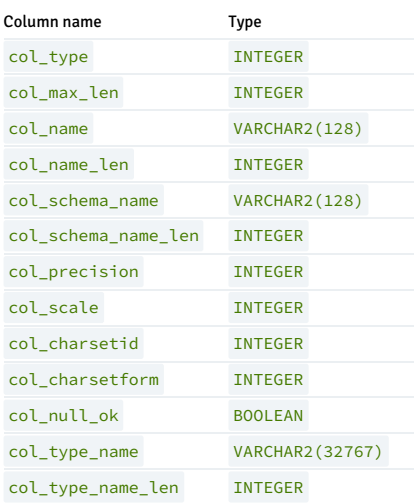

## Examples

```
CREATE TYPE PROJECT_DETAILS AS OBJECT
     ( projname
VARCHAR2(20),
mgr<br>VARCHAR2(20));
CREATE TABLE projecttab (deptno NUMBER, project PROJECT_DETAILS);
DECLARE
 curid NUMBER;
 desctab
DBMS_SQL.DESC_TAB3;
```

```
colcnt
NUMBER;
 sql_stmt VARCHAR2(200) := 'SELECT * FROM
projecttab';
BEGTN
   curid :=
DBMS_SQL.OPEN_CURSOR;
   DBMS_SQL.PARSE(curid, sql_stmt,
DBMS_SQL.NATIVE);
   DBMS_SQL.DESCRIBE_COLUMNS3(curid, colcnt, desctab);
   FOR i IN 1 .. colcnt
LOOP
     IF desctab(i).col_type = 109
THEN
        DBMS_OUTPUT.PUT(desctab(i).col_name || ' is user-defined type:
');
        DBMS_OUTPUT.PUT_LINE('COL_TYPE_NAME = ' ||
desctab(i).col_type_name
       || ' COL_TYPE_NAME_LEN = ' ||
desctab(i).col_type_name_len);
     ELSE
       DBMS_OUTPUT.PUT(desctab(i).col_name || ' is not user-defined type:
');
        DBMS_OUTPUT.PUT_LINE('COL_TYPE_NAME is NULL and
       || 'COL_TYPE_NAME_LEN = ' ||
desctab(i).col_type_name_len);
     END IF;
   END LOOP;
DBMS_SQL.CLOSE_CURSOR(curid);
END;
```
# 14.4.3.1.18.20 EXECUTE

The **EXECUTE** function executes a parsed SQL command or SPL block.

<status> INTEGER EXECUTE(<c> NUMBER)

#### Parameters

## c

Cursor ID of the parsed SQL command or SPL block to execute.

#### status

Number of rows processed if the SQL command was DELETE , INSERT , or UPDATE . status is meaningless for all other commands.

# Examples

The following anonymous block inserts a row into the dept table.

```
DECLARE
                   NUMBER;
    v_sql VARCHAR2(50);
v_status
INTEGER;
BEGTN
    curid :=
DBMS_SQL.OPEN_CURSOR;
v_sql := 'INSERT INTO dept VALUES (50, ''HR'', ''LOS
ANGELES'')';
   DBMS_SQL.PARSE(curid, v_sql,
DBMS_SQL.native);
   v_status :=
DBMS_SQL.EXECUTE(curid);
   DBMS_OUTPUT.PUT_LINE('Number of rows processed: ' ||
v status);
DBMS_SQL.CLOSE_CURSOR(curid);
END;
```
# 14.4.3.1.18.21 EXECUTE\_AND\_FETCH

Function EXECUTE\_AND\_FETCH executes a parsed SELECT command and fetches one row.

<status> INTEGER EXECUTE\_AND\_FETCH(<c> NUMBER [, <exact> BOOLEAN ])

#### Parameters

## c

Cursor id of the cursor for the SELECT command to execute.

#### exact

If set to TRUE, an exception is thrown if the number of rows in the result set isn't exactly equal to 1. If set to FALSE , no exception is thrown. The default is FALSE . A NO\_DATA\_FOUND exception is thrown if exact is TRUE and there are no rows in the result set. A TOO\_MANY\_ROWS exception is thrown if exact is TRUE and more than one row is in the result set.

#### status

Returns 1 if a row was successfully fetched, 0 if no rows to fetch. If an exception is thrown, no value is returned.

## Examples

This stored procedure uses the EXECUTE\_AND\_FETCH function to retrieve one employee using the employee's name. An exception is thrown if the employee isn't found or more than one employee has the same name.

```
CREATE OR REPLACE PROCEDURE select_by_name(
   p_ename emp.ename%TYPE
\lambdaIS
   curid NUMBER;
   v_empno emp.empno%TYPE;
                  emp.hiredate%TYPE;
   v_sal emp.sal%TYPE;
   v_comm
emp.comm%TYPE;
   v_dname dept.dname%TYPE;
v_disp_date
VARCHAR2(10);
   v_sql VARCHAR2(120) := 'SELECT empno, hiredate, sal, '
||
                                    'NVL(comm, 0), dname '
||
                                    'FROM emp e, dept d '
||
                                    'WHERE ename = :p_ename '
||
                                    'AND e.deptno =
d.deptno';
   v_status
INTEGER;
BEGIN
   curid :=
DBMS_SQL.OPEN_CURSOR;
DBMS_SQL.PARSE(curid,v_sql,DBMS_SQL.native);
DBMS_SQL.BIND_VARIABLE(curid,':p_ename',UPPER(p_ename));
DBMS_SQL.DEFINE_COLUMN(curid,1,v_empno);
DBMS_SQL.DEFINE_COLUMN(curid,2,v_hiredate);
DBMS_SQL.DEFINE_COLUMN(curid,3,v_sal);
DBMS_SQL.DEFINE_COLUMN(curid,4,v_comm);
DBMS_SQL.DEFINE_COLUMN(curid,5,v_dname,14);
    v_status :
DBMS_SQL.EXECUTE_AND_FETCH(curid,TRUE);
   DBMS_SQL.COLUMN_VALUE(curid,1,v_empno);
   DBMS_SQL.COLUMN_VALUE(curid,2,v_hiredate);
```

```
DBMS_SQL.COLUMN_VALUE(curid,3,v_sal);
   DBMS_SQL.COLUMN_VALUE(curid,4,v_comm);
   DBMS_SQL.COLUMN_VALUE(curid,5,v_dname);
   v_disp_date := TO_CHAR(v_hiredate,
'MM/DD/YYYY');
   DBMS_OUTPUT.PUT_LINE('Number : ' ||
v_empno);
   DBMS_OUTPUT.PUT_LINE('Name : ' ||
UPPER(p_ename));
   DBMS_OUTPUT.PUT_LINE('Hire Date : ' ||
v_disp_date);
   DBMS_OUTPUT.PUT_LINE('Salary : ' ||
v_sal);
   DBMS_OUTPUT.PUT_LINE('Commission: ' ||
v_comm);
   DBMS_OUTPUT.PUT_LINE('Department: ' ||
v_dname);
DBMS_SQL.CLOSE_CURSOR(curid);
EXCEPTION
   WHEN NO_DATA_FOUND THEN
      DBMS_OUTPUT.PUT_LINE('Employee ' || p_ename || ' not
found');
DBMS_SQL.CLOSE_CURSOR(curid);
   WHEN TOO MANY ROWS THEN
       DBMS_OUTPUT.PUT_LINE('Too many employees named, '
||
           p_ename || ',
found');
DBMS_SQL.CLOSE_CURSOR(curid);
   WHEN OTHERS
THEN
       DBMS_OUTPUT.PUT_LINE('The following is
SQLERRM:');
       DBMS_OUTPUT.PUT_LINE(SQLERRM);
       DBMS_OUTPUT.PUT_LINE('The following is
SQLCODE:');
       DBMS_OUTPUT.PUT_LINE(SQLCODE);
DBMS_SQL.CLOSE_CURSOR(curid);
END;
EXEC select_by_name('MARTIN')
Number :
7654
Name :
MARTIN
Hire Date :
09/28/1981
Salary
1250
Commission: 1400
```
# 14.4.3.1.18.22 FETCH\_ROWS

Department: SALES

The FETCH\_ROWS function retrieves a row from a cursor.

```
<status> INTEGER FETCH_ROWS(<c>
NUMBER)
```
## Parameters

c

Cursor ID of the cursor from which to fetch a row.

# status

Returns  $\overline{1}$  if a row was successfully fetched,  $\overline{0}$  if no more rows to fetch.

## Examples

These examples fetch the rows from the emp table and display the results.

```
DECLARE
   curid NUMBER;
   v_empno NUMBER(4);
   v_ename VARCHAR2(10);
   v_hiredate DATE;
   v<sub>sal</sub> NUMBER(7,2);v_comm
NUMBER(7,2);
   v sql VARCHAR2(50) := 'SELECT empno, ename, hiredate, sal, '
||
                                'comm FROM emp';
v_status
INTEGER;
BEGIN
   curid :=
DBMS_SQL.OPEN_CURSOR;
DBMS_SQL.PARSE(curid,v_sql,DBMS_SQL.native);
DBMS_SQL.DEFINE_COLUMN(curid,1,v_empno);
DBMS SQL.DEFINE COLUMN(curid, 2, v ename, 10);
DBMS_SQL.DEFINE_COLUMN(curid,3,v_hiredate);
DBMS_SQL.DEFINE_COLUMN(curid,4,v_sal);
DBMS_SQL.DEFINE_COLUMN(curid,5,v_comm);
   v_status :=
DBMS_SQL.EXECUTE(curid);
   DBMS_OUTPUT.PUT_LINE('EMPNO ENAME HIREDATE SAL
COMM');
   DBMS_OUTPUT.PUT_LINE('----- ----------
||
       '--------');
   LOOP
       v_status :=
DBMS_SQL.FETCH_ROWS(curid);
       EXIT WHEN v_status =
0;
       DBMS_SQL.COLUMN_VALUE(curid,1,v_empno);
       DBMS_SQL.COLUMN_VALUE(curid,2,v_ename);
       DBMS_SQL.COLUMN_VALUE(curid,3,v_hiredate);
       DBMS_SQL.COLUMN_VALUE(curid,4,v_sal);
       DBMS_SOL.COLUMN_VALUE(curid,4,v_sal);
       DBMS_SQL.COLUMN_VALUE(curid,5,v_comm);
       DBMS_OUTPUT.PUT_LINE(v_empno || ' ' || RPAD(v_ename,10) || ' '
||
           TO_CHAR(v_hiredate,'yyyy-mm-dd') || ' '
||
          TO_CHAR(v_sal,'9,999.99') || ' '
||
           TO_CHAR(NVL(v_comm,0),'9,999.99'));
   END LOOP;
DBMS_SQL.CLOSE_CURSOR(curid);
END;
EMPNO ENAME HIREDATE SAL
COMM
----- ---------- ---------- -------- -------
7369 SMITH 1980-12-17 800.00
.00
7499 ALLEN 1981-02-20 1,600.00 300.00
7521 WARD 1981-02-22 1,250.00 500.00
7566 JONES 1981-04-02 2,975.00
.00
7654 MARTIN 1981-09-28 1,250.00
1,400.00
7698 BLAKE 1981-05-01 2,850.00
.00
7782 CLARK 1981-06-09 2,450.00
.00
7788 SCOTT 1987-04-19 3,000.00
.00<br>7839
      KING 1981-11-17 5,000.00
.00
7844 TURNER 1981-09-08 1,500.00
.00
```
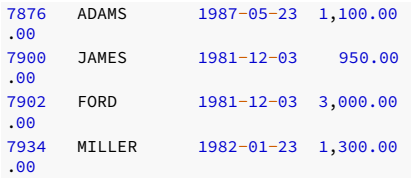

# 14.4.3.1.18.23 IS\_OPEN

The IS\_OPEN function tests whether the given cursor is open.

<status> BOOLEAN IS\_OPEN(<c> NUMBER)

#### Parameters

c

Cursor ID of the cursor to test.

status

Set to TRUE if the cursor is open, set to FALSE if the cursor isn't open.

# 14.4.3.1.18.24 LAST\_ROW\_COUNT

The LAST\_ROW\_COUNT function returns the number of rows that were currently fetched.

**<rowcnt> INTEGER<br>LAST\_ROW\_COUNT** 

## Parameters

rowcnt

Number of row fetched thus far.

## Examples

This example uses the LAST\_ROW\_COUNT function to display the total number of rows fetched in the query.

```
DECLARE
    curid NUMBER;
    v_empno NUMBER(4);
   v_ename VARCHAR2(10);
   v_hiredate DATE;
   v<sub>sal</sub> NUMBER(7,2);v_comm
NUMBER(7,2);
   v_sql VARCHAR2(50) := 'SELECT empno, ename, hiredate, sal, '
||
                                'comm FROM emp';
v_status
INTEGER;
BEGIN
curid :=<br>DBMS_SQL.OPEN_CURSOR;
DBMS_SQL.PARSE(curid,v_sql,DBMS_SQL.native);
```
DBMS\_SOL.DEFINE\_COLUMN(curid.1,v\_empno);

DBMS\_SQL.DEFINE\_COLUMN(curid,2,v\_ename,10);

DBMS\_SQL.DEFINE\_COLUMN(curid,3,v\_hiredate);

DBMS\_SQL.DEFINE\_COLUMN(curid,4,v\_sal);

DBMS\_SQL.DEFINE\_COLUMN(curid,5,v\_comm);

```
v status :=
DBMS_SQL.EXECUTE(curid);
   DBMS_OUTPUT.PUT_LINE('EMPNO ENAME HIREDATE SAL
COMM');
   DBMS_OUTPUT.PUT_LINE('----- ---------- ---------- -------- '
||
       '--------');
   LOOP
       v_status :=
DBMS_SQL.FETCH_ROWS(curid);
       EXIT WHEN v_status =
\theta;
       DBMS_SQL.COLUMN_VALUE(curid,1,v_empno);
       DBMS_SQL.COLUMN_VALUE(curid,2,v_ename);
       DBMS_SQL.COLUMN_VALUE(curid,3,v_hiredate);
       DBMS_SQL.COLUMN_VALUE(curid,4,v_sal);
       DBMS_SQL.COLUMN_VALUE(curid,4,v_sal);
        DBMS_SQL.COLUMN_VALUE(curid,5,v_comm);
        DBMS_OUTPUT.PUT_LINE(v_empno || ' ' || RPAD(v_ename,10) || ' '
||
           TO_CHAR(v_hiredate,'yyyy-mm-dd') || ' '
```
 $|$ TO\_CHAR(v\_sal,'9,999.99') || ' '

|| TO\_CHAR(NVL(v\_comm,0),'9,999.99')); END LOOP;

DBMS\_OUTPUT.PUT\_LINE('Number of rows: ' ||

DBMS\_SQL.LAST\_ROW\_COUNT);

DBMS\_SQL.CLOSE\_CURSOR(curid);

```
END;
```
EMPNO ENAME HIREDATE SAL

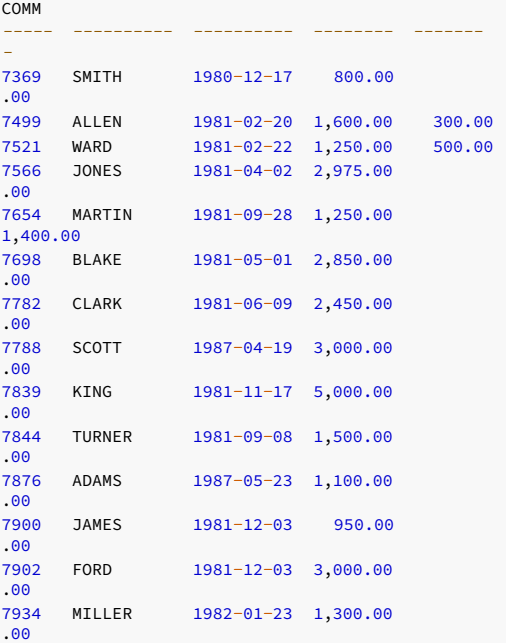

Number of rows: 14

## LAST\_ERROR\_POSITION

The LAST\_ERROR\_POSITION function returns an integer value indicating the byte offset in the SQL statement text where the error occurred. The error position of the first character in the SQL statement is at 1.

LAST\_ERROR\_POSITION RETURN INTEGER;

#### Examples

This example shows an anonymous block that returns an error position with the LAST\_ERROR\_POSITION function.

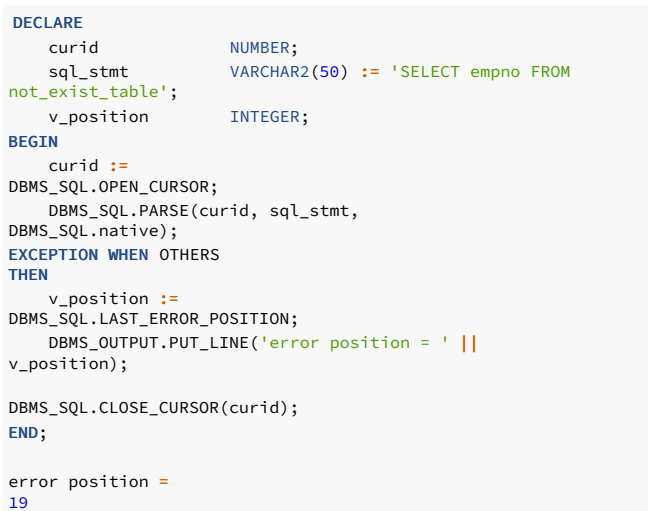

# 14.4.3.1.18.25 OPEN\_CURSOR

The OPEN\_CURSOR function creates a cursor. A cursor must be used to parse and execute any dynamic SQL statement. Once a cursor is open, you can reuse it with the same or different SQL statements. You don't have to close the cursor and reopen it to reuse it.

## <c> INTEGER OPEN\_CURSOR

## Parameters

# c

Cursor ID number associated with the newly created cursor.

## Examples

This example creates a new cursor:

```
DECLARE
  curid NUMBER;
   v_sql VARCHAR2(150);
v_status
INTEGER;
BEGIN
   v_sql:='INSERT INTO dept VALUES (50,''HR'',''LOS
ANGELES'')';
   curid :=
DBMS_SQL.OPEN_CURSOR;
DBMS_SQL.PARSE(curid,v_sql,DBMS_SQL.native);
v_status :=
DBMS_SQL.EXECUTE(curid);
   DBMS_OUTPUT.PUT_LINE('Number of rows processed: ' ||
v_status);
DBMS_SQL.CLOSE_CURSOR(curid);
END;
```
# 14.4.3.1.18.26 PARSE

The PARSE procedure parses a SQL command or SPL block. If the SQL command is a DDL command, it executes immediately and doesn't require that you run the EXECUTE function.

PARSE(<c> NUMBER, <statement> VARCHAR2, <language\_flag> NUMBER)

## Parameters

## c

Cursor ID of an open cursor.

#### statement

SQL command or SPL block to parse. A SQL command must not end with the semi-colon terminator. However an SPL block does require the semi-colon terminator.

## language\_flag

Language flag provided for compatibility with Oracle syntax. Use DBMS\_SQL.V6, DBMS\_SQL.V7 or DBMS\_SQL.native . This flag is ignored, and all syntax is assumed to be in EDB EDB Postgres Advanced Server form.

## Examples

This anonymous block creates a table named, job. DDL statements are executed immediately by the PARSE procedure and don't require a separate EXECUTE step.

```
DECLARE
   curid NUMBER;
BEGIN
   curid :=
DBMS_SQL.OPEN_CURSOR;
   DBMS_SQL.PARSE(curid, 'CREATE TABLE job (jobno NUMBER(3), '
||
       'jname VARCHAR2(9))',DBMS_SQL.native);
DBMS_SQL.CLOSE_CURSOR(curid);
```
## END;

The following inserts two rows into the job table.

```
DECLARE
  curid NUMBER;
```

```
v sql VARCHAR2(50);
   v_status
INTEGER;
BEGIN
   curid :=
DBMS_SQL.OPEN_CURSOR;
v_sql := 'INSERT INTO job VALUES (100,
''ANALYST'')';
   DBMS_SQL.PARSE(curid, v_sql,
DBMS_SQL.native);
   v_status :=
DBMS_SQL.EXECUTE(curid);
   DBMS_OUTPUT.PUT_LINE('Number of rows processed: ' ||
v_status);
   v_sql := 'INSERT INTO job VALUES (200,
''CLERK'')';
   DBMS_SQL.PARSE(curid, v_sql,
DBMS_SQL.native);
    v_status :
DBMS_SQL.EXECUTE(curid);
   DBMS_OUTPUT.PUT_LINE('Number of rows processed: ' ||
v_status);
DBMS_SQL.CLOSE_CURSOR(curid);
END;
Number of rows processed: 1
Number of rows processed: 1
```
This anonymous block uses the DBMS\_SQL package to execute a block containing two INSERT statements. The end of the block contains a terminating semi-colon. In the prior example, each INSERT statement doesn't have a terminating semi-colon.

DECLARE

curid NUMBER;

```
v_sql VARCHAR2(100);
v_status
INTEGER;
BEGIN
   curid :=
DBMS_SQL.OPEN_CURSOR;
   v_sql := 'BEGIN
||
              'INSERT INTO job VALUES (300, ''MANAGER''); '
|'INSERT INTO job VALUES (400, ''SALESMAN''); '
||
            'END;';
   DBMS_SQL.PARSE(curid, v_sql,
DBMS_SQL.native);
    v_status :
DBMS_SQL.EXECUTE(curid);
DBMS_SQL.CLOSE_CURSOR(curid);
END;
```
# 14.4.3.1.18.27 TO\_CURSOR\_NUMBER

The TO\_CURSOR\_NUMBER function transforms a ref cursor into a SQL cursor number.

This function is useful to retrieve the metadata (columns, column types, and so forth) from a ref cursor, when you have a SYS\_REFCURSOR variable with an unknown return structure.

TO\_CURSOR\_NUMBER (<rc> IN OUT SYS REFCURSOR) RETURN INTEGER;

## Parameters

### rc

The ref cursor to be transformed into a cursor number.

## Examples

```
DECLARE
   cur1
SYS_REFCURSOR;
   cur_id
INTEGER;
   tbl_desc
test_tbl%ROWTYPE;
   totcols INTEGER;
   ret
INTEGER;
   rowcnt
NUMBER;
   col1_data VARCHAR(30);
   col2_data VARCHAR(30);
BEGIN
   OPEN cur1 FOR 'SELECT * FROM
test_tbl_tbl';
   cur_id:=
dbms_sql.to_cursor_number(cur1);
   dbms_sql.define_column(cur_id, 1, tbl_desc.col1);
   dbms_sql.define_column(cur_id, 2, tbl_desc.col2);
   LOOP
     ret :=
dbms_sql.FETCH_ROWS(cur_id);
     EXIT WHEN ret =
0;
     dbms_sql.column_value(cur_id, 1, tbl_desc.col1);
     dbms_sql.column_value(cur_id, 2, tbl_desc.col2);
     dbms_output.put_line('Col1: ' || tbl_desc.col1 || ' Col2: ' ||
tbl_desc.col2);
   END LOOP;
```
#### END;

# 14.4.3.1.18.28 TO\_REFCURSOR

The TO\_REFCURSOR function transforms an open cursor into a REF CURSOR for use in SQL statements. This program is only used with SELECT cursors.

#### Note

When you convert a cursor using TO\_REFCURSOR, you cannot call CLOSE\_CURSOR for that cursor.

TO\_REFCURSOR (<cursor\_number> IN OUT INTEGER) RETURN SYS\_REFCURSOR;

#### Parameter

cursor\_number

Cursor ID number to be transformed into a ref cursor.

#### Examples

```
CREATE TABLE student_info (id INTEGER PRIMARY KEY, first_name VARCHAR(20), last_name VARCHAR(20), dept_id
int);
INSERT INTO student_info VALUES
   (1, 'Tia', 'Jackson', 10),
   (2, 'Raj','Malhotra', 12),
   (3, 'Nash','Cadogan', 13),
   (4, 'Sam', 'Wordsworth', 10),
   (5, 'Roger', 'Zen', 10),
   (6, 'Cale', 'Kingston', 12),
   (7, 'Caleb', 'Johnson', 13);
CREATE TABLE department master (id number PRIMARY KEY, dept_name VARCHAR (20));
INSERT INTO department_master VALUES
   (10,'Science'),
   (12, 'Maths'),
   (13, 'Computers');
CREATE OR REPLACE FUNCTION list_dept_student_info (qual IN VARCHAR2)
RETURN sys_refcursor
IS
 dbmssal cur NUMBER:
 curvar sys_refcursor;
 execvar PLS_INTEGER;
BEGTN
 dbmssql_cur := DBMS_SQL.open_cursor;
 DBMS_SQL.parse (dbmssql_cur
                , 'SELECT first_name, last_name FROM student_info WHERE dept_id = (SELECT id FROM department_master WHERE dept_name LIKE
:dept_id)'
                , DBMS_SQL.native
                );
 DBMS_SQL.bind_variable (dbmssql_cur
                          , 'dept_id'
                          , qual
                           );
 execvar := DBMS_SQL.EXECUTE (dbmssql_cur);
 curvar := DBMS_SQL.to_refcursor (dbmssql_cur);
 RETURN curvar;
END;
DECLARE
  TYPE strings_t IS TABLE OF VARCHAR2 (200);
  curvar sys_refcursor;
  fnames strings_t;
  lnames strings_t;
BEGTN
  curvar := list_dept_student_info ('Science');
  FETCH curvar
```

```
BULK COLLECT INTO fnames, lnames;
  DBMS_OUTPUT.put_line ('Students in Science department');
  FOR idx IN 1 .. fnames.COUNT
  LOOP
     DBMS_OUTPUT.put_line (fnames(idx) || ' '|| lnames(idx));
  END LOOP;
  CLOSE curvar;
END;
Students in Science department
Tia
Jackson
Sam
Wordsworth
Roger
zen
```
EDB-SPL Procedure successfully completed

# 14.4.3.1.19 DBMS\_UTILITY

The DBMS\_UTILITY package provides support for the following utility programs. EDB Postgres Advanced Server's implementation of DBMS\_UTILITY is a partial implementation when compared to Oracle's version. Only the functions and procedures listed in the table are supported.

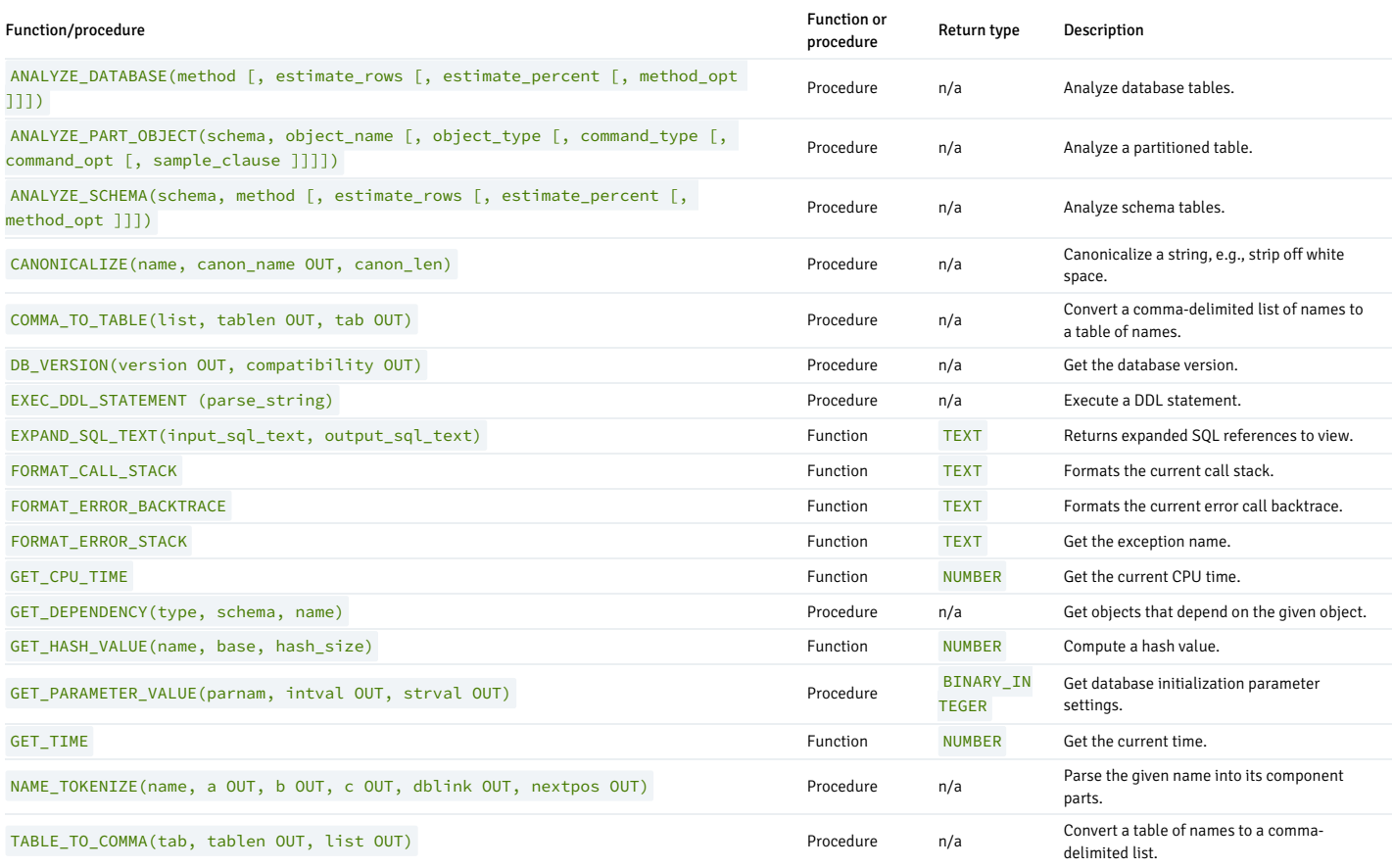

# The following table lists the public variables available in the DBMS\_UTILITY package.

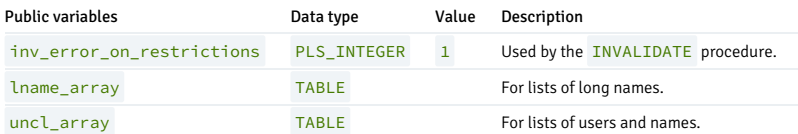

<span id="page-988-0"></span>LNAME\_ARRAY

The LNAME\_ARRAY is for storing lists of long names including fully qualified names.

<span id="page-989-0"></span>TYPE lname\_array IS TABLE OF VARCHAR2(4000) INDEX BY BINARY\_INTEGER;

## UNCL\_ARRAY

The UNCL\_ARRAY is for storing lists of users and names.

TYPE uncl\_array IS TABLE OF VARCHAR2(227) INDEX BY BINARY\_INTEGER;

## ANALYZE\_DATABASE, ANALYZE SCHEMA and ANALYZE PART\_OBJECT

The ANALYZE\_DATABASE(), ANALYZE\_SCHEMA() and ANALYZE\_PART\_OBJECT() procedures gather statistics on tables in the database. When you execute the ANALYZE statement, Postgres samples the data in a table and records distribution statistics in the pg\_statistics system table.

ANALYZE\_DATABASE ,ANALYZE\_SCHEMA , and ANALYZE\_PART\_OBJECT differ primarily in the number of tables that are processed:

- ANALYZE\_DATABASE analyzes all tables in all schemas in the current database.
- ANALYZE\_SCHEMA analyzes all tables in a given schema (in the current database).
- ANALYZE\_PART\_OBJECT analyzes a single table.

#### The syntax for the ANALYZE commands are:

ANALYZE\_DATABASE(<method> VARCHAR2 [, <estimate\_rows> NUMBER

[, <estimate\_percent> NUMBER [, <method\_opt> VARCHAR2 ]]])

ANALYZE\_SCHEMA(<schema> VARCHAR2, <method> VARCHAR2

- [, <estimate\_rows> NUMBER [, <estimate\_percent> NUMBER
- [, <method\_opt> VARCHAR2 ]]])

ANALYZE\_PART\_OBJECT(<schema> VARCHAR2, <object\_name> VARCHAR2

- [, <object\_type> CHAR [, <command\_type> CHAR
- [, <command\_opt> VARCHAR2 [, <sample\_clause> ]]]])

Parameters for ANALYZE\_DATABASE\_and ANALYZE\_SCHEMA

#### method

Determines whether the ANALYZE procedure populates the pg\_statistics table or removes entries from the pg\_statistics table. If you specify a method of DELETE, the ANALYZE procedure removes the relevant rows from pg\_statistics . If you specify a method of COMPUTE or ESTIMATE , the ANALYZE procedure analyzes a table (or multiple tables) and records the distribution information in pg\_statistics . There's no difference between COMPUTE and ESTIMATE . Both methods execute the Postgres ANALYZE statement. All other parameters are validated and then ignored.

### estimate\_rows

Number of rows upon which to base estimated statistics. One of estimate\_rows or estimate\_percent\_must be specified if the method is ESTIMATE.

This argument is ignored but is included for compatibility.

#### estimate\_percent

Percentage of rows upon which to base estimated statistics. One of estimate\_rows or estimate\_percent must be specified if the method is ESTIMATE.

This argument is ignored but is included for compatibility.

#### method\_opt

Object types to analyze. Any combination of the following:

```
[ FOR TABLE ]
```
[ FOR ALL [ INDEXED ] COLUMNS ] [ SIZE n ]

[ FOR ALL INDEXES ]

This argument is ignored but is included for compatibility.

Parameters for ANALYZE\_PART\_OBJECT

schema

Name of the schema whose objects to analyze.

object\_name

Name of the partitioned object to analyze.

object\_type

Type of object to analyze. Valid values are:  $T -$  table,  $T -$  index.

This argument is ignored but is included for compatibility.

#### command\_type

Type of analyze functionality to perform. Valid values are:

- E Gather estimated statistics based on a specified number of rows or a percentage of rows in the sample\_clause clause.
- C Compute exact statistics.
- $\bullet$   $V$  Validate the structure and integrity of the partitions.

This argument is ignored but is included for compatibility.

#### command\_opt

- For command\_type C or E, can be any combination of:
- [ FOR TABLE ]
- [ FOR ALL COLUMNS ]
- [ FOR ALL LOCAL INDEXES ]

For command\_type V , can be CASCADE if object\_type is T .

This argument is ignored but is included for compatibility.

sample\_clause

If command\_type is E , contains the following clause to specify the number of rows or percentage of rows on which to base the estimate.

SAMPLE n { ROWS | PERCENT }

This argument is ignored but is included for compatibility.

### CANONICALIZE

The CANONICALIZE procedure performs the following operations on an input string:

- If the string isn't double quoted, verifies that it uses the characters of a legal identifier. If not, an exception is thrown. If the string is double quoted, all characters are allowed.
- If the string isn't double quoted and doesn't contain periods, uppercases all alphabetic characters and eliminates leading and trailing spaces.
- If the string is double quoted and doesn't contain periods, strips off the double quotes.
- If the string contains periods and no portion of the string is double quoted, uppercases each portion of the string and encloses each portion in double quotes.
- If the string contains periods and portions of the string are double quoted, returns:
	- The double-quoted portions unchanged, including the double quotes
		- The non-double-quoted portions uppercased and enclosed in double quotes.

CANONICALIZE(<name> VARCHAR2, <canon\_name> OUT VARCHAR2, <canon\_len> BINARY\_INTEGER)

#### Parameters

#### name

String to canonicalize.

canon\_name

The canonicalized string.

canon\_len

Number of bytes in name to canonicalize starting from the first character.

## Examples

This procedure applies the CANONICALIZE procedure on its input parameter and displays the results.

```
CREATE OR REPLACE PROCEDURE canonicalize
(
   p_name
VARCHAR2,
   p_length BINARY_INTEGER DEFAULT
30^{\circ}\lambdaIS
   v_canon VARCHAR2(100);
BEGIN
   DBMS_UTILITY.CANONICALIZE(p_name,v_canon,p_length);
   DBMS_OUTPUT.PUT_LINE('Canonicalized name ==>' || v_canon ||
' == ');
   DBMS_OUTPUT.PUT_LINE('Length: ' ||
LENGTH(v_canon));
EXCEPTION
   WHEN OTHERS
THEN
        DBMS_OUTPUT.PUT_LINE('SQLERRM: ' ||
SQLERRM);
       DBMS_OUTPUT.PUT_LINE('SQLCODE: ' ||
SQLCODE);
END;
EXEC canonicalize('Identifier')
Canonicalized name ==>IDENTIFIER<==
Length: 10
EXEC canonicalize('"Identifier"')
Canonicalized name ==>Identifier<==
Length: 10
EXEC canonicalize('" +142%"')
Canonicalized name ==>_+142%<==
Length: 6
EXEC canonicalize('abc.def.ghi')
Canonicalized name ==>"ABC"."DEF"."GHI"<==
Length: 17
EXEC canonicalize('"abc.def.ghi"')
Canonicalized name ==>abc.def.ghi<==
Length: 11
EXEC canonicalize('"abc".def."ghi"')
Canonicalized name ==>"abc"."DEF"."ghi"<==
Length: 17
EXEC canonicalize('"abc.def".ghi')
Canonicalized name ==>"abc.def"."GHI"<==
```
## COMMA\_TO\_TABLE

Length: 15

The COMMA\_TO\_TABLE procedure converts a comma-delimited list of names into a table of names. Each entry in the list becomes a table entry. Format the names as valid identifiers.

COMMA\_TO\_TABLE(<list> VARCHAR2, <tablen> OUT BINARY\_INTEGER, <tab> OUT { LNAME\_ARRAY | UNCL\_ARRAY })

Parameters

list

Comma-delimited list of names.

tablen

Number of entries in tab.

tab

Table containing the individual names in  $list$ .

LNAME\_ARRAY

A DBMS\_UTILITY LNAME\_ARRAY ,as described in [LNAME\\_ARRAY](#page-988-0).

UNCL\_ARRAY

A DBMS\_UTILITY UNCL\_ARRAY , as described in [UNCL\\_ARRAY](#page-989-0).

## Examples

This procedure uses the COMMA\_TO\_TABLE procedure to convert a list of names to a table. It then displays the table entries.

```
CREATE OR REPLACE PROCEDURE comma_to_table
(
    p_list
VARCHAR2
\lambdaIS
    r_lname DBMS_UTILITY.LNAME_ARRAY;
v_length
BINARY_INTEGER;
BEGIN
    DBMS_UTILITY.COMMA_TO_TABLE(p_list,v_length,r_lname);
    FOR i IN 1..v_length
LOOP
        DBMS_OUTPUT.PUT_LINE(r_lname(i));
    END LOOP;
END;
EXEC comma_to_table('edb.dept, edb.emp,<br>edb.jobhist')
edb.dept
edb.emp
edb.jobhist
```
## DB\_VERSION

The DB\_VERSION procedure returns the version number of the database.

DB\_VERSION(<version> OUT VARCHAR2, <compatibility> OUT VARCHAR2)

Parameters

version

Database version number.

## compatibility

Compatibility setting of the database (to be implementation-defined as to its meaning).

## Examples

The following anonymous block displays the database version information.

```
DECLARE
   v version VARCHAR2(150);
v_compat<br>VARCHAR2(150);
BEGIN
DBMS_UTILITY.DB_VERSION(v_version,v_compat);
   DBMS_OUTPUT.PUT_LINE('Version: ' ||
v_version);
   DBMS_OUTPUT.PUT_LINE('Compatibility: ' ||
v_compat);
END;
Version: PostgreSQL 15.2 (EnterpriseDB Advanced Server 15.2.0 (Debian 15.2.0-1.bullseye)) on x86_64-pc-linux-gnu,
```
compiled by gcc (Debian 10.2.1-6) 10.2.1 20210110,  $64-bit$ Compatibility: PostgreSQL 15.2 (EnterpriseDB Advanced Server 15.2.0 (Debian 15.2.0-1.bullseye)) on x86\_64-pc-linux-gnu, compiled by gcc (Debian 10.2.1-6) 10.2.1 20210110, 64-bit

## EXEC\_DDL\_STATEMENT

EXEC\_DDL\_STATEMENT executes a DDL command.

EXEC DDL STATEMENT(<parse\_string> VARCHAR2)

#### Parameters

parse\_string

The DDL command to execute.

#### Examples

The following anonymous block creates the job table.

```
BEGIN
   DBMS_UTILITY.EXEC_DDL_STATEMENT(
        'CREATE TABLE job ('
||
         'jobno NUMBER(3),'
||
         'jname VARCHAR2(9))'
   );
END;
```
If the parse\_string doesn't include a valid DDL statement, EDB Postgres Advanced Server returns an error:

```
edb=# exec dbms_utility.exec_ddl_statement('select rownum from
dual');
ERROR: EDB-20001: 'parse_string' must be a valid DDL
statement
```
In this case, EDB Postgres Advanced Server's behavior differs from Oracle's. Oracle accepts the invalid parse\_string without complaint.

# EXPAND\_SQL\_TEXT

The EXPAND\_SQL\_TEXT function returns an expanded version of a given SQL query by replacing view references with its definition.

# DBMS UTILITY.EXPAND\_SQL\_TEXT(<input\_sql\_text> CLOB, <output\_sql\_text> OUT CLOB)

## Parameters

input\_sql\_text

The SQL query to expand.

output sql text

The expanded version of the given SQL query.

## Example

BEGIN

The following anonymous block returns an expanded version of the SQL query SELECT  $*$  from vemp :

```
DBMS_UTILITY.expand_sql_text ( input_sql_text => 'SELECT * from vemp', output_sql_text => result
);
DBMS_OUTPUT.put_line(result);
END;
SELECT
empno,
ename,
   job,
    mgr,
    hiredate,
   sal,
    comm,
deptno
  FROM ( SELECT
emp.empno,
            emp.ename,
emp.job,
emp.mgr,
            emp.hiredate,
emp.sal,
            emp.comm,
            emp.deptno
           FROM emp) vemp
EDB-SPL Procedure successfully completed
```
# FORMAT\_CALL\_STACK

The FORMAT\_CALL\_STACK function returns the formatted contents of the current call stack.

## DBMS\_UTILITY.FORMAT\_CALL\_STACK return VARCHAR2

You can use this function in a stored procedure, function, or package to return the current call stack in a readable format. This function is useful for debugging.

## FORMAT\_ERROR\_BACKTRACE

The FORMAT\_ERROR\_BACKTRACE function returns the current error call stack, that is, function name and lines that lead up to the exception.

DBMS\_UTILITY.FORMAT\_ERROR\_BACKTRACE return VARCHAR2

You can use this function in a stored procedure, function, or package to return the current error call backtrace in a readable format. This function is useful for debugging.

## FORMAT\_ERROR\_STACK

The FORMAT\_ERROR\_STACK function returns the current exception name.

DBMS\_UTILITY.FORMAT\_ERROR\_STACK return VARCHAR2

You can use this function in a stored procedure, function, or package to return the current exception name. This function is useful for debugging.

#### Note

The output of the functions FORMAT\_ERROR\_STACK and FORMAT\_ERROR\_BACKTRACE is partially compatible with Oracle. However, it eases the migration from Oracle to EPAS.

## GET\_CPU\_TIME

The GET\_CPU\_TIME function returns the CPU time in hundredths of a second from some arbitrary point in time.

<cputime> NUMBER GET\_CPU\_TIME

### Parameters

## cputime

Number of hundredths of a second of CPU time.

## Examples

This SELECT command retrieves the current CPU time, which is 603 hundredths of a second or .0603 seconds.

SELECT DBMS\_UTILITY.GET\_CPU\_TIME FROM DUAL;

get\_cpu\_time

-------------- 603

## GET\_DEPENDENCY

The GET\_DEPENDENCY procedure lists the objects that depend on the specified object. GET\_DEPENDENCY doesn't show dependencies for functions or procedures.

GET\_DEPENDENCY(<type> VARCHAR2, <schema> VARCHAR2, <name> VARCHAR2)

## Parameters

## type

The object type of name . Valid values are INDEX, PACKAGE, PACKAGE BODY, SEQUENCE, TABLE, TRIGGER, TYPE, and VIEW.

#### schema

Name of the schema in which name exists.

## name

Name of the object for which to obtain dependencies.

Examples

The following anonymous block finds dependencies on the EMP table:

#### **BEGTN**

```
DBMS_UTILITY.GET_DEPENDENCY('TABLE','public','EMP');
END;
```
DEPENDENCIES ON public.EMP

- ------------------------------------------------------------------ \*TABLE public.EMP()
- \* CONSTRAINT c public.emp()
- \* CONSTRAINT f public.emp()
- CONSTRAINT p public.emp()
- \* TYPE public.emp()
- CONSTRAINT c public.emp()
- \* CONSTRAINT f public.jobhist()
- \* VIEW .empname\_view()
- 

# GET\_HASH\_VALUE

The GET\_HASH\_VALUE function computes a hash value for a given string.

```
<hash> NUMBER GET_HASH_VALUE(<name> VARCHAR2, <br/> <br/> <br/>NUMBER,
  <hash_size> NUMBER)
```
#### Parameters

name

The string for which to compute a hash value.

base

Starting value at which to generate hash values.

hash\_size

The number of hash values for the desired hash table.

hash

The generated hash value.

## Examples

The following anonymous block creates a table of hash values using the ename column of the emp table and then displays the key along with the hash value. The hash values start at 100 with a maximum of 1024 distinct values.

```
DECLARE
   v_hash
NUMBER;
   TYPE hash_tab IS TABLE OF NUMBER INDEX BY
VARCHAR2(10);
   r_hash
HASH_TAB;
   CURSOR emp_cur IS SELECT ename FROM emp;
BEGTN
   FOR r_emp IN emp_cur LOOP
       r_hash(r_emp.ename)
:=
           DBMS_UTILITY.GET_HASH_VALUE(r_emp.ename,100,1024);
   END LOOP;
   FOR r_emp IN emp_cur LOOP
       DBMS_OUTPUT.PUT_LINE(RPAD(r_emp.ename,10) || ' '
||
r_hash(r_emp.ename));
   END LOOP;
END;
```
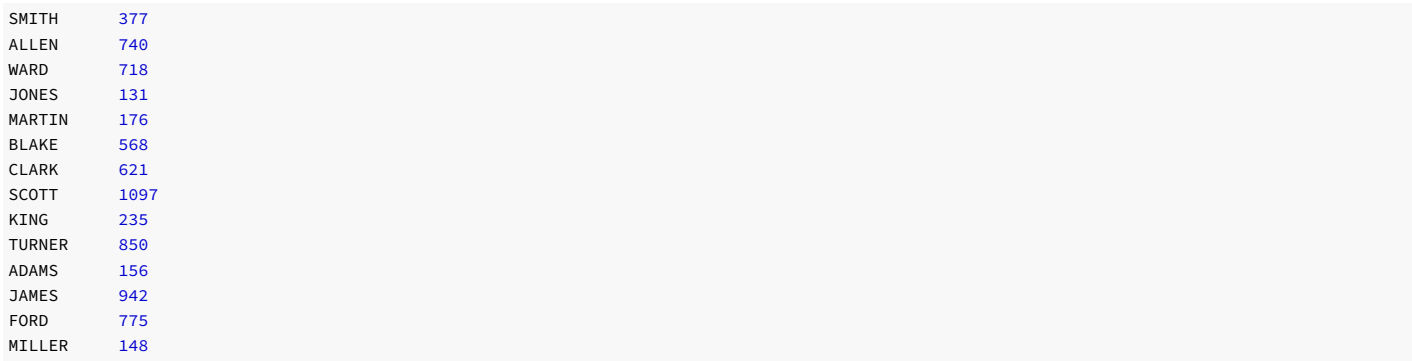

## GET\_PARAMETER\_VALUE

The GET\_PARAMETER\_VALUE procedure retrieves database initialization parameter settings.

```
<status> BINARY_INTEGER GET_PARAMETER_VALUE(<parnam> VARCHAR2,
<intval> OUT INTEGER, <strval> OUT VARCHAR2)
```
## Parameters

#### parnam

Name of the parameter whose value to return. The parameters are listed in the pg\_settings system view.

#### intval

Value of an integer parameter or the length of strval.

## strval

Value of a string parameter.

## status

Returns 0 if the parameter value is INTEGER or BOOLEAN. Returns 1 if the parameter value is a string.

## Examples

The following anonymous block shows the values of two initialization parameters.

```
DECLARE
v_intval<br>INTEGER;
   v_strval
VARCHAR2(80);
BEGIN
   DBMS_UTILITY.GET_PARAMETER_VALUE('max_fsm_pages', v_intval, v_strval);
   DBMS_OUTPUT.PUT_LINE('max_fsm_pages' || ': ' ||
v_intval);
   DBMS_UTILITY.GET_PARAMETER_VALUE('client_encoding', v_intval, v_strval);
   DBMS_OUTPUT.PUT_LINE('client_encoding' || ': ' ||
v_strval);
END;
max_fsm_pages: 72625
```
## client\_encoding: SQL\_ASCII

# GET\_TIME

The GET TIME function returns the current time in hundredths of a second.

<time> NUMBER GET\_TIME

## Parameters

#### time

Number of hundredths of a second from the time when the program started.

## Examples

This example shows calls to the GET\_TIME function.

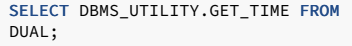

get\_time ----------

1555860

SELECT DBMS\_UTILITY.GET\_TIME FROM DUAL;

get\_time ----------

1556037

# NAME\_TOKENIZE

The NAME\_TOKENIZE procedure parses a name into its component parts. Names without double quotes are uppercased. The double quotes are stripped from names with double quotes.

```
NAME_TOKENIZE(<name> VARCHAR2, <a> OUT VARCHAR2,
 <b> OUT VARCHAR2, <c> OUT VARCHAR2, <dblink> OUT VARCHAR2,
 <nextpos> OUT BINARY_INTEGER)
```
## Parameters

name

String containing a name in the following format:

a[.b[.c]][@dblink ]

# a

Returns the leftmost component.

# b

Returns the second component, if any.

## c

Returns the third component, if any.

# dblink

Returns the database link name.

#### nextpos

Position of the last character parsed in name.

## Examples

This stored procedure displays the returned parameter values of the NAME\_TOKENIZE procedure for various names.

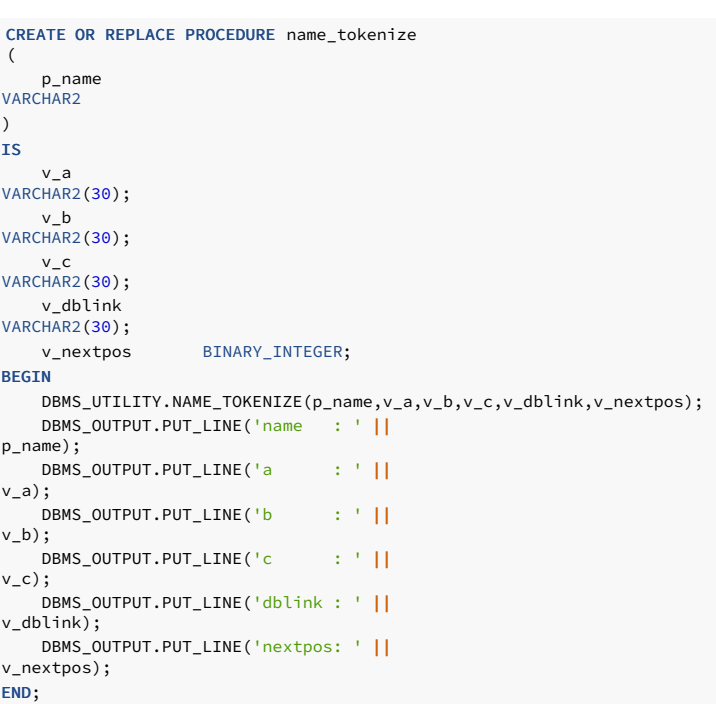

Tokenize the name, emp :

## BEGIN

name\_tokenize('emp'); END; name : emp a : EMP b : c : dblink : nextpos: 3

## Tokenize the name, edb.list\_emp :

BEGIN

```
name_tokenize('edb.list_emp');
END;
name :
edb.list_emp
a :
EDB
b :
LIST_EMP
c
:
dblink
:
nextpos: 12
```
Tokenize the name, "edb"."Emp\_Admin".update\_emp\_sal :

## BEGIN

name\_tokenize('"edb"."Emp\_Admin".update\_emp\_sal'); END;

```
name :<br><mark>"edb"."Emp_Admin".update_emp_sal</mark>
a :
edb
```
b : Emp\_Admin c : UPDATE\_EMP\_SAL dblink : nextpos: 32

Tokenize the name edb.emp@edb\_dblink :

## BEGIN

name\_tokenize('edb.emp@edb\_dblink'); END; name : edb.emp@edb\_dblink a : EDB b : EMP c : dblink : EDB\_DBLINK nextpos: 18

## TABLE\_TO\_COMMA

The TABLE\_TO\_COMMA procedure converts table of names into a comma-delimited list of names. Each table entry becomes a list entry. Format the names as valid identifiers.

TABLE\_TO\_COMMA(<tab> { LNAME\_ARRAY | UNCL\_ARRAY }, <tablen> OUT BINARY\_INTEGER, <list> OUT VARCHAR2)

#### Parameters

tab

Table containing names.

LNAME\_ARRAY

A DBMS\_UTILITY [LNAME](#page-988-0)\_ARRAY, as described in LNAME ARRAY.

UNCL\_ARRAY

A DBMS\_UTILITY UNCL\_ARRAY , as described [UNCL\\_ARRAY](#page-989-0).

tablen

Number of entries in list.

## list

Comma-delimited list of names from tab .

#### Examples

This example first uses the COMMA\_TO\_TABLE procedure to convert a comma-delimited list to a table. The TABLE\_TO\_COMMA procedure then converts the table back to a comma-delimited list that it displays.

```
CREATE OR REPLACE PROCEDURE table_to_comma
(
p_list
VARCHAR2
\lambdaIS
    r_lname DBMS_UTILITY.LNAME_ARRAY;
```

```
v_length
BINARY_INTEGER;
   v_listlen BINARY_INTEGER;
    v_list
VARCHAR2(80);
BEGIN
   DBMS UTILITY.COMMA_TO_TABLE(p_list,v_length,r_lname);
    DBMS_OUTPUT.PUT_LINE('Table
Entries');
   DBMS_OUTPUT.PUT_LINE('-------------
');
    FOR i IN 1..v length
LOOP
        DBMS_OUTPUT.PUT_LINE(r_lname(i));
    END LOOP;
    DBMS_OUTPUT.PUT_LINE('-------------
');
    DBMS_UTILITY.TABLE_TO_COMMA(r_lname,v_listlen,v_list);
    DBMS_OUTPUT.PUT_LINE('Comma-Delimited List: ' ||
v_list);
END;
EXEC table_to_comma('edb.dept, edb.emp,
edb.jobhist')
Table Entries
edb.dept
edb.emp
edb.jobhist
-------------Comma-Delimited List: edb.dept, edb.emp,
edb.jobhist
```
# 14.4.3.1.20 UTL\_ENCODE

The UTL ENCODE package provides a way to encode and decode data. EDB Postgres Advanced Server supports the following functions and procedures:

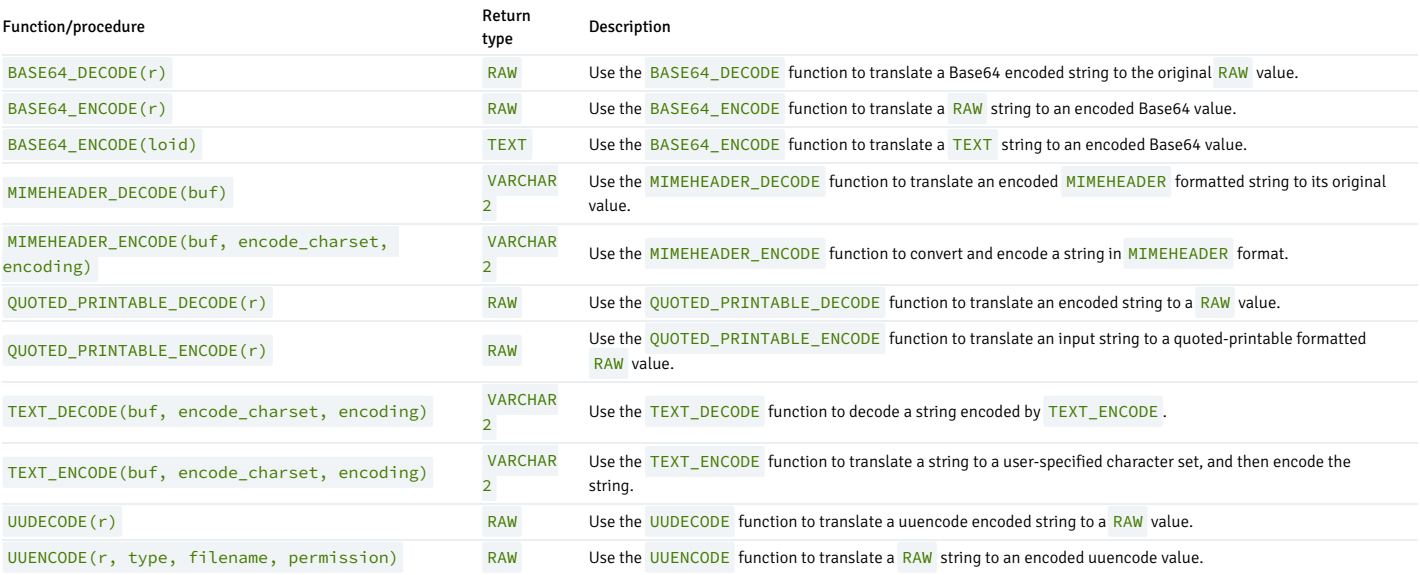

# 14.4.3.1.20.1 BASE64\_DECODE

Use the BASE64\_DECODE function to translate a Base64 encoded string to the original value originally encoded by BASE64\_ENCODE . The signature is:

BASE64\_DECODE (<r> IN RAW)

This function returns a RAW value.

## Parameters

# r

r is the string that contains the Base64 encoded data to translate to RAW form.

## Examples

Before executing the following example, invoke the command:

```
SET bytea_output = escape;
```
This command instructs the server to escape any non-printable characters and to display BYTEA or RAW values onscreen in readable form. For more information, see the Postgres core [documentation](https://www.postgresql.org/docs/current/static/datatype-binary.html).

<https://www.postgresql.org/docs/current/static/datatype-binary.html>

This example encodes and then decodes a string that contains the SQL abc. It uses BASE64\_ENCODE for encoding and BASE64\_DECODE for decoding.

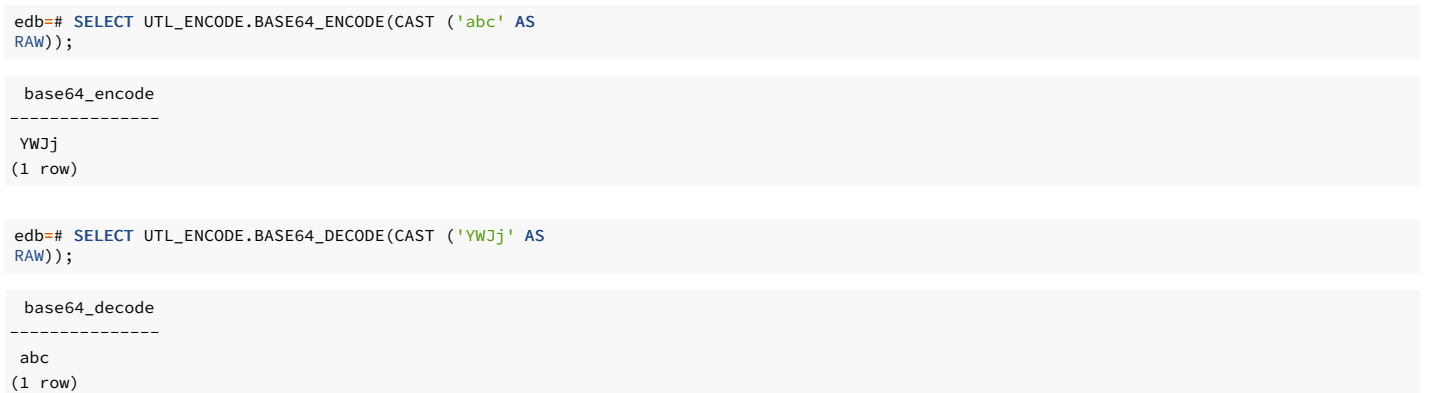

# 14.4.3.1.20.2 BASE64\_ENCODE

Use the BASE64\_ENCODE function to translate and encode a string in Base64 format, as described in RFC 4648. This function can be useful when composing MIME email that you intend to send using the UTL\_SMTP package. The BASE64\_ENCODE function has two signatures:

and This function returns a RAW value or an OID. BASE64\_ENCODE(<r> IN RAW) BASE64\_ENCODE(<loid> IN OID)

# Parameters

# r

r specifies the RAW string to translate to Base64.

loid

loid specifies the object ID of a large object to translate to Base64.

## Examples

Before executing the example, invoke the command:

SET bytea output = escape:

This command instructs the server to escape any nonprintable characters and to display BYTEA or RAW values onscreen in readable form. For more information, see the Postgres core [documentation](https://www.postgresql.org/docs/current/static/datatype-binary.html).

This example first encodes a string that contains the text abc using BASE64\_ENCODE and then decodes the string using BASE64\_DECODE :

base64\_encode --------------- YWJj edb=# SELECT UTL\_ENCODE.BASE64\_ENCODE(CAST ('abc' AS RAW));

(1 row)

edb=# SELECT UTL\_ENCODE.BASE64\_DECODE(CAST ('YWJj' AS RAW));

base64\_decode  $----$ abc (1 row)

14.4.3.1.20.3 MIMEHEADER\_DECODE

Use the MIMEHEADER\_DECODE function to decode values that are encoded by the MIMEHEADER\_ENCODE function. The signature is:

MIMEHEADER\_DECODE(<buf> IN VARCHAR2)

This function returns a VARCHAR2 value.

#### Parameters

#### buf

buf contains the value encoded by MIMEHEADER\_ENCODE to decode.

## Examples

These examples use the MIMEHEADER\_ENCODE and MIMEHEADER\_DECODE functions to first encode and then decode a string:

```
edb=# SELECT UTL ENCODE.MIMEHEADER ENCODE('What is the date?') FROM
DUAL;
```

```
mimeheader_encode
------------------------------
=?UTF8?Q?What is the date??=
(1 row)
```
edb=# SELECT UTL\_ENCODE.MIMEHEADER\_DECODE('=?UTF8?Q?What is the date??  $=$ ')

```
FROM DUAL;
```
mimeheader\_decode ------------------- What is the date? (1 row)

# 14.4.3.1.20.4 MIMEHEADER\_ENCODE

Use the MIMEHEADER\_ENCODE function to convert a string into mime header format and then encode the string. The signature is:

MIMEHEADER\_ENCODE(<br/>buf> IN VARCHAR2, <encode\_charset> IN VARCHAR2

# DEFAULT NULL, <encoding> IN INTEGER DEFAULT NULL)

This function returns a VARCHAR2 value.

## Parameters

buf

buf contains the string to format and encode. The string is a VARCHAR2 value.

## encode\_charset

encode\_charset specifies the character set to which to convert the string before formatting and encoding it. The default value is NULL .

## encoding

encoding specifies the encoding type used when encoding the string. You can specify:

- Q to enable quoted-printable encoding. If you don't specify a value, MIMEHEADER\_ENCODE uses quoted-printable encoding.
- B to enable base-64 encoding.

## Examples

These example use the MIMEHEADER\_ENCODE and MIMEHEADER\_DECODE functions to first encode and then decode a string:

edb=# SELECT UTL\_ENCODE.MIMEHEADER\_ENCODE('What is the date?') FROM DUAL;

mimeheader\_encode ------------------------------ =?UTF8?Q?What is the date??= (1 row)

edb=# SELECT UTL\_ENCODE.MIMEHEADER\_DECODE('=?UTF8?Q?What is the date??

FROM DUAL;

 $=$ ')

mimeheader\_decode ------------------- What is the date? (1 row)

# 14.4.3.1.20.5 QUOTED\_PRINTABLE\_DECODE

Use the QUOTED\_PRINTABLE\_DECODE\_function to translate an encoded quoted-printable string into a decoded RAW string.

The signature is:

QUOTED\_PRINTABLE\_DECODE(<r> IN RAW)

This function returns a RAW value.

## Parameters

## r

r contains the encoded string to decode. The string is a RAW value encoded by QUOTED\_PRINTABLE\_ENCODE .

### Examples

Before executing the example, invoke the command:

## SET bytea\_output = escape;

This command escapes any nonprintable characters and displays BYTEA or RAW values onscreen in readable form. For more information, see the Postgres core [documentation](https://www.postgresql.org/docs/current/static/datatype-binary.html).

This example first encodes and then decodes a string:

edb=# SELECT UTL\_ENCODE.QUOTED\_PRINTABLE\_ENCODE('E=mc2') FROM DUAL;

quoted\_printable\_encode

-------------------------  $F = 3Dmc2$ 

(1 row)

edb=# SELECT UTL ENCODE.QUOTED PRINTABLE DECODE('E=3Dmc2') FROM DUAL;

quoted\_printable\_decode -------------------------

E=mc2 (1 row)

# 14.4.3.1.20.6 QUOTED\_PRINTABLE\_ENCODE

Use the QUOTED\_PRINTABLE\_ENCODE function to translate and encode a string in quoted-printable format. The signature is:

QUOTED\_PRINTABLE\_ENCODE(<r> IN RAW)

This function returns a RAW value.

## Parameters

## r

r contains the string (a RAW value) to encode in a quoted-printable format.

## Examples

Before executing the example, invoke the command:

#### SET bytea\_output = escape;

This command escapes any nonprintable characters and displays BYTEA or RAW values onscreen in readable form. For more information, see the Postgres core [documentation](https://www.postgresql.org/docs/current/static/datatype-binary.html).

This example first encodes and then decodes a string:

edb=# SELECT UTL\_ENCODE.QUOTED\_PRINTABLE\_ENCODE('E=mc2') FROM DUAL;

quoted\_printable\_encode

------------------------- E=3Dmc2 (1 row)

edb=# SELECT UTL\_ENCODE.QUOTED\_PRINTABLE\_DECODE('E=3Dmc2') FROM DUAL;

quoted\_printable\_decode

------------------------- E=mc2 (1 row)

# 14.4.3.1.20.7 TEXT\_DECODE

Use the TEXT\_DECODE function to translate and decode an encoded string to the VARCHAR2 value that was originally encoded by the TEXT\_ENCODE function. The signature is:

TEXT\_DECODE(<buf> IN VARCHAR2, <encode\_charset> IN VARCHAR2 DEFAULT NULL, <encoding> IN PLS\_INTEGER DEFAULT NULL)

This function returns a VARCHAR2 value.

#### Parameters

buf

buf contains the encoded string to translate to the original value encoded by TEXT\_ENCODE.

encode\_charset

encode\_charset\_specifies the character set to which to translate the string before encoding. The default value is NULL .

#### encoding

encoding specifies the encoding type used by TEXT\_DECODE . Specify:

- UTL\_ENCODE.BASE64 to specify base-64 encoding.
- UTL\_ENCODE.QUOTED\_PRINTABLE to specify quoted printable encoding. This is the default.

## Examples

This example uses the TEXT\_ENCODE and TEXT\_DECODE functions to first encode and then decode a string:

edb=# SELECT UTL\_ENCODE.TEXT\_ENCODE('What is the date?', 'BIG5', UTL\_ENCODE.BASE64) FROM DUAL;

text\_encode -------------------------- V2hhdCBpcyB0aGUgZGF0ZT8= (1 row)

edb=# SELECT UTL\_ENCODE.TEXT\_DECODE('V2hhdCBpcyB0aGUgZGF0ZT8=', 'BIG5', UTL\_ENCODE.BASE64) FROM DUAL;

text\_decode ------------------- What is the date? (1 row)

# 14.4.3.1.20.8 TEXT\_ENCODE

Use the TEXT\_ENCODE function to translate a string to a user-specified character set and then encode the string. The signature is:

```
TEXT_DECODE(<buf> IN VARCHAR2, <encode_charset> IN VARCHAR2 DEFAULT
NULL, <encoding> IN PLS_INTEGER DEFAULT NULL)
```
This function returns a VARCHAR2 value.

## Parameters

# buf

buf contains the encoded string to translate to the specified character set and encode with TEXT\_ENCODE .

#### encode\_charset

encode charset specifies the character set to which to translate the value before encoding. The default value is NULL .

## encoding

encoding specifies the encoding type used by TEXT\_ENCODE . Specify:

- UTL\_ENCODE.BASE64 to specify base-64 encoding.
- UTL\_ENCODE.QUOTED\_PRINTABLE to specify quoted printable encoding. This is the default.

#### Examples

This example uses the TEXT\_ENCODE and TEXT\_DECODE functions to first encode and then decode a string:

edb=# SELECT UTL\_ENCODE.TEXT\_ENCODE('What is the date?', 'BIG5', UTL\_ENCODE.BASE64) FROM DUAL;

text\_encode

-------------------------- V2hhdCBpcyB0aGUgZGF0ZT8= (1 row)

edb=# SELECT UTL\_ENCODE.TEXT\_DECODE('V2hhdCBpcyB0aGUgZGF0ZT8=', 'BIG5', UTL\_ENCODE.BASE64) FROM DUAL;

text\_decode ------------------- What is the date? (1 row)

# 14.4.3.1.20.9 UUDECODE

Use the UUDECODE function to translate and decode a uuencode encoded string to the RAW value that was originally encoded by the UUENCODE function. The signature is:

### UUDECODE(<r> IN RAW)

This function returns a RAW value.

If you're using the EDB Postgres Advanced Server UUDECODE function to decode uuencoded data that was created by the Oracle implementation of the UTL\_ENCODE.UUENCODE function, then you must first set the EDB Postgres Advanced Server configuration parameter utl\_encode.uudecode\_redwood to TRUE before invoking the EDB Postgres Advanced Server UUDECODE function on the Oracle-created data. For example, this situation might occur if you migrated Oracle tables containing uuencoded data to an EDB Postgres Advanced Server database.

The uuencoded data created by the Oracle version of the UUENCODE function results in a format that differs from the uuencoded data created by the EDB Postgres Advanced Server UUENCODE function. As a result, attempting to use the EDB Postgres Advanced Server UUDECODE function on the Oracle uuencoded data results in an error unless the configuration parameter utl\_encode.uudecode\_redwood is set to TRUE .

However, if you're using the EDB Postgres Advanced Server UUDECODE function on uuencoded data created by the EDB Postgres Advanced Server UUENCODE function, then utl\_encode.uudecode\_redwood\_must be set to  $FAPSE$  , which is the default setting.

#### Parameters

#### r

r contains the uuencoded string to translate to RAW .

## Examples

Before executing the example, invoke the command:

#### SET bytea output = escape;

This command escapes any nonprintable characters and to displays BYTEA or RAW values onscreen in readable form. For more information, see the Postgres core [documentation](https://www.postgresql.org/docs/current/static/datatype-binary.html).
This example uses **UUENCODE** and **UUDECODE** to first encode and then decode a string:

```
uuencode
edb=# SET bytea_output = escape;
SET
edb=# SELECT UTL_ENCODE.UUENCODE('What is the date?') FROM
DUAL;
```
------------------------------------------------------------------- begin 0 uuencode.txt\01215VAA="!I<R!T:&4@9&%T93\\`\012`\012end\012 (1 row)

edb=# SELECT UTL\_ENCODE.UUDECODE edb-# ('begin 0 uuencode.txt\01215VAA="!I<R!T:&4@9&%T93\\`\012`\012end\012') edb-# FROM DUAL;

uudecode -------------------

What is the date? (1 row)

# 14.4.3.1.20.10 UUENCODE

Use the **UUENCODE** function to translate RAW data into a uuencode formatted encoded string. The signature is:

UUENCODE(<r> IN RAW, <type> IN INTEGER DEFAULT 1, <filename> IN VARCHAR2 DEFAULT NULL, <permission> IN VARCHAR2 DEFAULT NULL)

This function returns a RAW value.

#### Parameters

## r

r contains the RAW string to translate to uuencode format.

#### type

type is an INTEGER value or constant that specifies the type of uuencoded string that to return. The default value is 1. The possible values are:

#### Value Constant

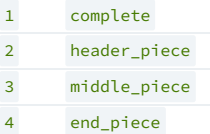

#### filename

filename is a VARCHAR2 value that specifies the file name that you want to embed in the encoded form. If you don't specify a file name, UUENCODE includes a file name of uuencode.txt in the encoded form.

## permission

permission is a VARCHAR2 that specifies the permission mode. The default value is NULL .

# Examples

Before executing the example, invoke the command:

SET bytea\_output = escape;

This command escapes any nonprintable characters and displays BYTEA or RAW values onscreen in readable form. For more information, see the Postgres core [documentation](https://www.postgresql.org/docs/current/static/datatype-binary.html).

This example uses **UUENCODE** and **UUDECODE** to first encode and then decode a string:

edb=# SET bytea\_output = escape; SET edb=# SELECT UTL\_ENCODE.UUENCODE('What is the date?') FROM DUAL;

uuencode

------------------------------------------------------------------- begin 0 uuencode.txt\01215VAA="!I<R!T:&4@9&%T93\\`\012`\012end\012 (1 row)

edb=# SELECT UTL\_ENCODE.UUDECODE edb-# ('begin 0 uuencode.txt\01215VAA="!I<R!T:&4@9&%T93\\`\012`\012end\012') edb-# FROM DUAL;

uudecode ------------------- What is the date? (1 row)

# 14.4.3.1.21 UTL\_FILE

The UTL\_FILE package reads from and writes to files on the operating system's file system. A superuser must grant non-superusers EXECUTE privilege on the UTL\_FILE package before they can use any of the functions or procedures in the package. For example, the following command grants the privilege to user mary :

## GRANT EXECUTE ON PACKAGE SYS.UTL\_FILE TO mary;

Also, the operating system username enterprisedb must have the appropriate read/write permissions on the directories and files that the UTL\_FILE functions and procedures access. If the required file permissions aren't in place, an exception is thrown in the UTL\_FILE function or procedure.

A handle to the file to write to or read from is used to reference the file. The file handle is defined by a public variable UTL\_FILE.FILE\_TYPE in the UTL\_FILE package. A variable of type FILE\_TYPE must be declared to receive the file handle returned by calling the FOPEN function. The file handle is then used for all subsequent operations on the file.

References to directories on the file system are done using the directory name or alias that's assigned to the directory using the CREATE DIRECTORY command.

The procedures and functions available in the UTL\_FILE package are listed in the following table.

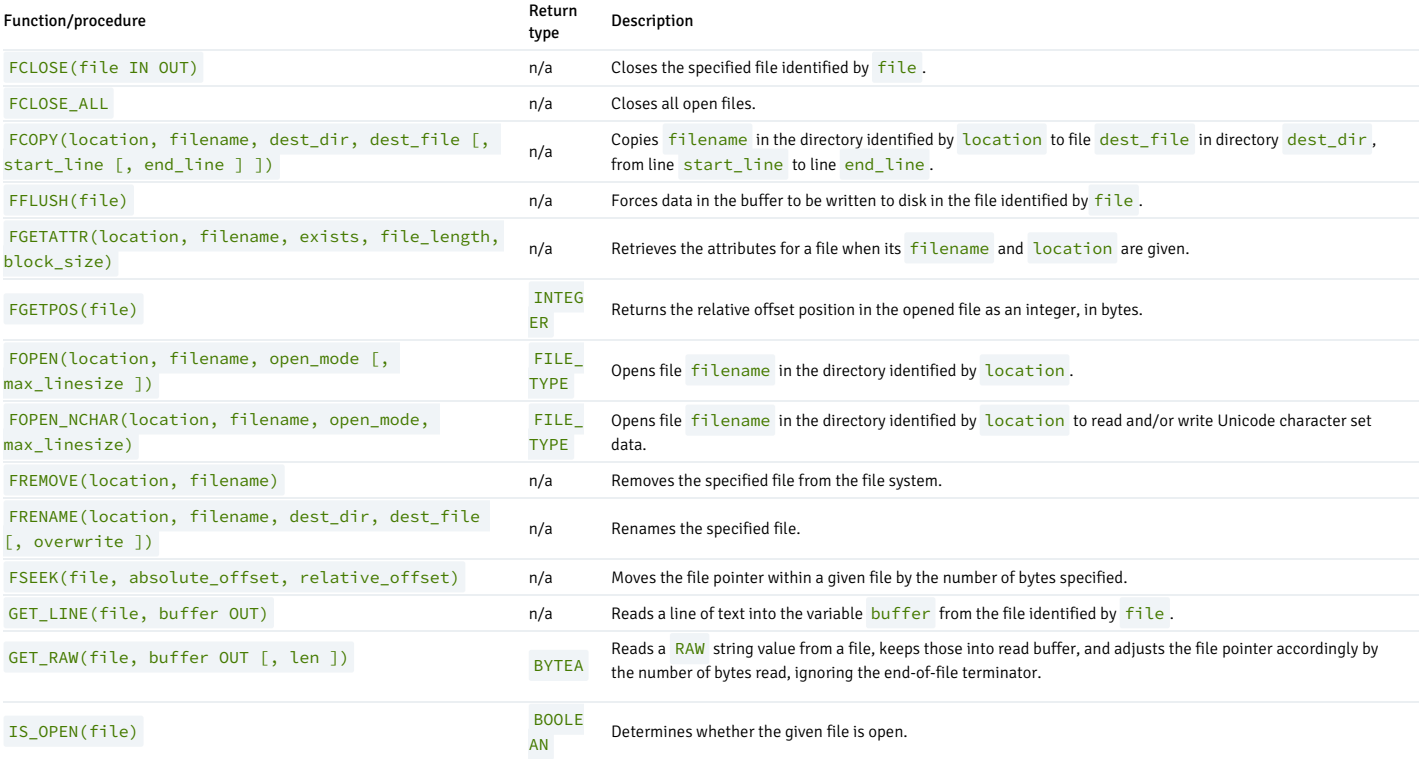

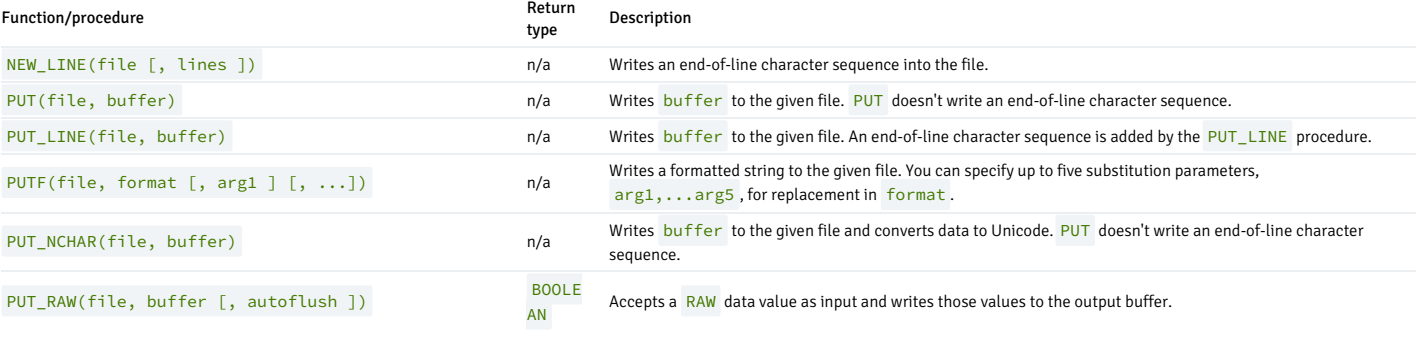

EDB Postgres Advanced Server's implementation of UTL\_FILE is a partial implementation when compared to Oracle's version. Only the functions and procedures listed in the table are supported.

## UTL\_FILE exception codes

If a call to a UTL\_FILE procedure or function raises an exception, you can use the condition name to catch the exception. The UTL\_FILE package reports the following exception codes compatible with Oracle databases.

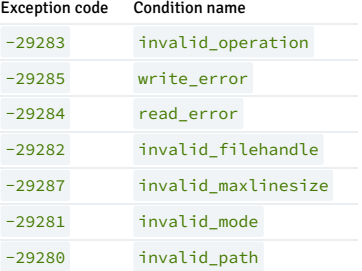

## Setting file permissions with utl\_file.umask

When a UTL\_FILE function or procedure creates a file, the following are the default file permissions:

-rw------- 1 enterprisedb enterprisedb 21 Jul 24 16:08 utlfile

All permissions are denied on users belonging to the enterprisedb group as well as all other users. Only the enterprisedb user has read and write permissions on the created file.

If you want to have a different set of file permissions on files created by the UTL\_FILE functions and procedures, set the utl\_file.umask configuration parameter.

The utl\_file.umask parameter sets the *file mode creation mask* (or simply the *mask*) in a manner similar to the Linux umask command. This parameter is for use only in the EDB Postgres Advanced Server UTL\_FILE package.

#### Note

The utl file.umask parameter isn't supported on Windows systems.

The value specified for utl\_file.umask is a 3- or 4-character octal string that's valid for the Linux umask command. The setting determines the permissions on files created by the UTL\_FILE functions and procedures. (Refer to any information source regarding Linux or Unix systems for information on file permissions and the use of the umask command.)

#### Example

This example sets the file permissions with  $u$ tl file.umask.

First, set up the directory in the file system for the UTL\_FILE package to use. Be sure the applicable operating system account enterprisedb or postgres can read and write in the directory.

mkdir /tmp/utldir chmod 777 /tmp/utldir

The CREATE DIRECTORY command is issued in psql to create the directory database object using the file system directory you created:

#### CREATE DIRECTORY utldir AS '/tmp/utldir';

Set the utl file.umask configuration parameter. The following setting allows the file owner any permission. Group users and other users are permitted any permission except for the execute permission.

#### SET utl\_file.umask TO '0011';

In the same session during which the utl\_file.umask parameter is set to the desired value, run the UTL\_FILE functions and procedures.

```
DECLARE
   v_utlfile
UTL_FILE.FILE_TYPE;
   -<br>v_directory   VARCHAR2(50) :=
'utldir';
   v_filename VARCHAR2(20) := 'utlfile';
BEGTN
   v_utlfile := UTL_FILE.FOPEN(v_directory, v_filename,
(w');
   UTL_FILE.PUT_LINE(v_utlfile, 'Simple one-line file');
   DBMS_OUTPUT.PUT_LINE('Created file: ' ||
v_filename);
   UTL_FILE.FCLOSE(v_utlfile);
END;
```
The permission settings on the resulting file show that, in addition to the file owner, group users and other users have read and write permissions on the file.

\$ pwd /tmp/utldir  $$ 1s -1$ total 4 -rw-rw-rw- 1 enterprisedb enterprisedb 21 Jul 24 16:04 utlfile

You can also set this parameter on a per-role basis with the ALTER ROLE command. You can set it for a single database with the ALTER DATABASE command or for the entire database server instance by setting it in the postgresql.conf file.

# FCLOSE

The FCLOSE procedure closes an open file.

FCLOSE(<file> IN OUT FILE\_TYPE)

## Parameters

file

Variable of type FILE TYPE containing a file handle of the file to close.

# FCLOSE\_ALL

The FLCLOSE ALL procedures closes all open files. The procedure executes successfully even if there are no open files to close.

FCLOSE ALL

# FCOPY

The FCOPY procedure copies text from one file to another.

```
FCOPY(<location> VARCHAR2, <filename> VARCHAR2, <dest_dir> VARCHAR2, <dest_file> VARCHAR2
 [, <start_line> PLS_INTEGER [, <end_line> PLS_INTEGER ]
])
```
Parameters

#### location

Directory name of the directory containing the file to copy, as stored in pg\_catalog.edb\_dir.dirname.

## filename

Name of the source file to copy.

dest\_dir

Directory name of the directory to which to copy the file, as stored in pg\_catalog.edb\_dir.dirname.

## dest\_file

Name of the destination file.

## start\_line

Line number in the source file from which copying begins. The default is 1.

#### end\_line

Line number of the last line in the source file to copy. If omitted or null, copying goes to the last line of the file.

#### Examples

This example makes a copy of a file C:\TEMP\EMPDIR\empfile.csv, which contains a comma-delimited list of employees from the emp table. The copy, empcopy.csv, is then listed.

```
CREATE DIRECTORY empdir AS
'C:/TEMP/EMPDIR';
DECLARE
   v_empfile
UTL_FILE.FILE_TYPE;
   v\_src\_dir VARCHAR2(50) := 'empdir';
   v_src_file VARCHAR2(20) := 'empfile.csv';
   v_dest_dir VARCHAR2(50) := 'empdir';
                 VARCHAR2(20) :=
'empcopy.csv';
   v_emprec
VARCHAR2(120);
   v_count INTEGER := 0;
BEGIN
UTL_FILE.FCOPY(v_src_dir,v_src_file,v_dest_dir,v_dest_file);
    v_empfile := UTL_FILE.FOPEN(v_dest_dir,v_dest_file,'r');
   DBMS_OUTPUT.PUT_LINE('The following is the destination file, '''
||
       v_dest_file ||
'''');
   LOOP
       UTL_FILE.GET_LINE(v_empfile,v_emprec);
DBMS_OUTPUT.PUT_LINE(v_emprec);
       v_{\text{count}} := v_{\text{count}} + 1;END LOOP;
   EXCEPTION
        WHEN NO_DATA_FOUND THEN
            UTL_FILE.FCLOSE(v_empfile);
           DBMS_OUTPUT.PUT_LINE(v_count || ' records retrieved');
        WHEN OTHERS
THEN
            DBMS_OUTPUT.PUT_LINE('SQLERRM: ' ||
SOLERRM):
            DBMS_OUTPUT.PUT_LINE('SOLCODE: ' ||
SQLCODE);
END;
The following is the destination file,
 empcopy.csv
7369,SMITH,CLERK,7902,17-DEC-80,800,,20
7499,ALLEN,SALESMAN,7698,20-FEB-81,1600,300,30
7521,WARD,SALESMAN,7698,22-FEB-81,1250,500,30
7566,JONES,MANAGER,7839,02-APR-81,2975,,20
7654,MARTIN,SALESMAN,7698,28-SEP-81,1250,1400,30
7698,BLAKE,MANAGER,7839,01-MAY-81,2850,,30
```
7782,CLARK,MANAGER,7839,09-JUN-81,2450,,10 7788,SCOTT,ANALYST,7566,19-APR-87,3000,,20 7839,KING,PRESIDENT,,17-NOV-81,5000,,10 7844,TURNER,SALESMAN,7698,08-SEP-81,1500,0,30 7876,ADAMS,CLERK,7788,23-MAY-87,1100,,20 7900,JAMES,CLERK,7698,03-DEC-81,950,,30 7902,FORD,ANALYST,7566,03-DEC-81,3000,,20 7934,MILLER,CLERK,7782,23-JAN-82,1300,,10 14 records retrieved

## FFLUSH

The FFLUSH procedure flushes unwritten data from the write buffer to the file.

FFLUSH(<file> FILE\_TYPE)

**Parameters** 

## file

Variable of type FILE\_TYPE containing a file handle.

#### Examples

Each line is flushed after the NEW LINE procedure is called.

#### DECLARE

```
v_empfile
UTL_FILE.FILE_TYPE;
   v_directory VARCHAR2(50) :=
'empdir';
   v_filename VARCHAR2(20) := 'empfile.csv';
   CURSOR emp_cur IS SELECT * FROM emp ORDER BY
empno;
BEGIN
   v_empfile := UTL_FILE.FOPEN(v_directory,v_filename,'w');
   FOR i IN emp_cur
LOOP
       UTL_FILE.PUT(v_empfile,i.empno);
       UTL_FILE.PUT(v_empfile,',');
       UTL_FILE.PUT(v_empfile,i.ename);
       UTL_FILE.PUT(v_empfile,',');
       UTL_FILE.PUT(v_empfile,i.job);
       UTL_FILE.PUT(v_empfile,',');
       UTL_FILE.PUT(v_empfile,i.mgr);
       UTL_FILE.PUT(v_empfile,',');
       UTL_FILE.PUT(v_empfile,i.hiredate);
       UTL_FILE.PUT(v_empfile,',');
       UTL_FILE.PUT(v_empfile,i.sal);
       UTL_FILE.PUT(v_empfile,',');
UTL_FILE.PUT(v_empfile,i.comm);
       UTL_FILE.PUT(v_empfile,',');
       UTL_FILE.PUT(v_empfile,i.deptno);
UTL FILE.NEW LINE(v empfile);
       UTL_FILE.FFLUSH(v_empfile);
   END LOOP;
   DBMS_OUTPUT.PUT_LINE('Created file: ' ||
v_filename);
   UTL_FILE.FCLOSE(v_empfile);
```

```
END;
```
# FGETATTR

The FGETATTR function retrieves the attributes for a given file. When you enter filename and location values, it returns whether the file exists. If the file exists, it also returns file\_length and block\_size values. If the file doesn't exist or an error occurs, the attributes return as NULL.

FGETATTR(<location> VARCHAR2, <filename> VARCHAR2, <exists> BOOLEAN, <file\_length> NUMBER, <block\_size> BINARY\_INTEGER)

#### Parameters

## location

Name of the directory containing the file whose attributes are being retrieved, stored in pg\_catalog.edb\_dir.dirname.

#### filename

Name of the file whose attributes are being retrieved.

## exists

Report of whether the file exists.

#### file\_length

Size of the file in bytes.

#### block\_size

System block size of the file in bytes.

#### Examples

This example retrieves the attributes for the file empfile.csv:

```
DECLARE
  l_file_exists BOOLEAN;
  l_file_len NUMBER;
  l_blocksize
BINARY_INTEGER;
  f
utl_file.file_type;
v_empfile
UTL_FILE.FILE_TYPE;
 v_directory VARCHAR2(50) :=
'empdir';
  v_filename VARCHAR2(20) := 'empfile.csv';
BEGIN
  utl_file.fgetattr(
    location =>
v_directory,
    filename =>
v_filename,
```

```
fexists =>
l_file_exists,
    file_length =>
l_file_len,
   block_size => l_blocksize);
  IF l_file_exists THEN
    dbms_output.put_line('File found, size=' ||
l_file_len);
  ELSE
   dbms_output.put_line('File not
found.');
  END IF;
END;
File found,
```

```
size=677
```
# FGETPOS

The FGETPOS function returns the relative offset position in the opened file as an integer, in bytes.

FGETPOS(<file>)

#### Parameters

# file

Variable of type FILE\_TYPE containing the file handle of the opened file.

#### Examples

Thus example finds the position of the file empfile.csv:

```
declare
f
utl_file.file_type;
    v_empfile
UTL_FILE.FILE_TYPE;
   v_directory VARCHAR2(50) :=
'empdir';
   v_filename VARCHAR2(20) := 'empfile.csv';
  pos
int;
begin
  f := utl_file.fopen(v_directory, v_filename,
'r');
 utl_file.fseek(f, 15);
  pos :
utl file.fgetpos(f);
 dbms_output.put_line('1.position: ' ||
pos);
  utl_file.fseek(f, NULL, -5);
pos :=
utl_file.fgetpos(f);
  dbms_output.put_line('2.position: ' ||
pos);
utl file.fclose(f);
end;
1.position: 15
2.position: 10
```
#### FOPEN

The FOPEN function opens a file for I/O.

<filetype> FILE\_TYPE FOPEN(<location> VARCHAR2, <filename> VARCHAR2,<open\_mode> VARCHAR2 [, <max\_linesize> BINARY\_INTEGER ])

#### Parameters

location

Directory name of the directory containing the file to open, as stored in pg\_catalog.edb\_dir.dirname.

## filename

Name of the file to open.

## open\_mode

Mode in which to open the file. Modes are:

```
- 'a' — Append to file.
```
- $-$  'r' Read from file.
- `w` Write to file.

max\_linesize

Maximum size of a line in characters. In read mode, an exception is thrown if you try to read a line exceeding  $max$  linesize . In write and append modes, an exception is thrown if you try to write a line exceeding max\_linesize. The end-of-line characters aren't included in determining if the maximum line size is exceeded. This behavior isn't compatible with Oracle databases. Oracle counts the end-of-line characters.

## filetype

Variable of type FILE\_TYPE containing the file handle of the opened file.

## FOPEN\_NCHAR

The FOPEN\_NCHAR procedure opens the file filename in the directory identified by location to read and/or write Unicode character set data.

FOPEN\_NCHAR(location VARCHAR2, filename VARCHAR2, open\_mode VARCHAR2, max\_linesize INTEGER)

#### Parameters

location

Name of the directory containing the file to open, stored in pg\_catalog.edb\_dir.dirname.

filename

Name of the file to open.

#### open\_mode

Mode in which to open the file. Modes are:

 $-$  'a' — Append to file.

 $\cdot$   $r$   $\cdot$  — Read from file.

- `w` — Write to file.

#### max\_linesize

Maximum size of a line in characters. In read mode, an exception is thrown if you try to read a line exceeding  $max$  linesize . In write and append modes, an exception is thrown if you try to write a line exceeding max\_linesize. The end-of-line characters aren't included in determining if the maximum line size is exceeded. This behavior isn't compatible with Oracle databases. Oracle counts the end-of-line characters.

## Examples

Thus example opens the file empfile1.csv :

```
declare
f
utl_file.file_type;
   t
text;
   v_empfile
UTL_FILE.FILE_TYPE;
   v_directory VARCHAR2(50) :=
'empdir';
   v_filename VARCHAR2(20) := 'empfile1.csv';
   txt1 text;
begin
  f := utl_file.fopen_nchar(v_directory, v_filename,
'w');
 utl_file.put_nchar(f, 'Hello -
1'::text);
 utl_file.put_nchar(f,
100::numeric);
 utl_file.put_nchar(f, '2006-08-13
12:34:56'::timestamp);
utl_file.put_nchar(f, '2001-12-27 04:05:06.789-
08'::pg_catalog.date);
utl_file.put_nchar(f, '2001-12-27 04:05:06.789-
08'::time);
utl_file.fclose(f);
  f := utl_file.fopen_nchar(v_directory, v_filename,
'r');
 loop
   utl_file.get_line_nchar(f,
txt1);
```

```
raise notice '%',
tx+1:
 end loop;
exception
 when no_data_found then
   raise notice 'finish % ',
sqlerrm;
```
utl\_file.fclose(f);

end;

NOTICE: Hello - 110013-AUG-06 12:34:5627-DEC-01 00:00:00 +00:0004:05:06.789 NOTICE: finish no data found

#### FREMOVE

The FREMOVE procedure removes a file from the system.

FREMOVE(<location> VARCHAR2, <filename> VARCHAR2)

An exception is thrown if the file doesn't exist.

#### Parameters

## location

Directory name of the directory containing the file to remove, as stored in pg\_catalog.edb\_dir.dirname.

filename

Name of the file to remove.

#### Examples

This example removes the file empfile.csv :

```
DECLARE
   v_directory VARCHAR2(50) :=
'empdir';
   v_filename VARCHAR2(20) := 'empfile.csv';
BEGIN
   UTL_FILE.FREMOVE(v_directory,v_filename);
   DBMS_OUTPUT.PUT_LINE('Removed file: ' ||
v_filename);
   EXCEPTION
       WHEN OTHERS
THEN
           DBMS_OUTPUT.PUT_LINE('SQLERRM: ' ||
SQLERRM);
           DBMS_OUTPUT.PUT_LINE('SQLCODE: ' ||
SQLCODE);
END;
```
Removed file: empfile.csv

## FRENAME

The FRENAME procedure renames a file, effectively moving a file from one location to another.

```
FRENAME(<location> VARCHAR2, <filename> VARCHAR2, <dest_dir> VARCHAR2, <dest_file> VARCHAR2,
 [ <overwrite> BOOLEAN
])
```

```
Parameters
```
#### location

Directory name of the directory containing the file to rename, as stored in pg\_catalog.edb\_dir.dirname.

## filename

Name of the source file to rename.

#### dest\_dir

Directory name of the directory to which to locate the renamed file, as stored in pg\_catalog.edb\_dir.dirname.

## dest\_file

New name of the file.

#### overwrite

Replaces any existing file named dest\_file in dest\_dir if set to TRUE . An exception is thrown if set to FALSE (the default).

#### Examples

This example renames a file, C:\TEMP\EMPDIR\empfile.csv,containing a comma-delimited list of employees from the emp table. The renamed file, C:\TEMP\NEWDIR\newemp.csv, is then listed.

CREATE DIRECTORY "newdir" AS 'C:/TEMP/NEWDIR';

#### DECLARE

```
v_empfile
UTL_FILE.FILE_TYPE;
   v_src_dir VARCHAR2(50) := 'empdir';
   v_src_file VARCHAR2(20) := 'empfile.csv';
   v_dest_dir VARCHAR2(50) := 'newdir';
                 VARCHAR2(50) :='newemp.csv';
   v replace BOOLEAN := FALSE;
v_emprec
VARCHAR2(120);
   v_count INTEGER := 0;
BEGIN
UTL_FILE.FRENAME(v_src_dir,v_src_file,v_dest_dir,
       v dest file, v replace);
    v_empfile := UTL_FILE.FOPEN(v_dest_dir,v_dest_file,'r');
   DBMS_OUTPUT.PUT_LINE('The following is the renamed file, '''
||
       v_dest_file ||
'''');
   LOOP
       UTL_FILE.GET_LINE(v_empfile,v_emprec);
DBMS_OUTPUT.PUT_LINE(v_emprec);
       v_{\text{-}}count := v_{\text{-}}count + 1;
    END LOOP;
   EXCEPTION
       WHEN NO DATA FOUND THEN
            UTL_FILE.FCLOSE(v_empfile);
           DBMS OUTPUT.PUT LINE(v_count || ' records retrieved');
        WHEN OTHERS
THEN
            DBMS_OUTPUT.PUT_LINE('SOLERRM: ' ||
SQLERRM);
            DBMS_OUTPUT.PUT_LINE('SQLCODE: ' ||
SQLCODE);
END;
The following is the renamed file, 'newemp.csv'
7369,SMITH,CLERK,7902,17-DEC-80 00:00:00,800.00,,20
7499,ALLEN,SALESMAN,7698,20-FEB-81 00:00:00,1600.00,300.00,30
7521,WARD,SALESMAN,7698,22-FEB-81 00:00:00,1250.00,500.00,30
7566,JONES,MANAGER,7839,02-APR-81 00:00:00,2975.00,,20
7654,MARTIN,SALESMAN,7698,28-SEP-81 00:00:00,1250.00,1400.00,30
7698,BLAKE,MANAGER,7839,01-MAY-81 00:00:00,2850.00,,30
7782,CLARK,MANAGER,7839,09-JUN-81 00:00:00,2450.00,,10
7788,SCOTT,ANALYST,7566,19-APR-87 00:00:00,3000.00,,20
7839,KING,PRESIDENT,,17-NOV-81 00:00:00,5000.00,,10
7844,TURNER,SALESMAN,7698,08-SEP-81 00:00:00,1500.00,0.00,30
```

```
7876,ADAMS,CLERK,7788,23-MAY-87 00:00:00,1100.00,,20
7900,JAMES,CLERK,7698,03-DEC-81 00:00:00,950.00,,30
7902,FORD,ANALYST,7566,03-DEC-81 00:00:00,3000.00,,20
7934,MILLER,CLERK,7782,23-JAN-82 00:00:00,1300.00,,10
14 records retrieved
```
## FSEEK

The FSEEK procedure moves the file pointer within a given file by the number of bytes specified.

FSEEK( <file> FILE\_TYPE, <absolute\_offset> INTEGER, <relative\_offset> INTEGER)

#### Parameters

file

Variable of type FILE\_TYPE containing the file handle of the file where the file pointer is being moved.

## absolute\_offset

The absolute number of bytes to move the file pointer.

## relative\_offset

The relative number of bytes to move the file pointer.

## Examples

This examples moves the file pointer in the file empfile.csv:

```
declare
f
utl_file.file_type;
   v_empfile
UTL_FILE.FILE_TYPE;
   v_directory VARCHAR2(50) :=
'empdir';
  v_filename VARCHAR2(20) := 'empfile.csv';
 pos
int;
begin
 f := utl_file.fopen(v_directory, v_filename,
(r');
 utl_file.fseek(f, 15);
 pos :=
utl_file.fgetpos(f);
 dbms_output.put_line('1.position: ' ||
pos);
 utl_file.fseek(f, NULL, -5);
 pos
utl_file.fgetpos(f);
 dbms_output.put_line('2.position: ' ||
pos);
utl file.fclose(f);
end;
1.position: 15
2.position: 10
```
# GET\_LINE

The GET\_LINE procedure reads a line of text from a given file up to but not including the end-of-line terminator. A NO\_DATA\_FOUND exception is thrown when there are no more lines to read.

GET\_LINE(<file>FILE\_TYPE, <br/> <br/>buffer> OUT VARCHAR2)

Parameters

## file

Variable of type FILE\_TYPE containing the file handle of the opened file.

## buffer

Variable to receive a line from the file.

#### Examples

The following anonymous block reads through and displays the records in file empfile.csv.

```
DECLARE
    v_empfile
UTL_FILE.FILE_TYPE;
   v_directory VARCHAR2(50) :=
'empdir';
   v_filename VARCHAR2(20) := 'empfile.csv';
    v_emprec
VARCHAR2(120);
   v count INTEGER := 0;
BEGTN
    v_empfile := UTL_FILE.FOPEN(v_directory,v_filename,'r');
   LOOP
        UTL_FILE.GET_LINE(v_empfile,v_emprec);
DBMS_OUTPUT.PUT_LINE(v_emprec);
       v_{\text{count}} := v_{\text{count}} + 1;END LOOP;
   EXCEPTION
        WHEN NO_DATA_FOUND THEN
            UTL_FILE.FCLOSE(v_empfile);
            DBMS_OUTPUT.PUT_LINE('End of file ' || v_filename || ' - '
||
                v_count || ' records retrieved');
        WHEN OTHERS
THEN
            DBMS_OUTPUT.PUT_LINE('SQLERRM: ' ||
SQLERRM);
            DBMS_OUTPUT.PUT_LINE('SQLCODE: ' ||
SQLCODE):
END;
7369,SMITH,CLERK,7902,17-DEC-80 00:00:00,800.00,,20
7499,ALLEN,SALESMAN,7698,20-FEB-81 00:00:00,1600.00,300.00,30
7521,WARD,SALESMAN,7698,22-FEB-81 00:00:00,1250.00,500.00,30
7566,JONES,MANAGER,7839,02-APR-81 00:00:00,2975.00,,20
7654,MARTIN,SALESMAN,7698,28-SEP-81 00:00:00,1250.00,1400.00,30
7698,BLAKE,MANAGER,7839,01-MAY-81 00:00:00,2850.00,,30
7782,CLARK,MANAGER,7839,09-JUN-81 00:00:00,2450.00,,10
7788,SCOTT,ANALYST,7566,19-APR-87 00:00:00,3000.00,,20
7839,KING,PRESIDENT,,17-NOV-81 00:00:00,5000.00,,10
7844,TURNER,SALESMAN,7698,08-SEP-81 00:00:00,1500.00,0.00,30
7876,ADAMS,CLERK,7788,23-MAY-87 00:00:00,1100.00,,20
7900,JAMES,CLERK,7698,03-DEC-81 00:00:00,950.00,,30
7902,FORD,ANALYST,7566,03-DEC-81 00:00:00,3000.00,,20
7934,MILLER,CLERK,7782,23-JAN-82 00:00:00,1300.00,,10
End of file empfile.csv - 14 records
retrieved
```
# GET\_RAW

The GET\_RAW procedure reads a RAW string value from a file, keeps those into read buffer, and adjusts the file pointer accordingly by the number of bytes read. GET\_RAW ignores the end-of-file terminator. INVALID\_FILEHANDLE , INVALID\_OPERATION , and READ\_ERROR exceptions are thrown when there are no more lines to read.

GET\_RAW(<file> FILE\_TYPE, <br/> <br/> <br/> <br/>OUT BYTEA [, <len> INTEGER ])

## Parameters

file

Variable of type FILE\_TYPE containing the file handle of the opened file.

# buffer

Assign RAW data from the file to the read buffer.

## len

The number of bytes read from a file. Default is NULL . If NULL, len tries to read a maximum of 32767 RAW bytes.

## Examples

This example attempts to read a RAW string value from the file.

```
CREATE DIRECTORY empdir AS
'/TMP/EMPDIR';
```
CREATE or REPLACE FUNCTION read\_bin\_file() RETURN void AS

## DECLARE

```
v_tempfile
UTL_FILE.FILE_TYPE;
   v_filename VARCHAR2(20) := 'sample.png';
   v_temprec
BYTEA;
   v_count INTEGER := 0;
BEGIN
v_tempfile := UTL_FILE.FOPEN('empdir', v_filename,<br>'rb');
UTL_FILE.GET_RAW(v_tempfile,v_temprec);
   INSERT INTO emp VALUES (1,
v_temprec);
EXCEPTION
   WHEN NO DATA FOUND THEN
      RAISE NOTICE 'Finish % ',
SQLERRM;
      UTL_FILE.FCLOSE(v_tempfile);
END;
edb=# SELECT
```
read\_bin\_file();

read\_bin\_file --------------- (1 row)

# IS\_OPEN

The IS\_OPEN function determines whether a file is open.

<status> BOOLEAN IS\_OPEN(<file> FILE\_TYPE)

## Parameters

# file

Variable of type FILE\_TYPE containing the file handle of the file to test.

status

TRUE if the file is open, FALSE otherwise.

# NEW\_LINE

The NEW\_LINE procedure writes an end-of-line character sequence in the file.

NEW\_LINE(<file> FILE\_TYPE [, <lines> INTEGER ])

## Parameters

file

Variable of type FILE\_TYPE containing the file handle of the file to which to write end-of-line character sequences.

#### lines

Number of end-of-line character sequences to write. The default is 1 .

#### Examples

This example writes a file containing a double-spaced list of employee records.

```
This file is then displayed:
DECLARE
v_empfile
UTL_FILE.FILE_TYPE;
    v_directory VARCHAR2(50) :=
 'empdir';
    v_filename VARCHAR2(20) := 'empfile.csv';
    CURSOR emp_cur IS SELECT * FROM emp ORDER BY
empno;
BEGIN
    v_empfile := UTL_FILE.FOPEN(v_directory,v_filename,'w');
    FOR i IN emp_cur
LOOP
        UTL_FILE.PUT(v_empfile,i.empno);
        UTL_FILE.PUT(v_empfile,',');
        UTL_FILE.PUT(v_empfile,i.ename);
        UTL_FILE.PUT(v_empfile,',');
        UTL_FILE.PUT(v_empfile,i.job);
        UTL_FILE.PUT(v_empfile,',');
        UTL_FILE.PUT(v_empfile,i.mgr);
        UTL_FILE.PUT(v_empfile,',');
        UTL_FILE.PUT(v_empfile,i.hiredate);
        UTL_FILE.PUT(v_empfile,',');
        UTL_FILE.PUT(v_empfile,i.sal);
        UTL_FILE.PUT(v_empfile,',');
UTL_FILE.PUT(v_empfile,i.comm);
        UTL_FILE.PUT(v_empfile,',');
        UTL FILE.PUT(v empfile,i.deptno);
        UTL_FILE.NEW_LINE(v_empfile,2);
    END LOOP;
    DBMS_OUTPUT.PUT_LINE('Created file: ' ||
v_filename);
    UTL FILE.FCLOSE(v empfile);
END;
Created file:
empfile.csv
C:\TEMP\EMPDIR>TYPE
 empfile.csv
7369,SMITH,CLERK,7902,17-DEC-80 00:00:00,800.00,,20
7499,ALLEN,SALESMAN,7698,20-FEB-81 00:00:00,1600.00,300.00,30
7521,WARD,SALESMAN,7698,22-FEB-81 00:00:00,1250.00,500.00,30
7566,JONES,MANAGER,7839,02-APR-81 00:00:00,2975.00,,20
7654,MARTIN,SALESMAN,7698,28-SEP-81 00:00:00,1250.00,1400.00,30
7698,BLAKE,MANAGER,7839,01-MAY-81 00:00:00,2850.00,,30
7782,CLARK,MANAGER,7839,09-JUN-81 00:00:00,2450.00,,10
7788,SCOTT,ANALYST,7566,19-APR-87 00:00:00,3000.00,,20
```
7839,KING,PRESIDENT,,17-NOV-81 00:00:00,5000.00,,10

7844,TURNER,SALESMAN,7698,08-SEP-81 00:00:00,1500.00,0.00,30

7876,ADAMS,CLERK,7788,23-MAY-87 00:00:00,1100.00,,20

7900,JAMES,CLERK,7698,03-DEC-81 00:00:00,950.00,,30

7902,FORD,ANALYST,7566,03-DEC-81 00:00:00,3000.00,,20

7934,MILLER,CLERK,7782,23-JAN-82 00:00:00,1300.00,,10

## PUT

The PUT procedure writes a string to the given file. No end-of-line character sequence is written at the end of the string. Use the NEW\_LINE procedure to add an end-of-line character sequence.

PUT(<file> FILE\_TYPE, <br />buffer> { DATE | NUMBER | TIMESTAMP | VARCHAR2 })

#### Parameters

#### file

Variable of type FILE\_TYPE containing the file handle of the file to which to write the given string.

#### buffer

Text to write to the specified file.

#### Examples

This example uses the PUT procedure to create a comma-delimited file of employees from the emp table.

```
DECLARE
v_empfile
UTL_FILE.FILE_TYPE;
   v_directory VARCHAR2(50) :=
'empdir';
   v_filename VARCHAR2(20) := 'empfile.csv';
   CURSOR emp_cur IS SELECT * FROM emp ORDER BY
empno;
BEGTN
   v_empfile := UTL_FILE.FOPEN(v_directory,v_filename,'w');
   FOR i IN emp_cur
LOOP
        UTL FILE.PUT(v empfile.i.empno):
        UTL_FILE.PUT(v_empfile,',');
       UTL_FILE.PUT(v_empfile,i.ename);
       UTL_FILE.PUT(v_empfile,',');
        UTL_FILE.PUT(v_empfile,i.job);
       UTL_FILE.PUT(v_empfile,',');
       UTL_FILE.PUT(v_empfile,i.mgr);
        UTL_FILE.PUT(v_empfile,',');
       UTL_FILE.PUT(v_empfile,i.hiredate);
        UTL_FILE.PUT(v_empfile,',');
        UTL_FILE.PUT(v_empfile,i.sal);
       UTL_FILE.PUT(v_empfile,',');
UTL FILE.PUT(v empfile,i.comm);
        UTL_FILE.PUT(v_empfile,',');
        UTL_FILE.PUT(v_empfile,i.deptno);
UTL_FILE.NEW_LINE(v_empfile);
   END LOOP;
   DBMS_OUTPUT.PUT_LINE('Created file: ' ||
v_filename);
   UTL_FILE.FCLOSE(v_empfile);
END;
Created file:
empfile.csv
```
The following are the contents of empfile.csv:

## C:\TEMP\EMPDIR>TYPE empfile.csv

7369,SMITH,CLERK,7902,17-DEC-80 00:00:00,800.00,,20 7499,ALLEN,SALESMAN,7698,20-FEB-81 00:00:00,1600.00,300.00,30 7521,WARD,SALESMAN,7698,22-FEB-81 00:00:00,1250.00,500.00,30 7566,JONES,MANAGER,7839,02-APR-81 00:00:00,2975.00,,20 7654,MARTIN,SALESMAN,7698,28-SEP-81 00:00:00,1250.00,1400.00,30 7698,BLAKE,MANAGER,7839,01-MAY-81 00:00:00,2850.00,,30 7782,CLARK,MANAGER,7839,09-JUN-81 00:00:00,2450.00,,10 7788,SCOTT,ANALYST,7566,19-APR-87 00:00:00,3000.00,,20 7839,KING,PRESIDENT,,17-NOV-81 00:00:00,5000.00,,10 7844,TURNER,SALESMAN,7698,08-SEP-81 00:00:00,1500.00,0.00,30 7876,ADAMS,CLERK,7788,23-MAY-87 00:00:00,1100.00,,20 7900,JAMES,CLERK,7698,03-DEC-81 00:00:00,950.00,,30 7902,FORD,ANALYST,7566,03-DEC-81 00:00:00,3000.00,,20 7934,MILLER,CLERK,7782,23-JAN-82 00:00:00,1300.00,,10

## PUT\_LINE

The PUT\_LINE procedure writes a single line to a file, including an end-of-line character sequence.

PUT\_LINE(<file> FILE\_TYPE, <br/> <br/>ther> { DATE | NUMBER | TIMESTAMP | VARCHAR2 })

#### Parameters

#### file

Variable of type FILE\_TYPE containing the file handle of the file to which to write the line.

#### buffer

Text to write to the file.

#### Examples

This example uses the PUT\_LINE procedure to create a comma-delimited file of employees from the emp table.

```
DECLARE
   v_empfile
UTL_FILE.FILE_TYPE;
   v_directory VARCHAR2(50) :=
'empdir';
   v_filename VARCHAR2(20) := 'empfile.csv';
   v_emprec
VARCHAR2(120);
   CURSOR emp_cur IS SELECT * FROM emp ORDER BY
empno;
BEGTN
    v_empfile := UTL_FILE.FOPEN(v_directory,v_filename,'w');
   FOR i IN emp_cur
LOOP
        v_emprec := i.empno || ',' || i.ename || ',' || i.job || ','
||
           NVL(LTRIM(TO_CHAR(i.mgr,'9999')),'') || ',' || i.hiredate ||
            ',' || i.sal || ',' ||
           NVL(LTRIM(TO_CHAR(i.comm,'9990.99')),'') || ',' || i.deptno;
       UTL_FILE.PUT_LINE(v_empfile,v_emprec);
   END LOOP;
   DBMS_OUTPUT.PUT_LINE('Created file: ' ||
v_filename);
   UTL_FILE.FCLOSE(v_empfile);
END;
```
The following are the contents of empfile.csv:

C:\TEMP\EMPDIR>TYPE empfile.csv

7369,SMITH,CLERK,7902,17-DEC-80 00:00:00,800.00,,20 7499,ALLEN,SALESMAN,7698,20-FEB-81 00:00:00,1600.00,300.00,30 7521,WARD,SALESMAN,7698,22-FEB-81 00:00:00,1250.00,500.00,30 7566,JONES,MANAGER,7839,02-APR-81 00:00:00,2975.00,,20 7654,MARTIN,SALESMAN,7698,28-SEP-81 00:00:00,1250.00,1400.00,30 7698,BLAKE,MANAGER,7839,01-MAY-81 00:00:00,2850.00,,30 7782,CLARK,MANAGER,7839,09-JUN-81 00:00:00,2450.00,,10 7788,SCOTT,ANALYST,7566,19-APR-87 00:00:00,3000.00,,20 7839,KING,PRESIDENT,,17-NOV-81 00:00:00,5000.00,,10 7844,TURNER,SALESMAN,7698,08-SEP-81 00:00:00,1500.00,0.00,30 7876,ADAMS,CLERK,7788,23-MAY-87 00:00:00,1100.00,,20 7900,JAMES,CLERK,7698,03-DEC-81 00:00:00,950.00,,30 7902,FORD,ANALYST,7566,03-DEC-81 00:00:00,3000.00,,20 7934,MILLER,CLERK,7782,23-JAN-82 00:00:00,1300.00,,10

## PUTF

The PUTF procedure writes a formatted string to a file.

PUTF(<file>FILE\_TYPE, <format>VARCHAR2 [, <arg1>VARCHAR2] [, ...])

## Parameters

## file

Variable of type FILE\_TYPE containing the file handle of the file to which to write the formatted line.

#### format

String to format the text written to the file. The special character sequence %s is substituted by the value of  $\arg$ . The special character sequence  $\ln$  indicates a new line. In EDB Postgres Advanced Server, specify a new line character with two consecutive backslashes instead of one: \\n . This characteristic isn't compatible with Oracle databases.

## arg1

Up to five arguments, arg1 ,... arg5, to substitute in the format string for each occurrence of %s. The first arg is substituted for the first occurrence of %s, the second arg is substituted for the second occurrence of %s , and so on.

#### Examples

The following anonymous block produces formatted output containing data from the emp table.

## Note

The E literal syntax and double backslashes for the new-line character sequence in the format string aren't compatible with Oracle databases.

```
DECLAPE
   v_empfile
UTL_FILE.FILE_TYPE;
   v_directory VARCHAR2(50) :=
'empdir';<br>v_filename
                   VARCHAR2(20) := 'empfile.csv';
    v_format
VARCHAR2(200);
   CURSOR emp_cur IS SELECT * FROM emp ORDER BY
empno;
BEGIN
   v_format := E'%s %s, %s\\nSalary: $%s Commission:
$%s\\n\\n';
   v_empfile := UTL_FILE.FOPEN(v_directory,v_filename,'w');
   FOR i IN emp_cur
LOOP
        UTL_FILE.PUTF(v_empfile,v_format,i.empno,i.ename,i.job,i.sal,
           NVL(i.comm,0));
   END LOOP;
   DBMS_OUTPUT.PUT_LINE('Created file: ' ||
v_filename);
   UTL_FILE.FCLOSE(v_empfile);
EXCEPTION
```
WHEN OTHERS THE<sub>N</sub>

```
DBMS_OUTPUT.PUT_LINE('SOLERRM: ' ||
SQLERRM);
        DBMS_OUTPUT.PUT_LINE('SQLCODE: ' ||
SQLCODE);
END;
```
Created file: empfile.csv

The following are the contents of empfile.csv:

```
C:\TEMP\EMPDIR>TYPE
empfile.csv
7369 SMITH,
CLERK
Salary: $800.00 Commission:
$0
7499 ALLEN,
SALESMAN
Salary: $1600.00 Commission:
$300.00
7521 WARD,
SALESMAN
Salary: $1250.00 Commission:
$500.00
7566 JONES,
MANAGER
Salary: $2975.00 Commission:
$07654 MARTIN,
SALESMAN
Salary: $1250.00 Commission:
$1400.00
7698 BLAKE,
MANAGER
Salary: $2850.00 Commission:
$0
7782 CLARK,
MANAGER
Salary: $2450.00 Commission:
$0
7788 SCOTT,
ANALYST
Salary: $3000.00 Commission:
$0
7839 KING, PRESIDENT
Salary: $5000.00 Commission:
$0
7844 TURNER,
SALESMAN
Salary: $1500.00 Commission:
$0.00
7876 ADAMS,
CLERK
Salary: $1100.00 Commission:
$0
7900 JAMES,
CLERK
Salary: $950.00 Commission:
$0
7902 FORD, ANALYST
Salary: $3000.00 Commission:
507934 MILLER, CLERK
Salary: $1300.00 Commission:
$0
```
# PUT\_NCHAR

The PUT\_NCHAR procedure writes buffer to the given file and converts data to Unicode. PUT\_doesn't write an end-of-line character sequence.

PUT\_NCHAR(<file> FILE\_TYPE, <br/>buffer> NVARCHAR2)

## Parameters

file

Variable of type FILE\_TYPE containing the file handle of the file to which to write the line.

## buffer

Variable to write RAW data to the output buffer.

## Examples

This example writes buffer to the file empfile.csv and converts data to Unicode:

```
declare
f
utl_file.file_type;
    t
text;
   v_empfile
UTL_FILE.FILE_TYPE;
   v_directory VARCHAR2(50) :=
'empdir';
                VARCHAR2(20) := 'empfile1.csv';
   txt1 text;
begin
 f := utl_file.fopen_nchar(v_directory, v_filename,
'w');
 utl_file.put_nchar(f, 'Hello -
1'::text);
 utl_file.put_nchar(f,
100::numeric);
 utl_file.put_nchar(f, '2006-08-13
12:34:56'::timestamp);
 utl_file.put_nchar(f, '2001-12-27 04:05:06.789-
08'::pg_catalog.date);
 utl_file.put_nchar(f, '2001-12-27 04:05:06.789-
08'::time);utl file.fclose(f);
 f := utl_file.fopen_nchar(v_directory, v_filename,
'r');
 loop
   utl_file.get_line_nchar(f,
txt1);
   raise notice '%',
txt1;
 end loop;
exception
 when no_data_found then
   raise notice 'finish % ',
sqlerrm;
utl_file.fclose(f);
end;
NOTICE: Hello - 110013-AUG-06 12:34:5627-DEC-01 00:00:00 +00:0004:05:06.789
NOTICE: finish no data found
```
## PUT\_RAW

The PUT\_RAW procedure accepts a RAW data value and writes those values to the output buffer. INVALID\_FILEHANDLE, INVALID\_OPERATION, WRITE\_ERROR, and VALUE\_ERROR exceptions are thrown when there are no more lines to read.

PUT\_RAW(<file> FILE\_TYPE, <br/> <br/> <br/> <br/>BYTEA [, <autoflush> BOOLEAN ])

#### Parameters

## file

Variable of type FILE\_TYPE containing the file handle of the file to which to write the line.

## buffer

Variable to write RAW data to the output buffer.

autoflush

If TRUE, performs a flush after writing the value to the output buffer. By default, autoflush is FALSE.

## Examples

This example writes the RAW data value from the emp table.

```
CREATE or REPLACE FUNCTION write_bin_file() RETURN void
AS
DECLARE
  v_tempfile
UTL_FILE.FILE_TYPE;
   v_filename VARCHAR2(20) := 'sample.png';
v_temprec
BYTEA;
BEGIN
SELECT imagerawdata INTO v_temprec from emp;
   v_tempfile := UTL_FILE.FOPEN('empdir', v_filename,
'wb');
   UTL_FILE.PUT_RAW(v_tempfile,v_temprec, TRUE);
   UTL_FILE.FCLOSE(v_tempfile);
END;
edb=# SELECT write_bin_file();
```
write\_bin\_file --------------- (1 row)

# 14.4.3.1.22 UTL\_HTTP

The UTL\_HTTP package provides a way to use the HTTP or HTTPS protocol to retrieve information found at a URL. EDB Postgres Advanced Server supports the following functions and procedures.

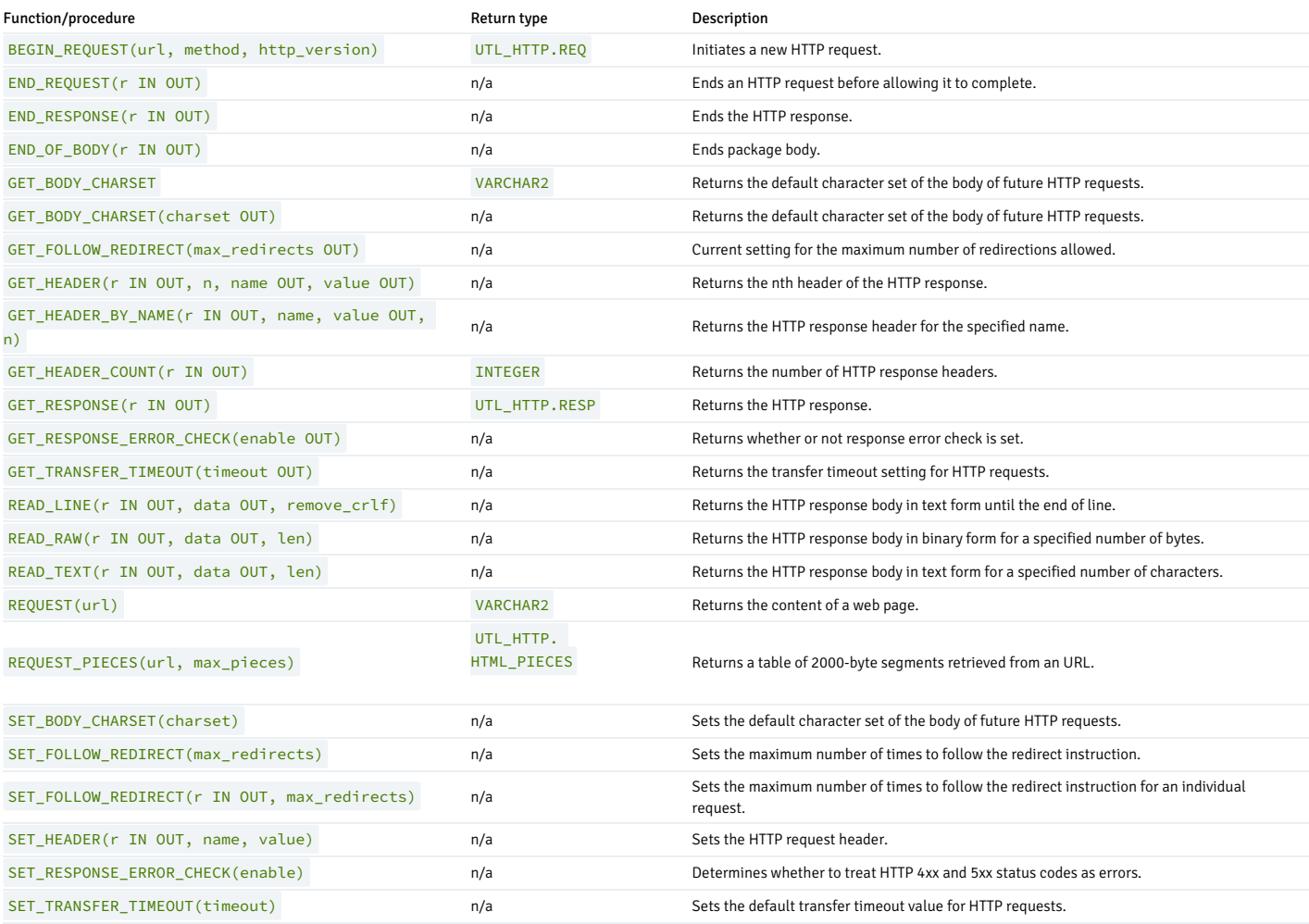

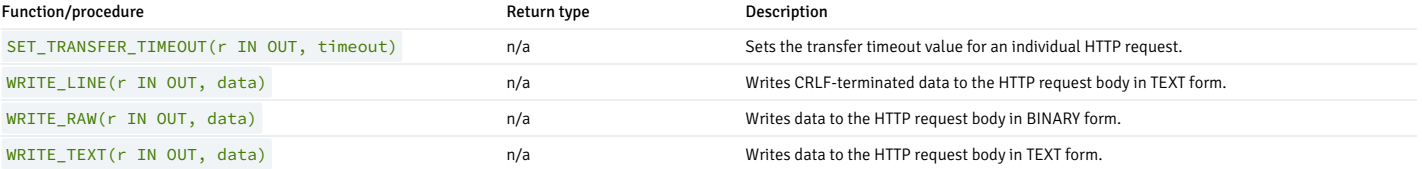

EDB Postgres Advanced Server's implementation of UTL\_HTTP is a partial implementation when compared to Oracle's version. Only the functions and procedures listed in the table are supported.

#### Note

In EDB Postgres Advanced Server, an HTTP 4xx or HTTP 5xx response produces a database error. In Oracle, you can configure this option. It is FALSE by default.

In EDB Postgres Advanced Server, the UTL\_HTTP text interfaces expect the downloaded data to be in the database encoding. All interfaces that are currently available are text interfaces. In Oracle, the encoding is detected from HTTP headers. Without the header, the default is configurable and defaults to ISO-8859-1.

EDB Postgres Advanced Server ignores all cookies it receives.

The UTL\_HTTP exceptions that can be raised in Oracle aren't recognized by EDB Postgres Advanced Server. In addition, the error codes returned by EDB Postgres Advanced Server aren't the same as those returned by Oracle.

## UTL\_HTTP exception codes

If a call to a UTL\_HTTP procedure or function raises an exception, you can use the condition name to catch the exception. The UTL\_HTTP package reports the following exception codes compatible with Oracle databases.

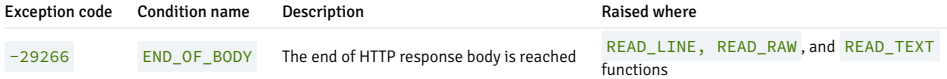

To use the UTL\_HTTP.END\_OF\_BODY exception, first you need to run the utl\_http\_public.sql file from the contrib/utl\_http directory of your installation directory.

Various public constants are available with UTL\_HTTP. These are listed in the following tables.

The following table contains UTL\_HTTP public constants defining HTTP versions and port assignments.

#### HTTP versions

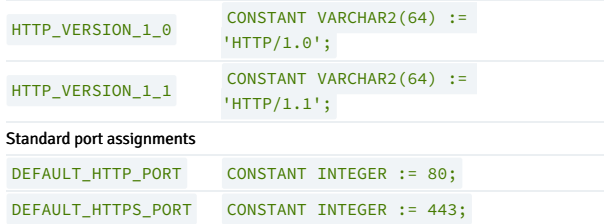

The following table contains UTL\_HTTP public status code constants.

## 1XX Informational

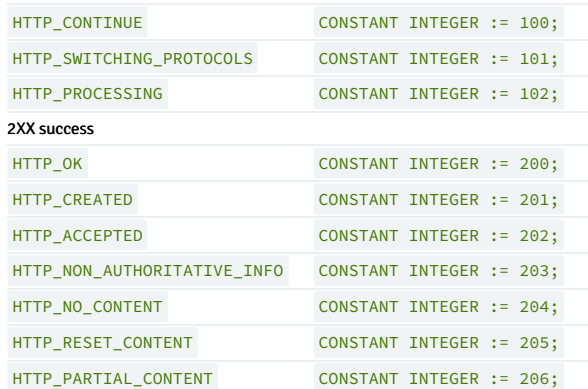

## 1XX Informational

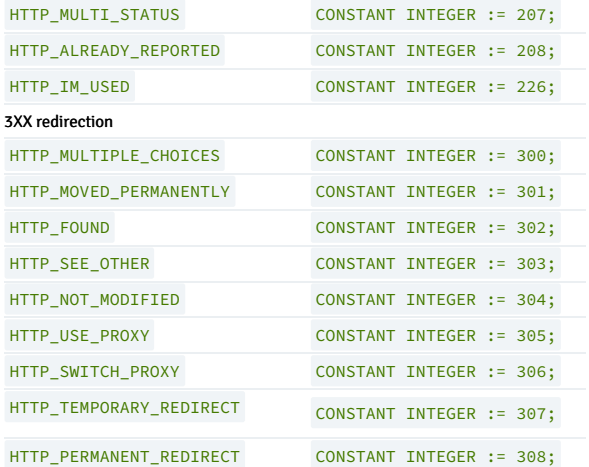

# 4XX client error

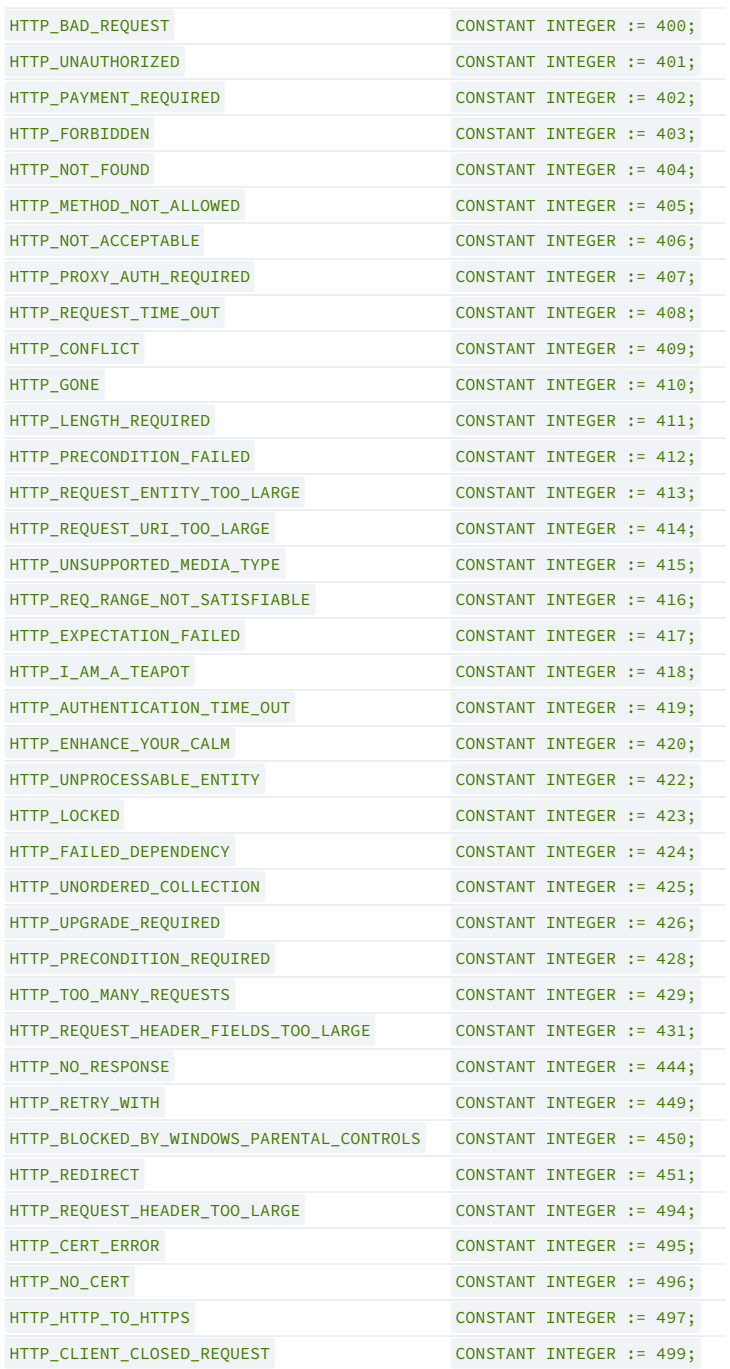

## 5XX server error

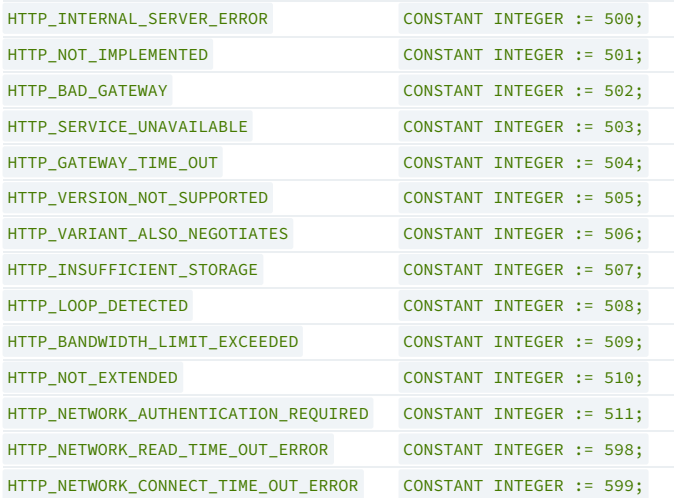

# HTML\_PIECES

The UTL\_HTTP package declares a type named HTML\_PIECES, which is a table of type VARCHAR2 (2000) indexed by BINARY INTEGER. A value of this type is returned by the REQUEST\_PIECES function.

TYPE html\_pieces IS TABLE OF VARCHAR2(2000) INDEX BY BINARY\_INTEGER;

# REQ

The REQ record type holds information about each HTTP request.

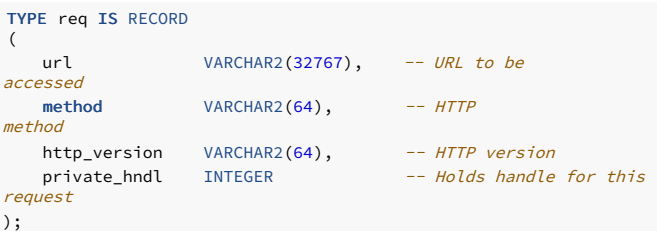

## RESP

The RESP record type holds information about the response from each HTTP request.

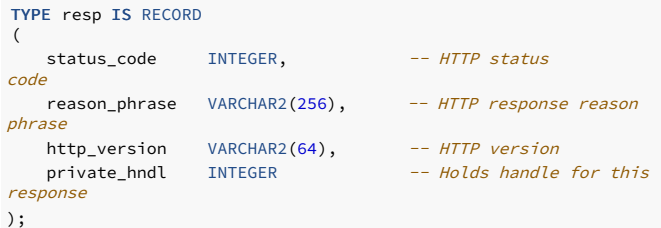

# BEGIN\_REQUEST

The BEGIN\_REQUEST function initiates a new HTTP request. A network connection is established to the web server with the specified URL. The signature is:

BEGIN\_REQUEST(<url> IN VARCHAR2, <method> IN VARCHAR2 DEFAULT

'GET ', <http\_version> IN VARCHAR2 DEFAULT NULL)<br>RETURN

# UTL\_HTTP.REQ

The BEGIN\_REQUEST function returns a record of type UTL\_HTTP.REQ .

## Parameters

url

url is the Uniform Resource Locator from which UTL\_HTTP returns content.

#### method

method is the HTTP method to use. The default is GET

## http version

http\_version is the HTTP protocol version sending the request. Specify either HTTP/1.0 or HTTP/1.1. The default is null. In that case, the latest HTTP protocol version supported by the UTL\_HTTP package is used, which is 1.1.

## END\_REQUEST

The END\_REQUEST procedure terminates an HTTP request. Use the END\_REQUEST procedure to terminate an HTTP request without completing it and waiting for the response. The normal process is to begin the request, get the response, and then close the response. The signature is:

END\_REQUEST(<r> IN OUT UTL\_HTTP.REQ)

#### Parameters

r

r is the HTTP request record.

## END\_RESPONSE

The END\_RESPONSE procedure terminates the HTTP response. The END\_RESPONSE procedure completes the HTTP request and response. This is the normal method to end the request and response process. The signature is:

END\_RESPONSE(<r> IN OUT UTL\_HTTP.RESP)

## Parameters

## r

r is the HTTP response record.

# GET\_BODY\_CHARSET

The GET\_BODY\_CHARSET program is available in the form of both a procedure and a function. A call to GET\_BODY\_CHARSET returns the default character set of the body of future HTTP requests.

The procedure signature is:

GET\_BODY\_CHARSET(<charset> OUT VARCHAR2)

The function signature is:

GET\_BODY\_CHARSET() RETURN VARCHAR2

This function returns a VARCHAR2 value.

#### Parameters

charset

charset is the character set of the body.

## Examples

This example shows the use of the GET\_BODY\_CHARSET function.

edb=# SELECT UTL\_HTTP.GET\_BODY\_CHARSET() FROM DUAL;

get\_body\_charset ------------------ ISO-8859-1 (1 row)

# GET\_FOLLOW\_REDIRECT

The GET\_FOLLOW\_REDIRECT procedure returns the current setting for the maximum number of redirections allowed. The signature is:

GET\_FOLLOW\_REDIRECT(<max\_redirects> OUT INTEGER)

## Parameters

## max\_redirects

max\_redirects is the maximum number of redirections allowed.

# **GET\_HEADER**

The GET\_HEADER procedure returns the nth header of the HTTP response. The signature is:

GET\_HEADER(<r> IN OUT UTL\_HTTP.RESP, <n> INTEGER, <name> **OUT** VARCHAR2, <value> OUT VARCHAR2)

#### Parameters

# r

r is the HTTP response record.

## n

n is the nth header of the HTTP response record to retrieve.

name

name is the name of the response header.

# value

value is the value of the response header.

Examples

This example retrieves the header count and then the headers.

DECLARE v\_req UTL\_HTTP.REQ; v\_resp UTL\_HTTP.RESP; v\_name VARCHAR2(30); v\_value VARCHAR2(200); v\_header\_cnt INTEGER; BEGIN -- Initiate request and get response v\_req := UTL\_HTTP.BEGIN\_REQUEST('www.enterprisedb.com');  $r$ \_resp UTL\_HTTP.GET\_RESPONSE(v\_req); -- Get header count v\_header\_cnt := UTL\_HTTP.GET\_HEADER\_COUNT(v\_resp); DBMS\_OUTPUT.PUT\_LINE('Header Count: ' || v\_header\_cnt); -- Get all headers FOR i IN 1 .. v\_header\_cnt LOOP UTL\_HTTP.GET\_HEADER(v\_resp, i, v\_name, v\_value); DBMS\_OUTPUT.PUT\_LINE(v\_name || ': ' || v\_value); END LOOP;

-- Terminate request UTL\_HTTP.END\_RESPONSE(v\_resp); END;

The following is the output from the example.

Header Count: 23 Age: 570 Cache-Control: must-revalidate Content-Type: text/html; charset=utf-8 Date: Wed, 30 Apr 2015 14:57:52 GMT ETag: "aab02f2bd2d696eed817ca89ef411dda" Expires: Sun, 19 Nov 1978 05:00:00 GMT Last-Modified: Wed, 30 Apr 2015 14:15:49 GMT RTSS: 1-1307-3 Server: Apache/2.2.3 (Red Hat) Set-Cookie: SESS2771d0952de2a1a84d322a262e0c173c=jn1u1j1etmdi5gg4lh8hakvs01; expires=Fri, 23-May-2015 18:21:43 GMT; path=/; domain=.enterprisedb.com Vary: Accept-Encoding Via: 1.1 varnish X-EDB-Backend: ec X-EDB-Cache: HIT X-EDB-Cache-Address: 10.31.162.212 X-EDB-Cache-Server: ip-10-31-162-212 X-EDB-Cache-TTL: 600.000 X-EDB-Cacheable: MAYBE: The user has a cookie of some sort. Maybe it's double choc-chip! X-EDB-Do-GZIP: false X-Powered-By: PHP/5.2.17 X-Varnish: 484508634 484506789 transfer-encoding: chunked Connection: keep-alive

## GET\_HEADER\_BY\_NAME

The GET\_HEADER\_BY\_NAME procedure returns the header of the HTTP response according to the specified name. The signature is:

GET\_HEADER\_BY\_NAME(<r> IN OUT UTL\_HTTP.RESP, <name> VARCHAR2, <value> OUT VARCHAR2, <n> INTEGER DEFAULT 1)

Parameters

name

name is the name of the response header to retrieve.

value

value is the value of the response header.

n

n is the nth header of the HTTP response record to retrieve according to the values specified by name. The default is 1.

## Examples

The following example retrieves the header for Content-Type.

```
DECLARE
   v_req UTL_HTTP.REQ;
v_resp
UTL_HTTP.RESP;
   v_name VARCHAR2(30) := 'Content-
Type';
   v_value VARCHAR2(200);
BEGIN
   v_req := UTL_HTTP.BEGIN_REQUEST('www.enterprisedb.com');
v_resp <mark>:=</mark><br>UTL_HTTP.GET_RESPONSE(v_req);
   UTL_HTTP.GET_HEADER_BY_NAME(v_resp, v_name, v_value);
   DBMS_OUTPUT.PUT_LINE(v_name || ': ' ||
v_value);
   UTL_HTTP.END_RESPONSE(v_resp);
END;
```
Content-Type: text/html; charset=utf-8

# GET\_HEADER\_COUNT

The GET\_HEADER\_COUNT function returns the number of HTTP response headers. The signature is:

```
GET_HEADER_COUNT(<r> IN OUT UTL_HTTP.RESP) RETURN
INTEGER
```
This function returns an INTEGER value.

#### Parameters

r

r is the HTTP response record.

# GET\_RESPONSE

The GET\_RESPONSE function sends the network request and returns any HTTP response. The signature is:

GET\_RESPONSE(<r> IN OUT UTL\_HTTP.REQ) RETURN UTL\_HTTP.RESP

This function returns a UTL\_HTTP.RESP record.

Parameters

# r

r is the HTTP request record.

# GET\_RESPONSE\_ERROR\_CHECK

The GET\_RESPONSE\_ERROR\_CHECK procedure returns whether response error check is set. The signature is:

GET\_RESPONSE\_ERROR\_CHECK(<enable> OUT BOOLEAN)

## Parameters

enable

enable returns TRUE if response error check is set. Otherwise it returns FALSE .

## GET\_TRANSFER\_TIMEOUT

The GET\_TRANSFER\_TIMEOUT\_procedure returns the current default transfer timeout setting for HTTP requests. The signature is:

GET\_TRANSFER\_TIMEOUT(<timeout> OUT INTEGER)

#### Parameters

timeout

timeout is the transfer timeout setting in seconds.

## READ\_LINE

The READ\_LINE procedure returns the data from the HTTP response body in text form until the end of line is reached. A CR character, a LF character, a CR LF sequence, or the end of the response body constitutes the end of line. The signature is:

READ\_LINE(<r> IN OUT UTL\_HTTP.RESP, <data> OUT VARCHAR<sub>2</sub>, <remove\_crlf> BOOLEAN DEFAULT FALSE)

## Parameters

# r

r is the HTTP response record.

#### data

data is the response body in text form.

## remove\_crlf

Set remove\_crlf to TRUE to remove new line characters. The default is FALSE.

# Examples

This example retrieves and displays the body of the specified website.

#### DECLARE

v\_req UTL\_HTTP.REQ; v\_resp UTL\_HTTP.RESP; v value VARCHAR2(1024); BEGIN v\_req := UTL\_HTTP.BEGIN\_REQUEST('http://www.enterprisedb.com'); v\_resp := UTL\_HTTP.GET\_RESPONSE(v\_req); LOOP UTL\_HTTP.READ\_LINE(v\_resp, v\_value, TRUE); DBMS\_OUTPUT.PUT\_LINE(v\_value); END LOOP; **EXCEPTION** WHEN OTHERS THEN UTL\_HTTP.END\_RESPONSE(v\_resp); END;

The following is the output.

\_\_OUTPUT\_\_ <!DOCTYPE html PUBLIC "-//W3C//DTD XHTML 1.0 Strict//EN" "http://www.w3.org/TR/xhtml1/DTD/xhtml1-strict.dtd"> <html xmlns="http://www.w3.org/1999/xhtml" xml:lang="en" lang="en" dir="ltr">

 $\lt!$ ! -->

<head>

<meta http-equiv="Content-Type" content="text/html; charset=utf-8" />

<title>EnterpriseDB | The Postgres Database Company</title>

<meta http-equiv="Content-Type" content="text/html; charset=utf-8" /> <meta name="keywords" content="postgres, postgresql, postgresql installer, mysql migration, open source database, training, replication" /> <meta name="description" content="The leader in open source database products, services, support, training and expertise based on PostgreSQL. Free downloads, documentation, and tutorials." /> <meta name="abstract" content="The Enterprise PostgreSQL Company" /> <link rel="EditURI" type="application/rsd+xml" title="RSD" href="http:// www.enterprisedb.com/blogapi/rsd" /> <link rel="alternate" type="application/rss+xml" title="EnterpriseDB RSS" href="http://www.enterprisedb.com/rss.xml" /> <link rel="shortcut icon" href="/sites/all/themes/edb\_pixelcrayons/ favicon.ico" type="image/x-icon" /> <link type="text/css" rel="stylesheet" media="all" href="/sites/default/ files/css/css\_db11adabae0aed6b79a2c3c52def4754.css" />  $\leftarrow$   $\leftarrow$  [if IE  $67$ <link type="text/css" rel="stylesheet" media="all" href="/sites/all/themes/ oho\_basic/css/ie6.css?g" />  $\left\{ \cdot \right\}$  [endif] -->  $\left\langle \cdot\right\rangle$  --[if IE 7]> <link type="text/css" rel="stylesheet" media="all" href="/sites/all/themes/ oho\_basic/css/ie7.css?g" /> <![endif]--> <script type="text/javascript" src="/sites/default/files/js/ js\_74d97b1176812e2fd6e43d62503a5204.js"></script> <script type="text/javascript">  $\langle$ !--//--><![CDATA[//><!--

## READ\_RAW

The READ\_RAW procedure returns the data from the HTTP response body in binary form. The number of bytes returned is specified by the len parameter. The signature is:

READ\_RAW(<r> IN OUT UTL\_HTTP.RESP, <data> OUT RAW, <len> INTEGER)

Parameters

r

r is the HTTP response record.

data

data is the response body in binary form.

len

Set Len to the number of bytes of data to return.

#### Examples

This example retrieves and displays the first 150 bytes in binary form.

## DECLARE

v\_req UTL\_HTTP.REQ; v\_resp UTL\_HTTP.RESP; v\_data RAW; BEGIN v\_req := UTL\_HTTP.BEGIN\_REQUEST('http://www.enterprisedb.com'); v\_resp : UTL\_HTTP.GET\_RESPONSE(v\_req); UTL\_HTTP.READ\_RAW(v\_resp, v\_data, 150); DBMS\_OUTPUT.PUT\_LINE(v\_data); UTL\_HTTP.END\_RESPONSE(v\_resp); END;

The following is the output from the example.

#### \_\_OUTPUT\_\_

```
\x3c21444f43545950452068746d6c205055424c494320222d2f2f5733432f2f4454442058485
44d4c20312e30205374726963742f2f454e220d0a202022687474703a2f2f7777772e77332e6f
72672f54522f7868746d6c312f4454442f7868746d6c312d7374726963742e647464223e0d0a3
c68746d6c20786d6c6e733d22687474703a2f2f7777772e77332e6f72672f313939392f
```
## READ\_TEXT

The READ\_TEXT procedure returns the data from the HTTP response body in text form. The maximum number of characters returned is specified by the len parameter. The signature is:

```
READ_TEXT(<r> IN OUT UTL_HTTP.RESP, <data> OUT VARCHAR2, <len>
INTEGER)
```
#### Parameters

r

r is the HTTP response record.

data

data is the response body in text form.

len

Set len to the maximum number of characters to return.

#### Examples

This example retrieves the first 150 characters:

```
DECLARE
   v_req UTL_HTTP.REQ;
    v_resp
UTL_HTTP.RESP;
v_data
VARCHAR2(150);
BEGIN
   v_req := UTL_HTTP.BEGIN_REQUEST('http://www.enterprisedb.com');
   v resp :=UTL_HTTP.GET_RESPONSE(v_req);
   UTL_HTTP.READ_TEXT(v_resp, v_data,
150);
DBMS_OUTPUT.PUT_LINE(v_data);
   UTL_HTTP.END_RESPONSE(v_resp);
END;
```
The following is the output:

```
_{-}OUTPUT_{-}<!DOCTYPE html PUBLIC "-//W3C//DTD XHTML 1.0
Strict//EN"
 "http://www.w3.org/TR/xhtml1/DTD/xhtml1-strict.dtd">
<html xmlns="http://www.w3.org/1999/
```
## REQUEST

The REQUEST function returns the first 2000 bytes retrieved from a URL. The signature is:

REQUEST(<url> IN VARCHAR2) RETURN VARCHAR2

If the data found at the URL is longer than 2000 bytes, the remainder is discarded. If the data found at the given URL is shorter than 2000 bytes, the result is shorter than 2000 bytes.

#### Parameters

url

url is the Uniform Resource Locator from which UTL\_HTTP returns content.

## Example

This command returns the first 2000 bytes retrieved from the EDB website:

SELECT UTL\_HTTP.REQUEST('http://www.enterprisedb.com/') FROM DUAL;

# REQUEST\_PIECES

The REQUEST\_PIECES function returns a table of 2000-byte segments retrieved from a URL. The signature is:

REQUEST\_PIECES(<url> IN VARCHAR2, <max\_pieces> NUMBER IN DEFAULT 32767) RETURN UTL\_HTTP.HTML\_PIECES

## Parameters

url

url is the Uniform Resource Locator from which UTL\_HTTP returns content.

# max\_pieces

max\_pieces specifies the maximum number of 2000-byte segments that the REQUEST\_PIECES function returns. If max\_pieces specifies more units than are available at the specified URL, the final unit contains fewer bytes.

#### Example

This example returns the first four 2000-byte segments retrieved from the EDB website:

#### DECLARE

result UTL\_HTTP.HTML\_PIECES; BEGIN result := UTL\_HTTP.REQUEST\_PIECES('http://www.enterprisedb.com/',  $4)$ ; END;

## SET\_BODY\_CHARSET

The SET\_BODY\_CHARSET procedure sets the default character set of the body of future HTTP requests. The signature is:

SET BODY CHARSET(<charset> VARCHAR2 DEFAULT NULL)

## Parameters

## charset

charset is the character set of the body of future requests. The default is null, meaning the database character set is assumed.

## SET\_FOLLOW\_REDIRECT

The SET\_FOLLOW\_REDIRECT procedure sets the maximum number of times to follow the HTTP redirect instruction in the response to this request or future requests. This procedures has two signatures<sup>.</sup>

SET\_FOLLOW\_REDIRECT(<max\_redirects> IN INTEGER DEFAULT 3)

#### and

SET\_FOLLOW\_REDIRECT(<r> IN OUT UTL\_HTTP.REQ, <max\_redirects> IN INTEGER DEFAULT 3)

Use the second form to change the maximum number of redirections for an individual request that a request inherits from the session default settings.

## **Parameters**

# r

```
r is the HTTP request record.
```
# max\_redirects

 $max\_red \texttt{icets}$  is the maximum number of redirections allowed. Set to  $\theta$  to disable redirections. The default is 3.

# SET\_HEADER

The SET\_HEADER procedure sets the HTTP request header. The signature is:

SET\_HEADER(<r> IN OUT UTL\_HTTP.REQ, <name> IN VARCHAR2, <value> IN VARCHAR2 DEFAULT NULL)

#### Parameters

#### r

r is the HTTP request record.

name

name is the name of the request header.

#### value

value is the value of the request header. The default is null.

## SET\_RESPONSE\_ERROR\_CHECK

The SET\_RESPONSE\_ERROR\_CHECK procedure determines whether to interpret HTTP 4xx and 5xx status codes returned by the GET\_RESPONSE function as errors. The signature is:

SET\_RESPONSE\_ERROR\_CHECK(<enable> IN BOOLEAN DEFAULT FALSE)

#### Parameters

#### enable

Set enable to TRUE if you want to treat HTTP 4xx and 5xx status codes as errors. The default is FALSE.

# SET\_TRANSFER\_TIMEOUT

The SET\_TRANSFER\_TIMEOUT procedure sets the default transfer timeout setting for waiting for a response from an HTTP request. This procedure has two signatures:

SET\_TRANSFER\_TIMEOUT(<timeout> IN INTEGER DEFAULT 60)

#### and

SET\_TRANSFER\_TIMEOUT(<r> IN OUT UTL\_HTTP.REQ, <timeout> IN INTEGER DEFAULT 60)

Use the second form to change the transfer timeout setting for an individual request that a request inherits from the session default settings.

# Parameters

# r

r is the HTTP request record.

## timeout

timeout is the transfer timeout setting in seconds for HTTP requests. The default is 60 seconds.

# WRITE\_LINE

The WRITE\_LINE procedure writes data to the HTTP request body in text form. The text is terminated with a CRLF character pair. The signature is:

```
WRITE_LINE(<r> IN OUT UTL_HTTP.REQ, <data> IN VARCHAR2)
```
#### Parameters

## r

r is the HTTP request record.

data

data is the request body in TEXT form.

## Example

This example writes data (Account balance \$500.00) in text form to the request body to send using the HTTP POST method. The data is sent to a web application that accepts and processes data ( post.php ).

#### DECLARE

```
v_req UTL_HTTP.REQ;
    v_resp
UTL_HTTP.RESP;
BEGIN
   v_req := UTL_HTTP.BEGIN_REQUEST('http://www.example.com/post.php',
       'POST');
   UTL_HTTP.SET_HEADER(v_req, 'Content-Length',
'23');
   UTL_HTTP.WRITE_LINE(v_req, 'Account balance
$500.00<sup>'</sup>);
    v_resp :
UTL_HTTP.GET_RESPONSE(v_req);
   DBMS_OUTPUT.PUT_LINE('Status Code: ' ||
v_resp.status_code);
   DBMS_OUTPUT.PUT_LINE('Reason Phrase: ' ||
v_resp.reason_phrase);
   UTL_HTTP.END_RESPONSE(v_resp);
END;
```
Assuming the web application successfully processed the POST method, the following output is displayed:

\_\_OUTPUT\_\_ Status Code: 200 Reason Phrase: OK

## WRITE\_RAW

The WRITE\_RAW procedure writes data to the HTTP request body in binary form. The signature is:

WRITE\_RAW(<r> IN OUT UTL\_HTTP.REQ, <data> IN RAW)

# Parameters

# r

r is the HTTP request record.

#### data

data is the request body in binary form.

#### Example

This example writes data in binary form to the request body to send using the HTTP POST method to a web application that accepts and processes such data.

DECLARE v\_req UTL\_HTTP.REQ; v\_resp UTL\_HTTP.RESP; BEGIN

```
v_req := UTL_HTTP.BEGIN_REQUEST('http://www.example.com/post.php',
       'POST');
   UTL_HTTP.SET_HEADER(v_req, 'Content-Length',
'23');
   UTL_HTTP.WRITE_RAW(v_req, HEXTORAW
('54657374696e6720504f5354206d6574686f6420696e20485454502072657175657374'));
   v_resp :=
UTL_HTTP.GET_RESPONSE(v_req);
   DBMS_OUTPUT.PUT_LINE('Status Code: ' ||
v_resp.status_code);
   DBMS_OUTPUT.PUT_LINE('Reason Phrase: ' ||
v_resp.reason_phrase);
   UTL_HTTP.END_RESPONSE(v_resp):
END;
```
The text string shown in the HEXTORAW function is the hexadecimal translation of the text Testing POST method in HTTP request .

When the web application successfully processes the POST method, the following output is displayed:

 $\overline{\phantom{0}}$ \_\_OUTPUT\_\_ Status Code: 200 Reason Phrase: OK

## WRITE\_TEXT

The WRITE TEXT procedure writes data to the HTTP request body in text form. The signature is:

WRITE\_TEXT(<r> IN OUT UTL\_HTTP.REQ, <data> IN VARCHAR2)

#### Parameters

r

r is the HTTP request record.

data

data is the request body in text form.

## Example

This example writes data (Account balance \$500.00) in text form to the request body to send using the HTTP POST method. The data is sent to a web application that accepts and processes data ( post.php ).

#### DECLARE

```
v_req UTL_HTTP.REQ;
   v_resp
UTL_HTTP.RESP;
BEGIN
   v_req := UTL_HTTP.BEGIN_REQUEST('http://www.example.com/post.php',
      'POST');
   UTL_HTTP.SET_HEADER(v_req, 'Content-Length',
'23');
   UTL_HTTP.WRITE_TEXT(v_req, 'Account balance
$500.00');
   v_resp :=
UTL_HTTP.GET_RESPONSE(v_req);
   DBMS_OUTPUT.PUT_LINE('Status Code: ' ||
v resp.status code);
   DBMS_OUTPUT.PUT_LINE('Reason Phrase: ' ||
v_resp.reason_phrase);
   UTL_HTTP.END_RESPONSE(v_resp);
END;
```
When the web application successfully processes the POST method, the following output is displayed:

 $_{-}$ OUTPUT $_{-}$ Status Code: 200 Reason Phrase: OK
### END\_OF\_BODY

The END\_OF\_BODY exception is raised when it reaches the end of the HTTP response body.

### Example

This example handles the exception and writes Exception caught in text form to the request body to send using the HTTP POST method. The data is sent to a web application that accepts and processes data (  $post.php$  ).

## DECLARE req<br>UTL\_HTTP.REQ; resp UTL\_HTTP.RESP; value VARCHAR2(32768); BEGIN req := UTL\_HTTP.BEGIN\_REQUEST('https://www.google.com/'); resp := UTL\_HTTP.GET\_RESPONSE(req); LOOP UTL\_HTTP.READ\_LINE(resp, value, TRUE); END LOOP; UTL\_HTTP.END\_RESPONSE(resp); EXCEPTION WHEN UTL\_HTTP.END\_OF\_BODY THEN DBMS\_OUTPUT.PUT\_LINE('Exception caught'); UTL\_HTTP.END\_RESPONSE(resp); END;

When the web application successfully processes the POST method, the following output is displayed:

\_\_OUTPUT\_\_ Output is: Exception caught

## 14.4.3.1.23 UTL\_MAIL

The UTL\_MAIL package manages email. EDB Postgres Advanced Server supports the following procedures.

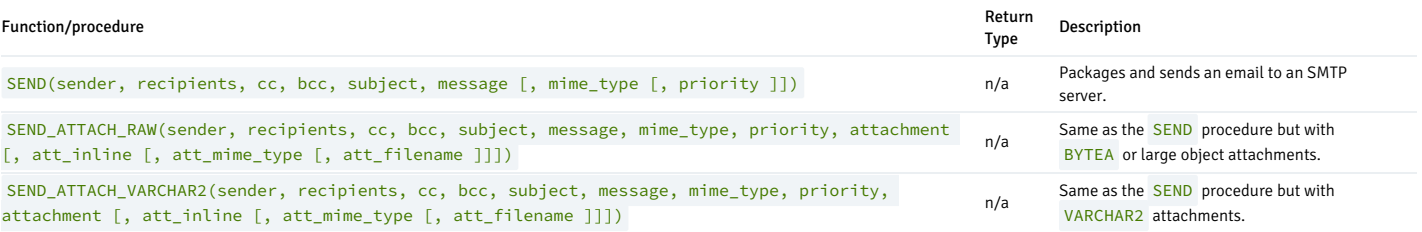

#### Note

An administrator must grant execute privileges to each user or group before they can use this package.

#### **SEND**

The SEND procedure sends an email to an SMTP server.

```
SEND(<sender> VARCHAR2, <recipients> VARCHAR2, <cc> VARCHAR2,
  <bcc> VARCHAR2, <subject> VARCHAR2, <message> VARCHAR2
  [, <mime_type> VARCHAR2 [, <priority> PLS_INTEGER
]])
```
#### Parameters

#### sender

Email address of the sender.

### recipients

Comma-separated email addresses of the recipients.

### cc

Comma-separated email addresses of copy recipients.

#### bcc

Comma-separated email addresses of blind copy recipients.

#### subject

Subject line of the email.

message

Body of the email.

#### mime\_type

Mime type of the message. The default is text/plain; charset=us-ascii.

#### priority

Priority of the email The default is 3 .

#### Examples

The following anonymous block sends a simple email message.

```
DECLARE
   v_sender
VARCHAR<sub>2</sub>(30);
   v_recipients VARCHAR2(60);
v_subj<br>VARCHAR2(20);
   v_msg VARCHAR2(200);
BEGIN
   v_sender :=
'jsmith@enterprisedb.com';
   v_recipients := 'ajones@enterprisedb.com,rrogers@enterprisedb.com';
v_subj := 'Holiday
Party';
   v_msg := 'This year''s party is scheduled for Friday, Dec. 21 at '
||
             '6:00 PM. Please RSVP by Dec.
15th.';
   UTL_MAIL.SEND(v_sender,v_recipients,NULL,NULL,v_subj,v_msg);
END;
```
## SEND\_ATTACH\_RAW

The SEND\_ATTACH\_RAW procedure sends an email to an SMTP server with an attachment containing either BYTEA data or a large object (identified by the large object's OID ). You can write the call to SEND\_ATTACH\_RAW in two ways:

```
or
SEND_ATTACH_RAW(<sender> VARCHAR2, <recipients> VARCHAR2,
  <cc> VARCHAR2, <bcc> VARCHAR2, <subject> VARCHAR2, <message> VARCHAR2,
  <mime_type> VARCHAR2, <priority> PLS_INTEGER,
  <attachment> BYTEA[, <att_inline> BOOLEAN
 [, <att_mime_type> VARCHAR2[, <att_filename> VARCHAR2 ]]])
```

```
SEND_ATTACH_RAW(<sender> VARCHAR2, <recipients> VARCHAR2,
```

```
<cc> VARCHAR2, <bcc> VARCHAR2, <subject> VARCHAR2, <message> VARCHAR2,
<mime_type> VARCHAR2, <priority> PLS_INTEGER, <attachment> OID
[, <att_inline> BOOLEAN [, <att_mime_type> VARCHAR2
[, <att_filename> VARCHAR2 ]]])
```
#### Parameters

sender

Email address of the sender.

### recipients

Comma-separated email addresses of the recipients.

#### cc

Comma-separated email addresses of copy recipients.

bcc

Comma-separated email addresses of blind copy recipients.

#### subject

Subject line of the email.

message

Body of the email.

mime\_type

Mime type of the message. The default is text/plain; charset=us-ascii.

priority

Priority of the email. The default is 3 .

attachment

The attachment.

att\_inline

If set to TRUE , then the attachment is viewable inline. The default is TRUE .

#### att\_mime\_type

Mime type of the attachment. The default is application/octet.

### att\_filename

The file name containing the attachment. The default is NULL.

## SEND\_ATTACH\_VARCHAR2

The SEND\_ATTACH\_VARCHAR2 procedure sends an email to an SMTP server with a text attachment.

```
SEND_ATTACH_VARCHAR2(<sender> VARCHAR2, <recipients> VARCHAR2, <cc>
VARCHAR2, <bcc> VARCHAR2, <subject> VARCHAR2, <message> VARCHAR2,
<mime_type> VARCHAR2, <priority> PLS_INTEGER, <attachment> VARCHAR2 [,
<att_inline> BOOLEAN [, <att_mime_type> VARCHAR2 [, <att_filename> VARCHAR2
]]])
```
#### Parameters

## sender

Email address of the sender.

recipients

Comma-separated email addresses of the recipients.

cc

Comma-separated email addresses of copy recipients.

#### bcc

Comma-separated email addresses of blind copy recipients.

subject

Subject line of the email.

message

Body of the email.

mime\_type

Mime type of the message. The default is  $text$ /plain; charset=us-ascii.

priority

Priority of the email The default is 3.

attachment

The VARCHAR2 attachment.

### att\_inline

If set to TRUE , then the attachment is viewable inline. The default is TRUE .

## att\_mime\_type

Mime type of the attachment. The default is text/plain; charset=us-ascii.

att\_filename

The file name containing the attachment. The default is NULL .

# 14.4.3.1.24 UTL\_RAW

The UTL\_RAW package allows you to manipulate or retrieve the length of raw data types.

## Note

An administrator must grant execute privileges to each user or group before they can use this package.

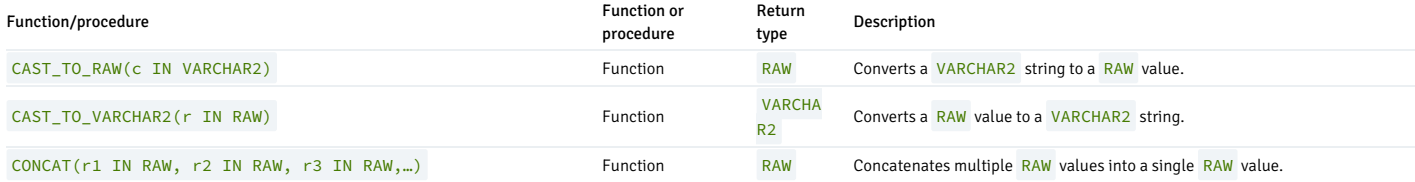

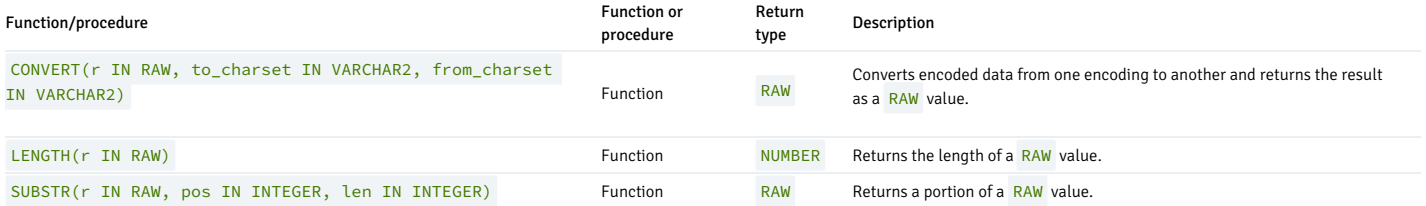

EDB Postgres Advanced Server's implementation of UTL\_RAW is a partial implementation when compared to Oracle's version. Only the functions and procedures listed in the table are supported.

## CAST\_TO\_RAW

The CAST\_TO\_RAW function converts a VARCHAR2 string to a RAW value. The signature is:

### CAST\_TO\_RAW(<c> VARCHAR2)

The function returns a RAW value if you pass a non- NULL value. If you pass a NULL value, the function returns NULL.

#### Parameters

### c

The VARCHAR2 value to convert to RAW .

#### Example

This example uses the CAST\_TO\_RAW function to convert a VARCHAR2 string to a RAW value:

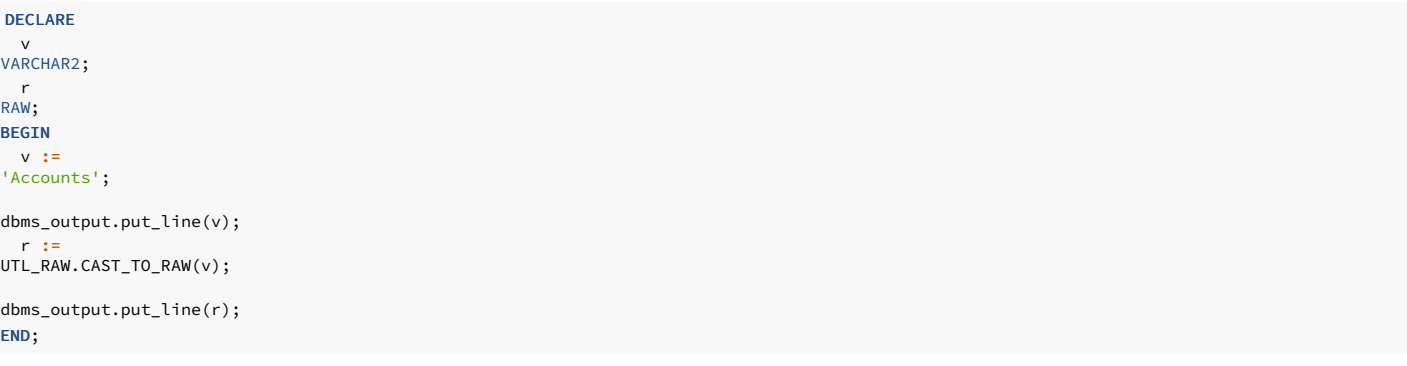

The result set includes the content of the original string and the converted RAW value:

Accounts \x4163636f756e7473

## CAST\_TO\_VARCHAR2

The CAST\_TO\_VARCHAR2 function converts RAW data to VARCHAR2 data. The signature is:

## CAST\_TO\_VARCHAR2(<r> RAW)

The function returns a VARCHAR2 value if you pass a non- NULL value. If you pass a NULL value, the function returns NULL.

### Parameters

## r

The RAW value to convert to a VARCHAR2 value.

#### Example

This example uses the CAST\_TO\_VARCHAR2 function to convert a RAW value to a VARCHAR2 string:

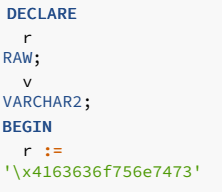

dbms\_output.put\_line(v); v :=<br>UTL\_RAW.CAST\_TO\_VARCHAR2(r);

dbms\_output.put\_line(r); END;

The result set includes the content of the original string and the converted RAW value:

\x4163636f756e7473 Accounts

## CONCAT

The CONCAT function concatenates multiple RAW values into a single RAW value. The signature is:

CONCAT(<r1> RAW, <r2> RAW, <r3> RAW,…)

The function returns a RAW value. Unlike the Oracle implementation, the EDB Postgres Advanced Server implementation is a variadic function and doesn't place a restriction on the number of values that can be concatenated.

#### Parameters

r1, r2, r3,…

The RAW values for CONCAT to concatenate.

### Example

This example uses the CONCAT function to concatenate multiple RAW values into a single RAW value:

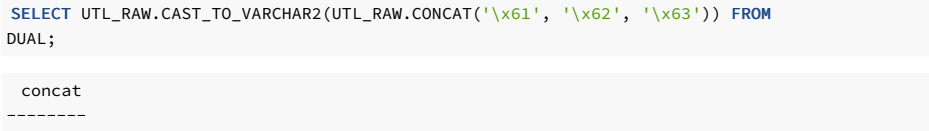

abc

(1 row)

The result (the concatenated values) is then converted to VARCHAR2 format by the CAST\_TO\_VARCHAR2 function.

### CONVERT

The CONVERT function converts a string from one encoding to another encoding and returns the result as a RAW value. The signature is:

CONVERT(<r> RAW, <to\_charset> VARCHAR2, <from\_charset> VARCHAR2)

The function returns a RAW value.

Parameters

## r

The RAW value to convert.

## to\_charset

The name of the encoding to which  $r$  is converted.

## from\_charset

The name of the encoding from which  $\mathbf r$  is converted.

#### Example

This example uses the UTL\_RAW.CAST\_TO\_RAW function to convert a VARCHAR2 string (Accounts) to a raw value. It then converts the value from UTF8 to LATIN7 and then from LATIN7 to UTF8 :

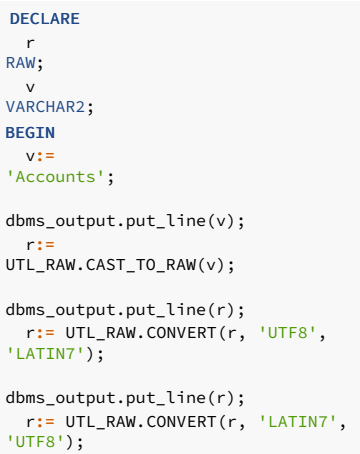

dbms\_output.put\_line(r);

The example returns the VARCHAR2 value, the RAW value, and the converted values:

Accounts \x4163636f756e7473 \x4163636f756e7473 \x4163636f756e7473

#### LENGTH

The LENGTH function returns the length of a RAW value. The signature is:

## LENGTH(<r> RAW)

The function returns a RAW value.

#### Parameters

## r

The RAW value for **LENGTH** to evaluate.

### Example

This example uses the LENGTH function to return the length of a RAW value:

SELECT UTL\_RAW.LENGTH(UTL\_RAW.CAST\_TO\_RAW('Accounts')) FROM DUAL;

### length

-------- 8

(1 row)

This example uses the LENGTH function to return the length of a RAW value that includes multi-byte characters:

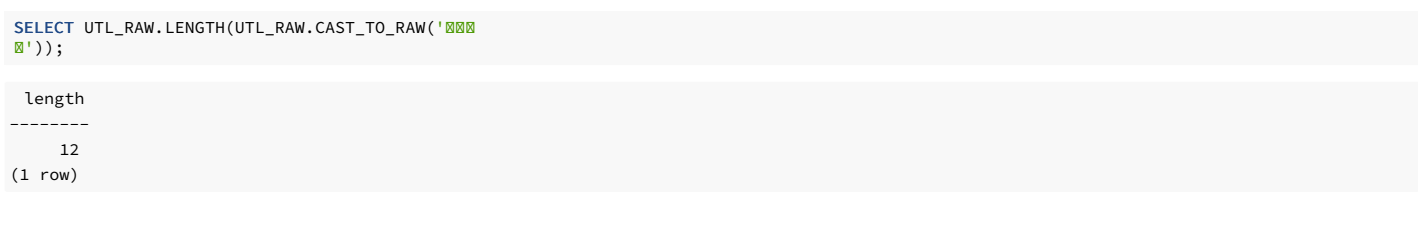

## SUBSTR

The **SUBSTR** function returns a substring of a RAW value. The signature is:

SUBSTR (<r> RAW, <pos> INTEGER, <len> INTEGER)

This function returns a RAW value.

## Parameters

r

The RAW value from which the substring is returned.

pos

The position of the first byte of the returned substring in the RAW value.

If pos is  $0$  or  $1$ , the substring begins at the first byte of the RAW value.

- If pos is greater than one, the substring begins at the first byte specified by pos . For example, if pos is 3 ,the substring begins at the third byte of the value.
- If pos is negative, the substring begins at pos bytes from the end of the source value. For example, if pos is -3, the substring begins at the third byte from the end of the value.

len

The maximum number of bytes to return.

## Example

This example uses the SUBSTR function to select a substring that begins 3 bytes from the start of a RAW value:

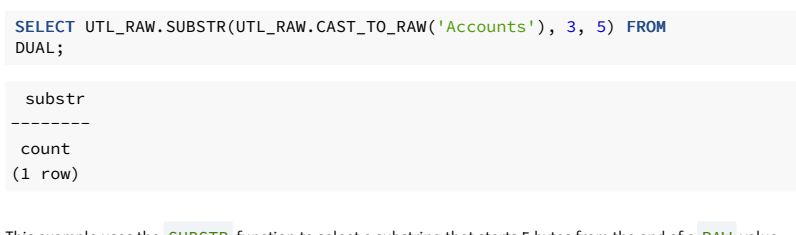

This example uses the SUBSTR function to select a substring that starts 5 bytes from the end of a RAW value:

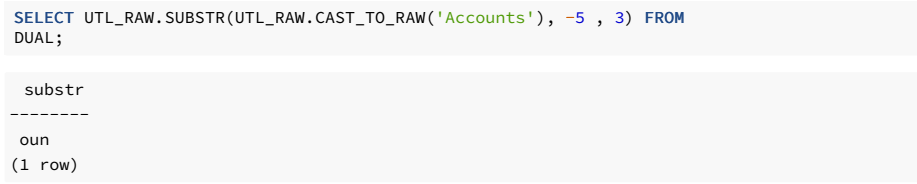

# 14.4.3.1.25 UTL\_SMTP

The UTL\_SMTP package sends emails over the Simple Mail Transfer Protocol (SMTP).

## Note

An administrator must grant execute privileges to each user or group before they can use this package.

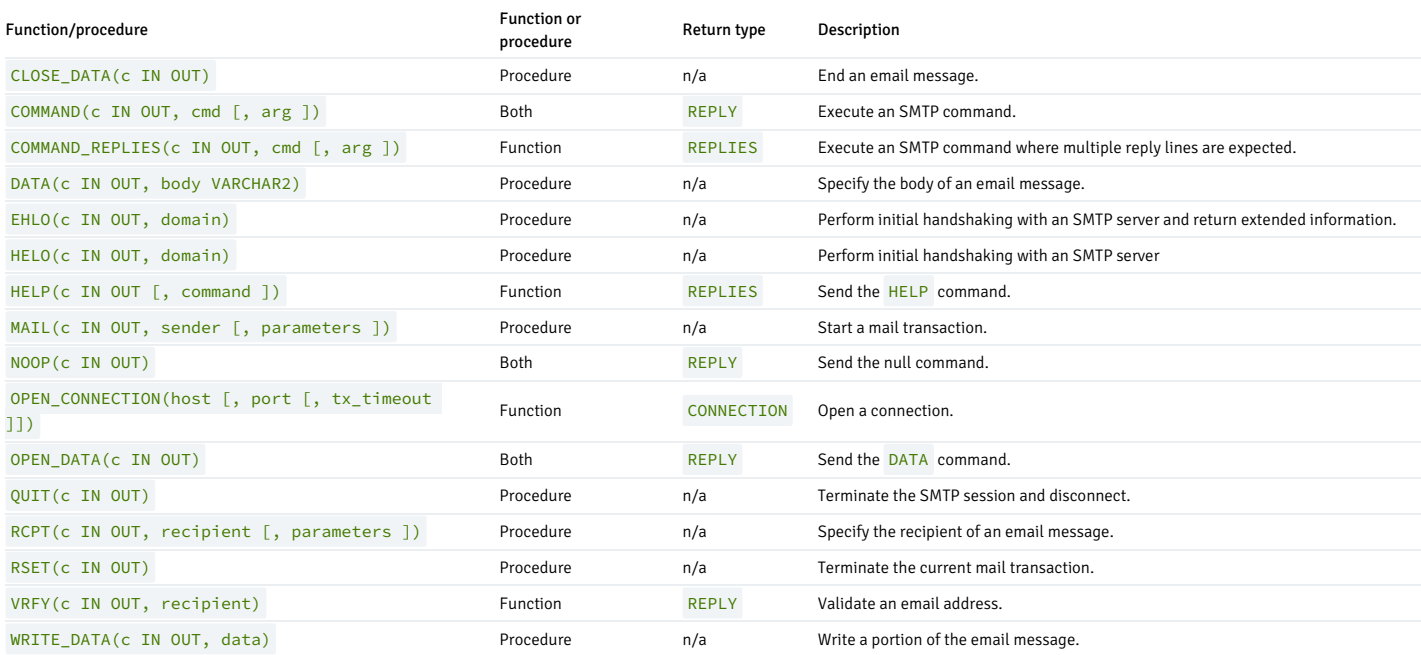

EDB Postgres Advanced Server's implementation of UTL\_SMTP is a partial implementation when compared to Oracle's version. Only the functions and procedures listed in the table are supported.

The following table lists the public variables available in the UTL\_SMTP package.

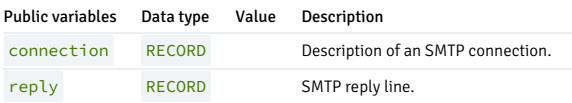

## CONNECTION

The CONNECTION record type provides a description of an SMTP connection.

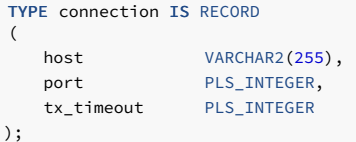

## <span id="page-1052-0"></span>REPLY/REPLIES

The REPLY record type provides a description of an SMTP reply line. REPLIES is a table of multiple SMTP reply lines.

```
TYPE reply IS RECORD
(
   code INTEGER,
   text VARCHAR2(508)
);
TYPE replies IS TABLE OF reply INDEX BY BINARY_INTEGER;
```
## CLOSE\_DATA

The CLOSE\_DATA procedure terminates an email message by sending the following sequence:

## <CR><LF>.<CR><LF>

This is a single period at the beginning of a line.

CLOSE\_DATA(<c> IN OUT CONNECTION)

### Parameters

### c

The SMTP connection to close.

### COMMAND

The COMMAND procedure executes an SMTP command. If you're expecting multiple reply lines, use COMMAND\_REPLIES.

```
<mark><reply> REPLY COMMAND(<c> IN OUT CONNECTION, <cmd></mark><br>VARCHAR2
   [, <arg> VARCHAR2 ])
COMMAND(<c> IN OUT CONNECTION, <cmd> VARCHAR2 [, <arg> VARCHAR2
])
```
### Parameters

c

The SMTP connection to which to send the command.

cmd

The SMTP command to process.

### arg

An argument to the SMTP command. The default is null.

### reply

SMTP reply to the command. If SMTP returns multiple replies, only the last one is returned in reply .

See [Reply/Replies](#page-1052-0) for a description of REPLY and REPLIES .

### COMMAND\_REPLIES

The COMMAND\_REPLIES function processes an SMTP command that returns multiple reply lines. Use COMMAND if you expect only a single reply line

```
<replies> REPLIES COMMAND(<c> IN OUT CONNECTION, <cmd>
VARCHAR2
[, <arg> VARCHAR2 ])
```
#### Parameters

c

The SMTP connection to which to send the command.

cmd

The SMTP command to process.

#### arg

An argument to the SMTP command. The default is null.

# replies

SMTP reply lines to the command. See [Reply/Replies](#page-1052-0) for a description of REPLY and REPLIES.

## DATA

The DATA procedure specifies the body of the email message. The message is terminated with a <CR><LF>. <CR><LF> sequence.

DATA(<c> IN OUT CONNECTION, <br/>body> VARCHAR2)

### Parameters

c

The SMTP connection to which to send the command.

body

Body of the email message to send.

## EHLO

The EHLO procedure performs initial handshaking with the SMTP server after establishing the connection. The EHLO procedure allows the client to identify itself to the SMTP server according to RFC 821. RFC 1869 specifies the format of the information returned in the server's reply. The HELO procedure performs the equivalent functionality but returns less information about the server.

EHLO(<c> IN OUT CONNECTION, <domain> VARCHAR2)

#### Parameters

c

The connection to the SMTP server over which to perform handshaking.

### domain

Domain name of the sending host.

# HELO

The HELO procedure performs initial handshaking with the SMTP server after establishing the connection. The HELO procedure allows the client to identify itself to the SMTP server according to RFC 821. The EHLO procedure performs the equivalent functionality but returns more information about the server.

HELO(<c> IN OUT, <domain> VARCHAR2)

## Parameters

#### c

The connection to the SMTP server over which to perform handshaking.

#### domain

Domain name of the sending host.

## HELP

The HELP function sends the HELP command to the SMTP server.

```
<replies> REPLIES HELP(<c> IN OUT CONNECTION [, <command> VARCHAR2 ])
```
#### Parameters

c

The SMTP connection to which to send the command.

command

Command for which you want help.

### replies

SMTP reply lines to the command. See [Reply/Replies](#page-1052-0) for a description of REPLY and REPLIES.

### MAIL

The MAIL procedure initiates a mail transaction.

```
MAIL(<c> IN OUT CONNECTION, <sender> VARCHAR2 [, <parameters> VARCHAR2
])
```
#### Parameters

## c

Connection to SMTP server on which to start a mail transaction.

#### sender

The sender's email address.

## parameters

Mail command parameters in the format key=value as defined in RFC 1869.

## NOOP

The NOOP function/procedure sends the null command to the SMTP server. The NOOP has no effect on the server except to obtain a successful response.

<reply> REPLY NOOP(<c> IN OUT CONNECTION)

NOOP(<c> IN OUT CONNECTION)

#### Parameters

c

The SMTP connection on which to send the command.

#### reply

SMTP reply to the command. If SMTP returns multiple replies, only the last one is returned in reply. See [Reply/Replies](#page-1052-0) for a description of REPLY and REPLIES.

## OPEN\_CONNECTION

The OPEN\_CONNECTION functions open a connection to an SMTP server.

<c> CONNECTION OPEN\_CONNECTION(<host> VARCHAR2 [, <port> PLS\_INTEGER [, <tx\_timeout> PLS\_INTEGER DEFAULT NULL]])

### Parameters

host

Name of the SMTP server.

port

Port number on which the SMTP server is listening. The default is 25 .

### tx\_timeout

Timeout value in seconds. Specify 0 to indicate not to wait. Set this value to null to wait indefinitely. The default is null.

#### c

Connection handle returned by the SMTP server.

# OPEN\_DATA

The OPEN\_DATA procedure sends the DATA command to the SMTP server.

OPEN\_DATA(<c> IN OUT CONNECTION)

#### Parameters

c

SMTP connection on which to send the command.

## QUIT

The QUIT procedure closes the session with an SMTP server.

OUIT(<c> IN OUT CONNECTION)

## Parameters

c

SMTP connection to terminate.

RCPT

The RCPT procedure provides the email address of the recipient. To schedule multiple recipients, invoke RCPT multiple times.

RCPT(<c> IN OUT CONNECTION, <recipient> VARCHAR2 [, <parameters> VARCHAR2 ])

Parameters

## c

Connection to SMTP server on which to add a recipient.

### recipient

The recipient's email address.

#### parameters

Mail command parameters in the format key=value as defined in RFC 1869.

## RSET

The RSET procedure terminates the current mail transaction.

RSET(<c> IN OUT CONNECTION)

#### Parameters

#### c

SMTP connection on which to cancel the mail transaction.

## VRFY

The VRFY function validates and verifies the recipient's email address. If valid, the recipient's full name and fully qualified mailbox are returned.

<reply> REPLY VRFY(<c> IN OUT CONNECTION, <recipient> VARCHAR2)

### Parameters

## c

The SMTP connection on which to verify the email address.

### recipient

The recipient's email address to verify.

## reply

SMTP reply to the command. If SMTP returns multiple replies, only the last one is returned in reply . See [Reply/Replies](#page-1052-0) for a description of REPLY and REPLIES.

### WRITE\_DATA

The WRITE\_DATA procedure adds VARCHAR2 data to an email message. You can call the WRITE\_DATA procedure repeatedly to add data.

WRITE\_DATA(<c> IN OUT CONNECTION, <data> VARCHAR2)

### Parameters

c

The SMTP connection on which to add data.

data

Data to add to the email message. The data must conform to the RFC 822 specification.

## Comprehensive example

This procedure constructs and sends a text email message using the UTL SMTP package.

```
This example uses the OPEN_DATA, WRITE_DATA, and CLOSE_DATA procedures instead of the DATA procedure.
CREATE OR REPLACE PROCEDURE send_mail
 (
p_sender
VARCHAR2,
p_recipient
VARCHAR2,
p_subj
VARCHAR2,
    p_msg VARCHAR2,
    p_mailhost VARCHAR2
\lambdaIS
v_conn
UTL_SMTP.CONNECTION;
    v_ccrlf CONSTANT VARCHAR2(2) := CHR(13) ||
CHR(10);v_port CONSTANT PLS_INTEGER :=
25;
BEGIN
v_conn :=<br>UTL_SMTP.OPEN_CONNECTION(p_mailhost,v_port);
    UTL_SMTP.HELO(v_conn,p_mailhost);
UTL_SMTP.MAIL(v_conn,p_sender);
UTL_SMTP.RCPT(v_conn,p_recipient);
    UTL_SMTP.DATA(v_conn, SUBSTR(
         'Date: ' ||
TO_CHAR(SYSDATE,
         'Dy, DD Mon YYYY HH24:MI:SS') ||
v_crlf
        || 'From: ' || p_sender ||
v_crlf
        || 'To: ' || p_recipient ||
v_crlf
       || 'Subject: ' || p_subj ||
v_crlf
        || p_msg
, 1,
32767));
   UTL_SMTP.QUIT(v_conn);
END;
EXEC send_mail('asmith@enterprisedb.com','pjones@enterprisedb.com','Holiday
Party','Are you planning to
attend?','smtp.enterprisedb.com');
CREATE OR REPLACE PROCEDURE send_mail_2
 (
p_sender
VARCHAR2,
```
p\_recipient VARCHAR2, p\_subj VARCHAR2,

p\_msg VARCHAR2,

```
p_mailhost VARCHAR2
\lambdaIS
    v_conn
UTL_SMTP.CONNECTION;
    v_crlf CONSTANT VARCHAR2(2) := CHR(13) ||
CHR(10);v_port CONSTANT PLS_INTEGER :=
25;
BEGIN
    v_conn :=
UTL_SMTP.OPEN_CONNECTION(p_mailhost,v_port);
   UTL_SMTP.HELO(v_conn,p_mailhost);
UTL_SMTP.MAIL(v_conn,p_sender);
UTL_SMTP.RCPT(v_conn,p_recipient);
   UTL_SMTP.OPEN_DATA(v_conn);
   UTL_SMTP.WRITE_DATA(v_conn,'From: ' || p_sender ||
v_crlf);
   UTL_SMTP.WRITE_DATA(v_conn,'To: ' || p_recipient ||
v_crlf);
   UTL_SMTP.WRITE_DATA(v_conn,'Subject: ' || p_subj ||
v_crlf);
   UTL_SMTP.WRITE_DATA(v_conn,v_crlf || p_msg);
   UTL_SMTP.CLOSE_DATA(v_conn);
   UTL_SMTP.QUIT(v_conn);
END;
```
EXEC send\_mail\_2('asmith@enterprisedb.com','pjones@enterprisedb.com','Holiday Party','Are you planning to attend?','smtp.enterprisedb.com');

# 14.4.3.1.26 UTL\_URL

The UTL\_URL package provides a way to escape illegal and reserved characters in a URL.

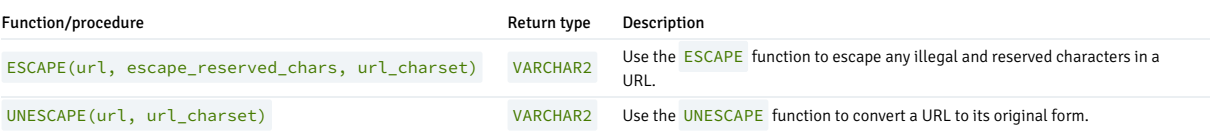

The UTL\_URL package returns the BAD\_URL exception if the call to a function includes a URL formed incorrectly.

### ESCAPE

Use the **ESCAPE** function to escape illegal and reserved characters in a URL. The signature is:

ESCAPE(<url> VARCHAR2, <escape reserved chars> BOOLEAN, <url\_charset> VARCHAR2)

Reserved characters are replaced with a percent sign followed by the two-digit hex code of the ASCII value for the escaped character.

### Parameters

### url

url specifies the Uniform Resource Locator that UTL URL escapes.

### escape\_reserved\_chars

escape\_reserved\_chars is a Boolean value that instructs the ESCAPE function to escape reserved characters as well as illegal characters:

- If escaped\_reserved\_chars is FALSE , ESCAPE escapes only the illegal characters in the specified URL.
- If escape\_reserved\_chars is TRUE , ESCAPE escapes both the illegal characters and the reserved characters in the specified URL.

## By default, escape\_reserved\_chars is FALSE .

In a URL, legal characters are:

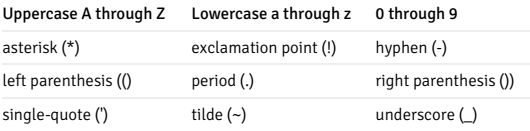

Some characters are legal in some parts of a URL while illegal in others. To review comprehensive rules about illegal characters, refer to RFC 2396. Some examples of characters that are considered illegal in any part of a URL are:

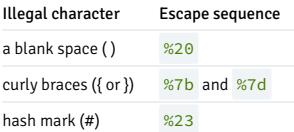

The ESCAPE function treats the following characters as reserved and escapes them if escape\_reserved\_chars is set to TRUE :

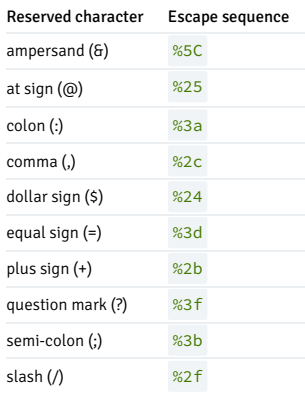

### url\_charset

url\_charset specifies a character set to which to convert a given character before escaping it. If url\_charset is NULL , the character isn't converted. The default value of url\_charset is ISO-8859-1 .

#### Examples

This anonymous block uses the **ESCAPE** function to escape the blank spaces in the URL:

```
The resulting escaped URL is:
DECLARE
 result
varchar2(400);
BEGIN
 result := UTL_URL.ESCAPE('http://www.example.com/Using the
ESCAPE
function.html');
DBMS_OUTPUT.PUT_LINE(result);
END;
```
http://www.example.com/Using%20the%20ESCAPE%20function.html

Suppose you include a value of TRUE for the escape\_reserved\_chars parameter when invoking the function:

```
DECLARE
 result
varchar2(400);
BEGIN
result := UTL_URL.ESCAPE('http://www.example.com/Using the
ESCAPE
```
function.html', TRUE);

DBMS OUTPUT.PUT LINE(result); END;

The ESCAPE function escapes the reserved characters as well as the illegal characters in the URL:

http%3A%2F%2Fwww.example.com%2FUsing%20the%20ESCAPE%20function.html

## UNESCAPE

The UNESCAPE function removes escape characters added to an URL by the ESCAPE function, converting the URL to its original form.

The signature is:

UNESCAPE(<url> VARCHAR2, <url\_charset> VARCHAR2)

#### Parameters

### url

url specifies the Uniform Resource Locator that UTL\_URL unescapes.

#### url\_charset

After unescaping a character, the character is assumed to be in url\_charset encoding and is converted from that encoding to database encoding before being returned. If url\_charset is NULL, the character isn't converted. The default value of url\_charset is ISO-8859-1.

#### Examples

This anonymous block uses the ESCAPE function to escape the blank spaces in the URL:

DECLARE result varchar2(400); **BEGTN** result := UTL\_URL.UNESCAPE('http://www.example.com/Using%20the%20UNESCAPE%20function.html'); DBMS OUTPUT.PUT LINE(result); END;

The resulting (unescaped) URL is:

http://www.example.com/Using the UNESCAPE function.html

# 14.4.3.1.27 HTP and HTF

The hypertext procedures (HTP) and hypertext functions (HTF) Oracle packages generate HTML tags. Each HTP has a corresponding HTF. They generate the same HTML tags and use the same parameters, but their syntaxes differ. For example, htp.address and htf.address both generate the <ADDRESS> and </ADDRESS> tags and use the same parameters. However, they have different syntaxes:

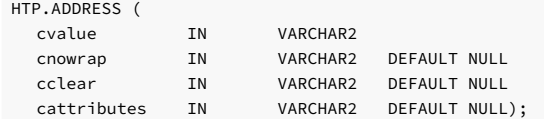

HTF.ADDRESS (cvalue, cnowrap, cclear, cattributes) RETURN VARCHAR2;

## 14.4.3.1.27.1 ADDRESS

This function and procedure generates the <ADDRESS> and </ADDRESS> tags, which specify the address, author, and signature of a document.

### Syntax

The following is the syntax for HTP:

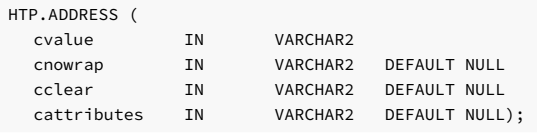

The following is the syntax for HTF:

HTF.ADDRESS (cvalue, cnowrap, cclear, cattributes) RETURN VARCHAR2;

## Parameters

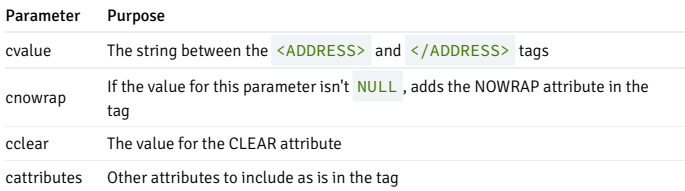

## 14.4.3.1.27.2 ANCHOR and ANCHOR2

These functions and procedures generate the <A> and </A> HTML tags, which specify the source or destination of a hypertext link.

### Syntax

The following is the syntax for HTP:

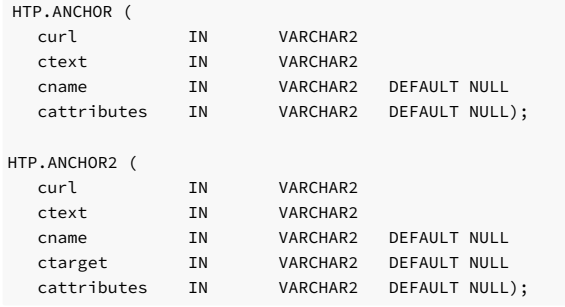

The following is the syntax for HTF:

HTF.ANCHOR (curl, ctext, cname, cattributes) RETURN VARCHAR2;

HTF.ANCHOR2 (curl, ctext, cname, ctarget, cattributes) RETURN VARCHAR2;

#### Parameters

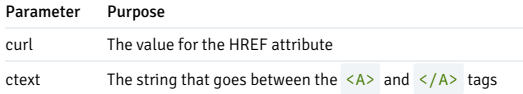

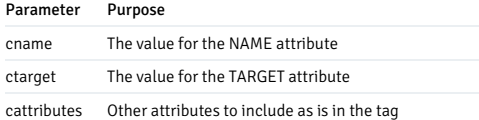

# 14.4.3.1.27.3 APPLETOPEN and APPLETCLOSE

htp.appletopen generates the <APPLET> HTML tag, which invokes a Java applet. Close the applet with htp.appletclose, which generates the </APPLET> HTML tag.

### Syntax

The following is the syntax for HTP:

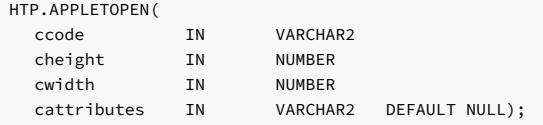

HTP.APPLETCLOSE;

The following is the syntax for HTF:

HTF.APPLETOPEN(ccode, cheight, cwidth, cattributes) RETURN VARCHAR2;

HTF.APPLETCLOSE RETURN VARCHAR2;

### Parameters

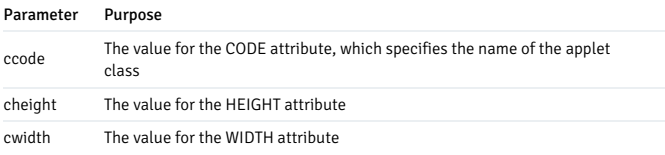

# 14.4.3.1.27.4 AREA

This function and procedure generates the  $\langle \text{AREA}\rangle$  HTML tag, which defines a client-side image map.

## Syntax

The following is the syntax for HTP:

HTP.AREA(

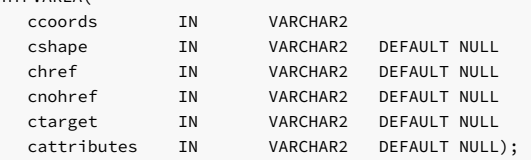

The following is the syntax for HTF:

HTF.AREA(ccoords, cshape, chref, cnohref, ctarget, cattributes) RETURN VARCHAR2;

### Parameters

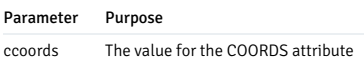

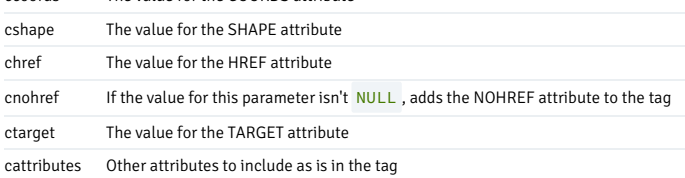

# 14.4.3.1.27.5 BASE

This function and procedure generates the <BASE> HTML tag, which records the URL of the document.

## Syntax

The following is the syntax for HTP:

HTP.BASE(ctarget, cattributes) RETURN VARCHAR2;

The following is the syntax for HTF:

HTF.BASE(ctarget, cattributes) RETURN VARCHAR2;

## Parameters

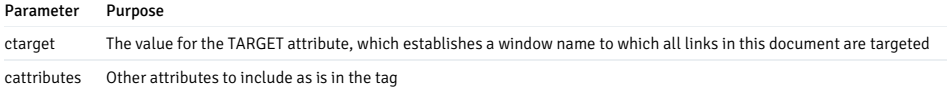

## 14.4.3.1.27.6 BASEFONT

This function and procedure generates the <BASEFONT> HTML tag, which specifies the base font size for a web page.

## Syntax

The following is the syntax for HTP:

HTP.BASEFONT(nsize IN INTEGER);

The following is the syntax for HTF:

HTF.BASEFONT(nsize) RETURN VARCHAR2;

## Parameters

Parameter Purpose

nsize The value for the SIZE attribute

## 14.4.3.1.27.7 BGSOUND

This function and procedure generates the <BGSOUND> HTML tag, which includes audio for a web page.

## Syntax

The following is the syntax for HTP:

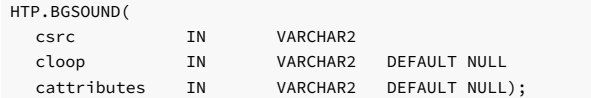

The following is the syntax for HTF:

HTF.BGSOUND(csrc, cloop, cattributes) RETURN VARCHAR2;

### Parameters

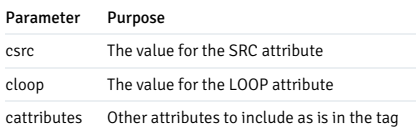

## 14.4.3.1.27.8 BIG

This function and procedure generates the  $\langle BIG \rangle$  and  $\langle BIG \rangle$  tags, which increase font size.

## Syntax

The following is the syntax for HTP:

```
HTP.BIG(
ctext IN VARCHAR2 CHARACTER SET ANY_CS,
cattributes IN VARCHAR2 DEFAULT NULL);
```
The following is the syntax for HTF:

HTF.BIG(ctext, cattributes) RETURN VARCHAR2;

## Parameters

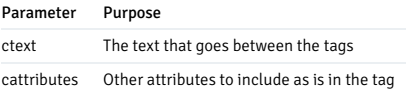

# 14.4.3.1.27.9 BLOCKQUOTEOPEN and BLOCKQUOTECLOSE

These functions and procedures generate the <BLOCKQUOTE> and </BLOCKQUOTE> tags, which mark a block of quoted text.

### Syntax

The following is the syntax for HTP:

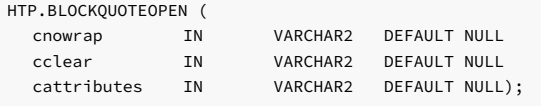

HTP.blockquoteClose;

The following is the syntax for HTF:

HTF.BLOCKQUOTEOPEN (cnowrap, cclear, cattributes) RETURN VARCHAR2;

HTF.BLOCKQUOTECLOSE RETURN VARCHAR2;

### Parameters

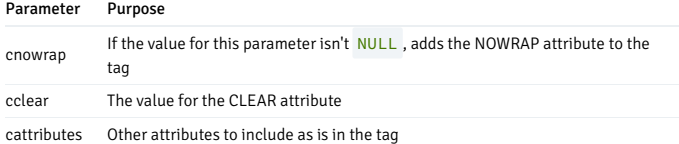

# 14.4.3.1.27.10 BODYOPEN and BODYCLOSE

These functions and procedures generate the <BODY> and </BODY> tags, which mark the body section of an HTML document.

## Syntax

The following is the syntax for HTP:

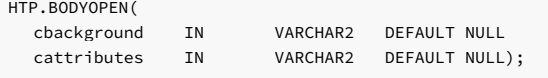

htp.bodyClose;

The following is the syntax for HTF:

HTF.BODYOPEN(cbackground, cattributes) RETURN VARCHAR2;

HTF.BODYCLOSE RETURN VARCHAR2;

## Parameters

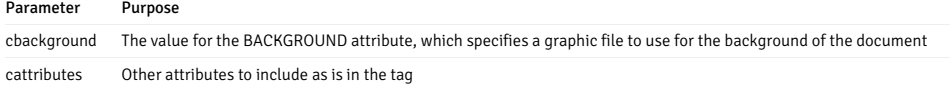

## 14.4.3.1.27.11 BOLD

This function and procedure generates the  $\langle B \rangle$  and  $\langle B \rangle$  tags, which display the text in bold.

### Syntax

The following is the syntax for HTP:

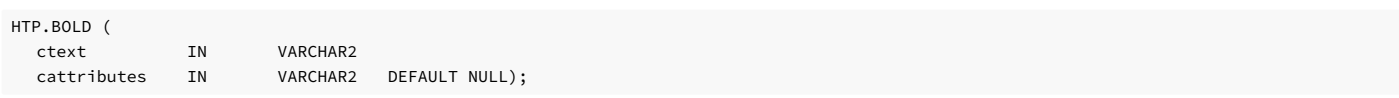

The following is the syntax for HTF:

HTF.BOLD (ctext, cattributes) RETURN VARCHAR2;

### Parameters

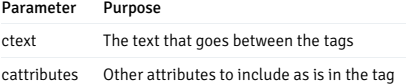

## 14.4.3.1.27.12 BR and NL

These functions and procedures generate the  $\langle BR \rangle$  tag, which begins a new line of text.

## Syntax

The following is the syntax for HTP:

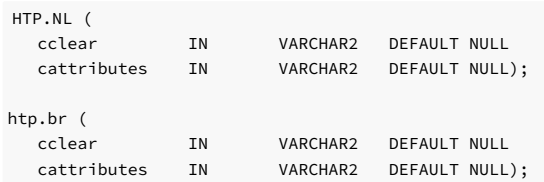

The following is the syntax for HTF:

HTF.NL (cclear, cattributes) RETURN VARCHAR2;

HTF.BR (cclear, cattributes) RETURN VARCHAR2;

#### Parameters

Parameter Purpose cclear The value for the CLEAR attribute cattributes Other attributes to include as is in the tag

# 14.4.3.1.27.13 TABLECAPTION

This procedure and function generates the <CAPTION> and </CAPTION> tags, which insert a caption in an HTML table.

## Syntax

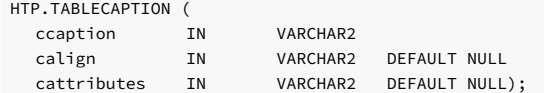

HTF.TABLECAPTION (ccaption, calign, cattributes) RETURN VARCHAR2;

#### Parameters

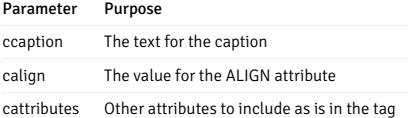

# 14.4.3.1.27.14 CENTER

This function and procedure generates the <CENTER> and </CENTER> tags, which center text in a web page.

### Syntax

The following is the syntax for HTP:

HTP.CENTER(ctext IN VARCHAR2);

The following is the syntax for HTF:

HTF.CENTER(ctext IN VARCHAR2) RETURN VARCHAR2;

### Parameters

Parameter Purpose ctext Centers the text

# 14.4.3.1.27.15 CENTEROPEN and CENTERCLOSE

These functions and procedures generate the <CENTER> and </CENTER> tags, which mark the text to center.

### Syntax

The following is the syntax for HTP:

HTP.CENTEROPEN;

HTP.CENTERCLOSE;

The following is the syntax for HTF:

HTF.CENTEROPEN RETURN VARCHAR2;

HTF.CENTERCLOSE RETURN VARCHAR2;

## 14.4.3.1.27.16 CITE

This function and procedure generates the <CITE> and </CITE> tags, which render text as a citation.

## Syntax

The following is the syntax for HTP:

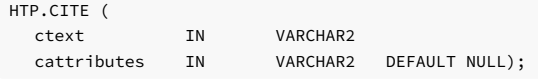

The following is the syntax for HTF:

HTF.CITE (ctext, cattributes) RETURN VARCHAR2;

## Parameters

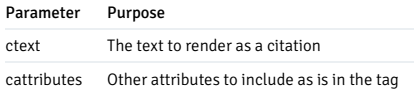

## 14.4.3.1.27.17 CODE

This function and procedure generates the <CODE> and </CODE> tags, which render text in a monospace font.

## Syntax

The following is the syntax for HTP:

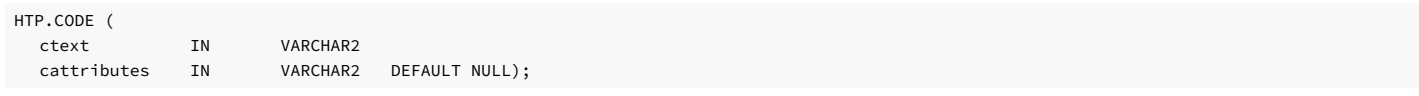

The following is the syntax for HTF:

HTF.CODE (ctext, cattributes) RETURN VARCHAR2;

## Parameters

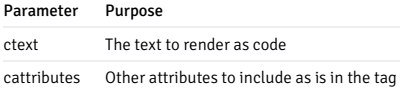

14.4.3.1.27.18 COMMENT

This function and procedure generates the comment tags  $\left\langle -\right\rangle$  ctext -->.

Syntax

HTP.COMMENT (ctext IN VARCHAR2);

The following is the syntax for HTF:

HTF.COMMENT (ctext IN VARCHAR2) RETURN VARCHAR2;

## Parameters

Parameter Purpose ctext The text in the comment

# 14.4.3.1.27.19 DFN

This function and procedure generates the  $\langle$ DFN> and  $\langle$ /DFN> tags, which render text in italics.

## Syntax

The following is the syntax for HTP:

HTP.DFN(ctext IN VARCHAR2);

The following is the syntax for HTF:

HTF.DFN(ctext IN VARCHAR2) RETURN VARCHAR2;

## Parameters

Parameter Purpose ctext The text to render in italics

# 14.4.3.1.27.20 DIRLIST

This function and procedure generates the  $\langle DIR \rangle$  and  $\langle/DIR \rangle$  tags, which create a directory list section.

# Syntax

The following is the syntax for HTP:

HTP.DIRLISTOPEN;

HTP.DIRLISTCLOSE;

The following is the syntax for HTF:

HTF.DIRLISTOPEN RETURN VARCHAR2;

HTF.DIRLISTCLOSE RETURN VARCHAR2;

# 14.4.3.1.27.21 DIV

This function and procedure generates the  $\langle DIV \rangle$  tag, which creates document divisions.

## Syntax

The following is the syntax for HTP:

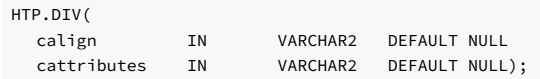

The following is the syntax for HTF:

HTF.DIV(calign, cattributes) RETURN VARCHAR2;

### Parameters

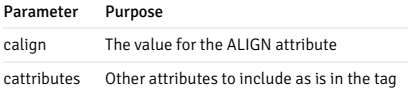

## 14.4.3.1.27.22 DLISTDEF

This function and procedure generates the <DD> tag, which inserts a definition of terms. Use this tag for a definition list <DL> . Terms are tagged <DT> , and definitions are tagged <DD>.

### Syntax

The following is the syntax for HTP:

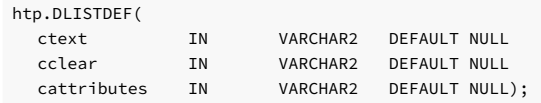

The following is the syntax for HTF:

HTF.DLISTDEF(ctext, cclear, cattributes) RETURN VARCHAR2;

## Parameters

Parameter Purpose ctext The definition for the term cclear The value for the CLEAR attribute cattributes Other attributes to include as is in the tag

# 14.4.3.1.27.23 DLISTOPEN and DLISTCLOSE

These functions and procedures generate the  $\langle DL \rangle$  and  $\langle DL \rangle$  tags, which create a definition list.

## Syntax

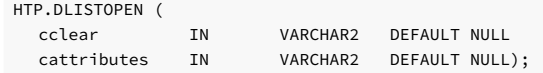

htp.dlistClose;

The following is the syntax for HTF:

HTF.DLISTOPEN (cclear, cattributes) RETURN VARCHAR2;

HTF.DLISTCLOSE RETURN VARCHAR2;

### Parameters

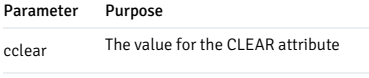

cattributes Other attributes to include as is in the tag

# 14.4.3.1.27.24 DLISTTERM

This function and procedure generates the  $\langle DTS \rangle$  tag, which defines a term in a definition list  $\langle DL \rangle$ .

## Syntax

The following is the syntax for HTP:

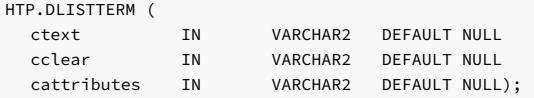

The following is the syntax for HTF:

```
HTF.DLISTTERM (ctext, cclear, cattributes) RETURN VARCHAR2;
```
## Parameters

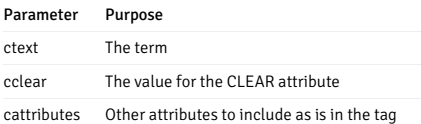

# 14.4.3.1.27.25 EM and EMPHASIS

This function and procedure generates the  $\langle EM \rangle$  and  $\langle/EM \rangle$  tags, which define text to emphasize.

## Syntax

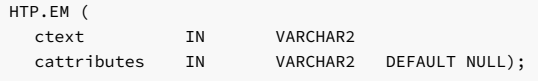

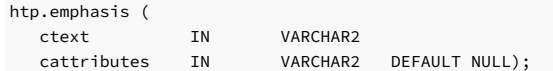

HTF.EM (ctext, cattributes) RETURN VARCHAR2;

HTF.EMPHASIS (ctext, cattributes) RETURN VARCHAR2;

#### Parameters

Parameter Purpose ctext The text to emphasize cattributes Other attributes to include as is in the tag

# 14.4.3.1.27.26 ESCAPE\_SC

This function and procedure replaces characters that have special meaning in HTML with their escape sequences. The following characters are converted:

- $\bullet$  & to &
- $\bullet$   $\blacksquare$ " to &quot:
- $\bullet$  < to &lt;
- $\bullet \rightarrow$  to >

### Syntax

The following is the syntax for HTP:

HTP.ESCAPE\_SC(ctext IN VARCHAR2);

The following is the syntax for HTF:

HTF.ESCAPE\_SC(ctext in VARCHAR2) RETURN VARCHAR2;

## Parameters

Parameter Purpose ctext The string to convert

## 14.4.3.1.27.27 FONT

This function and procedure generates the <FONT> and </FONT> tags, which mark text with the specified font characteristics.

## Syntax

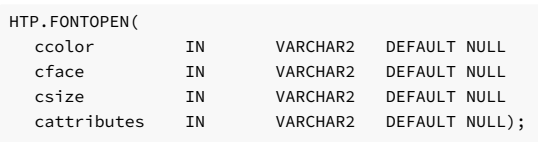

### HTP.fontClose;

The following is the syntax for HTF:

HTF.FONTOPEN(ccolor, cface, csize, cattributes) RETURN VARCHAR2;

HTF.FONTCLOSE RETURN VARCHAR2;

#### Parameters

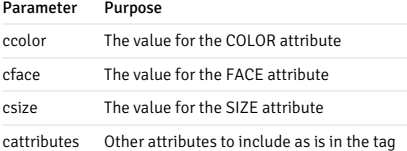

## 14.4.3.1.27.28 FORMCHECKBOX

This function and procedure generates the <INPUT> tag with TYPE="checkbox". This tag inserts a check box element in a form.

# Syntax

The following is the syntax for HTP:

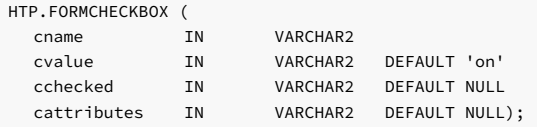

The following is the syntax for HTF:

HTF.FORMCHECKBOX (cname, cvalue, cchecked, cattributes) RETURN VARCHAR2;

#### Parameters

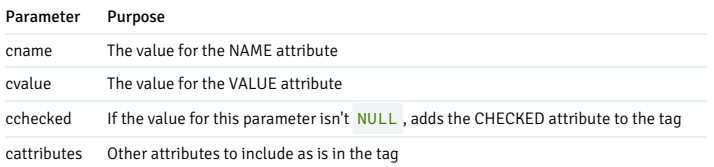

# 14.4.3.1.27.29 FORMFILE

This function and procedure generates the <INPUT> tag with TYPE="file". This tag allows the user to select files whose contents can be submitted with a form.

## Syntax

The following is the syntax for HTP:

HTP.FORMFILE( cname IN varchar2

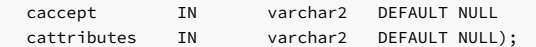

HTF.FORMFILE (cname, caccept, cattributes) RETURN VARCHAR2;

## Parameters

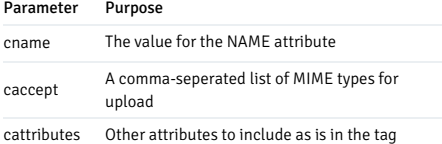

# 14.4.3.1.27.30 FORMHIDDEN

This function and procedure generates the <INPUT> tag with TYPE="hidden". This tag inserts a hidden form element that the user doesn't see. It submits additional values to the script.

### Syntax

The following is the syntax for HTP:

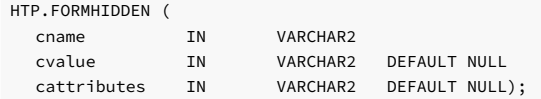

The following is the syntax for HTF:

HTF.FORMHIDDEN (cname, cvalue, cattributes) RETURN VARCHAR2;

### Parameters

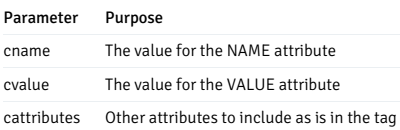

## 14.4.3.1.27.31 FORMIMAGE

This function and procedure generates the <INPUT> tag with TYPE="image". This tag creates an image field that the user clicks to submit the form.

# Syntax

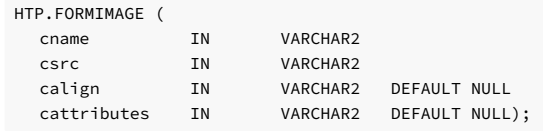

HTF.FORMIMAGE (cname, csrc, calign, cattributes) RETURN VARCHAR2;

### Parameters

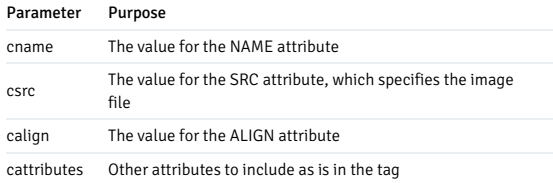

# 14.4.3.1.27.32 FORMOPEN and FORMCLOSE

This function and procedure generates the <FORM> and </FORM> tags, which create a form section in an HTML document.

## Syntax

The following is the syntax for HTP:

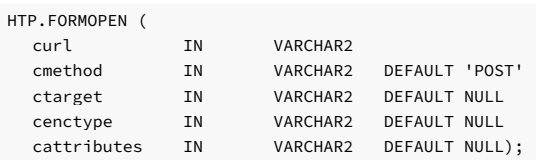

htp.FORMCLOSE;

The following is the syntax for HTF:

HTF.FORMOPEN (curl, cmethod, ctarget, cenctype, cattributes) RETURN VARCHAR2;

HTF.FORMCLOSE RETURN VARCHAR2;

## Parameters

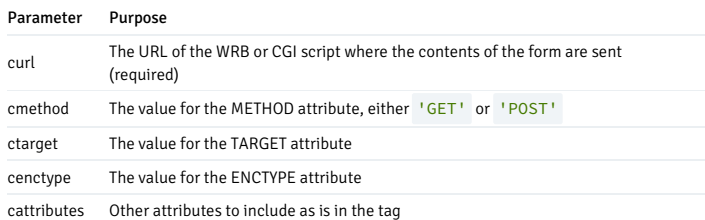

# 14.4.3.1.27.33 FORMPASSWORD

This function and procedure generates the <INPUT> tag with TYPE="password". This tag creates a single-line text entry field.

## Syntax

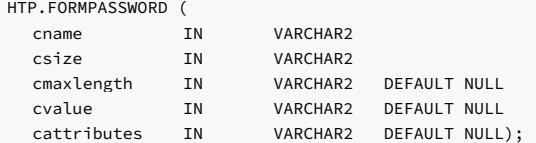

HTF.FORMPASSWORD (cname, csize, cmaxlength, cvalue, cattributes) RETURN VARCHAR2;

### Parameters

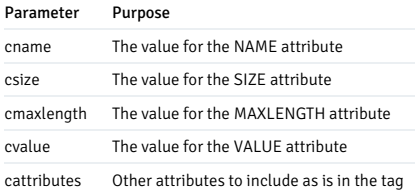

# 14.4.3.1.27.34 FORMRADIO

This function and procedure generates the <INPUT> tag with TYPE="radio". This tag creates a radio button (single-selection option) on the HTML form.

## Syntax

The following is the syntax for HTP:

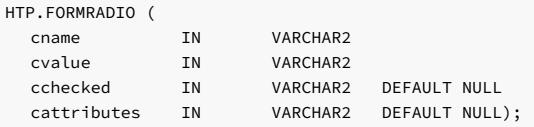

The following is the syntax for HTF:

HTF.FORMRADIO (cname, cvalue, cchecked, cattributes) RETURN VARCHAR2;

### Parameters

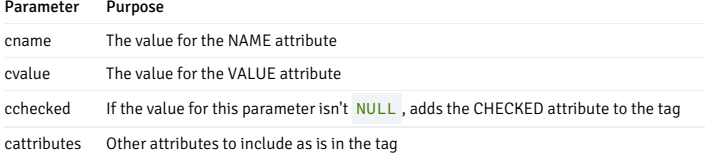

# 14.4.3.1.27.35 FORMRESET

This function and procedure generates the <INPUT> tag with TYPE="reset". This tag creates a button that resets the form fields to their initial values.

# Syntax

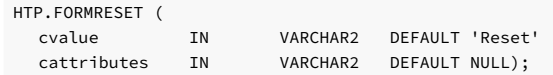

HTF.FORMRESET (cvalue, cattributes) RETURN VARCHAR2;

### Parameters

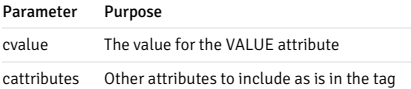

# 14.4.3.1.27.36 FROMSELECTOPEN and FORMSELECTCLOSE

This function and procedure generates the <SELECT> and </SELECT> tags, which create a select form element. A select form element is a list box from which the user selects one or more values.

# Syntax

The following is the syntax for HTP:

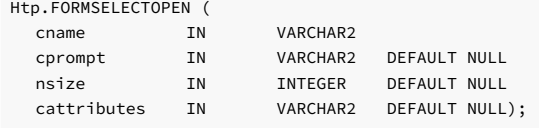

htp.formSelectClose;

The following is the syntax for HTF:

HTF.FORMSELECTOPEN (cname, cprompt, nsize, cattributes) RETURN VARCHAR2;

HTF.FORMSELECTCLOSE RETURN VARCHAR2;

## Parameters

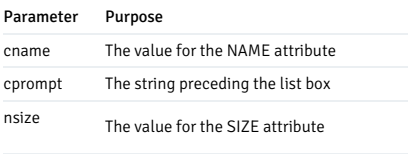

cattributes Other attributes to include as is in the tag

# 14.4.3.1.27.37 FORMSELECTOPTION

This function and procedure generates the <OPTION> tag, which represents one choice in a <SELECT> element.

## Syntax

The following is the syntax for HTP:

HTP.FORMSELECTOPTION (

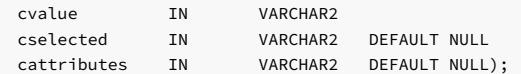

HTF.FORMSELECTOPTION (cvalue, cselected, cattributes) RETURN VARCHAR2;

#### Parameters

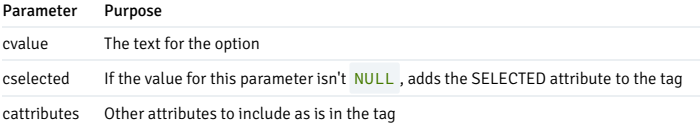

# 14.4.3.1.27.38 FORMSUBMIT

This function and procedure generates the <INPUT> tag with TYPE="submit" . This tag creates a button that submits the form.

## Syntax

The following is the syntax for HTP:

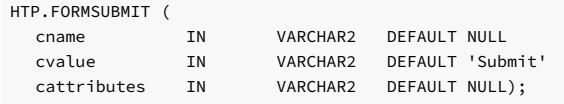

The following is the syntax for HTF:

HTF.FORMSUBMIT (cname, cvalue, cattributes) RETURN VARCHAR2;

## Parameters

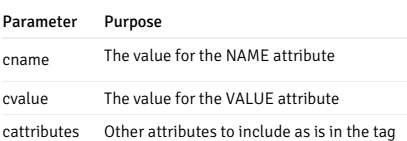

# 14.4.3.1.27.39 FORMTEXT

This function and procedure generates the  $\langle \text{INDU7} \rangle$  tag with  $\langle \text{Type=}^{\text{un}} \text{text}^{\text{un}} \rangle$ . This tag creates a field for a single line of text.

## Syntax

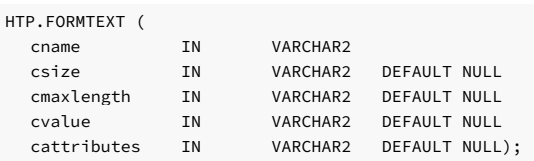
The following is the syntax for HTF:

HTF.FORMTEXT (cname, csize, cmaxlength, cvalue, cattributes) RETURN VARCHAR2;

#### Parameters

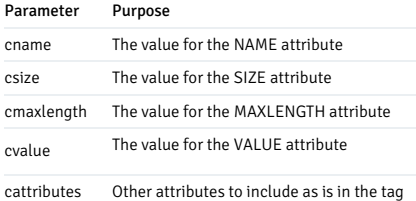

## 14.4.3.1.27.40 FORMTEXTAREAOPEN, FORMTEXTAREAOPEN2, and FORMTEXTAREACLOSE

These functions and procedures generate the <TEXTAREA> and </TEXTAREA> tags, which create a text area form element. The difference between the two open functions and procedures is that htp.formTextareaOpen2 has the cwrap parameter, which specifies a wrap style.

### Syntax

The following is the syntax for HTP:

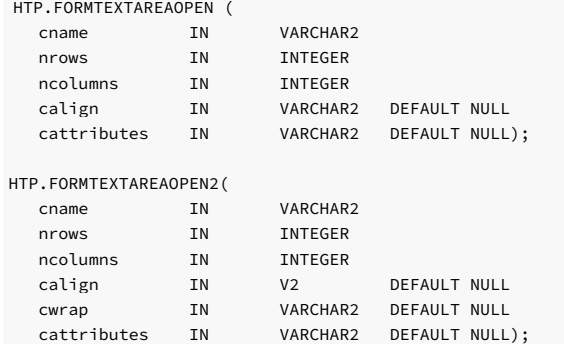

HTP.FORMTEXTAREACLOSE;

The following is the syntax for HTF:

HTF.FORMTEXTAREAOPEN (cname, nrows, ncolumns, calign, cattributes) RETURN VARCHAR2;

HTF.FORMTEXTAREAOPEN2(cname, nrows, ncolumns, calign, cwrap, cattributes) RETURN VARCHAR2; HTF.FORMTEXTAREACLOSE RETURN VARCHAR2;

### Parameters

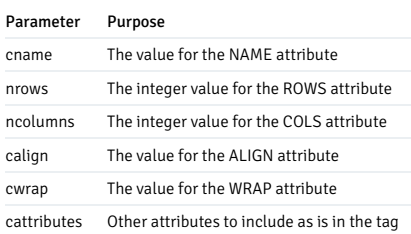

# 14.4.3.1.27.41 FORMTEXTAREA and FORMTEXTAREA2

These functions and procedures generate the <TEXTAREA> tag, which creates a text field that has no predefined text in the text area. This field allows the user to enter several lines of text.

### Syntax

The following is the syntax for HTP:

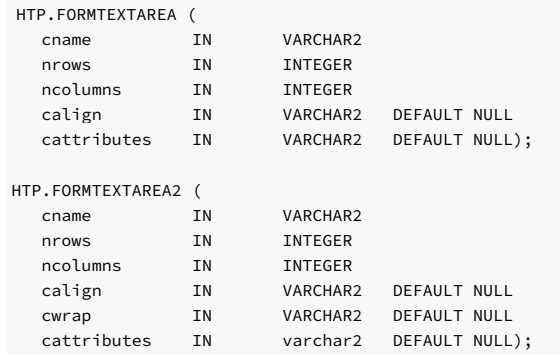

The following is the syntax for HTF:

HTF.FORMTEXTAREA (cname, nrows, ncolumns, calign, cattributes) RETURN VARCHAR2;

HTF.FORMTEXTAREA2 (cname, nrows, ncolumns, calign, cwrap, cattributes) RETURN VARCHAR2;

## Parameters

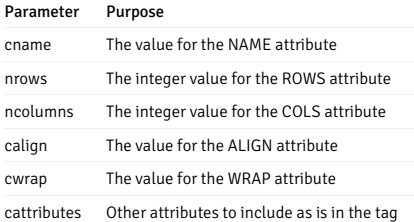

## 14.4.3.1.27.42 FRAME

This function and procedure generates the <FRAME> tag, which defines the characteristics of a frame created by a <FRAMESET> tag.

## Syntax

The following is the syntax for HTP:

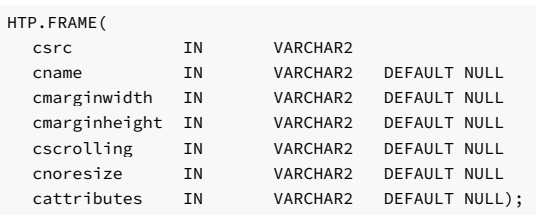

The following is the syntax for HTF:

HTF.FRAME (csrc, cname, cmarginwidth, cmarginheight, cscrolling, cnoresize, cattributes) RETURN VARCHAR2;

#### Parameters

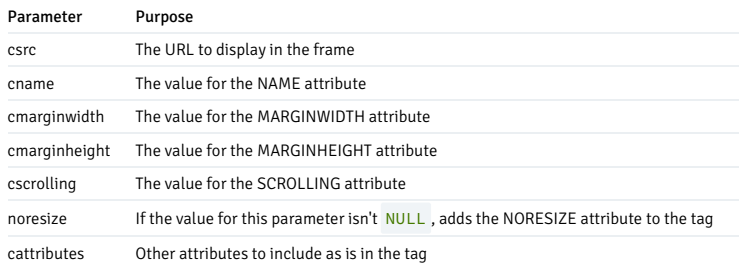

# 14.4.3.1.27.43 FRAMESETOPEN and FRAMESETCLOSE

These functions and procedures generate the <FRAMESET> and </FRAMESET> tags, which define a frame set section.

### Syntax

The following is the syntax for HTP:

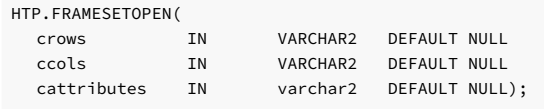

HTP.FRAMESETCLOSE;

The following is the syntax for HTF:

HTF.FRAMESETOPEN (crows, ccols, cattributes) RETURN VARCHAR2;

HTF.FORMSETCLOSE RETURN VARCHAR2;

### Parameters

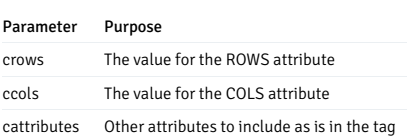

## 14.4.3.1.27.44 HEADER

This function and procedure generates heading tags (<H1> to <H6>) and their corresponding closing tags (</H1> to </H6>).

### Syntax

The following is the syntax for HTP:

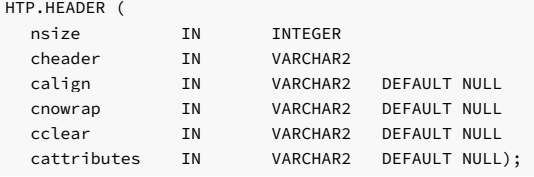

The following is the syntax for HTF:

HTF.HEADER (nsize, cheader, calign, cnowrap, cclear, cattributes) RETURN VARCHAR2;

#### Parameters

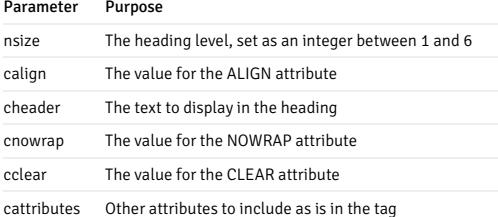

# 14.4.3.1.27.45 HEADOPEN and HEADCLOSE

This function and procedure generates the <HEAD> and </HEAD> tags, which mark the HTML document head section.

### Syntax

The following is the syntax for HTP:

HTP.HEADOPEN;

HTP.HEADCLOSE;

The following is the syntax for HTF:

HTF.HEADOPEN RETURN VARCHAR2;

HTF.HEADCLOSE RETURN VARCHAR2;

## 14.4.3.1.27.46 HR

This function and procedure generates the  $\langle HR \rangle$  tag, which generates a line in the HTML document.

### Syntax

The following is the syntax for HTP:

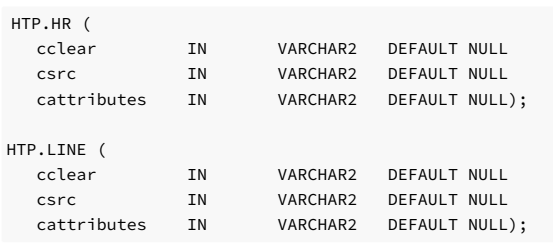

The following is the syntax for HTF:

HTF.HR (cclear, csrc, cattributes) RETURN VARCHAR2;

#### Parameters

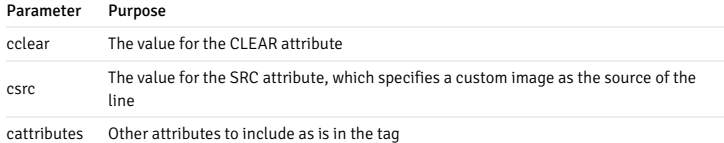

# 14.4.3.1.27.47 HTMLOPEN and HTMLCLOSE

These functions and procedures generate the <HTML> and </HTML> tags, which mark the beginning and the end of an HTML document.

### Syntax

The following is the syntax for HTP:

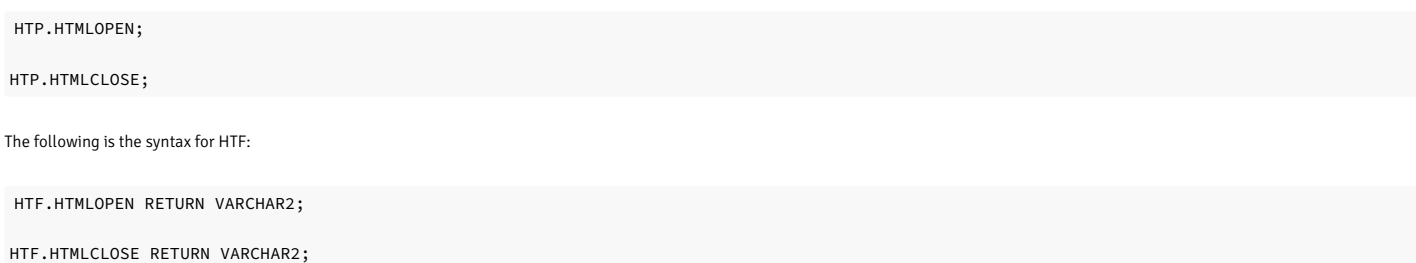

## 14.4.3.1.27.48 IMG and IMG2

These functions and procedures generate the <IMG> tag, which loads an image onto the HTML page. The difference between these syntaxes is that htp. img2 uses the cusemap parameter.

### Syntax

The following is the syntax for HTP:

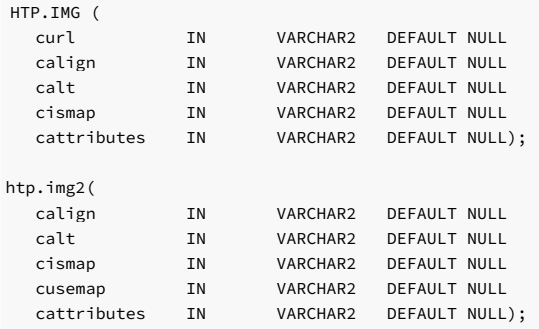

The following is the syntax for HTF:

HTF.IMG (curl, calign, calt, cismap, cattributes) RETURN VARCHAR2;

HTF.IMG2(curl, calign, calt, cismap, cusemap, cattributes) RETURN VARCHAR2;

## Parameters

Parameter Purpose

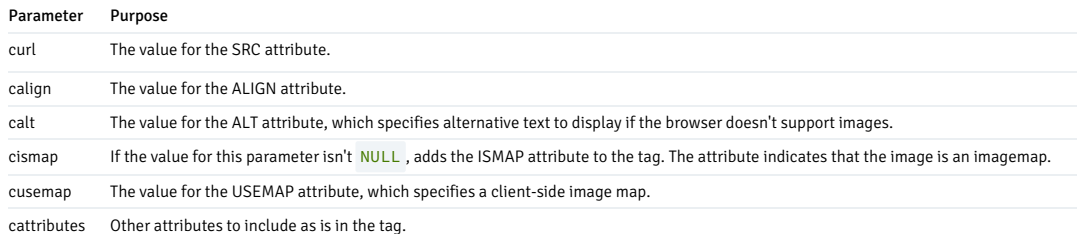

# 14.4.3.1.27.49 ISINDEX

This function and procedure creates a single entry field with a text prompt, such as "Enter value", and then sends that value to the URL of the page or program.

### Syntax

The following is the syntax for HTP:

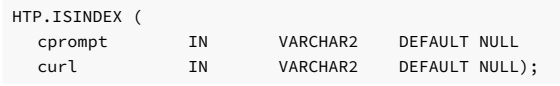

The following is the syntax for HTF:

HTF.ISINDEX (cprompt, curl) RETURN VARCHAR2;

### Parameters

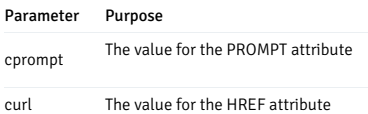

# 14.4.3.1.27.50 ITALIC

This function and procedure generates the  $\langle I \rangle$  and  $\langle I \rangle$  tags, which render the text in italics.

### Syntax

The following is the syntax for HTP:

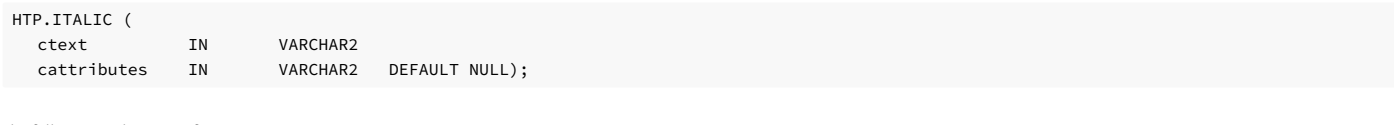

The following is the syntax for HTF:

HTF.ITALIC (ctext, cattributes) RETURN VARCHAR2;

### Parameters

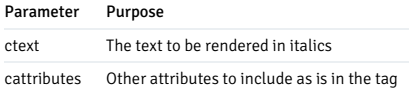

### 14.4.3.1.27.51 KBD and KEYBOARD

These functions and procedures generate the  $\overline{\langle KBD \rangle}$  and  $\overline{\langle /KBD \rangle}$  tags, which render the text in a monospace font.

### Syntax

The following is the syntax for HTP:

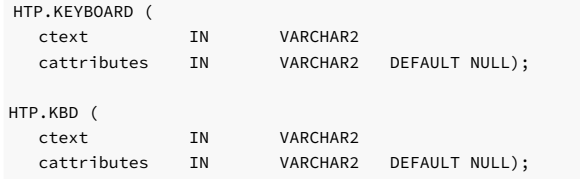

The following is the syntax for HTF:

HTF.KEYBOARD (ctext, cattributes) RETURN VARCHAR2;

HTF.KBD (ctext, cattributes) RETURN VARCHAR2;

#### Parameters

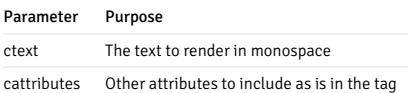

## 14.4.3.1.27.52 LINKREL

This function and procedure generates the <LINK> tag with the REL attribute. The REL attribute is the relationship described by the hypertext link from the anchor to the target.

### Syntax

The following is the syntax for HTP:

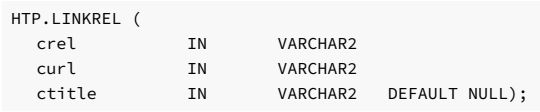

The following is the syntax for HTF:

HTF.LINKREL (crel, curl, ctitle) RETURN VARCHAR2;

### Parameters

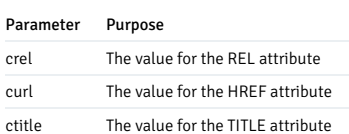

# 14.4.3.1.27.53 LINKREV

This function and procedure generates the <LINK> tag with the REV attribute. The REV attribute is the relationship described by the hypertext link from the target to the anchor.

### Syntax

The following is the syntax for HTP:

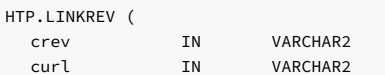

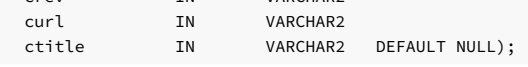

The following is the syntax for HTF:

HTF.LINKREV (crev, curl, ctitle) RETURN VARCHAR2;

### Parameters

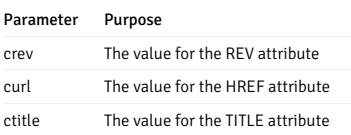

## 14.4.3.1.27.54 LISTHEADER

This function and procedure generates the  $\langle LH \rangle$  and  $\langle LH \rangle$  tags, which print an HTML tag at the beginning of the list.

#### Syntax

The following is the syntax for HTP:

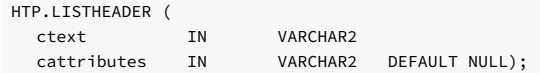

The following is the syntax for HTF:

HTF.LISTHEADER (ctext, cattributes) RETURN VARCHAR2;

### Parameters

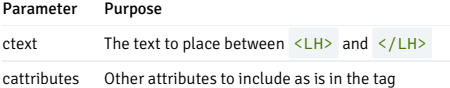

## 14.4.3.1.27.55 LISTINGOPEN and LISTINGCLOSE

These functions and procedures generate the <LISTING> and </LISTING> tags, which mark a section of fixed-width text in the body of an HTML page.

#### Syntax

The following is the syntax for HTP:

HTP.LISTINGOPEN;

HTP.LISTINGCLOSE;

The following is the syntax for HTF:

HTF.LISTINGOPEN RETURN VARCHAR2;

HTF.LISTINGCLOSE RETURN VARCHAR2;

# 14.4.3.1.27.56 LISTITEM

This function and procedure generates the  $\langle LI \rangle$  tag, which creates a list item.

### Syntax

The following is the syntax for HTP:

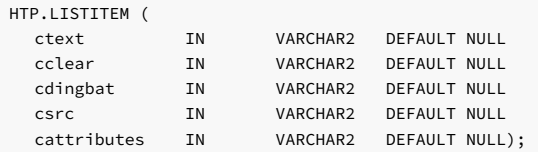

The following is the syntax for HTF:

HTF.LISTITEM (ctext, cclear, cdingbat, csrc, cattributes) RETURN VARCHAR2;

### Parameters

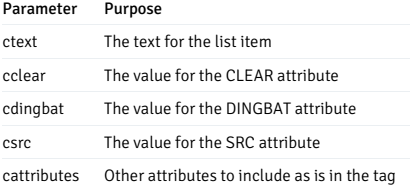

# 14.4.3.1.27.57 MAILTO

This function and procedure generates the <A> tag with HREF set to 'mailto' prepended to the mail address argument.

## Syntax

The following is the syntax for HTP:

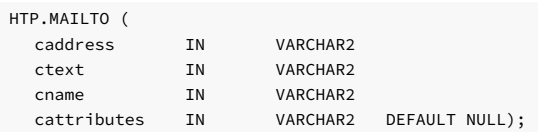

The following is the syntax for HTF:

HTF.MAILTO (caddress, ctext, cname, cattributes) RETURN VARCHAR2;

### Parameters

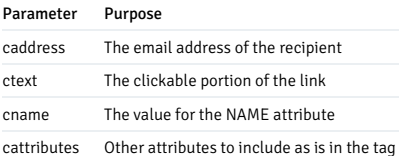

## 14.4.3.1.27.58 MAPOPEN and MAPCLOSE

This function and procedure generates the <MAP> and </MAP> tags, which mark a set of regions in a client-side image map.

#### Syntax

The following is the syntax for HTP:

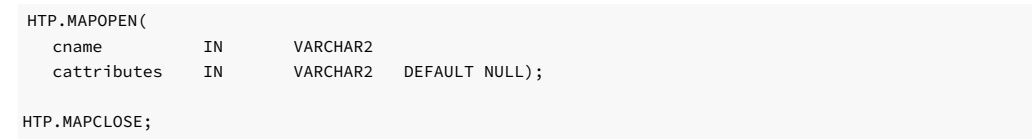

The following is the syntax for HTF:

HTF.MAPOPEN(cname, cattributes) RETURN VARCHAR2;

HTF.MAPCLOSE RETURN VARCHAR2;

#### Parameters

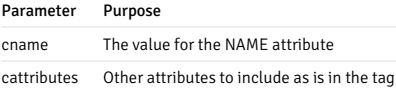

## 14.4.3.1.27.59 MENULISTOPEN and MENULISTCLOSE

These function and procedure generate the <MENU> and </MENU> tags, which create a list consisting of one line for each item.

### Syntax

The following is the syntax for HTP:

HTP.MENULISTOPEN;

HTP.MENULISTCLOSE;

The following is the syntax for HTF:

HTF.MENULISTOPEN RETURN VARCHAR2;

HTF.MENULISTCLOSE RETURN VARCHAR2;

### 14.4.3.1.27.60 META

This function and procedure generates the <META> tag, which embeds meta-information about the document and specifies values for HTTP headers.

### Syntax

The following is the syntax for HTP:

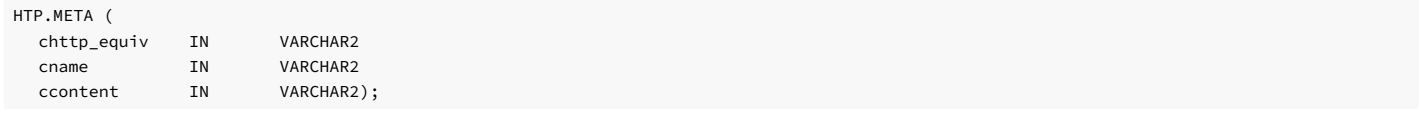

The following is the syntax for HTF:

HTF.META (chttp\_equiv, cname, ccontent) RETURN VARCHAR2;

#### Parameters

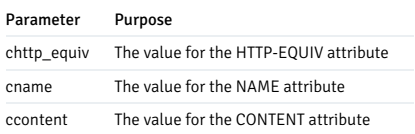

## 14.4.3.1.27.61 NOBR

This function and procedure generates the <NOBR> and </NOBR> tags, which turn off line breaks for the tagged text.

### Syntax

The following is the syntax for HTP:

HTP.NOBR(ctext in VARCHAR2);

The following is the syntax for HTF:

HTF.NOBR(ctext) RETURN VARCHAR2;

### Parameters

Parameter Purpose ctext The text that to render without a line break

# 14.4.3.1.27.62 NOFRAMESOPEN and NOFRAMESCLOSE

This function and procedure generates the <NOFRAMES> and </NOFRAMES> tags, which mark a no-frames section.

Syntax

The following is the syntax for HTP:

HTP.NOFRAMESOPEN

HTP.NOFRAMESCLOSE

The following is the syntax for HTF:

HTF.NOFRAMESOPEN RETURN VARCHAR2;

HTF.NOFRAMESCLOSE RETURN VARCHAR2;

# 14.4.3.1.27.63 OLISTOPEN and OLISTCLOSE

These functions and procedures generate the <OL> and </OL> tags, which define an ordered (numbered) list.

### Syntax

The following is the syntax for HTP:

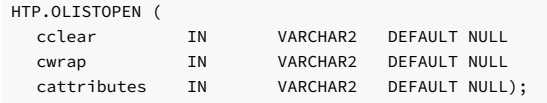

HTP.OLISTCLOSE;

The following is the syntax for HTF:

HTF.OLISTOPEN (cclear, cwrap, cattributes) RETURN VARCHAR2;

HTF.OLISTCLOSE RETURN VARCHAR2;

### Parameters

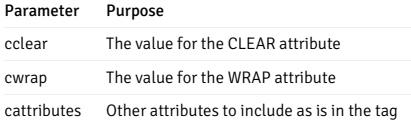

# 14.4.3.1.27.64 PARA and PARAGRAPH

These functions and procedures generate the <P> tag, which marks the text as a paragraph. htp.paragraph enables you to add attributes to the tag.

### Syntax

The following is the syntax for HTP:

HTP.PARA;

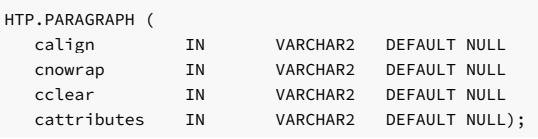

The following is the syntax for HTF:

### HTF.PARA RETURN VARCHAR2;

HTF.PARAGRAPH (calign, cnowrap, cclear, cattributes) RETURN VARCHAR2;

#### Parameters

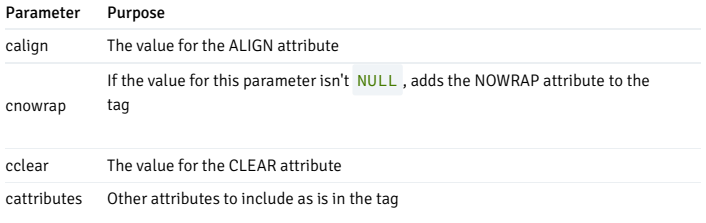

## 14.4.3.1.27.65 PARAM

This function and procedure generates the <PARAM> tag, which specifies parameter values for Java applets.

### Syntax

The following is the syntax for HTP:

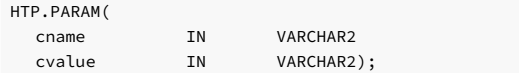

The following is the syntax for HTF:

HTF.PARAM(cname, cvalue) RETURN VARCHAR2;

#### Parameters

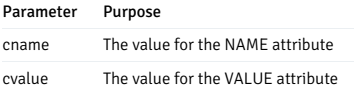

# 14.4.3.1.27.66 PLAINTEXT

This function and procedure generates the <PLAINTEXT> and </PLAINTEXT> tags, which render text in a fixed-width font.

## Syntax

The following is the syntax for HTP:

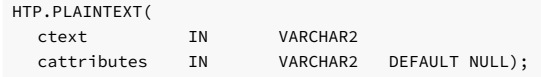

The following is the syntax for HTF:

HTF.PLAINTEXT(ctext, cattributes) RETURN VARCHAR2;

#### Parameters

Parameter Purpose ctext The text to render in fixed-width font cattributes Other attributes to include as is in the tag

# 14.4.3.1.27.67 PREOPEN and PRECLOSE

These functions and procedures generate the <PRE> and </PRE> tags, which mark preformatted text in the body of the HTML page.

#### Syntax

The following is the syntax for HTP:

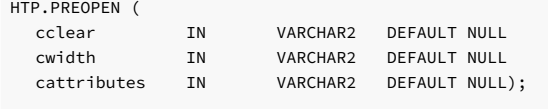

HTP.PRECLOSE;

The following is the syntax for HTF:

HTF.PREOPEN (cclear, cwidth, cattributes) RETURN VARCHAR2;

HTF.PRECLOSE RETURN VARCHAR2;

### Parameters

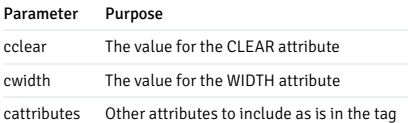

## 14.4.3.1.27.68 PRINT and PRN

htp.print generates the specified parameter as a string terminated with the \n newline character. The \n character is different from <BR> . htp.prn generates the specified parameter as a string. Unlike  $print$ , the string isn't terminated with the  $\ln$  newline character.

#### Note

PRINT and PRN operate only as HTPs.

#### Syntax

The following is the syntax for HTP:

```
HTP.PRINT (cbuf IN VARCHAR2);
HTP.PRINT (dbuf IN DATE);
HTP.PRINT (nbuf IN NUMBER);
```
HTP.PRN (cbuf IN VARCHAR2); HTP.PRN (dbuf IN DATE); HTP.PRN (nbuf IN NUMBER);

#### Parameters

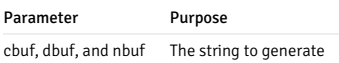

## 14.4.3.1.27.69 PRINTS and PS

These procedures generate a string and replace the following characters with the corresponding escape sequence:

- $\bullet$  < with &lt;
- $\bullet$  > with >
- $\bullet$  "" with  $\&$ quot;
- & with &

Note

PRINTS and PS operate only as HTPs.

# Syntax

The following is the syntax for HTP:

HTP.PRINTS(ctext IN VARCHAR2); HTP.PS(ctext IN VARCHAR2);

### Parameters

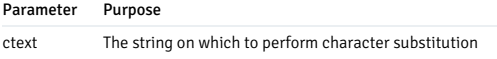

## 14.4.3.1.27.70 S

This function and procedure generates the  $\langle S \rangle$  and  $\langle S \rangle$  tags, which render the text with a strikethrough.

### Syntax

The following is the syntax for HTP:

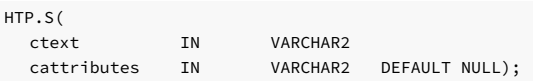

The following is the syntax for HTF:

HTP.S(ctext, cattributes) RETURN VARCHAR2;

### Parameters

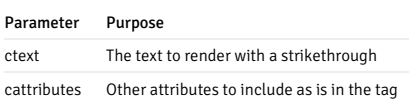

## 14.4.3.1.27.71 SAMPLE

This function and procedure generates the <SAMP> and </SAMP> tags, which render text in a monospace font.

### Syntax

The following is the syntax for HTP:

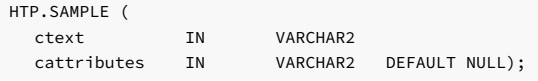

The following is the syntax for HTF:

HTP.SAMPLE (ctext, cattributes) RETURN VARCHAR2;

### Parameters

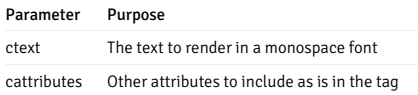

## 14.4.3.1.27.72 SMALL

This function and procedure generates the <SMALL> and </SMALL> tags, which render text in a small font.

### Syntax

The following is the syntax for HTP:

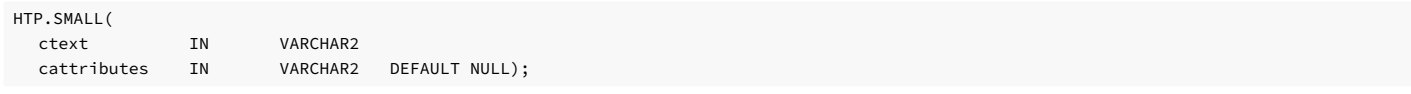

The following is the syntax for HTF:

HTP.SMALL(ctext, cattributes) RETURN VARCHAR2;

### Parameters

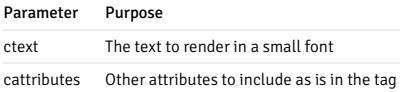

# 14.4.3.1.27.73 STRIKE

This function and procedure generates the <STRIKE> and </STRIKE> tags, which render text with a strikethrough.

Syntax

The following is the syntax for HTP:

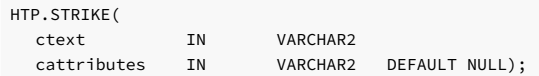

The following is the syntax for HTF:

HTP.STRIKE(ctext, cattributes) RETURN VARCHAR2;

#### Parameters

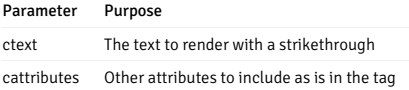

# 14.4.3.1.27.74 STRONG

This function and procedure generates the <STRONG> and </STRONG> tags, which render text in bold.

#### Syntax

The following is the syntax for HTP:

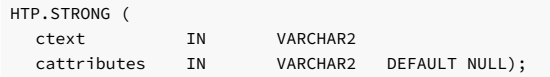

The following is the syntax for HTF:

HTP.STRONG (ctext, cattributes) RETURN VARCHAR2;

#### Parameters

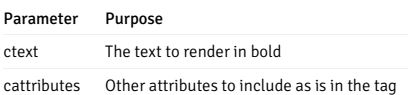

## 14.4.3.1.27.75 STYLE

This function and procedure generates the <STYLE> and </STYLE> tags, which include a style sheet in the web page.

### Syntax

The following is the syntax for HTP:

HTP.STYLE(cstyle IN VARCHAR2);

The following is the syntax for HTF:

HTF.STYLE(cstyle) RETURN VARCHAR2;

### Parameters

#### Parameter Purpose

cstyle The style information to include

## 14.4.3.1.27.76 SUB

This function and procedure generates the  $\langle SUB>$  and  $\langle /SUB>$  tags, which render text in subscript.

#### Syntax

The following is the syntax for HTP:

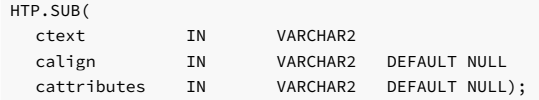

The following is the syntax for HTF:

HTP.SUB(ctext, calign, cattributes) RETURN VARCHAR2;

### Parameters

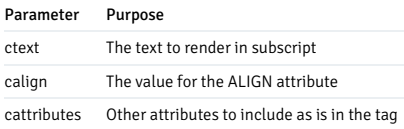

## 14.4.3.1.27.77 SUP

This function and procedure generates the  $\langle SUB \rangle$  and  $\langle /SUB \rangle$  tags, which render text in superscript.

### Syntax

The following is the syntax for HTP:

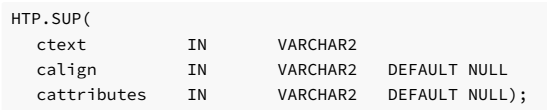

The following is the syntax for HTF:

HTP.SUP(ctext, calign, cattributes) RETURN VARCHAR2;

## Parameters

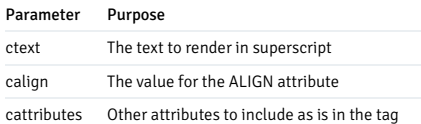

### 14.4.3.1.27.78 TABLEDATA

This function and procedure generates the <TD> and </TD> tags, which insert data into a cell of an HTML table.

### Syntax

The following is the syntax for HTP:

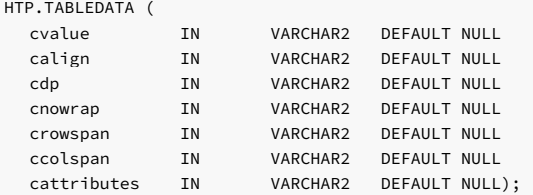

The following is the syntax for HTF:

HTP.TABLEDATA (cvalue, calign, cdp, cnowrap, crowspan, ccolspan, cattributes) RETURN VARCHAR2;

### Parameters

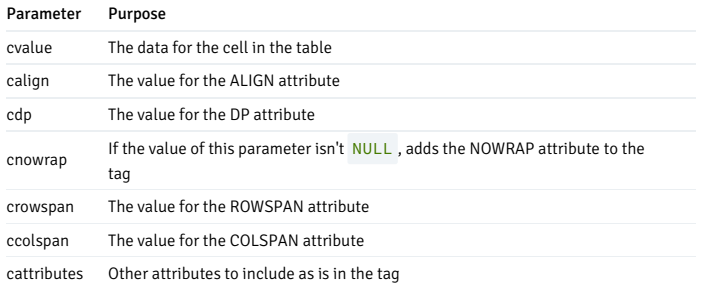

# 14.4.3.1.27.79 TABLEHEADER

This function and procedure generates the <TH> and </TH> tags, which insert a header cell in an HTML table. The <TH> tag is similar to the <TD> tag except that the text in the row is usually rendered in bold.

Syntax

The following is the syntax for HTP:

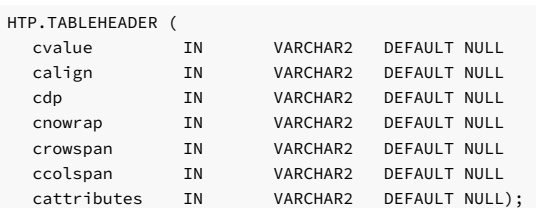

The following is the syntax for HTF:

HTP.TABLEHEADER (cvalue, calign, cdp, cnowrap, crowspan, ccolspan, cattributes) RETURN VARCHAR2;

#### Parameters

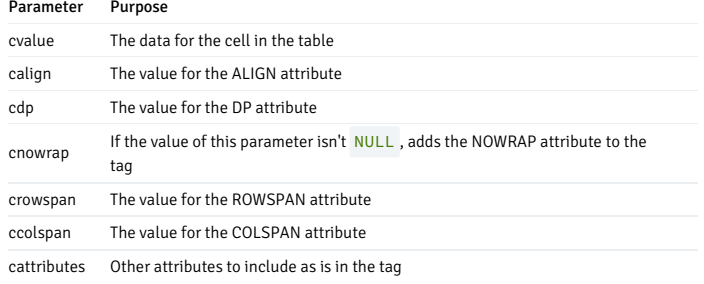

# 14.4.3.1.27.80 TABLEOPEN and TABLECLOSE

This function and procedure generates the <TABLE> and </TABLE> tags, which define an HTML table.

### Syntax

The following is the syntax for HTP:

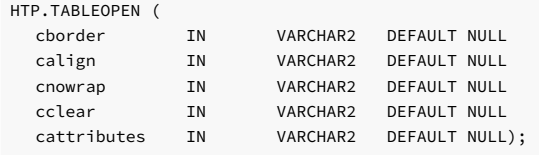

HTP.TABLECLOSE;

The following is the syntax for HTF:

HTF.TABLEOPEN (cborder, calign, cnowrap, cclear, cattributes) RETURN VARCHAR2;

HTF.TABLECLOSE RETURN VARCHAR2;

#### Parameters

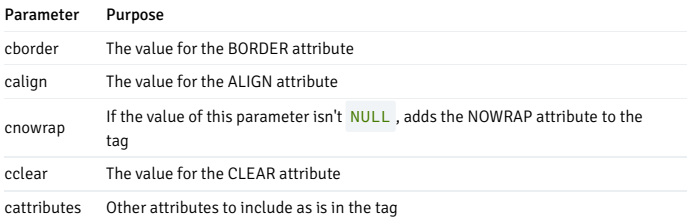

# 14.4.3.1.27.81 TABLEROWOPEN and TABLEROWCLOSE

This function and procedure generates the  $\langle TR \rangle$  and  $\langle T R \rangle$  tags, which insert a row in an HTML table.

### Syntax

The following is the syntax for HTP:

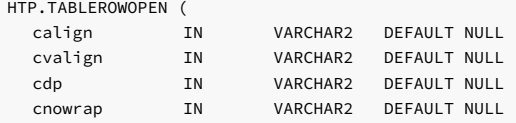

cattributes IN VARCHAR2 DEFAULT NULL);

#### HTP.TABLEROWCLOSE;

The following is the syntax for HTF:

HTF.TABLEROWOPEN (calign, cvalign,cdp, cnowrap, cattributes) RETURN VARCHAR2;

HTF.TABLEROWCLOSE RETURN VARCHAR2;

#### Parameters

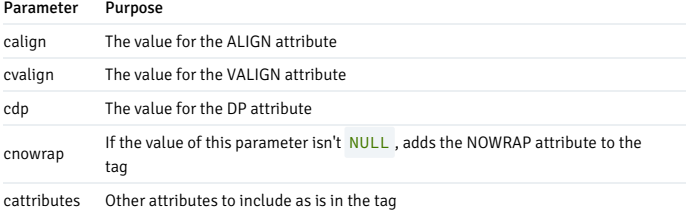

## 14.4.3.1.27.82 TELETYPE

This function and procedure generates the <TT> and </TT> tags, which render text in a fixed-width, typewriter font such as Courier.

### Syntax

The following is the syntax for HTP:

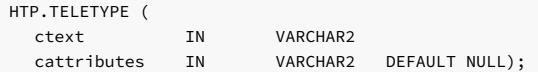

The following is the syntax for HTF:

HTF.TELETYPE (ctext, cattributes) RETURN VARCHAR2;

### Parameters

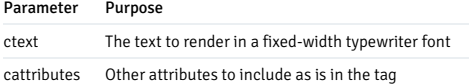

## 14.4.3.1.27.83 TITLE

This function and procedure generates the <TITLE> and </TITLE> tags, which specify the text to display in the title bar of the browser window.

### Syntax

The following is the syntax for HTP:

HTP.TITLE (ctitle IN VARCHAR2);

The following is the syntax for HTF:

HTF.TITLE (ctitle) RETURN VARCHAR2;

### Parameters

Parameter Purpose ctitle The text to display in the title bar of the browser window

# 14.4.3.1.27.84 ULISTOPEN and ULISTCLOSE

These function and procedure generate the <UL> and </UL> tags, which define an unordered (bullet) list.

### Syntax

The following is the syntax for HTP:

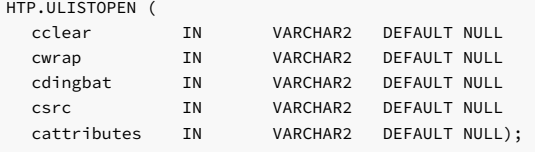

### HTP.ULISTCLOSE;

The following is the syntax for HTF:

HTF.ULISTOPEN (cclear, cwrap, cdingbat, csrc, cattributes) RETURN VARCHAR2;

HTF.ULISTCLOSE RETURN VARCHAR2;

#### Parameters

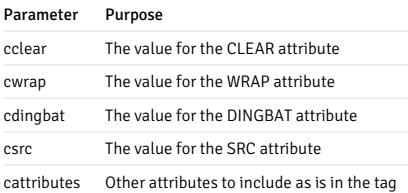

# 14.4.3.1.27.85 UNDERLINE

This function and procedure generates the <U> and </U> tags, which render text with an underline.

#### Syntax

The following is the syntax for HTP:

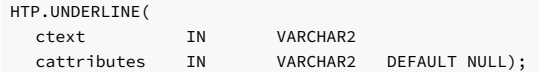

The following is the syntax for HTF:

HTF.UNDERLINE(ctext, cattributes) RETURN VARCHAR2;

### Parameters

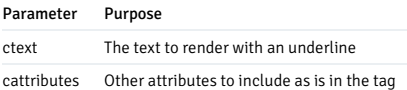

## 14.4.3.1.27.86 VARIABLE

This function and procedure generates the  $\langle \text{VAR} \rangle$  and  $\langle \text{VAR} \rangle$  tags, which render text in italics.

### Syntax

The following is the syntax for HTP:

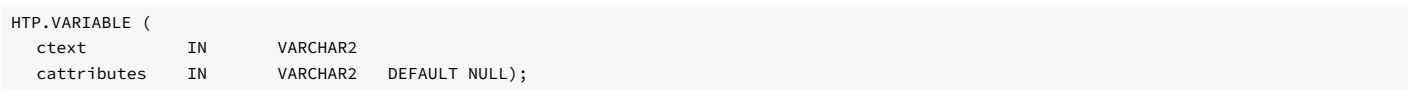

The following is the syntax for HTF:

HTF.VARIABLE (ctext, cattributes) RETURN VARCHAR2;

#### Parameters

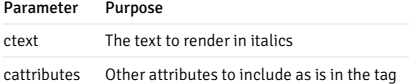

### 14.4.3.1.27.87 WBR

This function and procedure generates the <WBR> tag, which inserts a soft line break in text marked as NOBR.

### Syntax

The following is the syntax for HTP:

## HTP.WBR;

The following is the syntax for HTF:

HTF.WBR RETURN WBR;

# 14.4.4 Database compatibility for Oracle developers: catalog views

Catalog views provide information about database objects. There are two catagories of catalog views:

Oracle catalog views provide information about database objects in a manner compatible with the Oracle data dictionary views.

System catalog views are present in PostgreSQL and might have extra information when accessed in EDB Postgres Advanced Server.

These features related to the catalog views support are provided by EDB Postgres Advanced Server.

## 14.4.4.1 Oracle catalog views

Oracle catalog views provide information about database objects in a manner compatible with Oracle data dictionary views.

# 14.4.4.1.1 ALL\_ALL\_TABLES

The ALL\_ALL\_TABLES view provides information about the tables the current user can access.

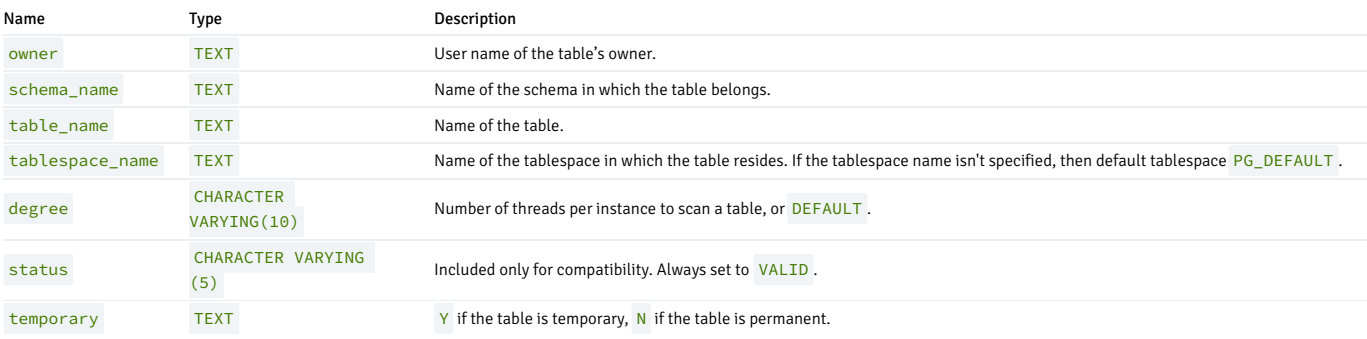

## 14.4.4.1.2 ALL\_CONS\_COLUMNS

The ALL\_CONS\_COLUMNS view provides information about the columns specified in constraints placed on tables accessible by the current user.

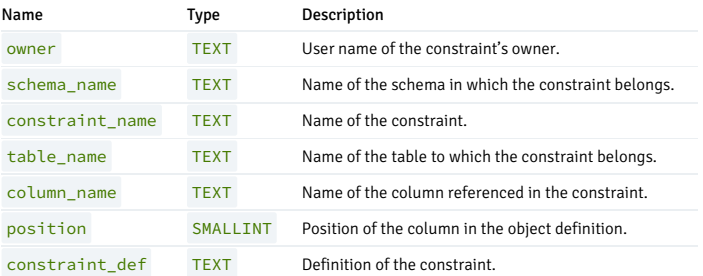

# 14.4.4.1.3 ALL\_CONSTRAINTS

The ALL\_CONSTRAINTS view provides information about the constraints placed on tables accessible by the current user.

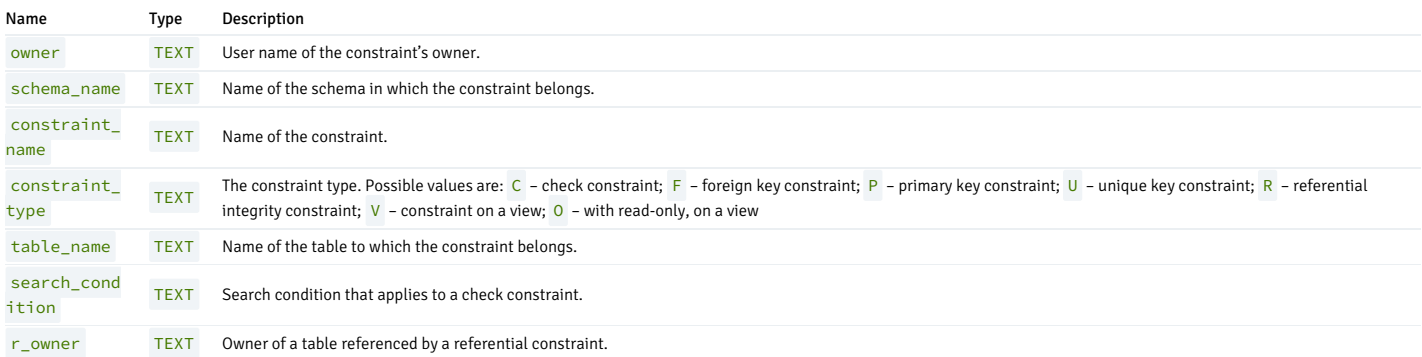

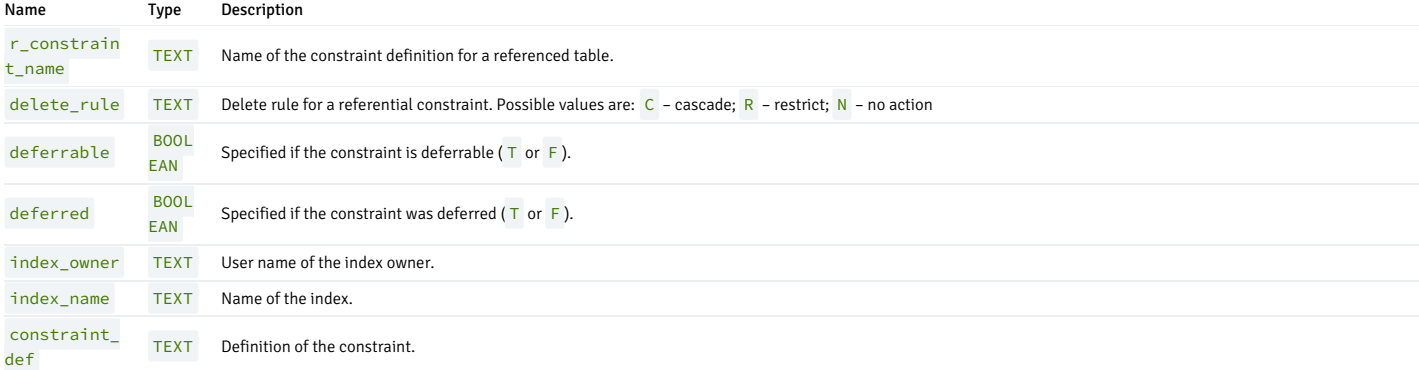

# 14.4.4.1.4 ALL\_COL\_PRIVS

The ALL\_COL\_PRIVS view provides the following types of privileges:

- Column object privileges for which a current user is either an object owner, grantor, or grantee.
- Column object privileges for which PUBLIC is the grantee.

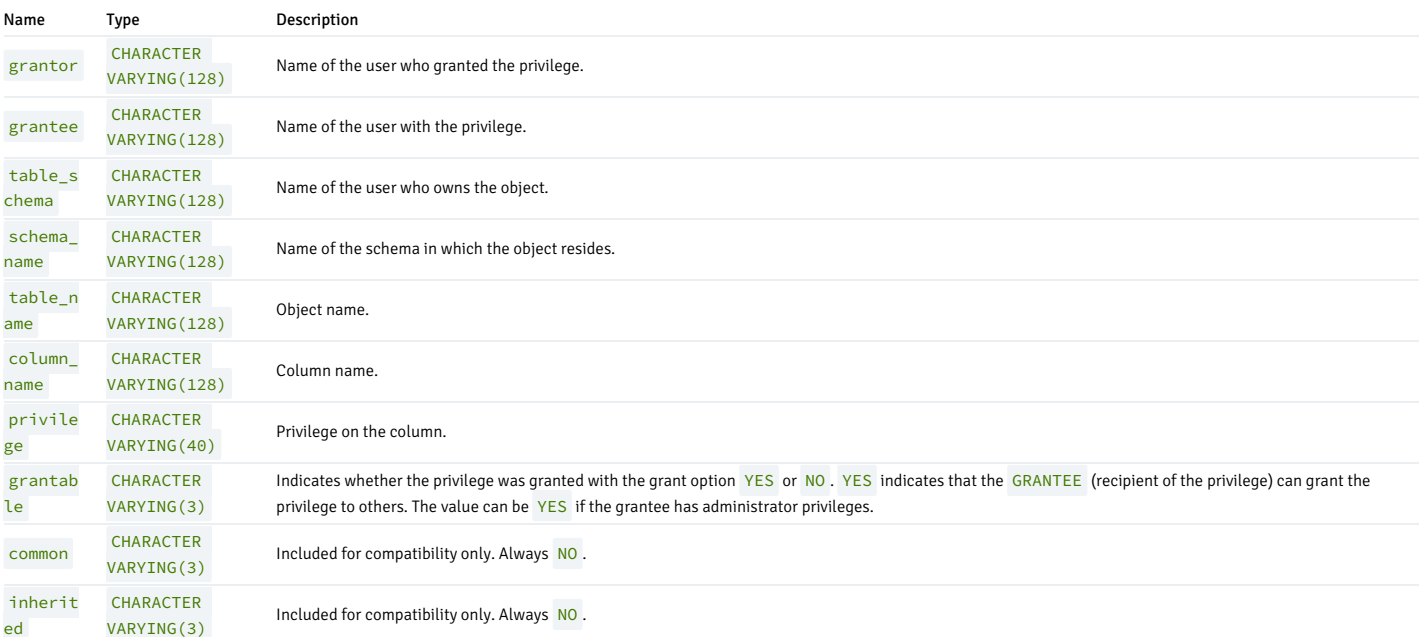

# 14.4.4.1.5 ALL\_DB\_LINKS

The ALL\_DB\_LINKS view provides information about the database links accessible by the current user.

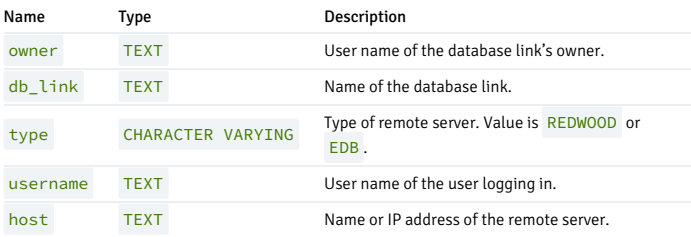

# 14.4.4.1.6 ALL\_DEPENDENCIES

The ALL\_DEPENDENCIES view provides information about the dependencies between database objects that the current user can access, except for synonyms.

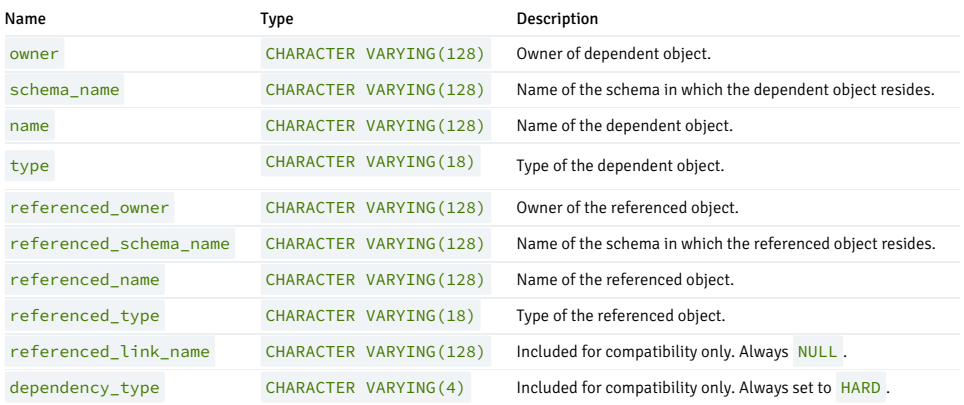

# 14.4.4.1.7 ALL\_DIRECTORIES

The ALL\_DIRECTORIES view provides information about all directories created with the CREATE DIRECTORY command.

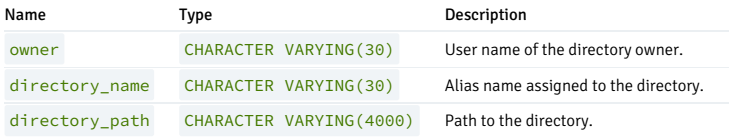

# 14.4.4.1.8 ALL\_IND\_COLUMNS

The ALL\_IND\_COLUMNS view provides information about columns included in indexes on the tables accessible by the current user.

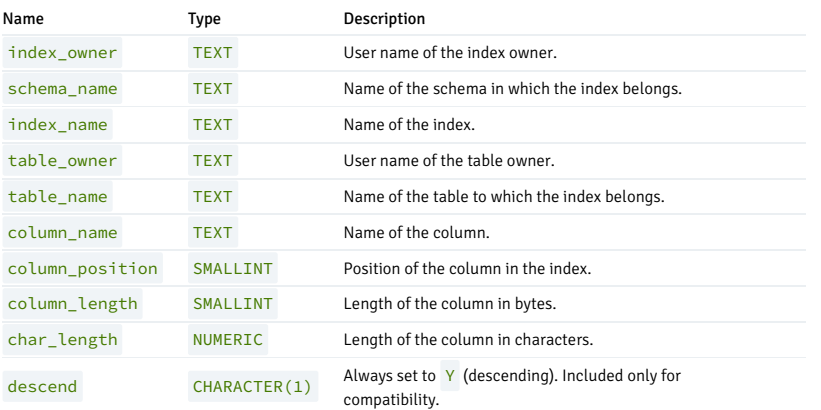

# 14.4.4.1.9 ALL\_INDEXES

The ALL\_INDEXES view provides information about the indexes on tables that the current user can access.

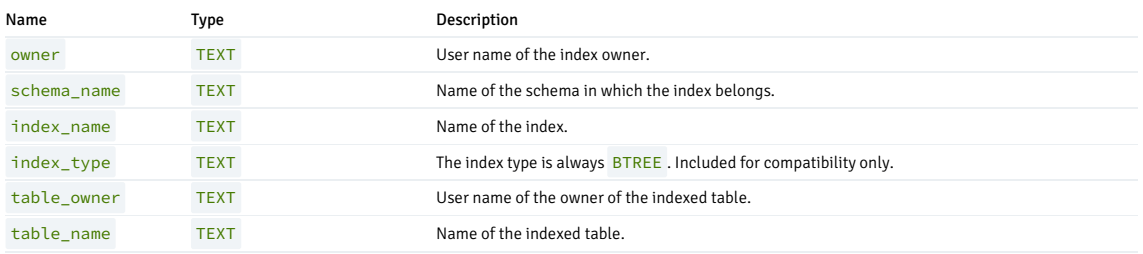

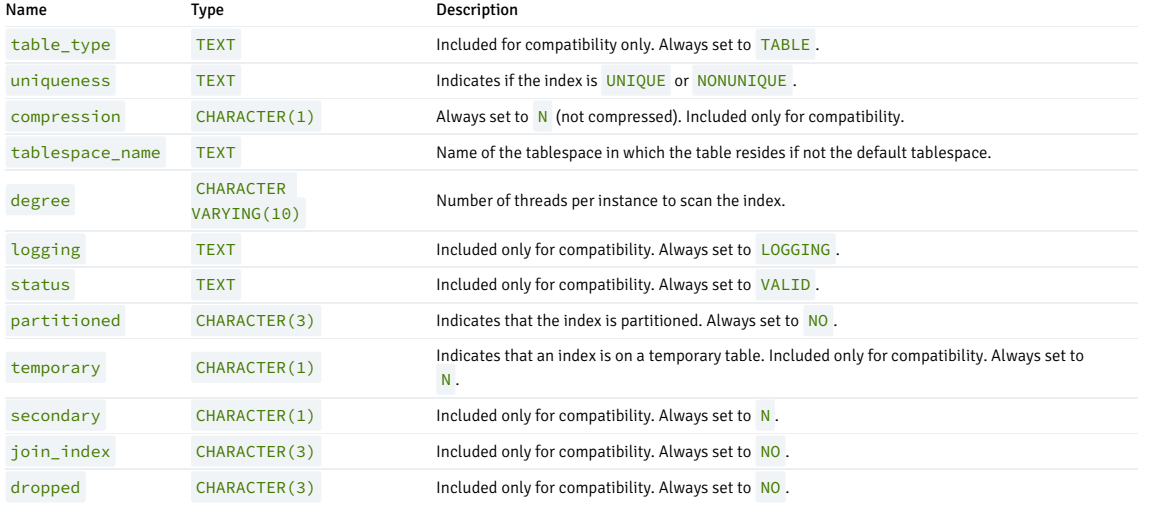

# 14.4.4.1.10 ALL\_JOBS

The ALL\_JOBS view provides information about all jobs that reside in the database.

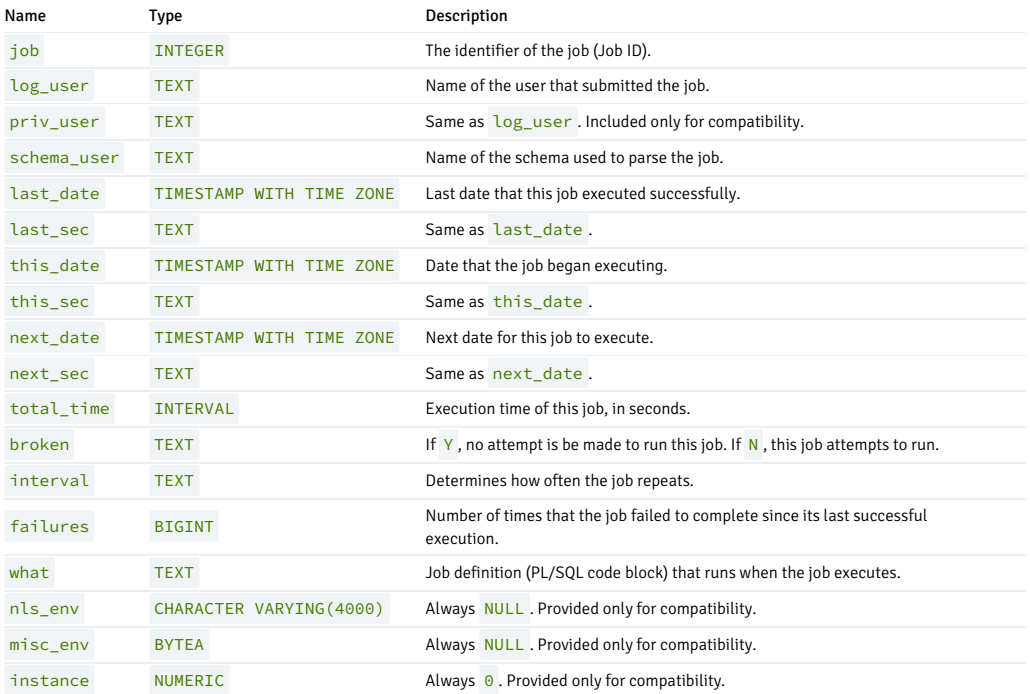

# 14.4.4.1.11 ALL\_OBJECTS

The ALL\_OBJECTS view provides information about all objects that reside in the database.

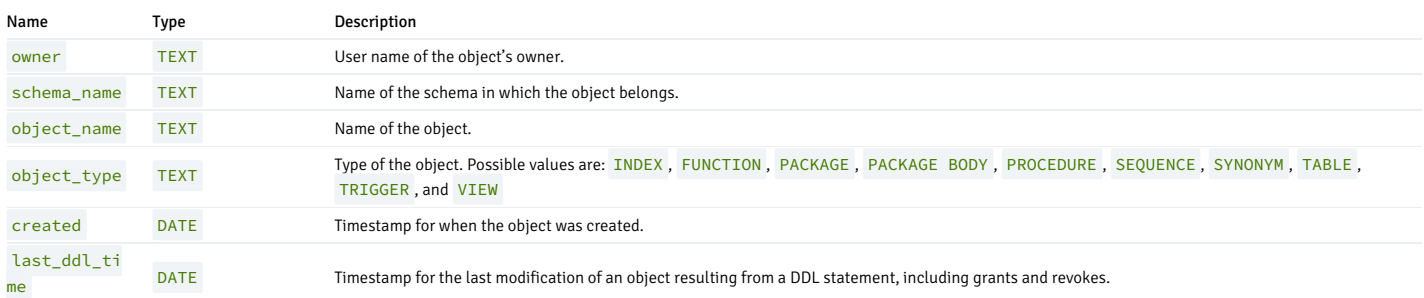

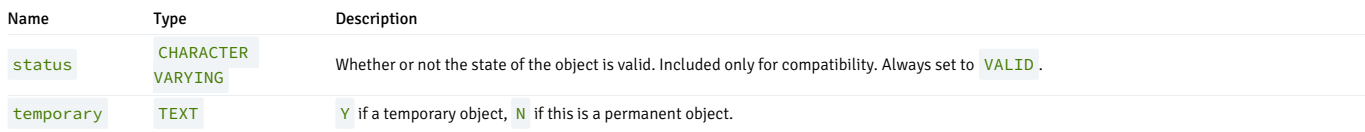

# 14.4.4.1.12 ALL\_PART\_KEY\_COLUMNS

The ALL\_PART\_KEY\_COLUMNS view provides information about the key columns of the partitioned tables that reside in the database.

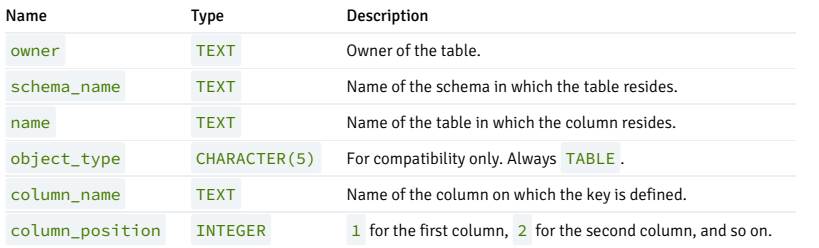

# 14.4.4.1.13 ALL\_PART\_TABLES

The ALL\_PART\_TABLES view provides information about all of the partitioned tables that reside in the database.

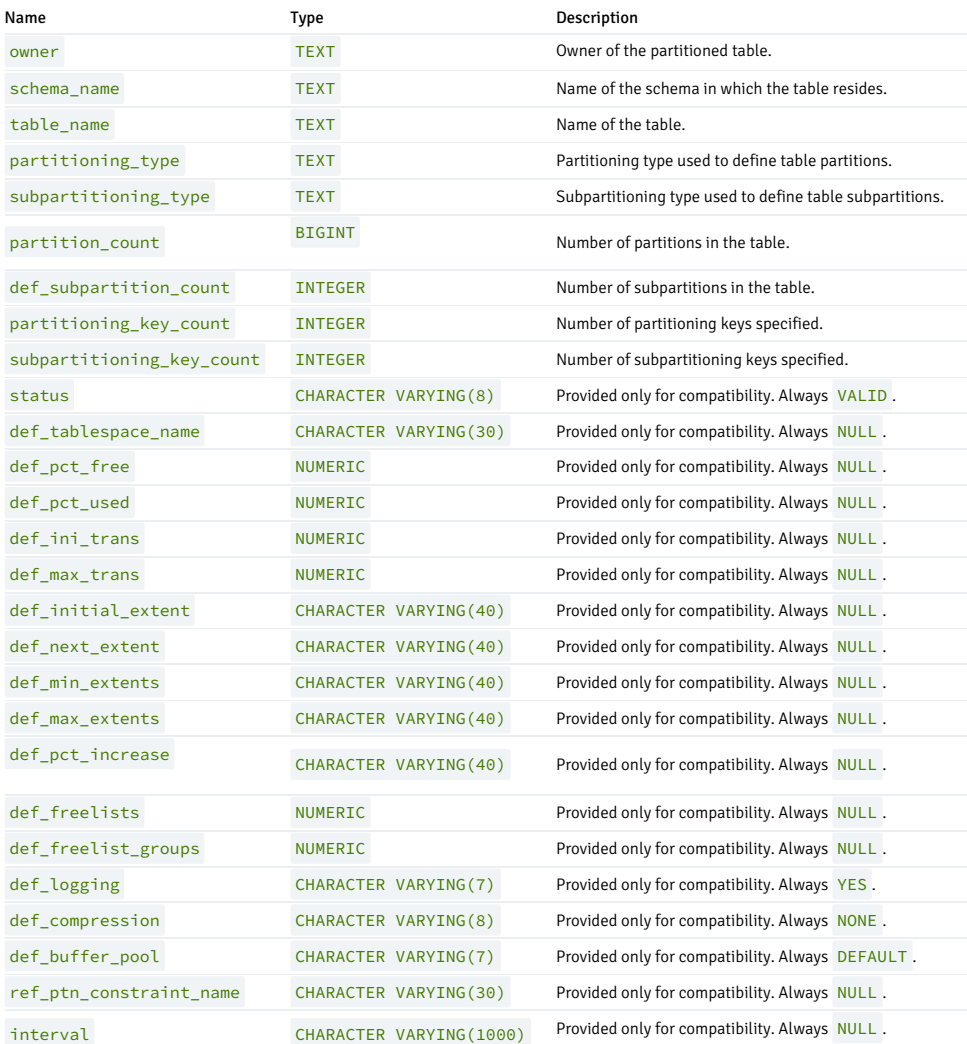

# 14.4.4.1.14 ALL\_POLICIES

The ALL\_POLICIES view provides information on all policies in the database. This view is accessible only to superusers.

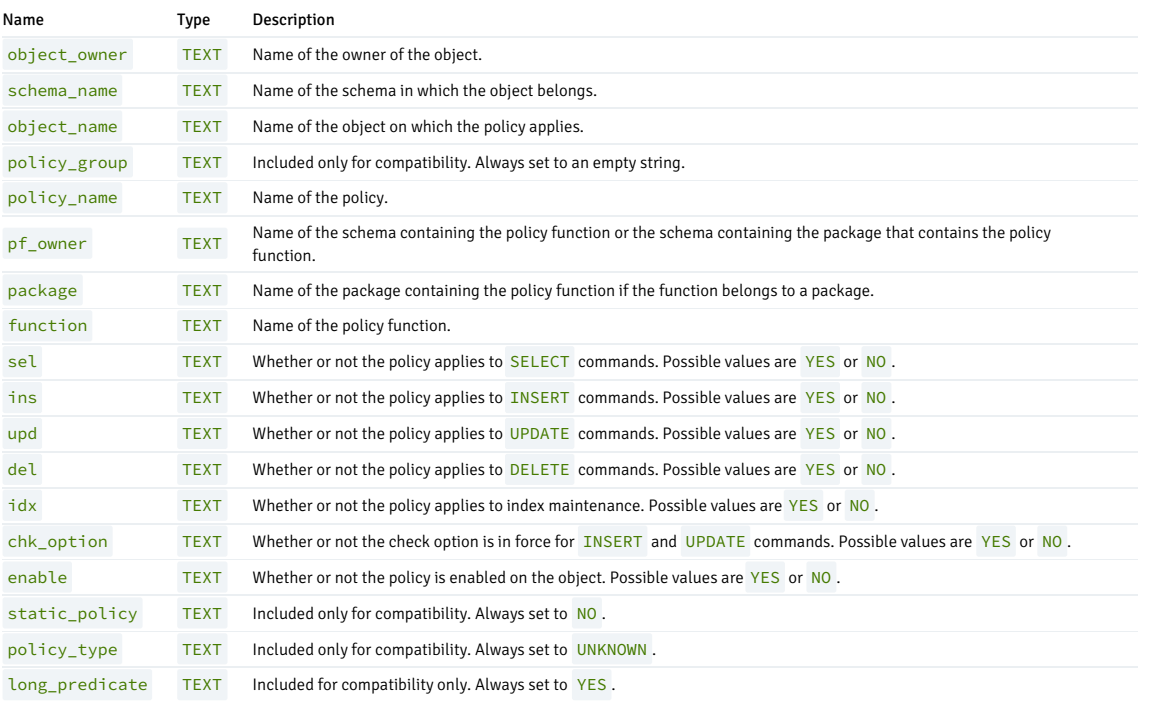

## 14.4.4.1.15 ALL\_QUEUES

The ALL\_QUEUES view provides information about any currently defined queues.

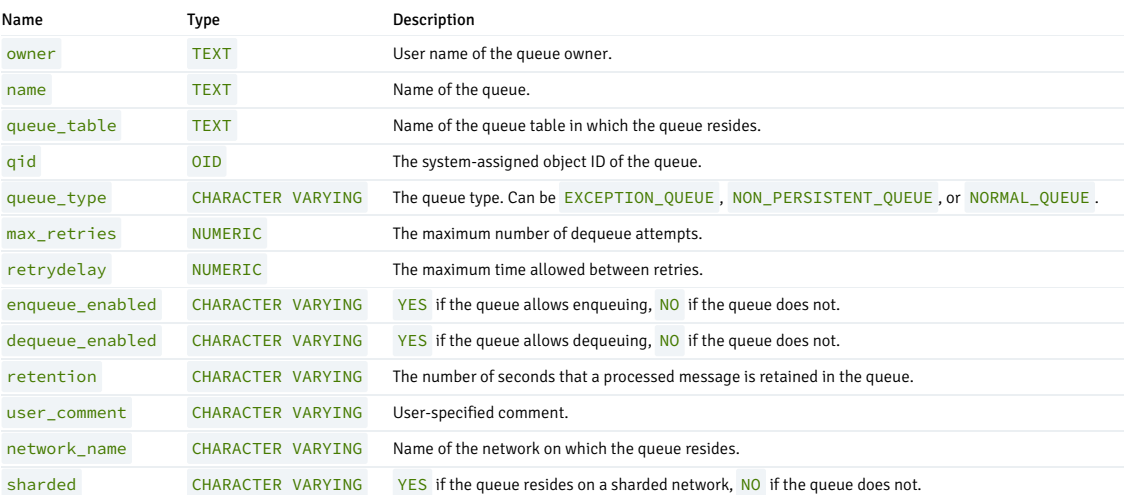

# 14.4.4.1.16 ALL\_QUEUE\_TABLES

The ALL\_QUEUE\_TABLES view provides information about all of the queue tables in the database.

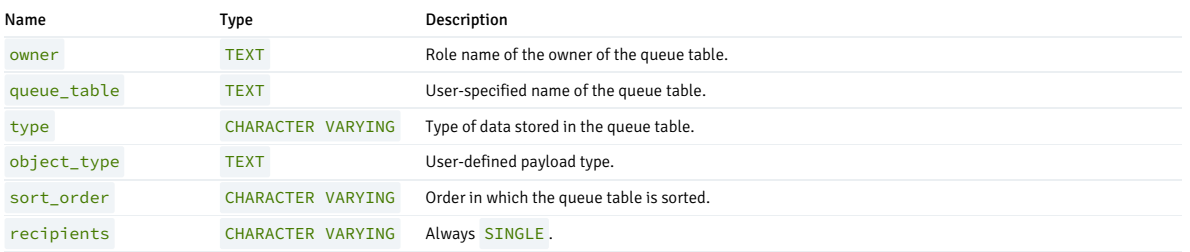

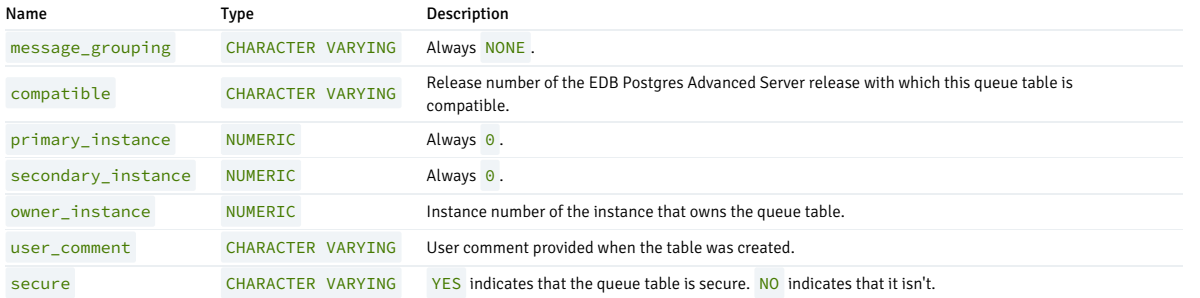

# 14.4.4.1.17 ALL\_SEQUENCES

The ALL\_SEQUENCES view provides information about all user-defined sequences on which the user has SELECT or UPDATE privileges.

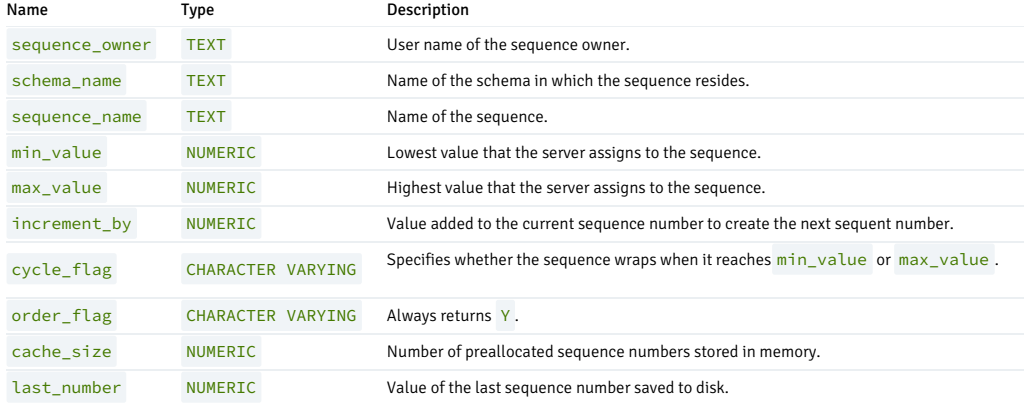

## 14.4.4.1.18 ALL\_SOURCE

The ALL\_SOURCE view provides a source code listing of the following program types: functions, procedures, triggers, package specifications, and package bodies.

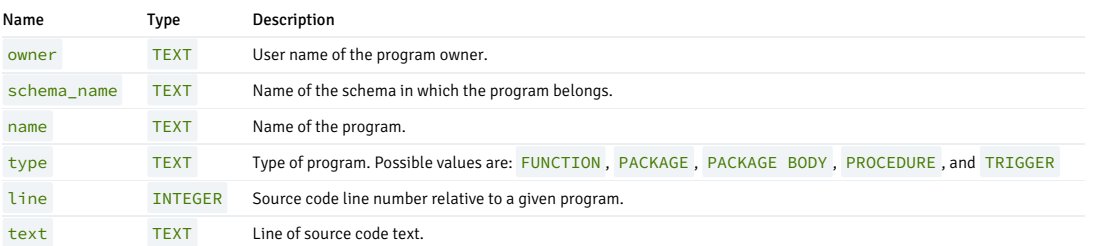

## 14.4.4.1.19 ALL\_SUBPART\_KEY\_COLUMNS

The ALL\_SUBPART\_KEY\_COLUMNS view provides information about the key columns of those partitioned tables that are subpartitioned that reside in the database.

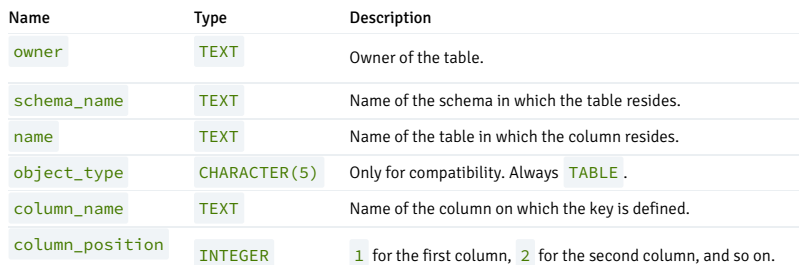

# 14.4.4.1.20 ALL\_SYNONYMS

The ALL\_SYNONYMS view provides information on all synonyms that the current user can reference.

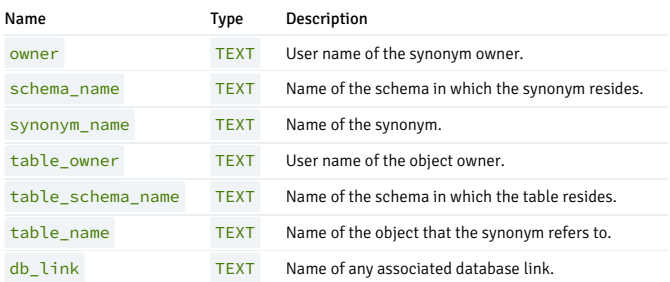

# 14.4.4.1.21 ALL\_TAB\_COLUMNS

The ALL\_TAB\_COLUMNS view provides information on all columns in all user-defined tables and views.

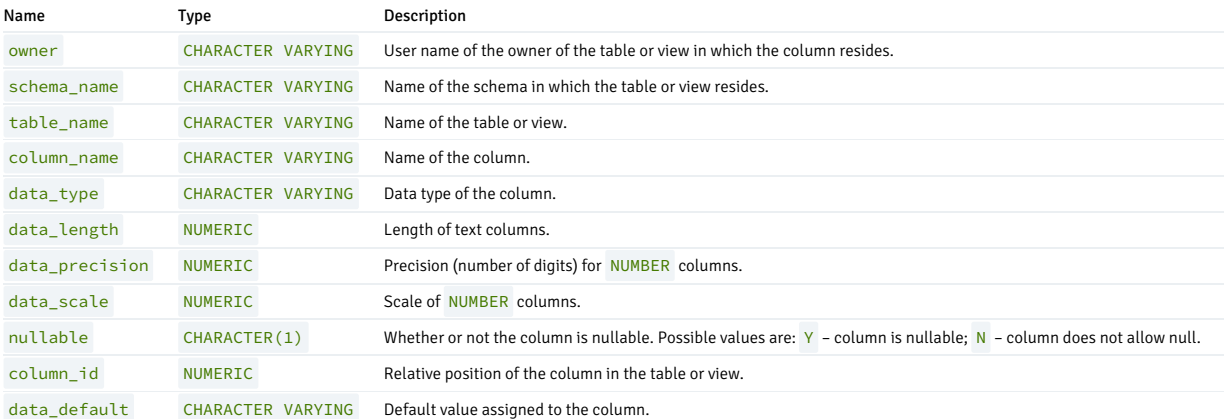

# 14.4.4.1.22 ALL\_TAB\_PARTITIONS

The ALL\_TAB\_PARTITIONS view provides information about all of the partitions that reside in the database.

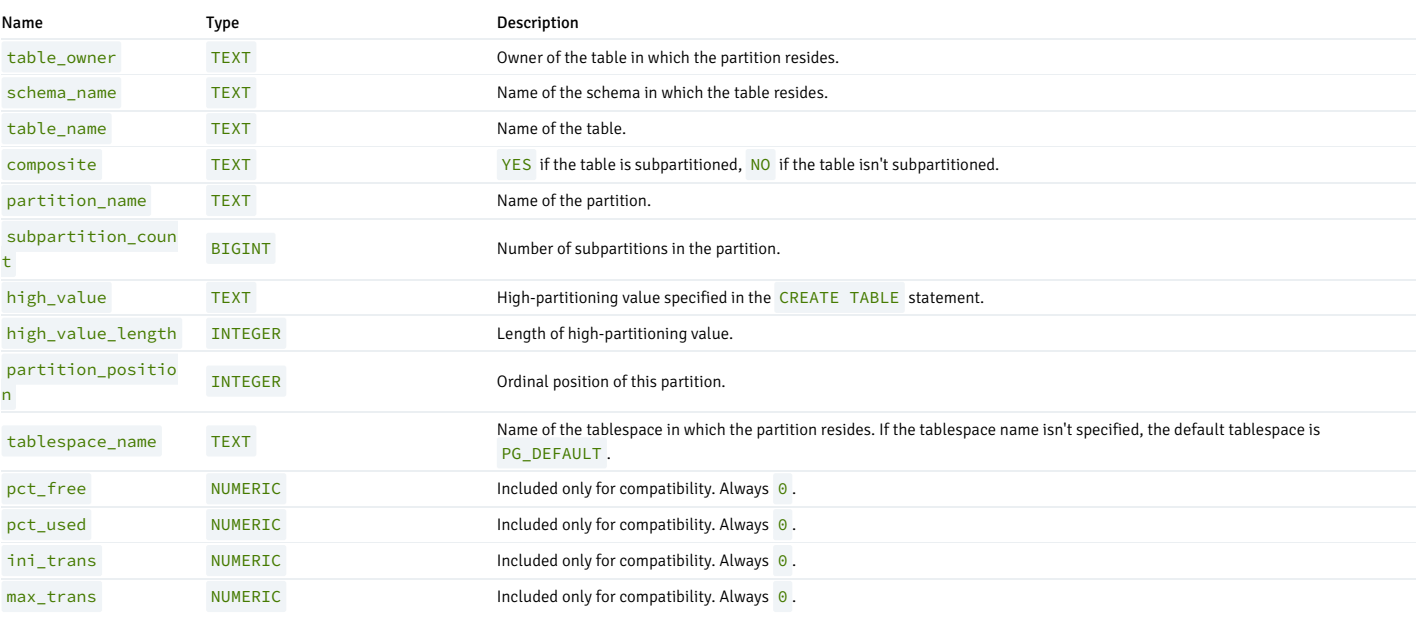

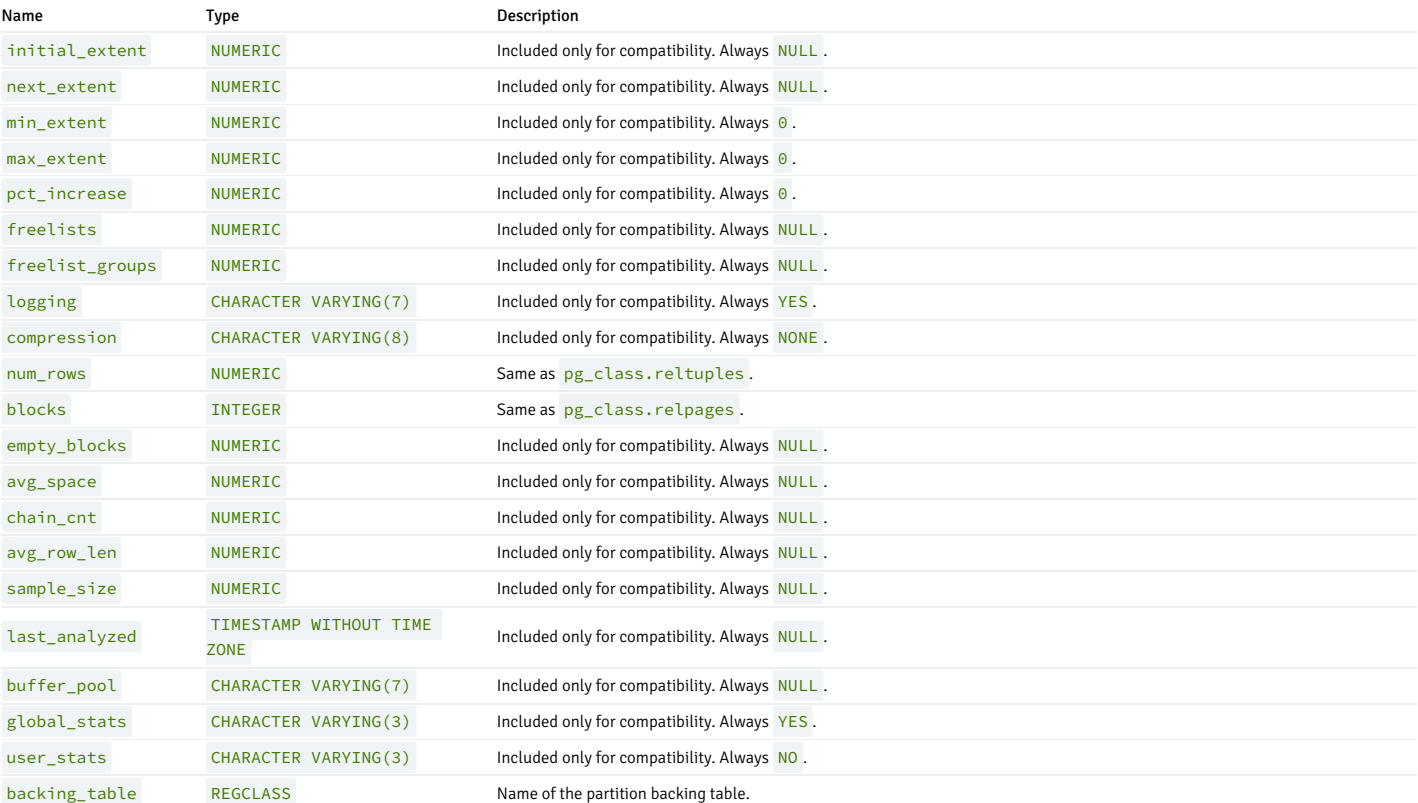

# 14.4.4.1.23 ALL\_TAB\_SUBPARTITIONS

The ALL\_TAB\_SUBPARTITIONS view provides information about all of the subpartitions that reside in the database.

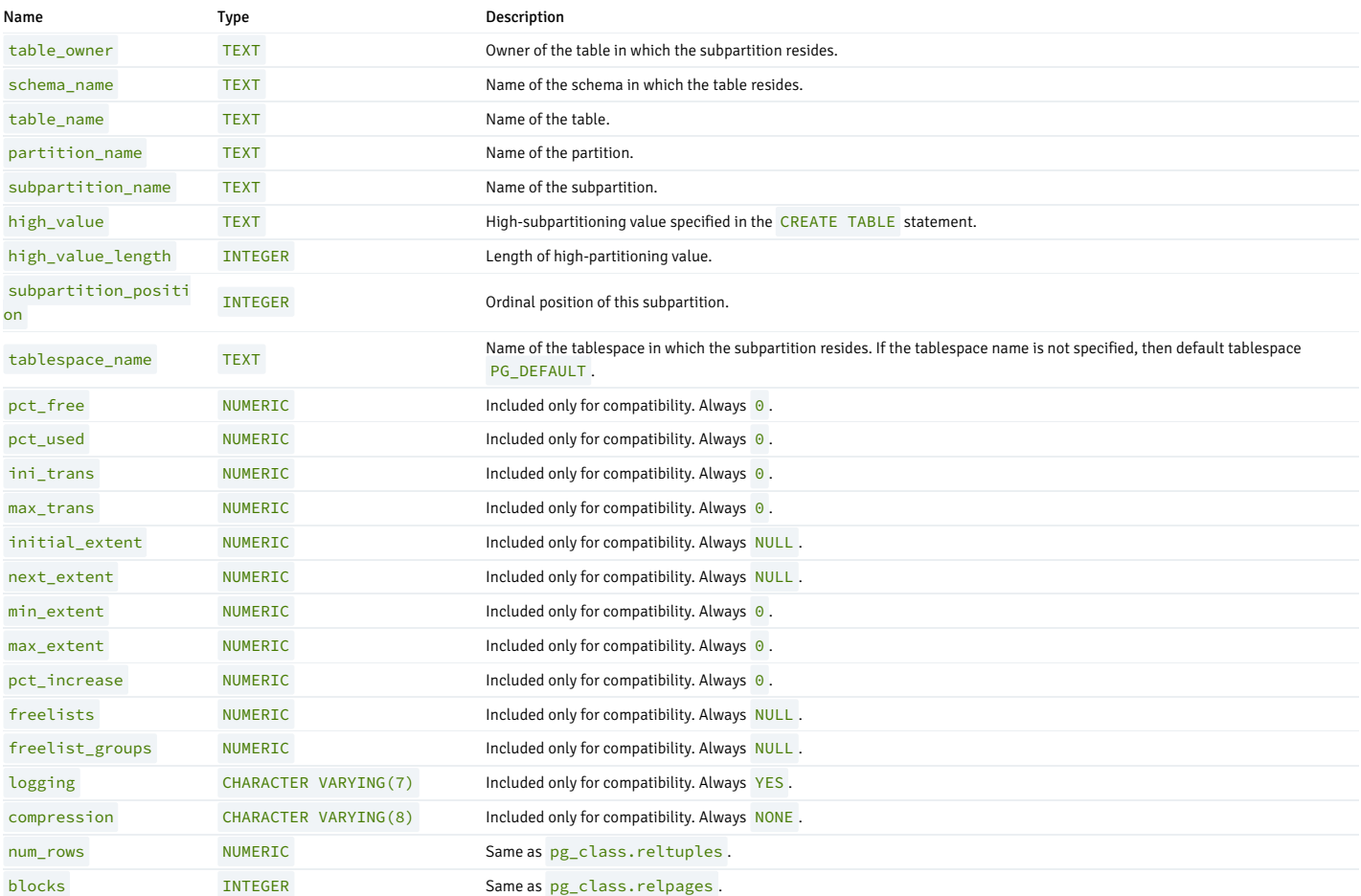

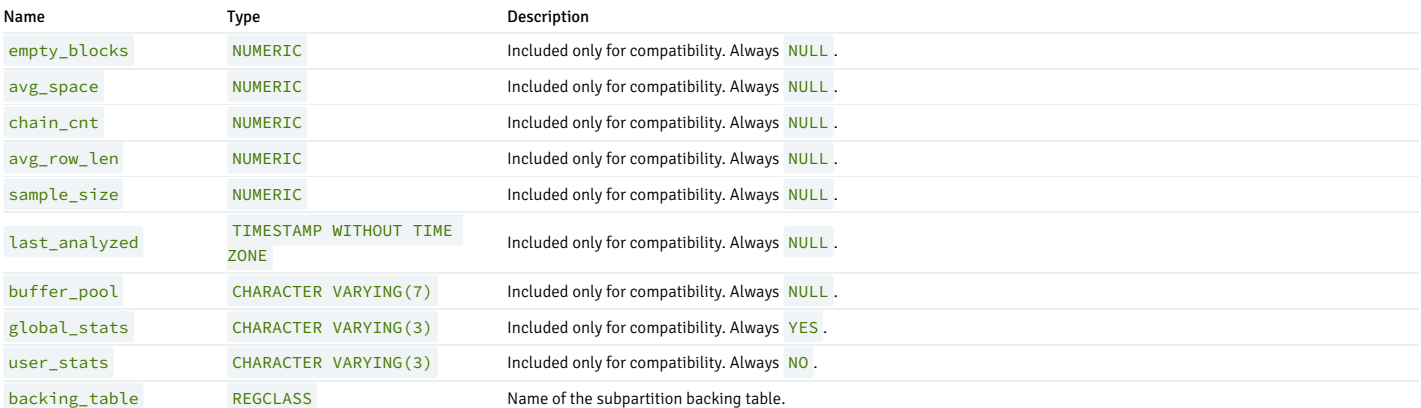

# 14.4.4.1.24 ALL\_TAB\_PRIVS

The ALL\_TAB\_PRIVS view provides the following types of privileges:

- Object privileges for which a current user is either an object owner, grantor, or grantee.
- Object privileges for which the PUBLIC is the grantee.

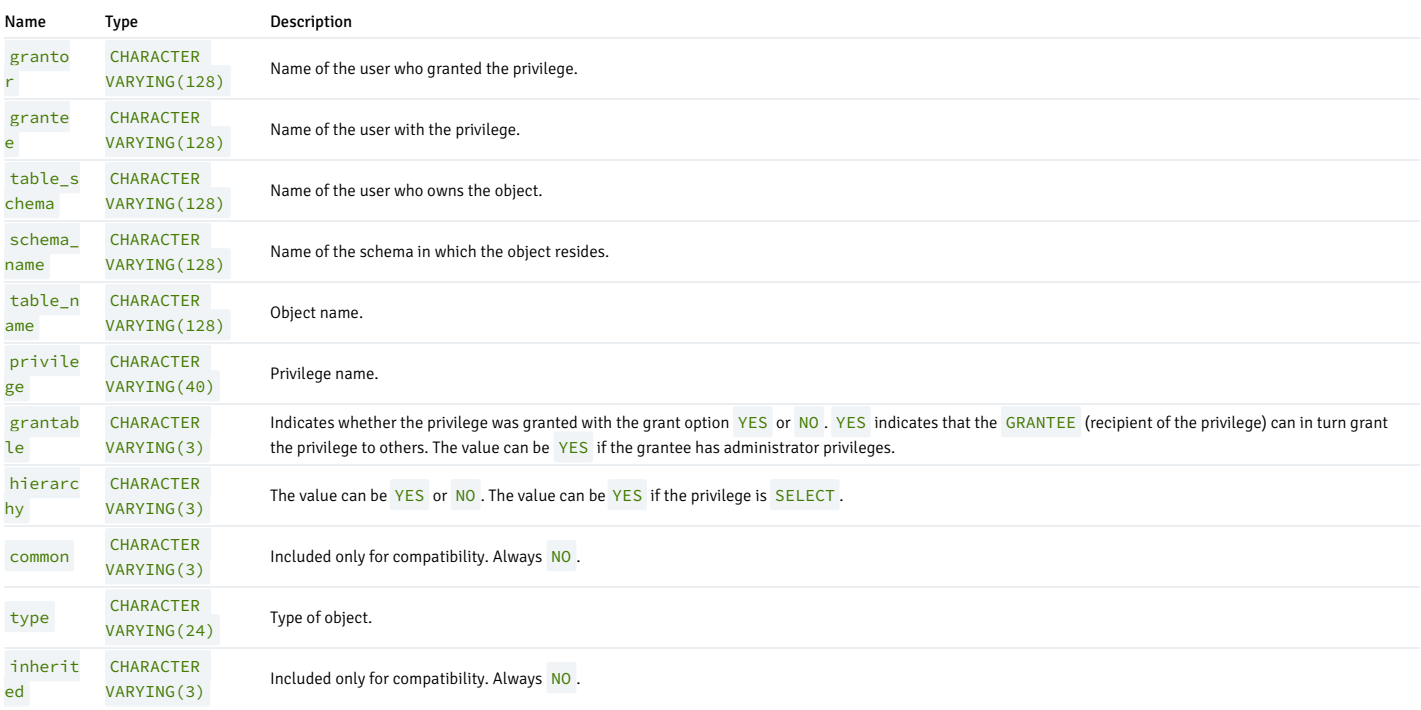

# 14.4.4.1.25 ALL\_TABLES

The ALL\_TABLES view provides information on all user-defined tables.

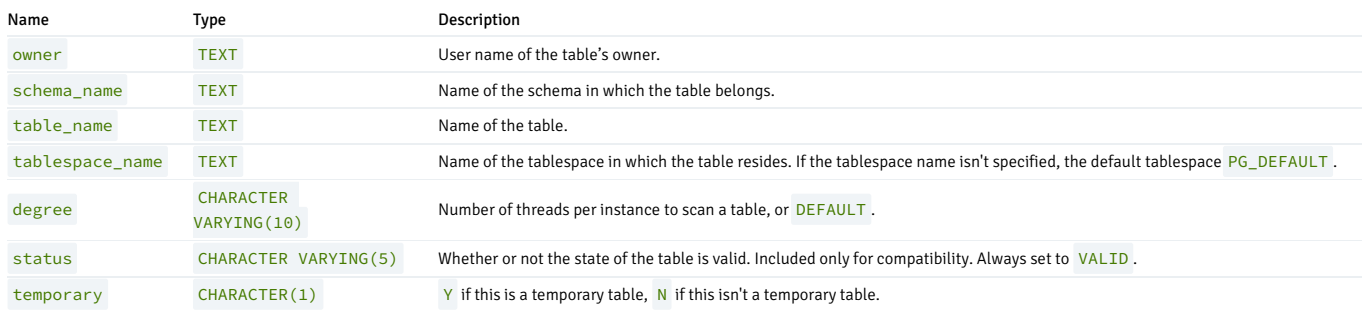

# 14.4.4.1.26 ALL\_TRIGGERS

The ALL\_TRIGGERS view provides information about the triggers on tables that the current user can accessed.

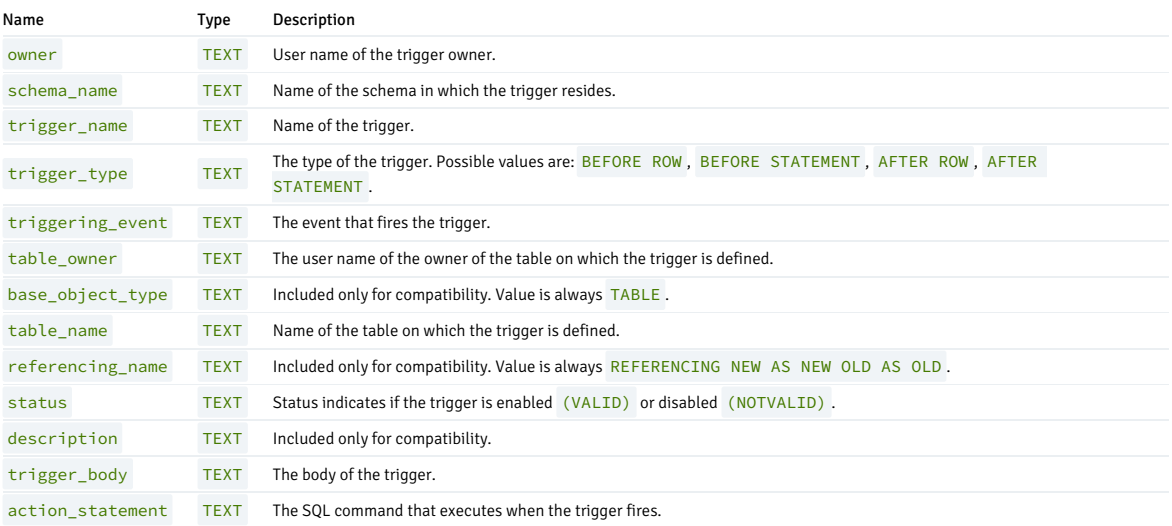

# 14.4.4.1.27 ALL\_TYPES

The **ALL\_TYPES** view provides information about the object types available to the current user.

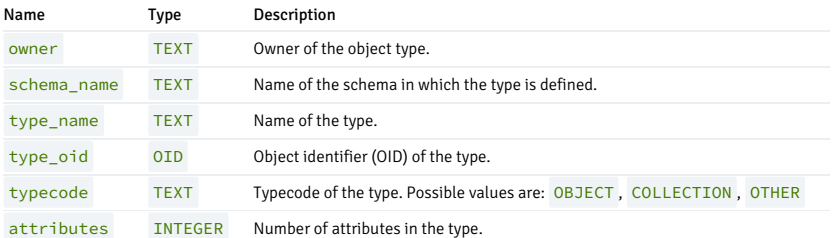

## 14.4.4.1.28 ALL\_USERS

The ALL\_USERS view provides information on all user names.

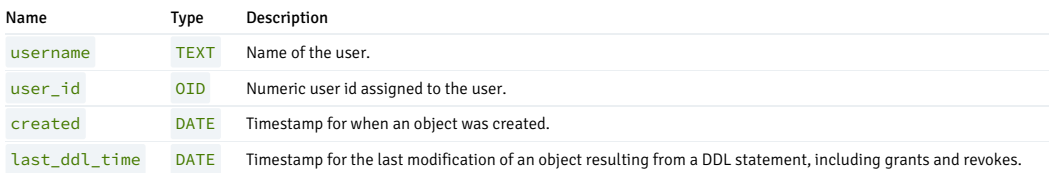

# 14.4.4.1.29 ALL\_VIEW\_COLUMNS

The ALL\_VIEW\_COLUMNS view provides information on all columns in all user-defined views.

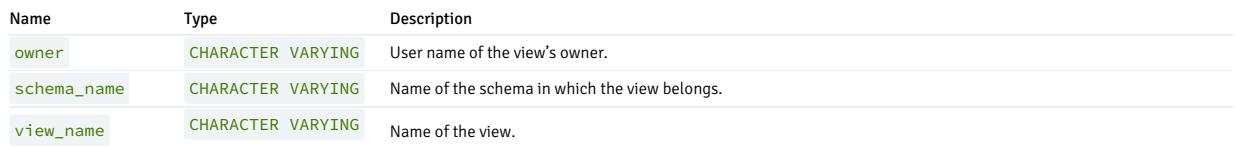

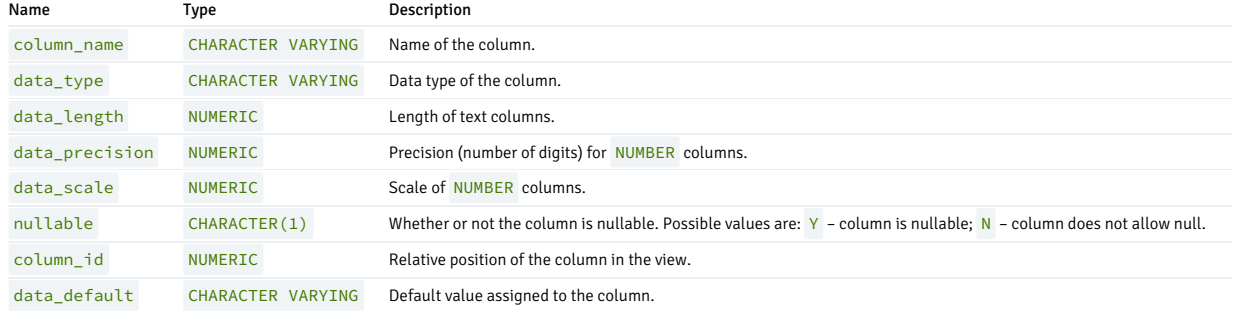

# 14.4.4.1.30 ALL\_VIEWS

The ALL\_VIEWS view provides information about all user-defined views.

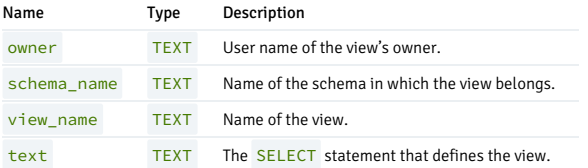

# 14.4.4.1.31 DBA\_ALL\_TABLES

The DBA\_ALL\_TABLES view provides information about all tables in the database.

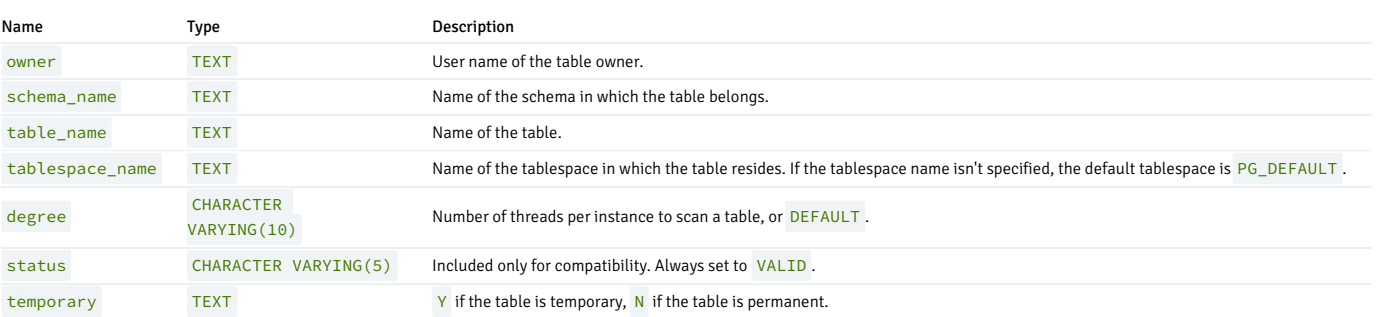

# 14.4.4.1.32 DBA\_CONS\_COLUMNS

The DBA\_CONS\_COLUMNS view provides information about all columns that are included in constraints that are specified on all tables in the database.

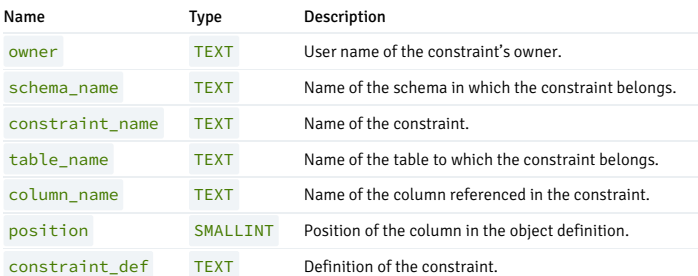

# 14.4.4.1.33 DBA\_CONSTRAINTS

The DBA\_CONSTRAINTS view provides information about all constraints on tables in the database.

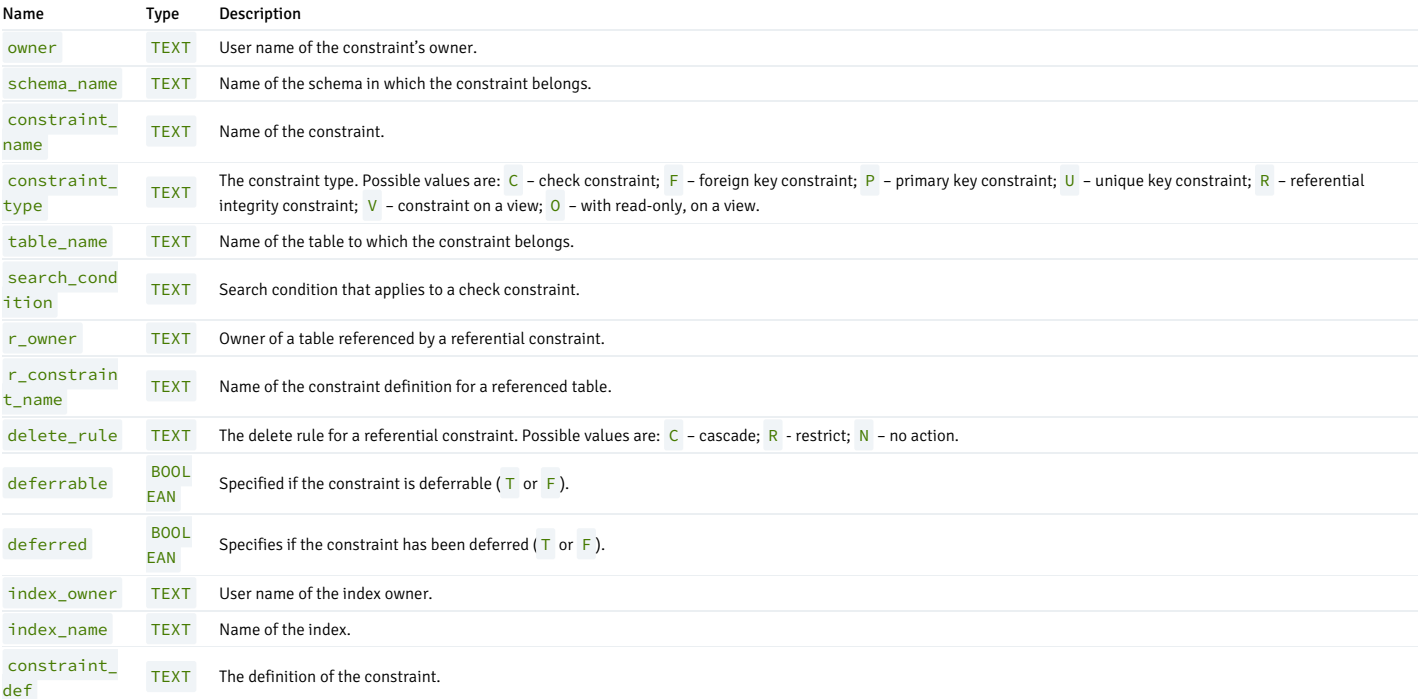

# 14.4.4.1.34 DBA\_COL\_PRIVS

The DBA\_COL\_PRIVS view provides a listing of the object privileges granted on columns for all the database users.

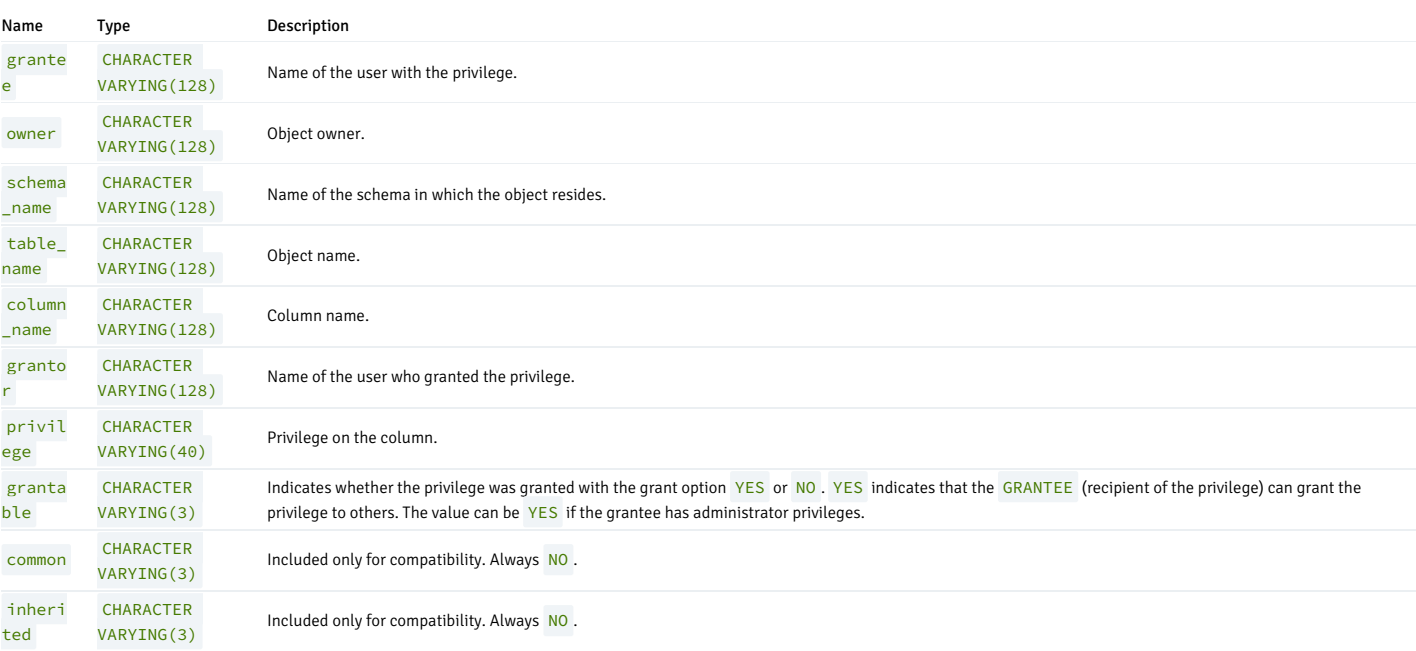

# 14.4.4.1.35 DBA\_DB\_LINKS

The DBA\_DB\_LINKS view provides information about all database links in the database.

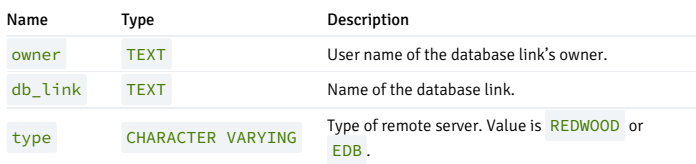
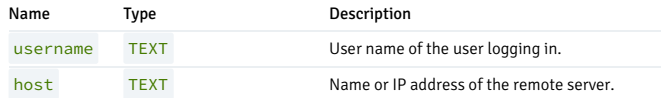

## 14.4.4.1.36 DBA\_DIRECTORIES

The DBA\_DIRECTORIES view provides information about all directories created with the CREATE DIRECTORY command.

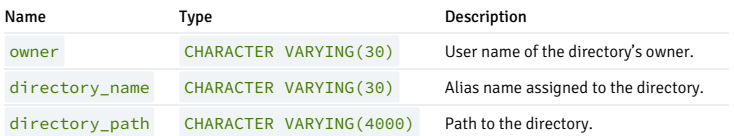

## 14.4.4.1.37 DBA\_DEPENDENCIES

The DBA\_DEPENDENCIES view provides information about the dependencies between all objects in the database except for synonyms.

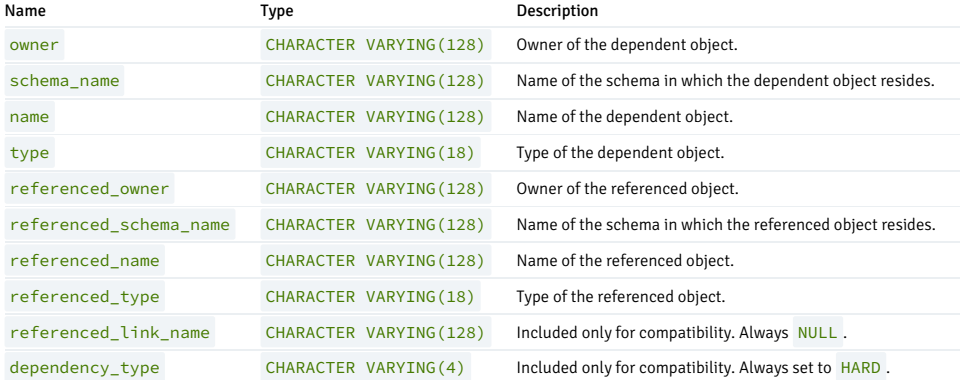

# 14.4.4.1.38 DBA\_IND\_COLUMNS

The DBA\_IND\_COLUMNS view provides information about all columns included in indexes on all tables in the database.

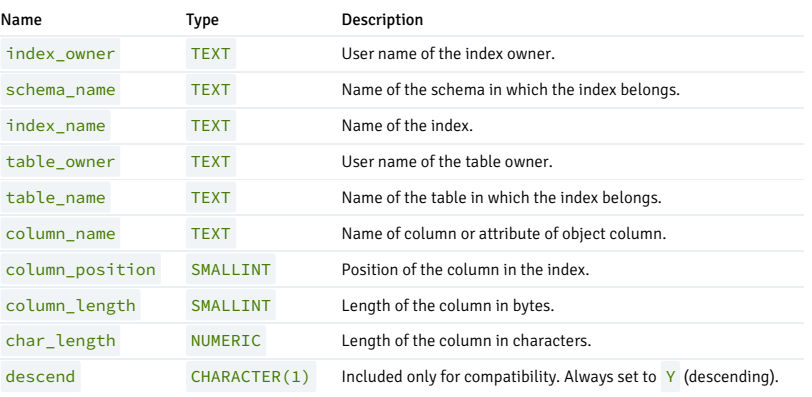

### 14.4.4.1.39 DBA\_INDEXES

The DBA\_INDEXES view provides information about all indexes in the database.

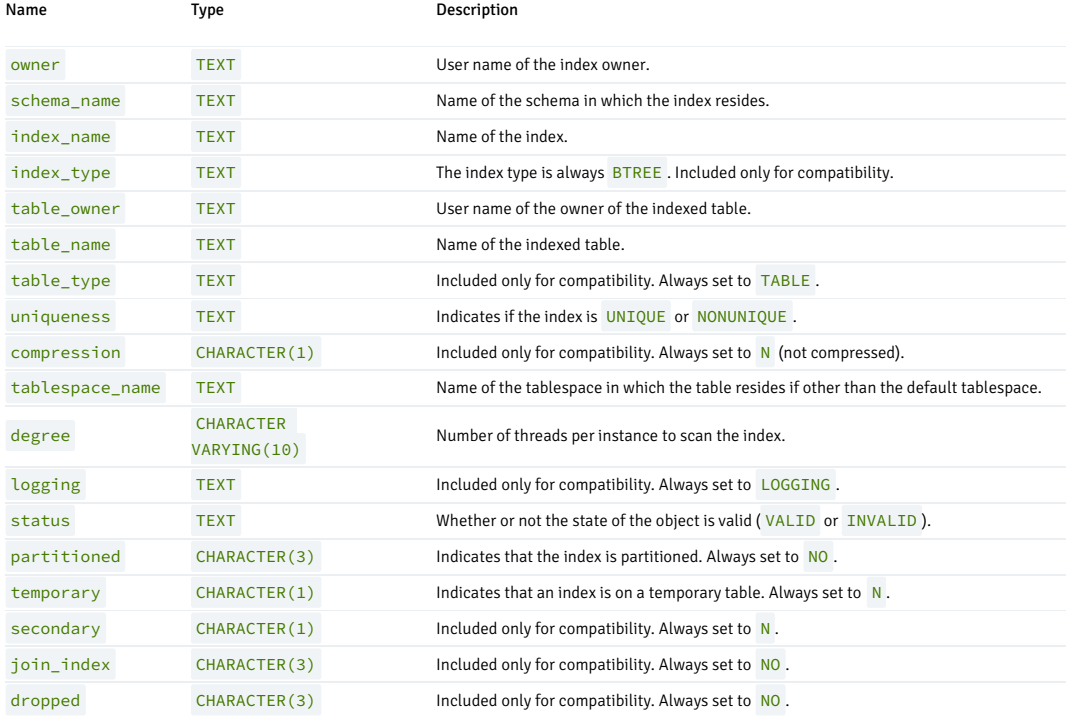

## 14.4.4.1.40 DBA\_JOBS

The DBA\_JOBS view provides information about all jobs in the database.

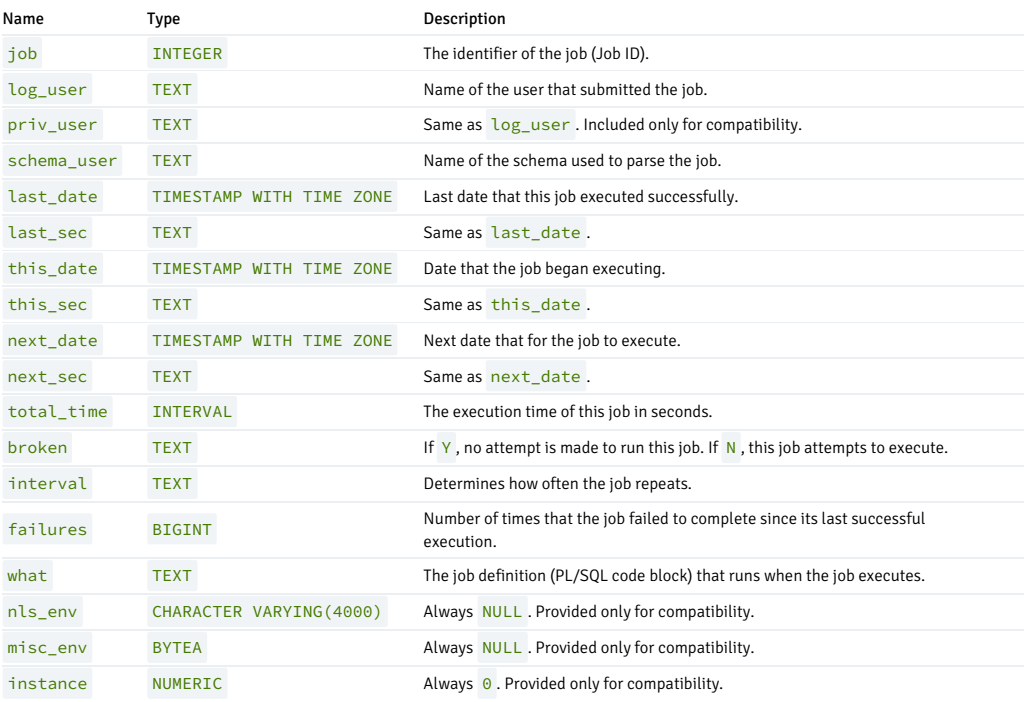

# 14.4.4.1.41 DBA\_OBJECTS

The DBA\_OBJECTS view provides information about all objects in the database.

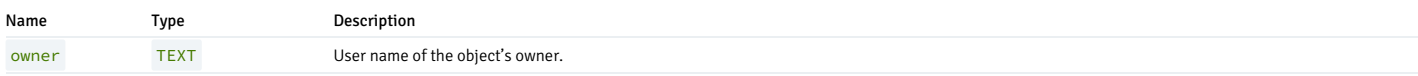

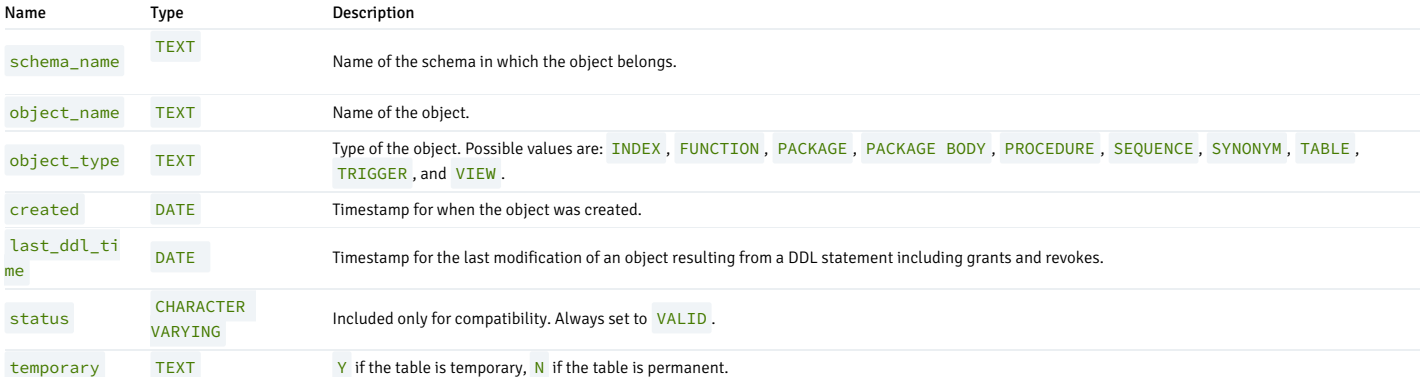

# 14.4.4.1.42 DBA\_PART\_KEY\_COLUMNS

The DBA\_PART\_KEY\_COLUMNS view provides information about the key columns of the partitioned tables that reside in the database.

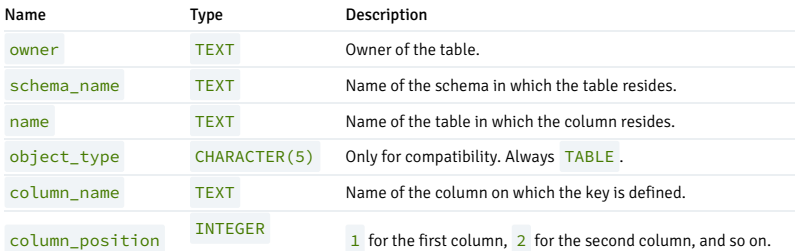

# 14.4.4.1.43 DBA\_PART\_TABLES

The DBA\_PART\_TABLES view provides information about all of the partitioned tables in the database.

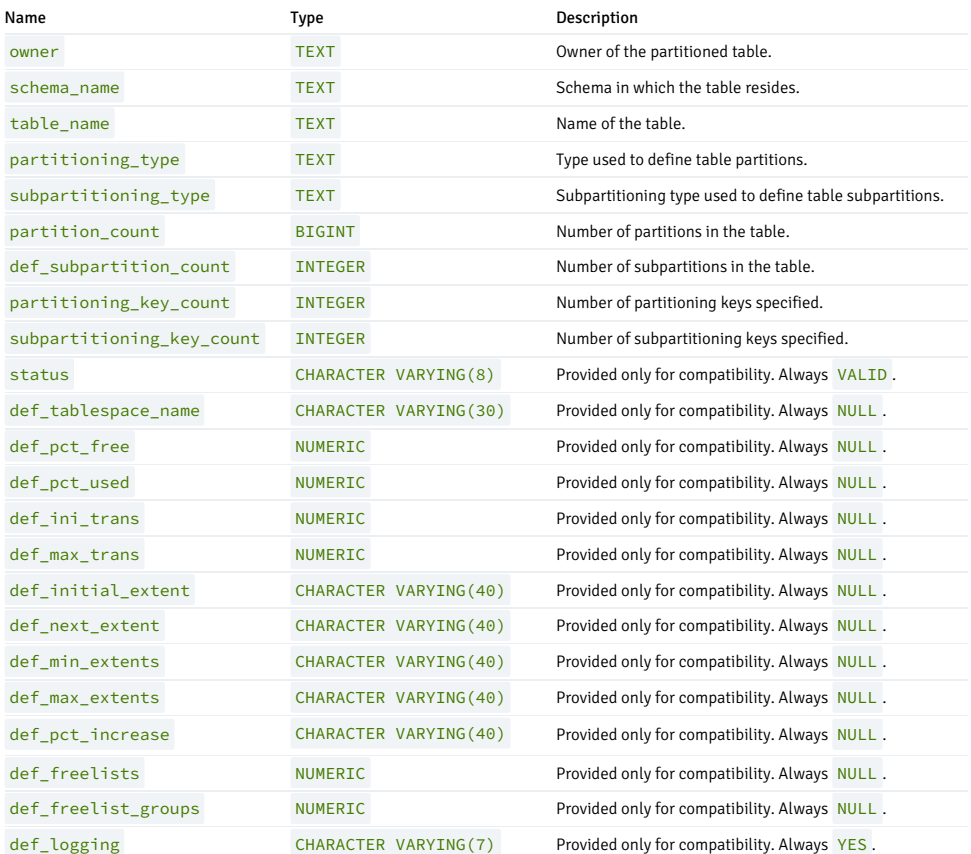

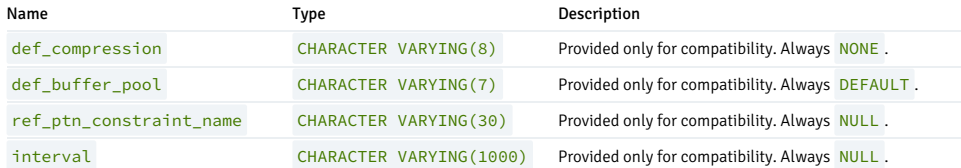

# 14.4.4.1.44 DBA\_POLICIES

The DBA\_POLICIES view provides information on all policies in the database. This view is accessible only to superusers.

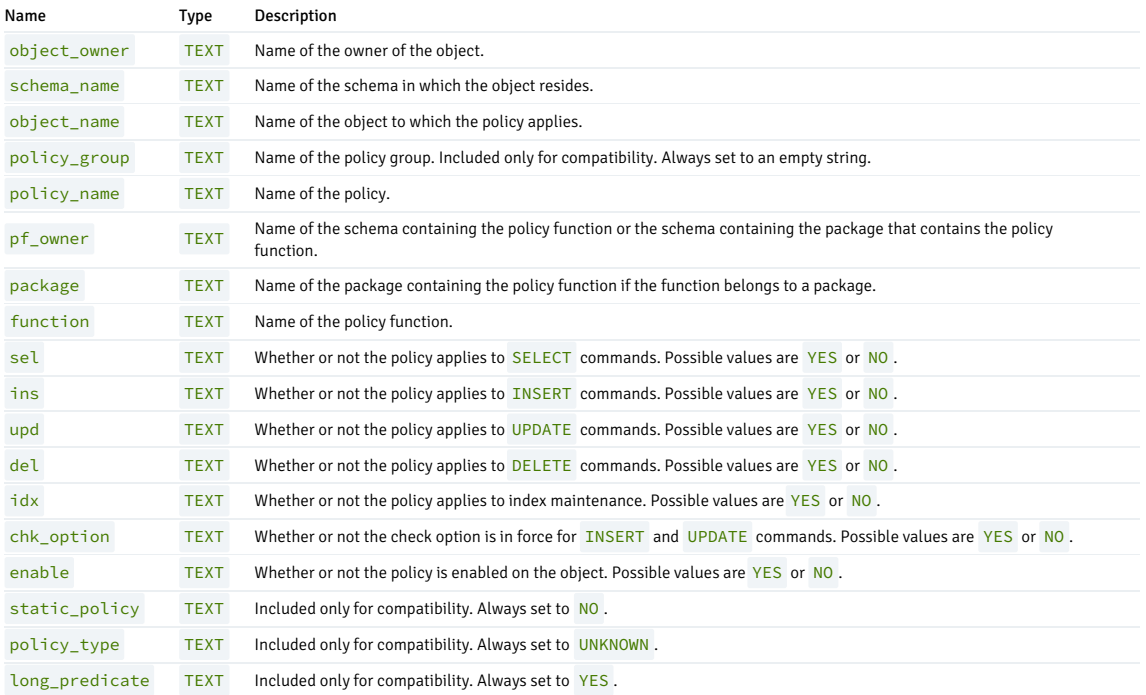

# 14.4.4.1.45 DBA\_PRIVS\_CAPTURE

The DBA\_PRIVS\_CAPTURE view provides information about all the used privileges. The used privileges are populated by the DBMS\_PRIVILEGE\_CAPTURE.GENERATE\_RESULT procedure.

Superuser or the user with CAPTURE\_ADMIN role can access this view.

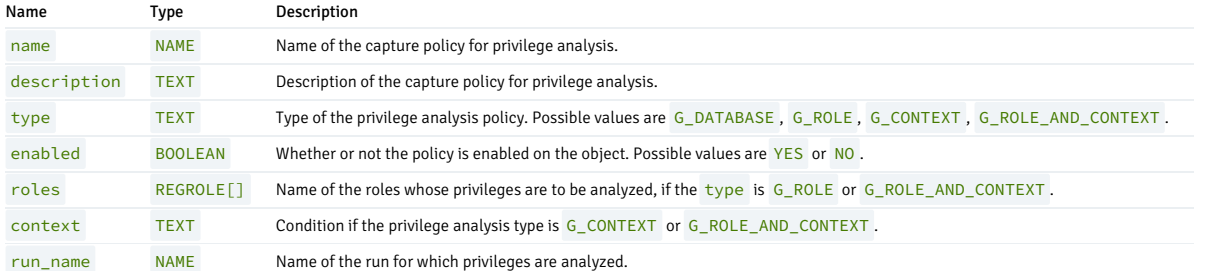

## 14.4.4.1.46 DBA\_PROFILES

The DBA\_PROFILES view provides information about existing profiles. The table includes a row for each profile/resource combination.

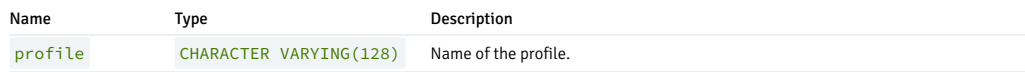

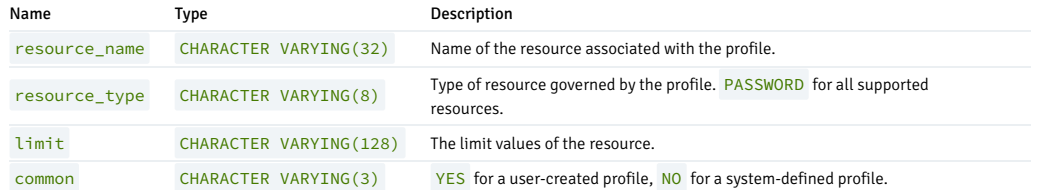

## 14.4.4.1.47 DBA\_QUEUES

The DBA\_QUEUES view provides information about any currently defined queues.

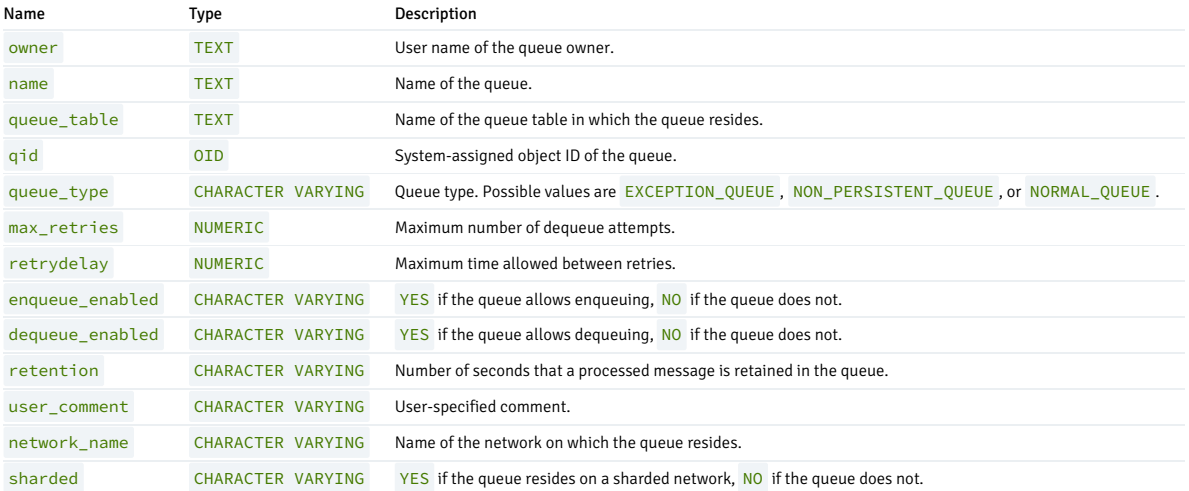

# 14.4.4.1.48 DBA\_QUEUE\_TABLES

The DBA\_QUEUE\_TABLES view provides information about all of the queue tables in the database.

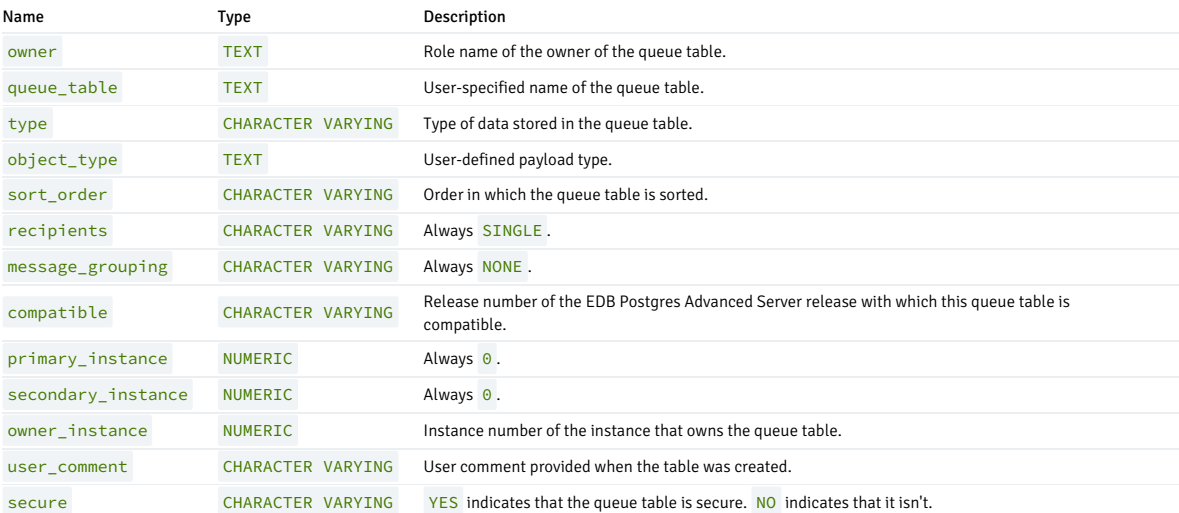

# 14.4.4.1.49 DBA\_ROLE\_PRIVS

The DBA\_ROLE\_PRIVS view provides information on all roles that were granted to users. A row is created for each role to which a user was granted.

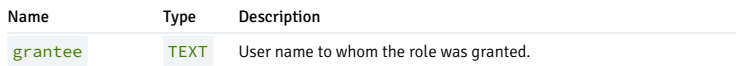

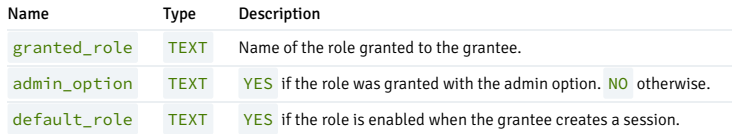

## 14.4.4.1.50 DBA\_ROLES

The DBA\_ROLES view provides information on all roles with the NOLOGIN attribute (groups).

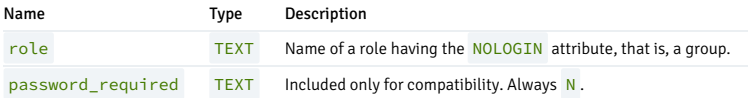

### 14.4.4.1.51 DBA\_SEQUENCES

The DBA\_SEQUENCES view provides information about all user-defined sequences.

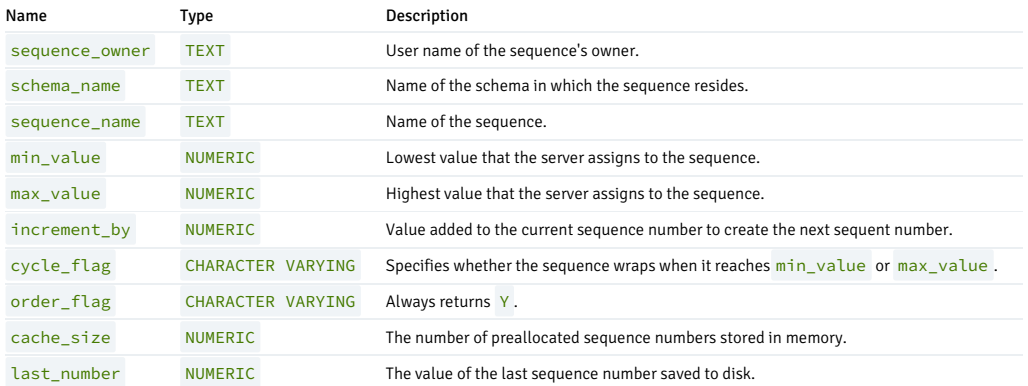

## 14.4.4.1.52 DBA\_SOURCE

The DBA\_SOURCE view provides the source code listing of all objects in the database.

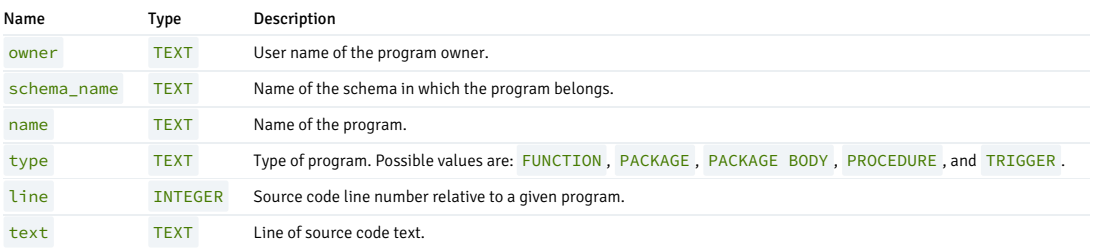

## 14.4.4.1.53 DBA\_SUBPART\_KEY\_COLUMNS

The DBA\_SUBPART\_KEY\_COLUMNS view provides information about the key columns of those partitioned tables that are subpartitioned that reside in the database.

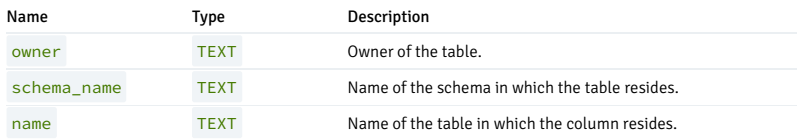

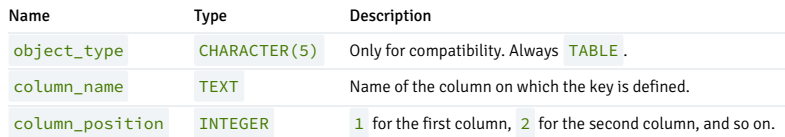

# 14.4.4.1.54 DBA\_SYNONYMS

The DBA\_SYNONYM view provides information about all synonyms in the database.

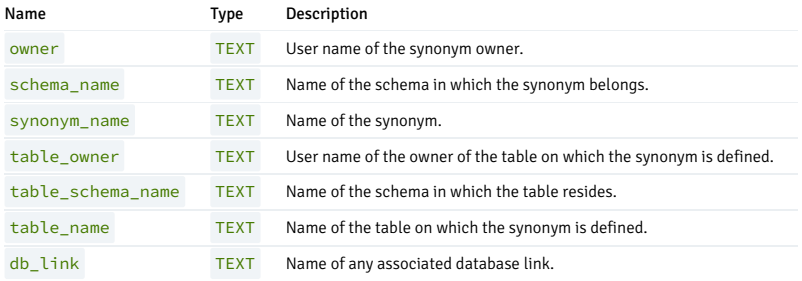

# 14.4.4.1.55 DBA\_TAB\_COLUMNS

The DBA\_TAB\_COLUMNS view provides information about all columns in the database.

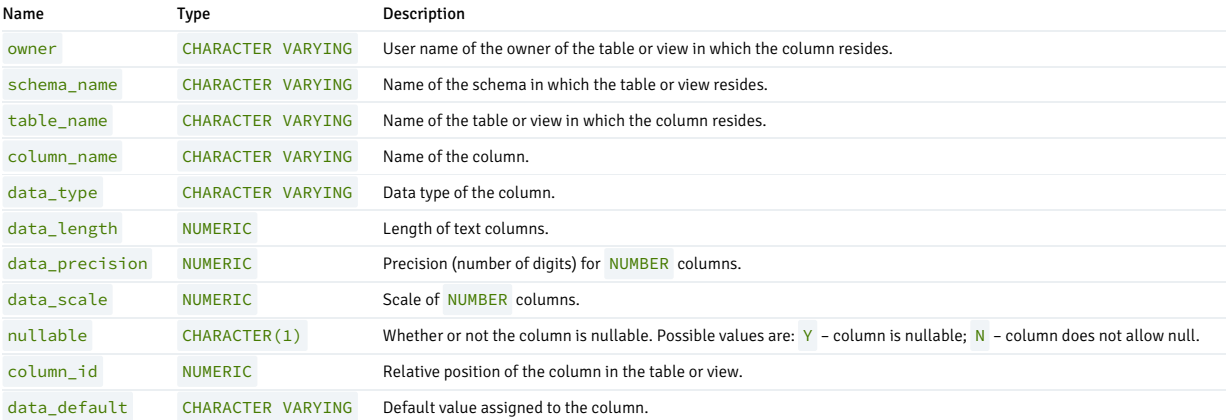

# 14.4.4.1.56 DBA\_TAB\_PARTITIONS

The DBA\_TAB\_PARTITIONS view provides information about all of the partitions that reside in the database.

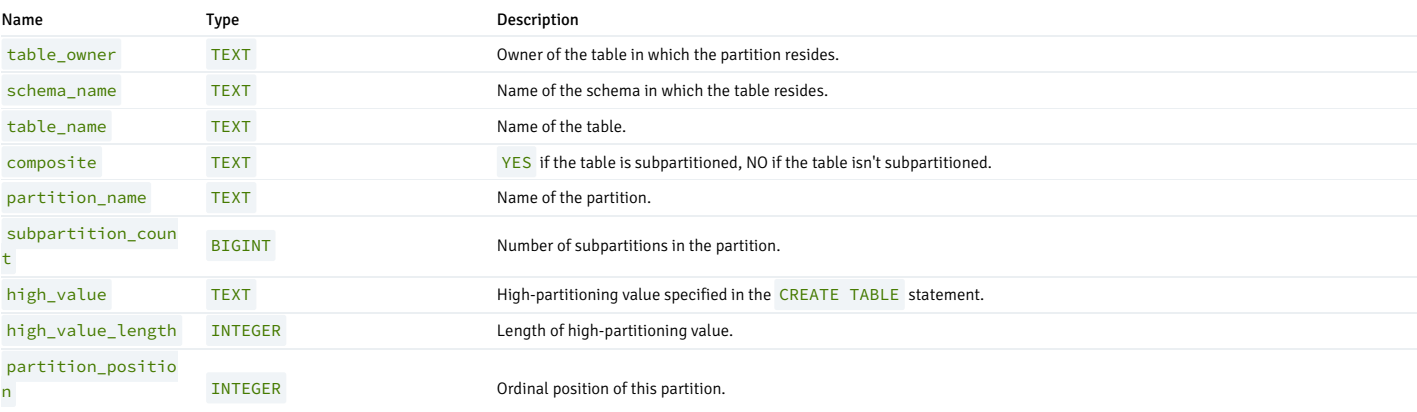

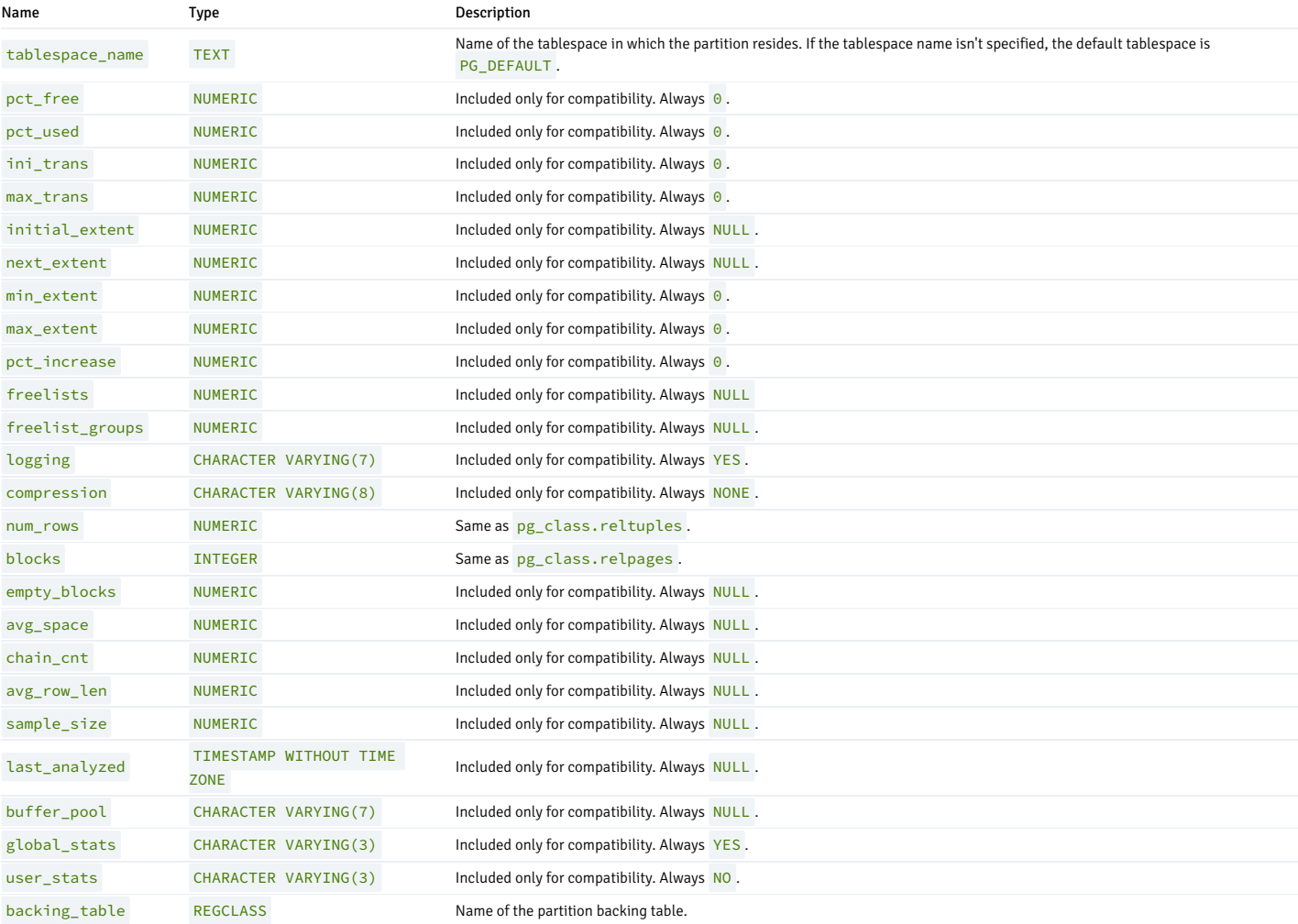

# 14.4.4.1.57 DBA\_TAB\_SUBPARTITIONS

The DBA\_TAB\_SUBPARTITIONS view provides information about all of the subpartitions that reside in the database.

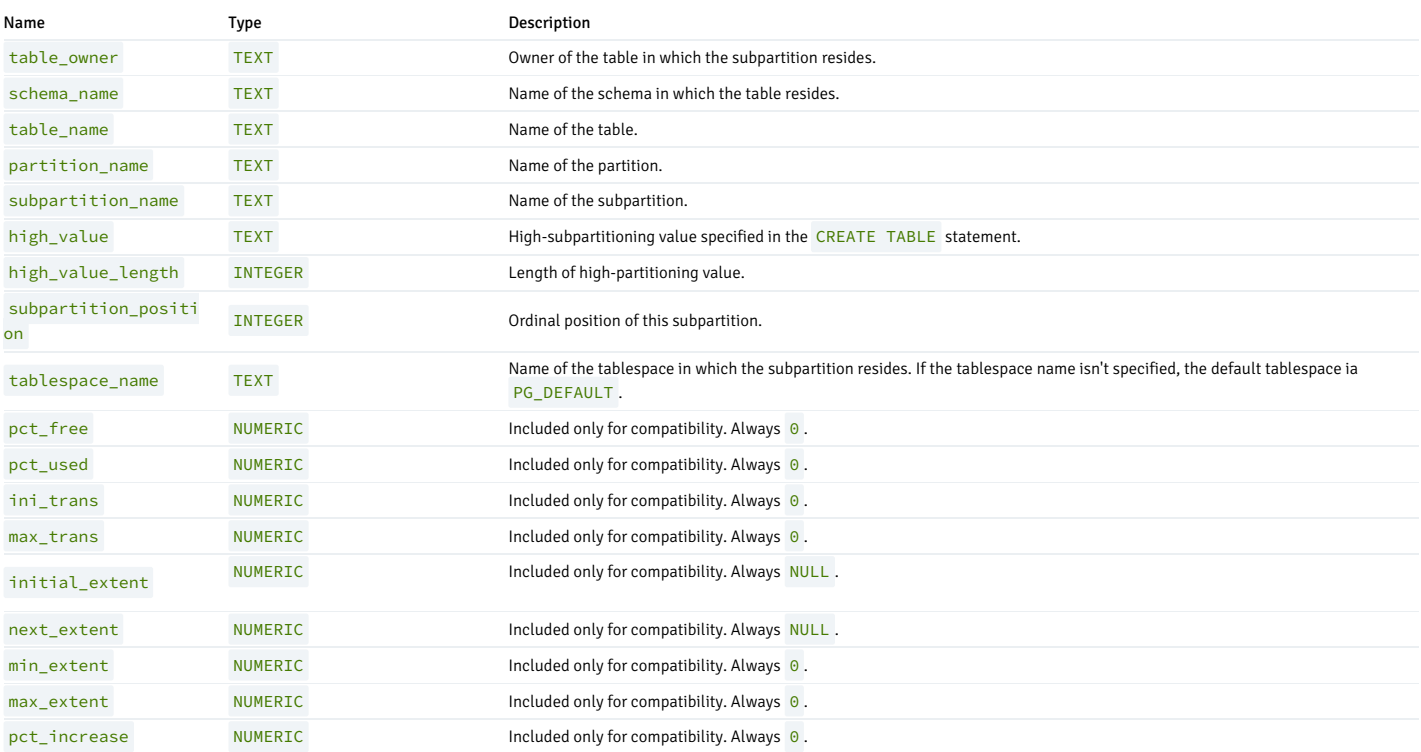

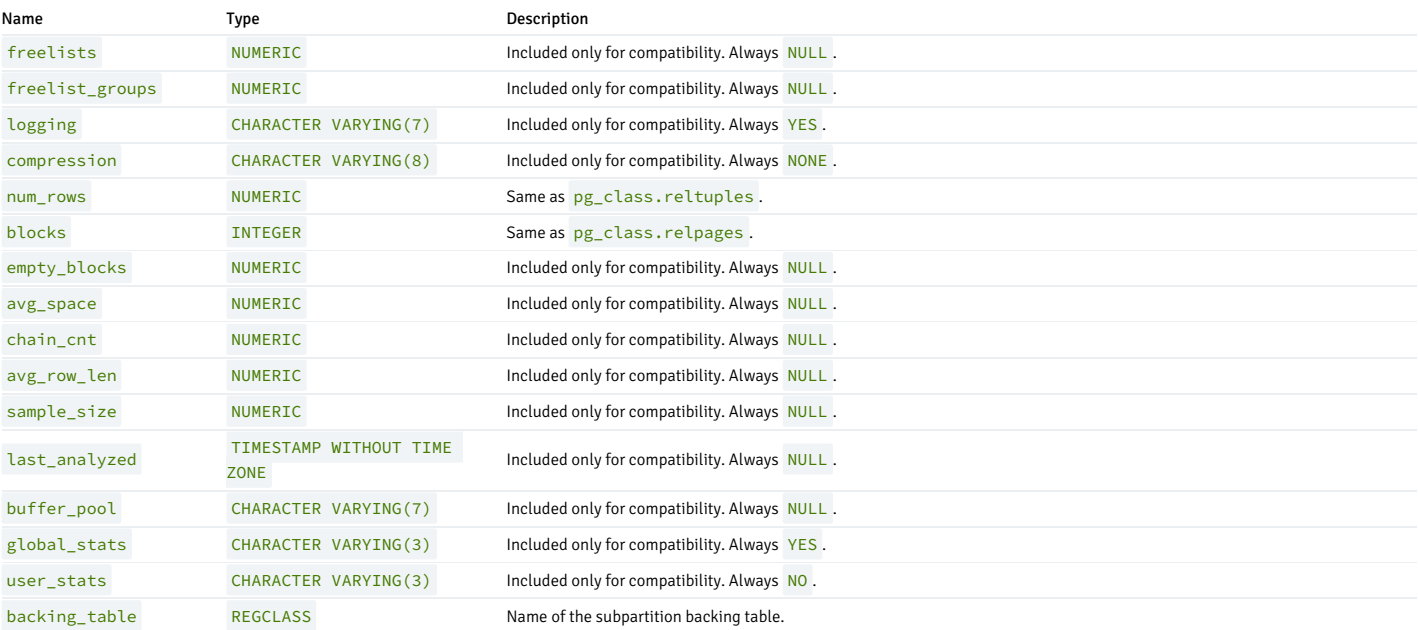

# 14.4.4.1.58 DBA\_TAB\_PRIVS

The DBA\_TAB\_PRIVS view provides a listing of the access privileges granted to database users and to PUBLIC .

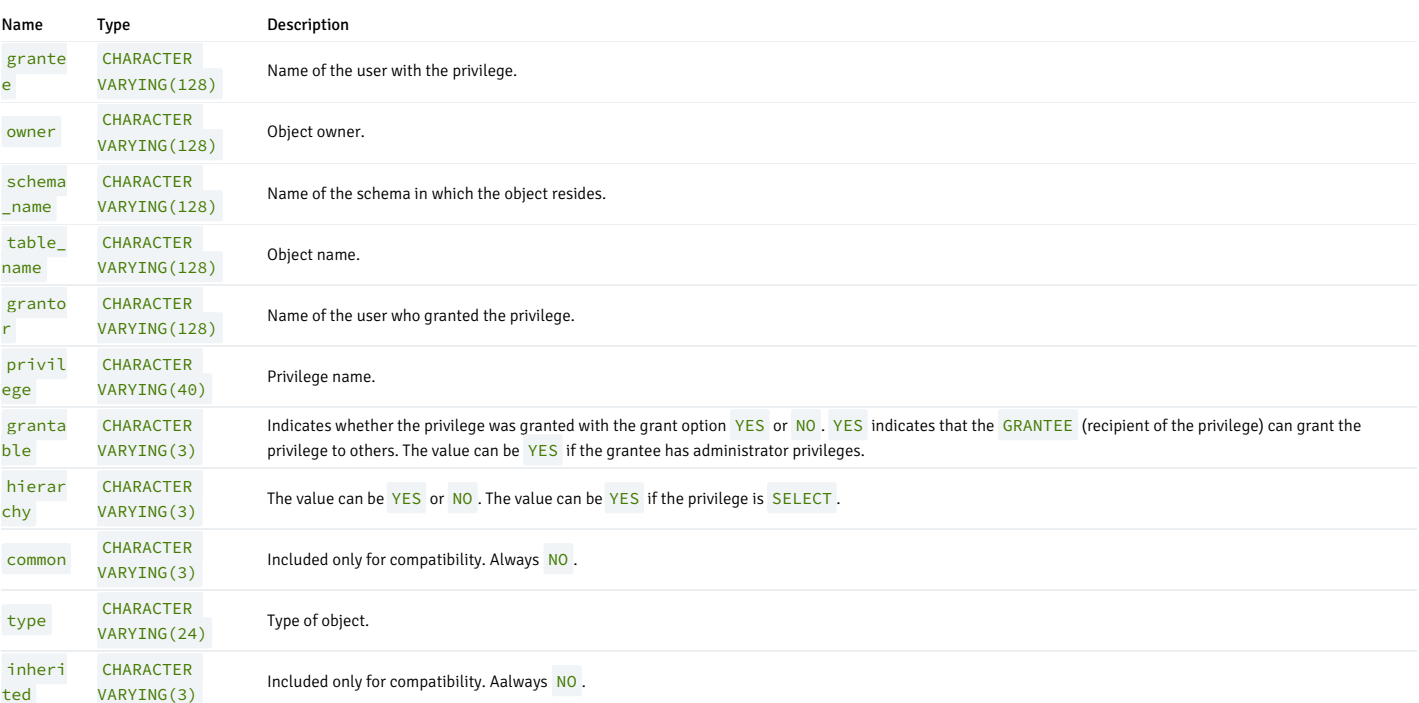

## 14.4.4.1.59 DBA\_TABLES

The DBA\_TABLES view provides information about all tables in the database.

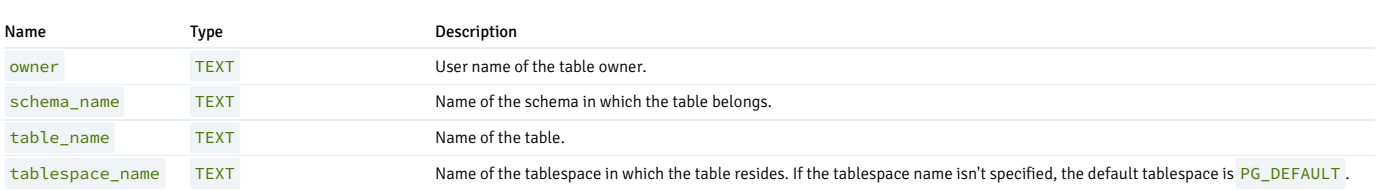

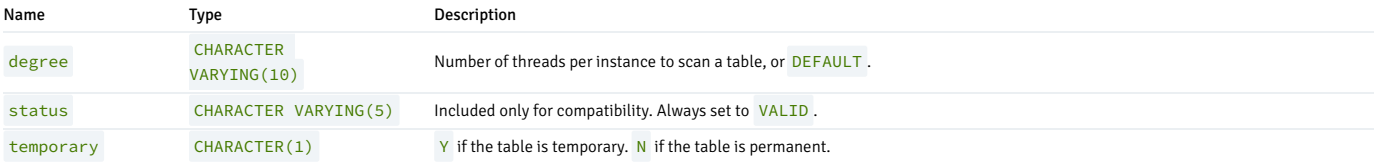

## 14.4.4.1.60 DBA\_TRIGGERS

The DBA\_TRIGGERS view provides information about all triggers in the database.

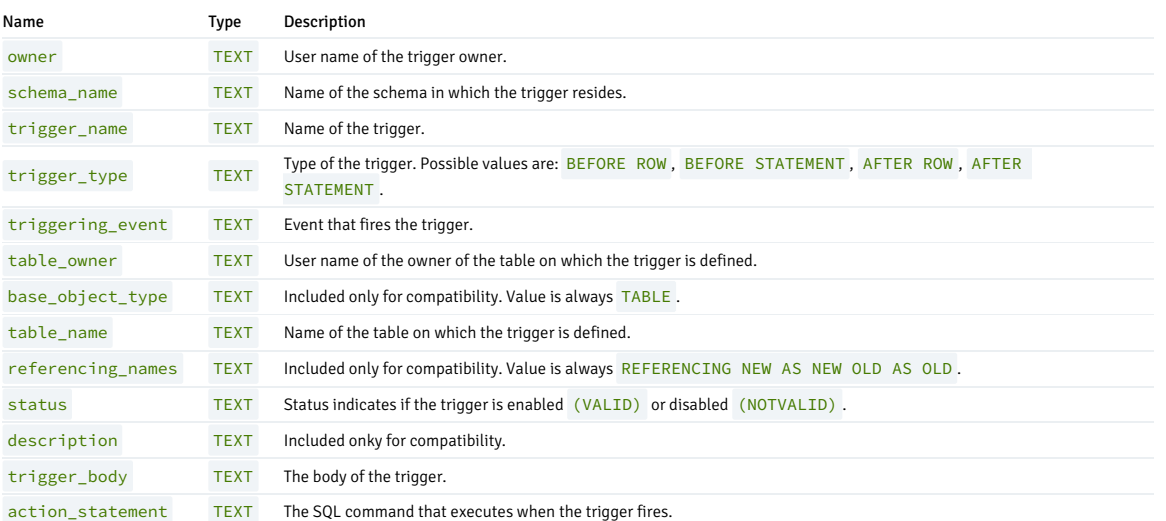

# 14.4.4.1.61 DBA\_TYPES

The DBA\_TYPES view provides information about all object types in the database.

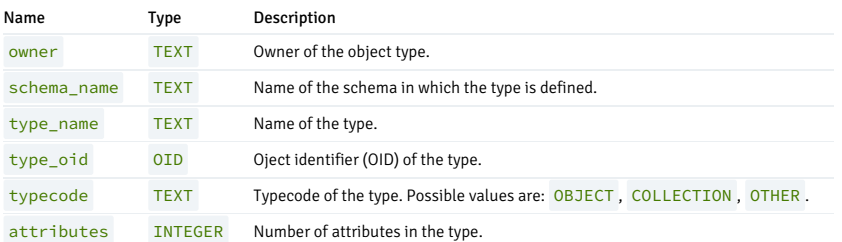

## 14.4.4.1.62 DBA\_USERS

The DBA\_USERS view provides information about all users of the database.

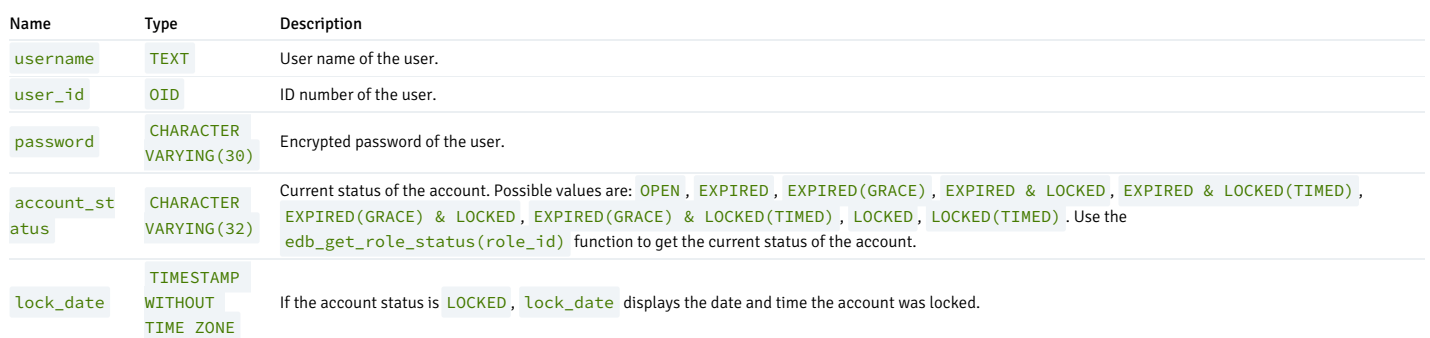

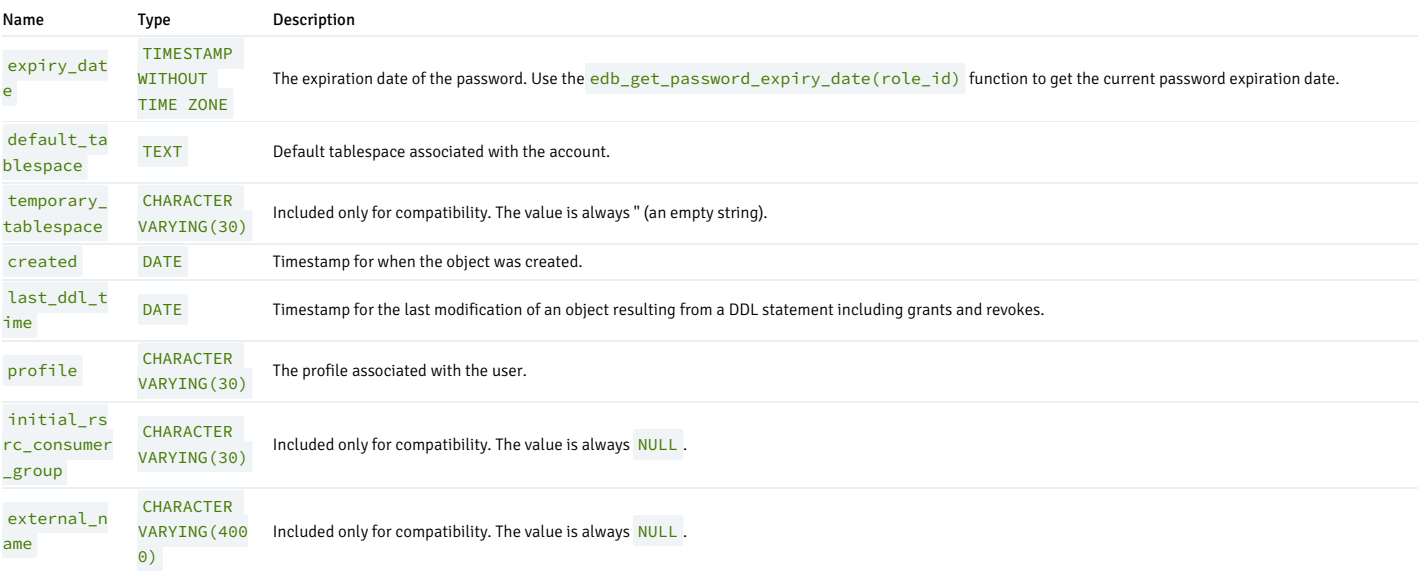

# 14.4.4.1.63 DBA\_USED\_PRIVS

The DBA\_USED\_PRIVS view provides information about all the used privileges. The used privileges are populated by the DBMS\_PRIVILEGE\_CAPTURE.GENERATE\_RESULT procedure.

Superuser or the user with CAPTURE\_ADMIN role can access this view.

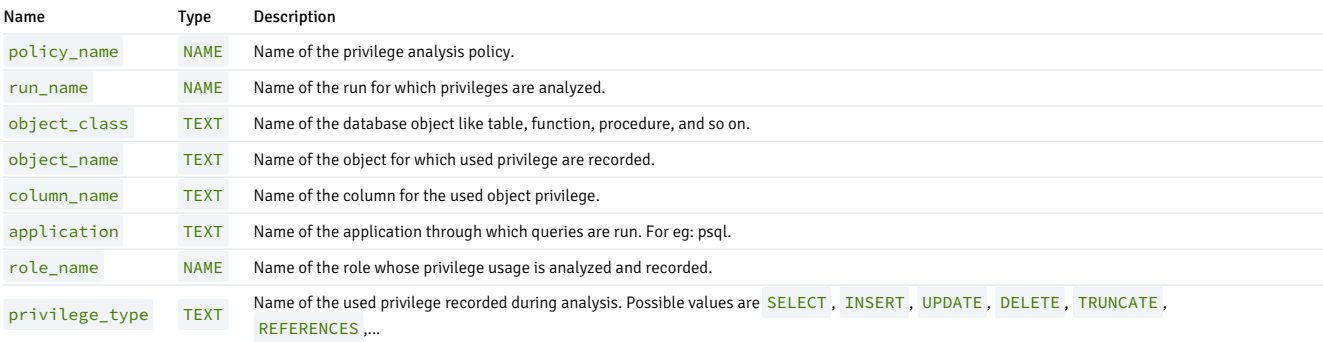

# 14.4.4.1.64 DBA\_UNUSED\_PRIVS

The DBA\_UNUSED\_PRIVS view provides information about all the unused privileges. The unused privileges are populated by the DBMS\_PRIVILEGE\_CAPTURE.GENERATE\_RESULT procedure.

Superuser or the user with CAPTURE ADMIN role can access this view.

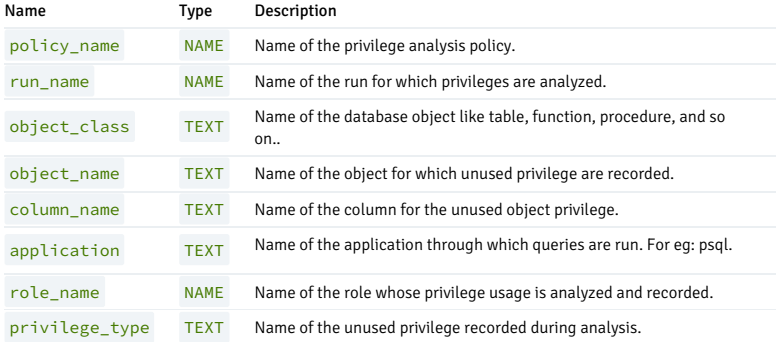

## 14.4.4.1.65 DBA\_VIEW\_COLUMNS

The DBA\_VIEW\_COLUMNS view provides information on all columns in the database.

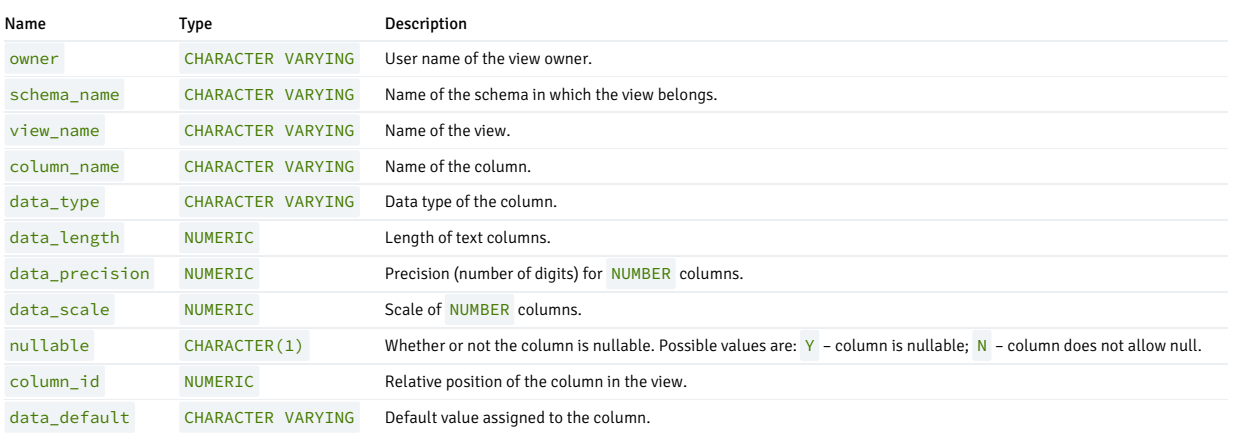

# 14.4.4.1.66 DBA\_VIEWS

The DBA\_VIEWS view provides information about all views in the database.

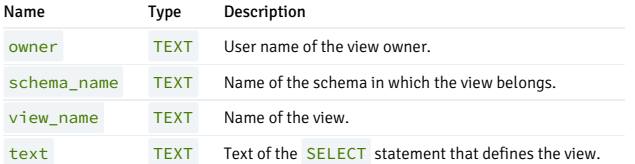

# 14.4.4.1.67 USER\_ALL\_TABLES

The USER\_ALL\_TABLES view provides information about all tables owned by the current user.

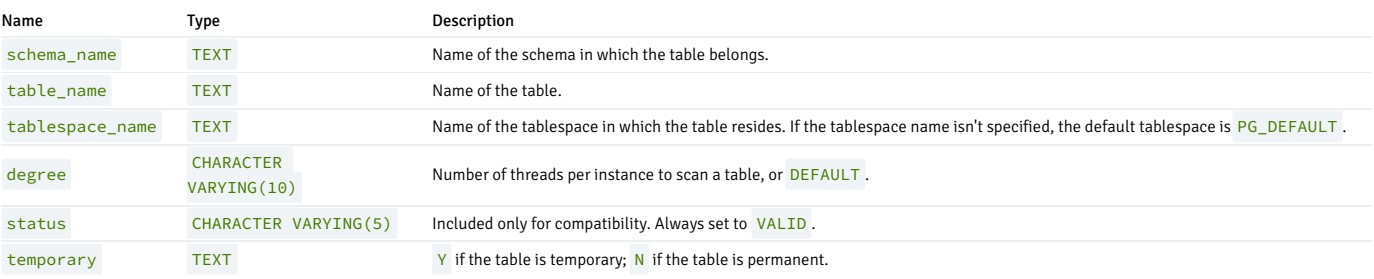

## 14.4.4.1.68 USER\_CONS\_COLUMNS

The USER\_CONS\_COLUMNS view provides information about all columns that are included in constraints in tables that are owned by the current user.

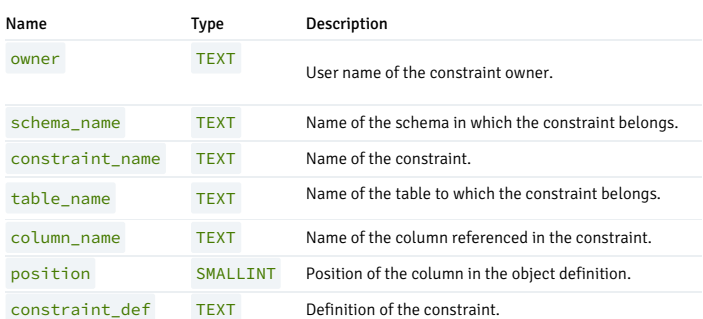

### 14.4.4.1.69 USER\_CONSTRAINTS

Name Type Description owner TEXT Name of the owner of the constraint. schema\_name TEXT Name of the schema in which the constraint belongs. constraint\_ name TEXT Name of the constraint. constraint\_ type TEXT The constraint type. Possible values are: C – check constraint; F – foreign key constraint; P – primary key constraint; U – unique key constraint; R – referential integrity constraint;  $V - constant$  on a view;  $O - with$  read-only, on a view. table\_name TEXT Name of the table to which the constraint belongs. search\_cond ition TEXT Search condition that applies to a check constraint. r\_owner TEXT Owner of a table referenced by a referential constraint. r\_constrain t\_name TEXT Name of the constraint definition for a referenced table. delete\_rule TEXT The delete rule for a referential constraint. Possible values are: C - cascade; R - restrict; N - no action. deferrable BOOL EAN Specified if the constraint is deferrable ( $T$  or  $F$ ). deferred BOOL EAN Specifies if the constraint was deferred ( $T$  or  $F$ ). index\_owner TEXT User name of the index owner. index\_name TEXT Name of the index. constraint\_ def TEXT Definition of the constraint.

#### The USER\_CONSTRAINTS view provides information about all constraints placed on tables that are owned by the current user.

# 14.4.4.1.70 USER\_COL\_PRIVS

The USER\_COL\_PRIVS view provides a listing of the object privileges granted on a column for which a current user is either an object owner, grantor, or grantee.

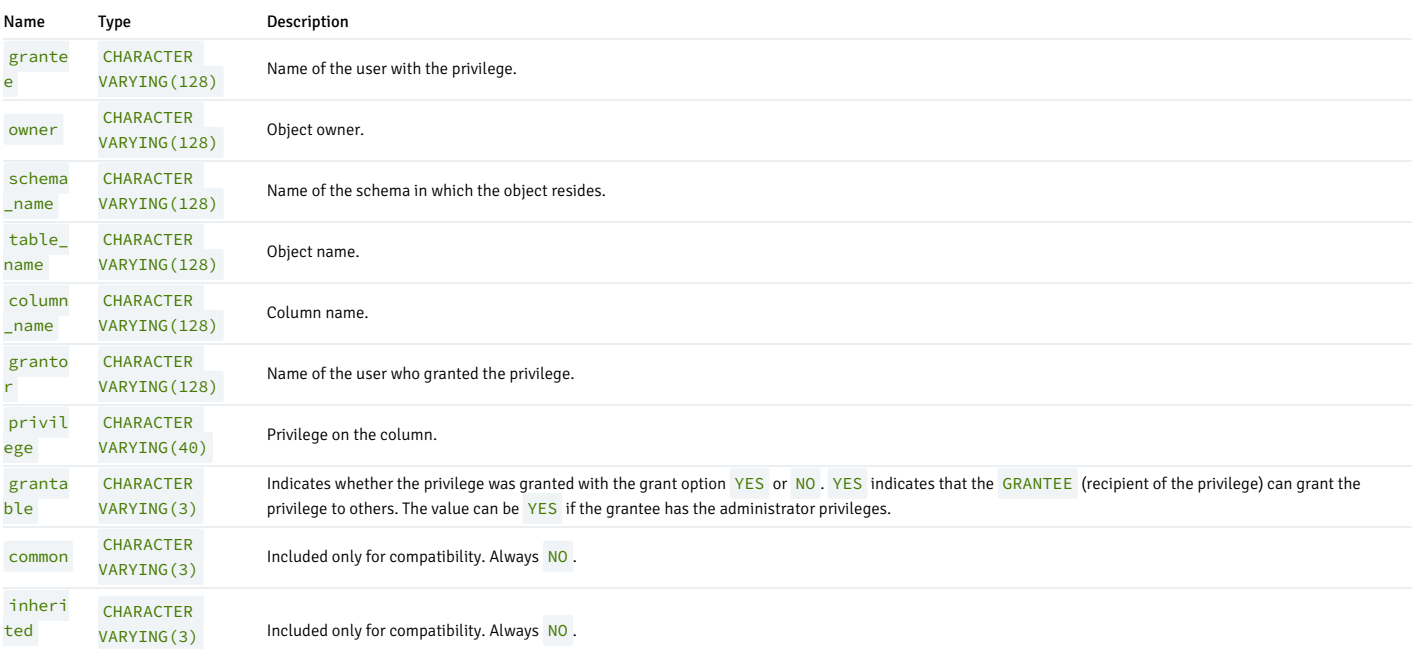

### 14.4.4.1.71 USER\_DB\_LINKS

The USER\_DB\_LINKS view provides information about all database links that are owned by the current user.

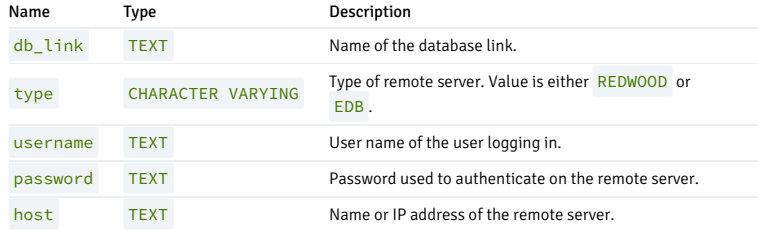

# 14.4.4.1.72 USER\_DEPENDENCIES

The USER\_DEPENDENCIES view provides information about dependencies between objects owned by a current user, with the exception of synonyms.

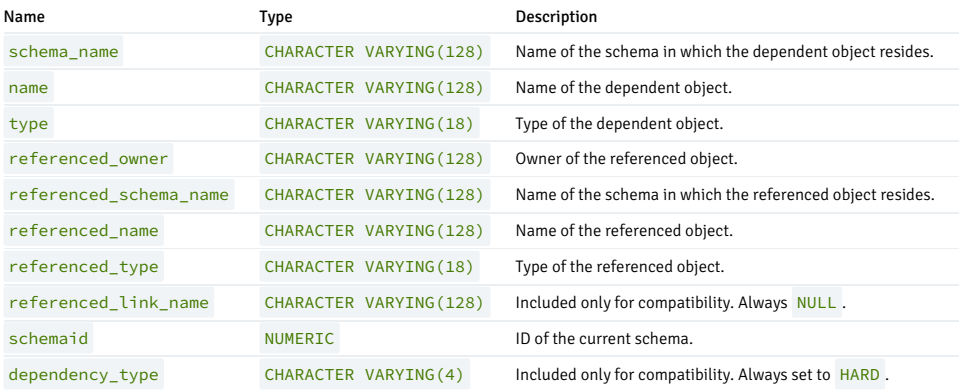

# 14.4.4.1.73 USER\_INDEXES

The USER\_INDEXES view provides information about all indexes on tables that are owned by the current user.

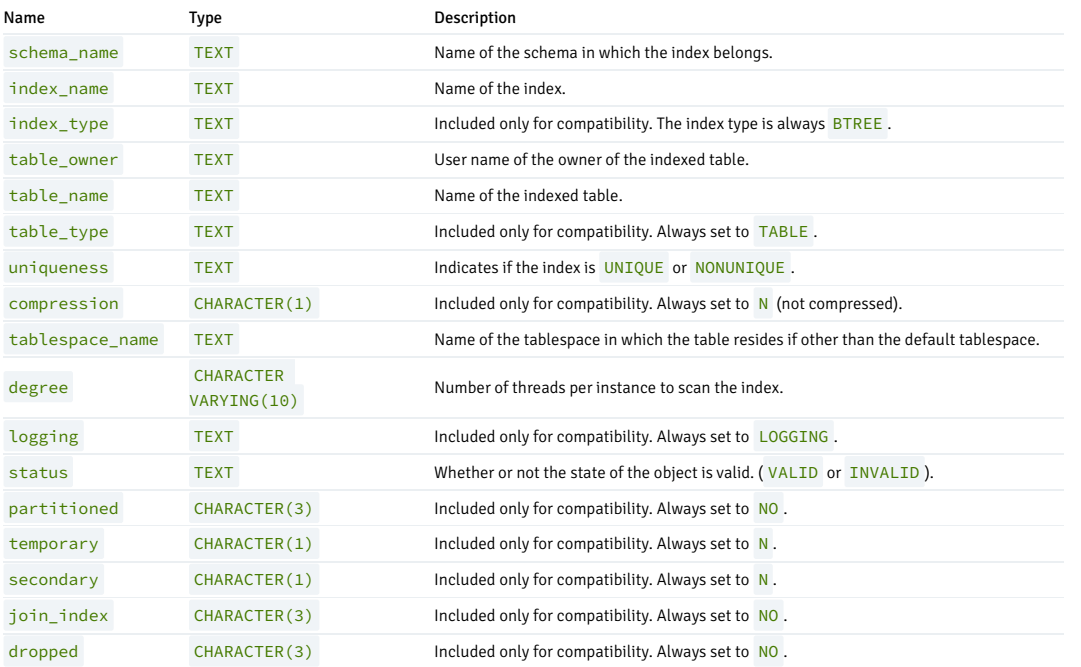

# 14.4.4.1.74 USER\_JOBS

The USER\_JOBS view provides information about all jobs owned by the current user.

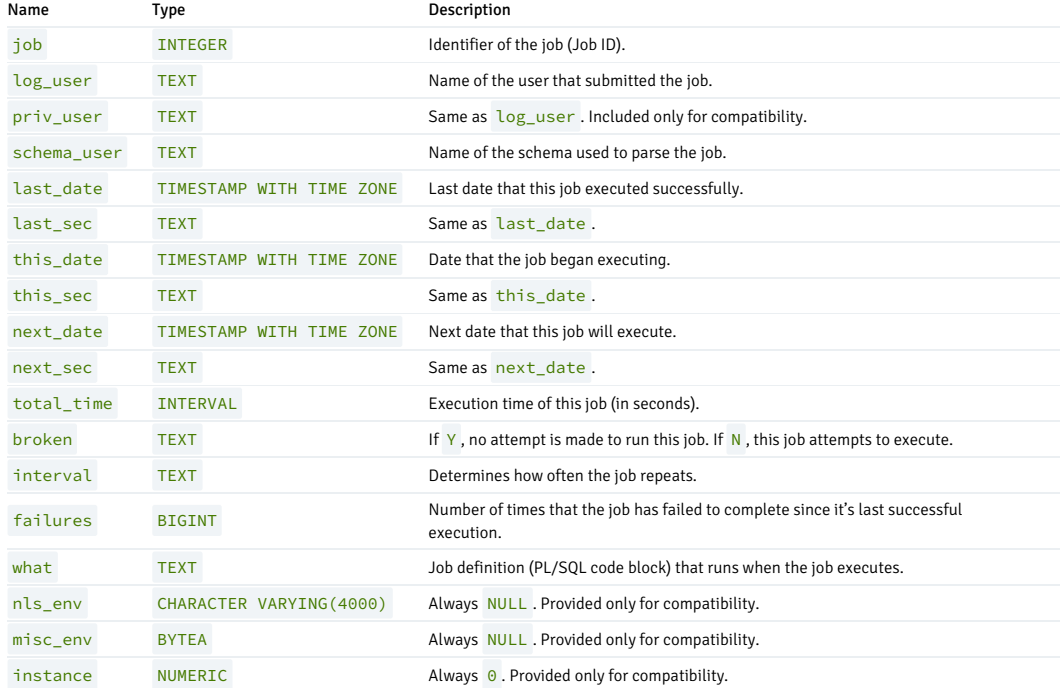

# 14.4.4.1.75 USER\_OBJECTS

The USER\_OBJECTS view provides information about all objects that are owned by the current user.

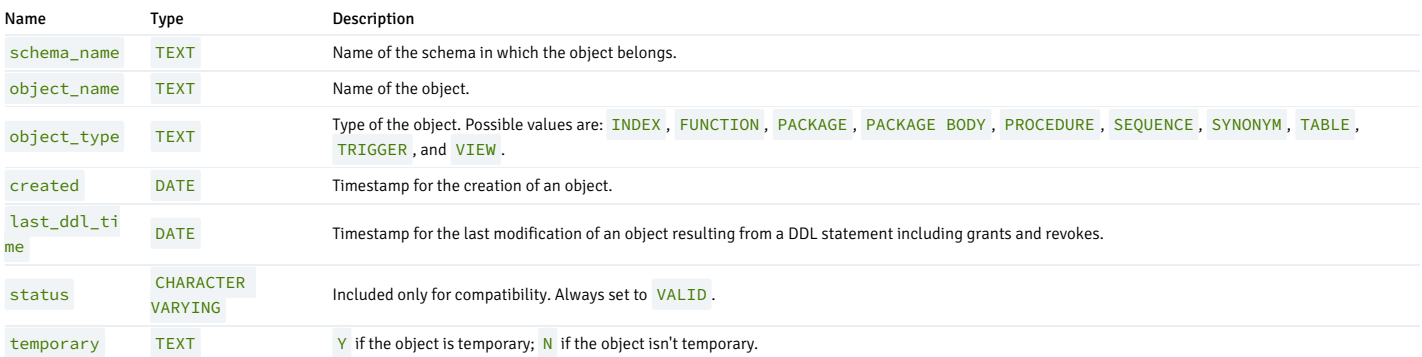

# 14.4.4.1.76 USER\_PART\_TABLES

The USER\_PART\_TABLES view provides information about all of the partitioned tables in the database that are owned by the current user.

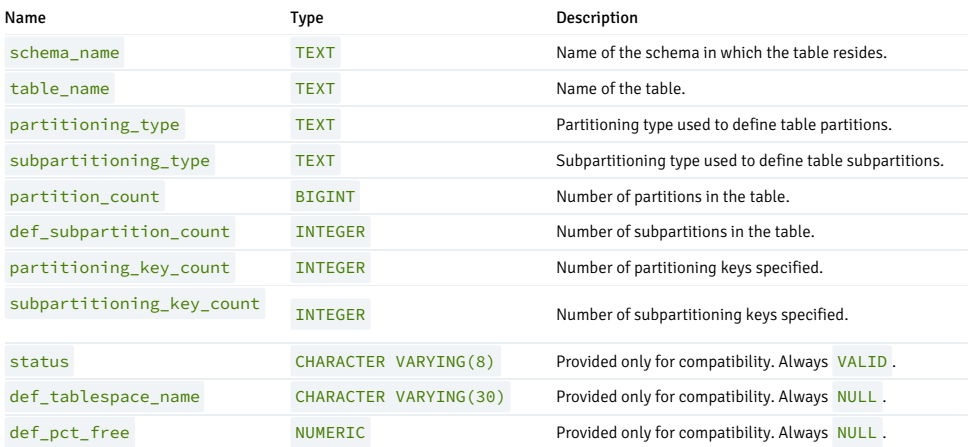

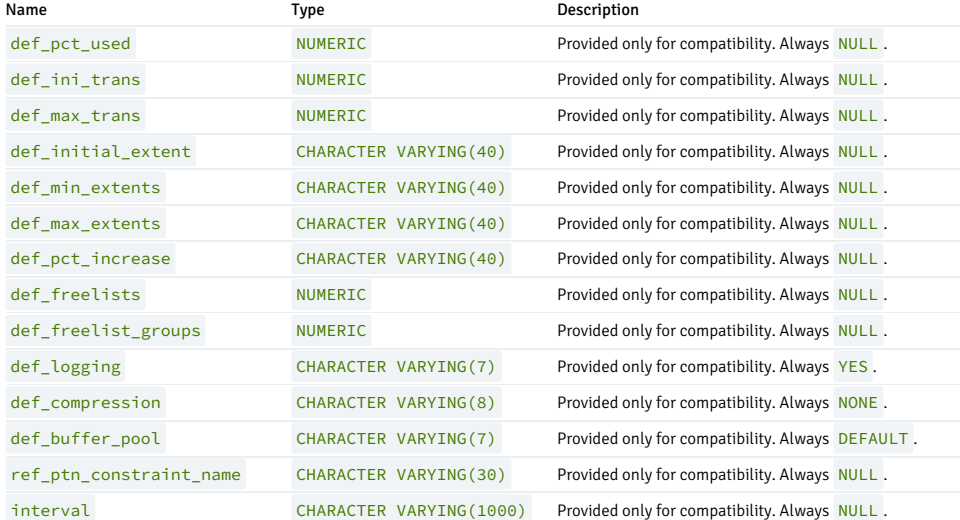

# 14.4.4.1.77 USER\_POLICIES

The USER\_POLICIES view provides information on policies where the schema containing the object on which the policy applies has the same name as the current session user. This view is accessible only to superusers.

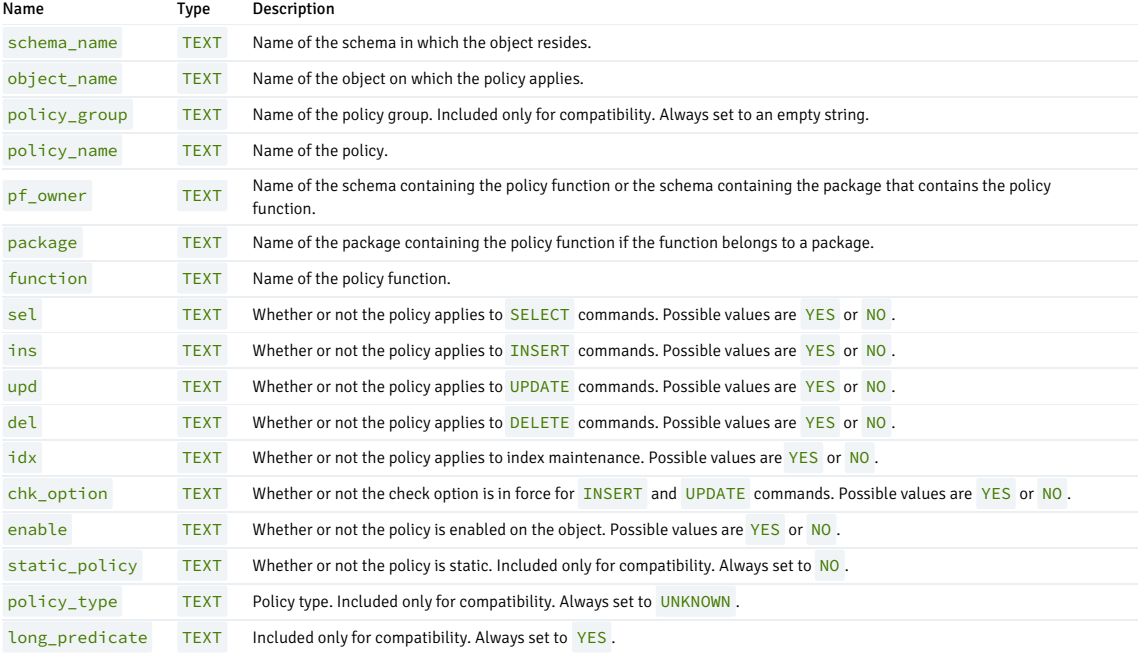

# 14.4.4.1.78 USER\_QUEUES

The USER\_QUEUES view provides information about any queue on which the current user has usage privileges.

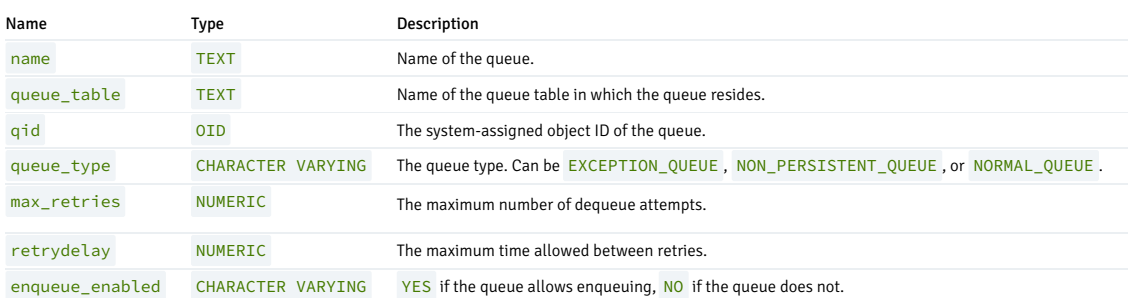

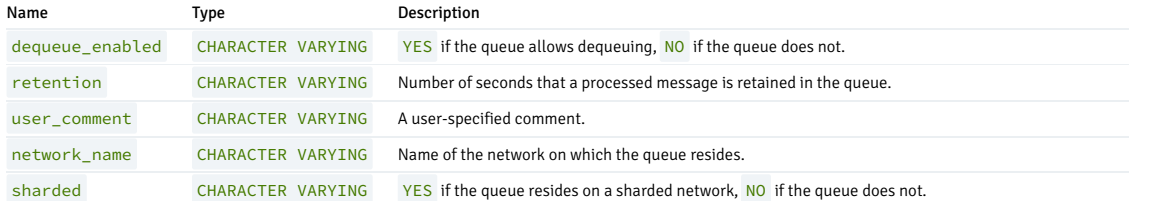

# 14.4.4.1.79 USER\_QUEUE\_TABLES

The USER\_QUEUE\_TABLES view provides information about all of the queue tables the current user can access.

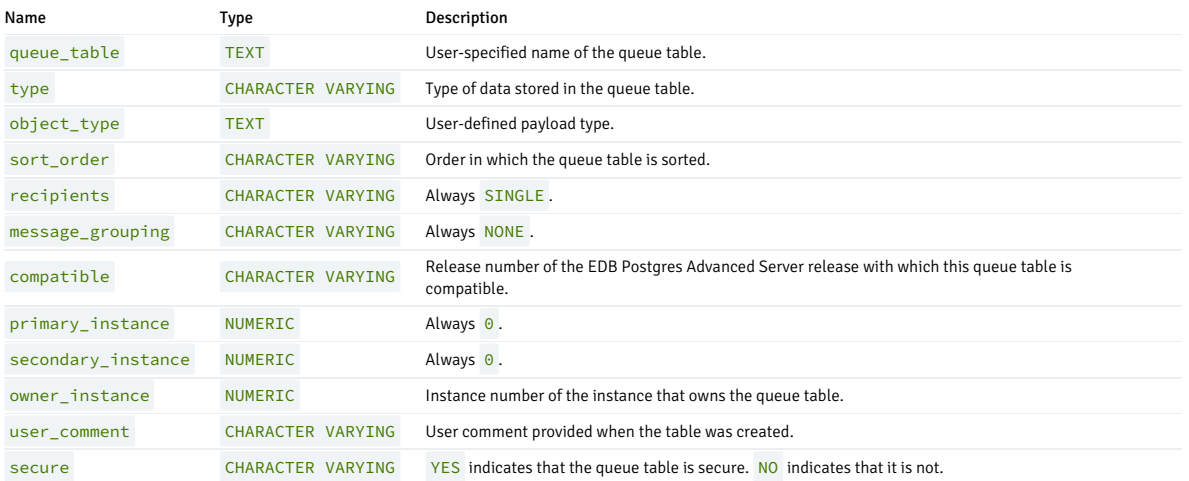

# 14.4.4.1.80 USER\_ROLE\_PRIVS

The USER\_ROLE\_PRIVS view provides information about the privileges that were granted to the current user. A row is created for each role to which a user has been granted.

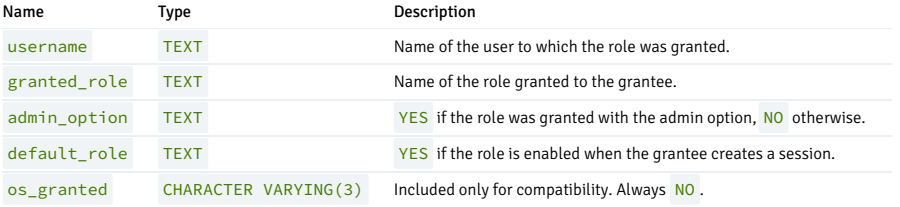

# 14.4.4.1.81 USER\_SEQUENCES

The USER\_SEQUENCES view provides information about all user-defined sequences that belong to the current user.

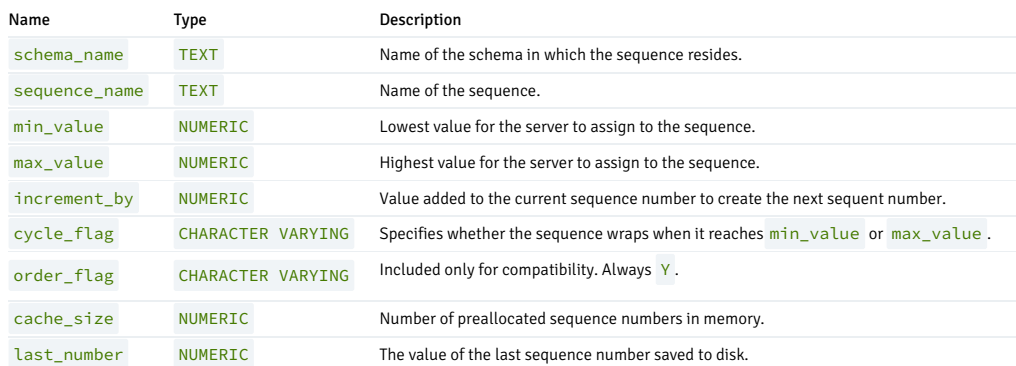

# 14.4.4.1.82 USER\_SOURCE

The USER\_SOURCE view provides information about all programs owned by the current user.

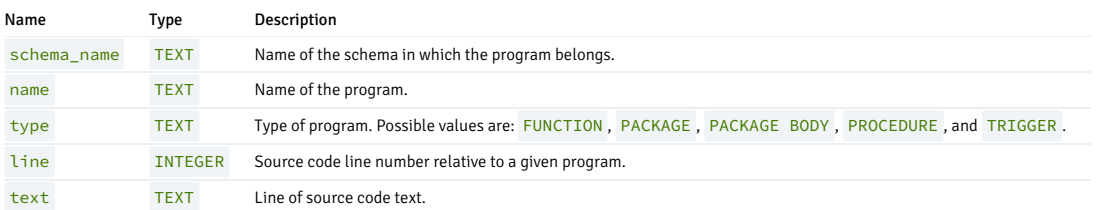

### 14.4.4.1.83 USER\_SUBPART\_KEY\_COLUMNS

The USER\_SUBPART\_KEY\_COLUMNS view provides information about the key columns of partitioned tables that are subpartitioned that belong to the current user.

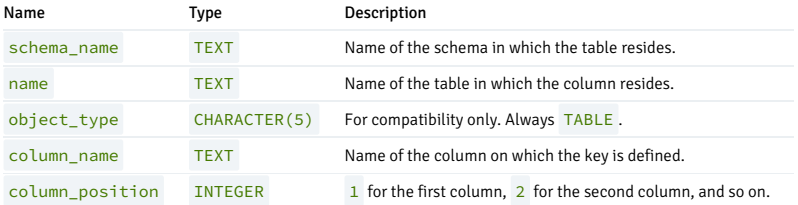

# 14.4.4.1.84 USER\_SYNONYMS

The USER\_SYNONYMS view provides information about all synonyms owned by the current user.

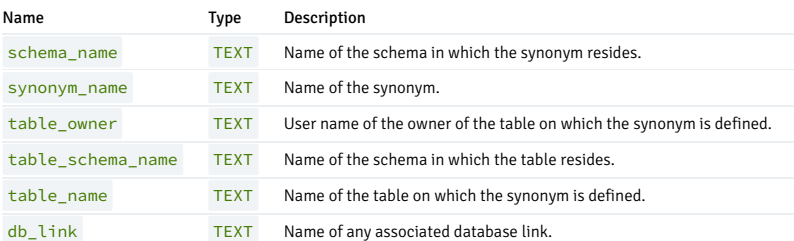

## 14.4.4.1.85 USER\_TAB\_COLUMNS

The USER\_TAB\_COLUMNS view displays information about all columns in tables and views owned by the current user.

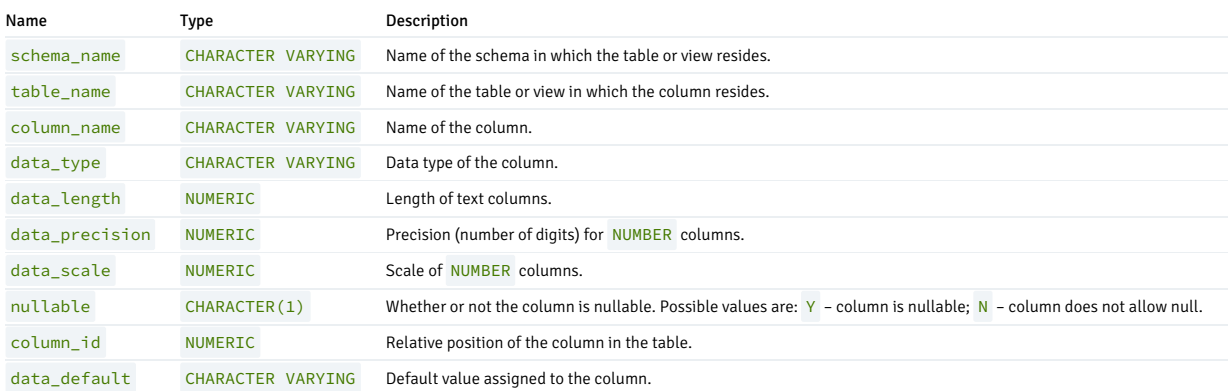

# 14.4.4.1.86 USER\_TAB\_PARTITIONS

The USER\_TAB\_PARTITIONS view provides information about all of the partitions that are owned by the current user.

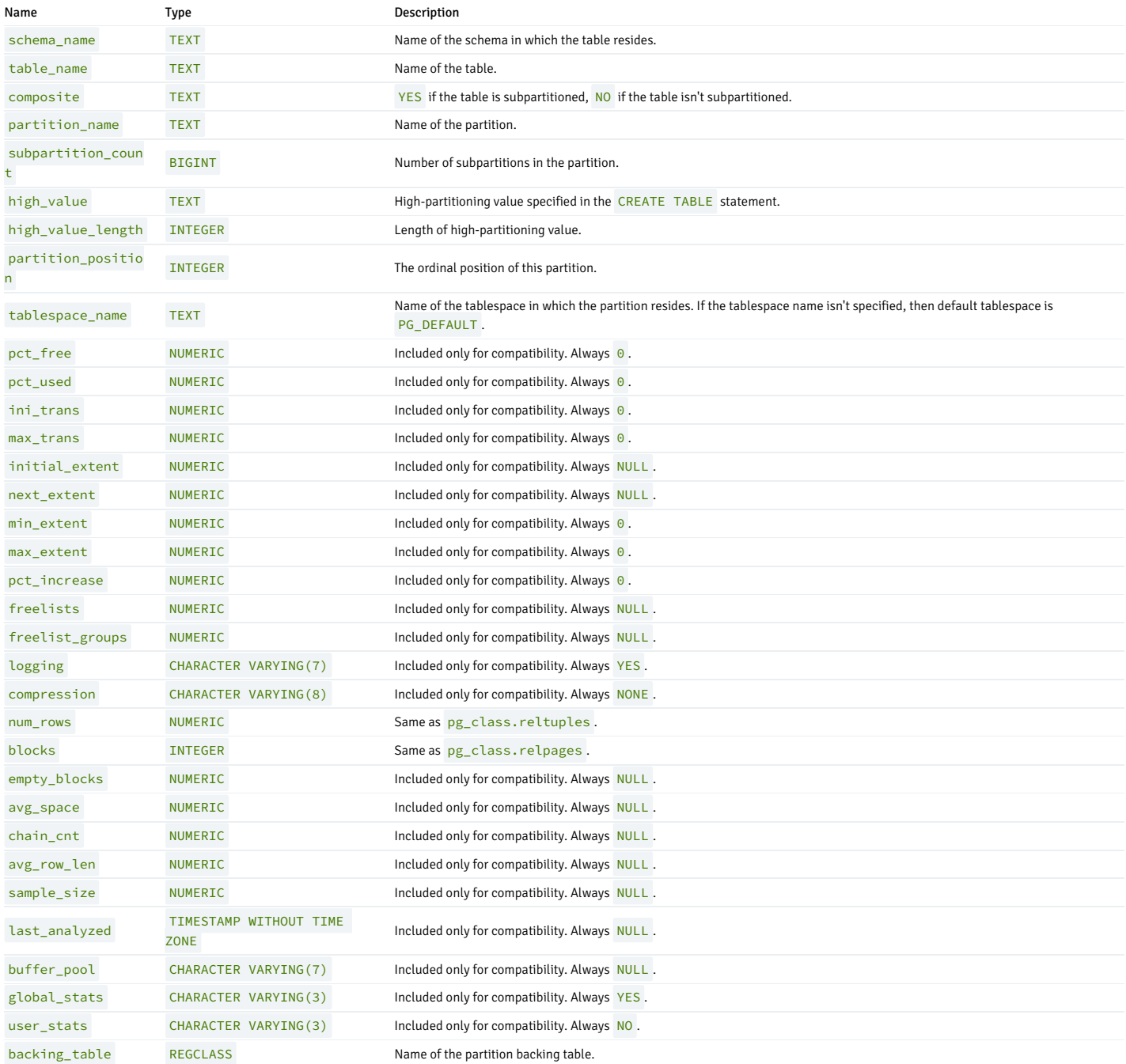

# 14.4.4.1.87 USER\_TAB\_SUBPARTITIONS

The USER\_TAB\_SUBPARTITIONS view provides information about all of the subpartitions owned by the current user.

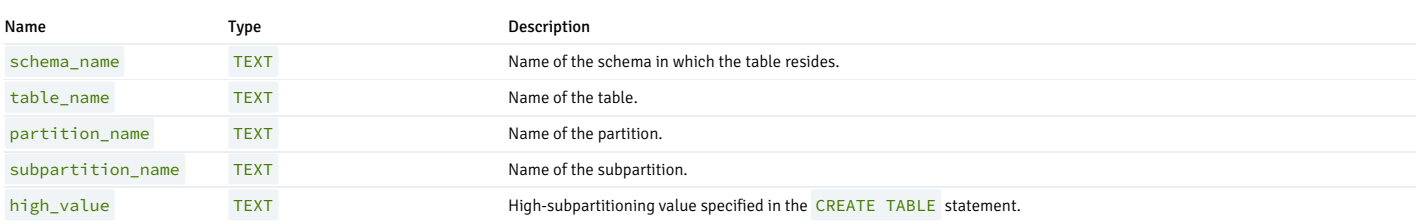

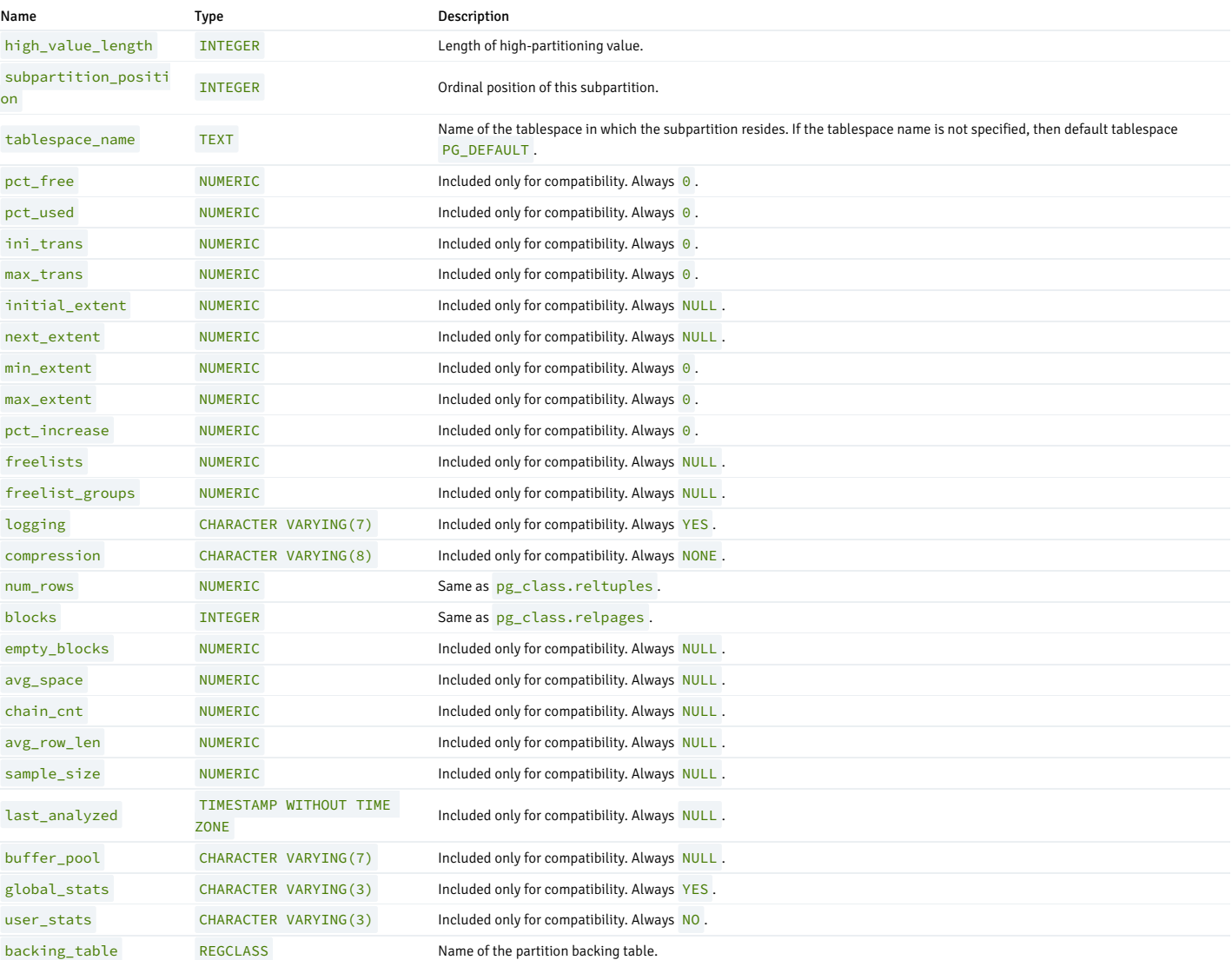

# 14.4.4.1.88 USER\_TAB\_PRIVS

The USER\_TAB\_PRIVS view provides a listing of the object privileges for which a current user is either an object owner, grantor, or grantee.

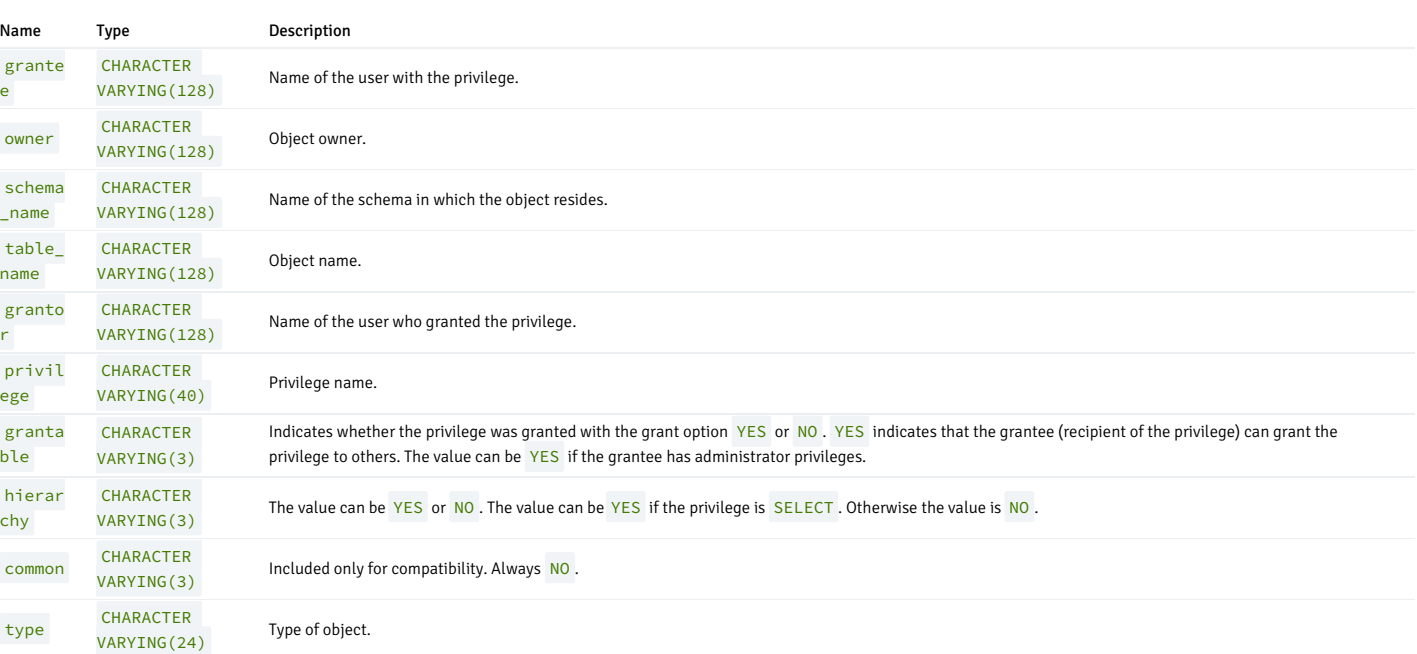

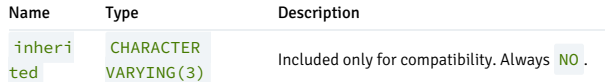

# 14.4.4.1.89 USER\_TABLES

The USER\_TABLES view displays information about all tables owned by the current user.

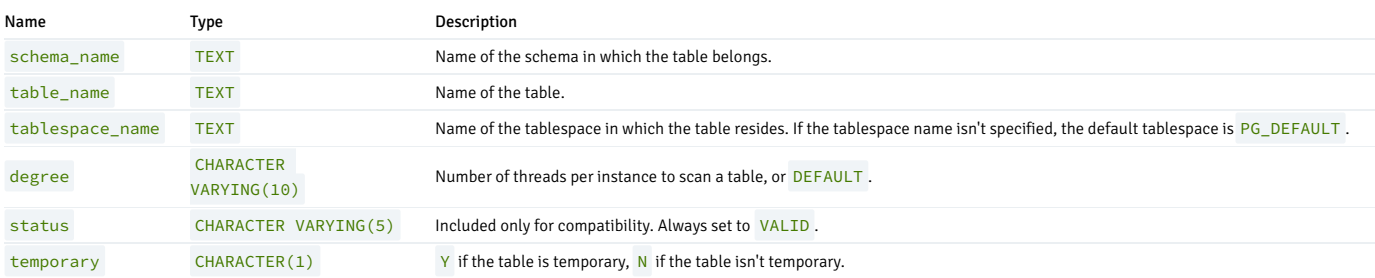

# 14.4.4.1.90 USER\_TRIGGERS

The USER\_TRIGGERS view displays information about all triggers on tables owned by the current user.

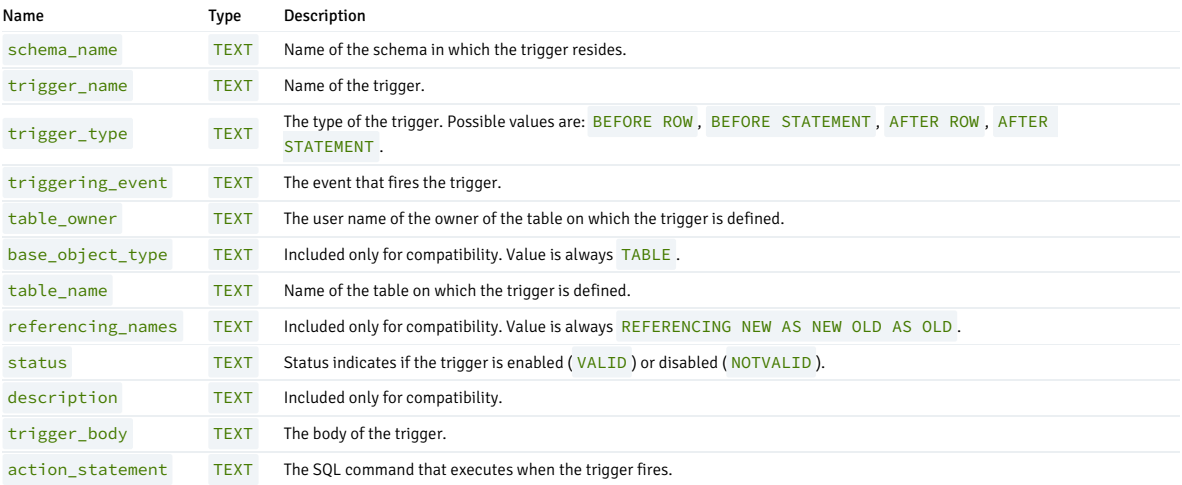

## 14.4.4.1.91 USER\_TYPES

The USER\_TYPES view provides information about all object types owned by the current user.

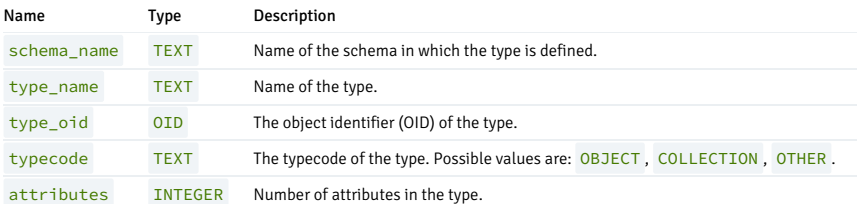

# 14.4.4.1.92 USER\_USERS

The USER\_USERS view provides information about the current user.

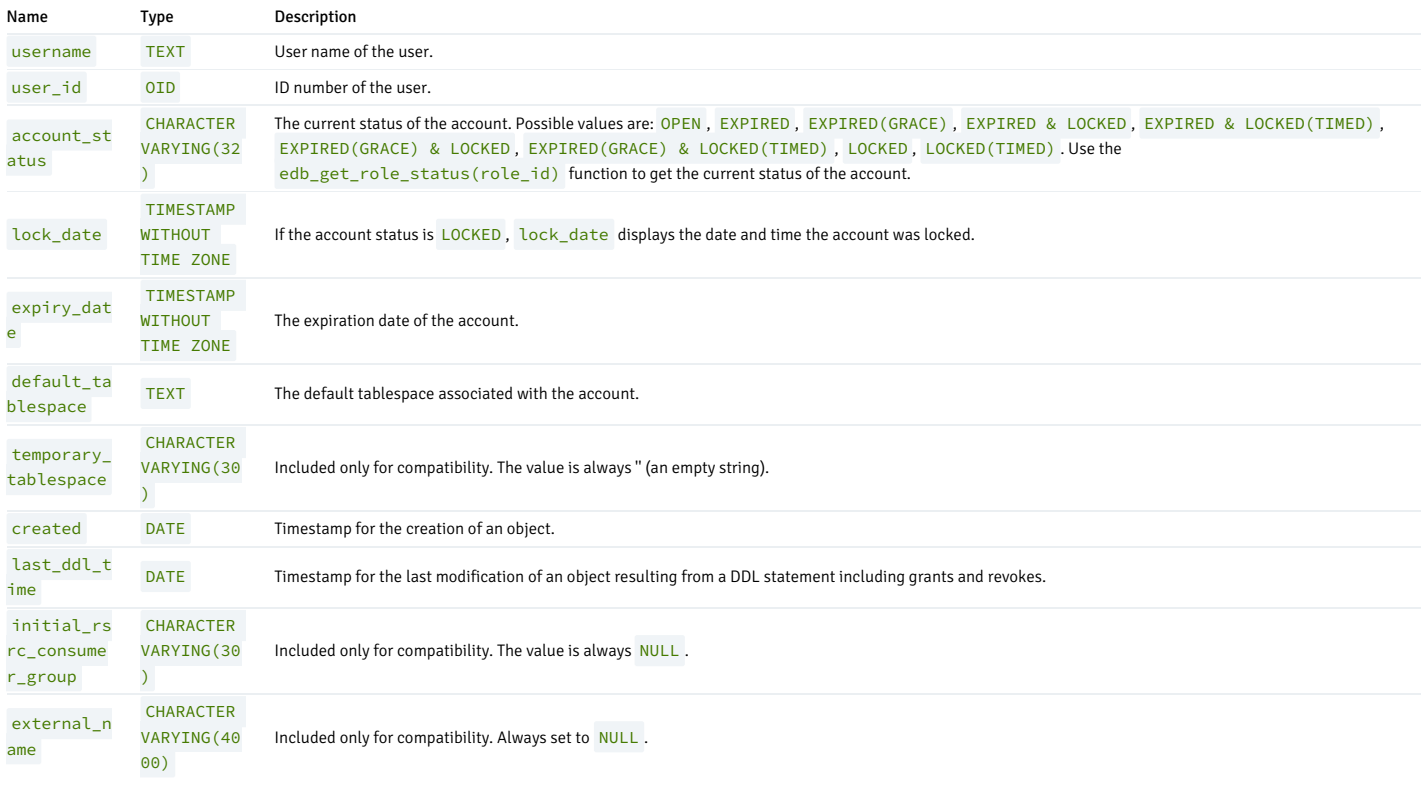

# 14.4.4.1.93 USER\_VIEW\_COLUMNS

The USER\_VIEW\_COLUMNS view provides information about all columns in views owned by the current user.

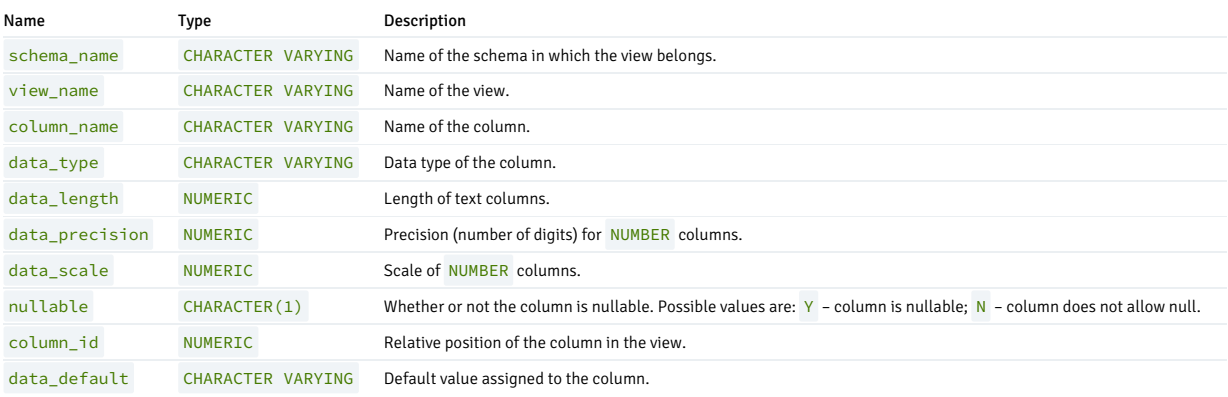

# 14.4.4.1.94 USER\_VIEWS

The USER\_VIEWS view provides information about all views owned by the current user.

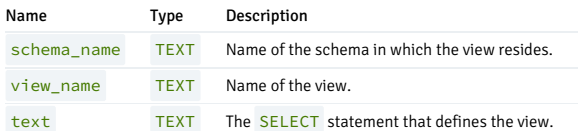

## 14.4.4.1.95 V\$VERSION

The V\$VERSION view provides information about product compatibility.

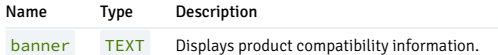

## 14.4.4.1.96 PRODUCT\_COMPONENT\_VERSION

The PRODUCT\_COMPONENT\_VERSION view provides version information about product version compatibility.

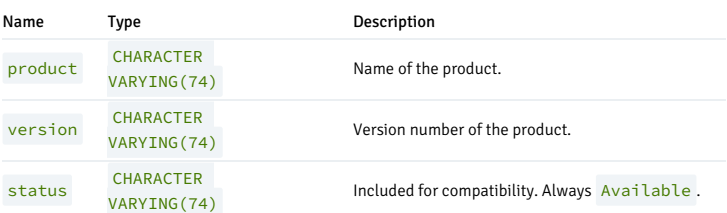

### 14.4.4.2 System catalog views

System catalog views are present in PostgreSQL. They might have extra information when accessed in EDB Postgres Advanced Server. The [PG\\_USER](#page-1141-0) view is an example of a system catalog view that provides additional information specific to EDB Postgres Advanced Server.

For the complete list of the system catalogs, see System [Catalogs](https://www.postgresql.org/docs/current/catalogs.html) in the PostgreSQL documentation.

# 14.4.4.2.1 PG\_ATTRIBUTE

The PG\_ATTRIBUTE view provides information about table columns. There's one PG\_ATTRIBUTE row for every column in every table in the database.

In addition to the information in thePostgreSQL [pg\\_attribute](https://www.postgresql.org/docs/current/catalog-pg-attribute.html) description, EDB Postgres Advanced Server provides the following information.

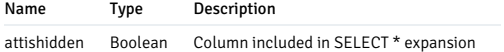

### 14.4.4.2.2 PG\_AUTHID

The PG\_AUTHID view provides information about database authorization identifiers (that is, roles). A role includes users and groups.

In addition to the information in the PostgreSQL pg\_authid description, EDB Postgres Advanced Server provides the following information.

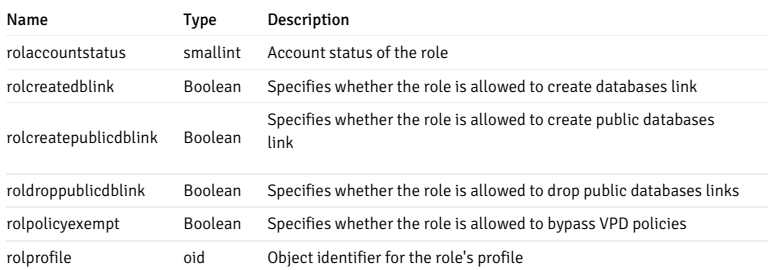

### 14.4.4.2.3 PG\_CLASS

The PG\_CLASS view provides information about tables and other objects that have columns or are similar to a table in other ways. This information includes indexes, sequences, views, and other objects. In the context of this table, *objects* refers to *relations*.

In addition to the information in the PostgreSQL pg\_class description, EDB Postgres Advanced Server provides the following information.

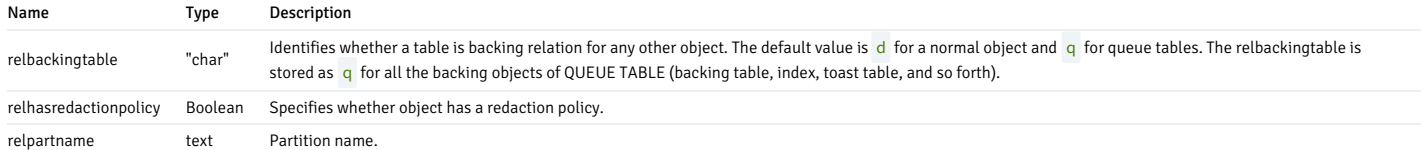

## 14.4.4.2.4 PG\_COLLATION

The PG\_COLLATION view describes the available collations, which map SQL names to operating system locale categories.

In addition to the information in thePostgreSQL [pg\\_collation](https://www.postgresql.org/docs/current/catalog-pg-collation.html) description, EDB Postgres Advanced Server provides the following information.

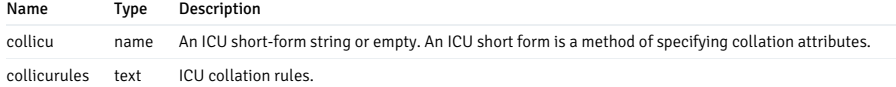

## 14.4.4.2.5 PG\_DATABASE

The PG\_DATABASE view provides information about the available databases.

In addition to the information in the PostgreSQL pq\_database description, EDB Postgres Advanced Server provides the following information.

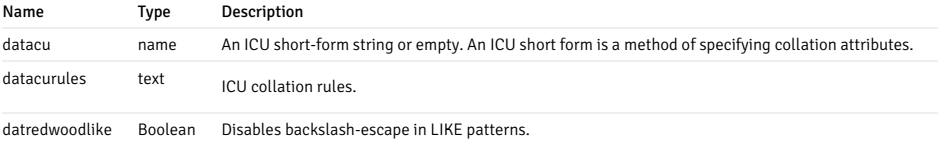

# 14.4.4.2.6 PG\_NAMESPACE

The PG\_NAMESPACE view describes namespaces, which are the structures underlying SQL schemas. Each namespace can have a separate collection of relations, types, and so forth without name conflicts.

In addition to the information in the PostgreSQL [pg\\_namespace](https://www.postgresql.org/docs/current/catalog-pg-namespace.html) description, EDB Postgres Advanced Server provides the following information.

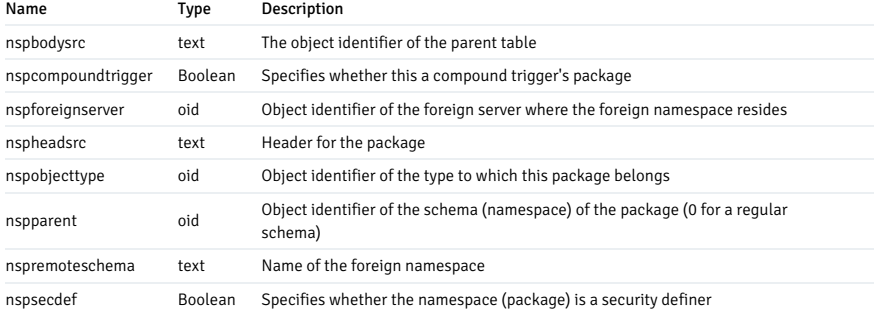

# 14.4.4.2.7 PG\_PARTITIONED\_TABLE

The PG\_PARTITIONED\_TABLE view provides information about how tables are partitioned.

In addition to the information in thePostgreSQL [pg\\_partitioned\\_table](https://www.postgresql.org/docs/current/catalog-pg-partitioned-table.html) description, EDB Postgres Advanced Server provides the following information.

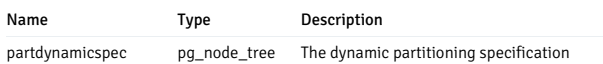

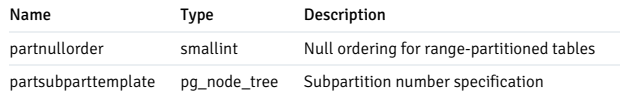

## 14.4.4.2.8 PG\_PROC

The PG\_PROC view provides information about functions, procedures, aggregate functions, and window functions (collectively also known as routines).

In addition to the information in th[ePostgreSQL](https://www.postgresql.org/docs/current/catalog-pg-proc.html) pg\_proc description, EDB Postgres Advanced Server provides the following information.

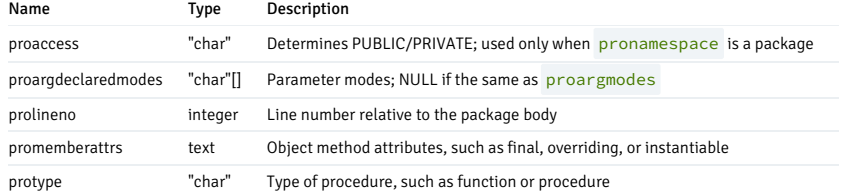

## 14.4.4.2.9 PG\_SUBSCRIPTION

The PG\_SUBSCRIPTION view provides information about all existing logical replication subscriptions.

In addition to the information in thePostgreSQL [pg\\_subscription](https://www.postgresql.org/docs/current/catalog-pg-subscription.html) description, EDB Postgres Advanced Server provides the following information.

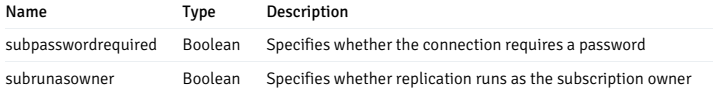

# 14.4.4.2.10 PG\_SYNONYM

The PG\_SYNONYM view defines system synonym relations (pg\_synonym) along with the relation's initial contents, if any. PostgreSQL doesn't provide a system catalog for PG\_SYNONYM .

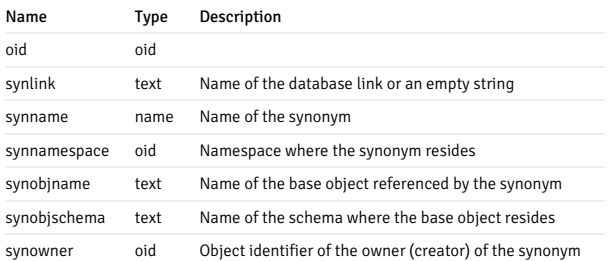

## 14.4.4.2.11 PG\_TRIGGER

The PG\_TRIGGER view provides information about triggers on tables and views.

In addition to the information in th[ePostgreSQL](https://www.postgresql.org/docs/current/catalog-pg-trigger.html) pg\_trigger description, EDB Postgres Advanced Server provides the following information.

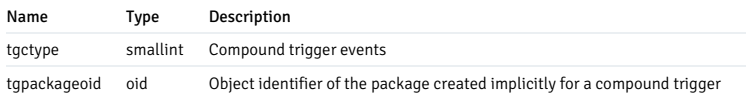

### 14.4.4.2.12 PG\_TYPE

The PG\_TYPE view provides information about data types.

In addition to the information in th[ePostgreSQL](https://www.postgresql.org/docs/current/catalog-pg-type.html) pg\_type description, EDB Postgres Advanced Server provides the following information.

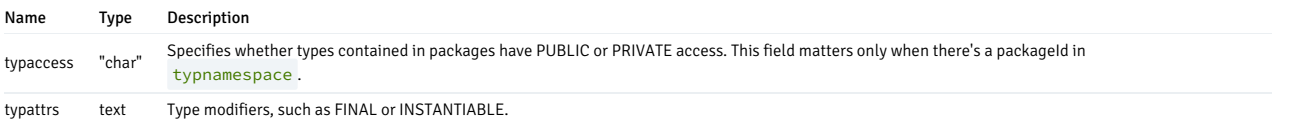

## <span id="page-1141-0"></span>14.4.4.2.13 PG\_USER

The PG\_USER view provides information about the database users. It provides information specific to EDB Postgres Advanced Server in addition to the information provided in [thePostgreSQL](https://www.postgresql.org/docs/current/view-pg-user.html) pg\_user view.

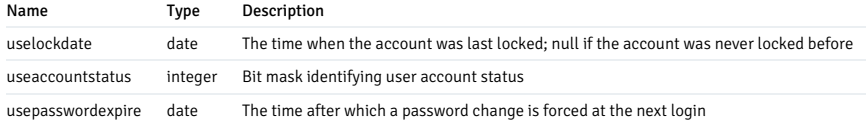

### 14.4.5 Compatible SQL commands

EDB Postgres Advanced Server supports many SQL commands compatible with Oracle databases. These SQL commands work on both an Oracle database and an EDB Postgres Advanced Server database.

EDB Postgres Advanced Server supports additional commands not described here. These commands might not have an Oracle equivalent, or they might provide the similar or same functionality as an Oracle SQL command but with different syntax.

The SQL commands that follow don't necessarily represent the full syntax, options, and functionality available for each command. In most cases, syntax, options, and functionality that aren't compatible with Oracle databases aren't included in the command description and syntax.

Command functionality that isn't compatible with Oracle databases is noted.

## 14.4.5.1 ALTER CAPTURE PRIVILEGE POLICY

EDB Postgres Advanced Server includes extra syntax not offered by Oracle with the ALTER CAPTURE PRIVILEGES POLICY SQL command.

#### Name

ALTER CAPTURE PRIVILEGES POLICY — Allows a superuser or a user with CAPTURE\_ADMIN role to modify the attributes of the capture privilege poilicy.

### Synopsis

This command is available in five forms.

```
ALTER CAPTURE PRIVILEGES POLICY <name> SET WHERE ( <expression>
)
ALTER CAPTURE PRIVILEGES POLICY <name> DROP
WHERE
ALTER CAPTURE PRIVILEGES POLICY <name> SET { ROLE | USER }
<role_names>
ALTER CAPTURE PRIVILEGES POLICY <name> DROP { ROLE | USER
}
ALTER CAPTURE PRIVILEGES POLICY <name> { ENABLE | DISABLE } [ <run_name>
]
```
#### Description

The ALTER CAPTURE PRIVILEGES POLICY command allows a database superuser or any user with the system-defined CAPTURE\_ADMIN privilege to a policy in the database.

Use DROP CAPTURE PRIVILEGES POLICY to remove a capture policy.

### Parameters

name

The name optionally schema-qualified of the capture privilege policy to alter.

expression

Boolean expression containing up to 4000 characters.

role\_names

The roles whose privileges are to be analyzed.

run\_name

Name of the capture run.

### Examples

This command alters the attributes of a capture privilege policy:

```
## Enable and disable policy on the
database
ALTER CAPTURE PRIVILEGES POLICY sampledb_p1 ENABLE
sampledb_run1;
ALTER CAPTURE PRIVILEGES POLICY sampledb_p1
DISABLE;
## Enable and disable policy on the
role
ALTER CAPTURE PRIVILEGES POLICY sampledb_p2 ENABLE
sampledb_role_run1;
ALTER CAPTURE PRIVILEGES POLICY sampledb_p2 DISABLE
sampledb_role_run1;
```
### See also

CREATE CAPTURE [PRIVILEGE](#page-1166-0) POLICY, DROP CAPTURE [PRIVILEGE](#page-1233-0) POLICY

## 14.4.5.2 ALTER DIRECTORY

### Name

ALTER DIRECTORY — Change the owner of a directory created using the CREATE [DIRECTORY](#page-1177-0) command.

### Synopsis

ALTER DIRECTORY <name> OWNER TO <rolename>

#### Description

The ALTER DIRECTORY ... OWNER TO command changes the owner of a directory. You must have the superuser privilege to execute this command. The new owner of the directory must also have the superuser privilege.

### Parameters

name

The name of the directory to alter.

### rolename

The name of an owner of the directory.

### Examples

These examples change ownership. bob and carol are superusers. bob is a current owner of the directory EMPDIR.

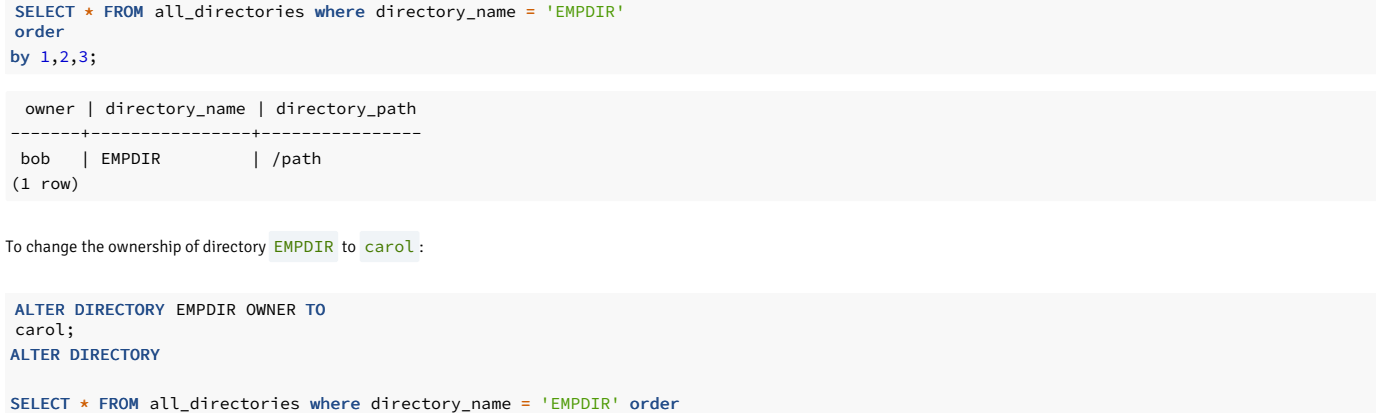

by 1,2,3;

owner | directory\_name | directory\_path -------+----------------+--------------- carol | EMPDIR | /path (1 row)

### See also

CREATE [DIRECTORY](#page-1177-0), DROP [DIRECTORY](#page-1234-0)

## 14.4.5.3 ALTER INDEX

Name

ALTER INDEX — Modify an existing index.

## Synopsis

EDB Postgres Advanced Server supports three variations of the ALTER INDEX command compatible with Oracle databases. Use the first variation to rename an index:

ALTER INDEX <name> RENAME TO <new\_name>

Use the second variation of the ALTER INDEX command to rebuild an index:

### ALTER INDEX <name> REBUILD

Use the third variation of the ALTER INDEX command to set the PARALLEL or NOPARALLEL clause:

```
ALTER INDEX <name> { NOPARALLEL | PARALLEL [ <integer> ]
}
```
#### Description

ALTER INDEX changes the definition of an existing index. The RENAME clause changes the name of the index. The REBUILD clause reconstructs an index, replacing the old copy of the index with an updated version based on the index's table.

The REBUILD clause invokes the PostgreSQL REINDEX command. For more information about using the REBUILD clause, see the PostgreSQL core [documentation](https://www.postgresql.org/docs/current/static/sql-reindex.html).

The PARALLEL clause sets the degree of parallelism for an index that can be used to parallelize rebuilding an index.

The NOPARALLEL clause resets parallelism to use default values. reloptions shows the parallel\_workers parameter as 0.

ALTER INDEX has no effect on stored data.

#### Parameters

name

The name (possibly schema-qualified) of an existing index.

#### new\_name

New name for the index.

#### PARALLEL

Include the PARALLEL clause to specify a degree of parallelism. Set the parallel\_workers parameter equal to the degree of parallelism for rebuilding an index. If you specify PARALLEL but don't provide a degree of parallelism, the default parallelism is used.

#### NOPARALLEL

Specify NOPARALLEL to reset parallelism to default values.

#### integer

The integer indicates the degree of parallelism, that is, the number of parallel\_workers used when rebuilding an index.

#### Examples

To change the name of an index from name\_idx to empname\_idx :

ALTER INDEX name\_idx RENAME TO empname\_idx;

To rebuild an index named empname\_idx :

ALTER INDEX empname\_idx REBUILD;

This example sets the degree of parallelism on an  $\epsilon$  empname\_idx index to 7:

```
ALTER INDEX empname_idx PARALLEL
7;
```
#### See also

#### [CREATE](#page-1182-0) INDEX, DROP [INDEX](#page-1236-0)

### 14.4.5.4 ALTER PROCEDURE

### Name

ALTER PROCEDURE — Modify an existing procedure.

### Synopsis

ALTER PROCEDURE <procedure\_name> <options> [RESTRICT]

## Description

Use the ALTER PROCEDURE statement to specify that a procedure is a SECURITY INVOKER or SECURITY DEFINER.

### Parameters

procedure\_name

The (possibly schema-qualified) name of a stored procedure.

options can be:

[EXTERNAL] SECURITY DEFINER

Specify SECURITY DEFINER to execute the procedure with the privileges of the user that created the procedure. The EXTERNAL keyword is accepted for compatibility but ignored.

[EXTERNAL] SECURITY INVOKER

Specify SECURITY INVOKER to execute the procedure with the privileges of the user that's invoking the procedure. The EXTERNAL keyword is accepted for compatibility but ignored.

The RESTRICT keyword is accepted for compatibility but ignored.

### Examples

This command specifies for the update\_balance to execute with the privileges of the user invoking the procedure:

ALTER PROCEDURE update\_balance SECURITY INVOKER;

### See also

CREATE [PROCEDURE](#page-1192-0), DROP [PROCEDURE](#page-1238-0)

### 14.4.5.5 ALTER PROFILE

#### Name

ALTER PROFILE — Alter an existing profile.

#### Synopsis

```
ALTER PROFILE <profile_name> RENAME TO <new_name>;
```

```
ALTER PROFILE <profile_name>
     LIMIT {<parameter value>}
[...];
```
#### Description

Use the ALTER PROFILE command to modify a user-defined profile. EDB Postgres Advanced Server supports two forms of the command:

- Use ALTER PROFILE…RENAME TO to change the name of a profile.
- Use ALTER PROFILE…LIMIT to modify the limits associated with a profile.

Include the LIMIT clause and one or more space-delimited parameter/value pairs to specify the rules enforced by EDB Postgres Advanced Server. Use ALTER PROFILE...RENAME TO to change the name of a profile.

#### Parameters

#### profile\_name

The name of the profile.

new\_name

The new name of the profile.

parameter

The attribute limited by the profile.

value

The parameter limit.

EDB Postgres Advanced Server supports these values for each parameter:

FAILED LOGIN ATTEMPTS specifies the number of failed login attempts that a user can make before the server locks them out of their account for the length of time specified by PASSWORD\_LOCK\_TIME . Supported values are:

- An INTEGER value greater than 0.
- DEFAULT The value of FAILED\_LOGIN\_ATTEMPTS specified in the DEFAULT profile.
- UNLIMITED The connecting user can make an unlimited number of failed login attempts.

PASSWORD\_LOCK\_TIME specifies the length of time that must pass before the server unlocks an account that was locked because of FAILED\_LOGIN\_ATTEMPTS . Supported values are:

- A NUMERIC value of 0 or greater. To specify a fractional portion of a day, specify a decimal value. For example, use the value 4.5 to specify 4 days, 12 hours.
- DEFAULT The value of PASSWORD\_LOCK\_TIME specified in the DEFAULT profile.
- UNLIMITED The account is locked until manually unlocked by a database superuser.

PASSWORD\_LIFE\_TIME specifies the number of days to use the current password before the user is prompted to provide a new password. Include the PASSWORD\_GRACE\_TIME clause when using the PASSWORD\_LIFE\_TIME clause to specify the number of days after the password expires before connections by the role are rejected. If you don't specify PASSWORD\_GRACE\_TIME ,the password expires on the day specified by the default value of PASSWORD\_GRACE\_TIME. The user can't execute any command until they provide a new password. Supported values are:

- A NUMERIC value of 0 or greater. To specify a fractional portion of a day, specify a decimal value. For example, use the value 4.5 to specify 4 days, 12 hours.
- DEFAULT The value of PASSWORD\_LIFE\_TIME specified in the DEFAULT profile.
- UNLIMITED The password doesn't have an expiration date.

PASSWORD\_GRACE\_TIME specifies the length of the grace period after a password expires until the user is forced to change their password. When the grace period expires, a user is allowed to

connect but isn't allowed to execute any command until they update their expired password. Supported values are:

- A NUMERIC value of 0 or greater. To specify a fractional portion of a day, specify a decimal value. For example, use the value 4.5 to specify 4 days, 12 hours.
- DEFAULT The value of PASSWORD\_GRACE\_TIME specified in the DEFAULT profile.
- UNLIMITED The grace period is infinite.

PASSWORD\_REUSE\_TIME specifies the number of days a user must wait before reusing a password. Use the PASSWORD\_REUSE\_TIME and PASSWORD\_REUSE\_MAX parameters together. If you specify a finite value for one of these parameters while the other is UNLIMITED, old passwords can never be reused. If both parameters are set to UNLIMITED, there are no restrictions on password reuse. Supported values are:

- A NUMERIC value of 0 or greater. To specify a fractional portion of a day, specify a decimal value. For example, use the value 4.5 to specify 4 days, 12 hours.
- DEFAULT The value of PASSWORD\_REUSE\_TIME specified in the DEFAULT profile.
- UNLIMITED The password can be reused without restrictions.

PASSWORD\_REUSE\_MAX specifies the number of password changes that must occur before a password can be reused. Use the PASSWORD\_REUSE\_TIME and PASSWORD\_REUSE\_MAX parameters together. If you specify a finite value for one of these parameters while the other is UNLIMITED, old passwords can never be reused. If both parameters are set to UNLIMITED, there are no restrictions on password reuse. Supported values are:

- An INTEGER value of 0 or greater.
- **DEFAULT** The value of PASSWORD\_REUSE\_MAX\_specified in the DEFAULT\_profile.
- UNLIMITED The password can be reused without restrictions.

PASSWORD\_VERIFY\_FUNCTION specifies password complexity. Supported values are:

- The name of a PL/SOL function.
- DEFAULT The value of PASSWORD\_VERIFY\_FUNCTION specified in the DEFAULT profile.
- $\bullet$  NULL

PASSWORD\_ALLOW\_HASHED\_specifies whether an encrypted password is allowed. If you specify the value as TRUE the system allows a user to change the password by specifying a hash-computed encrypted password on the client side. However, if you specify the value as FALSE, then a password must be specified in a plain-text form to validate without error. Supported values are:

- A BOOLEAN value TRUE/ON/YES/1 or FALSE/OFF/NO/0 .
- DEFAULT The value of PASSWORD\_ALLOW\_HASHED specified in the DEFAULT profile.

#### Note

The PASSWORD\_ALLOW\_HASHED isn't compatible with Oracle.

### Examples

This example modifies a profile named acctg\_profile :

```
ALTER PROFILE acctg_profile
      LIMIT FAILED_LOGIN_ATTEMPTS 3 PASSWORD_LOCK_TIME 1;
```
acctg\_profile counts failed connection attempts when a login role attempts to connect to the server. The profile specifies that if a user doesn't authenticate with the correct password in three attempts, the account is locked for one day.

This example changes the name of acctg\_profile to payables\_profile :

ALTER PROFILE acctg\_profile RENAME TO payables profile;

#### See also

[CREATE](#page-1196-0) PROFILE, DROP [PROFILE](#page-1239-0)

## 14.4.5.6 ALTER QUEUE

EDB Postgres Advanced Server includes an extra syntax not offered by Oracle with the ALTER QUEUE SQL command. You can use this syntax with the DBMS\_AQADM package.

Name

ALTER QUEUE — Allows a superuser or a user with the aq\_administrator\_role privilege to modify the attributes of a queue.

### Synopsis

This command is available in four forms.

### Parameters for the first form

The first form of this command changes the name of a queue:

ALTER OUEUE <queue\_name> RENAME TO <new\_name>

queue\_name

The name (optionally schema-qualified) of an existing queue.

RENAME TO

To rename the queue, include the RENAME TO clause and a new name for the queue.

#### new\_name

New name for the queue.

#### Parameters for the second form

The second form of the ALTER QUEUE command modifies the attributes of the queue:

```
ALTER QUEUE <queue_name> SET [ ( { <option_name option_value> ) } [,SET <option_name> ]
]
```
#### queue\_name

The name (optionally schema-qualified) of an existing queue.

Include the SET clause and option\_name/option\_value pairs to modify the attributes of the queue.

#### option\_name option\_value

The name of an option to associate with the new queue and the corresponding value of the option. If you provide duplicate option names, the server returns an error.

- **If option\_name is retries, provide an integer that represents the number of times to attempt a dequeue.**
- If option\_name is retrydelay , provide a double-precision value that represents the delay in seconds.
- If option\_name is retention , provide a double-precision value that represents the retention time in seconds.

### Parameters for the third form

Use the third form of the ALTER QUEUE command to enable or disable enqueuing or dequeuing on a queue:

ALTER QUEUE <queue\_name> ACCESS { START | STOP } [ FOR { enqueue | dequeue } ] [ NOWAIT

#### queue\_name

]

The name (optionally schema-qualified) of an existing queue.

### ACCESS

Include the ACCESS keyword to enable or disable enqueuing or dequeuing on a queue.

### START | STOP

Use the START and STOP keywords to indicate the desired state of the queue.

### FOR enqueue | dequeue

Use the FOR clause to indicate if you are specifying the state of enqueueing or dequeueing activity on the specified queue.

#### NOWAIT

Include the NOWAIT keyword to specify for the server not to wait for the completion of outstanding transactions before changing the state of the queue. You can use the NOWAIT keyword only when specifying an ACCESS value of STOP . The server returns an error if NOWAIT is specified with an ACCESS value of START .

#### Parameters for the fourth form

Use the fourth form to ADD or DROP callback details for a queue.

ALTER QUEUE <queue\_name> { ADD | DROP } CALL TO <location\_name> [ WITH <callback\_option> ]

queue\_name

The name (optionally schema-qualified) of an existing queue.

ADD | DROP

Include the ADD or DROP keywords to enable add or remove callback details for a queue.

#### location\_name

Specifies the name of the callback procedure.

callback\_option

Can be context. Specify a RAW value when including this clause.

### Examples

This example changes the name of a queue from work\_queue\_east to work\_order :

ALTER QUEUE work\_queue\_east RENAME TO work\_order;

This example modifies a queue named work\_order . It sets the number of retries to 100, the delay between retries to 2 seconds, and the length of time that the queue retains dequeued messages to 10 seconds:

ALTER QUEUE work\_order SET (retries 100, retrydelay 2, retention 10);

These commands enable enqueueing and dequeueing in a queue named work\_order :

ALTER QUEUE work\_order ACCESS START; ALTER QUEUE work\_order ACCESS START FOR enqueue; ALTER QUEUE work\_order ACCESS START FOR dequeue;

These commands disable enqueueing and dequeueing in a queue named work\_order :

ALTER QUEUE work\_order ACCESS STOP NOWAIT; ALTER QUEUE work\_order ACCESS STOP FOR enqueue; ALTER QUEUE work\_order ACCESS STOP FOR dequeue;

See also

[CREATE](#page-1198-0) QUEUE, DROP [QUEUE](#page-1240-0)

### 14.4.5.7 ALTER QUEUE TABLE

EDB Postgres Advanced Server includes extra syntax not offered by Oracle with the ALTER QUEUE SQL command. You can use this syntax with the DBMS\_AQADM package.

### Name

ALTER QUEUE TABLE — Modify an existing queue table.

### Synopsis

Use ALTER QUEUE TABLE to change the name of an existing queue table:

ALTER QUEUE TABLE <name> RENAME TO <new\_name>

### Description

ALTER QUEUE TABLE allows a superuser or a user with the aq\_administrator\_role privilege to change the name of an existing queue table.

### Parameters

name

The name (optionally schema-qualified) of an existing queue table.

new\_name

New name for the queue table.

### Examples

This example changes the name of a queue table from wo\_table\_east to work\_order\_table :

ALTER QUEUE TABLE wo\_queue\_east RENAME TO work\_order\_table;

### See also

[CREATE](#page-1200-0) QUEUE TABLE, DROP [QUEUE](#page-1241-0) TABLE

14.4.5.8 ALTER ROLE… IDENTIFIED BY

### Name

ALTER ROLE — Change the password associated with a database role.

### Synopsis

ALTER ROLE <role\_name> IDENTIFIED BY <password>

#### Description

A role without the CREATEROLE privilege can use this command to change their own password. An unprivileged role must include the REPLACE clause and their previous password if PASSWORD\_VERIFY\_FUNCTION isn't NULL in their profile. When a non-superuser uses the REPLACE clause, the server compares the password provided to the existing password and raises an error if the passwords don't match.

A database superuser can use this command to change the password associated with any role. If a superuser includes the REPLACE clause, the clause is ignored. A non-matching value for the previous password doesn't throw an error.

If the role whose password is being changed has the SUPERUSER attribute, then a superuser must issue this command. A role with the CREATEROLE attribute can use this command to change the password associated with a role that isn't a superuser.

### Parameters

#### role\_name

The name of the role whose password to alter.

password

The role's new password.

prev\_password

The role's previous password.

Examples

This example changes a role's password:

```
ALTER ROLE john IDENTIFIED BY xyRP35z REPLACE
23PJ74a;
```
### 14.4.5.9 ALTER ROLE: Managing database link and DBMS\_RLS privileges

EDB Postgres Advanced Server includes extra syntax not offered by Oracle for the ALTER ROLE command. This syntax can be useful when assigning privileges related to creating and dropping database links compatible with Oracle databases and fine-grained access control using **DBMS** RLS.

#### CREATE DATABASE LINK

A user who holds the CREATE DATABASE LINK privilege can create a private database link. The following ALTER ROLE command grants privileges to an EDB Postgres Advanced Server role that allow the specified role to create a private database link:

```
This command is the functional equivalent of:
ALTER ROLE role name
    WITH [CREATEDBLINK | CREATE DATABASE
LINK]
```
GRANT CREATE DATABASE LINK to role\_name

Use the following command to revoke the privilege:

```
ALTER ROLE role_name
 WITH [NOCREATEDBLINK | NO CREATE DATABASE
LINK]
```
Note
The CREATEDBLINK and NOCREATEDBLINK keywords are deprecated syntaxes. We recommend using the CREATE DATABASE LINK and NO CREATE DATABASE LINK syntax options.

## CREATE PUBLIC DATABASE LINK

A user who holds the CREATE PUBLIC DATABASE LINK privilege can create a public database link. The following ALTER ROLE command grants privileges to an EDB Postgres Advanced Server role that allow the specified role to create a public database link:

ALTER ROLE role name WITH [CREATEPUBLICDBLINK | CREATE PUBLIC DATABASE LINK<sup>1</sup>

This command is the functional equivalent of:

GRANT CREATE PUBLIC DATABASE LINK to role\_name

Use the following command to revoke the privilege:

ALTER ROLE role\_name WITH [NOCREATEPUBLICDBLINK | NO CREATE PUBLIC DATABASE LINK]

Note

The CREATEPUBLICDBLINK and NOCREATEPUBLICDBLINK keywords are deprecated syntaxes. We recommend using the CREATE PUBLIC DATABASE LINK and NO CREATE PUBLIC DATABASE LINK syntax options.

## DROP PUBLIC DATABASE LINK

A user who holds the DROP PUBLIC DATABASE LINK privilege can drop a public database link. The following ALTER ROLE command grants privileges to an EDB Postgres Advanced Server role that allow the specified role to drop a public database link:

ALTER ROLE role\_name WITH [DROPPUBLICDBLINK | DROP PUBLIC DATABASE LINK]

This command is the functional equivalent of:

GRANT DROP PUBLIC DATABASE LINK to role name

Use the following command to revoke the privilege:

ALTER ROLE role\_name WITH [NODROPPUBLICDBLINK | NO DROP PUBLIC DATABASE LINK]

Note

The DROPPUBLICDBLINK and NODROPPUBLICDBLINK keywords are deprecated syntaxes. We recommend using the DROP PUBLIC DATABASE LINK and NO DROP PUBLIC DATABASE LINK syntax options.

## EXEMPT ACCESS POLICY

A user who holds the EXEMPT ACCESS POLICY privilege is exempt from fine-grained access control (DBMS\_RLS) policies. A user who holds these privileges can view or modify any row in a table constrained by a DBMS\_RLS policy. The following ALTER ROLE command grants privileges to an EDB Postgres Advanced Server role that exempt the specified role from any defined DBMS\_RLS policies:

ALTER ROLE role name WITH [POLICYEXEMPT | EXEMPT ACCESS POLICY]

This command is the functional equivalent of:

GRANT EXEMPT ACCESS POLICY TO role\_name

Use the following command to revoke the privilege:

ALTER ROLE role name WITH [NOPOLICYEXEMPT | NO EXEMPT ACCESS POLICY<sup>1</sup>

#### Note

The POLICYEXEMPT and NOPOLICYEXEMPT keywords are deprecated syntaxes. We recommend using the EXEMPT ACCESS POLICY and NO EXEMPT ACCESS POLICY syntax options.

#### See also

[CREATE](#page-1201-0) ROLE, [DROP](#page-1242-0) ROLE, [GRANT](#page-1249-0), [REVOKE](#page-1259-0), SET [ROLE](#page-1272-0)

## 14.4.5.10 ALTER SEQUENCE

## Name

ALTER SEQUENCE  $-$  Change the definition of a sequence generator.

## Synopsis

ALTER SEQUENCE <name> [ INCREMENT BY <increment>  $\mathbf{I}$ [ MINVALUE <minvalue> ] [ MAXVALUE <maxvalue> ] [ CACHE <cache> | NOCACHE ] [ CYCLE  $\overline{1}$ 

### Description

ALTER SEQUENCE changes the parameters of an existing sequence generator. Any parameter not specifically set in the ALTER SEQUENCE command retains its prior setting.

## Parameters

name

The name (optionally schema-qualified) of a sequence to alter.

### increment

The clause INCREMENT BY increment is optional. A positive value makes an ascending sequence, a negative one a descending sequence. If unspecified, the old increment value is maintained.

## minvalue

The optional clause MINVALUE minvalue determines the minimum value a sequence can generate. If not specified, the current minimum value is maintained. You can use the keywords NO MINVALUE to set this behavior back to the defaults of 1 and -2<sup>63</sup>-1 for ascending and descending sequences, respectively. However, this term isn't compatible with Oracle databases.

## maxvalue

The optional clause MAXVALUE maxvalue determines the maximum value for the sequence. If not specified, the current maximum value is maintained. You can use the keywords NO MAXVALUE to set this behavior back to the defaults of 2<sup>63</sup>-1 and -1 for ascending and descending sequences, respectively. However, this term isn't compatible with Oracle databases.

#### cache

The optional clause CACHE cache specifies how many sequence numbers to preallocate and store in memory for faster access. The minimum value is 1. Only one value can be generated at a time, i.e., NOCACHE .If unspecified, the old cache value is maintained.

## **CYCLE**

The CYCLE option allows the sequence to wrap around when the maxvalue or minvalue is reached by an ascending or descending sequence. If the limit is reached, the next number generated is the minvalue or maxvalue . If not specified, the old cycle behavior is maintained. You can use the keywords NO CYCLE to alter the sequence so that it doesn't recycle. However, this term isn't compatible with Oracle databases.

## Notes

To avoid blocking concurrent transactions that obtain numbers from the same sequence, ALTER SEQUENCE is never rolled back. The changes take effect immediately and aren't reversible.

ALTER SEQUENCE doesn't immediately affect NEXTVAL results in backends, other than the current one, that have preallocated (cached) sequence values. They use up all cached values prior to noticing the changed sequence parameters. The current backend is affected immediately.

## Examples

Change the increment and cache values of the sequence  $\overline{\text{serial}}$ :

ALTER SEQUENCE serial INCREMENT BY 2 CACHE 5;

## See also

CREATE [SEQUENCE](#page-1203-0), DROP [SEQUENCE](#page-1243-0)

14.4.5.11 ALTER SESSION

Name

ALTER SESSION — Change a runtime parameter.

## Synopsis

ALTER SESSION SET <name> = <value>

## Description

The ALTER SESSION command changes runtime configuration parameters. ALTER SESSION affects only the value used by the current session. Some of these parameters are provided solely for compatibility with Oracle syntax and have no effect on the runtime behavior of EDB Postgres Advanced Server. Others alter a corresponding EDB Postgres Advanced Server database server runtime configuration parameter.

#### Parameters

name

Name of a settable runtime parameter.

## value

New value of parameter.

Configuration parameters

You can modify the following configuration parameters using the ALTER SESSION command:

NLS\_DATE\_FORMAT (string)

Sets the display format for date and time values as well as the rules for interpreting ambiguous date input values. Has the same effect as setting the EDB Postgres Advanced Servei datestyle runtime configuration parameter.

NLS\_LANGUAGE (string)

Sets the message-display language. Has the same effect as setting the EDB Postgres Advanced Server Lc\_messages runtime configuration parameter.

NLS\_LENGTH\_SEMANTICS (string)

Valid values are BYTE and CHAR. The default is BYTE. This parameter is provided only for syntax compatibility and has no effect in the EDB Postgres Advanced Server.

OPTIMIZER\_MODE (string)

Sets the default optimization mode for queries. Valid values are ALL\_ROWS, CHOOSE, FIRST\_ROWS\_ROWS\_10, FIRST\_ROWS\_100, and FIRST\_ROWS\_1000 . The default is CHOOSE . This parameter is implemented in EDB Postgres Advanced Server.

QUERY\_REWRITE\_ENABLED (string)

Valid values are TRUE, FALSE, and FORCE. The default is FALSE. This parameter is provided only for syntax compatibility and has no effect in EDB Postgres Advanced Server.

QUERY\_REWRITE\_INTEGRITY (string)

Valid values are ENFORCED, TRUSTED, and STALE\_TOLERATED. The default is ENFORCED. This parameter is provided only for syntax compatibility and has no effect in EDB Postgres Advanced Server.

## Examples

Set the language to U.S. English in UTF-8 encoding. In this example, the value en\_US. UTF-8 is in the format for EDB Postgres Advanced Server. This form isn't compatible with Oracle databases.

ALTER SESSION SET NLS\_LANGUAGE = 'en\_US.UTF-8';

Set the date display format:

ALTER SESSION SET NLS\_DATE\_FORMAT = 'dd/mm/yyyy';

## 14.4.5.12 ALTER SYNONYM

## Name

ALTER SYNONYM — Change ownership of a synonym object.

## Synopsis

ALTER SYNONYM <syn\_name> OWNER TO <new\_owner>

## Description

The ALTER SYNONYM command changes the owner of the synonym.

## Examples

-- create user t1 and t2

edb=# create user t1; CREATE ROLE edb=# create user t2; CREATE ROLE -- grant all the privileges to user t1 and t2 on public schema edb=# GRANT ALL PRIVILEGES ON SCHEMA public TO GROUP t1; GRANT edb=# GRANT ALL PRIVILEGES ON SCHEMA public TO GROUP t2; GRANT -- connect to the database as user t1 and create the table edb=#  $\c - t1$ You are now connected to database "edb" as user "t1". edb=> create table t(n int); CREATE TABLE -- create a synonym for table t edb=> create public synonym x for t; CREATE SYNONYM -- check the owner of the synonym x is t1 edb=# select \* from all\_synonyms; owner | schema\_name | objid | synonym\_name | table\_owner | table\_schema\_name | table\_name | db\_link -------+-------------+-------+--------------+-------------+-------------------+------------+--------- T1 | PUBLIC | 16390 | X | T1 | PUBLIC | T | -- connect the database as user edb and change the owner of the synonym x to user t2 edb=>  $\c -$  edb You are now connected to database "edb" as user "edb". edb=# alter synonym x owner to t2; -- check the owner of the synonym x is changed to t2 edb=# select \* from all\_synonyms; owner | schema\_name | objid | synonym\_name | table\_owner | table\_schema\_name | table\_name | db\_link -------+-------------+-------+--------------+-------------+-------------------+------------+--------- T2 | PUBLIC | 16390 | X | T1 | PUBLIC | T |

## 14.4.5.13 ALTER TABLE

### Name

ALTER TABLE — Change the definition of a table.

#### Synopsis

```
action is one of:
ALTER TABLE <name>
action [,
 ...]
ALTER TABLE <name>
 RENAME COLUMN <column> TO <new_column>
ALTER TABLE <name>
 RENAME TO <new name>
ALTER TABLE <name>
 { NOPARALLEL | PARALLEL [ <integer> ]
}
```

```
ADD <column type> [ <column_constraint> [ ... ]
\mathbf{I}DROP COLUMN <column>
ADD <table constraint>
DROP CONSTRAINT <constraint_name> [ CASCADE
]
```
Description

ALTER TABLE changes the definition of an existing table. There are several subforms:

ADD column type

This form adds a column to the table using the same syntax as CREATE TABLE .

DROP COLUMN

This form drops a column from a table. Indexes and table constraints involving the column are dropped as well.

ADD table\_constraint

This form adds a constraint to a table. For details, see [CREATE](#page-1206-0) TABLE.

DROP CONSTRAINT

This form drops constraints on a table. Currently, constraints on tables don't need unique names, so there might be more than one constraint matching the specified name. All matching constraints are dropped.

#### RENAME

The RENAME forms change the name of a table (or an index, sequence, or view) or the name of a column in a table. There is no effect on the stored data.

The PARALLEL clause sets the degree of parallelism for a table. The NOPARALLEL clause resets the values to their defaults. reloptions shows the parallel\_workers parameter as 0.

A superuser has permission to create a trigger on any user's table, but a user can create a trigger only on the table they own. However, when the ownership of a table is changed, the ownership of a table is changed, the ow trigger's implicit objects is updated when they're matched with a table owner owning a trigger.

You can use the ALTER [TRIGGER](#page-1159-0) . . . ON AUTHORIZATION command to alter a trigger's implicit object owner. For information, see ALTER TRIGGER.

You must own the table to use ALTER TABLE .

## Parameters

#### name

The name (possibly schema-qualified) of an existing table to alter.

## column

Name of a new or existing column.

new\_column

New name for an existing column.

new\_name

New name for the table.

type

Data type of the new column.

table\_constraint

New table constraint for the table.

constraint\_name

Name of an existing constraint to drop.

## CASCADE

Automatically drop objects that depend on the dropped constraint.

PARALLEL

Specify PARALLEL to select a degree of parallelism. You can also specify the degree of parallelism by setting the parallel\_workers parameter when performing a parallel scan on a table. If you specify PARALLEL without including a degree of parallelism, the index uses default parallelism.

#### NOPARALLEL

Specify NOPARALLEL to reset parallelism to default values.

integer

The integer indicates the degree of parallelism, which is the number of parallel\_workers used in the parallel operation to perform a parallel scan on a table.

#### **Notes**

When you invoke ADD COLUMN, all existing rows in the table are initialized with the column's default value (null if no DEFAULT clause is specified). Adding a column with a non-null default requires rewriting the entire table. This can take a long time for a large table, and it temporarily requires double the disk space. Adding a CHECK or NOT NULL constraint requires scanning the table to verify that existing rows meet the constraint.

The DROP COLUMN form doesn't physically remove the column but makes it invisible to SQL operations. Subsequent insert and update operations in the table store a null value for the column. Thus, dropping a column is quick, but it doesn't immediately reduce the on-disk size of your table since the space occupied by the dropped column isn't reclaimed. The space is reclaimed over time as existing rows are updated.

Changing any part of a system catalog table isn't permitted. Refer to [CREATE](#page-1206-0) TABLE for a further description of valid parameters.

## Examples

To add a column of type VARCHAR2 to a table:

ALTER TABLE emp ADD address VARCHAR2(30);

To drop a column from a table:

ALTER TABLE emp DROP COLUMN address;

To rename an existing column:

ALTER TABLE emp RENAME COLUMN address TO city;

To rename an existing table:

ALTER TABLE emp RENAME TO employee;

To add a check constraint to a table:

```
ALTER TABLE emp ADD CONSTRAINT sal_chk CHECK (sal >
500);
```
To remove a check constraint from a table:

```
ALTER TABLE emp DROP CONSTRAINT
sal_chk;
```
To reset the degree of parallelism to 0 on the emp table:

### ALTER TABLE emp NOPARALLEL;

This example creates a table named dept and then alters the dept table to define and enable a unique key on the dname column. The constraint dept dname uq identifies the dname column as a unique key. The USING\_INDEX clause creates an index on a table dept with the index statement specified to enable the unique constraint.

```
CREATE TABLE dept
(
  deptno
NUMBER(2),
  dname VARCHAR2(14),
  loc
VARCHAR2(13)
);
```
ALTER TABLE dept ADD CONSTRAINT dept\_dname\_uq UNIQUE(dname) USING INDEX (CREATE UNIQUE INDEX idx\_dept\_dname\_uq ON dept (dname));

This example creates a table named emp and then alters the emp table to define and enable a primary key on the ename column. The emp\_ename\_pk constraint identifies the column ename as a primary key of the emp table. The USING\_INDEX clause creates an index on a table emp with the index statement specified to enable the primary constraint.

```
CREATE TABLE emp
(
   empno NUMBER(4) NOT NULL,
  ename VARCHAR2(10),
  job
VARCHAR<sub>2</sub>(9),
  sal
NUMBER(7,2),
  deptno
NUMBER(2)
);
ALTER TABLE
```
emp ADD CONSTRAINT emp\_ename\_pk PRIMARY KEY (ename) USING INDEX (CREATE INDEX idx\_emp\_ename\_pk ON emp (ename));

## See also

[CREATE](#page-1206-0) TABLE, DROP [TABLE](#page-1244-0)

14.4.5.14 ALTER TRIGGER

<span id="page-1159-0"></span>Name

ALTER TRIGGER — Change the definition of a trigger.

## Synopsis

EDB Postgres Advanced Server supports three variations of the ALTER TRIGGER command. Use the first variation to change the name of a given trigger without changing the trigger definition:

ALTER TRIGGER <name> ON <table\_name> RENAME TO <new\_name>

Use the second variation of the ALTER TRIGGER command if the trigger depends on an extension. If the extension is dropped, the trigger is dropped as well.

ALTER TRIGGER <name> ON <table\_name> DEPENDS ON EXTENSION <extension\_name>

Use the third variation of the ALTER TRIGGER command to change the ownership of a trigger's object:

ALTER TRIGGER <name> ON <table\_name> AUTHORIZATION <rolespec>

For information about using non-compatible implementations of the ALTER TRIGGER command that are supported by EDB Postgres Advanced Server, see the PostgreSQL core [documentation](https://www.postgresql.org/docs/current/sql-altertrigger.html).

## Description

ALTER TRIGGER changes the properties of an existing trigger. You must own the table the trigger acts on to change its properties.

To alter an owner of the trigger's implicit object, you can use the ALTER TRIGGER ...ON AUTHORIZATION command. You must have the privilege to execute ALTER TRIGGER ...ON AUTHORIZATION command to assign the trigger's implicit object ownership to a user after authorization.

Parameters

#### name

The name of the trigger to alter.

### table\_name

The name of a table on which trigger acts.

#### rolespec

Determines an owner of trigger objects.

## Examples

This example includes the users bob and carol as superusers. The user bob owns a table emp. The user carol owns a trigger named emp\_sal\_trig, which is created on table emp :

relname | relowner ---------+--------- emp | bob (1 row) proname | proowner -------------------+--------- emp\_sal\_trig\_emp | carol (1 row) To alter the ownership of table emp from user bob to a new owner edb : SELECT relname, relowner::regrole FROM pg\_class WHERE relname = 'emp'; SELECT proname, proowner::regrole FROM pg\_proc WHERE oid = (SELECT tgfoid FROM pg\_trigger WHERE tgname = 'emp\_sal\_trig') ORDER BY oid;

ALTER TABLE emp OWNER TO edb; ALTER TABLE

SELECT relname, relowner::regrole FROM pg\_class WHERE relname = 'emp';

relname | relowner ---------+--------- emp | edb (1 row)

The table ownership is changed from the user bob to an owner edb, but the trigger ownership of emp\_sal\_trig isn't altered and is owned by user carol. Alter the trigger emp\_sal\_trig on table emp, and grant authorization to an owner edb :

```
proname | proowner
------------------+----------
emp_sal_trig_emp | edb
(1 row)
ALTER TRIGGER emp_sal_trig ON emp AUTHORIZATION
edb;
ALTER TRIGGER
SELECT proname, proowner::regrole FROM pg_proc WHERE oid = (SELECT
tgfoid
FROM pg_trigger WHERE tgname = 'emp_sal_trig') ORDER BY
oid;
```
The trigger ownership emp\_sal\_trig on table emp is altered and granted to an owner edb.

## See also

## CREATE [TRIGGER](#page-1213-0), DROP [TRIGGER](#page-1246-0)

## 14.4.5.15 ALTER TABLESPACE

## Name

ALTER TABLESPACE — Change the definition of a tablespace.

## Synopsis

ALTER TABLESPACE <name> RENAME TO <newname>

## Description

ALTER TABLESPACE changes the definition of a tablespace.

## Parameters

name

The name of an existing tablespace.

## newname

The new name of the tablespace. The new name can't begin with  $pg$ <sub>-</sub>. These names are reserved for system tablespaces.

## Examples

Rename tablespace empspace to employee\_space :

ALTER TABLESPACE empspace RENAME TO employee\_space;

## See also

DROP [TABLESPACE](#page-1245-0)

14.4.5.16 ALTER USER… IDENTIFIED BY

## Name

ALTER USER — Change a database user account.

## Synopsis

ALTER USER <role\_name> IDENTIFIED BY <password> REPLACE <prev\_password>

Description

A role without the CREATEROLE privilege can use this command to change their own password. An unprivileged role must include the REPLACE clause and their previous password if PASSWORD\_VERIFY\_FUNCTION isn't NULL in their profile. When a non-superuser uses the REPLACE clause, the server compares the password provided to the existing password and raises an error if the passwords don't match.

A database superuser can use this command to change the password associated with any role. If a superuser includes the REPLACE clause, the clause is ignored. A non-matching value for the previous password doesn't throw an error.

If the role for which the password is being changed has the SUPERUSER attribute, then a superuser must issue this command. A role with the CREATEROLE attribute can use this command to change the password associated with a role that isn't a superuser.

## Parameters

role\_name

The name of the role whose password to alter.

password

The role's new password.

prev\_password

The role's previous password.

## Examples

Change a user password:

ALTER USER john IDENTIFIED BY xyRP35z REPLACE 23PJ74a;

## See also

[CREATE](#page-1228-0) USER, [DROP](#page-1247-0) USER

14.4.5.17 ALTER USER|ROLE… PROFILE MANAGEMENT CLAUSES

Name

ALTER USER|ROLE

## Synopsis

ALTER USER|ROLE <name> [[WITH] option[…]

option can be the following compatible clauses:

```
PROFILE <profile_name>
| ACCOUNT
{LOCK|UNLOCK}
| PASSWORD EXPIRE [AT
'<timestamp>']
```
option can be the following non-compatible clauses:

```
| PASSWORD SET AT '<timestamp>'
| LOCK TIME '<timestamp>'
| STORE PRIOR PASSWORD {'<password>' '<timestamp>} [,
...]
```
For information about the administrative clauses of the ALTER USER or ALTER ROLE command that are supported by EDB Postgres Advanced Server, see the PostgreSQL core [documentation](https://www.postgresql.org/docs/current/static/sql-commands.html).

Only a database superuser can use the ALTER USER|ROLE clauses that enforce profile management. The clauses enforce the following behaviors:

- Include the PROFILE clause and a profile\_name to associate a predefined profile with a role or to change the predefined profile associated with a user.
- Include the ACCOUNT clause and the LOCK or UNLOCK keyword to place the user account in a locked or unlocked state.
- Include the LOCK TIME 'timestamp' clause and a date/time value to lock the role at the specified time and unlock the role at the time indicated by the PASSWORD\_LOCK\_TIME parameter of the profile assigned to this role. If LOCK TIME is used with the ACCOUNT LOCK clause, only a database superuser can unlock the role with the ACCOUNT UNLOCK clause.
- Include the PASSWORD EXPIRE clause with the AT 'timestamp' keywords to specify a date/time for the password associated with the role to expire. If you omit the AT 'timestamp' keywords, the password expires immediately.
- Include the PASSWORD SET AT 'timestamp' keywords to set the password modification date to the time specified.
- Include the STORE PRIOR PASSWORD {'password' 'timestamp} [, ...] clause to modify the password history, adding the new password and the time the password was set.

Each login role can have only one profile. To discover the profile that's currently associated with a login role, query the profile column of the DBA\_USERS view.

### Parameters

#### name

The name of the role to associate with the specified profile.

#### password

The password associated with the role.

#### profile\_name

The name of the profile to associate with the role.

#### timestamp

The date and time when the clause is enforced. When specifying a value for timestamp, enclose the value in single quotes.

## Notes

For information about the Postgres-compatible clauses of the ALTER USER or ALTER ROLE command, see the PostgreSQL core [documentation](https://www.postgresql.org/docs/current/static/sql-alterrole.html).

## Examples

This example uses the ALTER USER... PROFILE command to associate a profile named acctg with a user named john :

# ALTER USER john PROFILE acctg\_profile;

This example uses the ALTER ROLE… PROFILE command to associate a profile named acctg with a user named john :

### ALTER ROLE john PROFILE acctg\_profile;

### See also

CREATE USER|ROLE… PROFILE [MANAGEMENT](#page-1229-0) CLAUSES

## 14.4.5.18 CALL

#### Name

CALL — Invoke a procedure.

## Synopsis

CALL <procedure\_name> '('[<argument\_list>]')'

## Description

Use the CALL statement to invoke a procedure. To use the CALL statement, you must have EXECUTE privileges on the procedure that the CALL statement invokes.

## Parameters

## procedure\_name

The (optionally schema-qualified) procedure name.

## argument\_list

Specifies a comma-separated list of arguments required by the procedure. Each member of argument 1 ist corresponds to a formal argument expected by the procedure. Each formal argument can be an IN parameter, an OUT parameter, or an INOUT parameter.

!!!! Note You must specify an OUT parameter in the CALL statement when calling a package function. The OUT parameter acts as an INOUT parameter during package overloading.

## Examples

The CALL statement can take several forms, depending on the arguments required by the procedure:

## CALL update\_balance(); CALL update\_balance(1,2,3);

## 14.4.5.19 COMMENT

## Name

COMMENT — Define or change the comment of an object.

## Synopsis

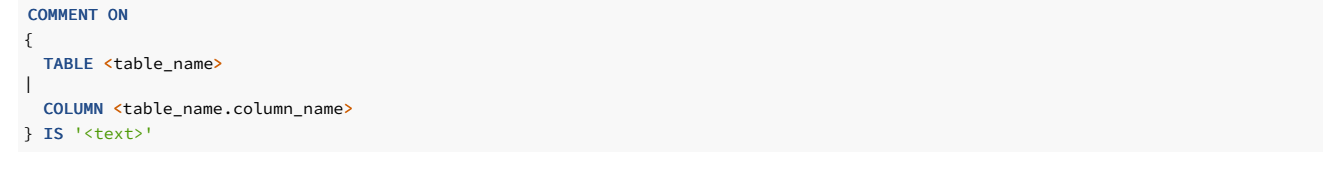

## Description

COMMENT stores a comment about a database object. To modify a comment, issue a new COMMENT command for the same object. Only one comment string is stored for each object. To remove a comment, specify an empty string (two consecutive single quotes with no intervening space) for text. Comments are dropped when the object is dropped.

## Parameters

## table\_name

The name of the table (optionally schema-qualified) to comment.

table name.column name

The name of a column (optionally schema-qualified) in table\_name to comment.

## text

The new comment.

## Notes

There is currently no security mechanism for comments. Any user connected to a database can see all the comments for objects in that database, although only superusers can change comments for objects that they don't own. Don't put security-critical information in a comment.

## Examples

Attach a comment to the table emp :

COMMENT ON TABLE emp IS 'Current employee information';

Attach a comment to the empno column of the emp table:

COMMENT ON COLUMN emp.empno IS 'Employee identification number';

Remove these comments:

COMMENT ON TABLE emp IS ''; COMMENT ON COLUMN emp.empno IS '';

## 14.4.5.20 COMMIT

#### Name

COMMIT — Commit the current transaction.

## Synopsis

COMMIT [ WORK ]

## Description

COMMIT commits the current transaction. All changes made by the transaction become visible to others and are guaranteed to be durable if a crash occurs.

## Parameters

WORK

Optional keyword that has no effect.

## Notes

Use ROLLBACK to abort a transaction. Issuing COMMIT when not inside a transaction does no harm.

## Note

Executing a COMMIT in a plpgsql procedure throws an error if there's an Oracle-style SPL procedure on the runtime stack.

## Examples

To commit the current transaction and make all changes permanent:

COMMIT;

## See also

[ROLLBACK](#page-1262-0), ROLLBACK TO [SAVEPOINT](#page-1263-0)

## 14.4.5.21 CREATE CAPTURE PRIVILEGES POLICY

EDB Postgres Advanced Server includes extra syntax not offered by Oracle with the CREATE CAPTURE PRIVILEGES POLICY SQL command.

### Name

CREATE CAPTURE PRIVILEGES POLICY — Create a new capture privilege policy.

## Synopsis

Use CREATE CAPTURE PRIVILEGES POLICY to define a new policy to capture privileges:

```
## Create a policy on
database
CREATE CAPTURE PRIVILEGES POLICY <name> [ WHERE ( <expression> )
];
## Create a policy on a
ROLE/USER
CREATE CAPTURE PRIVILEGES POLICY <name> ON { ROLE | USER } <role_names> [ WHERE ( <expression> )
];
```
## Description

The CREATE CAPTURE PRIVILEGES POLICY command allows a database superuser or any user with the system-defined CAPTURE\_ADMIN privilege to create a policy in the database.

If the name of the policy is schema-qualified, the policy is created in the specified schema. If the CREATE CAPTURE PRIVILEGES POLICY command doesn't include a schema, the policy is created in the current schema.

Use DROP CAPTURE PRIVILEGES POLICY to remove a capture policy.

## Parameters

#### name

The name optionally schema-qualified of the capture privilege policy to create.

## expression

Boolean expression containing up to 4000 characters.

## role\_names

The roles whose privileges are to be analyzed.

## Examples

This command creates a capture privilege policy named sampledb\_p1 on the database:

CREATE CAPTURE PRIVILEGES POLICY sampledb\_p1;

This command creates a capture privilege policy named sampledb\_p2 on role sampledb\_role1 and sampledb\_user1 :

```
CREATE CAPTURE PRIVILEGES POLICY sampledb_p2 ON ROLE
sampledb_role1,sampledb_user1;
```
## See also

ALTER CAPTURE [PRIVILEGE](#page-1141-0) POLICY, DROP CAPTURE [PRIVILEGE](#page-1233-0) POLICY

14.4.5.22 CREATE DATABASE

## Name

CREATE DATABASE — Create a database.

## Synopsis

CREATE DATABASE <name>

## Description

CREATE DATABASE creates a database.

To create a database, you must be a superuser or have the CREATEDB privilege. Normally, the creator becomes the owner of the new database. Non-superusers with the CREATEDB privilege can create only databases they own.

The new database is a clone of the standard system database template1.

## Parameters

name

The name of the database to create.

#### Notes

You can't execute CREATE DATABASE inside a transaction block.

Errors along the line of "could not initialize database directory" are most likely related to insufficient permissions on the data directory, a full disk, or other file system problems.

## Examples

To create a database:

CREATE DATABASE employees;

## 14.4.5.23 CREATE PUBLIC DATABASE LINK

#### Name

CREATE [PUBLIC] DATABASE LINK — Create a database link.

## Synopsis

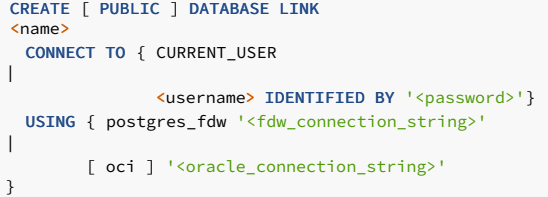

## Description

CREATE DATABASE LINK creates a database link. A database link is an object that allows a reference to a table or view in a remote database in a DELETE , INSERT , SELECT or UPDATE command. Reference a database link by appending @dblink to the table or view name referenced in the SOL command, where dblink is the name of the database link.

Database links can be *public or private*. A public database link is one that any user can use. Only the database link's owner can use a private database link. Specify the PUBLIC option to create a public database link. Otherwise, a private database link is created.

When you use the CREATE DATABASE LINK command, the database link name and the given connection attributes are stored in the EDB Postgres Advanced Server system table named pg\_catalog.edb\_dblink. When using a given database link, the database containing the edb\_dblink entry defining this database link is called the local database. The server and database whose connection attributes are defined in the edb\_dblink entry is called the remote database. You can use edb\_dblink\_oci to access remote Oracle tables and views using any SELECT, INSERT , UPDATE , or DELETE statement.

You must be connected to the local database when you issue a SQL command containing a reference to a database link. When the SQL command executes, the appropriate authentication and connection is made to the remote database to access the table or view to which the @dblink reference is appended.

#### Note

You can't use a database link to access a remote database in a standby database servers are for high availability, load balancing, and replication.

For information about high availability, load balancing, and replication for Postgres database servers, see the PostgreSQL core [documentation](https://www.postgresql.org/docs/current/static/high-availability.html).

## Note

- For EDB Postgres Advanced Server 15, the CREATE DATABASE LINK command is tested against and certified for use with Oracle version 10g Release 2 (10.2), Oracle version 11g Release 2 (11.2), Oracle version 12c Release 1 (12.1), and Oracle version 18c Release 1 (18.2).
- You can set the edb\_dblink\_oci.rescans GUC to SCROLL or SERIALIZABLE at the server level in the postgresql.conf file. You can also set it at the session level using the SET command. However, the setting isn't applied to existing dblink connections due to dblink connection caching.
- When executing SELECT on LOB data of more than 4000 characters, we recommend using edb\_dblink\_oci.rescans=serializable to free up the temporary PGA memory and avoid exceeding PGA\_AGGREGATE\_LIMIT .

The edb\_dblink\_oci supports both types of rescans: SCROLL and SERIALIZABLE . By default it's set to SERIALIZABLE . When set to SERIALIZABLE, edb\_dblink\_oci uses the SERIALIZABLE transaction isolation level on the Oracle side, which corresponds to PostgreSQL's REPEATABLE READ . This is necessary because a single PostgreSQL statement can lead to multiple Oracle queries. It thereby uses a serializable isolation level to provide consistent results.

A serialization failure can occur when modifying a table concurrent with long-running DML transactions, for example, ADD, UPDATE, or DELETE statements. If such a failure occurs, the OCI reports ORA-08177: can't serialize access for this transaction ,and the application must retry the transaction.

A SCROLL rescan is quick, but each iteration resets the current row position to 1.A SERIALIZABLE rescan has performance benefits over a SCROLL rescan.

## Parameters

#### PUBLIC

Create a public database link that any user can use. If you omit this parameter, then the database link is private and only the database link's owner can use it.

name

The name of the database link.

#### username

The username to use for connecting to the remote database.

#### CURRENT\_USER

Include CURRENT\_USER to use the user mapping associated with the role that's using the link when establishing a connection to the remote server.

#### password

#### The password for username .

#### postgres\_fdw

Specifies foreign data wrapper postgres\_fdw as the connection to a remote EDB Postgres Advanced Server database. If postgres\_fdw isn't installed on the database, use the CREATE EXTENSION command to install postgres\_fdw . For more information, see the CREATE EXTENSION command in the PostgreSQL core [documentation](https://www.postgresql.org/docs/current/static/sql-createextension.html)

#### fdw\_connection\_string

Specifies the connection information for the postgres\_fdw foreign data wrapper.

#### oci

Specifies a connection to a remote Oracle database. This is the default behavior.

#### oracle\_connection\_string

Specifies the connection information for an oci connection.

## Note

To create a non-public database link, you need the CREATE DATABASE LINK privilege. To create a public database link, you need the CREATE PUBLIC DATABASE LINK privilege.

## Setting up an Oracle instant client for OCI database link

To use edb\_dblink\_oci, you must download and install an Oracle instant client on the host running the EDB Postgres Advanced Server database in which you want to create the database link.

You can download an instant client [here](http://www.oracle.com/technetwork/database/features/instant-client/index-097480.html).

## Oracle instant client for Linux

These instructions apply to Linux hosts running EDB Postgres Advanced Server.

Be sure the libaio library (the Linux-native asynchronous I/O facility) is installed on the Linux host running EDB Postgres Advanced Server.

You can install the libaio library with the following command:

## yum install libaio

If the Oracle instant client that you downloaded doesn't include the file named libclntsh.so without a version number suffix, create a symbolic link named libclntsh.so that points to the downloaded version of the library file. To do so, navigate to the instant client directory and execute the following command:

ln -s libclntsh.so.<version> libclntsh.so

Where version is the version number of the libclntsh.so library. For example:

ln -s libclntsh.so.12.1 libclntsh.so

When executing a SQL command that references a database link to a remote Oracle database, EDB Postgres Advanced Server must know where the Oracle instant client library resides on the EDB Postgres Advanced Server host.

The LD\_LIBRARY\_PATH environment variable must include the path to the Oracle client installation directory containing the libclntsh.so file. For example, if the installation directory containing libclntsh.so is /tmp/instantclient , use:

#### export LD\_LIBRARY\_PATH=/tmp/instantclient:\$LD\_LIBRARY\_PATH

Alternatively, you can set the value of the oracle\_home configuration parameter in the postgresql.conf file. The oracle\_home configuration parameter is an alternative to the LD\_LIBRARY\_PATH\_environment variable. For more details on the **oracle\_home** [configuration](#page-736-0) parameter, see configuration parameters.

The ORACLE\_HOME environment variable must be set and include the path to the Oracle home directory. For example,

export ORACLE HOME=/opt/product/version/dbhomeXE

#### Note

You must set either the LD\_LIBRARY\_PATH or the oracle\_home configuration parameter and the ORACLE\_HOME environment variable before executing the pg\_ctl utility to start or restart EDB Postgres Advanced Server.

If you're running the current session as the user account (for example, enterprisedb) that directly invokes pg\_ctl to start or restart EDB Postgres Advanced Server, then set either the LD\_LIBRARY\_PATH environment variable or the oracle\_home configuration parameter and the ORACLE\_HOME environment variable before invoking pg\_ctl.

You can set the LD\_LIBRARY\_PATH and the ORACLE\_HOME environment variable in the .bash\_profile file under the home directory of the enterprisedb user account. That is, set LD\_LIBRARY\_PATH and ORACLE\_HOME in the file ~enterprisedb/.bash\_profile . This setting ensures that LD\_LIBRARY\_PATH and ORACLE\_HOME are set when you log in as enterprisedb .

If you're using a Linux service script with the systemctl or service command to start or restart EDB Postgres Advanced Server, you must set LD\_LIBRARY\_PATH and ORACLE\_HOME so it's in effect when the script invokes the pg\_ctl utility.

For example, to set an environment variable for EDB Postgres Advanced Server, you can create a file named /etc/systemd/system/edb-as-14.service . Include /lib/systemd/system/edb-as-14.service in the file.

If the LD\_LIBRARY\_PATH=/tmp/instantclient , include the environment variable by specifying:

### [Service]

Environment=LD\_LIBRARY\_PATH=/tmp/instantclient:\$LD\_LIBRARY\_PATH Environment=ORACLE\_HOME=/tmp/instantclient

Reload systemd:

systemctl daemon-reload

Restart the EDB Postgres Advanced Server service:

systemctl restart edb-as-14

The script file that you need to modify to include the LD\_LIBRARY\_PATH setting depends on the EDB Postgres Advanced Server version and the Linux system on which it was installed.

#### Oracle instant client for Windows

These instructions apply to Windows hosts running EDB Postgres Advanced Server.

When you're executing a SQL command that references a database link to a remote Oracle database, EDB Postgres Advanced Server must know where the Oracle instant client library resides on the EDB

Postgres Advanced Server host.

Set the Windows PATH, system environment variable to include the Oracle client installation directory that contains the oci.dll file.

Alternatively, you can set the value of the oracle\_home configuration parameter in the postgresql.conf file. The value specified in the oracle\_home configuration parameter overrides the Windows PATH environment variable.

To set the oracle\_home configuration parameter in the postgresql.conf file, add the following line:

#### oracle\_home = 'lib\_directory'

Substitute the name of the Windows directory that contains oci.dll for lib\_directory. For example:

#### oracle home =  $'C://tmp/instantclient 10 2')$

After setting the PATH environment variable or the oracle\_home configuration parameter, you must restart the server for the changes to take effect. Restart the server from the Windows Services console.

#### Note

If tnsnames.ora is configured in failover mode, and a client:server failure occurs, the client connection is established with a secondary server (usually a backup server). Later, when the primary server resumes, the client retains its connection to a secondary server until a new session is established. The new client connections is automatically established with the orimary server. If the primary and secondary servers are out of sync, then the clients that established a connection to the secondary server and the clients that later connected to the primary server might see a different database view.

## Examples

## Creating an OCI database link

This example uses the CREATE DATABASE LINK command to create a database link named chicago that connects an instance of EDB Postgres Advanced Server to an Oracle server using an edb\_dblink\_oci connection. The connection information tells EDB Postgres Advanced Server to log in to Oracle as the user admin whose password is mypassword . Including the oci option tells EDB Postgres Advanced Server that this is an edb\_dblink\_oci connection. The connection string '//127.0.0.1/acctg' specifies the server address and name of the database.

```
CREATE DATABASE LINK chicago
 CONNECT TO admin IDENTIFIED BY 'mypassword'
 USING oci
'//127.0.0.1/acctg';
```
#### Note

You can specify a hostname in the connection string in place of an IP address.

#### Creating a postgres\_fdw database link

This example uses the CREATE DATABASE LINK command to create a database link named bedford. The database link connects an instance of EDB Postgres Advanced Server to another EDB Postgres Advanced Server instance by way of a postgres\_fdw foreign data wrapper connection. The connection information tells EDB Postgres Advanced Server to log in as the user admin with the password mypassword . Including the postgres\_fdw option tells EDB Postgres Advanced Server that this is a postgres\_fdw connection. The connection string, 'host=127.0.0.1 port=5444 dbname=marketing' specifies the server address and name of the database.

## CREATE DATABASE LINK bedford

```
CONNECT TO admin IDENTIFIED BY 'mypassword'
USING postgres_fdw 'host=127.0.0.1 port=5444 dbname=marketing';
```
### Note

You can specify a hostname in the connection string in place of an IP address.

## Using a database link

These examples use a database link with EDB Postgres Advanced Server to connect to an Oracle database. The examples assume that a copy of the EDB Postgres Advanced Server sample application's emp table was created in an Oracle database. A second EDB Postgres Advanced Server database cluster with the sample application is accepting connections at port 5443.

Create a public database link, named oralink, to an Oracle database named xe located at 127.0.0.1 on port 1521. Connect to the Oracle database with the username edb and password password .

CREATE PUBLIC DATABASE LINK oralink CONNECT TO edb IDENTIFIED BY 'password' USING '//127.0.0.1:1521/xe';

Issue a **SELECT** command on the emp table in the Oracle database using the database link oralink.

SELECT \* FROM emp@oralink;

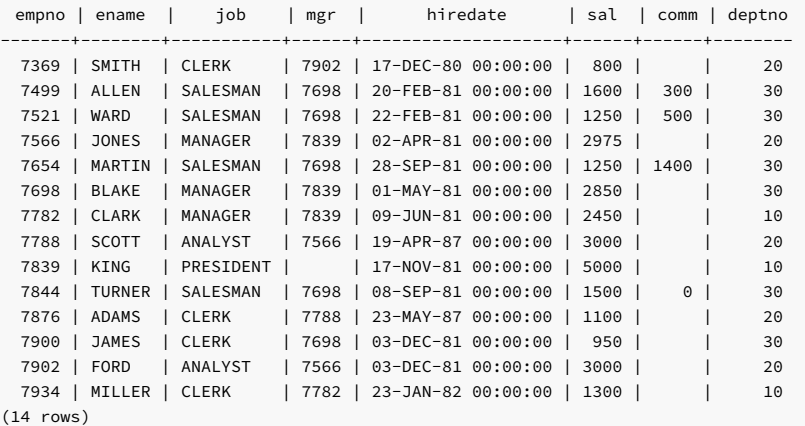

Create a private database link, named fdwlink, to the EDB Postgres Advanced Server database named edb located on host 192.168.2.22 running on port 5444. Connect to the EDB Postgres Advanced Server database with the username enterprisedb and password password.

CREATE DATABASE LINK fdwlink CONNECT TO enterprisedb IDENTIFIED BY 'password' USING postgres\_fdw 'host=192.168.2.22 port=5444 dbname=edb';

Display attributes of database links or alink and fdwlink from the local edb\_dblink system table:

lnkname | lnkuser | lnkconnstr ---------+--------------+--------------------------------------- oralink | edb | //127.0.0.1:1521/xe SELECT lnkname, lnkuser, lnkconnstr FROM pg\_catalog.edb\_dblink;

fdwlink | enterprisedb |

(2 rows)

Perform a join of the emp table from the Oracle database with the dept table from the EDB Postgres Advanced Server database:

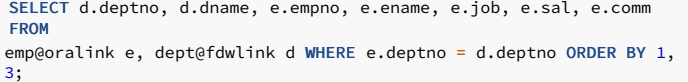

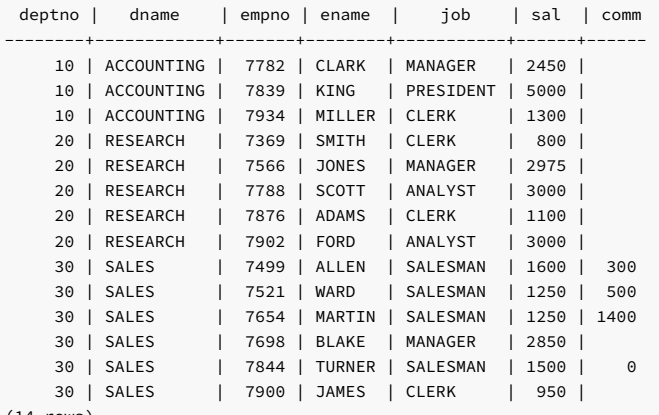

(14 rows)

## Push down for an OCI database link

When the OCI database link is used to execute SQL statements on a remote Oracle database, sometimes the pushdown of the processing occurs on the foreign server.

Push down refers to the occurrence of processing on the foreign that is, remote server instead of the local client where the SQL statement was issued. Push down can result in performance improvement

since the data is processed on the remote server before being returned to the local client.

OCI database link supports push down for

- **A** WHERE clause
- JOIN operations
- AGGREGATE functions
- ORDER BY clause

For push down to occur, some basic conditions must be met. The tables involved in the join operation must belong to the same foreign server and use the identical connection information to the foreign server. This connection information is the same database link defined with the CREATE DATABASE LINK command.

To determine whether to use push down for a SQL statement, display the execution plan by using the EXPLAIN command. For information about the EXPLAIN command, see the PostgreSQL core [documentation.](https://www.postgresql.org/docs/current/static/sql-explain.html)

You can restrict the push downs using the edb\_dbLink\_oci\_pushdown.config configuration file. You can define the list of functions and operators in this file that can push down to the remote server. You can easily add or modify the list as per the requirements.

This file lists the objects as aggregates, functions, and operators allowed to push down to the remote server. Put each entry on a single line. Each entry must have two columns:

- Object type that can be ROUTINE (functions, aggregates, and procedures) or OPERATOR.
- The second column is schema-qualified object names with their arguments.

You can format the second column using the following query:

For ROUTINES:

SELECT pronamespace::regnamespace || '.' || oid::regprocedure FROM pg\_proc WHERE proname = '<routine\_name>'

For OPERATORS:

SELECT oprnamespace::regnamespace || '.' || oid::regoperator FROM pg\_operator WHERE oprname = '<operator\_name>'

Example of edb\_dbLink\_oci\_pushdown.config file:

ROUTINE pg\_catalog.sum(bigint) ROUTINE pg\_catalog.sum(smallint) ROUTINE pg\_catalog.to\_number(text) ROUTINE pg\_catalog.to\_number(text,text) OPERATOR pg\_catalog.=(integer,integer) OPERATOR pg\_catalog.=(text,text) OPERATOR pg\_catalog.=(smallint,integer) OPERATOR pg\_catalog.=(bigint,integer) OPERATOR pg\_catalog.=(numeric,numeric)

To find out whether pushdown is used for a SQL statement, display the execution plan by using the EXPLAIN command.

These examples use the following database link:

CREATE PUBLIC DATABASE LINK oralink CONNECT TO edb IDENTIFIED BY 'password' USING '//192.168.2.23:1521/xe';

This example shows the execution plan of an inner join:

EXPLAIN (verbose,costs off) SELECT d.deptno, d.dname, e.empno, e.ename **FROM** dept@oralink d, emp@oralink e WHERE d.deptno = e.deptno ORDER BY 1, 3;

QUERY PLAN

Foreign Scan

Output: d.deptno, d.dname, e.empno, e.ename

Relations: (\_dblink\_dept\_1 d) INNER JOIN (\_dblink\_emp\_2 e)

Remote Query: SELECT r1.deptno, r1.dname, r2.empno, r2.ename FROM (dept r1 INNER JOIN emp r2 ON ((r1.deptno = r2.deptno))) ORDER BY r1.deptno ASC NULLS LAST, r2.empno ASC NULLS LAST (4 rows)

# The `INNER JOIN` operation occurs under the Foreign Scan section. The output of this join is the following:

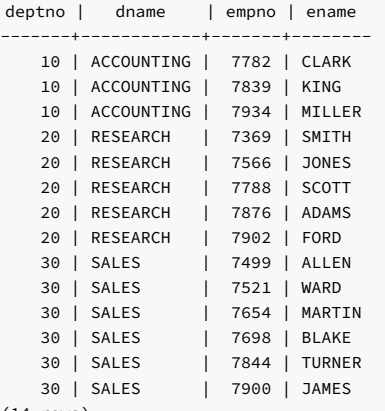

(14 rows)

This example shows the execution plan of an left outer join:

EXPLAIN (verbose,costs off) SELECT d.deptno, d.dname, e.empno, e.ename FROM dept@oralink d LEFT OUTER JOIN emp@oralink e ON d.deptno = e.deptno ORDER BY 1, 3;

## QUERY PLAN

--------------------------------------------------------------------------------Foreign Scan Output: d.deptno, d.dname, e.empno, e.ename Relations: (\_dblink\_dept\_1 d) LEFT JOIN (\_dblink\_emp\_2 e) Remote Query: SELECT r1.deptno, r1.dname, r2.empno, r2.ename FROM (dept r1 LEFT JOIN emp r2 ON ((r1.deptno = r2.deptno))) ORDER BY r1.deptno ASC NULLS LAST, r2.empno ASC NULLS LAST (4 rows)

# The output of this join is the following:

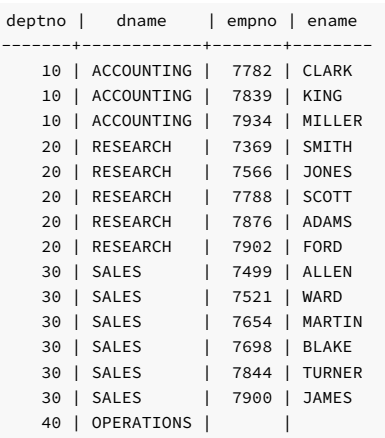

(15 rows)

This example shows the execution plan of ORDER BY clause:

EXPLAIN (verbose, costs off) SELECT department\_id, COUNT(\*), SUM(salary), AVG(salary), MIN(salary), MAX(salary), ROUND(STDDEV(salary)), SUM(salary) \* aggpd\_pkg.pkgvar as sum2 FROM employees@oralink WHERE department  $id < 50$ GROUP BY department\_id ORDER BY 1; QUERY PLAN ----------------------------------------------------------------------------------------------------Foreign Scan

Output: department\_id, (count(\*)), (sum(salary)), (avg(salary)), (min(salary)), (max(salary)), (round(stddev(salary), 0)), ((sum(salary)) \* (public.aggpd\_pkg.pkgvar)::numeric)

Relations: Aggregate on (\_dblink\_employees\_1 employees)

Remote Query: SELECT department\_id, count(\*), sum(salary), avg(salary), min(salary), max(salary), round(stddev(salary), 0) FROM employees WHERE (department\_id < 50) GROUP BY department\_id ORDER BY department\_id ASC NULLS LAST (4 rows)

This example shows a case where the entire processing isn't pushed down because the emp joined table resides locally instead of on the same foreign server:

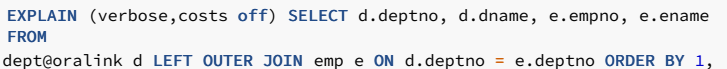

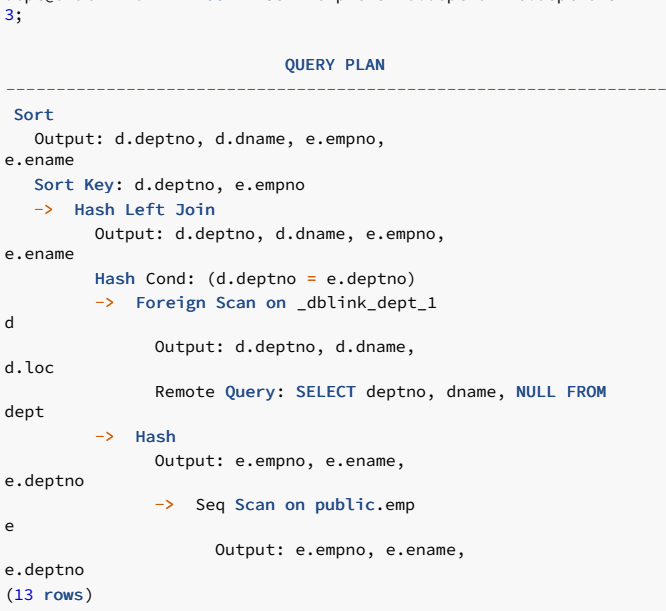

The output of this join is the same as the previous left-outer-join example.

## Creating a foreign table from a database link

## Note

This procedure isn't compatible with Oracle databases.

After you create a database link, you can create a foreign table based on this database link. You can then use the foreign table to access the remote table, referencing it with the foreign table name instead of using the database link syntax. Using the database link requires appending @dblink to the table or view name referenced in the SQL command, where dblink is the name of the database link.

You can use this technique for either an oci-dblink connection for remote Oracle access or a postgres\_fdw connection for remote Postgres access.

This example creates a foreign table to access a remote Oracle table.

The following creates a database link named oralink for connecting to the Oracle database:

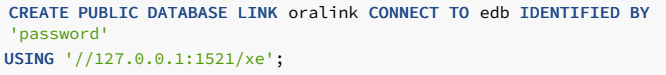

The following query shows the database link:

SELECT lnkname, lnkuser, lnkconnstr FROM pg\_catalog.edb\_dblink;

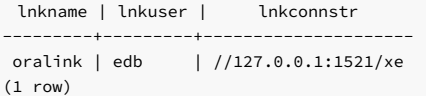

When you create the database link, EDB Postgres Advanced Server creates a corresponding foreign server. The following query displays the foreign server:

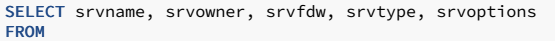

pg\_foreign\_server;

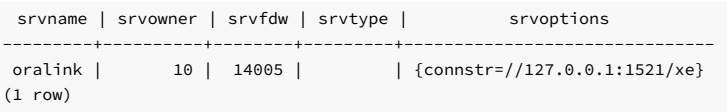

For more information about foreign servers, see the CREATE SERVER command in the PostgreSQL core [documentation](https://www.postgresql.org/docs/current/static/sql-createserver.html).

Create the foreign table:

```
CREATE FOREIGN TABLE emp_ora
(
   empno NUMERIC(4),
   ename VARCHAR(10),
   job
VARCHAR(9),
mgr
NUMERIC(4),
   hiredate TIMESTAMP WITHOUT TIME
ZONE,
   sal
NUMERIC(7,2),
   comm NUMERIC(7,2),
   deptno
NUMERIC(2)
)
 SERVER
oralink
 OPTIONS (table_name 'emp', schema_name
'edb'
);
```
Note the following in the CREATE FOREIGN TABLE command:

- The name specified in the SERVER clause at the end of the CREATE FOREIGN TABLE command is the name of the foreign server, which is oralink in this example. You can see this name in the srvname column from the query on pg\_foreign\_server .
- The table name and schema name are specified in the OPTIONS clause by the table and schema options.
- The column names specified in the CREATE FOREIGN TABLE command must match the column names in the remote table.
- Generally, CONSTRAINT clauses can't be accepted or enforced on the foreign table. They are assumed to have been defined on the remote table.

For more information about the CREATE FOREIGN TABLE command, see the PostgreSQL core [documentation](https://www.postgresql.org/docs/current/static/sql-createforeigntable.html).

The following is a query on the foreign table:

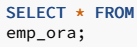

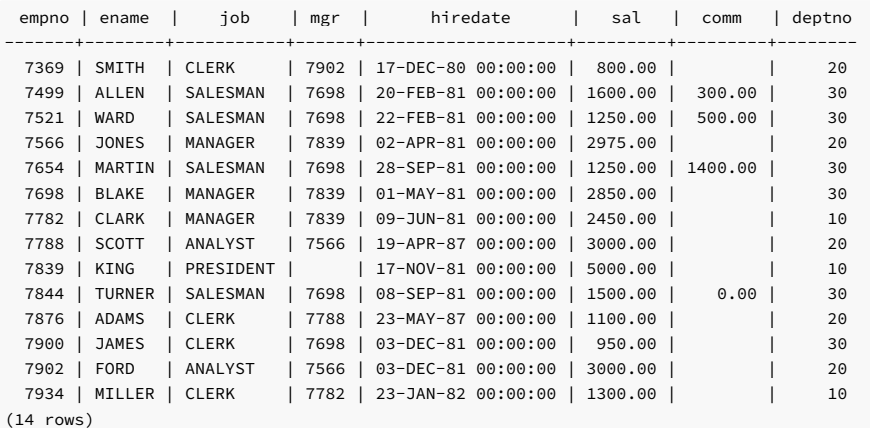

In contrast, the following is a query on the same remote table but using the database link instead of the foreign table:

## SELECT \* FROM emp@oralink;

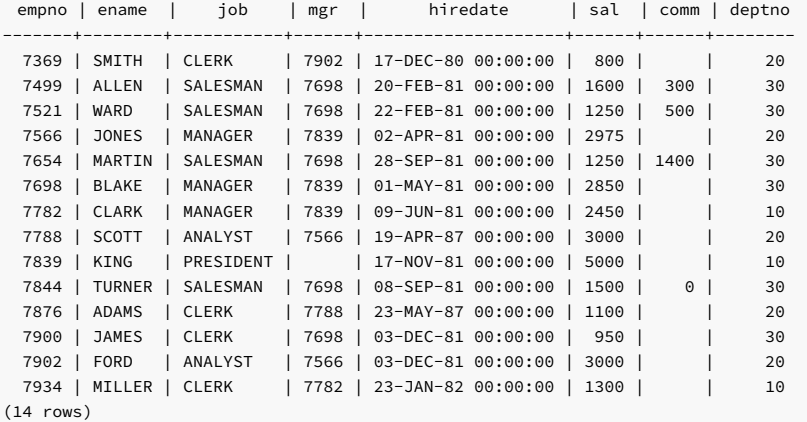

Note

For backward compatibility, you can still write USING libpq instead of USING postgres\_fdw. However, the libpq connector is missing important optimizations that the postgres\_fdw connector has. Therefore, use the postgres\_fdw connector when possible. The libpq option is deprecated and might be removed in a future EDB Postgres Advanced Server release.

## See also

DROP [DATABASE](#page-1234-0) LINK

## 14.4.5.24 CREATE DIRECTORY

### Name

CREATE DIRECTORY — Create an alias for a file system directory path.

## Synopsis

CREATE DIRECTORY <name> AS '<pathname>'

## Description

The CREATE DIRECTORY command creates an alias for a file system directory pathname. You must be a database superuser to use this command.

When you specify the alias as the appropriate parameter to the programs of the UTL\_FILE package, the operating system files are created in or accessed from the directory corresponding to the alias.

### Parameters

name

The directory alias name.

#### pathname

The fully qualified directory path represented by the alias name. The CREATE DIRECTORY command doesn't create the operating system directory. The physical directory must be created independently using operating system commands.

#### Notes

The operating system user id enterprisedb must have the appropriate read and write privileges on the directory if you want to use the UTL\_FILE package to create or read files using the directory.

The directory alias is stored in the pg\_catalog.edb\_dir system catalog table.

### Note

The edb\_dir table isn't compatible with Oracle databases.

You can also view the directory alias from the Oracle catalog views SYS.ALL\_DIRECTORIES and SYS.DBA\_DIRECTORIES . These views are compatible with Oracle databases.

Use the DROP DIRECTORY command to delete the directory alias. Deleting a directory alias doesn't affect the corresponding physical file system directory. Delete the file system directory using operating system commands.

In a Linux system, the directory name separator is a forward slash  $(1)$ .

In a Windows system, you can specify the directory name separator as a forward slash (/) or two consecutive backslashes (\\) .

## Examples

Create an alias named empdir for the directory /tmp/empdir on Linux:

CREATE DIRECTORY empdir AS '/tmp/empdir';

Create an alias named empdir for the directory C: \TEMP\EMPDIR on Windows:

```
CREATE DIRECTORY empdir AS
'C:/TEMP/EMPDIR';
```
View all of the directory aliases:

```
SELECT * FROM
pg_catalog.edb_dir;
```
dirname | dirowner | dirpath | diracl --------+----------+----------------+------- empdir | 10 | C:/TEMP/EMPDIR | (1 row)

View the directory aliases using a view compatible with Oracle databases:

SELECT \* FROM SYS.ALL\_DIRECTORIES;

owner | directory\_name | directory\_path --------------+----------------+---------------- ENTERPRISEDB | EMPDIR | C:/TEMP/EMPDIR (1 row)

## See also

ALTER [DIRECTORY](#page-1142-0), DROP [DIRECTORY](#page-1234-1)

## 14.4.5.25 CREATE FUNCTION

## Name

CREATE FUNCTION — Define a new function.

## Synopsis

```
CREATE [ OR REPLACE ] FUNCTION <name> [ (<parameters>)
]
 RETURN <data_type>
[
         IMMUTABLE
        |
STABLE
        |
VOLATILE
|
DETERMINISTIC
| [ NOT ]
LEAKPROOF
        | CALLED ON NULL
INPUT
        | RETURNS NULL ON NULL
INPUT
        \, \,STRICT
        | [ EXTERNAL ] SECURITY
INVOKER
       | [ EXTERNAL ] SECURITY
DEFINER
```

```
| AUTHID
DEFINER
         | AUTHID
CURRENT_USER
        | PARALLEL { UNSAFE | RESTRICTED | SAFE
}
         | COST
<execution_cost>
        | ROWS
<result_rows>
        | SET
configuration_parameter
          { TO <value> | = <value> | FROM CURRENT
}
   ...]
{ IS | AS
}
    [ PRAGMA AUTONOMOUS_TRANSACTION;
]
    [ <declarations>
\begin{array}{c} \end{array}BEGIN
    <statements>
  END [ <name>
];
```
#### Description

CREATE FUNCTION defines a new function. CREATE OR REPLACE FUNCTION either creates a new function or replaces an existing definition.

If you include a schema name, then the function is created in the specified schema. Otherwise it's created in the current schema. The name of the new function can't match any existing function with the same input argument types in the same schema. However, functions of different input argument types can share a name. This is called overloading.

### Note

Overloading functions is an EDB Postgres Advanced Server feature. Overloading stored, standalone functions isn't compatible with Oracle databases.

To update the definition of an existing function, use CREATE OR REPLACE FUNCTION . You can't change the name or argument types of a function this way. (That syntax instead creates a new function.) CREATE OR REPLACE FUNCTION also doesn't let you change the return type of an existing function. To do that, you must drop the function and create it again. Also, you can change the types of any OUT parameters only by dropping the function first.

The user that creates the function becomes the owner of the function.

### Parameters

name

The identifier of the function.

parameters

A list of formal parameters.

data\_type

The data type of the value returned by the function's RETURN statement.

declarations

Variable, cursor, type, or subprogram declarations. To include subprogram declarations, declare them after all other variable, cursor, and type declarations.

## statements

SPL program statements. The **BEGIN** - END block can contain an **EXCEPTION** section.

## IMMUTABLE

STABLE

VOLATILE

These attributes inform the query optimizer about the behavior of the function. You can specify only one of these attributes.

- Use IMMUTABLE to indicate that the function can't modify the database and must always reach the same result when given the same argument values. This attribute doesn't perform database lookups and uses only information present in its argument list. If you include this clause, you can immediately replace any call of the function with all-constant arguments with the function value.
- Use STABLE to indicate that the function can't modify the database and that, in a single table scan, it consistently returns the same result for the same argument values. However, its result might change across SQL statements. Use this selection for functions that depend on database lookups, parameter variables (such as the current time zone), and so on.
- Use VOLATILE (the default) to indicate that the function value can change even in a single table scan, so no optimizations can be made. Classify any function that has side effects as volatile, even if its result is predictable. This setting prevent calls from being optimized away.

## DETERMINISTIC

DETERMINISTIC is a synonym for IMMUTABLE . A DETERMINISTIC function can't modify the database and always reaches the same result when given the same argument values. It doesn't perform database lookups and uses only information directly present in its argument list. If you include this clause, you can immediately replace any call of the function with all-constant arguments with the function value.

[ NOT ] LEAKPROOF

A LEAKPROOF function has no side effects and reveals no information about the values used to call the function.

## CALLED ON NULL INPUT

RETURNS NULL ON NULL INPUT

#### **STRICT**

- Use CALLED ON NULL INPUT (the default) to call the procedure normally when some of its arguments are NULL. Check for NULL values, if necessary, and respond appropriately.
- . Use RETURNS NULL ON NULL INPUT or STRICT to indicate that the procedure always returns NULL when any of its arguments are NULL . If you use these clauses, the procedure doesn't execute when there are NULL arguments. Instead, a NULL result is assumed.

#### [ EXTERNAL ] SECURITY DEFINER

SECURITY DEFINER (the default) specifies for the function to execute with the privileges of the user that created it. The optional keyword EXTERNAL is allowed for SQL conformance.

#### [ EXTERNAL ] SECURITY INVOKER

Use the SECURITY INVOKER clause to execute the function with the privileges of the user that calls it. The optional keyword EXTERNAL is allowed for SOL conformance.

#### AUTHID DEFINER

## AUTHID CURRENT\_USER

- The AUTHID DEFINER clause is a synonym for [EXTERNAL] SECURITY DEFINER . If you omit the AUTHID clause or specify AUTHID DEFINER, the rights of the function owner determine access privileges to database objects.
- The AUTHID CURRENT\_USER clause is a synonym for [EXTERNAL] SECURITY INVOKER . If you specify AUTHID CURRENT\_USER, the rights of the current user executing the function determine access privileges.

## PARALLEL { UNSAFE | RESTRICTED | SAFE }

The PARALLEL clause enables the use of parallel sequential scans (parallel mode). A parallel sequential scan uses multiple workers to scan a relation in parallel during a query, in contrast to a serial sequential scan.

- When set to UNSAFE (the default), the function can't execute in parallel mode. The presence of such a function in a SQL statement forces a serial execution plan.
- When set to RESTRICTED , the function can execute in parallel mode, but the execution is restricted to the parallel group leader. If the qualification for any particular relation has anything that is parallel restricted, that relation isn't chosen for parallelism.
- When set to SAFE, the function can execute in parallel mode with no restriction.

## COST execution\_cost

execution\_cost is a positive number giving the estimated execution cost for the function, in units of cpu\_operator\_cost . If the function returns a set, this is the cost per returned row. Larger values cause the planner to try to avoid evaluating the function more often than needed.

#### ROWS result\_rows

result rows is a positive number giving the estimated number of rows for the planner to expect the function to return. This option is allowed only when the function is declared to return a set. The default assumption is 1000 rows.

## SET configuration\_parameter { TO value | = value | FROM CURRENT }

The SET clause causes the specified configuration parameter to be set to the specified value when the function is entered and then restored to its prior value when the function exits. SET FROM CURRENT saves the session's current value of the parameter as the value to apply when the function is entered.

If a SET clause is attached to a function, then the effects of a SET LOCAL command executed inside the function for the same variable are restricted to the function. The configuration parameter's prior value is restored at function exit. An ordinary SET command (without LOCAL) overrides the SET clause, similar to a previous SET LOCAL command. The effects of such a command persist after procedure exit unless the current transaction is rolled back.

PRAGMA AUTONOMOUS\_TRANSACTION

PRAGMA AUTONOMOUS\_TRANSACTION is the directive that sets the function as an autonomous transaction.

#### Note

The STRICT, LEAKPROOF, PARALLEL, COST, ROWS and SET keywords provide extended functionality for EDB Postgres Advanced Server and aren't supported by Oracle.

### Notes

EDB Postgres Advanced Server allows function overloading. That is, you can use the same name for several different functions. However, they must have discrete input IN, IN OUT) argument data types.

## Examples

comm)

The function emp\_comp takes two numbers as input and returns a computed value. The SELECT command shows the use of the function.

CREATE OR REPLACE FUNCTION emp\_comp ( p\_sal NUMBER, p\_comm NUMBER ) RETURN NUMBER IS BEGIN RETURN  $(p\_sal + NVL(p\_comm, 0)) *$ 24; END;

SELECT ename "Name", sal "Salary", comm "Commission", emp\_comp(sal,

"Total Compensation" FROM emp;

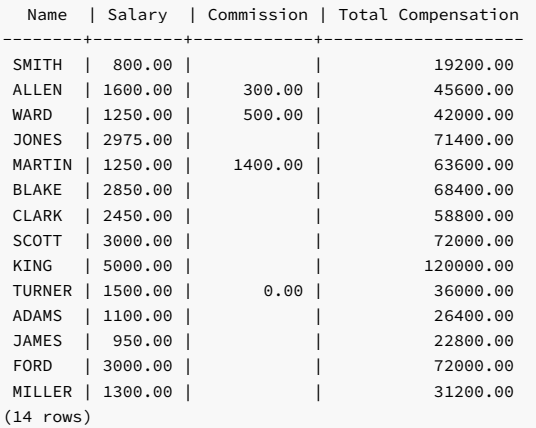

The function sal\_range returns a count of the number of employees whose salary falls in the specified range. The following anonymous block calls the function a number of times using the argument's default values for the first two calls:

#### CREATE OR REPLACE FUNCTION sal\_range (

```
p_sal_min NUMBER DEFAULT 0,
   p sal max NUMBER DEFAULT 10000
) RETURN INTEGER
IS
   v_count INTEGER;
BEGTN
```
SELECT COUNT(\*) INTO v\_count FROM

#### emp WHERE sal BETWEEN p\_sal\_min AND p\_sal\_max;

```
RETURN
v_count;
```
END;

## BEGIN

DBMS\_OUTPUT.PUT\_LINE('Number of employees with a salary: ' ||

sal\_range);

DBMS\_OUTPUT.PUT\_LINE('Number of employees with a salary of at least

```
|| '$2000.00: ' ||
sal_range(2000.00));
```
DBMS\_OUTPUT.PUT\_LINE('Number of employees with a salary between

|| '\$2000.00 and \$3000.00: ' || sal\_range(2000.00, 3000.00));

```
END;
```
Number of employees with a salary: 14 Number of employees with a salary of at least \$2000.00: 6 Number of employees with a salary between \$2000.00 and \$3000.00: 5

This example uses the AUTHID CURRENT\_USER clause and STRICT keyword in a function declaration:

CREATE OR REPLACE FUNCTION dept\_salaries(dept\_id int) RETURN NUMBER

```
STRICT
 AUTHID CURRENT_USER
BEGIN
 RETURN QUERY (SELECT sum(salary) FROM emp WHERE deptno =
id);
END;
```
Include the STRICT keyword to return NULL if any input parameter passed is NULL . If a NULL value is passed, the function doesn't execute.

The dept\_salaries function executes with the privileges of the role that's calling the function. If the current user doesn't have privileges to perform the SELECT statement querying the emp table (to display employee salaries), the function reports an error. To use the privileges associated with the role that defined the function, replace the AUTHID CURRENT\_USER clause with the AUTHID DEFINER clause.

## Other Pragmas (declared in a package specification)

## PRAGMA RESTRICT\_REFERENCES

EDB Postgres Advanced Server accepts but ignores syntax referencing PRAGMA RESTRICT\_REFERENCES .

#### See also

DROP [FUNCTION](#page-1235-0)

14.4.5.26 CREATE INDEX

## Name

CREATE INDEX — Define a new index.

Synopsis

```
CREATE [ UNIQUE ] INDEX <name> ON
<table>
 ( { <column> | ( <expression> ) | <constant> }
)
 [ TABLESPACE <tablespace>
]
  ( { NOPARALLEL | PARALLEL [ <integer> ] }
\lambda
```
## Description

CREATE INDEX constructs an index, name, on the specified table. Indexes are primarily used to enhance database performance. However, inappropriate use results in slower performance.

The key fields for the index are specified as column names, constants, or as expressions written in parentheses. You can specify multiple fields to create multicolumn indexes.

An index field can be an expression computed from the values of one or more columns of the table row. You can use this feature to get fast access to data based on some transformation of the basic data. For example, an index computed on UPPER(col) allows the clause WHERE UPPER(col) = 'JIM' to use an index.

EDB Postgres Advanced Server provides the B-tree index method. The B-tree index method is an implementation of Lehman-Yao high-concurrency B-trees.

By default, indexes aren't used for IS NULL clauses.

All functions and operators used in an index definition must be immutable. That is, their results must depend only on their arguments and never on any outside influence, such as the contents of another table or the current time. This restriction ensures that the behavior of the index is well-defined. To use a user-defined function in an index expression, mark the function immutable when you create it.

If you create an index on a partitioned table, the CREATE INDEX command propagates indexes to the table's subpartitions.

The PARALLEL clause specifies the degree of parallelism used while creating an index. The NOPARALLEL clause resets the parallelism to the default value. reloptions shows the parallel\_workers parameter as 0 .

#### Note

If you use the CREATE INDEX... PARALLEL command to create an index on a table whose definition included the PARALLEL clause at creation, the server uses the PARALLEL clause provided with the CREATE INDEX command when building a parallel index.

#### Parameters

#### UNIQUE

Causes the system to check for duplicate values in the table when the index is created, if data already exists, and each time data is added. Attempts to insert or update data that would result in duplicate entries generates an error.

#### name

The name of the index to create. You can't create a schema name here. The index is always created in the same schema as its parent table.

## table

The name (possibly schema-qualified) of the table to index.

#### column

The name of a column in the table.

## expression

An expression based on one or more columns of the table. Usually, you must write the expression surrounded by parentheses, as shown in the syntax. However, you can omit the parentheses if the expression has the form of a function call.

#### constant

A constant value that you can use as an index key.

Normally, a row where all indexed columns are NULL isn't included in an index. That means that the optimizer can't use that index for certain queries. To overcome this limitation, you can add a constant to the index, which forces the index to never contain a row where all index columns are NULL .

## tablespace

The tablespace in which to create the index. If not specified, default\_tablespace is used, or the database's default tablespace if default\_tablespace is an empty string.

## PARALLEL

Specify PARALLEL to select a degree of parallelism. Set parallel\_workers parameter equal to the degree of parallelism to create a parallelized index. Alternatively, if you specify PARALLEL but don't list the degree of parallelism, an index accepts default parallelism.

## NOPARALLEL

Specify NOPARALLEL for default execution.

## integer

The integer indicates the degree of parallelism, which is a number of parallel\_workers used in the parallel operation to perform a parallel scan on an index.

## Notes

You can specify up to 32 fields in a multicolumn index.

## Examples

To create a B-tree index on the column ename in the table emp :

CREATE INDEX name\_idx ON emp (ename);

To create the same index but have it reside in the index\_tblspc tablespace:

CREATE INDEX name\_idx ON emp (ename) TABLESPACE index\_tblspc;

You can include a constant value in the index definition  $(1)$  to create an index that never contains a row where all of the indexed columns are NULL :

CREATE INDEX emp\_dob\_idx on emp (emp\_dob, 1);

To create an index on  $name_idx$  in the table emp with degree of parallelism set to 7:

CREATE UNIQUE INDEX name\_idx ON emp (ename) PARALLEL 7;

## See also

[ALTER](#page-1143-0) INDEX, DROP [INDEX](#page-1236-0)

14.4.5.27 CREATE MATERIALIZED VIEW

## Name

CREATE MATERIALIZED VIEW — Define a new materialized view.

Synopsis

```
CREATE MATERIALIZED VIEW <name>
   [<br/>build_clause>][<create_mv_refresh>]</a> AS
subquery
```
Where <br/>build\_clause> is:

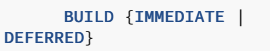

Where <create\_mv\_refresh> is:

REFRESH [COMPLETE] [ON

## DEMAND]

## Description

CREATE MATERIALIZED VIEW defines a view of a query that isn't updated each time the view is referenced in a query. By default, the view is populated when the view is created. You can include the BUILD DEFERRED keywords to delay populating the view.

A materialized view can be schema-qualified. If you specify a schema name when invoking the CREATE MATERIALIZED VIEW command, the view is created in the specified schema. The view name must be different from the name of any other view, table, sequence, or index in the same schema.

## Parameters

#### name

The name (optionally schema-qualified) of a view to create.

## subquery

A SELECT statement that specifies the contents of the view.

#### build\_clause

Include a build\_clause to specify when to populate the view. Specify BUILD IMMEDIATE or BUILD DEFERRED:

- BUILD IMMEDIATE (the default) populates the view immediately.
- BUILD DEFERRED populates the view later, during a REFRESH operation.

## create\_mv\_refresh

Include the create\_mv\_refresh clause to specify when to update the contents of a materialized view. The clause contains the REFRESH keyword followed by optional COMPLETE and ON DEMAND keywords, where:

- COMPLETE discards the current content and reloads the materialized view by executing the view's defining query when refreshing the materialized view.
- ON DEMAND (the default) refreshes the materialized view on demand by calling the DBMS\_MVIEW package or by calling the Postgres REFRESH MATERIALIZED VIEW statement.

#### Notes

Materialized views are read-only. The server doesn't allow an **INSERT**, UPDATE, or DELETE on a view.

Permissions of the view owner determine access to tables referenced in the view. The user of a view must have permissions to call all functions the view uses.

For more information about the Postgres REFRESH MATERIALIZED VIEW command, see the PostgreSQL core [documentation](https://www.postgresql.org/docs/current/static/sql-refreshmaterializedview.html).

#### Examples

30;

This statement creates a materialized view named dept\_30 :

CREATE MATERIALIZED VIEW dept\_30 BUILD IMMEDIATE AS SELECT \* FROM emp WHERE deptno =

The view contains information retrieved from the emp table about any employee that works in department 30.

## 14.4.5.28 CREATE PACKAGE

## Name

CREATE PACKAGE — Define a new package specification.

## Synopsis

```
CREATE [ OR REPLACE ] PACKAGE
<name>
[ AUTHID { DEFINER | CURRENT_USER }
\mathbf{I}{ IS | AS
}
 [ <declaration>; ] [,
...]
  [ { PROCEDURE
<proc_name>
       .<br>[ (<argname> [ IN | IN OUT | OUT ] <argtype> [ DEFAULT <value>
\overline{1}[, ...]) ];
        [ PRAGMA
RESTRICT_REFERENCES(<name>,
          { RNDS | RNPS | TRUST | WNDS | WNPS } [, ... ] );
\begin{array}{c} \end{array}\overline{\phantom{a}}FUNCTION <func_name>
       [ (<argname> [ IN | IN OUT | OUT ] <argtype> [ DEFAULT <value>
\begin{array}{c} \end{array}[ , \ldots ] )\begin{array}{c} \end{array}RETURN <rettype> [ DETERMINISTIC
];
       [ PRAGMA
RESTRICT_REFERENCES(<name>,
          { RNDS | RNPS | TRUST | WNDS | WNPS } [, ... ] );
\, \, \,}
 ] [,
...]
  END [ <name>
]
```
## Description

CREATE PACKAGE defines a new package specification. CREATE OR REPLACE PACKAGE either creates a new package specification or replaces an existing specification.

If you include a schema name, then the package is created in the specified schema. Otherwise it's created in the current schema. The name of the new package can't match any existing package in the same schema unless you want to update the definition of an existing package. In that case, use CREATE OR REPLACE PACKAGE.

The user that creates the procedure becomes the owner of the package.

#### Parameters

## name

The name (optionally schema-qualified) of the package to create.

## DEFINER | CURRENT\_USER

Specifies whether to use the privileges of the package owner (DEFINER) or the privileges of the current user executing a program in the package (CURRENT\_USER) to determine whether access is allowed to database objects referenced in the package. DEFINER is the default.

#### declaration

A public variable, type, cursor, or REF CURSOR declaration.

proc\_name

The name of a public procedure.

## argname

The name of an argument.

IN | IN OUT | OUT

The argument mode.

argtype

The data types of the program's arguments.

#### DEFAULT value

Default value of an input argument.

func\_name

The name of a public function.

rettype

The return data type.

## DETERMINISTIC

DETERMINISTIC is a synonym for IMMUTABLE . A DETERMINISTIC procedure can't modify the database and always reaches the same result when given the same argument values. It doesn't perform database lookups and uses only information directly present in its argument list. If you include this clause, you can immediately replace any call of the procedure with all-constant arguments with the procedure value.

RNDS | RNPS | TRUST | WNDS | WNPS

The keywords are accepted for compatibility and ignored.

## Examples

The package specification empinfo contains three public components: a public variable, a public procedure, and a public function:

```
CREATE OR REPLACE PACKAGE empinfo
IS
   emp_name
VARCHAR2(10);
   PROCEDURE get_name
(
       p_empno NUMBER
   );
   FUNCTION display_counter
   RETURN INTEGER;
END;
```
## See also

DROP [PACKAGE](#page-1237-0)

14.4.5.29 CREATE PACKAGE BODY

Name

CREATE PACKAGE BODY — Define a new package body.

Synopsis
```
CREATE [ OR REPLACE ] PACKAGE BODY
 <name>
{ IS | AS
}
 [ declaration; ] | [ forward_declaration ] [,
...]
  [ { PROCEDURE
<proc_name>
      [ (<argname> [ IN | IN OUT | OUT ] <argtype> [ DEFAULT <value> ] [, ...])
]
      [ STRICT
\overline{1}[ LEAKPROOF
\, \, \,[ PARALLEL { UNSAFE | RESTRICTED | SAFE }
\begin{array}{c} \end{array}[ COST <execution_cost>
]
      [ ROWS <result rows>
]
       [ SET <config_param> { TO <value> | = <value> | FROM CURRENT }
]
     { IS | AS
}
         <program_body>
       END [ <proc_name>
];
\overline{\phantom{a}}FUNCTION <func_name>
       [ (<argname> [ IN | IN OUT | OUT ] <argtype> [ DEFAULT <value> ] [, ...])
\begin{array}{c} \end{array}RETURN <rettype> [ DETERMINISTIC
\begin{array}{c} \end{array}[ STRICT
\overline{1}[ LEAKPROOF
]
       [ PARALLEL { UNSAFE | RESTRICTED | SAFE }
]
       [ COST <execution cost>
]
       [ ROWS <result_rows>
]
       [ SET <config_param> { TO <value> | = <value> | FROM CURRENT }
]
     { IS | AS
}
         <program_body>
       END [ <func_name>
];
}
] [,
...]
  \sqrt{ }BEGIN
       <statement>; [, ...]
]
  END [ <name>
\, \, \,Where
forward_declaration:=
[ { PROCEDURE
<proc_name>
 [ (<argname> [ IN | IN OUT | OUT ] <argtype> [ DEFAULT <value> ] [,
...])
] ;
]
|
[ { FUNCTION
<func_name>
 [ (<argname> [ IN | IN OUT | OUT ] <argtype> [ DEFAULT <value> ] [,
...])
]
  RETURN <rettype> [ DETERMINISTIC ];
\overline{1}
```
# Description

CREATE PACKAGE BODY defines a new package body. CREATE OR REPLACE PACKAGE BODY either creates a new package body or replaces an existing body.

If you include a schema name, then the package body is created in the specified schema. Otherwise it's created in the current schema. The name of the new package body must match an existing package specification in the same schema. The new package body name can't match any existing package body in the same schema unless you want to update the definition of an existing package body. In that case, use CREATE OR REPLACE PACKAGE BODY .

# Parameters

name

The name (optionally schema-qualified) of the package body to create.

### declaration

A private variable, type, cursor, or REF CURSOR declaration.

#### forward\_declaration

The forward declaration of a procedure or function appears in a package body and is declared in advance of the actual body definition. In a block, you can create multiple subprograms. If they invoke each other, each one requires a forward declaration. You must declare a subprogram before you can invoke it. You can use a forward declaration to declare a subprogram without defining it. The forward declaration and its corresponding definition must reside in the same block.

# proc\_name

The name of a public or private procedure. If proc\_name exists in the package specification with an identical signature, then it's public. Otherwise, it's private.

### argname

The name of an argument.

# IN | IN OUT | OUT

# The argument mode.

## argtype

The data types of the program's arguments.

## DEFAULT value

Default value of an input argument.

### **STRICT**

Use the STRICT keyword to specify for the function not to execute if called with a NULL argument. Instead the function returns NULL .

### LEAKPROOF

Use the LEAKPROOF keyword to specify for the function not to reveal any information about arguments other than through a return value.

# PARALLEL { UNSAFE | RESTRICTED | SAFE }

The PARALLEL clause enables the use of parallel sequential scans (parallel mode). A parallel sequential scan uses multiple workers to scan a relation in parallel during a query, in contrast to a serial sequential scan.

- When set to UNSAFE (the default), the procedure or function can't execute in parallel mode. The presence of such a procedure or function forces a serial execution plan.
- When set to RESTRICTED , the procedure or function can execute in parallel mode, but the execution is restricted to the parallel group leader. If the qualification for any particular relation has anything that's parallel restricted, that relation isn't chosen for parallelism.
- When set to SAFE , the procedure or function can execute in parallel mode with no restriction.

#### execution\_cost

execution\_cost specifies a positive number giving the estimated execution cost for the function, in units of cpu\_operator\_cost . If the function returns a set, this is the cost per returned row. The default is  $0.0025$ .

#### result\_rows

result rows is the estimated number of rows for the query planner to expect the function to return. The default is 1000 .

### SET

Use the SET clause to specify a parameter value for the duration of the function:

- config\_param specifies the parameter name.
- value specifies the parameter value.
- FROM CURRENT guarantees that the parameter value is restored when the function ends.

# program\_body

The pragma, declarations, and SPL statements that comprise the body of the function or procedure.

The pragma can be PRAGMA AUTONOMOUS\_TRANSACTION to set the function or procedure as an autonomous transaction.

The declarations can include variable, type, REF CURSOR, or subprogram declarations. If you include subprogram declarations, declare them after all other variable, type, and REF CURSOR declarations.

#### func\_name

The name of a public or private function. If func\_name exists in the package specification with an identical signature, then it's public. Otherwise it's private.

### rettype

### The return data type.

## **DETERMINISTIC**

Include DETERMINISTIC to specify for the function to always return the same result when given the same argument values. A DETERMINISTIC function must not modify the database.

!!! Note The DETERMINISTIC keyword is equivalent to the PostgreSQL IMMUTABLE option. If you specify DETERMINISTIC for a public function in the package body, you must also specify it for the function declaration in the package specification. For private functions, there's no function declaration in the package specification.

### statement

An SPL program statement. Statements in the package initialization section execute once per session the first time the package is referenced.

# Note

The STRICT, LEAKPROOF, PARALLEL, COST, ROWS and SET keywords provide extended functionality for EDB Postgres Advanced Server and aren't supported by Oracle.

# Examples

The following is the package body for the empinfo package:

```
CREATE OR REPLACE PACKAGE BODY empinfo
IS
    v_counter INTEGER;
    PROCEDURE get_name
(
        p_empno NUMBER
\lambdaIS
    BEGIN
        SELECT ename INTO emp_name FROM emp WHERE empno =
p_empno;
        v_{\text{counter}} := v_{\text{counter}} + 1;END;
    FUNCTION display_counter
    RETURN INTEGER
    IS
    BEGIN
        RETURN v_counter;
    END;
BEGIN
    v_{\text{counter}} := 0;DBMS_OUTPUT.PUT_LINE('Initialized
counter');
END;
```
The following two anonymous blocks execute the procedure and function in the empinfo package and display the public variable:

```
This example uses a forward declaration in a package body. The example displays the name and number of employees whose salary falls in the specified range.
Employee details
Number of employees in the salary range 1500 is :7
(SMITH)
BEGIN
    empinfo.get_name(7369);
    DBMS_OUTPUT.PUT_LINE('Employee Name : ' ||
empinfo.emp_name);
    DBMS OUTPUT.PUT LINE('Number of queries: ' ||
empinfo.display_counter);
END;
Initialized counter
Employee Name :
SMITH
Number of queries:
1
BEGTN
    empinfo.get_name(7900);
    DBMS_OUTPUT.PUT_LINE('Employee Name : ' ||
empinfo.emp_name);
   DBMS_OUTPUT.PUT_LINE('Number of queries: ' ||
empinfo.display_counter);
END;
Employee Name :
JAMES
Number of queries:
2
CREATE OR REPLACE PACKAGE empinfo IS
 FUNCTION emp_comp (p_sal_range INTEGER) RETURN
INTEGER;
END
empinfo;
CREATE OR REPLACE PACKAGE BODY empinfo IS
 FUNCTION sal_range (p_sal_range INTEGER) RETURN INTEGER;
  PROCEDURE list_emp (p_sal_range
INTEGER);
  FUNCTION emp_comp (p_sal_range INTEGER) RETURN INTEGER
<sub>TS</sub>
  BEGIN
    dbms_output.put_line ('Employee
details');
   return sal_range(p_sal_range);
  END;
  FUNCTION sal_range (p_sal_range INTEGER) RETURN INTEGER IS
    emp_cnt INTEGER;
  BEGIN
    select count(*) into emp_cnt from emp where sal \lep_sal_range;
    dbms_output.put_line('Number of employees in the salary range '
||
p_sal_range|| ' is :'|| emp_cnt);
   list_emp(p_sal_range);
    return
emp_cnt;
  END;
  PROCEDURE list_emp (p_sal_range IN INTEGER)
IS
  BEGIN
    FOR i IN select ename from emp where sal <=
p_sal_range
    LOOP
      dbms_output.put_line (i);
    END LOOP;
  END;
END
empinfo;
SELECT empinfo.emp_comp(1500);
```
(WARD)

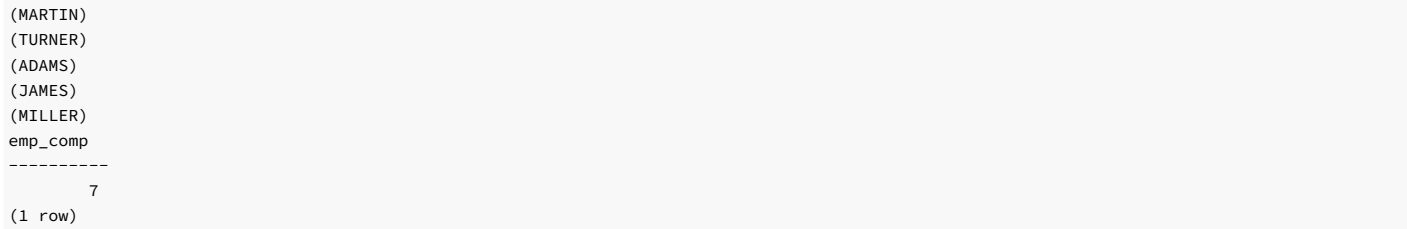

# See also

CREATE [PACKAGE](#page-1185-0), DROP [PACKAGE](#page-1237-0)

# 14.4.5.30 CREATE PROCEDURE

# Name

CREATE PROCEDURE — Define a new stored procedure.

# Synopsis

```
CREATE [OR REPLACE] PROCEDURE <name> [ (<parameters>)
]
\lbrackIMMUTABLE
        |
STABLE
         |
VOLATILE
|
DETERMINISTIC
        | [ NOT ]
LEAKPROOF
        | CALLED ON NULL
INPUT
        | RETURNS NULL ON NULL
INPUT
         \|STRICT
        | [ EXTERNAL ] SECURITY
INVOKER
        | [ EXTERNAL ] SECURITY
DEFINER
        | AUTHID
DEFINER
         | AUTHID
CURRENT_USER
        |<br>| PARALLEL { UNSAFE | RESTRICTED | SAFE
}
        | COST
<execution_cost>
        | ROWS
<result_rows>
        | SET
<configuration_parameter>
          { TO <value> | = <value> | FROM CURRENT
}
   ...]
{ IS | AS
}
    [ PRAGMA AUTONOMOUS_TRANSACTION;
\begin{array}{c} \end{array}[ <declarations>
\mathbf{j}BEGIN
   <statements>
 END [ <name>
];
```
### Description

CREATE PROCEDURE defines a new stored procedure. CREATE OR REPLACE PROCEDURE either creates a new procedure or replaces an existing definition.

If you include a schema name, then the procedure is created in the specified schema. Otherwise it's created in the current schema. The name of the new procedure can't match any existing procedure with the same input argument types in the same schema. However, procedures of different input argument types can share a name. This is called overloading.

# Note

Overloading procedures is an EDB Postgres Advanced Server feature. Overloading stored, standalone procedures isn't compatible with Oracle databases.

To update the definition of an existing procedure, use CREATE OR REPLACE PROCEDURE. You can't change the name or argument types of a procedure this way. That syntax creates a new, distinct procedure. When using OUT parameters, you can't change the types of any OUT parameters except by dropping the procedure.

### Parameters

name

The identifier of the procedure.

#### parameters

A list of formal parameters.

# declarations

Variable, cursor, type, or subprogram declarations. If you include subprogram declarations, declare them after all other variable, cursor, and type declarations.

# statements

SPL program statements. The BEGIN - END block can contain an EXCEPTION section.

TMMUTABLE

STABLE

### VOLATILE

These attributes inform the query optimizer about the behavior of the procedure. You can specify only one of these attributes.

- Use IMMUTABLE to indicate that the procedure can't modify the database and always reaches the same result when given the same argument values. It doesn't perform database lookups and uses only information directly present in its argument list. If you include this clause, you can immediately replace any call of the procedure with all-constant arguments with the procedure value.
- Use STABLE to indicate that the procedure can't modify the database and that, in a single table scan, it consistently returns the same result for the same argument values. However, its result might change across SQL statements. Use this selection for procedures that depend on database lookups, parameter variables (such as the current time zone), and so on.
- Use VOLATILE (the default) to indicate that the procedure value can change even in a single table scan, so no optimizations can be made. You must classify any function that has side effects as volatile, even if its result is predictable, to prevent calls from being optimized away.

# DETERMINISTIC

DETERMINISTIC is a synonym for IMMUTABLE . A DETERMINISTIC procedure can't modify the database and always reaches the same result when given the same argument values. It doesn't perform database lookups and uses only information directly present in its argument list. If you include this clause, you can immediately replace any call of the procedure with all-constant arguments with the procedure value.

### [ NOT ] LEAKPROOF

A LEAKPROOF procedure has no side effects and reveals no information about the values used to call the procedure.

# CALLED ON NULL INPUT

## RETURNS NULL ON NULL TNPUT

# **STRICT**

- Use CALLED ON NULL INPUT (the default) to call the procedure normally when some of its arguments are NULL .Check for NULL values, if needed, and respond appropriately.
- Use RETURNS NULL ON NULL INPUT or STRICT to indicate that the procedure always returns NULL when any of its arguments are NULL . If you specify these clauses, the procedure

doesn't execute when there are NULL arguments. Instead a NULL result is assumed.

# [ EXTERNAL ] SECURITY DEFINER

Use SECURITY DEFINER (the default) to specify that the procedure executes with the privileges of the user that created it. The keyword EXTERNAL is allowed for SQL conformance but is optional.

# [ EXTERNAL ] SECURITY INVOKER

Use the SECURITY INVOKER clause to execute the procedure with the privileges of the user that calls it. The keyword EXTERNAL is allowed for SQL conformance but is optional.

# AUTHID DEFINER

AUTHID CURRENT\_USER

- The AUTHID DEFINER clause is a synonym for [EXTERNAL] SECURITY DEFINER . If you omit the AUTHID clause or specify AUTHID DEFINER, the rights of the procedure owner determine access privileges to database objects.
- The AUTHID CURRENT\_USER clause is a synonym for [EXTERNAL] SECURITY INVOKER . If you specify AUTHID CURRENT\_USER, the rights of the current user executing the procedure determine access privileges.

### PARALLEL { UNSAFE | RESTRICTED | SAFE }

The PARALLEL clause enables the use of parallel sequential scans (parallel mode). A parallel sequential scan uses multiple workers to scan a relation in parallel during a query, in contrast to a serial sequential scan.

- When set to UNSAFE (the default), the procedure can't execute in parallel mode. The presence of such a procedure forces a serial execution plan.
- When set to RESTRICTED , the procedure can execute in parallel mode, but the execution is restricted to the parallel group leader. If the qualification for any particular relation has anything that is parallel restricted, that relation isn't chosen for parallelism.
- When set to SAFE, the procedure can execute in parallel mode with no restriction.

# COST execution\_cost

execution\_cost is a positive number giving the estimated execution cost for the procedure, in units of cpu\_operator\_cost . If the procedure returns a set, this is the cost per returned row. Larger values cause the planner to try to avoid evaluating the function more often than necessary.

# ROWS result\_rows

result\_rows is a positive number giving the estimated number of rows for the planner to expect the procedure to return. This option is allowed only when the procedure is declared to return a set. The default is 1000 rows.

SET configuration\_parameter { TO value | = value | FROM CURRENT }

The SET clause sets the specified configuration parameter to the specified value when the procedure is entered and then restored to its prior value when the procedure exits. SET FROM CURRENT saves the session's current value of the parameter as the value to apply when the procedure is entered.

If a SET clause is attached to a procedure, then the effects of a SET LOCAL command executed inside the procedure for the same variable are restricted to the procedure. The configuration parameter's prior value is restored at procedure exit. An ordinary SET command (without LOCAL) overrides the SET clause, similar to a previous SET LOCAL command. The effects of such a command persist after procedure exit, unless the current transaction is rolled back.

### PRAGMA AUTONOMOUS TRANSACTION

PRAGMA AUTONOMOUS TRANSACTION is the directive that sets the procedure as an autonomous transaction.

# Note

- The STRICT, LEAKPROOF, PARALLEL, COST, ROWS and SET keywords provide extended functionality for EDB Postgres Advanced Server and aren't supported by Oracle.
- . The IMMUTABLE, STABLE, STRICT, LEAKPROOF, COST, ROWS and PARALLEL { UNSAFE | RESTRICTED | SAFE } attributes are supported only for EDB SPL procedures.
- By default, stored procedures are created as SECURITY DEFINERS . Stored procedures defined in plpgsql are created as SECURITY INVOKERS .

# Examples

This procedure lists the employees in the emp table:

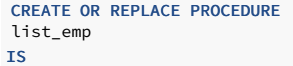

```
v_empno NUMBER(4);
    v_ename VARCHAR2(10);
   CURSOR emp_cur IS
     SELECT empno, ename FROM emp ORDER BY
empno;
BEGIN
   OPEN
emp_cur;
   DBMS_OUTPUT.PUT_LINE('EMPNO
ENAME');
   DBMS_OUTPUT.PUT_LINE('----- -------
');
   LOOP
      FETCH emp_cur INTO v_empno,
v_ename;
      EXIT WHEN emp_cur%NOTFOUND;
      DBMS_OUTPUT.PUT_LINE(v_empno || ' ' ||
v_ename);
   END LOOP;
   CLOSE
emp_cur;
END;
```
EXEC list\_emp;

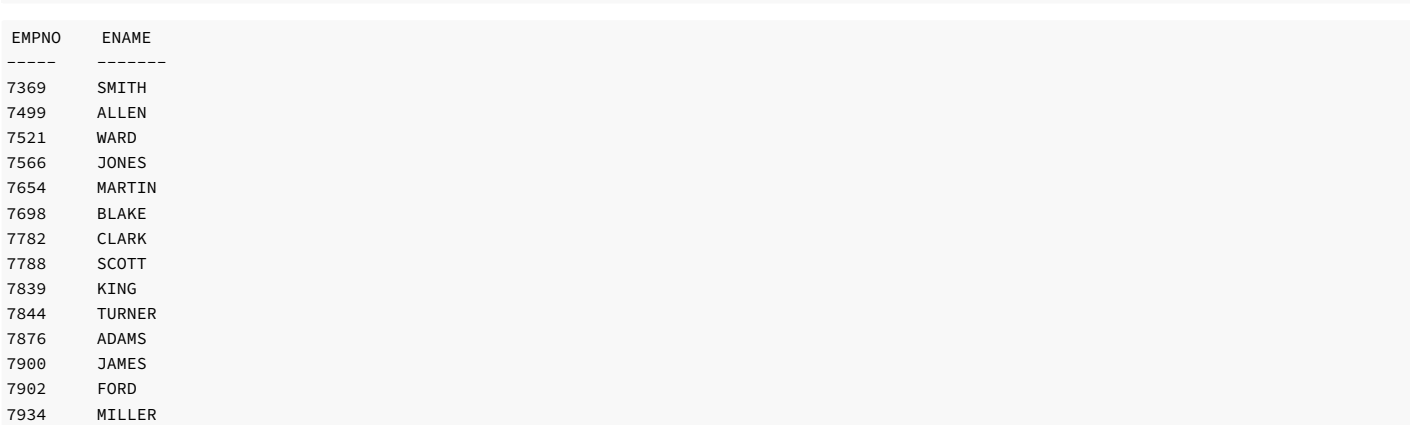

This procedure uses IN OUT and OUT arguments to return an employee's number, name, and job based on a search using the given employee number. If that isn't found, then the search uses the given name. An anonymous block calls the procedure.

```
CREATE OR REPLACE PROCEDURE emp_job
(
   p_empno IN OUT emp.empno%TYPE,
   p_empno 11 contract in the p_ename D_ename IN OUT emp.ename%TYPE,
   p_job OUT emp.job%TYPE
\lambdaIS
   v_empno emp.empno%TYPE;
   v_ename emp.ename%TYPE;
   v_job emp.job%TYPE;
BEGTN
   SELECT ename, job INTO v_ename, v_job FROM emp WHERE empno =
p_empno;
   p_{ename} :=
v ename:
   p_jjob :=
v_job;
   DBMS_OUTPUT.PUT_LINE('Found employee # ' ||
p_empno);
EXCEPTION
   WHEN NO DATA FOUND THEN
       BEGIN
           SELECT empno, job INTO v_empno, v_job FROM
emp
               WHERE ename =
p_ename;
           p_empno :=
v_empno;
           p_job :=
v_job;
           DBMS_OUTPUT.PUT_LINE('Found employee ' ||
p_ename);
       EXCEPTION
           WHEN NO_DATA_FOUND THEN
              DBMS_OUTPUT.PUT_LINE('Could not find an employee with '
||
                   'number, ' || p_empno || ' nor name, ' ||
p_ename);
```
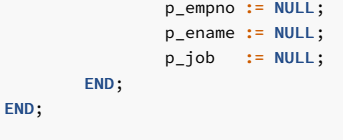

DECLARE

```
v_empno emp.empno%TYPE;
   v_ename emp.ename%TYPE;
   v_job emp.job%TYPE;
BEGTN
   v empno := 0:
   v_ename := 'CLARK';
   emp_job(v_empno, v_ename,
v iob);
   DBMS_OUTPUT.PUT_LINE('Employee No: ' ||
v_empno);
   DBMS_OUTPUT.PUT_LINE('Name : ' ||
v_ename);
   DBMS_OUTPUT.PUT_LINE('Job : ' ||
v_job);
END;
```
Found employee CLARK Employee No: 7782 Name : CLARK Job : MANAGER

This example uses the AUTHID DEFINER and SET clauses in a procedure declaration. The update\_salary procedure conveys the privileges of the role that defined the procedure to the role that's calling the procedure while the procedure executes.

```
CREATE OR REPLACE PROCEDURE update_salary(id INT, new_salary
NUMBER)
 SET SEARCH_PATH = 'public' SET WORK_MEM =
'1MB'
 AUTHID DEFINER IS
BEGTN
 UPDATE emp SET salary = new_salary WHERE emp_id =
id;
END;
```
Include the SET clause to set the procedure's search path to public and the work memory to 1MB. Other procedures, functions, and objects aren't affected by these settings.

In this example, the AUTHID DEFINER clause temporarily grants privileges to a role that otherwise might not be allowed to execute the statements in the procedure. To use the privileges associated with the role invoking the procedure, replace the AUTHID DEFINER clause with the AUTHID CURRENT USER clause.

# See also

DROP [PROCEDURE](#page-1238-0), ALTER [PROCEDURE](#page-1145-0)

14.4.5.31 CREATE PROFILE

# Name

CREATE PROFILE — Create a profile.

# Synopsis

```
CREATE PROFILE <profile_name>
       [LIMIT {<parameter value>} ...
];
```
# Description

CREATE PROFILE create a profile. Include the LIMIT clause and one or more space-delimited parameter/value pairs to specify the rules enforced by EDB Postgres Advanced Server.

EDB Postgres Advanced Server creates a default profile named DEFAULT. When you use the CREATE ROLE command to create a role, the new role is associated with the DEFAULT profile. If you upgrade from a previous version of EDB Postgres Advanced Server to EDB Postgres Advanced Server 10, the upgrade process creates the roles in the upgraded version to the DEFAULT profile.

You must be a superuser to use CREATE PROFILE .

Include the LIMIT clause and one or more space-delimited parameter/value pairs to specify the rules enforced by EDB Postgres Advanced Server.

# Parameters

profile\_name

The name of the profile.

parameter

The password attribute for the rule to monitor.

#### value

The value the parameter must reach before an action is taken by the server.

EDB Postgres Advanced Server supports these values for each parameter:

FAILED\_LOGIN\_ATTEMPTS specifies the number of failed login attempts that a user can make before the server locks them out of their account for the length of time specified by PASSWORD\_LOCK\_TIME . Supported values are:

- An INTEGER value greater than 0.
- DEFAULT The value of FAILED\_LOGIN\_ATTEMPTS specified in the DEFAULT profile.
- UNLIMITED The connecting user can make an unlimited number of failed login attempts.

PASSWORD\_LOCK\_TIME specifies the length of time that must pass before the server unlocks an account that was locked because of FAILED\_LOGIN\_ATTEMPTS . Supported values are:

- A NUMERIC value of 0 or greater. To specify a fractional portion of a day, specify a decimal value. For example, use the value 4, 5 to specify 4 days, 12 hours.
- DEFAULT The value of PASSWORD\_LOCK\_TIME specified in the DEFAULT profile.
- UNLIMITED The account is locked until manually unlocked by a database superuser.

PASSWORD\_LIFE\_TIME specifies the number of days that the current password can be used before the user is prompted to provide a new password. Include the PASSWORD\_GRACE\_TIME clause when using the PASSWORD\_LIFE\_TIME clause to specify the number of days to pass after the password expires before the user is forced to change their password. If you don't specify PASSWORD\_GRACE\_TIME, the password expires on the day specified by the default value of PASSWORD\_GRACE\_TIME, and the user isn't allowed to execute any command until a new password is provided. Supported values are:

- A NUMERIC value greater of 0 or greater. To specify a fractional portion of a day, specify a decimal value. For example, use the value 4.5 to specify 4 days, 12 hours.
- DEFAULT The value of PASSWORD\_LIFE\_TIME specified in the DEFAULT profile.
- UNLIMITED The password doesn't have an expiration date.

PASSWORD\_GRACE\_TIME specifies the length of the grace period after a password expires until the user is forced to change their password. When the grace period expires, a user is allowed to connect but isn't allowed to execute any command until they update their expired password. Supported values are:

- A NUMERIC value of 0 or greater. To specify a fractional portion of a day, specify a decimal value. For example, use the value 4.5 to specify 4 days, 12 hours.
- **DEFAULT** The value of PASSWORD\_GRACE\_TIME specified in the **DEFAULT** profile.
- **UNLIMITED** The grace period is infinite.

PASSWORD\_REUSE\_TIME specifies the number of days a user must wait before reusing a password. Use the PASSWORD\_REUSE\_TIME and PASSWORD\_REUSE\_MAX parameters together. If you specify a finite value for one of these parameters while the other is UNLIMITED, old passwords can never be reused. If both parameters are set to UNLIMITED, there are no restrictions on password reuse. Supported values are:

- A NUMERIC value of 0 or greater. To specify a fractional portion of a day, specify a decimal value. For example, use the value 4.5 to specify 4 days, 12 hours.
- **DEFAULT** The value of PASSWORD\_REUSE\_TIME specified in the DEFAULT\_profile.
- UNLIMITED The password can be reused without restrictions.

PASSWORD\_REUSE\_MAX specifies the number of password changes that must occur before a password can be reused. Use the PASSWORD\_REUSE\_TIME and PASSWORD\_REUSE\_MAX parameters together. If you specify a finite value for one of these parameters while the other is UNLIMITED, old passwords can never be reused. If both parameters are set to UNLIMITED, there are no restrictions on password reuse. Supported values are:

- An INTEGER value of 0 or greater.
- **DEFAULT** The value of PASSWORD\_REUSE\_MAX\_specified in the DEFAULT\_profile.
- UNLIMITED The password can be reused without restrictions.

PASSWORD\_VERIFY\_FUNCTION specifies password complexity. Supported values are:

- The name of a PL/SQL function.
- DEFAULT The value of PASSWORD\_VERIFY\_FUNCTION specified in the DEFAULT profile.
- NULL

PASSWORD\_ALLOW\_HASHED specifies whether an encrypted password is allowed for use. If you specify TRUE, the system allows a user to change the password by specifying a hash computed encrypted password on the client side. However, if you specify FALSE, then a password must be specified in a plain-text form to be validated. Otherwise an error is thrown if a server receives an encrypted password. Supported values are:

- A BOOLEAN value TRUE/ON/YES/1 or FALSE/OFF/NO/0 .
- DEFAULT The value of PASSWORD\_ALLOW\_HASHED specified in the DEFAULT profile.

### Note

The PASSWORD\_ALLOW\_HASHED isn't compatible with Oracle.

#### **Notes**

Use the DROP PROFILE command to remove the profile.

# Examples

This command creates a profile named  $acctg$ . The profile specifies that if a user hasn't authenticated with the correct password in five attempts, the account is locked for one day:

CREATE PROFILE acctg LIMIT FAILED\_LOGIN\_ATTEMPTS 5 PASSWORD\_LOCK\_TIME 1:

This command creates a profile named sales. The profile specifies that a user must change their password every 90 days:

CREATE PROFILE sales LIMIT PASSWORD\_LIFE\_TIME\_90 PASSWORD\_GRACE\_TIME 3;

If the user doesn't change their password before the 90 days specified in the profile passes, they are issued a warning at login. After a grace period of three days, their account isn't allowed to invoke any commands until they change their password.

This command creates a profile named accts. The profile specifies that a user can't reuse a password within 180 days of the last use of the password and must change their password at least five times before reusingit:

CREATE PROFILE accts LIMIT PASSWORD\_REUSE\_TIME 180 PASSWORD\_REUSE\_MAX 5;

This command creates a profile named resources. The profile calls a user-defined function named password\_rules that verifies that the password provided meets their standards for complexity:

```
CREATE PROFILE resources LIMIT
      PASSWORD_VERIFY_FUNCTION password_rules;
```
# See also

ALTER [PROFILE](#page-1145-1), DROP [PROFILE](#page-1239-0)

# 14.4.5.32 CREATE QUEUE

EDB Postgres Advanced Server includes extra syntax not offered by Oracle with the CREATE OUEUE SOL command. You can use this syntax with DBMS\_AQADM .

Name

CREATE QUEUE — Create a queue.

# Synopsis

]

Use CREATE QUEUE to define a new queue:

```
CREATE QUEUE <name> QUEUE TABLE <queue_table_name> [ ( { <option_name option_value>} [, ... ] )
```
Where possible values for option\_name and the corresponding option\_value are:

TYPE [normal\_queue | exception\_queue] RETRIES [INTEGER] RETRYDELAY [DOUBLE PRECISION] RETENTION [DOUBLE PRECISION]

# Description

The CREATE QUEUE command allows a database superuser or any user with the system-defined aq\_administrator\_role privilege to create a queue in the current database.

If the name of the queue is schema-qualified, the queue is created in the specified schema. If the CREATE QUEUE command doesn't include a schema, the queue is created in the current schema. You can create a queue only in the schema where the queue table resides. The name of the queue must be unique among queues in the same schema.

Use DROP QUEUE to remove a queue.

# Parameters

name

The name (optionally schema-qualified) of the queue to create.

queue\_table\_name

The name of the queue table with which this queue is associated.

option\_name option\_value

The name of any options to associate with the new queue and the corresponding value for the option. If the call to CREATE QUEUE includes duplicate option names, the server returns an error. The following values are accepted:

- TYPE Specify normal\_queue to indicate that the queue is a normal queue or exception\_queue for an exception queue. An exception queue accepts only dequeue operations.
- RETRIES An integer value that specifies the maximum number of attempts to remove a message from a queue.
- RETRYDELAY A double-precision value that specifies the number of seconds after a rollback that the server waits before retrying a message.
- RETENTION A double-precision value that specifies the number of seconds to save a message in the queue table after dequeueing.

#### Examples

This command creates a queue named work\_order that's associated with a queue table named work\_order\_table :

CREATE QUEUE work\_order QUEUE TABLE work\_order\_table (RETRIES 5, RETRYDELAY 2);

### The server allows 5 attempts to remove a message from the queue and enforces a retry delay of 2 seconds between attempts.

# See also

ALTER [QUEUE](#page-1147-0), DROP [QUEUE](#page-1240-0)

# 14.4.5.33 CREATE QUEUE TABLE

EDB Postgres Advanced Server includes extra syntax not offered by Oracle with the CREATE QUEUE TABLE SQL command. You can use this syntax with DBMS\_AQADM .

### Name

CREATE QUEUE TABLE — Create a queue table.

### Synopsis

]

Use CREATE QUEUE TABLE to define a queue table:

CREATE QUEUE TABLE <name> OF <type\_name> [ ( { <option\_name option\_value> } [, ... ] )

Possible option\_name and corresponding option\_value values are:

- SORT\_LIST Specify option\_value as priority , enq\_time .
- MULTIPLE\_CONSUMERS Specify option\_value as FALSE , TRUE .
- MESSAGE\_GROUPING Specify option\_value as NONE , TRANSACTIONAL .
- STORAGE\_CLAUSE Specify option\_value as TABLESPACE tablespace\_name , PCTFREE integer , PCTUSED integer , INITRANS integer , MAXTRANS integer , STORAGE storage\_option . Values for storage\_option are one or more of the following: MINEXTENTS integer, MAXEXTENTS integer, PCTINCREASE integer, INITIAL size\_clause, NEXT, FREELISTS integer, OPTIMAL size\_clause, BUFFER\_POOL {KEEP|RECYCLE|DEFAULT}.

Only the TABLESPACE option is enforced. All others are accepted for compatibility and ignored. Use the TABLESPACE clause to specify the name of a tablespace in which to create the table.

# Description

CREATE QUEUE TABLE allows a superuser or a user with the aq\_administrator\_role privilege to create a queue table.

If the call to CREATE QUEUE TABLE includes a schema name, the queue table is created in the specified schema. If you don't provide a schema name, the queue table is created in the current schema.

The name of the queue table must be unique among queue tables in the same schema.

## Parameters

#### name

The name (optionally schema-qualified) of the new queue table.

type\_name

The name of an existing type that describes the payload of each entry in the queue table. For information about defining a type, se[eCREATE](#page-1220-0) TYPE.

option\_name option\_value

The name of any options that to associate with the new queue and the corresponding value for the option. If the call to CREATE QUEUE includes duplicate option names, the server returns an error. The following values are accepted:

● SORT LIST — Use the SORT LIST option to control the dequeueing order of the queue. Specify the names of the columns to use, in ascending order, to sort the queue. The following combinations of enq time and priority are possible values:

enq\_time. priority

priority, eng time

priority

enq\_time

- MULTIPLE\_CONSUMERS A BOOLEAN value that indicates if a message can have more than one consumer ( TRUE ) or are limited to one consumer per message ( FALSE ).
- MESSAGE\_GROUPING Specify none to dequeue each message individually or transactional to add messages to the queue as a result of one transaction and dequeue them as a group.

● STORAGE\_CLAUSE - Use STORAGE\_CLAUSE to specify table attributes. Possible values are TABLESPACE tablespace\_name, PCTFREE integer, PCTUSED integer, INITRANS integer, MAXTRANS integer, STORAGE storage\_option . Possible values for storage\_option are: MINEXTENTS integer MAXEXTENTS integer PCTINCREASE integer INITIAL size\_clause NEXT FREELISTS integer OPTIMAL size\_clause BUFFER\_POOL {KEEP|RECYCLE|DEFAULT}

Only the TABLESPACE option is enforced. All others are accepted for compatibility and ignored. Use the TABLESPACE clause to specify the name of a tablespace in which to create the table.

## Examples

You must create a user-defined type before creating a queue table. The type describes the columns and data types in the table. This command creates a type named work\_order :

CREATE TYPE work\_order AS (name VARCHAR2, project TEXT, completed BOOLEAN);

This command uses the work order type to create a queue table named work order table :

CREATE QUEUE TABLE work\_order\_table OF work\_order (sort\_list (enq\_time, priority));

#### See also

ALTER [QUEUE](#page-1150-0) TABLE, DROP [QUEUE](#page-1241-0) TABLE

14.4.5.34 CREATE ROLE

# Name

CREATE ROLE — Define a new database role.

### Synopsis

CREATE ROLE <name> [IDENTIFIED BY <password> [REPLACE old\_password]]

# Description

CREATE ROLE adds a role to the EDB Postgres Advanced Server database cluster. A role is an entity that can own database objects and have database privileges. A role can be considered a user, a group, or both depending on how you use it. The new role doesn't have the LOGIN attribute, so you can't use it to start a session. (Use the ALTER ROLE command to give the role LOGIN rights.) You must have CREATEROLE privilege or be a database superuser to use CREATE ROLE .

If you specify the IDENTIFIED BY clause, the CREATE ROLE command also creates a schema owned by and with the same name as the newly created role.

Note

The roles are defined at the database cluster level, making them valid in all databases in the cluster.

# Parameters

name

The name of the new role.

# IDENTIFIED BY password

Sets the role's password. A password is needed only for roles having the LOGIN attribute, but you can attil define one for roles without it. If you don't plan to use password authentication, you can omit this option.

### Notes

Use ALTER ROLE to change the attributes of a role. Use DROP ROLE to remove a role. You can mmodify the attributes specified by CREATE ROLE using ALTER ROLE commands.

Use GRANT and REVOKE to add and remove members of roles that are being used as groups.

The maximum length limit for role name and password is 63 characters.

### Examples

Create a role and a schema named admins with a password:

CREATE ROLE admins IDENTIFIED BY Rt498zb;

See also

[ALTER](#page-1150-1) ROLE, [DROP](#page-1242-0) ROLE, [GRANT,](#page-1249-0) [REVOKE](#page-1259-0), SET [ROLE](#page-1272-0)

14.4.5.35 CREATE SCHEMA

#### Name

CREATE SCHEMA — Define a new schema.

# Synopsis

CREATE SCHEMA AUTHORIZATION <username> <schema\_element> [ ...  $\,$   $\,$   $\,$ 

# Description

This variation of the CREATE SCHEMA command creates a schema owned by username and populated with one or more objects. Creating the schema and objects occurs in a single transaction, so either all objects are created or none of them are, including the schema. If you're using an Oracle database, no new schema is created. username, and therefore the schema, must exist before you use the command.

A schema is essentially a namespace. It contains named objects, such as tables and views, whose names might duplicate those of other objects existing in other schemas. You can access named objects either by qualifying their names with the schema name as a prefix or by setting a search path that includes the desired schemas. Unqualified objects are created in the current schema. The current scheme is the one at the front of the search path. Use the function CURRENT\_SCHEMA to determine the value.

#### Note

The search path concept and the CURRENT\_SCHEMA function aren't compatible with Oracle databases.

CREATE SCHEMA includes subcommands to create objects in the schema. The subcommands are treated the same as separate commands issued after creating the schema. All the created objects are owned by the specified user.

# Parameters

# username

The name of the user to own the new schema. The schema also gets this name. Only superusers can create schemas owned by users other than themselves. In EDB Postgres Advanced Server, the role username must already exist, but the schema must not exist. In Oracle, the user and schema must exist.

#### schema\_element

A SQL statement defining an object to create in the schema. CREATE TABLE, CREATE VIEW, and GRANT are accepted as clauses in CREATE SCHEMA . You can create other kinds of objects in separate commands after you create the schema.

# Notes

Nonsuperusers creating the schema must have the CREATE privilege for the current database.

In EDB Postgres Advanced Server, other forms of the CREATE SCHEMA command aren't compatible with Oracle databases.

## Examples

```
CREATE SCHEMA AUTHORIZATION enterprisedb
   CREATE TABLE empjobs (ename VARCHAR2(10), job
VARCHAR2(9))
   CREATE VIEW managers AS SELECT ename FROM empjobs WHERE job =
'MANAGER'
   GRANT SELECT ON managers TO
PUBLIC;
```
# 14.4.5.36 CREATE SEQUENCE

### Name

CREATE SEQUENCE — Define a new sequence generator.

# Synopsis

CREATE SEQUENCE <name> [ INCREMENT BY <increment> ] [ { NOMINVALUE | MINVALUE <minvalue> } ] [ { NOMAXVALUE | MAXVALUE <maxvalue> }  $\overline{1}$ [ START WITH <start> ] [ CACHE <cache> | NOCACHE ] [ CYCLE  $\left\lbrack \right\rbrack$ 

# Description

CREATE SEQUENCE creates a sequence number generator. This process involves creating and initializing a special single-row table with the specified name. The generator is owned by the user who created it.

If you include a schema name, then the sequence is created in the specified schema. Otherwise it's created in the current schema. The sequence name differ from the name of any other sequence, table, index, or view in the same schema.

After you create a sequence, use the functions NEXTVAL and CURRVAL to operate on it. These functions are documented in SQL [reference.](#page-640-0)

### Parameters

name

The name (optionally schema-qualified) of the sequence to create.

#### increment

The optional clause INCREMENT BY increment specifies the value to add to the current sequence value to create a new value. Use a positive value to create ascending sequence and a negative value to create a descending sequence. The default value is 1.

# NOMINVALUE | MINVALUE minvalue

The optional clause MINVALUE minvalue determines the minimum value a sequence can generate. The defaults are 1 for ascending and -2<sup>63</sup>-1 for descending sequences. You can use the keywords NOMINVALUE to set this behavior to the default.

## NOMAXVALUE | MAXVALUE maxvalue

The optional clause MAXVALUE maxvalue determines the maximum value for the sequence. The defaults are 2<sup>63</sup>-1 for ascending and -1 for descending sequences. You can use the keywords NOMAXVALUE to set this behavior to the default.

#### start

The optional clause START WITH start allows the sequence to begin anywhere. The default starting value is minvalue for ascending sequences and maxvalue for descending ones.

#### cache

The optional clause CACHE cache specifies how many sequence numbers to preallocate and store in memory for faster access. The minimum value is 1, which is also the default. This setting generates only one value at a time, that is, NOCACHE .

#### CYCLE

The CYCLE option allows the sequence to wrap around when the maxvalue or minvalue is reached by an ascending or descending sequence, respectively. If the limit is reached, the next number generated is minvalue or maxvalue , respectively.

If you omit CYCLE, any calls to NEXTVAL after the sequence reaches its maximum value return an error. You can use the keywords NO CYCLE to use the default behavior. However, this term isn't compatible with Oracle databases.

# Notes

Sequences are based on big integer arithmetic, so the range can't exceed the range of an eight-byte integer (-9223372036854775808 to 9223372036854775807). Some older platforms might not have compiler support for eight-byte integers. In this case, sequences use regular INTEGER arithmetic (range -2147483648 to +2147483647).

Unexpected results can occur if you use a cache setting greater than 1 for a sequence object to be used concurrently by multiple sessions. Each session allocates and caches successive sequence values during one access to the sequence object and increases the sequence object's last value accordingly. Then, the next cache-1 that uses NEXTVAL in that session returns the preallocated values without touching the sequence object. So, any numbers allocated but not used in a session are lost when that session ends. "Holes" in the sequence result.

Furthermore, although multiple sessions are guaranteed to allocate distinct sequence values, the values might be generated out of sequence when all the sessions are considered. For example, with a cache setting of 10 , session A might reserve values 1..10 and return NEXTVAL=1 . Then session B might reserve values 11..20 and return NEXTVAL=11 before session A generates NEXTVAL=2 . Thus, with a cache setting of 1, it's safe to assume that NEXTVAL values are generated sequentially. With a cache setting greater than 1, assume only that the NEXTVAL values are all distinct, not that they are generated sequentially. Also, the last value reflects the latest value reserved by any session, whether or not it was already returned by NEXTVAL.

# Examples

Create an ascending sequence called serial, starting at 101:

CREATE SEQUENCE serial START WITH 101;

Select the next number from this sequence:

SELECT serial.NEXTVAL FROM DUAL;

nextval --------- 101

(1 row)

Create a sequence called supplier\_seq with the NOCACHE option:

```
CREATE SEQUENCE supplier_seq
   MINVALUE 1
   START WITH 1
   INCREMENT BY 1
   NOCACHE;
```
Select the next number from this sequence:

SELECT supplier\_seq.NEXTVAL FROM DUAL;

nextval ---------

1

(1 row)

# See also

ALTER [SEQUENCE](#page-1153-0), DROP [SEQUENCE](#page-1243-0)

14.4.5.37 CREATE SYNONYM

Name

CREATE SYNONYM — Define a new synonym.

# Synopsis

```
CREATE [OR REPLACE] [PUBLIC] SYNONYM
[<schema>.]<syn_name>
FOR <object_schema>.<object_name>[@<dblink_name>];
```
# Description

CREATE SYNONYM defines a synonym for certain types of database objects. EDB Postgres Advanced Server supports synonyms for:

- Tables
- Views
- Materialized views
- Sequences
- Packages • Procedures
- Functions
- Types
- Objects that are accessible through a database link
- Other synonyms

# Parameters

syn\_name

The name of the synonym. A synonym name must be unique in a schema.

#### schema

The name of the schema where the synonym resides. If you don't specify a schema name, the synonym is created in the first existing schema in your search path.

object\_name

The name of the object.

object\_schema

The name of the schema where the referenced object resides.

dblink\_name

The name of the database link through which you access an object.

Include the REPLACE clause to replace an existing synonym definition with a new synonym definition.

Include the PUBLIC clause to create the synonym in the public schema. The CREATE PUBLIC SYNONYM command, compatible with Oracle databases, creates a synonym that resides in the public schema:

CREATE [OR REPLACE] PUBLIC SYNONYM <syn\_name> FOR <object\_schema>.<object\_name>;

This is a shorthand way to write:

CREATE [OR REPLACE] SYNONYM public.<syn\_name> FOR <object\_schema>.<object\_name>;

### Notes

Access to the object referenced by the synonym is determined by the permissions of the current user of the synonym. The synonym user must have the appropriate permissions on the underlying database object.

# Examples

Create a synonym for the emp table in a schema named enterprisedb :

CREATE SYNONYM personnel FOR enterprisedb.emp;

# See also

DROP [SYNONYM](#page-1242-1)

<span id="page-1206-0"></span>14.4.5.38 CREATE TABLE

### Name

CREATE TABLE — Define a new table.

Synopsis

```
CREATE [ GLOBAL TEMPORARY | UNLOGGED ] TABLE <table_name>
(
  { <column_name> <data_type> [ DEFAULT <default_expr>
\mathbf{I}[ <column_constraint> [ ... ] ] \leq <table_constraint> \} [,...]
)
 [ WITH ( ROWIDS [= <value> ] )
]
 [ ON COMMIT { PRESERVE ROWS | DELETE ROWS }
\overline{1}[ TABLESPACE <tablespace>
]
  { NOPARALLEL | PARALLEL [ <integer> ]
}
```
Where column\_constraint is:

```
[ CONSTRAINT <constraint_name>
\mathbf{I}{ NOT NULL
|
 NULLE
|
 UNIQUE [ USING INDEX TABLESPACE <tablespace> ]
|
  PRIMARY KEY [ USING INDEX TABLESPACE <tablespace> ]
|
 CHECK (<expression>)
|
 REFERENCES <reftable> [ ( <refcolumn> )
\mathbf{J}[ ON DELETE <action> ]
}
 [ DEFERRABLE | NOT DEFERRABLE ] [ INITIALLY DEFERRED
|
  INITIALLY IMMEDIATE
]
```
Where table\_constraint is:

```
[ CONSTRAINT <constraint name>
\mathbf{J}{ UNIQUE ( <column_name> [, ...]
)
    [ USING INDEX [ <create_index_statement> ] TABLESPACE <tablespace> ]
|
  PRIMARY KEY ( <column_name> [, ...]
)
   [ USING INDEX [ <create_index_statement> ] TABLESPACE <tablespace> ]
|
 CHECK ( <expression> )
|
  FOREIGN KEY ( <column_name> [, ...]
\lambdaREFERENCES <reftable> [ ( <refcolumn> [, ...] )
]
   [ ON DELETE <action> ]
}
 DEFERRABLE | NOT DEFERRABLE
\mathbf{I}[ INITIALLY DEFERRED | INITIALLY IMMEDIATE
\mathbf{I}
```
## Description

CREATE TABLE creates an empty table in the current database. The user who creates the table owns the table.

If you provide a schema name, then the table is created in the specified schema. Otherwise it's created in the current schema. Temporary tables exist in a special schema, so you can't provide a schema name when creating a temporary table. The table name must differ from the name of any table, sequence, index, or view in the same schema.

CREATE TABLE also creates a data type that represents the composite type corresponding to one row of the table. Therefore, tables can't have the same name as any existing data type in the same schema.

The PARALLEL clause sets the degree of parallelism for a table. If you don't specify the PARALLEL clause, the server determines a value based on the relation size.

The NOPARALLEL clause resets the parallelism for default execution, and reloptions shows the parallel\_workers parameter as 0.

A table can't have more than 1600 columns. In practice, the effective limit is lower because of tuple-length constraints.

The optional constraint clauses specify constraints or tests that new or updated rows must satisfy for an insert or update operation to succeed. A constraint is a SQL object that helps define the set of valid values in the table in various ways.

You can define table constraints and column constraints. A column constraint is part of a column definition. A table constraint definition isn't tied to a particular column, and it can encompass more than one column. You can also write every column constraint as a table constraint. A column constraint is a notational convenience only if the constraint affects only one column.

# Note

EDB Postgres Advanced Server allows you to create rowids on a foreign table by specifying either the WITH (ROWIDS) or WITH (ROWIDS=true) option in the CREATE FOREIGN TABLE syntax. Specifying the WITH (ROWIDS) or WITH (ROWIDS=true) option adds a rowid column to a foreign table. For information about CREATE FOREIGN TABLE , see the PostgreSQL core [documentation](https://www.postgresql.org/docs/current/sql-createforeigntable.html).

#### Parameters

# GLOBAL TEMPORARY

Creates the table as a temporary table. Temporary tables are dropped at the end of a session or, optionally, at the end of the current transaction. (See the ON COMMIT parameter.) Existing permanent tables with the same name aren't visible to the current session while the temporary table exists unless you reference them with schema-qualified names. In addition, temporary tables aren't visible outside the session in which you created them. This aspect of global temporary tables isn't compatible with Oracle databases. Any indexes created on a temporary table are also temporary.

### UNLOGGED

Creates the table as an unlogged table. The data written to unlogged tables isn't written to the write-ahead log (WAL), making them faster than an ordinary table. Indexes created on an unlogged table are unlogged. The contents of an unlogged table aren't replicated to a standby server. The unlogged table is not crash-safe. It's truncated after a crash or shutdown.

#### table\_name

The name (optionally schema-qualified) of the table to create.

column\_name

The name of a column to create in the new table.

#### data\_type

The data type of the column. This can include array specifiers. For more information on the data types included with EDB Postgres Advanced Server, seeSQL [reference](#page-577-0).

### DEFAULT default expr

The DEFAULT clause assigns a default data value for the column whose column definition it appears in. The value is any variable-free expression. Subqueries and cross references to other columns in the current table aren't allowed. The data type of the default expression must match the data type of the column.

The default expression is used in any insert operation that doesn't specify a value for the column. If you don't specify a default for a column, then the default is null.

CONSTRAINT constraint\_name

An optional name for a column or table constraint. If you don't specify one, the system generates a name.

# NOT NULL

The column can't contain null values.

### NULL

The column can contain null values. This is the default.

This clause is available only for compatibility with nonstandard SQL databases. We don't recommend using it in new applications.

UNIQUE — Column constraint.

# UNIQUE (column\_name [, ...] ) — Table constraint.

The UNIQUE constraint specifies that a group of one or more distinct columns of a table can contain only unique values. The behavior of the unique table constraint is the same as that for column constraints. However, the unique table constraint can span multiple columns.

For the purpose of a unique constraint, null values aren't considered equal.

Each unique table constraint must name a set of columns that's different from the set of columns named by any other unique or primary key constraint defined for the table. Otherwise it's the same constraint listed twice.

### PRIMARY KEY — Column constraint.

# PRIMARY KEY ( column\_name [, ...] ) - Table constraint.

The primary key constraint specifies that any columns of a table can contain only unique, non-duplicated, non-null values. Technically, PRIMARY KEY is a combination of UNIQUE and NOT NULL . However, identifying a set of columns as primary key also provides metadata about the design of the schema. A primary key implies that other tables might rely on this set of columns as a unique identifier for rows.

You can specify only one primary key for a table, whether as a column constraint or a table constraint.

Use the primary key constraint to name a set of columns that's different from other sets of columns named by any unique constraint defined for the same table.

### CHECK (expression)

The CHECK clause specifies an expression producing a Boolean result that new or updated rows must satisfy for an insert or update operation to succeed. Expressions evaluating to TRUE or "unknown" succeed. If any row of an insert or update operation produces a FALSE result, an error exception is raised and the insert or update doesn't alter the database. A check constraint specified as a column constraint must reference only that column's value. An expression appearing in a table constraint can reference multiple columns.

Currently, CHECK expressions can't contain subqueries or refer to variables other than columns of the current row.

```
REFERENCES reftable [ ( refcolumn ) ] [ ON DELETE action ] - Column constraint.
```
FOREIGN KEY ( column [, ...] ) REFERENCES reftable [ ( refcolumn [, ...] ) ] [ ON DELETE action ] — Table constraint.

These clauses specify a foreign-key constraint, which requires that a group of columns of the new table must contain only values that match values in the referenced columns of some row of the referenced table. If you omit refcolumn, the primary key of the reftable is used. The referenced columns must be the columns of a unique or primary key constraint in the referenced table.

In addition, when the data in the referenced columns changes, certain actions are performed on the data in this table's columns. The ON DELETE clause specifies the action to perform when a referenced row in the referenced table is being deleted. You can't defer referential actions even if the constraint is deferrable. Here are the following possible actions for each clause:

#### CASCADE

Delete any rows referencing the deleted row, or update the value of the referencing column to the new value of the referenced column.

**SET NULL** 

Set the referencing columns to NULL .

If the referenced columns change frequently, we recommend adding an index to the foreign key column so that referential actions associated with the foreign key column are performed more efficiently.

### DEFERRABLE

## NOT DEFERRABLE

This parameter controls whether you can defer the constraint. A constraint that isn't deferrable is checked immediately after every command. You can postpone checking constraints that are deferrable until the end of the transaction using the SET CONSTRAINTS command. NOT DEFERRABLE is the default. Only foreign key constraints currently accept this clause. All other constraint types aren't deferrable.

# INITIALLY IMMEDIATE

# INITIALLY DEFERRED

If a constraint is deferrable, this clause specifies the default time to check the constraint. If the constraint is INITIALLY IMMEDIATE, it's checked after each statement. This is the default. If the constraint is INITIALLY DEFERRED , it's checked only at the end of the transaction. You can alter the constraint check time with the SET CONSTRAINTS command.

### WITH ( ROWIDS [= value ] )

The ROWIDS option for a table includes value equals to TRUE/ON/1 or FALSE/OFF/0. When set to TRUE/ON/1, a ROWID column is created in the new table. ROWID is an autoincrementing value based on a sequence that starts with 1 and assigned to each row of a table. The default value is always TRUE.

By default, a unique index is created on a ROWID column. The ALTER and DROP operations are restricted on a ROWID column.

#### ON COMMIT

You can control the behavior of temporary tables at the end of a transaction block using ON COMMIT. The options are:

#### **PRESERVE ROWS**

No special action is taken at the ends of transactions. This is the default behavior. This aspect isn't compatible with Oracle databases. The Oracle default is DELETE, ROWS

# DELETE ROWS

All rows in the temporary table are deleted at the end of each transaction block. Essentially, an automatic TRUNCATE is done at each commit.

# TABLESPACE tablespace

The tablespace is the name of the tablespace where the new table is created. If not specified, default tablespace is used or the database's default tablespace if default\_tablespace is an empty string.

USING INDEX [ create\_index\_statement ] TABLESPACE tablespace

This clause allows selection of the tablespace in which the index associated with a UNIQUE or PRIMARY KEY constraint is created. If not specified, default tablespace is used, or the database's default tablespace if default\_tablespace is an empty string.

If you specify the create\_index\_statement option, the database server creates an index enabling unique or primary key constraints. The columns specified in the constraint and the columns of an index must be the same, but their order of appearance might differ.

## PARALLEL

Include the PARALLEL clause to specify the degree of parallelism for the table. Set the parallel workers parameter equal to the degree of parallelism to perform a parallel scan of a table. Alternatively, if you specify PARALLEL but don't include a degree of parallelism, an index uses default parallelism.

# NOPARALLEL

Specify NOPARALLEL for default execution.

# integer

The integer indicates the degree of parallelism, which is a number of parallel\_workers used in the parallel operation to perform a parallel scan on a table.

## Notes

EDB Postgres Advanced Server creates an index for each unique constraint and primary key constraint to enforce the uniqueness. Thus, you don't need to create an explicit index for primary key columns. For more information, see [CREATE](#page-1182-0) INDEX .

# Examples

Create table dept and table emp :

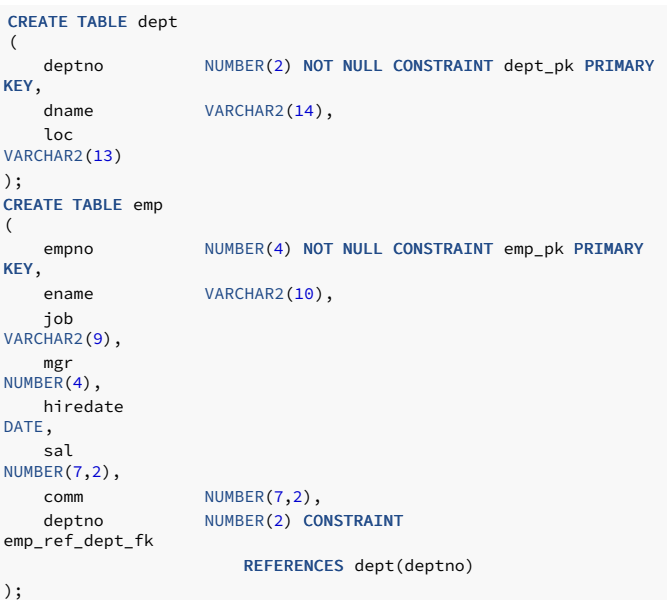

Define a unique table constraint for the table dept. You can define unique table constraints on one or more columns of the table.

CREATE TABLE dept (

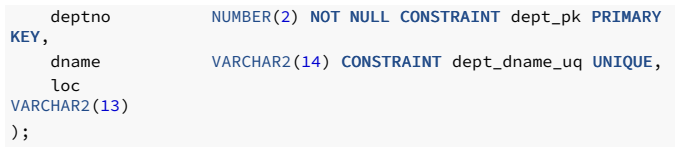

Define a check column constraint:

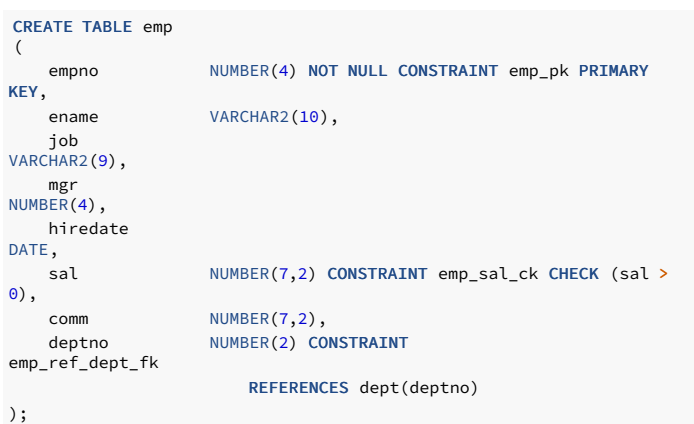

Define a check table constraint:

CREATE TABLE emp ( empno NUMBER(4) NOT NULL CONSTRAINT emp\_pk PRIMARY KEY, ename VARCHAR2(10), job VARCHAR2(9), mgr NUMBER(4), hiredate DATE, sal NUMBER(7,2), comm <br>deptno NUMBER(7,2),<br>NUMBER(2) CO NUMBER(2) CONSTRAINT emp\_ref\_dept\_fk REFERENCES dept(deptno),

CONSTRAINT new\_emp\_ck CHECK (ename IS NOT NULL AND empno > 7000) );

Define a primary key table constraint for the table jobhist. You can define primary key table constraints on one or more columns of the table.

```
CREATE TABLE jobhist
(
   empno NUMBER(4) NOT NULL,
   startdate DATE NOT NULL,
   enddate DATE,
   job
VARCHAR2(9),
   sal
NUMBER(7,2),
   comm NUMBER(7,2),
   deptno
NUMBER(2),
   chgdesc VARCHAR2(80),
   CONSTRAINT jobhist_pk PRIMARY KEY (empno, startdate)
);
```
This example assigns a literal constant default value for the column job and makes the default value of hiredate the date when the row is inserted.

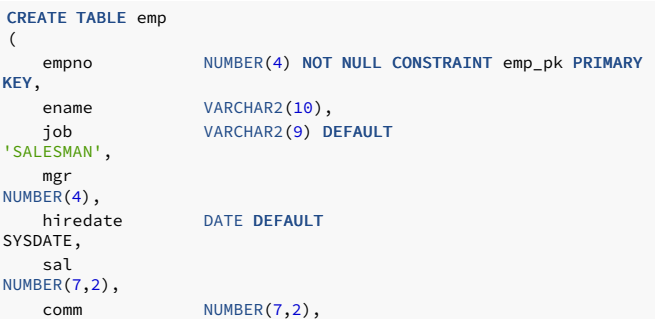

emp\_ref\_dept\_fk

);

deptno NUMBER(2) CONSTRAINT

REFERENCES dept(deptno)

```
Create table dept in tablespace diskvol1 :
```
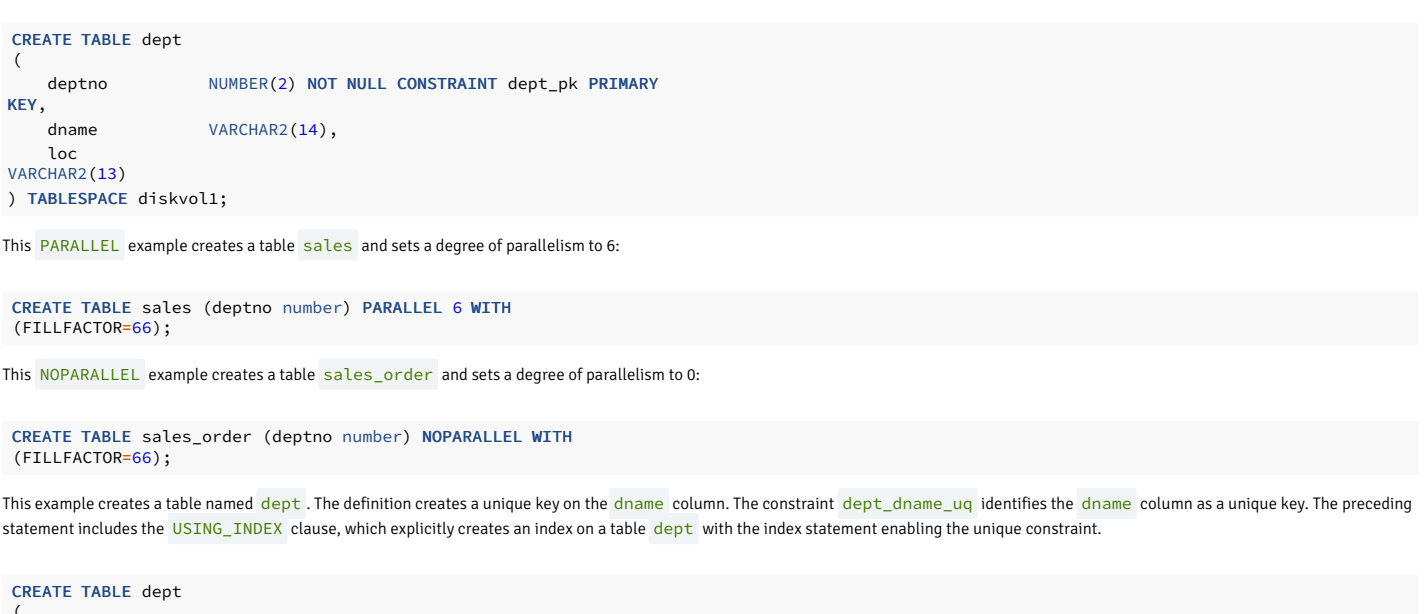

```
(
   deptno NUMBER(2) NOT
NULL,
   dname VARCHAR2(14),
loc
VARCHAR2(13),
   CONSTRAINT dept_dname_uq UNIQUE(dname)
     USING INDEX (CREATE UNIQUE INDEX idx_dept_dname_uq ON
dept(dname))
);
```
This example creates a table named emp. The definition creates a primary key on the ename column. The emp\_ename\_pk constraint identifies the ename column as a primary key of the emp table. The preceding statement includes the USING\_INDEX clause, which explicitly creates an index on a table emp with the index statement enabling the primary constraint.

```
CREATE TABLE emp
(
   empno NUMBER(4) NOT NULL,
   ename VARCHAR2(10),
job
VARCHAR2(9),
   sal
NUMBER(7,2),
   deptno
NUMBER(2),
   CONSTRAINT emp_ename_pk PRIMARY KEY (ename)
      USING INDEX (CREATE INDEX idx_emp_ename_pk ON emp
(ename))
);
```
# See also

# [ALTER](#page-1156-0) TABLE, DROP [TABLE](#page-1244-0)

14.4.5.39 CREATE TABLE AS

Name

CREATE TABLE AS — Define a new table from the results of a query.

Synopsis

```
CREATE [ GLOBAL TEMPORARY ] TABLE
<table_name>
 [ (<column_name> [, ...])
\overline{1}[ ON COMMIT { PRESERVE ROWS | DELETE ROWS }
\overline{1}[ TABLESPACE tablespace
\overline{1}AS <query>
```
# Description

CREATE TABLE AS creates a table and fills it with data computed by a SELECT command. The table columns have the names and data types associated with the output columns of the SELECT. You can override the column names by providing an explicit list of new column names.

CREATE TABLE AS is similar to creating a view. However, it differs because it creates a table and evaluates the query once to fill the new table initially. The new table doesn't track later changes to the source tables of the query. In contrast, a view reevaluates its defining SELECT statement whenever you query it.

# Parameters

# GLOBAL TEMPORARY

Specify to create the table as a temporary table. For details, see [CREATE](#page-1206-0) TABLE .

# table\_name

The name (optionally schema-qualified) of the table to create.

#### column\_name

The name of a column in the new table. If you don't provide column names, the names are taken from the output column names of the query.

query

A query statement (a [SELECT](#page-1264-0) command). For a description of the allowed syntax, see SELECT.

# 14.4.5.40 CREATE TRIGGER

### Name

CREATE TRIGGER — Define a simple trigger.

# Synopsis

```
CREATE [ OR REPLACE ] TRIGGER
<name
 { BEFORE | AFTER | INSTEAD OF
}
 { INSERT | UPDATE | DELETE | TRUNCATE
}
      [ OR { INSERT | UPDATE | DELETE | TRUNCATE} ] [,
...]
    ON <table>
 [ REFERENCING { OLD AS <old> | NEW AS <new> }
...]
 [ FOR EACH ROW
]
 [ WHEN <condition>
]
  \sqrt{ }DECLARE
     [ PRAGMA AUTONOMOUS_TRANSACTION;
\overline{1}<declaration>; [, ...]
]
```

```
BEGIN
      <statement>; [, ...]
[
EXCEPTION
   { WHEN <exception> [ OR <exception> ] [...]
THEN
        \left\{ <statement>; [, ...] } [,
...]
]
    END
```
# Name

CREATE TRIGGER — Define a compound trigger.

# Synopsis

```
CREATE [ OR REPLACE ] TRIGGER
<name>
 FOR { INSERT | UPDATE | DELETE | TRUNCATE
}
        [ OR { INSERT | UPDATE | DELETE | TRUNCATE } ] [,
...]
           ON <table>
       [ REFERENCING { OLD AS <old> | NEW AS <new> }
...]
       [ WHEN <condition>
]
       COMPOUND
TRIGGER
       [ <private_declaration>; ]
...
       [ <procedure_or_function_definition> ]
...
       <compound_trigger_definition>
       END
```
Where private\_declaration is an identifier of a private variable that any procedure or function can access. There can be zero, one, or more private variables. private\_declaration can be any of the following:

- Variable declaration
- Record declaration
- Collection declaration
- REF CURSOR and cursor variable declaration
- **•** TYPE definitions for records, collections, and REF CURSOR cursors
- Exception
- Object variable declaration

Where procedure\_or\_function\_definition :=

procedure\_definition | function\_definition

Where procedure\_definition :=

```
Where procedure_body :=
PROCEDURE proc_name[ argument_list
 ]
  [ options_list
]
  { IS | AS
}
procedure_body
  END [ proc_name
];
[ declaration; ] [,
 ...]
BEGIN
 statement;
```

```
[...]
[ EXCEPTION
```

```
Where function_definition :=
   { WHEN exception [OR exception] [...]] THEN statement;
}
[...]
\mathbf{J} .
```

```
Where function_body :=
FUNCTION func_name [ argument_list
 ]
  RETURN rettype [ DETERMINISTIC
\begin{array}{c} \end{array}[ options_list
]
  { IS | AS
}
    function_body
  END [ func_name ]
;
[ declaration; ] [,
 ...]
BEGTN
```

```
statement;
[...]
[ EXCEPTION
 { WHEN exception [ OR exception ] [...] THEN statement;
}
[...]
]
```
Where compound\_trigger\_definition :=

```
{ compound_trigger_event } { IS | AS
}
compound_trigger_body
END [ compound_trigger_event ] [ ...
]
```

```
Where compound_trigger_event :=
```
[ BEFORE STATEMENT | BEFORE EACH ROW | AFTER EACH ROW | AFTER STATEMENT | INSTEAD OF EACH ROW

```
Where compound_trigger_body :=
```

```
[ declaration; ] [,
 ...]
BEGIN
 statement;
[...]
[ EXCEPTION
  { WHEN exception [OR exception] [...] THEN statement;
}
[...]]
```
# Description

]

CREATE TRIGGER defines a new trigger. CREATE OR REPLACE TRIGGER either creates a trigger or replaces an existing definition.

If you're using the CREATE TRIGGER keywords to create a new trigger, the name of the new trigger can't match any existing trigger defined on the same table. Triggers are created in the same schema as the table where the triggering event is defined.

If you're updating the definition of an existing trigger, use the CREATE OR REPLACE TRIGGER keywords.

When you use syntax that's compatible with Oracle to create a trigger, the trigger runs as a SECURITY DEFINER function.

# Parameters

name

The name of the trigger to create.

BEFORE | AFTER

Determines whether the trigger is fired before or after the triggering event.

### INSTEAD OF

Modifies an updatable view. The trigger executes to update the underlying tables appropriately. The INSTEAD OF trigger executes for each row of the view that's updated or modified.

INSERT | UPDATE | DELETE | TRUNCATE

Defines the triggering event.

#### table

The name of the table or view on which the triggering event occurs.

#### condition

A Boolean expression that determines if the trigger executes. If condition evaluates to TRUE , the trigger fires.

- If the simple trigger definition includes the FOR EACH ROW keywords, the WHEN clause can refer to columns of the old or new row values by writing OLD.column\_name or NEW.column\_name . INSERT triggers can't refer to OLD, and DELETE triggers can't refer to NEW.
- . If the compound trigger definition includes a statement-level trigger having a WHEN clause, then the trigger executes without evaluating the expression in the WHEN clause. Similarly, if a compound trigger definition includes a row-level trigger having a WHEN clause, then the trigger executes if the expression evaluates to TRUE.
- If the trigger includes the INSTEAD OF keywords, it can't include a WHEN clause. A WHEN clause can't contain subqueries.

REFERENCING { OLD AS old | NEW AS new } ...

REFERENCING clause to reference old rows and new rows. This clause is restricted in that you can replace old only with an identifier named old or any equivalent that's saved in all lowercase. Examples include REFERENCING OLD AS old, REFERENCING OLD AS OLD, and REFERENCING OLD AS "old". Also, you can replace new only with an identifier named new or any equivalent that's saved in all lowercase. Examples include REFERENCING NEW AS new, REFERENCING NEW, and REFERENCING NEW AS "new".

You can specify one or both phrases OLD AS old and NEW AS new in the REFERENCING clause, such as REFERENCING NEW AS New OLD AS Old.

This clause isn't compatible with Oracle databases in that you can't use identifiers other than old or new .

## FOR EACH ROW

Determines whether to fire the trigger once for every row affected by the triggering event or just once per SQL statement. If you specify this parameter, the trigger is fired once for every affected row (row-level trigger). Otherwise the trigger is a statement-level trigger.

## PRAGMA AUTONOMOUS\_TRANSACTION

PRAGMA AUTONOMOUS\_TRANSACTION is the directive that sets the trigger as an autonomous transaction.

# declaration

A variable, type, REF CURSOR, or subprogram declaration. If you include subprogram declarations, declare them after all other variable, type, and REF CURSOR declarations.

# statement

An SPL program statement. A DECLARE - BEGIN - END block is considered an SPL statement. Thus, the trigger body can contain nested blocks.

# exception

An exception condition name, such as NO\_DATA\_FOUND and OTHERS.

# Examples

This example shows a statement-level trigger that fires after the triggering statement (insert, update, or delete on table emp) executes.

```
CREATE OR REPLACE TRIGGER user_audit_trig
   AFTER INSERT OR UPDATE OR DELETE ON
emp
DECLARE
    v_action
VARCHAR2(24);
BEGIN
   IF INSERTING THEN
       v action := ' added employee(s) on
';
   ELSIF UPDATING
THEN
        v_action := ' updated employee(s) on
';
   ELSIF DELETING
THEN
        v action := ' deleted employee(s) on
';
   END IF;
   DBMS_OUTPUT.PUT_LINE('User ' || USER || v_action
||
       TO_CHAR(SYSDATE,'YYYY-MM-DD'));
END;
```
This example is a row-level trigger that fires before each row is either inserted, updated, or deleted on table emp.

```
CREATE OR REPLACE TRIGGER emp_sal_trig
   BEFORE DELETE OR INSERT OR UPDATE ON
emp
   FOR EACH ROW
DECLARE
    sal_diff
NUMBER;
BEGTN
   IF INSERTING THEN
       DBMS_OUTPUT.PUT_LINE('Inserting employee ' ||
:NEW.empno);
       DBMS_OUTPUT.PUT_LINE('..New salary: ' ||
:NEW.sal);
   END IF;
   IF UPDATING
THEN
        sal_diff := :NEW.sal -
:OLD.sal;
       DBMS_OUTPUT.PUT_LINE('Updating employee ' ||
:OLD.empno);
        DBMS_OUTPUT.PUT_LINE('..Old salary: ' ||
:OLD.sal);
       DBMS_OUTPUT.PUT_LINE('..New salary: ' ||
:NEW.sal);
       DBMS_OUTPUT.PUT_LINE('..Raise : ' ||
sal_diff);
   END IF;
   IF DELETING
THEN
       DBMS_OUTPUT.PUT_LINE('Deleting employee ' ||
:OLD.empno);
       DBMS_OUTPUT.PUT_LINE('..Old salary: ' ||
:OLD.sal);
   END IF;
END;
```
This example shows a compound trigger that records a change to the employee salary by defining a compound trigger  $\ln \frac{t}{\ln \epsilon}$  on table emp.

Create a table named emp :

CREATE TABLE emp(EMPNO INT, ENAME TEXT, SAL INT, DEPTNO INT); CREATE TABLE

Create a compound trigger named hr\_trigger . The trigger uses each of the four timing-points to modify the salary with an INSERT, UPDATE, or DELETE statement. In the global declaration section, the initial salary is declared as 10,000

```
CREATE OR REPLACE TRIGGER hr_trigger
 FOR INSERT OR UPDATE OR DELETE ON
emp
   COMPOUND
TRIGGER
  -- Global
declaration.
 var_sal NUMBER := 10000;
 BEFORE STATEMENT IS
 BEGIN
```

```
INSERT the record into table emp .
The INSERT statement produces the following output:
The UPDATE statement updates the employee salary record, setting the salary to 15000 for a specific employee number:
The UPDATE statement produces the following output:
sqlOUTPUT Before Statement: 11000 Before each row: 12000 After each row: 13000 After statement: 14000 UPDATE 1
SELECT * FROM emp; EMPNO | ENAME | SAL | DEPTNO -------+-------+-------+-------- 1111 |SMITH |15000 |20 (1 row)
The `DELETE` statement deletes the employee salary record:
```sql
DELETE from emp where EMPNO = 1111;
The DELETE statement produces the following output:
 EMPNO | ENAME | SAL | DEPTNO
- - - - - - + -(0 rows)
    var\_sal := var\_sal + 1000;DBMS_OUTPUT.PUT_LINE('Before Statement: ' ||
var sal):
  END BEFORE STATEMENT;
  BEFORE EACH ROW IS
  BEGIN
    var_sal := var_sal + 1000;
    DBMS_OUTPUT.PUT_LINE('Before Each Row: ' ||
var_sal);
  END BEFORE EACH ROW;
  AFTER EACH ROW IS
  BEGIN
    var_sal := var_sal + 1000;
    DBMS_OUTPUT.PUT_LINE('After Each Row: ' ||
var\_sal;
  END AFTER EACH ROW;
  AFTER STATEMENT IS
  BEGIN
    var sal := var sal + 1000;
    DBMS_OUTPUT.PUT_LINE('After Statement: ' ||
var sal):
  END AFTER STATEMENT;
END
hr_trigger;
Output: Trigger
created.
INSERT INTO emp (EMPNO, ENAME, SAL, DEPTNO) VALUES(1111,'SMITH', 10000,
20);
 _{--}OUTPUT_{--}Before Statement: 11000
Before each row: 12000
After each row: 13000
After statement: 14000
INSERT 0 1
UPDATE emp SET SAL = 15000 where EMPNO =
1111;
Before Statement: 11000
Before each row: 12000
After each row: 13000
After statement: 14000
DELETE 1
SELECT * FROM emp;
```
The TRUNCATE statement removes all the records from the emp table:

CREATE OR REPLACE TRIGGER hr\_trigger FOR TRUNCATE ON emp COMPOUND TRIGGER -- Global declaration. var\_sal NUMBER := 10000; BEFORE STATEMENT IS BEGIN var\_sal := var\_sal + 1000; DBMS\_OUTPUT.PUT\_LINE('Before Statement: ' || var sal); END BEFORE STATEMENT; AFTER STATEMENT IS BEGIN var\_sal := var\_sal +  $1000$ : DBMS\_OUTPUT.PUT\_LINE('After Statement: ' || var\_sal): END AFTER STATEMENT;

END

hr\_trigger;

Output: Trigger created.

The TRUNCATE statement produces the following output:

# TRUNCATE emp;

Before Statement: 11000 After statement: 12000 TRUNCATE TABLE

### Note

You can use the **TRUNCATE** statement only at a **BEFORE STATEMENT** or **AFTER STATEMENT** timing point.

This example creates a compound trigger named hr\_trigger on the emp table. It is a WHEN condition that checks and prints employee salary whenever an INSERT, UPDATE, or DELETE statement affects the emp table. The database evaluates the WHEN condition for a row-level trigger, and the trigger executes once per row if the WHEN condition evaluates to TRUE . The statementlevel trigger executes regardless of the WHEN condition.

```
CREATE OR REPLACE TRIGGER hr_trigger
 FOR INSERT OR UPDATE OR DELETE ON
emp
 REFERENCING NEW AS new OLD AS old
  WHEN (old.sal > 5000 OR new.sal <
8000)
    COMPOUND
TRIGGER
  BEFORE STATEMENT IS
  BEGIN
   DBMS_OUTPUT.PUT_LINE('Before
Statement');
  END BEFORE STATEMENT;
  BEFORE EACH ROW IS
  BEGIN
    DBMS_OUTPUT.PUT_LINE('Before Each Row: ' || :OLD.sal ||' ' ||
:NEW.sal);
  END BEFORE EACH ROW;
  AFTER EACH ROW IS
  BEGIN
   DBMS_OUTPUT.PUT_LINE('After Each Row: ' || :OLD.sal ||' ' ||
:NEW.sal);
 END AFTER FACH ROW.
  AFTER STATEMENT IS
  BEGIN
    DBMS_OUTPUT.PUT_LINE('After
Statement');
  END AFTER STATEMENT;
END
hr_trigger;
```
Insert the record into table emp :

```
INSERT INTO emp(EMPNO, ENAME, SAL, DEPTNO) VALUES(1111, 'SMITH', 1600,
20);
```
The INSERT statement produces the following output:

```
_{--}OUTPUT_{--}Before Statement
Before Each Row: 1600
After Each Row: 1600
After Statement
INSERT 0 1
```
The UPDATE statement updates the employee salary record, setting the salary to 7500 :

```
UPDATE emp SET SAL = 7500 where EMPNO =
1111;
```
The UPDATE statement produces the following output:

Before Statement Before Each Row: 1600 7500 After Each Row: 1600 7500 After Statement UPDATE 1

SELECT \* from emp;

```
empno | ename | sal | deptno
-------+-------+------+--------
 1111 | SMITH | 7500 | 20
(1 row)
```
The DELETE statement deletes the employee salary record:

DELETE from emp where EMPNO = 1111;

The DELETE statement produces the following output:

```
Before Statement
Before Each Row: 7500
After Each Row: 7500
After Statement
DELETE 1
```
SELECT \* from emp;

```
empno | ename | sal | deptno
-------+-------+-----+--------
(0 rows)
```
See also

ALTER [TRIGGER](#page-1159-0), DROP [TRIGGER](#page-1246-0)

<span id="page-1220-0"></span>14.4.5.41 CREATE TYPE

# Name

CREATE TYPE — Define a new user-defined type, The new type can be an object type, a collection type (a nested table type or a varray type), or a composite type.

Synopsis

Object Type

```
CREATE [ OR REPLACE ] TYPE
<name>
 [ AUTHID { DEFINER | CURRENT_USER }
\overline{1}{ IS | AS }
OBJECT
( { <attribute> { <datatype> | <objtype> | <collecttype> }
}
   [, ...]
[ <method_spec> ] [,
...]
) [ [ NOT ] { FINAL | INSTANTIABLE } ]
...
```
Where method\_spec is:

[ [ NOT ] { FINAL | INSTANTIABLE } ] ...

[ OVERRIDING ]

<subprogram\_spec>

Where subprogram\_spec is:

```
{ MEMBER | STATIC
}
{ PROCEDURE <proc_name>
   [ ( [ SELF [ IN | IN OUT ] <name>
]
      [, <argname> [ IN | IN OUT | OUT ]
<argtype>
                      [ DEFAULT <value>
]
        ]
...)
]
|
  FUNCTION <func_name>
  [ ( [ SELF [ IN ] IN OUT ] <name>
]
      [, <argname> [ IN | IN OUT | OUT ]
<argtype>
                      [ DEFAULT <value>
\, \, \,]
...)
\begin{array}{c} \end{array}RETURN <rettype>
}
```
## Nested table type

```
CREATE [ OR REPLACE ] TYPE <name> { IS | AS } TABLE
OF
 { <datatype> | <objtype> | <collecttype>
}
```
# Varray type

```
CREATE [ OR REPLACE ] TYPE <name> { IS | AS
}
 { VARRAY | VARYING ARRAY } (<maxsize>) OF { <datatype> | <objtype>
}
```
# Composite type

```
CREATE [ OR REPLACE ] TYPE <name> { IS | AS
}
( [ attribute <datatype> ][,
...]
)
```
### Description

CREATE TYPE defines a new data type. The types that you can create are an object type, a nested table type, a varray type, or a composite type. Nested table and varray types belong to the category of types known as *collections*.

Composite types aren't compatible with Oracle databases. However, SPL programs can access composite types along with other types.

## Parameters

#### name

The name (optionally schema-qualified) of the type to create.

# DEFINER | CURRENT\_USER

Specifies whether to use the privileges of the object type owner (DEFINER) or of the current user executing a method in the object type (CURRENT USER) to determine whether access is allowed to database objects referenced in the object type. DEFINER is the default.

#### attribute

The name of an attribute in the object type or composite type.

### datatype

The data type that defines an attribute of the object type or composite type, or the elements of the collection type that's being created.

### objtype

The name of an object type that defines an attribute of the object type or the elements of the collection type that's being created.

#### collecttype

The name of a collection type that defines an attribute of the object type or the elements of the collection type that's being created.

### ETNAL

### NOT FINAL

For an object type, specifies whether you can derive a subtype from the object type. FINAL (you can't derive a subtype from the object type) is the default.

For method\_spec, specifies whether you can override the method in a subtype. NOT FINAL (you can override the method in a subtype) is the default.

# INSTANTIABLE

### NOT INSTANTIABLE

For an object type, specifies whether you can create an object instance of this object type. INSTANTIABLE (you can create an instance of this object type) is the default. If you specify NOT INSTANTIABLE , then you must specify NOT FINAL as well. If method\_spec for any method in the object type contains the NOT INSTANTIABLE qualifier, then the object type must be defined with NOT INSTANTIABLE and NOT FINAL following the closing parenthesis of the object type specification.

For method\_spec, specifies whether the object type definition provides an implementation for the method. INSTANTIABLE (the CREATE TYPE BODY command for the object type provides the implementation of the method) is the default. If you specify NOT INSTANTIABLE, then the CREATE TYPE BODY command for the object type can't contain the implementation of the method.

### **OVERRIDING**

If you spcify OVERRIDING, method spec overrides an identically named method with the same number of identically named method arguments with the same data types, in the same order, and the same return type (if the method is a function) as defined in a supertype.

## MEMBER

## STATIC

Specify MEMBER if the subprogram operates on an object instance. Specify STATIC if the subprogram operates independently of any particular object instance.

# proc\_name

The name of the procedure to create.

# SELF [ IN | IN OUT ] name

For a member method, there is an implicit, built-in parameter named SELF whose data type is that of the object type being defined. SELF refers to the object instance that's currently invoking the method. You can explicitly declare SELF as an IN or IN OUT parameter in the parameter list. If explicitly declared, SELF must be the first parameter in the parameter list. If you don't explicitly declare SELF, its parameter mode defaults to IN OUT for member procedures and IN for member functions.

### argname

The name of an argument. The argument is referenced by this name in the method body.

### argtype

The data types of the method's arguments. The argument types can be a base data type or a user-defined type such as a nested table or an object type. Don't specify a length for any base type. For example, specify VARCHAR2, not VARCHAR2(10).

## DEFAULT value

Supplies a default value for an input argument if you don't supply one in the method call. You can't specify DEFAULT for arguments with modes IN OUT or OUT.

#### func\_name

The name of the function to create.

# rettype

The return data type, which can be any of the types listed for argtype . Don't specify a length for rettype .

#### maxsize

The maximum number of elements permitted in the varray.

# Examples

### Creating an object type

Create object type addr\_obj\_typ :

```
CREATE OR REPLACE TYPE addr_obj_typ AS OBJECT
(
   street
VARCHAR2(30),
   city VARCHAR2(20),
   state CHAR(2),
   zip
NUMBER(5)
);
```
Create object type emp\_obj\_typ that includes a member method display\_emp :

```
CREATE OR REPLACE TYPE emp_obj_typ AS OBJECT
(
   empno NUMBER(4),
   ename VARCHAR2(20),
   addr ADDR OBJ TYP,
   MEMBER PROCEDURE display_emp (SELF IN OUT
emp_obj_typ)
);
```
Create object type dept\_obj\_typ that includes a static method get\_dname :

```
CREATE OR REPLACE TYPE dept_obj_typ AS OBJECT
(
   deptno
NUMBER(2),
   STATIC FUNCTION get_dname (p_deptno IN NUMBER) RETURN VARCHAR2,
   MEMBER PROCEDURE display_dept
);
```
Creating a collection type
Create a nested table type budget\_tbl\_typ of data type NUMBER(8,2) :

CREATE OR REPLACE TYPE budget\_tbl\_typ IS TABLE OF NUMBER(8,2);

Creating and using a composite type

This example uses a composite type accessed from an anonymous block.

This example creates the composite type:

```
CREATE OR REPLACE TYPE emphist_typ AS
(
   empno NUMBER(4),
   ename VARCHAR2(10),
   hiredate
DATE,
   job
VARCHAR<sub>2</sub>(9),
   sal
NUMBER<sub>(7,2)</sub>
);
```
This code shows the anonymous block that accesses the composite type:

#### DECLARE

```
v_emphist EMPHIST_TYP;
BEGIN
    v_emphist.empno := 9001;
    v_emphist.ename := 'SMITH';
   v_emphist.hiredate := '01-AUG-17';
    v_emphist.job := 'SALESMAN';
    v_emphist.sal := 8000.00;
   DBMS_OUTPUT.PUT_LINE(' EMPNO: ' ||
v_emphist.empno);
   DBMS_OUTPUT.PUT_LINE(' ENAME: ' ||
v_emphist.ename);
   DBMS_OUTPUT.PUT_LINE('HIREDATE: ' ||
v_emphist.hiredate);
   DBMS_OUTPUT.PUT_LINE(' JOB: ' ||
v_emphist.job);
   DBMS_OUTPUT.PUT_LINE(' SAL: ' ||
v_emphist.sal);
END;
  EMPNO:
9001
  ENAME:
SMITH
HIREDATE: 01-AUG-17 00:00:00
```
JOB: SALESMAN

SAL: 8000.00

This example uses a composite type accessed from a user-defined record type declared in a package body.

The following creates the composite type:

```
The following defines the package specification:
CREATE OR REPLACE TYPE salhist_typ AS
 (
    startdate DATE,
job
VARCHAR2(9),
    sal
NUMBER(7,2)
);
```

```
CREATE OR REPLACE PACKAGE
emp_salhist
IS
   PROCEDURE fetch_emp
(
       p_empno IN NUMBER
   );
END;
```
The following defines the package body:

```
CREATE OR REPLACE PACKAGE BODY
emp_salhist
IS
    TYPE emprec_typ IS RECORD
(
       empno NUMBER(4),
       ename VARCHAR(10),
        salhist
SALHIST_TYP
   );
   TYPE emp_arr_typ IS TABLE OF emprec_typ INDEX BY
BINARY_INTEGER;
   emp_arr emp_arr_typ;
   PROCEDURE fetch_emp
(
       p_empno IN NUMBER
)
   IS
       CURSOR emp_cur IS SELECT e.empno, e.ename, h.startdate, h.job,
h.sal
           FROM emp e, jobhist
h
           WHERE e.empno = p_empno
             AND e.empno =
h.empno;
       i INTEGER :=
0;
    BEGIN
       DBMS_OUTPUT.PUT_LINE('EMPNO ENAME STARTDATE JOB
||
        'SAL
');
       DBMS_OUTPUT.PUT_LINE('----- ------- ----
||
       '---------');
       FOR r_emp IN emp_cur LOOP
           i := i +
1;
           emp_arr(i) := (r_emp.empno, r_emp.ename,
               (r_emp.startdate, r_emp.job, r_emp.sal));
       END LOOP;
       FOR i IN 1 .. emp_arr.COUNT
LOOP
           DBMS_OUTPUT.PUT_LINE(emp_arr(i).empno || ' '
||
               RPAD(emp_arr(i).ename,8) || ' '
||
               TO CHAR(emp_arr(i).salhist.startdate,'DD-MON-YY') || ' '
||
               RPAD(emp_arr(i).salhist.job,10) || ' '
||
               TO_CHAR(emp_arr(i).salhist.sal,'99,999.99'));
       END LOOP;
    END;
END;
```
In the declaration of the TYPE emprec\_typ IS RECORD data structure in the package body, the salhist field is defined with the SALHIST\_TYP composite type created by the CREATE TYPE salhist\_typ statement.

The associative array definition TYPE emp\_arr\_typ IS TABLE OF emprec\_typ references the record type data structure emprec\_typ that includes the field salhist defined with the SALHIST\_TYP composite type.

This example invokes the package procedure that loads the array from a join of the emp and jobhist tables and then displays the array content:

## EXEC emp\_salhist.fetch\_emp(7788);

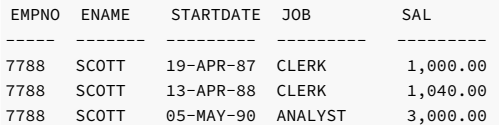

EDB-SPL Procedure successfully completed

Notes

For packages only, you can include a composite type in a user-defined record type declared with the TYPE IS RECORD statement in the package specification or package body. This nested structure isn't permitted in other SPL programs such as functions, procedures, and triggers.

In the CREATE TYPE command, if you include a schema name, then the type is created in the specified schema. Otherwise it's created in the current schema. The name of the new type can't match any existing type in the same schema unless you want to update the definition of an existing type. In that case, use CREATE OR REPLACE TYPE .

You can't use the OR REPLACE option to add, delete, or modify the attributes of an existing object type. You can use the OR or existing object type. You can use the OR REPLACE option to add, delete, or modify the methods in an existing object type.

You can use the PostgreSQL form of the ALTER TYPE ALTER ATTRIBUTE command to change the data type of an attribute in an existing object type. However, the ALTER TYPE command can't add or delete attributes in the object type.

The user that creates the type becomes the owner of the type.

### See also

[CREATE](#page-1226-0) TYPE BODY, [DROP](#page-1246-0) TYPE

14.4.5.42 CREATE TYPE BODY

# <span id="page-1226-0"></span>Name

CREATE TYPE BODY — Define a new object type body.

# Synopsis

CREATE [ OR REPLACE ] TYPE BODY <name> { IS | AS } <method\_spec> [...] END

Where method spec is:

subprogram\_spec

Where subprogram\_spec is:

```
{ MEMBER | STATIC
}
{ PROCEDURE <proc_name>
    [ ( [ SELF [ IN | IN OUT ] <name>
]
        [, <argname> [ IN | IN OUT | OUT ]
<argtype>
                       [ DEFAULT <value>
]
        ]
...)
]
{ IS | AS
}
    <program_body>
  END;
|
  FUNCTION <func_name>
    [ ( [ SELF [ IN | IN OUT ] <name>
\begin{array}{c} \end{array}[, <argname> [ IN | IN OUT | OUT ]
<argtype>
                       [ DEFAULT <value>
]
        ]
...)
]
```
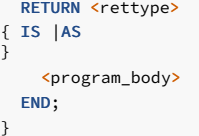

#### Description

CREATE TYPE BODY defines a new object type body. CREATE OR REPLACE TYPE BODY either creates a new object type body or replaces an existing body.

If you include a schema name, then the object type body is created in the specified schema. Otherwise it's created in the current schema. The name of the new object type body must match an existing object type specification in the same schema. The new object type body name can't match any existing object type body in the same schema unless you want to update the definition of an existing object type body. In that case, use CREATE OR REPLACE TYPE BODY .

#### Parameters

name

The name (optionally schema-qualified) of the object type for which to create a body.

#### MEMBER

STATIC

Specify MEMBER if the subprogram operates on an object instance. Specify STATIC if the subprogram operates independently of any particular object instance.

proc\_name

The name of the procedure to create.

## SELF [ IN | IN OUT ] name

A member method has an implicit, built-in parameter named SELF whose data type is the same as the object type being defined. SELF refers to the object instance that's currently invoking the method. You can explicitly declare SELF as an IN or IN OUT parameter in the parameter list. If you explicitly declare it, SELF must be the first parameter in the parameter list. If you don't explicitly declare SELF, its parameter mode defaults to IN OUT for member procedures and IN for member functions.

### argname

The name of an argument. The argument is referenced by this name in the method body.

### argtype

The data types of the method's arguments. The argument types can be a base data type or a user-defined type such as a nested table or an object type. Don't specify a length for any base type. For example, specify VARCHAR2 , not VARCHAR2(10) .

#### DEFAULT value

Supplies a default value for an input argument if one isn't supplied in the method call. You can't specify DEFAULT for arguments with modes IN OUT or OUT.

### program\_body

The pragma, declarations, and SPL statements that make up the body of the function or procedure. Use the pragma PRAGMA AUTONOMOUS\_TRANSACTION to set the function or procedure as an autonomous transaction.

#### func\_name

The name of the function to create.

#### rettype

The return data type, which can be any of the types listed for argtype . Don't specify a length for rettype.

## **Examples**

Create the object type body for object type  $\frac{emp\_obj\_typ}{}$ :

```
CREATE OR REPLACE TYPE BODY emp_obj_typ
AS
  MEMBER PROCEDURE display_emp (SELF IN OUT
emp_obj_typ)
   IS
   BEGIN
      DBMS_OUTPUT.PUT_LINE('Employee No : ' ||
empno);
       DBMS_OUTPUT.PUT_LINE('Name : ' ||
ename);
       DBMS_OUTPUT.PUT_LINE('Street : ' ||
addr.street);
       DBMS_OUTPUT.PUT_LINE('City/State/Zip: ' || addr.city || ', '
||
           addr.state || ' ' ||
LPAD(addr.zip,5,'0'));
   END;
END;
```
Create the object type body for object type dept\_obj\_typ :

```
CREATE OR REPLACE TYPE BODY dept_obj_typ AS
   STATIC FUNCTION get_dname (p_deptno IN NUMBER) RETURN VARCHAR2
   IS
       v_dname VARCHAR2(14);
   BEGIN
       CASE
p_deptno
           WHEN 10 THEN v_dname := 'ACCOUNING';
           WHEN 20 THEN v_dname := 'RESEARCH';
           WHEN 30 THEN v_dname := 'SALES';
           WHEN 40 THEN v_dname := 'OPERATIONS';
           ELSE v_dname := 'UNKNOWN';
       END CASE;
       RETURN
v_dname;
   END;
   MEMBER PROCEDURE display_dept
   IS
   BEGIN
       DBMS_OUTPUT.PUT_LINE('Dept No : ' ||
SELF.deptno);
       DBMS_OUTPUT.PUT_LINE('Dept Name : '
||
dept_obj_typ.get_dname(SELF.deptno));
   END;
```
END;

# See also

[CREATE](#page-1220-0) TYPE, [DROP](#page-1246-0) TYPE

14.4.5.43 CREATE USER

### <span id="page-1228-0"></span>Name

CREATE USER — Define a new database user account.

### Synopsis

CREATE USER <name> [IDENTIFIED BY <password>]

Description

CREATE USER adds a user to an EDB Postgres Advanced Server database cluster. You must be a database superuser to use this command.

When you invoke the CREATE USER command, a schema is created with the same name as the new user. The new schema is owned by the new user. Objects with unqualified names that this user creates are created in this schema.

#### Parameters

name

The name of the user.

## password

The user's password. You can change the password later using ALTER USER .

#### Notes

The maximum length allowed for the user name and password is 63 characters.

# Examples

Create a user named john :

CREATE USER john IDENTIFIED BY abc;

#### See also

[DROP](#page-1247-0) USER

# 14.4.5.44 CREATE USER|ROLE… PROFILE MANAGEMENT CLAUSES

# Name

CREATE USER|ROLE — Create a user or role.

## Synopsis

CREATE USER|ROLE <name> [[WITH] option […]]

Where option is any of the following compatible clauses:

PROFILE <profile\_name> | ACCOUNT {LOCK|UNLOCK} | PASSWORD EXPIRE [AT '<timestamp>']

Alternatively, option can be any of the following non-compatible clauses:

| LOCK TIME '<timestamp>'

For information about the administrative clauses of the CREATE USER or CREATE ROLE commands that are supported by EDB Postgres Advanced Server, see the PostgreSQL core [documentation](https://www.postgresql.org/docs/current/static/sql-commands.html).

### Description

CREATE ROLE|USER… PROFILE adds a role with an associated profile to an EDB Postgres Advanced Server database cluster.

By default, roles created with the CREATE USER command are login roles and roles created with the CREATE ROLE command aren't login roles. To create a login account with the CREATE ROLE command, you must include the LOGIN keyword.

Only a database superuser can use the CREATE USER|ROLE clauses that enforce profile management. These clauses enforce the following behaviors:

- Include the PROFILE clause and a profile\_name to associate a predefined profile with a role or to change the predefined profile associated with a user.
- Include the ACCOUNT clause and the LOCK or UNLOCK keyword to place the user account in a locked or unlocked state.
- Include the LOCK TIME 'timestamp' clause and a date and time value to lock the role at the specified time. Unlock the role at the time indicated by the PASSWORD\_LOCK\_TIME parameter of the profile assigned to this role. If you use LOCK TIME with the ACCOUNT LOCK clause, only a database superuser can unlock the role by using the ACCOUNT UNLOCK clause.
- Include the PASSWORD EXPIRE clause with the optional AT 'timestamp' keywords to specify a date and time when the password associated with the role expires. If you omit the AT 'timestamp' keywords, the password expires immediately.

Each login role can have only one profile. To find the profile that's currently associated with a login role, query the profile column of the DBA\_USERS view.

## Parameters

name

The name of the role.

profile\_name

The name of the profile associated with the role.

timestamp

The date and time when the clause is enforced. When specifying a value for timestamp, enclose the value in single quotes.

# Examples

This example uses CREATE USER to create a login role named john that is associated with the acctg\_profile profile:

CREATE USER john PROFILE acctg\_profile IDENTIFIED BY "1safepwd";

john can log in to the server, using the password 1safepwd.

This example uses CREATE ROLE to create a login role named john that is associated with the acctg\_profile profile:

CREATE ROLE john PROFILE acctg\_profile LOGIN PASSWORD "1safepwd";

john can log in to the server, using the password 1safepwd.

## See also

ALTER USER|ROLE… PROFILE [MANAGEMENT](#page-1162-0) CLAUSES

14.4.5.45 CREATE VIEW

<span id="page-1230-0"></span>Name

# CREATE VIEW — Define a new view.

## Synopsis

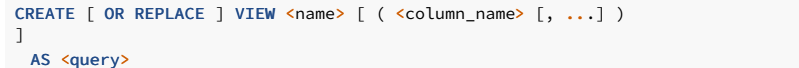

## Description

CREATE VIEW defines a view of a query. The view isn't physically materialized. Instead, the query runs every time a query references the view.

CREATE OR REPLACE VIEW is similar. However, if a view of the same name exists, the command replaces it.

If you provide a schema name, then the view is created in the specified schema. Otherwise it's created in the current schema. The view name must differ from the name of any other view, table, sequence, or index in the same schema.

### Parameters

name

The name (optionally schema-qualified) of a view to create.

column\_name

An optional list of names to use for columns of the view. If not given, the column names are deduced from the query.

query

A query (that is, a SELECT statement) that provides the columns and rows of the view. See [SELECT](#page-1264-0) for information about valid queries.

#### Notes

Currently, views are read-only. The system doesn't allow an insert, update, or delete on a view. You can get the effect of an updatable view by creating rules that rewrite inserts and the other commands on the view into appropriate actions on other tables.

Permissions of the view owner determine access to tables referenced in the view. However, functions called in the view are treated the same as if they were called directly from the query using the view. Therefore, the user of a view must have permissions to call all functions the view uses.

## Examples

Create a view consisting of all employees in department 30:

```
CREATE VIEW dept_30 AS SELECT * FROM emp WHERE deptno =
30;
```
# See also

[DROP](#page-1248-0) VIEW

14.4.5.46 DELETE

Name

DELETE — Delete rows of a table.

## Synopsis

```
DELETE [ <optimizer hint> ] [ FROM ] <table>[@<dblink> ]
 [ WHERE <condition> ]
  [ RETURNING <return_expression> [, ...]
     { INTO { <record> | <variable> [, ...] }
      | BULK COLLECT INTO <collection> [, ...] } ]
```
## Description

DELETE deletes rows that satisfy the WHERE clause from the specified table. Omitting the WHERE clause deletes all rows in the table, leaving an empty table. You need the DELETE privilege on the table to delete from it. You also need the SELECT privilege for any table whose values are read in the condition.

The FROM keyword is optional if EDB Postgres Advanced Server is installed in Oracle-compatible mode. It's required if EDB Postgres Advanced Server is installed in Postgres mode.

## Note

The TRUNCATE command is a faster way to remove all rows from a table.

You can specify the RETURNING INTO { record | variable [, ...] } clause only if you use the DELETE command in an SPL program. The result set of the DELETE command can't include more than one row. If it does, an error occurs. If the result set is empty, then the contents of the target record or variables are set to null.

You can specify the RETURNING BULK COLLECT INTO collection [, ...] clause only if you use the DELETE command in an SPL program. If you specify more than one collection as the target of the BULK COLLECT INTO clause, then each collection must consist of a single, scalar field. That is, collection can't be a record.

The result set of the DELETE command can contain zero, one, or more rows. The return expression evaluated for each row of the result set becomes an element in collection, starting with the first element. Any existing rows in collection are deleted. If the result set is empty, then collection is empty.

#### **Parameters**

#### optimizer\_hint

Comment-embedded hints to the optimizer for selecting an execution plan.

## table

The name (optionally schema-qualified) of an existing table.

## dblink

Database link name identifying a remote database. For more information, see CREATE [DATABASE](#page-1168-0) LINK .

# condition

A value expression that returns a value of type BOOLEAN that determines the rows to delete.

## return\_expression

An expression that can include one or more columns from table . If you specify a column name from table in return\_expression, the value substituted for the column when return\_expression is evaluated is the value from the deleted row.

#### record

A record whose field to assign the evaluated return\_expression. The first return\_expression is assigned to the first field in record, the second return\_expression is assigned to the second field in record, and so on. The number of fields in record must exactly match the number of expressions, and the fields must be type-compatible with their assigned expressions.

#### variable

A variable to which to assign the evaluated return\_expression . If you specify more than one return\_expression and variable ,the first return\_expression is assigned to the first variable, the second return\_expression is assigned to the second variable, and so on. The number of variables specified following the INTO keyword must exactly match the number of expressions following the RETURNING keyword, and the variables must be type-compatible with their assigned expressions.

## collection

A collection in which an element is created from the evaluated return\_expression. You can have a single collection, which can be a collection of a single field or a collection of a record type. Alternatively, you can have more than one collection. In that case, each collection must consist of a single field. The number of return expressions must match in number and order the number of fields in all specified collections. Each corresponding return\_expression and collection field must be type-compatible.

# Examples

Delete all rows for employee 7900 from the jobhist table:

DELETE FROM jobhist WHERE empno = 7900;

### Clear the table jobhist :

DELETE FROM jobhist;

## See also

[TRUNCATE](#page-1274-0)

# 14.4.5.47 DROP CAPTURE PRIVILEGES POLICY

EDB Postgres Advanced Server includes syntax not offered by Oracle with the DROP CAPTURE PRIVILEGES POLICY SQL command.

#### Name

DROP CAPTURE PRIVILEGES POLICY — Drop an existing capture privilege policy.

#### Synopsis

Use DROP CAPTURE PRIVILEGES POLICY to drop an existing policy to capture privileges:

DROP CAPTURE PRIVILEGES POLICY [ IF EXISTS ] <name> [ CASCADE | RESTRICT ]

## Description

DROP CAPTURE PRIVILEGES POLICY allows a superuser or a user with the CREATE\_CAPTURE privilege to drop an existing queue.

# Parameters

#### name

The name optionally schema-qualified of the capture privilege policy that's being dropped.

## Examples

This example drops a capture privilege policy named sampledb\_p2 :

DROP CAPTURE PRIVILEGES POLICY sampledb\_p2;

# See also

CREATE CAPTURE [PRIVILEGE](#page-1166-0) POLICY, ALTER CAPTURE [PRIVILEGE](#page-1141-0) POLICY

# 14.4.5.48 DROP DATABASE LINK

Name

DROP DATABASE LINK — Remove a database link.

# Synopsis

DROP [ PUBLIC ] DATABASE LINK <name>

## Description

DROP DATABASE LINK drops existing database links. To execute this command, you must be a superuser or the owner of the database link.

#### Parameters

name

The name of a database link to remove.

## PUBLIC

Indicates that name is a public database link.

# Examples

Remove the public database link named oralink :

DROP PUBLIC DATABASE LINK oralink;

Remove the private database link named edblink :

DROP DATABASE LINK edblink;

## See also

CREATE PUBLIC [DATABASE](#page-1168-0) LINK

14.4.5.49 DROP DIRECTORY

#### Name

DROP DIRECTORY — Remove a directory alias for a file system directory path.

## Synopsis

DROP DIRECTORY <name>

## Description

DROP DIRECTORY drops an existing alias for a file system directory path that was created with the CREATE DIRECTORY command. To execute this command, you must be a superuser.

When you delete a directory alias, the corresponding physical file system directory isn't affected. To delete the file system directory, use operating system commands.

### Parameters

#### name

The name of a directory alias to remove.

### Examples

Remove the directory alias empdir :

DROP DIRECTORY empdir;

# See also

CREATE [DIRECTORY](#page-1177-0), ALTER [DIRECTORY](#page-1142-0)

14.4.5.50 DROP FUNCTION

Name

DROP FUNCTION — Remove a function.

# Synopsis

```
DROP FUNCTION [ IF EXISTS ]
 <name>
  [ ([] \{ \text{cargmode} \} ] \{ \text{cargname} \} ] [ \text{cargname} \} ] [ \text{cargtype} \} ] [ \text{cm} \} ]]
   [ CASCADE | RESTRICT
\overline{1}
```
# Description

DROP FUNCTION removes the definition of an existing function. To execute this command, you must be a superuser or the owner of the function. If this is an overloaded function, you must specify all input (IN, IN OUT) argument data types to the function.

#### Note

This requirement isn't compatible with Oracle databases. In Oracle, you specify only the function name. EDB Postgres Advanced Server allows you to overload function names. Therefore, the function signature given by the input argument data types is required in the EDB Postgres Advanced Server DROP FUNCTION command of an overloaded function.

The IF EXISTS, CASCADE, and RESTRICT parameters aren't compatible with Oracle databases. Only EDB Postgres Advanced Server uses them.

# Parameters

#### IF EXISTS

Specifies not to throw an error if the function doesn't exist. A notice is issued instead.

#### name

The name (optionally schema-qualified) of an existing function.

#### argmode

The mode of an argument: IN, IN OUT, or OUT. If omitted, the default is IN. DROP FUNCTION ignores OUT arguments, since only the input arguments are needed to determine the function's identity. You need to list only the IN and IN OUT arguments.

!!! Note Specifying argmode isn't compatible with Oracle databases. It applies only to EDB Postgres Advanced Server.

#### argname

The name of an argument. DROP FUNCTION ignores argument names, since only the argument data types are needed to determine the function's identity.

!!! Note Specifying argname isn't compatible with Oracle databases. It applies only to EDB Postgres Advanced Server.

## argtype

The data type of an argument of the function.

!!! Note Specifying argtype isn't compatible with Oracle databases. It applies only to EDB Postgres Advanced Server.

### CASCADE

Drop objects that depend on the function, such as operators or triggers, and objects that depend on those objects.

# RESTRICT

Prevent dropping the function if any objects depend on it. This is the default.

# Examples

This example removes the emp\_comp function:

DROP FUNCTION emp\_comp(NUMBER, NUMBER);

## See also

CREATE [FUNCTION](#page-1178-0)

# 14.4.5.51 DROP INDEX

Name

DROP INDEX — Remove an index.

### Synopsis

# DROP INDEX <name>

# Description

DROP INDEX drops an existing index from the database system. To execute this command, you must be a superuser or the owner of the index. If any objects depend on the index, an error occurs, and the index isn't dropped.

#### Parameters

#### name

The name (optionally schema-qualified) of an index to remove.

### Examples

This example removes the index  $name_idx$ :

DROP INDEX name\_idx;

# See also

[CREATE](#page-1182-0) INDEX, [ALTER](#page-1143-0) INDEX

# 14.4.5.52 DROP PACKAGE

## Name

DROP PACKAGE — Remove a package.

### Synopsis

DROP PACKAGE [ BODY ] <name>

### Description

DROP PACKAGE drops an existing package. To execute this command, you must be a superuser or the owner of the package. Specify BODY to remove only the package body without dropping the package specification. Omit BODY to remove both the package specification and body.

### Parameters

## name

The name (optionally schema-qualified) of a package to remove.

#### Examples

This example removes the emp\_admin package:

DROP PACKAGE emp\_admin;

See also

CREATE [PACKAGE](#page-1185-0), CREATE [PACKAGE](#page-1187-0) BODY

# 14.4.5.53 DROP PROCEDURE

Name

DROP PROCEDURE — Remove a procedure.

## Synopsis

```
DROP PROCEDURE [ IF EXISTS ]
<name
  [ ([] \{ \text{argmode} \} ] \{ \text{argname} \} ] (argname> ] \{ \text{argtype} \} ] [ , ... ])
]
  [ CASCADE | RESTRICT
]
```
### Description

DROP PROCEDURE removes the definition of an existing procedure. To execute this command, you must be a superuser or the owner of the procedure. For an overloaded procedure, you must specify all input (IN, IN OUT) argument data types to the procedure.

# Note

This requirement isn't compatible with Oracle databases. In Oracle, specify only the procedure name. EDB Postgres Advanced Server allows overloading of procedure names. Therefore the procedure signature given by the input argument data types is required in the EDB Postgres Advanced Server DROP PROCEDURE command for an overloaded procedure.

The IF EXISTS, CASCADE, and RESTRICT parameters aren't compatible with Oracle databases. Only EDB Postgres Advanced Server uses them.

# Parameters

## IF EXISTS

Specifies not to throw an error if the procedure doesn't exist. A notice is issued instead.

name

The name (optionally schema-qualified) of an existing procedure.

### argmode

The mode of an argument: IN, IN OUT, or OUT. The default is IN. DROP PROCEDURE ignores OUT arguments, since only the input arguments are needed to determine the procedure's identity. List only the IN and IN OUT arguments.

!!! Note Specifying argmode isn't compatible with Oracle databases. It applies only to EDB Postgres Advanced Server.

## argname

The name of an argument. DROP PROCEDURE ignores argument names, since only the argument data types are needed to determine the procedure's identity.

!!! Note Specifying argname isn't compatible with Oracle databases. It applies only to EDB Postgres Advanced Server.

### argtype

The data type of an argument of the procedure.

!!! Note Specifying argtype isn't compatible with Oracle databases. It applies only to EDB Postgres Advanced Server.

## CASCADE

Drop objects that depend on the procedure and all objects that depend on those objects.

#### RESTRICT

Prevent dropping the procedure if any objects depend on it. This is the default.

### Examples

This example removes the select\_emp procedure:

DROP PROCEDURE

select\_emp;

See also

CREATE [PROCEDURE](#page-1192-0), ALTER [PROCEDURE](#page-1145-0)

14.4.5.54 DROP PROFILE

Name

DROP PROFILE — Drop a user-defined profile.

## Synopsis

DROP PROFILE [IF EXISTS] <profile\_name> [CASCADE |<br>RESTRICT];

## Description

Include the IF EXISTS clause to prevent an error if the specified profile doesn't exist. Instead, issue a notice.

Include the optional CASCADE clause to reassign any users that are currently associated with the profile to the default profile and then drop the profile. Include the optional RESTRICT clause to prevent dropping any profile that's associated with a role. This is the default behavior.

# Parameters

## profile\_name

The name of the profile to drop.

# Examples

This example drops a profile named acctg\_profile. The command first associates any roles associated with the acctg\_profile profile with the default profile and then drops the acctg\_profile profile.

# DROP PROFILE acctg\_profile CASCADE;

This example drops a profile named acctg\_profile. The RESTRICT clause prevents dropping acctg\_profile if any roles are associated with the profile.

DROP PROFILE acctg\_profile RESTRICT;

## See also

[CREATE](#page-1196-0) PROFILE, ALTER [PROFILE](#page-1145-1)

14.4.5.55 DROP QUEUE

EDB Postgres Advanced Server includes syntax not offered by Oracle with the DROP QUEUE SQL command. You can use this syntax with DBMS\_AQADM .

### Name

DROP QUEUE — Drop an existing queue.

### Synopsis

Use DROP QUEUE to drop an existing queue:

DROP QUEUE [IF EXISTS] <name>

### Description

DROP QUEUE allows a superuser or a user with the aq\_administrator\_role privilege to drop an existing queue.

## Parameters

#### name

The name (possibly schema-qualified) of the queue that's being dropped.

#### IF EXISTS

Include the IF EXISTS clause if you don't want to return an error if the queue doesn't exist. Instead, issue a notice.

### Examples

This example drops a queue named work\_order :

#### DROP QUEUE work\_order;

See also

# 14.4.5.56 DROP QUEUE TABLE

EDB Postgres Advanced Server includes syntax not offered by Oracle with the DROP QUEUE TABLE SQL command. You can use this syntax with DBMS\_AQADM .

Name

DROP QUEUE TABLE — Drop a queue table.

# Synopsis

Use DROP QUEUE TABLE to delete a queue table:

DROP QUEUE TABLE [ IF EXISTS ] <name> [, ...] [CASCADE | RESTRICT]

# Description

DROP QUEUE TABLE allows a superuser or a user with the aq\_administrator\_role privilege to delete a queue table.

#### Parameters

### name

The name (possibly schema-qualified) of the queue table to delete.

# IF EXISTS

Include the IF EXISTS clause if you don't want to return an error if the queue table doesn't exist. Instead, issue a notice.

# CASCADE

Include the CASCADE keyword to delete objects that depend on the queue table.

# RESTRICT

Include the RESTRICT keyword to prevent deleting the queue table if any objects depend on it. This is the default.

### Examples

This example deletes a queue table named work\_order\_table and any objects that depend on it:

DROP QUEUE TABLE work\_order\_table CASCADE;

# See also

[CREATE](#page-1200-0) QUEUE TABLE, ALTER [QUEUE](#page-1150-0) TABLE

# 14.4.5.57 DROP SYNONYM

#### Name

DROP SYNONYM — Remove a synonym.

# Synopsis

DROP [PUBLIC] SYNONYM [<schema>.]<syn\_name>

# Description

DROP SYNONYM deletes existing synonyms. To execute this command, you must be a superuser or the owner of the synonym and have USAGE privileges on the schema in which the synonym resides.

### Parameters

### syn\_name

The name of the synonym. A synonym name must be unique in a schema.

#### schema

The name of the schema where the synonym resides.

Like any other object that can be schema qualified, you can have two synonyms with the same name in your search path. To specify the name of the synonym that you're dropping, include a schema name. Unless a synonym is schema qualified in the DROP SYNONYM command, EDB Postgres Advanced Server deletes the first instance of the synonym it finds in your search path.

You can optionally include the PUBLIC clause to drop a synonym that resides in the public schema. The DROP PUBLIC SYNONYM command, compatible with Oracle databases, drops a synonym that resides in the public schema:

# DROP PUBLIC SYNONYM syn\_name;

# Examples

This example drops the synonym personnel :

DROP SYNONYM personnel;

## See also

# CREATE [SYNONYM](#page-1205-0)

14.4.5.58 DROP ROLE

#### Name

DROP ROLE — Remove a database role.

### Synopsis

DROP ROLE <name> [ CASCADE ]

# Description

DROP ROLE removes the specified role. To drop a superuser role, you must be a superuser. To drop non-superuser roles, you must have the CREATEROLE privilege.

Before dropping the role, you must drop all the objects it owns or reassign their ownership and revoke any privileges the role was granted. You can't remove a role if any database of the cluster references it.

You don't need to remove role memberships involving the role. DROP ROLE revokes any memberships of the target role in other roles and of other roles ant he target role. The other roles aren't dropped or otherwise affected.

Alternatively, if the only objects owned by the role belong in a schema that's owned by the role and has the same name as the role, you can specify the CASCADE option. In this case, the issuer of the DROP ROLE name CASCADE command must be a superuser. The named role, the schema, and all objects in the schema are deleted.

#### Parameters

#### name

The name of the role to remove.

### CASCADE

Drops the schema owned by and with the same name as the role as long as there are no other dependencies on the role or the schema. All objects owned by the role belonging to the schema are also dropped.

### Examples

This example drops a role:

## DROP ROLE admins;

# See also

[CREATE](#page-1201-0) ROLE, SET [ROLE](#page-1272-0), [GRANT](#page-1249-0), [REVOKE](#page-1259-0)

# 14.4.5.59 DROP SEQUENCE

# Name

DROP SEQUENCE — Remove a sequence.

## Synopsis

DROP SEQUENCE <name> [, ...]

Description

DROP SEQUENCE removes sequence number generators. To execute this command, you must be a superuser or the owner of the sequence.

## Parameters

name

The name (optionally schema-qualified) of a sequence.

# Examples

Remove the sequence serial :

DROP SEQUENCE serial;

#### See also

ALTER [SEQUENCE](#page-1153-0), CREATE [SEQUENCE](#page-1203-0)

# 14.4.5.60 DROP TABLE

Name

DROP TABLE — Remove a table.

## Synopsis

DROP TABLE <name> [CASCADE | RESTRICT | CASCADE CONSTRAINTS]

## Description

DROP TABLE removes tables from the database. Only the owner can remove a table. To empty a table of rows without removing the table, use DELETE . DROP TABLE removes any of the target table's indexes, rules, triggers, and constraints.

# Parameters

#### name

The name (optionally schema-qualified) of the table to drop.

# RESTRICT

Include the RESTRICT keyword to prevent dropping the table if any objects depend on it. This is the default behavior. The DROP TABLE command reports an error if any objects depend on the table.

### CASCADE

Include the CASCADE clause to drop any objects that depend on the table.

## CASCADE CONSTRAINTS

Include the CASCADE CONSTRAINTS clause to drop any dependent constraints on the specified table, excluding other object types.

### Examples

This example drops a table named emp that has no dependencies:

## DROP TABLE emp;

The outcome of a DROP TABLE command varies depending on whether the table has any dependencies. You can control the outcome by specifying a drop behavior. For example, suppose you create two tables, orders and items , where the items table depends on the orders table:

```
CREATE TABLE
orders
 (order_id int PRIMARY KEY, order_date date,
…);
CREATE TABLE items
  (order_id REFERENCES orders, quantity int,
…);
```
EDB Postgres Advanced Server performs one of the following actions when dropping the orders table, depending on the drop behavior that you specify:

- If you specify DROP TABLE orders RESTRICT ,EDB Postgres Advanced Server reports an error.
- If you specify DROP TABLE orders CASCADE , EDB Postgres Advanced Server drops the orders table and the items table.
- If you specify DROP TABLE orders CASCADE CONSTRAINTS , EDB Postgres Advanced Server drops the orders table and removes the foreign key specification from the items table. It doesn't drop the items table.

#### See also

# [CREATE](#page-1206-0) TABLE, [ALTER](#page-1156-0) TABLE

14.4.5.61 DROP TABLESPACE

Name

DROP TABLESPACE — Remove a tablespace.

## Synopsis

DROP TABLESPACE <tablespacename>

## Description

DROP TABLESPACE removes a tablespace from the system.

Only a superuser or the tablespace owner can drop a tablespace. The tablespace must be empty of all database objects before you drop it. Objects in other databases might still reside in the tablespace even if no objects in the current database are using the tablespace.

# Parameters

### tablespacename

The name of a tablespace.

### Examples

This example removes the tablespace employee\_space from the system:

DROP TABLESPACE employee\_space;

# See also

ALTER [TABLESPACE](#page-1161-0)

14.4.5.62 DROP TRIGGER

# Name

DROP TRIGGER — Remove a trigger.

# Synopsis

DROP TRIGGER <name>

# Description

DROP TRIGGER removes a trigger from its associated table. A superuser or the owner of the associated table can run the command.

## Parameters

name

The name of a trigger to remove.

# Examples

Remove a trigger named emp\_salary\_trig :

DROP TRIGGER emp\_salary\_trig;

### See also

CREATE [TRIGGER](#page-1213-0), ALTER [TRIGGER](#page-1159-0)

14.4.5.63 DROP TYPE

# <span id="page-1246-0"></span>Name

DROP TYPE — Remove a type definition.

Synopsis

DROP TYPE [ BODY ] <name>

## Description

DROP TYPE removes the type definition. To execute this command, you must be a superuser or the owner of the type.

The optional BODY qualifier applies only to object type definitions, not to collection types or to composite types. If you specify BODY, only the object type body is removed and not the object type specification. If you omit BODY, both the object type specification and body are removed.

The type isn't deleted if other database objects depend on the named type.

#### Parameters

name

The name of a type definition to remove.

#### Examples

Drop the object type named addr\_obj\_typ :

DROP TYPE addr\_obj\_typ;

Drop the nested table type named budget\_tbl\_typ :

DROP TYPE budget\_tbl\_typ;

#### See also

[CREATE](#page-1220-0) TYPE, [CREATE](#page-1226-0) TYPE BODY

14.4.5.64 DROP USER

## <span id="page-1247-0"></span>Name

DROP USER — Remove a database user account.

### Synopsis

DROP USER <name> [ CASCADE ]

## Description

DROP USER removes the specified user. You must be a superuser to drop a superuser. To drop non-superusers, you need the CREATEROLE privilege.

You can't remove a user if any database of the cluster references it. Before dropping the user, you must drop all the objects it owns or reassign their ownership and revoke any privileges the user was granted.

However, you don't need to remove role memberships involving the user. DROP USER revokes any memberships of the target user in other roles and of other roles in the target user. The other roles aren't dropped or otherwise affected.

Alternatively, if the only objects owned by the user belong in a schema that's owned by the user and has the same name as the user, you can specify the CASCADE option. In this case, the issuer of the DROP USER name CASCADE command must be a superuser. The named user, the schema, and all objects in the schema are deleted.

# Parameters

name

The name of the user to remove.

#### CASCADE

If specified, drops the schema owned by and with the same name as the user as long as there are no other dependencies on the user or the schema. It also drops all objects owned by the user belonging to the schema.

### Examples

Drop a user account named john that owns no objects and doesn't have privileges on any other objects:

#### DROP USER john;

Drop the user account john that doesn't have privileges on any objects. The account also doesn't own any objects outside of a schema named john that's owned by the user john :

# DROP USER john CASCADE;

# See also

## [CREATE](#page-1228-0) USER, [ALTER](#page-1161-1) USER

14.4.5.65 DROP VIEW

#### <span id="page-1248-0"></span>Name

DROP VIEW — Remove a view.

# Synopsis

DROP VIEW <name>

## Description

DROP VIEW drops an existing view. To execute this command, you must be a database superuser or the owner of the view. The named view isn't deleted if other objects depend on this view, such as a view of a view.

The form of the DROP VIEW command compatible with Oracle doesn't support a CASCADE clause. To drop a view and its dependencies, use the PostgreSQL-compatible form of the DROP VIEW command. For more information, see the PostgreSQL core [documentation](https://www.postgresql.org/docs/current/static/sql-dropview.html).

### **Parameters**

#### name

The name (optionally schema-qualified) of the view to remove.

## Examples

This example removes the view named dept\_30 :

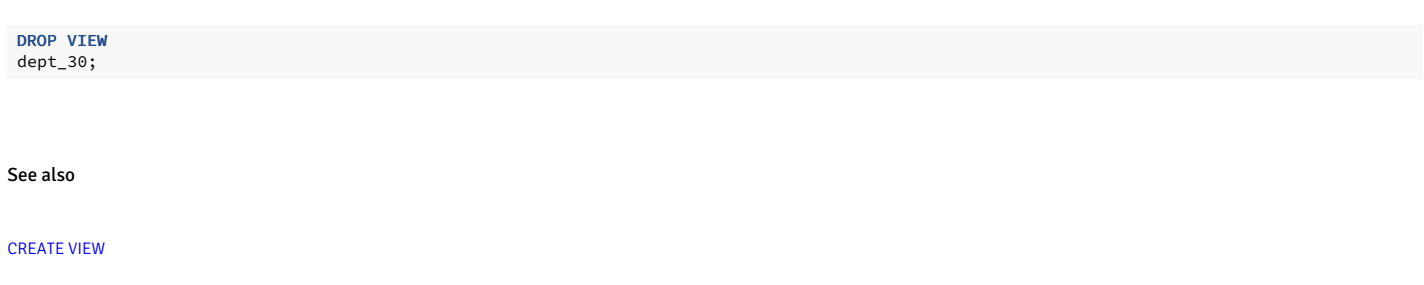

14.4.5.66 EXEC

#### Name

EXEC — Execute a function.

# Synopsis

EXEC function\_name<br>['('[<argument\_list>]')']

# Description

EXECUTE

## Parameters

procedure\_name

The (optionally schema-qualified) function name.

# argument\_list

A comma-separated list of arguments required by the function. Each member of argument\_list corresponds to a formal argument expected by the function. Each formal argument can be an IN parameter, an OUT parameter, or an INOUT parameter.

# Examples

The EXEC statement can take one of several forms, depending on the arguments required by the function:

EXEC update\_balance; EXEC update\_balance(); EXEC update\_balance(1,2,3);

# 14.4.5.67 GRANT

<span id="page-1249-0"></span>Name

GRANT — Define access privileges.

Synopsis

```
GRANT { { SELECT | INSERT | UPDATE | DELETE | REFERENCES
}
 [,...] | ALL [ PRIVILEGES ]
}
  ON tablename
 TO { username | groupname | PUBLIC } [,
...]
 [ WITH GRANT OPTION
]
GRANT { { INSERT | UPDATE | REFERENCES } (column [, ...])
}
 [, ...]
 ON tablename
 TO { username | groupname | PUBLIC } [,
...]
 [ WITH GRANT OPTION
]
GRANT { SELECT | ALL [ PRIVILEGES ]
}
 ON sequencename
 TO { username | groupname | PUBLIC } [,
...]
 [ WITH GRANT OPTION
]
GRANT { EXECUTE | ALL [ PRIVILEGES ]
}
  ON FUNCTION
progname
  ( [ [ argmode ] [ argname ] argtype ] [, ...]
\lambdaTO { username | groupname | PUBLIC } [,
...]
 [ WITH GRANT OPTION
]
GRANT { EXECUTE | ALL [ PRIVILEGES ]
}
 ON PROCEDURE
progname
   [ ( [ [ argmode ] [ argname ] argtype ] [, ...] )
\, \, \,TO { username | groupname | PUBLIC } [,
...]
 [ WITH GRANT OPTION
]
GRANT { EXECUTE | ALL [ PRIVILEGES ]
}
 ON PACKAGE
packagename
TO { username | groupname | PUBLIC } [,
...]
 [ WITH GRANT OPTION
]
GRANT role [, ...]
TO { username | groupname | PUBLIC } [,
...]
 [ WITH ADMIN OPTION
]
GRANT { CONNECT | RESOURCE | DBA } [,
...]
 TO { username | groupname } [,
...]
 [ WITH ADMIN OPTION
]
GRANT CREATE [ PUBLIC ] DATABASE
LINK
TO { username | groupname
}
GRANT DROP PUBLIC DATABASE LINK
 TO { username | groupname
}
```
#### Description

The GRANT command has three basic variants:

- One that grants privileges on a database object (table, view, sequence, or program)
- One that grants membership in a role
- One that grants system privileges

In EDB Postgres Advanced Server, the concept of users and groups was unified into a single type of entity called a role. In this context, a user is a role that has the LOGIN attribute. The role can be used to create a session and connect to an application. A group is a role that doesn't have the LOGIN attribute. You can't use the role to create a session or connect to an application.

A role can be a member of one or more other roles, so the traditional concept of users belonging to groups is still valid. However, with the generalization of users and groups, users can "belong" to users, groups can "belong" to groups, and groups can "belong" to users, forming a general multi-level hierarchy of roles. User names and group names share the same namespace. Therefore, you don't need to specify whether a grantee is a user or a group in the **GRANT** command.

#### GRANT on database objects

This variant of the GRANT command gives specific privileges on a database object to a role. These privileges are added to those already granted, if any.

The keyword PUBLIC grants the privileges to all roles, including those that you create later. PUBLIC is an implicitly defined group that always includes all roles. Any role has the sum of privileges granted directly to it, privileges granted to any role it is a member of, and privileges granted to PUBLIC.

If you specify the WITH GRANT OPTION , the recipient of the privilege can grant it to others. Grant options aren't granted to PUBLIC .

You don't need to grant privileges to the owner of an object (usually the user that created it), as the owner has all privileges by default. The owner can, however, revoke some of their own privileges for safety. The right to drop an object or to alter its definition isn't described by a grantable privilege. It's inherent in the owner and can't be granted or revoked. The owner implicitly has all grant options for the object as well.

Depending on the type of object, the initial default privileges can include granting some privileges to PUBLIC. The default is no public access for tables and EXECUTE privilege for functions, procedures, and packages. The object owner can revoke these privileges.

#### Note

For maximum security, issue the REVOKE in the same transaction that creates the object. This approach prevents a window from occurring in which another user can use the object.

The possible privileges are:

#### SELECT

Allows SELECT from any column of the specified table, view, or sequence. For sequences, this privilege also allows the use of the currval function.

## **TNSERT**

Allows you to insert a new row into the specified table.

## UPDATE

Allows UPDATE of a column of the specified table. SELECT . . . FOR UPDATE also requires this privilege in addition to the SELECT privilege.

### DELETE

Allows you to delete a row from the specified table.

## REFERENCES

To create a foreign key constraint, you need this privilege on both the referencing and referenced tables.

# EXECUTE

Allows the use of the specified package, procedure, or function. When applied to a package, allows the use of all of the package's public procedures, public functions, public variables, records, cursors, and other public objects and object types. This is the only type of privilege that applies to functions, procedures, and packages.

The EDB Postgres Advanced Server syntax for granting the EXECUTE privilege isn't fully compatible with Oracle databases. EDB Postgres Advanced Server requires that you qualify the program name with one of the keywords FUNCTION, PROCEDURE, or PACKAGE. You must omit these keywords in Oracle.

For functions, EDB Postgres Advanced Server requires all input (IN, IN OUT) argument data types after the function name, including an empty parenthesis if there are no function arguments. For procedures, you must specify all input argument data types if the procedure has any input arguments. In Oracle, omit function and procedure signatures. All programs share the same namespace in Oracle, whereas functions, procedures, and packages have their own namespaces in EDB Postgres Advanced Server to allow program name overloading to a certain extent.

#### ALL PRIVILEGES

Grants all of the available privileges at once.

# GRANT on roles

This variant of the GRANT command grants membership in a role to one or more other roles. Membership in a role is significant because it conveys the privileges granted to a role to each of its members.

If you specify the WITH ADMIN OPTION , the member can grant membership in the role to others and revoke membership in the role.

Database superusers can grant or revoke membership in any role to anyone. Roles having the CREATEROLE privilege can grant or revoke membership in any role that isn't a superuser.

#### There are three predefined roles.

#### **CONNECT**

Granting the CONNECT role is equivalent to giving the grantee the LOGIN privilege. The grantor must have the CREATEROLE privilege.

#### RESOURCE

Granting the RESOURCE role is equivalent to granting the CREATE and USAGE privileges on a schema that has the same name as the grantee. This schema must exist before you give the grant. The grantor must have the privilege to grant CREATE or USAGE privileges on this schema to the grantee.

#### DBA

Granting the DBA role is equivalent to making the grantee a superuser. The grantor must be a superuser.

#### Notes

Use the REVOKE command to revoke access privileges.

When a non-owner of an object attempts to grant privileges on the object, the command fails if the user has no privileges on the object. As long as a privilege is available, the command proceeds, but it grants only those privileges for which the user has grant options. The GRANT ALL PRIVILEGES forms issue a warning if no grant options are held, while the other forms issue a warning if grant options for any of the privileges named in the command aren't held. In principle, these statements apply to the object owner as well. However, since the owner is always treated as holding all grant options, the cases can never occur.

Database superusers can access all objects regardless of object privilege settings. This is comparable to the rights of root in a Unix system. As with root, only operate as a superuser when you have to.

If a superuser issues a GRANT or REVOKE command, the command is performed as though it were issued by the owner of the affected object. In particular, privileges granted by such a command appear as if granted by the object owner. (For role membership, the membership appears as if granted by the containing role.)

GRANT and REVOKE can also be done by:

- A role that isn't the owner of the affected object but is a member of the role that owns the object.
- A role that is a member of a role that holds privileges WITH GRANT OPTION on the object. In this case, the privileges are recorded as having been granted by the role that owns the object or holds the privileges WITH GRANT OPTION .

For example, if table t1 is owned by role g1, of which role u1 is a member, then u1 can grant privileges on t1 to u2. However, those privileges appear as if granted directly by g1. Any other member of role  $g_1$  can revoke them later.

If the role executing GRANT holds the required privileges indirectly by way of more than one role membership path, the containing role recorded as having done the grant is unspecified. In such cases, best practice is to use SET ROLE to become the specific role you want to do the GRANT as.

Currently, EDB Postgres Advanced Server doesn't support granting or revoking privileges for individual columns of a table. One workaround is to create a view having just the desired columns and then grant privileges to that view.

#### Examples

Grant insert privilege to all users on table emp :

#### GRANT INSERT ON emp TO PUBLIC;

Grant all available privileges to user mary on view salesemp :

#### GRANT ALL PRIVILEGES ON salesemp TO mary;

While this example does grant all privileges if executed by a superuser or the owner of emp, when executed by someone else it grants only those permissions for which that user has grant options.

Grant membership in role admins to user joe :

GRANT admins TO joe;

Grant CONNECT privilege to user joe :

GRANT CONNECT TO joe;

#### See also

#### [REVOKE](#page-1259-0), SET [ROLE](#page-1272-0)

## GRANT on system privileges

This variant of the GRANT command gives a role the ability to perform certain system operations in a database. System privileges relate to the ability to create or delete certain database objects that aren't necessarily in the confines of one schema. Only database superusers can grant system privileges.

## CREATE [PUBLIC] DATABASE LINK

The CREATE [PUBLIC] DATABASE LINK privilege allows the specified role to create a database link. Include the PUBLIC keyword to allow the role to create public database links. Omit the PUBLIC keyword to allow the specified role to create private database links.

#### DROP PUBLIC DATABASE LINK

The DROP PUBLIC DATABASE LINK privilege allows a role to drop a public database link. You don't need system privileges to drop a private database link. The link owner or a database superuser can drop a private database link.

#### EXEMPT ACCESS POLICY

The EXEMPT ACCESS POLICY privilege allows a role to execute a SQL command without invoking any policy function that's associated with the target database object. The role is exempt from all security policies in the database.

The EXEMPT ACCESS POLICY privilege can't be inherited by membership to a role that has the EXEMPT ACCESS POLICY privilege. For example, the following sequence of GRANT commands doesn't result in user joe obtaining the EXEMPT ACCESS POLICY privilege. This is true even though joe is granted membership to the enterprisedb role, which was granted the EXEMPT ACCESS POLICY privilege:

GRANT EXEMPT ACCESS POLICY TO enterprisedb; GRANT enterprisedb TO joe;

The rolpolicyexempt column of the system catalog table pg\_authid is set to true if a role has the EXEMPT ACCESS POLICY privilege.

## Examples

Grant CREATE PUBLIC DATABASE LINK privilege to user joe :

GRANT CREATE PUBLIC DATABASE LINK TO joe;

Grant DROP PUBLIC DATABASE LINK privilege to user joe :

GRANT DROP PUBLIC DATABASE LINK TO joe;

# Grant the EXEMPT ACCESS POLICY privilege to user joe :

GRANT EXEMPT ACCESS POLICY TO joe;

## Using the ALTER ROLE command to assign system privileges

The EDB Postgres Advanced Server ALTER ROLE command also supports syntax that you can use to assign:

- The privilege required to create a public or private database link.
- The privilege required to drop a public database link.
- The EXEMPT ACCESS POLICY privilege.

The ALTER ROLE syntax is equivalent to the respective commands compatible with Oracle databases.

### See also

[REVOKE](#page-1259-0), [ALTER](#page-1150-1) ROLE

14.4.5.68 INSERT

#### Name

INSERT — Create rows in a table.

#### Synopsis

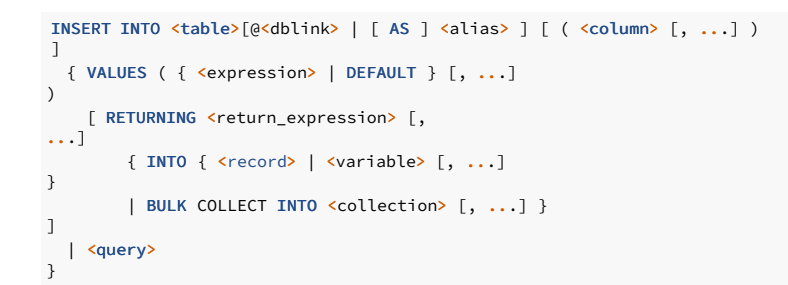

#### Description

INSERT allows you to insert new rows into a table. You can insert a single row or several rows as a result of a query.

You can list the columns in the target list in any order. Each column not present in the target list is inserted using a default value, either its declared default value or null.

If the expression for each column doesn't have the correct data type, type conversion is attempted.

You can specify the RETURNING INTO { record | variable [, ...] } clause only when the INSERT command is used in an SPL program and only when the VALUES clause is used.

You can specify the RETURNING BULK COLLECT INTO collection [, ...] clause only if the INSERT command is used in an SPL program. If you specify more than one collection as the target of the BULK COLLECT INTO clause, then each collection must consist of a single, scalar field. That is, collection can't be a record. The return\_expression evaluated for each inserted row becomes an element in collection, starting with the first element. Any existing rows in collection are deleted. If the result set is empty, then collection is empty.

You need INSERT privilege to a table to insert into it. If you use the query clause to insert rows from a query, you also need SELECT privilege on any table used in the query.

## Parameters

# table

The name (optionally schema-qualified) of an existing table.

#### alias

A substitute name, which is an alias for the table, view, materialized view, or a subquery to reference in a statement during query execution.

## dblink

Database link name identifying a remote database. See CREATE [DATABASE](#page-1168-0) LINK for information on database links.

#### column

The name of a column in table

#### expression

An expression or value to assign to column.

#### DEFAULT

This column is filled with its default value.

#### query

A query ([SELECT](#page-1264-0) statement) that supplies the rows to insert. See SELECT for a description of the syntax.

#### return\_expression

An expression that can include one or more columns from table . If you specify a column name from table in return\_expression, the value substituted for the column when return\_expression is evaluated is determined as follows:

- If the column specified in return\_expression is assigned a value in the INSERT command, then the assigned value is used in the evaluation of return\_expression .
- . If the column specified in return\_expression isn't assigned a value in the INSERT command, and there's no default value for the column in the table's column definition, then null is used in the evaluation of return\_expression .
- If the column specified in return\_expression isn't assigned a value in the INSERT command, and there's a default value for the column in the table's column definition, then the default value is used in the evaluation of return\_expression .

#### record

A record whose field to assign the evaluated return\_expression. The first return\_expression is assigned to the first field in record, the second return\_expression is assigned to the second field in record, and so on. The number of fields in record must exactly match the number of expressions, and the fields must be type-compatible with their assigned expressions.

## variable

A variable to which to assign the evaluated return\_expression . If you specify more than one return\_expression and variable, the first return\_expression is assigned to the first variable, the second return expression is assigned to the second variable, and so on. The number of variables specified following the INTO keyword must exactly match the number of expressions following the RETURNING keyword. The variables must be type-compatible with their assigned expressions.

#### collection

A collection in which an element is created from the evaluated return expression . There can be either:

- A single collection, which can be a collection of a single field or a collection of a record type.
- More than one collection, in which case each collection must consist of a single field.

The number of return expressions must match in number and order the number of fields in all specified collections. Each corresponding return\_expression and collection field must be type-compatible.

### Examples

Insert a single row into table emp :

INSERT INTO emp VALUES (8021,'JOHN','SALESMAN',7698,'22-FEB-07',1250,500,30);

This example omits the column comm , which means it uses the default value of null:

INSERT INTO emp (empno, ename, job, mgr, hiredate, sal, deptno) VALUES (8022,'PETERS','CLERK',7698,'03-DEC-06',950,30);

This example uses the DEFAULT clause for the hiredate and comm columns rather than specifying a value:

INSERT INTO emp VALUES (8023,'FORD','ANALYST',7566,NULL,3000,NULL,20);

This example creates a table for the department names and then inserts into the table by selecting from the dname column of the dept table:

CREATE TABLE deptnames ( deptname VARCHAR2(14) ); INSERT INTO deptnames SELECT dname FROM dept;

This example creates an alias enm for the table emp and inserts rows into a table:

```
INSERT INTO emp AS enm (enm.empno, enm.ename, enm.job, enm.mgr, enm.hiredate, enm.sal,
enm.deptno)
 VALUES (7499, 'SMITH', 'ANALYST', 7902, '03-DEC-06', 2500,
20);
```
# 14.4.5.69 MERGE

# Name

MERGE — conditionally insert, update, or delete rows of a table.

## Synopsis

```
MERGE INTO target_table_name [ target_alias
 \mathbf{J}USING data_source [ source_alias ] ON ( join_condition
)
merge_update_clause
merge_insert_clause
-- where merge_update_clause
is
WHEN MATCHED THEN
  UPDATE SET column = value, ... [ WHERE where_condition
]
   [ DELETE WHERE where_condition
]
-- and merge_insert_clause
i<sub>s</sub>WHEN NOT MATCHED THEN
INSERT [(col_list)] VALUES (val_list) [ WHERE where_condition ]
```
# Description

MERGE allows vou to select rows from one or more sources for update or insertion into a table. You specify the join condition to determine whether to update or insert into the target table. You specify conditional UPDATE and INSERT statements using the WHERE clause in the MERGE statement.

MERGE provides a single SQL statement that can conditionally INSERT, UPDATE, or DELETE rows, a task which would otherwise require multiple procedural language statements.

For more information, see MERGE [statement](https://www.postgresql.org/docs/current/sql-merge.html).

#### Parameters

#### target\_table\_name

The name (optionally schema-qualified) of the target table to merge into.

#### target\_alias

A substitute name for the target table. When an alias is provided, it completely hides the actual name of the table.

#### data\_source

The name (optionally schema-qualified) of the source table or a source query. The source table is the source table name, view name, or transition table name. The source query (SELECT or VALUES statement) supplies the rows to be merged into the target table name.

### source\_alias

A substitute name for the data source. When an alias is provided, it completely hides the actual name of the table.

### join\_condition

An expression resulting in a value of type boolean similar to a WHERE clause that specifies which rows in the data\_source match rows in the target\_table\_name.

### merge\_update\_clause

Specifies the new column values of the target table. It performs this update if the join\_condition of the ON clause is true.

Specify the where\_condition if you want the database to execute the update operation only if the specified condition is true. The condition can refer to either the data source or the target table. If the condition is not true, then the database skips the update operation when merging the row into the table.

Specify the DELETE where condition to clean up data in a table while populating or updating it. The only rows affected by this clause are those rows in the target table that are updated by the merge operation. The DELETE WHERE condition evaluates the updated value, not the original value that was evaluated by the UPDATE SET ... WHERE condition. If a row of the target table meets the DELETE condition but is not included in the join defined by the ON clause, then it is not deleted.

You can specify this clause by itself or with the merge\_insert\_clause. If you specify both, then they can be in either order.

### merge\_insert\_clause

The merge\_insert\_clause specifies values to insert into the column of the target table if the condition of the ON clause is false. If you omit the column list after the INSERT keyword, then the number of columns in the target table must match the number of values in the VALUES clause.

To insert all of the source rows into the table, you can use a constant filter predicate in the ON clause condition. An example of a constant filter predicate is ON (0=1). It recognizes such a predicate and makes an unconditional insert of all source rows into the table. This approach is different from omitting the merge\_update\_clause. In that case, the database still must perform a join. With constant filter predicate, no join is performed.

Specify the where\_clause if you want the database to execute the insert operation only if the specified condition is true. The condition can refer only to the data source table. Database skips the insert operation for all rows for which the condition is not true.

You can specify this clause by itself or with the merge\_update\_clause. If you specify both, then they can be in either order.

## Examples

## Create tables target and source :

```
CREATE TABLE target (tid integer, balance
integer);
CREATE TABLE source (sid integer, delta integer);
```
Add rows to both the tables:

```
# Insert rows into target
table
INSERT INTO target VALUES (1,
0);
INSERT INTO target VALUES (2,
20);
INSERT INTO target VALUES (3,
0);
# Insert rows into source table
INSERT INTO source VALUES (1,
100);
```

```
INSERT INTO source VALUES (2,
200);
INSERT INTO source VALUES (3,
300);
INSERT INTO source VALUES (4,
100);
INSERT INTO source VALUES (5,
300);
INSERT INTO source VALUES (6,
600);
```
This example shows how to UPDATE and INSERT rows on the target table using the MERGE statement:

```
MERGE INTO target
t
USING source
s
ON (t.title =s.sid)
WHEN MATCHED THEN
   UPDATE SET balance = s.delta
WHEN NOT MATCHED THEN
   INSERT VALUES (s.sid, s.delta);
```
This example shows how to UPDATE, INSERT, and conditionally DELETE rows on the target table using MERGE statement:

```
MERGE INTO target
t
USING source
s
ON (t.tid =s.sid)
WHEN MATCHED THEN
   UPDATE SET t.balance = t.balance + 100
   DELETE WHERE sid =
1
WHEN NOT MATCHED THEN
   INSERT VALUES (s.sid, s.delta);
```
This example shows how to UPDATE, INSERT, and DELETE rows on the target table conditionally using the MERGE statement:

```
MERGE INTO target
t
USING source
s
ON (t,tid =s.sid)
WHEN MATCHED THEN
   UPDATE SET balance = s.delta WHERE balance = 0DELETE WHERE sid =
1
WHEN NOT MATCHED THEN
    INSERT VALUES (s.sid, s.delta) WHERE s.sid >=
5;
```

```
14.4.5.70 LOCK
```
Name

 $\text{LOCK} = \text{Lock}$  a table.

# Synopsis

]

LOCK TABLE <name> [, ...] IN <lockmode> MODE [ NOWAIT

Where lockmode is one of:

ROW SHARE | ROW EXCLUSIVE | SHARE | SHARE ROW EXCLUSIVE | EXCLUSIVE

Description

LOCK TABLE obtains a table-level lock, waiting if necessary for any conflicting locks to be released. If you specify NOWAIT, LOCK TABLE doesn't wait to acquire the desired lock. If the lock can't be acquired immediately, the command is aborted and an error occurs. Once obtained, the lock is held for the remainder of the current transaction. There's no UNLOCK TABLE command; locks are always released at transaction end.

When acquiring locks for commands that reference tables, EDB Postgres Advanced Server always uses the least restrictive lock mode possible. LOCK TABLE provides for cases when you might need more restrictive locking. For example, suppose an application runs a transaction at the isolation level read committed and needs to ensure that data in a table remains stable for the rest of the transaction. To achieve this, you can obtain SHARE lock mode over the table before querying. This approach prevents concurrent data changes and ensures subsequent reads of the table see a stable view of committed data. That's because SHARE lock mode conflicts with the ROW EXCLUSIVE lock acquired by writers, and your LOCK TABLE name IN SHARE MODE statement waits until any concurrent holders of ROW EXCLUSIVE mode locks commit or roll back. Thus, once you obtain the lock, there are no uncommitted writes outstanding, and none can begin until you release the lock.

To achieve a similar effect when running a transaction at the isolation level serializable, you have to execute the LOCK TABLE statement before executing any data modification statement. A serializable transaction's view of data is frozen when its first data modification statement begins. A later LOCK TABLE still prevents concurrent writes, but it won't ensure that what the transaction reads corresponds to the latest committed values.

If a transaction of this sort changes the data in the table, then use SHARE ROW EXCLUSIVE lock mode instead of SHARE mode.

This approach ensures that only one transaction of this type runs at a time. Without this, a deadlock is possible: two transactions might both acquire SHARE mode and then be unable to also acquire ROW EXCLUSIVE mode to perform their updates. A transaction's own locks never conflict, so a transaction can acquire ROW EXCLUSIVE mode when it holds SHARE mode but not if anyone else holds SHARE mode.

To avoid deadlocks, make sure all transactions acquire locks on the same objects in the same order. If multiple lock modes are involved for a single object, then always have transactions acquire the most restrictive mode first.

#### Parameters

#### name

The name (optionally schema-qualified) of an existing table to lock.

The command LOCK TABLE a, b; is equivalent to LOCK TABLE a; LOCK TABLE b. The tables are locked one by one in the order specified in the LOCK TABLE command.

#### lockmode

Specifies the locks this lock conflicts with.

If you don't specify a lock mode, then the server uses the most restrictive mode: ACCESS EXCLUSIVE . ACCESS EXCLUSIVE isn't compatible with Oracle databases. In EDB Postgres Advanced Server, this configuration mode ensures that no other transaction can access the locked table.

#### **NOWATT**

Specifies for LOCK TABLE not to wait for any conflicting locks to be released. If you can't immediately acquire the specified lock without waiting, the transaction is aborted.

#### Notes

All forms of LOCK require UPDATE or DELETE privileges.

LOCK TABLE is useful only inside a transaction block since the lock is dropped as soon as the transaction ends. A LOCK TABLE command appearing outside any transaction block forms a selfcontained transaction, so the lock is dropped as soon as you obtain it.

LOCK TABLE deals only with table-level locks, and so the mode names involving ROW are all misnomers. These mode names are generally read as indicating the intention of the user to acquire rowlevel locks in the locked table. Also, ROW EXCLUSIVE mode is a sharable table lock. Keep in mind that all the lock modes have identical semantics as far as LOCK TABLE is concerned, differing only in the rules about the modes that conflict with each other.

# 14.4.5.71 REVOKE

# <span id="page-1259-0"></span>Name

REVOKE — Remove access privileges.

Synopsis
```
REVOKE { { SELECT | INSERT | UPDATE | DELETE | REFERENCES
}
 [,...] | ALL [ PRIVILEGES ]
}
 ON tablename
 FROM { username | groupname | PUBLIC } [,
...]
 [ CASCADE | RESTRICT
]
REVOKE { SELECT | ALL [ PRIVILEGES ]
}
 ON sequencename
 FROM { username | groupname | PUBLIC } [,
...]
 [ CASCADE | RESTRICT
\overline{1}REVOKE { EXECUTE | ALL [ PRIVILEGES ]
}
 ON FUNCTION
progname
   ( [ [ argmode ] [ argname ] argtype ] [, ...]
)
 FROM { username | groupname | PUBLIC } [,
...]
[ CASCADE | RESTRICT
]
REVOKE { EXECUTE | ALL [ PRIVILEGES ]
}
 ON PROCEDURE
progname
   [ ( [ [ argmode ] [ argname ] argtype ] [, ...] )
\begin{array}{c} \end{array}FROM { username | groupname | PUBLIC } [,
...]
 [ CASCADE | RESTRICT
\overline{1}REVOKE { EXECUTE | ALL [ PRIVILEGES ]
}
 ON PACKAGE
packagename
FROM { username | groupname | PUBLIC } [,
...]
[ CASCADE | RESTRICT
]
REVOKE role [, ...] FROM { username | groupname | PUBLIC
}
 [, ...]
 [ CASCADE | RESTRICT
]
REVOKE { CONNECT | RESOURCE | DBA } [,
...]
FROM { username | groupname } [,
...]
REVOKE CREATE [ PUBLIC ] DATABASE
LINK
 FROM { username | groupname
}
REVOKE DROP PUBLIC DATABASE LINK
 FROM { username | groupname
}
REVOKE EXEMPT ACCESS
POLICY
 FROM { username | groupname
```
### Description

}

The REVOKE command revokes privileges that were granted to one or more roles. The key word PUBLIC refers to the implicitly defined group of all roles.

See [GRANT](#page-1249-0) for the meaning of the privilege types.

A role has the sum of:

Privileges granted directly to it

- Privileges granted to any role it is presently a member of
- Privileges granted to PUBLIC

Thus, for example, revoking the SELECT privilege from PUBLIC doesn't necessarily mean that all roles lose SELECT privilege on the object. Roles that were granted the privilege directly or from another role still have it.

If the privilege was granted with the grant option, the grant option for the privilege is revoked along with the privilege.

If a user holds a privilege with grant option and granted it to other users, then the privileges held by those other users are called *dependent privileges*. If the privilege or the grant option held by the first user is revoked, any dependent privileges are also revoked if CASCADE is specified. Without the CASCADE option, the revoke action fails. This recursive revocation affects only privileges that were granted through a chain of users that's traceable to the subject of this REVOKE command. The affected users can keep the privilege if it was also granted through other users.

#### Note

The CASCADE option isn't compatible with Oracle databases. By default, Oracle always cascades dependent privileges. EDB Postgres Advanced Server requires the CASCADE keyword for the REVOKE command to succeed.

When revoking membership in a role, GRANT OPTION is called ADMIN OPTION. The behavior is similar.

#### **Notes**

A user can revoke only the privileges that were granted directly by that user. If, for example, user A granted a privilege with grant option to user B, and user B granted it to user C, then user A can't revoke the privilege directly from C. Instead, user A can revoke the grant option from user B and use the CASCADE option to revoke the privilege from user C. For another example, if both A and B granted the same privilege to  $\overline{C}$ , A can revoke their own grant but not B's grant. C still has the privilege.

When a non-owner of an object attempts to revoke privileges on the object, the command fails if the user doesn't have privileges on the object. As long as some privilege is available, the command proceeds, but it revokes only those privileges for which the user has grant options. The REVOKE ALL PRIVILEGES forms issue a warning message if no grant options are held. The other forms issue a warning if grant options for any of the privileges named in the command aren't held. In principle, these statements apply to the object owner as well. However, since the owner is always treated as holding all grant options, the cases can never occur.

If a superuser issues a GRANT or REVOKE command, the command is performed as though it were issued by the owner of the affected object. Since all privileges ultimately come from the object owner (possibly indirectly by way of chains of grant options), a superuser can revoke all privileges. This might require use of CASCADE .

A role that is not the owner of the affected object can also use REVOKE . That role must be a member of the role that owns the object or a member of a role that holds privileges WITH GRANT OPTION on the object. In this case, the command is performed as if issued by the containing role that owns the object or holds the privileges WITH GRANT OPTION . For example, if table t1 is owned by role g1, of which role u1 is a member, then u1 can revoke privileges on t1 that are recorded as being granted by g1. This includes grants made by u1 as well as by other members of role g1.

If the role executing REVOKE holds privileges indirectly by more than one role membership path, the containing role that performs the command is unspecified. In such cases, best practice is to use SET ROLE to become the specific role you want to do the REVOKE as. Otherwise, you might revoke privileges other than the ones you intended or not revoke anything at all.

#### Note

The EDB Postgres Advanced Server ALTER ROLE command also supports syntax that revokes the system privileges required to create a public or private database link or exemptions from fine-grained access control policies (DBMS\_RLS). The ALTER ROLE syntax is functionally equivalent to the respective REVOKE command, compatible with Oracle databases.

### Examples

Revoke insert privilege for the public on table emp :

REVOKE INSERT ON emp FROM PUBLIC;

Revoke all privileges from user mary on view salesemp. This actually means "revoke all privileges that I granted."

REVOKE ALL PRIVILEGES ON salesemp FROM mary;

Revoke membership in role admins from user joe :

REVOKE admins FROM joe;

Revoke CONNECT privilege from user joe :

REVOKE CONNECT FROM joe;

Revoke CREATE DATABASE LINK privilege from user joe :

REVOKE CREATE DATABASE LINK FROM joe;

Revoke the EXEMPT ACCESS POLICY privilege from user joe :

REVOKE EXEMPT ACCESS POLICY FROM joe;

See also

[GRANT](#page-1249-1), SET [ROLE](#page-1272-0)

14.4.5.72 ROLLBACK

# <span id="page-1262-0"></span>Name

ROLLBACK — Abort the current transaction.

# Synopsis

ROLLBACK [ WORK ]

# Description

ROLLBACK rolls back the current transaction and discards all the updates made by the transaction.

### Parameters

WORK

Optional keyword that has no effect.

# Notes

Use COMMIT to successfully terminate a transaction.

Issuing ROLLBACK when not inside a transaction does no harm.

# Note

Executing a ROLLBACK in a plpgsql procedure throws an error if there's an Oracle-style SPL procedure on the runtime stack.

# Examples

Abort all changes:

# ROLLBACK;

See also

[COMMIT](#page-1165-0), ROLLBACK TO [SAVEPOINT](#page-1263-0), [SAVEPOINT](#page-1263-1)

# 14.4.5.73 ROLLBACK TO SAVEPOINT

### <span id="page-1263-0"></span>Name

ROLLBACK TO SAVEPOINT — Roll back to a savepoint.

# Synopsis

ROLLBACK [ WORK ] TO [ SAVEPOINT ] <savepoint\_name>

# Description

Roll back all commands that were executed after the savepoint was set. The savepoint remains valid and you can roll back to it again if you need to.

ROLLBACK TO SAVEPOINT destroys all savepoints that were established after the named savepoint.

#### Parameters

### savepoint\_name

The savepoint to which to roll back.

### Notes

Specifying a savepoint name that wasn't established is an error.

ROLLBACK TO SAVEPOINT isn't supported in SPL programs.

### Examples

Undo the effects of the commands executed from the point when savepoint depts was established:

```
\set AUTOCOMMIT off
INSERT INTO dept VALUES (50, 'HR', 'NEW
YORK');
SAVEPOINT
depts;
INSERT INTO emp (empno, ename, deptno) VALUES (9001, 'JONES',
50);
INSERT INTO emp (empno, ename, deptno) VALUES (9002, 'ALICE',
50);
ROLLBACK TO SAVEPOINT
depts;
```
# See also

[COMMIT](#page-1165-0), [ROLLBACK](#page-1262-0), [SAVEPOINT](#page-1263-1)

# 14.4.5.74 SAVEPOINT

<span id="page-1263-1"></span>Name

SAVEPOINT - Define a new savepoint in the current transaction.

# Synopsis

SAVEPOINT <savepoint\_name>

## Description

SAVEPOINT establishes a new savepoint in the current transaction.

A savepoint is a mark inside a transaction that allows all commands that are executed after it to be rolled back. This restores the transaction state to what it was at the savepoint.

#### Parameters

savepoint\_name

The name ofo the savepoint.

#### Notes

Use ROLLBACK TO SAVEPOINT to roll back to a savepoint.

You can establish savepoints only when inside a transaction block. You can define multiple savepoints in a transaction.

When another savepoint is established with the same name as a previous savepoint, the old savepoint is kept. However, only the more recent one is used when rolling back.

SAVEPOINT isn't supported in SPL programs.

### Examples

Establish a savepoint and then undo the effects of all commands executed after it:

```
\set AUTOCOMMIT off
INSERT INTO dept VALUES (50, 'HR', 'NEW
YORK');
SAVEPOTNT
depts;
INSERT INTO emp (empno, ename, deptno) VALUES (9001, 'JONES',
50);
INSERT INTO emp (empno, ename, deptno) VALUES (9002, 'ALICE',
50);
SAVEPOINT emps:
INSERT INTO jobhist VALUES (9001,'17-SEP-07',NULL,'CLERK',800,NULL,50,'New
Hire');
INSERT INTO jobhist VALUES (9002,'20-SEP-07',NULL,'CLERK',700,NULL,50,'New
Hire');
ROLLBACK TO
depts;
COMMIT;
```
This transaction commits a row into the dept table. The inserts into the emp and jobhist tables are rolled back.

# See also

[COMMIT](#page-1165-0), [ROLLBACK](#page-1262-0), ROLLBACK TO [SAVEPOINT](#page-1263-0)

# 14.4.5.75 SELECT

#### Name

SELECT – Retrieve rows from a table or view.

### Synopsis

```
Where from_item can be one of:
 SELECT [ optimizer_hint ] [ ALL | DISTINCT | UNIQUE
 ]
 * | expression [ AS output_name ] [,
...]
  FROM from_item [, ...]
  [ WHERE condition
]
  [ [ START WITH start_expression
\overline{1}CONNECT BY { PRIOR parent_expr = child_expr
|
         child_expr = PRIOR parent_expr
}
    [ ORDER SIBLINGS BY expression [ ASC | DESC ] [, ...] ]
]
  [ GROUP BY { expression | ROLLUP ( expr_list )
|
      CUBE ( expr_list ) | GROUPING SETS ( expr_list ) } [,
...]
       [ LEVEL ]
\overline{1}[ HAVING condition [, ...]
]
  [ { UNION [ ALL ] | INTERSECT | MINUS } select
]
  [ ORDER BY expression [ ASC | DESC ] [, ...]
]
  [ FOR UPDATE [WAIT n|NOWAIT|SKIP
LOCKED]]
```

```
table_name[@dblink ] [ alias
]
( select )
alias
from_item [ NATURAL ] join_type
from_item
 [ ON join_condition | USING ( join_column [, ...] )
\overline{1}
```
### Description

SELECT retrieves rows from one or more tables. The general processing of **SELECT** is as follows:

- 1. All elements in the FROM list are [computed.](#page-1266-0) (Each element in the FROM list is a real or virtual table.) If you specify more than one element in the FROM list, they are cross joined. See FROM clause.
- 2. If you specify the [WHERE](#page-1267-0) clause, all rows that don't satisfy the condition are eliminated from the output. See WHERE clause.
- 3. If you specify the GROUP BY clause, the output is divided into groups of rows that match one or more values. The HAVING clause eliminates groups that don't satisfy the given condition. See [GROUP](#page-1267-1) BY clause and [HAVING](#page-1268-0) clause.
- 4. Using the operators UNION, INTERSECT, and MINUS, you can combine the output of more than one SELECT statement to form a single result set. The UNION operator returns all rows that are in one or both of the result sets. The INTERSECT operator returns all rows that are strictly in both result sets. The MINUS operator returns the rows that are in the first result set but not in the second. In all three cases, duplicate rows are eliminated. In the case of the [UNION](#page-1269-0) operator, if you specify ALL, then duplicates aren't eliminated. See UNION clause, [INTERSECT](#page-1269-1) clause, and [MINUS](#page-1269-2) clause.
- 5. The actual output rows are computed using the **[SELECT](#page-1268-1)** output expressions for each selected row. See SELECT list.
- 6. The CONNECT BY clause is used to select data that has a hierarchical relationship. Such data has a parent-child relationship between rows. See [CONNECT](#page-1270-0) BY clause.
- 7. If you specify the ORDER BY clause, the returned rows are sorted in the specified order. [Otherwise,](#page-1270-1) the rows are returned in the order the system finds fastest to produce. See ORDER BY clause.
- 8. [DISTINCT](#page-1271-0) | UNIQUE eliminates duplicate rows from the result. ALL (the default) returns all candidate rows, including duplicates. See DISTINCT | UNIQUE clause.
- 9. The FOR [UPDATE](#page-1271-1) clause causes the SELECT statement to lock the selected rows against concurrent undates. See FOR UPDATE clause.

You must have SELECT privilege on a table to read its values. The use of FOR UPDATE requires UPDATE privilege as well.

### Parameters

optimizer\_hint

Comment-embedded hints to the optimizer for selecting an execution plan. See [Optimizer](#page-538-0) hints for information about optimizer hints.

#### <span id="page-1266-0"></span>FROM clause

The FROM clause specifies one or more source tables for a SELECT statement. The syntax is:

FROM source [, ...]

Where source can be one of following elements:

table\_name[@dblink ]

The name (optionally schema-qualified) of an existing table or view. dblink is a database link name identifying a remote database. See the CREATE [DATABASE](#page-1168-0) LINK command for information on database links.

### alias

A substitute name for the FROM item containing the alias. Use an alias for brevity or to eliminate ambiguity for self-joins where the same table is scanned multiple times. Providing an alias completely hides the name of the table or function. For example, given FROM foo AS f, the remainder of the SELECT must refer to this FROM item as f, not foo.

#### select

A sub- SELECT can appear in the FROM clause. This acts as though its output were created as a temporary table for the duration of this single SELECT command. Surround the sub- SELECT with parentheses, and provide an alias for it.

#### join\_type

One of the following:

[ INNER ] JOIN

LEFT [ OUTER ] JOIN

RIGHT [ OUTER ] JOIN

FULL [ OUTER ] JOIN

CROSS JOIN

For the INNER and OUTER join types, you must specify a join condition, namely one of NATURAL, ON join\_condition, or USING (join\_column [, ...] ). For CROSS JOIN, you can't use any of these clauses.

A JOIN clause combines two FROM items. Use parentheses to determine the order of nesting. Without parentheses, JOINs nest left-to-right. In any case JOIN binds more tightly than the commas separating FROM items.

CROSS JOIN and INNER JOIN produce a simple Cartesian product, the same result that you get from listing the two items at the top level of FROM but restricted by any join condition. CROSS JOIN is equivalent to INNER JOIN ON (TRUE), that is, no rows are removed by qualification. These join types are a notational convenience, since you can accomplish the same thing using FROM and WHERE .

LEFT OUTER JOIN returns all rows in the qualified Cartesian product, that is, all combined rows that pass its join condition. It also returns one copy of each row in the left-hand table for which there was no right-hand row that passed the join condition. This left-hand row is extended to the full width of the joined table by inserting null values for the right-hand columns. Only the JOIN clause's own condition is considered while deciding which rows have matches. Outer conditions are applied afterwards.

Conversely, RIGHT OUTER JOIN returns all the joined rows plus one row for each unmatched right-hand row extended with nulls on the left. This is a notational convenience, since you can convert it to a LEFT OUTER JOIN by switching the left and right inputs.

FULL OUTER JOIN returns all the joined rows, one row for each unmatched left-hand row extended with nulls on the right, and one row for each unmatched right-hand row extended with nulls on the left.

# ON ioin condition

join\_condition is an expression resulting in a value of type BOOLEAN (similar to a WHERE clause) that specifies the rows in a join that are considered to match.

USING (join\_column [, ...] )

A clause of the form USING (a, b, ... ) is shorthand for ON left\_table.a = right\_table.a AND left\_table.b = right\_table.b .... Also, USING implies that only one of each pair of equivalent columns is included in the join output, not both.

#### NATURAL

NATURAL is shorthand for a USING list that mentions all columns in the two tables that have the same names.

If you specify multiple sources, the result is the Cartesian product (cross join) of all the sources. Usually qualification conditions are added to restrict the returned rows to a small subset of the Cartesian product.

#### Example

This example selects all of the entries from the dept table:

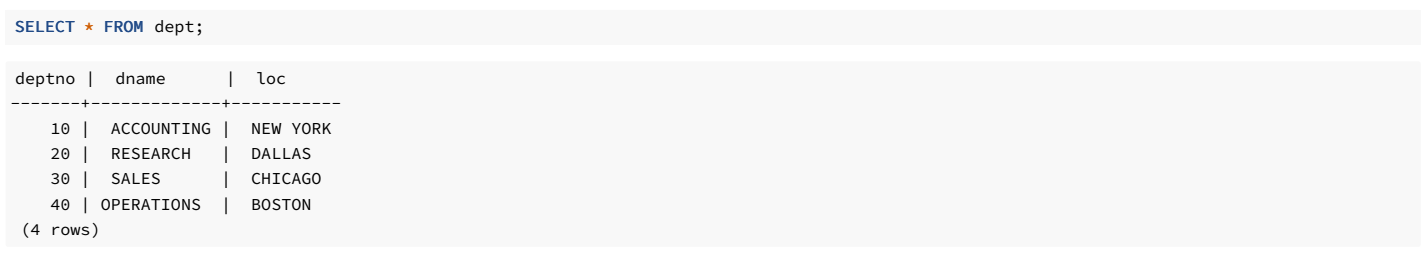

# <span id="page-1267-0"></span>WHERE clause

The optional WHERE clause has the form:

WHERE condition

where condition is any expression that evaluates to a result of type BOOLEAN . Any row that doesn't satisfy this condition is eliminated from the output. A row satisfies the condition if it returns TRUE when the actual row values are substituted for any variable references.

#### Example

This example joins the contents of the emp and dept tables. The value of the deptno column in the emp table is equal to the value of the deptno column in the deptno table.

```
SELECT d.deptno, d.dname, e.empno, e.ename, e.mgr,
e.hiredate
   FROM emp e, dept
d
```
WHERE d.deptno = e.deptno;

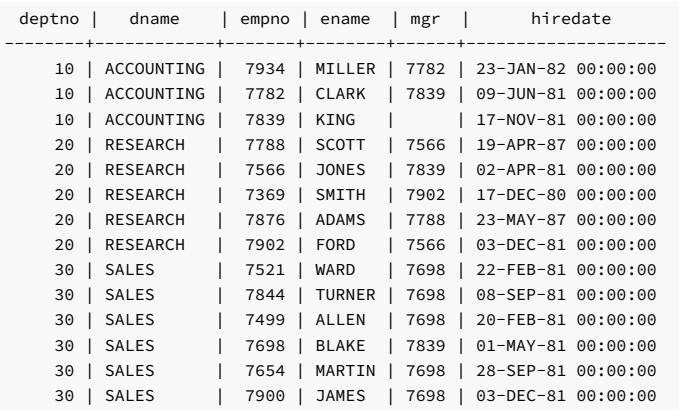

(14 rows)

# <span id="page-1267-1"></span>GROUP BY clause

The optional GROUP BY clause has the form:

```
GROUP BY { expression | ROLLUP ( expr_list )
|
 CUBE ( expr_list ) | GROUPING SETS ( expr_list ) } [,
...]
```
GROUP BY condenses all selected rows that share the same values for the grouped expressions into a single row. expression can be an input column name or the name or ordinal number of an

output column (SELECT list item). Or it can be an arbitrary expression formed from input-column values. In case of ambiguity, a GROUP BY name is interpreted as an input-column name rather than an output column name.

ROLLUP , CUBE , and GROUPING SETS are extensions to the GROUP BY clause for supporting multidimensional analysis.

Aggregate functions, if any are used, are computed across all rows making up each group, producing a separate value for each group. Without GROUP BY, an aggregate produces a single value computed across all the selected rows. When GROUP BY is present, it isn't valid for the SELECT list expressions to refer to ungrouped columns except in aggregate functions, since there is more than one possible value to return for an ungrouped column.

#### **Example**

 $\epsilon$ 

This example computes the sum of the sal column in the emp table, grouping the results by department number:

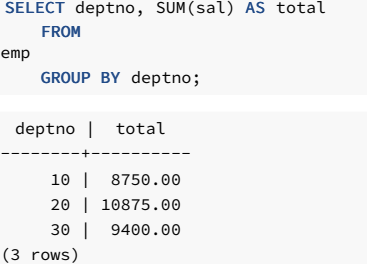

### <span id="page-1268-0"></span>HAVING clause

The optional HAVING clause has the form:

#### HAVING condition

Where condition is the same as specified for the WHERE clause.

HAVING eliminates group rows that don't satisfy the specified condition. HAVING is different from WHERE . WHERE filters individual rows before applying GROUP BY , while HAVING filters group rows created by GROUP BY. Each column referenced in condition must unambiguously reference a grouping column, unless the reference appears in an aggregate function.

#### Example

Sum the column sal of all employees, group the results by department number, and show those group totals that are less than 10000:

```
deptno | total
--------+---------
     10 | 8750.00
    30 | 9400.00
SELECT deptno, SUM(sal) AS total
   FROM
emp
   GROUP BY
deptno
   HAVING SUM(sal) < 10000;
```
#### (2 rows)

# <span id="page-1268-1"></span>SELECT List

The SELECT list (between the keywords SELECT and FROM) specifies expressions that form the output rows of the SELECT statement. The expressions can refer to columns computed in the FROM clause, and they usually do. Using the clause AS output\_name, you can specify another name for an output column. This name is primarily used to label the column for display. You can also use it to refer to the column's value in ORDER BY and GROUP BY clauses but not in the WHERE or HAVING clauses. In those clauses, you must write out the expression.

Instead of an expression, you can write \* in the output list as a shorthand for all the columns of the selected rows.

#### Example

The SELECT list in this example specifies for the result set to include the empno column, the ename column, the mgr column, and the hiredate column:

#### SELECT empno, ename, mgr, hiredate FROM emp;

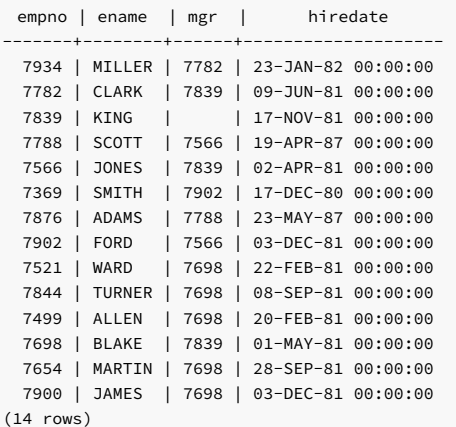

<span id="page-1269-0"></span>

UNION clause

The UNION clause has the form:

select\_statement UNION [ ALL ] select\_statement

Where select\_statement is any SELECT statement without an ORDER BY or FOR UPDATE clause. You can attach ORDER BY to a sub-expression if you enclose it in parentheses. Without parentheses, these clauses apply to the result of the UNION, not to its right-hand input expression.

The UNION operator computes the set union of the rows returned by the involved SELECT statements. A row is in the set union of two result sets if it appears in at least one of the result sets. The two SELECT statements that represent the direct operands of the UNION must produce the same number of columns, and corresponding columns must have compatible data types.

The result of UNION doesn't contain any duplicate rows unless you specify the ALL option. ALL prevents eliminating duplicates.

Without parentheses, multiple UNION operators in the same SELECT statement are evaluated left to right.

Currently, you can't specify FOR UPDATE either for a UNION result or for any input of a UNION.

### <span id="page-1269-1"></span>INTERSECT clause

The INTERSECT clause has the form:

select\_statement INTERSECT select\_statement

Where select\_statement is any SELECT statement without an ORDER BY or FOR UPDATE clause.

The INTERSECT operator computes the set intersection of the rows returned by the involved SELECT statements. A row is in the intersection of two result sets if it appears in both result sets.

The result of INTERSECT doesn't contain any duplicate rows.

Without parentheses, multiple INTERSECT operators in the same SELECT statement are evaluated left to right. INTERSECT binds more tightly than UNION . That is, A UNION B INTERSECT C is read as A UNION (B INTERSECT C) .

# <span id="page-1269-2"></span>MINUS clause

The MINUS clause has this general form:

select\_statement MINUS select\_statement

Where select\_statement is any SELECT statement without an ORDER BY or FOR UPDATE clause.

The MINUS operator computes the set of rows that are in the result of the left SELECT statement but not in the result of the right one.

The result of **MINUS** doesn't contain any duplicate rows.

Without parentheses, multiple MINUS operators in the same SELECT statement are evaluated left to right. MINUS binds at the same level as UNION

## <span id="page-1270-0"></span>CONNECT BY clause

The CONNECT BY clause determines the parent-child relationship of rows when performing a hierarchical query. It has the general form:

```
CONNECT BY { PRIOR parent_expr = child_expr
|
 child_expr = PRIOR parent_expr
}
```
Where parent\_expr is evaluated on a candidate parent row. If parent\_expr = child\_expr results in TRUE for a row returned by the FROM clause, then this row is considered a child of the parent.

You can specify the following optional clauses with the CONNECT BY clause.

#### START WITH start expression

The rows returned by the FROM clause on which start\_expression evaluates to TRUE become the root nodes of the hierarchy.

```
ORDER SIBLINGS BY expression [ ASC | DESC ] [, ...]
```
Sibling rows of the hierarchy are ordered by expression in the result set.

#### Note

EDB Postgres Advanced Server doesn't support the use of AND or other operators in the CONNECT BY clause.

#### <span id="page-1270-1"></span>ORDER BY clause

The optional ORDER BY clause has the form:

```
ORDER BY expression [ ASC | DESC ] [,
...]
```
Where expression can be the name or ordinal number of an output column (SELECT list item), or it can be an arbitrary expression formed from input-column values.

The ORDER BY clause sorts the result rows according to the specified expressions. If two rows are equal according to the left-most expression, they are compared according to the next expression, and so on. If they are equal according to all specified expressions, they are returned in an implementation-dependent order.

The ordinal number refers to the ordinal (left-to-right) position of the result column. This feature makes it possible to define an ordering on the basis of a column that doesn't have a unique name. This is never required because you can always assign a name to a result column using the AS clause.

You also can use arbitrary expressions in the ORDER BY clause, including columns that don't appear in the SELECT result list. Thus the following statement is valid:

SELECT ename FROM emp ORDER BY empno;

A limitation of this feature is that an ORDER BY clause applying to the result of a UNION, INTERSECT, or MINUS clause can specify only an output column name or number, not an expression.

If an ORDER BY expression is a simple name that matches both a result column name and an input column name, ORDER BY interprets it as the result column name. This behavior is the opposite of the choice that GROUP BY makes in the same situation. This inconsistency is compatible with the SQL standard.

Optionally, you can add the key word ASC (ascending) or DESC (descending) after any expression in the ORDER BY clause. ASC is the default.

The null value sorts higher than any other value. In other words, with ascending sort order, null values sort at the end. With descending sort order, null values sort at the beginning.

Character-string data is sorted according to the locale-specific collation order that was established when the database cluster was initialized.

### Note

If you specify SELECT DISTINCT or if a SELECT statement includes the SELECT DISTINCT ... ORDER BY clause, then all the expressions in ORDER BY must be present in the select list of the SELECT DISTINCT query.

### Examples

These examples sort the individual results according to the contents of the second column (dname):

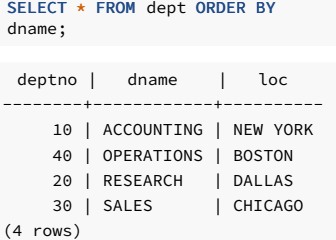

SELECT \* FROM dept ORDER BY 2;

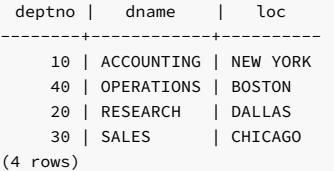

This example uses the SELECT DISTINCT ... ORDER BY clause to fetch the job and deptno from table emp :

```
CREATE TABLE EMP(EMPNO NUMBER(4) NOT NULL,
ENAME VARCHAR2(10),
JOB VARCHAR2(9),
DEPTNO NUMBER(2));
INSERT INTO EMP VALUES (7369, 'SMITH', 'CLERK',
20);
INSERT 0 1
INSERT INTO EMP VALUES (7499, 'ALLEN', 'SALESMAN',
30);
INSERT 0 1
INSERT INTO EMP VALUES (7521, 'WARD', 'SALESMAN',
30);
INSERT 0 1
INSERT INTO EMP VALUES (7566, 'JONES', 'MANAGER',
20);
INSERT 0 1
```
SELECT DISTINCT e.job, e.deptno FROM emp e ORDER BY e.job, e.deptno;

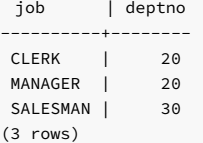

# <span id="page-1271-0"></span>DISTINCT | UNIQUE clause

If a SELECT statement specifies DISTINCT or UNIQUE, all duplicate rows are removed from the result set. One row is kept from each group of duplicates. The DISTINCT or UNIQUE clauses are synonymous when used with a SELECT statement. The ALL keyword specifies the opposite, which is that all rows are kept (the default).

Error messages resulting from the improper use of a SELECT statement that includes the DISTINCT or UNIQUE keywords include both the DISTINCT | UNIQUE keywords:

<span id="page-1271-1"></span>psql: ERROR: FOR UPDATE is not allowed with DISTINCT/UNIQUE clause

# FOR UPDATE clause

The FOR UPDATE clause takes the form:

#### FOR UPDATE [WAIT n|NOWAIT|SKIP LOCKED]

FOR UPDATE causes the rows retrieved by the SELECT statement to be locked as though for update. This prevents a row from being modified or deleted by other transactions until the current transaction ends. Any transaction that attempts to UPDATE , OELETE , or SELECT FOR UPDATE a selected row is blocked until the current transaction ends. If an UPDATE , DELETE , or SELECT FOR UPDATE from another transaction has already locked a selected row or rows, SELECT FOR UPDATE waits for the first transaction to complete. It then locks and returns the updated row, or it returns no row if the row was deleted.

You can't use FOR UPDATE in contexts where you can't clearly identify returned rows with individual table rows, for example, with aggregation.

Use FOR UPDATE options to specify locking preferences:

- Include the WAIT n keywords to specify the number of seconds or fractional seconds for the SELECT statement to wait for a row locked by another session. Use a decimal form to specify fractional seconds. For example, WAIT 1.5 waits one and a half seconds. Specify up to four digits to the right of the decimal.
- Include the NOWAIT keyword to report an error immediately if the current session can't lock a row.
- Include SKIP LOCKED to lock rows, if possible, and skip rows that are already locked by another session.

# 14.4.5.76 SET CONSTRAINTS

#### Name

SET CONSTRAINTS — Set constraint-checking modes for the current transaction.

### Synopsis

}

SET CONSTRAINTS { ALL | name [, ...] } { DEFERRED | IMMEDIATE

#### Description

SET CONSTRAINTS sets the behavior of constraint checking in the current transaction. IMMEDIATE constraints are checked at the end of each statement. DEFERRED constraints are checked when the transaction commits. Each constraint has its own **IMMEDIATE** or **DEFERRED** mode.

When you create a constraint, you give it one of three characteristics: DEFERRABLE INITIALLY DEFERRABLE INITIALLY IMMEDIATE, or NOT DEFERRABLE. The third class is always IMMEDIATE and isn't affected by the SET CONSTRAINTS command. The first two classes start every transaction in the indicated mode, but you can change their behavior in a transaction by using SET CONSTRAINTS .

SET CONSTRAINTS with a list of constraint names changes the mode of just those constraints. Those constraints must all be deferrable. If multiple constraints match any given name, all are affected. SET CONSTRAINTS ALL changes the mode of all deferrable constraints.

When SET CONSTRAINTS changes the mode of a constraint from DEFERRED to IMMEDIATE, the new mode takes effect retroactively. Any outstanding data modifications that normally are checked at the end of the transaction are instead checked while SET CONSTRAINTS executes. If any such constraint is violated, the SET CONSTRAINTS fails and doesn't change the constraint mode. Thus, you can use SET CONSTRAINTS to force constraint checking to occur at a specific point in a transaction.

Currently, only foreign key constraints are affected by this setting. Check and unique constraints are never deferrable.

#### **Notes**

This command alters only the behavior of constraints in the current transaction. If you execute this command outside of a transaction block, it doesn't have any effect.

# 14.4.5.77 SET ROLE

#### <span id="page-1272-0"></span>Name

SET ROLE — Set the current user identifier of the current session.

### Synopsis

SET ROLE { rolename | NONE }

### Description

This command sets the current user identifier of the current SQL session context to <rolename>. After SET ROLE, permissions checking for SQL commands is carried out as though the named role is the one that logged in originally.

The specified role name must be a role that the current session user is a member of. A superuser can select any role.

NONE resets the current user identifier to the current session user identifier. Any user can execute these forms.

## Notes

You can use this command to add or restrict privileges. If the session user role has the INHERITS attribute, then it automatically has all the privileges of every role that it can set the role to. In this case, SET ROLE drops all the privileges assigned directly to the session user and to the other roles it is a member of, which leaves only the privileges available to the named role. If the session user role has the NOINHERITS attribute, SET ROLE drops the privileges assigned directly to the session user and instead acquires the privileges available to the named role. When a superuser chooses to set a role to a non-superuser role, they lose their superuser privileges.

### Examples

User mary takes on the identity of role admins :

SET ROLE admins;

User mary reverts back to their own identity:

SET ROLE NONE;

# 14.4.5.78 SET TRANSACTION

### Name

SET TRANSACTION — Set the characteristics of the current transaction.

# Synopsis

SET TRANSACTION transaction\_mode

Where transaction\_mode is one of:

ISOLATION LEVEL { SERIALIZABLE | READ COMMITTED } READ WRITE | READ ONLY

## Description

The SET TRANSACTION command sets the characteristics of the current transaction. It has no effect on any later transactions. The available transaction characteristics are the transaction isolation level and the transaction access mode (read/write or read-only). The isolation level of a transaction determines the data the transaction can see when other transactions are running concurrently.

### READ COMMITTED

A statement can see only rows committed before it began. This is the default.

### SERIALIZABLE

All statements of the current transaction can see only rows committed before the first query or data-modification statement was executed in this transaction.

You can't change the transaction isolation level after the first query or data-modification statement (SELECT, INSERT, DELETE, UPDATE, or FETCH) of a transaction is executed. The transaction access mode determines whether the transaction is read/write or read-only. Read/write is the default.

When a transaction is read-only, the following SQL commands aren't allowed:

- INSERT , UPDATE , and DELETE if the table they write to isn't a temporary table
- All CREATE , ALTER , and DROP commands
- **COMMENT, GRANT, REVOKE, TRUNCATE**
- **EXECUTE** if the command it executes is among those listed.

This is a high-level notion of read-only that doesn't prevent all writes to disk.

14.4.5.79 TRUNCATE

#### Name

TRUNCATE — Empty a table.

### Synopsis

TRUNCATE TABLE <name> [DROP STORAGE]

#### Description

TRUNCATE removes all rows from a table. It has the same effect as an unqualified DELETE. However, since it doesn't scan the table, it's faster. TRUNCATE is most useful on large tables.

The DROP STORAGE clause is accepted for compatibility but is ignored.

# Parameters

### name

The name (optionally schema-qualified) of the table to truncate.

### Notes

You can't use TRUNCATE if there are foreign-key references to the table from other tables. Checking validity in such cases requires table scans, which TRUNCATE aims to avoid.

TRUNCATE doesn't run any user-defined ON DELETE triggers for the table.

# Examples

This command truncates a table named accounts :

TRUNCATE TABLE accounts;

#### See also

#### [DROP](#page-1248-0) VIEW, [DELETE](#page-1231-0)

14.4.5.80 UPDATE

#### Name

UPDATE — Update rows of a table.

#### Synopsis

```
edb=# \h UPDATE
Command: UPDATE
Description: update rows of a
table
Syntax:
[ WITH [ RECURSIVE ] with_query [, ...]
\mathbf{I}UPDATE [ <optimizer_hint> ][ ONLY ] <table_name>[@<dblink> ] [ * ] [ [ AS ] alias
]
    SET \{ \{ \text{column name} \} = \{ \text{expression} \} | DEFAULT }
|
              (\check{colum\_name} \ [ , \ ... ] ) = [\; Row \; ] \; (\; \{ \text{expression} \; | \; DEFAULT \; } \; [ , \ ... ] \; )\overline{\phantom{a}}(\checkmark\\lambda} [, ...]
\blacksquareROW = <row_or_record_var>
}
    [ FROM <from_item> [, ...]
]
    [ WHERE <condition> | WHERE CURRENT OF <cursor_name>
]
    [ RETURNING <return_expression> [,
...]
       { INTO { <record> | <variable> [, ...]
}
       | BULK COLLECT INTO <collection> [, ...] }
\begin{array}{c} \end{array}URL:
https://www.postgresql.org/docs/15/sql-update.html
https://www.enterprisedb.com/docs
```
### Description

UPDATE changes the values of the specified columns in all rows that satisfy the condition. You need to mention only the columns you want to modify in the SET clause. Columns not explicitly modified retain their values.

SET ROW enables us to update a target record using a record type variable or row type objects. The record or row used, must have compatible data types with the table's columns in order.

You can specify the RETURNING INTO { record | variable [, ...] } clause only in an SPL program. In addition, the result set of the UPDATE command must not return more than one row. Otherwise an exception is thrown. If the result set is empty, then the contents of the target record or variables are set to null.

In an SPL program, you can specify the RETURNING BULK COLLECT INTO collection [, ...] clause only if you use the UPDATE command. If you specify more than one collection as the target of the BULK COLLECT INTO clause, then each collection must consist of a single scalar field. That is, collection can't be a record. The result set of the UPDATE command can contain zero or more rows. return expression evaluated for each row of the result set becomes an element in collection starting with the first element. Any existing rows in collection are deleted. If the result set is empty, then collection is empty.

You need the UPDATE privilege on the table to update it. You also need the SELECT privilege to any table whose values are read in expression or condition.

# Parameters

## optimizer\_hint

Comment-embedded hints to the optimizer for selecting an execution plan.

#### table

The name (optionally schema-qualified) of the table to update.

#### dblink

Database link name identifying a remote database. See the CREATE [DATABASE](#page-1168-0) LINK command for information on database links.

#### column

The name of a column in the table.

#### expression

An expression to assign to the column. The expression can use the old values of this and other columns in the table.

#### DEFAULT

Set the column to its default value, which is null if you don't assign a default expression to it.

#### condition

An expression that returns a value of type BOOLEAN . Update only rows for which this expression returns true.

#### return\_expression

An expression that can include one or more columns from the table. If a column name from the table is specified in return\_expression, the value substituted for the column when return expression is evaluated is determined as follows:

- If the column specified in return\_expression is assigned a value in the UPDATE command, then the assigned value is used when evaluating return\_expression.
- If the column specified in return\_expression isn't assigned a value in the UPDATE command, then the column's current value in the affected row is used when evaluating return expression .

#### record

A record whose field to assign the evaluated return\_expression. The first return\_expression is assigned to the first field in record, the second return\_expression is assigned to the second field in record, and so on. The number of fields in record must exactly match the number of expressions, and the fields must be type-compatible with their assigned expressions.

### variable

A variable to which to assign the evaluated return expression. If more than one return expression and variable are specified, the first return expression is assigned to the first variable ,the second return\_expression is assigned to the second variable ,and so on. The number of variables specified following the INTO keyword must exactly match the number of expressions following the RETURNING keyword, and the variables must be type-compatible with their assigned expressions.

### collection

A collection in which an element is created from the evaluated return\_expression . There can be either:

- A single collection, which can be a collection of a single field or a collection of a record type
- More than one collection, in which case each collection must consist of a single field

The number of return expressions must match in number and order the number of fields in all specified collections. Each corresponding return\_expression and collection field must be type-compatible.

## Examples

Change the location to AUSTIN for department 20 in the dept table:

```
UPDATE dept SET loc = 'AUSTIN' WHERE deptno =
20;
```
For all employees with  $\bf{i}$  ob = SALESMAN in the emp table, update the salary by 10%, and increase the commission by 500:

```
SET ROW example:
UPDATE emp SET sal = sal * 1.1, comm = comm + 500 WHERE job =
 'SALESMAN';
CREATE TABLE db1425 t1(a INT, b
INT);
INSERT INTO db1425_t1 VALUES(1,2);
DECLARE
   TYPE rec IS RECORD (x INT, y
INT);
        rec_var rec;
BEGTN
   rec_var = row(1000, 1000);
   UPDATE db1425_t1 SET ROW=rec_var WHERE a = 1;
END;
```
# 14.4.6 List of Oracle compatible configuration parameters

EDB Postgres Advanced Server supports developing and running applications compatible with PostgreSQL and Oracle. You can alter some system behaviors to act in a more PostgreSQL- or in a more Oracle-compliant manner. You control these behaviors by using configuration parameters.

- edb\_redwood\_date Controls whether or not a time component is stored in DATE columns. For behavior compatible with Oracle databases, set edb\_redwood\_date to TRUE .
- edb\_redwood\_raw\_names Controls whether database object names appear in uppercase or lowercase letters when viewed from Oracle system catalogs. For behavior compatible with Oracle databases, edb\_redwood\_raw\_names is set to its default value of FALSE .To view database object names as they are actually stored in the PostgreSQL system catalogs, set edb\_redwood\_raw\_names to TRUE .
- edb\_redwood\_strings Equates NULL to an empty string for purposes of string concatenation operations. For behavior compatible with Oracle databases, set edb\_redwood\_strings to TRUE .
- edb\_stmt\_level\_tx Isolates automatic rollback of an aborted SQL command to statement level rollback only the entire, current transaction is not automatically rolled back as is the case for default PostgreSQL behavior. For behavior compatible with Oracle databases, set edb\_stmt\_level\_tx to TRUE; however, use only when absolutely necessary.
- oracle\_home Point EDB Postgres Advanced Server to the correct Oracle installation directory.

See [Configuration](#page-733-0) parameters compatible with Oracle databases for access to more detailed information.